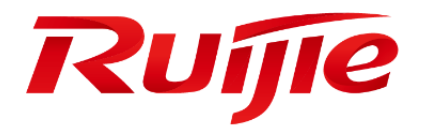

# **Ruijie RG-WLAN Series Access Points**

# **RGOS Command Reference, Release 11.1(9)B1P14**

#### **Copyright Statement**

#### Ruijie Networks©2020

Ruijie Networks reserves all copyrights of this document. Any reproduction, excerption, backup, modification, transmission, translation or commercial use of this document or any portion of this document, in any form or by any means, without the prior written consent of Ruijie Networks is prohibited.

#### **Exemption Statement**

This document is provided "as is". The contents of this document are subject to change without any notice. Please obtain the latest information through the Ruijie Networks website. Ruijie Networks endeavors to ensure content accuracy and will not shoulder any responsibility for losses and damages caused due to content omissions, inaccuracies or errors.

### **Preface**

Thank you for using our products. This manual matches the RGOS Release 11.1(9)B1P14.

### **Audience**

This manual is intended for:

- Network engineers
- **Technical support and servicing engineers**
- Network administrators

#### **Obtaining Technical Assistance**

- Ruijie Networks Website:<https://www.ruijienetworks.com/>
- Technical Support Website:<https://ruijienetworks.com/support>
- Case Portal[: https://case.ruijienetworks.com](https://case.ruijienetworks.com/)
- Community: [https://community.ruijienetworks.com](https://community.ruijienetworks.com/)
- Technical Support Email: [service\\_rj@ruijienetworks.com](mailto:service_rj@ruijienetworks.com)
- Skype[: service\\_rj@ruijienetworks.com](mailto:service_rj@ruijienetworks.com)

### **Related Documents**

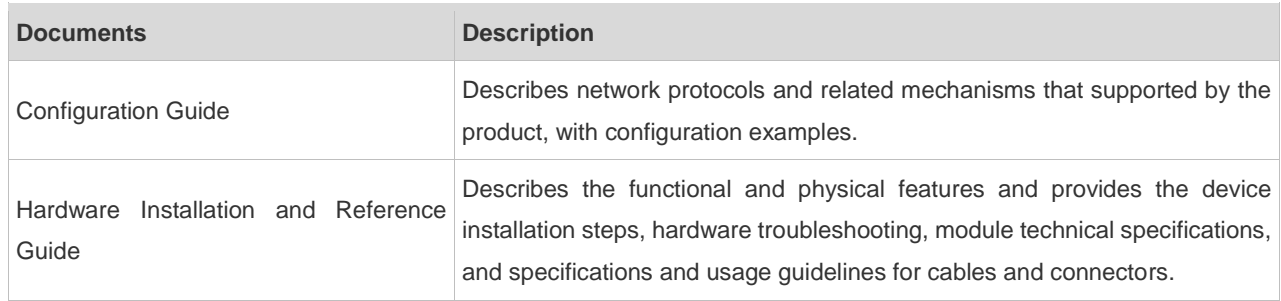

#### **Conventions**

This manual uses the following conventions:

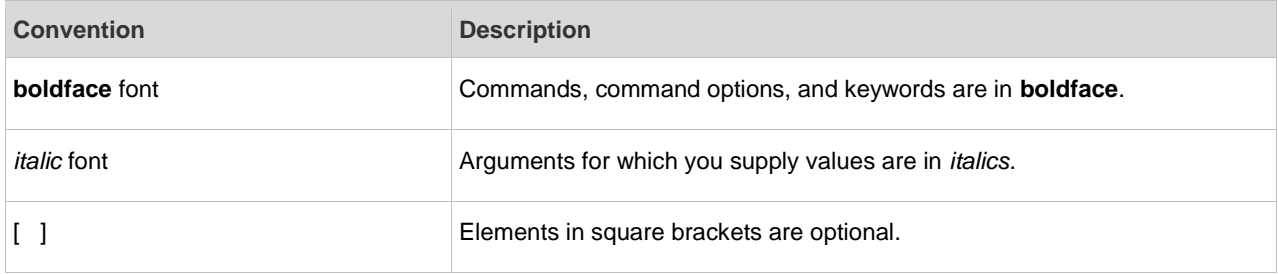

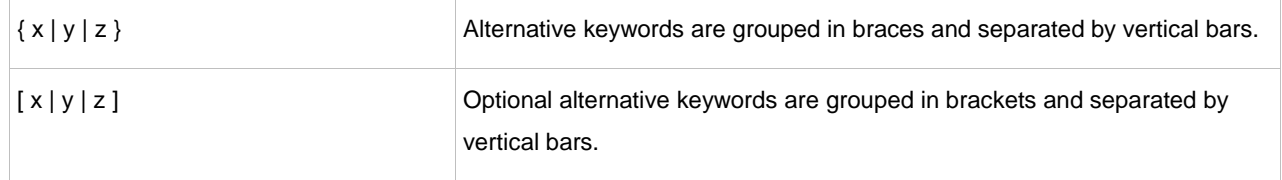

### **Symbols**

**C** Means reader take note. Notes contain helpful suggestions or references.

Means reader be careful. In this situation, you might do something that could result in equipment damage or loss of data.

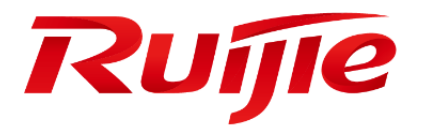

# WLAN Basic Commands

- 1. WLAN Basic Configuration Commands
- 2. WLAN STAMG Commands
- 3. WBS Commands
- 4. DATA-PLANE Commands
- 5. WLOG Commands

# **1 WLAN Basic Configuration Commands**

## **1.1 ap-mode**

Use these commands to switch AP to fit mode or to fat mode.

**ap-mode** { **fit** | **fat** [ **dhcp** ] | **macc** }

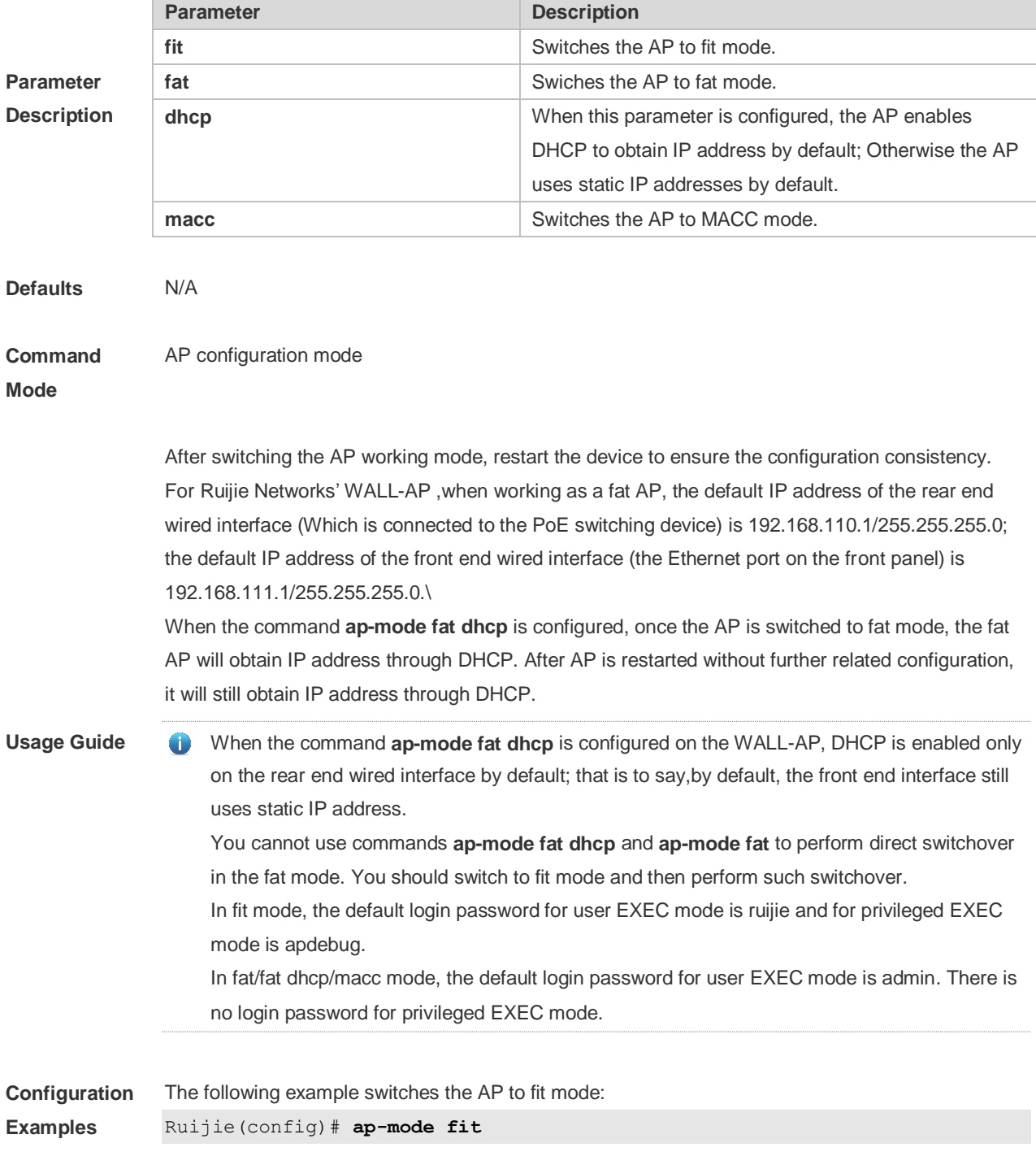

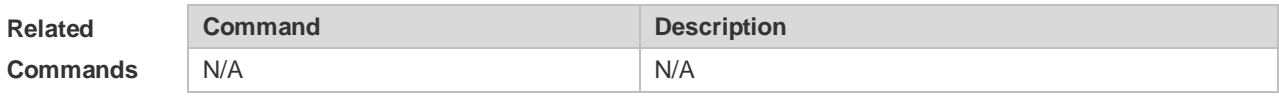

**Platform Description** The command is supported only on APs.

## **1.2 show ap-mode**

Use this command to display the AP mode. **show ap-mode**

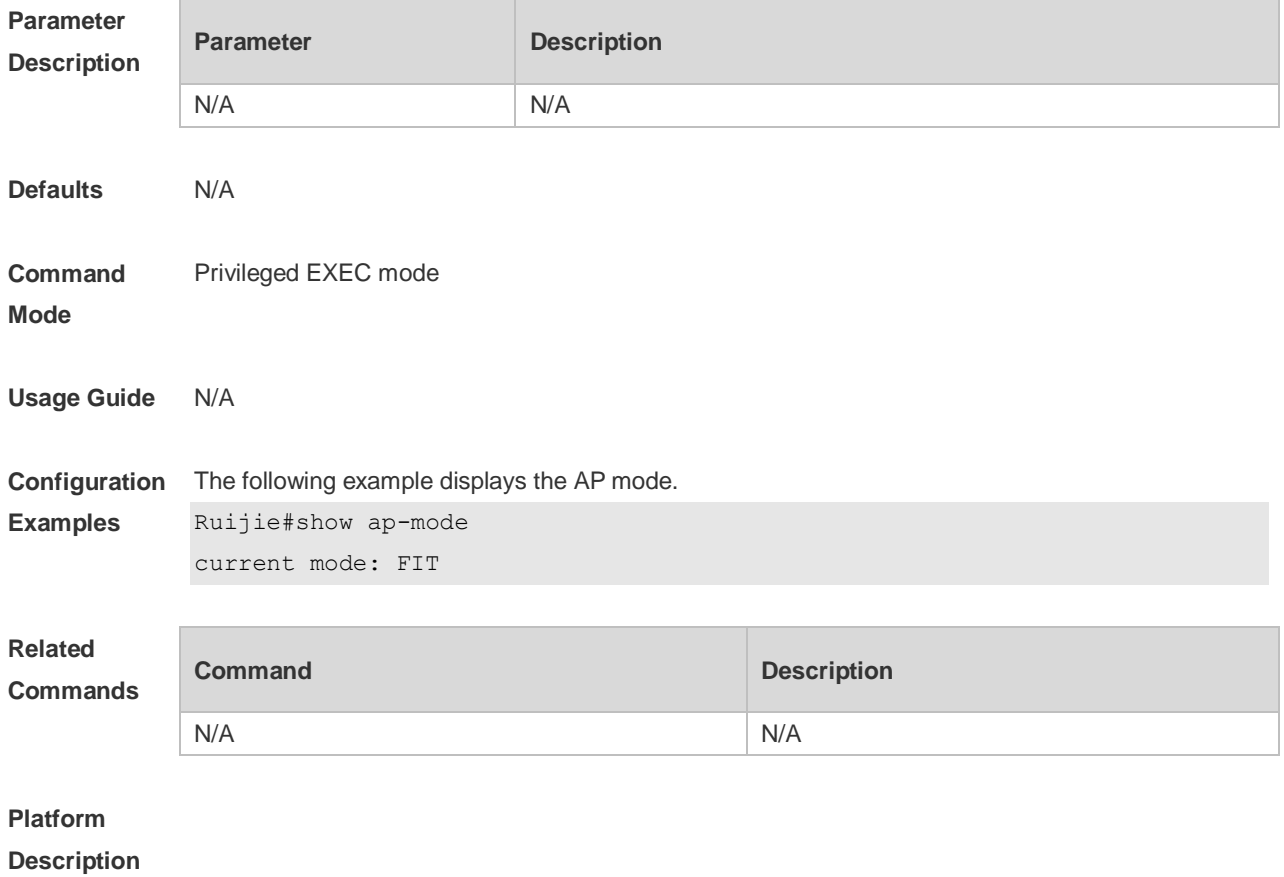

# **2 WLAN STAMG Commands**

## **2.1 ap**

Use this command to configure the AP information in the association control zone. Use the **no** form of this command to delete the specified AP from the association control zone. **ap** *WORD* **no ap** [ *WORD* ]

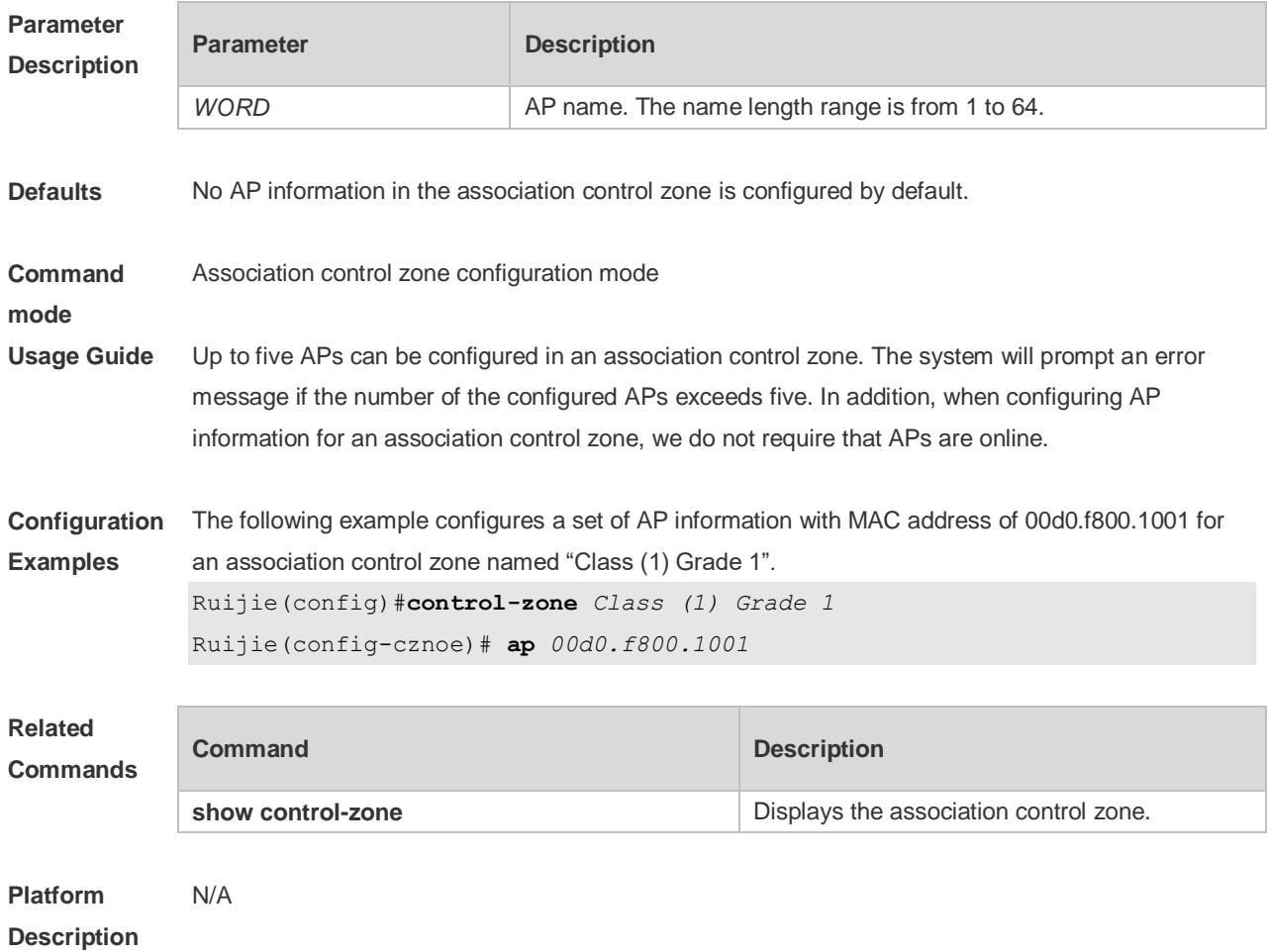

### **2.2 assoc-control**

Use this command to enable the association control function. Use **no** form of this command to restore the default setting. **assoc-control no assoc-control**

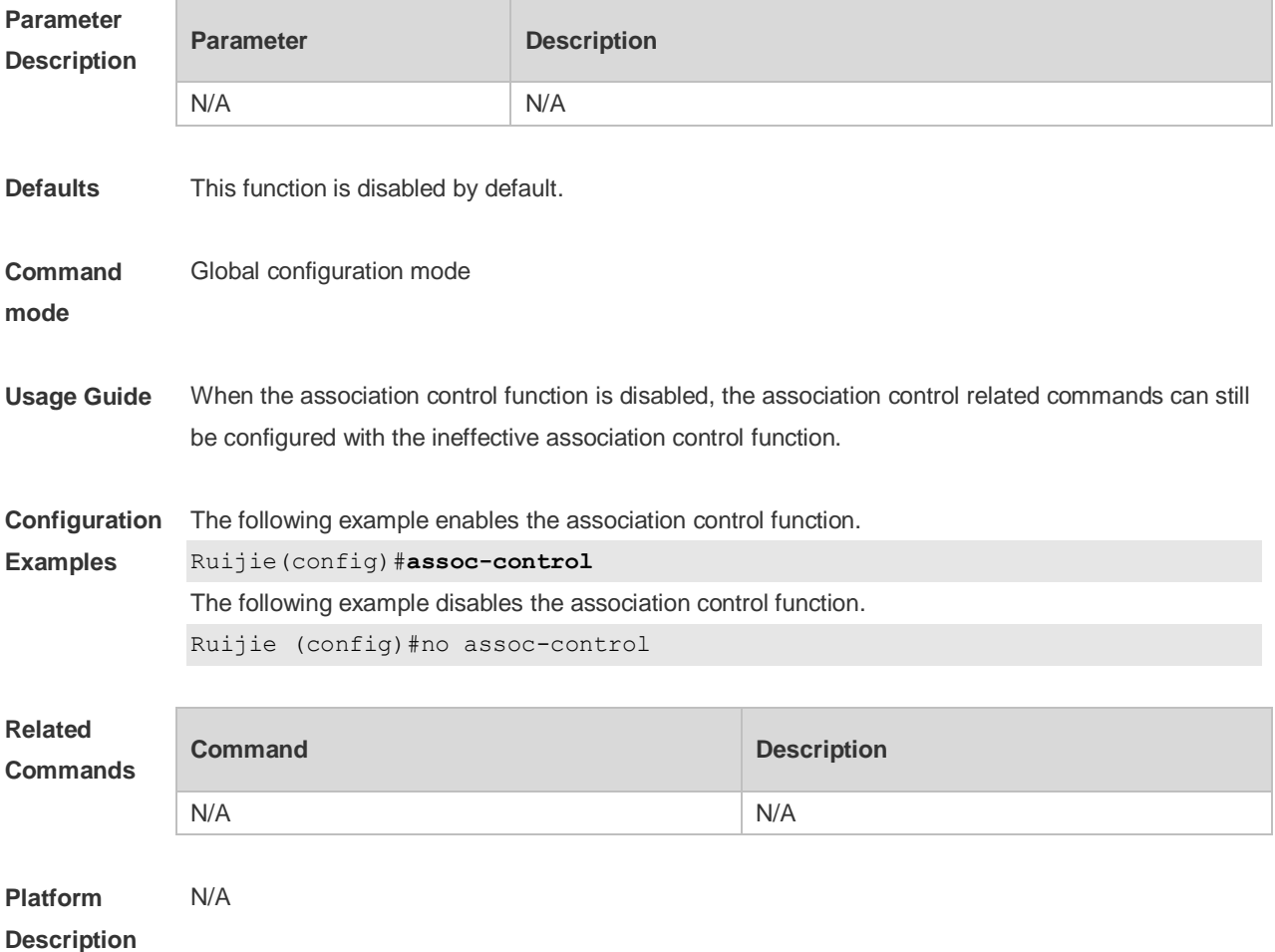

## **2.3 control-zone**

Use this command to create an association control zone and enter association control zone configuration mode. Use the **no** form of this command to restore the default setting. **control-zone** *czone-name* **no control-zone** *czone-name*

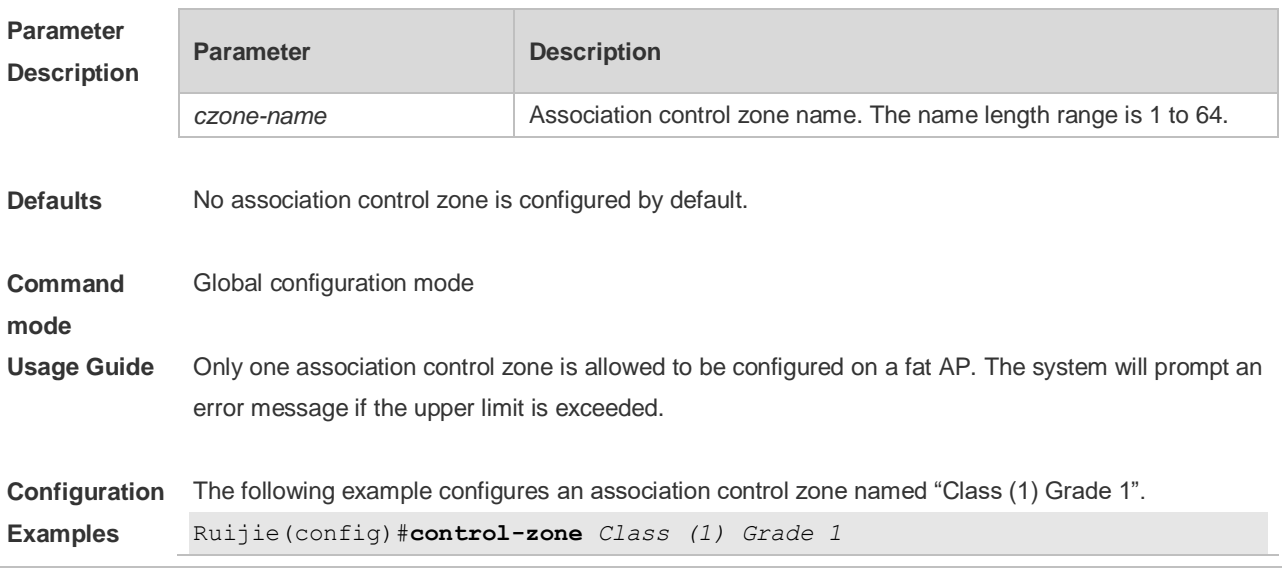

Ruijie(config- czone)# The following example deletes an association control zone named "Class (1) Grade 1". Ruijie(config)# **no control-zone** *Class (1) Grade 1* The operation will clear the control zone configuration, which may cause corresponding STAs offline. Continue? [no] y Ruijie(config)#

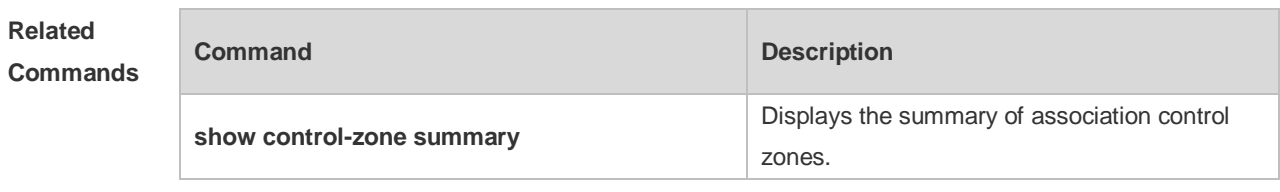

**Platform**  N/A

**Description**

### **2.4 hide-ssid sta-reach-limit**

Use this command to hide the SSID when the number of STAs associated with the AP reaches the limit. Use the **no** form of this command to restore the default setting.

```
hide-ssid sta-reach-limit
```
**no hide-ssid sta-reach-limit** [ **radio** { **2.4g** | **5g** } ]

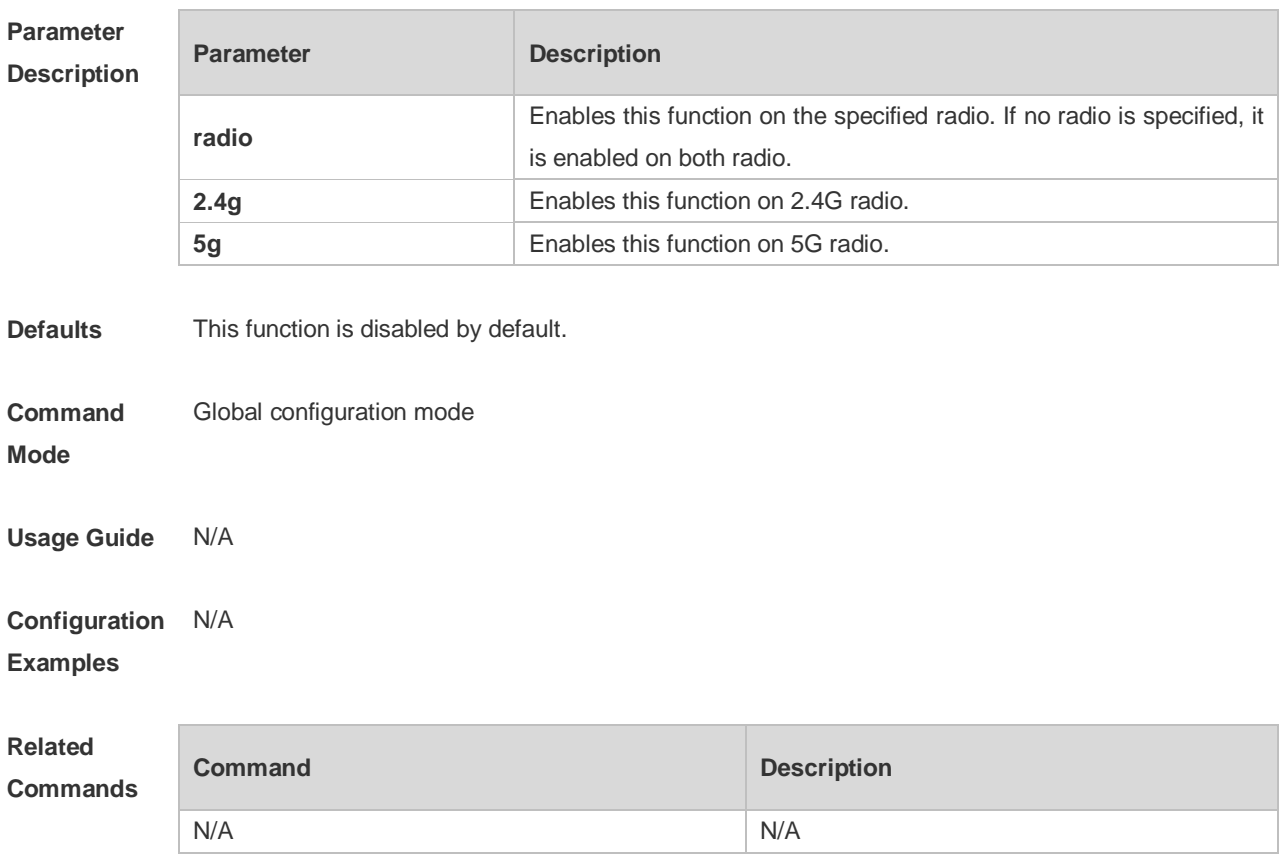

#### **Platform Description** N/A

## **2.5 inter-radio-balance num-balance dual-band**

Use this command to configure the enabling threshold and balancing threshold for STA balancing between the different radios (2.4G and 5.0G) of AP devices or AP groups. Use the **no** form of this command to restore the default settings.

**inter-radio-balance num-balance dual-band enable-load** *en-num* **threshold** *thrs-num* **no inter-radio-balance num-balance dual-band**

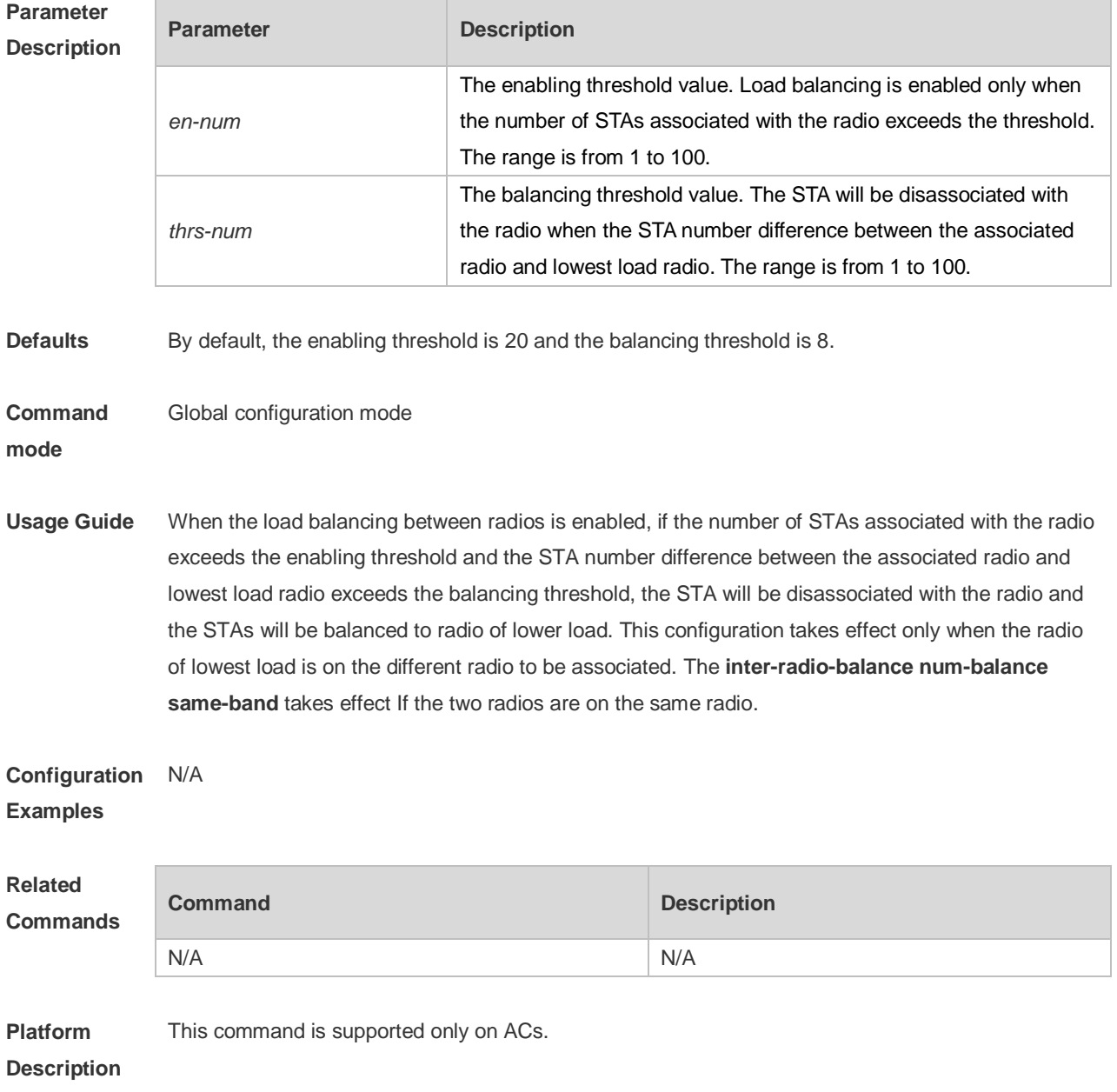

## **2.6 inter-radio-balance num-balance enable**

Use this command to enable load balancing for the number of STAs between different radios (2.4G and 5.0G) on the AP device or AP group. Use the **no** form of this command to disable load balancing between radios on the AP device or AP group. **inter-radio-balance num-balance enable no inter-radio-balance num-balance enable**

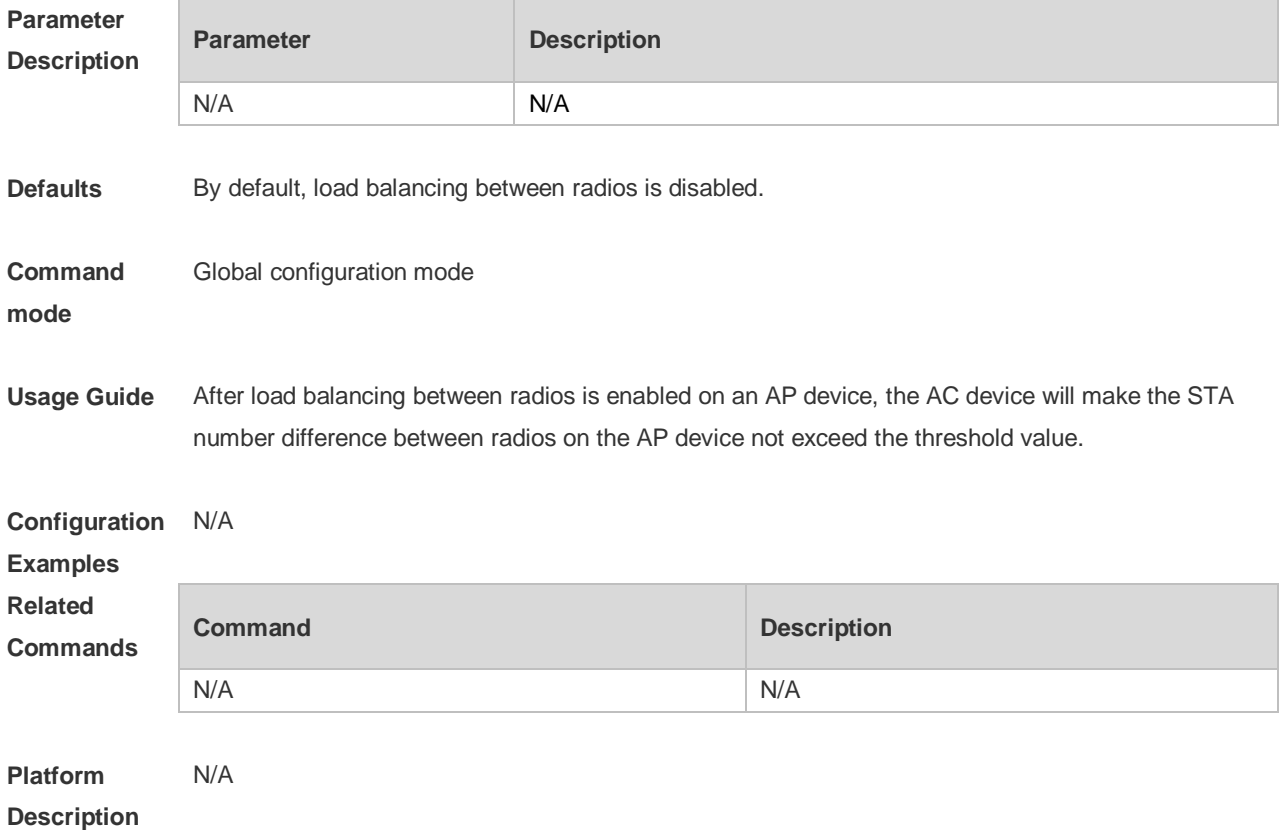

### **2.7 inter-radio-balance num-balance same-band**

Use this command to configure the enabling threshold and balancing threshold for STA balancing between the same radios (both 2.4G or 5.0G) of AP devices or AP groups. Use the **no** form of this command to restore the default settings.

**inter-radio-balance num-balance same-band enable-load** *en-num* **threshold** *thrs-num* **no inter-radio-balance num-balance same-band**

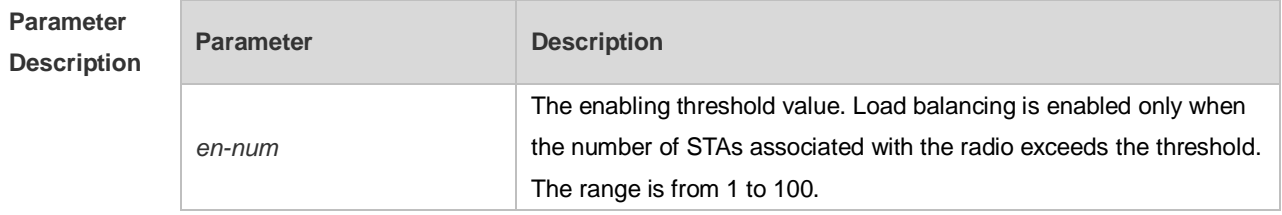

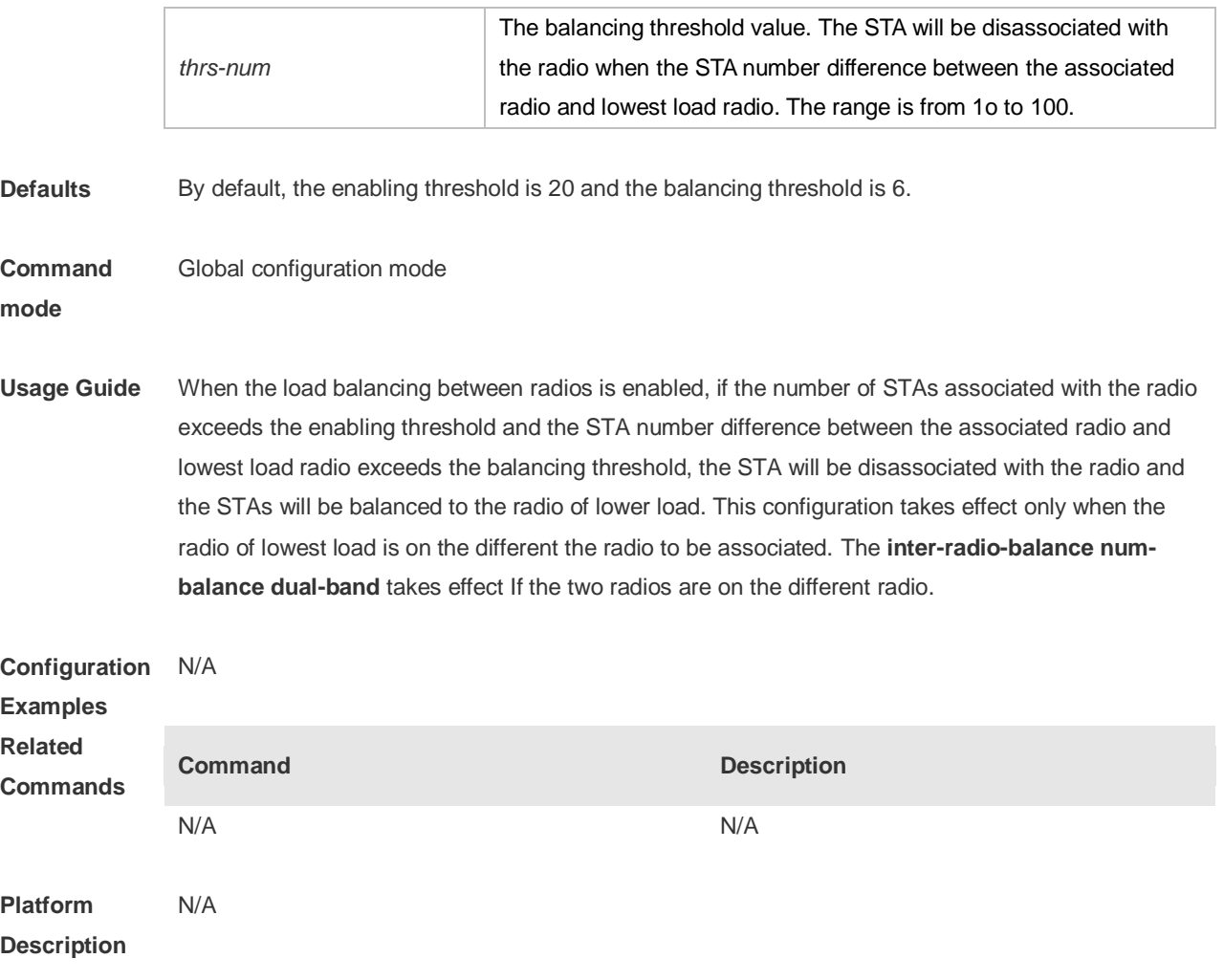

## **2.8 inter-radio-balance radio weight**

Use this command to configure the weight for load balancing among radio. Use the **no** form of this command to restore the default setting. **inter-radio-balance radio** *radio-id* **weight** *weight-num* **no inter-radio-balance radio** *radio-id* **weight**

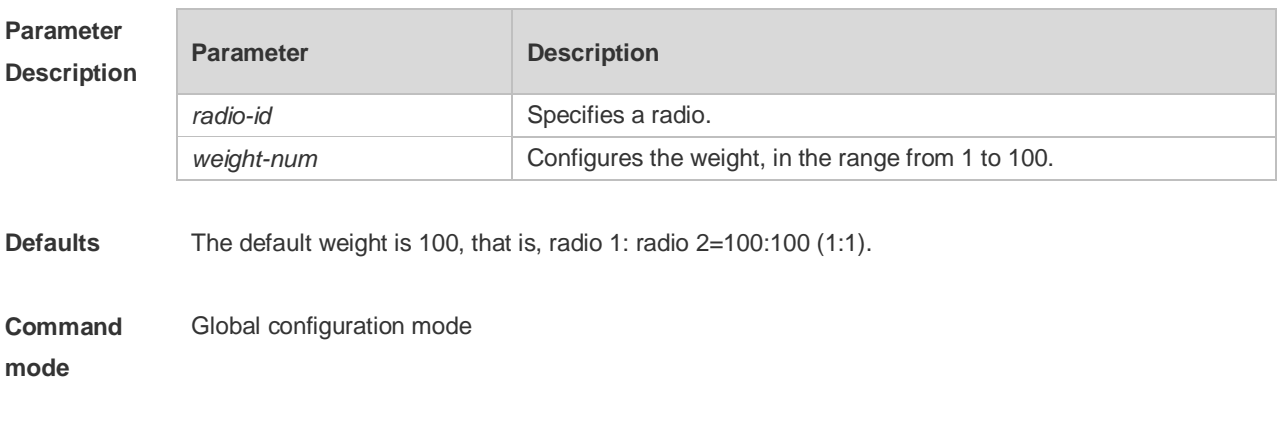

**Usage Guide** If you want to configure radio 1: radio 2= 50:100 (1:2). please set the weight of radio 1 to 50,

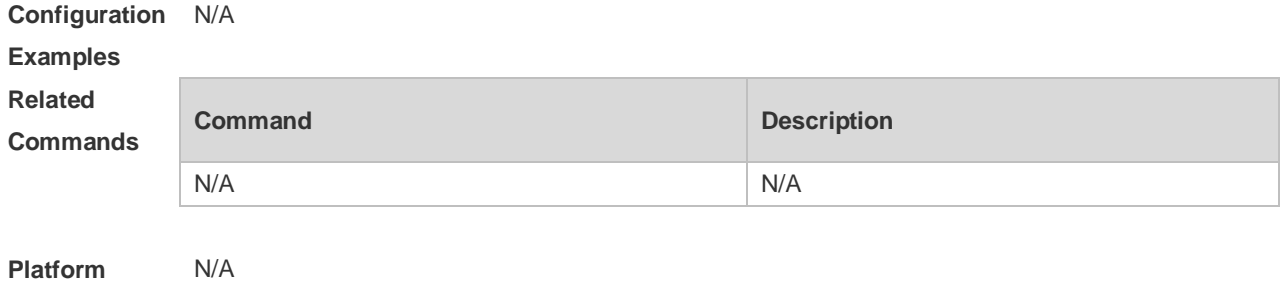

**Description**

## **2.9 package**

Use this command to create a terminal package and enter terminal package configuration mode. Use the **no** form of this command to restore the default setting. **package** *pkg-name*

**no package** [ *pkg-name* ]

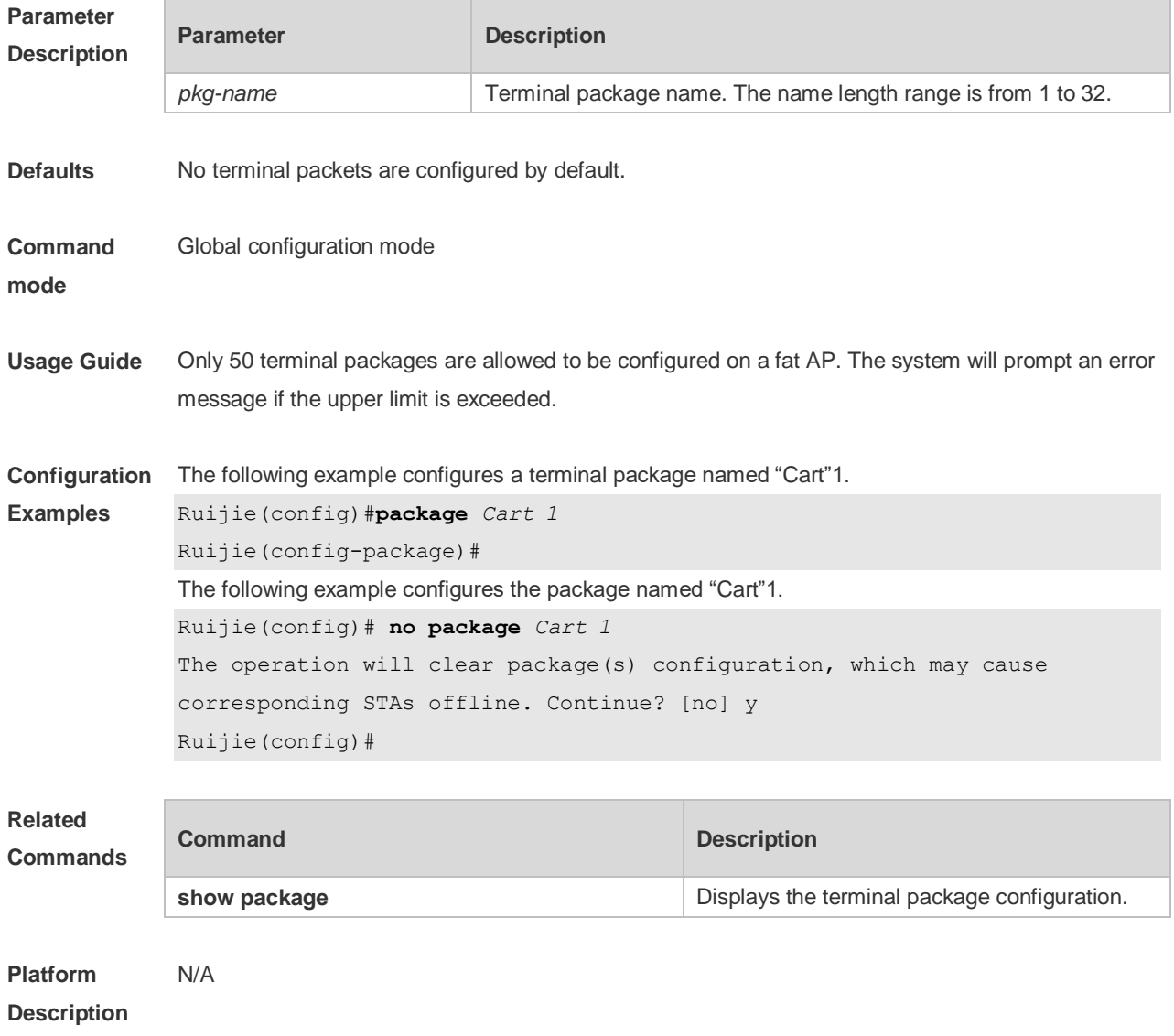

## **2.10 primary-sta**

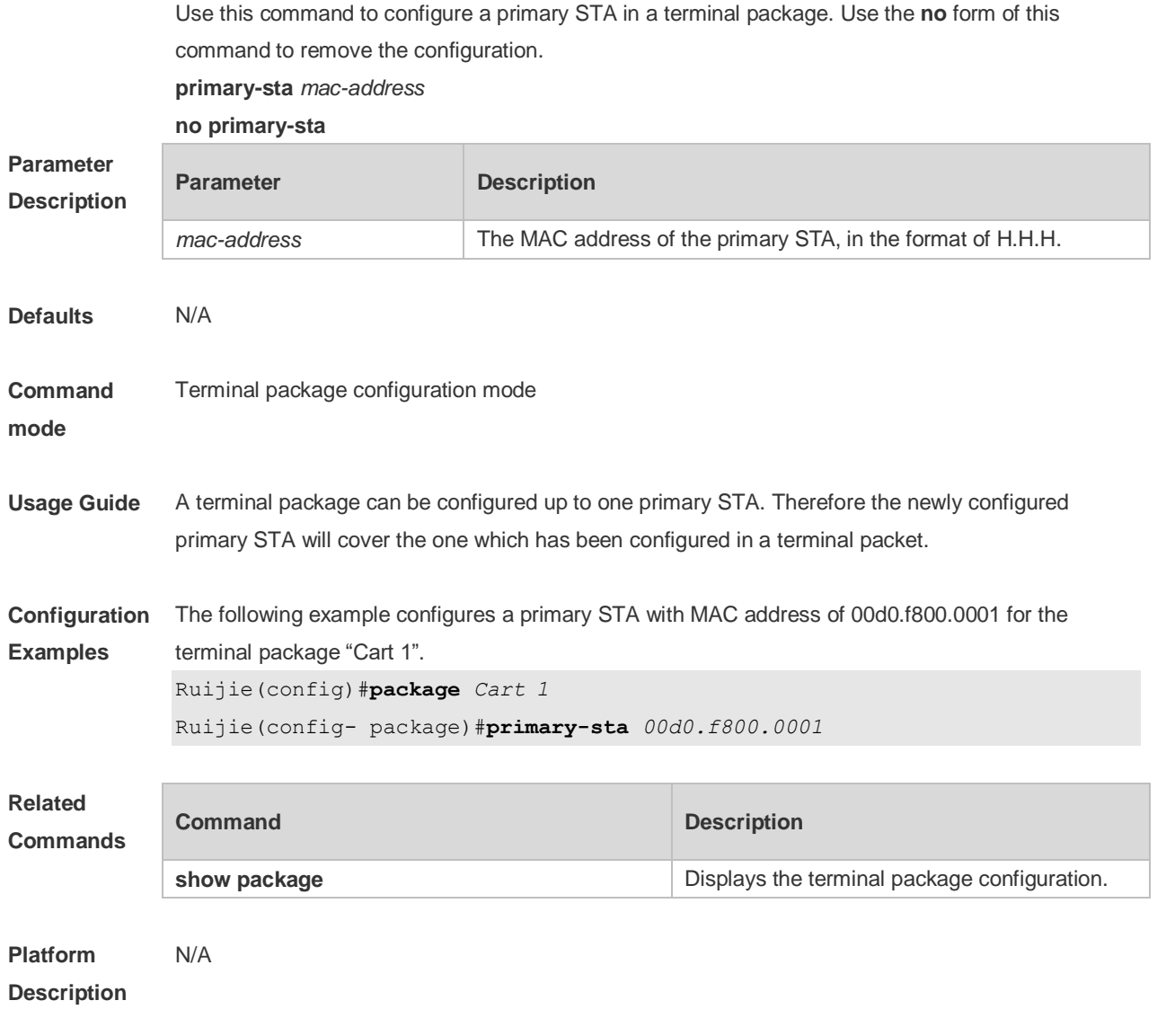

## **2.11 secondary-sta**

Use this command to configure secondary STAs in a terminal package. Use the **no** form of this command to remove the configuration**.**

**secondary-sta** *mac-address*

**no secondary-sta** [ *mac-address* ]

| <b>Parameter</b><br><b>Description</b> | <b>Parameter</b> | <b>Description</b>                                            |
|----------------------------------------|------------------|---------------------------------------------------------------|
|                                        | mac-address      | The MAC address of the secondary STA, in the format of H.H.H. |
| <b>Defaults</b>                        | N/A              |                                                               |

Terminal package configuration mode

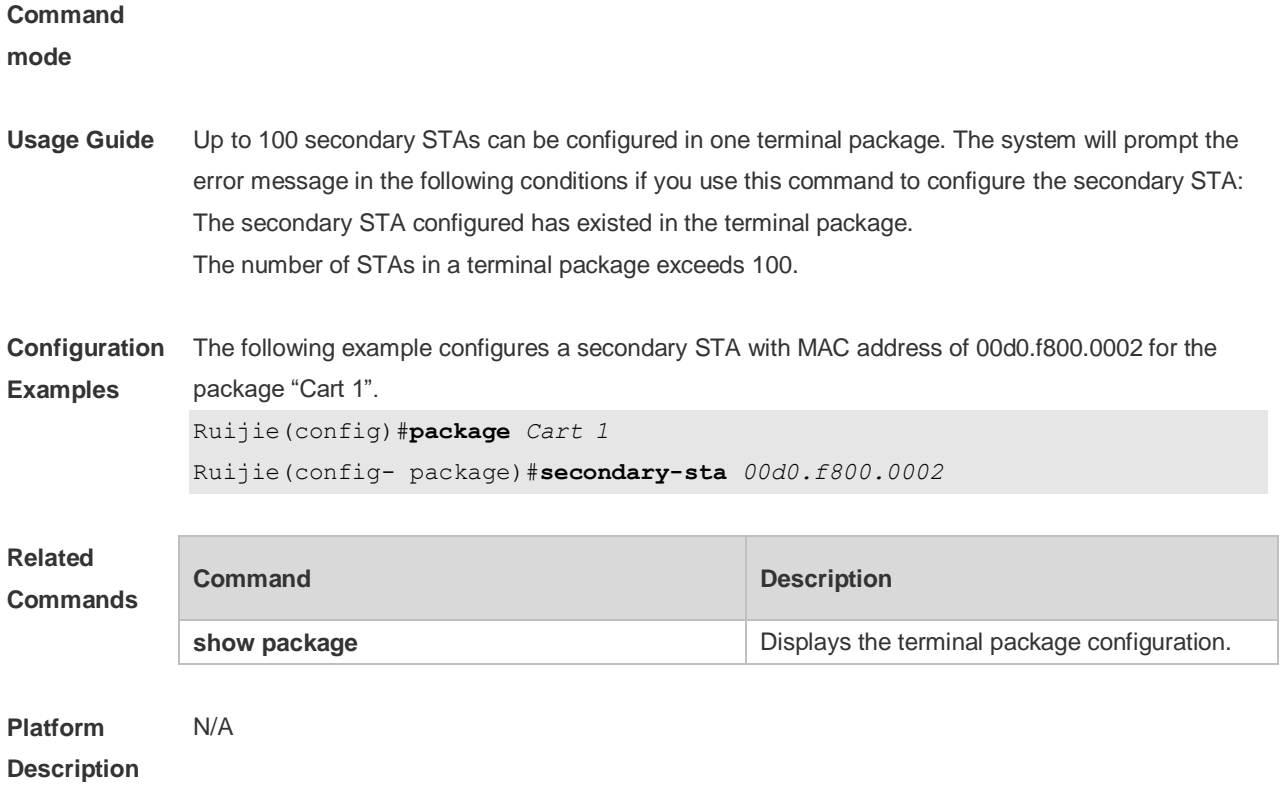

## **2.12 show assoc-control**

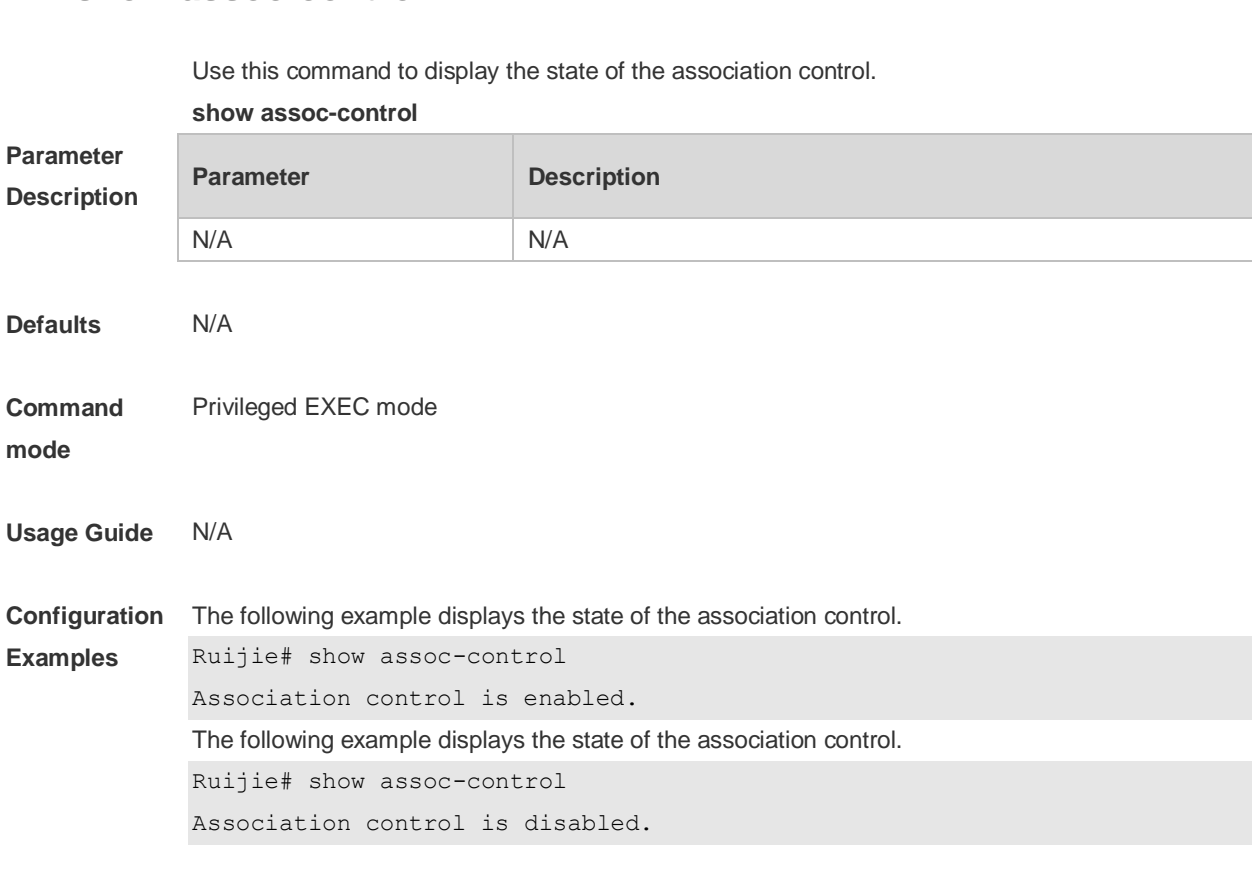

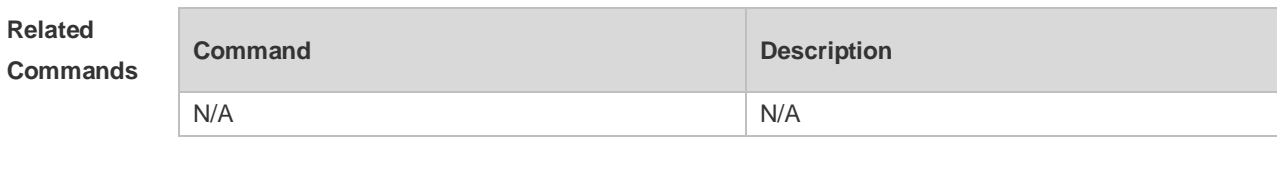

**Platform Description** N/A

## **2.13 show control-zone**

Use this command to display the association control-zone configuration. **show control-zone** [ **summary** | *czone-name* ]

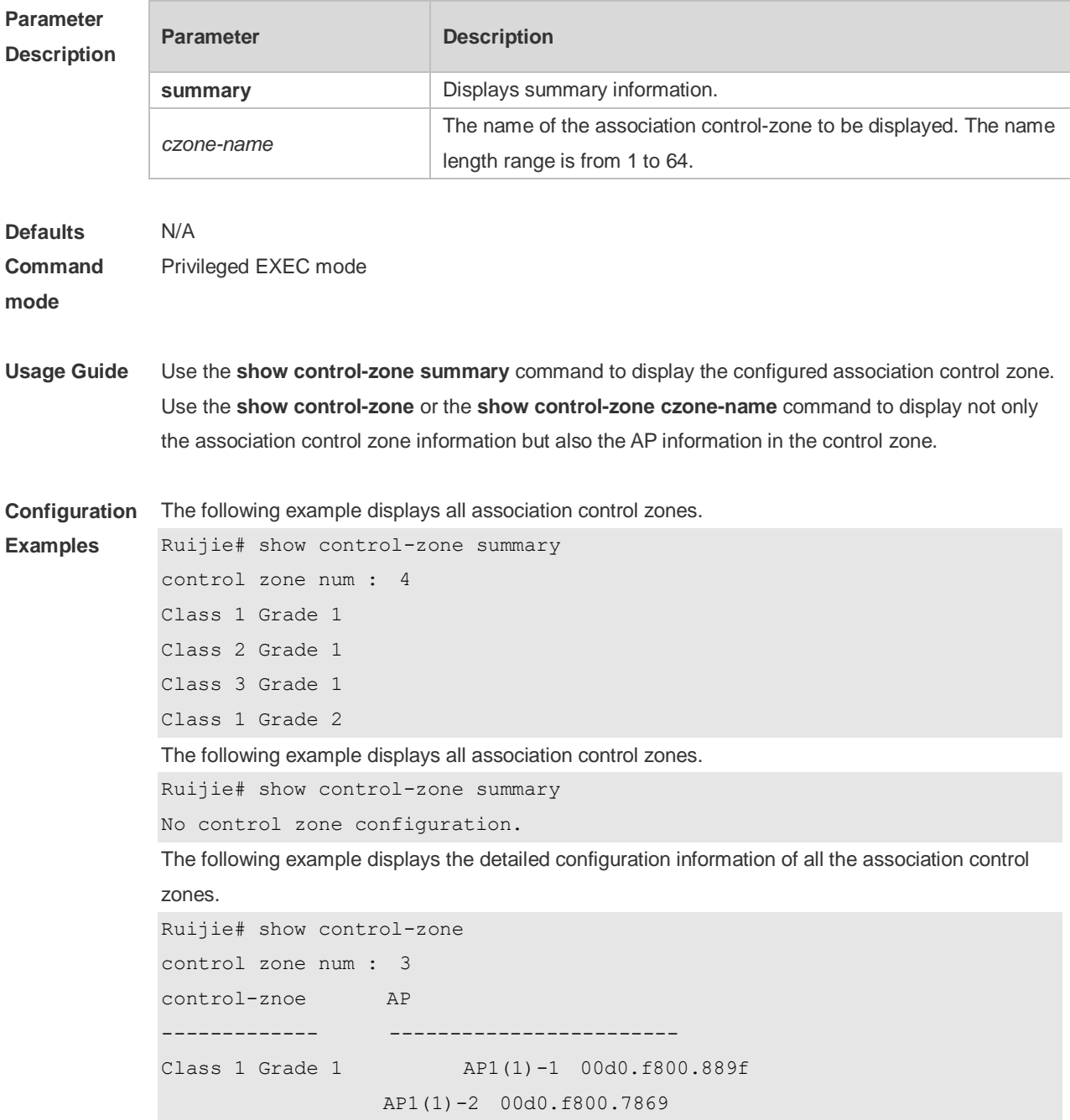

Class 2 Grade 2 AP2(2)-1 00d0.f800.889f Class 3 Grade 3 AP2(3)-1 offline Class 3 Grade 2 n/a The following example displays the detailed configuration information of all association control zone. Ruijie# show control-zone No control zone configuration. The following example displays the detailed configuration information of the association control zone named "Class 1 Grade 1". Ruijie# **show control-zone** *Class 1 Grade 1* control-zone AP ------------- ------------------------ Class 1 Grade 1 AP1(1)-1 00d0.f800.889f AP1(1)-2 00d0.f800.7869 Class 2 Grade 2 AP2(2)-1 00d0.f800.889f Class 3 Grade 3 AP2(3)-1 offline Class 3 Grade 2 n/a The following example displays the detailed configuration information of the association control zone named "Class 1 Grade 5". Ruijie# **show control-zone** *Class 1 Grade 5* No such control zone configuration.

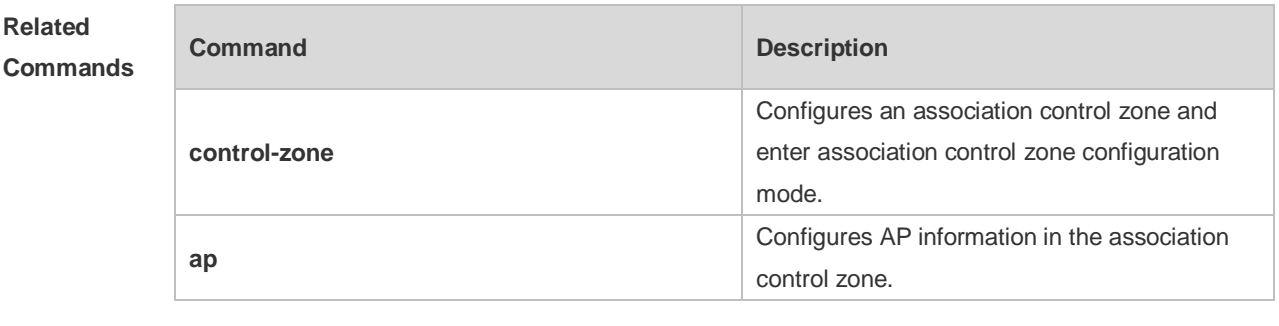

```
Platform 
Description
                N/A
```
### **2.14 show package**

N/A

Use this command to display the terminal package configuration. **show package** [ *pkg-name* ]

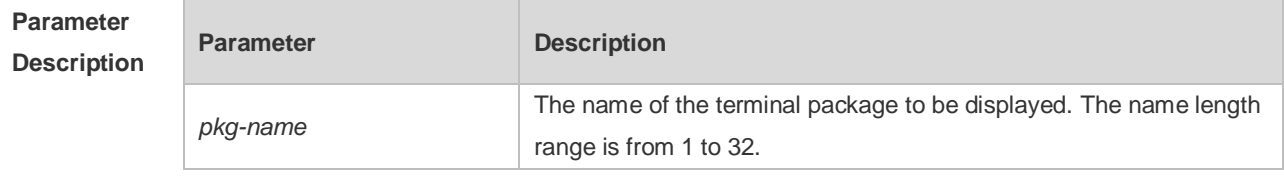

**Defaults** 

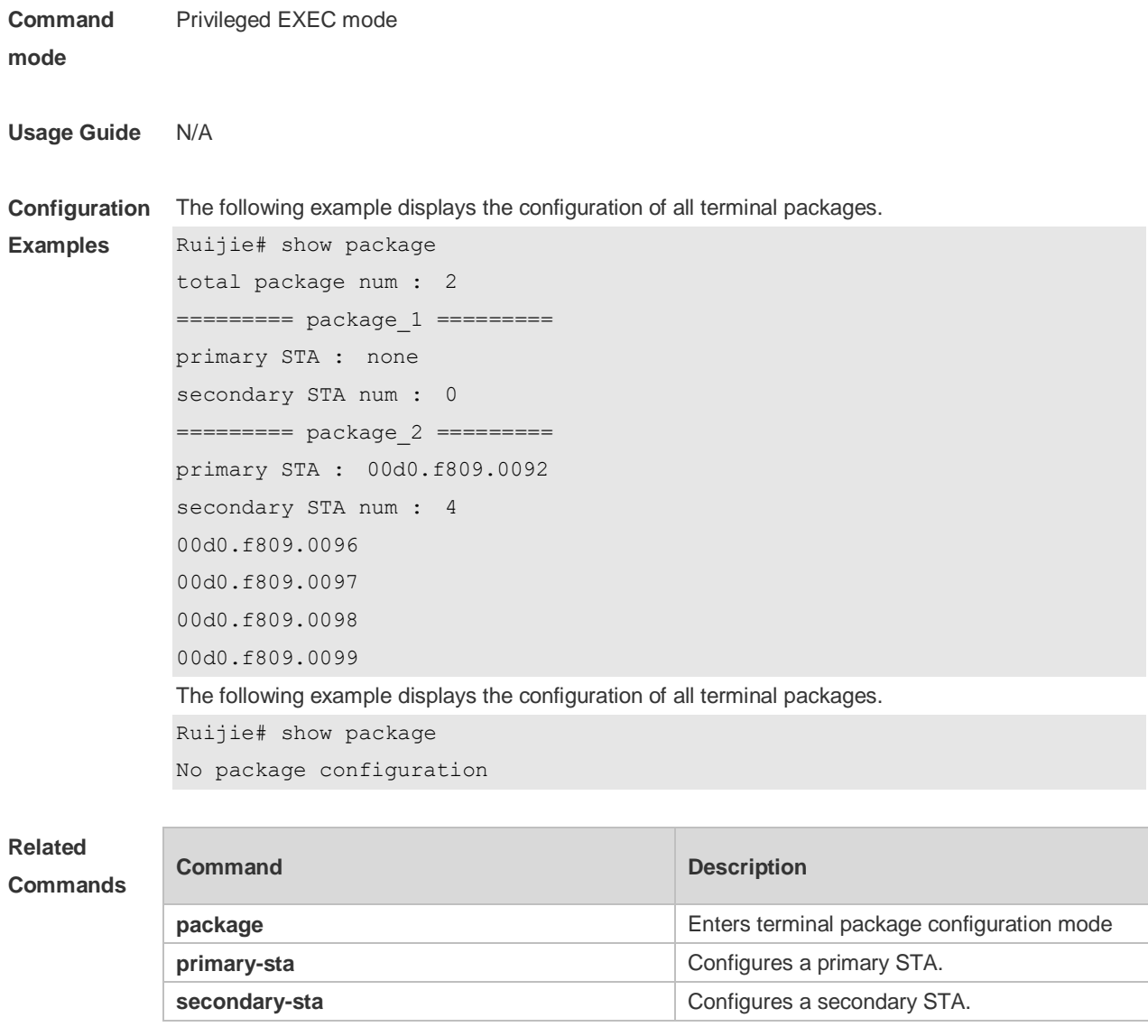

**Platform**  N/A

**Description**

# **3 WBS Commands**

## **3.1 country-code**

Use this command to specify a country code for an AC device. Use the **no** form of this command to remove the country code settings for an AC device.

**country-code** *country-code*

**no country** *country-code*

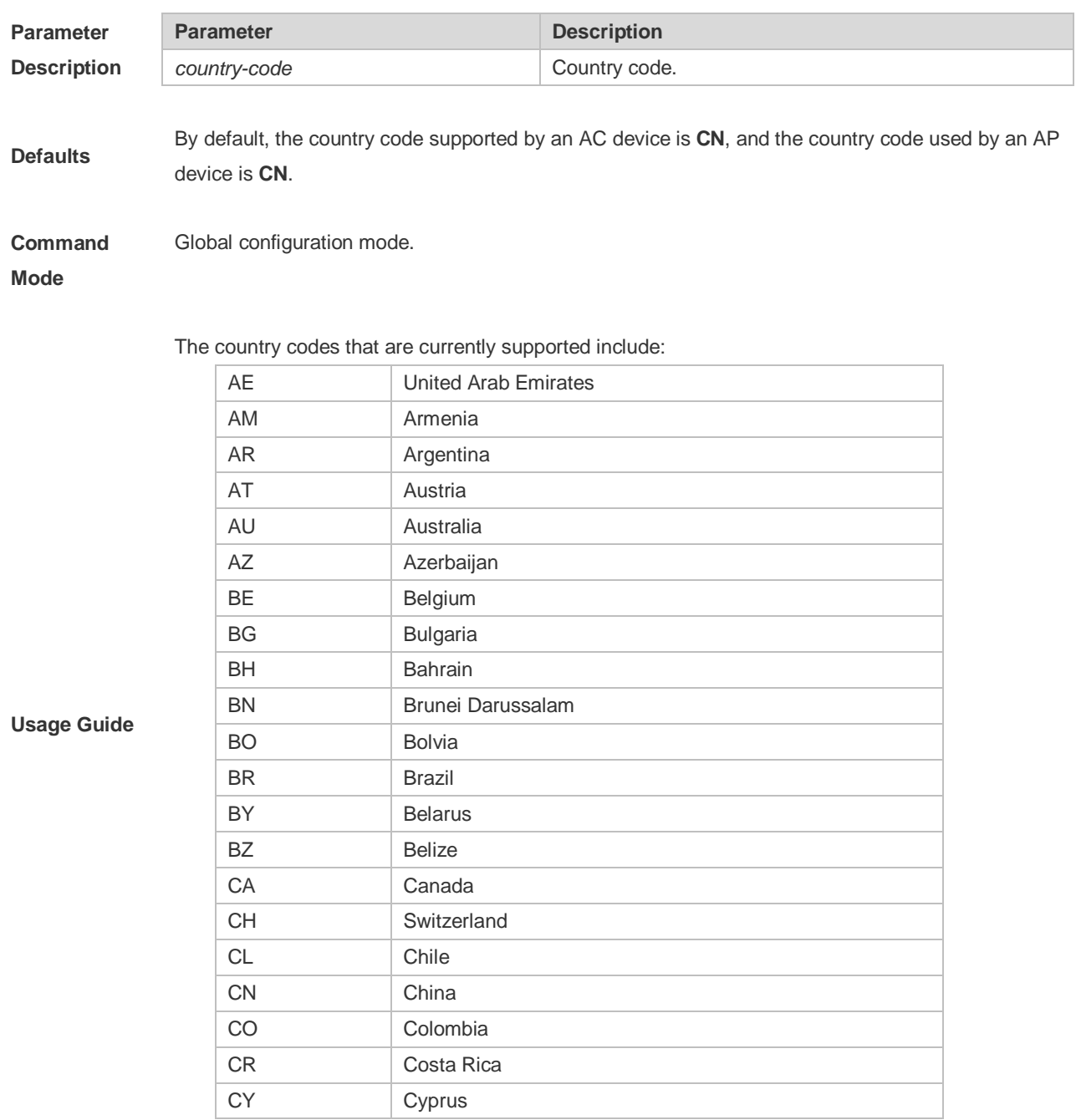

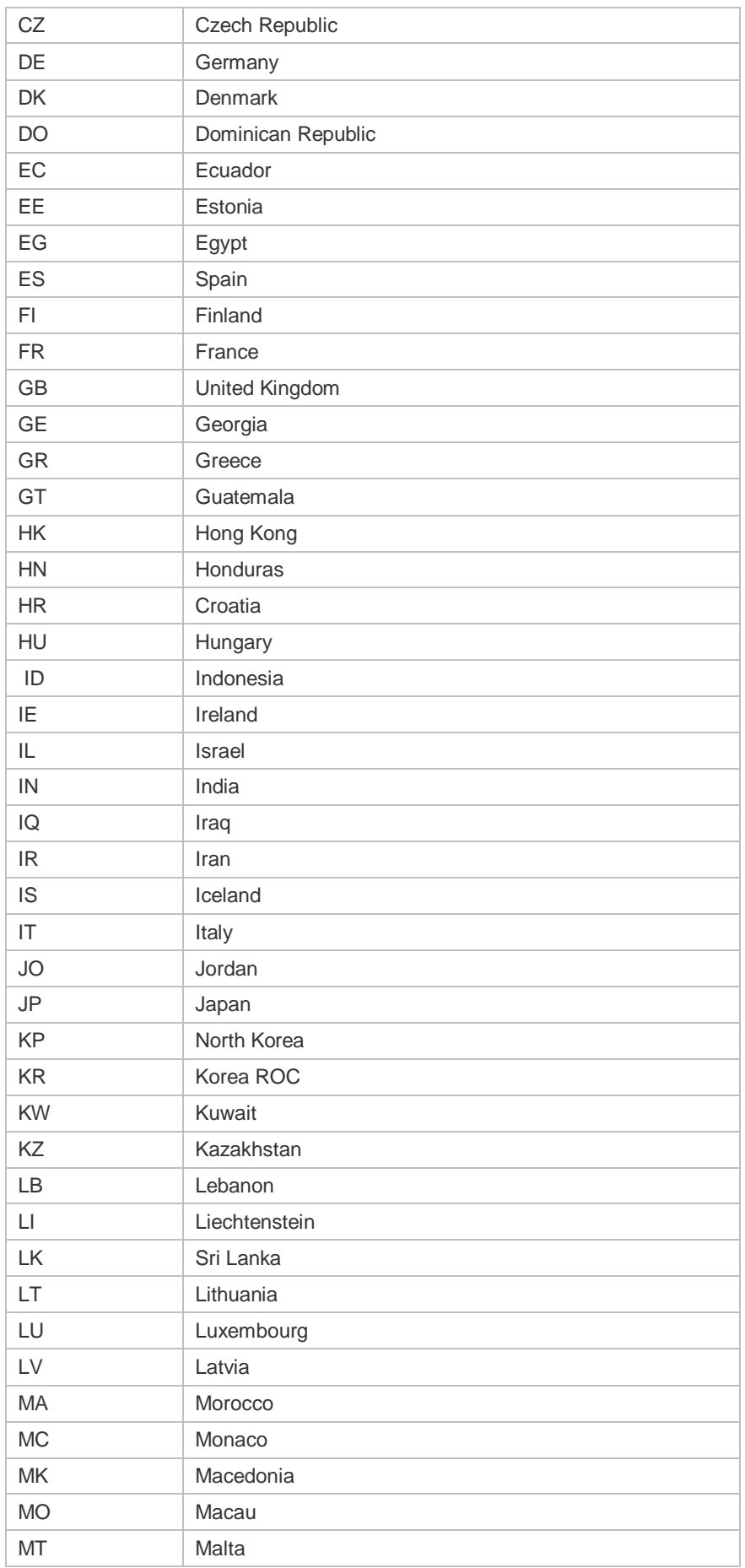

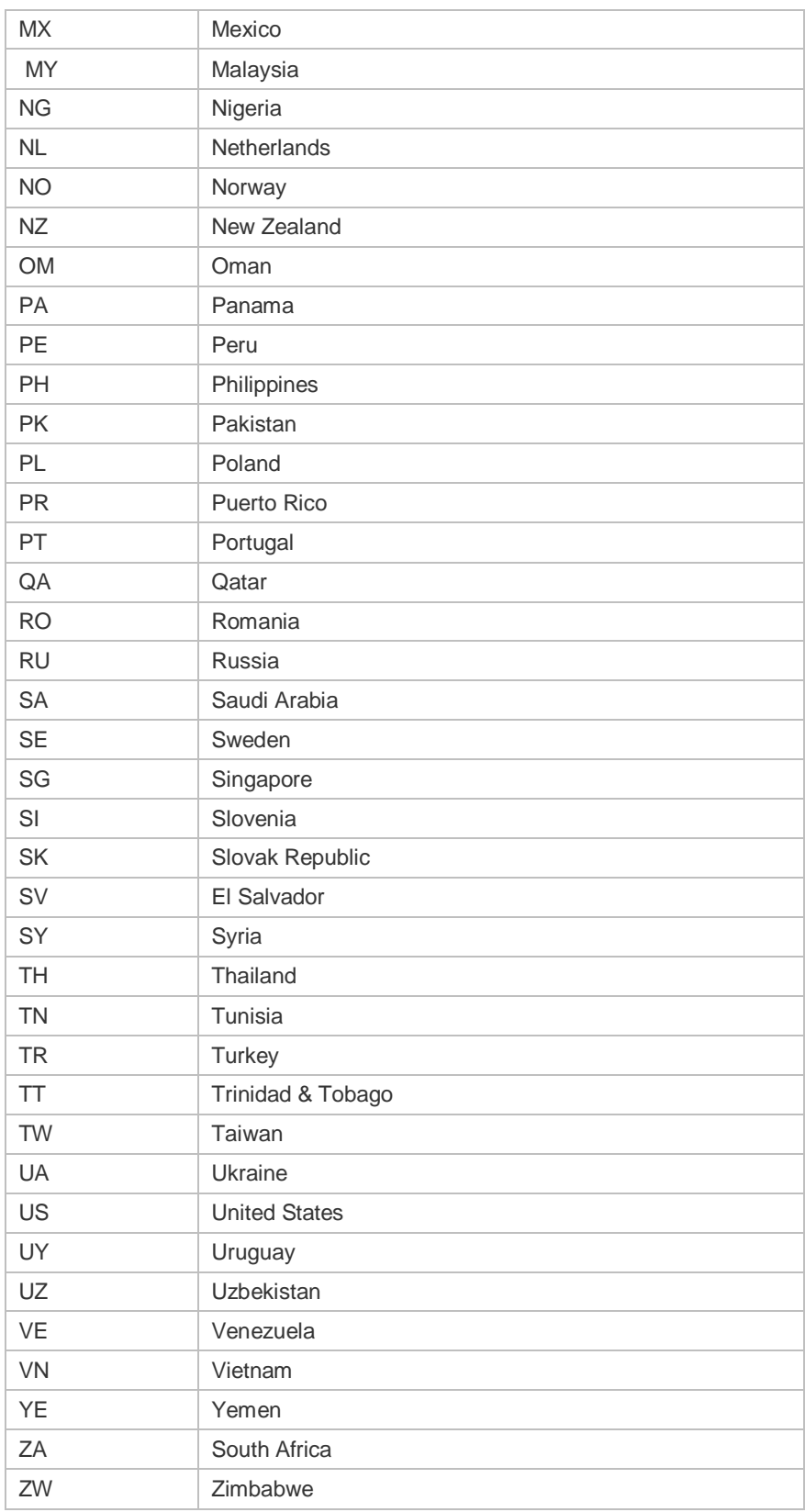

Radio, channel and transmit power vary with the country code. Channel 14 is not supported for 2.4G.

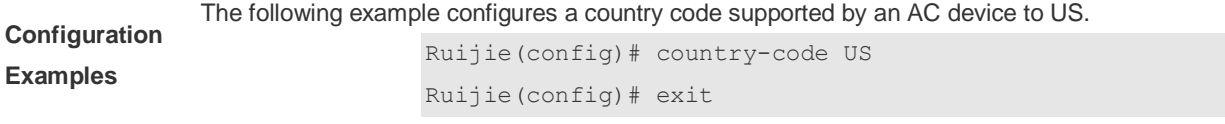

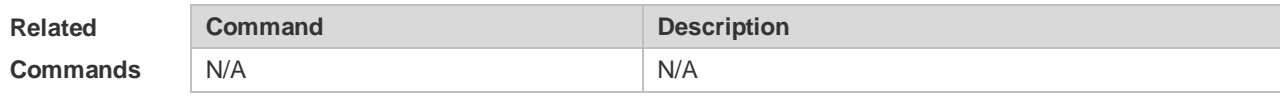

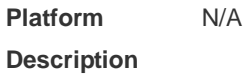

## **3.2 link-check**

Use this command to enable/disable link check. Use the **no** form of this command to restore the default setting. **link-check** { **enable** | **disable** } **no link-check** { **enable** | **disable** }

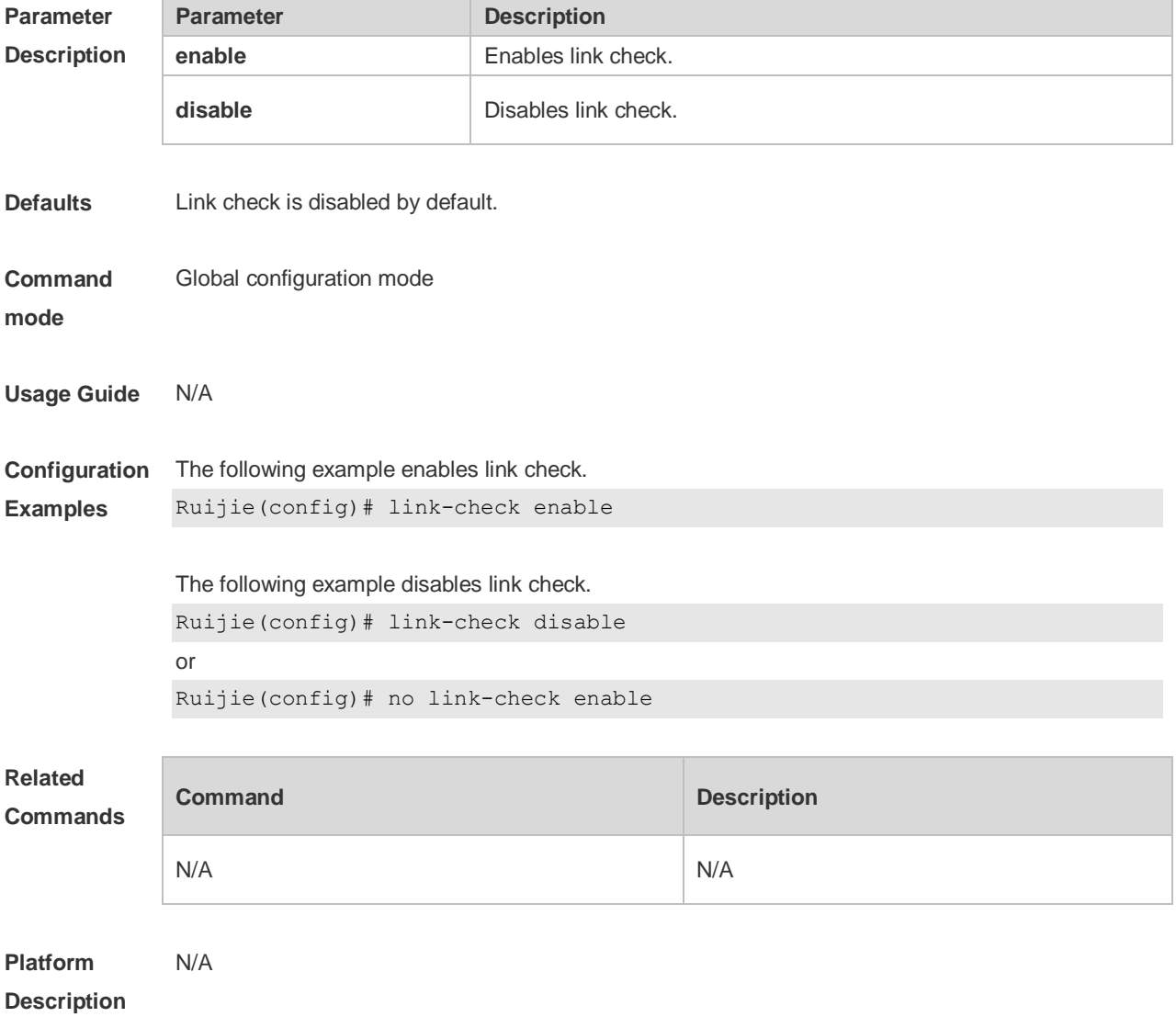

## **3.3 poeout**

Use this command to enable the PoE power supply function of an AP. **poeout** { **enable** | **disable** | **default** }

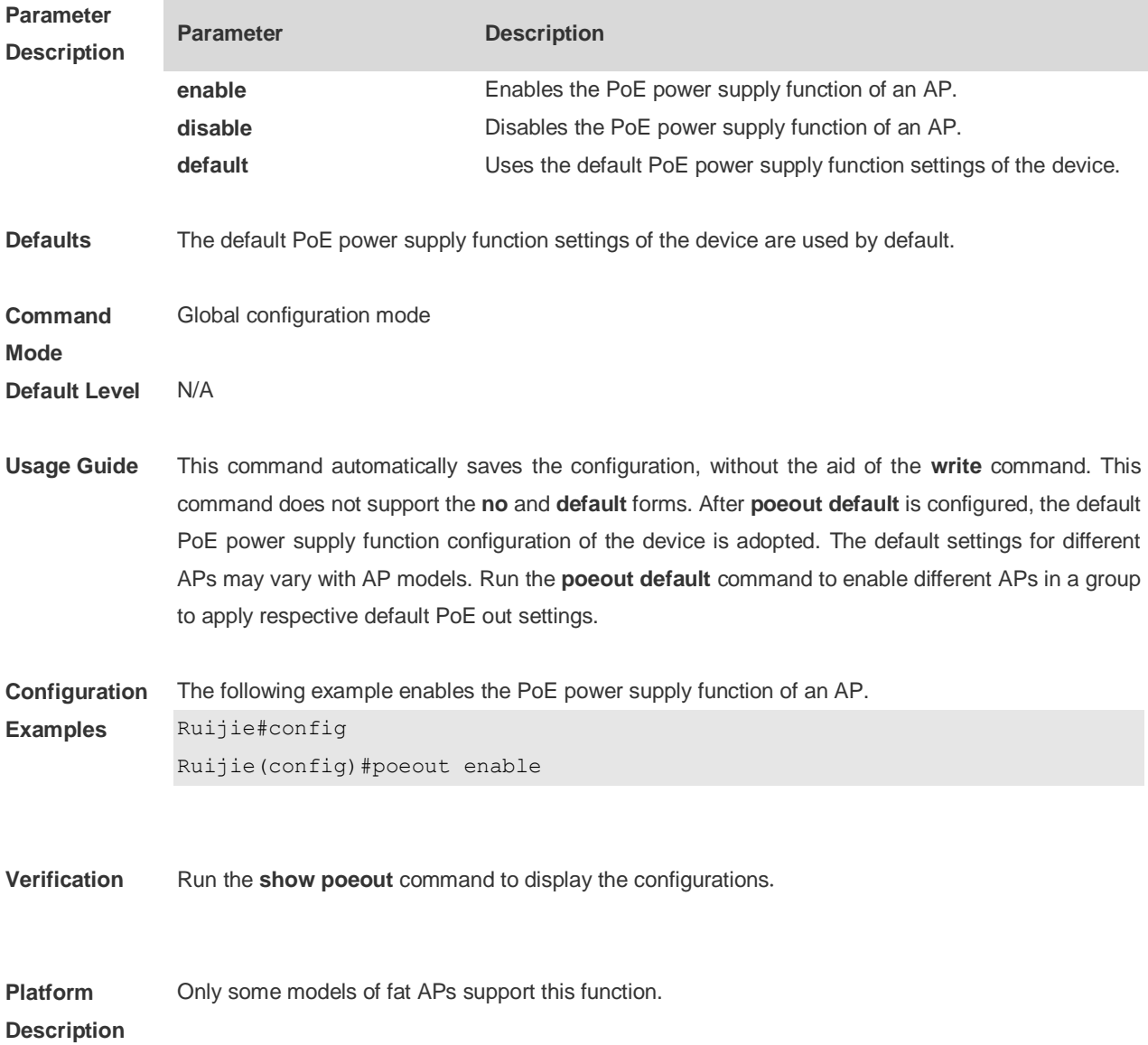

## **3.4 show dot11 associations**

Use this command to display the session information. **show dot11 associations** *H.H.H interface-name*

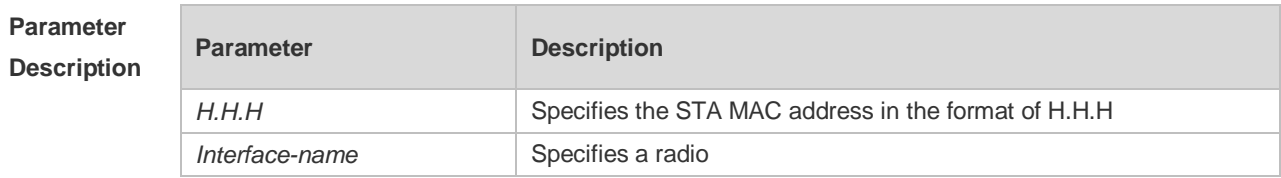

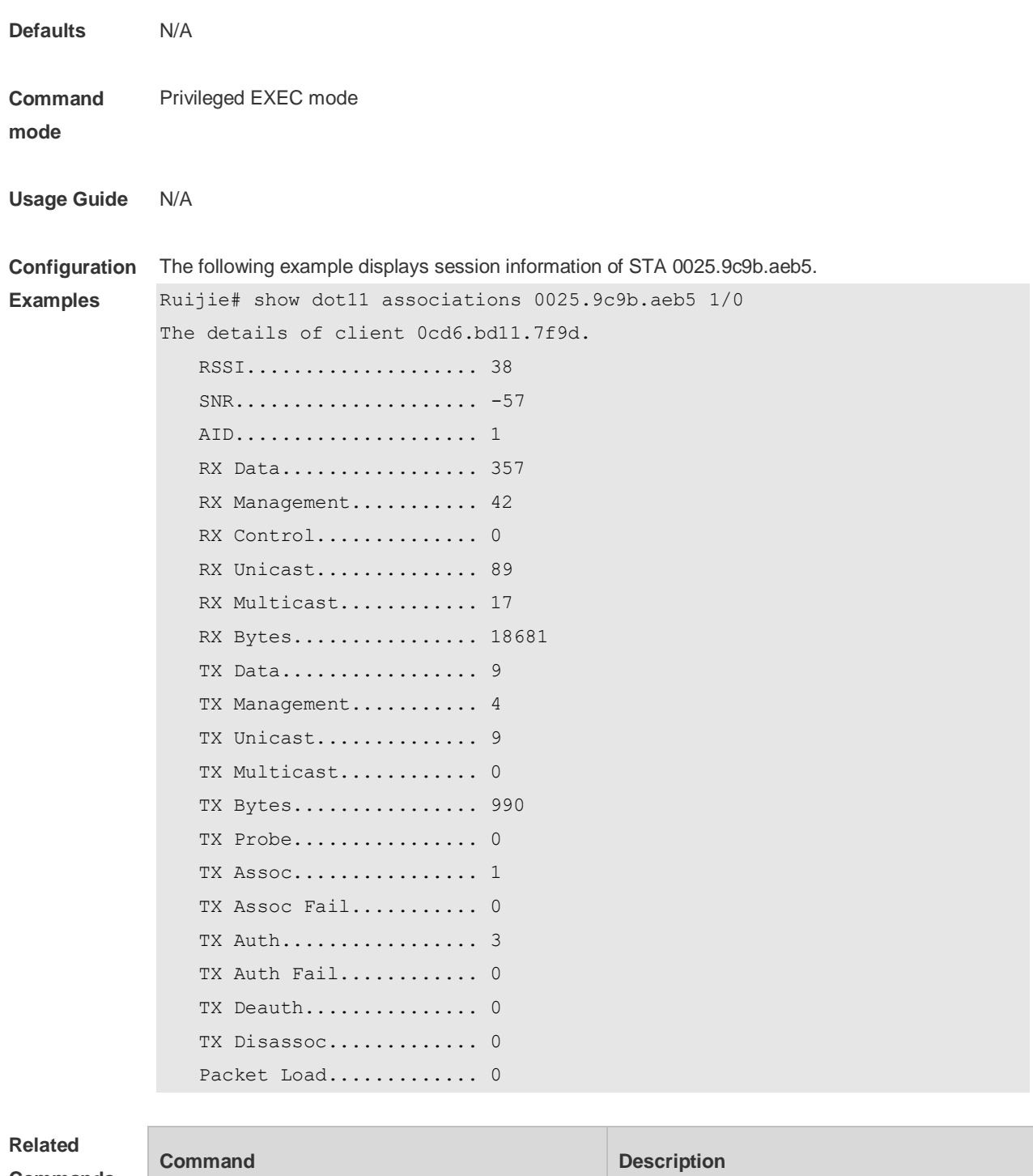

**Commands**

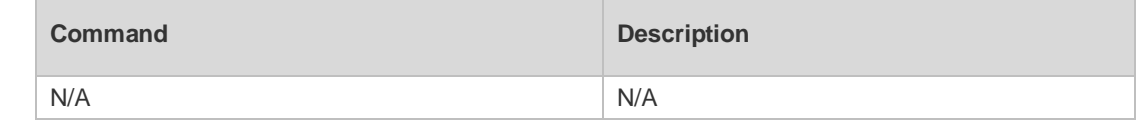

**Platform**  N/A

**Description**

## **3.5 show dot11 associations all-client**

Use this command to display the information of all wireless clients.

#### **show dot11 associations all-client**

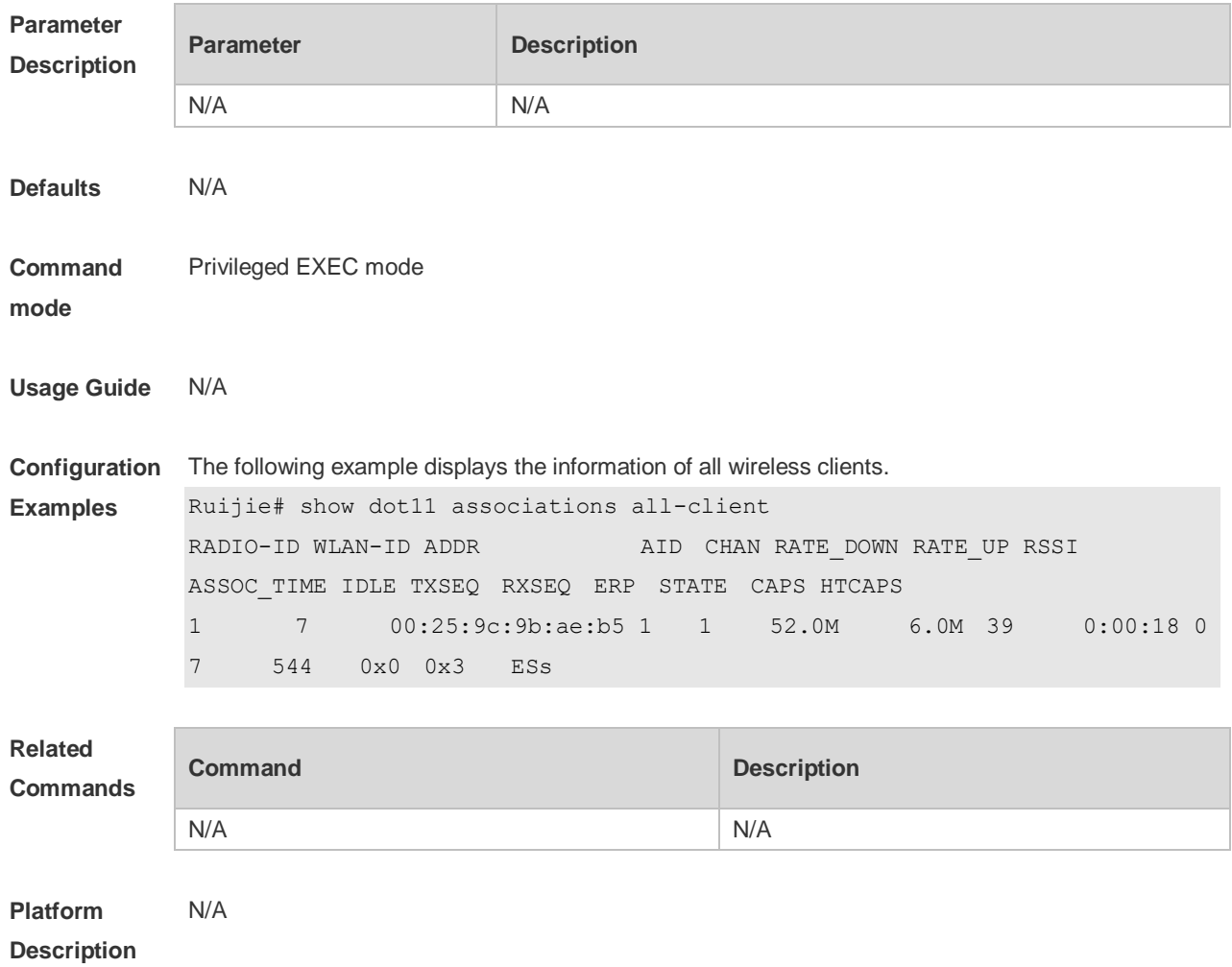

## **3.6 show dot11 channels active**

Use this command to display active channels supported by a radio. **show dot11 channel active** *interface-name*

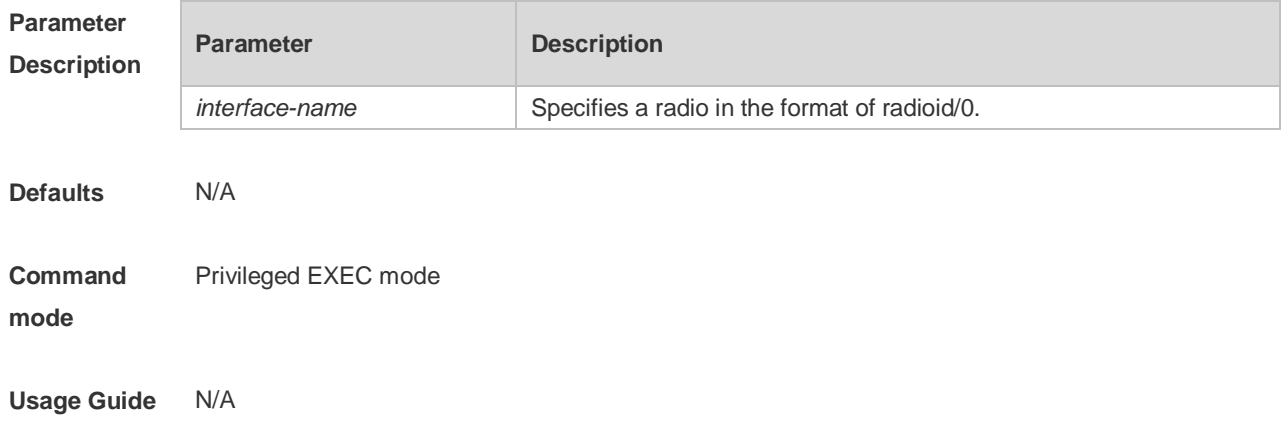

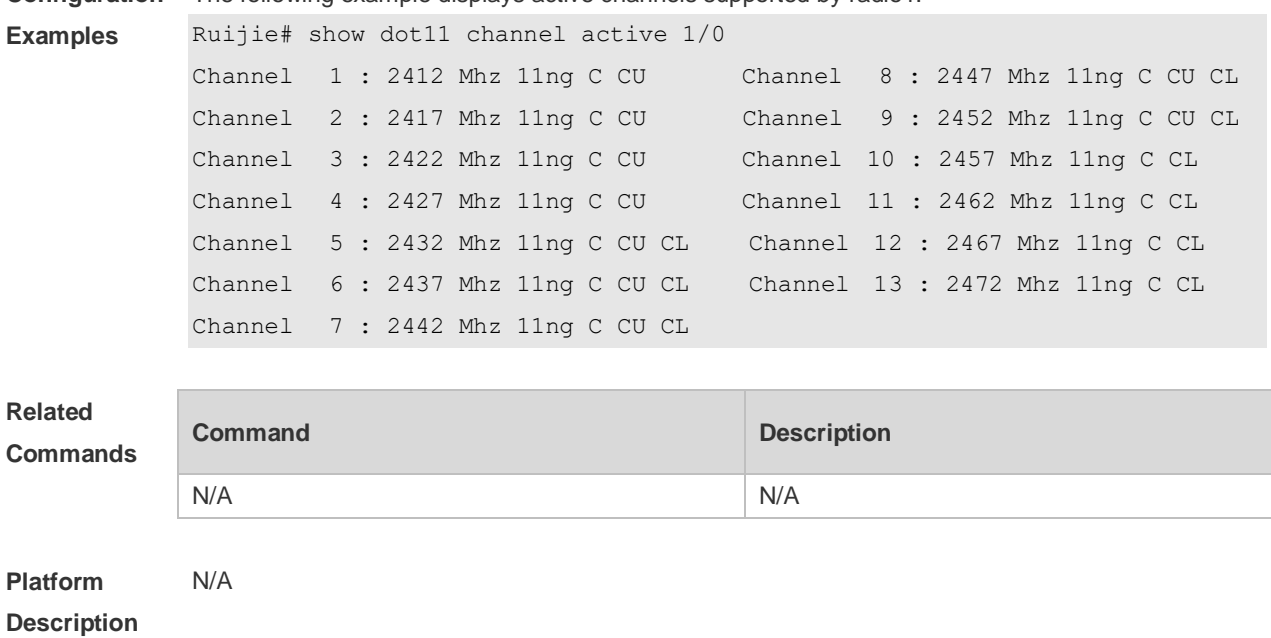

**Configuration**  The following example displays active channels supported by radio1.

## **3.7 show dot11 channels all**

Use this command to all channels supported by a radio. **show dot11 channels all** *interface-name*

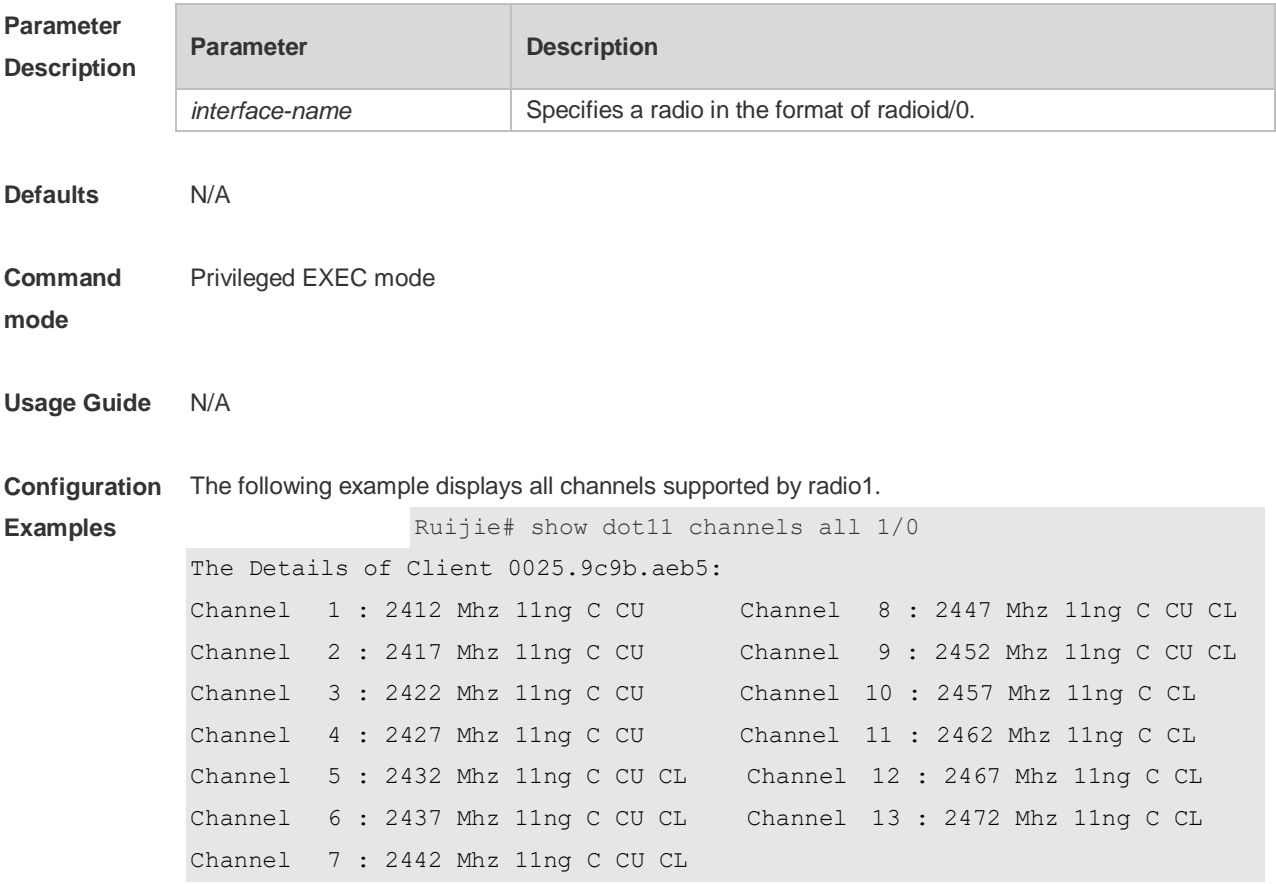

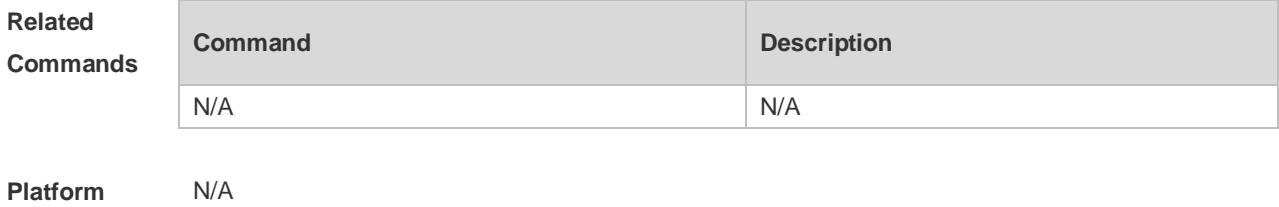

**Description**

## **3.8 show dot11 radio-status**

Use this command to display status and capacity of all RF ports. **show dot11 radio-status**

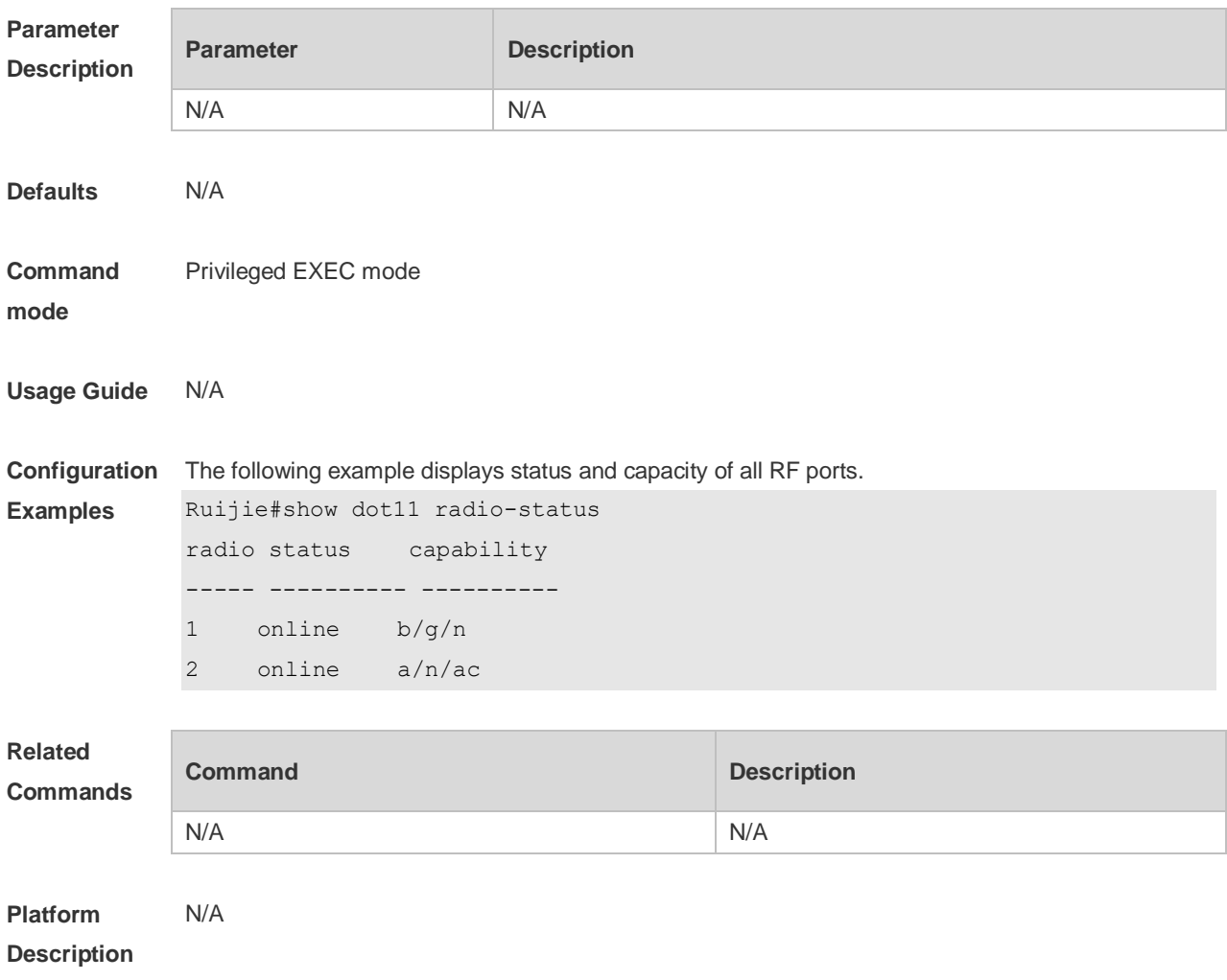

## **3.9 show dot11 rate-set**

Use this command to display speed set of all RF ports. **show dot11 rate-set**

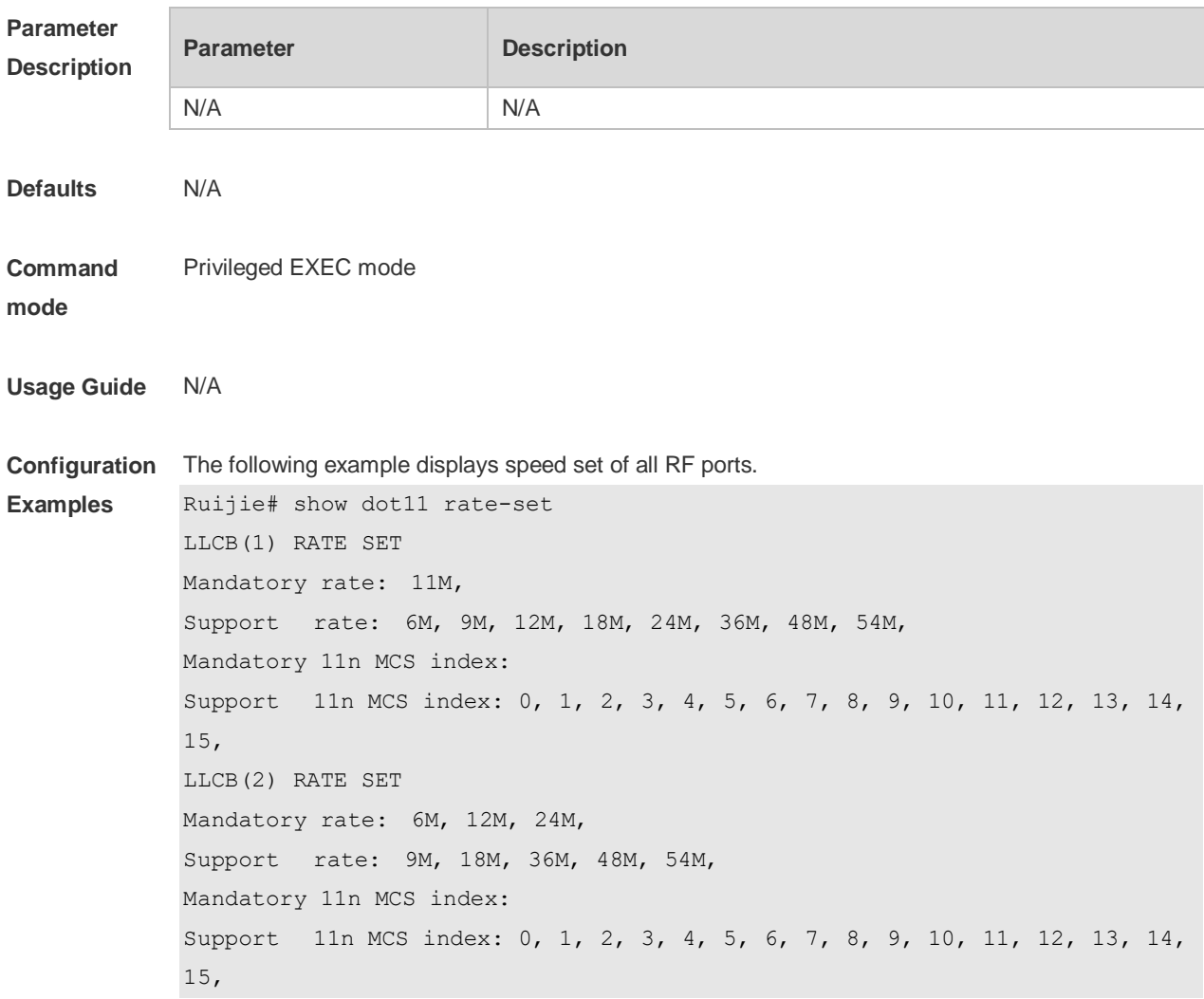

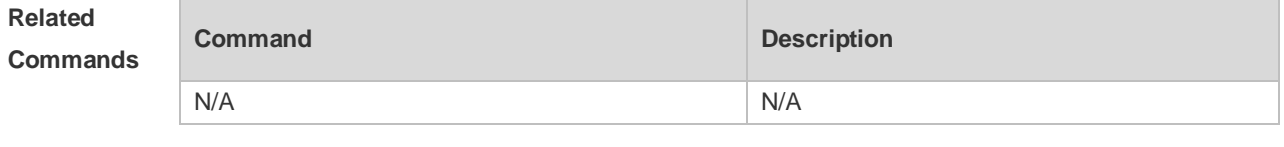

**Platform Description** N/A

## **3.10 show dot11 mbssid**

Use this command to display the BSS list. **show dot11 mbssid**

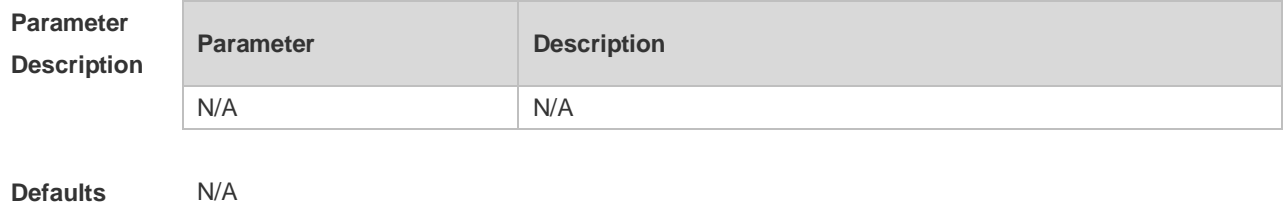

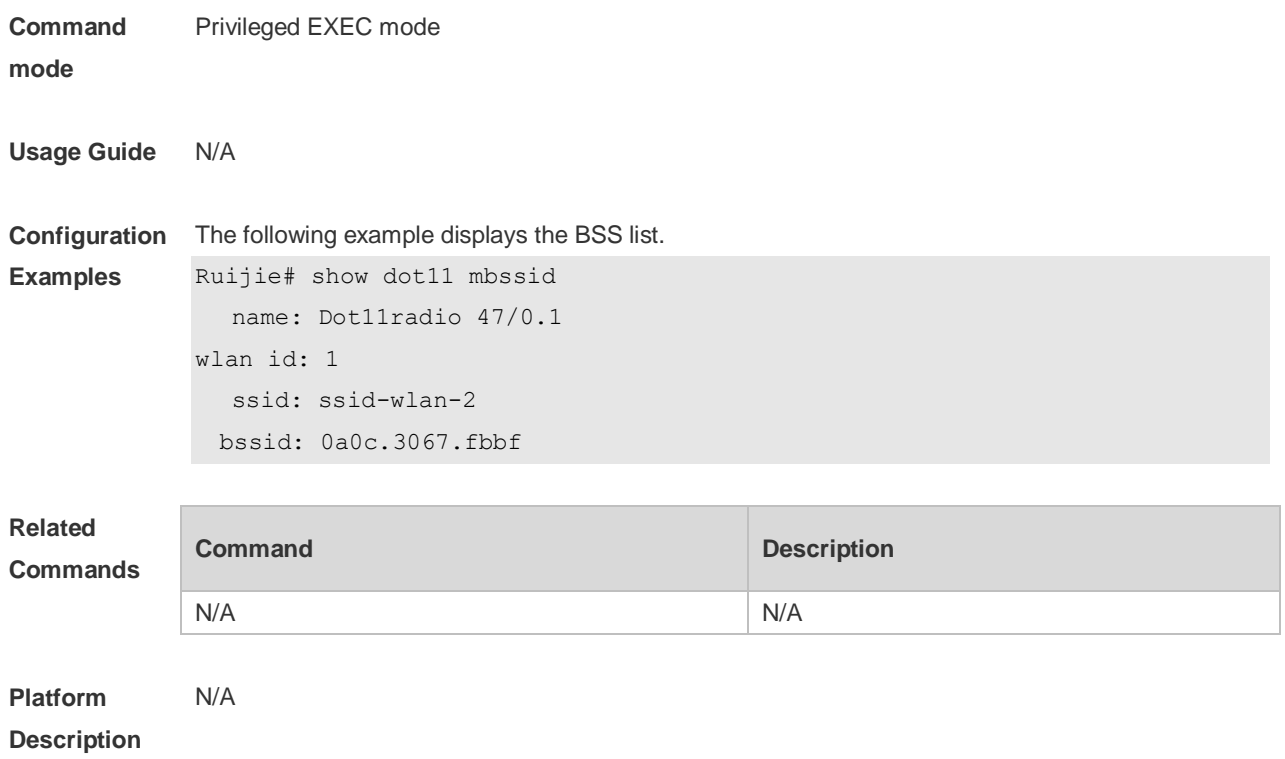

## **3.11 show dot11 wireless**

Use this command to display the information and configuration of a radio. **show dot11 wireless** *interface-num*

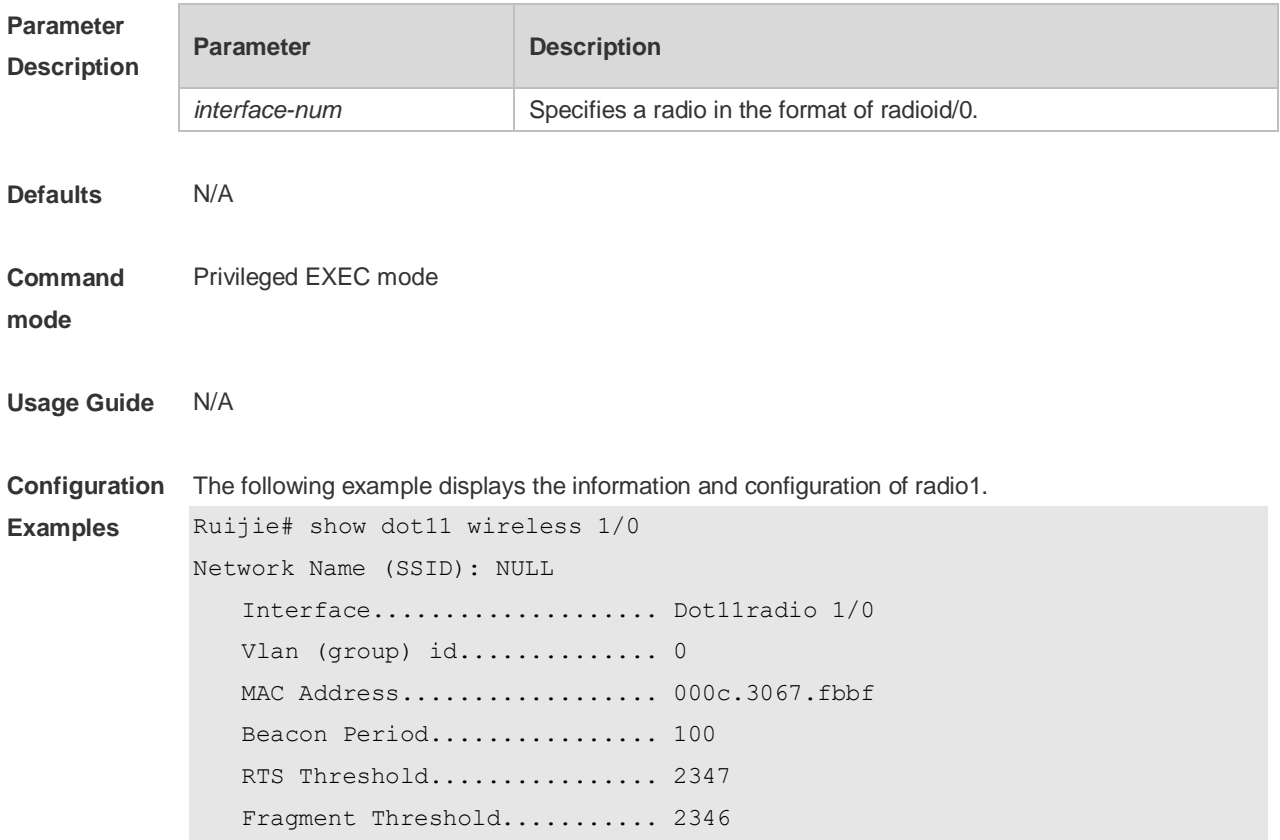

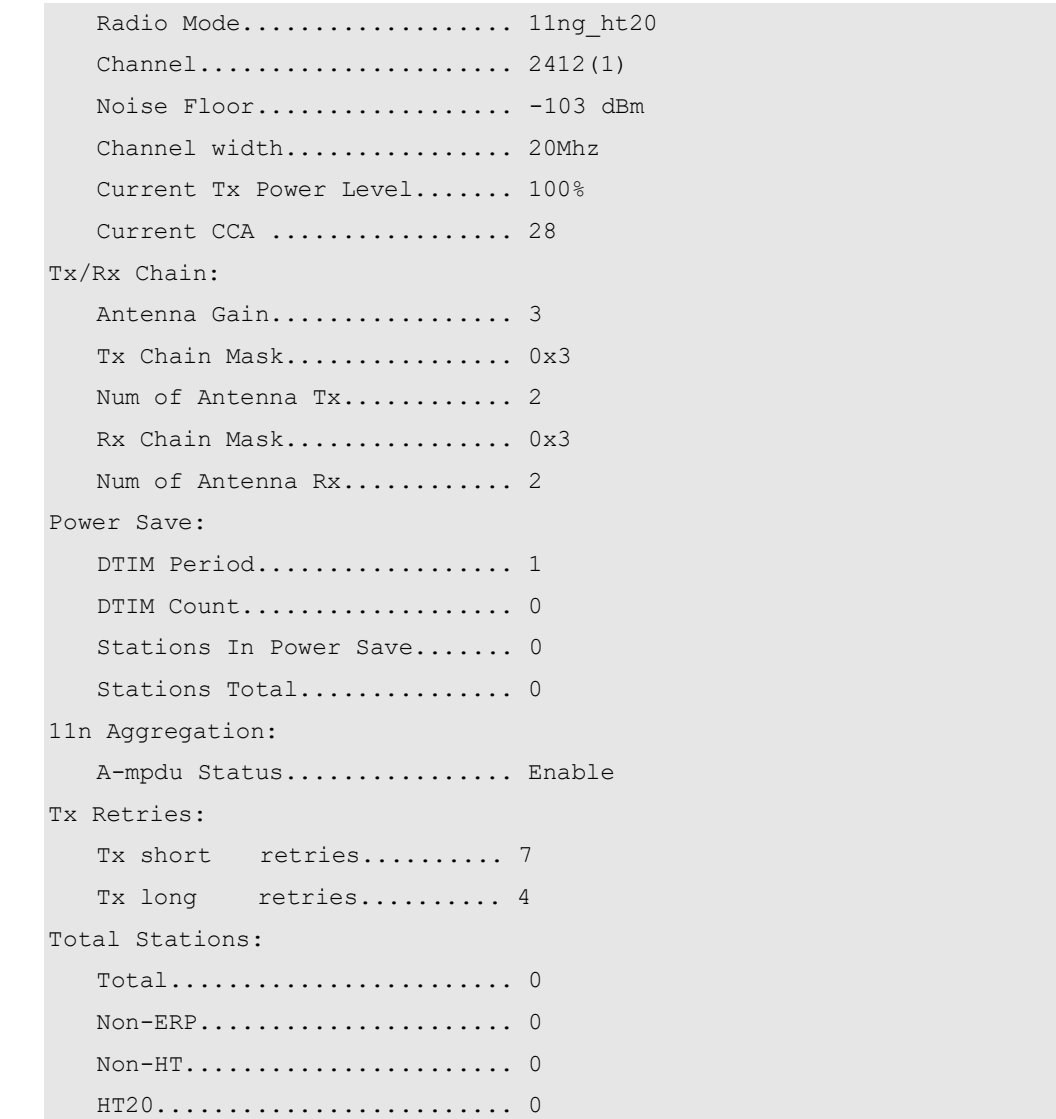

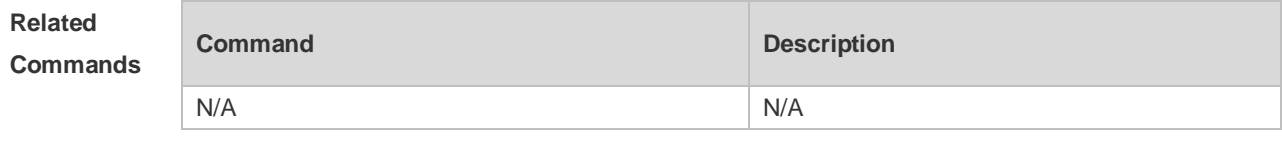

**Platform Description** N/A

## **3.12 show dot11 wlan**

Use this command to display WLAN information and configuration. **show dot11 wlan** *wlan-id*

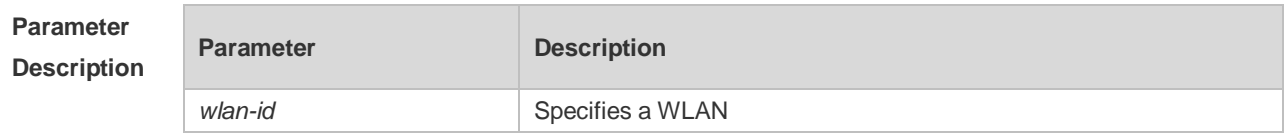

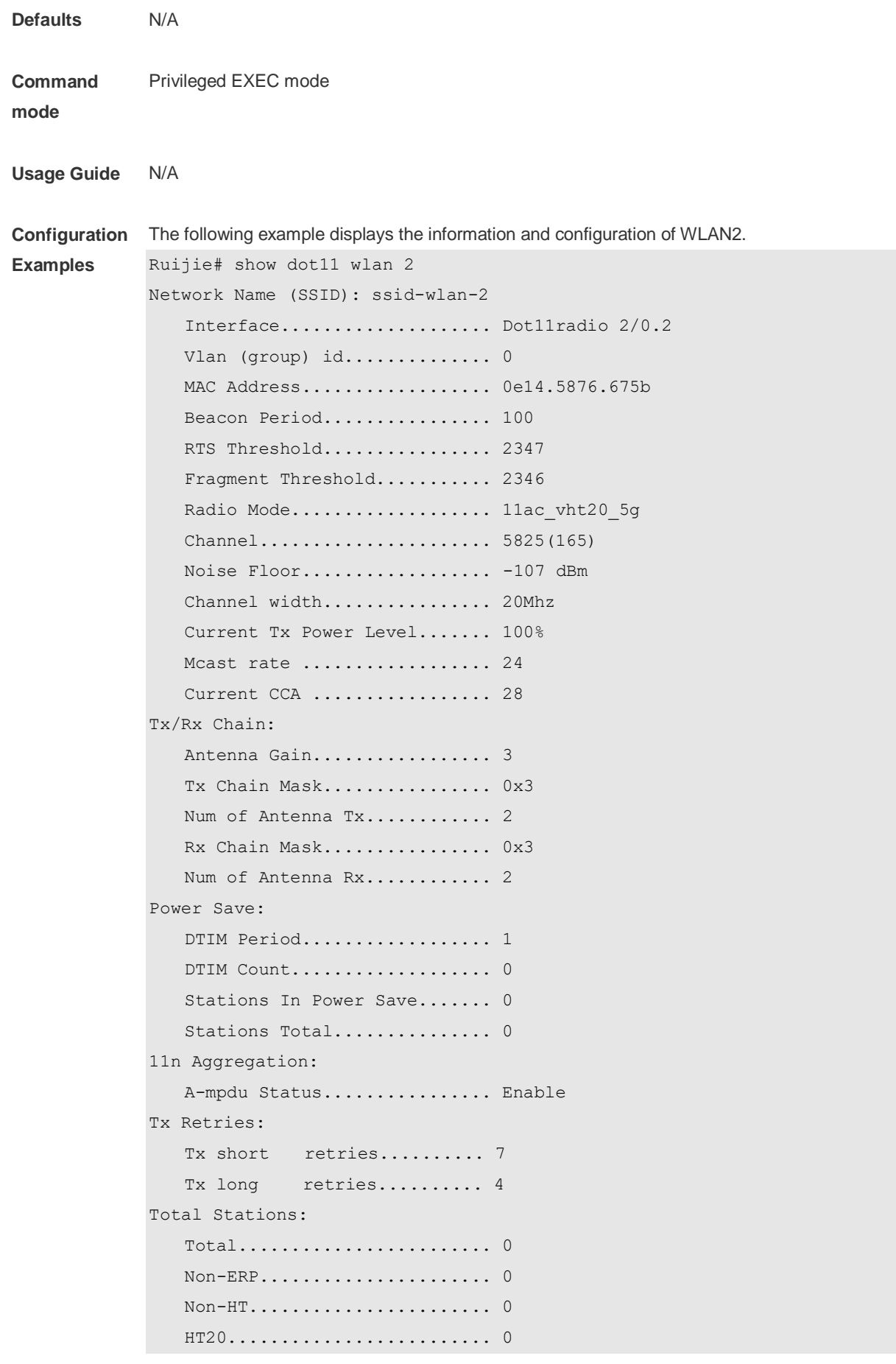

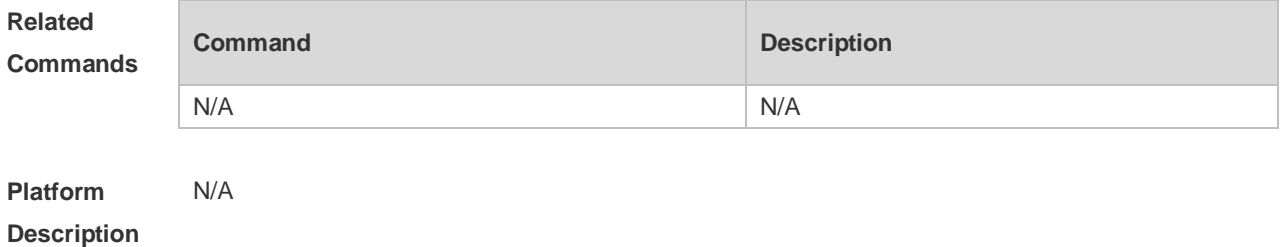

## **3.13 show ebag**

Use this command to display Ebag information and configuration. **show ebag**

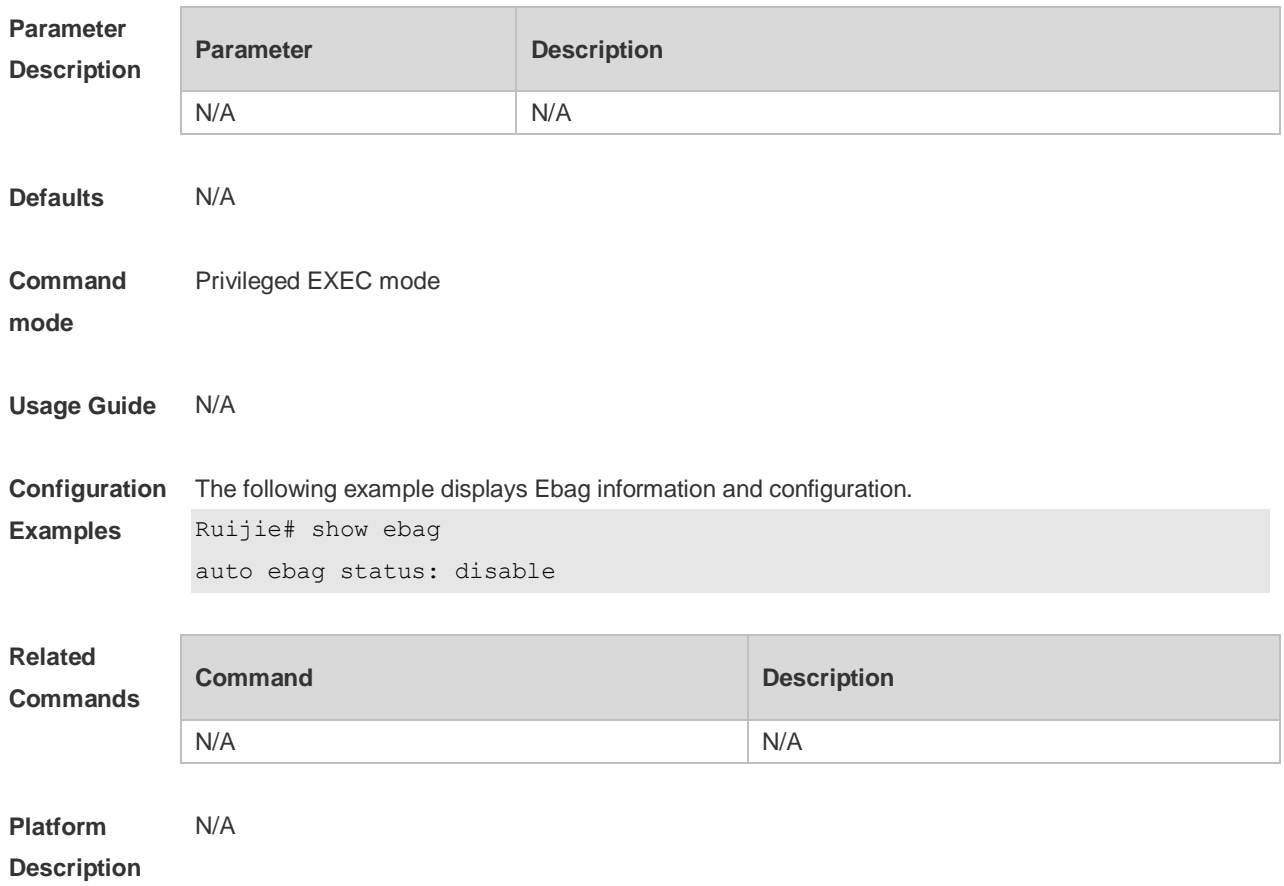

## **4 DATA-PLANE Commands**

### **4.1 data-plane**

Use this command to configure the forwarding weights of different packets. Use the **no** form of this command to restore the default setting. **data-plane queue-weight** *unicast-packet-weight multicast-packet-weight broadcast-packet-weight unknown-multicast-packet-weight unknown-unicast-packet-weight* **no data-plane queue-weight**

Use this command to configure the update interval and token rate of token bucket. Use the no form of this command to restore the default setting. **data-plane token** *token-interval token-base-rate* **no data-plane token**

Use this command to enable or disable the wireless broadcast function. Use the **no** form of this command to restore the default setting. **data-plane wireless-broadcast** { **enable** | **disable** } **no data-plane wireless-broadcast**

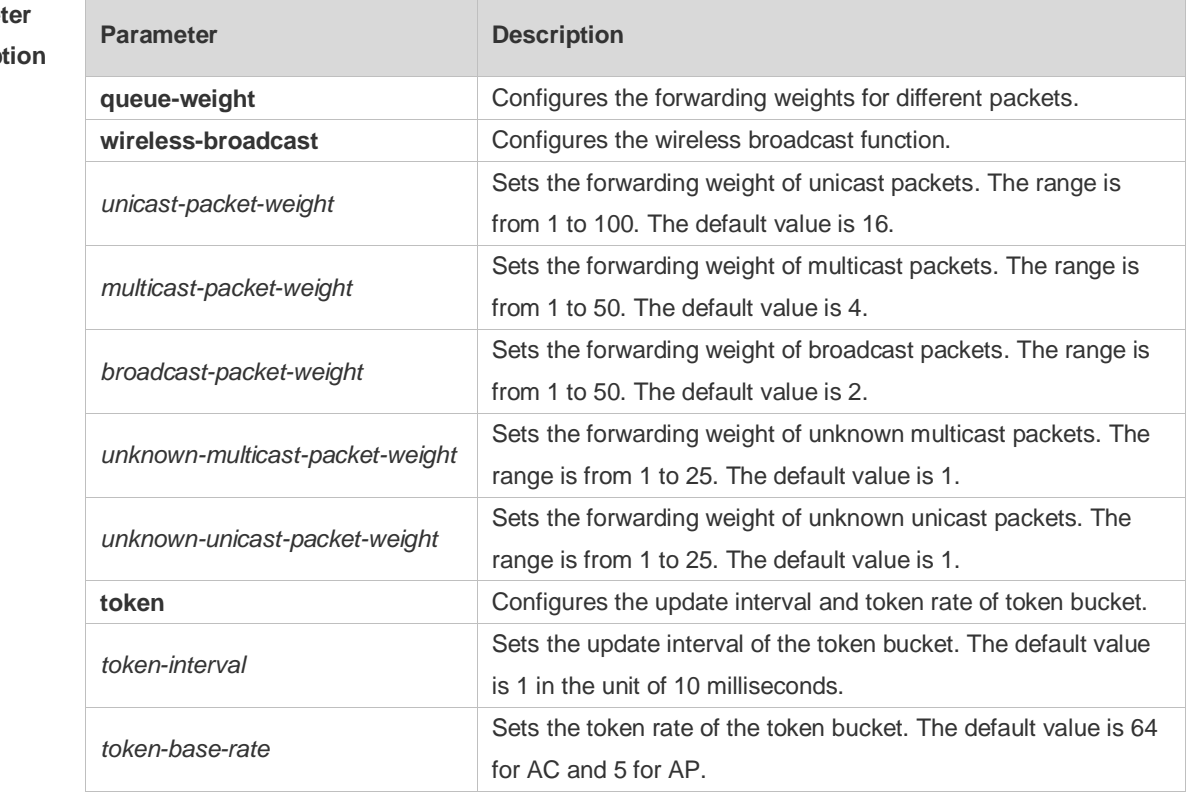

### **Paramet Description**

**Defaults** The forwarding weight configuration for different types of packets is enabled by default. The wireless broadcast function is disabled by default.

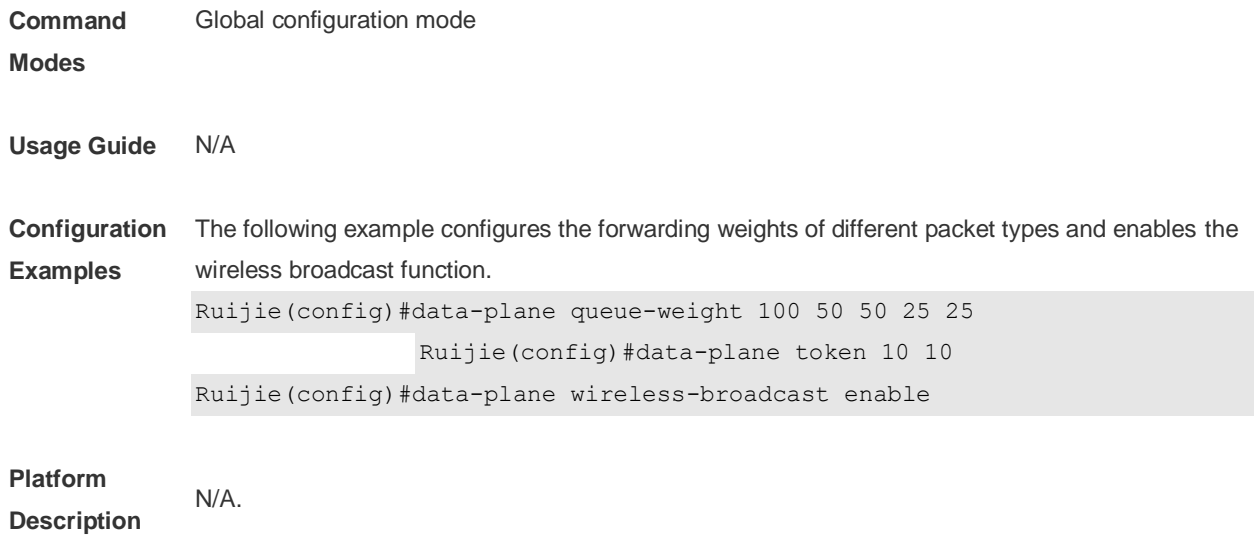

# **5 WLOG Commands**

## **5.1 show wlan diag sta**

Use the following command to display STA statistics on an AP: **show wlan diag sta** [ **sta-mac** *STA\_MAC* ] [ **number** *NUMBER* ]

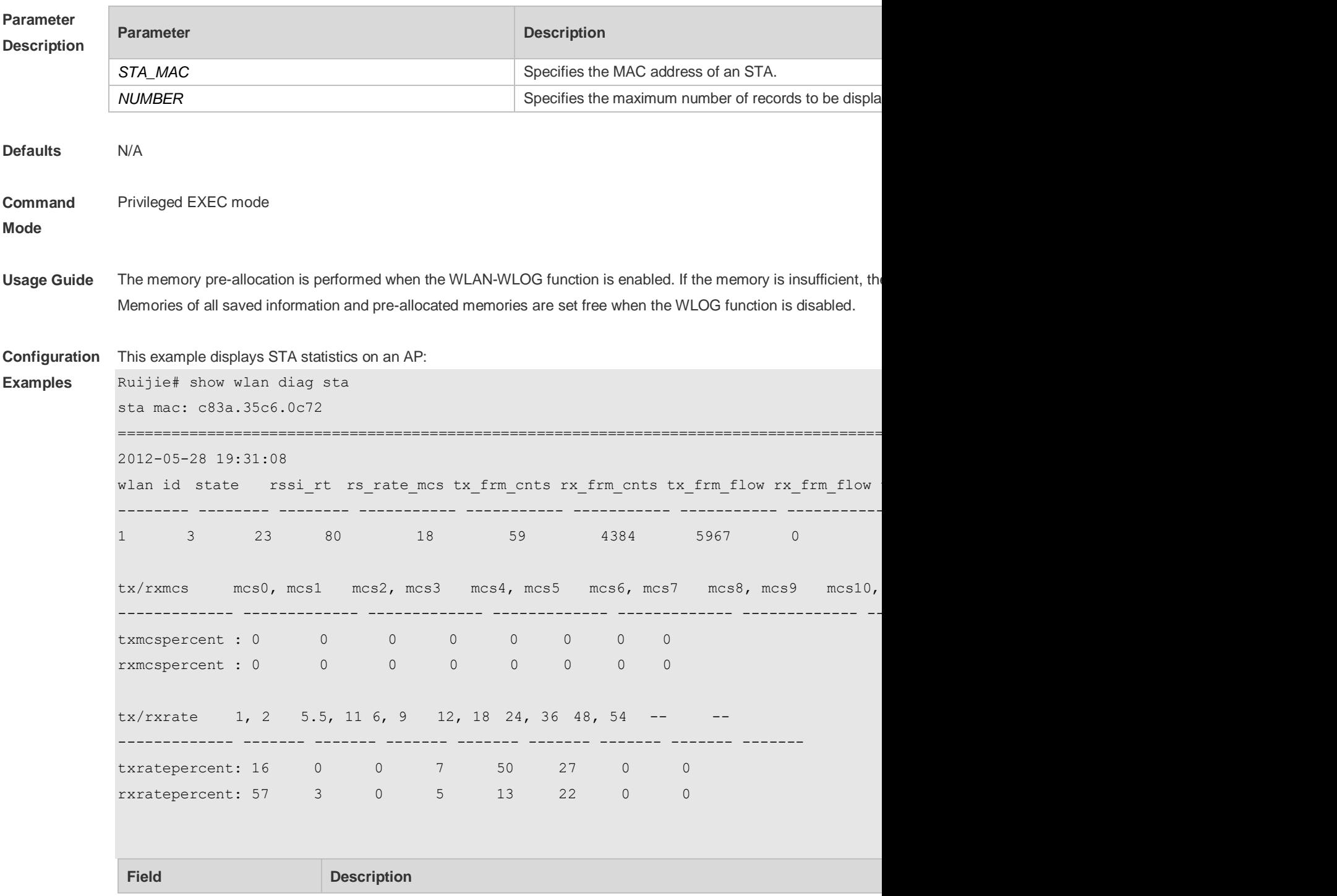
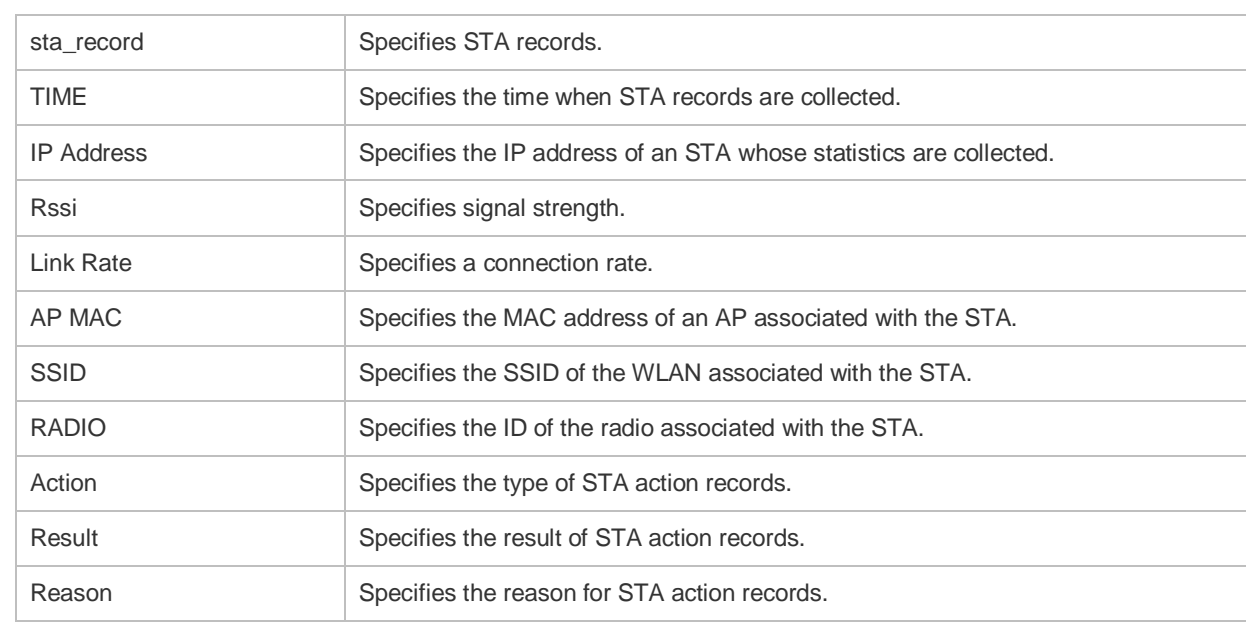

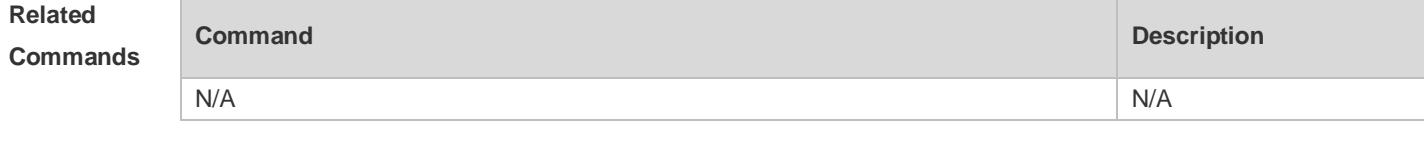

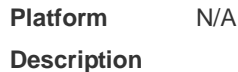

### **5.2 wlan diag enable**

Use this command to enable the WLAN log (WLOG) . Use the **no** form of this command to disable WLOG. **wlan diag enable no wlan diag enable**

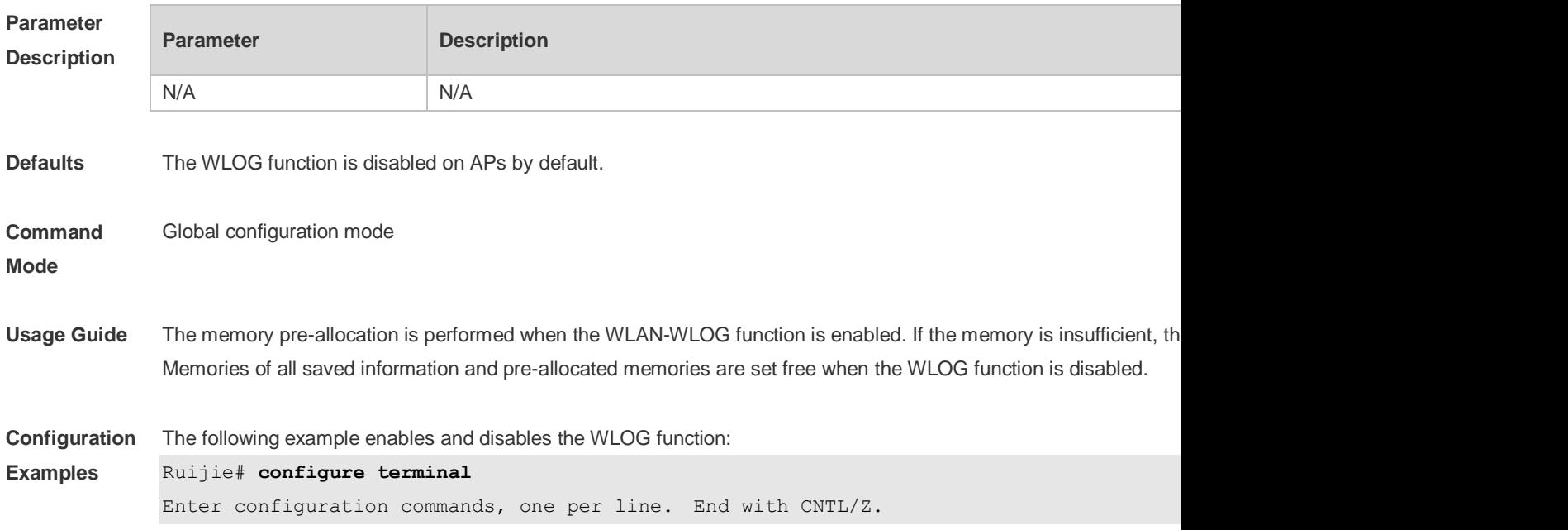

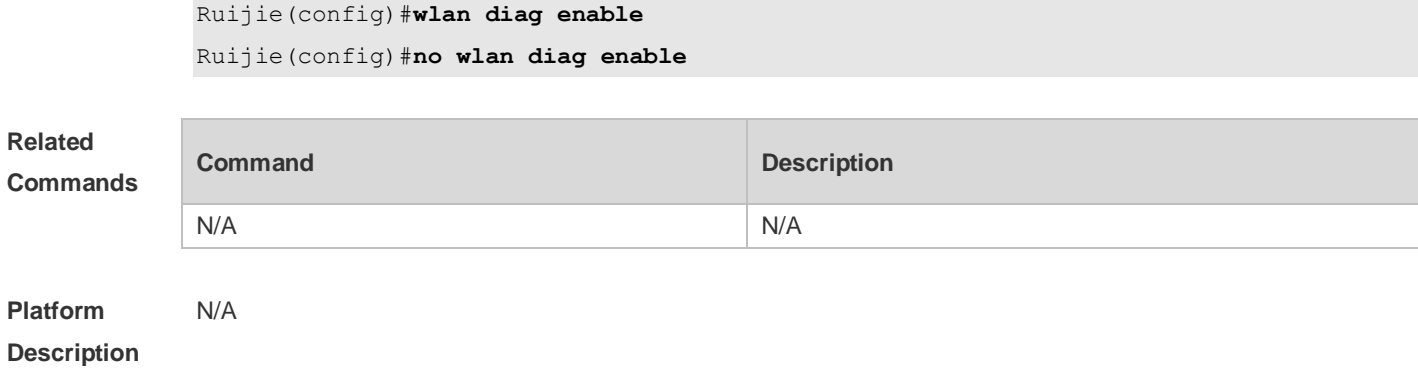

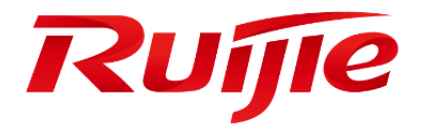

# WLAN RF Commands

- 1. WLAN RF Commands
- 2. Band Select Commands
- 3. Smart Antenna Commands
- 4. Spectral Analysis Commands
- 5. WLAN Location Commands

# **1 WLAN RF Commands**

#### **1.1 schedule session**

Use this command to configure a scheduling session for a WLAN. Use the **no** form of this command to remove the configuration. **schedule session** *sid* **no schedule session** *sid*

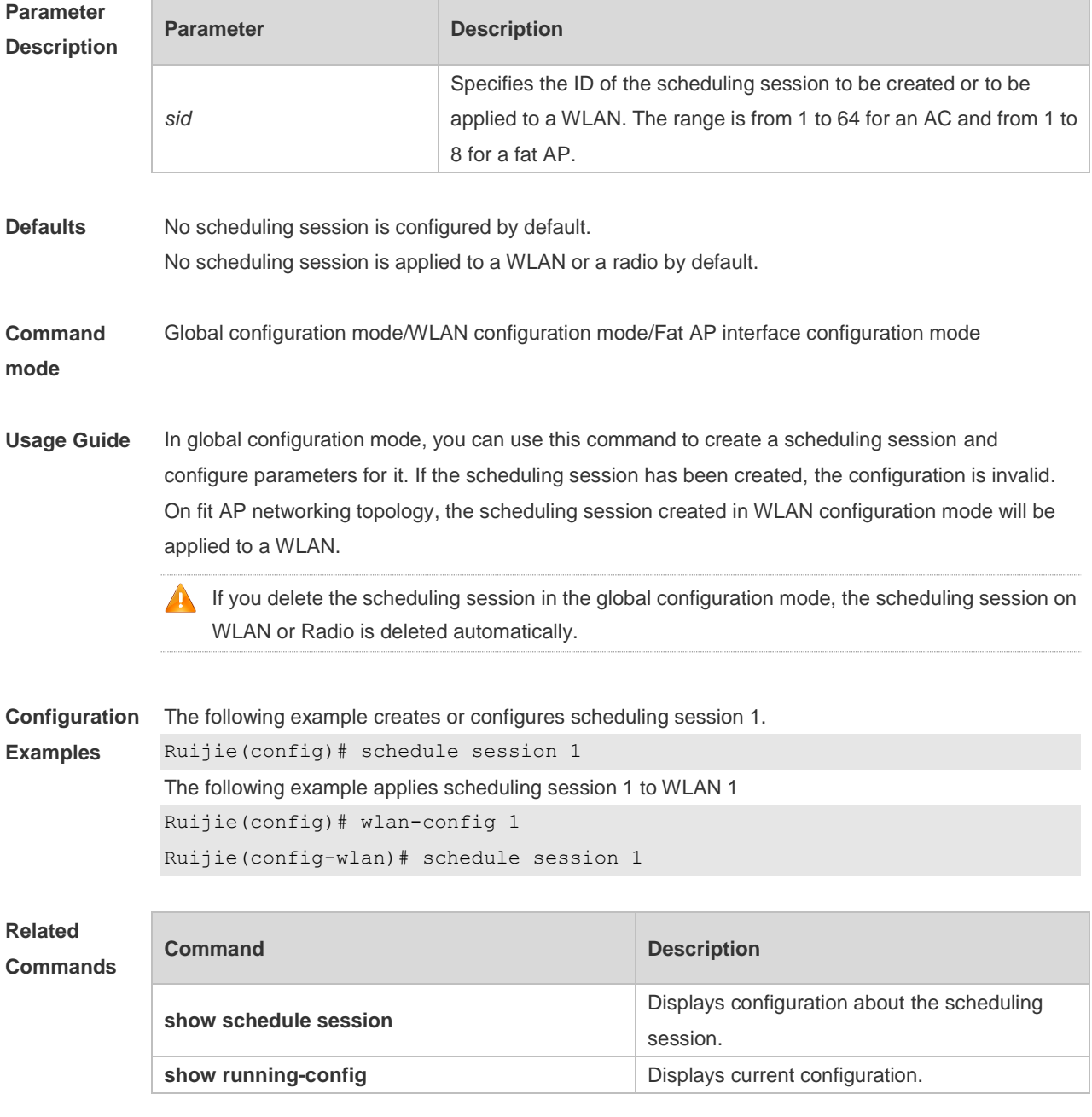

#### **Description**

### **1.2 schedule session time-range**

Use this command to set scheduling time for a scheduling session. Use the **no** form of this command to delete the configuration.

**schedule session** *sid* **time-range** *n* **period** *day1* [ **to** *day2* ] **time** *hh1:mm1* **to** *hh2:mm2* **no schedule session** *sid* **time-range** *n*

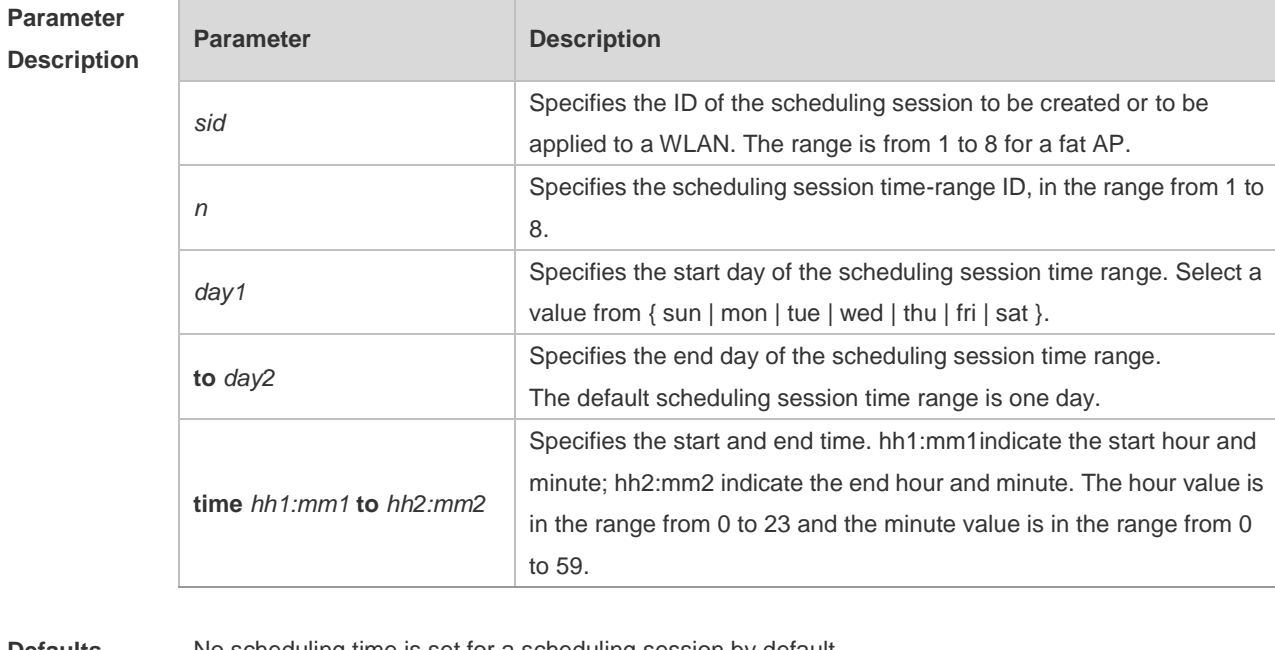

**Defaults** No scheduling time is set for a scheduling session by default.

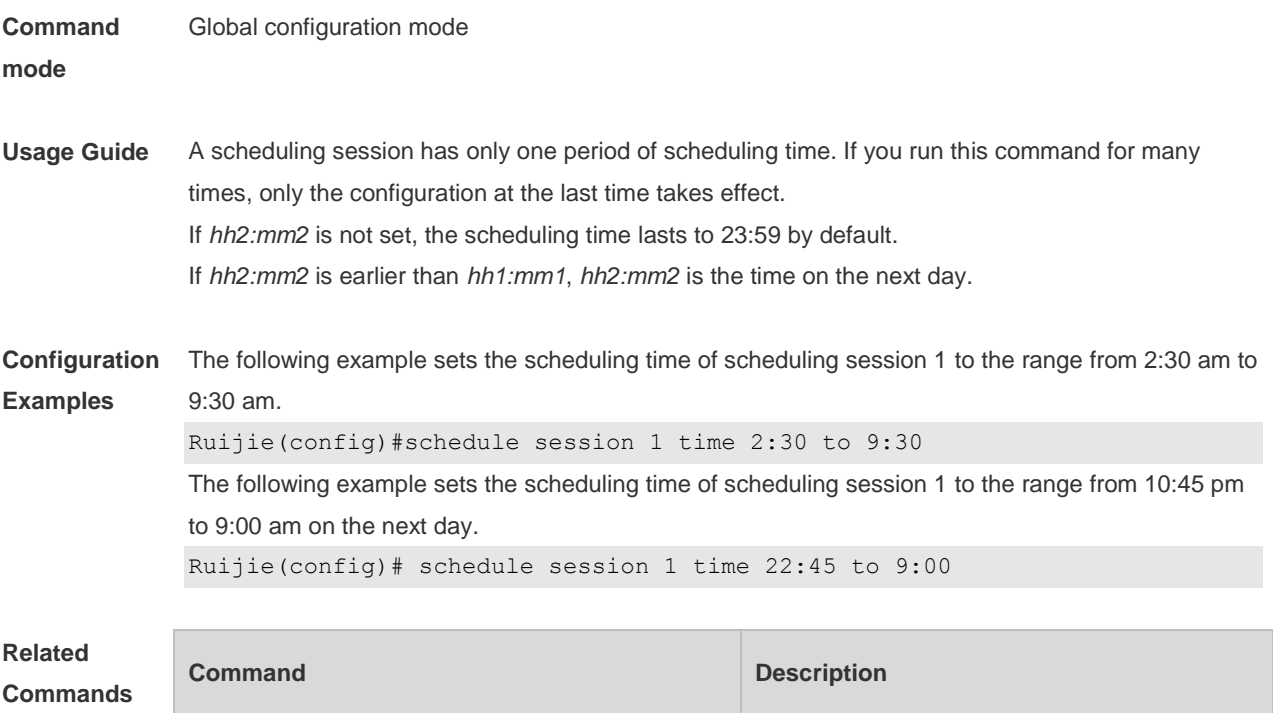

session.

**Platform**  N/A

**Description**

### **1.3 show schedule session**

Use this command to display configuration about scheduling sessions. **show schedule session** [ *sid* ]

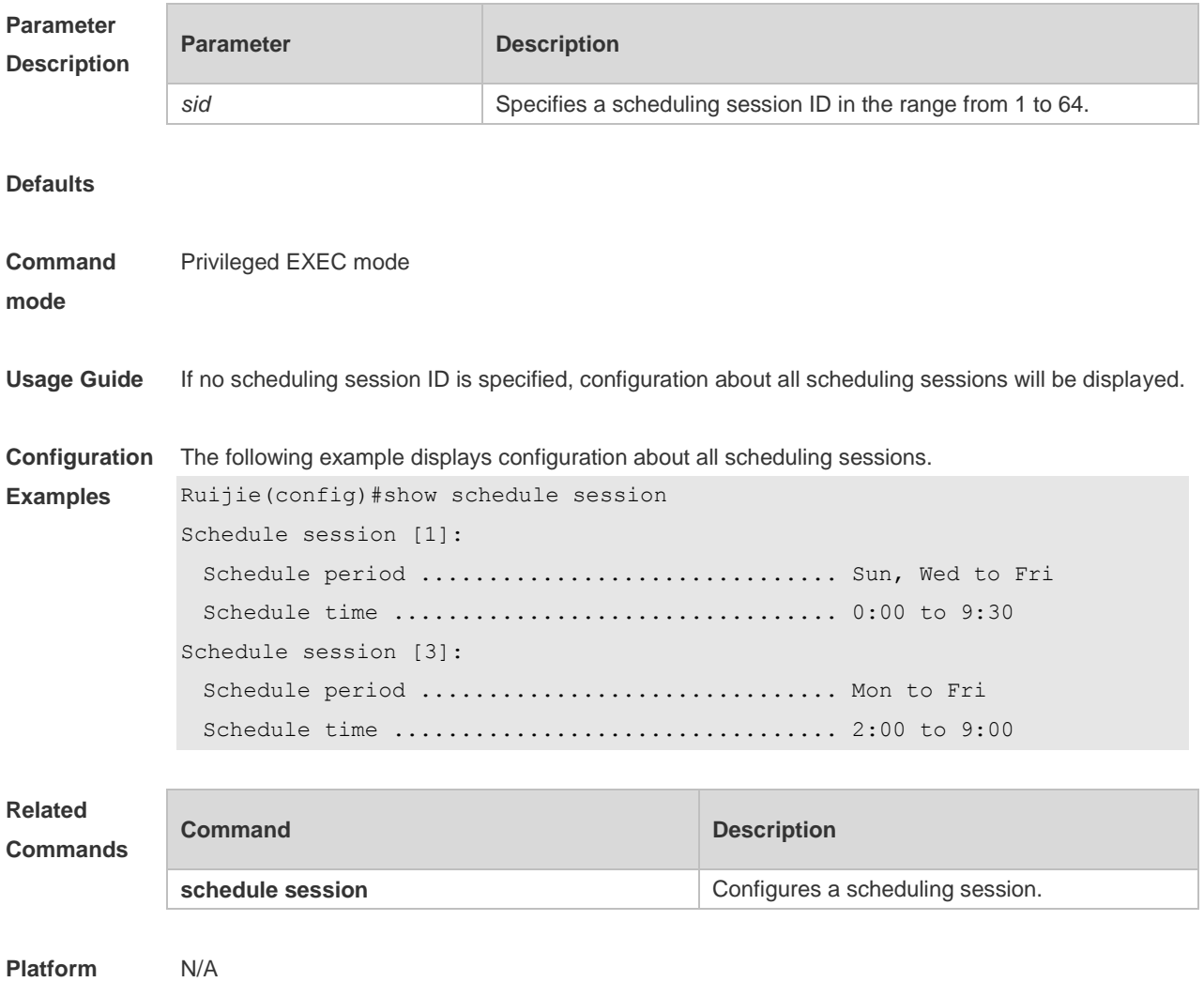

**Description**

### **2 Band Select Commands**

#### **2.1 band-select acceptable-rssi**

Use this command to configure an acceptable STA RSSI lower limit. Use the **no** form of this command to restore the default setting. **band-select acceptable-rssi** *value* **no band-select acceptable-rssi**

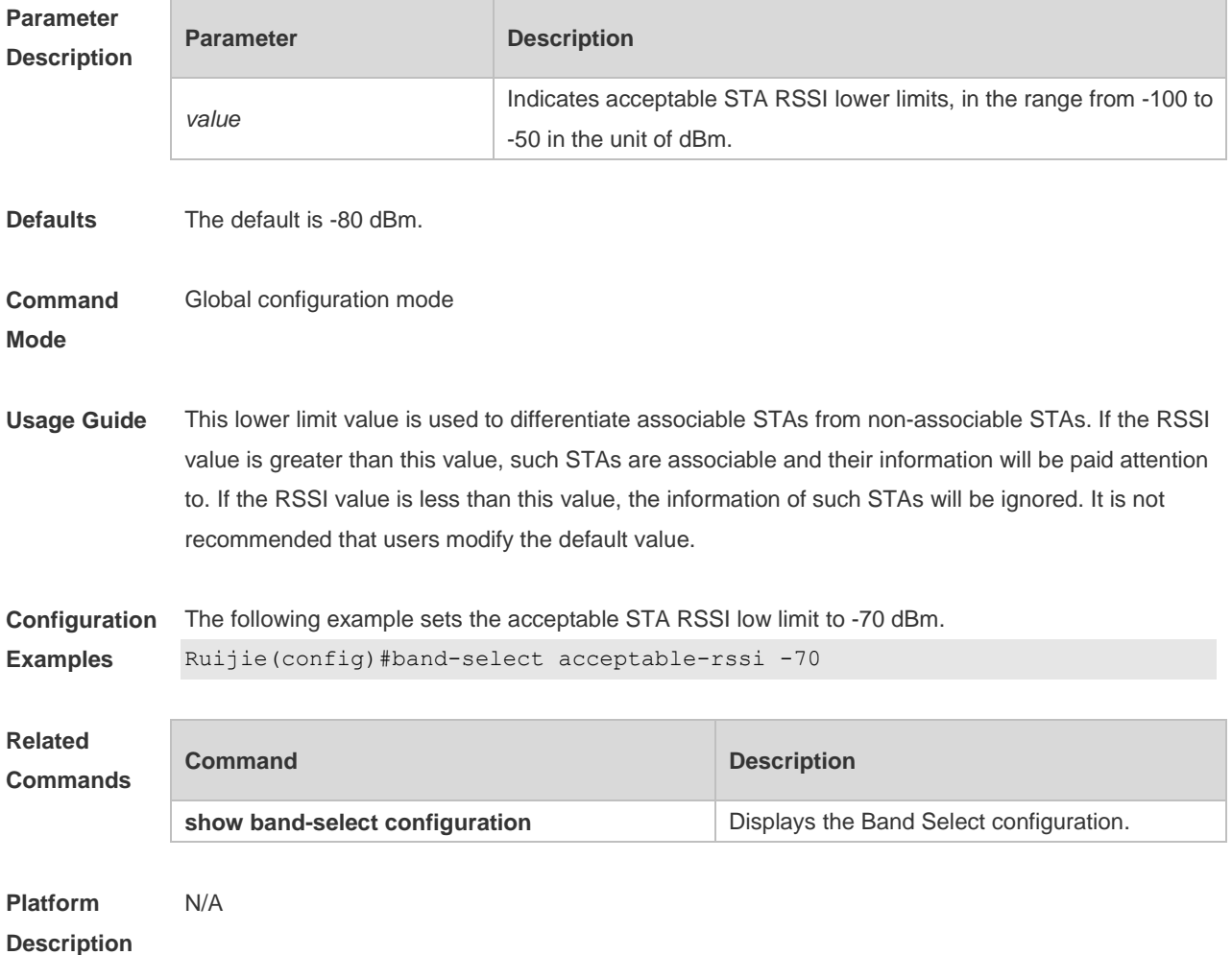

### **2.2 band-select access-denial**

Use this command to set the access-denial count. Use the **no** form of this command to restore the default setting. **band-select access-denial** *value*

**no band-select access-denial**

**Parameter Parameter Parameter Description** 

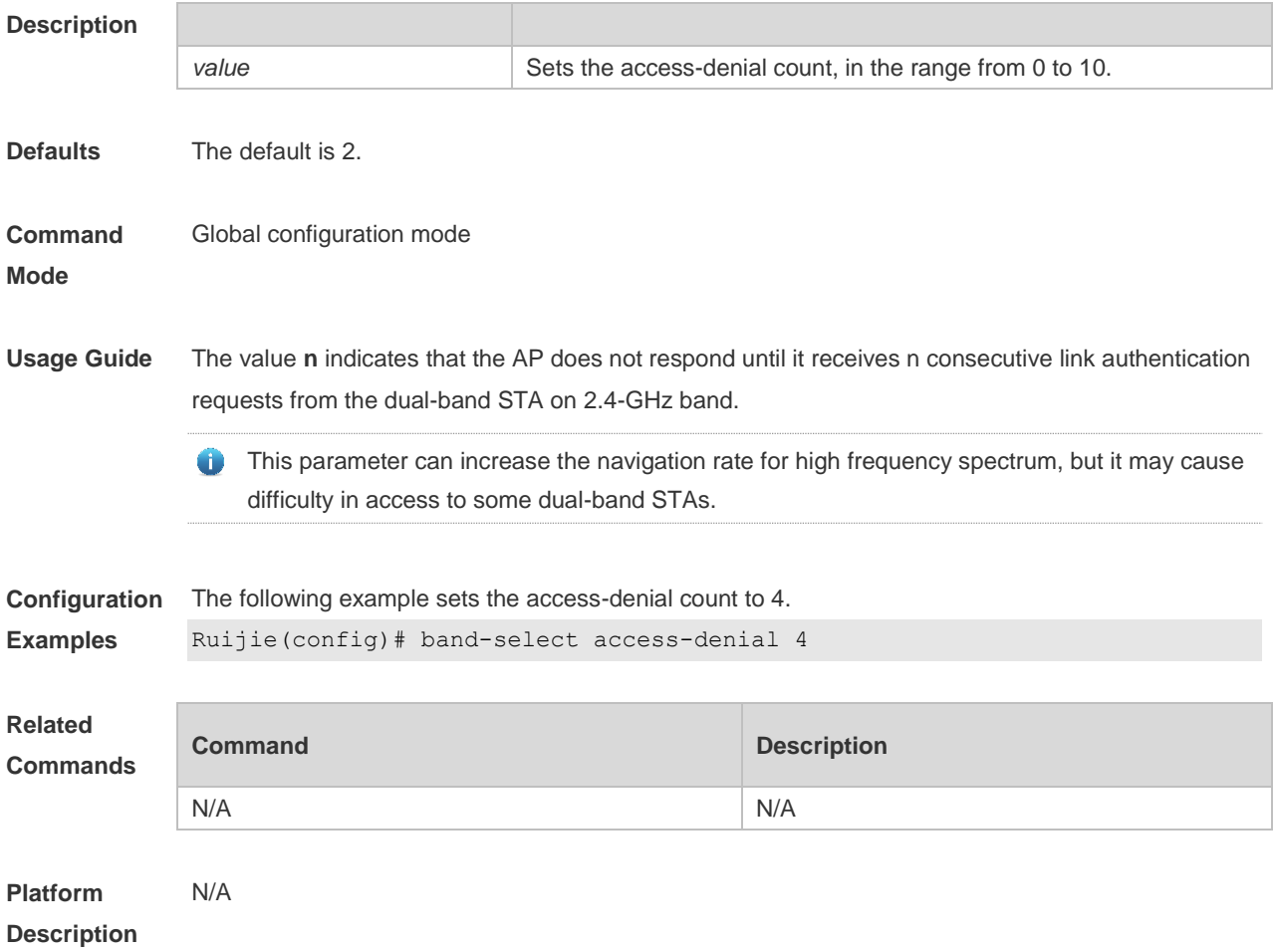

### **2.3 band-select age-out**

Use this command to configure the aging cycle of STA information. Use the **no** form of this command to restore the default setting.

**band-select age-out** { **dual-band** *value* **| suppression** *value* }

**no band-select age-out** { **dual-band | suppression** }

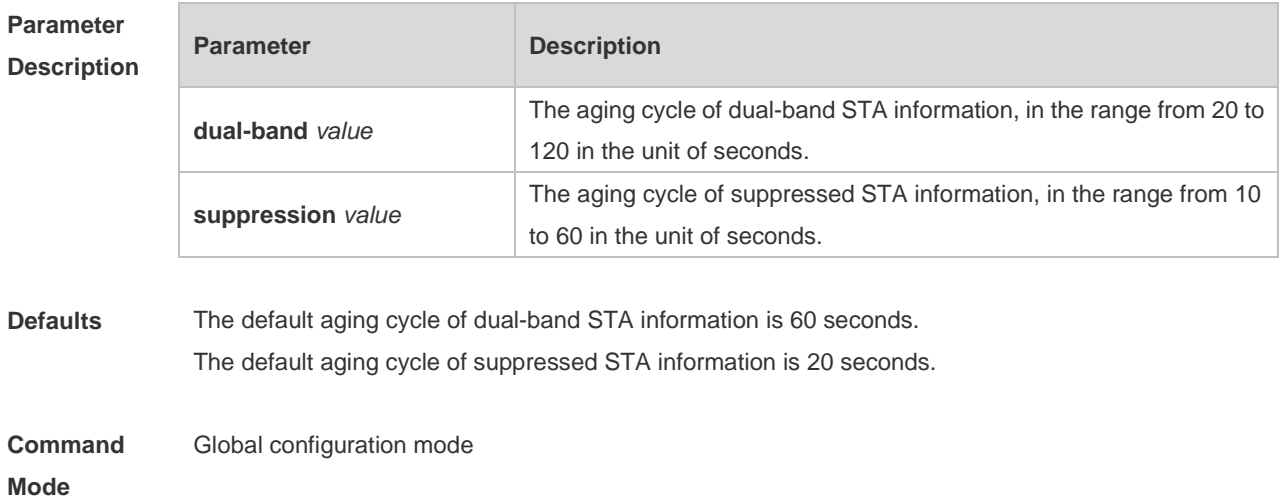

**Usage Guide** The AP is less sensitive to the STA band switching as the life cycle of the dual-band STA information increases. If the wireless users' network cards often switch between 2.4-GHz and 5-GHz bands, a smaller value can be configured; otherwise, a bigger value can be configured.

> It is recommended to configure the aging cycle of dual-band STA information as two or three 6 times as that of the suppressed STAs.

**Configuration Examples** The following example sets the aging cycle of dual-band STA information to 120 seconds. Ruijie(config)#band-select age-out dual-band 120 The following example sets the aging cycle of suppressed STA information to 60 seconds. Ruijie(config)# band-select age-out suppression 60

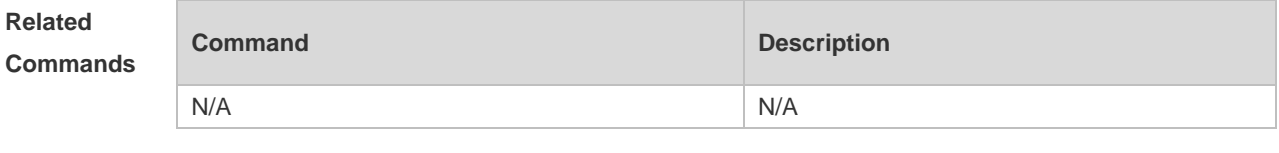

**Platform Description** N/A

#### **2.4 band-select enable**

Use this command to enable the spectrum navigation. Use the **no** form of this command to restore the default setting.

**band-select enable**

**no band-select enable**

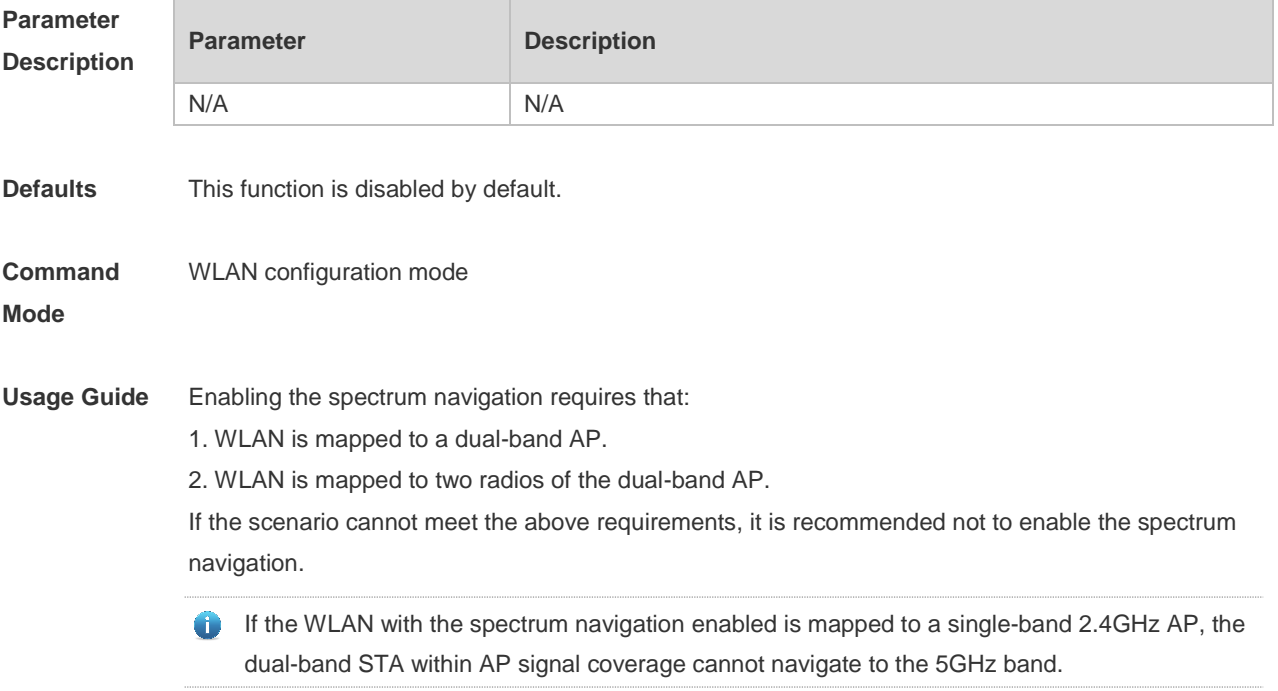

**Configuration Examples** The following example enables the spectrum navigation for WLAN1. Ruijie(config)# wlan-config 1 Ruijie(config-wlan)# band-select enable The following example disables the spectrum navigation for WLAN1. Ruijie(config)# wlan-config 1 Ruijie(config-wlan)# no band-select enable **Related Commands Command Description** 

N/A N/A

**Platform Description** N/A

#### **2.5 band-select probe-count**

Use this command to configure the probe count of the suppressed STAs. Use the **no** form of this command to restore the default setting. **band-select probe-count** *value*

**no band-select probe-count**

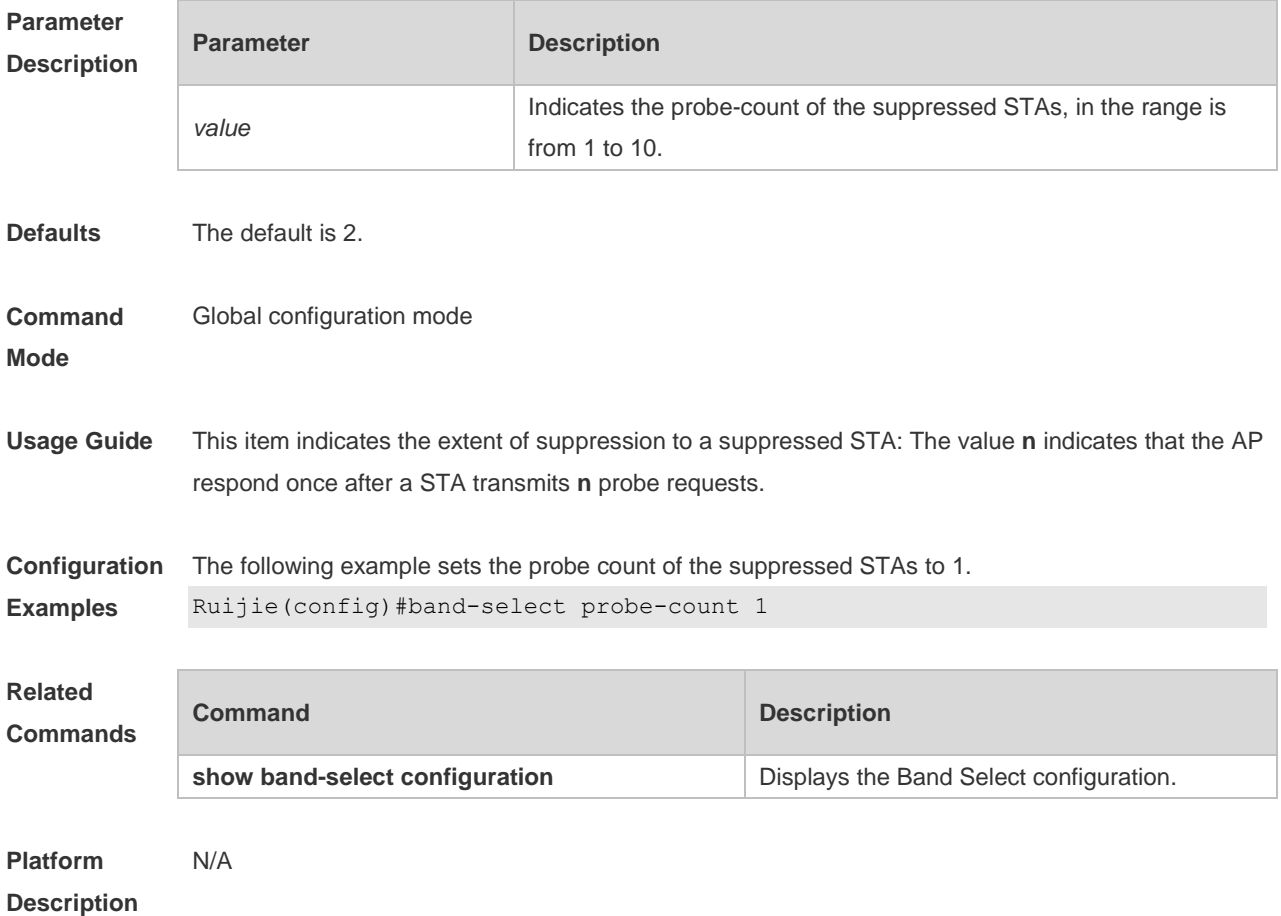

### **2.6 band-select scan-cycle**

Use this command to configure the aging scanning cycle of STA information. Use the **no** form of this command to restore the default setting. **band-select scan-cycle** *period*

**no band-select scan-cycle**

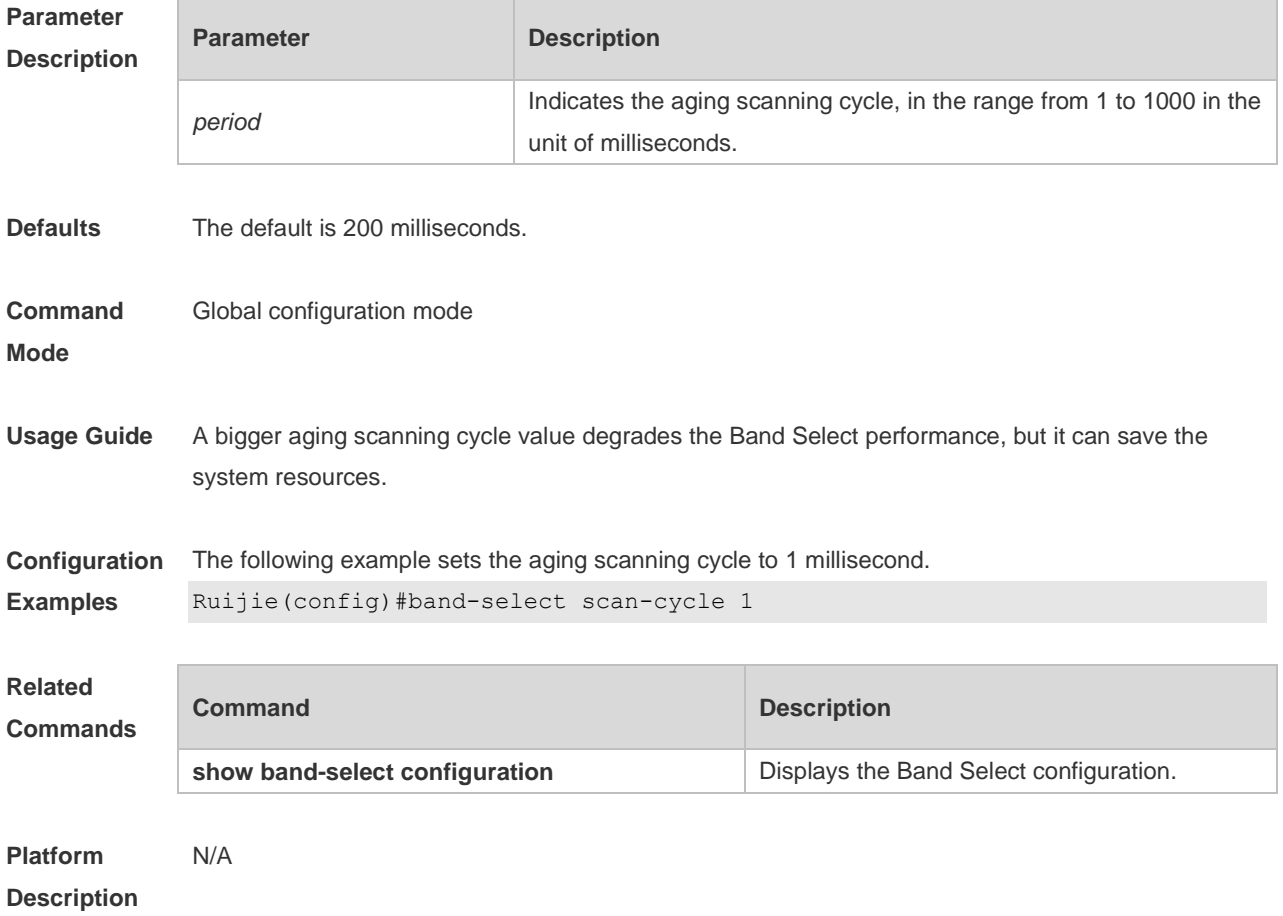

#### **2.7 show band-select configuration**

Use this command to display the Band Select configuration. **show band-select configuration**

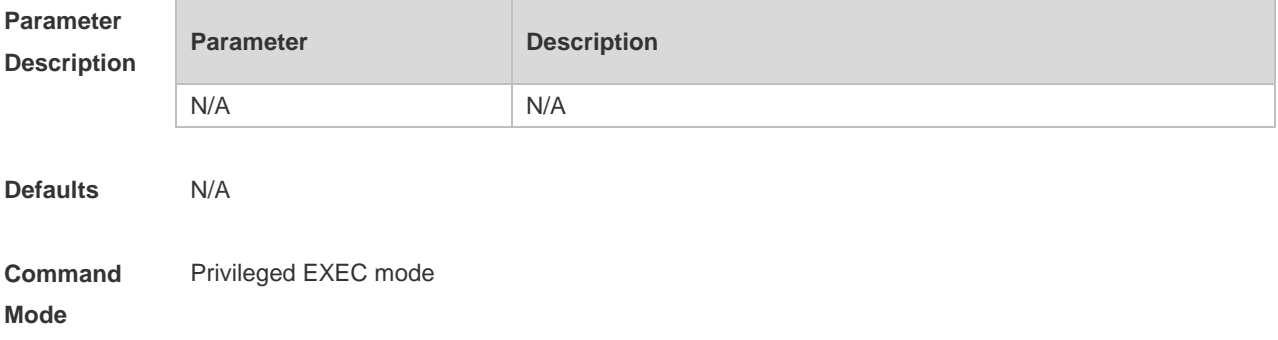

**Usage Guide** Use this command to show all configurations of the Band Select function. **Configuration Examples** The following example displays the Band Select configuration. Ruijie# show band-select configuration Band Select Configuration Band Select Enable................................. Disable Probe Cycle Count........................................ 2 Scan Cycle Period Threshold (milliseconds)............... 200 Age Out Suppression (seconds)............................ 20 Age Out Dual Band (seconds).............................. 60 Acceptable Client RSSI (dBm)............................ -80 **Related Commands Command Description** 

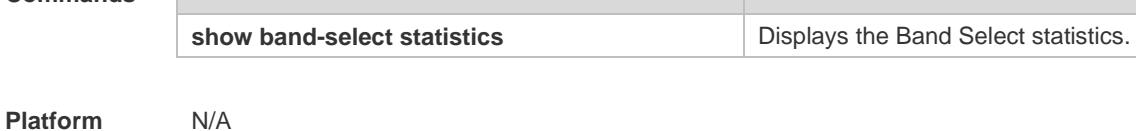

**Description**

#### **2.8 show band-select statistics**

Use this command to display the Band Select statistics. **show band-select statistics**

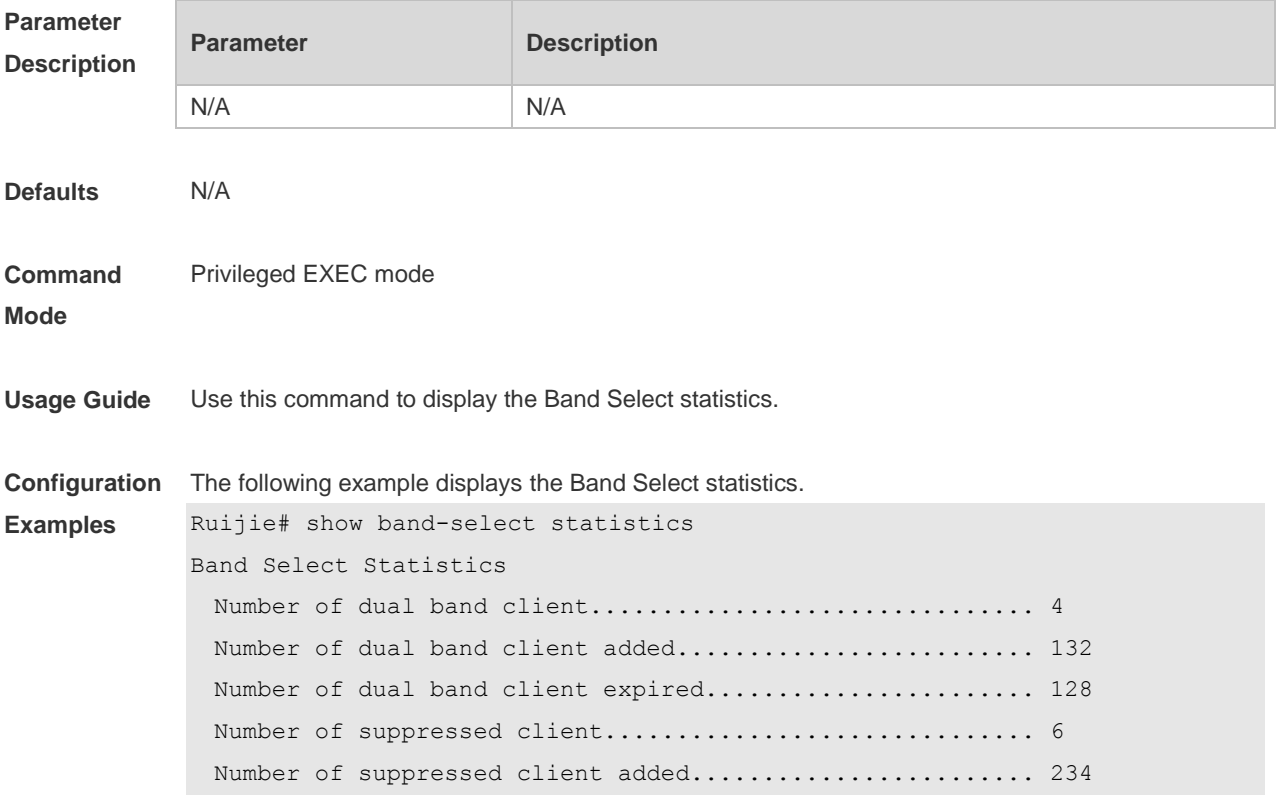

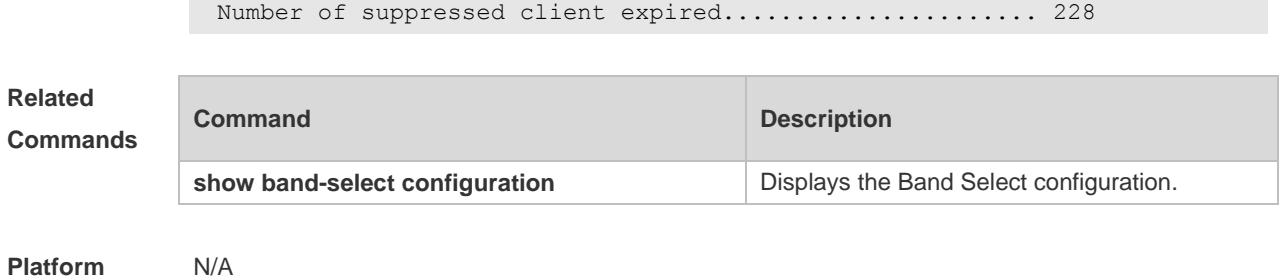

**Description**

## **3 Smart Antenna Commands**

#### **3.1 smartant enable radio**

Use this command to enable the smart antenna (Smartant) function of the specified radio on the specified AP. Use the **no** form of this command to disable the smart antenna function. **smartant enable no smartant enable** 

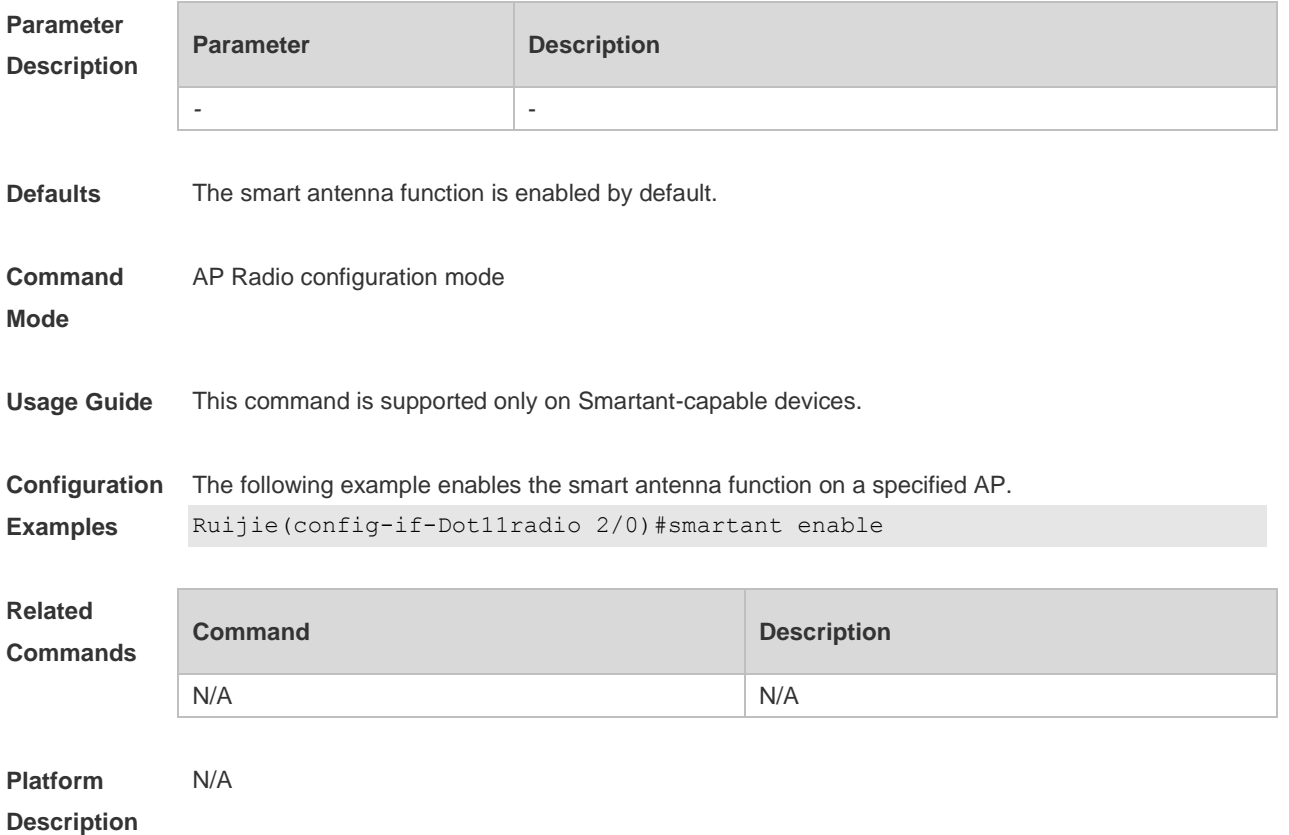

## **4 Frequency Spectrum Scanning Commands**

#### **4.1 spectral enable**

Use this command to enable the frequency spectrum scanning (FSS) function on the AP. Use the **no** form of this command to restore the default setting. **spectral enable no spectral enable**

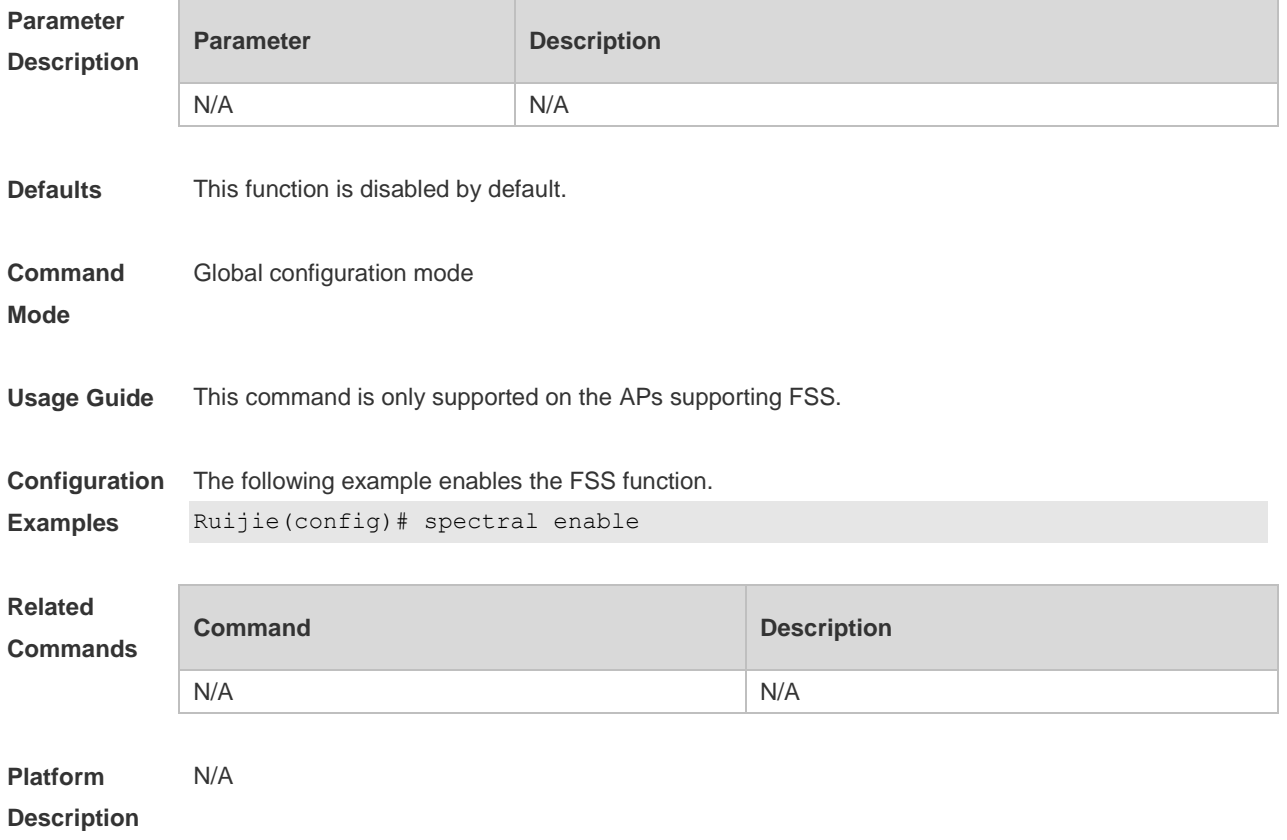

#### **4.2 spectral period**

Use this command to configure the AP scanning cycle. Use the **no** form of this command to restore the default setting. **spectral period** *num* **no spectral period**

**Parameter Description Parameter Description** *num* **Configures the scanning cycle within the range from 1 to 100 in the** unit of microseconds.

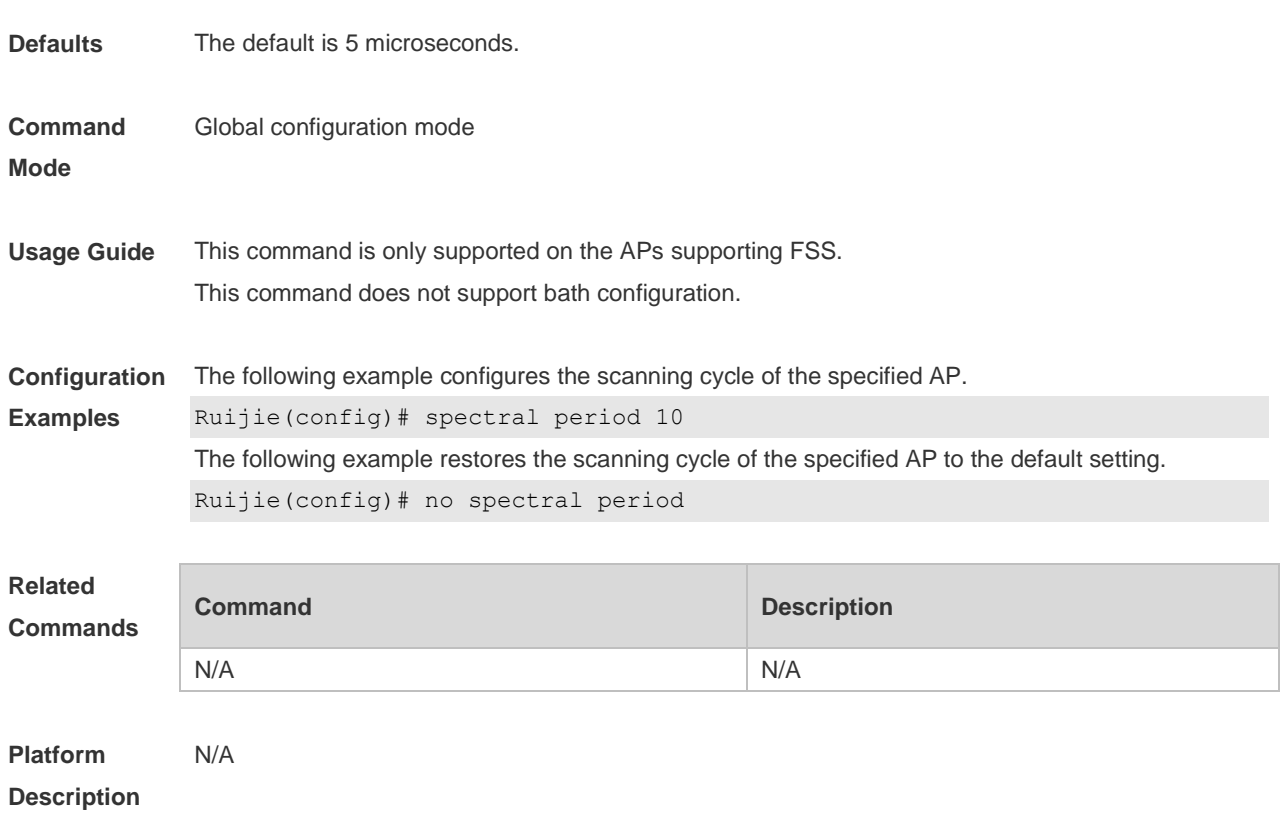

### **4.3 spectral stability**

Use this command to configure with the interference recognition accuracy for the specified AP. Use the **no** form of this command to restore the default setting. **spectral stability vbr** | **bth** | **bts** | **cph** | **mwo** | **cwa** *num* **no spectral stability vbr** | **bth** | **bts** | **cph** | **mwo** | **cwa**

#### **Parameter Description**

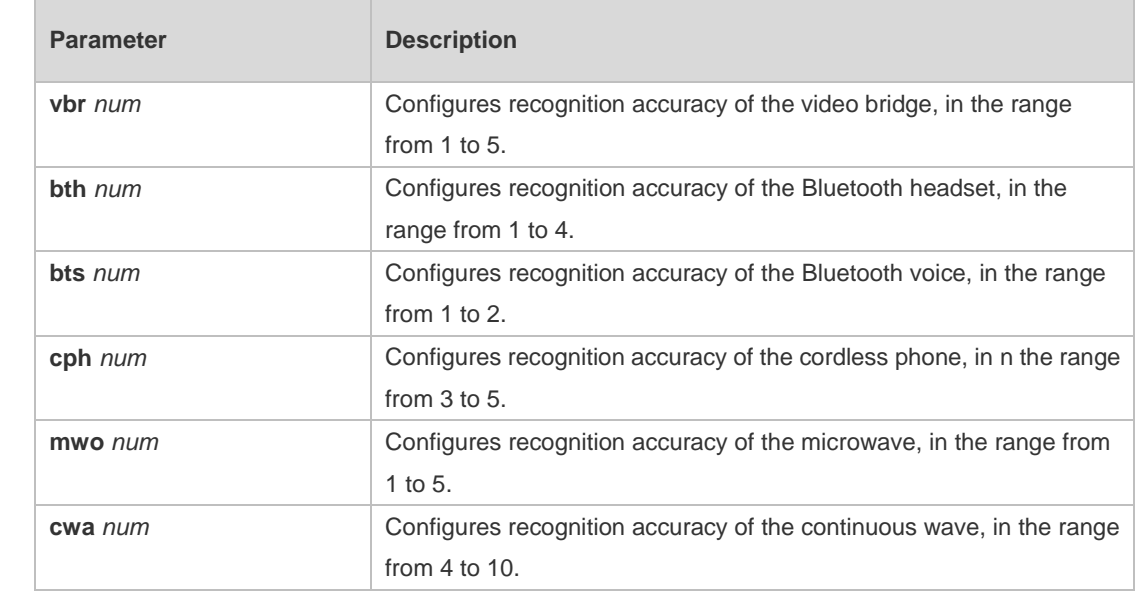

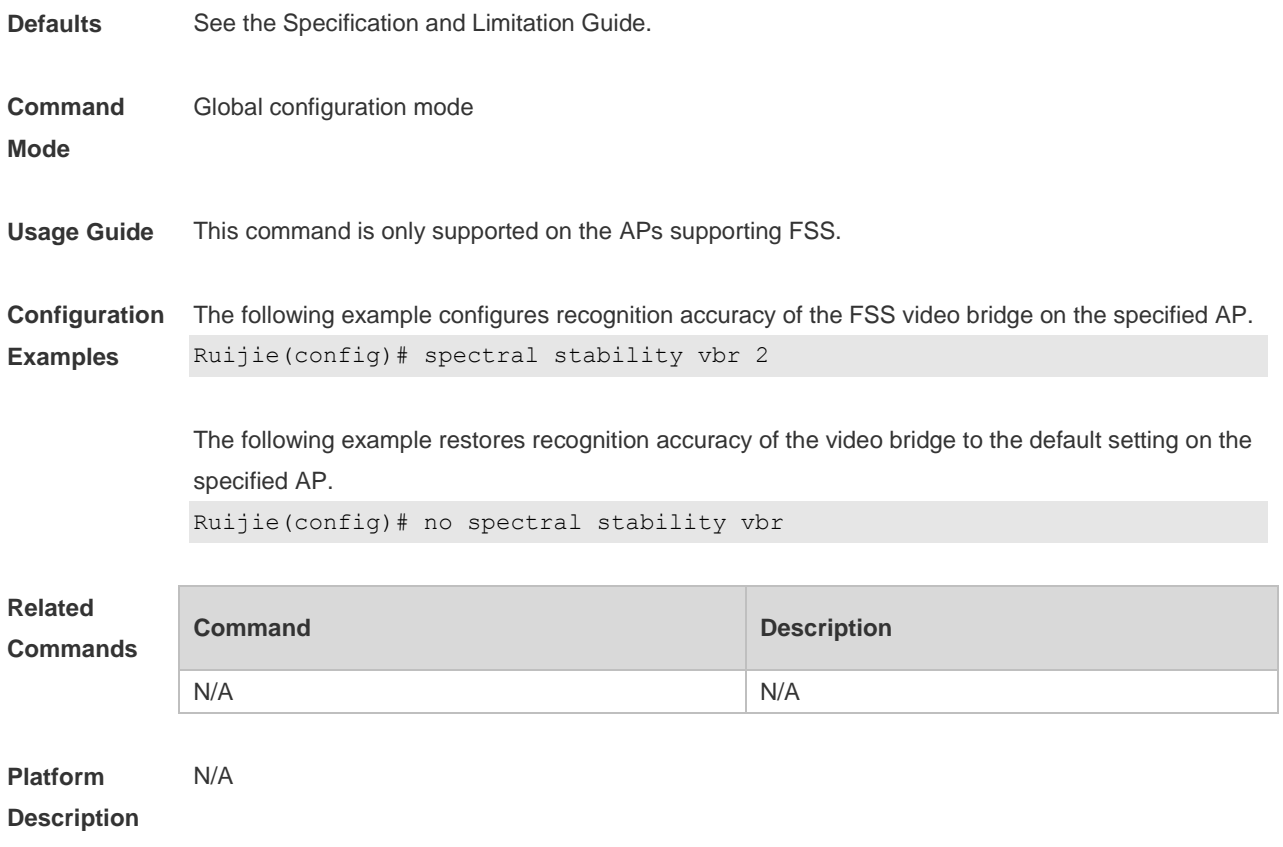

## **5 WLAN Location Commands**

### **5.1 wlocation ae-ip**

Use this command to configure the IP address of the AE server connected with the specified AP. Use the **no** form of this command to restore the default setting. **wlocation ae-ip** *ip-address* **no wlocation ae-ip**

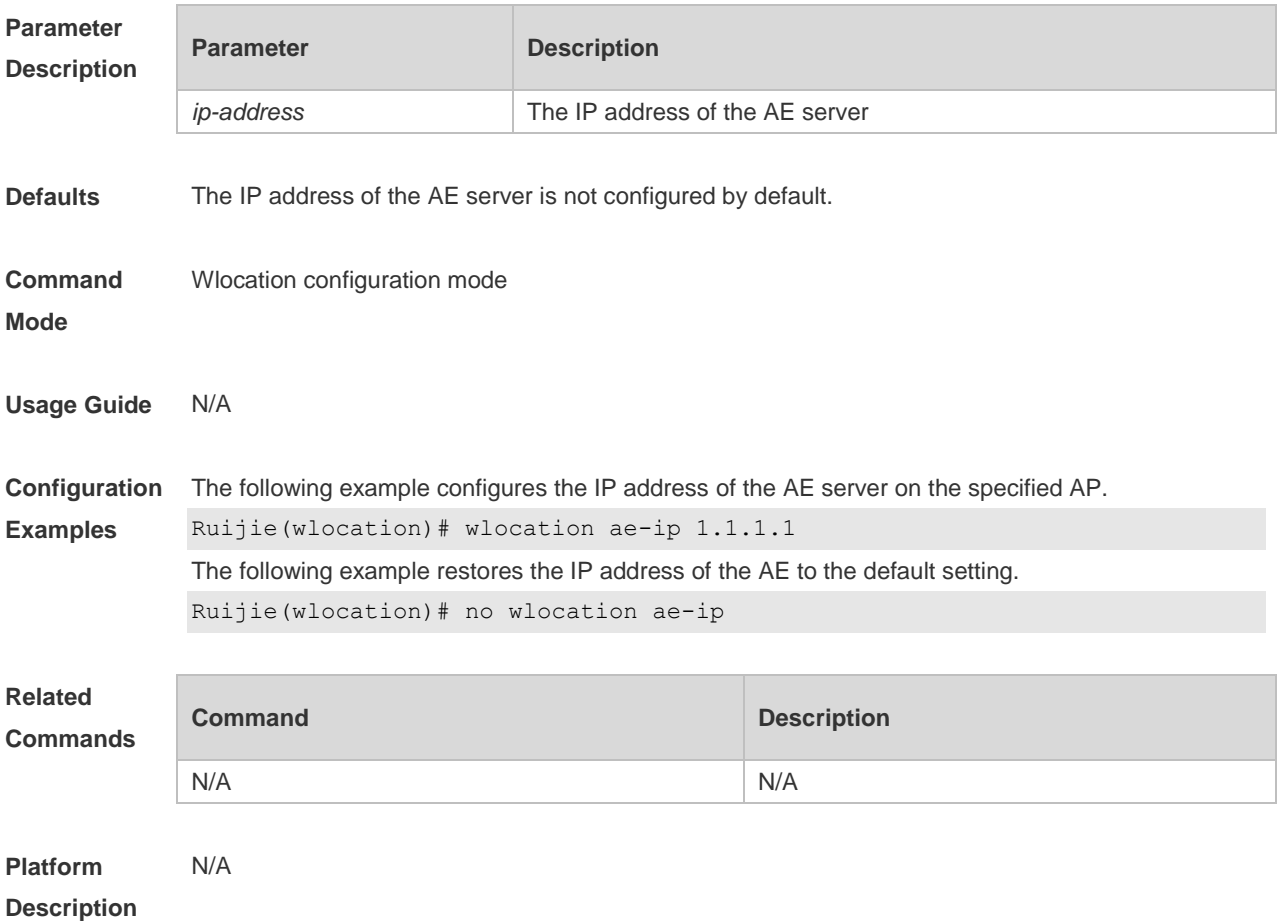

#### **5.2 wlocation ae-port**

Use this command to set the port number of the AE server connected with the specified AP. Use the **no** form of this command to restore the default setting. **wlocation ae-port** *port* **no wlocation ae-port**

```
Parameter 
Description
           Parameter Description
```
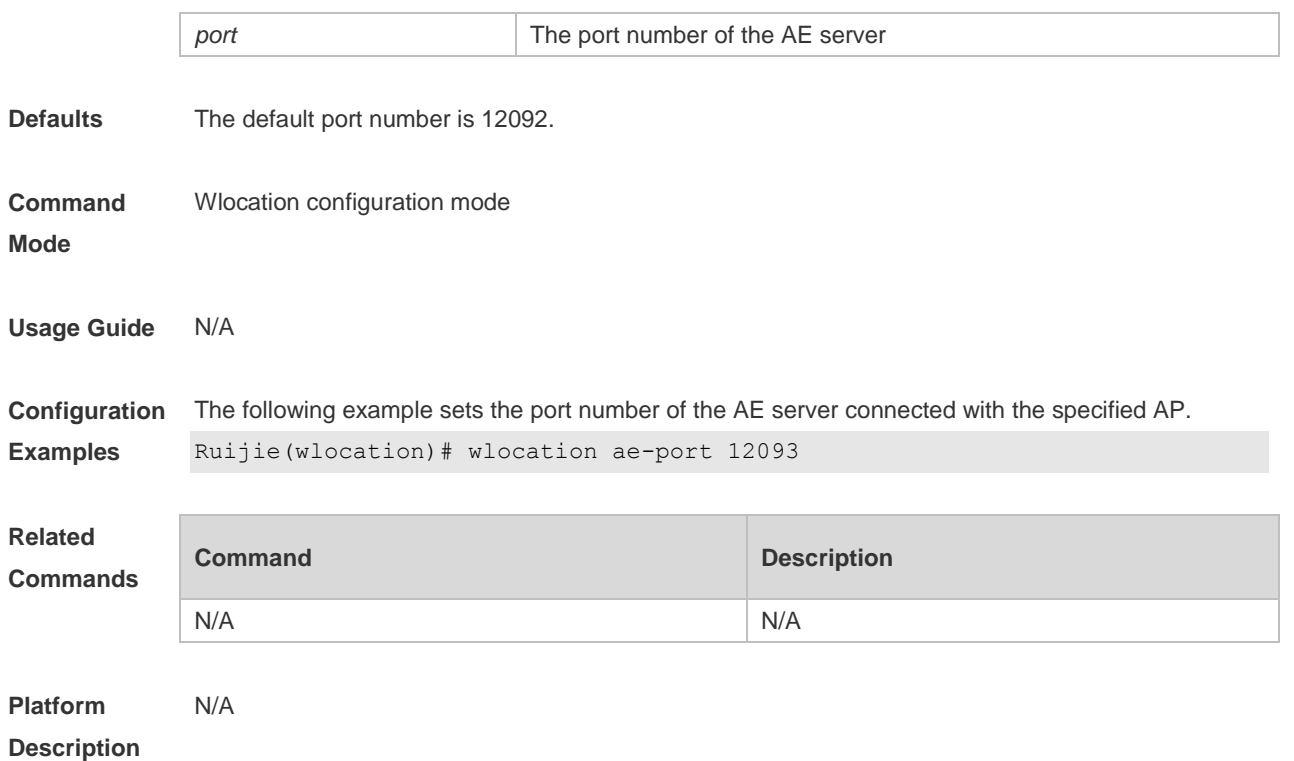

### **5.3 wlocation compound enable**

Use this command to enable the function of transmitting aggregate data of wireless location.

Use the **no** form of this command to disable this function.

**wlocation compound enable**

**no wlocation compound enable**

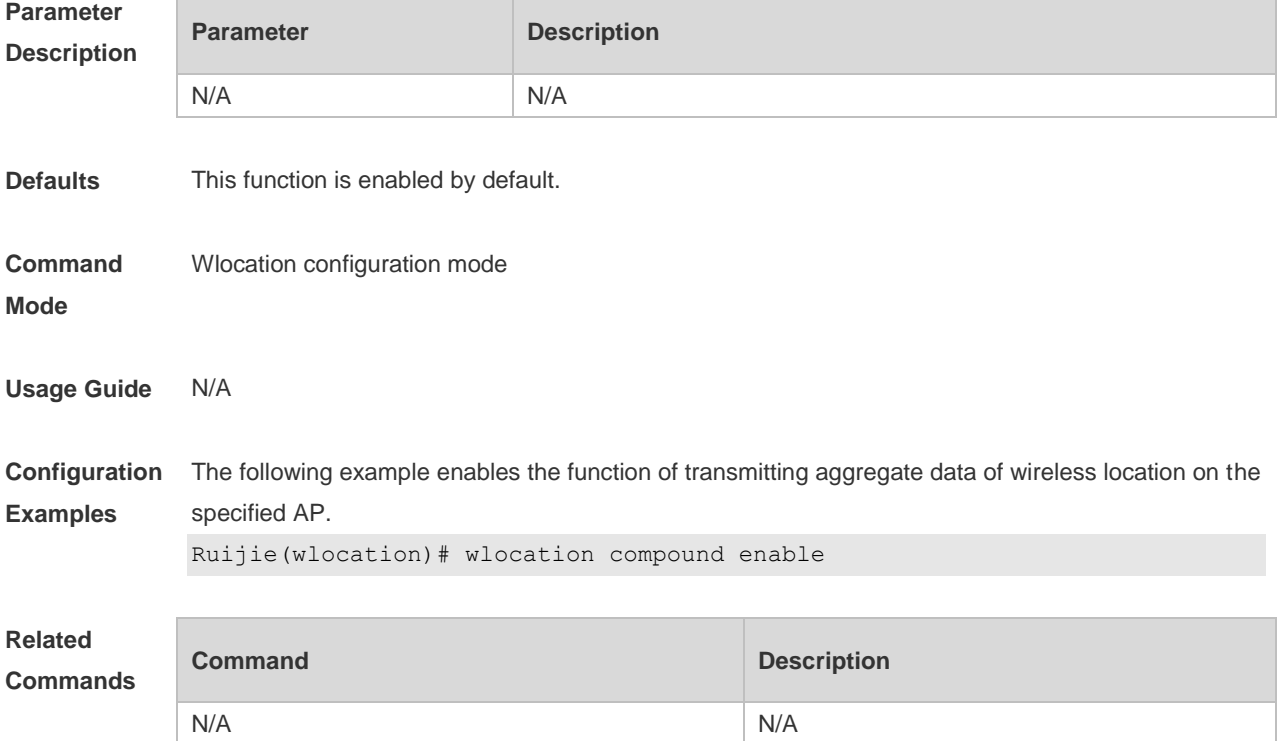

**Platform**  N/A

**Description**

### **5.4 wlocation enable**

Use this command to enable the WLAN Location (WL) function on the specified AP. Use the **no** form of this command to restore the default setting.. **wlocation enable no wlocation enable**

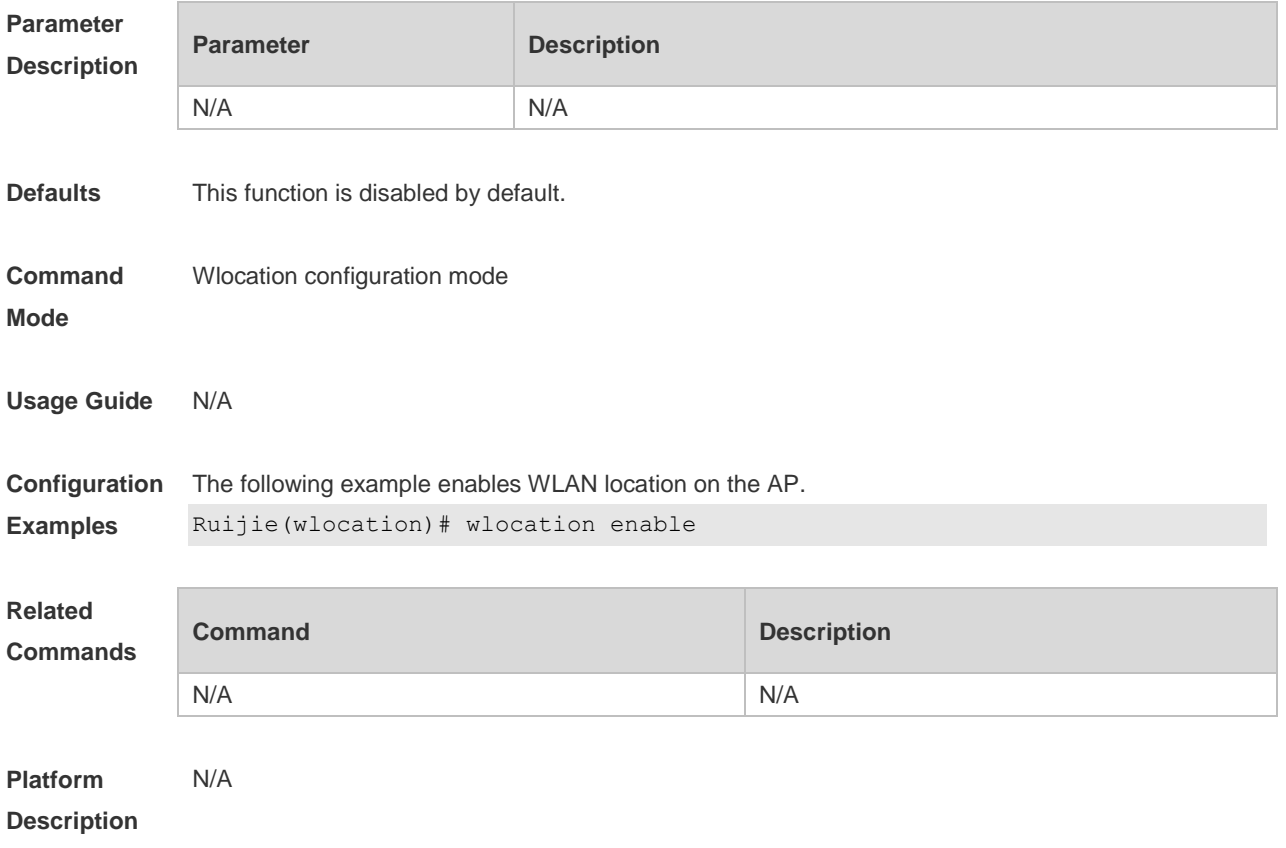

#### **5.5 wlocation ignore beacon enable**

Use this command to enable the AP to ignore beacon packets. Use the **no** form of this command to restore the default setting. **wlocation ignore beacon enable no wlocation ignore beacon enable**

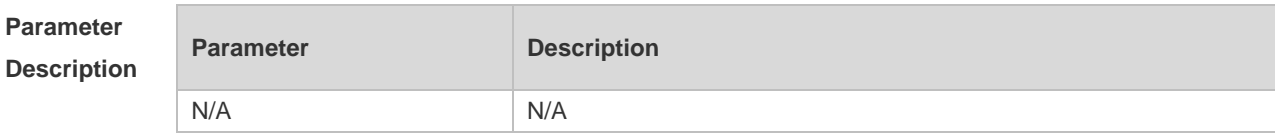

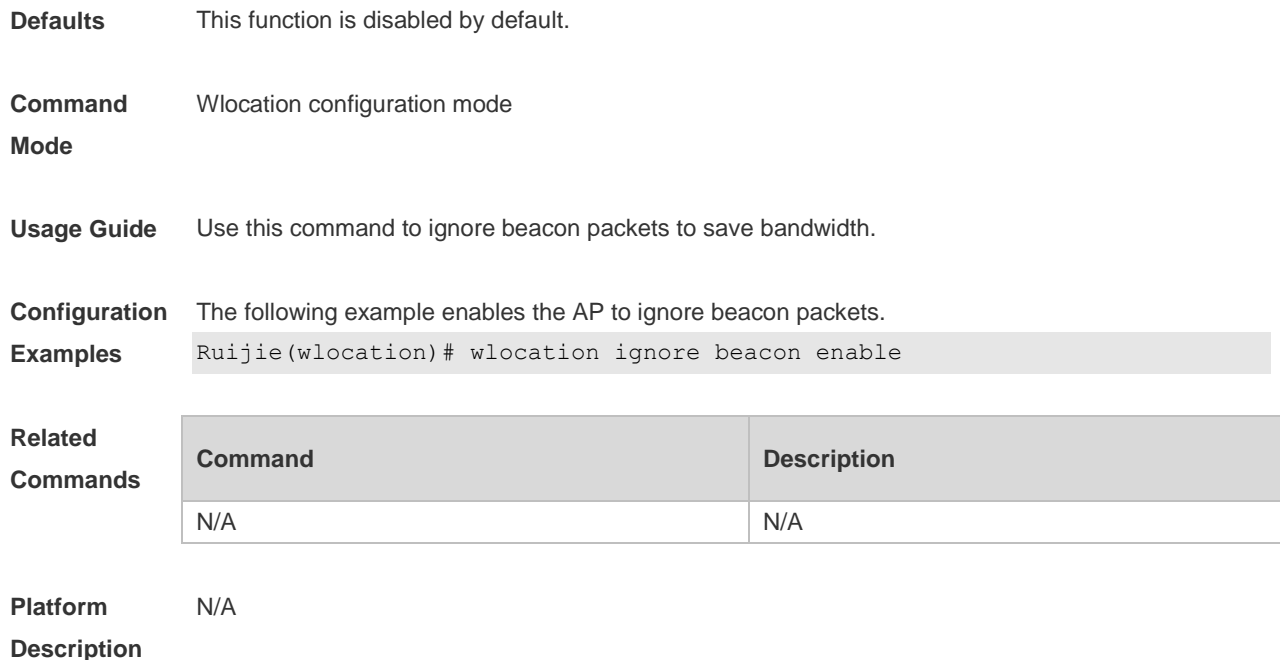

### **5.6 wlocation mu enable**

Use this command to enable Mobile Unit (MU) wireless location on the specified AP. Use the **no** form of this command to restore the default setting. **wlocation mu enable no wlocation mu enable**

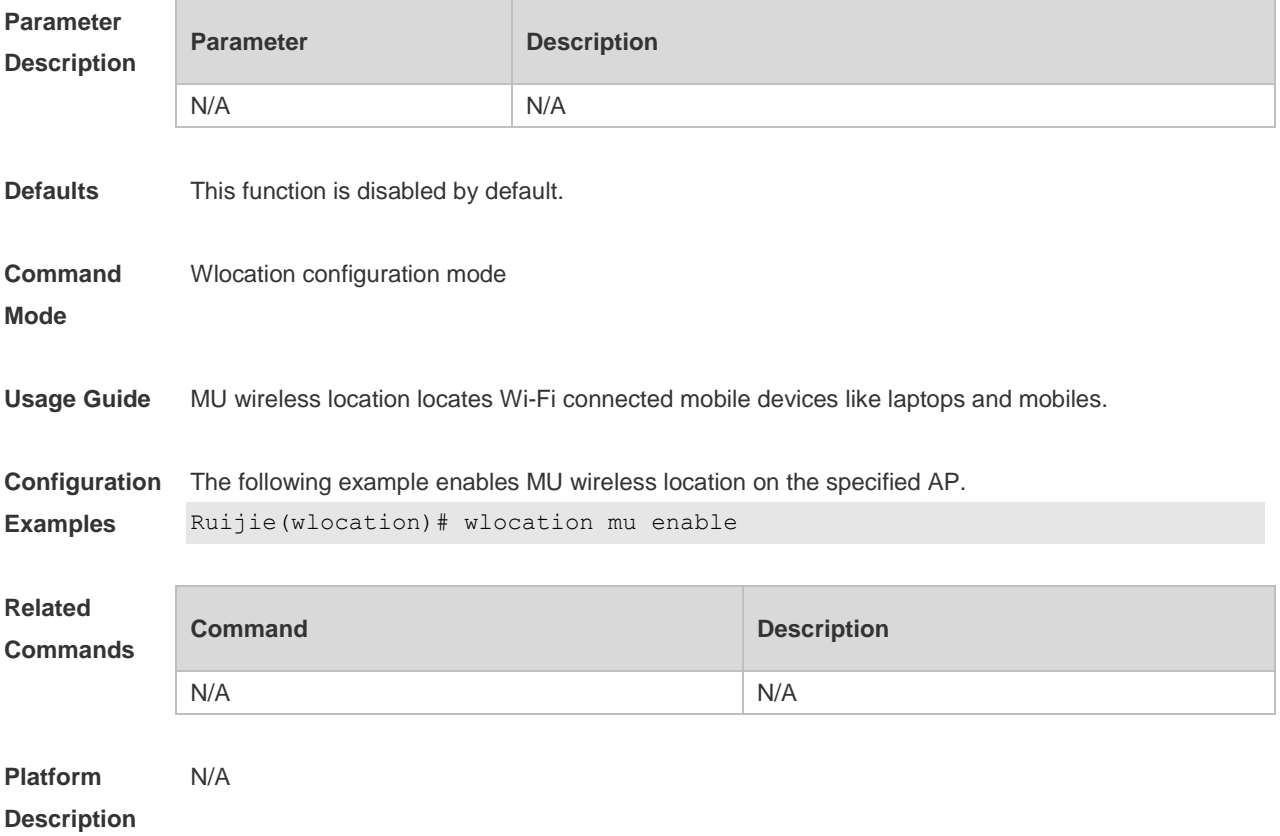

### **5.7 wlocation mu report enable**

Use this command to enable the AP to send MU location packets directly. Use the **no** form of this command to restore the default setting. **wlocation mu report enable no wlocation mu report enable**

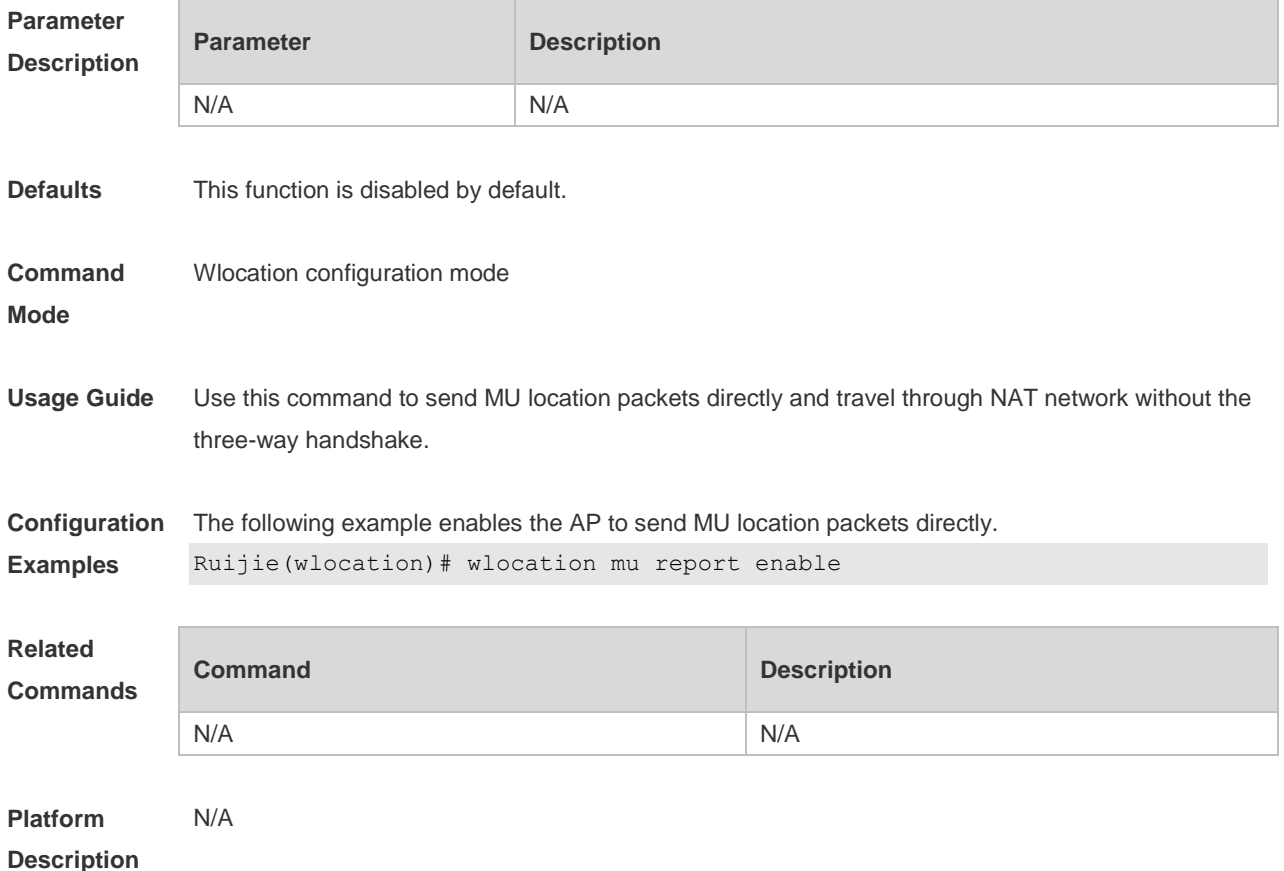

#### **5.8 wlocation mu report reduce enable**

Use this command to enable the AP to send reduced MU location packets. Use the **no** form of this command to restore the default setting. **wlocation mu report reduce enable no wlocation mu report reduce enable**

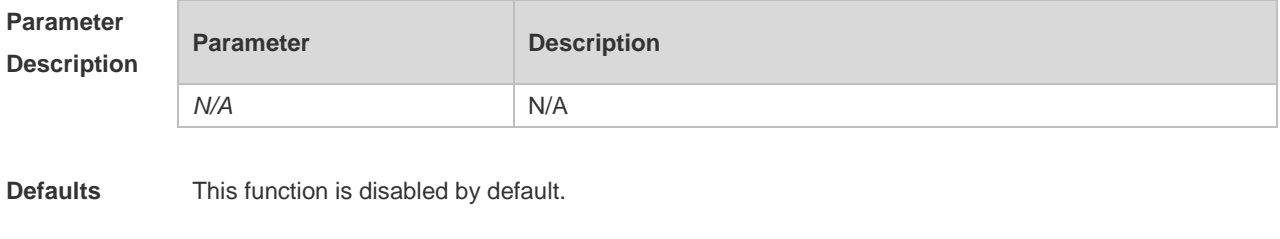

**Command** Wlocation configuration mode

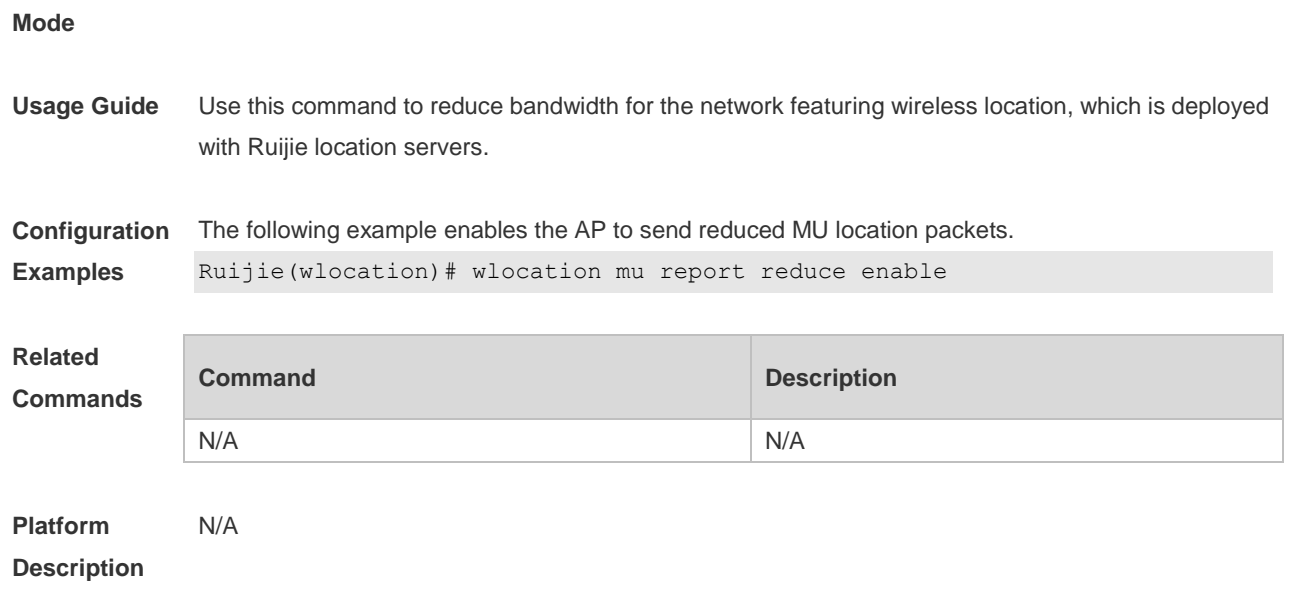

### **5.9 wlocation send-mu-time**

Use this command to set frequency of sending MU location packets on the specified AP. Use the **no** form of this command to restore the default setting. **wlocation send-mu-time** *interval* **no wlocation send-mu-time**

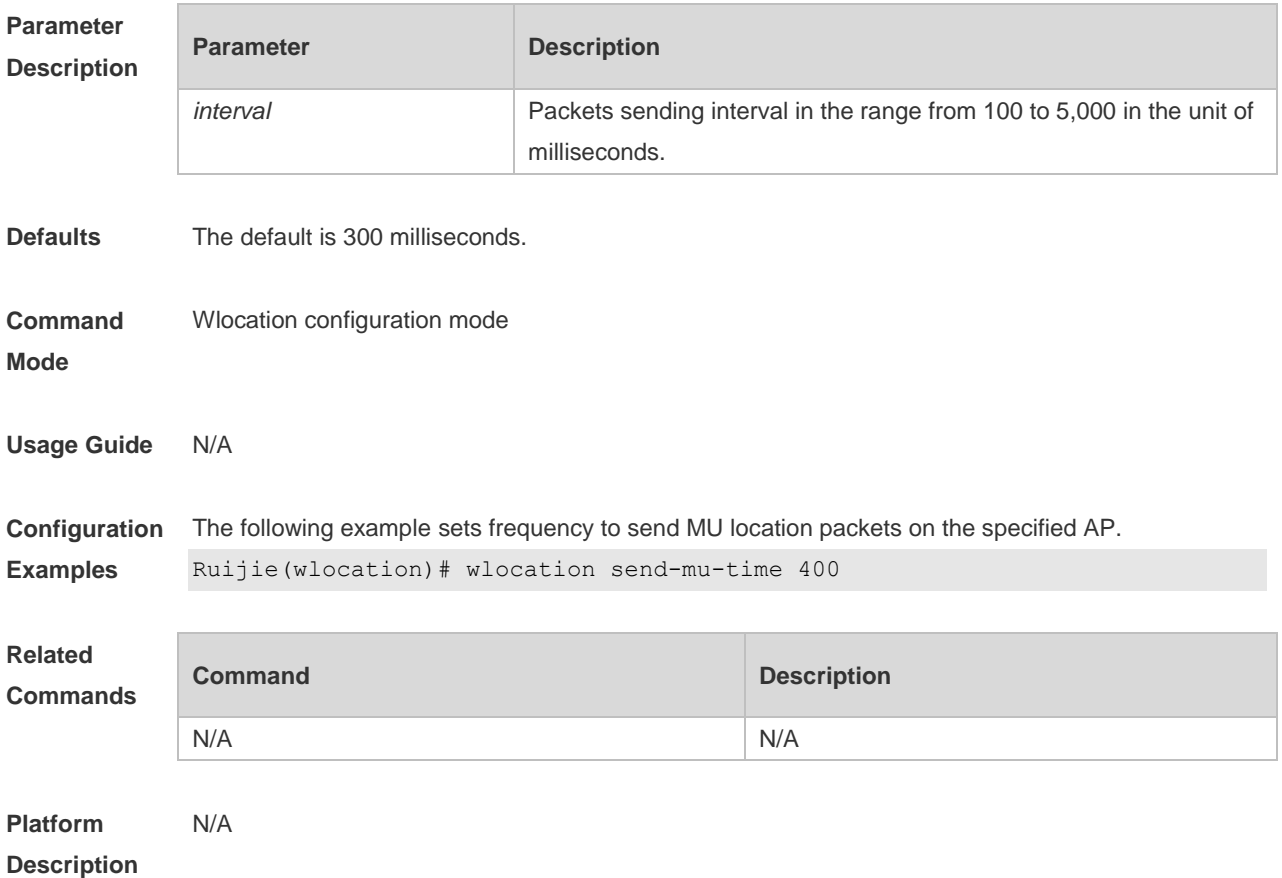

### **5.10 wlocation send-tag-time**

Use this command to set frequency to send tag location packets on the specified AP. Use the **no** form of this command to restore the default setting. **wlocation send-tag-time** *interval* **no wlocation send-tag-time**

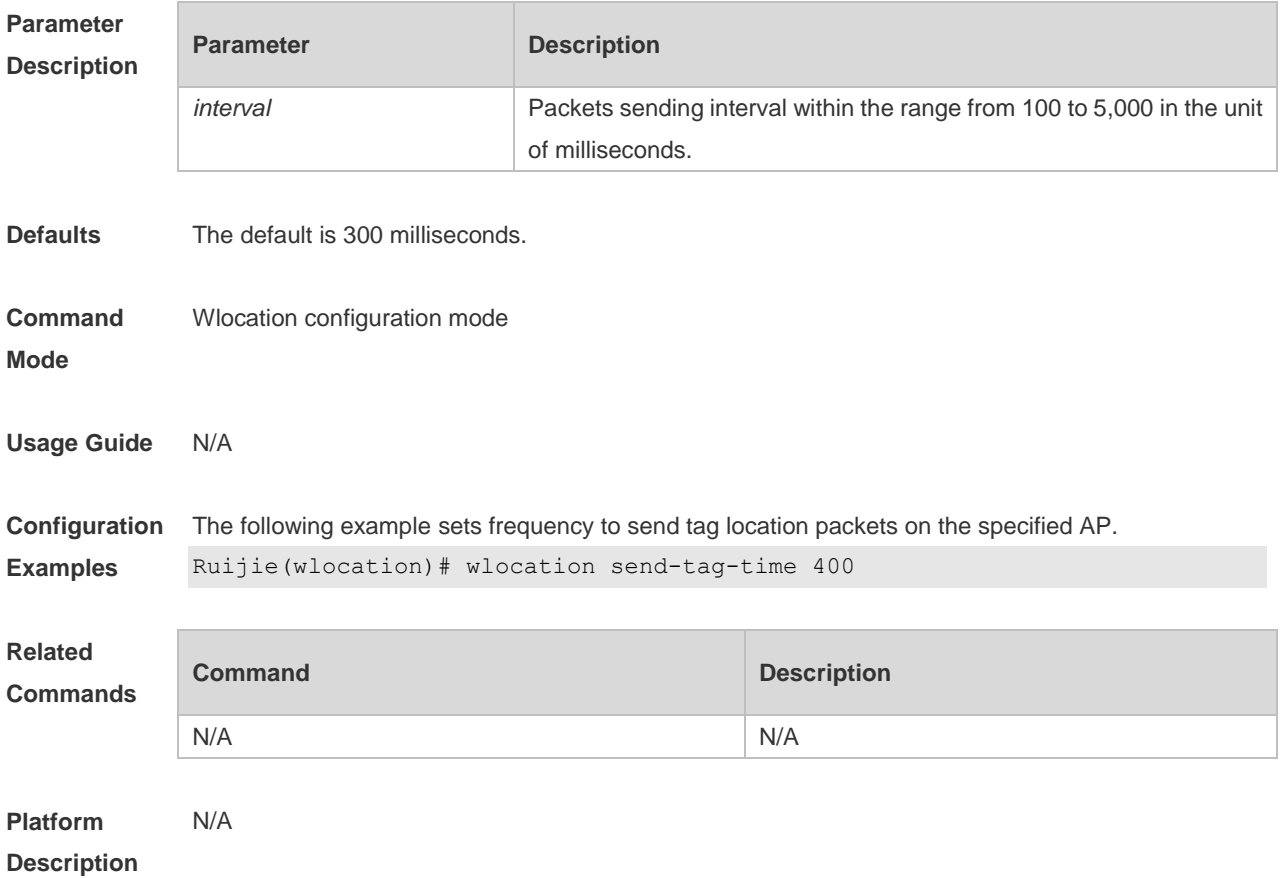

#### **5.11 wlocation tag enable**

Use this command to enable tag wireless location on the specified AP. Use the **no** form of this command to restore the default setting. **wlocation tag enable no wlocation tag enable**

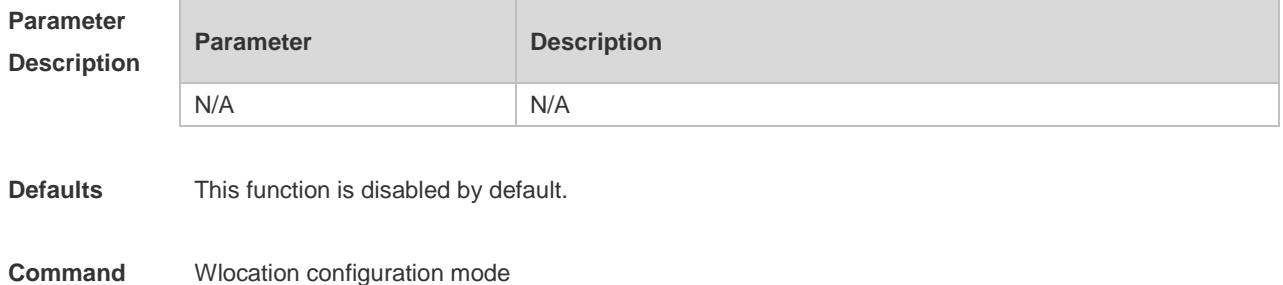

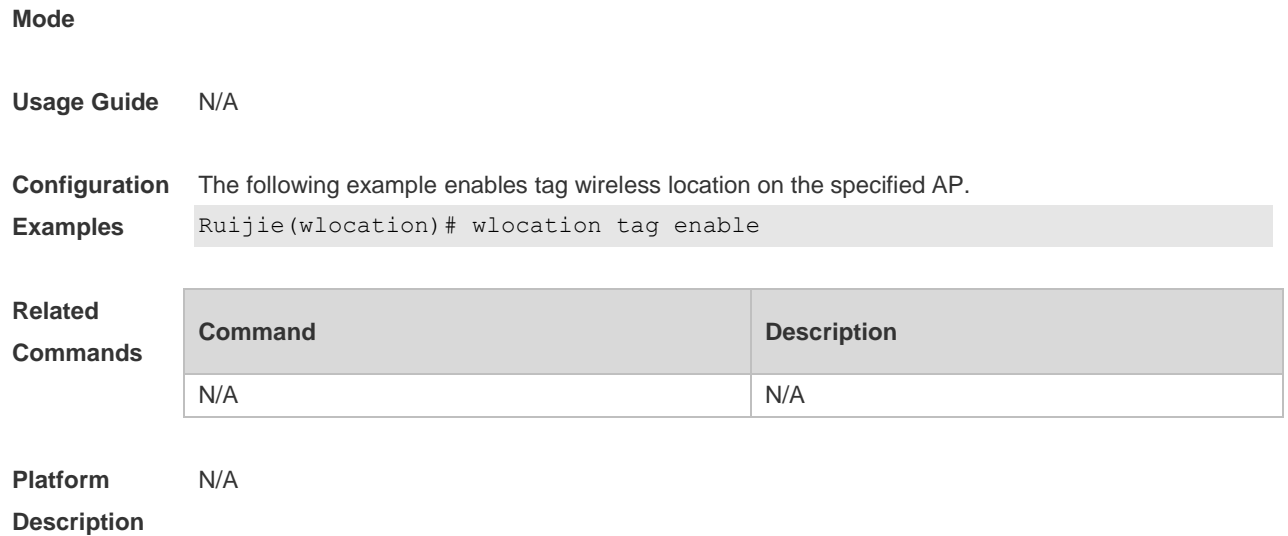

### **5.12 wlocation tag report enable**

Use this command to enable the function to send TAG location packets directly. Use the **no** form of this command to restore the default setting. **wlocation tag report enable no wlocation tag report enable**

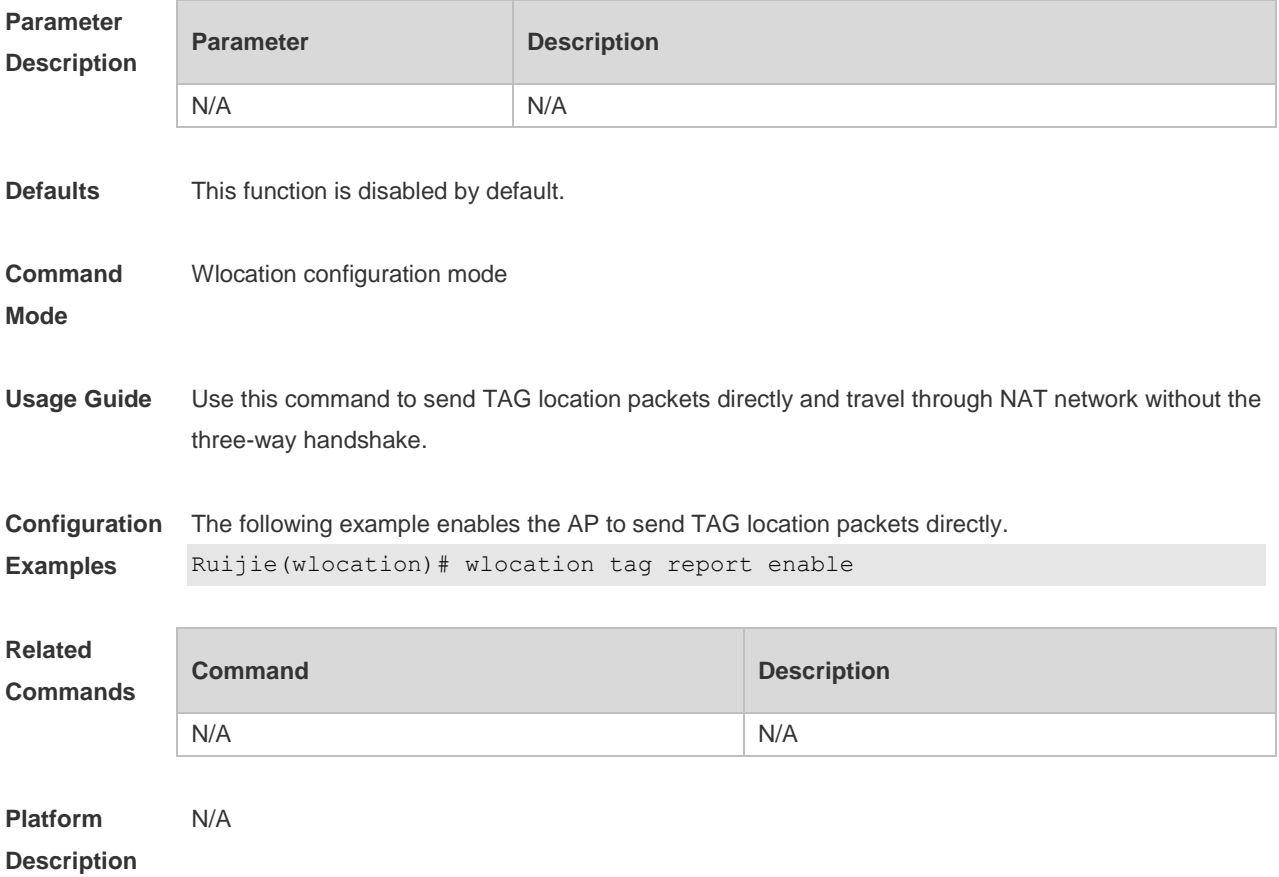

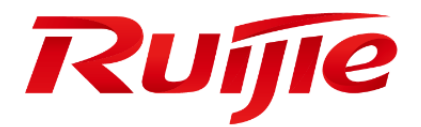

# WLAN Security Commands

- 1. Wireless Security Commands
- 2. WIDS Commands
- 3. CPU Protection Commands
- 4. NFPP Commands

### **1 Wireless Security Commands**

#### **1.1 authtimeout forbidcount**

Use this command to configure the forbidcount after a four-way handshake fails to accomplish key exchange. Use the **no** or **default** form of this command to restore the default setting. **authtimeout forbidcount** *count* **no authtimeout forbidcount default authtimeout forbidcount**

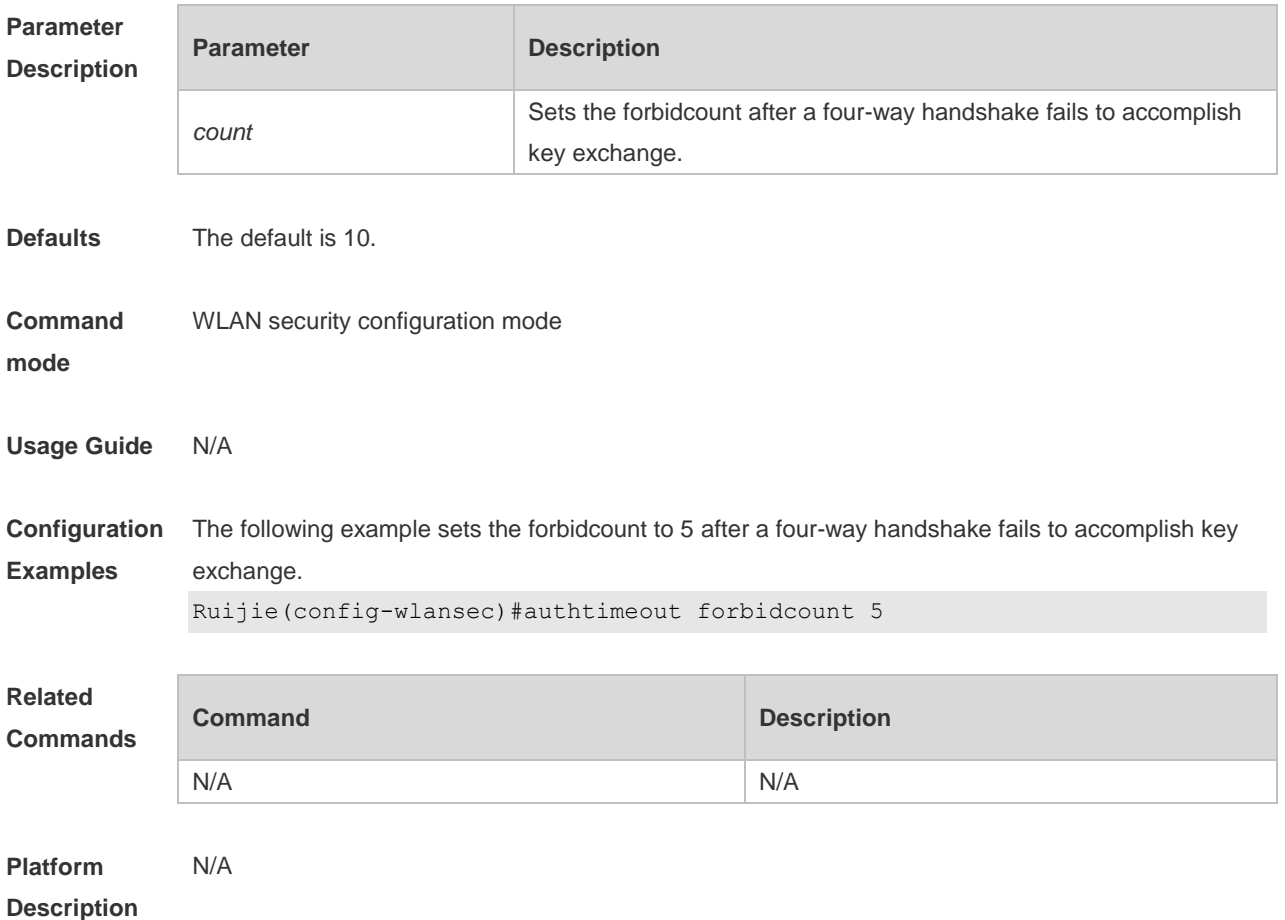

### **1.2 authtimeout forbidtime**

Use this command to set the forbidtime after a four-way handshake fails to accomplish key exchange. Use the **no** or **default** form of this command to restore the default setting. **authtimeout forbidtime** *time* **no authtimeout forbidtime default authtimeout forbidtime**

**Parameter Parameter Parameter Description** 

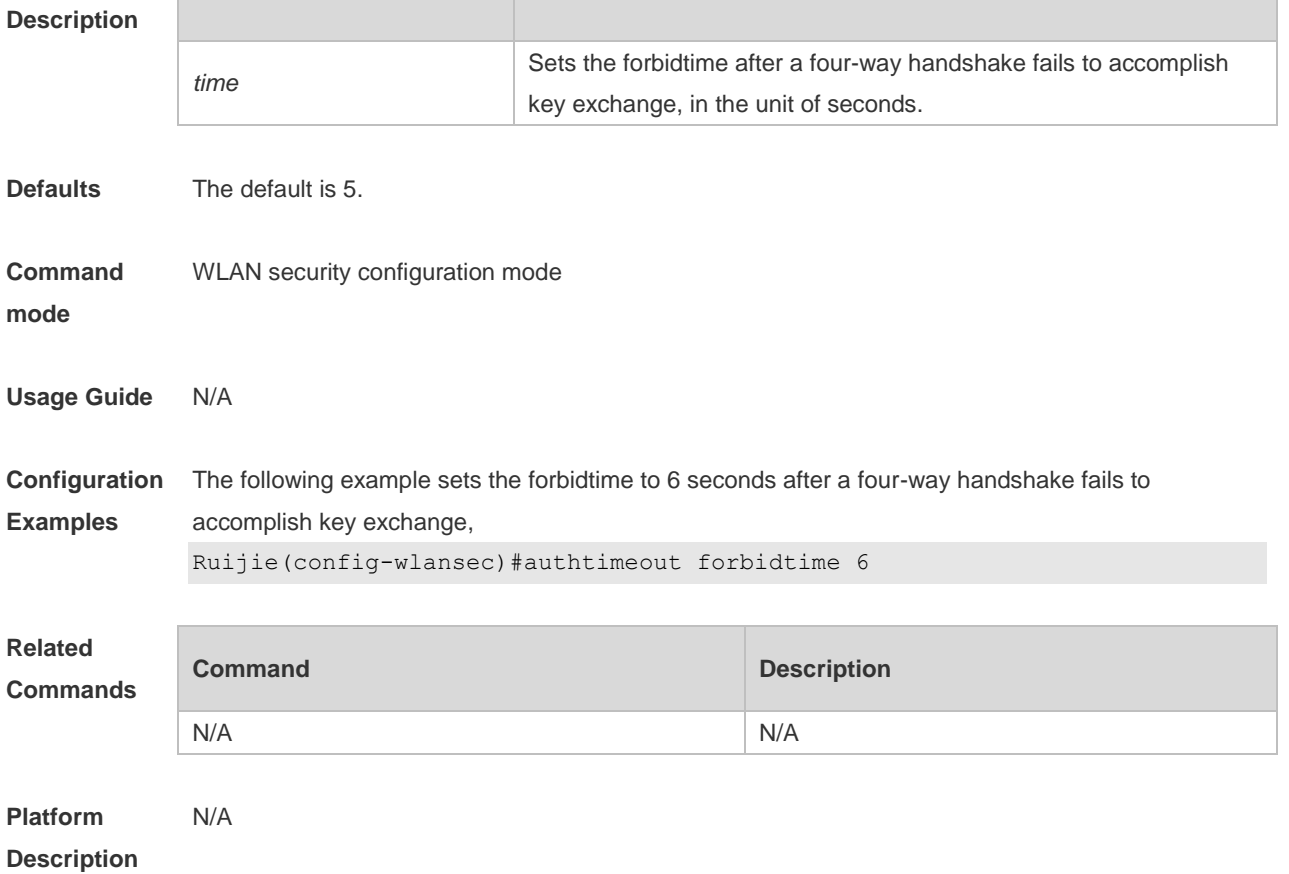

### **1.3 authtimeout groupcount**

Use this command to set the retransmission count for the multicast key agreement packet. Use the **no** or **default** form of this command to restore the default setting. **authtimeout groupcount** *count* **no authtimeout groupcount default authtimeout groupcount**

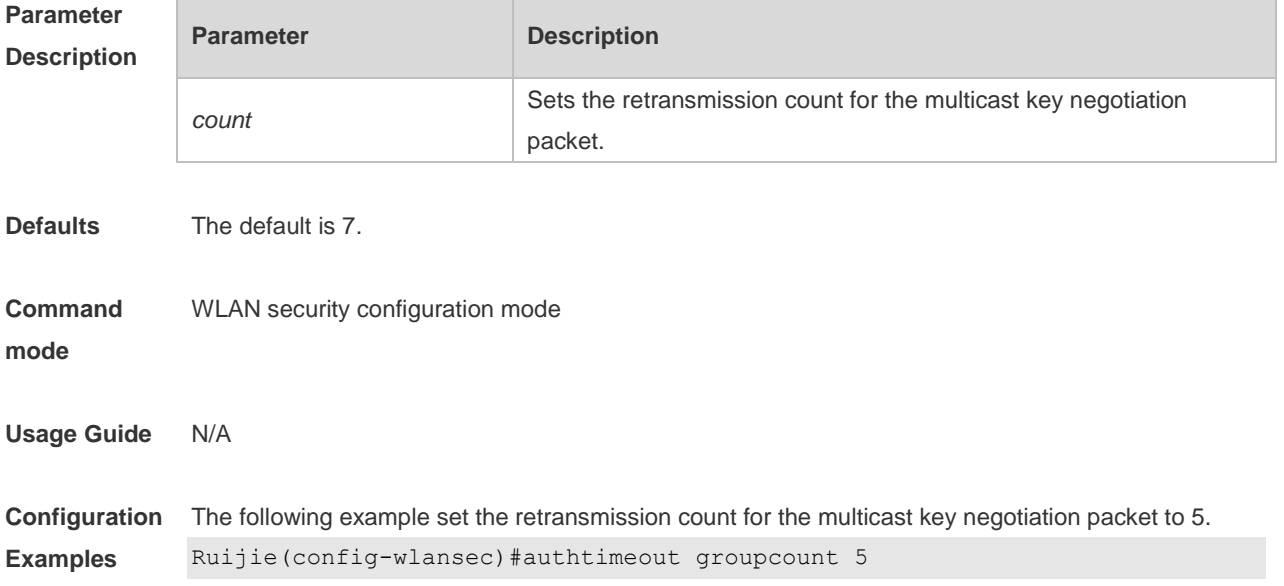

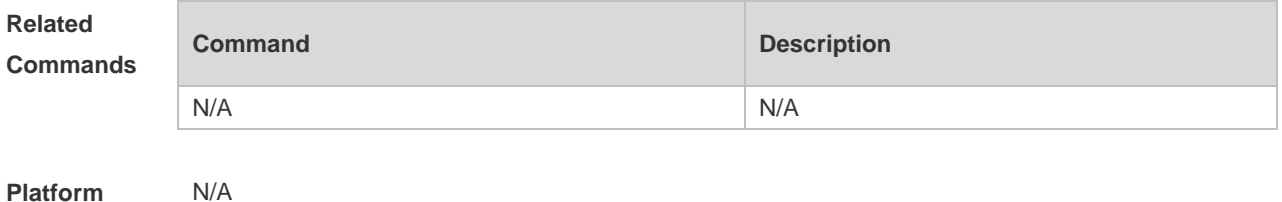

**Description**

#### **1.4 authtimeout grouptime**

Use this command to set the timeout period for the multicast key negotiation packet. Use the **no** or **default** form of this command to restore the default setting. **authtimeout grouptime** *timeout* **no authtimeout grouptime default authtimeout grouptime**

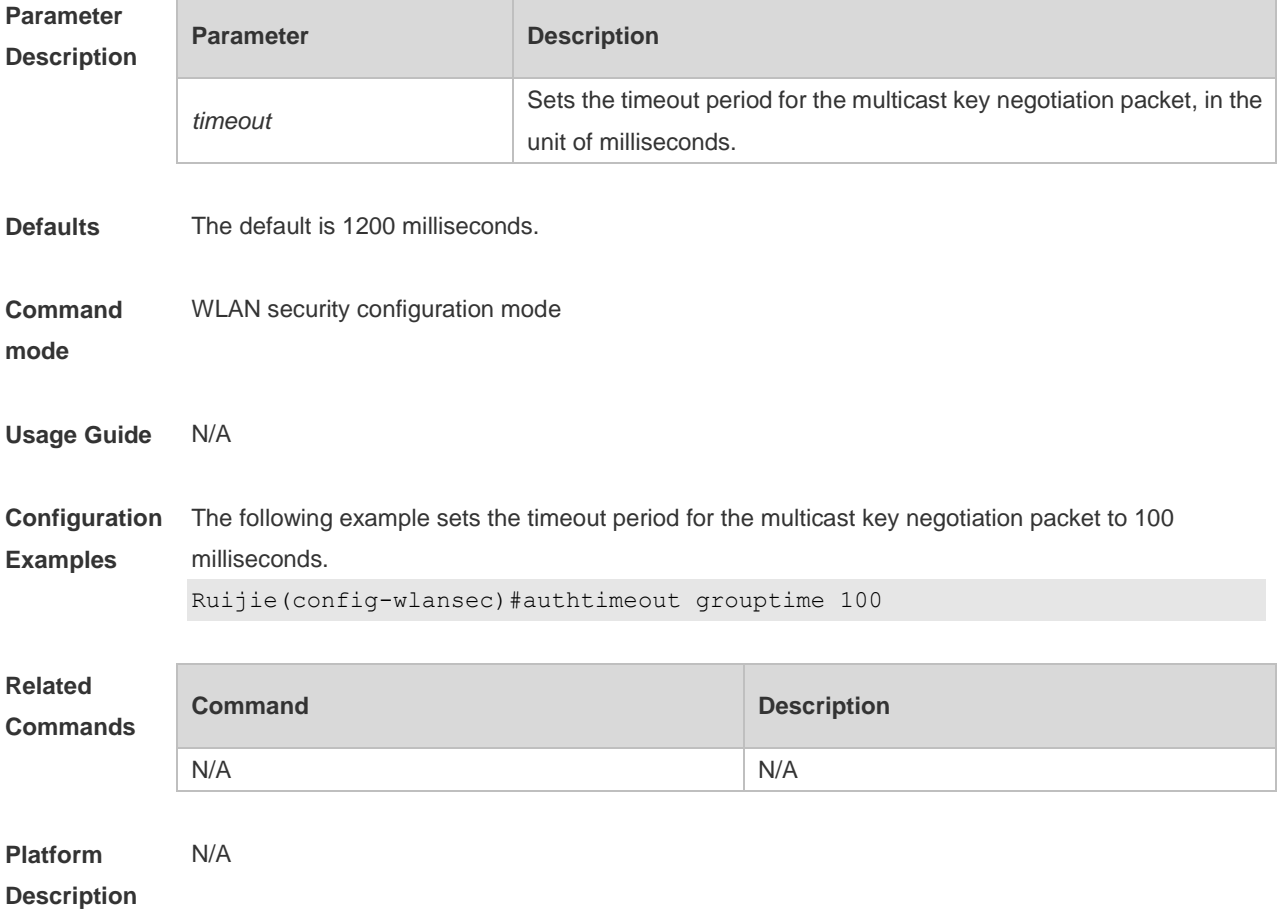

#### **1.5 authtimeout paircount**

Use this command to set the retransmission count for the unicast key negotiation packet. Use the **no** or **default** form of this command to restore the default setting.

**authtimeout paircount** *count* **no authtimeout paircount default authtimeout paircount**

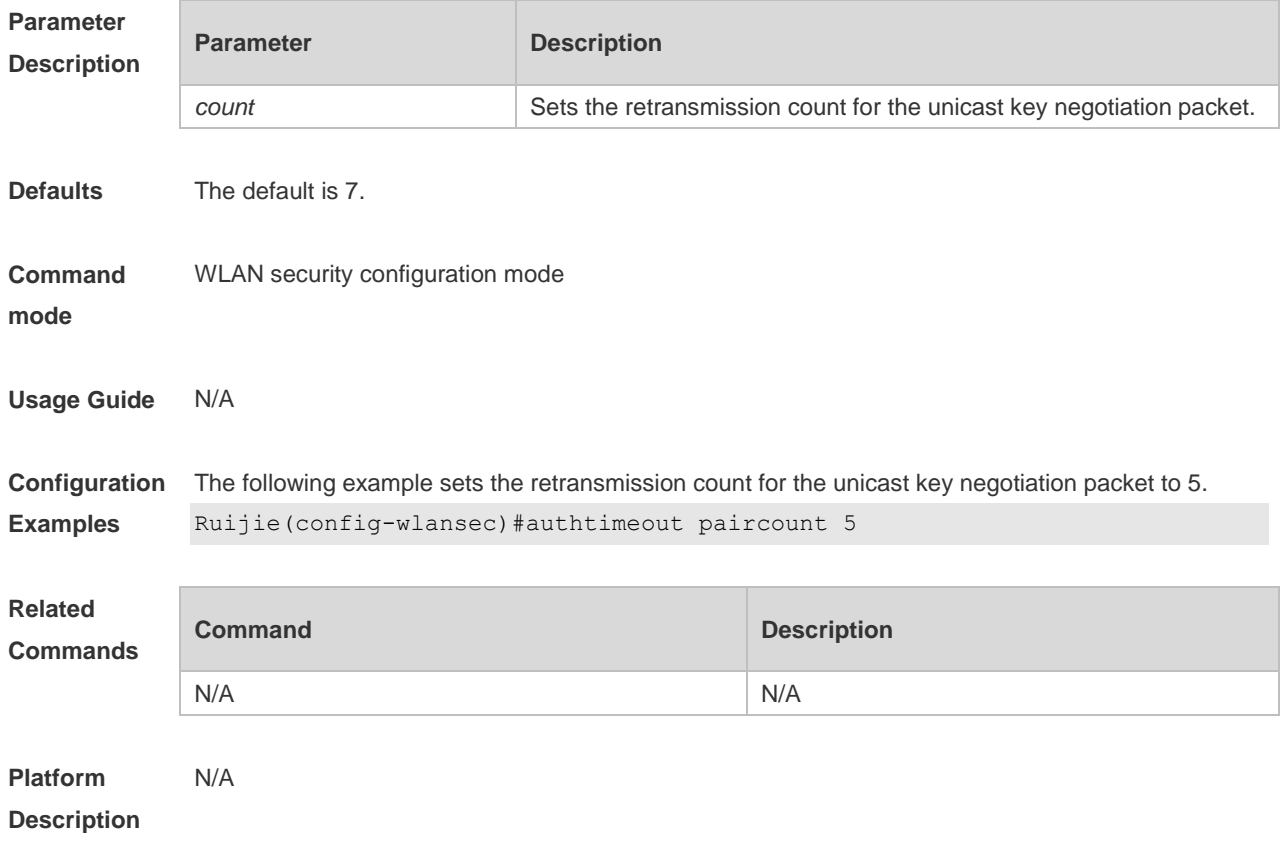

### **1.6 authtimeout pairtime**

Use this command to set the timeout period for the unicast key negotiation packet. Use the **no** or **default** form of this command to restore the default setting. **authtimeout pairtime** *timeout* **no authtimeout pairtime default authtimeout pairtime**

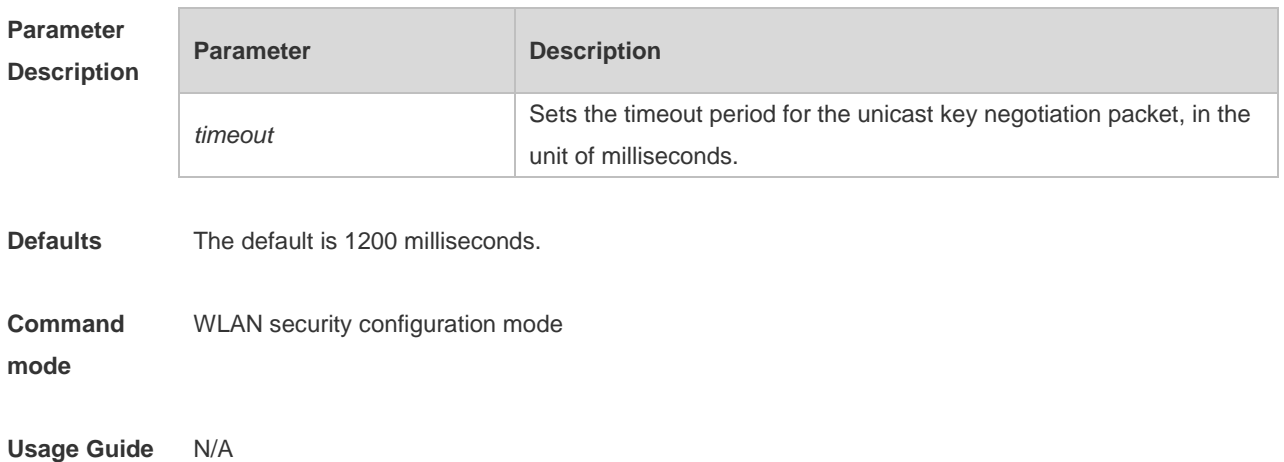

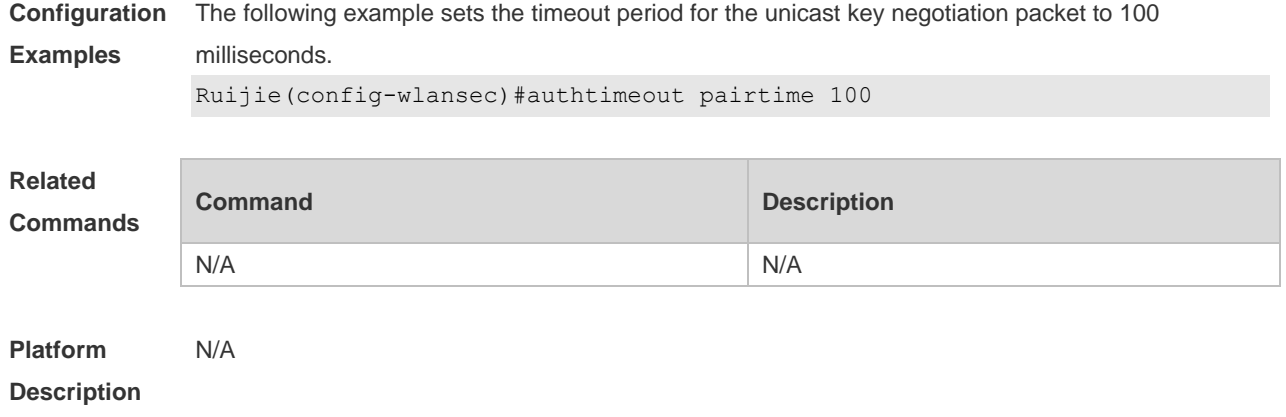

### **1.7 dot1x-mab**

Use this command to configure MAB authentication for the specified WLAN. Use the **no** form of this command to restore the default setting. **dot1x-mab no dot1x-mab**

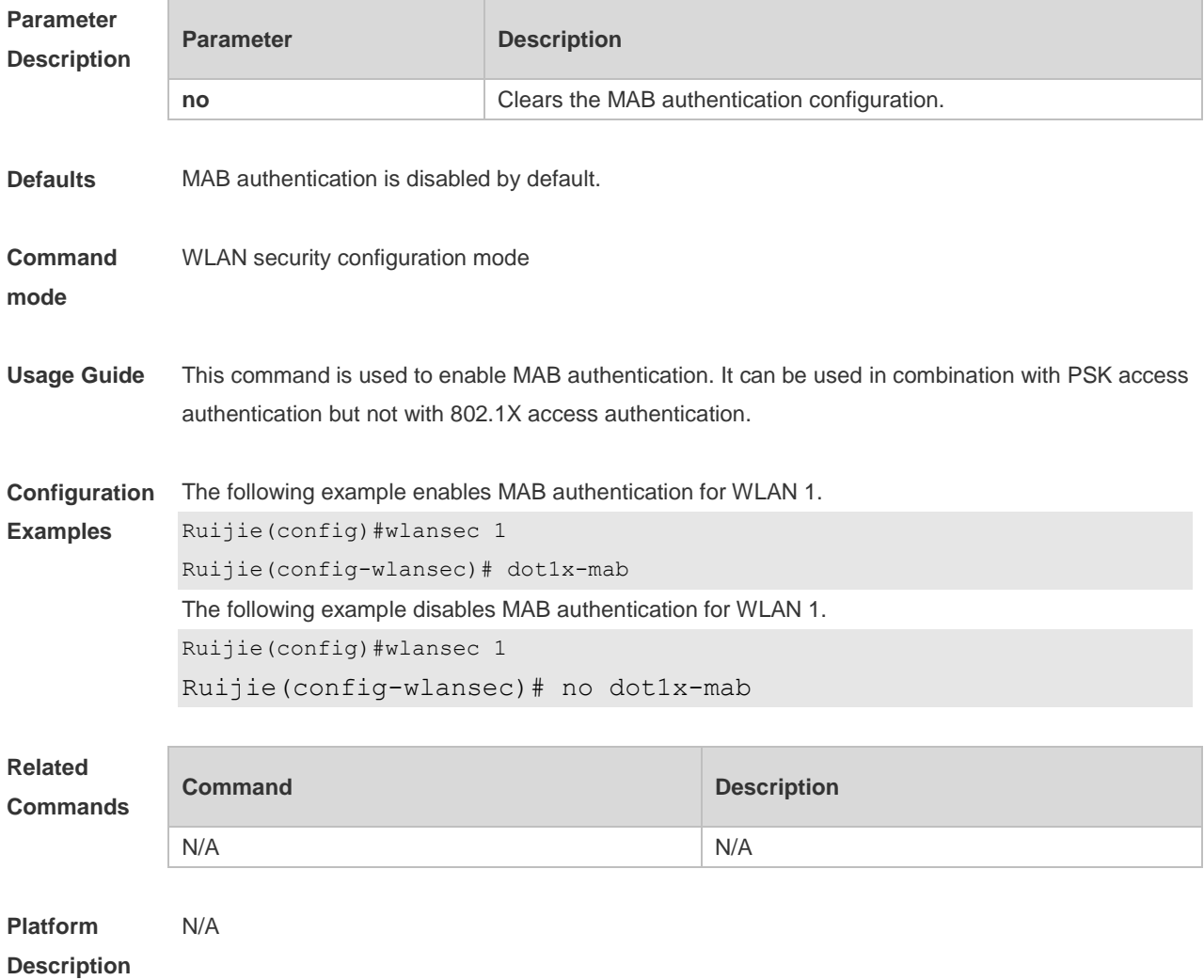

# **1.8 security rsn**

Use this command to configure RSN authentication for a WLAN. **security rsn** { **enable** | **disable** }

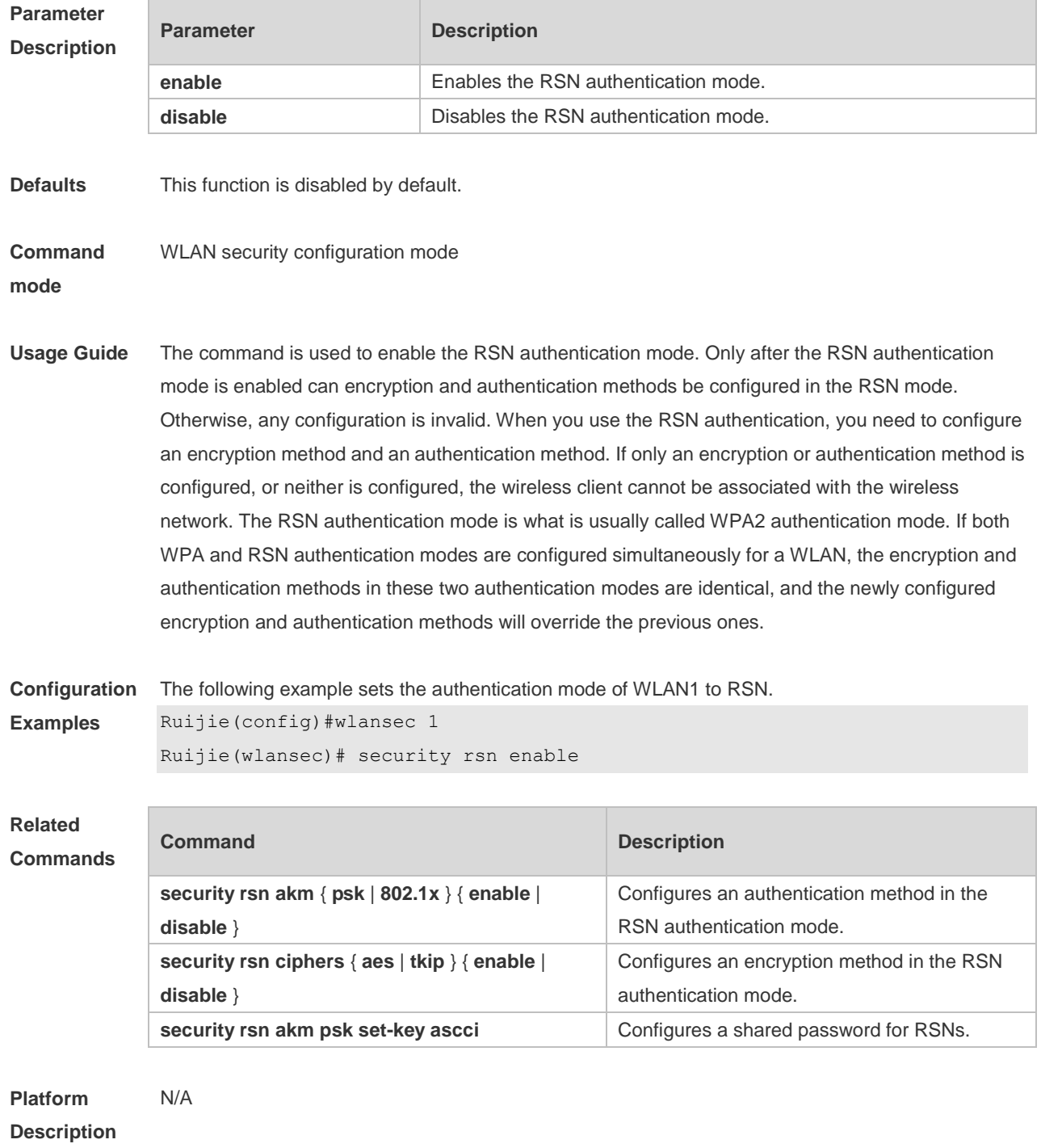

# **1.9 security rsn akm**

Use this command to configure RSN authentication for a WLAN. **security rsn akm** { **psk** | **802.1x** } { **enable** | **disable** }

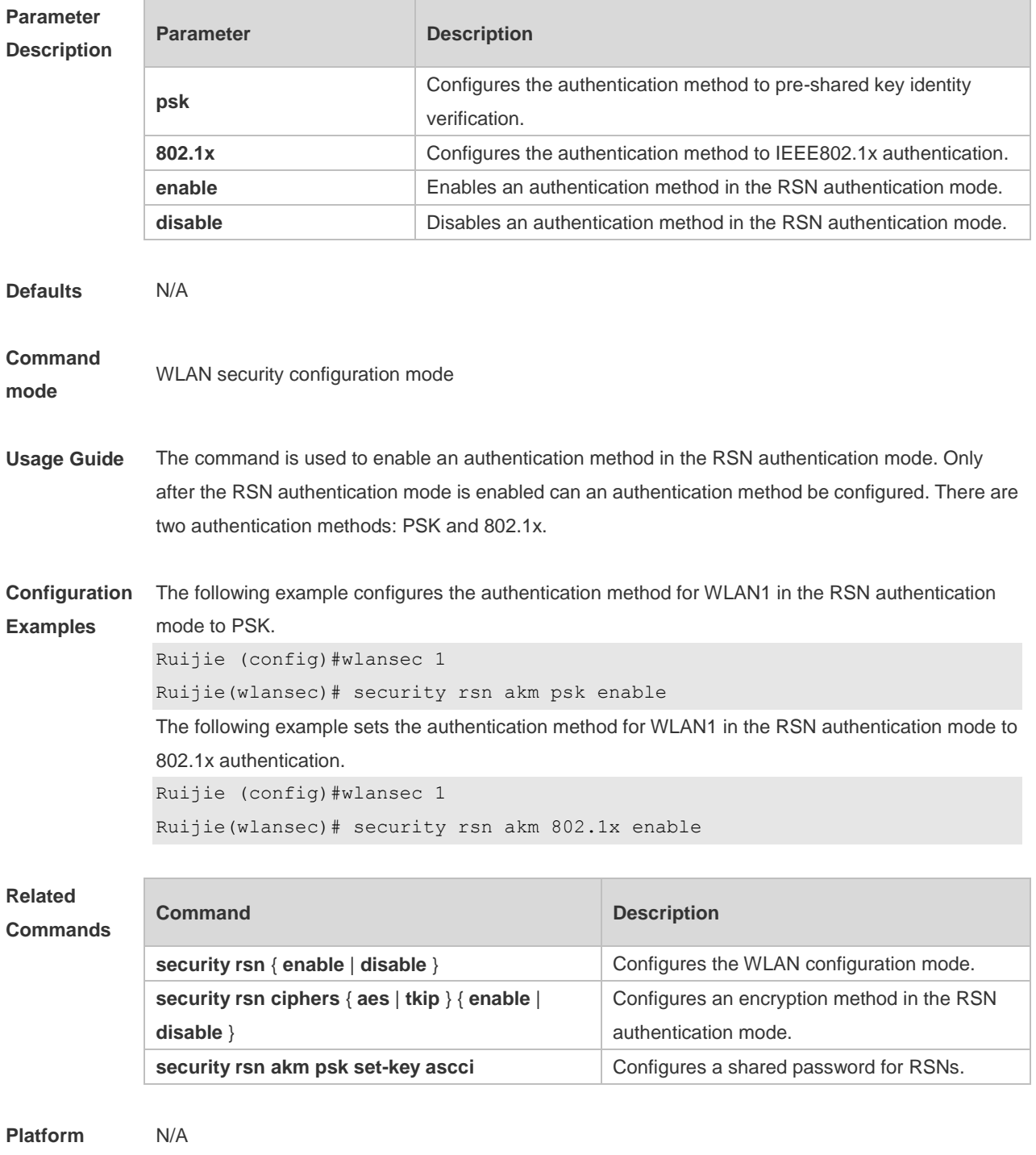

**Description**

### **1.10 security rsn akm psk set-key**

Use this command to configure a shared password for RSNs in the PSK authentication mode. **security rsn akm psk set-key** { **ascii** *ascii-key |* **hex** *hex-key* }

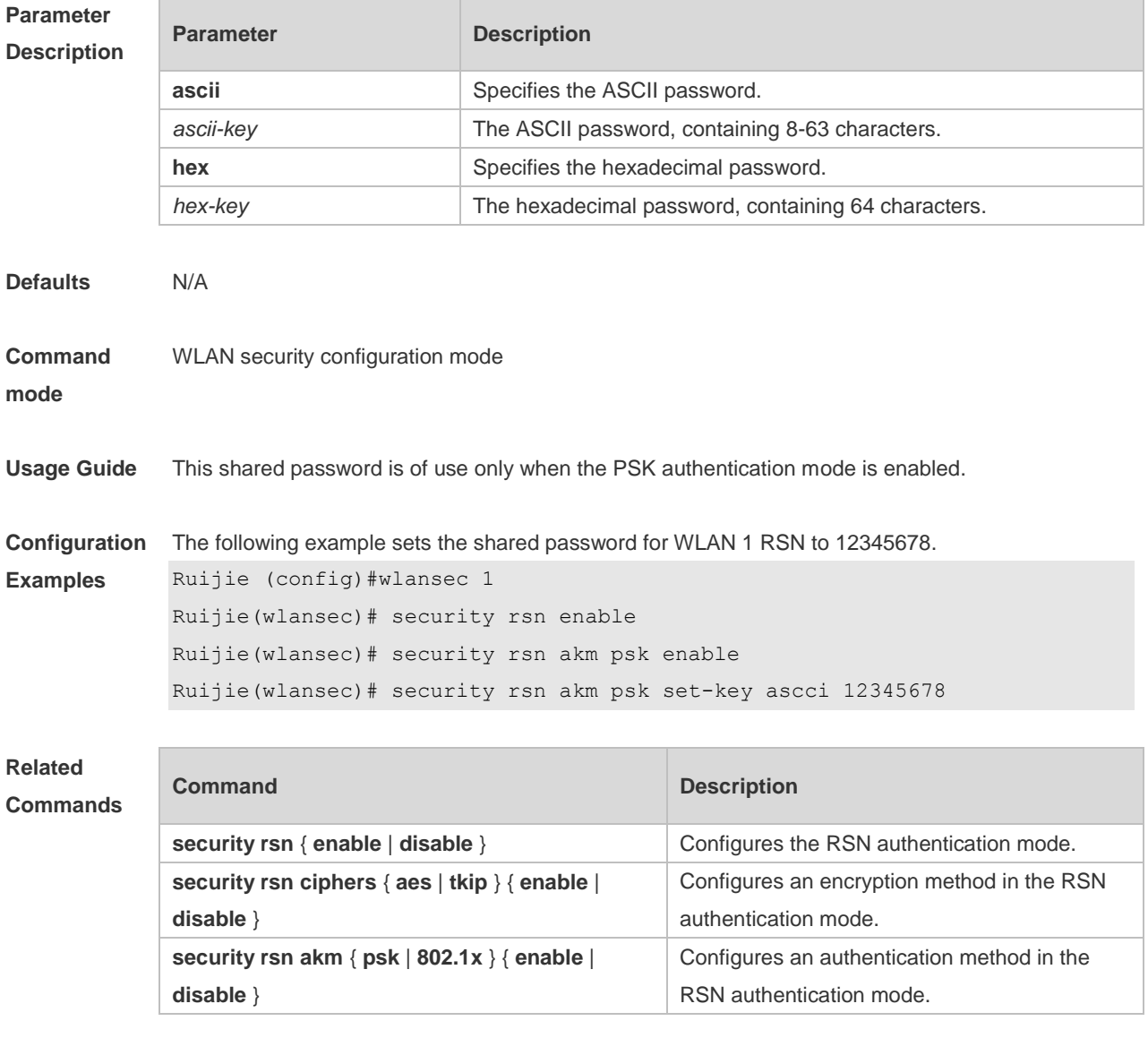

**Platform Description** N/A

### **1.11 security rsn ciphers**

Use this command to configure an encryption method for a WLAN in the RSN authentication mode. **security rsn ciphers** { **aes** | **tkip** } { e**nable** | **disable** }

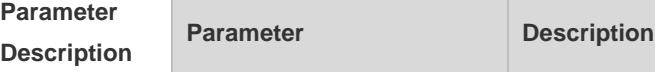

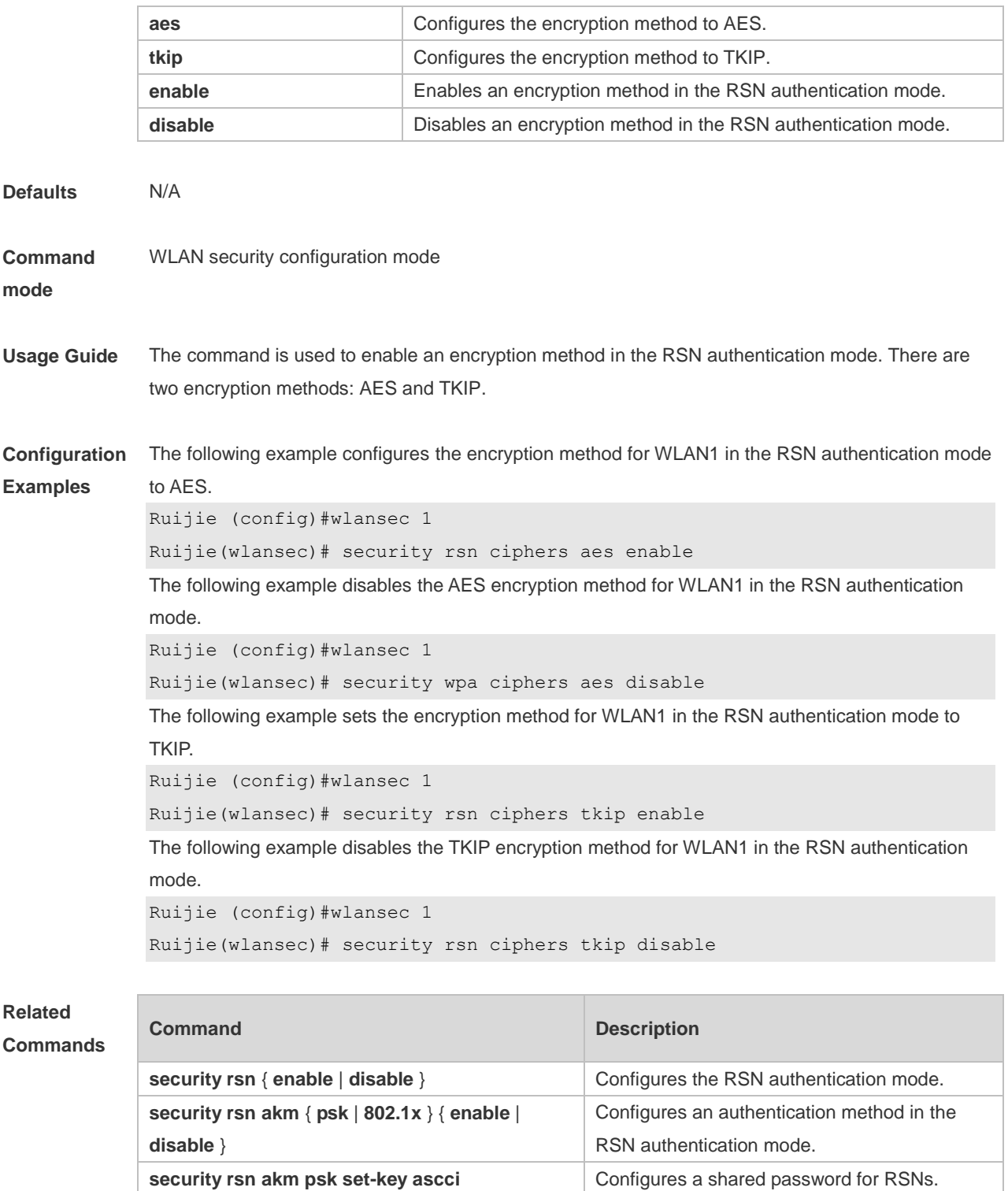

**Platform** 

N/A

**Description**

### **1.12 security static-wep-key authentication**

Use this command to configure an authentication method for a WLAN in the static WEP mode. **security static-wep-key authentication** { **open** | **share-key** }

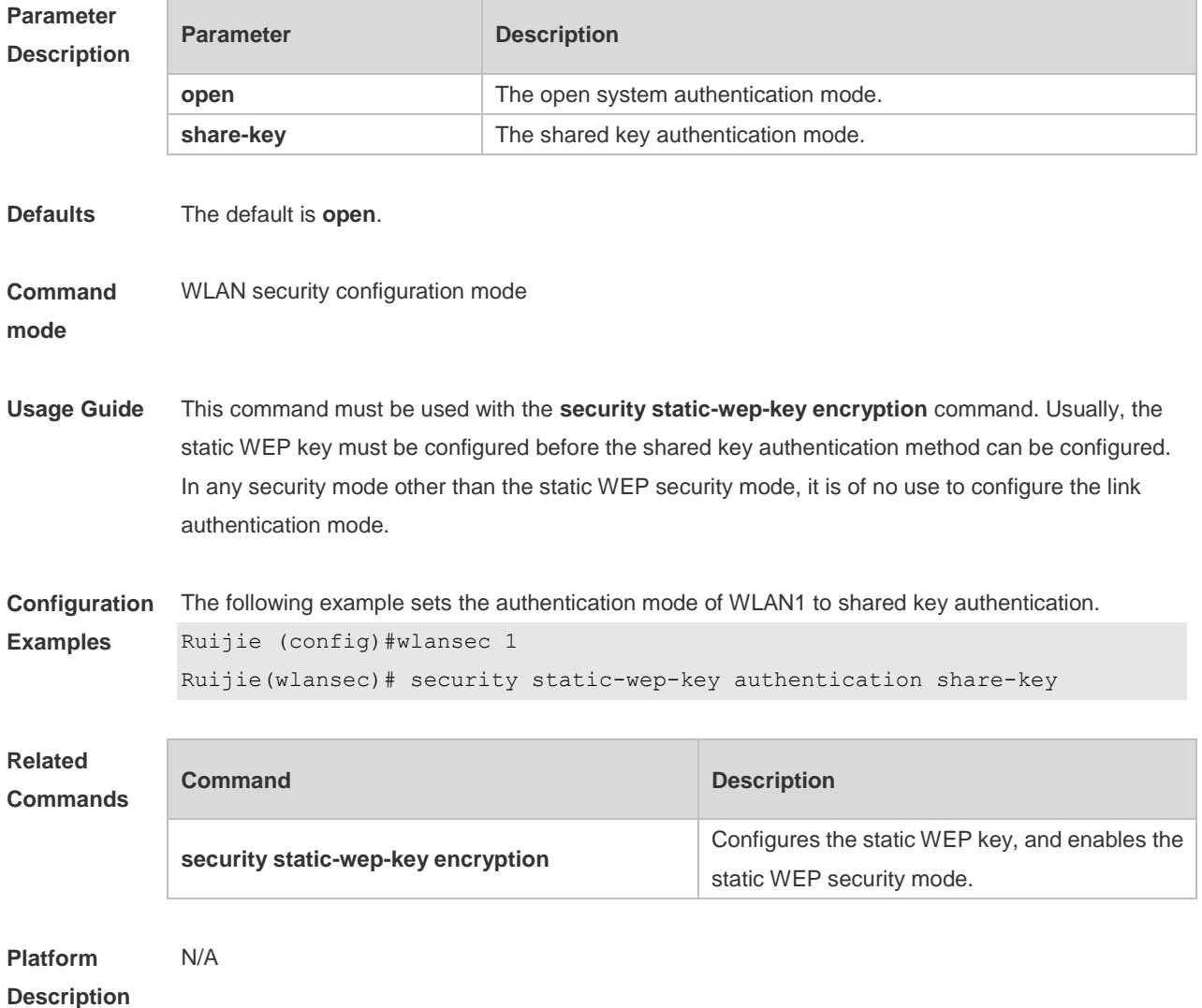

### **1.13 security static-wep-key encryption**

Use this command to configure the static WEP key for a WLAN and configure the security mode of this WLAN to static WEP.

**security static-wep-key encryption** *key-length* { **ascii | hex** } *key-index key*

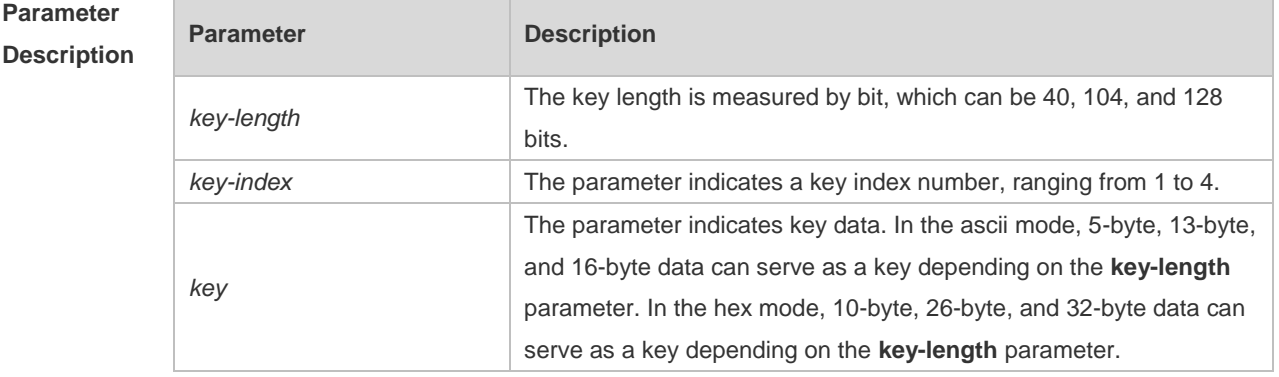
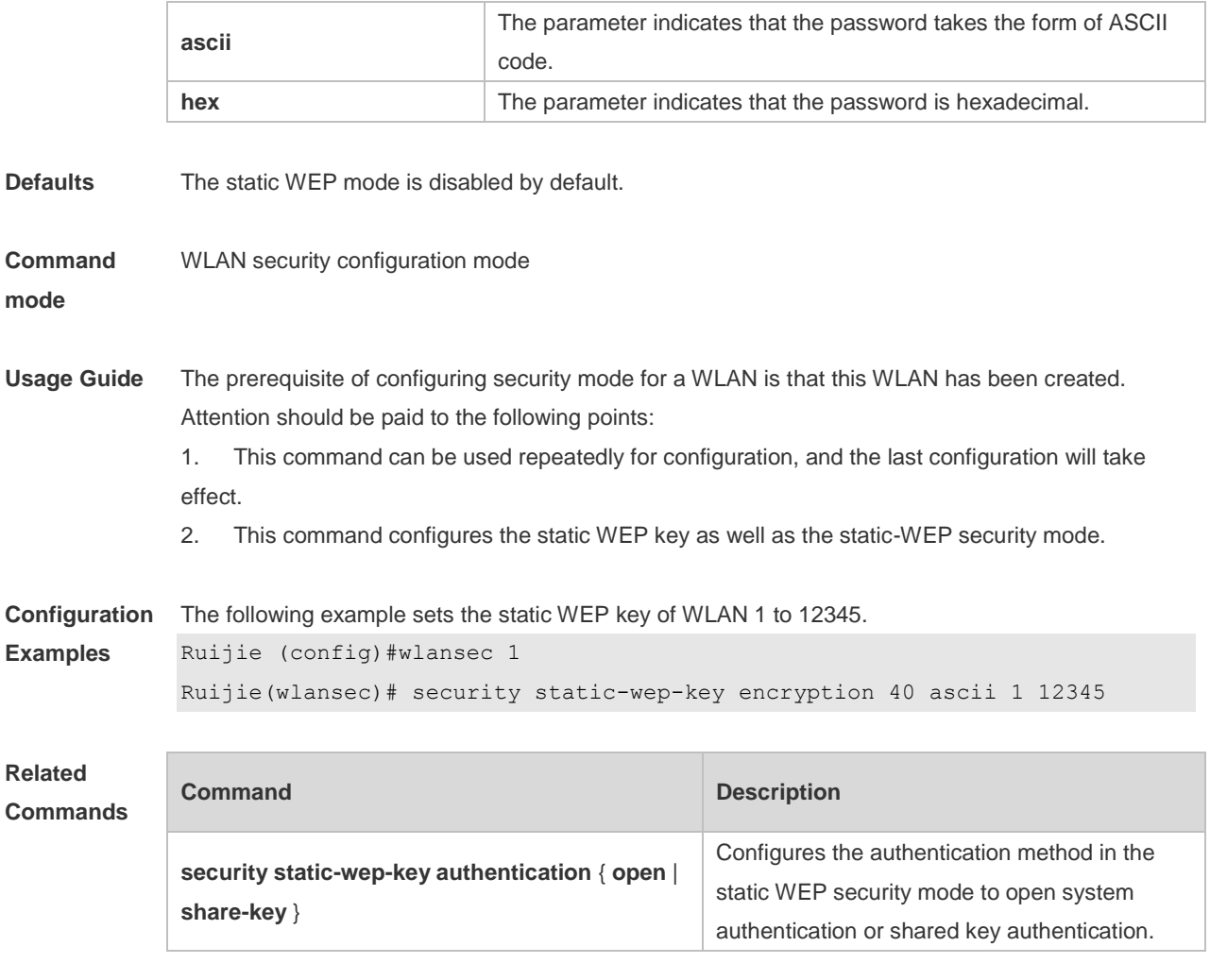

**Platform Description** The client cannot support a 128-bit WEP password if you use the Windows XP operating system in the wireless client management software. If the client software does not support a 128-bit WEP password, as Ruijie devices are configured with 128-bit encryption, the consequence is either the client software cannot be associated with the wireless network or the data channel is unavailable, depending on the authentication mode.

### **1.14 security wpa**

Use this command to configure WPA authentication for a WLAN. **security wpa** { **enable** | **disable** }

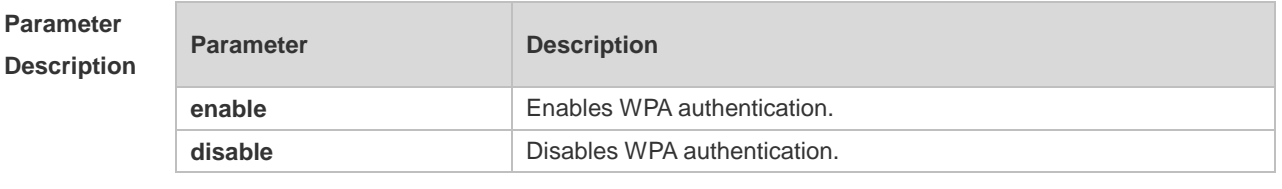

**Defaults** WPA authentication is disabled by default.

**Command** WLAN security configuration mode

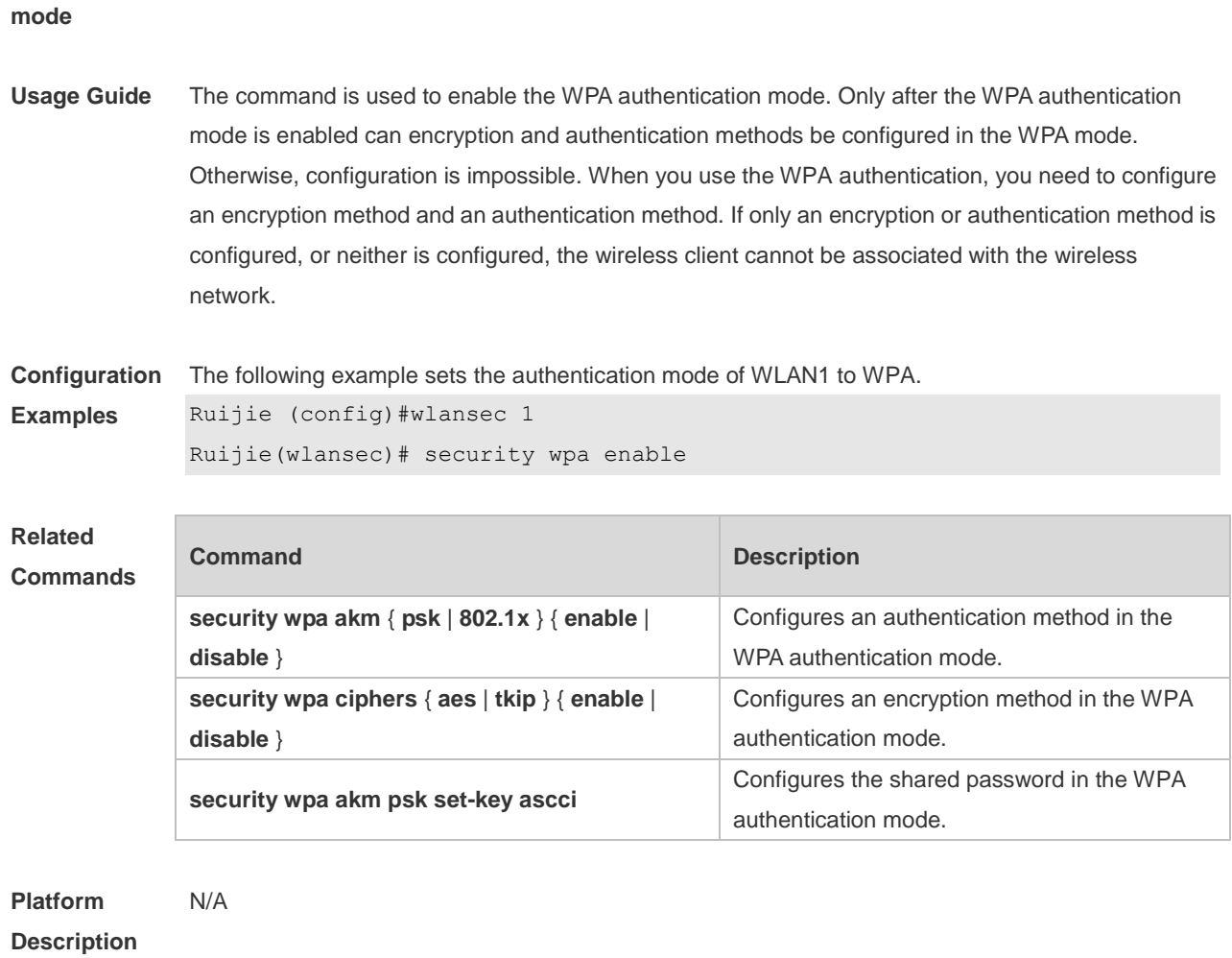

## **1.15 security wpa akm**

Use this command to configure an authentication method for a WLAN in the WPA authentication mode.

```
security wpa akm { psk | 802.1x } { enable | disable }
```
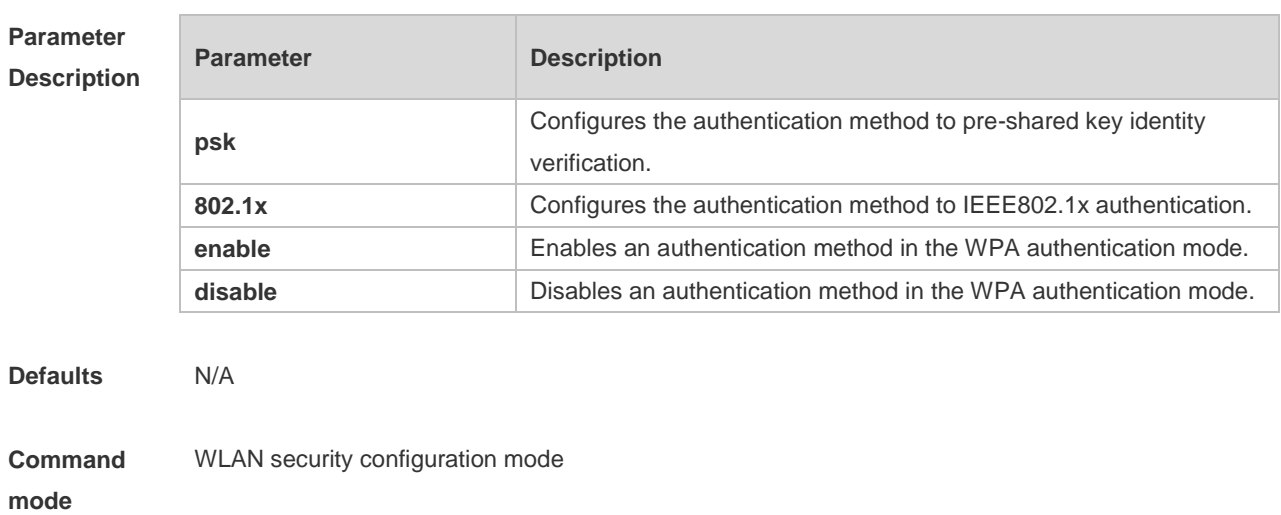

**Usage Guide** The command is used to enable an authentication method in the WPA authentication mode. Only after the WPA authentication mode is enabled can an authentication method be configured. There are two authentication methods: PSK and 802.1x. When you use the WPA authentication, you need to configure an encryption method and an authentication method. If only an encryption or authentication method is configured, or neither is configured, the wireless client cannot be associated with the wireless network.

**Configuration Examples** The following example sets the authentication method for WLAN1 in the WPA authentication mode to pre-shared key identity authentication.

Ruijie (config)#wlansec 1

Ruijie(wlansec)# security wpa akm psk enable

The following example sets the authentication method for WLAN1 in the WPA authentication mode to 802.1x authentication.

Ruijie (config)#wlansec 1

Ruijie(wlansec)# security wpa akm 802.1x enable

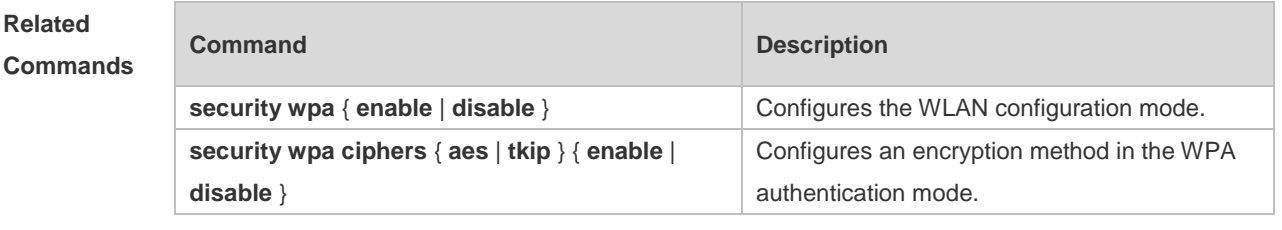

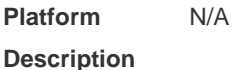

#### **1.16 security wpa akm psk set-key ascci**

Use this command to configure a WPA shared password for a WLAN. **security wpa akm psk set-key** { **ascii** *ascii-key |* **hex** *hex-key* }

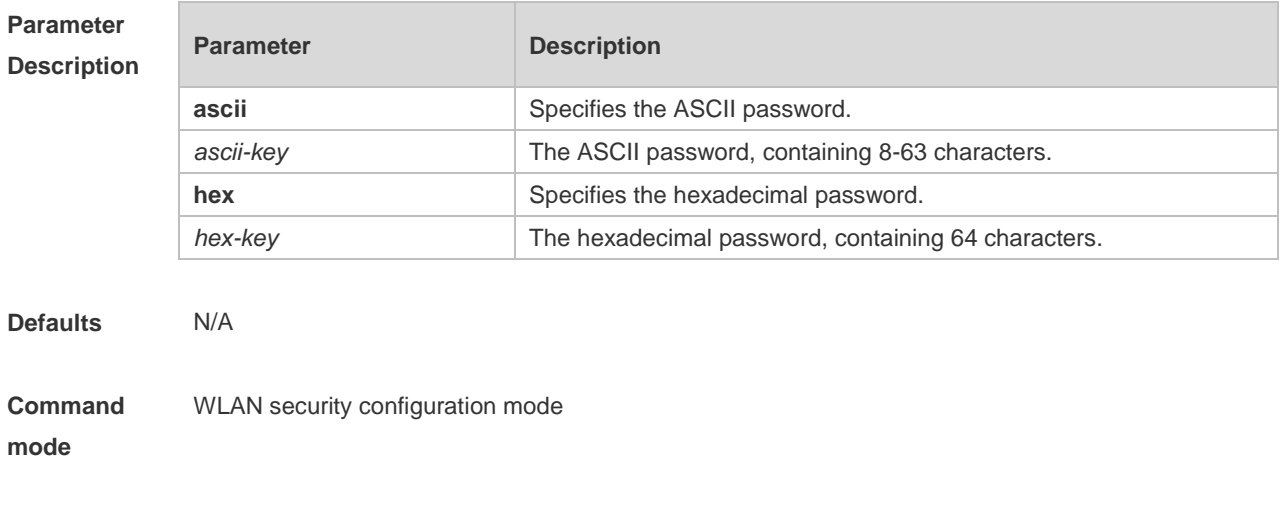

**Usage Guide** This shared password is of use only when the PSK authentication mode is enabled.

**Configuration**  The following example sets the shared password for WLAN 1 WPA to 12345678. **Examples** Ruijie (config)#wlansec 1

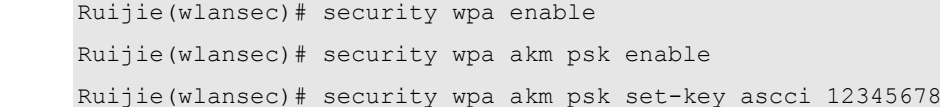

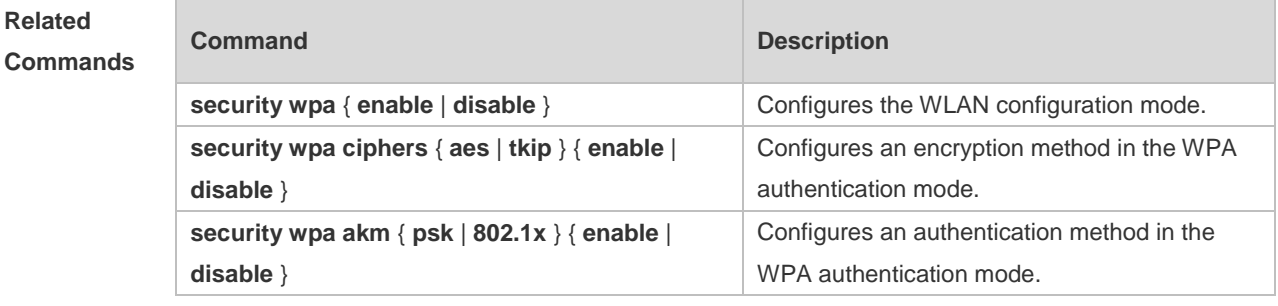

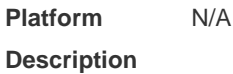

## **1.17 security wpa ciphers**

Use this command to configure an encryption method for a WLAN in the WPA authentication mode. **security wpa ciphers** { **aes** | **tkip** } { **enable** | **disable** }

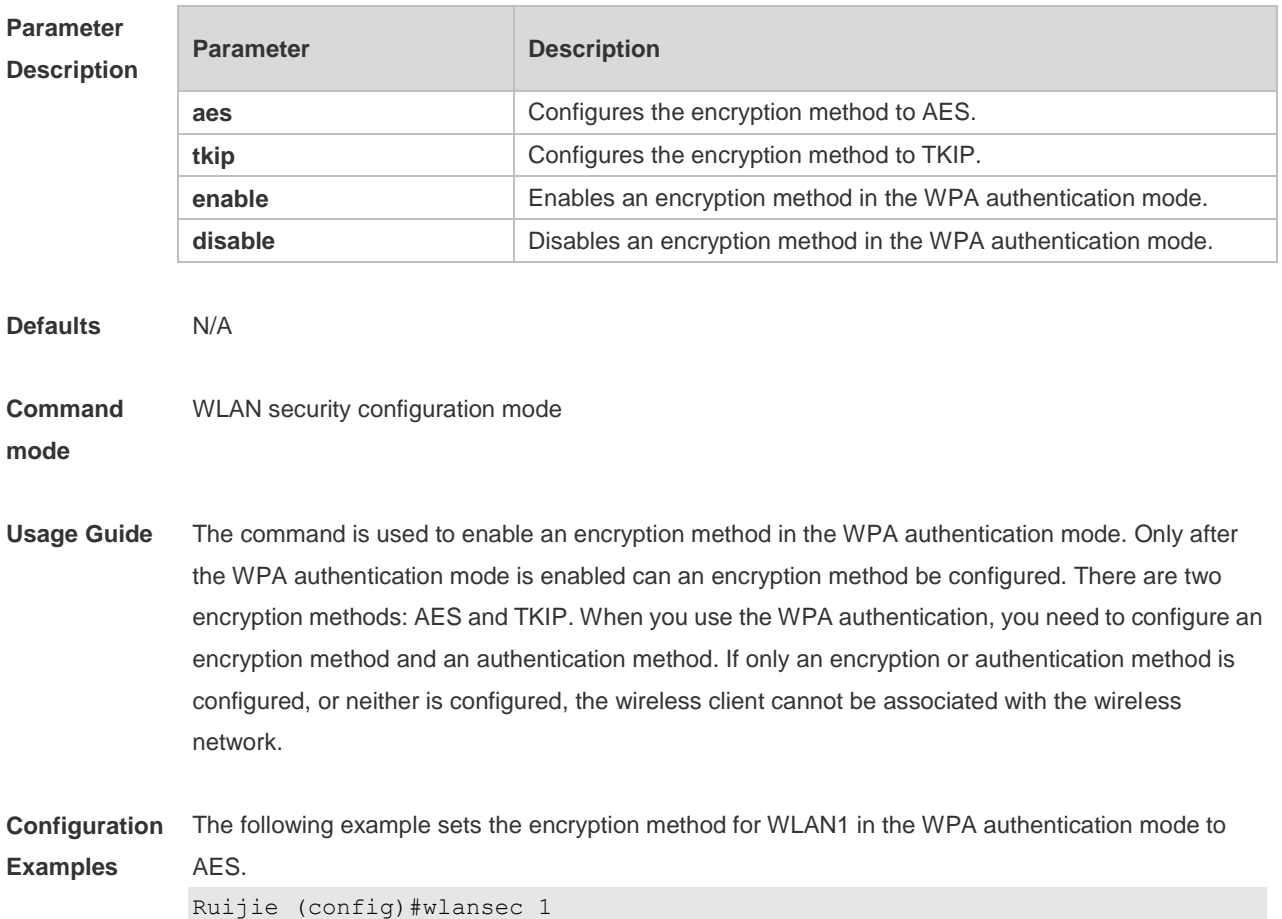

Ruijie(wlansec)# security wpa ciphers aes enable The following example disables the AES encryption method for WLAN1 in the WPA authentication mode. Ruijie (config)#wlansec 1 Ruijie(wlansec)# security wpa ciphers aes disable The following example sets the encryption method for WLAN1 in the WPA authentication mode to TKIP. Ruijie (config)#wlansec 1 Ruijie(wlansec)# security wpa ciphers tkip enable The following example disables the TKIP encryption method for WLAN1 in the WPA authentication mode. Ruijie (config)#wlansec 1 Ruijie(wlansec)# security wpa ciphers tkip disable

#### **Relate**

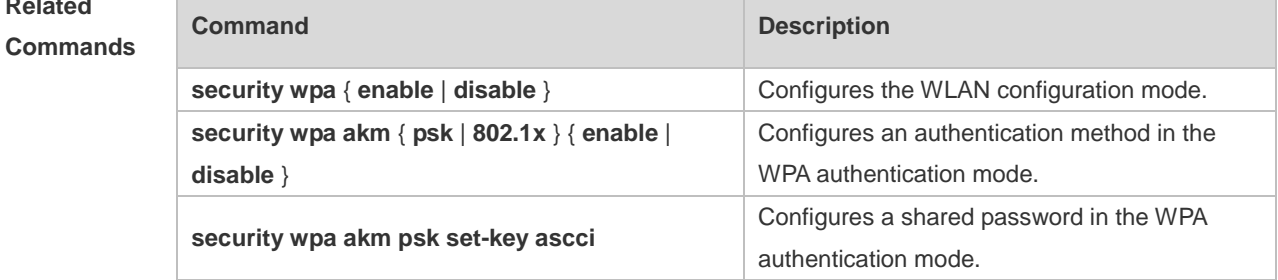

```
Platform 
Description
                N/A
```
## **1.18 show wclient security**

Use this command to display security configuration of STAs. **show wclient security** *mac-address*

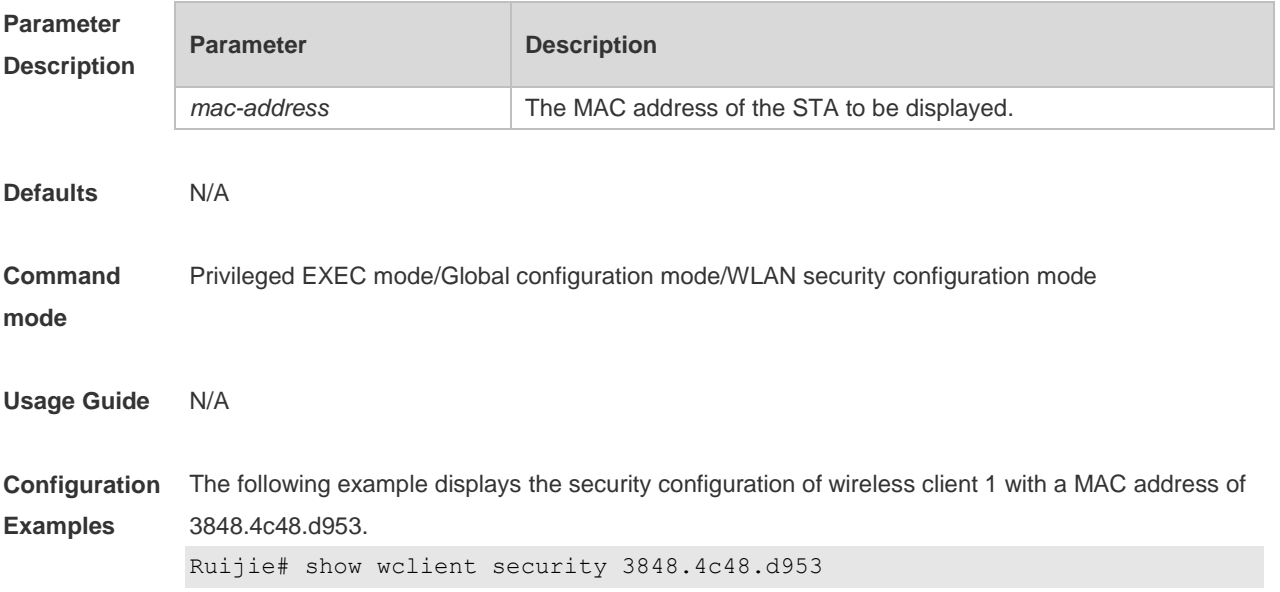

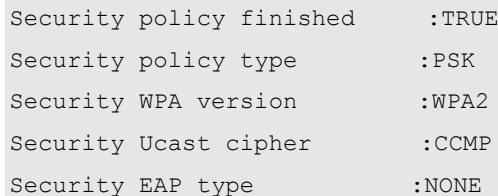

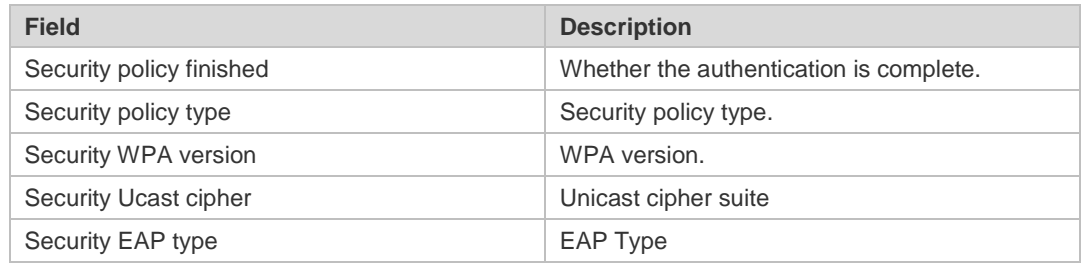

#### **Related Command**

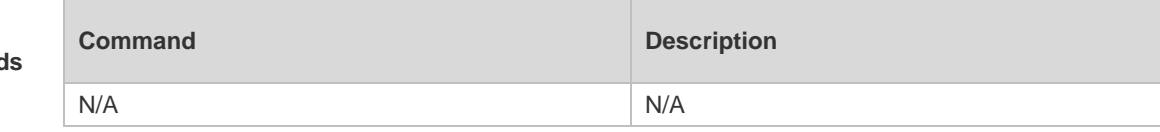

#### **Platform Description** N/A

# **1.19 show wlan security**

Use this command to display security configuration of a WLAN. **show wlan security** *wlan-id*

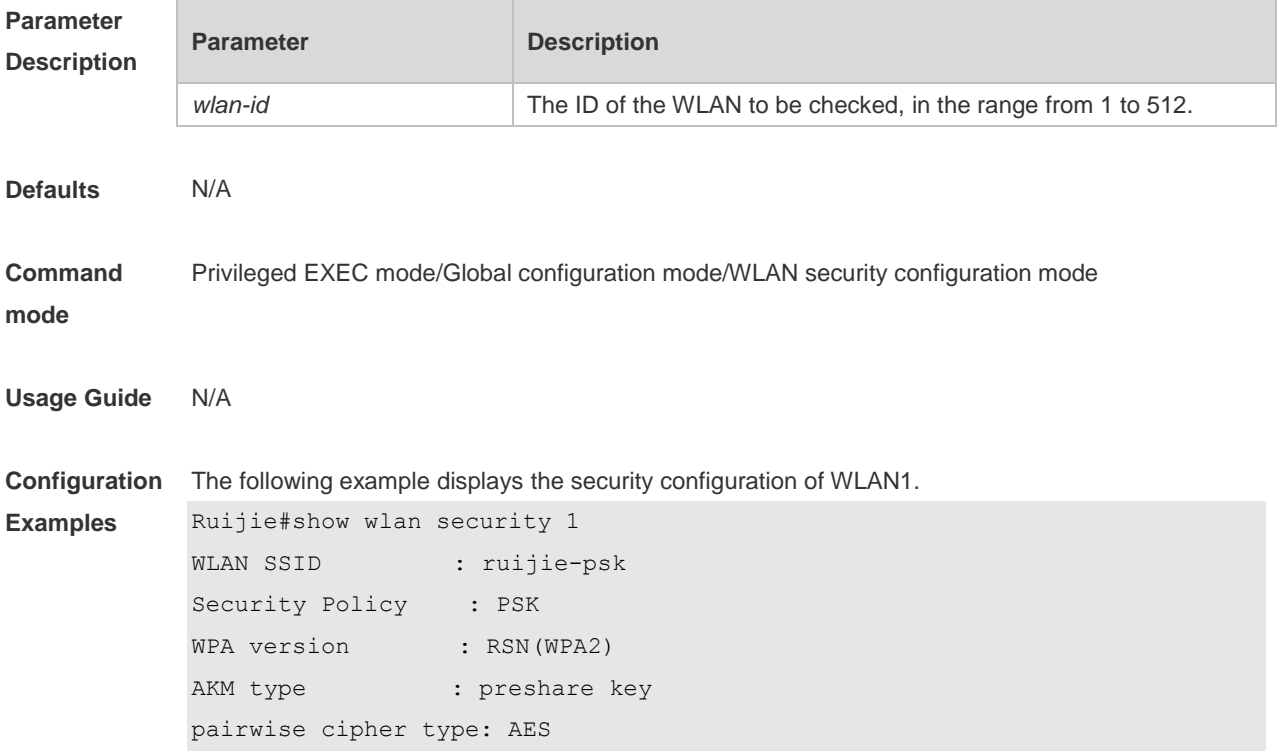

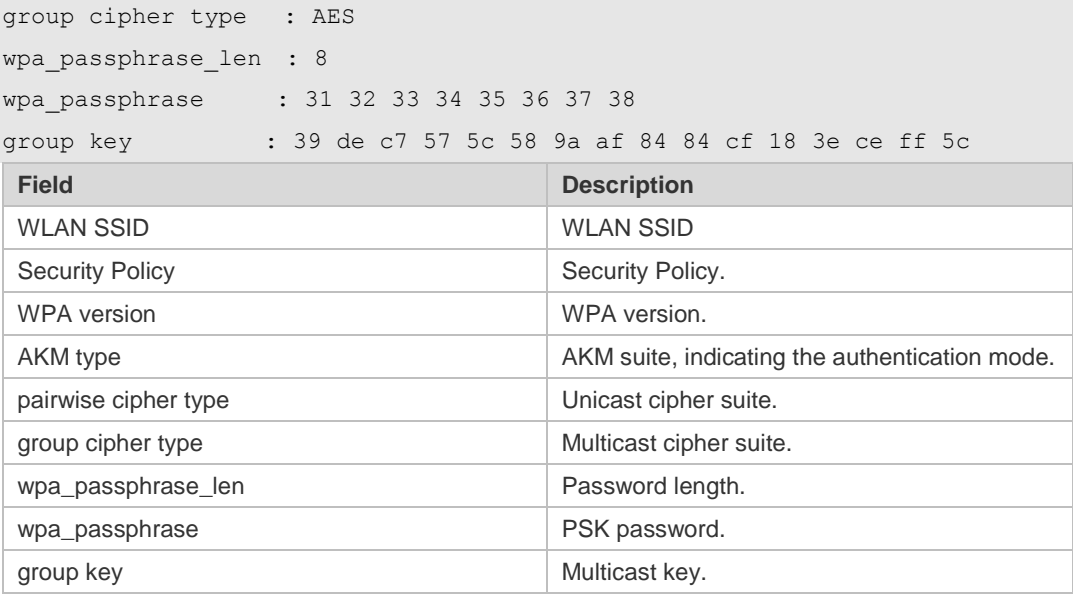

# **Related**

**Commands**

**Command Description** 

**Platform Description** N/A

## **1.20 webauth prevent-jitter**

N/A N/A

Use this command to set the timeout for jitter prevention during Web authentication of a particular WLAN. Use the **no** or **default** form of this command to restore the default setting. **webauth prevent-jitter** *timeout* **no webauth prevent-jitter default webauth prevent-jitter**

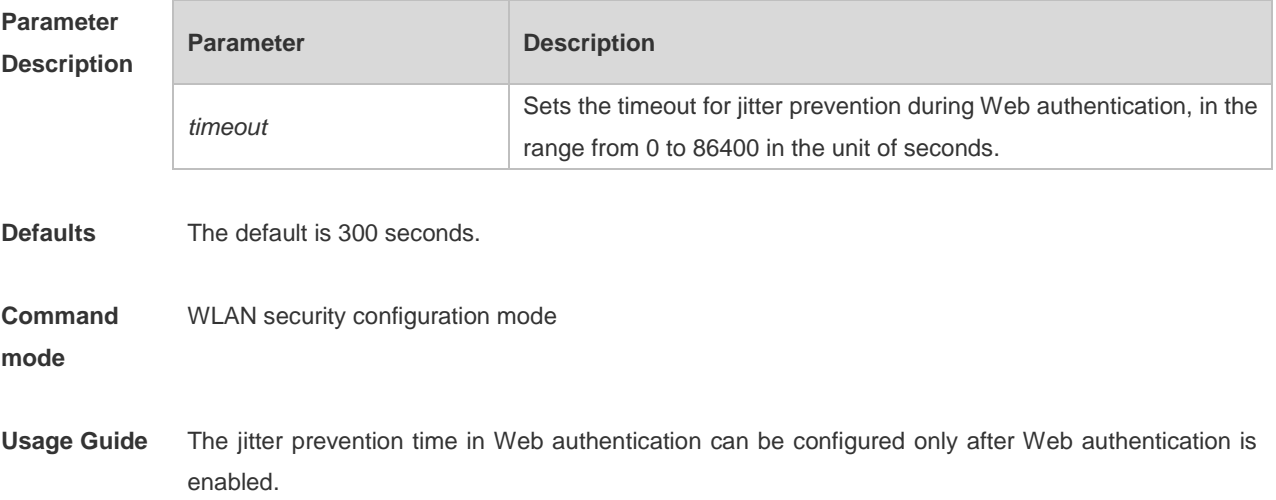

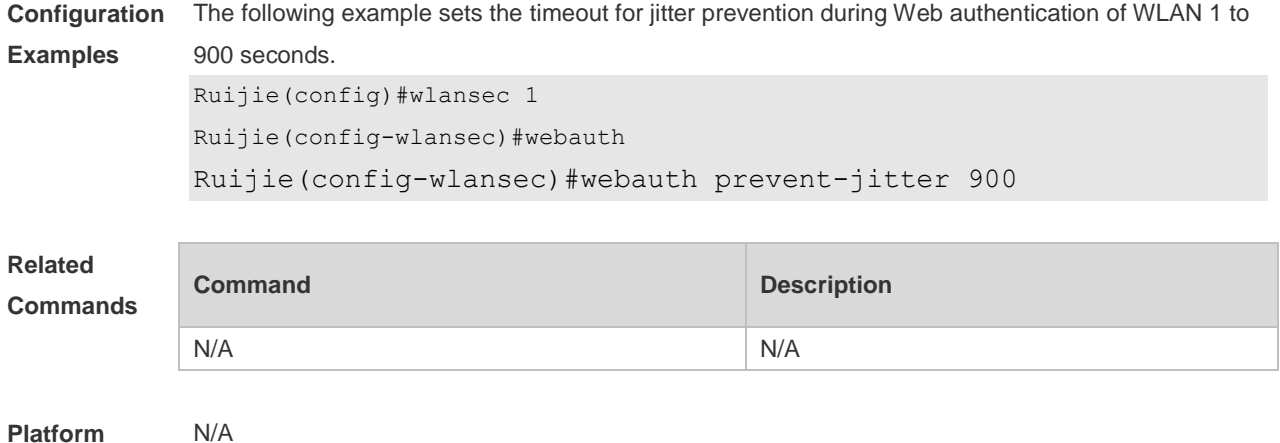

**Description**

#### **1.21 wlansec**

Use this command to configure security configuration mode for the specified WLAN. Use the **no** or **default** form of this command to restore the default setting. **wlansec** *wlan-id* **no wlansec** *wlan-id* **default wlansec** *wlan-id*

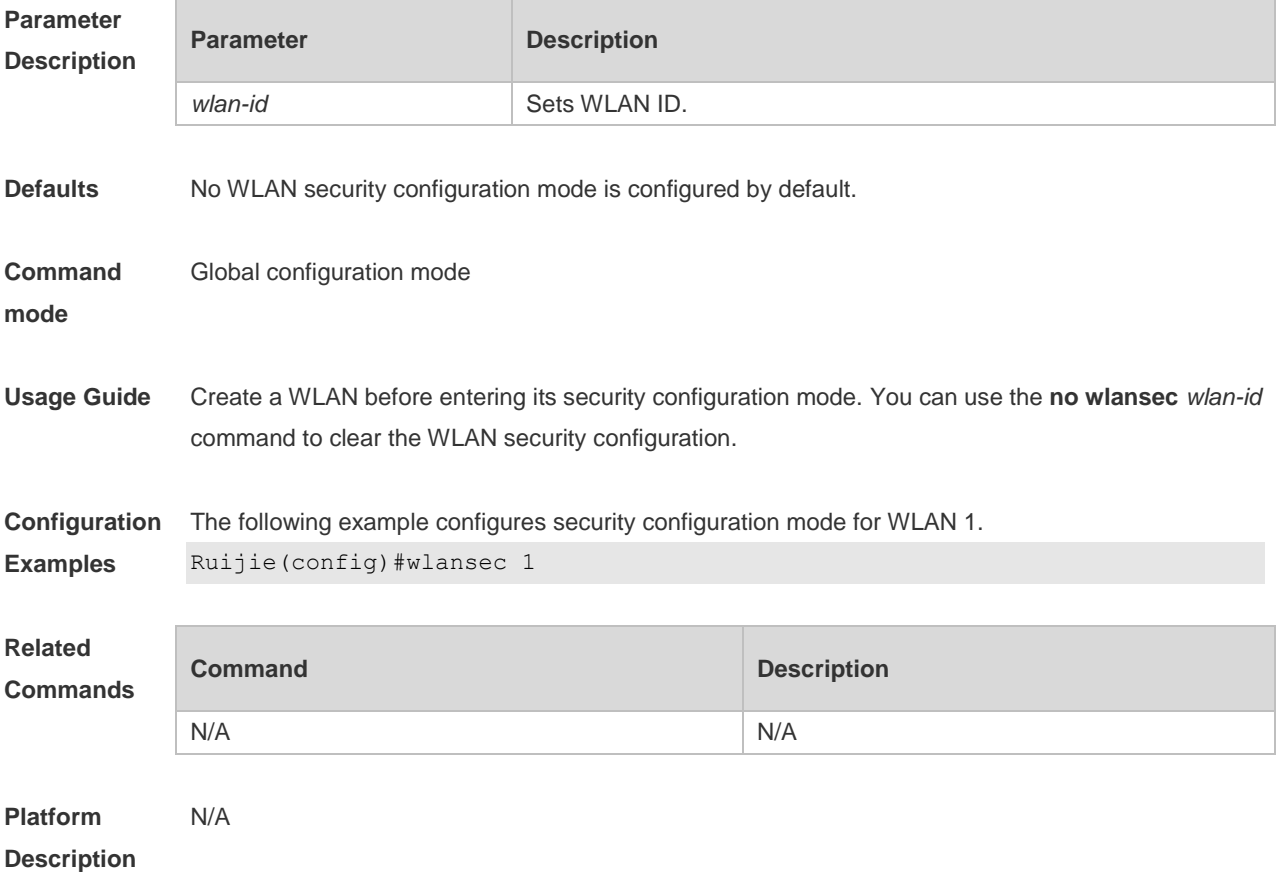

## **2 WIDS Commands**

#### **2.1 attack-detection enable**

Use this command to enable the IDS attack detection. Use the **no** form of this command to restore the default setting.

**attack-detection enable** { **all** | **flood** | **ddos** | **spoof** | **weak-iv** } **no attack-detection enable** { **all** | **flood** | **ddos** | **spoof** | **weak-iv** }

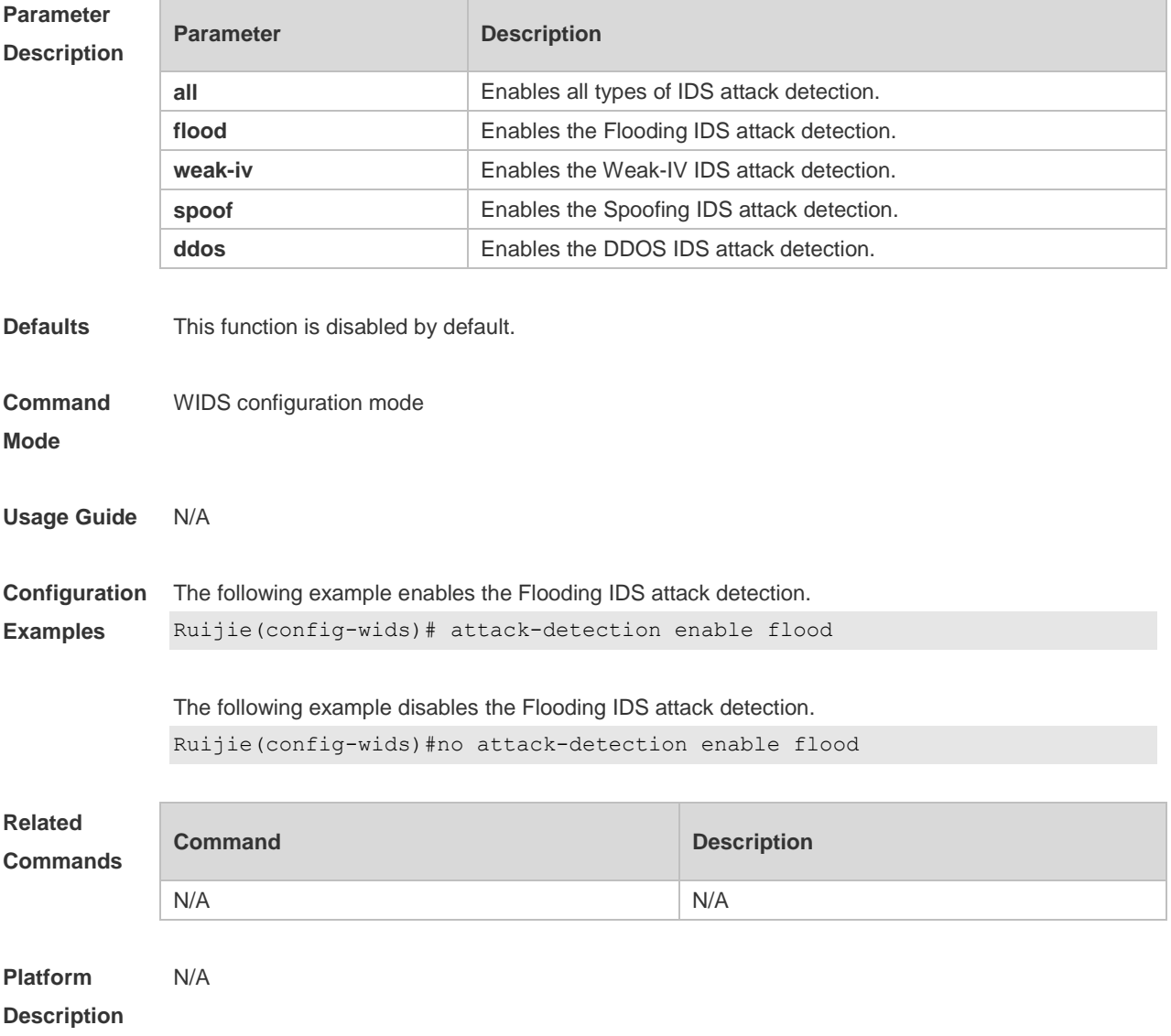

#### **2.2 attack-detection ddos**

Use this command to specify the packet threshold and interval for DDOS attack detection. Use the **no** form of this command to restore the default setting.

**attack-detection ddos** { **arp-threshold** *num* | **icmp-threshold** *num* | **syn-threshold** *num* | **interval** 

#### *time* }

#### **no attack-detection ddos** { **arp-threshold** | **icmp-threshold** | **syn-threshold** | **interval** }

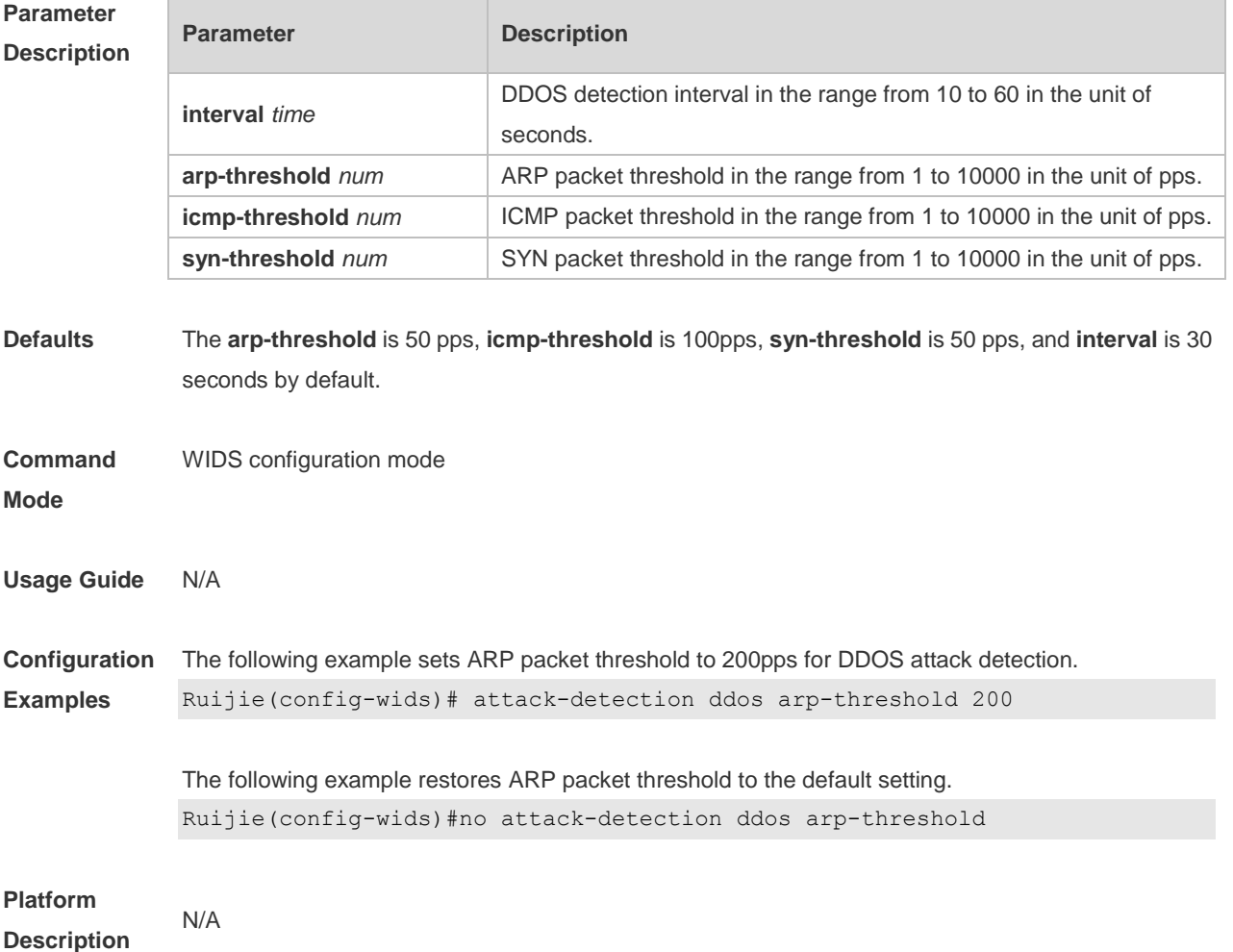

## **2.3 attack-detection flood multi-mac**

Use this command to specify the packet threshold and interval for Flooding attack detection in a multi-user system. Use the **no** form of this command to restore the default setting.

**attack-detection flood multi-mac** { **assoc** | **reassoc** | **disassoc** | **probe** | **action** | **auth** | **deauth | null-data** } **threshold** *num* **interval** *time*

**no attack-detection flood multi-mac** { **assoc** | **reassoc** | **disassoc** | **probe** | **action** | **auth** | **deauth | null-data** }

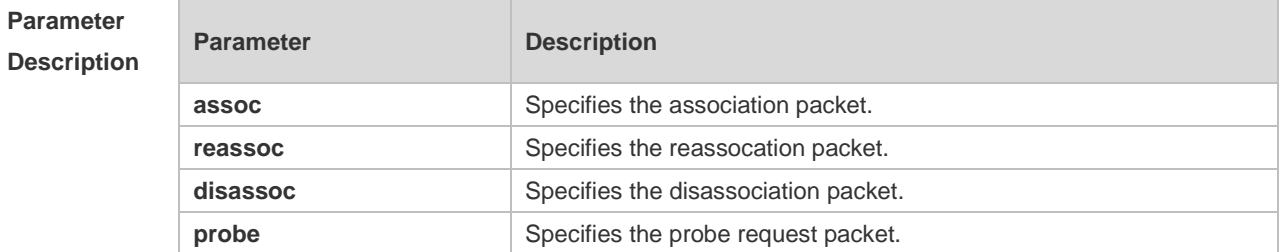

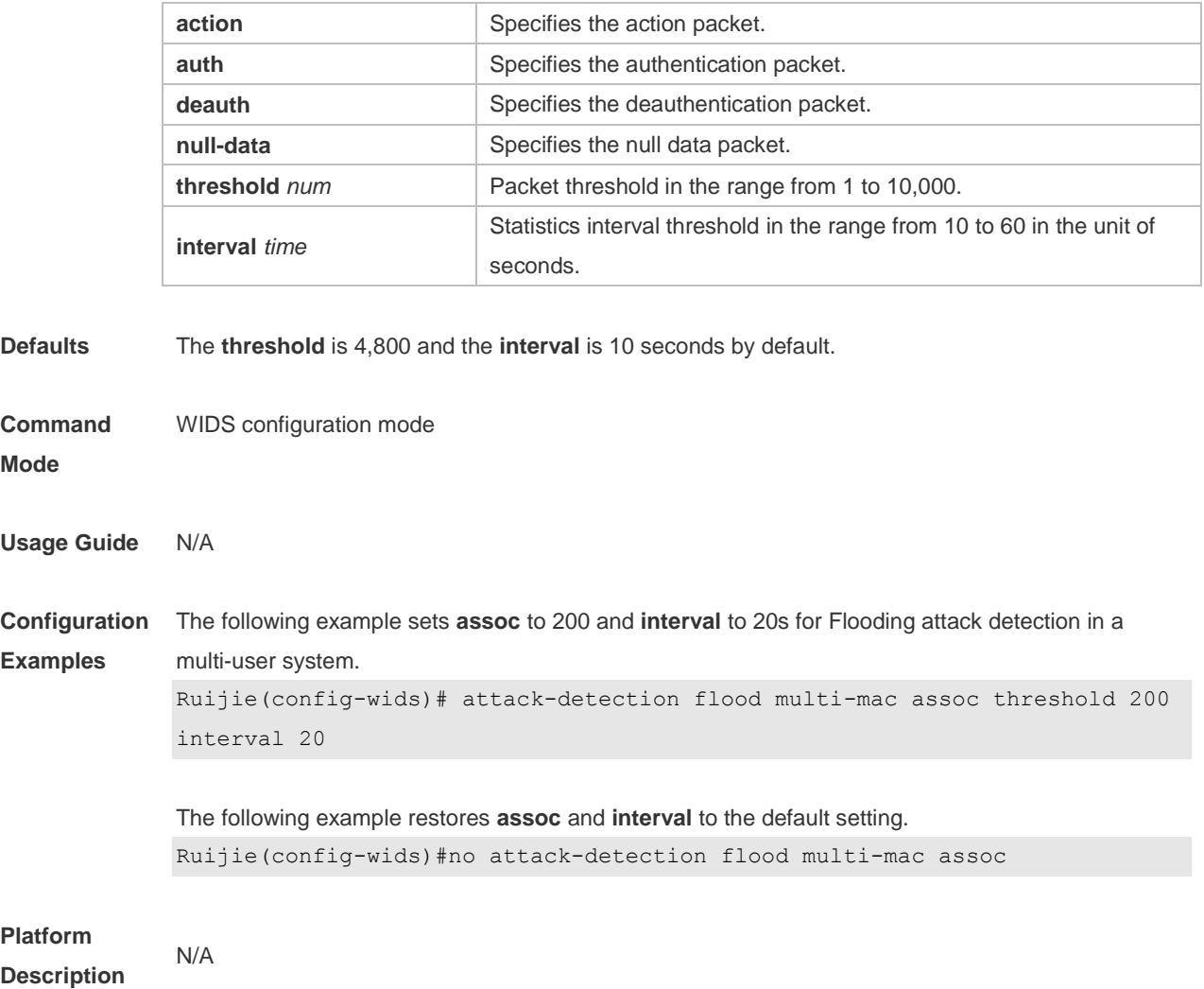

#### **2.4 attack-detection flood single-mac**

Use this command to set the packet threshold and statistics interval for Flooding attack detection in a single-user system. Use the **no** form of this command to restore the default setting. **attack-detection flood single-mac** { **total** | **assoc** | **reassoc** | **disassoc** | **probe** | **action** | **auth** | **deauth | null-data** } **threshold** *num* **interval** *time* **no attack-detection flood single-mac** { **tota** | **assoc** | **reassoc** | **disassoc** | **probe** | **action** | **auth** | **deauth | null-data** }

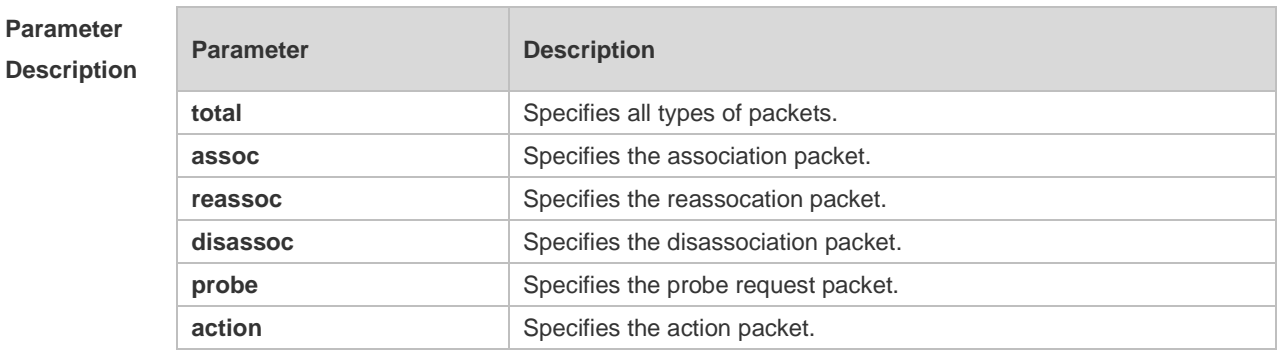

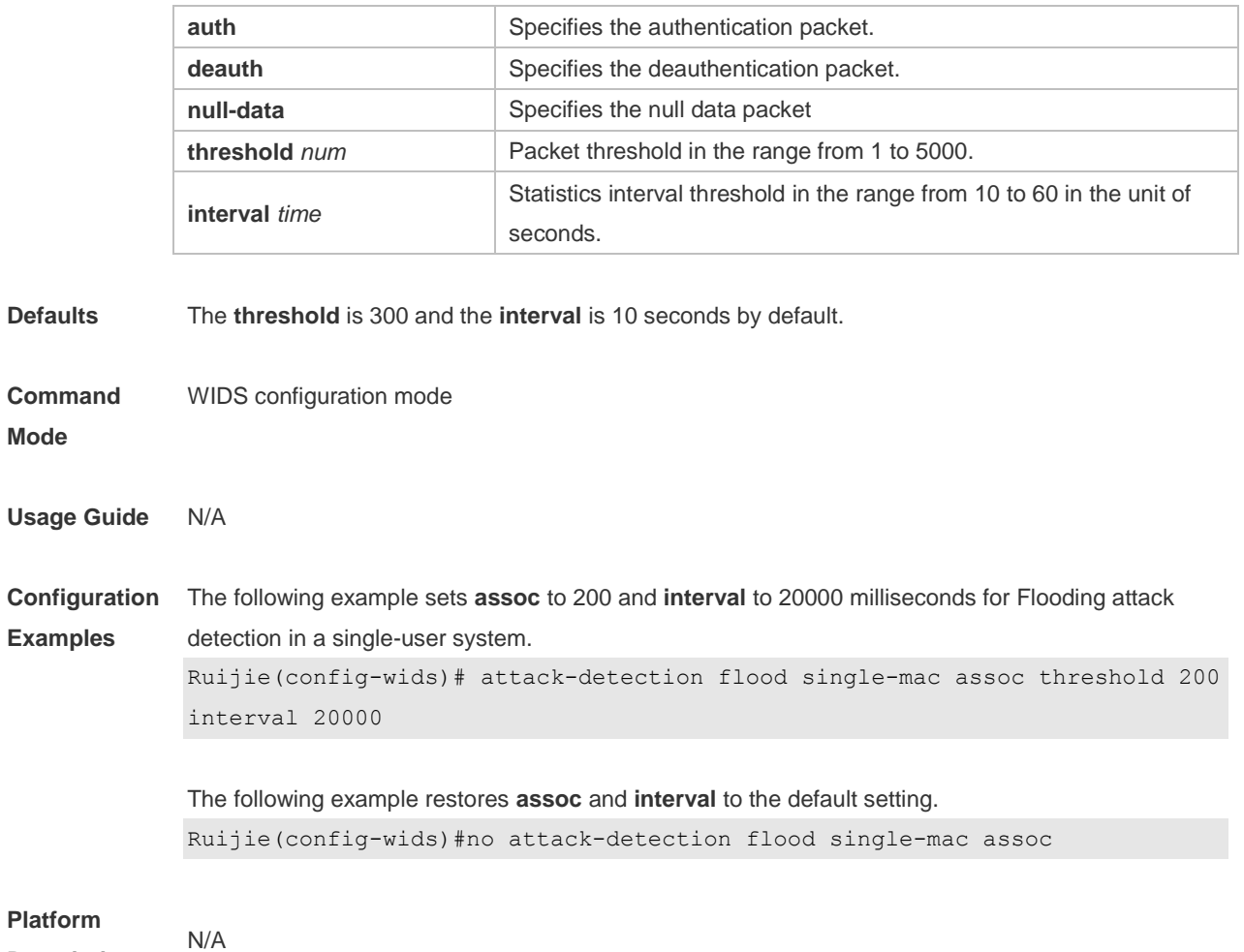

**Description**

## **2.5 attack-detection spoof**

Use this command to set the packet threshold and statistics interval for Spoofing attack detection. Use the **no** form of this command to restore the default setting. **attack-detection spoof** { **threshold** *num* **| interval** *time* } **no attack-detection spoof** { **threshold** | **interval** }

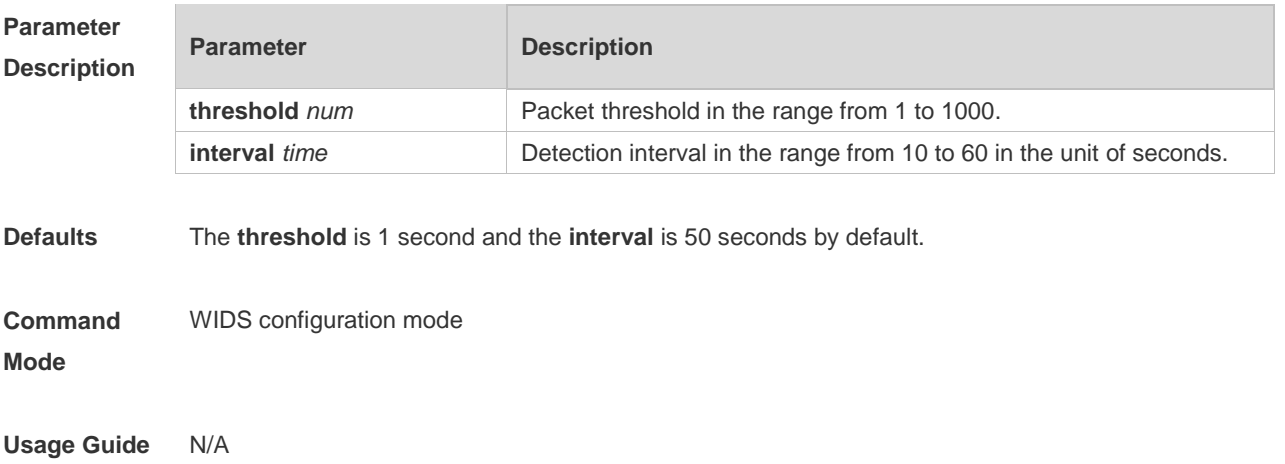

**Configuration**  The following example sets the packet threshold for Spoofing attack detection to 20.

**Examples** Ruijie(config-wids)# attack-detection spoof threshold 20

> The following example restores the ARP packet threshold for Spoofing attack detection to the default setting.

Ruijie(config-wids)#no attack-detection spoof threshold

## **Platform**

**Description**

N/A

#### **2.6 attack-detection weak-iv**

Use this command to set the packet threshold and interval for Weak IV attack. Use the **no** form of this command to restore the default setting.

**attack-detection spoof** { **threshold** *num* **| interval** *time* } **no attack-detection weak-iv** { **threshold** | **interval** }

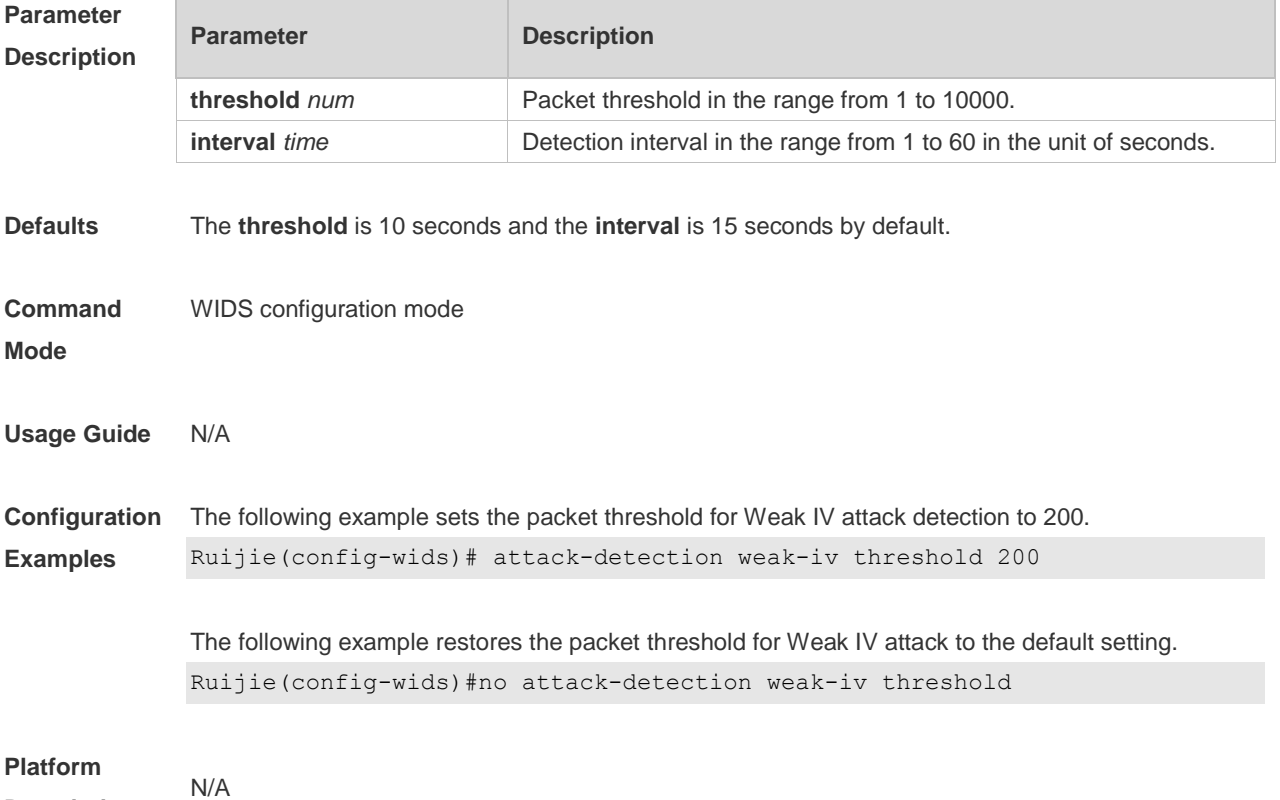

**Description**

#### **2.7 attack-detection statistics ap-max**

Use this command to configure the maximum number of IDS attack detection lists on the AP. Use the **no** form of this command to restore the default setting. **attack-detection statistics ap-max** *num*

#### **no attack-detection statistics ap-max**

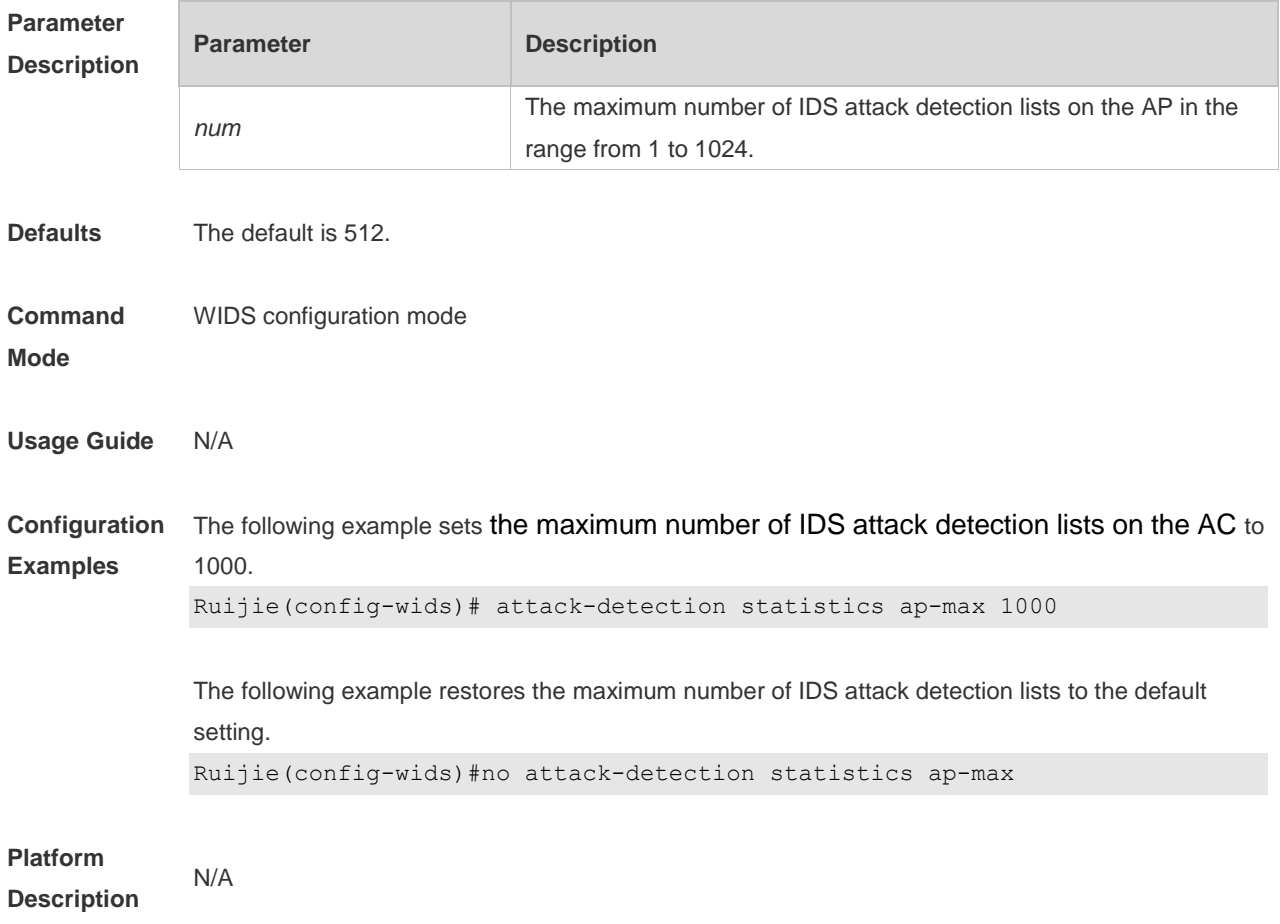

## **2.8 countermeasures ap-max**

Use this command to configure the maximum number of APs for the countermeasures. Use the **no** form of this command to restore the default setting. **countermeasures ap-max** *ap-num* **no countermeasures ap-max**

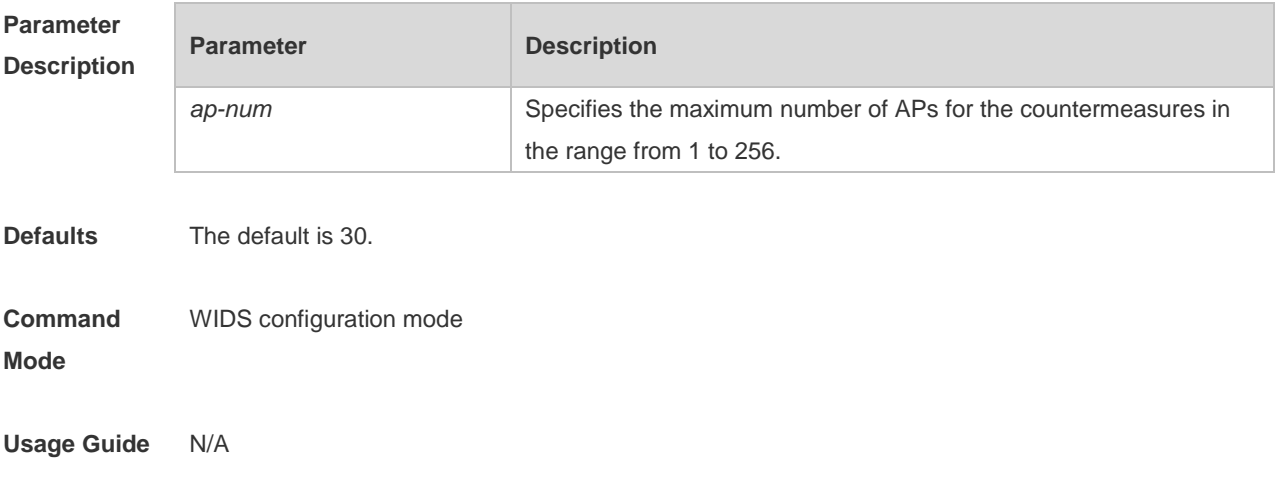

**Configuration**  The following example sets the maximum number of APs for the countermeasures to 22.

**Examples** Ruijie(config-wids)# countermeasures ap-max 22

> The following example restores the maximum number of APs for the countermeasures to the default setting.

Ruijie(config-wids)#no countermeasures ap-max

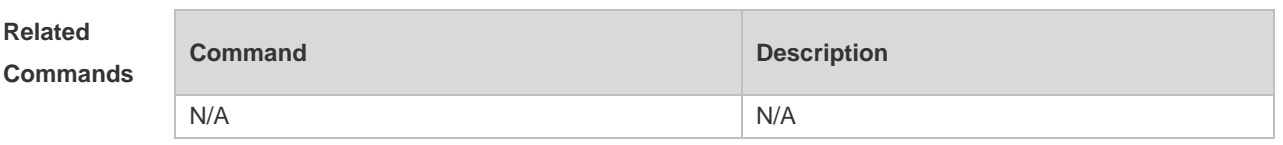

**Platform**  N/A

**Description**

#### **2.9 countermeasures enable**

Use this command to enable the device countermeasures. Use the **no** form of this command to restore the default setting. **countermeasures enable**

**no countermeasure enable**

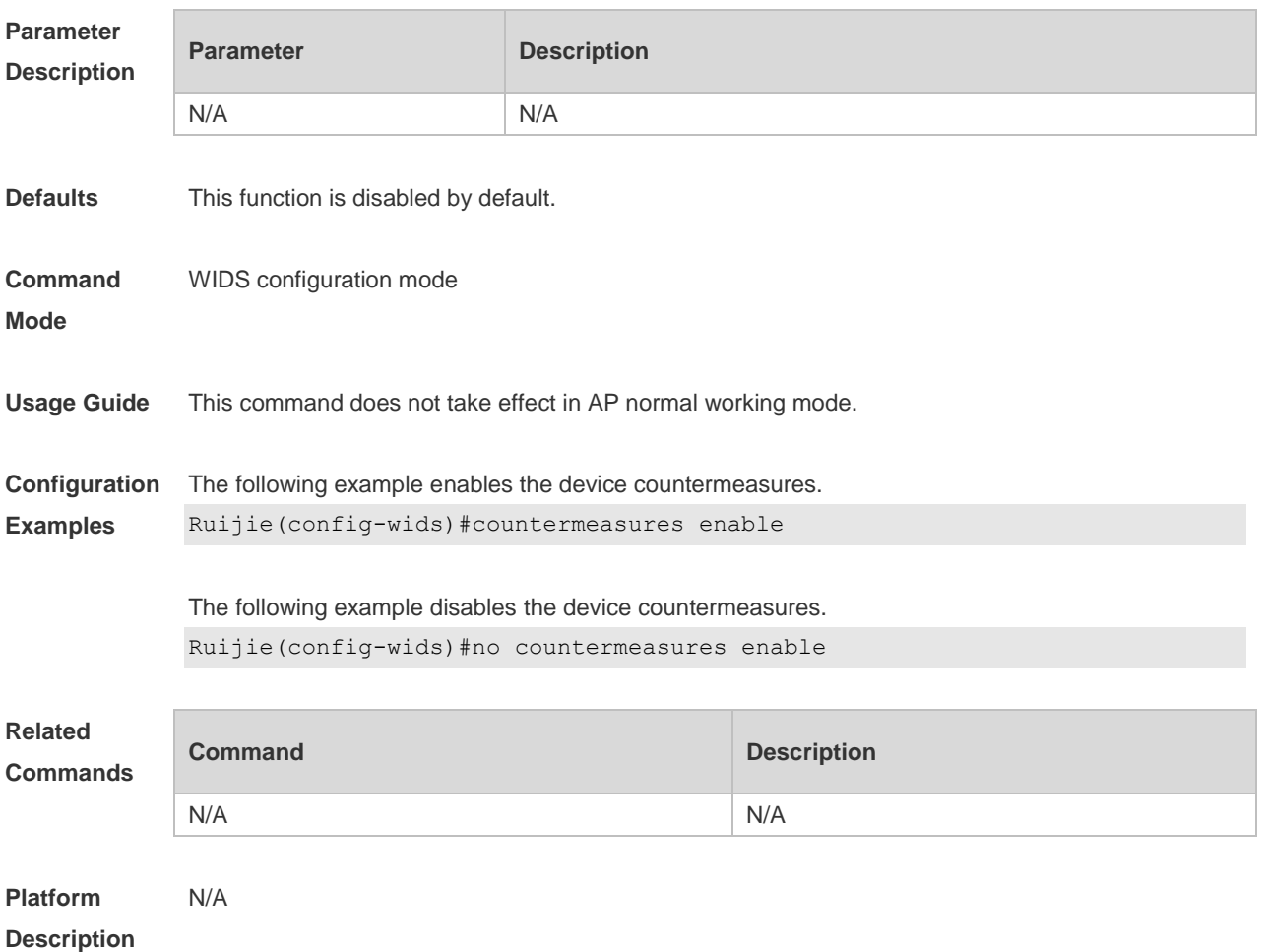

#### **2.10 countermeasures channel-match**

Use this command to enable the channel-based countermeasures. Use the **no** form of this command to restore the default setting. **countermeasures channel-match no countermeasures channel-match**

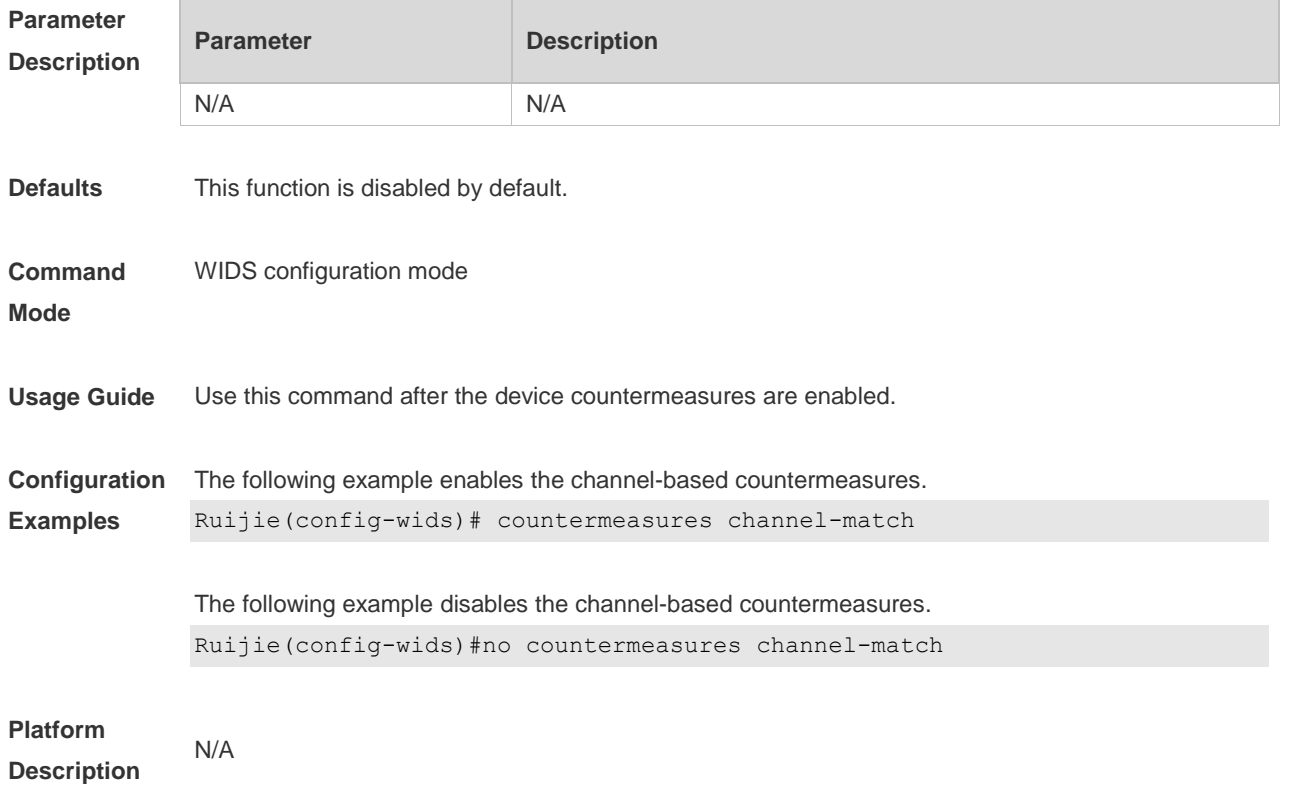

#### **2.11 countermeasures interval**

Use this command to set the device countermeasures interval. Use the **no** form of this command to restore the default setting.

**countermeasures interval** *time*

**no countermeasures interval**

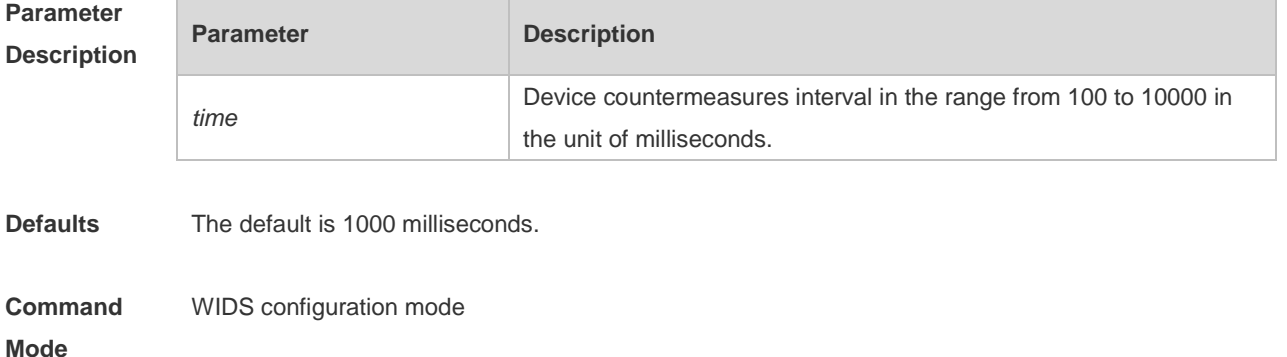

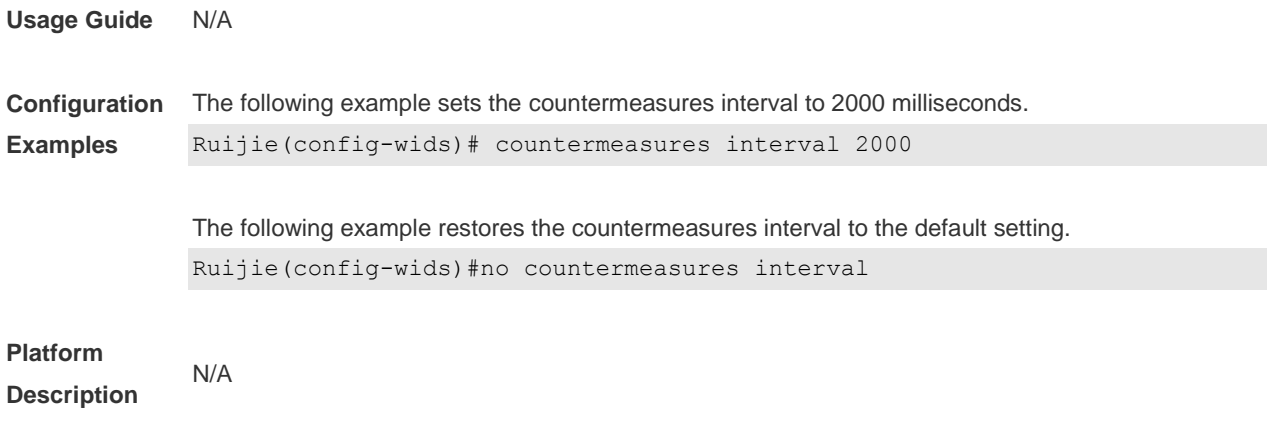

#### **2.12 countermeasures mode**

Use this command to configure the device countermeasures mode. Use the **no** form of this command to restore the default setting.

**countermeasures mode** { **all** | **adhoc** | **config** | **rogue** | **ssid** }

**no countermeasures mode** { **all** | **adhoc** | **config** | **rogue** | **ssid** }

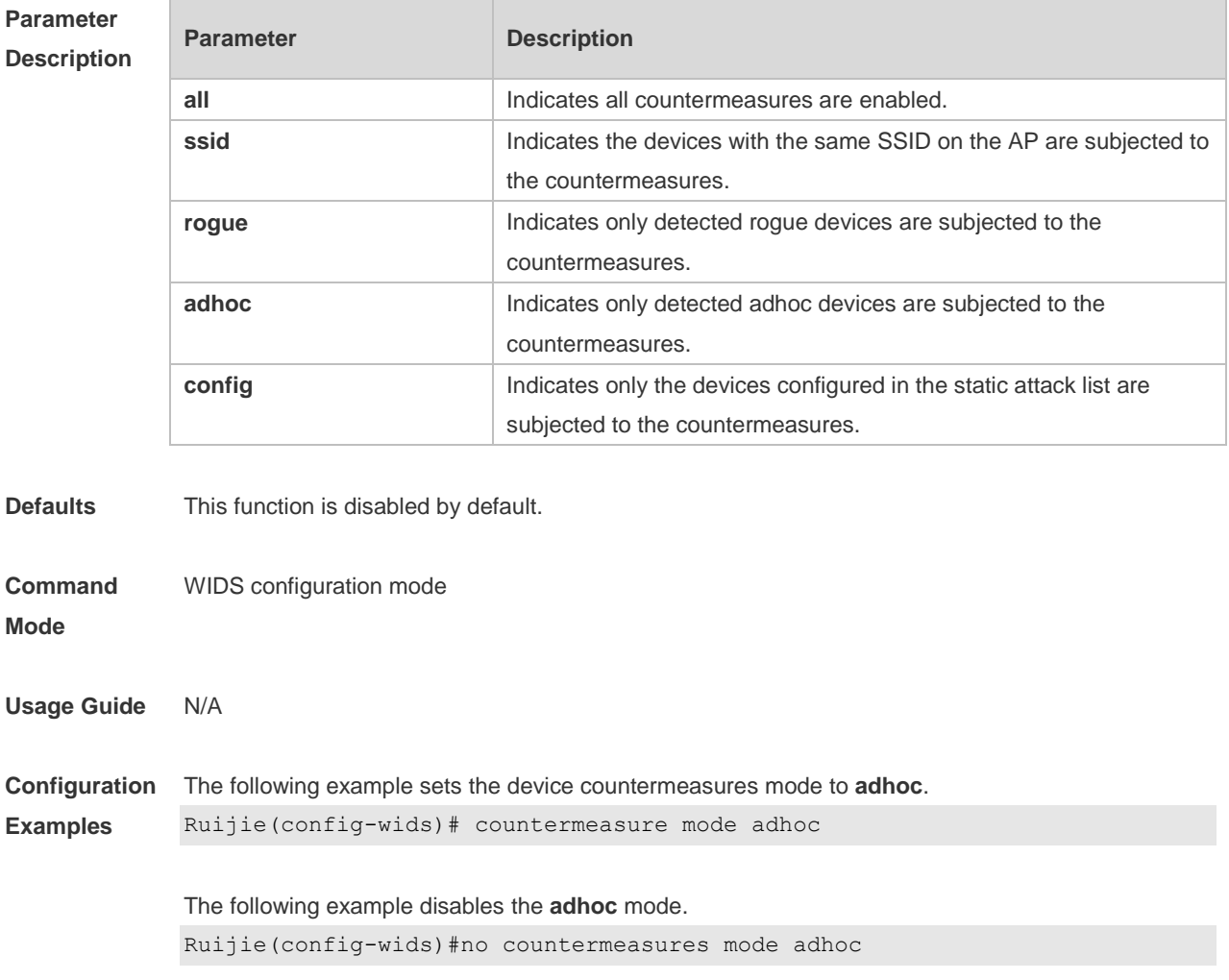

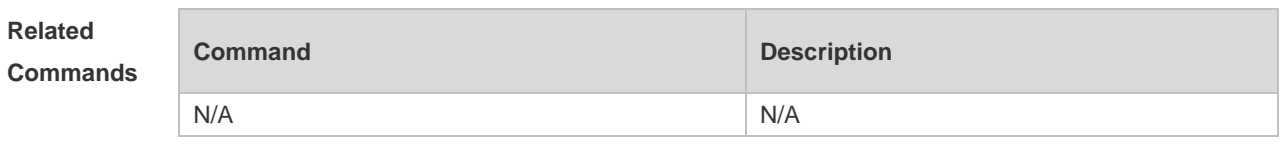

**Platform Description** N/A

## **2.13 countermeasures rssi-min**

Use this command to configure the lower limit of the signal for the countermeasures. Use the **no** form of this command to restore the default setting. **countermeasures rssi-min** *num* **no countermeasures rssi-min**

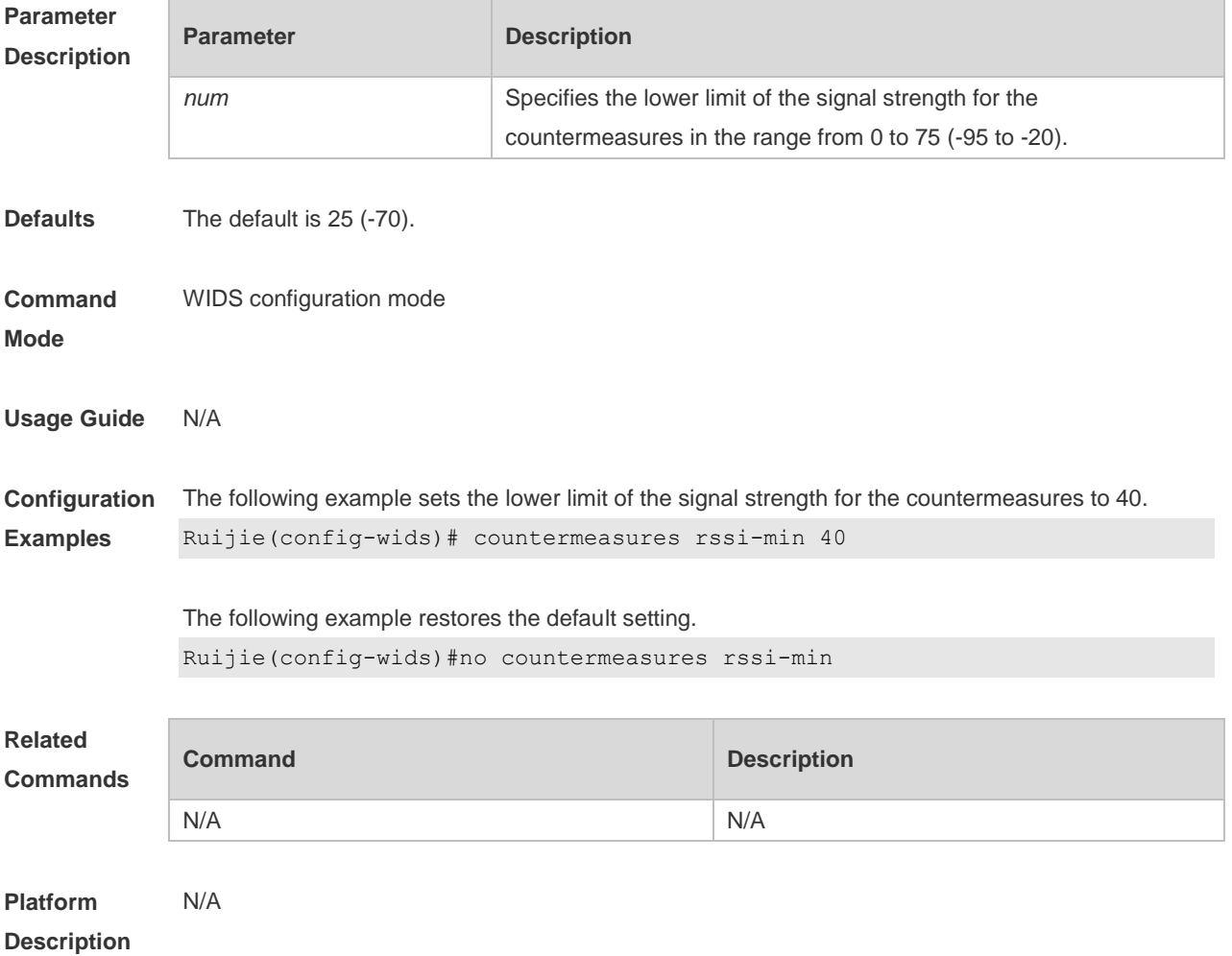

### **2.14 countermeasures fuzzy-enable**

Use this command to enable the fuzzy containment function. Use the **no** form of this command to disable this function.

#### **countermeasures fuzzy-enable no countermeasures fuzzy-enable**

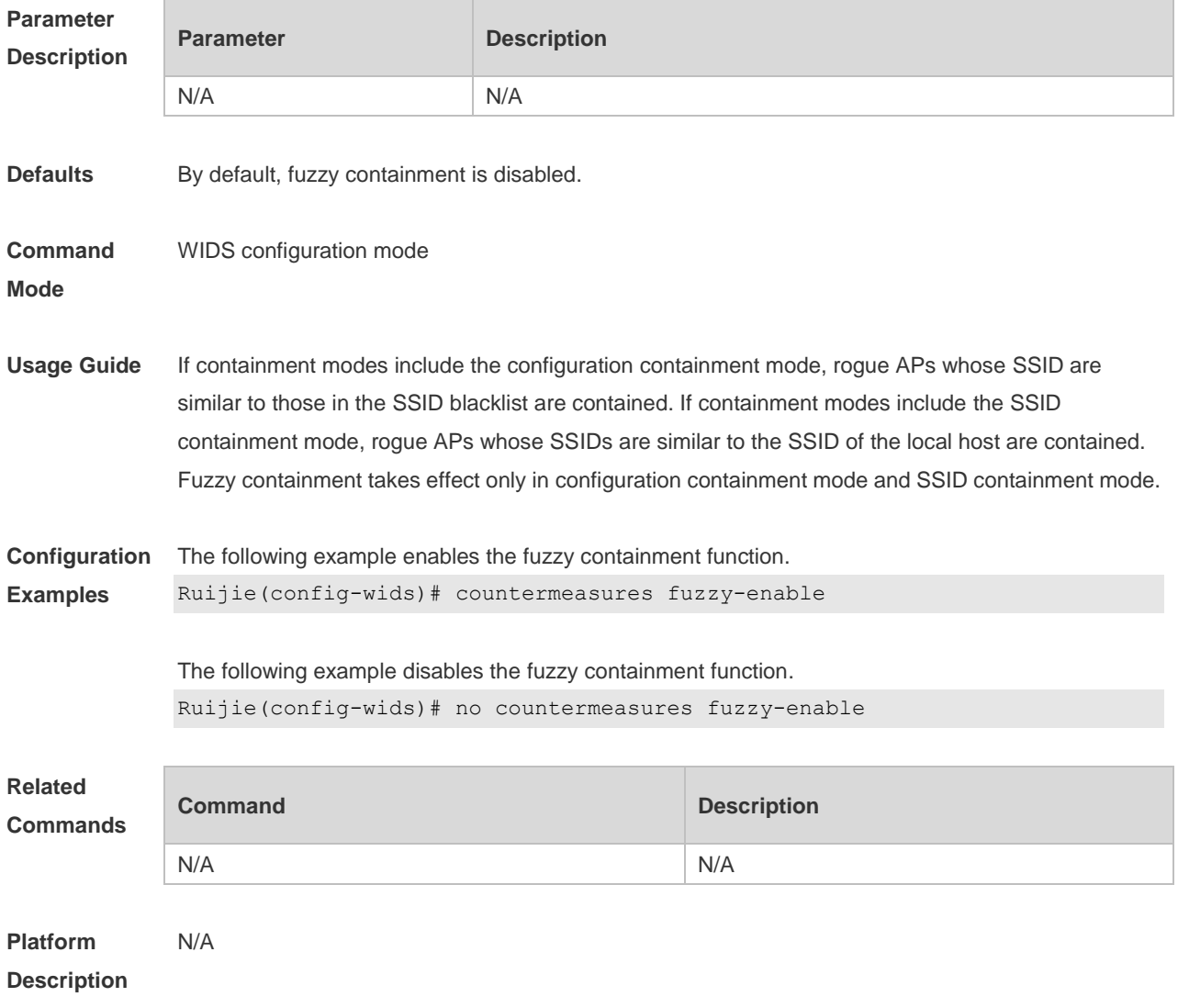

## **2.15 device aging duration**

Use this command to configure device aging duration. Use the **no** form of this command to restore the default setting. **device aging duration** *time* **no device aging duration**

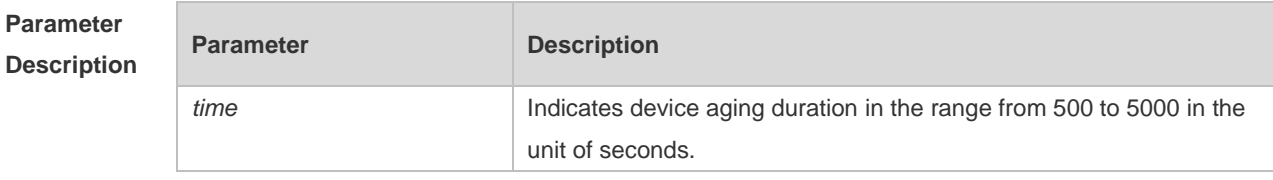

**Defaults** The default is 1200 seconds.

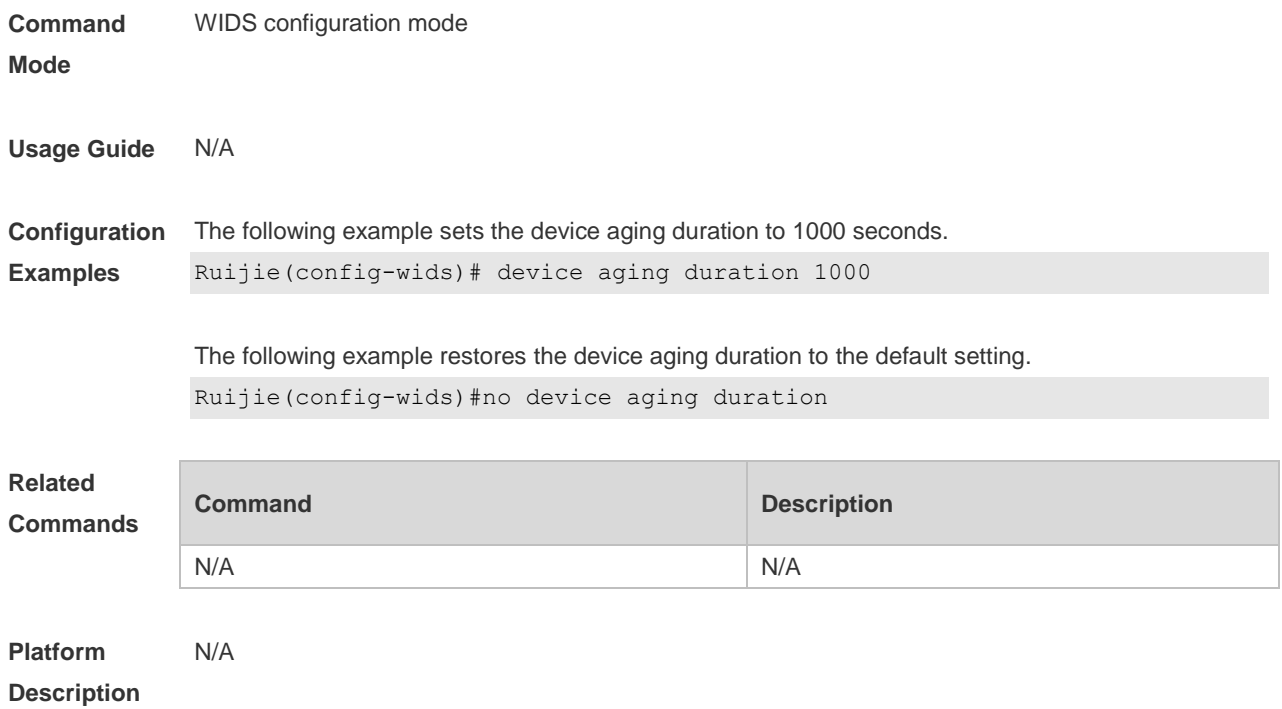

## **2.16 device attack mac-address**

Use this command to configure an entry for static attack list. Use the **no** form of this command to delete a configured entry of the static attack list. **device attack mac-address** *H.H.H* **no device attack mac-address** *H.H.H*

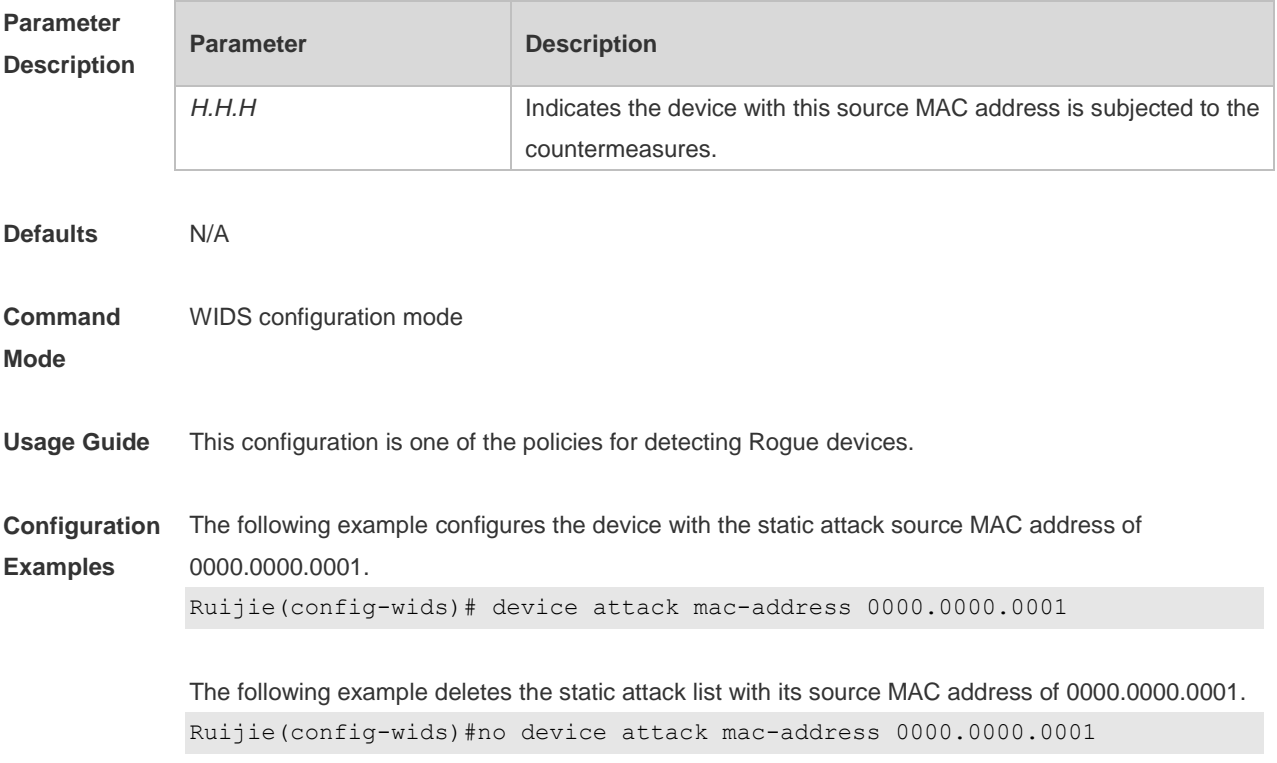

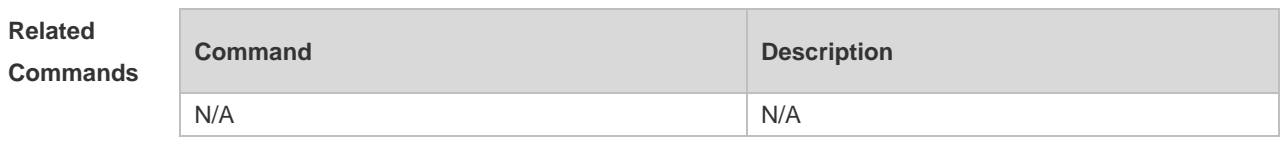

**Platform Description** N/A

## **2.17 device attack max**

Use this command to configure the maximum number of the static attack list. Use the **no** form of this command to restore the default setting. **device attack max** *num* **no device attack max**

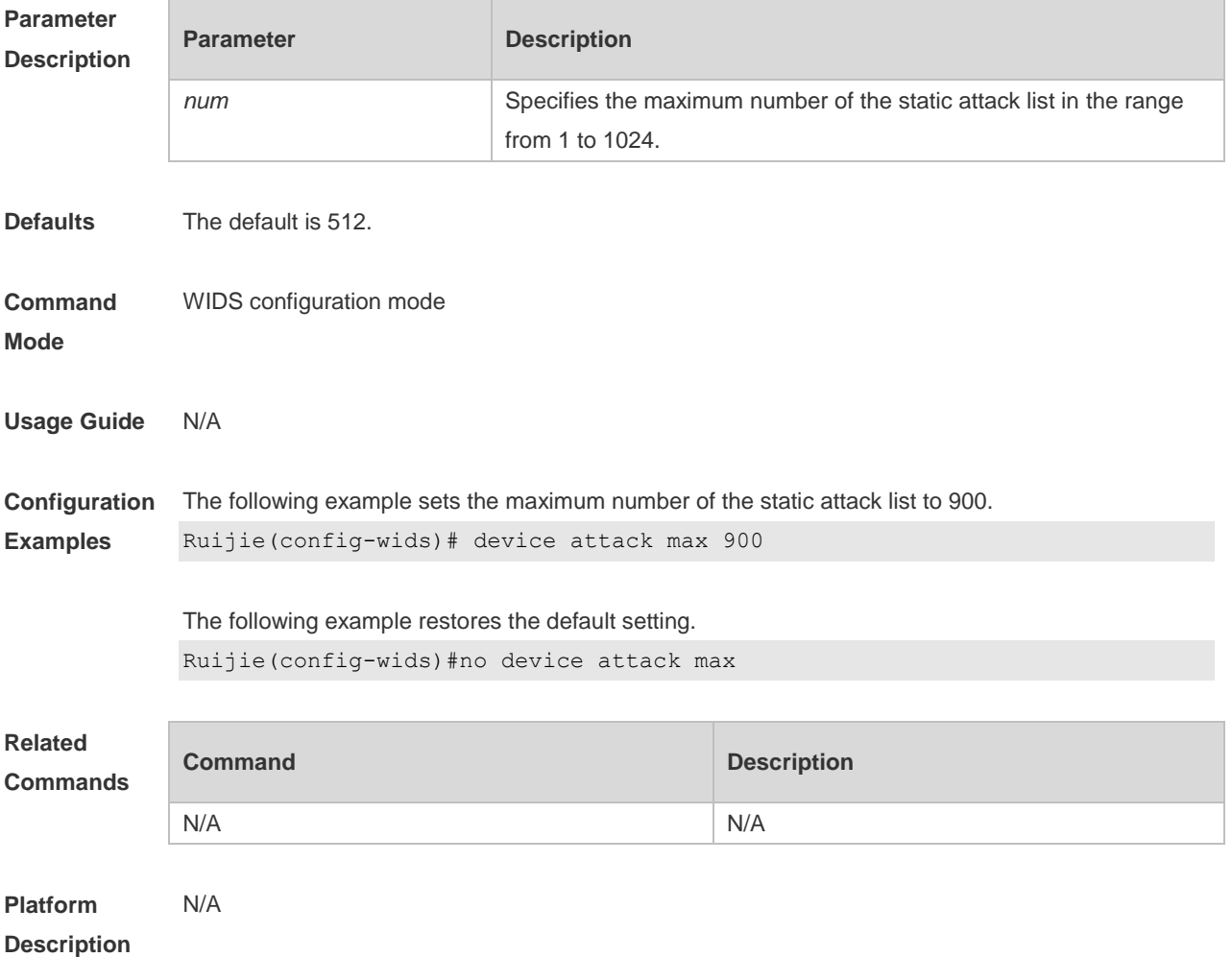

### **2.18 device black-ssid**

Use this command to configure an entry for the SSID blacklist. Use the **no** form of this command to remove an entry from the SSID blacklist.

#### **device black-ssid** *ssid* **no device black-ssid** *ssid*

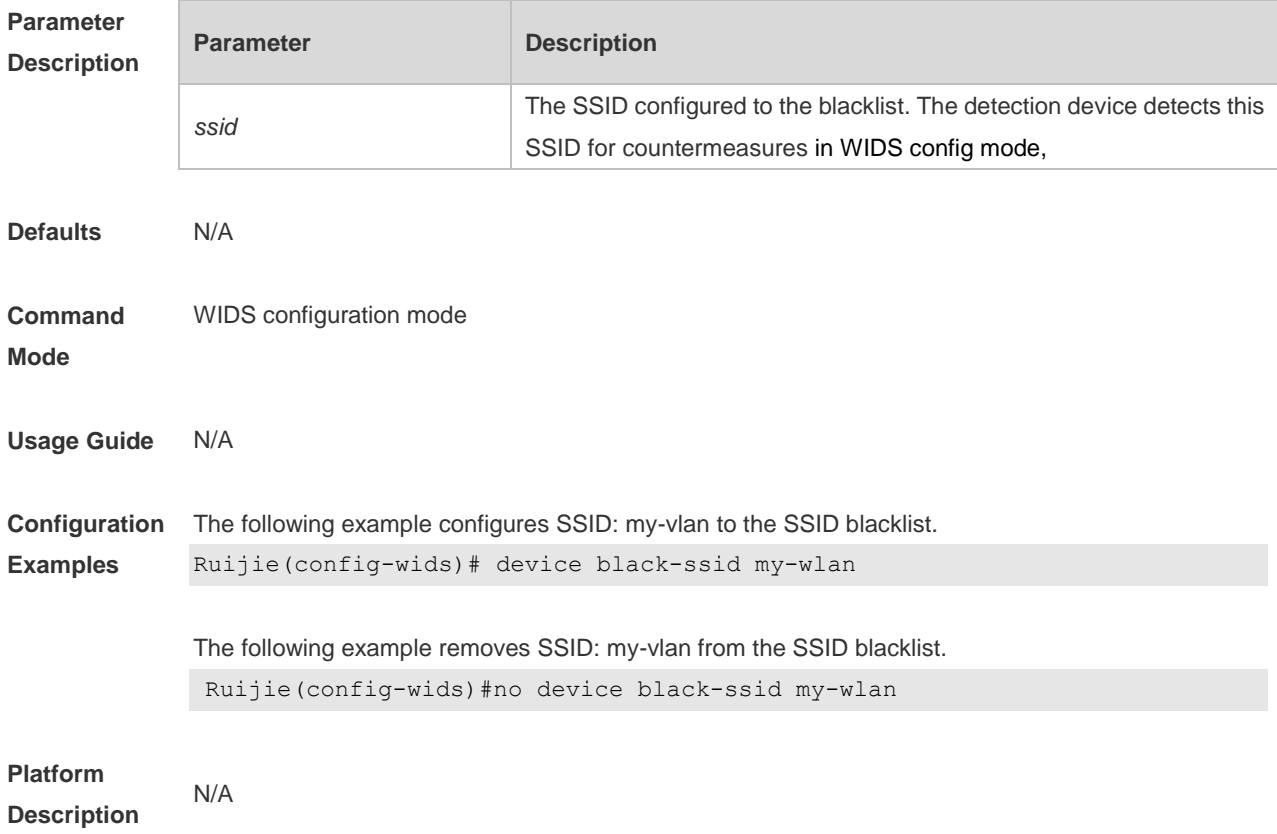

## **2.19 device detected-ap-max**

Use this command to configure the maximum number of detected AP list members. Use the **no** form of this command to restore the default setting. **device detected-ap-max** *num* **no device detected-ap-max** *num*

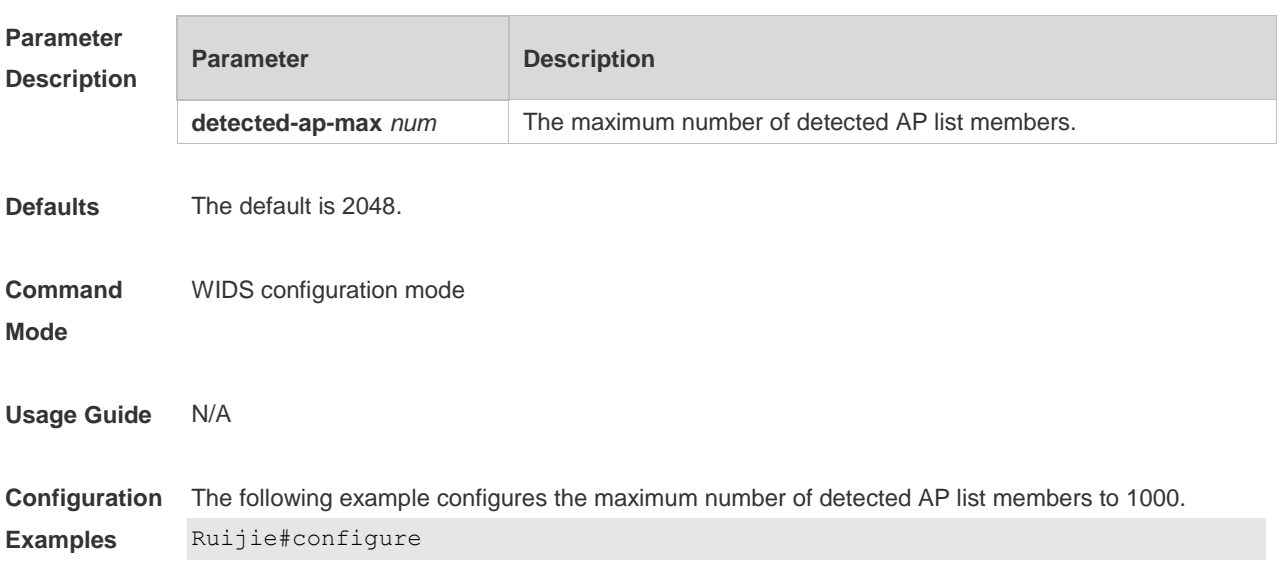

```
Ruijie(config)#wids
Ruijie(config-wids)#device detected-ap-max 1000
```
**Platform Description** N/A

### **2.20 device friendly-flags**

Use this command to configure the friendly flag on a device. Use the **no** form of this command to restore the default setting. **device friendly-flags** *value* **no device friendly-flags**

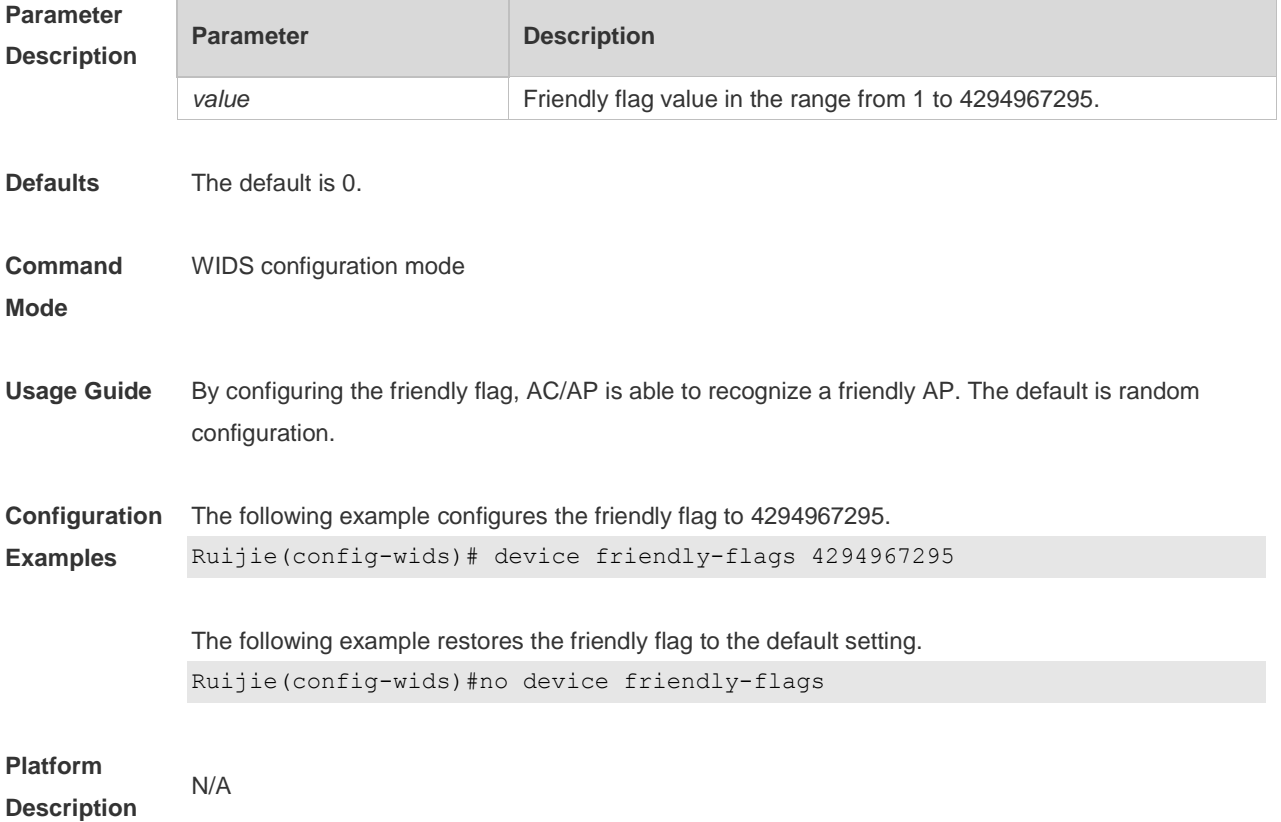

#### **2.21 device max-black-ssid**

Use this command to configure the maximum number of the SSID blacklist. Use the **no** form of this command to restore the default setting. **device max-black-ssid** *num* **no device max-black-ssid**

```
Parameter 
Description
```
**Parameter Description** 

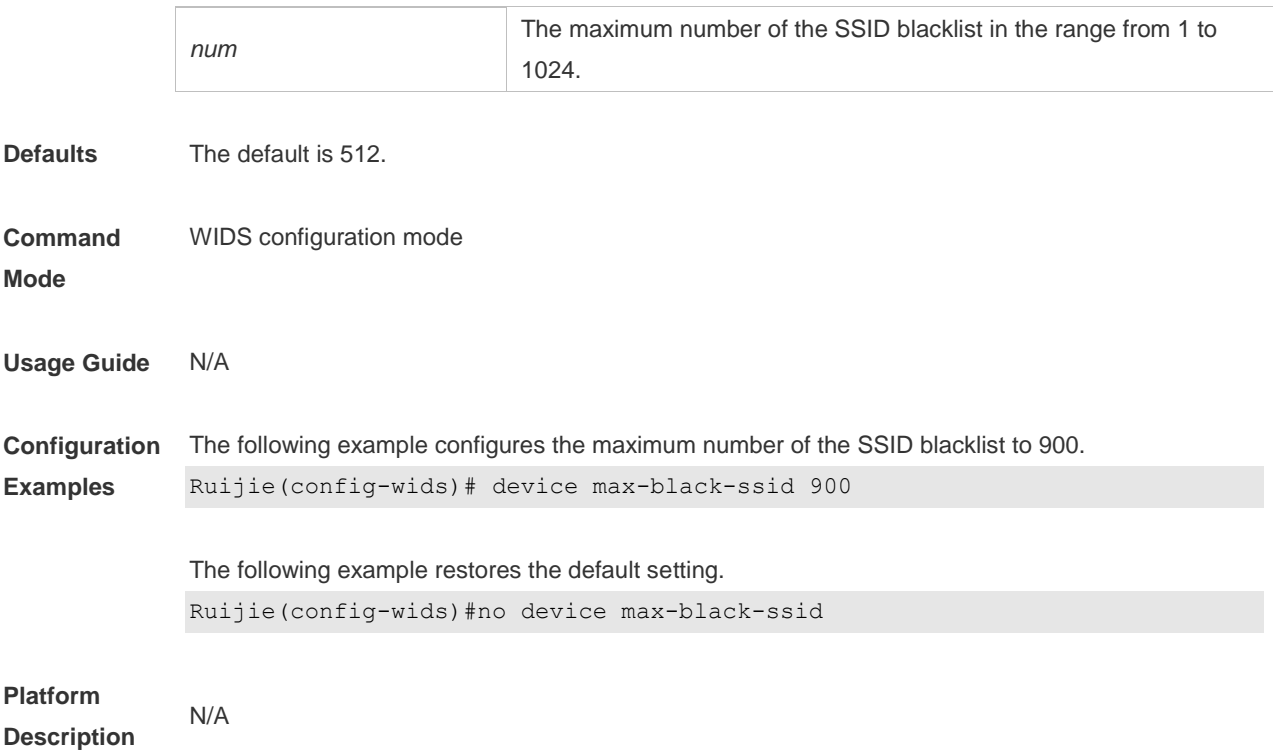

## **2.22 device mode**

Use this command to configure the working mode of the AP. Use the **no** form of this command to restore the default setting.

**device mode** { **monitor** | **normal** | **hybrid** } **no device mode**

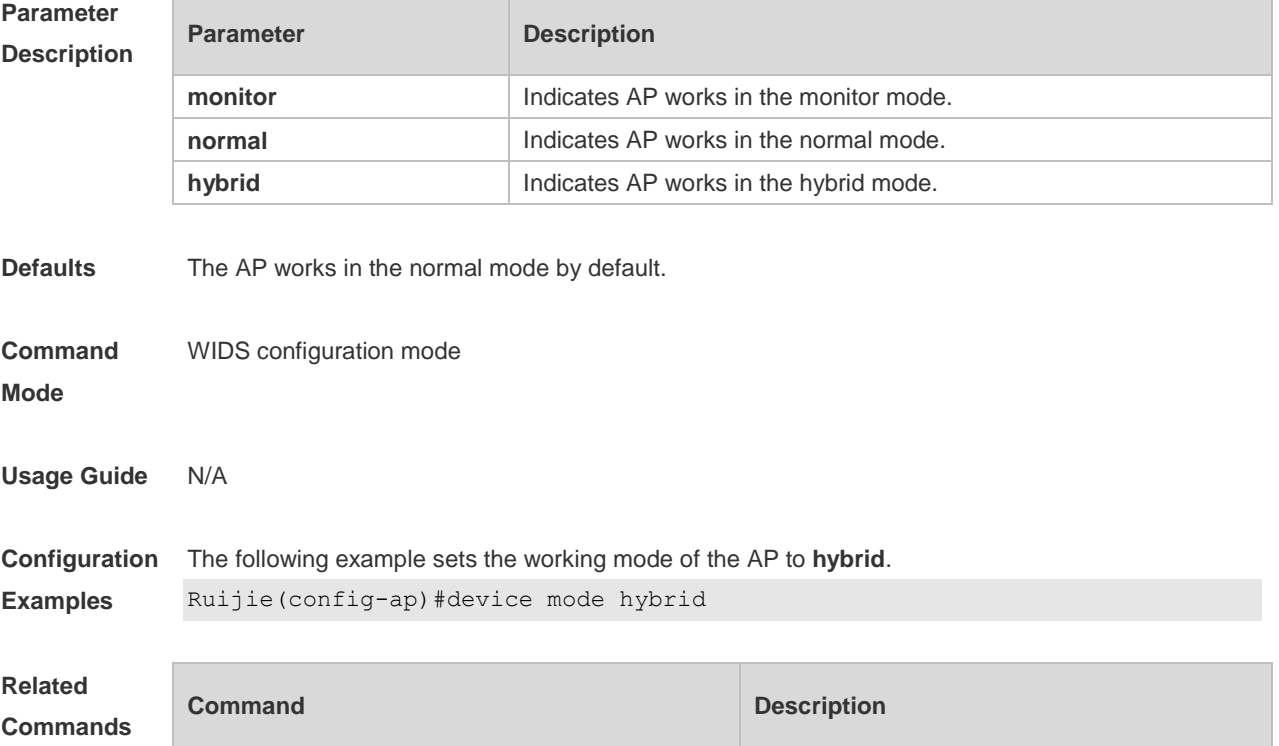

N/A N/A

#### **Platform**  N/A

#### **Description**

#### **2.23 device permit mac-address**

Use this command to configure an entry for the permissible MAC address list. Use the **no** form of this command to delete an entry from the permissible MAC address list. **device permit mac-address** *H.H.H* **no device permit mac-address** *H.H.H*

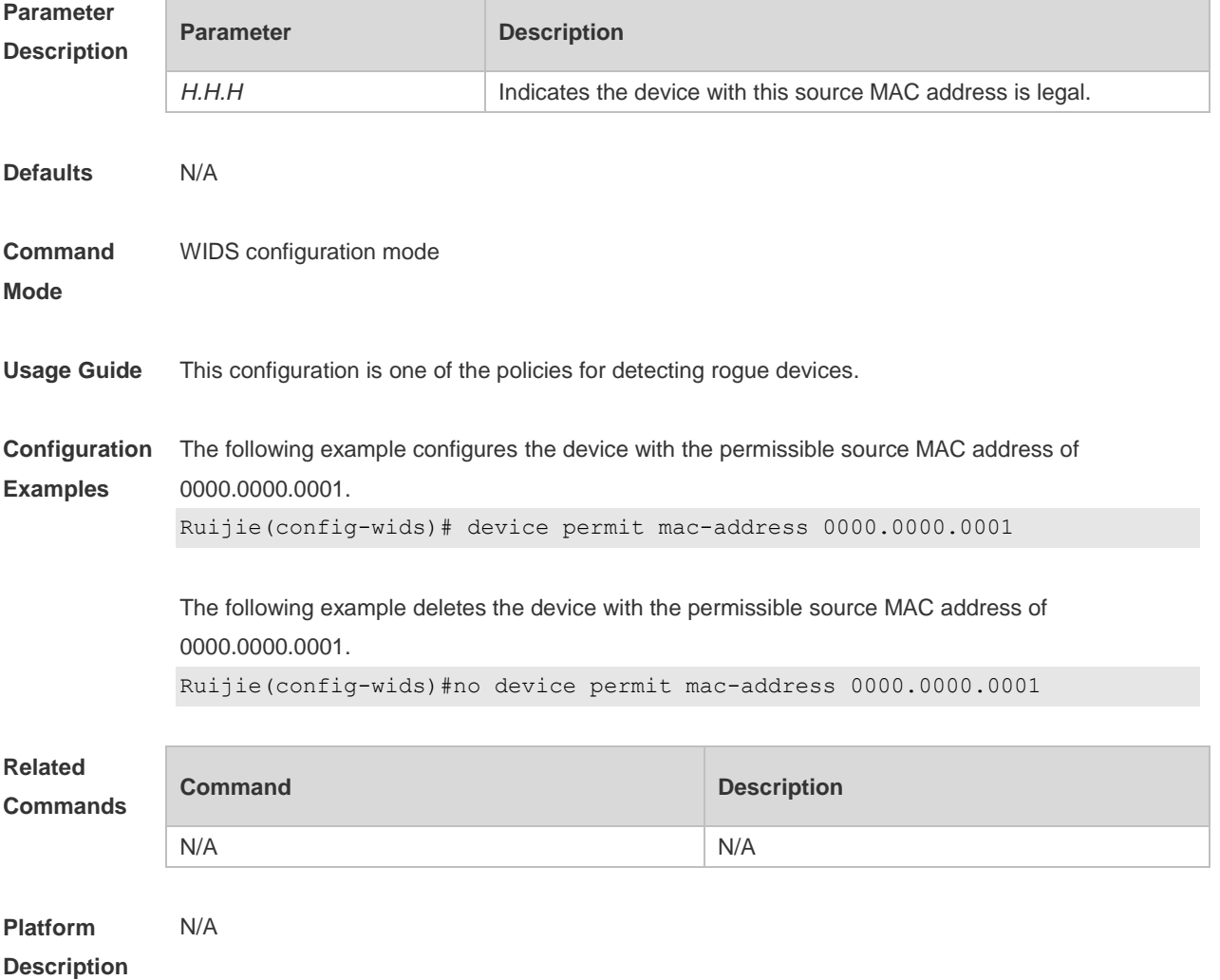

### **2.24 device permit mac-address max**

Use this command to configure the maximum number of the permissible MAC address list. Use the **no** form of this command to restore the default setting. **device permit mac-address max** *num*

#### **no device permit mac-address max**

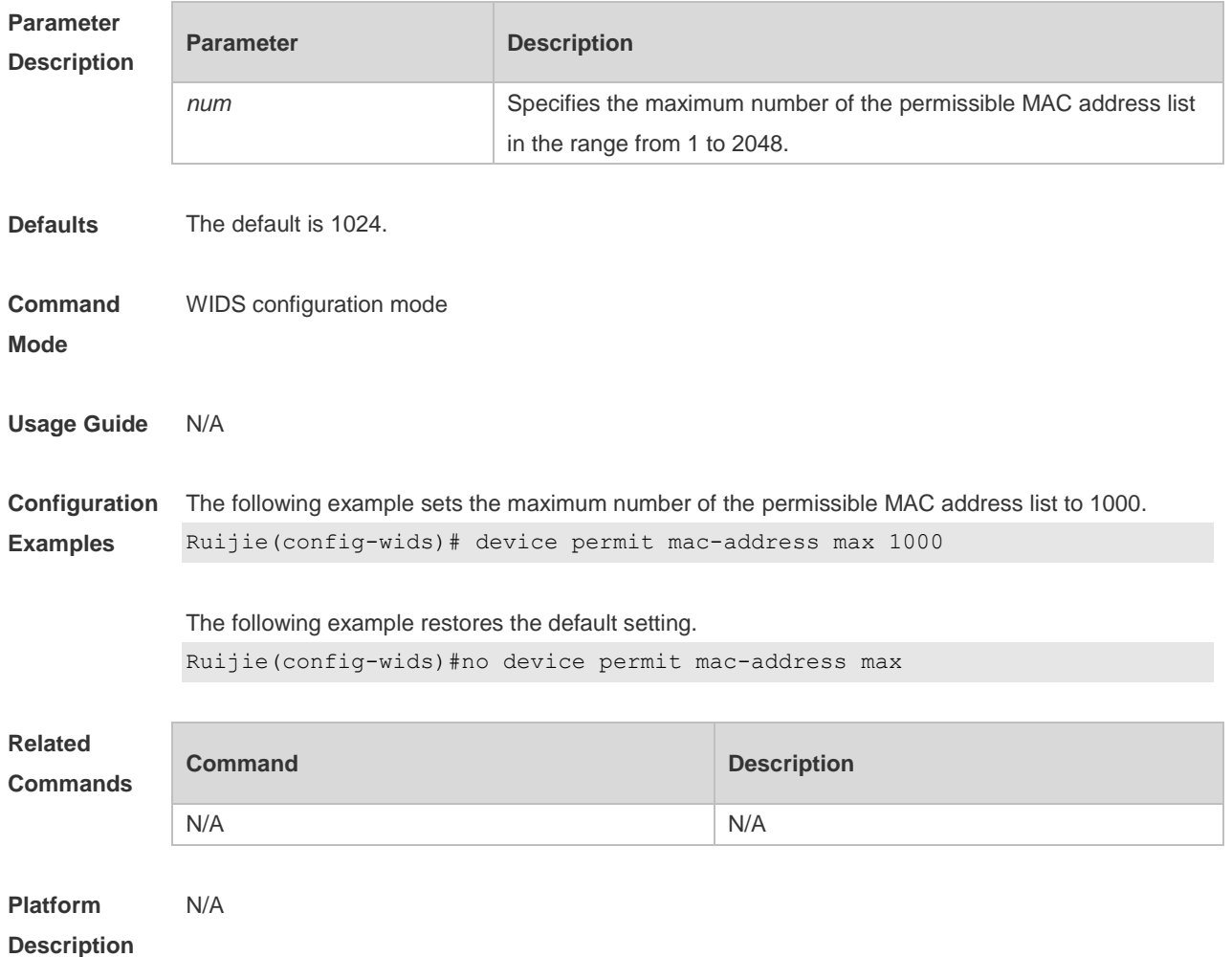

## **2.25 device permit ssid**

Use this command to configure an entry for the permissible SSID list. Use the **no** form of this command to delete an entry for the permissible SSID list.

**device permit ssid** *ssid*

**no device permit ssid** *ssid*

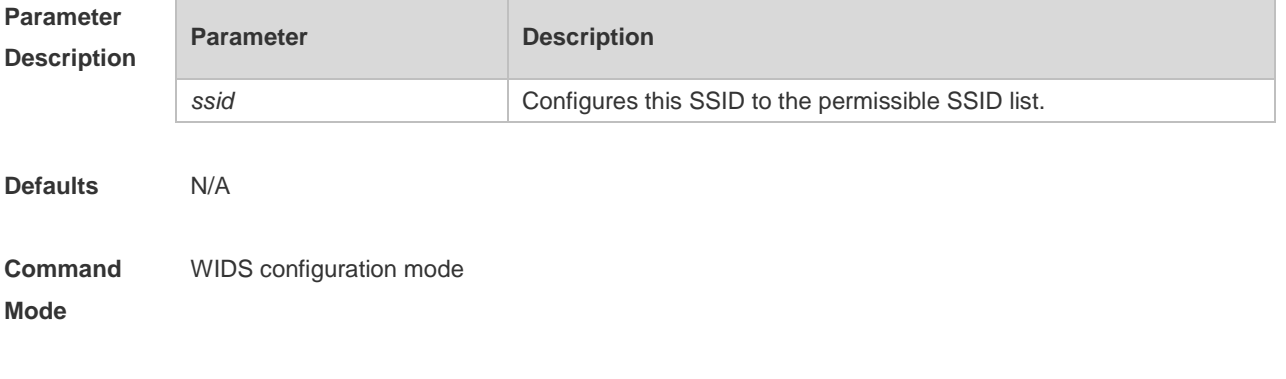

**Usage Guide** This configuration is one of the policies for detecting rogue devices.

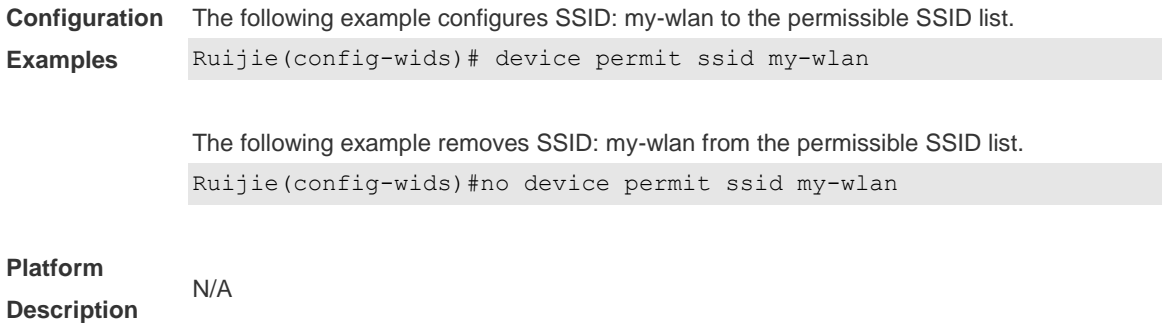

## **2.26 device permit max-ssid**

Use this command to configure the maximum number of the permissible SSID list members. Use the **no** form of this command to restore the default setting. **device permit max-ssid** *num* **no device permit max-ssid**

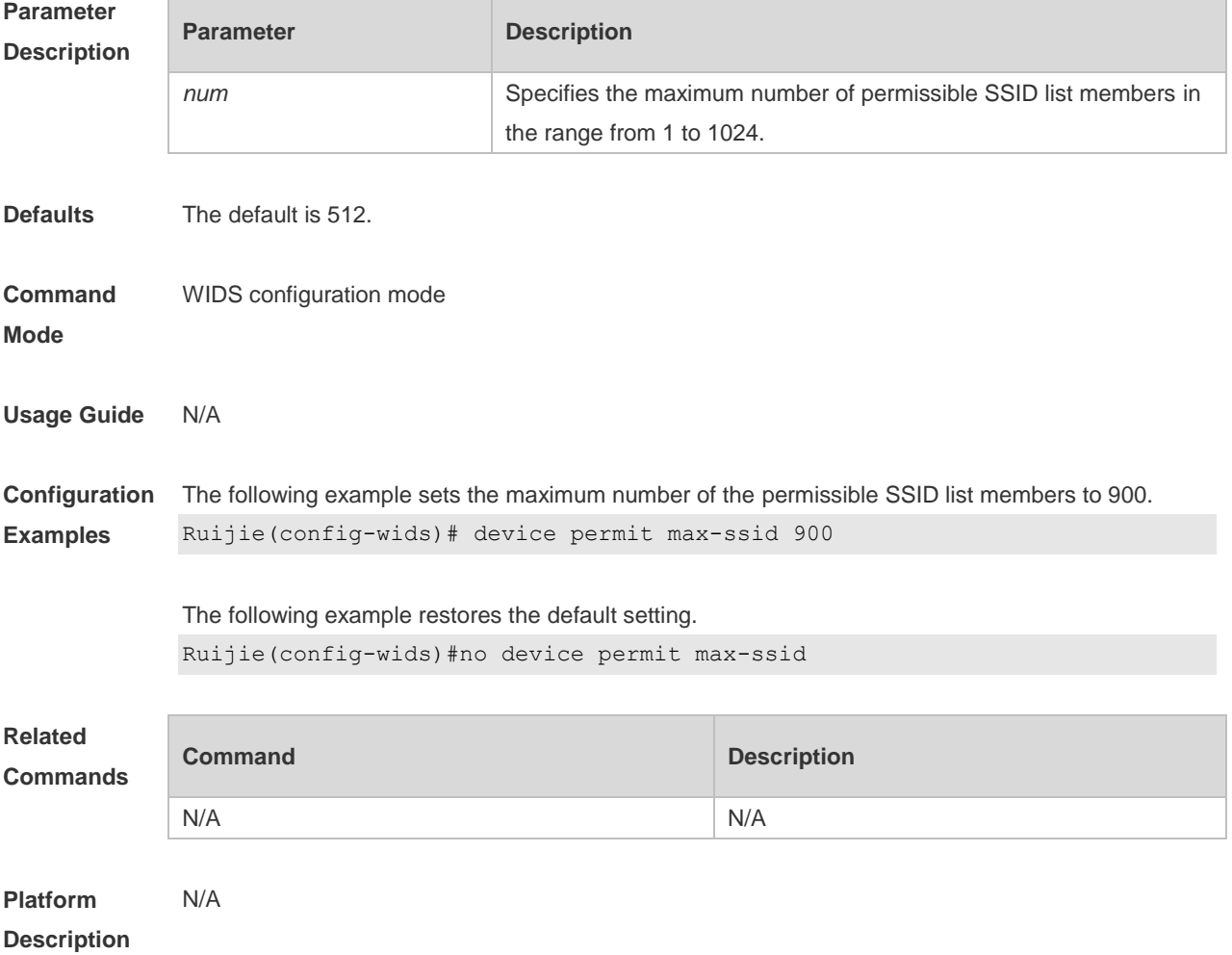

### **2.27 device permit vendor bssid**

Use this command to configure an entry for the permissible vendor list. Use the **no** form of this command to delete an entry for the permissible vendor list. **device permit vendor bssid** *H.H.H* **no device permit vendor bssid** *H.H.H*

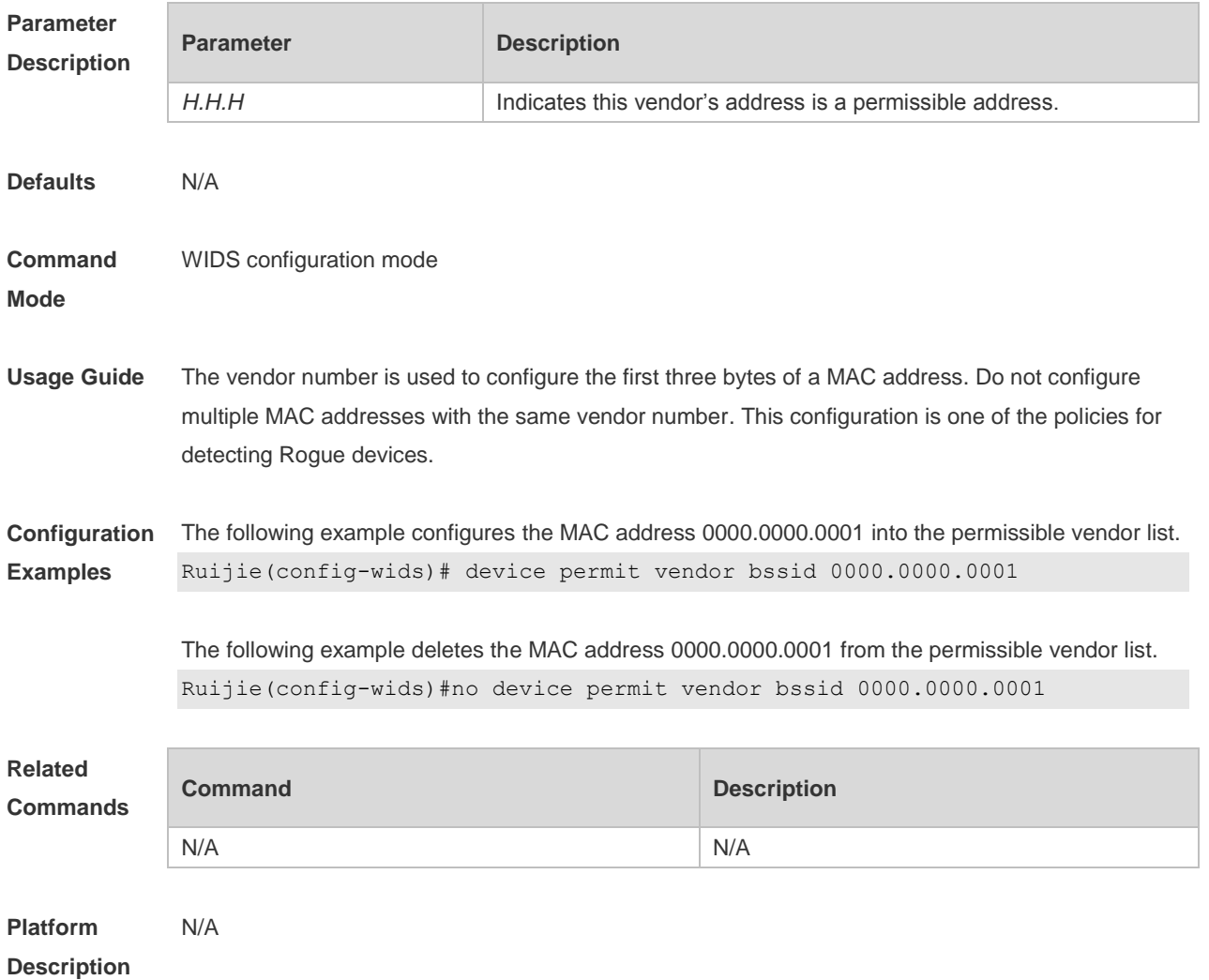

#### **2.28 device permit vendor bssid max**

Use this command to configure the maximum number of the permissible vendor list members. Use the **no** form of this command to restore the default setting. **device permit vendor bssid max** *num* **no device permit vendor bssid max**

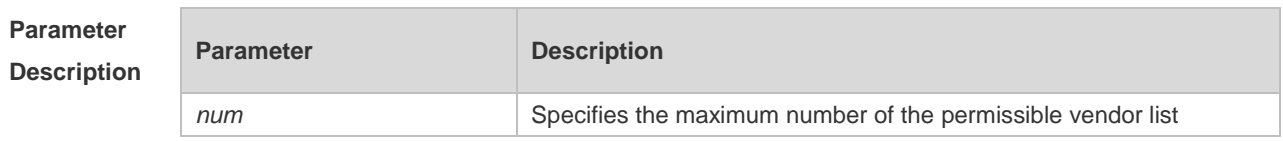

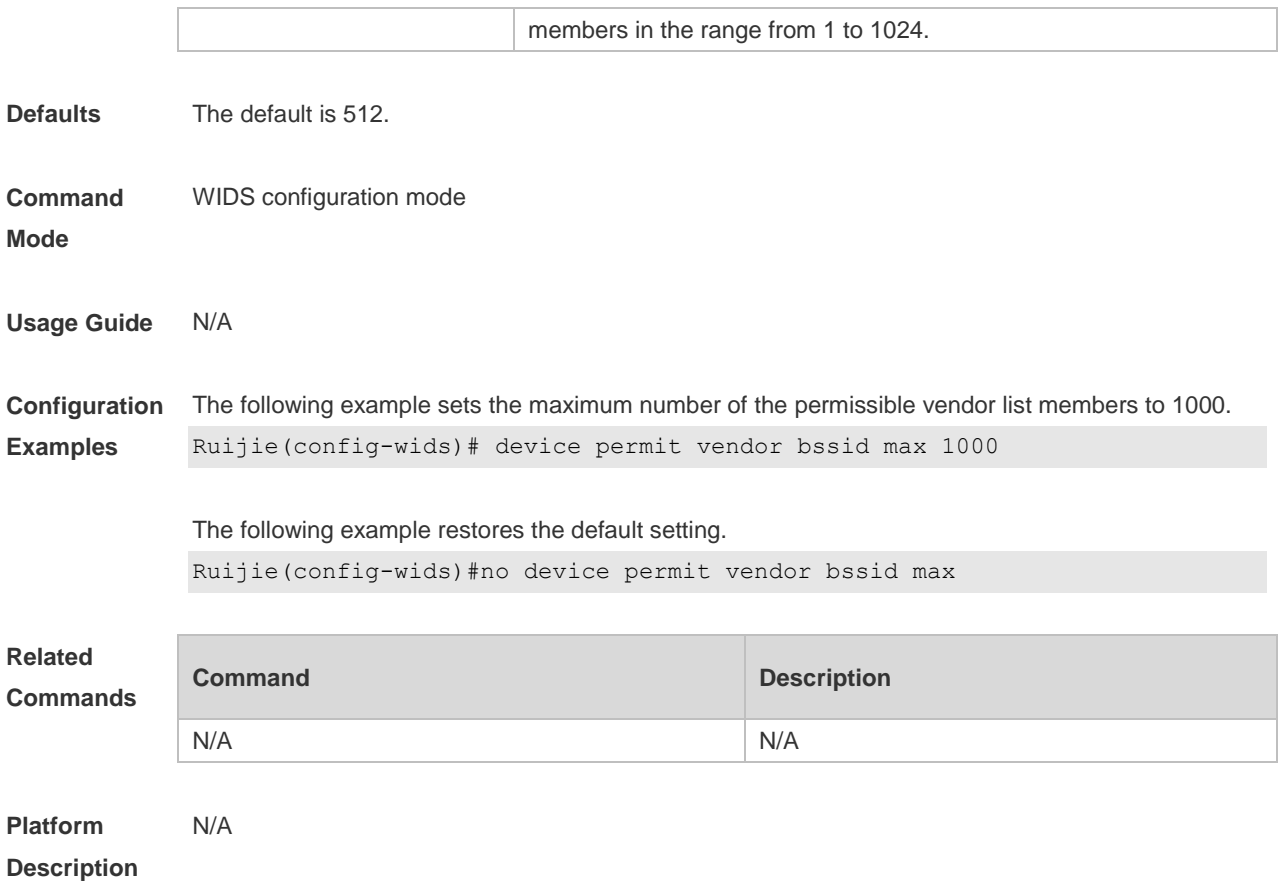

## **2.29 device unknown-sta dynamic-enable**

Use this command to enable dynamic unknown STA detection. Use the **no** form of this command to restore the default setting. **device unknown-sta dynamic-enable no device unknown-sta dynamic-enable**

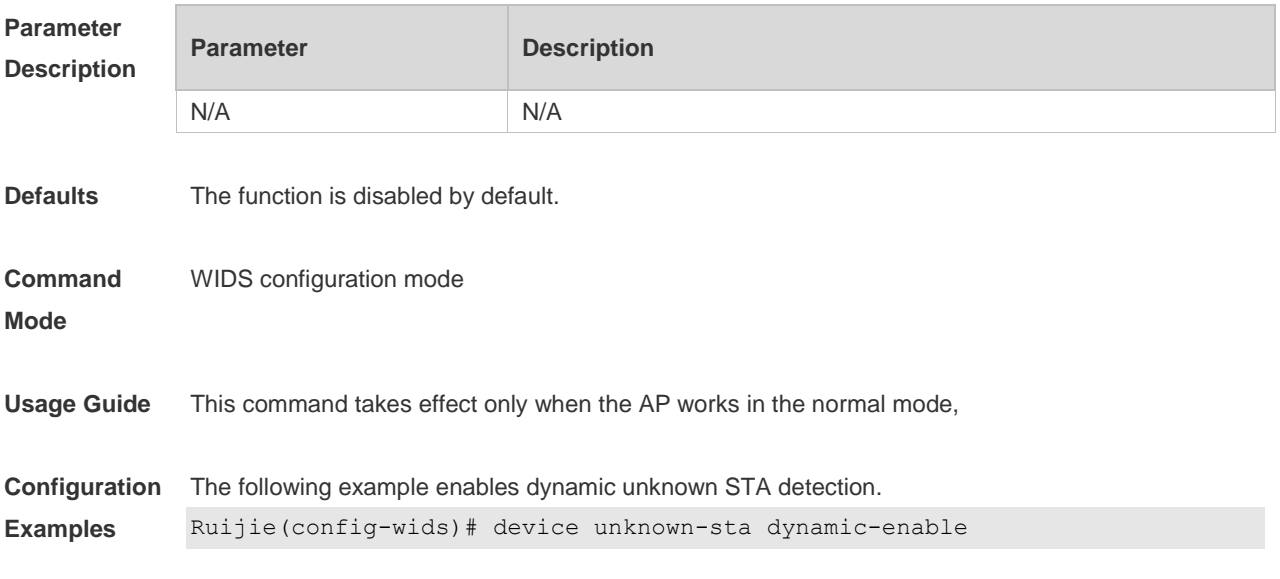

The following example disables dynamic unknown STA detection.

N/A

Ruijie(config-wids)#no device unknown-sta dynamic-enable

**Platform Description**

**2.30 device unknown-sta mac-address**

Use this command to configure an entry for the static unknown STA list. Use the **no** form of this command to delete an entry for the static unknown STA list. **device unknown-sta mac-address** *H.H.H* **no device unknown-sta mac-address** *H.H.H*

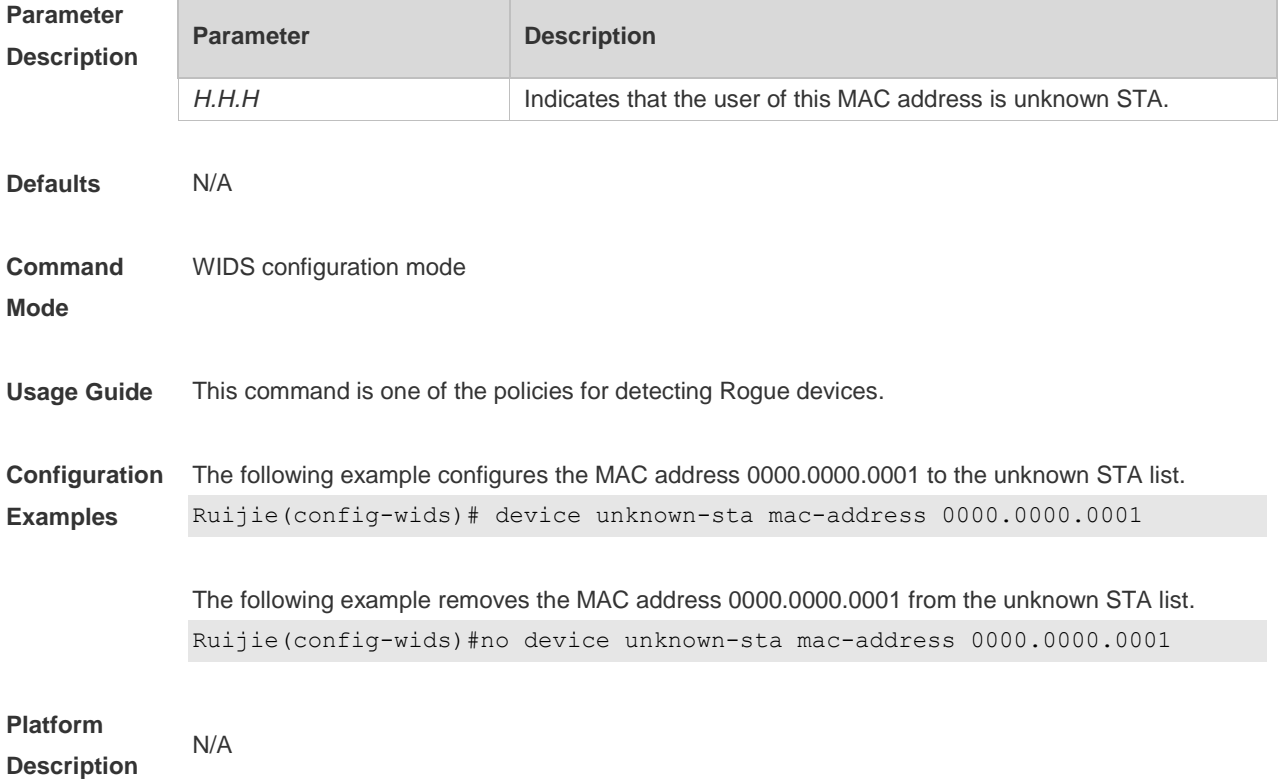

#### **2.31 device unknown-sta mac-address max**

Use this command to configure the maximum number of the unknown STA list members. Use the **no** form of this command to restore the default setting, **device unknown-sta mac-address max** *num* **no device unknown-sta mac-address max**

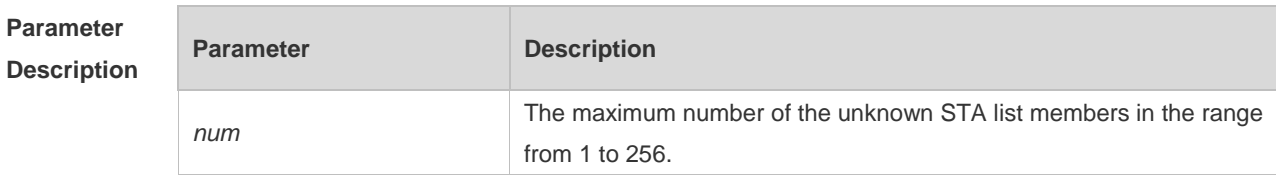

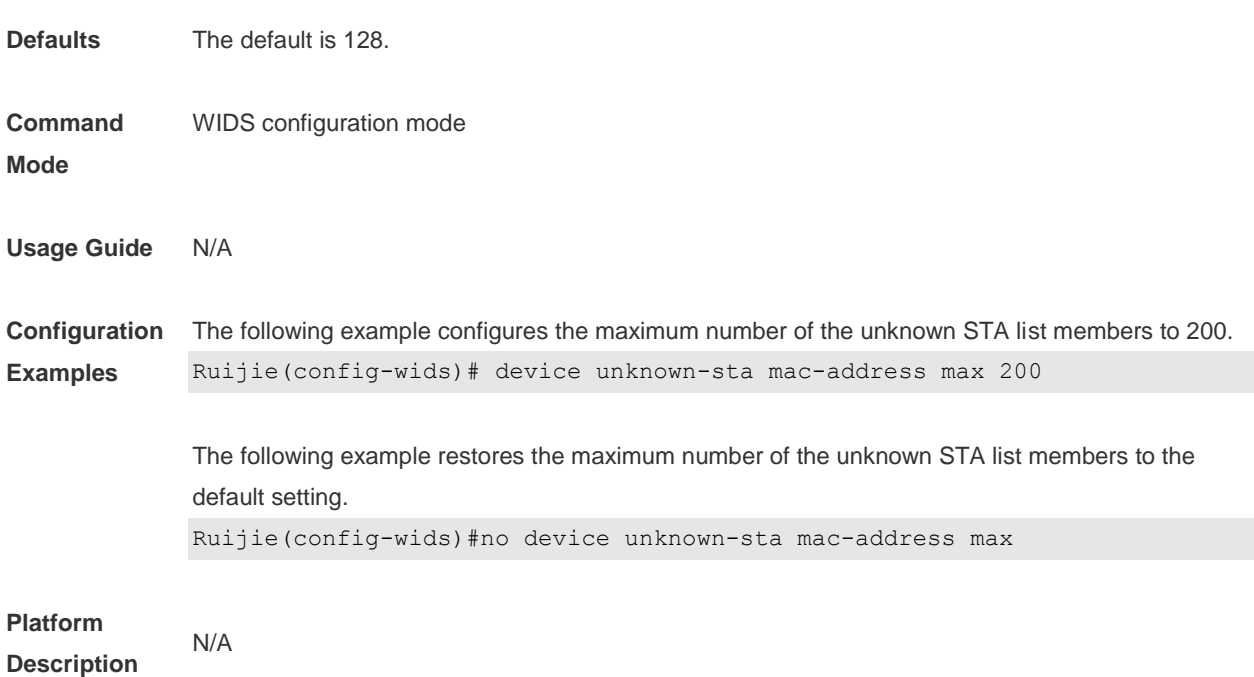

## **2.32 dynamic-blacklist enable**

Use this command to enable the dynamic blacklist. Use the **no** form of this command to restore the default setting.

**dynamic-blacklist enable**

**no dynamic-blacklist enable**

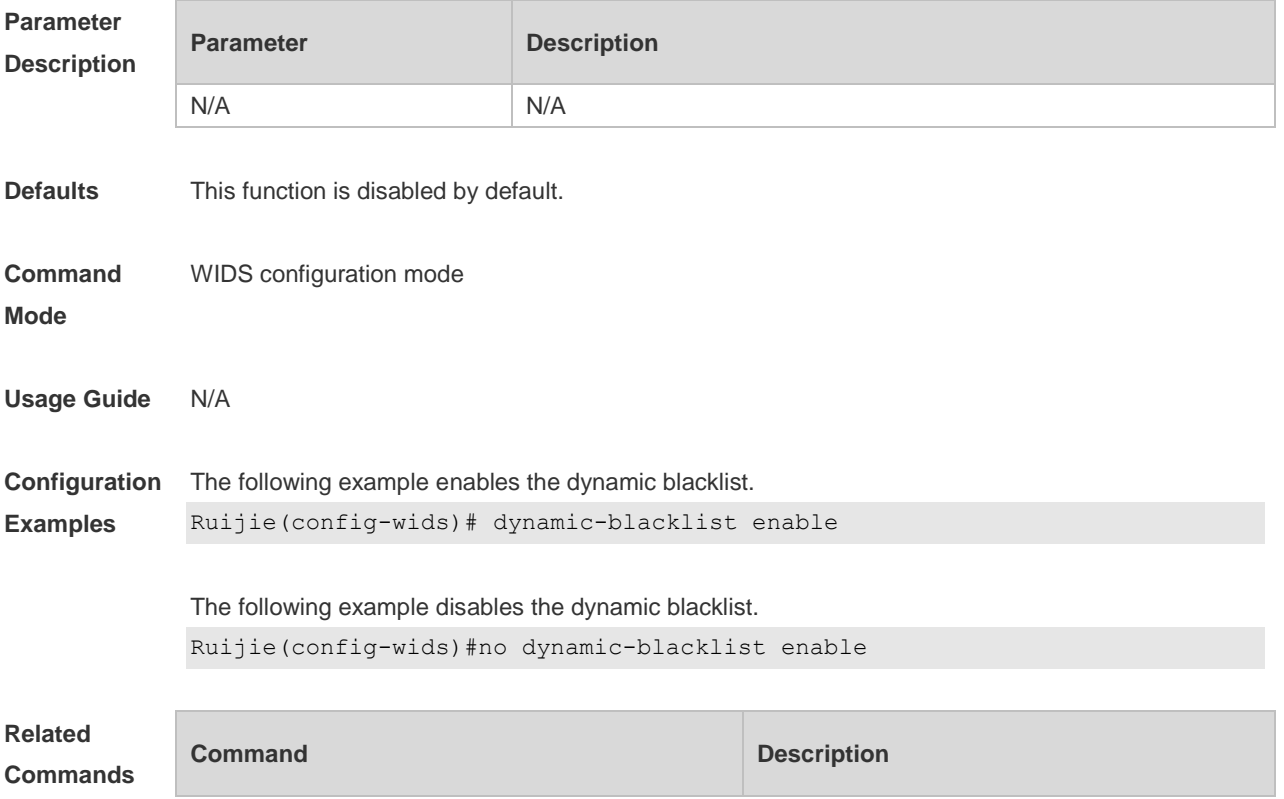

N/A N/A

#### **Platform**  N/A

#### **Description**

## **2.33 dynamic-blacklist lifetime**

Use this command to configure the dynamic blacklist entry lifetime. Use the **no** form of this command to restore the default setting. **dynamic-blacklist lifetime** *time* **no dynamic-blacklist lifetime**

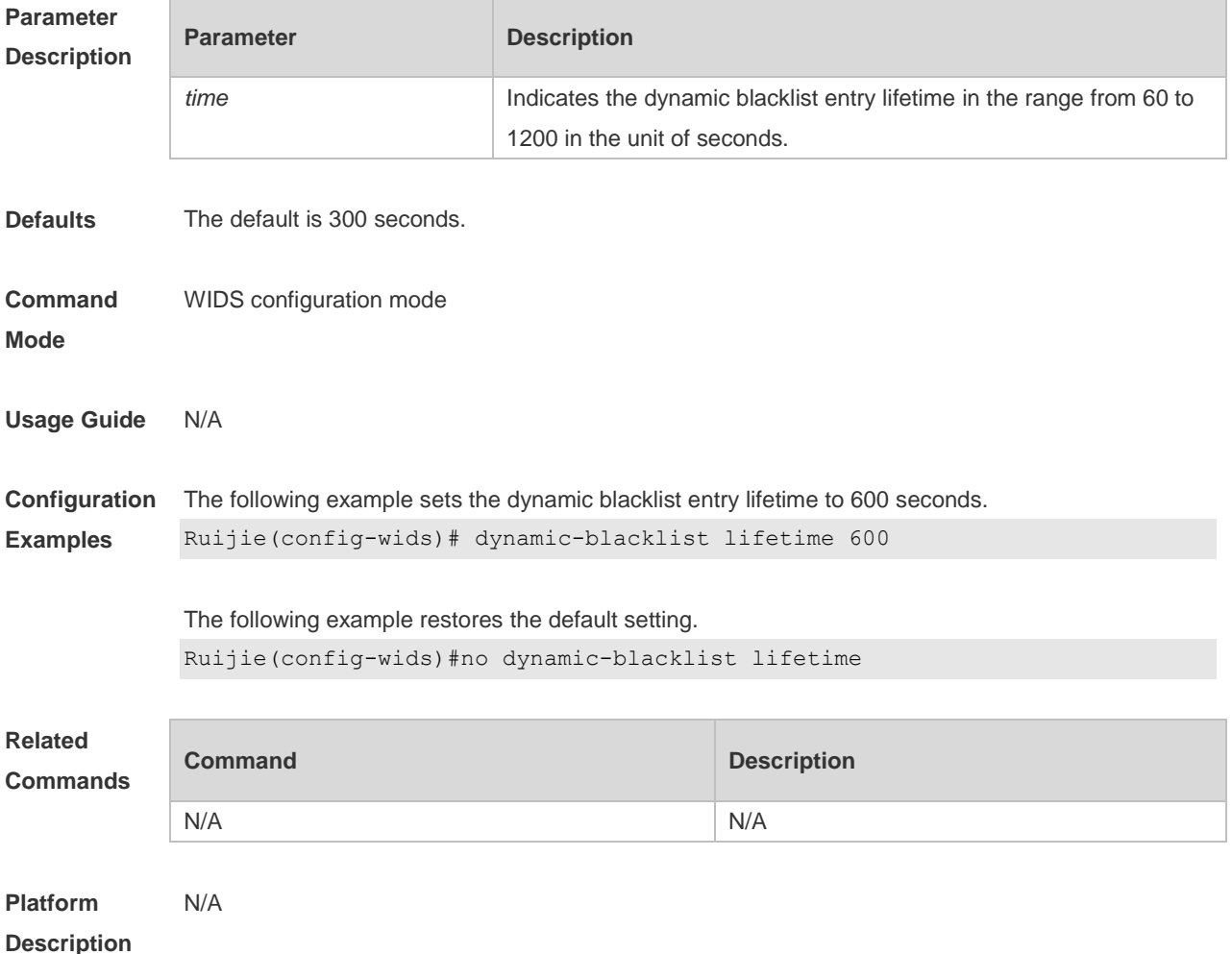

## **2.34 dynamic-blacklist ap-max**

Use this command to configure the maximum number of dynamic blacklist members on the AP. Use the **no** form of this command to restore the default setting. **dynamic-blacklist ap-max** *num* **no dynamic-blacklist ap-max**

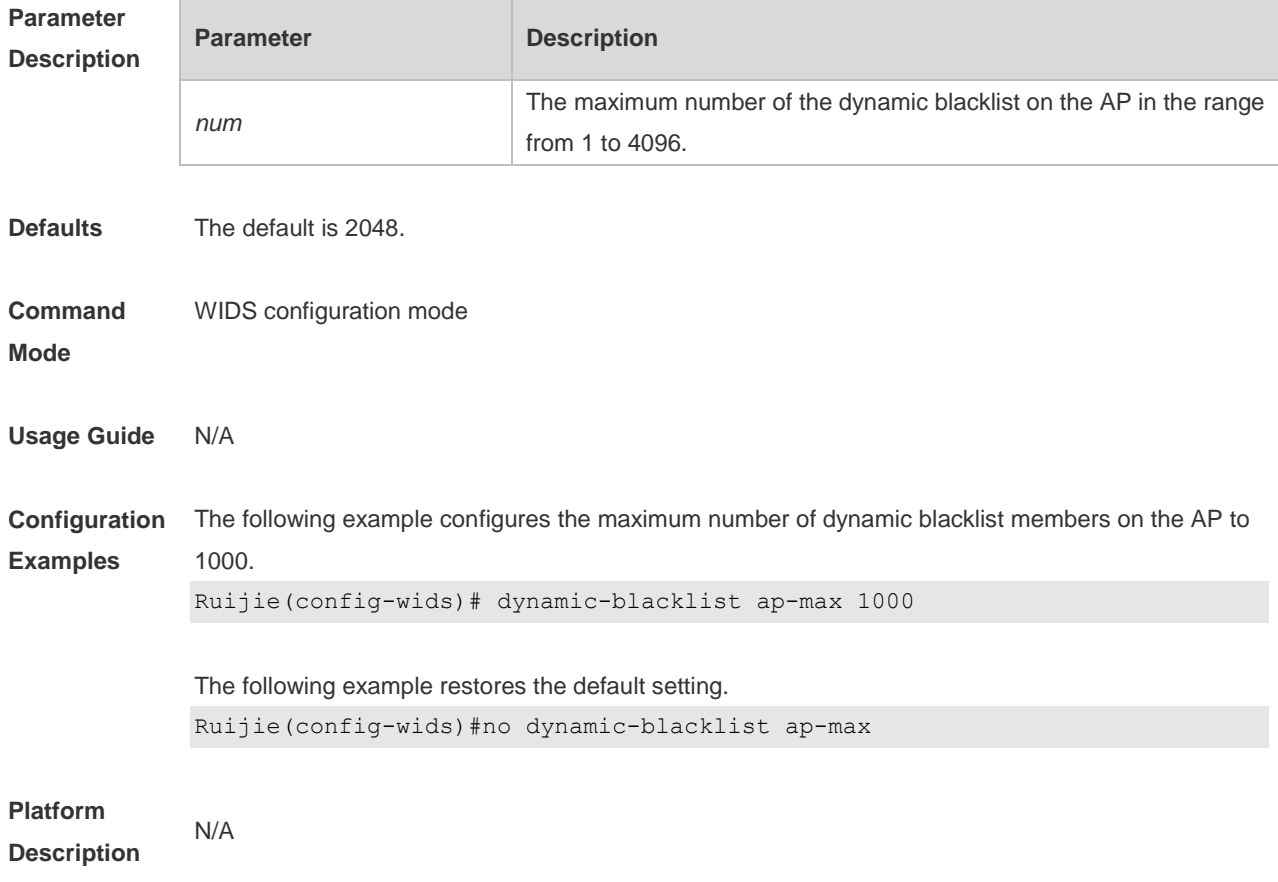

# **2.35 dynamic-blacklist mac-address**

Use this command to configure dynamic blacklist entries. Use the **no** form of this command to remove dynamic blacklist entries.

```
dynamic-blacklist mac-address H.H.H
no dynamic-blacklist mac-address H.H.H
```
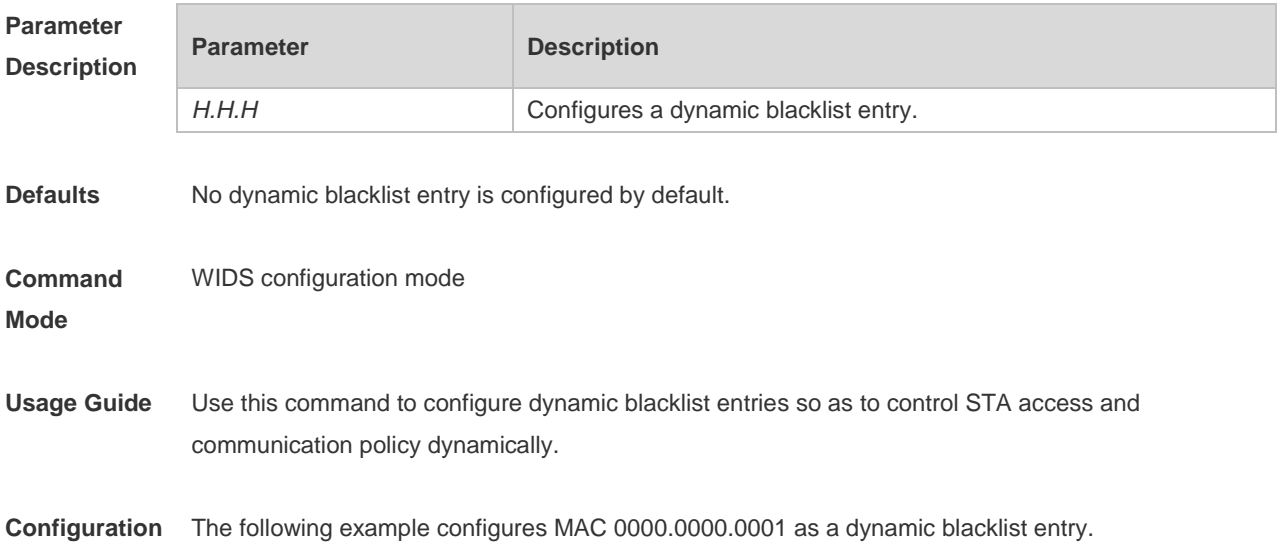

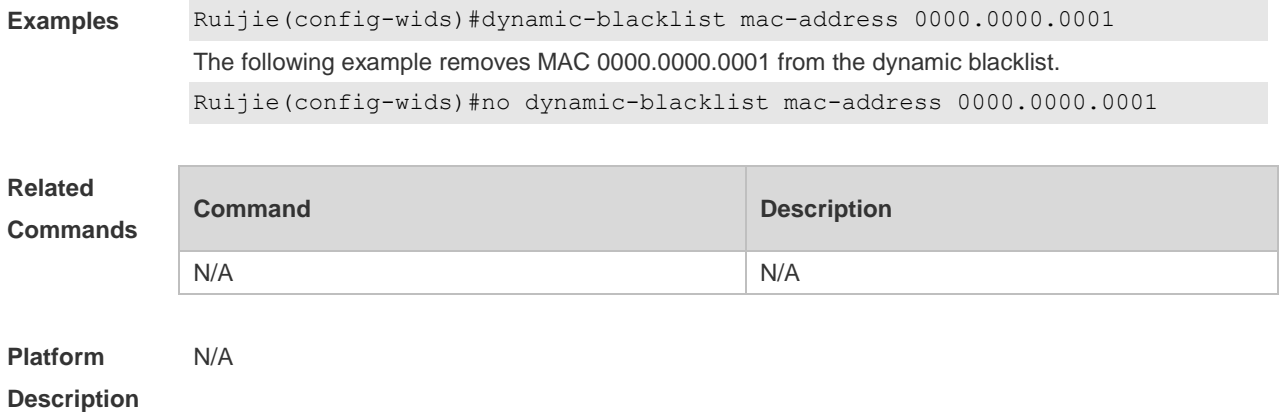

**2.36 hybrid-scan radio**

Use this command to enable the radio scan. Use the **no** form of this command to disable the radio scan.

**hybrid-scan radio** *num* **enable**

**hybrid-scan radio** *num* **disable**

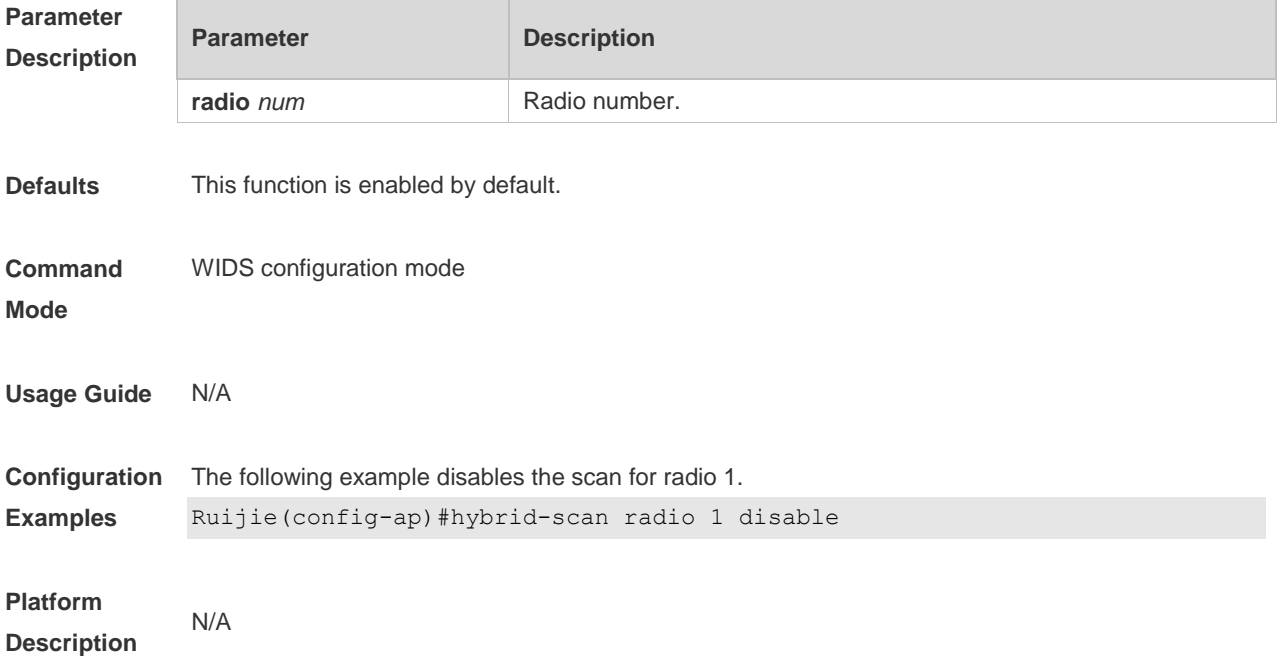

## **2.37 kickout client**

Use this command to kick out associate users. **kickout client** *H.H.H*

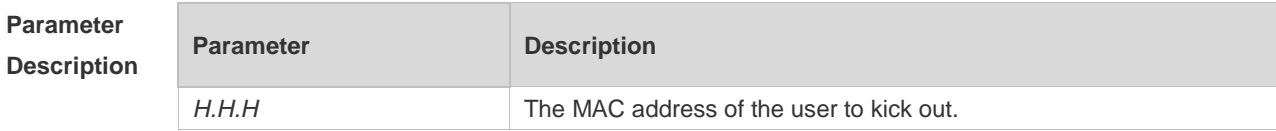

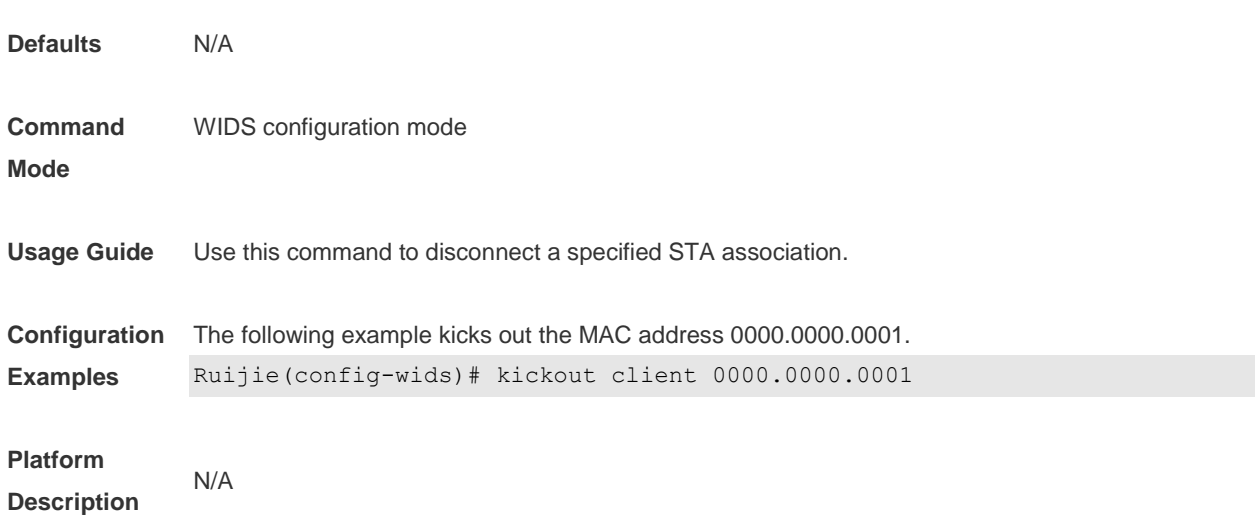

## **2.38 kickout threshold**

Use this command to kick out the low-rate STA. Use the **no** form of this command to restore the default setting. **kickout threshold** *rate* **no kickout threshold**

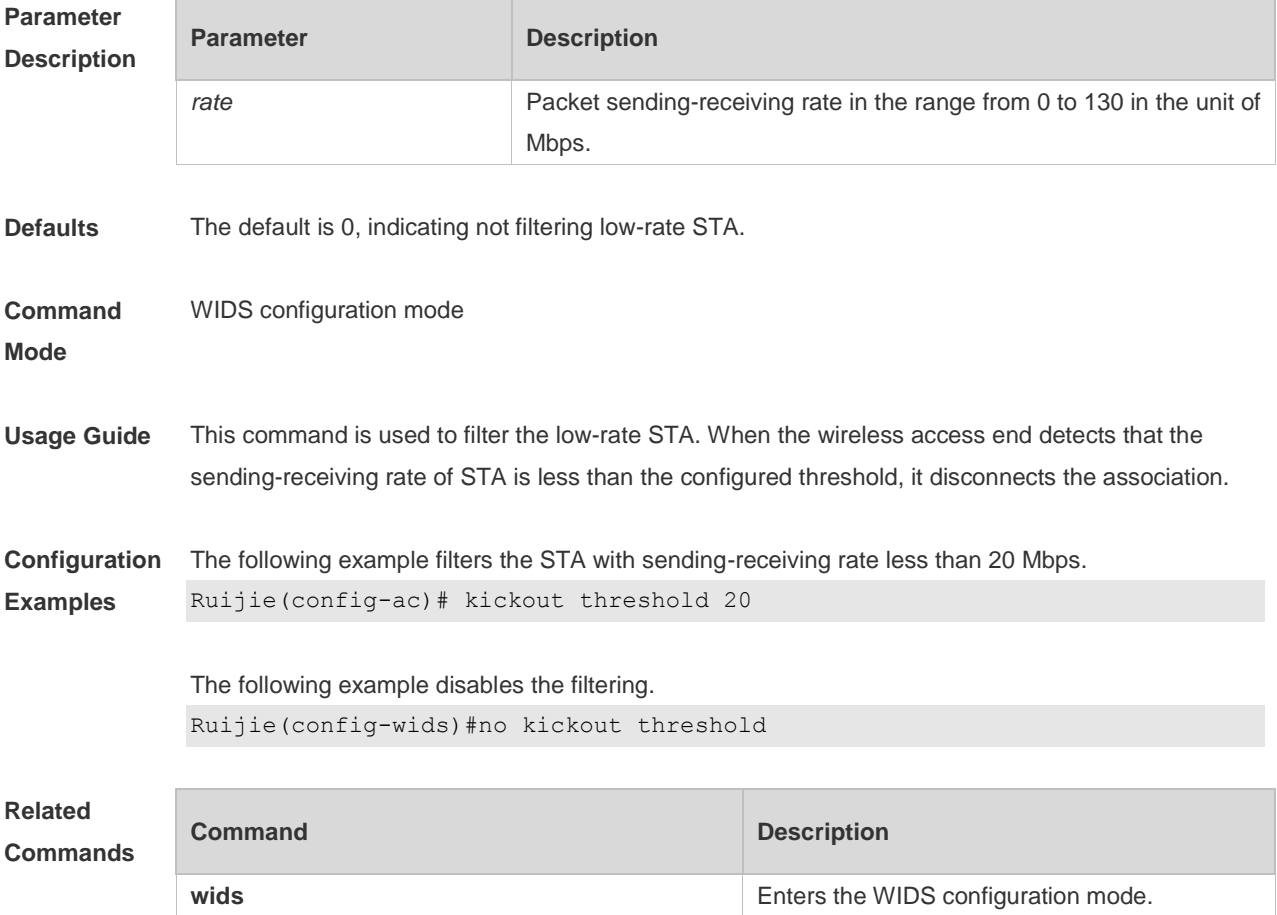

**Platform Description** N/A

#### **2.39 reset attack-list all**

Use this command to clear the entries of all attack lists. **reset attack-list all**

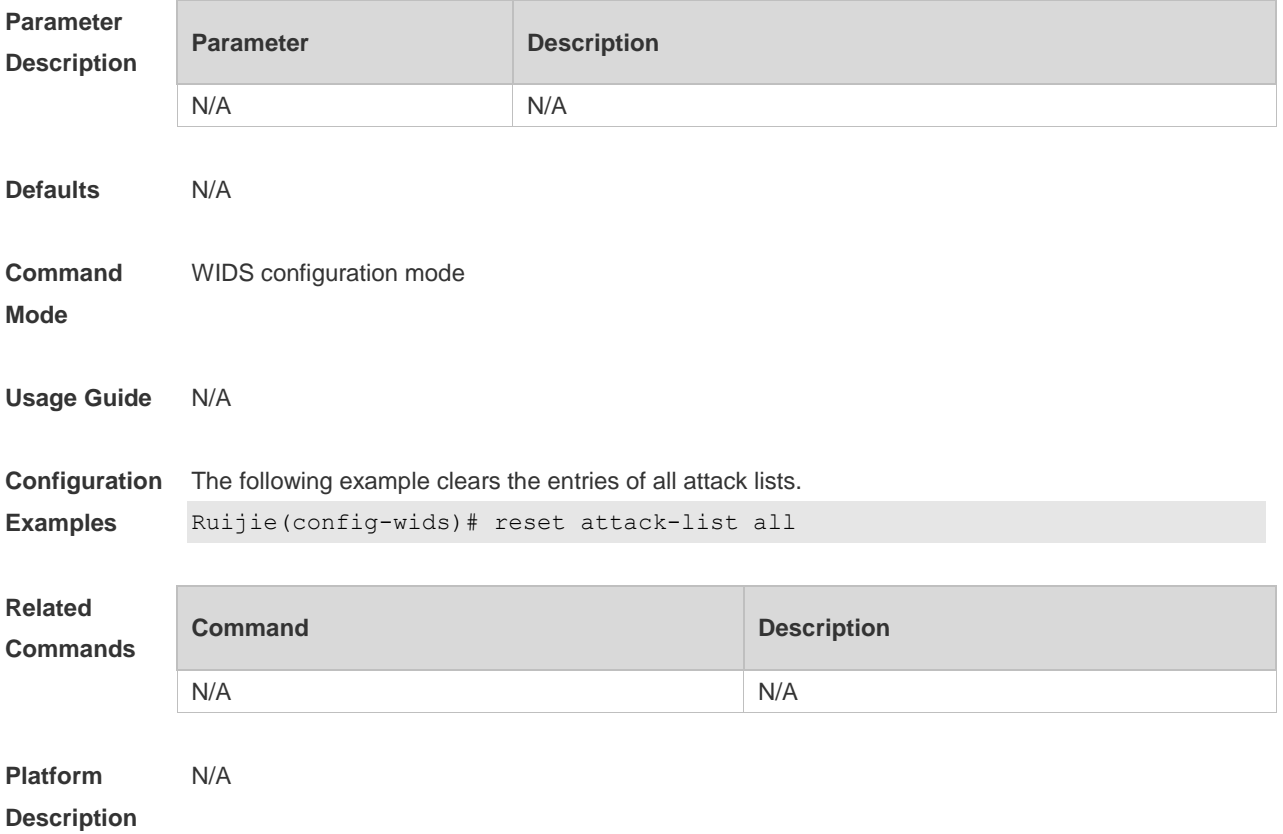

#### **2.40 reset black-ssid all**

Use this command to clear the entries of the SSID blacklist. **reset black-ssid all**

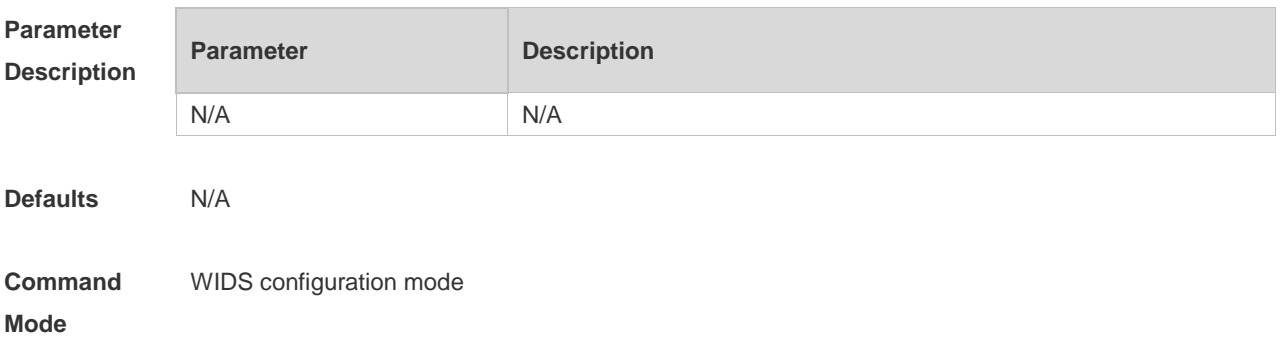
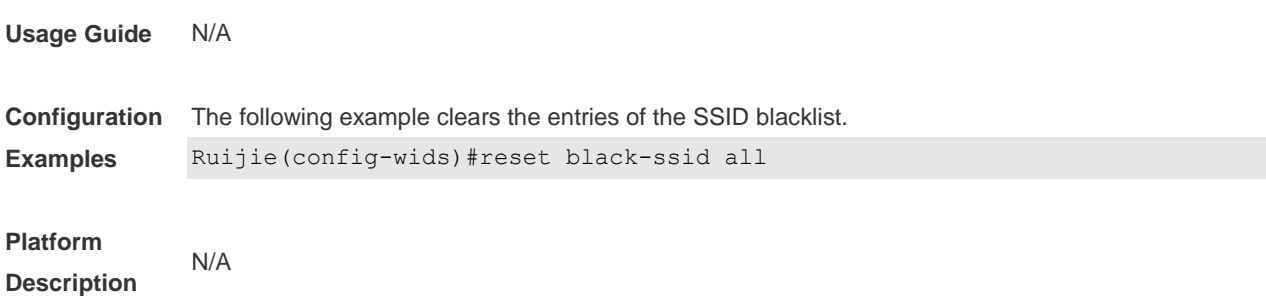

### **2.41 reset detected**

Use this command to reset the device list detected in a WLAN. **reset detected** { **all** | **adhoc** | **rogue** { **ap** | **client** } | **mac-address** *H.H.H* }

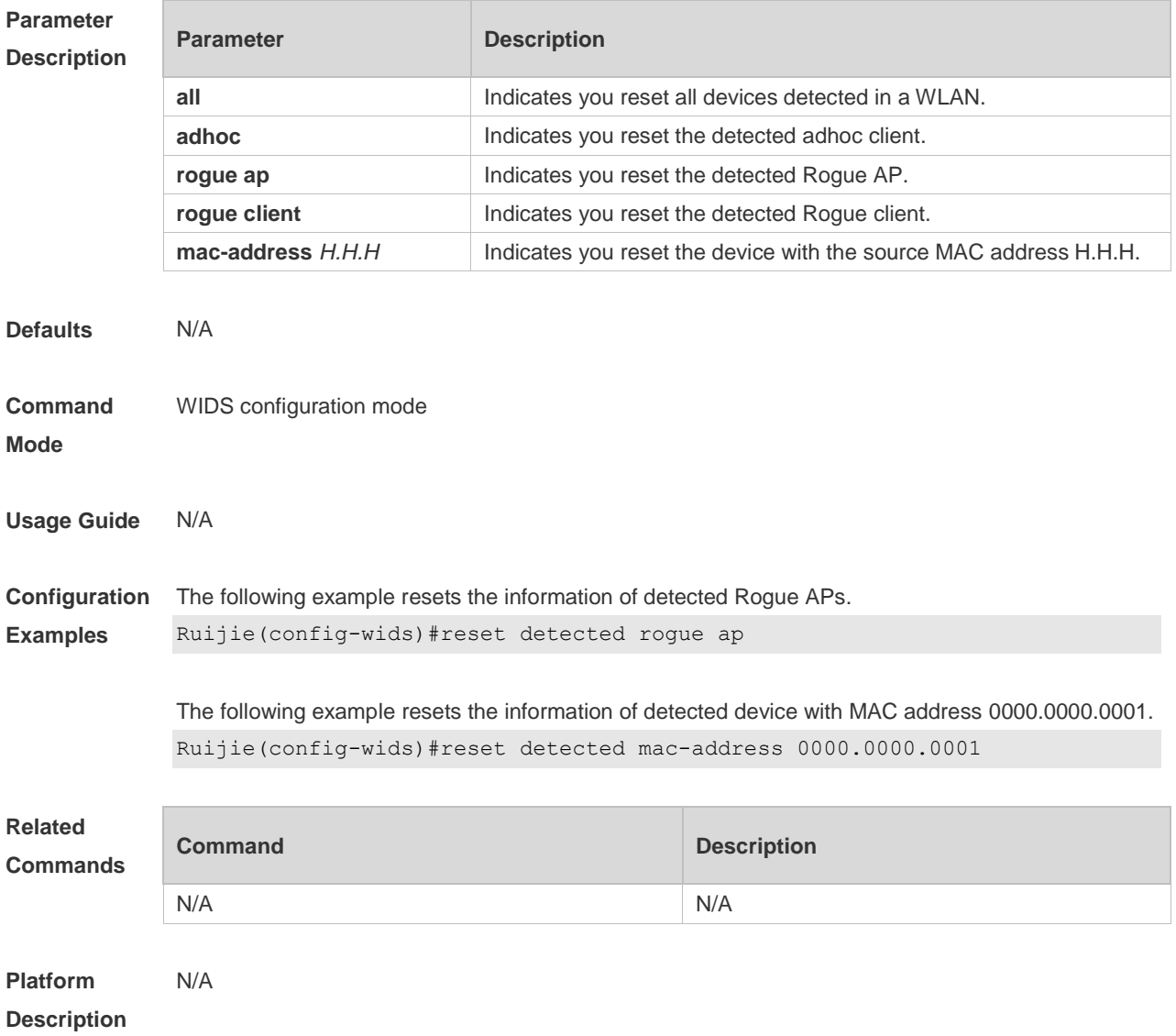

# **2.42 reset dynamic-blacklist**

Use this command to reset dynamic blacklist entries. **reset dynamic-blacklist** { **all** | **mac-address** *H.H.H* }

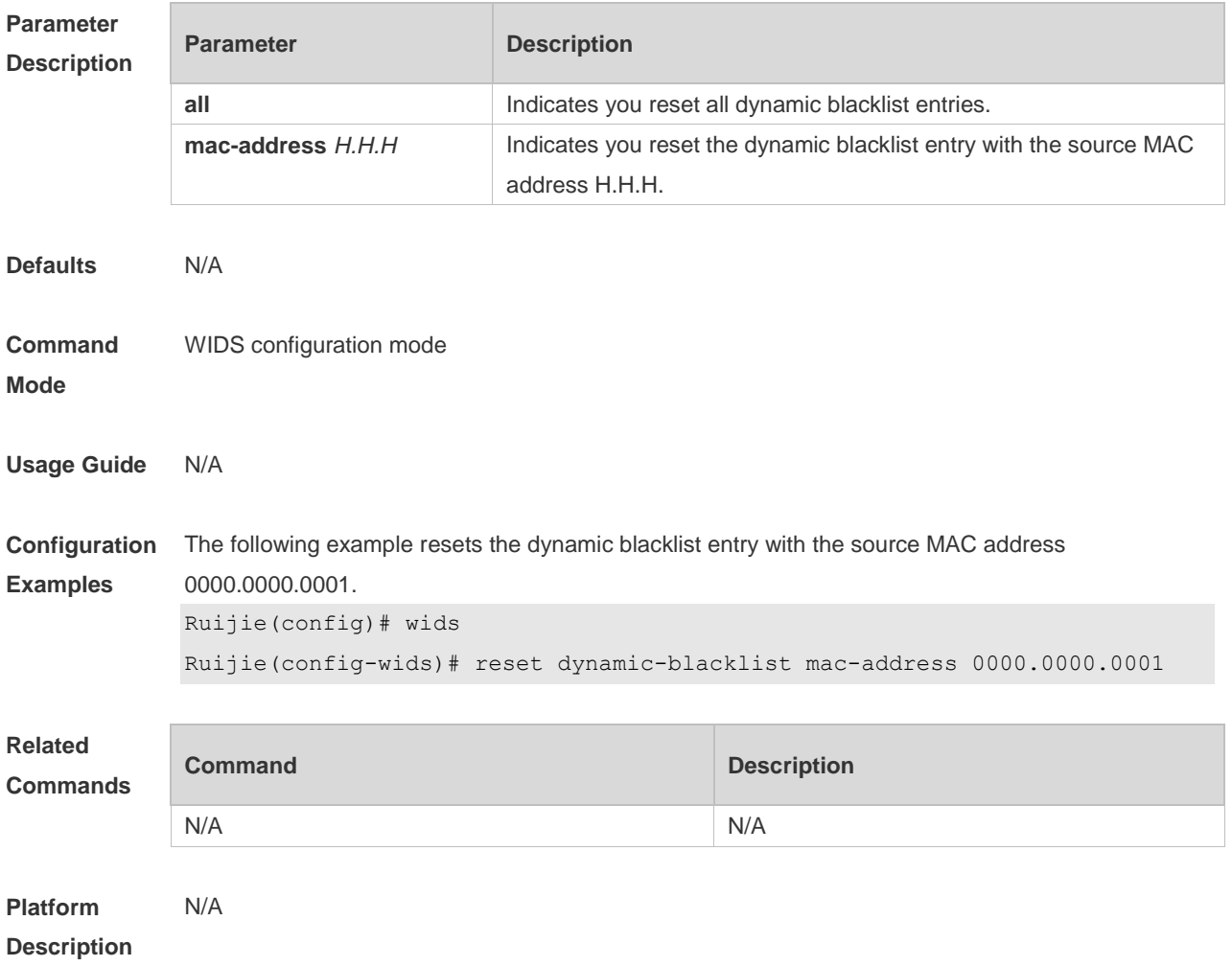

# **2.43 reset permit-mac all**

Use this command to clear the entries of all permissible MAC address lists. **reset permit-mac all**

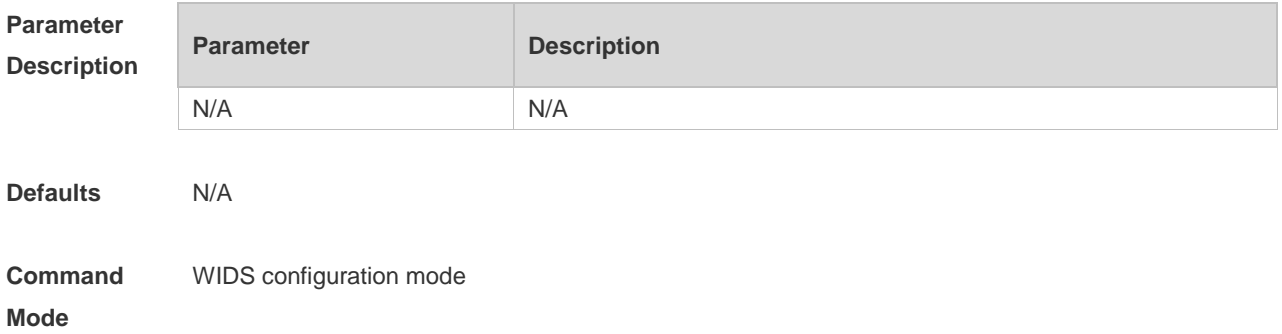

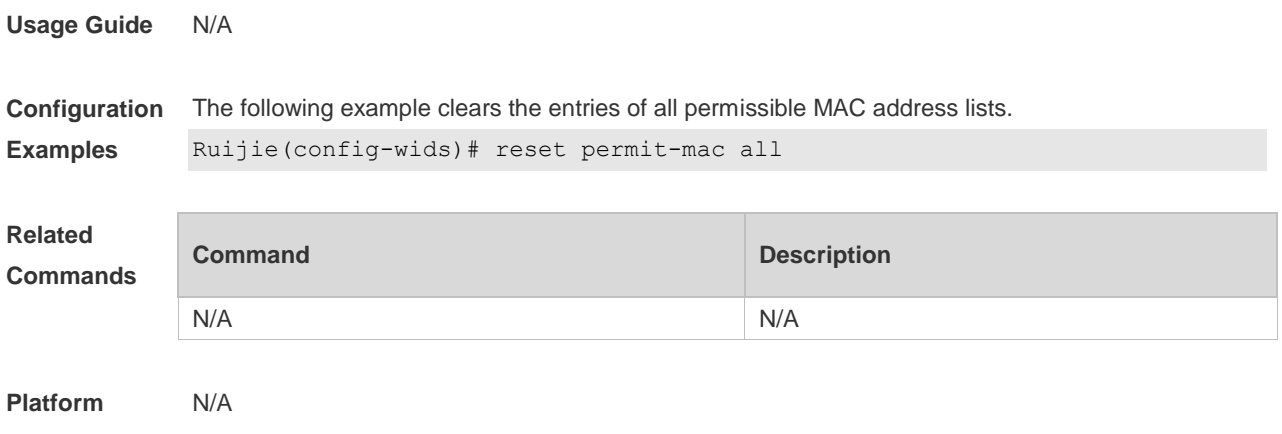

**Description**

### **2.44 reset permit-ssid all**

Use this command to clear the entries of all permissible SSID lists. **reset permit-ssid all**

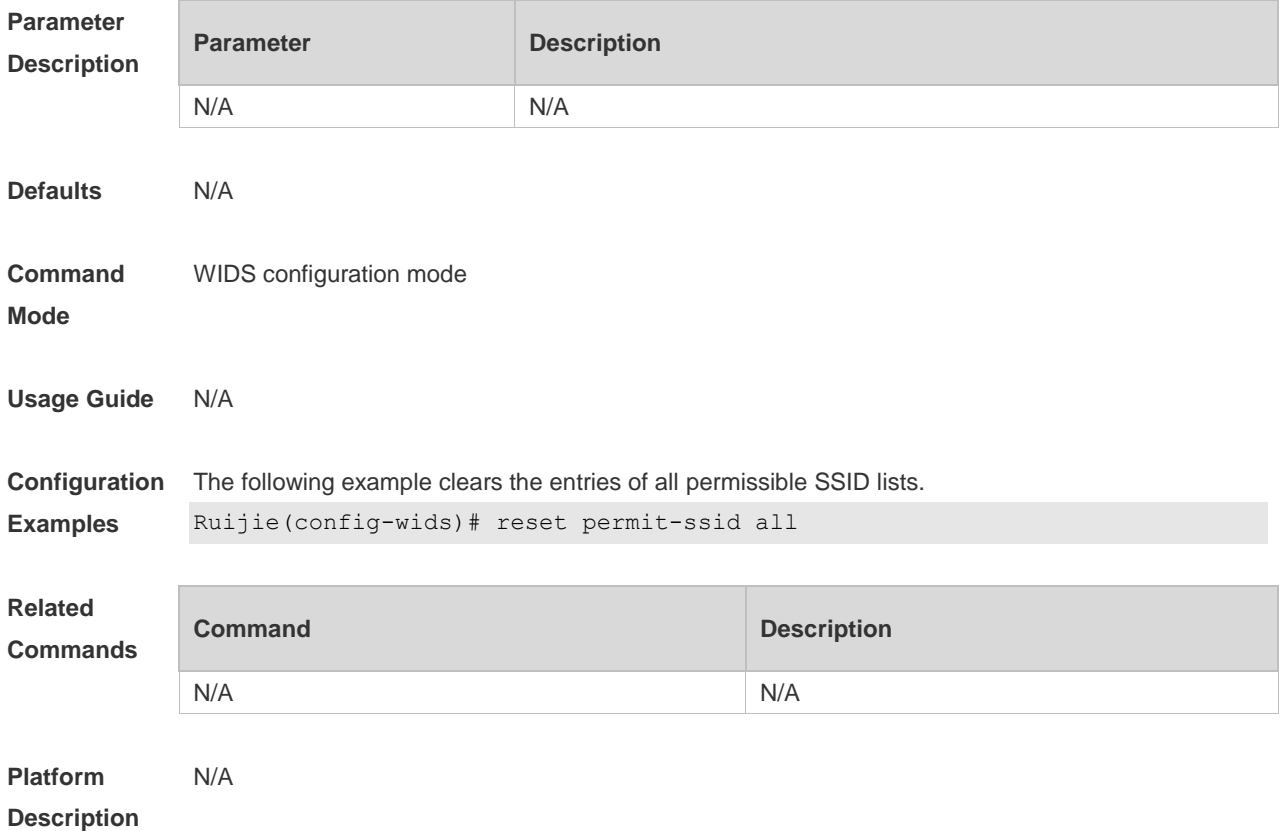

#### **2.45 reset permit-vendor all**

Use this command to clear the entries of all permissible vendor lists. **reset permit-vendor all**

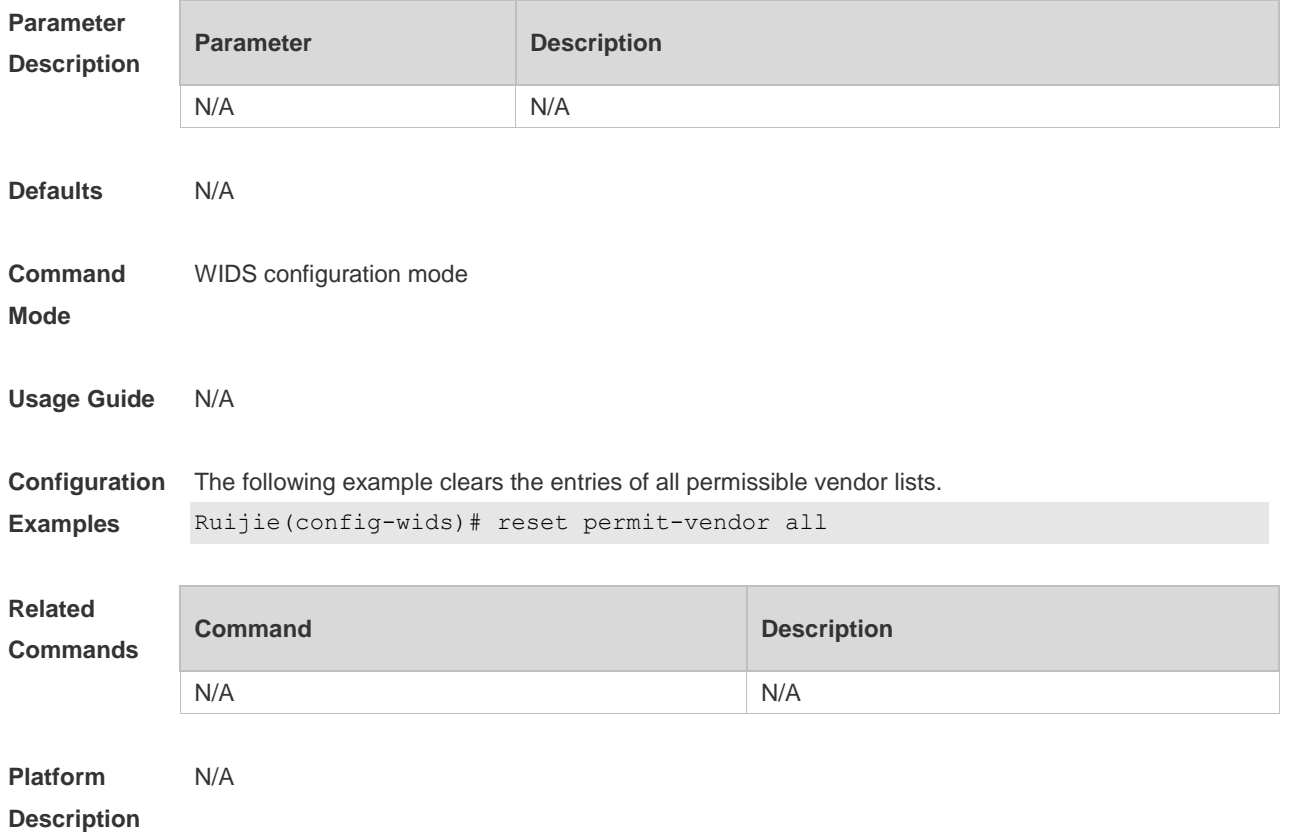

### **2.46 reset ssid-filter**

Use this command to remove all SSIDs or a specified SSID from blacklists and whitelists. **reset ssid-filter** { **ssid all** | **in-ssid** *ssid* }

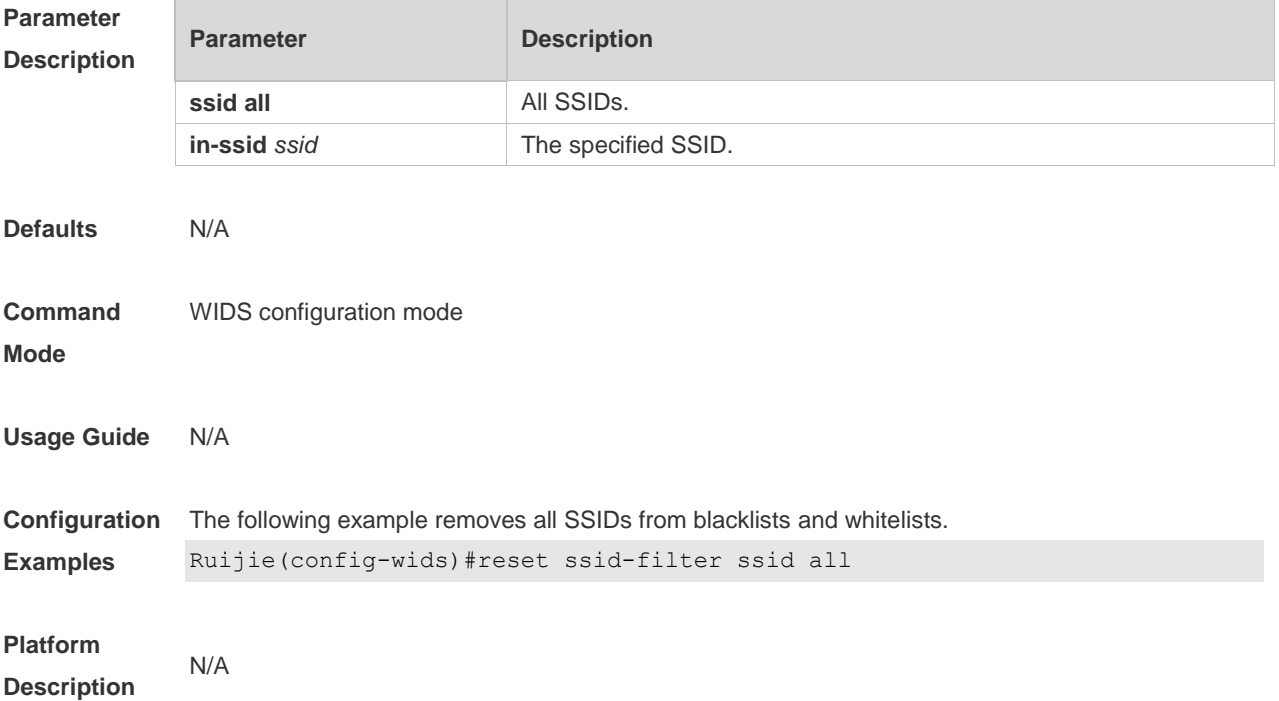

# **2.47 reset ssid-filter blacklist all**

Use this command to remove all SSIDs from blacklists.

#### **reset ssid-filter blacklist all**

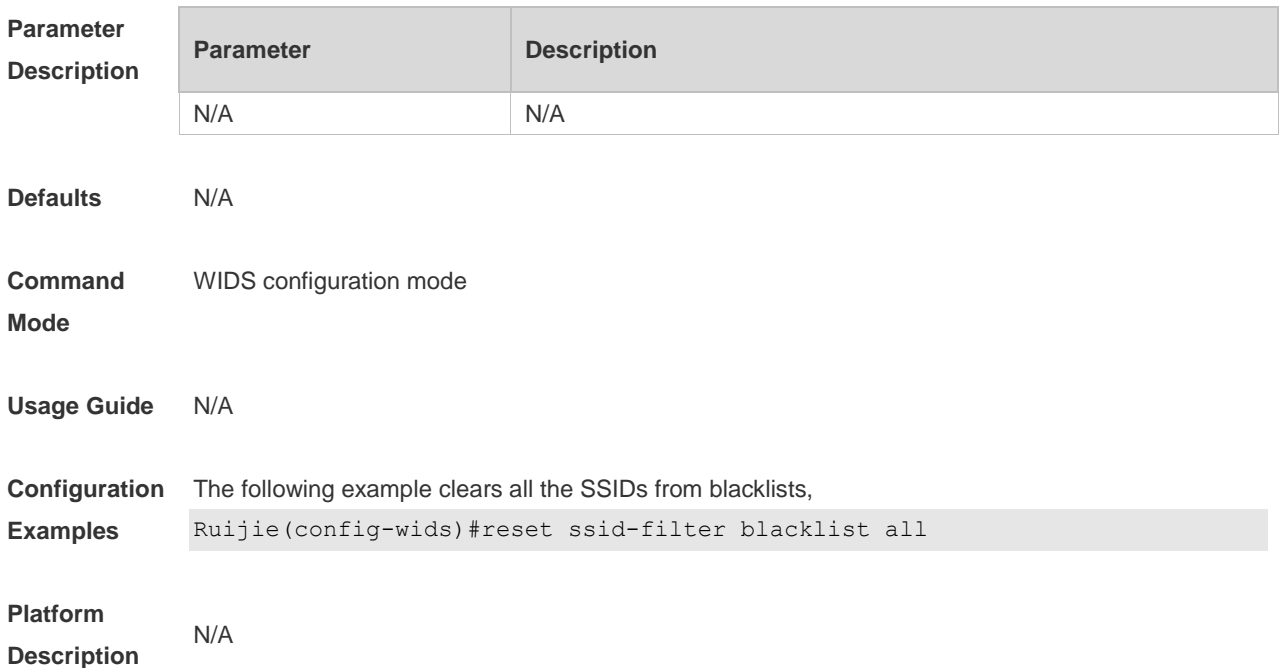

#### **2.48 reset ssid-filter blacklist all in-ssid**

Use this command to remove a specified SSID from blacklists. **reset ssid-filter blacklist all in-ssid** *string*

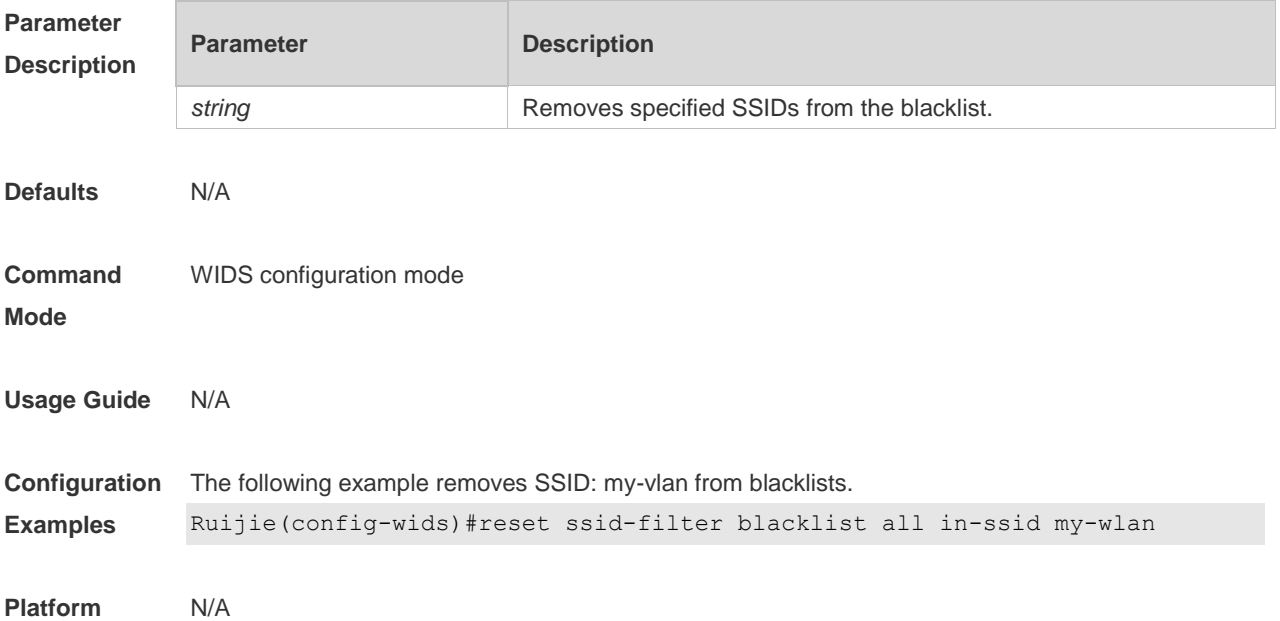

#### **Description**

### **2.49 reset ssid-filter whitelist all**

Use this command to remove all SSIDs from whitelists. **reset ssid-filter whitelist all**

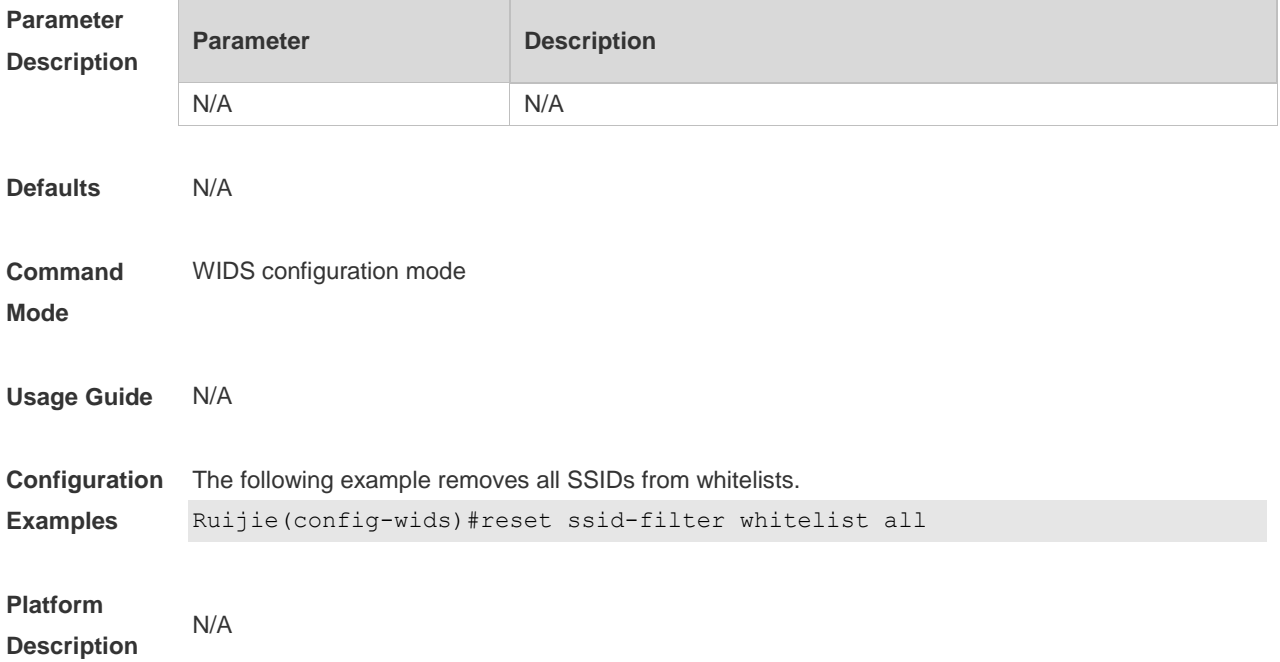

#### **2.50 reset ssid-filter whitelist all in-ssid**

Use this command to remove a specified SSID from whitelists. **reset ssid-filter whitelist all in-ssid** *string*

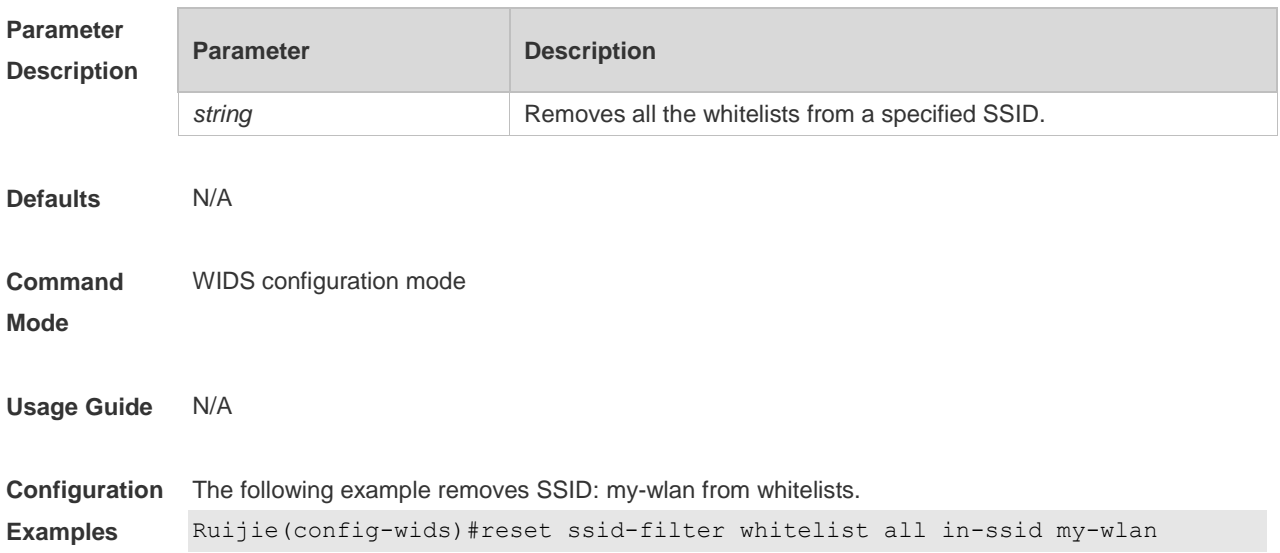

#### **Platform Description** N/A

### **2.51 reset static-blacklist all**

Use this command to clear the entries of all static blacklists. **reset static-blacklist all**

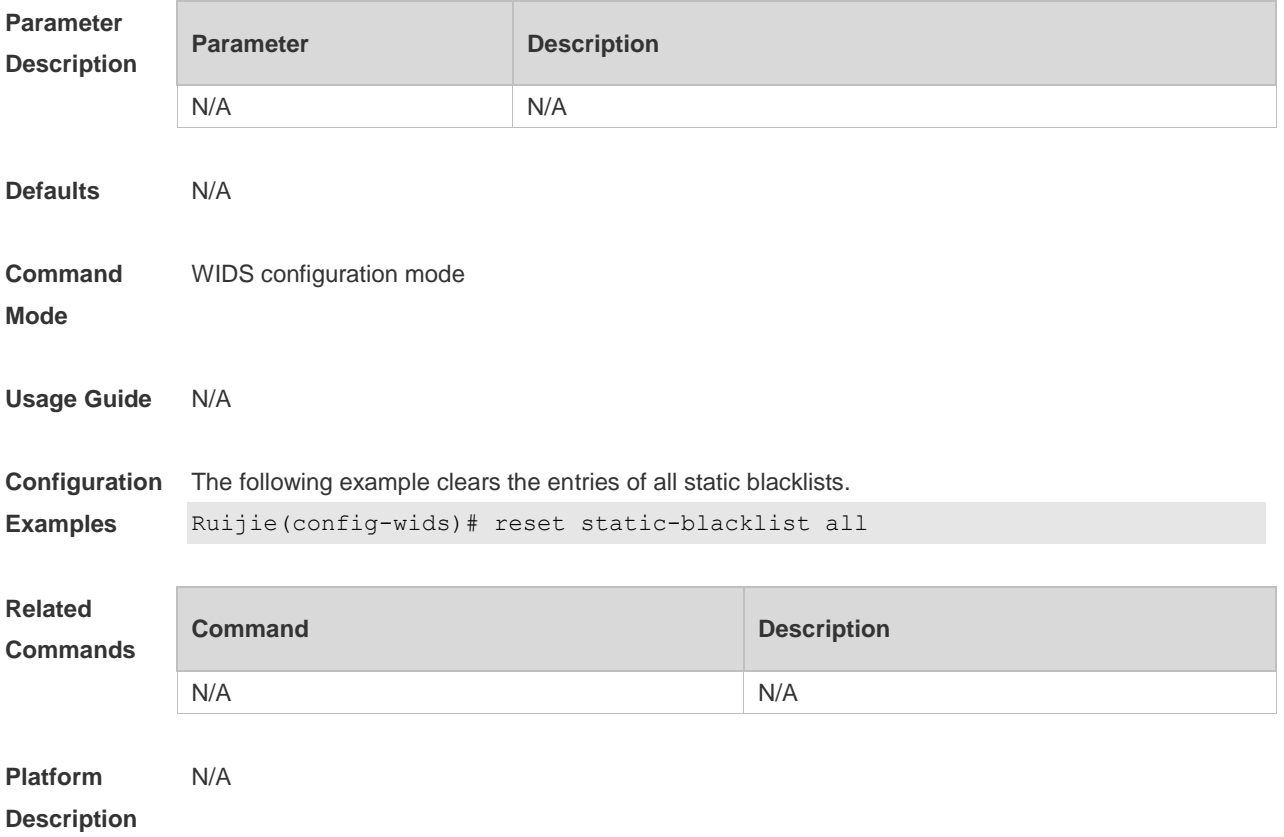

#### **2.52 reset statistic all**

Use this command to clear attack detection statistics. **reset statistic all**

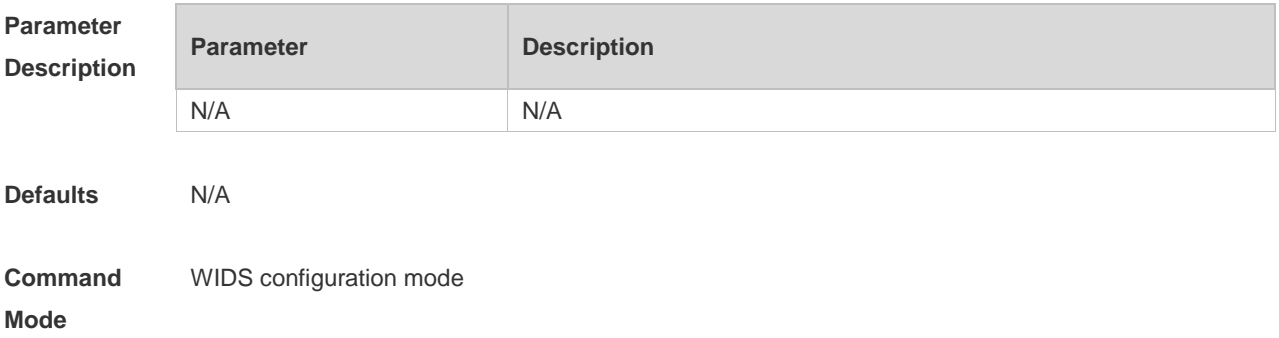

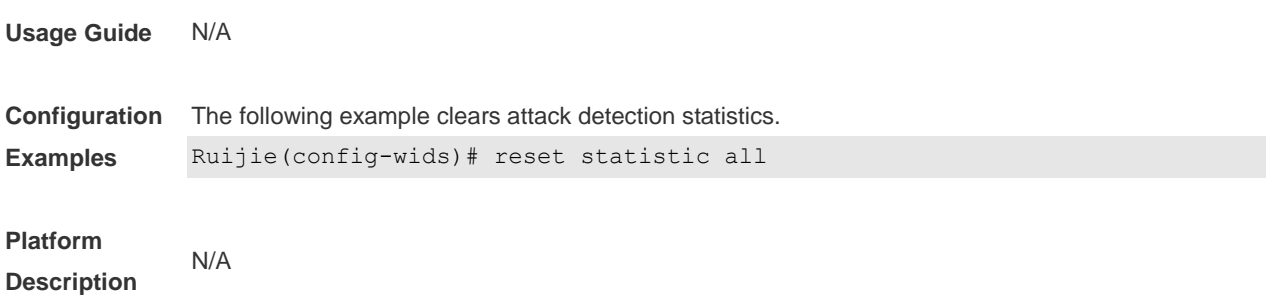

### **2.53 reset unknown-sta all**

Use this command to clear the entries of unknown STA lists. **reset unknown-sta all**

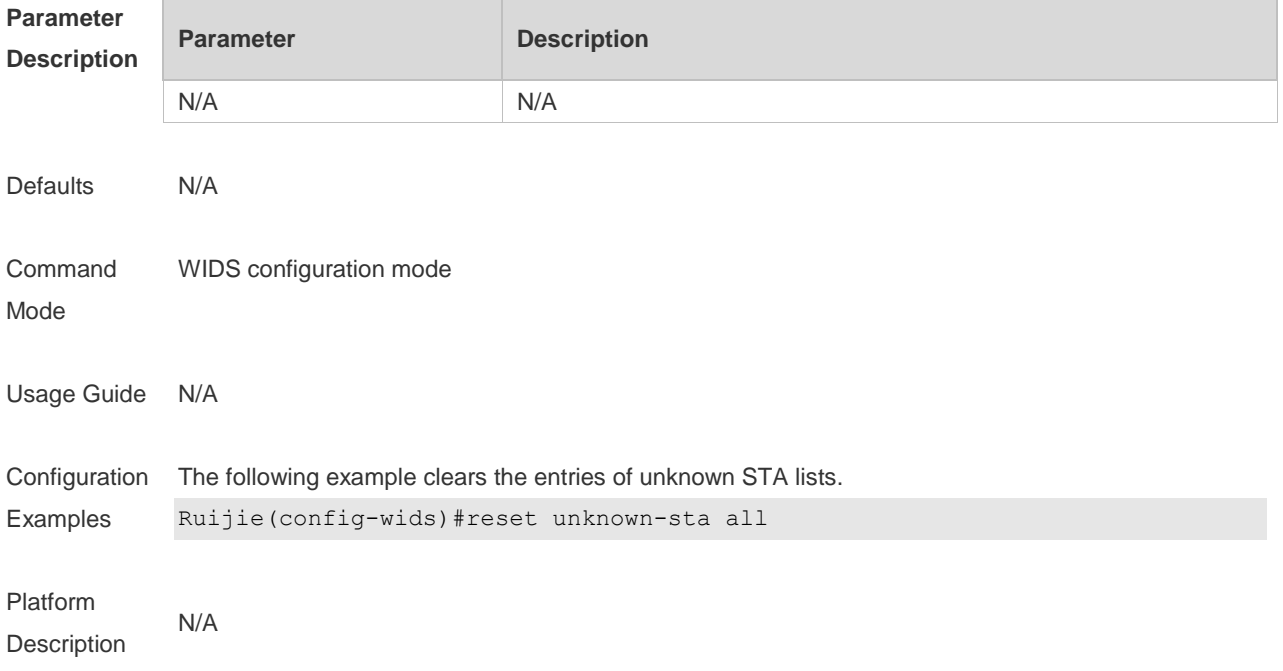

# **2.54 reset user-isolation-permit-list all**

Use this command to clear the entries of all permissible lists for user isolation. **reset user-isolation-permit-list all** 

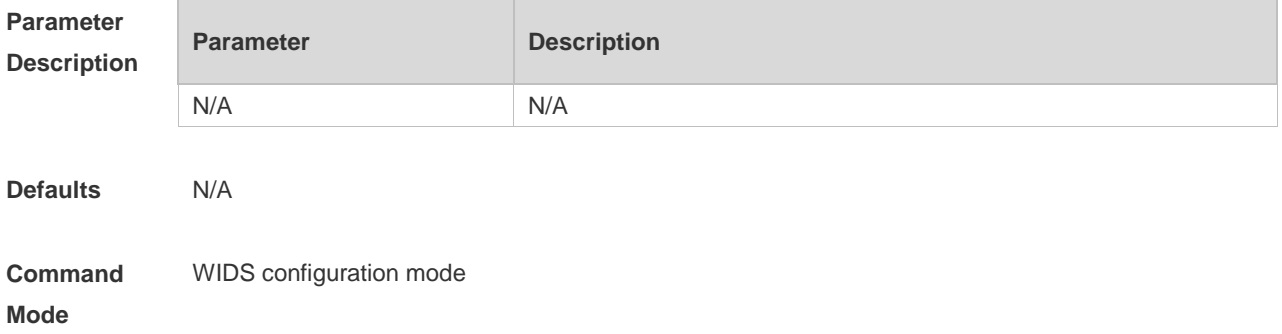

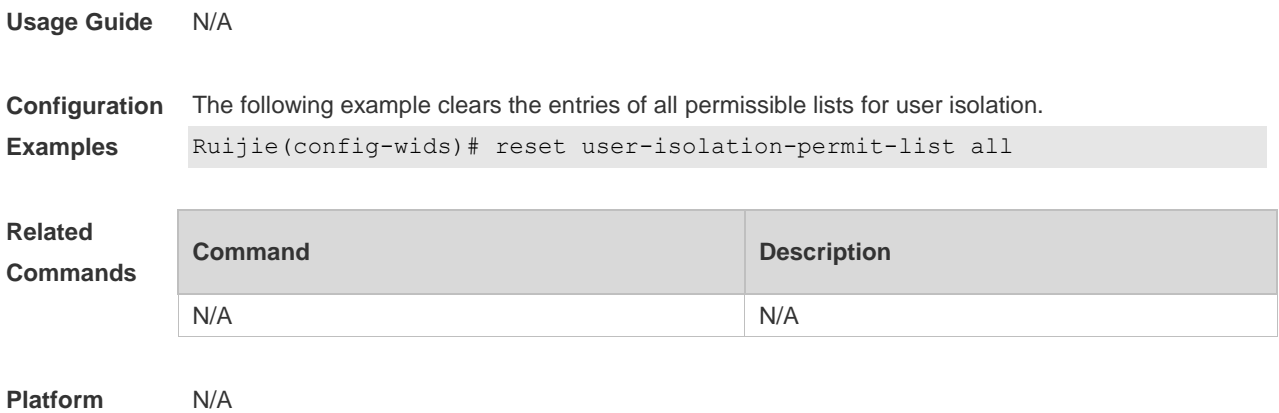

**Description**

#### **2.55 reset whitelist all**

Use this command to clear the entries of all whitelists. **reset whitelist all**

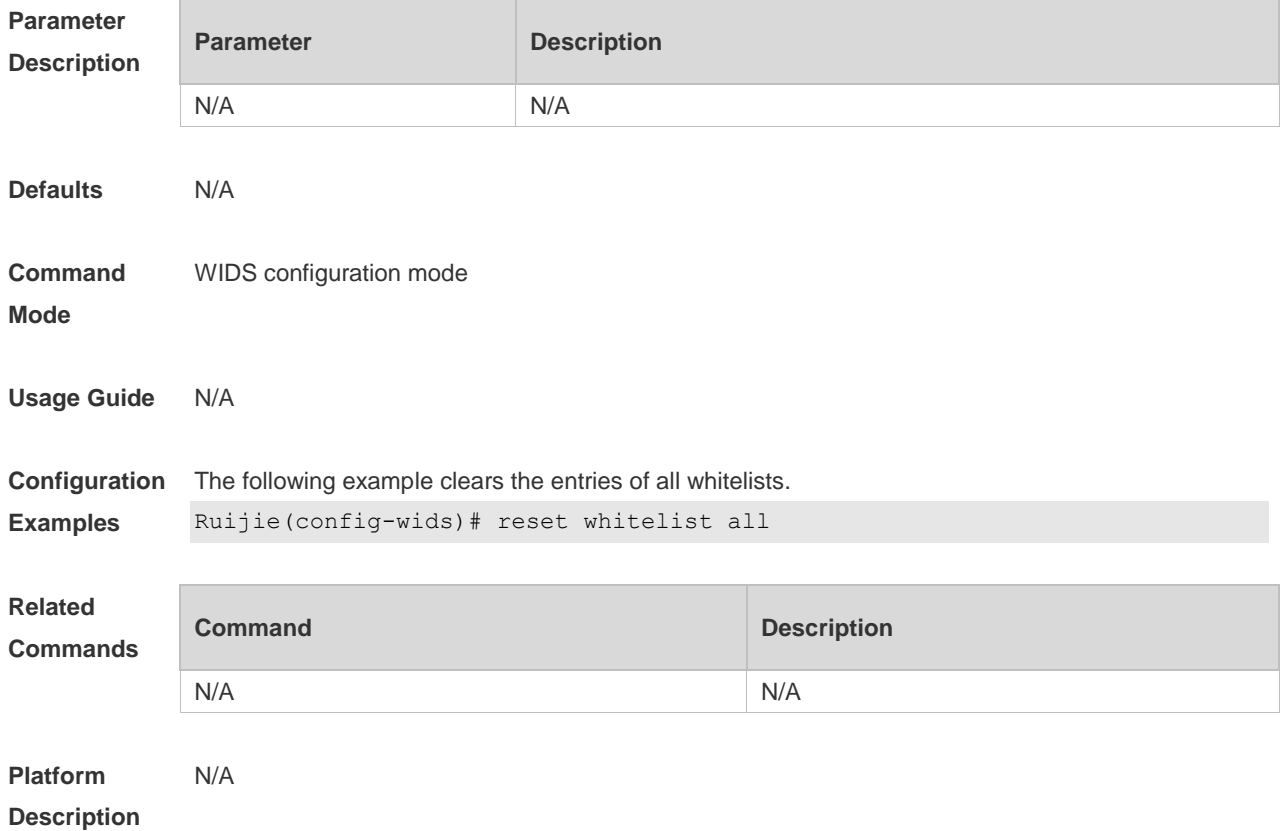

#### **2.56 scan-channels { 802.11a | 802.11b } channels**

Use this command to configure the scan channel. Use the **no** form of this command to restore the default setting.

**scan-channels** { **802.11a** | **802.11b** } **channels** *nuim1 num2…num13* **no scan-channels** { **802.11a** | **802.11b** }

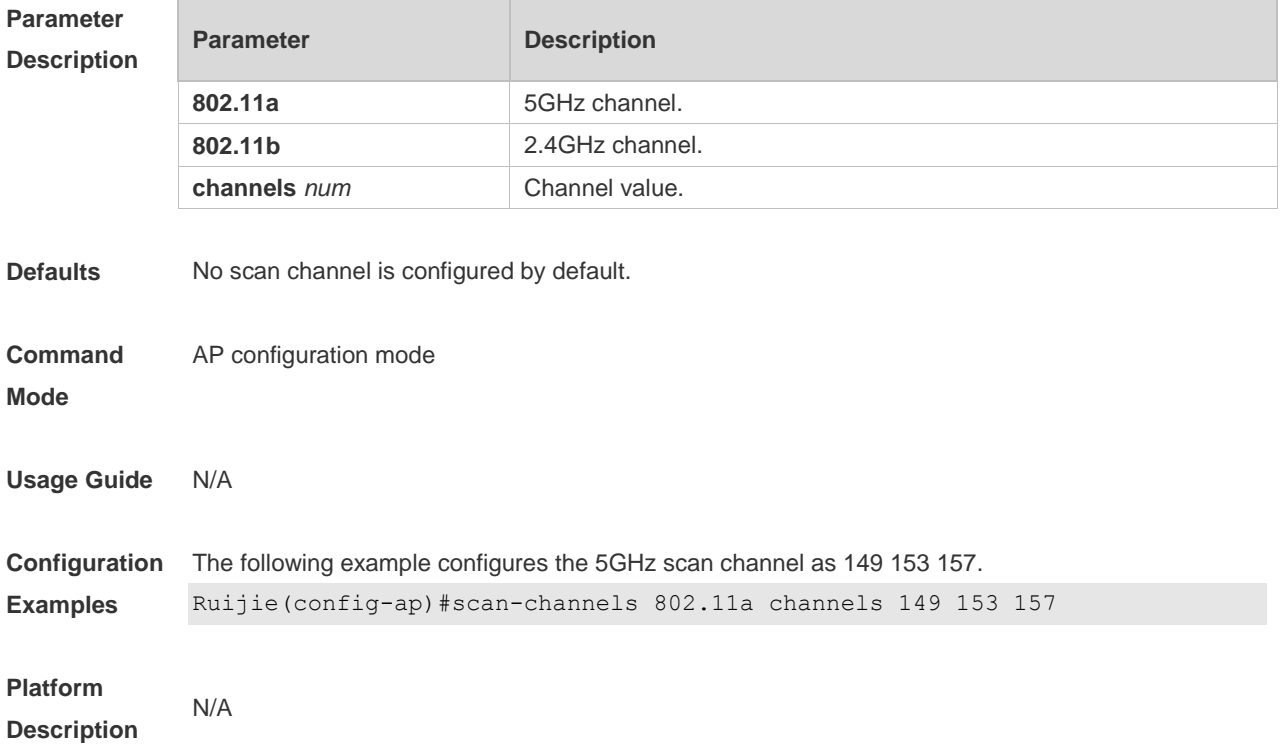

### **2.57 show wids attacklist**

Use this command to display the WIDS static attack list. **show wids attack-list**

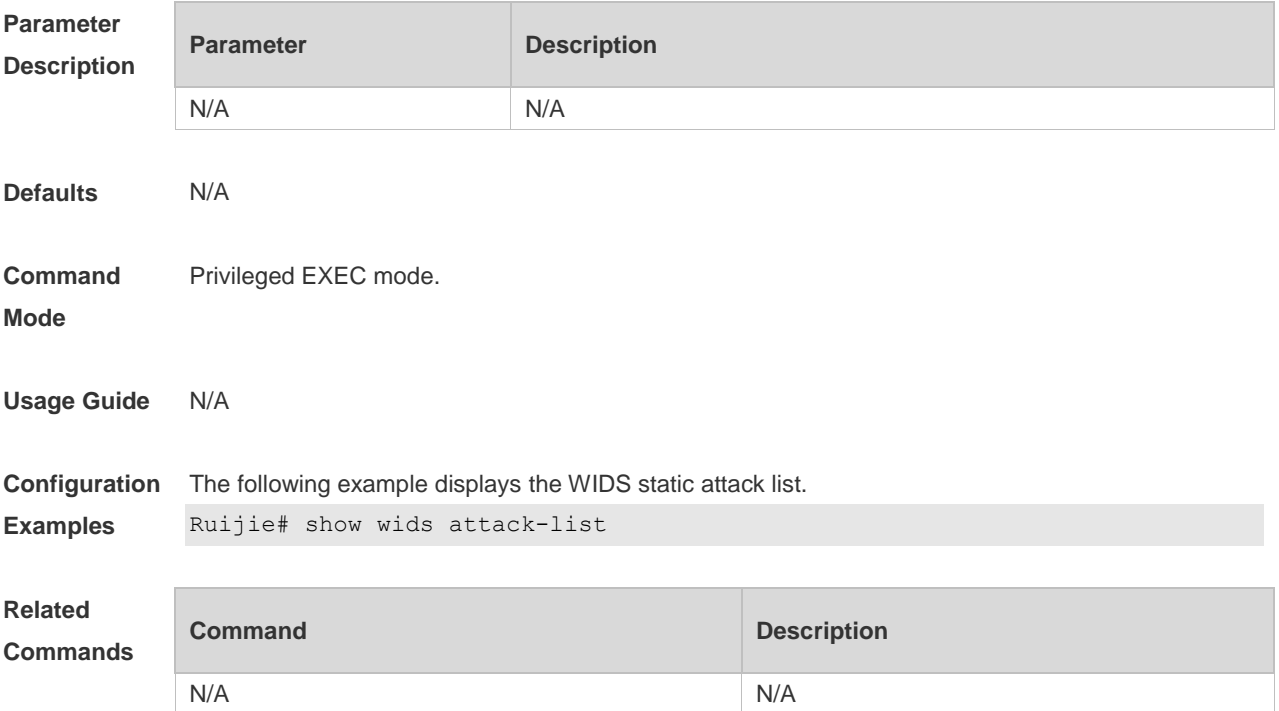

**Platform Description** N/A

# **2.58 show wids blacklist**

Use this command to display the static or dynamic blacklist. **show wids blacklist** { **static** | **dynamic** }

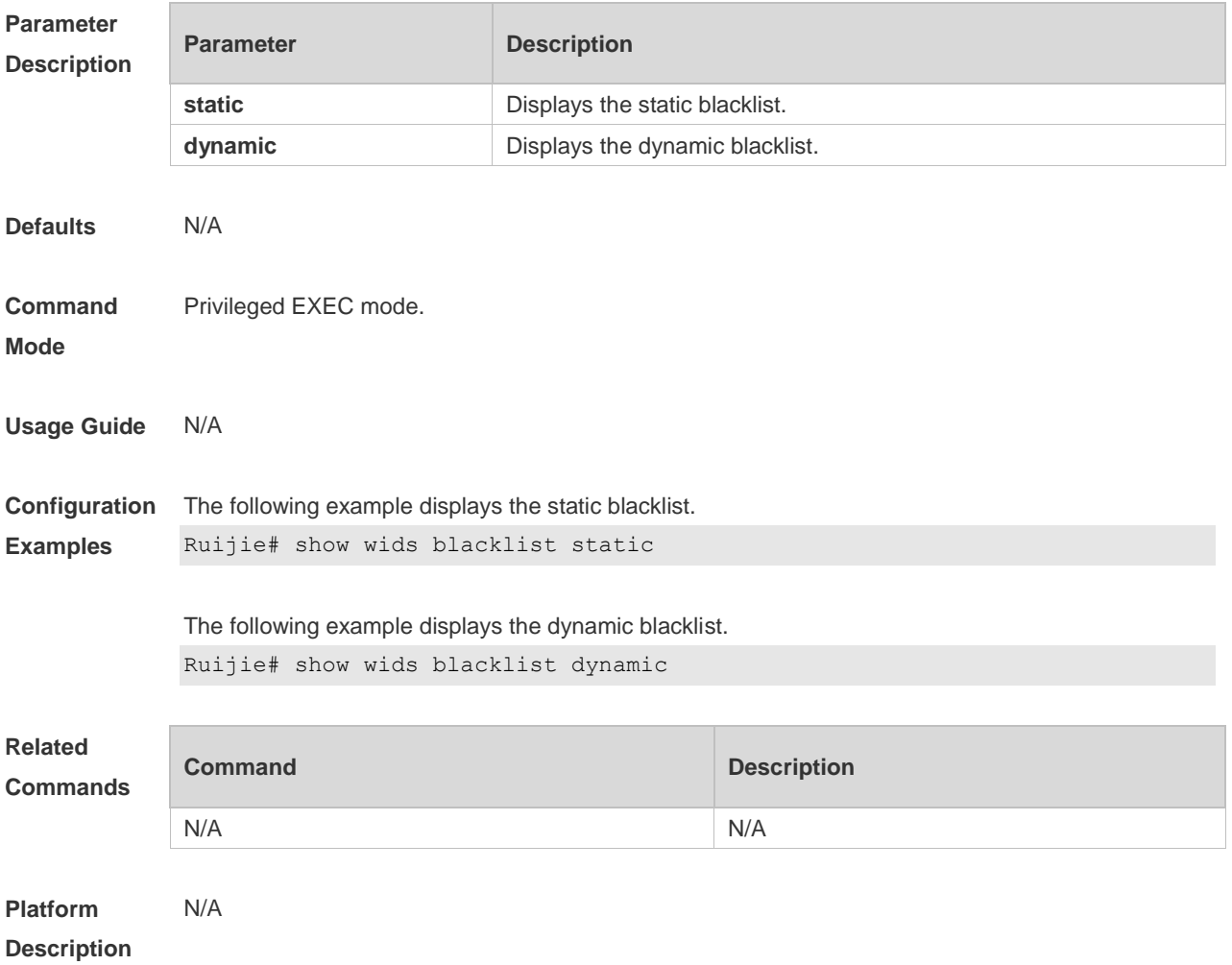

#### **2.59 show wids black-ssid**

Use this command to display the SSID blacklist. **show wids black-ssid**

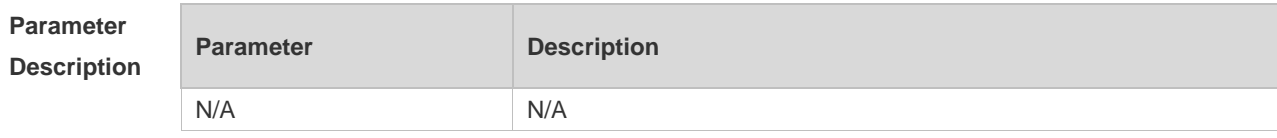

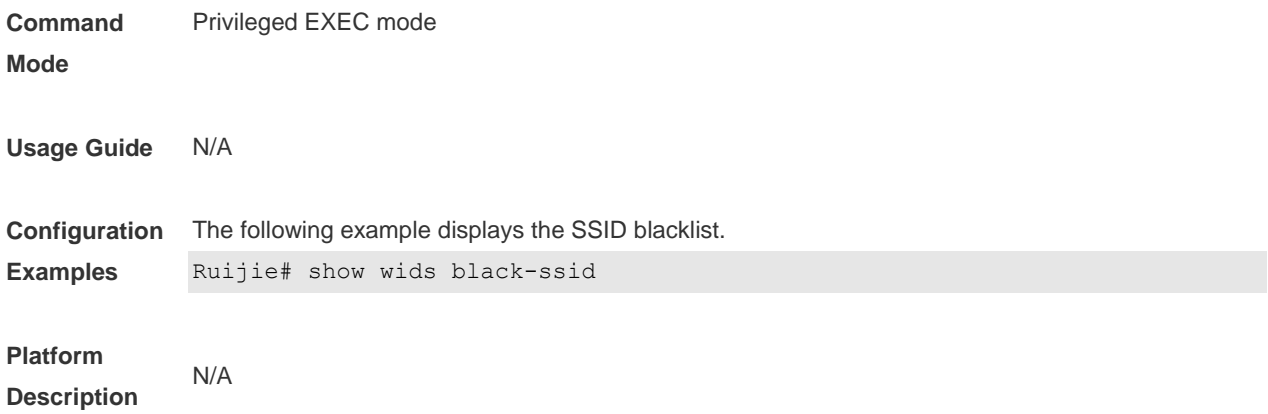

### **2.60 show wids detected**

Use this command to display the devices detected in a WLAN. **show wids detected** { **adhoc** | **all** | **friendly ap** | **interfering ap** | **rogue** { **adhoc-ap** | **ap** | **client** | **config-ap** | **ssid-ap** } | **mac-address** *H.H.H* }

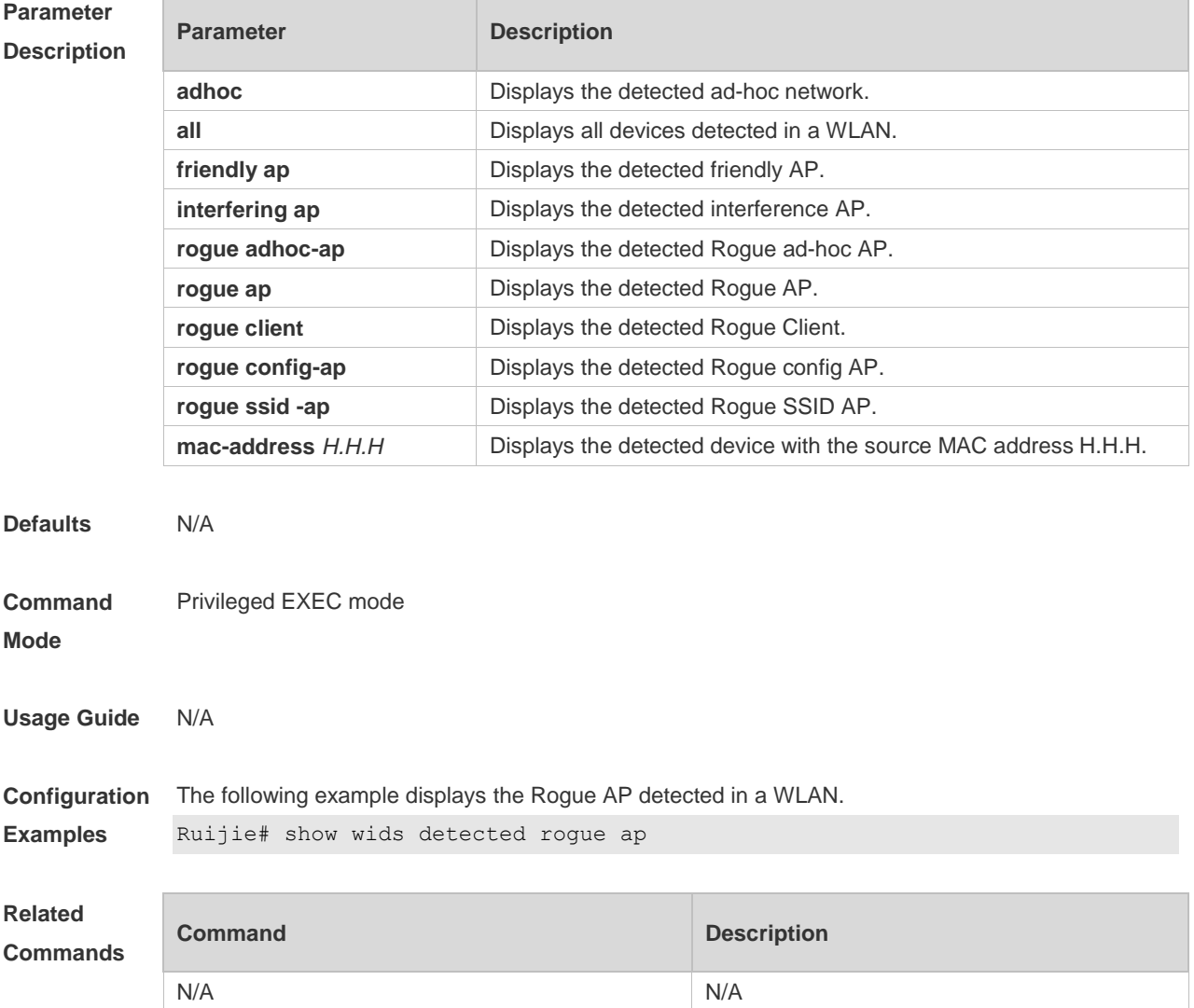

**Platform Description** N/A

#### **2.61 show wids ssid-filter**

Use this command to display the blacklists and whitelists for all SSIDs or a specified SSID. **show wids ssid-filter** { **blacklist all** [ **in-ssid** *string* ] | **ssid all** | **whitelist all** [ **in-ssid** *string* ] }

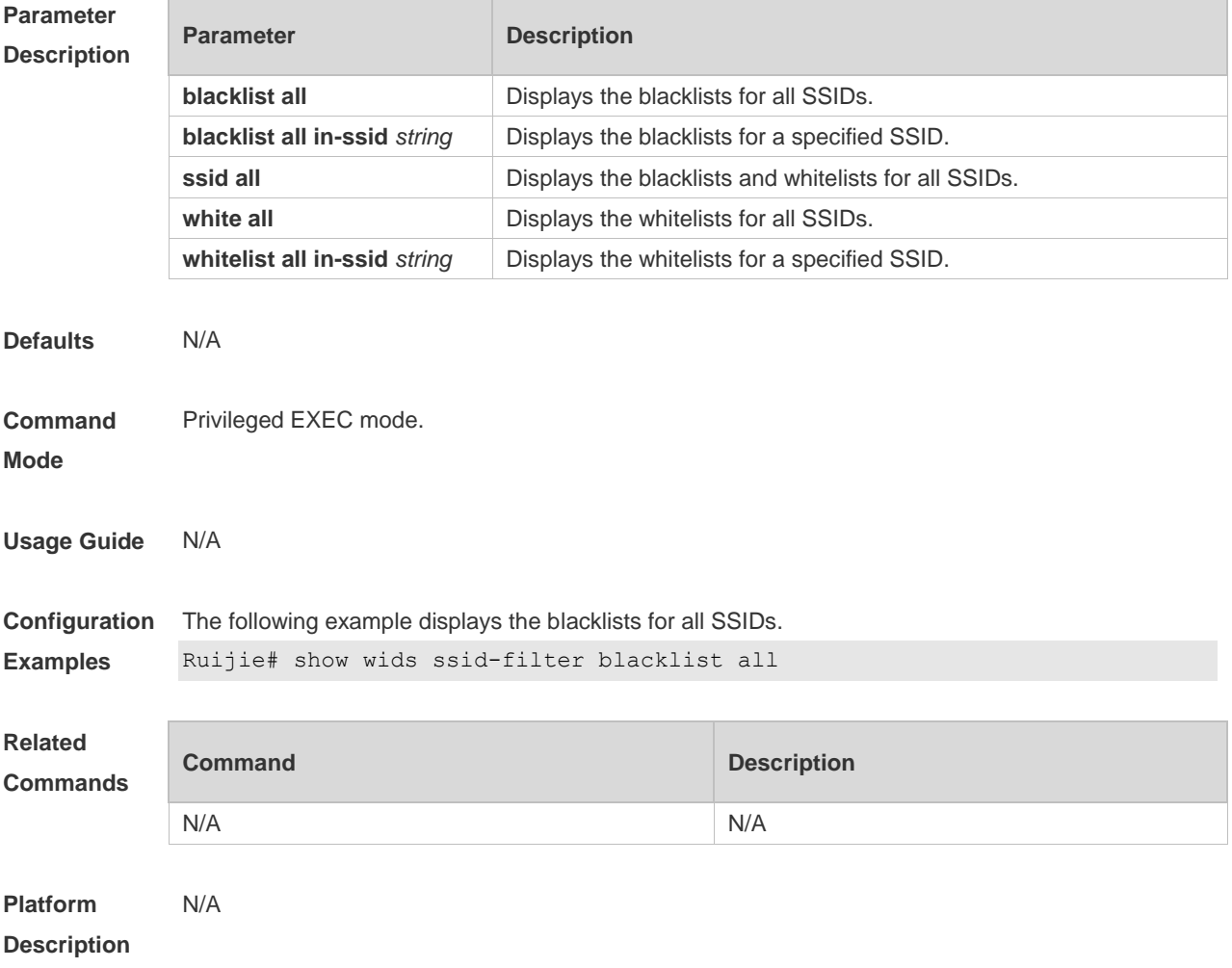

### **2.62 show wids permitted**

Use this command to display the MAC address, SSID, and vendor lists trusted in a WLAN. **show wids permitted** { **mac-address** | **ssid** | **vendor** }

**Parameter Description**

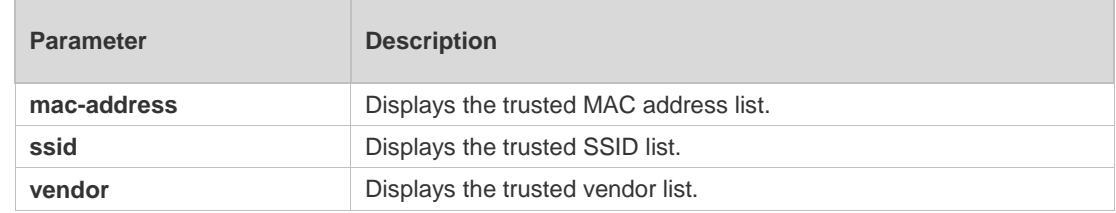

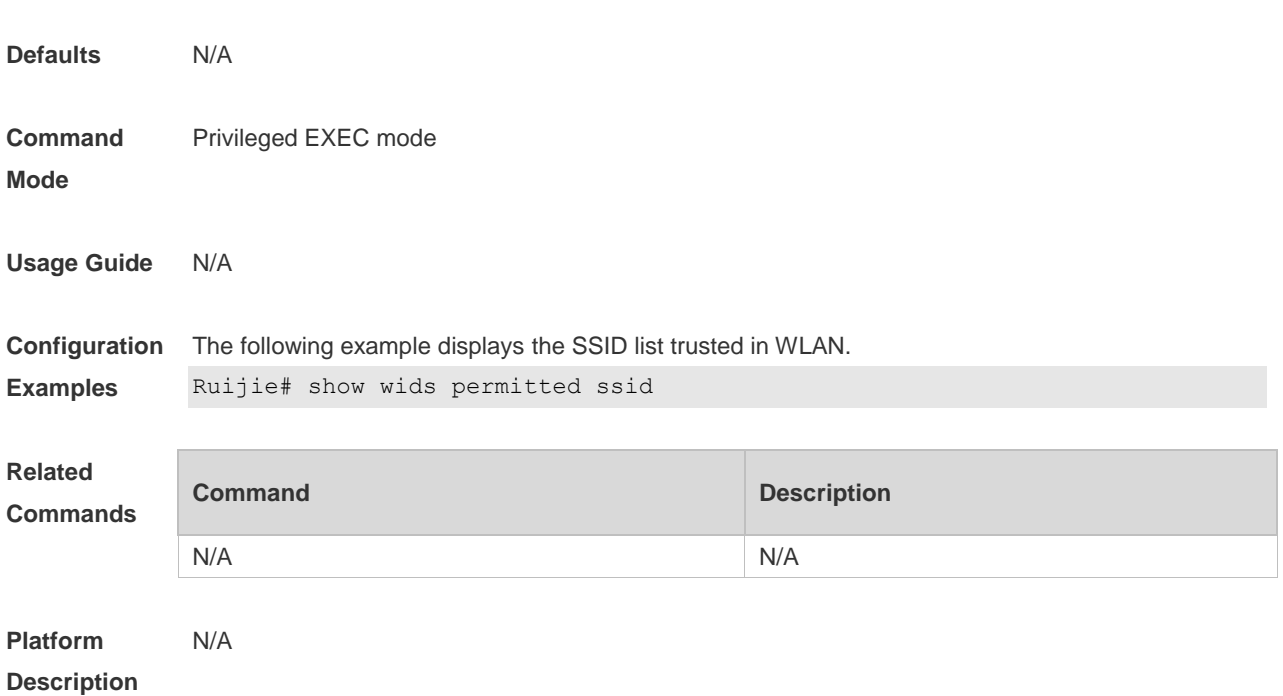

# **2.63 show wids statistics**

Use this command to display the IDS attack detection statistics. **show wids statistics**

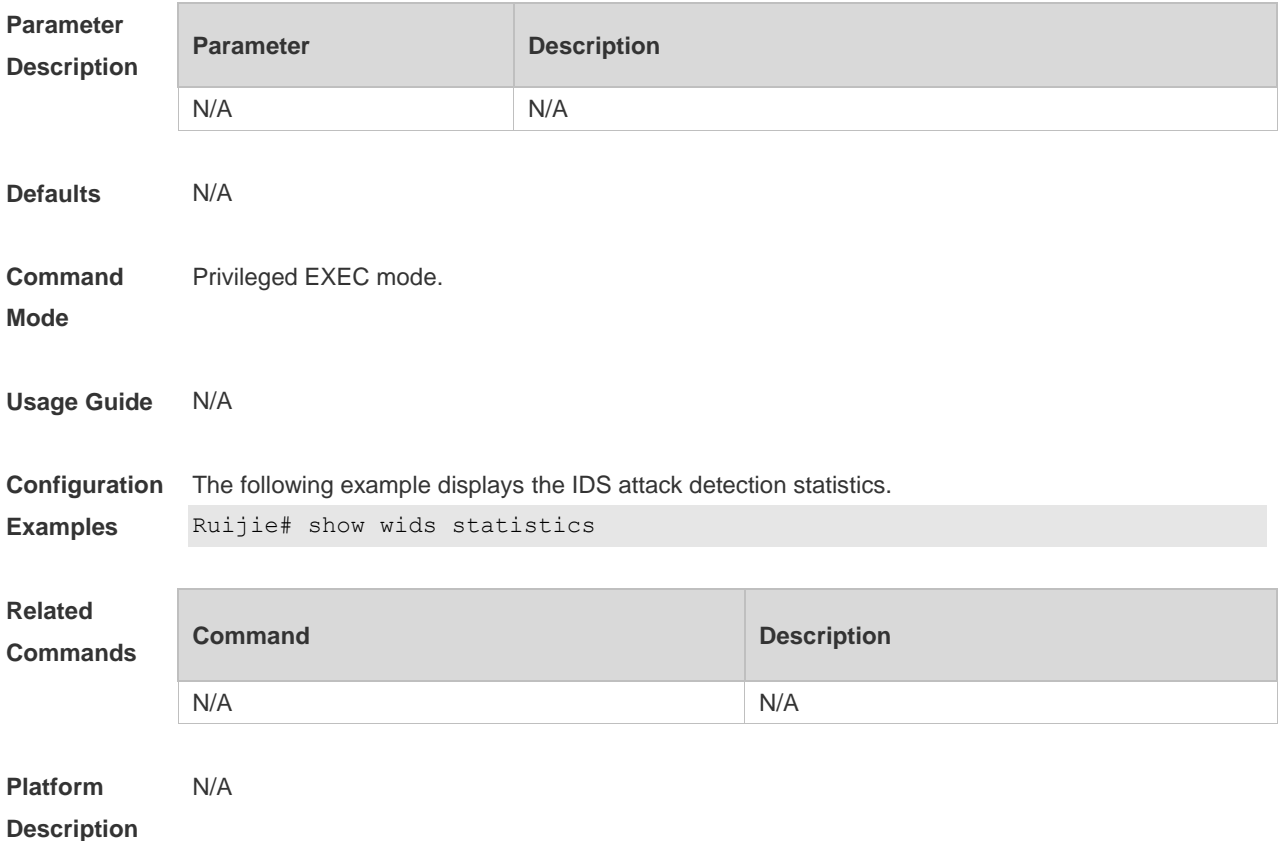

# **2.64 show wids unknown-sta**

Use this command to display the entries of unknown STA lists. **show wids unknown-sta**

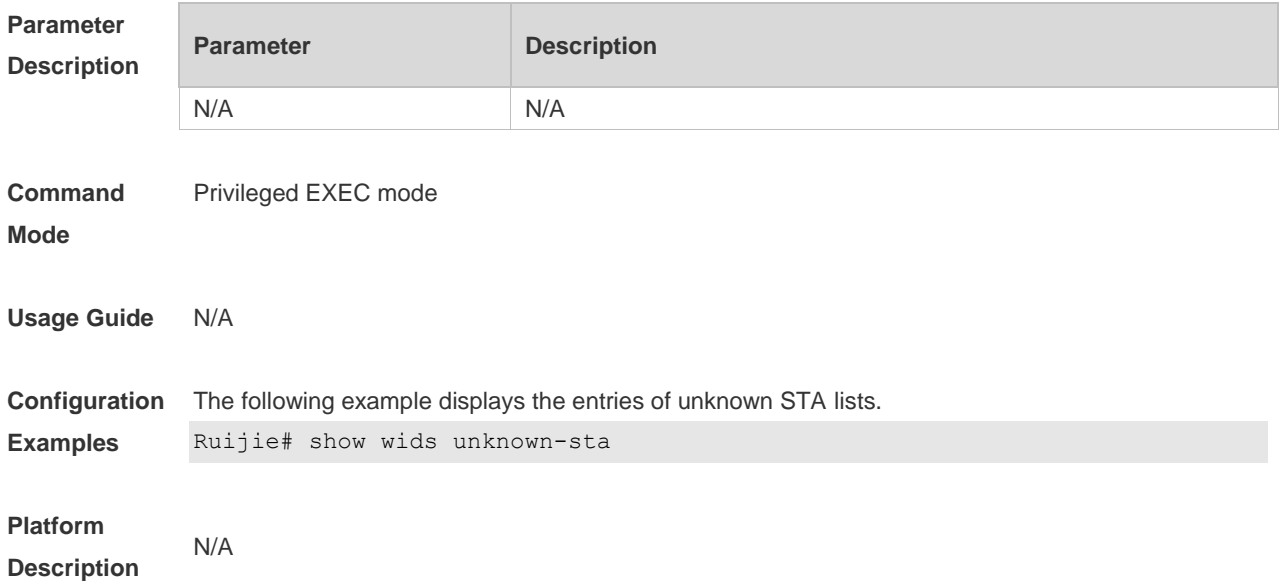

#### **2.65 show wids user-isolation permit-mac**

Use this command to display the information of the permissible MAC address list for user isolation. **show wids user-isolation permit-mac**

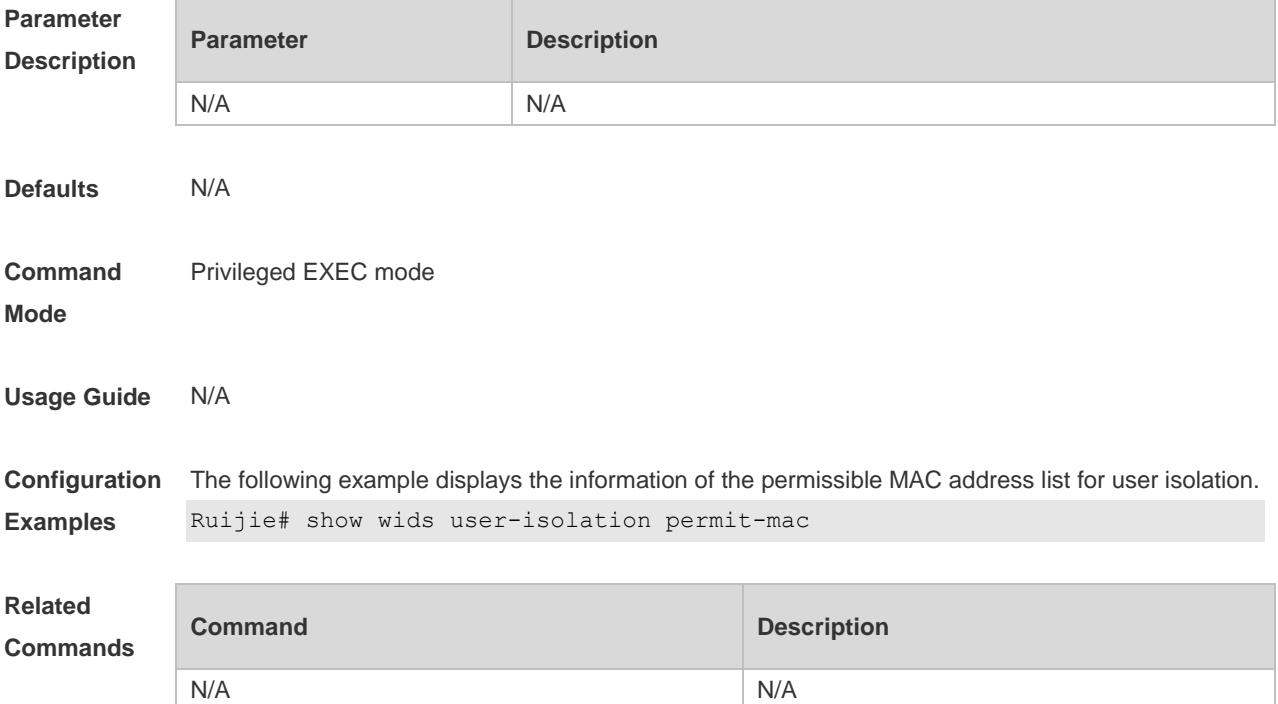

**Platform Description** N/A

#### **2.66 show wids whitelist**

Use this command to display the whitelist. **show wids whitelist**

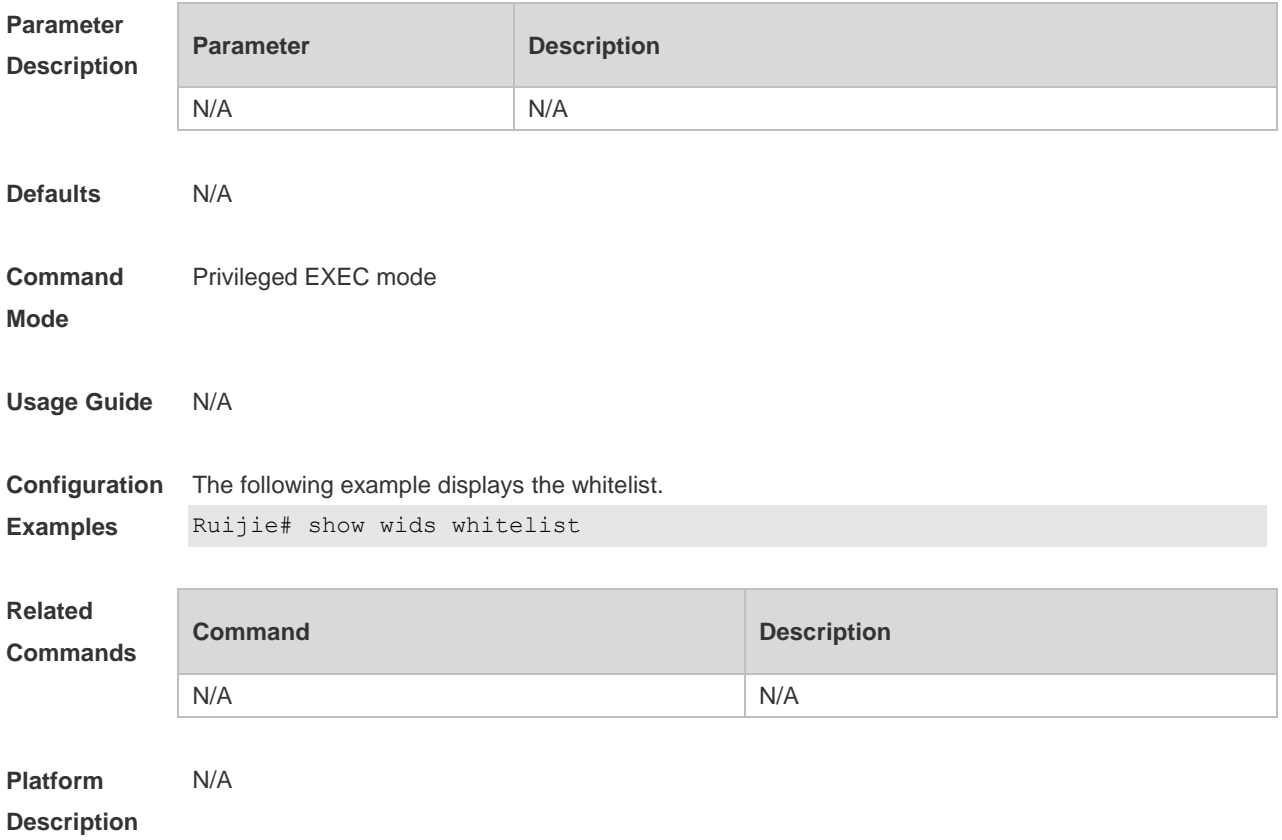

#### **2.67 ssid-filter max**

Use this command to configure the maximum number of the blacklist and whitelist members for SSIDs. Use the **no** form of this command to restore the default setting. **ssid-filter max** *num* **no ssid-filter max**

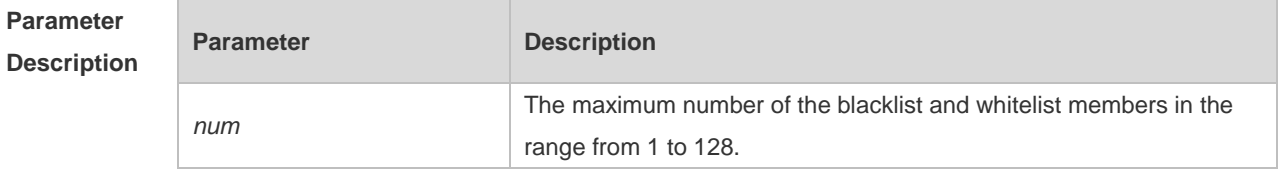

**Defaults** The default is 64.

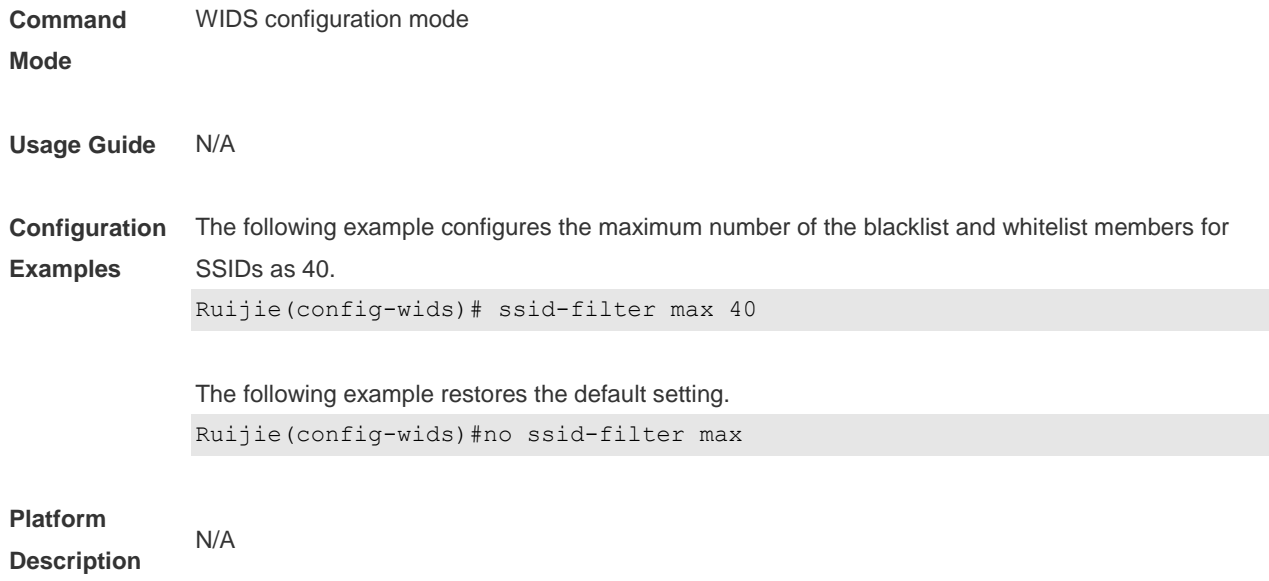

### **2.68 ssid-filter blacklist mac-address in-ssid**

Use this command to configure an entry for a specified SSID blacklist. Use the **no** form of this command to restore the default setting. **ssid-filter blacklist mac-address** *H.H.H* **in-ssid** *string* **no ssid-filter blacklist mac-address** *H.H.H* **in-ssid** *string*

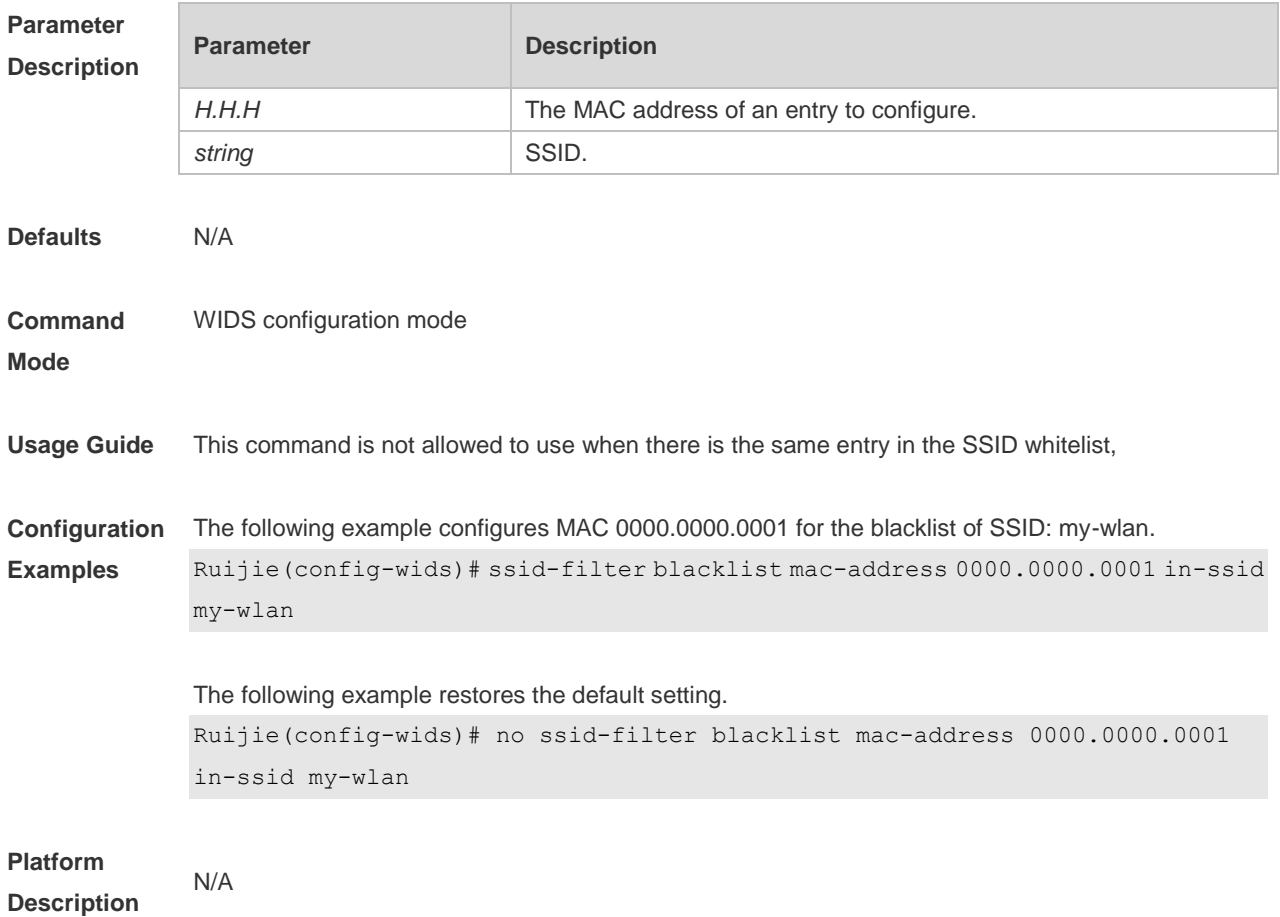

# **2.69 ssid-filter blacklist max**

Use this command to set the maximum number of the SSID blacklist members. Use the **no** form of this command to restore the default setting. **ssid-filter blacklist max** *num* **no ssid-filter blacklist max**

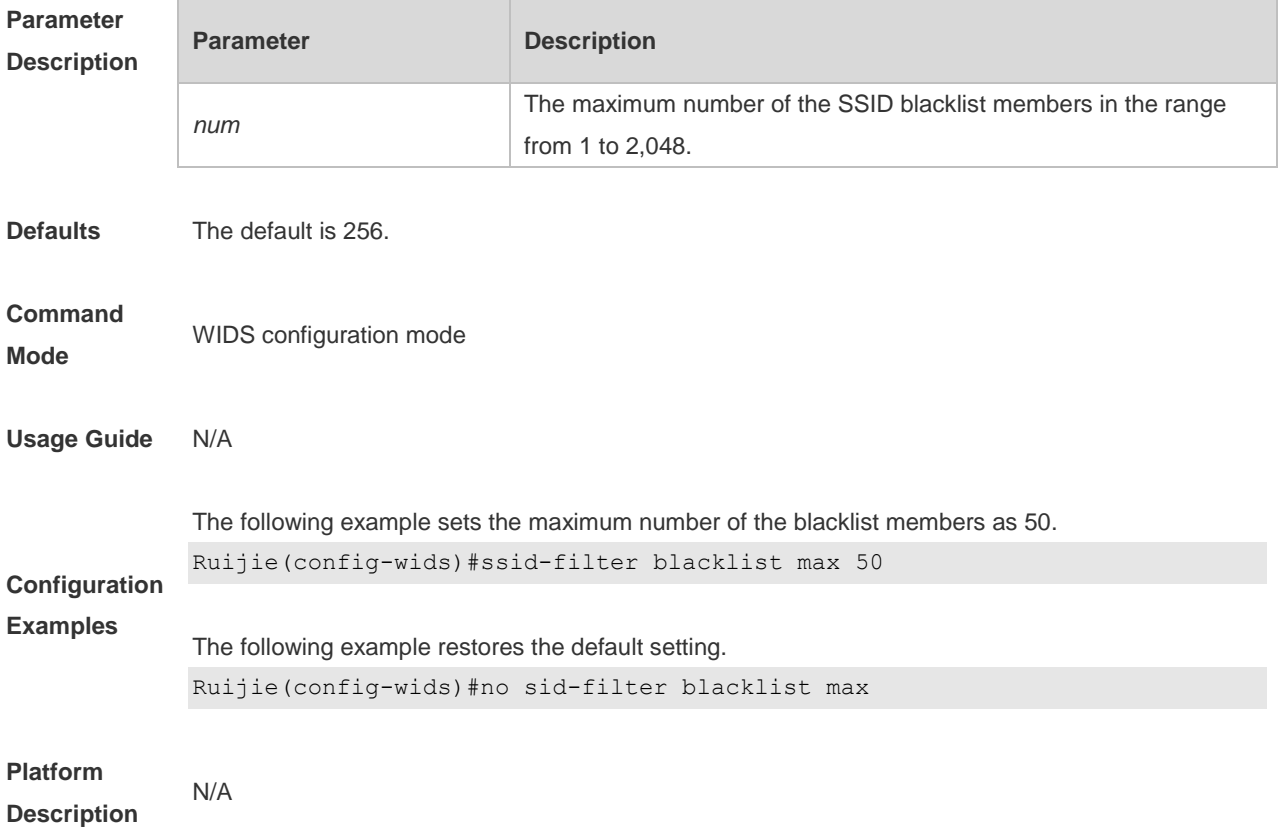

#### **2.70 ssid-filter whitelist mac-address in-ssid**

Use this command to configure an entry for a specified SSID whitelist. Use the **no** form of this command to restore the default setting. **ssid-filter whitelist mac-address** *H.H.H* **in-ssid** *string* **no ssid-filter whitelist mac-address** *H.H.H* **in-ssid** *string*

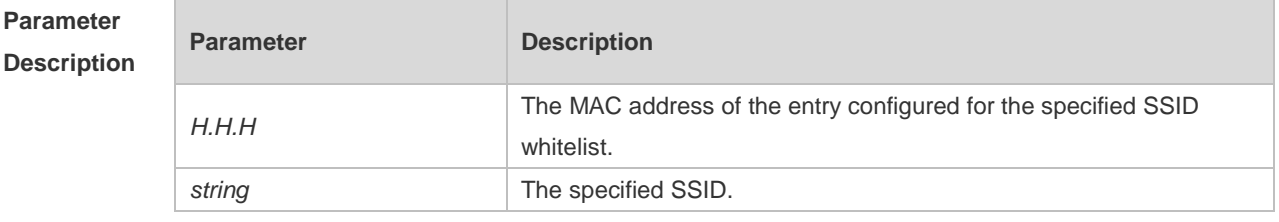

**Defaults** N/A

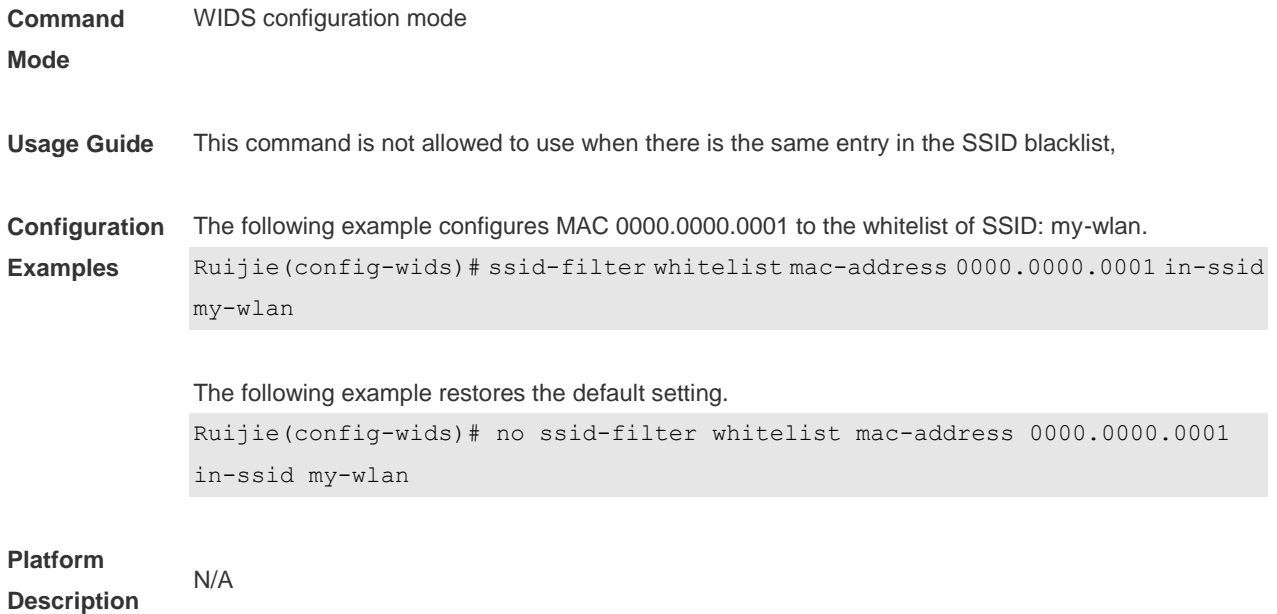

### **2.71 ssid-filter whitelist max**

Use this command to set the maximum number of the SSID whitelist members. Use the **no** form of this command to restore the default setting.

**ssid-filter whitelist max** *num*

**no ssid-filter whitelist max**

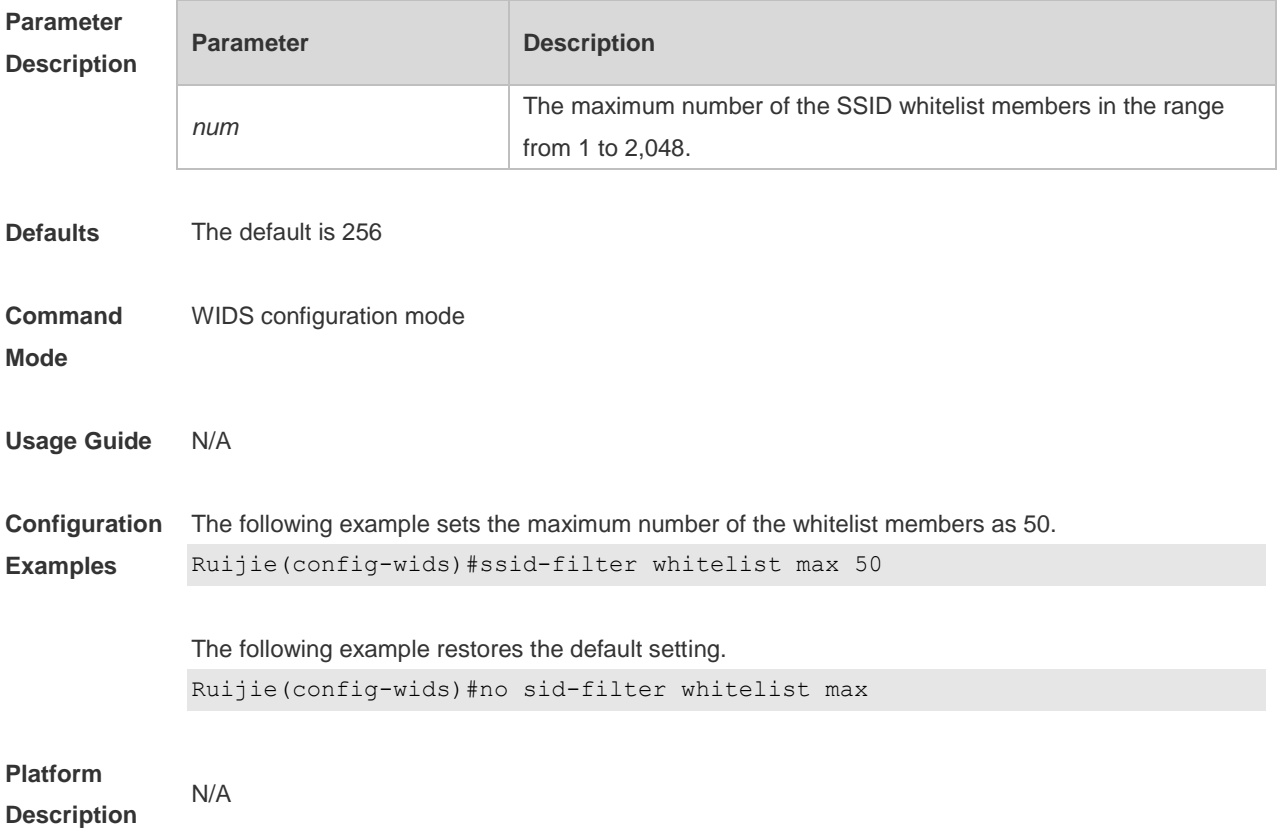

#### **2.72 static-blacklist mac-address**

Use this command to configure an entry for the static blacklist. Use the **no** form of this command to delete the static blacklist **static-blacklist mac-address** *H.H.H* **no static-blacklist mac-address** *H.H.H*

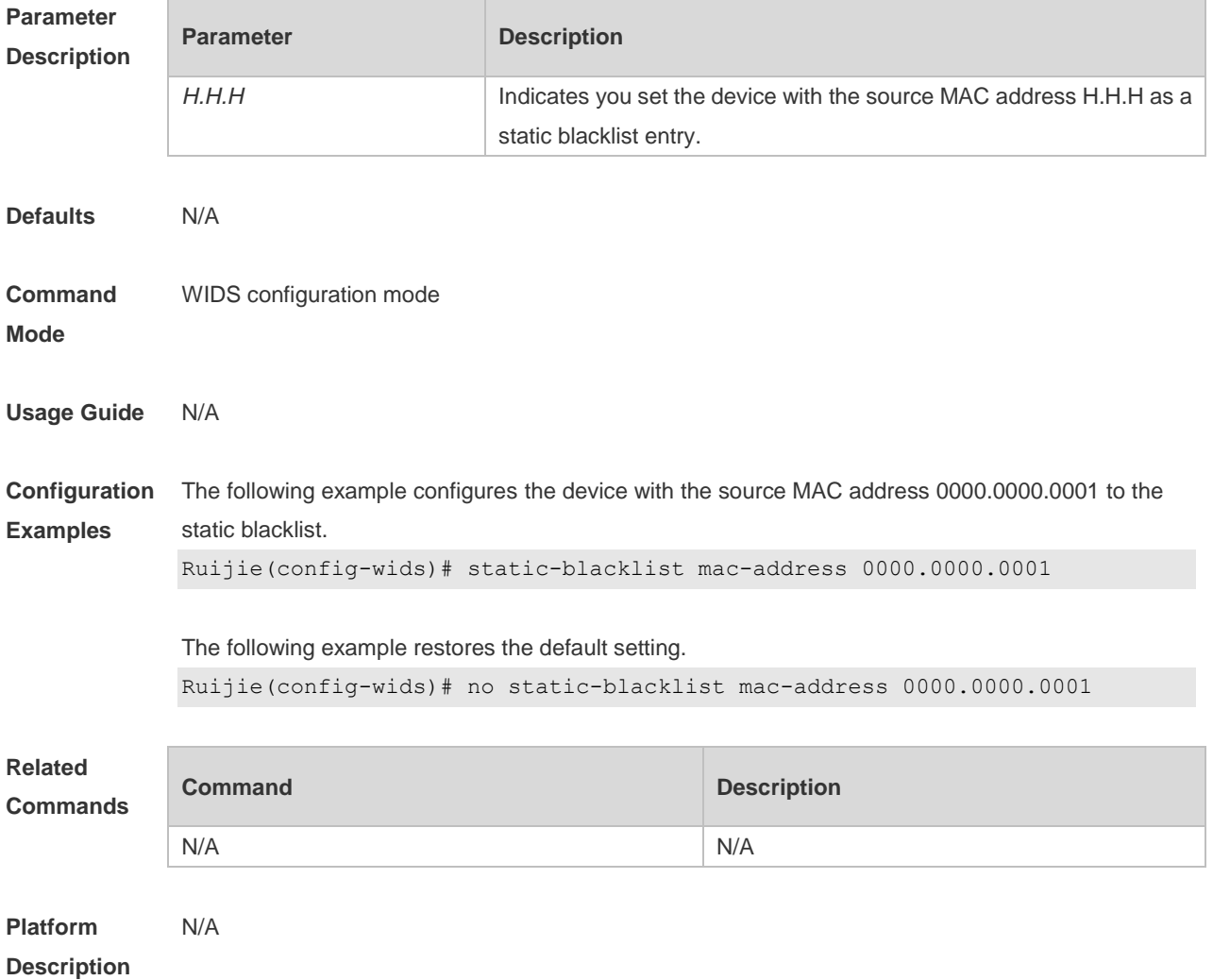

### **2.73 static-blacklist max**

Use this command to configure the maximum number of static blacklist members. Use the **no** form of this command to restore the default setting. **static-blacklist max** *number* **no static-blacklist max**

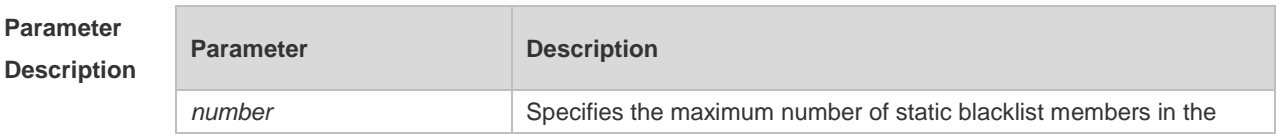

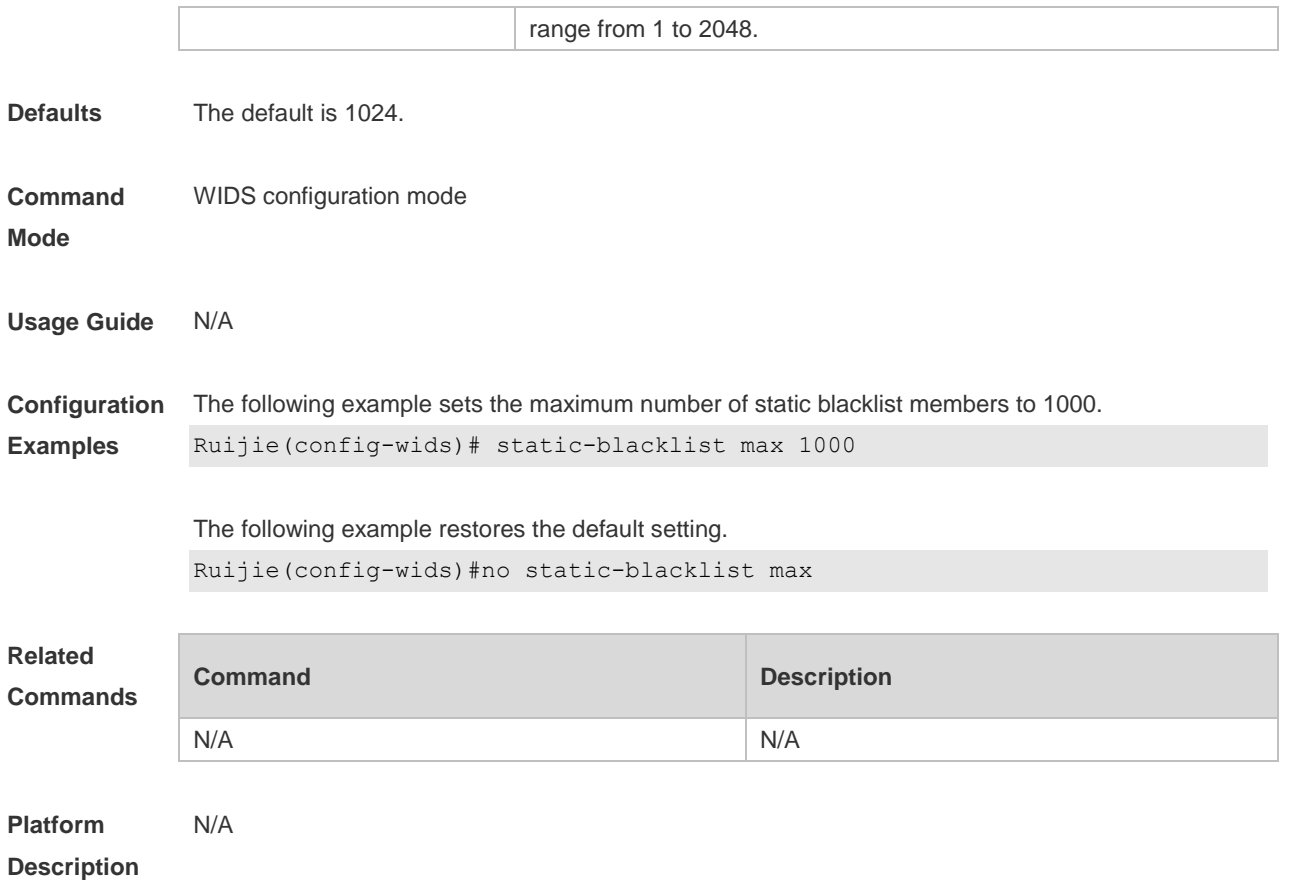

# **2.74 user-isolation enable**

Use this command to enable user isolation on the AP or AC. Use the **no** form of this command to disable this function.

**user-isolation** { **ap** | **ssid-ap** } **enable no user-isolation** { **ap** | **ssid-ap** } **enable**

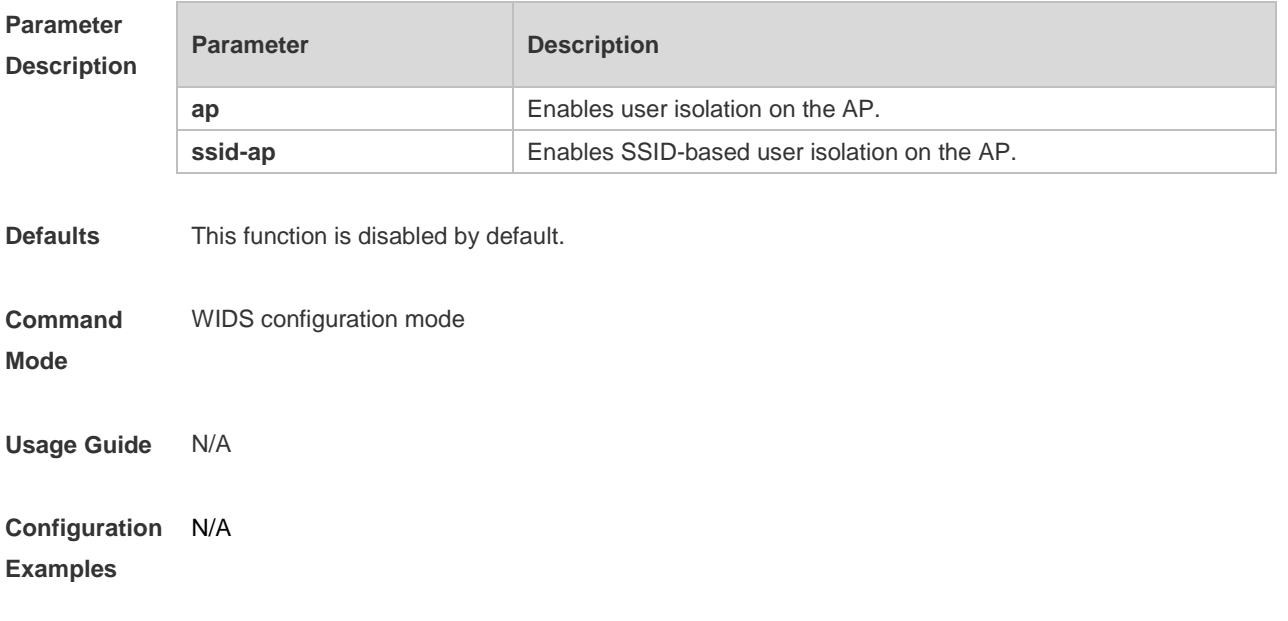

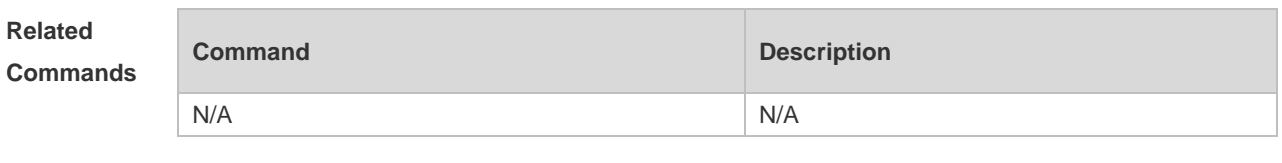

**Platform Description** N/A

### **2.75 user-isolation permit-mac mac**

Use this command to configure a permissible MAC address list for user isolation. Use the **no** form of this command to delete a permissible MAC address. **user-isolation permit-mac mac** *H.H.H* **no user-isolation permit-mac mac** *H.H.H*

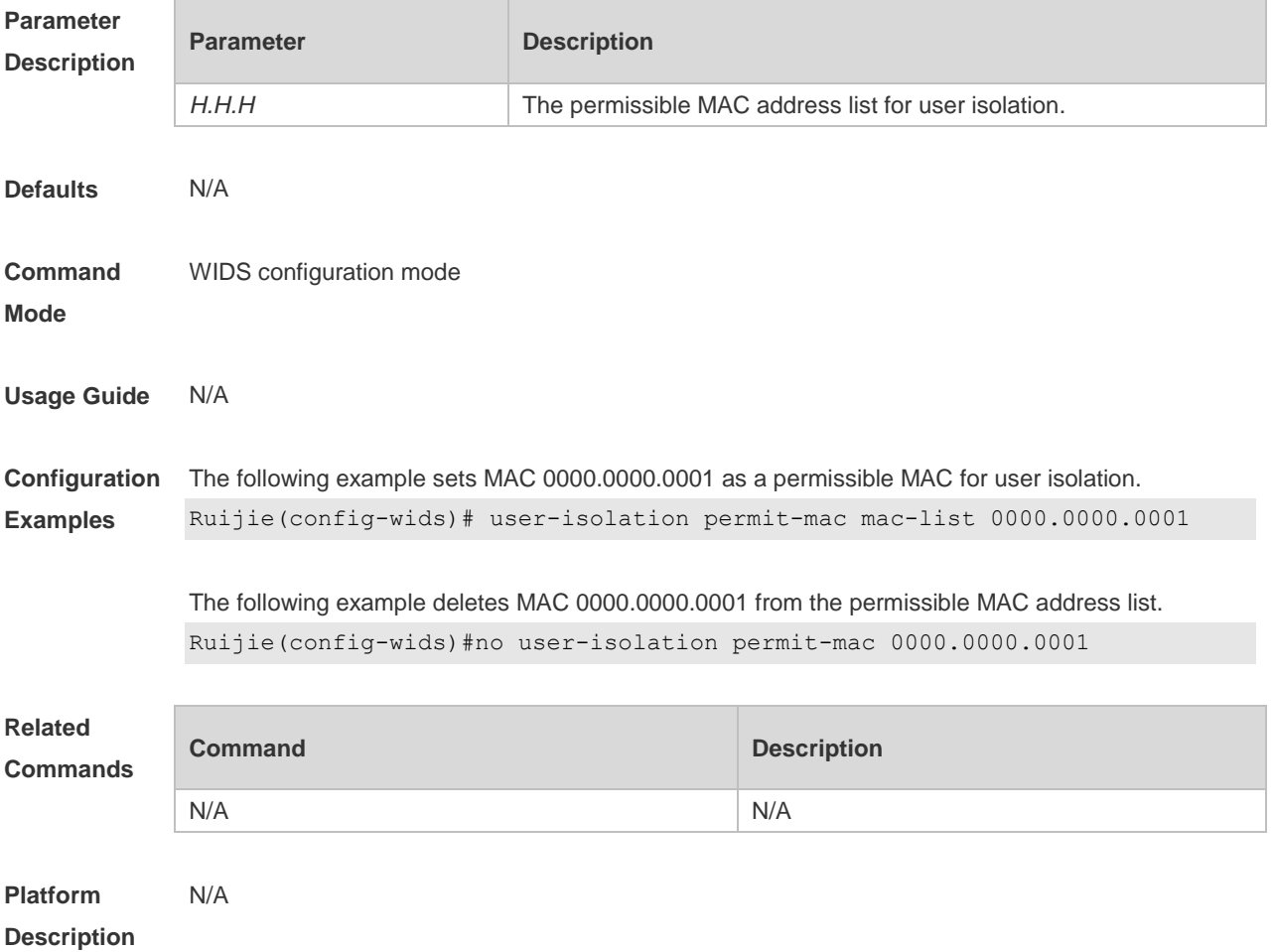

### **2.76 user-isolation permit-mac max**

Use this command to configure the maximum number of a permissible MAC address list for user isolation.

Use the **no** form of this command to restore the default setting.

#### **user-isolation permit-mac max** *num* **no user-isolation permit-mac max**

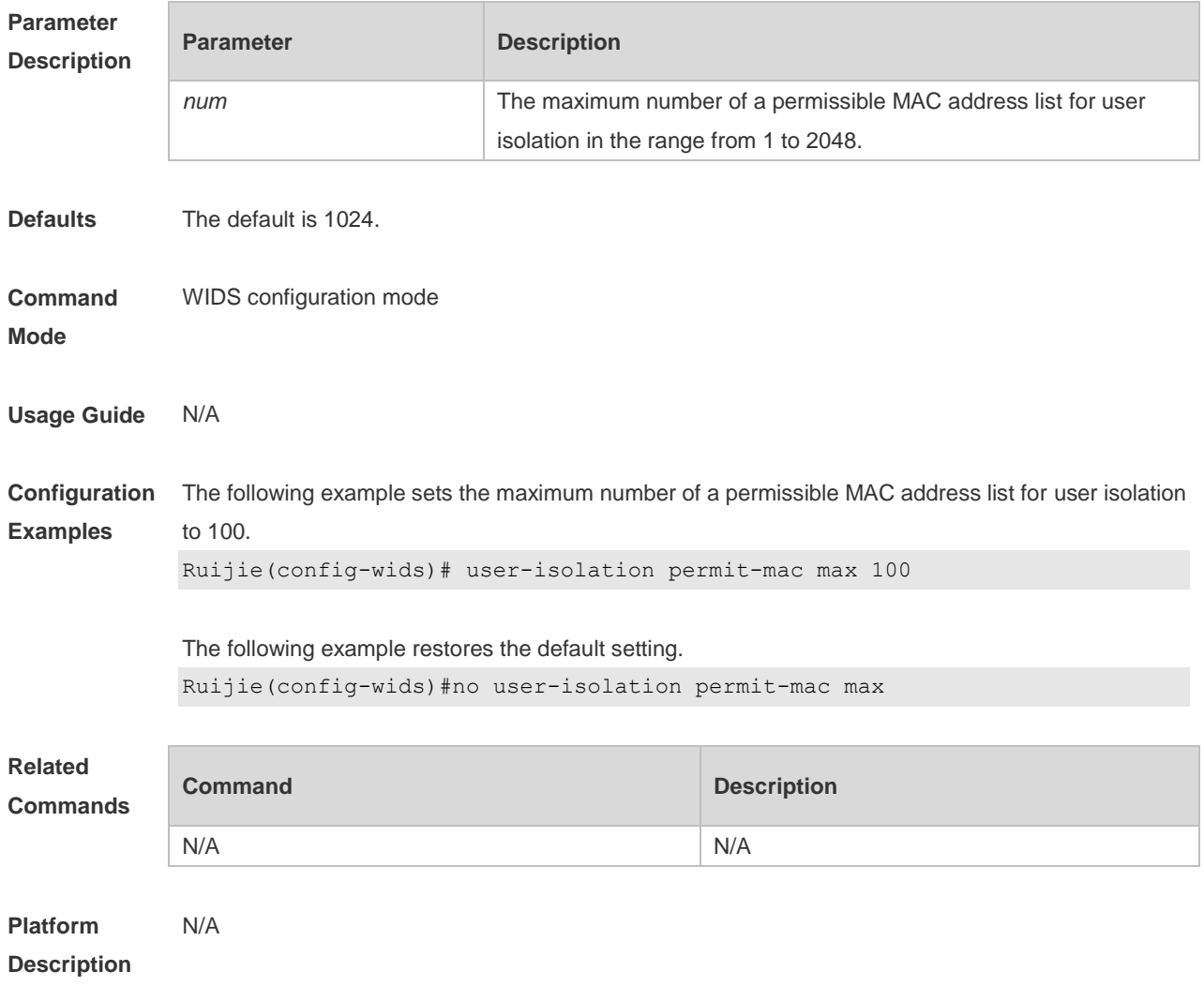

#### **2.77 whitelist mac-address**

Use this command to configure an entry for the whitelist. Use the **no** form of this command to delete the whitelist

**whitelist mac-address** *H.H.H*

**no whitelist mac-address** *H.H.H*

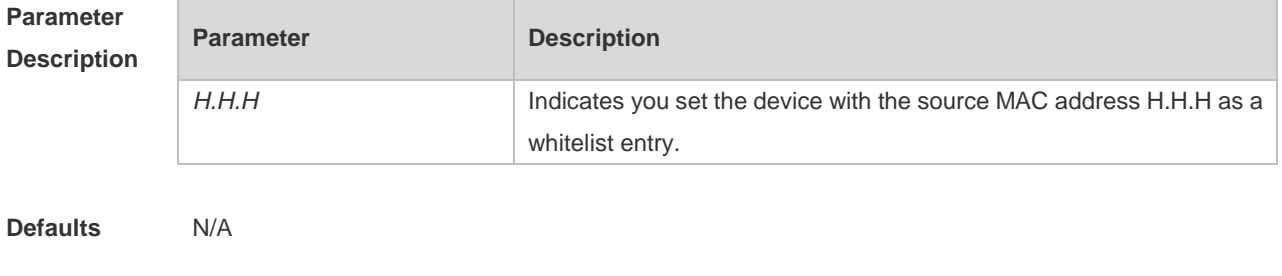

**Command** WIDS configuration mode

#### **Mode**

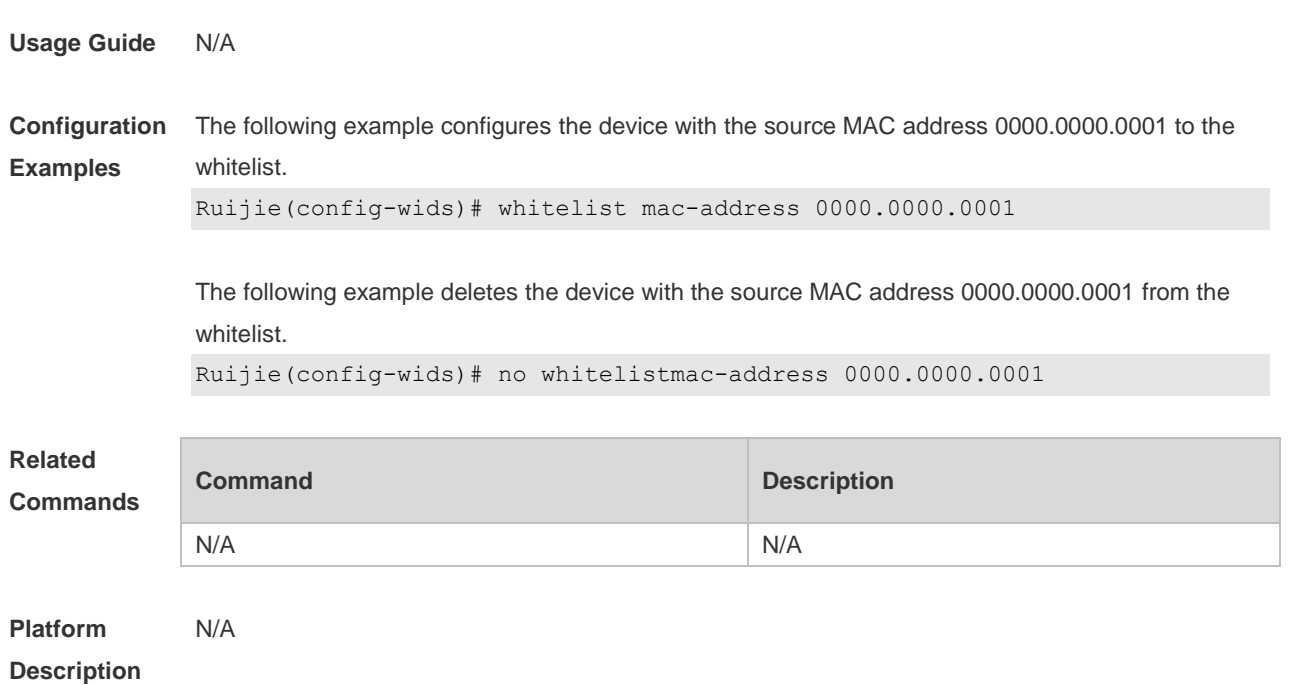

# **2.78 whitelist max**

Use this command to configure the maximum number of whitelists. Use the **no** form of this command to restore the default setting. **whitelist max** *num* **no whitelist max**

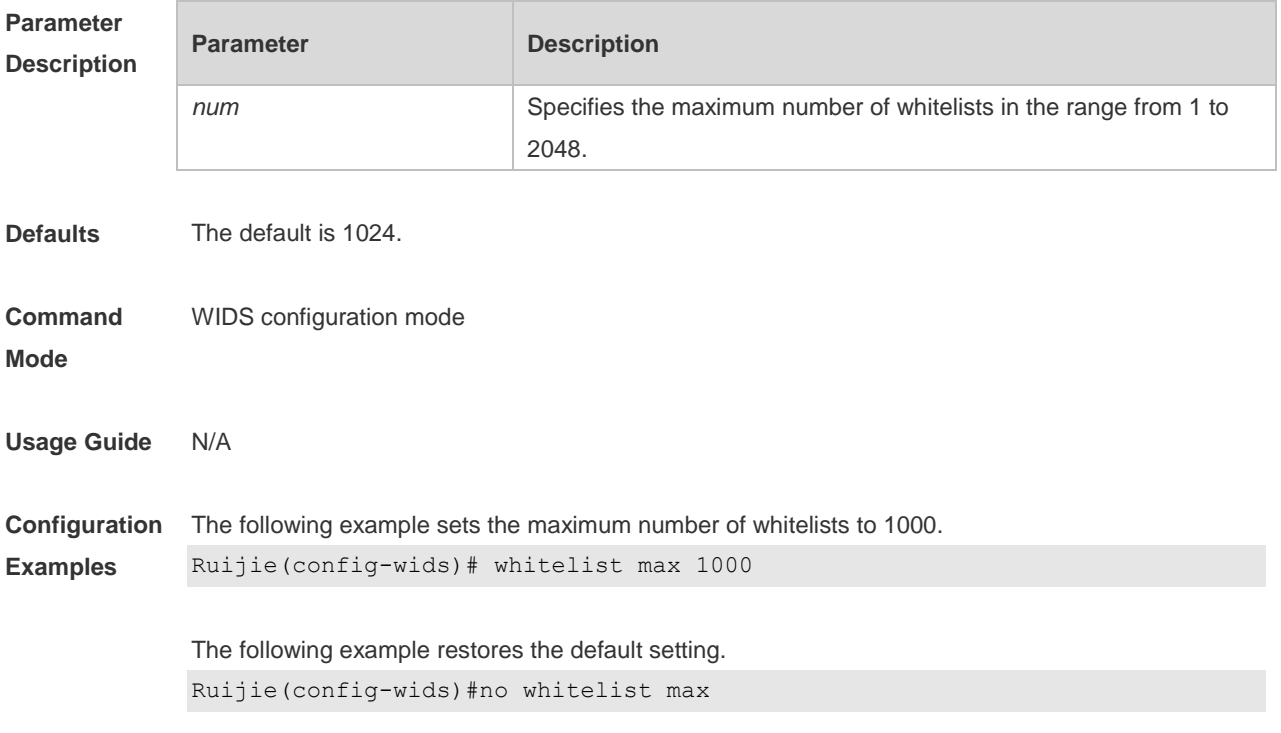

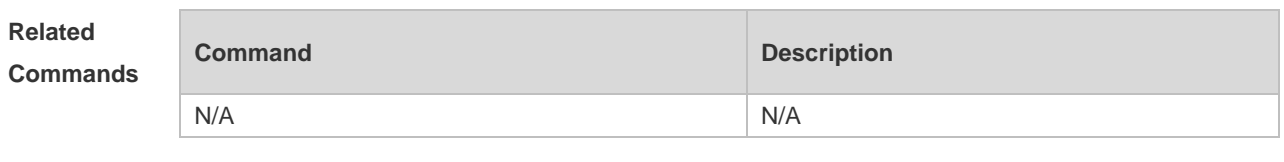

**Platform Description** N/A

# **2.79 wids**

Use this command to enter the WIDS configuration mode. **wids**

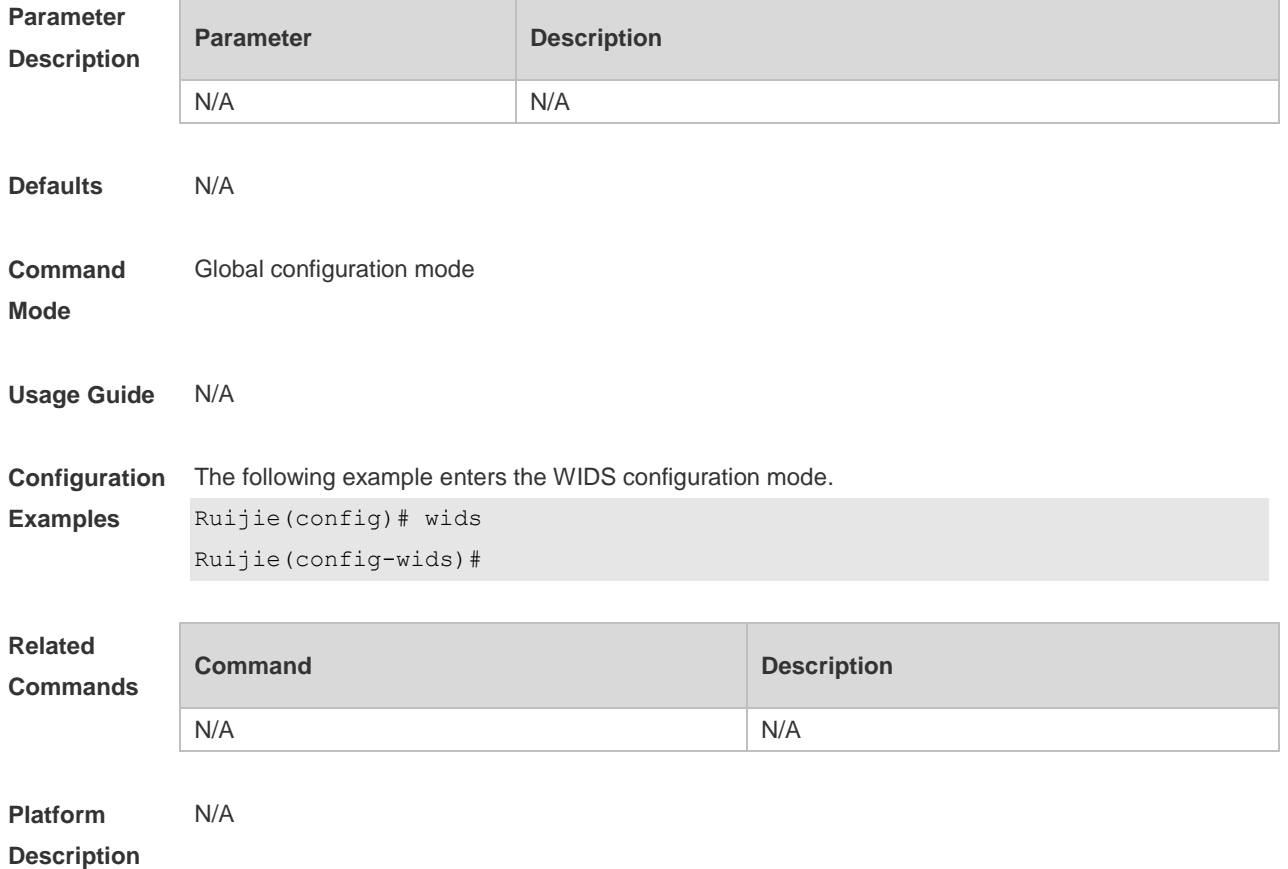

# **3 CPU Protection Commands**

#### **3.1 cpu-protect type pps**

Use this command to set the bandwidth for receiving packets of a specified type for on the CPU port. Use the **no** form of this command to restore the default setting.

**cpu-protect type** { **arp** | **bpdu** | **capwap-disc** | **d1x** | **dhcp-option82** | **dhcp-relay-client** | **dhcp-relay-server** | **dhcps** | **igmp** | **ipmc** | **ipv6-nans** | **isis** | **lldp | ospf** | **ospfv3** | **pim** | **pppoe** | **rip**  | **ripng** | **tcp80 | tcp443** | **vrrp** } **pps** *value*

**no cpu-protect type** { **arp** | **bpdu** | **capwap-disc** | **d1x** | **dhcp-option82** | **dhcp-relay-client** | **dhcp-relay-server** | **dhcps** | **igmp** | **ipmc** | **ipv6-nans** | **isis** | **lldp** | **ospf** | **ospfv3** | **pim** | **pppoe** | **rip**  | **ripng** | **tcp80 | tcp443** | **vrrp** } **pps**

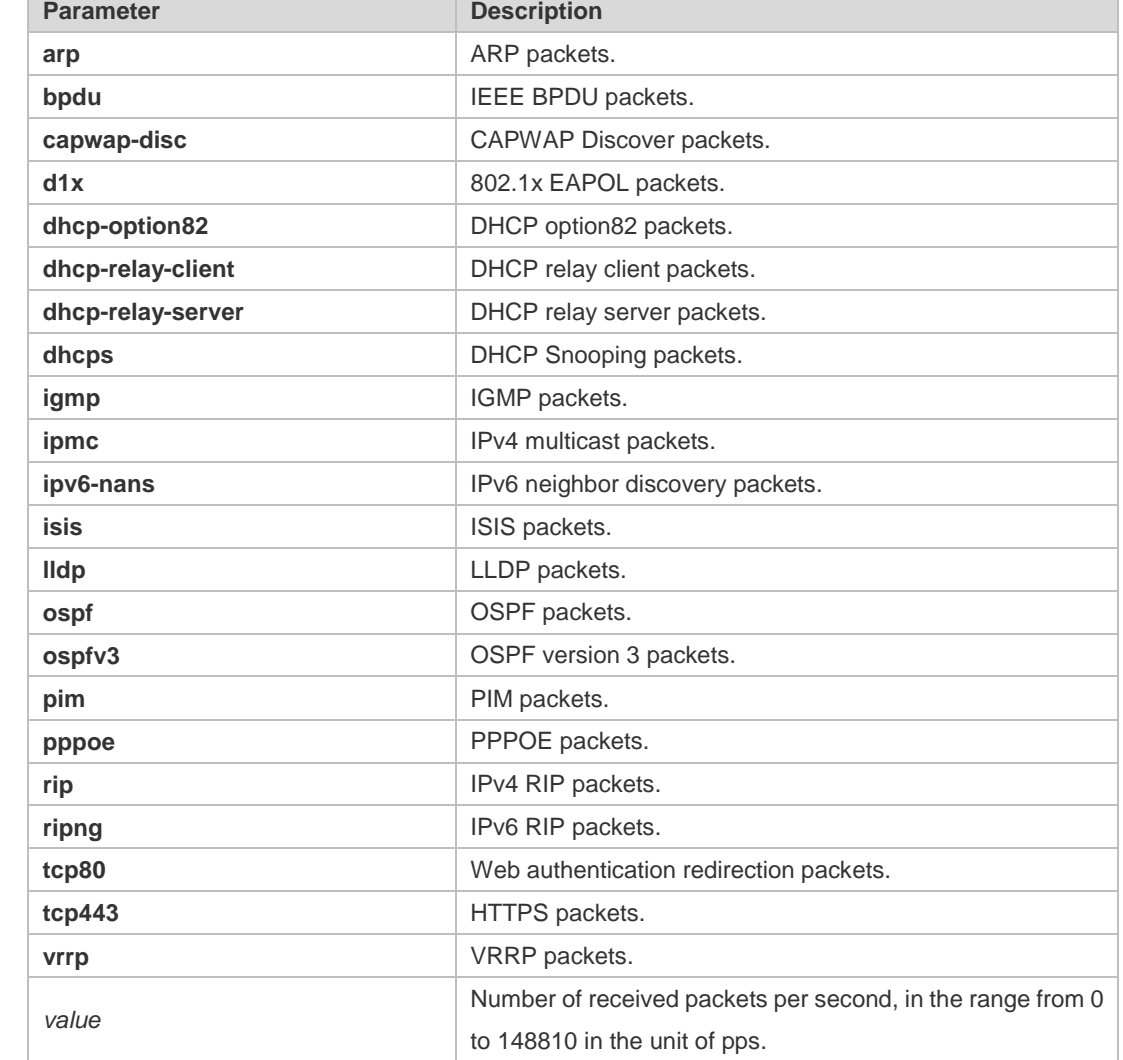

#### **Parameter**

**Description**

**Defaults** The default value varies with the product model.

**Command Mode** Global configuration mode

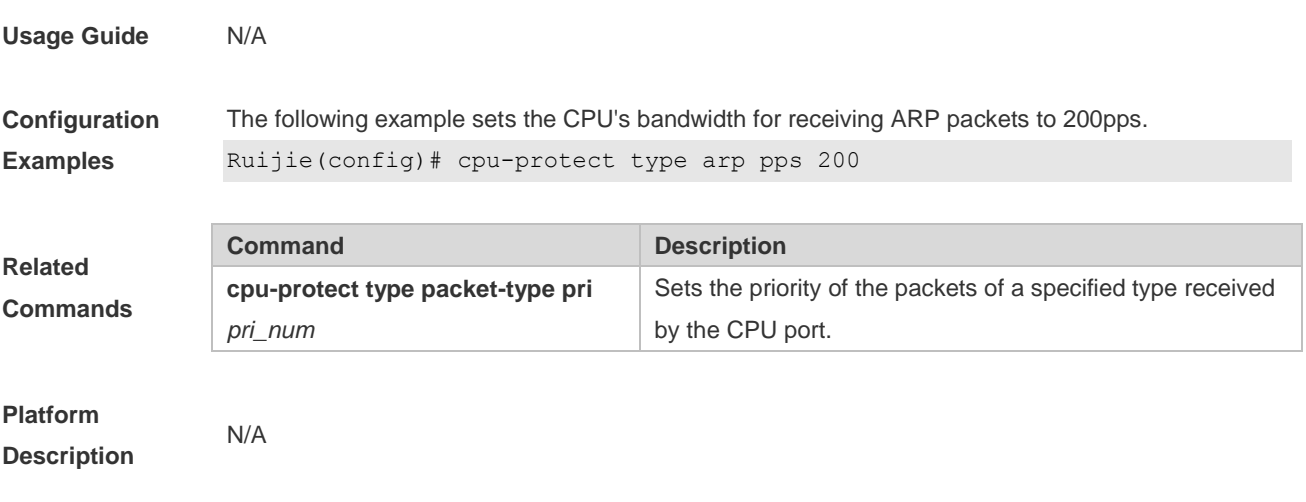

#### **3.2 show cpu-protect summary**

Use this command to display bandwidth of packets of each type received on the CPU port. show cpu-protect summary

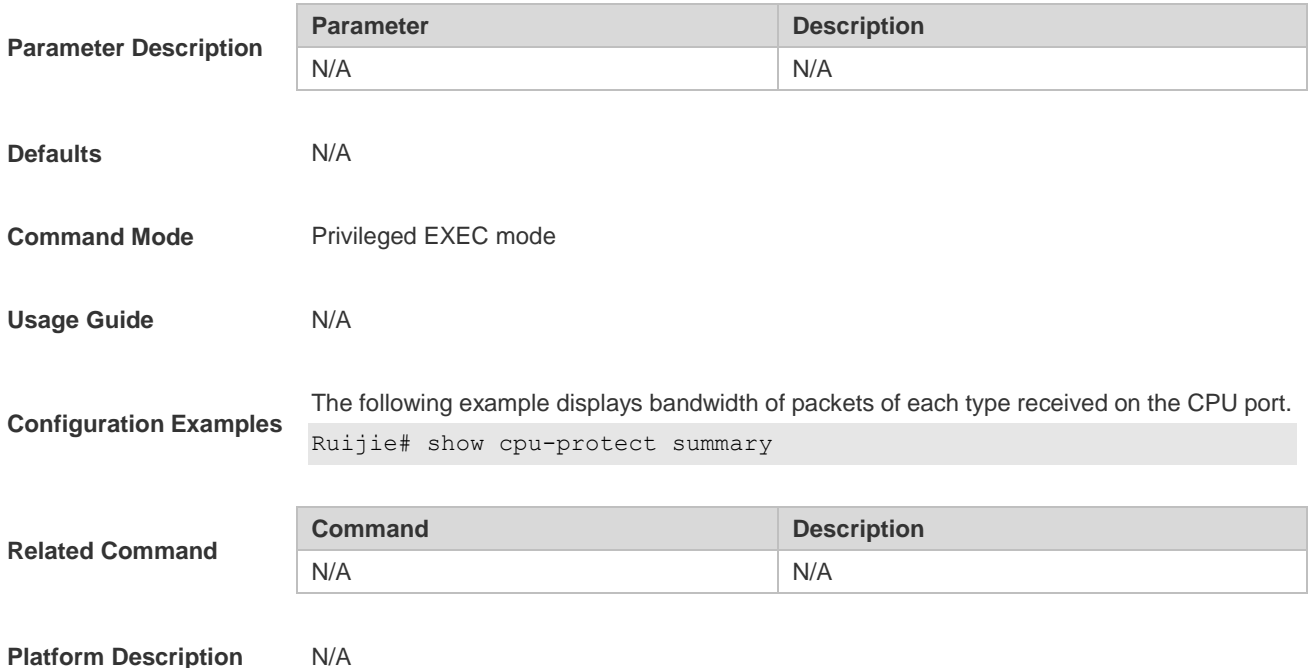

#### **3.3 show cpu-protect type**

Use this command to display statistics about the packets of a specified type. **show cpu-protect type** { **arp** | **bpdu** | **capwap-disc** | **d1x** | **dhcp-option82** | **dhcp-relay-client** | **dhcp-relay-server** | **dhcps** | **igmp** | **ipmc** | **ipv6-nans** | **isis** | **lldp** | **ospf** | **ospfv3** | **pim** | **pppoe** | **rip**  | **ripng** | **tcp80 | tcp443** | **vrrp** }

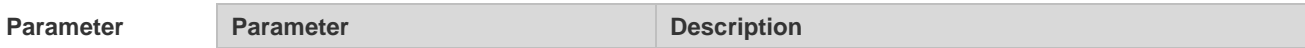

#### **Description**

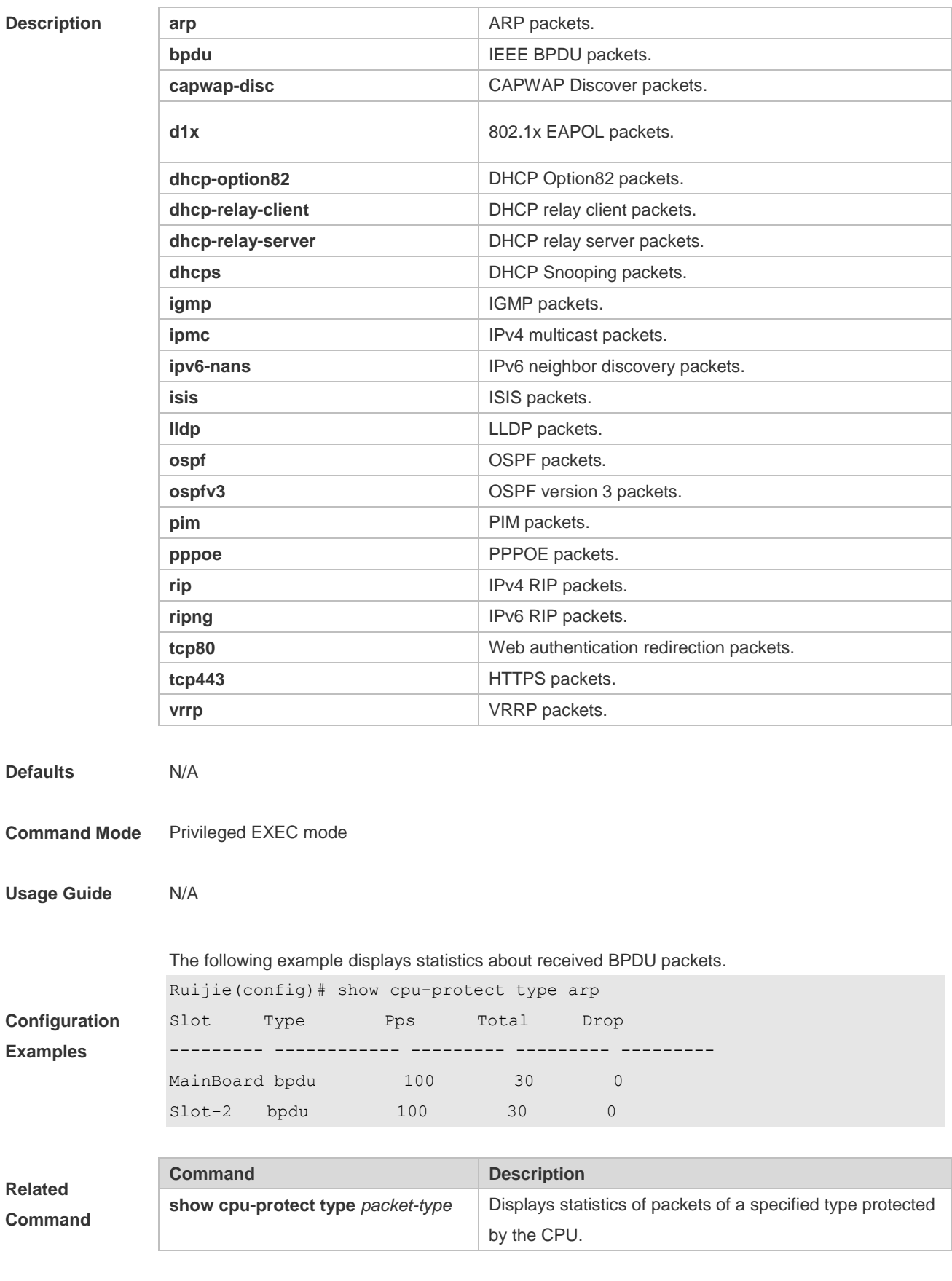

**Platform Description** N/A

**Related**

# **4 NFPP Commands**

### **4.1 arp-guard attack-threshold**

Use this command to set the global attack threshold. When the packet rate exceeds the attack threshold, the attack occurs. Use the **no** or **default** form of this command to restore the default setting.

**arp-guard attack-threshold** { **per-src-ip** | **per-src-mac** | **per-port** } *pps* **no arp-guard attack-threshold** { **per-src-ip** | **per-src-mac** | **per-port** } **default arp-guard attack-threshold** { **per-src-ip** | **per-src-mac** | **per-port** }

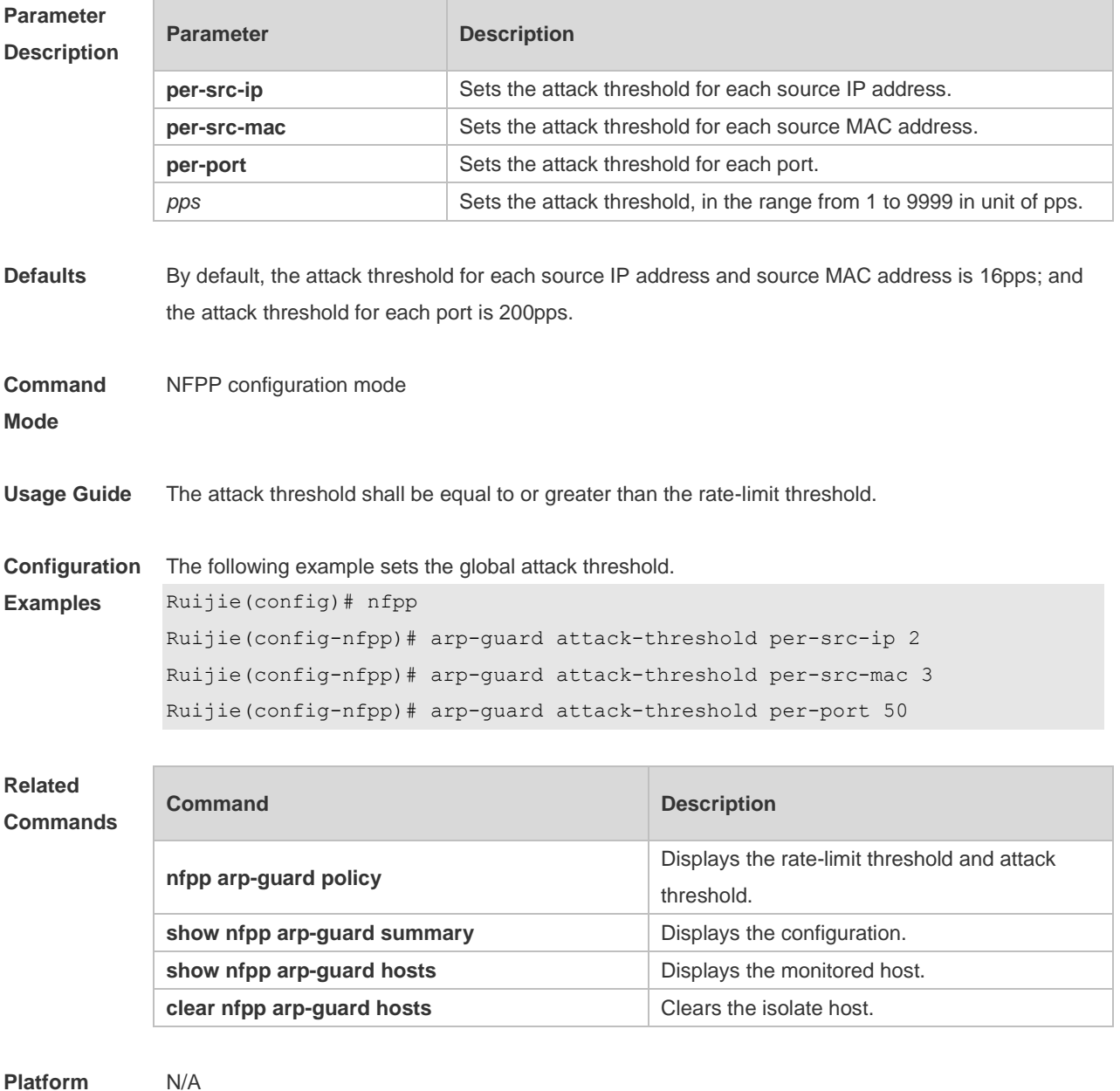

**Platform** 

**Description**

# **4.2 arp-guard enable**

Use this command to enable anti-ARP guard function globally. Use the **no** form of this command to disable anti-ARP guard. Use the **default** form of this command to restore the default setting. **arp-guard enable**

**no arp-guard enable**

**default arp-guard enable**

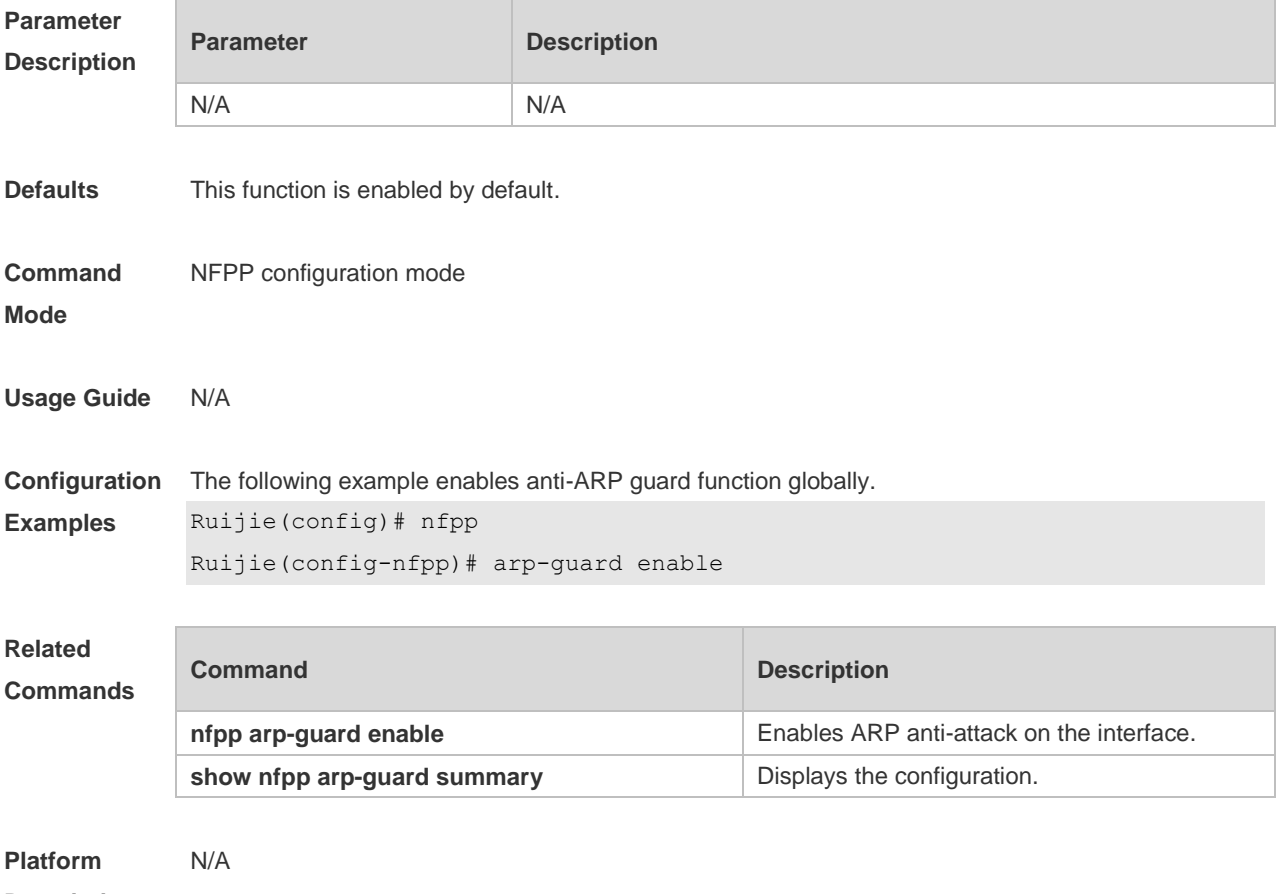

**Description**

### **4.3 arp-guard isolate-period**

Use this command to set the arp-guard isolate time globally. Use the **no** or **default** form of this command to restore the default setting. **arp-guard isolate-period** { *seconds* | **permanent** } **no arp-guard isolate-period default arp-guard isolate-period**

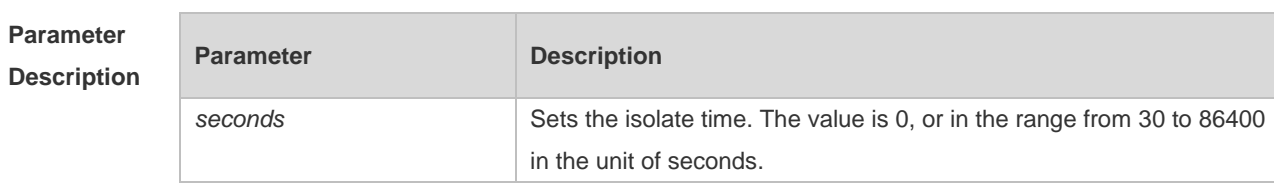

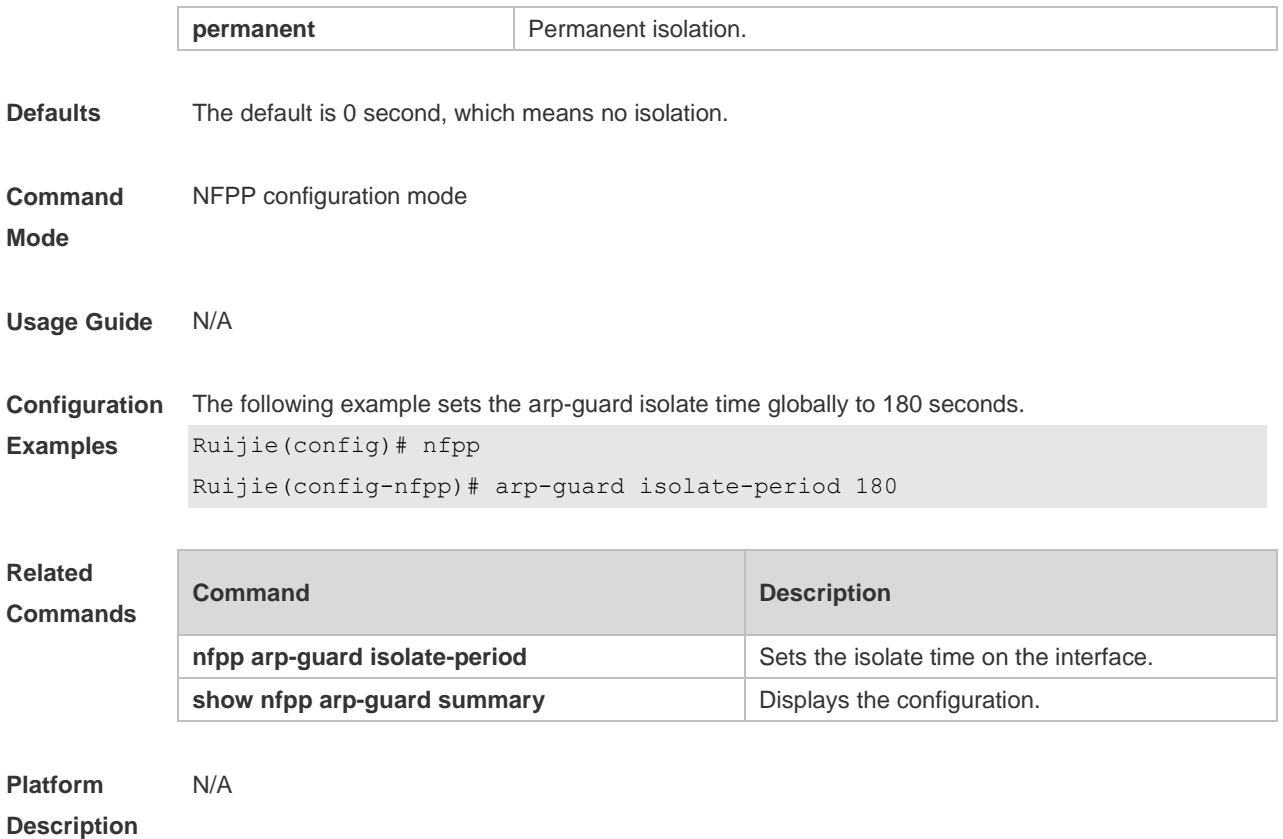

# **4.4 arp-guard monitored-host-limit**

Use this command to set the maximum number of monitored hosts. Use the **no** or **default** form of this command to restore the default setting. **arp-guard monitored-host-limit** *number* **no arp-guard monitored-host-limit default arp-guard monitored-host-limit**

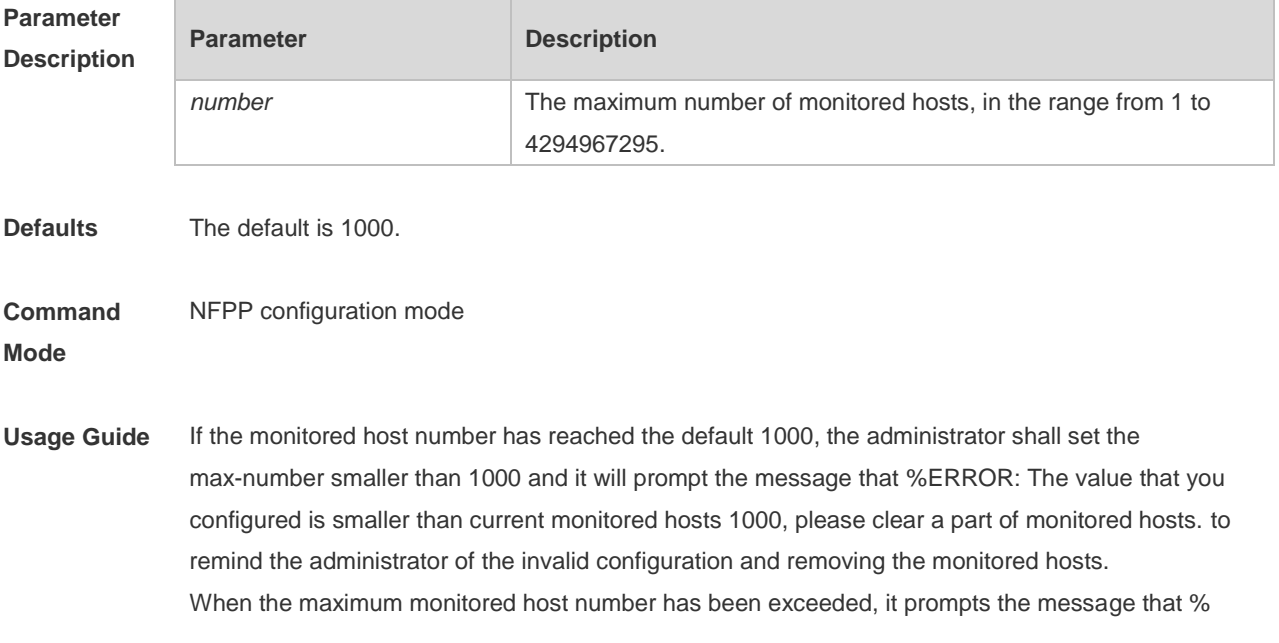

NFPP\_ARP\_GUARD-4-SESSION\_LIMIT: Attempt to exceed limit of 1000 monitored hosts.to remind the administrator.

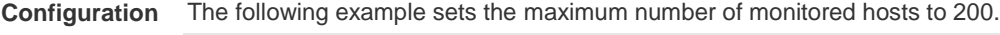

```
Examples
 Ruijie(config)# nfpp
```
Ruijie(config-nfpp)# arp-guard monitored-host-limit 200

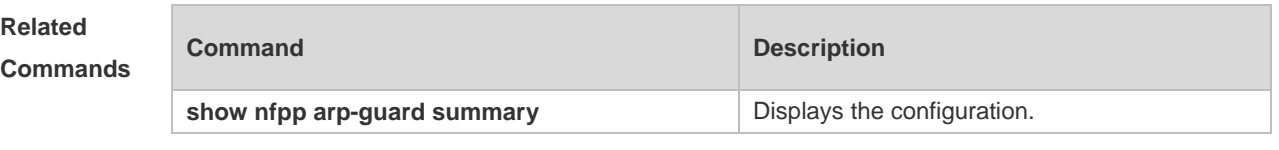

**Platform Description** N/A

### **4.5 arp-guard monitor-period**

Use this command to configure the arp guard monitor time. Use the **no** or **default** form of this command to restore the default setting. **arp guard monitor-period** *seconds* **no arp-guard monitor-period default arp-guard monitor-period**

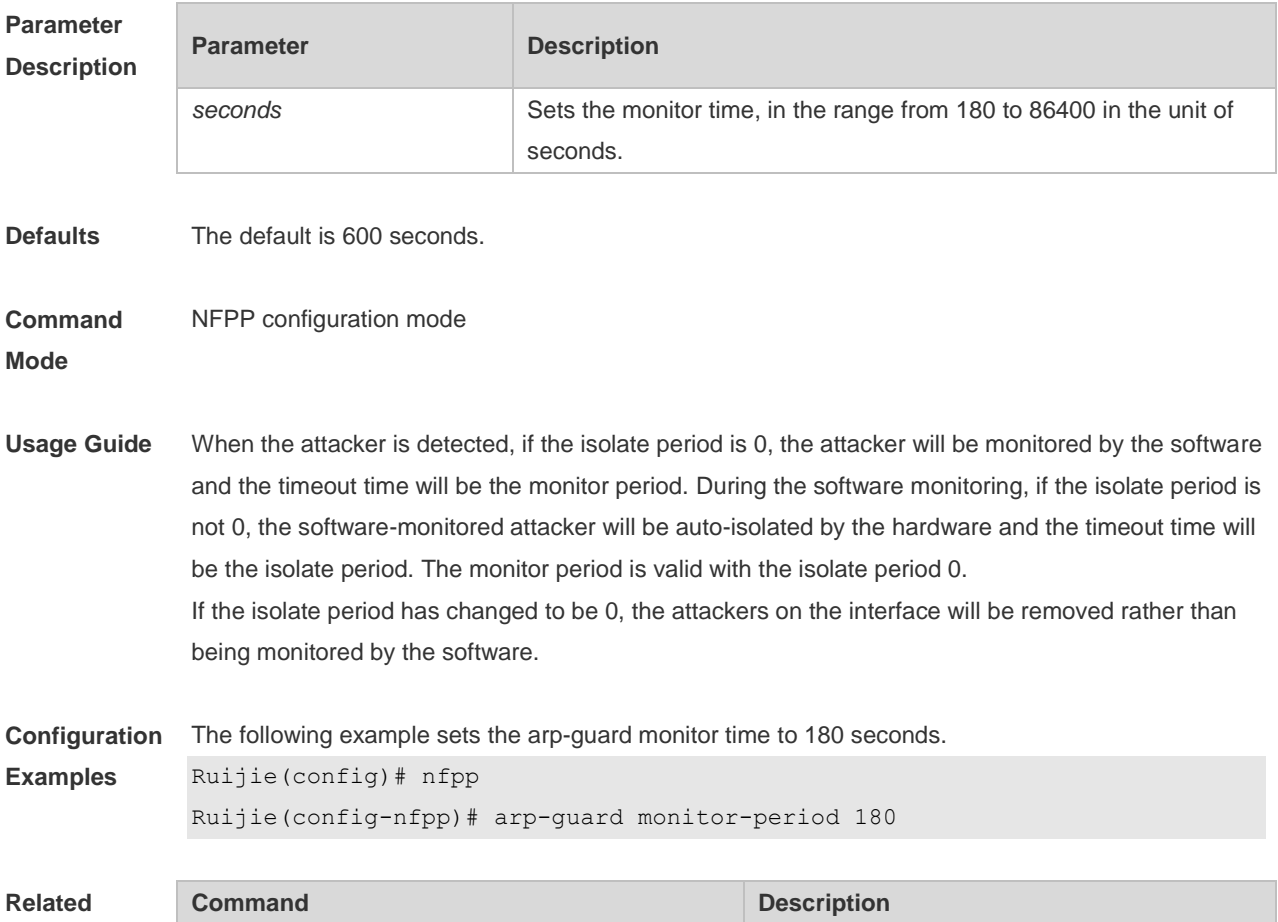

Г

#### **Commands**

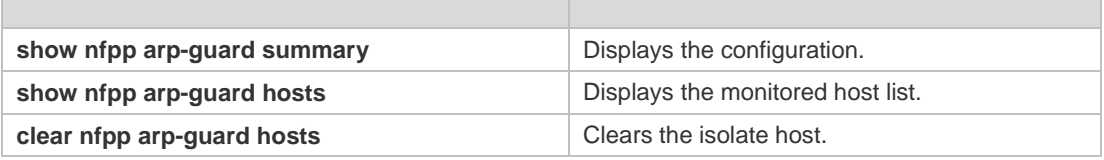

**Platform Description** N/A

# **4.6 arp-guard rate-limit**

Use this command to set the arp-guard rate limit. Use the **no** or **default** form of this command to restore the default setting.

**arp-guard rate-limit** { **per-src-ip** | **per-src-mac** | **per-port** } *pps* **no arp-guard rate-limit** { **per-src-ip | per-src-mac | per-port** } **default arp-guard rate-limit** { **per-src-ip | per-src-mac | per-port** }

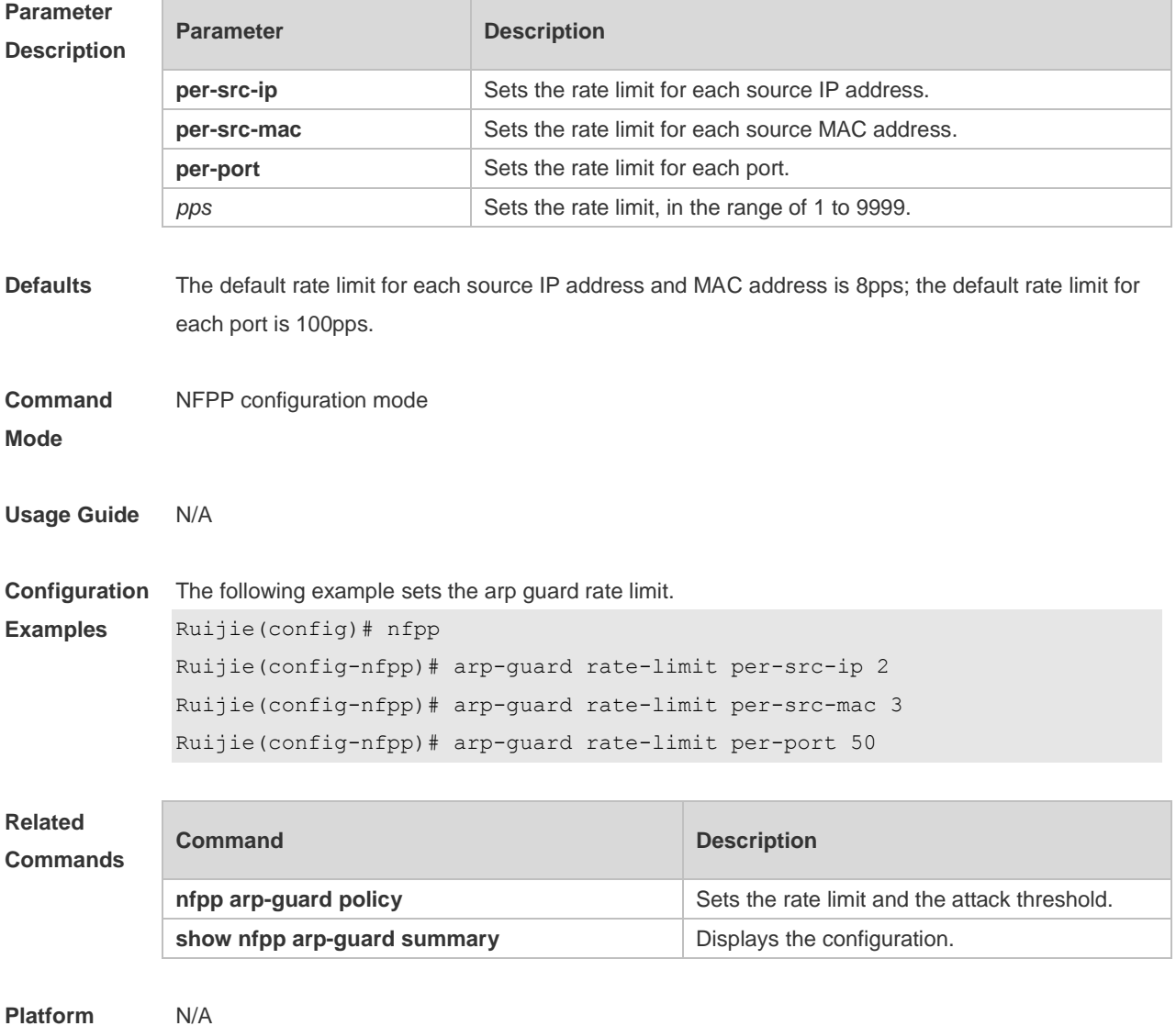

#### **Description**

# **4.7 arp-guard scan-threshold**

Use this command to set the global scan threshold. Use the **no** or **default** form of this command to restore the default setting. **arp-guard scan-threshold** *pkt-cnt* **no arp-guard scan-threshold default arp-guard scan-threshold**

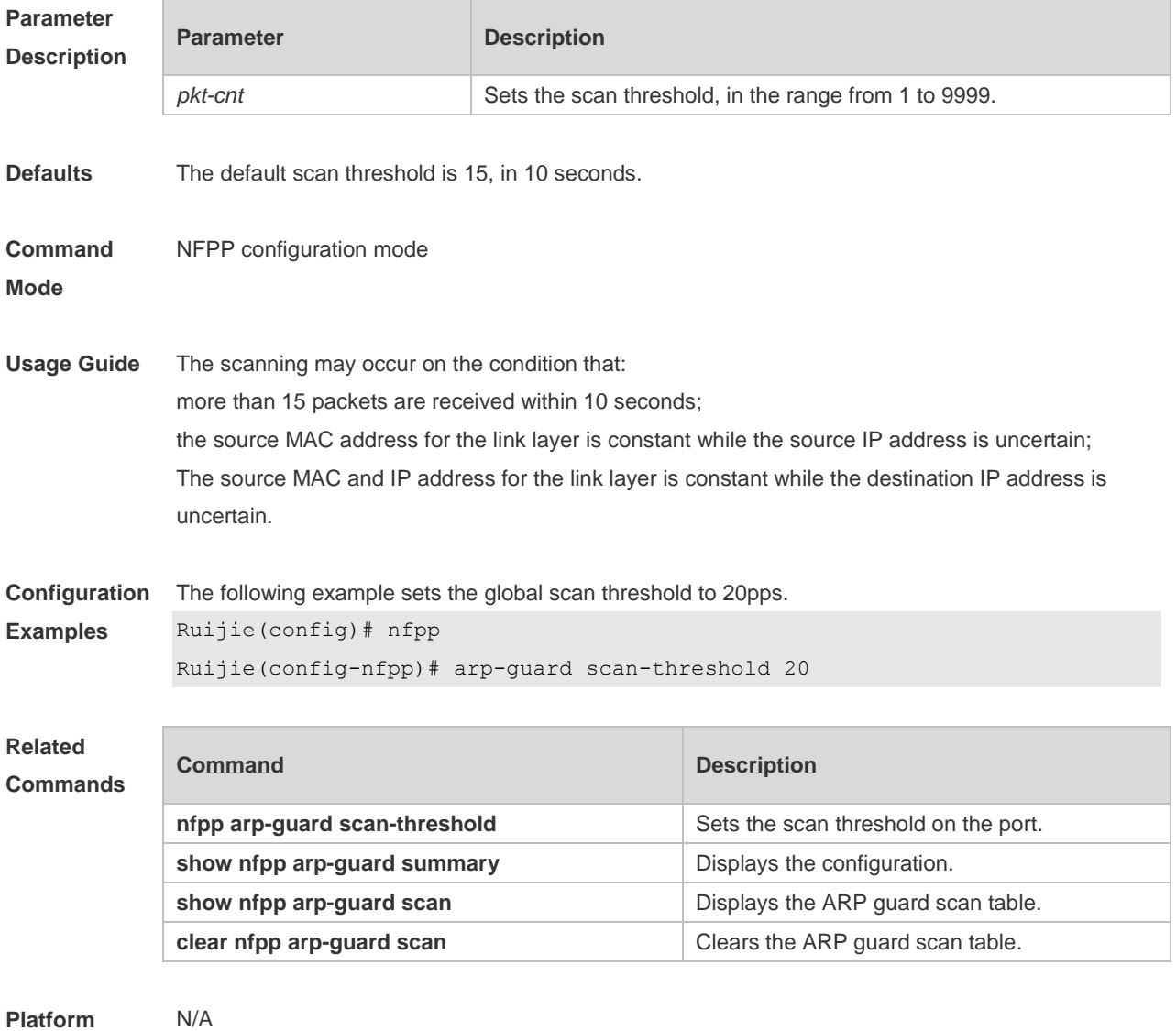

**Description**

### **4.8 arp-guard trusted-host**

Use this command to set the trusted host. Use the **no** or **default** form of this command to restore the default setting.

#### **arp-guard trusted-host** *ip mac* **no arp-guard trusted-host** { **all** | *ip mac* } **default arp-guard trusted-host**

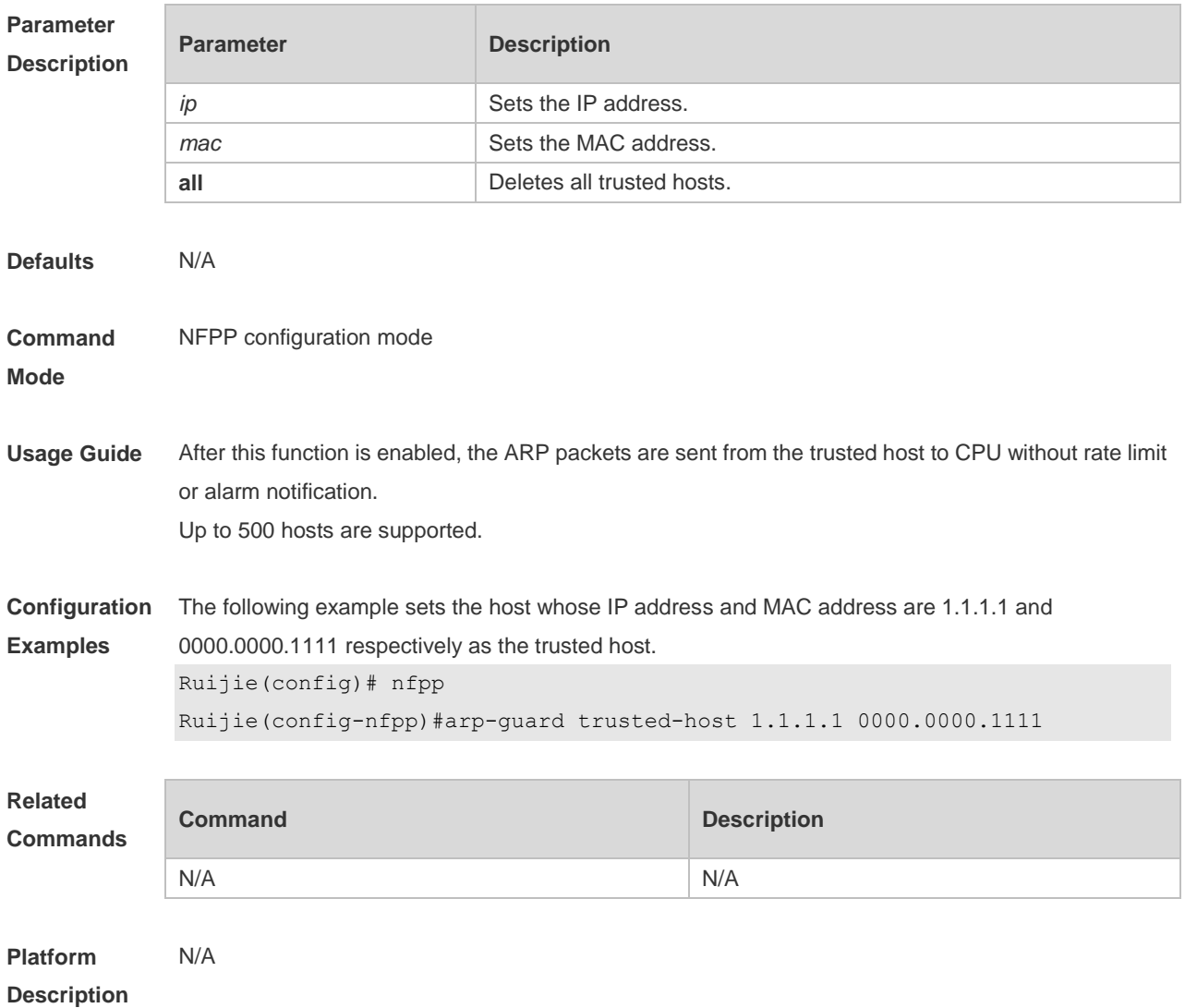

# **4.9 clear nfpp arp-guard hosts**

Use this command to clear the monitored host isolation. **clear nfpp arp-guard hosts** [ **vlan** *vid* ] [ **interface** *interface-id* ] [ *ip-address* | *mac-address* ]

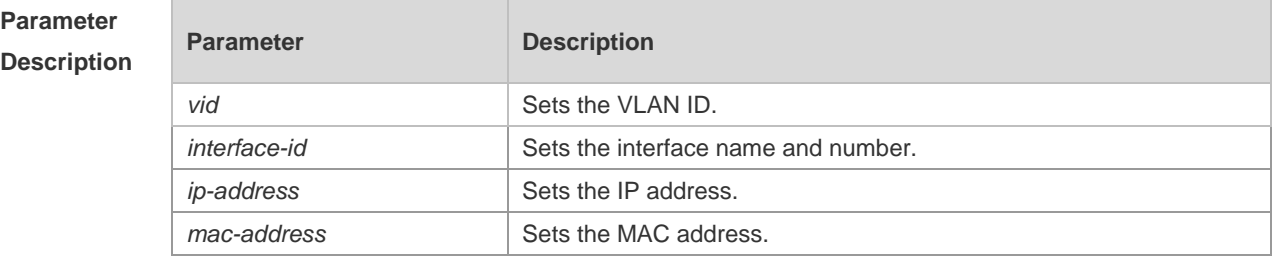

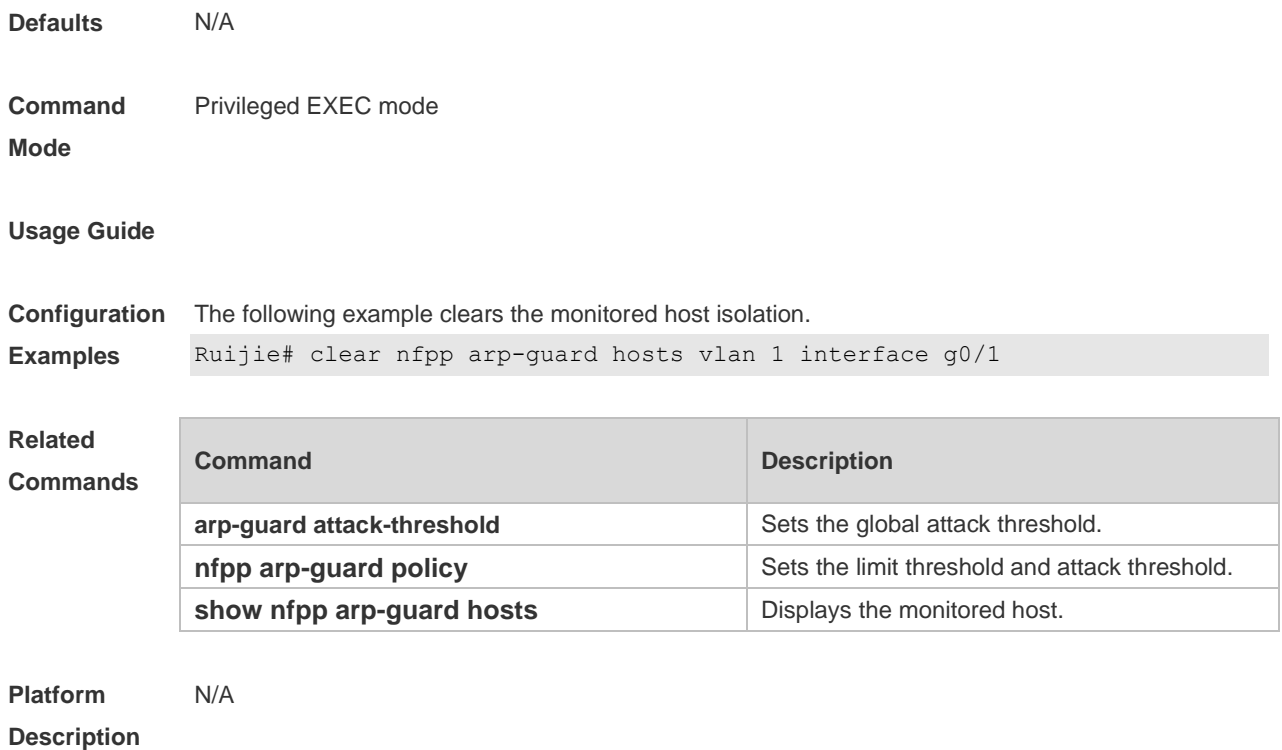

# **4.10 clear nfpp arp-guard scan**

Use this command to clear ARP scanning table. **clear nfpp arp-guard scan**

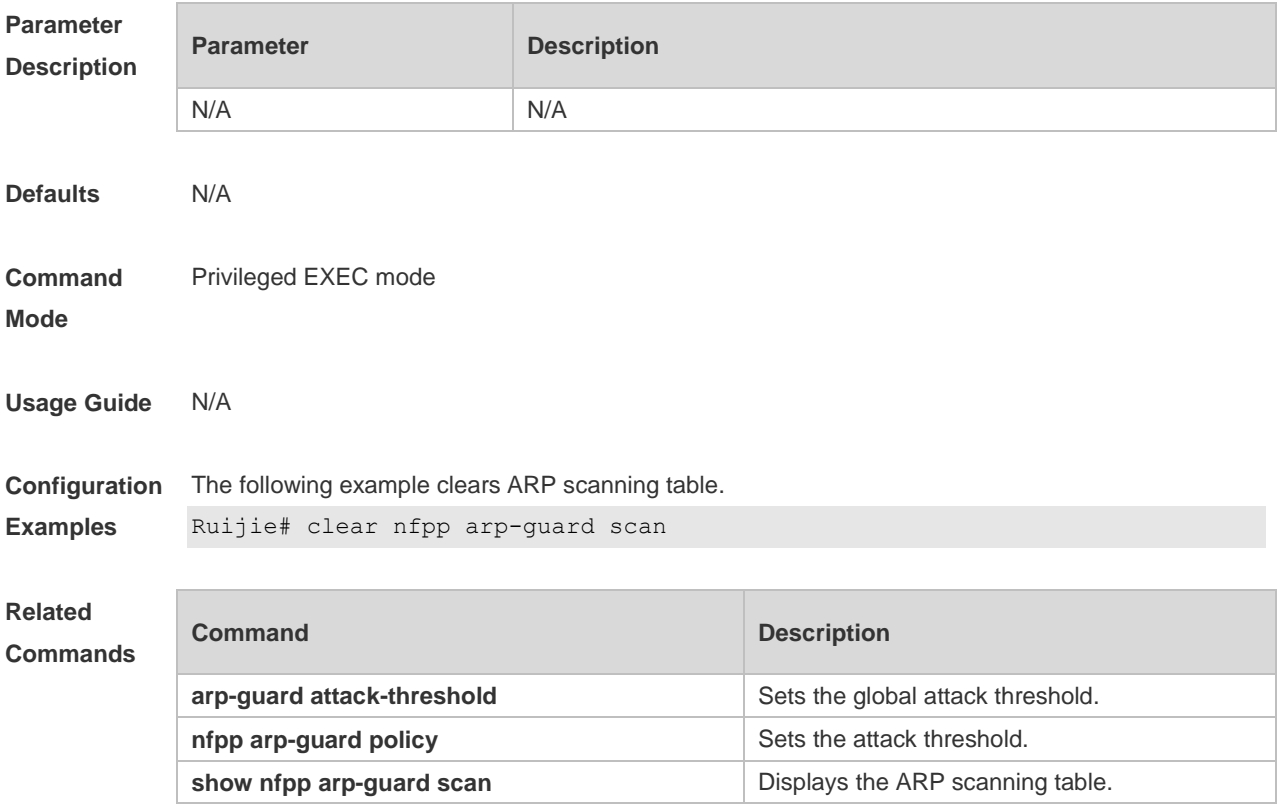
**Platform Description** N/A

# **4.11 clear nfpp dhcp-guard hosts**

Use this command to clear the monitored host isolation. **clear nfpp dhcp-guard hosts** [ **vlan** *vid* ] [ interface *interface-id* ] [ *mac-address* ]

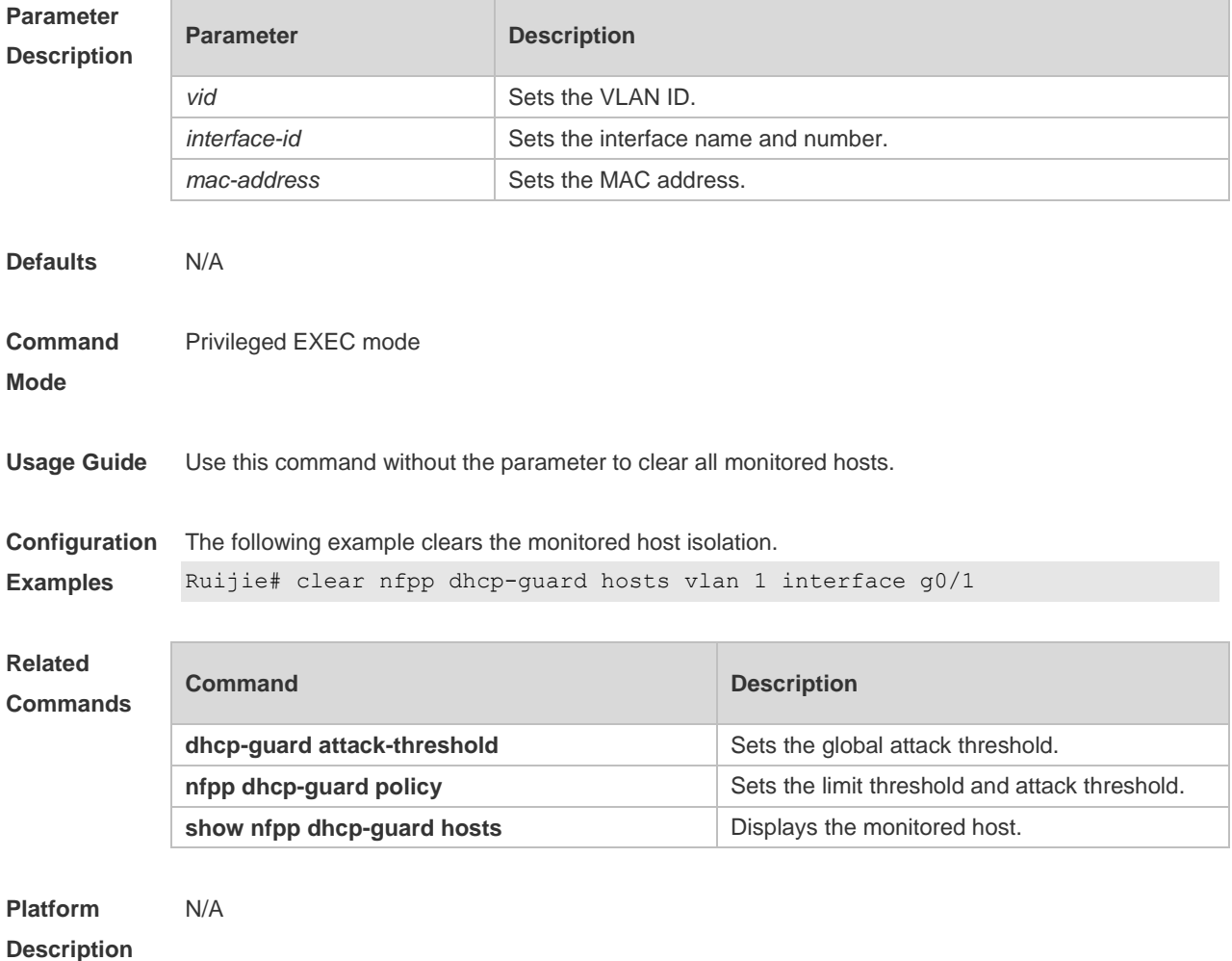

#### **4.12 clear nfpp dhcpv6-guard hosts**

Use this command to clear the monitored host isolation. **clear nfpp dhcpv6-guard hosts** [ **vlan** *vid* ] [ **interface** *interface-id* ] [ *mac-address* ]

**Parameter Description**

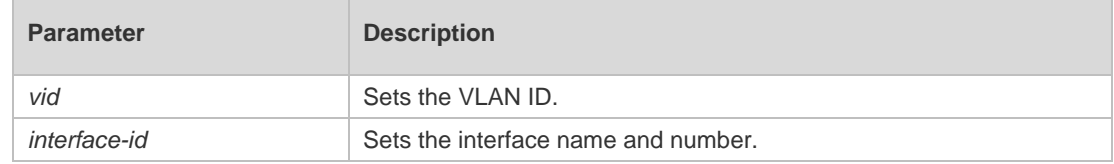

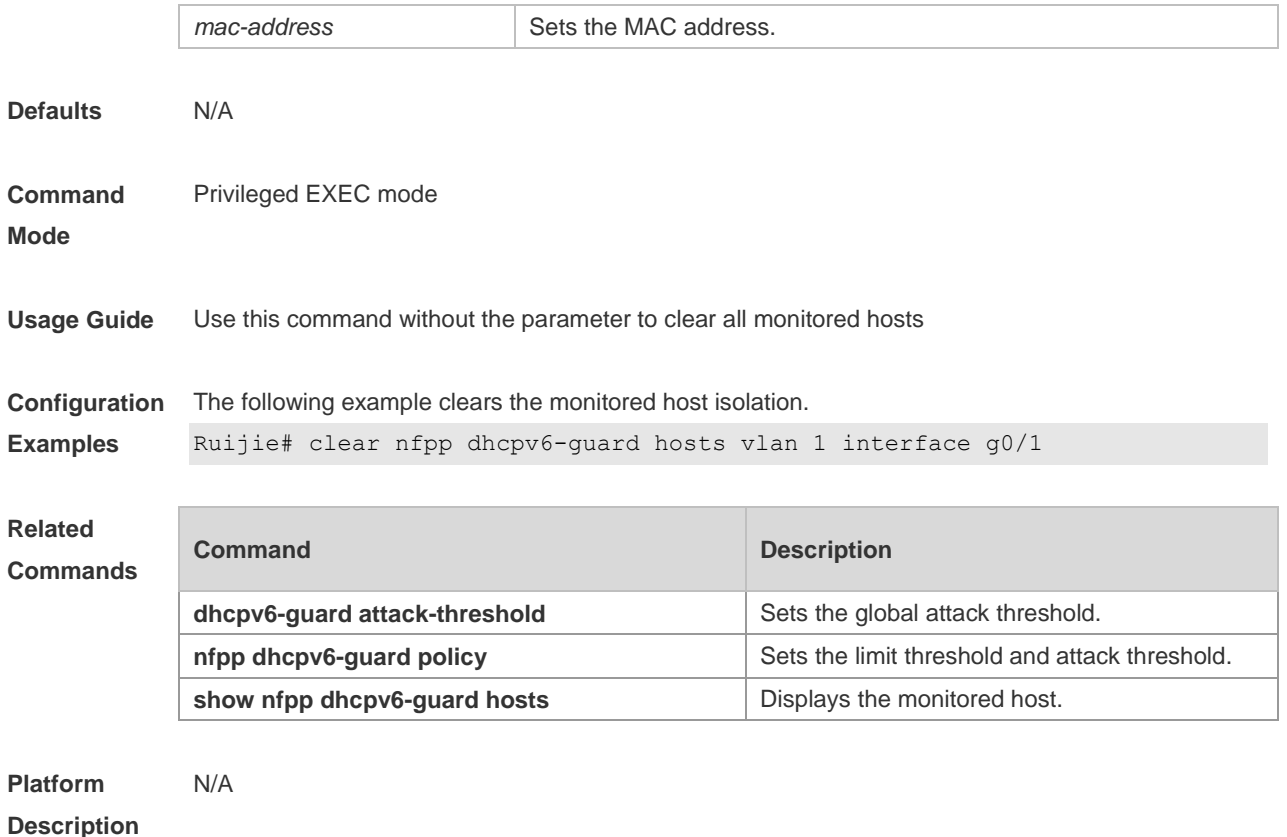

# **4.13 clear nfpp icmp-guard hosts**

Use this command to clear the monitored host isolation. **clear nfpp icmp-guard hosts** [ **vlan** *vid* ] [ **interface** *interface-id* ] [ *ip-address* ]

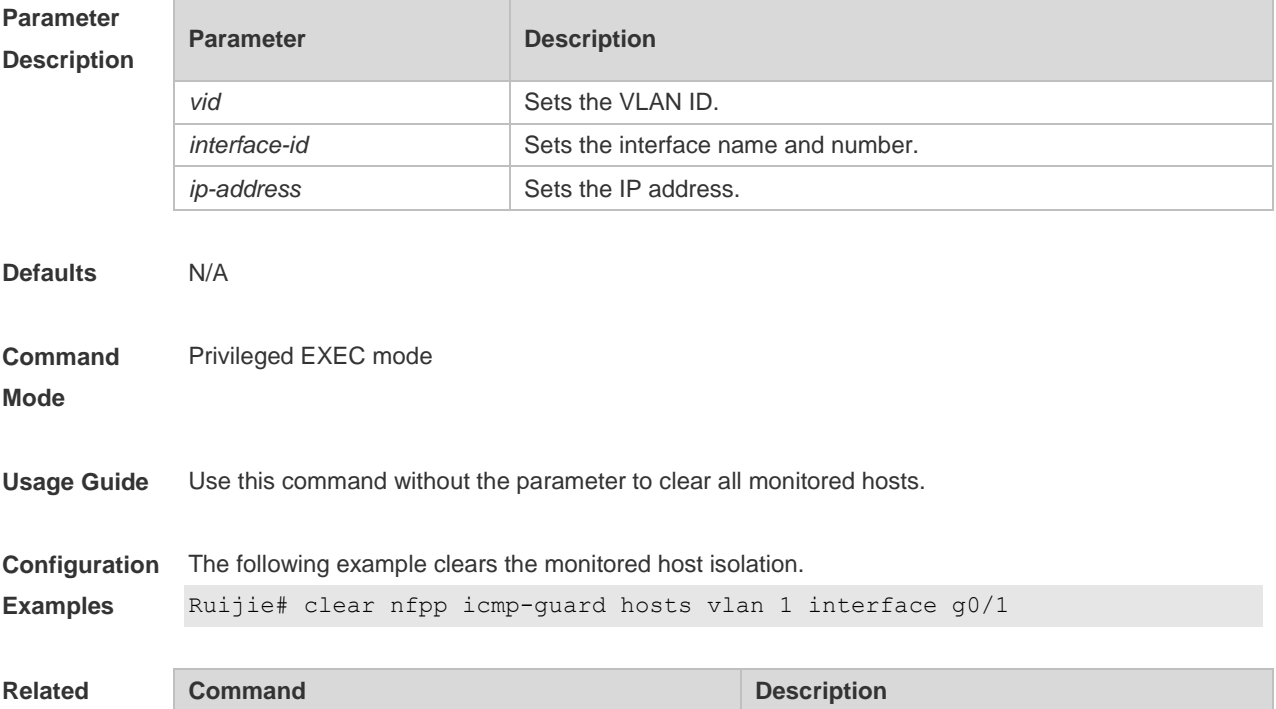

Г

#### **Commands**

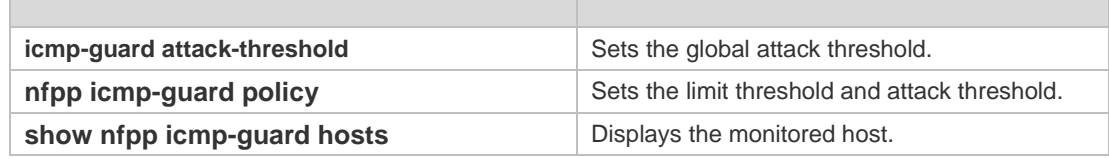

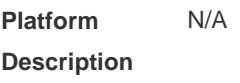

# **4.14 clear nfpp ip-guard hosts**

Use this command to clear the monitored host isolation. **clear nfpp ip-guard hosts** [ **vlan** *vid* ] [ **interface** *interface-id* ] [ *ip-address* ]

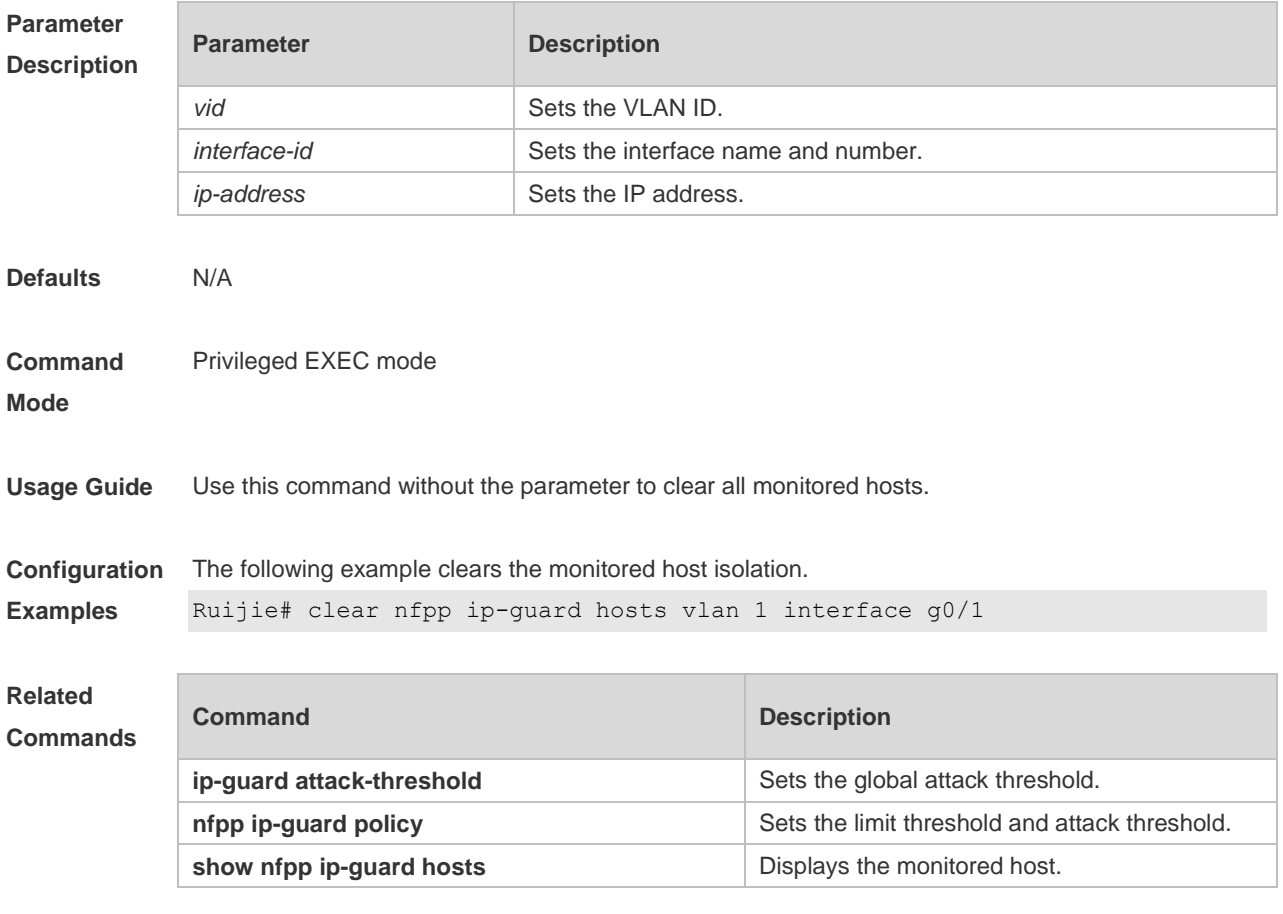

**Platform Description**

# **4.15 clear nfpp log**

N/A

Use this command to clear the NFPP log buffer. **clear nfpp log**

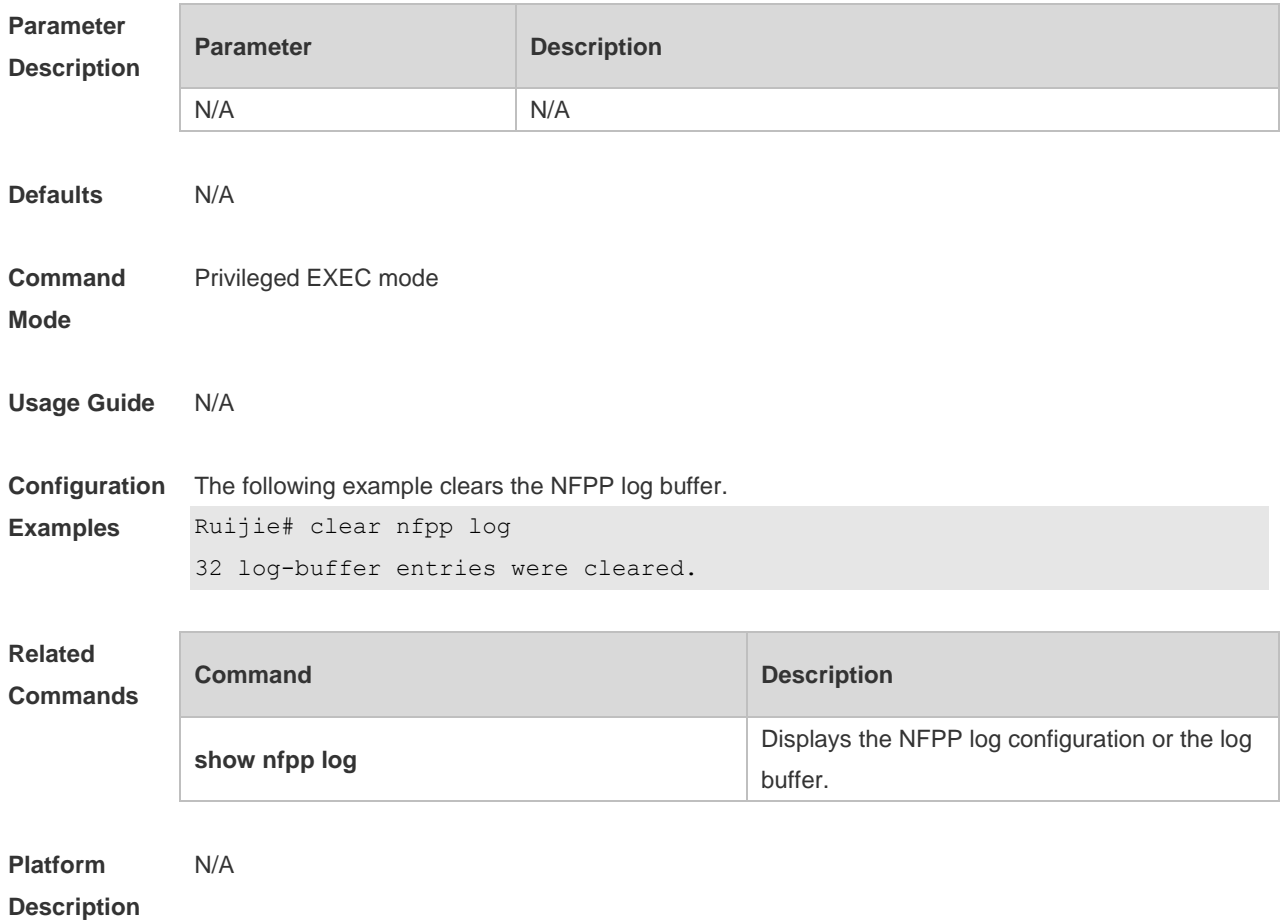

#### **4.16 cpu-protect sub-interface percent**

Use this command to configure the percentage of packets of each type in the buffer. Use the **no** or **default** form of this command to restore the default setting. **cpu-protect sub-interface** { **manage** | **protocol** | **route** } **percent** *percent\_vaule* **no cpu-protect sub-interface** {*manage*|*protocol*|*route*} **percent default cpu-protect sub-interface** {*manage*|*protocol*|*route*} **percent**

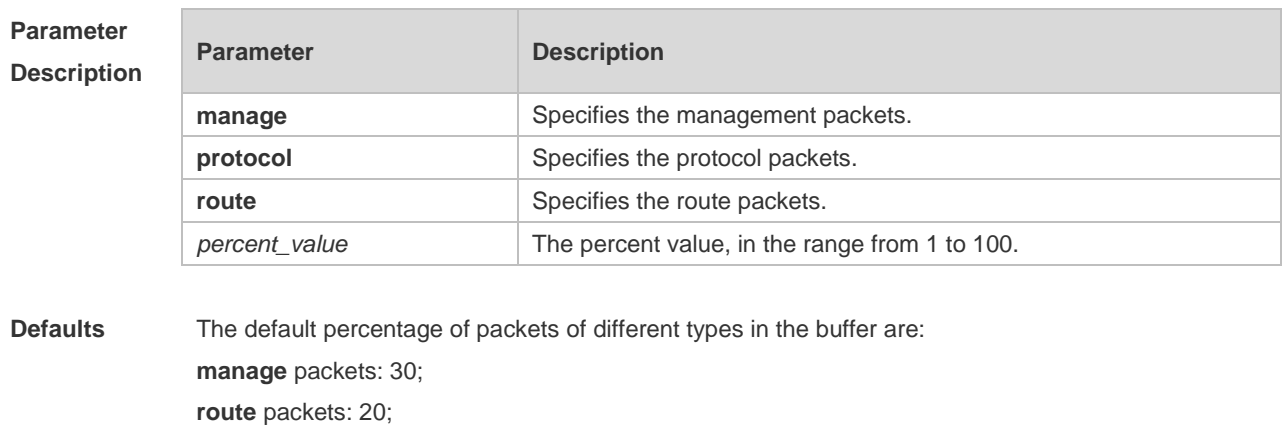

**protocol** packets: 45.

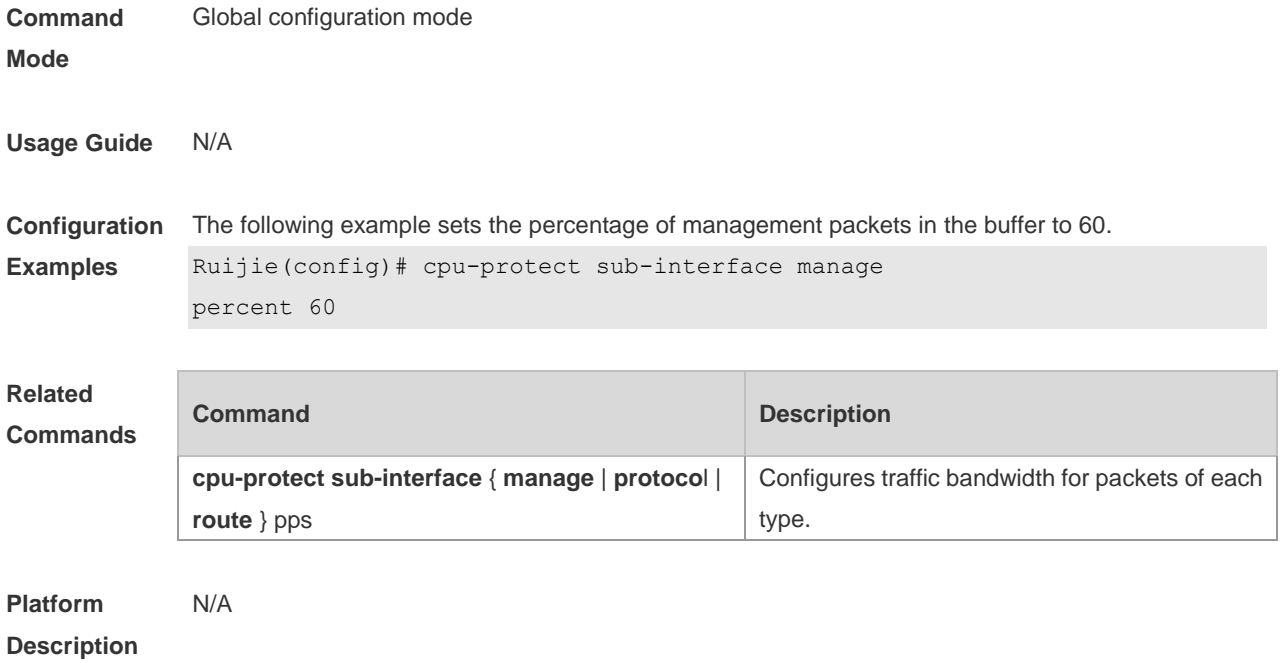

### **4.17 cpu-protect sub-interface pps**

Use this command to configure traffic bandwidth for packets of each type. Use the **no** or **default** form of this command to restore the default setting. **cpu-protect sub-interface** { **manage** | **protocol** | route} **pps** *pps\_vaule* **no cpu-protect sub-interface** { *manage* | *protocol* | *route* } **pps default cpu-protect sub-interface** { *manage* | *protocol* | *route* } **pps**

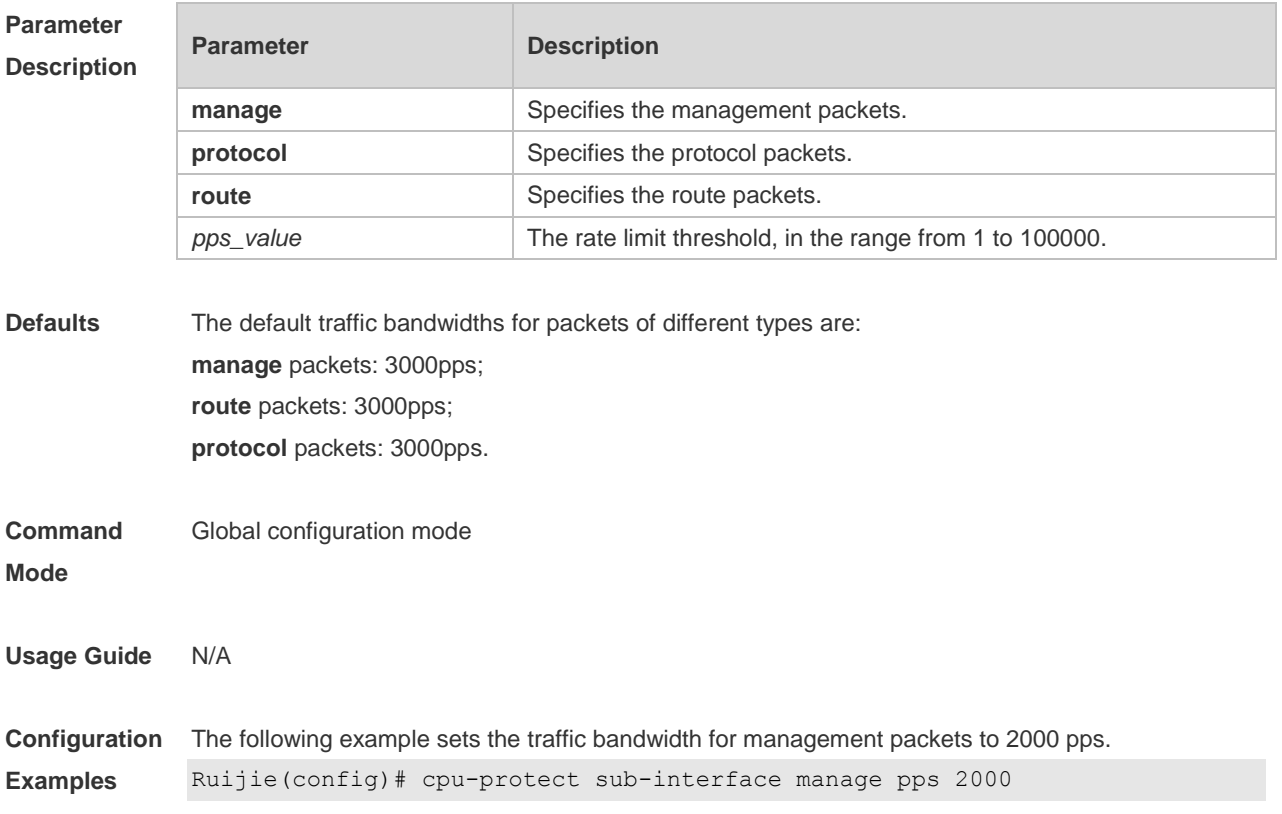

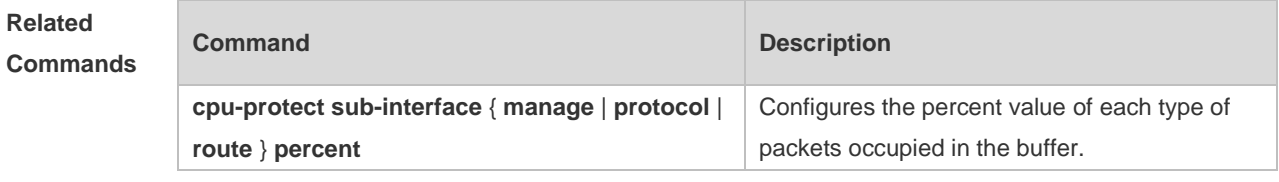

**Platform** 

N/A

**Description**

#### **4.18 dhcp-guard attack-threshold**

Use this command to set the global attack threshold. When the packet rate exceeds the attack threshold, the attack occurs. Use the **no** or **default** form of this command to restore the default setting.

**dhcp-guard attack-threshold** { **per-src-mac** | **per-port** } *pps* **no dhcp-guard attack-threshold** { **per-src-mac** | **per-port** } **default dhcp-guard attack-threshold** { **per-src-mac** | **per-port** }

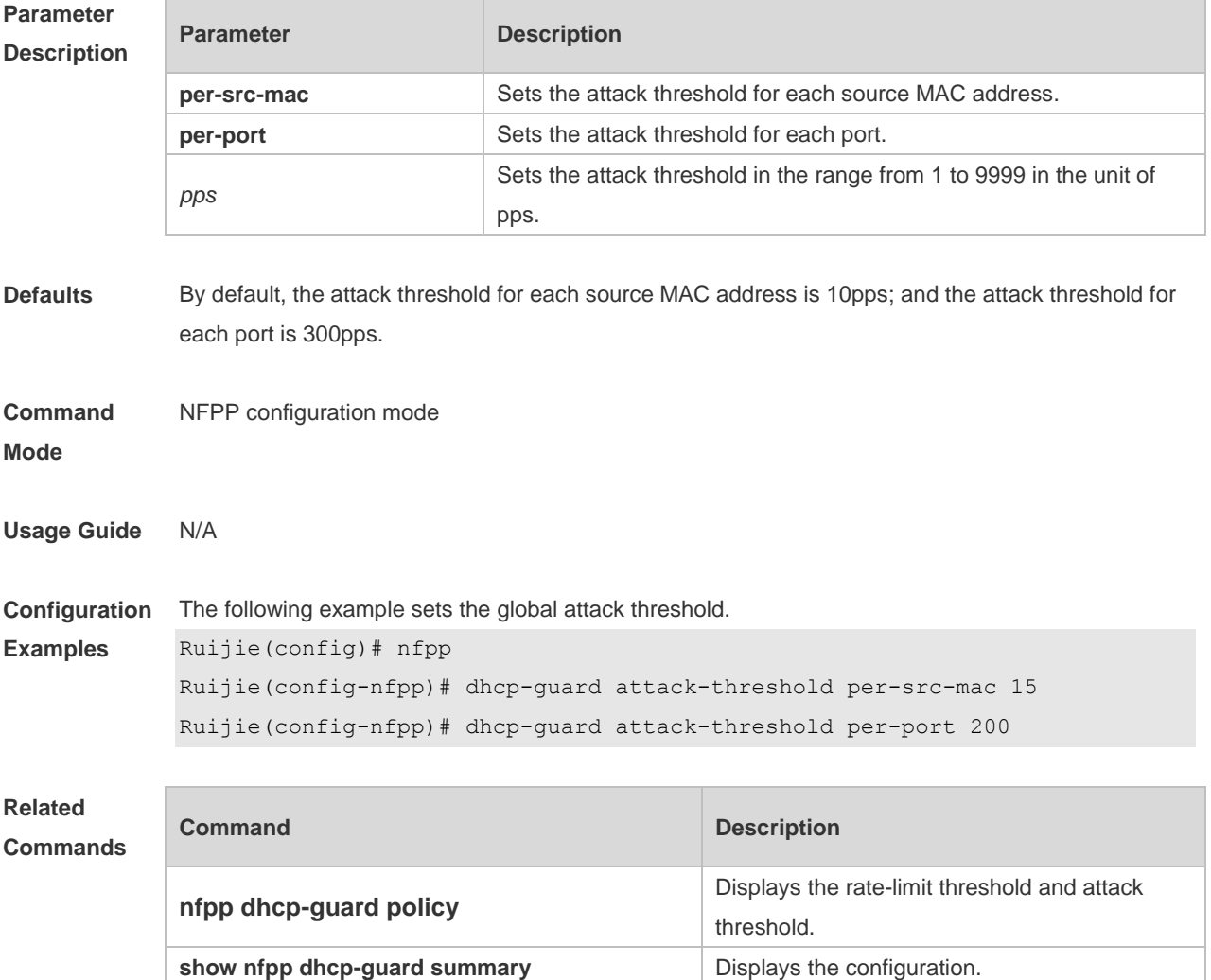

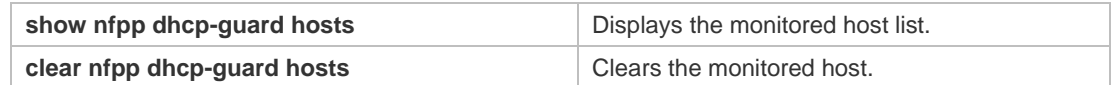

**Platform**  N/A

**Description**

#### **4.19 dhcp-guard enable**

Use this command to enable the DHCP anti-attack function. Use the **no** or **default** form of this command to restore the default setting. **dhcp-guard enable**

**no dhcp-guard enable default dhcp-guard enable**

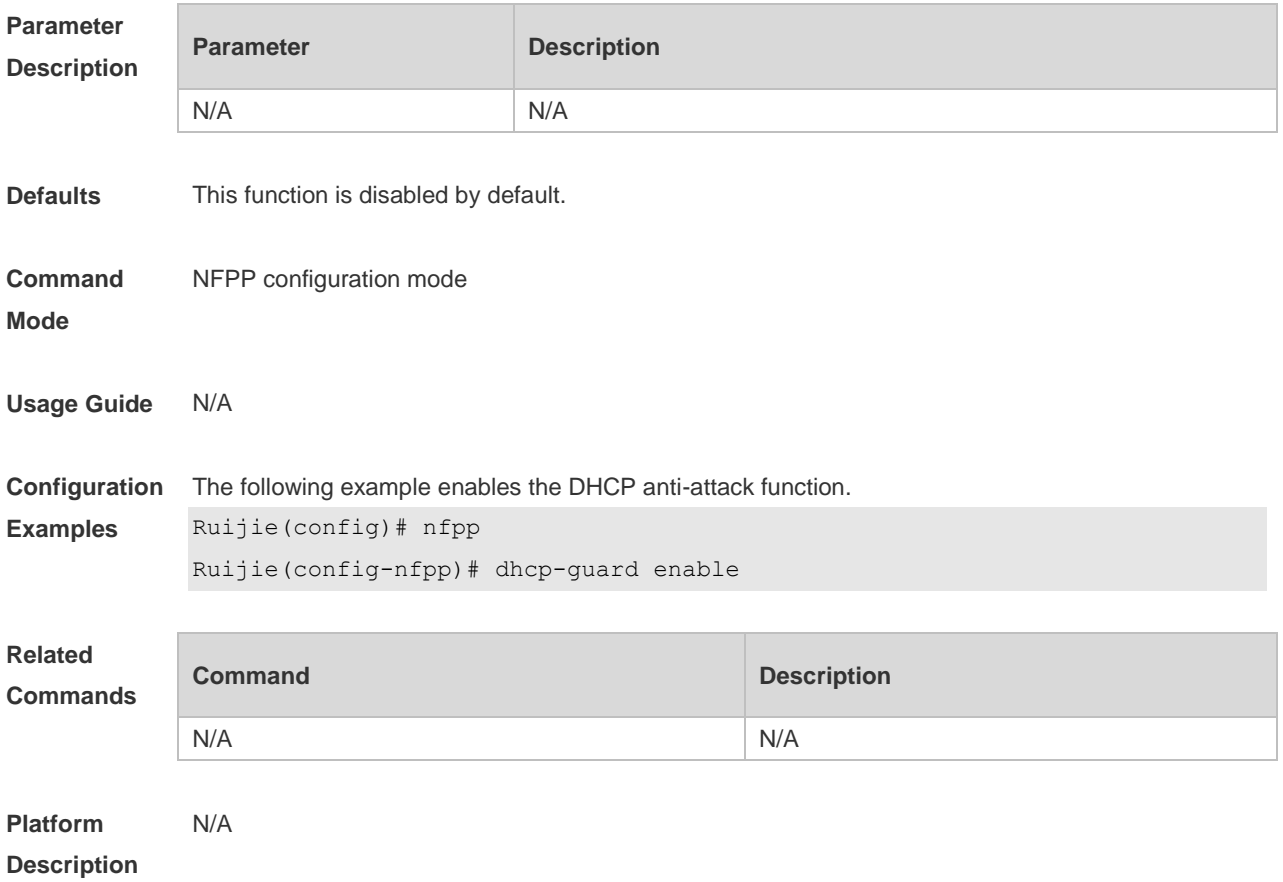

#### **4.20 dhcp-guard isolate-period**

Use this command to set the isolate time globally. Use the **no** or **default** form of this command to restore the default setting. **dhcp-guard isolate-period** { *seconds* | **permanent** } **no dhcp-guard isolate-period default dhcp-guard isolate-period**

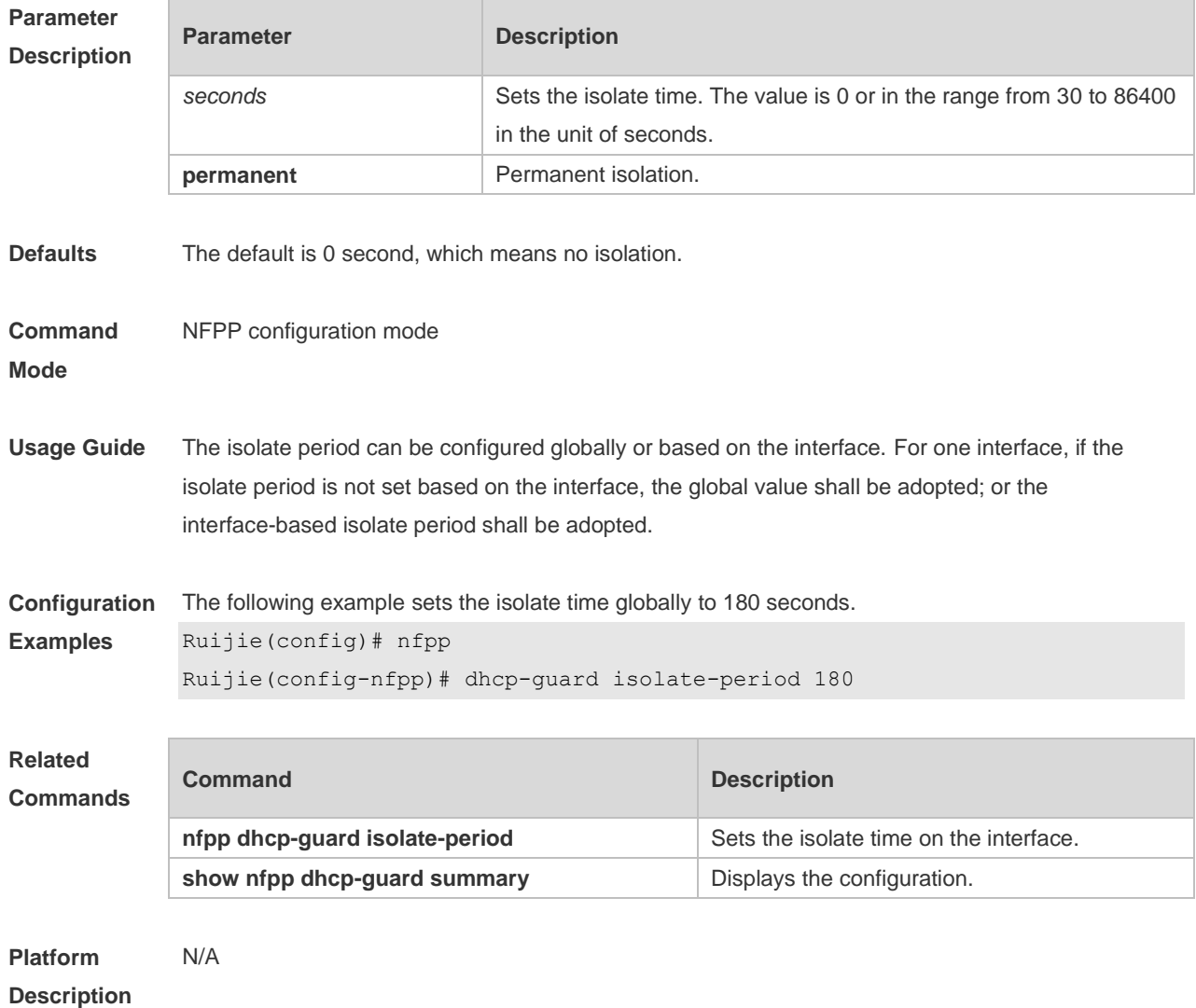

# **4.21 dhcp-guard monitored-host-limit**

Use this command to set the maximum number of monitored hosts. Use the **no** or **default** form of this command to restore the default setting. **dhcp-guard monitored-host-limit** *number* **no dhcp-guard monitored-host-limit default dhcp-guard monitored-host-limit**

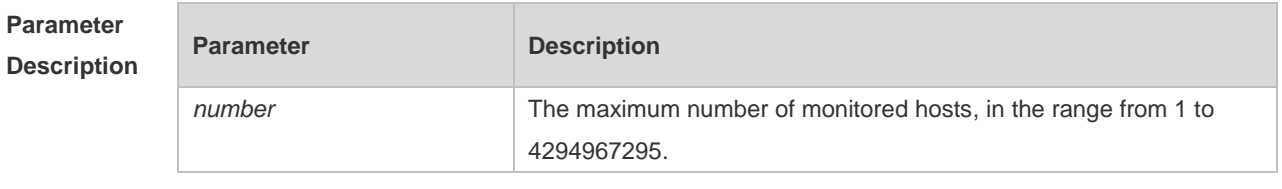

**Defaults** The default is 1000.

**Command** NFPP configuration mode

#### **Mode**

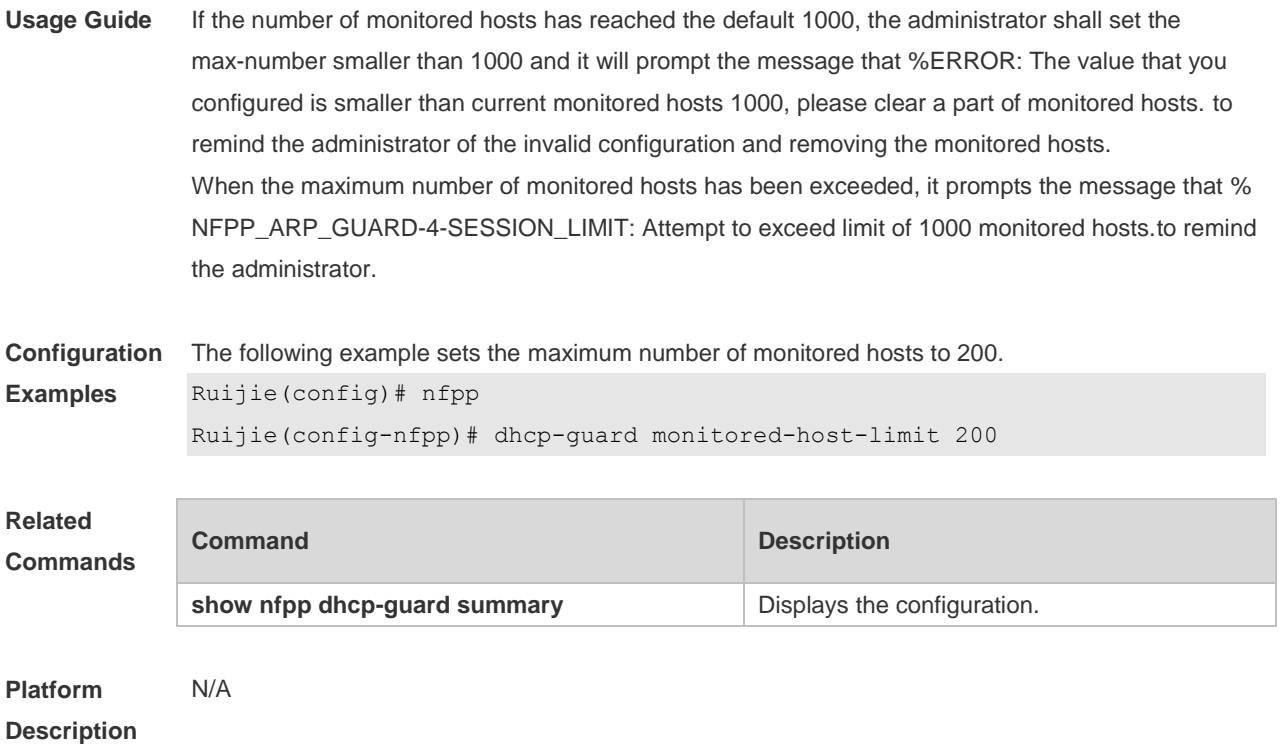

# **4.22 dhcp-guard monitor-period**

Use this command to configure the monitor time. Use the **no** or **default** form of this command to restore the default setting. **dhcp-guard monitor-period** *seconds* **no dhcp-guard monitor-period default dhcp-guard monitor-period**

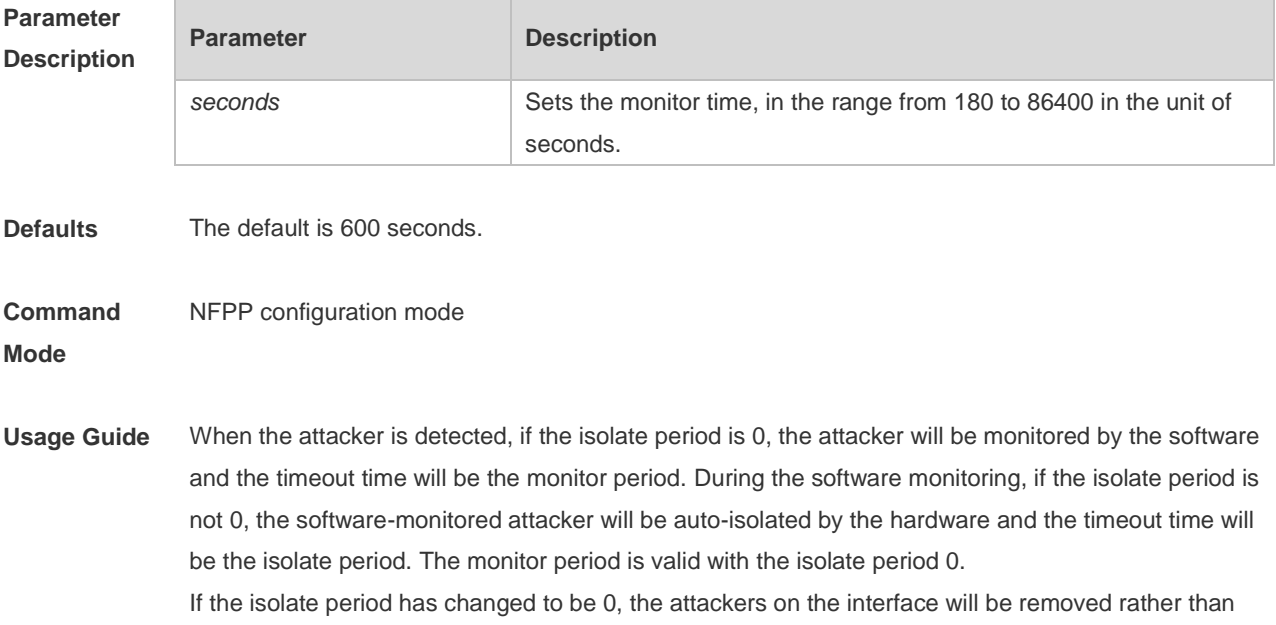

being monitored by the software.

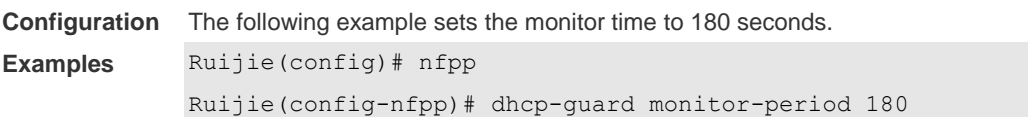

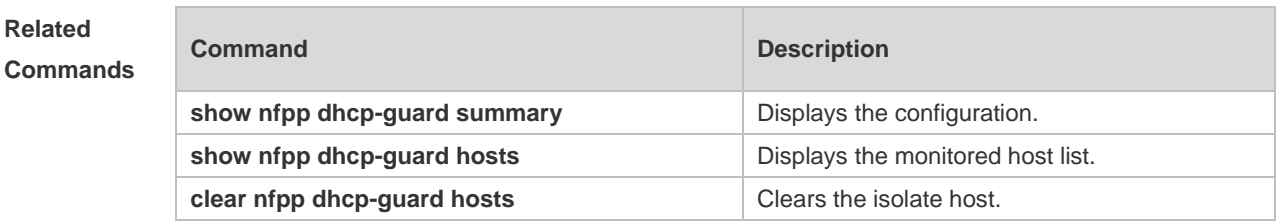

**Platform**  N/A

**Description**

#### **4.23 dhcp-guard rate-limit**

Use this command to set the rate-limit threshold globally. Use the **no** or **default** form of this command to restore the default setting.

**dhcp-guard rate-limit** { **per-src-mac | per-port** } *pps* **no dhcp-guard rate-limit** { **per-src-mac | per-port** } **default dhcp-guard rate-limit** { **per-src-mac | per-port** }

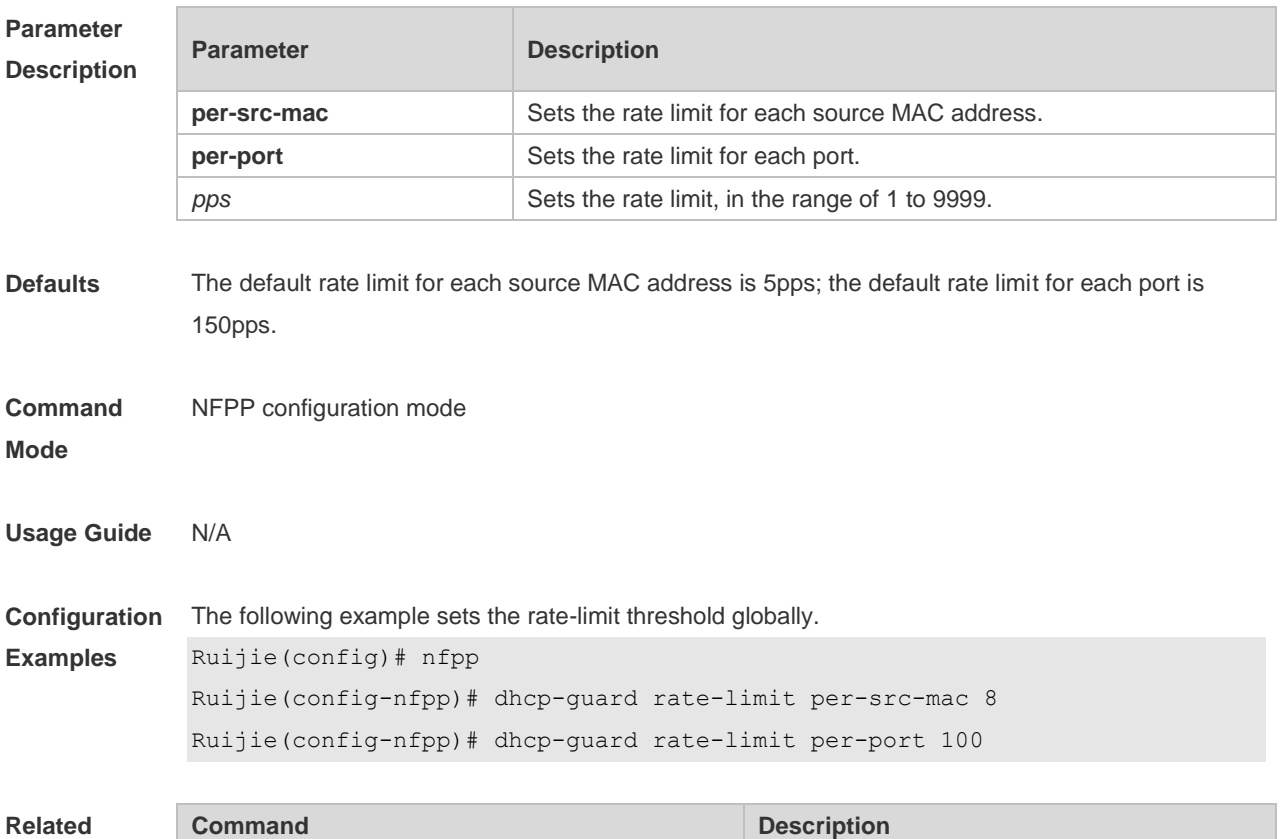

#### **Commands**

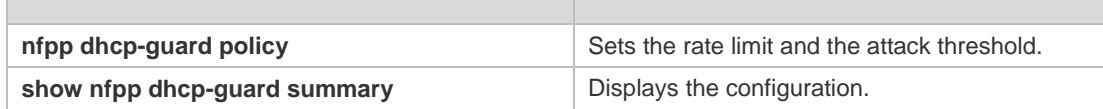

#### **Platform**  N/A

**Description**

# **4.24 dhcp-guard trusted-host**

Use this command to set the trusted host. Use the **no** or **default** form of this command to restore the default setting.

**dhcp-guard trusted-host** *mac* **no dhcp-guard trusted-host** { **all** | *mac* }

**default dhcp-guard trusted-host**

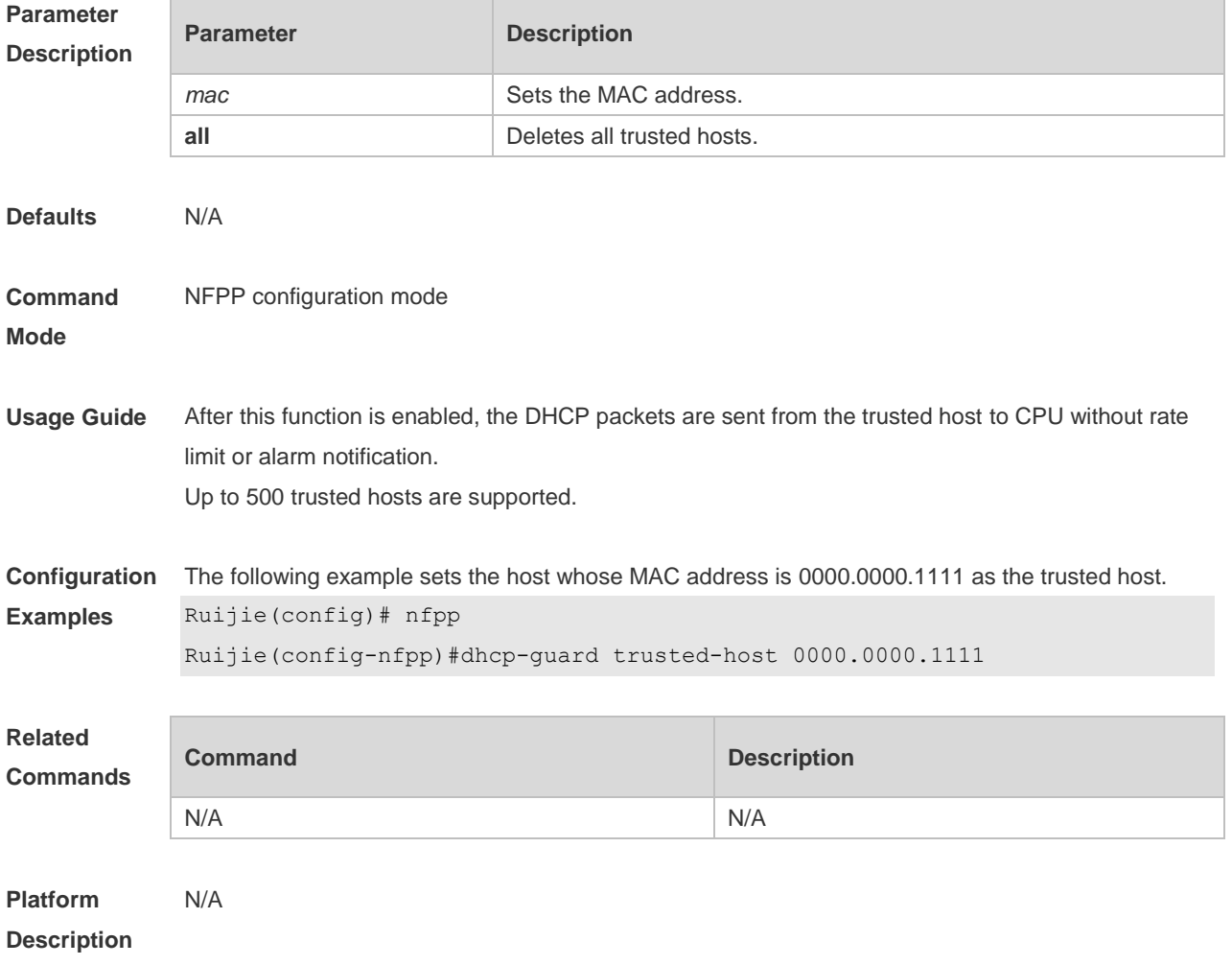

# **4.25 dhcpv6-guard attack-threshold**

Use this command to set the global attack threshold. When the packet rate exceeds the attack

threshold, the attack occurs. Use the **no** or **default** form of this command to restore the default setting.

**dhcpv6-guard attack-threshold** { **per-src-mac** | **per-port** } *pps* **no dhcpv6-guard attack-threshold** {**per-src-mac** | **per-port**} **default dhcpv6-guard attack-threshold** { **per-src-mac** | **per-port**}

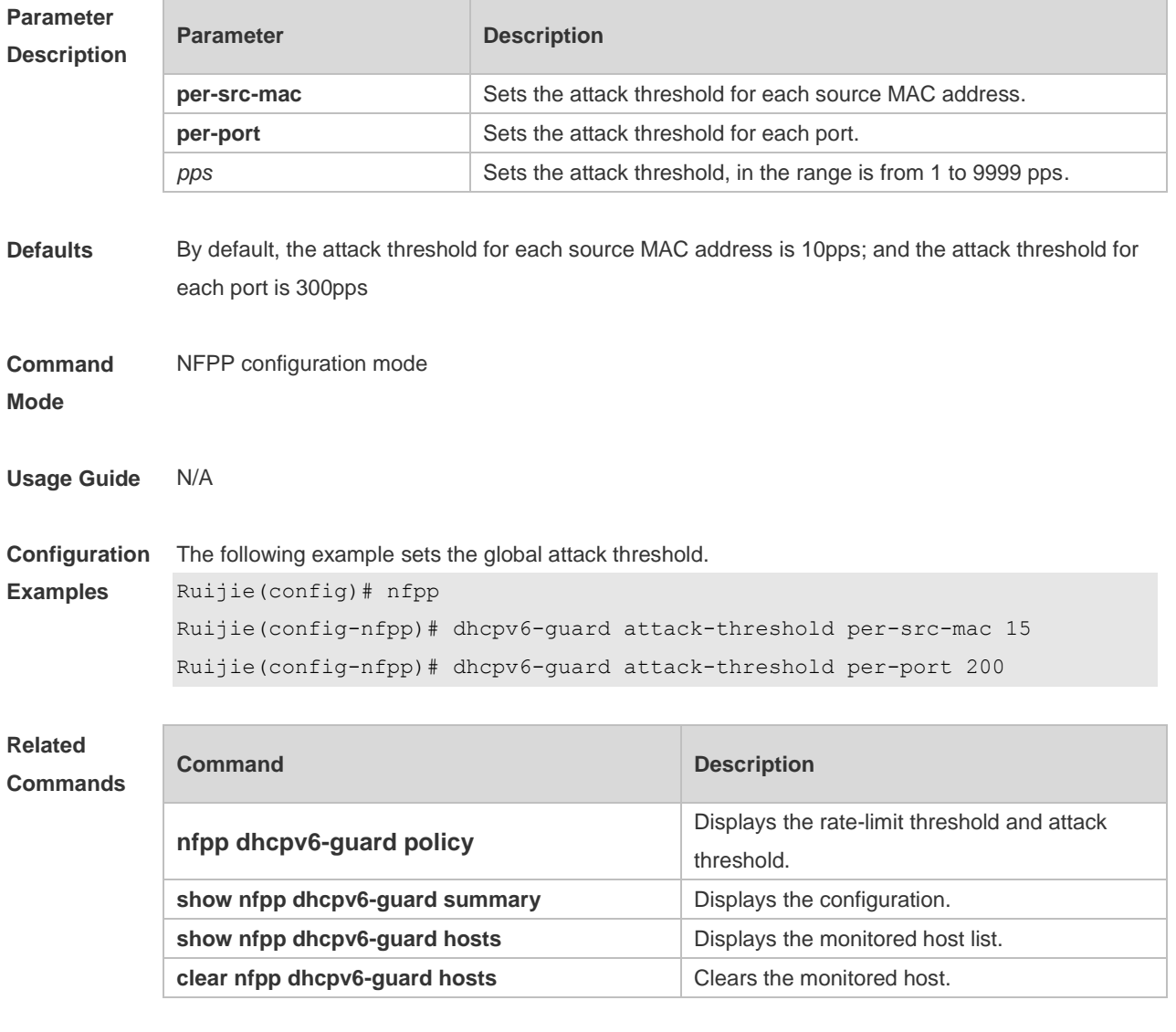

**Platform Description** N/A

### **4.26 dhcpv6-guard enable**

Use this command to enable the DHCPv6 anti-attack function. Use the **no** or **default** form of this command to restore the default setting. **dhcpv6-guard enable no dhcpv6-guard enable default dhcpv6-guard enable**

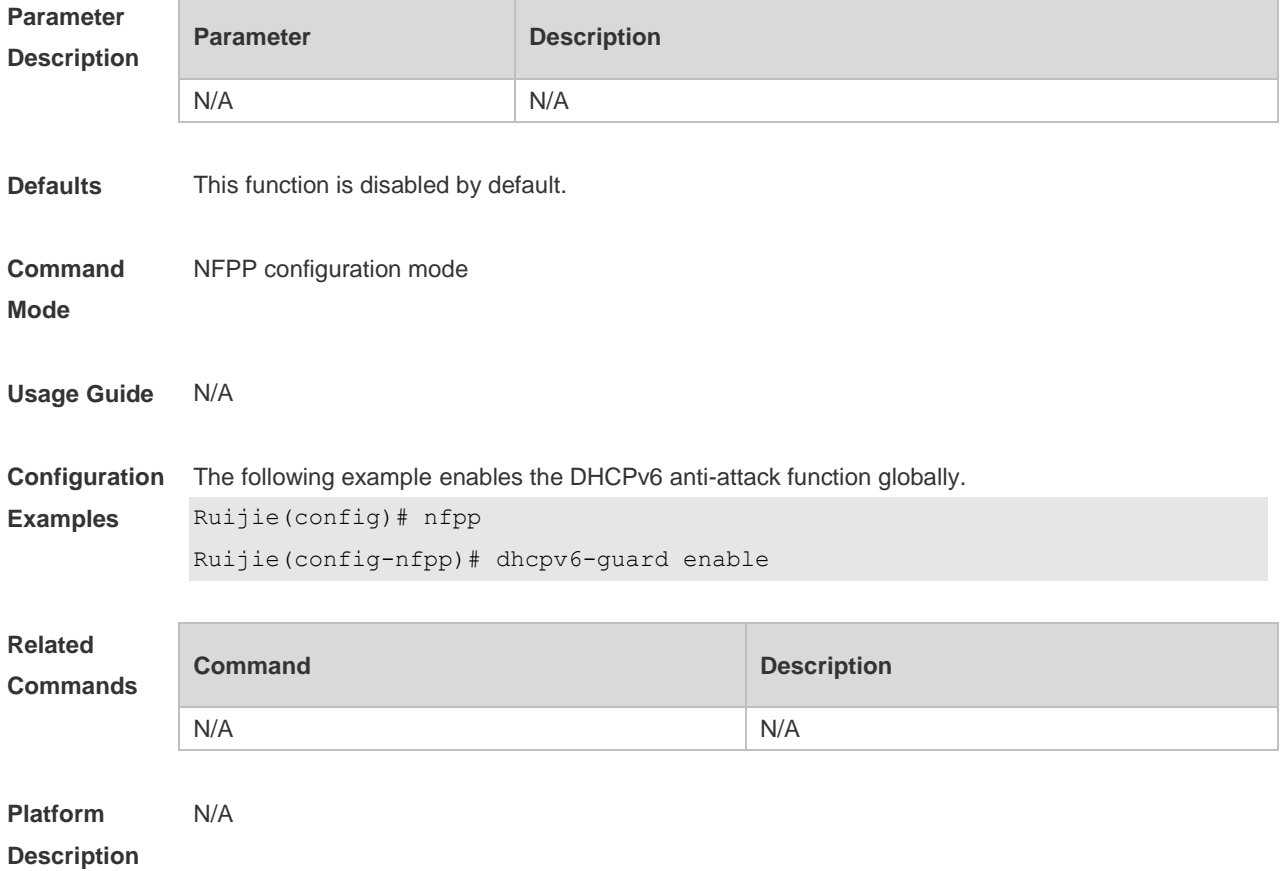

# **4.27 dhcpv6-guard isolate-period**

Use this command to set the isolate time globally. Use the **no** or **default** form of this command to restore the default setting. **dhcpv6-guard isolate-period** { *seconds* | **permanent** }

**no dhcpv6-guard isolate-period**

**default dhcpv6-guard isolate-period**

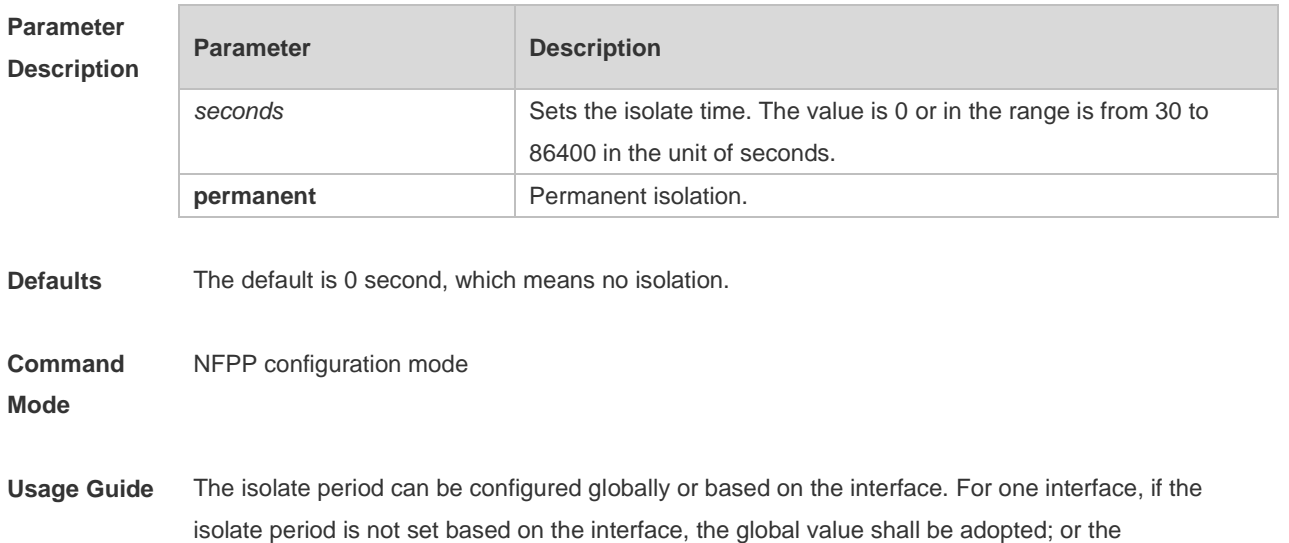

interface-based isolate period shall be adopted.

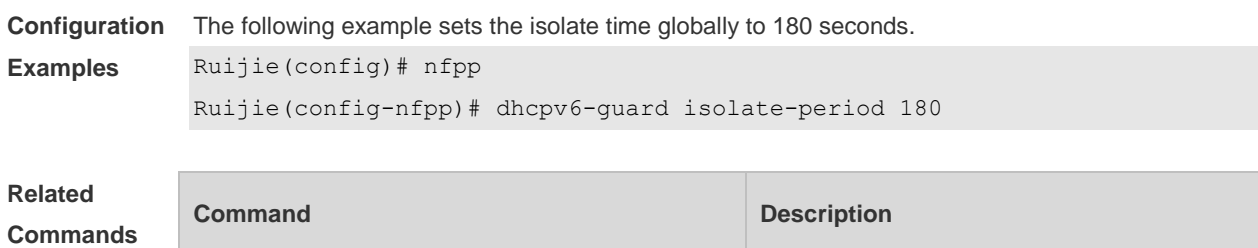

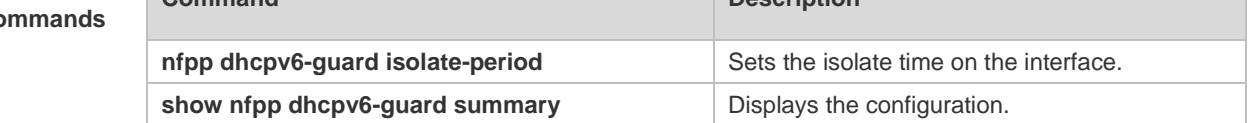

**Platform**  N/A

**Description**

# **4.28 dhcpv6-guard monitored-host-limit**

Use this command to set the maximum monitored host number. Use the **no** or **default** form of this command to restore the default setting. **dhcpv6-guard monitored-host-limit** *number* **no dhcpv6-guard monitored-host-limit default dhcpv6-guard monitored-host-limit**

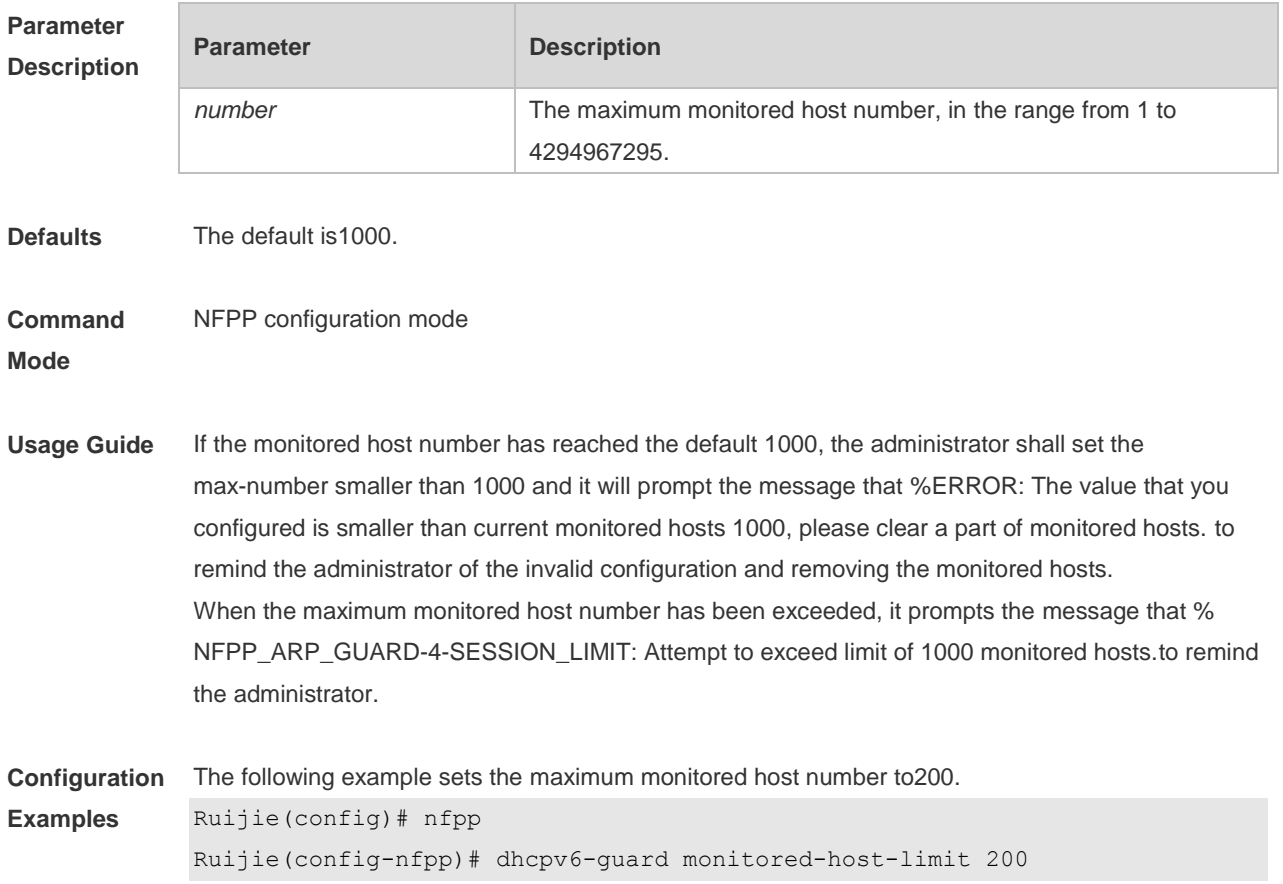

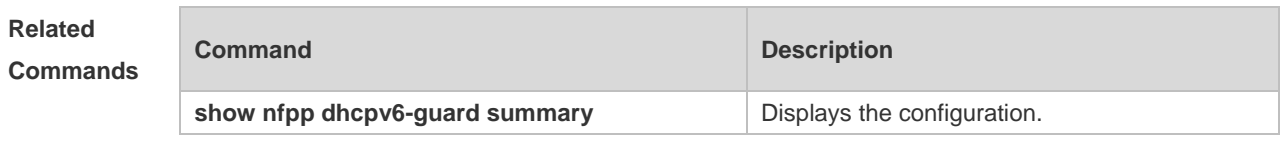

**Platform Description** N/A

# **4.29 dhcpv6-guard monitor-period**

Use this command to configure the monitor time. Use the **no** or **default** form of this command to restore the default setting.

**dhcpv6-guard monitor-period** *seconds* **no dhcpv6-guard monitor-period**

**default dhcpv6-guard monitor-period**

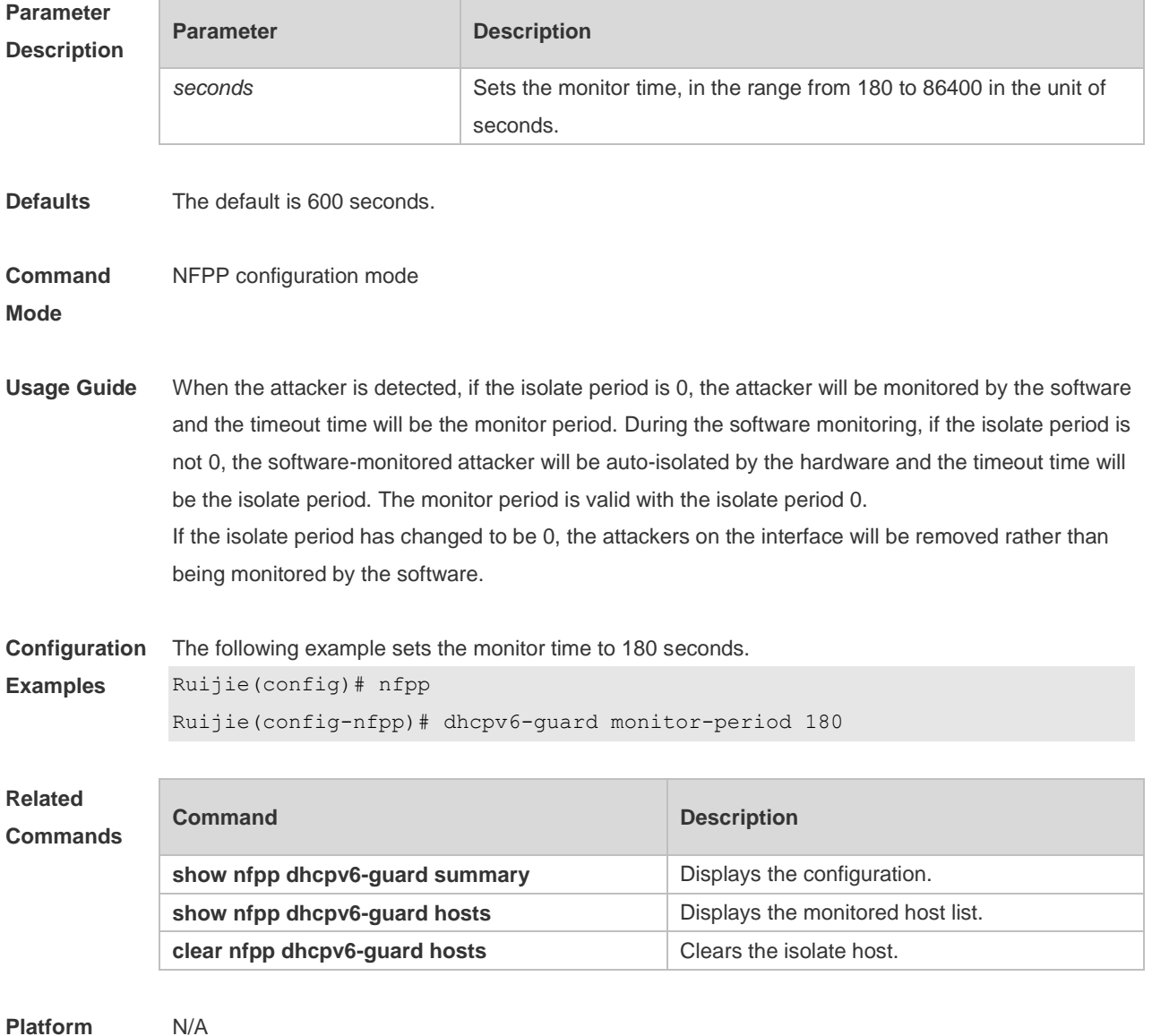

**Platform Description**

# **4.30 dhcpv6-guard rate-limit**

Use this command to set the rate-limit threshold globally. Use the **no** or **default** form of this command to restore the default setting.

**dhcpv6-guard rate-limit** { **per-src-mac** | **per-port** } *pps* **no dhcpv6-guard rate-limit** { **per-src-mac** | **per-port** } **default dhcpv6-guard rate-limit** { **per-src-mac** | **per-port** }

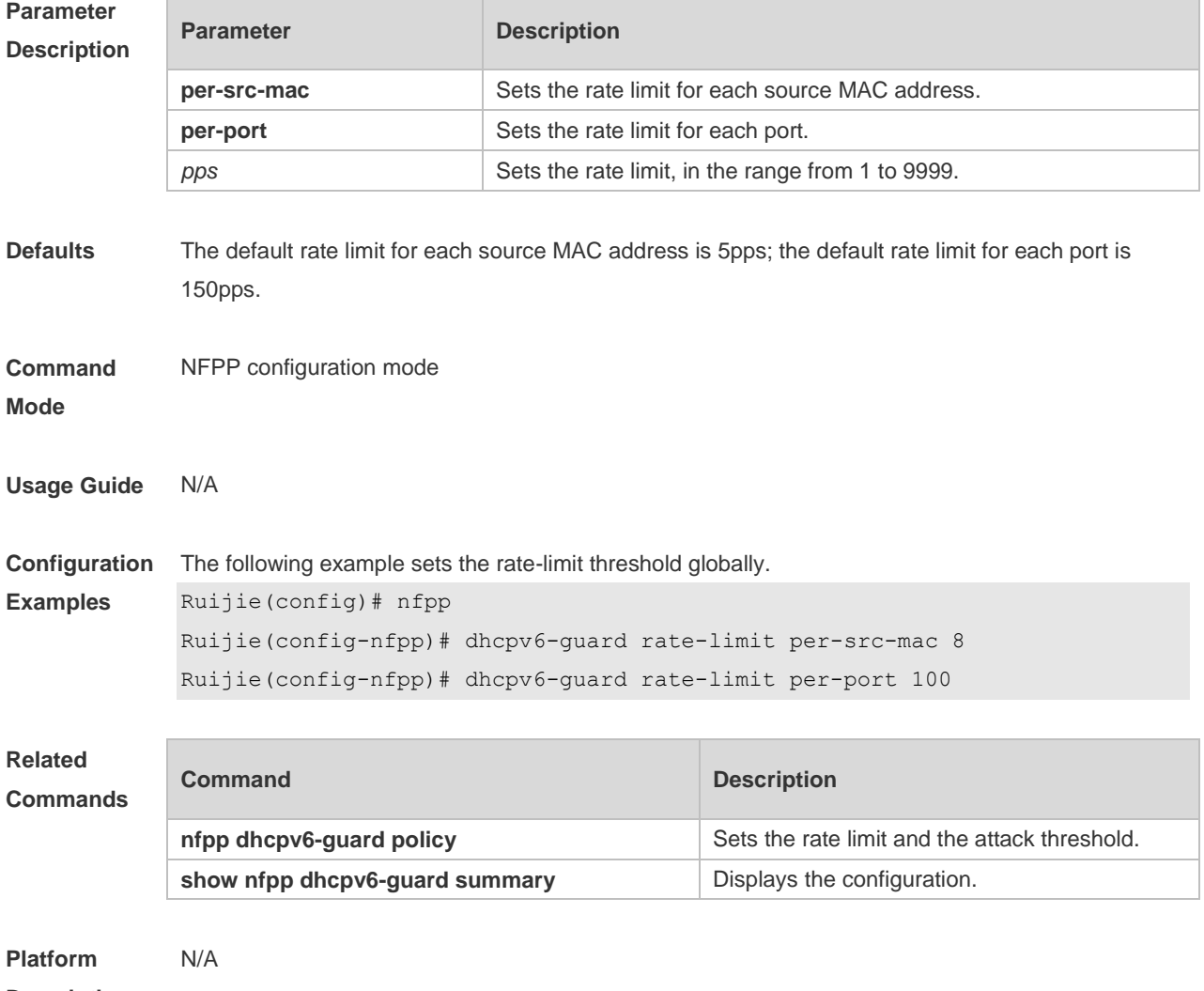

#### **Description**

#### **4.31 dhcpv6-guard trusted-host**

Use this command to set the trusted host. Use the **no** or **default** form of this command to restore the default setting. **dhcpv6-guard trusted-host** *mac* **no dhcpv6-guard trusted-host** { **all** | *mac* } **default dhcpv6-guard trusted-host**

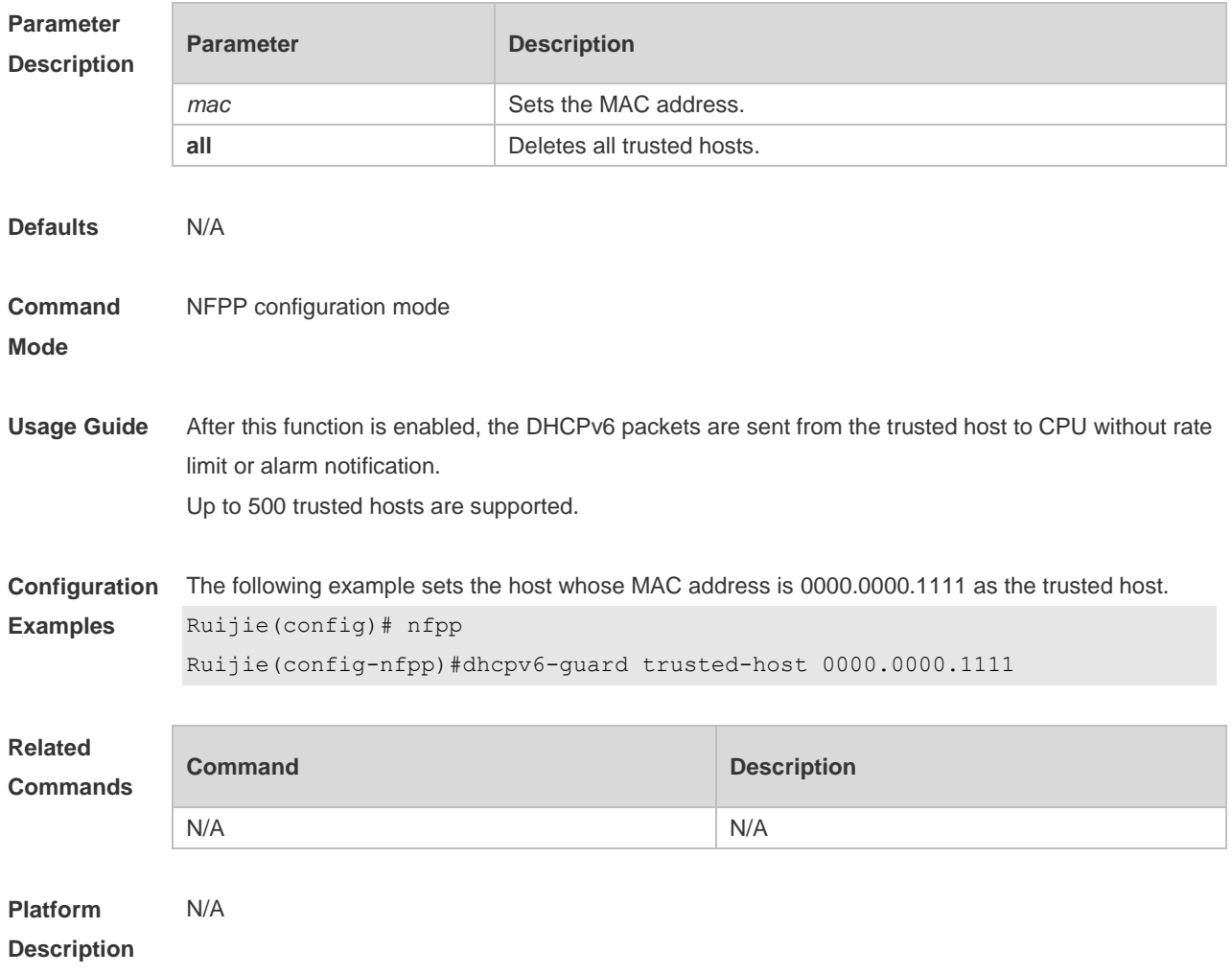

#### **4.32 icmp-guard attack-threshold**

Use this command to set the global attack threshold. When the packet rate exceeds the attack threshold, the attack occurs. Use the **no** or **default** form of this command to restore the default setting.

**icmp-guard attack-threshold** { **per-src-ip** | **per-port** } *pps* **no icmp-guard attack-threshold** { **per-src-ip** | **per-port** } **default icmp-guard attack-threshold** { **per-src-ip** | **per-port** }

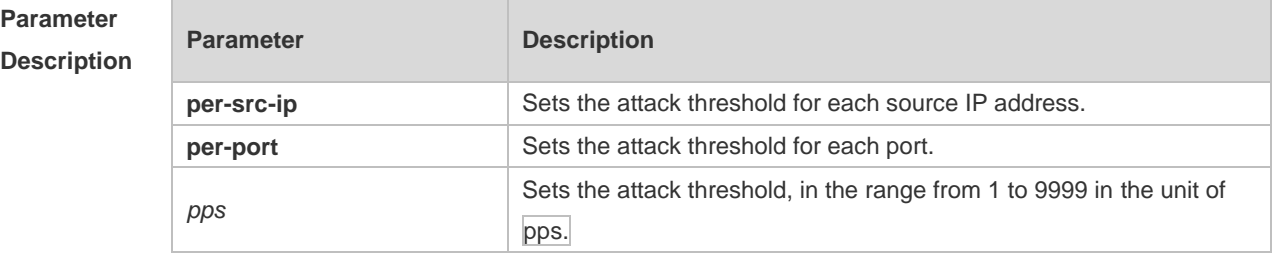

**Defaults** By default, the attack threshold and the rate-limit threshold for each source IP address and each port are the same. For the default rate-limit threshold value, see the icmp-guard rate-limit command.

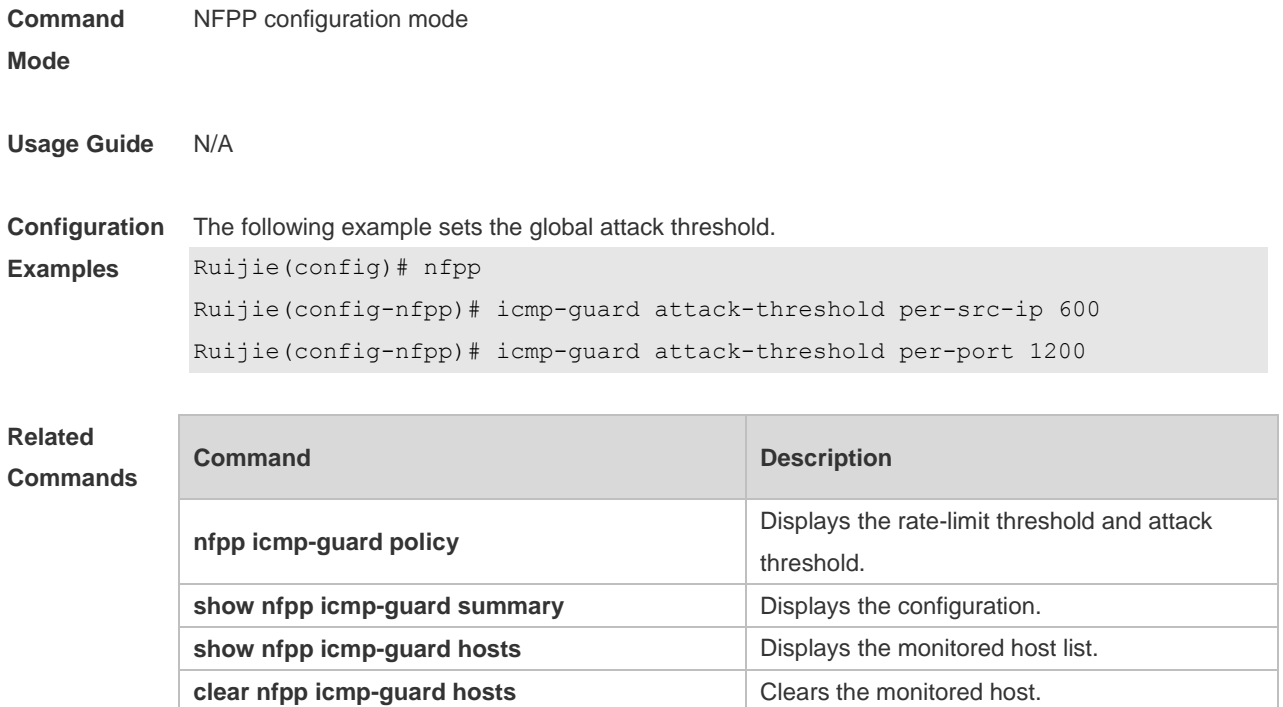

**Platform Description** N/A

# **4.33 icmp-guard enable**

Use this command to enable the ICMP anti-attack function. Use the **no** or **default** form of this command to restore the default setting. **icmp-guard enable no icmp-guard enable default icmp-guard enable**

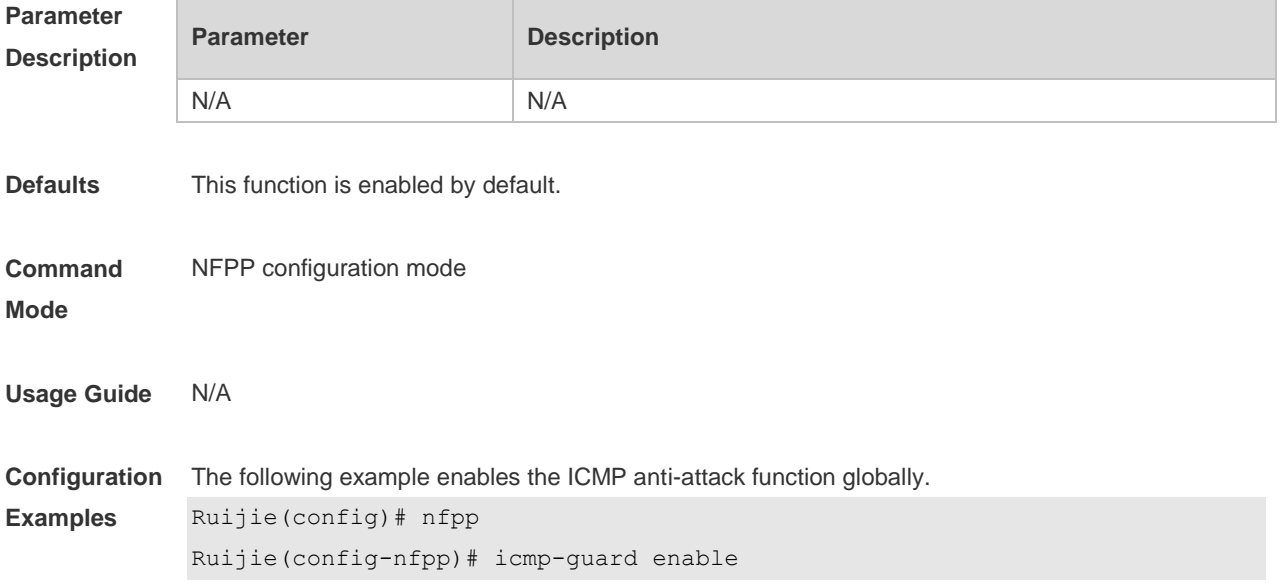

#### **Related Commands**

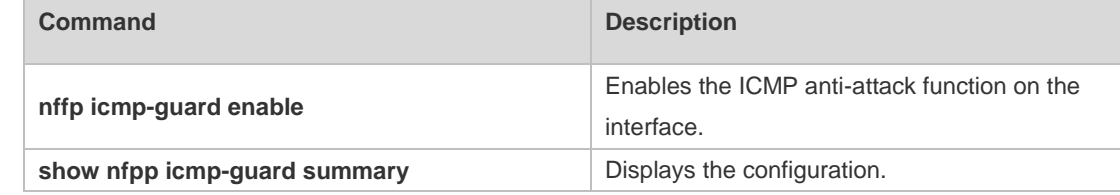

**Platform Description** N/A

# **4.34 icmp-guard isolate-period**

Use this command to set the isolate time globally. Use the **no** or **default** form of this command to restore the default setting. **icmp-guard isolate-period** { *seconds* | **permanent** } **no icmp-guard isolate-period**

**default icmp-guard isolate-period**

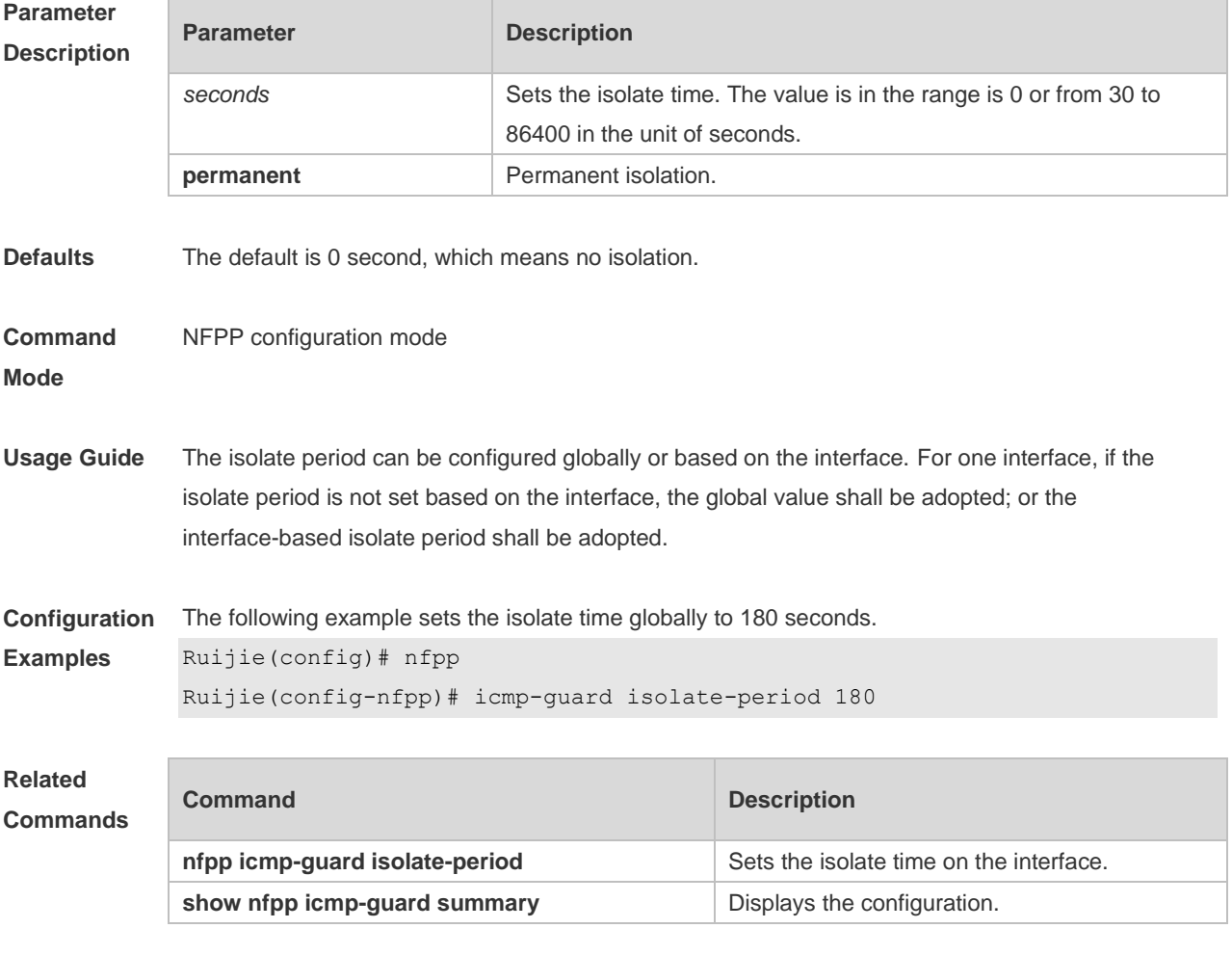

**Platform** N/A

#### **Description**

# **4.35 icmp-guard monitored-host-limit**

Use this command to set the maximum monitored host number. Use the **no** or **default** form of this command to restore the default setting. **icmp-guard monitored-host-limit** *number* **no icmp-guard monitored-host-limit default icmp-guard monitored-host-limit**

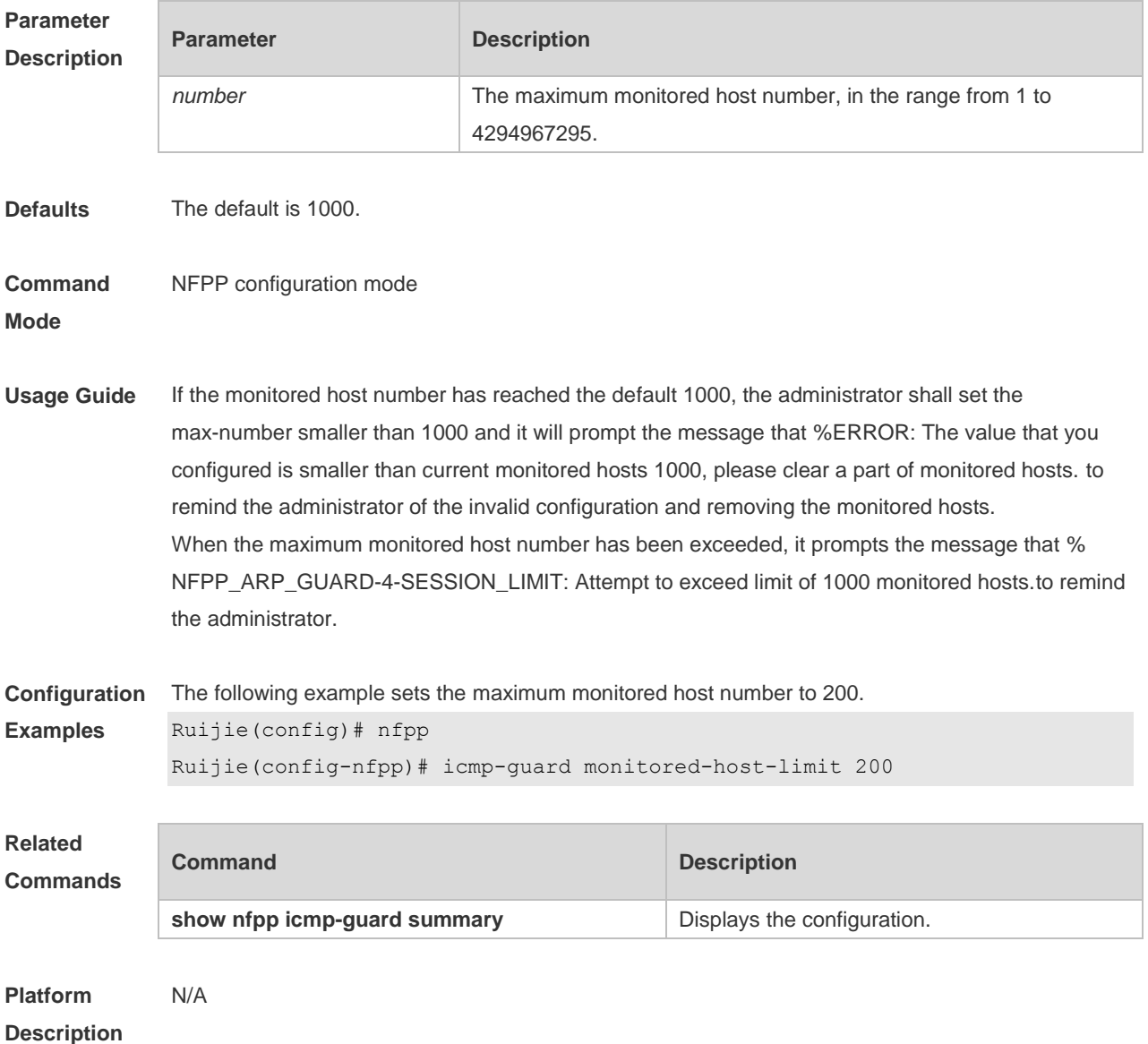

#### **4.36 icmp-guard monitor-period**

Use this command to configure the monitor time. Use the **no** or **default** form of this command to restore the default setting.

**icmp-guard monitor-period** *seconds* **no icmp-guard monitor-period default icmp-guard monitor-period**

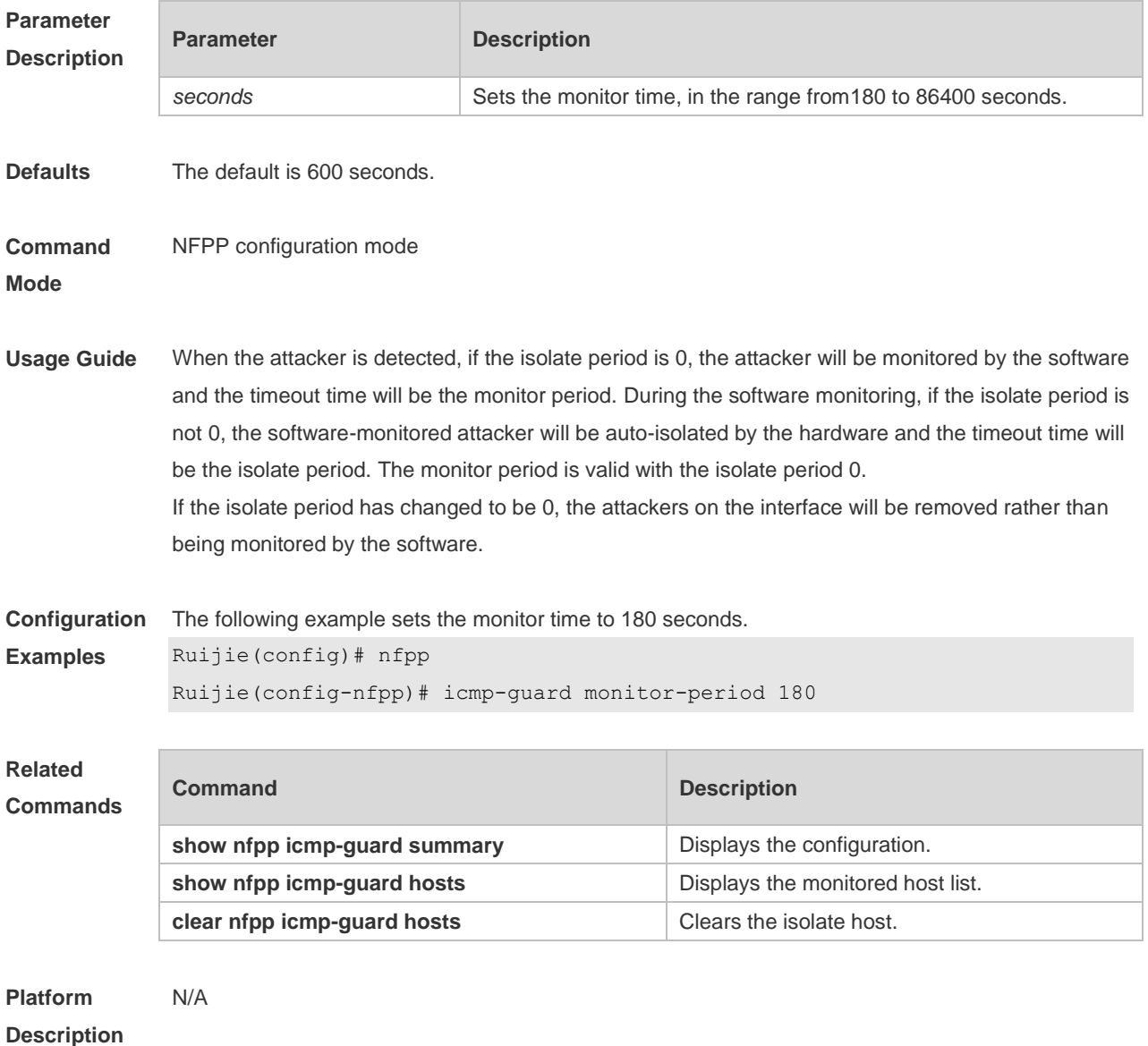

#### **4.37 icmp-guard rate-limit**

Use this command to set the rate-limit threshold globally. Use the **no** or **default** form of this command to restore the default setting. **icmp-guard rate-limit** { **per-src-ip** | **per-port** } *pps* **no icmp-guard rate-limit** { **per-src-ip | per-port** }

**default icmp-guard rate-limit** { **per-src-ip | per-port** }

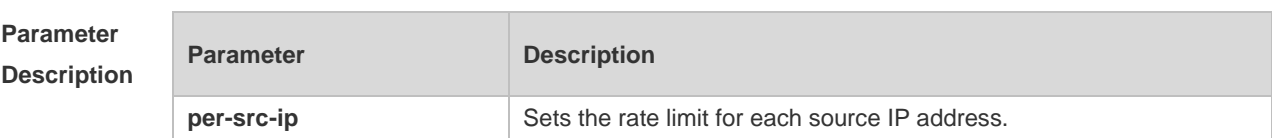

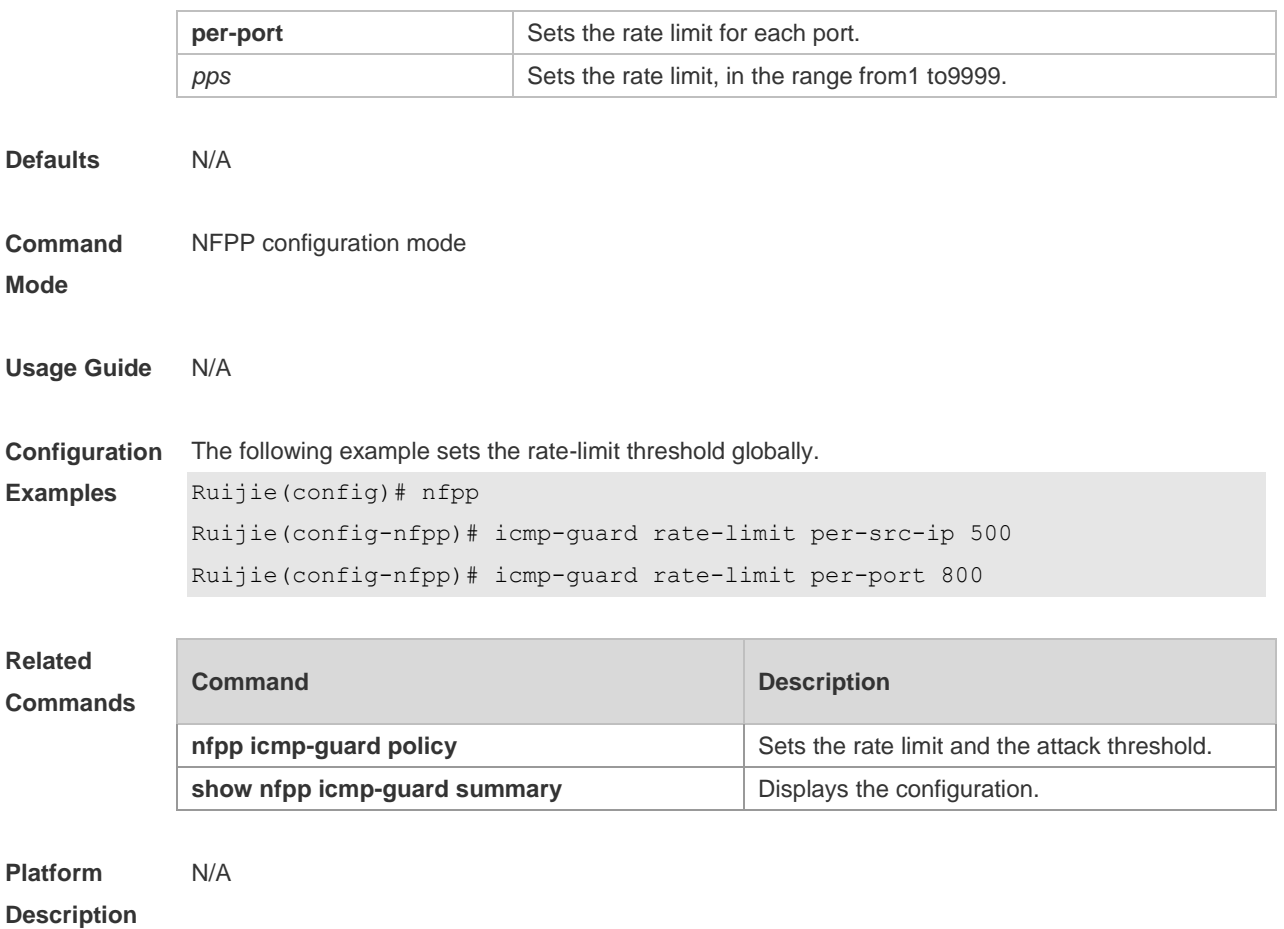

# **4.38 icmp-guard trusted-host**

Use this command to set the trusted hosts free form monitoring. Use the **no** or **default** form of this command to restore the default setting. **icmp-guard trusted-host** *ip mask* **no icmp-guard trusted-host** { **all** | *ip mask* } **default icmp-guard trusted-host**

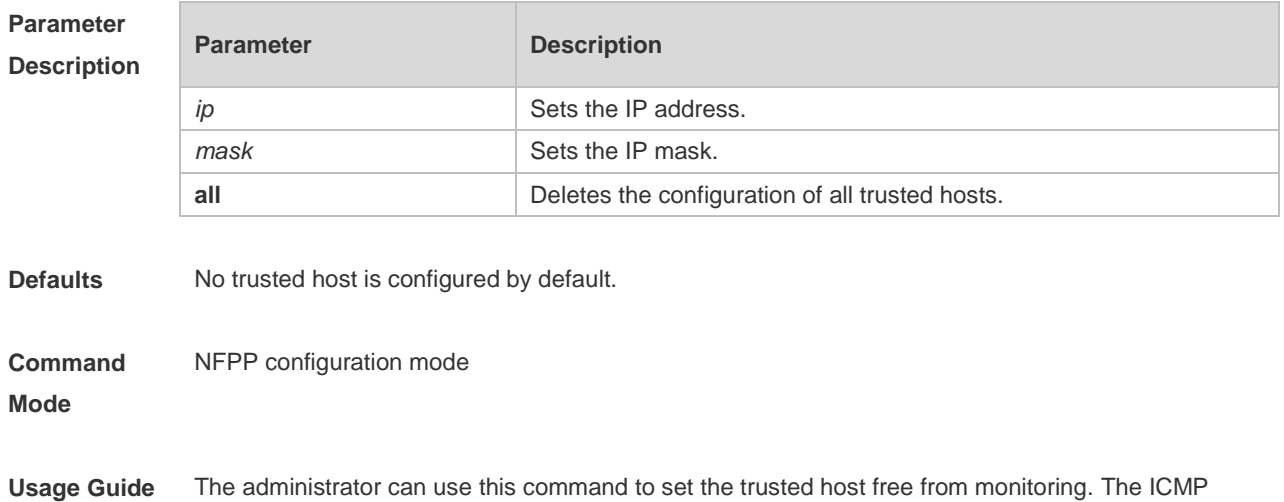

packets are allowed to send to the trusted host CPU without any rate-limit and warning configuration. Configure the mask to set all hosts in one network segment free from monitoring. UP to 500 trusted hosts are supported.

**Configuration Examples** The following example sets the trusted hosts free form monitoring. Ruijie(config)# nfpp Ruijie(config-nfpp)# icmp-guard trusted-host 1.1.1.0 255.255.255.0

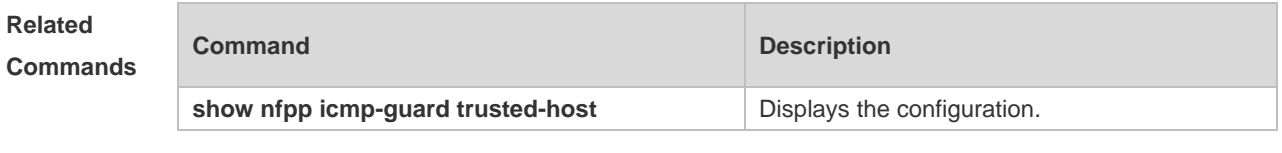

**Platform Description** N/A

### **4.39 ip-guard attack-threshold**

Use this command to set the global attack threshold. When the packet rate exceeds the attack threshold, the attack occurs. Use the **no** or **default** form of this command to restore the default setting.

**ip-guard attack-threshold** { **per-src-ip** | **per-port** } *pps* **no ip-guard attack-threshold** { **per-src-ip** | **per-port** } **default ip-guard attack-threshold** { **per-src-ip** | **per-port** }

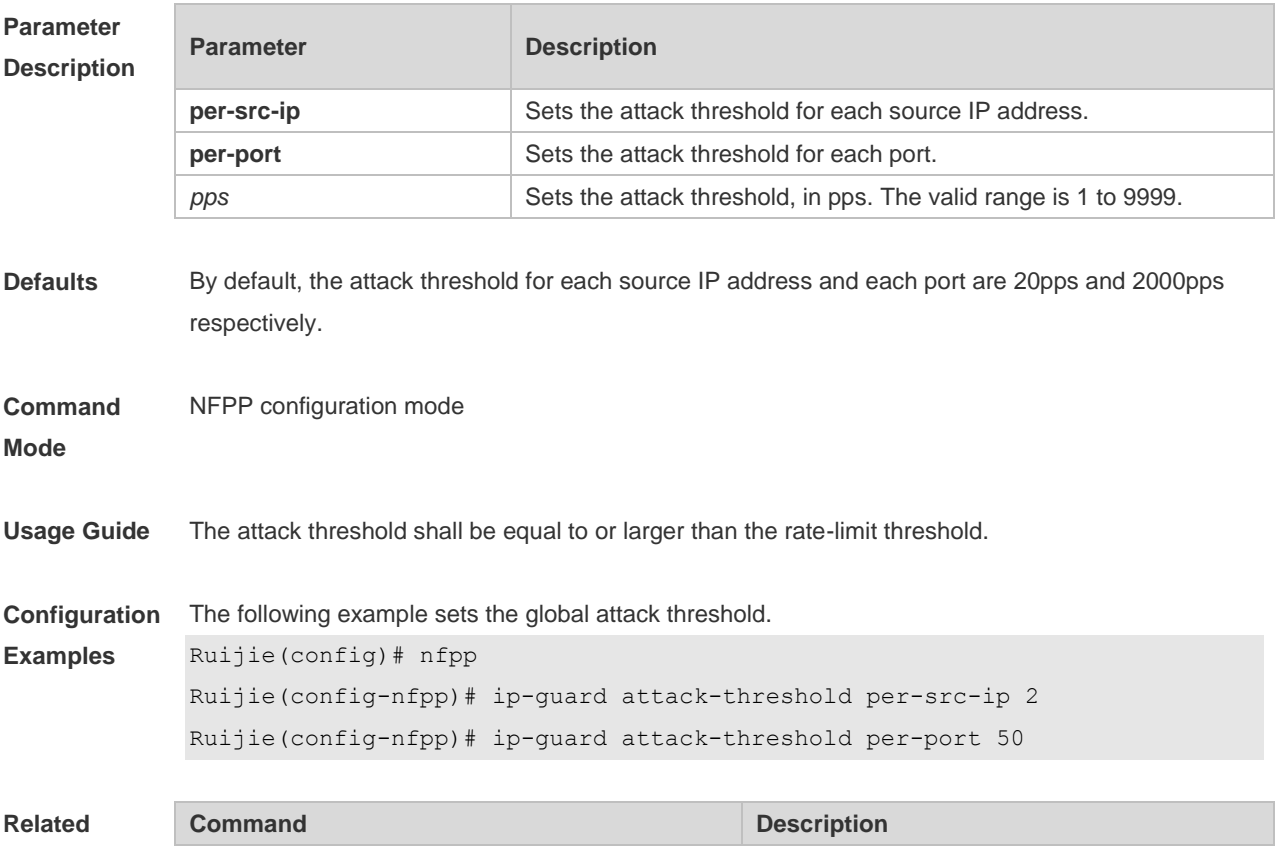

П

#### **Commands**

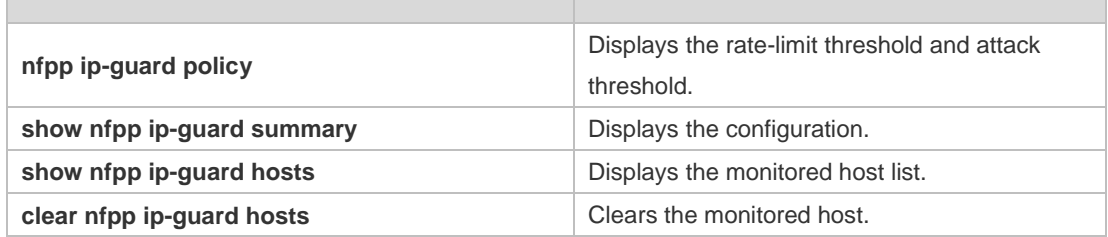

**Platform Description** N/A

# **4.40 ip-guard enable**

Use this command to enable the IP anti-scan function. Use the **no** or **default** form of this command to restore the default setting.

**ip-guard enable**

**no ip-guard enable**

**default ip-guard enable**

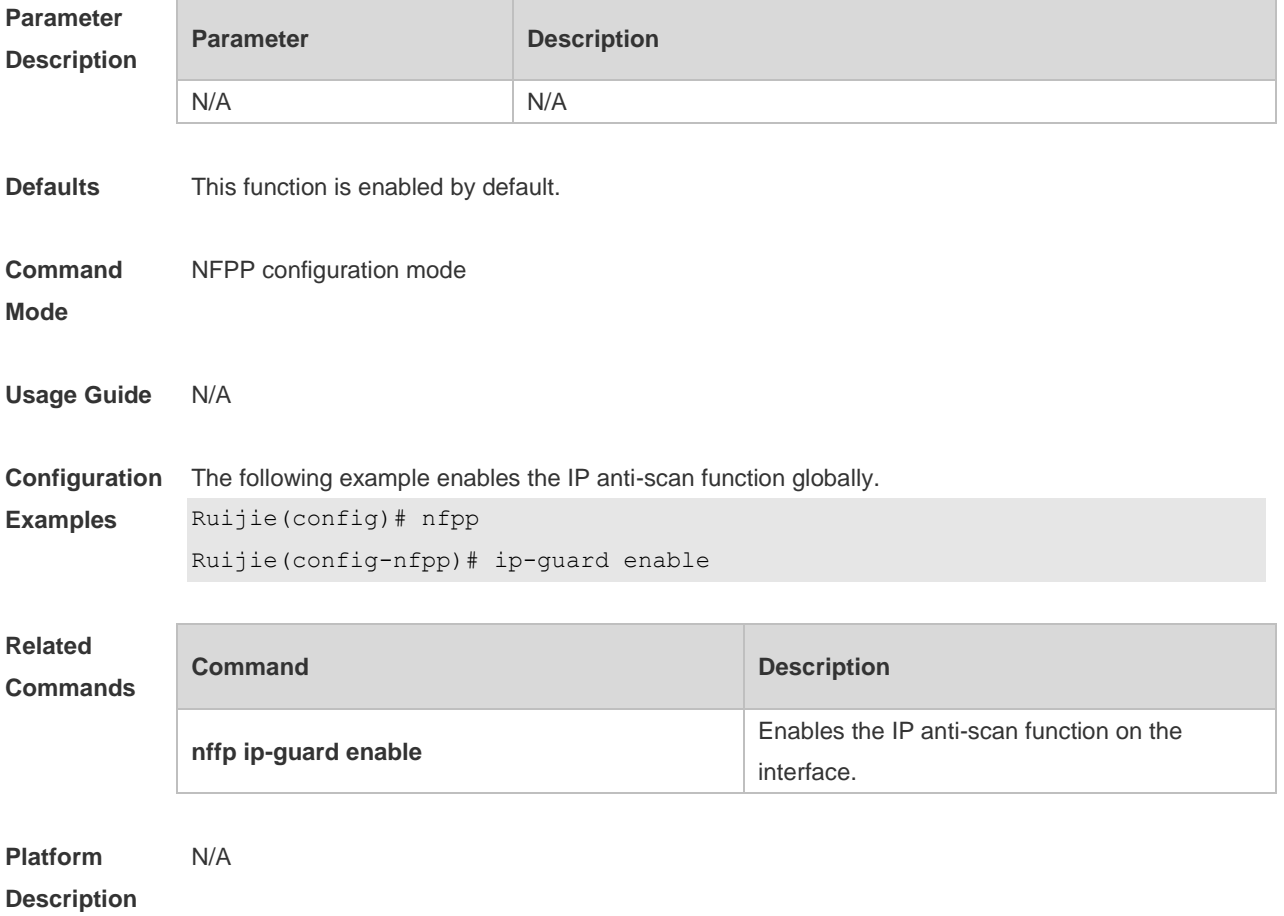

# **4.41 ip-guard isolate-period**

Use this command to set the isolate time globally. Use the **no** or **default** form of this command to restore the default setting. **ip-guard isolate-period** { *seconds* | **permanent** } **no ip-guard isolate-period default ip-guard isolate-period**

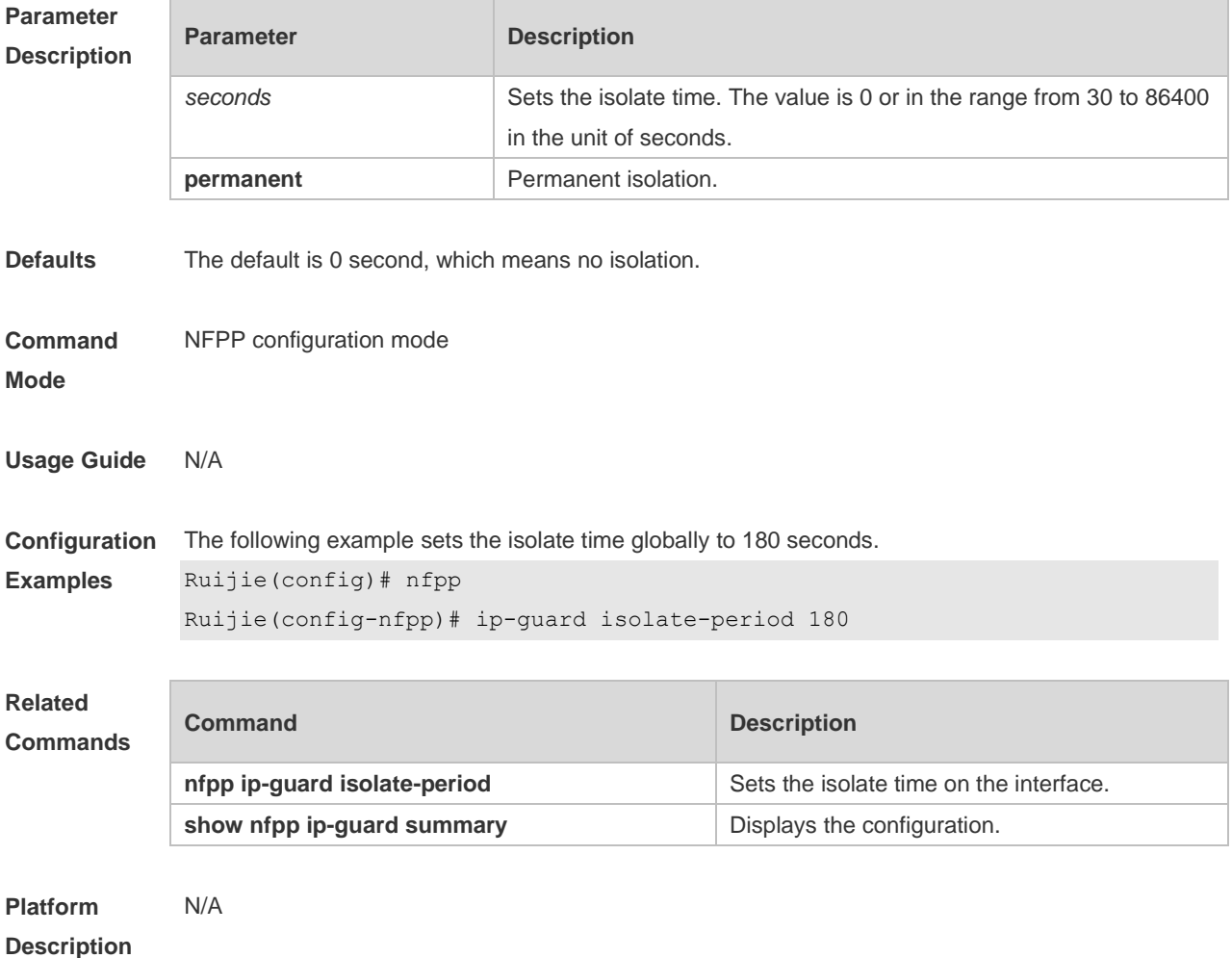

#### **4.42 ip-guard monitored-host-limit**

Use this command to set the maximum number of monitored hosts. Use the **no** or **default** form of this command to restore the default setting. **ip-guard monitored-host-limit** *number* **no ip-guard monitored-host-limit default ip-guard monitored-host-limit**

**Parameter Description**

**Parameter Description** 

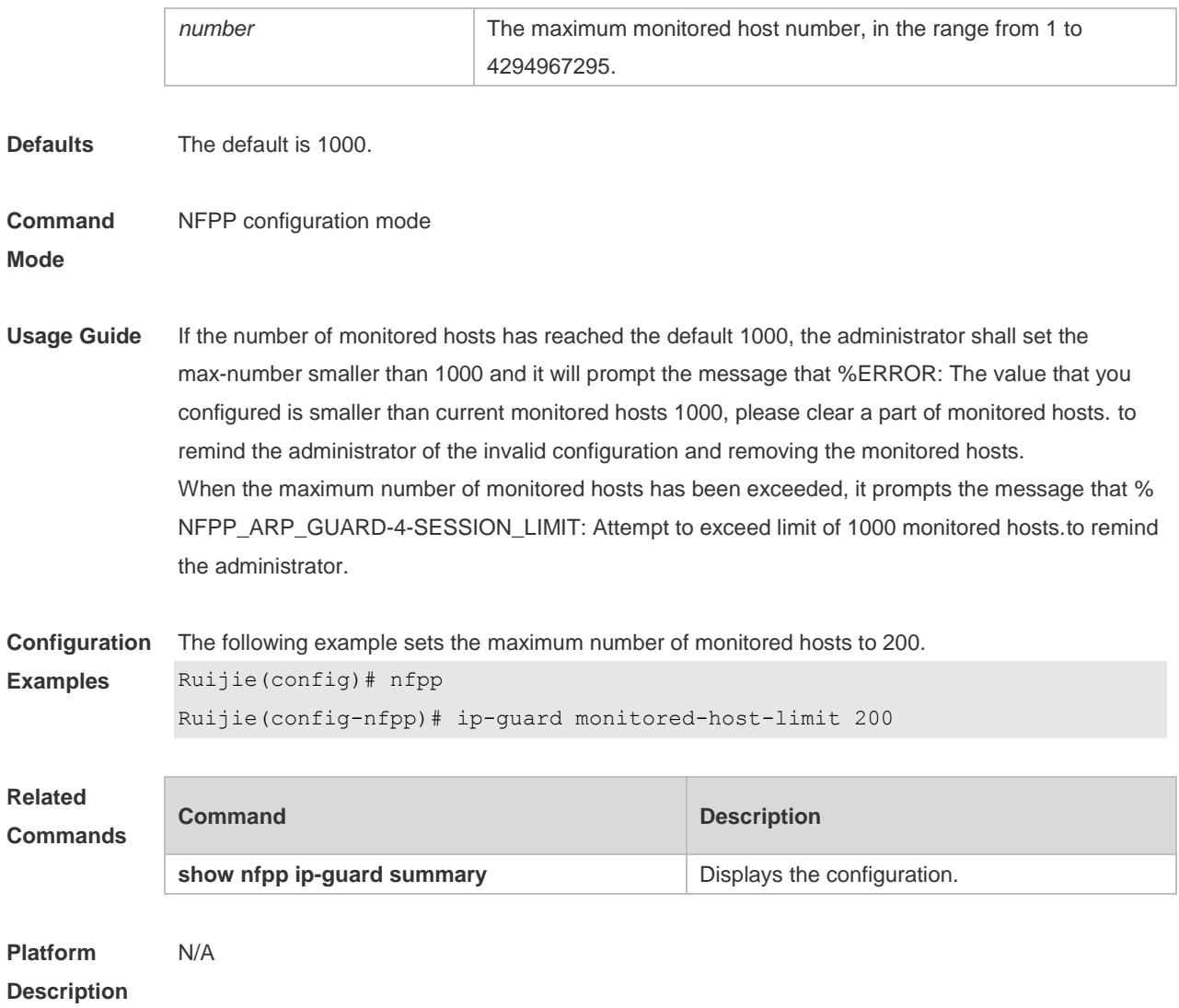

# **4.43 ip-guard monitor-period**

Use this command to configure the monitor time. Use the **no** or **default** form of this command to restore the default setting.

**ip-guard monitor-period** *seconds*

**no ip-guard monitor-period**

**default ip-guard monitor-period**

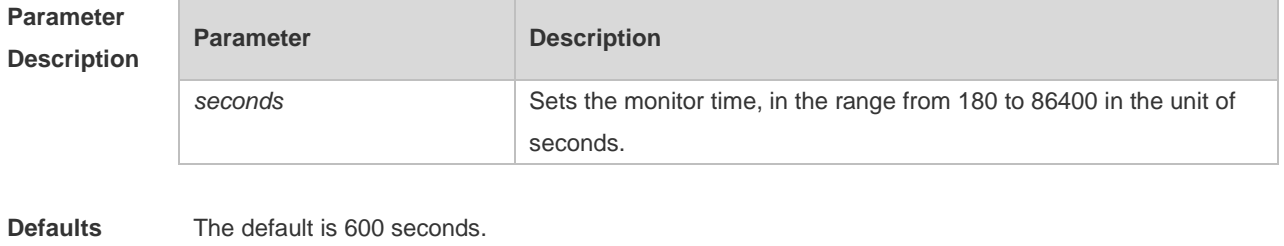

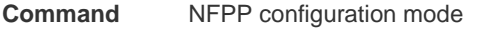

**Mode**

**Usage Guide** When the attacker is detected, if the isolate period is 0, the attacker will be monitored by the software and the timeout time will be the monitor period. During the software monitoring, if the isolate period is not 0, the software-monitored attacker will be auto-isolated by the hardware and the timeout time will be the isolate period. The monitor period is valid with the isolate period 0. If the isolate period has changed to be 0, the attackers on the interface will be removed rather than being monitored by the software

**Configuration Examples** The following example sets the monitor time to 180 seconds. Ruijie(config)# nfpp Ruijie(config-nfpp)# ip-guard monitor-period 180

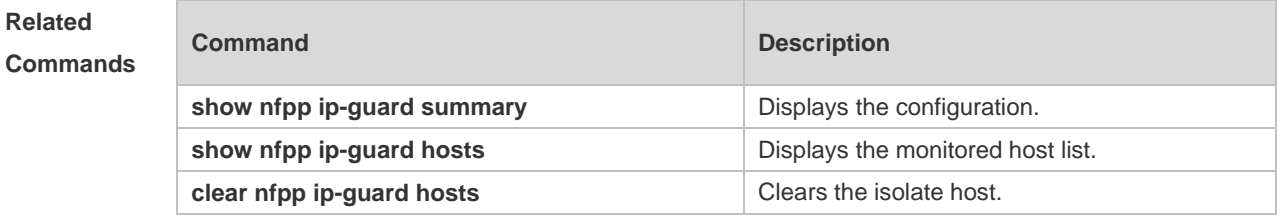

**Platform Description** N/A

#### **4.44 ip-guard rate-limit**

Use this command to set the rate-limit threshold globally. Use the **no** or **default** form of this command to restore the default setting.

**ip-guard rate-limit** { **per-src-ip** | **per-port** } *pps* **no ip-guard rate-limit** { **per-src-ip** | **per-port** }

**default ip-guard rate-limit** {**per-src-ip** | **per-port** }

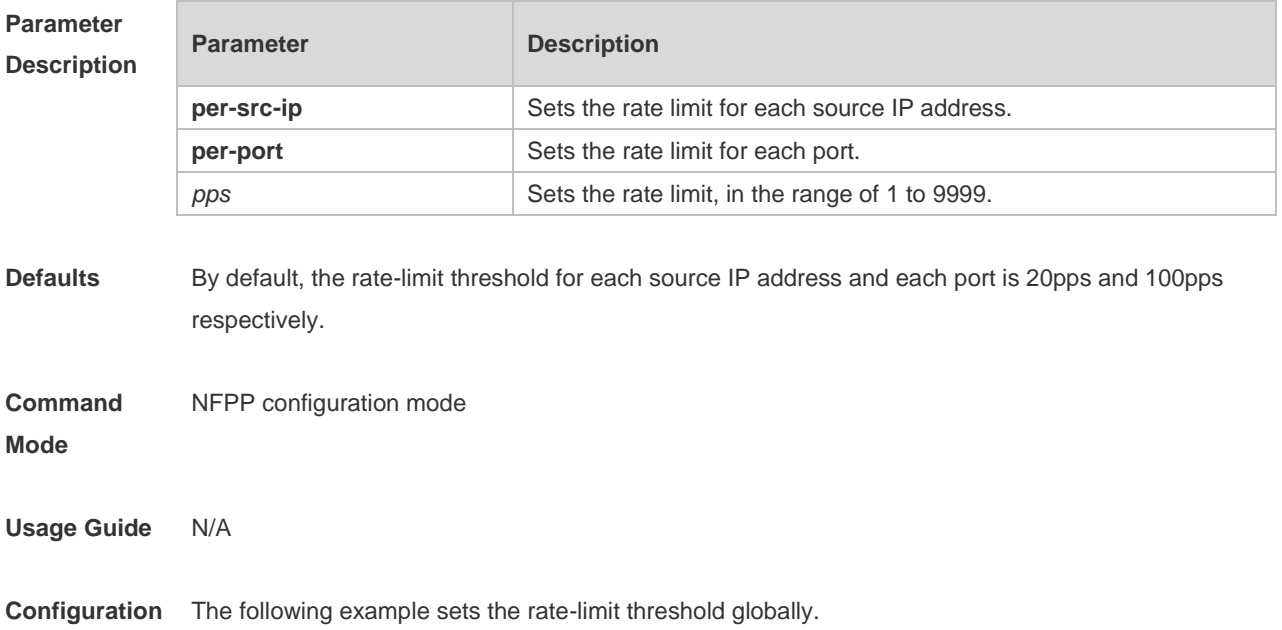

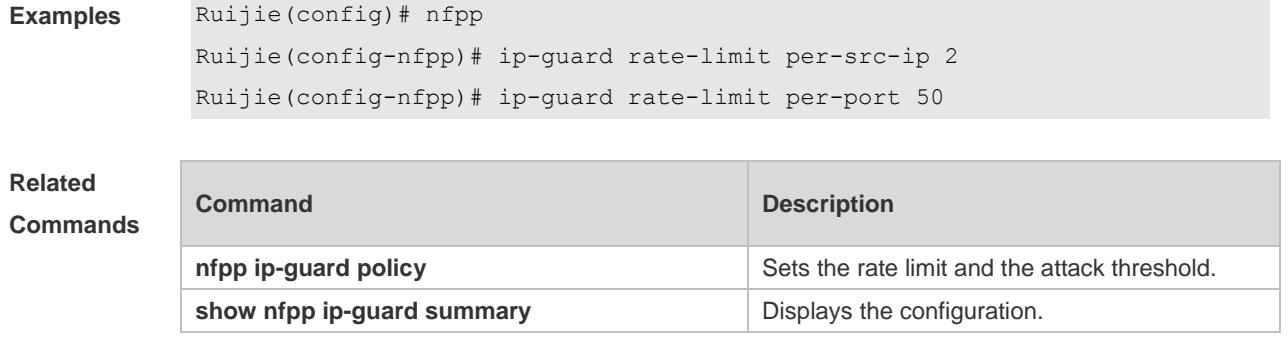

**Platform Description**

N/A

# **4.45 ip-guard scan-threshold**

Use this command to set the global scan threshold. Use the **no** or **default** form of this command to restore the default setting. **ip-guard scan-threshold** *pkt-cnt* **no ip-guard scan-threshold default ip-guard scan-threshold**

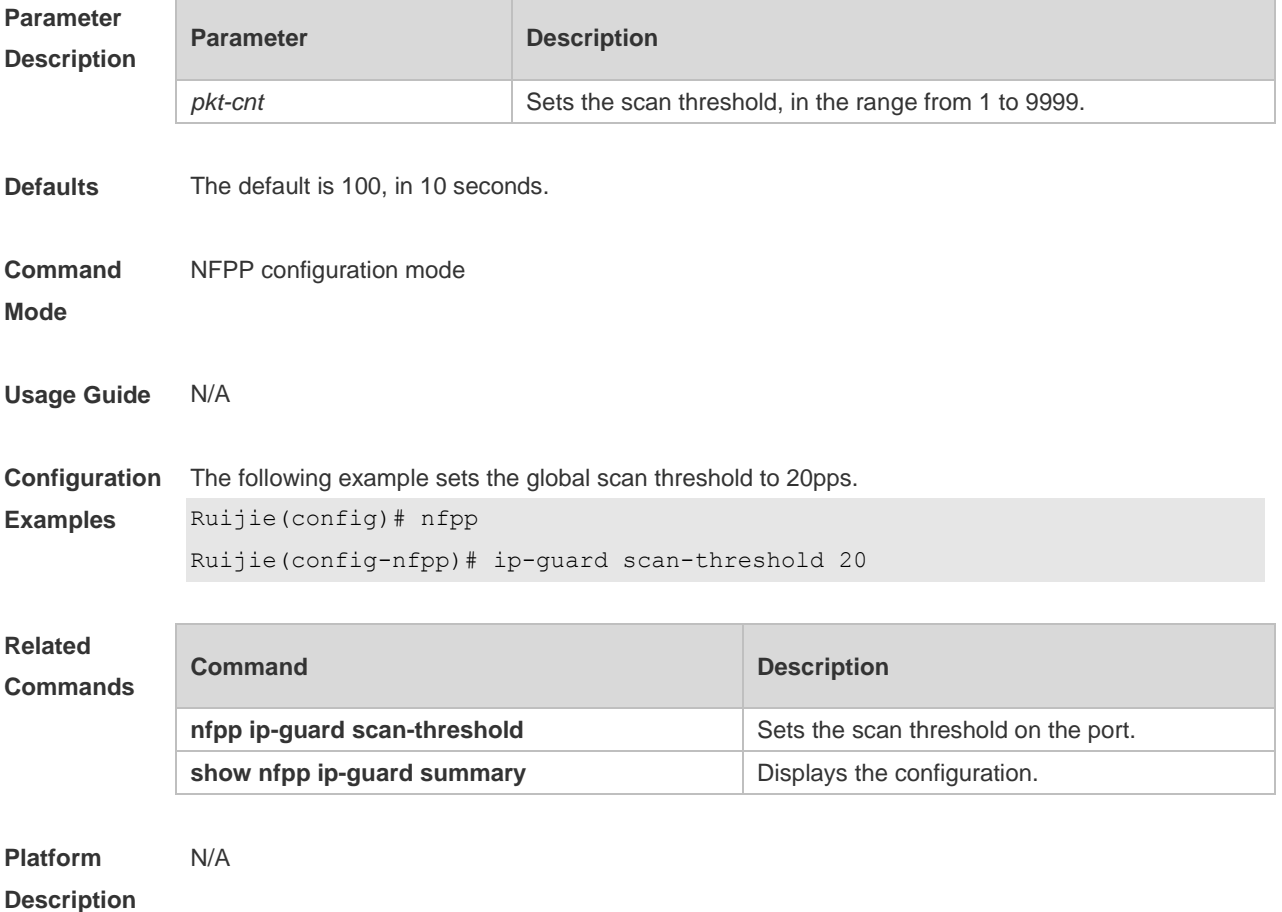

# **4.46 ip-guard trusted-host**

Use this command to set the trusted host free form monitoring. Use the **no** or **default** form of this command to restore the default setting. **ip-guard trusted-host** *ip mask* **no ip-guard trusted-host** { **all** | *ip mask* } **default ip-guard trusted-host**

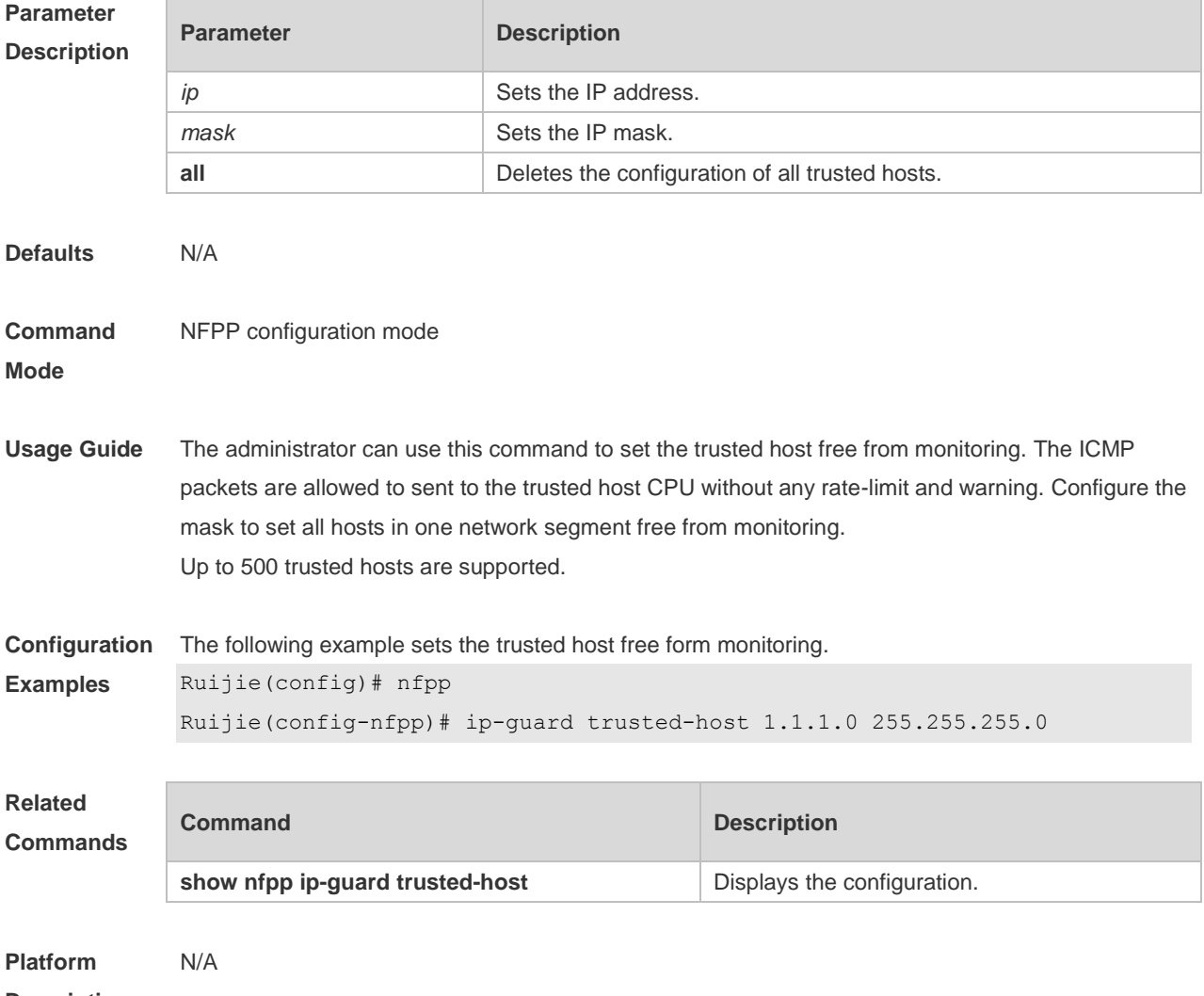

**Description**

# **4.47 log-buffer entries**

Use this command to set the size of the NFPP log buffer. Use the **no** or **default** form of this command to restore the default setting. **log-buffer entries** *number* **no log-buffer entries default log-buffer entries**

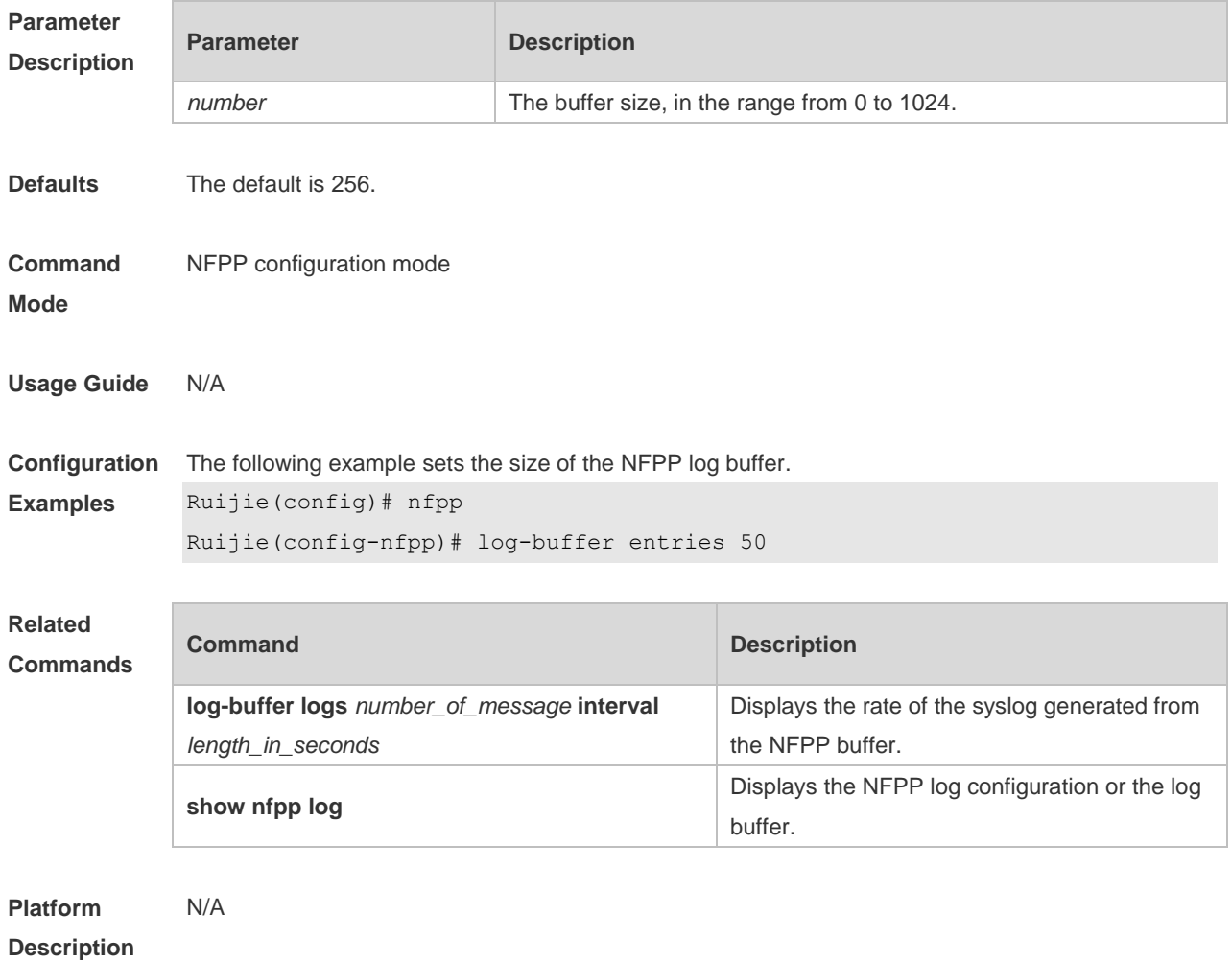

# **4.48 log-buffer logs**

Use this command to set the rate of syslog generation from the NFPP log buffer. Use the **no** or **default** form of this command to restore the default setting. **log-buffer logs** *number\_of\_message* **interval** *length\_in\_seconds* **no log-buffer logs default log-buffer logs**

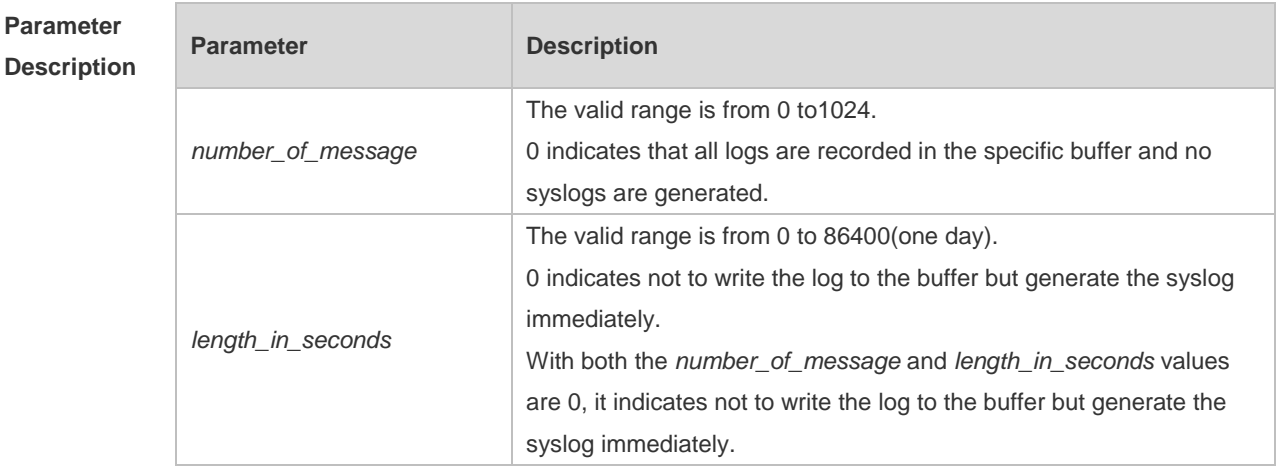

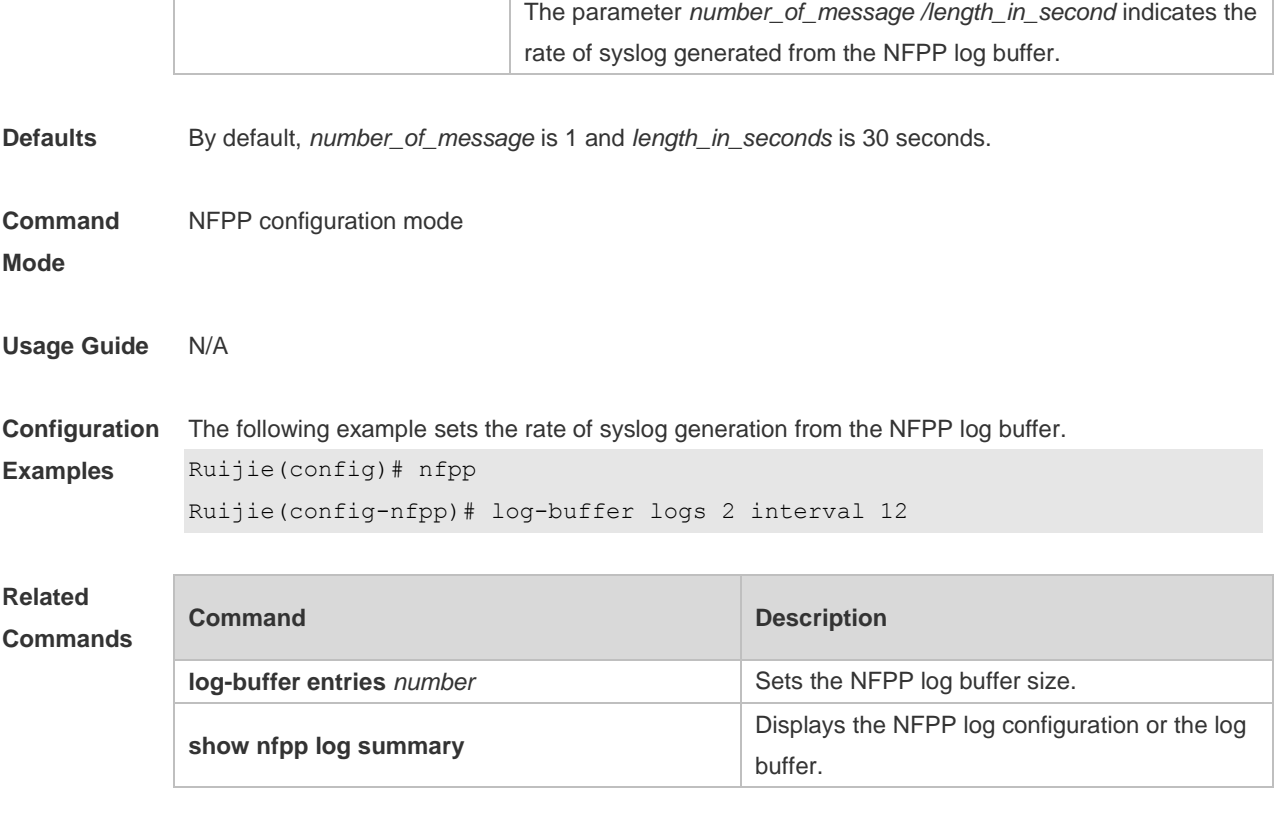

**Platform Description**

### **4.49 logging**

N/A

Use this command to set the VLAN or the interface log for NFPP. Use the **no** or **default** form of this command to restore the default setting.

**logging vlan** *vlan-range* **logging interface** *interface-id*

**no logging vlan** *vlan-range*

**no logging interface** *interface-id*

**default logging**

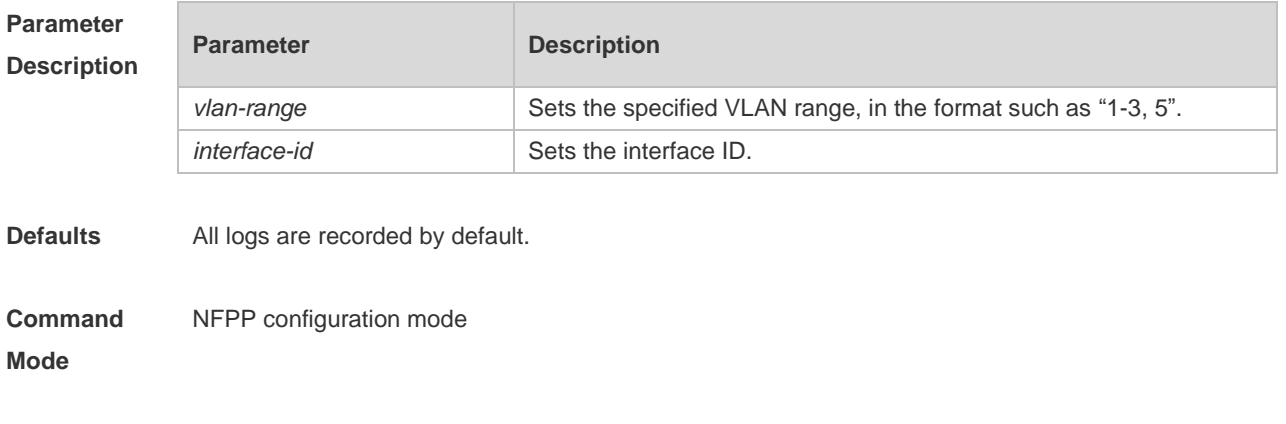

**Usage Guide** Use this command to filter the logs and records the logs within the specified VLAN range or the

specified port

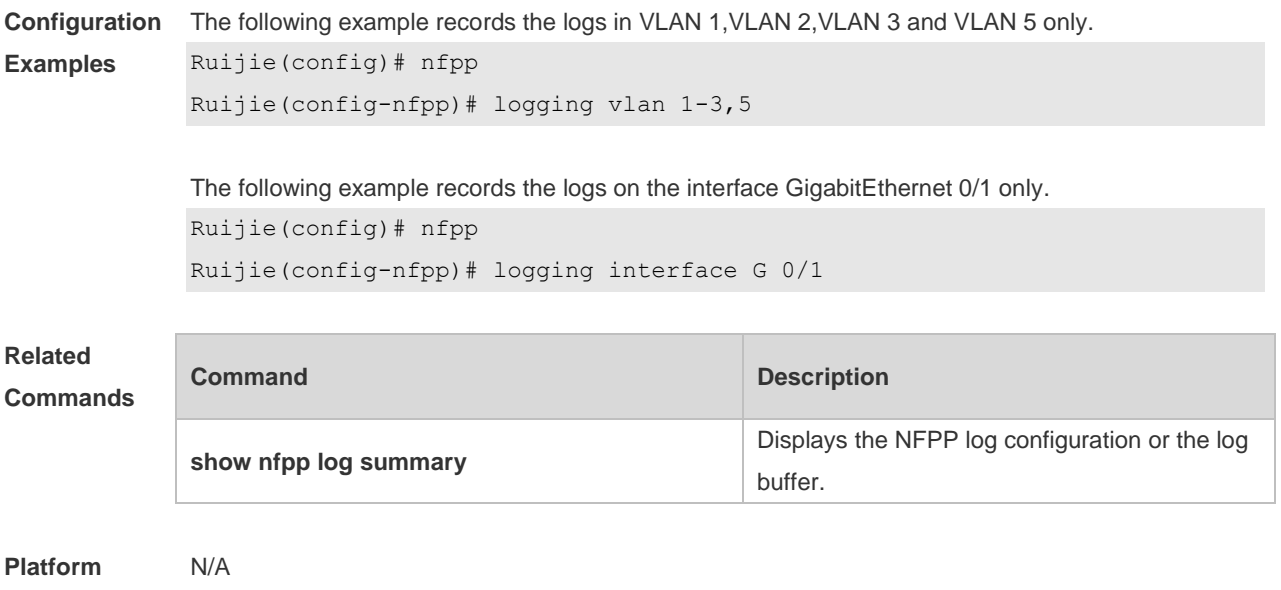

**Description**

### **4.50 nd-guard attack-threshold**

Use this command to set the global attack threshold. When the packet rate exceeds the attack threshold, the attack occurs. Use the **no** or **default** form of this command to restore the default setting.

**nd-guard attack-threshold per-port** { **ns-na** | **rs** | **ra-redirect** } *pps* **no nd-guard attack-threshold per-port** { **ns-na** | **rs** | **ra-redirect** } **default nd-guard attack-threshold per-port** { **ns-na** | **rs** | **ra-redirect** }

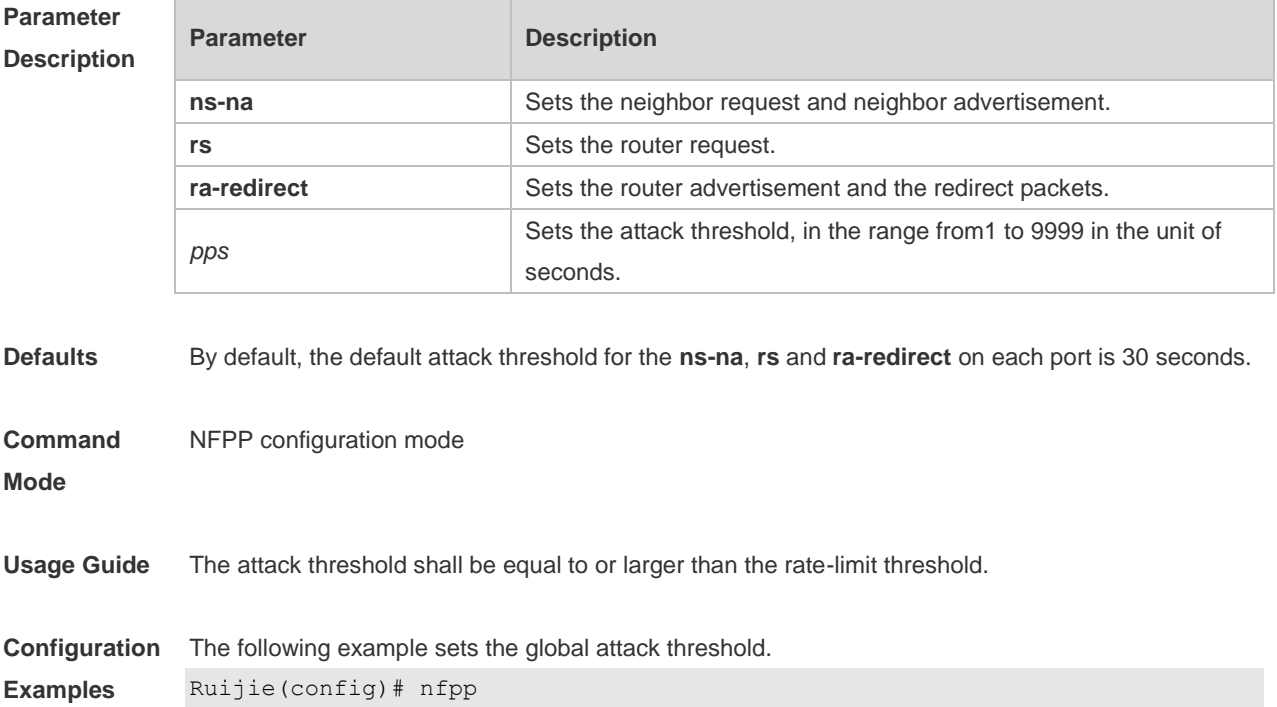

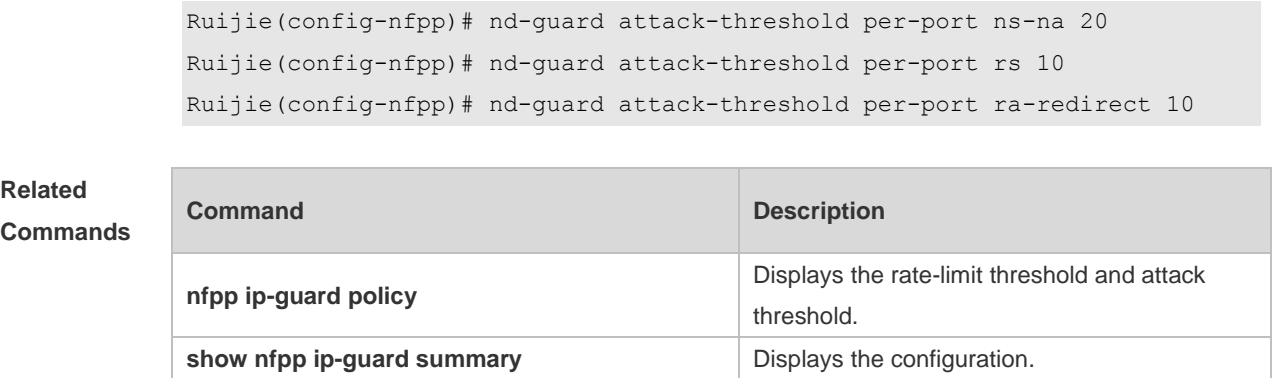

**Platform Description** N/A

### **4.51 nd-guard enable**

Use this command to enable ND anti-attack function. Use the **no** form of this command to disable ND anti-attack function. Use the **default** form of this command to restore the default setting. **nd-guard enable no nd-guard enable default nd-guard enable**

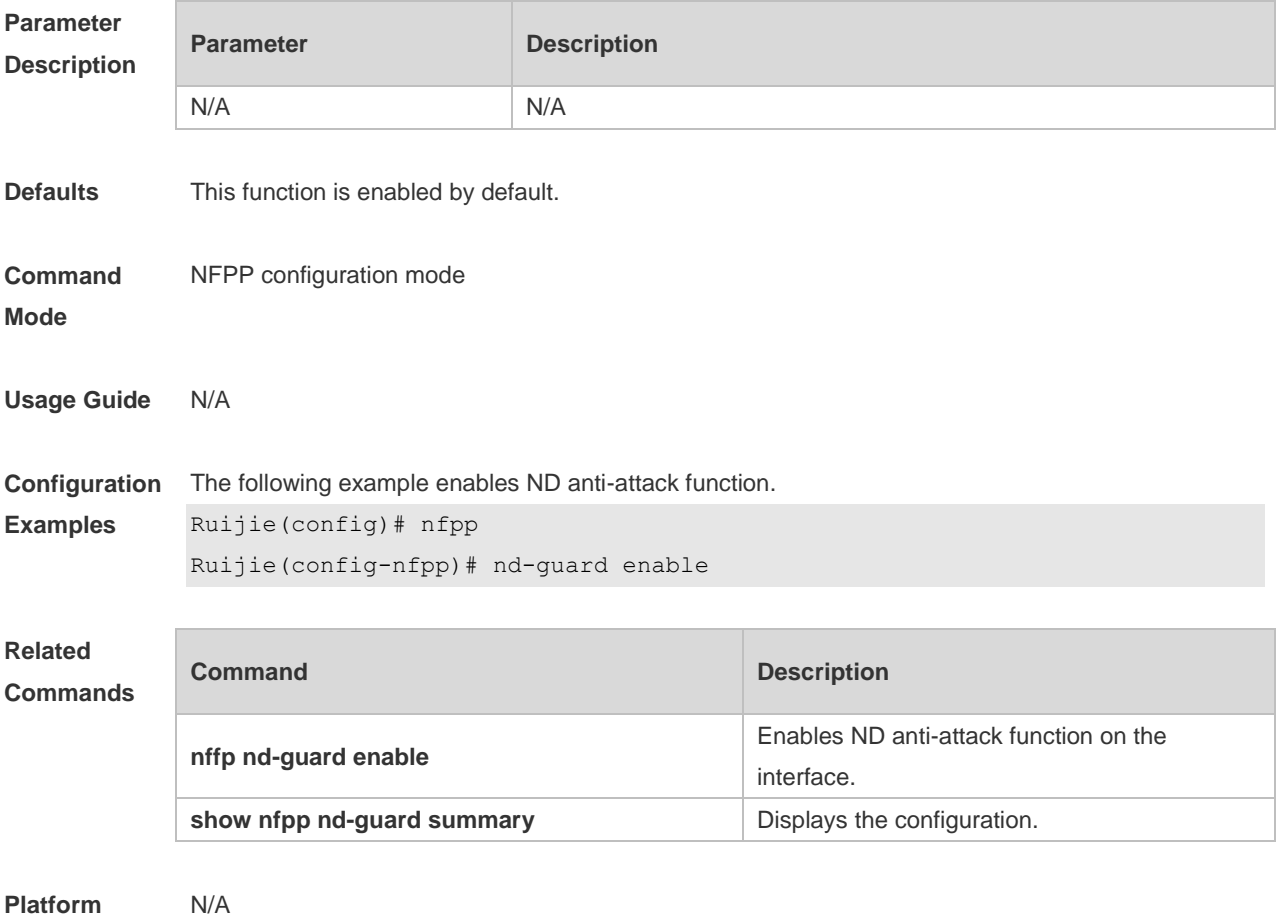

**Platform Description**

# **4.52 nd-guard rate-limit**

Use this command to set the rate-limit threshold globally. Use the **no** or **default** form of this command to restore the default setting.

**nd-guard rate-limit per-port** { **ns-na** | **rs** | **ra-redirect** } *pps* **no nd-guard rate-limit per-port** { **ns-na** | **rs** | **ra-redirect** } **default nd-guard rate-limit per-port** { **ns-na** | **rs** | **ra-redirect** }

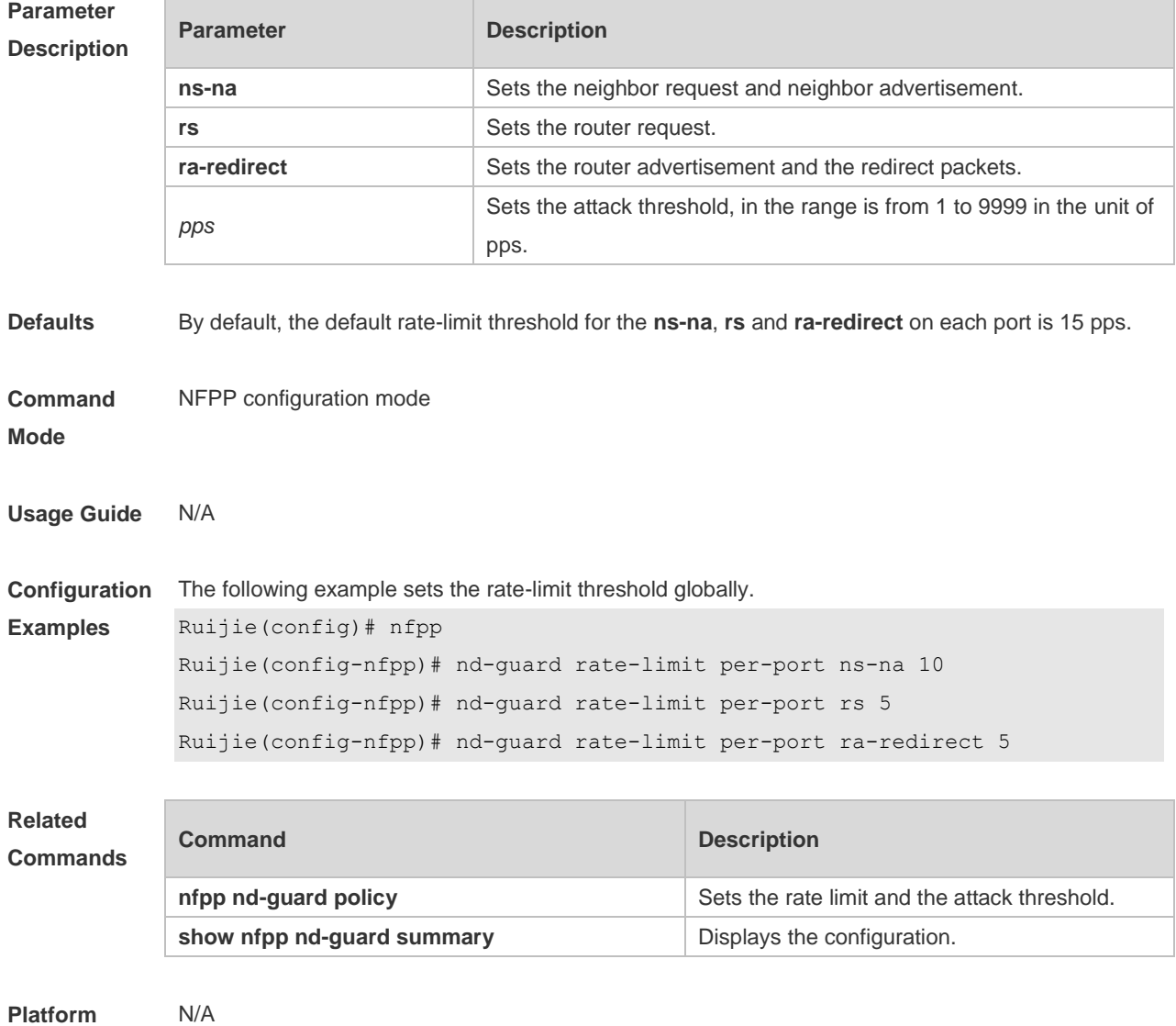

**Description**

#### **4.53 nd-guard trusted-host**

Use this command to set the trusted host. Use the **no** or **default** form of this command to restore the default setting.

**nd-guard trusted-host** *mac*

**no nd-guard trusted-host** { **all** | *mac* }

#### **default nd-guard trusted-host**

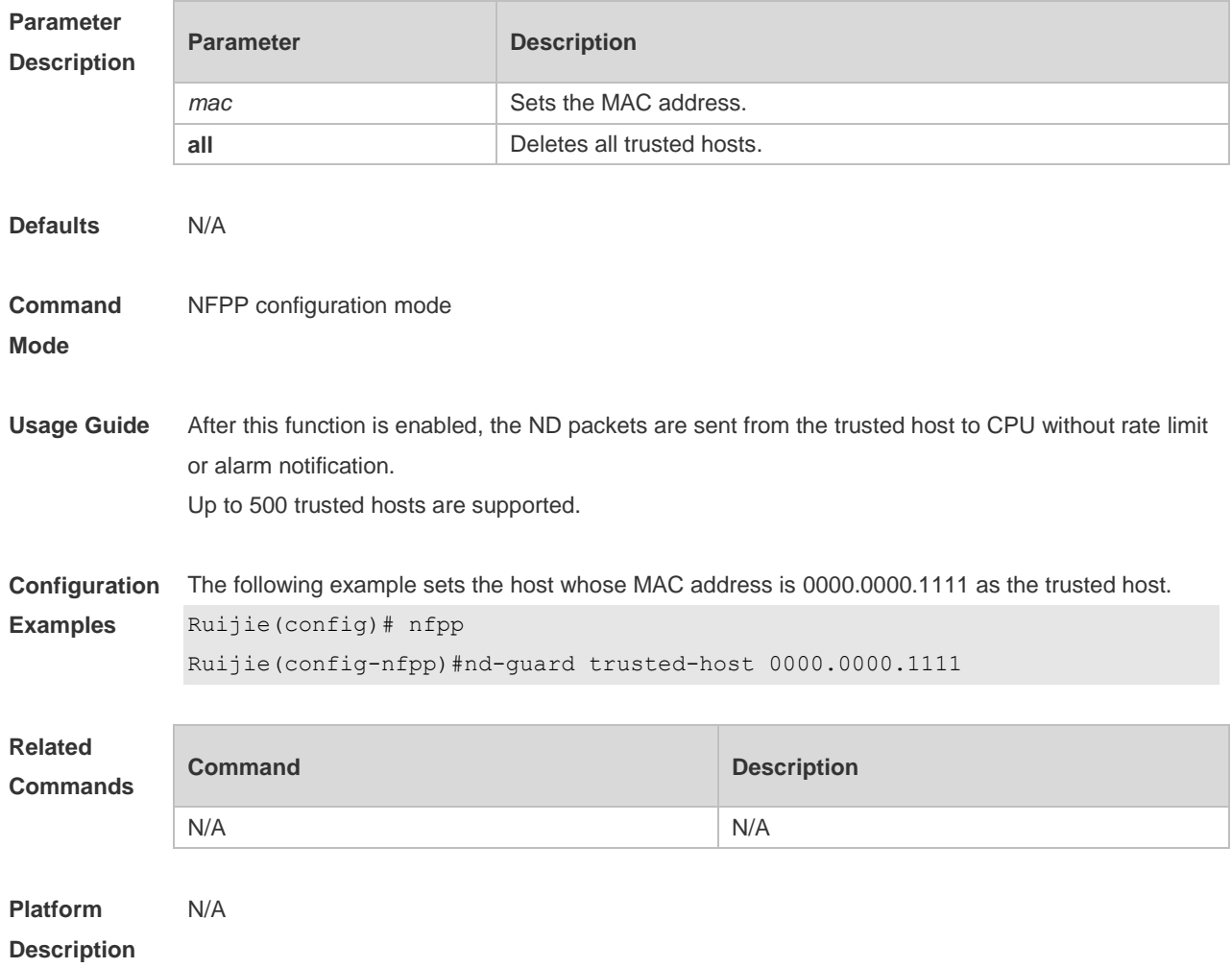

# **4.54 nfpp arp-guard enable**

Use this command to enable ARP anti-attack function on the interface. Use the **no** or **default** form of this command to restore the default setting.

**nfpp arp-guard enable**

**no nfpp arp-guard enable**

**default nfpp arp-guard enable**

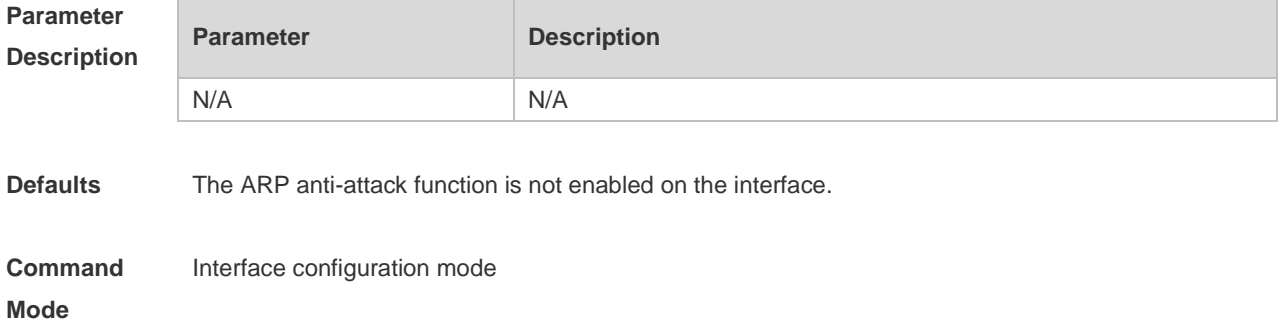

**Usage Guide** The interface ARP anti-attack configuration is prior to the global configuration.

**Configuration**  The following example enables ARP anti-attack function on the interface.

```
Examples
 Ruijie(config)# interface G0/1
```
Ruijie(config-if)# nfpp arp-guard enable

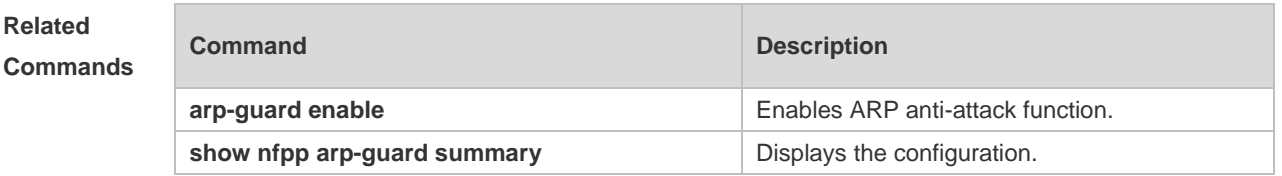

**Platform**  N/A

**Description**

# **4.55 nfpp arp-guard isolate-period**

Use this command to set the isolate period in the interface configuration mode. Use the **no** or **default** form of this command to restore the default setting. **nfpp arp-guard isolate-period** { *seconds* | **permanent** } **no nfpp arp-guard isolate-period default nfpp arp-guard isolate-period**

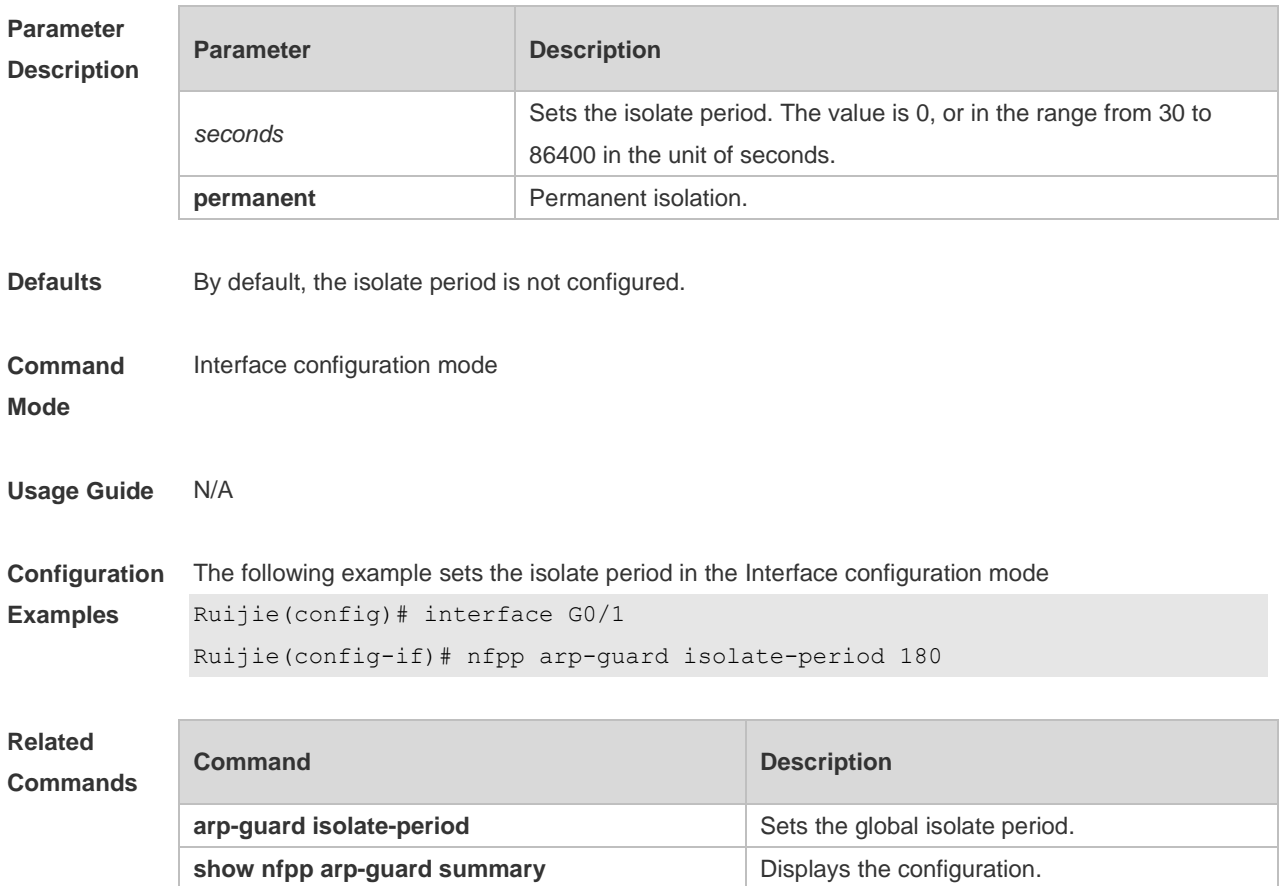
**Platform**  N/A

**Description**

# **4.56 nfpp arp-guard policy**

Use this command to set the rate-limit threshold and the attack threshold. Use the **no** or **default** form of this command to restore the default setting.

**nfpp arp-guard policy** { **per-src-ip** | **per-src-mac** | **per-port** } *rate-limit-pps attack-threshold-pps* **no nfpp arp-guard policy** { **per-src-ip** | **per-src-mac** | **per-port** } **default nfpp arp-guard policy** { **per-src-ip** | **per-src-mac** | **per-port** }

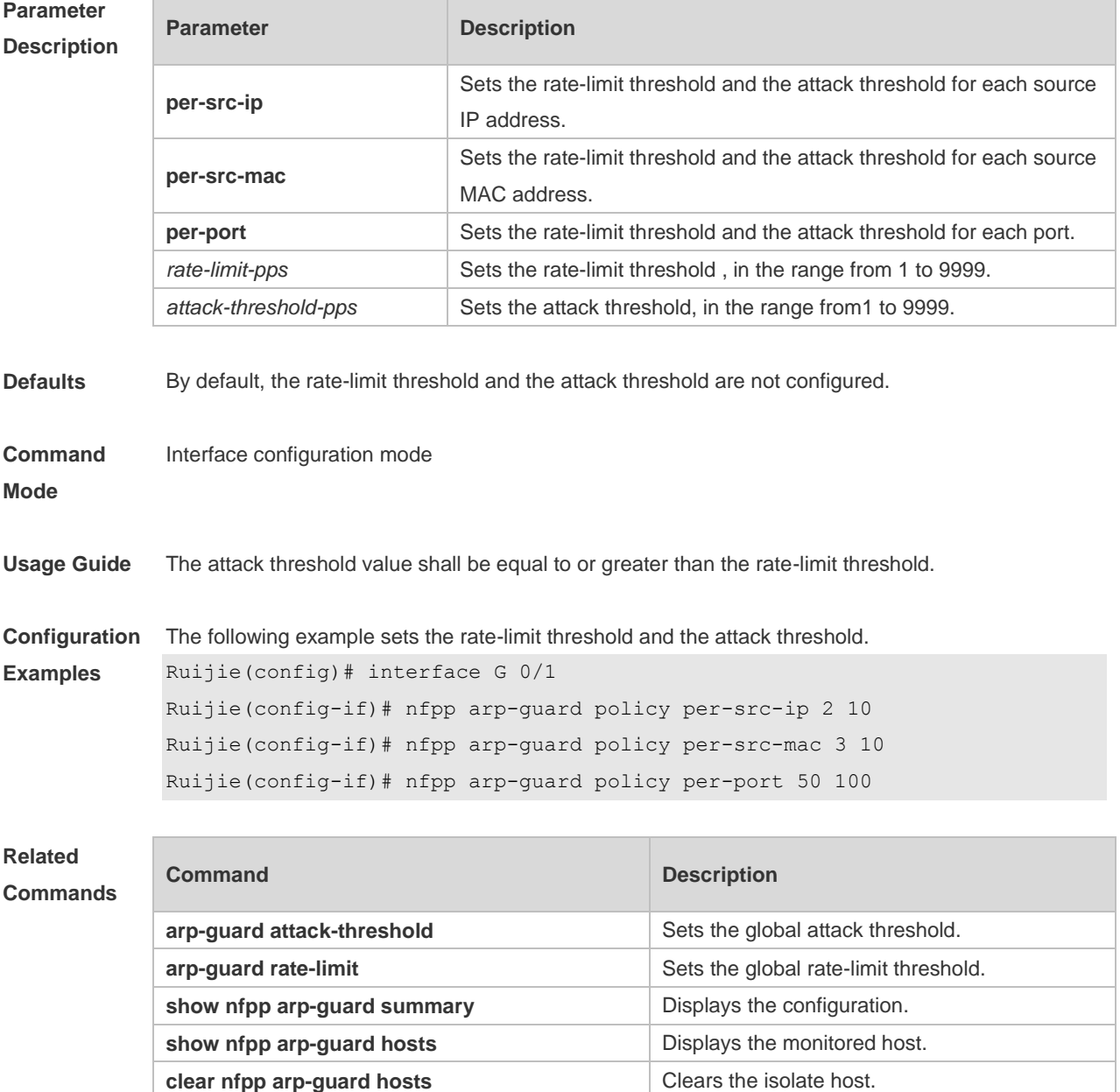

**Platform**  N/A

### **Description**

### **4.57 nfpp arp-guard scan-threshold**

Use this command to set the scan threshold. Use the **no** or **default** form of this command to restore the default setting.

**nfpp arp-guard scan-threshold** *pkt-cnt* **no nfpp arp-guard scan-threshold default nfpp arp-guard scan-threshold**

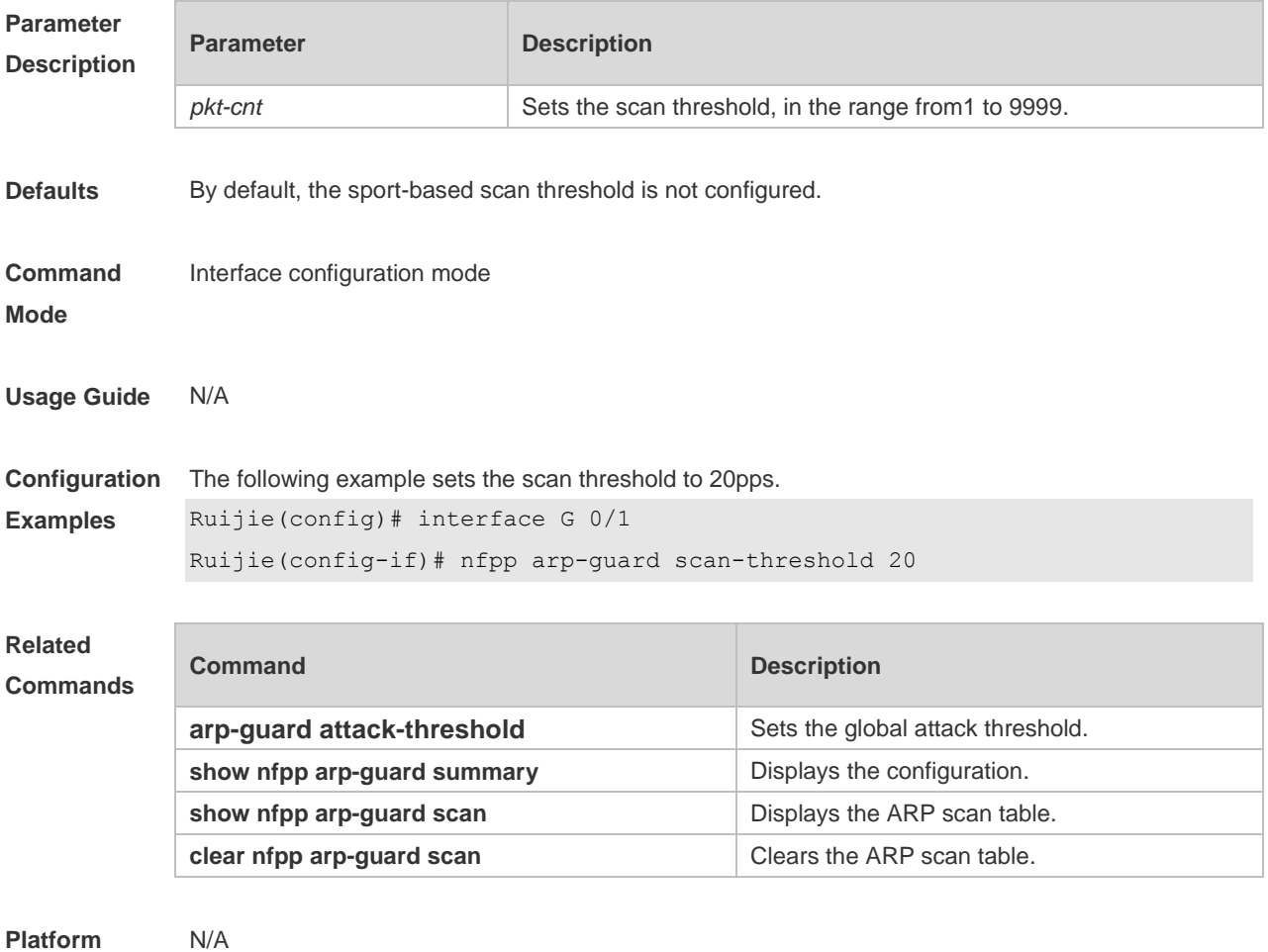

**Description**

### **4.58 nfpp dhcp-guard enable**

Use this command to enable DHCP anti-attack function on the interface. Use the **no** or **default** form of this command to restore the default setting. **nfpp dhcp-guard enable no nfpp dhcp-guard enable default nfpp dhcp-guard enable**

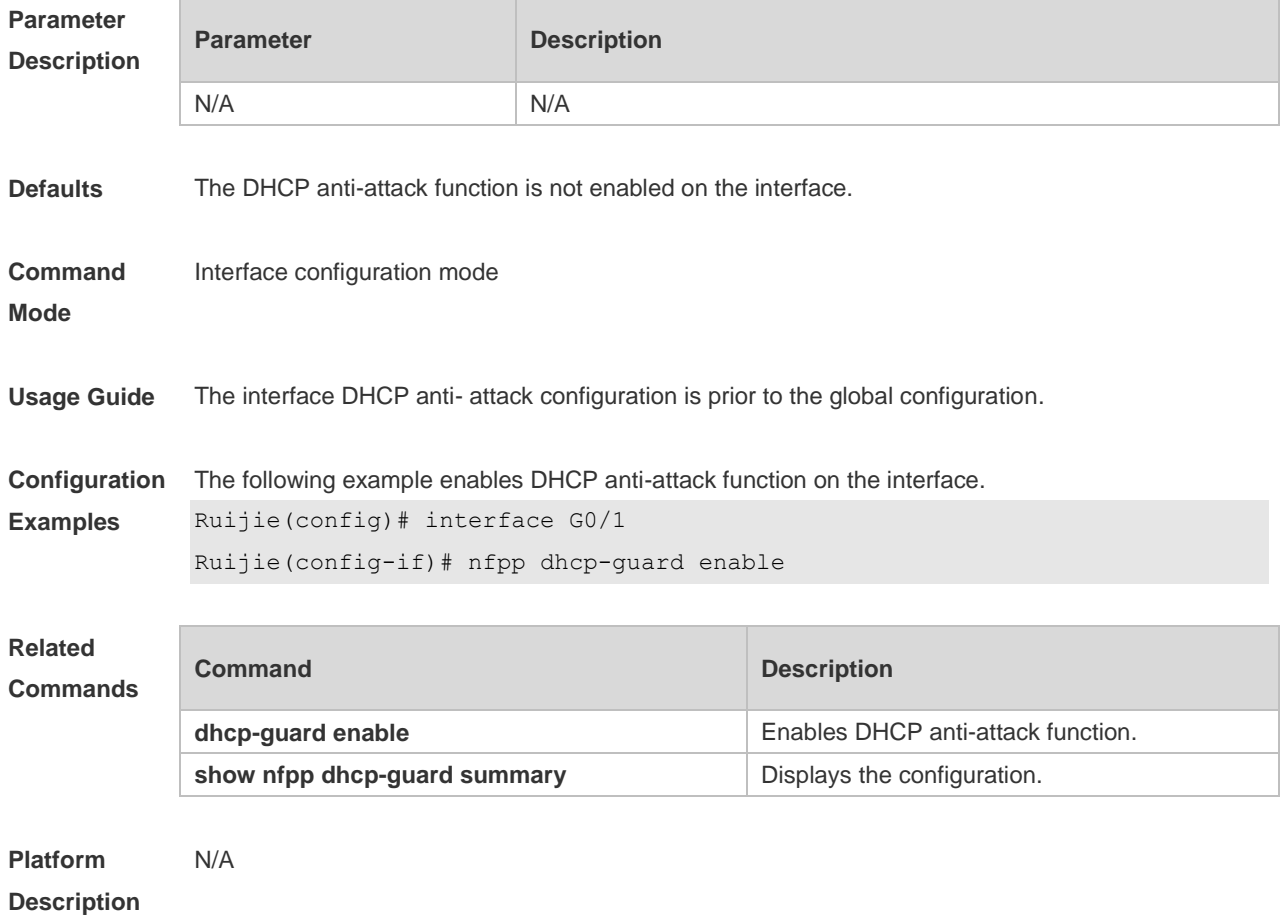

## **4.59 nfpp dhcp-guard isolate-period**

Use this command to set the isolate period in the interface configuration mode. Use the **no** or **default**  form of this command to restore the default setting. **nfpp dhcp-guard isolate-period** { *seconds* | **permanent** } **no nfpp dhcp-guard isolate-period default nfpp dhcp-guard isolate-period**

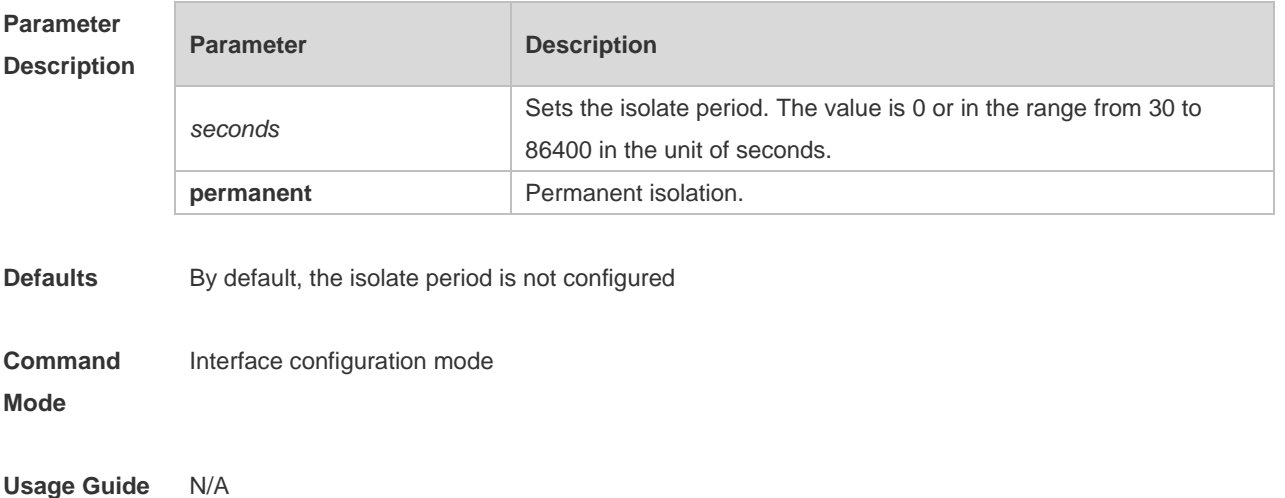

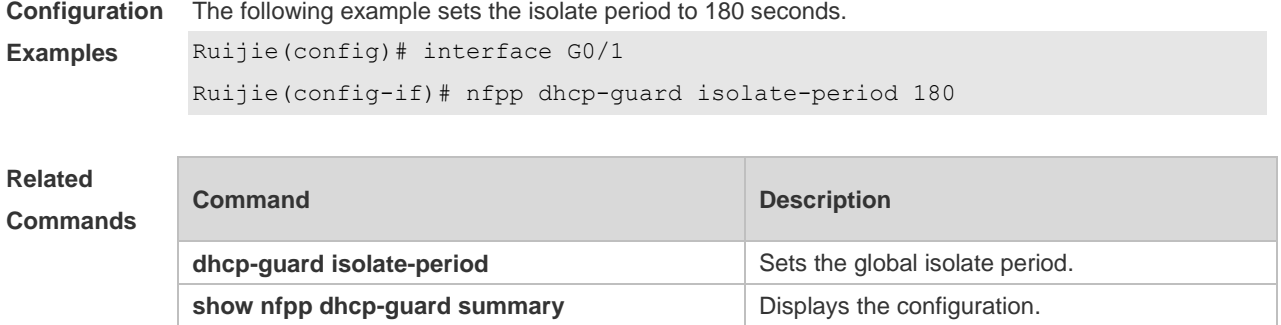

```
Platform 
Description
               N/A
```
### **4.60 nfpp dhcp-guard policy**

Use this command to set the rate-limit threshold and the attack threshold. Use the **no** or **default** form of this command to restore the default setting. **nfpp dhcp-guard policy** { **per-src-mac** | **per-port** } *rate-limit-pps attack-threshold-pps* **no nfpp dhcp-guard policy** { **per-src-mac** | **per-port** } **default nfpp dhcp-guard policy** { **per-src-mac** | **per-port** }

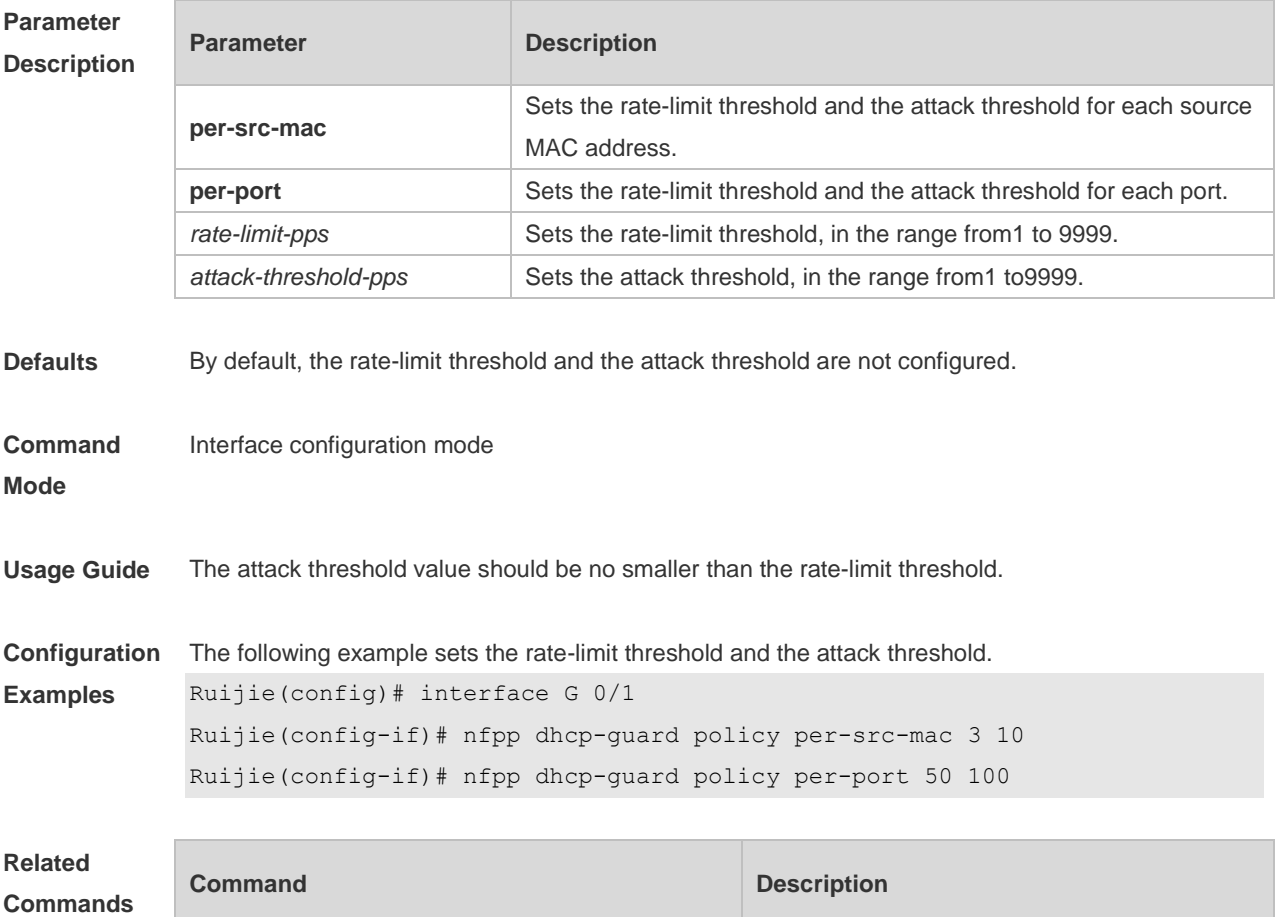

N/A N/A

#### **Platform**  N/A

### **Description**

### **4.61 nfpp dhcpv6-guard enable**

Use this command to enable the DHCPv6 anti-attack function on the interface. Use the **no** or **default**  form of this command to restore the default setting.

**nfpp dhcpv6-guard enable no nfpp dhcpv6-guard enable**

**default nfpp dhcpv6-guard enable**

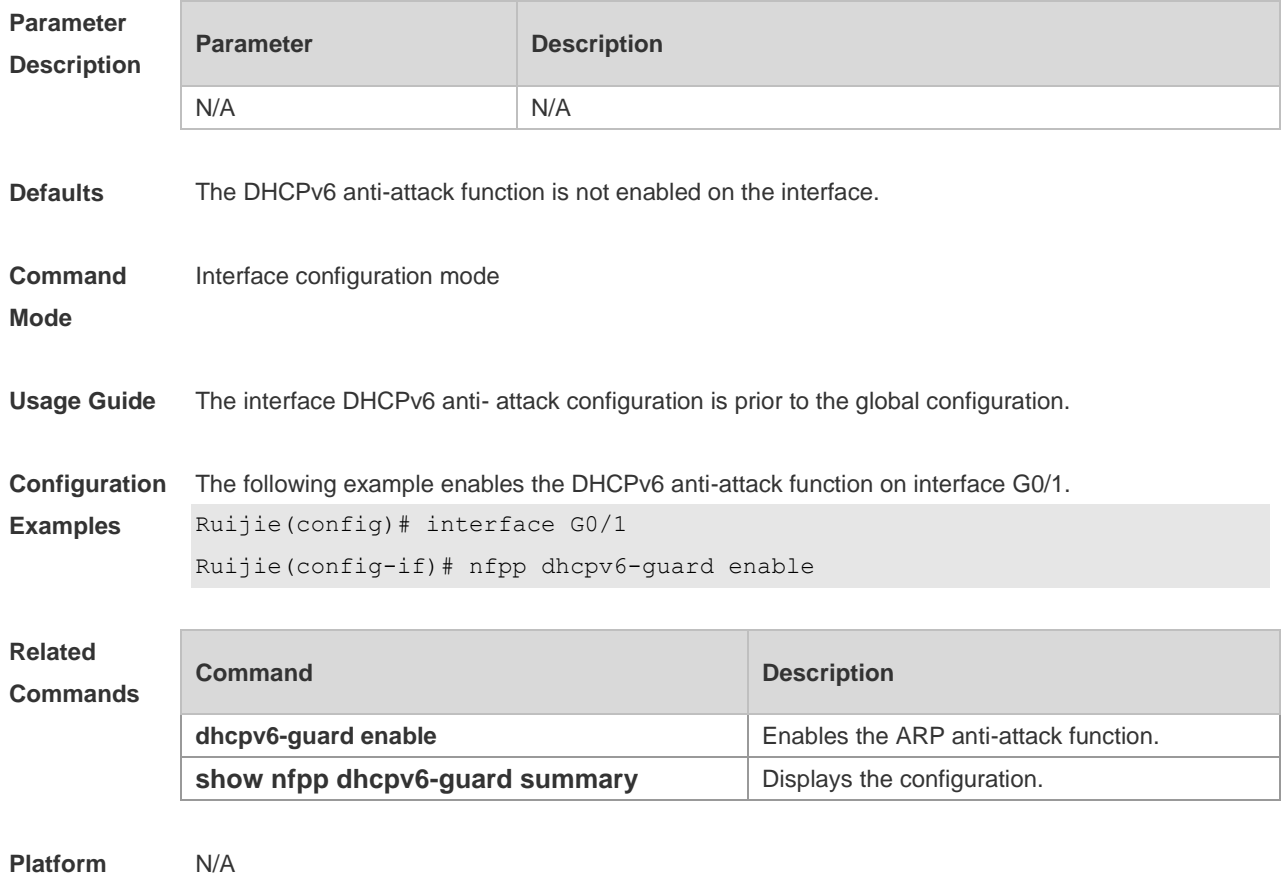

**Description**

### **4.62 nfpp dhcpv6-guard isolate-period**

Use this command to set the isolate period in the interface configuration mode. Use the **no** or **default**  form of this command to restore the default setting. **nfpp dhcpv6-guard isolate-period** { *seconds* | **permanent** } **no nfpp dhcpv6-guard isolate-period default nfpp dhcpv6-guard isolate-period**

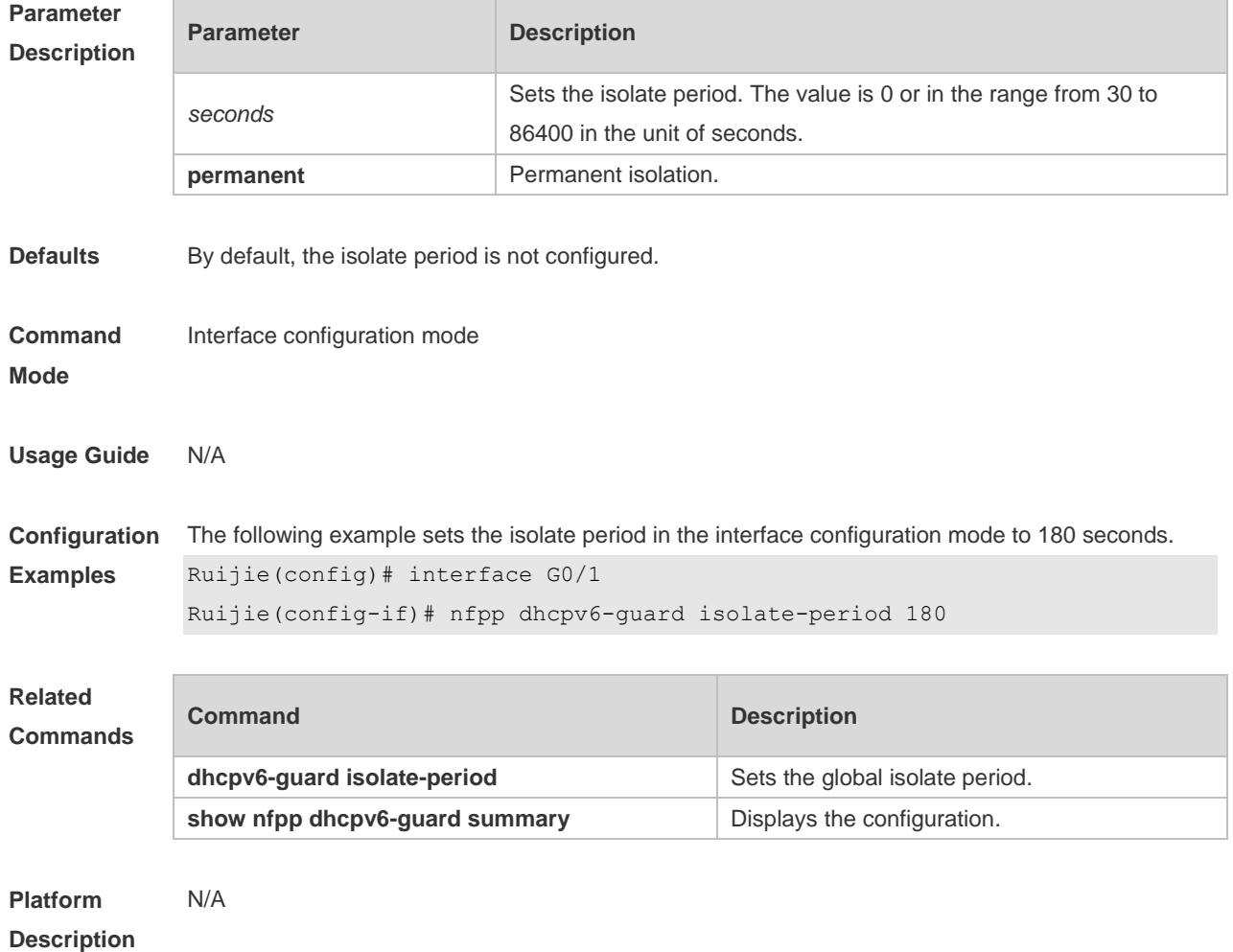

### **4.63 nfpp dhcpv6-guard policy**

Use this command to set the rate-limit threshold and the attack threshold. Use the **no** or **default** form of this command to restore the default setting.

**nfpp dhcpv6-guard policy** { **per-src-mac** | **per-port** } *rate-limit-pps attack-threshold-pps*

**no nfpp dhcpv6-guard policy** { **per-src-mac** | **per-port**}

**default nfpp dhcpv6-guard policy** { **per-src-mac** | **per-port**}

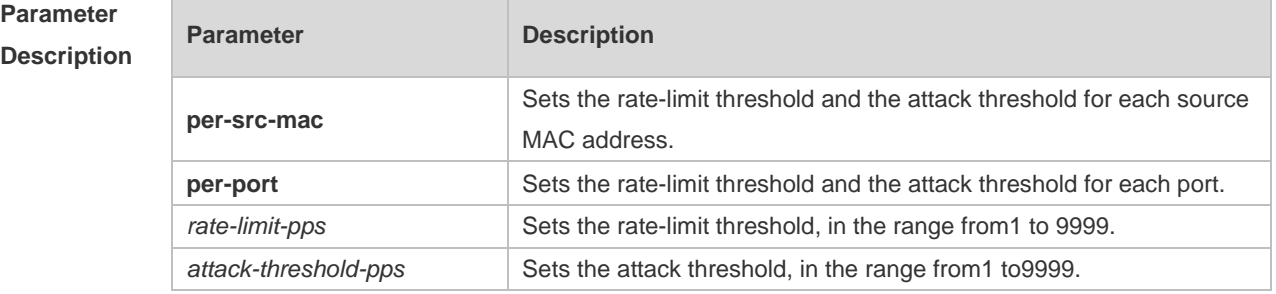

**Defaults** By default, the rate-limit threshold and the attack threshold are not configured.

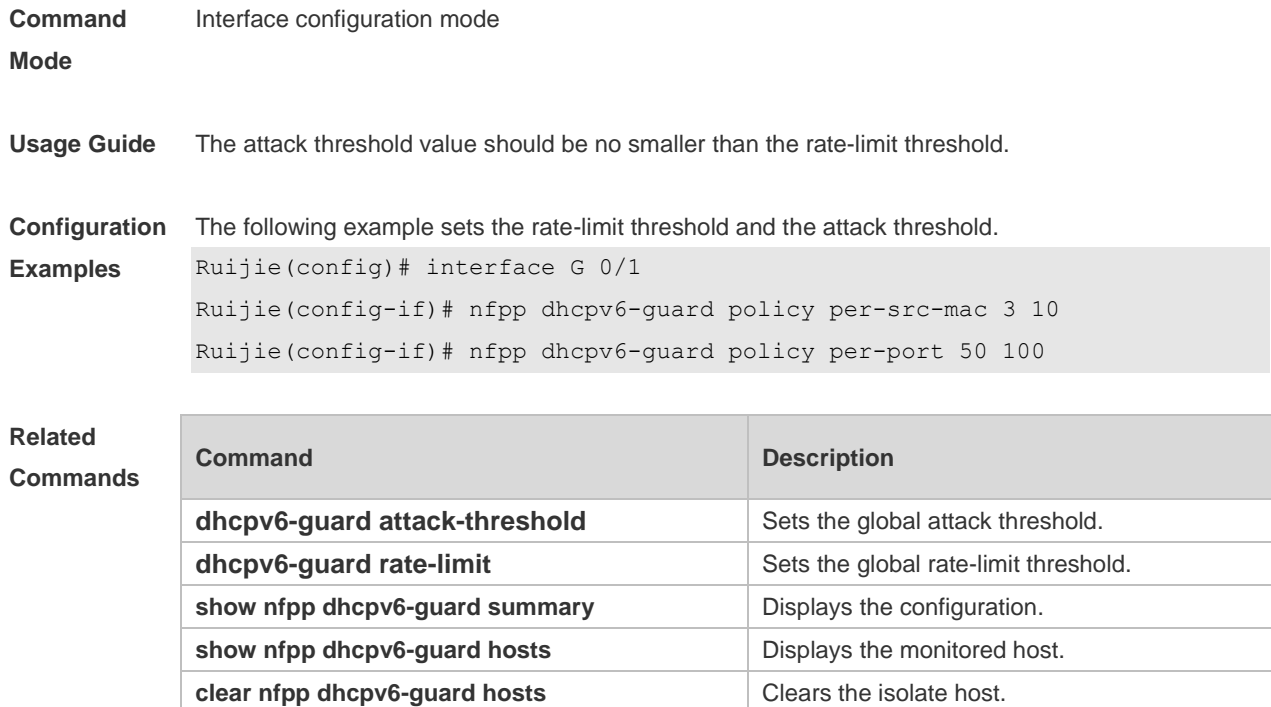

**Platform Description** N/A

## **4.64 nfpp icmp-guard enable**

Use this command to enable the ICMP anti-attack function on the interface. Use the **no** or **default**  form of this command to restore the default setting. **nfpp icmp-guard enable no nfpp icmp-guard enable default nfpp icmp-guard enable**

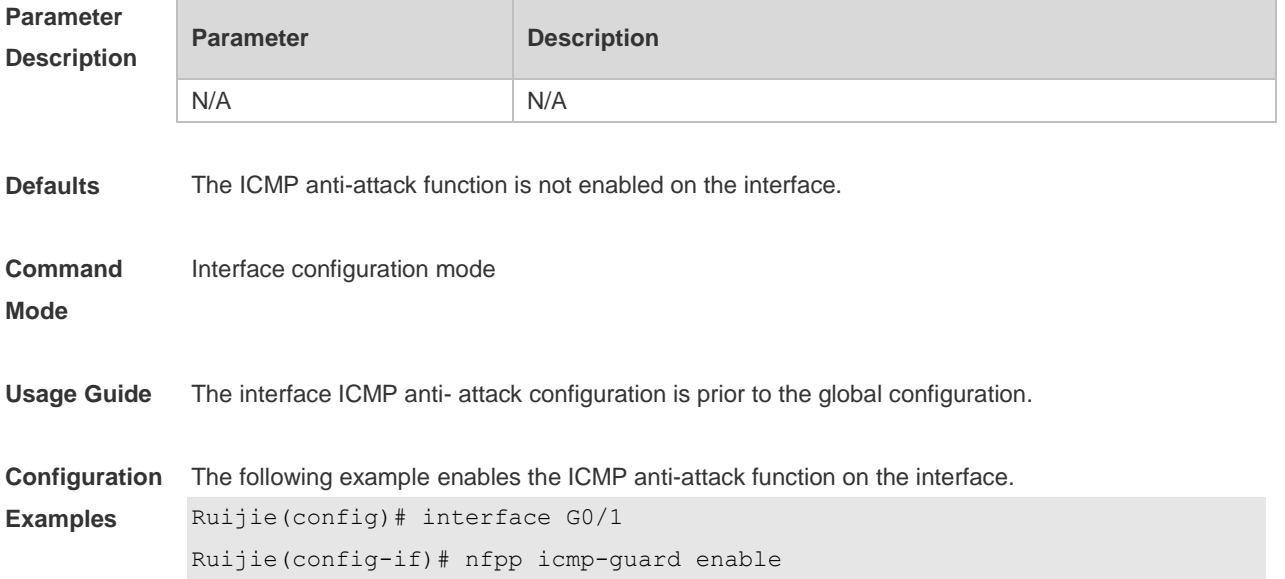

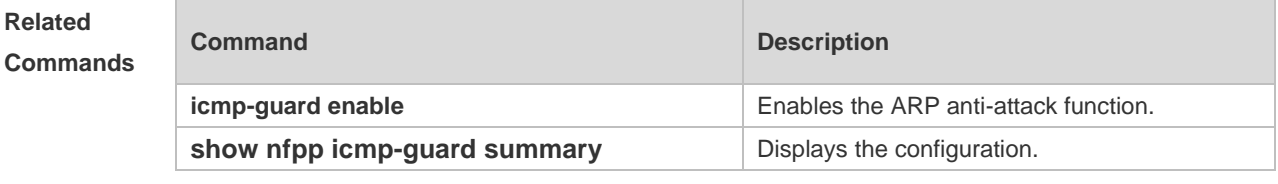

**Platform Description** N/A

## **4.65 nfpp icmp-guard isolate-period**

Use this command to set the isolate period in the interface configuration mode. Use the **no** or **default**  form of this command to restore the default setting.

**nfpp icmp-guard isolate-period** { *seconds* | **permanent** }

**no nfpp icmp-guard isolate-period**

**default nfpp icmp-guard isolate-period**

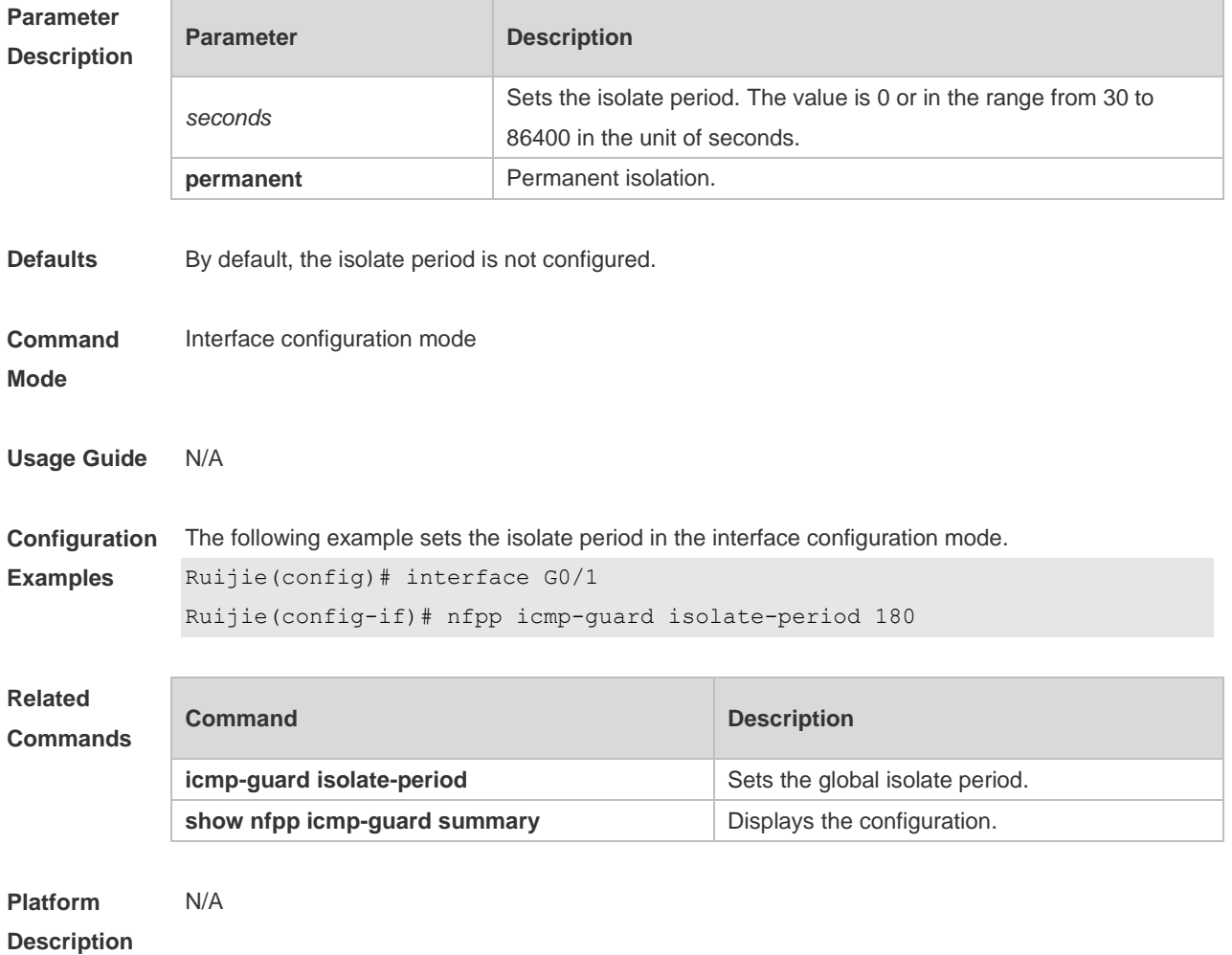

# **4.66 nfpp icmp-guard policy**

Use this command to set the rate-limit threshold and the attack threshold. Use the **no** or **default** form of this command to restore the default setting.

**nfpp icmp-guard policy** { p**er-src-ip** | **per-port** } *rate-limit-pps attack-threshold-pps* **no nfpp icmp-guard policy** { **per-src-ip** | **per-port** } **default nfpp icmp-guard policy** { **per-src-ip** | **per-port** }

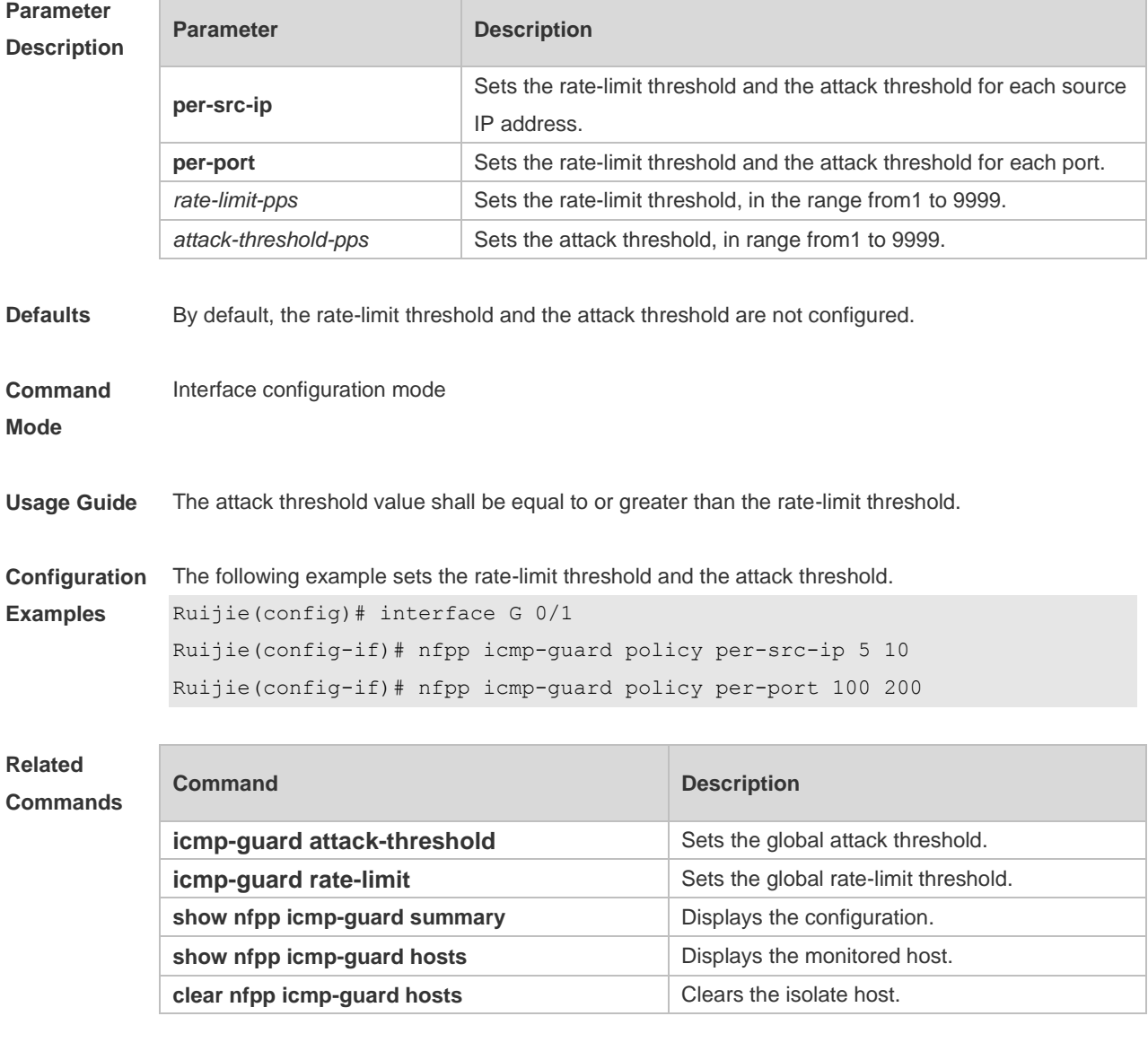

**Platform Description** N/A

### **4.67 nfpp ip-guard enable**

Use this command to enable the ICMP anti-attack function on the interface. Use the **no** or **default**  form of this command to restore the default setting.

### **nfpp ip-guard enable no nfpp ip-guard enable default nfpp ip-guard enable**

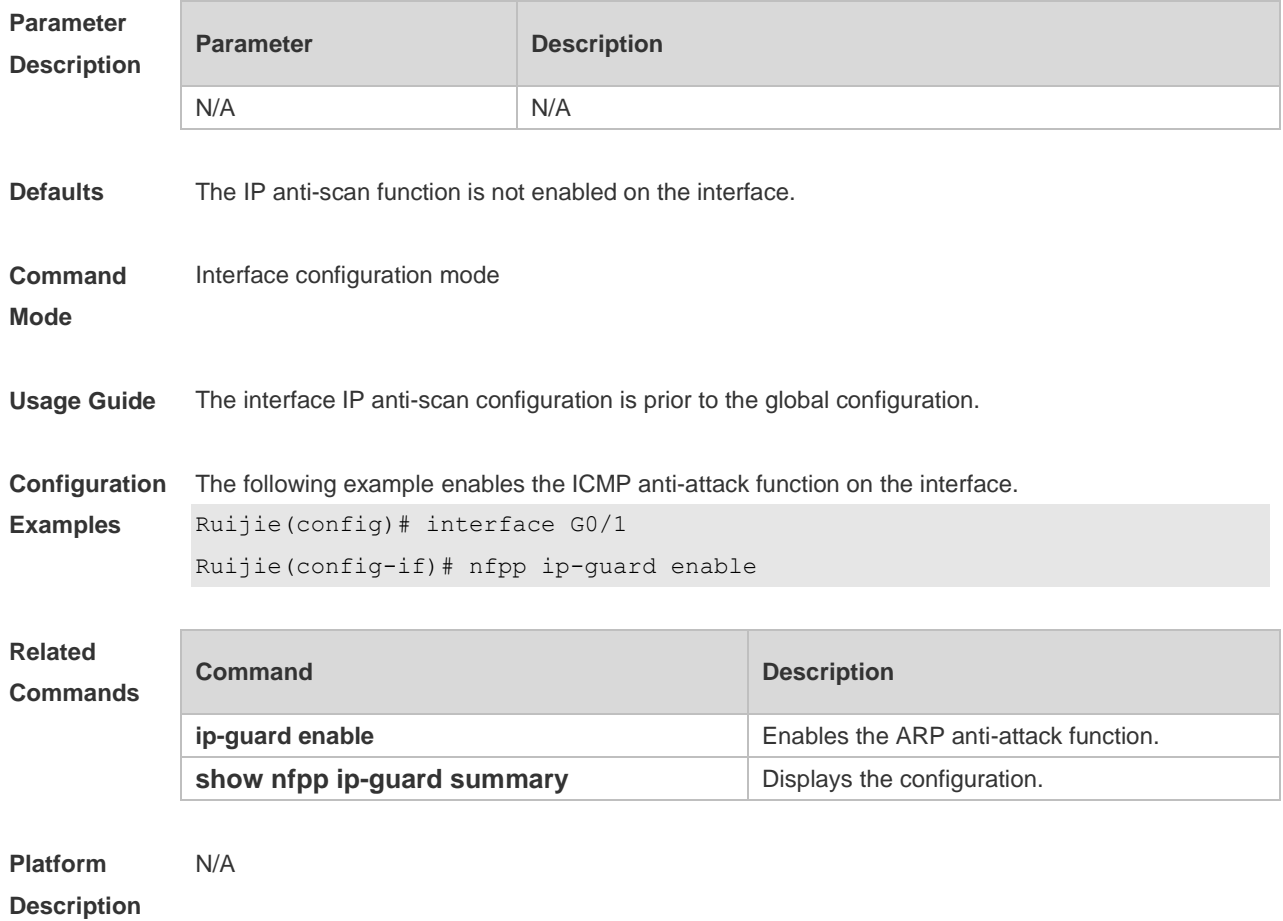

## **4.68 nfpp ip-guard isolate-period**

Use this command to set the isolate period in the interface configuration mode. Use the **no** or **default**  form of this command to restore the default setting. **nfpp ip-guard isolate-period** { *seconds* | **permanent** }

- **no nfpp ip-guard isolate-period**
- **default nfpp ip-guard isolate-period**

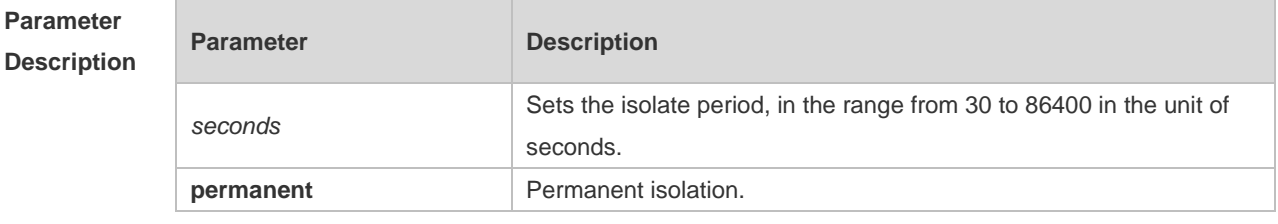

**Defaults** By default, the isolate period is not configured.

**Command Interface configuration mode** 

#### **Mode**

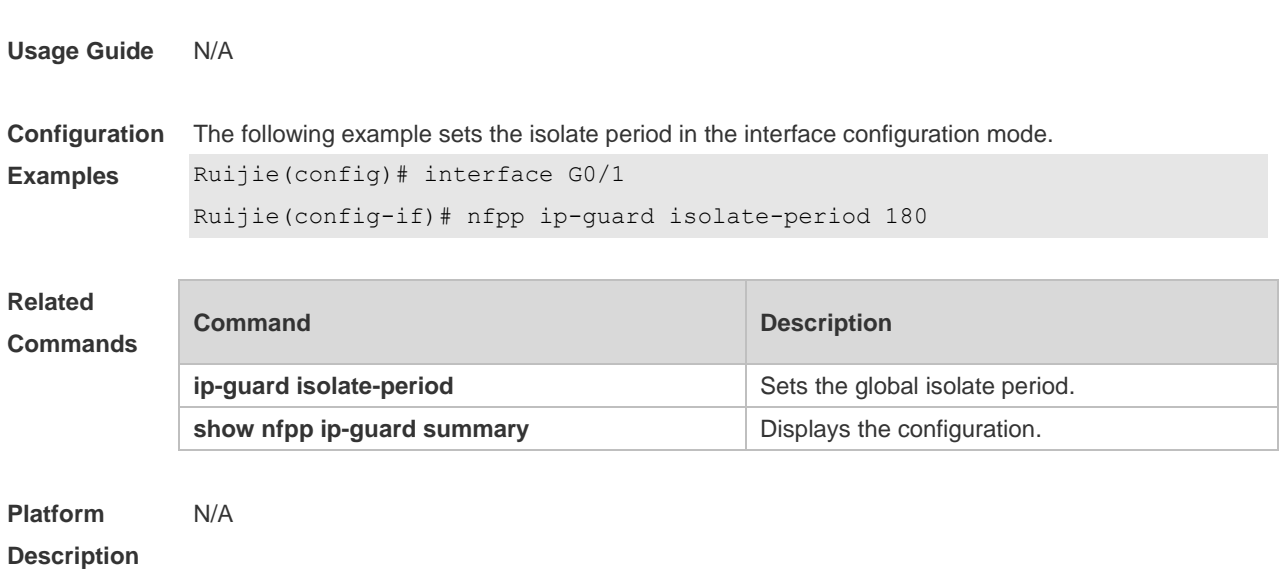

## **4.69 nfpp ip-guard policy**

Use this command to set the rate-limit threshold and the attack threshold. Use the **no** or **default** form of this command to restore the default setting.

**nfpp ip-guard policy** { **per-src-ip** | **per-port** } *rate-limit-pps attack-threshold-pps* **no nfpp ip-guard policy** { **per-src-ip** | **per-port** }

**default nfpp ip-guard policy** { **per-src-ip** | **per-port** }

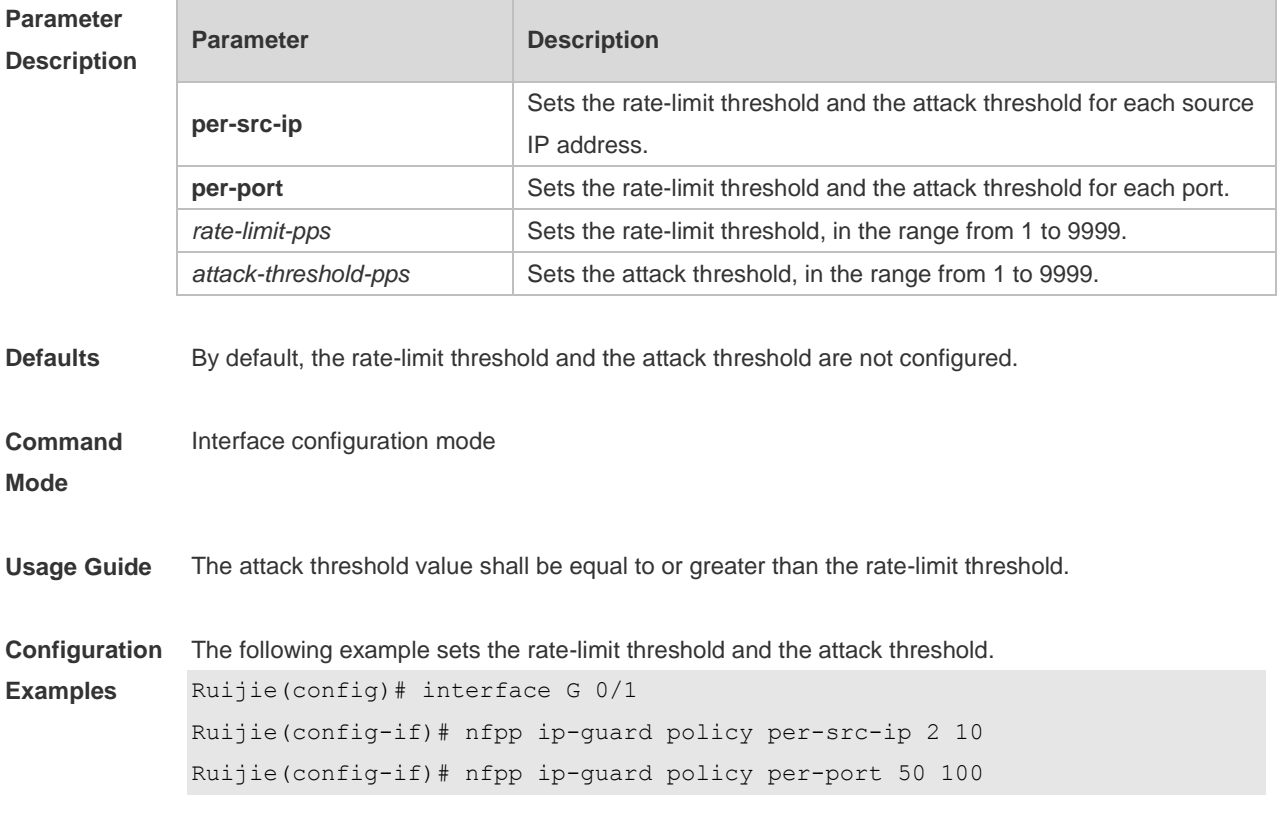

### **Related**

#### **Commands**

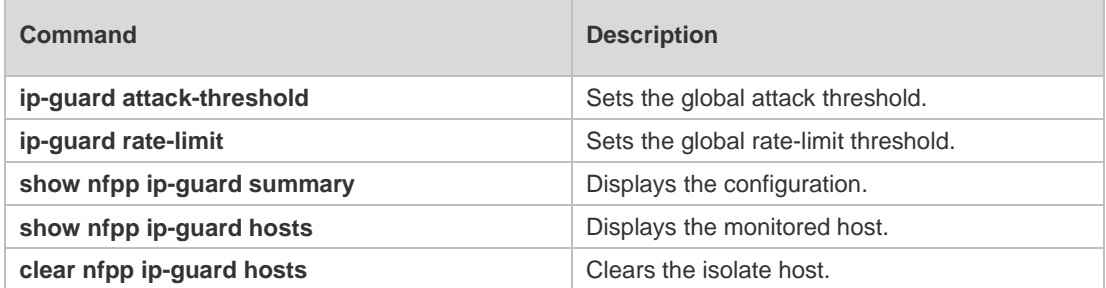

#### **Platform Description** N/A

# **4.70 nfpp ip-guard scan-threshold**

Use this command to set the scan threshold. Use the **no** or **default** form of this command to restore the default setting.

**nfpp ip-guard scan-threshold** *pkt-cnt* **no nfpp ip-guard scan-threshold default nfpp ip-guard scan-threshold**

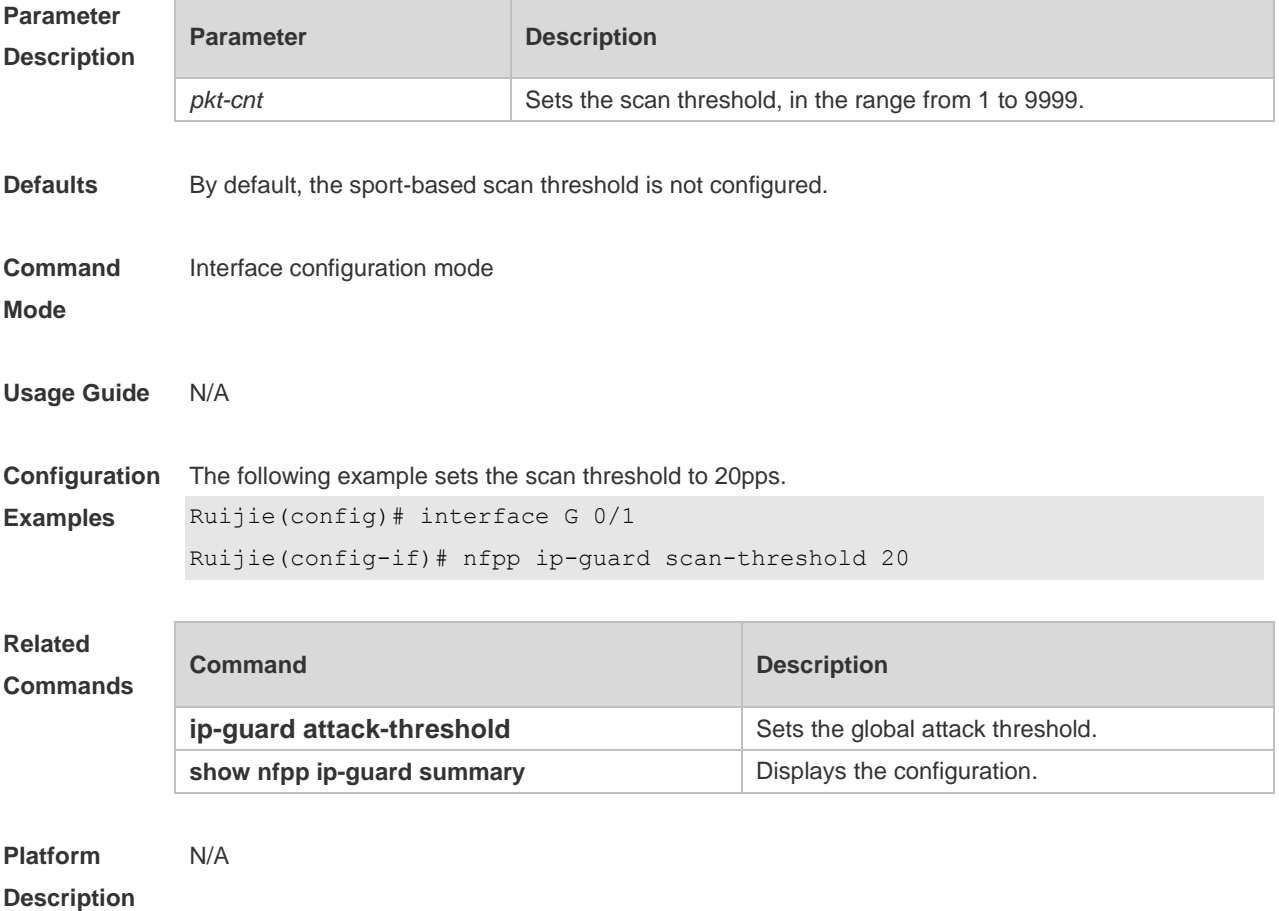

### **4.71 nfpp nd-guard enable**

Use this command to enable the ND anti-attack function on the interface. Use the **no** or **default** form of this command to restore the default setting.

**nfpp nd-guard enable**

**no nfpp nd-guard enable**

**default nfpp nd-guard enable**

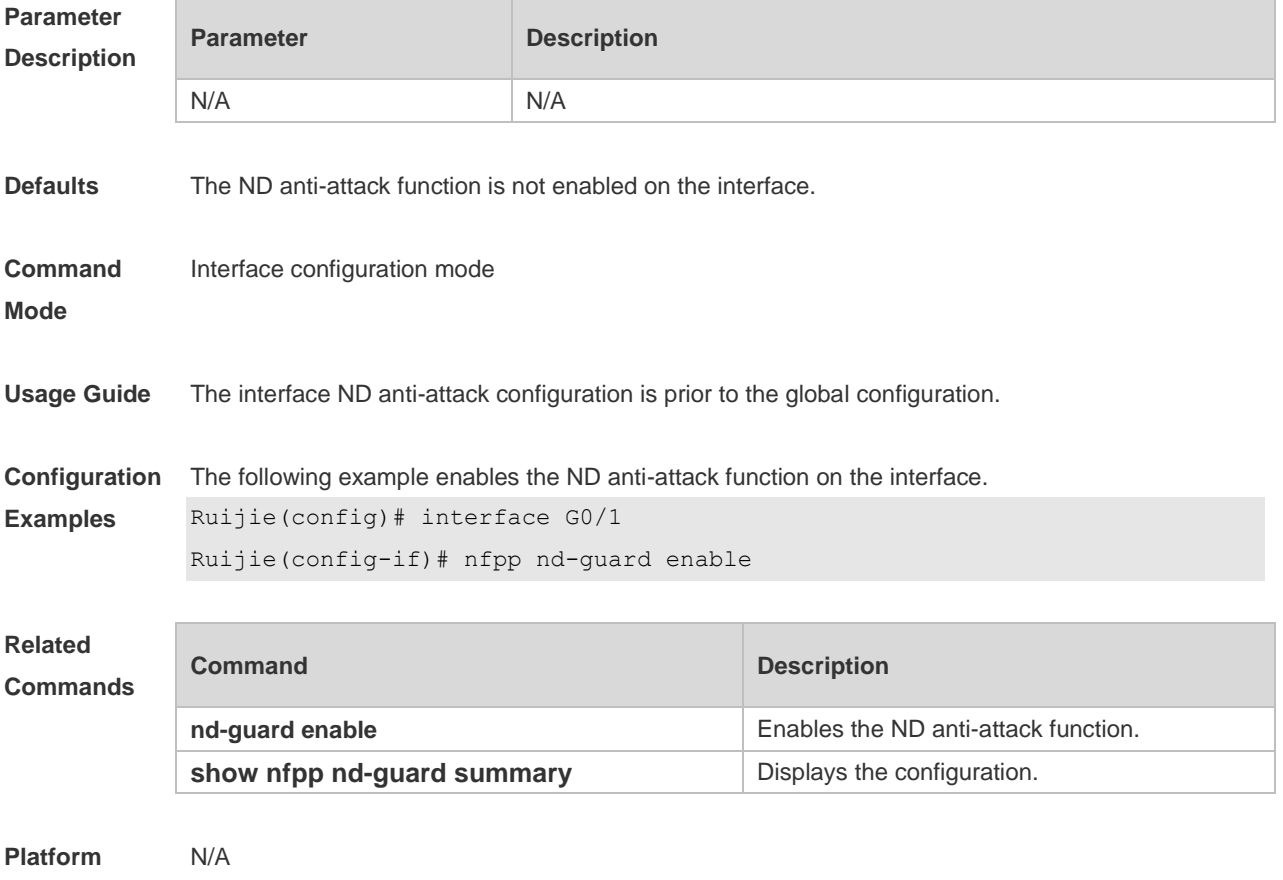

**Description**

### **4.72 nfpp nd-guard policy**

Use this command to set the rate-limit threshold and the attack threshold. Use the **no** or **default** form of this command to restore the default setting.

**nfpp nd-guard policy per-port** { **ns-na** | **rs** | **ra-redirect** } *rate-limit-pps attack-threshold-pps* **no nfpp nd-guard policy per-port** { **ns-na** | **rs** | **ra-redirect** }

**default nfpp nd-guard policy per-port** { **ns-na** | **rs** | **ra-redirect** }

**Parameter Description**

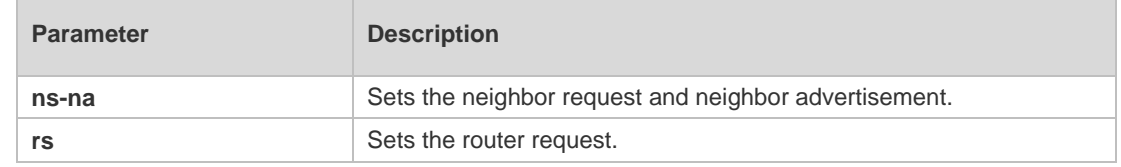

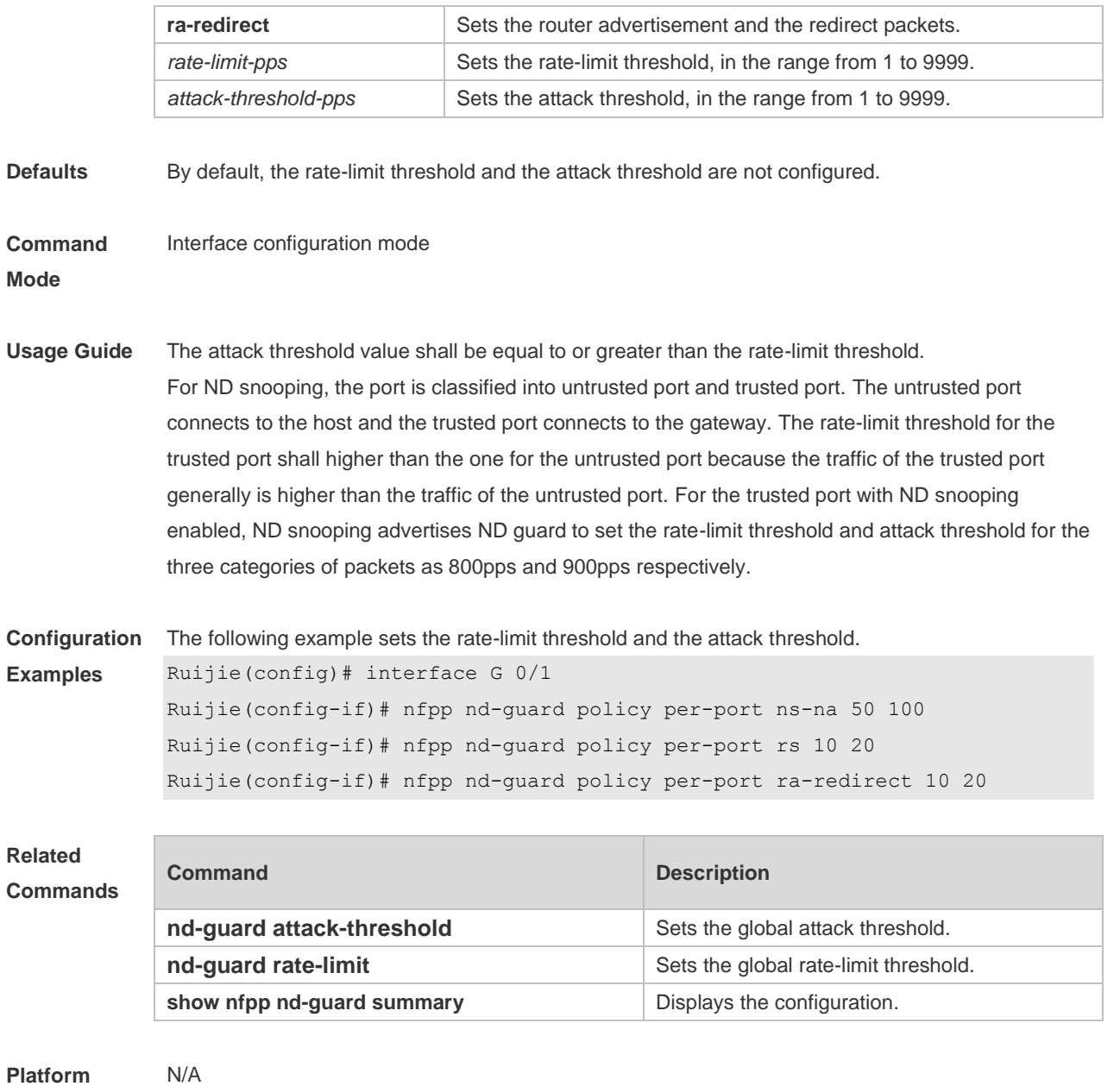

**Description**

# **4.73 show nfpp arp-guard hosts**

Use this command to display the monitored host. **show nfpp arp-guard hosts** [ **statistics** | [ [ **vlan** *vid* ] [ **interface** *interface-id* ] [ *ip-address* | *mac-address* ] ] ]

### **Parameter Description**

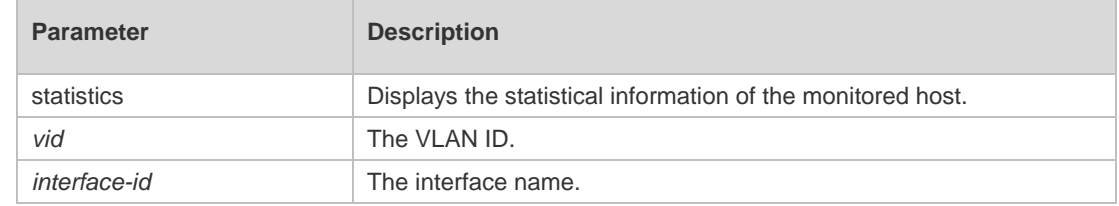

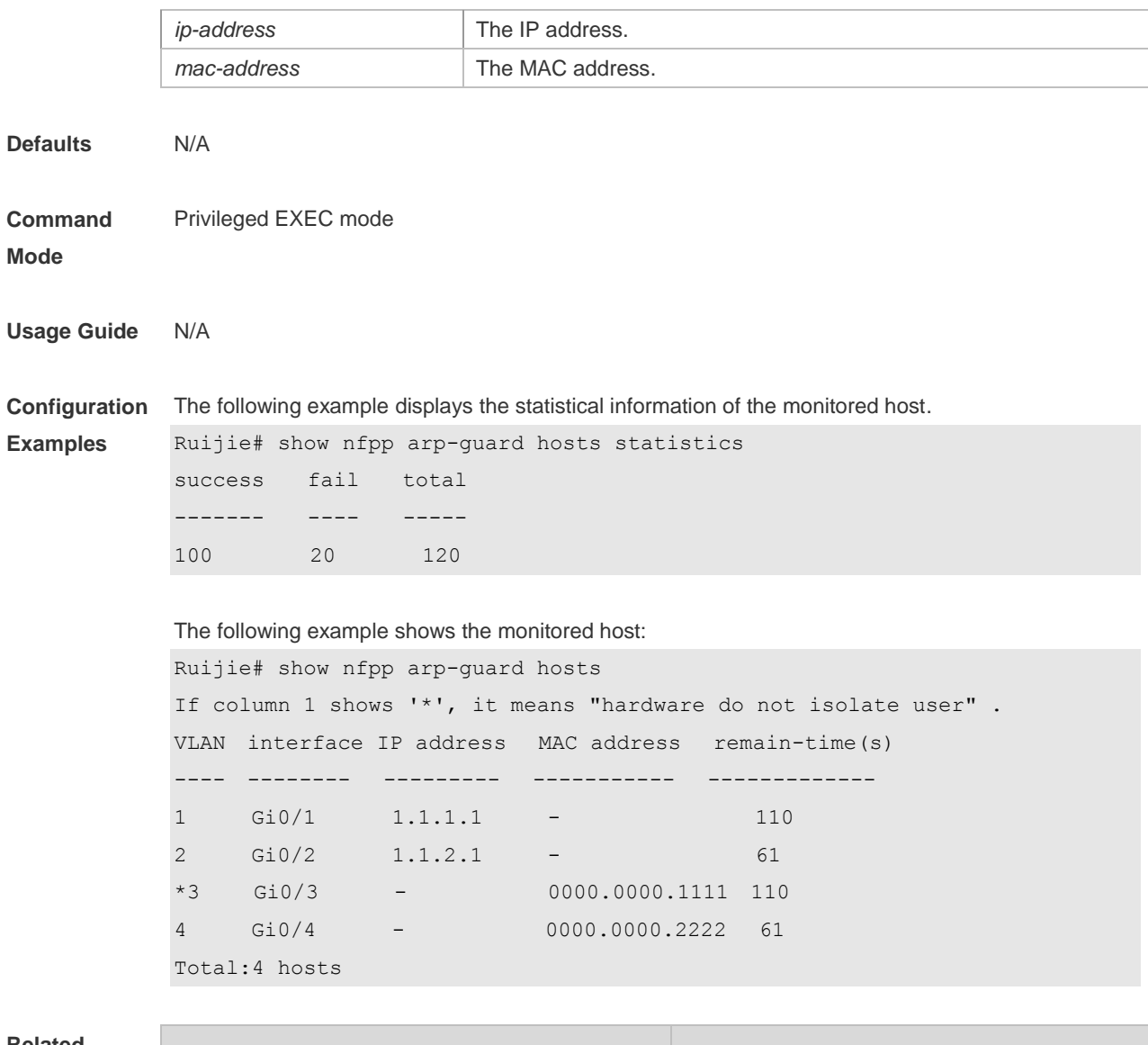

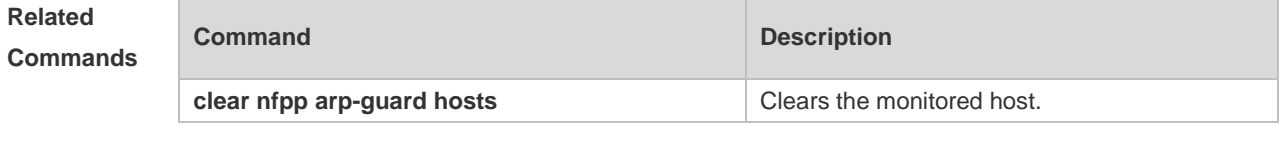

**Platform Description** N/A

# **4.74 show nfpp arp-guard scan**

Use this command to display the ARP scan list. **show nfpp arp-guard scan** [ **statistics** | [ [ **vlan** *vid* ] [ **interface** *interface-id* ] [ *mac-address* ] ] ]

**Parameter Description**

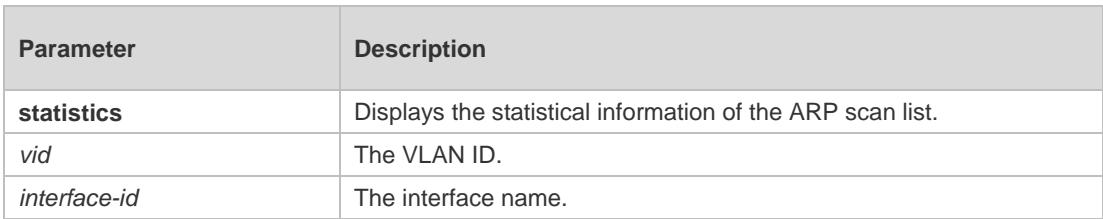

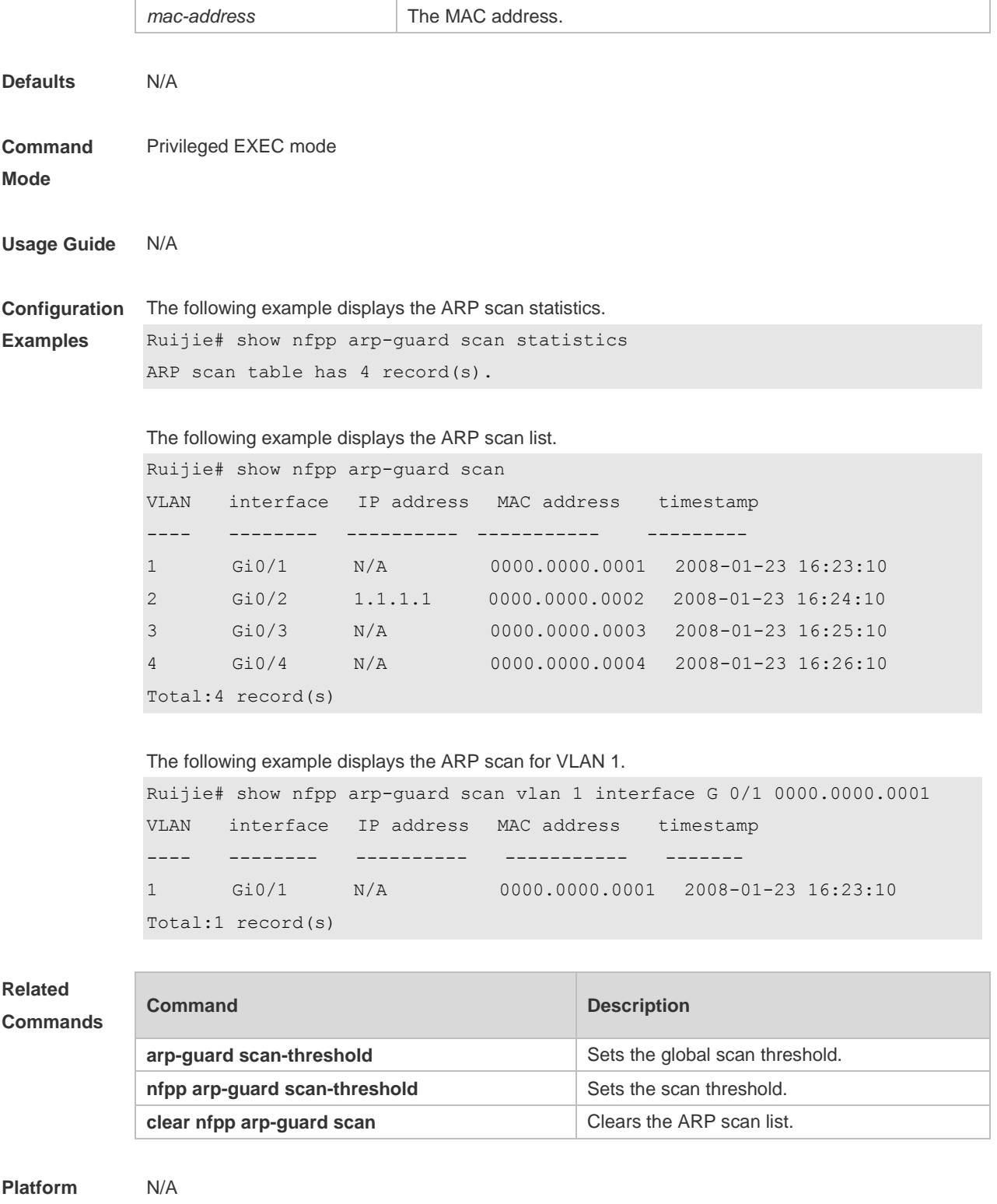

**Description**

# **4.75 show nfpp arp-guard summary**

Use this command to display the configuration. **show nfpp arp-guard summary**

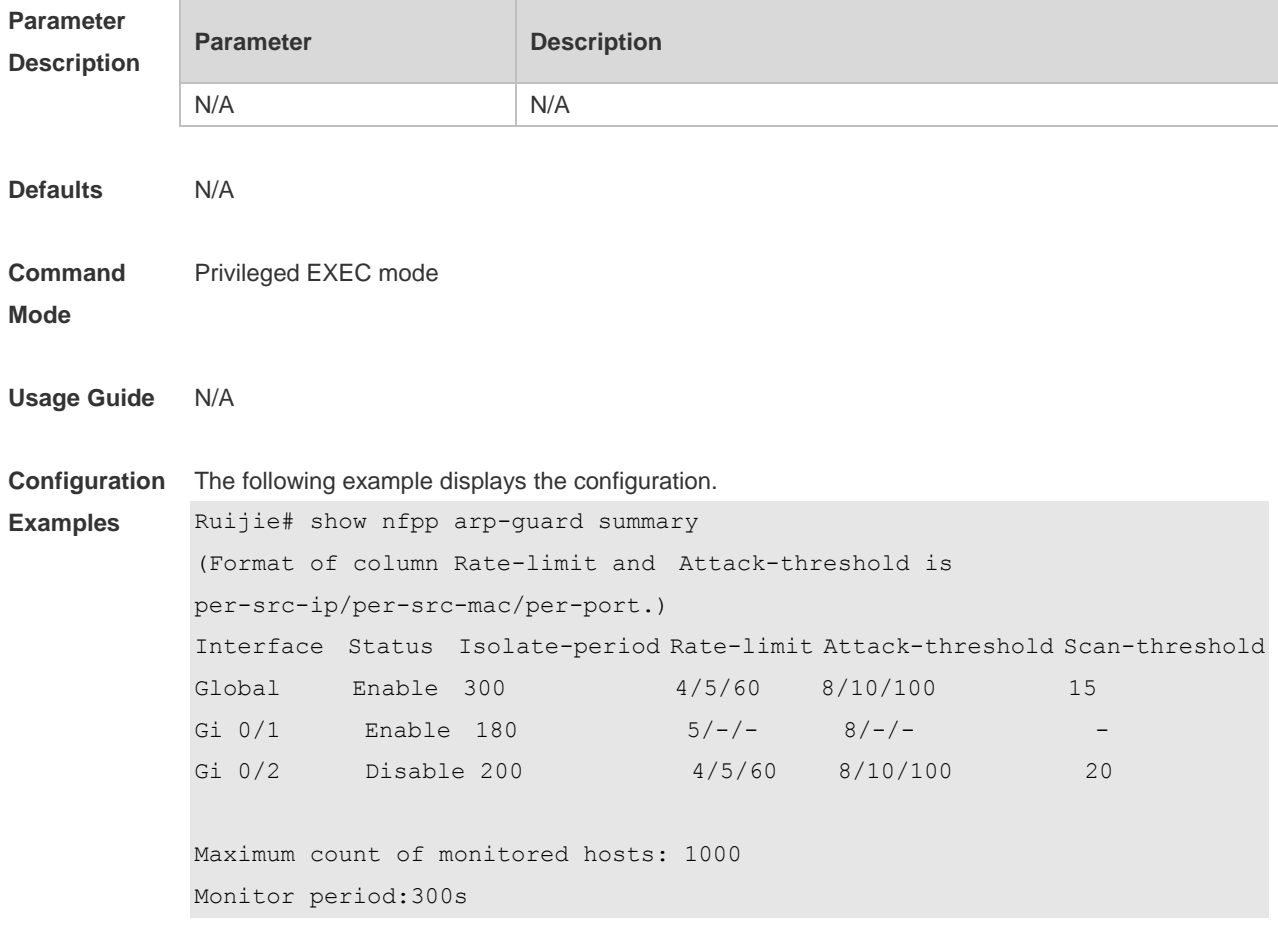

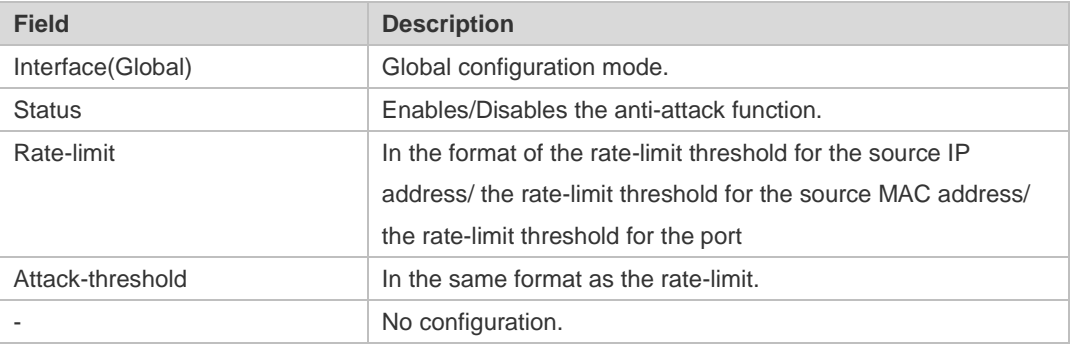

### **Related Commands**

r

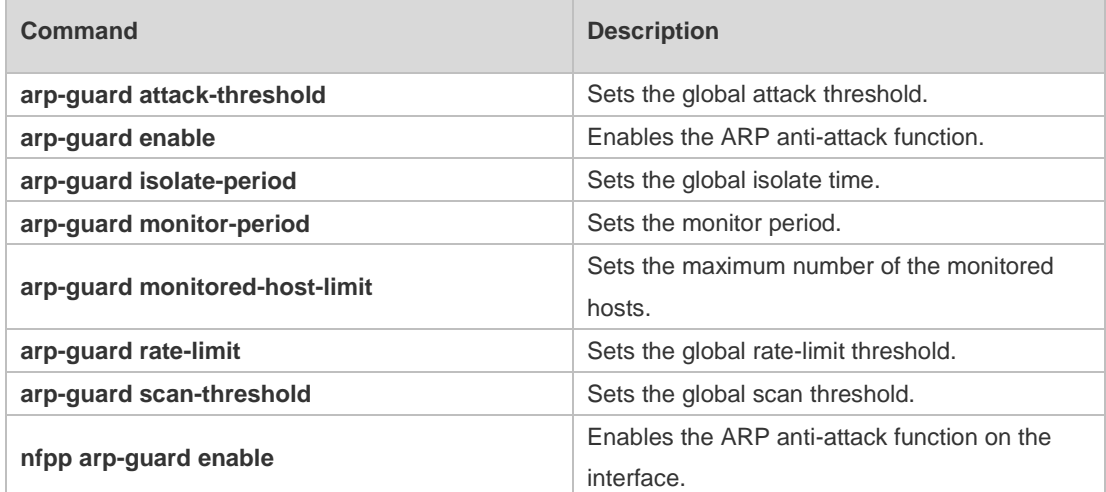

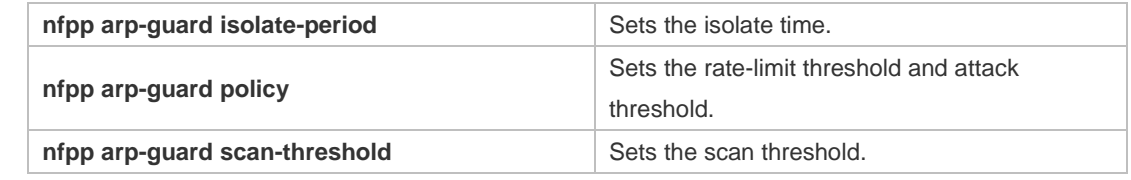

**Platform Description** N/A

### **4.76 show nfpp arp-guard trusted-host**

Use this command to display the trusted host. **show nfpp arp-guard trusted-host**

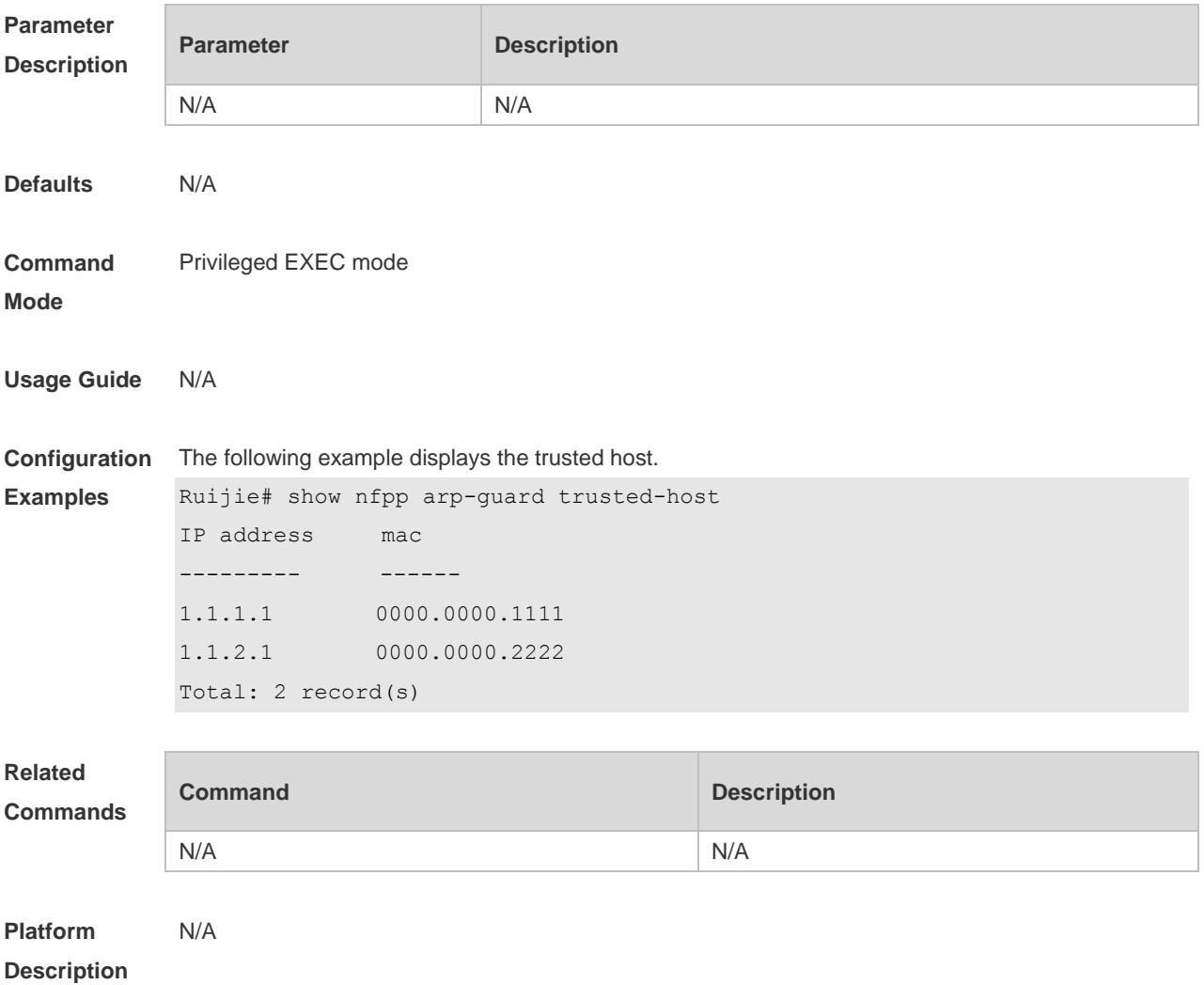

## **4.77 show nfpp dhcp-guard hosts**

Use this command to display the monitored host.

**show nfpp dhcp-guard hosts** [ **statistics** | [ [ **vlan** *vid* ] [ **interface** *interface-id* ] [ *mac-address* ] ] ]

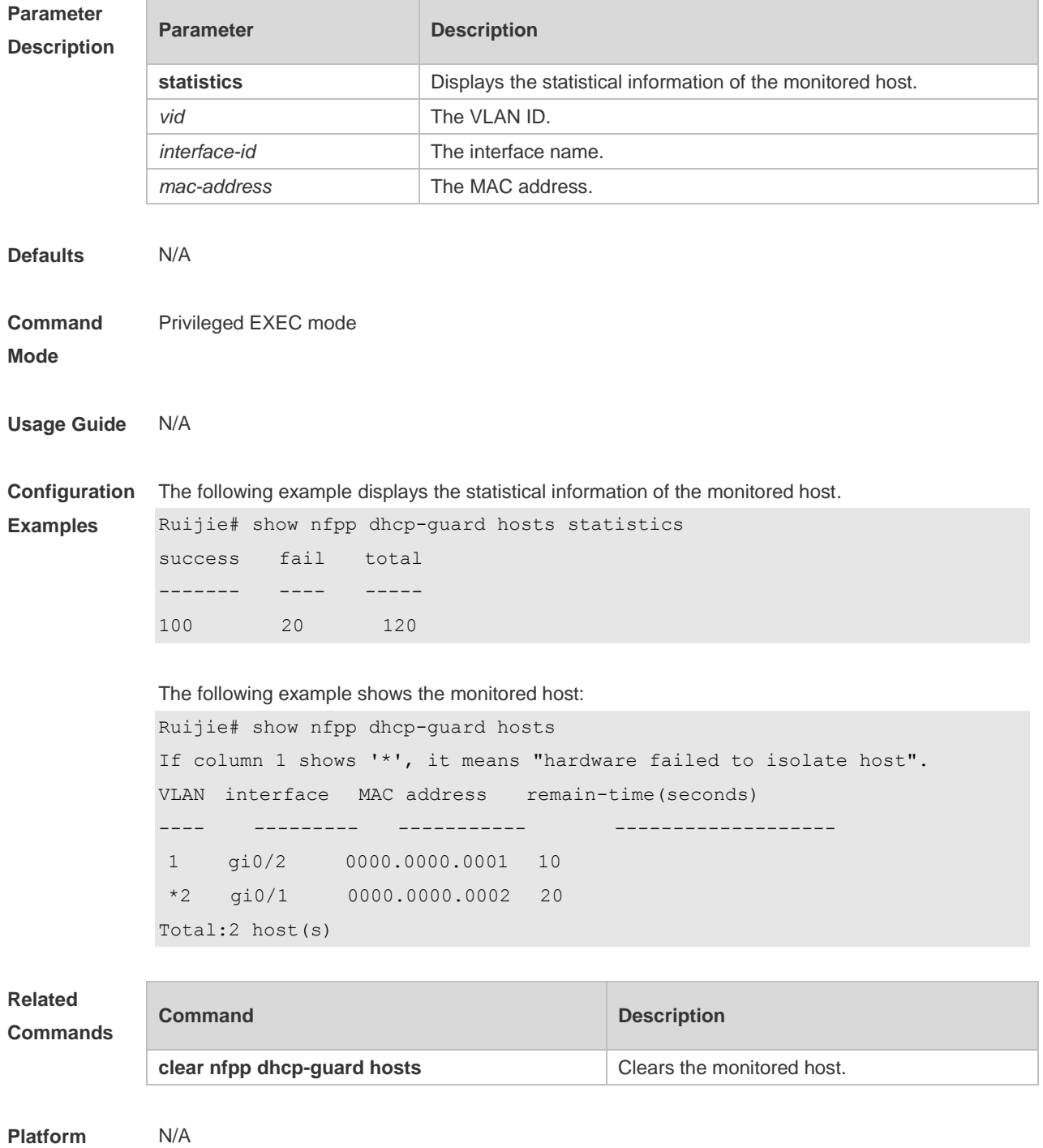

**Description**

# **4.78 show nfpp dhcp-guard summary**

Use this command to display the configuration. **show nfpp dhcp-guard summary**

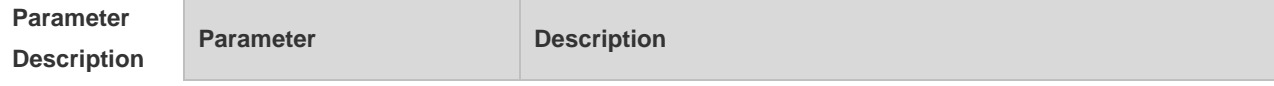

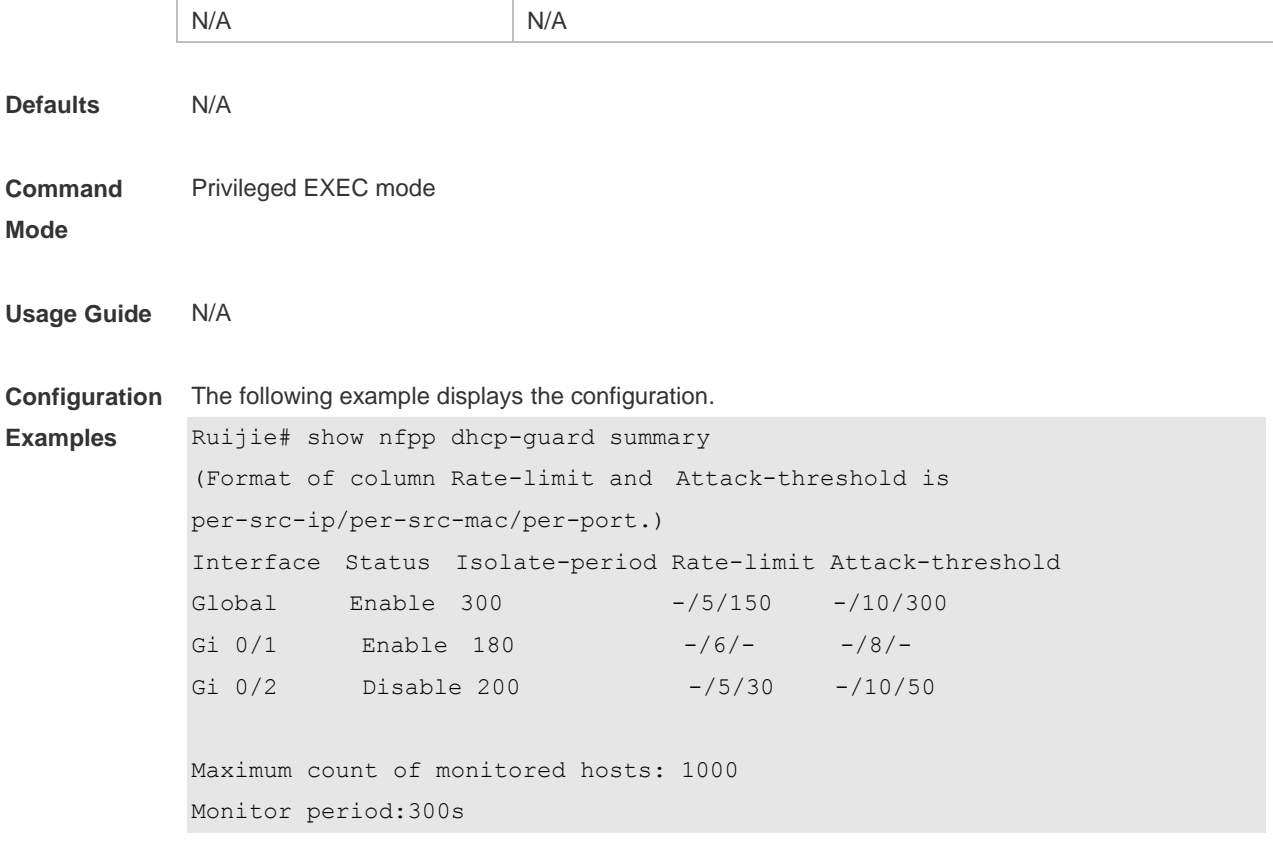

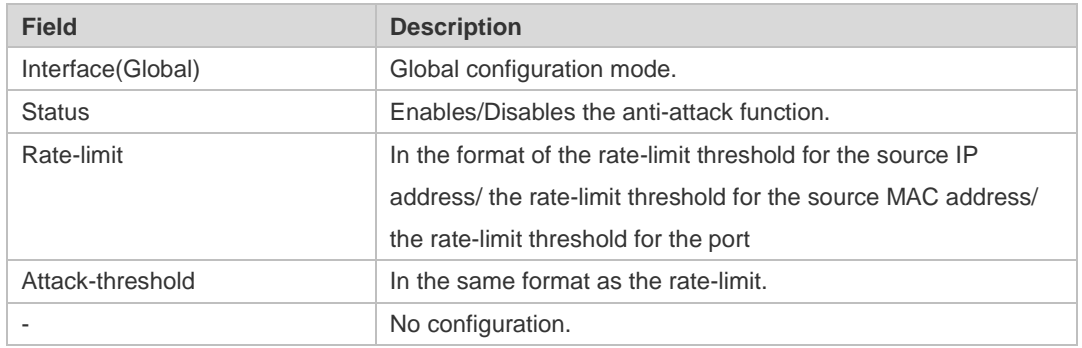

### **Related**

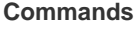

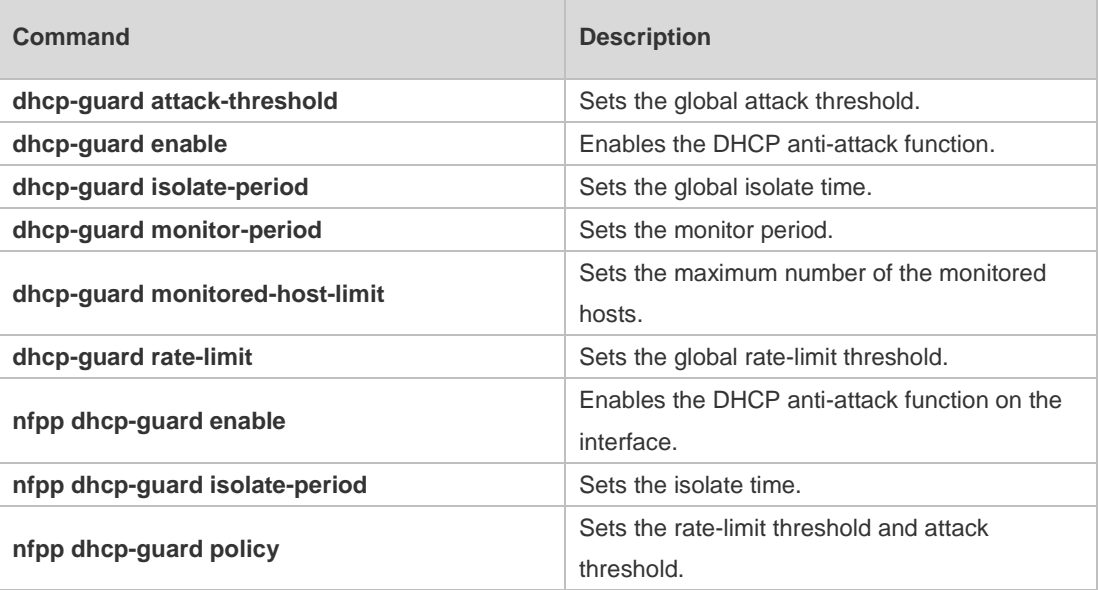

**Platform**  N/A

**Description**

### **4.79 show nfpp dhcp-guard trusted-host**

Use this command to display the trusted host. **show nfpp dhcp-guard trusted-host**

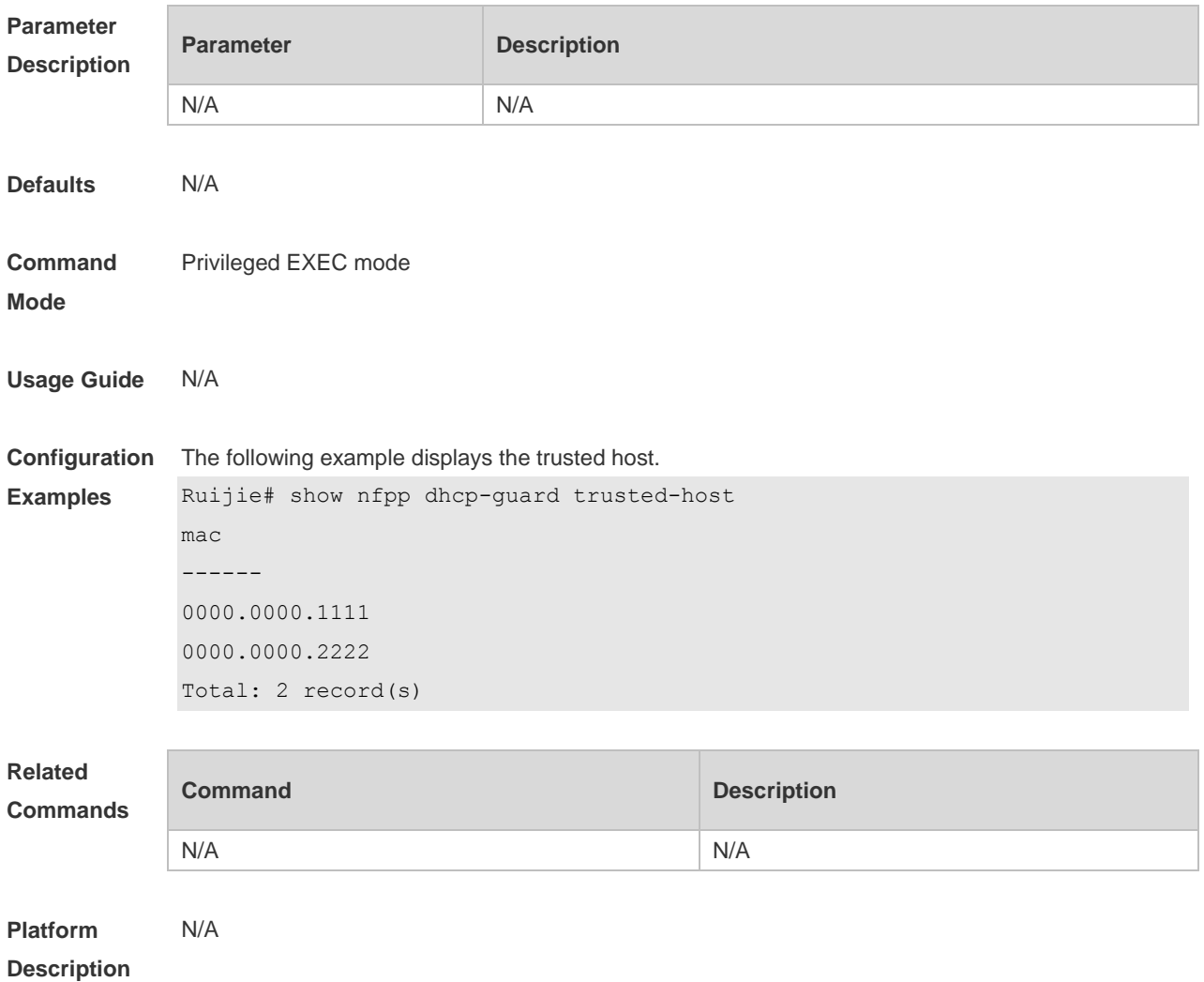

# **4.80 show nfpp dhcpv6-guard hosts**

Use this command to display the monitored host.

**show nfpp dhcpv6-guard hosts** [ **statistics** | [ [ *vlan vid* ] [ **interface** *interface-id* ] [ *mac-address* ] ] ]

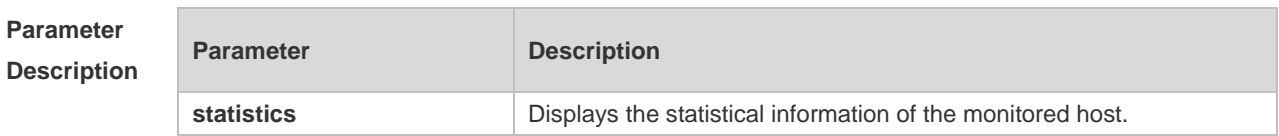

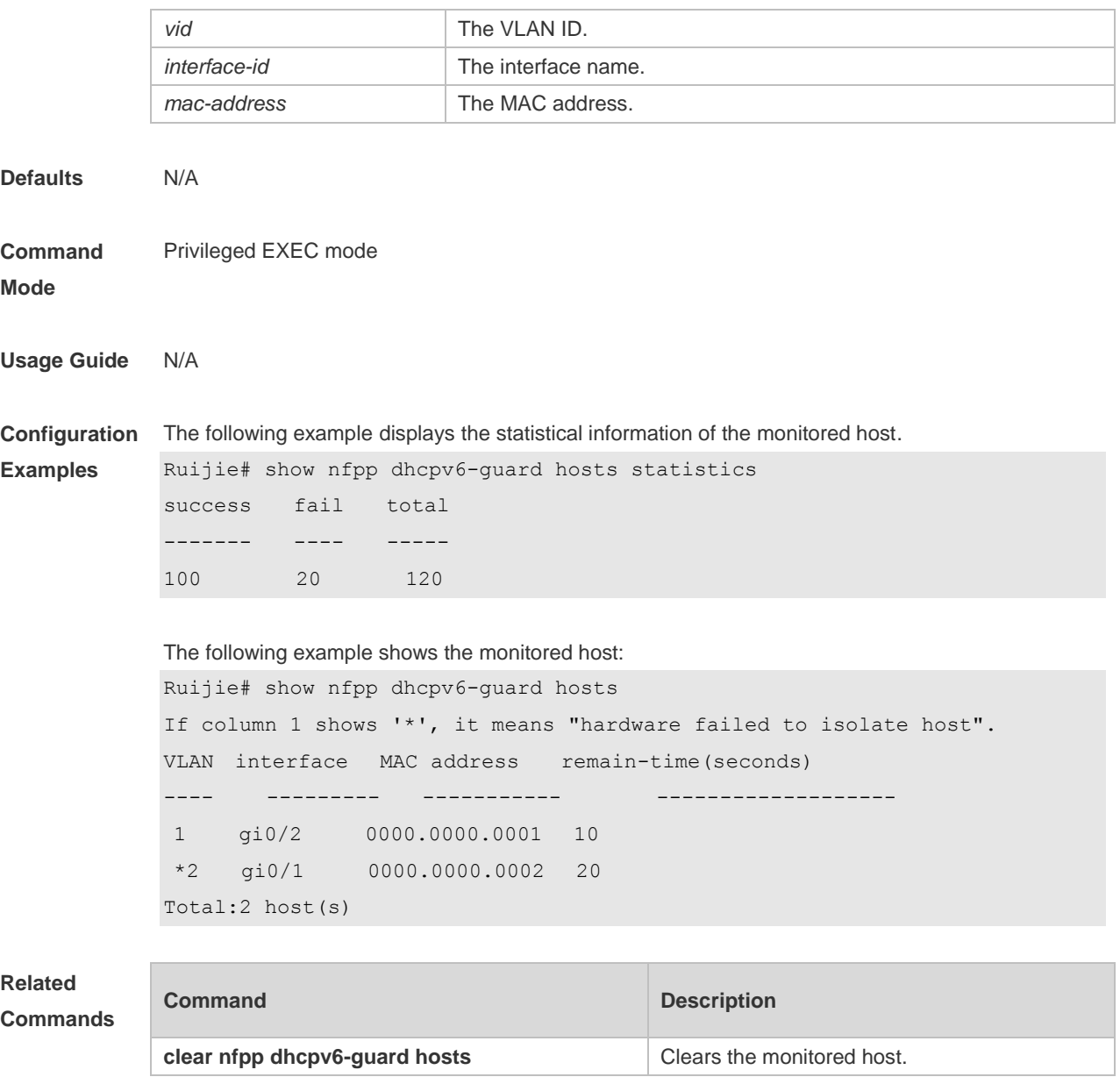

**Platform Description** N/A

## **4.81 show nfpp dhcpv6-guard summary**

Use this command to display the configuration. **show nfpp dhcpv6-guard summary**

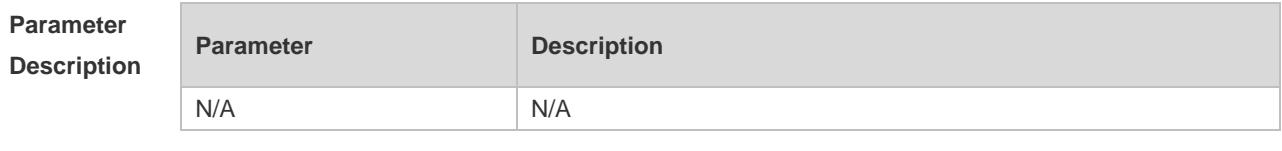

**Defaults** N/A

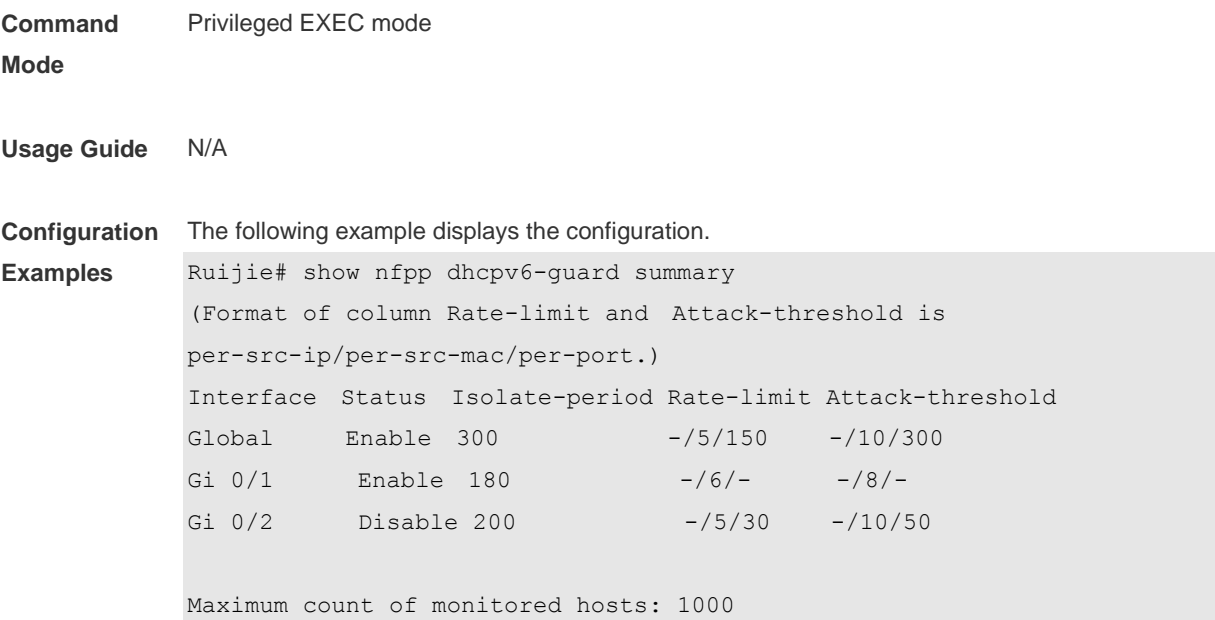

```
Monitor period:300s
```
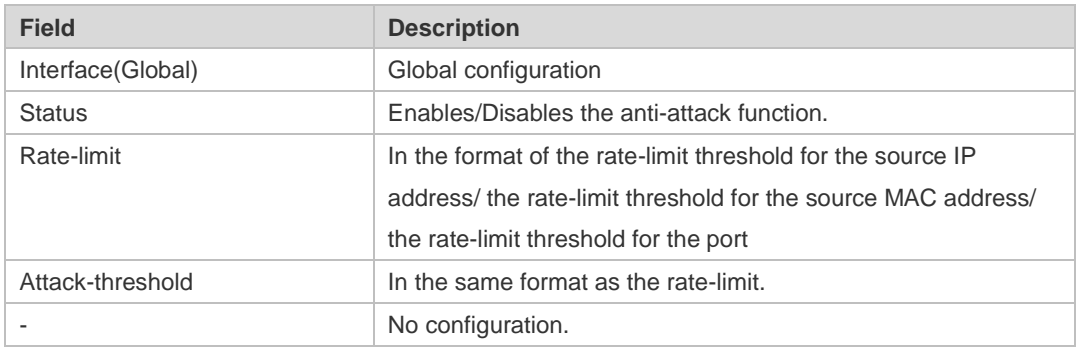

### **Related Commands**

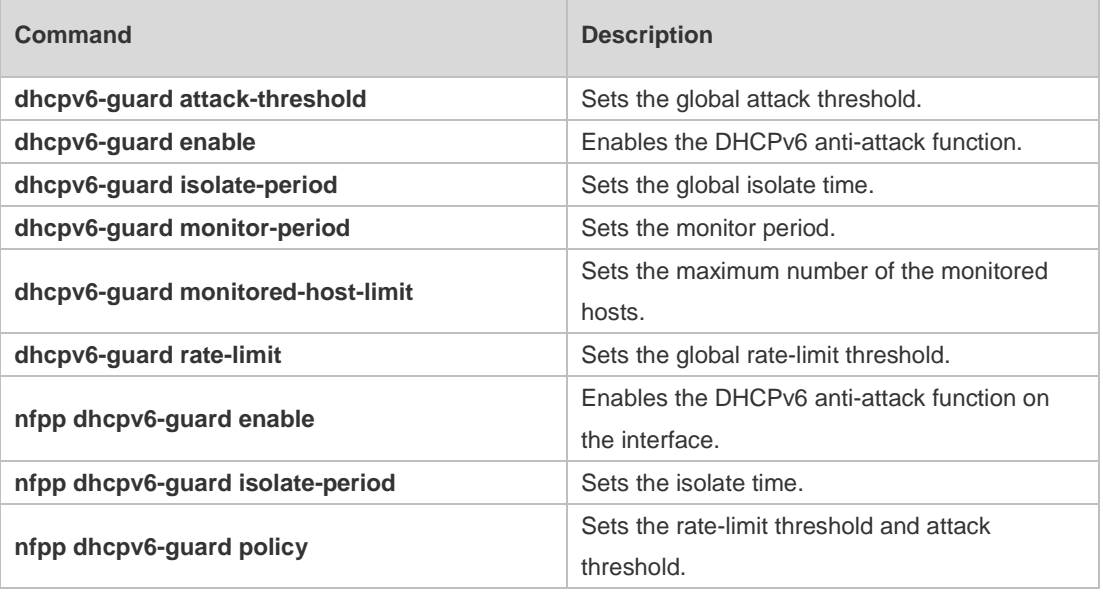

**Platform Description** N/A

## **4.82 show nfpp dhcpv6-guard trusted-host**

Use this command to display the trusted host. **show nfpp dhcpv6-guard trusted-host**

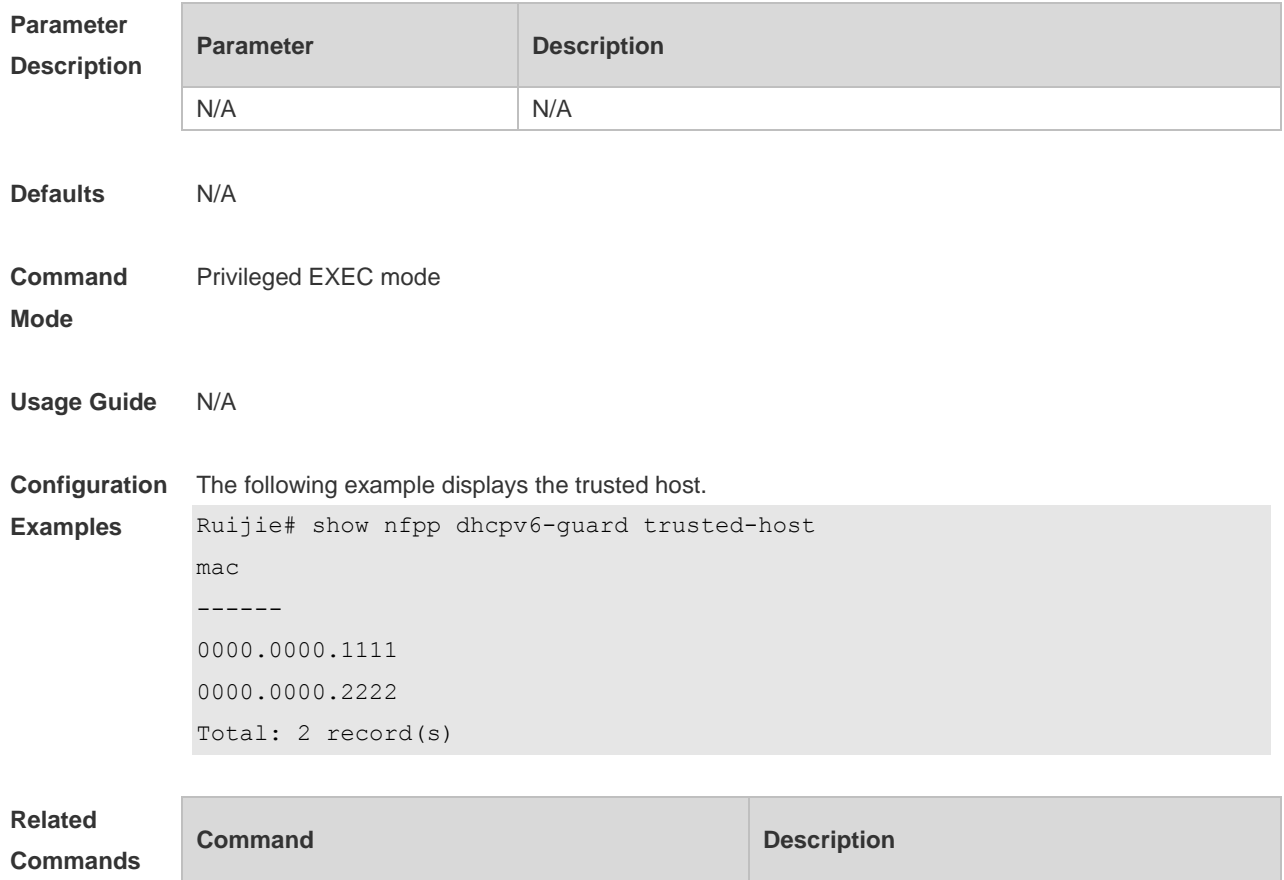

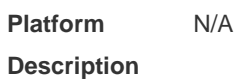

## **4.83 show nfpp icmp-guard hosts**

N/A N/A

Use this command to display the monitored host. **show nfpp icmp-guard hosts** [ **statistics** | [ [ *vlan vid* ] [ **interfac**e *interface-Id* ] [ *ip-address* ] ] ]

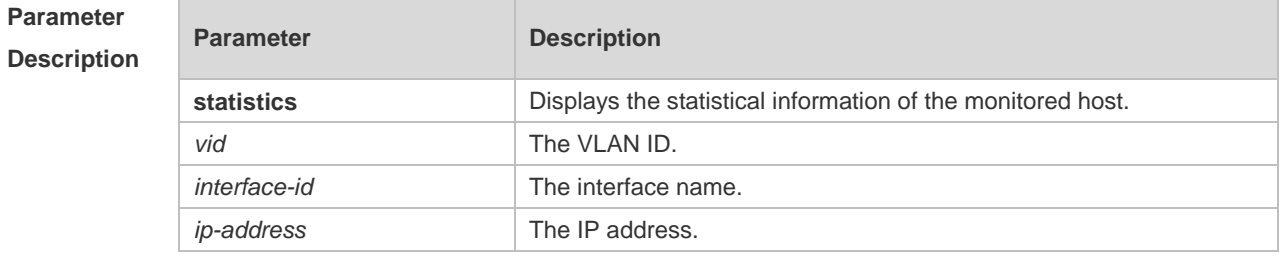

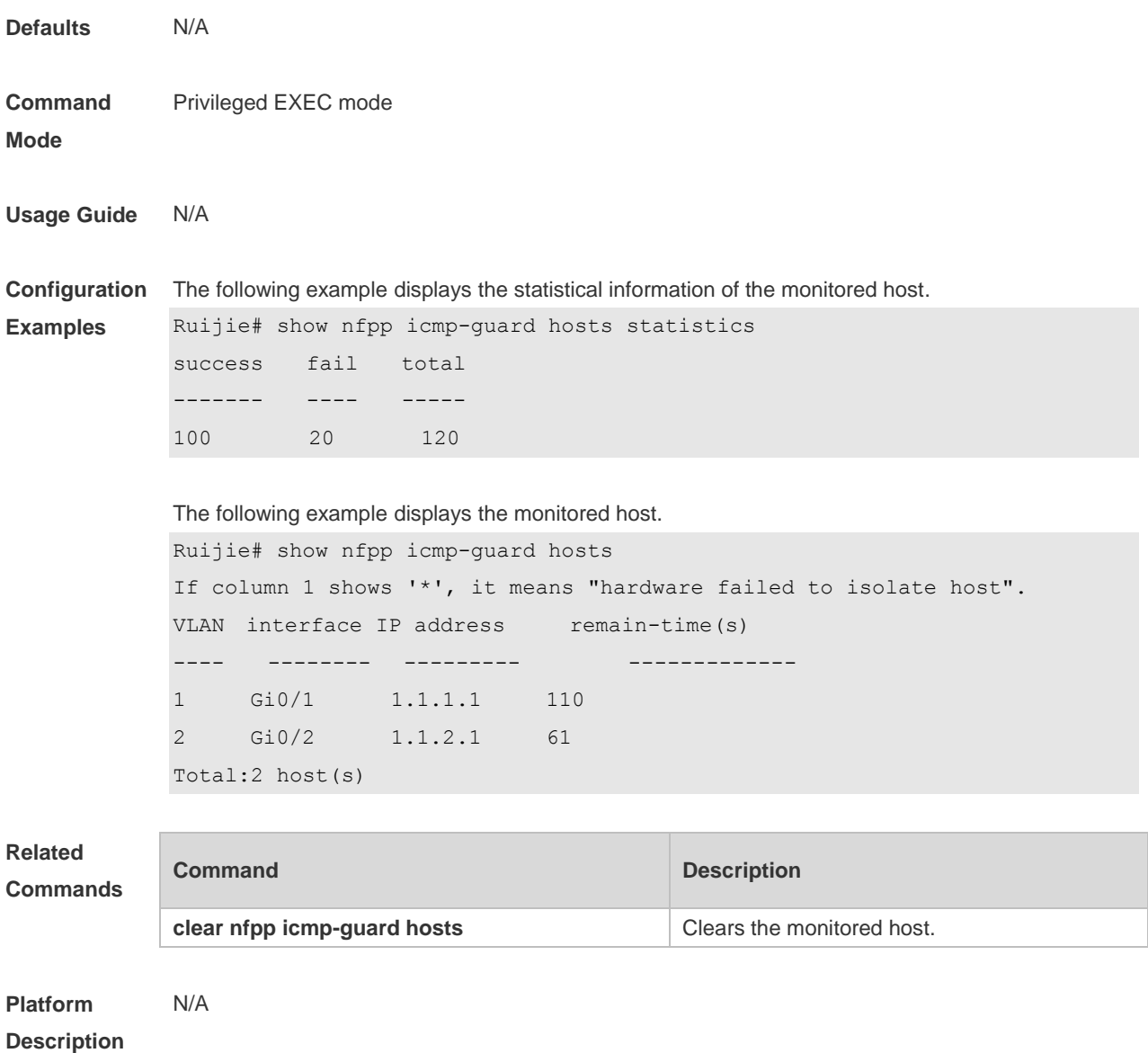

## **4.84 show nfpp icmp-guard summary**

Use this command to display the configuration. **show nfpp icmp-guard summary**

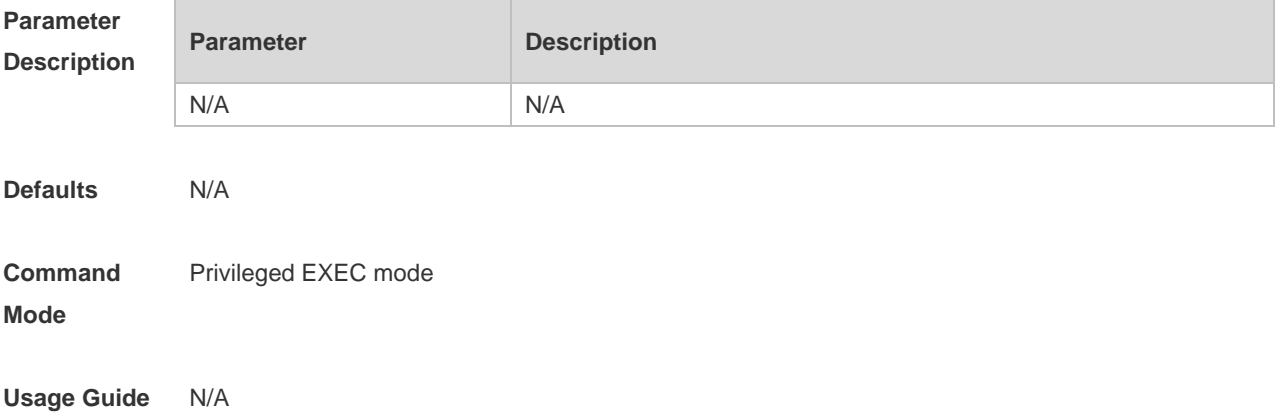

**Configuration**  The following example displays the configuration.

**Examples**

Ruijie# show nfpp icmp-guard summary (Format of column Rate-limit and Attack-threshold is per-src-ip/per-src-mac/per-port.) Interface Status Isolate-period Rate-limit Attack-threshold Global Enable 300 4/-/60 8/-/100 Gi 0/1 Enable 180 5/-/- 8/-/-Gi 0/2 Disable 200 4/-/60 8/-/100

Maximum count of monitored hosts: 1000 Monitor period:300s

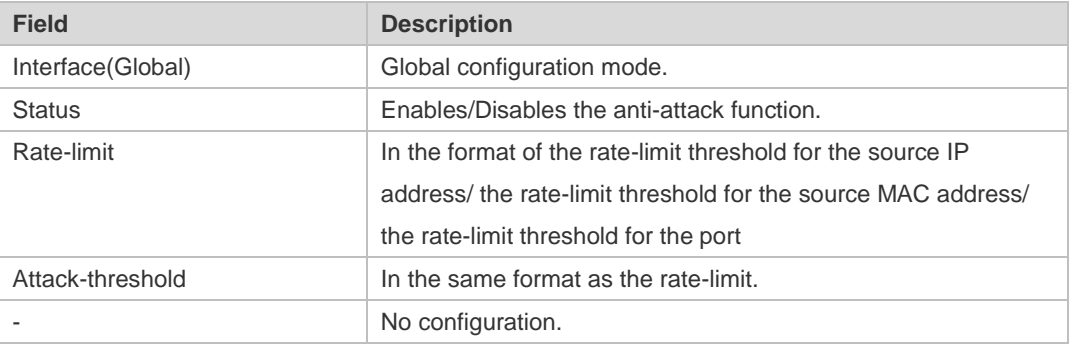

### **Related Commands**

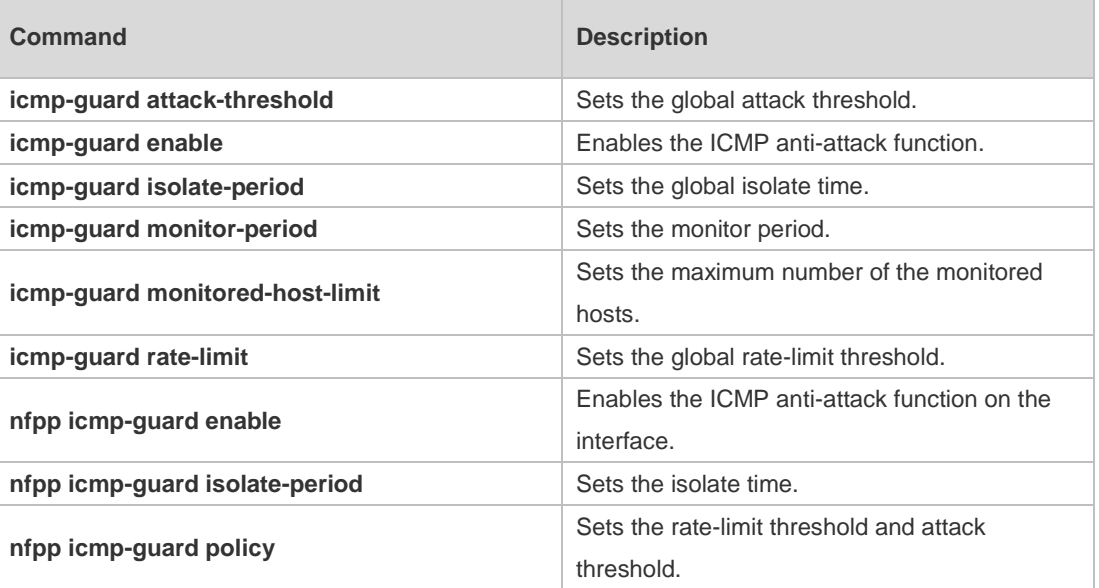

# **Platform**

N/A

#### **Description**

### **4.85 show nfpp icmp-guard trusted-host**

Use this command to display the trusted host free from being monitored.

#### **show nfpp icmp-guard summary**

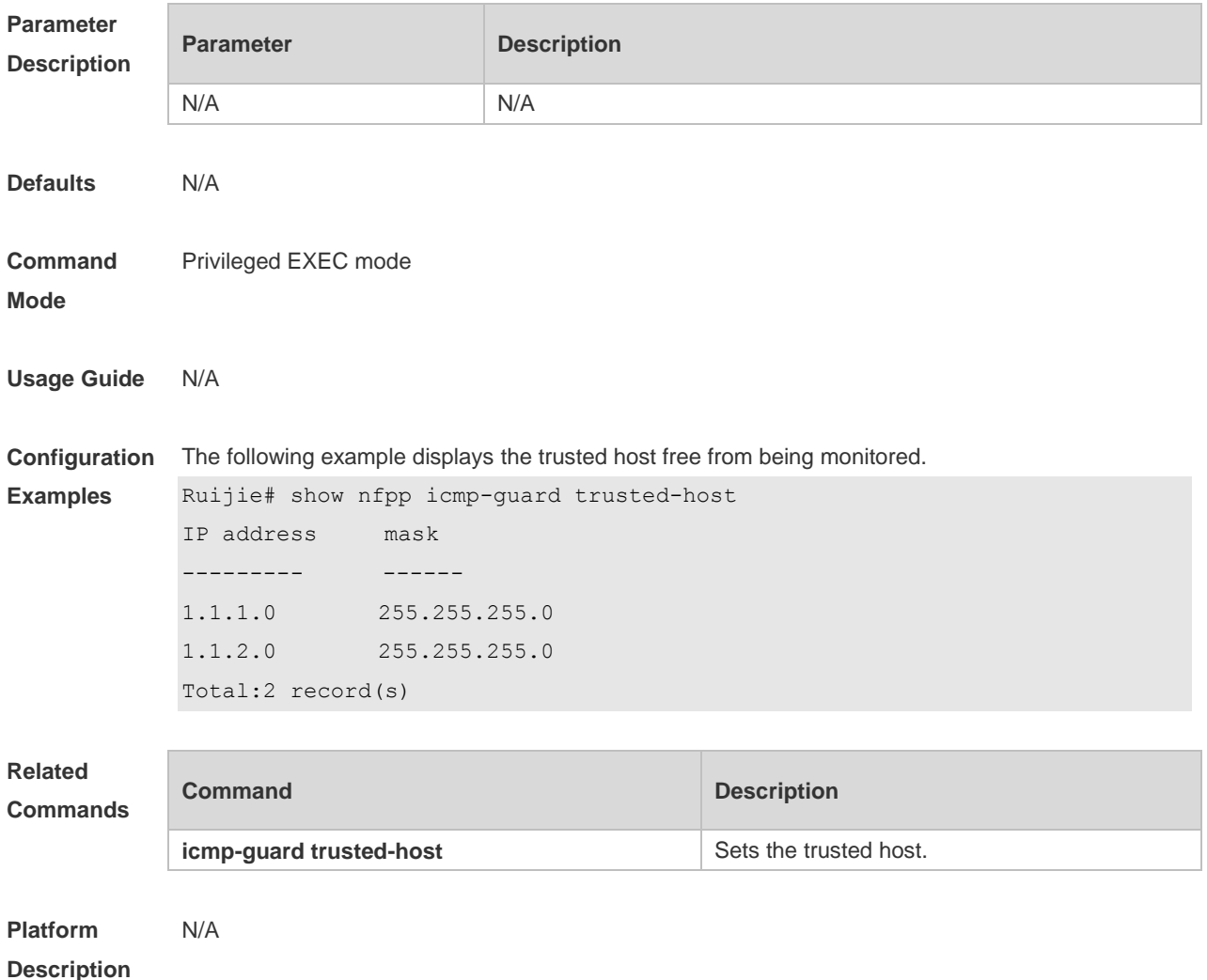

## **4.86 show nfpp ip-guard hosts**

Use this command to display the monitored host. **show nfpp ip-guard hosts** [ **statistics** | [ [ **vlan** *vid* ] [ **Interface** *interface-id* ] [ *ip-address* ] ] ]

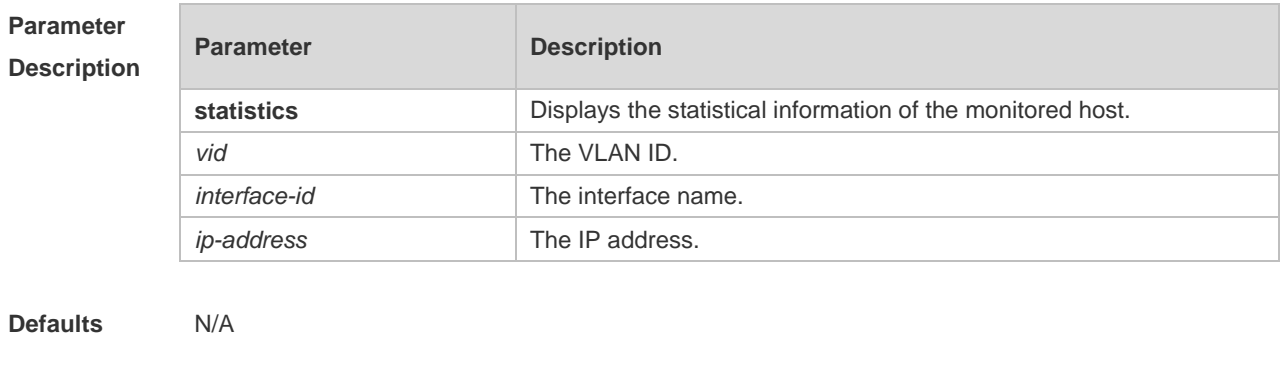

**Command** Privileged EXEC mode

#### **Mode**

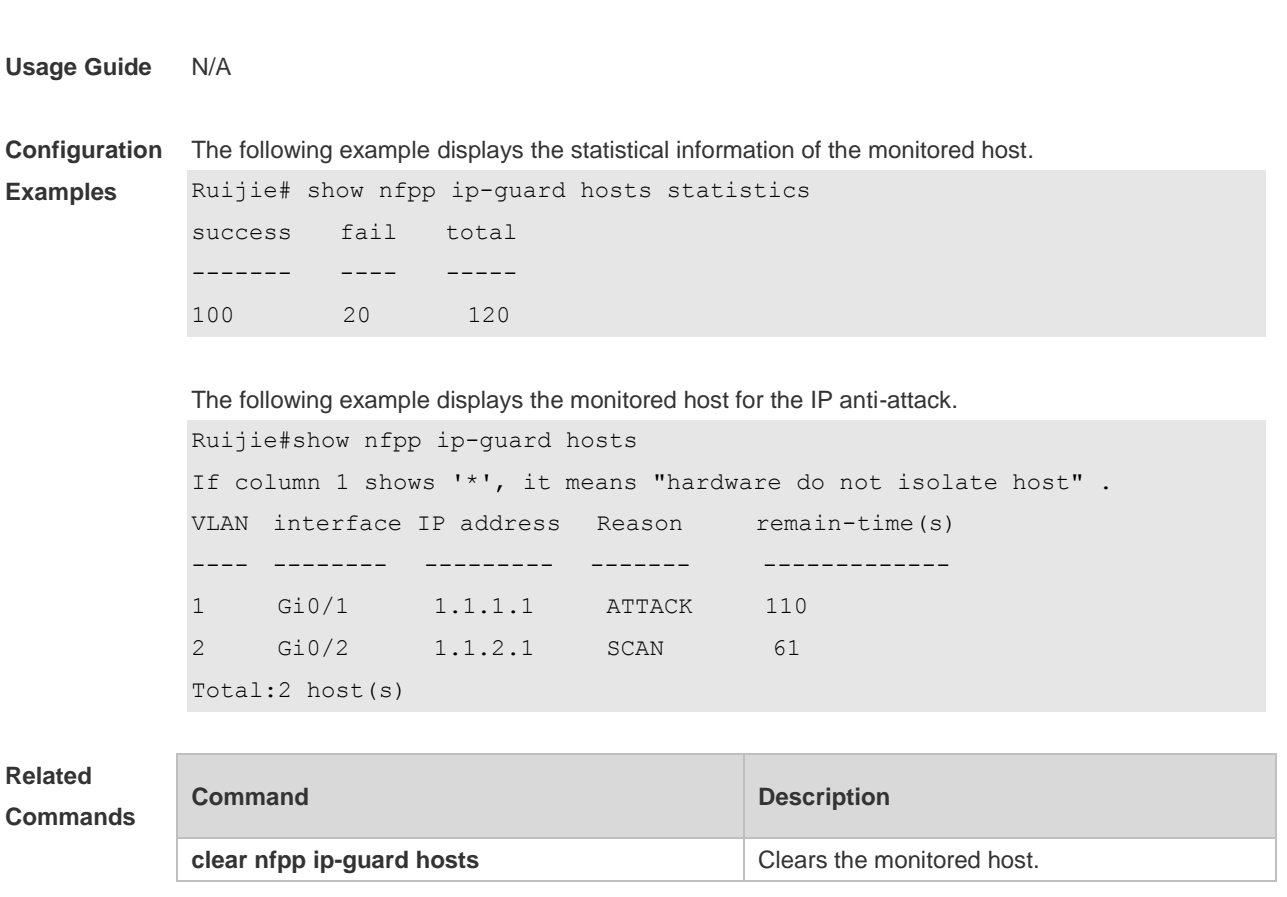

**Platform Description** N/A

# **4.87 show nfpp ip-guard summary**

Use this command to display the configuration. **show nfpp ip-guard summary**

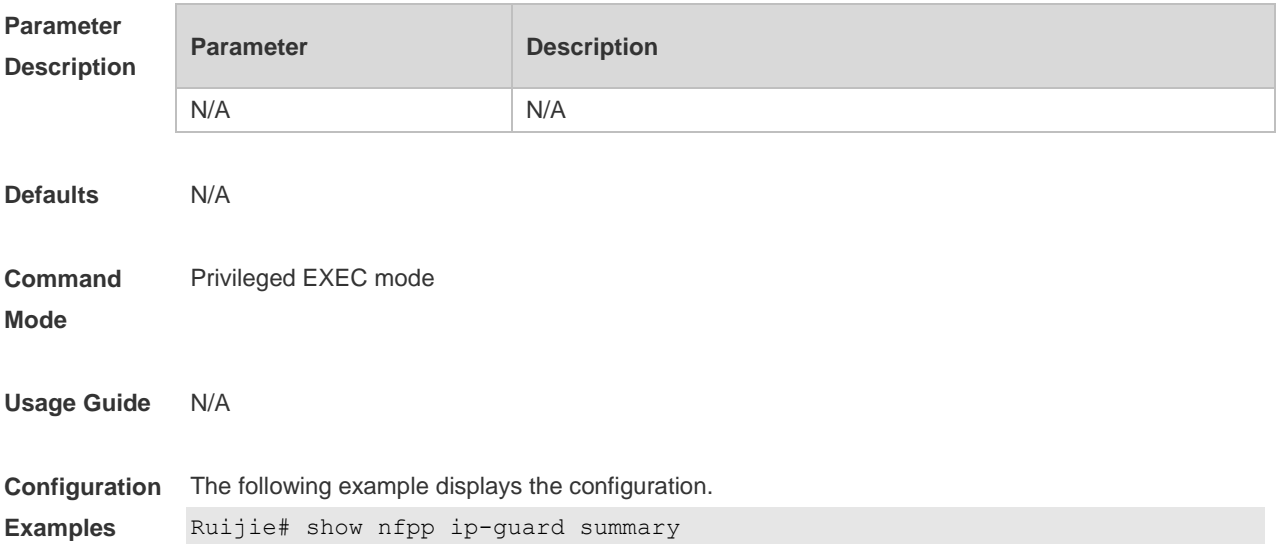

```
(Format of column Rate-limit and Attack-threshold is 
per-src-ip/per-src-mac/per-port.)
Interface Status Isolate-period Rate-limit Attack-threshold Scan-threshold
Global Enable 300 4/-/60 8/-/100 15
Gi 0/1 Enable 180 5/-/- 8/-/-
Gi 0/2 Disable 200 4/-/60 8/-/100 20
```

```
Maximum count of monitored hosts: 1000
Monitor period..300s
```
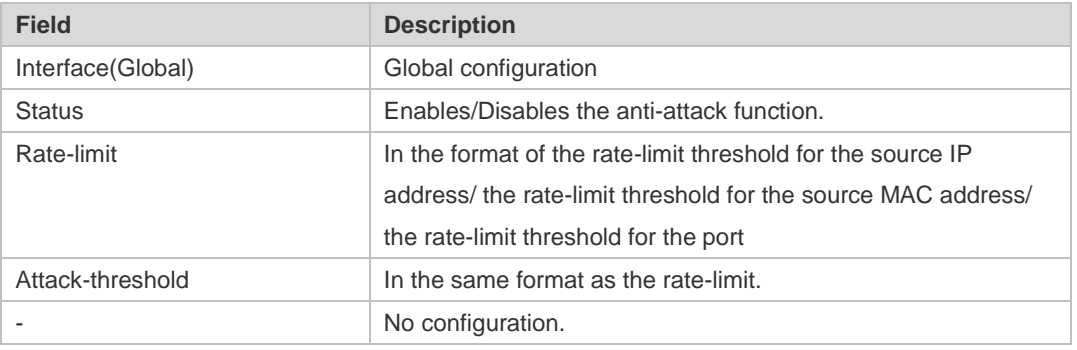

### **Related Commands**

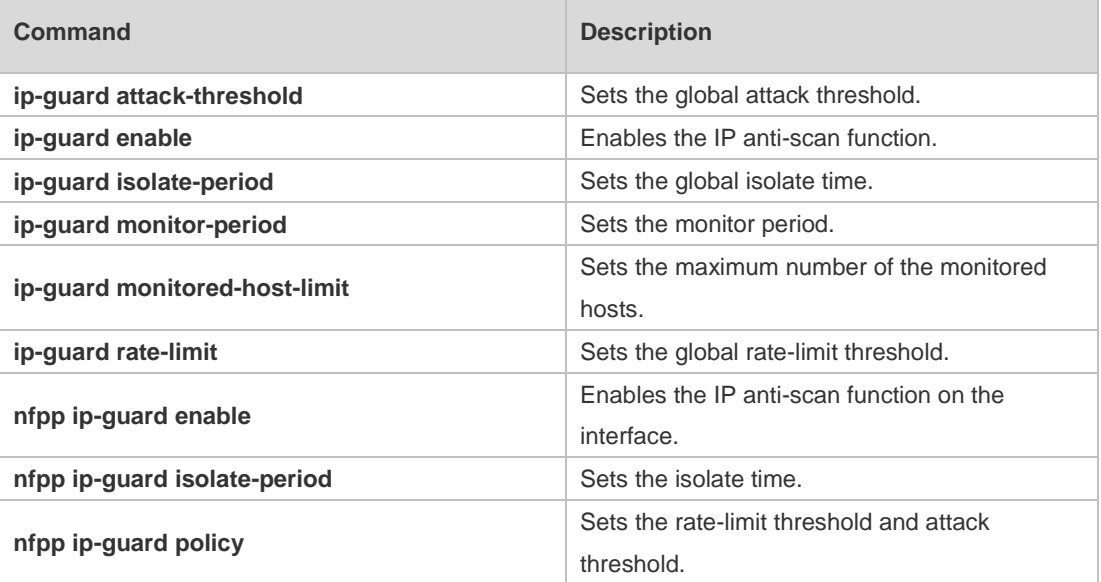

**Platform**  N/A

### **Description**

### **4.88 show nfpp ip-guard trusted-host**

Use this command to display the trusted host free from being monitored. **show nfpp ip-guard summary**

**Parameter Parameter Parameter Parameter Description** 

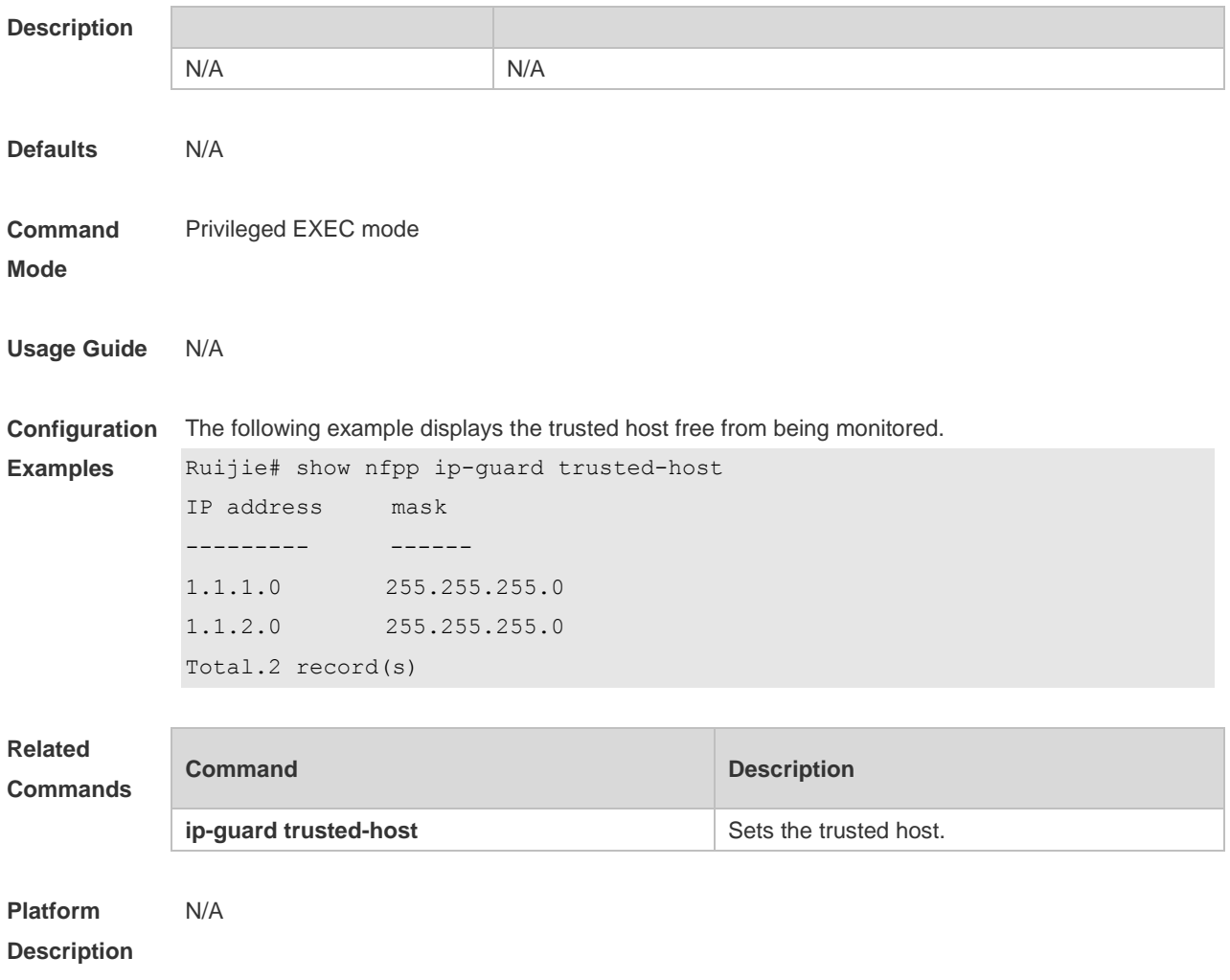

# **4.89 show nfpp log**

Use this command to display the NFPP log configuration. **show nfpp log summary** Use this command to display the NFPP log buffer content. **show nfpp log buffer** [ **statistics** ]

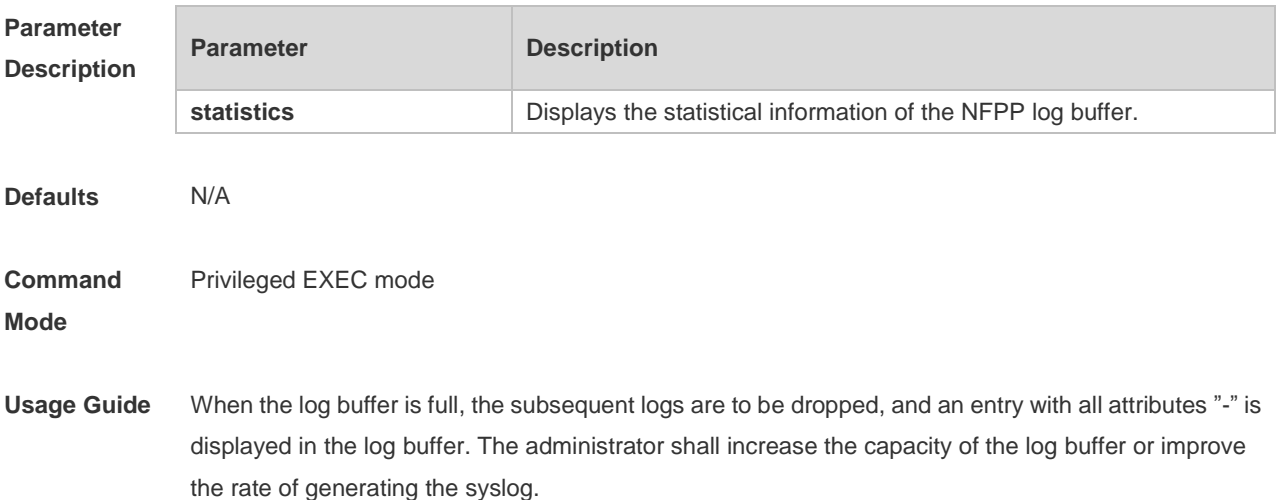

**Examples**

```
The generated syslog in the log buffer carries with the timestamp, for example:
%NFPP_ARP_GUARD-4-DOS_DETECTED: 
Host<IP=N/A,MAC=0000.0000.0004,port=Gi4/1,VLAN=1> was detected.(2009-07-01 13:00:00)
```
**Configuration**  The following example displays the NFPP log configuration.

```
Ruijie#show nfpp log summary
Total log buffer size : 10
Syslog rate : 1 entry per 2 seconds
Logging:
VLAN 1-3, 5
interface Gi 0/1
interface Gi 0/2
```

```
The following example displays the log number in the buffer.
Ruijie#show nfpp log buffer statistics
There are 6 logs in buffer.
```
The following example displays the NFPP log buffer:

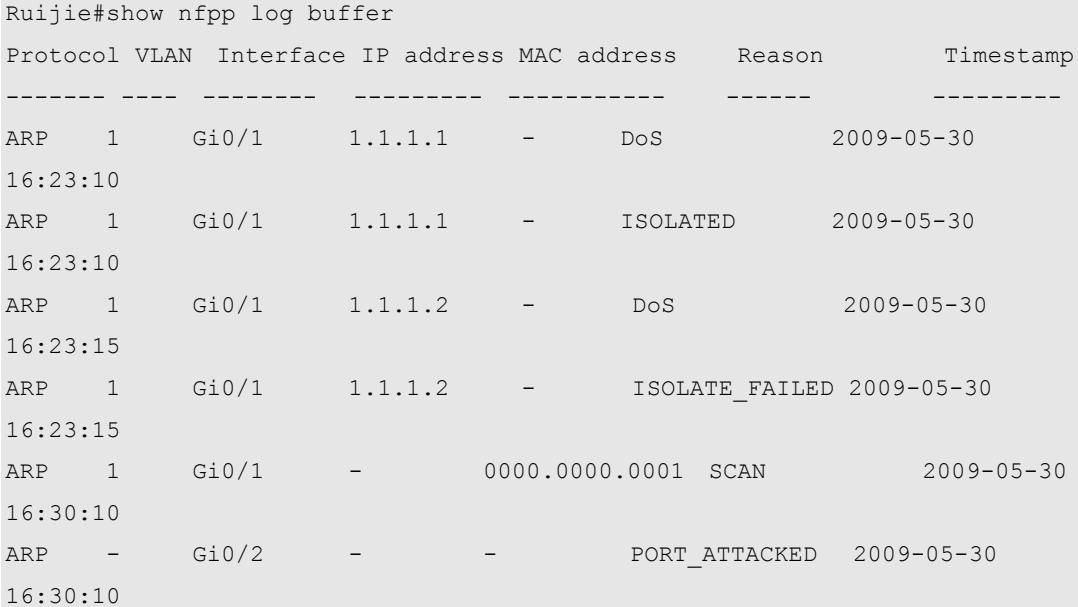

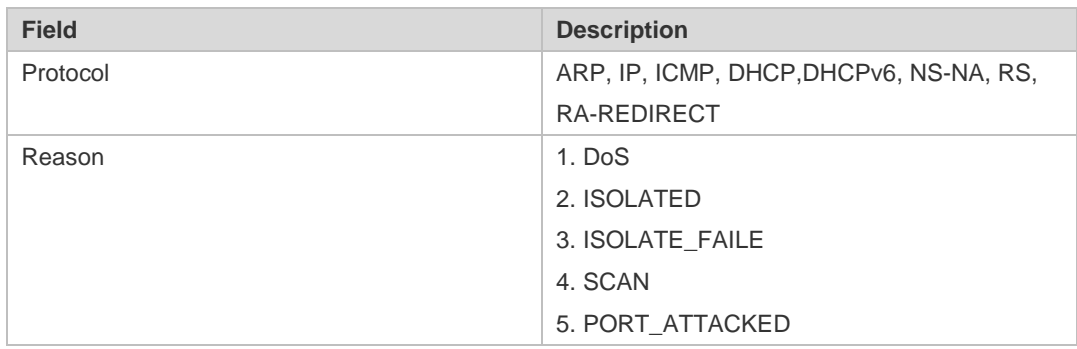

**Related Command Command Description** 

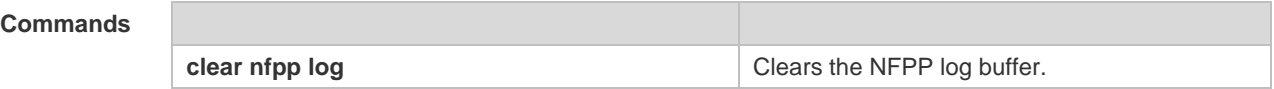

**Platform**  N/A

**Description**

### **4.90 show nfpp nd-guard summary**

Use this command to display the configuration. **show nfpp nd-guard summary**

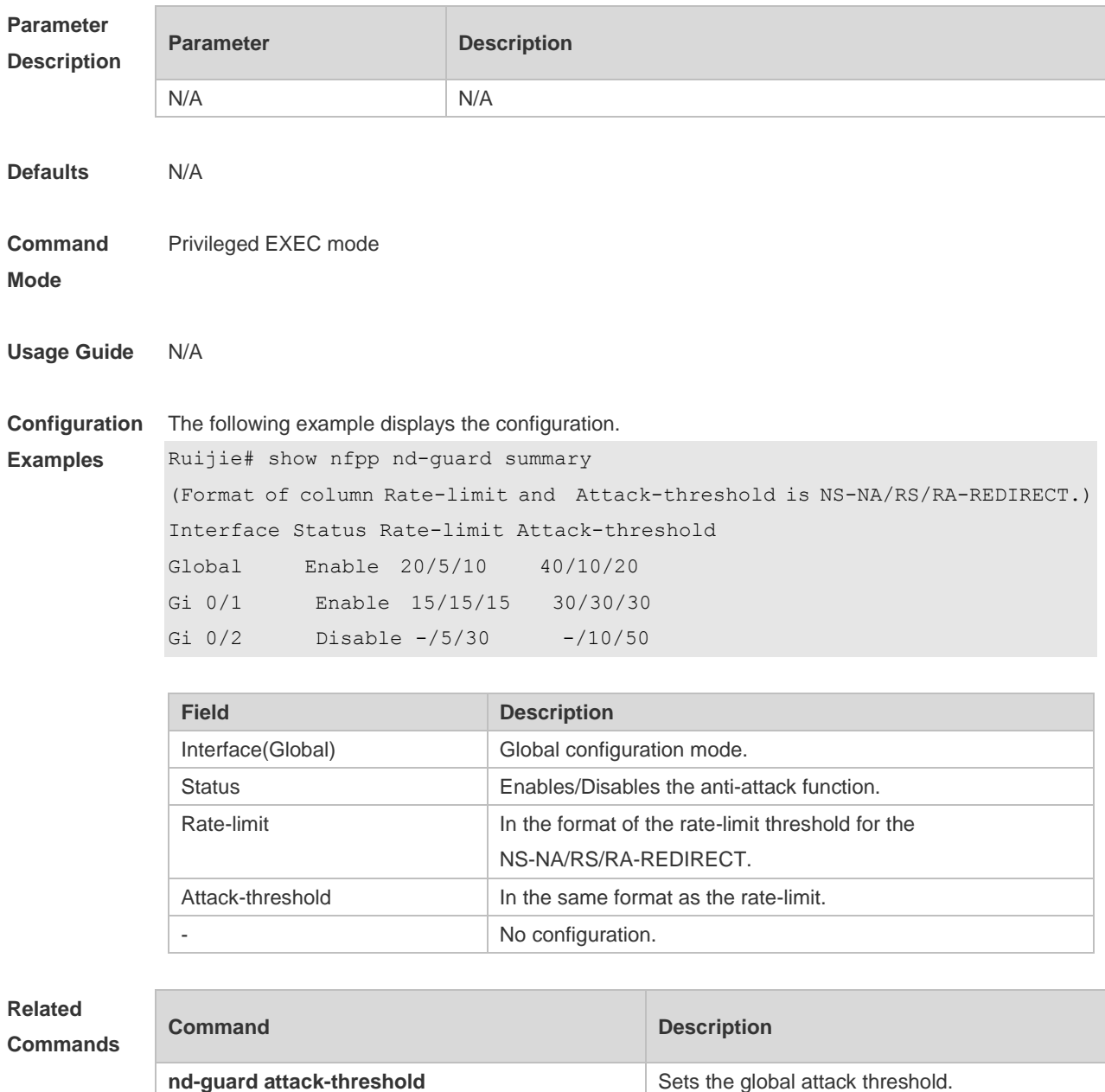

**nd-guard enable nd-guard enable nd-guard enables nd-guard enables nd-guard enables nd-guard rate-limit nd-guard rate-limit nd-guard rate-limit** threshold.

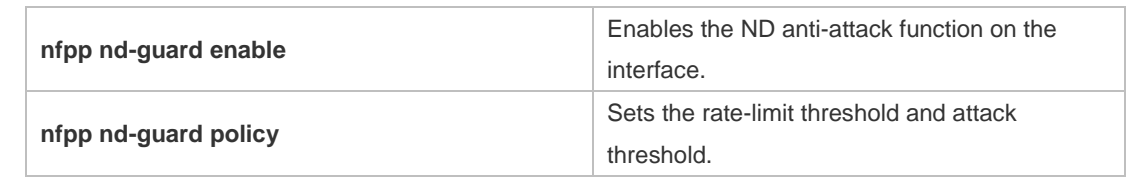

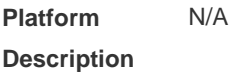

# **4.91 show nfpp nd-guard trusted-host**

Use this command to display the trusted host. **show nfpp nd-guard trusted-host**

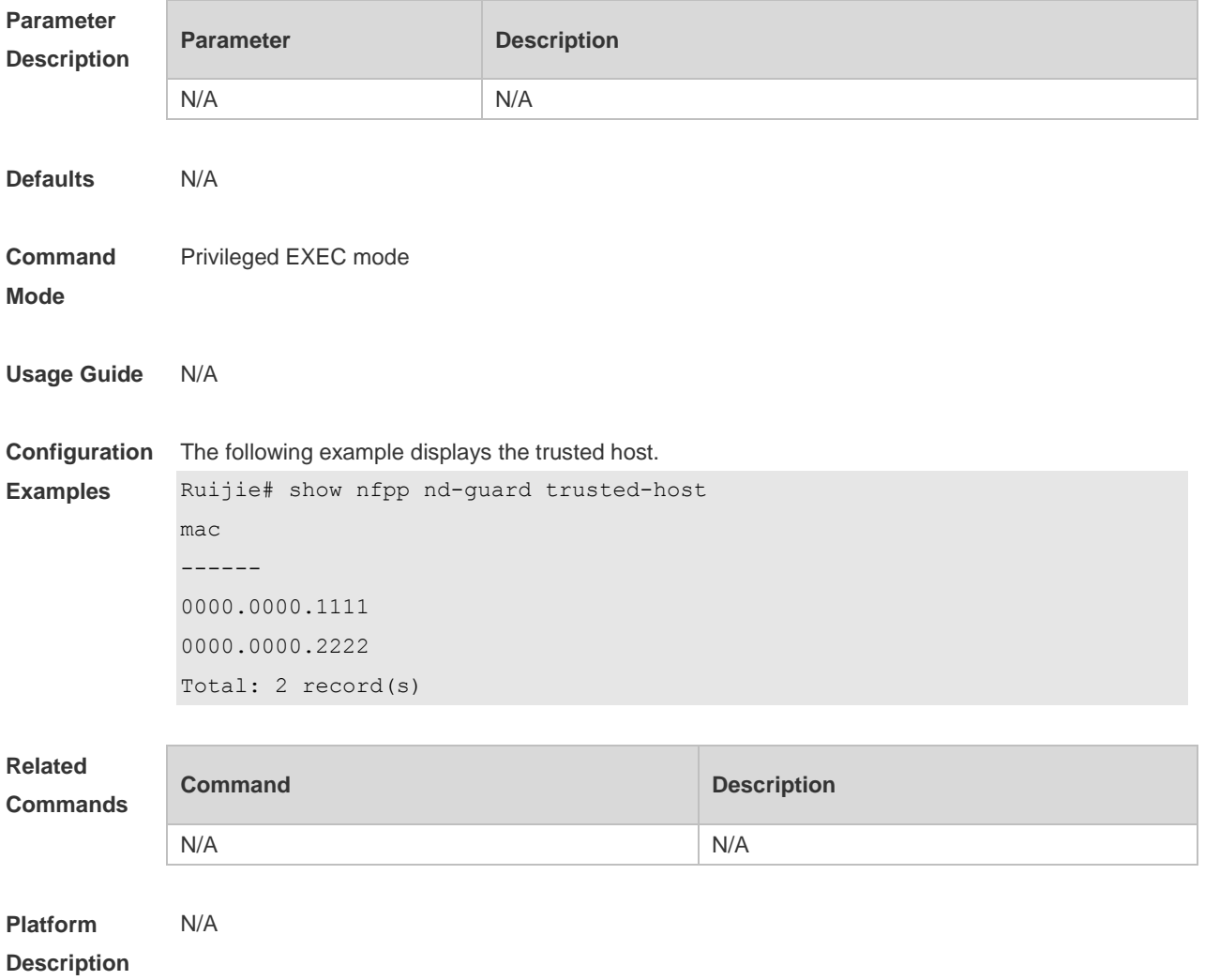

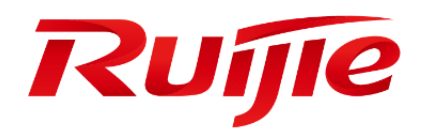

WLAN QoS Configuration

1 Configuring WLAN QoS

# **1 Configuring WLAN QoS**

### **1.1 Overview**

WLAN QoS (WQoS) is a wireless bandwidth control technology. It involves rate limiting and fair scheduling,.

Rate limiting is used to limit the traffic of access points (APs), WLAN, or STAs, thus preventing the traffic from exceeding a specified range. Rate limiting is applicable to scenarios where some STAs occupy too much bandwidth and other STAs do not have sufficient bandwidth.

Fair scheduling, by dividing the time equally, resolves the problem that some nodes occupy the air interfaces for a longer time, particularly low-rate nodes. Fair scheduling is applicable to all wireless networks.

### **Protocols and Standards**

- IEEE 802.11e-2005: Amendment 8: Medium Access Control (MAC) Quality of Service Enhancements, IEEE Computer Society
- **Wi-Fi: WMM Specification version 1.1**

### **1.2 Applications**

N/A

### **1.3 Features**

#### **Basic Concepts**

#### **Rate Limiting**

To better utilize the limited network resources and serve more users efficiently, the access device need to support rate limiting. When the traffic rate conforms to the committed rates, packets are allowed to pass; otherwise, packets are discarded.

The following parameters are used to evaluate the traffic:

- Average Data Rate: It is the average flow rate that is allowed. It is also called committed information rate (CIR).
- Burst Data Rate: It is the maximum acceptable rate of each burst data, also called committed burst size (CBS).The configured CBS must be greater than the maximum packet length, that is, the maximum rate at which data is sent in a period of 10 milliseconds. (The CBS in the unit of Kbps is equal to the maximum traffic in a period divided by 10 milliseconds).

#### **Fair Scheduling**

Fair scheduling allows STAs in the same frequency band of the same AP to share the wireless network resources provided by the AP fairly. The fair scheduling function can prevent low-speed STAs from decreasing the throughput of the entire wireless network, and provide smoother network experience for STAs. Besides, the fair scheduling function provides users with better experience by monitoring changes in the traffic of each STA intelligently and adjusting the proportion of the wireless bandwidth used by each STA dynamically. In software version later than 10.4(1T19)p1, different priorities can be configured for STAs in fair scheduling so that specified users can preferentially enjoy the wireless bandwidth.

#### **Overview**

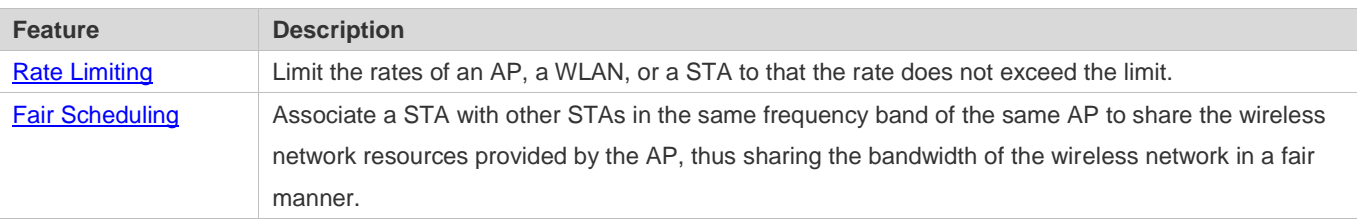

### <span id="page-215-0"></span>**1.3.1 Rate Limiting**

Rate limiting is used to limit the rates of an AP, a WLAN, or a STA to ensure that the rate does not exceed a certain range.

#### **Working Principle**

Rate limiting is implemented based on the token bucket.

- **The token bucket records the number of bytes that can pass in a certain period of time.**
- In each period, the number of data bytes that can pass is calculated based on the configured CIR and CBS, thereby adjusting the size of the token bucket.
- When a packet arrives, the packet size in bytes is compared with the size of the token bucket. When the packet size is smaller than that of the token bucket, the packet is allowed to pass, and the token bucket size decreases with the corresponding amount. When the packet size is greater than that of the token bucket, the packet will be buffered and transmitted after obtaining permission by the token bucket. Packet buffering is also known as Traffic Shaping smoothening the traffic with low fluctuation.
- Currently, on an AP, Traffic Shaping is used to implement rate limiting of an AP, a STA, or a WLAN.

### <span id="page-215-1"></span>**1.3.2 Fair Scheduling**

Fair scheduling, by dividing the time equally, resolves the problem that some nodes occupy the air interfaces for a longer time, particularly low-rate nodes.

#### **Working Principle**

Owing to the special characteristics of the wireless network, STAs (including APs) on the same network share the air interface resources, which is also a bottleneck of STA performance. This is one of the differences between the wired and wireless networks. Traditional packet scheduling often adopts the first in first out (FIFO) mode. On one wireless network, every STA that needs to transmit data want to occupy the air interface resources whenever possible. Transmission of
overwhelming low-rate packets results in long-time occupation of the air interfaces. Thereby, the lasting queue take-up causes packet loss and degrades the overall performance of the network.

In the real wireless scenarios, STAs often differ in types and performance. Consequently, some STAs always cannot obtain the resources, or get super slow response. What is worse, these STAs cannot access the network, which seriously affects user experience.

To settle the problems, it is essential to ensure that each STA is able to obtain resources on air interfaces fairly. That is, every STA that needs to transmit data can occupy the air interfaces for a fair period of time. Fair scheduling of the wireless links can be achieved by ways as follows: Predict the traffic of every STA based on the STA-specific information (such as negotiated rates and aggregation types) and the valid bytes of packets, convert the traffic to the number of packets that can be transmitted by every STA, and adjust the allowed packet number to allocate the bandwidth to every STA over the air interfaces and implement traffic shaping. With fair scheduling, each STA occupies the air interfaces for an equal period of time, which effectively avoids poor performance of some STAs and thus improves user experience.

## **1.4 Configuration**

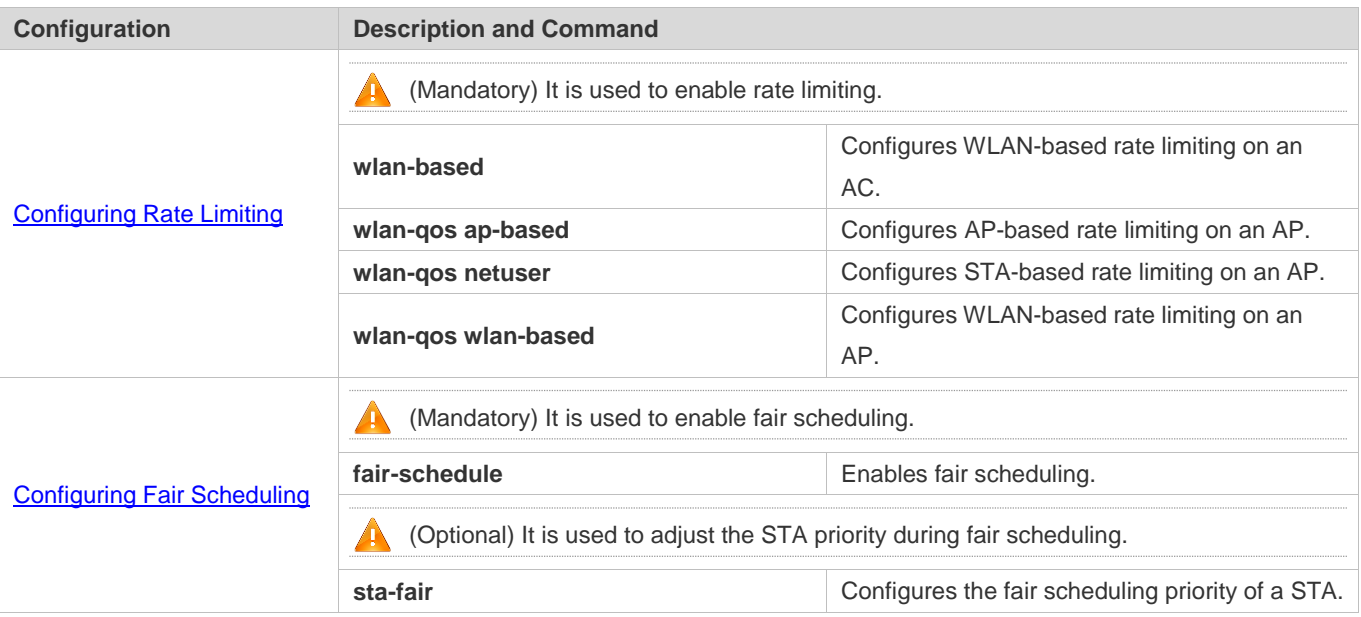

### <span id="page-216-0"></span>**1.4.1 Configuring Rate Limiting**

#### **Configuration Effect**

 Only the committed resource is allocated to a stream based on the actual situation of the network, which prevents network congestion caused by burst stream.

#### **Notes**

On a fat AP, CLI commands are configured in global configuration mode.

#### **Configuration Steps**

#### **Configuring AP-based Rate Limiting**

- $\bullet$  Mandatory.
- On a fat AP, run the **wlan-qos ap-based** command in global configuration mode to configure AP-based rate limiting.

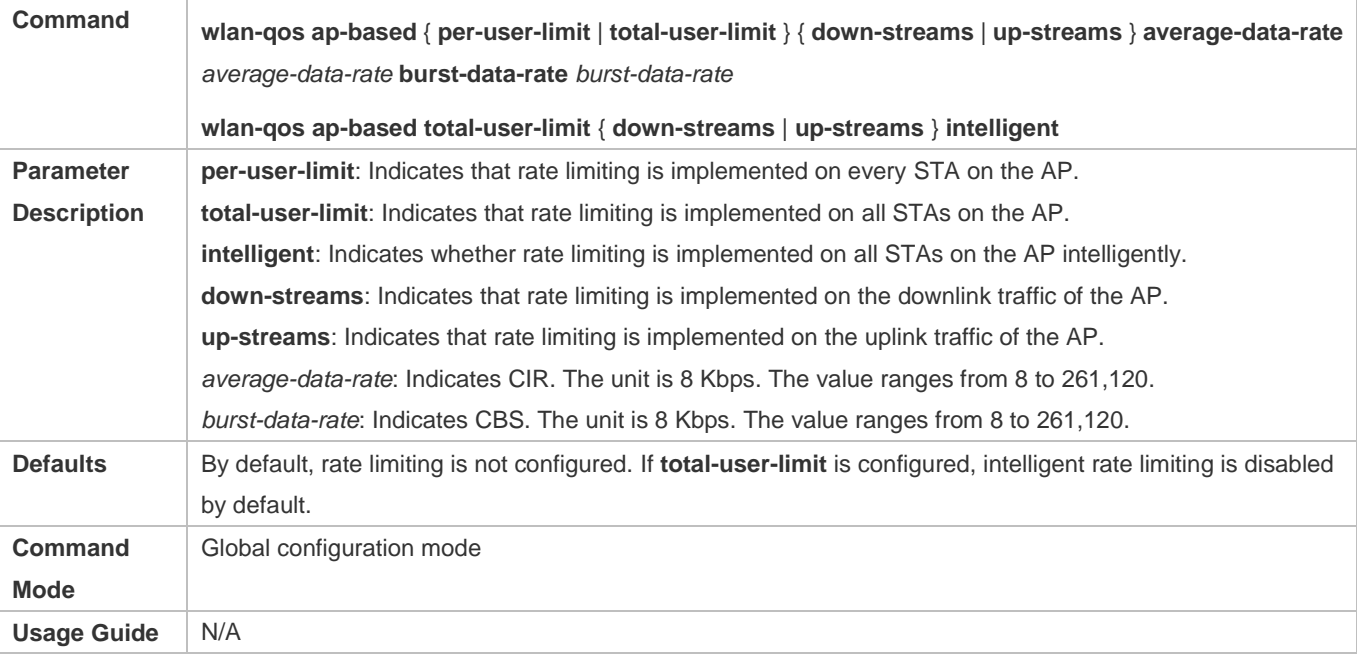

#### **Configuring STA-based Rate Limiting**

- $•$  Mandatory.
- On a fat AP, run the **wlan-qos netuser** command in global configuration mode to configure STA-based rate limiting.

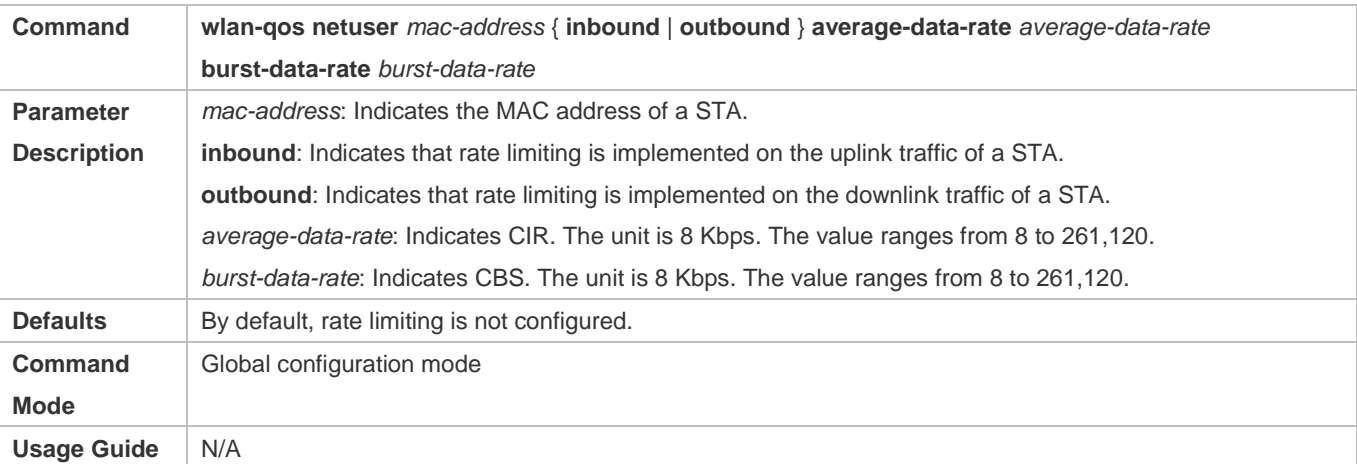

#### **Configuring WLAN-based Rate Limiting**

**•** Mandatory.

 On a fat AP, run the **wlan-qos wlan-based** command in global configuration mode to configure WLAN-based rate limiting.

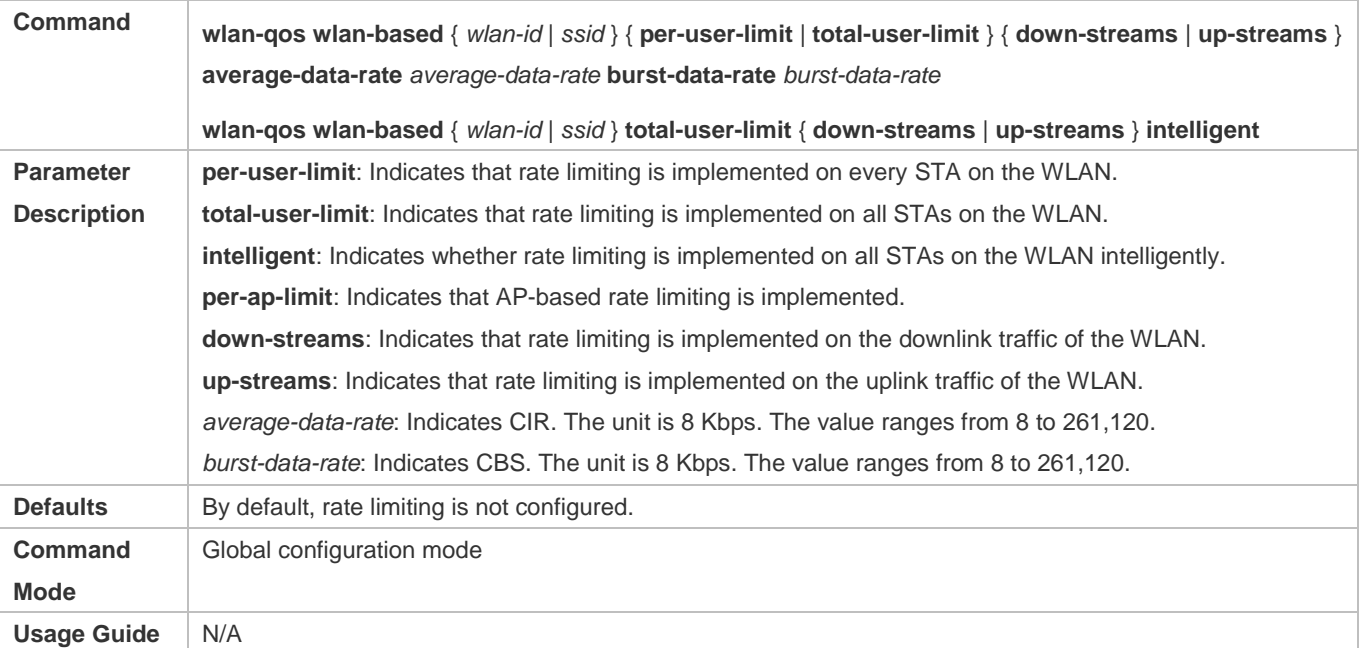

#### **Verification**

N/A

#### **Configuration Example**

N/A

#### <span id="page-218-0"></span>**1.4.2 Configuring Fair Scheduling**

#### **Configuration Effect**

 The fair scheduling function can prevent low-speed STAs from decreasing the throughput of the entire wireless network, and provide smoother network experience for STAs.

#### **Notes**

 On a fat AP, configure fair scheduling in global configuration mode, and run the **show running-config** command to display the configurations.

#### **Configuration Steps**

- **Enabling Fair Scheduling**
- $•$  Mandatory.
- On a fat AP, run the **fair-schedule** command in global configuration mode to enable fair scheduling.
- Enabling fair scheduling can allocate time to STAs in a fair manner.

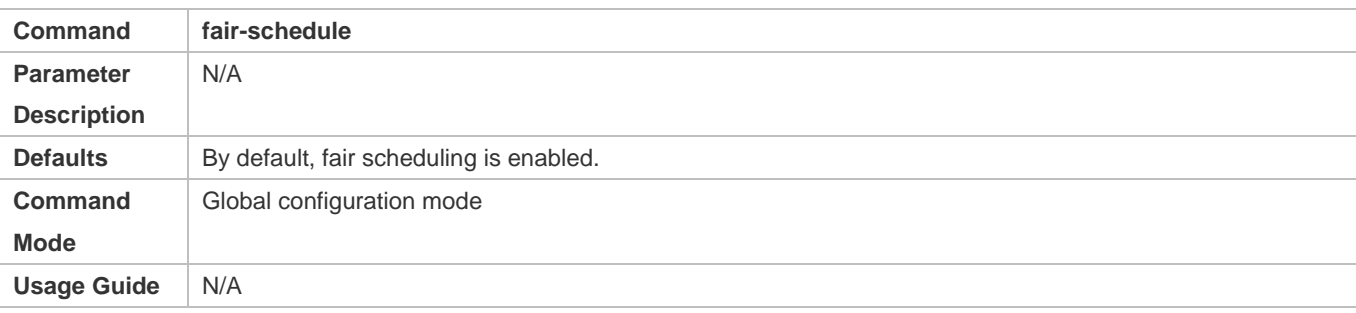

#### **Configuring the Fair Scheduling Priority**

- (Optional) Perform this configuration if you need to change the fair scheduling priority of a STA.
- On a fat AP, run the **sta-fair** command in global configuration mode to configure the fair scheduling priority.

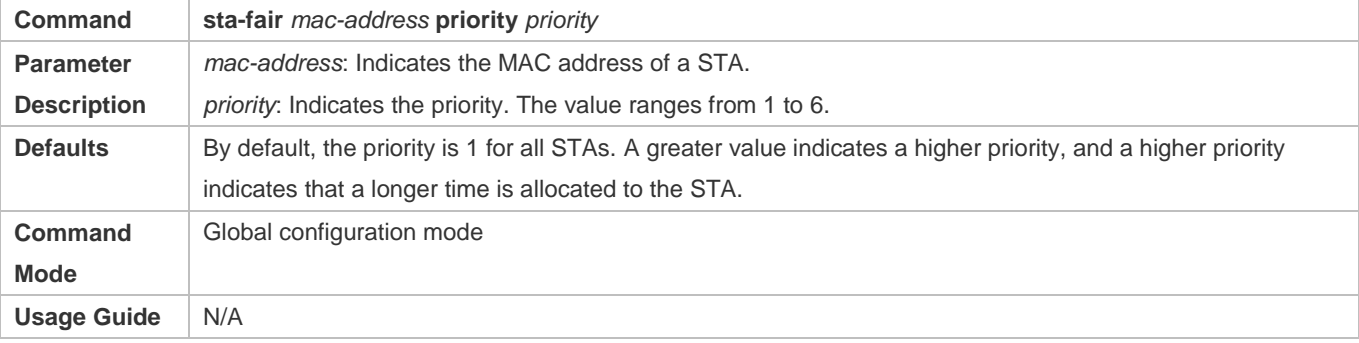

#### **Verification**

Run the **show ap-config run** command to display the configurations.

#### **Configuration Example**

N/A

## **1.5 Monitoring**

**Displaying**

N/A

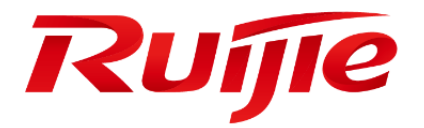

WLAN Networking Configuration Commands

1. WDS Commands

# **1 WDS Commands**

# **1.1 bridge security**

Use this command to enable bridge encryption (only in the non-root bridge mode). Use the **no** form of this command to restore the default settings.

**bridge security** [ **radio** *num* ] { **wpa** | **rsn** } **ciphers** { **aes** } **akm psk key** { **ascii** | **hex** } *key* **no bridge security**

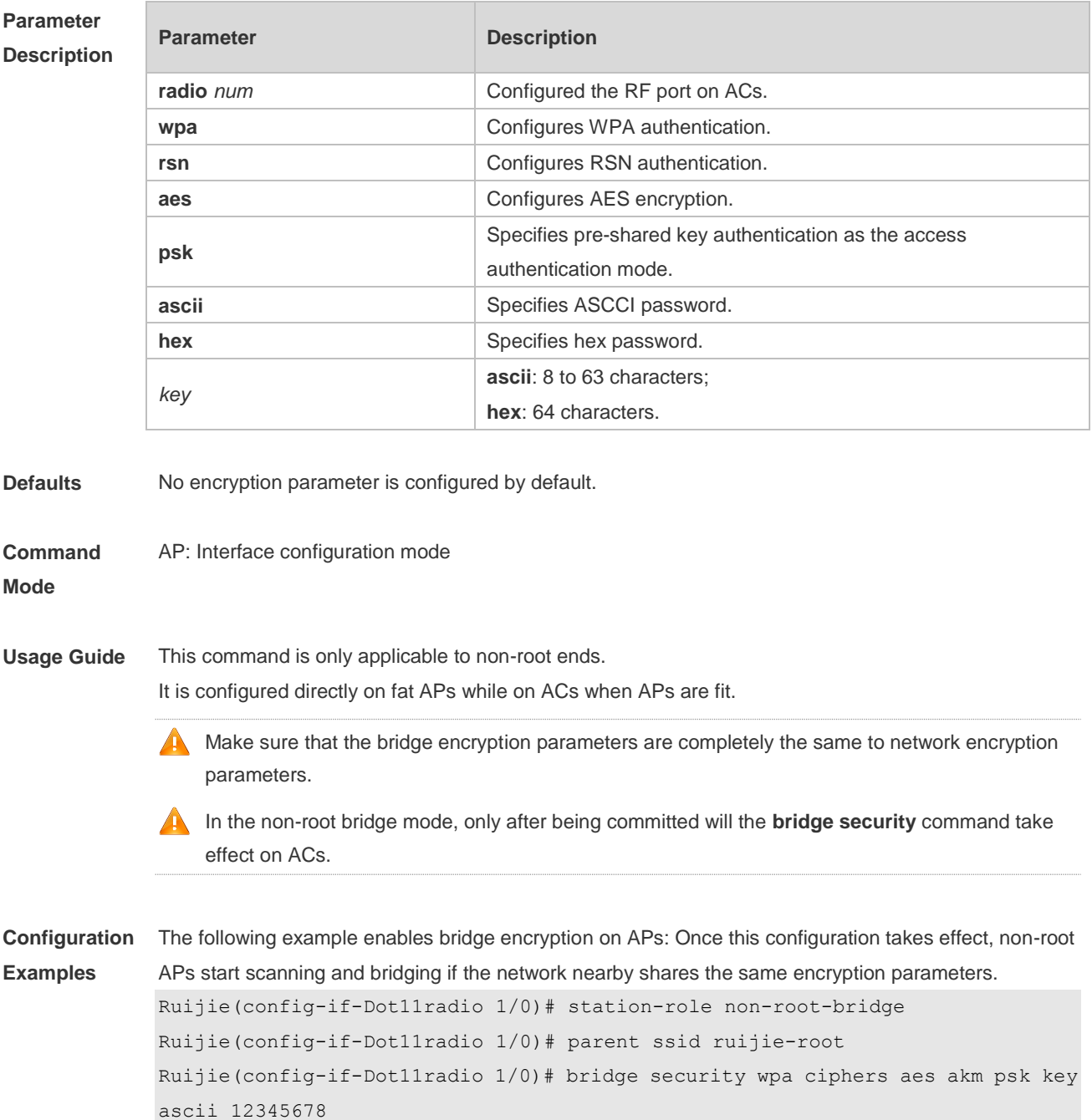

The following example removes bridge encryption configuration on APs.

Ruijie(config-if-Dot11radio 1/0)# no bridge security

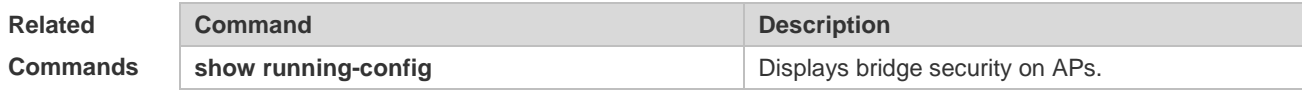

**Platform Description**

# **1.2 bridge with-client**

N/A

Use this command to enable bridge coverage (only in WDS bridging mode). **bridge with-client** { **enable** | **disable** }

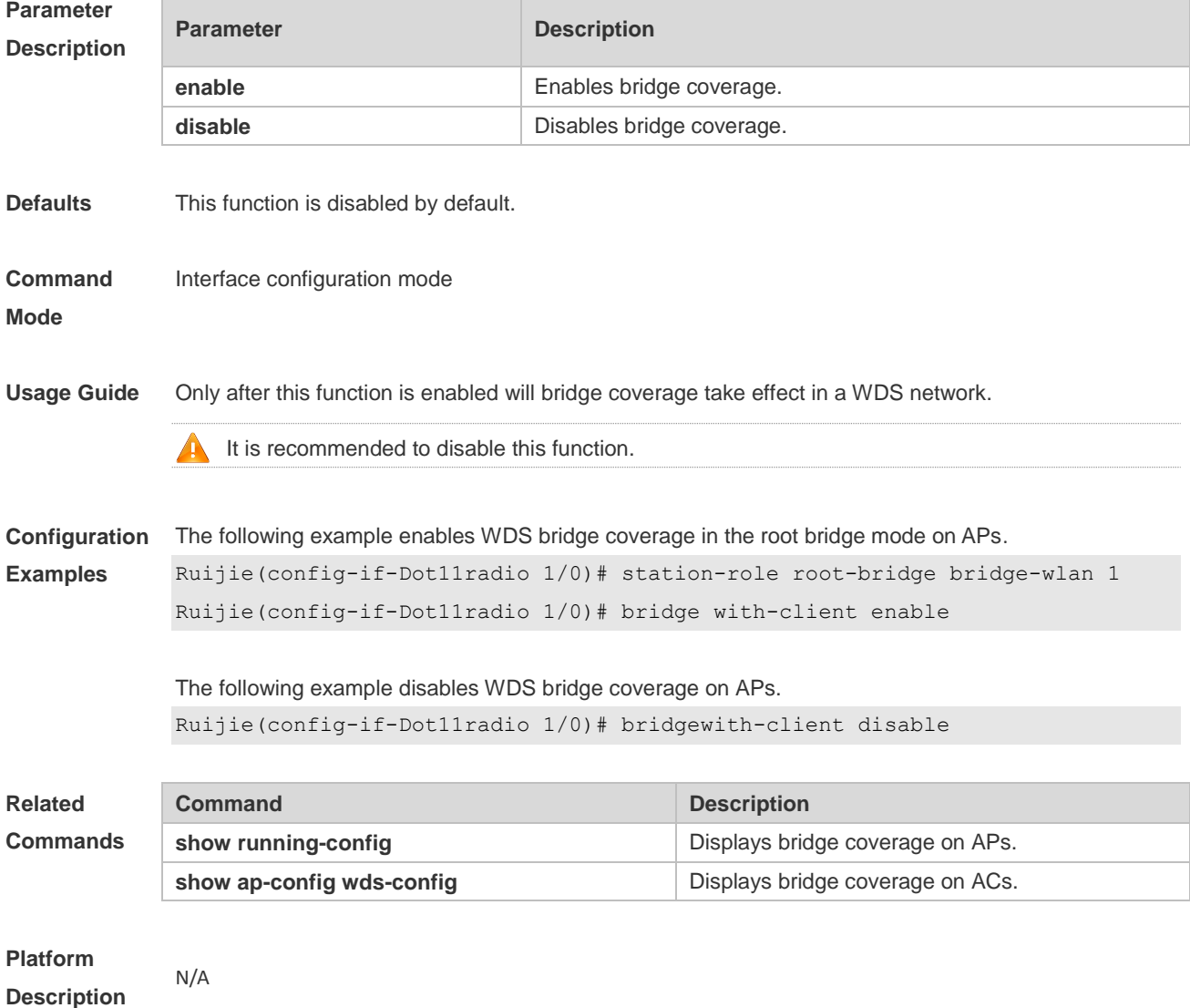

## **1.3 parent**

Use this command to configure the root end to connect in the non-root bridge mode. Use the **no** form of this command to restore the default setting. **parent** { **mac-address** *HHHH.HHHH.HHHH* | **ssid** *ssid* } **no parent** { **mac-address** | **ssid** }

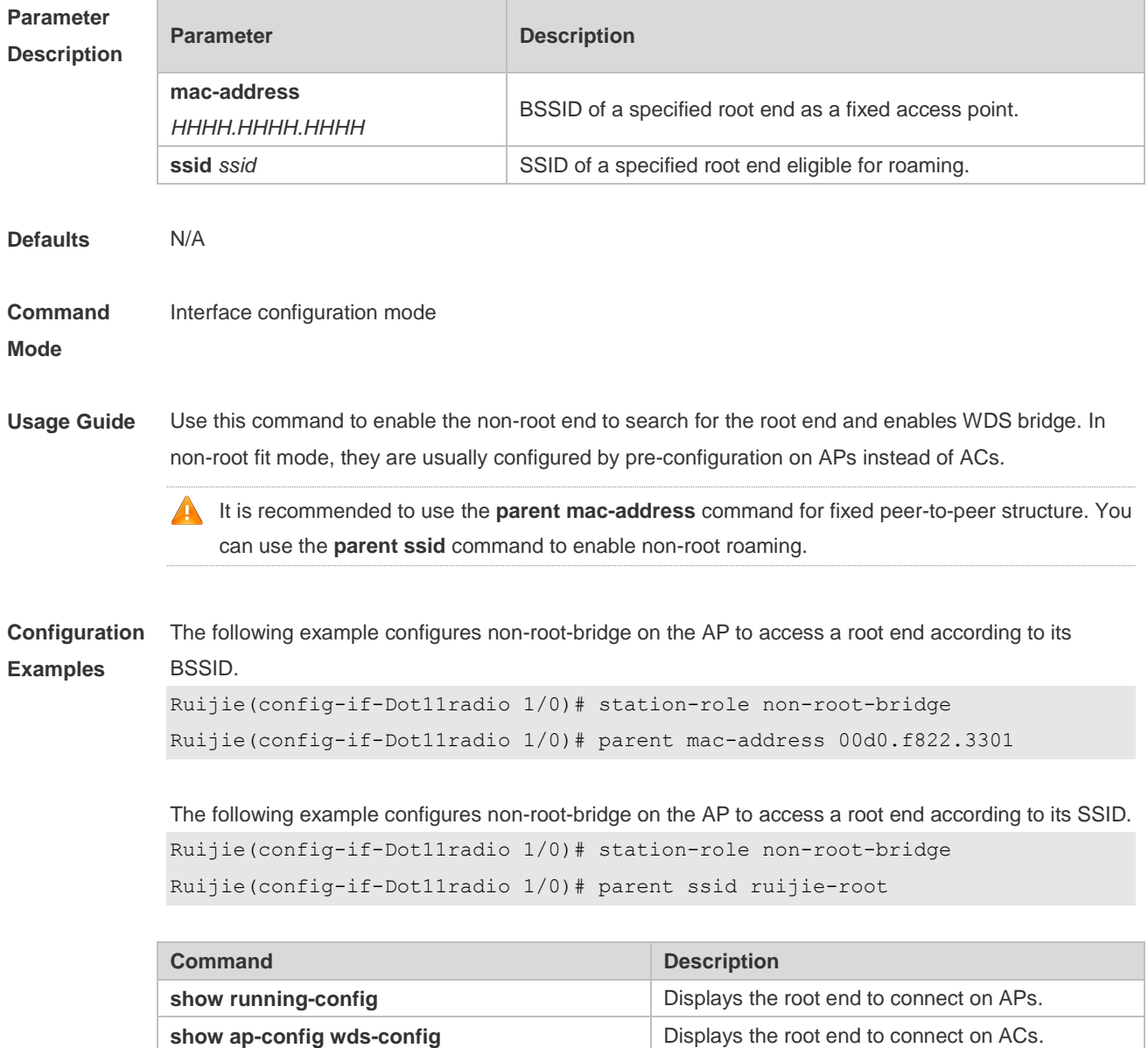

## **Platform**

**Description**

N/A

## **1.4 show dot11 wds-bridge-info**

Use this command to display WDS bridge configuration.

#### **show dot11 wds-bridge-info** *interface-name*

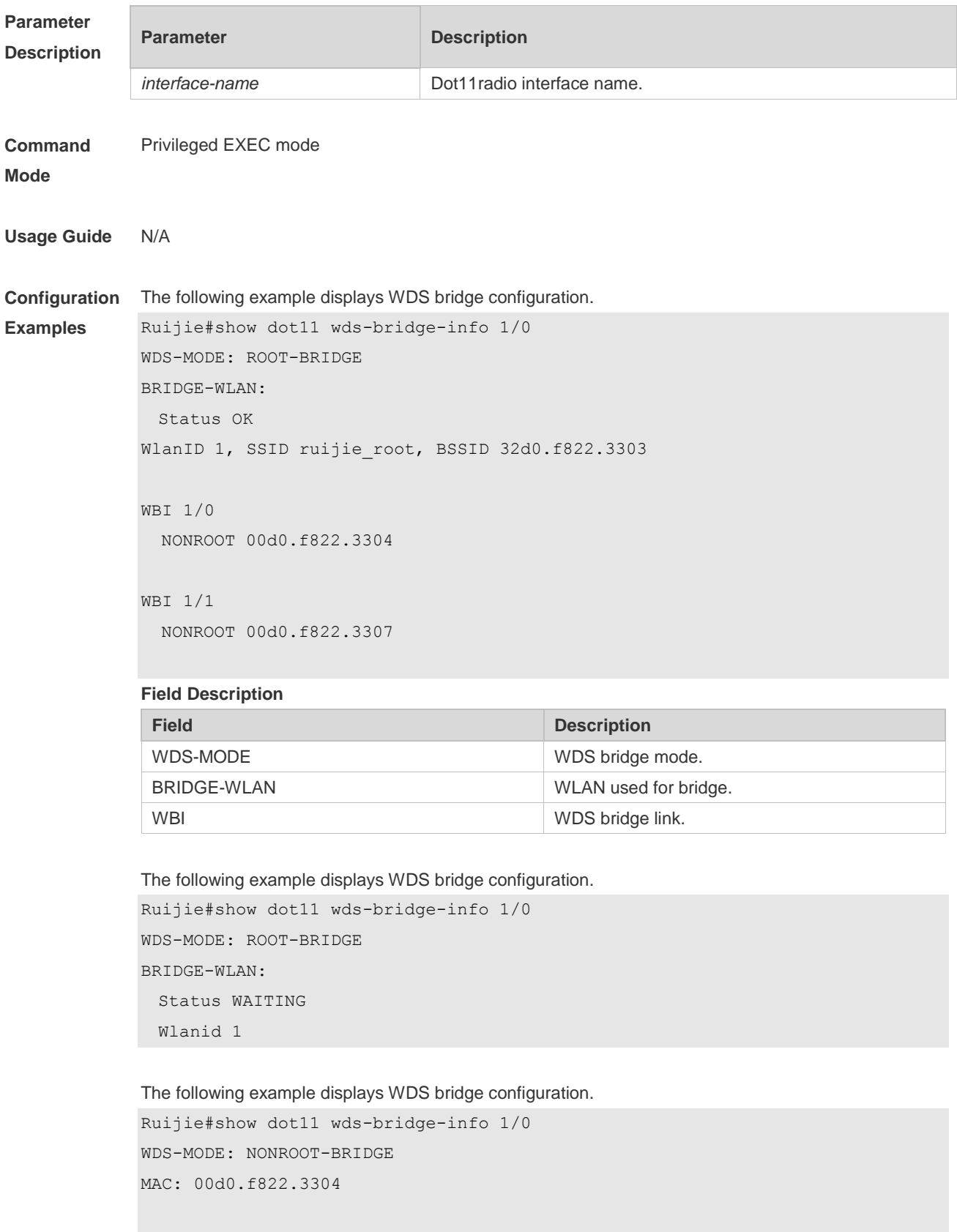

WBI 1/0 ROOT 32d0.f822.3303

#### **Platform**

**Description**

**Platform** N/A

## **1.5 station-role**

Use this command to specify AP bridge mode. Use the **no** form of this command to restore the default setting. **station-role** { **root-ap** | **root-bridge bridge-wlan** wlan-id | **non-root-bridge** } **no station-role**

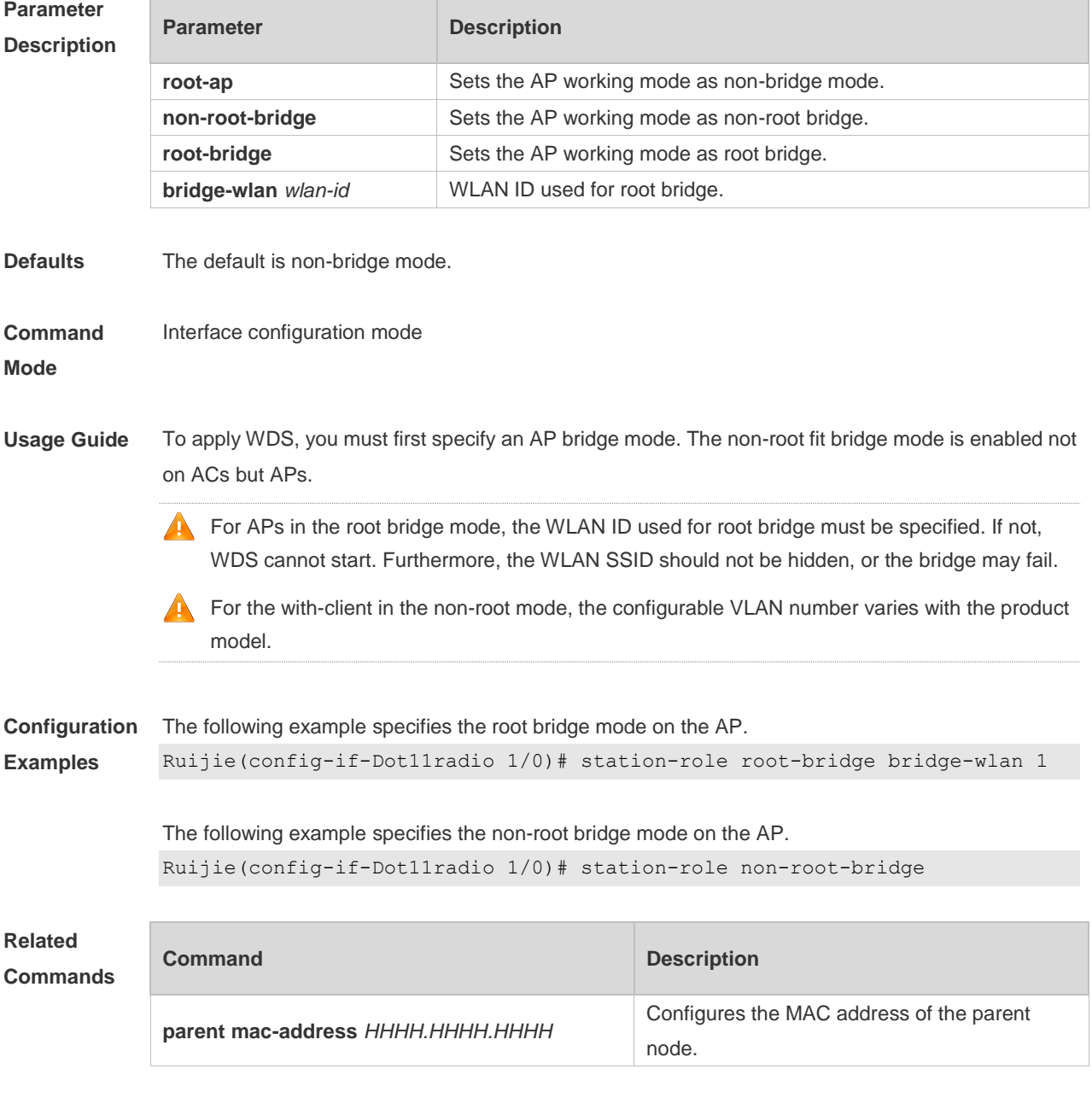

#### **Description**

## **1.6 wds ctrl eth**

Use this command to enable Ethernet port control (only for non-root bridge mode). **wds ctrl eth no wds ctrl eth**

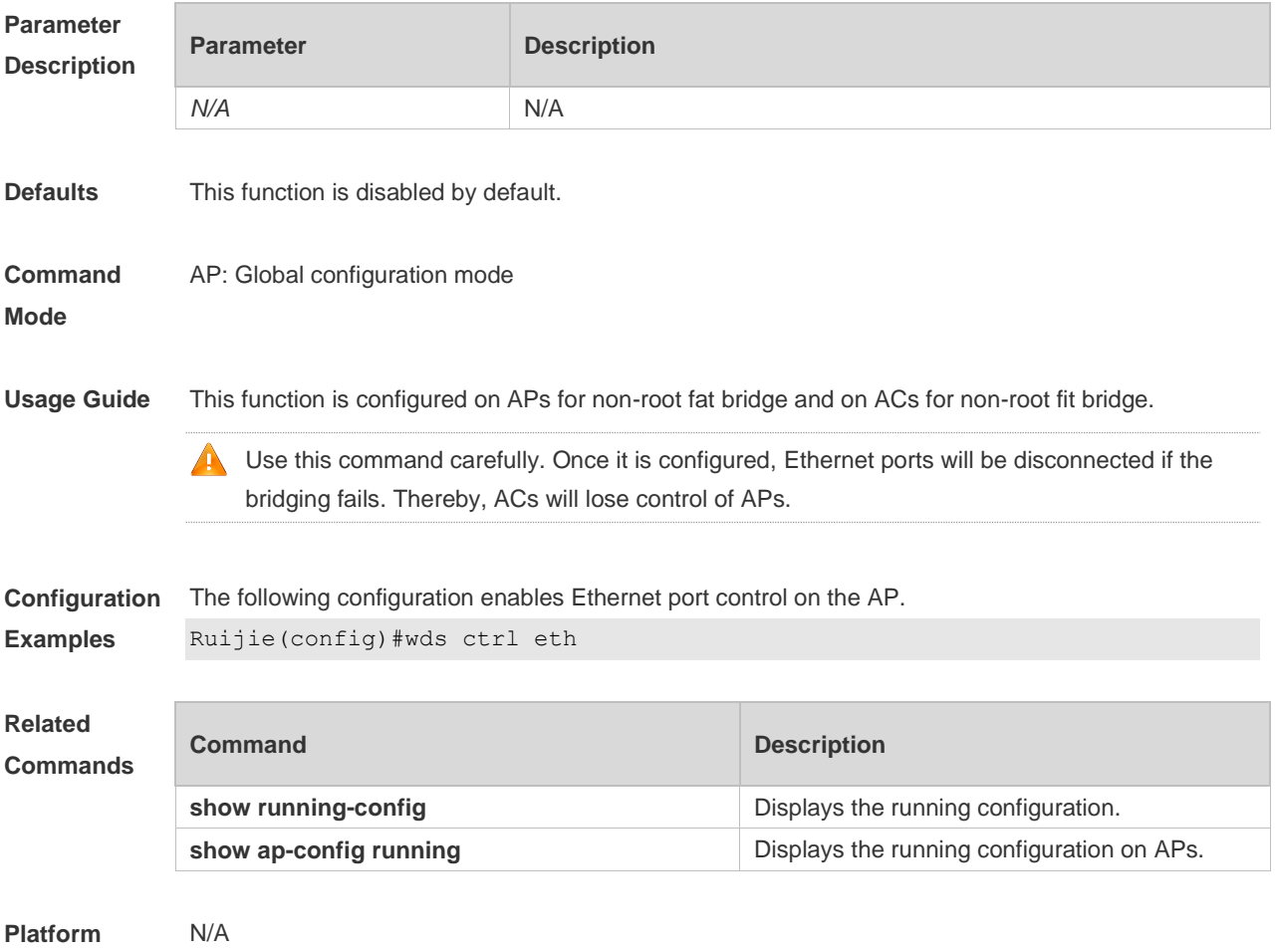

**Description**

## **1.7 [wds head-chan](file:///D:/doc/提交/WLAN-WDS-CREF.doc)**

Use this command to set the channels for APs in the front or rear of vehicles. **wds head-chan** *num1* **tail-chan** *num2* **no wds head-chan** 

**Parameter Description**

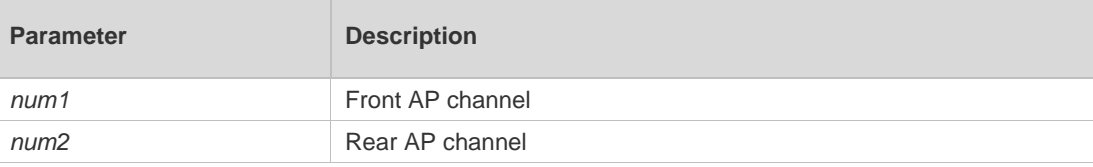

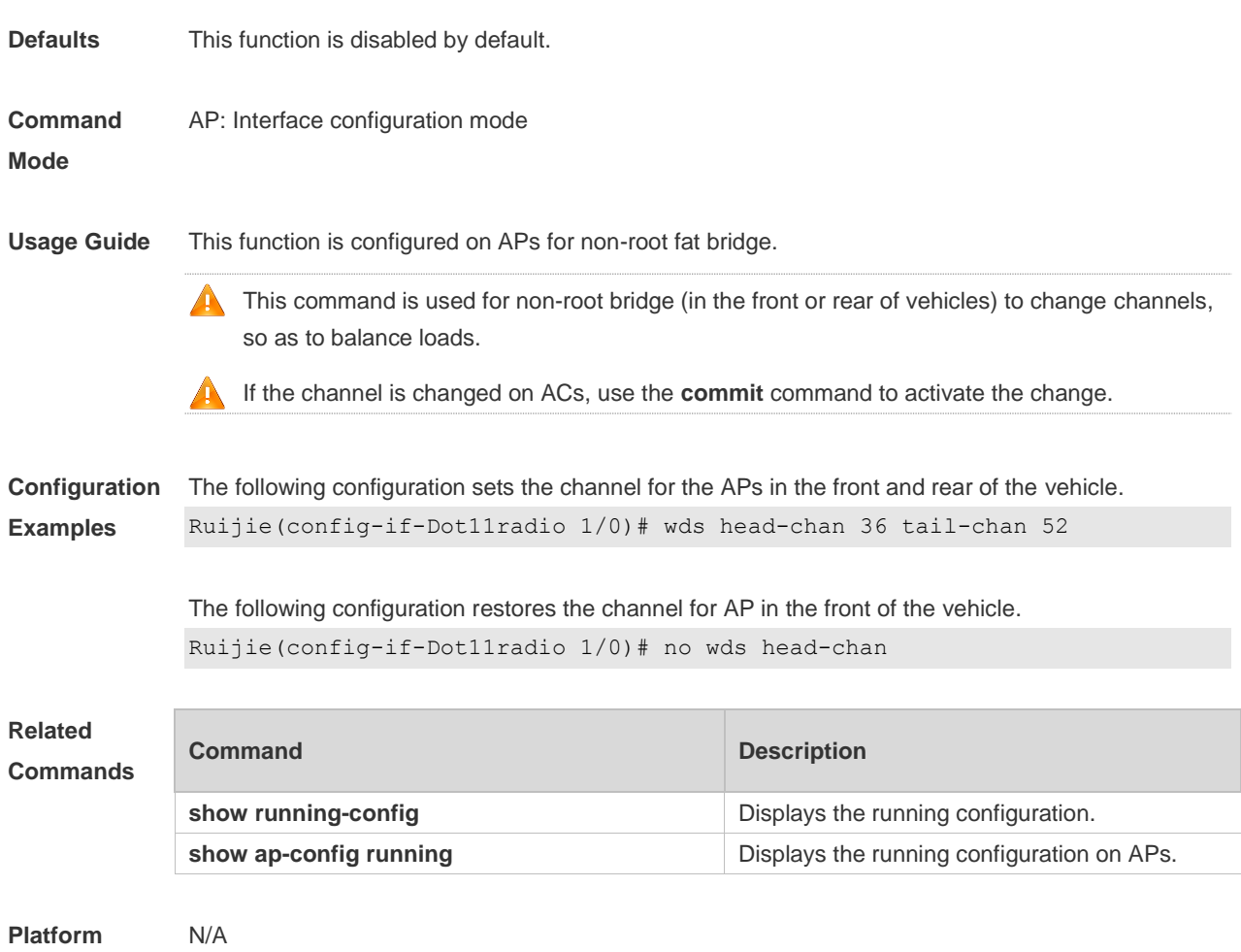

**Description**

# **1.8 wds pre-config**

Use this command to create or delete non-root pre-configuration. **wds pre-config** [ **create** | **delete** ]

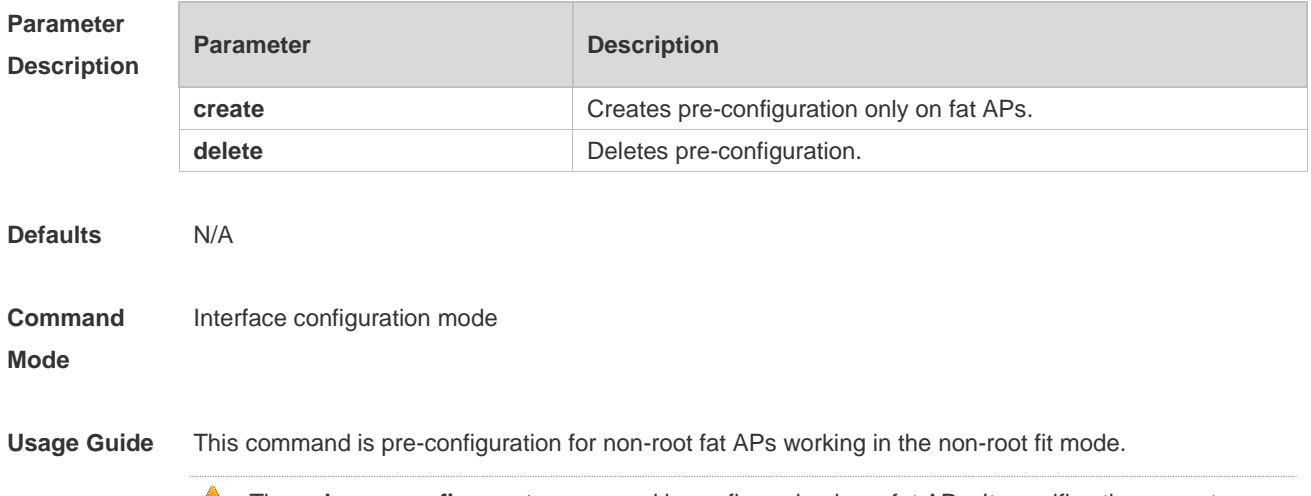

The wds pre-config create command is configured only on fat APs. It specifies the current

non-root configuration of the fat AP as the pre-configuration of the non-root fit mode. Then, it restores the fat AP's default setting.

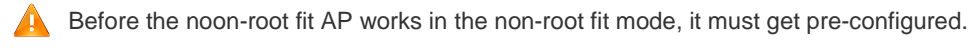

When the WDS bridge mode is disabled, use the **wds pre-config delete** command to delete configuration files on the non-root end.

```
Configuration 
Examples
              The following example pre-configures ruijie-root as its access root end on the fat AP.
              Ruijie(config-if-Dot11radio 1/0)# station-role non-root-bridge
              Ruijie(config-if-Dot11radio 1/0)# parent ssid ruijie-root
              Ruijie(config-if-Dot11radio 1/0)# wds pre-config create
              Ruijie(config-if-Dot11radio 1/0)# exit
              Ruijie(config)# ap-mode fit
              The following example removes WDS non-root pre-configuration on the AP.
              Ruijie(config-if-Dot11radio 1/0)# wds pre-config delete
```
**Related Commands** N/A **Platform**  N/A

**Description**

## **1.9 wds security enable**

Use this command to enable WDS encryption (only for WDS bridge). Use the **no** form of this command to restore the default setting. **wds security enable** [ **radio** *radio-id* ] **no wds security enable** [ **radio** *radio-id* ]

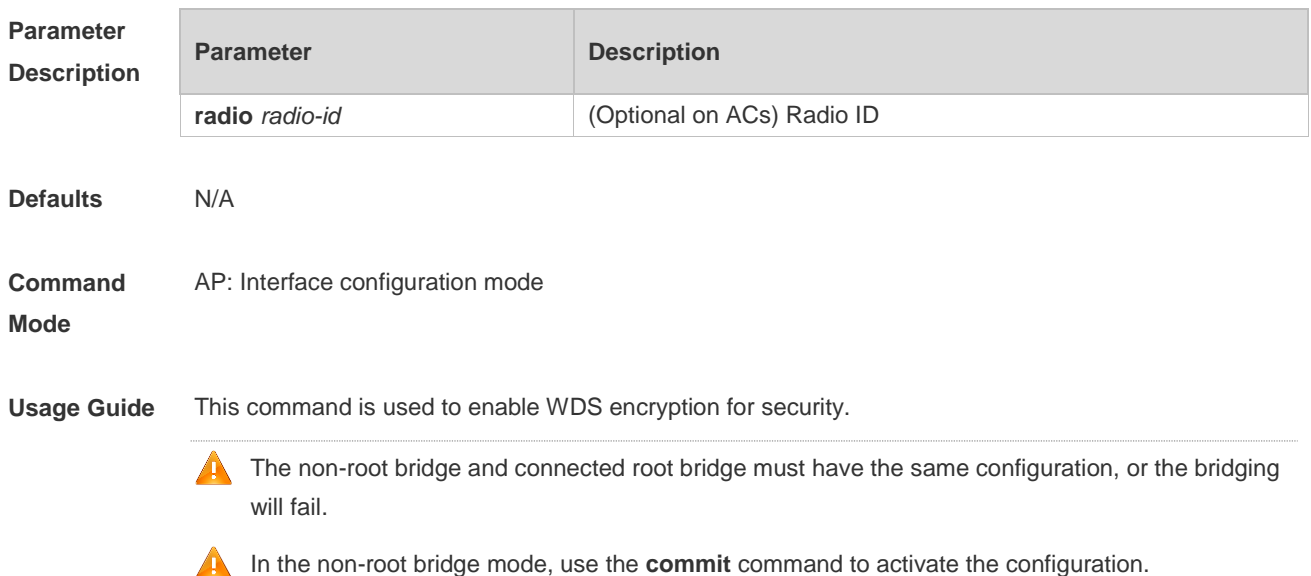

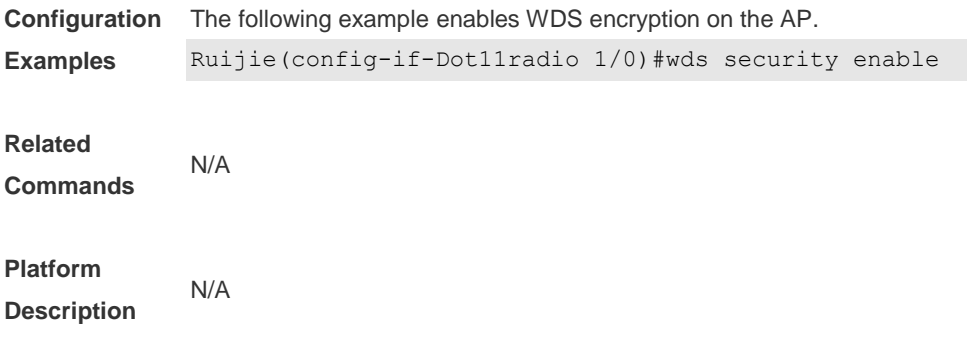

## **1.10 wds-mode enable**

Use this command to enable WDS bridge mode (only for WDS bridge-capable AP). **wds-mode enable**  Use this command to disable WDS bridge mode. **wds-mode disable**

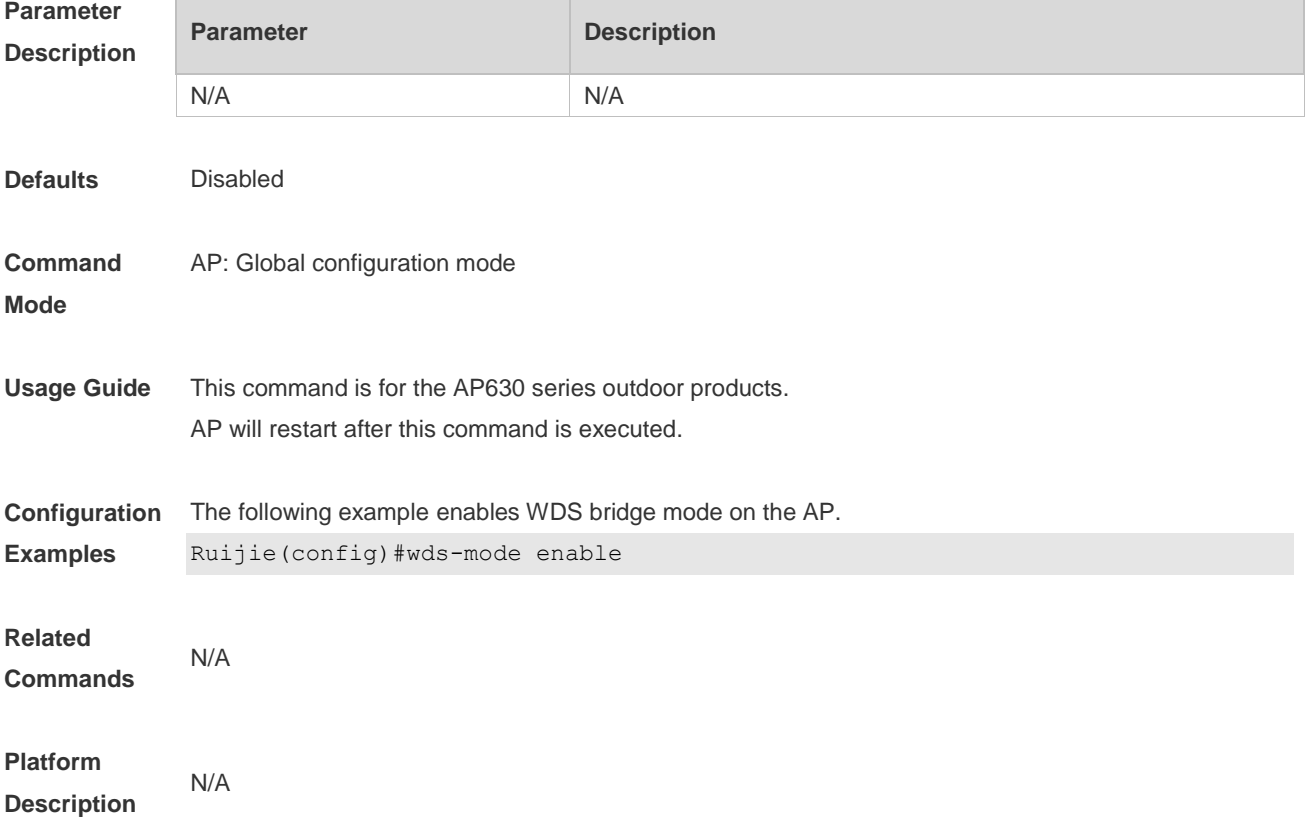

## **1.11 show wds-mode**

Use this command to display the WDS bridge mode configuration on APs. **show wds-mode**

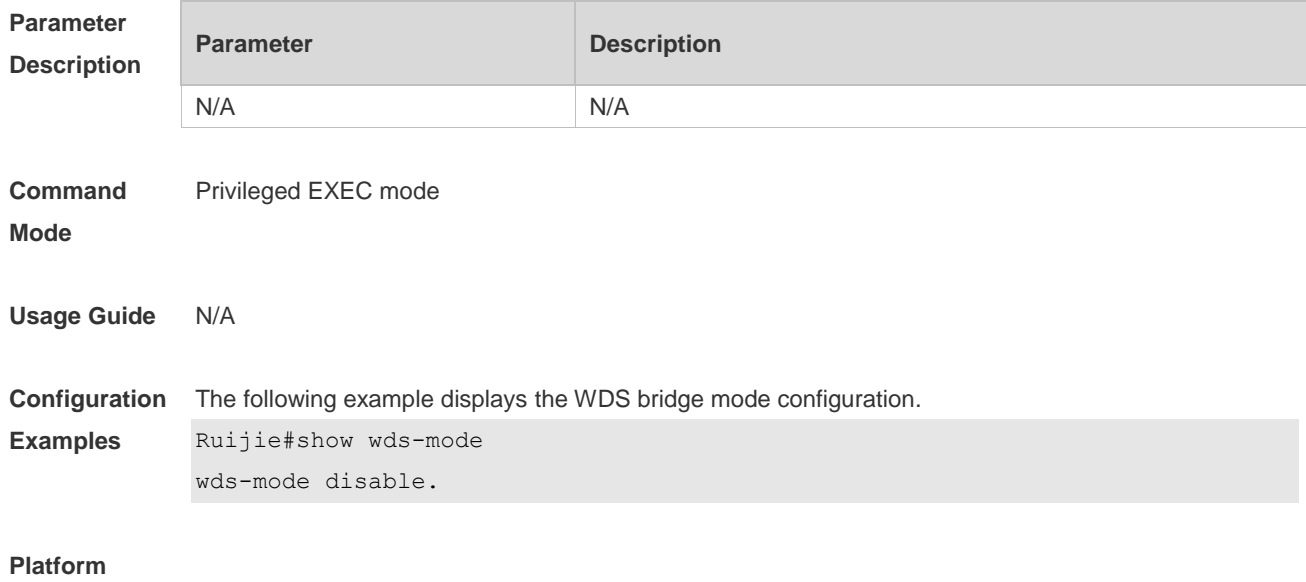

**Description**

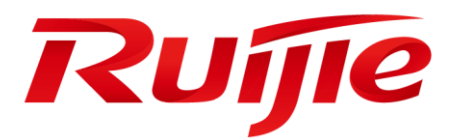

# Access Service Commands

- 1. Interface Commands
- 2. MAC Address Commands
- 3. VLAN Commands
- 4. MAC VLAN Commands
- 5. VLAN Group Commands
- 6. LLDP Commands
- 7. PPP Commands
- 8. PPPOE-CLIENT Commands

# **1 Interface Commands**

## **1.1 bandwidth**

Use this command to set the bandwidth on the interface. Use the **no** form of this command to restore the default setting. **bandwidth** *kilobits* **no bandwidth**

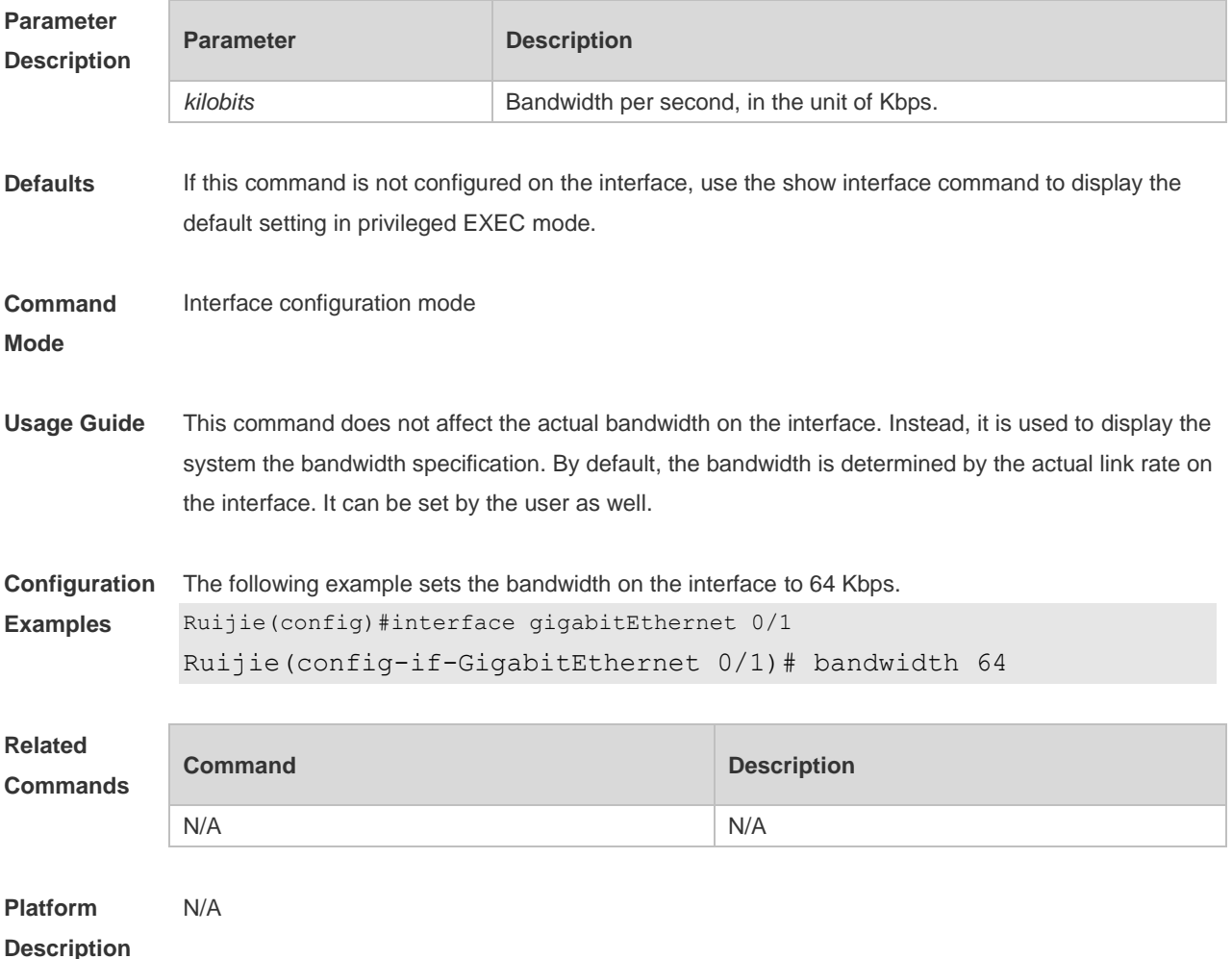

# **1.2 carrier-delay**

Use this command to set the carrier delay on the interface. Use the no form of this command to restore the default value. **carrier-delay** { *seconds* } no carrier-delay

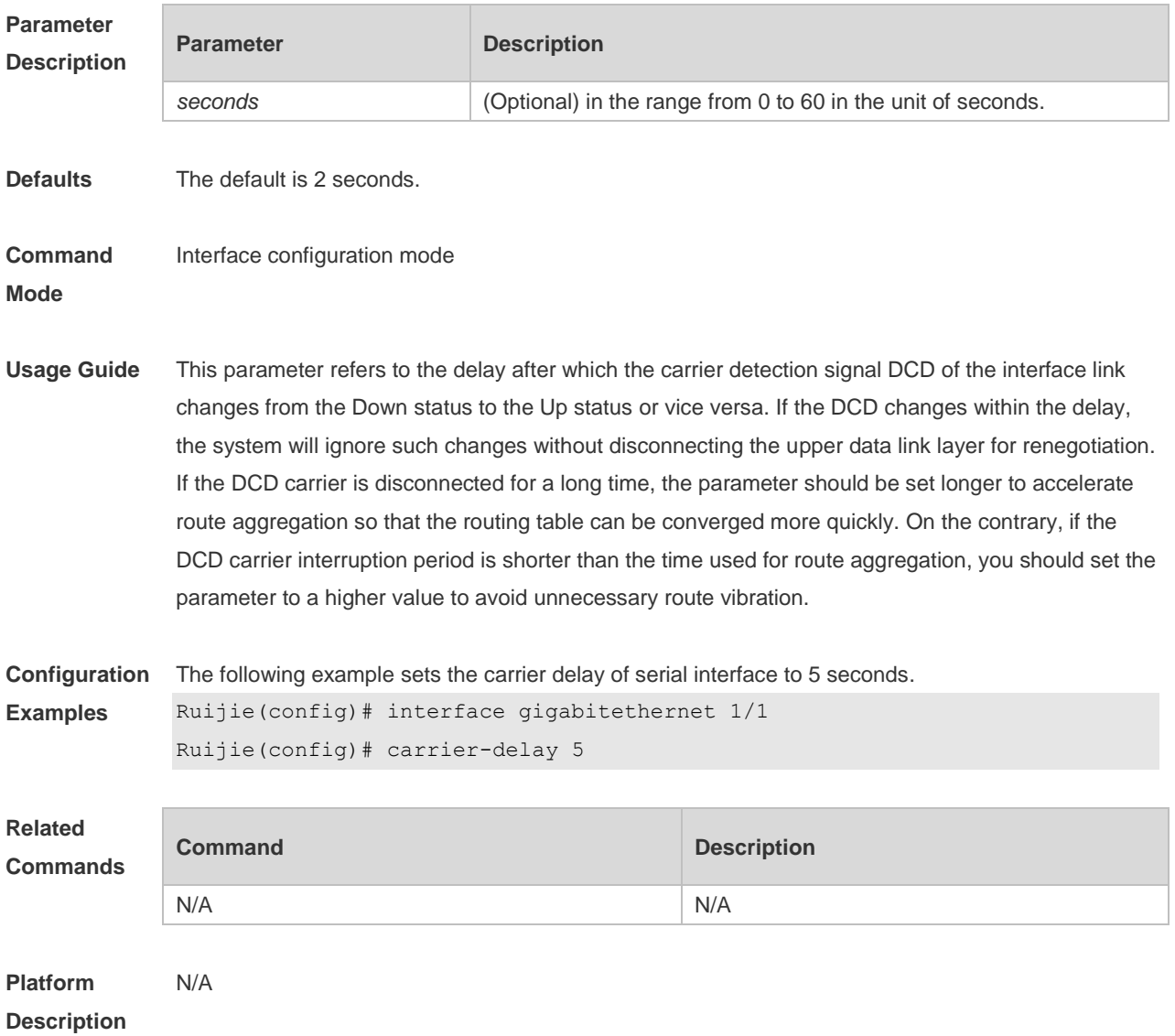

## **1.3 clear counters**

Use this command to clear the counters on the specified interface. **clear counters** [ *interface-type interface-numbe*r ]

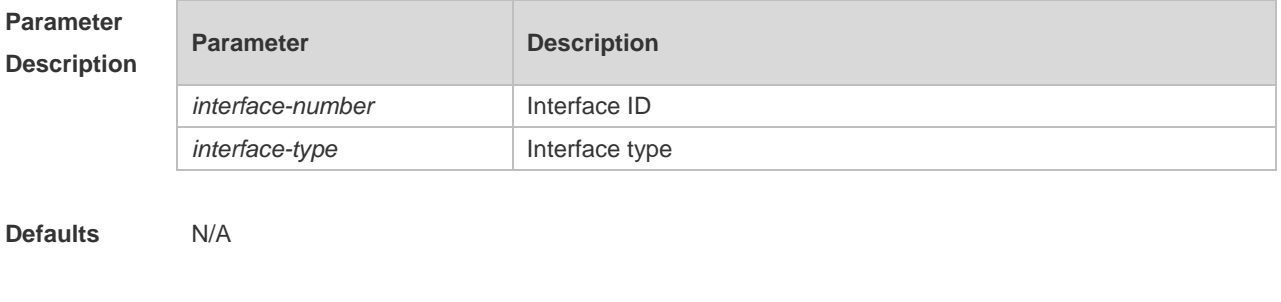

**Command**  Privileged EXEC mode.

**Mode**

**Usage Guide** In the privileged EXEC mode, use the **show interfaces** command to display the counters or the **clear counters** command to clear the counters. If the interface is not specified, the counters on all interfaces will be cleared.

**Configuration**  The following example clears the counters on interface gigabitethernet 1/1.

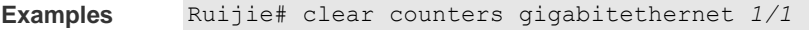

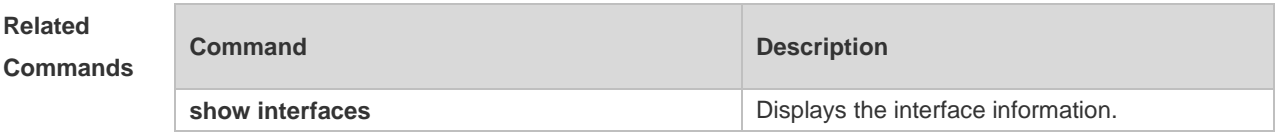

**Platform Description** N/A

## **1.4 clear interface**

Use this command to reset the interface. **clear interface** *interface-type interface-number*

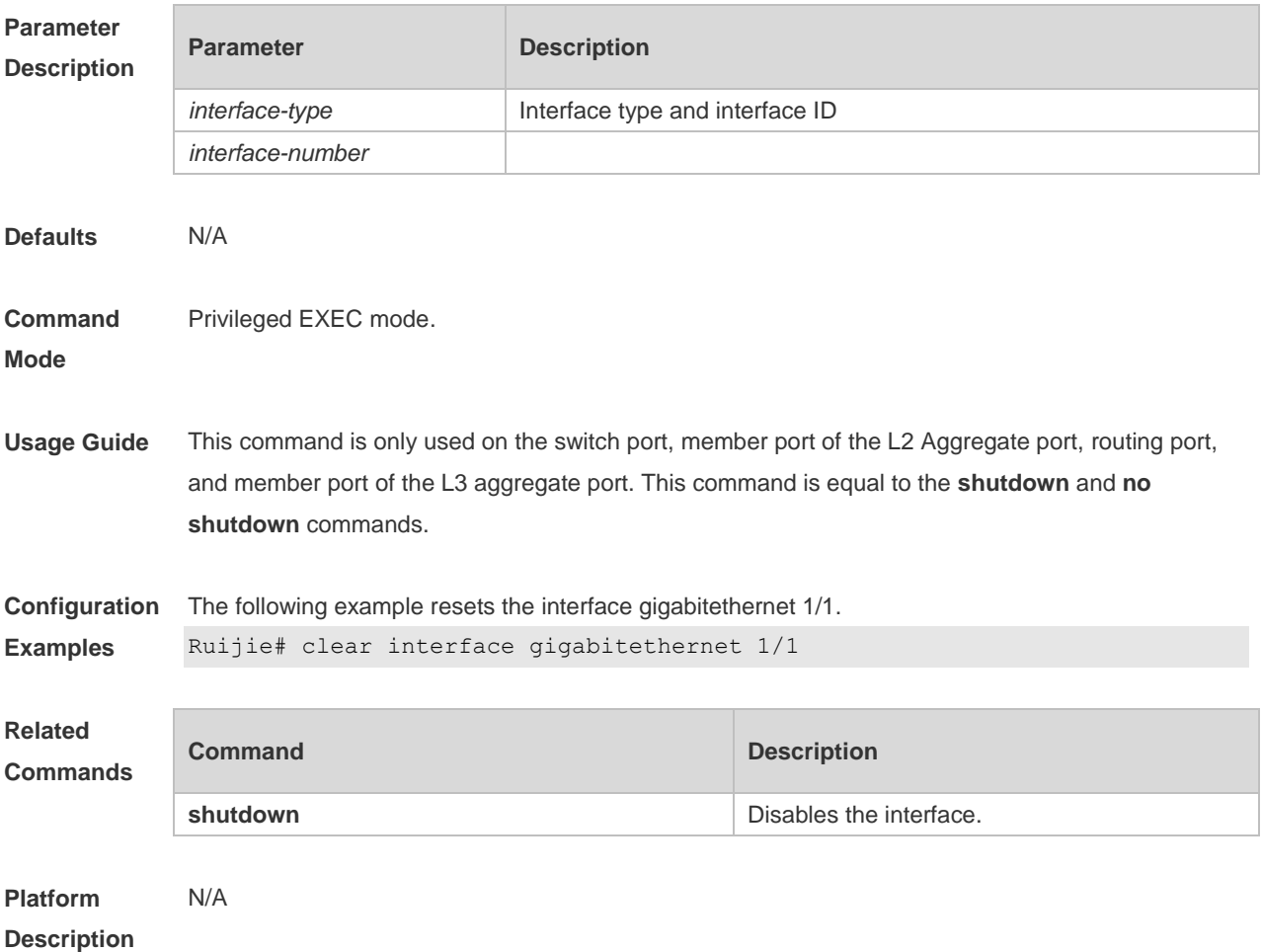

# **1.5 description**

Use this command to configure the alias of interface. Use the **no** form of this command to restore the default setting. **description** *string*

**no description**

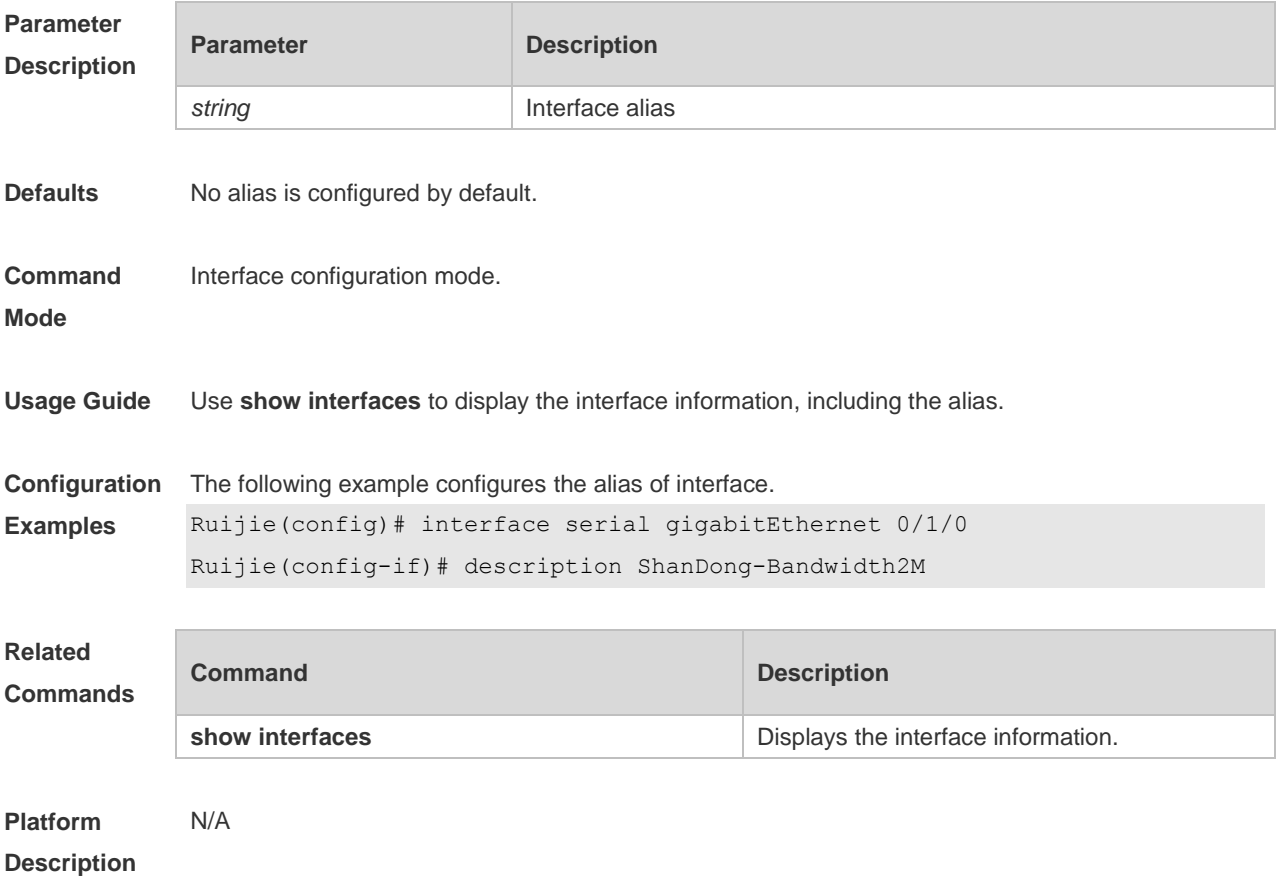

## **1.6 duplex**

Use this command to specify the duplex mode for the interface. Use the **no** form of this command to restore the default setting. **duplex** { **auto** | **full** | **half** } **no duplex**

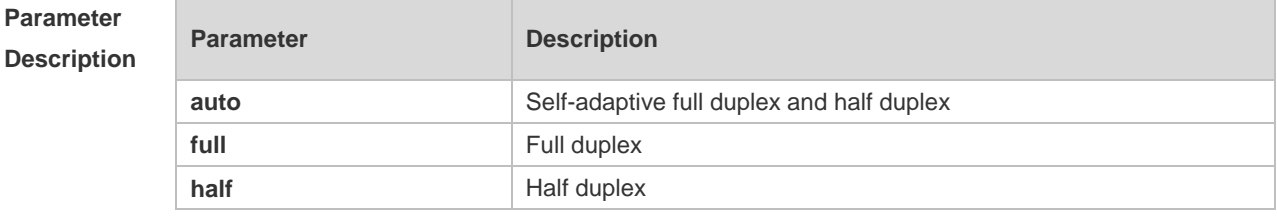

**Defaults** The default is **auto**,

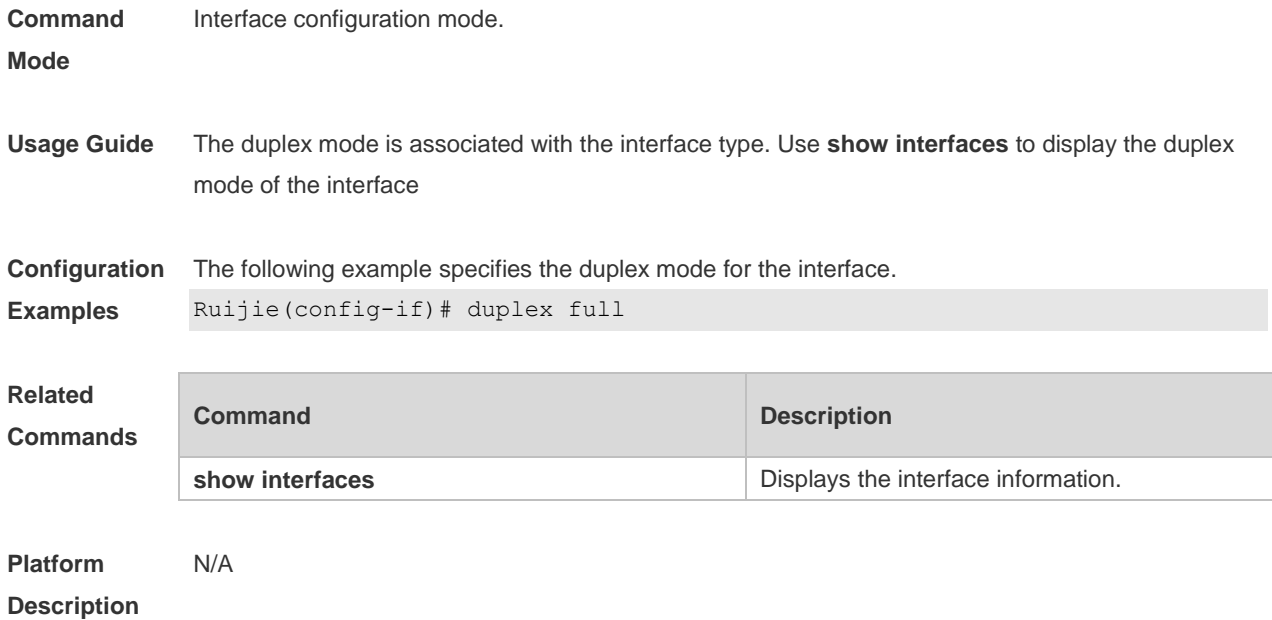

# **1.7 encapsluation dot1q**

Use this command to encapsulate IEEE 802.1Q in interface mode. Use the **no** form of this command to restore the default setting. **encapsulation dot1Q** *VLANID* **no encapsulation**

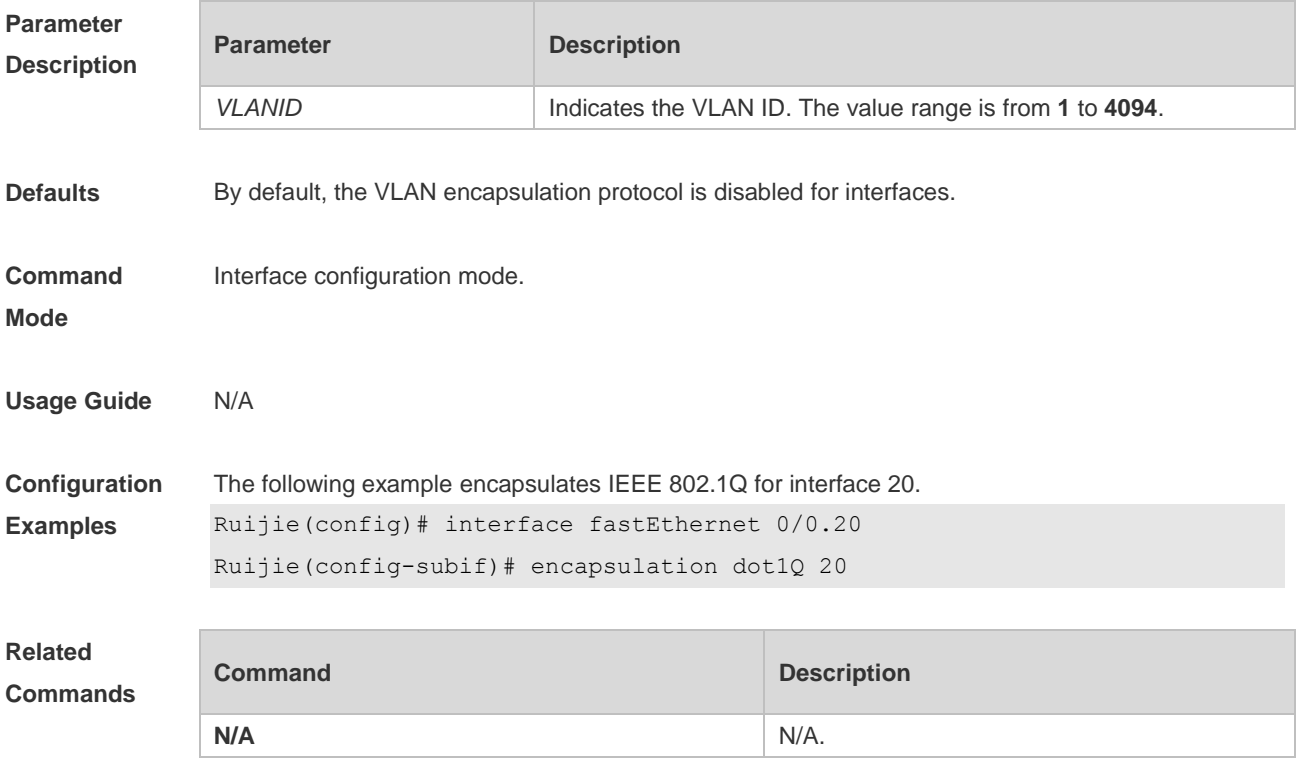

**Platform Description** N/A.

### **1.8 interface**

Use this command to enter the interface configuration mode. **interface** *interface***-***type slot-number/interface-number* [ *sub-interface-number* ]

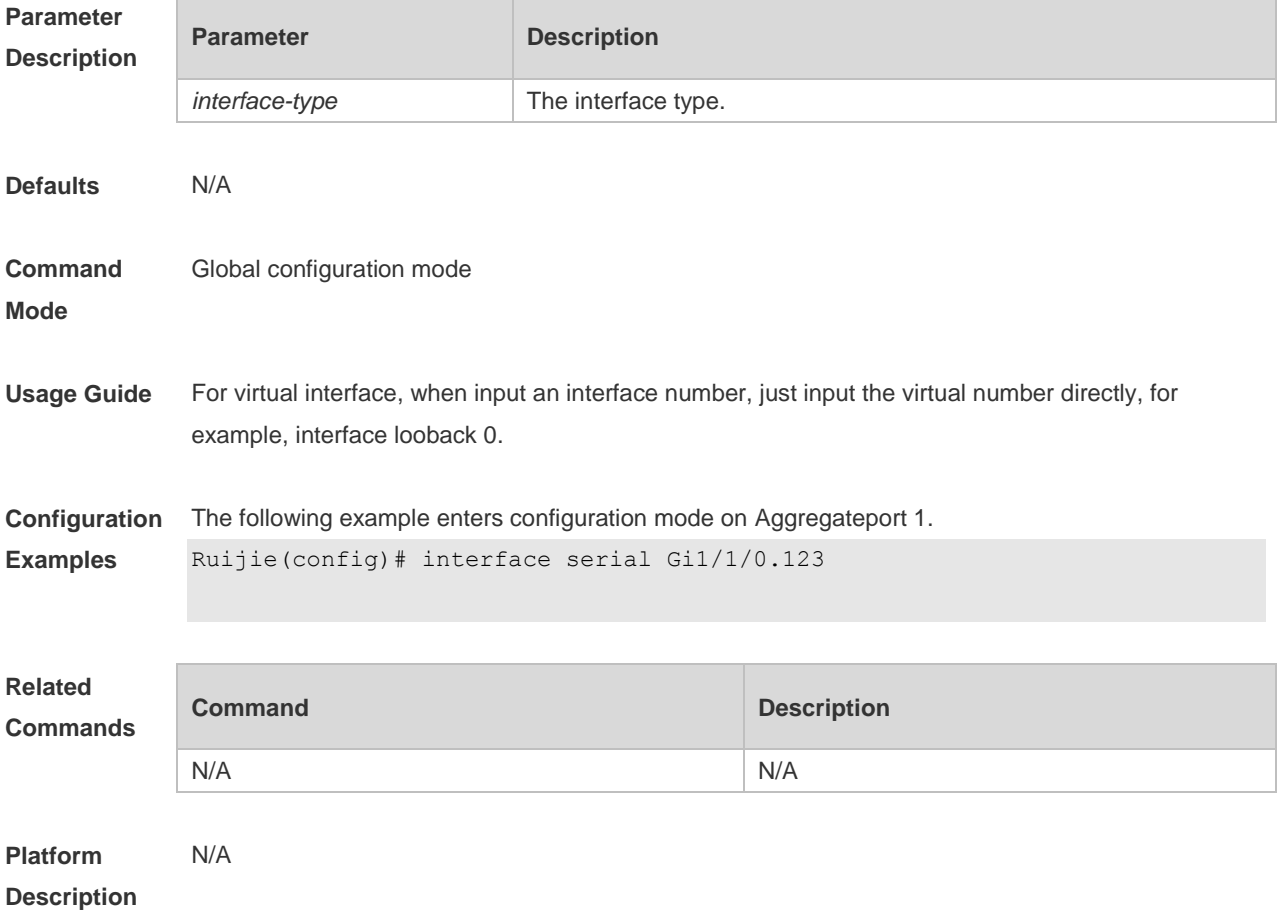

## **1.9 interface range**

Use this command to enter interface configuration mode on multiple interfaces. **interface range** { *port-range* | **macro** *macro\_name* } Use this command to define the macro name of the **interface range** command. **define interface-range** *macro\_name*

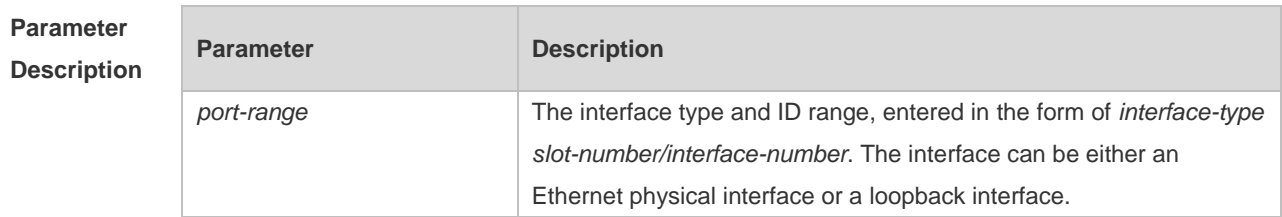

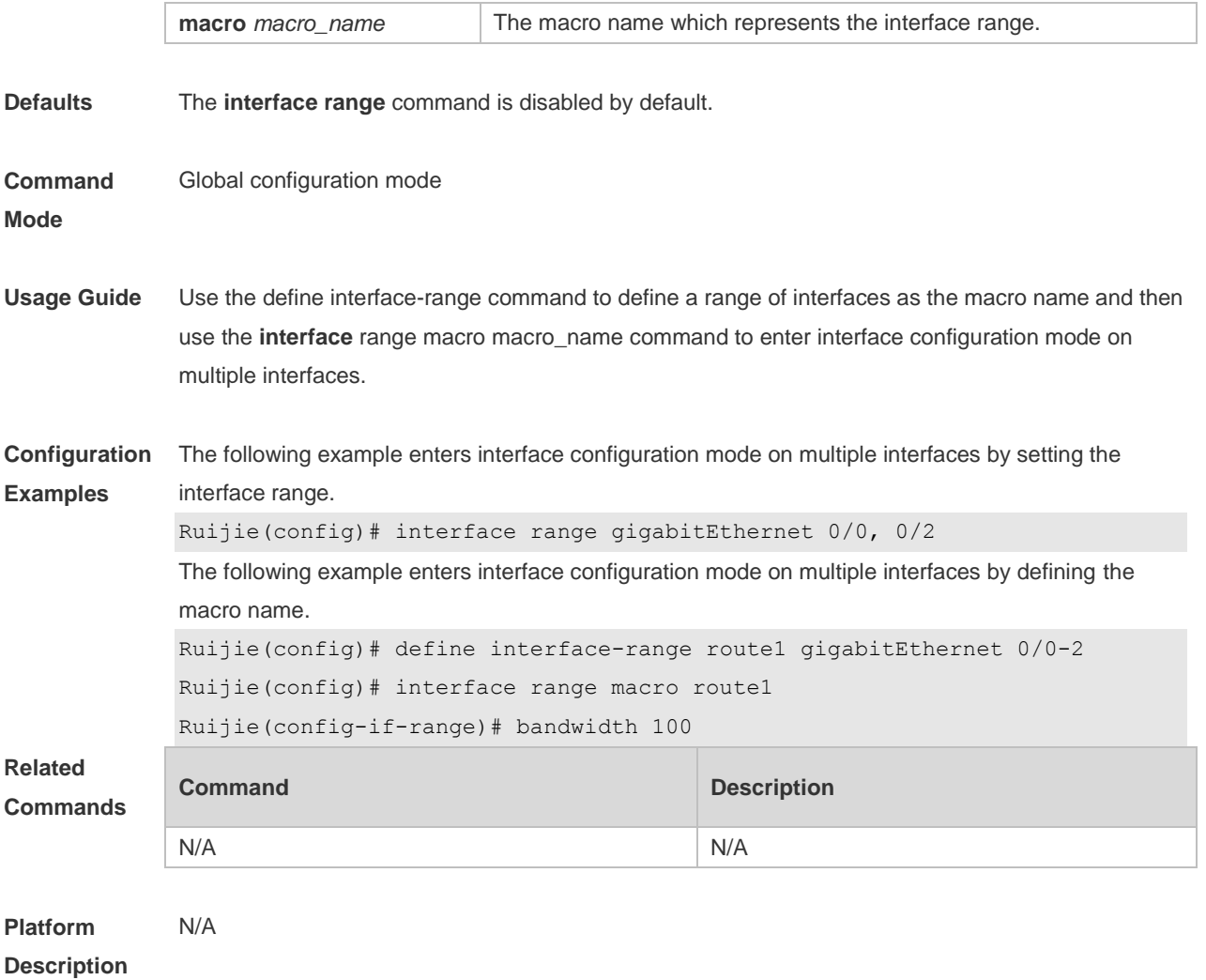

# **1.10 load-interval**

# Use this command to set the interval for calculating load on the interface. Use the **no** form of this command to restore the default setting. **load-interval** *seconds*

**no load-interval**

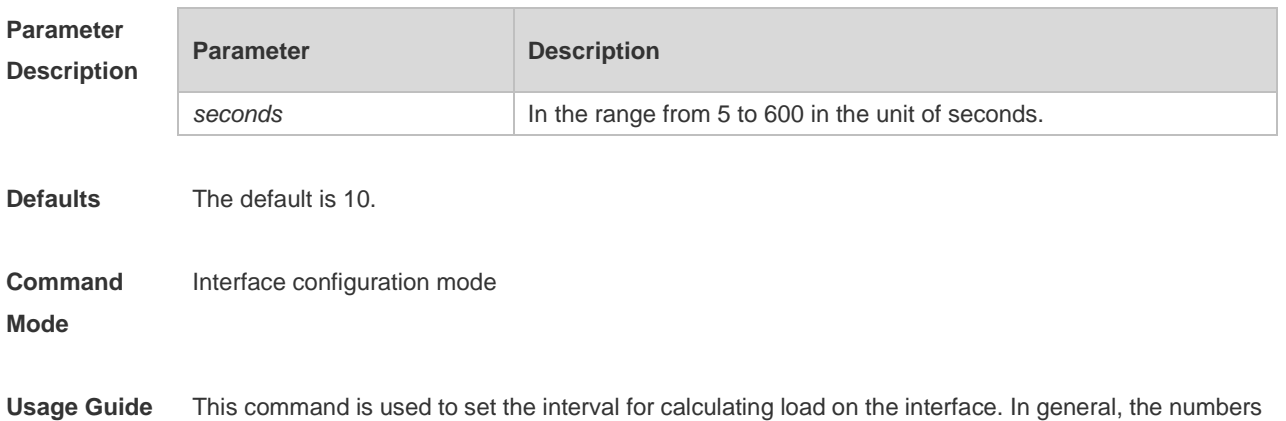

of incoming and outgoing packets and bytes are calculated every 10 seconds. For example, if the parameter is set to 180 seconds, the following outcome is displayed when the **show interface gigabitEthernet 0/1** command is run.

3 minutes input rate 15 bits/sec, 0 packets/sec 3 minutes output rate 14 bits/sec, 0 packets/sec

**Configuration Examples** The following example sets the interval for calculating load on interface GigabitEthernet 0/1 to 180 seconds.

```
Ruijie(config)# interface gigabitEthernet 0/1
Ruijie(config-if-GigabitEthernet 0/1)# load-interval 180
```
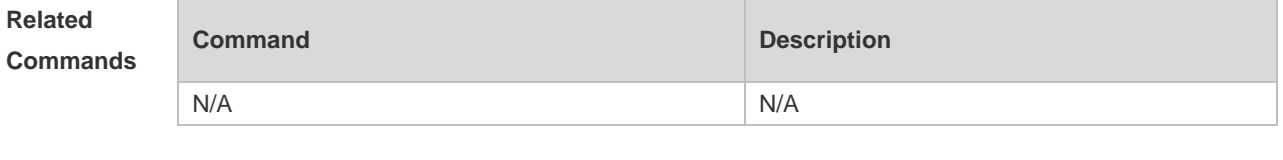

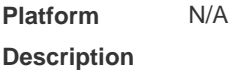

## **1.11 mtu**

Use this command to set the MTU supported on the interface. **mtu** *num*

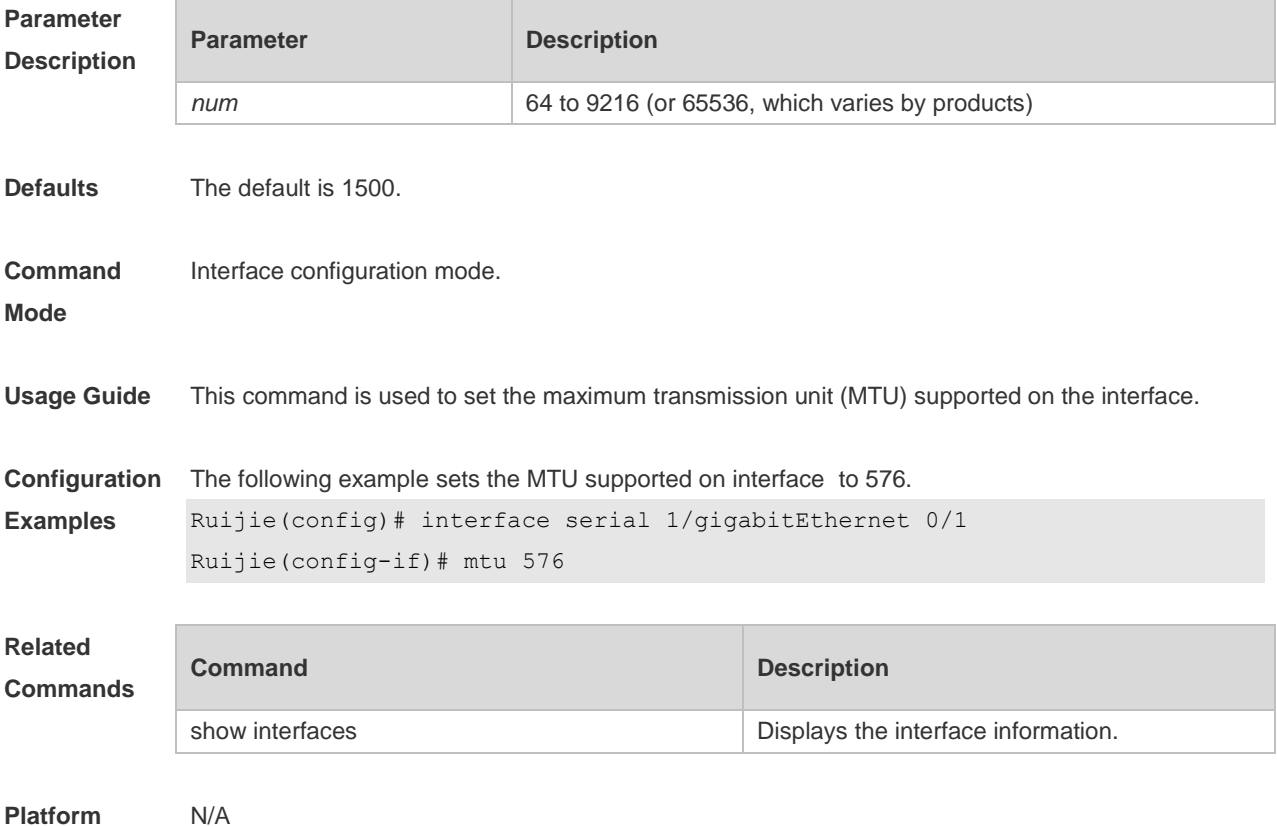

#### **Description**

# **1.12 show interfaces**

Use this command to display the interface information and optical module information. **show interfaces** [ *interface-type interface-number* ] [ **description** ]

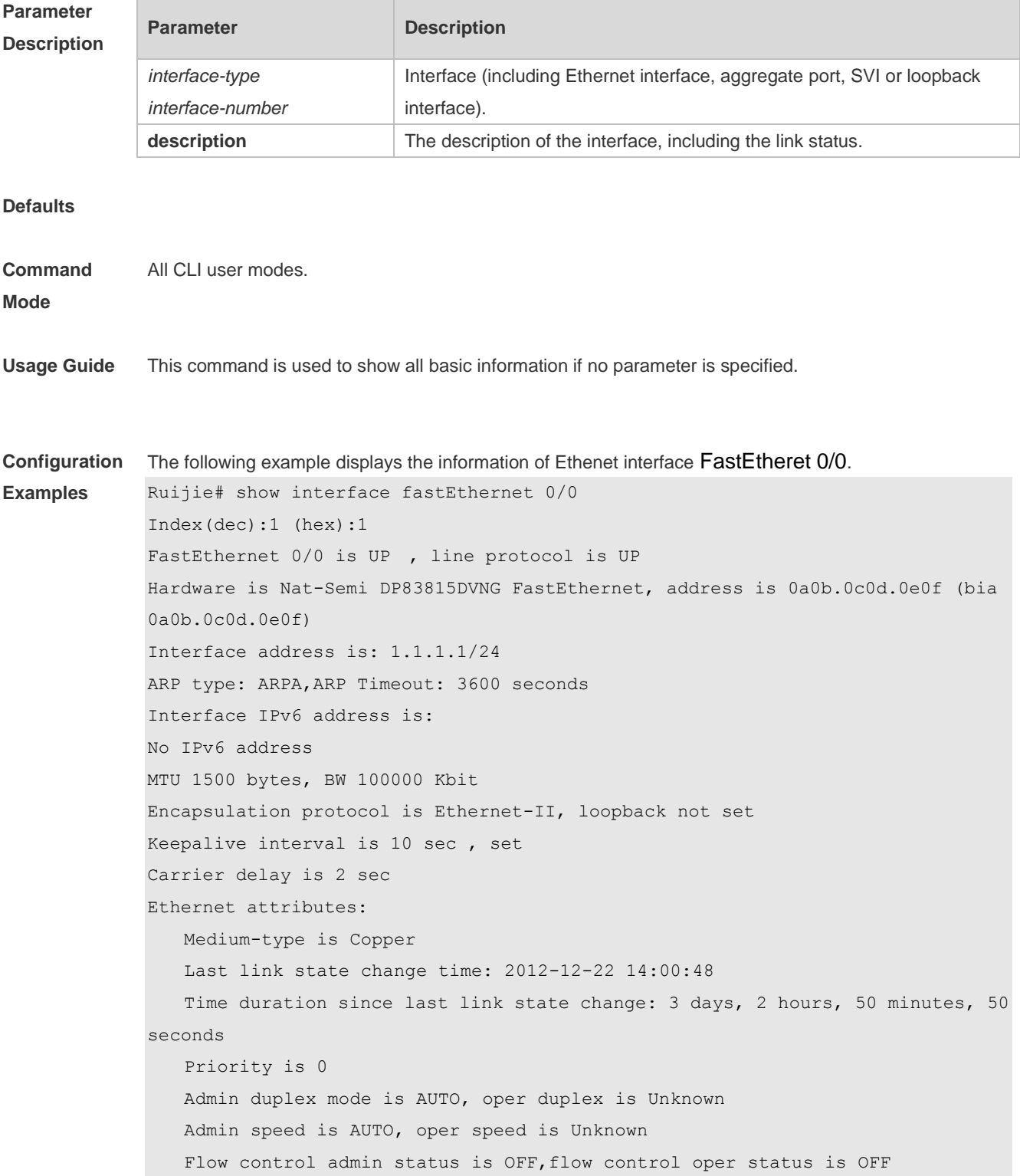

 Queueing strategy: FIFO Output queue 0/40, 0 drops; Input queue 0/75, 0 drops Rxload is 1/255 ,Txload is 1/255 5 minutes input rate 0 bits/sec, 0 packets/sec 5 minutes output rate 0 bits/sec, 0 packets/sec 782 packets input, 88920 bytes, 0 no buffer Received 782 broadcasts, 0 runts, 0 giants 0 input errors, 0 CRC, 0 frame, 0 overrun, 0 abort 0 packets output, 0 bytes, 0 underruns 0 output errors, 0 collisions, 1 interface resets Ruijie# Ruijie#show interfaces gigabitEthernet 0/0 description Interface Status Administrative Description -------------------------------- -------- -------------- ----------- GigabitEthernet  $0/0$  up up connet to  $q0/1$ 

#### **Related Commands**

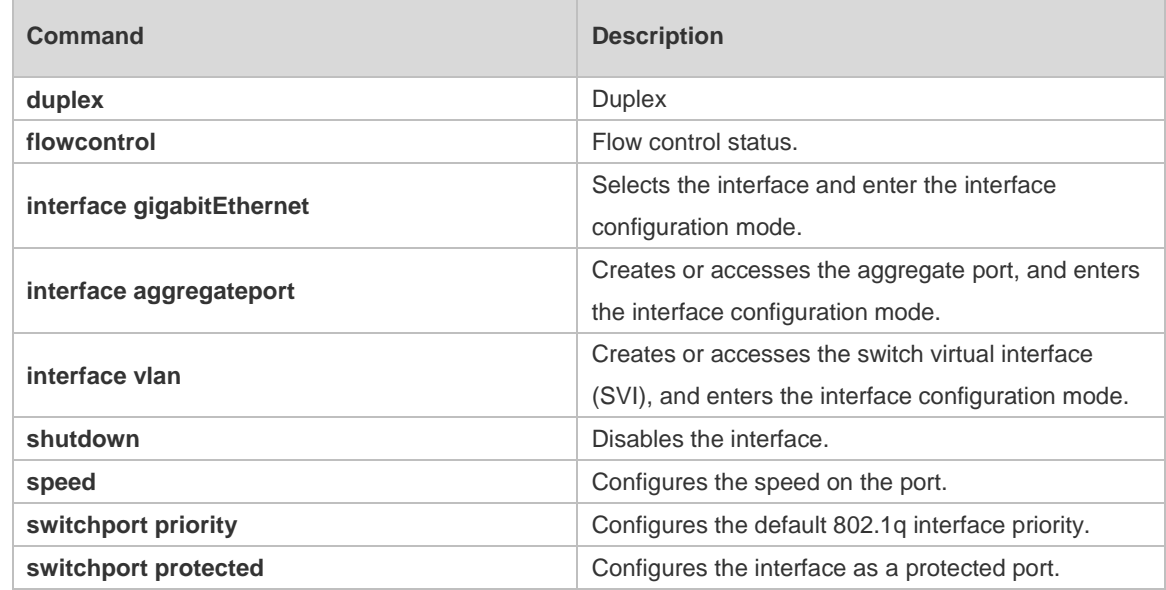

#### **Platform Description**

## **1.13 show interfaces link-state-change statistics**

Use this command to display the link state change statistics, including the time and count.

**show interfaces** [ *interface-type interface-number* ] **link-state-change statistics**

```
Parameter 
Description
```
N/A

**Parameter Description** 

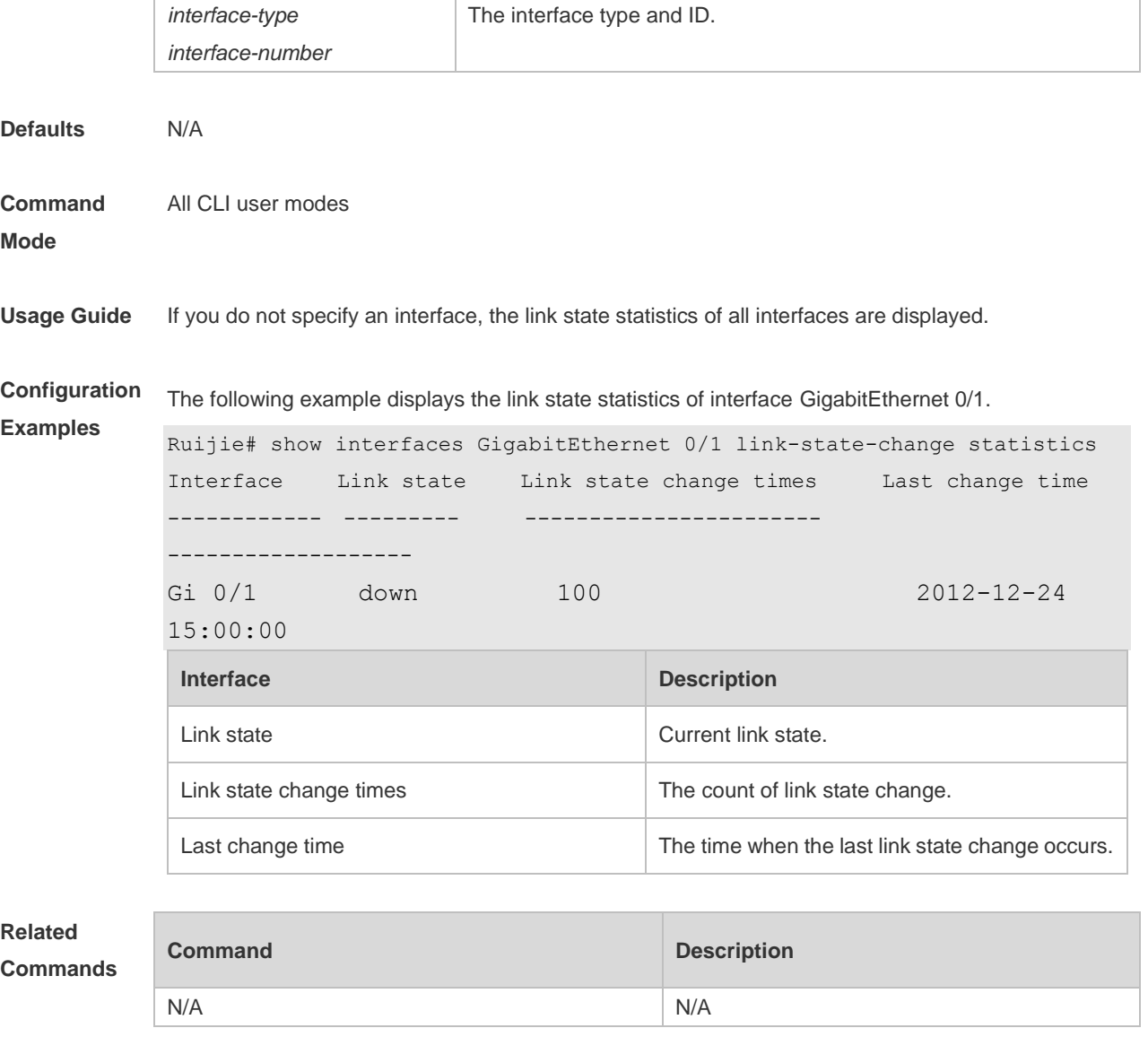

**Platform Description** N/A

# **1.14 show vlans**

Use this command to display the sub interface information of VLAN in privileged EXEC mode. **show vlans** [ *VLANID* ]

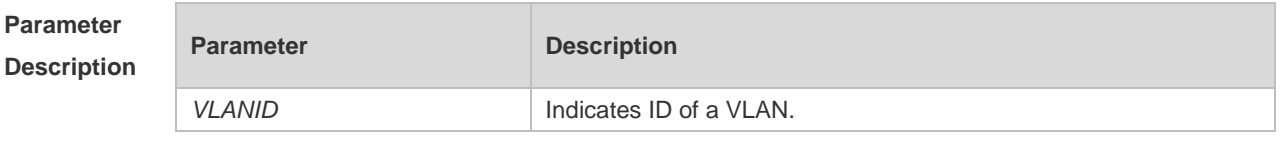

**Defaults** 

**Command** Any CLI mode

#### **Mode**

**Usage Guide** The IP MTU automatically changes to the value of the link MTU of an interface when the globally set link MTU changes.

```
Configuration 
Examples
            Ruijie# show vlans
             Virtual LAN ID: 3 (IEEE 802.1Q Encapsulation)
             VLAN Interface FastEthernet 0/0.1
             IP address: 1.1.1.1
             Received:30 packets, 
             Transmitted: 30 packets
             Virtual LAN ID: 4 (IEEE 802.1Q Encapsulation)
             VLAN Interface FastEthernet 0/0.2
             IP address: 1.1.2.1
             Received:0 packets, 
             Transmitted: 0 packets
```
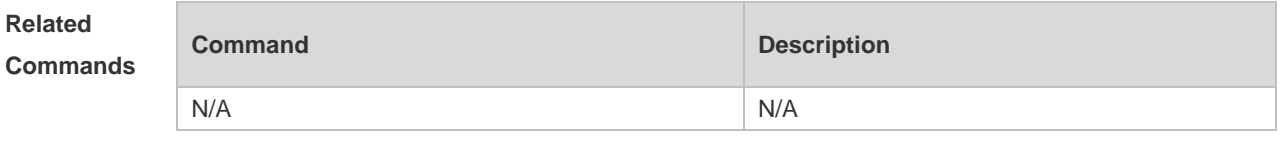

**Platform Description** N/A

### **1.15 show interfaces usage**

Use this command to display bandwidth usage of the interface. **show interfaces** [ *interface-type interface-number* ] **usage**

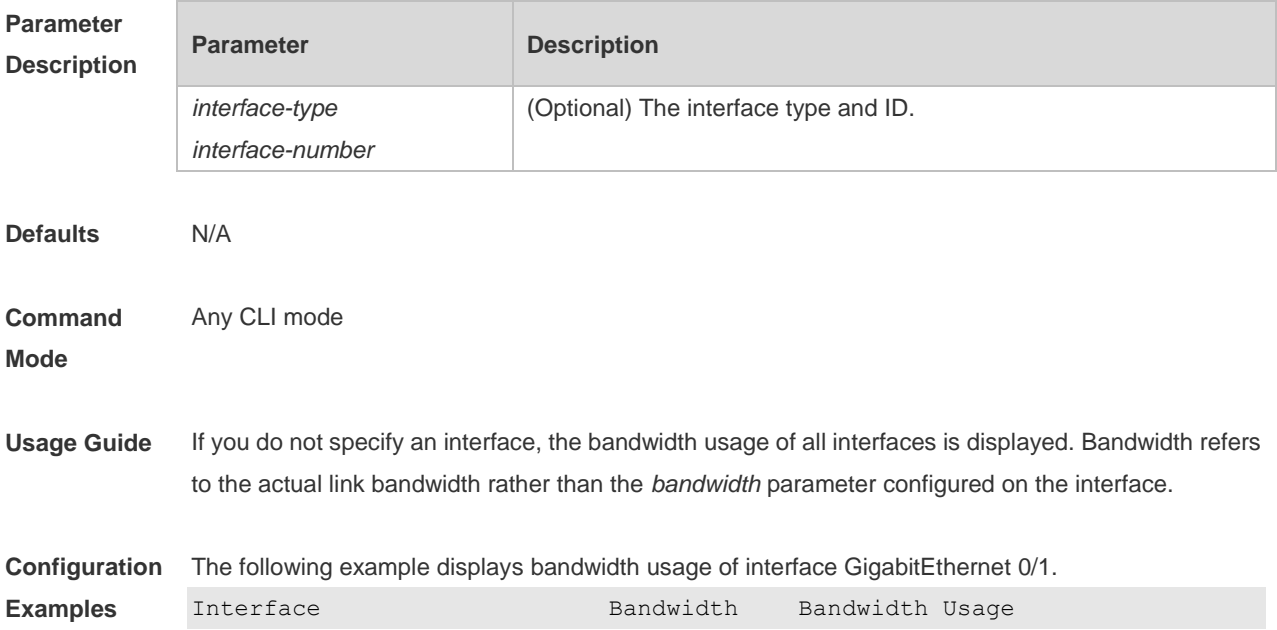

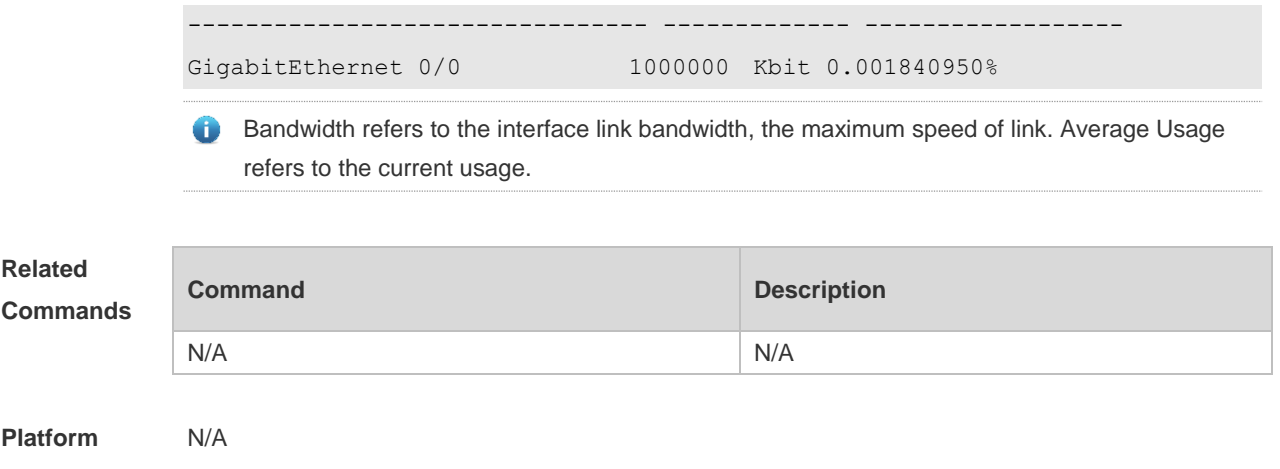

**Description**

## **1.16 show interfaces counters**

Use this command to display the received and transmitted packet statistics. **show interfaces** [ *interface-type interface-number* ] **counters** [ **increment** | **error** | **rate** | **summary** ]

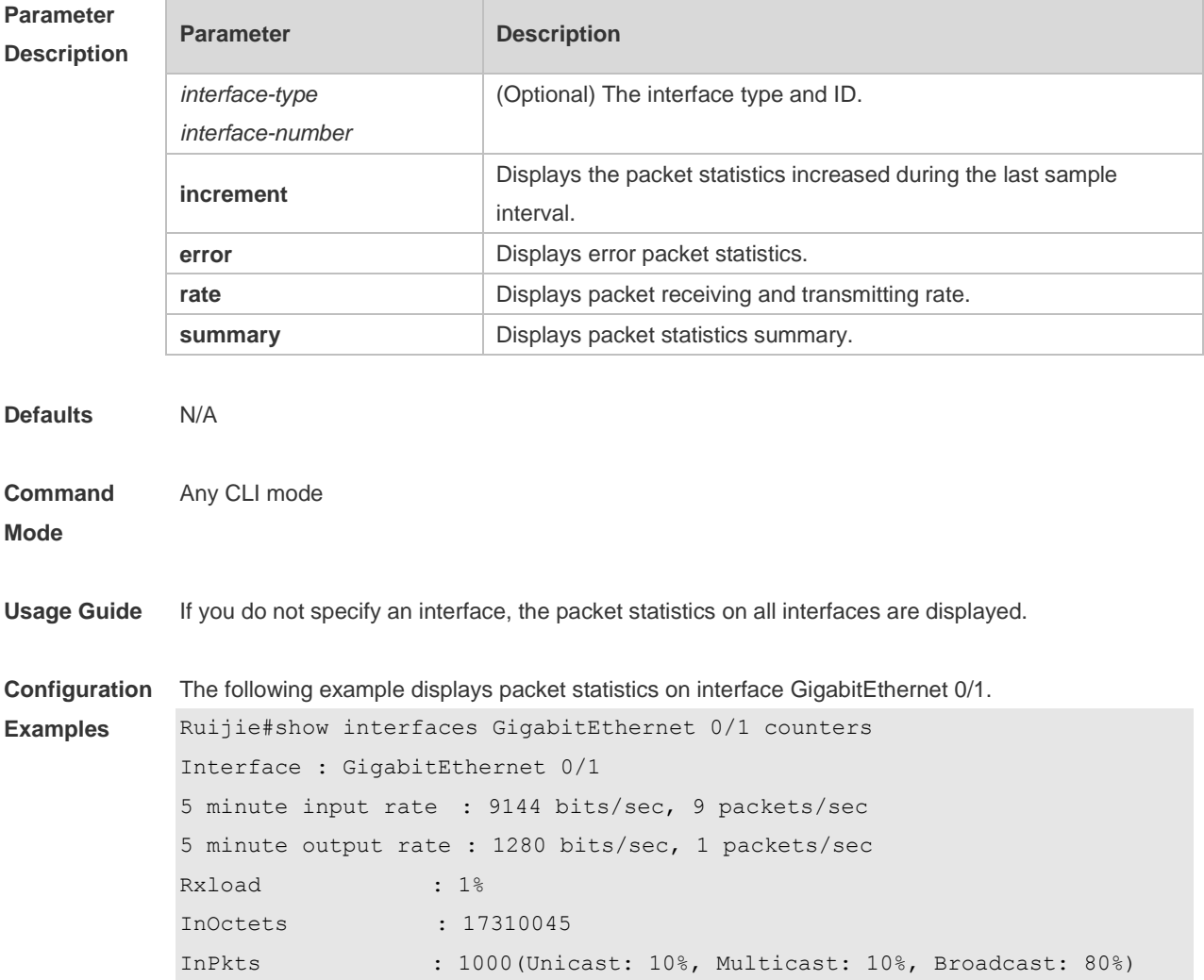

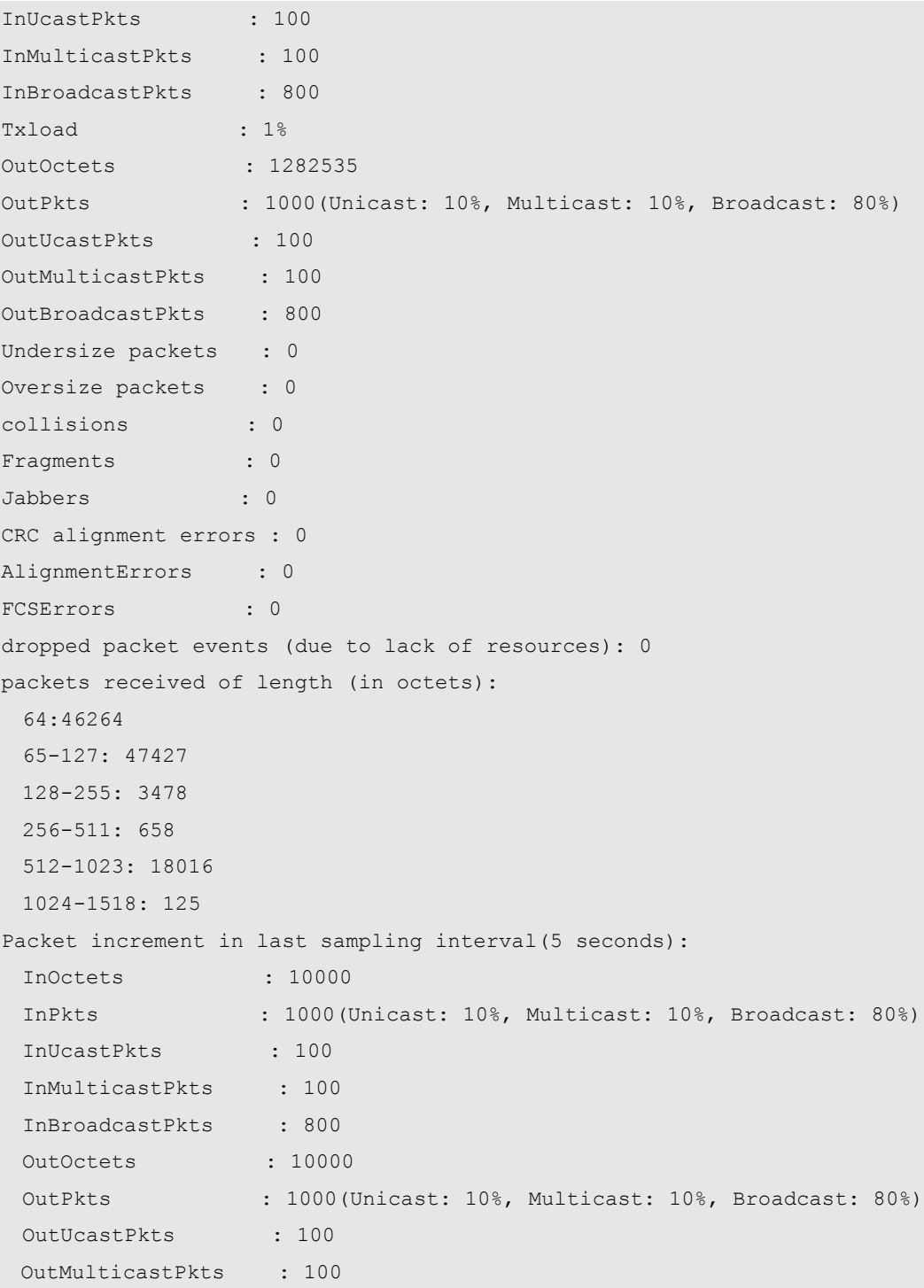

- **Rxload refers to the receive bandwidth usage and Txload refers to the Tx bandwidth usage.** InPkts is the total number of receive unicast, multicast and broadcast packets. OutPkts is the total number of transmit unicast, multicast and broadcast packets.
	- Packet increment in last sampling interval (5 seconds) represents the packet statistics increased during the last sample interval (5 seconds).

The following example displays the packet statistics on interface GigabitEthernet 0/1 increased during the last sample interval.

Ruijie#show interfaces GigabitEthernet 0/1 counters increment

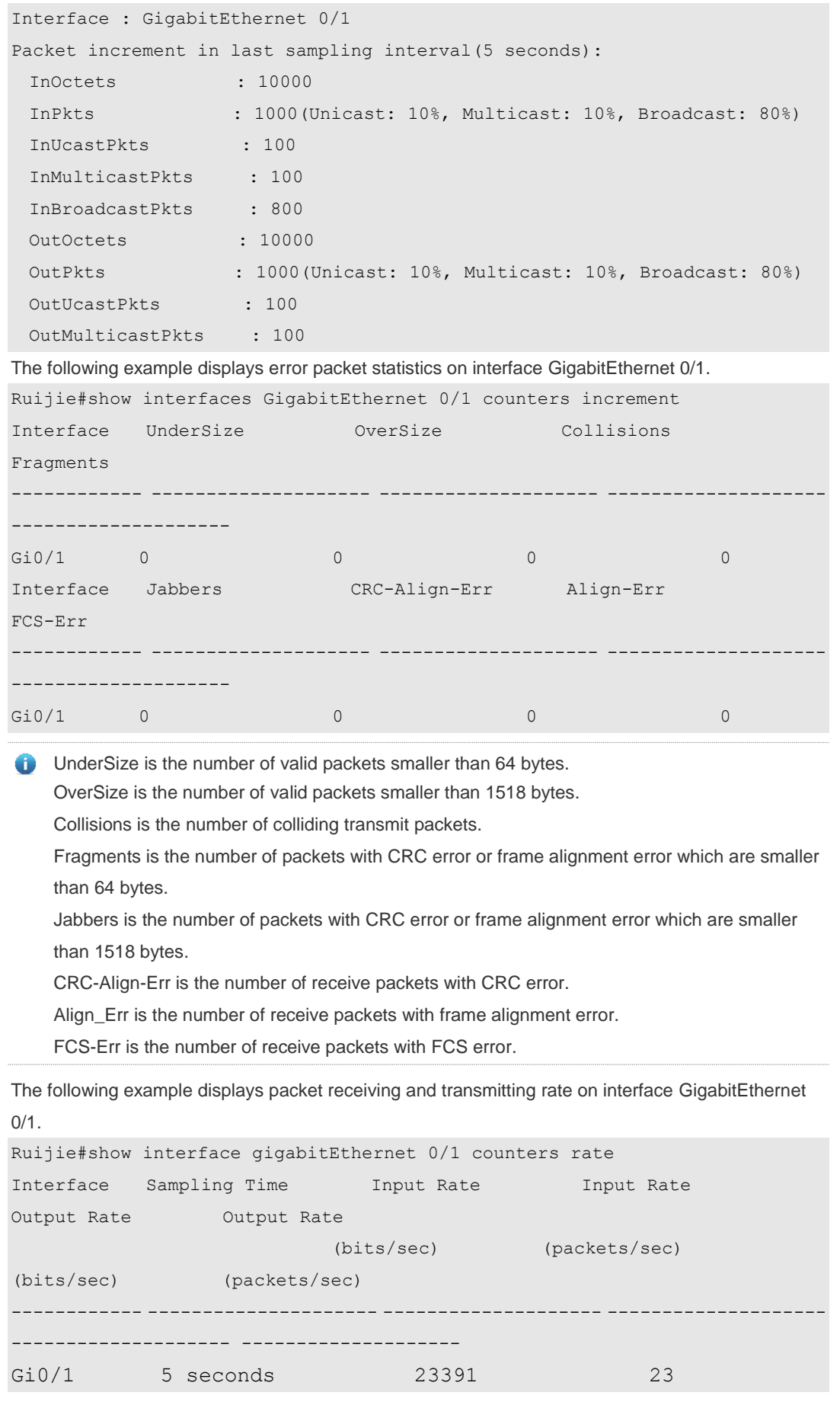

124 0

Sampling Time is the time when packets are sampled. Input rate is packet receiving rate and Output rate is packet transmitting rate.

The following example displays packet statistics summary on interface GigabitEthernet 0/1.

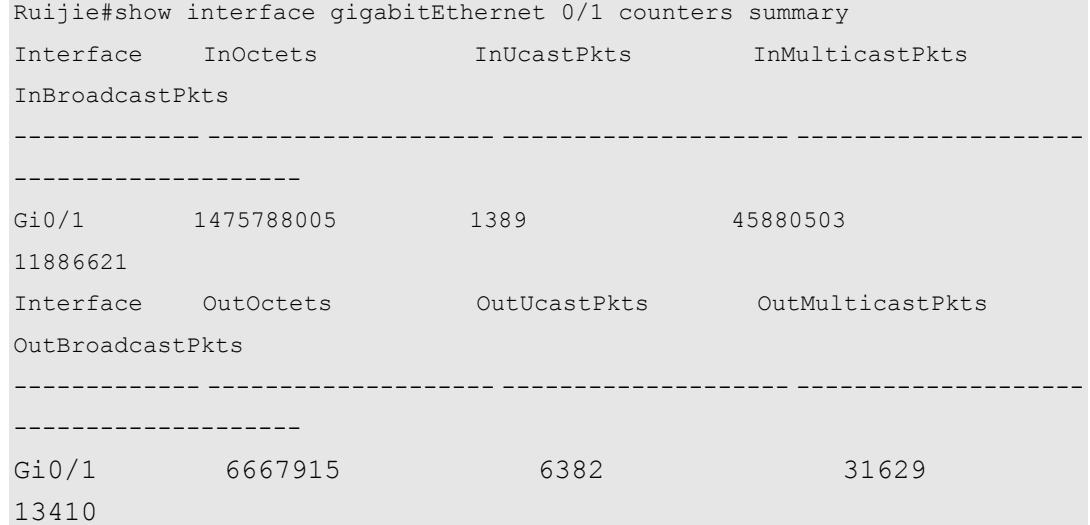

6 InOctets is the total number of packets received on the interface. InUcastPkts is the number of unicast packets received on the interface. InMulticastPkts is the number of multicast packets received on the interface. InBroadcastPkts is the number of broadcast packets received on the interface.

OutOctets is the total number of packets transmitted on the interface. OutUcastPkts is the number of unicast packets transmitted on the interface. OutMulticastPkts is the number of multicast packets transmitted on the interface. OutBroadcastPkts is the number of broadcast packets transmitted on the interface.

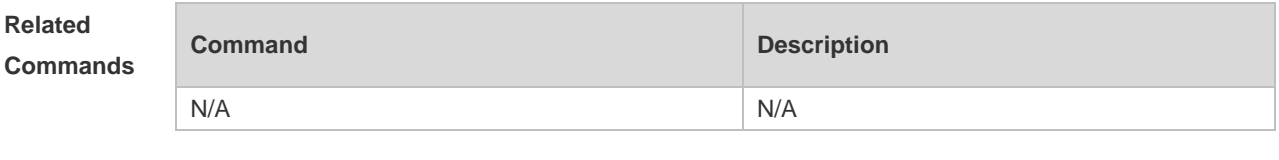

**Platform Description**

## **1.17 shutdown**

N/A

Use this command to disable an interface. Use the **no** form of this command to enable a disabled port.

**shutdown**

**no shutdown**

**Parameter Description**

**Parameter Description** 

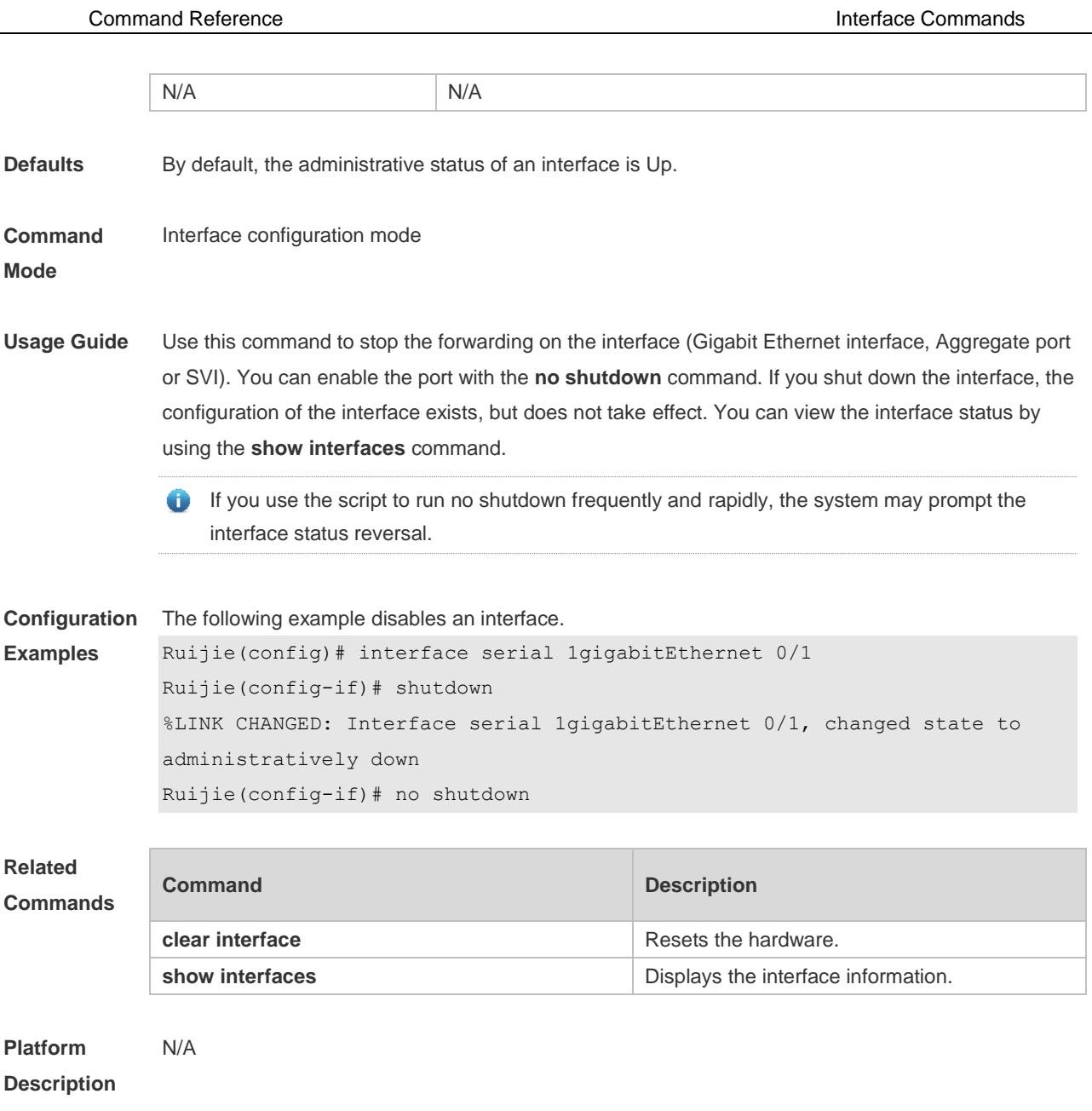

# **1.18 speed**

Use this command to configure the speed on the port. Use the **no** form of this command to restore the default setting.

**speed** [ **10 | 100 | 1000 | auto** ] **no speed**

#### **Parameter Description**

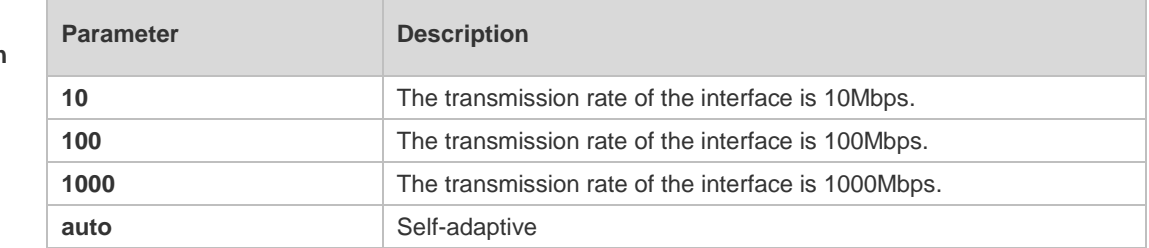

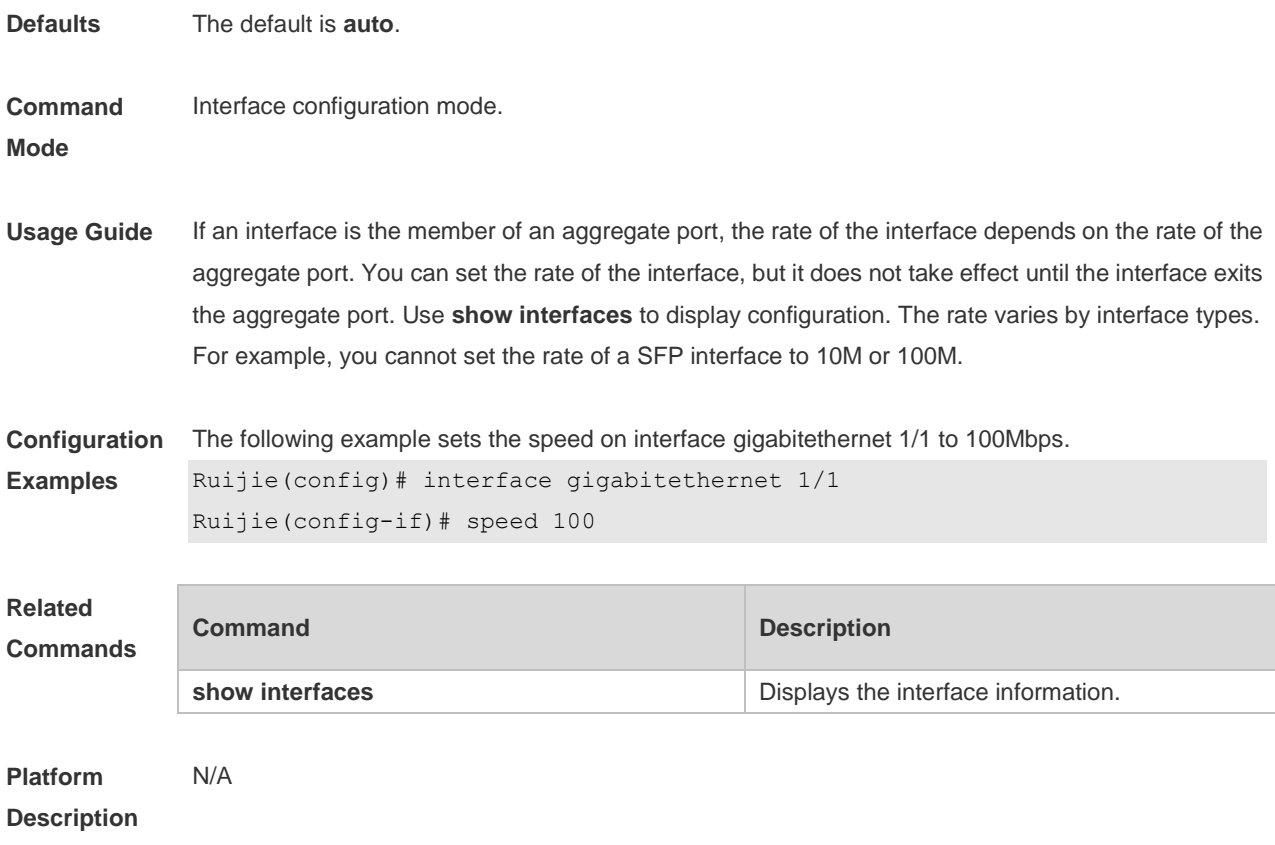

# **1.19 snmp trap link-status**

Use this command to send LinkTrap on a port. Use the **no** form of this command to disable this function.

**snmp trap link-status no snmp trap link-status**

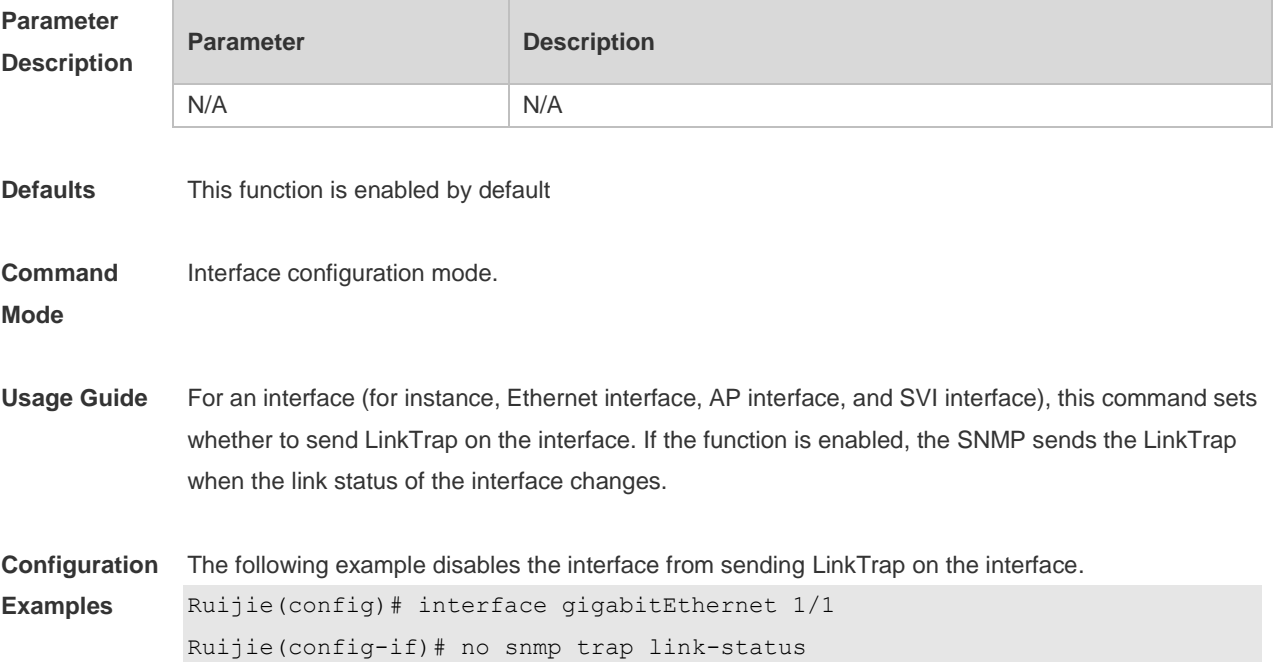

The following example enables the interface to forward Link trap. Ruijie(config)# interface gigabitEthernet 1/1 Ruijie(config-if)# snmp trap link-status

#### **Related Commands**

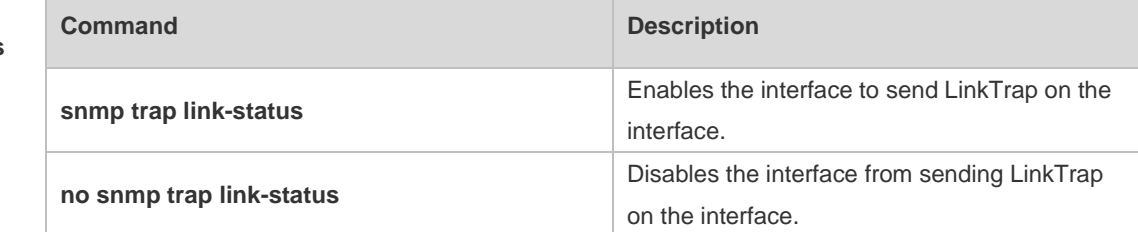

**Platform** 

N/A

#### **Description**

# **1.20 snmp-server if-index persist**

Use this command to set the interface index persistence. The interface index remains the same after the device is restarted.

**snmp-server if-index persist**

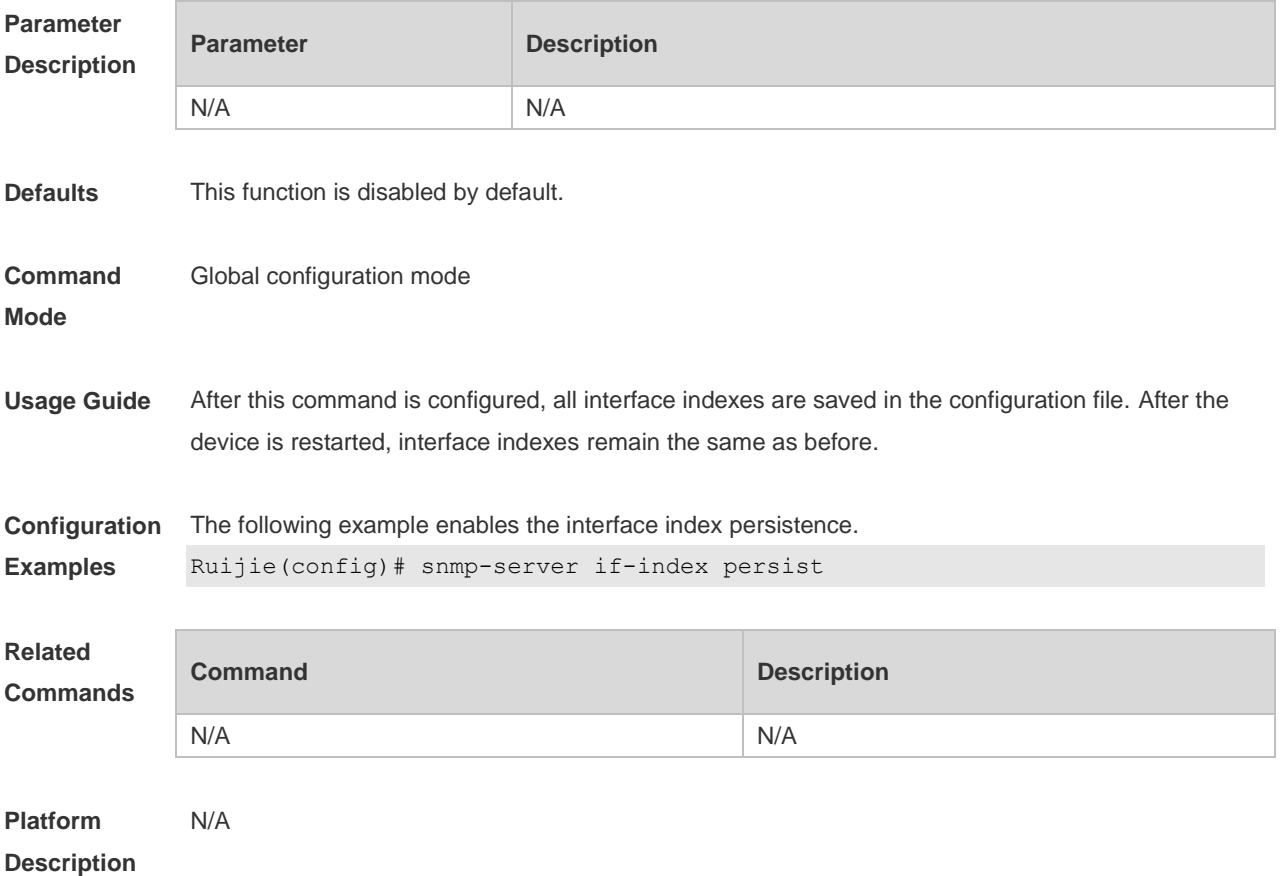

# **2 MAC Address Commands**

## **2.1 clear mac-address-table dynamic**

Use this command to clear the dynamic MAC address. **clear mac-address-table dynamic** [ **address** *mac-addr* [ **interface** *interface-id* ] [ **vlan** *vlan-id* ] | { [ **interface** *interface-id* ] [ **vlan** *vlan-id* ] } ]

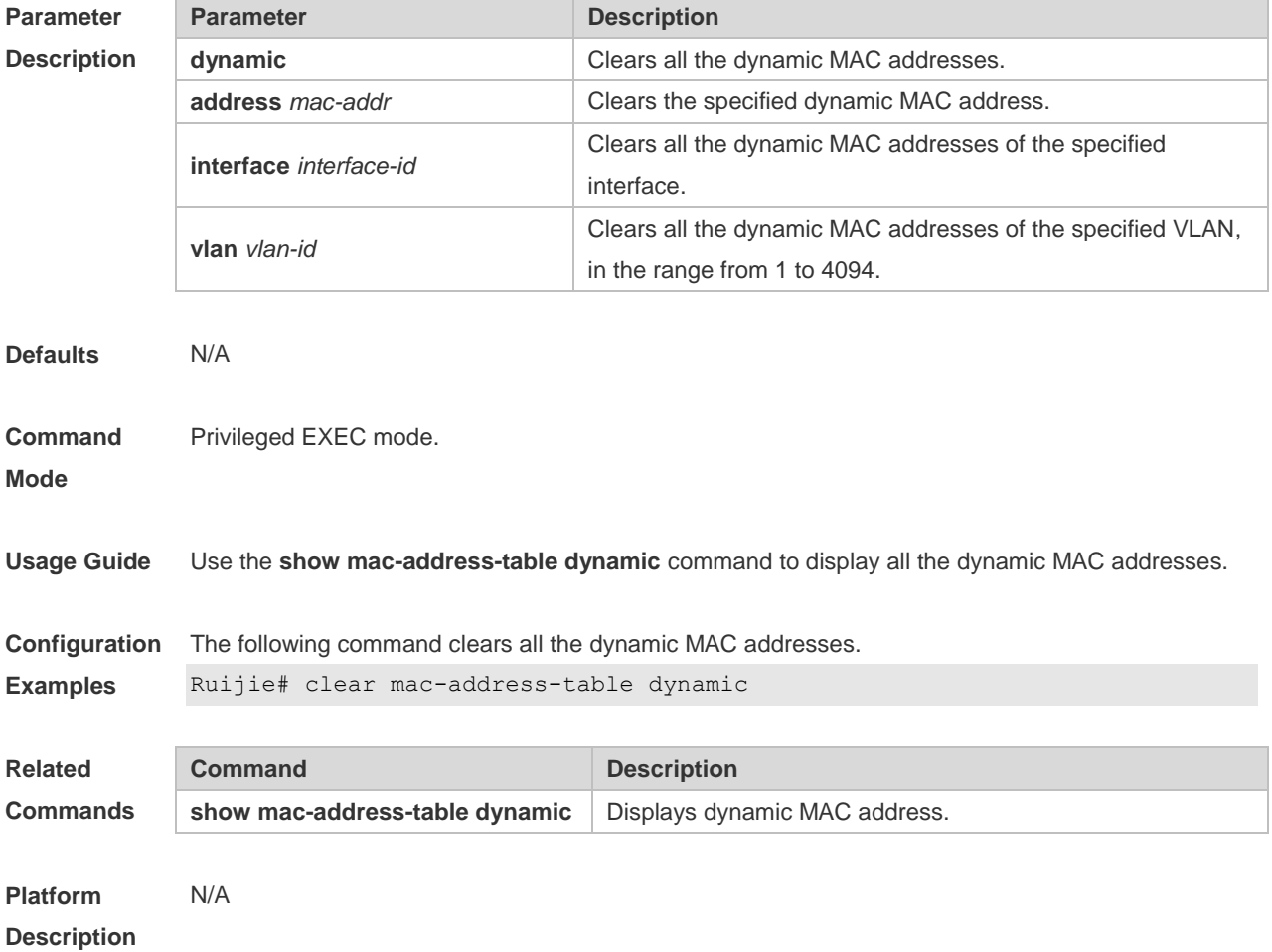

## **2.2 mac-address-table aging-time**

Use this command to specify the aging time of the dynamic MAC address. Use the **no** or **default** form of the command to restore the default setting. **mac-address-table aging-time** *seconds* **no mac-address-table aging-time default mac-address-table aging-time**

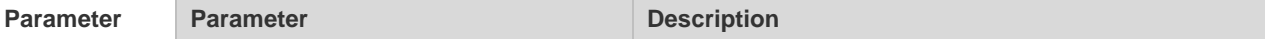
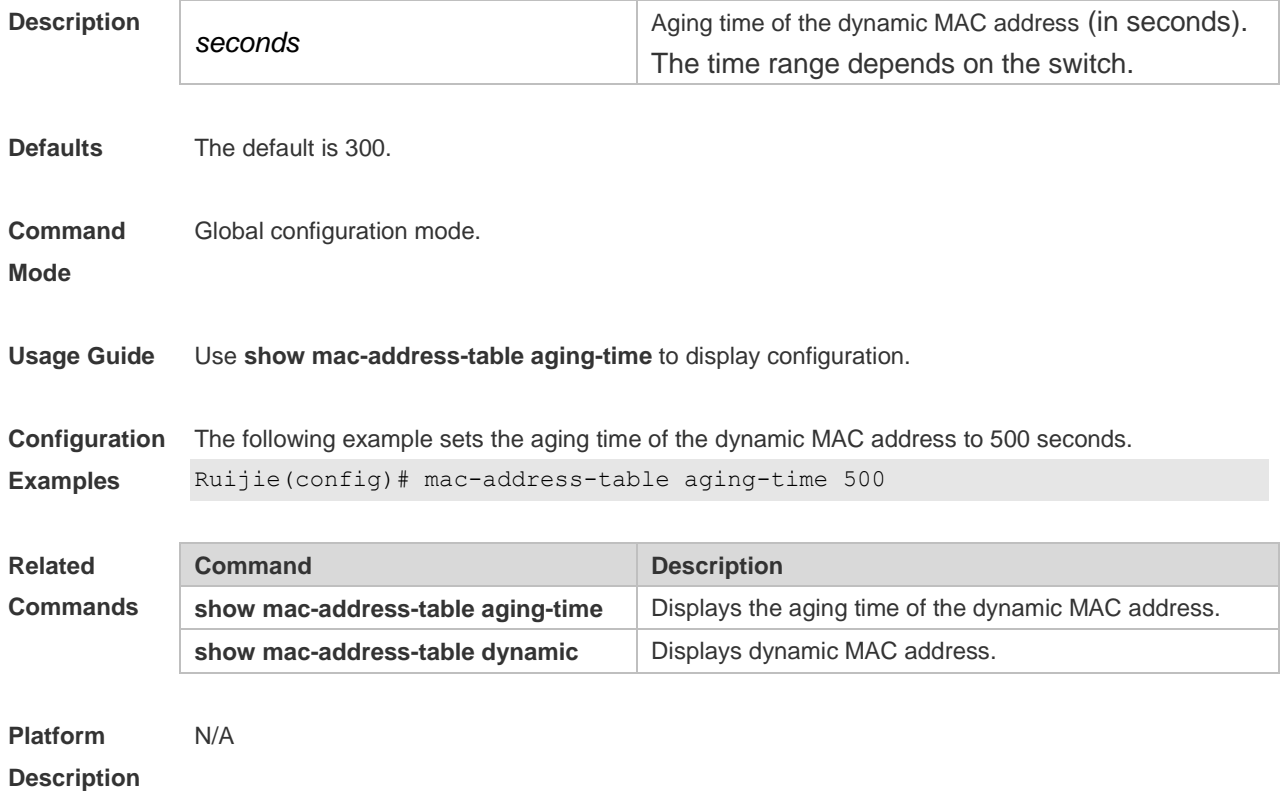

## **2.3 mac-address-table filtering**

Use this command to configure the filtering MAC address. Use the **no** or **default** form of the command to restore the default setting. **mac-address-table filtering** *mac-address* **vlan** *vlan-id* **no mac-address-table filtering** *mac-address* **vlan** *vlan-id* **default mac-address-table filtering** *mac-address* **vlan** *vlan-id*

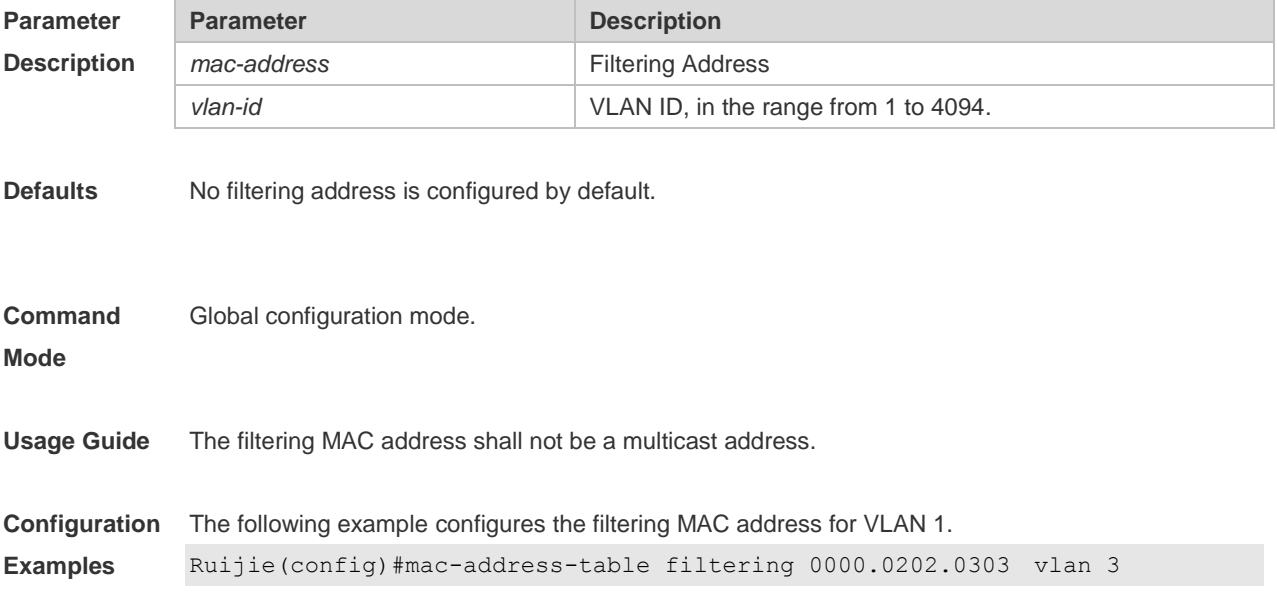

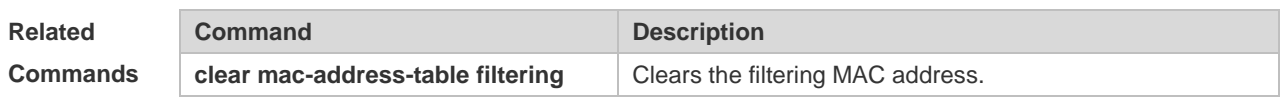

**Platform**  N/A

**Description**

### **2.4 mac-address-table notification**

Use this command to enable the MAC address notification function. Use The **no** or **default** form of the command to restore the default setting. **mac-address-table notification** [ **interval** *value* | **history-size** *value* ] **no mac-address-table notification** [**interval** | **history-size** ] **default mac-address-table notification [ interval | history-size ]**

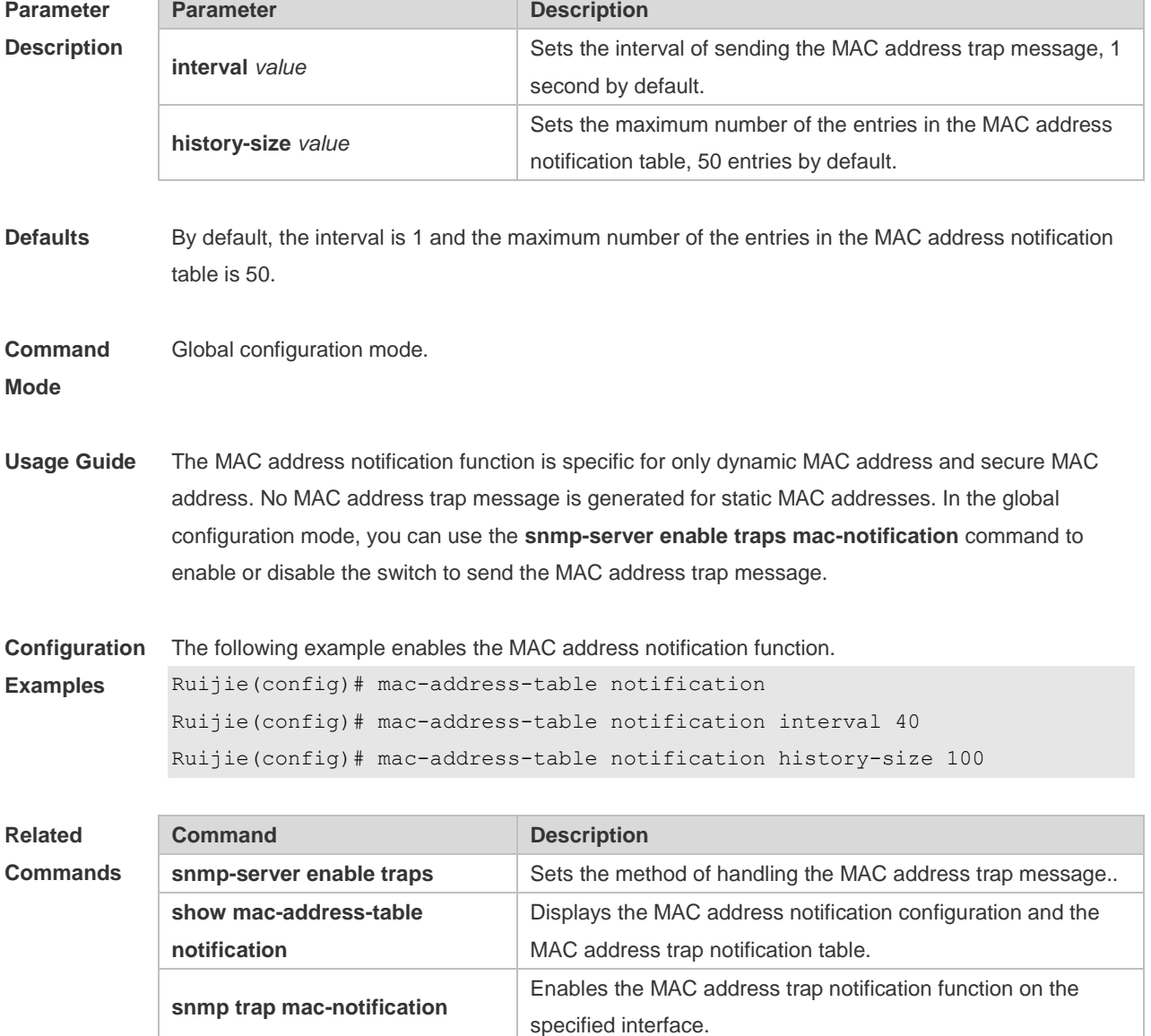

#### **2.5 mac-address-table static**

Use this command to configure a static MAC address. Use the **no** or **default** form of the command to restore the default setting. **mac-address-table static** *mac-addr* **vlan** *vlan-id* **interface** *interface-id* **no mac-address-table static** *mac-addr* **vlan** *vlan-id* **interface** *interface-id* **default mac-address-table static** *mac-addr* **vlan** *vlan-id* **interface** *interface-id*

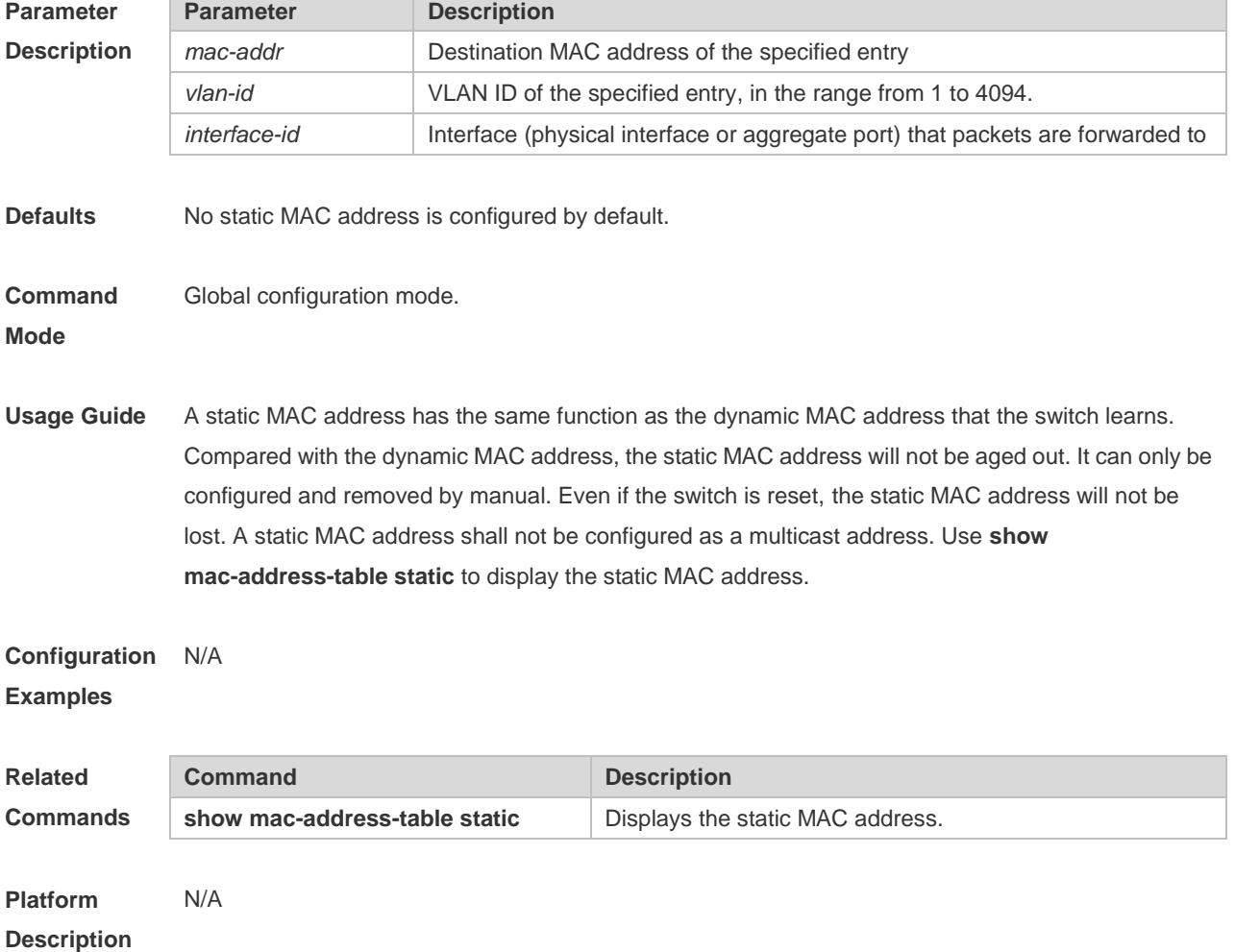

### **2.6 show mac-address-learning**

Use this command to display the MAC address learning. **show mac-address-learning**

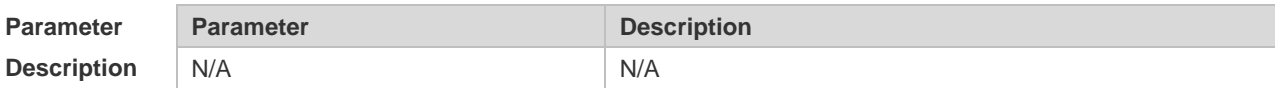

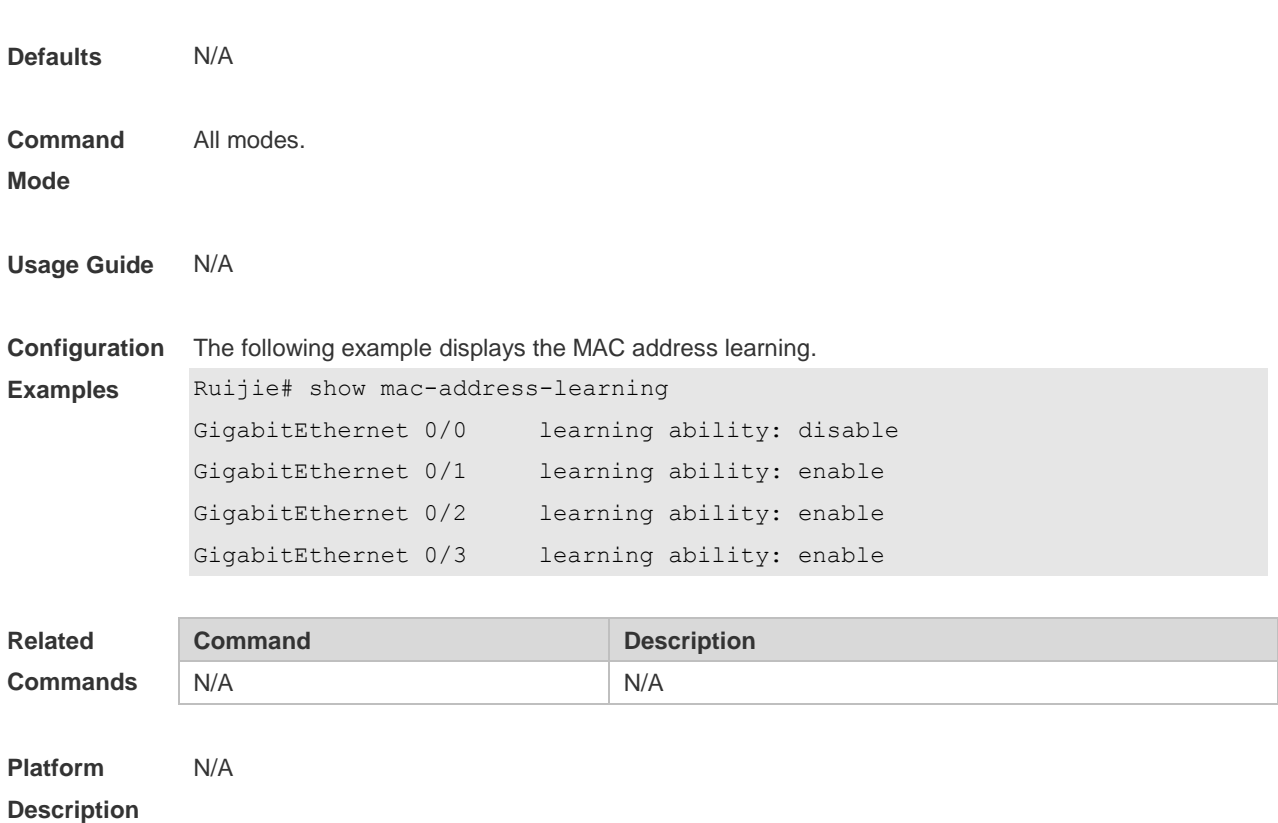

### **2.7 show mac-address-table**

Use this command to display all types of MAC addresses (including dynamic address, static address and filter address).

**show mac-address-table** [ **address** *mac-addr* ] [ **interface** *interface-id* ] [ **vlan** *vlan-id* ]

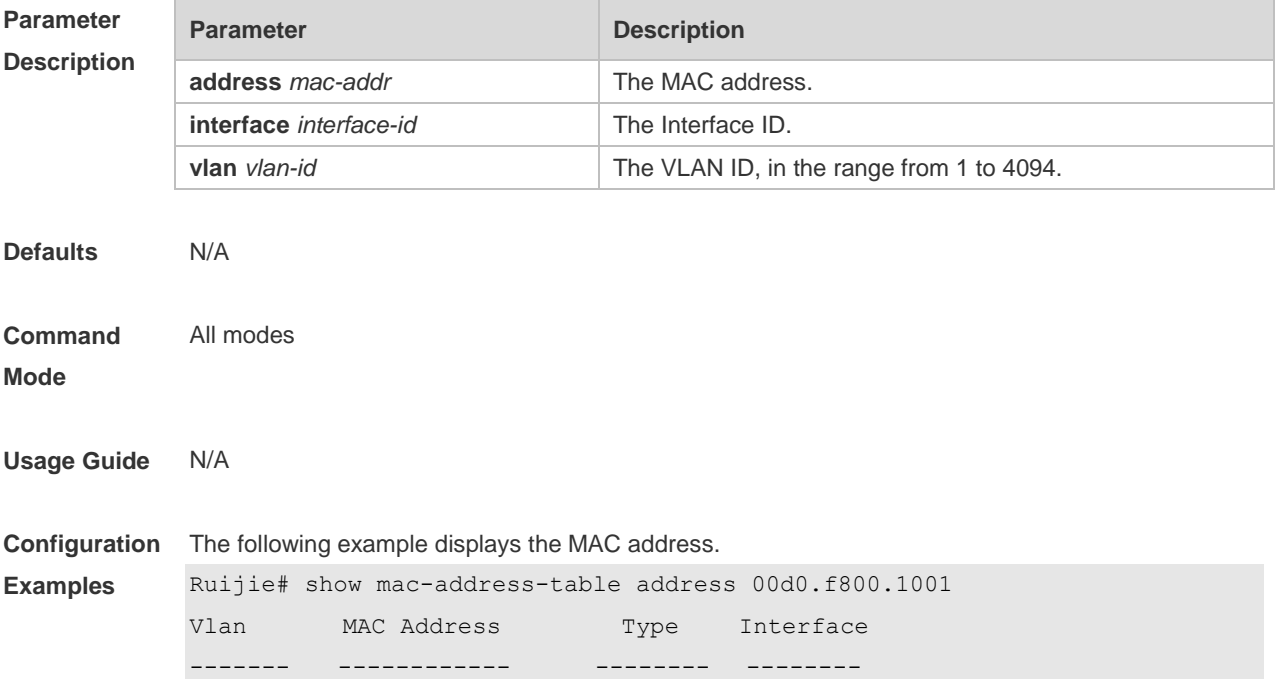

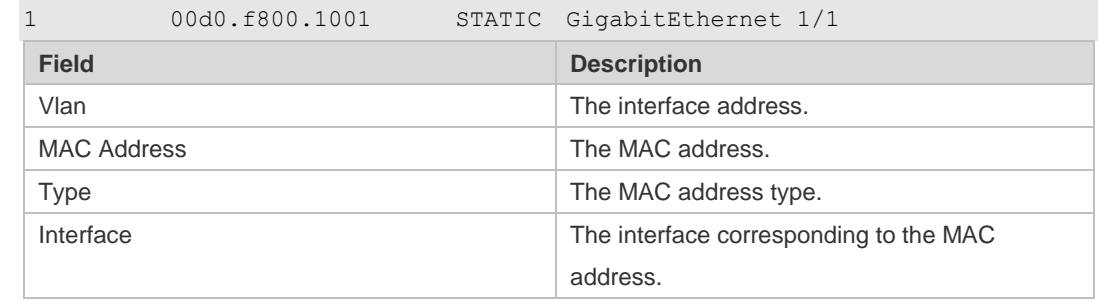

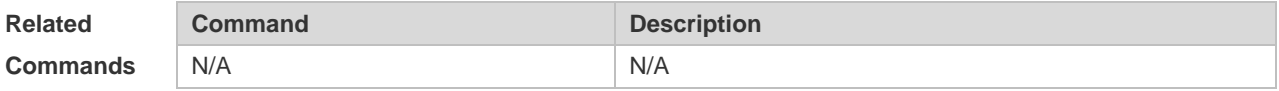

### **2.8 show mac-address-table aging-time**

Use this command to display the aging time of the dynamic MAC address. **show mac-address-table aging-time**

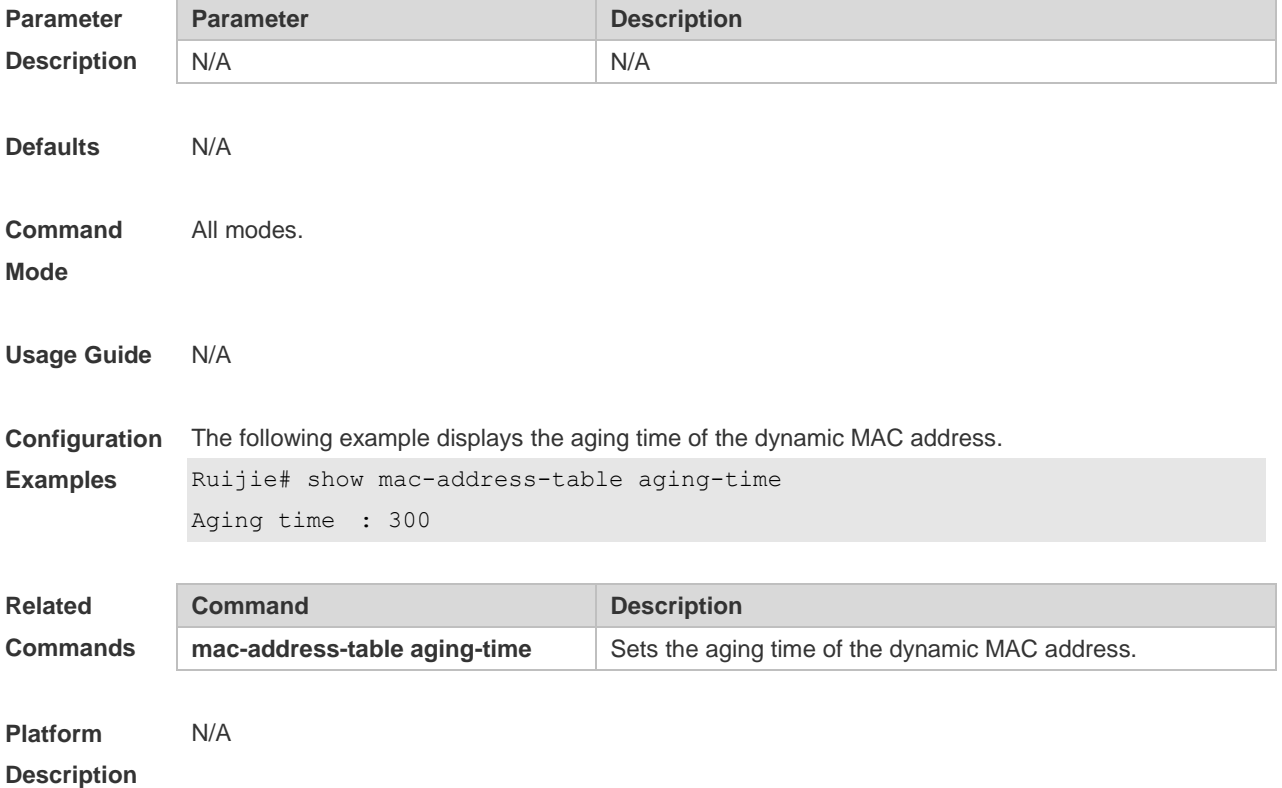

#### **2.9 show mac-address-table count**

Use this command to display the number of address entries in the address table. **show mac-address-table count** [ **interface** *interface-id* **| vlan** *vlan-id* ]

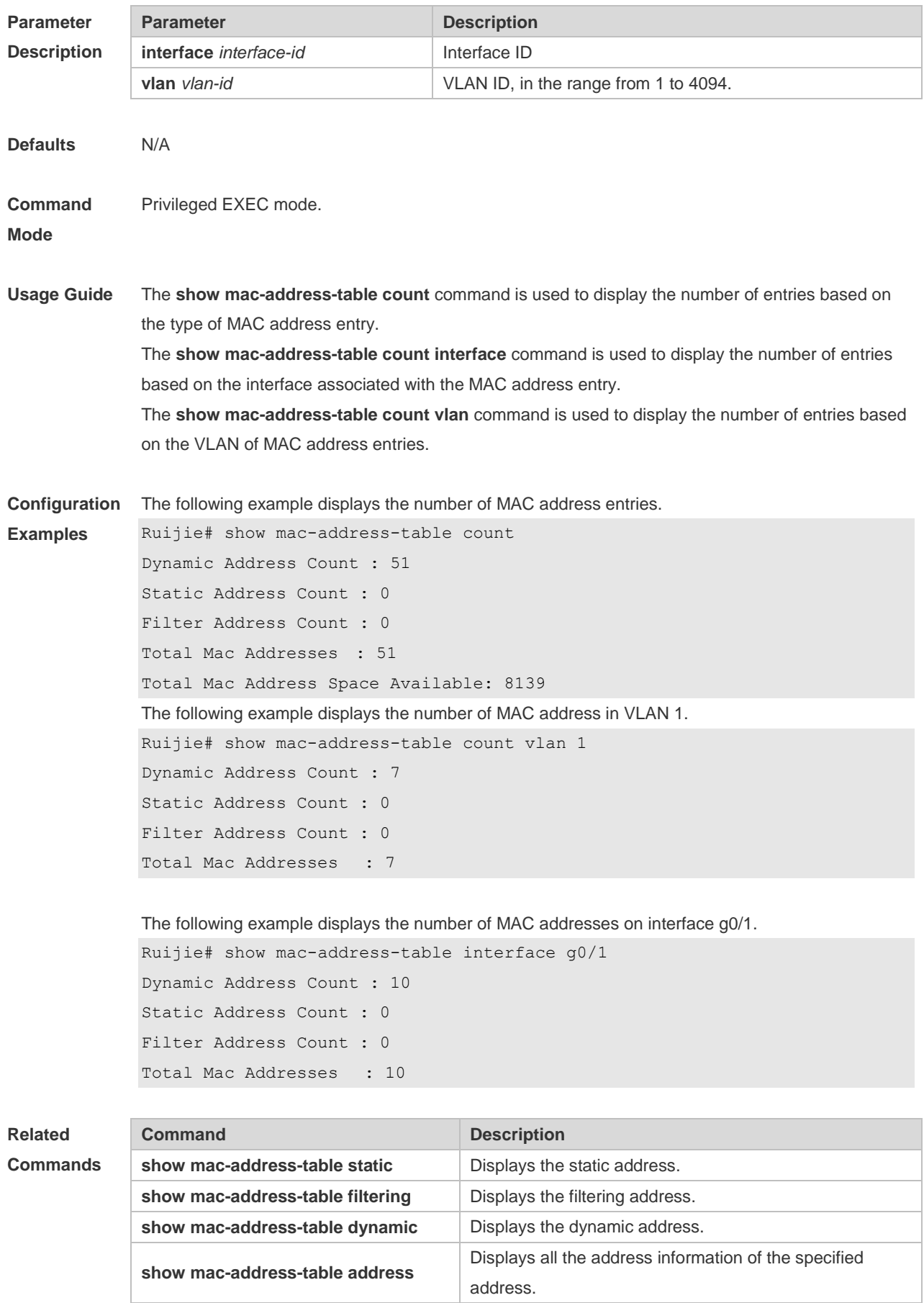

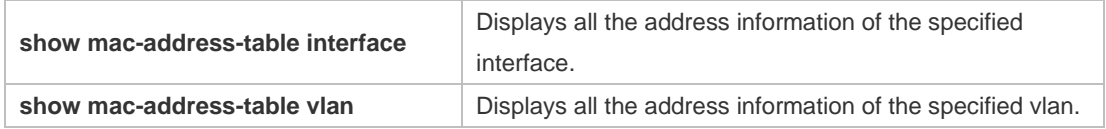

## **2.10 show mac-address-table dynamic**

Use this command to display the dynamic MAC address. **show mac-address-table dynamic** [ **address** *mac-add r*] [ **interface** *interface-id* ] [ **vlan** *vlan-id* ]

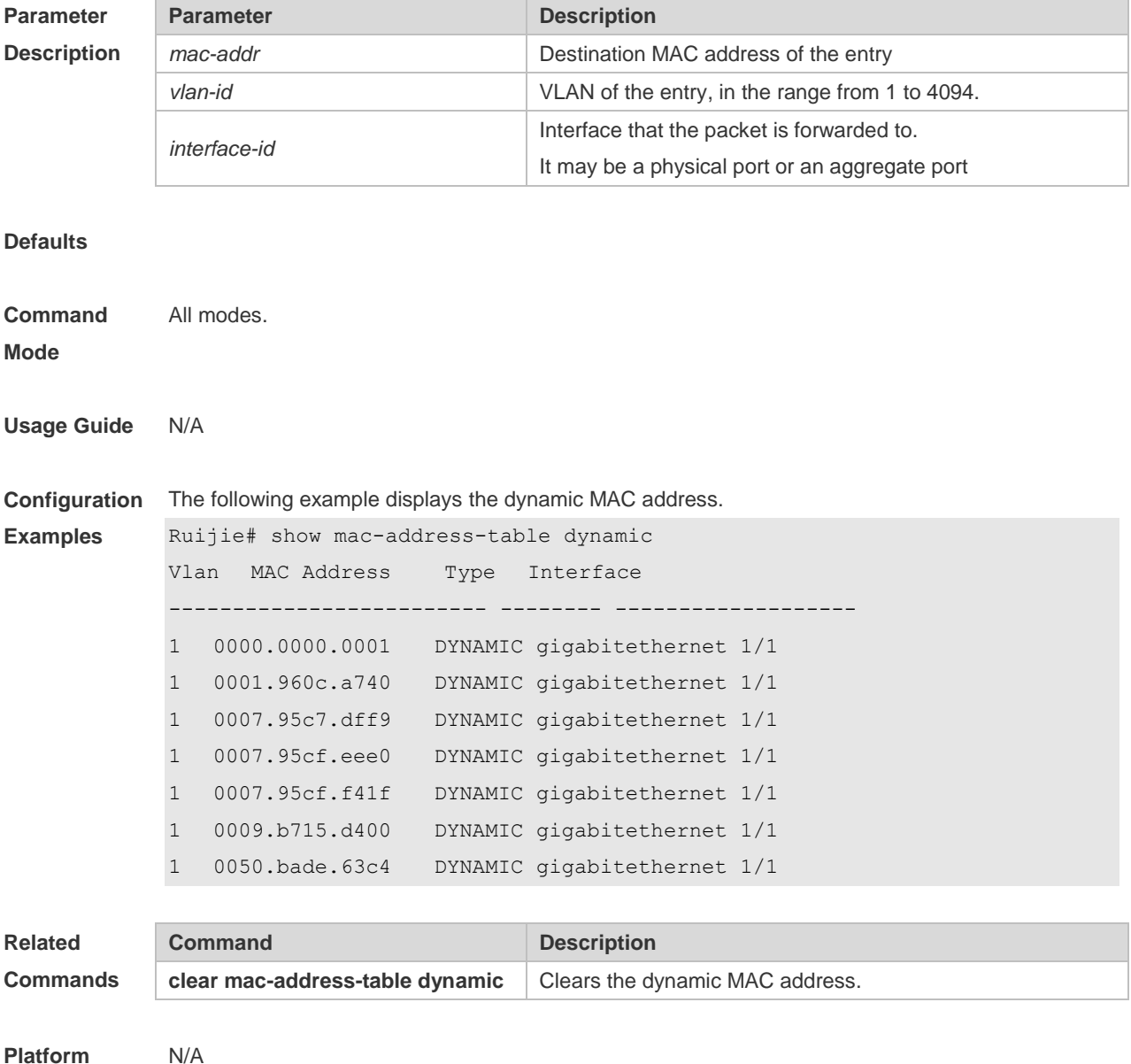

**Platform Description**

## **2.11 show mac-address-table filtering**

Use this command to display the filtering MAC address. **show mac-address-table filtering** [ **ddr** *mac-addr* ] [ **vlan** *vlan-Id* ]

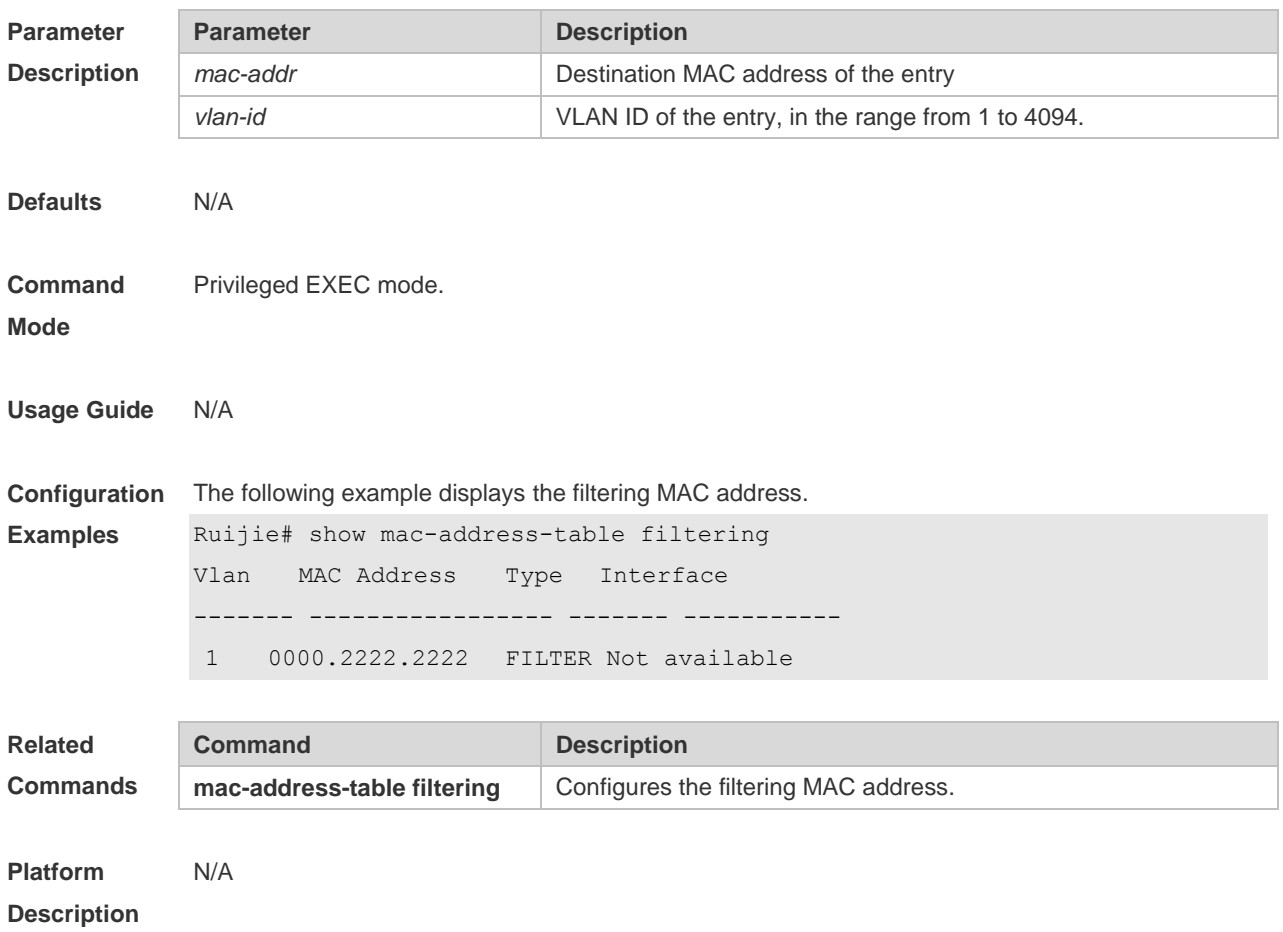

#### **2.12 show mac-address-table interface**

Use this command to display all the MAC addresses on the specified interface including static and dynamic MAC address

**show mac-address-table interface** [ *interface-id* ] [ **vlan** *vlan-id* ]

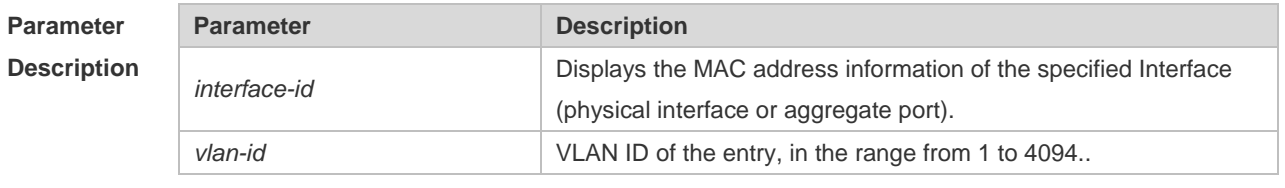

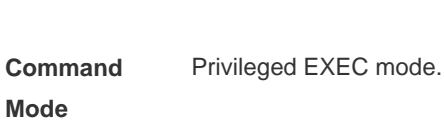

**Defaults** N/A

**Usage Guide** N/A

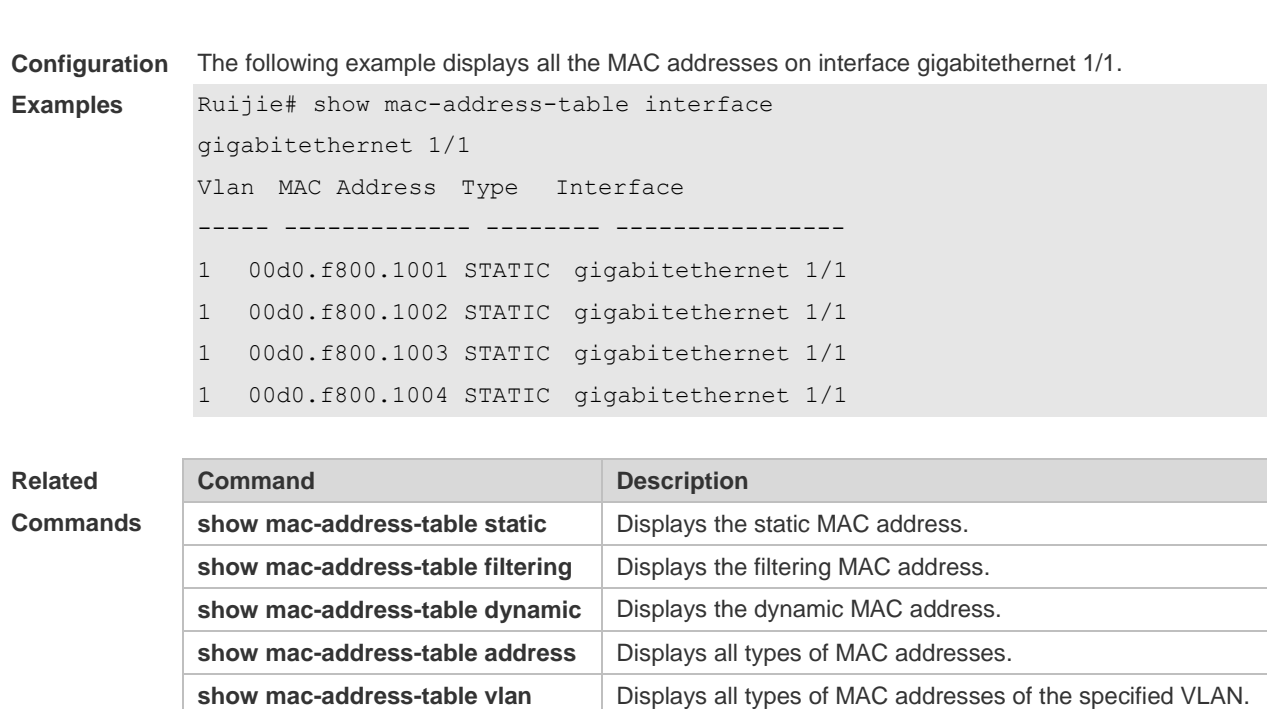

**Platform Description** N/A

### **2.13 show mac-address-table notification**

Use this command to display the MAC address notification configuration and the MAC address notification table.

show mac-address-table count **Displays the address counts in the MAC address table.** 

**show mac-address-table notification** [ **interface** [ *interface-id* ] | **history** ]

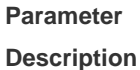

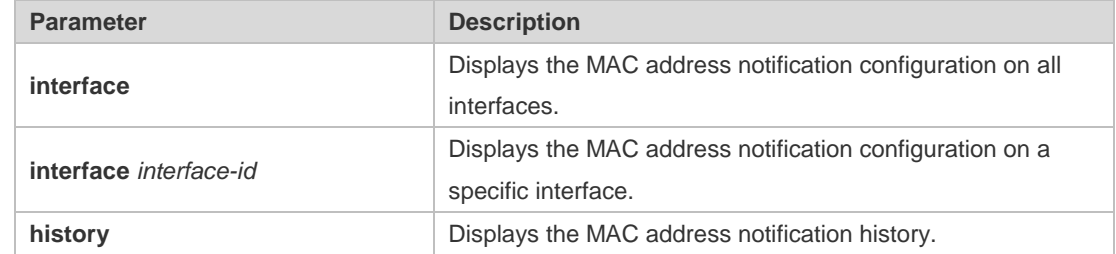

**Defaults**

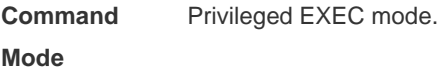

**Usage Guide** N/A

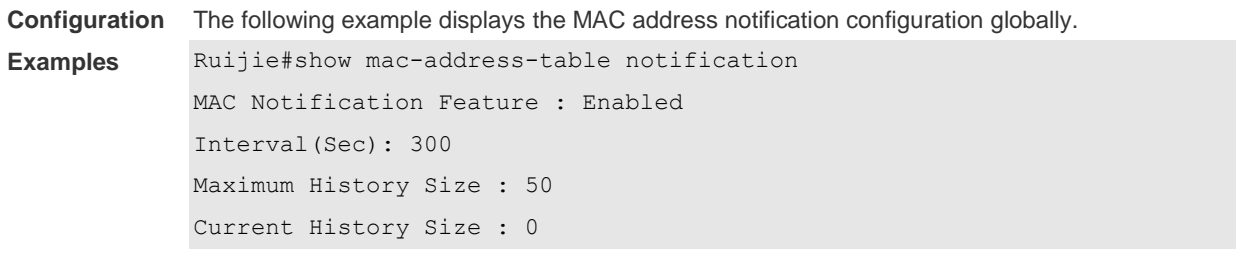

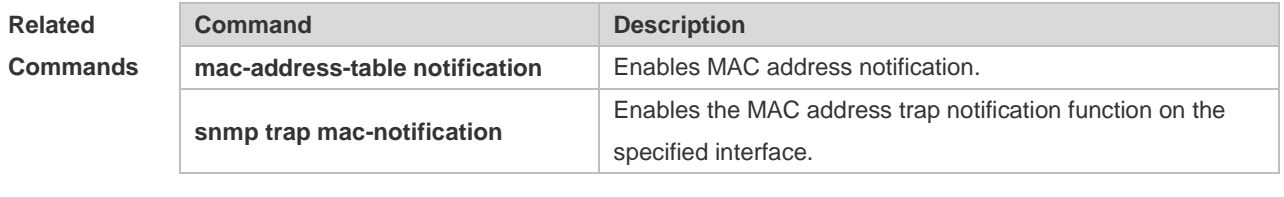

### **2.14 show mac-address-table static**

Use this command to display the static MAC address. **show mac-address-table static** [**addr** *mac-add r*] [ **interface** *interface-Id* ] [ **vlan** *vlan-id* ]

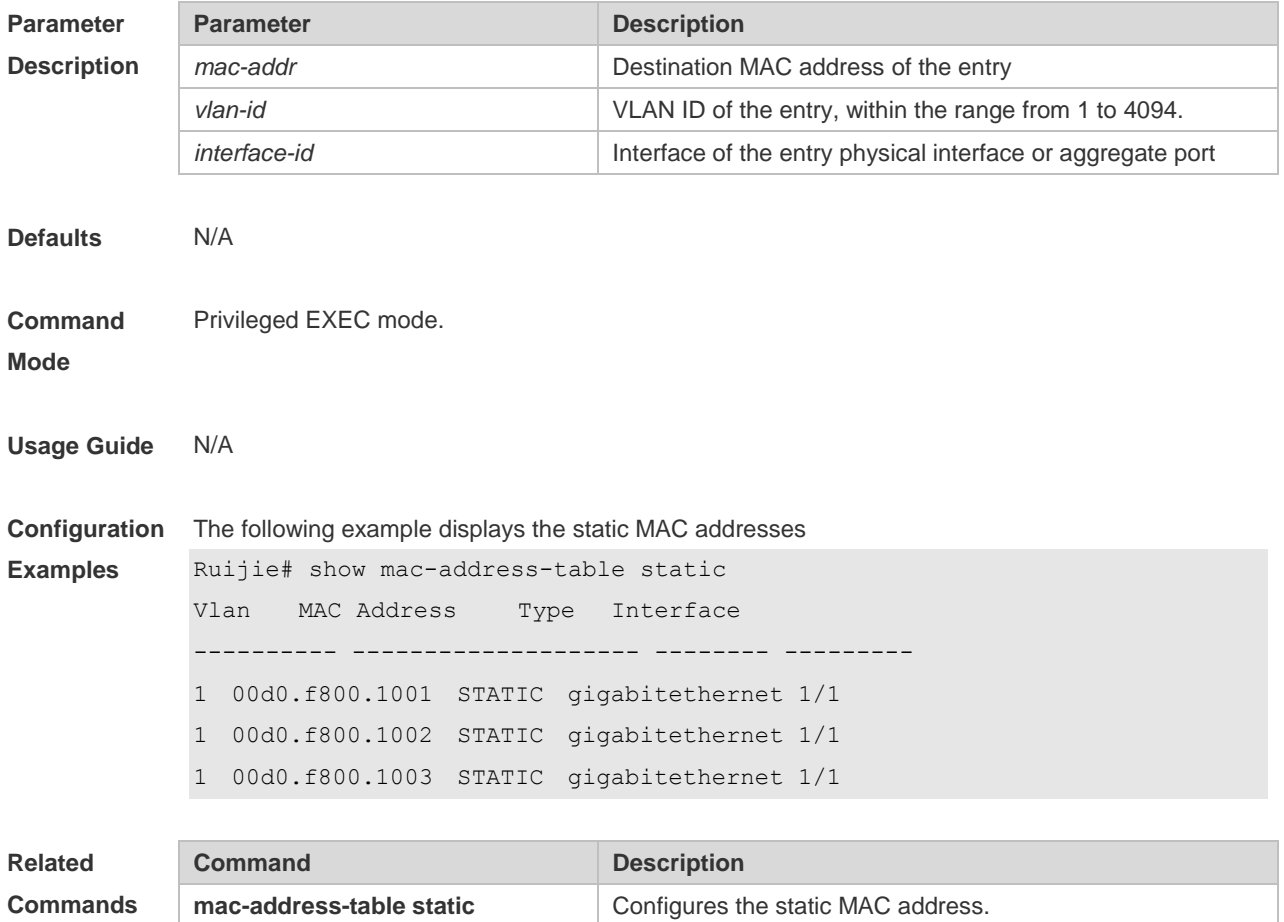

**Platform**  N/A

**Description**

## **2.15 show mac-address-table vlan**

Use this command to display all addresses of the specified VLAN. **show mac-address-table vlan** [ *vlan-id* ]

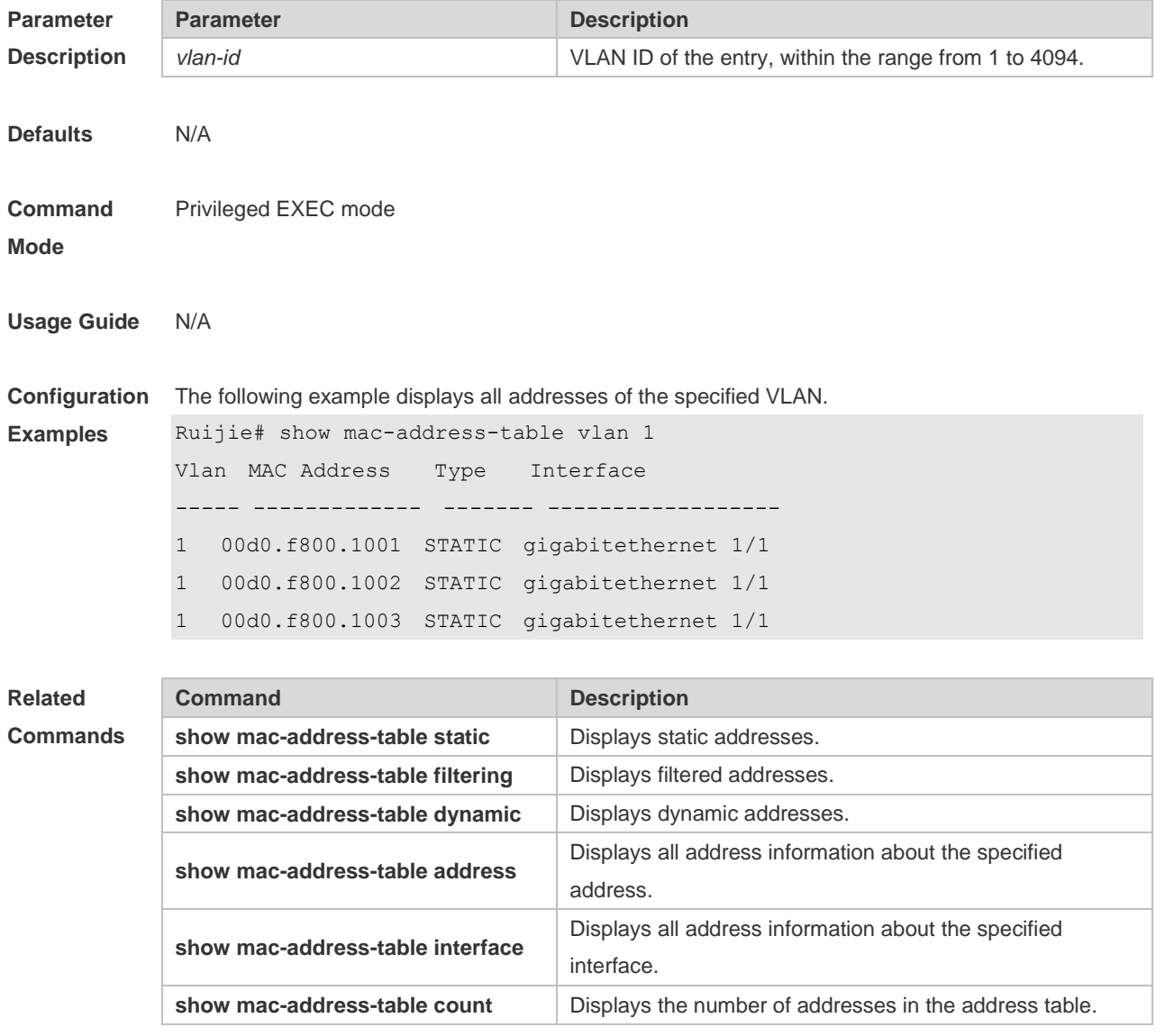

**Platform**  N/A

**Description**

## **2.16 snmp trap mac-notification**

Use this command to enable the MAC address trap notification on the specified interface. Use The **no**

or **default** form of the command to restore the default setting. **snmp trap mac-notification** { **added** | **removed** } **no snmp trap mac-notification** { **added** | **removed** } **default snmp trap mac-notification { added | removed }**

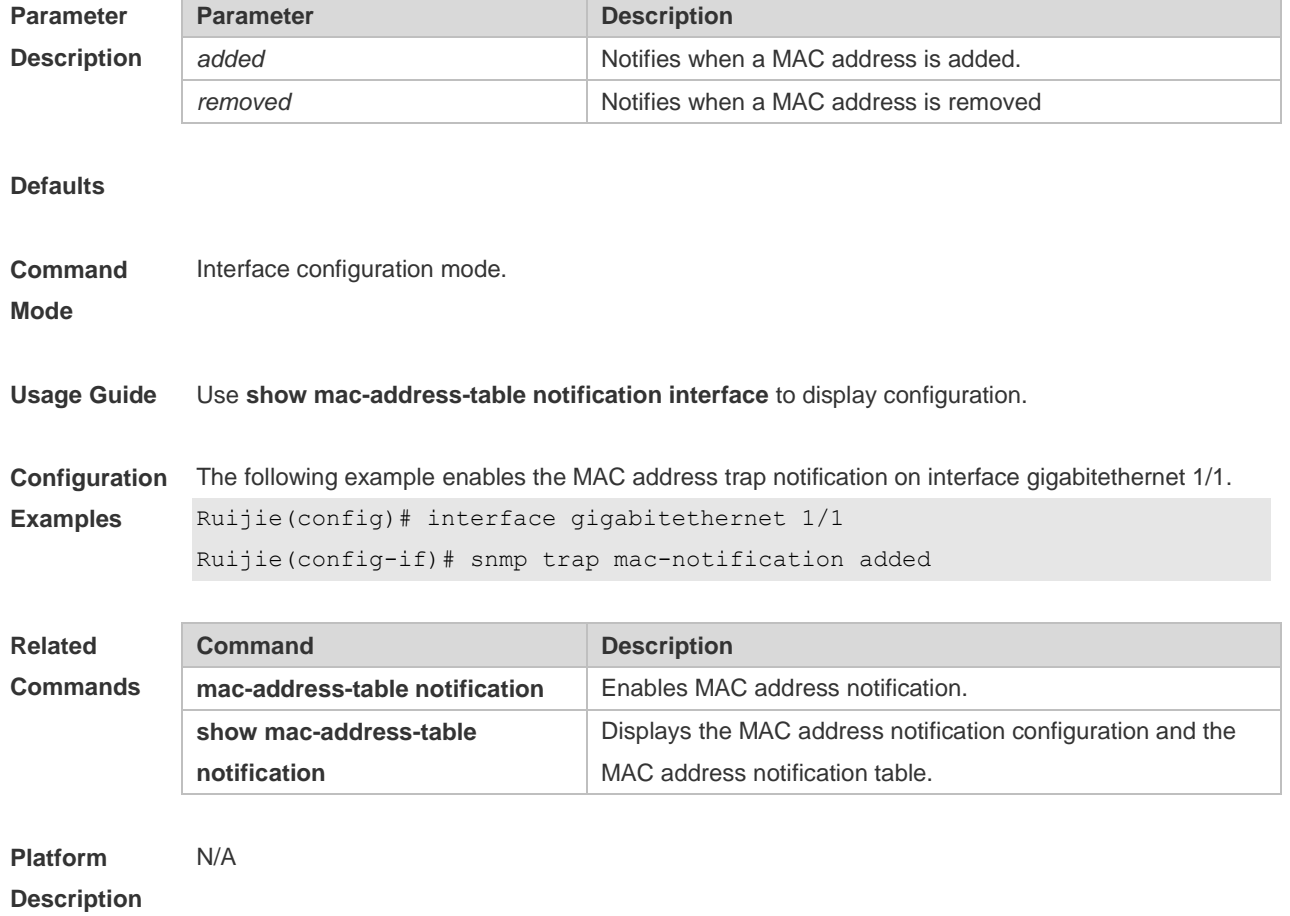

## **3 VLAN Commands**

#### **3.1 name**

Use this command to specify the name of a VLAN. Use the **no** or **default** form of this command to restore the default setting. **name** *vlan-name* **no name**

**default name**

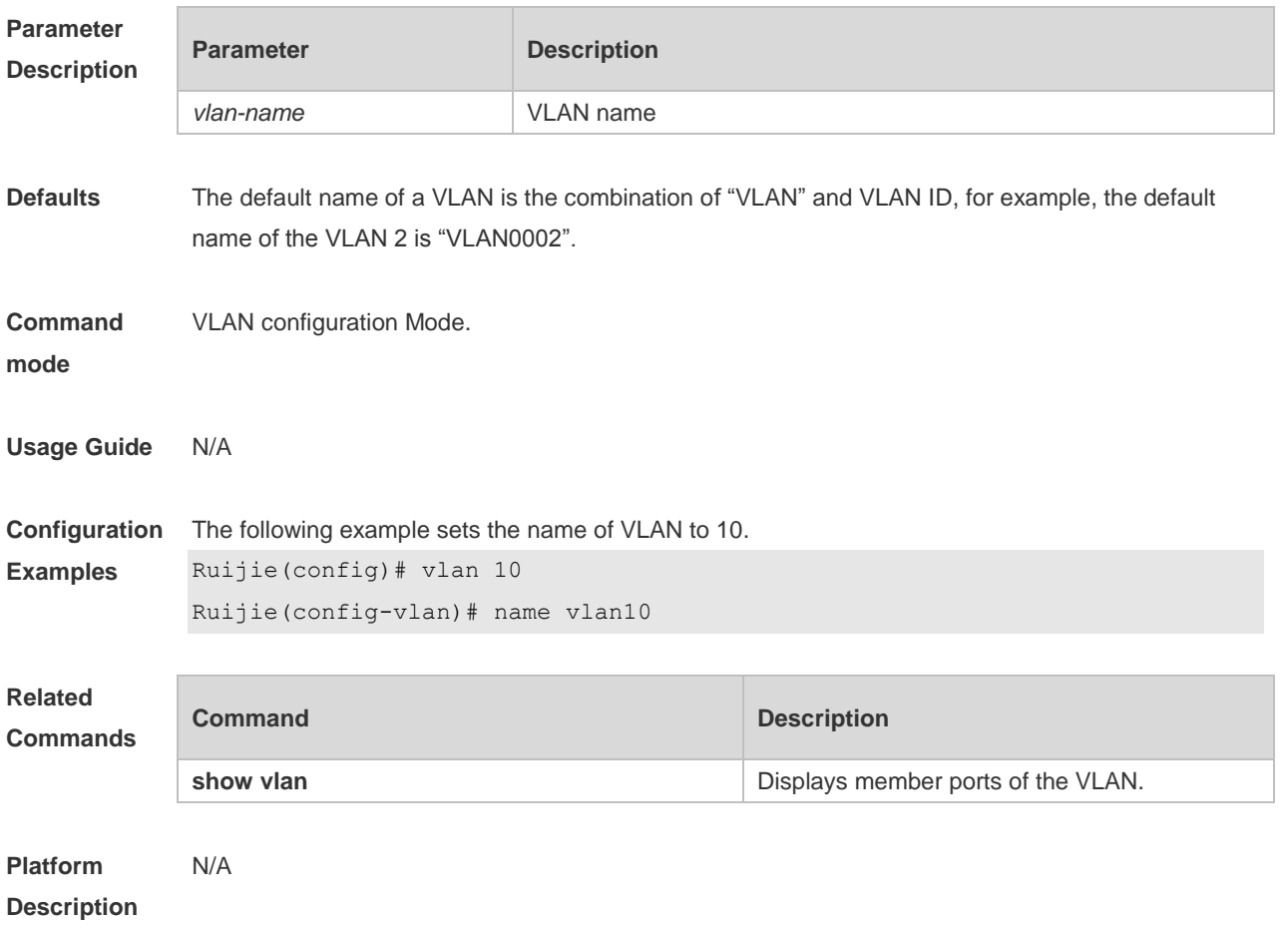

## **3.2 show vlan**

Use this command to display member ports of the VLAN.

**show vlan** [ **id** *vlan-id* ]

**Parameter Parameter Parameter Description** 

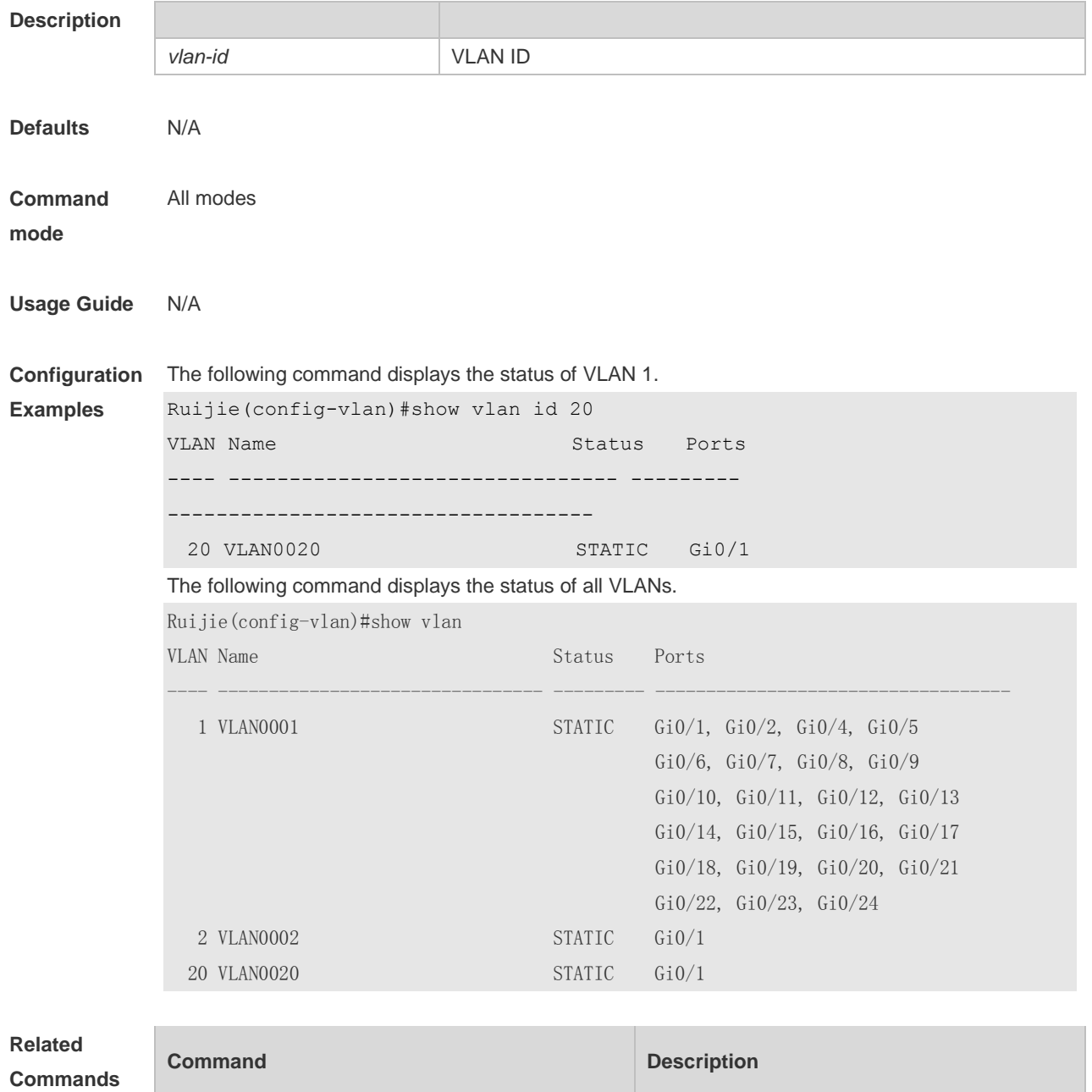

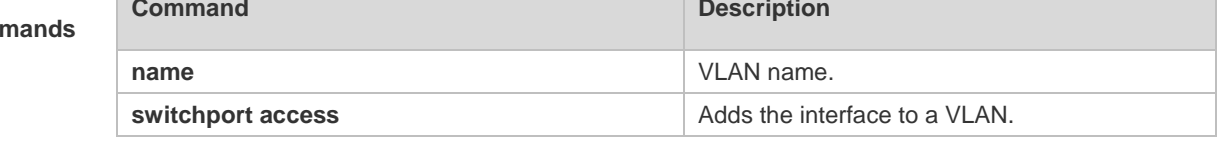

### **3.3 vlan**

Use this command to enter the VLAN configuration mode. Use the **no** or **default** form of this command to restore the default setting. **vlan** { *vlan-id* | **range** *vlan-range* } **no vlan** { *vlan-id* | **range** *vlan-range* }

#### **default vlan** { *vlan-id* | **range** *vlan-range* }

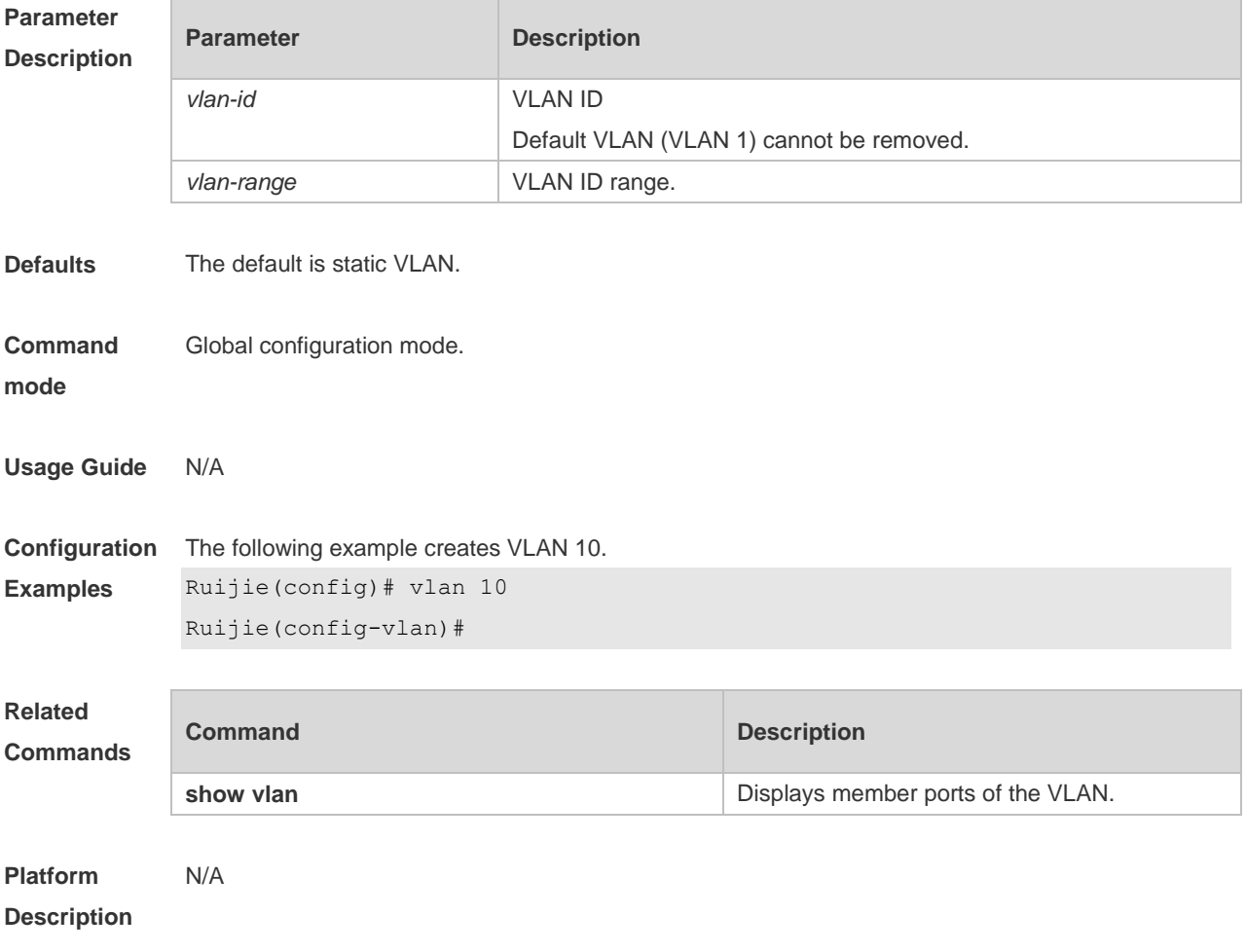

# **4 MAC VLAN Commands**

#### **4.1 show mac-vlan**

Use this command to display the MAC VLAN entries. **show mac-vlan** { **all** | **vlan** *vlan-id* | **mac-address** *mac-address* }

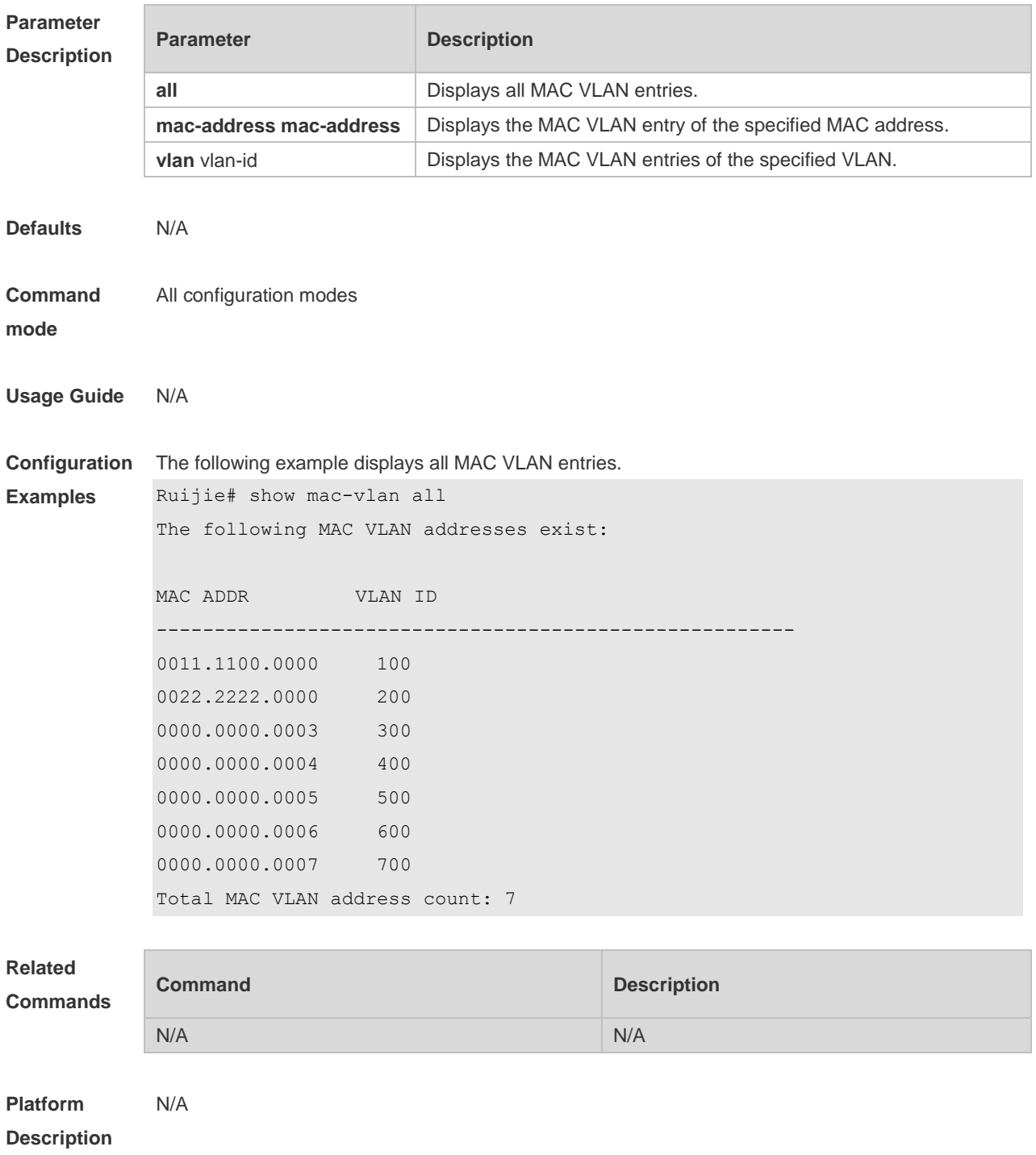

# **5 VLAN Group Commands**

### **5.1 vlan-assign-mode**

Use this command to set the VLAN assignment mode. Use the **no** form of this command to restore the default setting. **vlan-assign-mode** *dot1x* **no vlan-assign-mode**

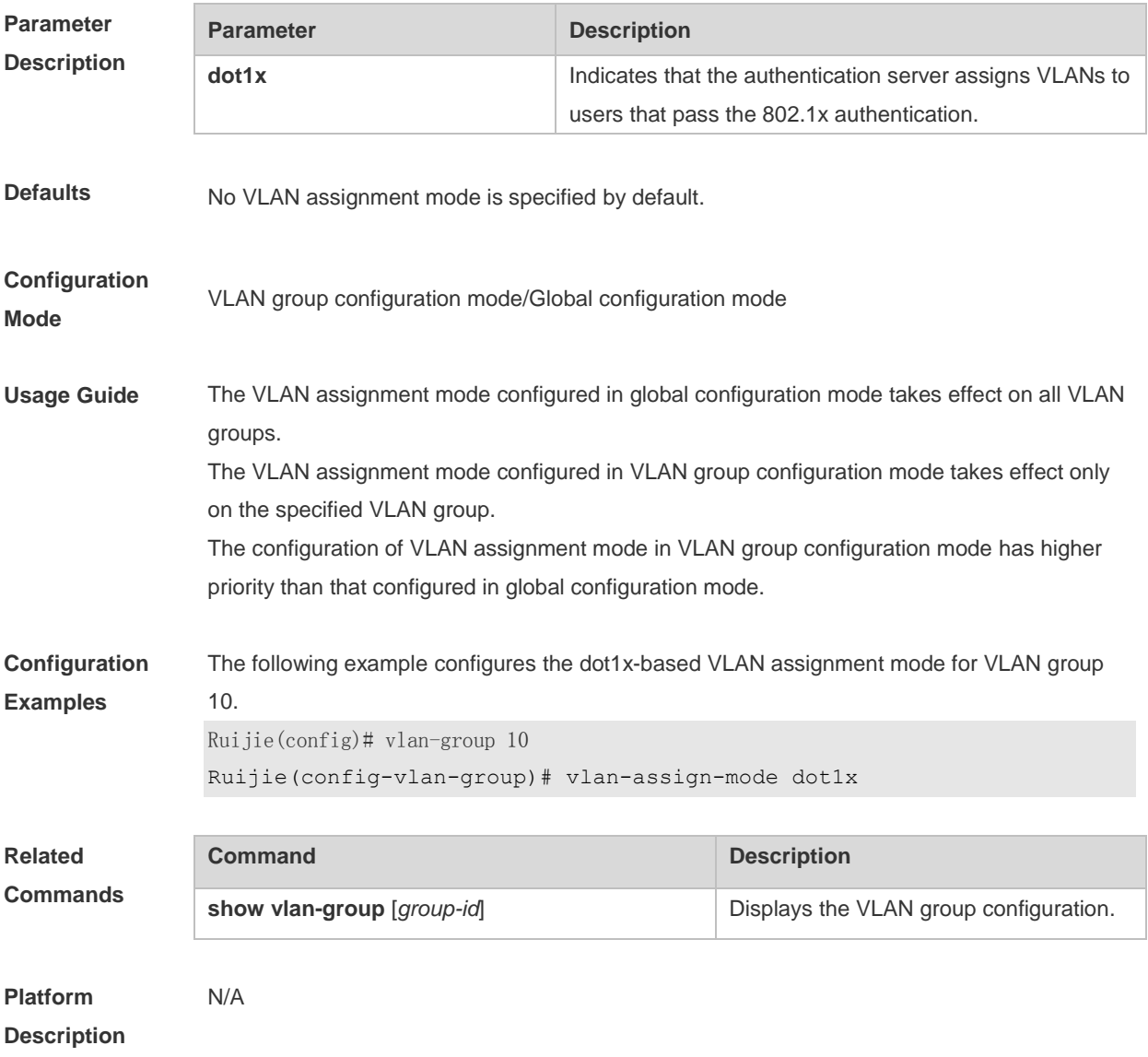

## **5.2 vlan-group**

Use this command to create a VLAN group on an AP or AC device. Use the **no** form of this command to restore the default setting. **vlan-group** *group-id*

**no vlan-group** *group-id*

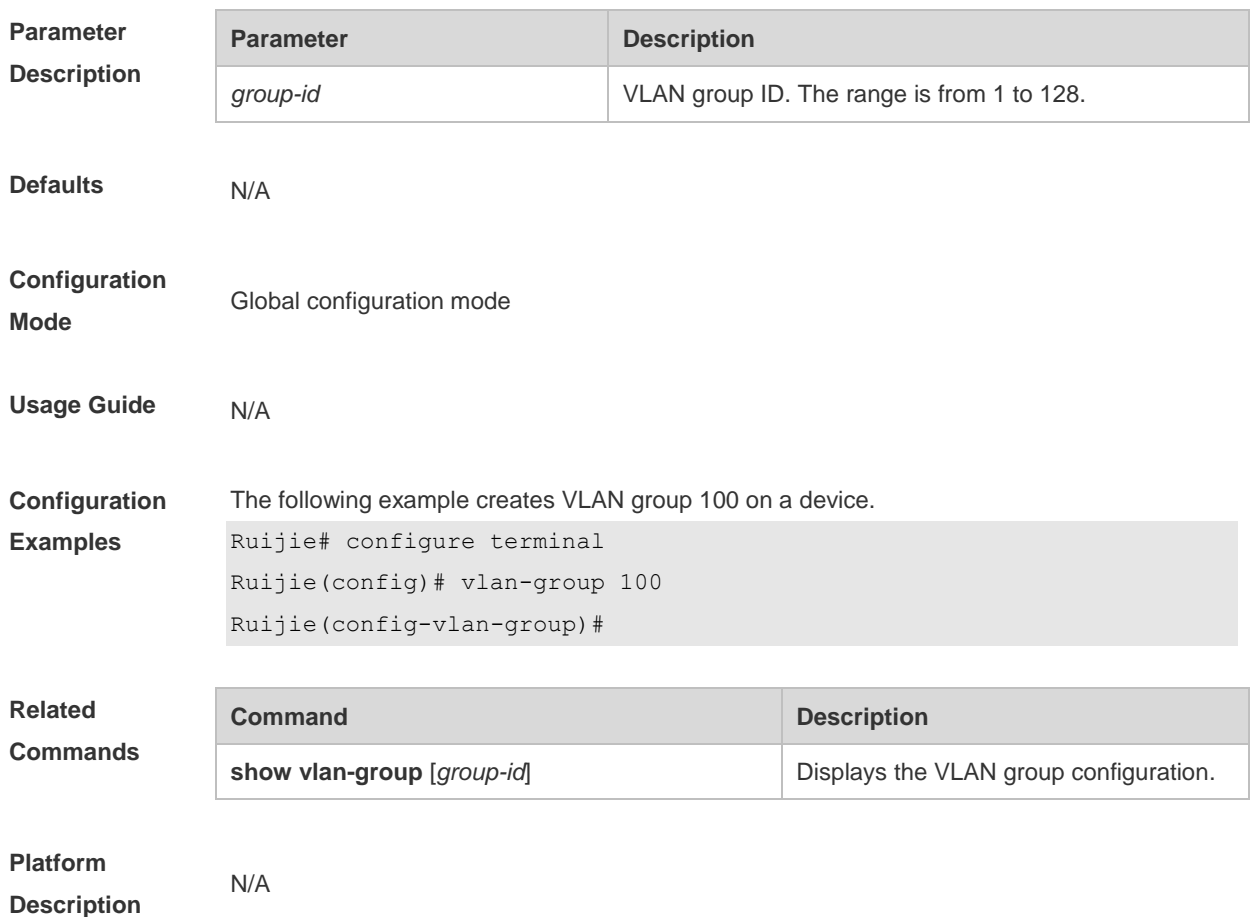

## **5.3 default-vlan**

Use this command to configure a default VLAN. Use the **no** form of this command to restore the default setting. **default-vlan** *vlan-id* **no default-vlan** *vlan-id*

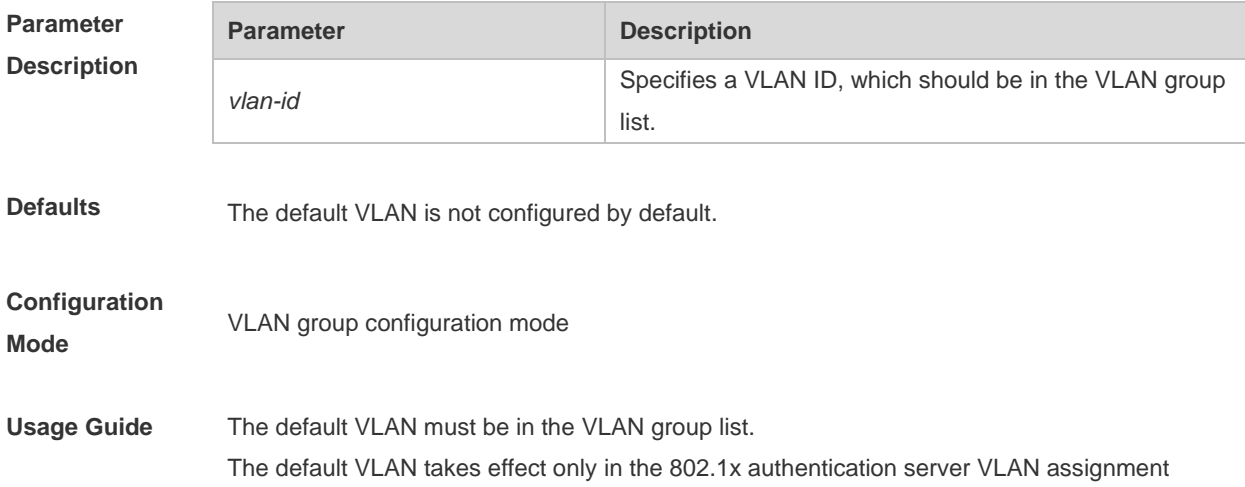

mode.

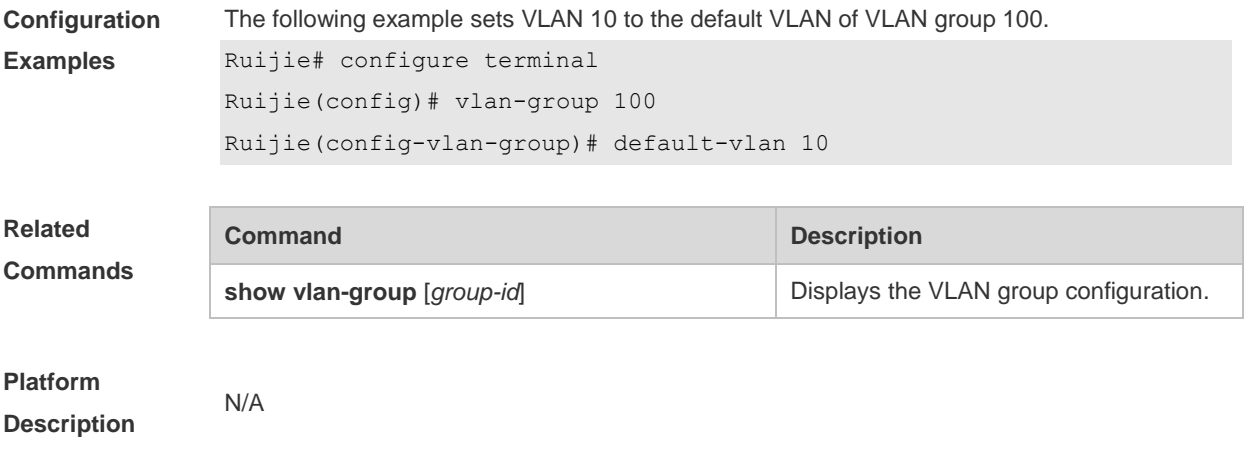

### **5.4 vlan-list**

Use this command to configure the VLAN list for a VLAN group on an AP . Use the **no** form of this command to restore the default setting. **vlan-list** *vlan-list* **no vlan-list**

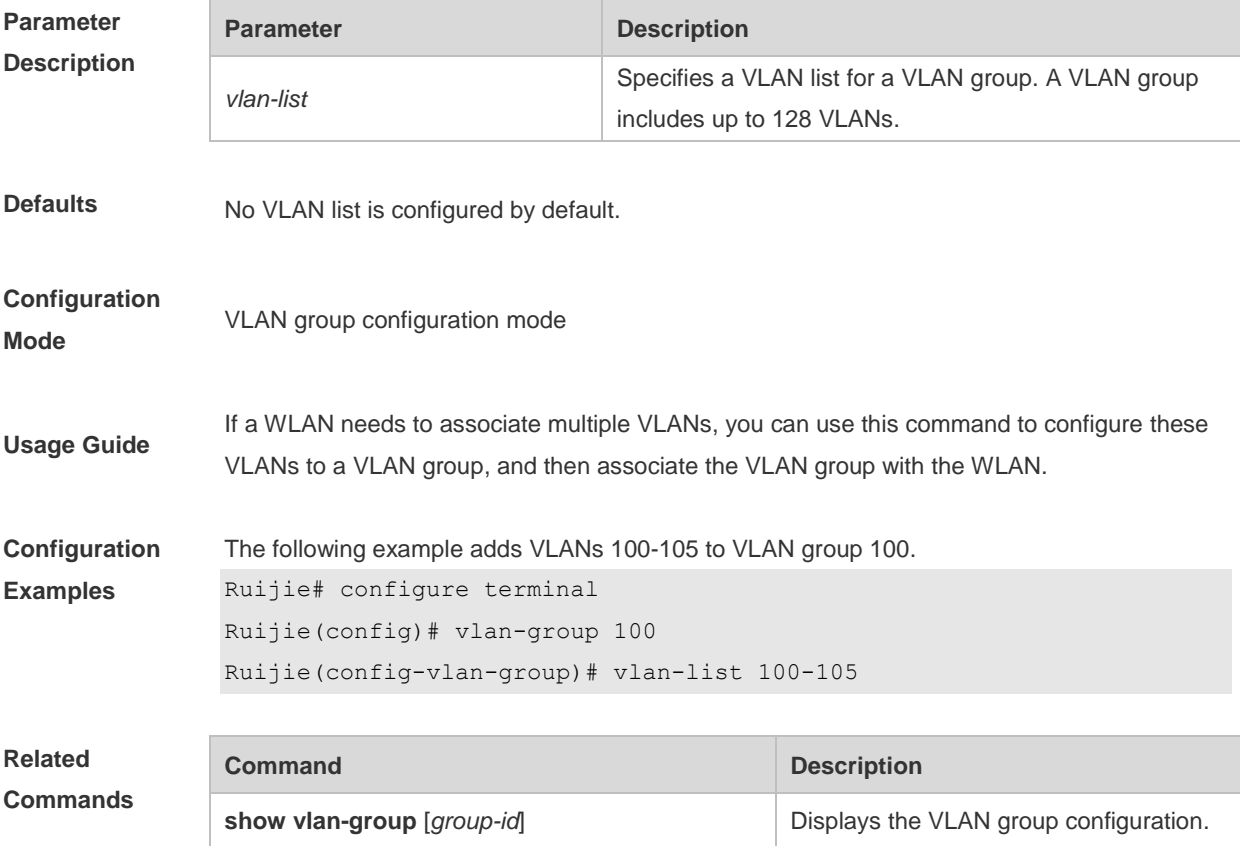

N/A

**Platform Description**

### **5.5 vlan-group**

Use this command to create a VLAN group in WLAN configuration mode on an AP device. **vlan-group** *group-id*

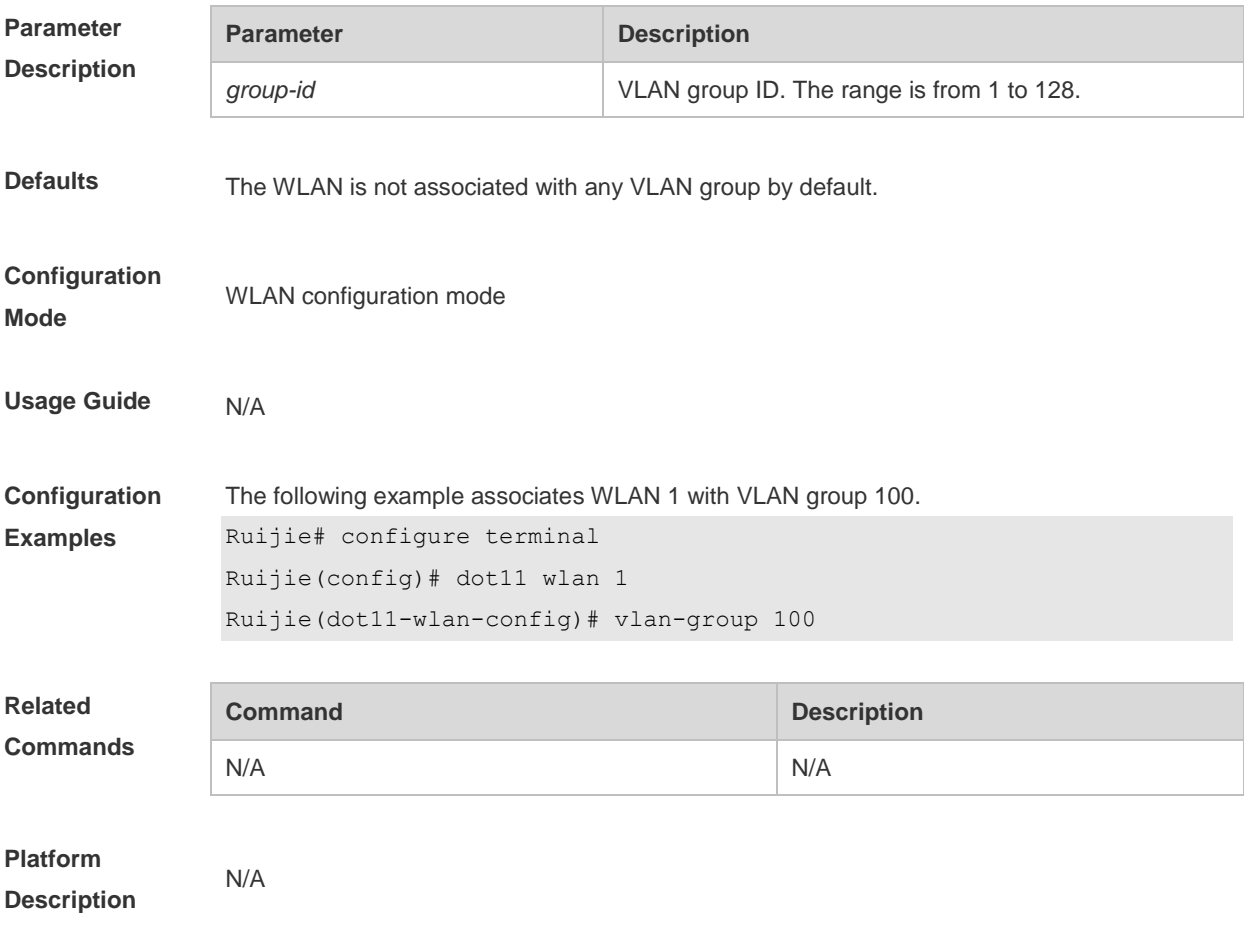

### **5.6 encapsulation dot1Q**

Use this command to configure encapsulation for a VLAN or VLAN group on the dot11 radio sub-interface of an AP. Use the **no** form of this command to remove the configuration. **encapsulation dot1Q** [**group**] {*vlan-id* | *vlan-group-id*}

**no encapsulation dot1Q** [**group**] {*vlan-id* | *vlan-group-id*}

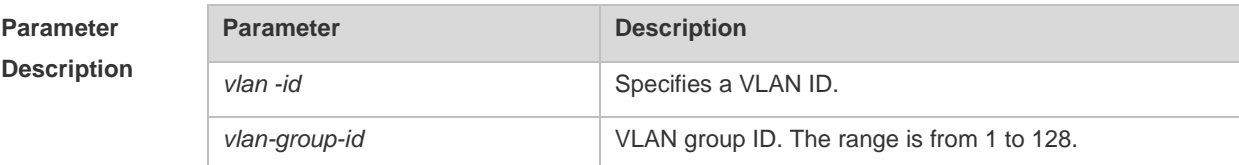

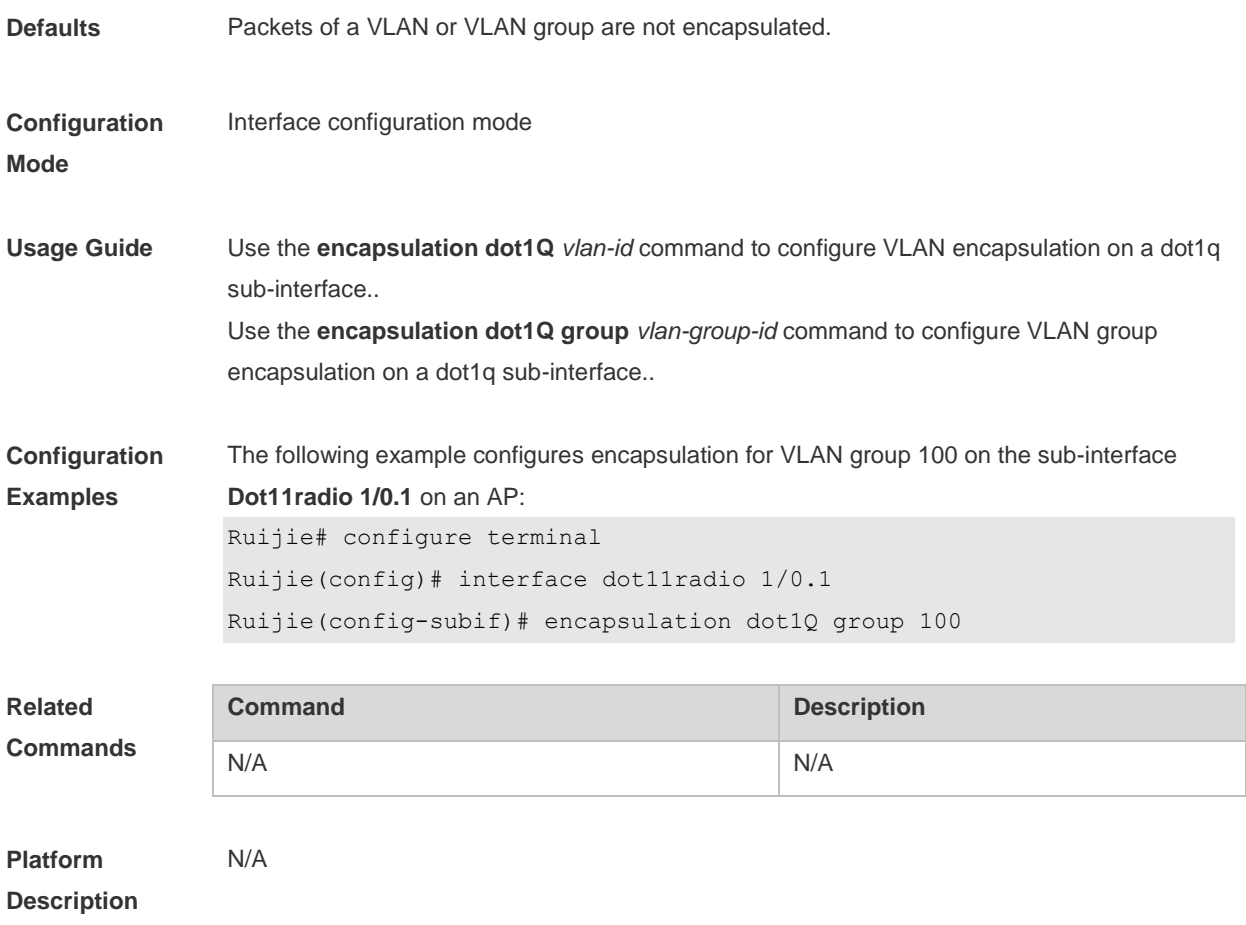

## **5.7 show vlan-group**

Use this command to display the VLAN group configuration on an AP. **show vlan-group** [*group-id*]

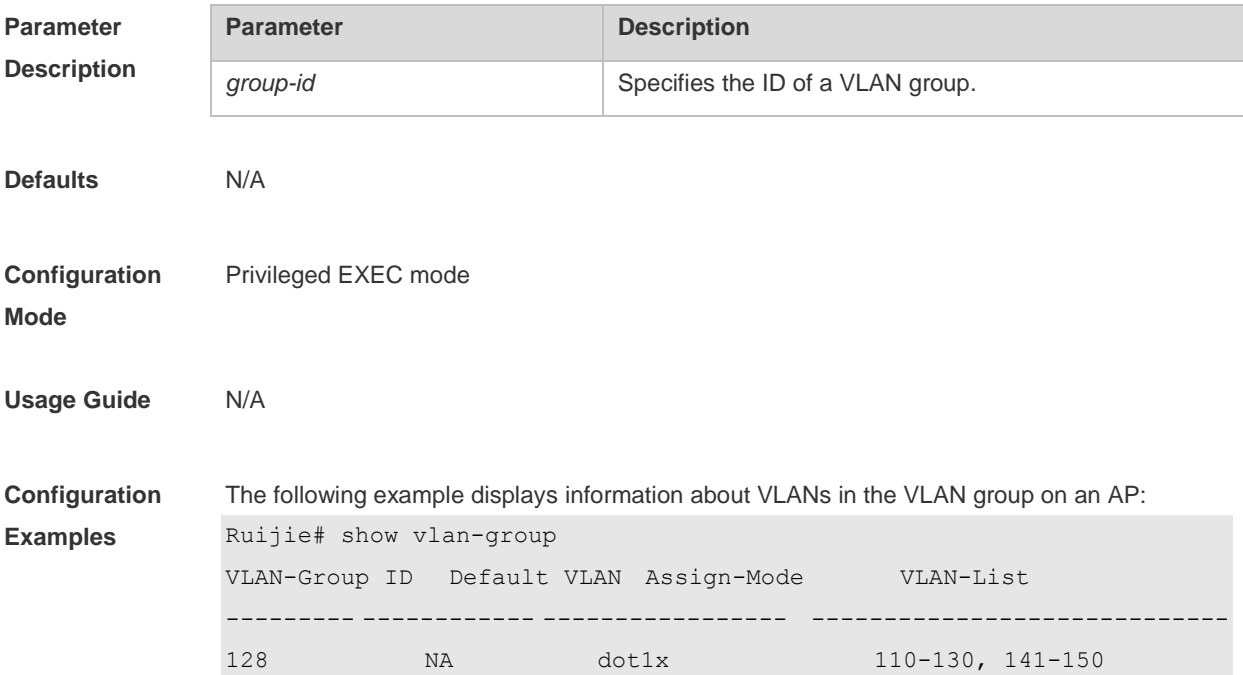

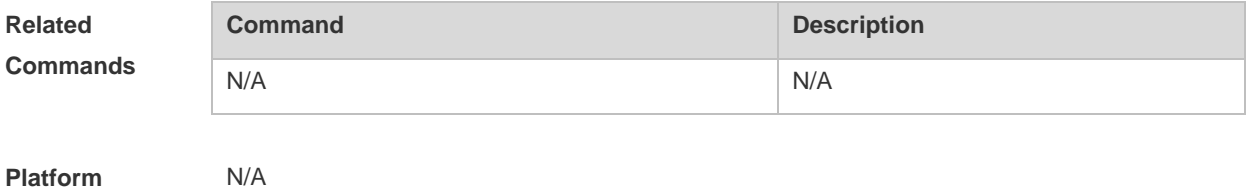

## **6 LLDP Commands**

#### **6.1 civic-location**

Use this command to configure a common LLDP address. Use the **no** form of this command to delete the address.

**civic-location** { **country | state | county | city | division | neighborhood | street-group | leading-street-dir | trailing-street-suffix | street-suffix | number | street-number-suffix | landmark | additional-location-information | name | postal-code | building | unit | floor | room | type-of-place | postal-community-name | post-office-box | additional-code** } *ca-word*

**no civic-location** { **country | state | county | city | division | neighborhood | street-group | leading-street-dir | trailing-street-suffix | street-suffix | number | street-number-suffix | landmark | additional-location-information | name | postal-code | building | unit | floor | room | type-of-place | postal-community-name | post-office-box | additional-code** } *ca-word*

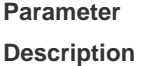

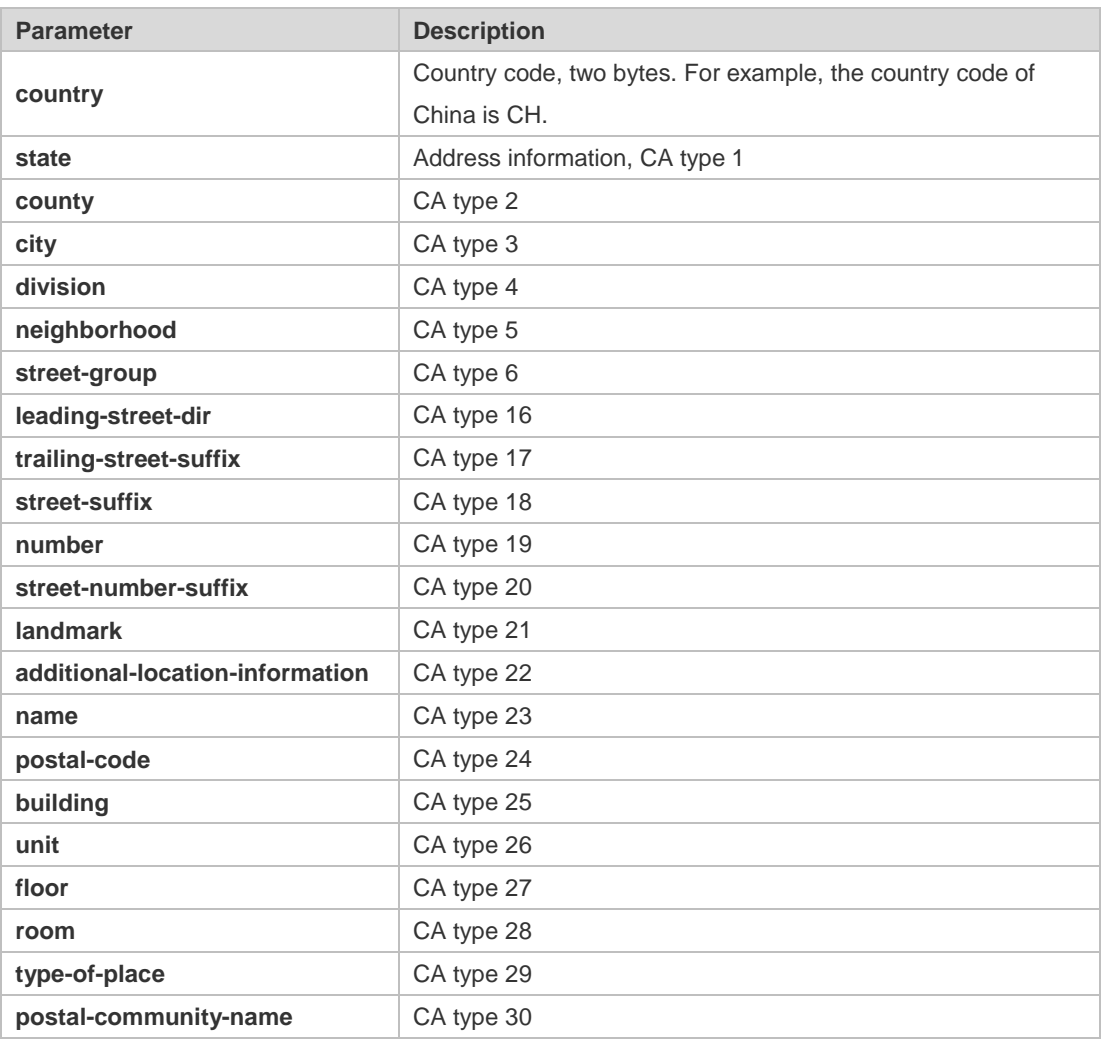

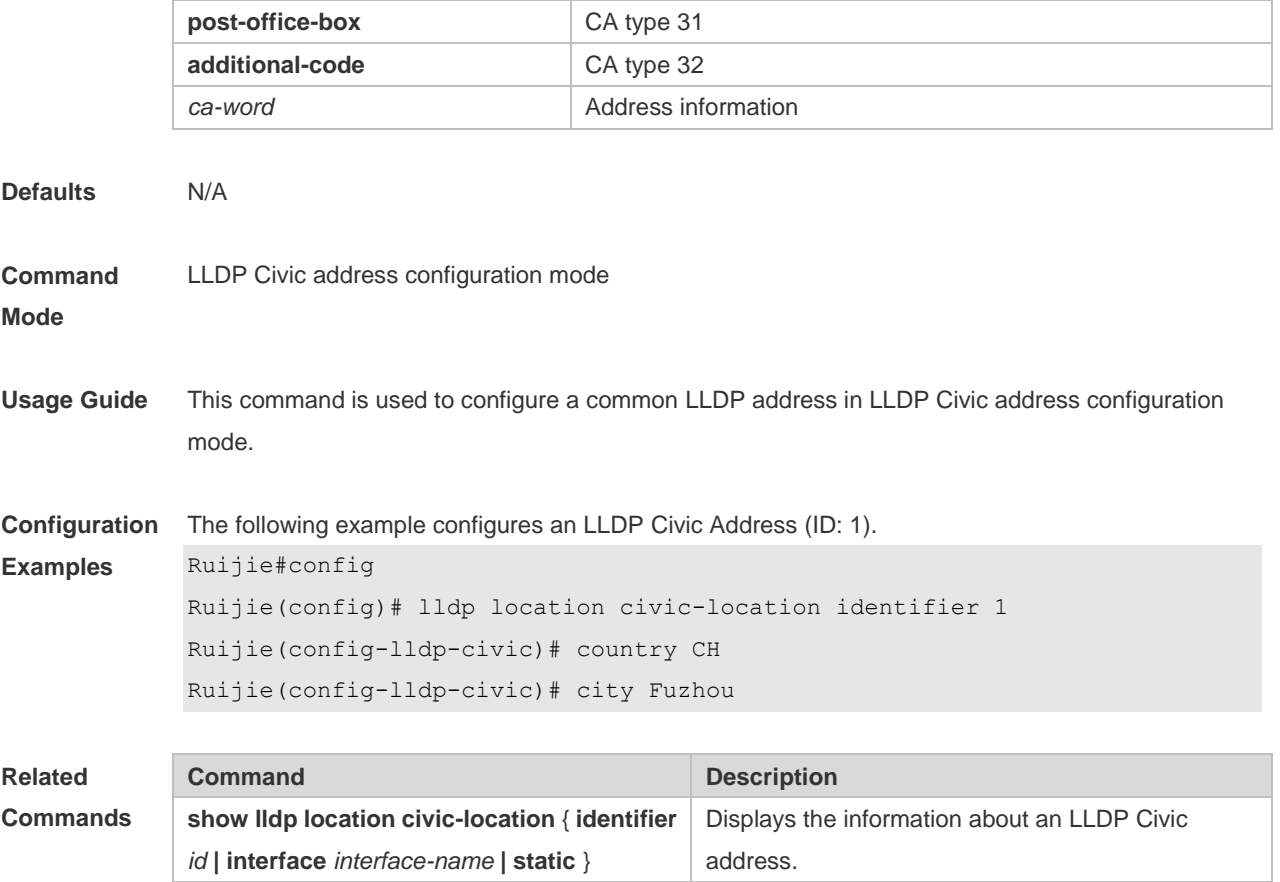

## **6.2 clear lldp statistics**

Use this command to clear LLDP statistics. **clear lldp statistics** [ **interface** *interface-name* ]

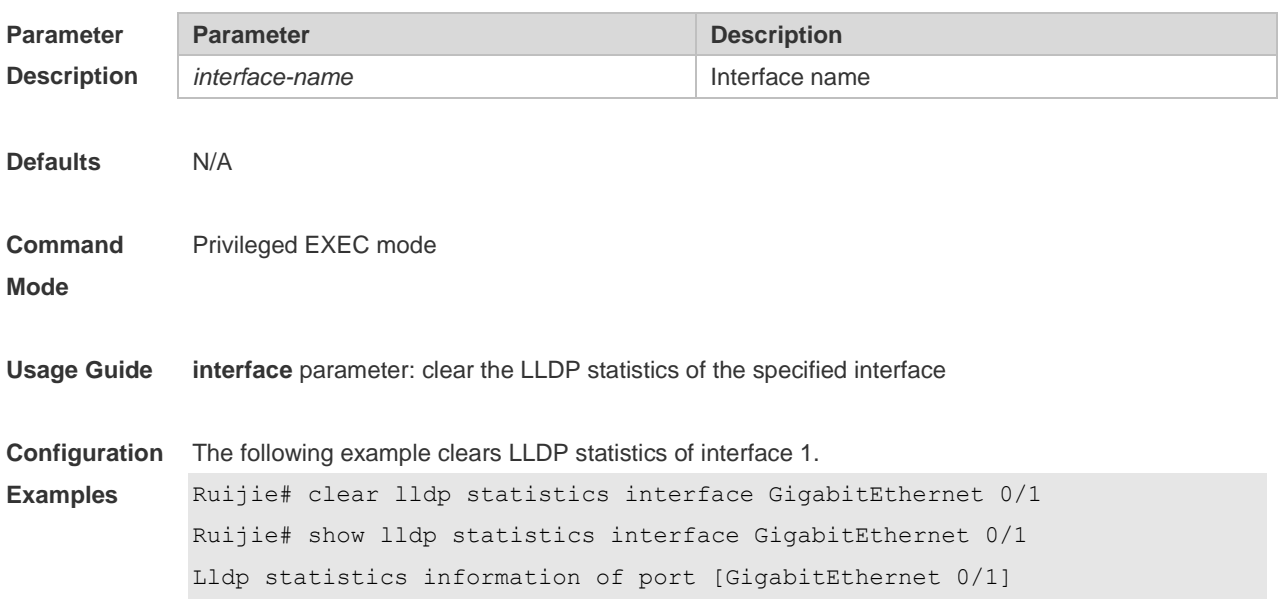

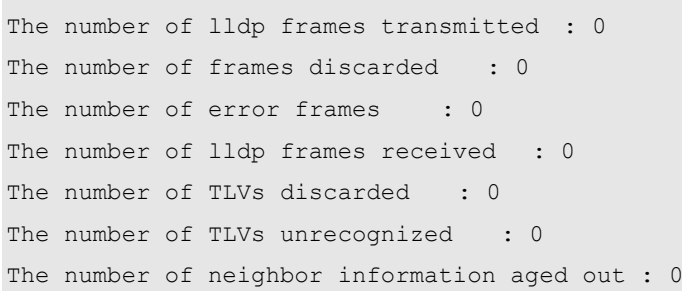

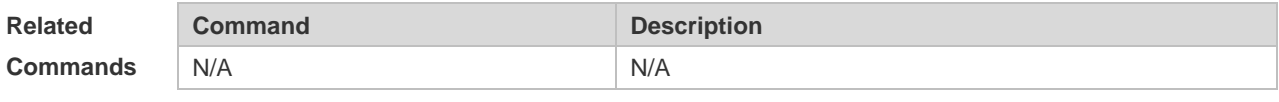

------------------------------------------------------------

**Platform Description** N/A

## **6.3 clear lldp table**

Use this command to clear LLDP neighbor information. **clear lldp table** [ **interface** *interface-name* ]

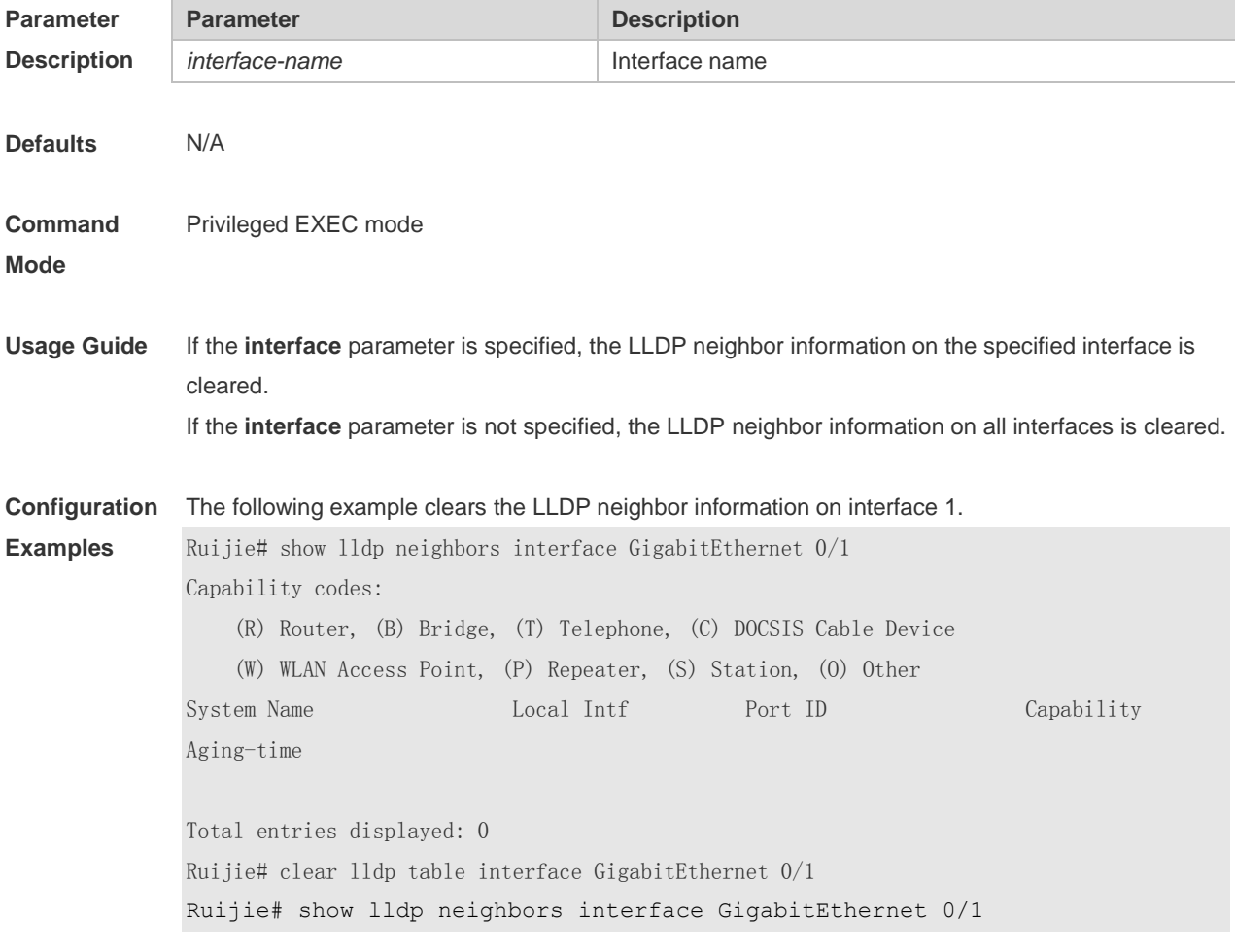

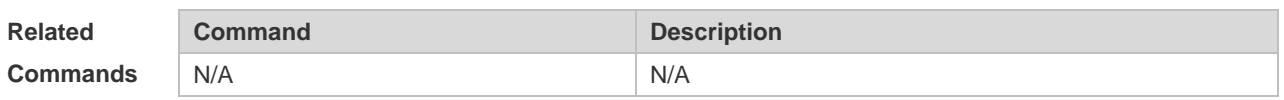

**Platform**  N/A

**Description**

### **6.4 device-type**

Use this command to configure the device type. Use the **no** form of this command to restore the default setting. **device-type** *device-type*

**no device-type**

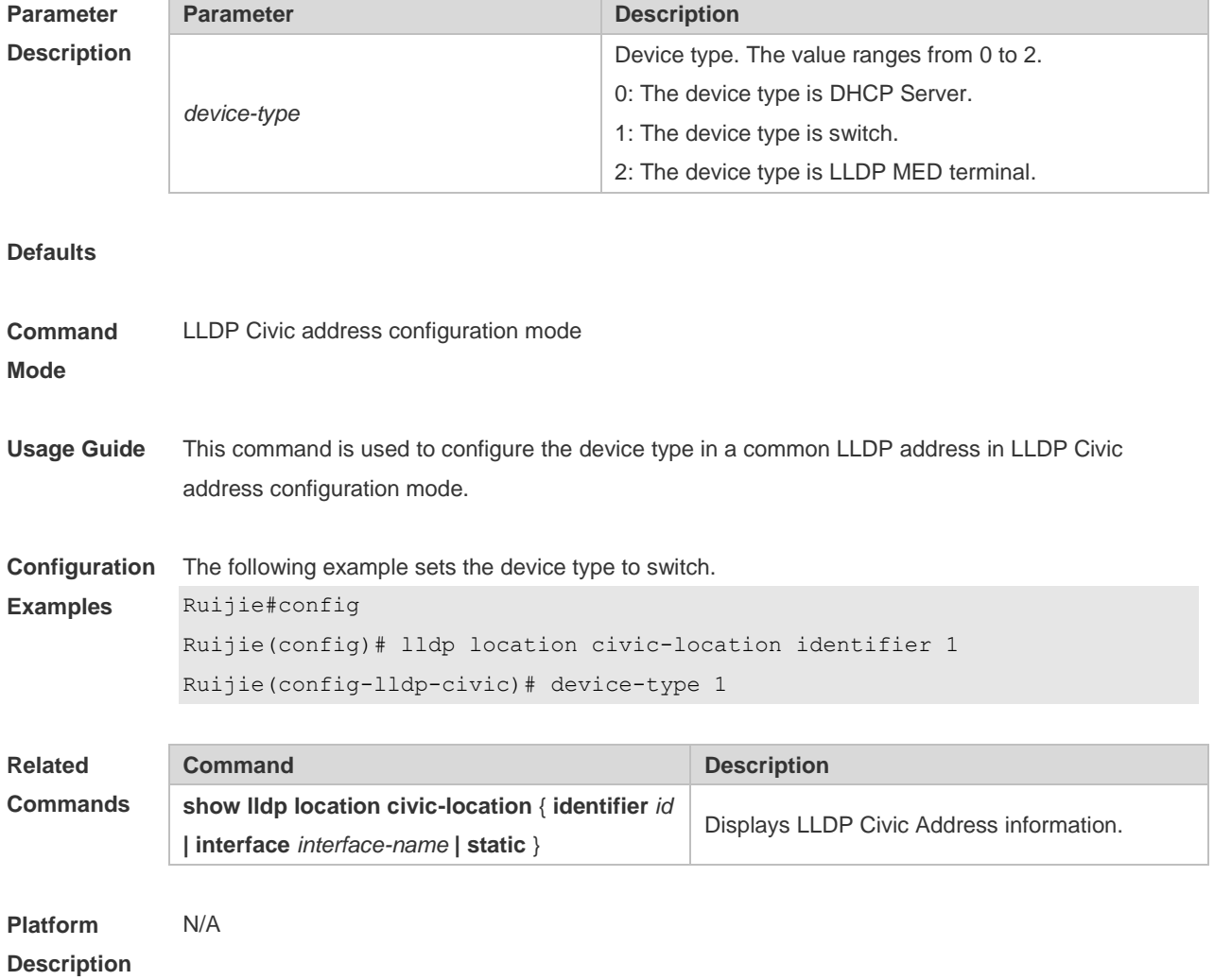

## **6.5 lldp enable**

Use this command to enable the LLDP globally or on the interface. Use **no** form of this command to disable this function.

#### **lldp enable no lldp enable**

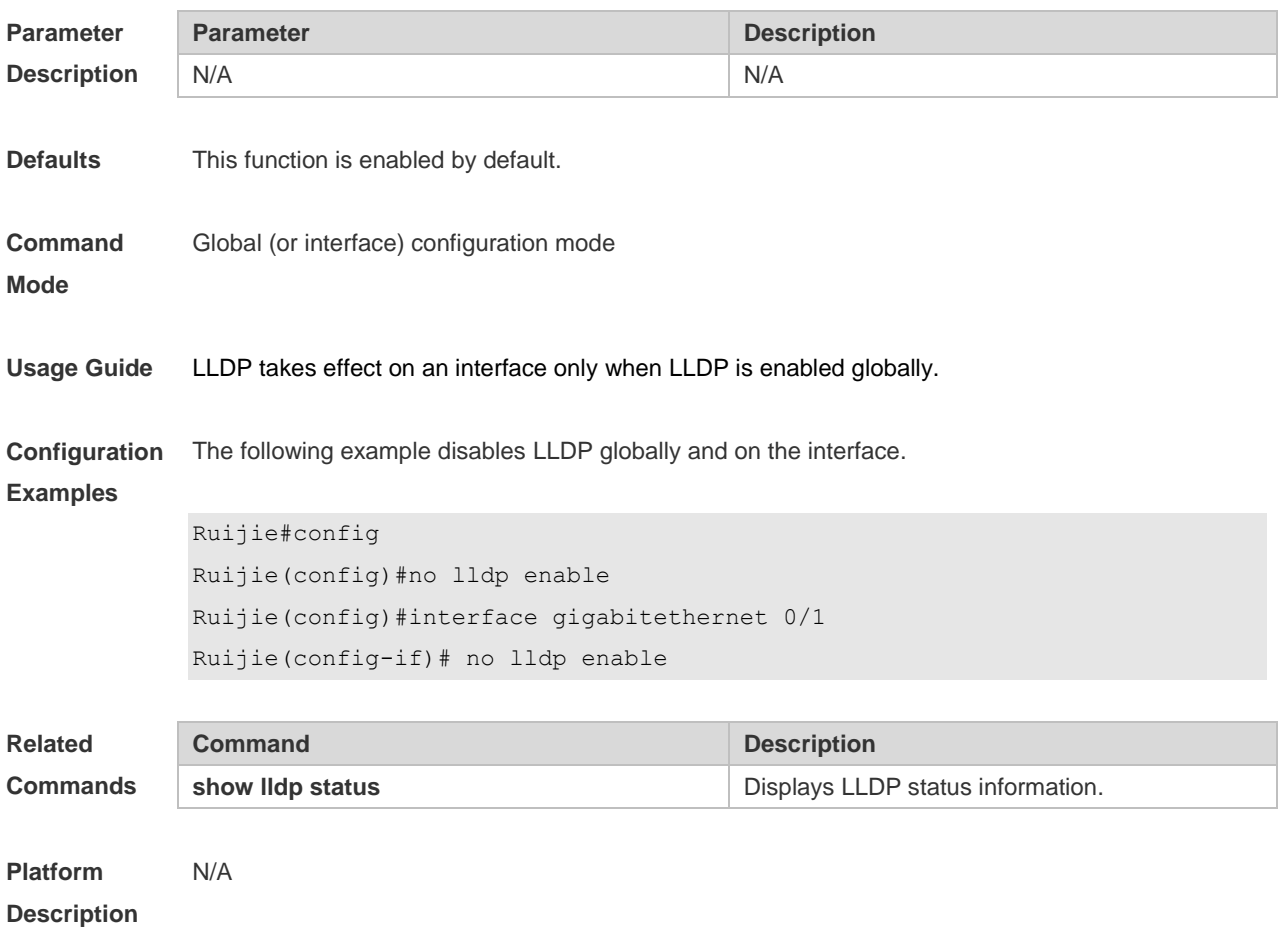

### **6.6 lldp encapsulation snap**

Use this command to configure the encapsulation format of LLDP packets. Use the **no** form of this command to restore the default setting. **lldp encapsulation snap no lldp encapsulation snap**

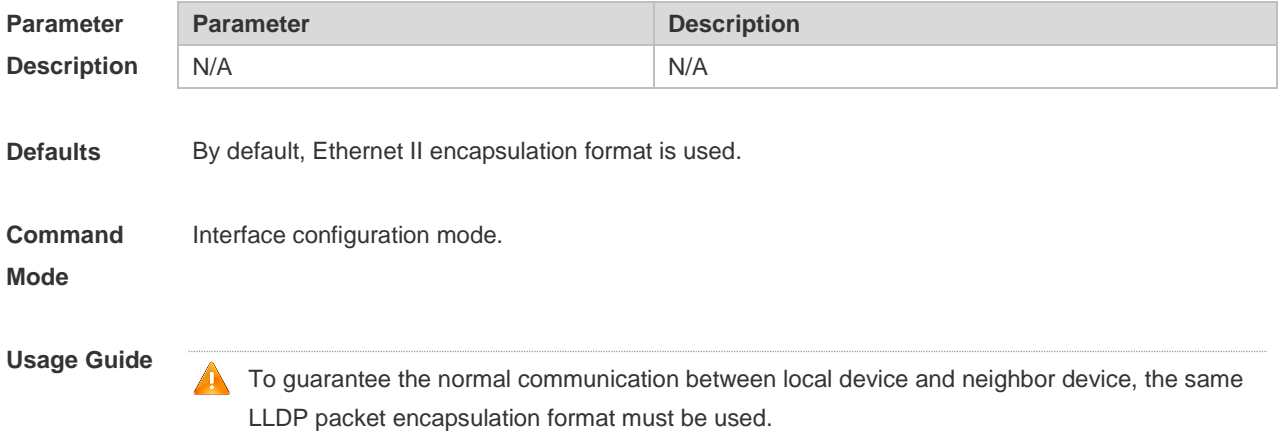

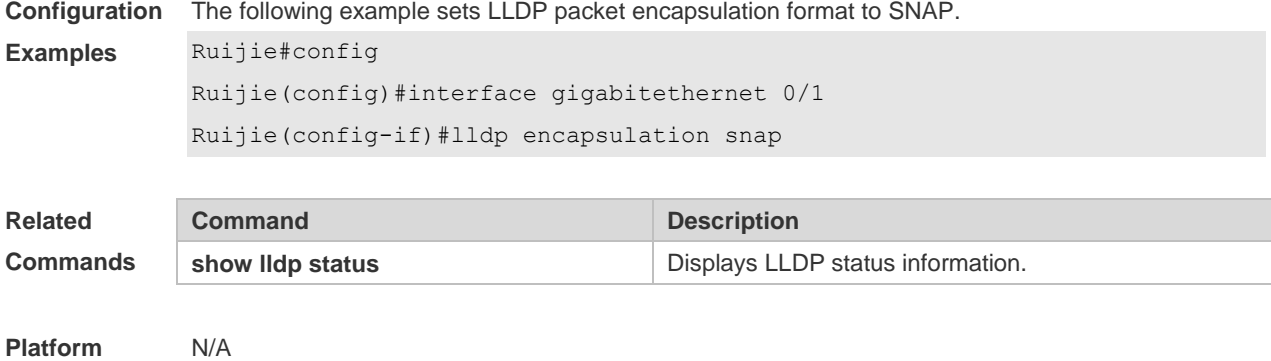

# **Description**

#### **6.7 lldp error-detect**

Use this command to configure the LLDP error detection, including the detection of VLAN configurations on both sides of the link, port state detection, port aggregation configuration detection, MTU configuration detection and loop detection. If any error is detected by LLDP, warning message will be printed to notify the administrator. Use the **no** form of this command to disable this function. **lldp error-detect no lldp error-detect**

**Parameter Description Parameter Description** N/A N/A **Defaults** This function is enabled by default. **Command Mode** Interface configuration mode. **Usage Guide** LLDP error detection relies on the specific TLV in the LLDP packets exchanged between devices on both sides of the link. To ensure normal functioning of the detection feature, correct TLVs must be advertised. **Configuration Examples** The following example configures LLDP error detection. Ruijie#config Ruijie(config)#interface gigabitethernet 0/1 Ruijie(config-if)#lldp error-detect **Related Commands Command Description** show interface status **Exercise Status** Displays LLDP status information. **Platform Description** N/A

### **6.8 lldp fast-count**

When a new neighbor is detected or when LLDP operating mode changes from shutdown or Rx to TxRx or Tx, to allow the neighbor device to quickly study the information about this device, the fast sending mechanism will be initiated. The fast sending mechanism shortens the LLDPDU sending interval to 1 second and continuously transmits a certain number of LLDPDUs before restoring to the normal transmit interval. Use the **no** form of this command to restore the default setting. **lldp fast-count** *value* **no lldp fast-count**

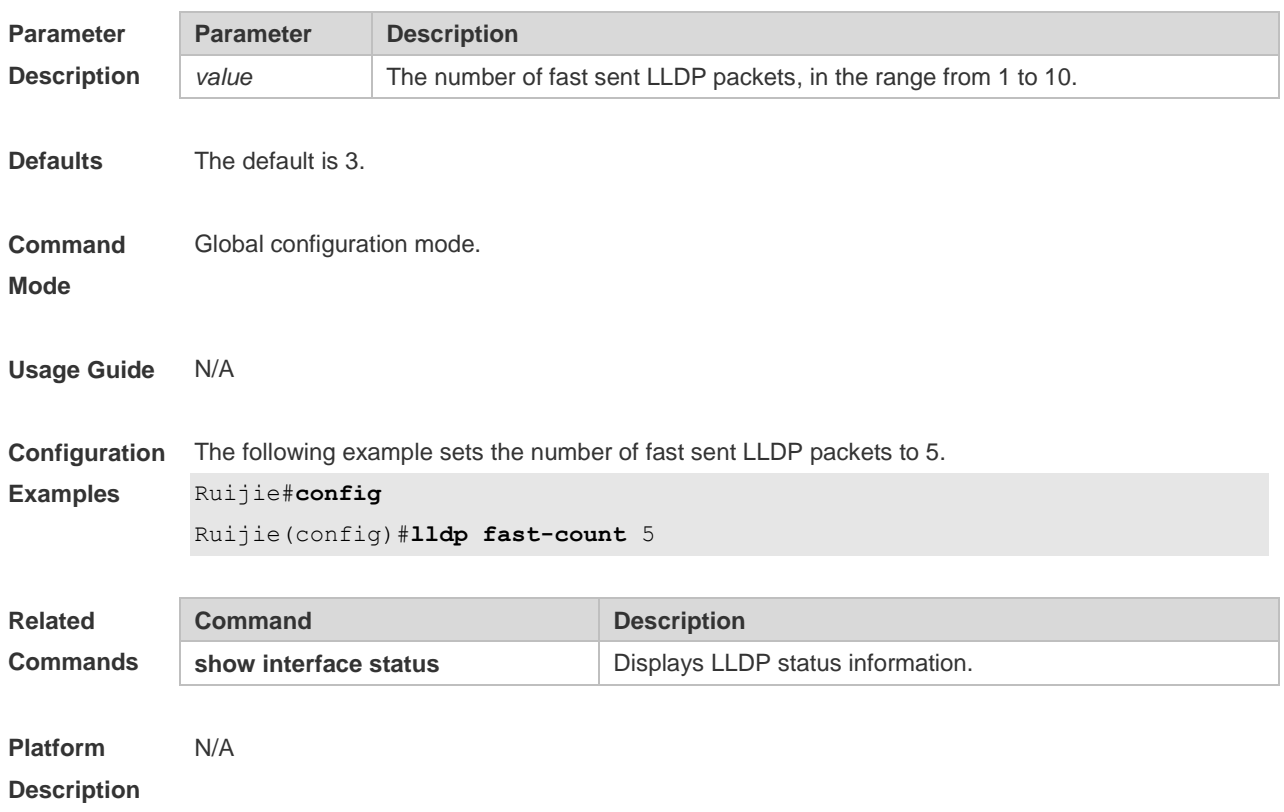

### **6.9 lldp hold-multiplier**

Use this command to set the TTL multiplier. Use the **no** form of this command to restore to default setting. **lldp hold-multiplier** *value* **no lldp hold-multiplier**

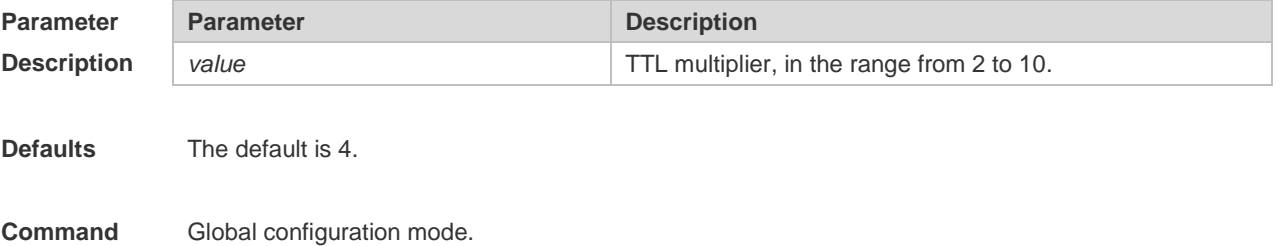

**Mode**

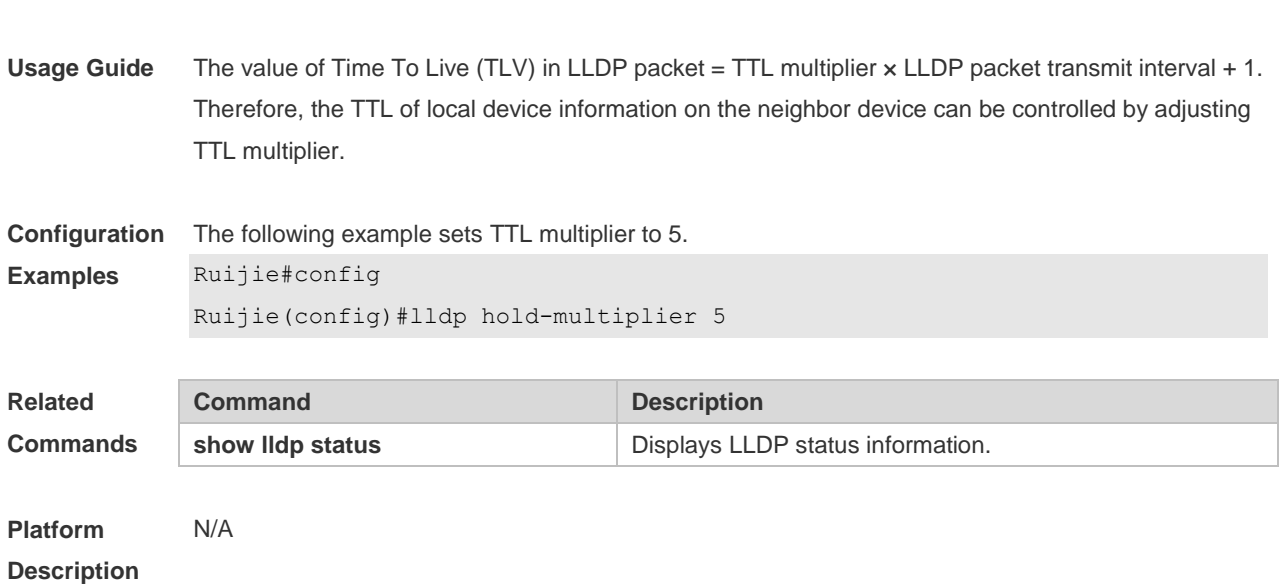

## **6.10 lldp location civic-location identifier**

Use this command to create a common address of a device connected to the network in LLDP Civic Address configuration mode. Use the **no** form of this command to delete the address. **lldp location civic-location identifier** *id* **no lldp location civic-location identifier** *id*

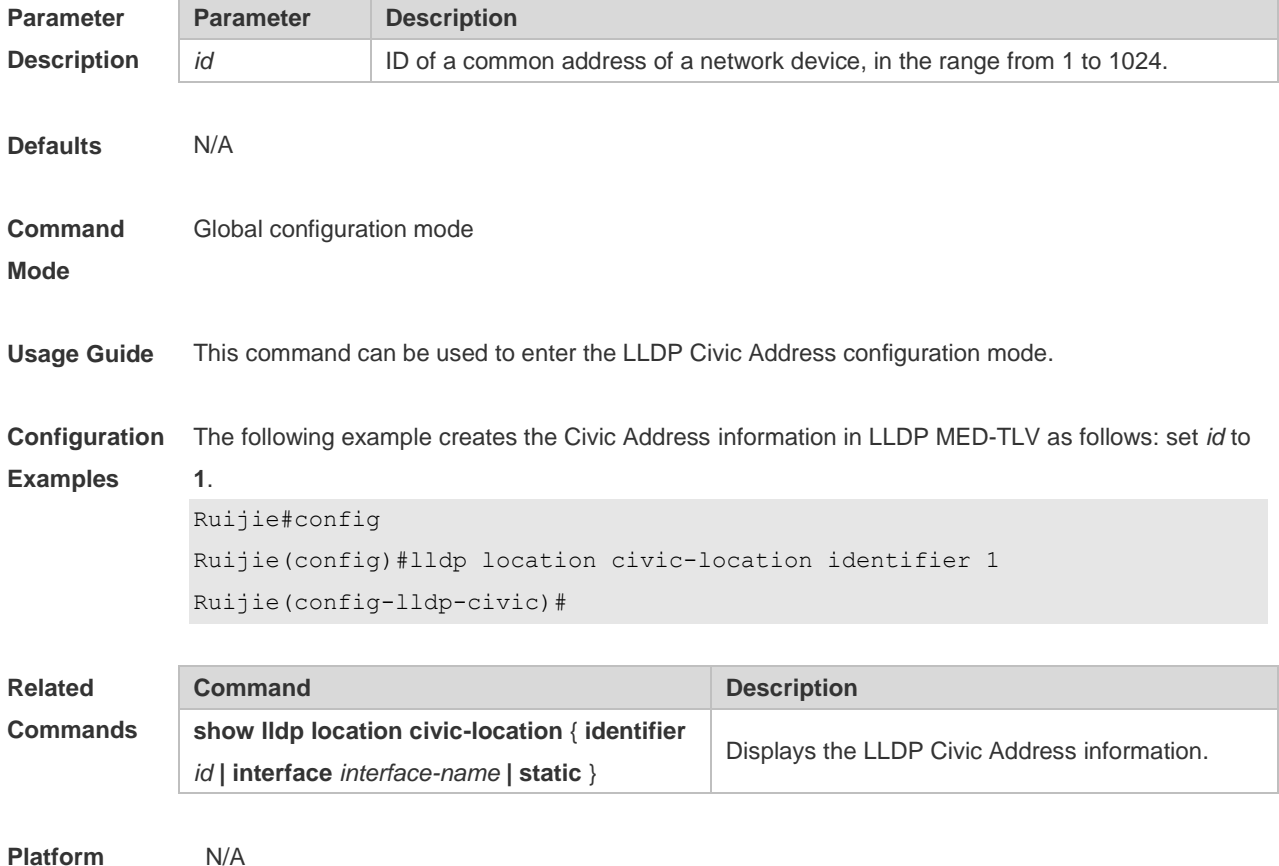

#### **Description**

### **6.11 lldp location elin identifier**

Use this command to set an emergency number encapsulated in a Location Identification TLV. Use the **no** form of this command to delete the number. **lldp location elin identifier** *id* **elin-location** *tel-number* **no lldp location elin identifier** *id*

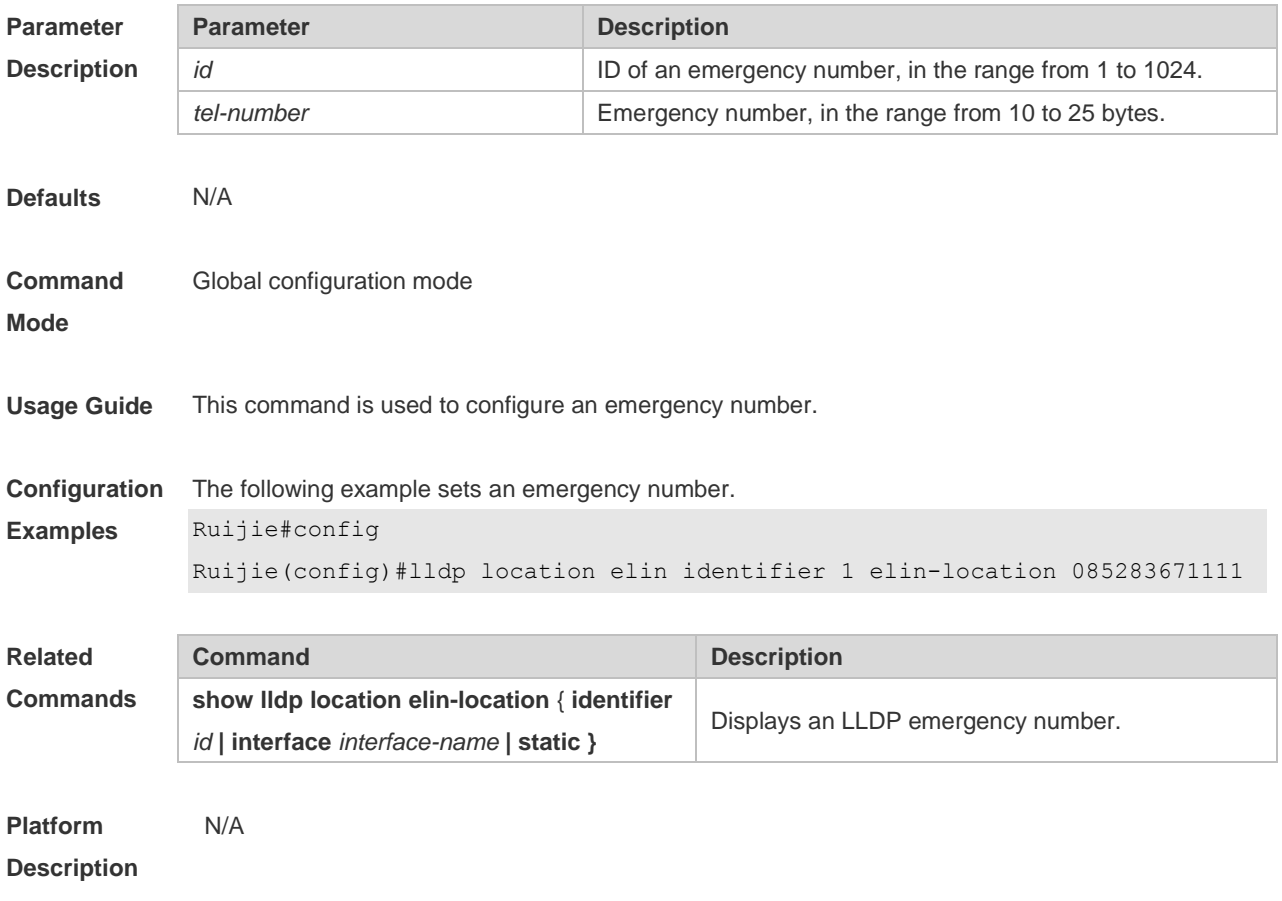

### **6.12 lldp management-address-tlv**

Use this command to configure the management address advertised in LLDP packets. Use the **no** form of this command to disable the advertisement of management address. **lldp management-address-tlv** [ *ip-address* ] **no lldp management-address-tlv**

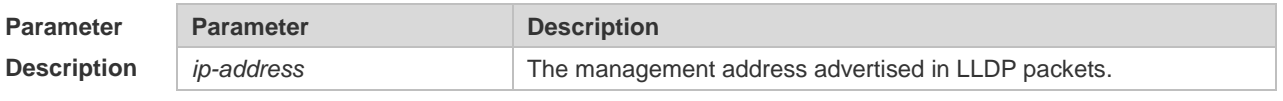

**Defaults** N/A

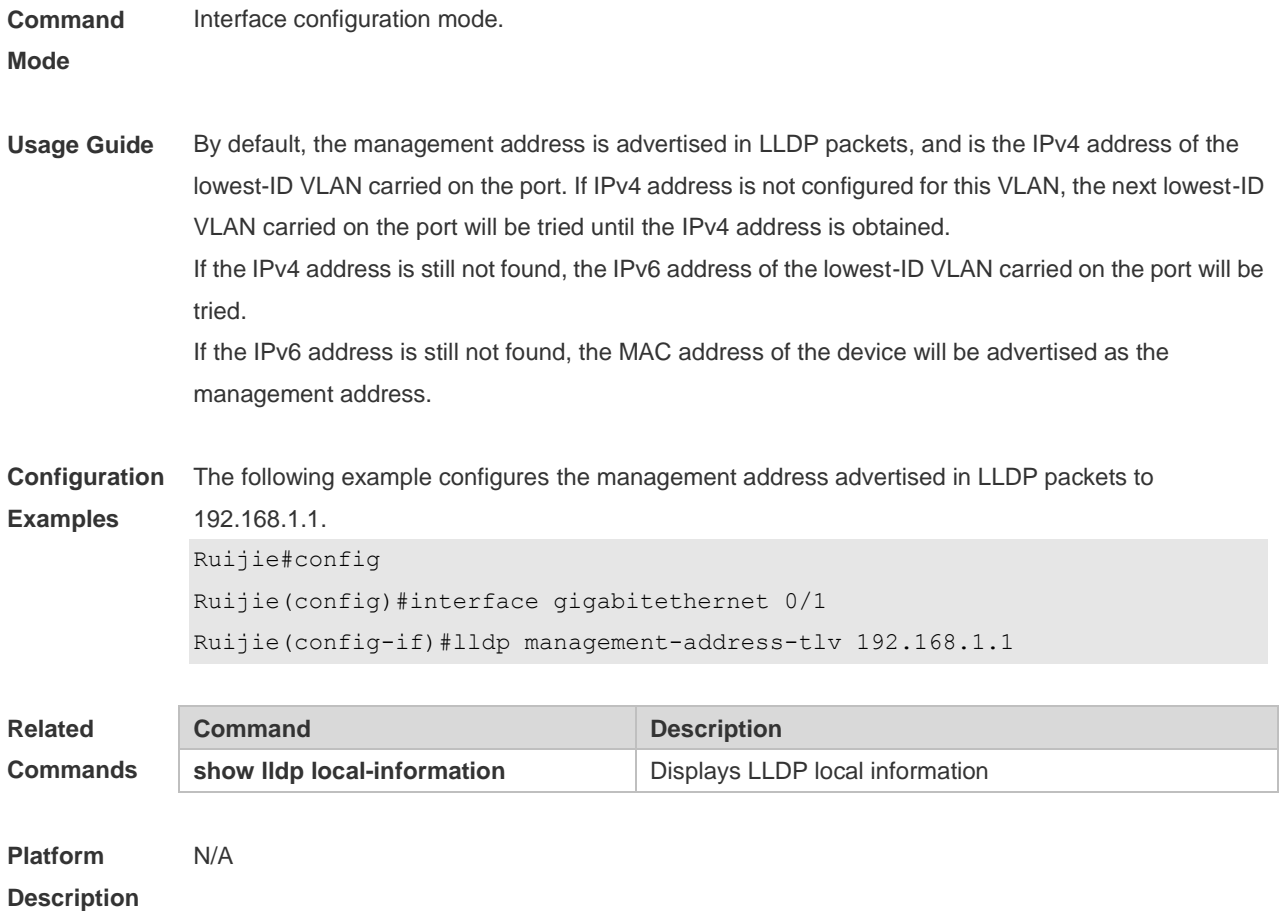

## **6.13 lldp mode**

Use this command to configure the LLDP operating mode. Use **no** form of this command to restore the default setting. **lldp mode** { **rx** | **tx** | **txrx** } **no lldp mode**

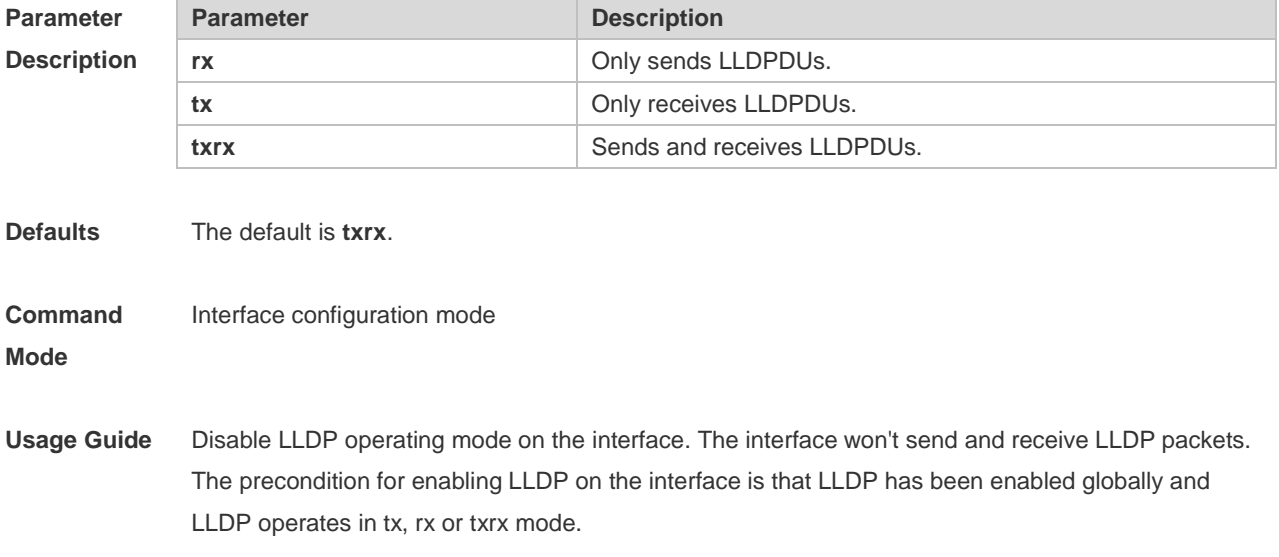

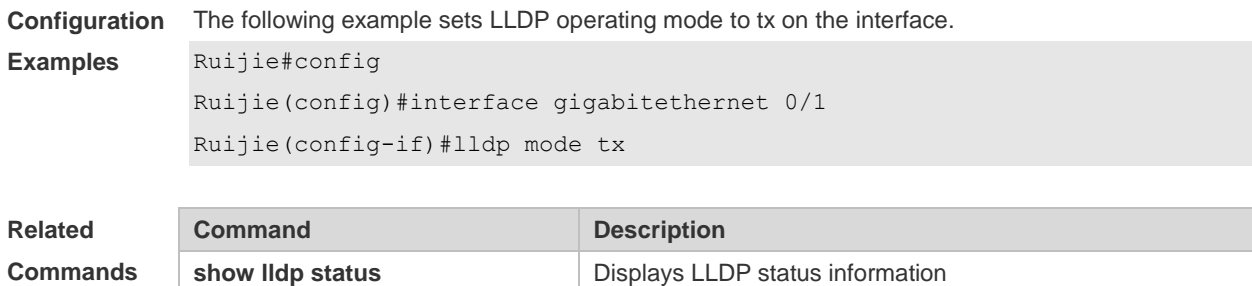

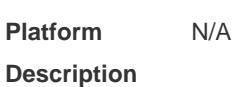

## **6.14 lldp network-policy profile**

Use this command to create an LLDP network policy and enter the LLDP network policy configuration mode. Use the no form of this command to delete the policy. **lldp network-policy profile** *profile-num* **no lldp network-policy profile** *profile-num*

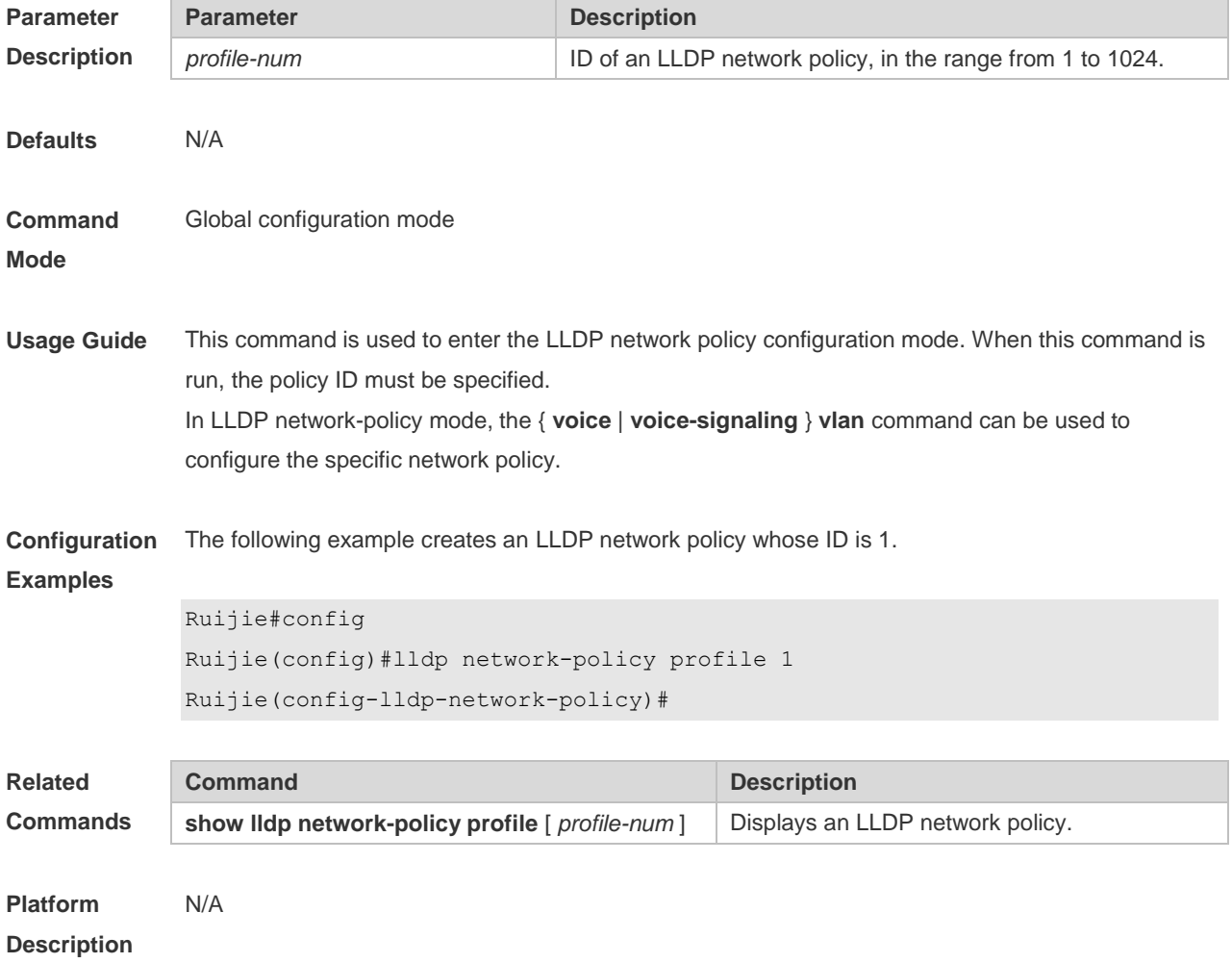

## **6.15 lldp notification remote-change enable**

Use this command to configure LLDP Trap. Use the **no** form of this command to restore the default setting.

**lldp notification remote-change enable no lldp notification remote-change enable**

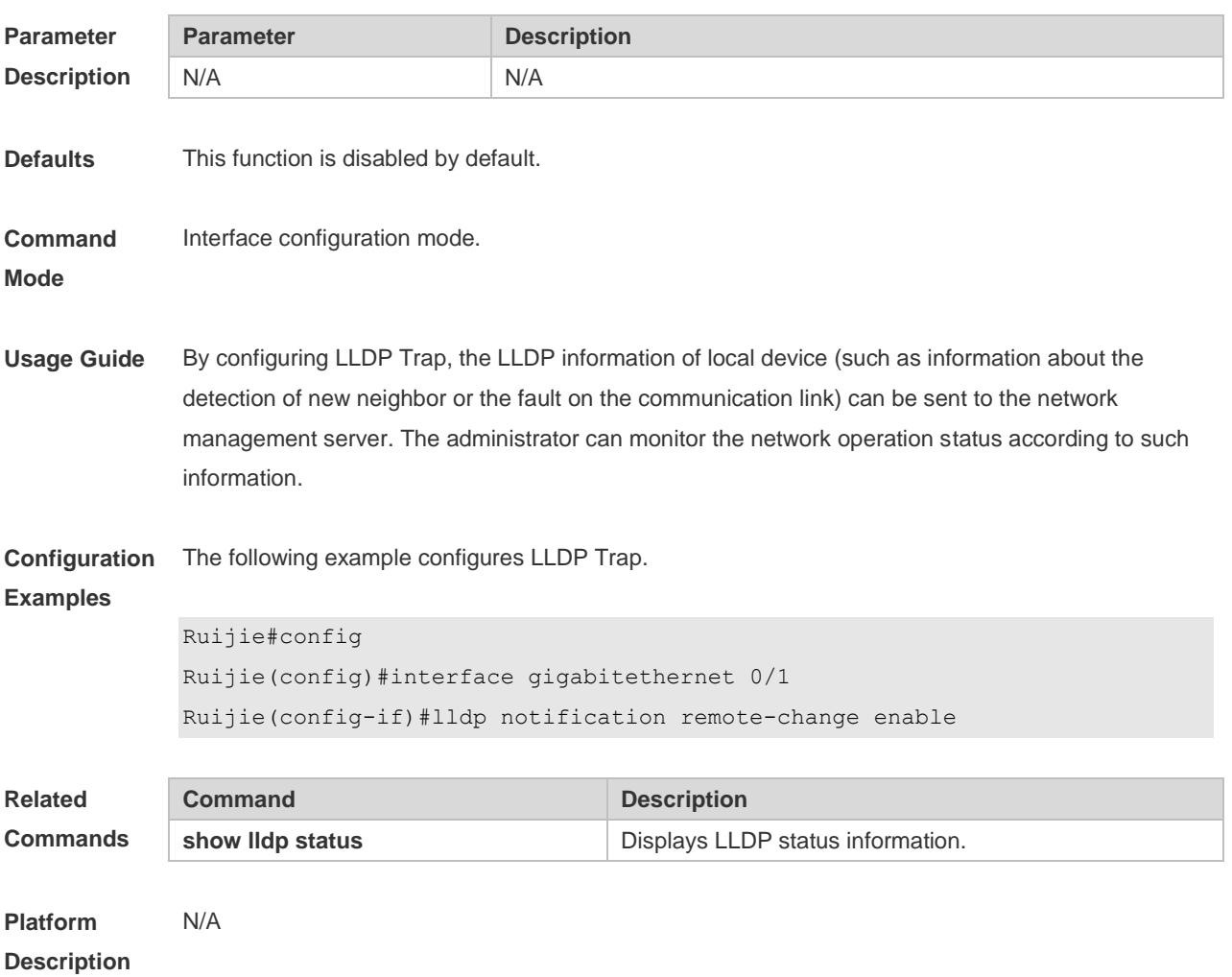

### **6.16 lldp timer notification-interval**

Use this command to set an interval of sending LLDP Traps. Use the **no** form of this command to restore the default setting.

**lldp timer notification-interval** *seconds* **no lldp timer notification-interval**

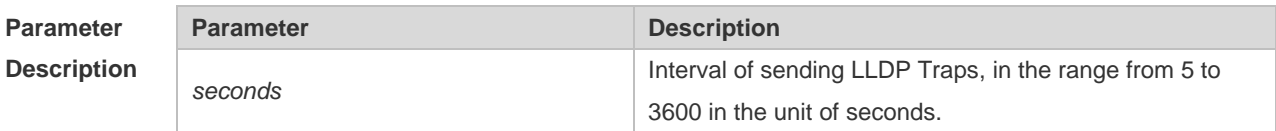

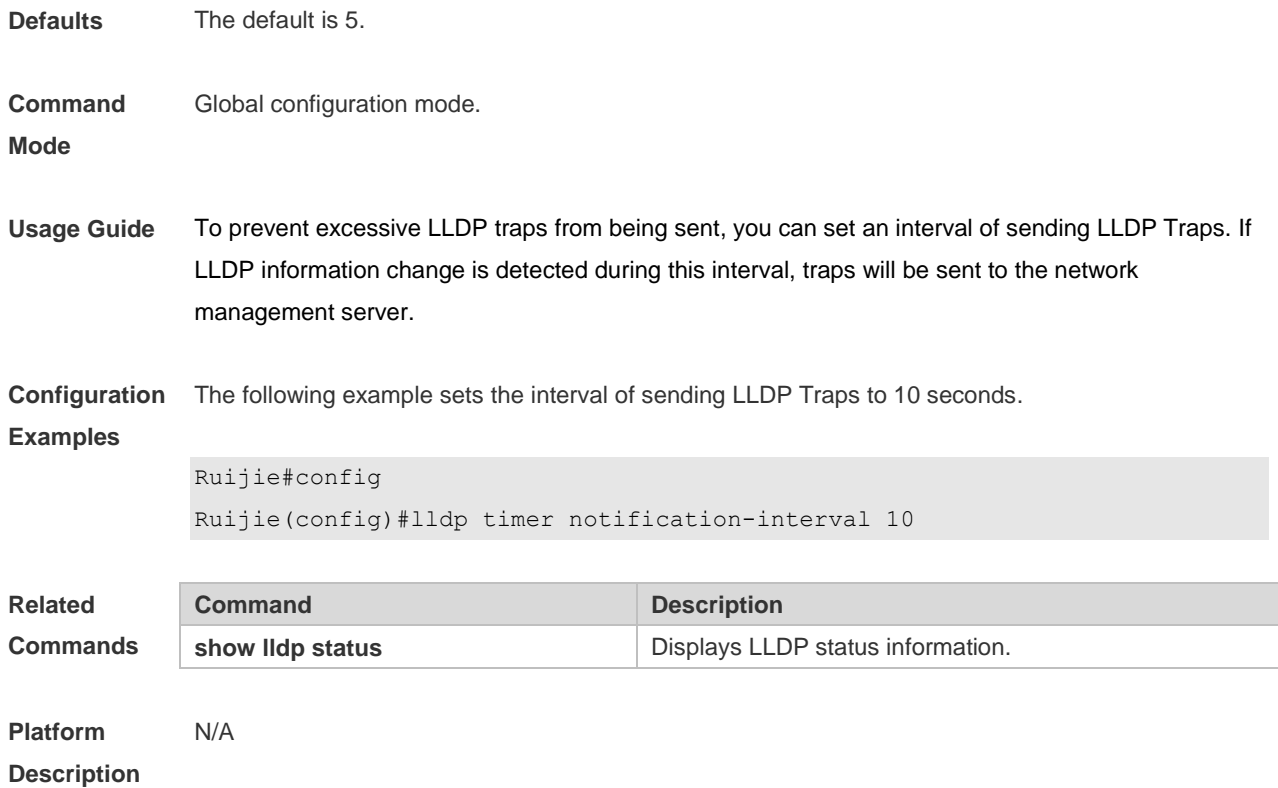

## **6.17 lldp timer reinit-delay**

Use this command to set port initialization delay. Use the **no** form of this command to restore he default setting. **lldp timer reinit-delay** *seconds* **no lldp timer reinit-delay**

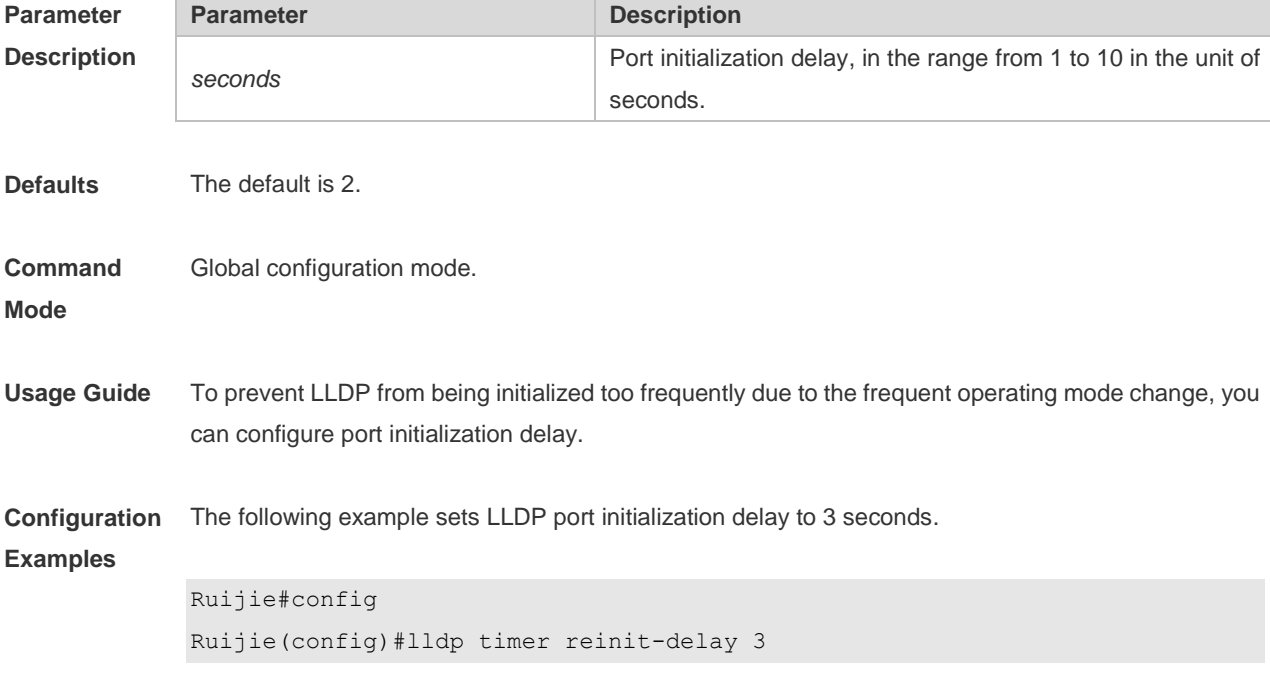

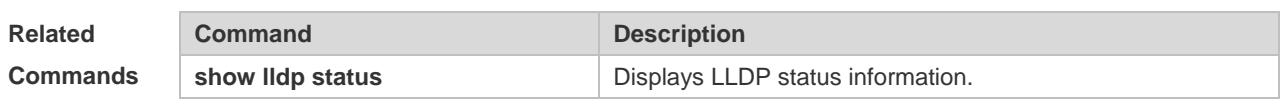

## **6.18 lldp timer tx-delay**

Use this command to set LLDP packet transmission delay. Use the **no** form of this command to restore the default setting. **lldp timer tx-delay** *seconds* **no lldp timer tx-delay**

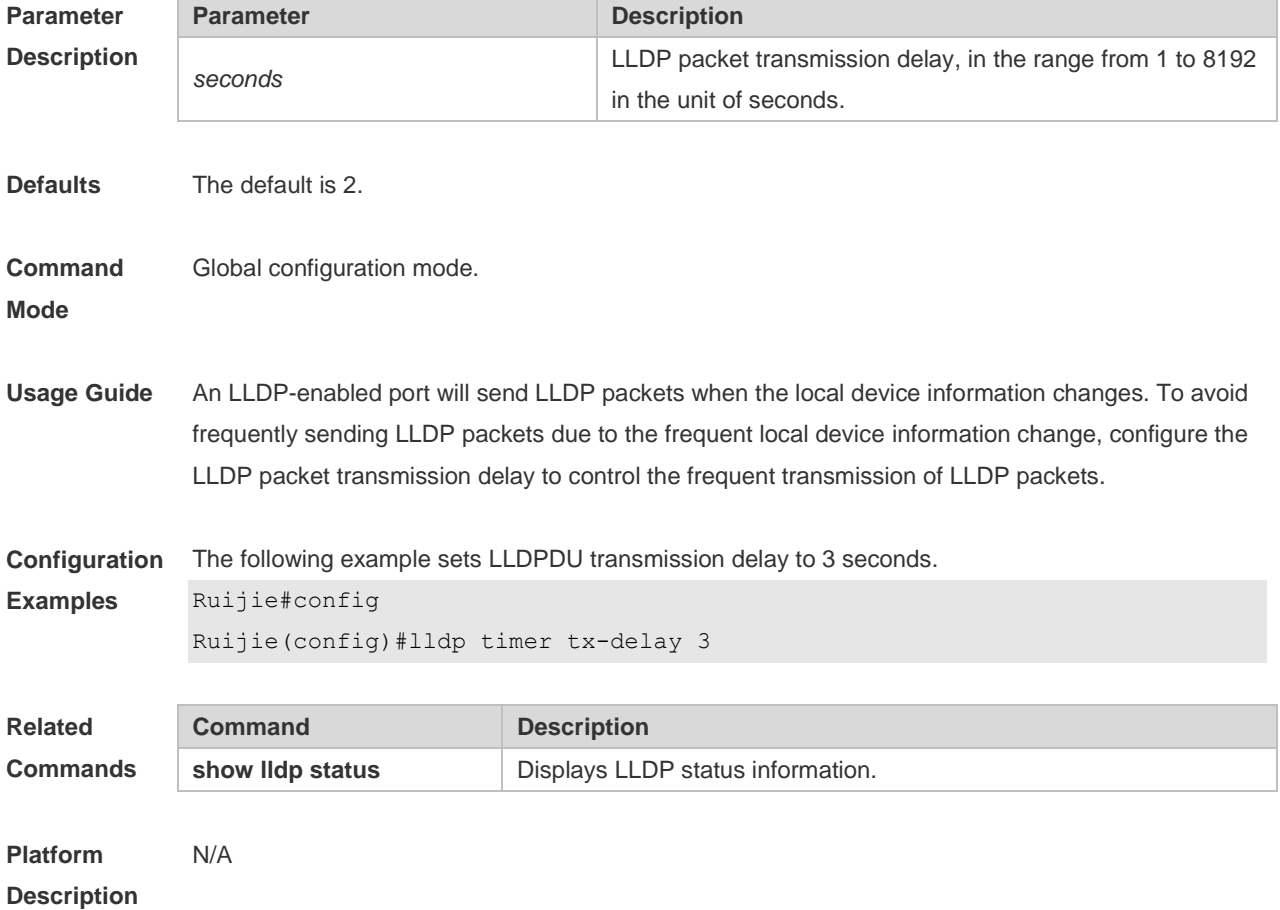

### **6.19 lldp timer tx-interval**

Use this command to set the interval of sending the LLDP packets. Use **no** form of this command to restore the default setting. **lldp timer tx-interval** *seconds* **no lldp timer tx-interval**
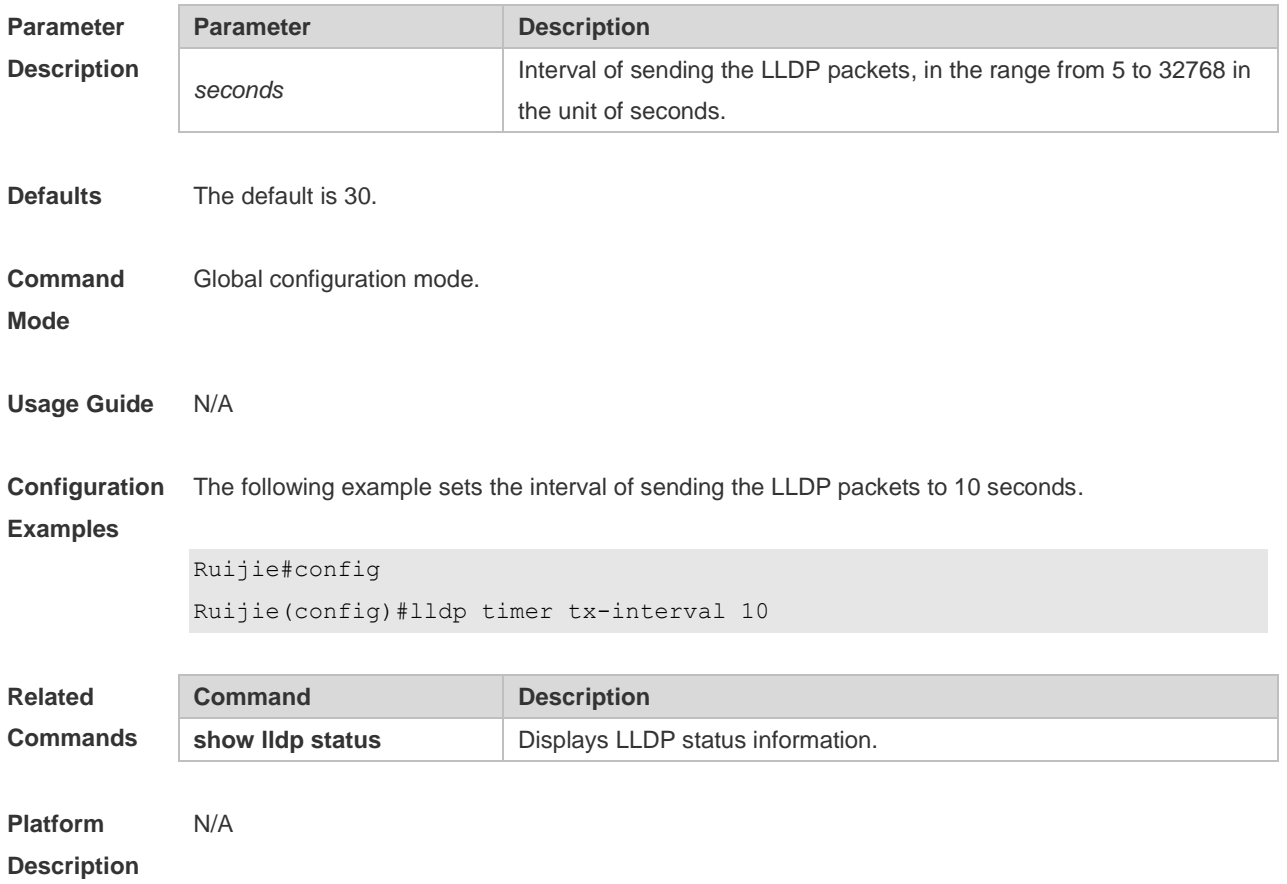

#### **6.20 lldp tlv-enable**

Use this command to configure the types of advertisable TLVs. Use the **no** form of this command to restore the default setting.

**lldp tlv-enable** { **basic-tlv** { **all | port-description | system-capability | system-description | system-name** } **| dot1-tlv** { **all | port-vlan-id | protocol-vlan-id** [ *vlan-id* ] **| vlan-name** [ *vlan-id* ] } **| dot3-tlv** { **all | link-aggregation | mac-physic | max-frame-size | power** } **| med-tlv** { **all | capability | inventory | location** { **civic-location | elin** } **identifier** *id* **| network-policy profile** [ *profile-num* ] **| power-over-ethernet** } }

**no lldp tlv-enable** { **basic-tlv** { **all | port-description | system-capability | system-description | system-name** } **| dot1-tlv** { **all | port-vlan-id | protocol-vlan-id | vlan-name** } **| dot3-tlv** { **all | link-aggregation | mac-physic | max-frame-size | power** } **| med-tlv** { **all | capability | inventory | location** { **civic-location | elin** } **identifier** *id* **| network-policy profile** [ *profile-num* ] **| power-over-ethernet** } }

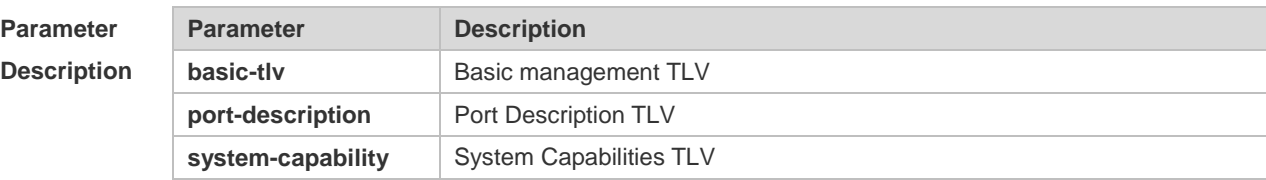

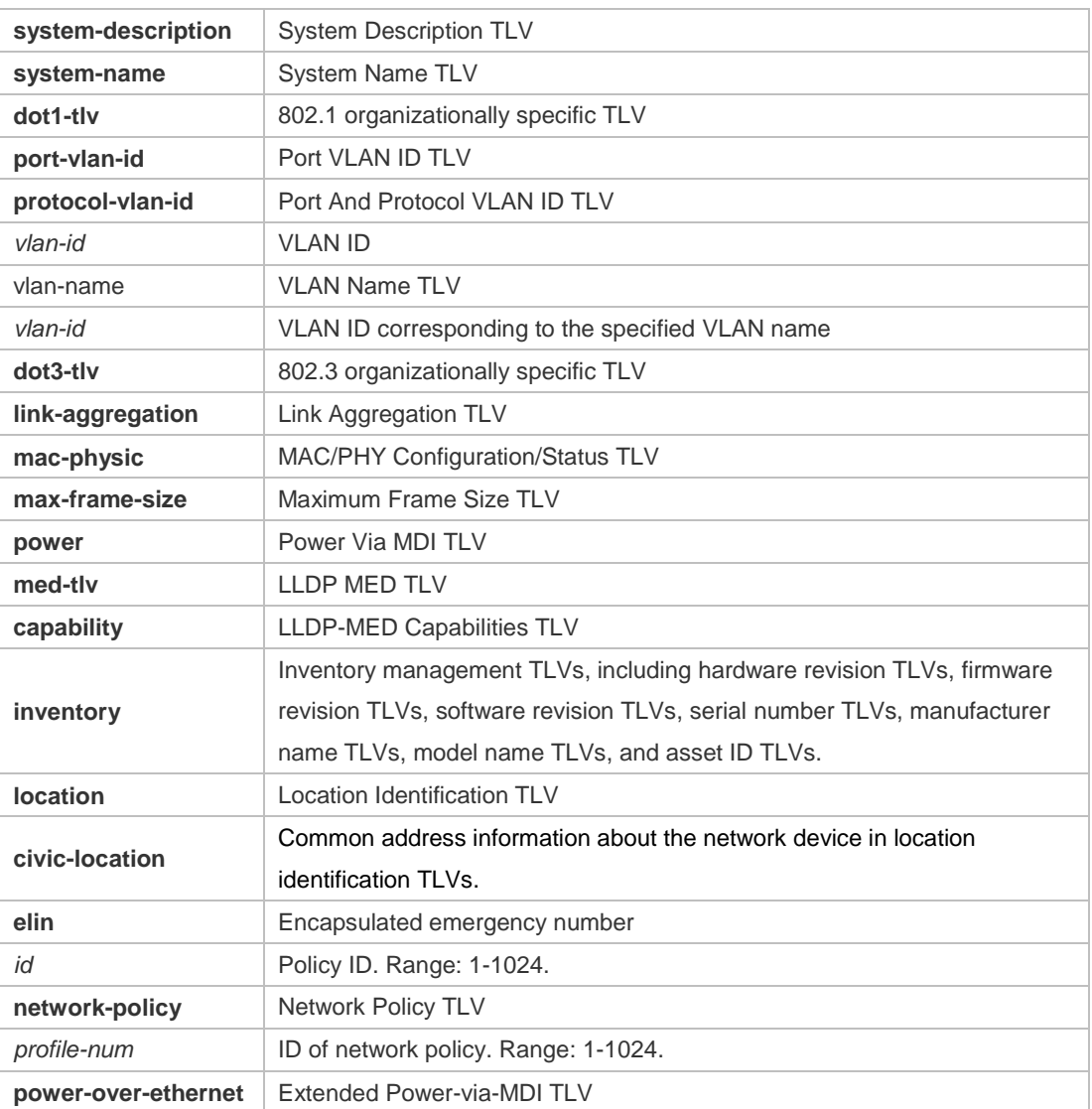

#### **Defaults**

If a device supports DCBX by default, all types of TLVs excluding 802.3 TLVs and LLDP-MED TLVs can be advertised on an interface. If the device does not support DCBX, all types of TLVs excluding Location Identification TLVs can be advertised on an interface. The default advertisement policy is none for the network policy in MED.

**Command**  Interface configuration mode

**Mode**

**Usage Guide** During configuration of basic management TLVs, IEEE 802.1 TLVs, and IEEE 802.3 TLVs, if the **all** parameter is specified, all optional TLVs of the types are advertised. During configuration of LLDP-MED TLVs, if the **all** parameter is specified, all LLDP-MED TLVs except Location Identification TLVs are advertised. When configuring LLDP-MED Capability TLVs, configure LLDP 802.3 MAC/PHY TLVs first. When canceling LLDP 802.3 MAC/PHY TLVs, cancel LLDP-MED Capability TLVs first. When configuring LLDP-MED TLVs, configure LLDP-MED Capability TLVs first so that LLDP-MED TLVs of other types can be configured. To cancel LLDP-MED TLVs, cancel LLDP-MED TLVs of other types first so that LLDP-MED

Capability TLVs can be canceled. If a device connects to an IP phone and the IP phone supports LLDP-MED, the network policy TLV can be configured to deliver policies to the IP phone. If the device supports DCBX by default, IEEE 802.3 TLVs and LLDP-MED TLVs cannot be advertised on an interface by default. **Configuration Examples** The following example configures all IEEE 802.1 TLVs to be advertised. Ruijie# configure terminal Ruijie(config)#interface gigabitethernet 0/1 Ruijie(config-if-GigabitEthernet 0/1)#lldp tlv-enable dot1-tlv all The following example applies LLDP network policy 1 on the 0/1 interface. Ruijie#config Ruijie(config)#interface gigabitethernet 0/1 Ruijie(config-if-GigabitEthernet 0/1)#lldp tlv-enable med-tlv network-policy profile 1 The following example applies the LLDP Civic Address (ID: 1) configuration on the 0/1 interface. Ruijie#config Ruijie(config)#interface gigabitethernet 0/1 Ruijie(config-if-GigabitEthernet 0/1)#lldp tlv-enable med-tlv location

```
civic-location identifier 1
```
The following example applies the emergency number (ID: 1) on the 0/1 interface.

```
Ruijie#config
Ruijie(config)#interface gigabitethernet 0/1
Ruijie(config-if-GigabitEthernet 0/1)#lldp location elin identifier 1
```
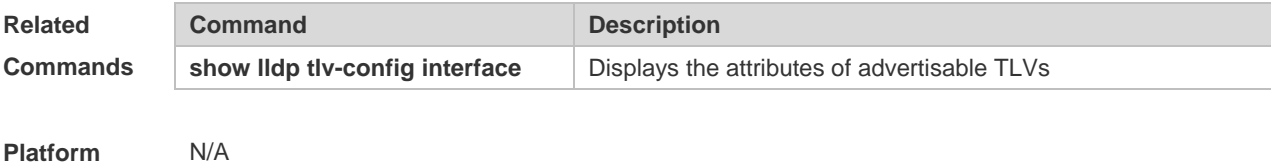

**Platform Description**

#### **6.21 show lldp local-information**

Use this command to display the LLDP information of local device. The information will be encapsulated in the TLVs and sent to the neighbor device. **show lldp local-information** [ **global** | **interface** *interface-name* ]

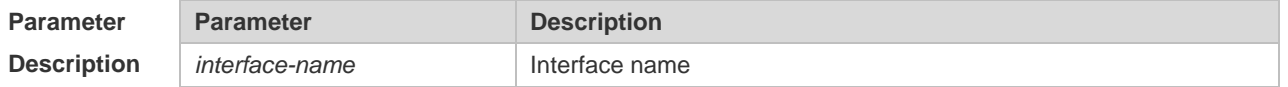

**Defaults** N/A

```
Command 
Mode
             Privileged EXEC mode
Usage Guide \bullet global parameter: display the global LLDP information to be sent.
             Interface parameter: displays the LLDP information to be sent out the interface specified.
              No parameter: display all LLDP information, including global and interface-based LLDP 
                 information.
Configuration 
Examples
             The following example displays the device information to be sent to neighbor device.
             Ruijie# show lldp local-information
             Global LLDP local-information:
              Chassis ID type : MAC address
              Chassis id : 00d0.f822.33aa
              System name : System name
              System description : System description
              System capabilities supported : Repeater, Bridge, Router
              System capabilities enabled : Repeater, Bridge, Router
              LLDP-MED capabilities : LLDP-MED Capabilities, Network Policy, Location 
                Identification, Extended Power via MDI–PD, Inventory
              Device class : Network Connectivity
              HardwareRev : 1.0
              FirmwareRev :
              SoftwareRev : RGOS 10.4(3) Release(94786)
              SerialNum : 1234942570001
              Manufacturer name : Manufacturer name
              Asset tracking identifier :
             ---------------------------------------------------------
             Lldp local-information of port [GigabitEthernet 0/1]
             ---------------------------------------------------------
              Port ID type : Interface name
              Port id : GigabitEthernet 0/1
              Port description :
              Management address subtype : 802 mac address
              Management address : 00d0.f822.33aa
              Interface numbering subtype :
              Interface number : 0
              Object identifier :
              802.1 organizationally information
              Port VLAN ID : 1
```

```
Port and protocol VLAN ID(PPVID) : 1
 PPVID Supported : YES
 PPVID Enabled : NO
VLAN name of VLAN 1 : VLAN0001
Protocol Identity :
802.3 organizationally information
Auto-negotiation supported : YES
Auto-negotiation enabled : YES
PMD auto-negotiation advertised : 100BASE-TX full duplex mode, 100BASE-TX half 
  duplex mode
Operational MAU type :
PoE support : NO
Link aggregation supported : YES
Link aggregation enabled : NO
Aggregation port ID : 0
Maximum frame Size : 1500
LLDP-MED organizationally information
Power-via-MDI device type : PD
Power-via-MDI power source : Local
Power-via-MDI power priority :
Power-via-MDI power value :
Model name : Model name
```
**show lldp local-information** command output description:

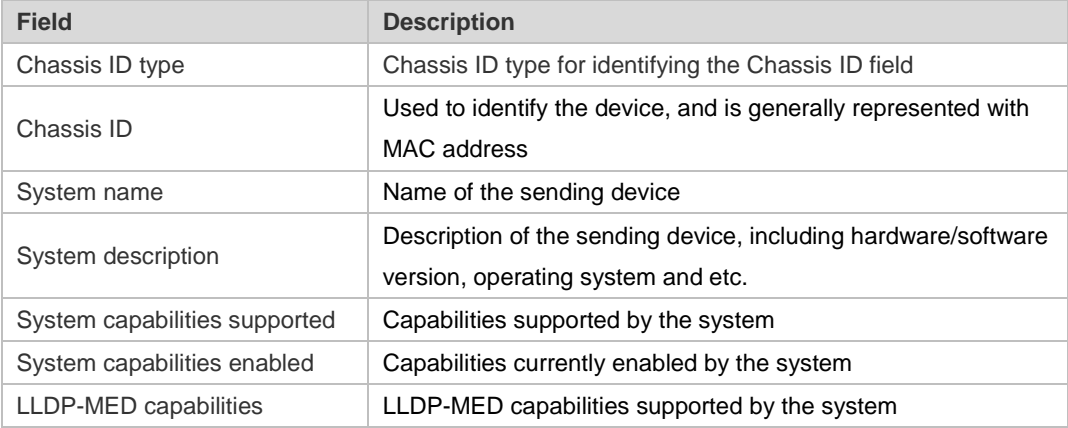

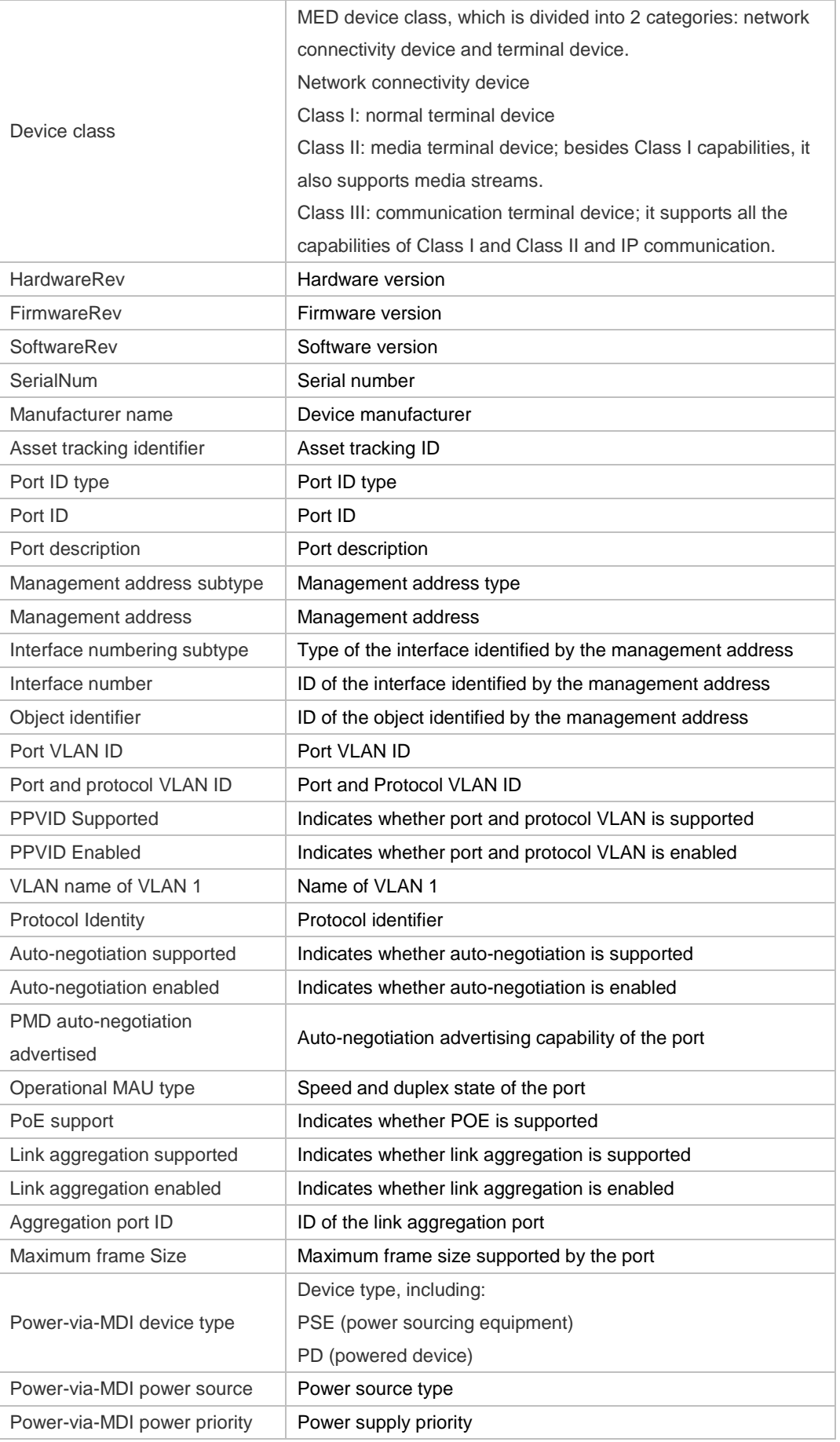

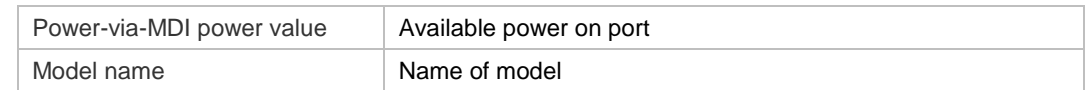

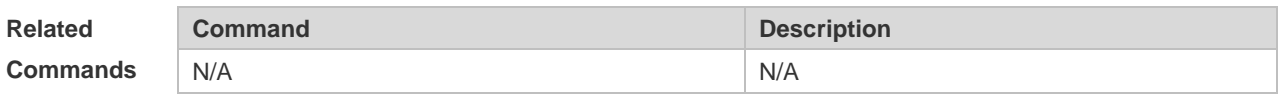

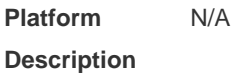

## **6.22 show lldp location**

Use this command to display the common LLDP address or emergency number of the local device. **show lldp location** { **civic-location | elin** } { **identifier** *id* **| interface** *interface-name* **| static** }

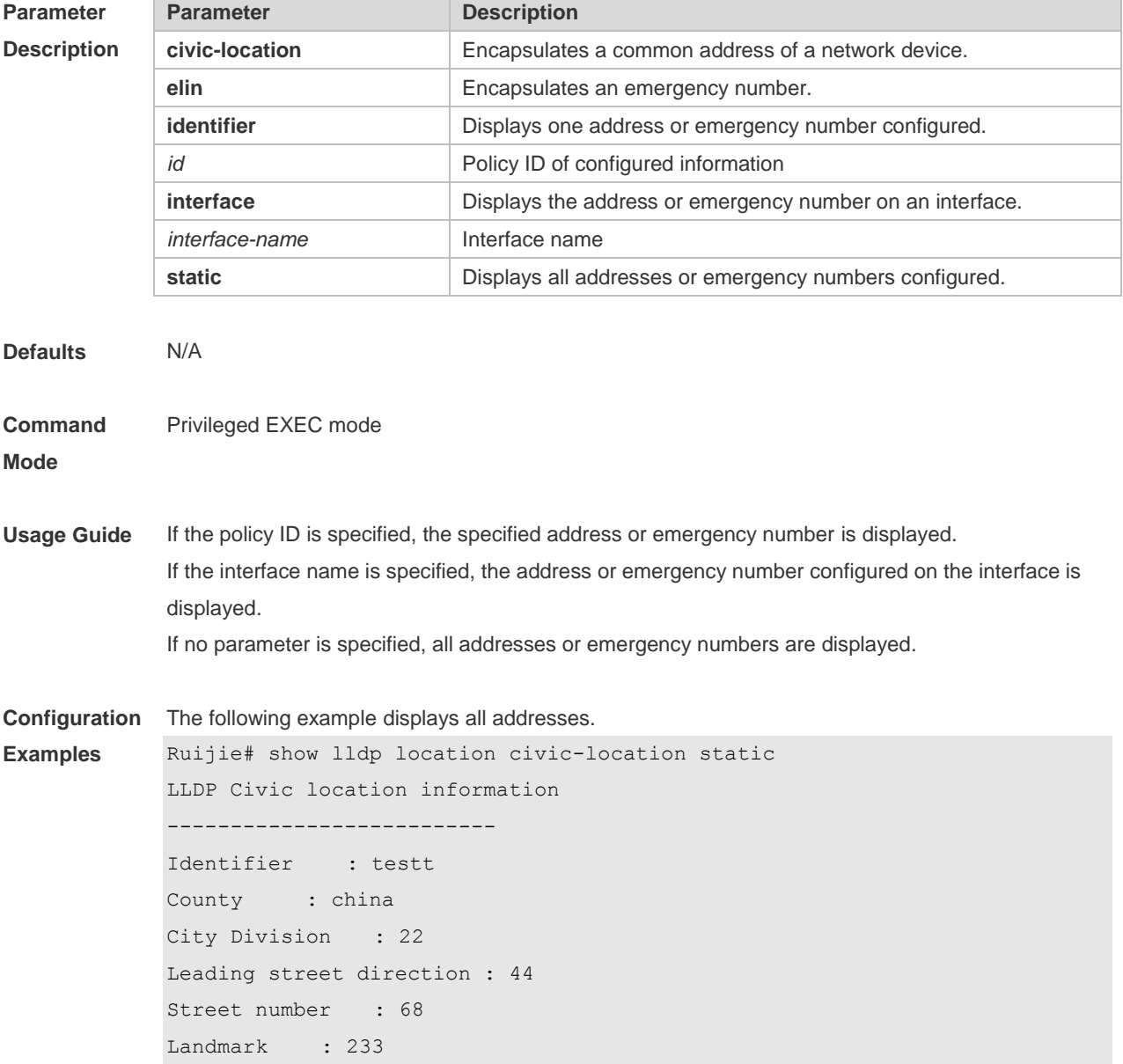

```
Name : liuy
Building : 19bui
Floor : 1
Room : 33
City : fuzhou
Country : 86
Additional location : aaa
Ports : Gi0/1
--------------------------
Identifier : tee
--------------------------
```
The following example displays all emergency numbers.

```
Ruijie# show lldp location elin static
Elin location information
--------------------------
Identifier : t
Elin : iiiiiiiiii
Ports : Gi1/0/3
--------------------------
```
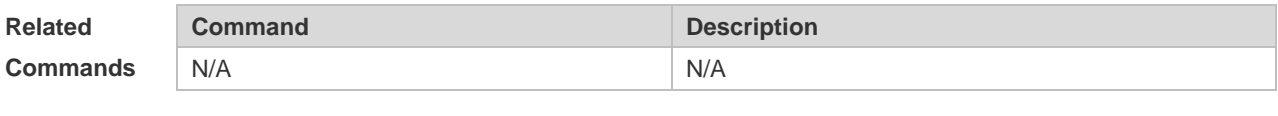

**Platform Description** N/A

### **6.23 show lldp neighbors**

Use this command to display the LLDP information about a neighboring device. **show lldp neighbors** [ **interface** *interface-name* ] [ **detail** ]

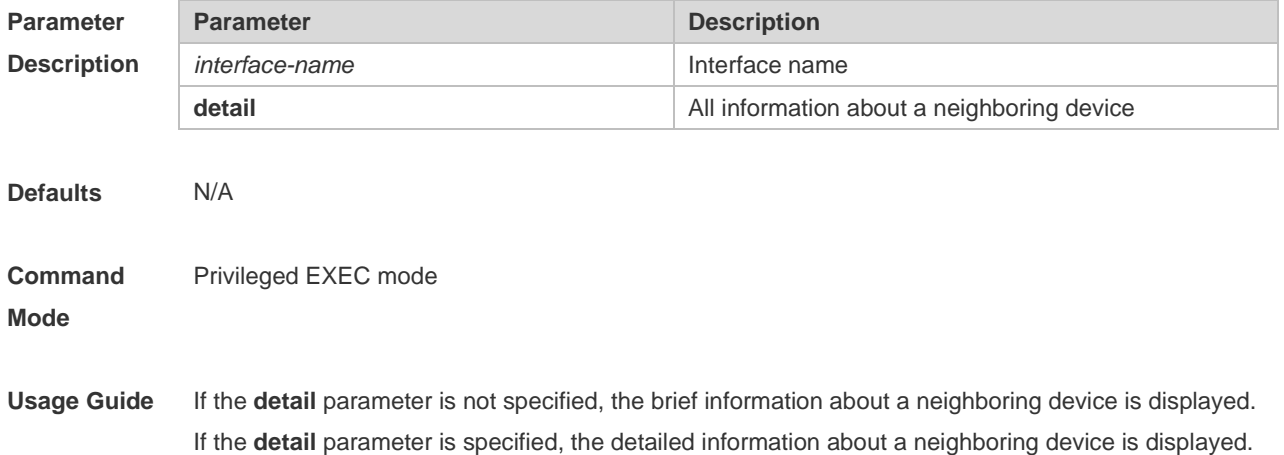

If the **interface** parameter is specified, the neighboring device information received on the specified interface is displayed.

**Configuration**  The following example displays the neighboring device information received on all ports.

#### **Examples**

```
Ruijie# show lldp neighbors detail
Lldp neighbor-information of port [GigabitEthernet 0/1]
Neighbor index : 1
Device type : LLDP Device
Update time : 1hour 53minutes 30seconds
Aging time : 5seconds
Chassis ID type : MAC address
Chassis id : 00d0.f822.33cd
System name : System name
System description : System description
System capabilities supported : Repeater, Bridge, Router
System capabilities enabled : Repeater, Bridge, Router
Management address subtype : 802 mac address
Management address : 00d0.f822.33cd
Interface numbering subtype :
Interface number : 0
Object identifier :
LLDP-MED capabilities :
Device class :
HardwareRev :
FirmwareRev :
SoftwareRev :
SerialNum :
Manufacturer name :
Asset tracking identifier :
Port ID type : Interface name
Port id : GigabitEthernet 0/1
Port description :
802.1 organizationally information
Port VLAN ID : 1
Port and protocol VLAN ID(PPVID) : 1
  PPVID Supported : YES
  PPVID Enabled : NO
VLAN name of VLAN 1 : VLAN0001
```

```
Protocol Identity :
802.3 organizationally information
Auto-negotiation supported : YES
Auto-negotiation enabled : YES
PMD auto-negotiation advertised : 1000BASE-T full duplex mode, 100BASE-TX full 
  duplex mode, 100BASE-TX half duplex mode, 10BASE-T full duplex mode, 
  10BASE-T half duplex mode
Operational MAU type : speed(1000)/duplex(Full)
PoE support : NO
Link aggregation supported : YES
Link aggregation enabled : NO
Aggregation port ID : 0
Maximum frame Size : 1500
LLDP-MED organizationally information
Power-via-MDI device type :
Power-via-MDI power source :
Power-via-MDI power priority :
Power-via-MDI power value :
```
Description of fields:

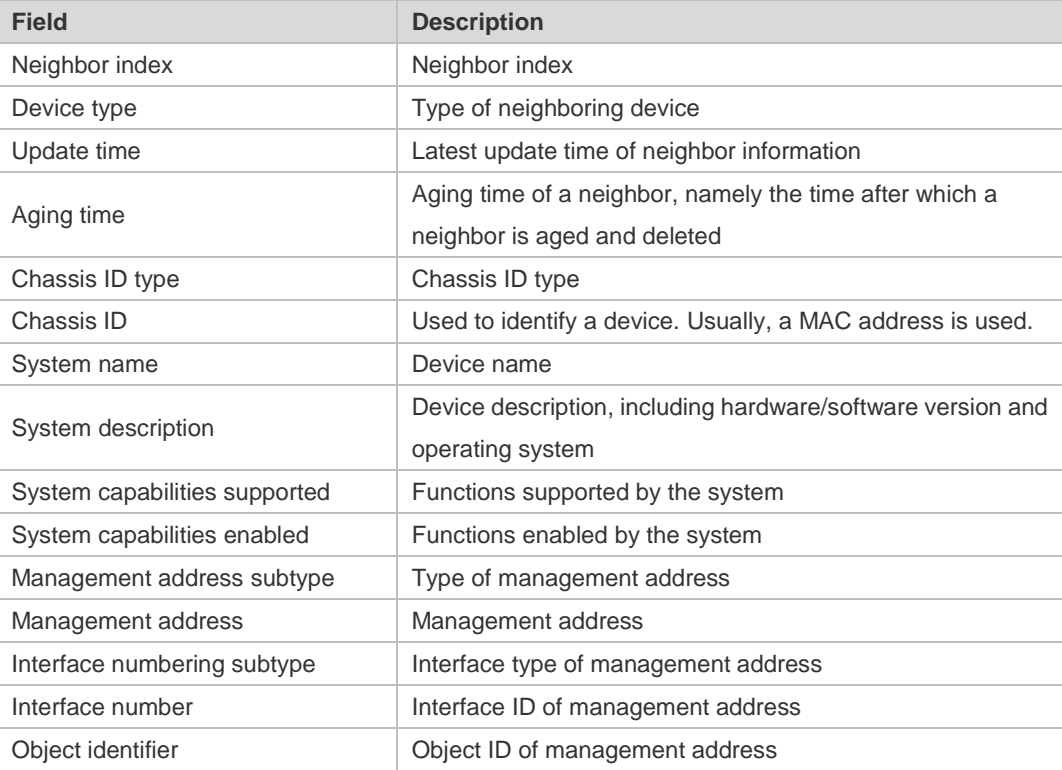

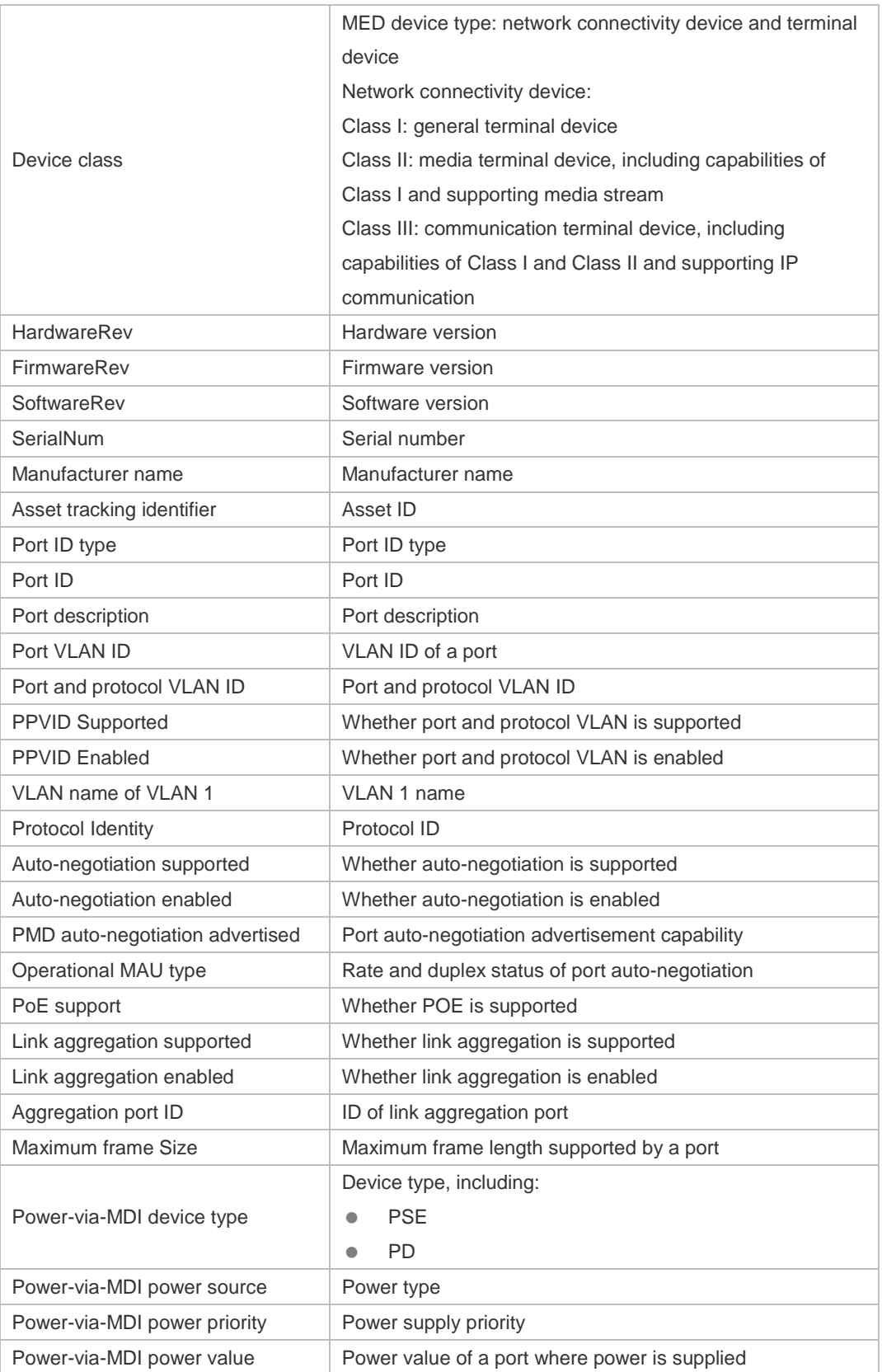

#### **Related**

**Commands**

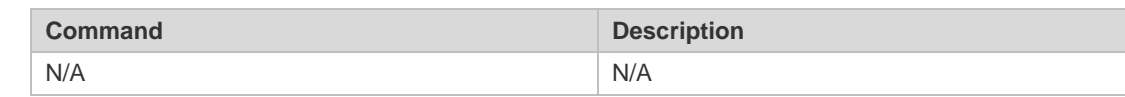

**Platform Description** N/A

### **6.24 show lldp network-policy profile**

Use this command to display the information about an LLDP network policy. **show lldp network-policy profile** [ *profile-num* ] | **interface** *interface-name* }

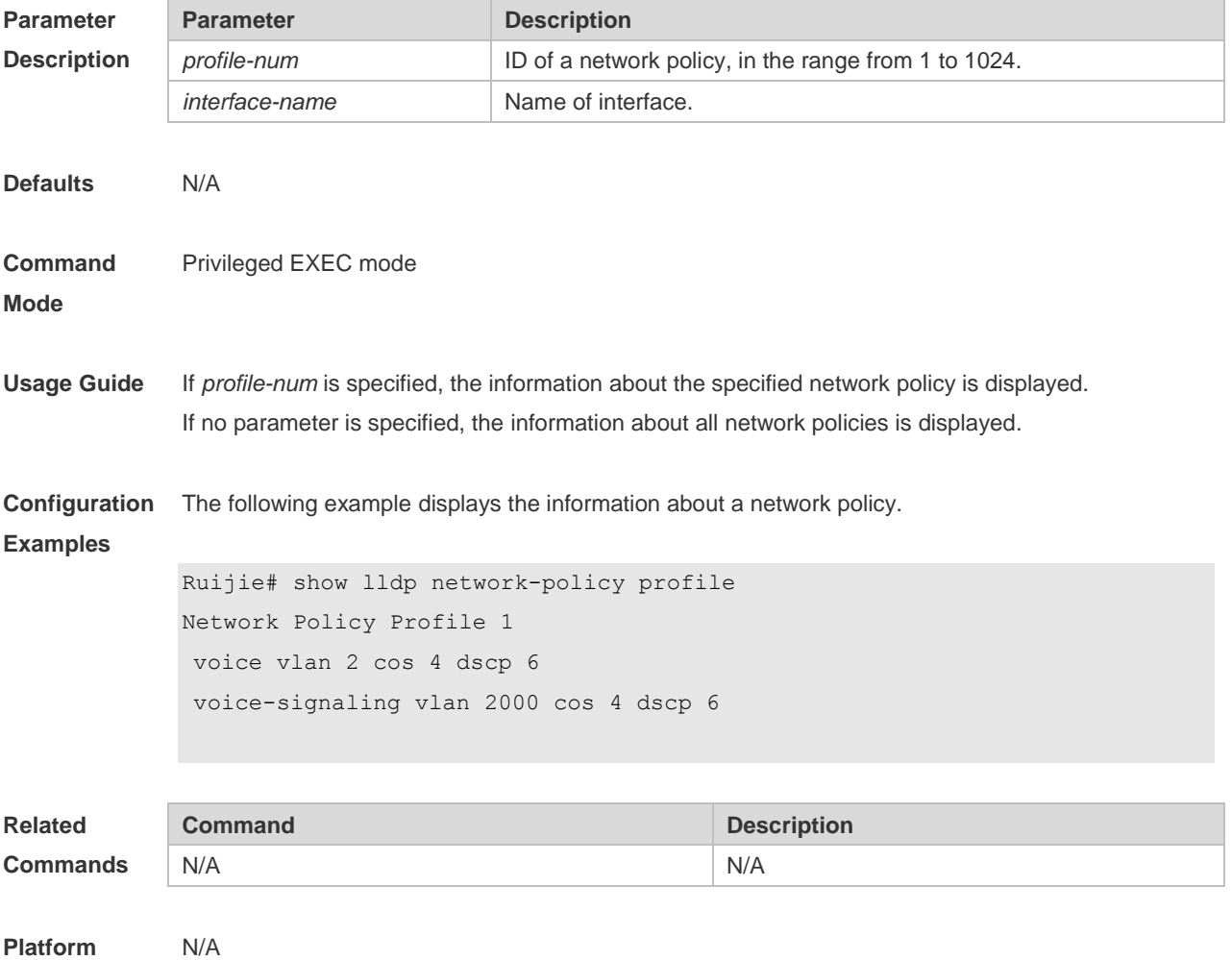

**Description**

#### **6.25 show lldp statistics**

The following example displays LLDP statistics. **show lldp statistics** [ **global** | **interface** *interface-name* ]

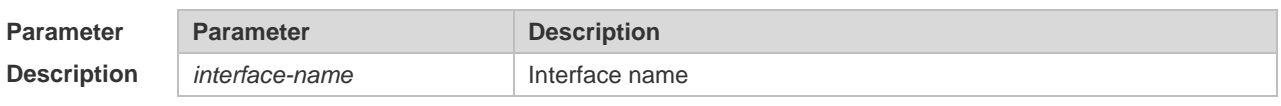

**Defaults** N/A

```
Command 
Mode
             Privileged EXEC mode
Usage Guide  global parameter: display the global LLDP statistics.
              Interface parameter: display the LLDP statistics of the specified interface.
Configuration 
Examples
             The following example displays all LLDP statistics.
             Ruijie# show lldp statistics
             lldp statistics global Information:
             Neighbor information last changed time : 1hour 52minute 22second
             The number of neighbor information inserted : 2
             The number of neighbor information deleted : 0
             The number of neighbor information dropped : 0
             The number of neighbor information age out : 1
              ------------------------------------------------------------
             Lldp statistics information of port [GigabitEthernet 0/1]
              ------------------------------------------------------------
             The number of lldp frames transmitted : 26
             The number of frames discarded : 0
             The number of error frames : 0
             The number of lldp frames received : 12
             The number of TLVs discarded : 0
             The number of TLVs unrecognized : 0
             The number of neighbor information aged out : 0
```
#### **show lldp statistics** command output description:

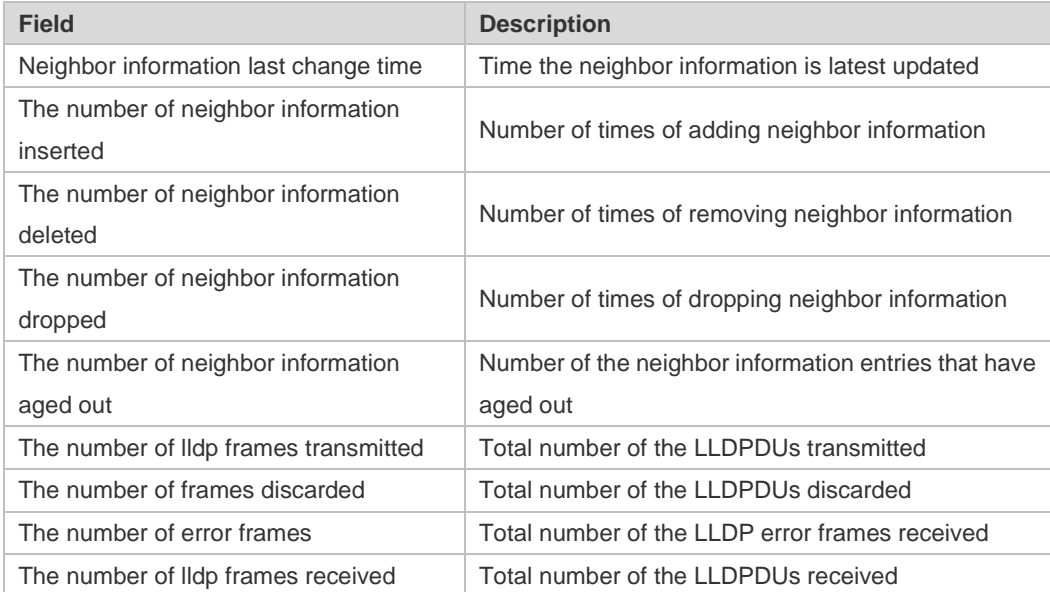

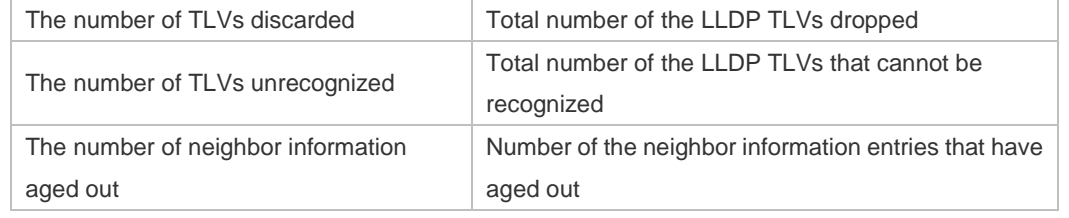

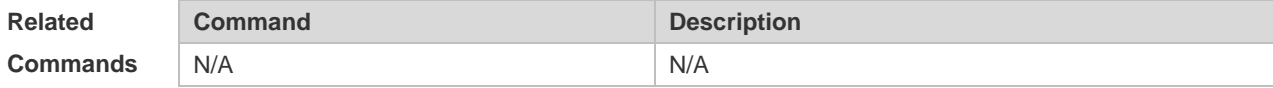

**Platform Description** N/A

## **6.26 show lldp status**

Use this command to display LLDP status information. **show lldp status** [ **interface** *interface-name* ]

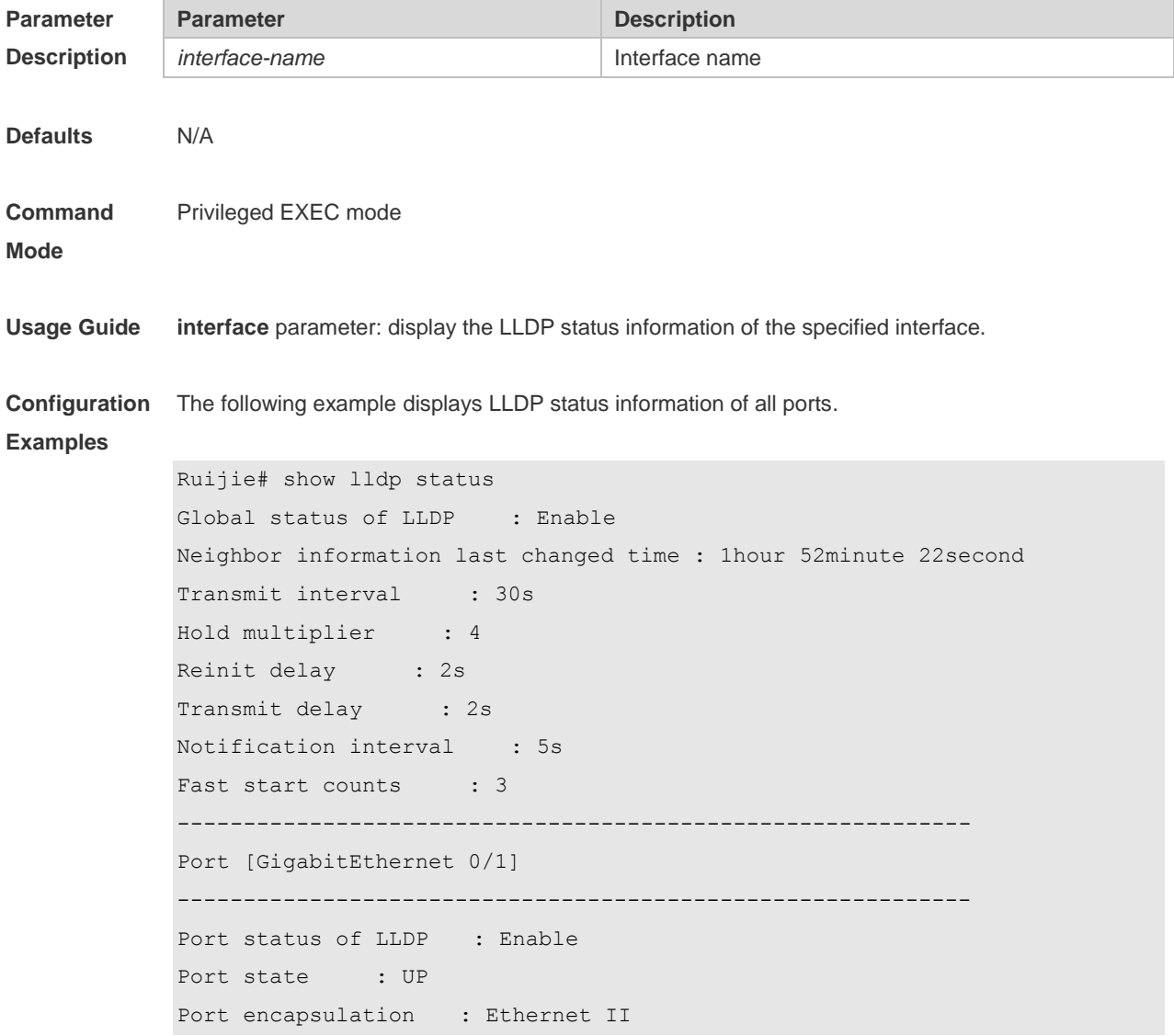

```
Operational mode : RxAndTx
Notification enable : NO
Error detect enable : YES
Number of neighbors : 1
Number of MED neighbors : 0
```
**show lldp status** command output description:

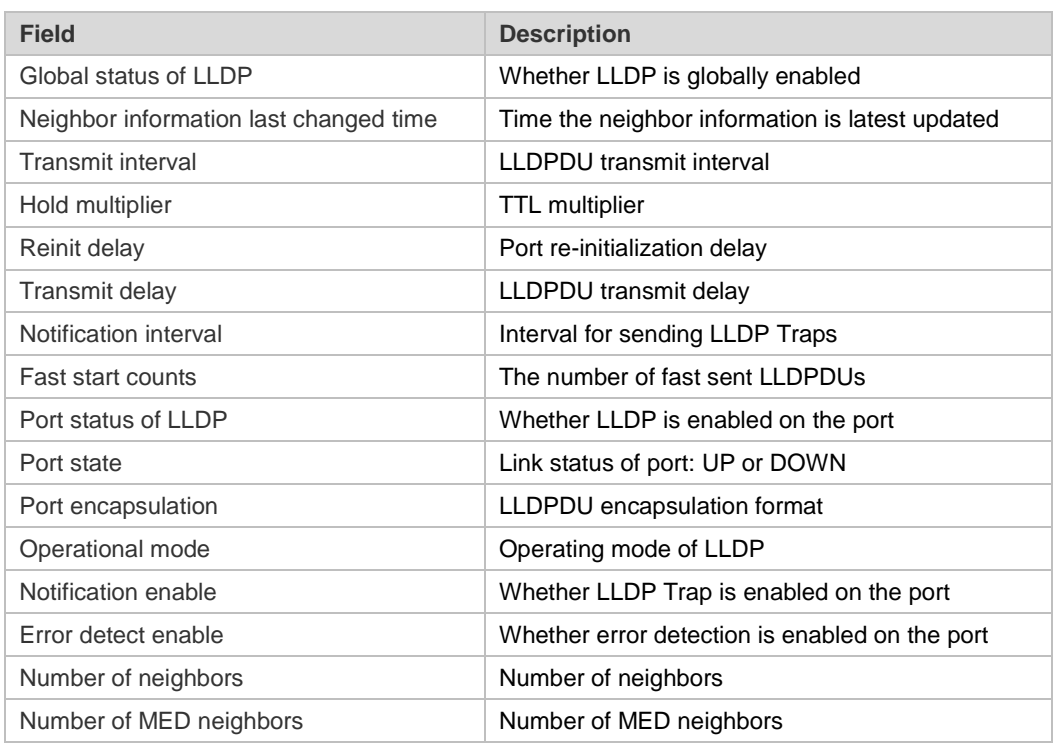

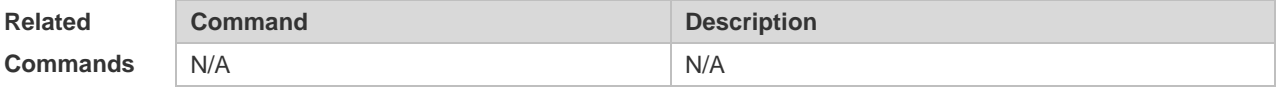

**Platform Description** N/A

#### **6.27 show lldp tlv-config**

Use this command to display the advertisable TLV configuration of a port. **show lldp tlv-config** [ **interface** *interface-name* ]

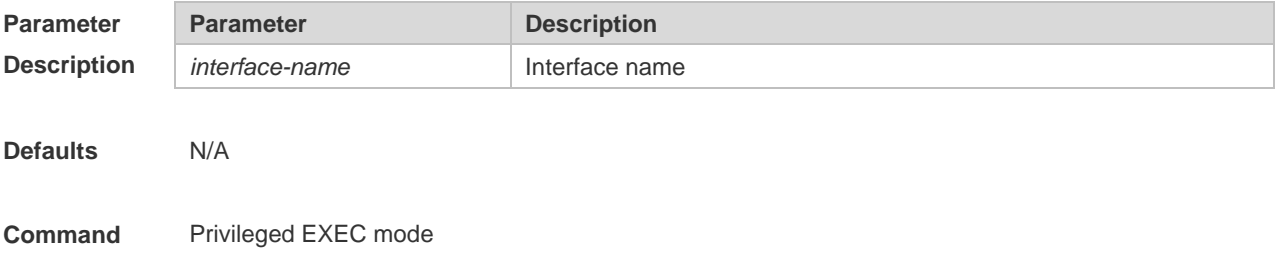

## **Mode Usage Guide Interface** parameter: display the LLDP TLV configuration of the specified interface. **Configuration Examples** The following example displays TLV information of port 1. Ruijie# show lldp tlv-config interface GigabitEthernet 0/1 LLDP tlv-config of port [GigabitEthernet 0/1] ---------------------------------------------------- NAME STATUS DEFAULT --------------------------------- ------ ----------- Basic optional TLV: Port Description TLV YES YES System Name TLV YES YES System Description TLV YES YES System Capabilities TLV YES YES Management Address TLV YES YES IEEE 802.1 extend TLV: Port VLAN ID TLV YES YES Port And Protocol VLAN ID TLV YES YES VLAN Name TLV YES YES IEEE 802.3 extend TLV: MAC-Physic TLV YES YES Power via MDI TLV YES YES Link Aggregation TLV YES YES Maximum Frame Size TLV YES YES LLDP-MED extend TLV: Capabilities TLV YES YES Network Policy TLV YES YES Location Identification TLV NO NO Extended Power via MDI TLV YES YES Inventory TLV YES YES

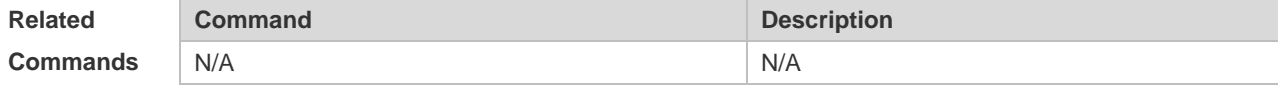

**Platform Description** N/A

## **6.28 { voice | voice-signaling } vlan**

Use this command to configure the LLDP network policy. Use the **no** form of this command to delete the policy.

{ **voice | voice-signaling** } **vlan** { { *vlan-id* [ **cos** *cvalue* **| dscp** *dvalue* ] } | { **dot1p** [ **cos** *cvalue* **| dscp**  *dvalue* ] } **| none | untagged** }

**no** { **voice | voice-signaling** } **vlan**

#### **Parameter Description**

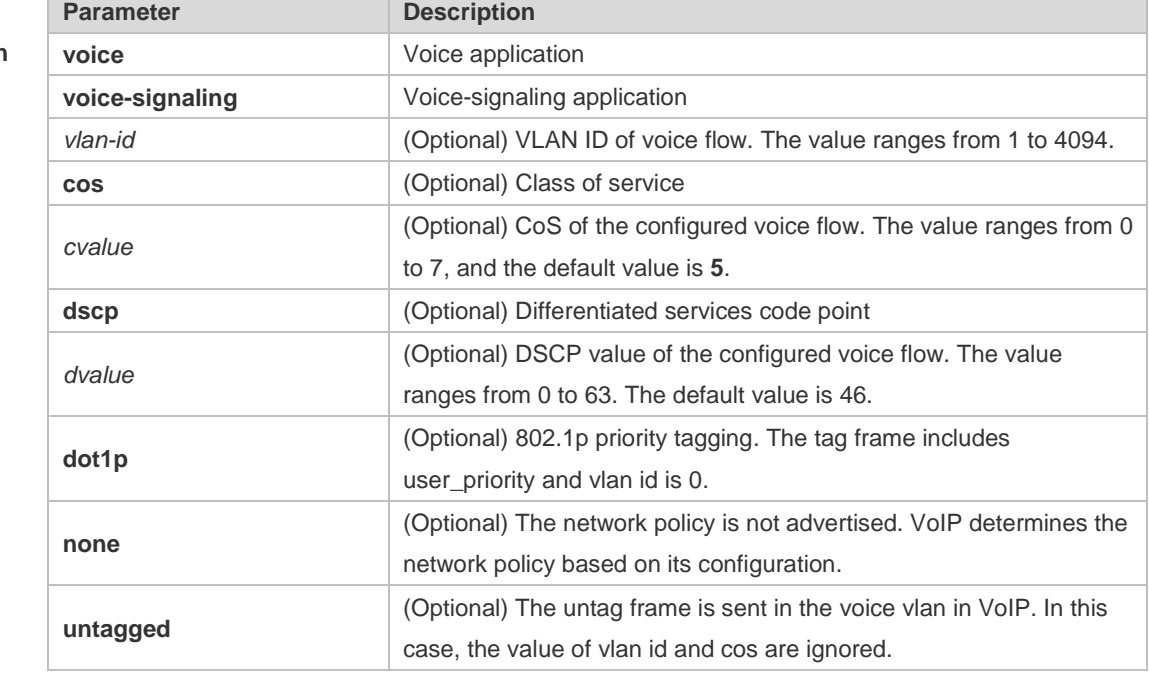

#### **Defaults** N/A

#### **Command**  LLDP network policy configuration mode

#### **Mode**

**Usage Guide** In the LLDP network policy configuration mode, configure the LLDP network policy.

voice indicates the voice data type, and voice-signaling indicates the voice signal type. If a device connects to an IP phone and the IP phone supports LLDP-MED, the network policy TLV can be configured to deliver policies to the IP phone, so that the IP phone changes the voice stream tag and QoS.Excluding the preceding policy, the following operations need to be performed on the device:

1. Enable the voice VLAN function and add the port connected to the IP phone to the voice VLAN in static mode.

2. Configure the port connected to the IP phone to a QoS trusted port. (It is recommended to use the trusted DSCP mode.)

3. If 802.1X authentication is enabled on the port at the same time, a security channel needs to be configured to transmit packets from the voice VLAN.

If the IP phone does not support LLDP-MED, the voice VLAN function must be enabled. In addition,

the MAC address of the IP phone needs to be added to the voice VLAN OUI list manually. For details about how to configure the QoS trusted mode, see chapter "IP QoS." For details about how to configure the voice VLAN, see chapter "Voice VLAN." For details about how to configure the security channel, see chapter "ACL."

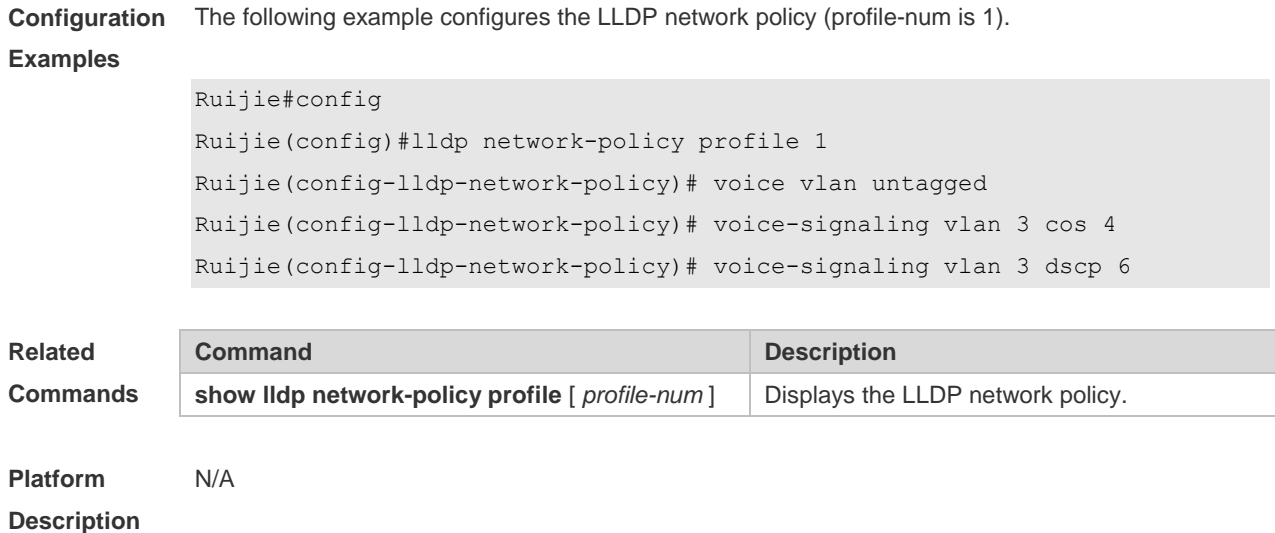

# **7 PPP Commands**

## **7.1 ppp accm**

×

Use this command to configure the Asynchronous Control Character Map (ACCM) option for PPP negotiation.

**ppp accm** *value*

Use the **no** form of this command to restore the default setting. **no ppp accm**

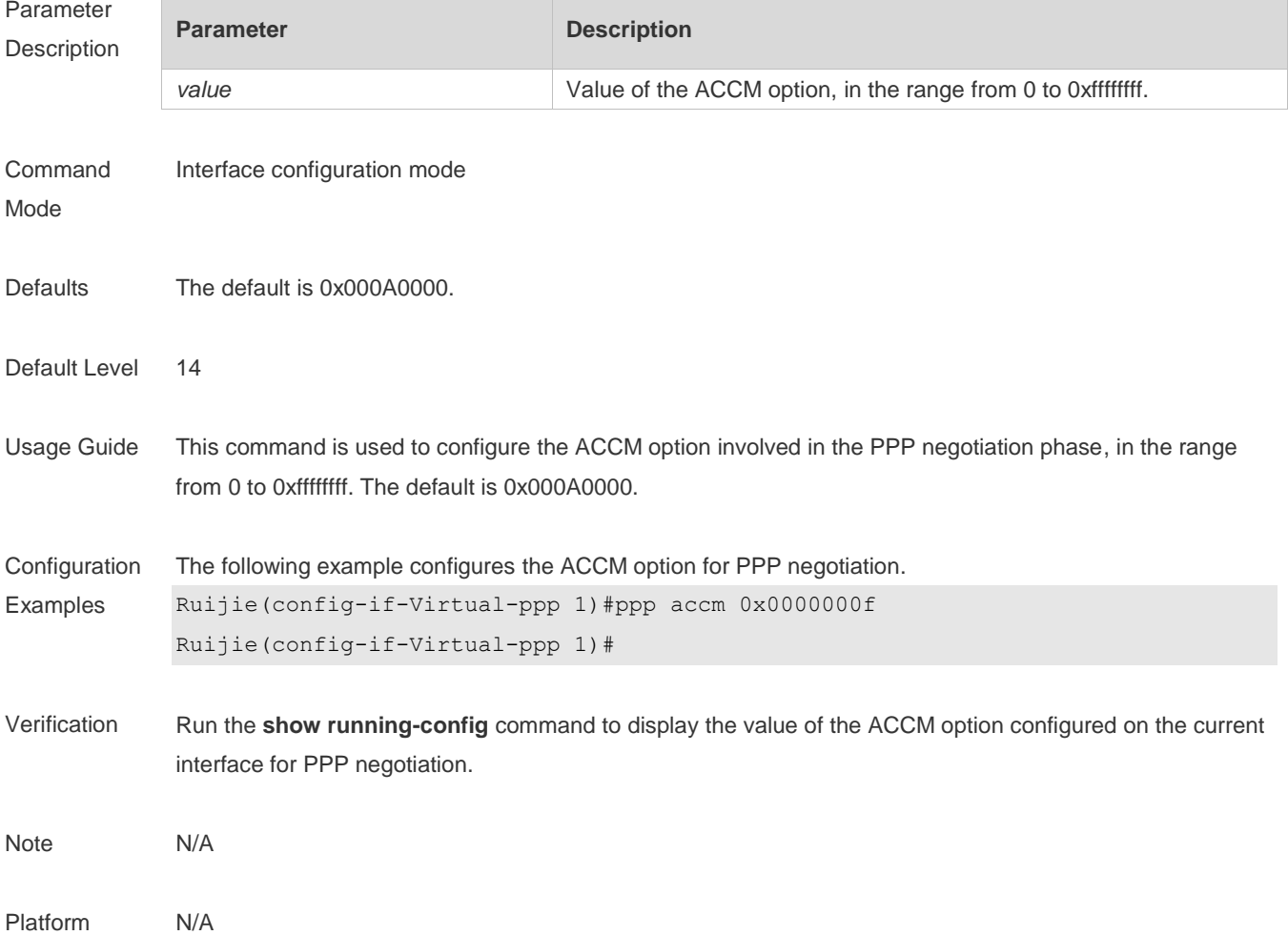

# **7.2 ppp accounting**

Use this command to configure the accounting mode of PPP. **ppp accounting { default |** *list\_name* **}**

Use the **no** form of this command to delete the accounting list of PPP. **no ppp accounting**

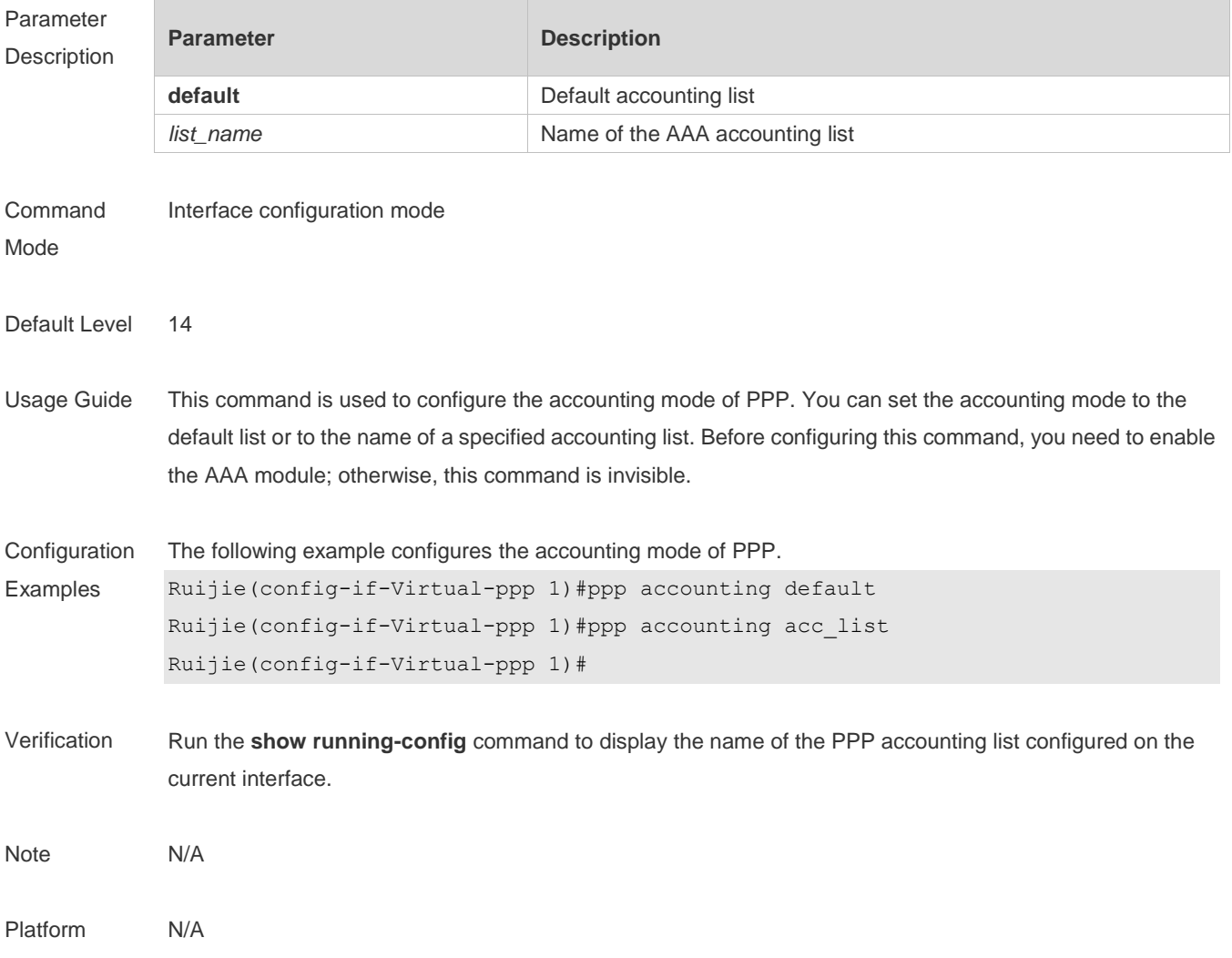

## **7.3 ppp authentication**

Use this command to configure the authentication mode of PPP. **ppp authentication** { { **pap | chap** } [ **callin** | { **chap | pap** } | **default** | *list\_name* ] }

Use the **no** form of this command to delete the authentication mode of PPP. **no ppp authentication** { { **pap | chap** } [ **callin** | { **chap** | **pap** } | **default** | *list\_name* ] }

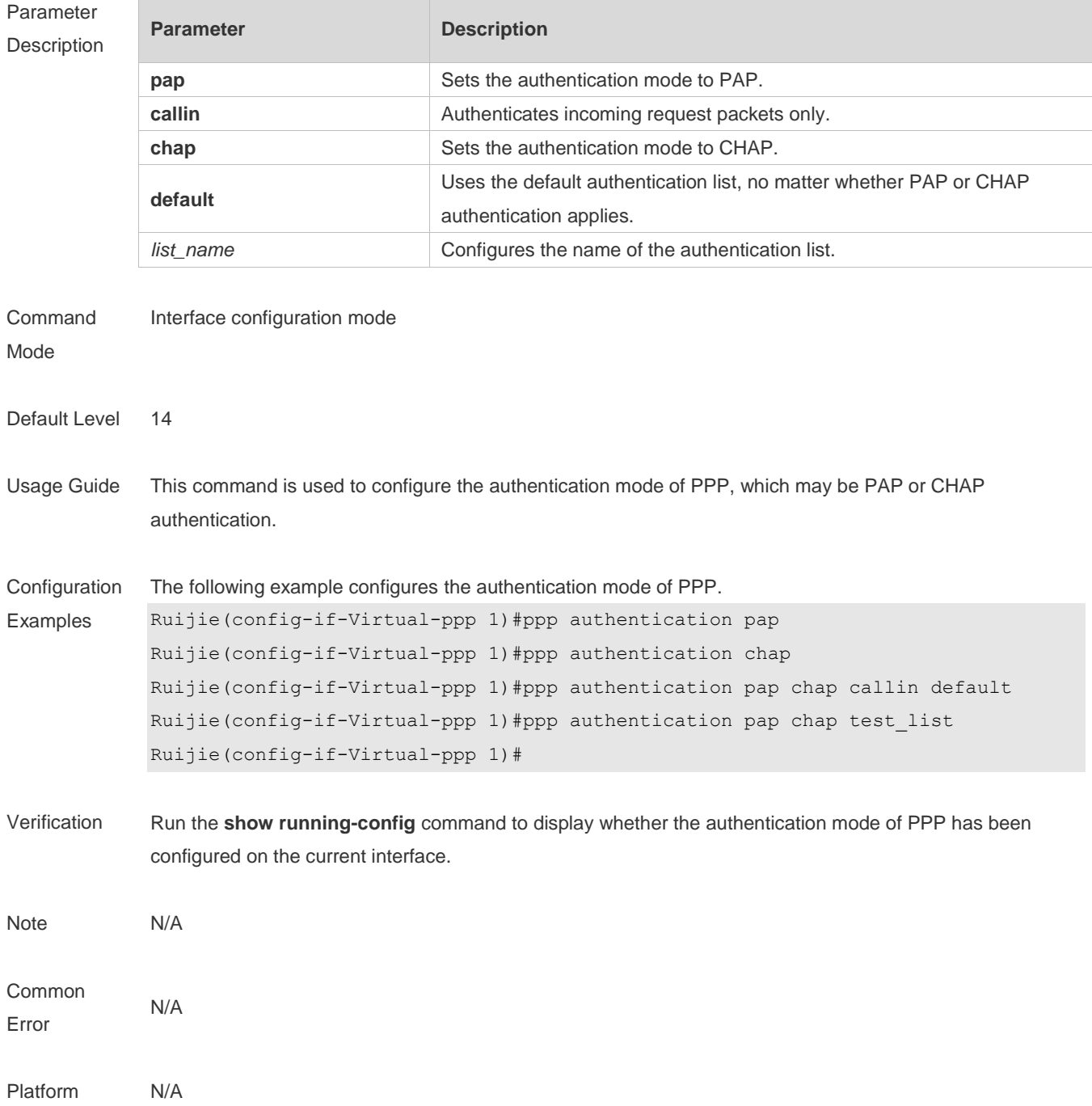

## **7.4 ppp authorization**

Use this command to configure the authorization list of AAA authentication of PPP. **ppp authorization** { **default** | *list\_name* }

Use this command to delete the authorization list of AAA authentication of PPP **no ppp authorization**

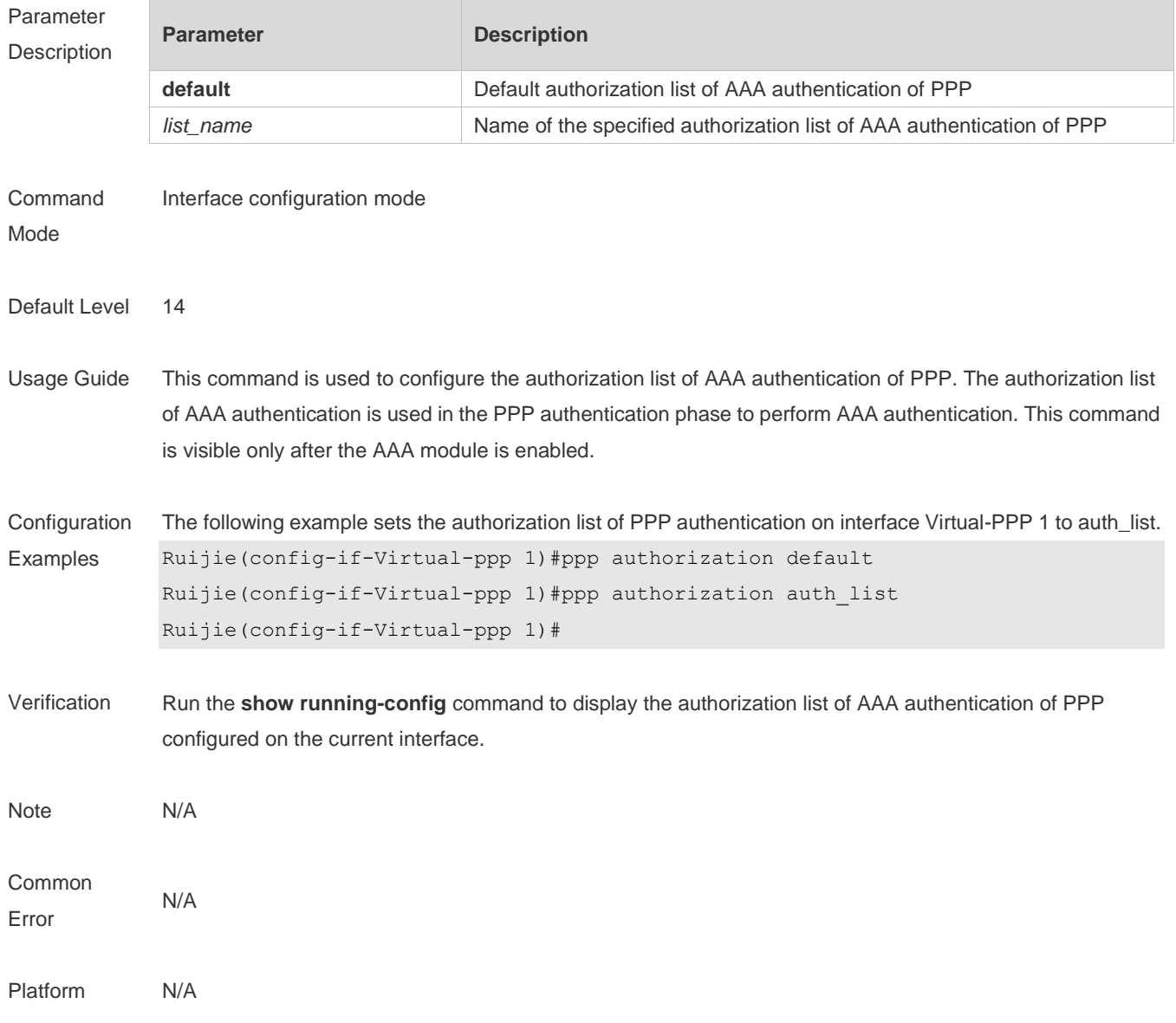

## **7.5 ppp chap**

The following example configures the user name and password for CHAP authentication of PPP. **ppp chap hostname** *name* **ppp chap password** *password*

Use the **no** form of this command to delete the configured user name and password for CHAP authentication of PPP.

**no ppp chap hostname**

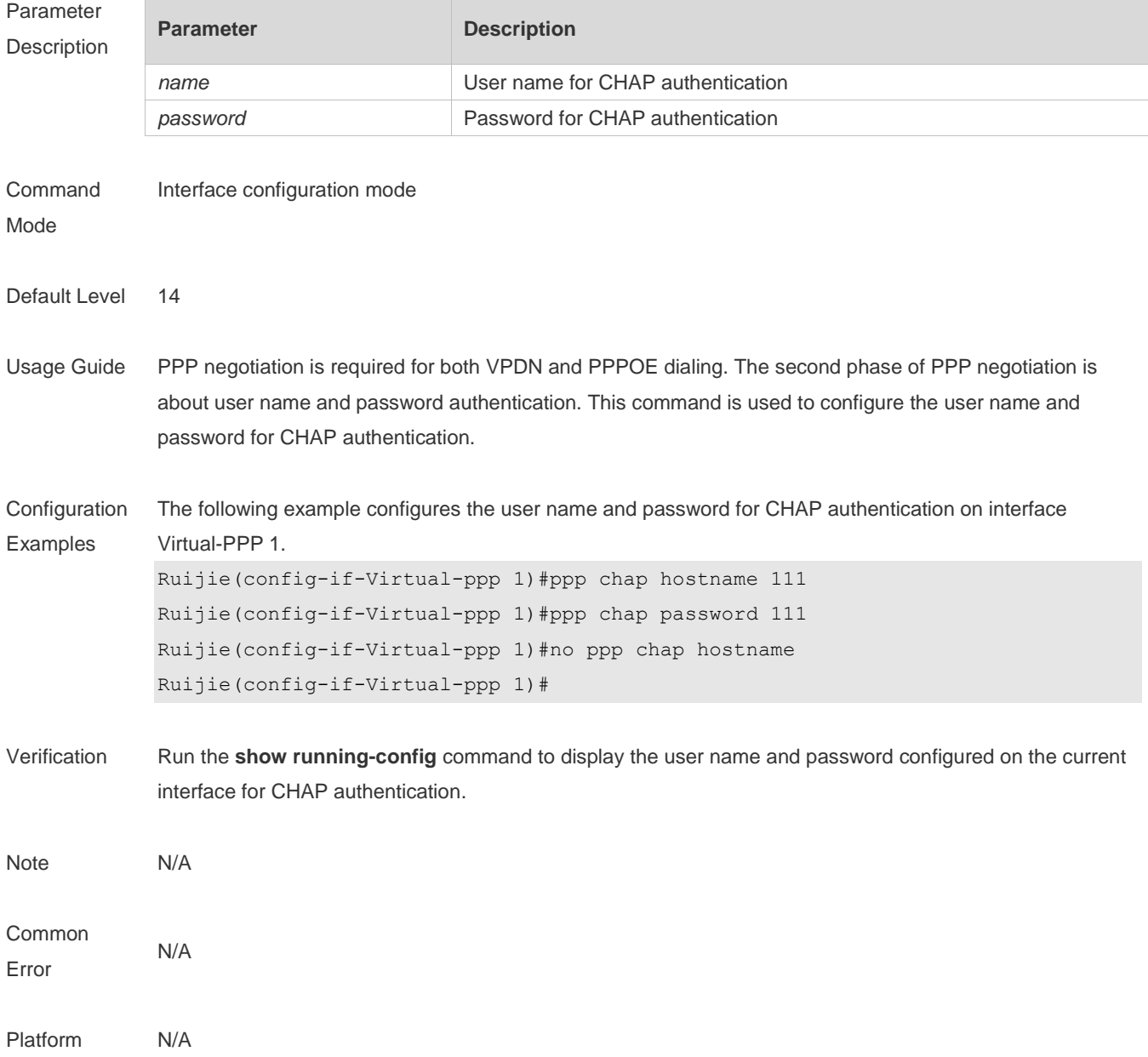

### **7.6 ppp pap sent-username** *username* **password** *password*

Use this command to configure the user name and password for PAP authentication of PPP. **ppp pap sent-username** *username* **password** *password*

Use the **no** form of this command to delete the configured user name and password for PAP authentication of PPP.

#### **no ppp pap sent-username**

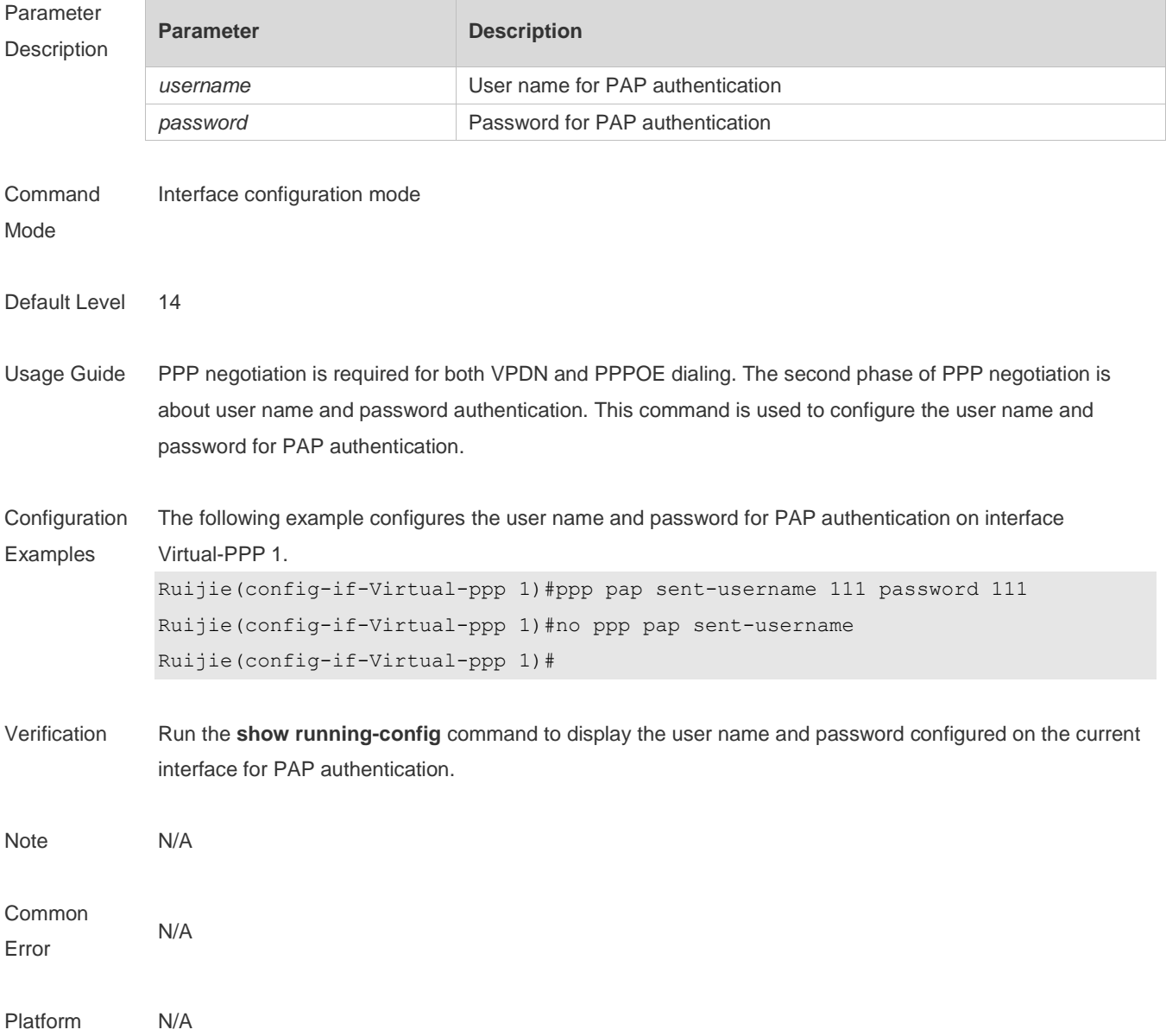

## **7.7 ppp ipcp dns**

Use this command to configure the DNS option involved in the IPCP phase of PPP negotiation. **ppp ipcp dns** { *A.B.C.D* [ *A.B.C.D* ] [ **accept** ] **| accept** | **request** | **reject** }

Use this command to delete the configured DNS option. **no ppp ipcp dns** { *A.B.C.D* [ *A.B.C.D* ] [ **accept** ] | **accept** | **request** | **reject** }

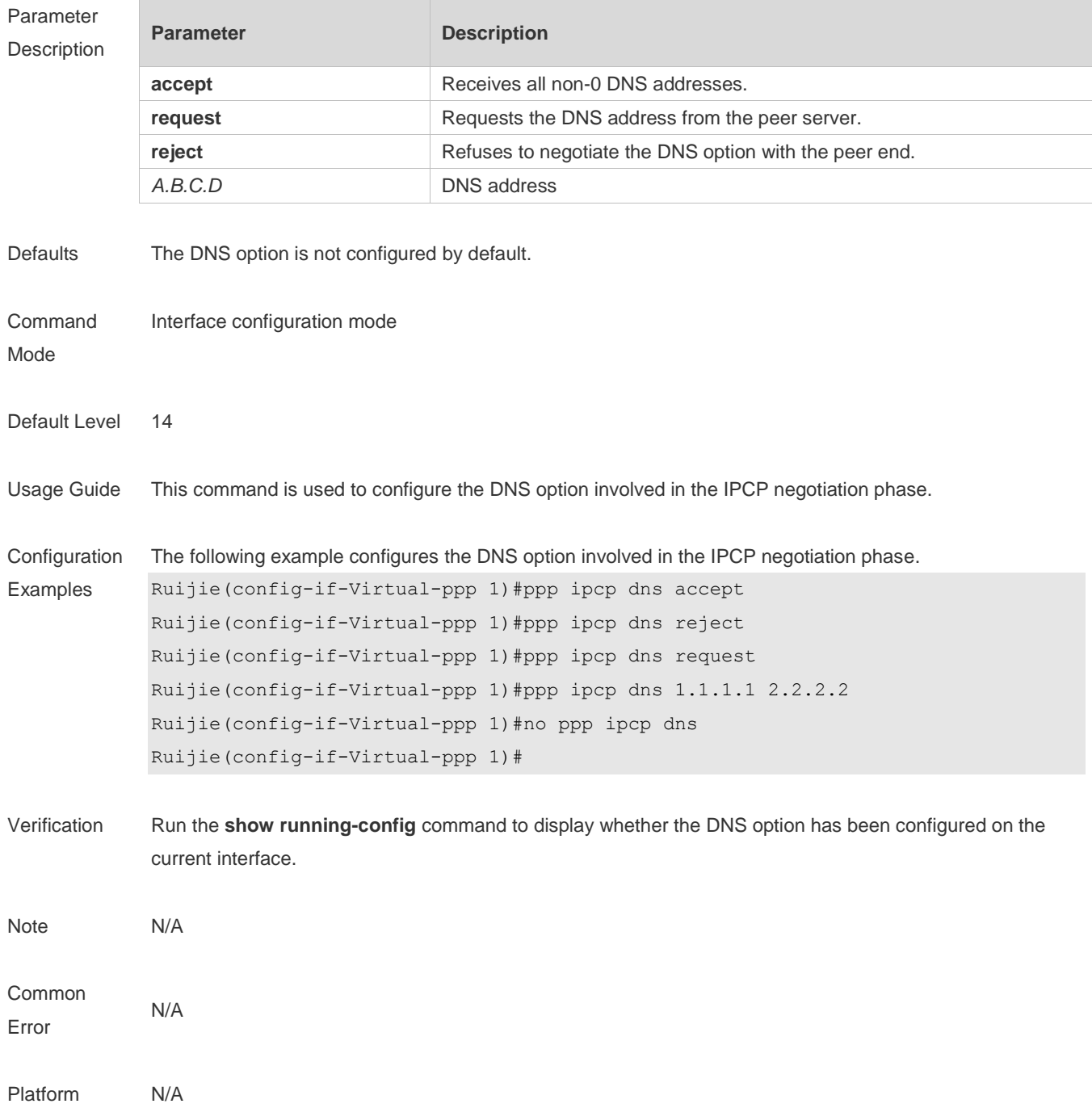

## **7.8 ppp lcp mru negotiate**

Use this command to configure the Maximum Receive Unit (MRU) option for PPP auto-negotiation. **ppp lcp mru negotiate**

Use the no form of this command to remove the MRU configuration. **no ppp lcp mru**

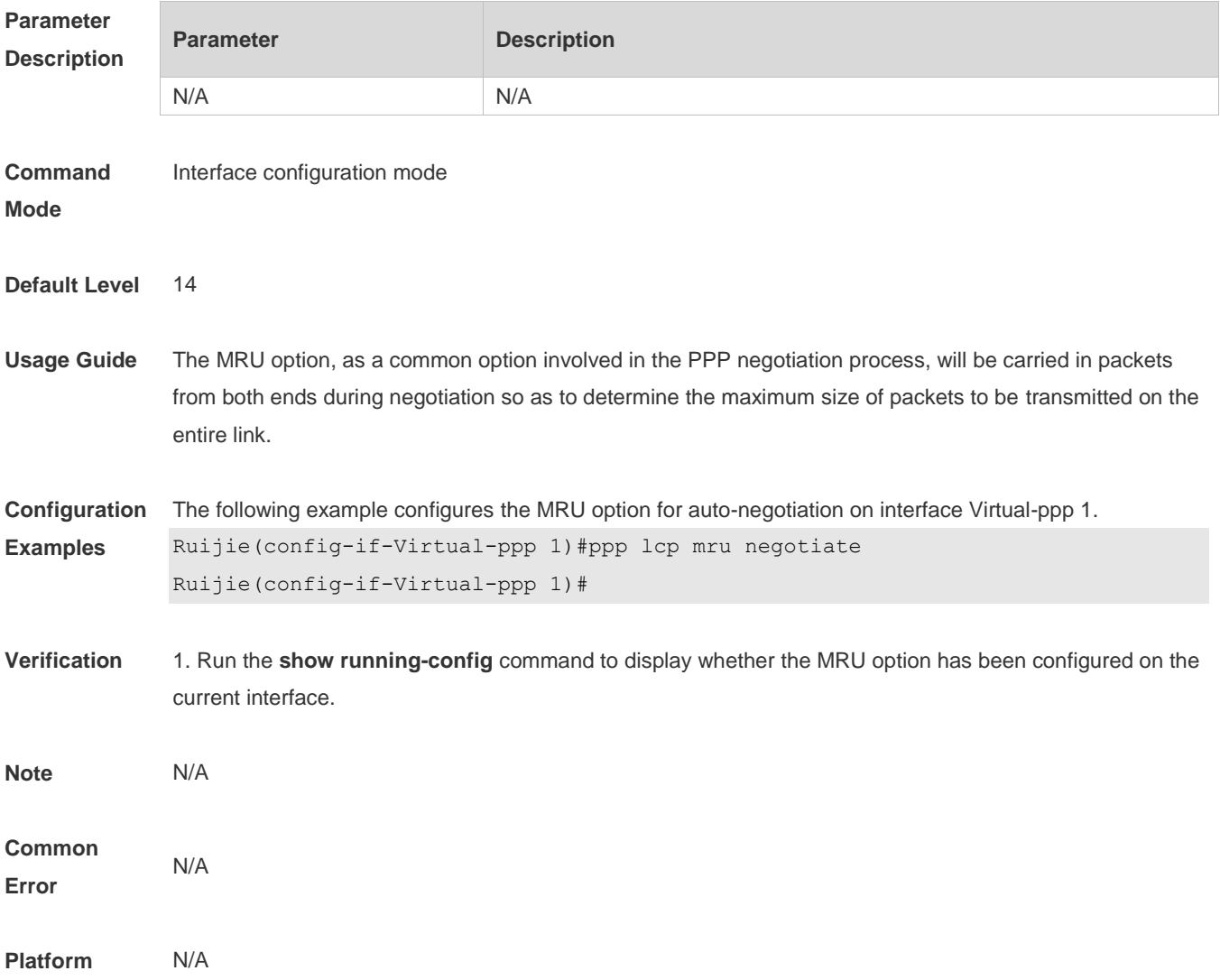

## **7.9 ppp max-bad-auth**

Use this command to specify the number of PPP authentication retries. **ppp max-bad-auth** *number*

Use the **no** form of this command to restore the default setting. **no ppp max-bad-auth**

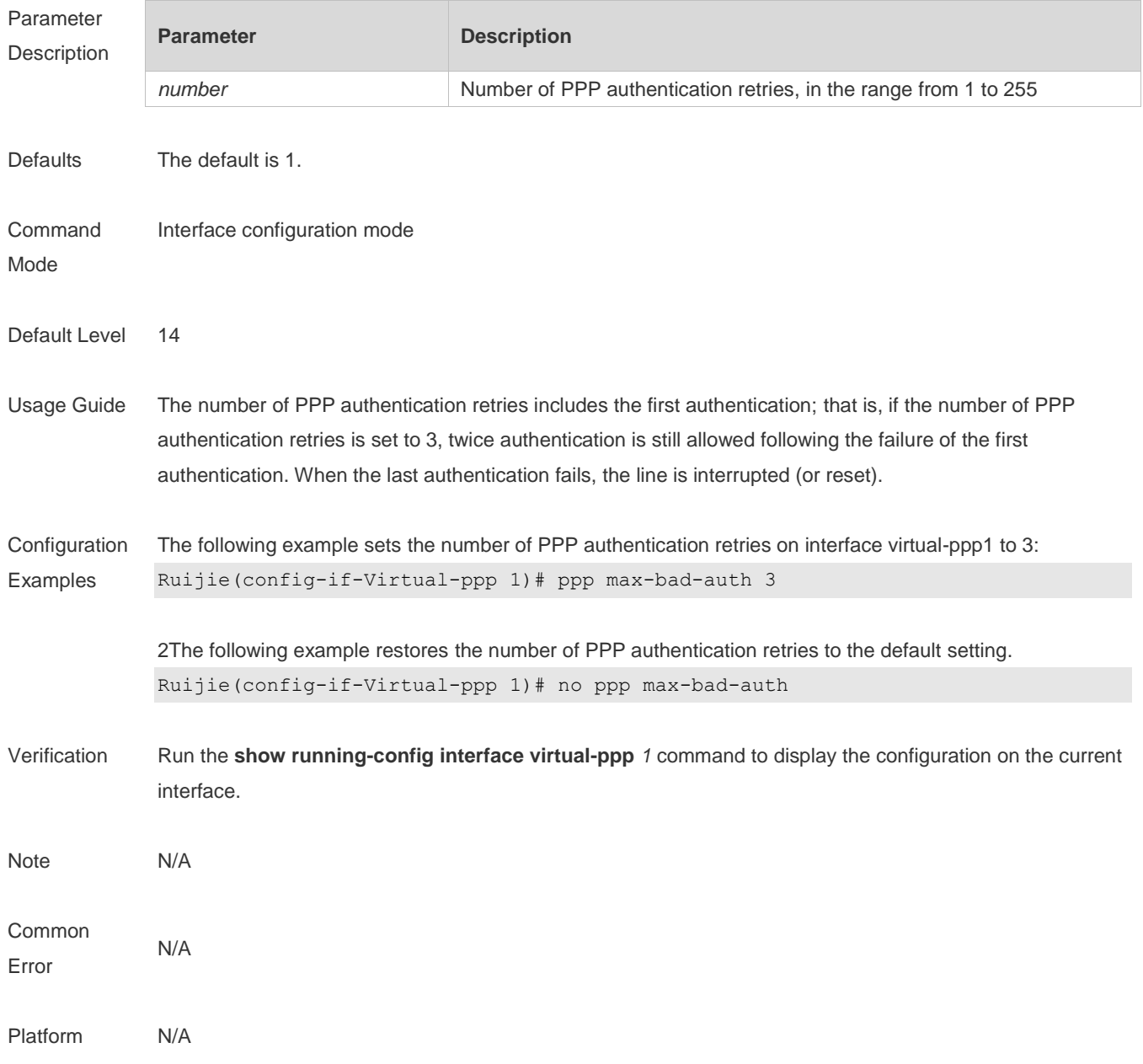

## **7.10 ppp negotiation-timeout**

Use this command to specify the maximum PPP negotiation timeout period. **ppp negotiation-timeout** *seconds*

Use the **no** form of this command to restore the default setting. **no ppp negotiation-timeout**

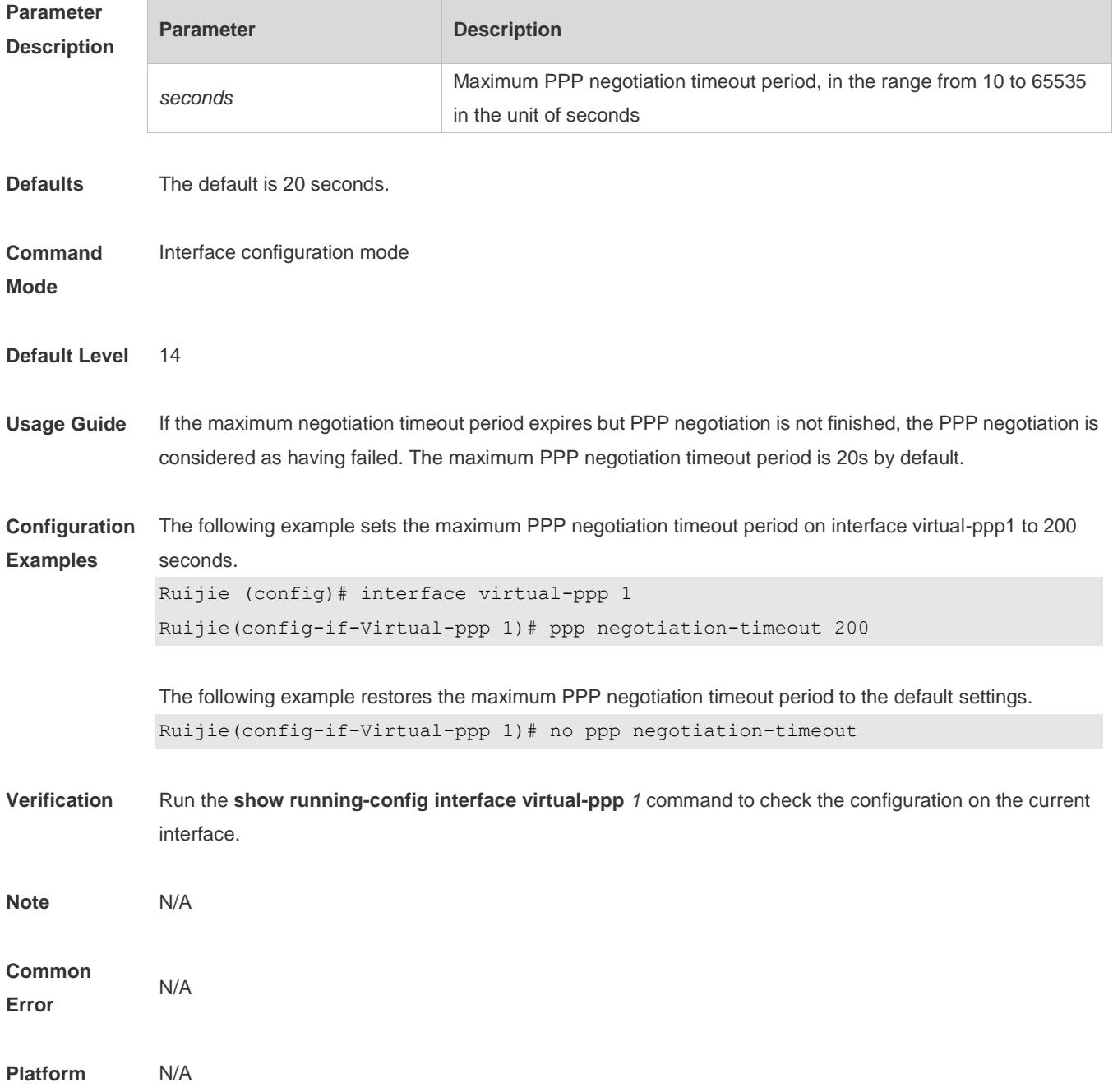

## **8 PPPOE-CLIENT Commands**

### **8.1 clear dialer**

Use this command to clear statistics about the DDR dialer interface. **clear dialer**

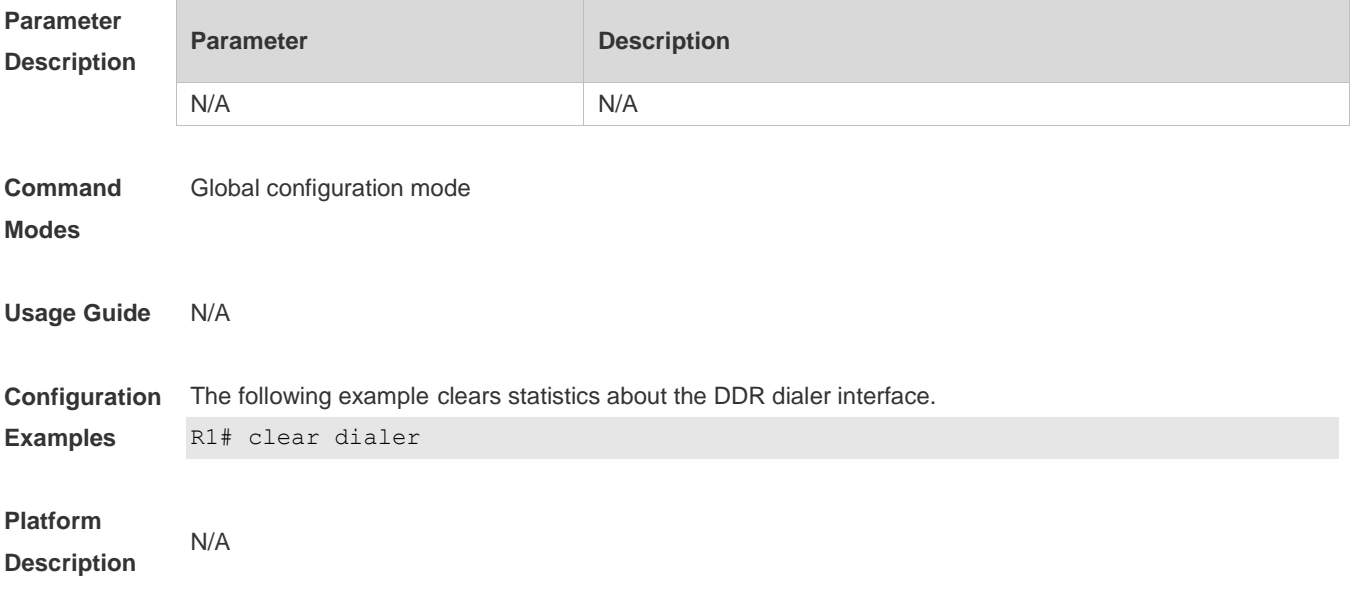

### **8.2 clear pppoe tunnel**

Use this command to clear all PPPoE tunnels. **clear pppoe tunnel**

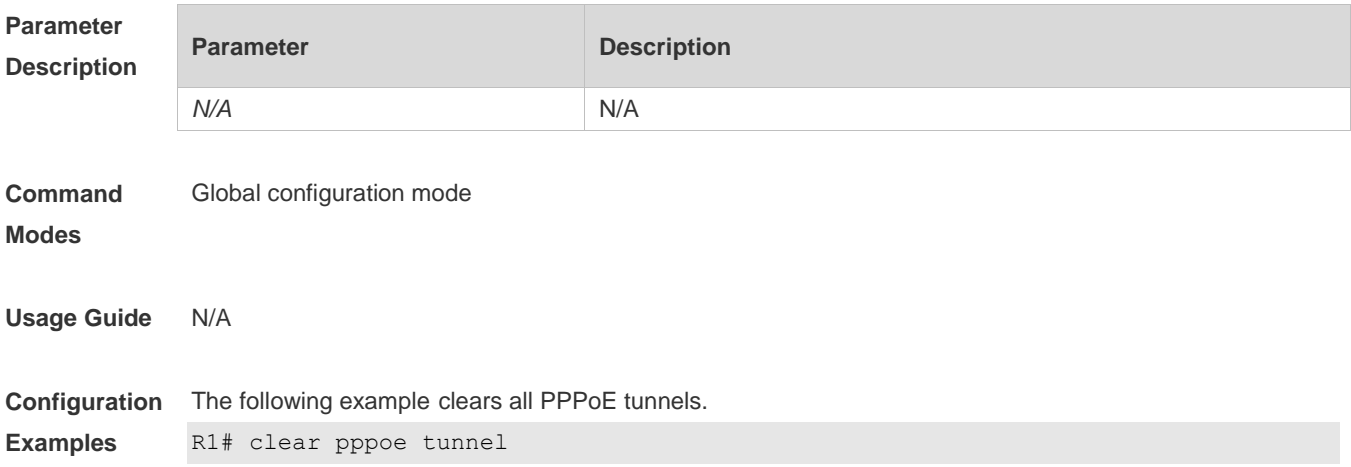

N/A

**Platform Description**

#### **8.3 dialer enable-timeout**

Use this command to configure the timeout period for the ASDL line. **dialer enable-timeout** *seconds*

Use the **no** form of this command to restore the default setting. **no dialer enable-timeout**

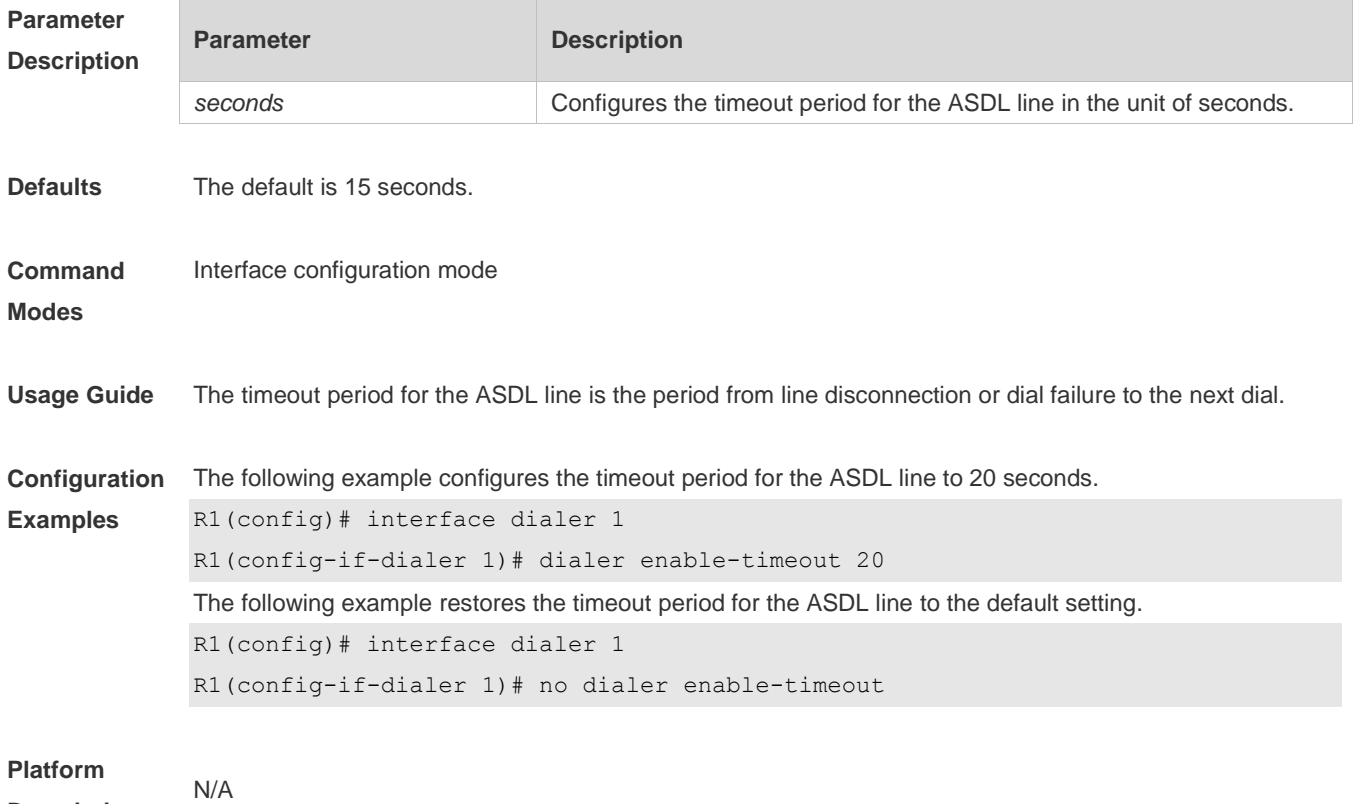

#### **Description**

### **8.4 dialer-group**

Use this command to associate a dialer triggering rule with a DDR dialer interface. **dialer-group** *group-number*

Use the **no** form of this command to restore the default setting. **no dialer-group**

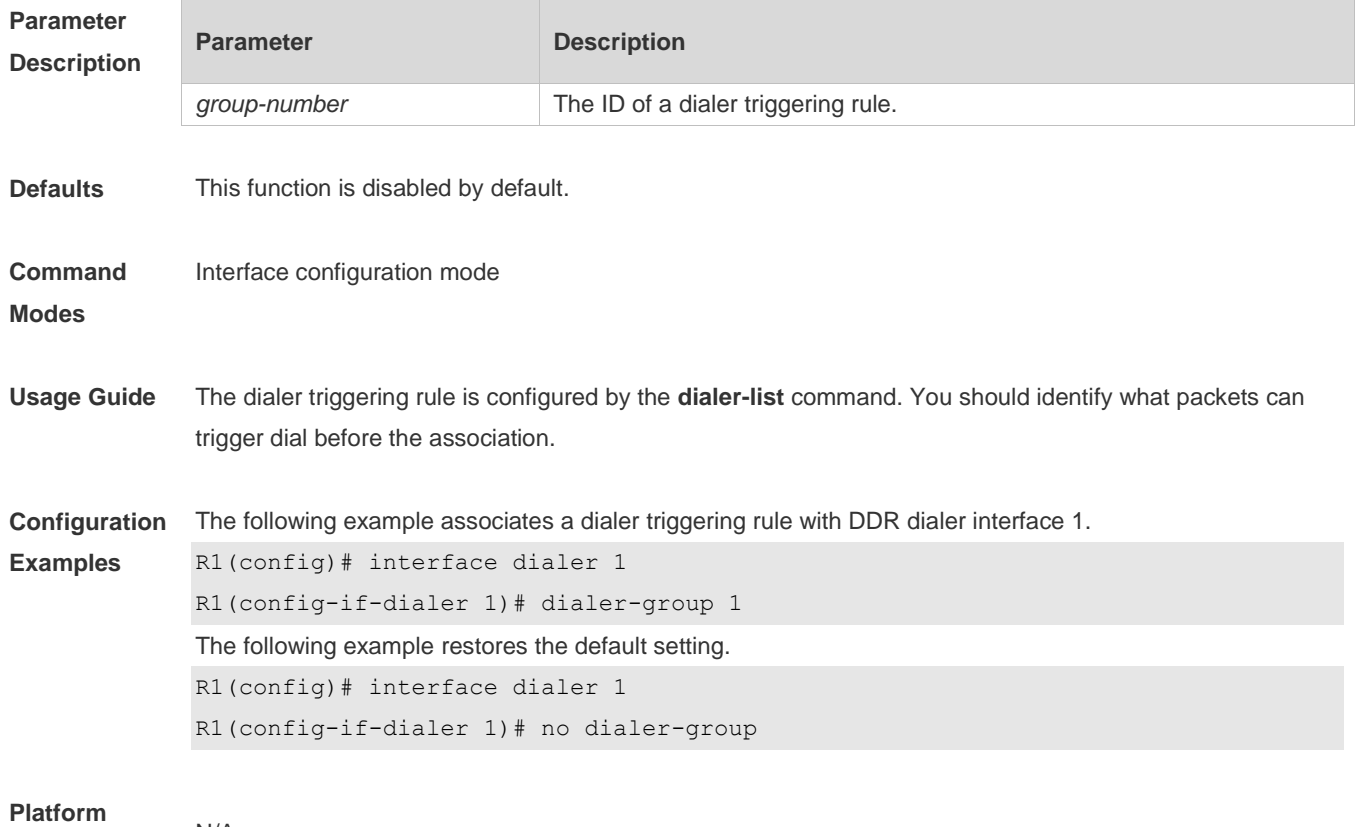

**Description** N/A

## **8.5 dialer hold-queue**

Use this command to configure a hold queue on a DDR dialer interface. **dialer hold-queue** *packets* [ **timeout** *seconds* ]

Use the **no** form of this command to restore the default setting. **no dialer hold-queue** [ *packets* [ **timeout** *seconds* ] ]

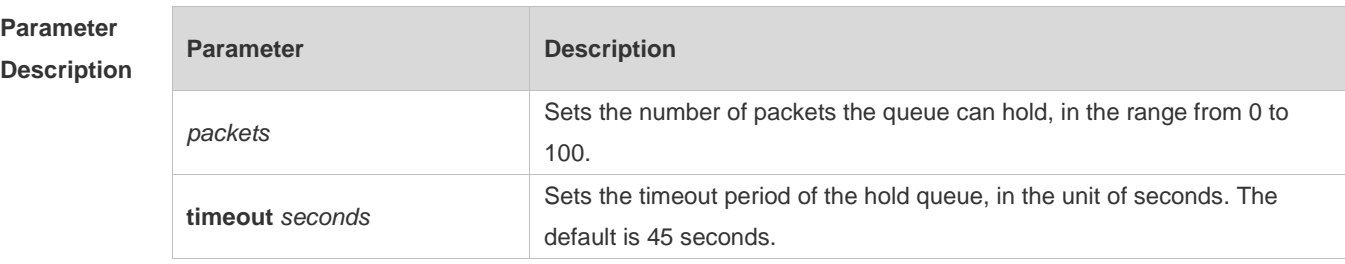

**Defaults** This function is disabled by default.

**Command** Interface configuration mode

**Modes**

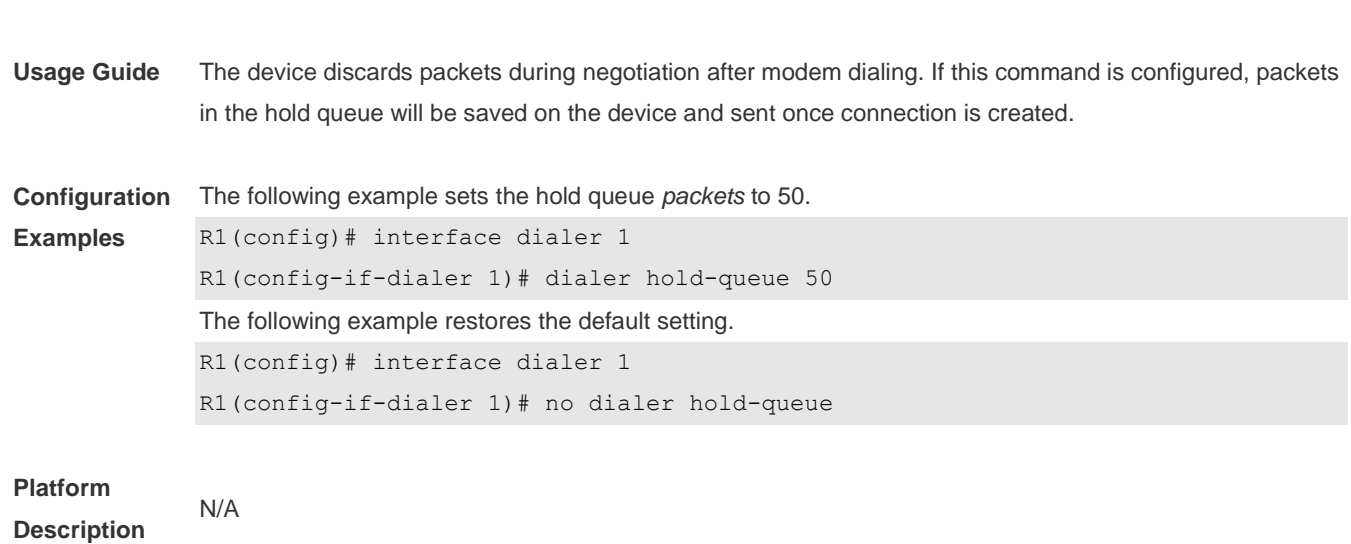

## **8.6 dialer idle-timeout**

Use this command to specify the idle period for an ADSL line. **dialer idle-timeout** *seconds*

Use the **no** form of this command to restore the default setting. **no dialer idle-timeout**

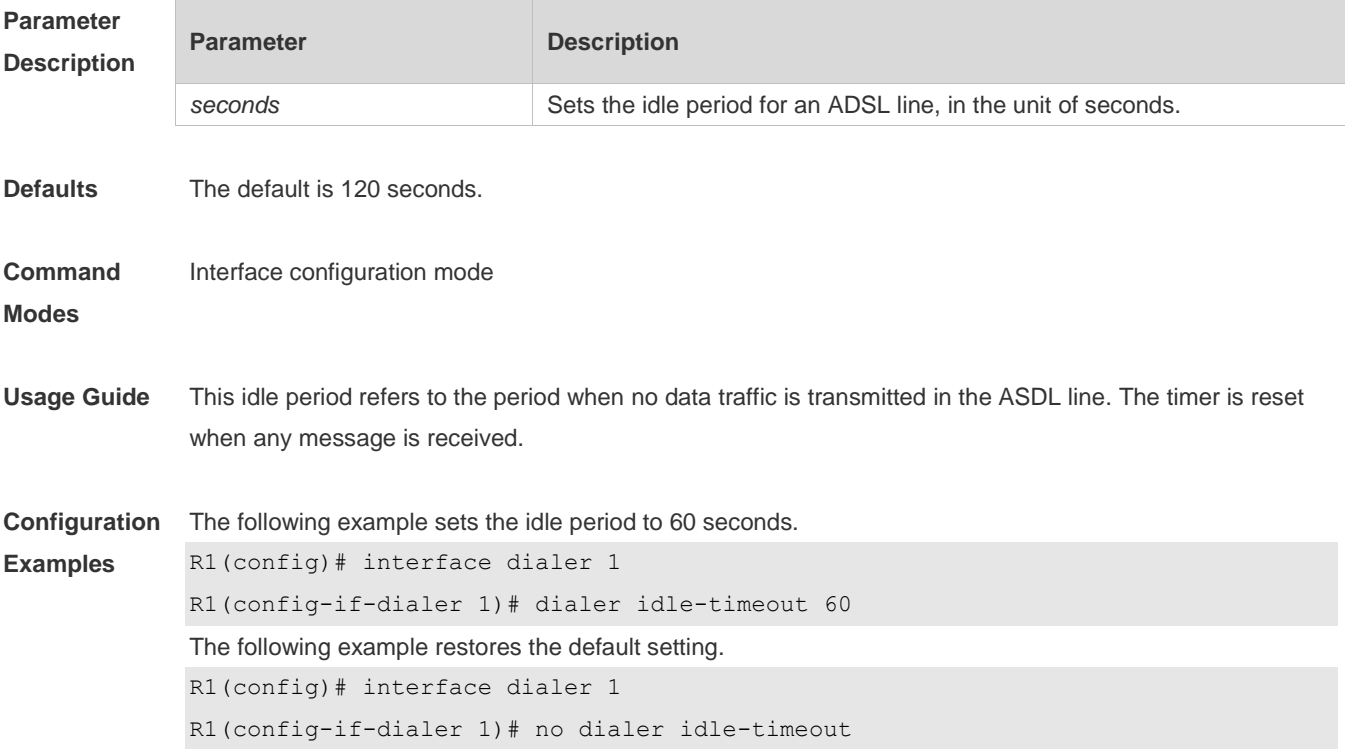

#### **Platform**

**Description** This command is supported only on EG/NBR/NPE products.

### **8.7 dialer-list**

Use this command to define a dialer triggering rule. **dialer-list** *dialer-group* **protocol** *protocol-name* **ip** { **permit** | **deny** | **list** *access-list-number* }

Use the **no** form of this command to restore the default setting. **no dialer-list** *dialer-group* [ **protocol** *protocol-name* **ip** { **permit** | **deny** | **list** *access-list-number* } ]

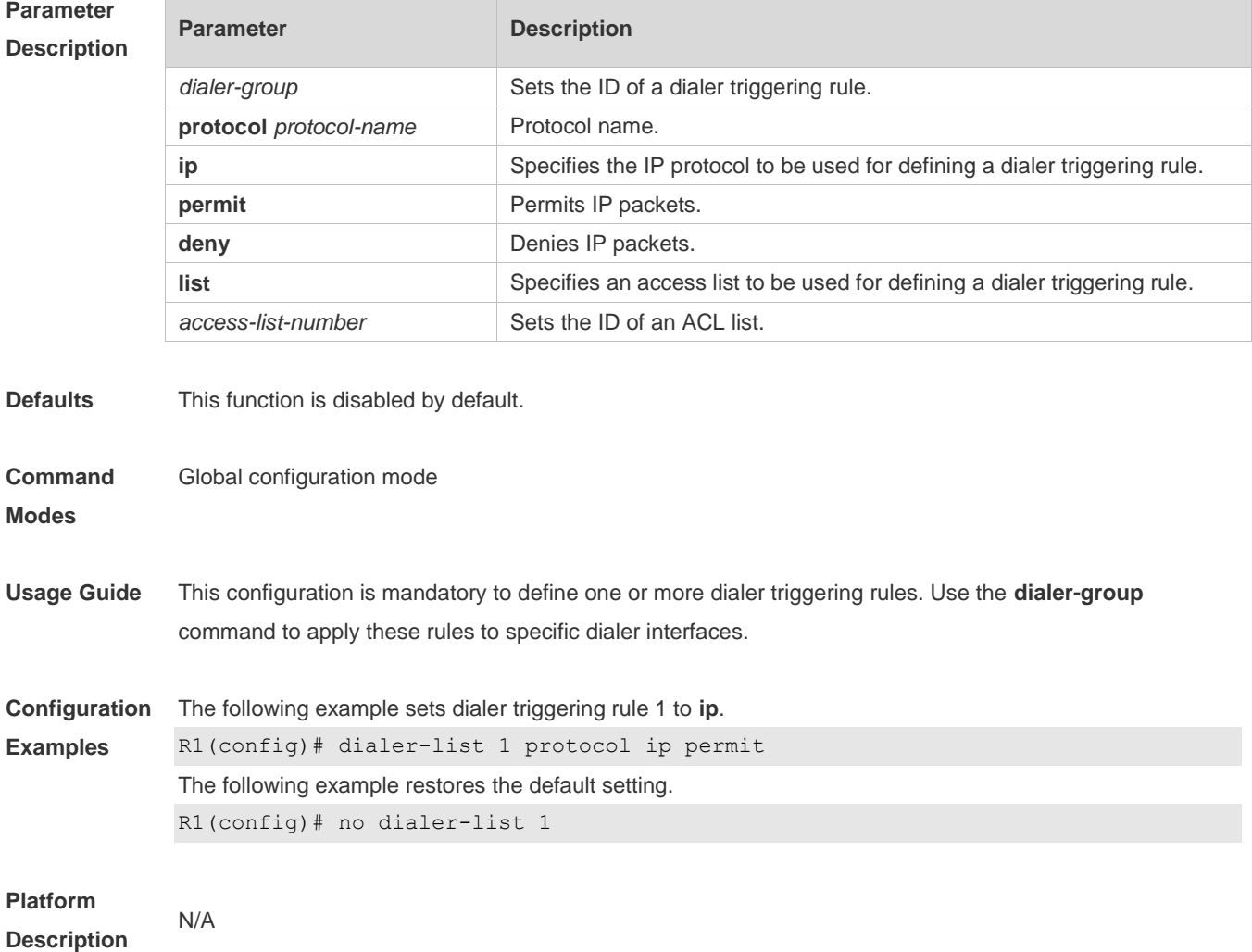

#### **8.8 dialer pool**

Use this command to associate a dialer pool with a logical interface. **dialer pool** *number*

Use the **no** form of this command to restore the default setting. **no dialer pool** *number*

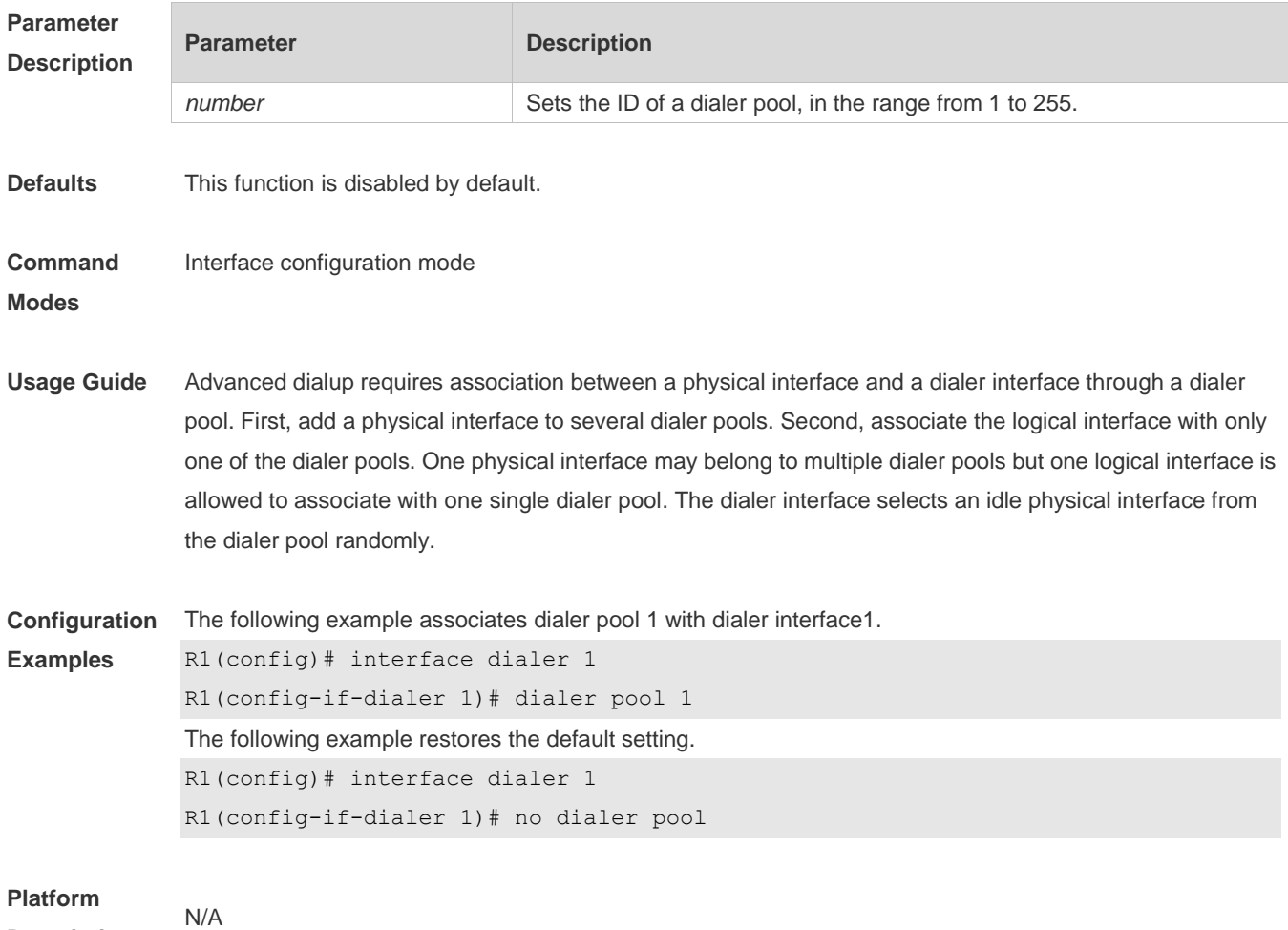

**Description**

### **8.9 ip address**

Use this command to enable the IP policy on an interface. **ip address** { **negotiate |** *ip-addr subnet-mask* }

Use this command to disable the IP address acquisition mode. **no ip address**

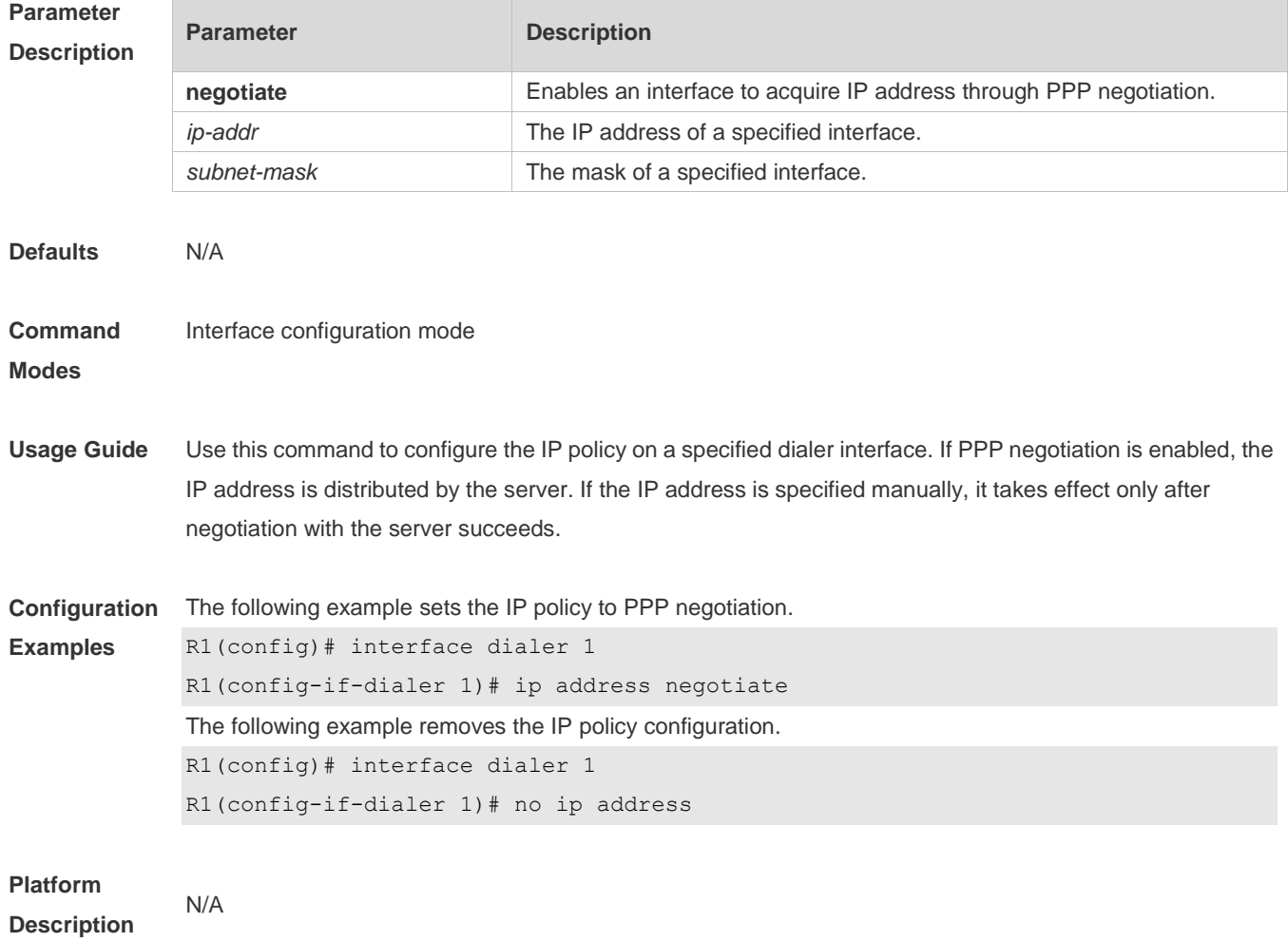

## **8.10 ppp max-bad-auth**

Use this command to setPPP authentication retry count. **ppp max-bad-auth** *number*

Use the **no** form of this command to restore the default setting. **no ppp max-bad-auth**

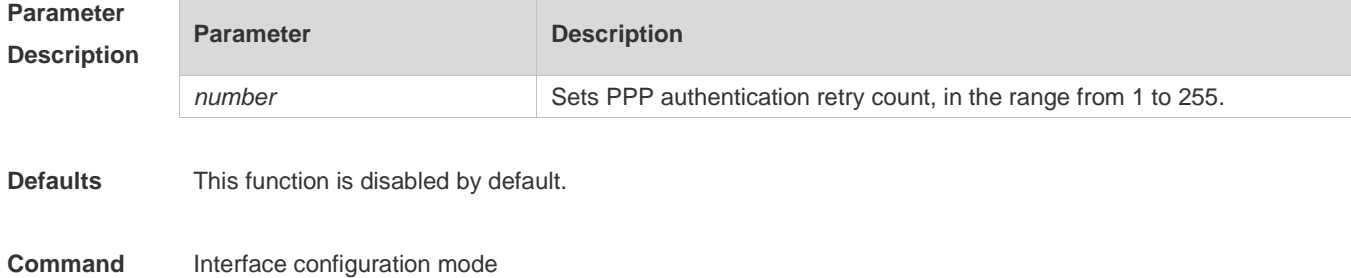

#### **Modes**

**Usage Guide** If *number* is set to 3, you can try twice after one failure t. If the last retry fails, The line will be reset.

**Configuration Examples** The following example sets PPP authentication retry count to 3. R1(config)# interface dialer 1 R1(config-if-dialer 1)# ppp max-bad-auth 3 The following example restores the default setting. R1(config)# interface dialer 1 R1(config-if-dialer 1)# no ppp max-bad-auth

**Platform Description** N/A

#### **8.11 pppoe enable**

Use this command to enable the PPPoE client function on the interface. **pppoe enable**

Use the **no** form of this command to restore the default setting. **no pppoe enable**

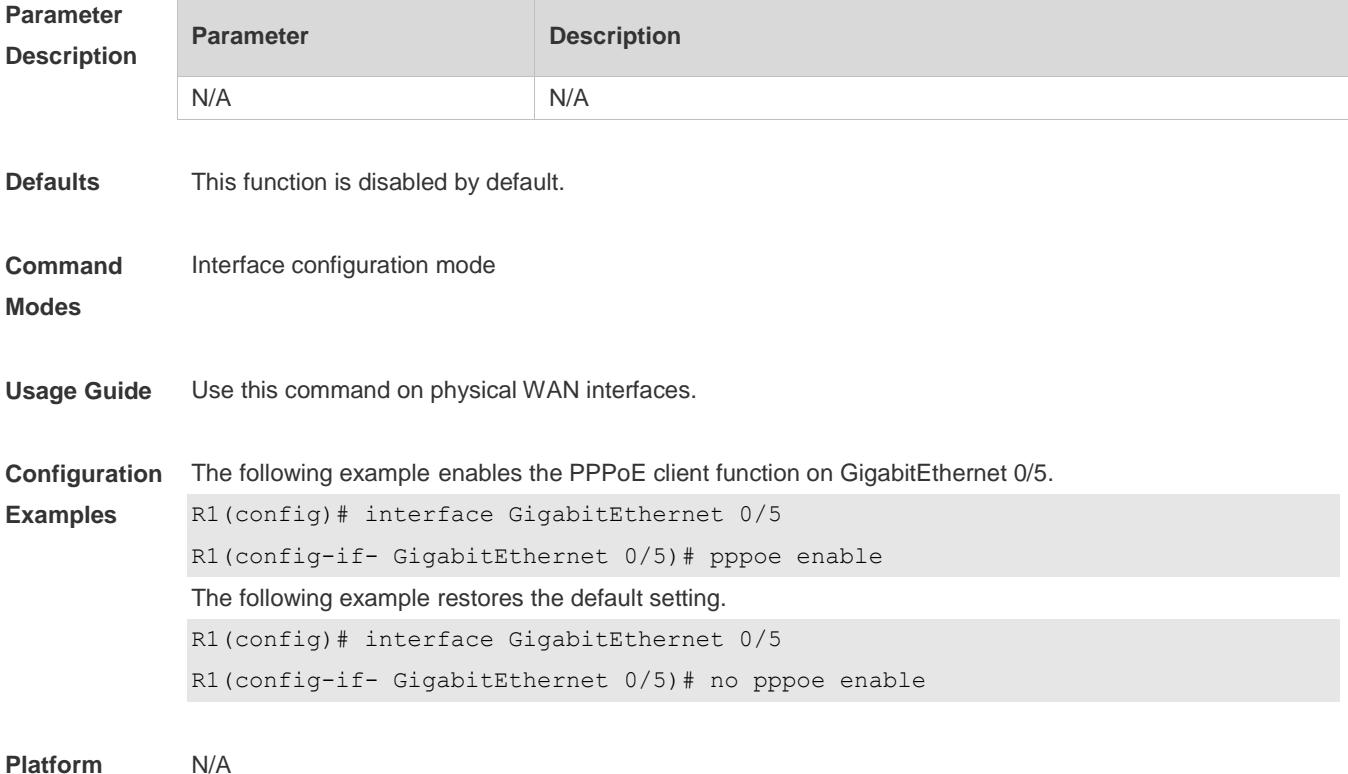
#### **Description**

## **8.12 pppoe-client dial-pool-number**

Use this command to add an Ethernet interface to a dialer pool and specifies the dial mode. **pppoe-client dial-pool-number** *number* **no-ddr**

Use the **no** form of this command to restore the default setting. **no pppoe-client dial-pool-number** *number*

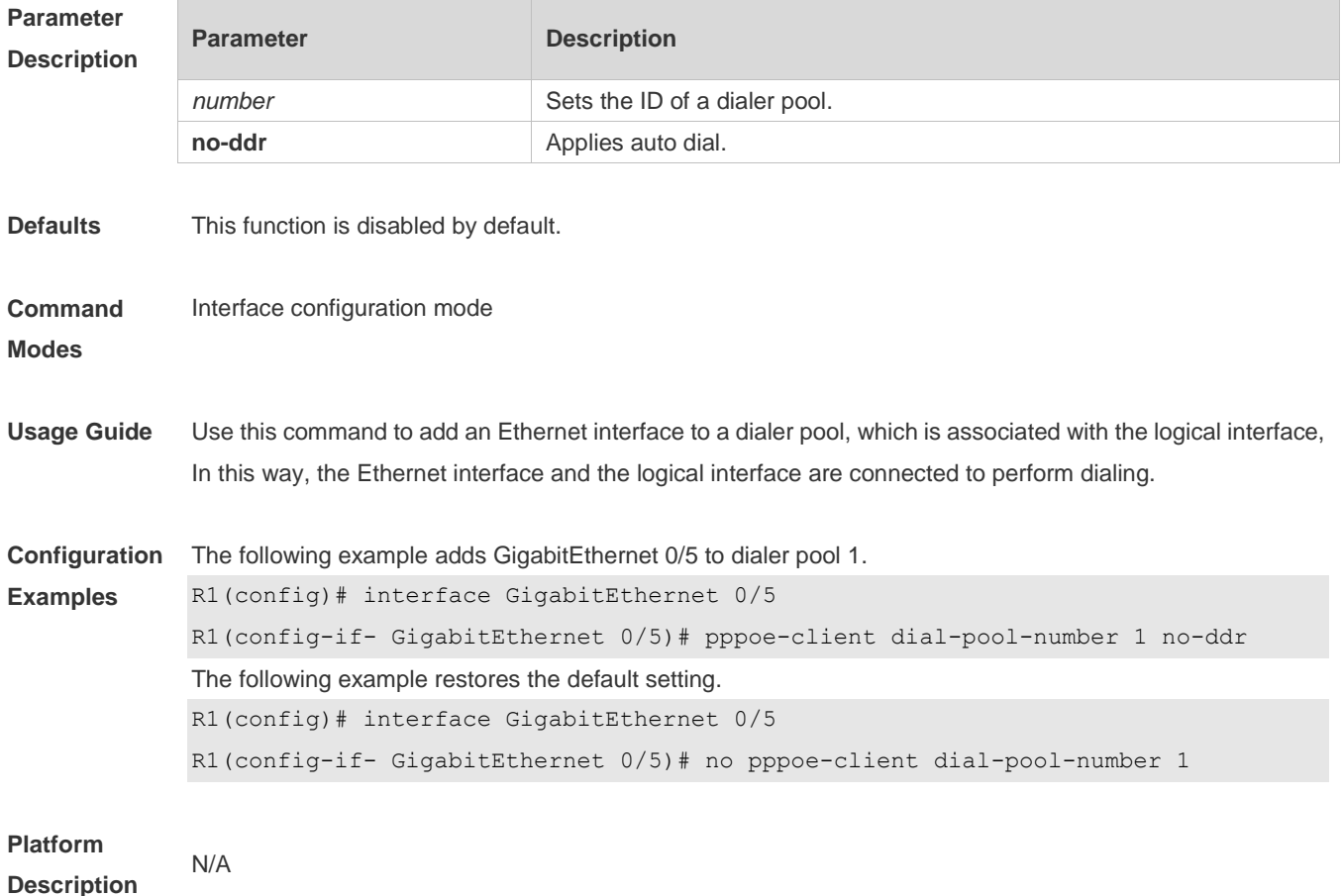

### **8.13 pppoe session mac-address**

Use this command to configure the MAC address of a PPPoE session. **pppoe session mac-address** *H.H.H*

Use the **no** form of this command to restore the default setting.

#### **no pppoe session mac-address**

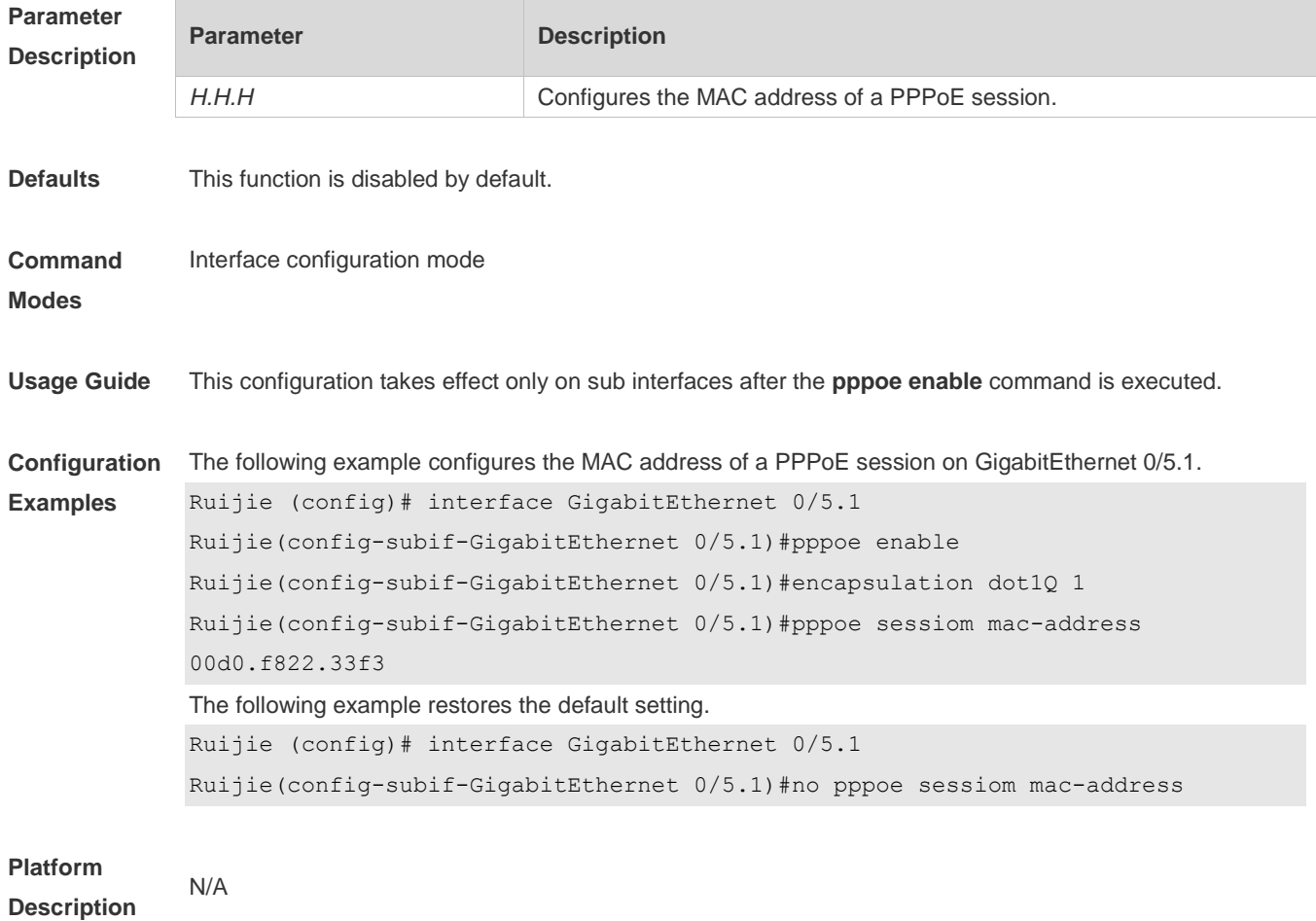

## **8.14 show pppoe**

Use this command to display PPPoE information. **show pppoe** { **ref** | **session** | **tunnel** }

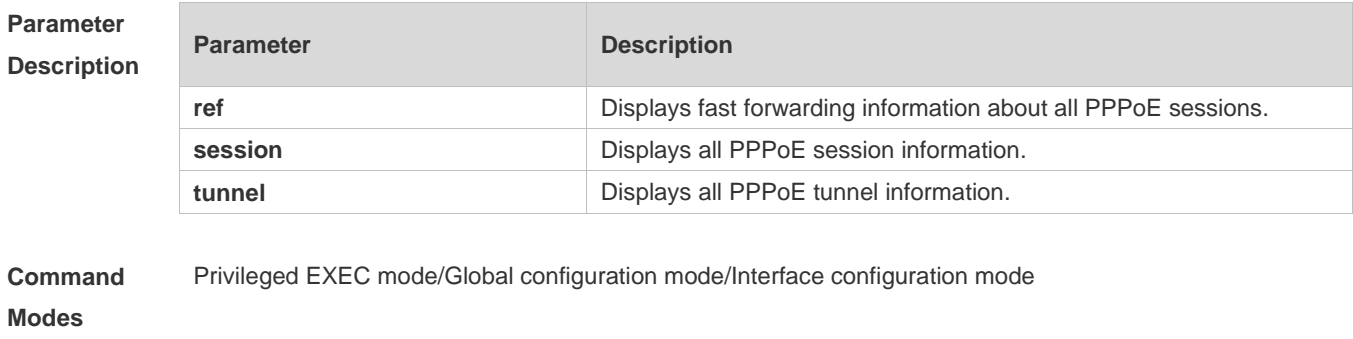

**Usage Guide** N/A

```
Configuration 
Examples
             The following example displays fast forwarding information about all PPPoE sessions.
              R1# show pppoe ref
               GigabitEthernet 0/6 Virtual-pppoe 2 dialer 1 
                Protocol UP dialer-group 1 last_time 164235070 ms 
                Ether Header: 00 60 4F 67 02 50 00 D0 F8 22 33 43 88 64 
                 PPPoE Header: 11 00 00 7F 00 50 
                 PPP Header : 00 21 
                 DstMac 0060.4f67.0250, SrcMAC 00d0.f822.3343, SessionID 127 
                 Input Err : 0 MAC, 0 PPPoE Header 
                 Input Info: 0 Normal, 0 Drop, 345 Reserve, 0 Lost 
                 Output Err : 0 SessionState, 0 no ref, 0 length 
                 Output Info: 0 Normal, 0 Drop, 0 Reserve, 0 Lost 
               There is 1 pppoe session in System
              The following example displays all PPPoE session information.
              R1# show pppoe session 
              state is SESSION ,my mac is 00.D0.F8.22.33.43 , peer mac is 00.60.4F.67.02.50
                  Timer is running: 59750
              The following example displays all PPPoE tunnel information.
              R1# show pppoe tunnel 
              state is SESSION ,my mac is 00.D0.F8.22.33.43 , peer mac is 00.60.4F.67.02.50
                 Timer is running: 59003
```
**Platform Description** N/A

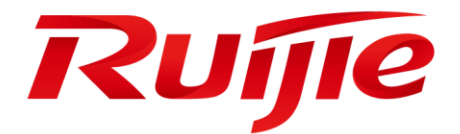

# IP Address & Application Commands

- 1. IP Address/Service Commands
- 2. ARP Commands
- 3. IPv6 Commands
- 4. DHCP Commands
- 5. DHCPv6 Commands
- 6. DNS Commands
- 7. Network Connectivity Test Tool Commands
- 8. TCP Commands
- 9. IPv4/IPv6 REF Commands
- 10.NAT Commands

# **1 IP Address/Service Commands**

## **1.1 ip-address**

Use this command to configure the IP address of an interface. Use the **no** form of this command to restore the default setting.

**ip address** *ip-address network-mask* [ **secondary** ]

**no ip address** [ *ip-address network-mask* [ **secondary** ] ]

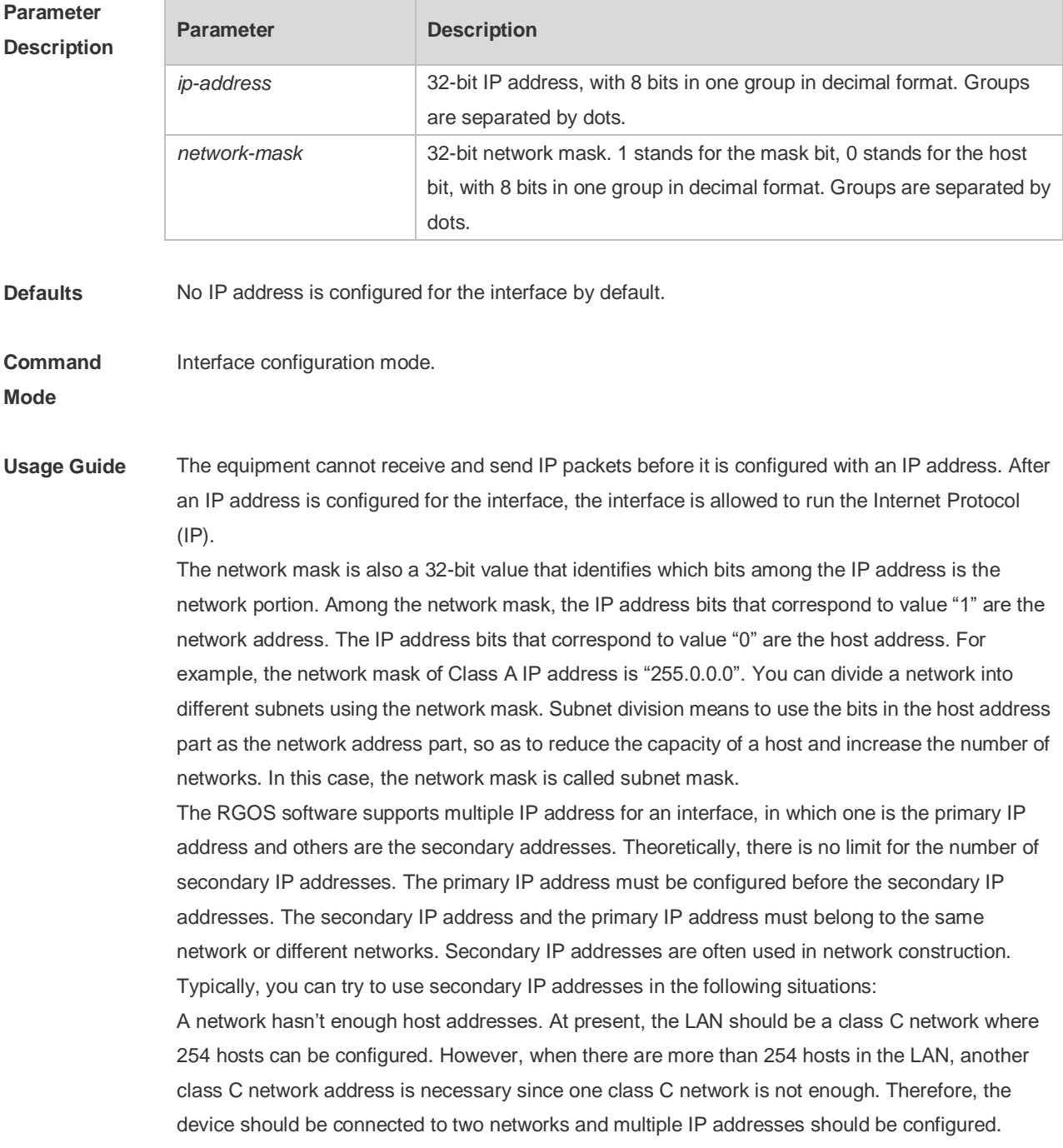

Many older networks are layer 2-based bridge networks that have not been divided into different subnets. Use of secondary IP addresses will make it very easy to upgrade this network to an IP layer-based routing network. The equipment configures an IP address for each subnet. Two subnets of a network are separated by another network. You can create a subnet for the separated network, and connect the separated subnet by configuring a secondary IP address. One subnet cannot appear on two or more interfaces of a device.

**Configuration Examples** The following example configures the primary IP address and the network mask as 10.10.10.1 and 255.255.255.0 respectively . Ruijie(config)# interface gigabitEthernet 0/1

Ruijie(config-if-GigabitEthernet 0/1)# ip address 10.10.10.1 255.255.255.0

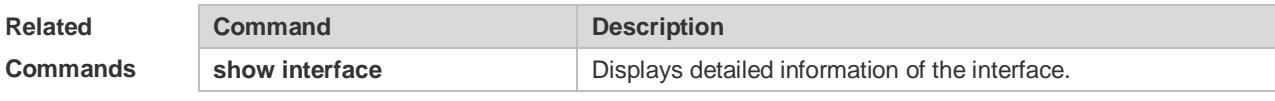

**Platform Description** N/A

### **1.2 ip address negotiate**

Use this command to configure an IP address for the interface through PPP negotiation. Use the **no** form of this command to restore the setting.

**ip address negotiate**

**no ip address negotiate**

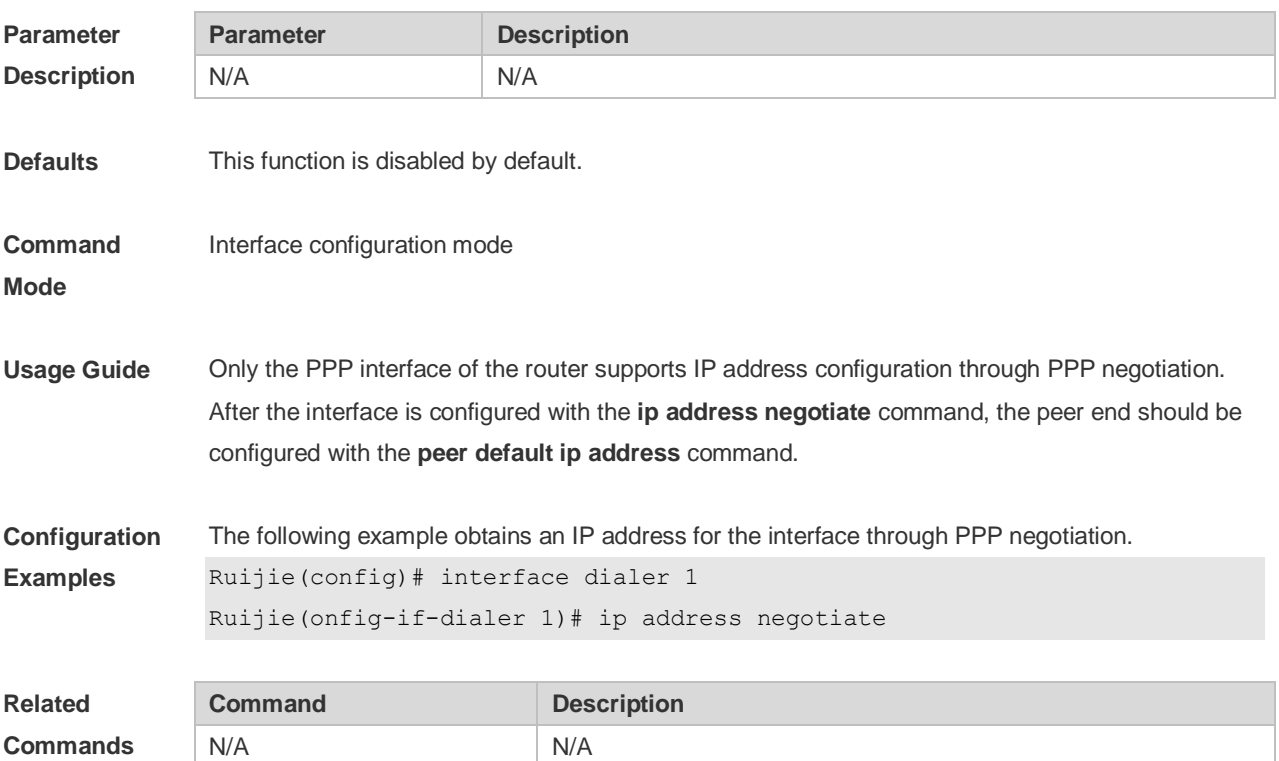

**Platform Description** N/A

## **1.3 ip address-pool local**

Use this command to enable the IP address pool function. Use the **no** form of this command to disable this function. **ip address-pool local**

```
no ip address-pool local
```
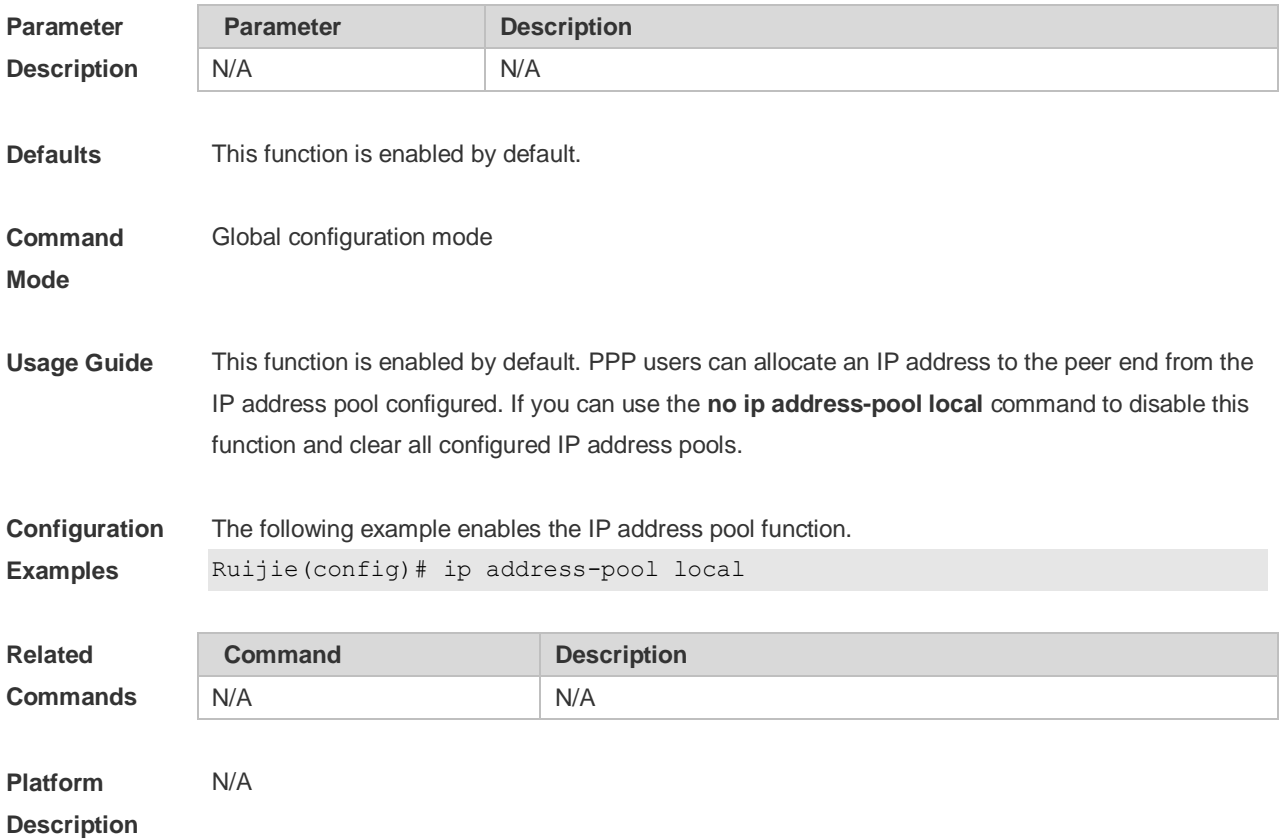

## **1.4 ip broadcast-addresss**

Use this command to define a broadcast address for an interface in the interface configuration mode. Use the **no** form of this command to restore the default setting. **ip broadcast-addresss** *ip-address* **no ip broadcast-addresss**

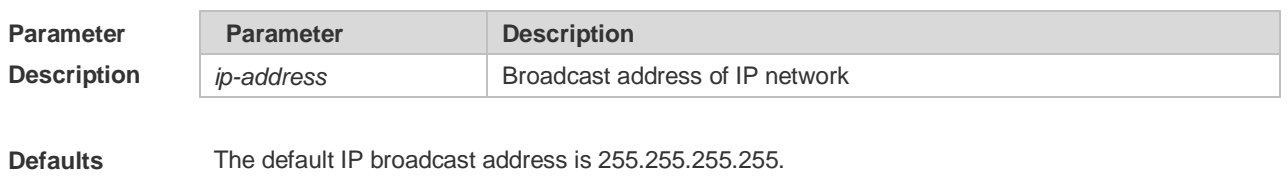

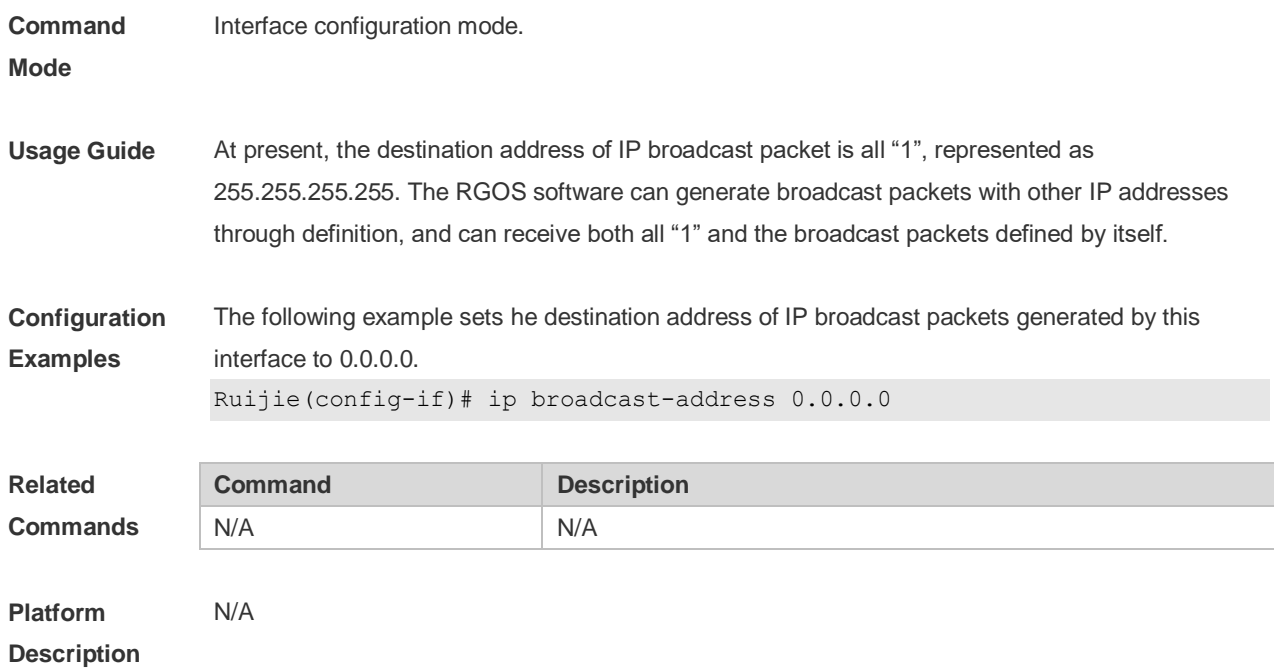

### **1.5 ip icmp error-interval**

Use this command to set the rate to send the ICMP destination unreachable packets triggered by DF in the IP header. Use the **no** form of this command to restore the default setting. ip icmp error-interval DF milliseconds [ *bucket-size* ] **no ip icmp error-interval DF** *milliseconds* [ *bucket-size* ] Use this command to set the rate to send other ICMP error packets. Use the **no** form of this command to restore the default setting. ip icmp error-interval milliseconds [bucket-size] **no ip icmp error-interval** *milliseconds* [ *bucket-siz* ]

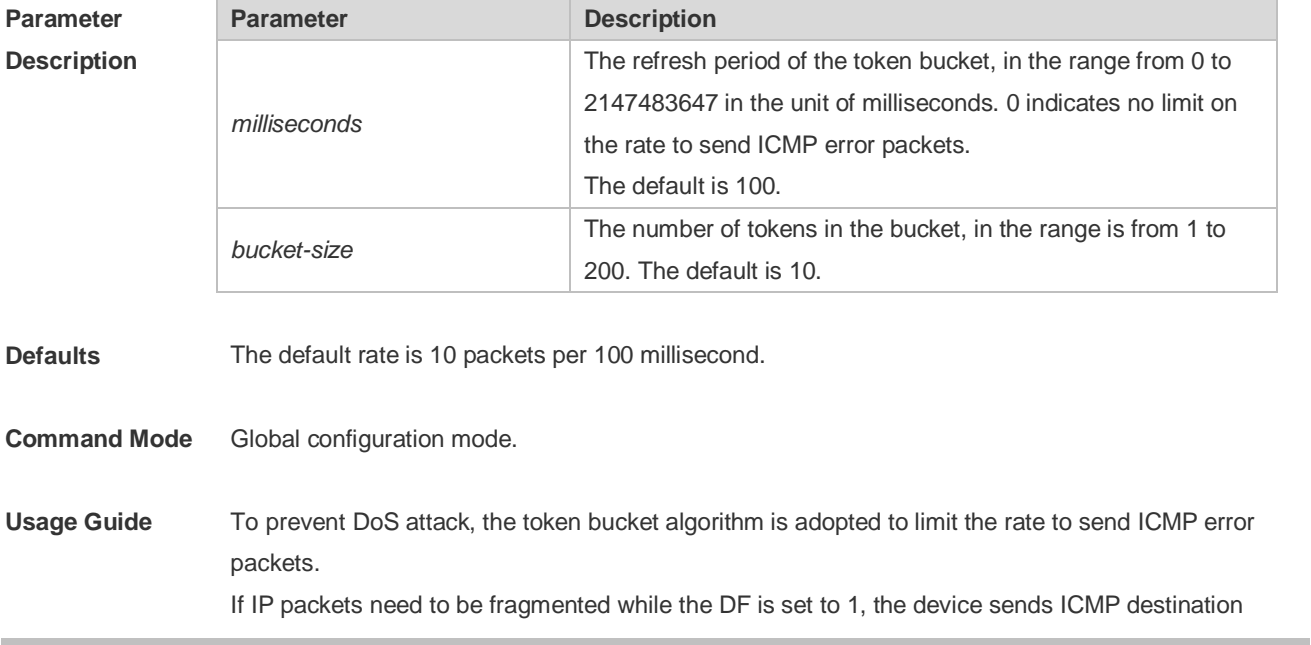

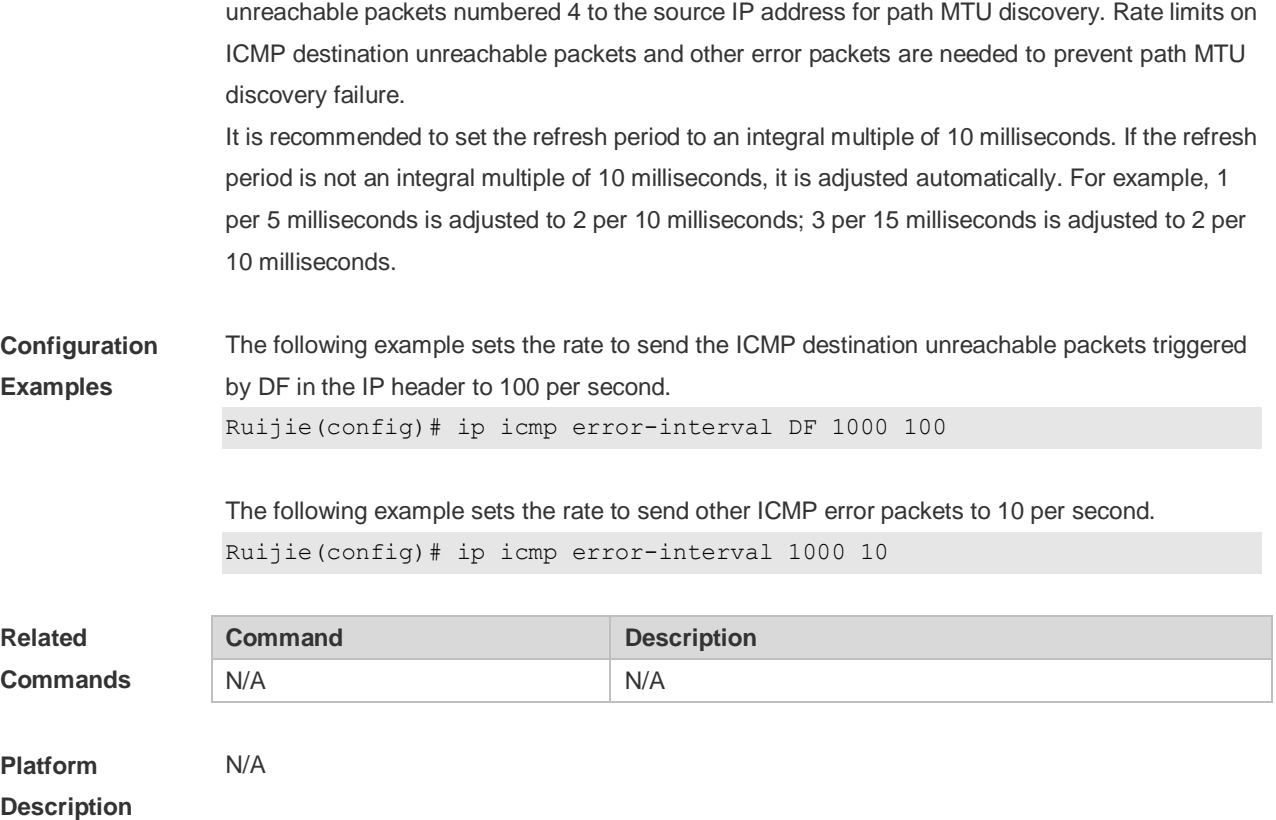

## **1.6 ip directed-broadcast**

Use this command to enable the conversion from IP directed broadcast to physical broadcast in the interface configuration mode. Use the **no** form of this command to restore the default setting.

**ip directed-broadcast** [ *access-list-number* ] **no ip directed-broadcast**

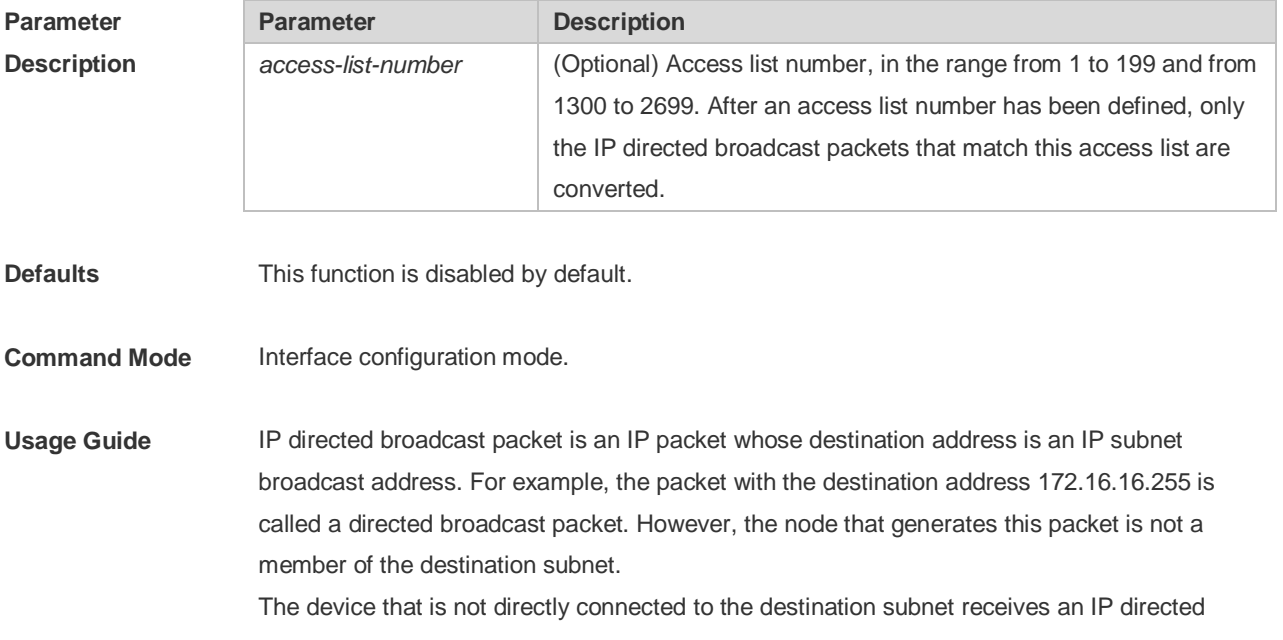

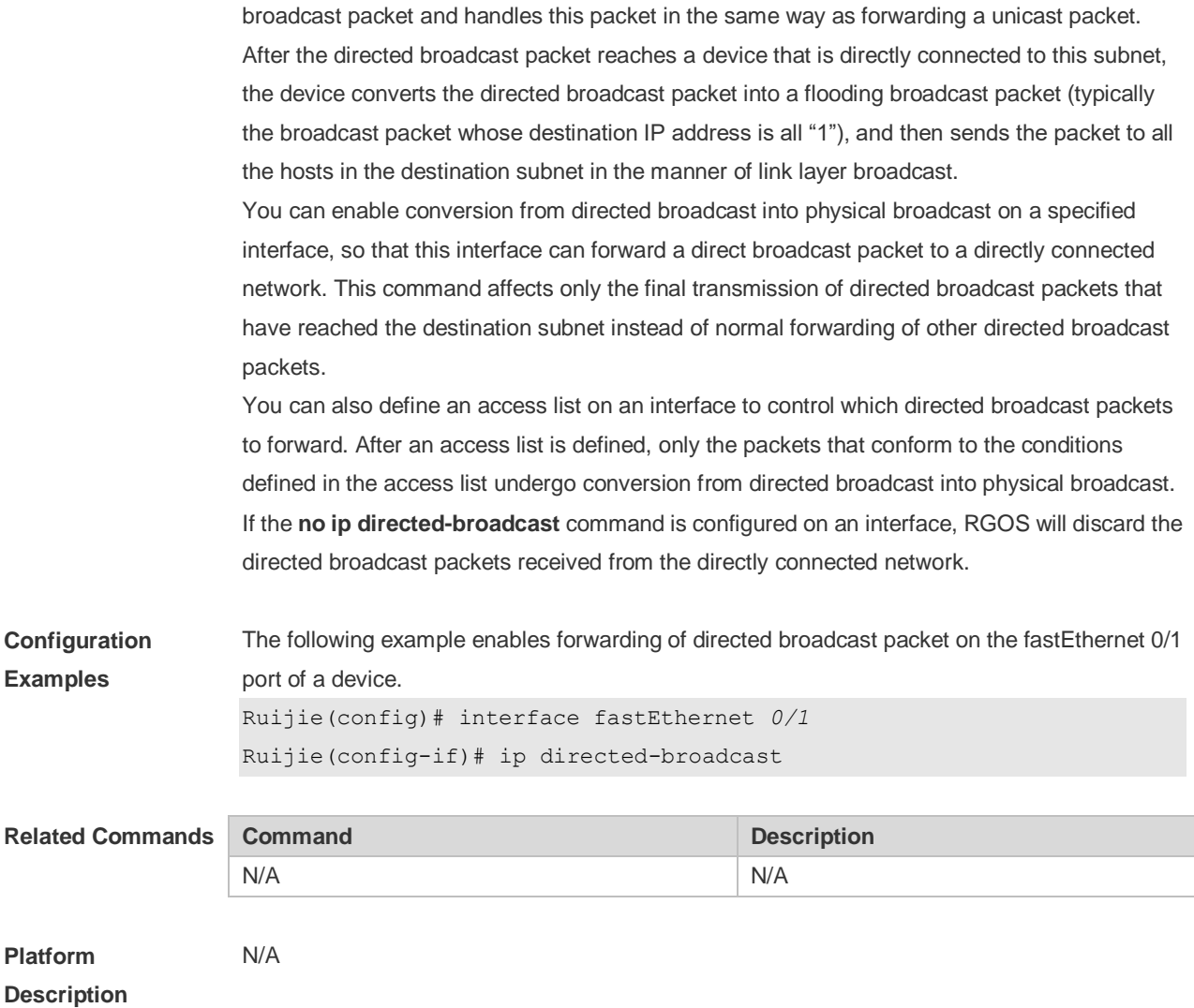

## **1.7 ip local pool**

Use this command to create an IP address pool. Use the **no** form of this command to remove the setting.

**ip local pool** *pool-name low-ip-address* [ *high-ip-address* ] **no ip local pool** *pool-name* [ *low-ip-address* [ *high-ip-address* ] ]

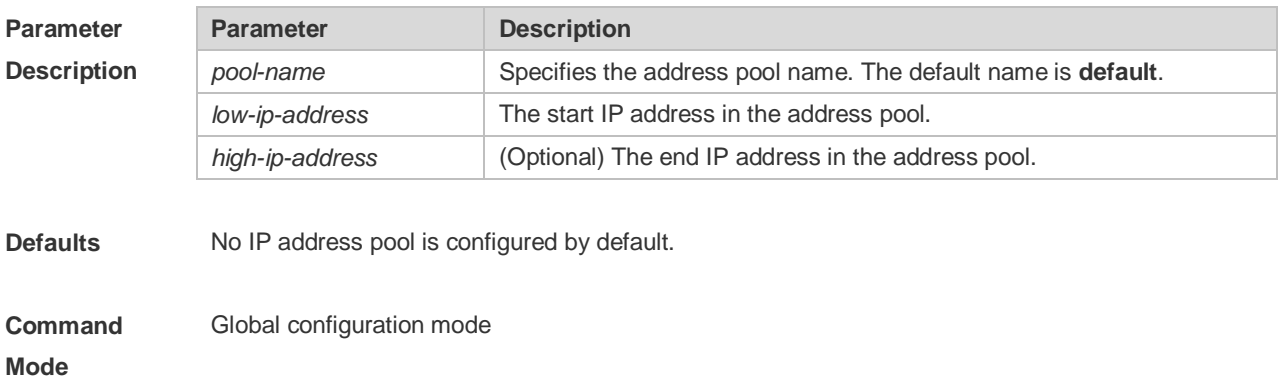

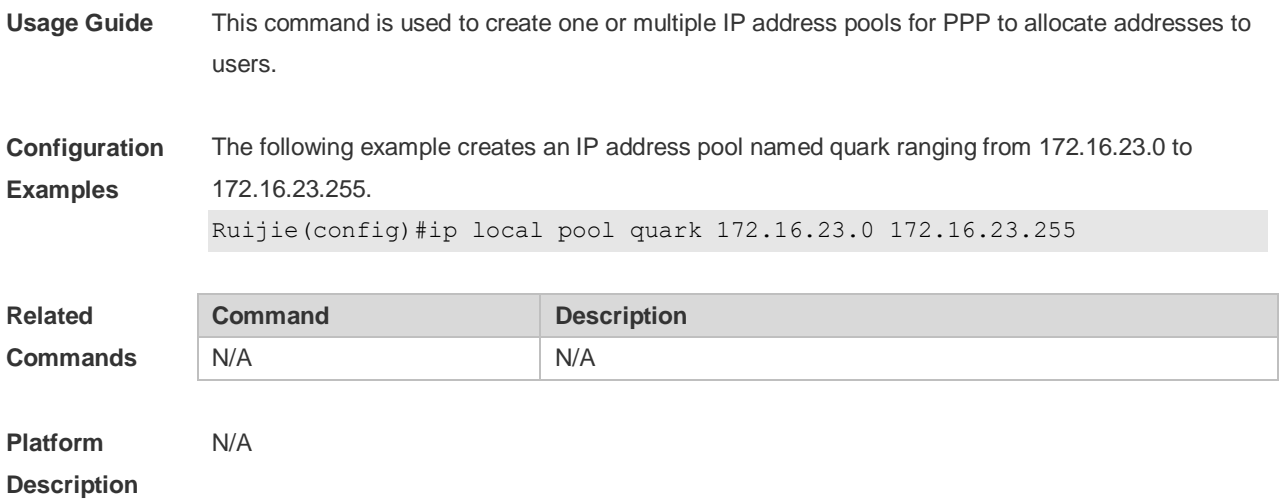

## **1.8 ip mask-reply**

Use this command to configure the RGOS software to respond the ICMP mask request and send an ICMP response message in the interface configuration mode. Use the **no** form of this command to restore the default setting. **ip mask-reply**

**no ip mask-reply**

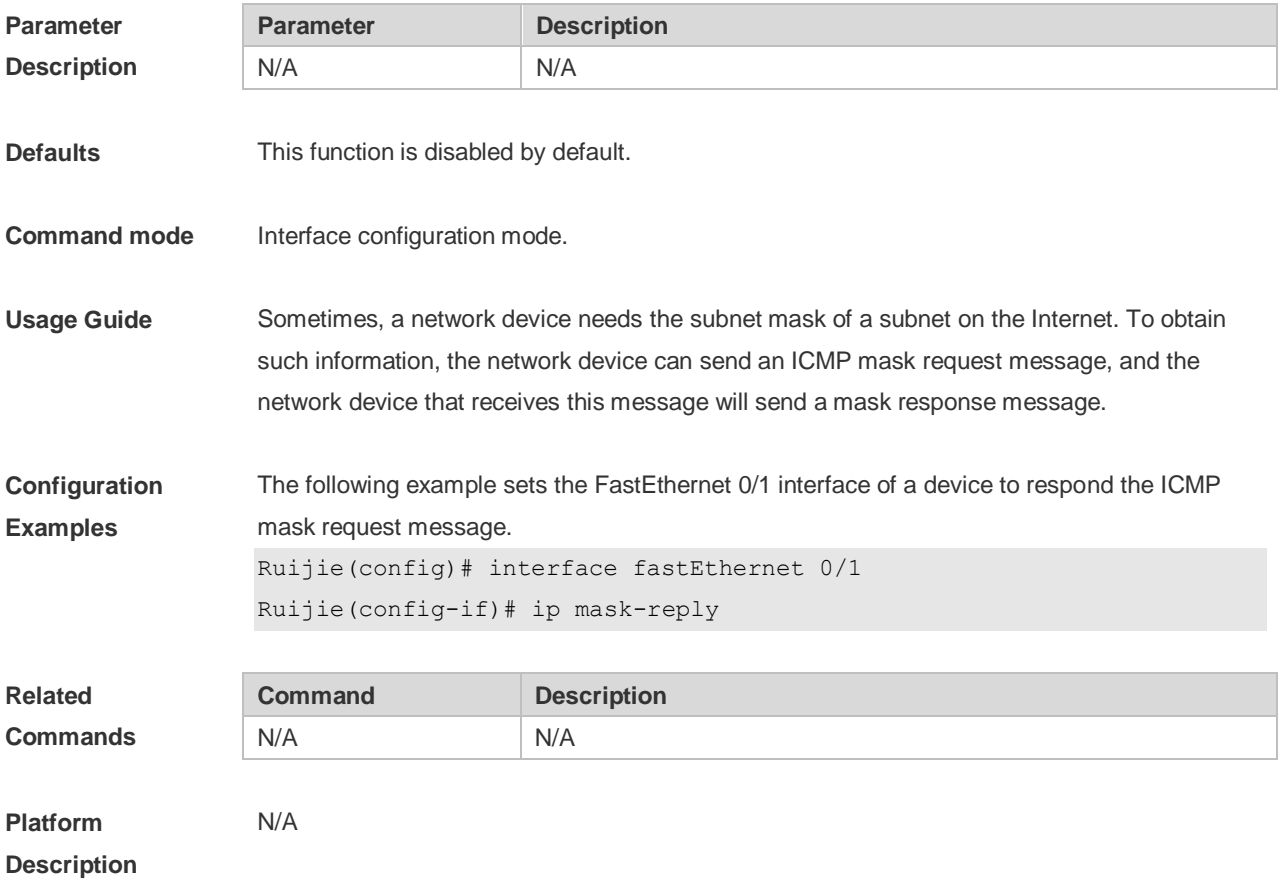

7

## **1.9 ip mtu**

Use this command to set the Maximum Transmission Unit (MTU) for an IP packet in the interface configuration mode. Use the **no** form of this command is restore the default setting. **ip mtu** *bytes* **no ip mtu**

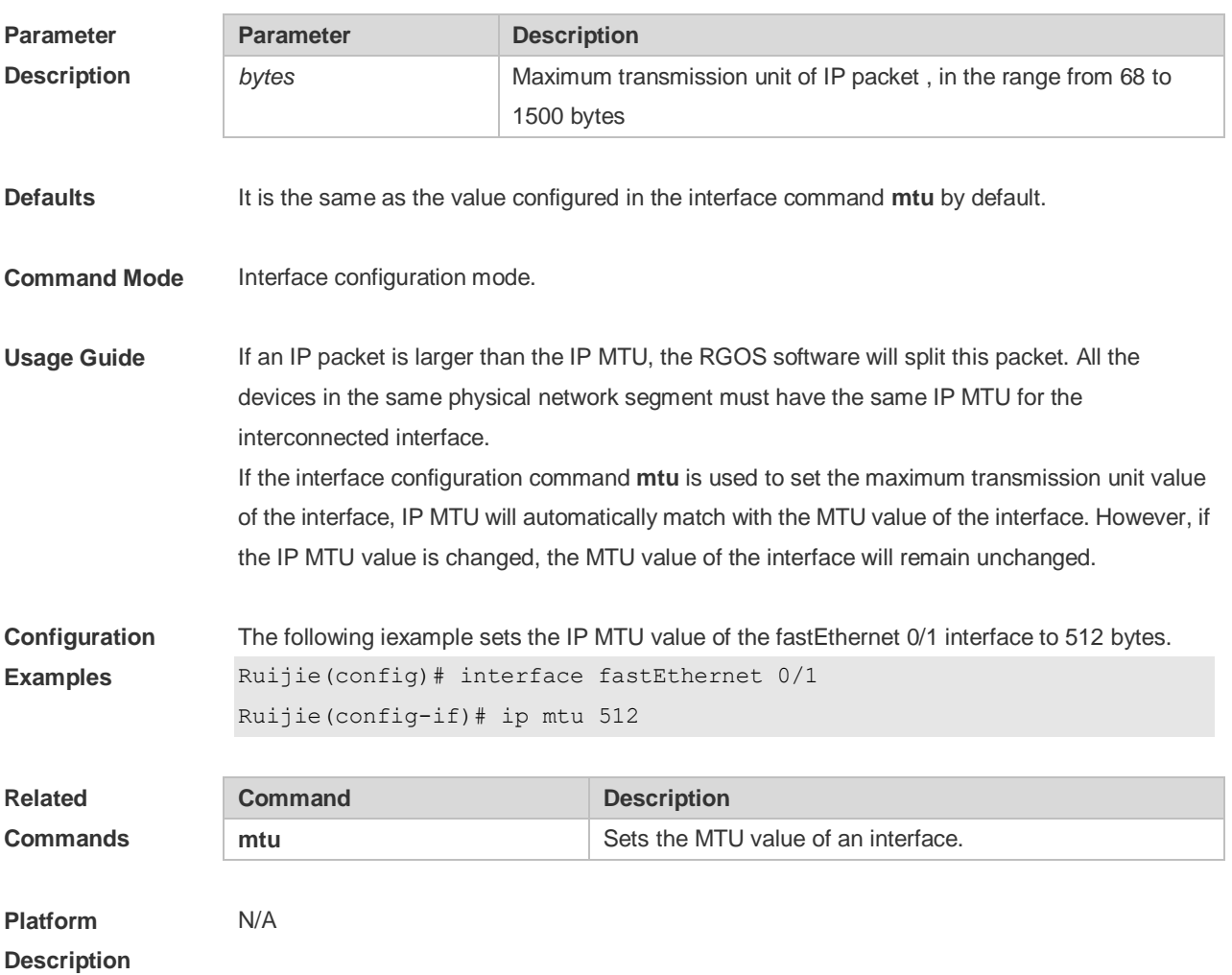

## **1.10 ip redirects**

Use this command to allow the RGOS software to send an ICMP redirection message in the interface configuration mode. Use the **no** form of this command to disable this function. **ip redirects no ip redirects**

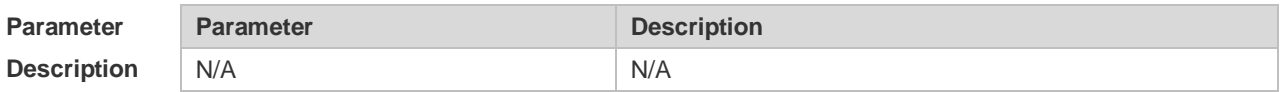

**Defaults** This function is enabled by default.

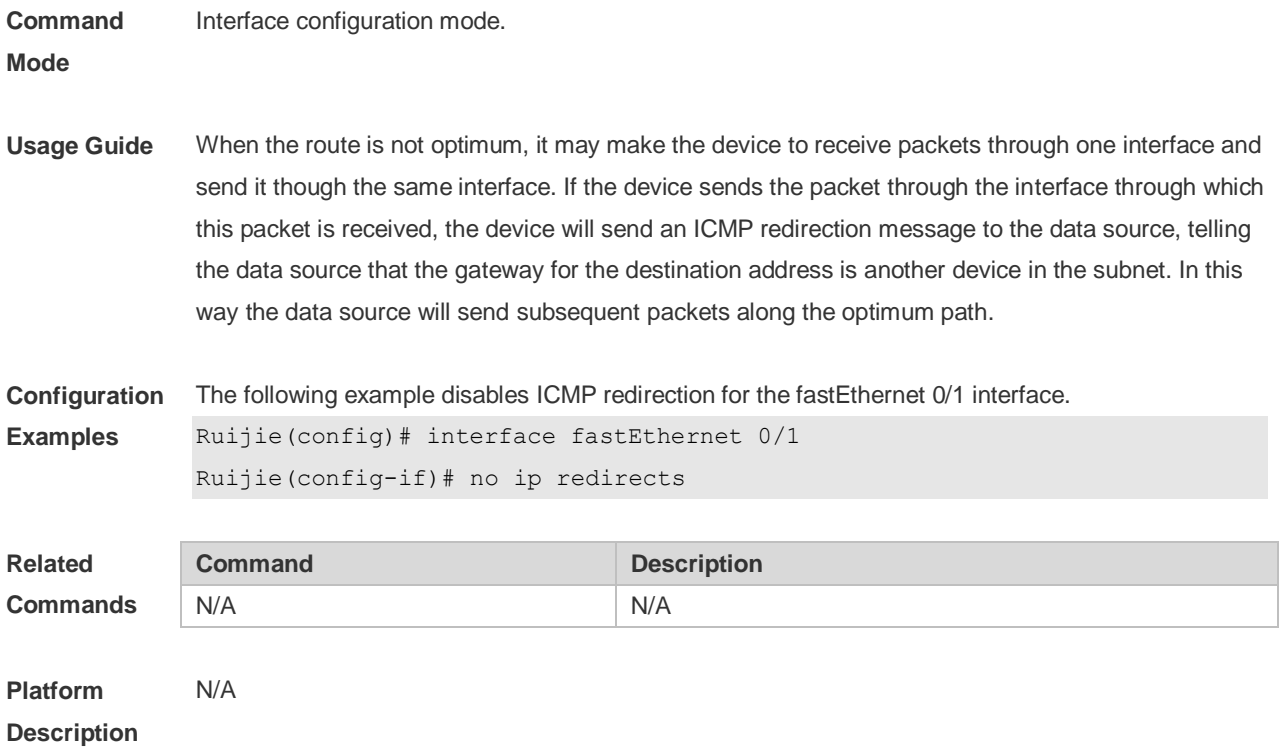

## **1.11 ip source-route**

Use this command to allow the RGOS software to process an IP packet with source route information in global configuration mode. Use the **no** form of this command to disable this function. **ip source-route no ip source-route**

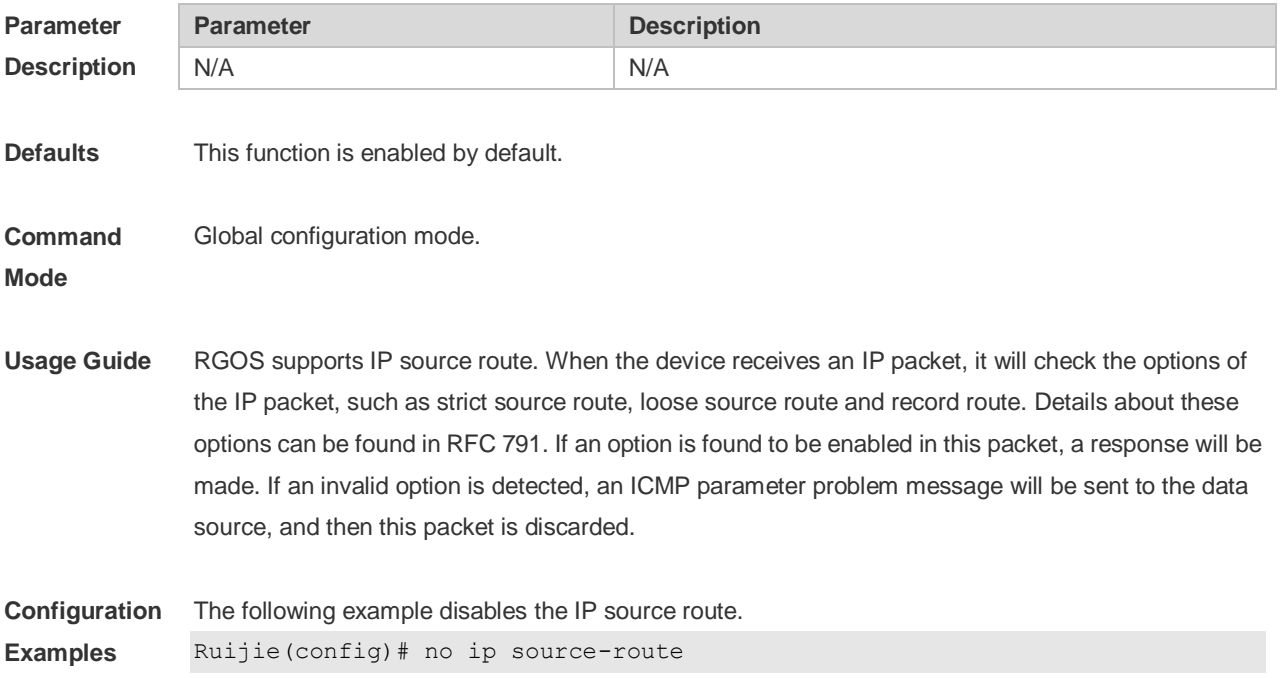

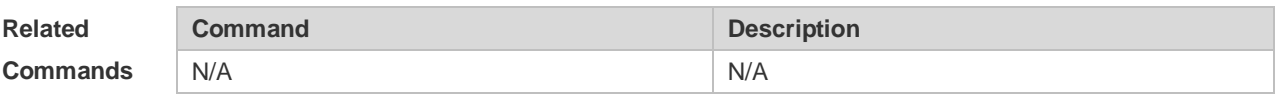

#### **Platform Description** N/A

### **1.12 ip ttl**

Use this command to set the TTL value of the unicast packet. Use the **no** form of this command to restore the default setting. **ip ttl** *value* **no ip ttl**

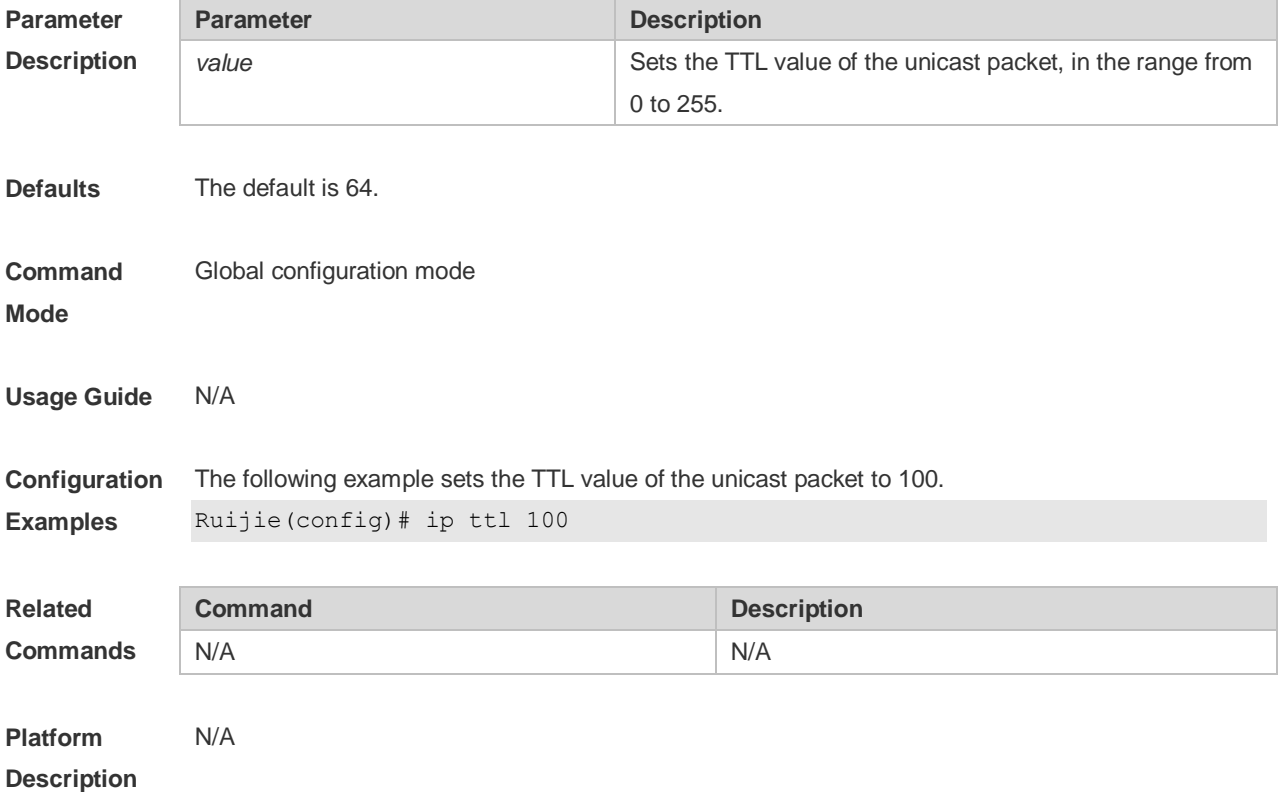

### **1.13 ip unnumbered**

This command is used to configure unnumbered interfaces. After an interface is set to an unnumbered interface, IP can be run on the interface and packets can be sent or received on the interface. Use the **no** form of this command to restore the default setting. **ip unnumbered** *interface-type interface-number* **no ip unnumbered**

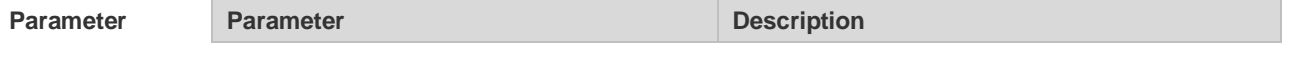

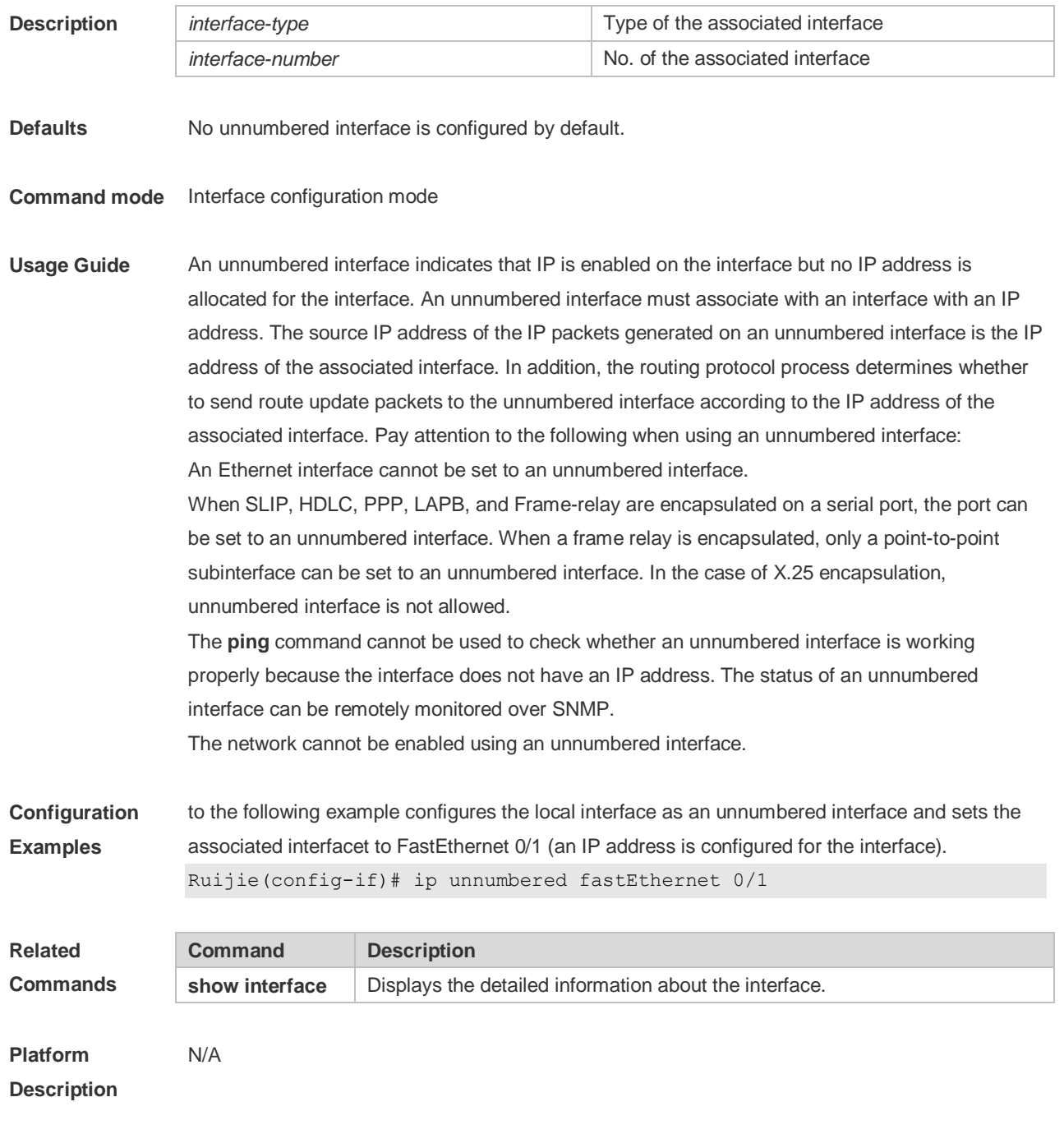

## **1.14 ip unreachables**

Use this command to allow the RGOS software to generate ICMP destination unreachable messages. Use the **no** form of this command to disable this function. **ip unreachables no ip unreachables**

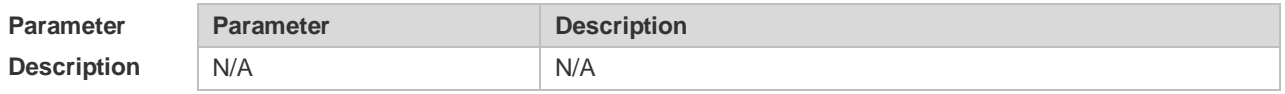

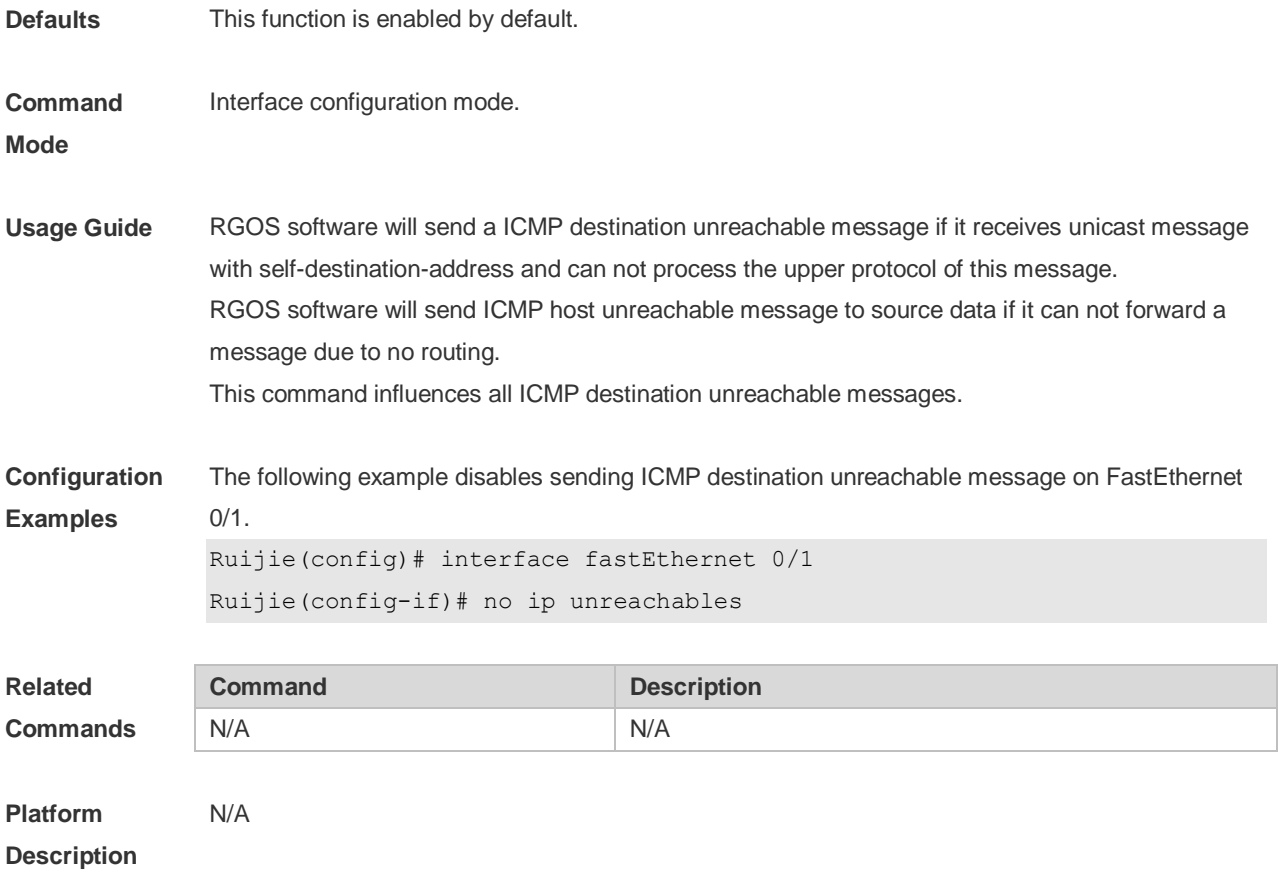

## **1.15 peer default ip address**

Use this command to allocate an IP address to the peer end through PPP negotiation. Use the **no** form of this command to restore the default setting. **peer default ip address** { *ip-address* | **pool** [*pool-name*] } **no peer default ip address**

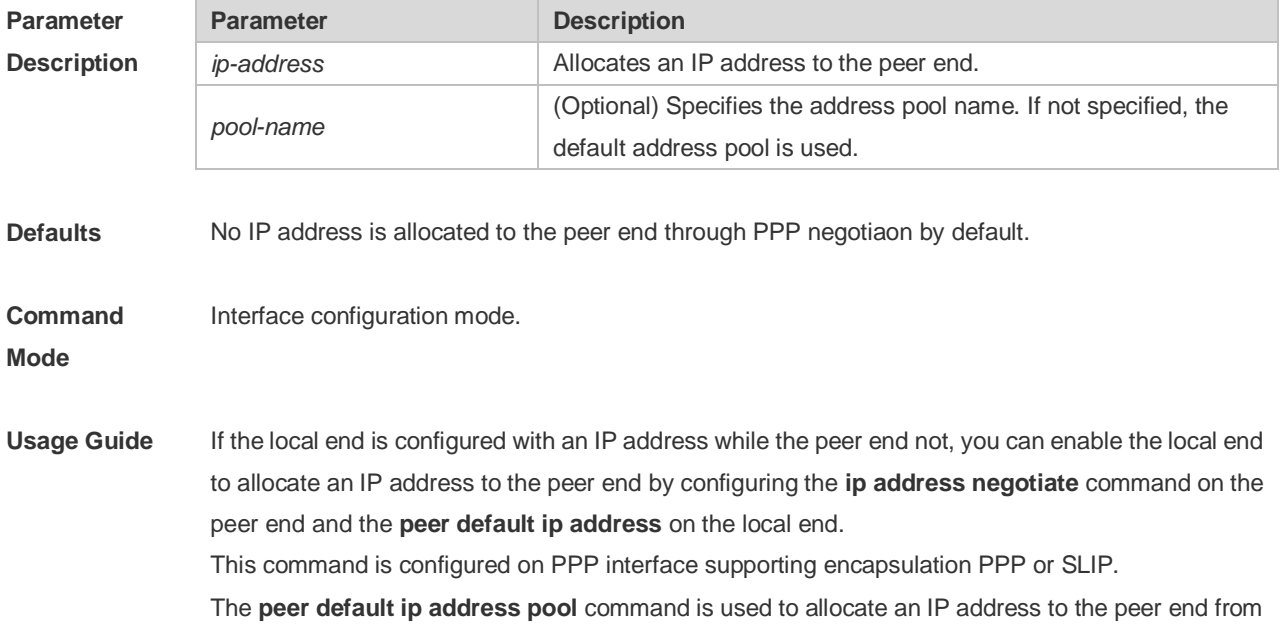

the address pool, configured by using the **ip local poo**l command. The **peer default ip address** *ip-address* command is used to specify an IP address for the peer end. This command cannot be configured on virtual template interfaces and asyn interfaces. **Configuration Examples** The following example enables interface dialer 1 to allocate IP address 10.0.0.1 to the peer end. Ruijie(config)# interface dialer 1 Ruijie(config-if-dialer 1)# peer default ip address 10.0.0.1 **Related Commands Command Description** N/A N/A **Platform Description** N/A

### **1.16 show ip interface**

Use this command to display the IP status information of an interface. **show ip interface** [ *interface-type interface-number* | **brief** ]

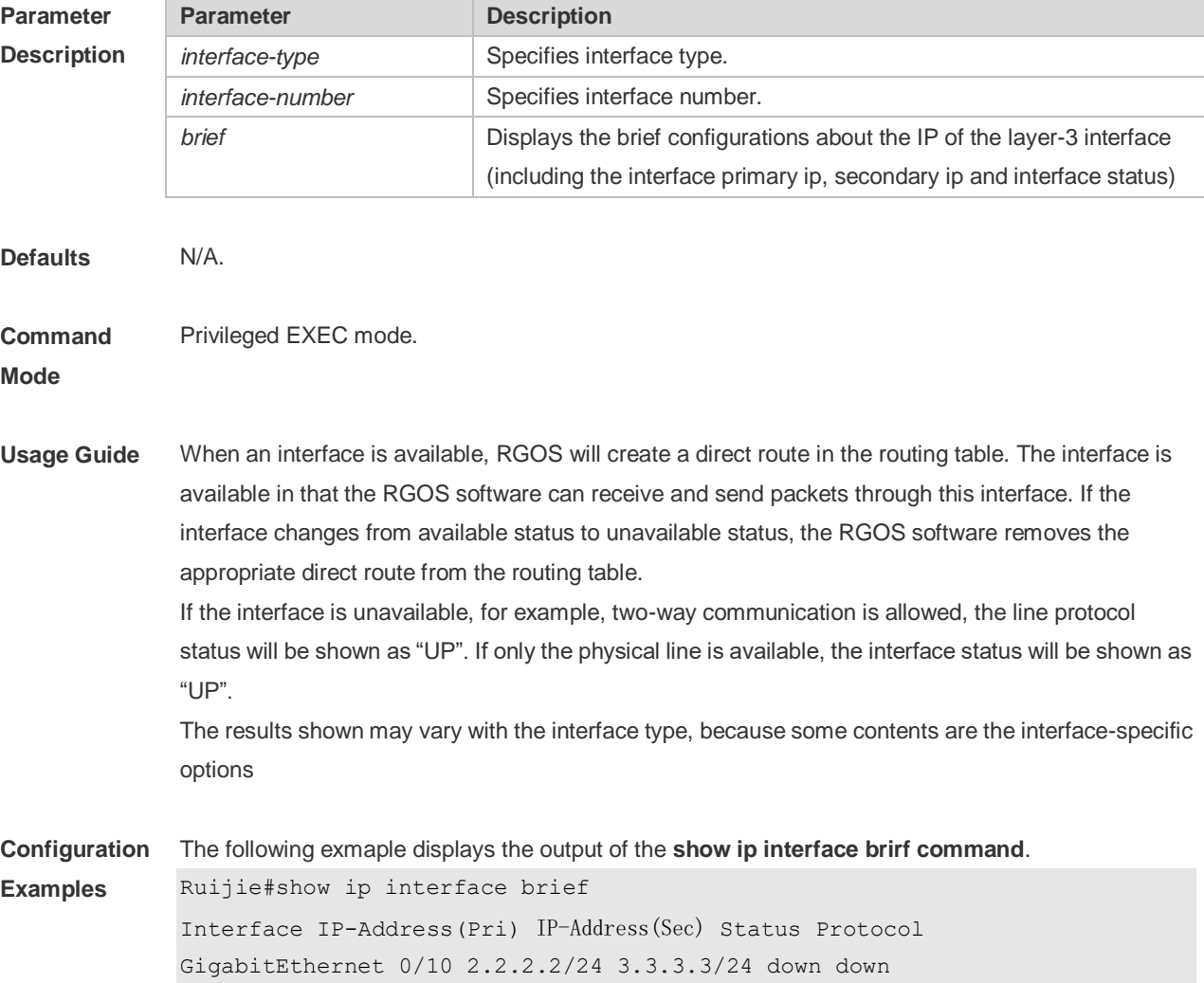

GigabitEthernet 0/11 no address no address down down VLAN 1 1.1.1.1/24 no address down down

Description of fields:

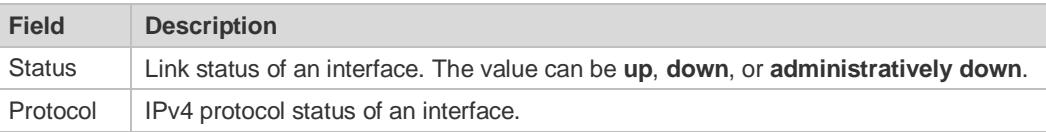

The following example displays the output of the **show ip interface vlan** command.

```
SwitchA#show ip interface vlan 1
VLAN 1
IP interface state is: DOWN
IP interface type is: BROADCAST
IP interface MTU is: 1500
IP address is:
1.1.1.1/24 (primary)
IP address negotiate is: OFF
Forward direct-broadcast is: OFF
ICMP mask reply is: ON
Send ICMP redirect is: ON
Send ICMP unreachabled is: ON
DHCP relay is: OFF
Fast switch is: ON
Help address is:
Proxy ARP is: OFF
ARP packet input number: 0
Request packet: 0
Reply packet: 0
Unknown packet: 0
TTL invalid packet number: 0
ICMP packet input number: 0
Echo request: 0
Echo reply: 0
Unreachable: 0
Source quench: 0
Routing redirect: 0
```
Description of fields in the results:

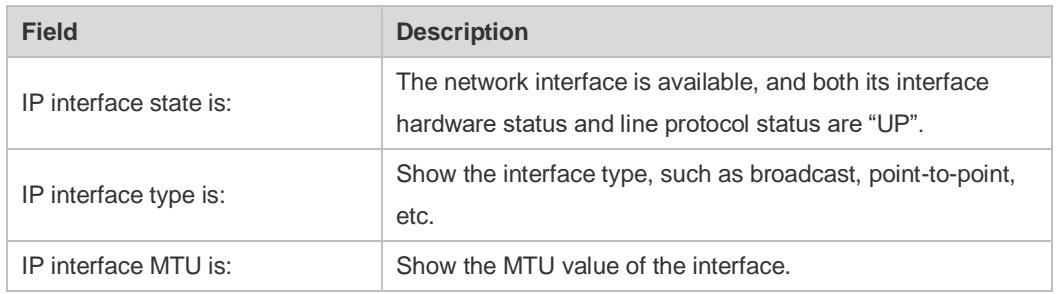

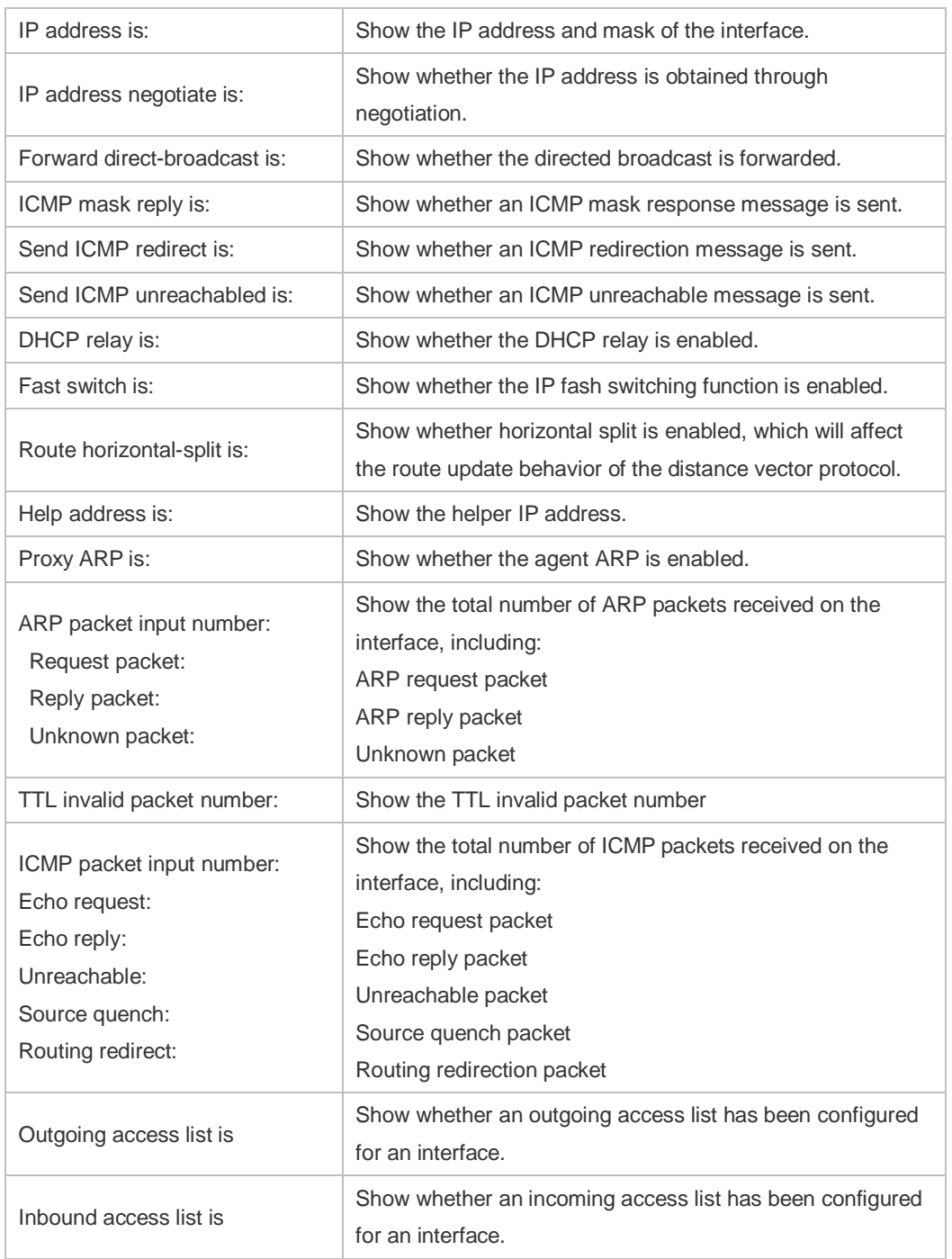

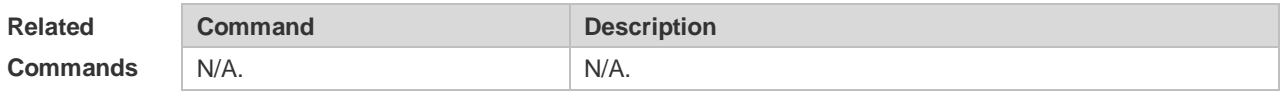

**Platform Description** N/A.

# **1.17 show ip packet statistics**

Use this command to display the statistics of IP packets.

#### **show ip packet statistics** [ **total** | *interface-name* ]

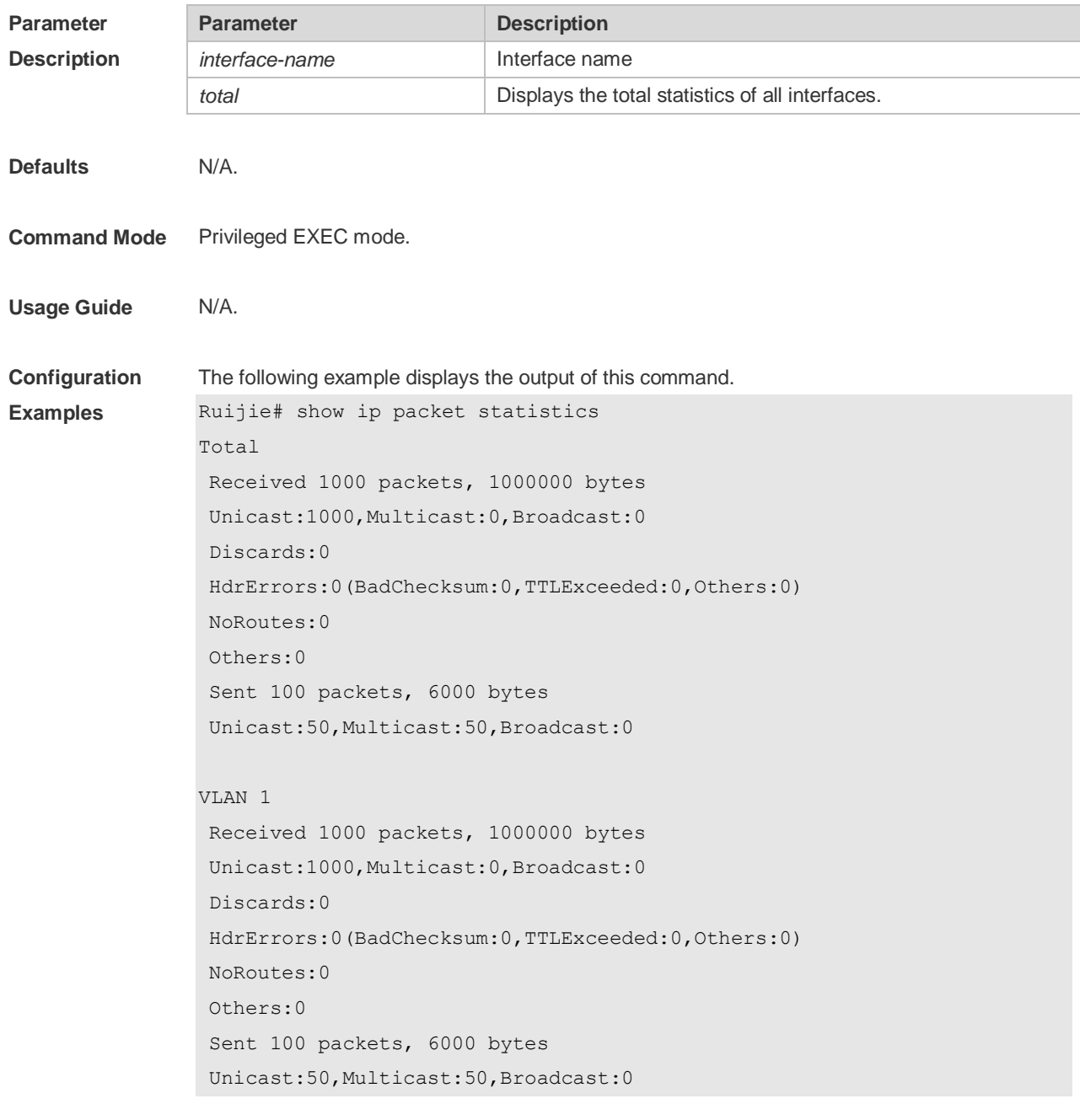

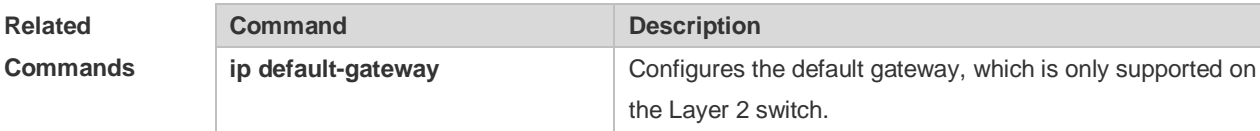

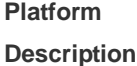

N/A

## **1.18 show ip pool**

Use this command to display the IP address pool.

#### **show ip pool** [ *pool-name* ]

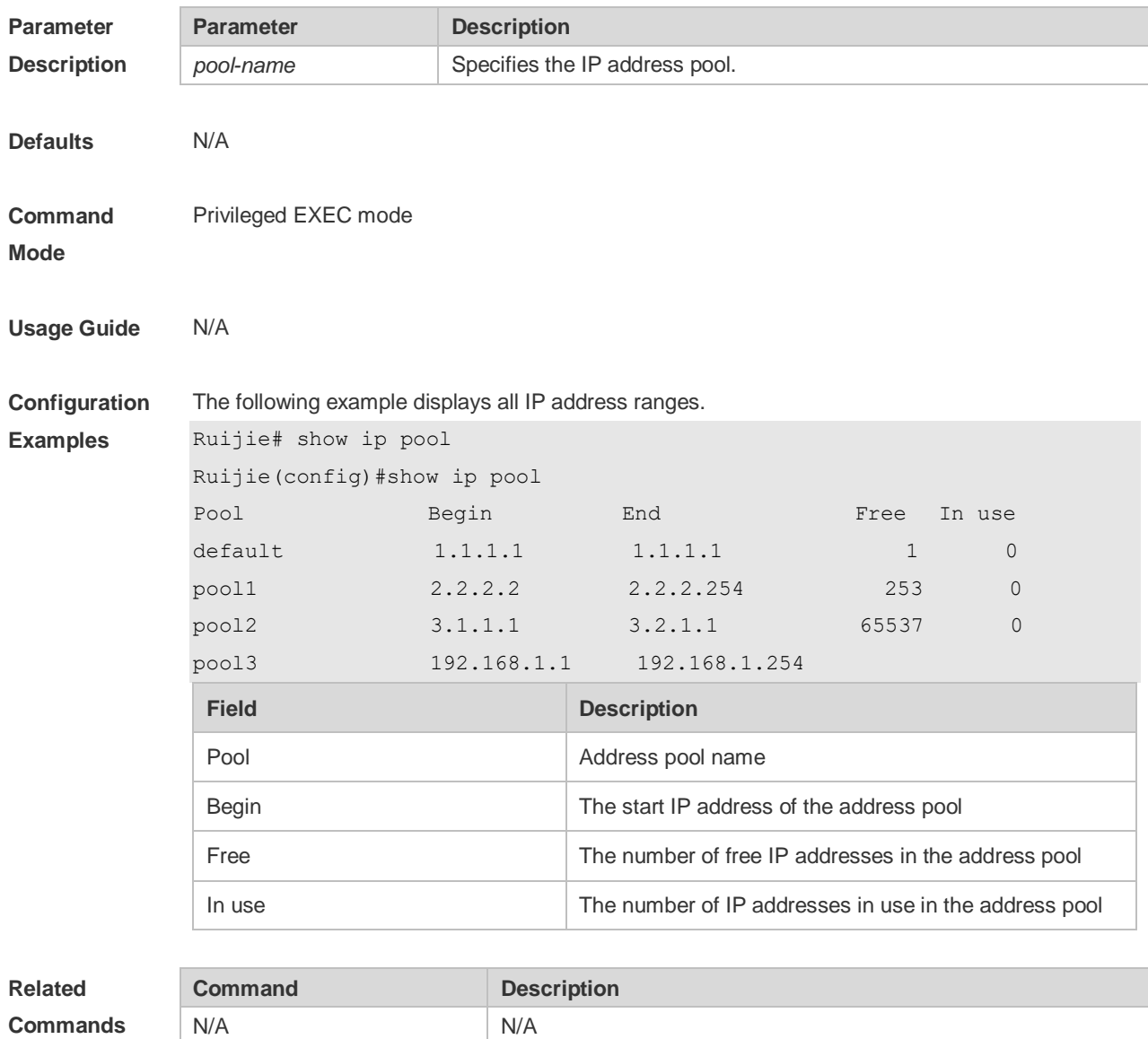

**Platform Description** N/A

## **1.19 show ip raw-socket**

Use this command to display IPv4 raw sockets. **show ip raw-socket [** *num* ]

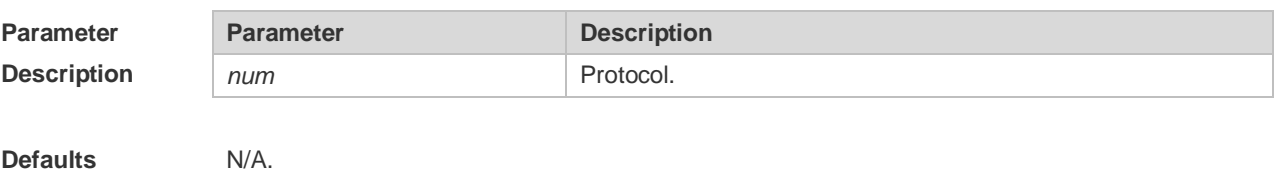

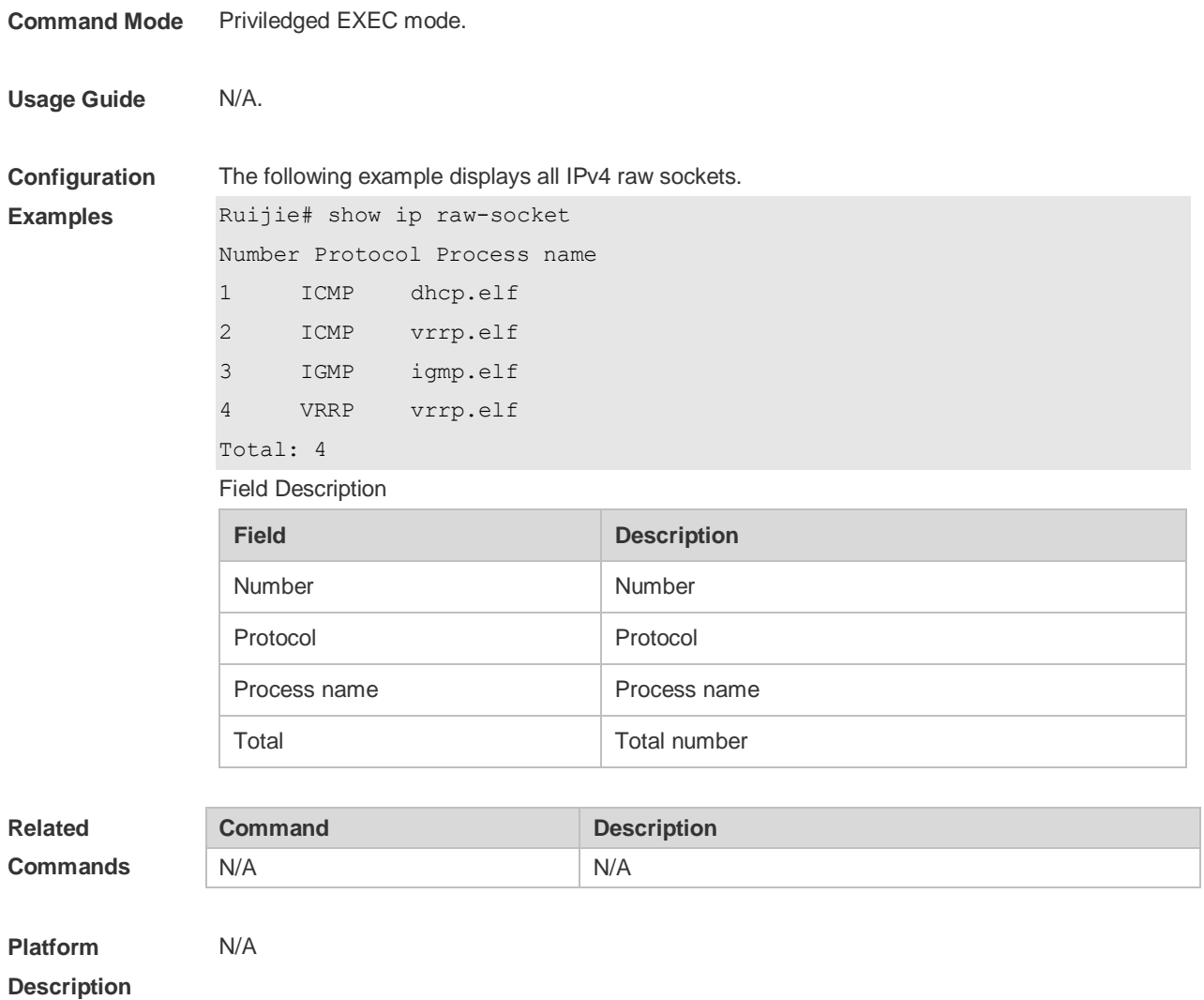

# **1.20 show ip sockets**

Use this command to display all IPv4 sockets. **show ip sockets**

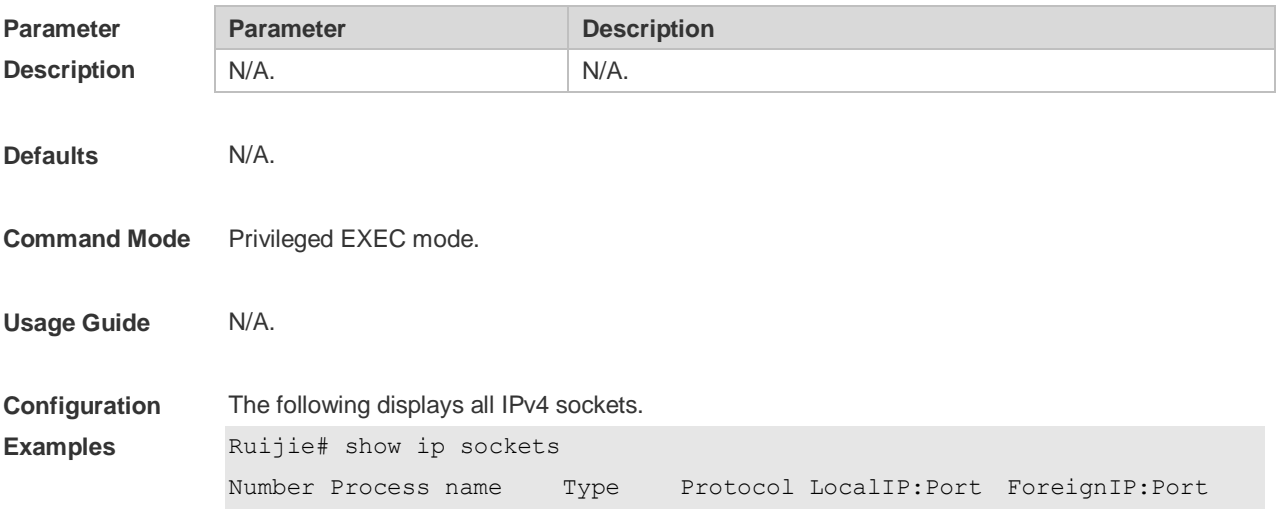

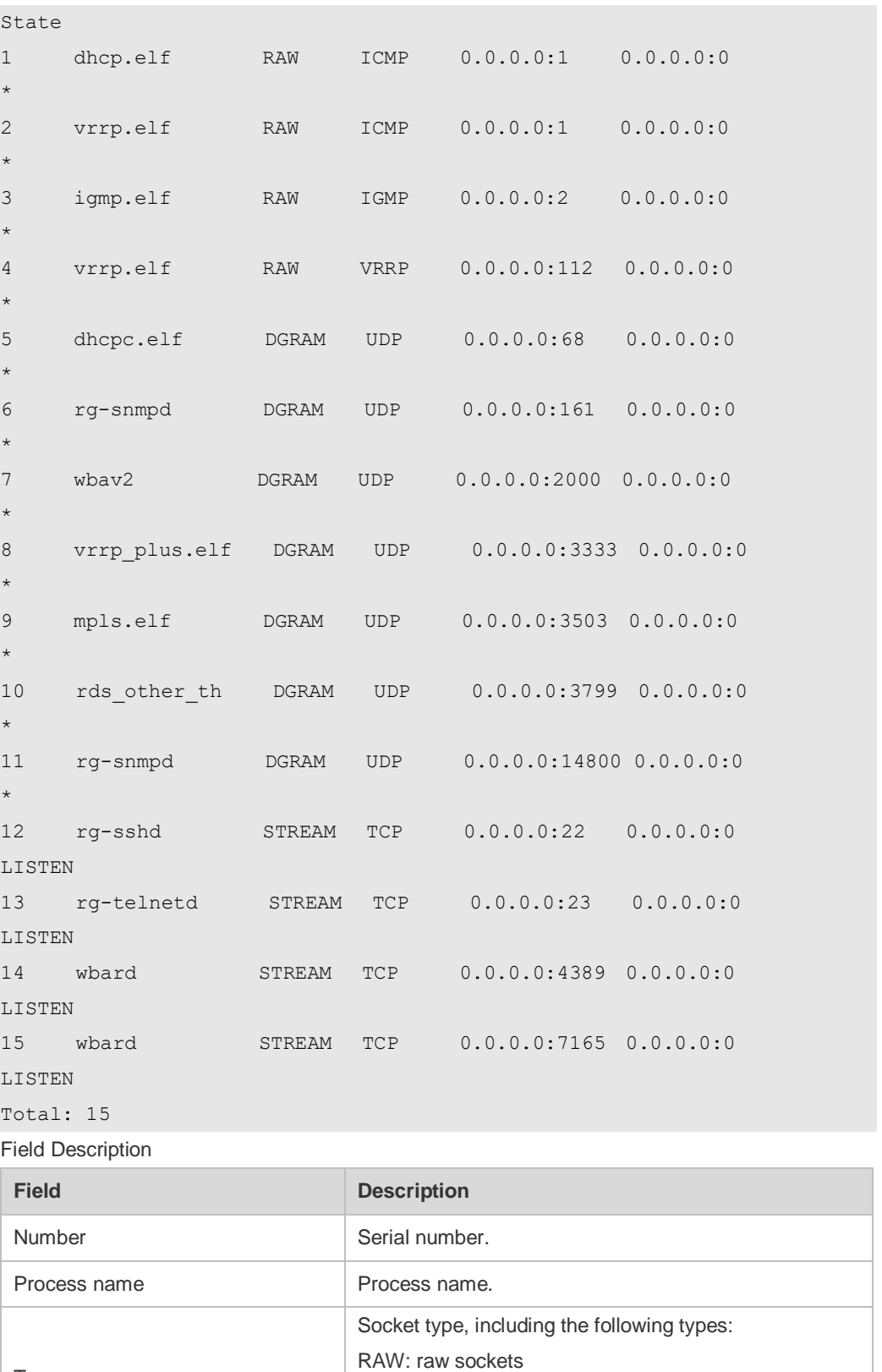

LocalIP:Port Local IP address and port.

Protocol Protocol.

DGRAM: datagram type STREAM: stream type.

Type

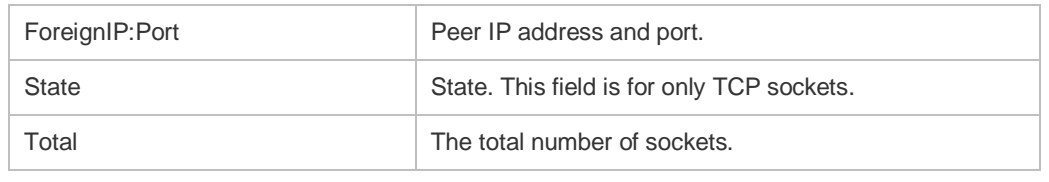

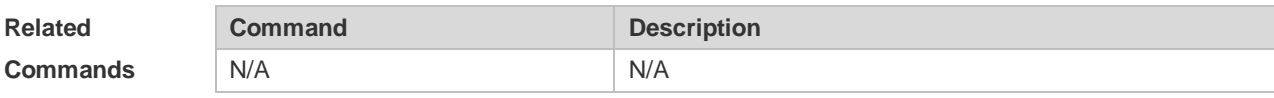

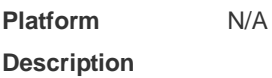

# **1.21 show ip udp**

Use this command to display IPv4 UDP sockets. **show ip udp** [ **local-port** *num* ] Use this command to display IPv4 UDP socket statistics. **show ip udp statistics**

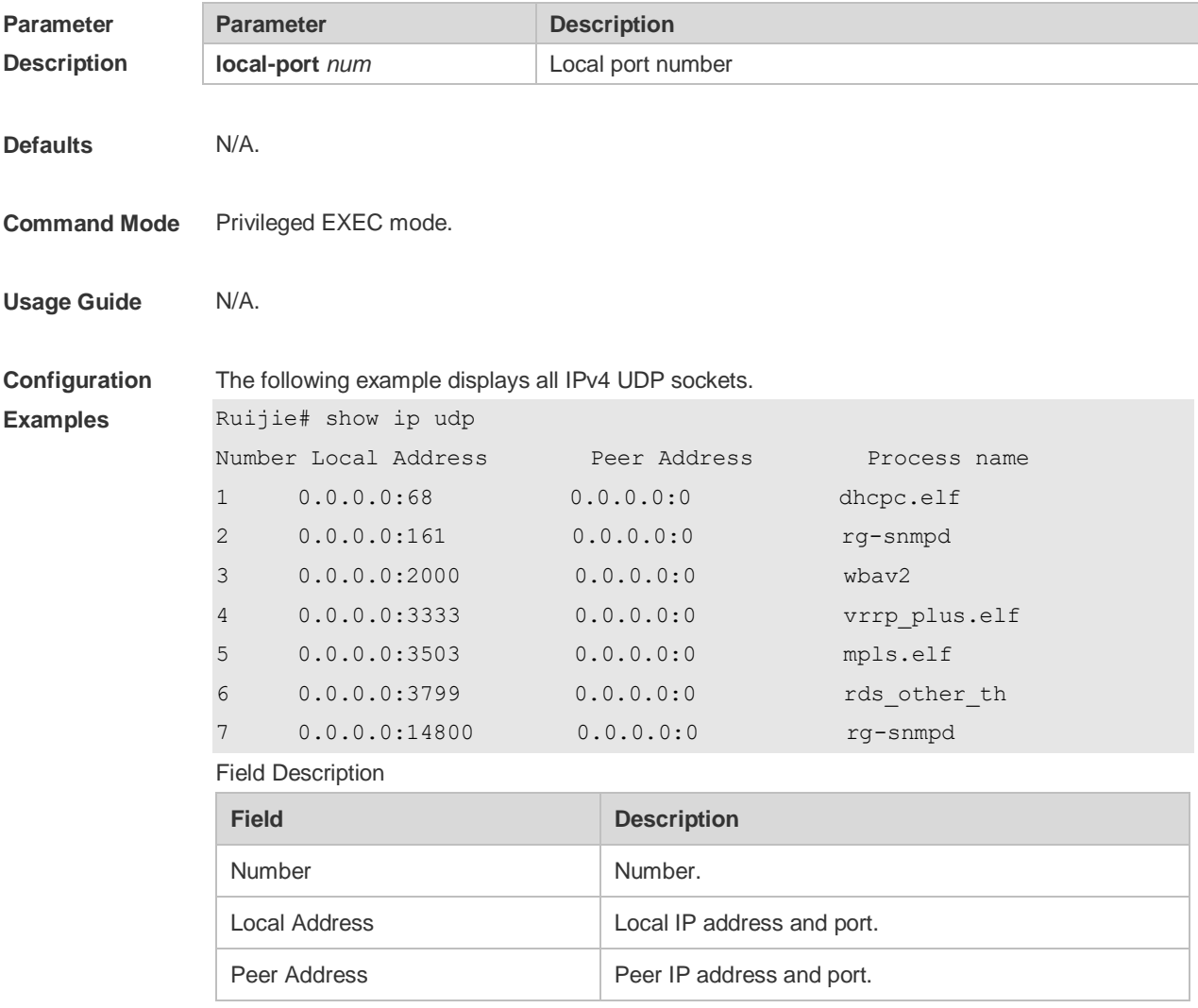

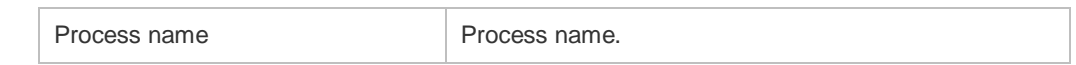

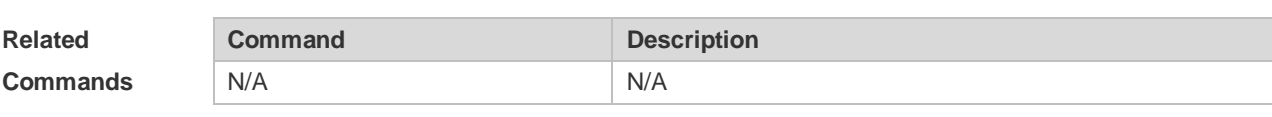

**Platform** 

N/A

**Description**

# **2 ARP Commands**

## **2.1 arp**

Use this command to add a permanent IP address and MAC address mapping to the ARP cache table. Use the **no** form of this command to restore the default setting. **arp** *ip-address MAC-address type* **no arp** *ip-address* 

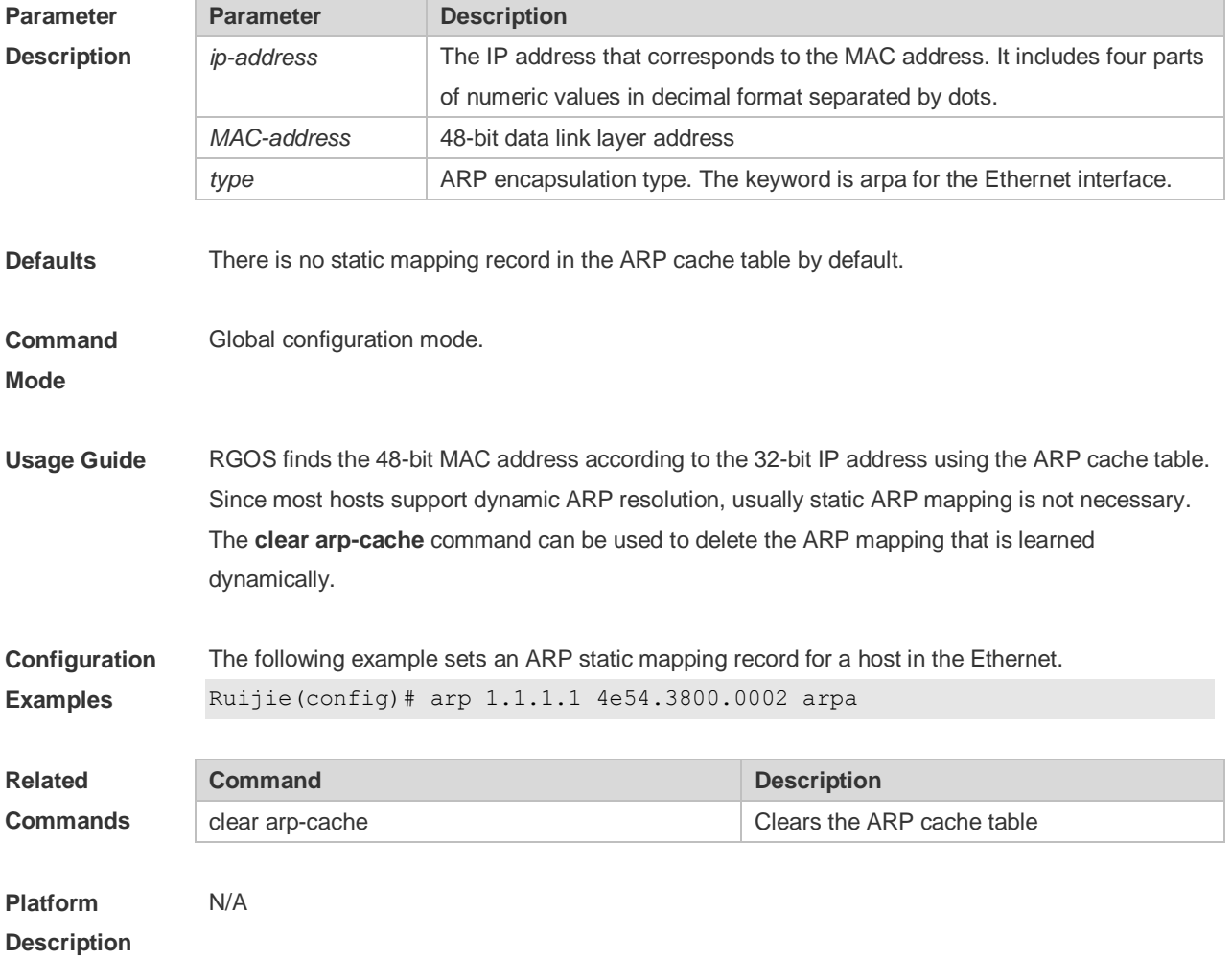

## **2.2 arp-learning**

Use this command to enable ARP learning. Use the **no** form of this command to disable this function. **arp-learning enable no arp-learning enable**

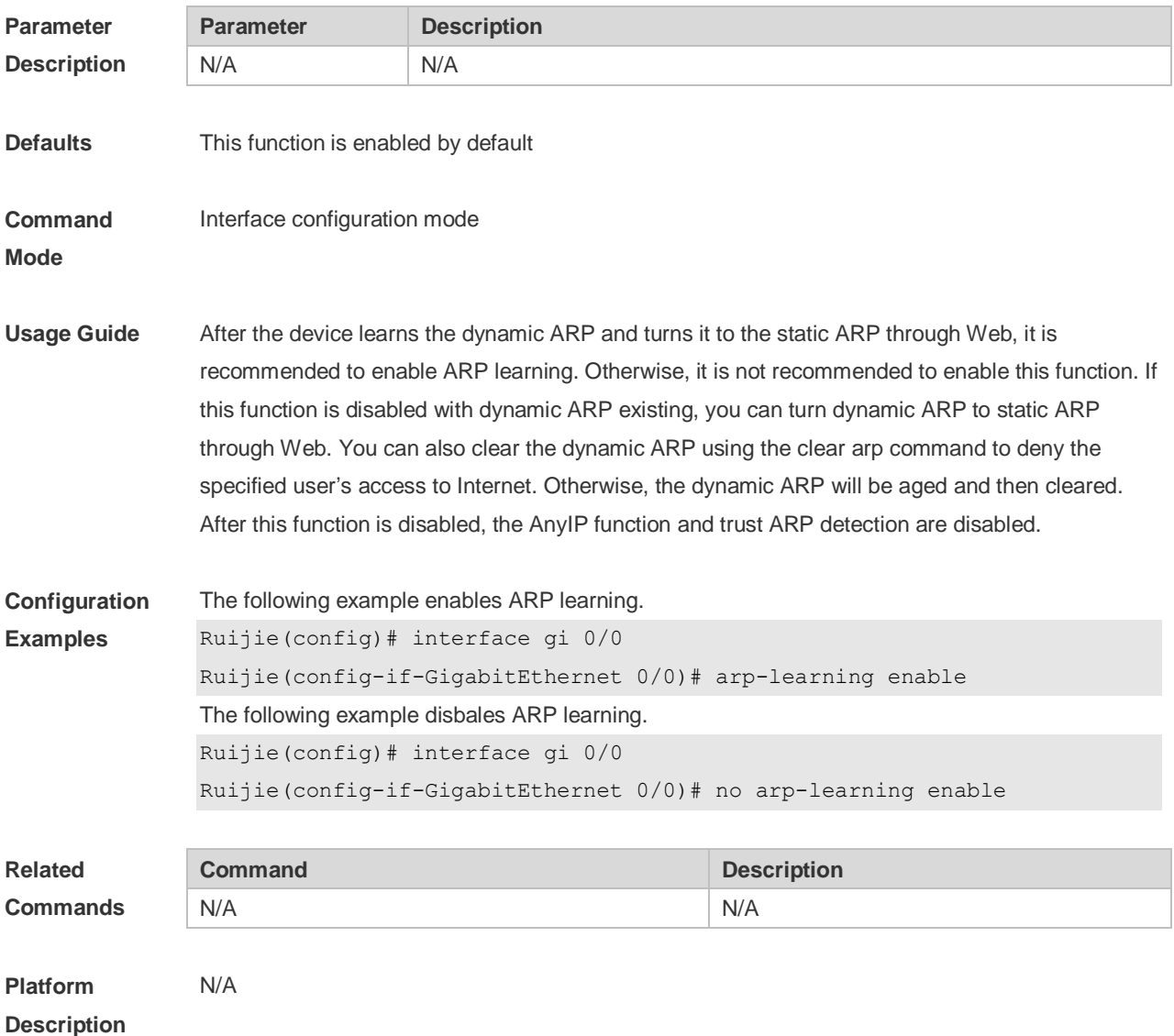

## **2.3 arp cache interface-limit**

Use this command to set the maximum number of ARP learned on the interface. Use the **no** form of this command to restore the default setting. **arp cache interface-limit** *limit* **no arp cache interface-limit**

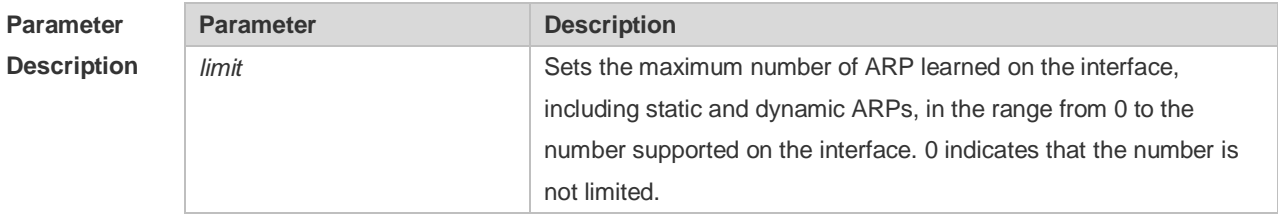

**Defaults** The default is 0.

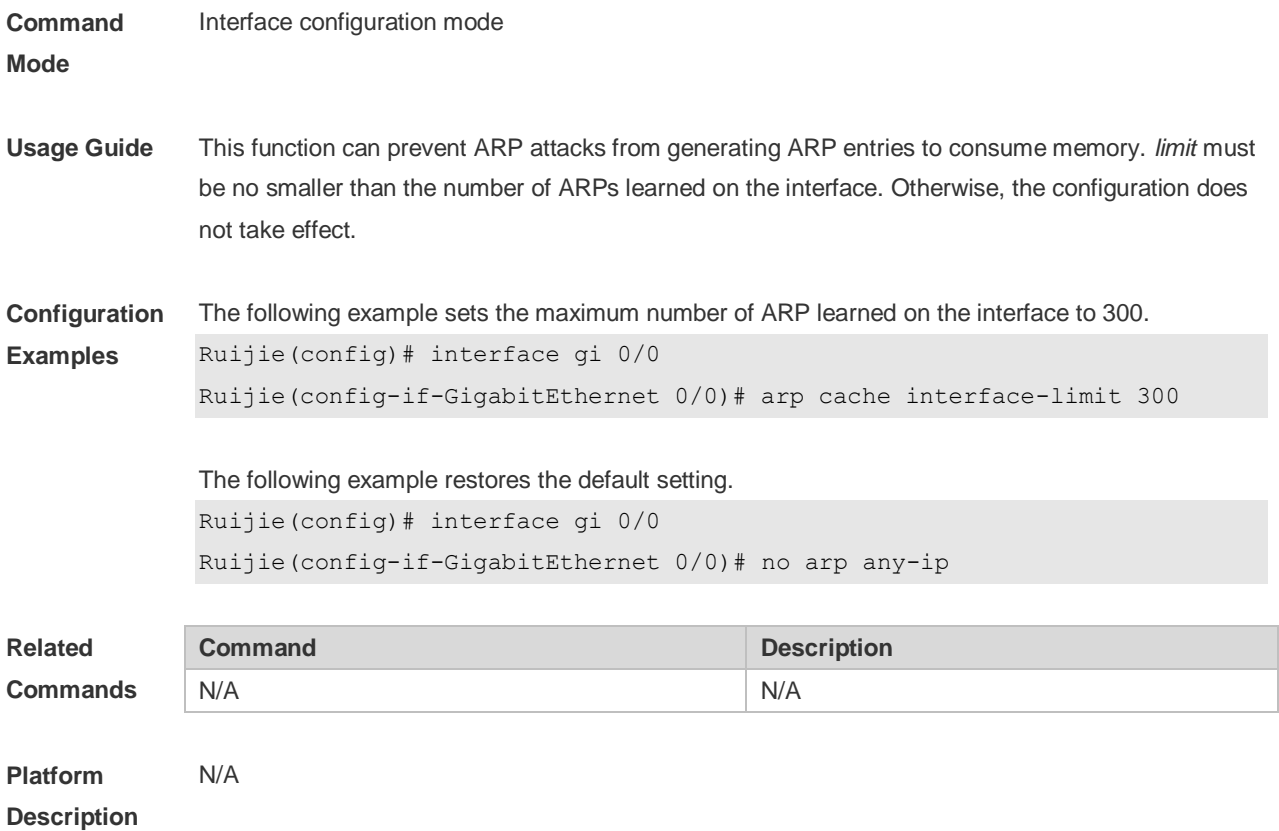

## **2.4 arp gratuitous-send interval**

Use this command to set the interval of sending the free ARP request message on the interface. Use the**no** form of this command to restore the default setting. **arp gratuitous-send interval** *seconds* [ *number* ] **no arp gratuitous-send**

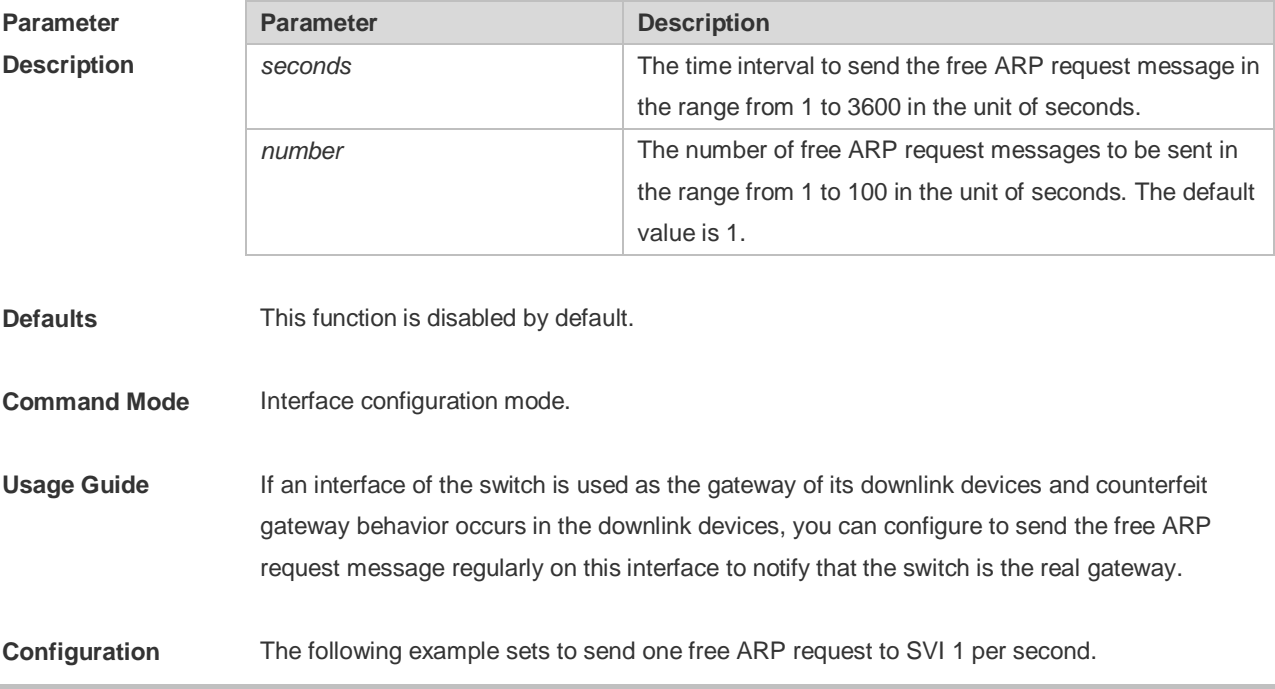

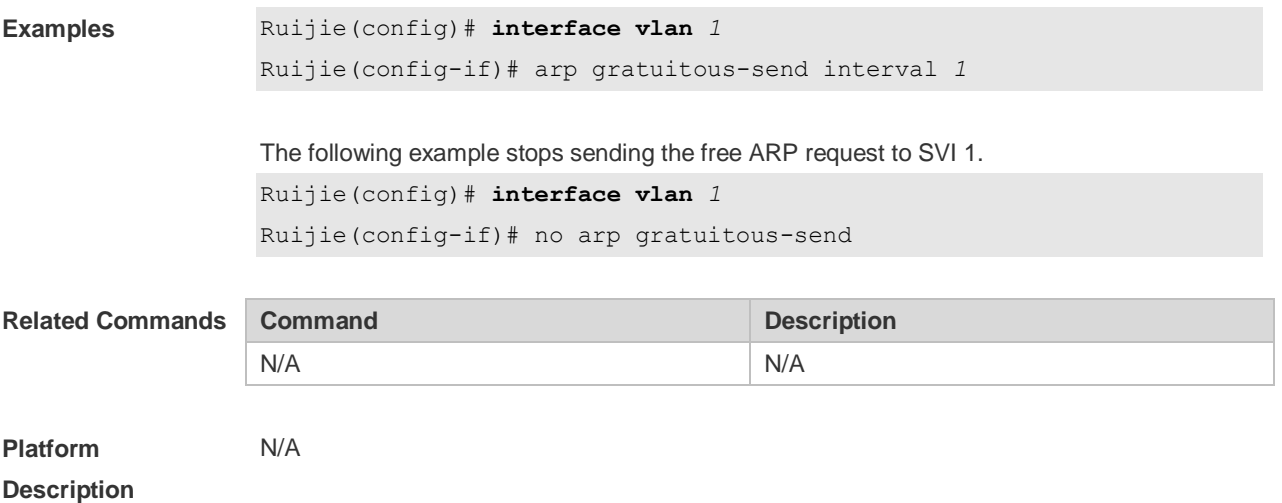

## **2.5 arp retry interval**

Use this command to set the frequency for sending the arp request message locally, namely, the time interval between two continuous ARP requests sent for resolving one IP address. Use the **no**  form of this command to restore the default setting. **arp retry interval** *seconds* **no arp retry interval**

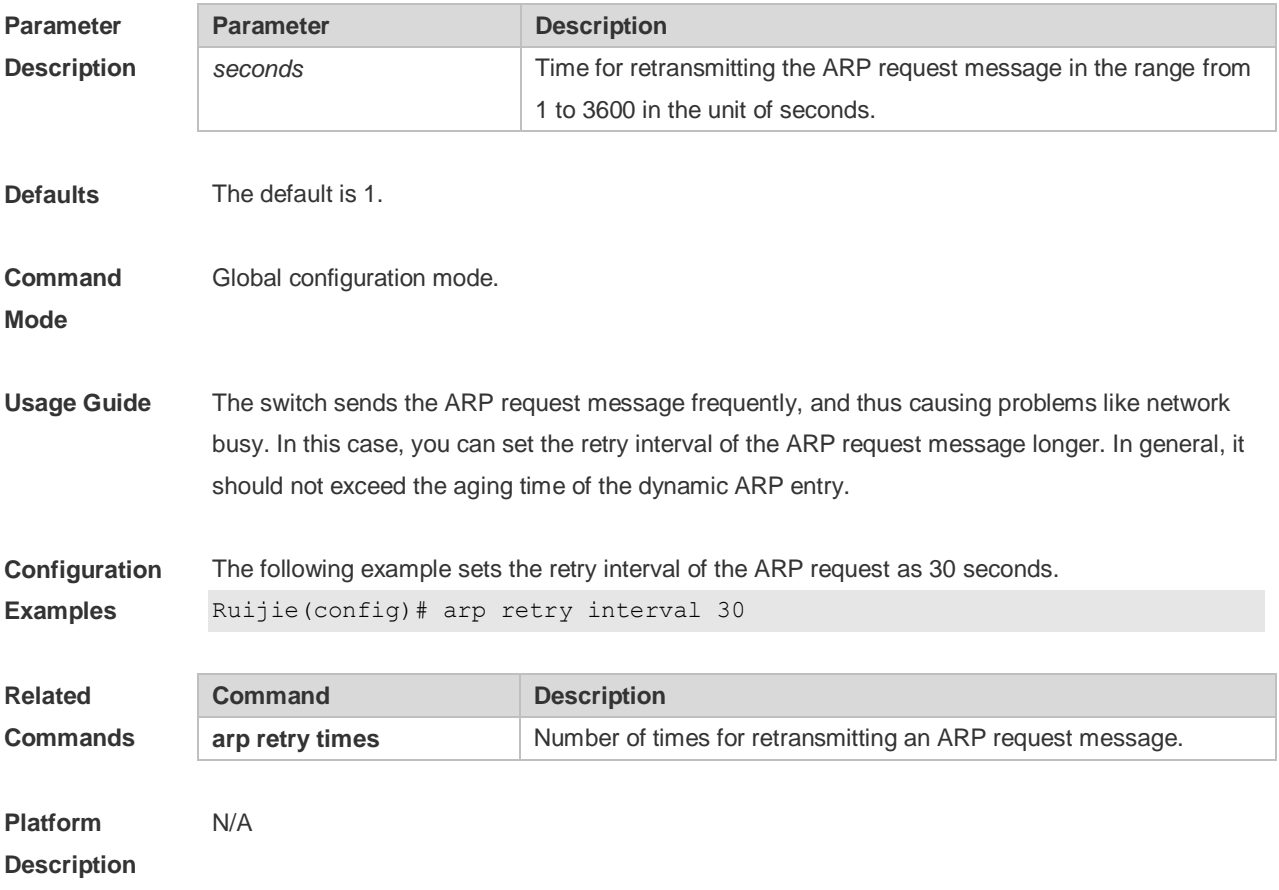

## **2.6 arp retry times**

Use this command to set the local retry times of the ARP request message, namely, the times of sending the ARP request message to resolve one IP address. Use the **no** form of this command to restore the default setting.

**arp retry times** *number*

**no arp retry times**

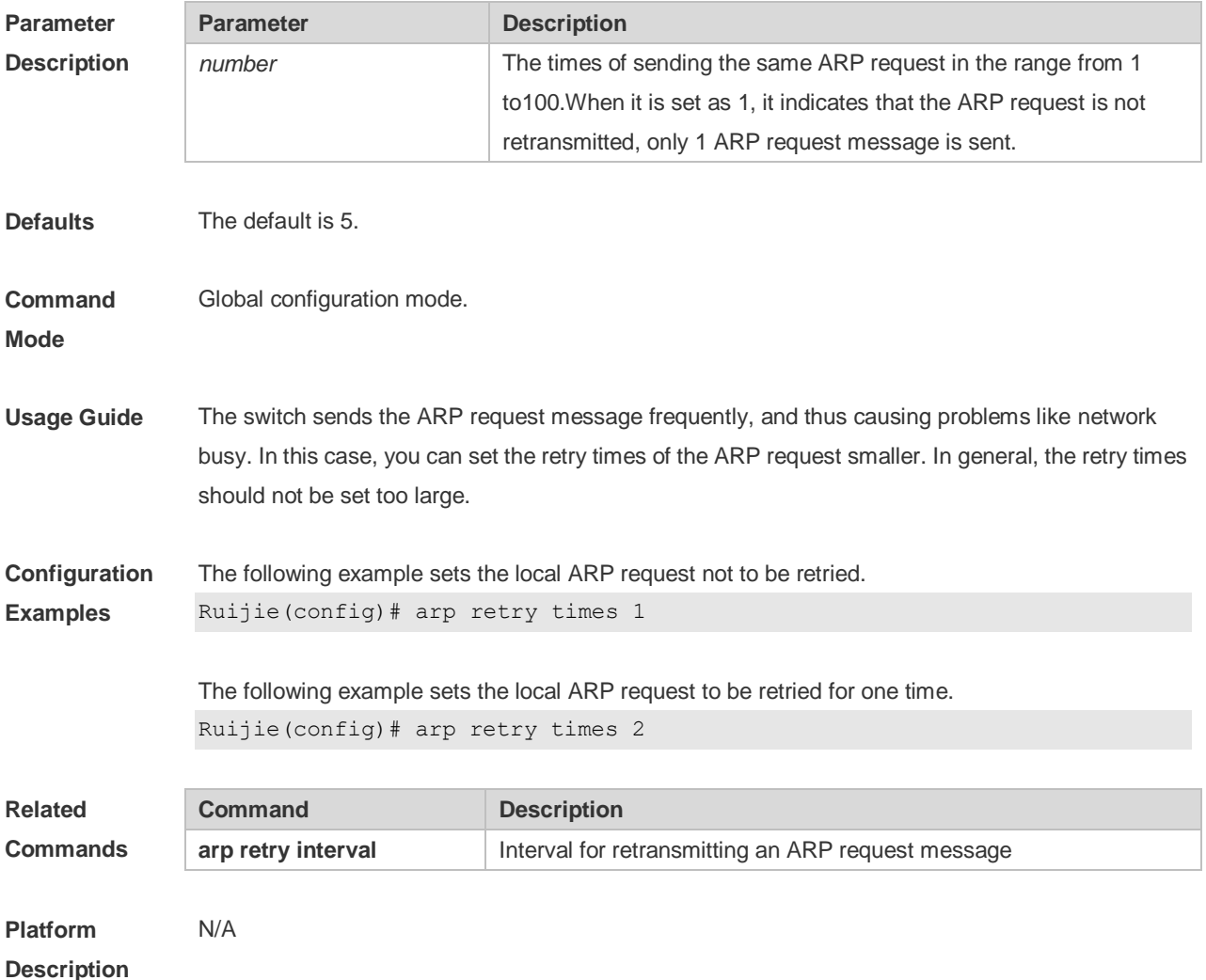

### **2.7 arp timeout**

Use this command to configure the timeout for the ARP static mapping record in the ARP cache. Use the **no** form of this command to restore the default setting. **arp timeout** *seconds* **no arp timeout**

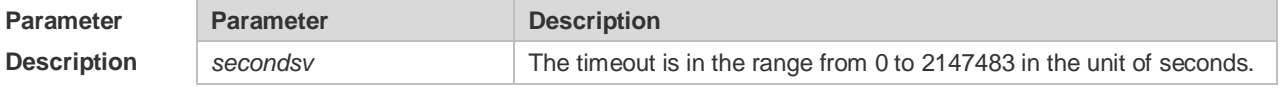

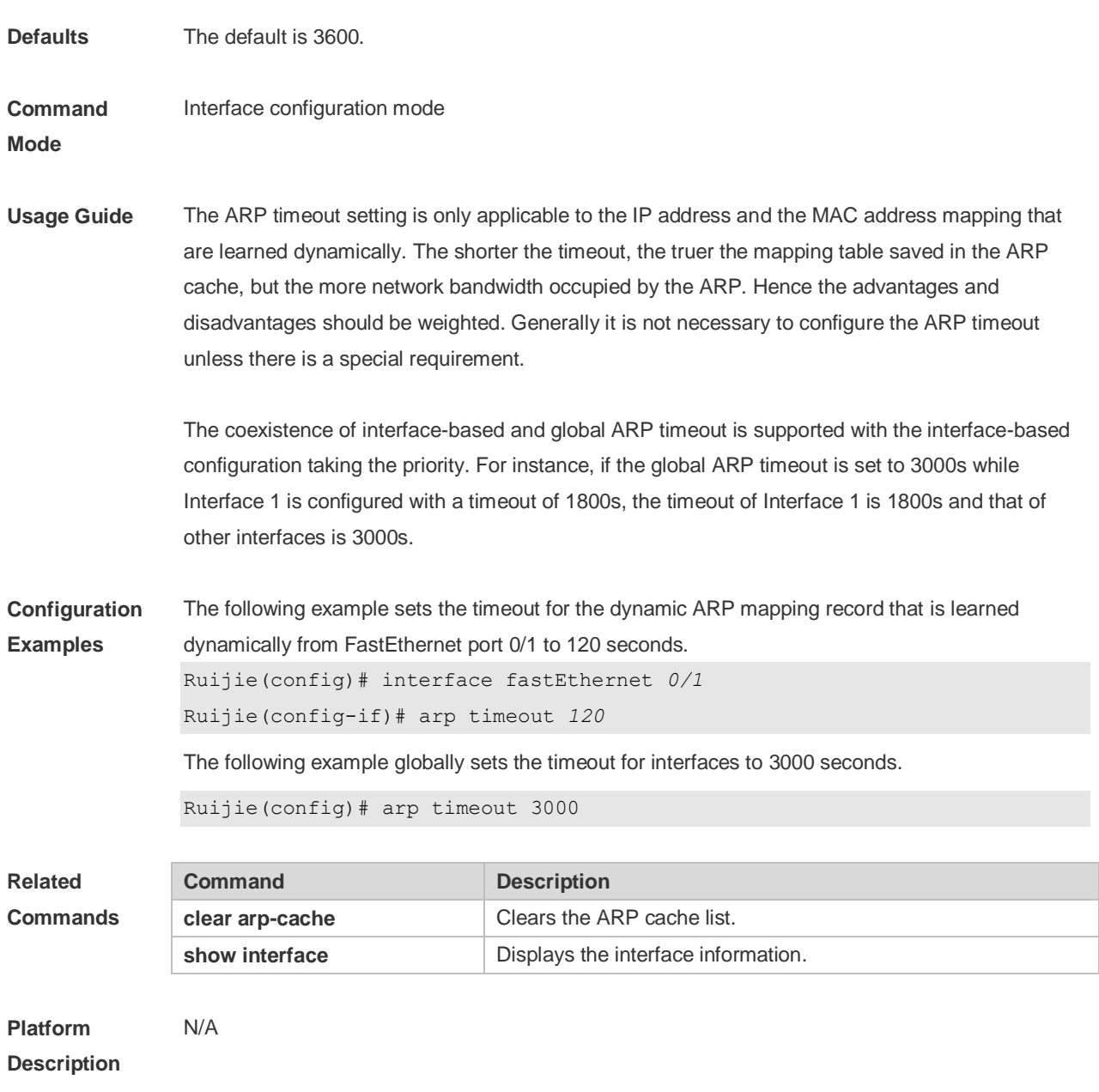

## **2.8 arp trust-monitor enable**

Use this command to enable egress gateway trusted ARP. Use the **no** form of this command to restore the default setting. **arp trust-monitor enable**

**no arp trust-monitor enable**

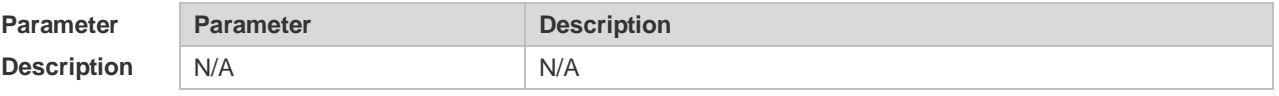

**Defaults** This function is disabled by default.

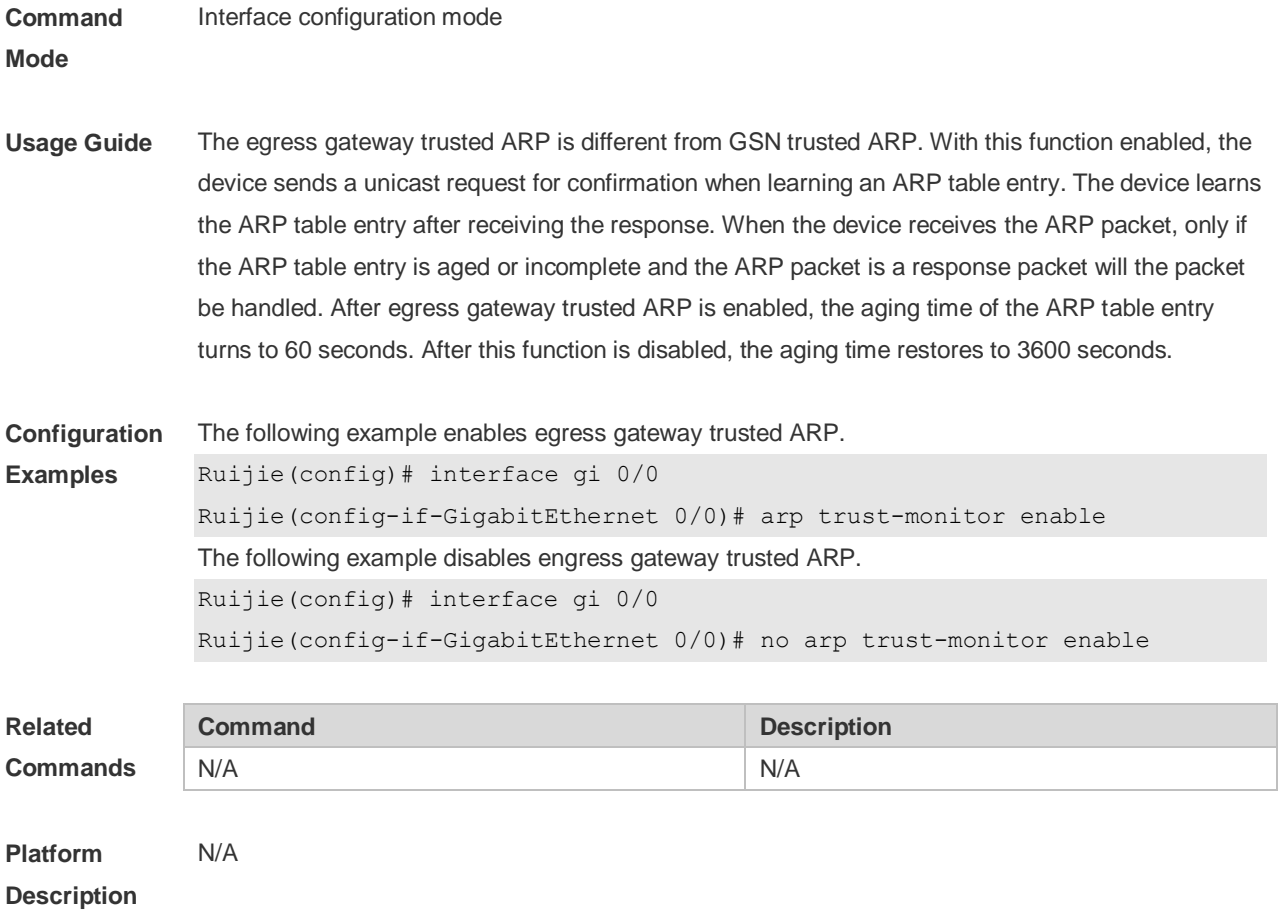

## **2.9 arp unresolve**

Use this command to set the maximum number of the unresolved ARP entries. Use **no** form of this command to restore the default setting. **arp unresolve** *number* **no arp unresolve**

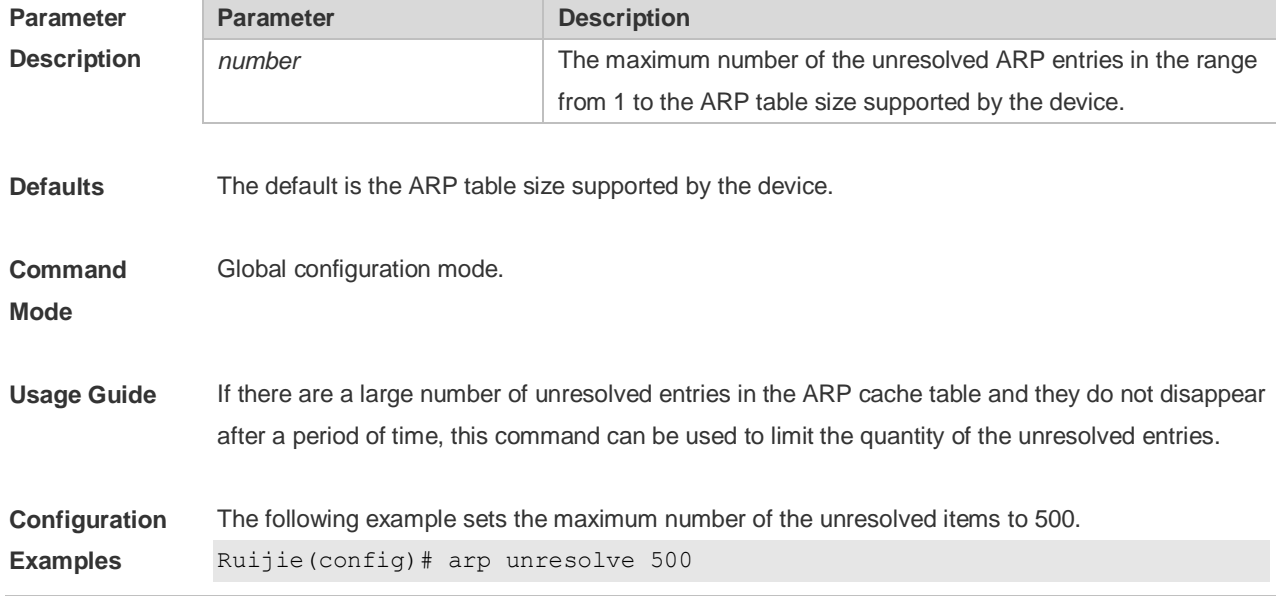

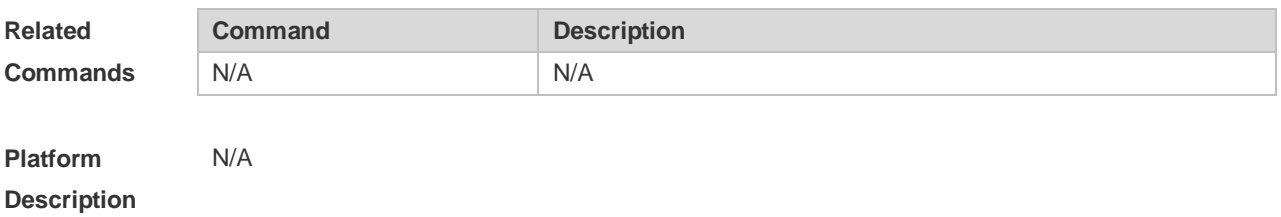

## **2.10 clear arp-cache**

Use this command to remove a dynamic ARP mapping record from the ARP cache table and clear an IP route cache table.

**clear arp-cache** [ *ip* [*mask* ] ] | **interface** *interface-name* ]

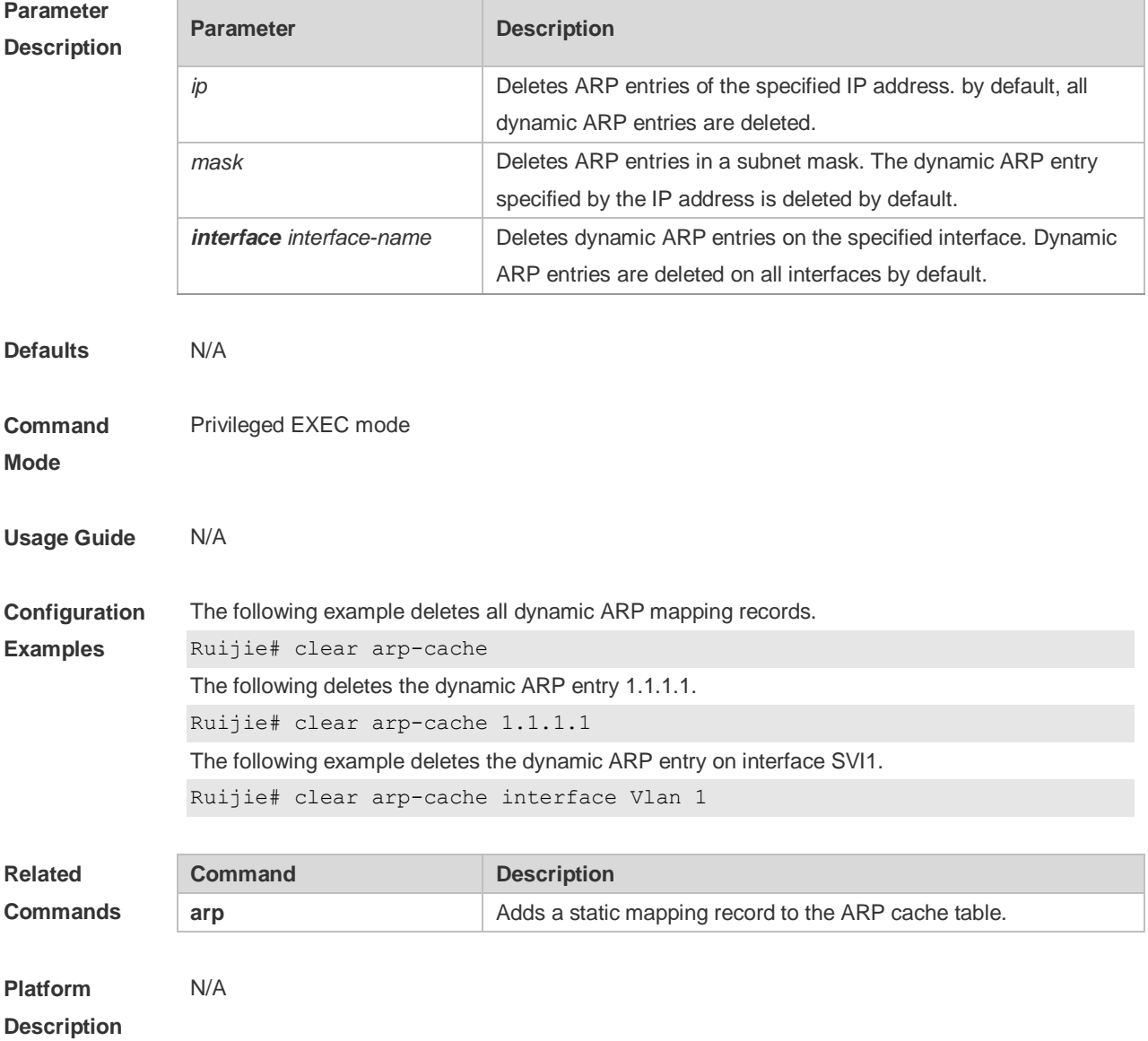

## **2.11 ip proxy-arp**

Use this command to enable ARP proxy function on the interface. Use the **no** form of this command to restore the default setting. **ip proxy-arp**

**no ip proxy-arp**

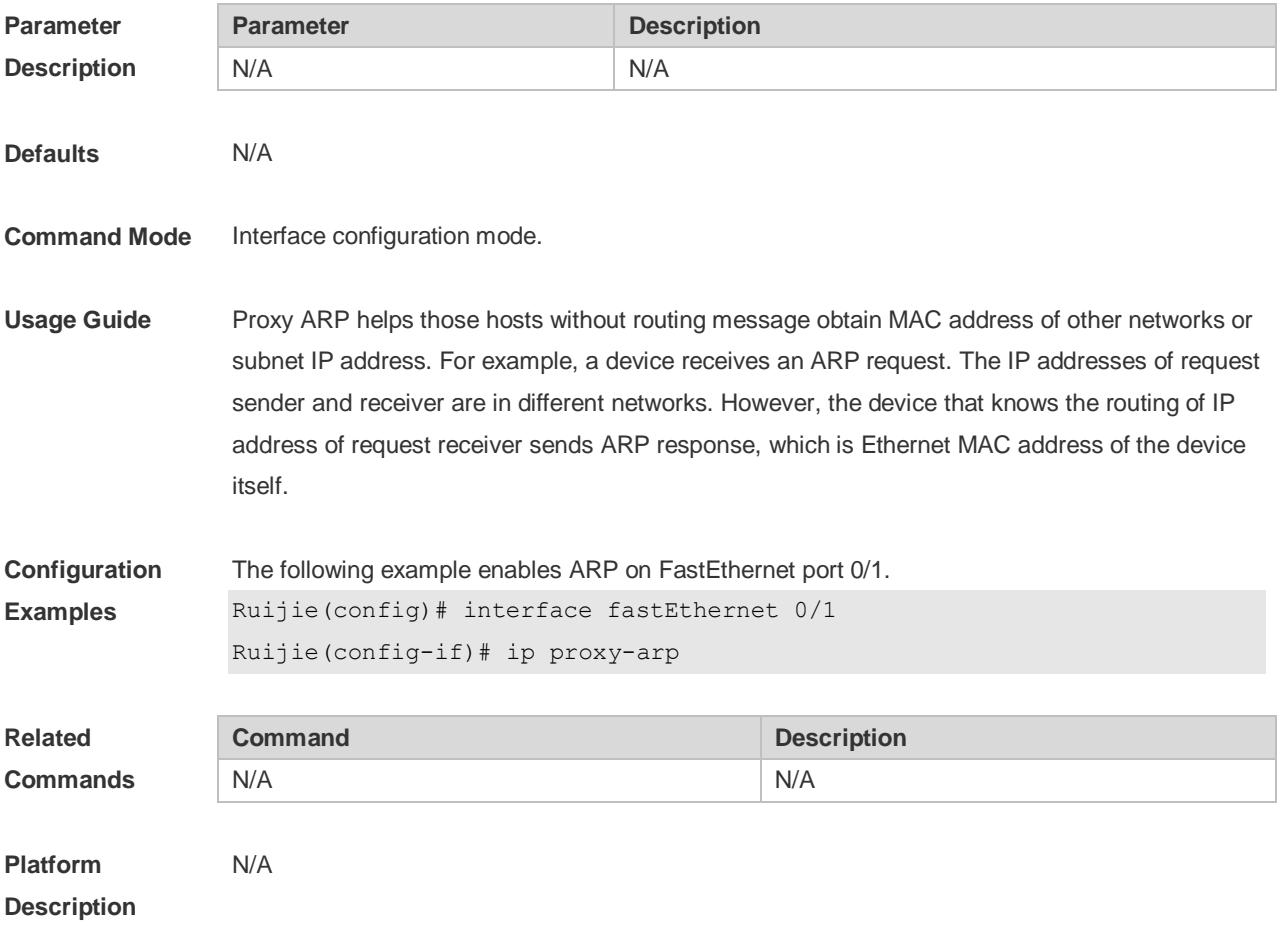

## **2.12 show arp**

Use this command to display the Address Resolution Protocol (ARP) cache table **show arp** [ *interface-type interface-number*] | [*ip* [*mask*] | *mac-address* | **static** | **complete** | **incomplete** ] ]

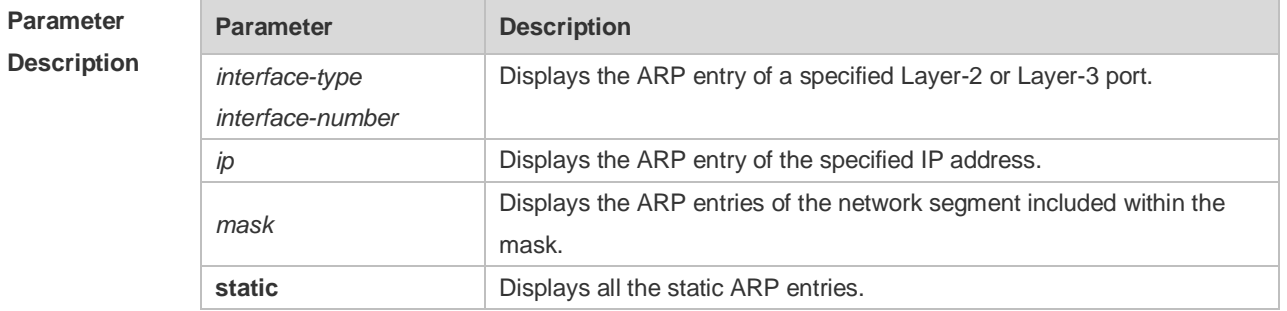

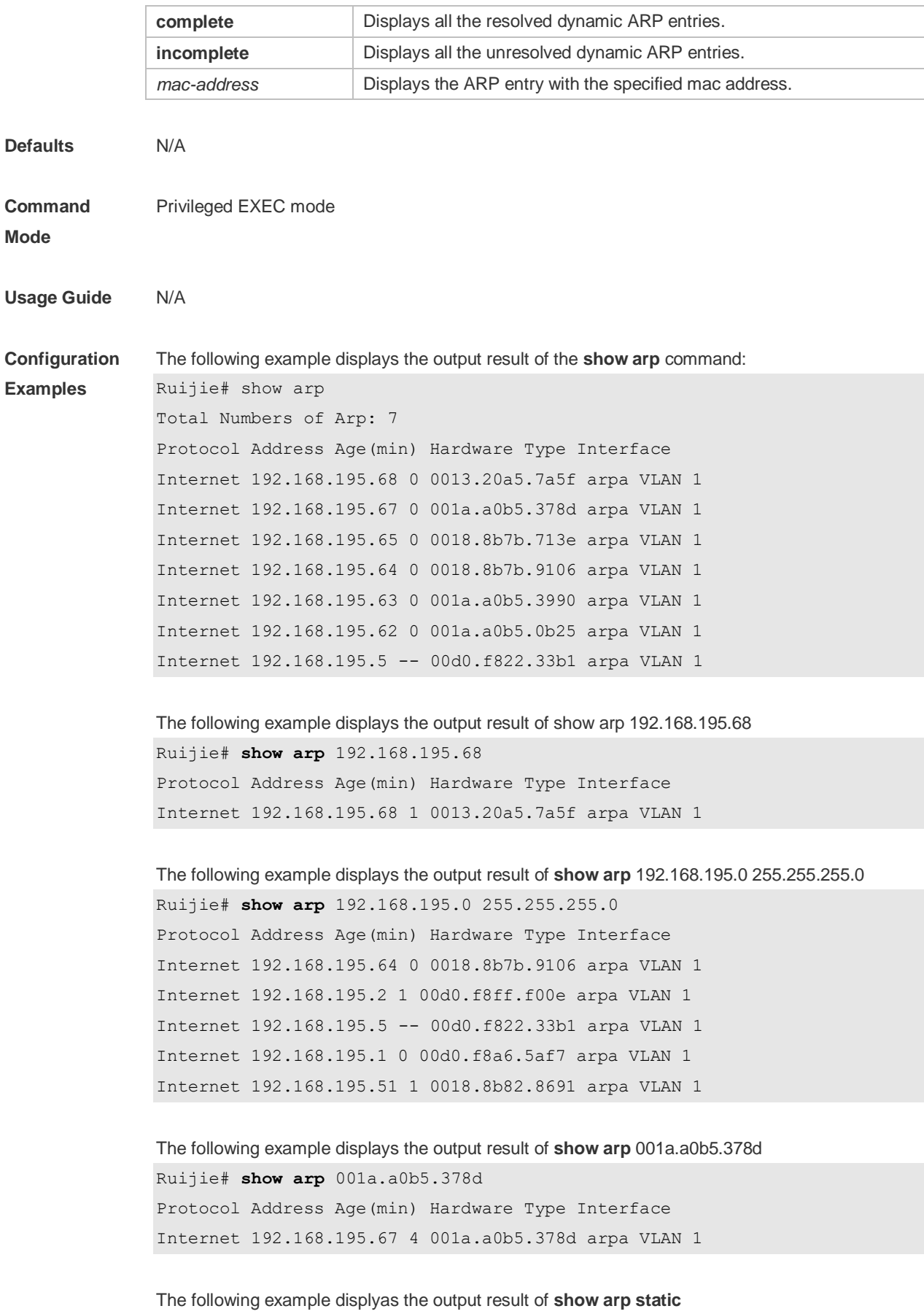

Ruijie# show arp static

```
Protocol Address Age(min) Hardware Type Interface origin
Internet 192.168.23.55 <static> 0000.0000.0010 arpa VLAN 100 
Configure 
Internet 192.168.23.56 <static> 0000.0000.0020 arpa VLAN 100 
Authentication 
2 static arp entries exist.
```
The meaning of each field in the ARP cache table is described as below:

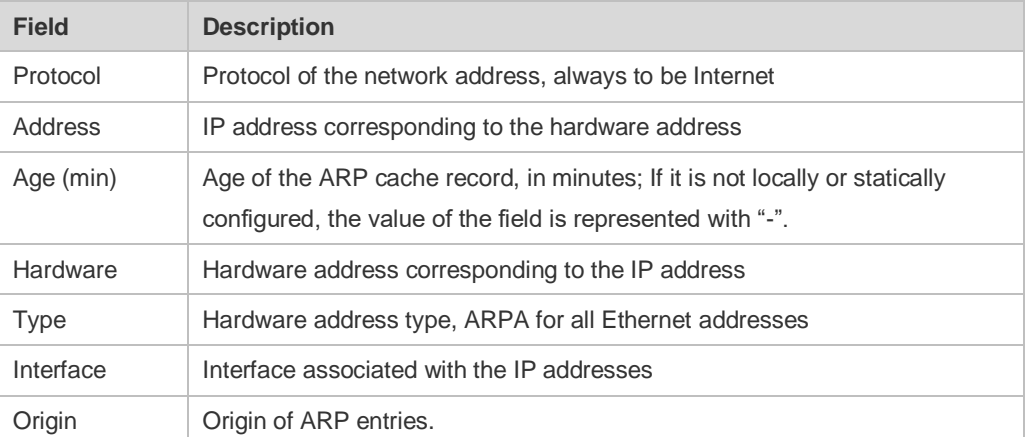

#### Table 1 Fields in the ARP cache table

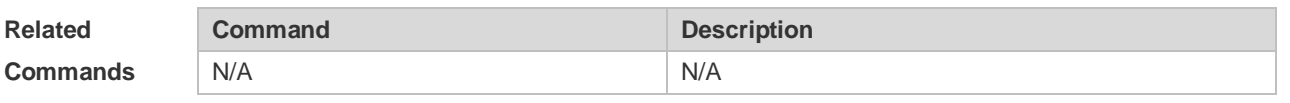

**Platform Description** N/A

### **2.13 show arp counter**

Use this command to display the number of ARP entries in the ARP cache table. **show arp counter**

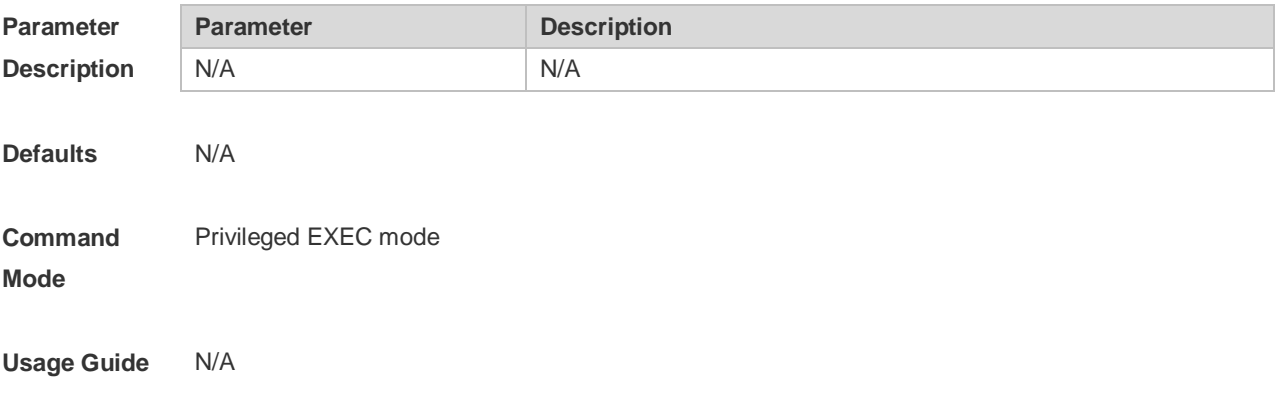
#### **Configuration Examples** The following example displays the output result of the **show arp counter** command: Ruijie# show arp counter The Arp Entry counter:0 The Unresolve Arp Entry:0

The meaning of each field in the ARP cache table is described in the following Table.

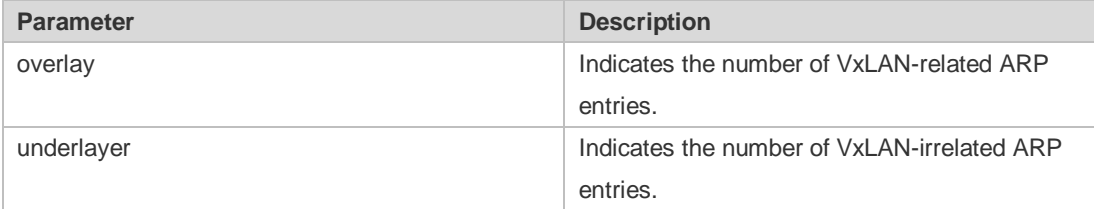

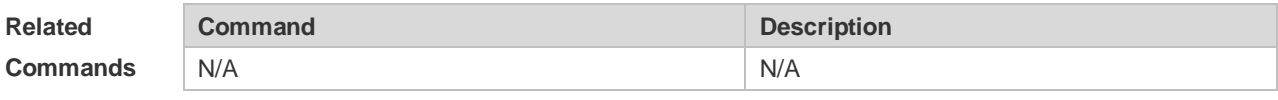

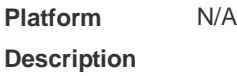

# **2.14 show arp packet statistics**

Use this command to display the statistics of ARP packets. **show arp packet statistics** [ *interface-name* ]

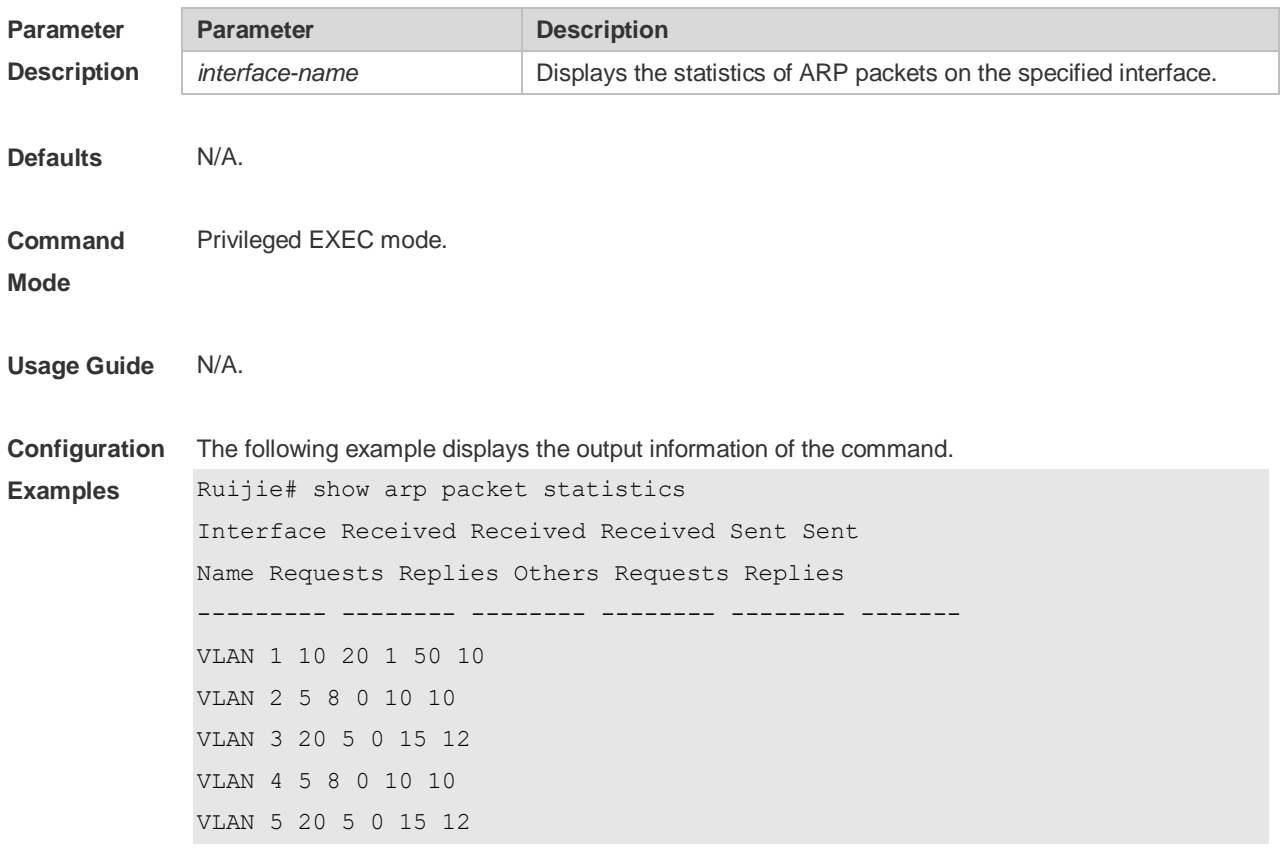

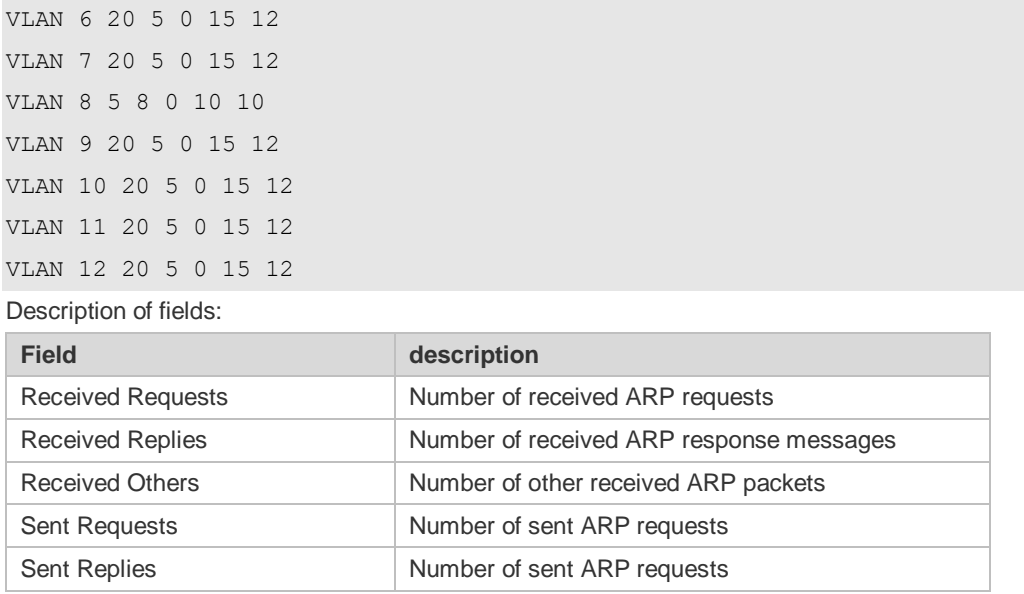

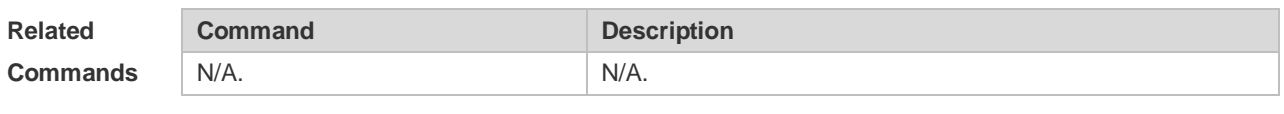

```
Platform 
Description
                N/A
```
# **2.15 show arp timeout**

Use this command to display the aging time of a dynamic ARP entry on the interface. **show arp timeout**

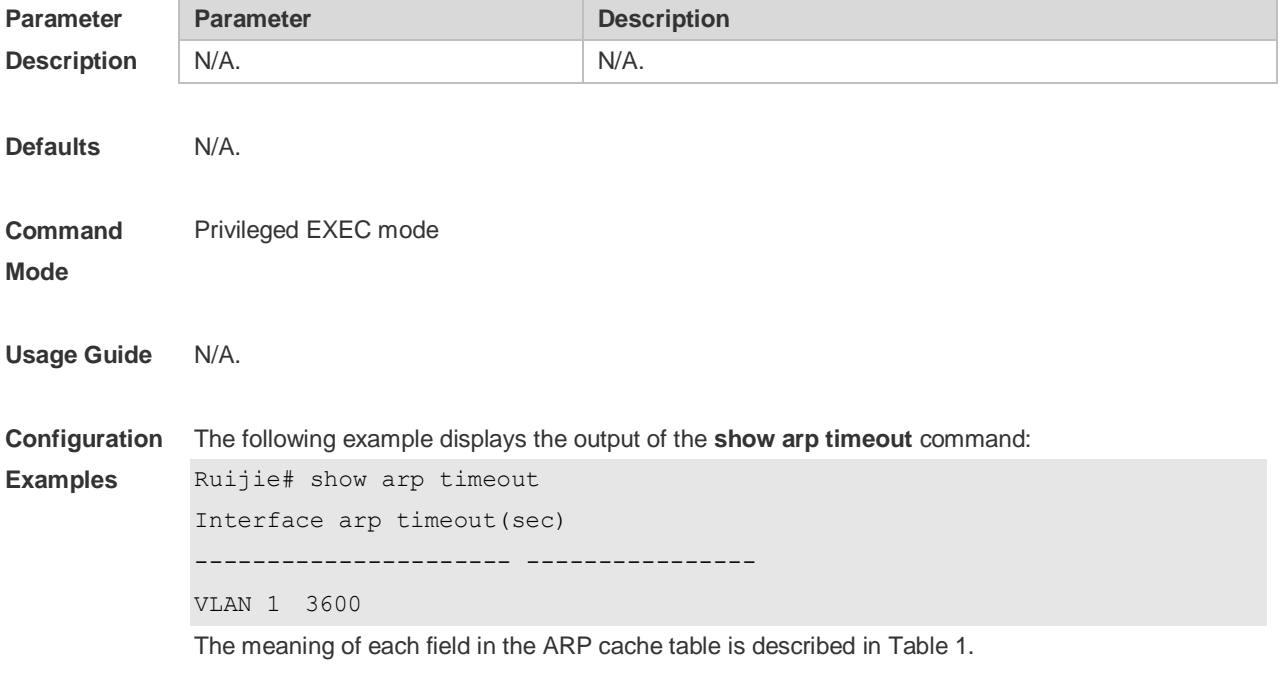

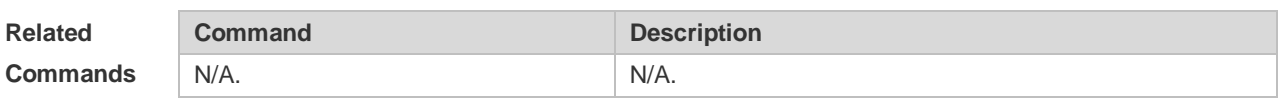

**Platform**  N/A

**Description**

# **2.16 show ip arp**

Use this command to display the Address Resolution Protocol (ARP) cache table. **show ip arp**

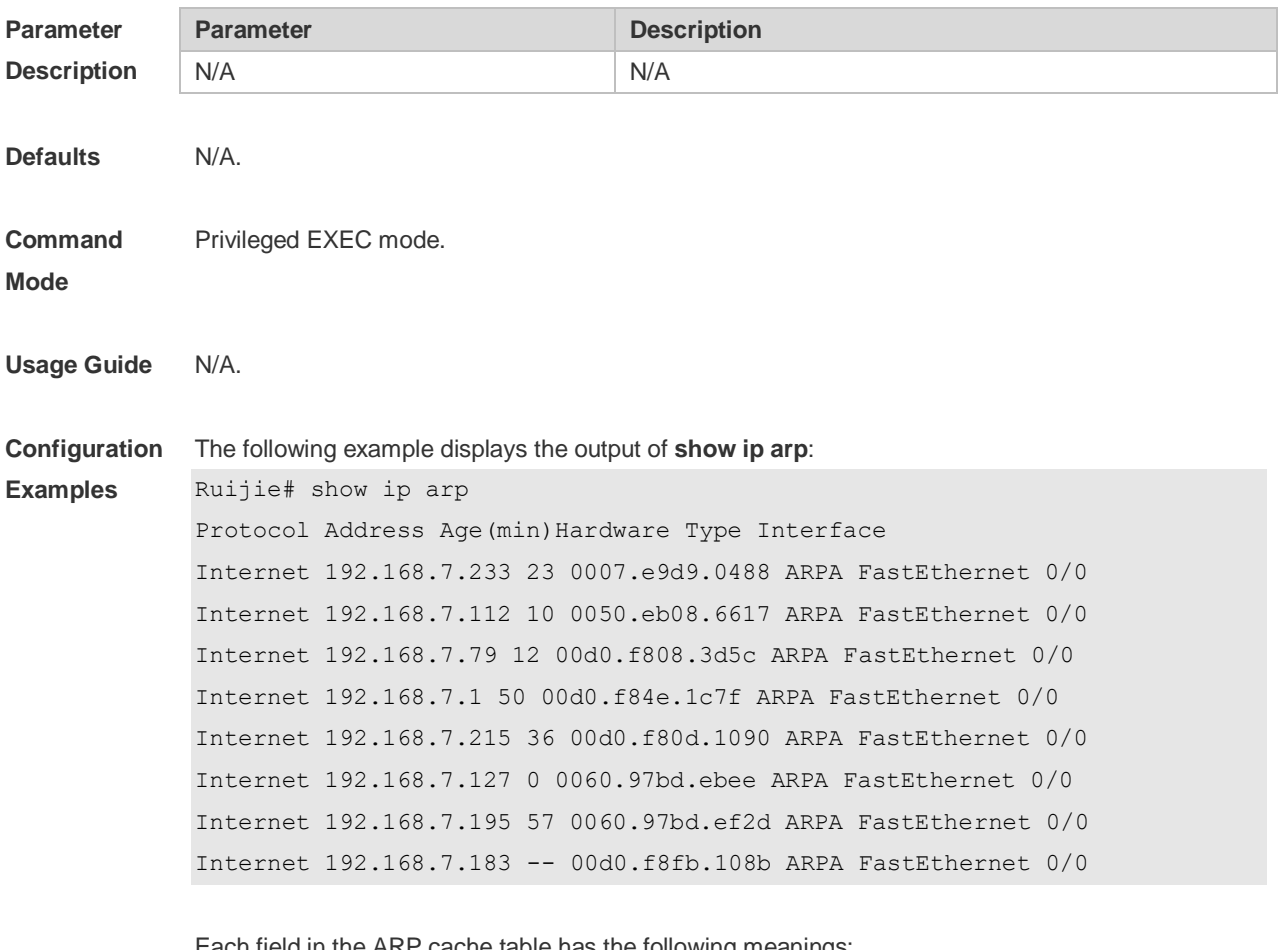

Each field in the ARP cache table has the following meanings:

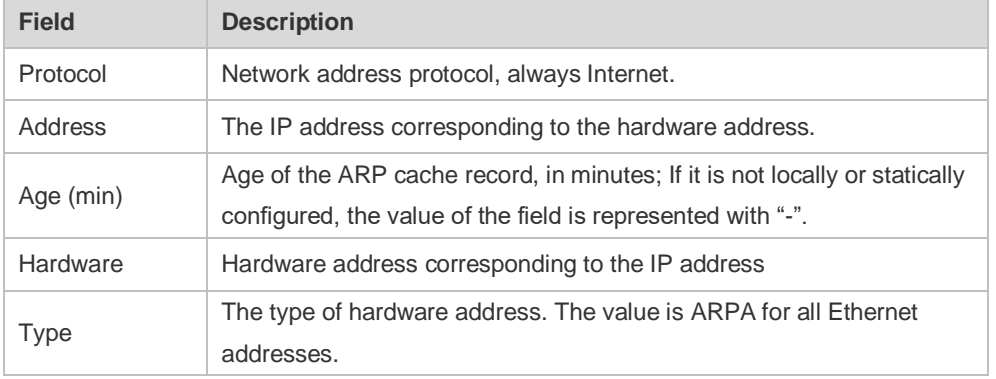

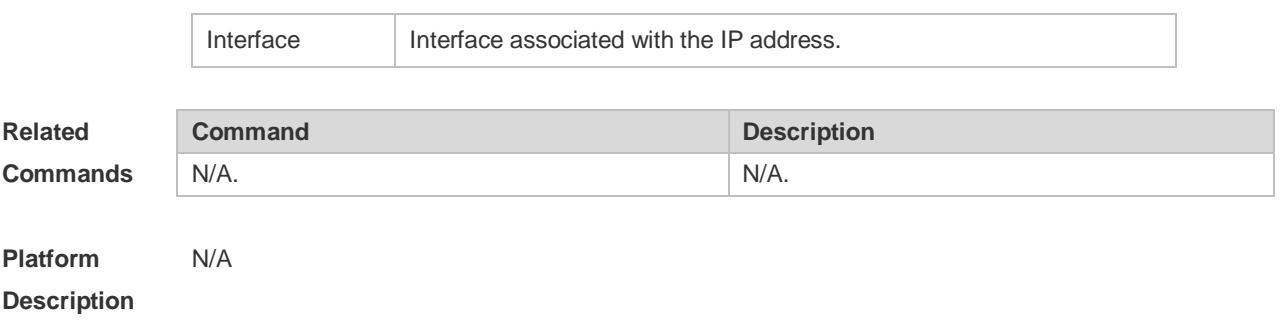

# **3 IPv6 Commands**

# **3.1 clear ipv6 neighbors**

Use this command to clear the dynamic IPv6 neighbors. **clear ipv6 neighbors** [ **oob** ] [*interface-id*]

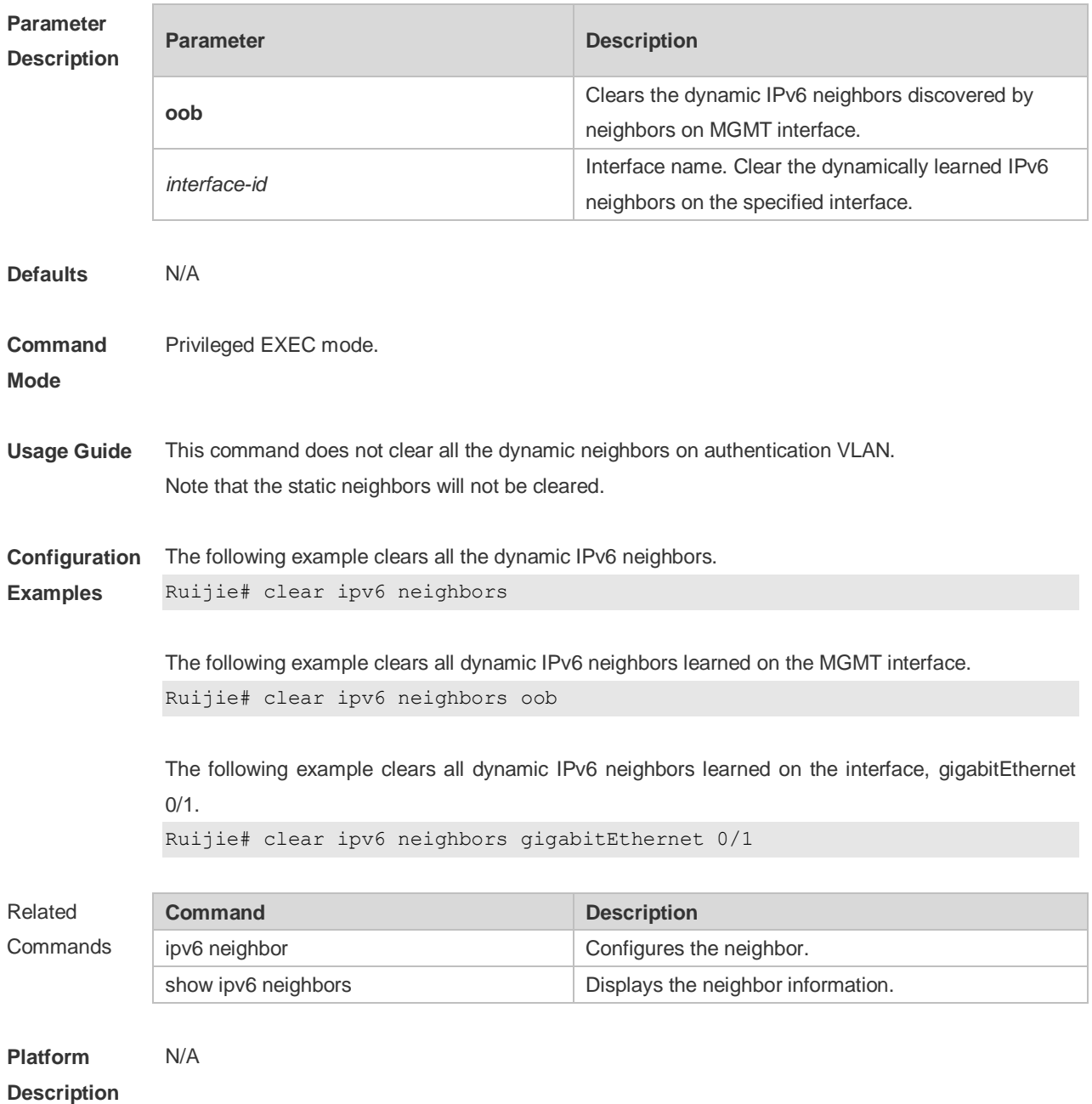

### **3.2 ipv6 address**

Use this command to configure an IPv6 address for a network interface. Use the **no** form of this command to restore the default setting.

**ipv6 address ipv6-address/prefix-length**

**ipv6 address** *ipv6-prefix/prefix-length* **eui-64**

**ipv6 address** *prefix-name sub-bits/prefix-length* [ **eui-64** ]

**no ipv6 address**

**no ipv6 address** *ipv6-address/prefix-length*

**no ipv6 address** *ipv6-prefix/prefix-length* **eui-64**

**no ipv6 address** *prefix-name sub-bits/prefix-length* [ **eui-64** ]

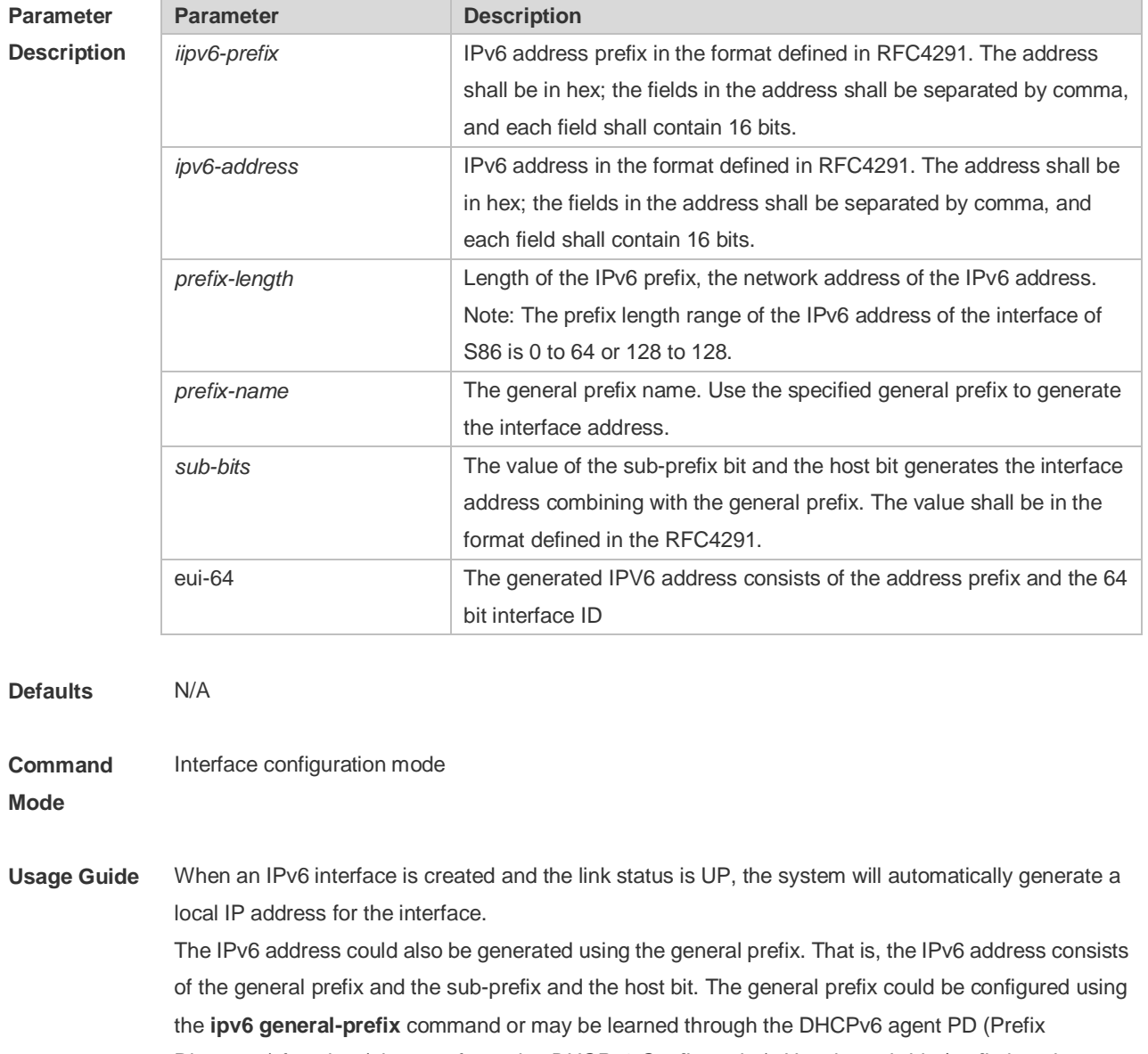

Discovery) function (please refer to the *DHCPv6 Configuration*). Use the *sub-bits/prefix-length* parameter of this command to configure the sub-prefix and the host bit.

If no deleted address is specified when using **no ipv6 address**, all the manually configured

**Examples**

addresses will be deleted.

**no ipv6 address** *ipv6-prefix***/***prefix-length* **eui-64** can be used to delete the addresses configured with **ipv6 address** *ipv6-prefix***/***prefix-length* **eui-64**.

**Configuration**  The following example configures an IPv6 address for the interface, GigabitEthernet 0/1.

> Ruijie(config-if)# ipv6 address 2001:1::1/64 Ruijie(config-if)# no ipv6 address 2001:1::1/64 Ruijie(config-if)# ipv6 address 2002:1::1/64 eui-64 Ruijie(config-if)# no ipv6 address 2002:1::1/64 eui-64

The following example configures an IPv6 address for the interface, GigabitEthernet 0/1, by using the general prefix.

```
Ruijie(config-if-GigabitEthernet 0/1)# ipv6 address my-prefix 
0:0:0:7272::72/64
```
If *my-prefix* is set as 2001:1111:2222::/48, then the IPv6 address generated for an interface is 2001:1111:2222:7272::72/64.

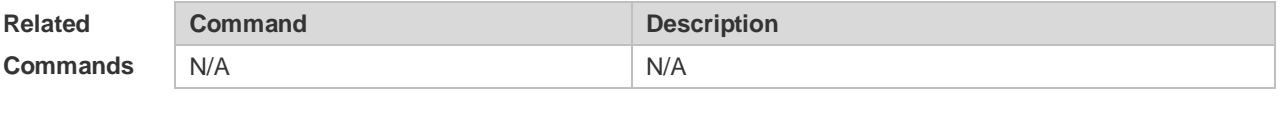

**Platform Description** N/A

### **3.3 ipv6 address autoconfig**

Use this command to automatically configure an IPv6 stateless address for a network interface. Use the **no** form of this command to restore the default setting. **ipv6 address autoconfig** [ **default** ]

**no ipv6 address autoconfig**

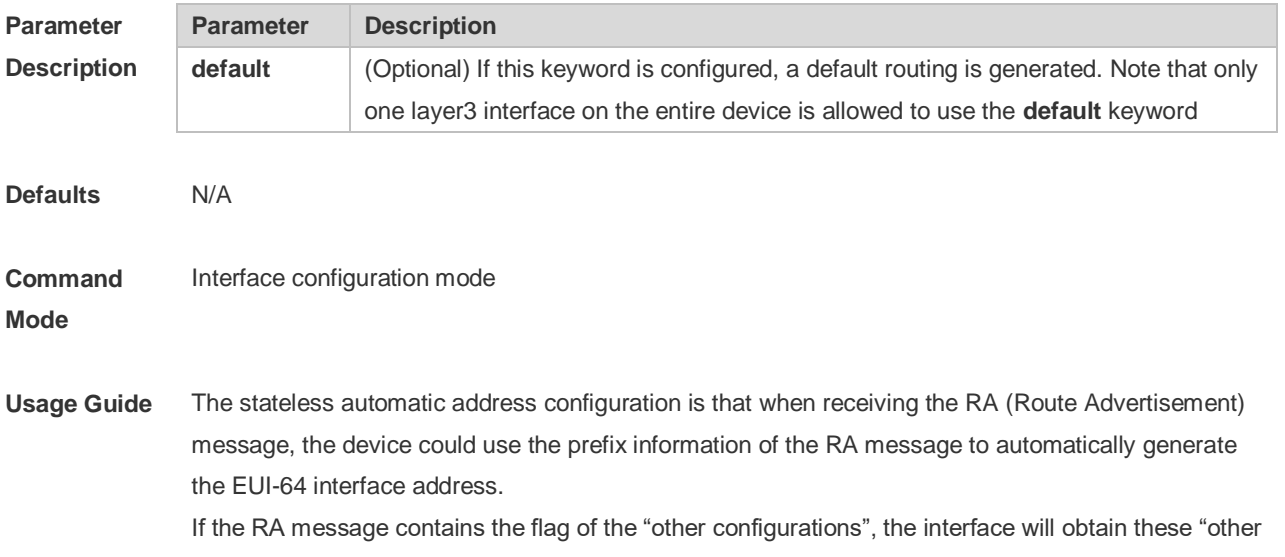

configurations" through the DHCPv6. The "other configurations" usually means the IPv6 address of the DNS server, the IPv6 address of the NTP server, etc.

**Configuration Examples** The following example automatically configures an IPv6 stateless address for a network interface. Ruijie(config-if)# ipv6 address autoconfig default

> The following example restores the default setting. Ruijie(config-if)# no ipv6 address autoconfig

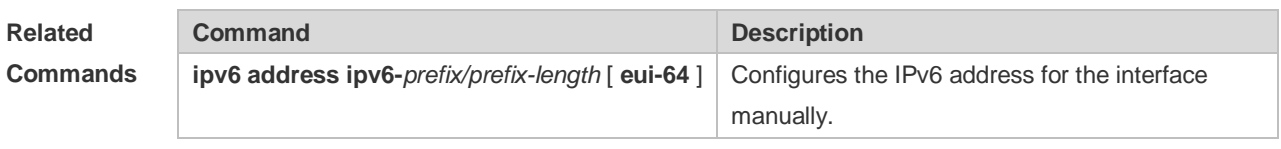

**Platform Description** N/A

### **3.4 ipv6 icmp error-interval**

Use this command to set the frequency with which ICMPv6-oversize error packets are sent. Use the **no** form of this command to restore the default setting.

**ipv6 icmp error-interval too-big** *milliseconds* [ *bucket-size* ]

**no ipv6 icmp error-interval too-big** *milliseconds* [ *bucket-size* ]

Use this command to set the frequency with which other ICMPv6 error packets are sent. Use the **no** form of this command to restore the default setting.

**ipv6 icmp error-interval** *milliseconds* [ *bucket-size* ]

**no ipv6 icmp error-interval** *milliseconds* [ *bucket-size* ]

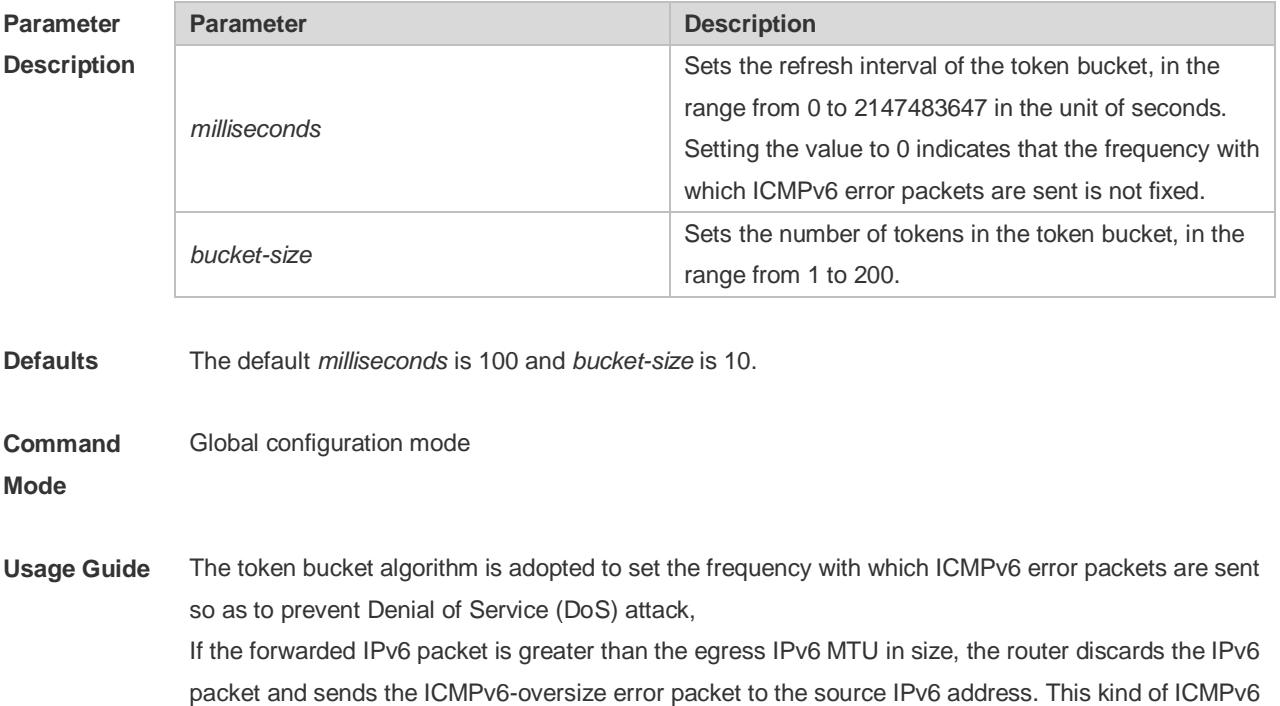

error packet is used for IPv6 path MTU discovery. If there are too many ICMPv6 error packets, the ICMPv6-oversize error packet may not be sent, causing IPv6 path MTU discovery failure. Therefore, it is recommended to set the frequency of ICMPv6-oversize error packet and other ICMPv6 error packet respectively. Note that ICMPv6 redirect packet is not an ICMPv6 error packet and Ruijie sets the frequency of the ICMPv6 redirect packet the same as that of other ICMPv6 error packet. For the timer is accurate to 10 milliseconds, it is recommended to set the refresh interval of the token bucket to an integer multiple of 10 milliseconds. If the refresh interval is not an integer multiple of 10 milliseconds, it is converted automatically. For example, the frequency of 1 per five milliseconds turns out to be 2 per 10 milliseconds; the frequency of 3 per 15 milliseconds is converted to 2 per 10 milliseconds.

**Configuration Examples** The following example sets the frequency with which ICMPv6-oversize error packets are sent to 100 per second.

> Ruijie(config)# ipv6 icmp error-interval too-big 1000 100 The following example sets the frequency with which other ICMPv6 error packets are sent to 10 per second. Ruijie(config)# ipv6 icmp error-interval 1000 10

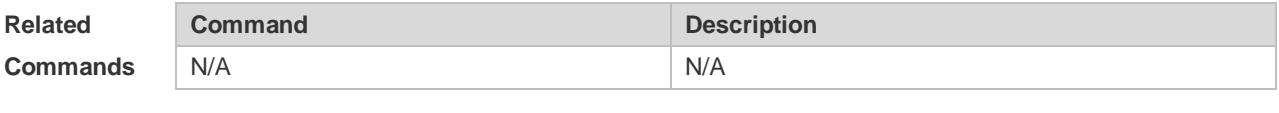

**Platform Description** N/A

### **3.5 ipv6 enable**

Use this command to enable the IPv6 function on an interface. Use the **no** form of this command to restore the default setting.

**ipv6 enable**

**no ipv6 enable**

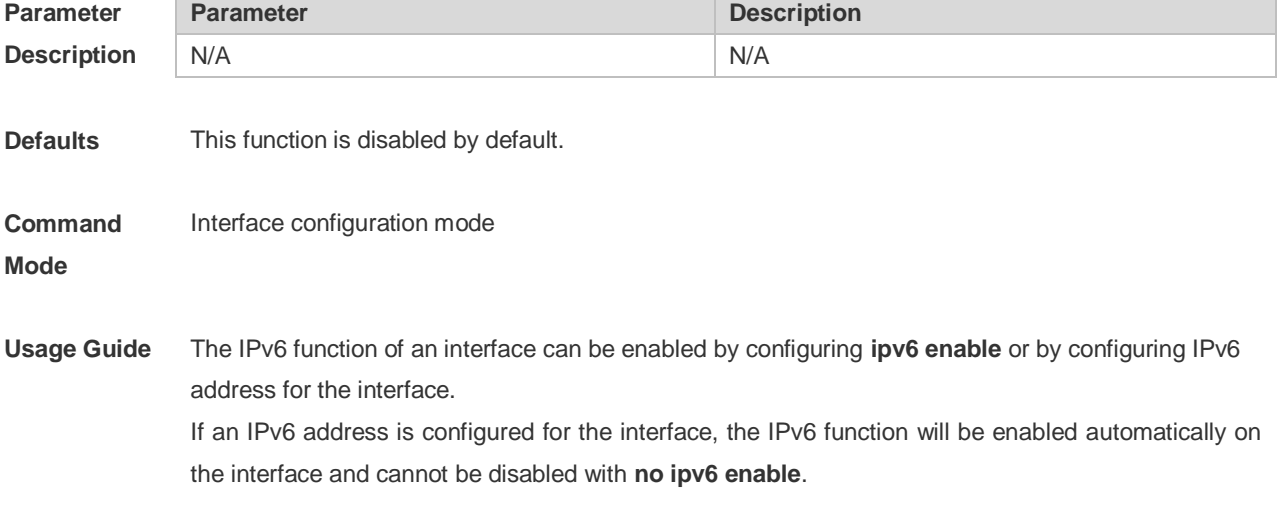

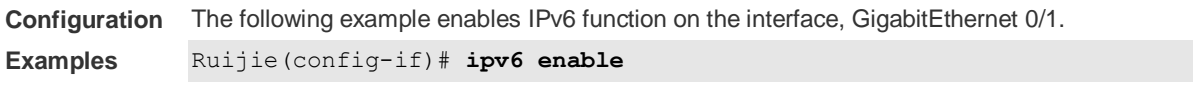

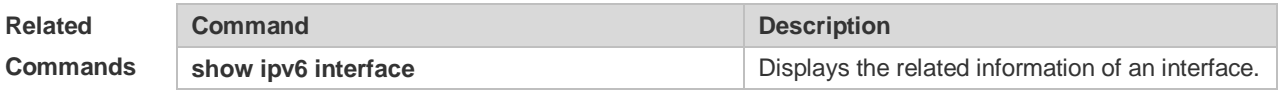

**Platform Description** N/A

# **3.6 ipv6 general-prefix**

Use this command to configure the IPv6 general prefix in the global configuration mode. **ipv6 general-prefix** *prefix-name ipv6-prefix/prefix-length* **no ipv6 general-prefix** *prefix-name ipv6-prefix/prefix-length*

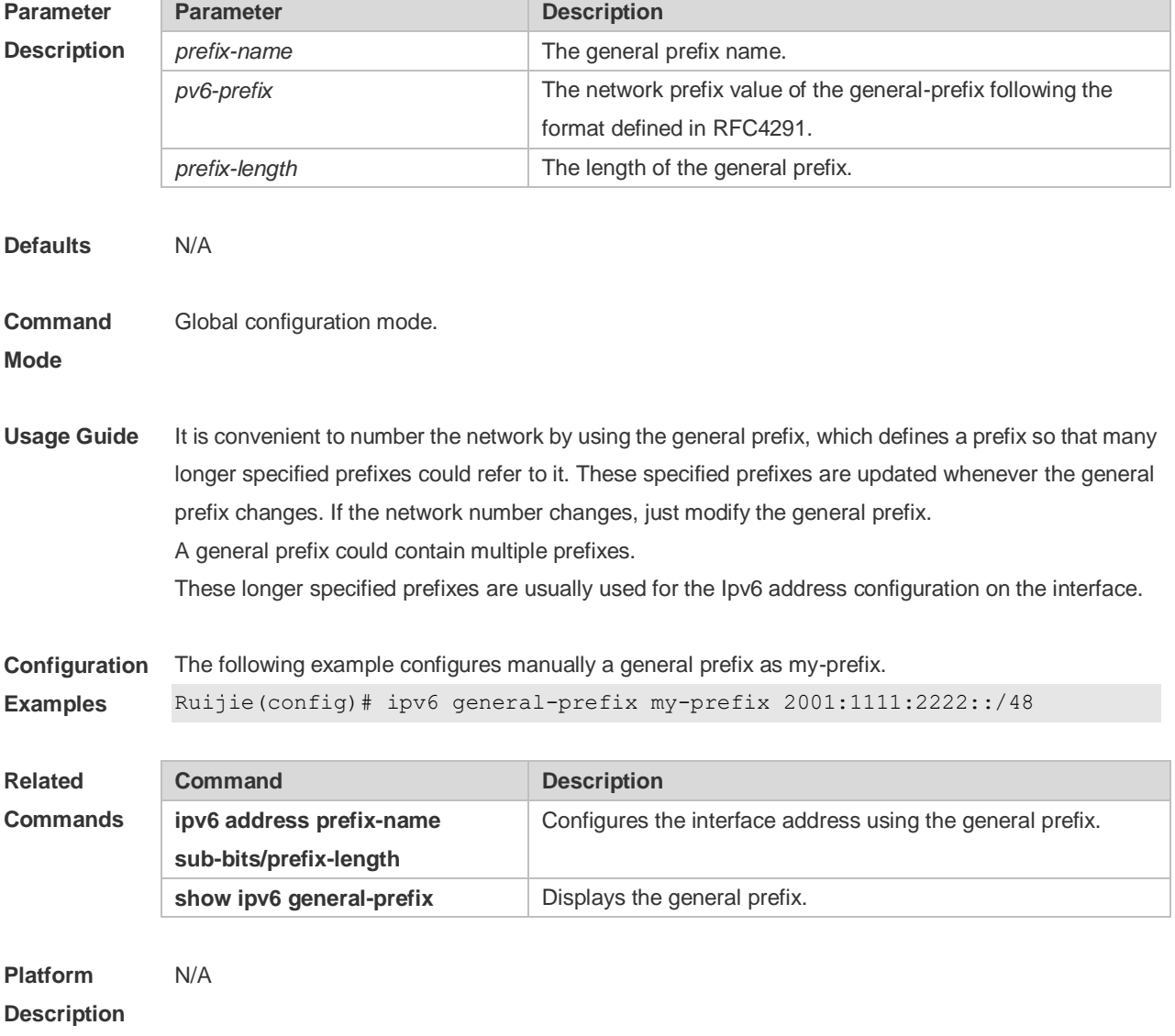

# **3.7 ipv6 hop-limit**

Use this command to configure the default hopcount to send unicast messages in the global configuration mode. **ipv6 hop-limit** *value* **no ipv6 hop-limit**

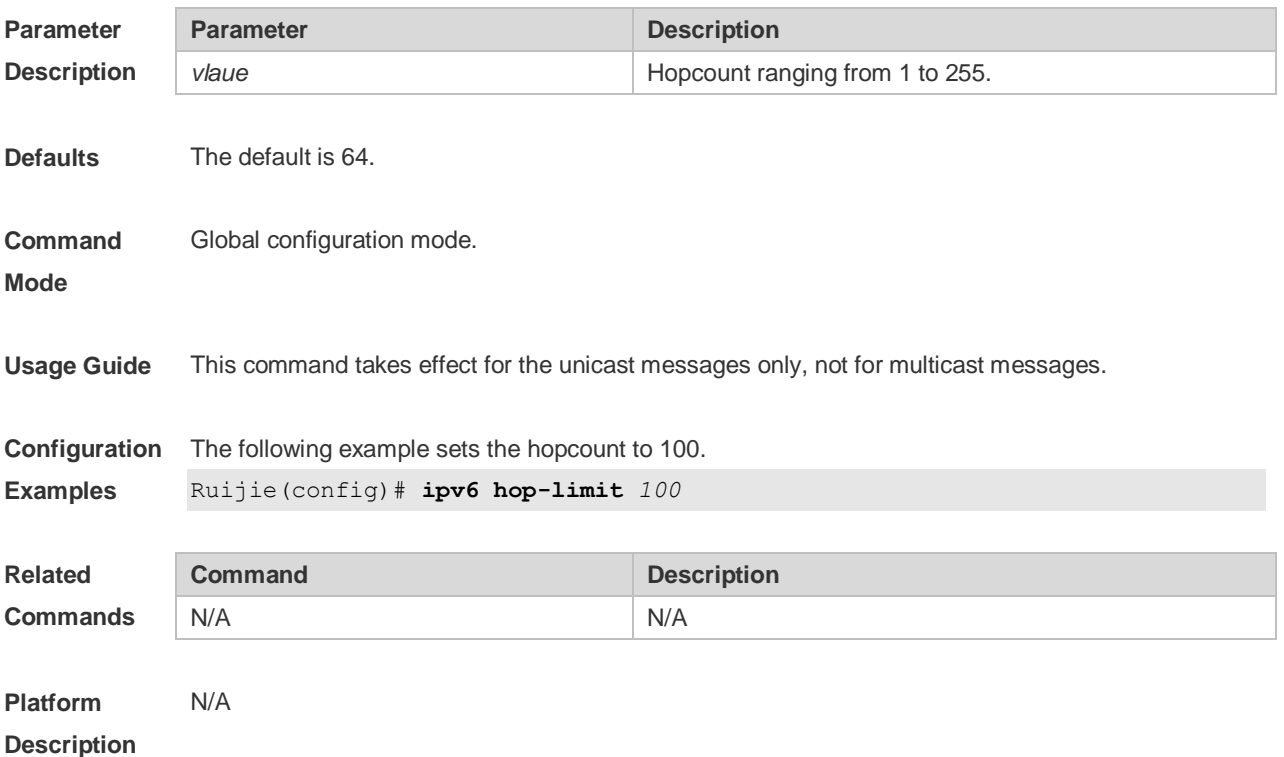

# **3.8 ipv6 mtu**

Use this command to configure the MTU of IPv6 packets. Use the **no** form of this command to restore the default setting. **ipv6 mtu** *bytes* **no ipv6 mtu**

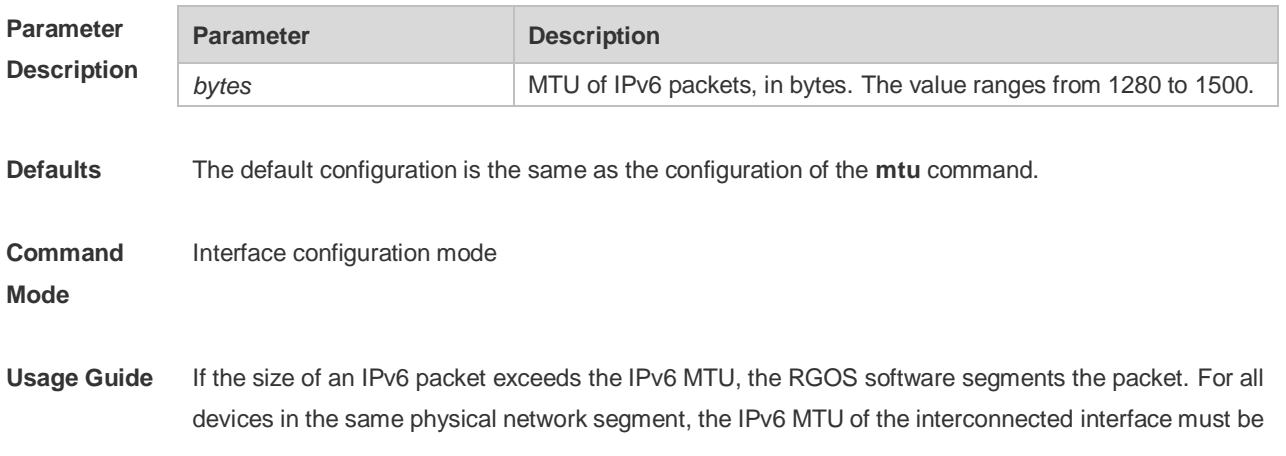

the same.

**Configuration**  The following example sets the IPv6 MTU of the FastEthernet 0/1 interface to 1400 bytes. **Examples** Ruijie(config)# interface fastEthernet 0/1 Ruijie(config-if)# ipv6 mtu 1400

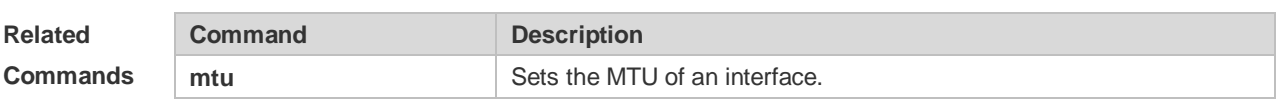

### **Platform**

**Description**

## **3.9 ipv6 nd cache interface-limit**

Use this command to set the maximum number of neighbors learned on the interface. Use the **no** form of this command to restore the default setting. **ipv6 nd cache interface-limit** *value* **no ipv6 nd cache interface-limit**

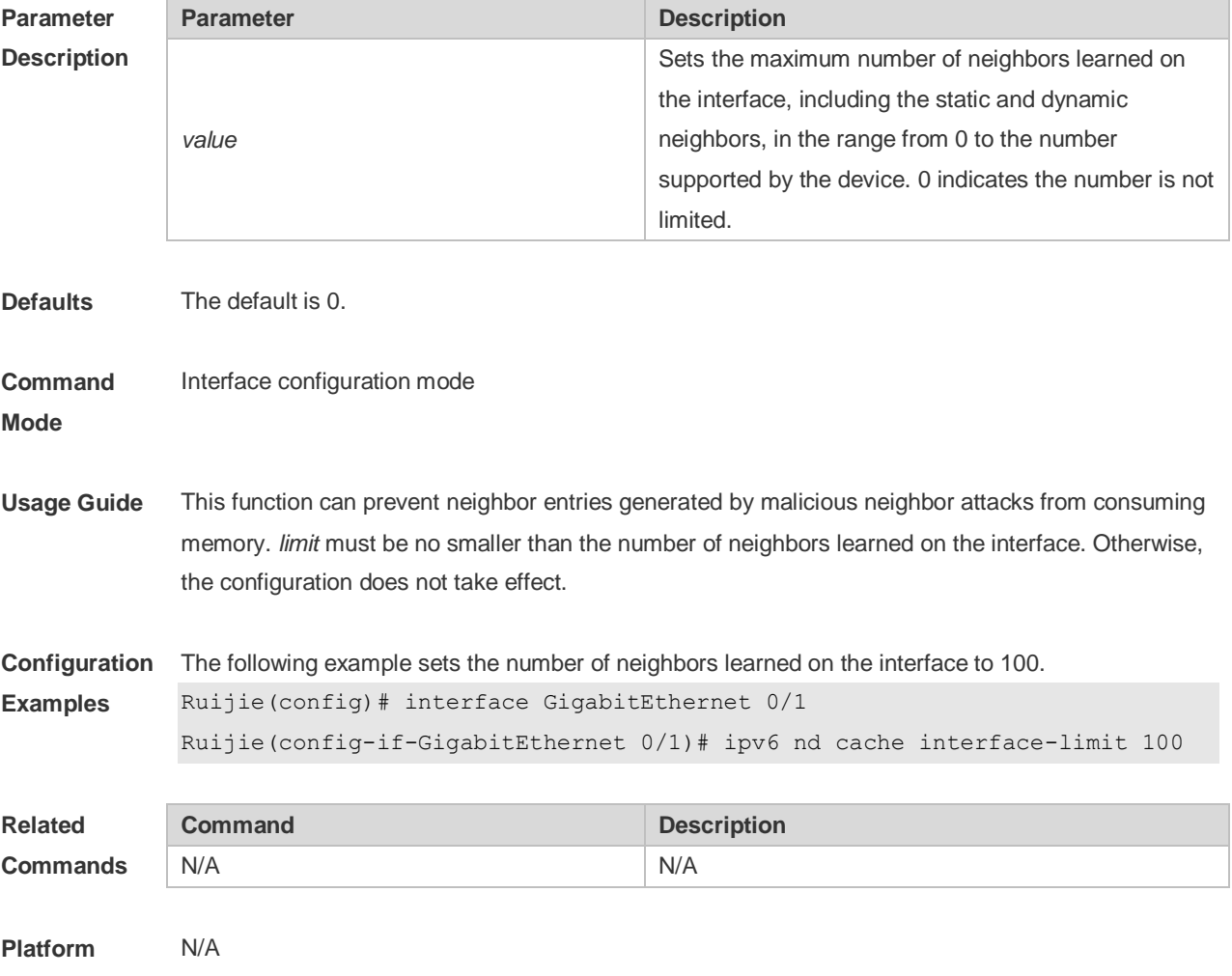

#### **Description**

### **3.10 ipv6 nd dad attempts**

Use this command to set the number of the NS packets to be continuously sent for IPv6 address collision check on the interface. Use the **no** form of this command to restore it to the default setting. **ipv6 nd dad attempts** value **no ipv6 nd dad attempts** *value*

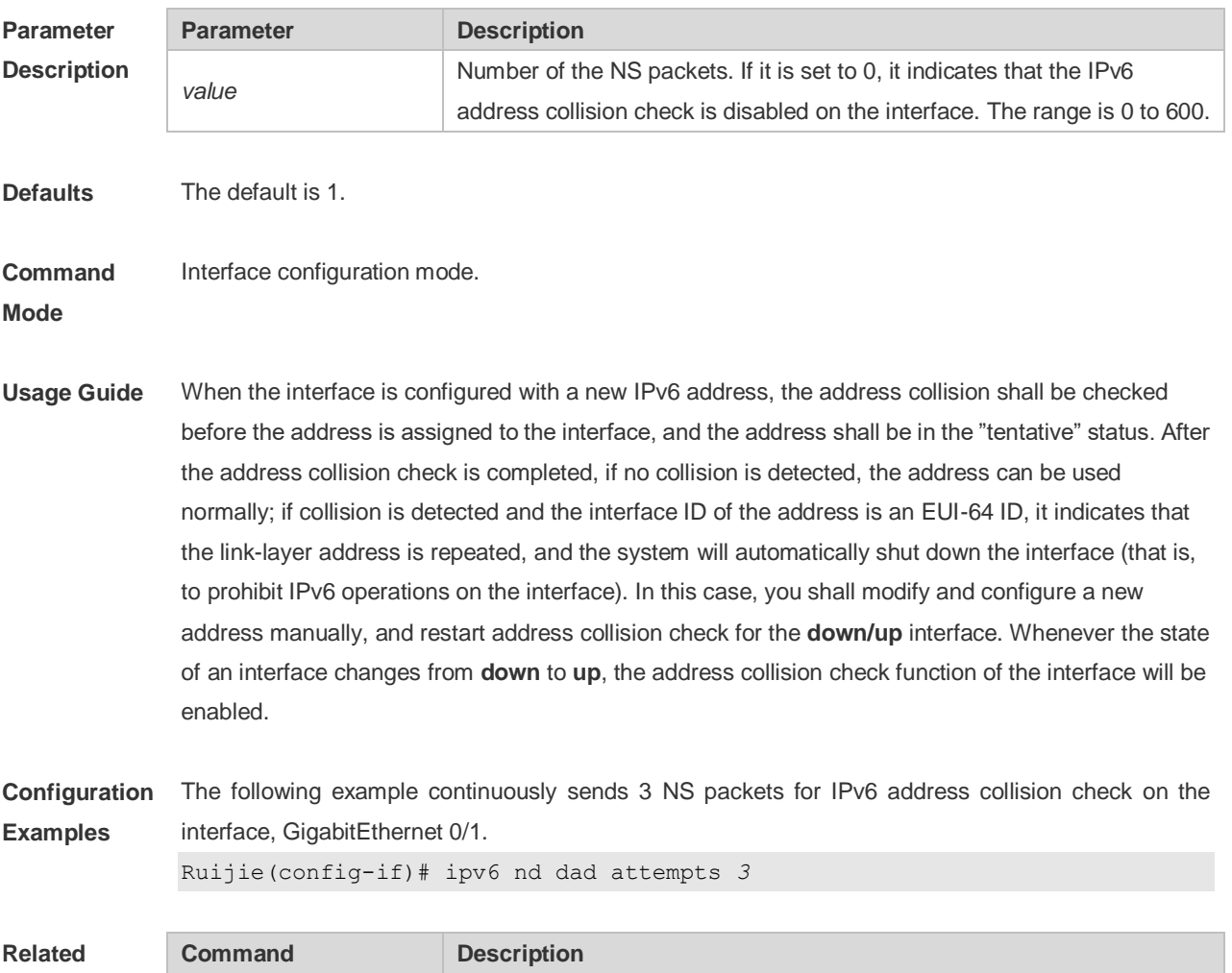

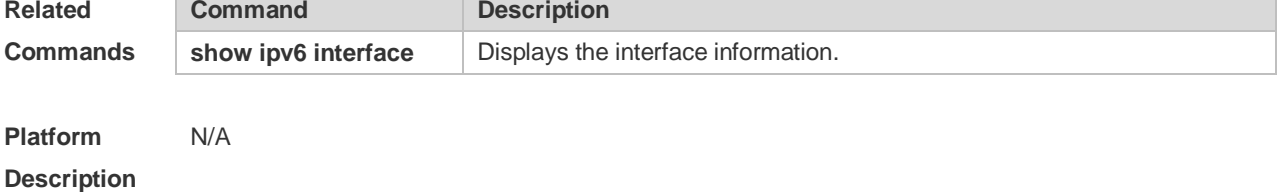

### **3.11 Ipv6 nd dad retry**

Use this command to set the interval for address conflict detection. Use the **no** form of this command to restore the default setting.

**ipv6 nd dad retry** *value*

#### **no ipv6 nd dad retry**

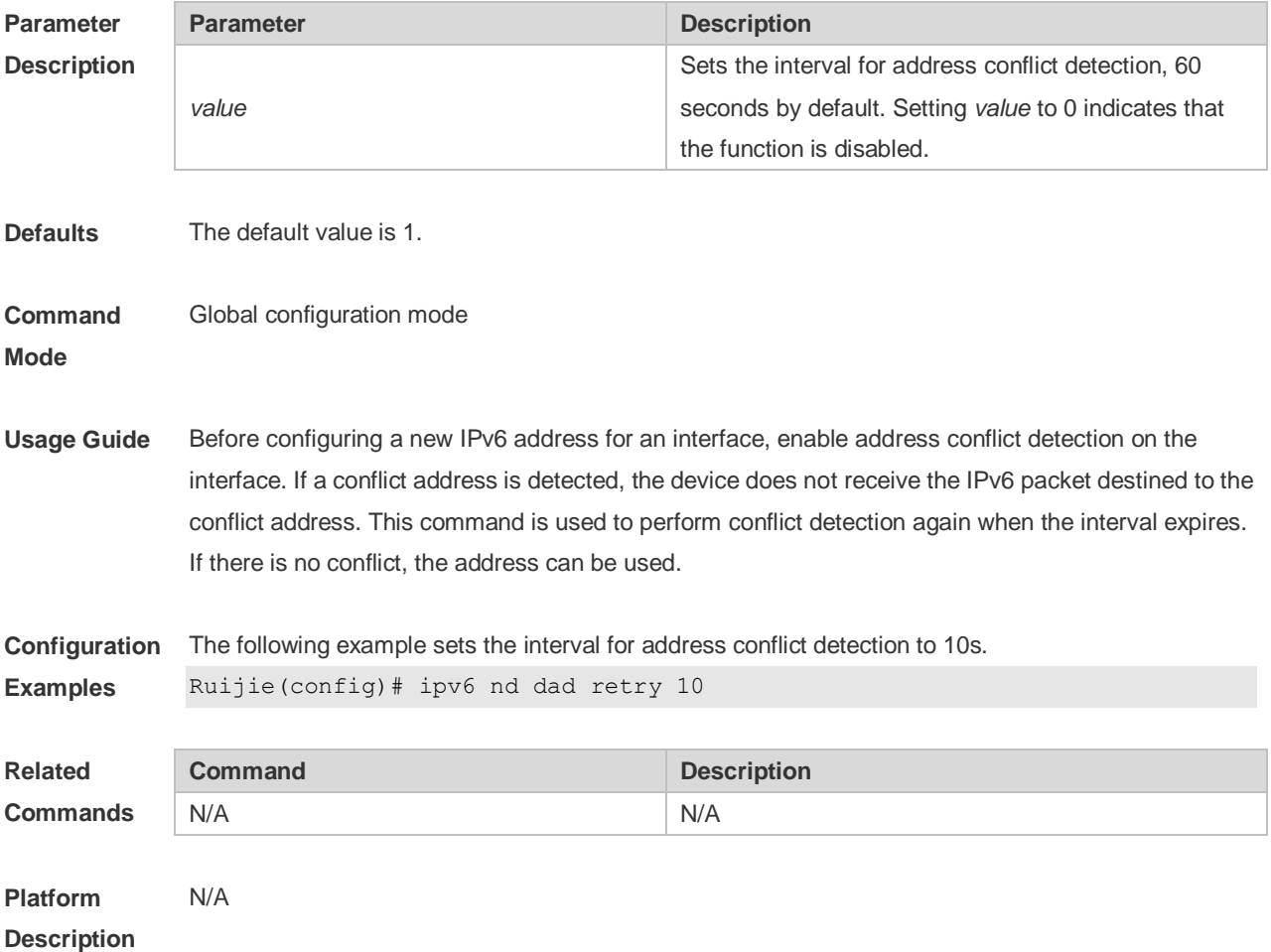

### **3.12 ipv6 nd managed-config-flag**

Use this command to set the "managed address configuration" flag bit of the RA message. Use the **no** form of this command to restore the default setting. **ipv6 nd managed-config-flag no ipv6 nd managed-config-flag**

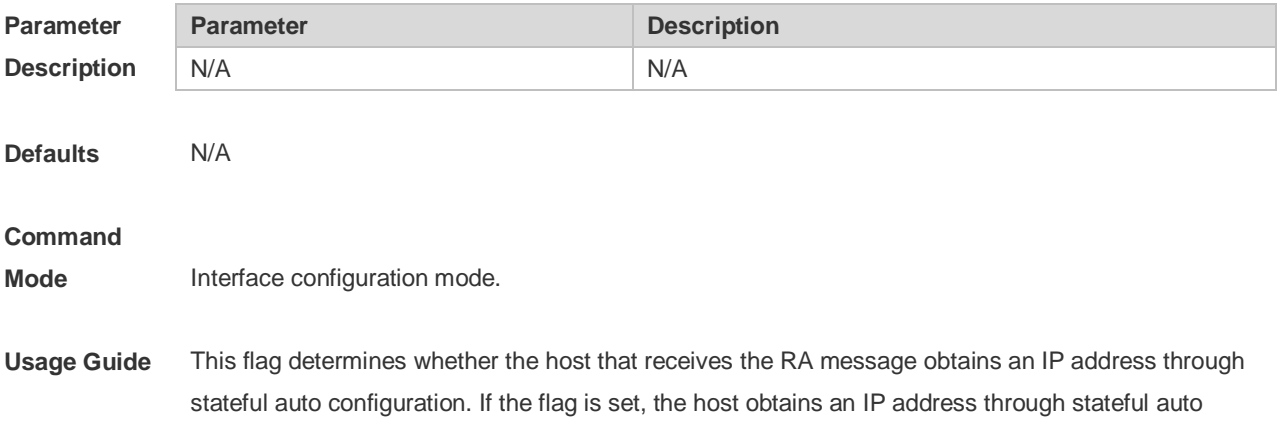

configuration, otherwise it does not be used.

**Configuration**  The following example sets the "managed address configuration" flag bit of the RA message. **Examples** Ruijie(config-if)# ipv6 nd managed-config-flag

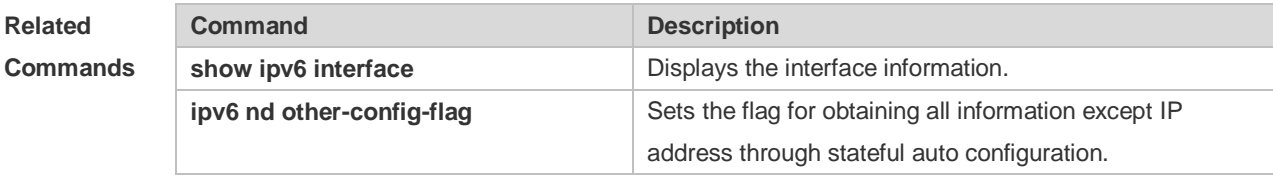

**Platform Description** N/A

# **3.13 ipv6 nd ns-interval**

Use this command to set the interval for the interface to retransmitting NS (Neighbor Solicitation). Use the **no** form of this command to restore the default setting. **ipv6 nd ns-interval** *milliseconds* **no ipv6 nd ns-interval**

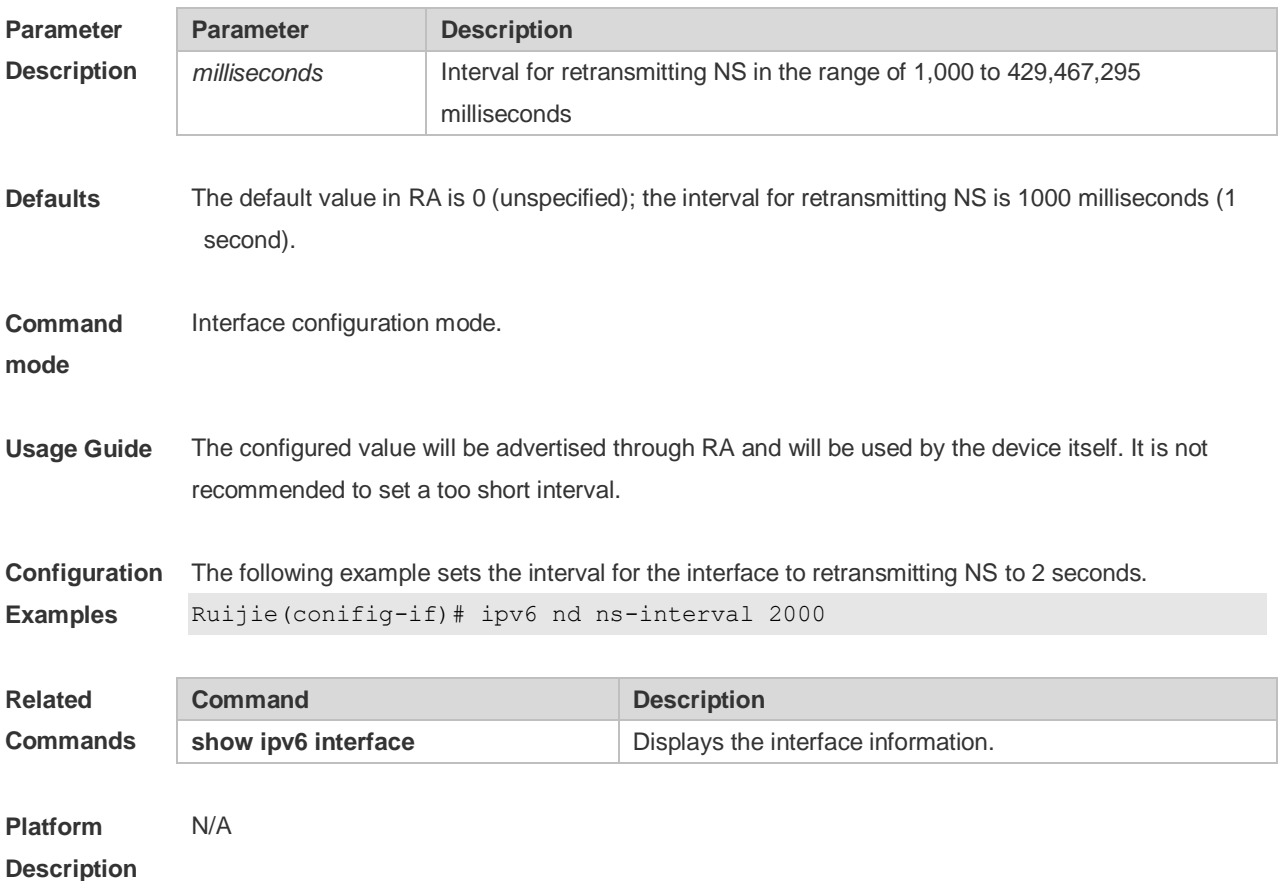

# **3.14 ipv6 nd other-config-flag**

Use this command to set "other stateful configuration" flag bit of the RA message. Use the **no** form of this command to delete the flag bit. **ipv6 nd other-config-flag no ipv6 nd other-config-flag**

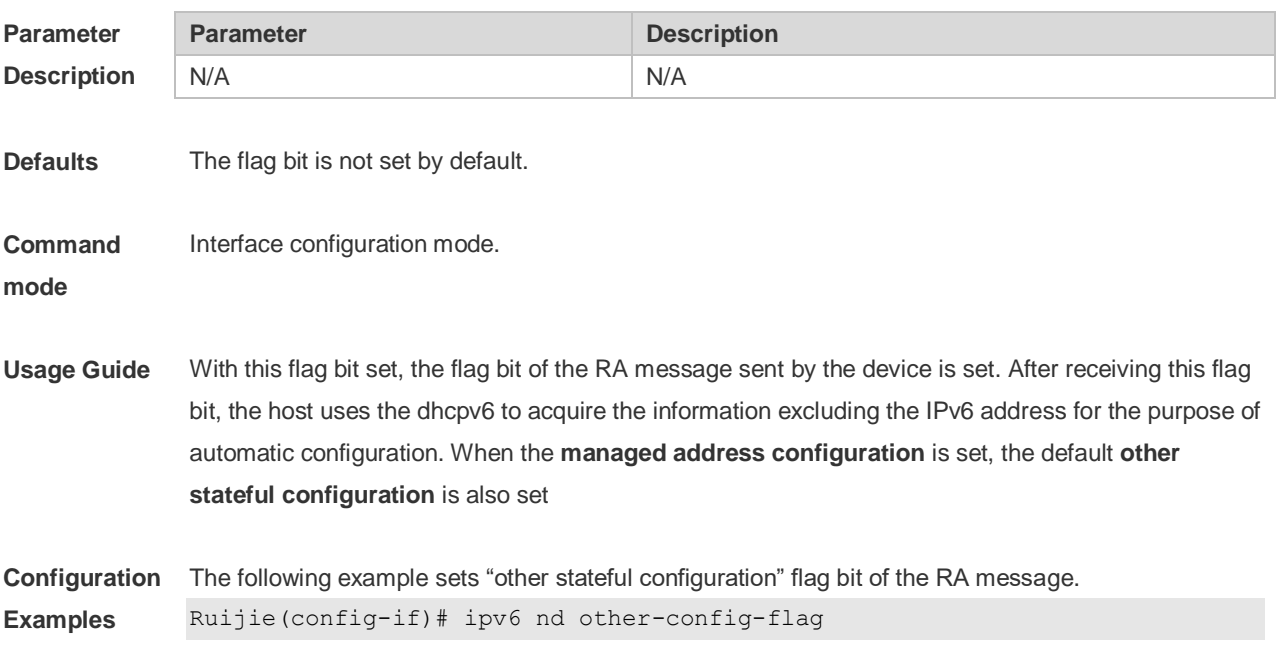

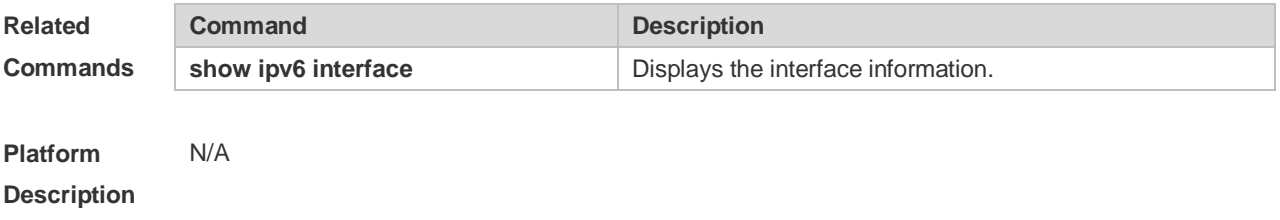

# **3.15 ipv6 nd prefix**

Use this command to configure the address prefix included in the RA. Use the **no** form of this command to delete the set prefix or restore the default setting. **ipv6 nd prefix** { *ipv6-prefix*/*prefix-length* | **default** } [ [ *valid-lifetime preferred-lifetime* ] | [ **at** *valid-date preferred-date* ] | [ **infinite** | *preferred-lifetime* ] ] [ **no-advertise**] | [ [ **off-link** ] [ **no-autoconfig** ] ] **no ipv6 nd prefix** { *ipv6-prefix/prefix-length* | **default** }

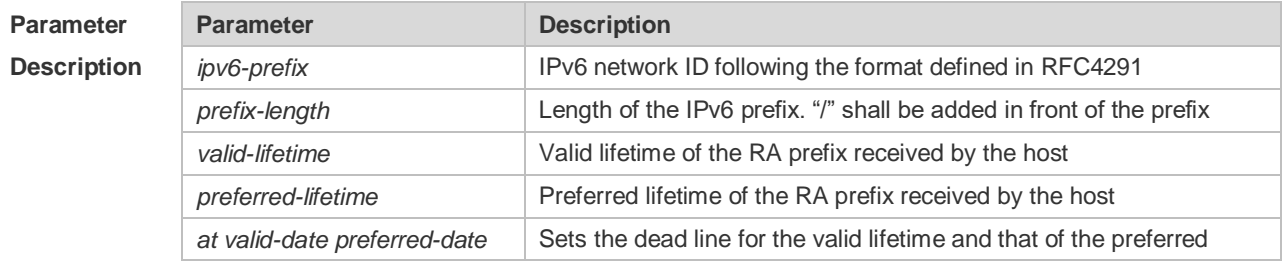

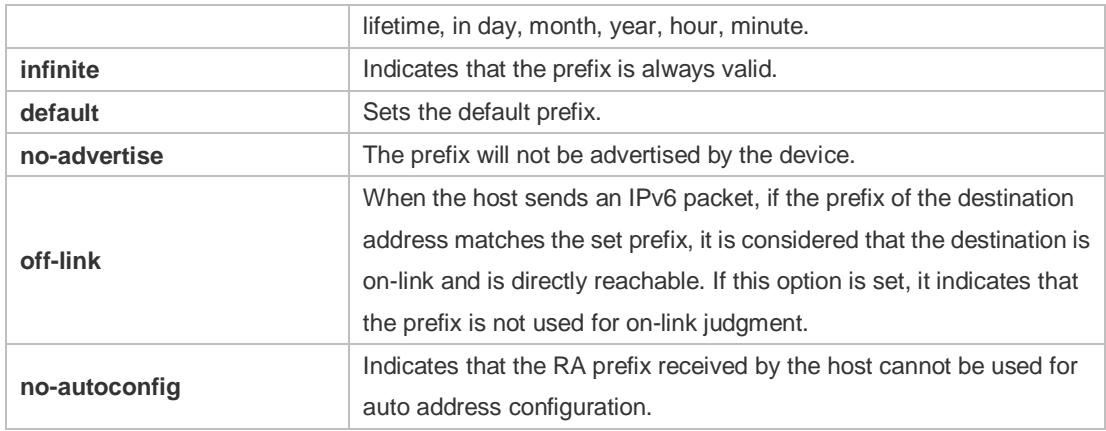

### **Defaults** By default, the advertised prefix is the one set with **ipv6 address** on the interface. The default parameters of the prefix configured in the RA are as follows: *valid-lifetime:* 2592000s (30 days) preferred-lifetime: 604800s (7 days), The prefix is advertised and is used for on-link judgment and auto address configuration.

#### **Command**  Interface configuration mode.

#### **Mode**

**Usage Guide** This command can be used to configure the parameters of each prefix, including whether to advertise the prefix. By default, the prefix advertised in RA is the one set with **ipv6 address** on the interface. To add other prefixes, use this command.

#### **ipv6 nd prefix default**

Set the default parameters to be used by the interface. If no parameter is specified for an added prefix, the parameters set with **ipv6 nd prefix default** will be used. Note that after a parameter is specified for the prefix, the default configuration will not be used. That is to say, the configuration of the prefix cannot be modified with **ipv6 nd prefix default**; only the prefix that uses all the default configurations can be modified with this command.

#### **at** *valid-date preferred-date*

The valid lifetime of a prefix can be specified in two ways. One way is to specify a fixed time for each prefix in the RA; the other way is to specify the end time (in this mode, the valid lifetime of the prefix sent in RA will be gradually reduced until the end time is 0).

**Configuration Examples** The following example adds a prefix for SVI 1. Ruijie(config)# interface vlan *1* Ruijie(conifig-if)# **ipv6 nd prefix 2001::/64** infinite *2592000* The following example sets the default prefix parameters for SVI 1 (they cannot be used for auto address configuration): Ruijie(config)# interface vlan *1* Ruijie(config-if)# ipv6 prefix **default** no-autoconfig

> If no parameter is specified, the default parameters will be used, and the prefix cannot be used for auto address configuration.

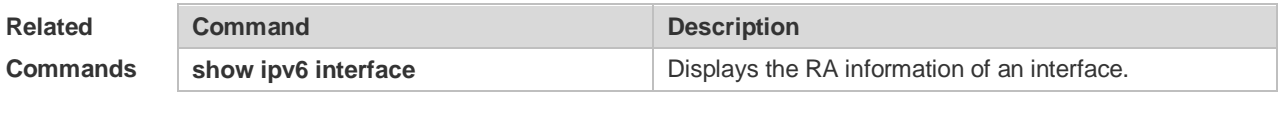

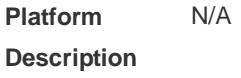

### **3.16 ipv6 nd ra-hoplimit**

Use this command to set the hopcount of the RA message. Use the **no** form of this command to restore the default setting. **ipv6 nd ra-hoplimit** *value* **no ipv6 nd ra-hoplimit**

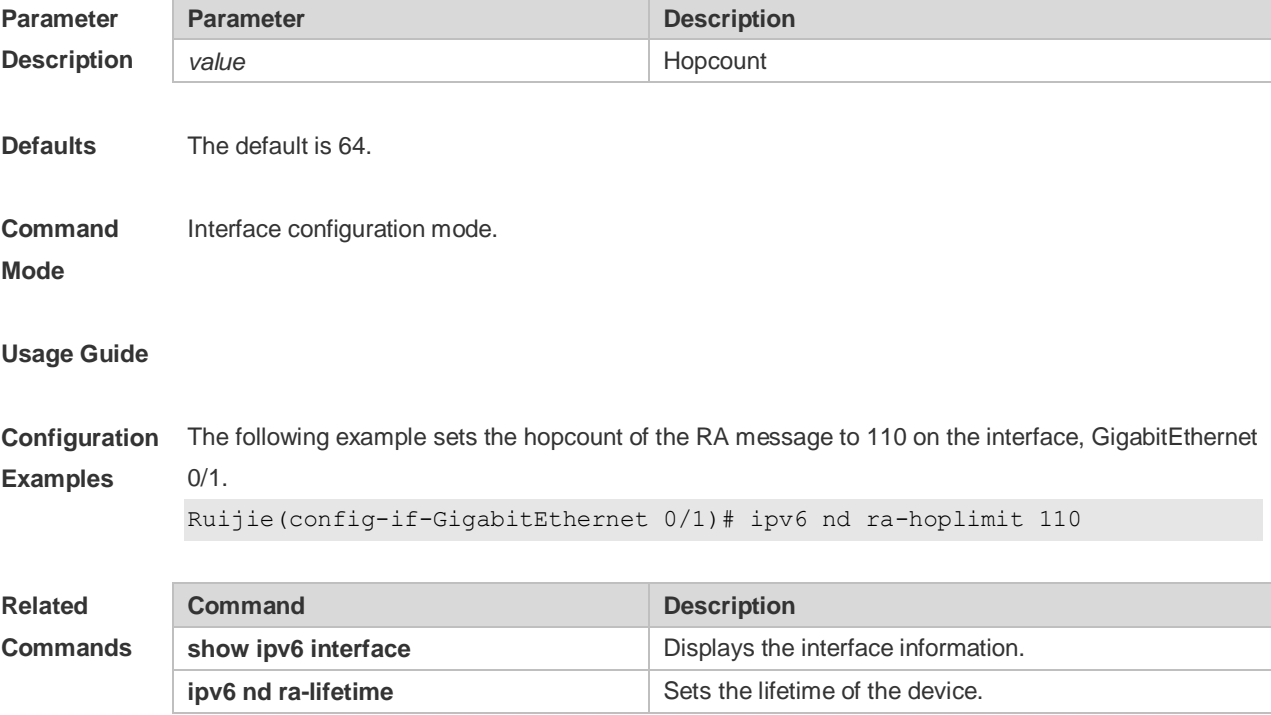

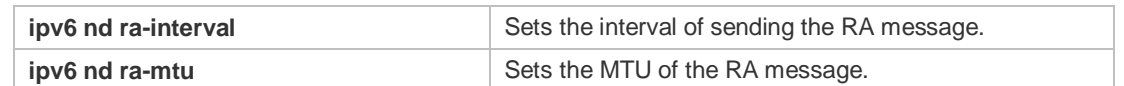

**Platform**  N/A

**Description**

# **3.17 ipv6 nd ra-interval**

Use this command to set the interval of sending the RA. Use the **no** form of this command to restore the default setting.

**ipv6 nd ra-interval** { *seconds |* **min-max** *min\_value max\_value* } **no ipv6 nd ra-interva** l

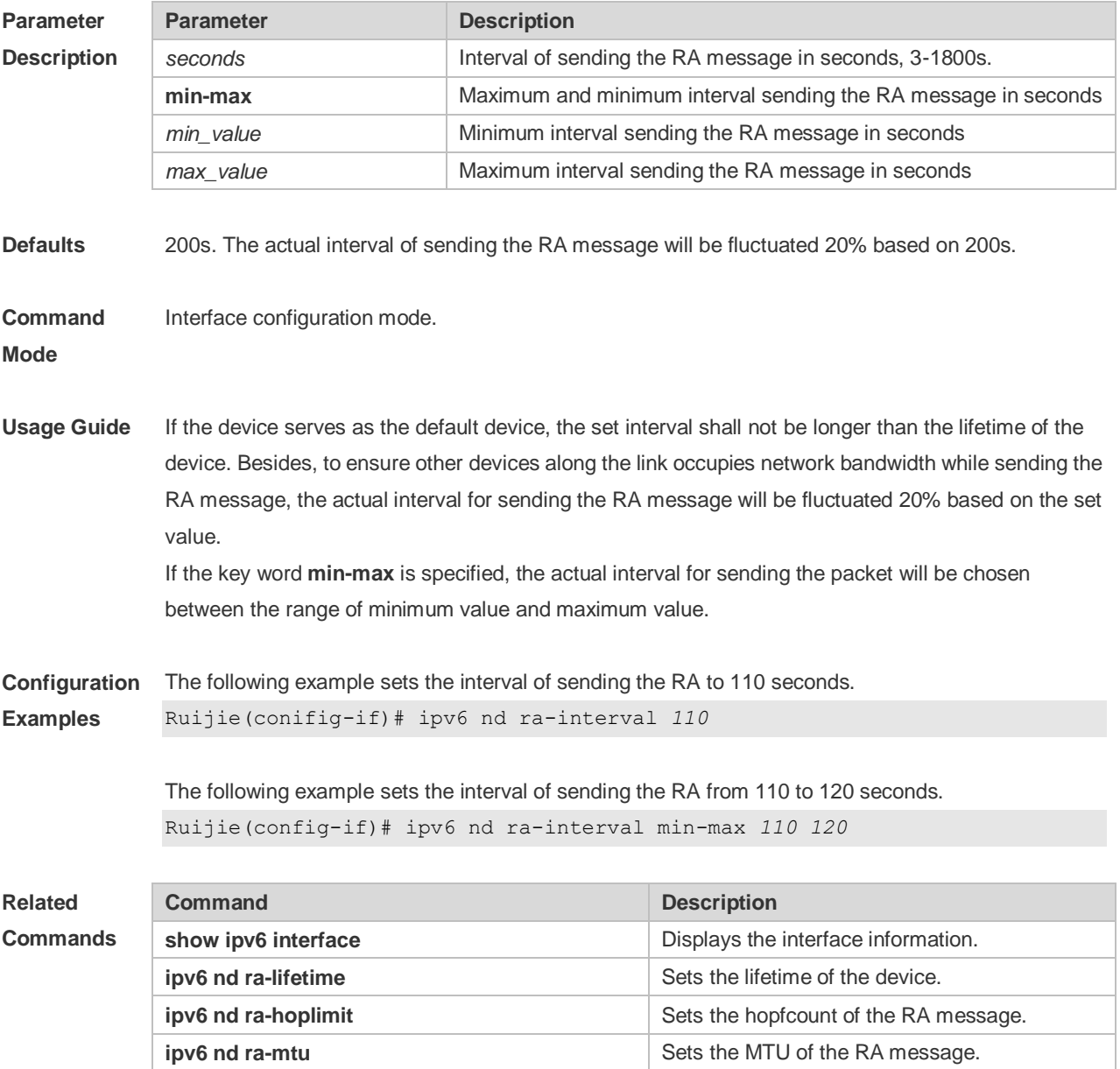

**Platform Description** N/A

## **3.18 ipv6 nd ra-lifetime**

Use this command to set the device lifetime of the RA sent on the interface. Use the **no** form of this command to restore the default setting. **ipv6 nd ra-lifetime** *seconds* **no ipv6 nd ra-lifetime**

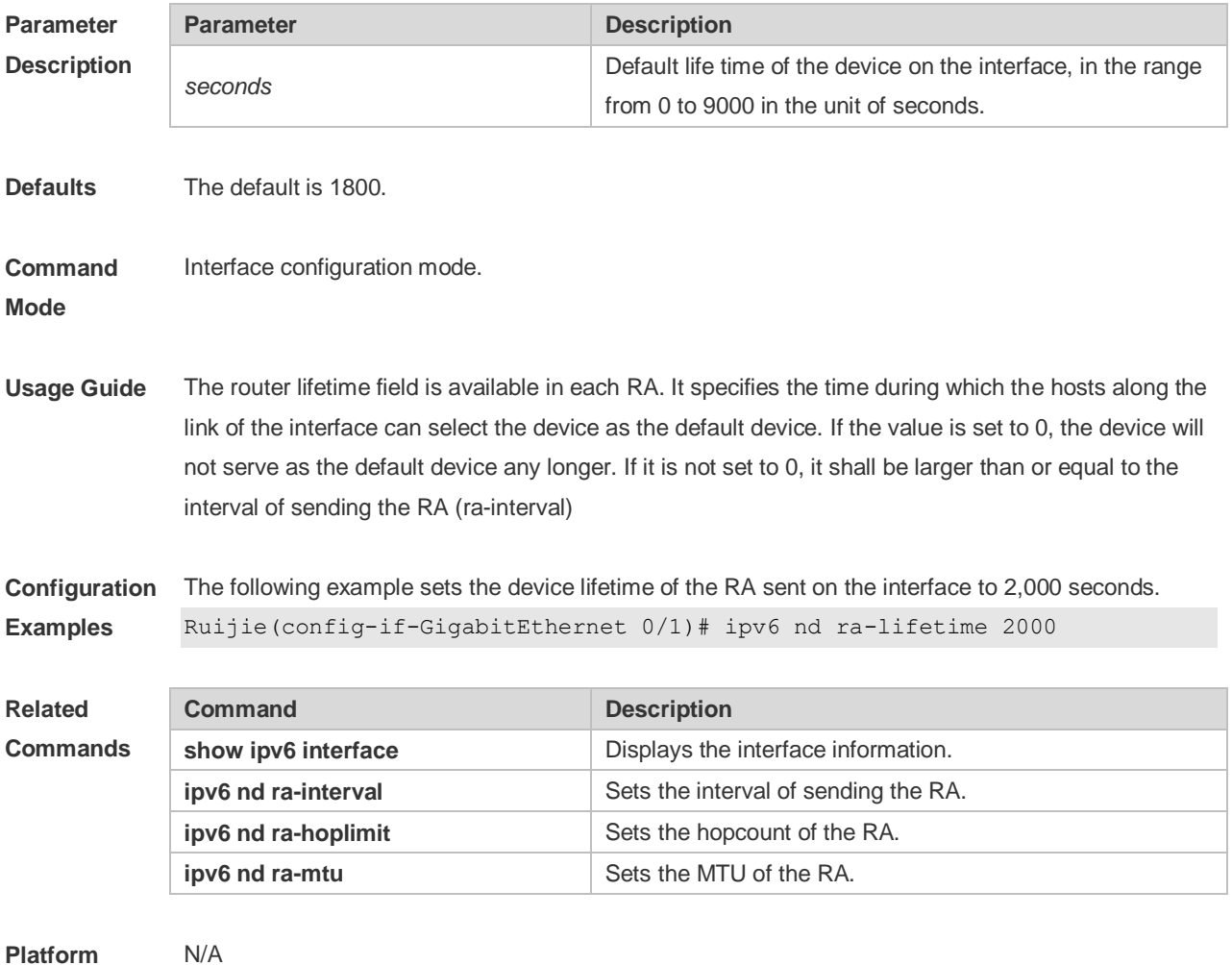

**Description**

### **3.19 ipv6 nd ra-mtu**

Use this command to set the MTU of the RA message. Use the **no** form of this command to restore the default setting. **ipv6 nd ra-mtu** *value* **no ipv6 nd ra-mtu**

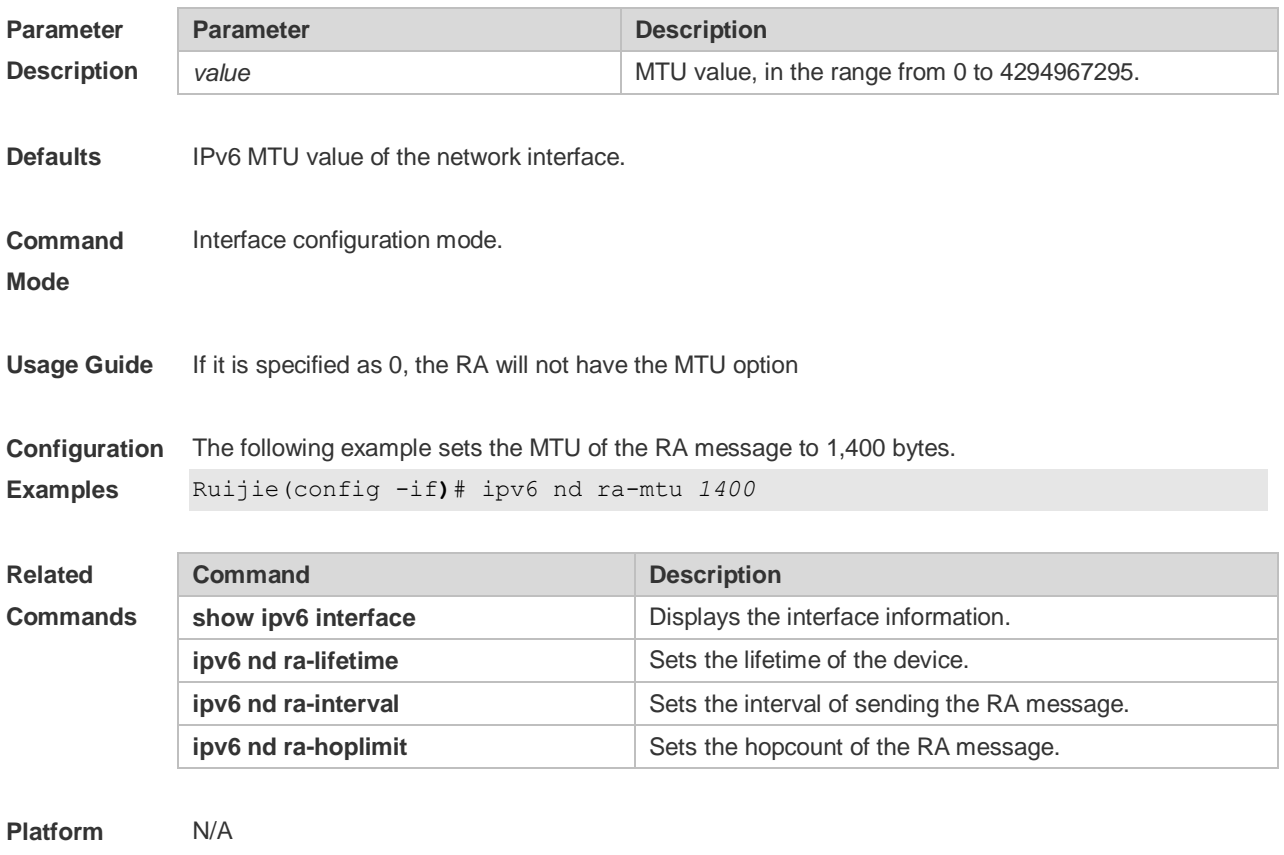

**Description**

# **3.20 ipv6 nd reachable-time**

Use this command to set the reachable time after the interface checks the reachability of the neighbor dynamically learned through NDP. Use the **no** form of this command to restore the default setting. **ipv6 nd reachable-time** *milliseconds* **no ipv6 nd reachable-time**

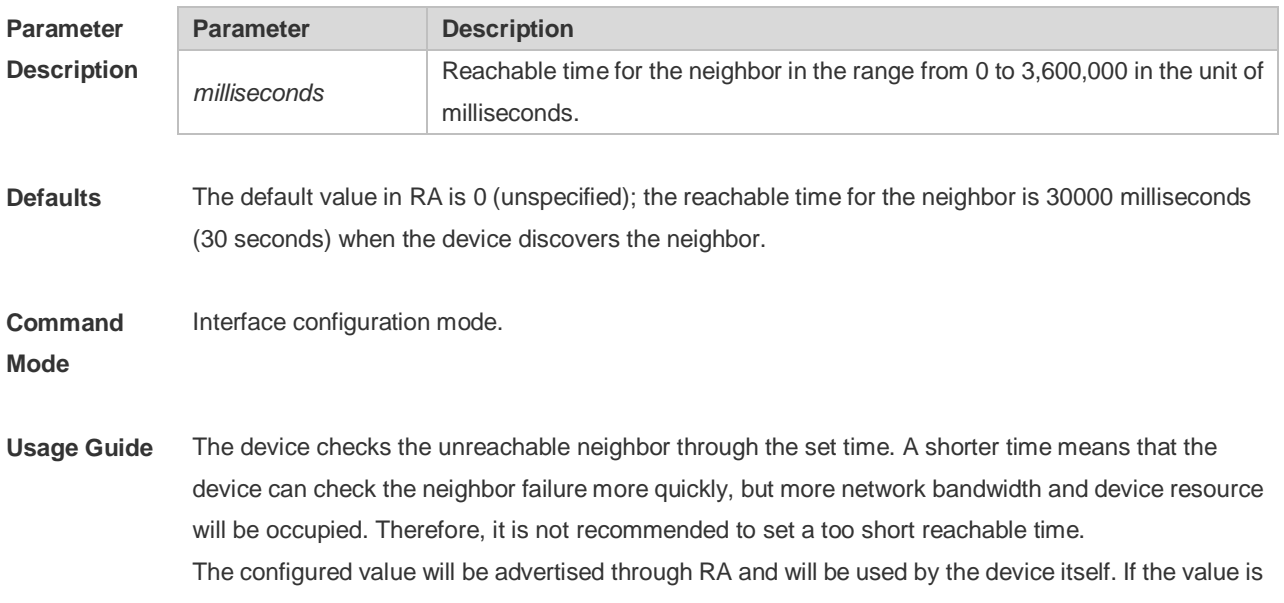

set to 0, it indicates that the time is not specified, that is, the default value is used. According to RFC4861, the actual time to reach neighbor is not consistent with the configured value, ranging from 0.5\*configured value to 1.5\*configured value.

```
Configuration 
Examples
              The following example sets the reachable time to 1,000 seconds.
              Ruijie(config-if)# ipv6 nd reachable-time 1000000
```
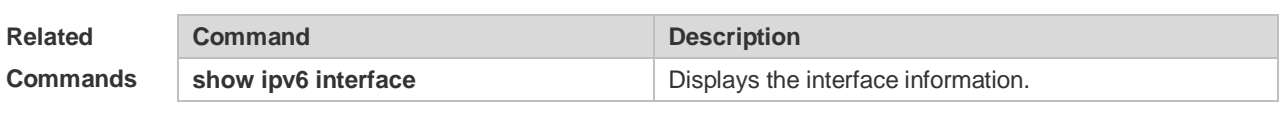

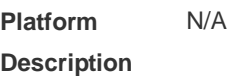

### **3.21 ipv6 nd state-time**

Use this command to set the period for the neighbor to maintain the state. Use the **no** form of this command to restore the default setting. **ipv6 nd stale-time** *seconds* **no ipv6 nd stale-time**

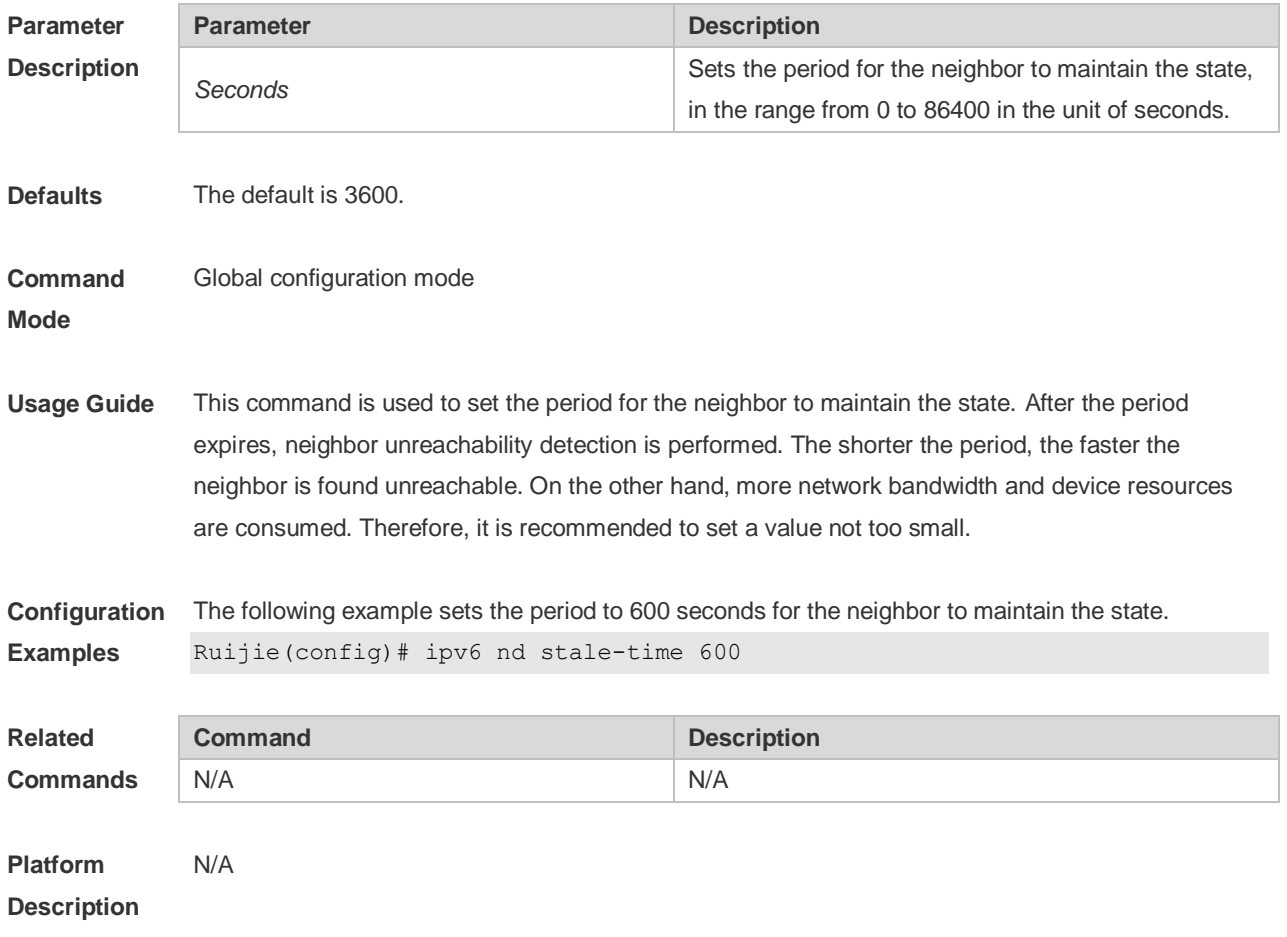

# **3.22 ipv6 nd suppress-ra**

Use this command to disable the interface from sending the RA message. Use the **no** form of this command to enable the function. **ipv6 nd suppress-ra no ipv6 nd suppress-ra**

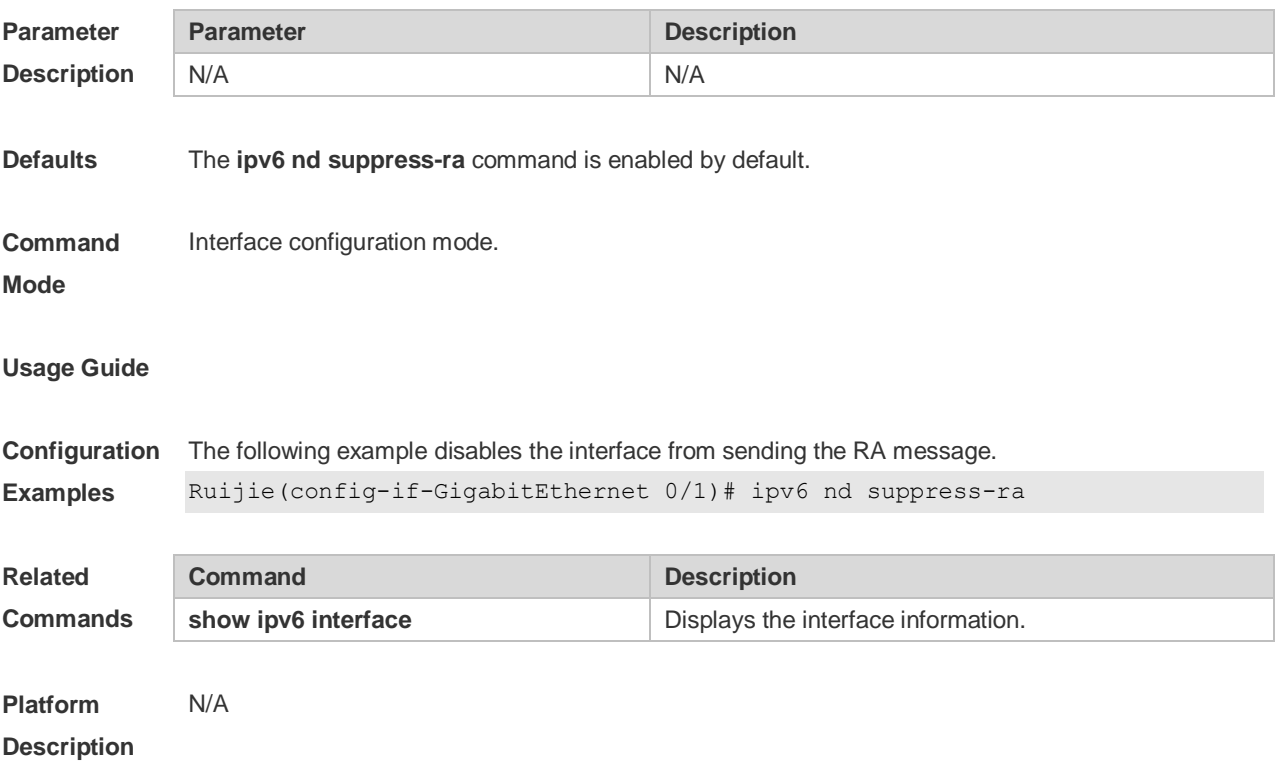

### **3.23 ipv6 nd unresolved**

Use this command to set the maximum number of the unresolved neighbor table entries. Use the **no** form of this command to restore the default setting. **ipv6 nd unresolved** *number* **no ipv6 nd unresolved**

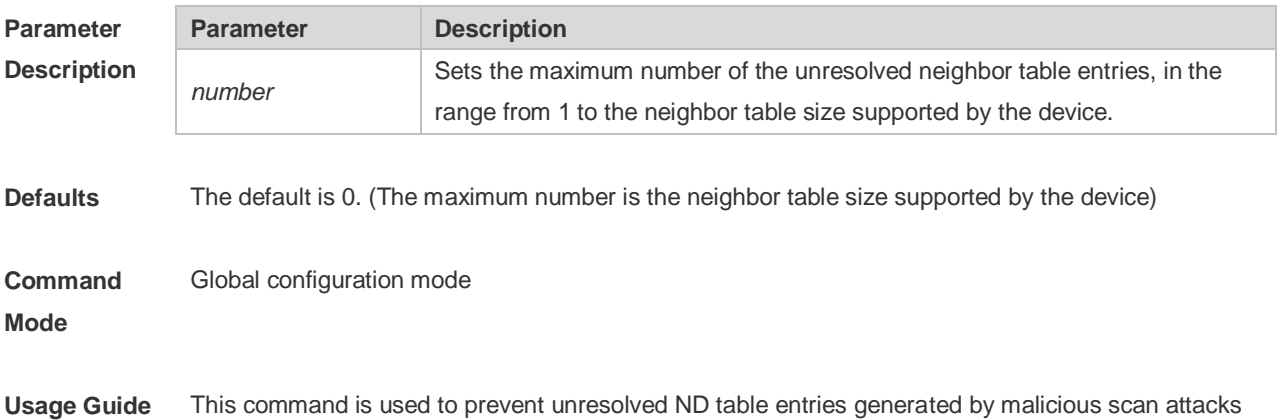

from consuming table entry resources,

**Configuration**  The following example sets the maximum number of the unresolved neighbor table entries to 200. **Examples** Ruijie(config)# ipv6 nd unresolved 200

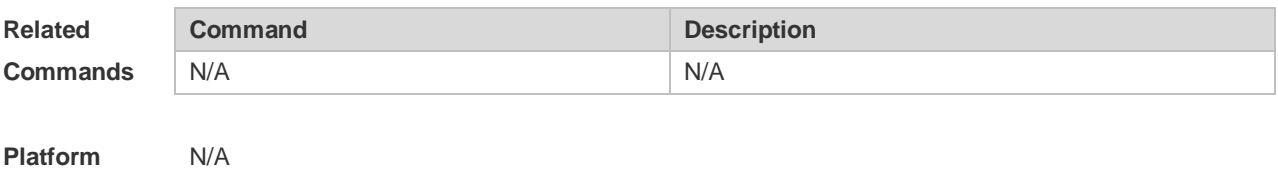

# **3.24 ipv6 neighbor**

**Description**

Use this command to configure a static neighbor. Use the **no** form of this command to delete a static neighbor.

**ipv6 neighbor** *ipv6-address interface-id hardware-address* **no ipv6 neighbor** *ipv6-address interface-id*

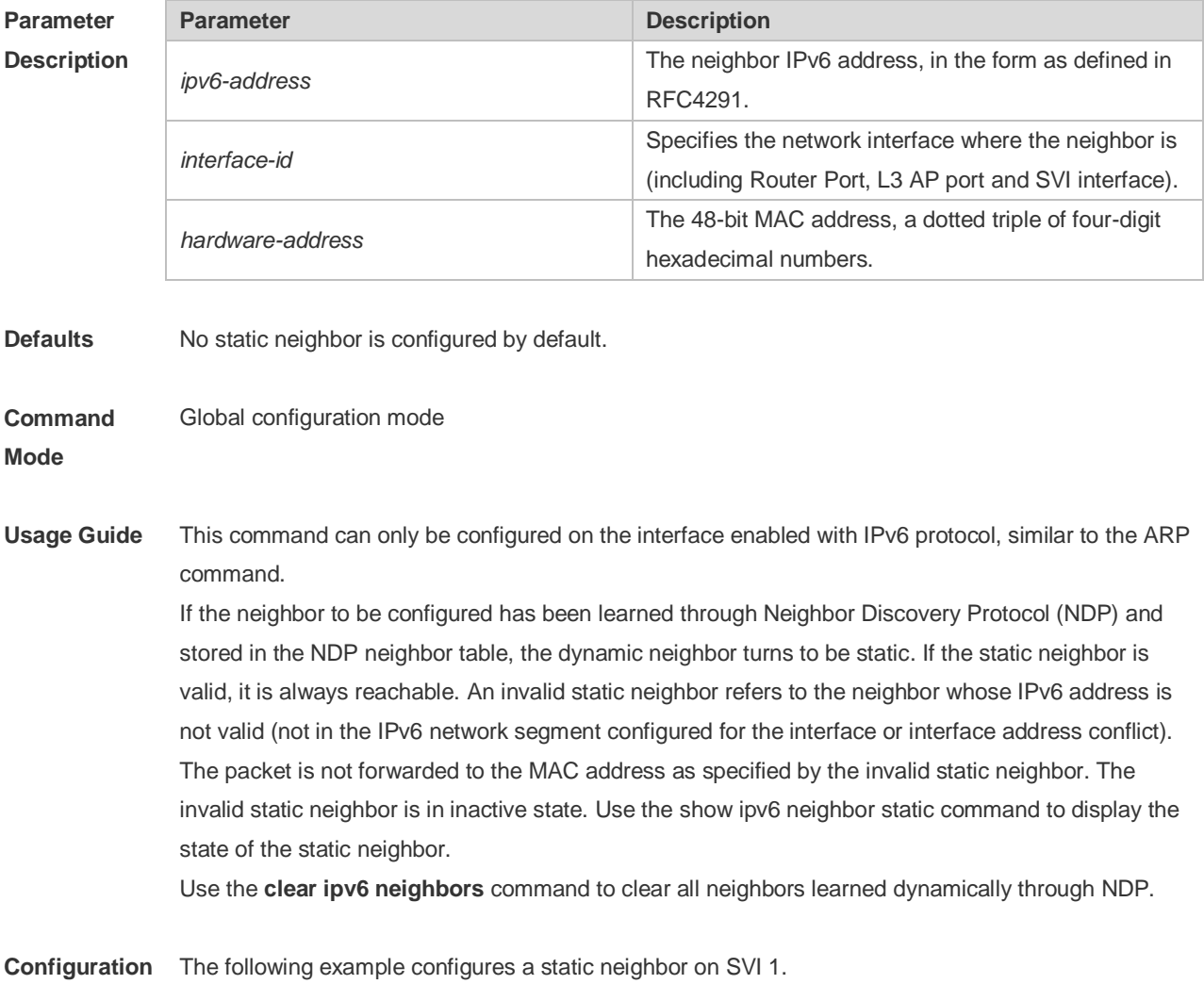

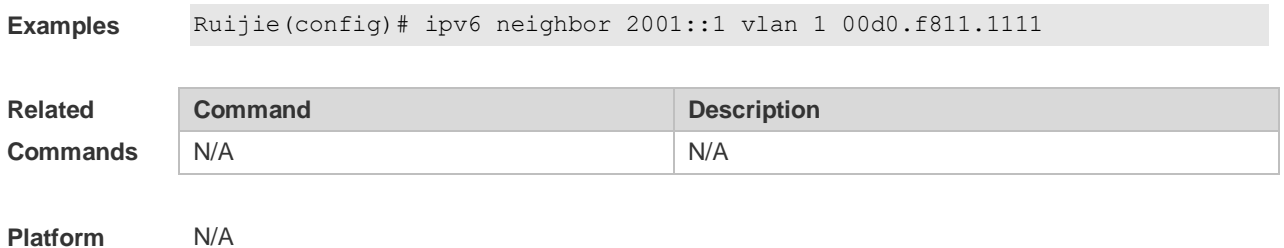

**Description**

### **3.25 ipv6 ns-linklocal-src**

Use this command to set the local address of the link as the source IP address to send neighbor requests. Use the **no** form of this command to use the global IP address as the source address to send neighbor requests. **ipv6 ns-linklocal-src**

**no ipv6 ns-linklocal-src**

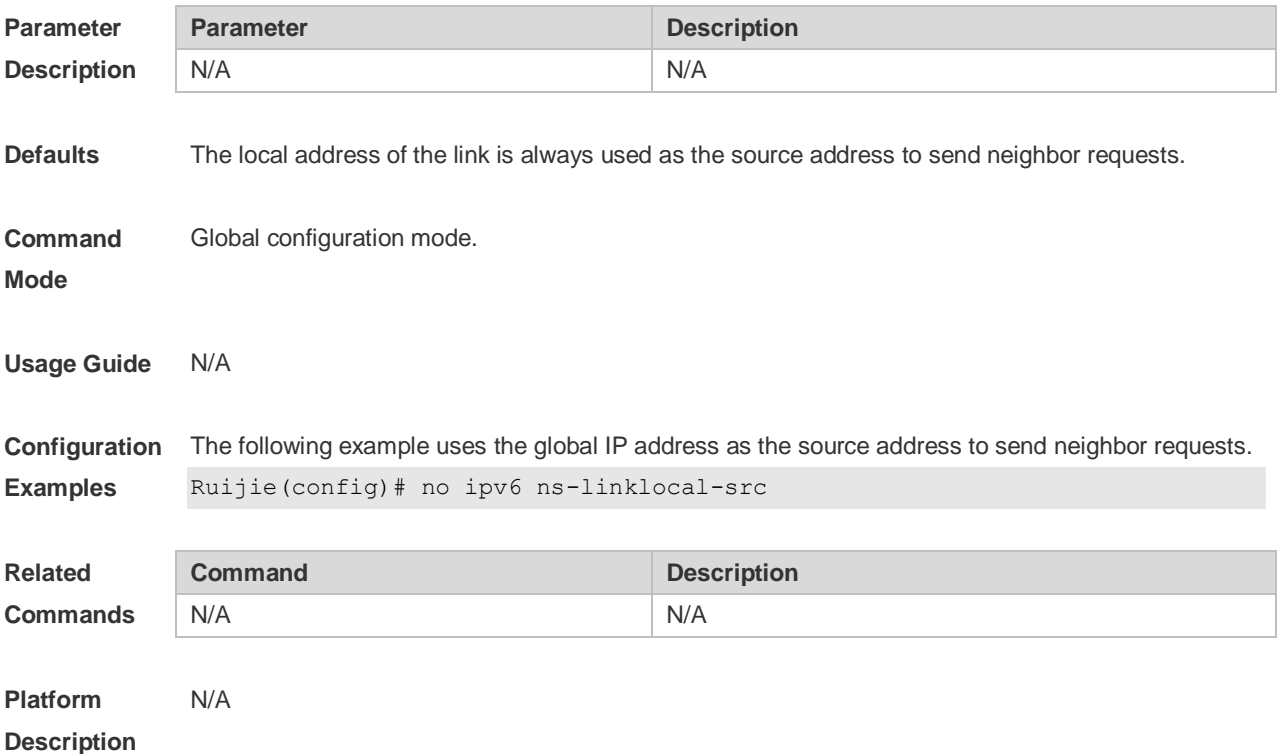

# **3.26 ipv6 redirects**

Use this command to control whether to send ICMPv6 redirect message when the switch receives and forwards an IPv6 packet through an interface. Use the **no** form of this command to restore the default setting. **ipv6 redirects no ipv6 redirects**

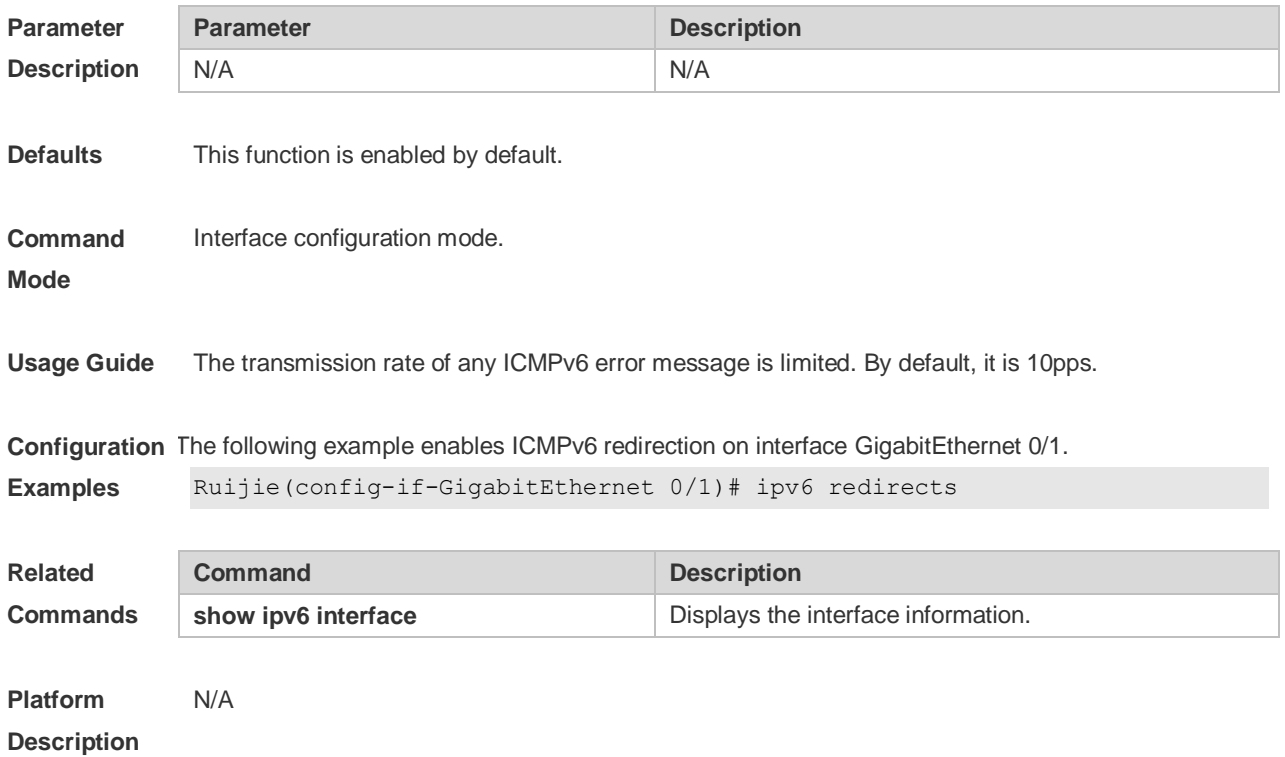

# **3.27 ipv6 source-route**

Use this command to forward the IPv6 packet with route header. Use the **no** form of this command to restore the default setting. **ipv6 source-route**

**no ipv6 source-route**

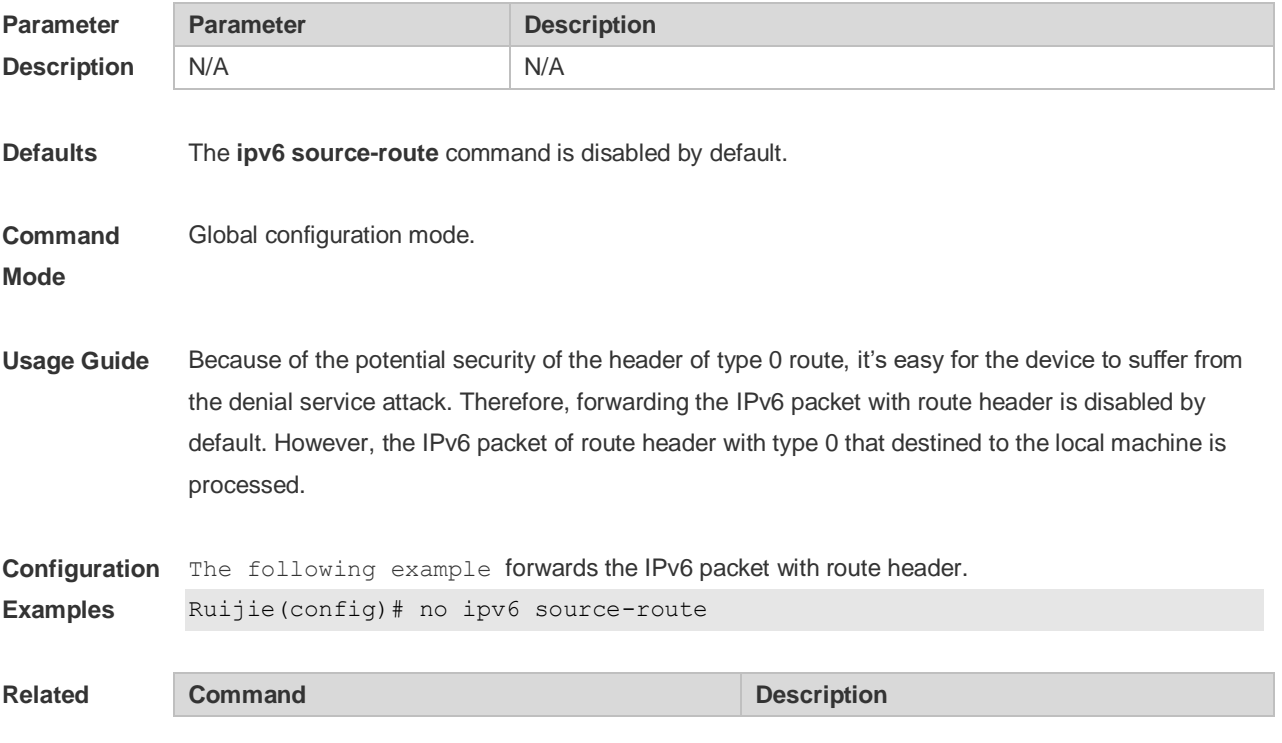

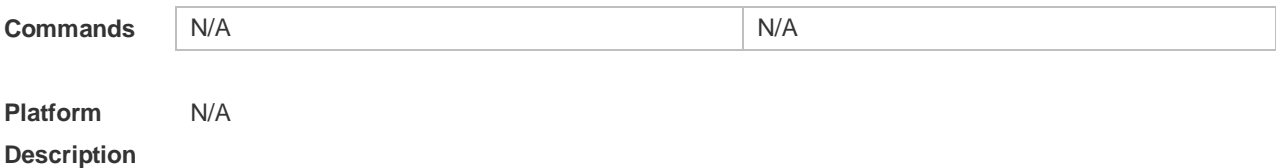

# **3.28 show ipv6 address**

Use this command to display the IPv6 addresses. **show ipv6 address** [ *interface-name* ]

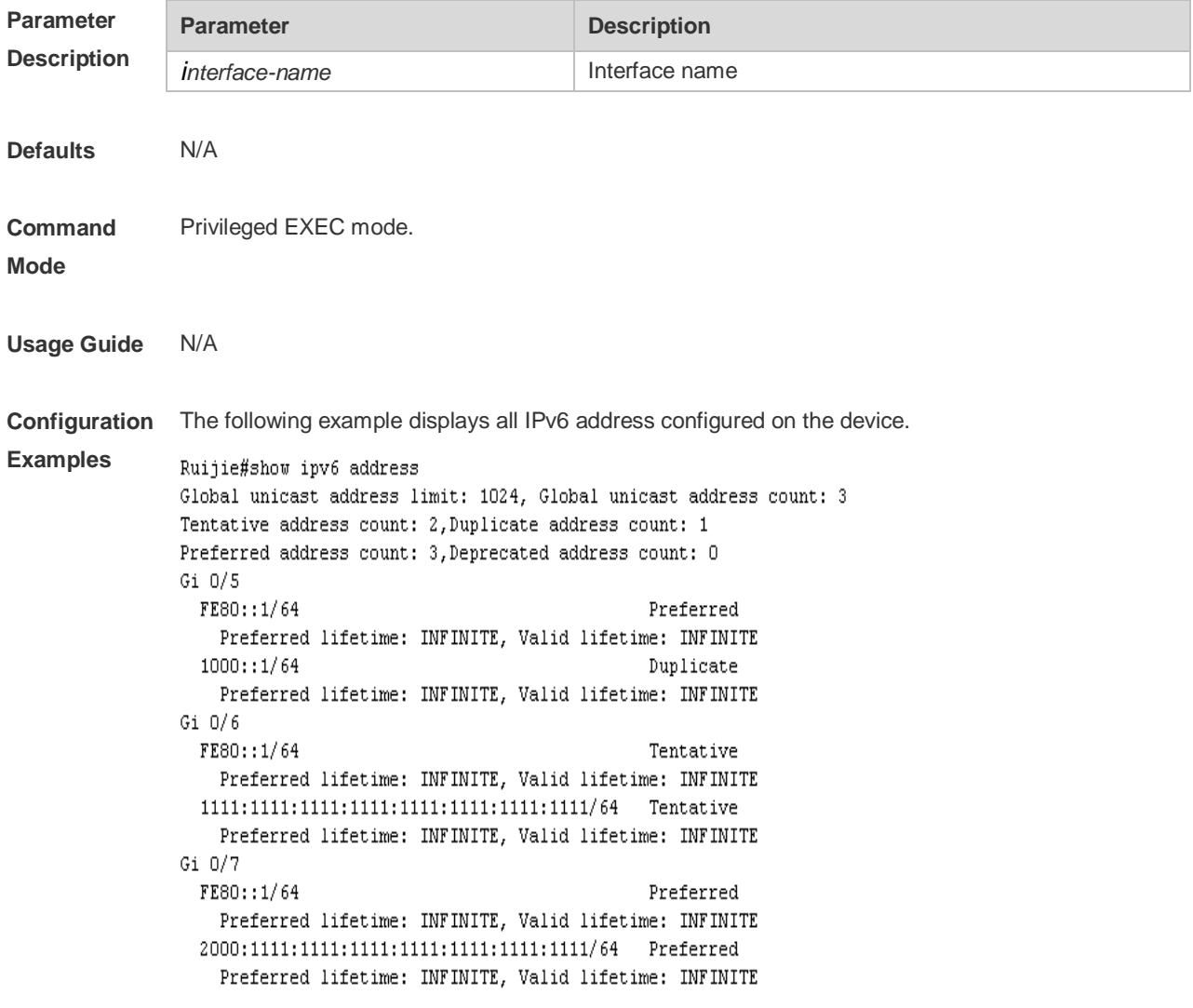

The following example displays the IPv6 address configured on the GigabitEthernet 0/1.

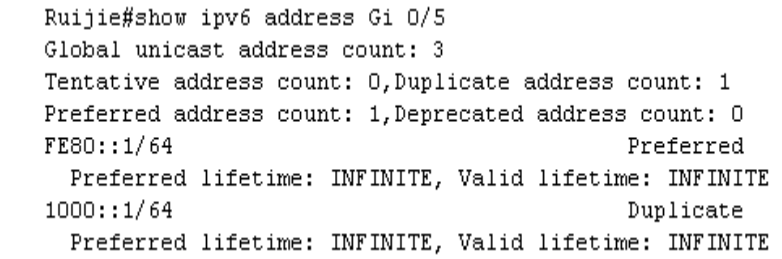

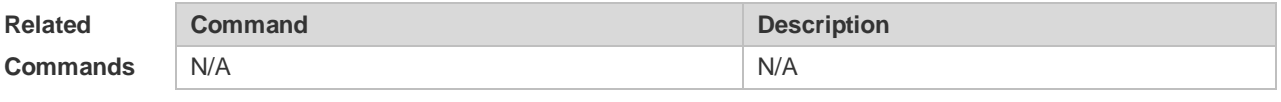

**Platform Description** N/A

# **3.29 show ipv6 general-prefix**

Use this command to display the information of the general prefix. **show ipv6 general-prefix**

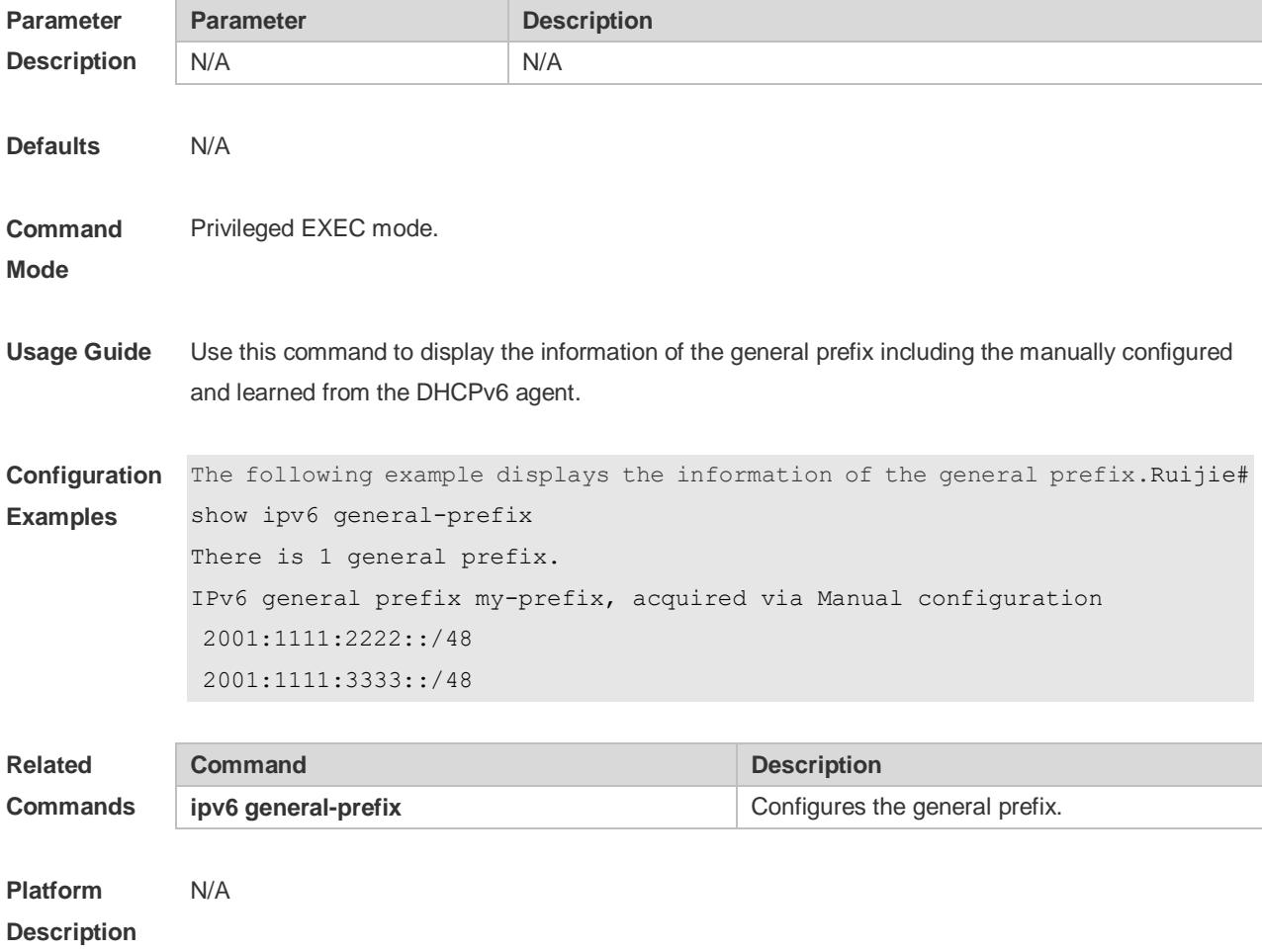

# **3.30 show ipv6 interface**

Use this command to display the IPv6 interface information. **show ipv6 interface** [ *interface-id* ] [ **ra-info** ] ] [ *brief* [ interface-id ] ]

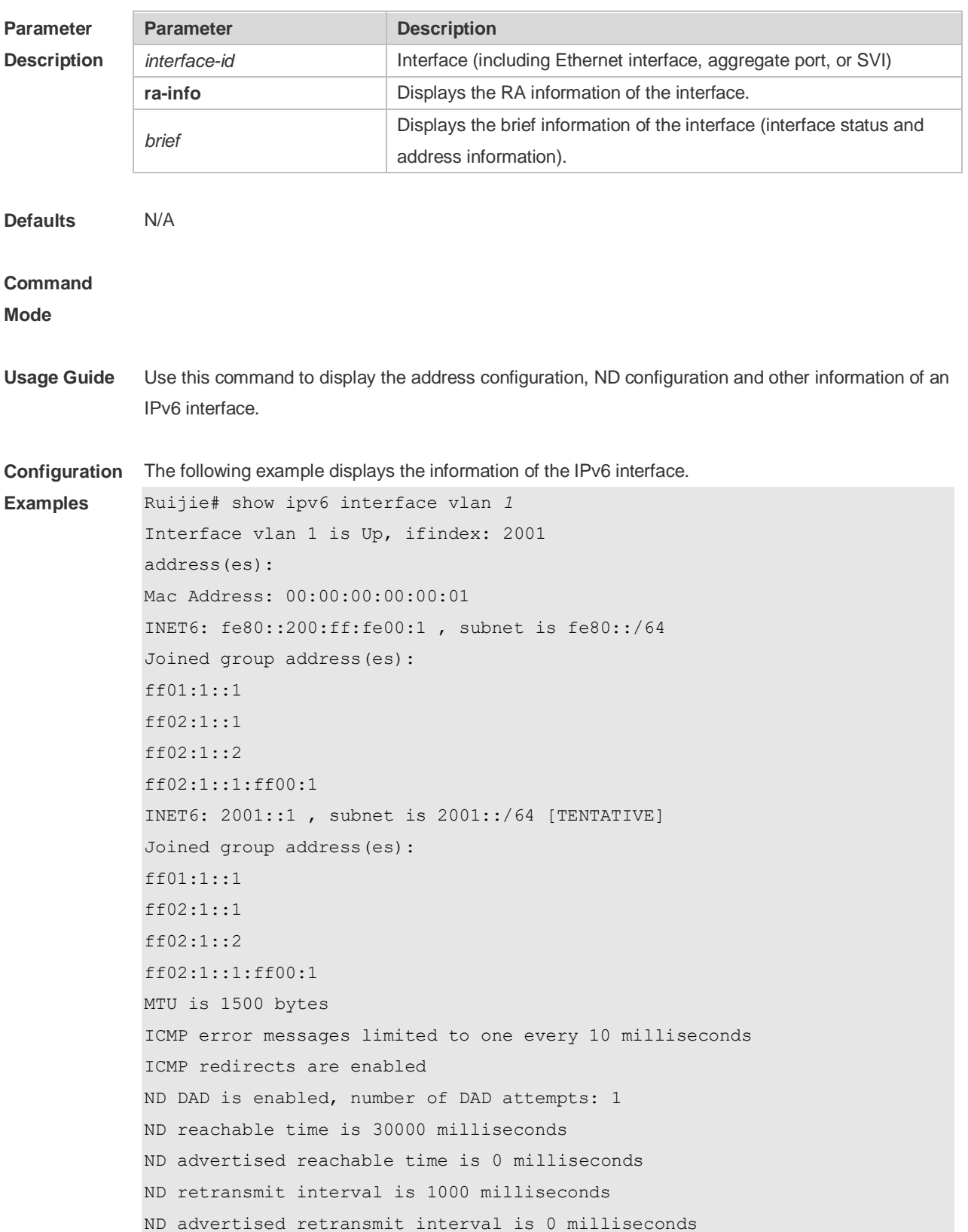

ND router advertisements are sent every 200 seconds<240--160> ND device advertisements live for 1800 seconds

The following line is included in the above information: 2001::1, subnet is 2001::/64 [**TENTATIVE**]. The flag bit in the [ ] following the INET6 address is explained as follows:

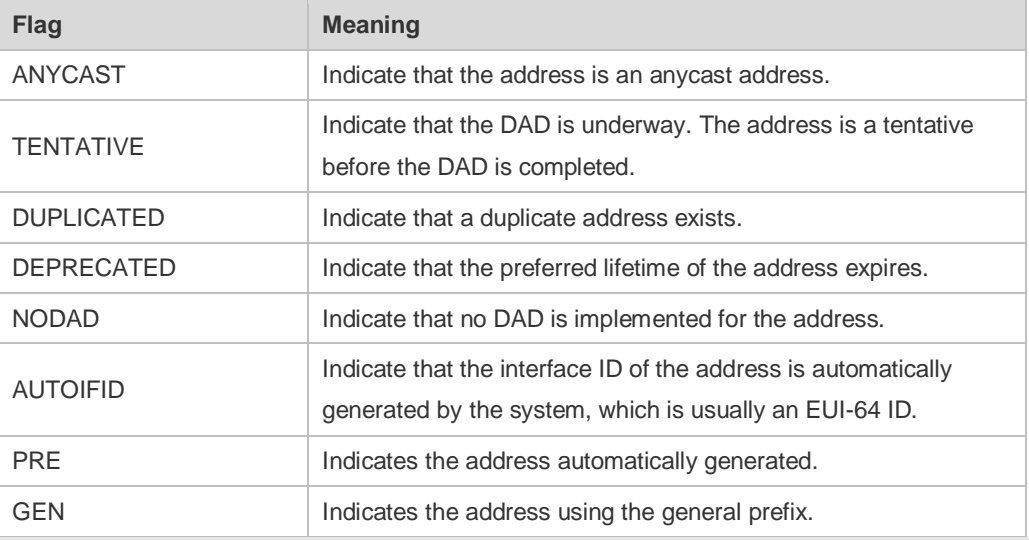

The following example displays the RA information of the IPv6 interface.Ruijie# show ipv6 interface vlan *1* ra-info vlan 1: DOWN RA timer is stopped waits: 0, initcount: 3 statistics: RA(out/in/inconsistent): 4/0/0, RS(input): 0 Link-layer address: 00:00:00:00:00:01 Physical MTU: 1500 ND device advertisements live for 1800 seconds ND device advertisements are sent every 200 seconds<240--160> Flags: !M!O, Adv MTU: 1500 ND advertised reachable time is 0 milliseconds ND advertised retransmit time is 0 milliseconds ND advertised CurHopLimit is 64 Prefixes: (total: 1)

#### Description of the fields in **ra-info**:

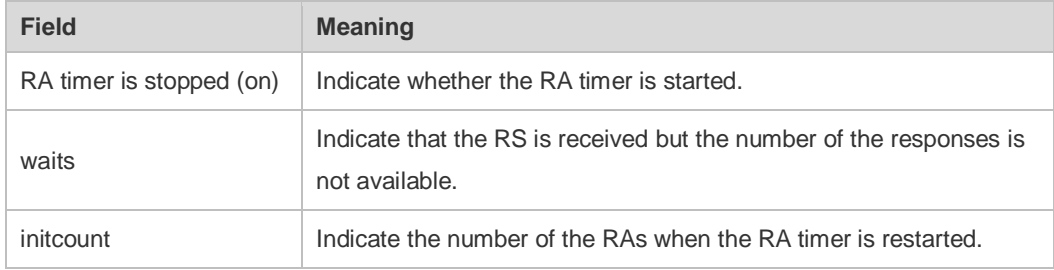

fec0:1:1:1::/64(Def,Auto,vltime: 2592000, pltime: 604800, flags: LA)

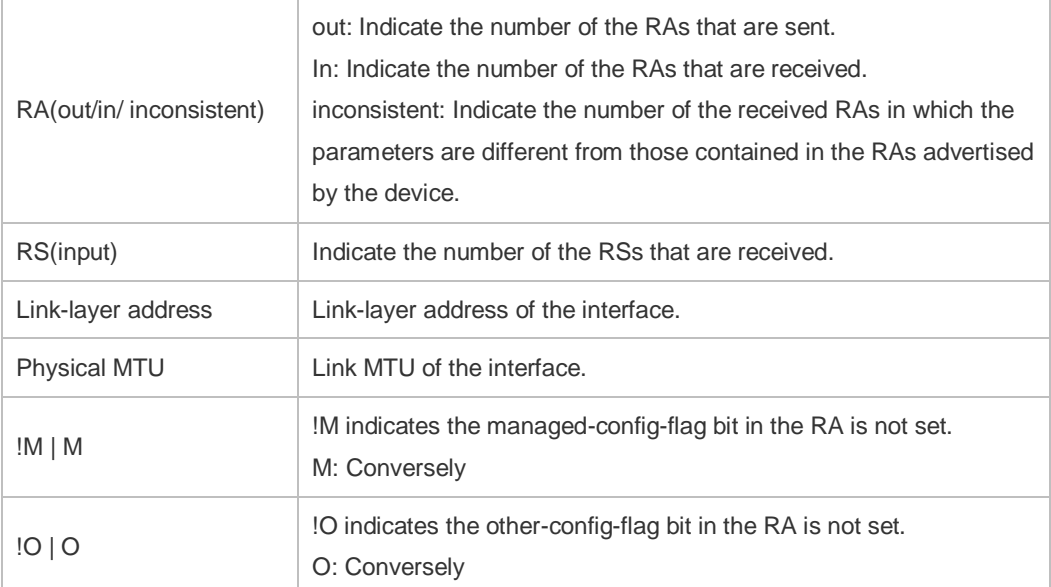

Description of the fields of the prefix list in **ra-info**:

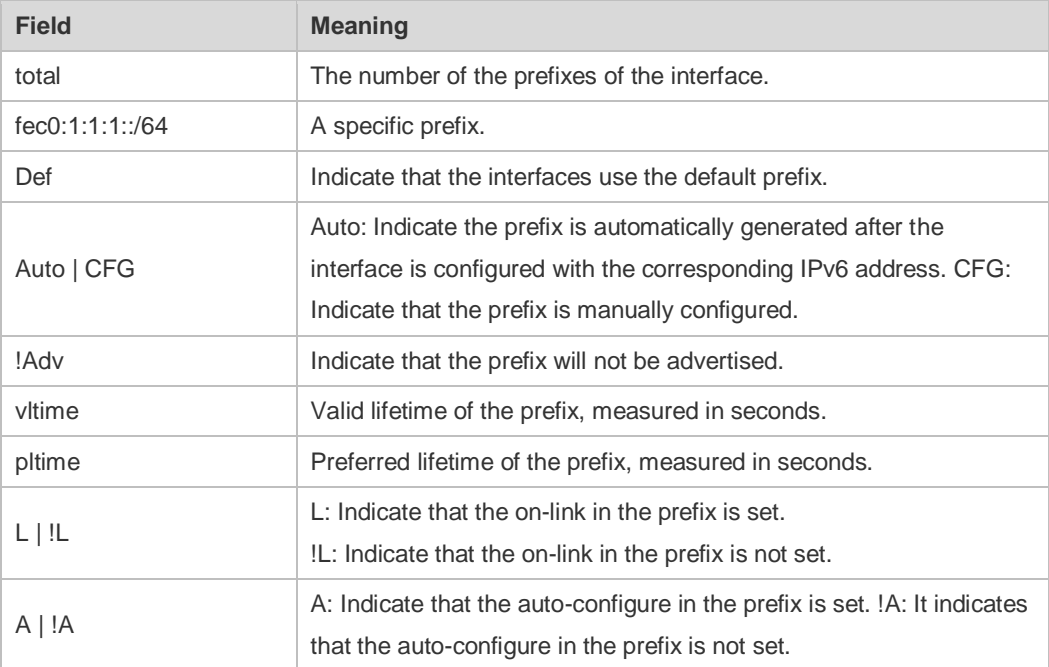

The following example displays the brief information of the IPv6 interface. Ruijie#show ipv6 interface brief

```
GigabitEthernet 0/1 [down/down]
```

```
 2222::2
```
FE80::1614:4BFF:FE5C:ED3A

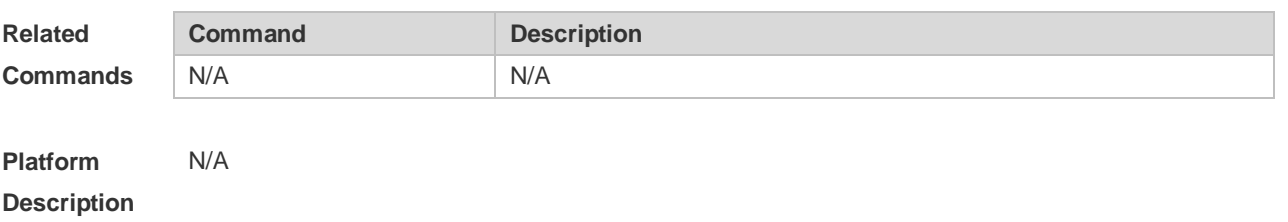

# **3.31 show ipv6 neighbors**

Use this command to display the IPv6 neighbors. **show ipv6 neighbors** [ **verbose** ] [ *interface-id* ] [ *ipv6-address* ] **[static] [ oob ]**

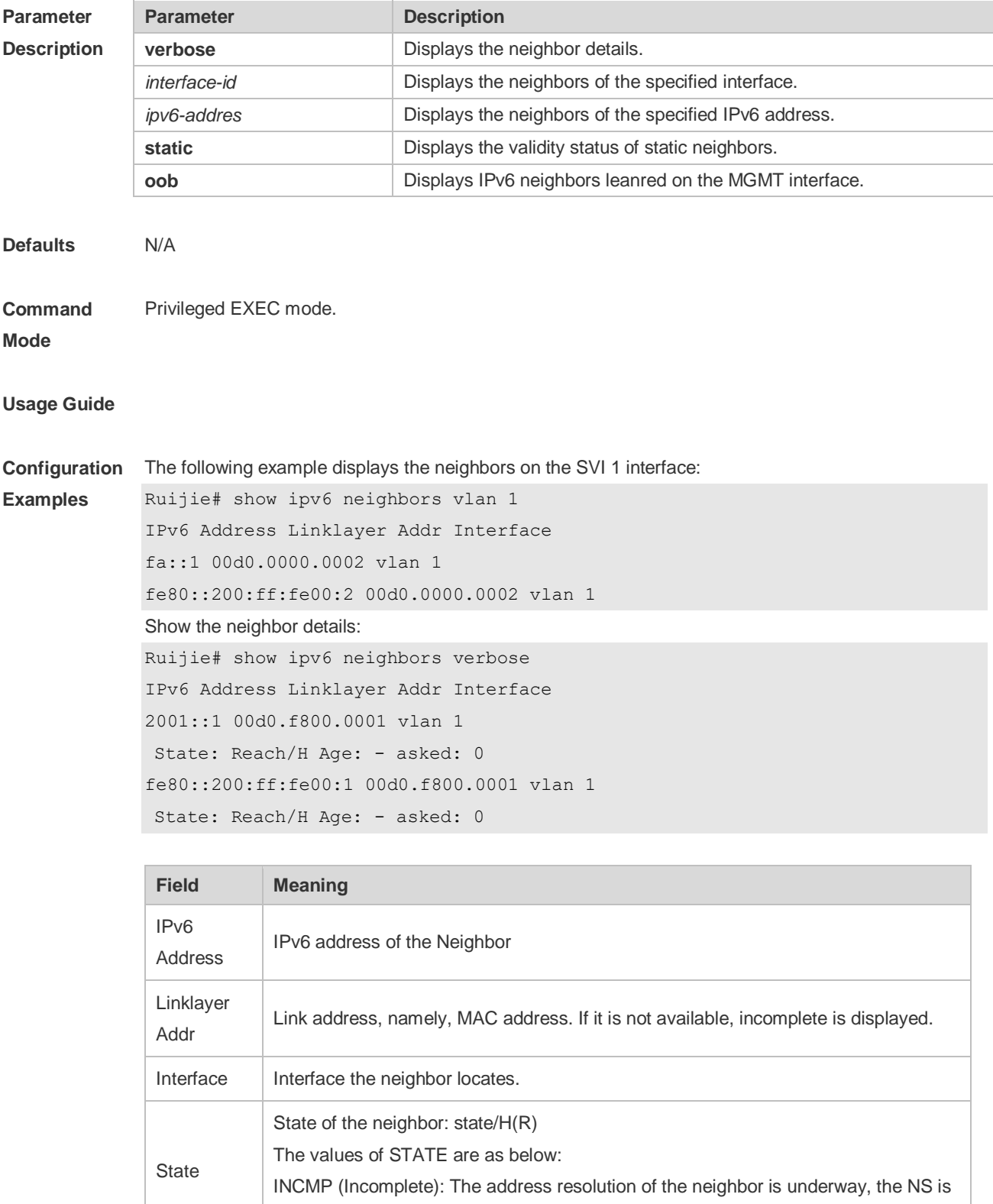

sent, but the NA is not received.

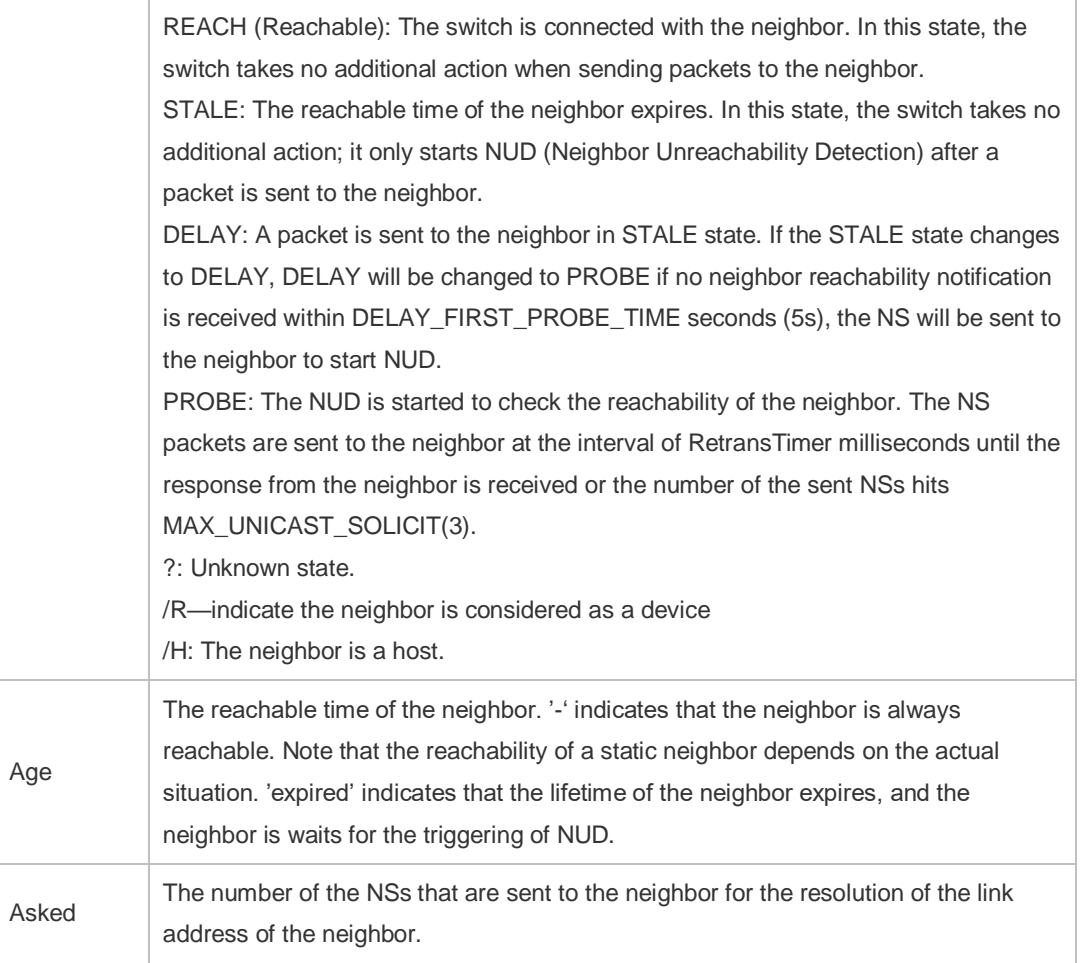

The following example displays status of static neighbors.

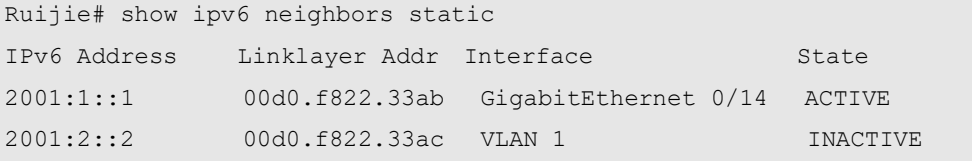

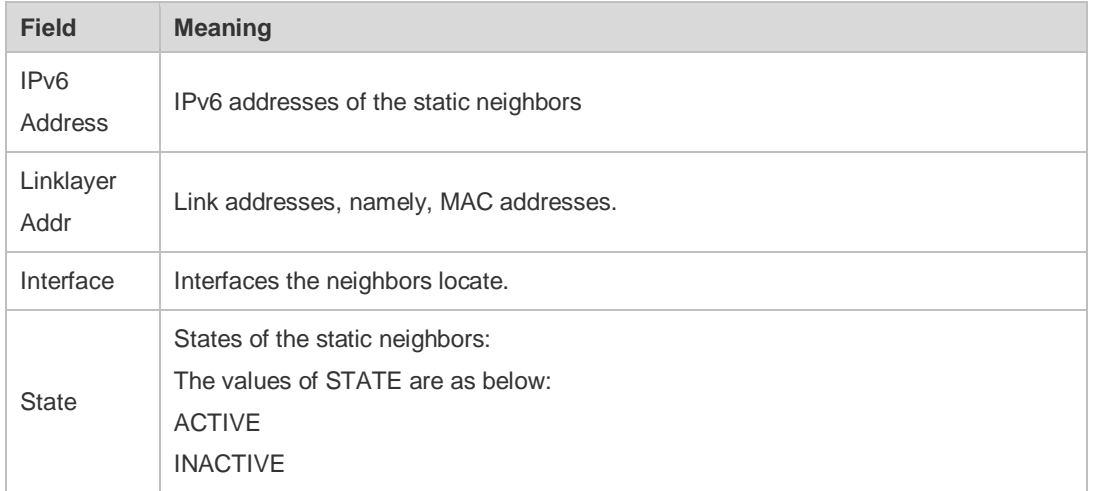

**Related Command Command Related Description** 

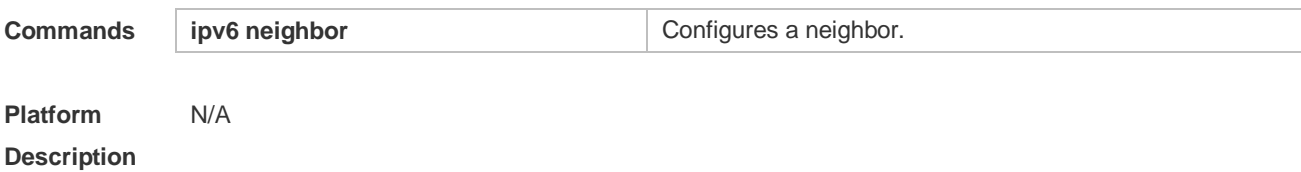

# **3.32 show ipv6 neighbors statistics**

Use the following commands to display the statistics of one IPv6 neighbors. **show ipv6 neighbors statistics**

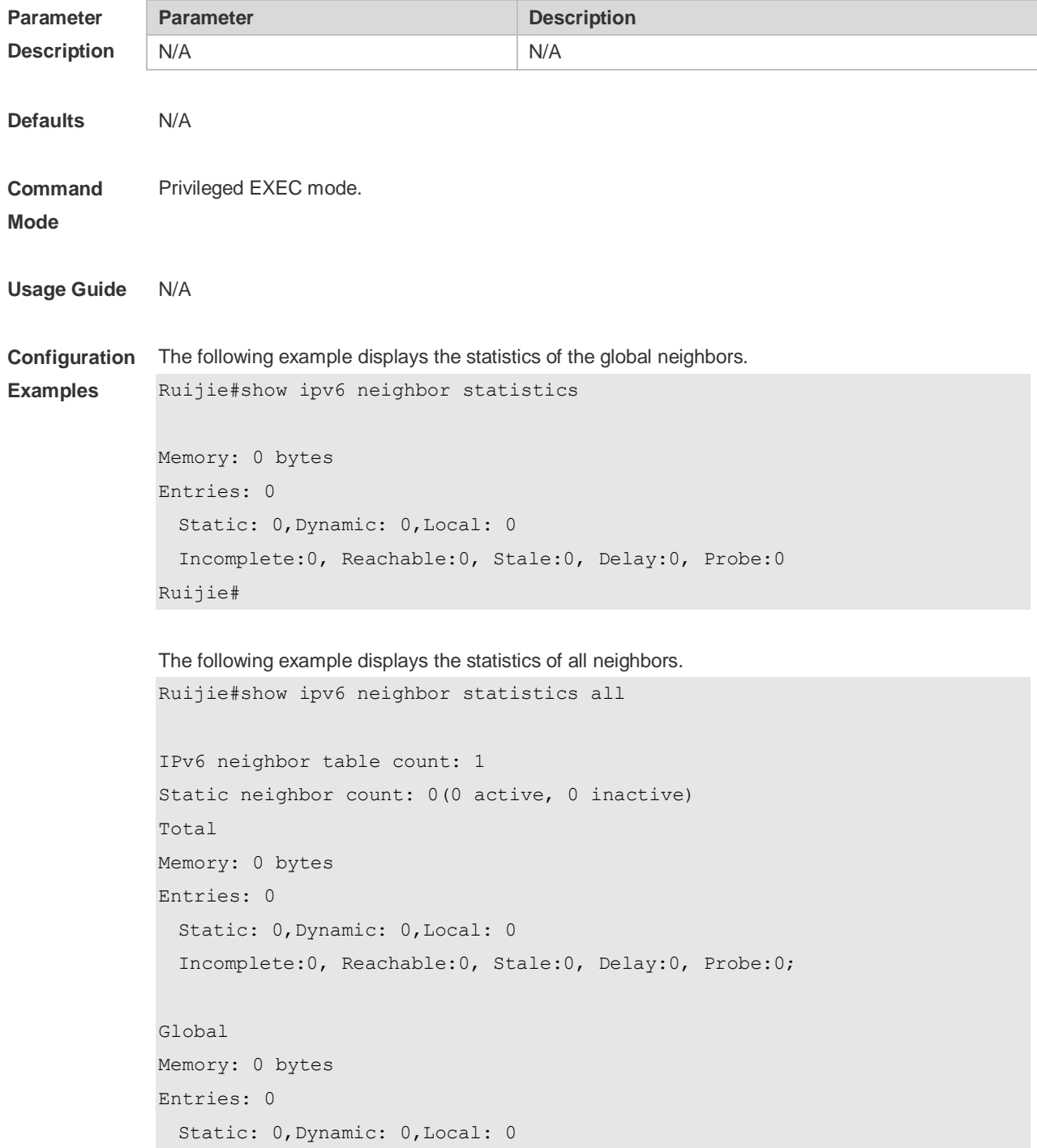

 Incomplete:0, Reachable:0, Stale:0, Delay:0, Probe:0; Ruijie#

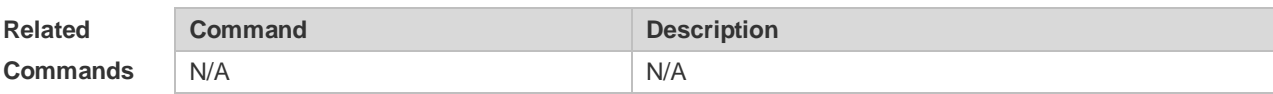

**Platform Description**

# **3.33 show ipv6 packet statistics**

Use this command to display the statistics of IPv6 packets. **show ipv6 packet statistics** [ **total** | *interface-name* ]

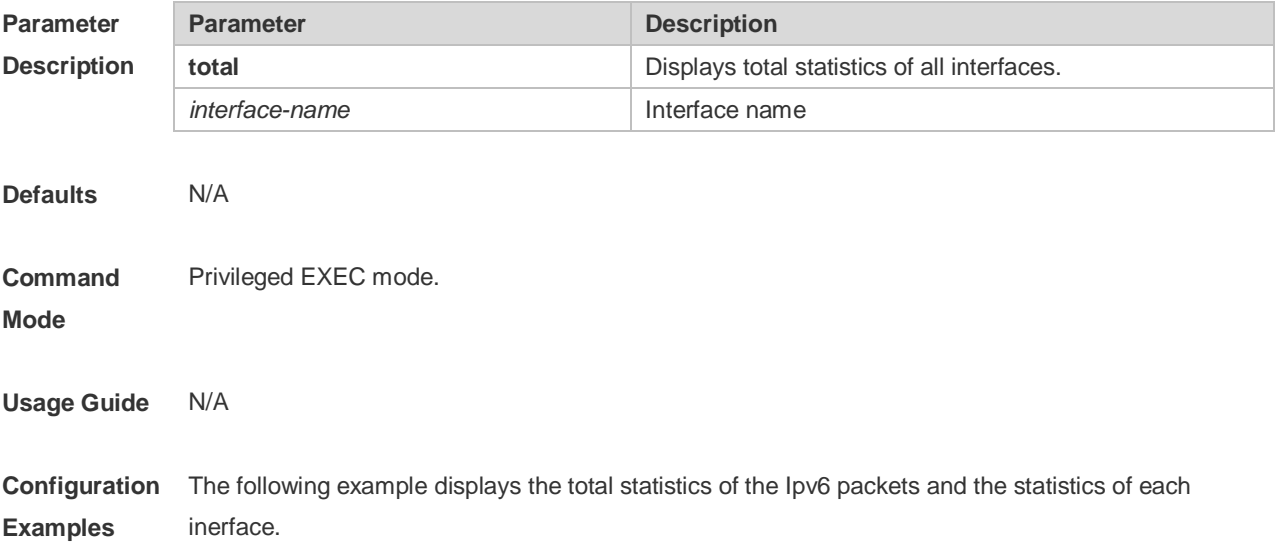

```
Ruijie#show ipv6 packet statistics
Total
  Received 1000 packets, 1000000 bytes
    Unicast:1000, Multicast:0
    Discards:0
      HdrErrors: 0 (HoplimitExceeded: 0, Others: 0)
      NoRoutes:0
      Others:0
  Sent 100 packets, 6000 bytes
    Unicast: 50, Multicast: 50
VLAN 1
  Received 1000 packets, 1000000 bytes
    Unicast:1000, Multicast:0
    Discards:0
      HdrErrors: 0 (HoplimitExceeded: 0, Others: 0)
      NoRoutes:0
      Others:0
  Sent 100 packets, 6000 bytes
    Unicast: 50, Multicast: 50
```
The following example displays the total statistics of the Ipv6 packets.

```
Ruijie#show ipv6 packet statistics total
Received 1000 packets, 1000000 bytes
  Unicast: 1000, Multicast: 0
  Discards:0
    HdrErrors: 0 (HoplimitExceeded: 0, Others: 0)
    NoRoutes:0
    Others:0
Sent 100 packets, 6000 bytes
  Unicast: 50, Multicast: 50
```
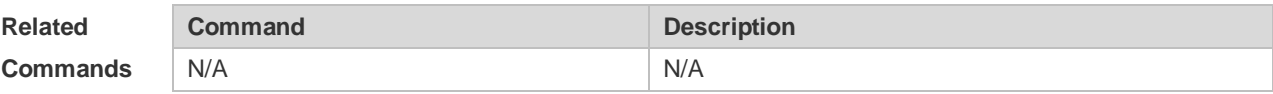

**Platform** 

**Description**

### **3.34 show ipv6 raw-socket**

Use this command to display all IPv6 raw sockets. **show ipv6 raw-socket** [ *num* ]

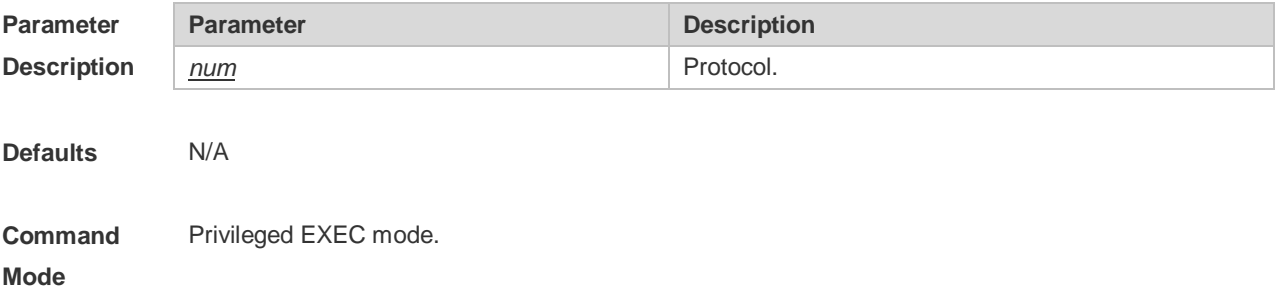
## **Usage Guide** N/A **Configuration Examples** The following example displays all IPv6 raw sockets. Ruijie# show ipv6 raw-socket Number Protocol Process name 1 ICMPv6 vrrp.elf 2 ICMPv6 tcpip.elf 3 VRRP vrrp.elf Total: 3 **Field Description** Number Number. Protocol Protocol. Process name Process number. Total Total number of IPv6 raw sockets. **Command Description**

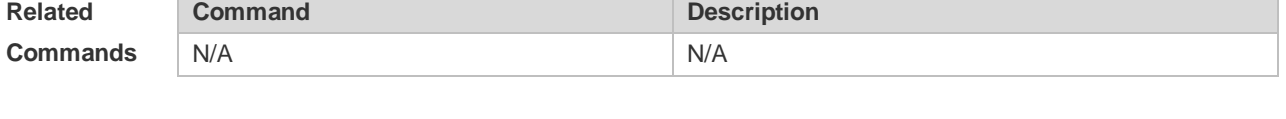

**Platform Description** N/A

## **3.35 show ipv6 sockets**

Use this command to display all IPv6 sockets. **show ipv6 sockets**

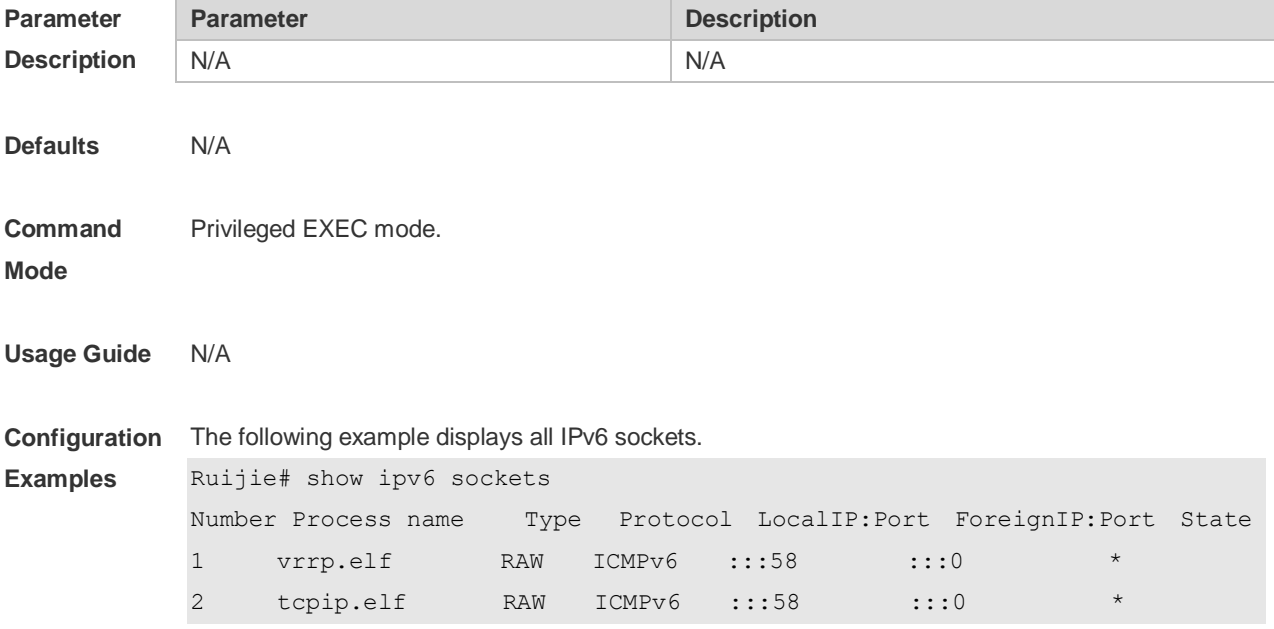

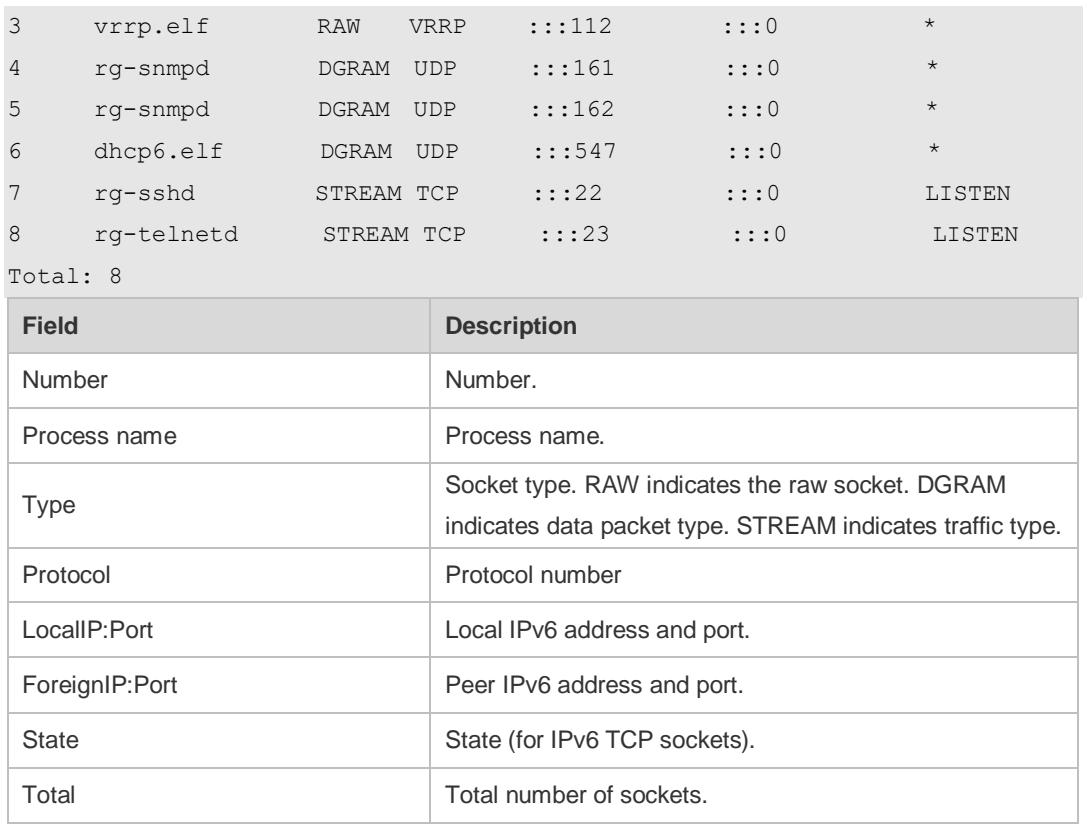

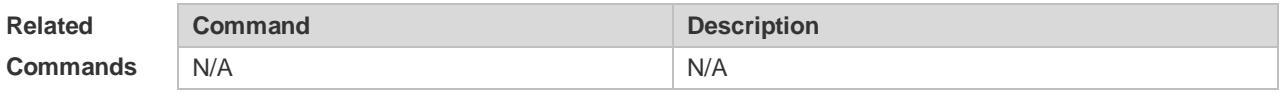

**Platform Description** N/A

## **3.36 show ipv6 udp**

Use this command to display all IPv6 UDP sockets. **show ipv6 udp** [ **local-port** *num* ] [ **peer-port** *num* ] Use this command to display IPv6 UDP socket statistics. **show ipv6 udp statistics**

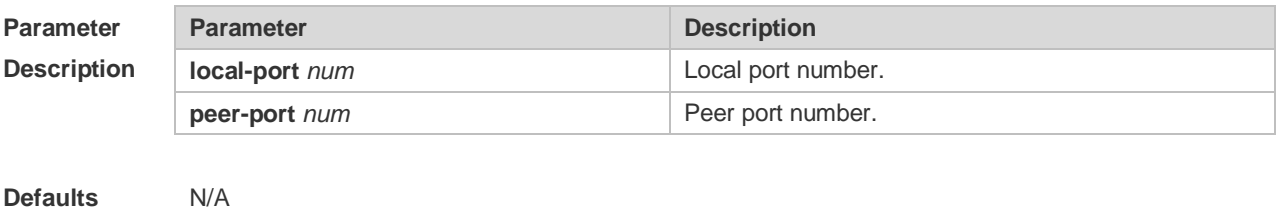

#### **Command**  Privileged EXEC mode

**Mode**

#### **Usage Guide** N/A

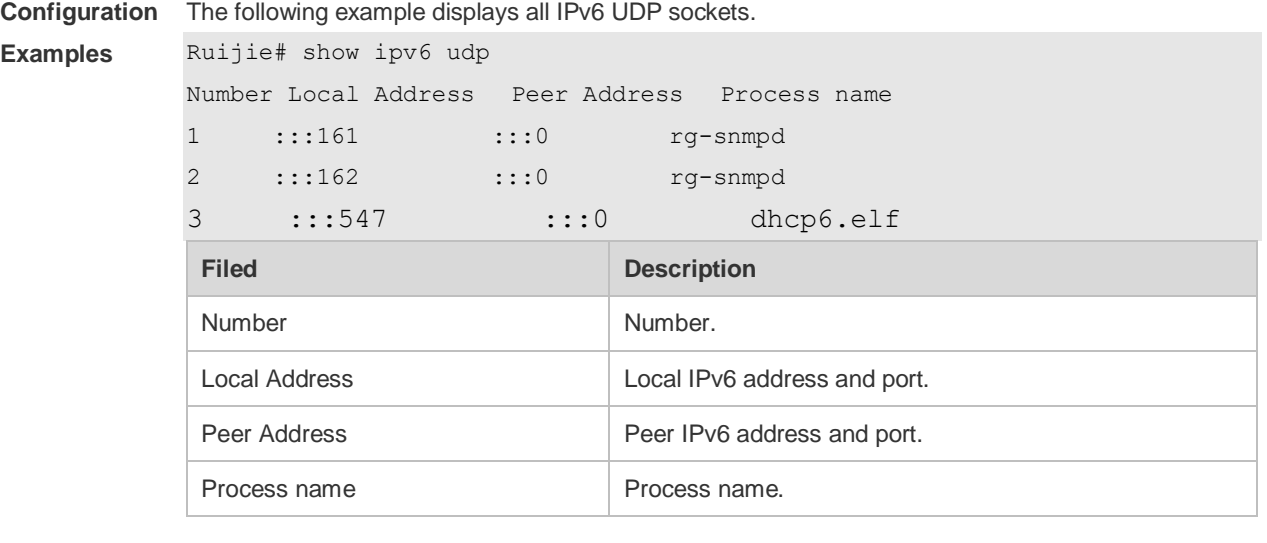

**Related Command Description** 

N/A N/A

**Commands**

**Platform**  N/A

**Description**

# **4 DHCP Commands**

## **4.1 address range**

Use this command to specify the network segment range of the addresses that can be allocated by CLASS associated with DHCP address pool. Use the **no** form of this command to restore the default setting.

**address range** *low-ip-address high-ip-address* **no address range**

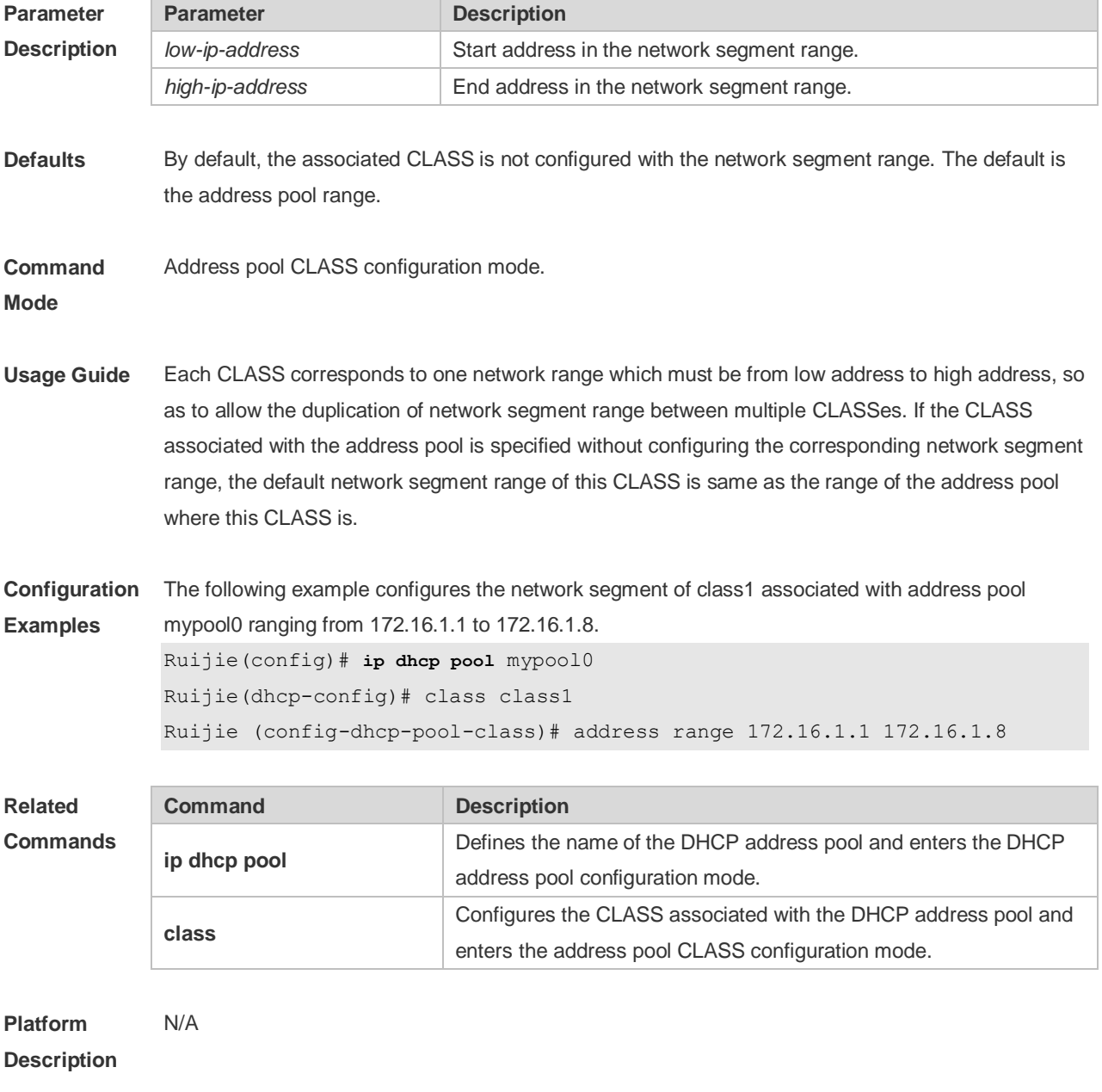

## **4.2 address-manage**

Use this command to enter the AM rule configuration mode. **address-manage**

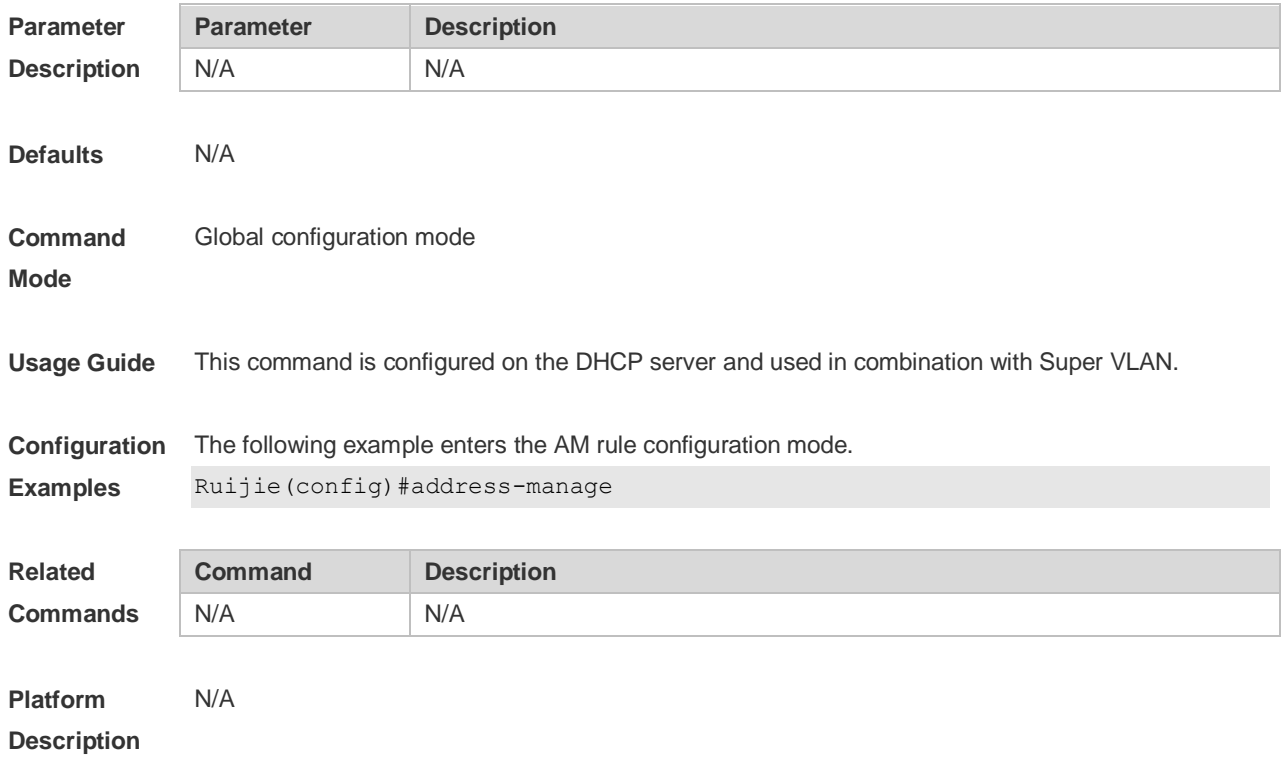

## **4.3 bootfile**

Use this command to define the startup mapping file name of the DHCP client. Use the **no** or **default**  form of this command to restore the default setting. **bootfile** *file-name* **no bootfile default bootfile**

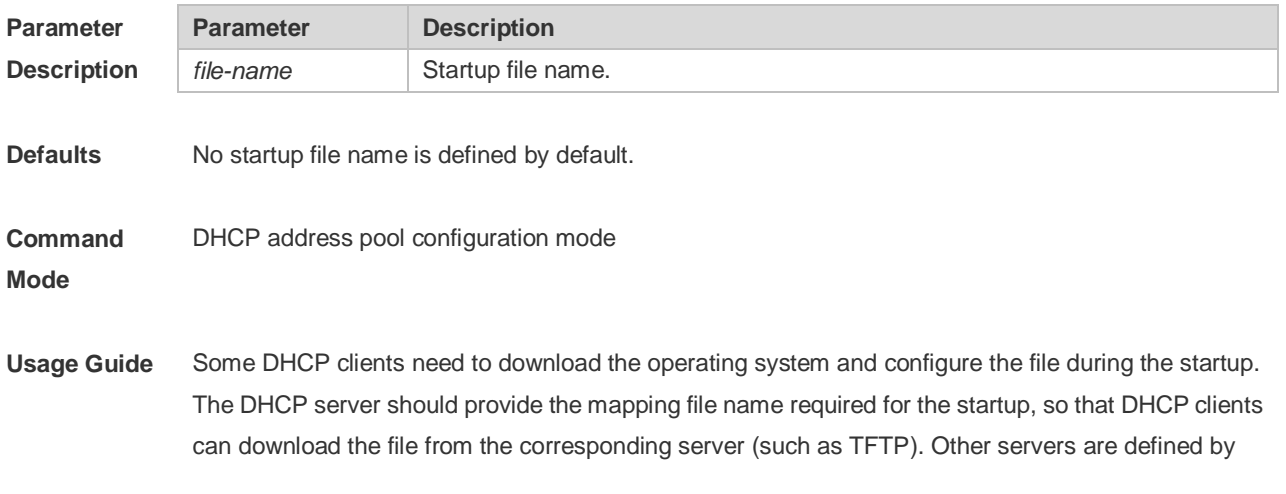

#### the **next-server** command.

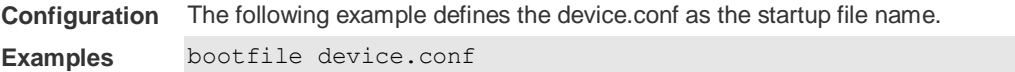

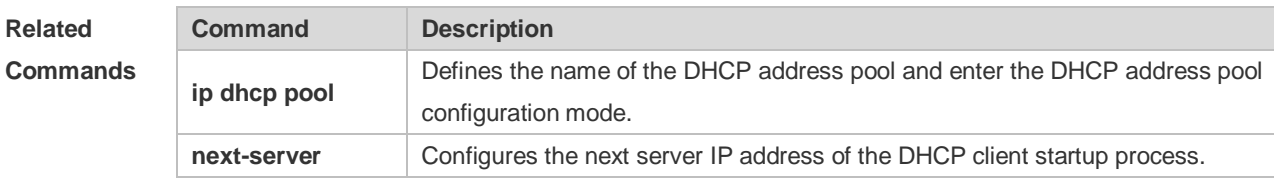

#### **Platform**  N/A

**Description**

#### **4.4 class**

Use this command to configure the associated CLASS in the DHCP address pool. Use the **no** form of this command to restore the default setting. **class** *class-name* **no class**

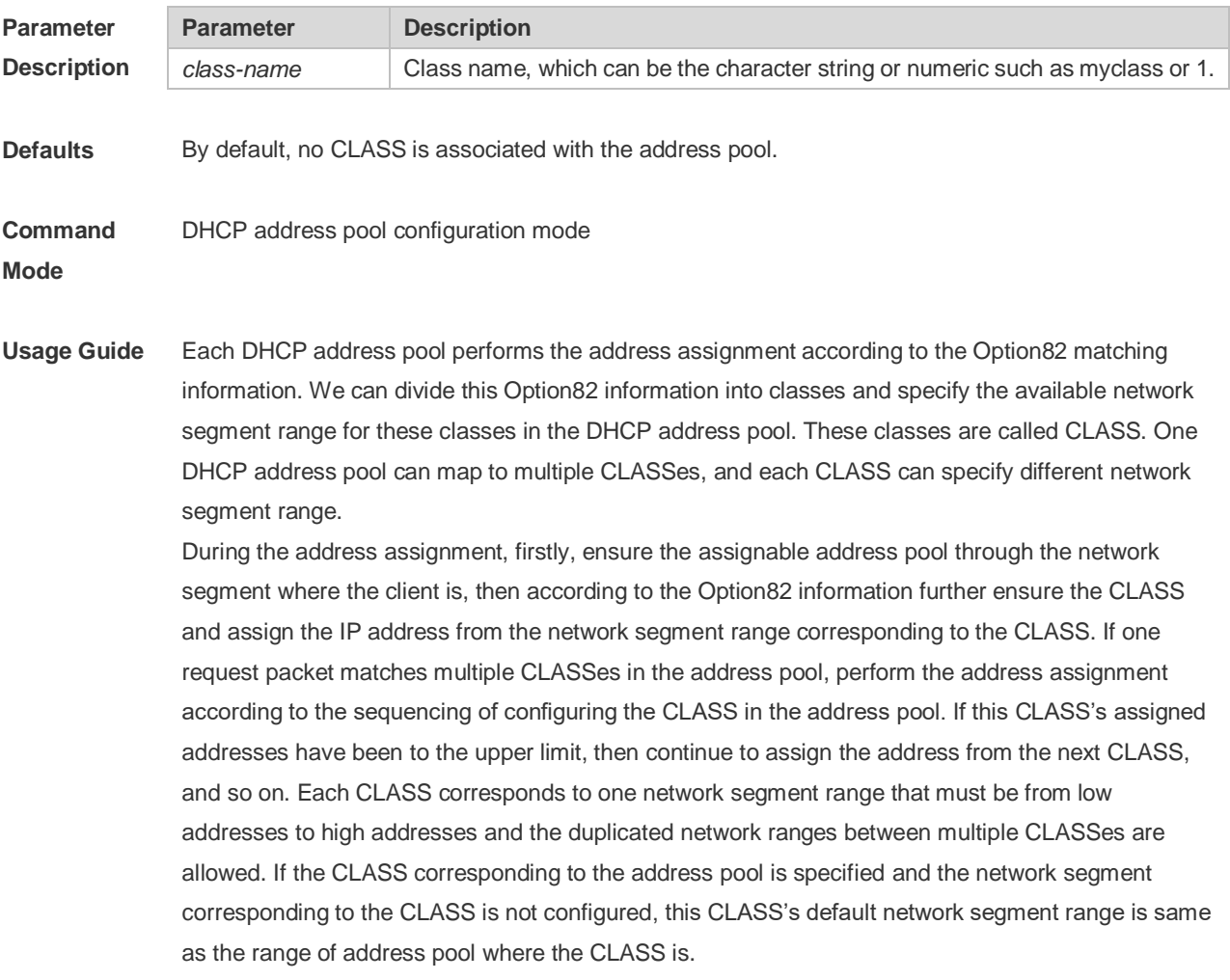

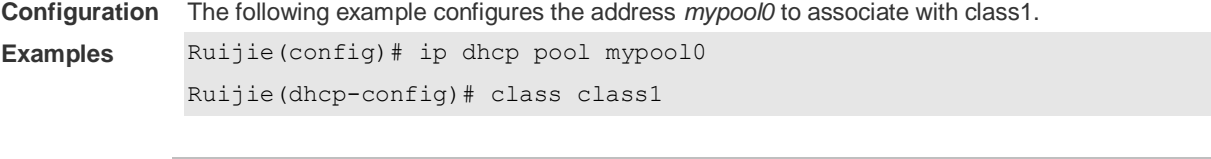

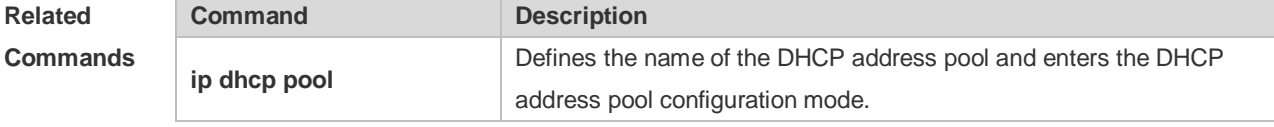

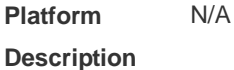

## **4.5 clear ip dhcp binding**

Use this command to clear the DHCP binding table in the privileged user mode. **clear ip dhcp binding** { *\** | *ip-address* }

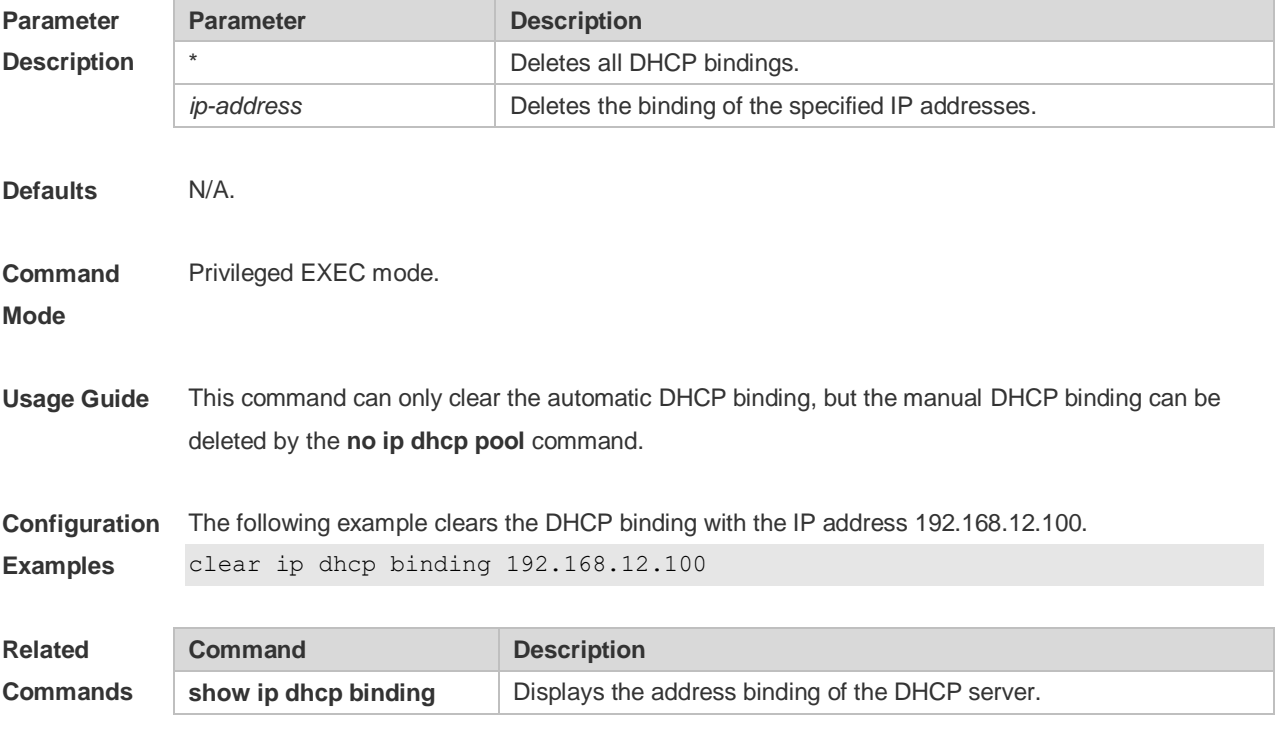

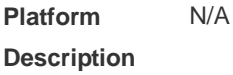

## **4.6 clear ip dhcp conflict**

Use this command to clear the DHCP address conflict record. **clear ip dhcp conflict** { *\** | *ip-address* }

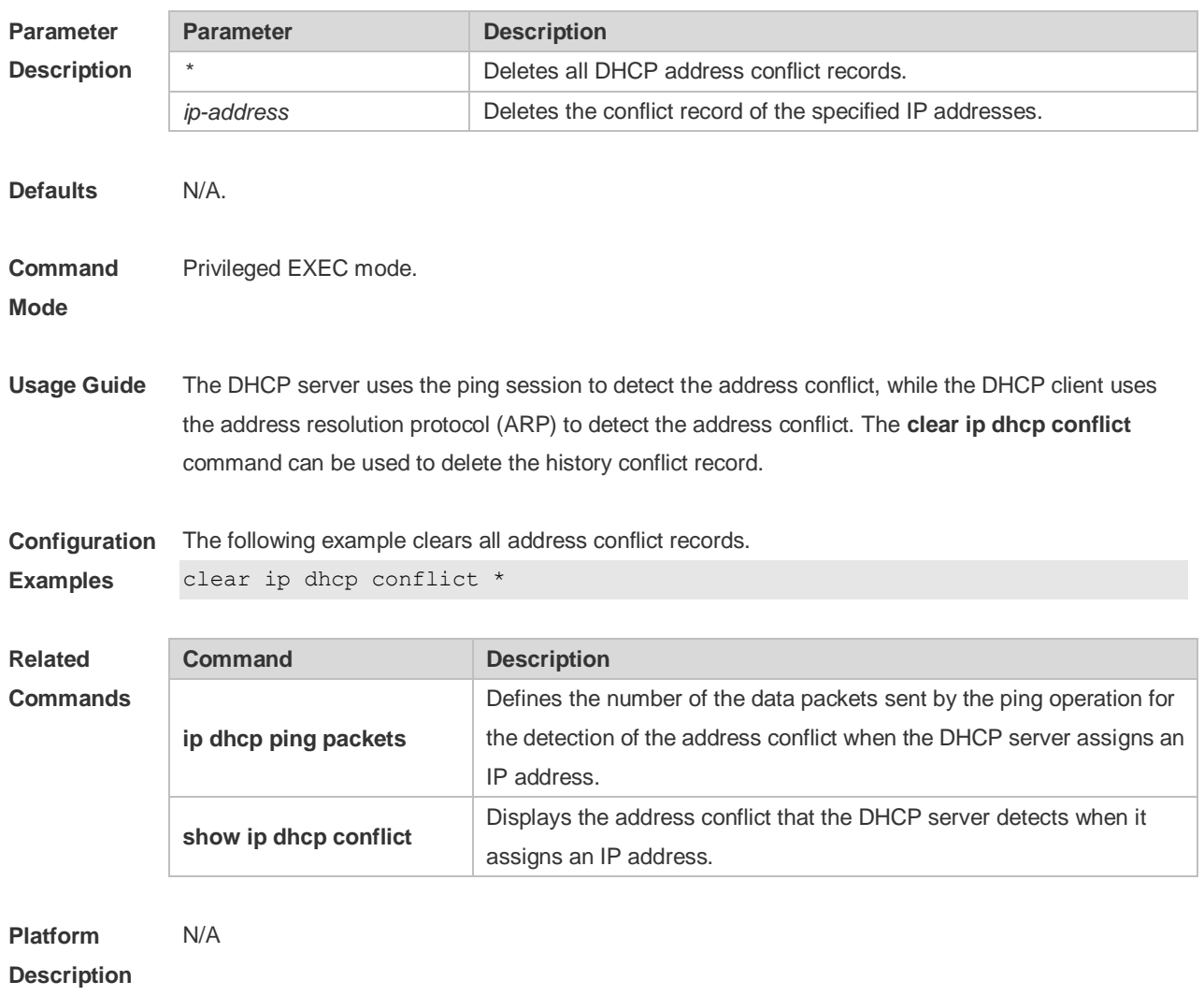

# **4.7 clear ip dhcp history**

Use this command to clear the address assigned by the DHCP server. **clear ip dhcp history**{ *\** | *mac-address* }

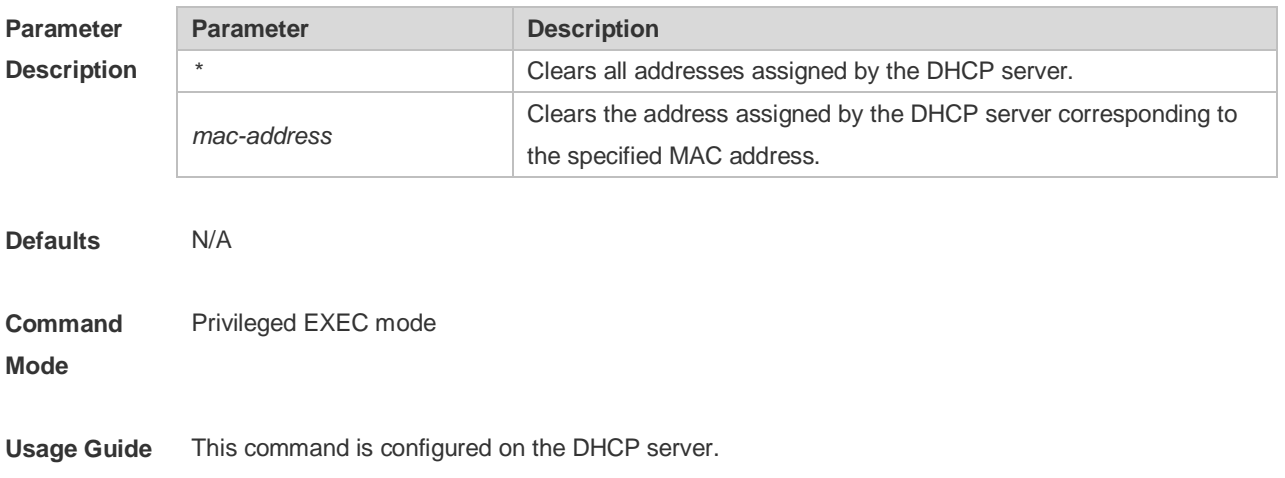

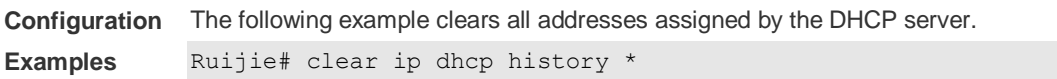

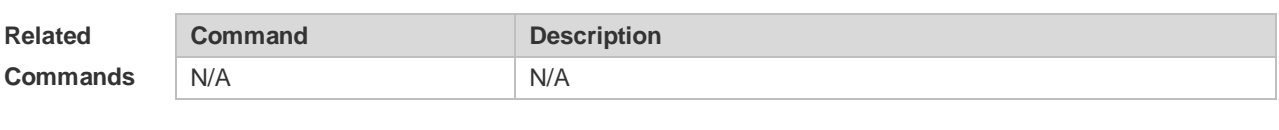

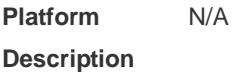

## **4.8 clear ip dhcp server detect**

Use this command to clear statistics about the fake DHCP server. **clear ip dhcp server detect** { *\** | *ip-address* }

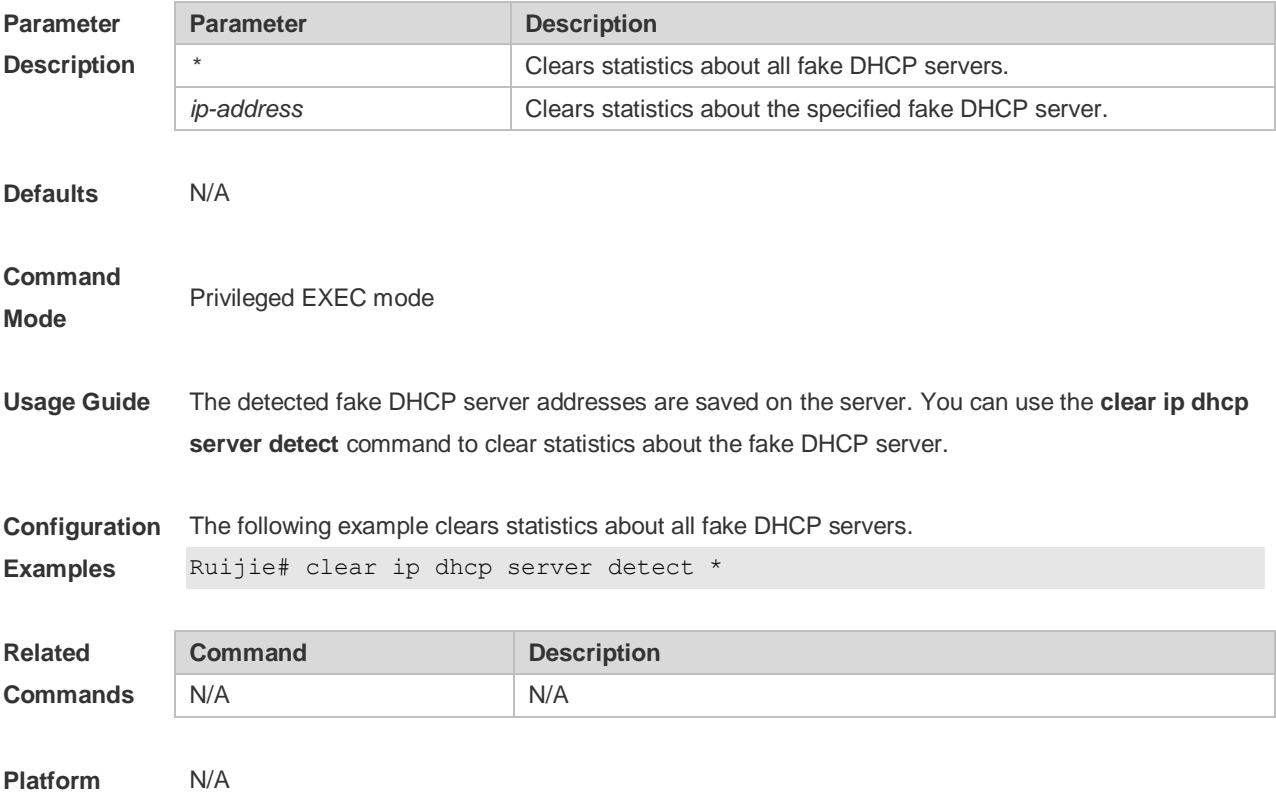

**Description**

## **4.9 clear ip dhcp server rate**

Use this command to clear statistics about the packet processing rate of every module. **clear ip dhcp server rate**

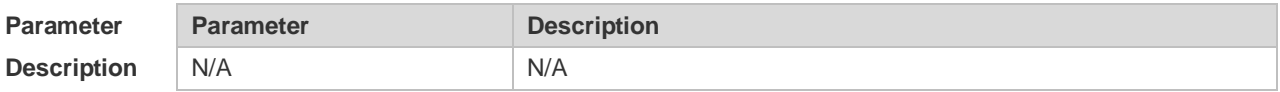

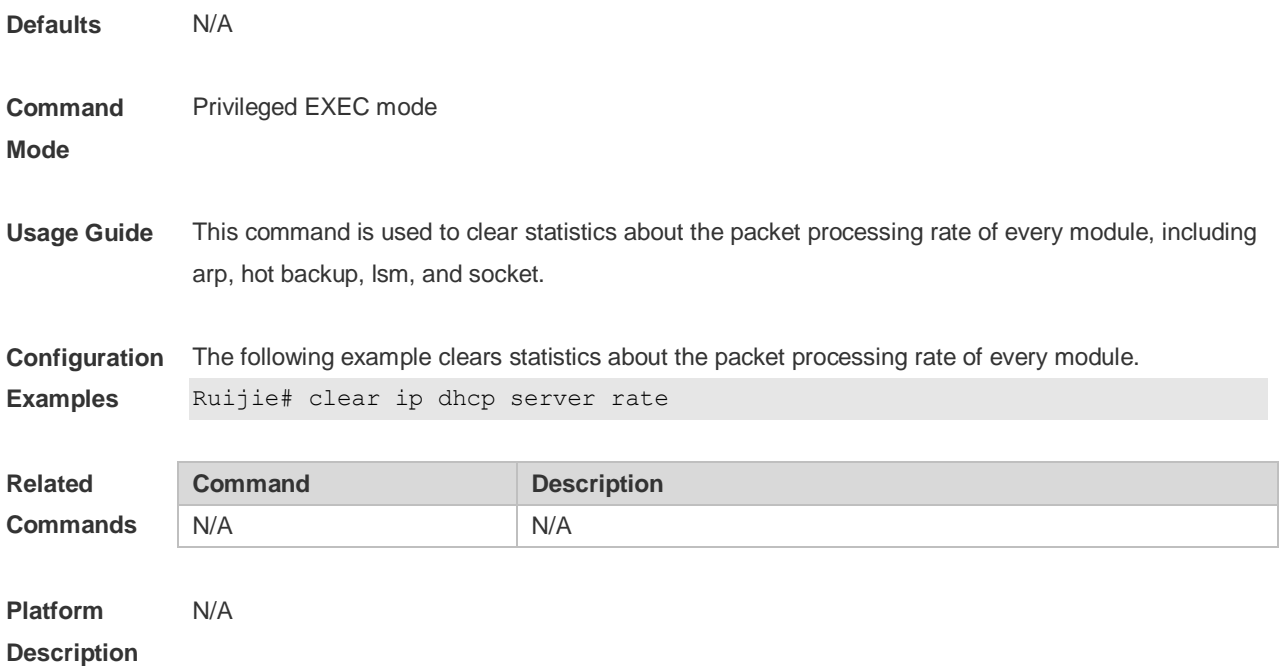

# **4.10 clear ip dhcp server statistics**

Use this command to reset the counter of the DHCP server in the privileged user mode. **clear ip dhcp server statistics**

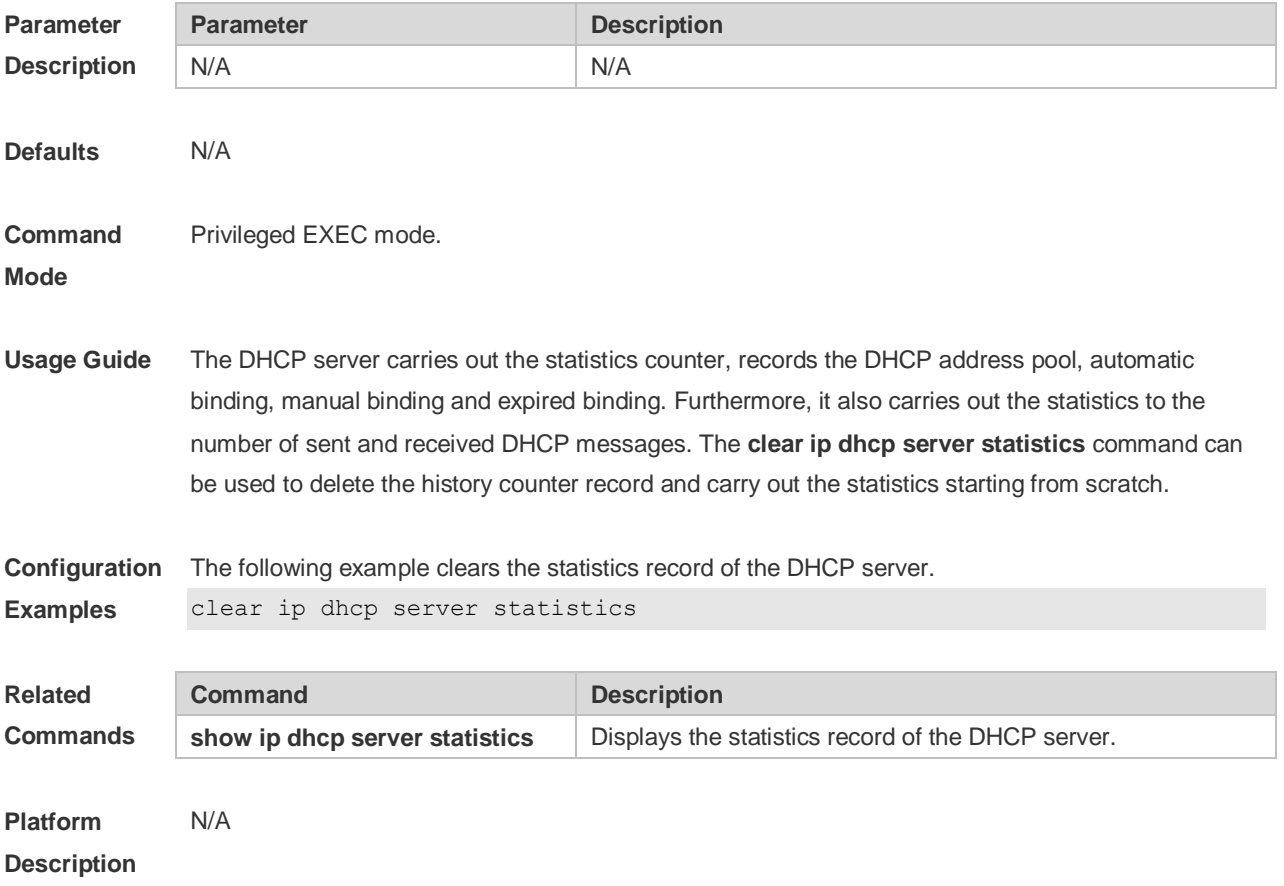

# **4.11 clear ip dhcp relay statistics**

Use this command to clear the DHCP relay statistics. **clear ip dhcp relay statistics**

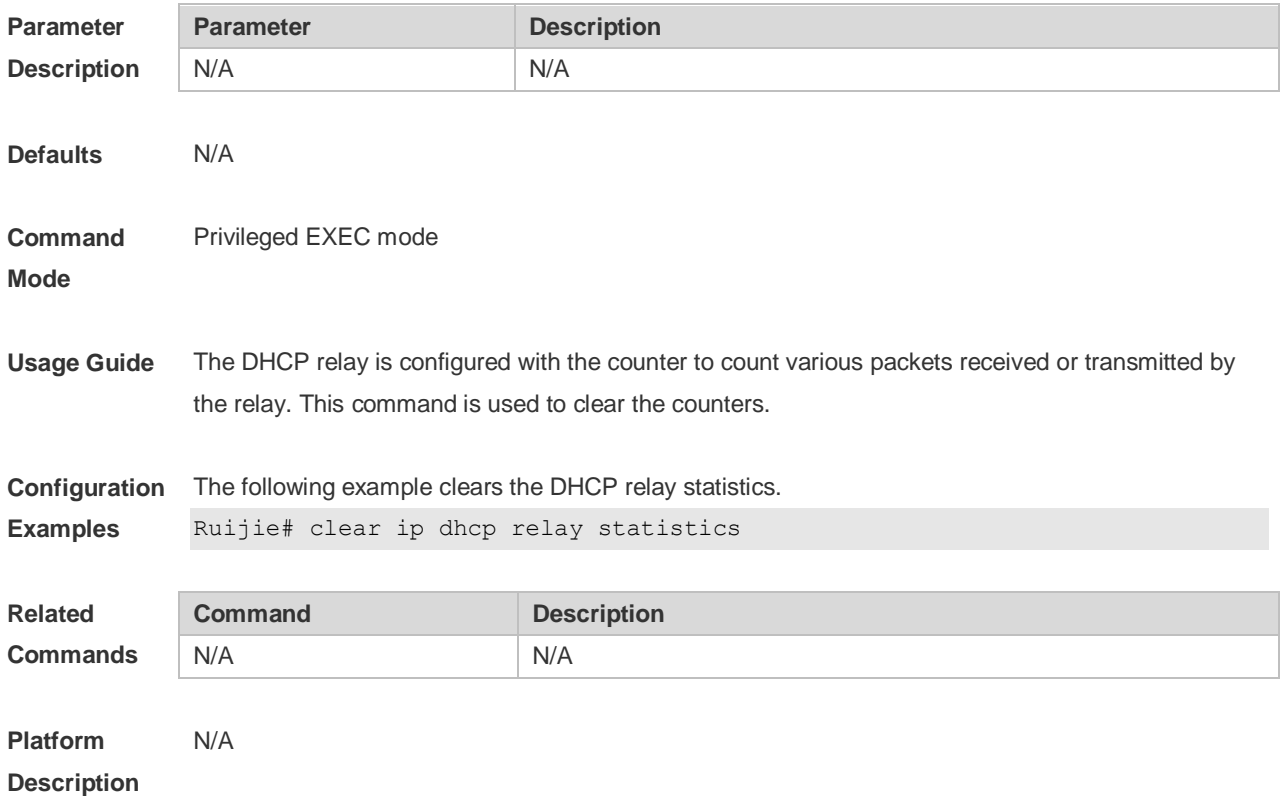

## **4.12 client-identifier**

Use this command to define the unique ID of the DHCP client (indicated in hex, separated by dot) in the DHCP address pool configuration mode. Use the **no** or **default** form of this command to restore the default setting.

**client-identifier** *unique-identifier* **no client-identifier default client-identifier**

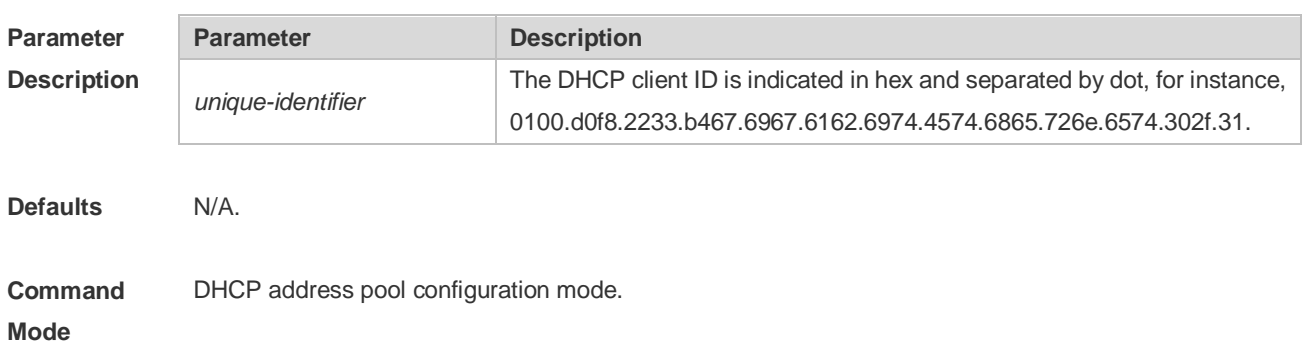

**Usage Guide** When some DHCP clients request the DHCP server to assign IP addresses, they use their client IDs rather than their hardware addresses. The client ID consists of media type, MAC addresses and interface name. For instance, the MAC address is 00d0.f822.33b4, the interface name is GigabitEthernet 0/1, and the corresponding client ID is 0100.d0f8.2233.b467.6967.6162.6974.4574.6865.726e.6574.302f.31, where, 01 denotes the type of the Ethernet media. The 67.6967.6162.6974.4574.6865.726e.6574.302f.31 is the hex code of GigabitEthernet0/1. For the definition of the media code, refer to the Address Resolution Protocol Parameters section in RFC1700. This command is used only when the DHCP is defined by manual binding.

**Configuration Examples** The following example defines the client ID of the Ethernet DHCP client whose MAC address is 00d0.f822.33b4.

client-identifier

0100.d0f8.2233.b467.6967.6162.6974.4574.6865.726e.6574.302f.31

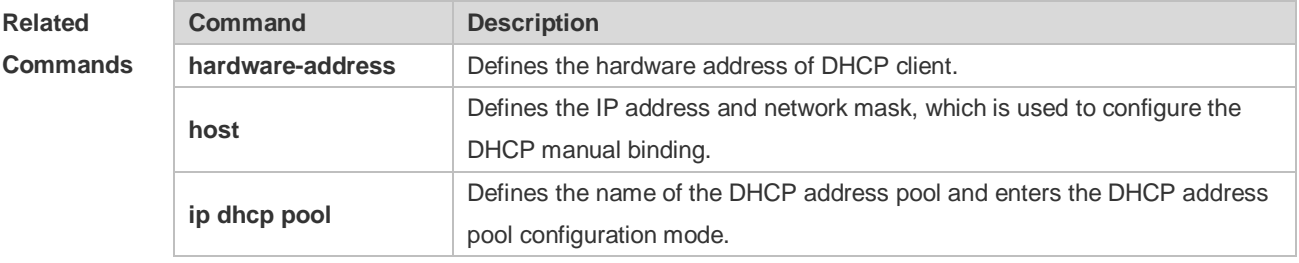

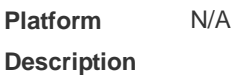

#### **4.13 client-name**

Use this command to define the name of the DHCP client in the DHPC address pool configuration mode. Use the **no** or **default** form of this command to restore the default setting. **client-name** *client-name* **no client-name default client-name**

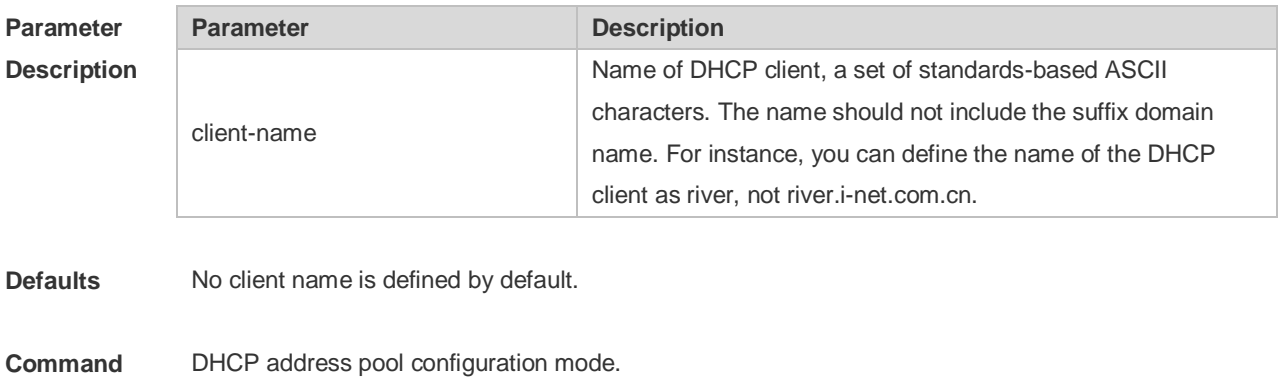

**Mode**

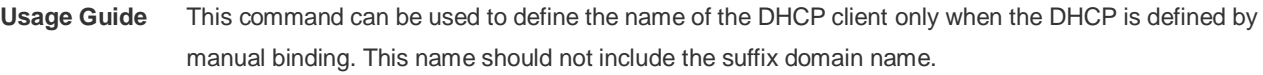

**Configuration**  The following example defines a string river as the name of the client.

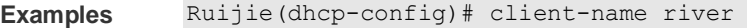

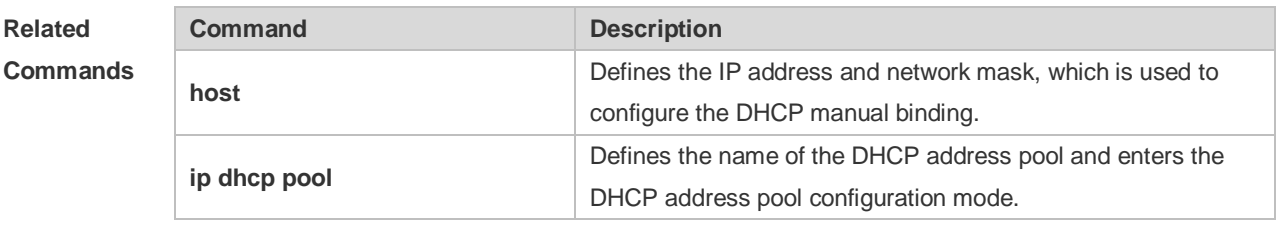

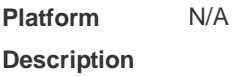

#### **4.14 default-router**

Use this command to define the default gateway of the DHCP client in the DHPC address pool configuration mode. Use the **no** or **default** form of this command to restore the default setting. **default-router** *ip-address* [ *ip-address2…ip-address8* ] **no default-router default default-route**

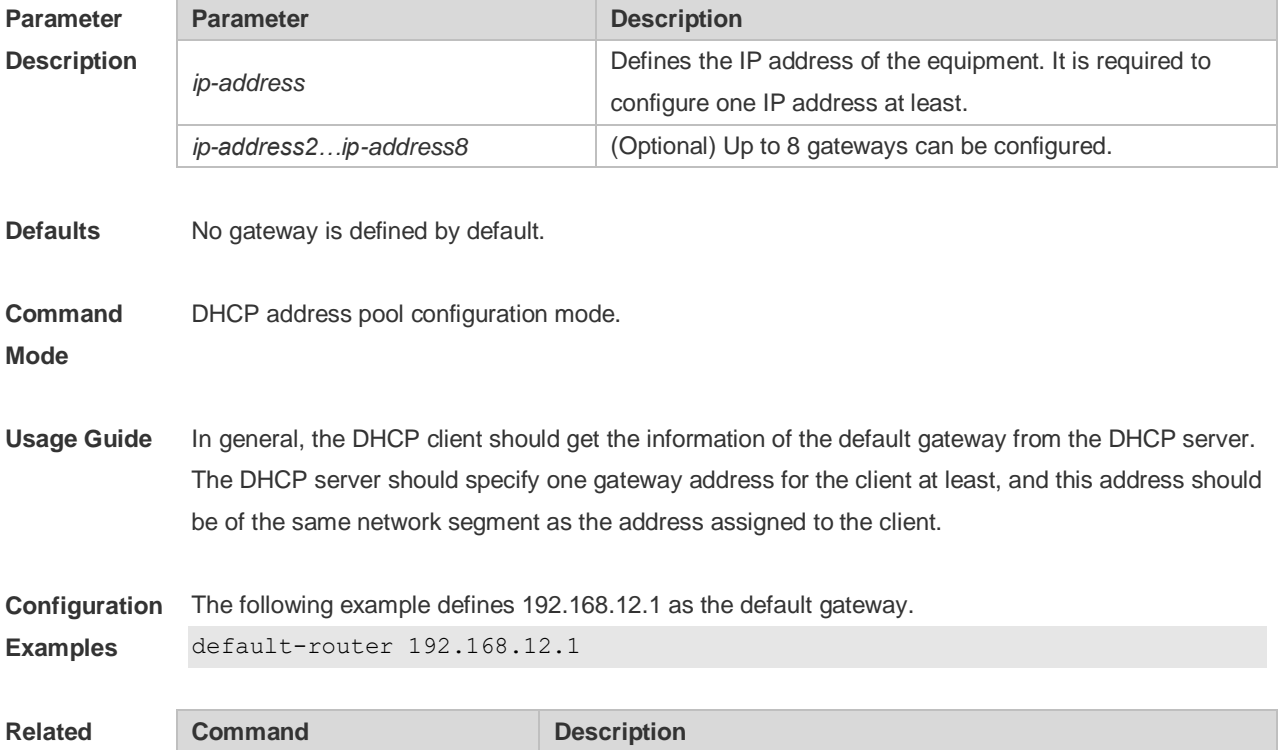

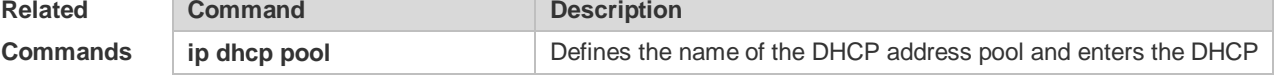

address pool configuration mode.

#### **Platform**  N/A

#### **Description**

#### **4.15 dns-server**

Use this command to define the DNS server of the DHCP client in the DHPC address pool configuration mode. Use the **no** or **default** form of this command to restore the default setting. **dns-server** { *ip-address* [ *ip-address2…ip-address8* ] **no dns-server default dns-server**

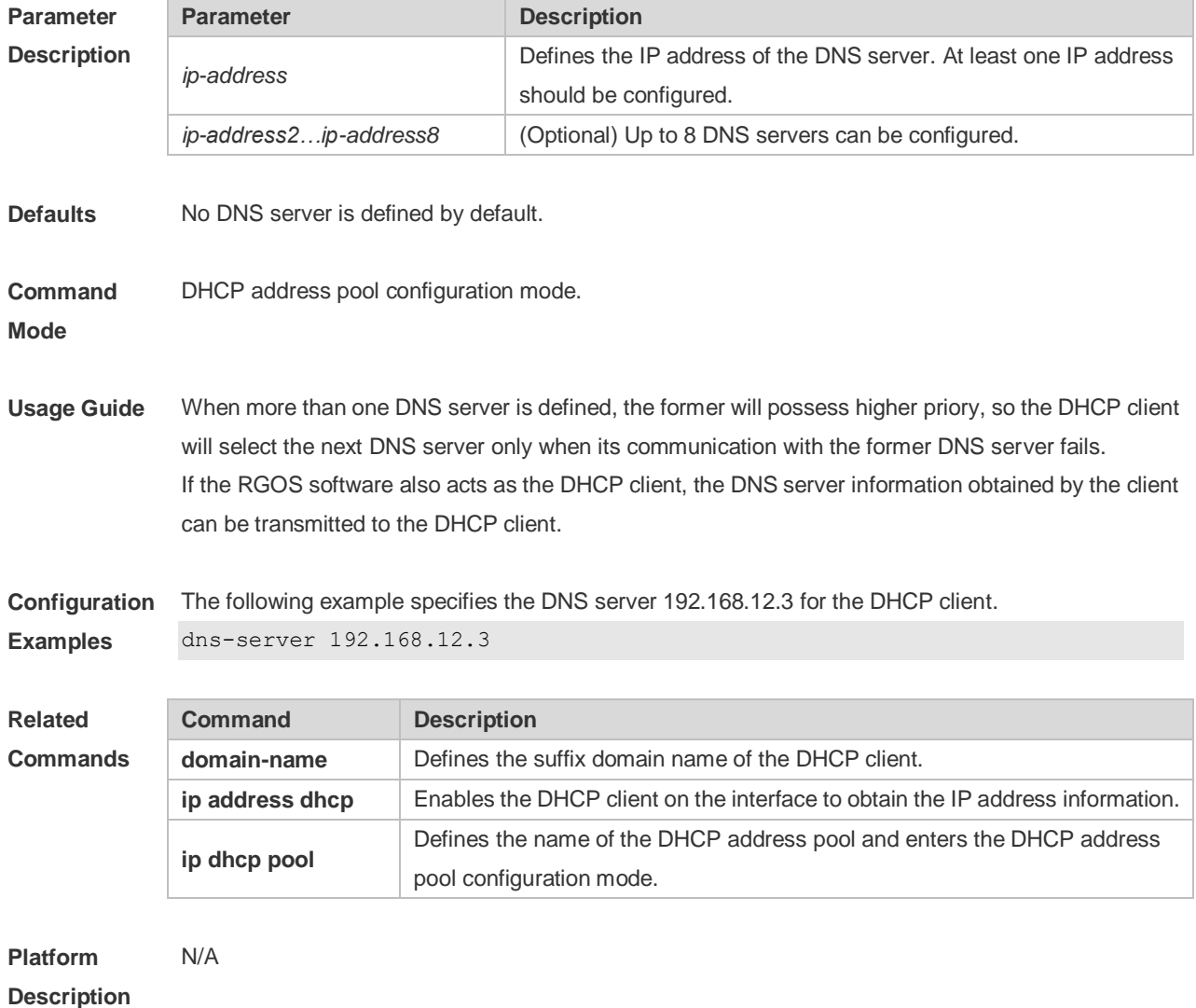

## **4.16 domain-name**

Use this command to define the suffix domain name of the DHCP client in the DHPC address pool

configuration mode. Use the **no** or **default** form of this command to restore the default setting. **domain-name** *domain-name* **no domain-name default domain-name**

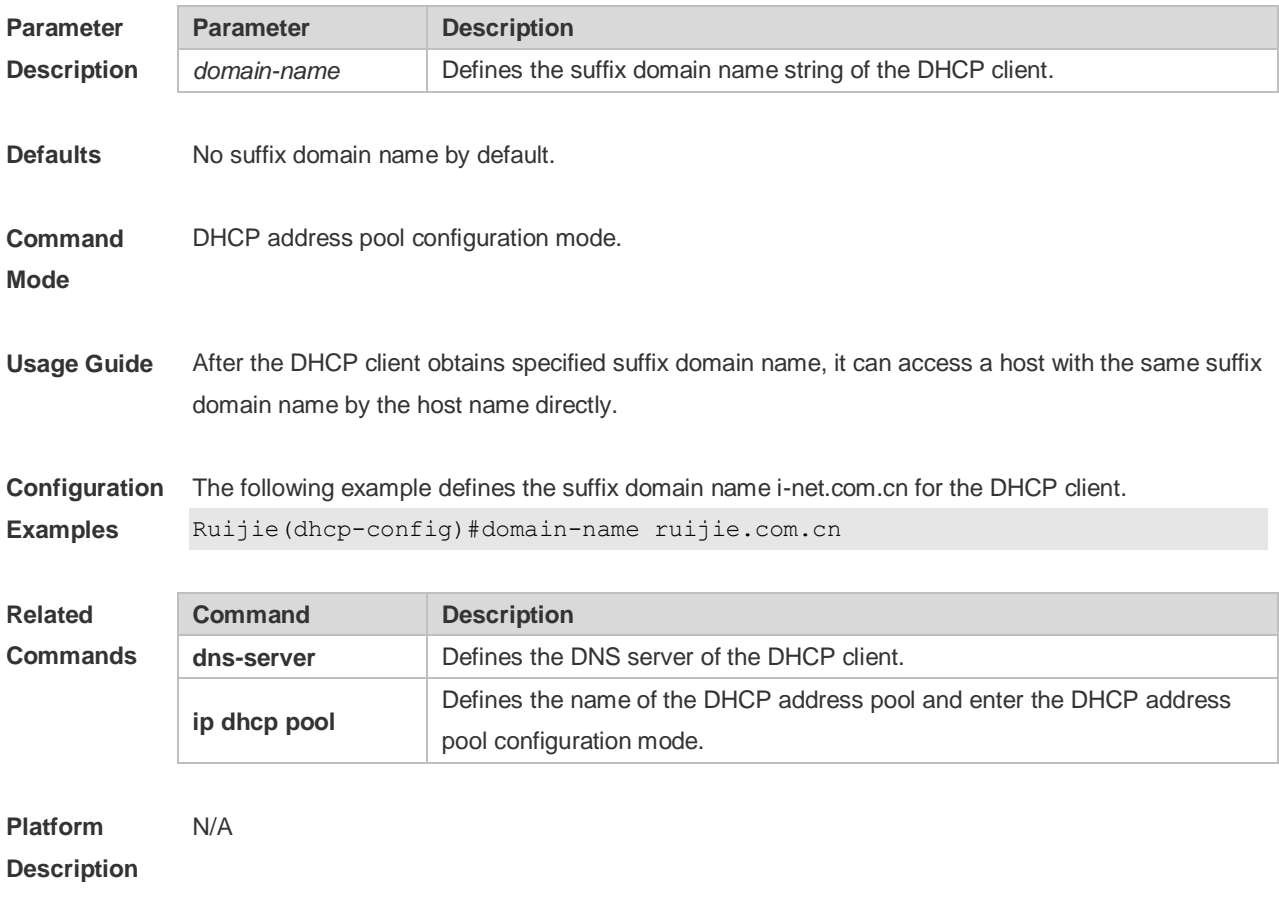

## **4.17 dynamic-pool**

Use this command to enable the fit AP to calculate the network number and mask of the dynamic DHCP address pool according to the MAC address. Use the **no** form of this command to remove the setting. **dynamic-pool**

**no dynamic-pool**

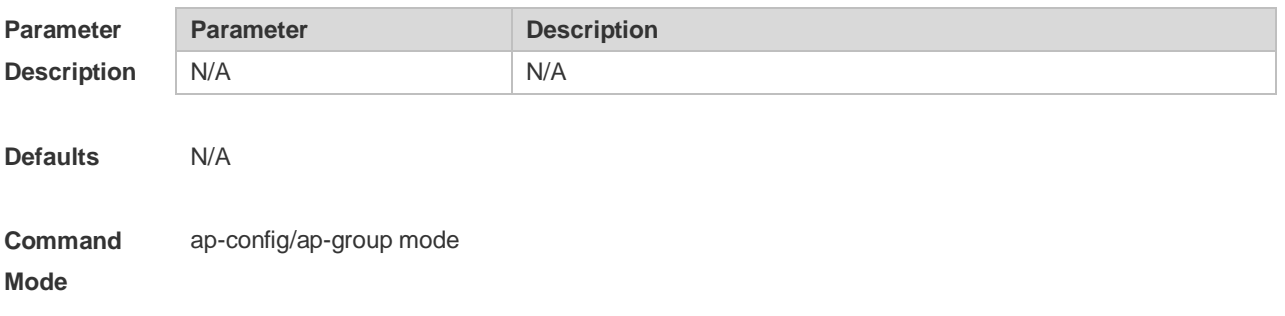

**Usage Guide** This command is configured on the server of the AC.

**Configuration**  The following example enables the fit AP to calculate the network number and mask of the dynamic **Examples** DHCP address pool according to the MAC address Ruijie(config-group) # dynamic-pool

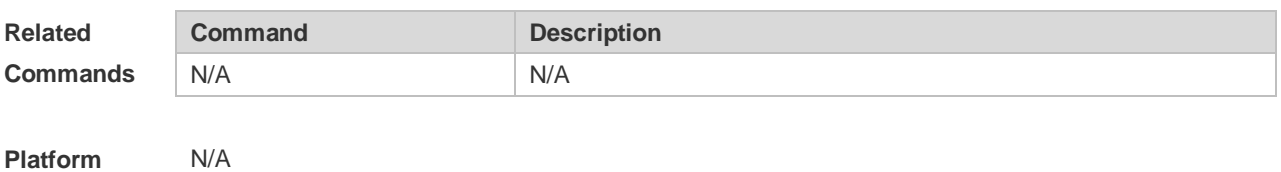

**Description**

#### **4.18 hardware-address**

Use this command to define the hardware address of the DHCP client in the DHPC address pool configuration mode. Use the **no** or **default** form of this command to restore the default setting. **hardware-address** *hardware-address* [ *type* ] **no hardware-address default hardware-address**

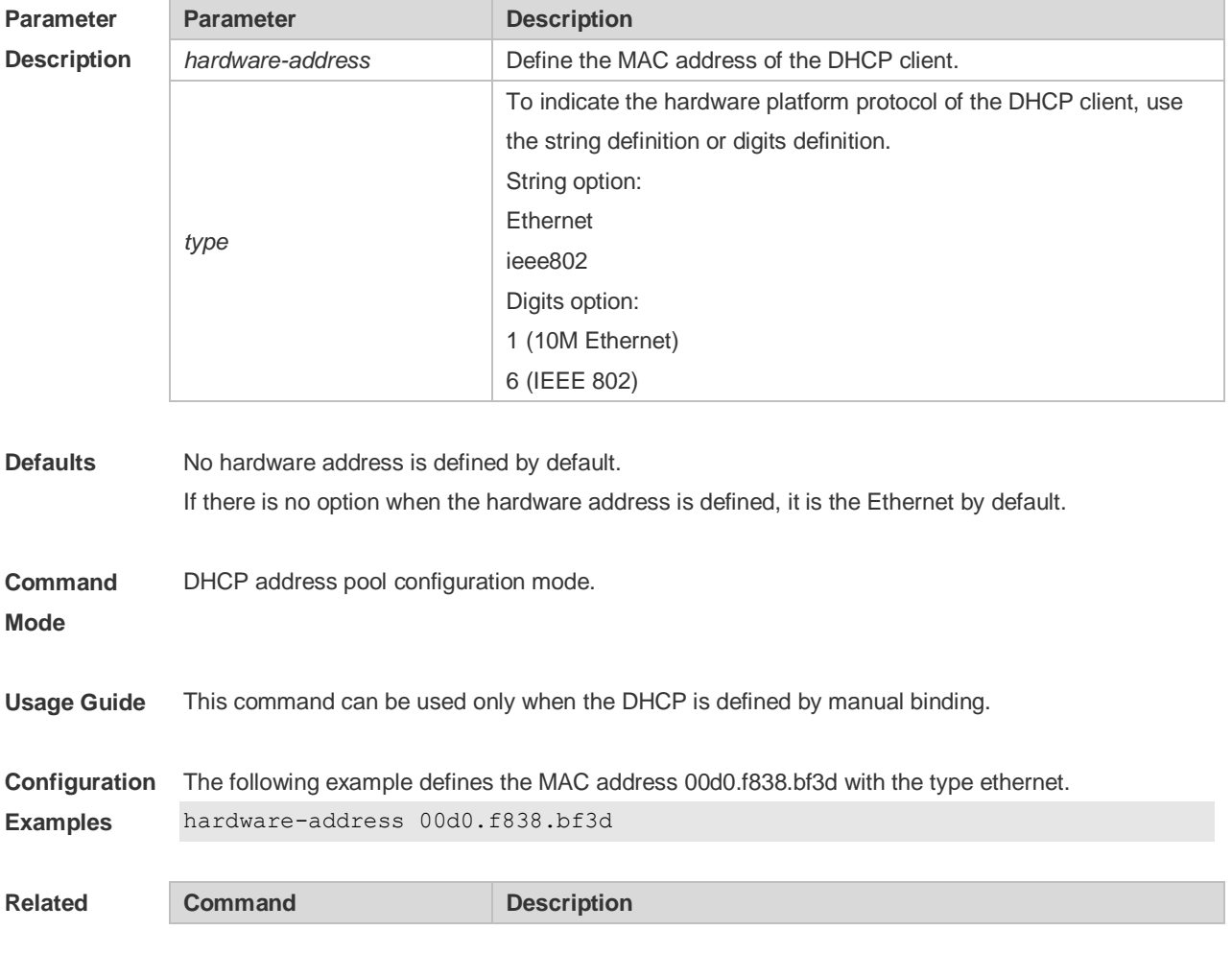

#### **Commands**

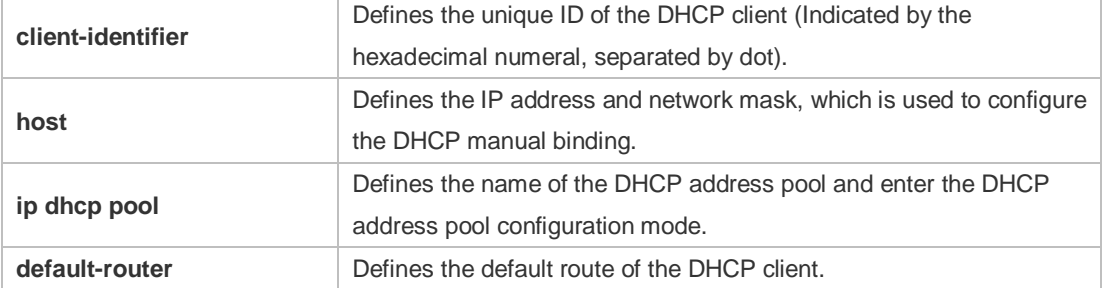

#### **Platform Description** N/A

#### **4.19 host**

Use this command to define the IP address and network mask of the DHCP client host in the DHCP address pool configuration mode. Use the **no** or **default** form of this command to restore the default setting. **host** *ip-address* [ *netmask* ]

**no host**

**default host**

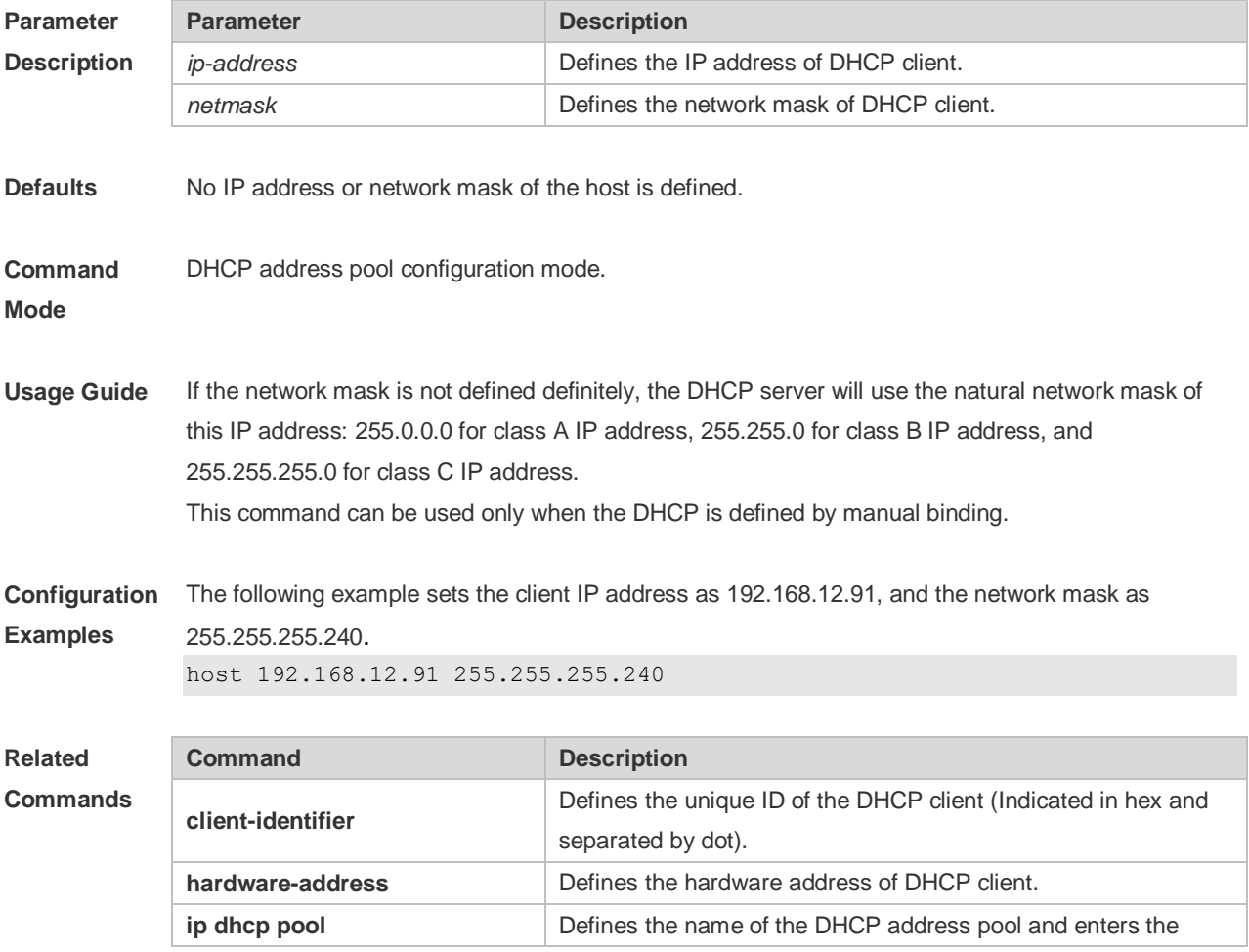

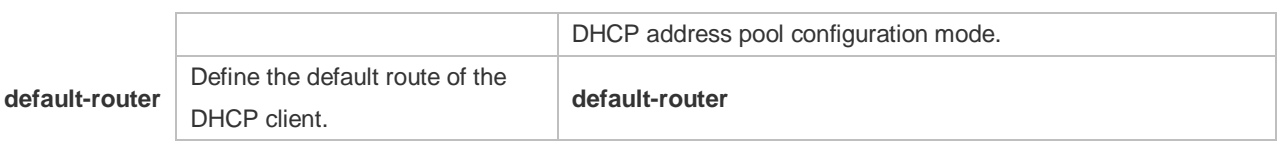

**Platform Description** N/A

## **4.20 ip address dhcp**

Use this command to make the Ethernet interface or the PPP, HDLC and FR encapsulated interface obtain the IP address information by the DHCP in the interface configuration mode. Use the **no** or **default** form of this command to restore the default setting. **ip address dhcp no ip address dhcp defaut ip address dhcp**

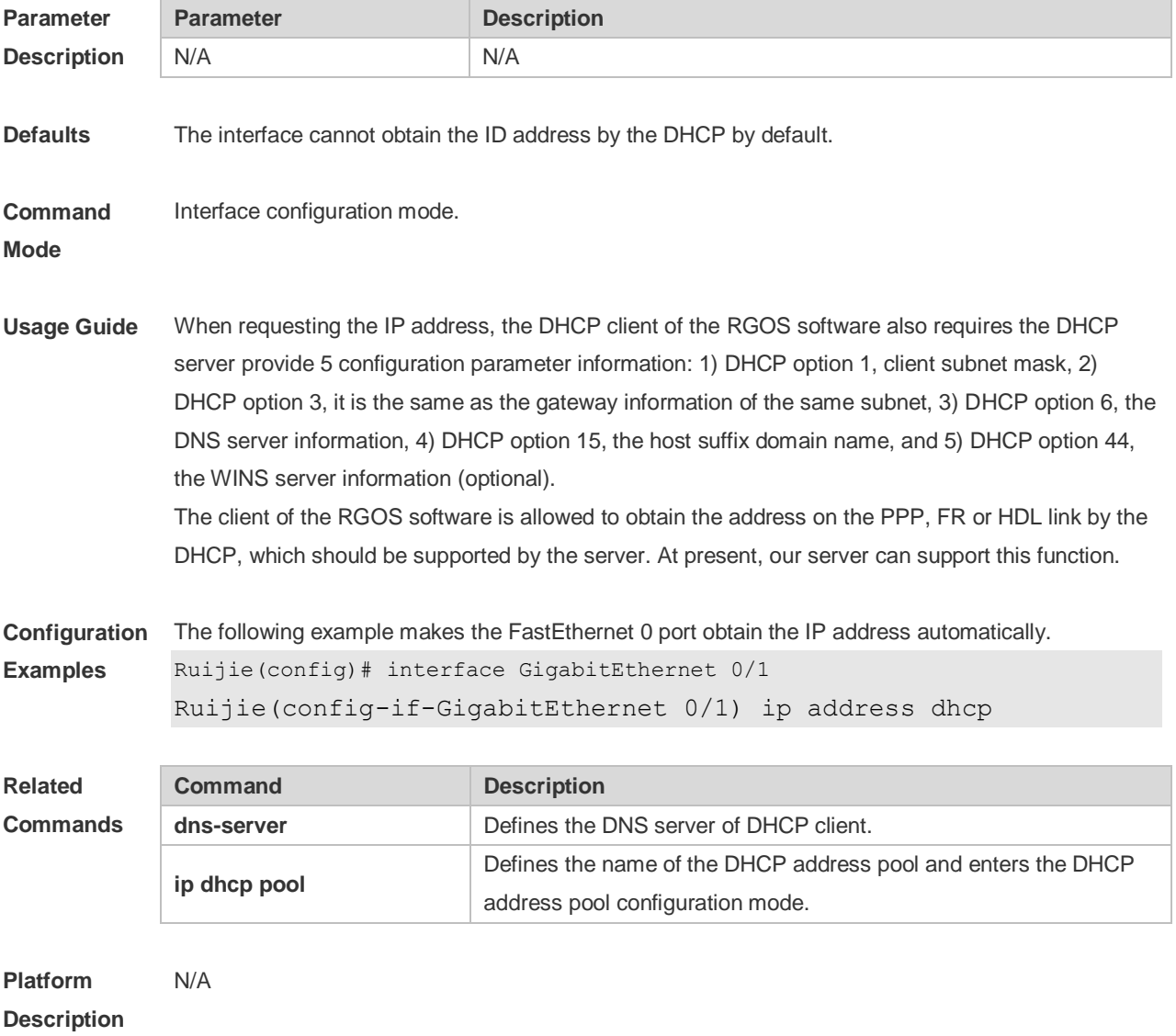

## **4.21 ip dhcp class**

Use this command to define a CLASS and enter the global CLASS configuration mode. Use the **no**  form of this command to restore the default setting.

**ip dhcp class** *class-name*

**no ip dhcp class** *class-name*

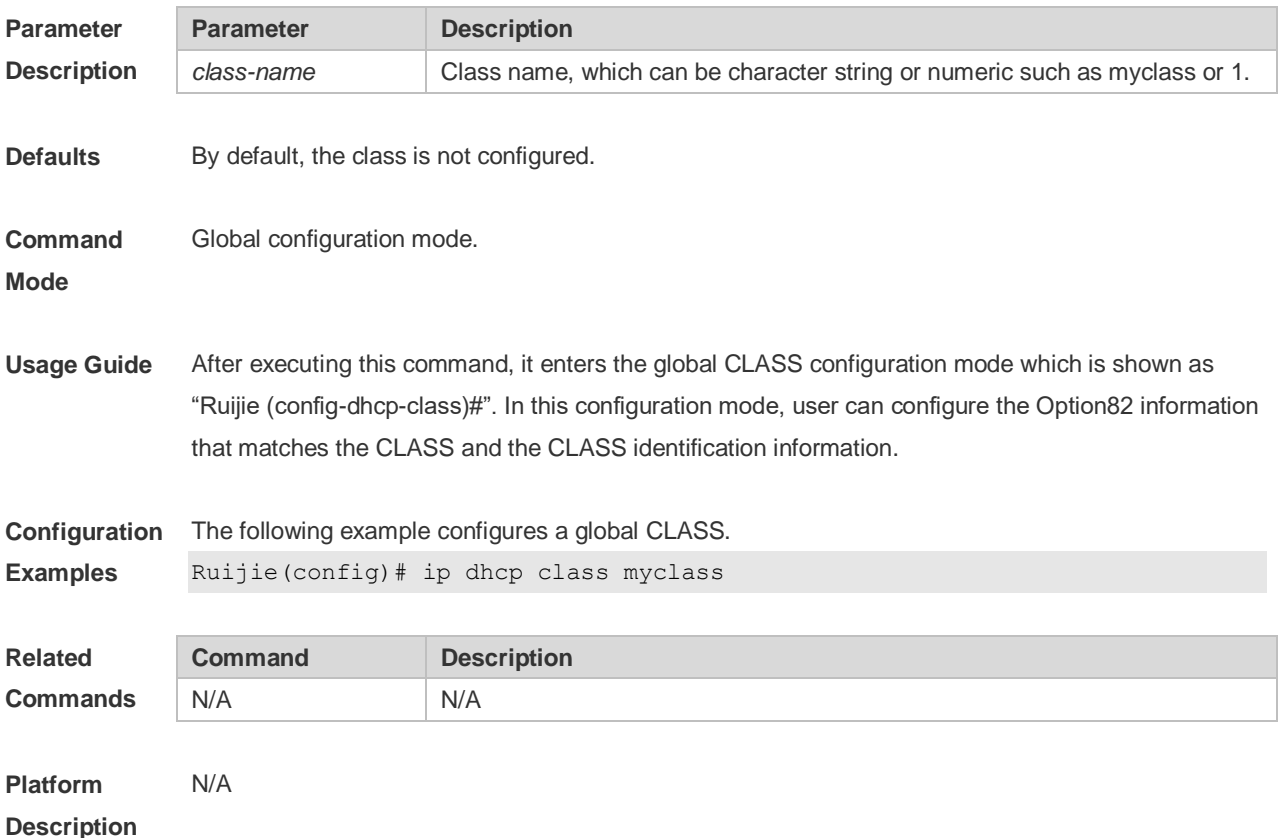

#### **4.22 ip dhcp excluded-address**

Use this command to define some IP addresses and make the DHCP server not assign them to the DHCP client in the global configuration mode. Use the **no** or **default** form of this command to restore the default setting.

**ip dhcp excluded-address** *low-ip-address* [ *high-ip-address* ]

**no ip dhcp excluded-address** *low-ip-address* [ *high-ip-address* ]

**default ip dhcp excluded-address** *low-ip-address* [*high-ip-address*]

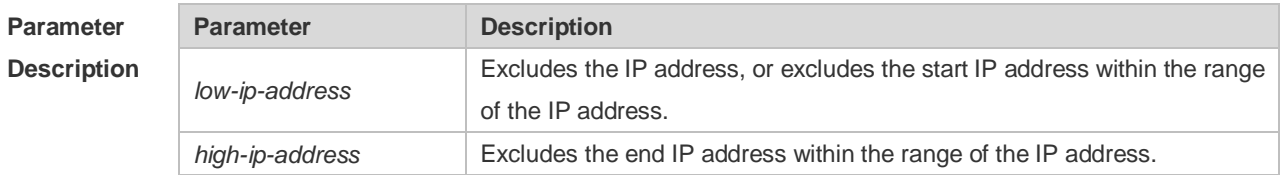

**Defaults** The DHCP server assigns the IP addresses of the whole address pool by default.

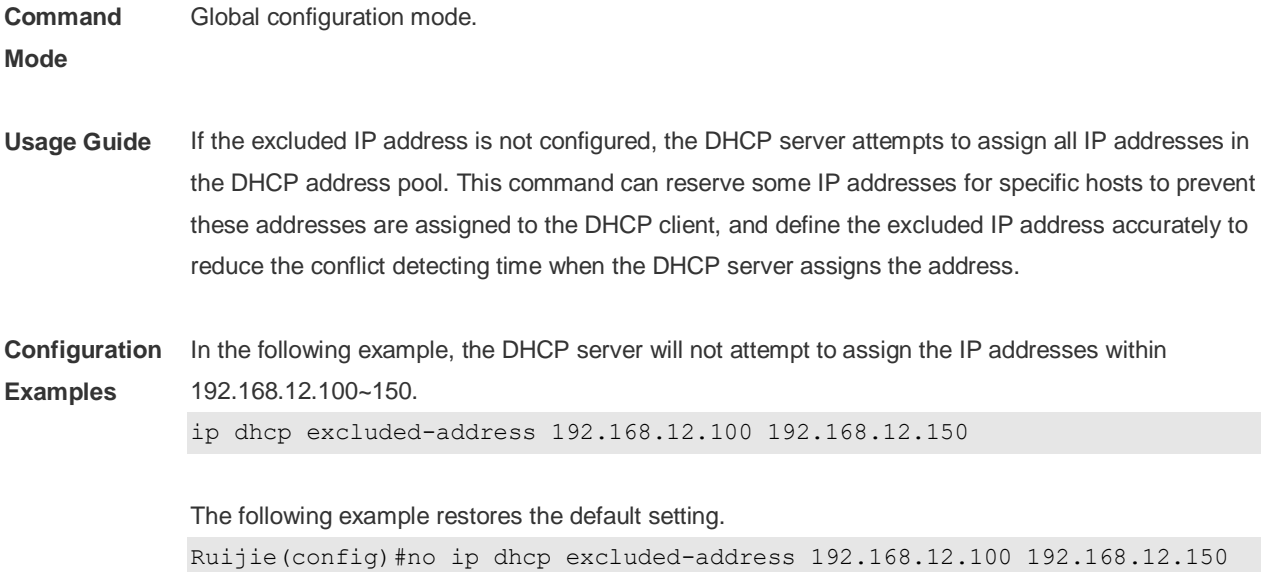

**Related Commands Command Description ip dhcp pool** Defines the name of the DHCP address pool and enters the DHCP

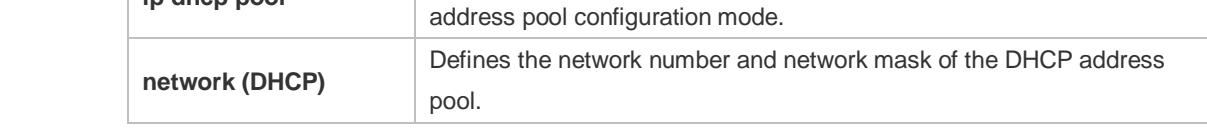

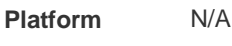

**Description**

## **4.23 ip dhcp force-send-nak**

Use this command to configure the forcible NAK packet sending function. Use the **no** or **default** form of this command to restore the default setting.

**ip dhcp force-send-nak no ip dhcp force-send-nak default ip dhcp force-send-nak**

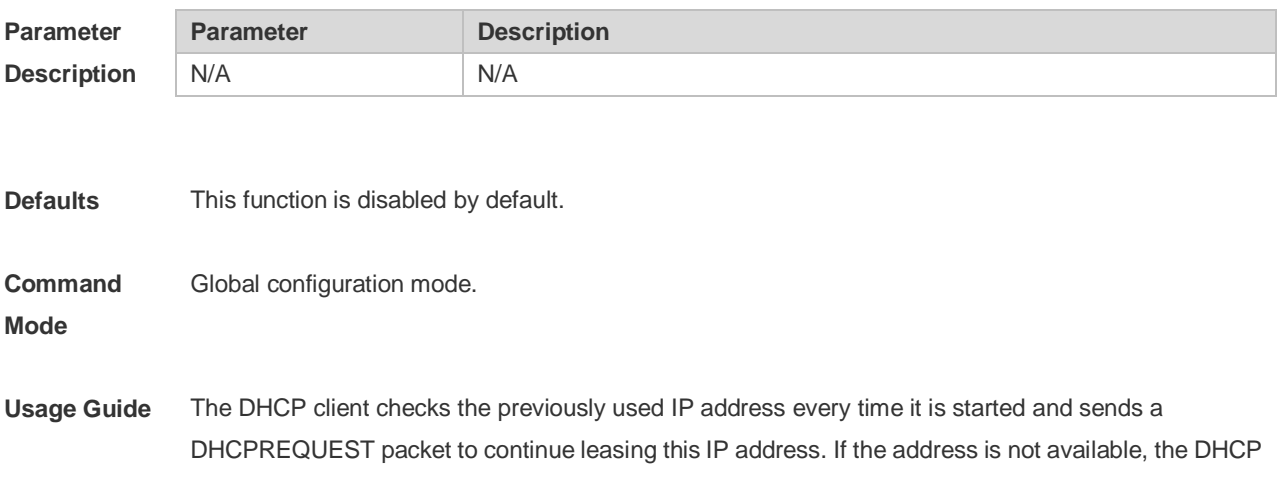

server sends an NAK packet to let the client resend a DHCPDISCOVER packet to apply for a new IP address. If no corresponding lease record can be found on the server, the client keeps sending DHCPDISCOVER packets. The forcible NAK packet sending function is added to shorten the interval at which the client sends DHCPDISCOVER packets.

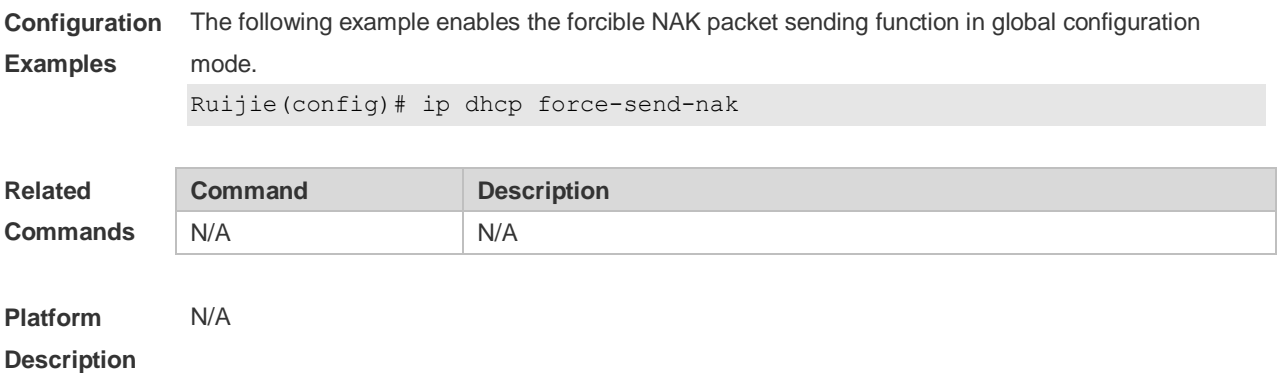

#### **4.24 ip dhcp monitor-vrrp-state**

Use this command in layer-3 configuration mode to enable the DHCP Server to monitor the status of VRRP interfaces so that the DHCP Server processes only those packets sent from a VRRP interface in the Master state. Use the **no** or **default** form of this command to restore the default setting. If it is canceled, the DHCP Server processes packets from VRRP interfaces in the Master or Backup state. **ip dhcp monitor-vrrp-state no ip dhcp monitor-vrrp-state**

**default ip dhcp monitor-vrrp-state**

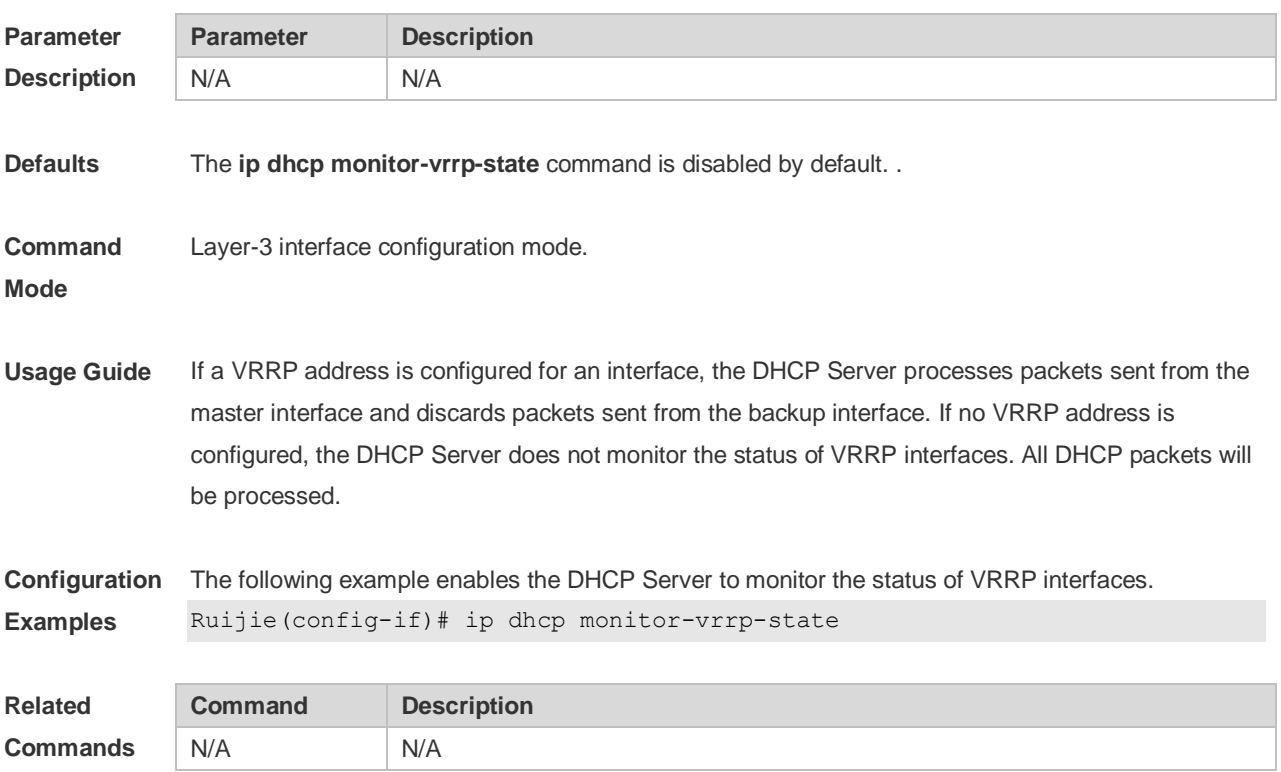

**Platform Description** N/A

# **4.25 ip dhcp ping packets**

Use this command to configure the times of pinging the IP address when the DHCP server detects address conflict in the global configuration mode. Use the **no** or **default** form of this command to restore the default setting. **ip dhcp ping packets** [ *number* ] **no ip dhcp ping packets default ip dhcp ping packets**

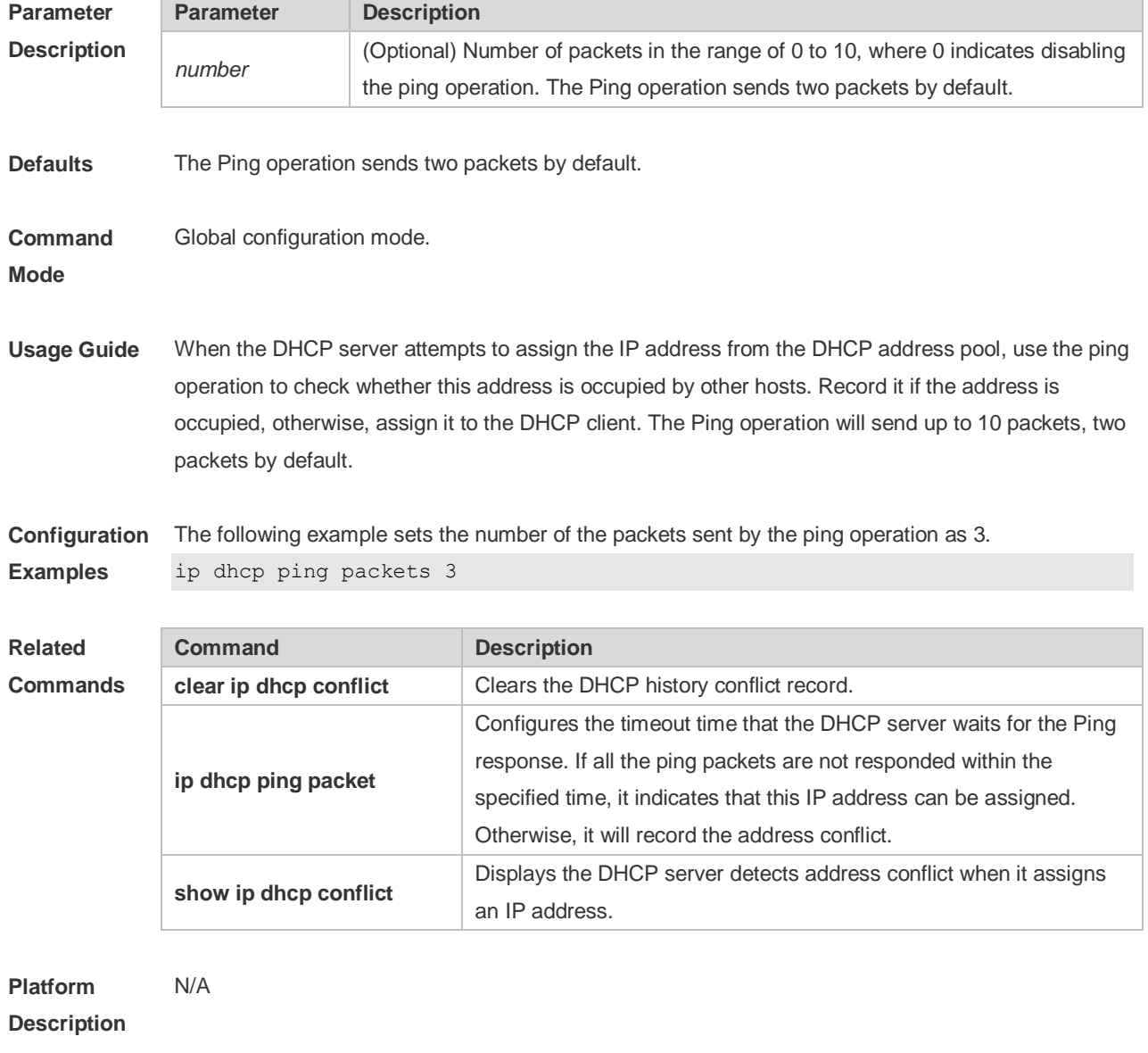

## **4.26 ip dhcp ping timeout**

Use this command to configure the timeout that the DHCP server waits for response when it uses the ping operation to detect the address conflict in the global configuration mode. Use the **no** or **default** form of this command to restore the default setting. **ip dhcp ping timeout** *milli-seconds* **no ip dhcp ping timeout default ip dhcp ping timeout**

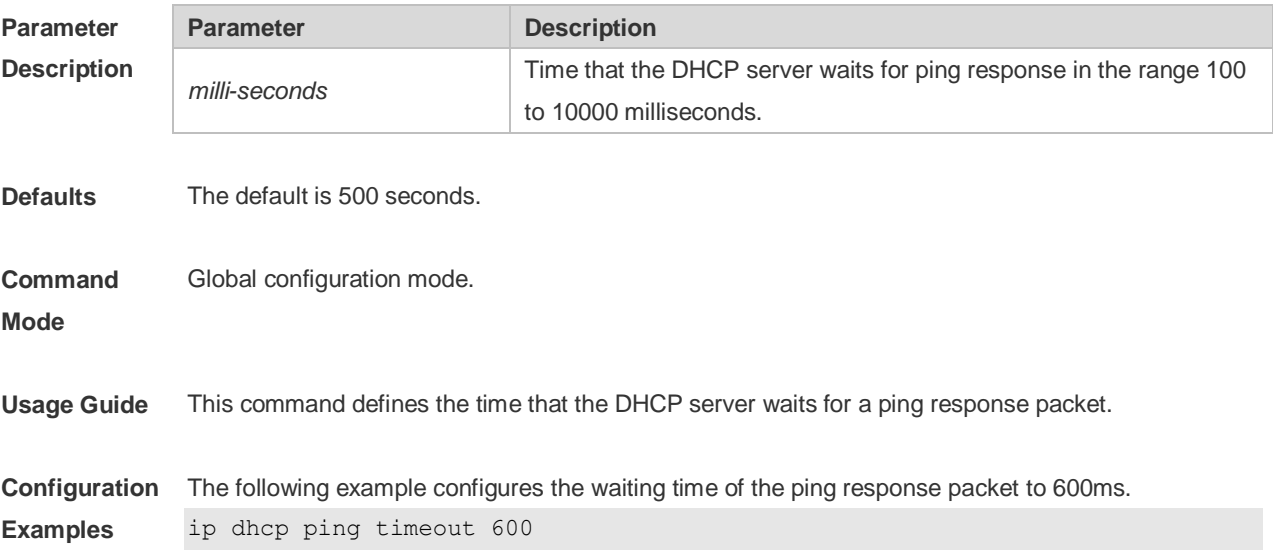

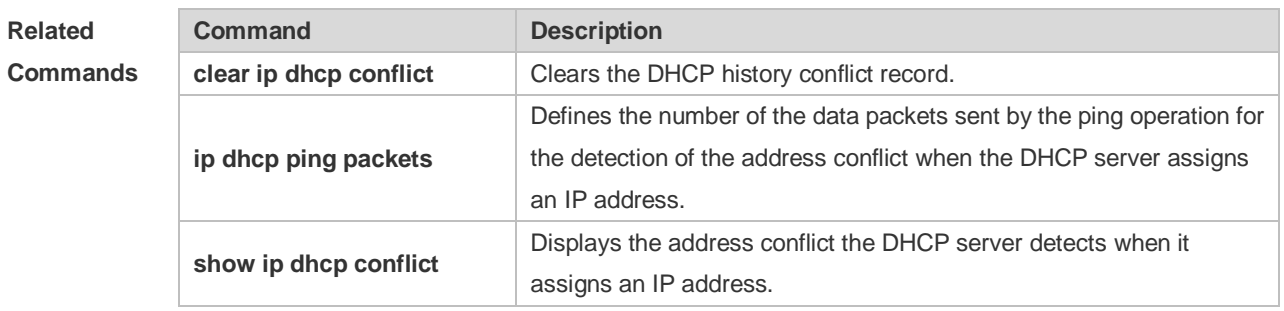

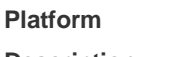

**Description**

## **4.27 ip dhcp pool**

N/A

Use this command to define a name of the DHCP address pool and enter the DHCP address pool configuration mode in the global configuration mode. Use the **no** or **default** form of this command to restore the default setting.

**ip dhcp pool** *pool-name*

**no ip dhcp pool** *pool-name*

**default ip dhcp pool** *pool-name*

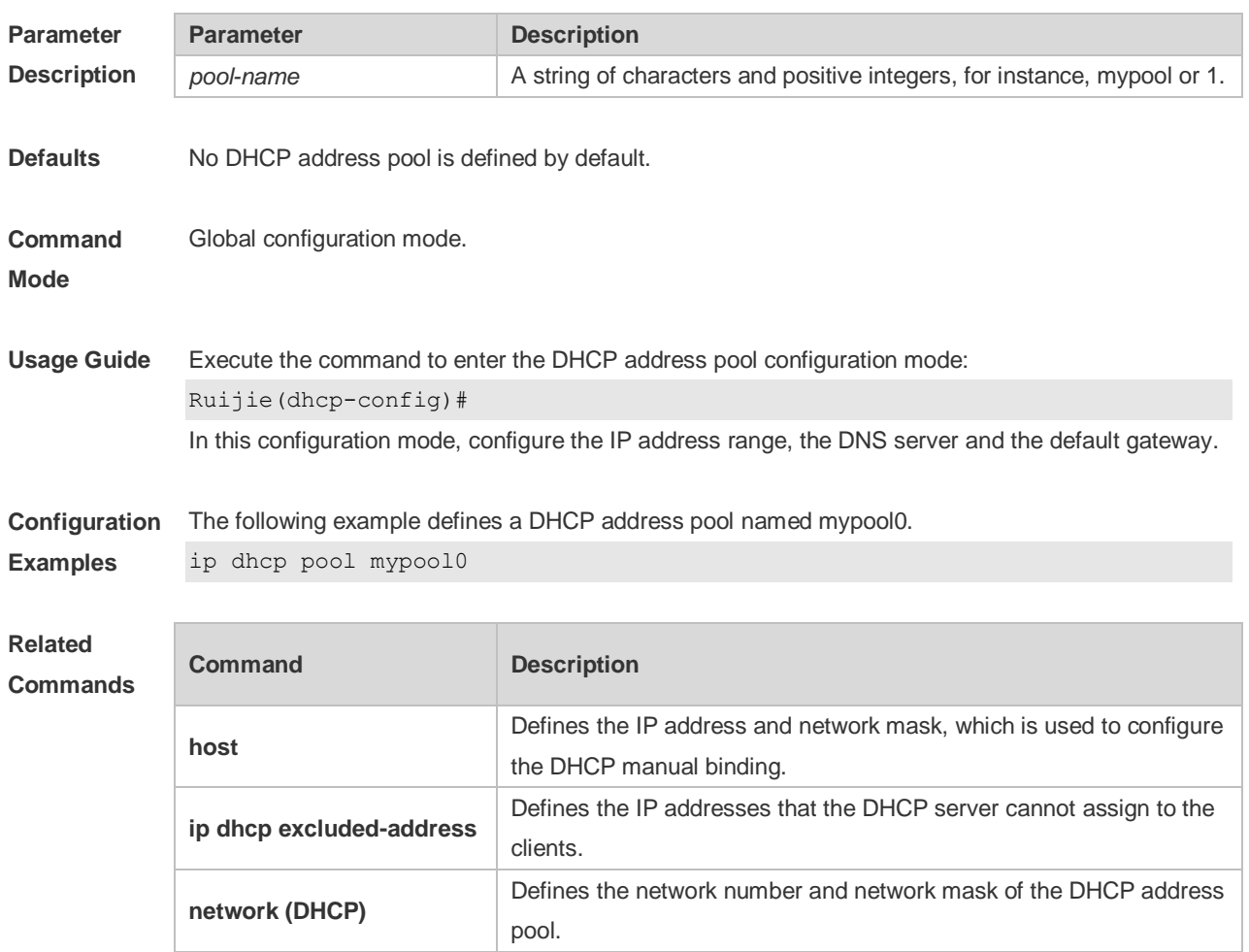

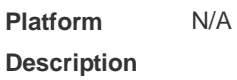

# **4.28 ip dhcp refresh arp**

Use this command to refreshes the trusted ARP allocation.

**ip dhcp refresh arp**

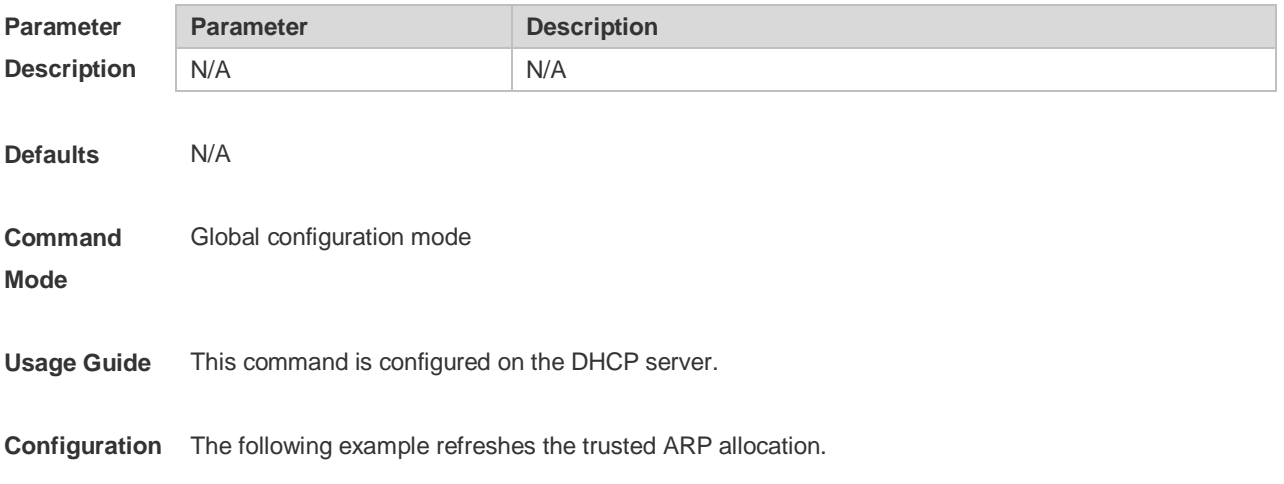

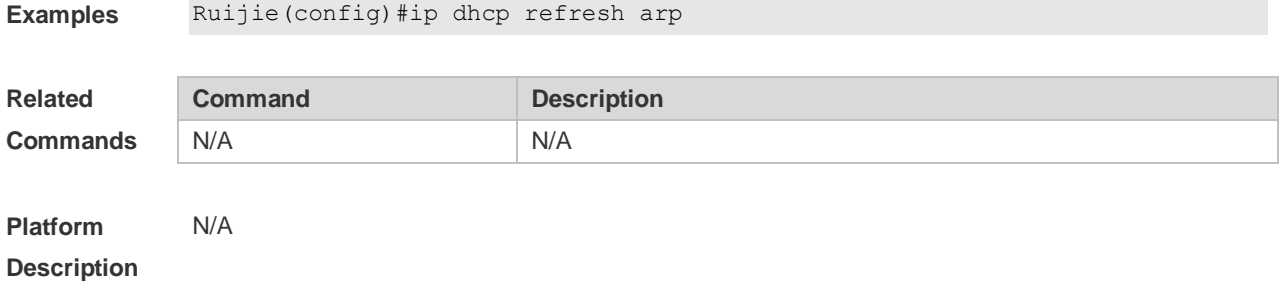

#### **4.29 ip dhcp relay check server-id**

Use this command to enable the **ip dhcp relay check** *server-id* function. Use the **no** form of this command to restore the default setting. **ip dhcp relay check server-id no ip dhcp relay check server-id**

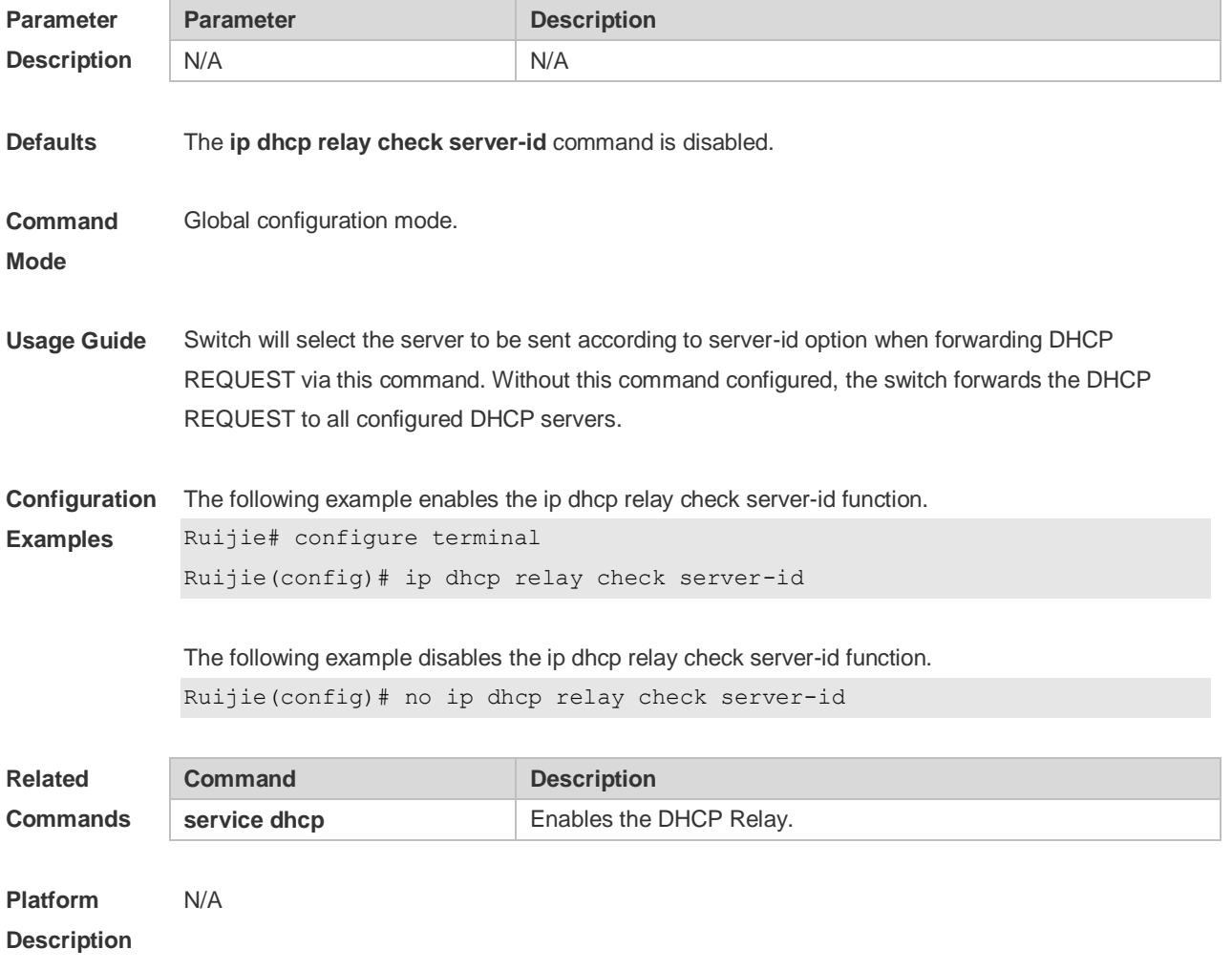

## **4.30 ip dhcp relay information option82**

Use this command to enable the **ip dhcp relay information option82** function. Use the **no** form of

this command to restore the default setting. **ip dhcp relay information option82 no ip dhcp relay information option82**

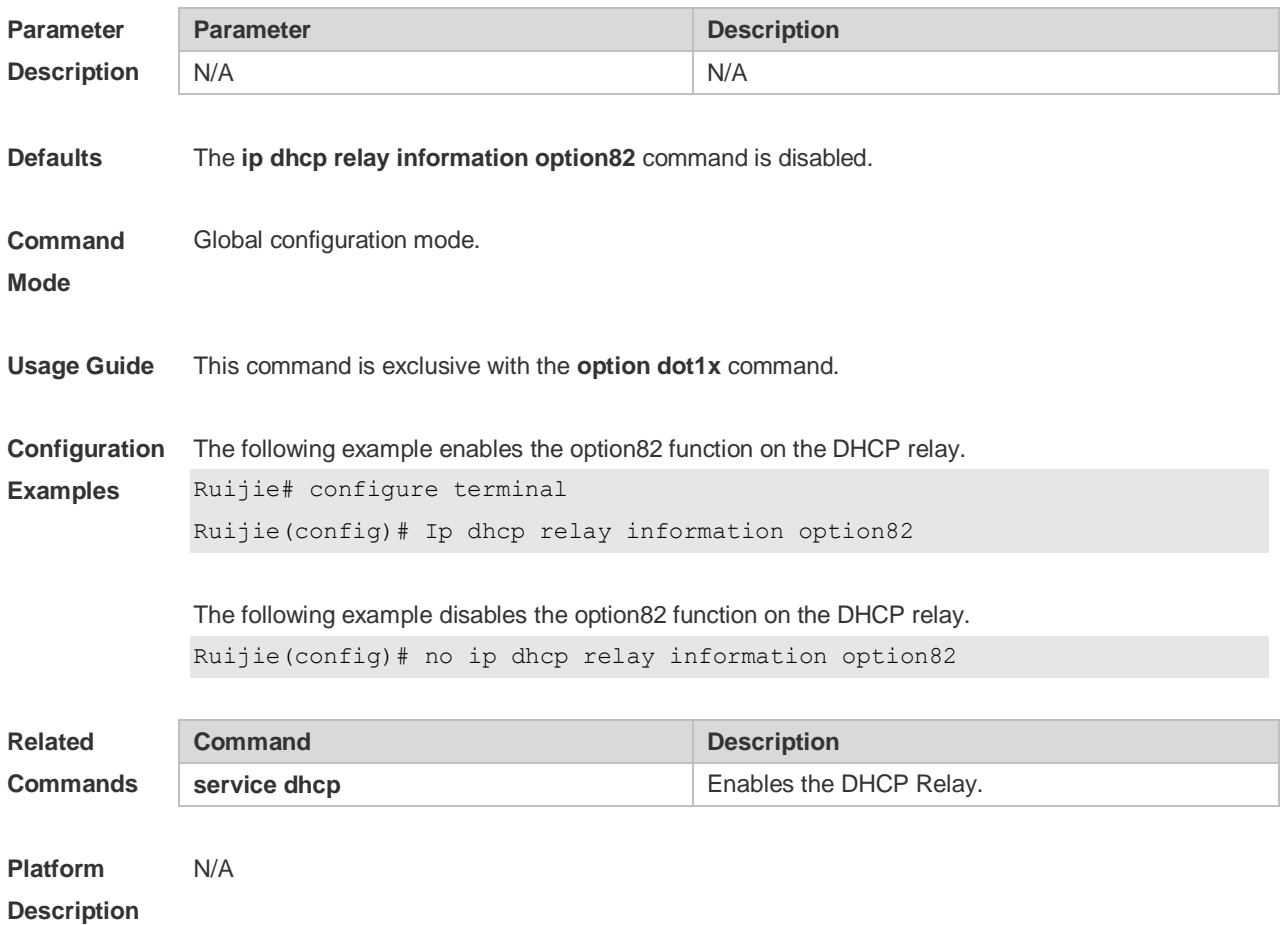

# **4.31 ip dhcp relay suppression**

Use this command to enable the DHCP binding globally. Use the **no** form of this command to disable the DHCP binding globally and enable the **DHCP relay** suppression on the port. **ip dhcp relay suppression no ip dhcp relay suppression**

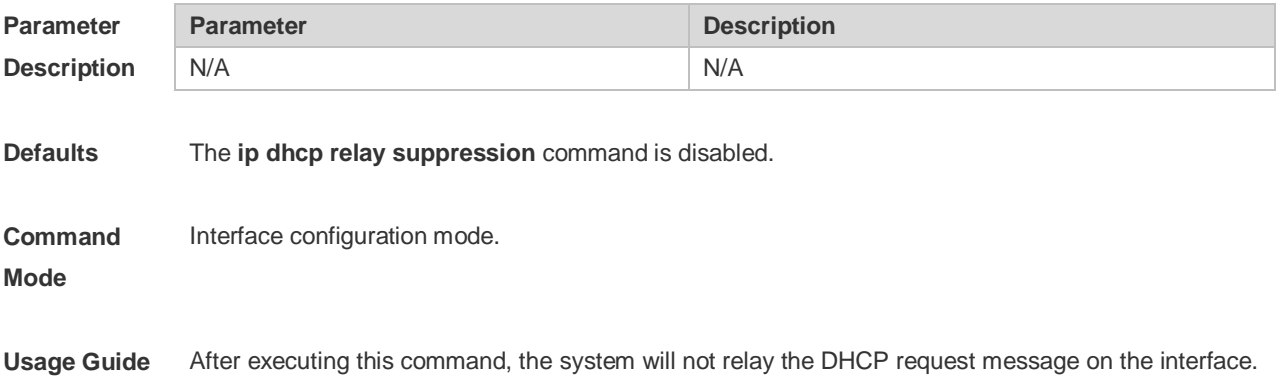

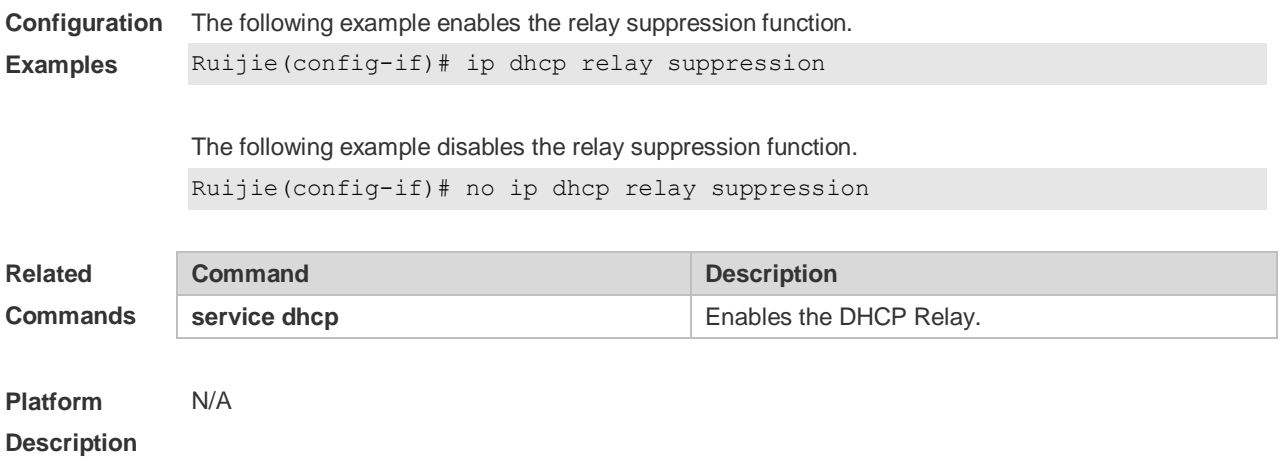

## **4.32 ip dhcp server detect**

Use this command to enable the fake DHCP server detection. Use the **no** or **default** form of this command to restore the default setting. **ip dhcp server detect no ip dhcp server detect default ip dhcp server detect**

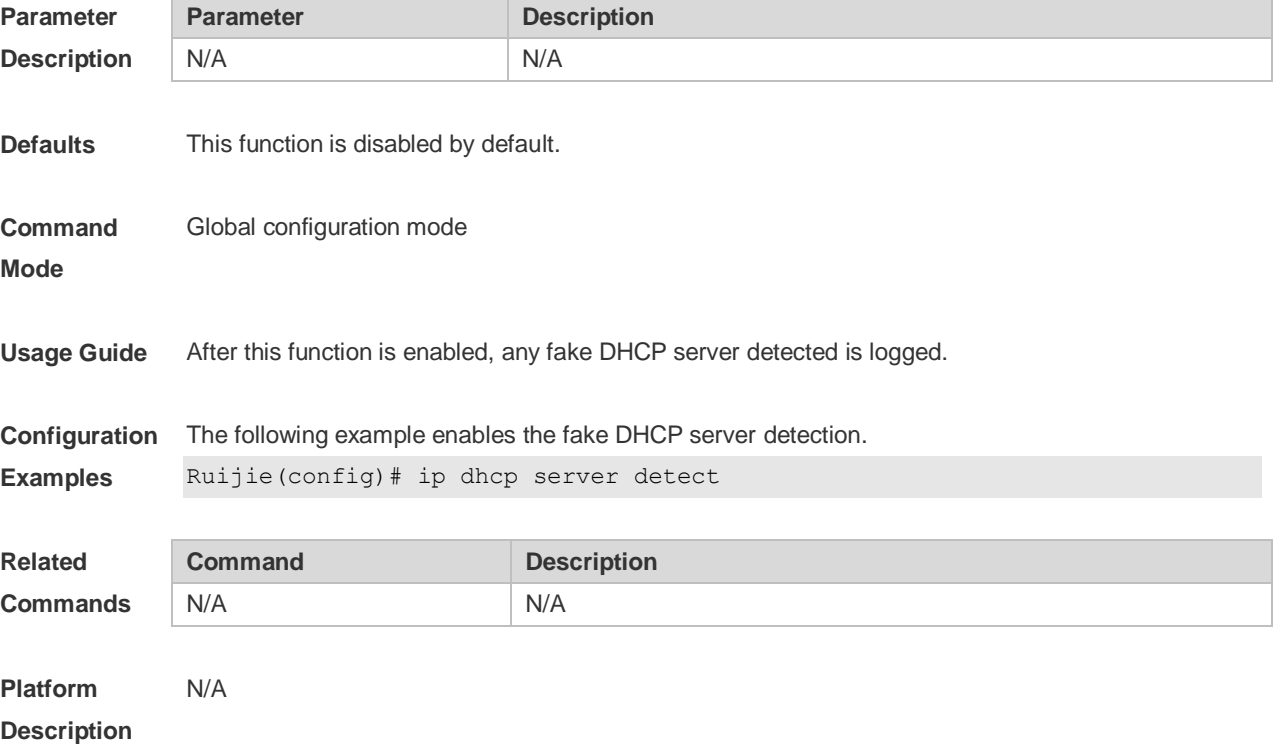

## **4.33 ip dhcp use class**

Use this command to enable the CLASS to allocate addresses in the global configuration mode. Use

the **no** form of this command can be used to disable the CLASS. **ip dhcp use class no ip dhcp use class**

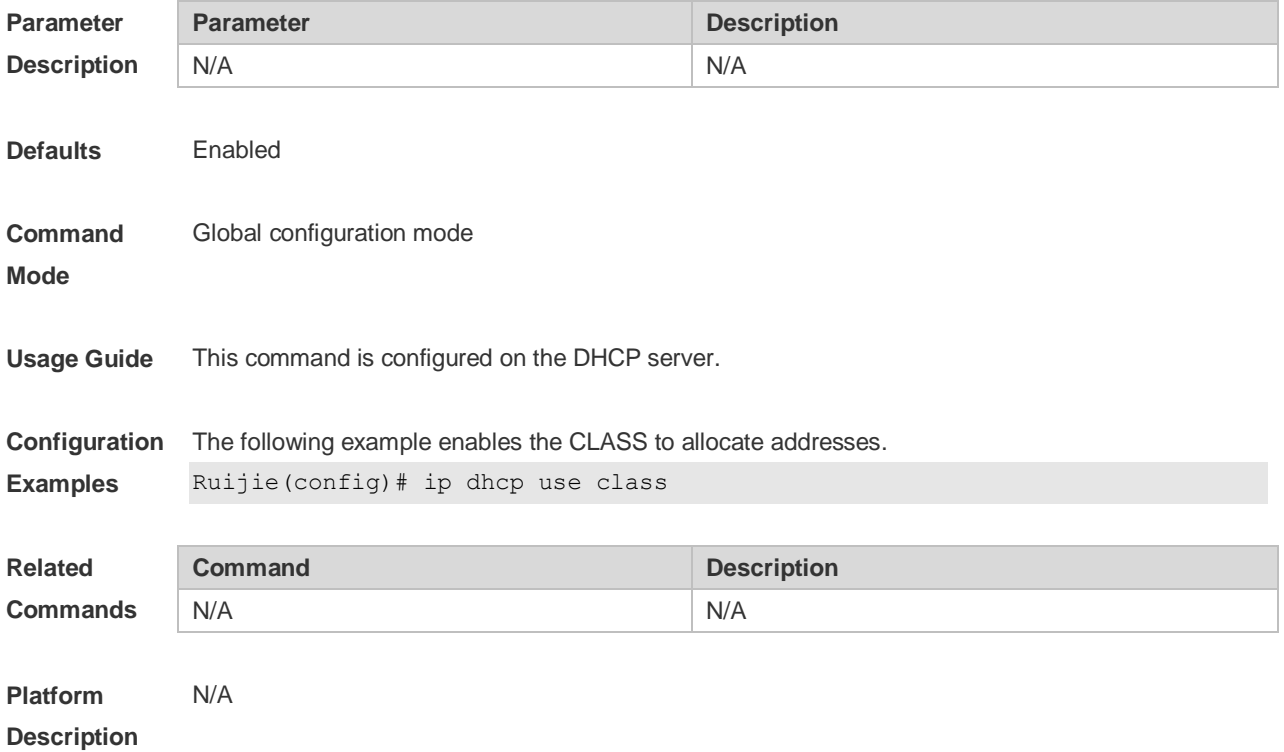

# **4.34 ip helper-address**

Use this command to add an IP address of the DHCP server. Use the **no** form of this command to delete an IP address of the DHCP server.

The server address can be configured globally or on a specific interface. Therefore, this command can run in the global configuration mode or the interface configuration mode to add the DHCP server information.

**ip helper-address { cycle-mode |** *A.B.C.D* **} no ip helper-address { cycle-mode |** *A.B.C.D* **}**

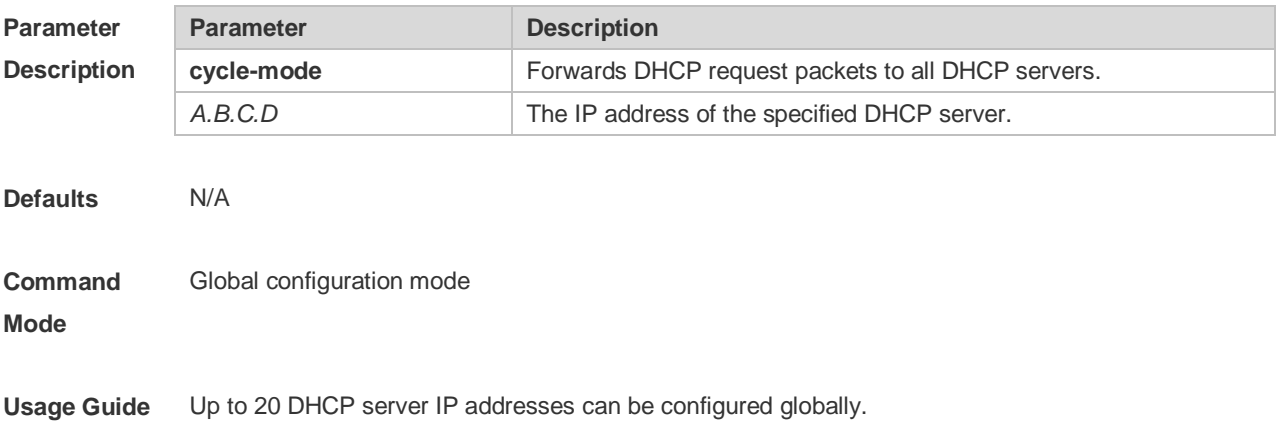

**Configuration**  The following example sets the IP address for the global server to 192.168.100.1 **Examples** Ruijie# configure terminal

> Enter configuration commands, one per line. End with CNTL/Z. Ruijie(config)# ip helper-address 192.168.100.1

The following example deletes the set IP address for the global server, 192.168.100.1. Ruijie(config)# no ip helper-address 192.168.100.1

The following example enables forwarding DHCP request packets to all DHCP servers. Ruijie(config)# ip helper-address cycle-mode

The following example disables forwarding DHCP request packets to all DHCP servers. Ruijie(config)# no ip helper-address cycle-mode

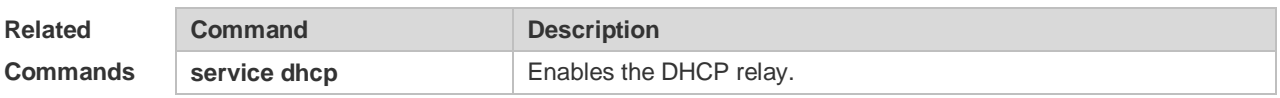

#### **Platform Description** N/A

#### **4.35 lease**

Use this command to define the lease time of the IP address that the DHCP server assigns to the client in the DHCP address pool configuration mode. Use the **no** or **default** form of this command to restore the default setting. A limited lease time ranges from 1 minute to 23 hours and 59 minutes. **lease** { *days* [ *hours* ] [ *minutes* ] | **infinite** }

- **no lease**
- **default lease**

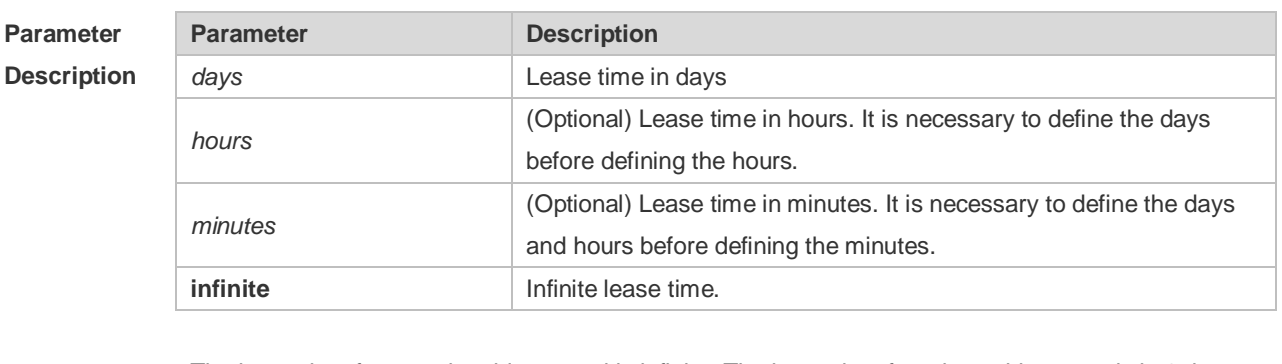

**Defaults** The lease time for a static address pool is infinite. The lease time for other address pools is 1 day.

**Command**  DHCP address pool configuration mode.

**Mode**

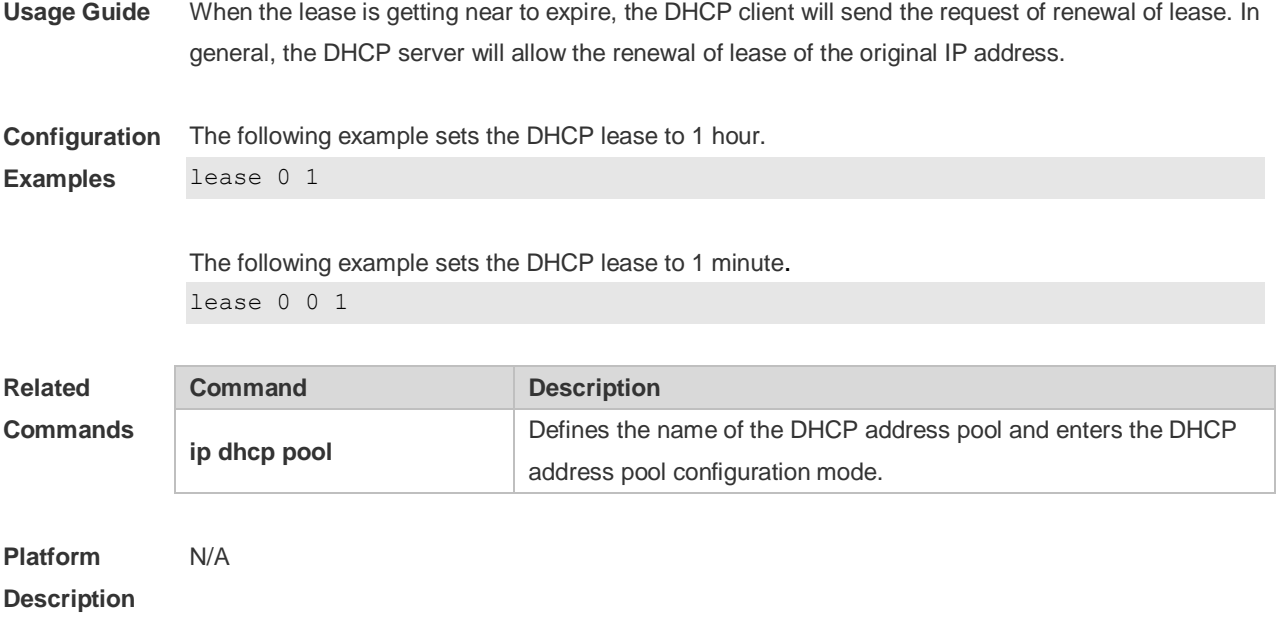

## **4.36 lease-threshold**

Use this command in DHCP address pool configuration mode to define the DHCP alarm threshold. Use the **default** or **no** form of this command to restore the default setting. **lease-threshold** *percentage* **defaut lease-threshold no lease-threshold**

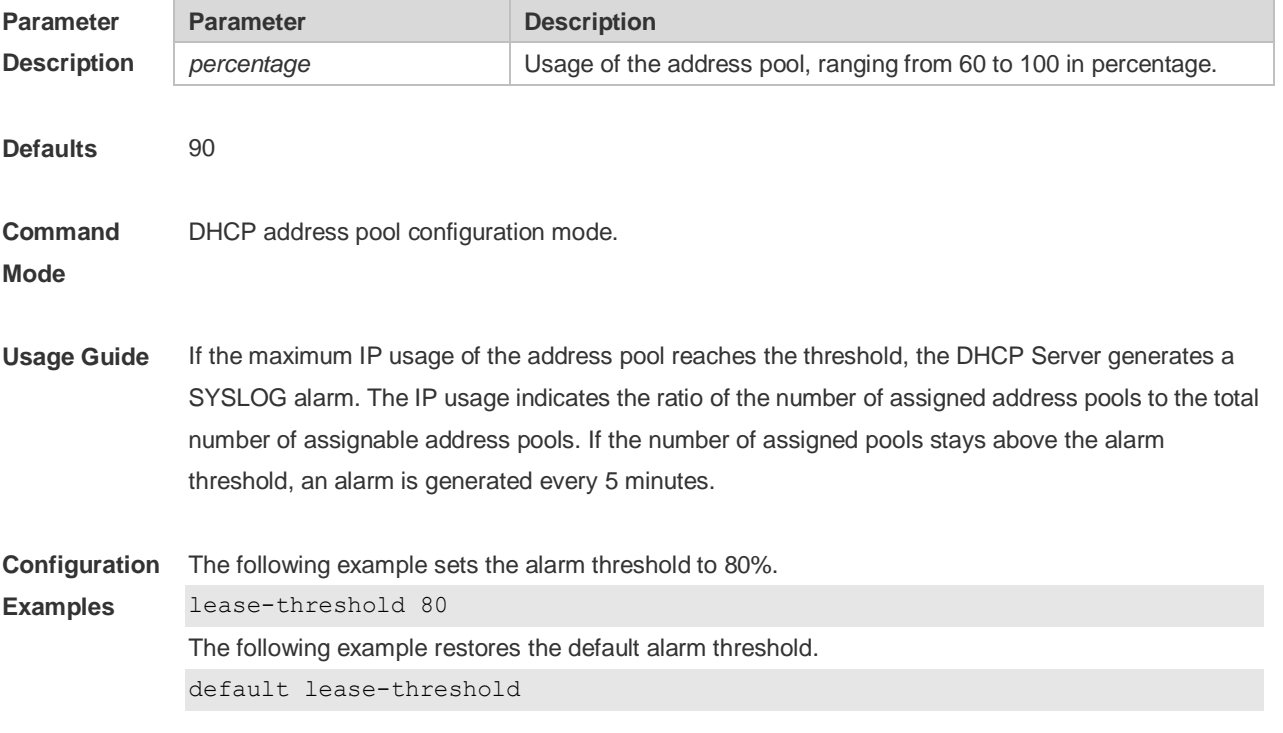

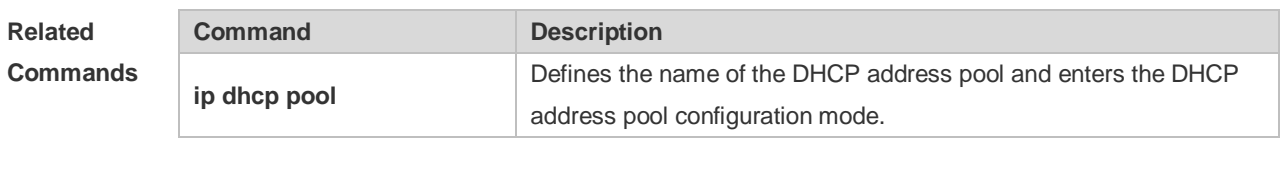

**Platform Description** N/A

## **4.37 match ip**

Use this command to define an AM matching rule. Use the **no** form of this command to remove the configuration. Use the clear form of this command to clear all configurations. **match ip** *ip-address netmask* [*interface*] [**add/remove**] **vlan** *vlan-list*  **no match ip** *ip-address netmask* [*interface*] [**add/remove**] **vlan** *vlan-list*

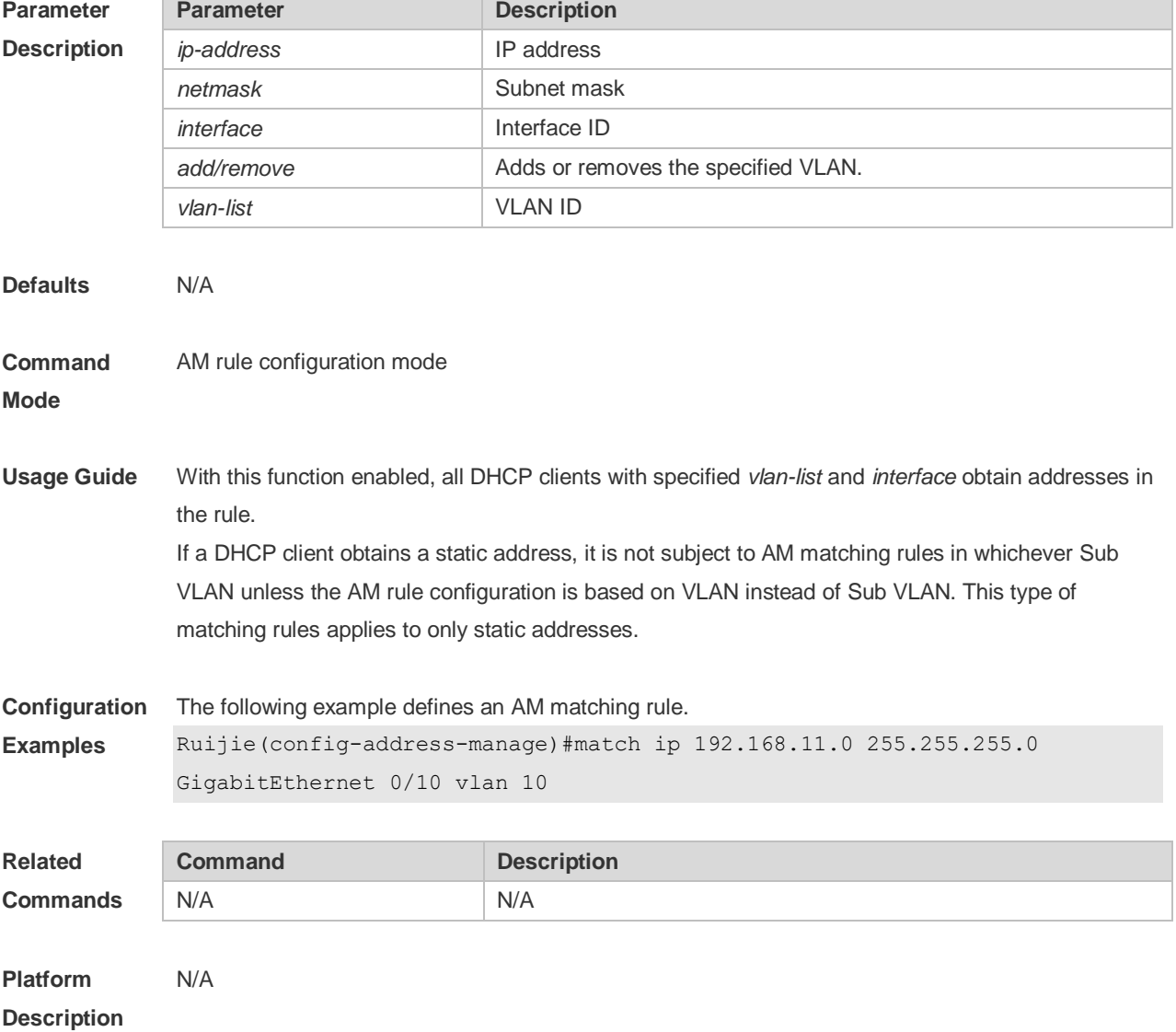

## **4.38 match ip default**

Use this command to define a default AM matching rule. Use the **no** form of this command to remove the configuration, **match ip default** *ip-address netmask* **no match ip default** *ip-address netmask*

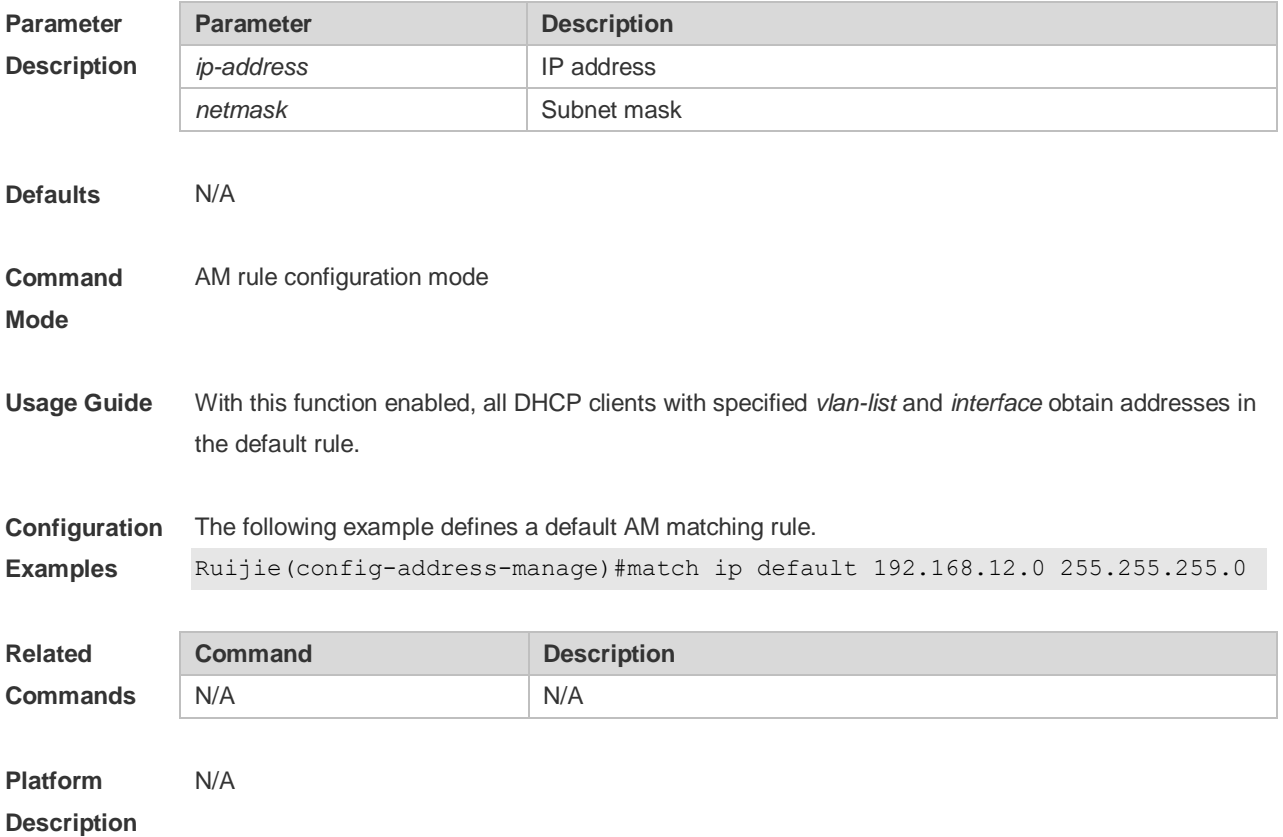

#### **4.39 netbios-name-server**

Use this command to configure the WINS name server of the Microsoft DHCP client NETBIOS in the DHCP address pool configuration mode. The **no** or **default** form of this command can be used to restore the default setting.

**netbios-name-server** *ip-address* [ *ip-address2…ip-address8* ]

**no netbios-name-server**

**defaut netbios-name-server**

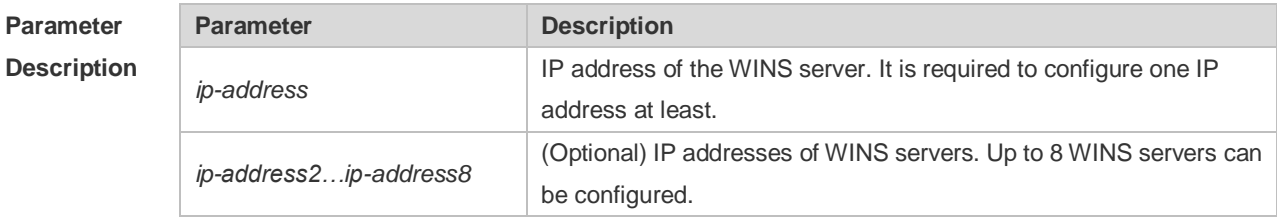

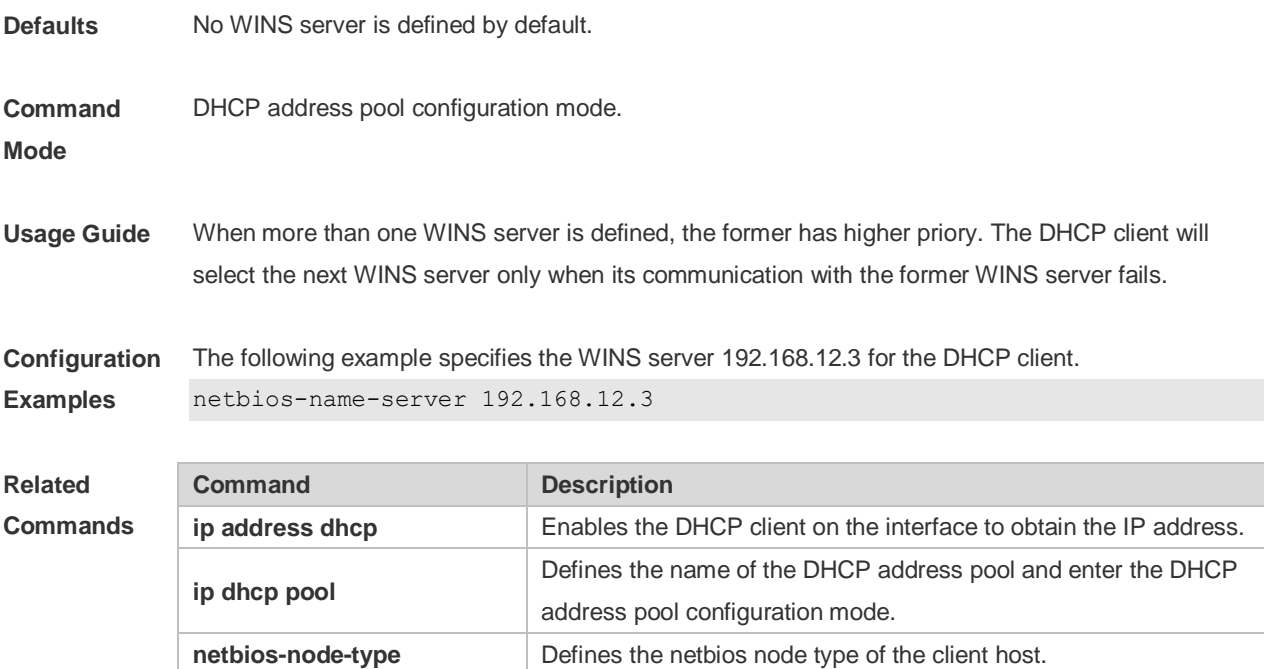

**Platform Description** N/A

# **4.40 netbios-node-type**

Use this command to define the node type of the master NetBIOS of the Microsoft DHCP client in the DHCP address configuration mode. Use the **no** or **default** form of this command to restore the default setting.

**netbios-node-type** *type* **no netbios-node-type defaut netbios-node-type**

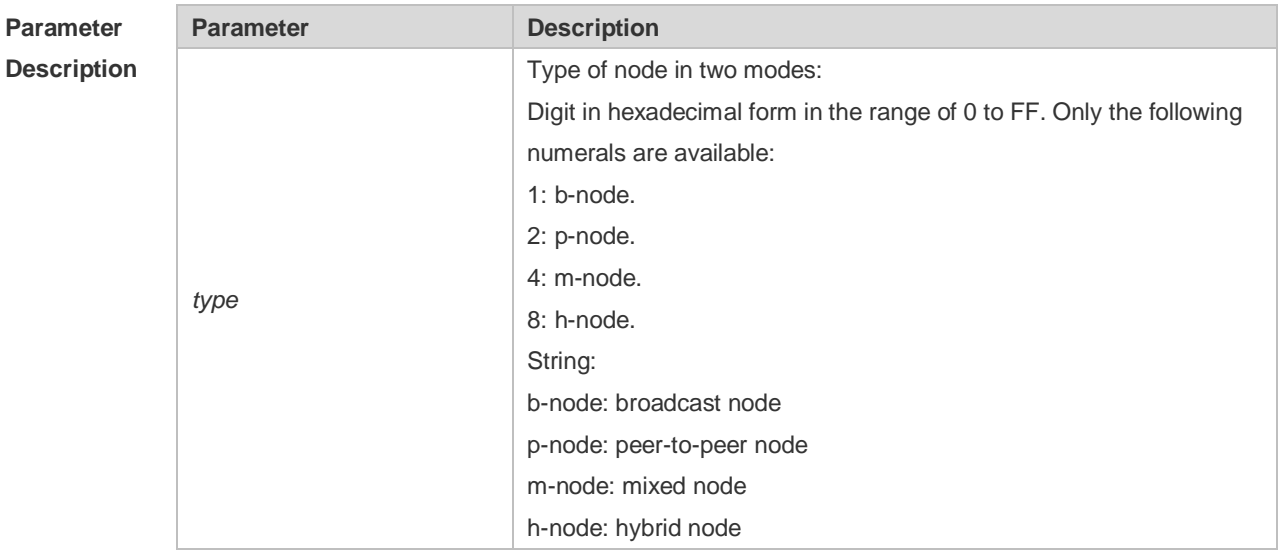

**Defaults** No type of the NetBIOS node is defined by default.

#### **Command**  DHCP address pool configuration mode.

**Mode**

**Usage Guide** There are 4 types of the NetBIOS nodes of the Microsoft DHCP client: 1) Broadcast, which carries out the NetBIOS name resolution by the broadcast method, 2) Peer-to-peer, which directly requests the WINS server to carry out the NetBIOS name resolution, 3) Mixed, which requests the name resolution by the broadcast method firstly, and then carry out the name resolution by the WINS server connection, 4) Hybrid, which requests the WINS server to carry out the NetBIOS name resolution firstly, and it will carry out the NetBIOS name resolution by the broadcast method if the response is not received.

> By default, the node type for Microsoft operating system is broadcast or hybrid. If the WINS server is not configured, broadcast node is used. Otherwise, hybrid node is used. It is recommended to set the type of the NetBIOS node as Hybrid.

**Configuration Examples** The following example sets the NetBIOS node of Microsoft DHCP client as Hybrid. netbios-node-type h-node

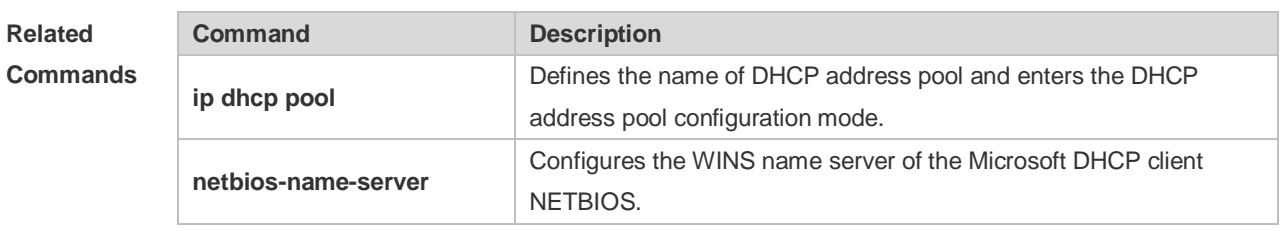

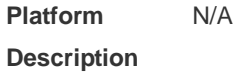

#### **4.41 network**

Use this command to define the network number and network mask of the DHCP address pool in the DHCP address pool configuration mode. Use the **no** or **default** form of this command to restore the default setting.

**network** *net-number net-mask* [ *low-ip-address high-ip-address* ]

**no network**

**defaut network**

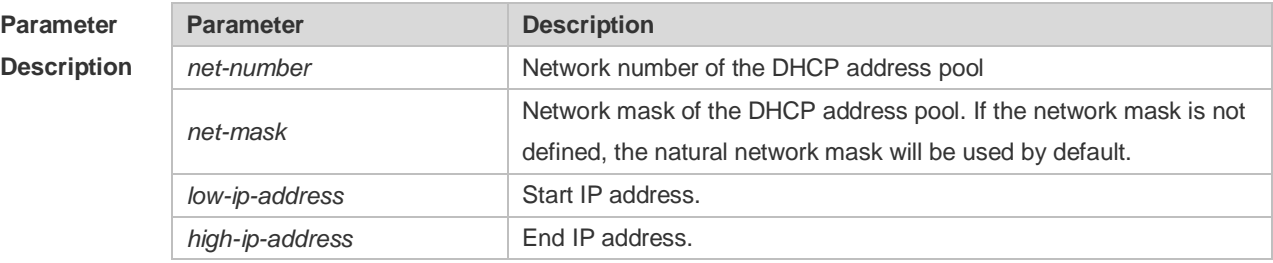

**Defaults** No network number or network mask is defined by default.

#### **Command**  DHCP address pool configuration mode.

**Mode**

**Usage Guide** This command defines the subnet and subnet mask of a DHCP address pool, and provides the DHCP server with an address space which can be assigned to the clients. Unless excluded addresses are configured, all the addresses of the DHCP address pool can be assigned to the clients. The DHCP server assigns the addresses in the address pool orderly. If the DHCP server found an IP address is in the DHCP binding table or in the network segment, it checks the next until it assigns an effective IP address.

> The **show ip dhcp binding** command can be used to view the address assignment, and the **show ip dhcp conflict** command can be used to view the address conflict detection configuration.

**Configuration Examples** The following example defines the network number of the DHCP address pool as 192.168.12.0, and the network mask as 255.255.255.240. network 192.168.12.0 255.255.255.240

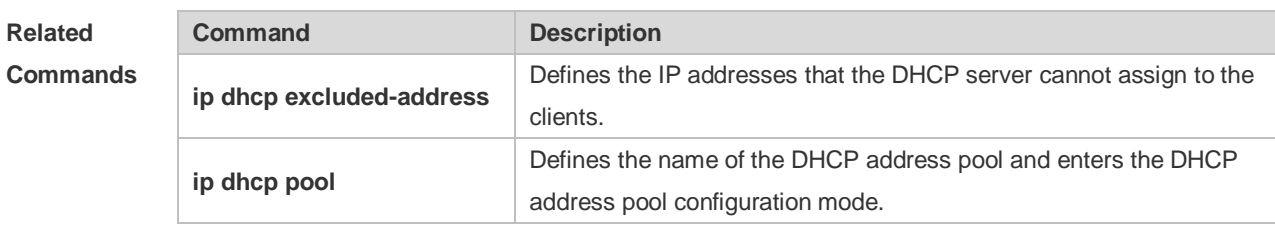

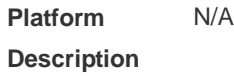

#### **4.42 next-server**

Use this command to define the startup sever list that the DHCP client accesses during startup in the DHCP address configuration mode. Use the **no** or **default** form of this command to restore the default setting.

**next-server** *ip-address* [ *ip-address2…ip-address8* ]

**no next-server**

**defaut next-server**

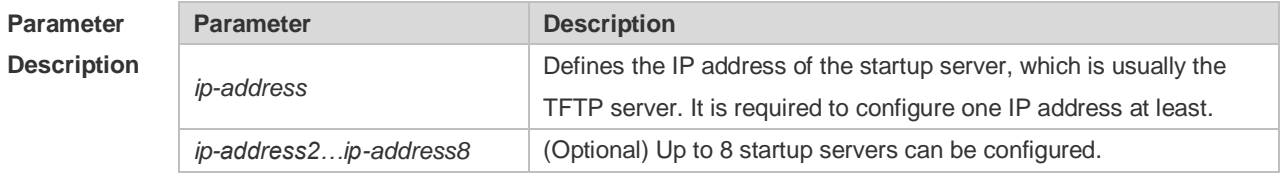

**Defaults** N/A

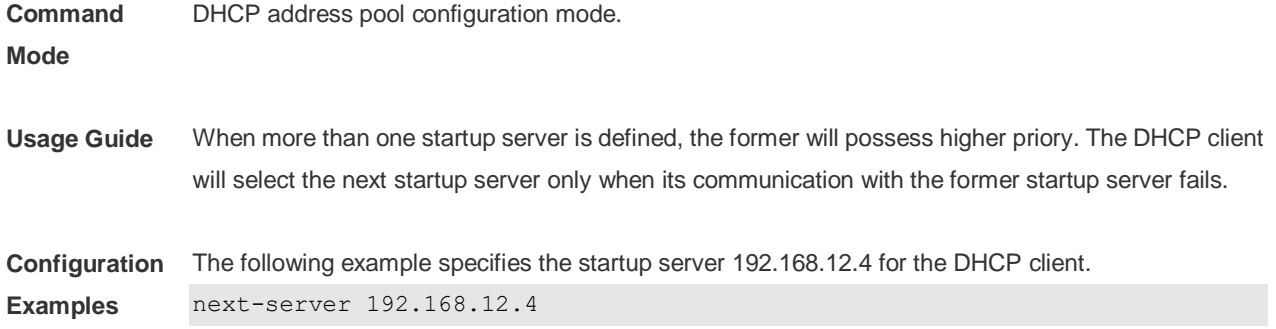

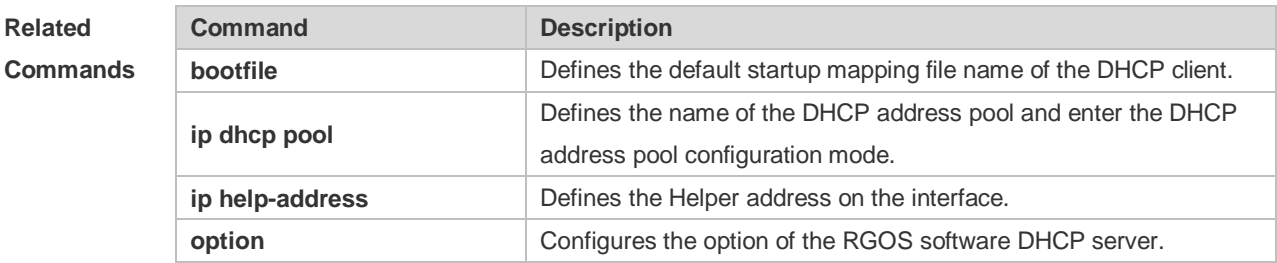

#### **Platform Description** N/A

# **4.43 option**

Use this command to configure the option of the DHCP server in the DHCP address pool configuration mode. Use the **no** or **default** form of this command to restore the default setting. **option** *code* { **ascii** *string* | **hex** *string* | **ip** *ip-address* } **no option defaut option**

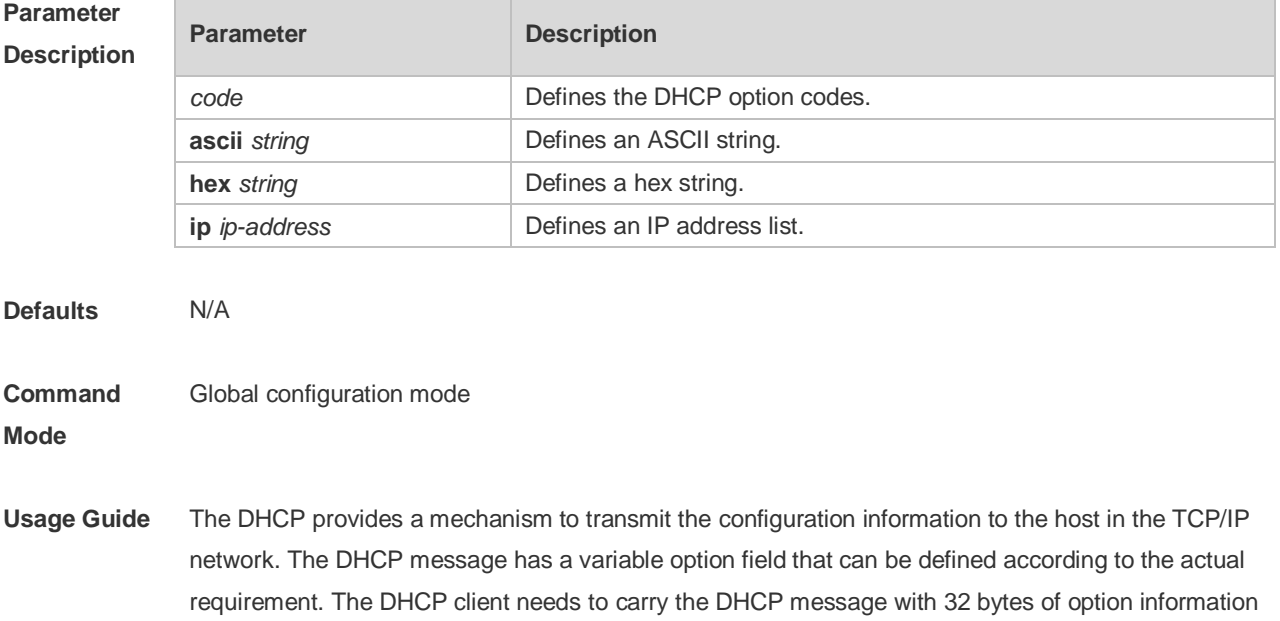
at least. Furthermore, the fixed data field in the DHCP message is also referred to as an option. For the definition of current DHCP option, refer to RFC 2131.

**Configuration Examples** The following example defines the option code 19, which determines whether the DHCP client can enable the IP packet forwarding. 0 indicates to disable the IP packet forwarding, and 1 indicates to enable the IP packet forwarding. The configuration below enable the IP packet forwarding on the DHCP client.

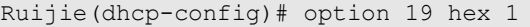

The following example defines the option code 33, which provides the DHCP client with the static route information. The DHCP client will install two static routes: 1) the destination network 172.16.12.0 and the gateway 192.168.12.12, 2) the destination network 172.16.16.0 and the gateway 192.168.12.16.

option 33 ip 172.16.12.0 192.168.12.12 172.16.16.0 192.168.12.16

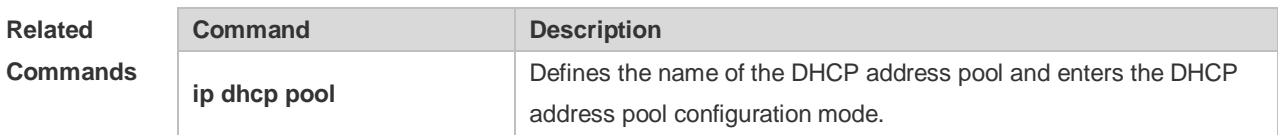

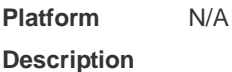

#### **4.44 pool-status**

Use this command to enable or disable the DHCP address pool. **pool-status** { **enable** | **disable** }

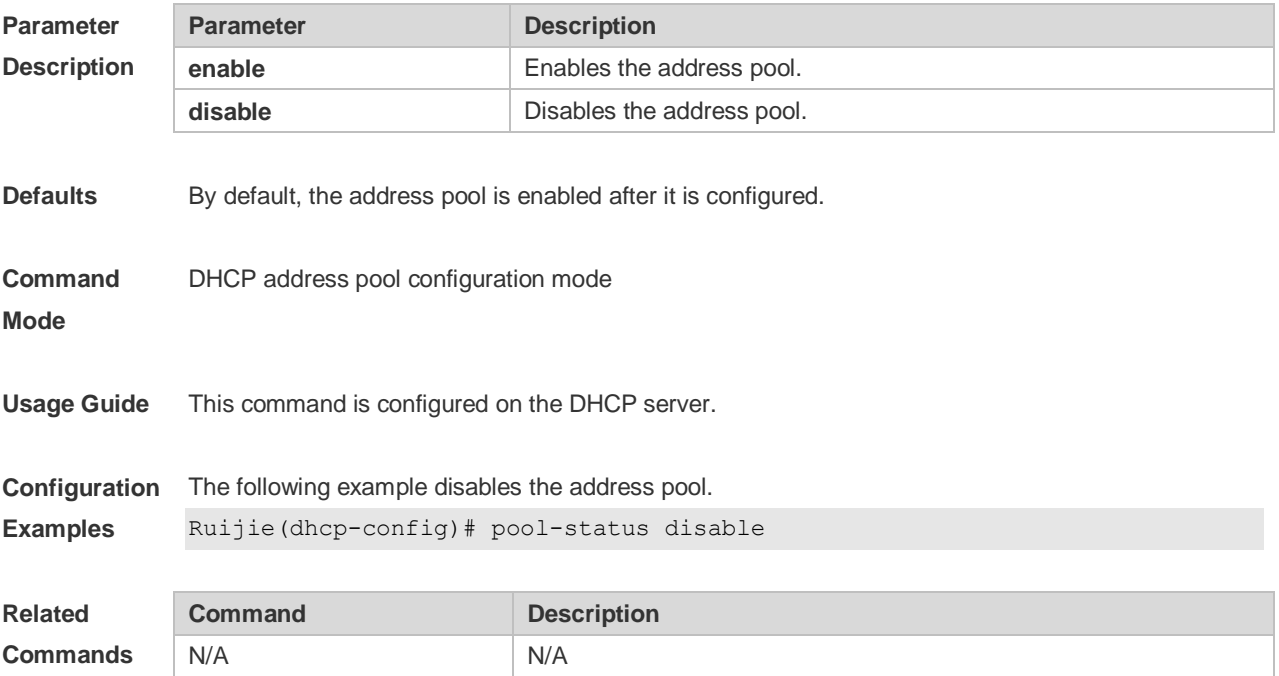

**Platform Description** N/A

## **4.45 relay agent information**

Use this command to enter the Option82 matching information configuration mode in the global CLASS configuration mode. Use the **no** form of this command to delete the Option82 matching information of the CLASS. **relay agent information no relay agent information**

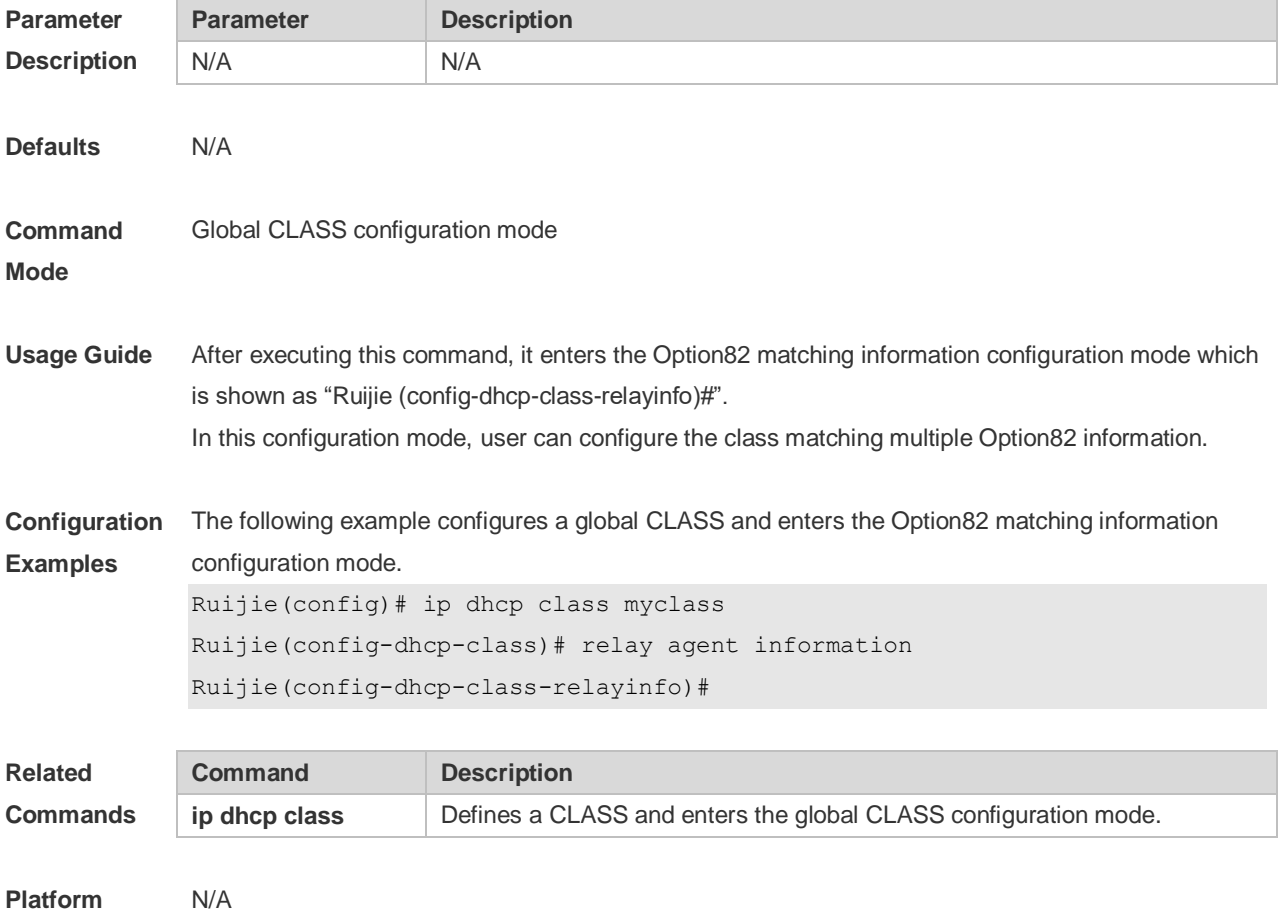

**Description**

## **4.46 relay-information hex**

Use this command to enter the Option82 matching information configuration mode. Use the **no** form of this command to delete a piece of matching information. **relay-information hex** *aabb.ccdd.eeff…* [ \* ] **no relay-information hex** *aabb.ccdd.eeff…* [ \* ]

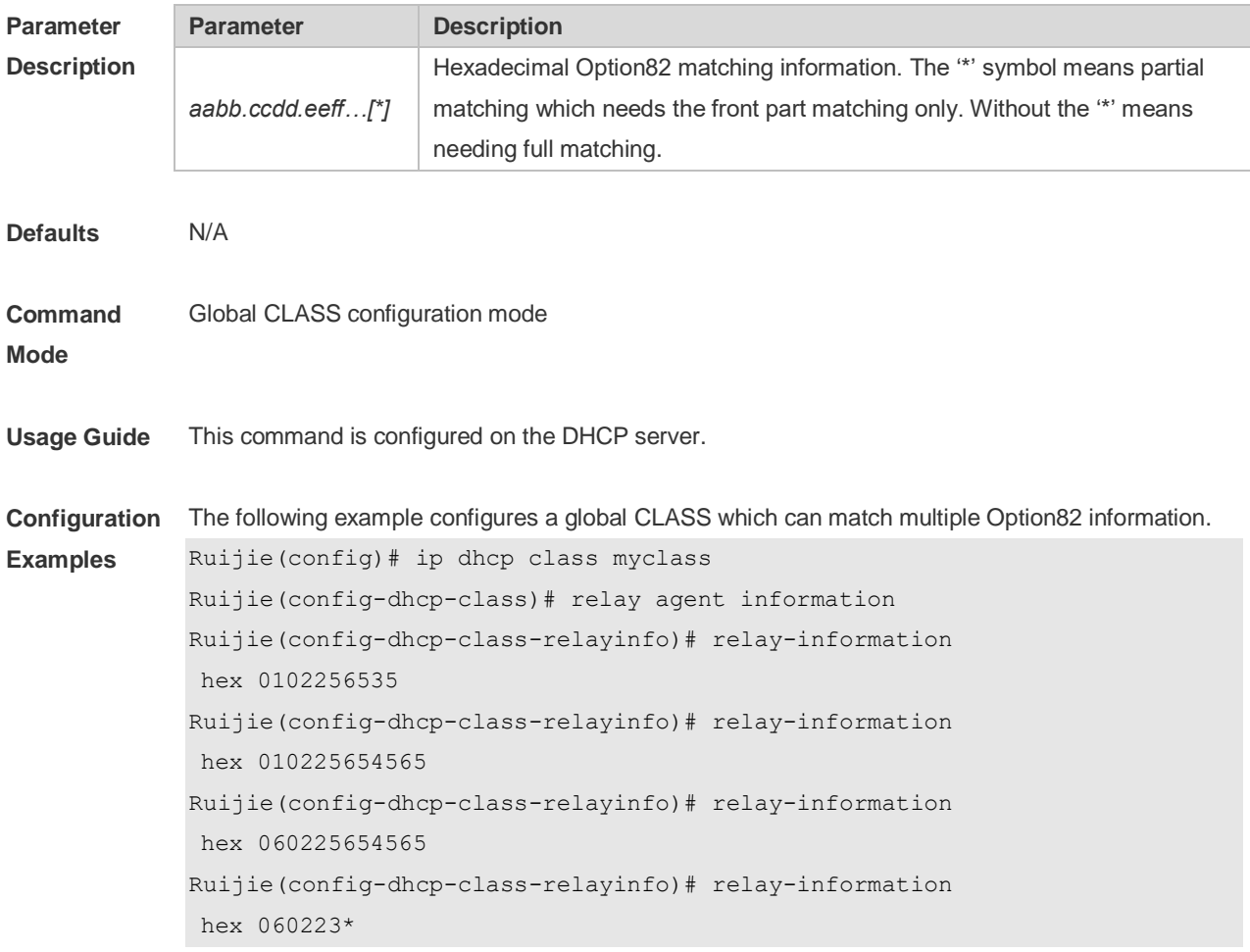

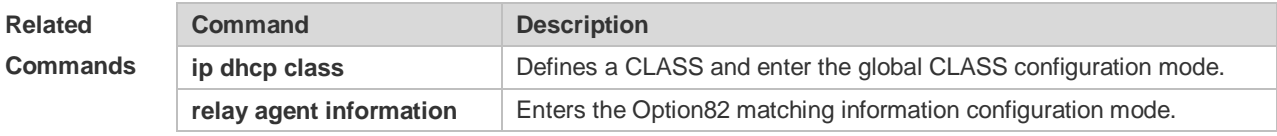

**Platform Description** N/A

### **4.47 remark**

Use this command to configure the identification which is used to describe the CLASS in this global CLASS configuration mode. Use the **no** form of this command to delete the identification. **remark** *class-remark* **no remark**

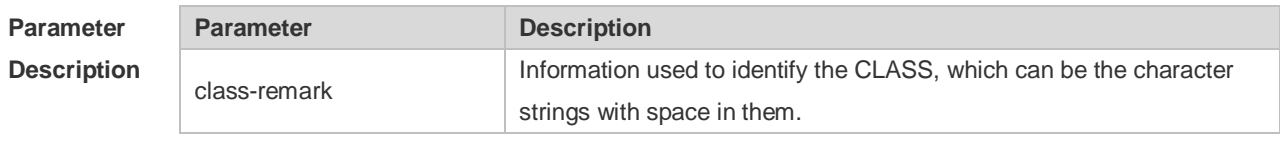

**Defaults** N/A.

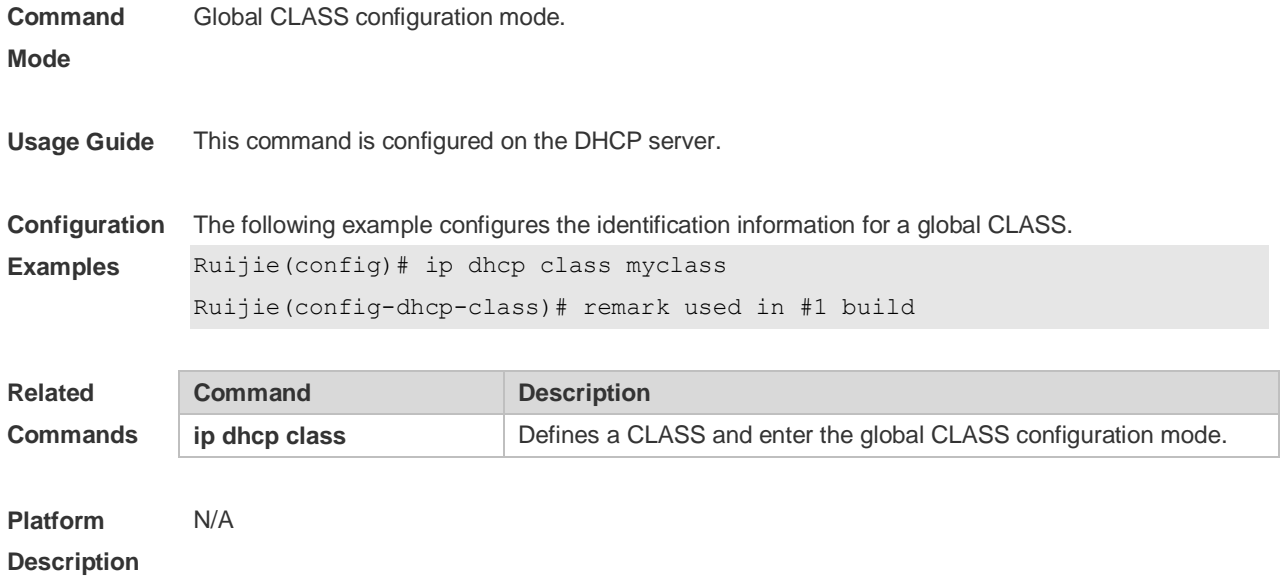

## **4.48 service dhcp**

Use this command to enable the DHCP server and the DHCP relay on the device in global configuration mode. Use the **no** or **default** form of this command to restore the default setting. **service dhcp no service dhcp defaut service dhcp**

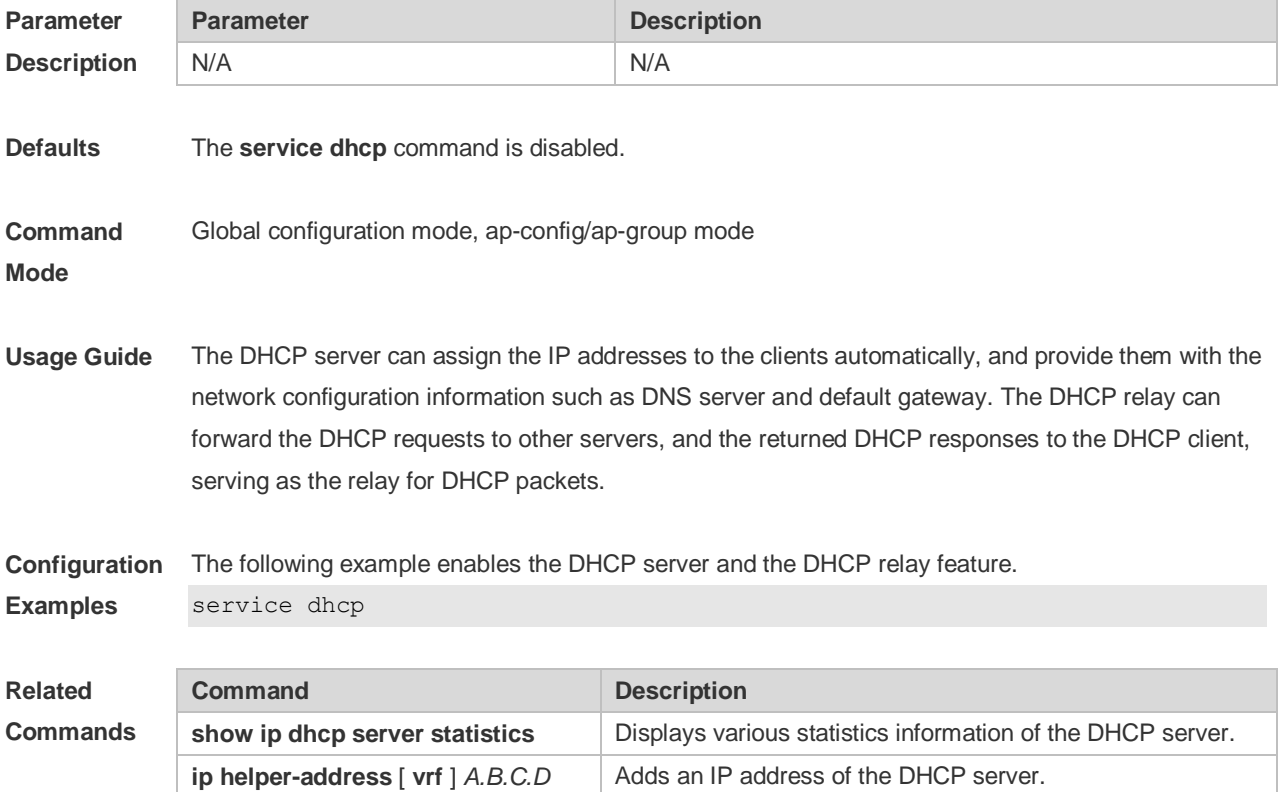

**Platform Description** N/A

## **4.49 show dhcp lease**

Use this command to display the lease information of the IP address obtained by the DHCP client. **show dhcp lease**

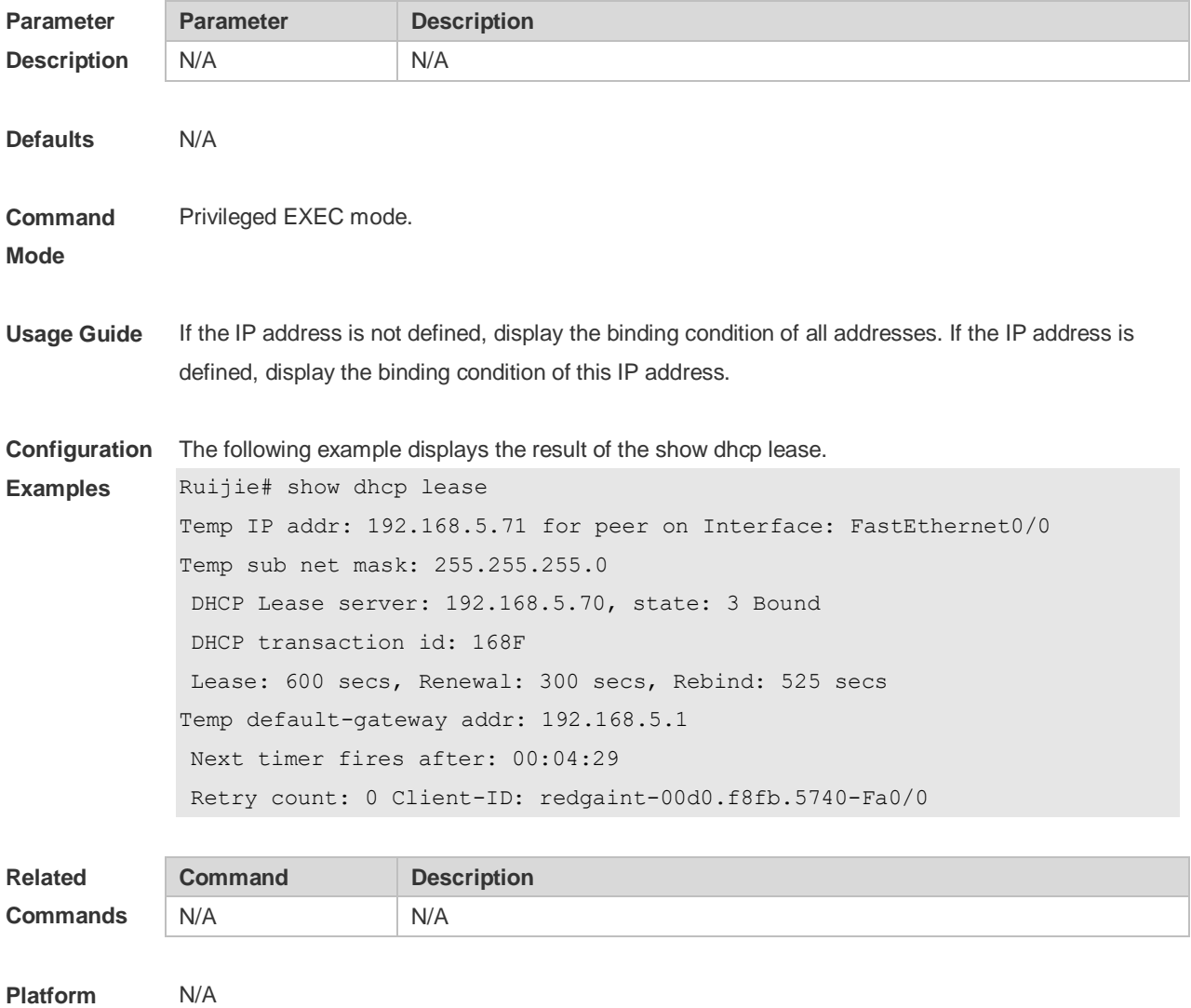

**Description**

## **4.50 show ip dhcp binding**

Use this command to display the binding condition of the DHCP address. **show ip dhcp binding** [ *ip-address* ]

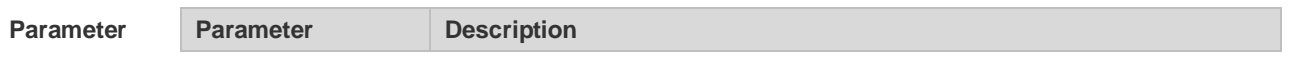

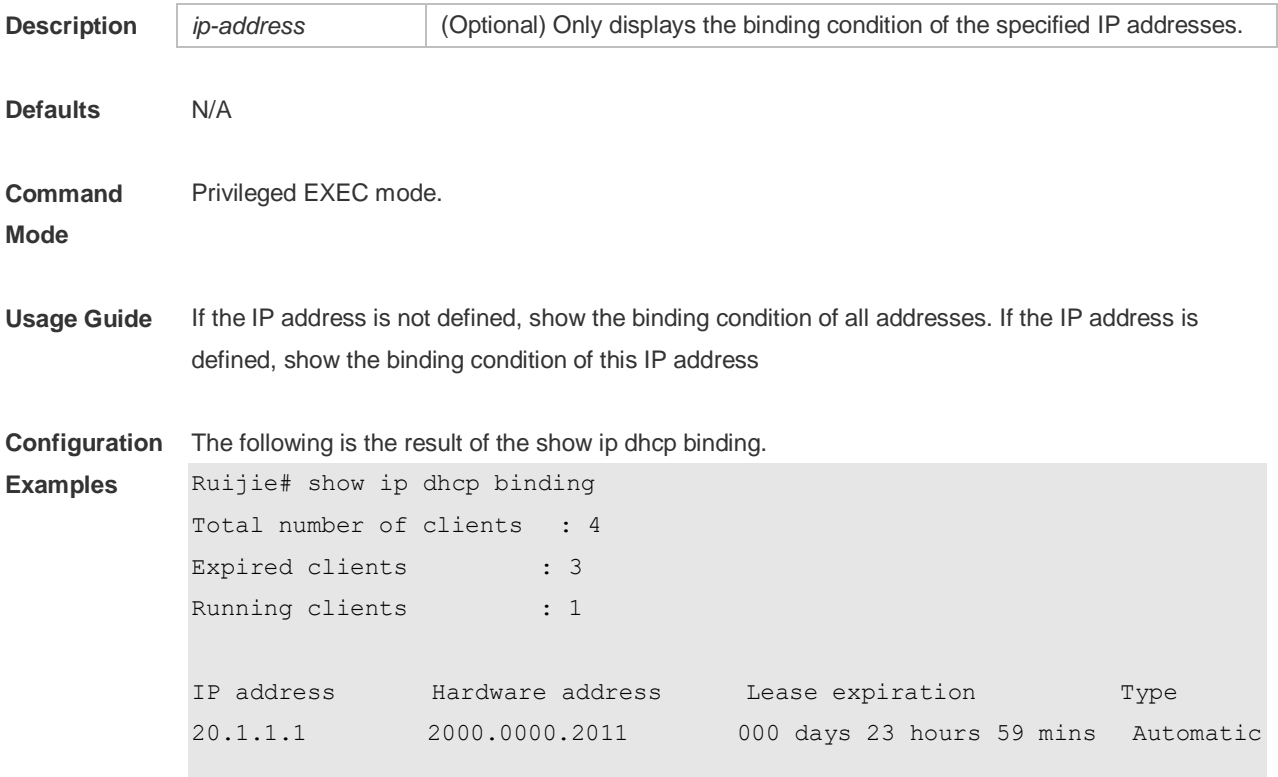

The meaning of various fields in the show result is described as follows.

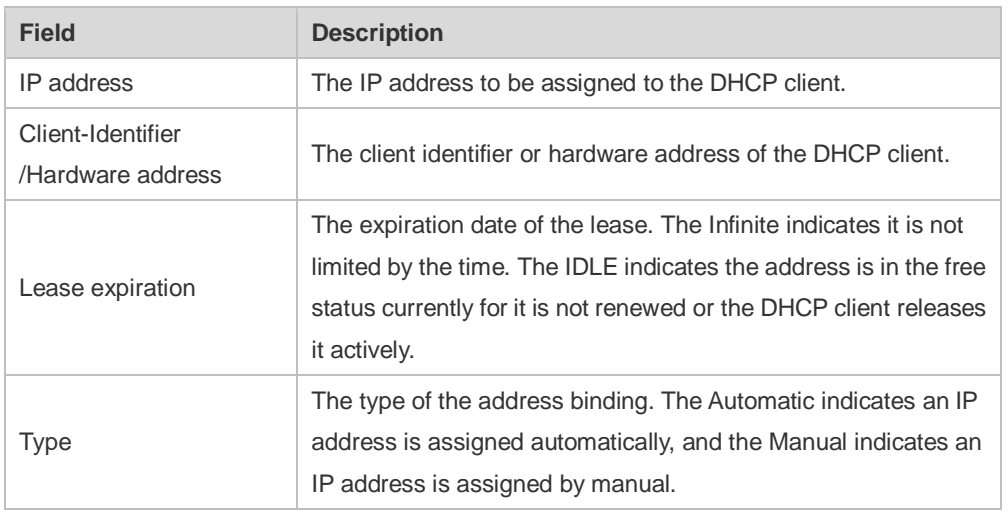

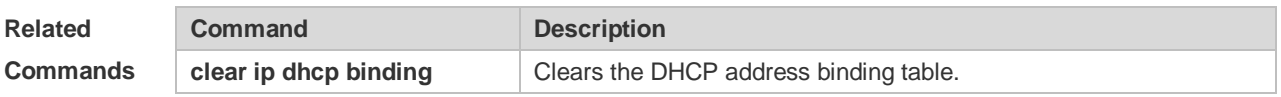

**Platform** 

N/A

**Description**

## **4.51 show ip dhcp conflict**

Use this command to show the conflict history record of the DHCP sever. **show ip dhcp conflict**

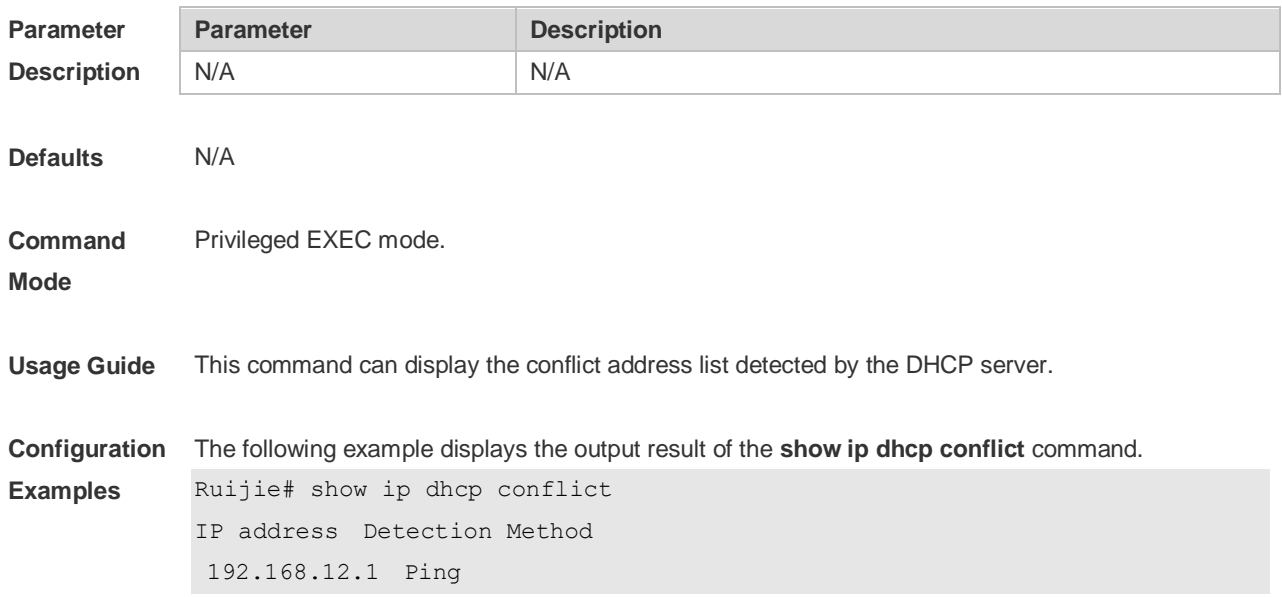

The meaning of various fields in the show result is described as follows.

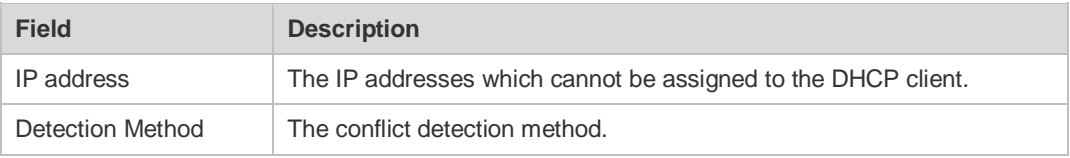

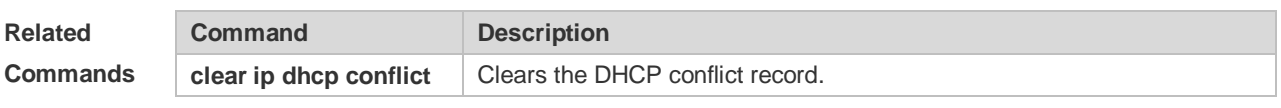

**Platform Description** N/A

## **4.52 show ip dhcp pool**

Use this command to display the address statistics of an address pool. **show ip dhcp pool** [ *poolname* ]

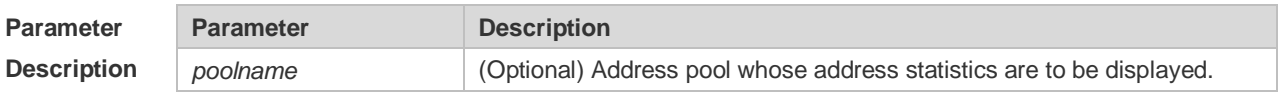

**Defaults**

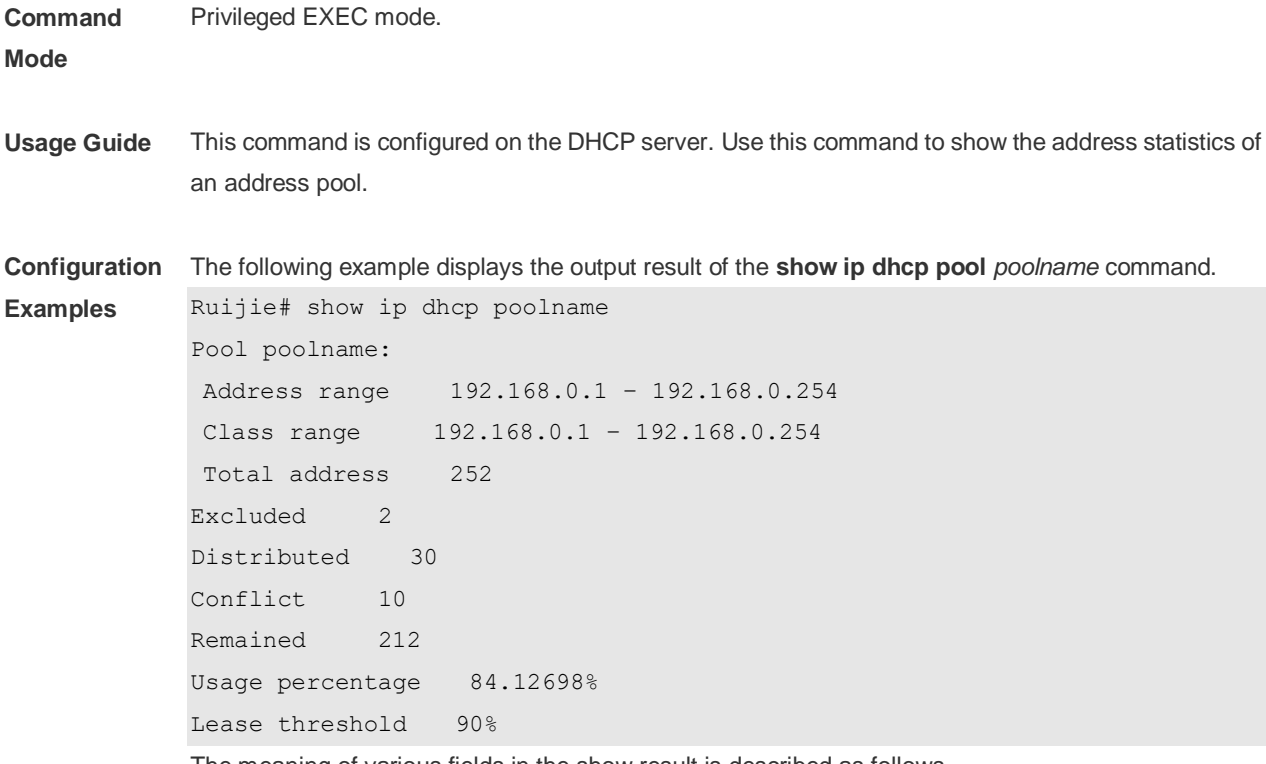

The meaning of various fields in the show result is described as follows.

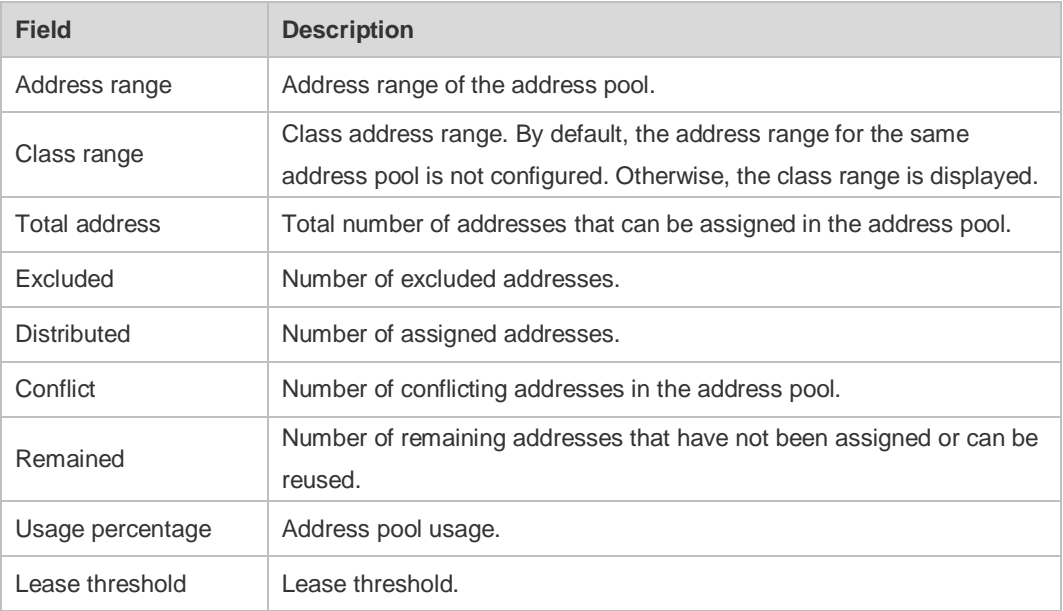

#### **Related**

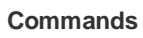

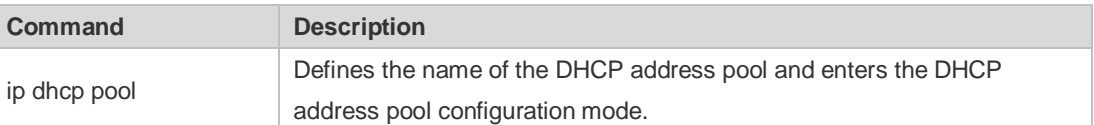

#### **Platform Description**

N/A

# **4.53 show ip dhcp relay-statistics**

Use this command to display the statistics of the DHCP relay. **show ip dhcp relay-statistics**

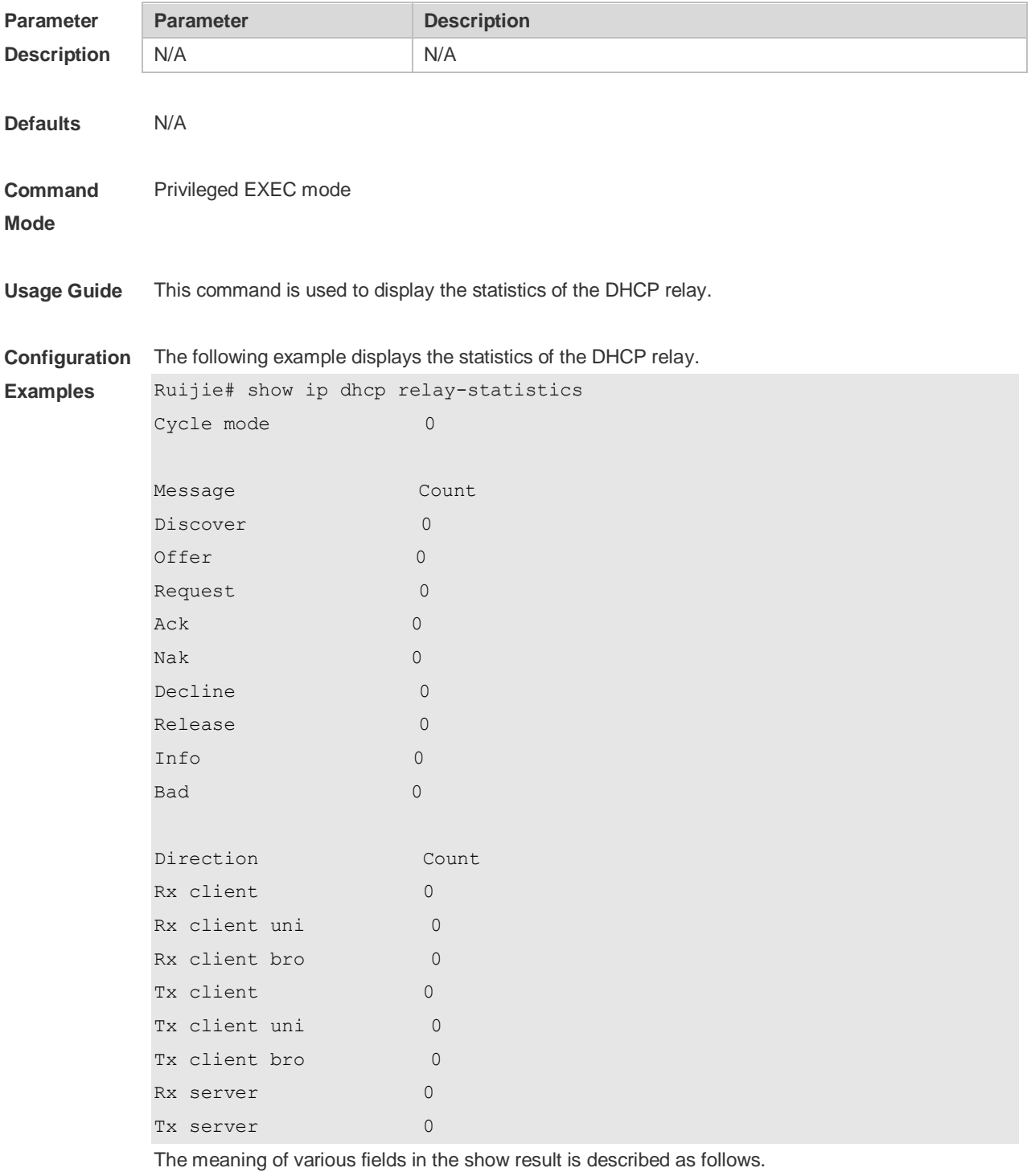

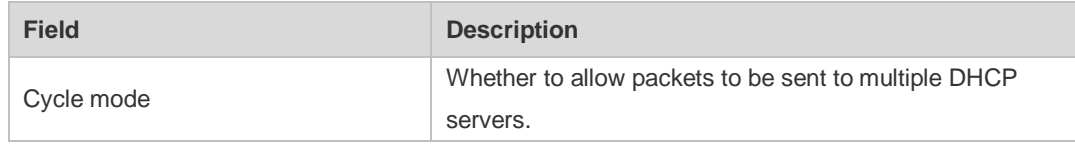

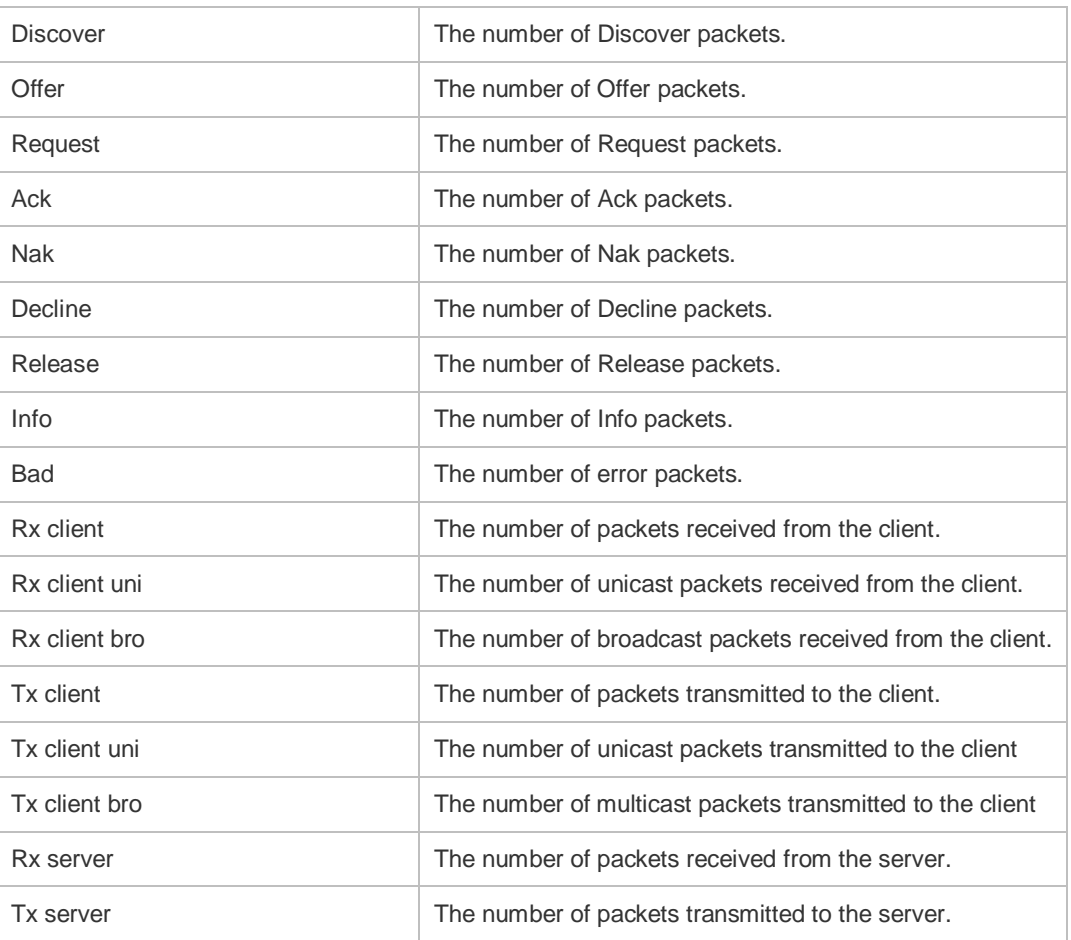

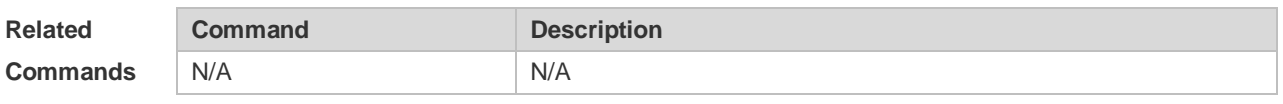

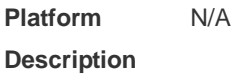

# **4.54 show ip dhcp server detect**

Use this command to display the fake DHCP server detected. **show ip dhcp server detect**

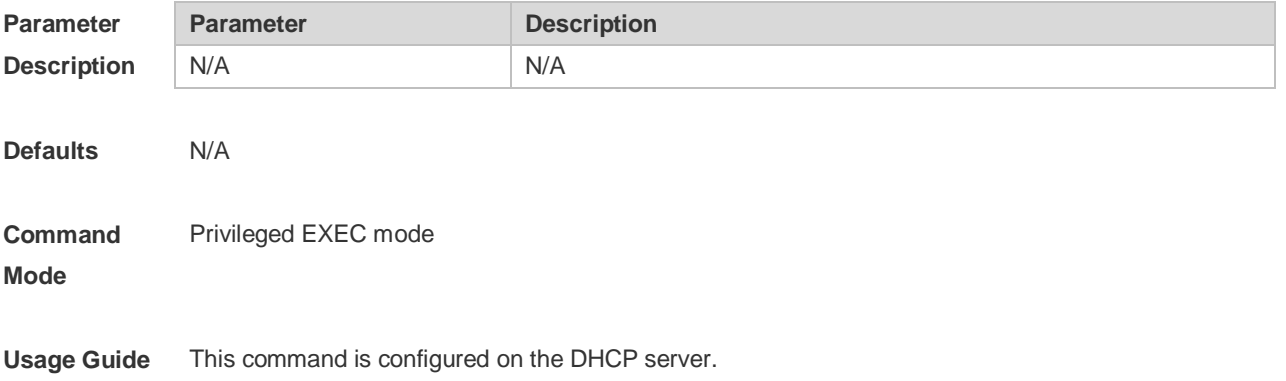

**Configuration**  The following example displays the fake DHCP server detected. **Examples** Ruijie#show ip dhcp server detect The DHCP Server information: Server  $IP = 10.1.10.40$ , DHCP server interface = GigabitEthernet  $0/1$ 

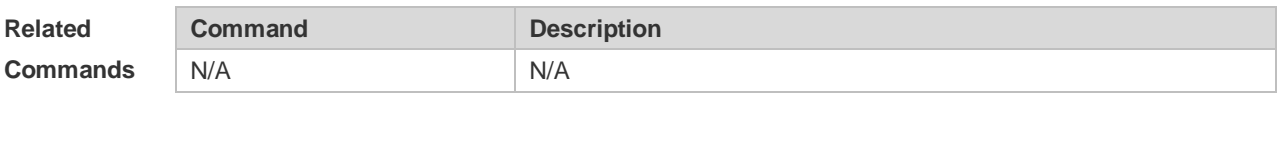

```
Platform
Description
               N/A
```
## **4.55 show ip dhcp server statistics**

Use this command to display the statistics of the DHCP server.

#### **show ip dhcp server statistics**

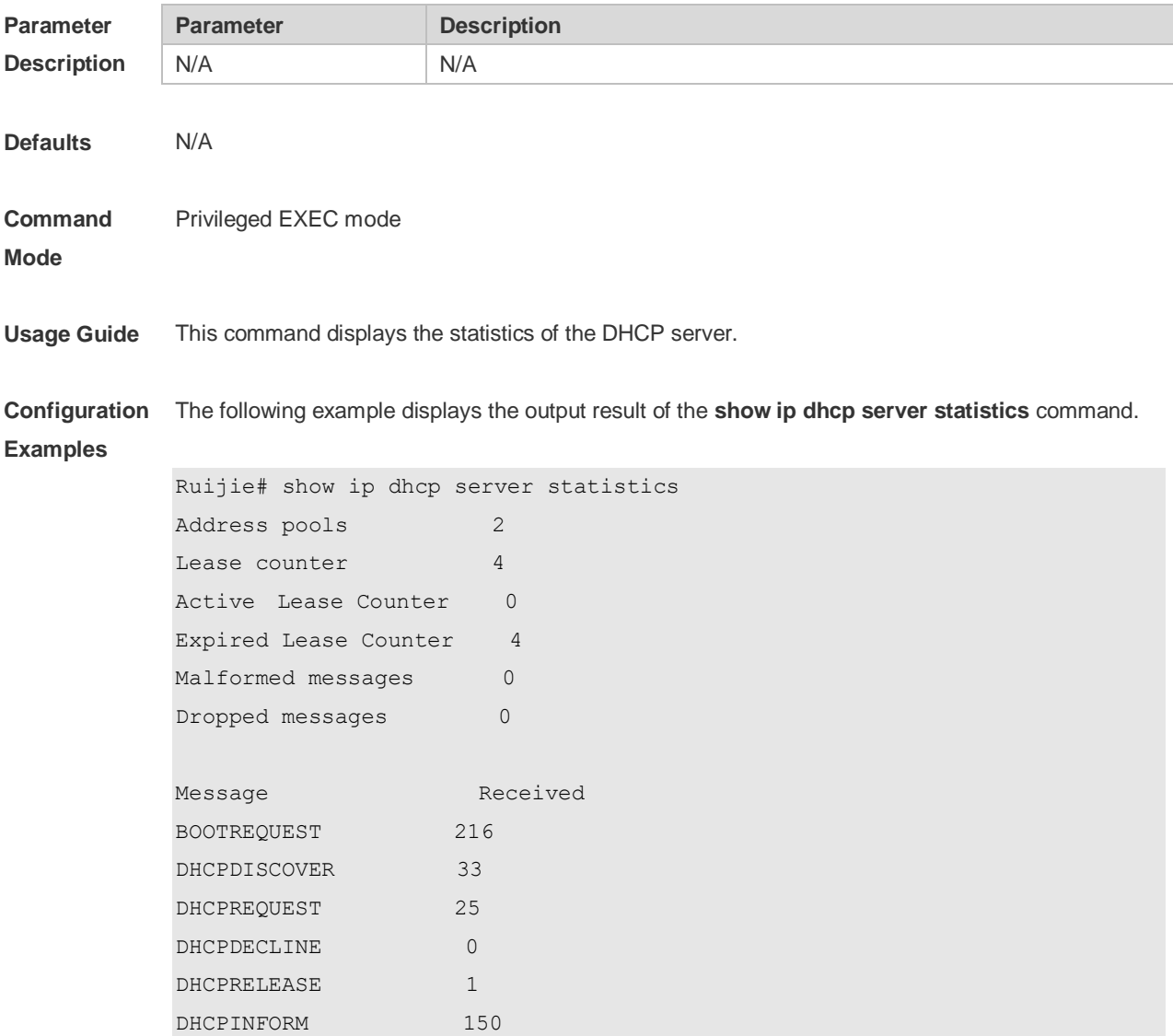

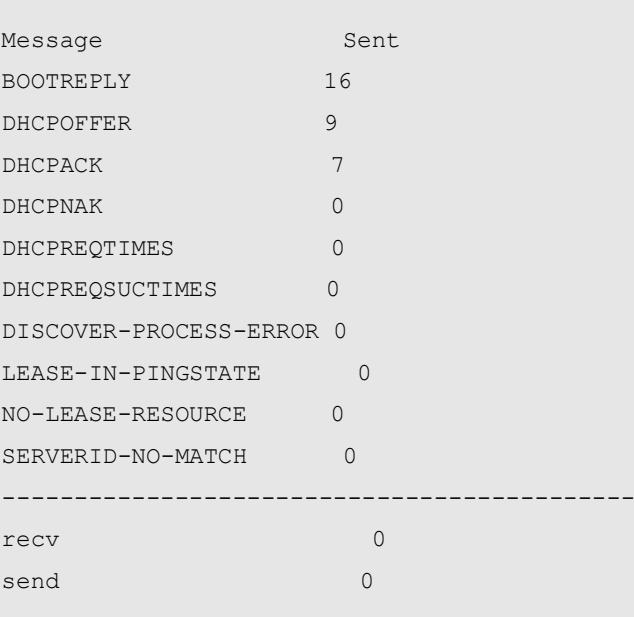

The meaning of various fields in the show result is described as follows.

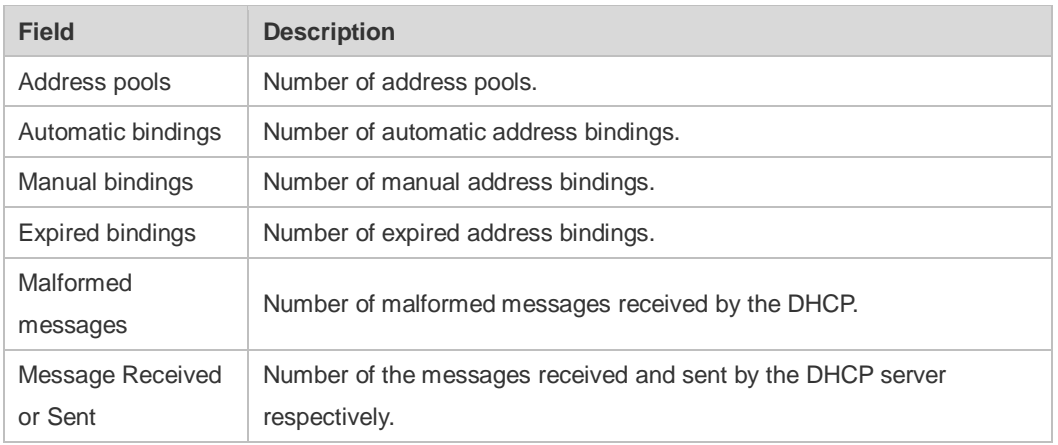

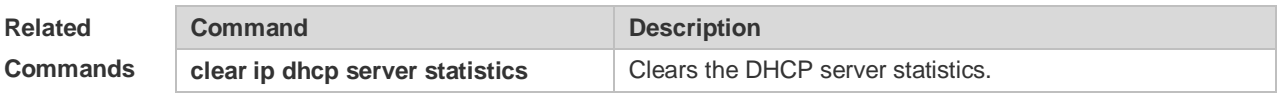

**Platform Description** N/A

## **4.56 show ip dhcp socket**

Use this command to display the socket used by the DHCP server.

**show ip dhcp socket**

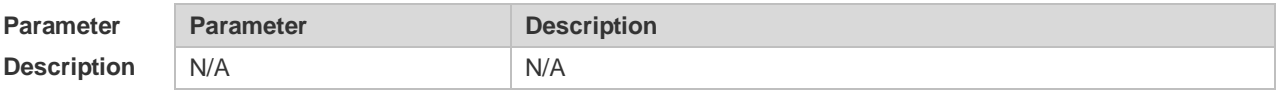

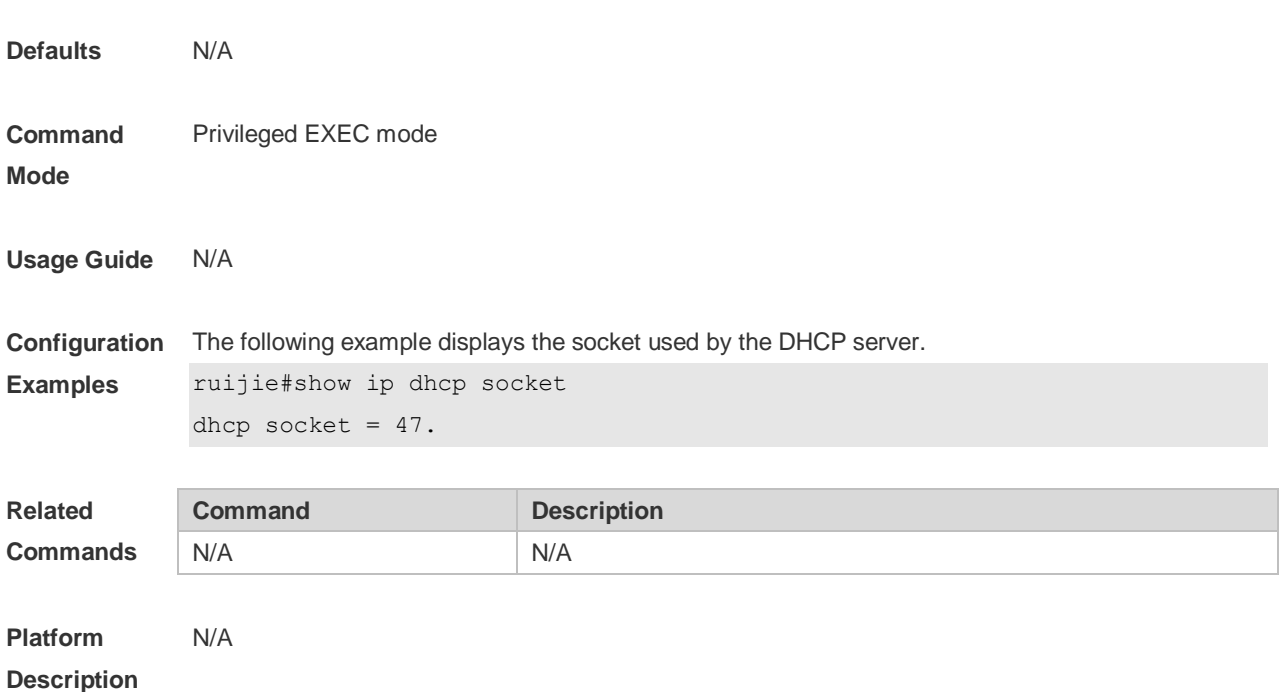

## **4.57 update arp**

Use this command to enable DHCP to add trusted ARP when allocating addresses. Use the **no** or **default** form of this command to restore the default setting. **update arp no update arp defaut update arp**

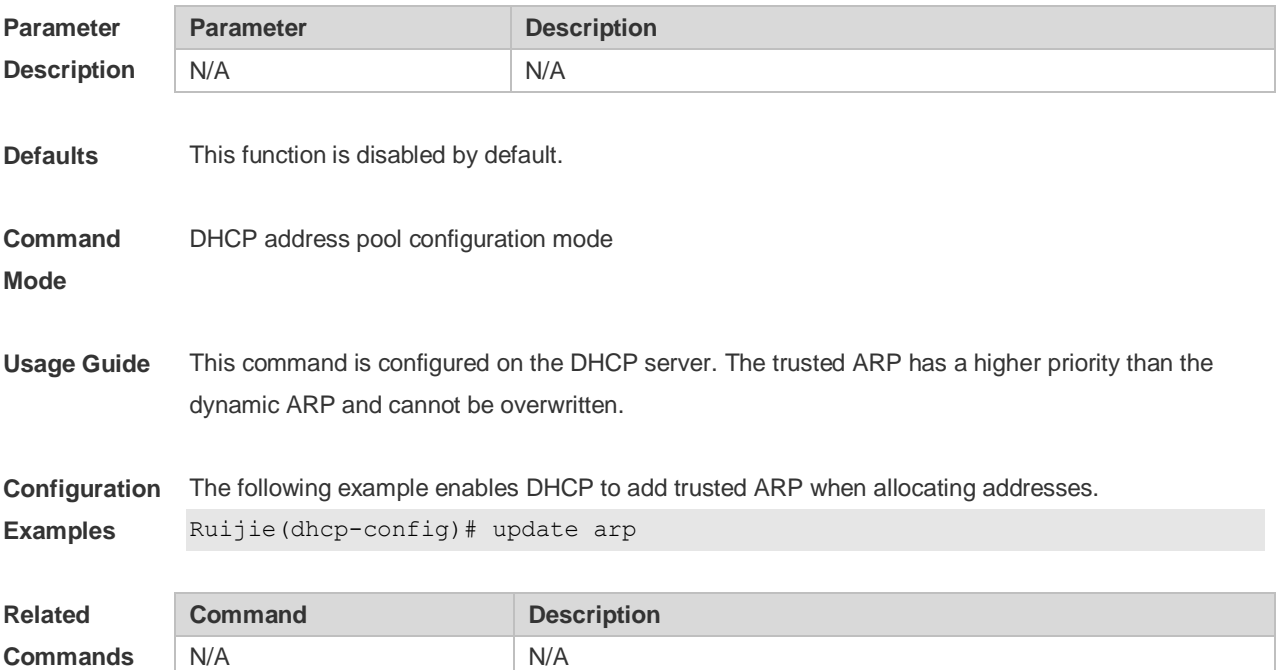

**Platform Description** N/A

# **5 DHCPv6 Commands**

## **5.1 clear ipv6 dhcp binding**

Use this command to clear the DHCPv6 binding information. **clear ipv6 dhcp binding** [ *ipv6-address* ]

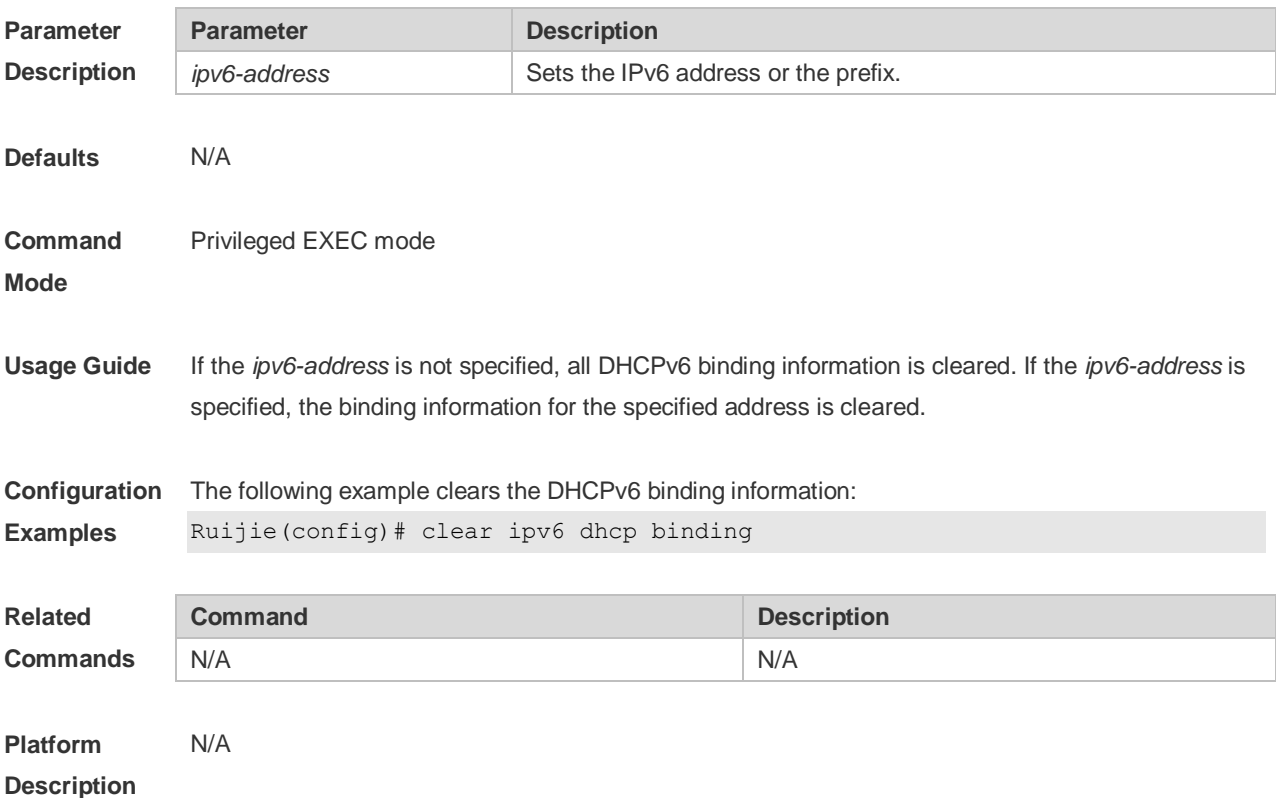

## **5.2 clear ipv6 dhcp client**

Use this command to reset the DHCPv6 client. **clear ipv6 dhcp client***interface-type interface-number*

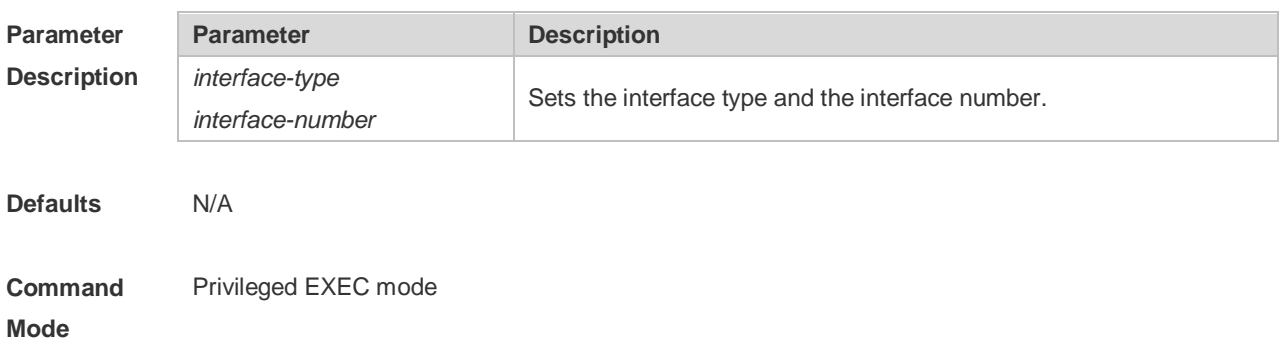

**Usage Guide** This command is used to reset the DHCPv6 client, which may lead the client to request for the configurations from the server again.

**Configuration Examples** The following example resets DHCP client VLAN 1. Ruijie# clear ipv6 dhcp client vlan 1

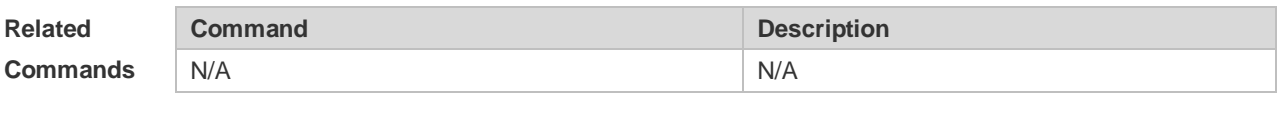

**Platform Description** N/A

## **5.3 clear ipv6 dhcp conflict**

Use this command to clear the DHCPv6 address conflicts. **clear ipv6 dhcp conflict** { *ipv6-address | \**}

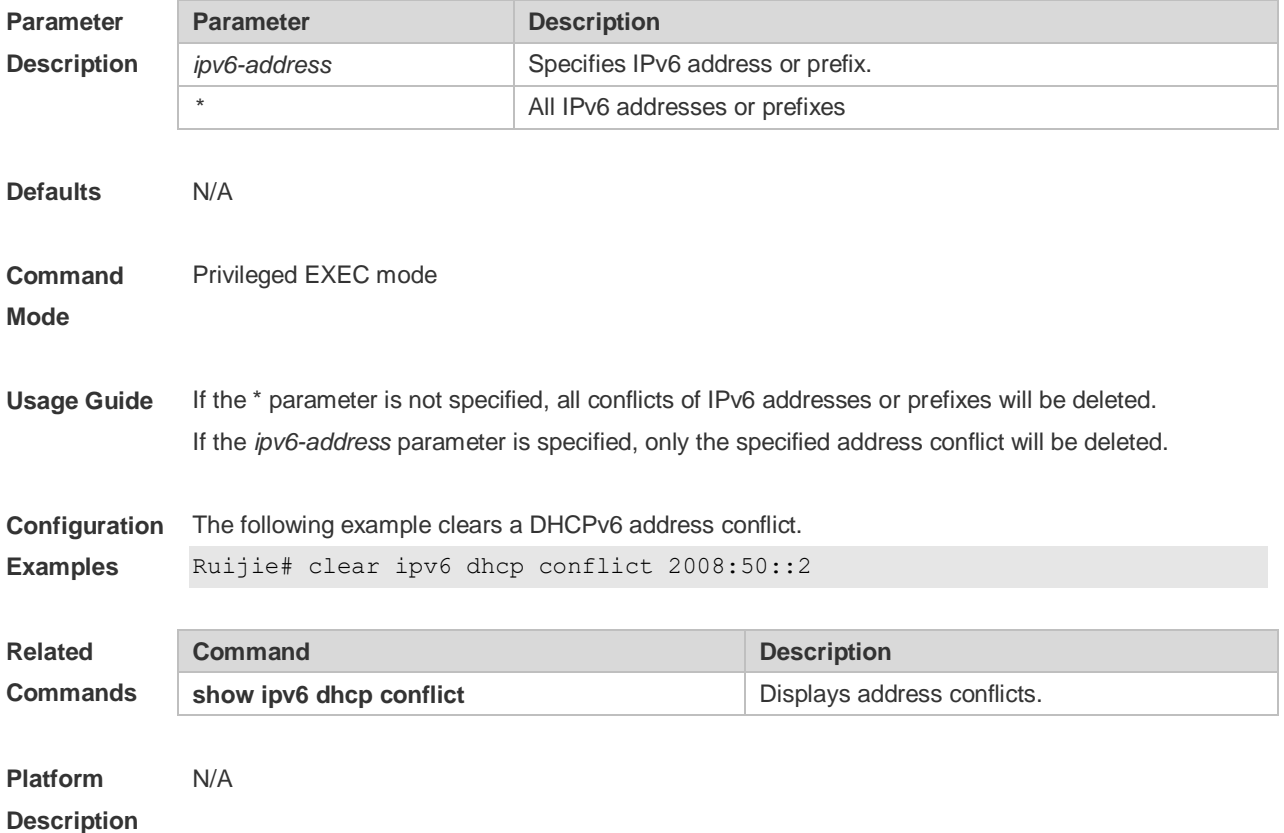

### **5.4 clear ipv6 dhcp relay statistics**

Use this command to clear the packet sending and receiving condition with the DHCPv6 Relay function enabled.

#### **clear ipv6 dhcp relay statistics**

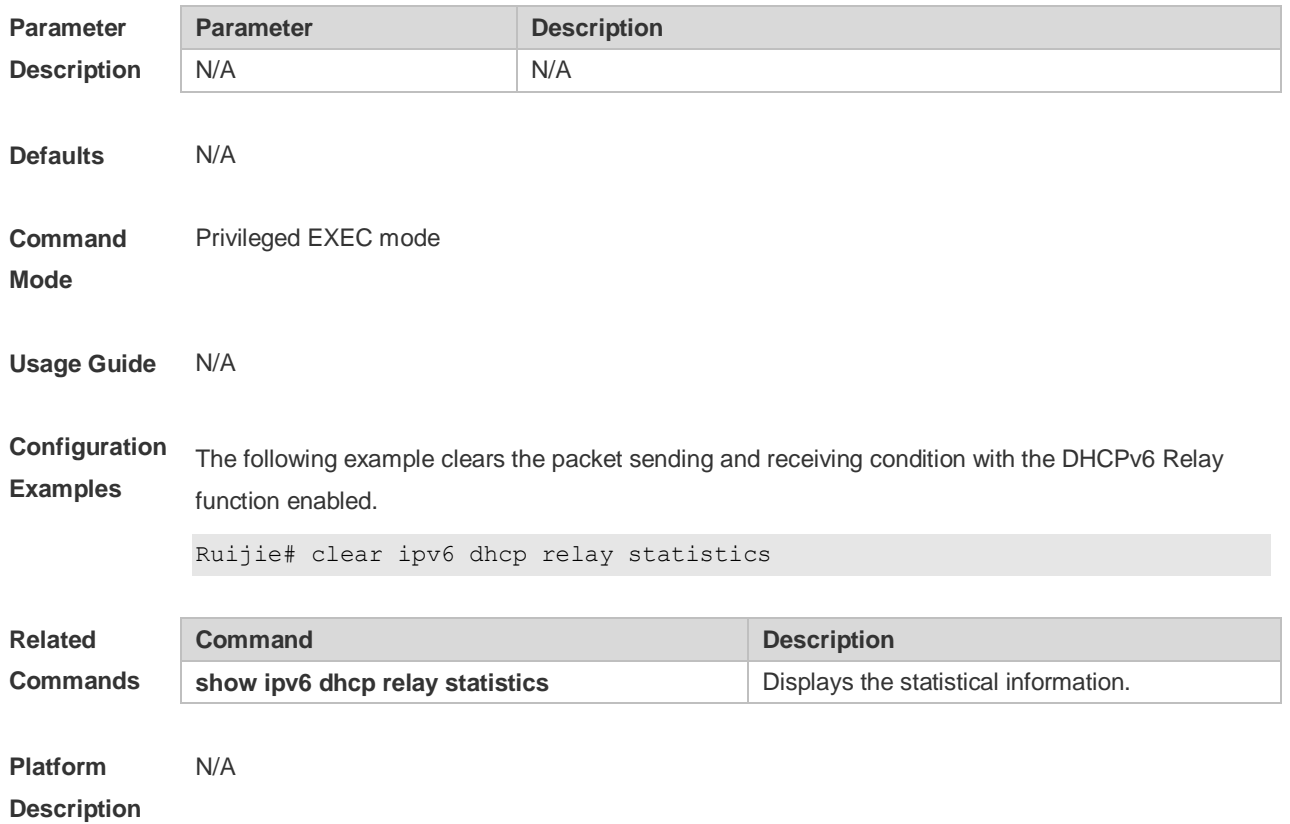

# **5.5 clear ipv6 dhcp server statistics**

Use this command to clear the DHCPv6 server statistics. **clear ipv6 dhcp server statistics**

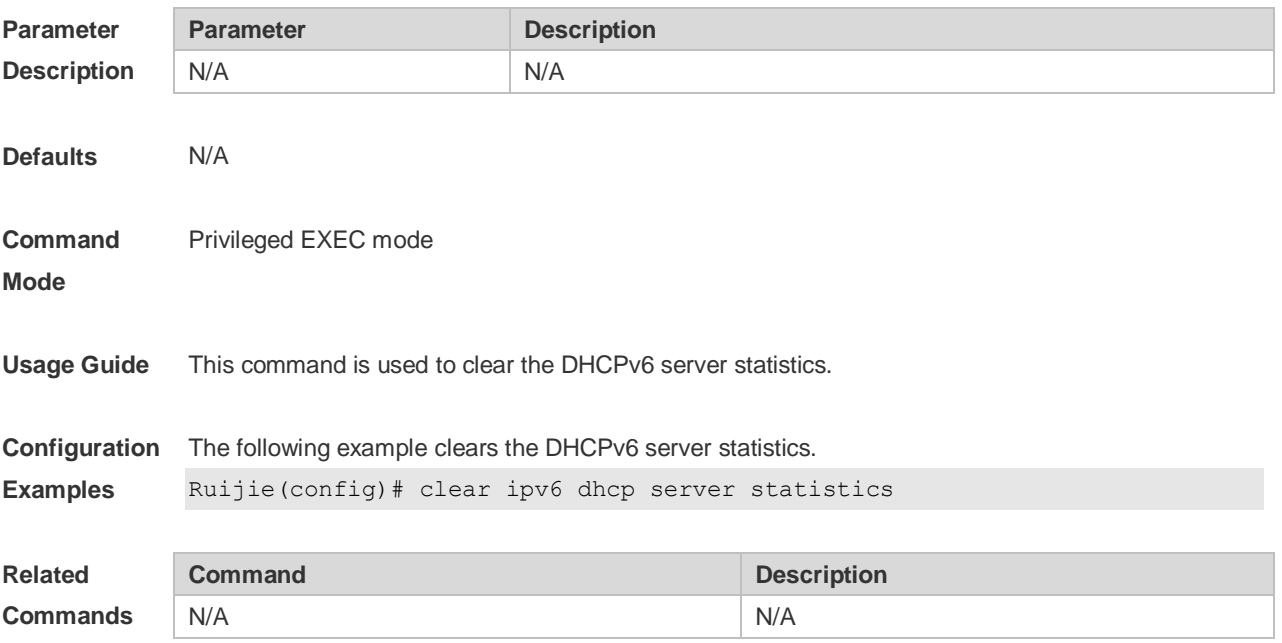

**Platform Description** N/A

#### **5.6 dns-server**

Use this command to set the DNS Server list information for the DHCPv6 Server. Use the **no** form of this command to restore the default setting. **dns-server** *ipv6-address* **no dns-server** *ipv6-address*

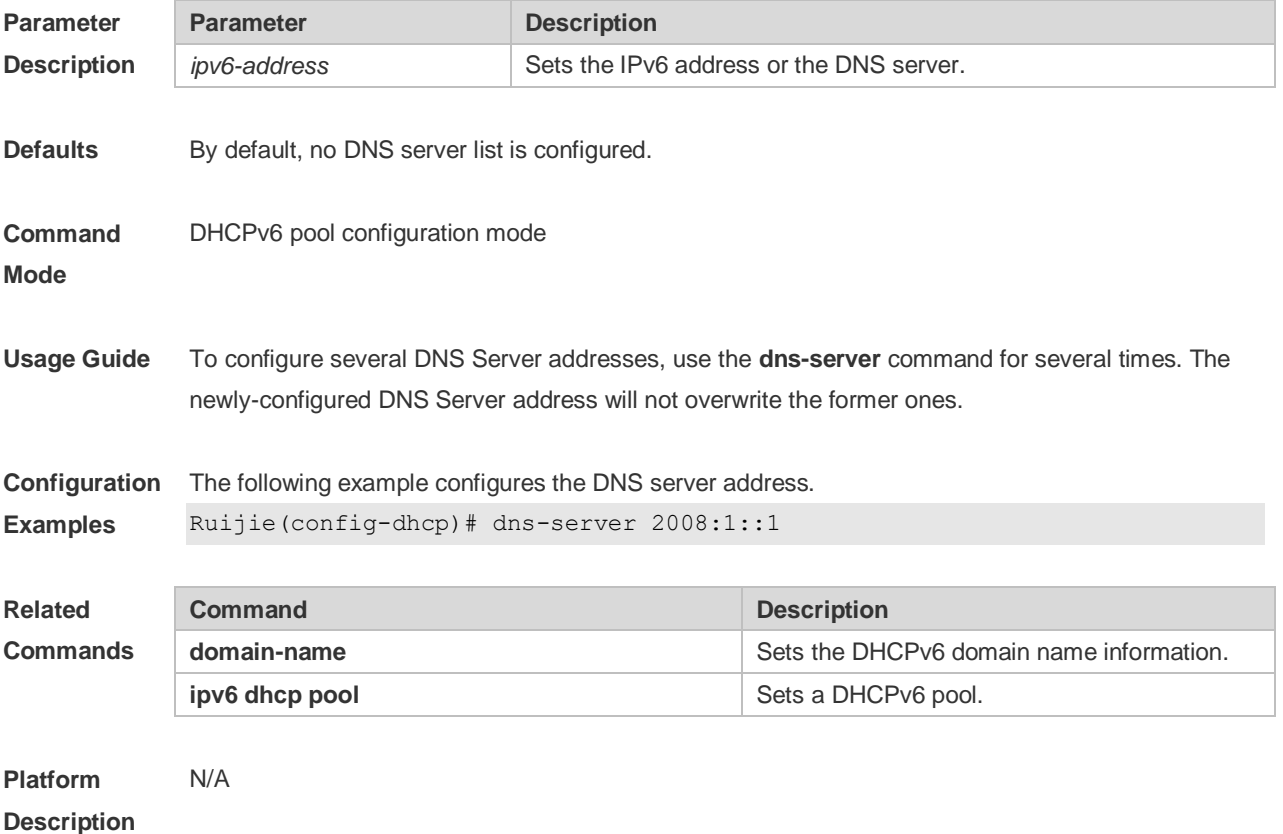

## **5.7 domain-name**

Use this command to set the domain name for the DHCPv6 server. Use the **no** form of this command to restore thedefault setting. **domain-name***domain* **no domain-name** *domain*

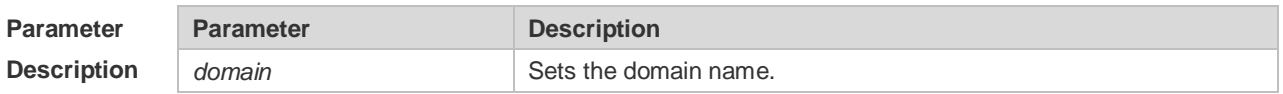

**Defaults** By default, no domain name is configured.

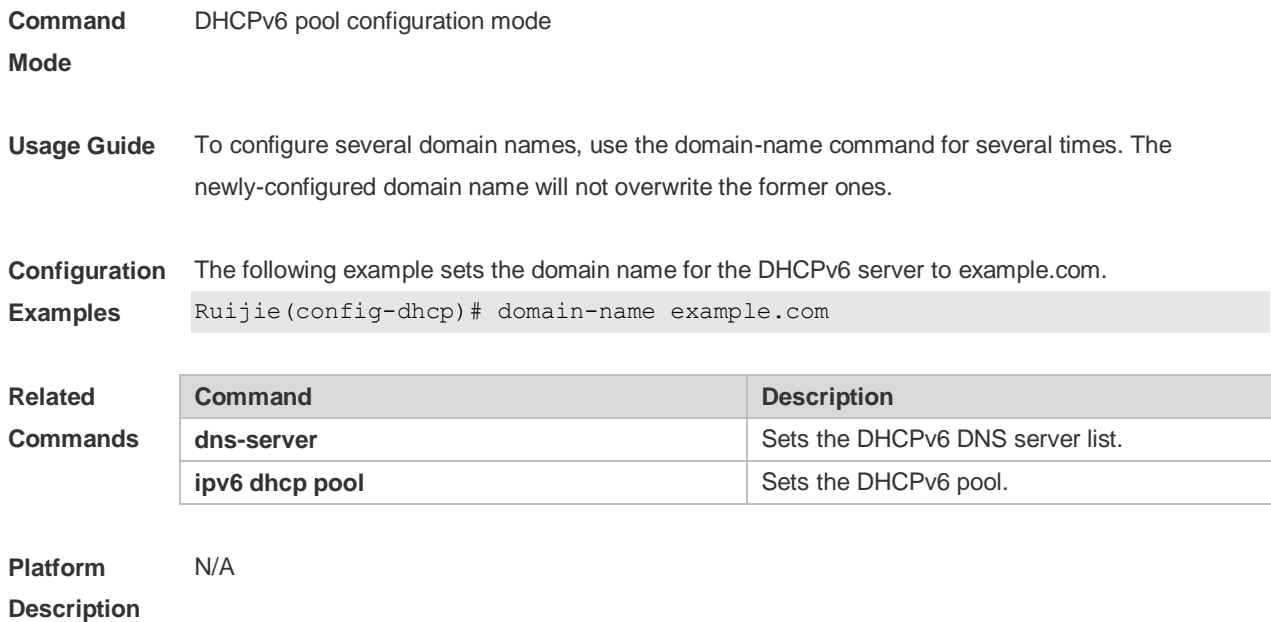

## **5.8 iana-address prefix**

Use this command to set the IA\_NA address prefix for the DHCPv6 Server. Use the **no** form of this command to restore thedefault setting.

**iana-address prefix** *ipv6-prefix/prefix-length* [ **lifetime** { *valid-lifetime* | *preferred-lifetime* } ] **no iana-address prefix**

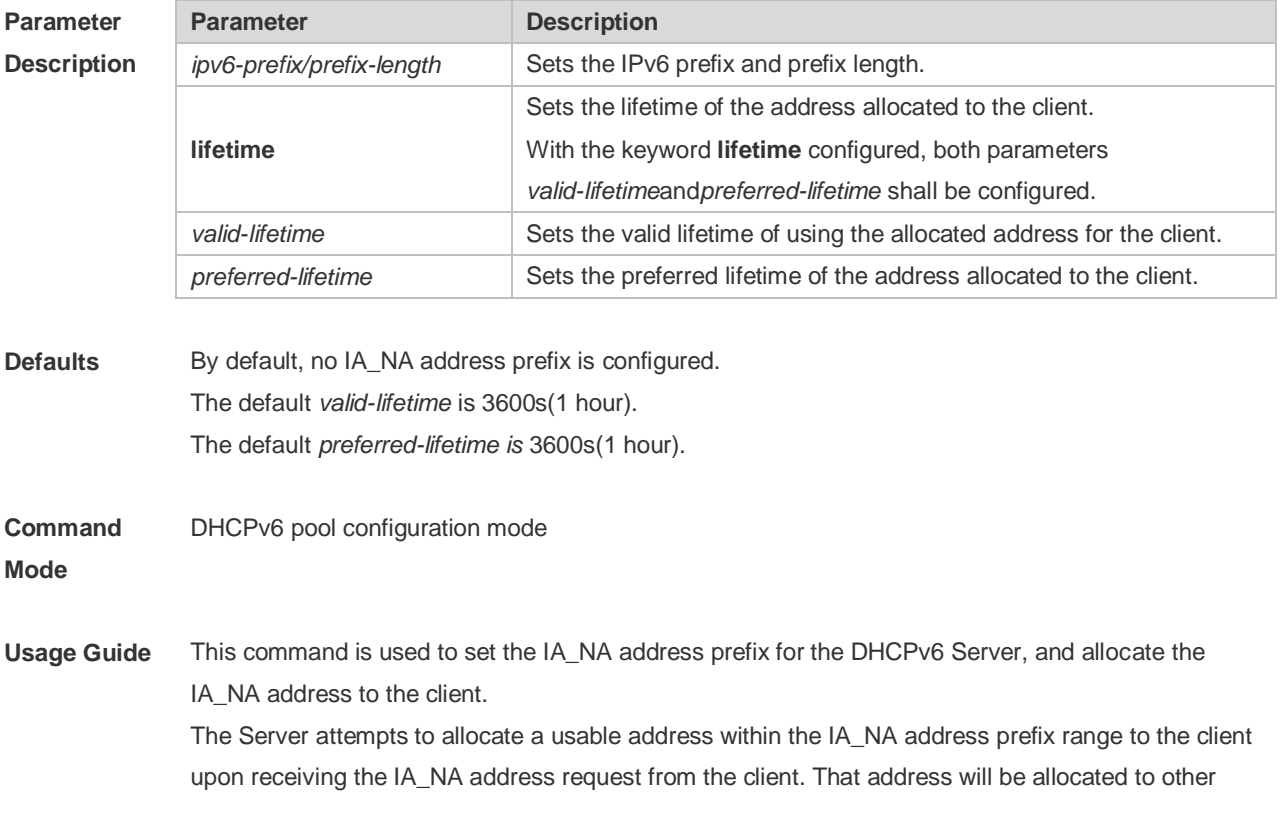

clients if the client no longer uses that address again.

**Configuration**  The following example sets the IA\_NA address prefix for the DHCPv6 Server.

**Examples** Ruijie(config-dhcp)# iana-address prefix 2008:50::/64 lifetime 2000 1000

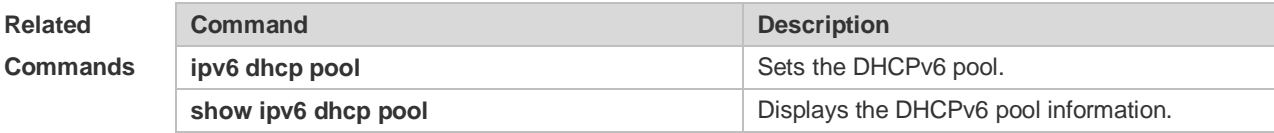

**Platform Description** N/A

#### **5.9 ipv6 dhcp client ia**

Use this command to enable DHCPv6 client mode and request the IANA address from the DHCPv6 server. Use the **no** form of this command to restore the default setting. **ipv6 dhcp client ia** [**rapid-commit**] **no ipv6 dhcp client ia**

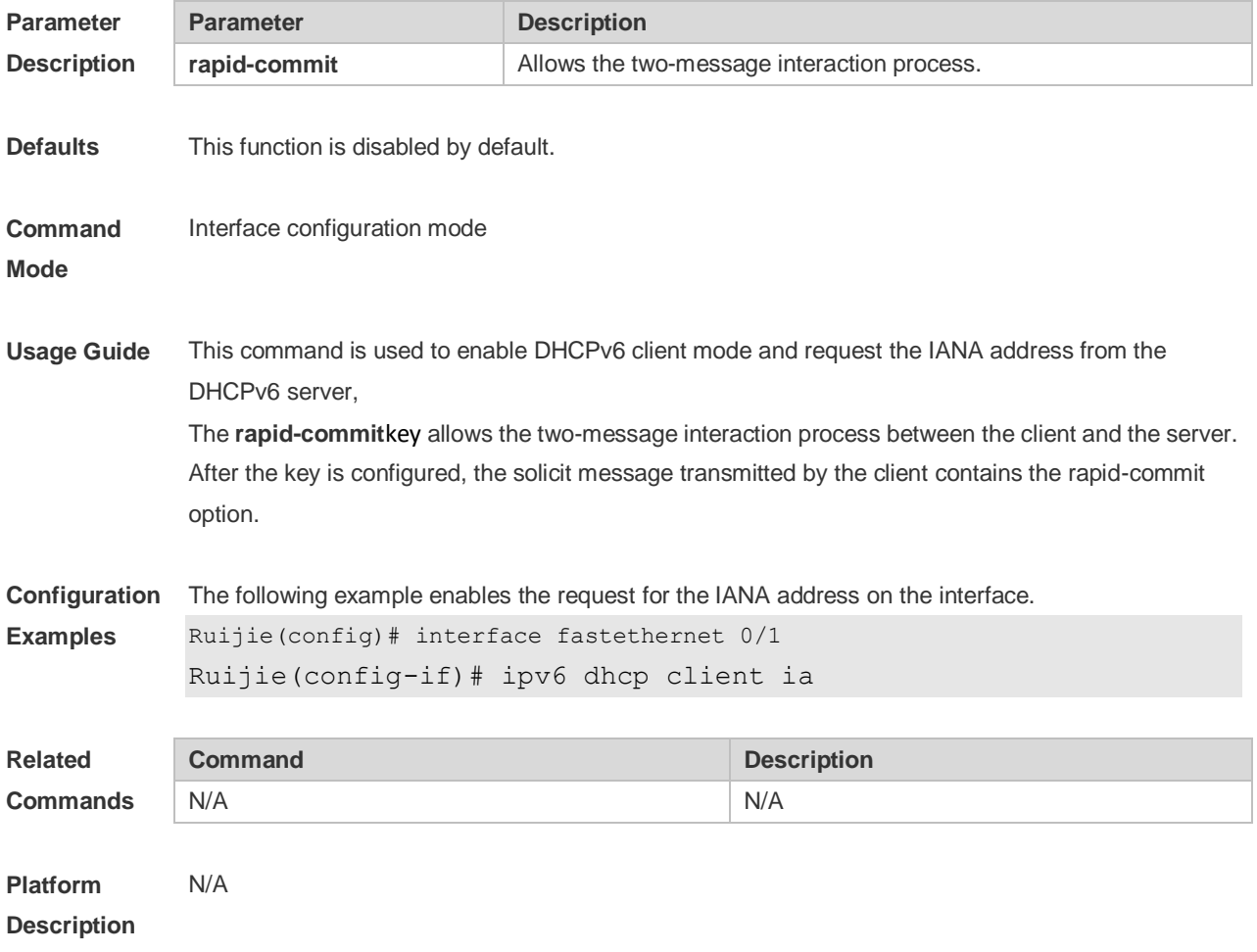

## **5.10 ipv6 dhcp client pd**

Use this command to enable the DHCPv6 client and request for the prefix address information. Use the **no** form of this command to restore the default setting. **ipv6 dhcp client pd** *prefix-name* [ **rapid-commit** ] **no ipv6 dhcp client pd**

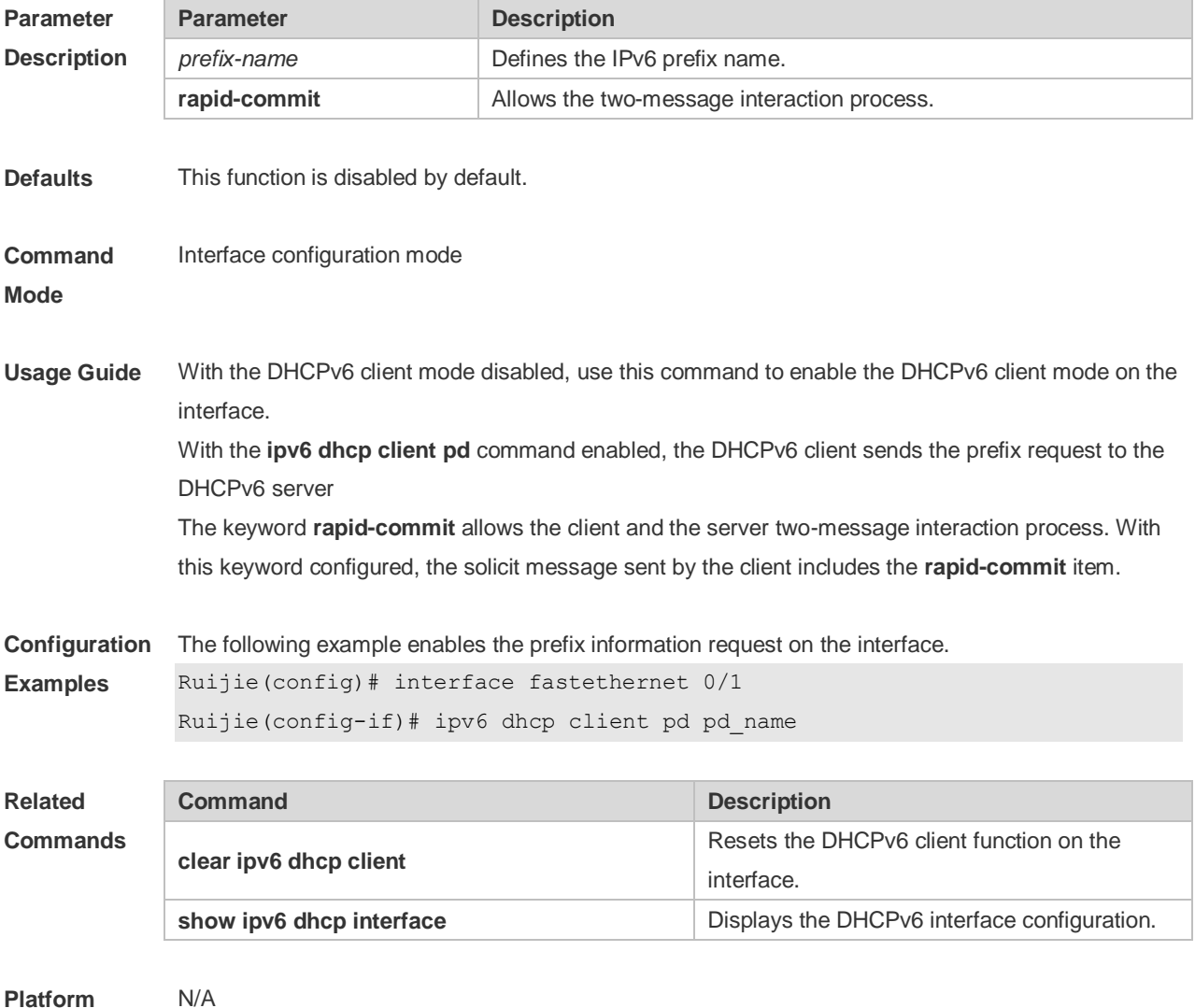

**Platform Description**

## **5.11 ipv6 dhcp pool**

Use this command to set the DHCPv6 server pool. Use the **no** form of this command to restore thedefault setting. **ipv6 dhcp pool** *poolname* **no ipv6 dhcp pool** *poolname*

**Parameter Parameter Parameter Parameter Parameter** 

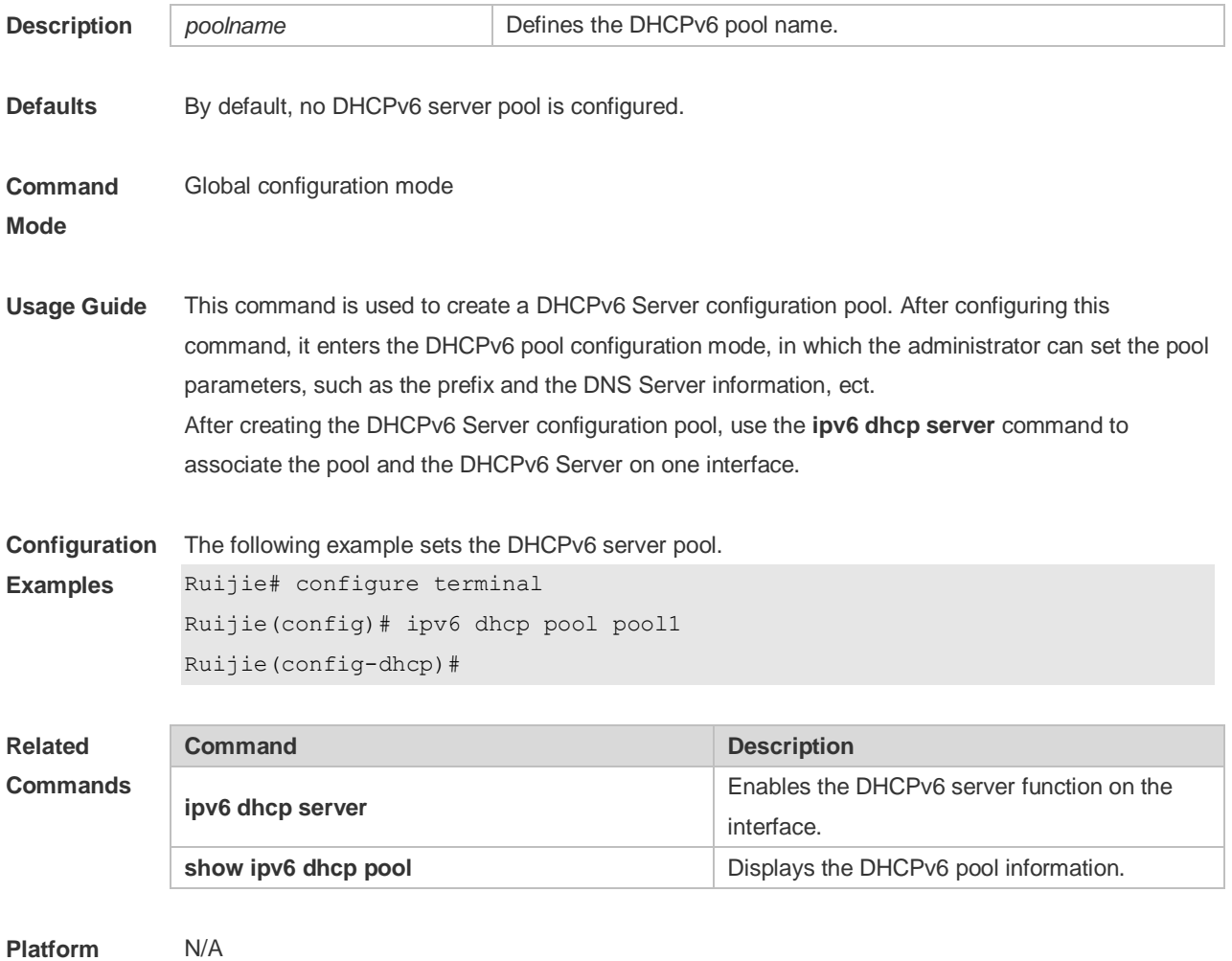

#### **Description**

### **5.12 ipv6 dhcp relay destination**

Use this command to enable the DHCPv6 relay service and configure the destination address to which the messages are forwarded. Use the **no** form of this command to restore the default setting. **ipv6 dhcp relay destination***ipv6-address* [ *interface-type interface-number* ] **no ipv6 dhcp relay destination***ipv6-address* [ *interface-type interface-number* ]

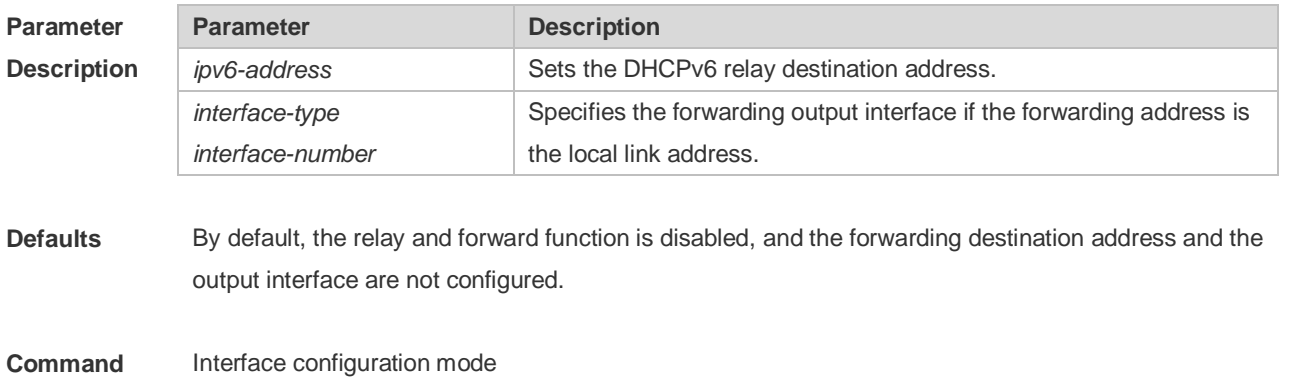

#### **Mode**

**Usage Guide** With the DHCPv6 relay service enabled on the interface, the DHCPv6 message received on the interface can be forwarded to all configured destination addresses. Those received DHCPv6 messages can be from the client, or from another DHCPv6 relay service. The forwarding output interface configuration is mandatory if the forwarding address is the local link address or the multicast address. And the forwarding output interface configuration is optional if the forwarding address is global or station unicast or multicast address. Without the forwarding output interface configured, the interface is selected according to the unicast or multicast routing protocol. The relay reply message can be forwarded without the relay function enabled on the interface.

```
Configuration 
Examples
              The following example sets the relay destination address on the interface.
              Ruijie(config)# interface fastethernet 0/1
              Ruijie(config-if)# ipv6 dhcp relay destination 2008:1::1
```
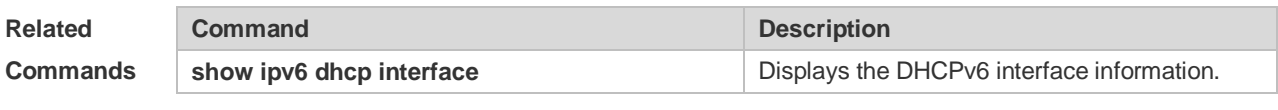

```
Platform 
Description
                N/A
```
### **5.13 ipv6 dhcp server**

Use this command to enable the DHCPv6 server on the interface. Use the **no** form of this command to restore the default setting. **ipv6 dhcp server** *poolname*[ **rapid-commit** ][ **preference** *value* ] **no ipv6 dhcp server**

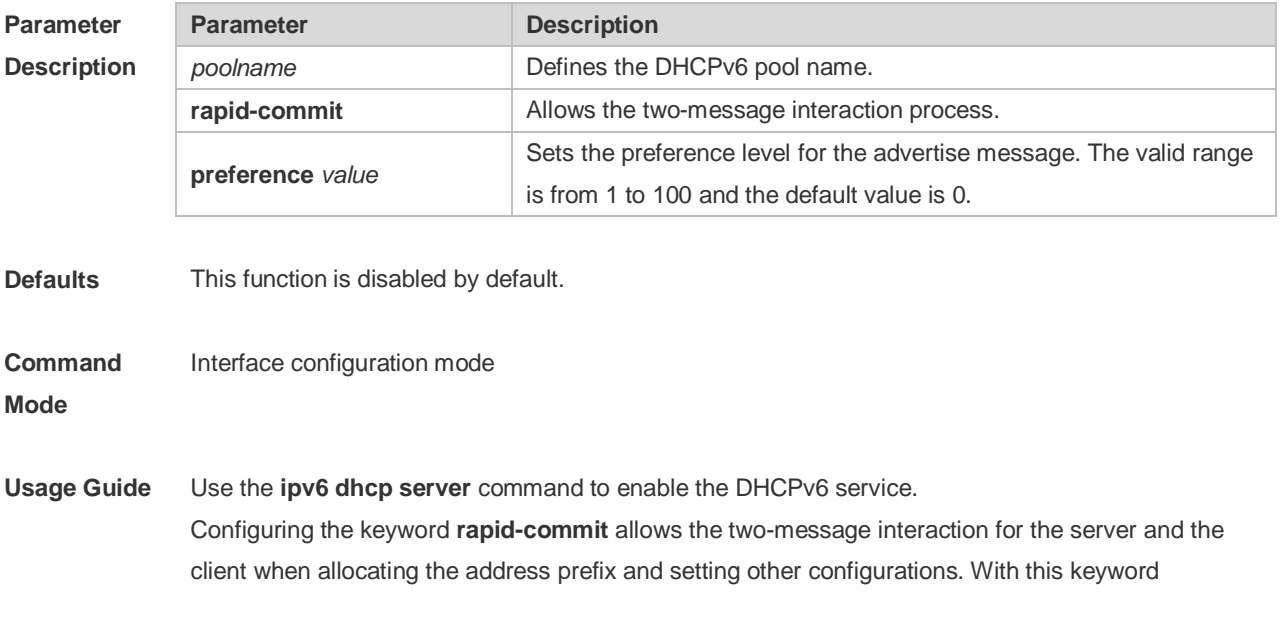

configured, if the client solicit message includes the **rapid-commit** item, the DHCPv6 Server will send the Reply message immediately. DHCPv6 Server carries with the **preference** value when sending the advertise message if the **preference** level is not 0. If the **preference** level is 0, the advertise message will not include this field. If the **preference** value is 255, the client sends the request message to the server to obtain the configurations. DHCPv6 Client, Server and Relay functions are exclusive, and only one of the functions can be configured on the interface. **Configuration**  The following example enables the DHCPv6 server on the interface. **Examples** Ruijie(config)# interface fastethernet 0/1 Ruijie(config-if)# ipv6 dhcp server pool1 **Related Commands Command Description ipv6 dhcp pool** Sets the DHCPv6 pool. **show ipv6 dhcp pool but the pool**  $\blacksquare$  Displays the DHCPv6 pool information. N/A

```
Platform 
Description
```
#### **5.14 ipv6 local pool**

Use this command to configure the local prefix pool of the DHCPv6 server prefix. Use the **no** form of this command to restore the default setting. **ipv6 local pool** *poolname prefix/prefix-length assigned-length* **no ipv6 local pool** *poolname*

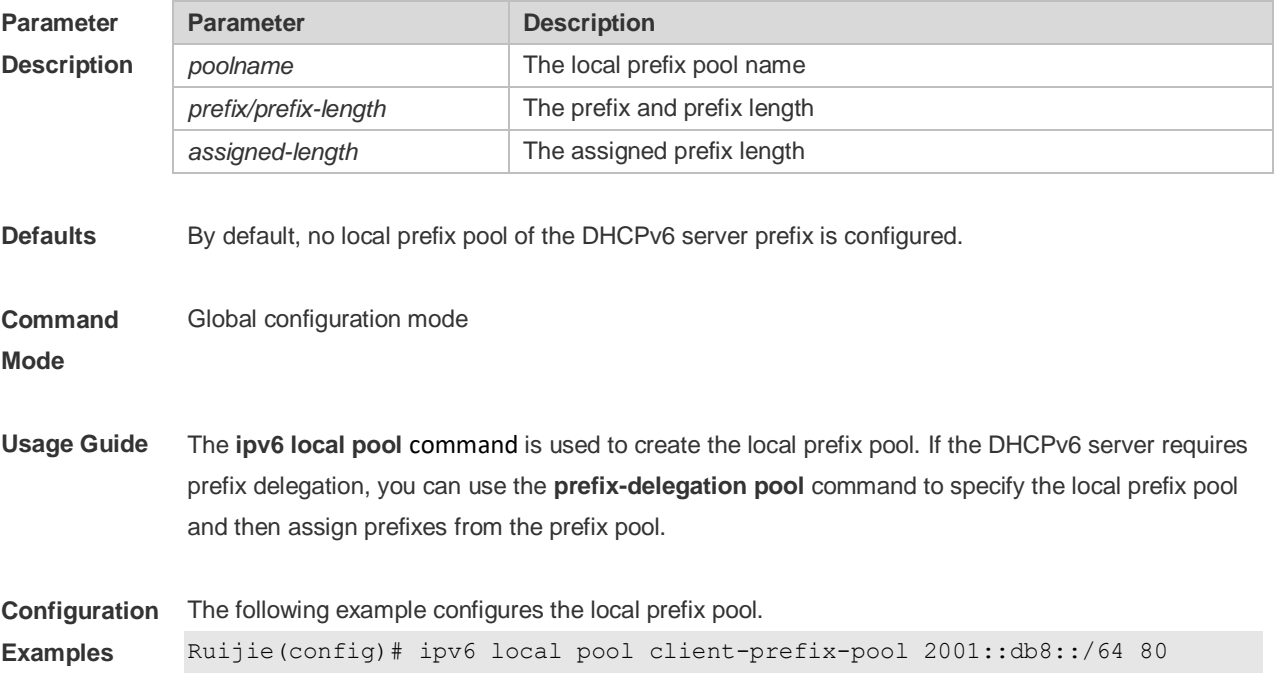

The following example specifies the local prefix pool.

Ruijie(config-dhcp)# prefix-delegation pool client-prefix-pool lifetime 2000 1000

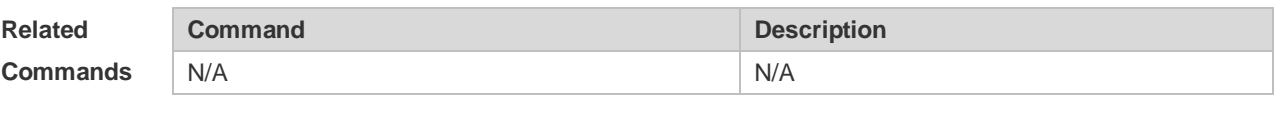

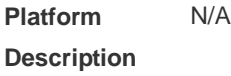

## **5.15 option52**

Use this command to configure the DHCPv6 Server to set the CAPWAP AC IPv6 address. Use the **no** form of this command to restore the default setting. **option52** *ipv6-address* **no option52** *ipv6-address*

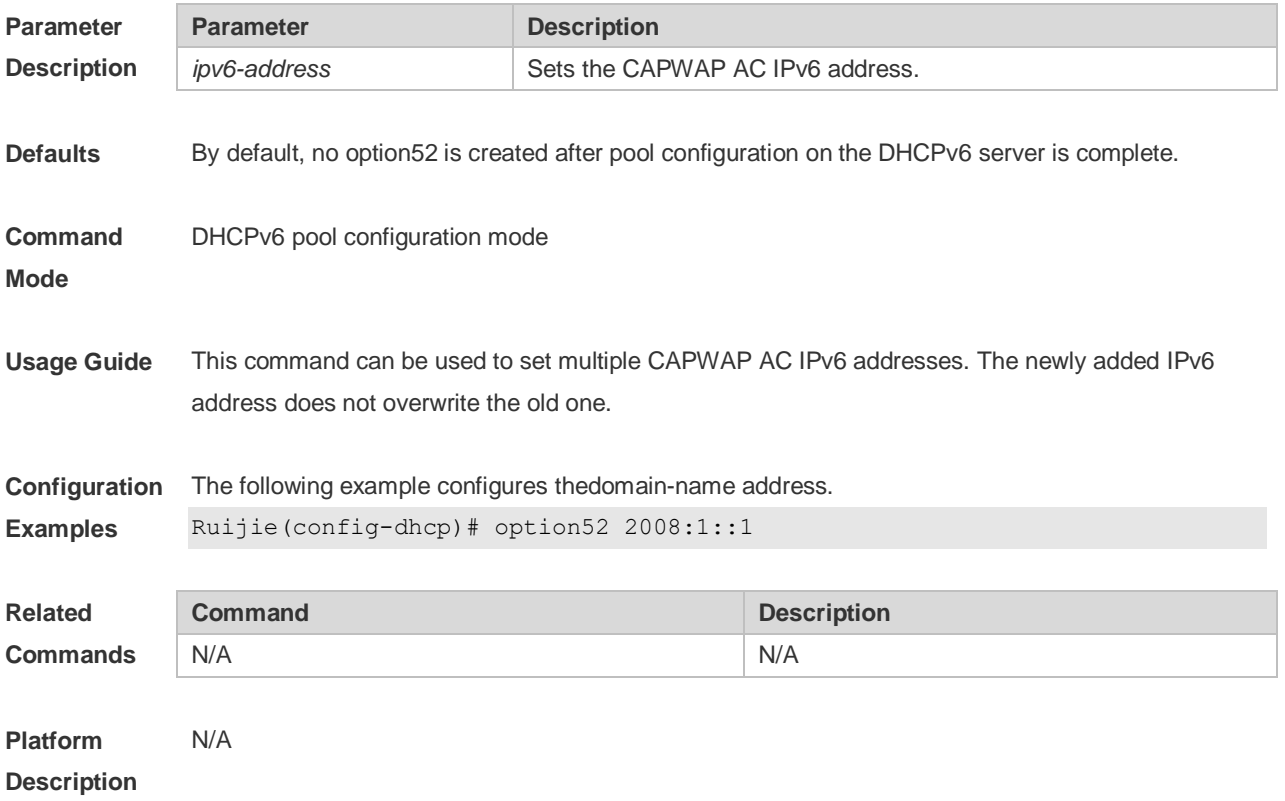

## **5.16 prefix-delegation**

Use this command to set the static binding address prefix information for the DHCPv6 server. Use the **no** form of this command to restore the default setting. **prefix-delegation** *ipv6-prefix/prefix-length client-DUID* [ *lifetime* ] **no prefix-delegation** *ipv6-prefix/prefix-length client-DUID* [ *lifetime* ]

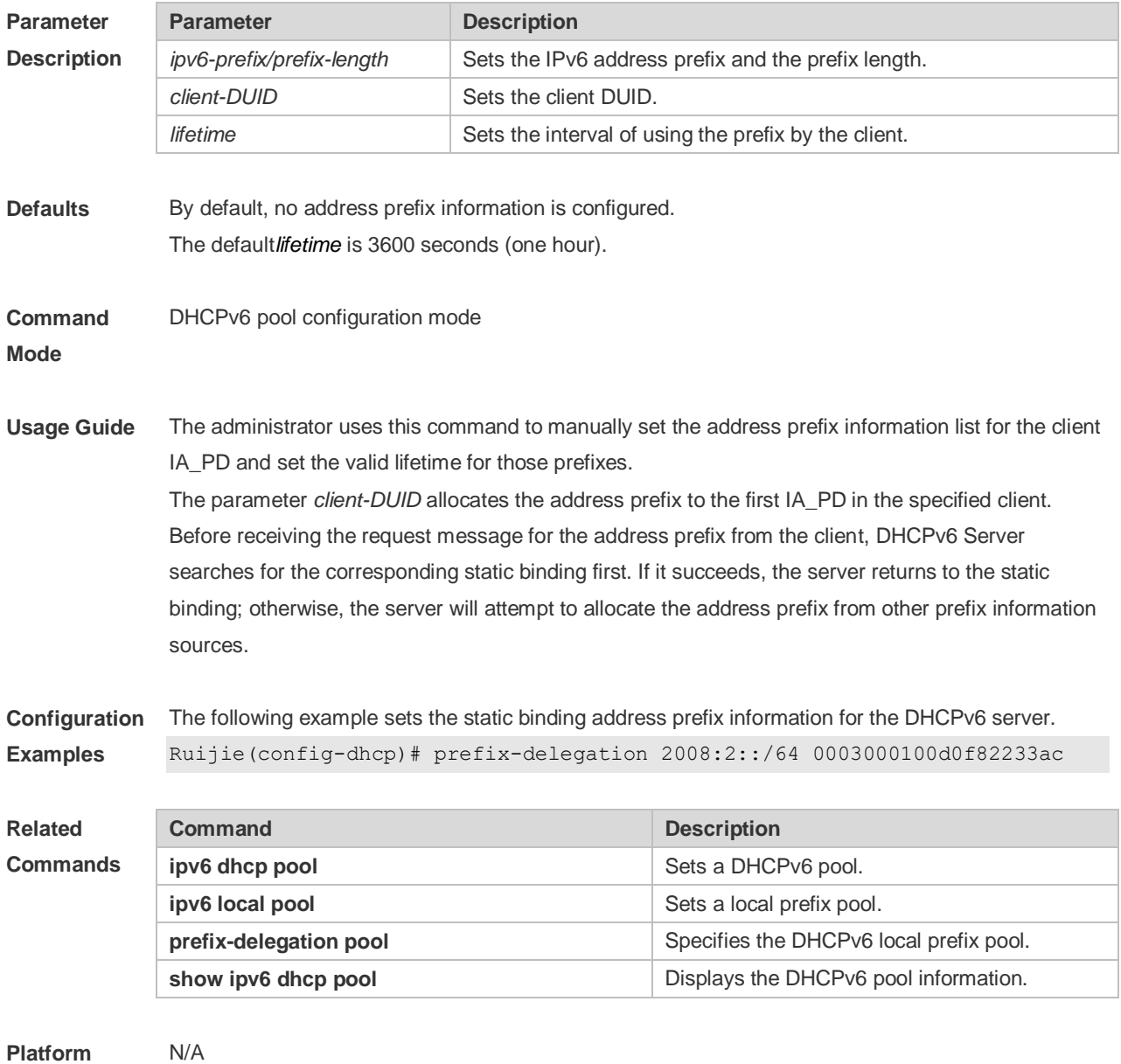

**Description**

## **5.17 prefix-delegation pool**

Use this command to specify the local prefix pool for the DHCPv6 server. Use the **no** form of this command to restore the default setting. **prefix-delegation pool** *poolname* [ **lifetime** { *valid-lifetime* | *preferred-lifetime* } ] **no prefix-delegation pool** *poolname*

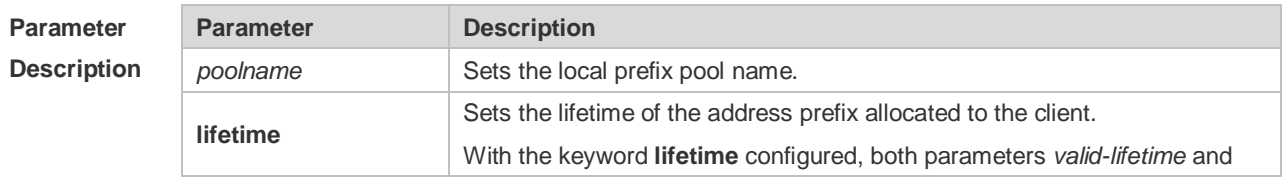

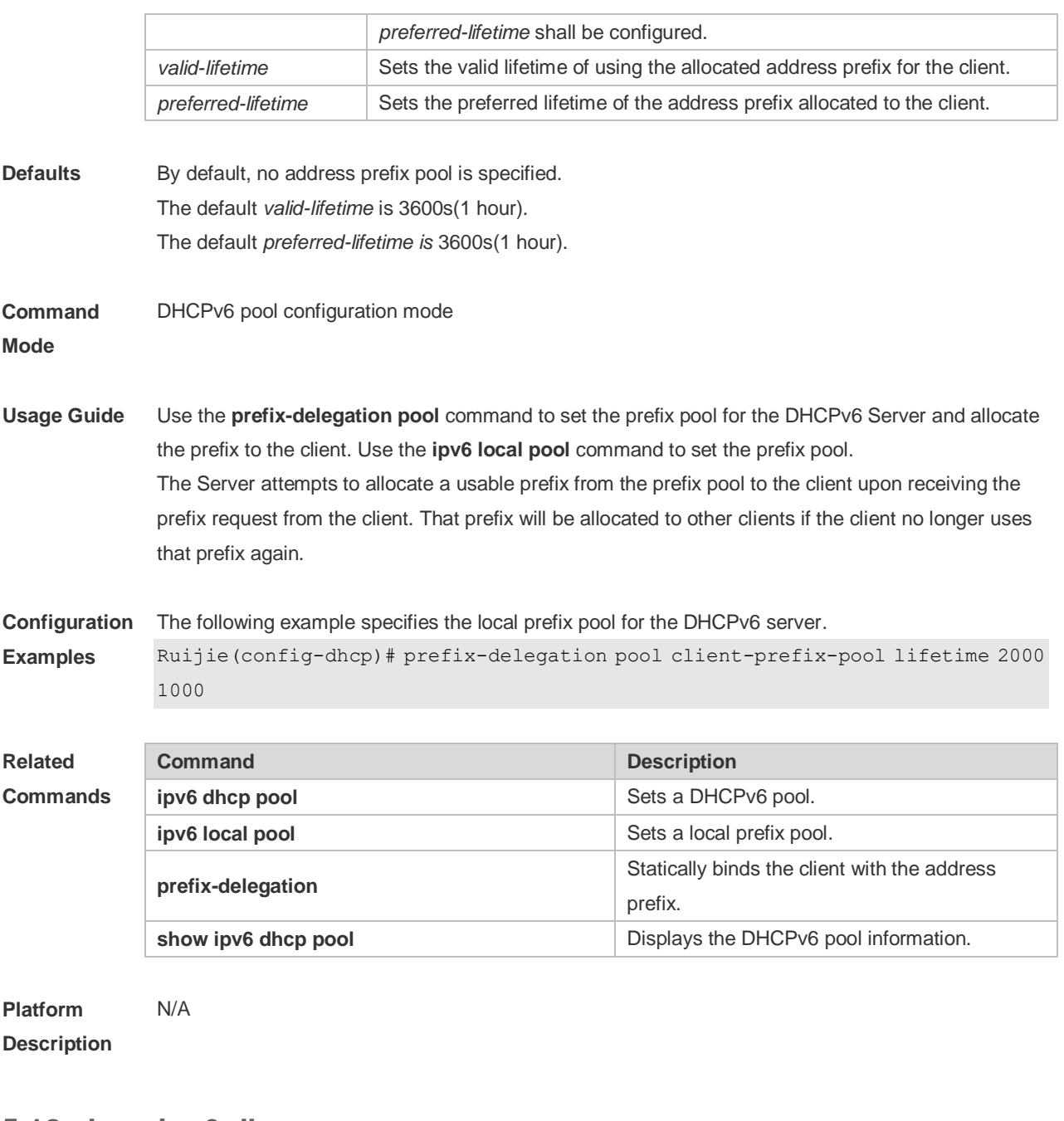

## **5.18 show ipv6 dhcp**

Use this command to display the device DUID. **show ipv6 dhcp**

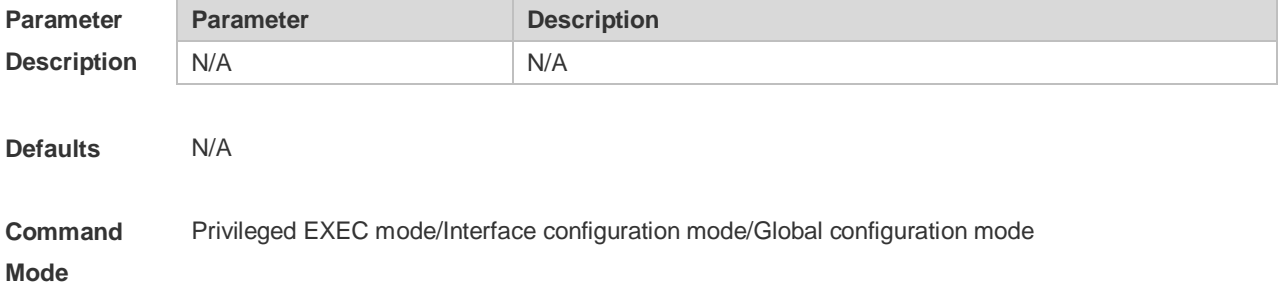

**Usage Guide** The server, client and relay on the same device share a DUID. **Configuration Examples** The following example displays the device DUID. Ruijie# show ipv6 dhcp This device's DHCPv6 unique identifier(DUID): 00:03:00:01:00:d0:f8:22:33:b0 **Related Commands Command Description** N/A N/A **Platform Description** N/A

## **5.19 show ipv6 dhcp binding**

Use this command to display the address binding information for the DHCPv6 server. **show ipv6 dhcp binding** [ *ipv6-address* ]

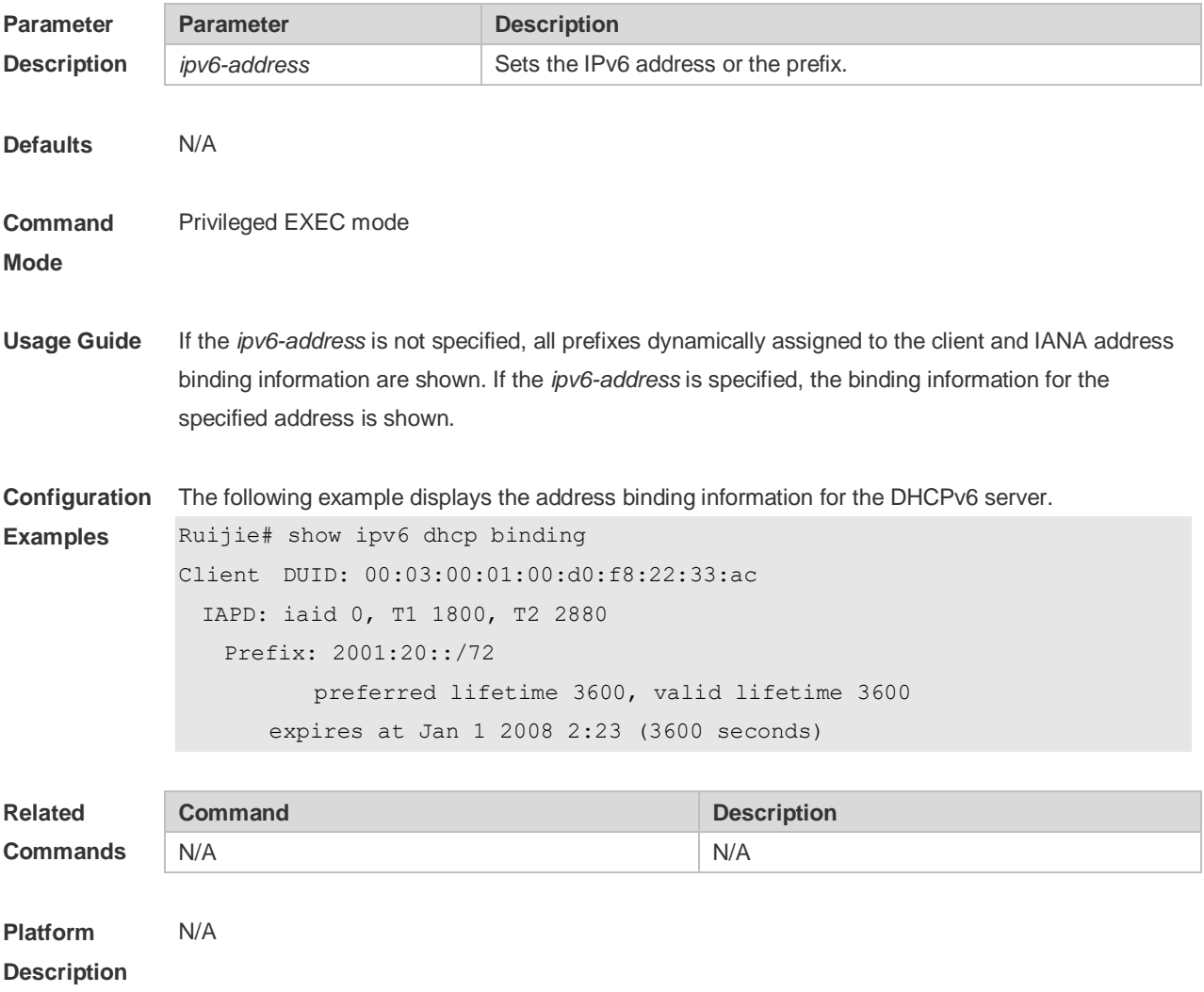

## **5.20 show ipv6 dhcp conflict**

Use this command to display the DHCPv6 address conflicts. **show ipv6 dhcp conflict**

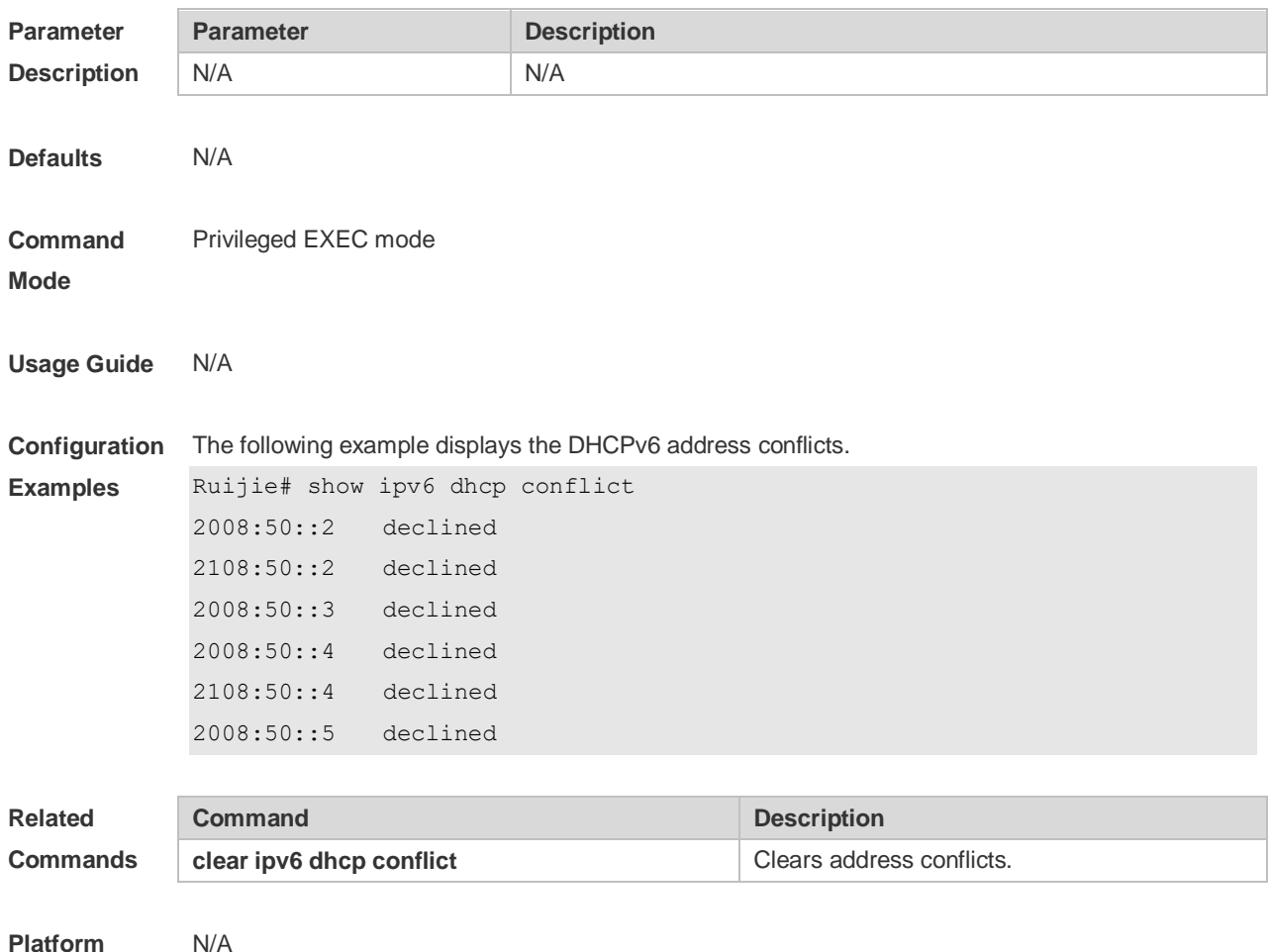

**Platform Description**

## **5.21 show ipv6 dhcp interface**

Use this command to display the DHCPv6 interface information. **show ipv6 dhcp interface** [ *interface-name* ]

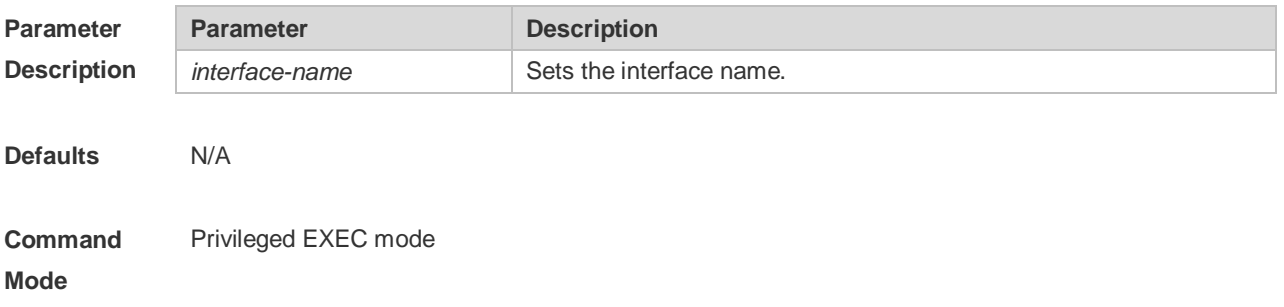

**Usage Guide** If the *interface-name* is not specified, all DHCPv6 interface information isdisplayed. If the *interface-name* is specified, the specified interface information is displayed.

**Configuration**  The following example displays the server-based DHCPv6 interface information.

**Examples**

Ruijie# show ipv6 dhcp interface VLAN 1 is in server mode Server pool dhcp-pool Rapid-Commit: disable

The following example displays the client-based DHCPv6 interface information.

Ruijie# show ipv6 dhcp interface FastEthernet 0/1 is in client mode Rapid-Commit: disable

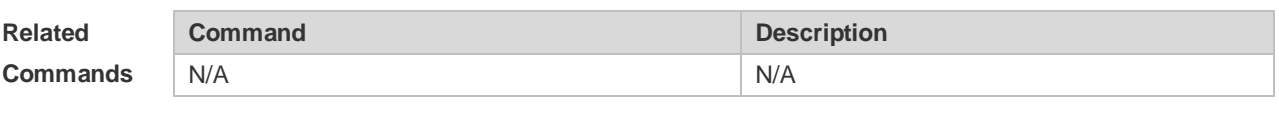

**Platform Description**

### **5.22 show ipv6 dhcp pool**

N/A

Use this command to display the DHCPv6 pool information. **show ipv6 dhcp pool** [ *poolname* ]

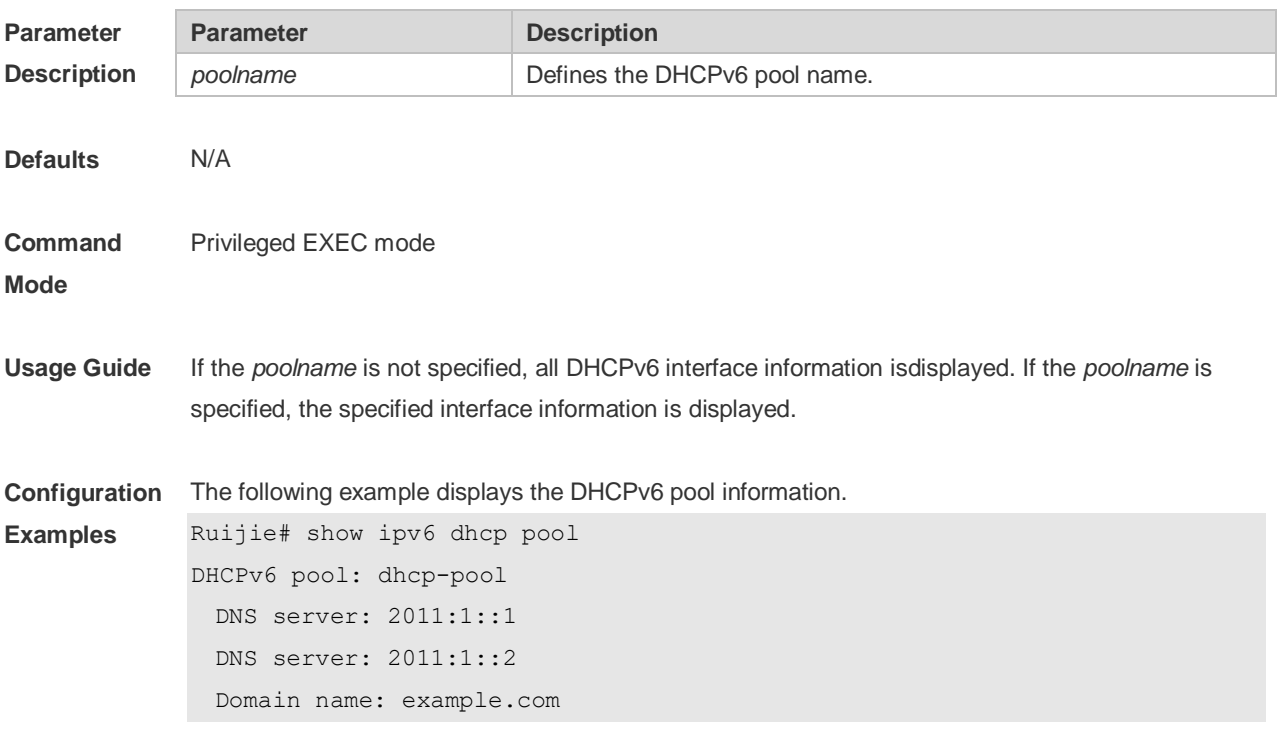

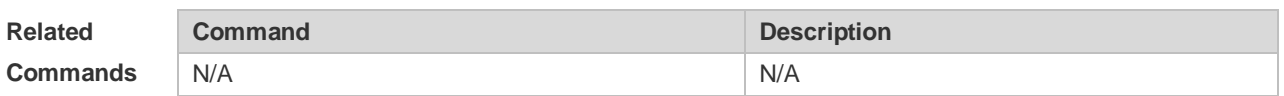

**Platform**  N/A

**Description**

## **5.23 show ipv6 dhcp relay destination**

Use this command to display the destination information about DHCPv6 Relay Agent. **show ipv6 dhcp relay destination** { **all** | *interface-type interface-number* }

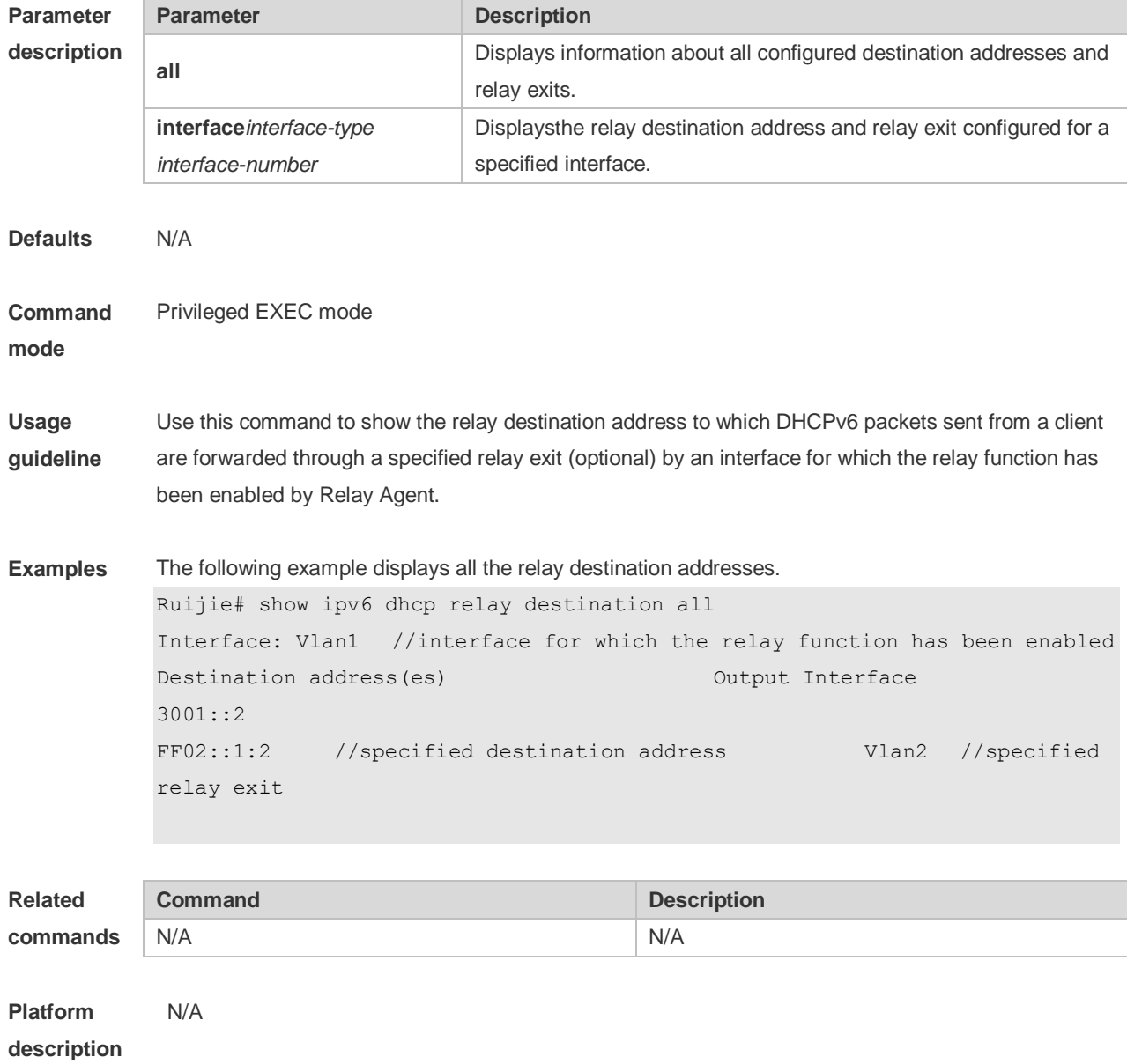

# **5.24 show ipv6 dhcp relay statistics**

Use this command to display the packet sending and receiving condition with the DHCPv6 Relay function enabled.

**show ipv6 dhcp relay statistics**

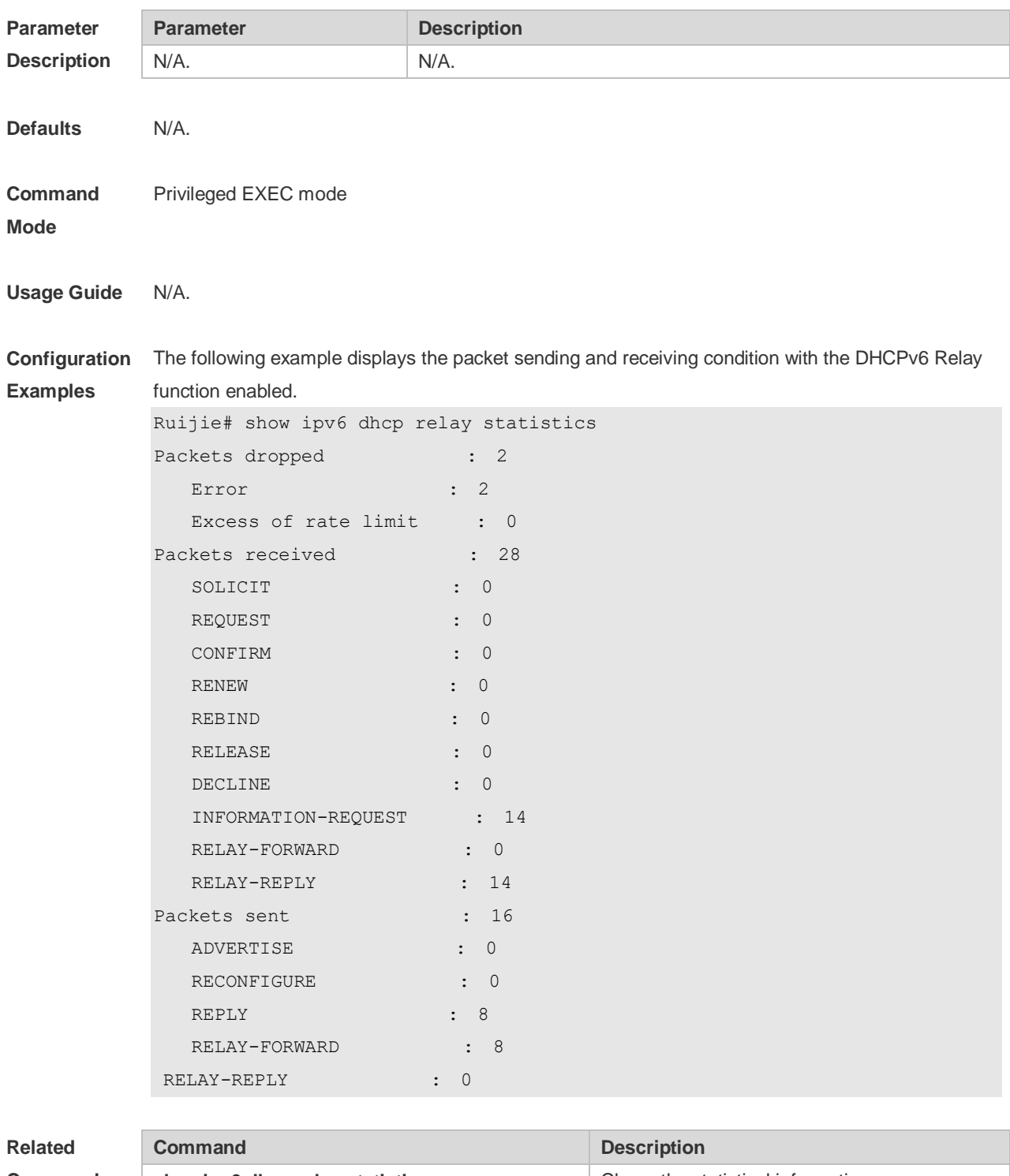

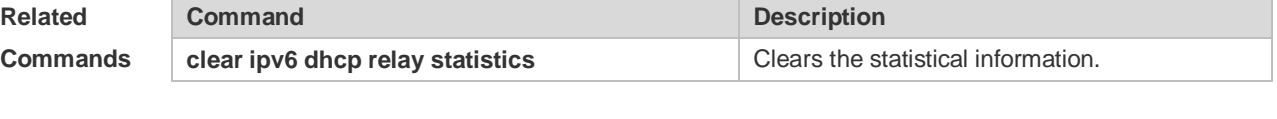

**Platform** N/A

#### **Description**

## **5.25 show ipv6 dhcp server statistics**

Use this command to display the DHCPv6 server statistics. **show ipv6 dhcp server statistics**

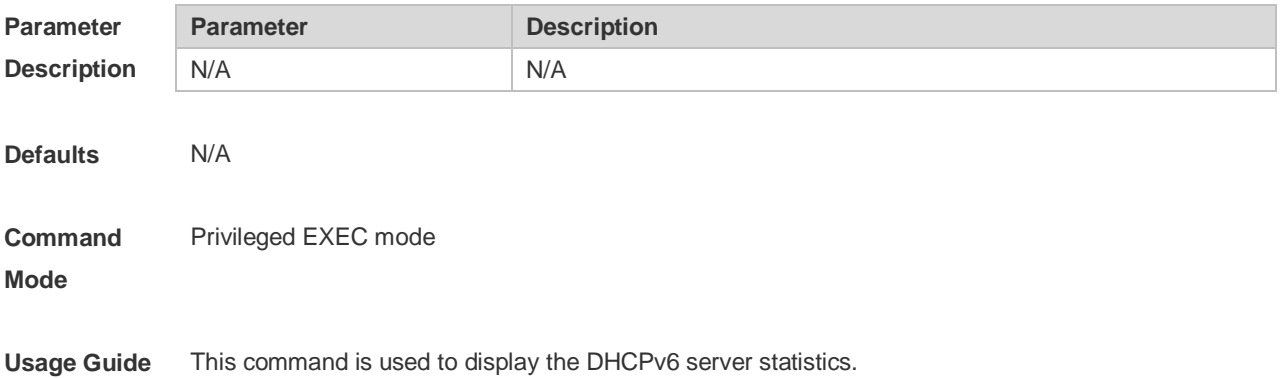

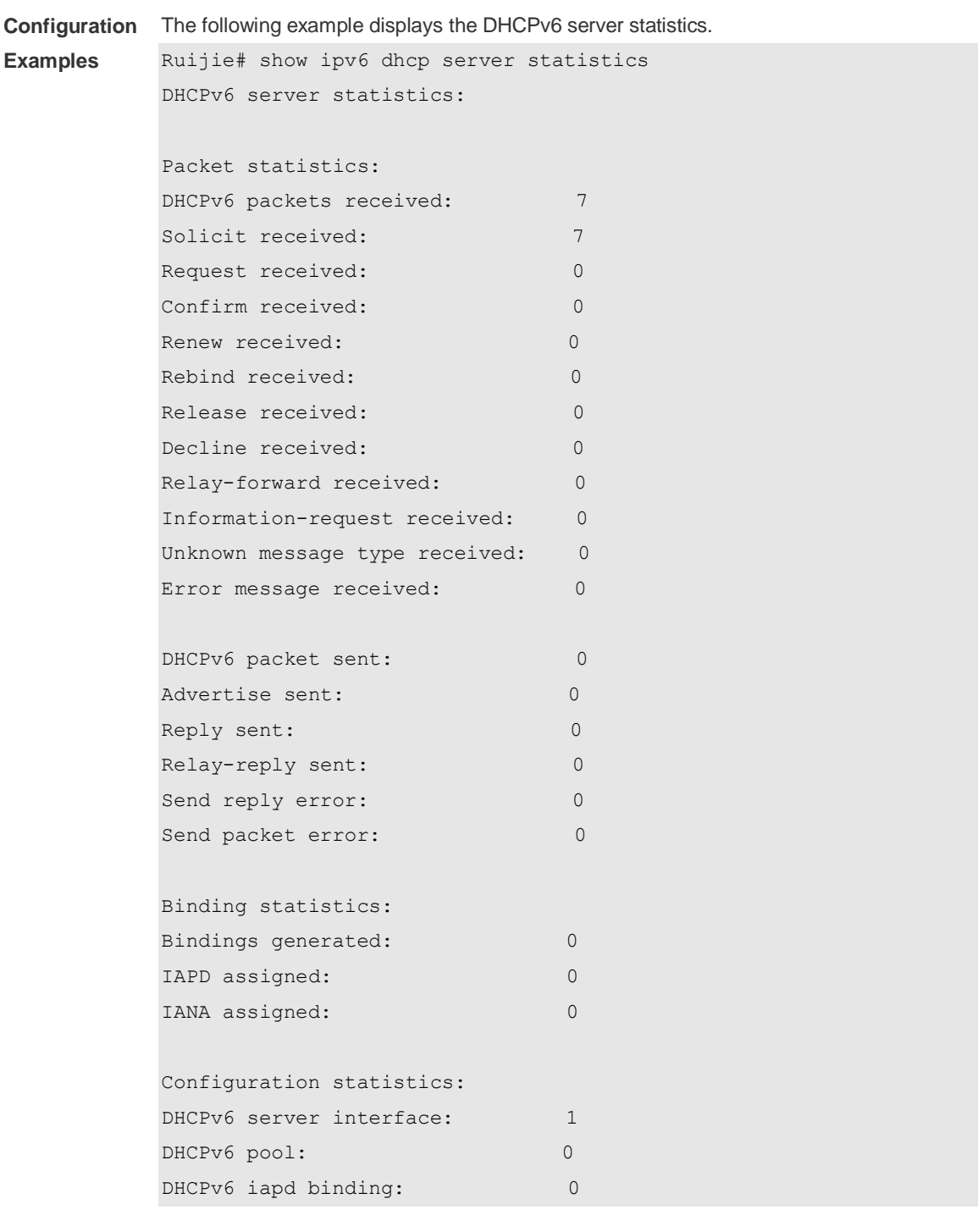

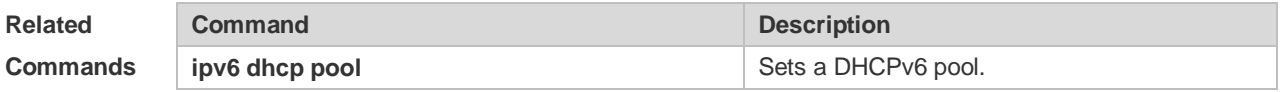

**Platform Description** N/A

## **5.26 show ipv6 local pool**

Use this command to display the local prefix pool configuration and usage.

#### **show ipv6 local pool** [*poolname* ]

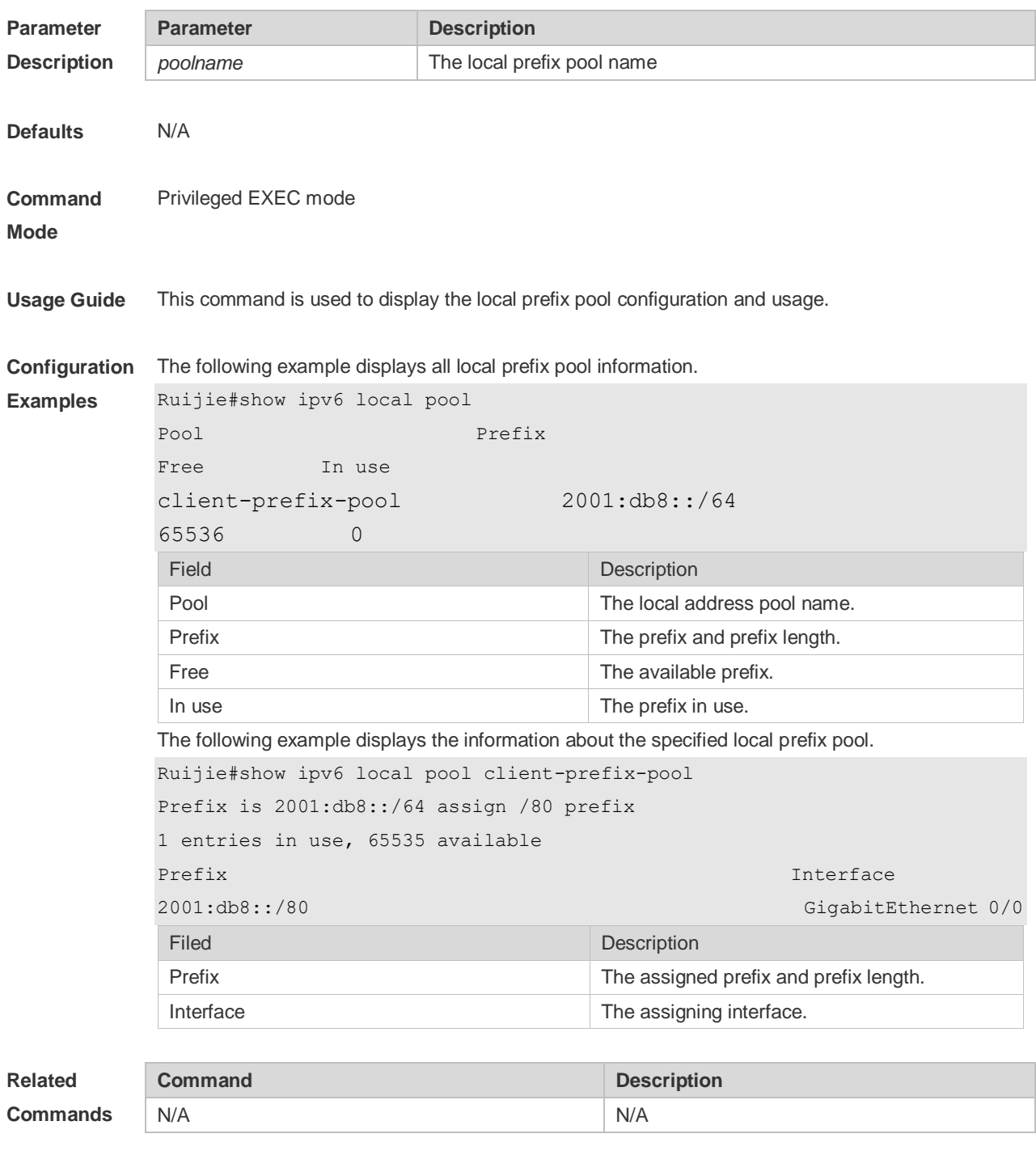

**Platform Description** N/A

# **6 DNS Commands**

### **6.1 clear host**

Use this command to clear the dynamically learned host name. **clear host** [ \* | *host-name* ]

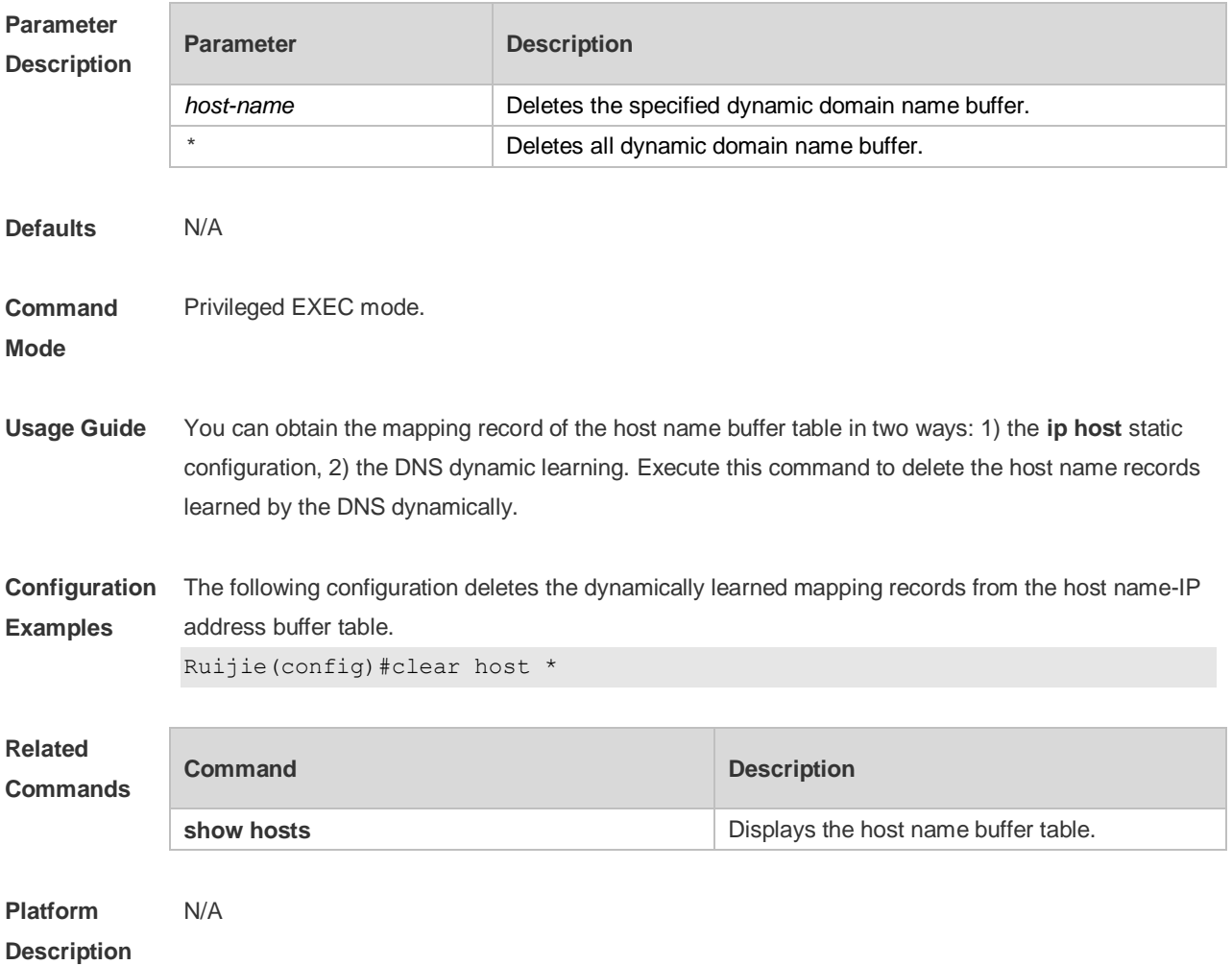

# **6.2 ip domain-lookup**

Use this command to enable DNS domain name resolution. Use the **no** form of this command to disable the DNS domain name resolution function. **ip domain-lookup no ip domain-lookup**

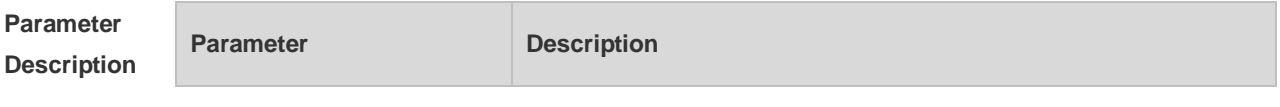
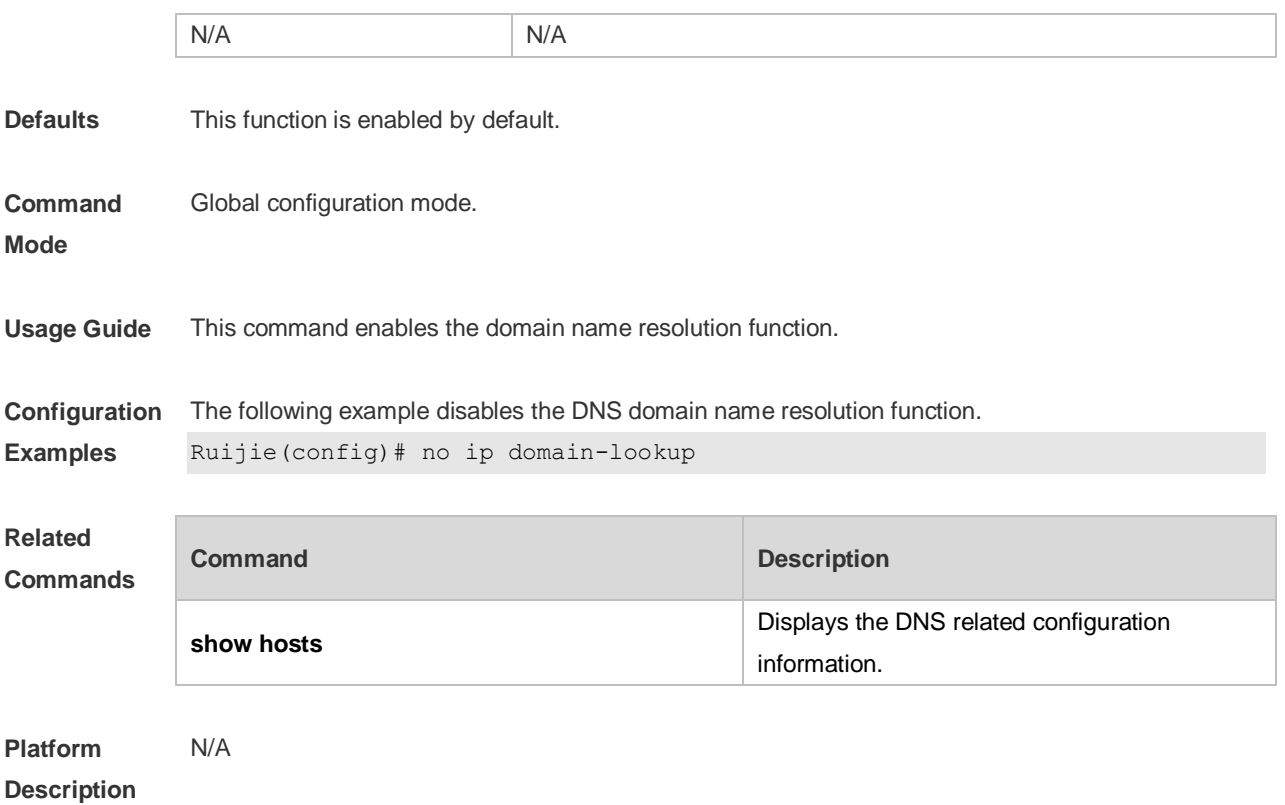

## **6.3 ip host**

Use this command to configure the mapping of the host name and the IP address. Use the **no** form of the command to remove the host list. **ip host** *host-name ip-address* **no ip host** *host-*name *ip-address*

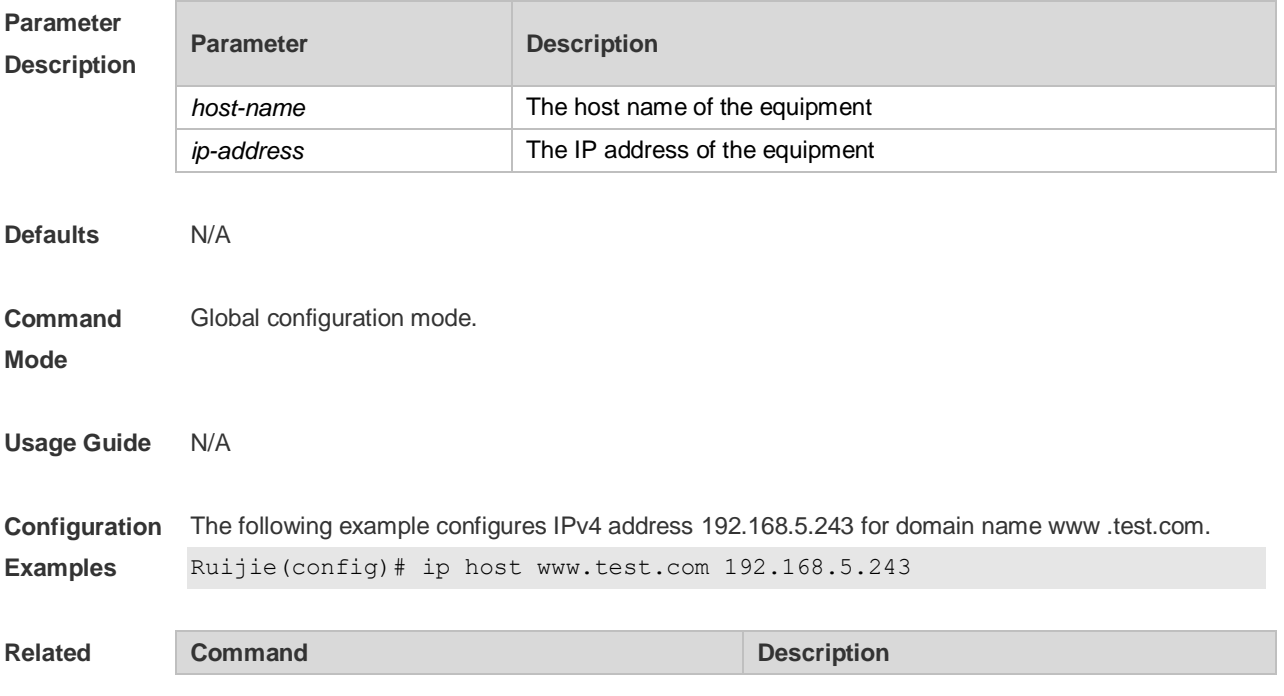

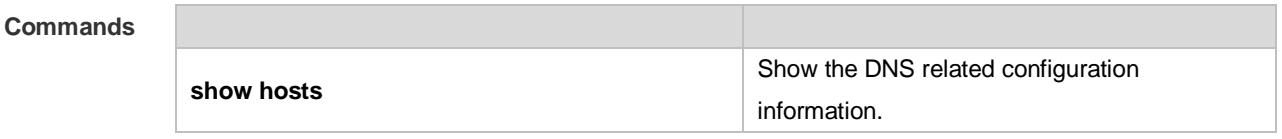

**Platform Description** N/A

#### **6.4 ip name-server**

П

Use this command to configure the IP address of the domain name server. Use the **no** form of this command to delete the configured domain name server. **ip name-server** { *ip-address | ipv6-address }* **no ip name-server** [ *ip-address | ipv6-address* ]

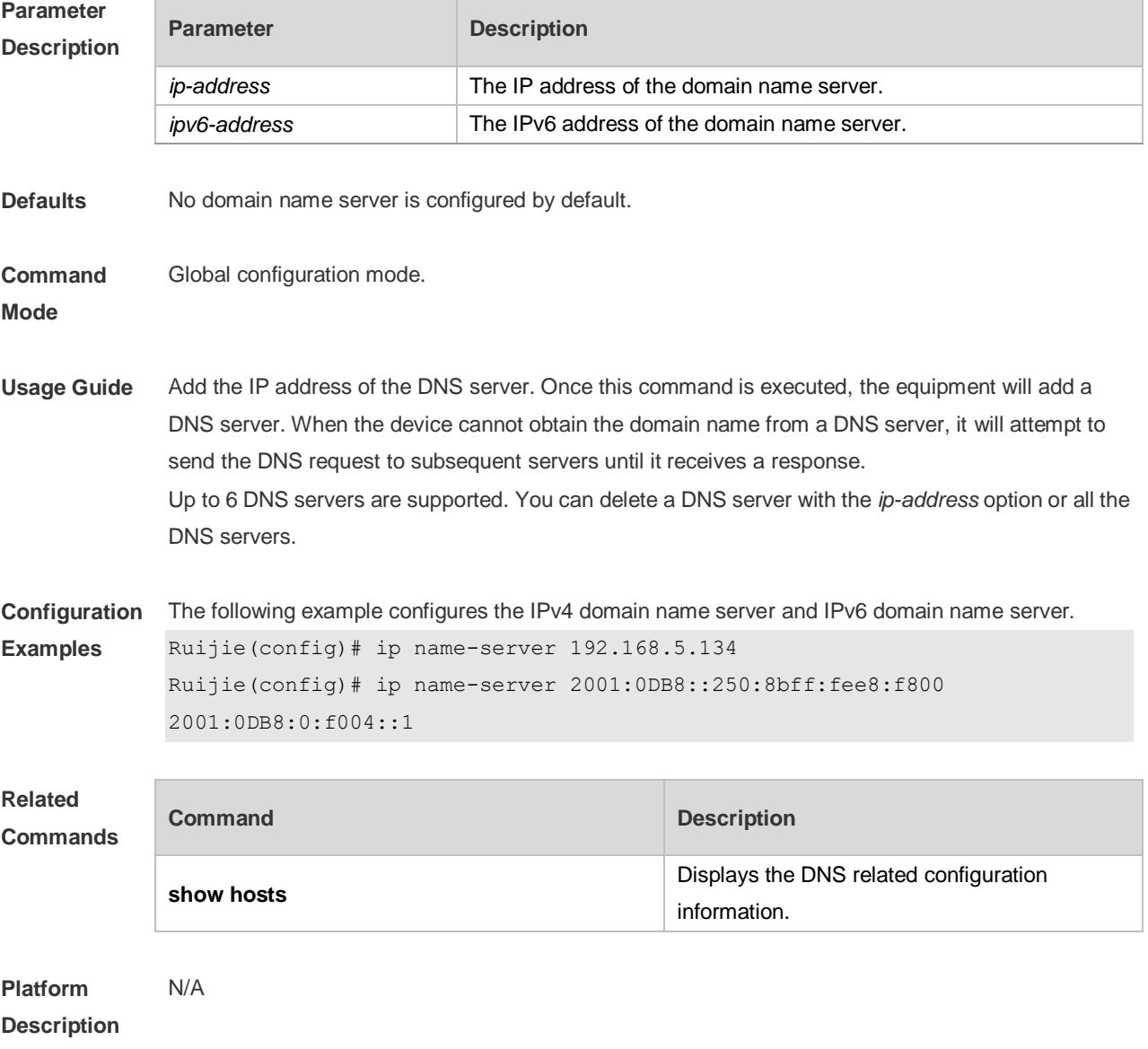

## **6.5 ipv6 host**

Use this command to configure the mapping of the host name and the IPv6 address by manual. Use the **no** form of the command to remove the host list.

**ipv6 host** *host-name ipv6-address*

**no ipv6 host** *host-*name *ipv6-address*

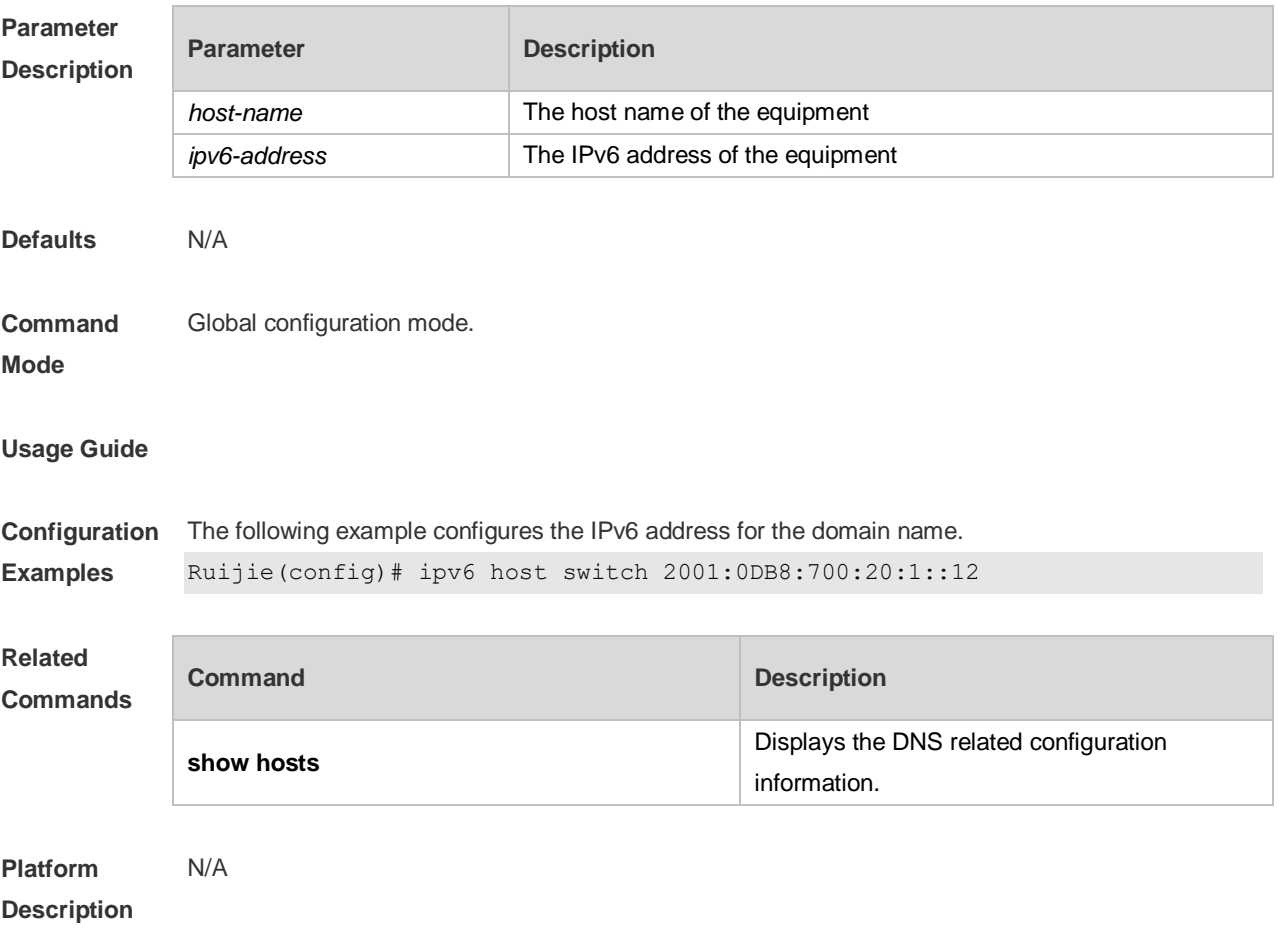

#### **6.6 show hosts**

Use this command to display DNS configuration. **show hosts** [ *hostname* ]

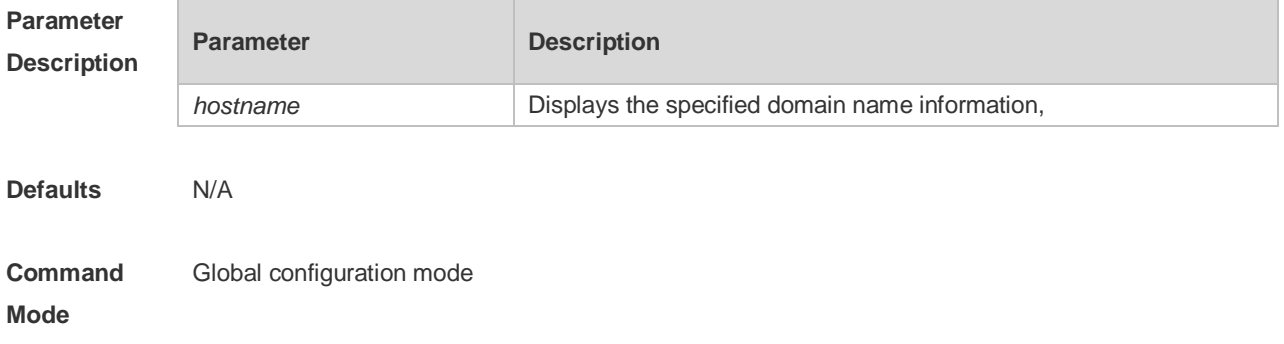

**Usage Guide** This command is used to display the DNS related configuration information.

**Configuration Examples**

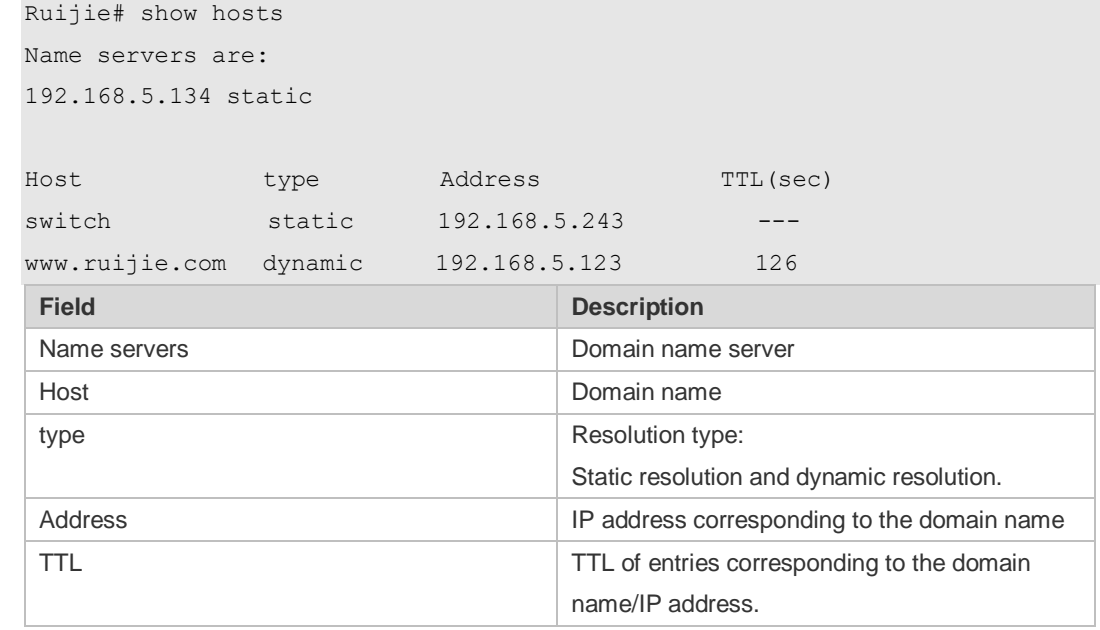

#### **Related Commands**

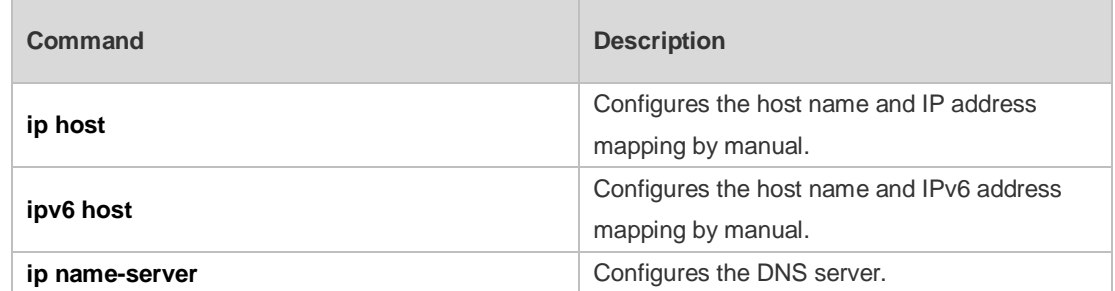

**Platform**  N/A

**Description**

# **7 Network Connectivity Test Tool Commands**

### **7.1 clear rping table all**

Use this command to clear Rping entries.

**clear rping table** [**all |** [**ping-object** *owner test-name*] | [**trace-object** *owner test-name*]]

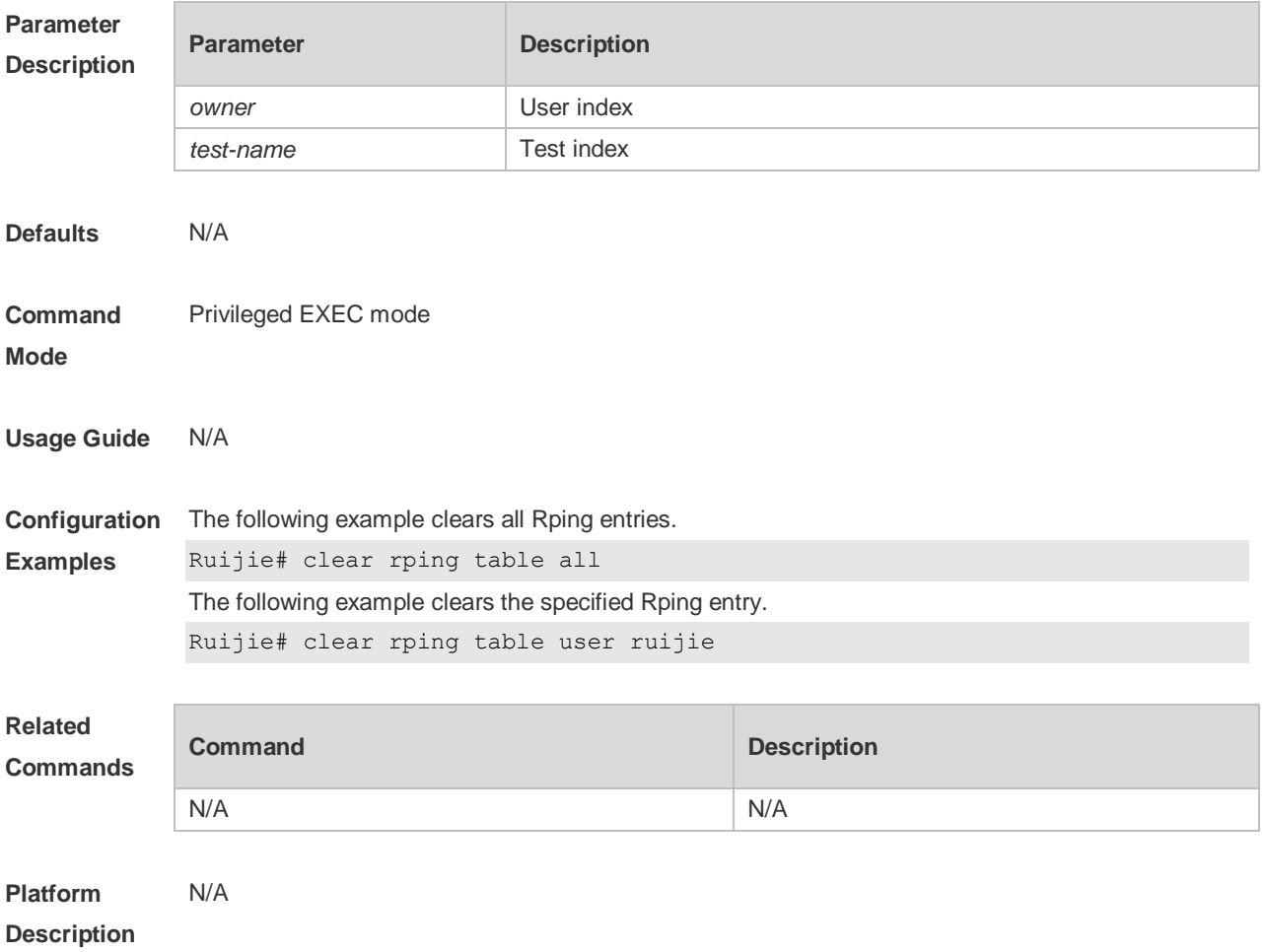

#### **7.2 ping**

Use this command to test the connectivity of a network to locate the network connectivity problem. The command format is as follows:

**ping** [**ip** ] [*address* [ **length** *length*] [ **ntimes** *times* ] [ **timeout** *seconds* ] [ **data** *data* ] [ **source** *source* ] [ **df-bit** ] [**validate** ] [ **detail** ] ]

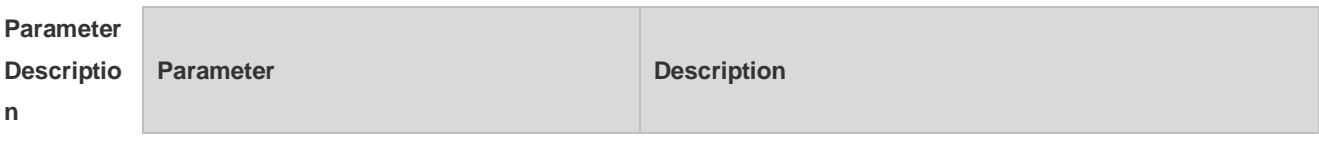

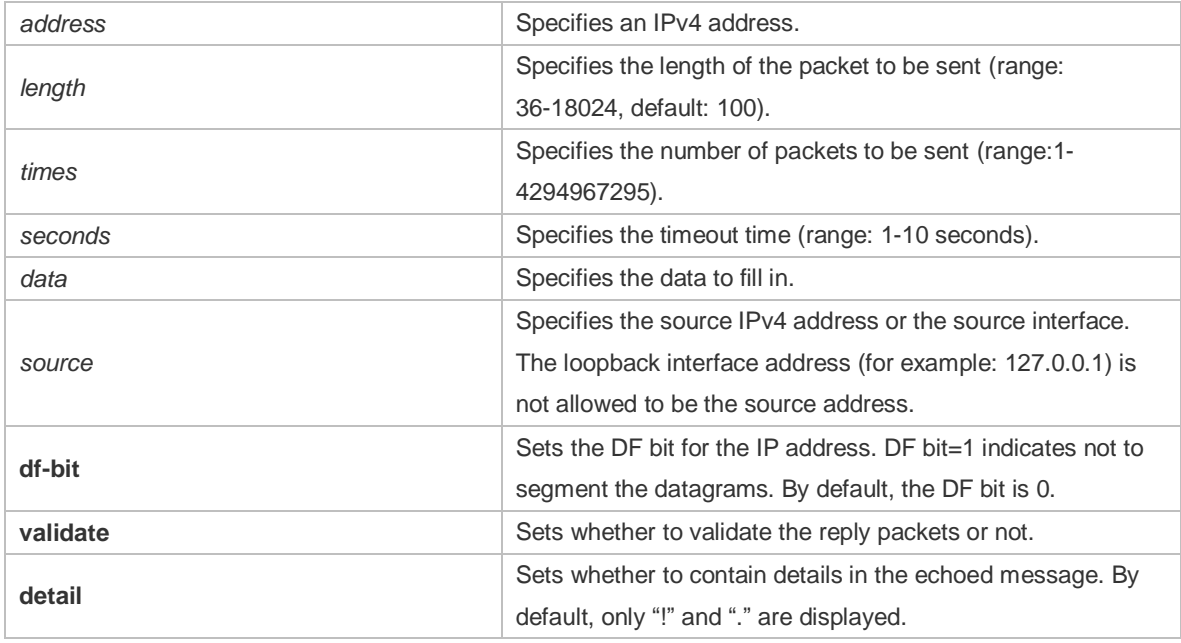

**Defaults** Five packets with 100Byte in length are sent to the specified IP address within specified time (2s by default).

**Command Mode** Privileged EXEC mode: enables extended functions. User EXEC mode: enables basic functions.

**Usage Guide** If the device can be pinged, the response information is displayed, and the statistics is listed at the end. For the extension functions of ping, the number, quantity and timeout time of the packets to be sent can be specified, and the statistics is also displayed in the end. To use the domain name function, configure the domain name server firstly. For the concrete configuration, refer to the DNS Configuration section.

```
Configurat
ion 
Examples
           The following example tests the connectivity of a network to locate the network connectivity problem. 
           (regular ping).Ruijie# ping 192.168.21.26
           Sending 5, 100-byte ICMP Echoes to 192.168.21.26, timeout is 2 seconds:
              < press Ctrl+C to break >
           !!!!!
           Success rate is 100 percent (5/5), round-trip min/avg/max = 1/2/10 ms
           The following example displays details.
           Ruijie#ping 192.168.21.26 detail
           Sending 5, 100-byte ICMP Echoes to 192.168.21.26, timeout is 2 seconds:
              < press Ctrl+C to break >
           Reply from 192.168.21.26: bytes=100 time=4ms TTL=64
           Reply from 192.168.21.26: bytes=100 time=3ms TTL=64
           Reply from 192.168.21.26: bytes=100 time=1ms TTL=64
           Reply from 192.168.21.26: bytes=100 time=1ms TTL=64
           Reply from 192.168.21.26: bytes=100 time=1ms TTL=64
           Success rate is 100 percent (5/5), round-trip min/avg/max = 1/2/4 ms.2
```
The following example tests the connectivity of a network to locate the network connectivity problem

```
(extension ping).
Ruijie# ping 192.168.21.26 length 1500 ntimes 100 data ffff source 192.168.21.99 
timeout 3
Sending 100, 1500-byte ICMP Echoes to 192.168.21.26, timeout is 3 seconds:
  < press Ctrl+C to break >
!!!!!!!!!!!!!!!!!!!!!!!!!!!!!!!!!!!!!!!!!!!!!!!!!!!!!!!!!!!!!!!!!!!!!!!!!!!!!!!
!!!!!!!!!!!!!!!!!!!!!
Success rate is 100 percent (100/100), round-trip min/avg/max = 2/2/3 ms
The following example displays the details.
ping 192.168.21.26 length 1500 ntimes 20 data ffff source 192.168.21.99 timeout 3
detail
Sending 20, 1500-byte ICMP Echoes to 192.168.21.26, timeout is 3 seconds:
  < press Ctrl+C to break >
Reply from 192.168.21.26: bytes=1500 time=1ms TTL=64
Reply from 192.168.21.26: bytes=1500 time=1ms TTL=64
Reply from 192.168.21.26: bytes=1500 time=1ms TTL=64
Reply from 192.168.21.26: bytes=1500 time=1ms TTL=64
Reply from 192.168.21.26: bytes=1500 time=1ms TTL=64
Reply from 192.168.21.26: bytes=1500 time=1ms TTL=64
Reply from 192.168.21.26: bytes=1500 time=1ms TTL=64
Reply from 192.168.21.26: bytes=1500 time=2ms TTL=64
Reply from 192.168.21.26: bytes=1500 time=1ms TTL=64
Reply from 192.168.21.26: bytes=1500 time=1ms TTL=64
Reply from 192.168.21.26: bytes=1500 time=1ms TTL=64
Reply from 192.168.21.26: bytes=1500 time=1ms TTL=64
Reply from 192.168.21.26: bytes=1500 time=1ms TTL=64
Reply from 192.168.21.26: bytes=1500 time=1ms TTL=64
Reply from 192.168.21.26: bytes=1500 time=1ms TTL=64
Reply from 192.168.21.26: bytes=1500 time=1ms TTL=64
Reply from 192.168.21.26: bytes=1500 time=1ms TTL=64
Reply from 192.168.21.26: bytes=1500 time=3ms TTL=64
Reply from 192.168.21.26: bytes=1500 time=1ms TTL=64
Reply from 192.168.21.26: bytes=1500 time=1ms TTL=64
```

```
Success rate is 100 percent (20/20), round-trip min/avg/max = 1/1/3 ms
```
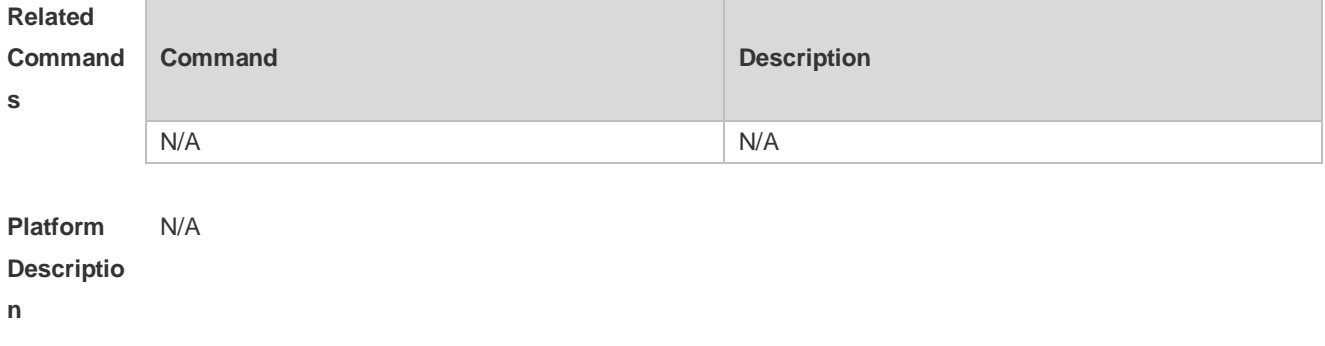

# **7.3 ping ipv6**

Use this command to test the connectivity of a network to locate the network connectivity problem. The command format is as follows:

**ping** [**ipv6**] [*ip-address* [**length** *length*] [**ntimes** *times*] [**timeout** *seconds*] [**data** *data*] [**source** *source*] [**detail**]

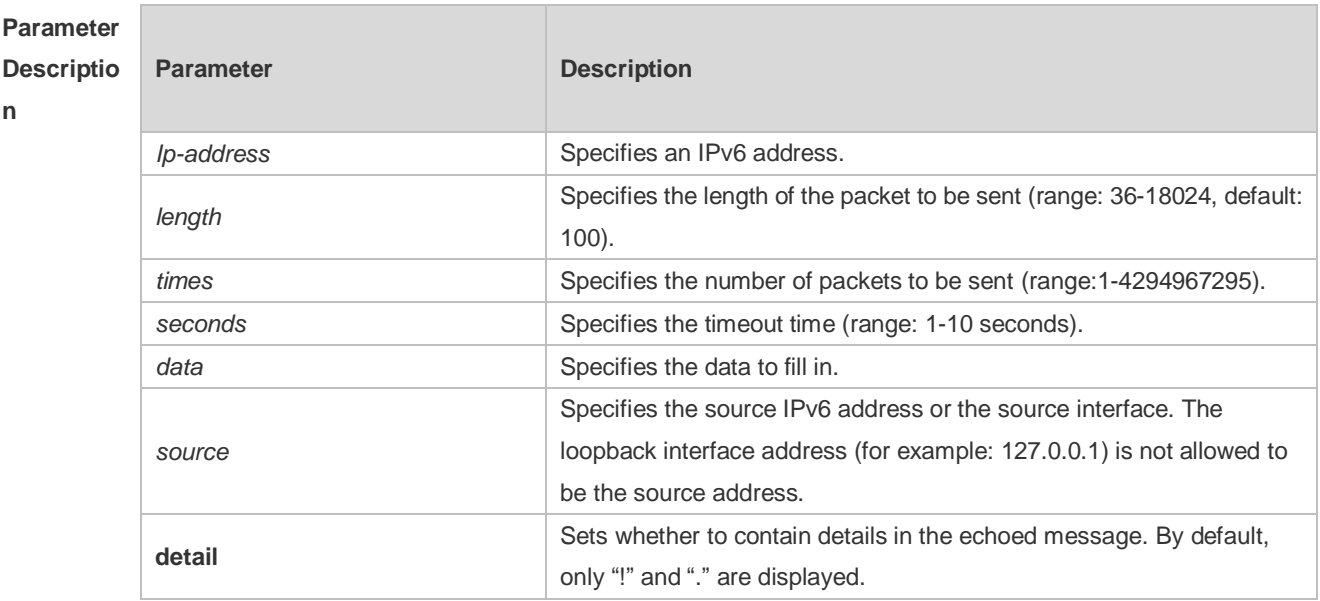

Defaults Five packets with 100Byte in length are sent to the specified IP address within specified time 2 seconds by default

**Command**  Privileged EXEC mode: enables extended functions.

**Mode** User EXEC mode: enables basic functions.

**Usage Guide** If the device can be pinged, the response information is displayed, and the statistics is listed at the end. If the response data does not match the request data, a 'Request receive error.' message is displayed and the statistics is listed in the end. For the extension functions of ping ipv6, the number, quantity and timeout time of the packets to be sent can be specified, and the statistics is also displayed in the end. To use the domain name function, configure the domain name server firstly. For the concrete configuration, refer to the DNS Configuration section.

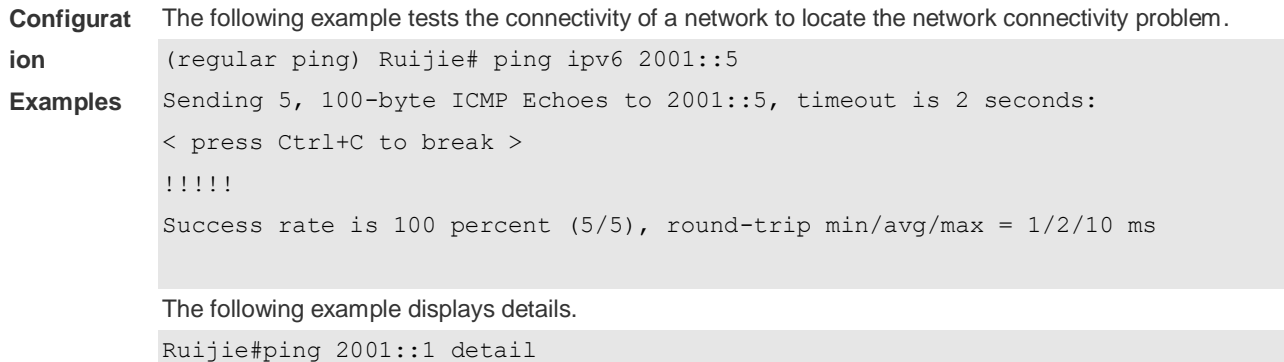

```
Sending 5, 100-byte ICMP Echoes to 2001::1, timeout is 2 seconds:
  < press Ctrl+C to break >
Reply from 2001::1: bytes=100 time=1ms
Reply from 2001::1: bytes=100 time=1ms
Reply from 2001::1: bytes=100 time=1ms
Reply from 2001::1: bytes=100 time=1ms
Reply from 2001::1: bytes=100 time=1ms
Success rate is 100 percent (5/5), round-trip min/avg/max = 1/1/1 ms.
The following example tests the connectivity of a network to locate the network connectivity problem
(extension ping).
Ruijie# ping ipv6 2001::5 length 1500 ntimes 100 data ffff source 2001::9 timeout 
3
Sending 100, 1500-byte ICMP Echoes to 2000::1, timeout is 3 seconds:
  < press Ctrl+C to break >
!!!!!!!!!!!!!!!!!!!!!!!!!!!!!!!!!!!!!!!!!!!!!!!!!!!!!!!!!!!!!!!!!!!!!!!!!!!!!!!
!!!!!!!!!!!!!!!!!!!!!
Success rate is 100 percent (100/100), round-trip min/avg/max = 2/2/3 ms
The following example displays the details.
Ruijie#ping 2001::5 length 1500 ntimes 10 data ffff source 2001::9 timeout 3 
Sending 10, 1500-byte ICMP Echoes to 2001::5, timeout is 3 seconds:
 < press Ctrl+C to break >
Reply from 2001::5: bytes=1500 time=1ms
Reply from 2001::5: bytes=1500 time=1ms
Reply from 2001::5: bytes=1500 time=1ms
Reply from 2001::5: bytes=1500 time=1ms
Reply from 2001::5: bytes=1500 time=1ms
Reply from 2001::5: bytes=1500 time=1ms
Reply from 2001::5: bytes=1500 time=1ms
Reply from 2001::5: bytes=1500 time=1ms
Reply from 2001::5: bytes=1500 time=1ms
Reply from 2001::5: bytes=1500 time=1ms
Success rate is 100 percent (10/10), round-trip min/avg/max = 1/1/1 ms.
```
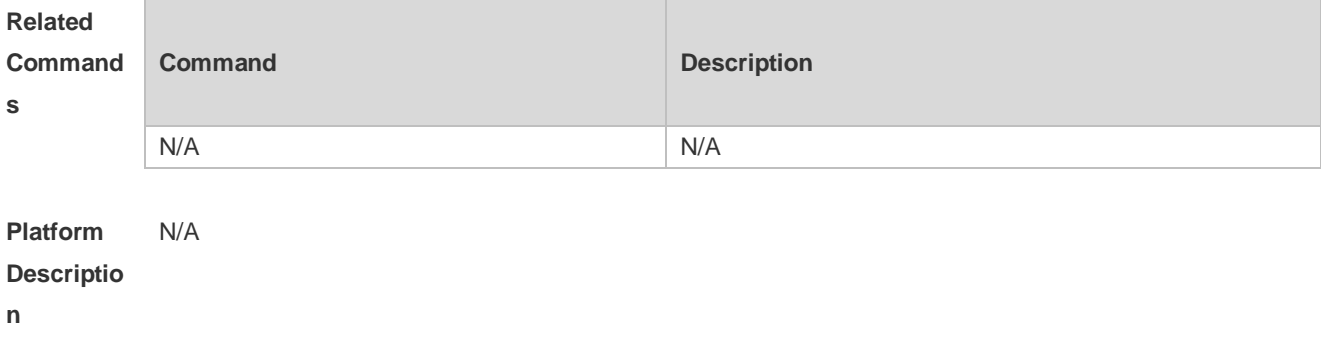

# **7.4 show rping detail**

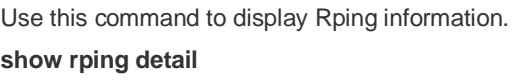

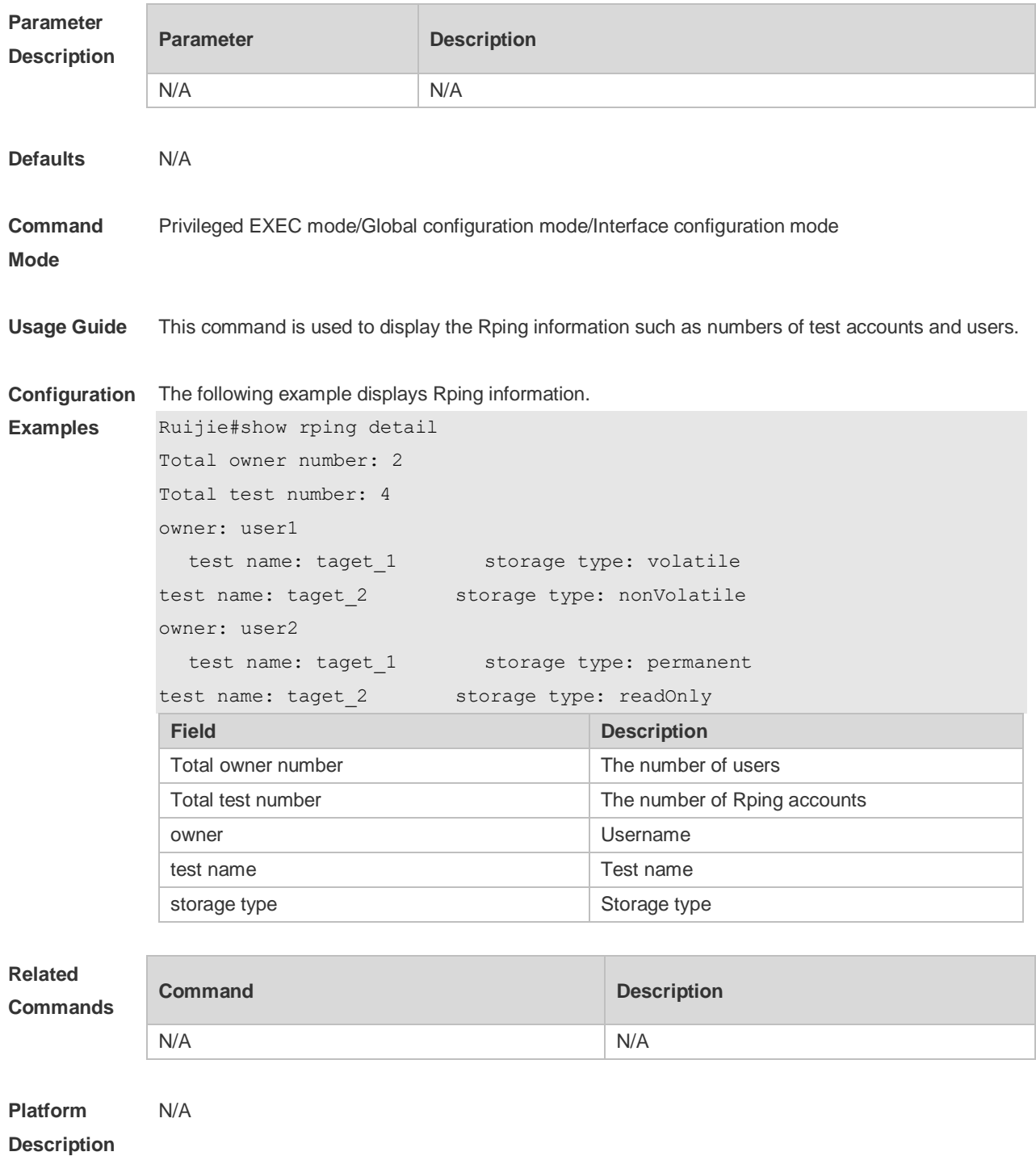

#### **7.5 traceroute**

Г

Use this command to display all gateways passed by the test packets from the source address to the destination address.

**traceroute** [**ip**] [*adress* [**probe** *number* ] [ **source** *source* ] [ **timeout** *seconds* ] [ **ttl** *minimum maximum* ] ]

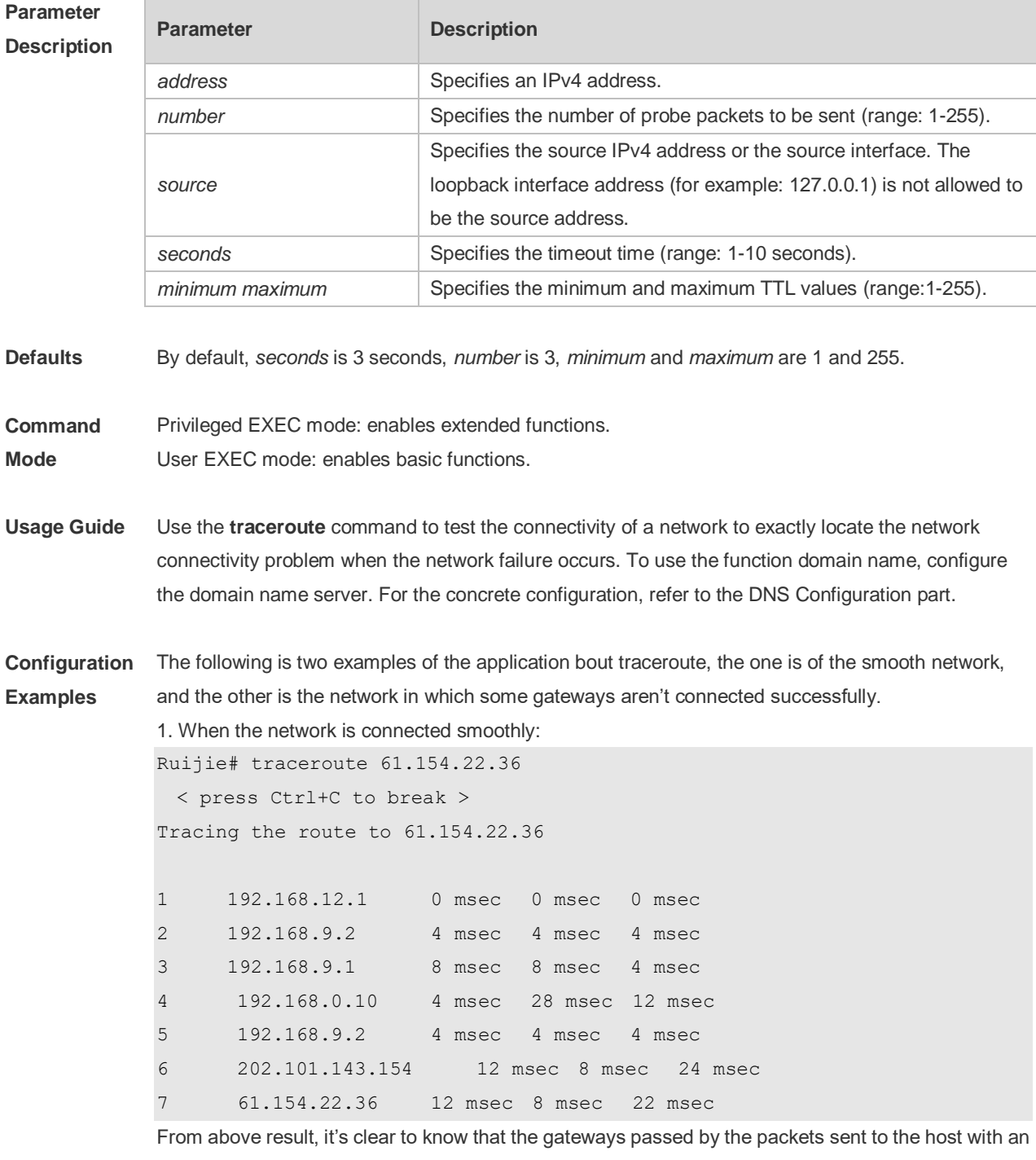

IP address of 61.154.22.36 (gateways 1~6) and the spent time are displayed. Such information is helpful for network analysis.

2. When some gateways in the network fail:

```
Ruijie# traceroute 202.108.37.42
  < press Ctrl+C to break >
Tracing the route to 202.108.37.42
1 192.168.12.1 0 msec 0 msec 0 msec
2 192.168.9.2 0 msec 4 msec 4 msec
3 192.168.110.1 16 msec 12 msec 16 msec
4 * * *
5 61.154.8.129 12 msec 28 msec 12 msec
6 61.154.8.17 8 msec 12 msec 16 msec
7 61.154.8.250 12 msec 12 msec 12 msec
8 218.85.157.222 12 msec 12 msec 12 msec
9 218.85.157.130 16 msec 16 msec 16 msec
10 218.85.157.77 16 msec 48 msec 16 msec
11 202.97.40.65 76 msec 24 msec 24 msec
12 202.97.37.65 32 msec 24 msec 24 msec
13 202.97.38.162 52 msec 52 msec 224 msec
14 202.96.12.38 84 msec 52 msec 52 msec
15 202.106.192.226 88 msec 52 msec 52 msec
16 202.106.192.174 52 msec 52 msec 88 msec
17 210.74.176.158 100 msec 52 msec 84 msec
18 202.108.37.42 48 msec 48 msec 52 msec
```
The above result clearly shown that the gateways passed by the packets sent to the host with an IP address of 202.108.37.42 (gateways 1~17) and the spent time are displayed, and gateway 4 fails. Ruijie# traceroute www.ietf.org

```
Translating "www.ietf.org"...[OK]
  < press Ctrl+C to break >
Tracing the route to 64.170.98.32
```
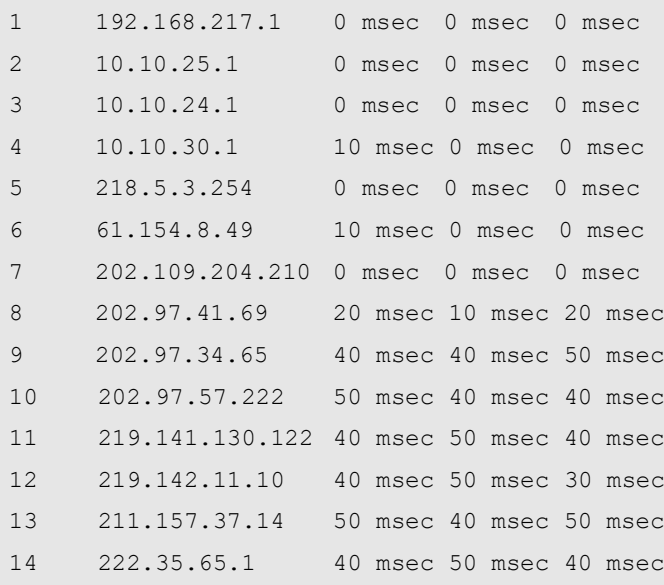

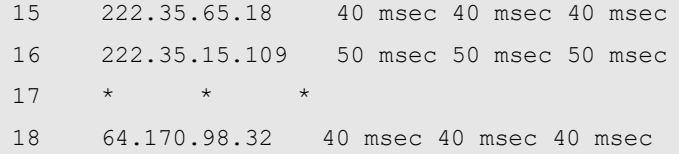

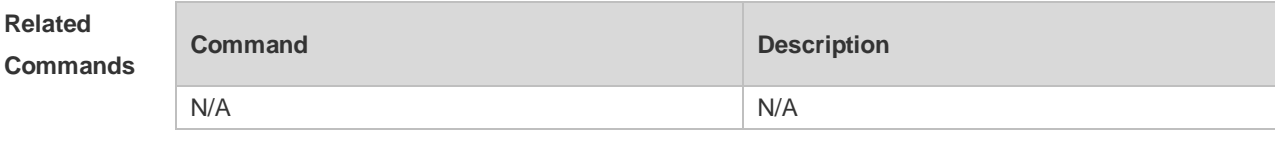

#### **Platform Description** N/A

#### **7.6 traceroute ipv6**

Use this command to display all gateways passed by the test packets from the source address to the destination address.

**traceroute** [**ipv6** ] [ *address* [ **probe** *number* ] [ **timeout** *seconds* ] [ **ttl** *minimum maximum* ] ]

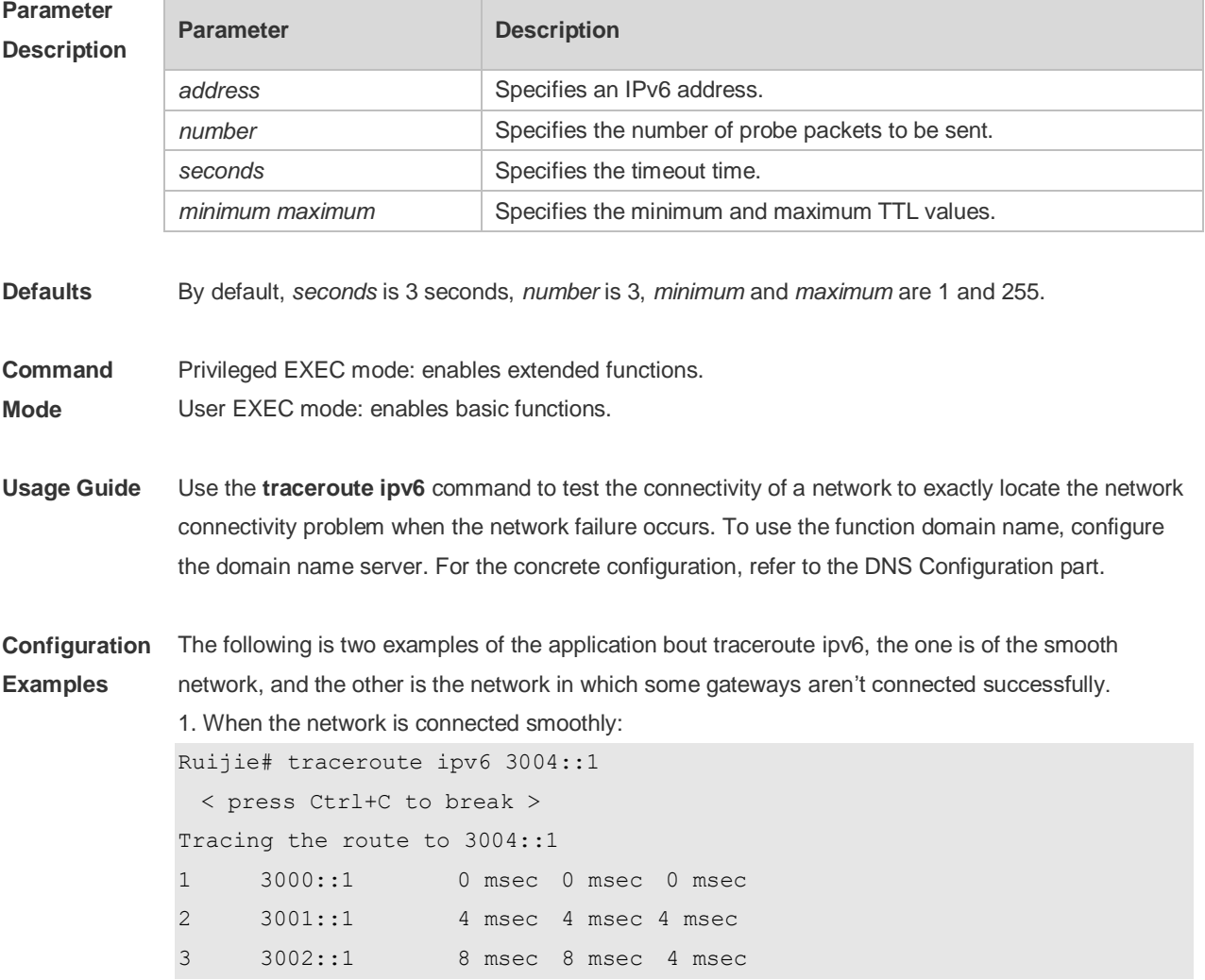

4 3004::1 4 msec 28 msec 12 msec

From above result, it's clear to know that the gateways passed by the packets sent to the host with an IP address of 3004::1 (gateways 1~4) and the spent time are displayed. Such information is helpful for network analysis.

2. When some gateways in the network fail:

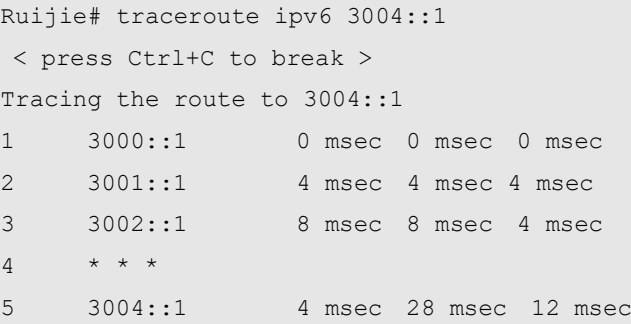

The above result clearly shown that the gateways passed by the packets sent to the host with an IP address of 3004::1 (gateways 1~5) and the spent time are displayed, and gateway 4 fails.

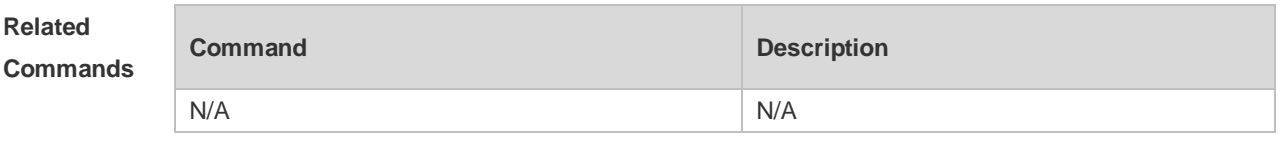

**Platform**  N/A

**Description**

# **8 TCP Commands**

## **8.1 ip tcp adjust-mss**

Use this command to change the Maximum Segment Size (MSS) option value of SYN packets sent and received on an interface. Use the **no** form of this command to restore the default setting. **ip tcp adjust-mss** *max-segment-size* **no ip tcp adjust-mss**

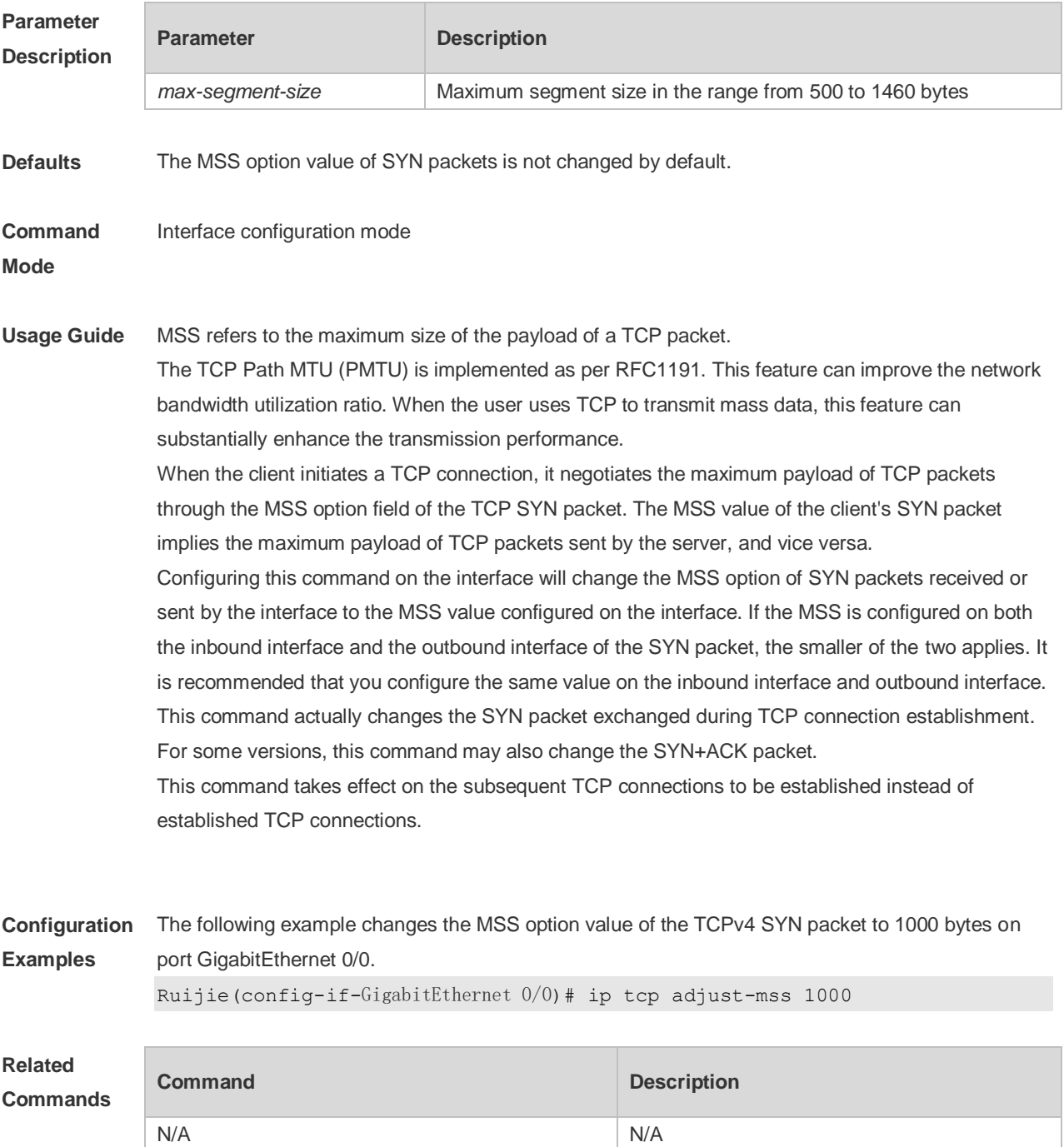

**Platform Description** N/A

# **8.2 ip tcp keepalive**

D

Use this command to enable the TCP keepalive function. **ip tcp keepalive** [ **interval** *num1* ] [ **times** *num2* ] [ **idle-period** *num3* ]

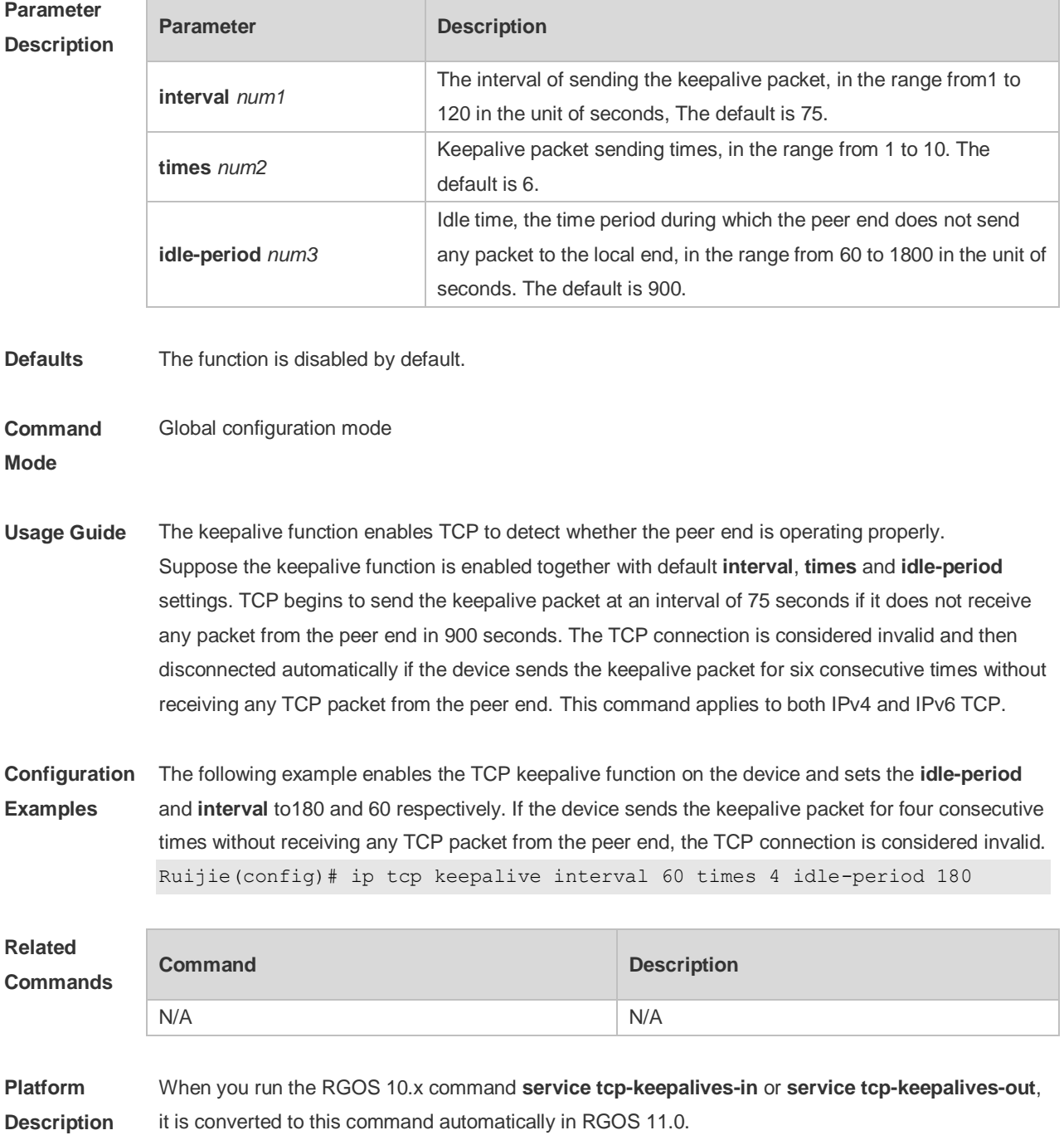

#### **8.3 ip tcp mss**

Use this command to set the upper limit of the MSS value. Use the **no** form of this command to restore the default setting. **ip tcp mss** *max-segment-size* **no ip tcp mss**

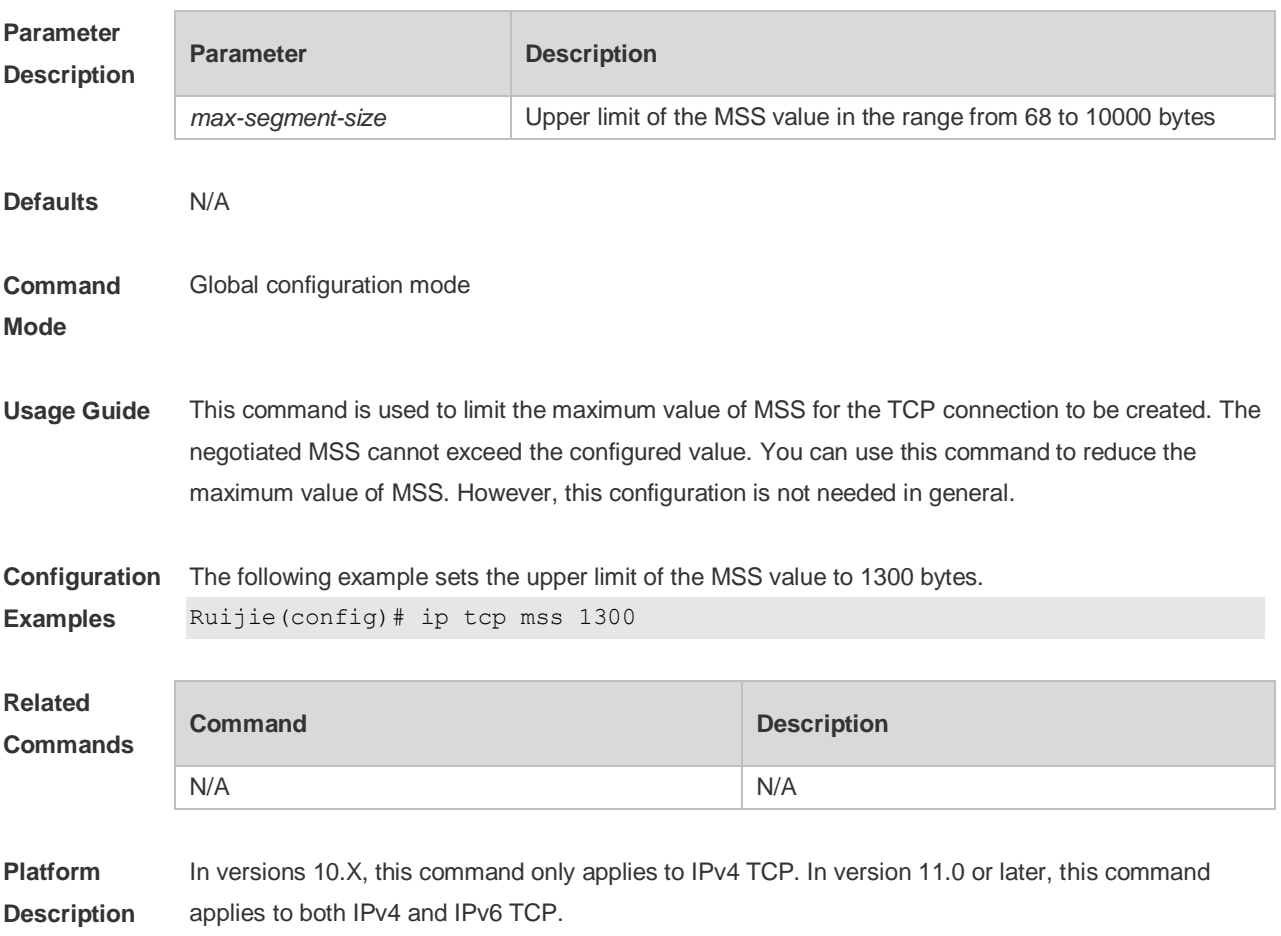

# **8.4 ip tcp path-mtu-discovery**

Use this command to enable Path Maximum Transmission Unit (PMTU) discovery function for TCP in global configuration mode. Use the **no** form of this command to restore the default setting. **ip tcp path-mtu-discovery** [ **age-timer** *minutes* **| age-timer infinite** ] **no ip tcp path-mtu-discovery**

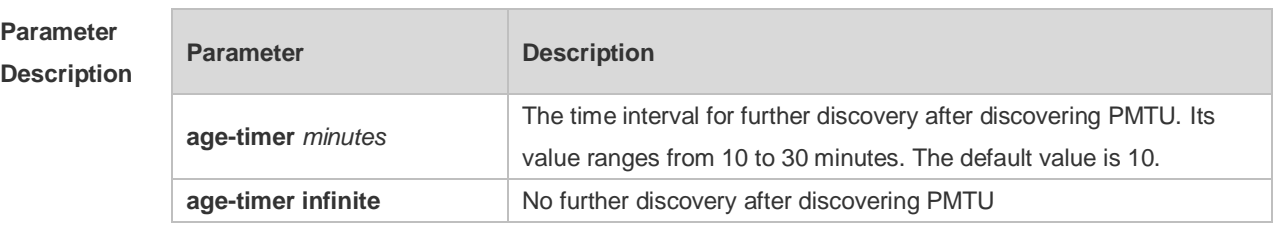

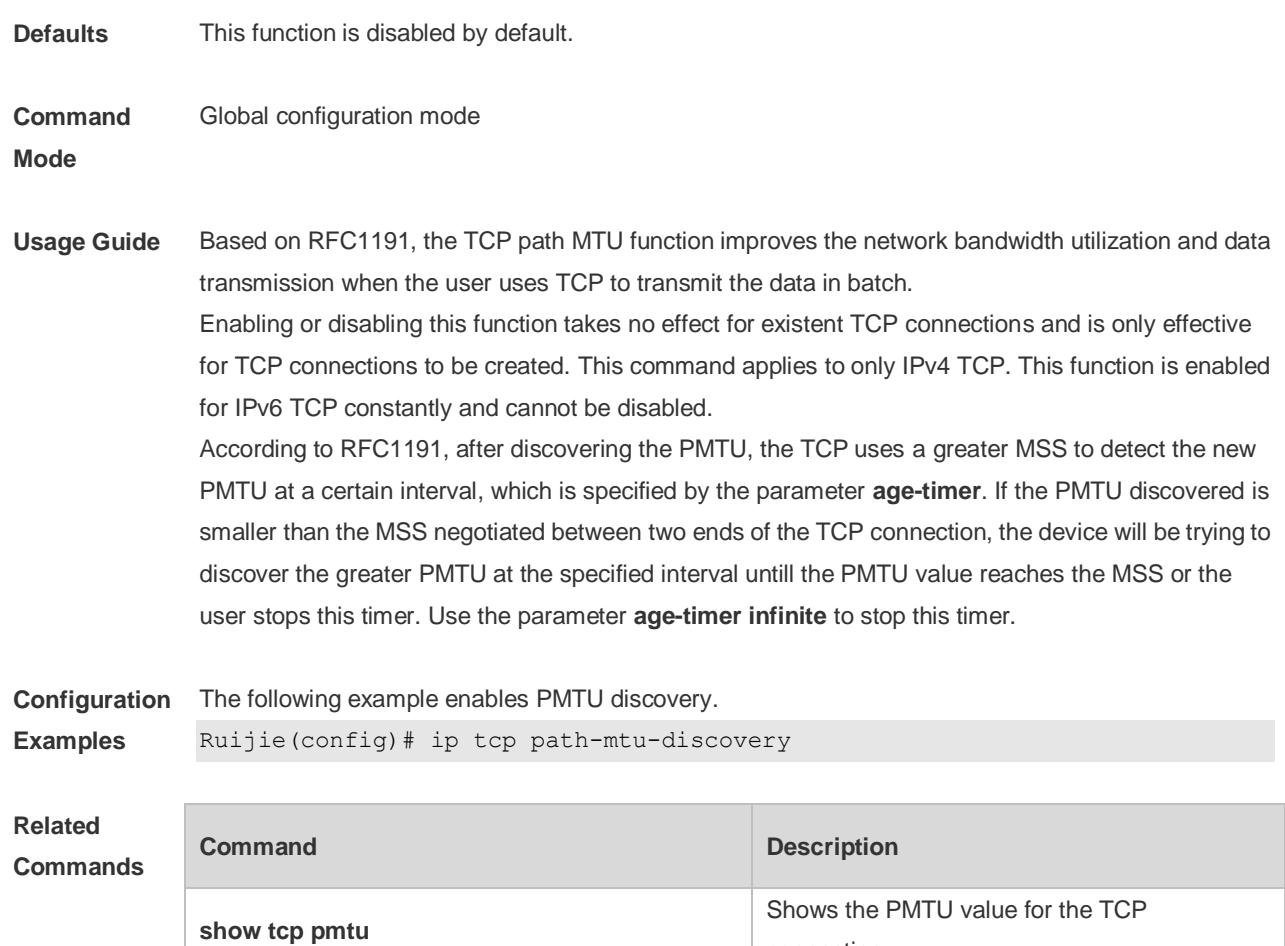

**Platform Description** In versions 10.X, this command applies to both IPv4 and IPv6 TCP. In version 11.0 or later, this command only applies to IPv4 TCP, and PMTU discovery function is always enabled and cannot be disabled.

#### **8.5 ip tcp send-reset**

Use this command to enable the device to send the reset packet when receiving the TCP port unreachable packet. Use the **no** form of this command to disable this function, **ip tcp send-reset no ip tcp send-reset**

connection.

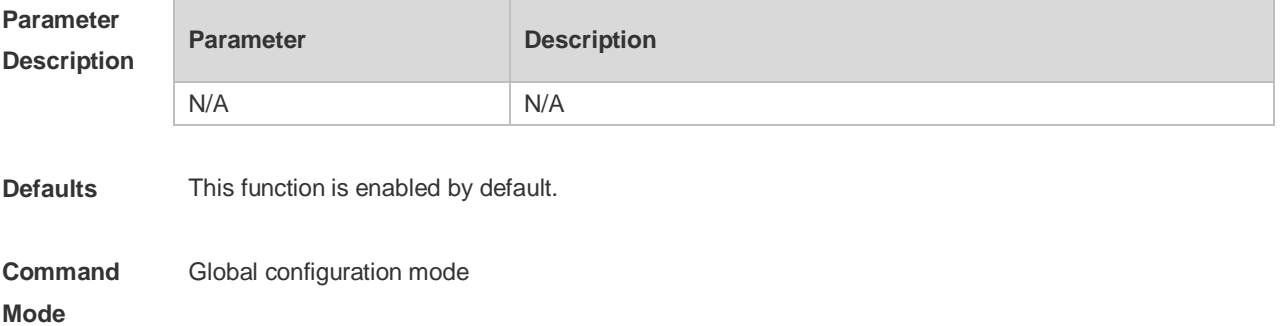

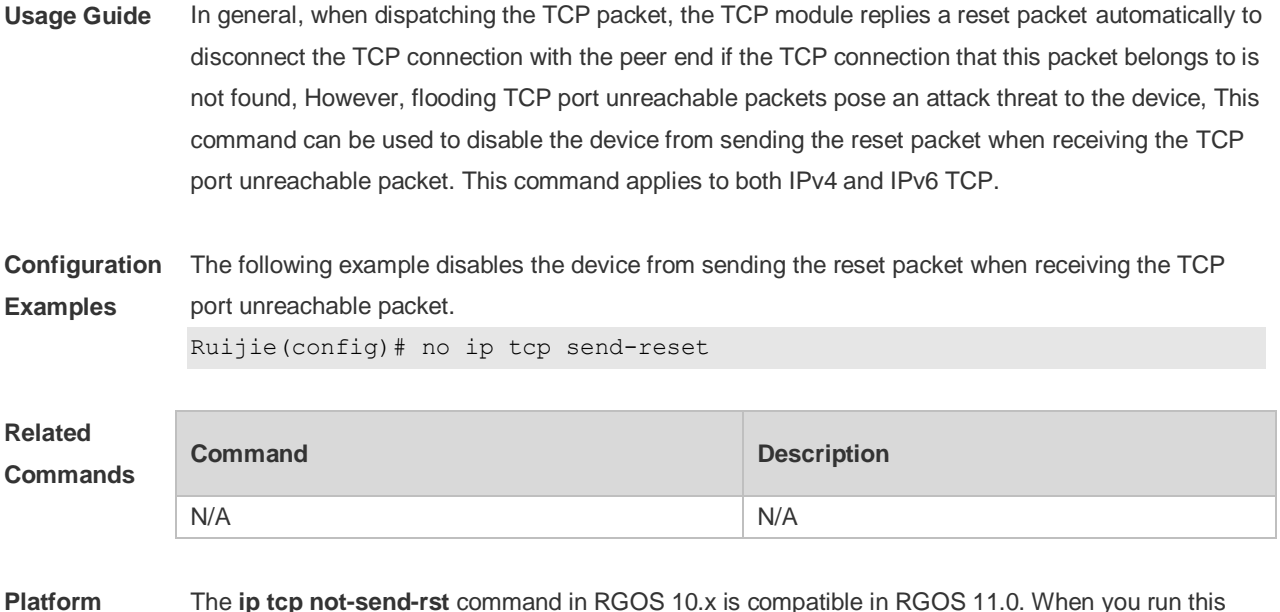

**Description** The **ip tcp not-send-rst** command in RGOS 10.x is compatible in RGOS 11.0. When you run this command, it is converted to the **no ip tcp send-reset** command automatically.

#### **8.6 ip tcp synwait-time**

Use this command to set the timeout value for SYN packets (the maximum time from SYN transmission to successful three-way handshake). Use the **no** form of this command to restore the default setting.

**ip tcp synwait-time** *seconds*

**no ip tcp synwait-time** *seconds*

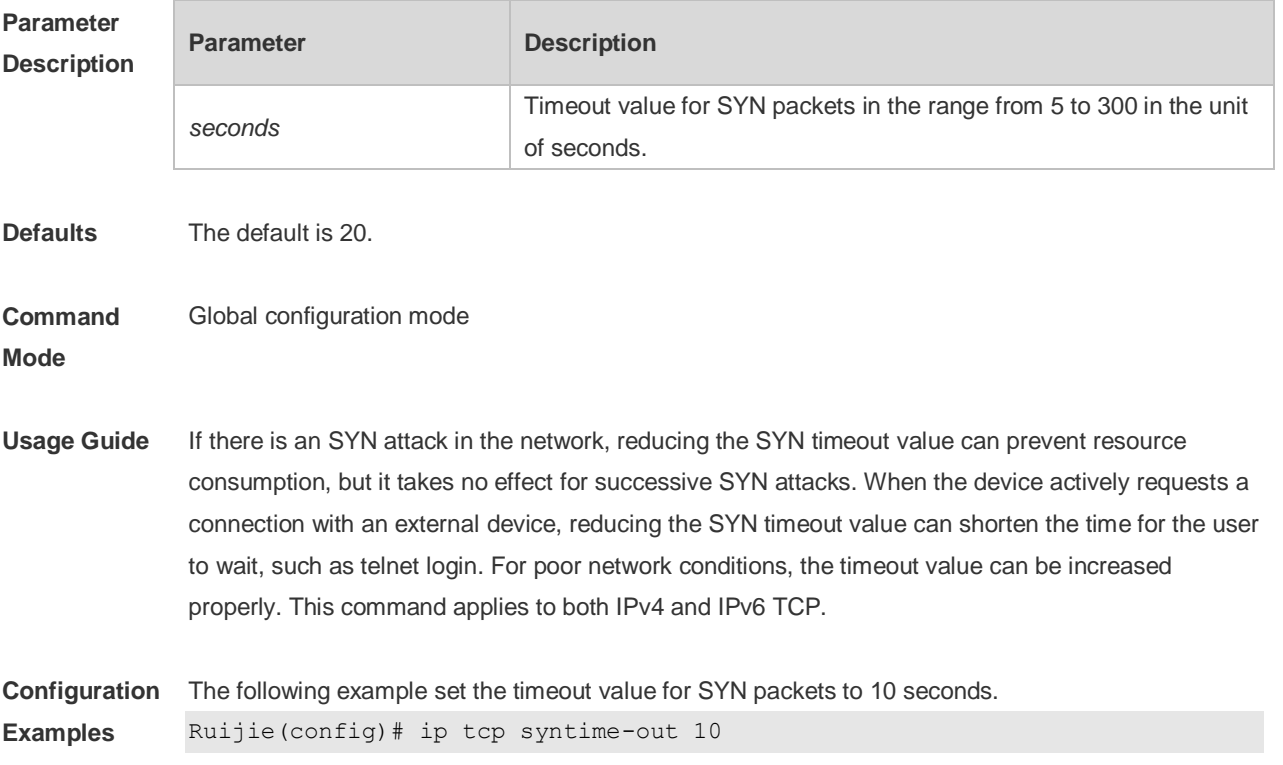

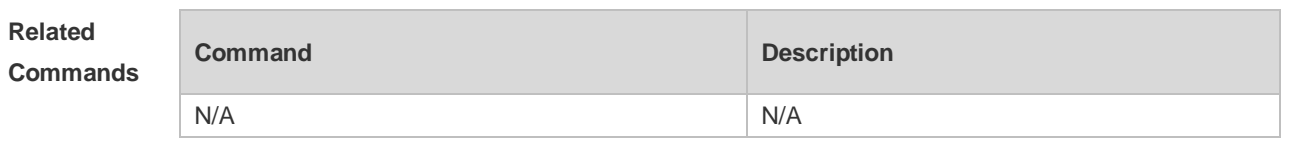

**Platform Description** In versions 10.X, this command only applies to IPv4 TCP. In version 11.0 or later, this command applies to both IPv4 and IPv6 TCP.

# **8.7 ip tcp window-size**

Use this command to change the size of receiving buffer and sending buffer for TCP connections. Use the **no** form of this command to restore the default setting. **ip tcp window-size** *size* **no ip tcp window-size**

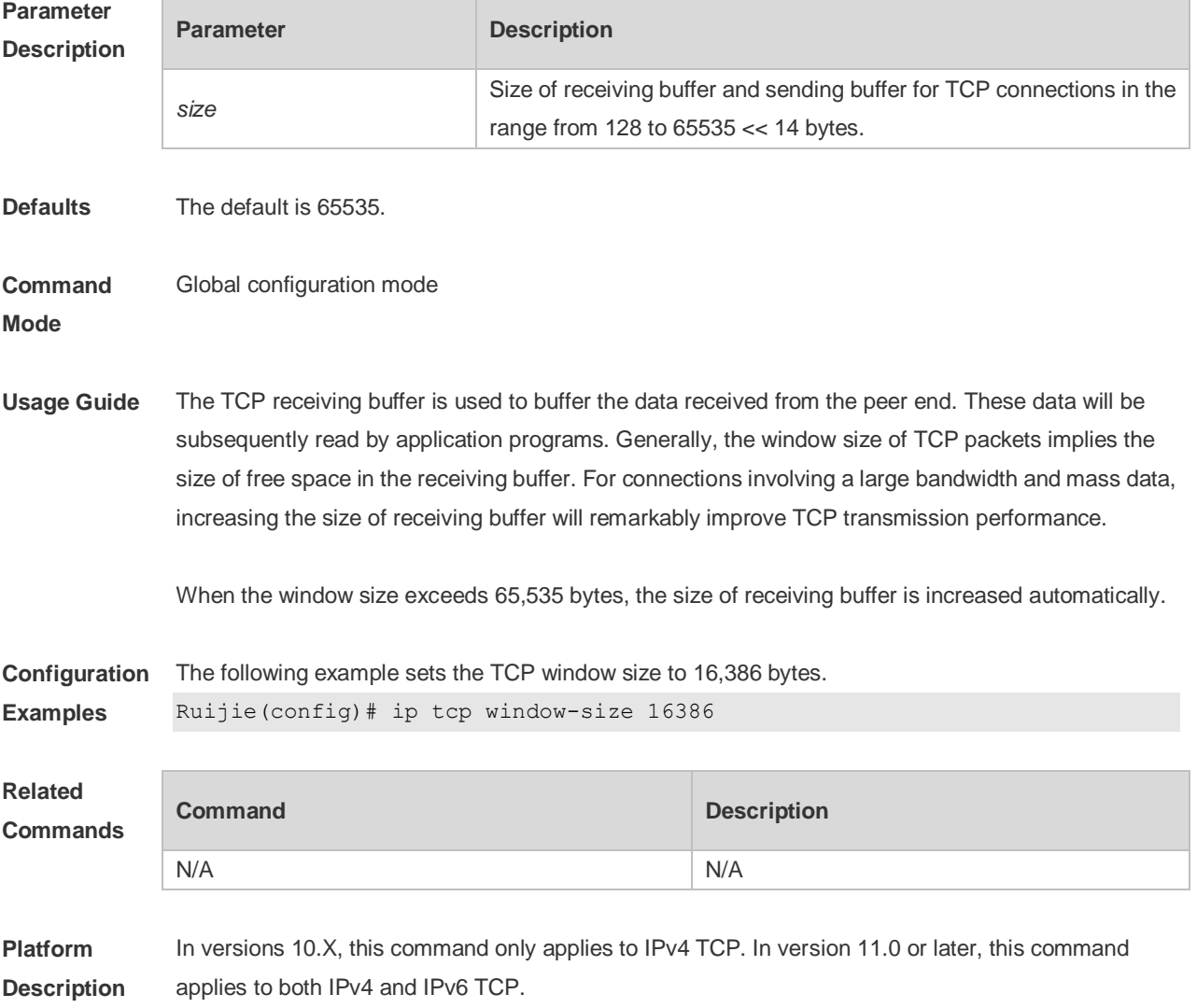

## **8.8 ipv6 tcp adjust-mss**

Use this command to set the MSS option value of the TCPv6 SYN packet. Use the **no** form of this command to restore the default setting.

**ipv6 tcp adjust-mss** *max-segment-size*

**no ipv6 tcp adjust-mss**

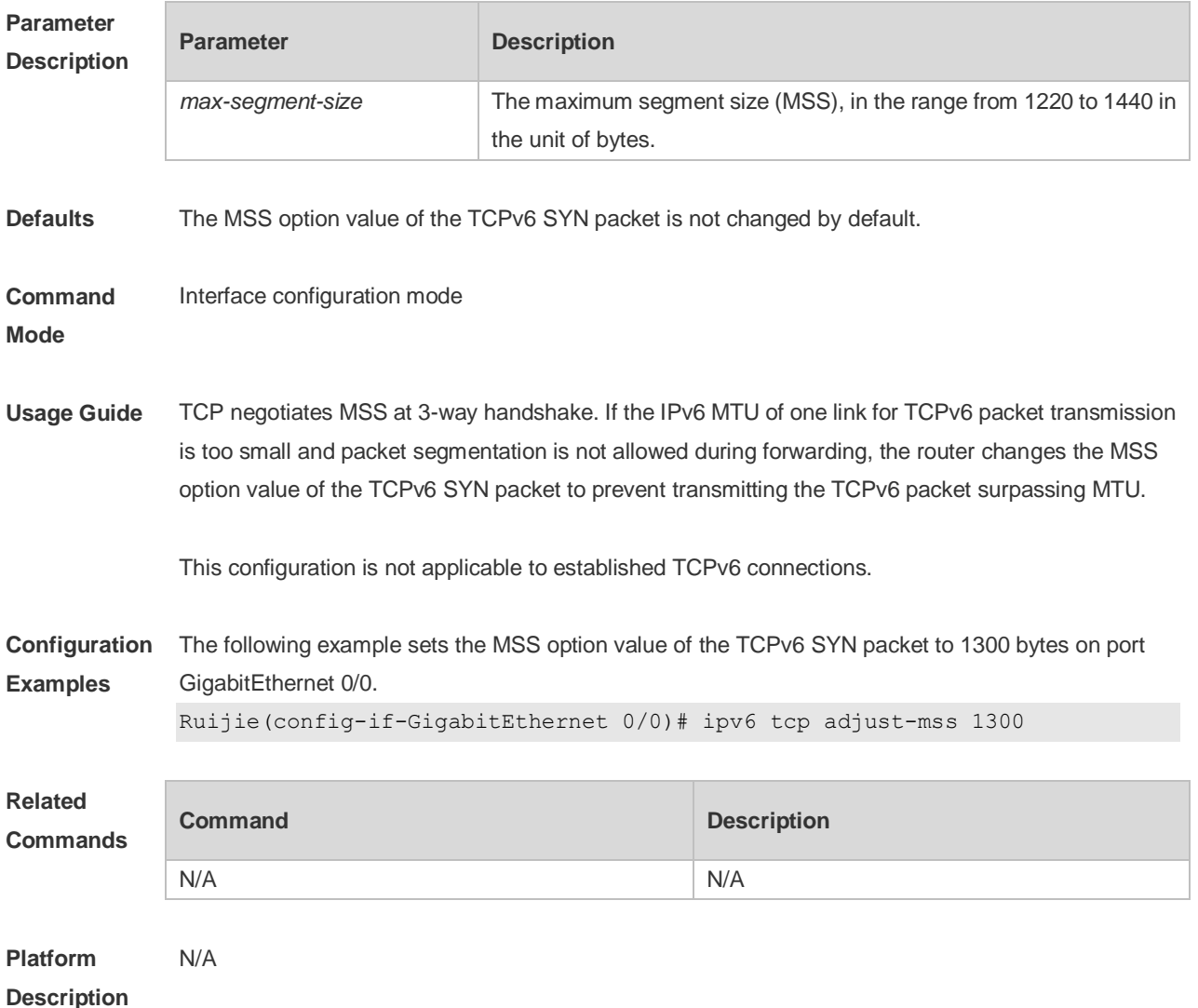

#### **8.9 service tcp-keepalives-in**

Use this command to enable the keepalive function for the TCP server. Use the no form of this command to restore the default setting. **service tcp-keepalives-in** [ *interval* ] [ **garbage** ]

**no service tcp-keepalives-in**

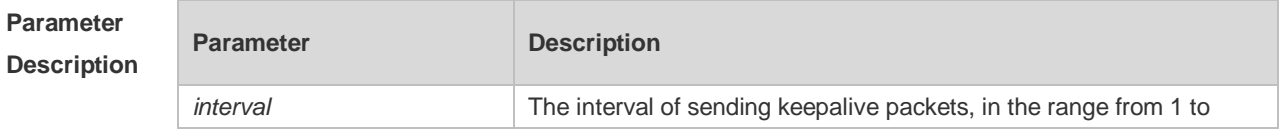

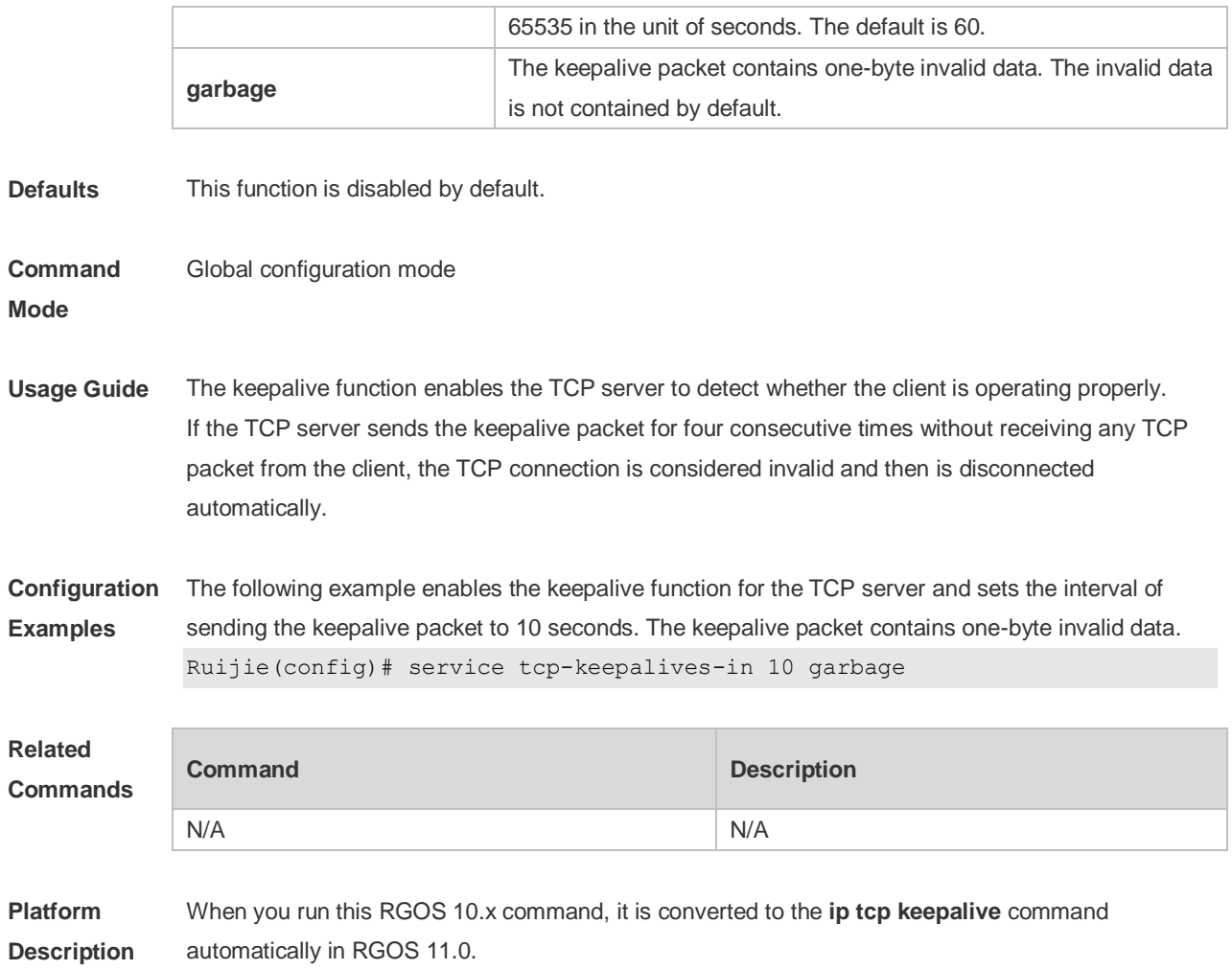

# **8.10 service tcp-keepalives-out**

Use this command to enable the keepalive function for the TCP client. **service tcp-keepalives-out** [ *interval* ] [ **garbage** ]

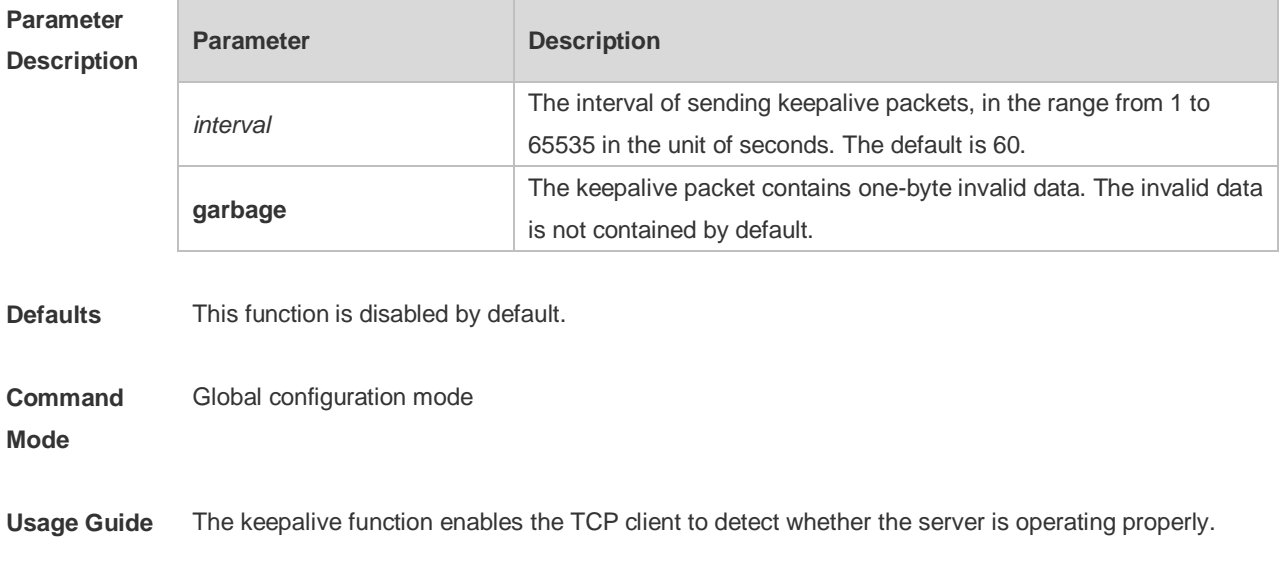

If the TCP client sends the keepalive packet for four consecutive times without receiving any TCP packet from the server, the TCP connection is considered invalid and then is disconnected automatically.

**Configuration Examples** The following example enables the keepalive function for the TCP client and sets the interval of sending the keepalive packet to 10 seconds. The keepalive packet contains one-byte invalid data Ruijie(config)# service tcp-keepalives-out 10 garbage

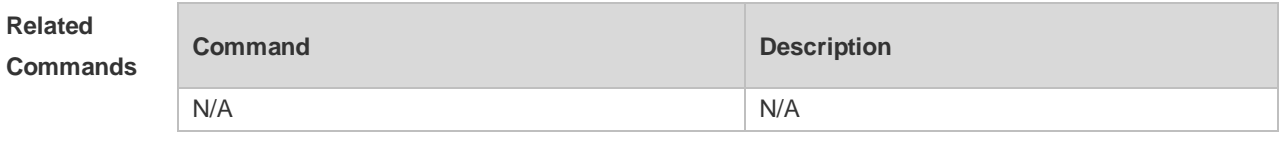

**Platform Description** When you run this RGOS 10.x command, it is converted to the **ip tcp keepalive** command automatically in RGOS 11.0.

## **8.11 show ipv6 tcp connect**

Use this command to display the current IPv6 TCP connection information. **show ipv6 tcp connect** [ **local-ipv6** *X:X:X:X::X* ] [ **local-port** *num* ] [ **peer-ipv6** *X:X:X:X::X* ] [ **peer-port** *num* ] Use this command to display the current IPv6 TCP connection statistics. **show ipv6 tcp connect statistics**

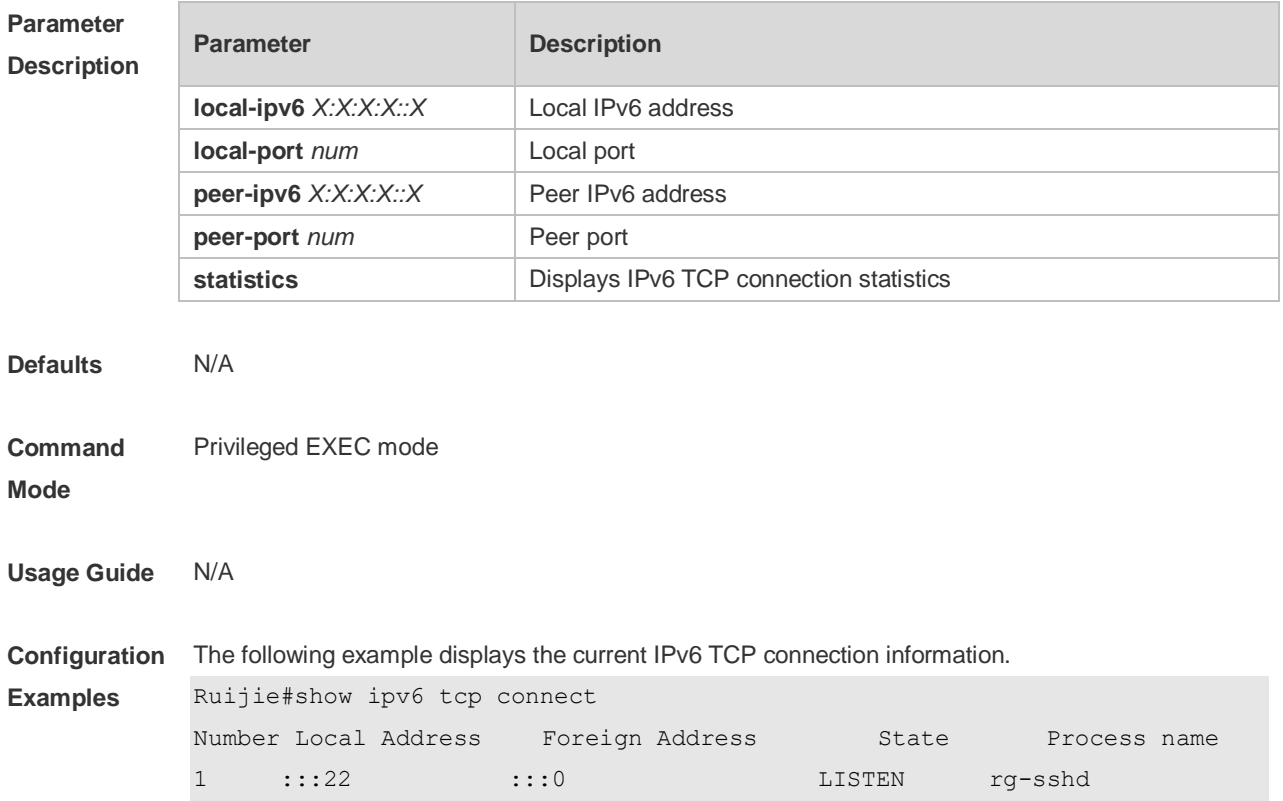

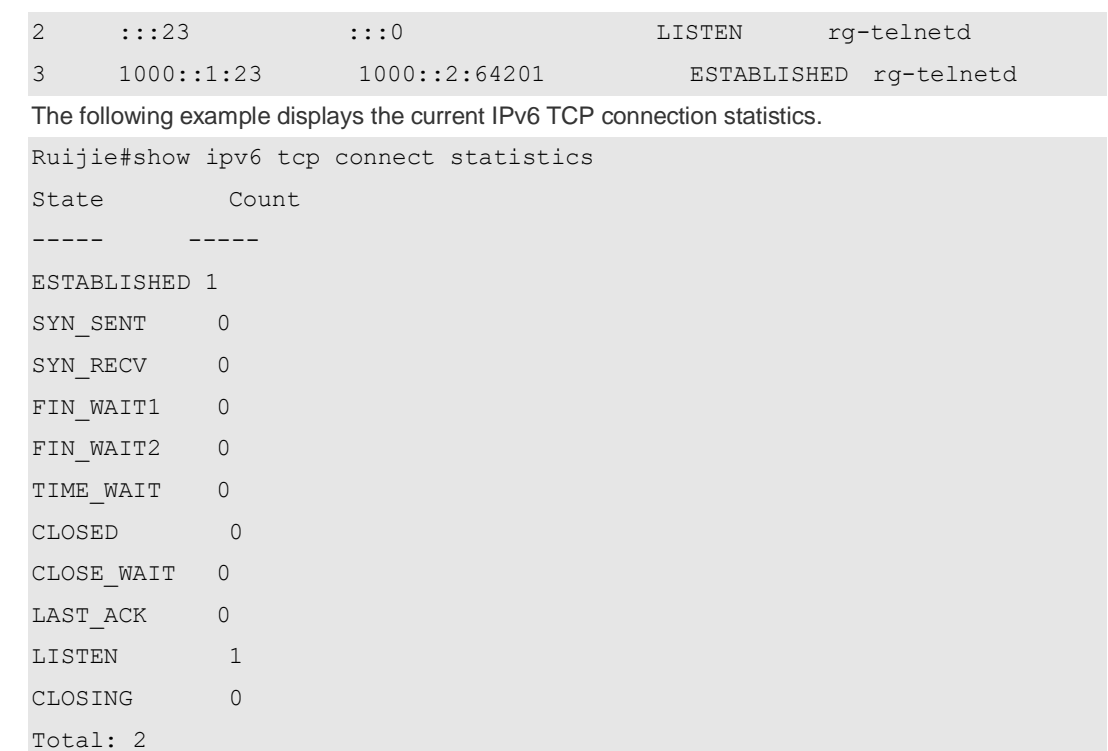

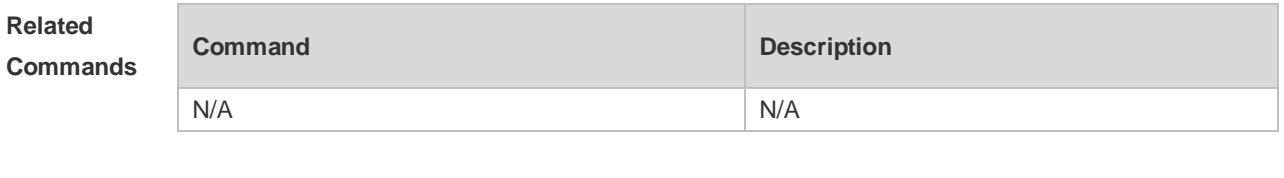

**Platform Description** N/A

## **8.12 show ipv6 tcp pmtu**

Use this command to display information about IPv6 TCP PMTU. **show ipv6 tcp pmtu** [ **local-ipv6** *X:X:X:X::X* ] [ **local-port** *num* ] [ **peer-ipv6** *X:X:X:X::X* ] [ **peer-port**  *num* ]

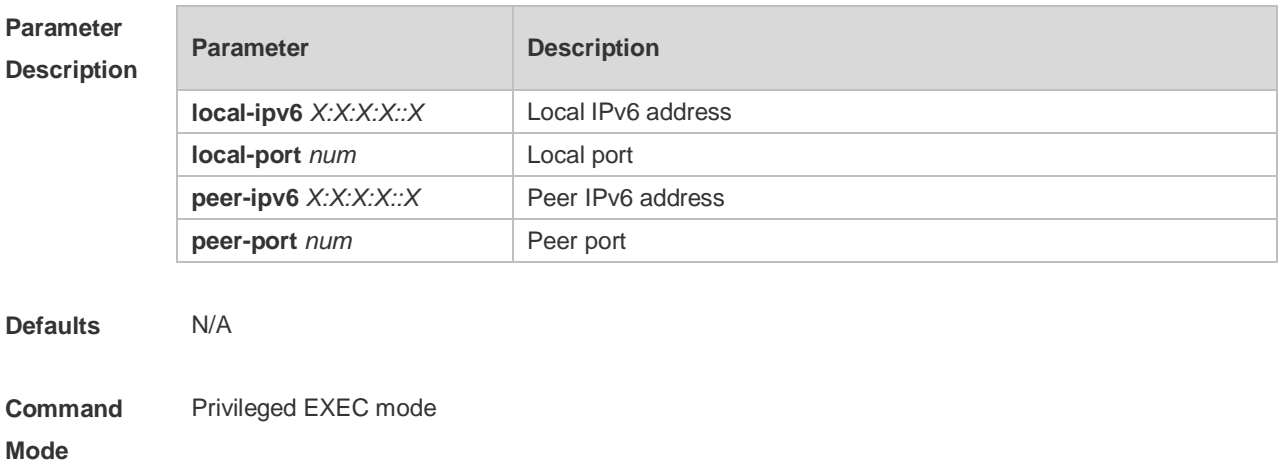

#### **Usage Guide** N/A

**Configuration** The following example information about IPv6 TCP PMTU.

**Examples**

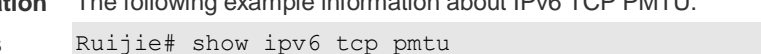

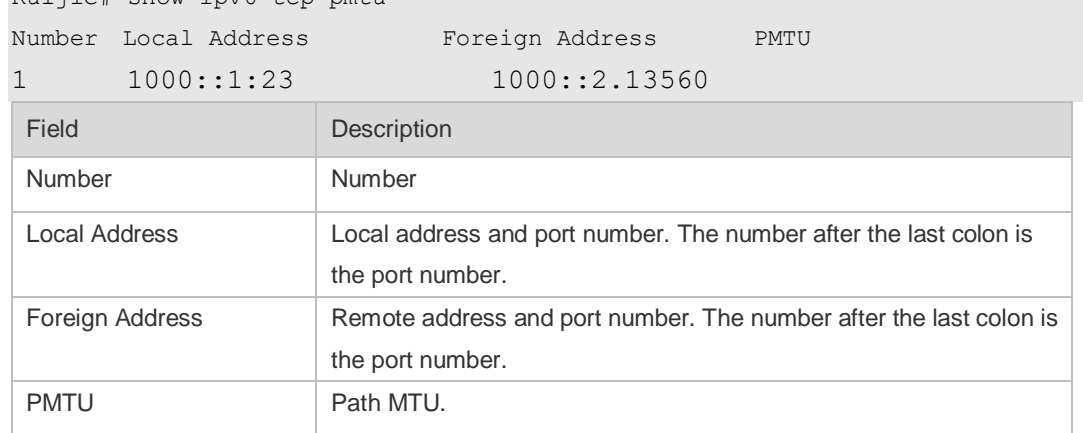

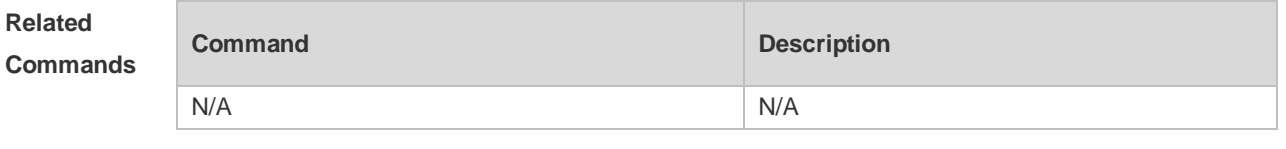

#### **Platform Description** N/A

# **8.13 show ipv6 tcp port**

Use this command to display the current IPv6 TCP port status. **show ipv6 tcp port** [ *num* ]

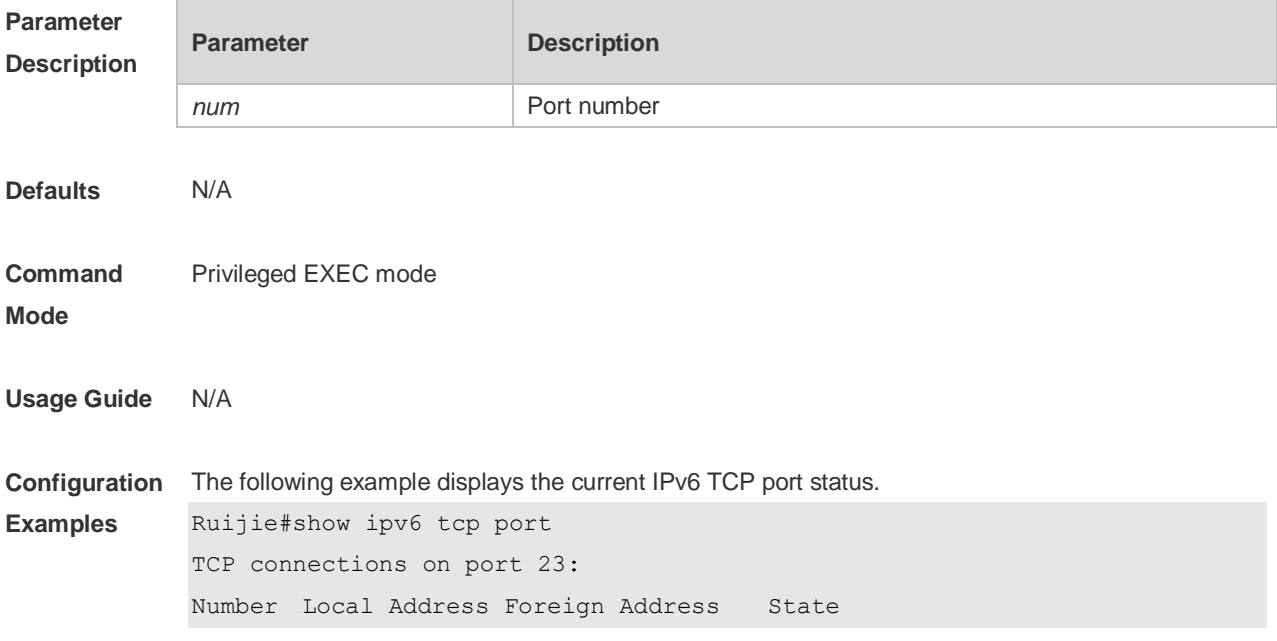

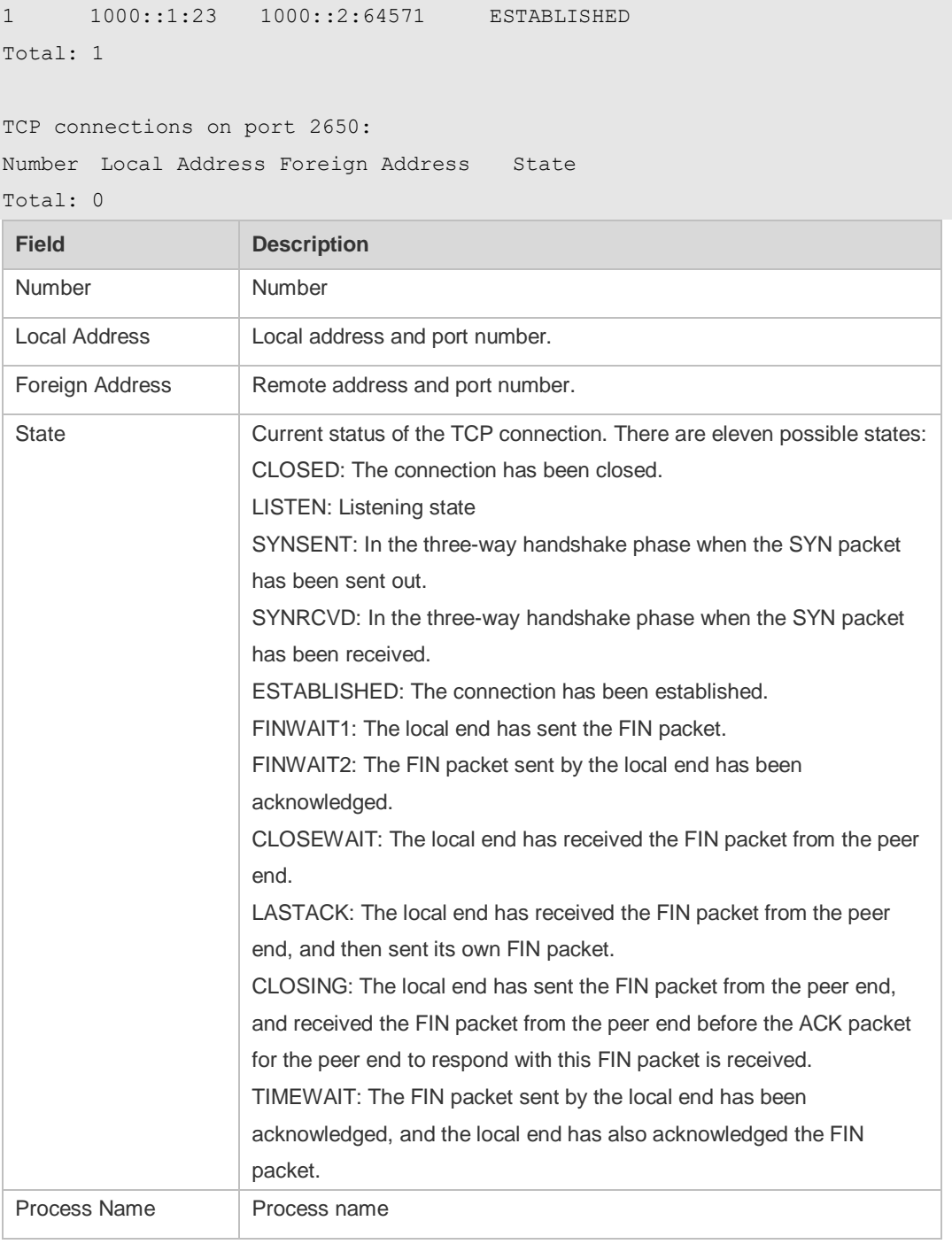

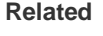

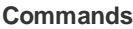

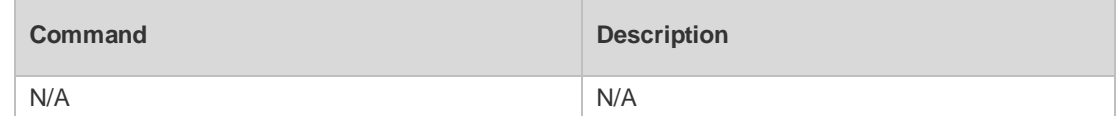

**Platform** 

N/A

**Description**

## **8.14 show tcp connect**

Use this command to display basic information about the current TCP connections. **show tcp connect** [ **local-ip** *a.b.c.d* ] [ **local-port** *num* ] [ **peer-ip** *a.b.c.d* ] [ **peer-port** *num* ] Use this command to display the current IPv4 TCP connection statistics. **show tcp connect statistics**

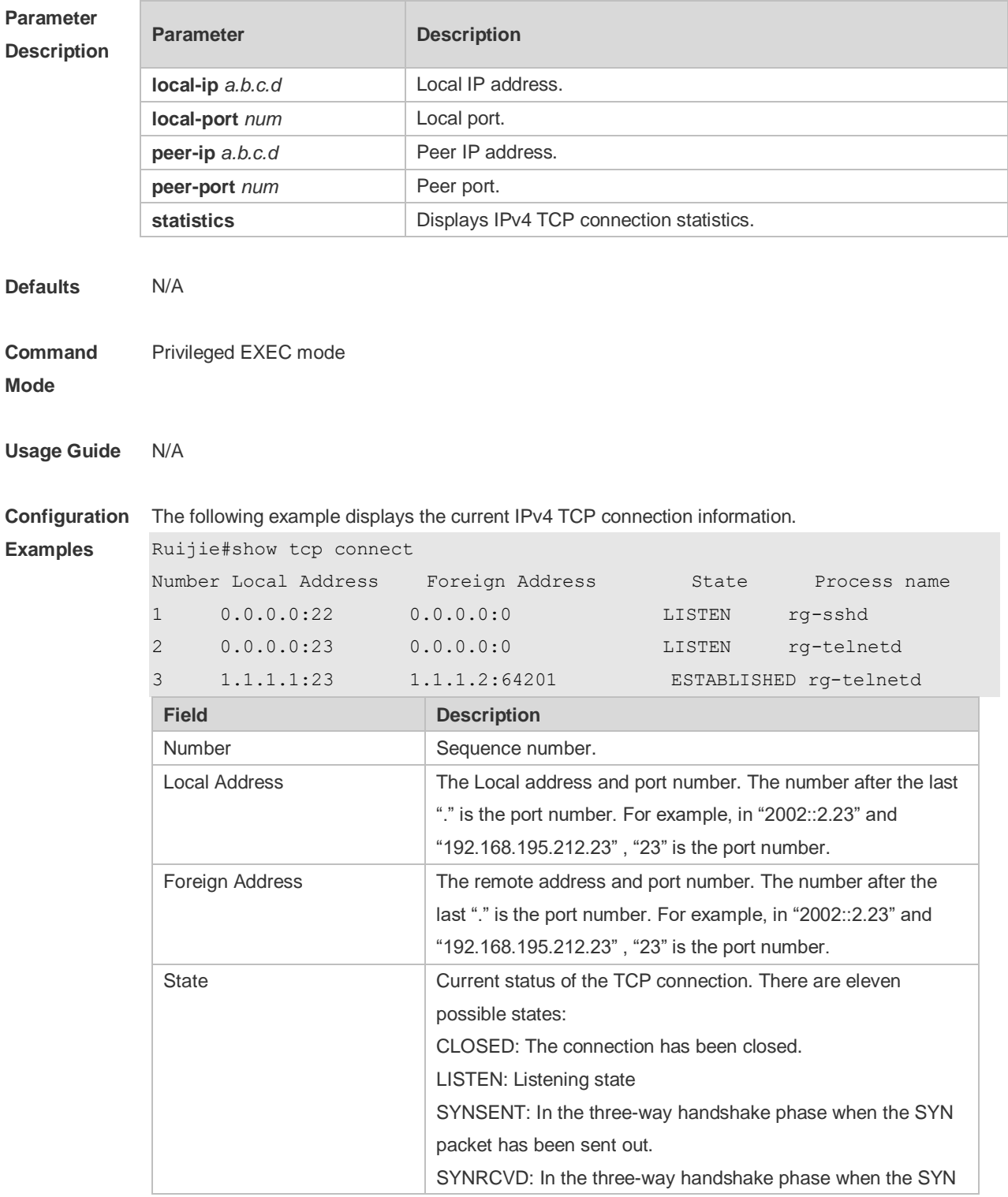

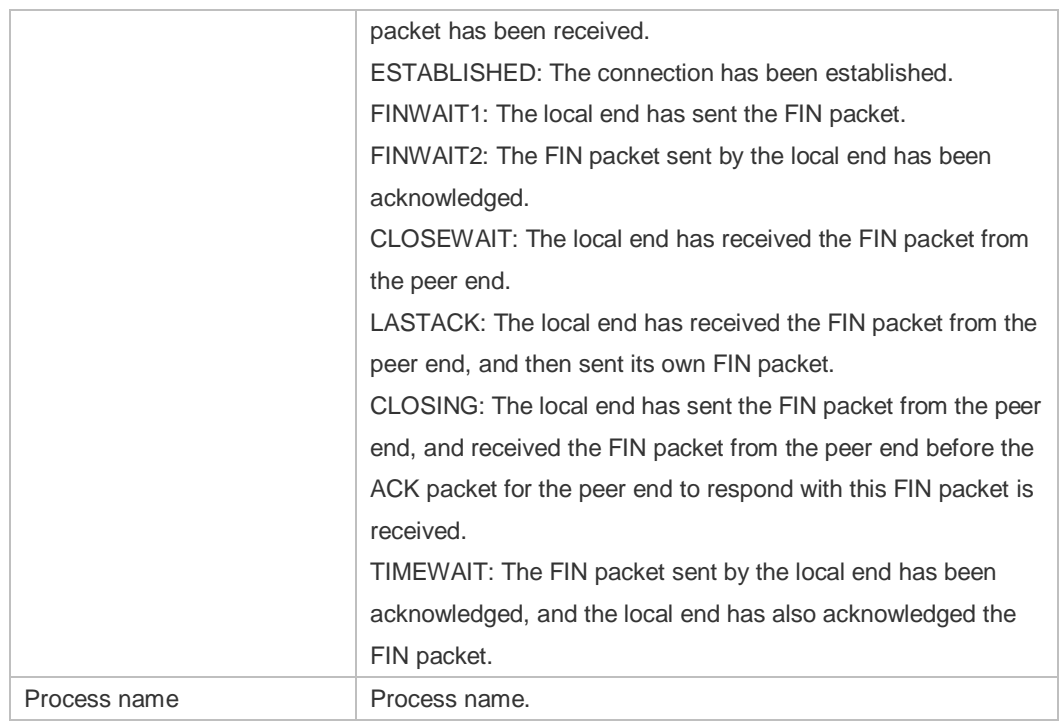

The following example displays the current IPv4 TCP connection statistics.

Ruijie#show tcp connect statistics

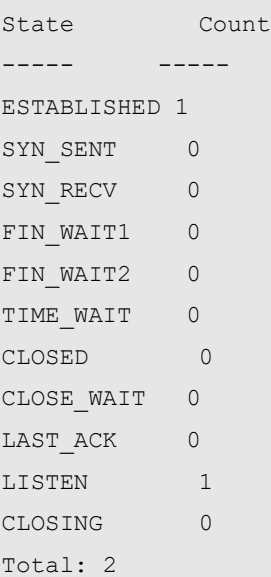

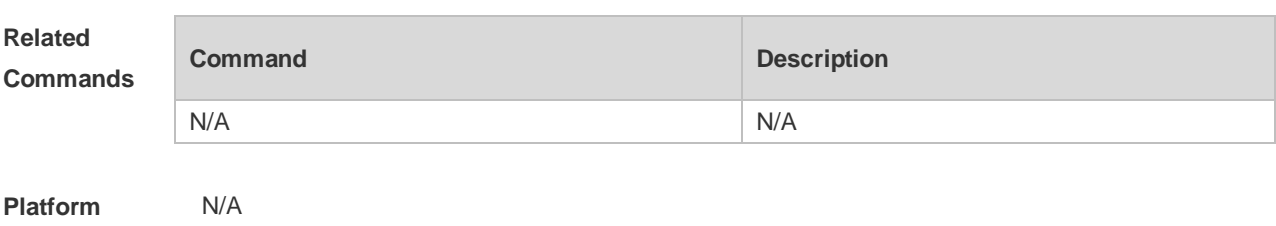

**Description**

# **8.15 show tcp pmtu**

Use this command to display information about TCP PMTU. **show tcp pmtu** [ **local-ip** *a.b.c.d* ] [ **local-port** *num* ] [ **peer-ip** *a.b.c.d* ] [ **peer-port** *num* ]

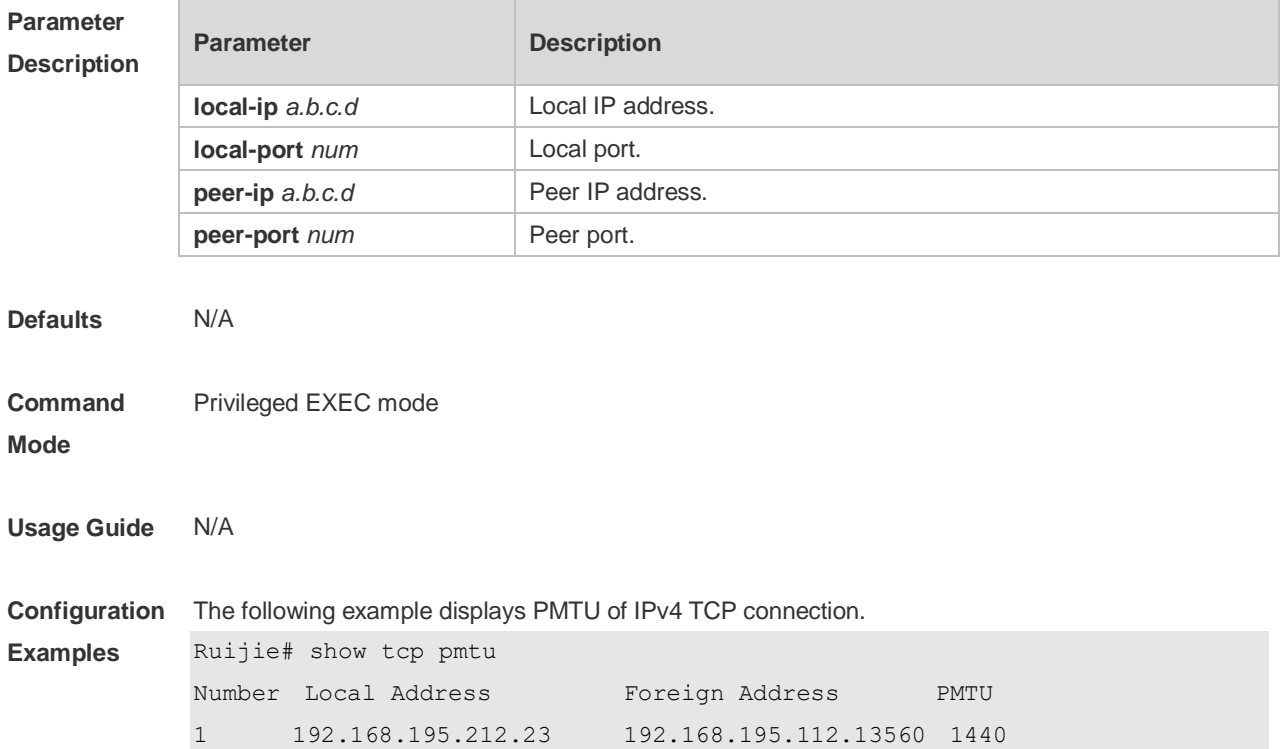

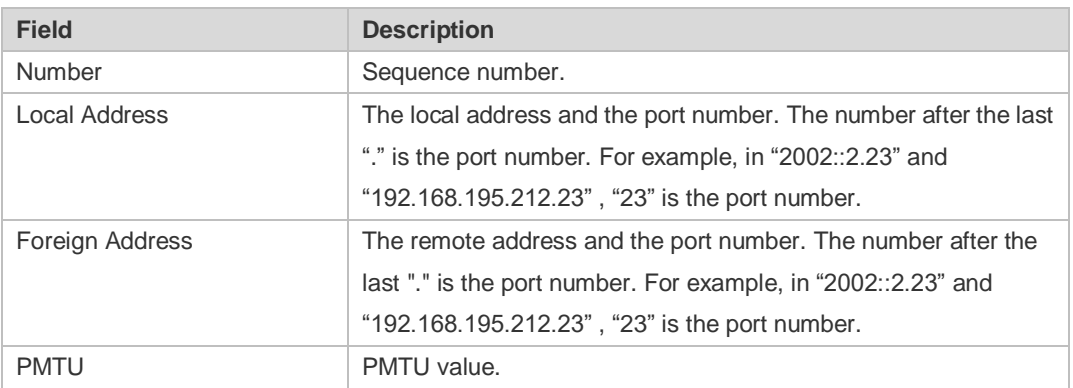

#### **Related**

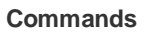

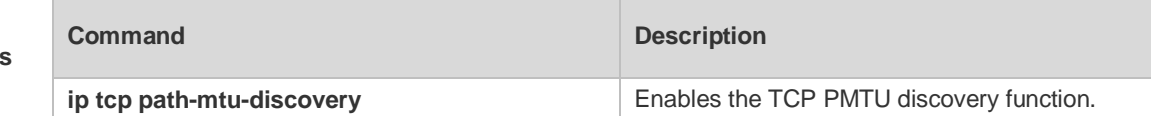

**Platform** 

N/A

**Description**

# **8.16 show tcp port**

Use this command to display information about the current TCP port. **show tcp port** [ *num* ]

| <b>Parameter</b><br><b>Description</b> | <b>Parameter</b>                                                 | <b>Description</b> |
|----------------------------------------|------------------------------------------------------------------|--------------------|
|                                        | num                                                              | Port number        |
| <b>Defaults</b>                        | N/A                                                              |                    |
| <b>Command</b>                         | Privileged EXEC mode                                             |                    |
| <b>Mode</b>                            |                                                                  |                    |
|                                        |                                                                  |                    |
| <b>Usage Guide</b>                     | N/A                                                              |                    |
|                                        |                                                                  |                    |
| Configuration                          | The following example displays the current IPv4 TCP port status. |                    |
| <b>Examples</b>                        | Ruijie#show tcp port                                             |                    |
|                                        | TCP connections on port 23:                                      |                    |
|                                        | Number Local Address Foreign Address<br>State                    |                    |
|                                        | $1.1.1.1:23$ $1.1.1.2:64571$<br>$\mathbf{1}$                     | ESTABLISHED        |
|                                        | Total: 1                                                         |                    |
|                                        |                                                                  |                    |
|                                        | TCP connections on port 2650:                                    |                    |
|                                        | Number Local Address Foreign Address<br>State                    |                    |
|                                        | Total: 0                                                         |                    |

Tcpv6 listen on 23 have total 1 connections.

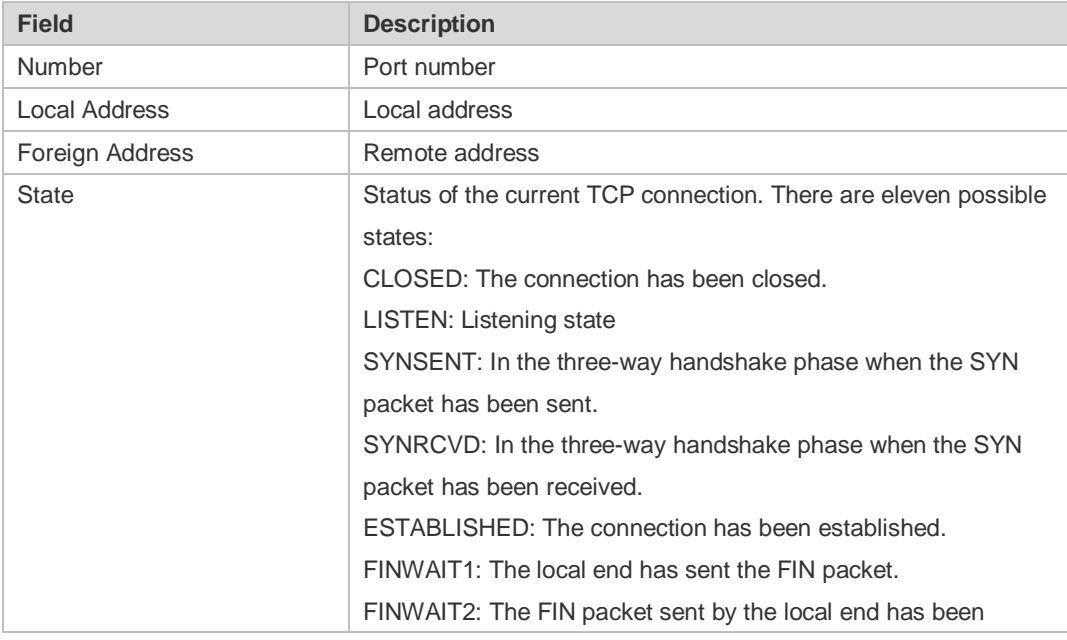

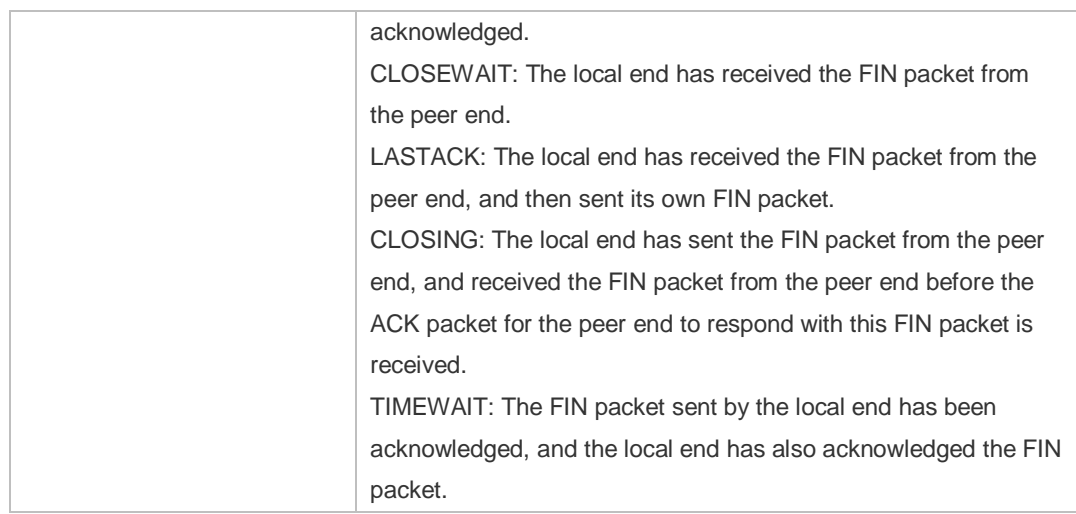

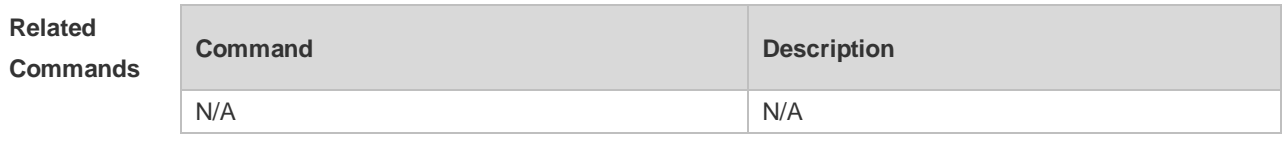

**Platform Description** N/A

# **9 IPv4/IPv6 REF Commands**

#### **9.1 clear ip ref packet statistics**

Use this command to clear IPv4 Ruijie Express Forwarding (REF) packet statistics. **clear ip ref packet statistics**

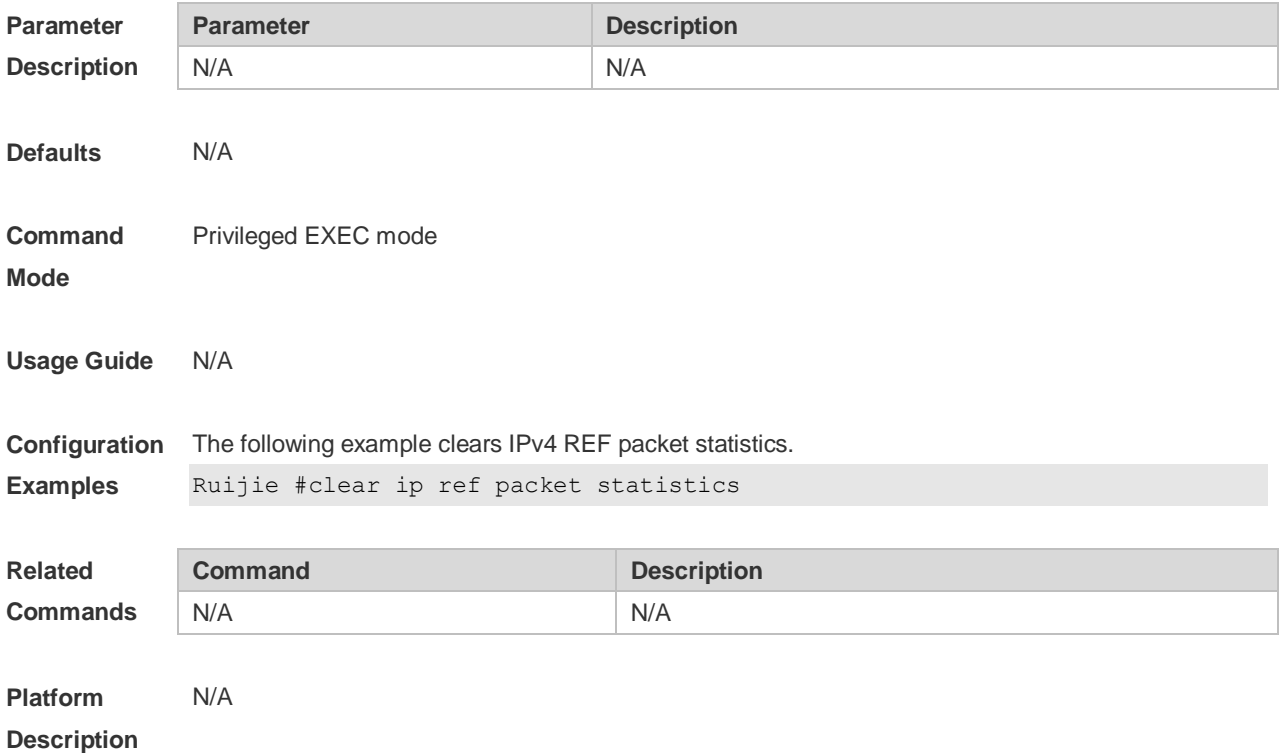

## **9.2 clear ipv6 ref packet statistics**

Use this command to clear IPv6 REF packet statistics. **clear ipv6 ref packet statistics**

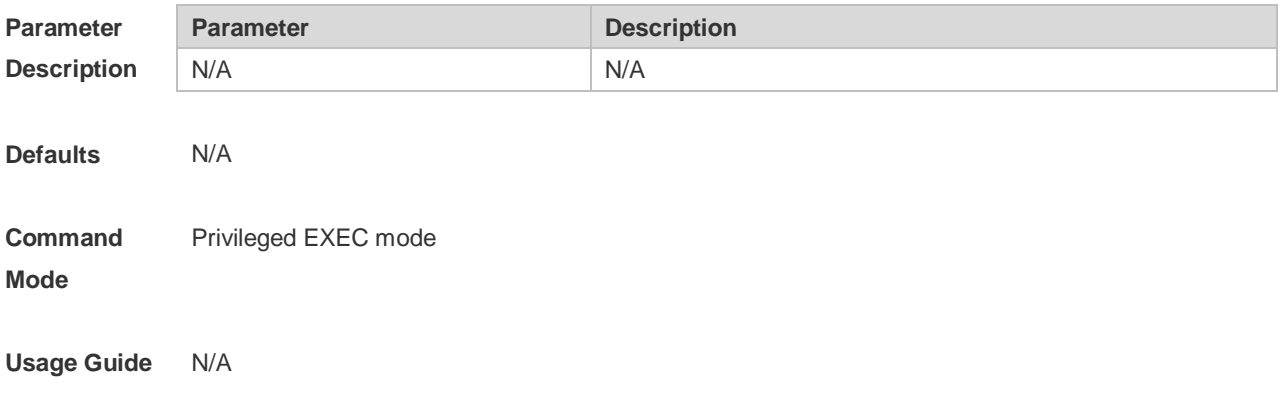

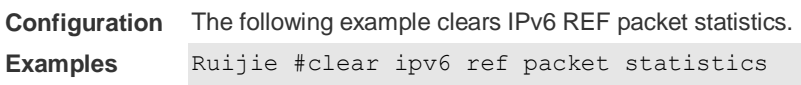

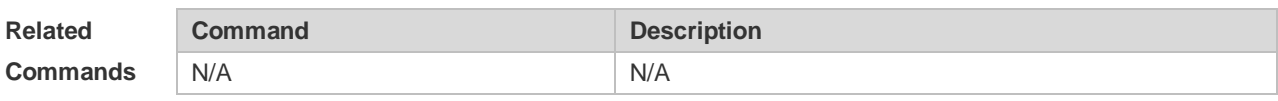

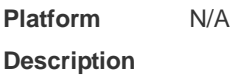

## **9.3 ip ref load-sharing original**

Use this command to configure the algorithm that is used for load balancing during forwarding based on the source and destination IPv4 addresses. Use the **no** form of this command to restore the default setting.

**ip ref load-sharing original**

**no ip ref load-sharing original**

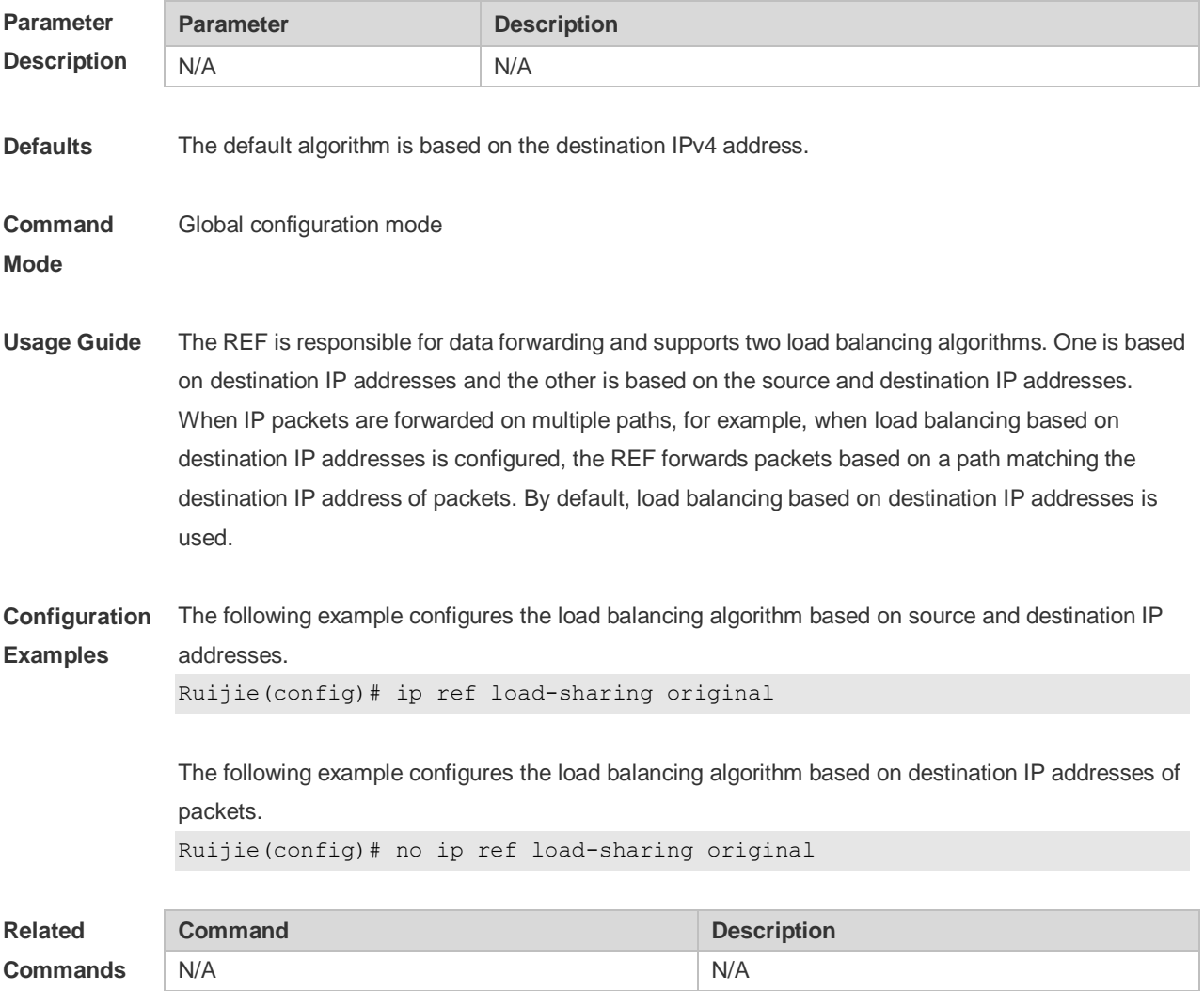

**Platform Description** N/A

## **9.4 ipv6 ref load-sharing original**

Use this command to configure the algorithm that is used for load balancing during forwarding based on the source and destination IPv6 addresses. Use the **no** form of this command to restore the default setting.

**ipv6 ref load-sharing original no ipv6 ref load-sharing original**

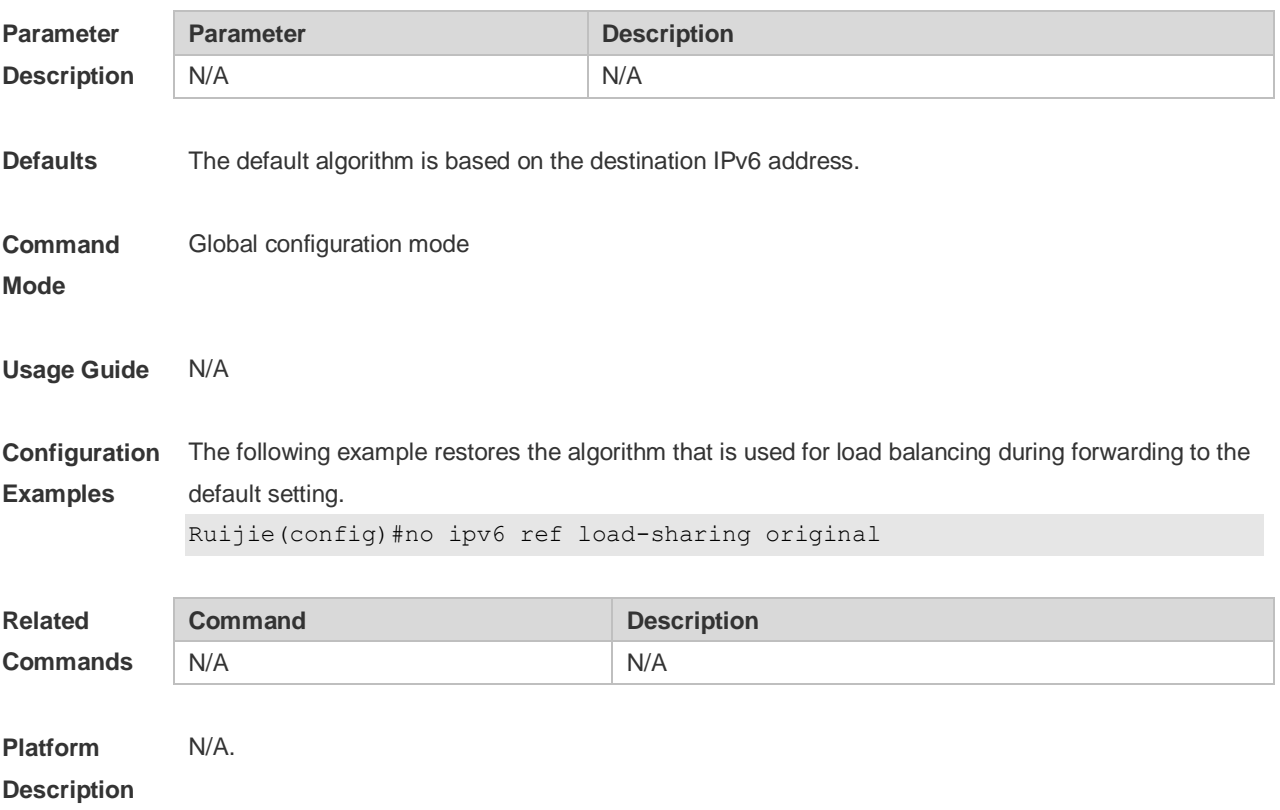

#### **9.5 show ip ref adjacency**

Use this command to display the information about the specified adjacent node or all adjacent nodes. **show ip ref adjacency** [ **glean** | **local** | *ip-address* | **interface** *interface\_type interface\_number* | **discard** | **statistics** ]

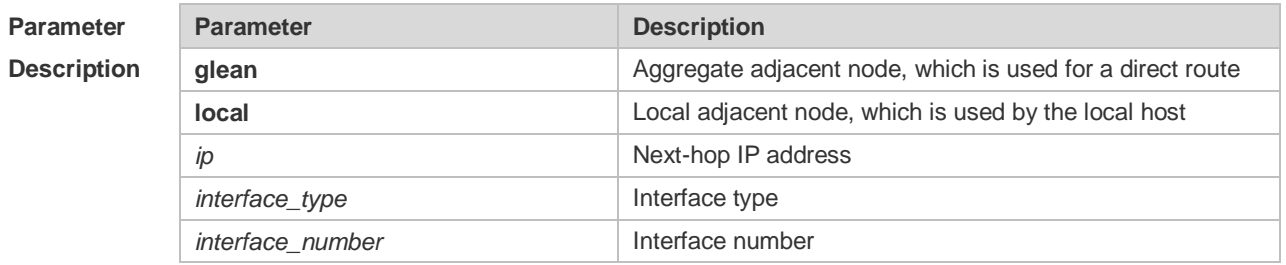

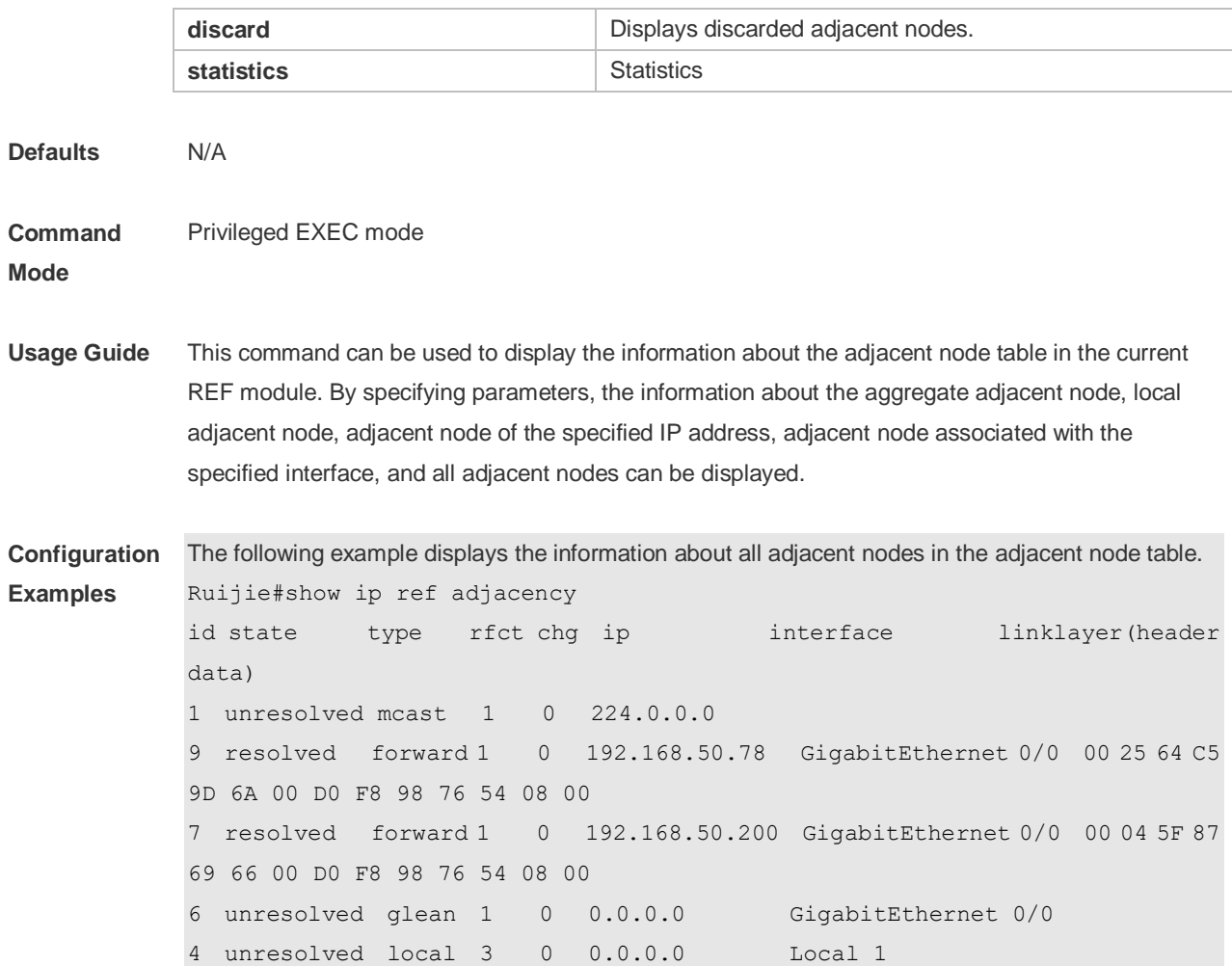

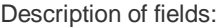

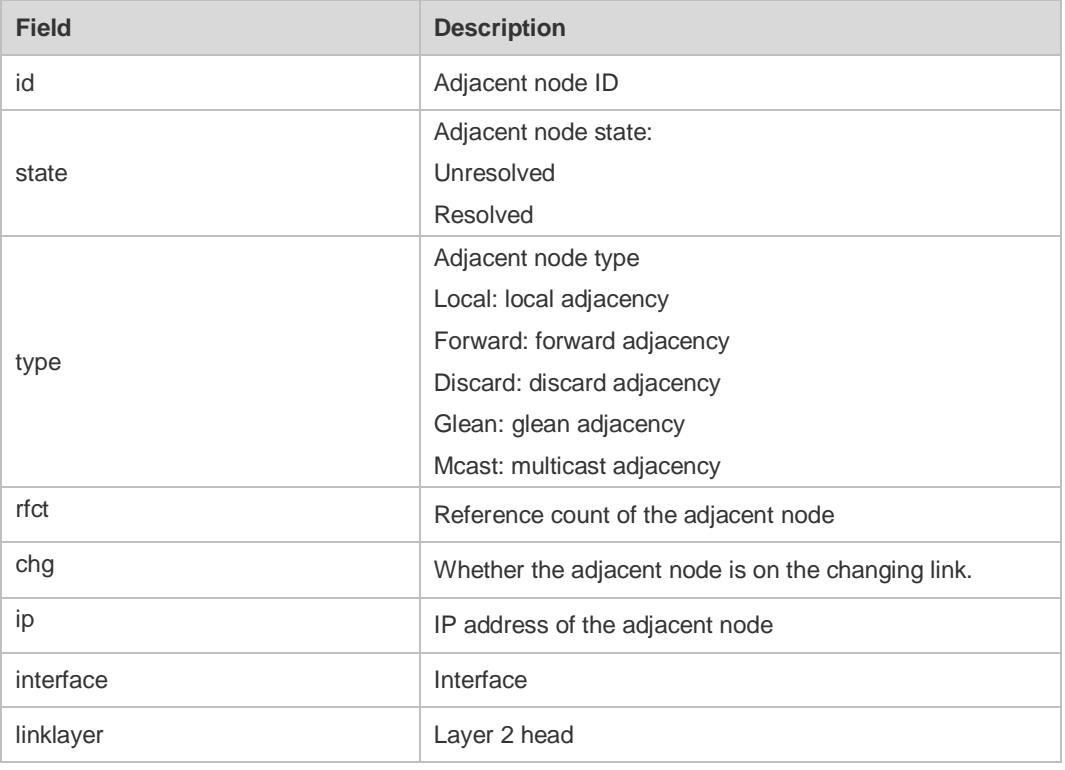

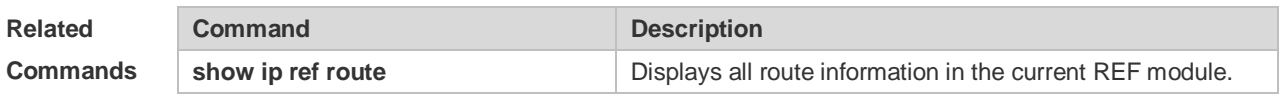

**Platform Description** N/A

# **9.6 show ip ref exact-route**

state

This command is used to display the IPv4 REF exact route. **show ip ref exact-rout** *source\_ipaddress dest\_ipaddress*

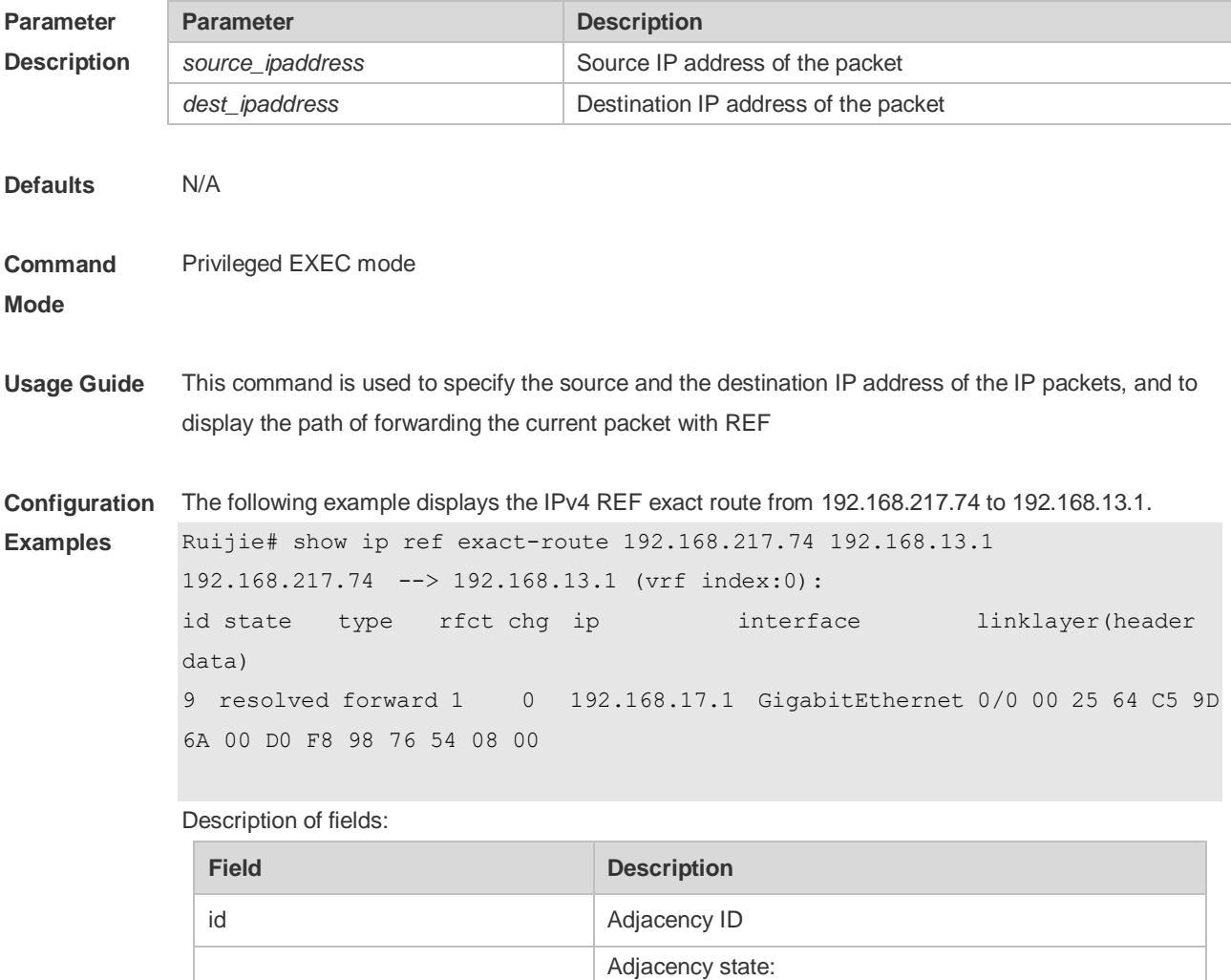

Unresolved Resolved
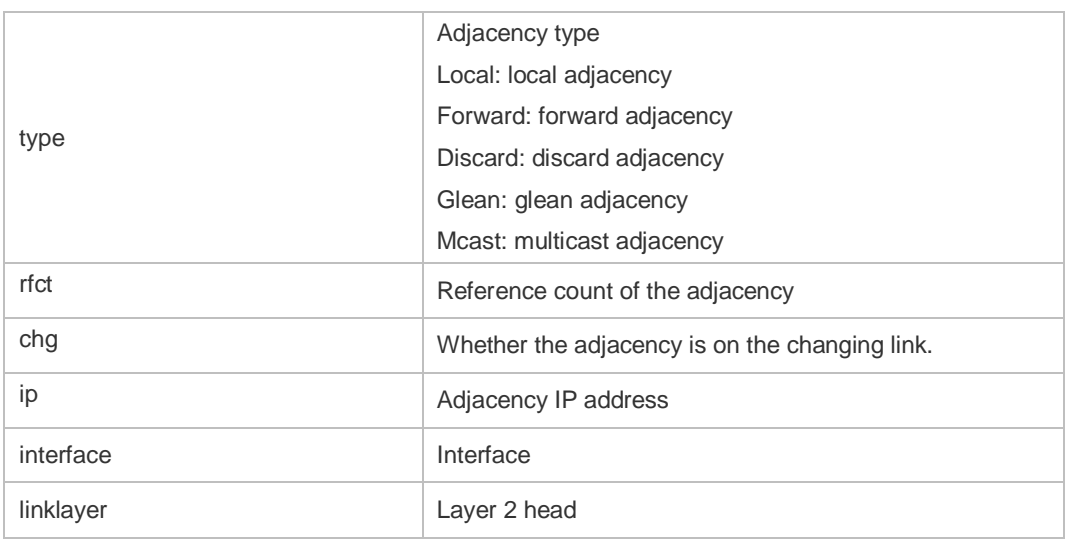

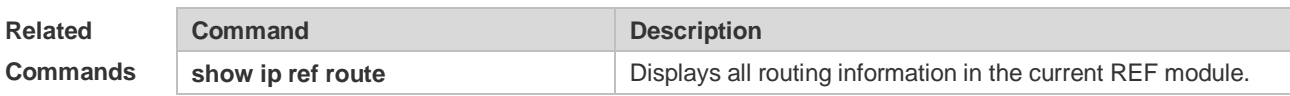

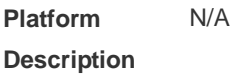

# **9.7 show ip ref packet statistics**

Use this command to display IPv4 REF packet statistics. **show ip ref packet statistics**

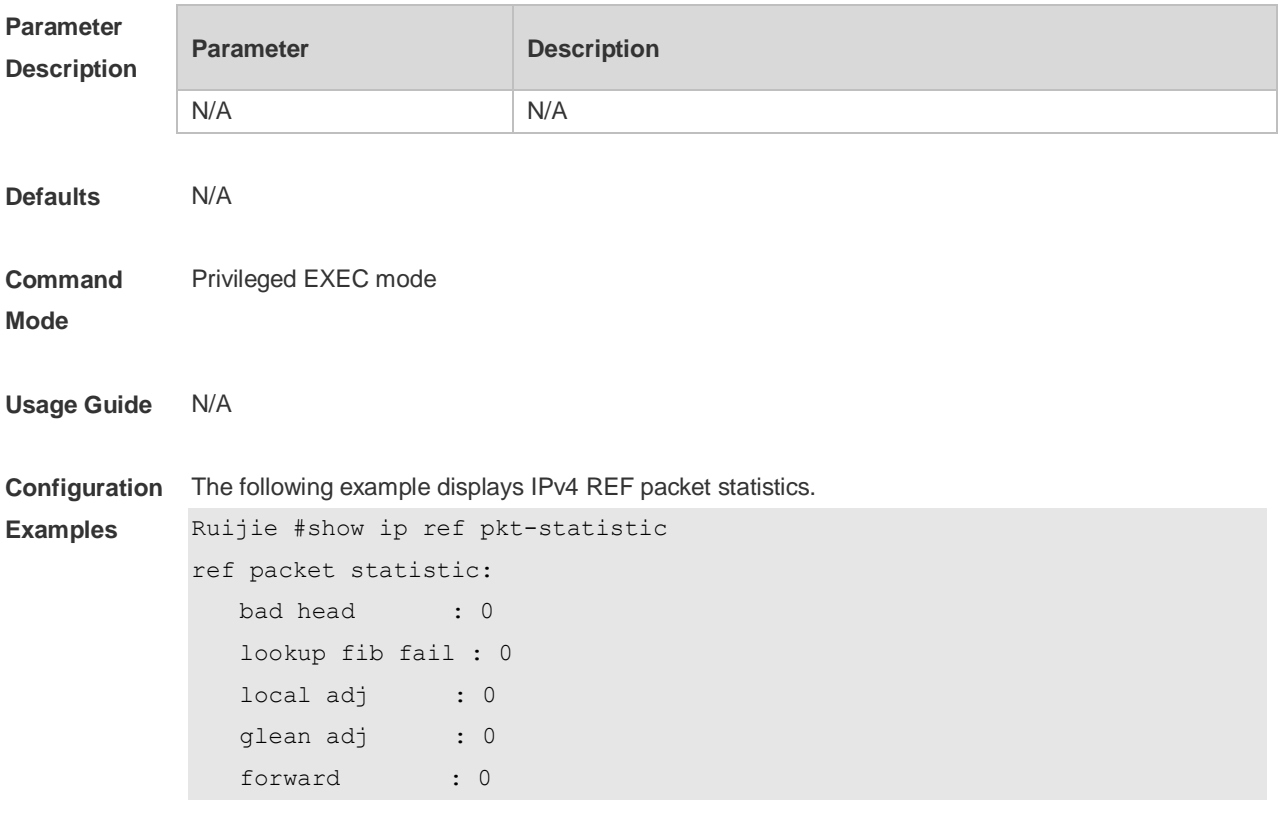

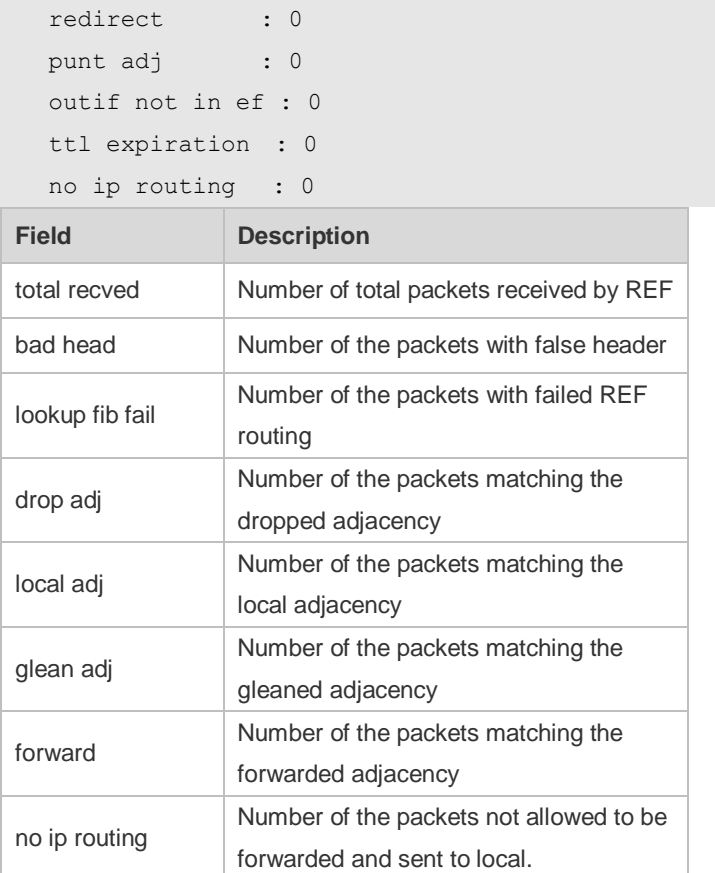

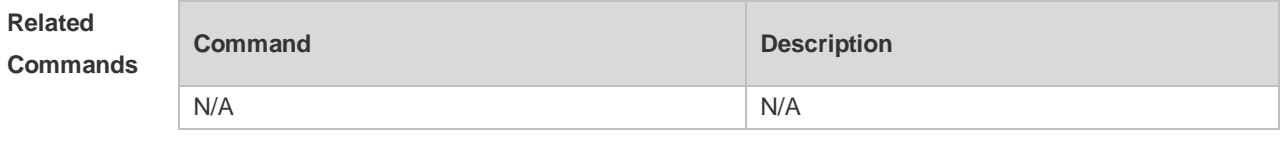

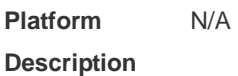

# **9.8 show ip ref resolve-list**

Use this command to display the IPv4 REF resolution information. **show ip ref resolve-list**

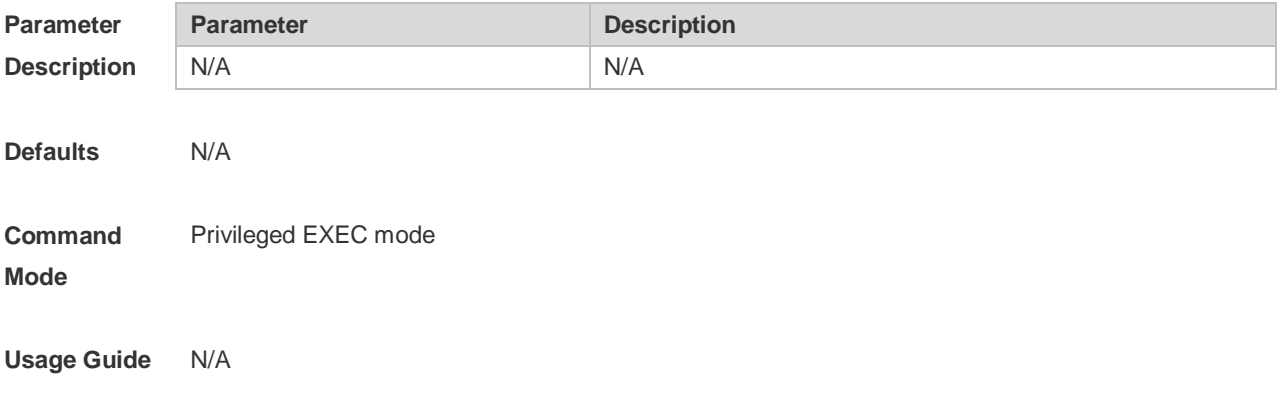

**Examples**

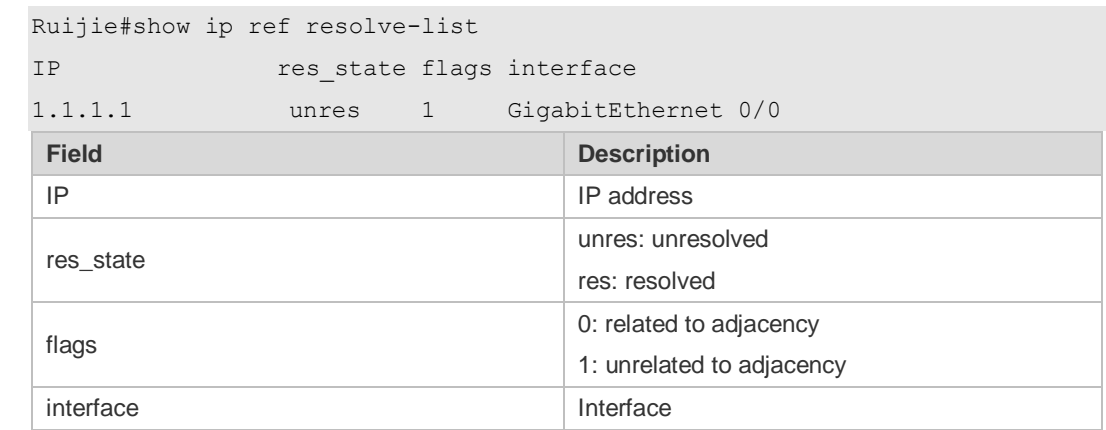

#### **Configuration**  The following example displays IPv4 REF resolution information.

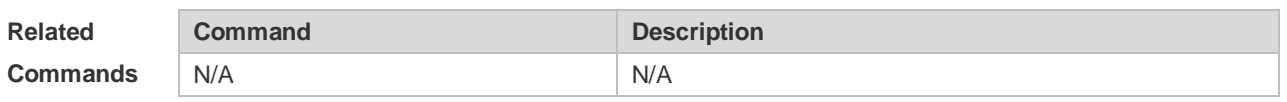

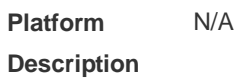

# **9.9 show ip ref route**

Use this command to display all the routing information in the IPv4 REF table. **show ip ref route** [ **default** | *ip mask* | **statistics** ]

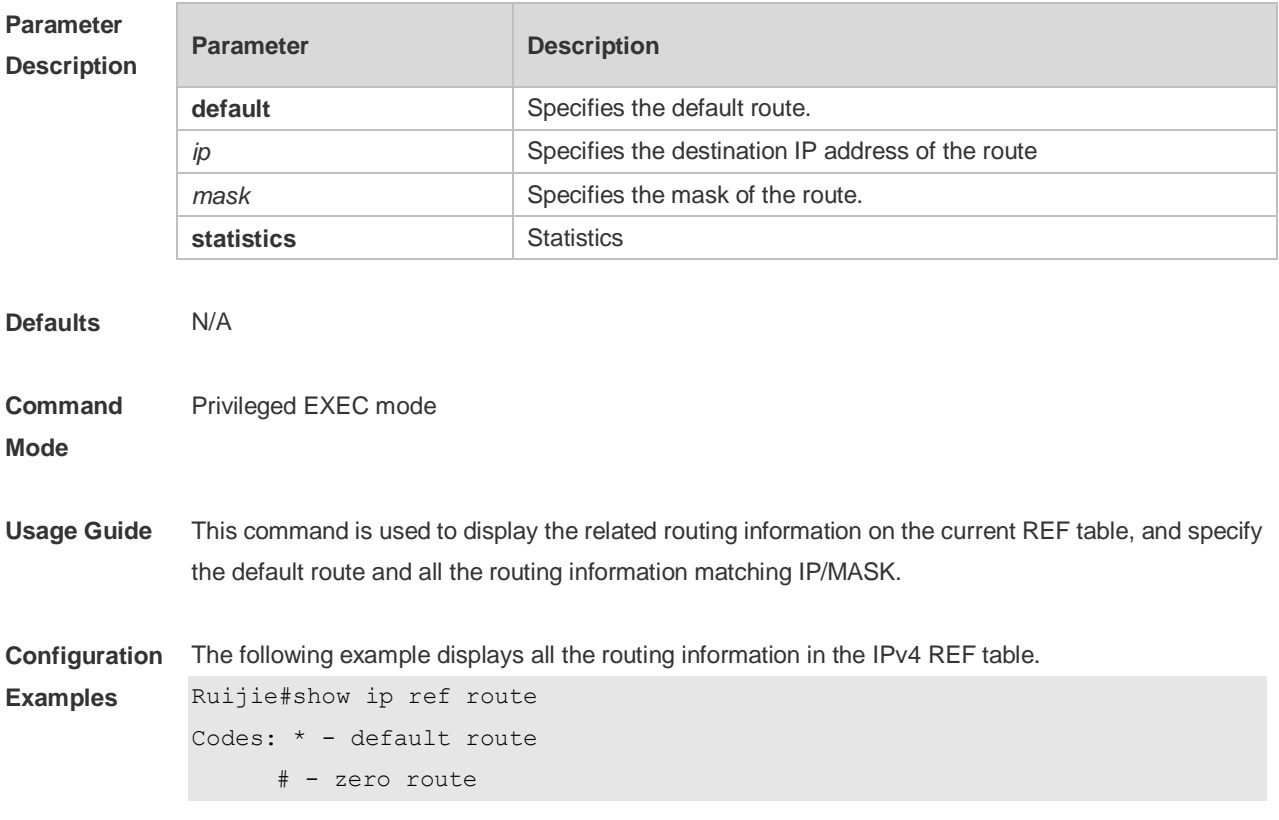

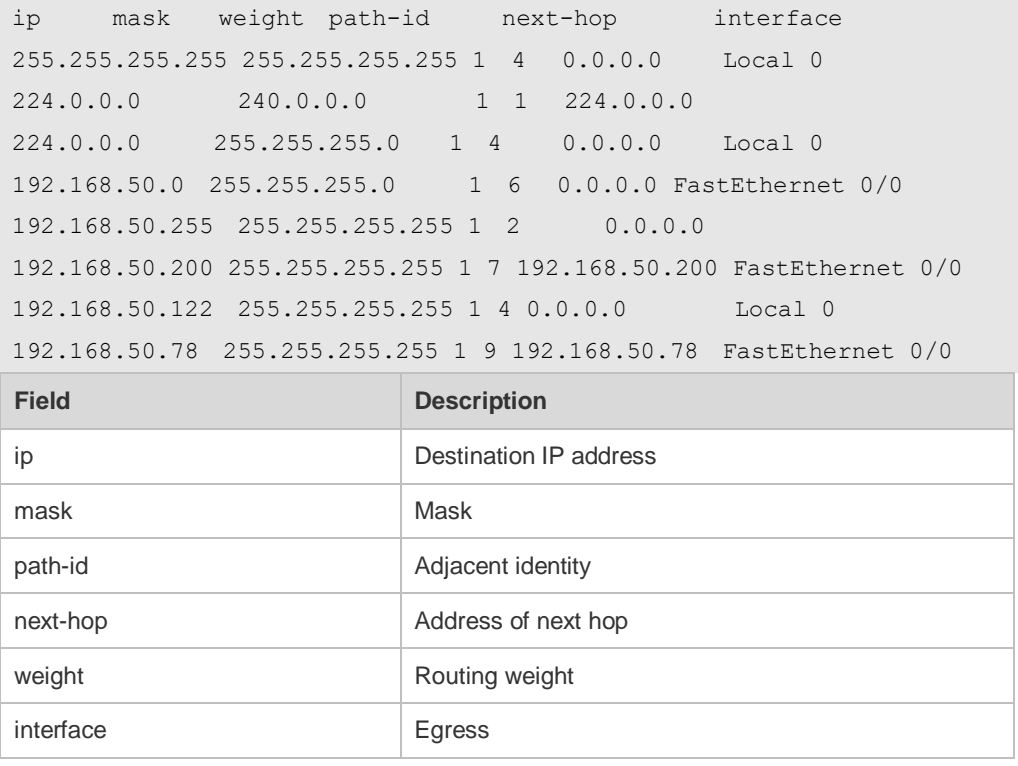

### **Related Comma**

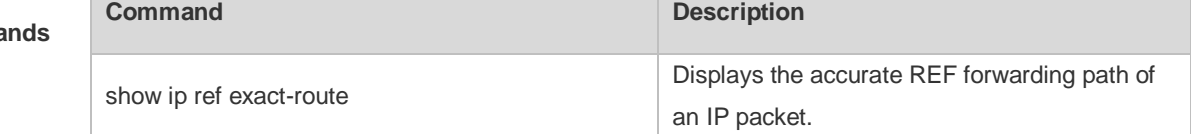

**Platform Description** N/A

# **9.10 show ipv6 ref adjacency**

Use this command to display the information about the IPv6 adjacent node.

**show ipv6 ref adjacency** [**glean** | **local** | *ipv6-address* | **interface** *interface\_type interface\_number* | **discard** | **statistics** ]

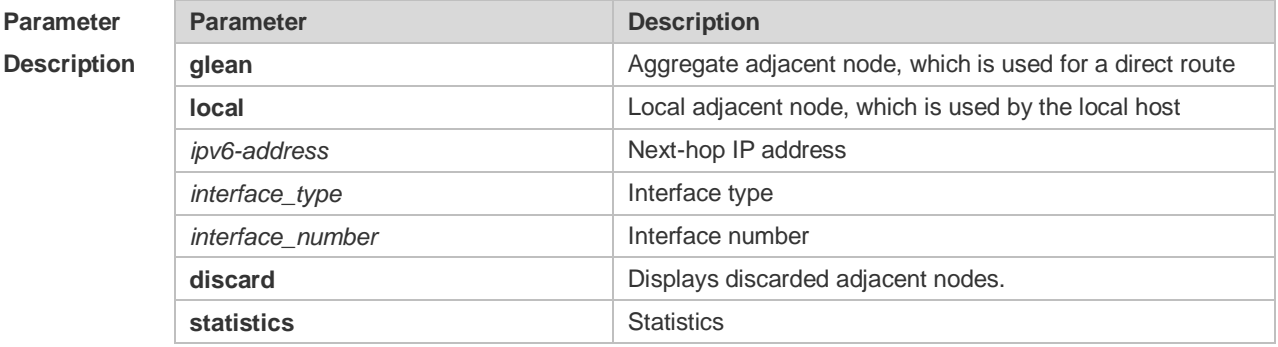

**Defaults** N/A

#### **Command**  Privileged EXEC mode

**Mode**

**Usage Guide** This command can be used to display the information about the adjacent node table in the privileged EXEC mode and global configuration mode.

**Configuration**  The following example displays the information about the IPv6 adjacent node..

**Examples**

Ruijie#show ipv6 ref adjacency

id state type rfct chg ip interface linklayer(header

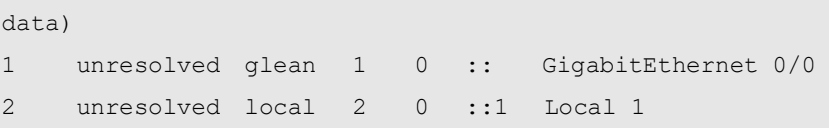

Description of fields:

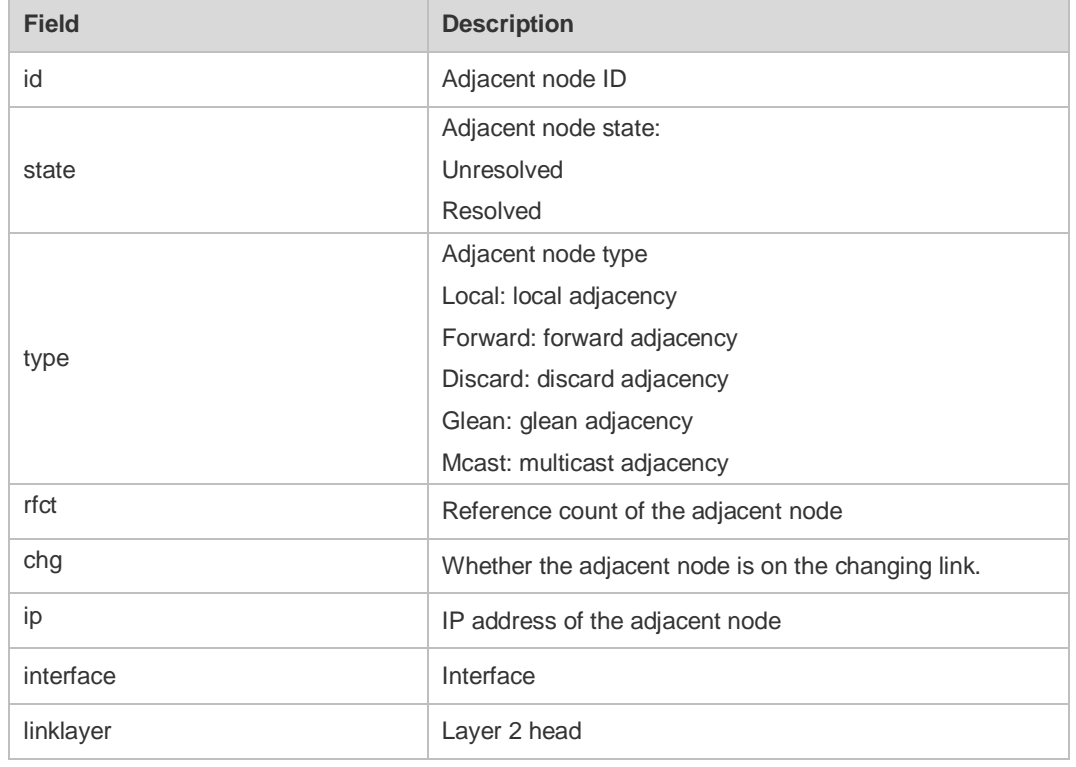

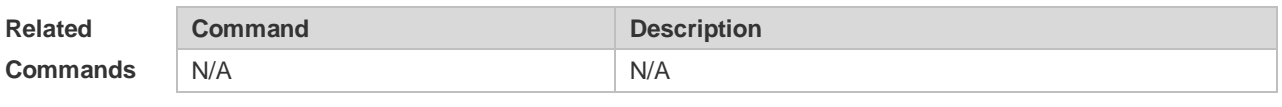

**Platform Description** N/A

### **9.11 show ipv6 ref exact-route**

This command is used to display the IPv6 REF exact route. **show ipv6 ref exact-route** *source-ipv6-address destination-ipv6-address*

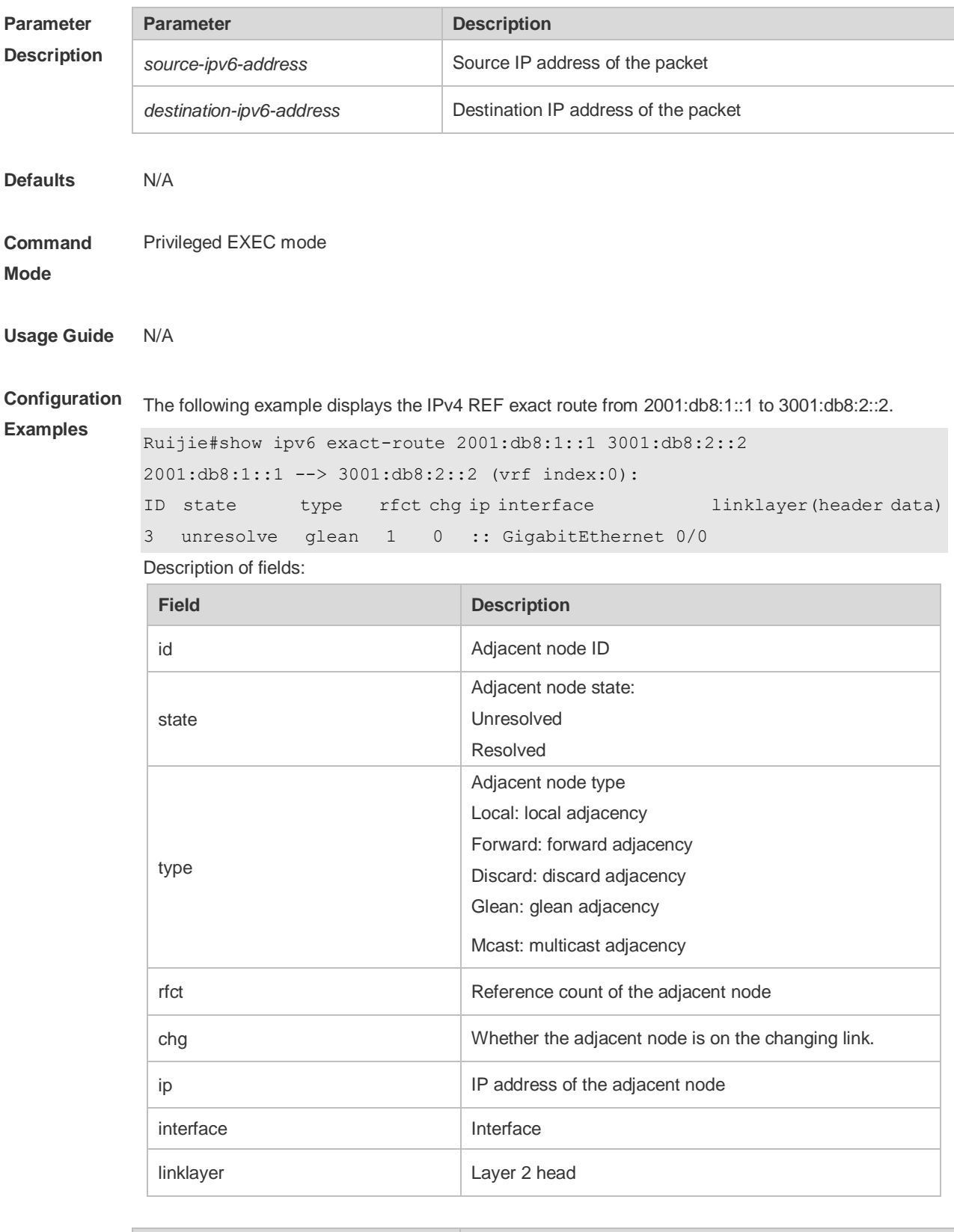

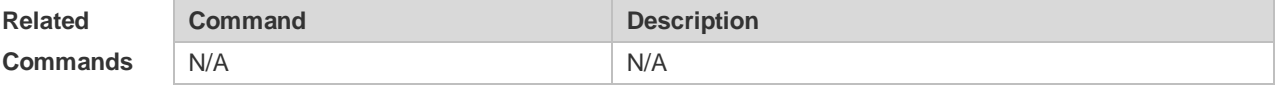

**Platform** N/A

#### **Description**

# **9.12 show ipv6 ref packet statistics**

Use this command to display IPv6 REF packet statistics. **show ipv6 ref packet statistics**

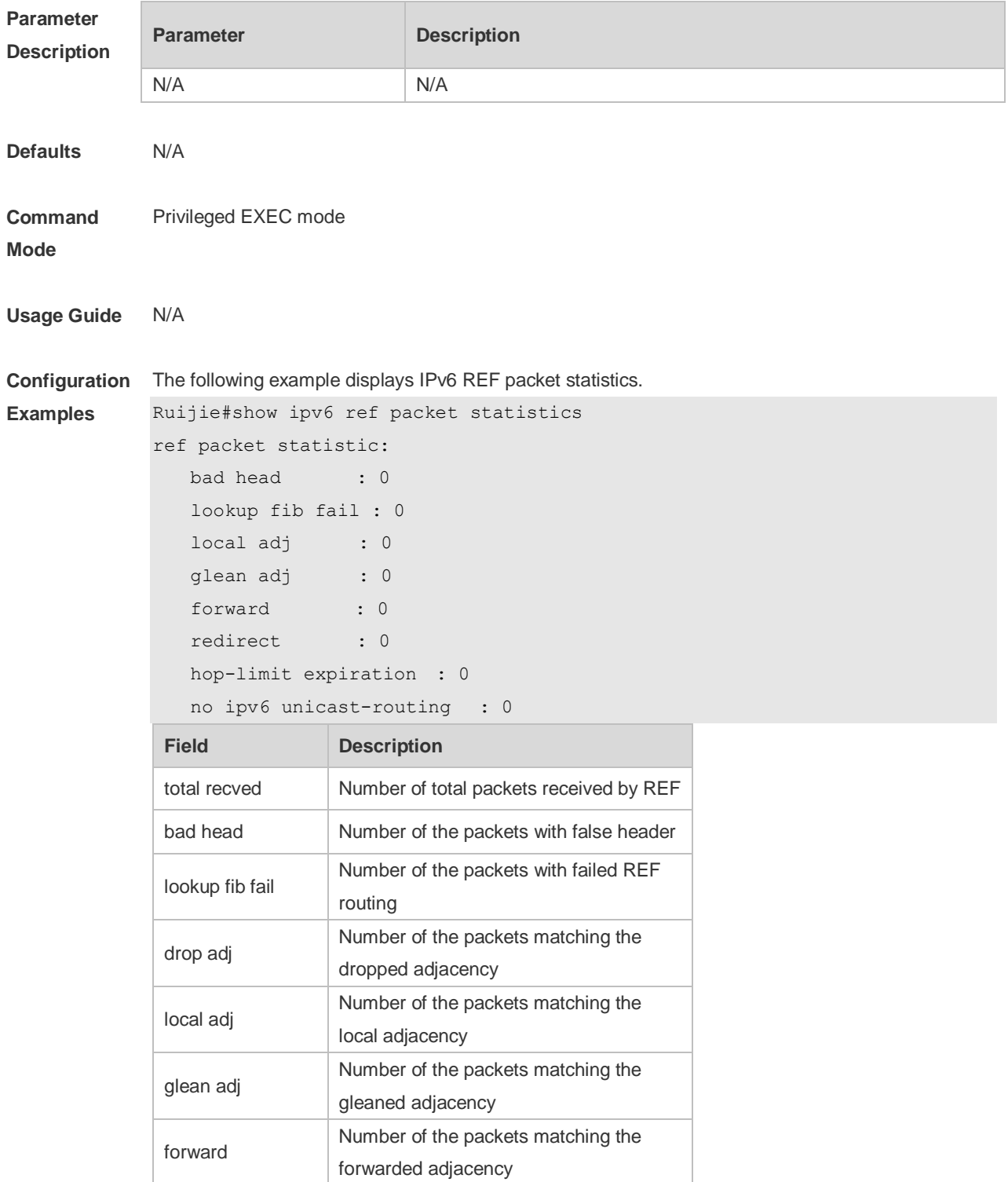

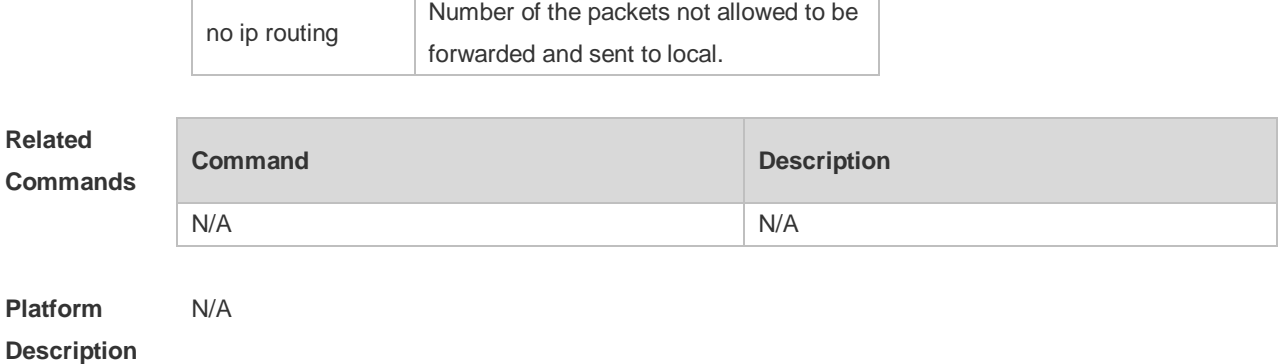

# **9.13 show ipv6 ref resolve-list**

This command is used to display the IPv6 REF resolution information.

**show ipv6 ref resolve-list**

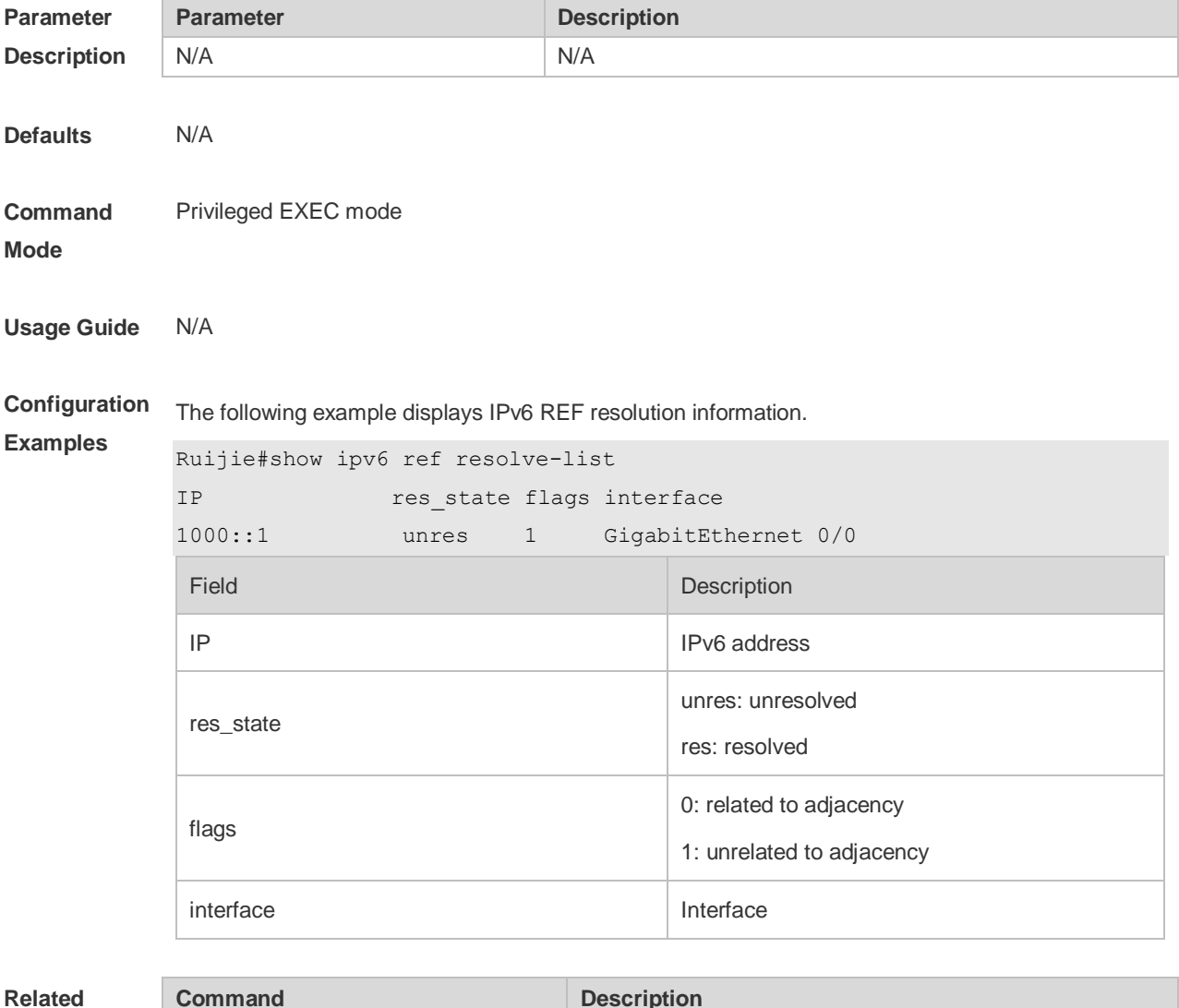

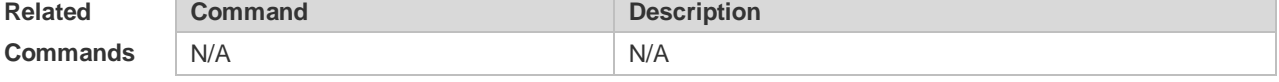

**Platform Description** N/A

# **9.14 show ipv6 ref route**

Use this command to display all the routing information in the IPv6 REF table.

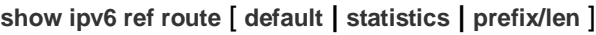

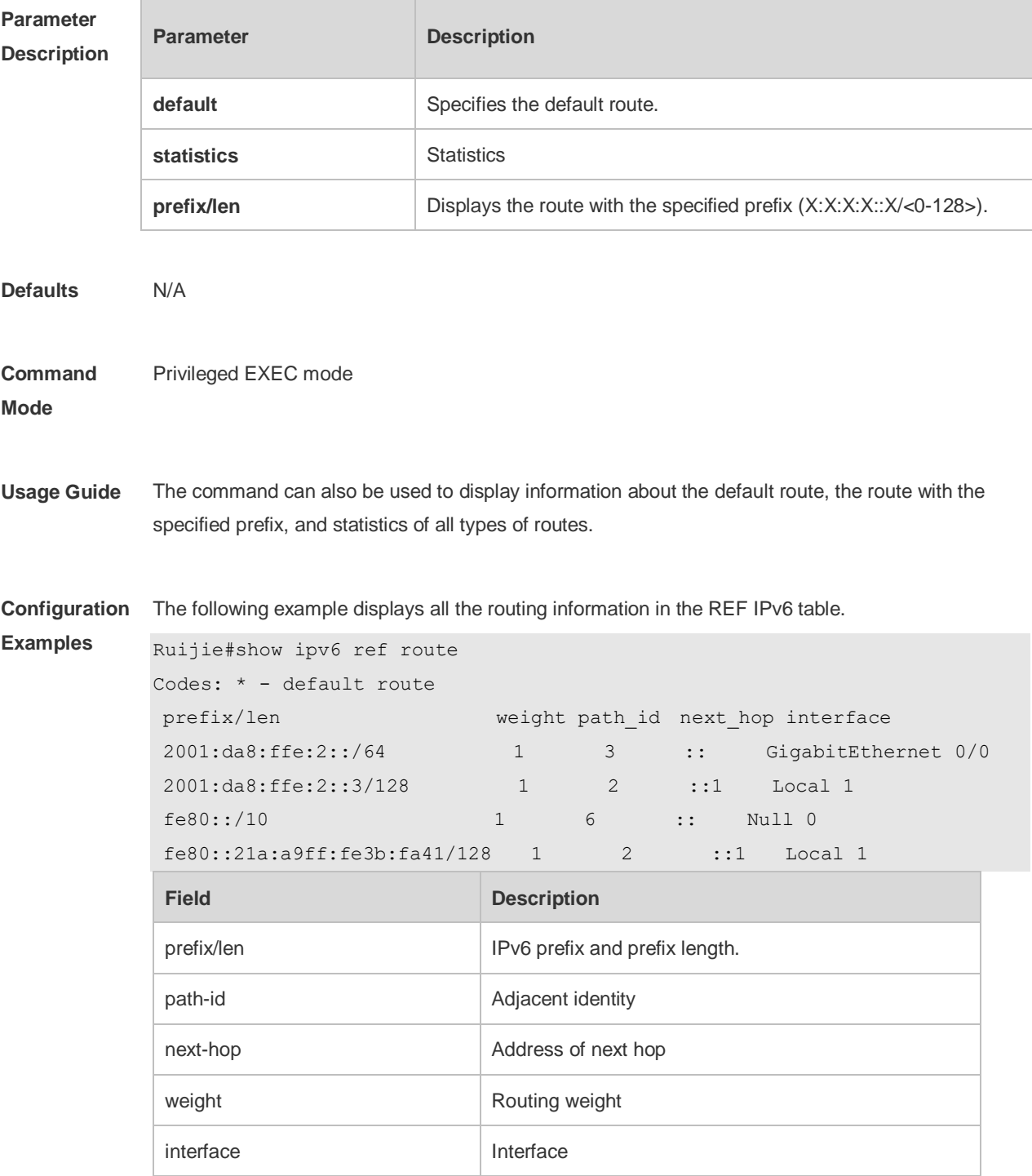

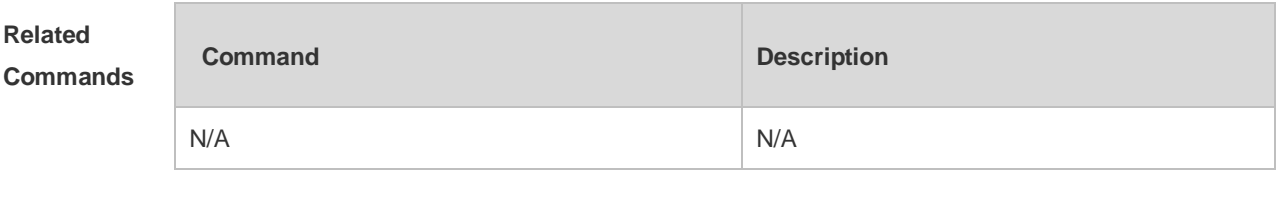

**Platform Description** N/A

# **10 NAT Commands**

### **10.1 address**

Use this command to configure the address range of an empty NAT address pool. Use the **no** form of this command to delete the address range of an address pool. **address** *start-ip end-ip* [ **match interface** *interface* ] **no address** *start-ip end-ip* [ **match interface** *interface*] **address interface** *interface* [ **match interface** *interface* ] **no address interface** *interface* [ **match interface** *interface*]

#### **Parameter Description**

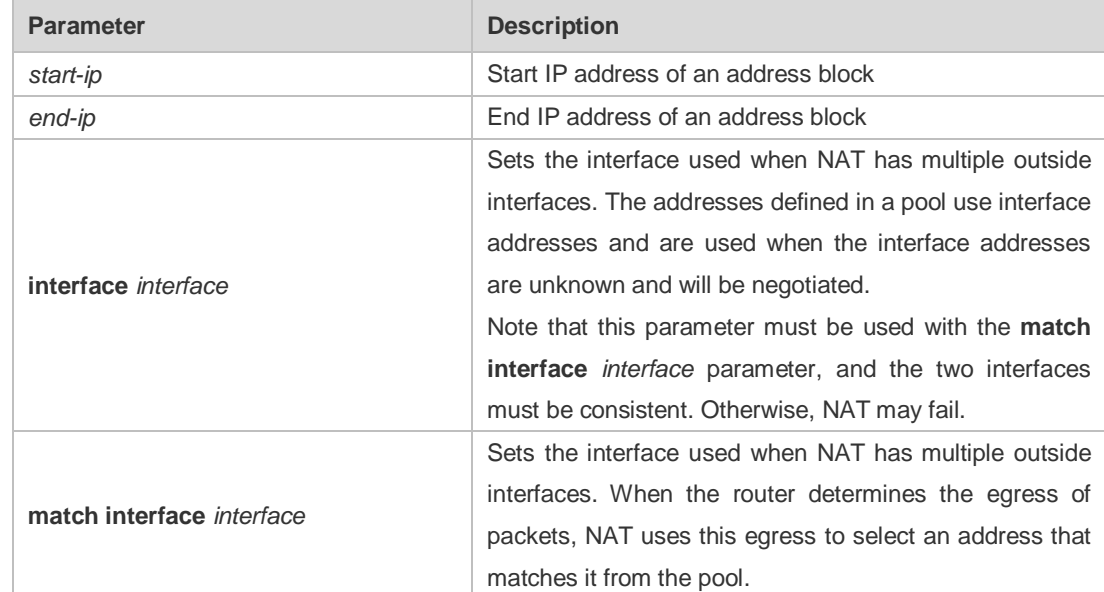

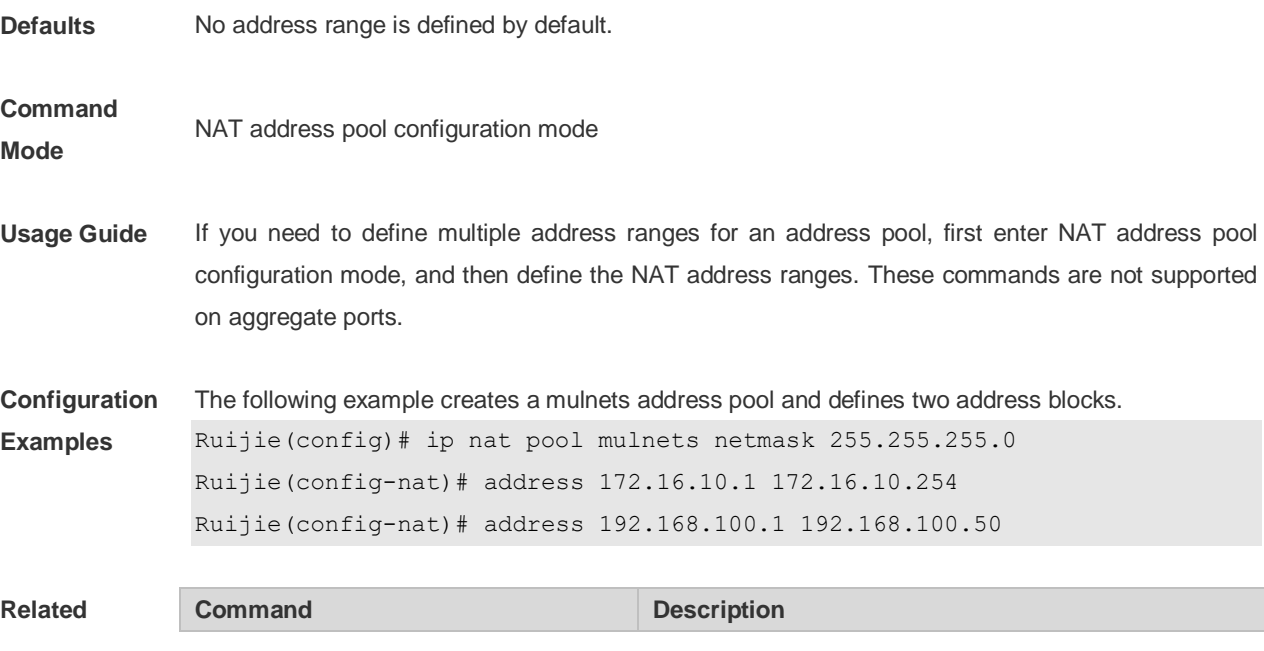

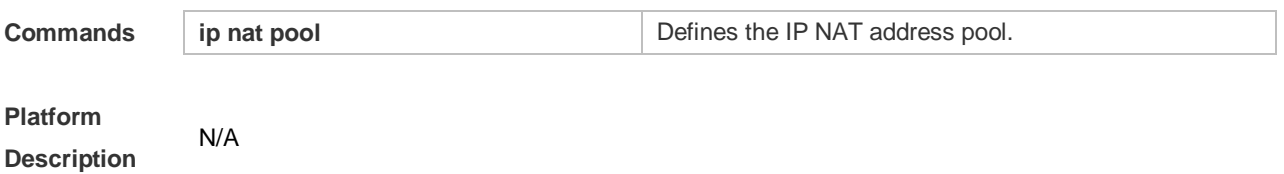

# **10.2 ip nat**

Use this command to perform NAT on an interface. Use the **no** form of this command to disable NAT on an interface. **ip nat** { **inside** | **outside** } **no ip nat** { **inside** | **outside** }

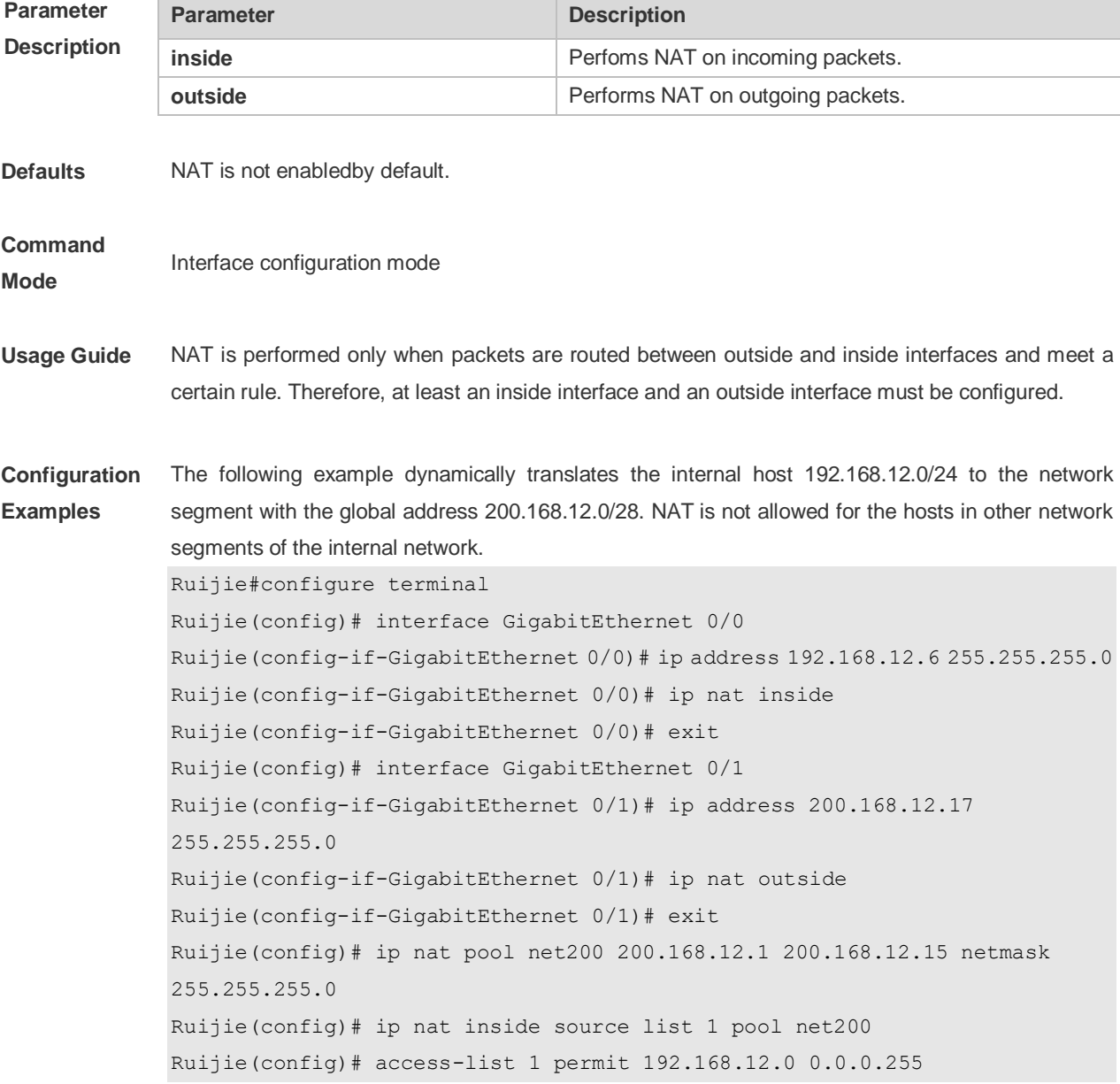

# **Related**

# **Commands**

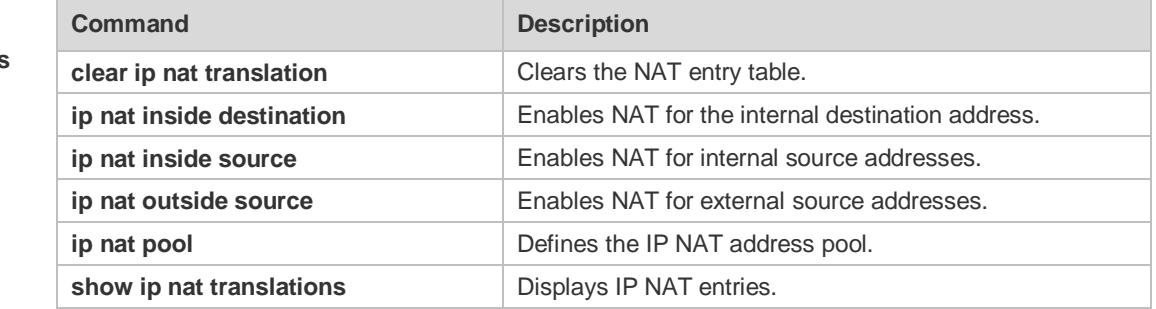

### **Platform Description**

## **10.3 ip nat application**

N/A

Use this command to implement special application of NAT. Use the **no** form of this command to cancel this special application. **ip nat application source list** *list-num* **destination** *dest-ip* { **dest-change** | **src-change** } *ip-addr* **ip nat application source list** *list-num* **destination** { **tcp** | **udp** *dest-ip port-num*} { **dest-change** *ip-addr port-num* | **src-change** *ip-addr* } **no ip nat application source list** *list-num* **destination** *dest-ip* { **dest-change** | **src-change** } *ip-addr* **no ip nat application source list** *list-num* **destination** { **tcp** | **udp** *dest-ip port-num*} { **dest-change** *ip-addr port-num* | **src-change** *ip-addr* }

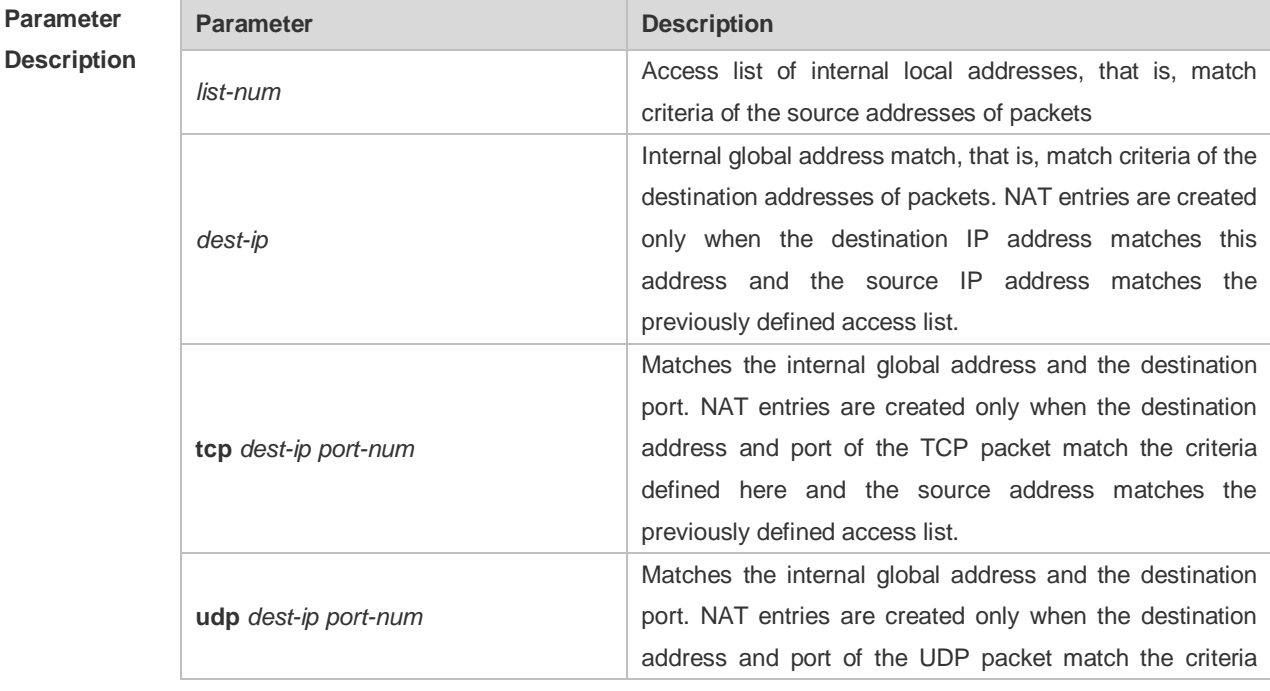

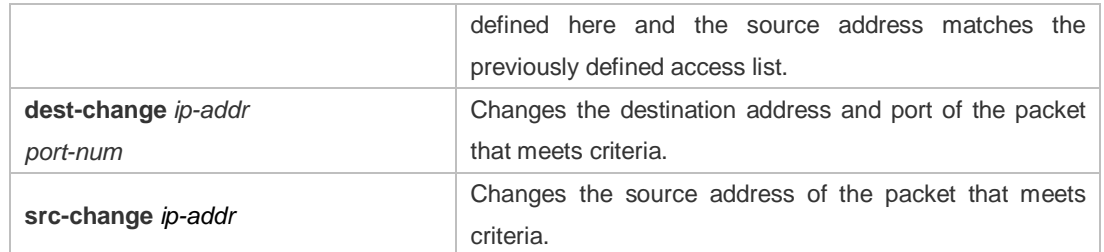

**Defaults** This rule is not defined by default.

#### **Command**

- **Mode Global configuration mode**
- **Usage Guide** In some advanced applications of NAT, it is necessary to change the source or destination addresses of some particular IP packets. This command can be used to perform this operation. The following example uses this command to implement the domain name resolution relay service (DNS relay).
- **Configuration Examples** The following example allows the host in the network segment 192.168.1.0 in the internal network to point the DNS server to the IP address 192.168.1.1 of the NAT inside interface. The NAT function of the router forwards the DNS request from the host in the internal network to the true DNS server 202.101.98.55, and forwards the DNS response packet to the host in the internal network. Implement this function with the **ip nat application** command. The semantics is: If there is a UDP packet whose source address meets the criteria of access-list 1, destination address is 192.168.1.1, and destination port is 53, and then change the destination address of this IP packet to 202.101.98.55 and the destination port to 53.

```
Ruijie#configure terminal
Ruijie(config)# interface GigabitEthernet 0/0
Ruijie(config-if-GigabitEthernet 0/0)# ip address 192.168.1.1 255.255.255.0
Ruijie(config-if-GigabitEthernet 0/0)# ip nat inside
Ruijie(config-if-GigabitEthernet 0/0)# exit
Ruijie(config)# interface GigabitEthernet 0/1
Ruijie(config-if-GigabitEthernet 0/1)# ip address 200.168.12.1 255.255.255.0
Ruijie(config-if-GigabitEthernet 0/1)# ip nat outside
Ruijie(config-if-GigabitEthernet 0/1.)# exit
Ruijie(config)# ip nat pool net200 200.168.12.2 200.168.12.10 netmask 
255.255.255.0
Ruijie(config)# ip nat inside source list 1 pool net200
Ruijie(config)# access-list 1 permit 192.168.12.0 0.0.0.255
Ruijie(config)# ip nat application source list 1 destination udp 192.168.1.1 
53 dest-change 202.101.98.55 53
Ruijie(config)# access-list 1 permit 192.168.1.0 0.0.0.255
```
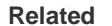

**Command Description** 

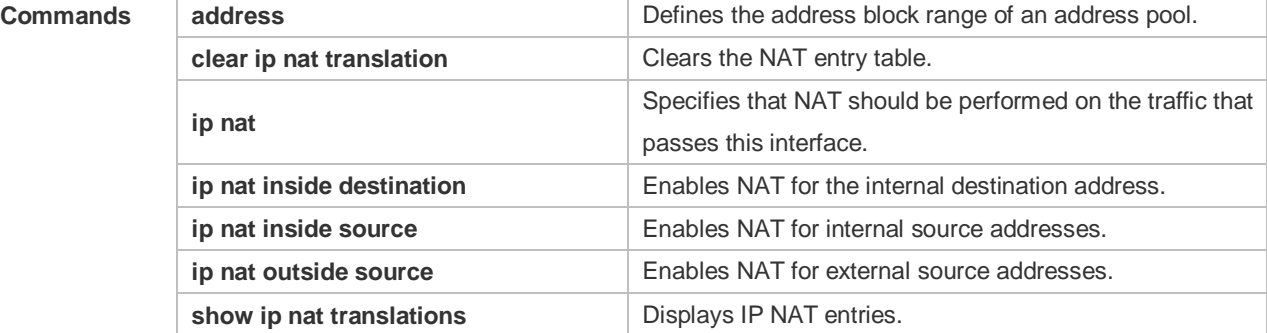

#### **Platform**

**Description** N/A

# **10.4 ip nat inside destination**

Use this command to enable NAT for the internal destination address. Use the **no** form of this command to disable NAT for the internal destination address. **ip nat inside destination list** *access-list-number* **pool** *pool-name*  **no ip nat inside destination list** *access-list-number*

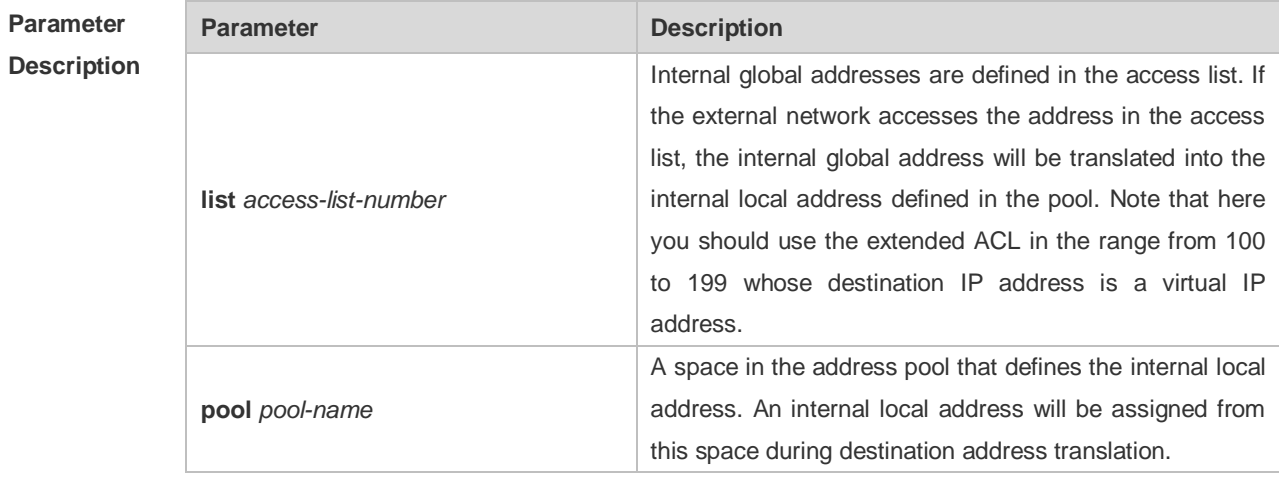

**Defaults** NAT for the internal source address is disabled by default.

#### **Command**

**Mode Global configuration mode** 

**Usage Guide** Translation of internal destination addresses can be performed to realize load balance of TCP traffic. When a host in the internal network is overloaded with TCP traffic, multiple hosts may be required to balance the load of TCP traffic. In this case, you can use NAT to realize load balance of TCP traffic. NAT will create a virtual host to provide the TCP service. This virtual host corresponds to multiple real internal hosts. Then, NAT polls and replaces the destination address, so as to distribute the load. However, no change is made to other IP traffic, unless NAT is configured otherwise.

When NAT is configured to realize TCP load balance, the address of the internal network can be either a valid global address or a private network address. However, the address of the virtual host must be a valid global address.

**Configuration Examples** The following example configures the internal network to provide a virtual host address 10.10.10.100 externally. The external network uses this address to access the WWW service. The hosts that provide services in the internal LAN are actually two hosts with the addresses 10.10.10.1 and 10.10.10.2. During NAT, load balance is realized in polling mode.

```
Ruijie#configure terminal
Ruijie(config)# interface GigabitEthernet 0/0
Ruijie(config-if-GigabitEthernet 0/0)# ip address 10.10.10.254 255.255.255.0
Ruijie(config-if-GigabitEthernet 0/0)# ip nat inside
Ruijie(config-if-GigabitEthernet 0/0)# exit
Ruijie(config)# interface GigabitEthernet 0/1
Ruijie(config-if-GigabitEthernet 0/1)# ip address 200.168.12.17 
255.255.255.0
Ruijie(config-if-GigabitEthernet 0/1)# ip nat outside
Ruijie(config-if-GigabitEthernet 0/1)# exit
Ruijie(config)# ip nat pool net10 10.10.10.1 10.10.10.2 prefix-length 24 type 
rotary
Ruijie(config)# ip nat inside destination list 100 pool net10
Ruijie(config)# access-list 100 permit ip any host 10.10.10.100
```
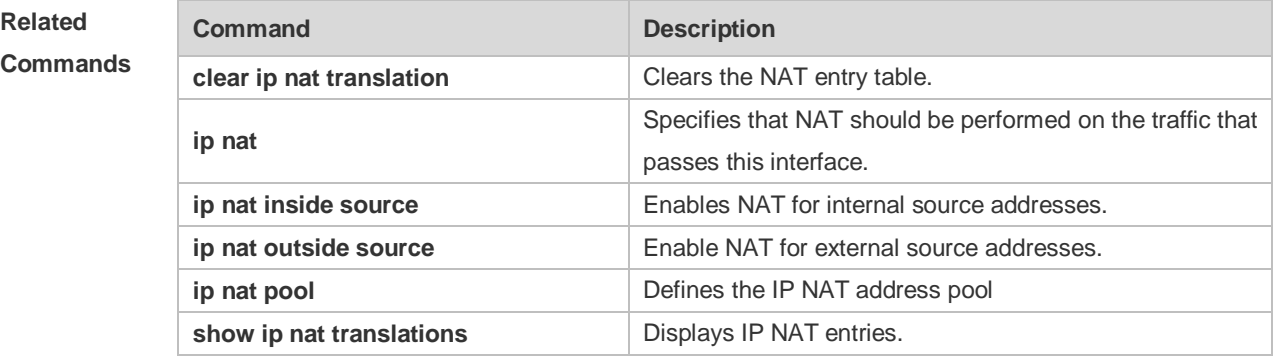

#### **Platform**

**Description** N/A

### **10.5 ip nat inside source**

Use this command to enable NAT for internal source addresses in interface configuration mode. Use the **no** form of this command to disable static or dynamic NAT.

**ip nat inside source list** *access-list-number* { **interface** *interface-type interface-number* | **pool** 

*pool-name* } [ **overload** ]

**ip nat inside source static** *local-ip global-ip* [ **match** *interface-type interface-number |* **netmask** *mask* ][ **permit-inside** ]

**ip nat inside source static** *local-ip* **interface** *interface-type interface-number* [**permit-inside**]

**ip nat inside source static** { **tcp** *local-ip local-port* | **udp** *local-ip local-port* } *global-ip global-port* [ **match** *interface-type interface-number |* **netmask** *mask* ] [ **permit-inside** ]

**ip nat inside source static** { **tcp** *local-ip local-port* | **udp** *local-ip local-port* } **interface** *interface-type interface-number global-port* [ **permit-inside** ]

**no ip nat inside source list** *access-list-number*

**no ip nat inside source static** *local-ip global-ip*

**no ip nat inside source static** *local-ip* **interface** *interface-type interface-number*

**no ip nat inside source static** { **tcp** *local-ip local-port* | **udp** *local-ip local-port* } *global-ip global-port* **no ip nat inside source static** { **tcp** *local-ip local-port* | **udp** *local-ip local-port* } **interface** *interface-type interface-number global-port* 

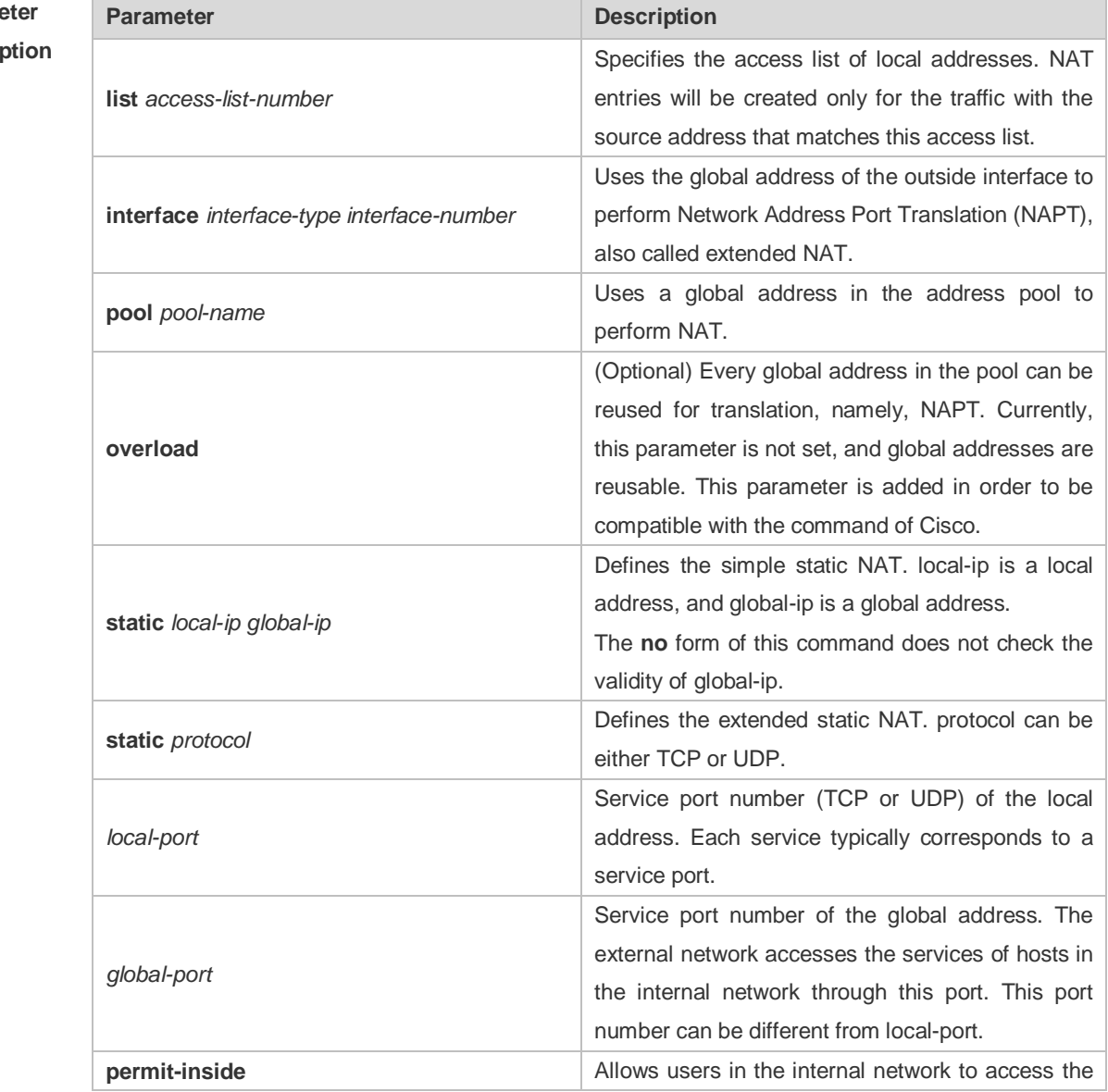

#### Parame **Descri**

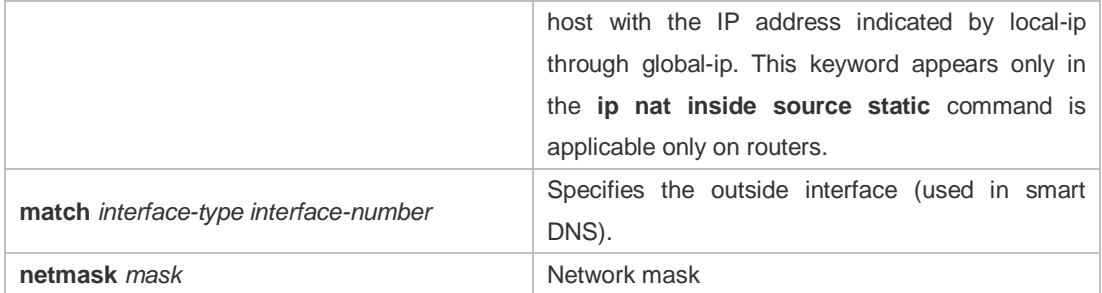

**Defaults** NAT for internal source addresses is disabled by default.

#### **Command**

#### **Mode Global configuration mode**

**Usage Guide** When the IP address of the internal network is a private address and the internal network needs to communicate with the external network, NAT must be configured to translate the internal private IP address into the globally unique IP address.

> If organizations, such as net bars or enterprises, access the network only for obtaining resources in the external network, such as browsing Web pages, receiving and sending emails, and downloading files, but not for providing network services for the external network, the IP address of the outside interface can be used directly as the global address and the address is translated in NAPT mode. If NAT is not configured, the internal network with the private address, even if physically interconnected with the external network, is unable to interwork with the external network, because the external network does not provide network routing for the private address.

> Static NAT or NAPT should be configured for the internal hosts that provide services. To ensure continuous service provisioning, do not use the address of the outside interface to perform NAPT because this address is interconnected with ISP and is very likely to be translated. Generally, users in the internal network can access the services provided by these internal hosts simply by using the IP address of the internal network. However, some special application services can only be accessed by users in the internal network using the global IP address. In this case, you need to add the keyword **permit-inside** when configuring static NAT or static NAPT for internal source addresses. Moreover, it is advisable to run the **no ip redirects** command on the inside interface to prevent the inside interface from sending redirection packets.

**Configuration Examples** The following example dynamically translates the internal host 192.168.12.0/24 to the network segment with the global address 200.168.12.0/28. NAT is not allowed for the hosts in other network segments of the internal network. Ruijie#configure terminal Ruijie(config)# interface GigabitEthernet 0/0 Ruijie(config-if-GigabitEthernet  $0/0$ )# ip address 192.168.12.6 255.255.255.0 Ruijie(config-if-GigabitEthernet 0/0)# ip nat inside Ruijie(config-if-GigabitEthernet 0/0)# exit Ruijie(config)# interface GigabitEthernet 0/1 Ruijie(config-if-GigabitEthernet 0/1)# ip address 200.168.12.17

255.255.255.0

```
Ruijie(config-if-GigabitEthernet 0/1)# ip nat outside
Ruijie(config-if-GigabitEthernet 0/1)# exit
Ruijie(config)# ip nat pool net200 200.168.12.1 200.168.12.15 prefix-length 
28
Ruijie(config)# ip nat inside source list 1 pool net200
Ruijie(config)# access-list 1 permit 192.168.12.0 0.0.0.255
```
### **Related**

#### **Commands**

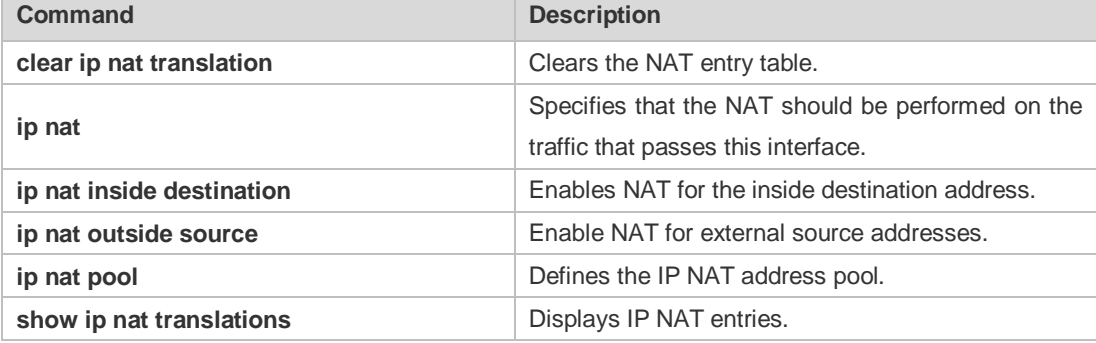

#### **Platform Description** N/A

### **10.6 ip nat outside source**

Use this command to enable NAT for the external source addresses. Use the **no** form of this command is used to disable NAT for external source addresses. **ip nat outside source list** *access-list-number* **pool** *pool-name* **no ip nat outside source list** *access-list-number*  **ip nat outside source static** *global-ip local-ip* **no ip nat outside source static** *global-ip local-ip*  **ip nat outside source static** *protocol global-ip global-port local-ip local-port* **no ip nat outside source static** *protocol global-ip global-port local-ip local-port*

#### **Parameter Description**

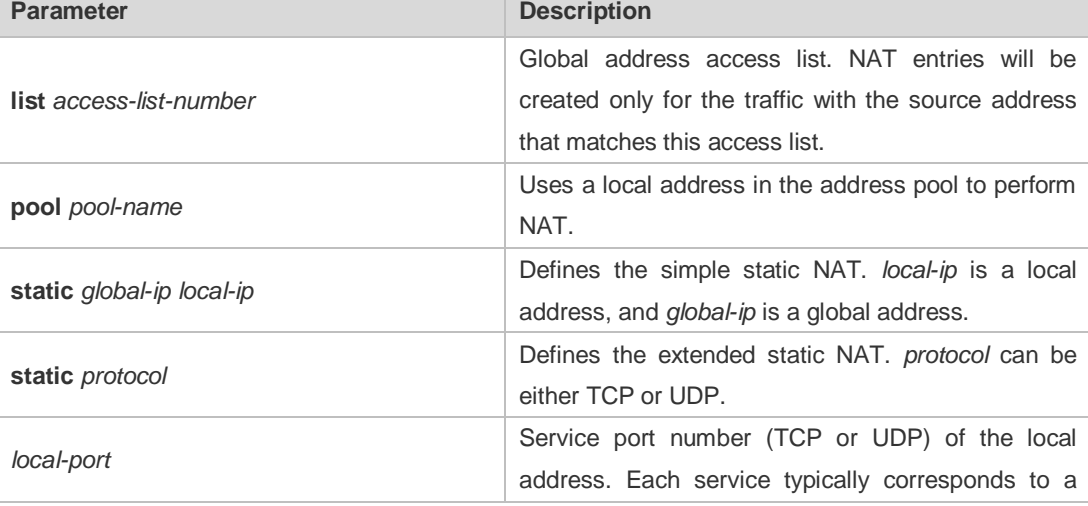

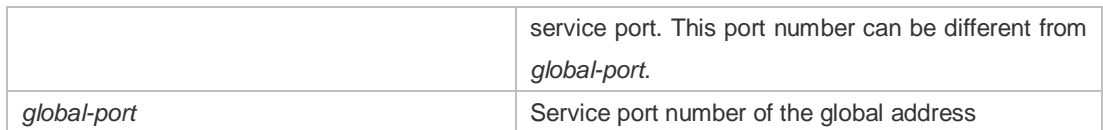

**Defaults** NAT for external source addresses is disabled by default.

#### **Command**

**Mode** Global configuration mode

**Usage Guide** NAT for external source addresses is mainly used for the overlapped address space. Two private networks to be interconnected are assigned with the same IP address, or a private network and a public network are assigned with the same global IP address, which is called address overlap. Two network hosts with the overlapped address cannot communicate with each other because they both determine that the remote host is located in the local network. Overlapped address NAT is configured to resolve the problem of communication between networks with the overlapped address. With overlapped address NAT configured, the external network host address behaves like another network host address in the internal network, and vice versa.

> Configuration of overlapped address NAT includes two steps: 1) Configure the internal source address NAT; 2) Configure the external source address NAT. The external source address translation can be configured only when the address of the external network is overlapped with that of the internal network. The external source address translation can be configured as static NAT or dynamic NAT.

> Address overlap is inevitable when a non-registered global IP address is assigned to connect to the Internet during internal network construction. Because the internal network generally uses the domain name to access the external network host, routers must support NAT for DNS packets.

**Configuration Examples** In the following example, the address of the internal network 92.168.12.0/24 is overlapped with that of the external network. After translation, the internal host can access the host in the network segment 92.168.12.0/24 in the external network through the network address 192.168.12.0/24. Ruijie#configure terminal Ruijie(config)# interface GigabitEthernet 0/0 Ruijie(config-if-GigabitEthernet  $0/0$ )# ip address 192.168.12.55 255.255.255.0 Ruijie(config-if-GigabitEthernet 0/0)# ip nat inside Ruijie(config-if-GigabitEthernet 0/0)# exit Ruijie(config)# interface Serial 10/1 Ruijie(config-if-GigabitEthernet 0/1)# ip address 192.168.10.1 255.255.255.0 Ruijie(config-if-GigabitEthernet 0/1)# ip nat outside Ruijie(config-if-GigabitEthernet 0/1)# encapsulation ppp Ruijie(config-if-GigabitEthernet 0/1)# exit Ruijie(config)#ip nat pool net200 200.168.12.1 200.168.12.15 prefix-length 28 Ruijie(config)#ip nat pool net192 192.168.12.1 192.168.12.254 prefix-length 24 Ruijie(config)#ip nat inside source list 1 pool net200 Ruijie(config)#ip nat outside source list 1 pool net192

Ruijie(config)#access-list 1 permit 92.168.12.0 0.0.0.255 Ruijie(config)#ip route 192.168.12.0 255.255.255.0 192.168.100.2

#### **Related**

#### **Commands**

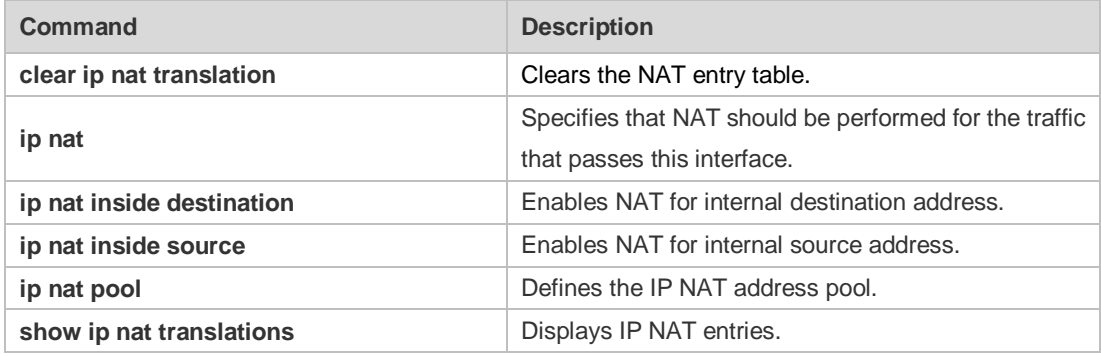

#### **Platform**

**Description** N/A

## **10.7 ip nat pool**

Use this command to define an address pool for NAT. Use the **no** form of this command to delete the address pool. **ip nat pool** *pool-name start-ip end-ip* { **netmask** *netmask* | **prefix-length** *prefix-length* } [ **type rotary** ] **ip nat pool** *pool-name* { **netmask** *netmask* | **prefix-length** *prefix-length* } [ **type rotary** ] **ip nat pool** *pool-name* { **netmask** *netmask* | **prefix-length** *prefix-length* } [ **type rotary** ] [ **hardware** ] **no ip nat pool** *pool-name*

#### **Parameter Description**

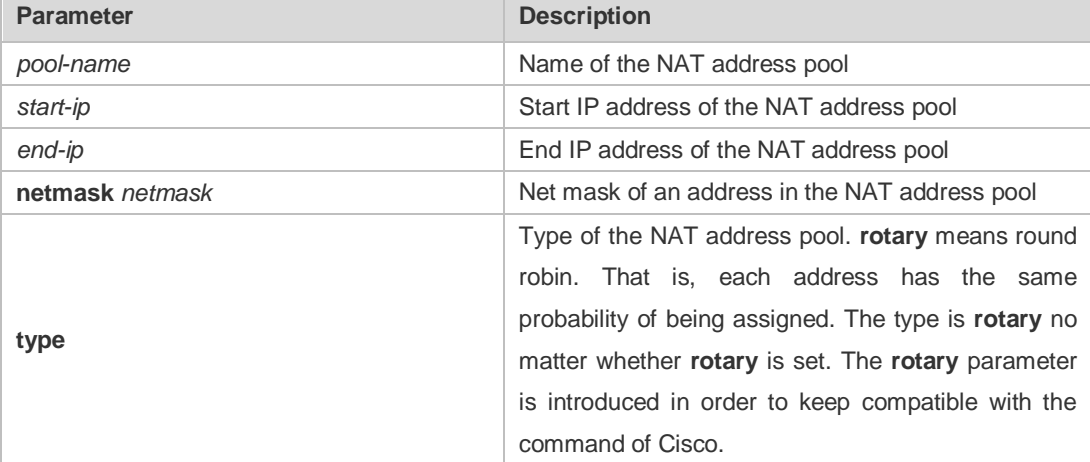

**Defaults** No address pool is defined by default.

#### **Command**

**Mode Global configuration mode** 

**Usage Guide** If multiple address blocks must be defined for an address pool, first create an empty address pool, and define the address range.

**Configuration Examples** The following example creates an address pool named **net192**, with the start address 192.168.12.1, end address 192.168.12.254, and a 24-bit net mask. Ruijie#configure terminal Ruijie(config)# ip nat pool net192 192.168.12.1 192.168.12.254 prefix-length 24

**Command Description** 

**Related Commands**

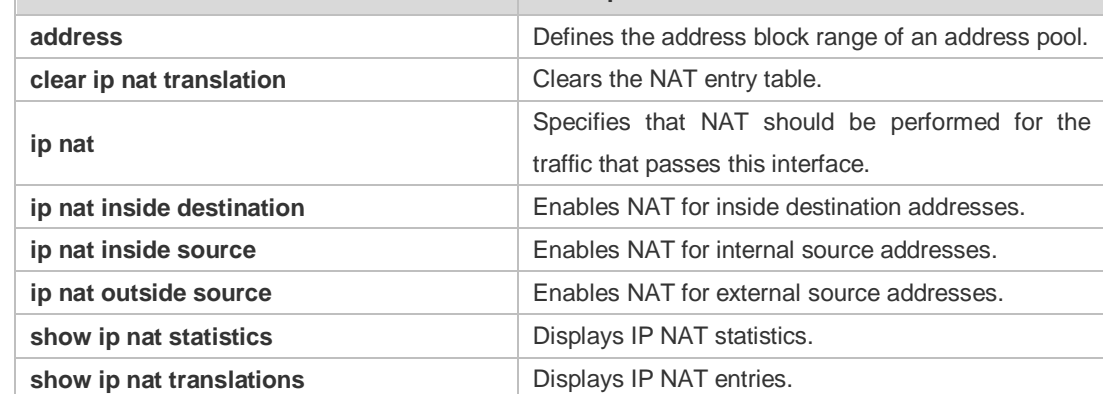

#### **Platform**

**Description** N/A

### **10.8 ip nat keepalive**

Use this command to configure the interval of sending gratuitous ARP (GARP) packets with the local address. **ip nat keepalive** [ *keealive\_out* ] **no ip nat keepalive default ip nat keepalive**

**Parameter Description Parameter Description** *keealive\_out* Sending interval **Defaults** The interval of sending GARP packets with the local address is not configured by default. **Command Mode Global configuration mode Usage Guide** Some addresses in NAT rules should be taken as the local address. Sending GARP packets at intervals avoids address conflicts.

**Configuration Examples** The following example sets the interval of sending GARP packets with the local address to 10 seconds. Ruijie#configure terminal Ruijie(config)# ip nat keepalive 10 **Related Commands Command Description** N/A N/A **Platform Description** N/A

## **10.9 ip nat translation**

Use this command to configure the NAT Application Layer Gateway (ALG). **ip nat translation** { **dns** [ **ttl** *ttl\_time* ] **| ftp** [ **port** *port\_num* ] **| tftp | pptp | h323 | rtsp** } **no ip nat translation** { **dns | ftp | tftp | pptp | h323 | rtsp** }

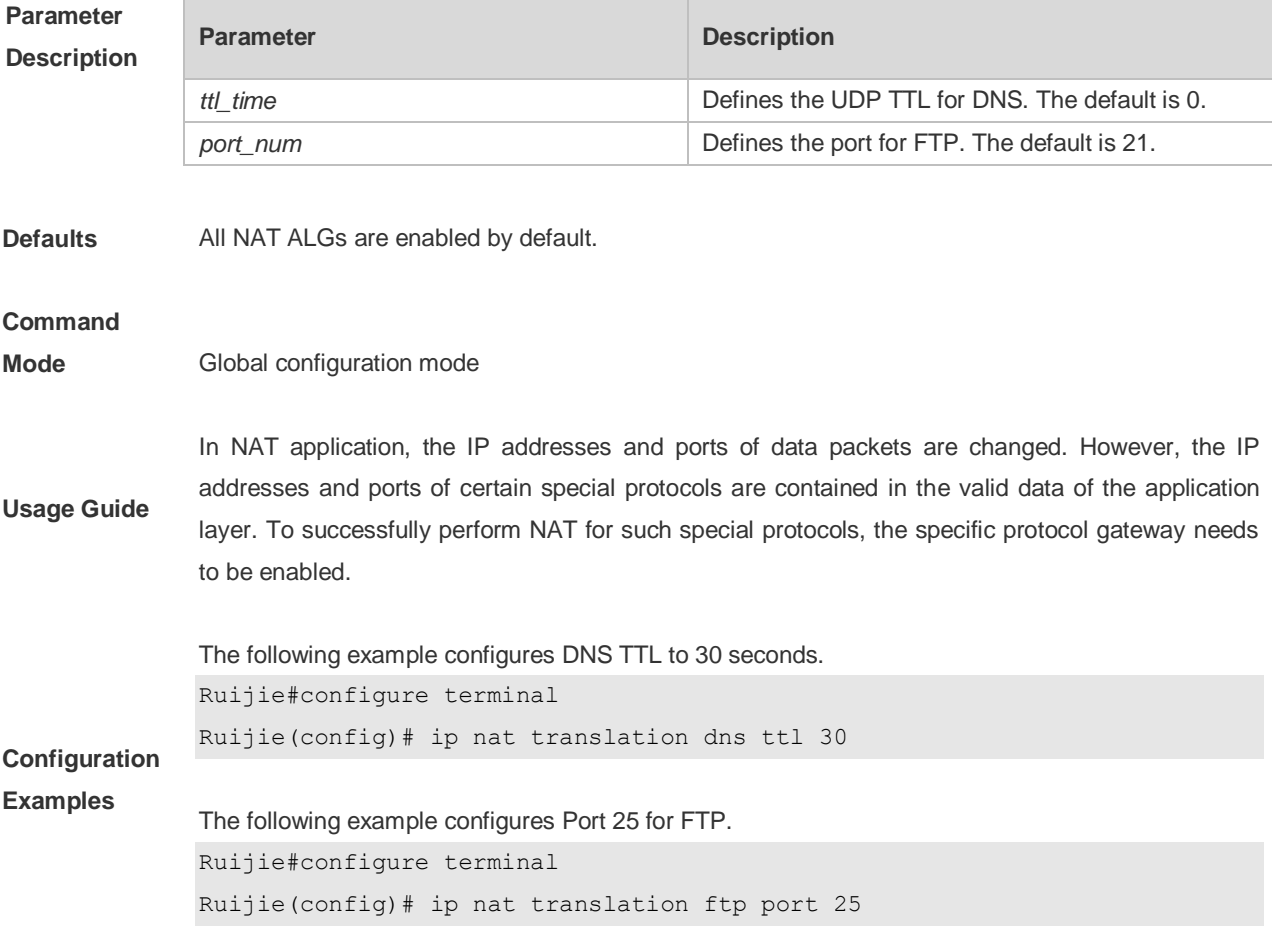

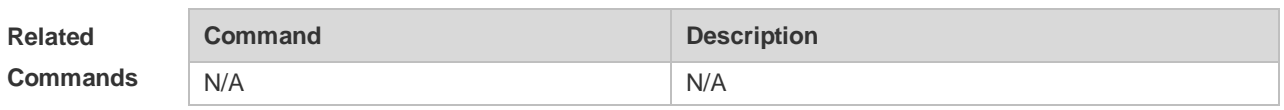

#### **Platform**

**Description** N/A

### **10.10 ip nat user-port-range user-type**

Use this command to configure port-range-based QoS. Use the **no** form of this command to restore the default setting.

**ip nat user-port-range user-type {level0 | level1 | level2 | level3 | level4 | level5 | level6} port-range** *start-port end-port*

**no ip nat user-port-range user-type {level0 | level1 | level2 | level3 | level4 | level5 | level6}**

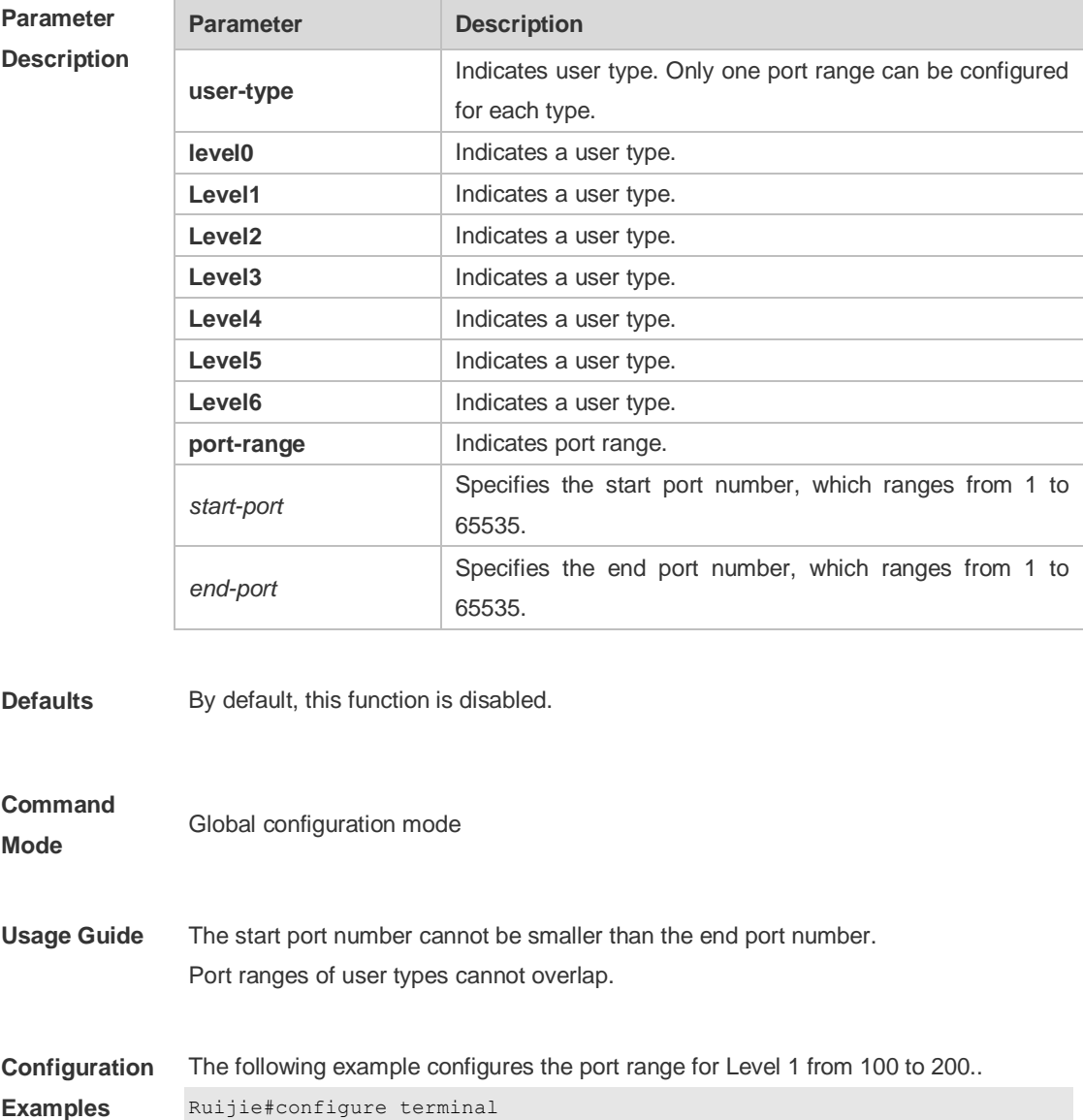

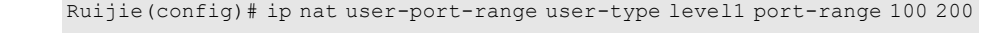

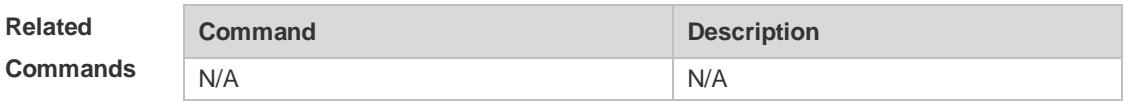

**Platform Description**

This command is supported on Fat APs.

### **10.11 show ip nat translations**

Use this command to display NAT translations.

**show ip nat translations** [*dev\_id*] [*slot\_id*] [ *acl\_num* ] [ **icmp** | **tcp** | **udp** ] [ **verbose** ]

**Parameter Description**

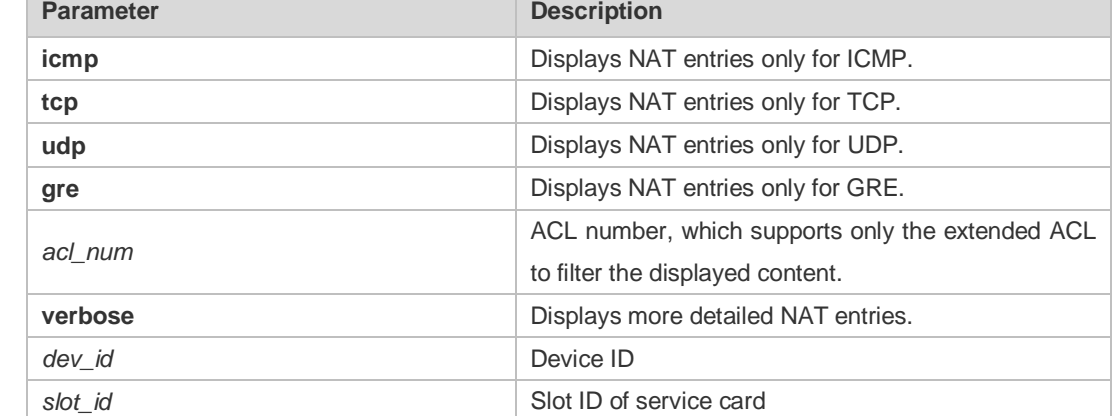

**Defaults** N/A

#### **Command**

- **Mode** Privileged EXEC mode
- **Usage Guide** This command can be used to display the summary of IP NAT entries, such as protocols, internal global addresses and port numbers, internal local addresses and port numbers, external local addresses and port numbers, and external global addresses and port numbers. Used with the **verbose** parameter, it displays more detailed information, including the timeout period configured for each entry, remaining time for this entry, and flag of the entry.

**Configuration Examples** The following example displays NAT translations. Ruijie# show ip nat translations verbose timeout for NAT TCP flows: 86400 timeout for NAT TCP flows after a FIN or RST: 60 timeout for NAT TCP flows after a SYN : 60 timeout for NAT UDP flows: 300

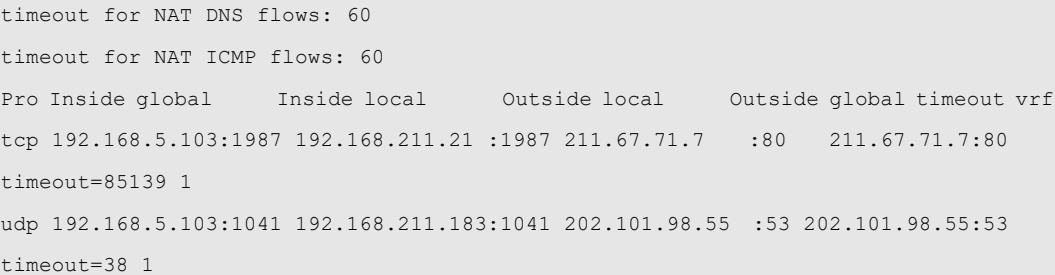

Field Description

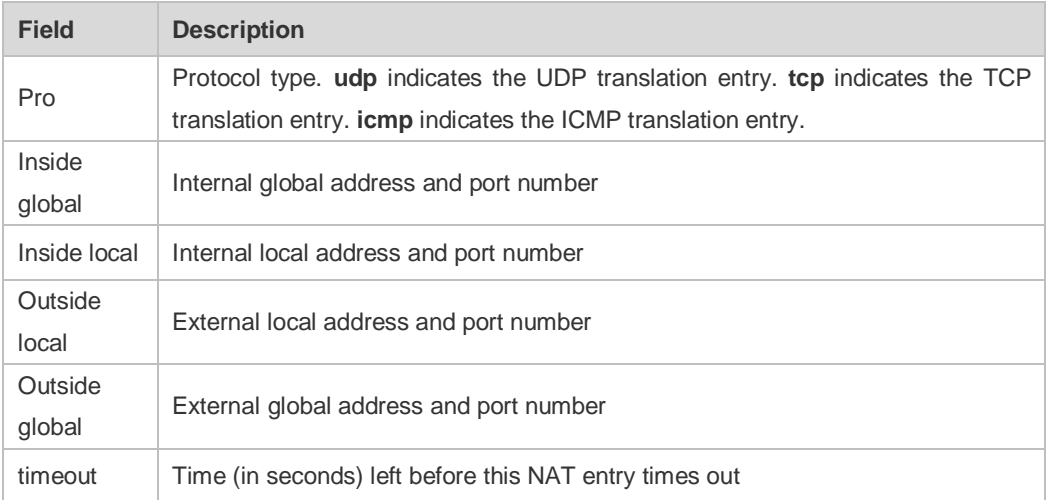

### **Related**

#### **Commands**

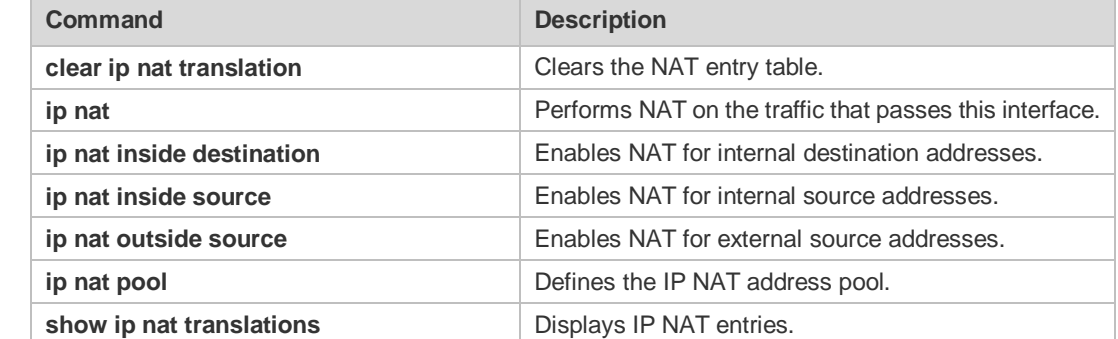

#### **Platform**

**Description**

# **10.12 show ip nat user-port-range**

N/A

Use this command to display NAT information based on port range.

#### **show ip nat user-port-range{configuration | users | all}**

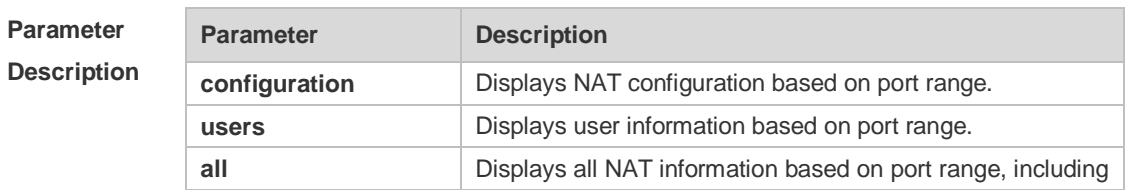

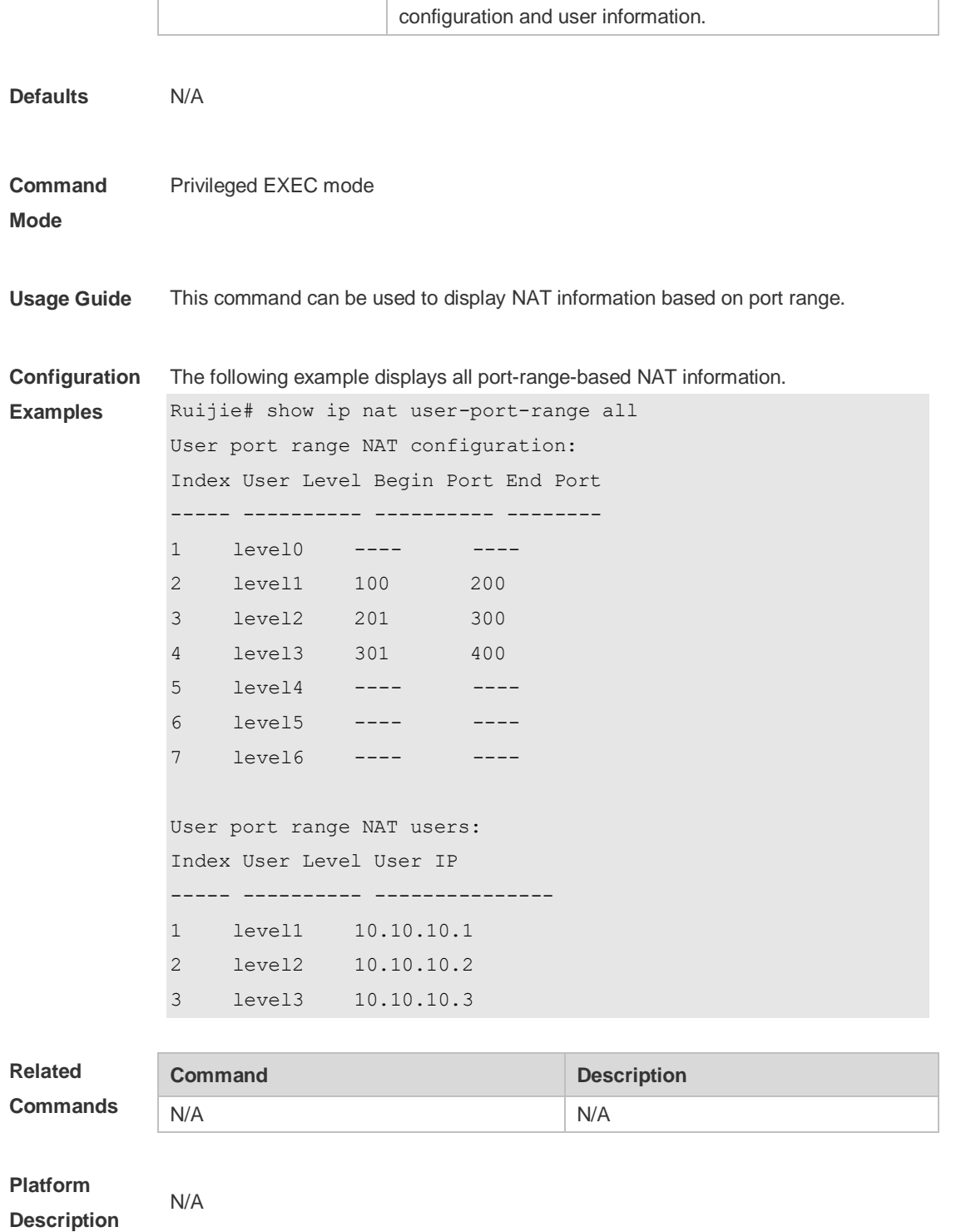

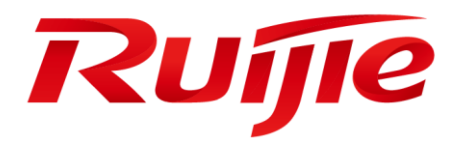

IP Routing Commands

- 1. NSM Commands
- 2. FPM Commands

# **1 NSM Commands**

## **1.1 clear ip route**

Use this command to clear the route cache. **clear ip route** { **\* |** *network* [ *netmask* ] | }

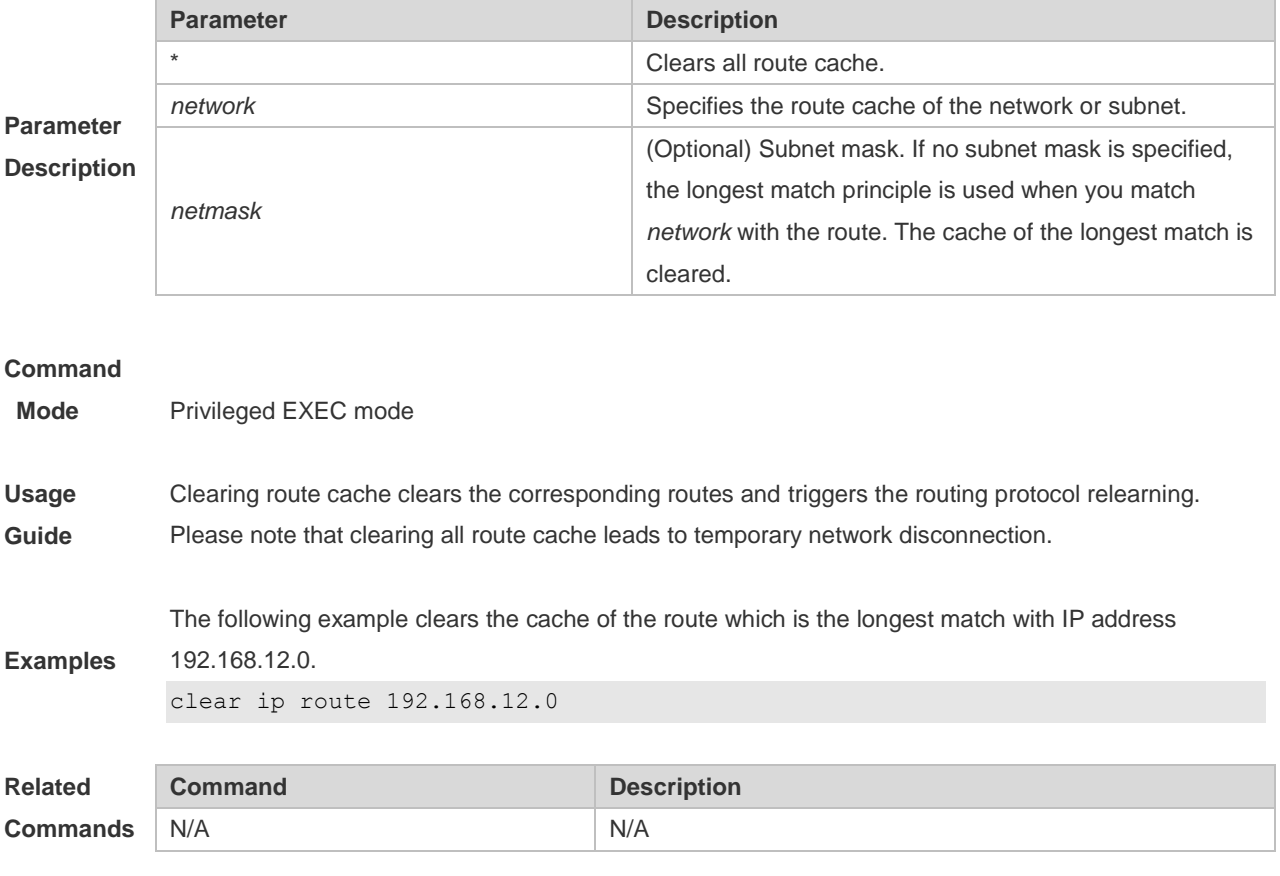

**Platform**

**Description**

### **1.2 ip default-network**

Use this command to configure the default network globally. Use the **no** or **default** form of this command to restore the default setting. **ip default-network** *network* **no ip default-network** *network* **default ip default-network** *network*

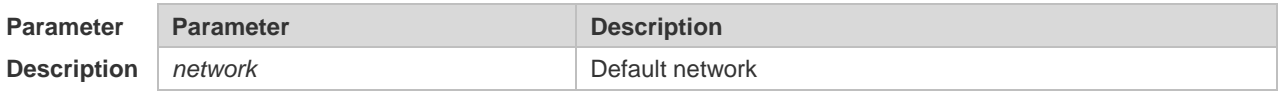

**Defaults** The default is 0.0.0.0/0.

**Command Mode** Global configuration mode

**Usage**  The goal of this command is to generate the default route. The default network must be reachable in the routing table, but not the directly connected network.

**Guide** The default network always starts with an asterisk ("\*"), indicating that it is the candidate of the default route. If there is connected route and the route without the next hop in the default network, the default route must be a static route.

> The following example sets 192.168.100.0 as the default network. Since the static route to the network is configured, the device will automatically generate a default route.

**Examples** ip route 192.168.100.0 255.255.255.0 serial 0/1 ip default-network 192.168.100.0

> The following example sets 200.200.200.0 as the default network. The route becomes the default one only when it is available in the routing table.

ip default-network 200.200.200.0

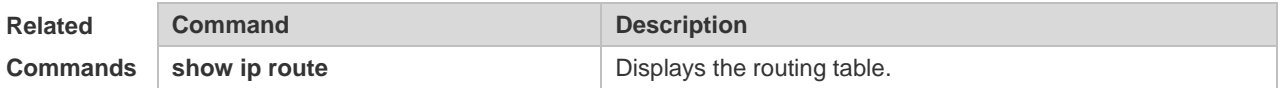

### **1.3 ip route**

**Parameter** 

Use this command to configure a static route. Use the **no** or **default** form of this command to restore the default setting.

**ip route** *network net-mask* { *ip-address* | *interface* [ *ip-address* ] } [ *distance* ] [ **tag** *tag* ] [ **permanent** ] [ **weight** *number* ] [**description** *description-text*] [ **disabled** | **enabled**] [ **global** ]

**no ip route** *network net-mask* { *ip-address* | *interface* [ *ip-address* ] } [ *distance* ]

**no ip route all**

**default ip route** *network net-mask* { *ip-address* | *interface* [ *ip-address* ] } [ *distance* ]

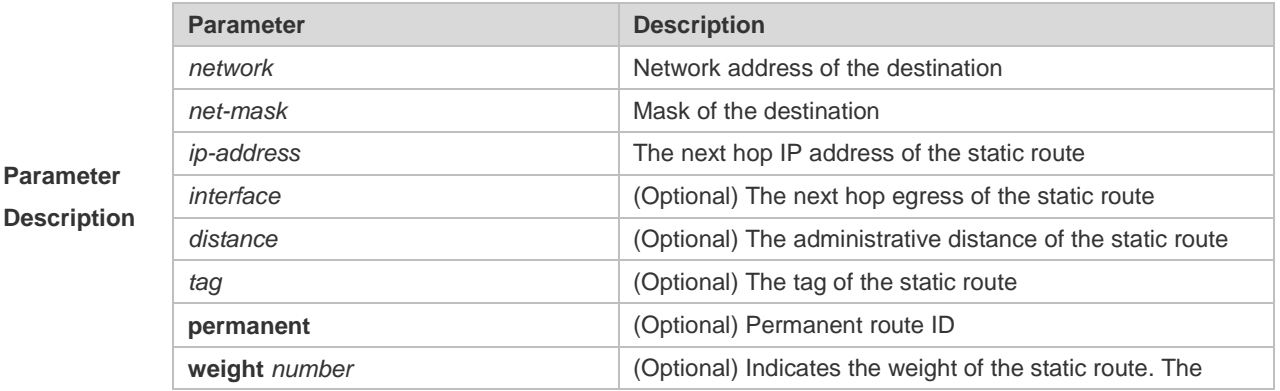

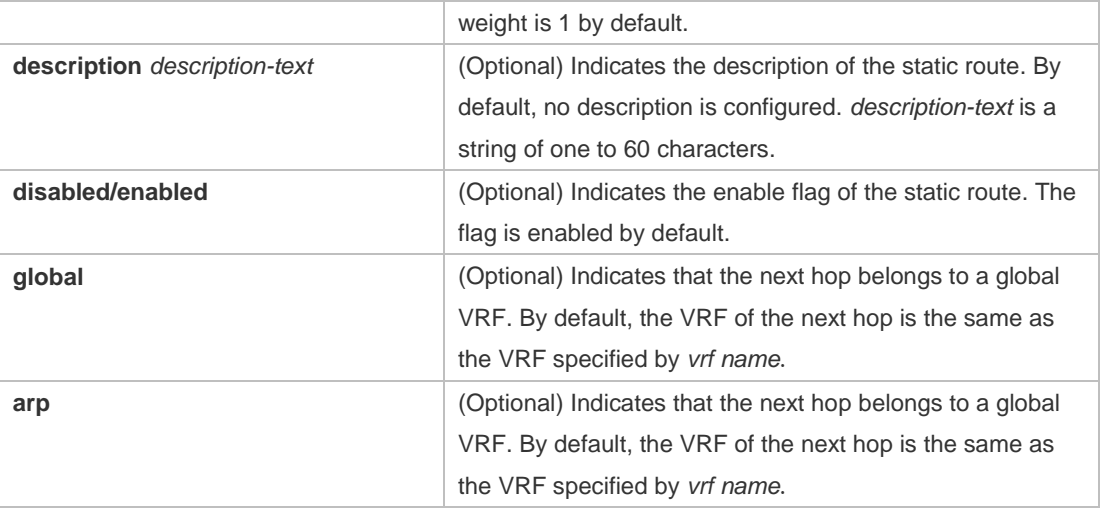

**Defaults** No static route is configured by default.

# **Command**

**Mode** Global configuration mode

> The default administrative distance of the static route is 1. Setting the administrative distance allows the learnt dynamic route to overwrite the static route. Setting the administrative distance of the static route can enable route backup, which is called floating route in this case. For example, the administrative distance of the OSPF is 110. You can set its administrative distance to 125. Then the data can switch over the static route when the route running OSPF fails.

The default weight of the static route is 1. To view the static route of non default weight, execute the show ip route weight command. The parameter weight is used to enable WCMP. When there are load-balanced routes to the destination, the device assigns data flows by their weights. The higher the weight of a route is, the more data flow the route carries.

**Usage Guide**

Enablement/disablement shows the state of the static route. Disablement means the static route is not used for forwarding. The forwarding table used the permanent route until administrator deletes it. When you configure the static route on an Ethernet interface, do not set the next hop as an interface, for example, ip route 0.0.0.0 0.0.0.0 Fastethernet 0/0. In this case, the switch may consider that all unknown destination networks are directly connected to the Fastethernet 0/0. So it sends an ARP request to every destination host, which occupies many CPU and memory resources. It is not recommended to set the static route to an Ethernet interface.

The following example adds a static route to the destination network of 172.16.100.0/24 whose next hop is 192.168.12.1 and administrative distance is 15.

ip route 172.16.199.0 255.255.255.0 192.168.12.1 155

**Examples** If the static route has not a specific interface, data flows may be sent thought other interface in case of interface failure. The following example configures data flows to be sent through fastehternet 0/0 to the destination network of 172.16.100.0/24. ip route 172.16.199.0 255.255.255.0 fastethernet 0/0 192.168.12.1

**Related** This command is not supported on 2-layer devices.

#### **Commands**

# **1.4 ip routing**

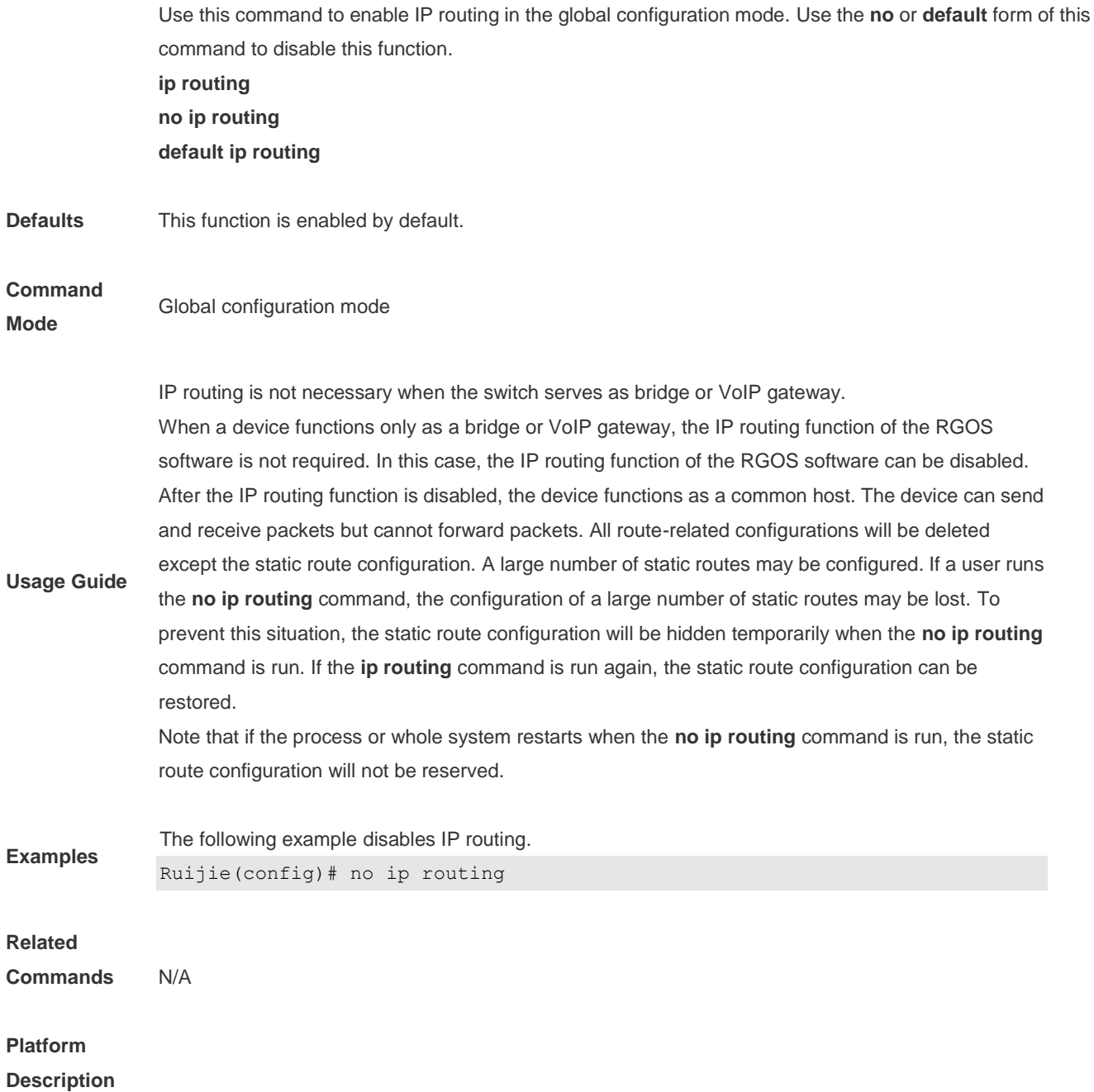

# **1.5 ip static route-limit**

Use this command to set the upper threshold of the static route. Use the **no** or **default** form of this command to restore the default setting. **ip static route-limit** *number*

### **no ip static route-limit** *number* **default ip static route-limit**

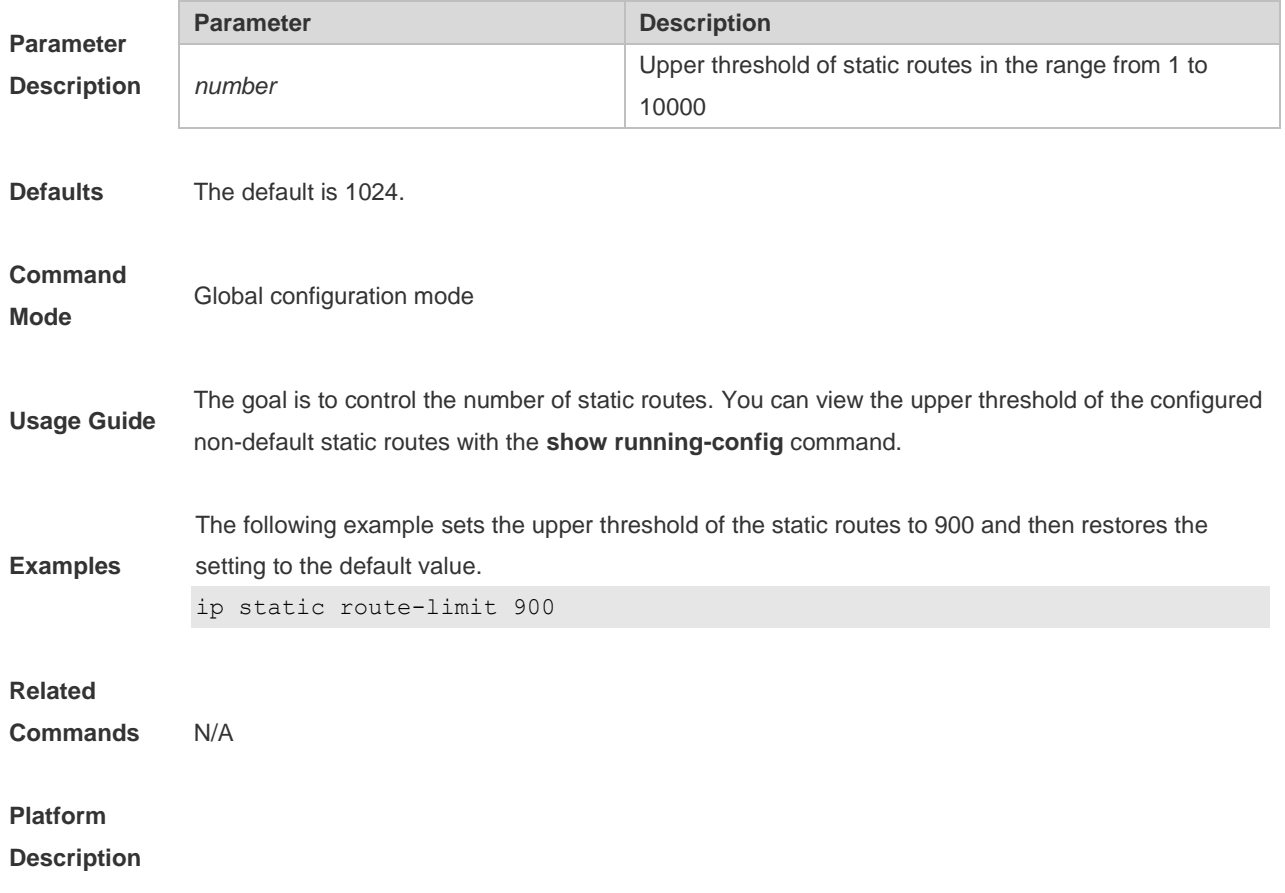

## **1.6 ipv6 route**

Use this command to configure an ipv6 static route. Use the **no** or **default** form of this command to restore the default setting.

**ipv6 route** *ipv6-prefix* / *prefix-length* { *ipv6-address* | *interface* [ *ipv6-address* ] } [ *distance* ] [ **tag** *tag* ] [ **weight** *number* ] [**description** *description-text*]

**no ipv6 route***ipv6-prefix* / *prefix-length* { *ipv6-address* | *interface* [ *ipv6-address* ] } [ *distance* ] **no ipv6 route all**

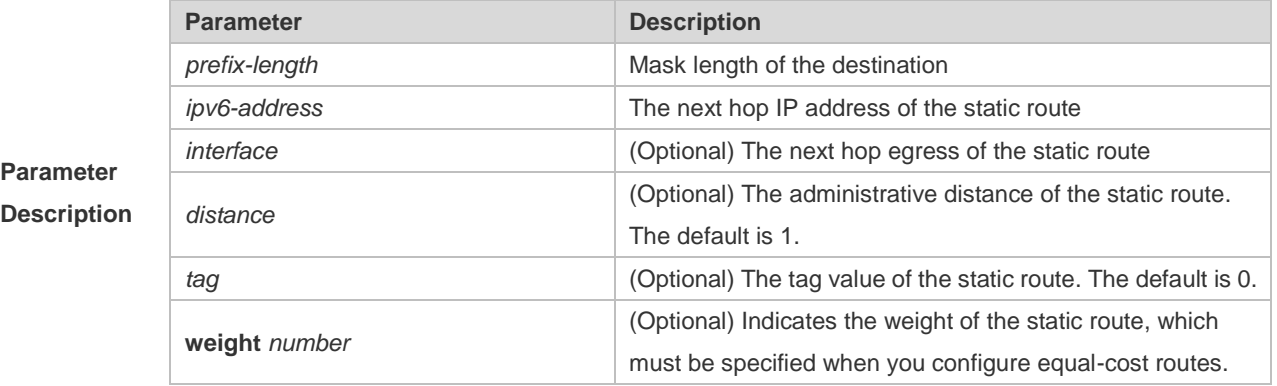

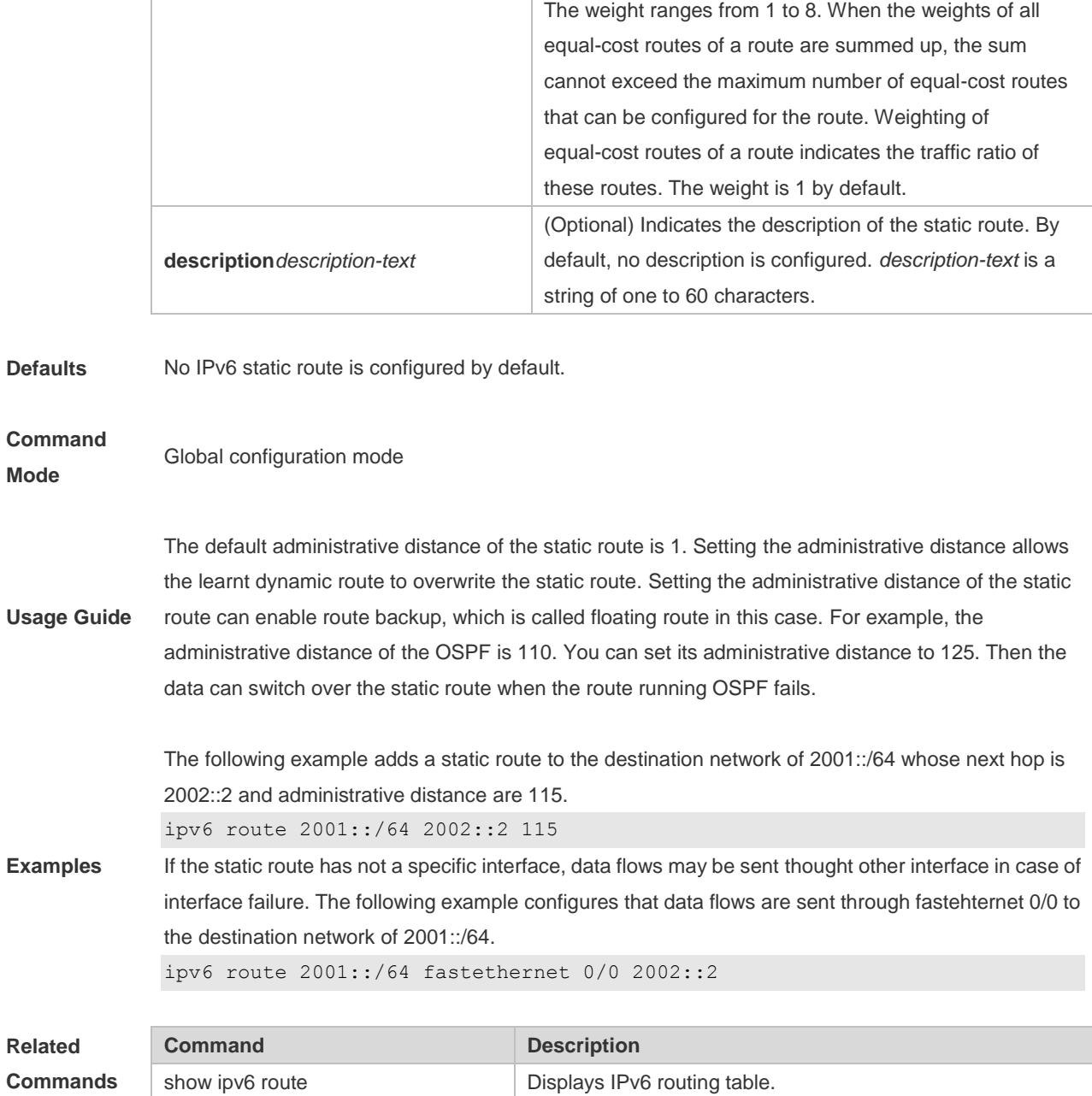

**Platform Description**

# **1.7 ipv6 static route-limit**

Use this command to set the upper threshold of the static route. Use the **no** or **default** form of this command to restore the default setting.

**Ipv6 static route-limit** *number*

**no ipv6 static route-limit** *number*

**default ipv6 static route-limit**

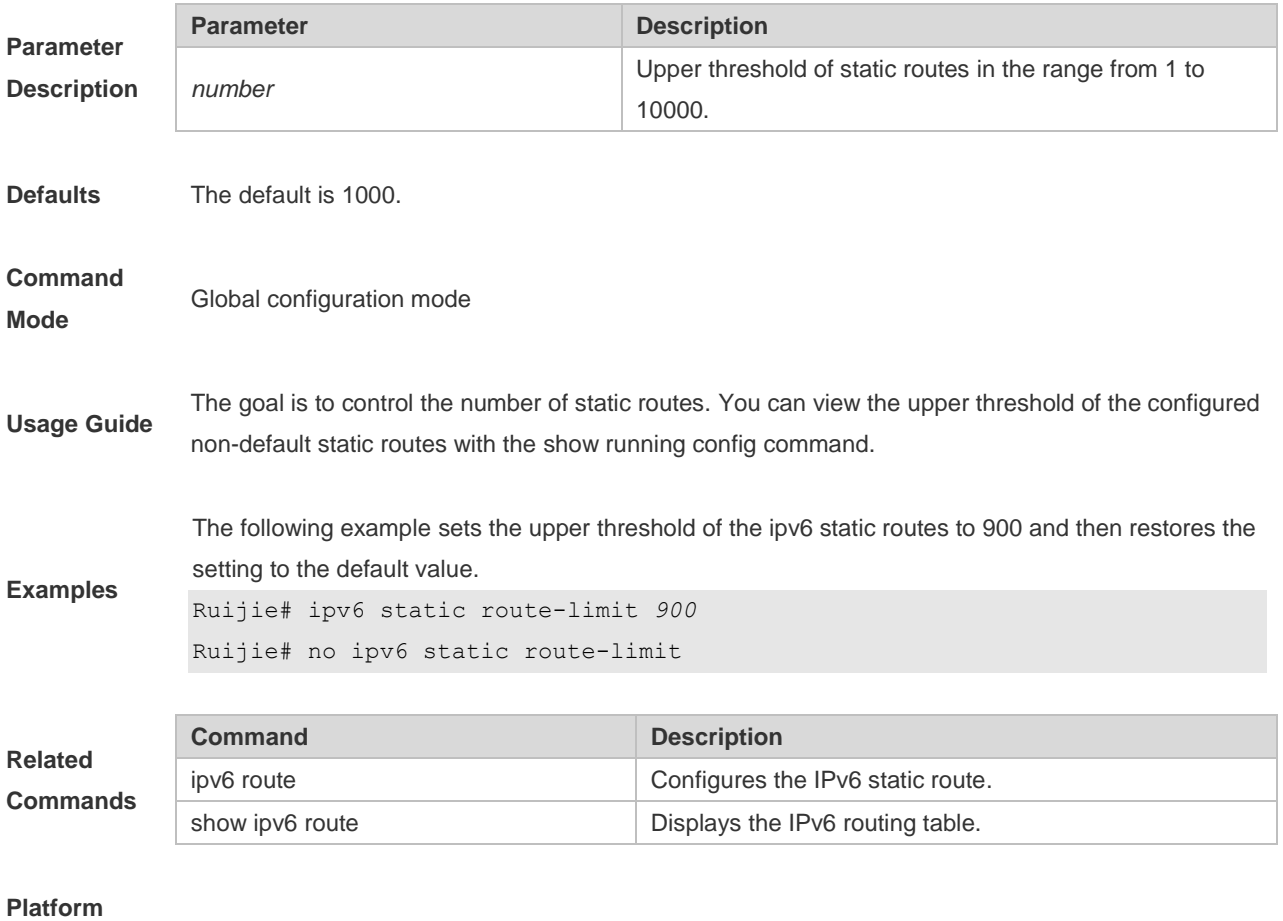

**Description**

# **1.8 ipv6 unicast-routing**

Use this command to enable the IPv6 route function of the RGOS. Use the **no** or **default** form of this command to disable this function.

**ipv6 unicast-routing**

**no ipv6 unicast-routing**

**default ipv6 unicast-routing**

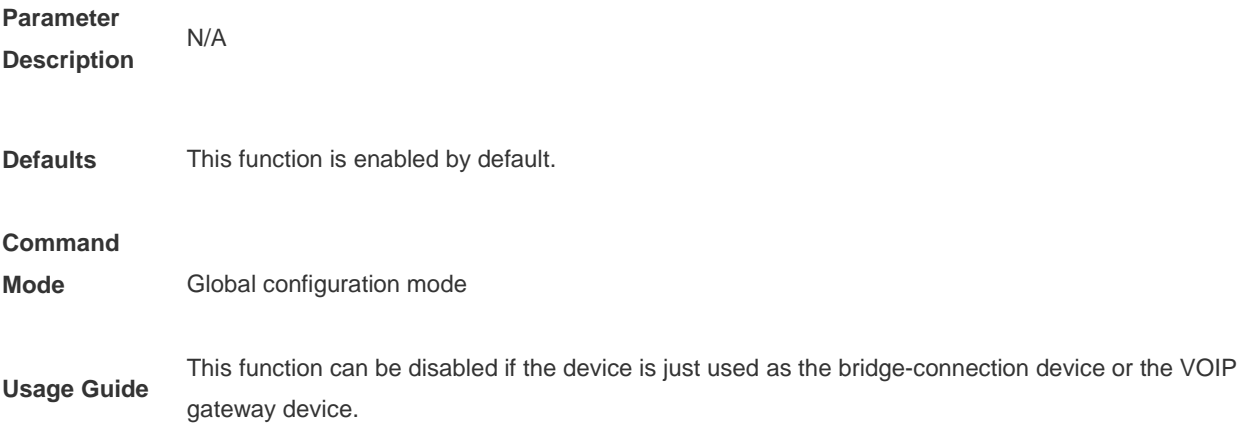

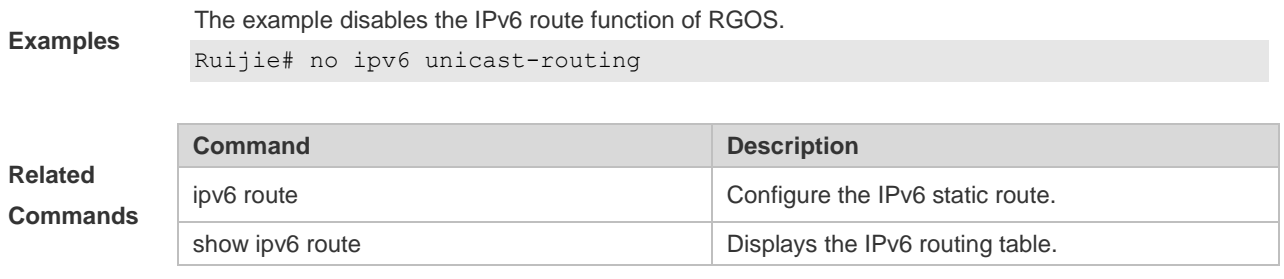

# **Platform**

**Description**

## **1.9 maximum-paths**

Use this command to specify the number of equivalent routes. Use the **no** or **default** form of this command is used to restore the default setting. **maximum-paths** *number* **no maximum-paths** *number* **default maximum-paths**

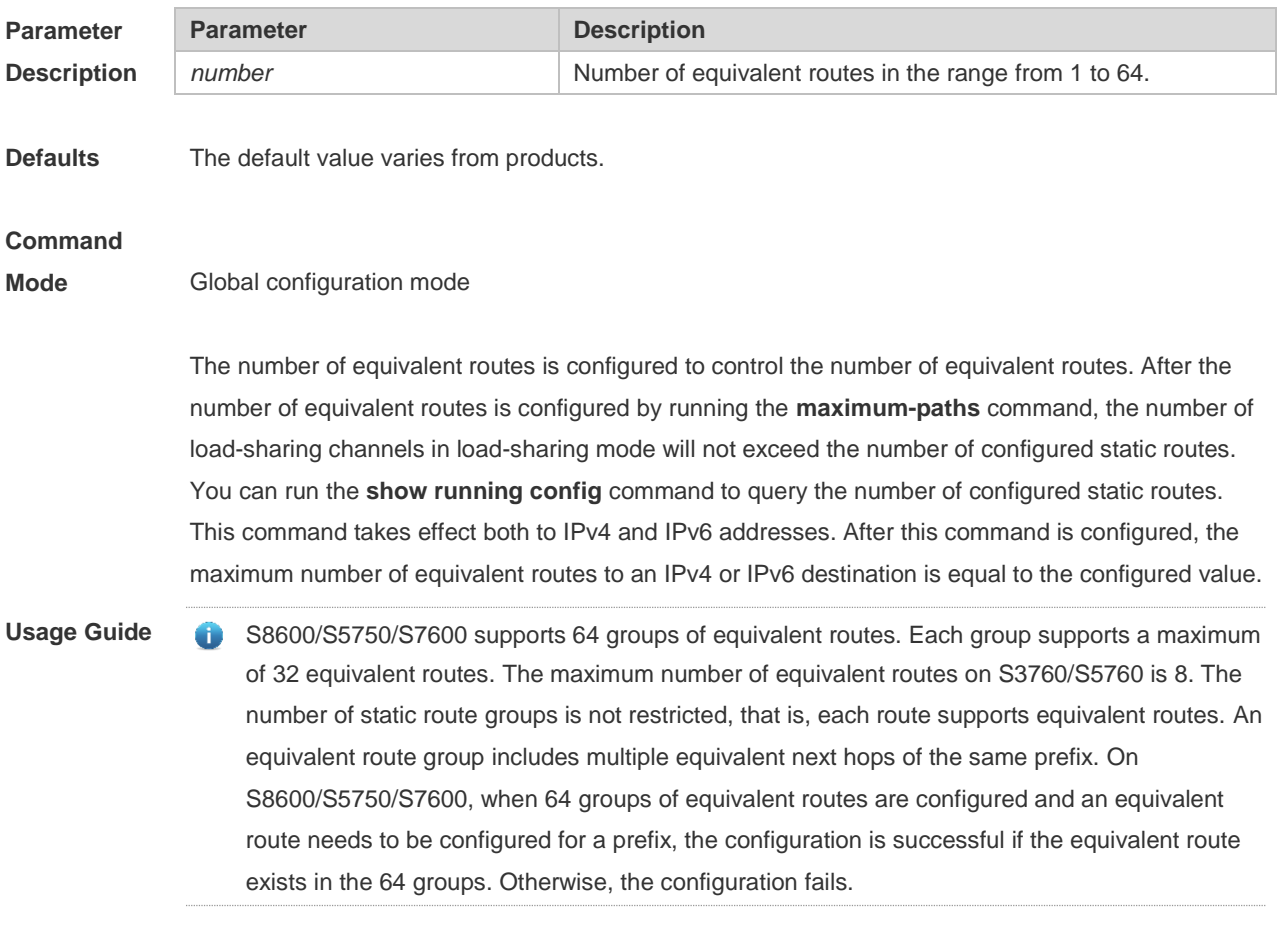

**Examples** The following example sets the number of equivalent routes to 10 and then restores the default
setting.

maximum-paths 10 no maximum-paths 10

## **1.10 show ip route**

Use the commands to display the configuration of the IP routing table. **show ip route** [[ *network* [ *mask* [**longer-prefix**] ] | **count** | *protocol* [ *process-id* ] | **weight** ] ] **show ip route** [ [ **normal** | **ecmp** ] [ *network* [ *mask* ] ]

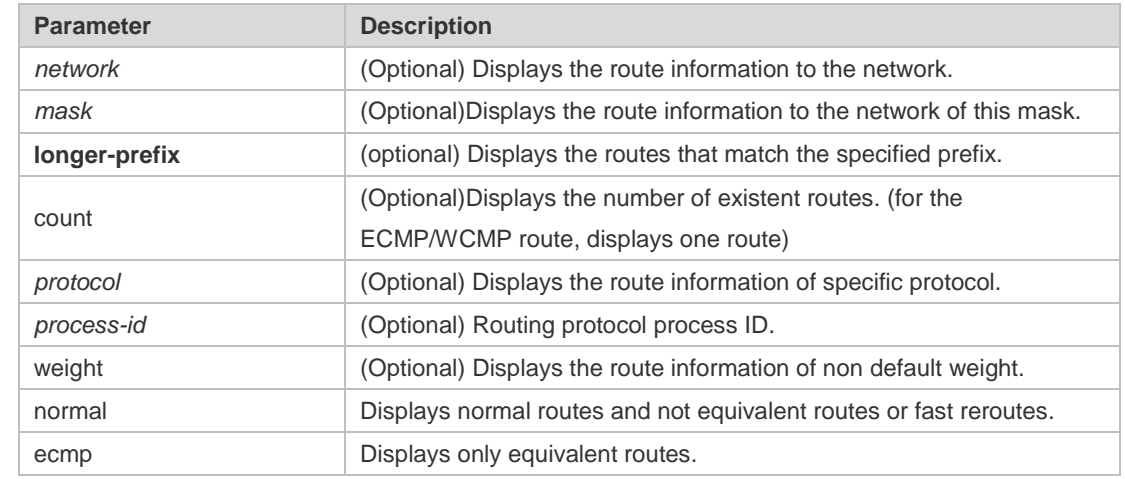

**Parameter Description**

#### **Defaults**

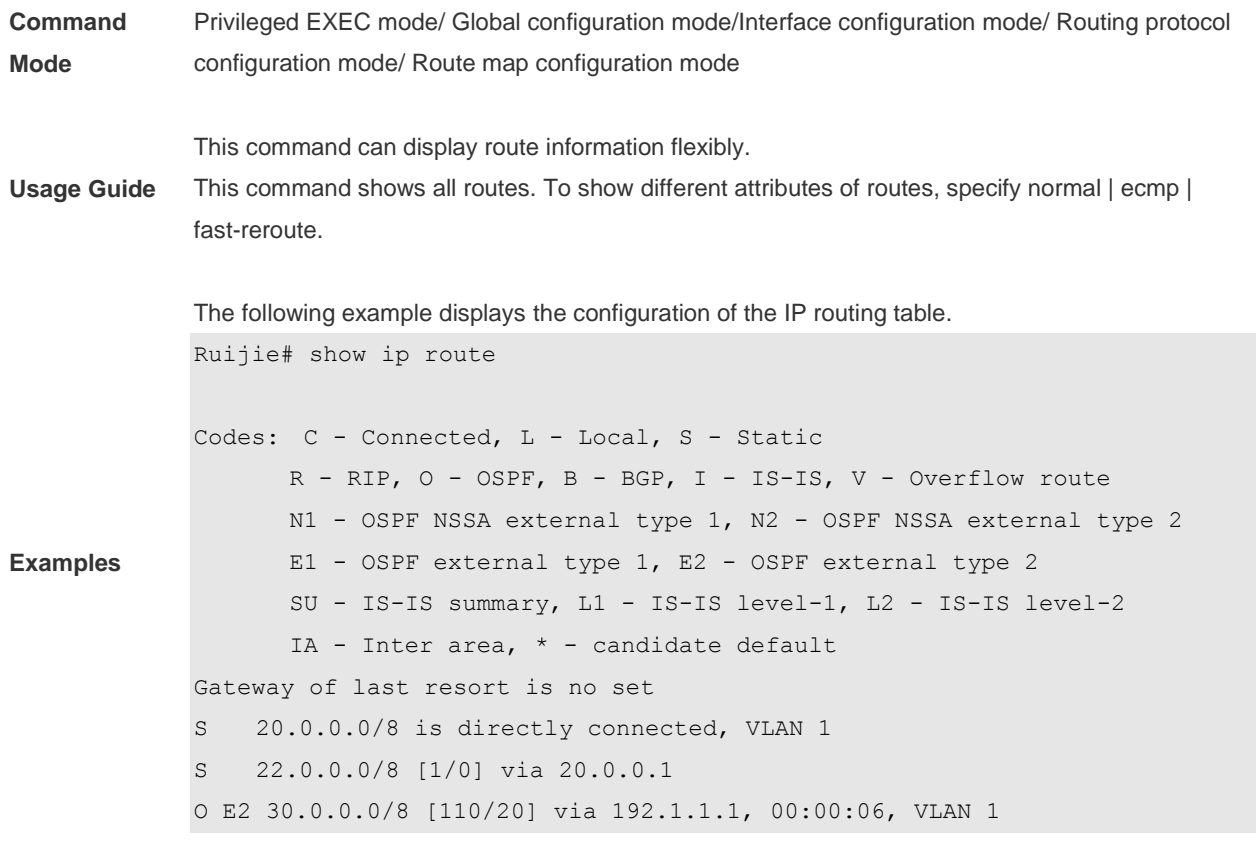

R 40.0.0.0/8 [120/20] via 192.1.1.2, 00:00:23, VLAN 1 B 50.0.0.0/8 [120/0] via 192.1.1.3, 00:00:41 C 192.1.1.0/24 is directly connected, VLAN 1 C 192.1.1.254/32 is local host.

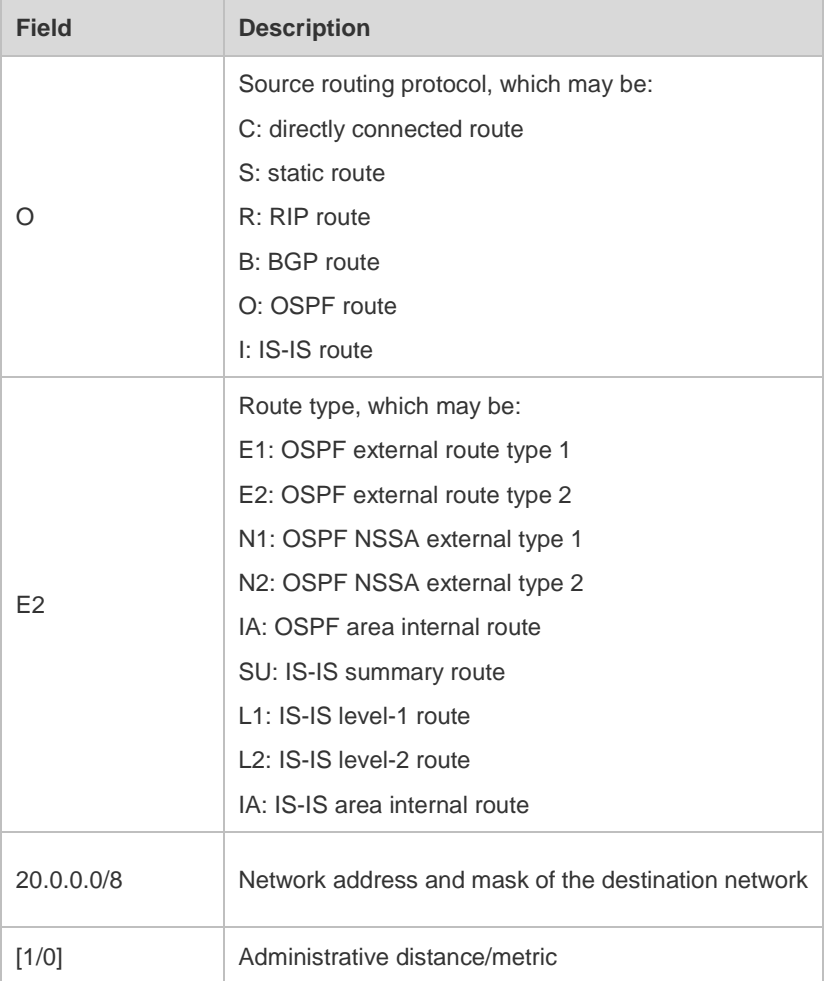

```
Ruijie# show ip route 30.0.0.0
Routing entry for 30.0.0.0/8
Distance 110, metric 20
Routing Descriptor Blocks:
192.1.1.1, 00:01:11 ago, via VLAN 1, generated by OSPF, extern 2
```
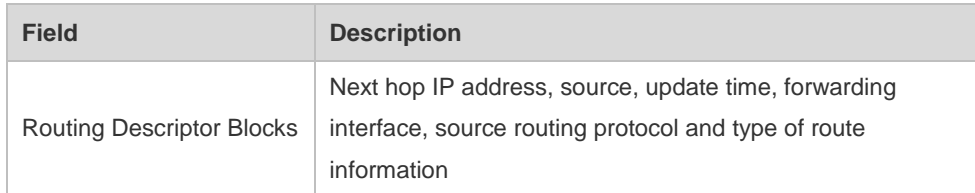

```
Ruijie# show ip route count
--------- route info ----------
the num of active route: 5
Ruijie# show ip route weight
------------[distance/metric/weight]-----------
S 23.0.0.0/8 [1/0/2] via 192.1.1.20
S 172.0.0.0/16 [1/0/4] via 192.0.0.1
```

```
Ruijie#show ip route normal
Codes: C - Connected, L - Local, S - Static
       R - RIP, O - OSPF, B - BGP, I - IS-IS, V - Overflow route
       N1 - OSPF NSSA external type 1, N2 - OSPF NSSA external type 2
       E1 - OSPF external type 1, E2 - OSPF external type 2
       SU - IS-IS summary, L1 - IS-IS level-1, L2 - IS-IS level-2
       IA - Inter area, * - candidate default
Gateway of last resort is no set
S 20.0.0.0/8 is directly connected, VLAN 1
S 22.0.0.0/8 [1/0] via 20.0.0.1
O E2 30.0.0.0/8 [110/20] via 192.1.1.1, 00:00:06, VLAN 1
R 40.0.0.0/8 [120/20] via 192.1.1.2, 00:00:23, VLAN 1
B 50.0.0.0/8 [120/0] via 192.1.1.3, 00:00:41
C 192.1.1.0/24 is directly connected, VLAN 1
C 192.1.1.254/32 is local host
```

```
Ruijie#show ip route ecmp
Codes: C - Connected, L - Local, S - Static
       R - RIP, O - OSPF, B - BGP, I - IS-IS, V - Overflow route
       N1 - OSPF NSSA external type 1, N2 - OSPF NSSA external type 2
       E1 - OSPF external type 1, E2 - OSPF external type 2
       SU - IS-IS summary, L1 - IS-IS level-1, L2 - IS-IS level-2
      IA - Inter area, * - candidate default
Gateway of last resort is 192.168.1.2 to network 0.0.0.0
S* 0.0.0.0/0 [1/0] via 192.168.1.2 
             [1/0] via 192.168.2.2 
O IA 192.168.10.0/24 [110/1] via 35.1.10.2, 00:38:26, VLAN 1
                        [110/1] via 35.1.30.2, 00:38:26, VLAN 3
```
Ruijie#show ip route fast-reroute

```
Codes: C - Connected, L - Local, S - Static
       R - RIP, O - OSPF, B - BGP, I - IS-IS, V - Overflow route
       N1 - OSPF NSSA external type 1, N2 - OSPF NSSA external type 2
       E1 - OSPF external type 1, E2 - OSPF external type 2
       SU - IS-IS summary, L1 - IS-IS level-1, L2 - IS-IS level-2
      IA - Inter area, * - candidate default
Status codes: m - \text{main entry}, b - \text{backup entry}, a - \text{active entry}Gateway of last resort is 192.168.1.2 to network 0.0.0.0
S* 0.0.0.0/0 [ma] via 192.168.1.2 
            [b] via 192.168.2.2
O IA 192.168.10.0/24 [m] via 35.1.10.2, 00:38:26, VLAN 1
                   [ba] via 35.1.30.2, 00:38:26, VLAN 3
Ruijie# show ip route fast-reroute 30.0.0.0
Routing entry for 30.0.0.0/8
```

```
Distance 110, metric 20
Routing Descriptor Blocks:
[m] 192.1.1.1, 00:01:11 ago, via VLAN 1, generated by OSPF, extern 2
[ba]192.1.1.1, 00:01:11 ago, via VLAN 1, generated by OSPF, extern 2
```
### **1.11 show ip route summary**

Use this command to display the statistical information about one routing table. **show ip route summary** Use this command to display the statistical information about all routing tables. **show ip route summary all**

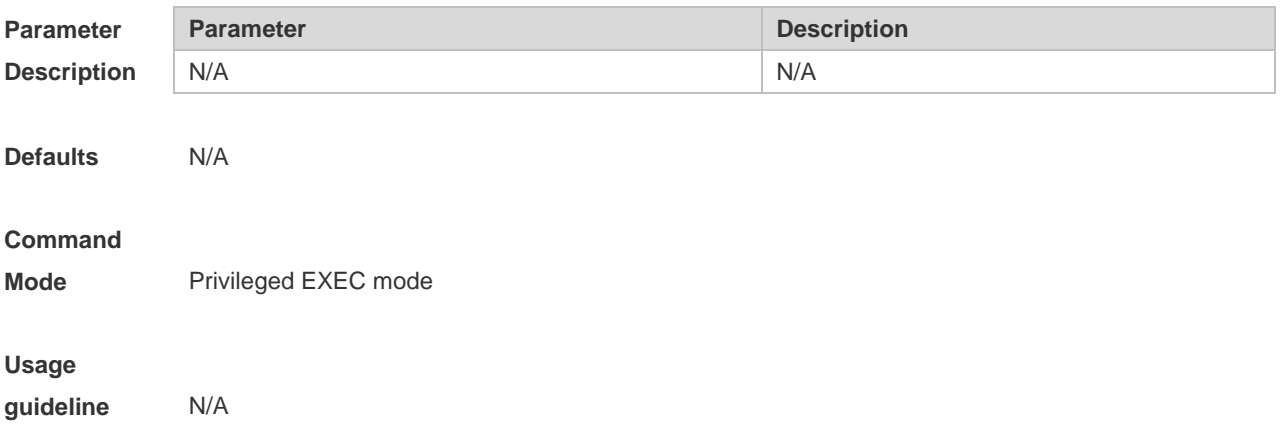

**Examples**

The following example displays the statistics of the global routing table.

```
Ruijie# show ip route summary
Codes: NORMAL – Normal route ECMP – ECMP route FRR – Fast-Reroute route
Memory: 2000 bytes
Entries: 22,based on route prefixes
                NORMAL ECMP FRR TOTAL
       Connected 3 0 0 3
       Static 2 1 1 4
       RIP 1 2 1 4
       OSPF 2 1 1 4
       ISIS 1 2 0 3
       BGP 2 1 1 4
       TOTAL 11 7 4 22
```
The following example displays the statistics of all routing tables.

```
Ruijie# show ip route summary all
Codes: NORMAL – Normal route ECMP – ECMP route FRR – Fast-Reroute route
IP routing table count:2
Total
   Memory: 4000 bytes
   Entries: 44,based on route prefixes
                NORMAL ECMP FRR TOTAL
       Connected 6 0 0 6
       Static 4 2 2 8
       RIP 2 4 2 8
       OSPF 4 2 2 8
       ISIS 2 4 0 6
       BGP 4 2 2 8
       TOTAL 22 14 8 44
Global
   Memory: 2000 bytes
   Entries: 22,based on route prefixes
                NORMAL ECMP FRR TOTAL
       Connected 3 0 0 3
       Static 2 1 1 4
       RIP 1 2 1 4
       OSPF 2 1 1 4
       ISIS 1 2 0 3
       BGP 2 1 1 4
       TOTAL 11 7 4 22
```
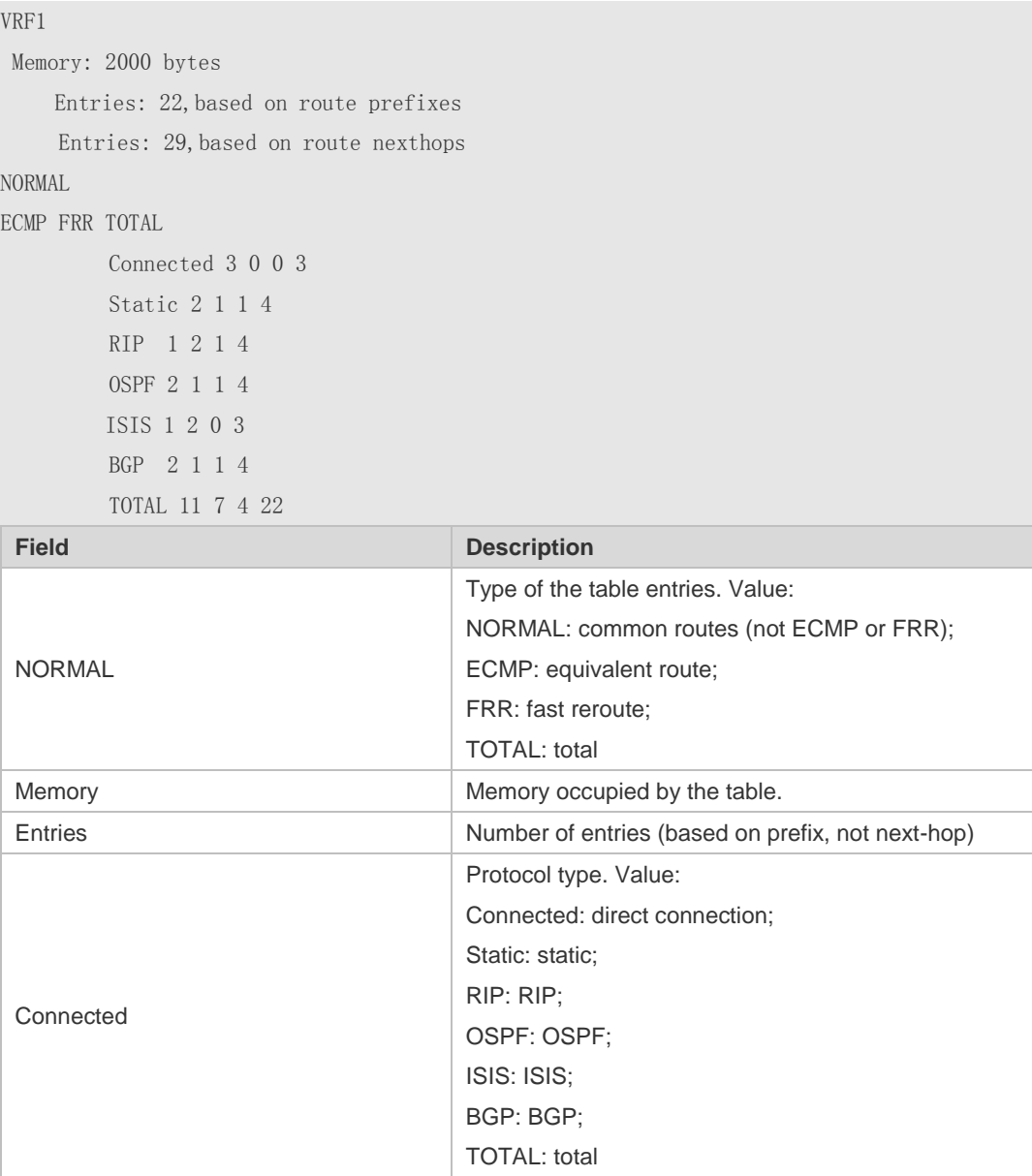

## **1.12 show ipv6 route**

Use the command to display the configuration of the IPv6 routing table. **show ipv6 route** [ [ *ipv6-prefix* / *prefix-length* [ **longer-prefixes** ] | *protocol* [ *process-id* ] | **weight** ] ]

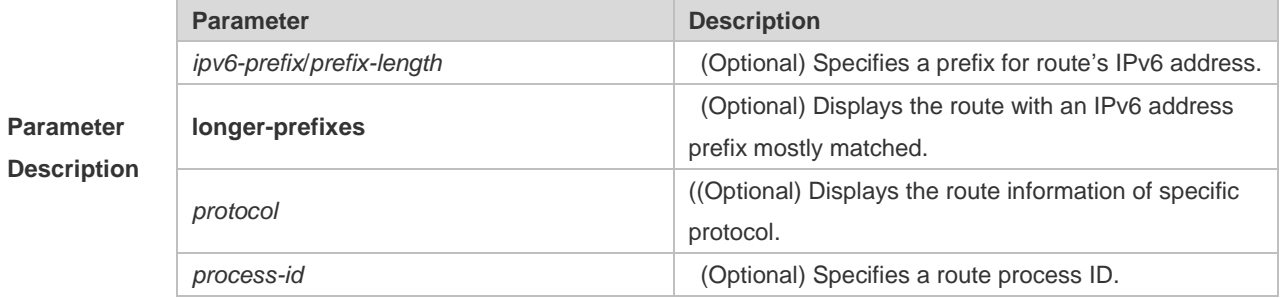

**weight weight weight** *weight weight mush the contract of the contract of*  $\theta$  *(Optional) Displays the non-default-weight routes only.* 

#### **Defaults**

**Command Mode** Privileged EXEC mode **Usage Guide** Use this command to display route information. The following example displays the IPv6 routing table. Ruijie(config)# show ipv6 route IPv6 routing table - Default - 7 entries Codes: C - Connected, L - Local, S - Static R - RIP, O - OSPF, B - BGP, I - IS-IS, V - Overflow route N1 - OSPF NSSA external type 1, N2 - OSPF NSSA external type 2 E1 - OSPF external type 1, E2 - OSPF external type 2 SU - IS-IS summary, L1 - IS-IS level-1, L2 - IS-IS level-2 IA - Inter area C 10::/64 via Loopback 1, directly connected L 10::1/128 via Loopback 1, local host S 20::/64 [20/0] via 10::4, Loopback 1C C FE80::/10 via Null 0, directly connected C FE80::/64 via Loopback 1, directly connected L FE80::2D0:F8FF:FE22:33AB/128 via Loopback 1, local host

#### **Examples**

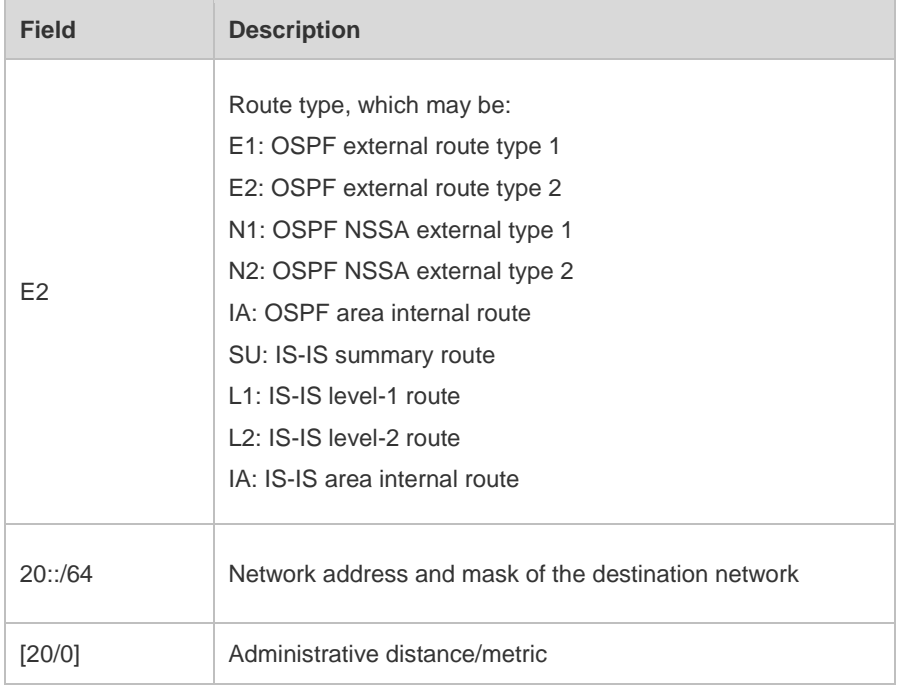

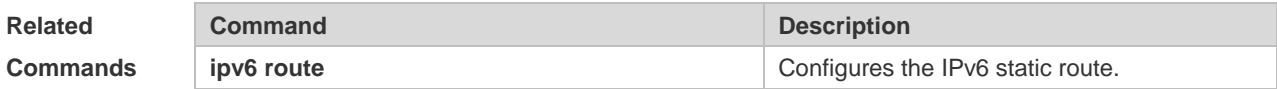

#### **Platform**

**Description**

## **1.13 show ipv6 route summary**

Use this command to display the statistics of the IPv6 routing table of a specified VRF. **show ipv6 route summary** Use this command to display statistics of all IPv6 routing tables.

**show ipv6 route summary all**

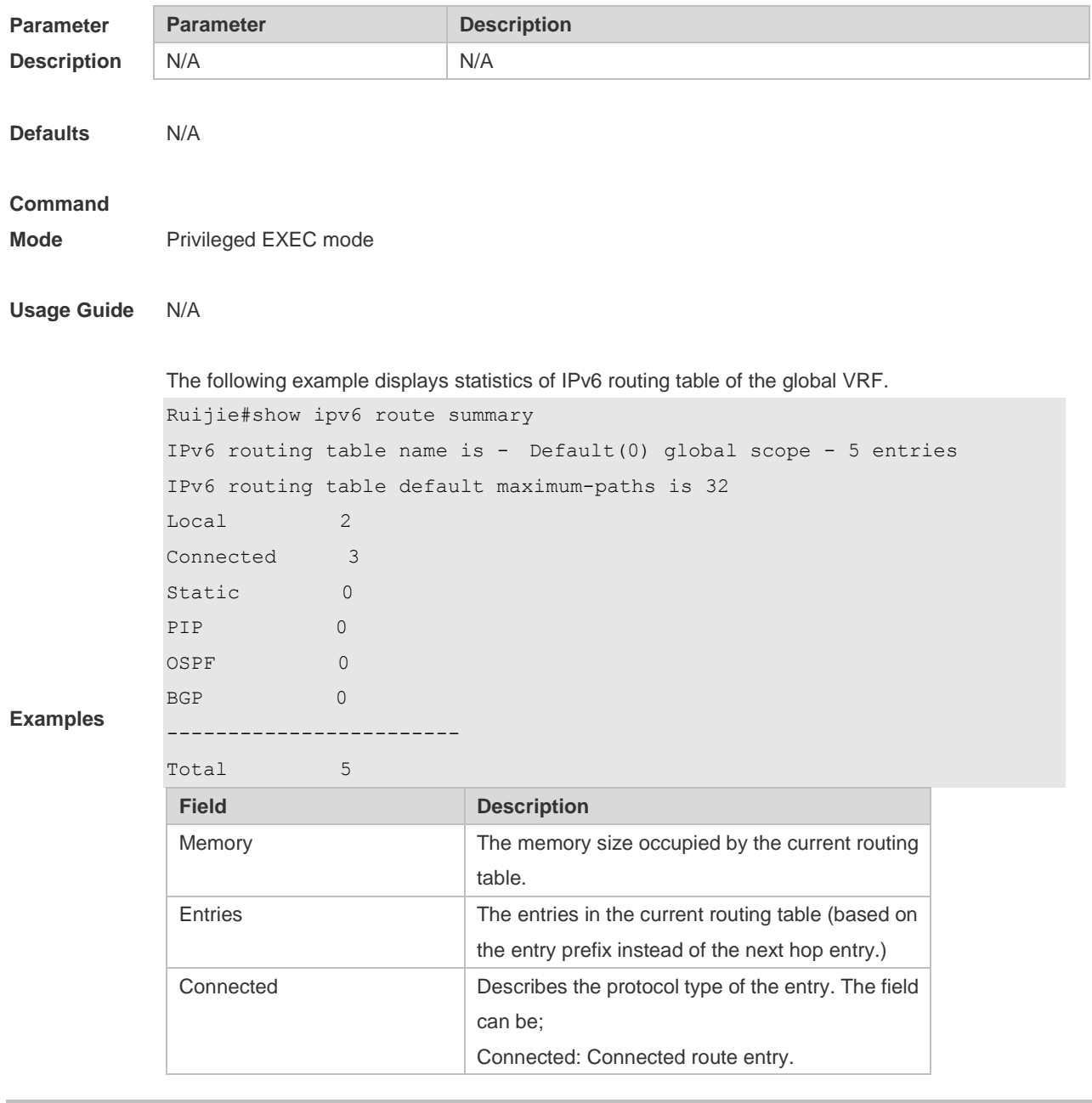

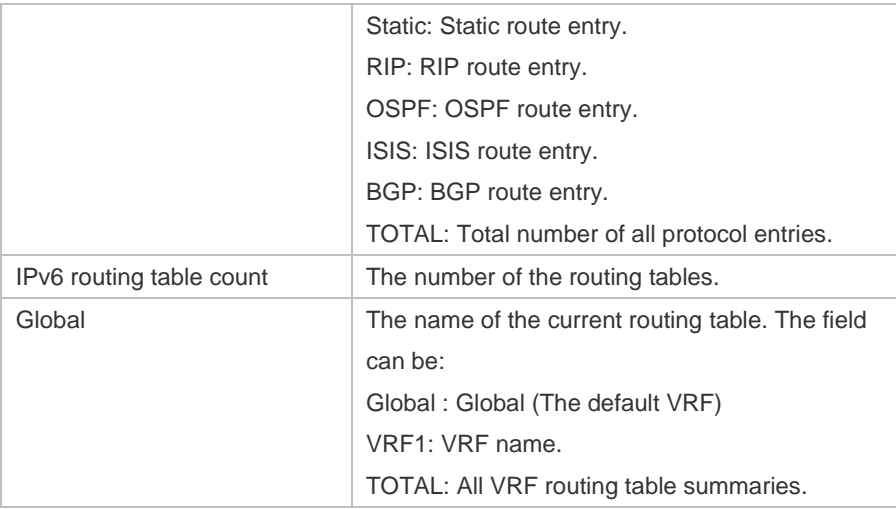

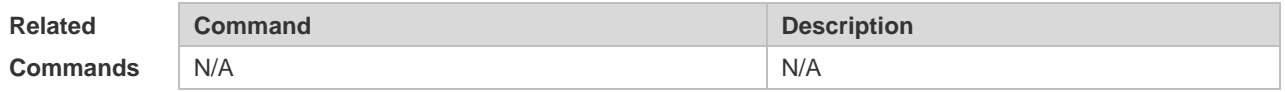

**Platform Description**

## **2 FPM Commands**

## **2.1 clear ip fpm counters**

Use this command to clear counters about the IPv4 packets. **clear ip fpm counters**

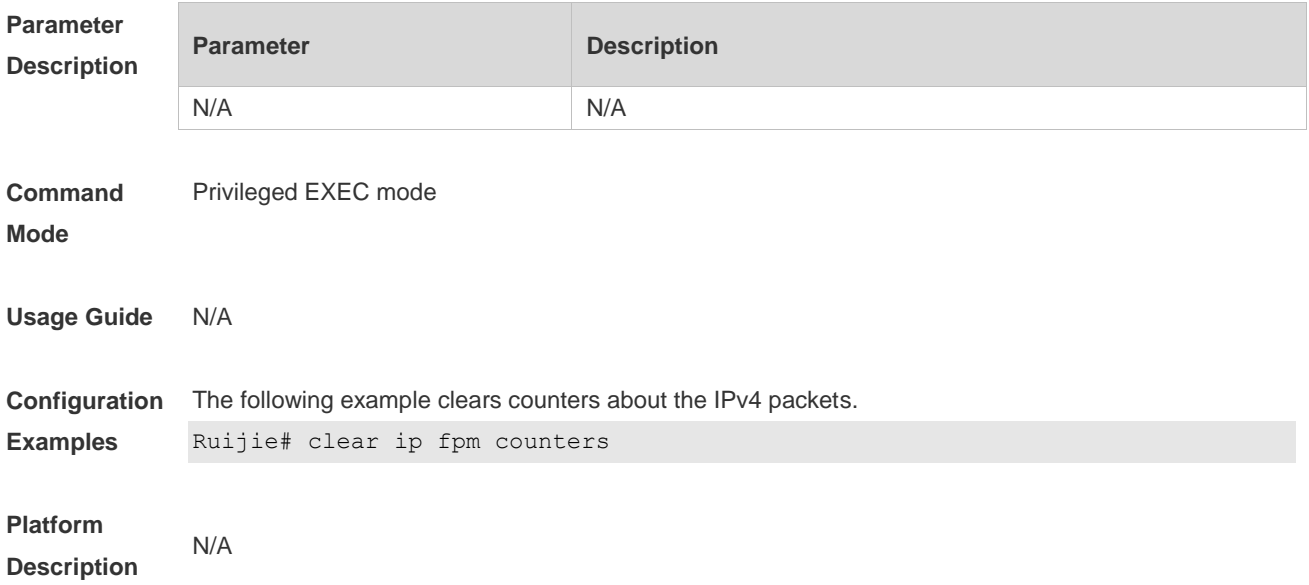

## **2.2 clear ip v6fpm counters**

Use this command to clear counters about the IPv6 packets. **clear ip v6fpm counters**

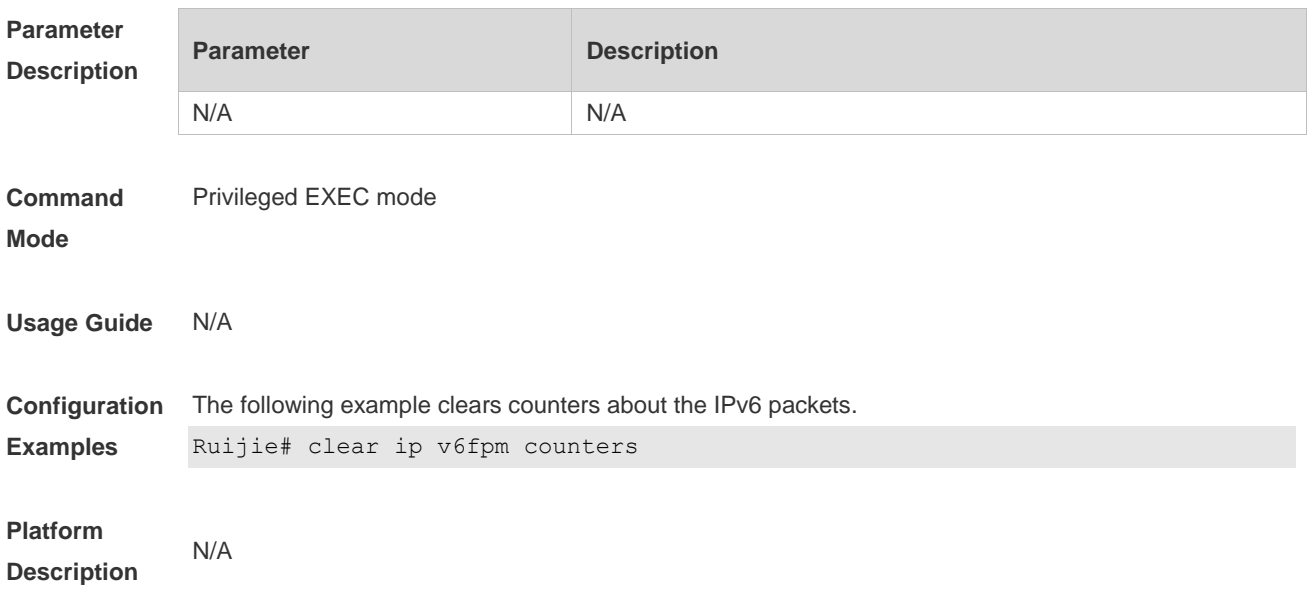

## **2.3 ip session direct-trans-disable**

Use this command to disable the function to transparently transmit packets when the flow table is full. **ip session direct-trans-disable**

Use the **no** form of this command to restore the default setting. **no ip session direct-trans-disable**

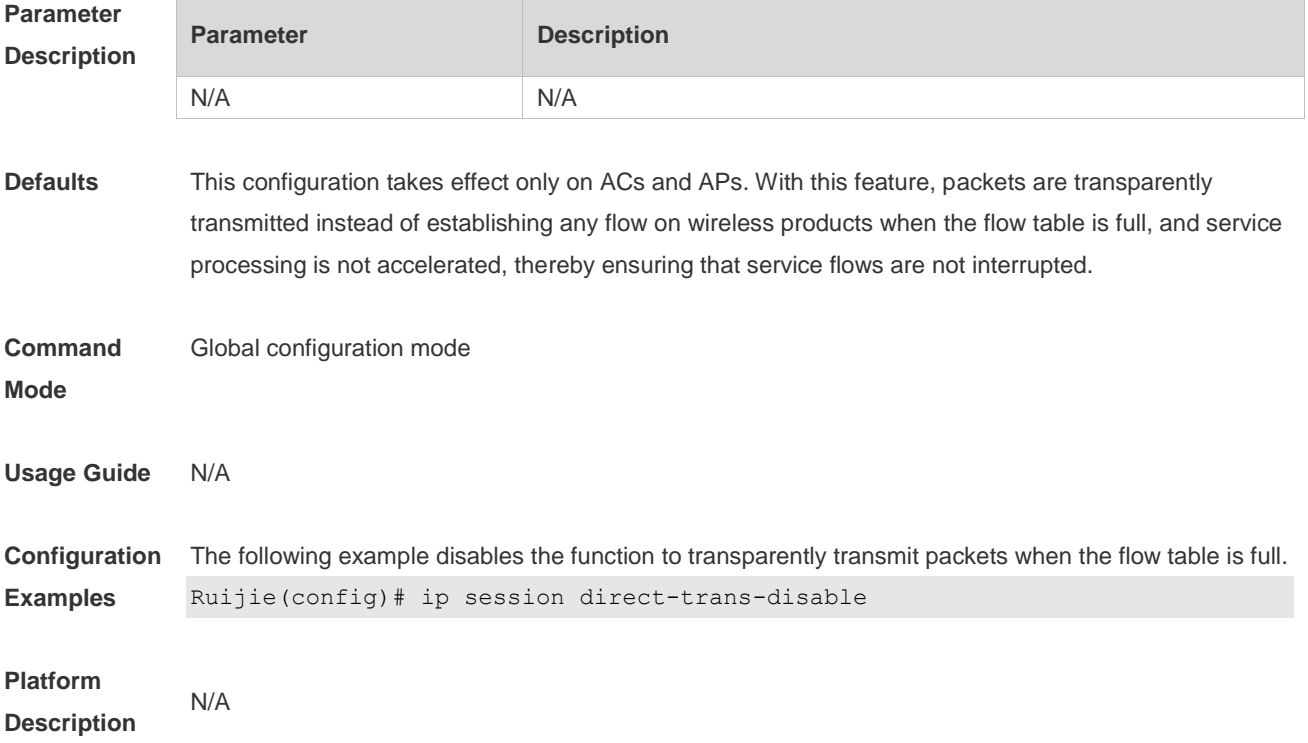

## **2.4 ip session tcp-loose**

Use this command to enable the loose TCP status transition check function. **ip session tcp-loose**

Use the **no** form of this command to restore the default setting. **no ip session tcp-loose**

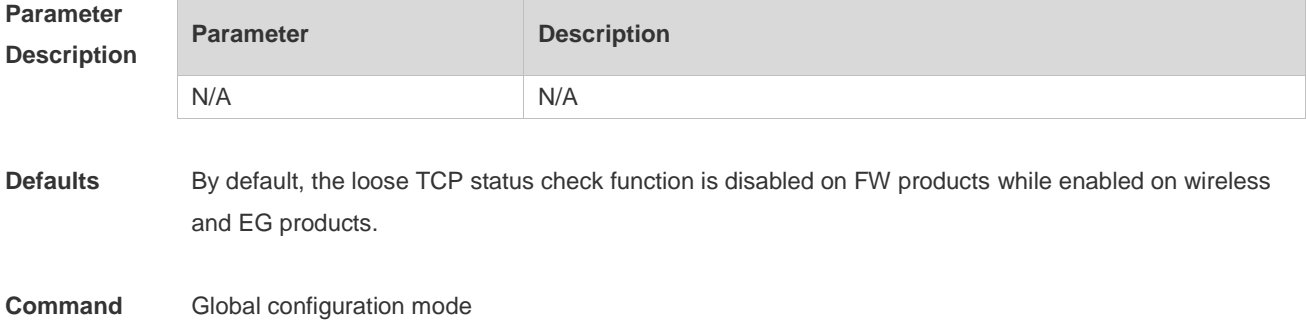

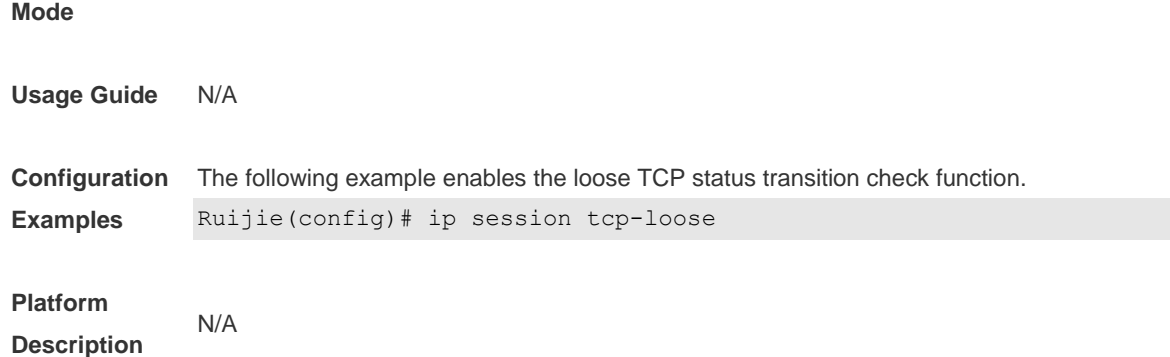

### **2.5 ip session tcp-state-inspection-enable**

Use this command to enable the TCP status tracing function. **ip session tcp-state-inspection- enable**

Use the **no** form of this command to restore the default setting. **no ip session tcp-state-inspection- enable**

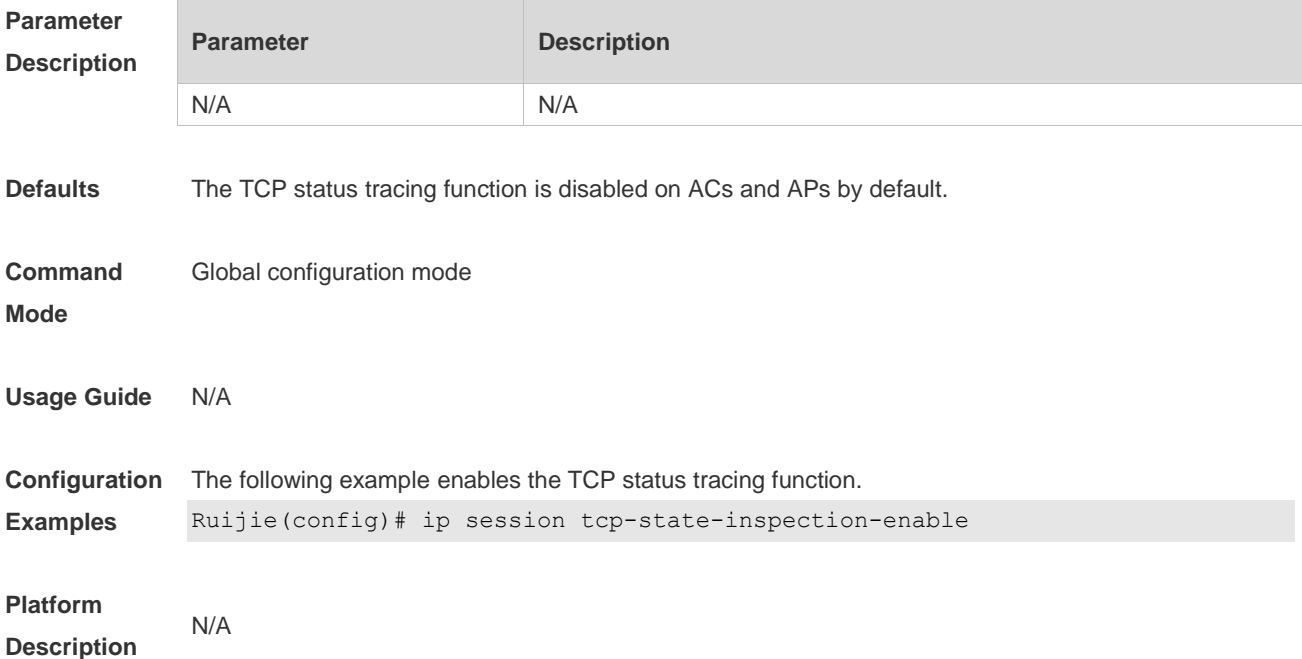

## **2.6 ip session threshold**

Use this command to configure the number of packets that can be received for each flow in a certain status.

**ip session threshold** {**icmp-closed** | **icmp-started** | **rawip-closed** | **tcp-syn-sent | tcp-syn-receive** | **tcp-closed | udp-closed**} { *num* }

Use the **no** form of this command to restore the default setting.

**no ip session threshold** {**icmp-closed | icmp-started** | **rawip-closed | tcp-syn-sent | tcp-syn-receive** | **tcp-closed | udp-closed**}

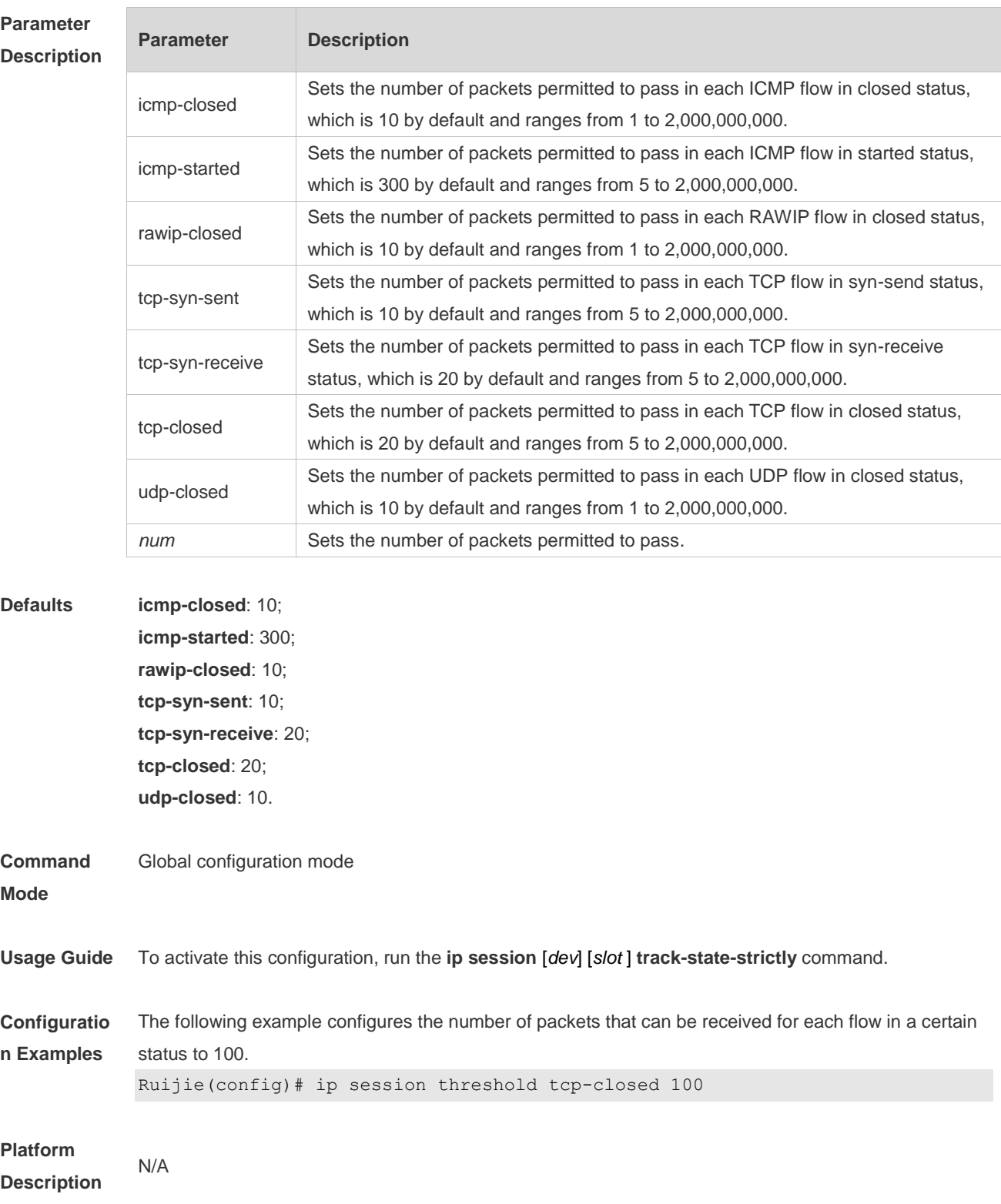

## **2.7 ip session timeout**

Use this command to configure the aging time.

**ip session timeout** {**icmp-closed** | **icmp-connected** | **icmp-started** | **rawip-closed** | **rawip-connected** | **rawip-established** | **rawip-started** | **tcp-close-wait** | **tcp-closed | tcp-established** | **tcp-fin-wait1** | **tcp-fin-wait2 | tcp-syn-receive** | **tcp-syn-sent | tcp-syn-sent2 | tcp-time-wait | udp-closed | udp-started** | **udp-connected** | **udp-established**} { *num* }

Use the **no** form of this command to restore the default setting.

**no ip session timeout** {**icmp-closed** | **icmp-connected** | **icmp-started** | **rawip-closed** | **rawip-connected** | **rawip-established** | **rawip-started** | **tcp-close-wait** | **tcp-closed | tcp-established** | **tcp-fin-wait1** | **tcp-fin-wait2 | tcp-syn-receive** | **tcp-syn-sent | tcp-syn-sent2 | tcp-time-wait | udp-closed | udp-started** | **udp-connected** | **udp-established**}

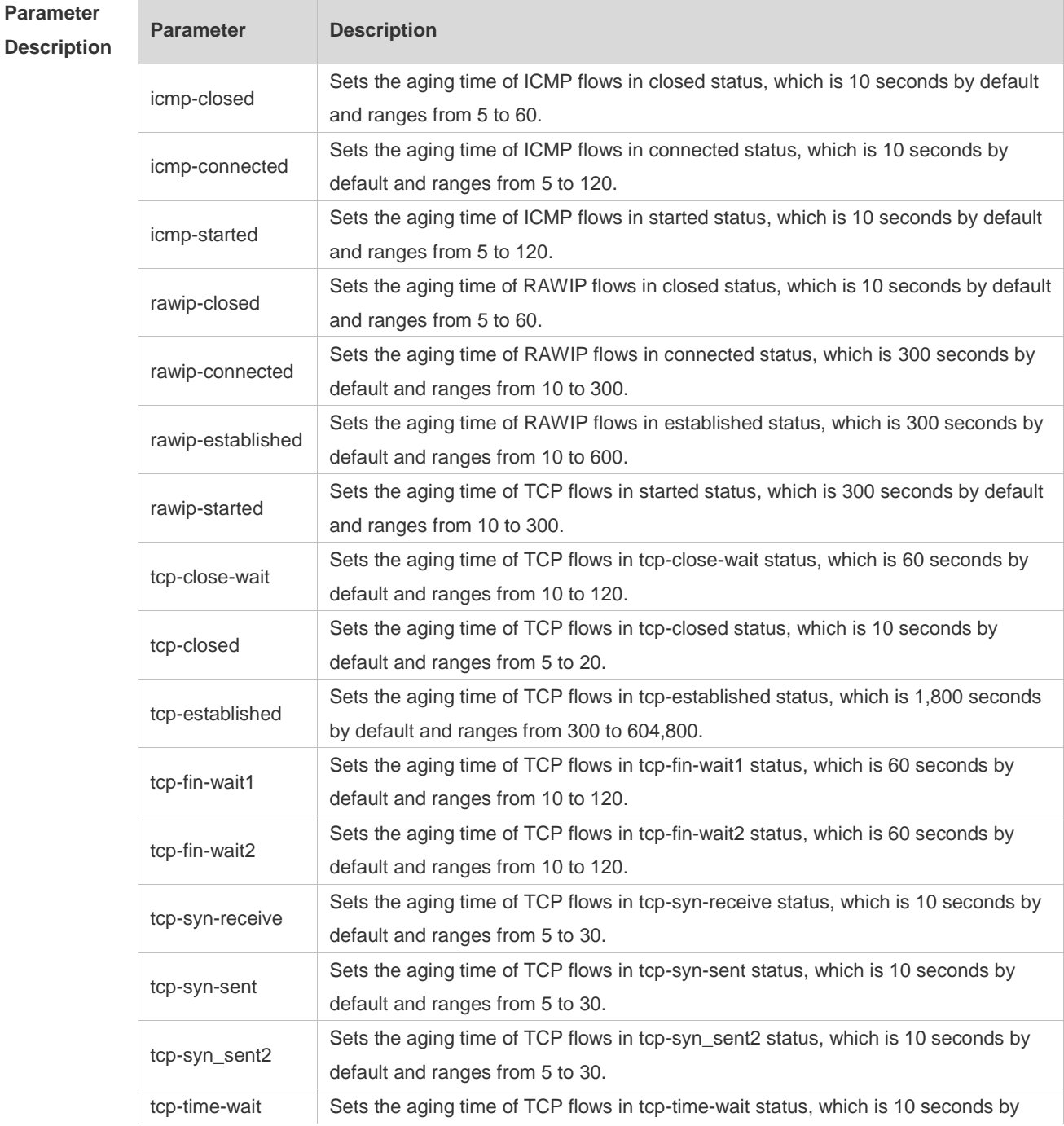

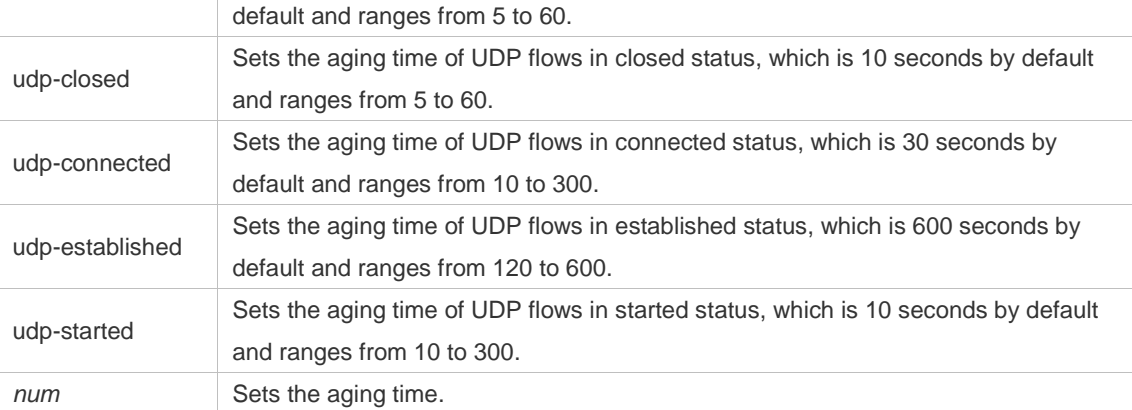

**Defaults icmp-closed**: 10 seconds;

**icmp-connected**: 10 seconds; **icmp-started**: 10 seconds; **rawip-closed**: 10 seconds; **rawip-connected**; 300 seconds; **rawip-established**: 300 seconds; **rawip-started**: 300 seconds; **tcp-close-wait**: 60 seconds; **tcp-closed**: 10 seconds; **tcp-established**: 1,800 seconds; **tcp-fin-wait1**: 60 seconds; **tcp-fin-wait2**: 60 seconds; **tcp-syn-receive**: 10 seconds; **tcp-syn-sent**: 10 seconds; **tcp-syn\_sent2**: 10 seconds; **tcp-time-wait**: 10 seconds; **udp-closed**: 10 seconds; **udp-connected**: 30 seconds; **udp-established**: 600 seconds; **udp-started**: 10 seconds **Command Mode** Global configuration mode **Usage Guide** N/A **Configuratio n Examples** The following example sets the aging time of TCP flows in tcp-established status to 600 seconds. Ruijie(config)# ip session timeout tcp-established 600 **Platform Description** N/A

## **2.8 ip session track-state-strictly**

Use this command to configure packet threshold check for flows in various states. **ip session track-state-strictly**

Use the **no** form of this command to restore the default setting. **no ip session track-state-strictly**

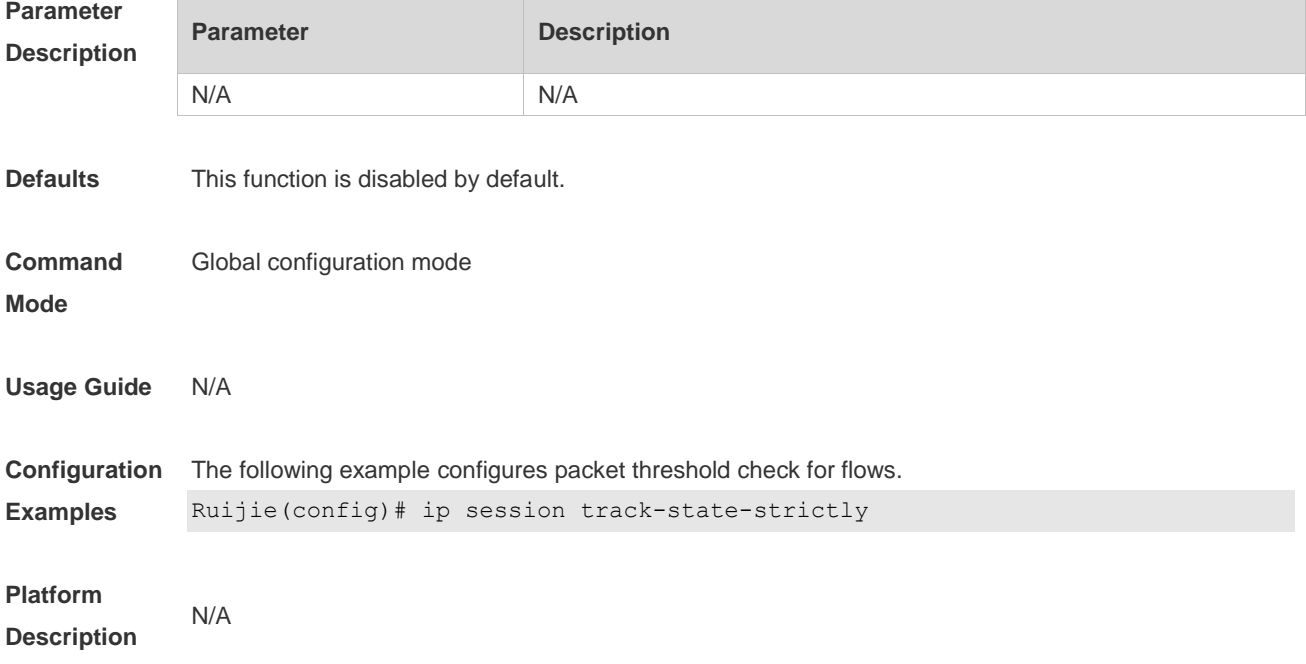

### **2.9 show ip fpm counters**

Use this command to displays the counters about the IPv4 packets. **show ip fpmcounters**

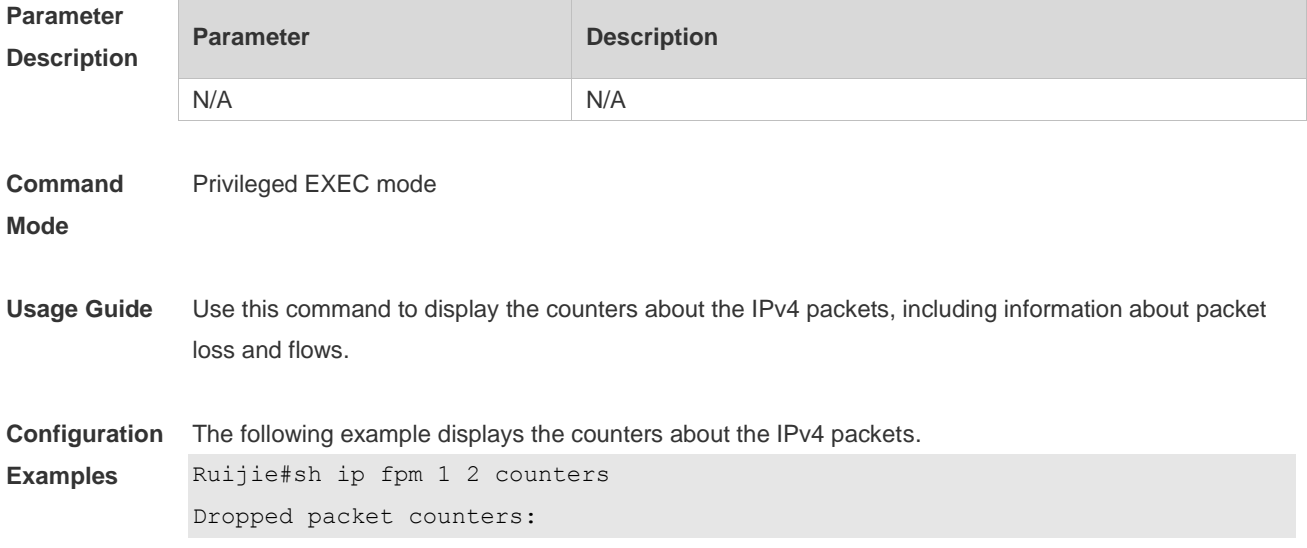

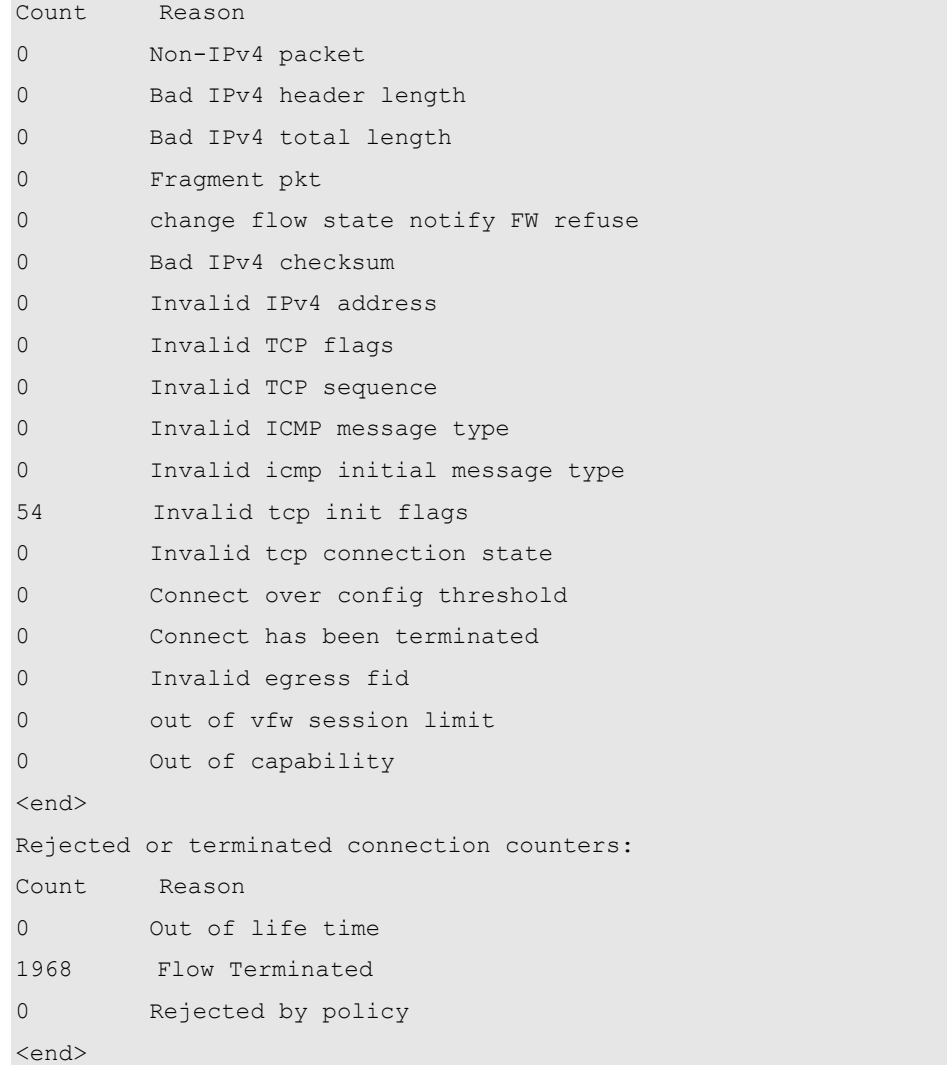

#### **Field Description**

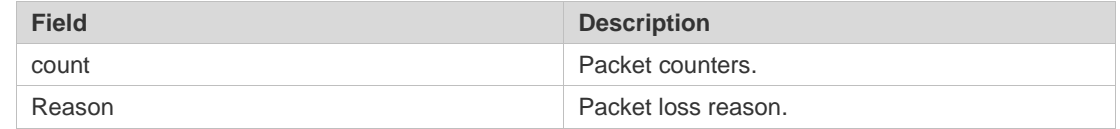

**Platform Description**

## **2.10 show ip fpm flows**

N/A

Use this command to display IPv4 packet flow information. **show ip fpm flows**

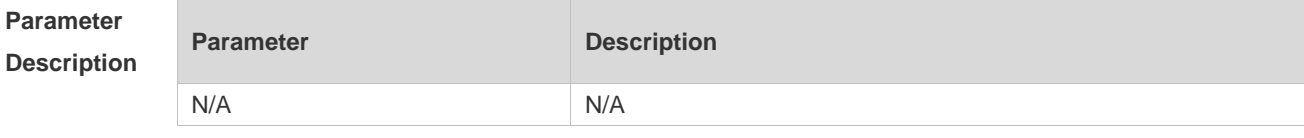

**Command** Privileged EXEC mode

#### **Mode**

**Examples**

**Usage Guide** N/A

**Configuration**  The following example displays IPv4 packet flow information.

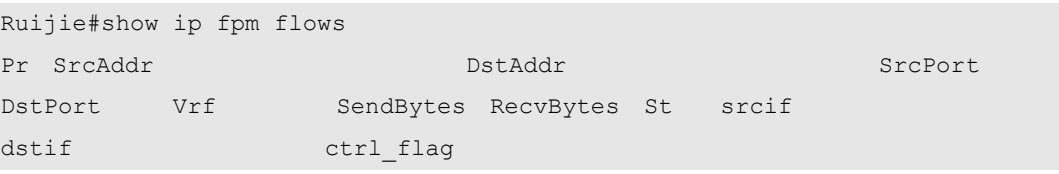

**Field Description**

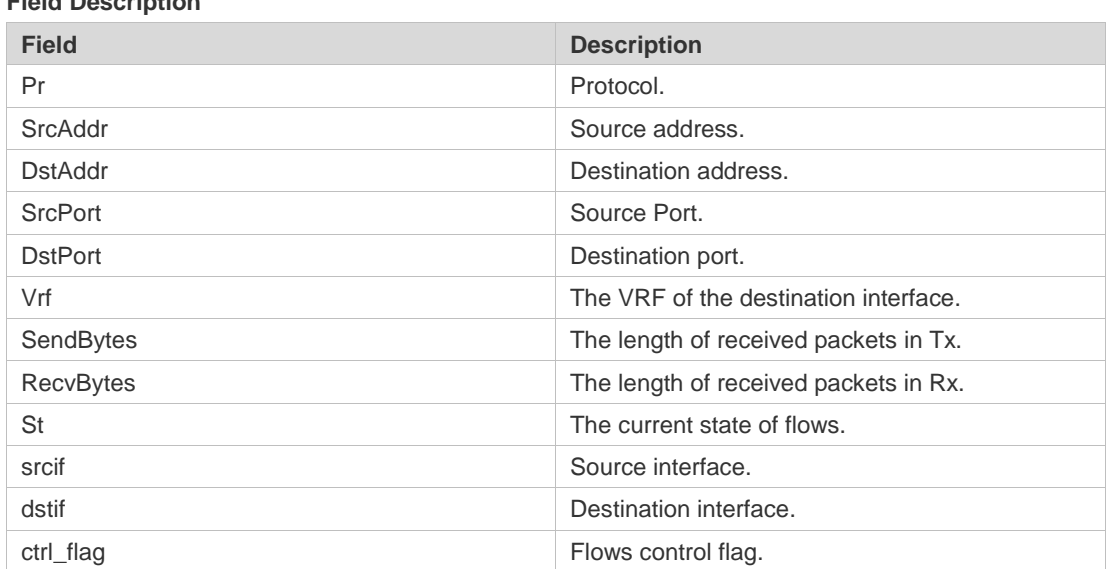

### **Platform Description**

## **2.11 show ip fpm flows filter**

N/A

Use this command to display IPv4 packet flow information except specific IPv4 packet flows. **show ip fpm flows filter** *protocol saddr smask daddr dmask*

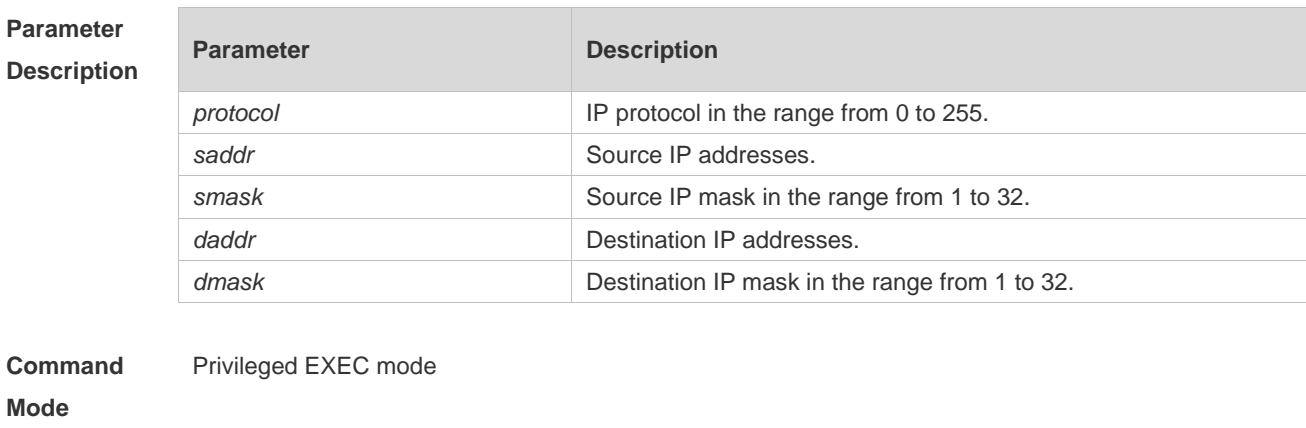

**Usage Guide** N/A

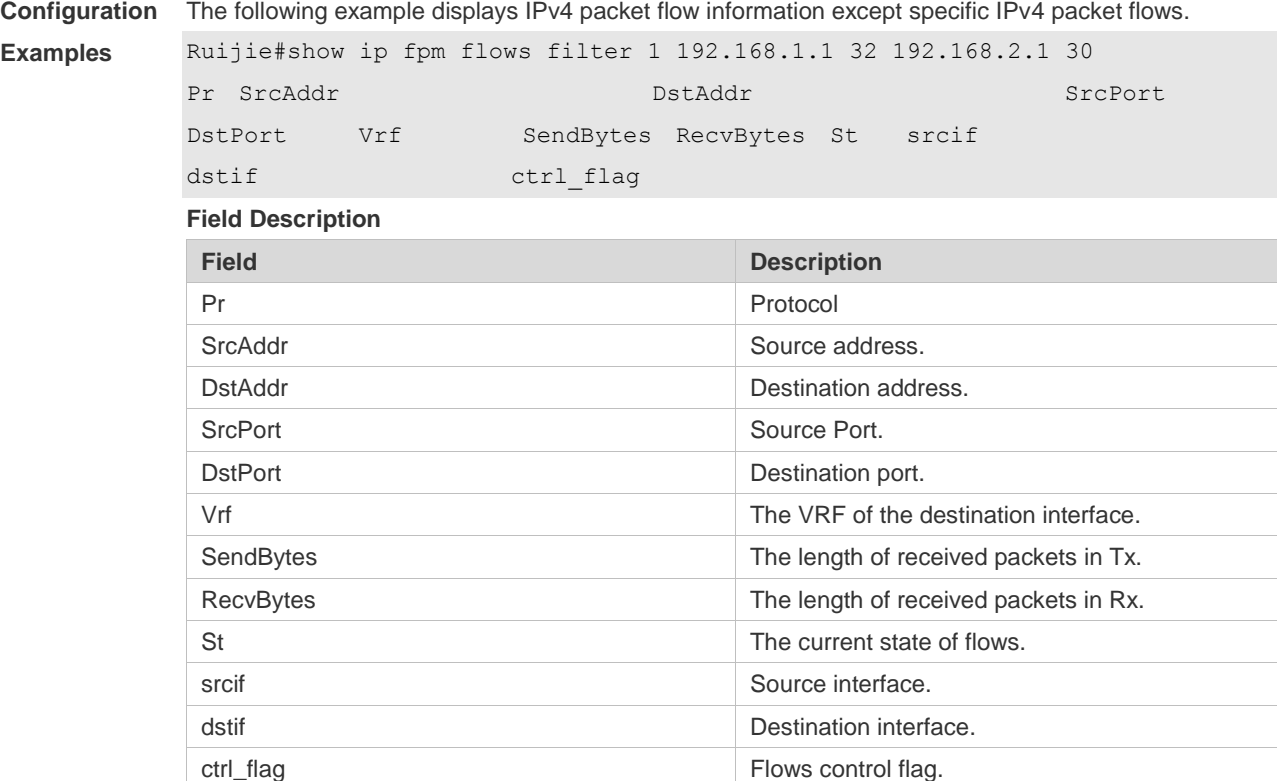

**Platform Description** N/A

## **2.12 show ip fpm statistics**

Use this command to display IPv4 flow statistics. **show ip fpm statistics**

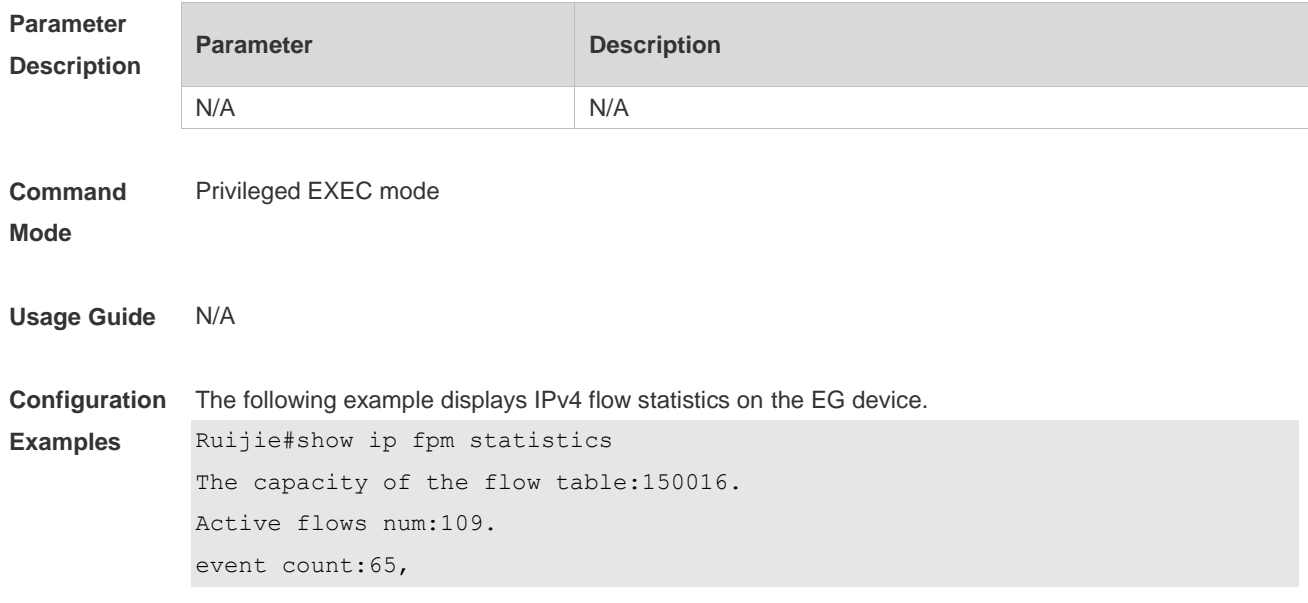

Fpm attribute is eg.

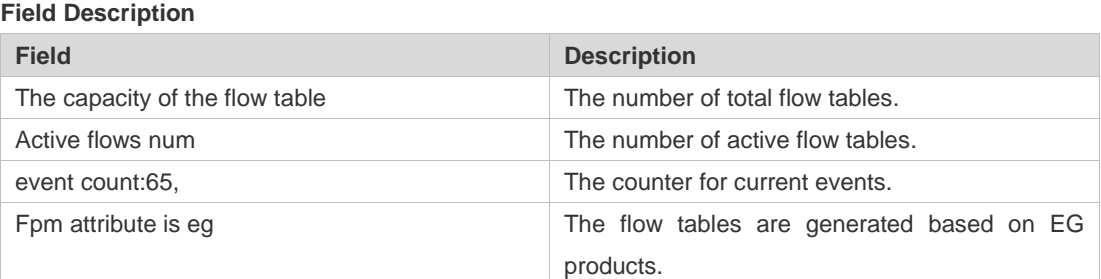

**Platform Description** N/A

## **2.13 show ip v6fpm counters**

Use this command to displays the counters about the IPv6 packets. **show ip v6fpm counters**

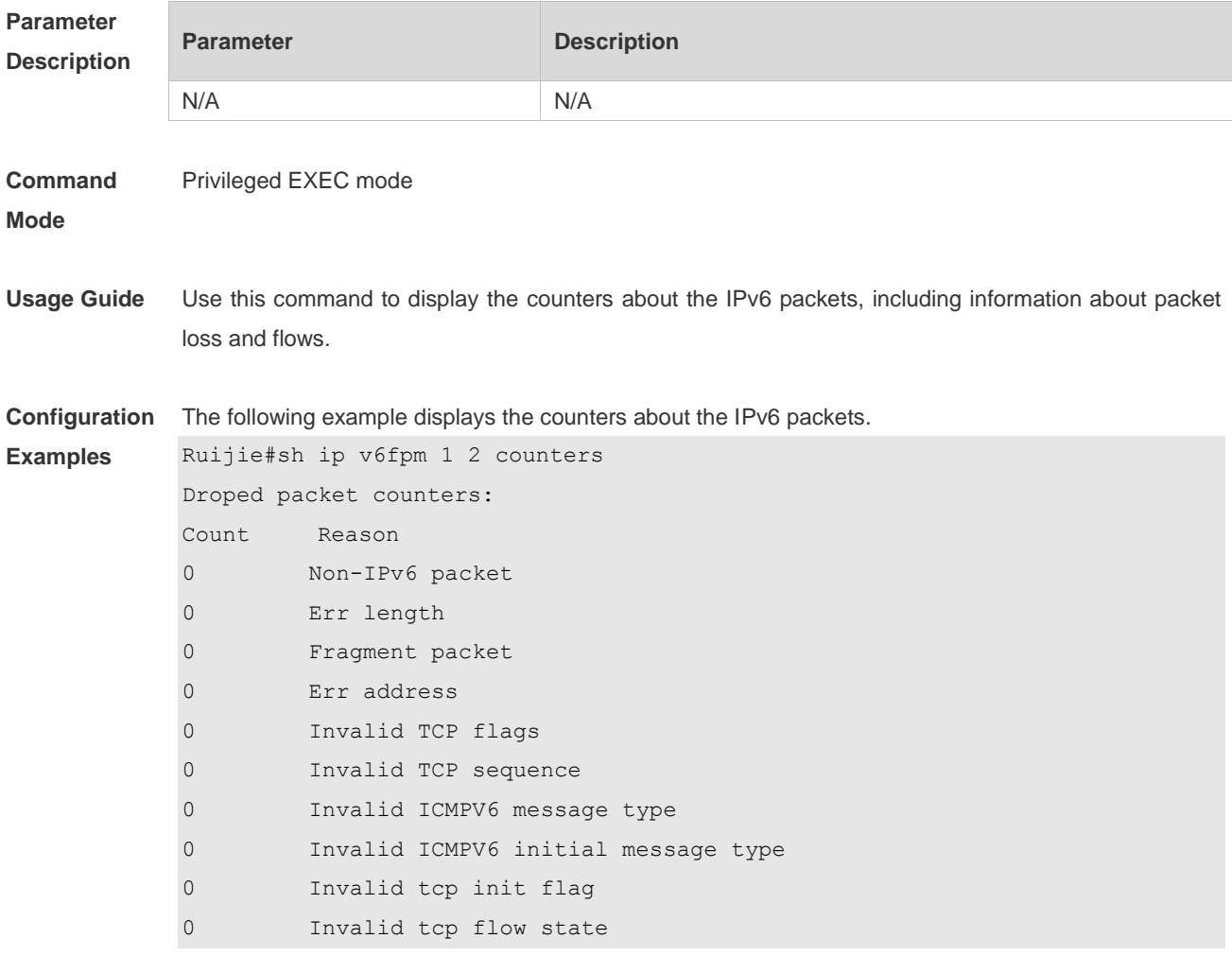

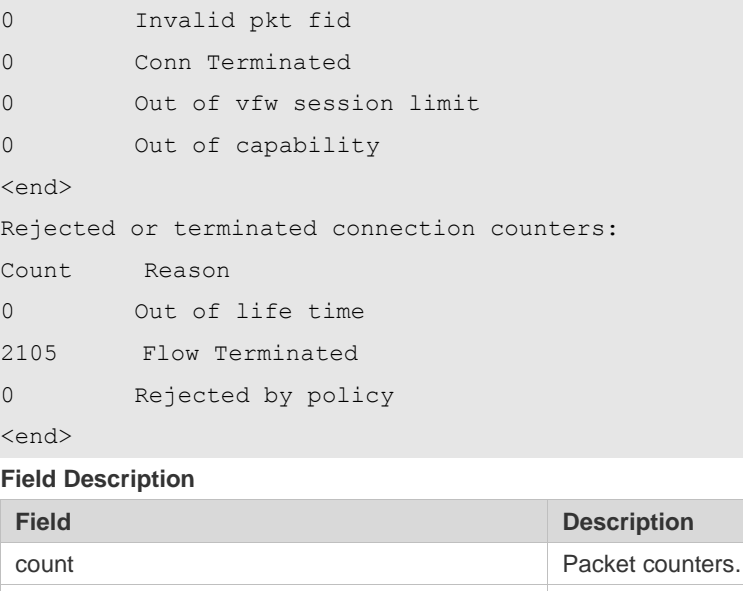

Reason **Packet loss reason.** 

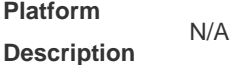

## **2.14 show ip v6fpm flows**

Use this command to display IPv6 packet flow information. **show ip v6fpm flows**

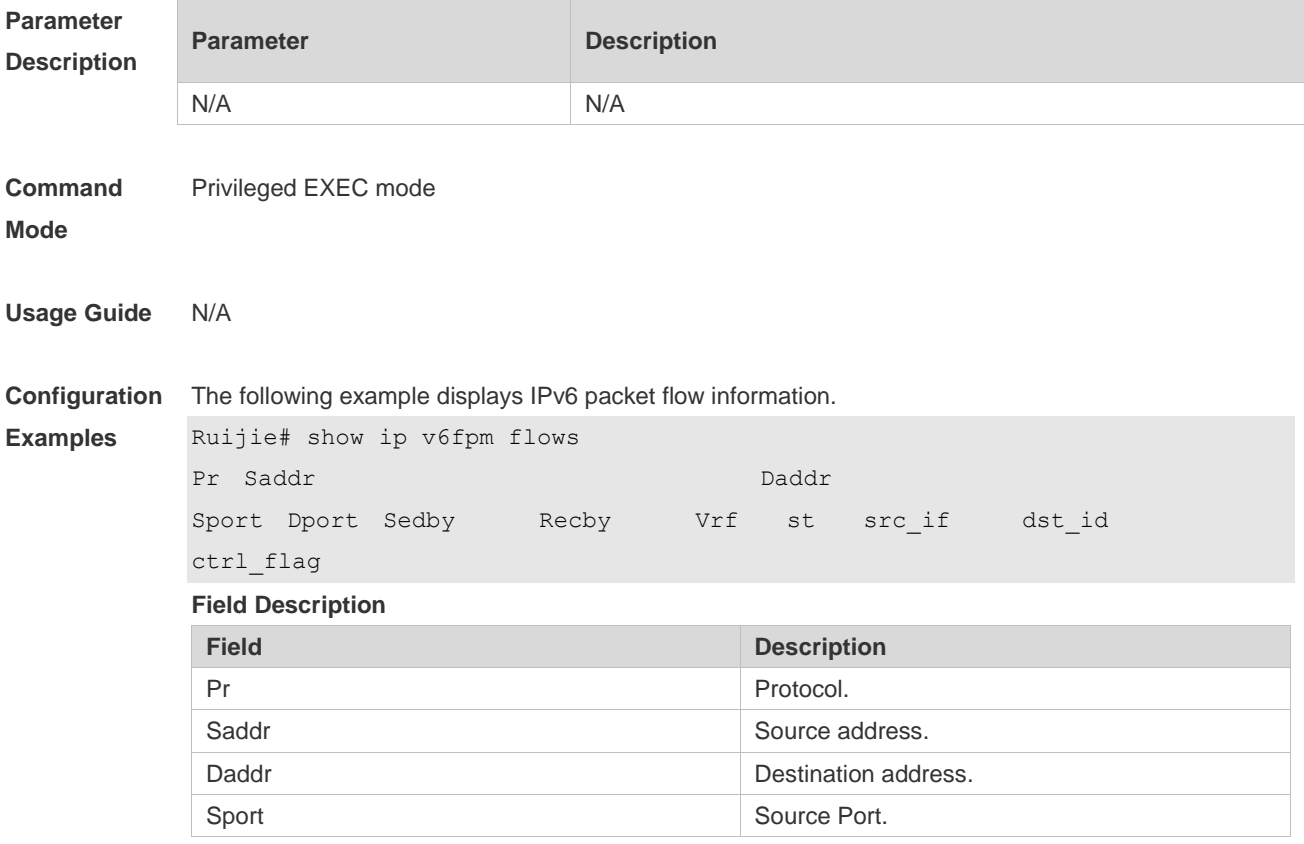

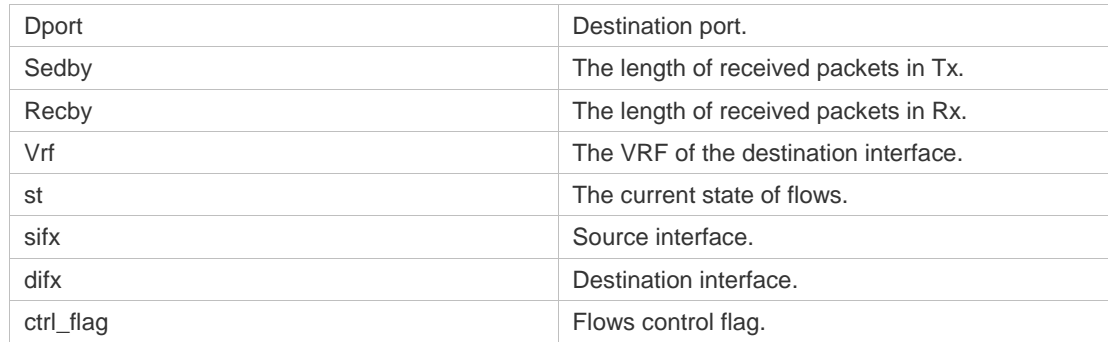

#### **Platform Description** N/A

## **2.15 show ip v6fpm flows filter**

 $\overline{\phantom{a}}$ 

Use this command to display IPv6 packet flow information except specific IPv6 packet flows. **show ip v6fpm flows filter** *protocol saddr smask daddr dmask*

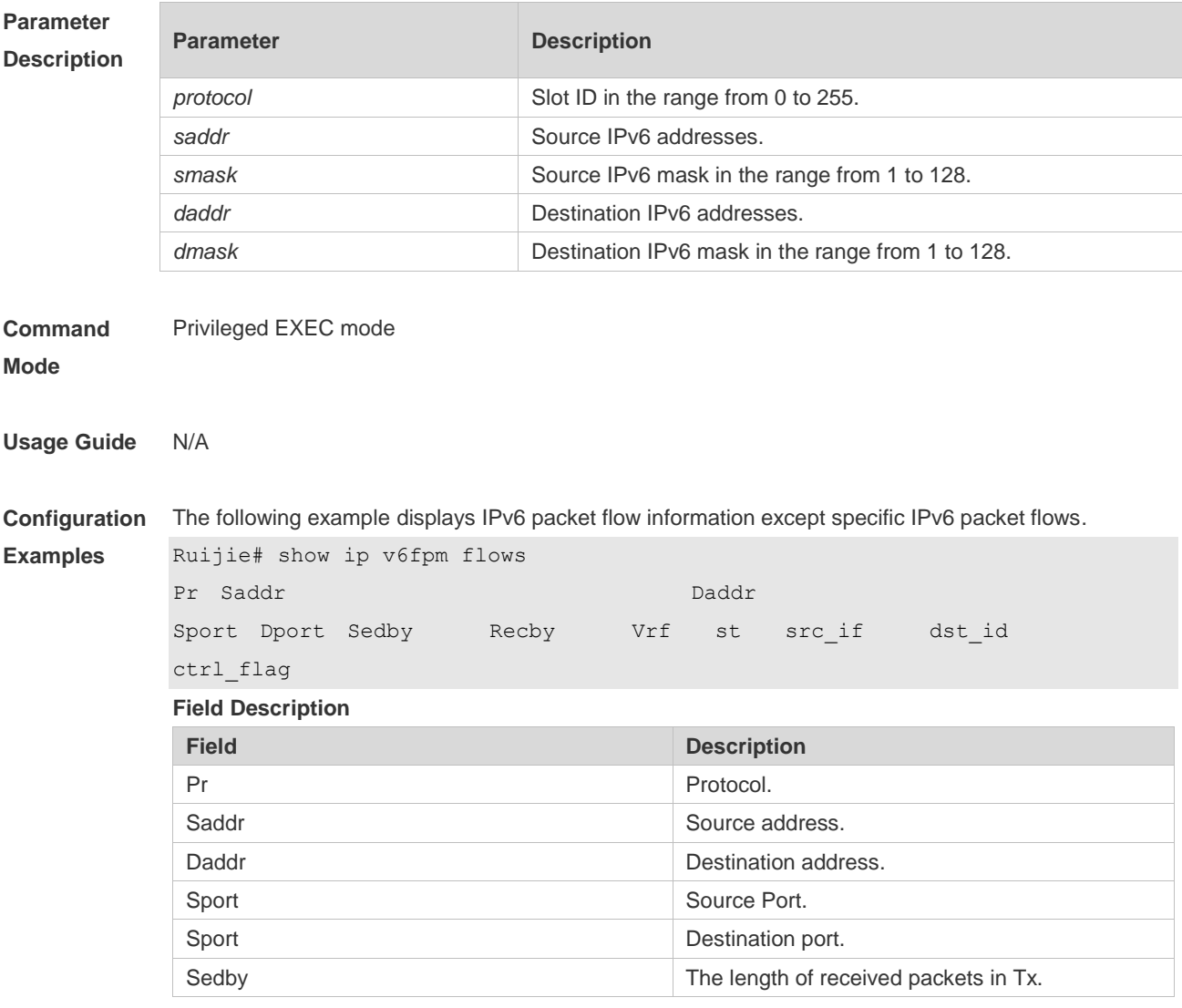

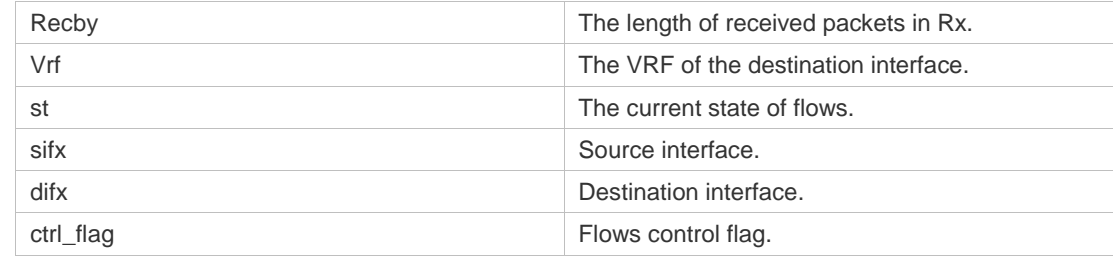

#### **Platform Description** N/A

## **2.16 show ip v6fpm statistics**

Use this command to display IPv6 flow statistics. **show ip v6fpm statistics**

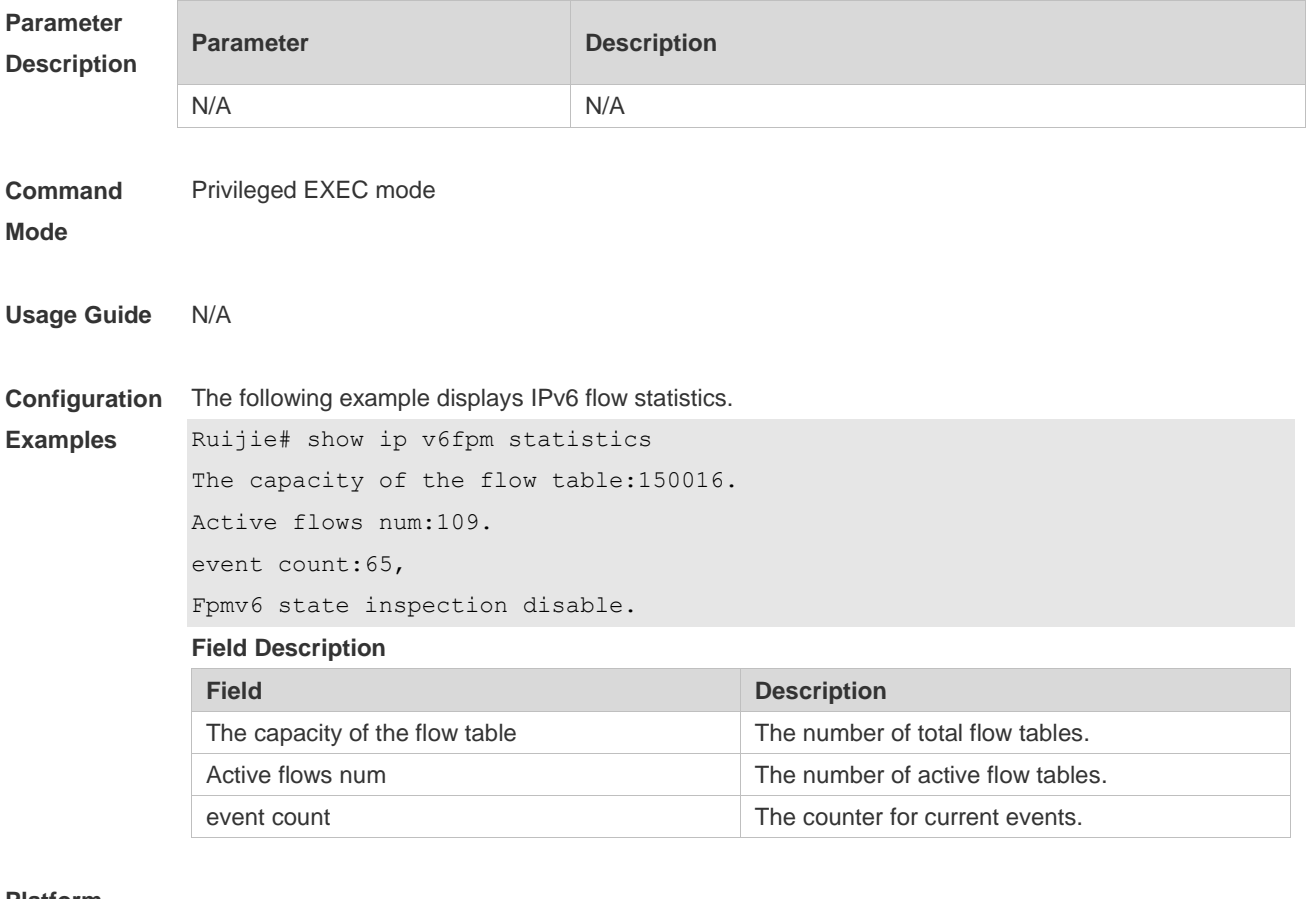

**Platform Description**

N/A

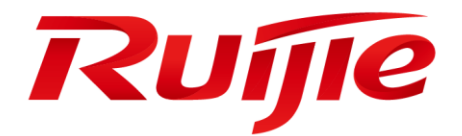

# Security Configuration Commands

- 1. Web Authentication Commands
- 2. AAA Commands
- 3. RADIUS Commands
- 4. 802.1X Commands
- 5. ARP-Check Commands
- 6. Anti-ARP Spoofing Commands
- 7. Global IP-MAC Binding Commands
- 8. DHCP Snooping Commands
- 9. IP Source Guard Commands
- 10.DNS Snooping Commands
- 11.IGMP Snooping Commands
- 12.ACL
- 13.SCC Commands
- 14.Password-Policy Commands
- 15.SSH Commands

## **1 Web Authentication Commands**

### **1.1 accounting**

Use this command to set an accounting method for the template. Use the **no** form of this command to restore the default setting. **accounting** { *method-list* } **no accounting**

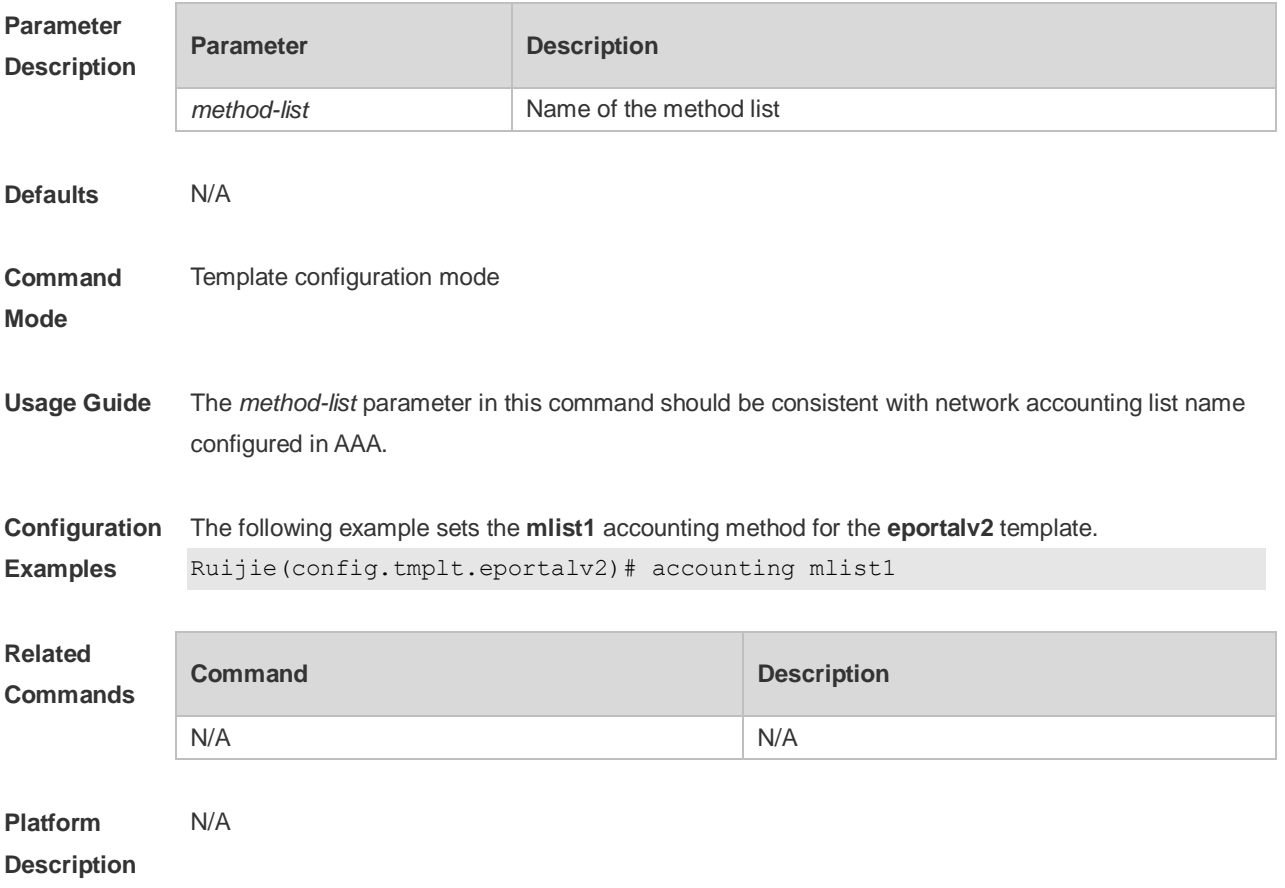

### **1.2 authentication**

Use this command to set an authentication method for the template. Use the **no** form of this command to restore the default setting. **authentication** { *method-list* } **no authentication**

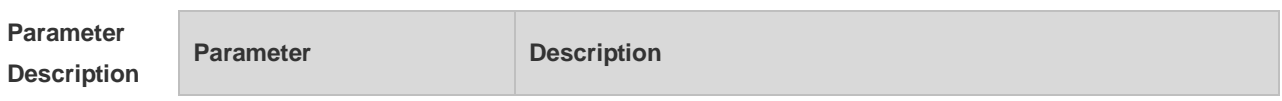

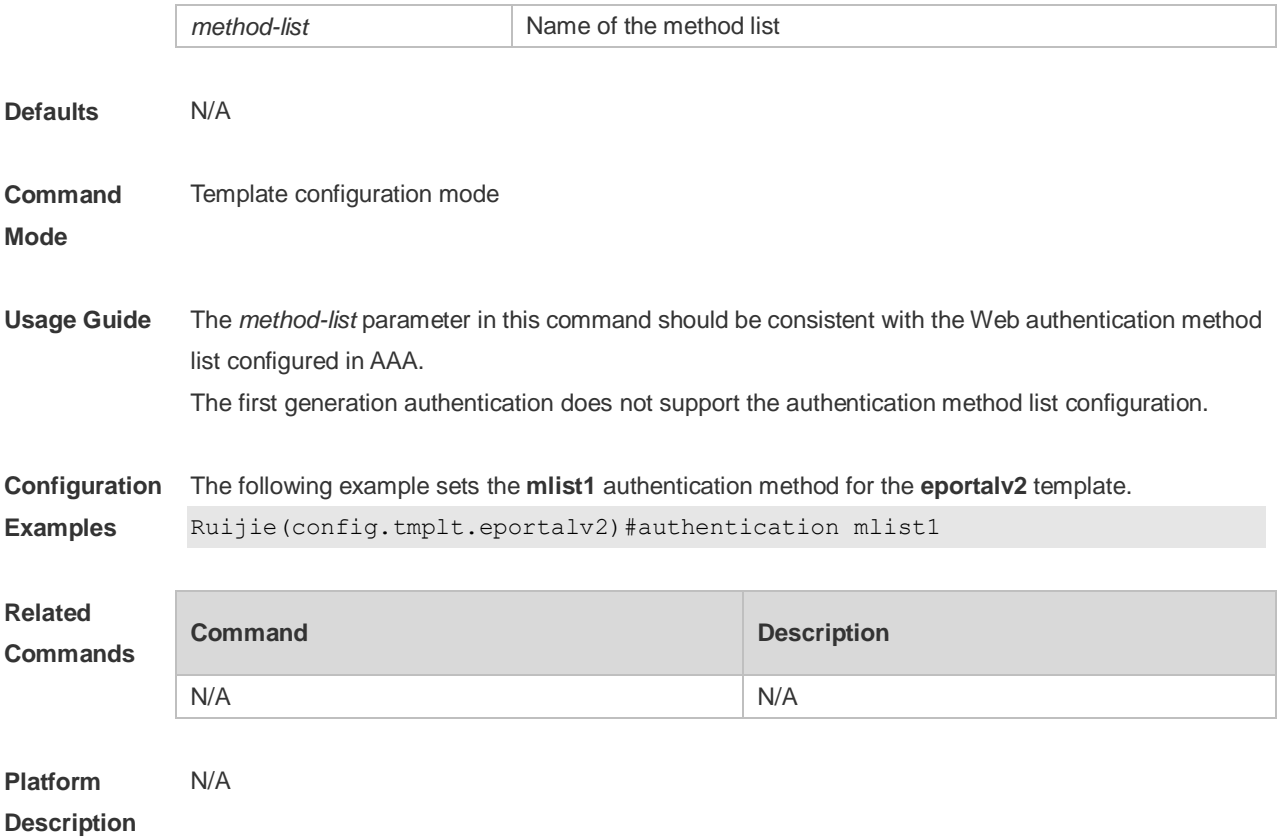

### **1.3 bindmode**

Use this command to set a binding mode for the template. Use the **no** form of this command to restore the default setting. **bindmode** { **ip-mac-mode** | **ip-only-mode** } **no bindmode**

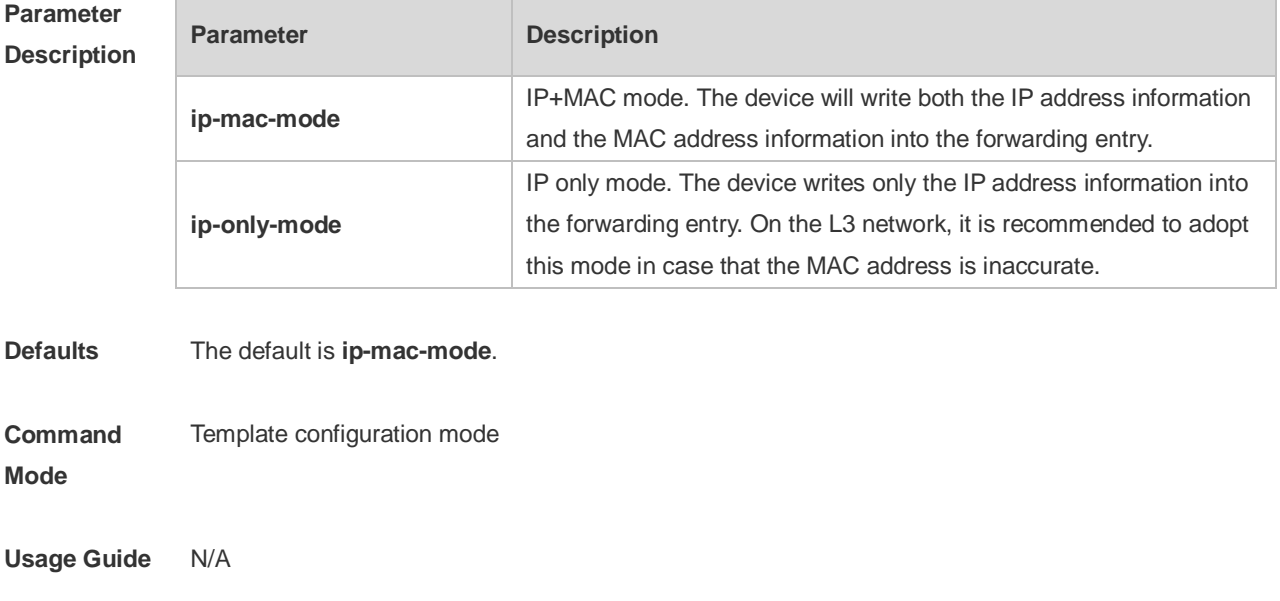

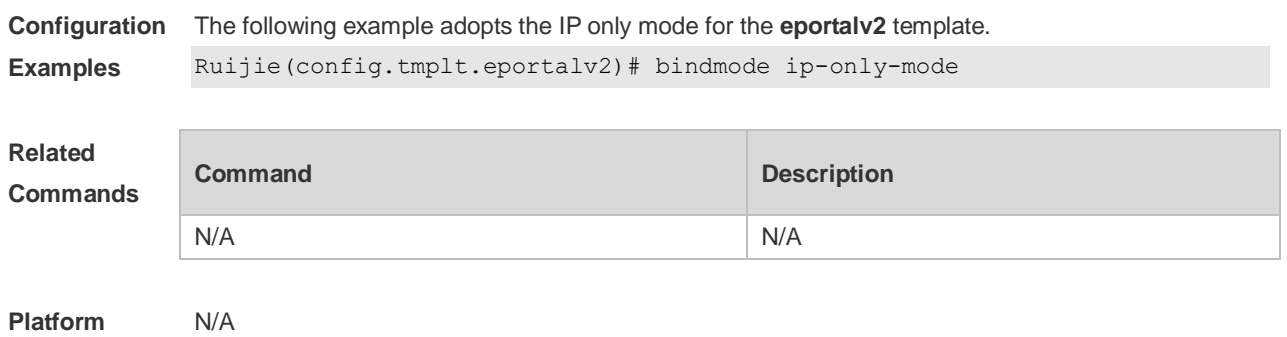

**Description**

### **1.4 clear web-auth acl**

Use this command to clears all blacklists and whitelists. **clear web-auth acl** [ **black-ip** | **black-port** | **black-url** | **white-url** ]

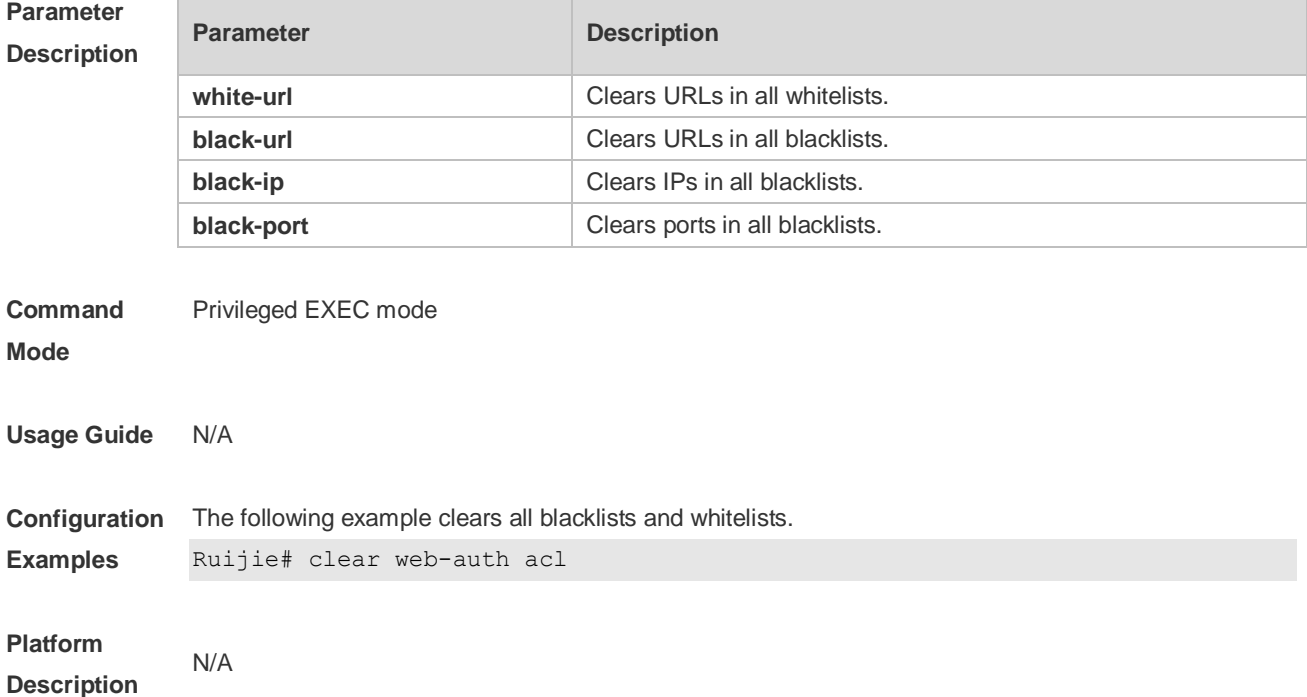

### **1.5 clear web-auth direct host**

Use this command to clear all authentication-exempted users. **clear web-auth direct-host**

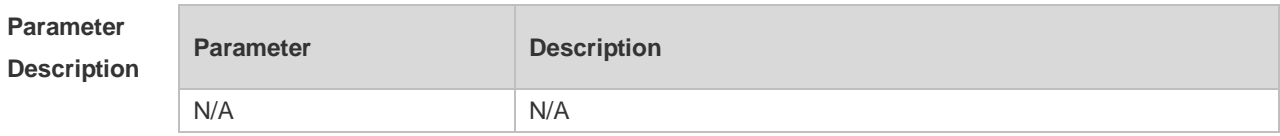

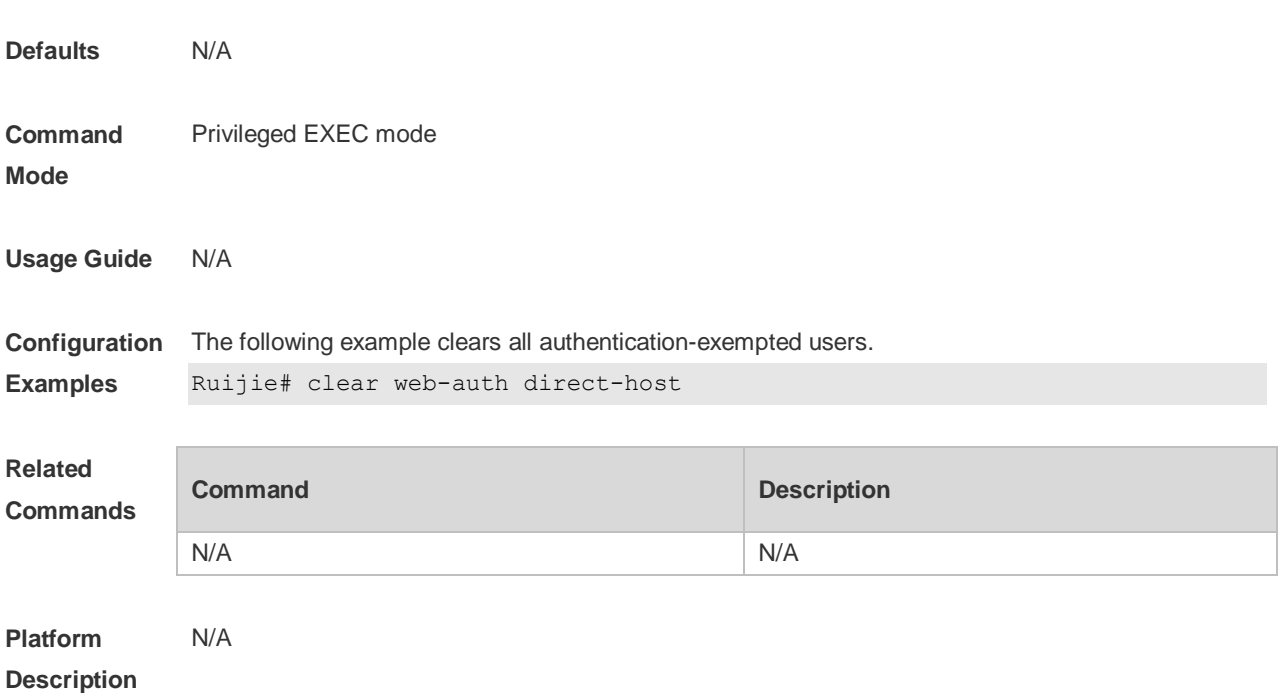

### **1.6 clear web-auth direct-site**

Use this command to clear all authentication-exempted network resources. **clear web-auth direct-site**

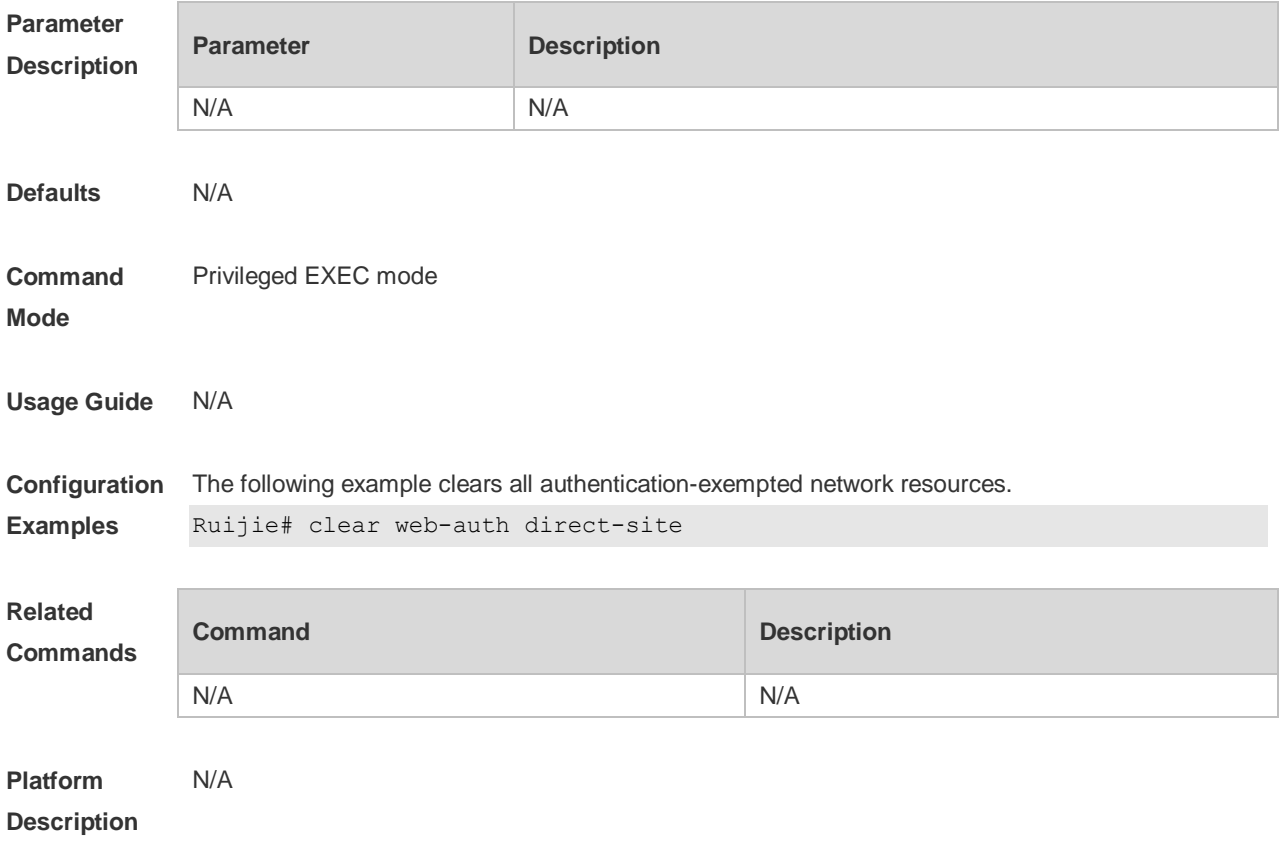

### **1.7 clear web-auth user**

Use this command to force the user to go offline.

**clear web-auth user** { **all** | **ip** *ip-address }* | **mac** *mac-address* **| name** *name-string* | **session-id**  *num* }

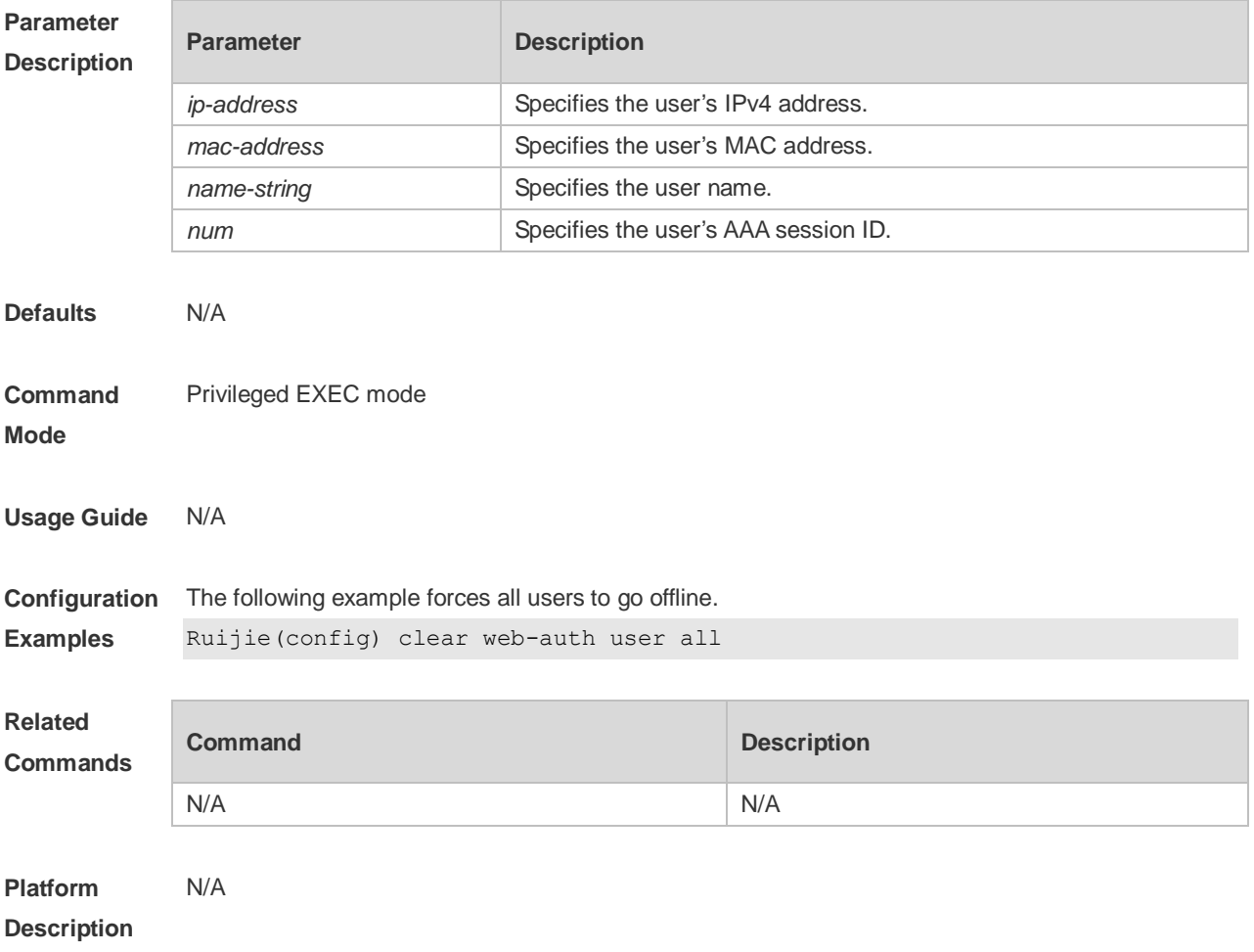

### **1.8 escape interval**

Use this command to enable the single escape function based on the escape interval. **escape interval** *seconds* **online-time** *minutes*

Use the **no** form of this command to disable the single escape function. **no escape interval**

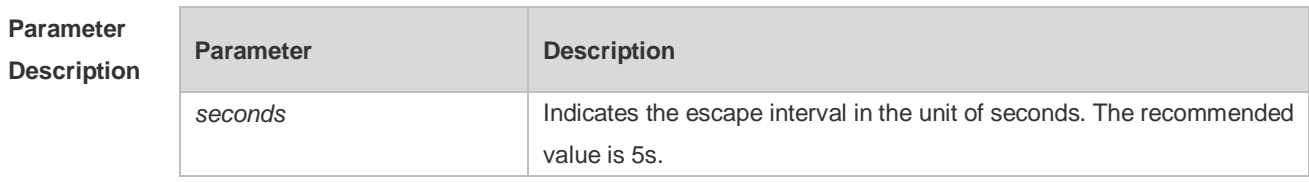

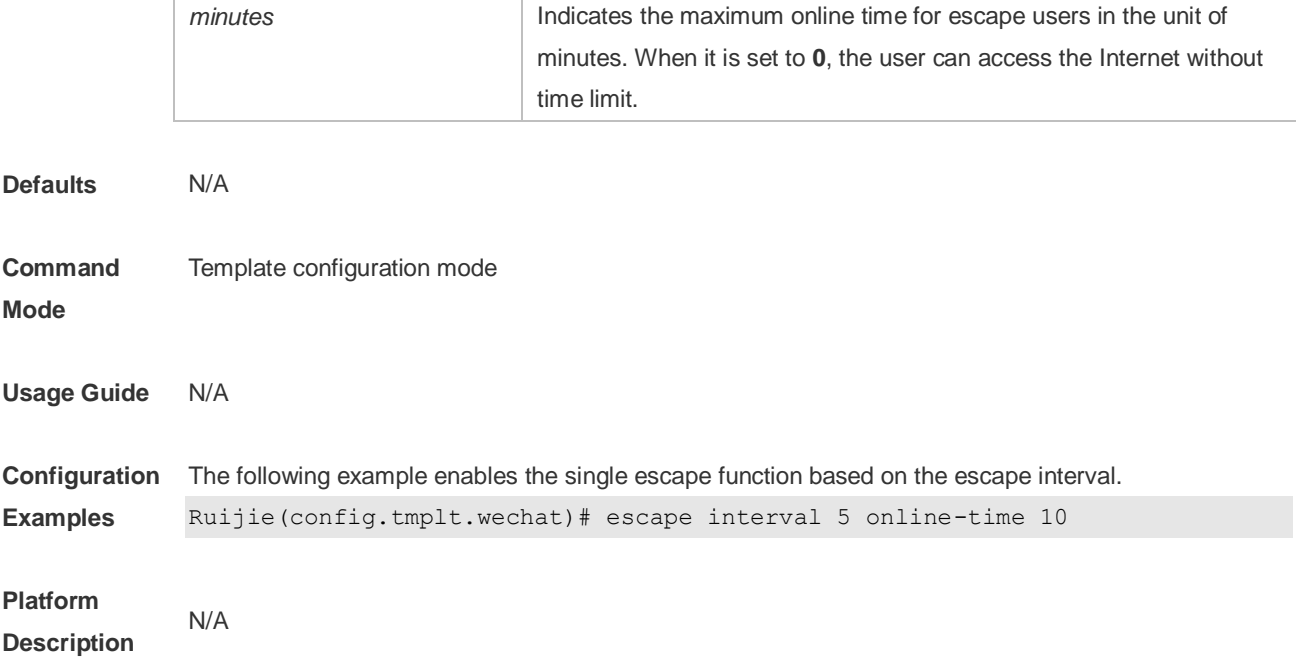

## **1.9 eacape user-try-auth**

Use this command to enable the single escape function based on the number of authentication attempts.

**escape user-try-auth** *counts* **online-time** *minutes*

Use the **no** form of this command to disable the single escape function. **no escape user-try-auth**

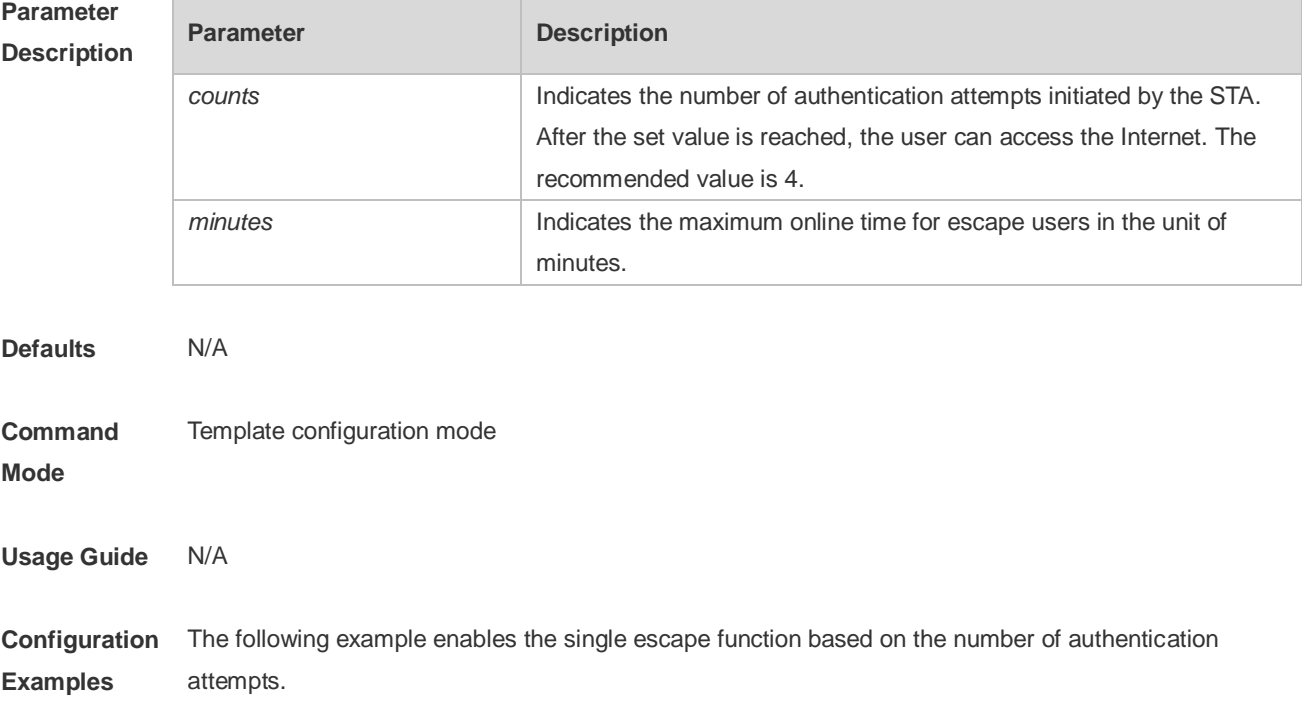

Ruijie(config.tmplt.wechat)#escape user-try-auth 4 online-time 15

#### **Platform Description** N/A

### **1.10 fmt**

Use this command to set the URL redirection format in the second template configuration mode. **fmt { cmcc-ext1 | cmcc-ext2 | cmcc-mtx | cmcc-normal | cmcc-ext3 | ct-jc | cucc| ruijie | custom }**

Use this command to set the URL redirection format in the first template configuration mode. **fmt { ace | ruijie | custom }**

Use this command to set the custom URL redirection format in the first & second template configuration modes.

**fmt custom [ encry { md5 | des | des\_ecb | des\_ecb3 | none } ] [ user-ip** *userip-str* **] [ user-mac**  *usermac-str* **mac-format [dot | line | none] ] [ user-vid** *uservid-str* **]** [ **user-id** *userid-str* ] **[ nas-ip**  *nasip-str* **] [ nas-id** *nasid-str* **] [ nas-id2** *nasid2-str* **] [ ac-name** *acname-str* **] [ ap-mac** *apmac-str* **mac-format [dot | line | none] ] [ url** *url-str* **] [ ssid** *ssid-str* **] [ port** *port-str* **] [ ac-serialno**  *ac-sno-str* **] [ ap-serialno** *ap-sno-str* **] [ additional** *extern-str* **]**

Use the **no** form of **fmt custom** command to remove the custom URL redirection format. **no fmt custom [ user-ip ] [ user-mac ] [ user-vid ]** [ **user-id** ] **[ nas-ip ] [ nas-id ] [ nas-id2 ] [ ac-name ] [ ap-mac ] [ url ] [ ssid ] [ port ] [ ac-serialno ] [ ap-serialno ] [ additional ]**

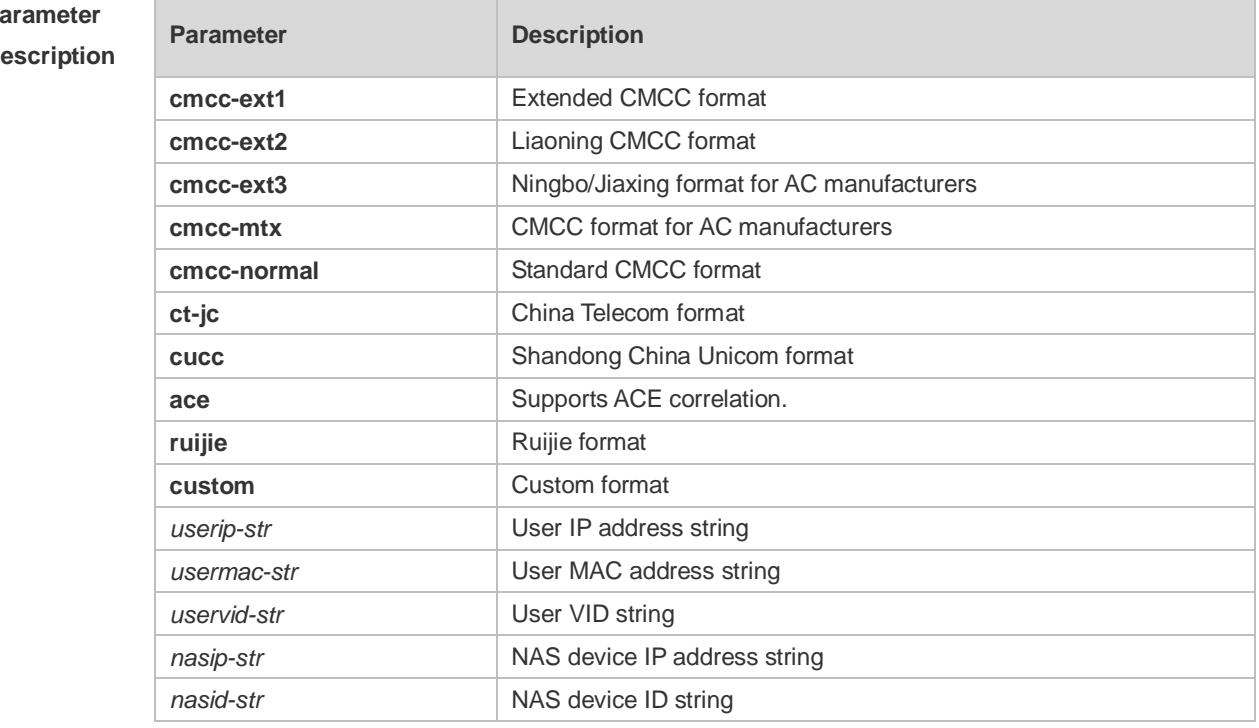

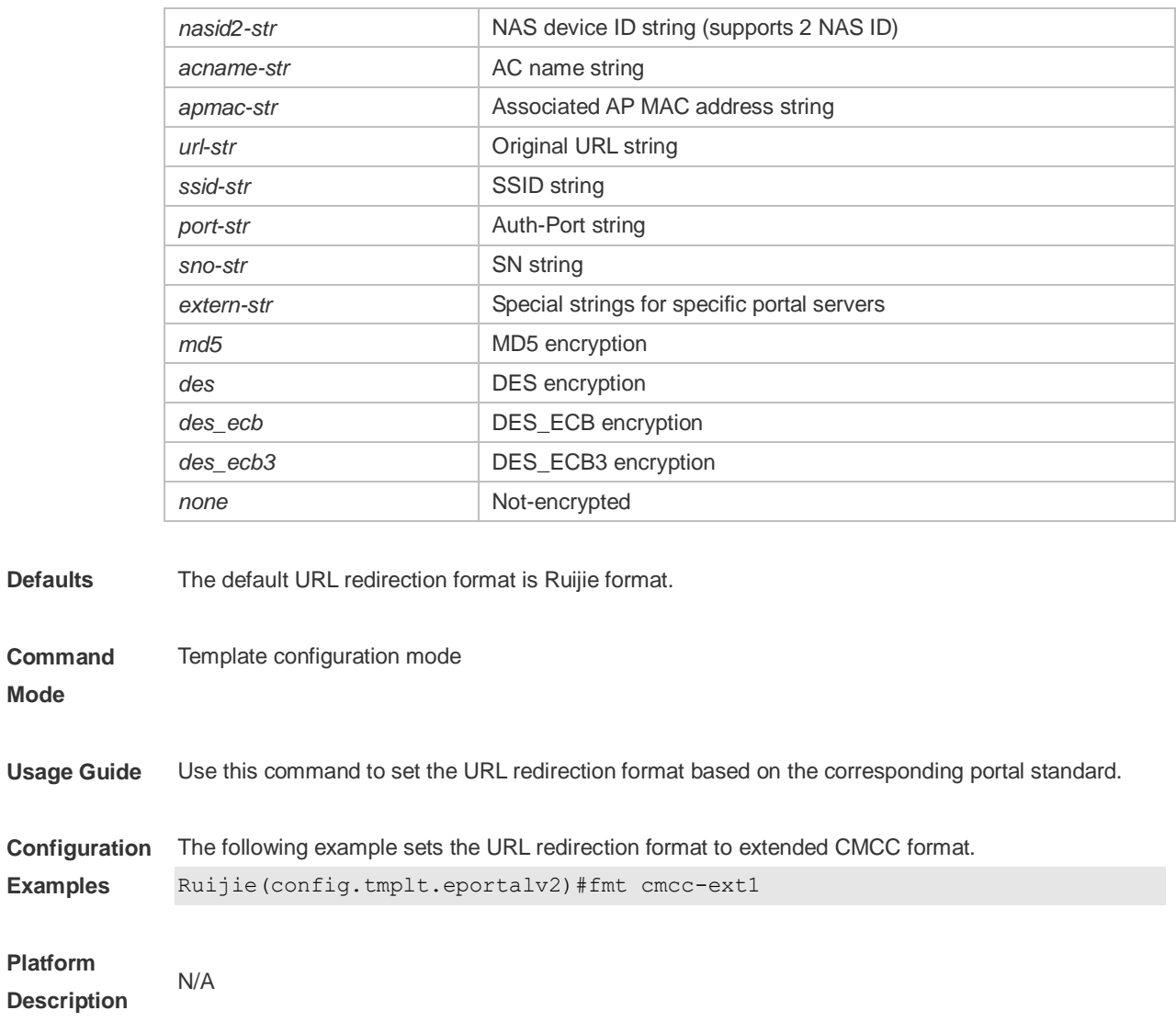

### **1.11 free-auth**

Use this command to exempt Wi-Fi authentication for Wechat App. Use the **no** form of this command to restore the default setting. **free-auth pc no free-auth**

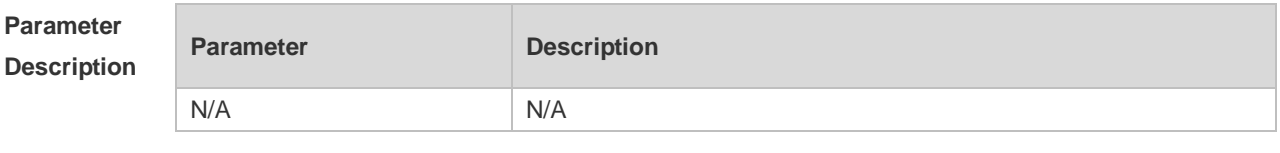

**Defaults** 

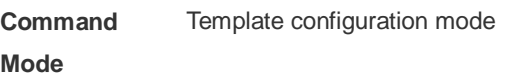

**Usage Guide** This command is only supported for Wechat App on PCs.

**Configuration**  The following example exempts Wi-Fi authentication for Wechat App on PCs.

**Examples** Ruijie(config.tmplt.wechat)#free-auth pc

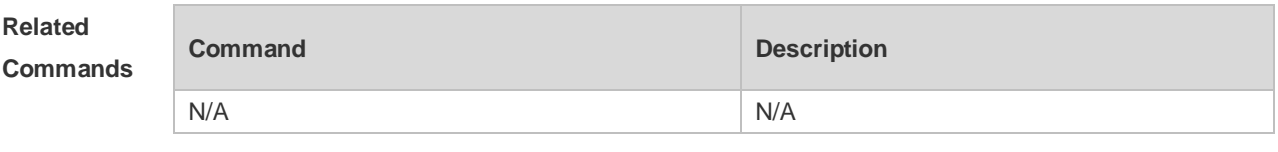

**Platform Description** N/A

### **1.12 gateway-id**

Use this command to set the value of **gw\_id** in the WiFiDog standard protocol used for the interaction between the devices authenticated via WiFiDog and the server. **gateway-id** *string*

Use the **no** form of this command to delete the value of **gw\_id** from the WiFiDog standard protocol used for the interaction between the devices authenticated via WiFiDog and the server. **no gateway-id**

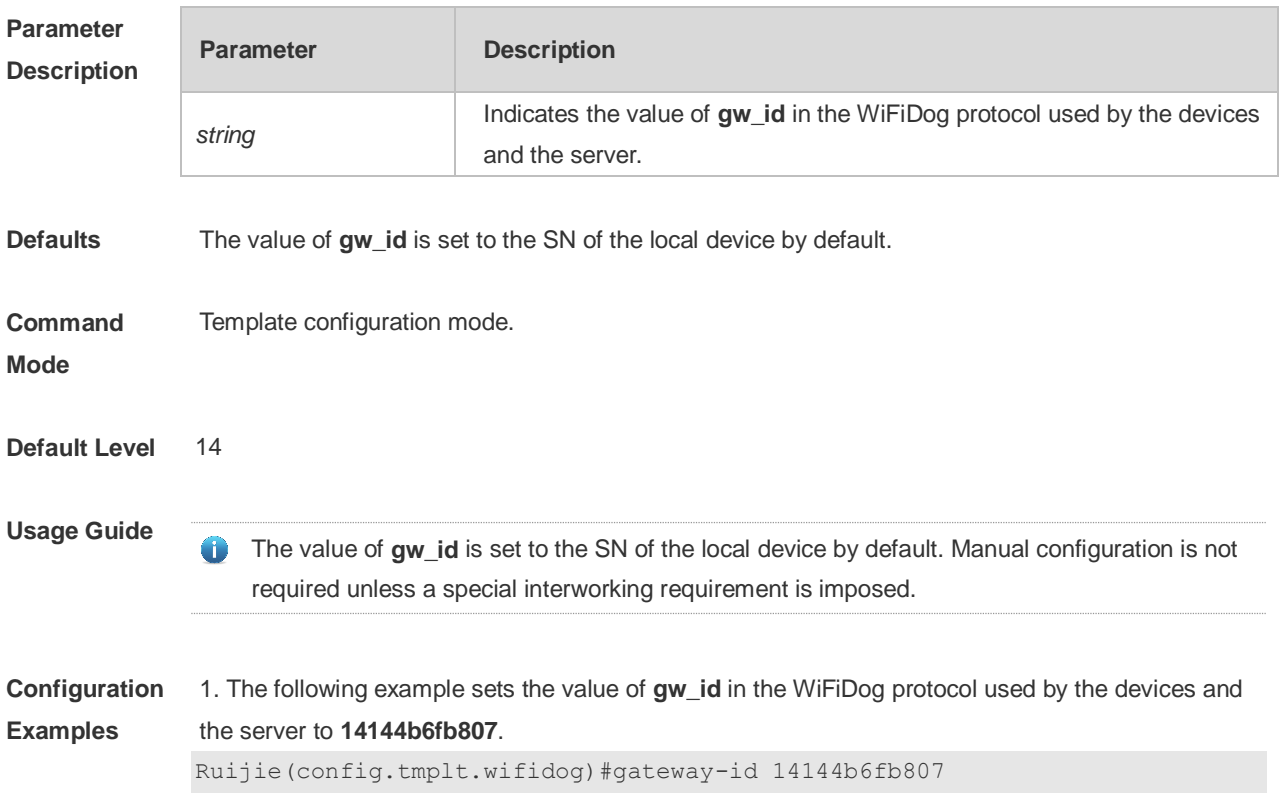

**Verification** Run the **show running-config** command to display the currently configured template parameters.

### **1.13 http redirect adapter ios**

Use this command to enable automatic IOS window pop-up. **http redirect adapter ios no http redirect adapter ios**

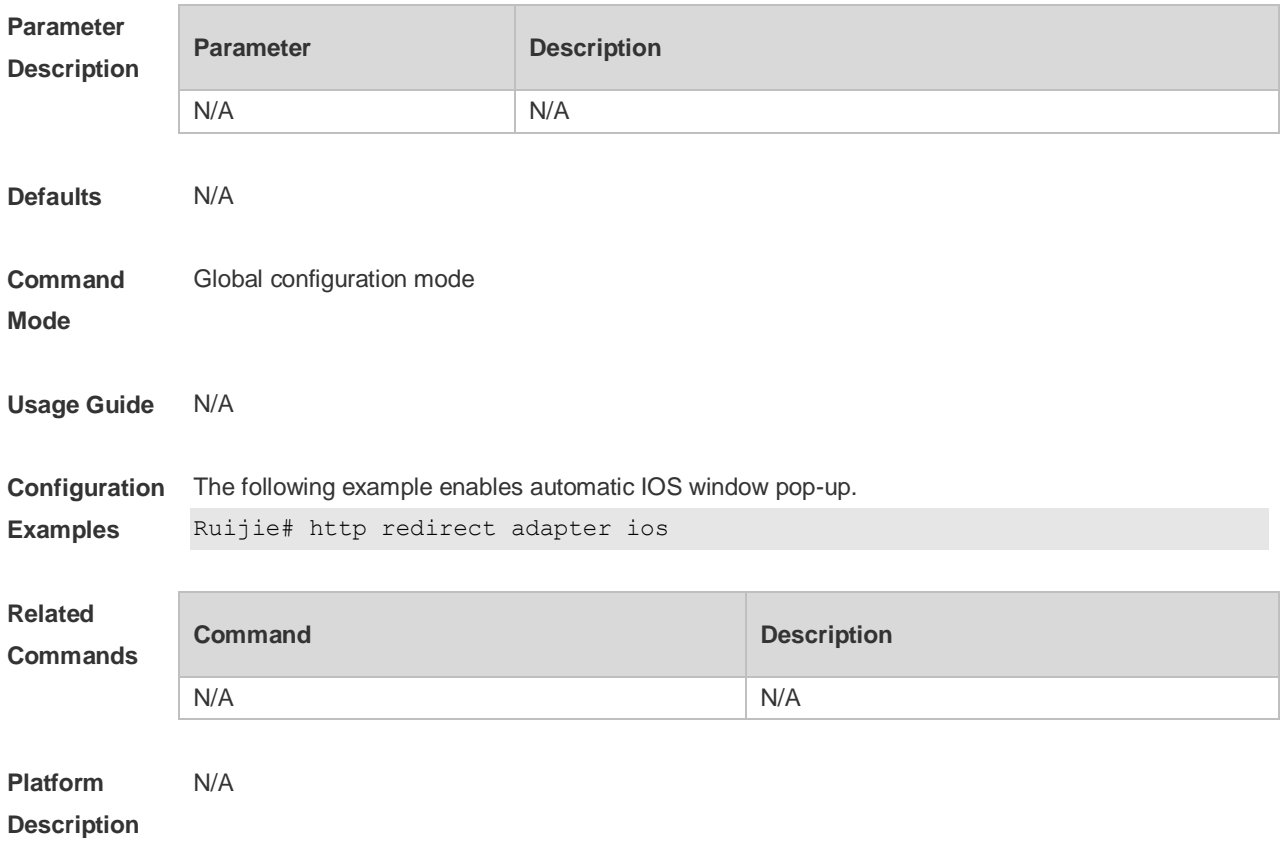

### **1.14 http redirect direct-arp**

Use this command to set the address range of the authentication-exempted ARP. Use the **no** form of this command to restore the default setting. **http redirect direct-arp** { *ip-address* [ *ip-mask* ] } **no http redirect direct- arp** { *ip-address* [ *ip-mask* ] }

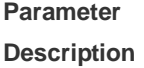

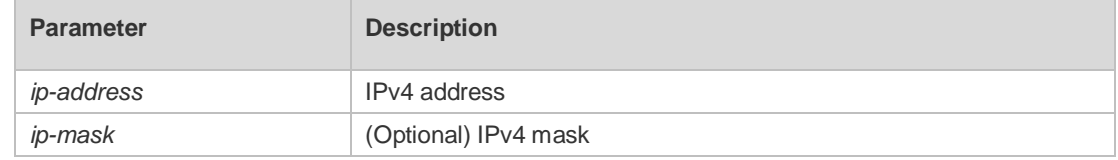

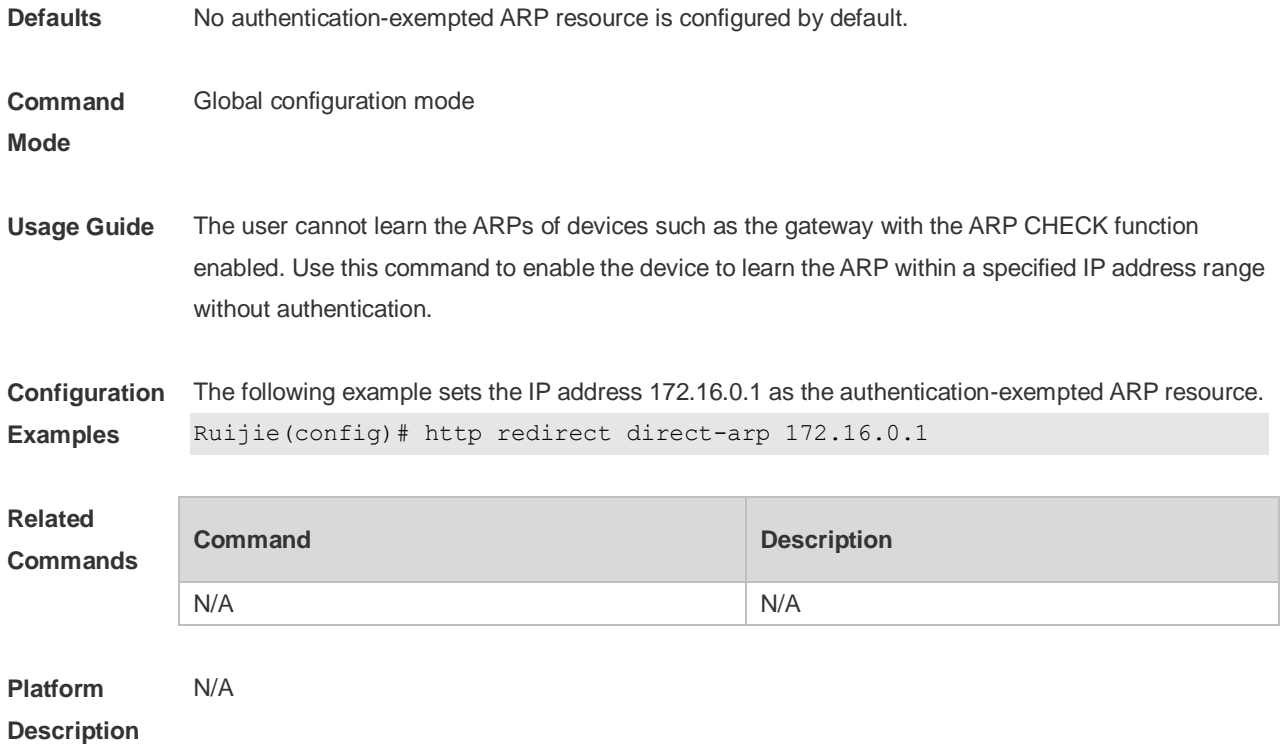

## **1.15 http redirect direct-site**

Use this command to set the range of authentication-exempted network resources. Use the **no** form of this command to restore the default setting. **http redirect direct-site** { *ipv6-address* | *ip-address* [ *ip-mask* ] [ **arp** ] } **no http redirect direct-site** { *ipv6-address | ip-address* [ *ip-mask* ]

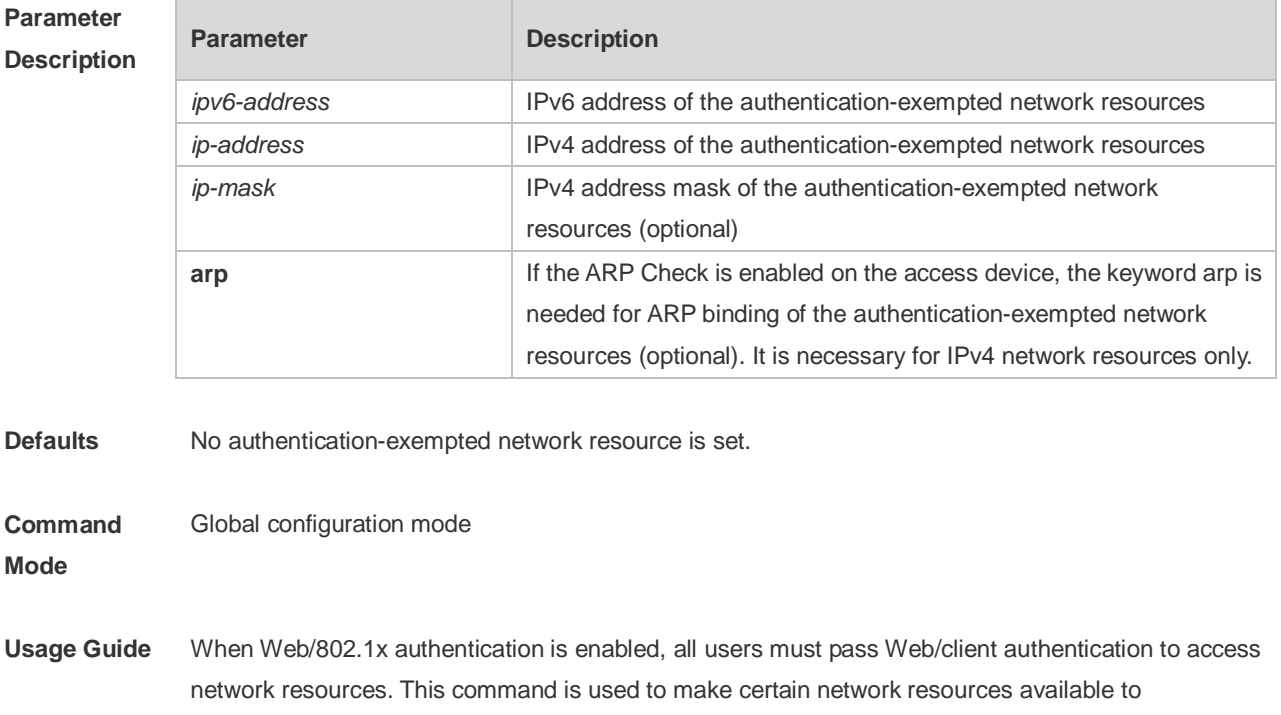

unauthenticated users. All users can access the authentication-exempted Web sites. Up to 50 authentication-exempted users are supported.

**Configuration Examples** The following example sets the Web site with IP address 172.16.0.1 as the authentication-exempted resource. Ruijie(config)# http redirect direct-site 172.16.0.1 **Related Commands Command Description show http redirect configuration** Displays the HTTP redirection configuration. **Platform**  N/A

### **Description**

### **1.16 http redirect port**

Use this command to redirect users' HTTP redirection request to a certain destination port. Use the **no** form of this command to restore the default setting. **http redirect port** *port-num* **no http redirect port** *port-num*

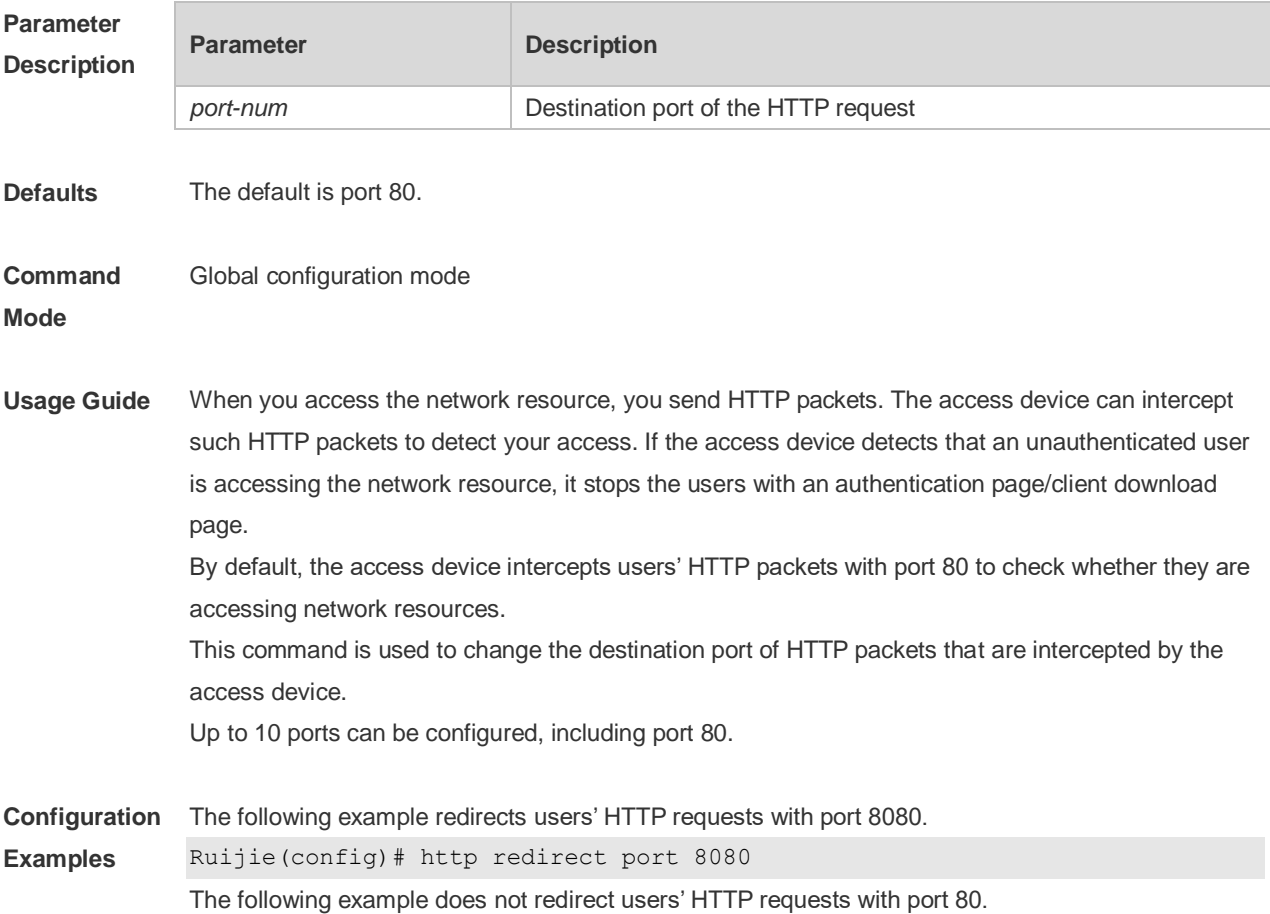
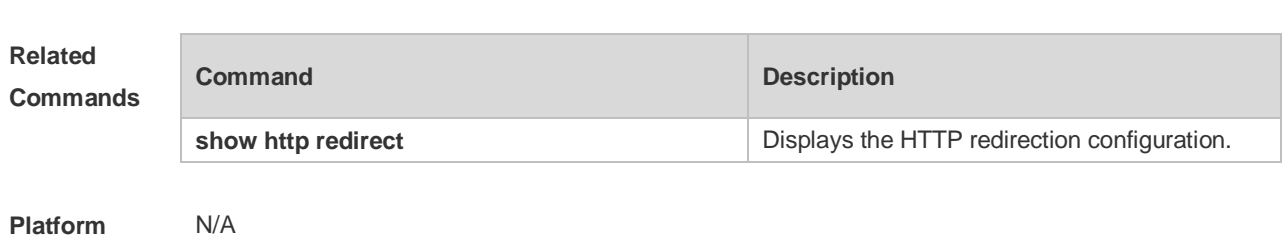

#### Ruijie(config)# no http redirect port 80

# **Description**

#### **1.17 http redirect session-limit**

Use this command to set the total number of HTTP sessions that can be originated by an unauthenticated user, or the maximum number of HTTP sessions that can be originated by an unauthenticated user connected to each port. Use the **no** form of this command to restore the default setting. **http redirect session-limit** *session-num* [ **port** *port-session-num* ] **no http redirect session-limit**

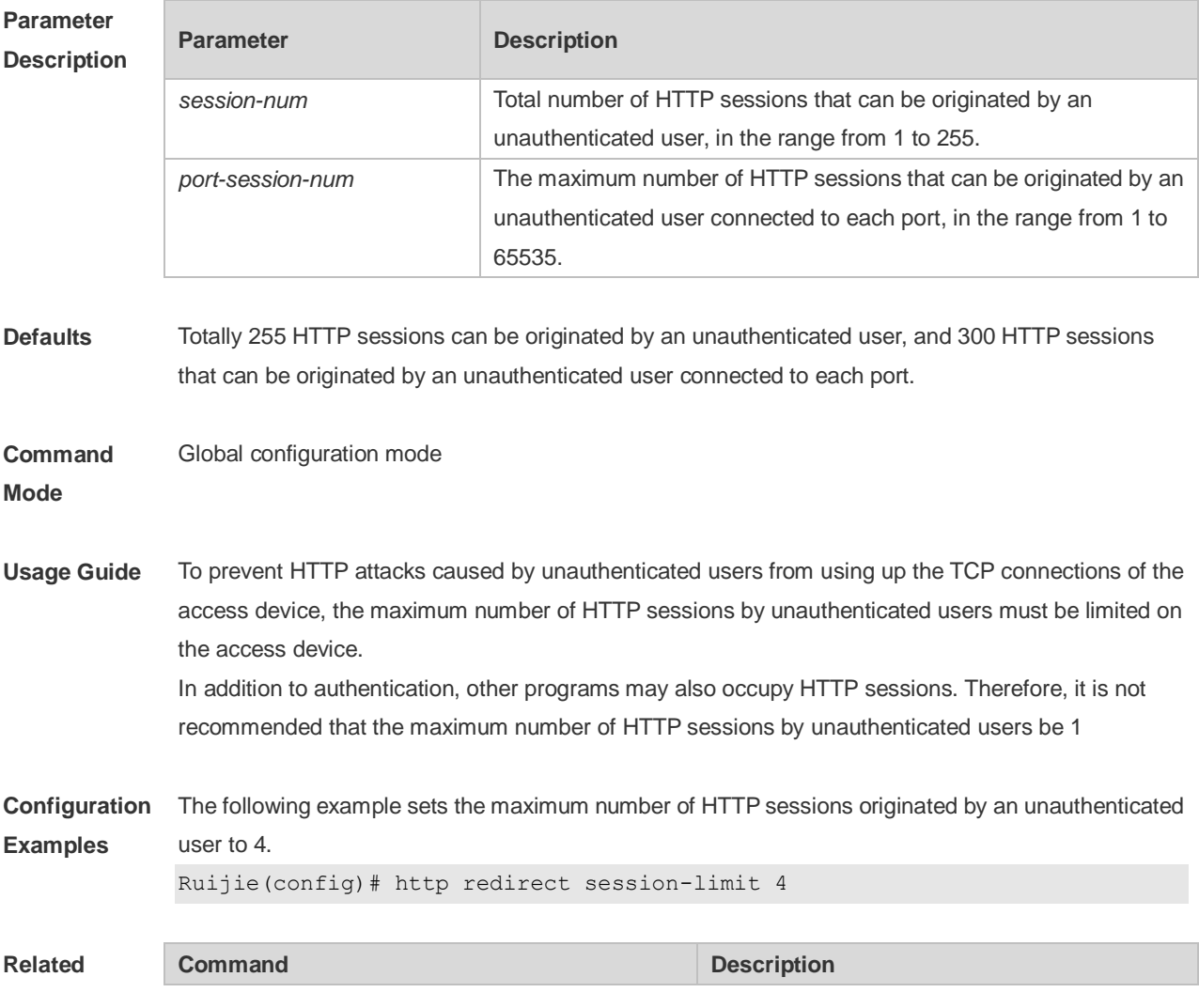

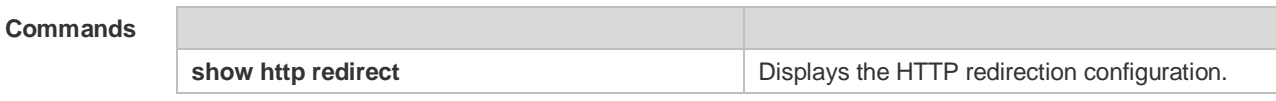

**Platform**  N/A

**Description**

## **1.18 http redirect timeout**

Use this command to set the timeout for the redirection connection maintenance. Use the **no** form of this command to restore the default setting. **http redirect timeout** *seconds* **no http redirect timeout**

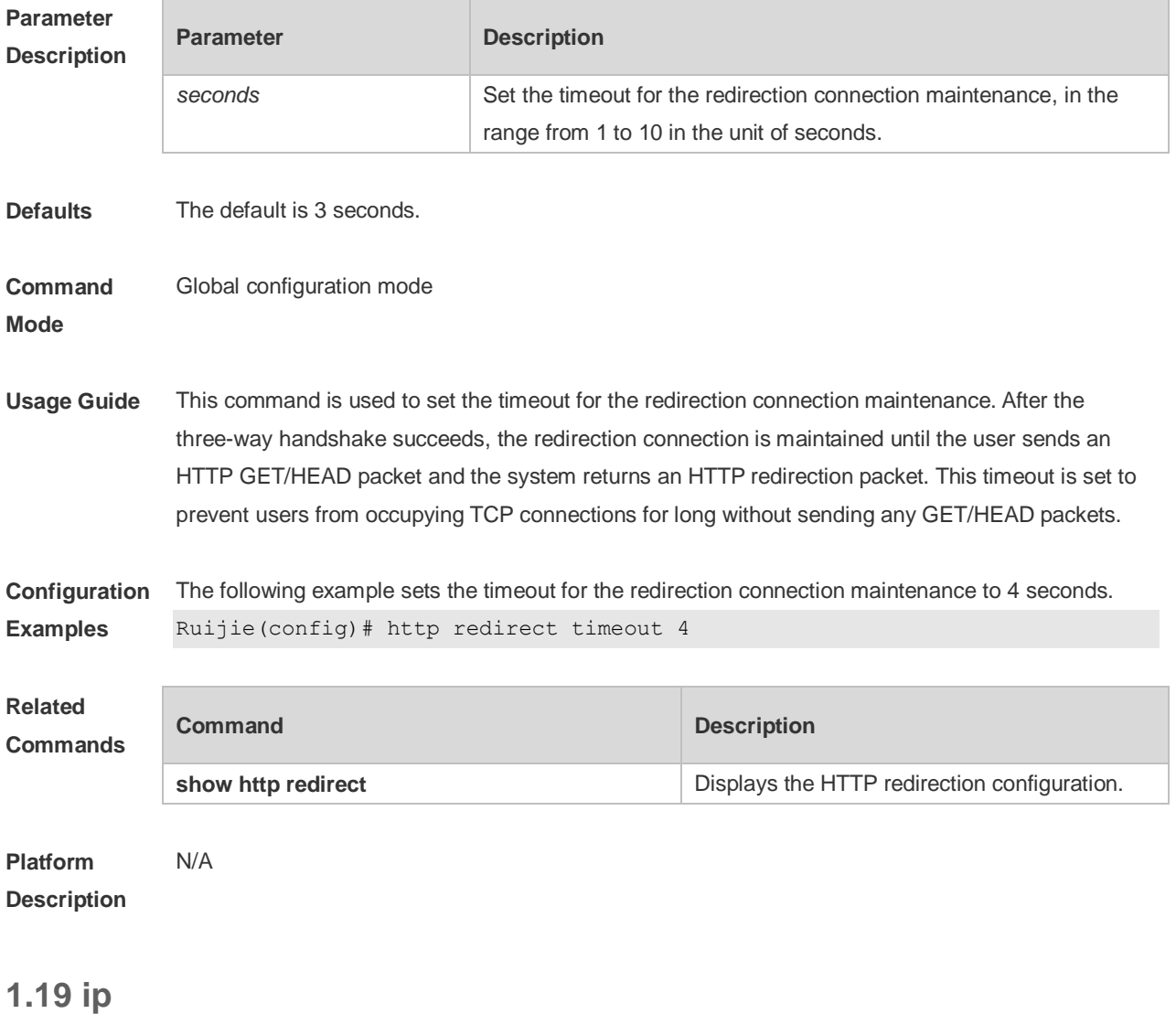

Use this command to set an IP address for the portal server. Use the **no** form of this command to restore the default setting. **port** { *ip-address* } **no port**

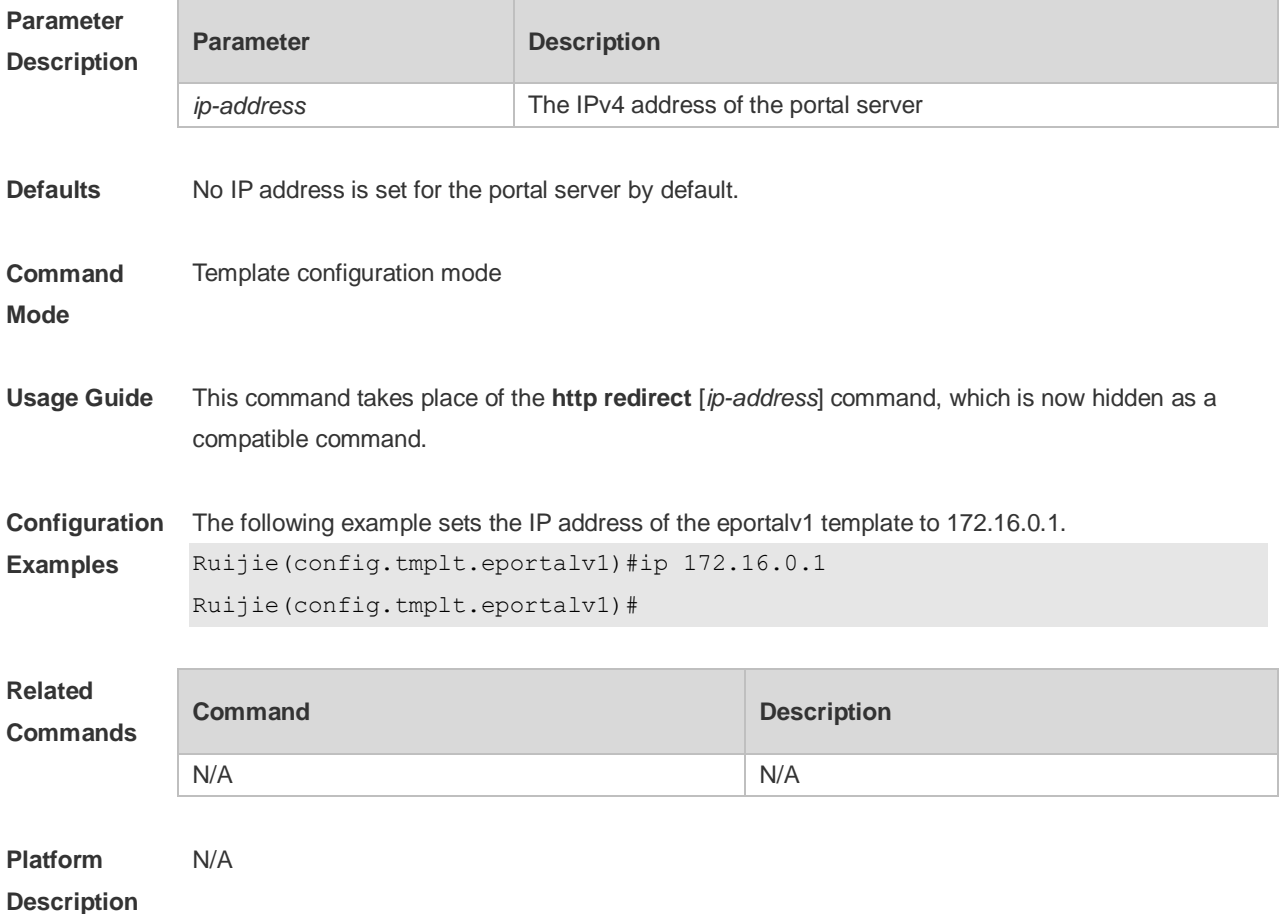

#### **1.20 ip portal source-interface**

Use this command to specify a communication port for the portal server. Use the **no** form of this command to restore the default setting. **ip portal source-interface** *interface-type interface-num* **no ip portal source-interface**

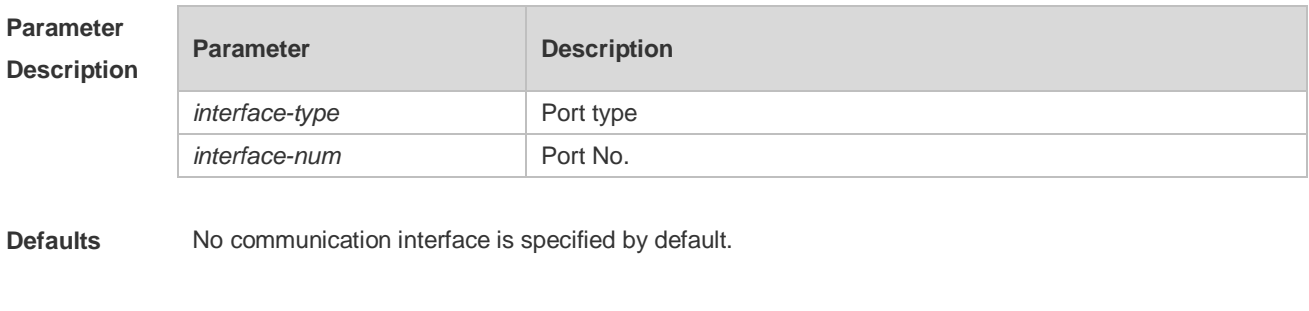

**Command Mode** Global configuration mode

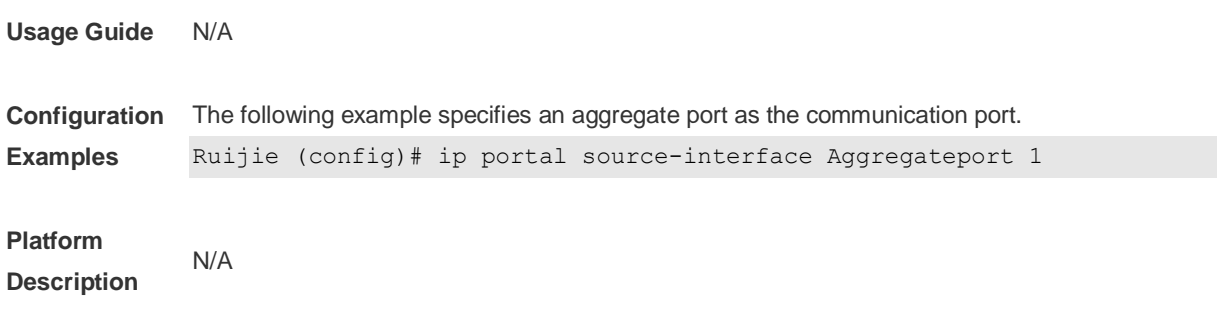

### **1.21 iportal nat enable**

Use this command to enable NAT function for local Web authentication. Use the **no** form of this command to restore the default setting. **iportal nat enable no iportal nat enable**

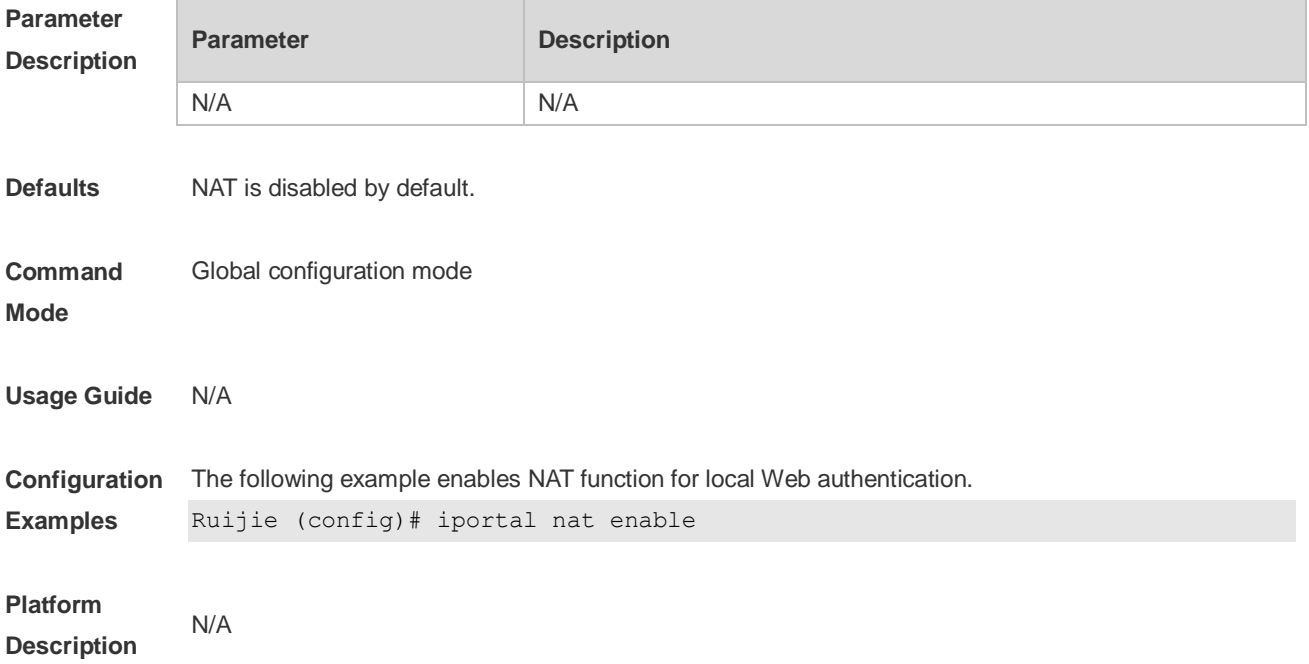

#### **1.22 iportal retransmit**

Use this command to set the retransmission count of HTTP packets. Use the **no** form of this command to restore the default setting. **iportal retransmit** *times* **no iportal retransmit**

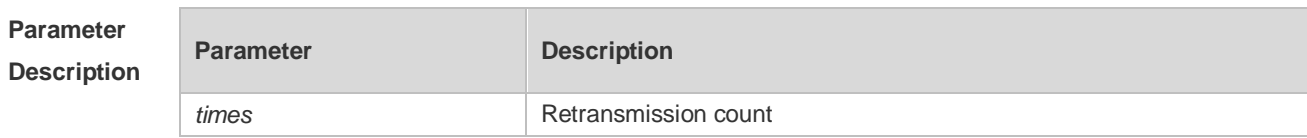

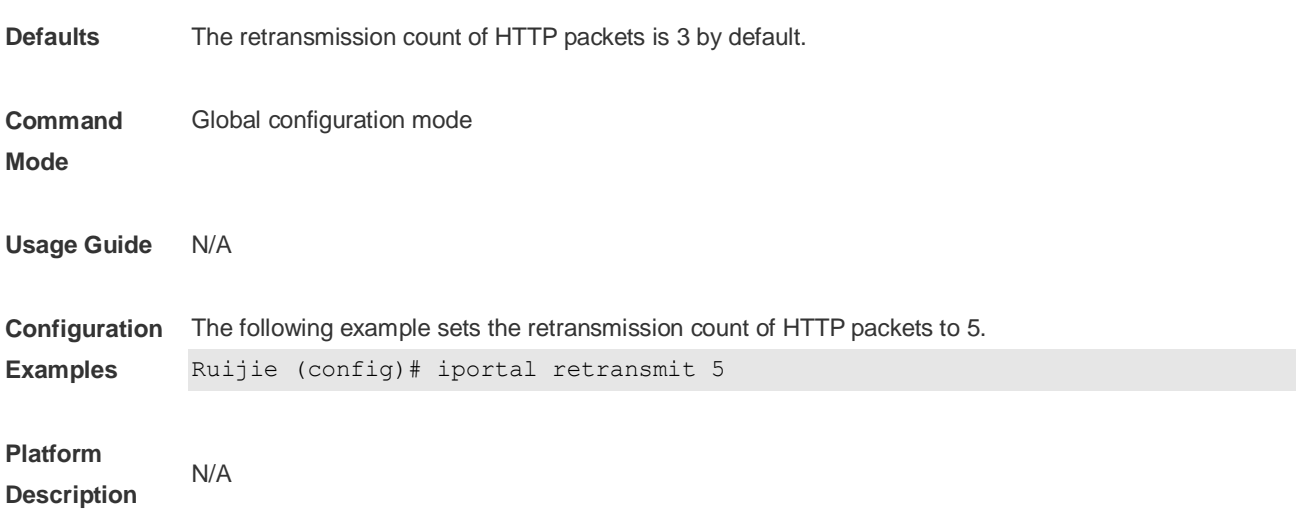

## **1.23 iportal service**

Use this command to configure a service template. Use the **no** form of this command to restore the default setting. **iportal service [ internet** *internet***-***name***] [ local** *local-name* **] no iportal service [ internet** *internet***-***name***] [ local** *local-name* **]**

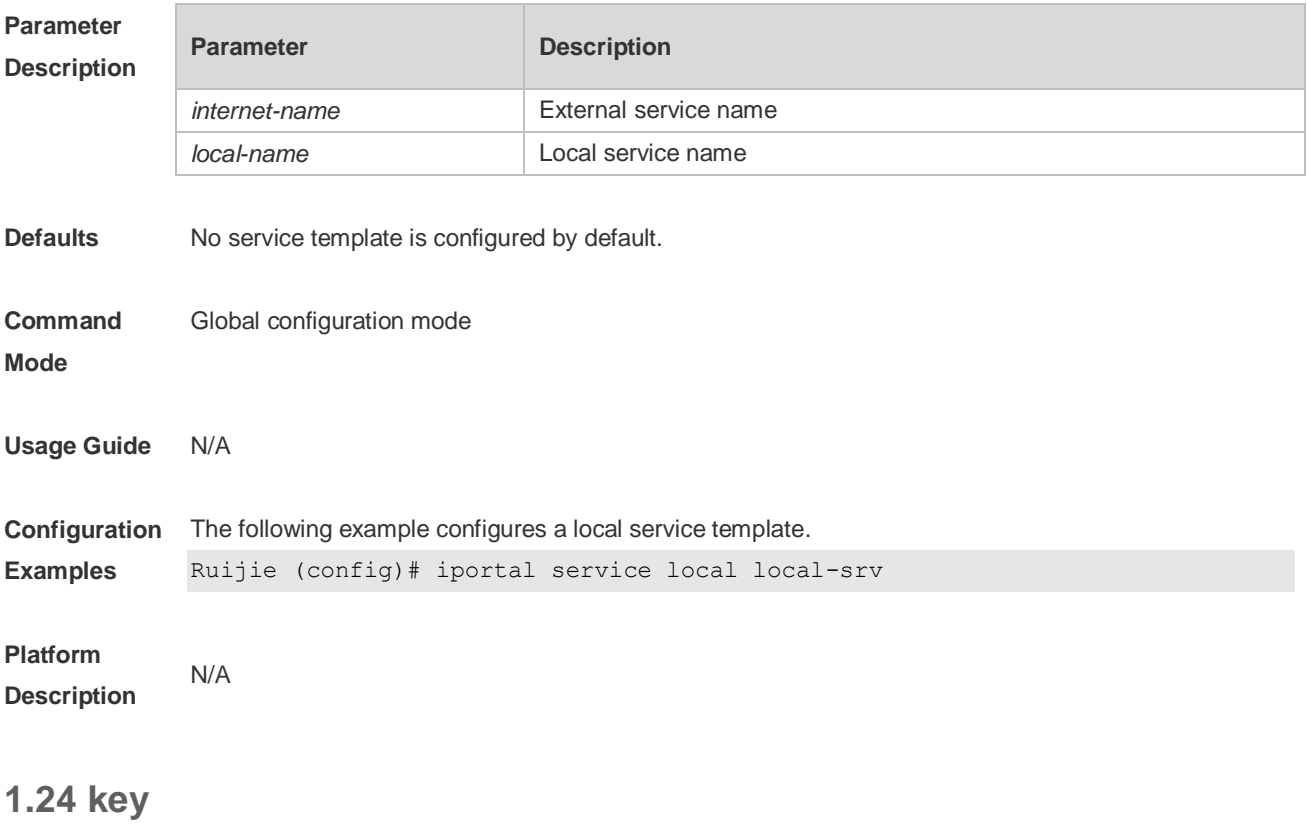

Use this command to set the communication key between the Wechat access device and the

authentication server. Use the **no** form of this command to clear the communication key. **key** *key-string* **no key**

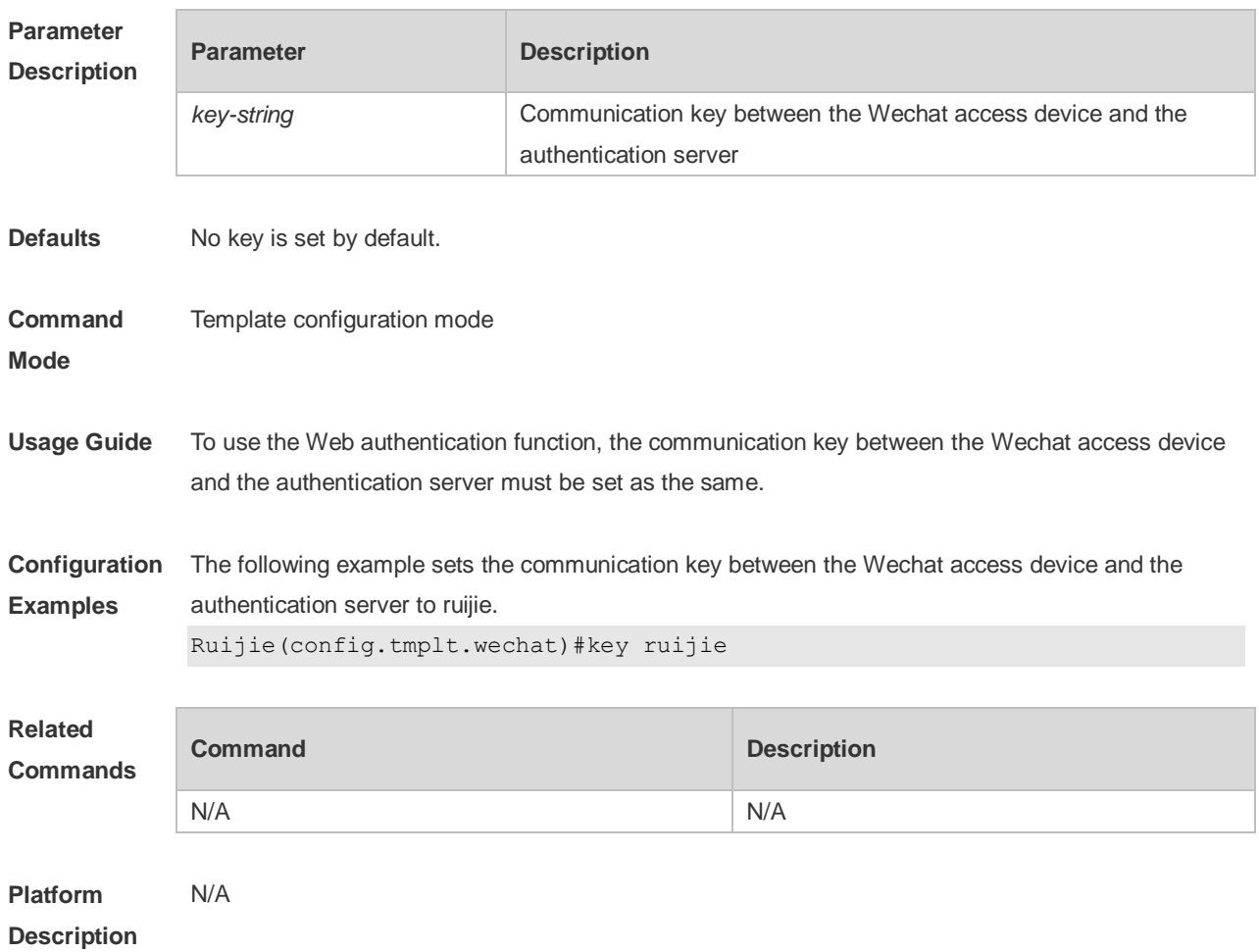

#### **1.25 login-popup**

Use this command to configure a pre-login popup advertisement. Use the **no** form of this command to restore the default setting. **login-popup** *url-string* **no login-popup**

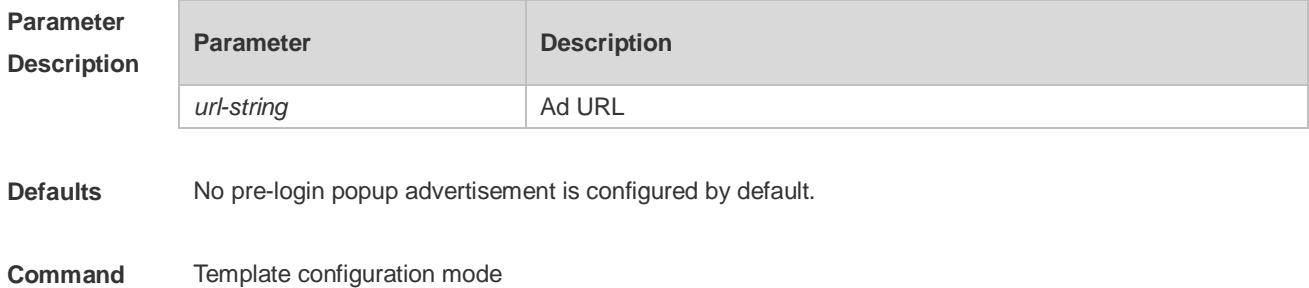

#### **Mode**

**Usage Guide** The URL of the popup advertisement should begin with ["http://"](http://) or "https://".

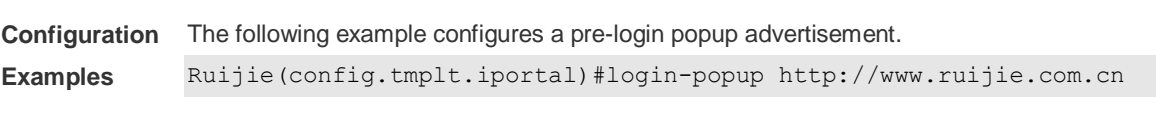

#### **Platform Description**

N/A

#### **1.26 nas-ip**

Use this command to configure the IP address of the Wechat access device. Use the **no** form of this command to restore the default setting. **nas-ip** { *ip-address* } **no nas-ip**

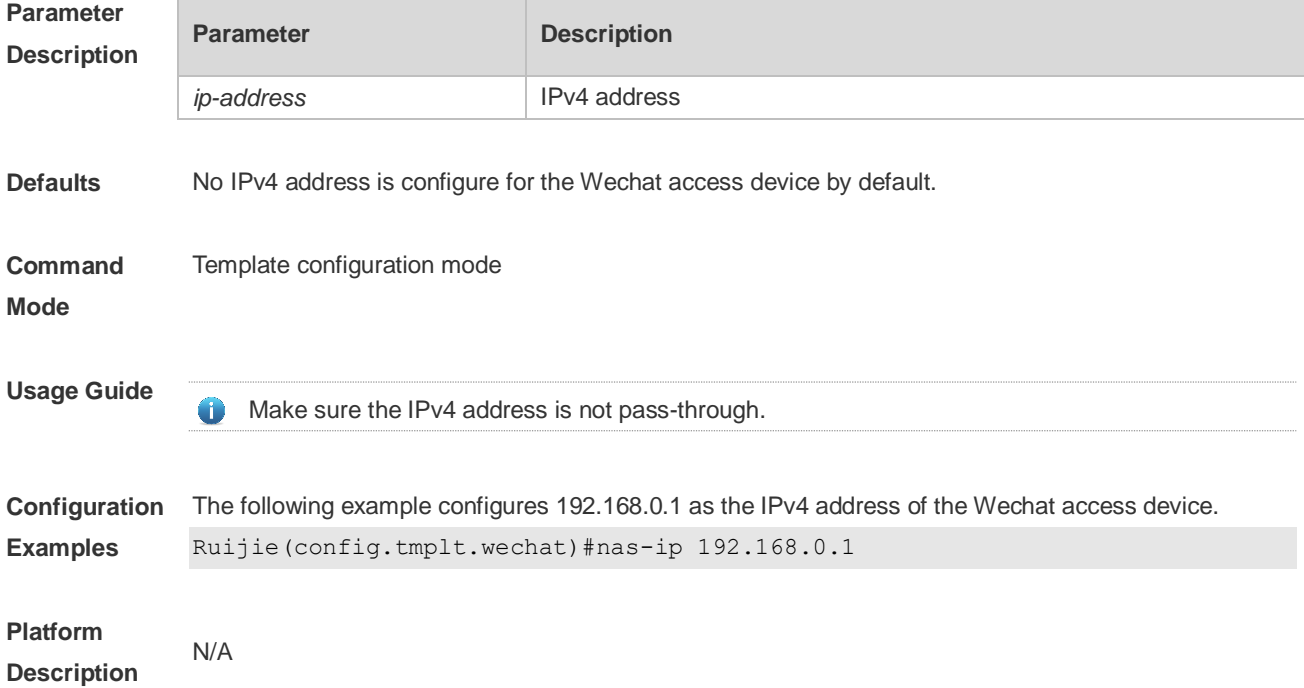

## **1.27 online-popup**

Use this command to configure a post-login popup advertisement. Use the no form of this command to restore the default setting. **online-popup** *url-string* **no online-popup**

**Parameter Parameter Parameter Bescription** 

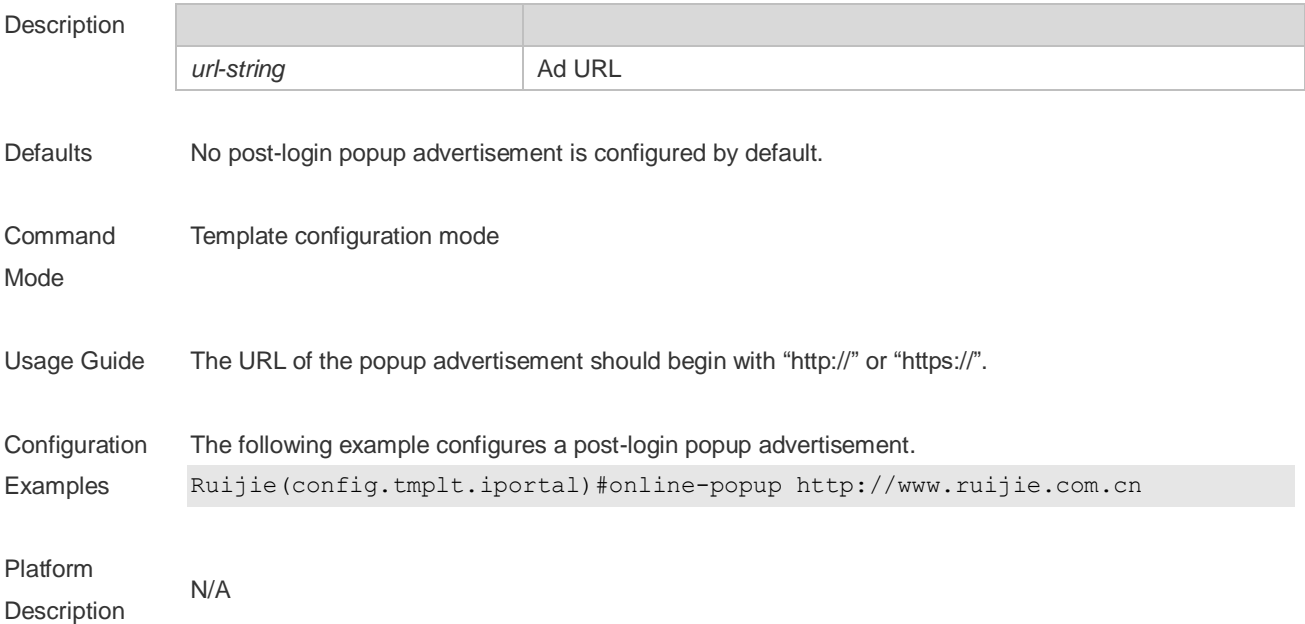

## **1.28 page-suite**

Use this command to configure a resource suite for the login page. Use the **no** form of this command to restore the default setting. **page-suite** *filename* **no page-suite**

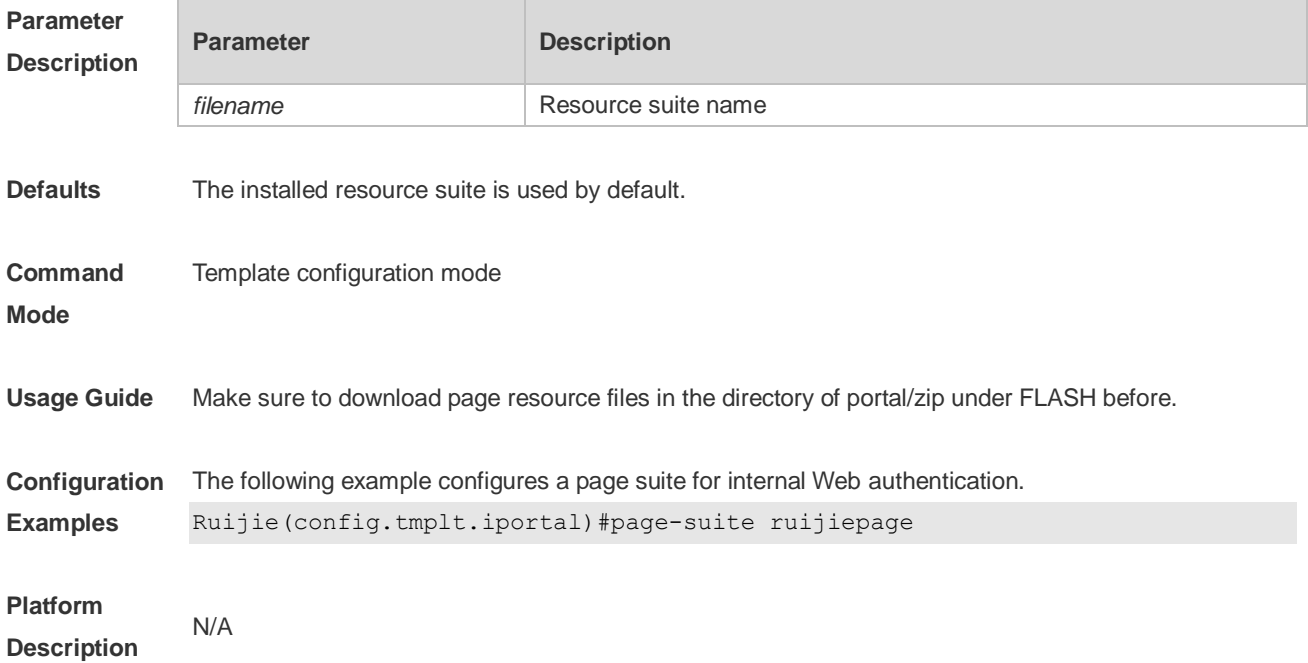

## **1.29 port**

Use this command to set a surveillance port for the portal server. Use the **no** form of this command to restore the default setting. **port** { *port-num* } **no port**

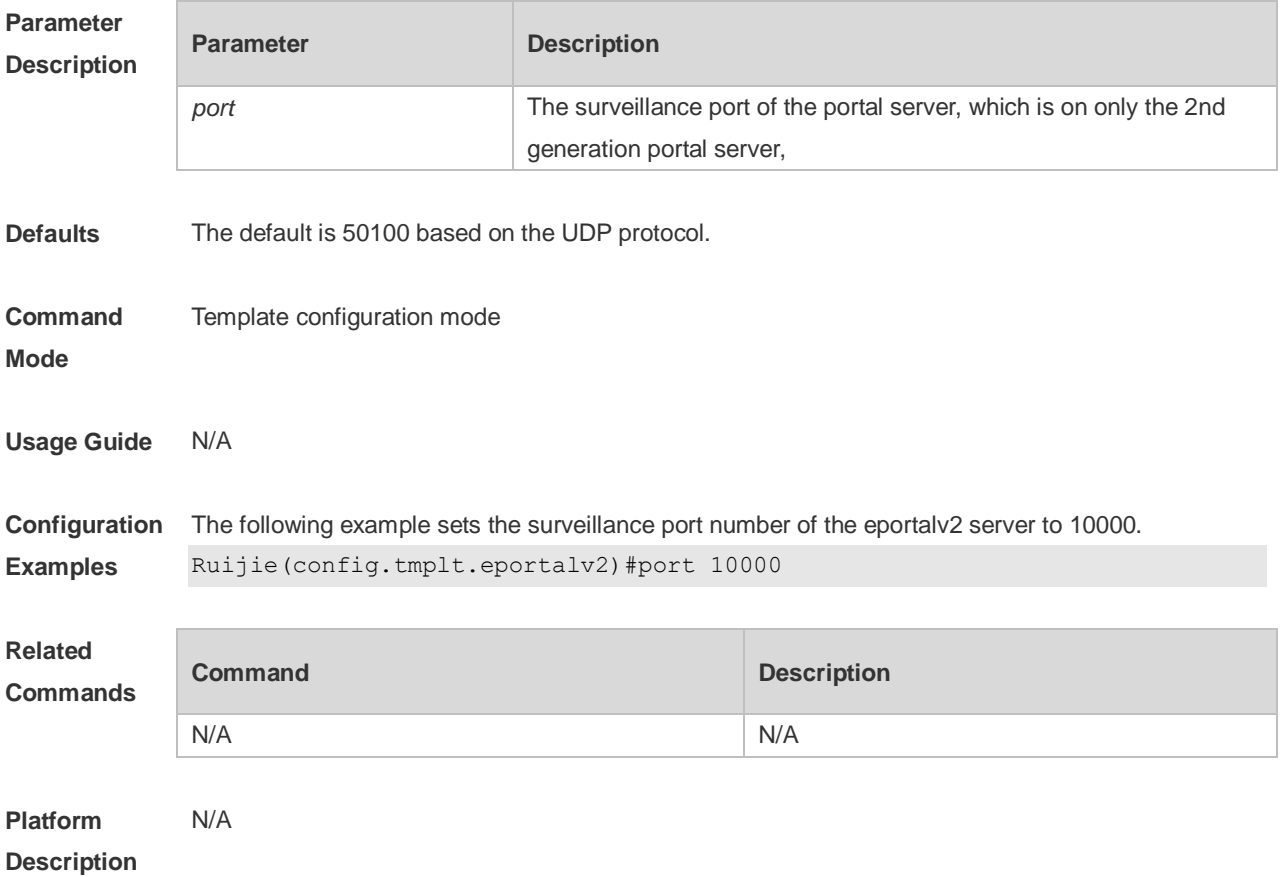

#### **1.30 redirect**

Use this command to set the redirect packet protocol. Use the **no** form of this command to restore the default setting. **redirect** { *http* | *js* } **no redirect**

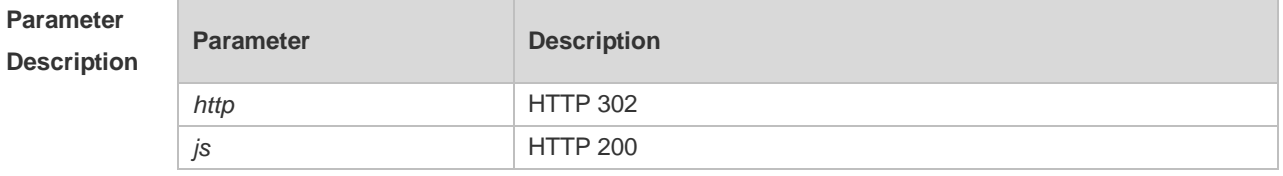

**Defaults** The default is HTTP 200.

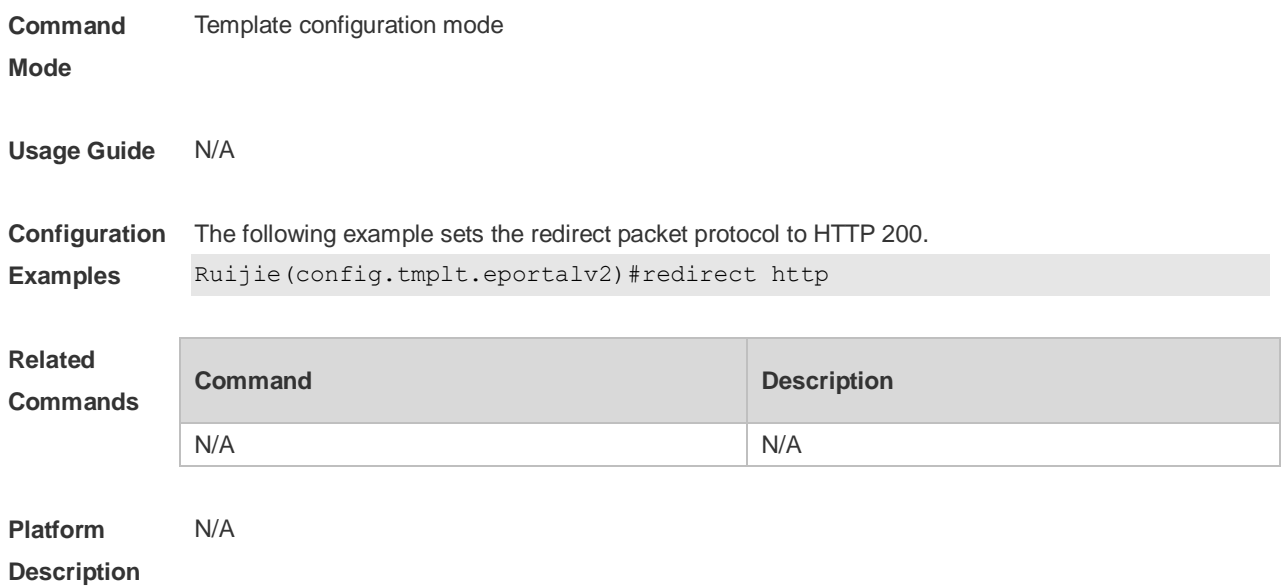

## **1.31 service-url**

Use this command to configure the URL of the authentication server for Wechat access. **service-url** *url-string* **no service-url**

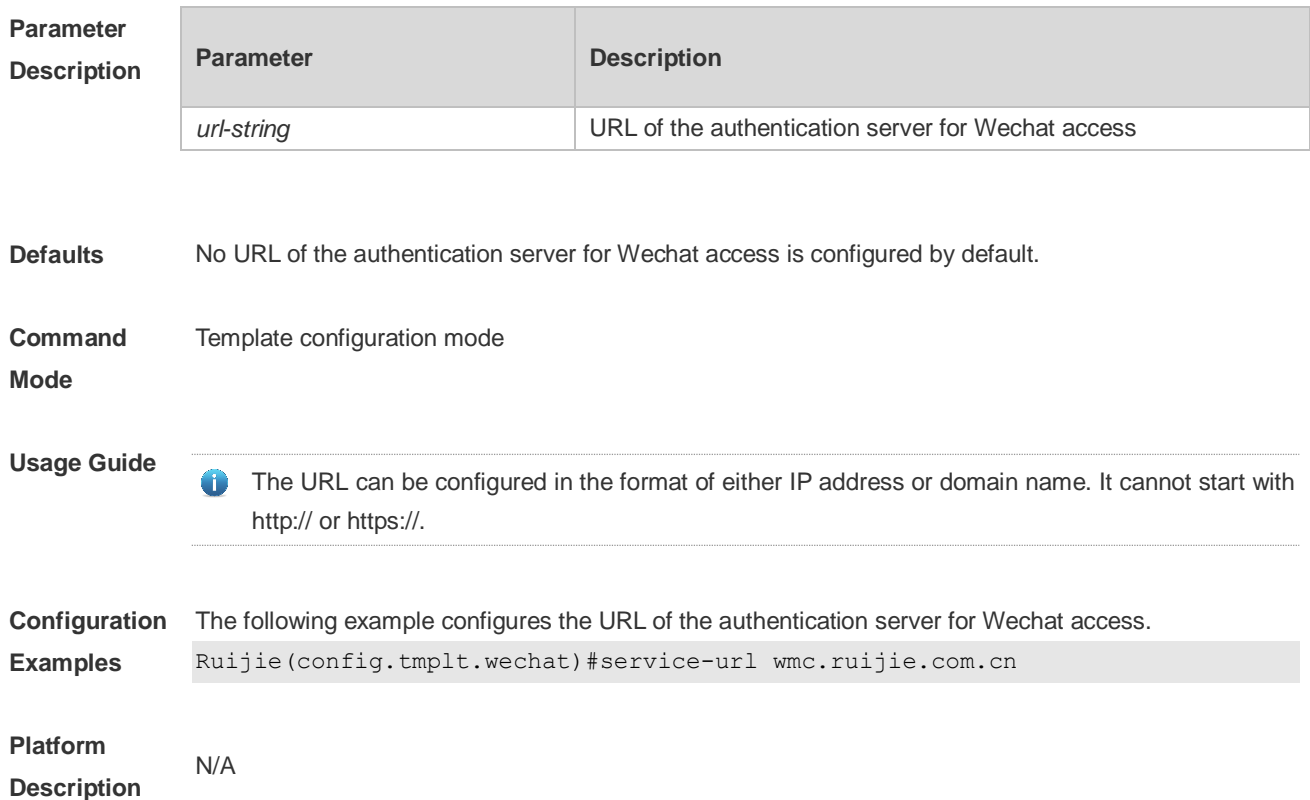

## **1.32 show web-auth acl**

Use this command to display blacklists and whitelists. **show web-auth acl [ black-ip | black-port | black-url | white-url ]**

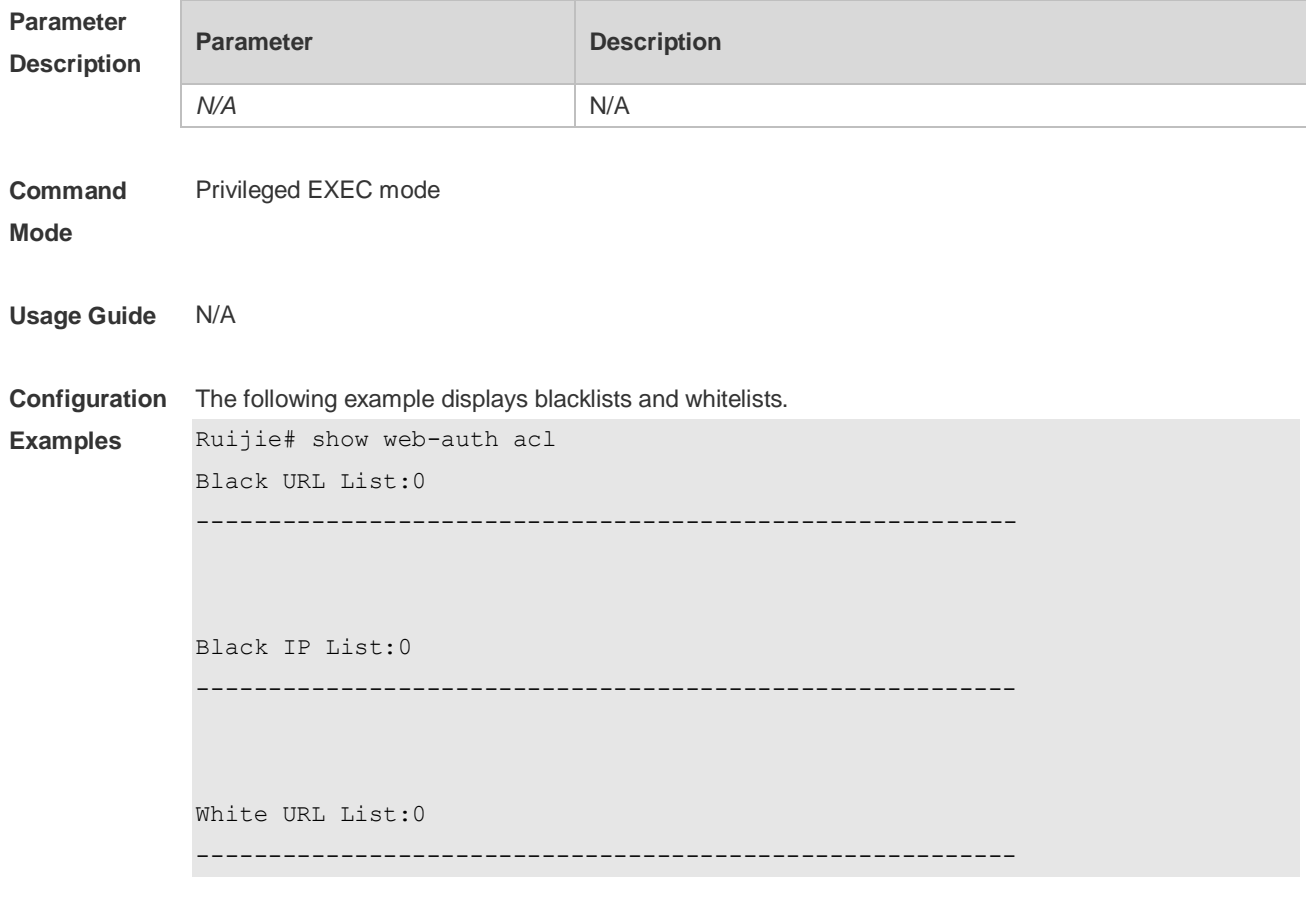

**Platform Description** N/A

#### **1.33 show http redirect**

Use this command to display http redirect settings. **show http redirect**

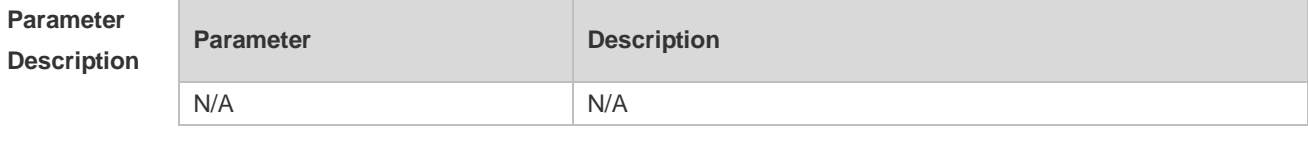

**Command Mode** Privileged EXEC mode

#### **Usage Guide** N/A **Configuration Examples** The following example displays http redirect settings. Ruijie# show http redirect HTTP redirection settings: server: 192.168.197.79 port: 80 443 homepage: http://192.168.197.79:8080/eportal/index.jsp session-limit: 255 timeout: 3 Direct sites: 3 Address Mask ARP Binding --------------- --------------- ----------- 192.168.5.120 255.255.255.255 Off 192.168.58.112 255.255.255.255 Off 192.168.197.0 255.255.255.0 Off Direct arps: 0 Address Mask --------------- --------------- Direct hosts: 0 Address Mask Port ARP Binding --------------- --------------- -------------- -------------

**Platform Description** N/A

#### **1.34 show web-auth control**

Use this command to display the authentication configuration. **show web-auth control**

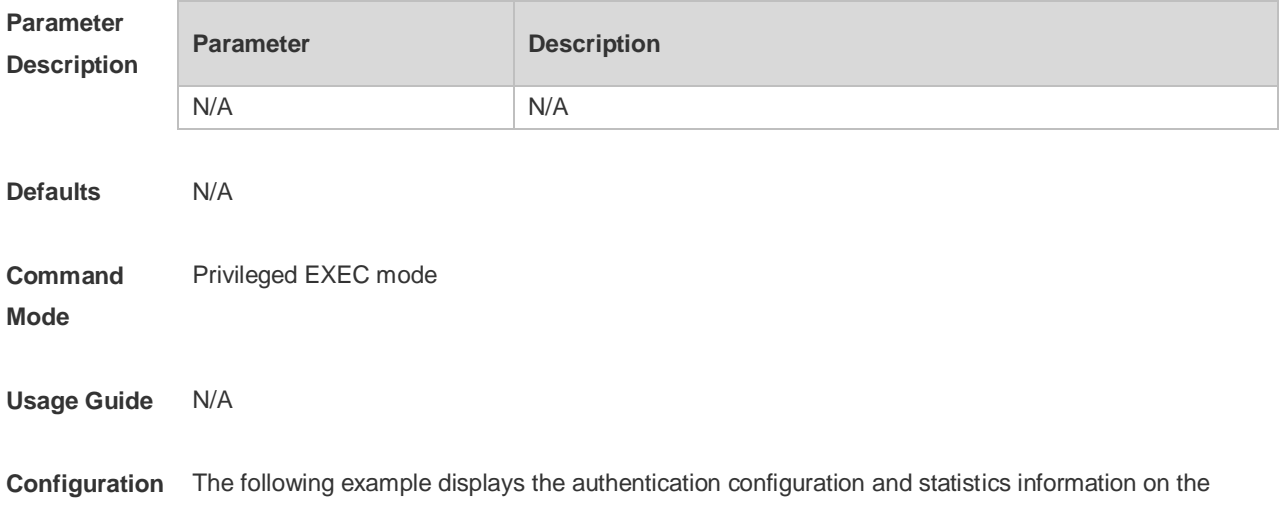

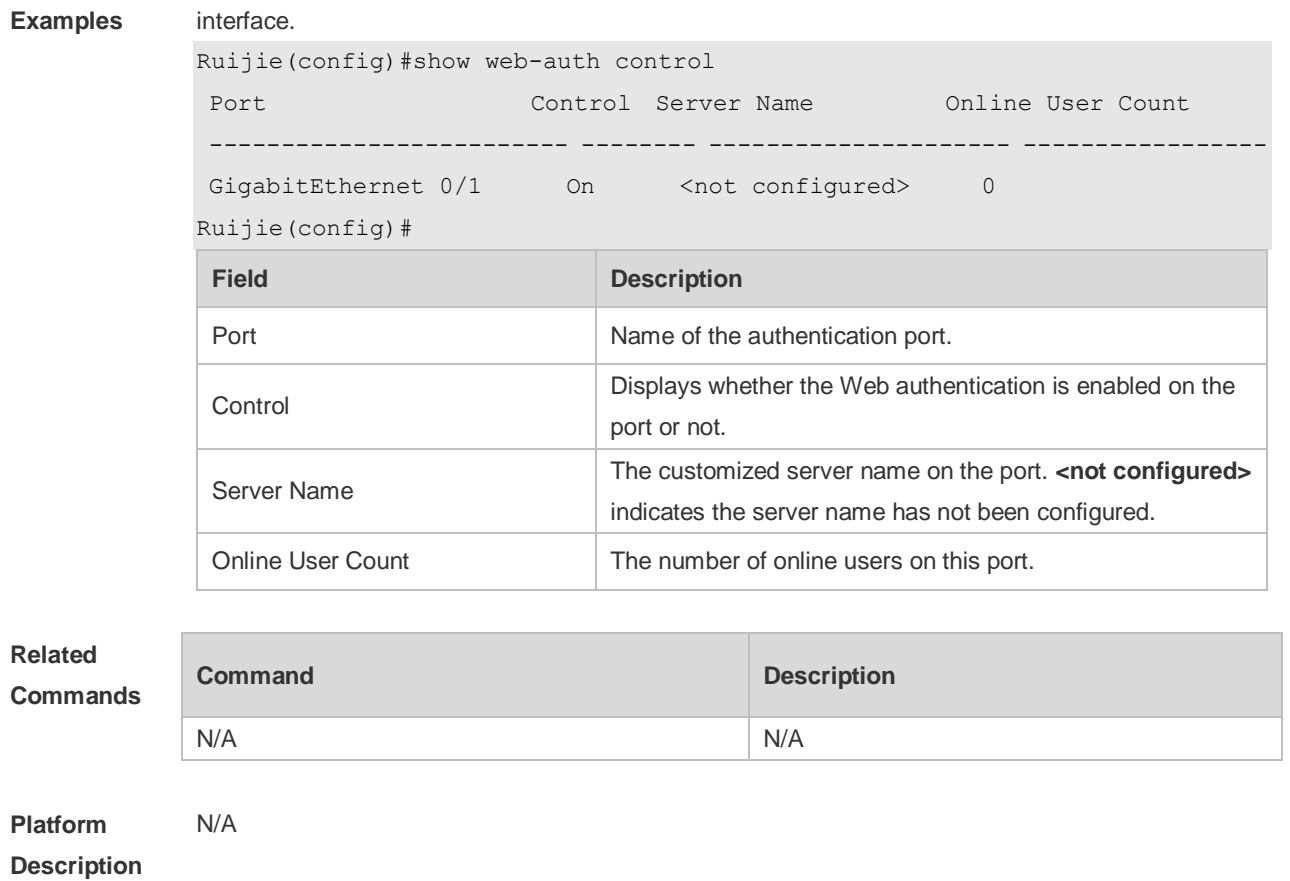

## **1.35 show web-auth direct-arp**

Use this command to display the address range of the authentication-exempted ARP. **show web-auth direct-arp**

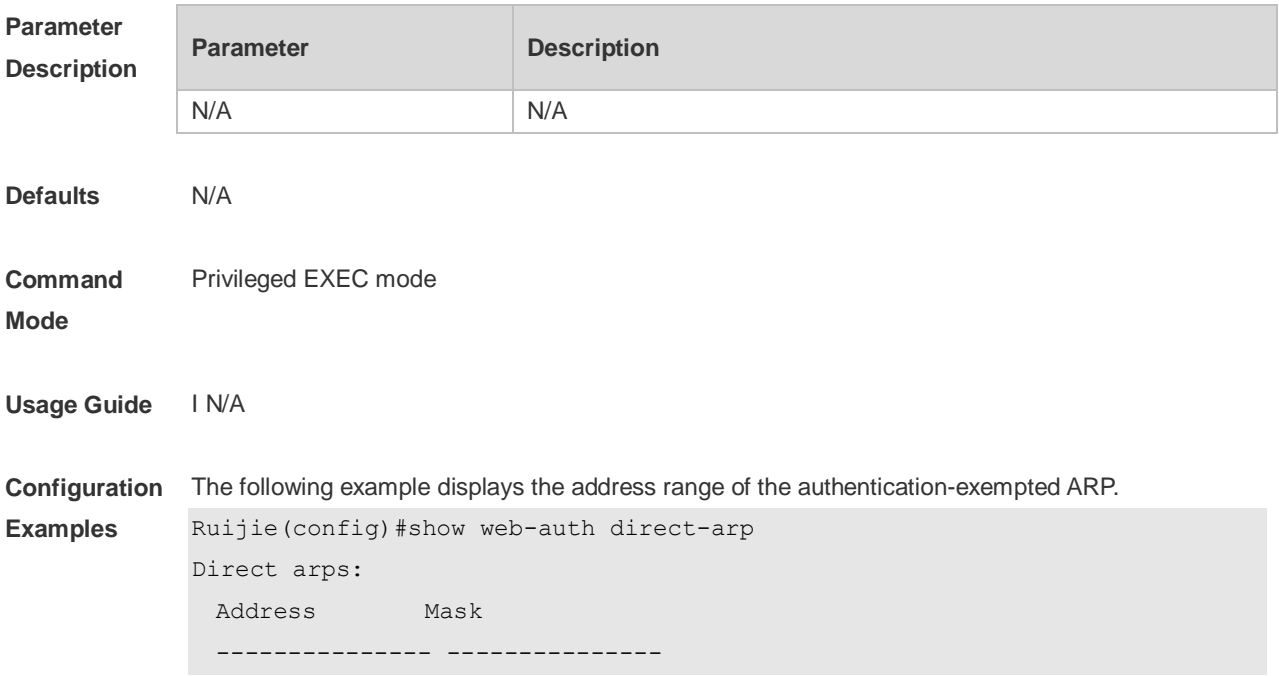

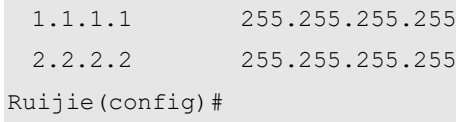

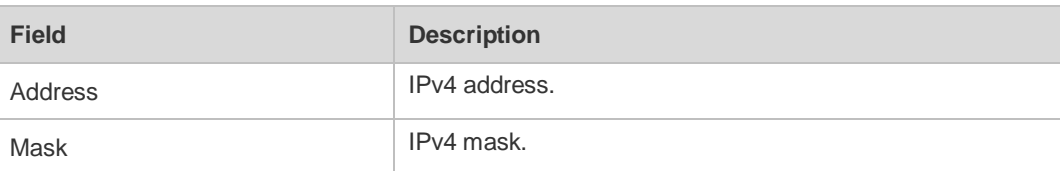

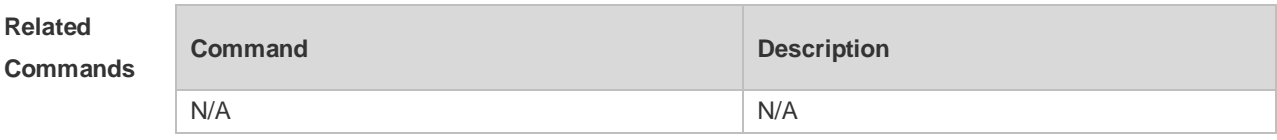

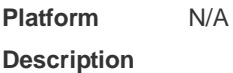

### **1.36 show web-auth direct-host**

This command is used to display the Web authentication-exempted users. **show web-auth direct-host**

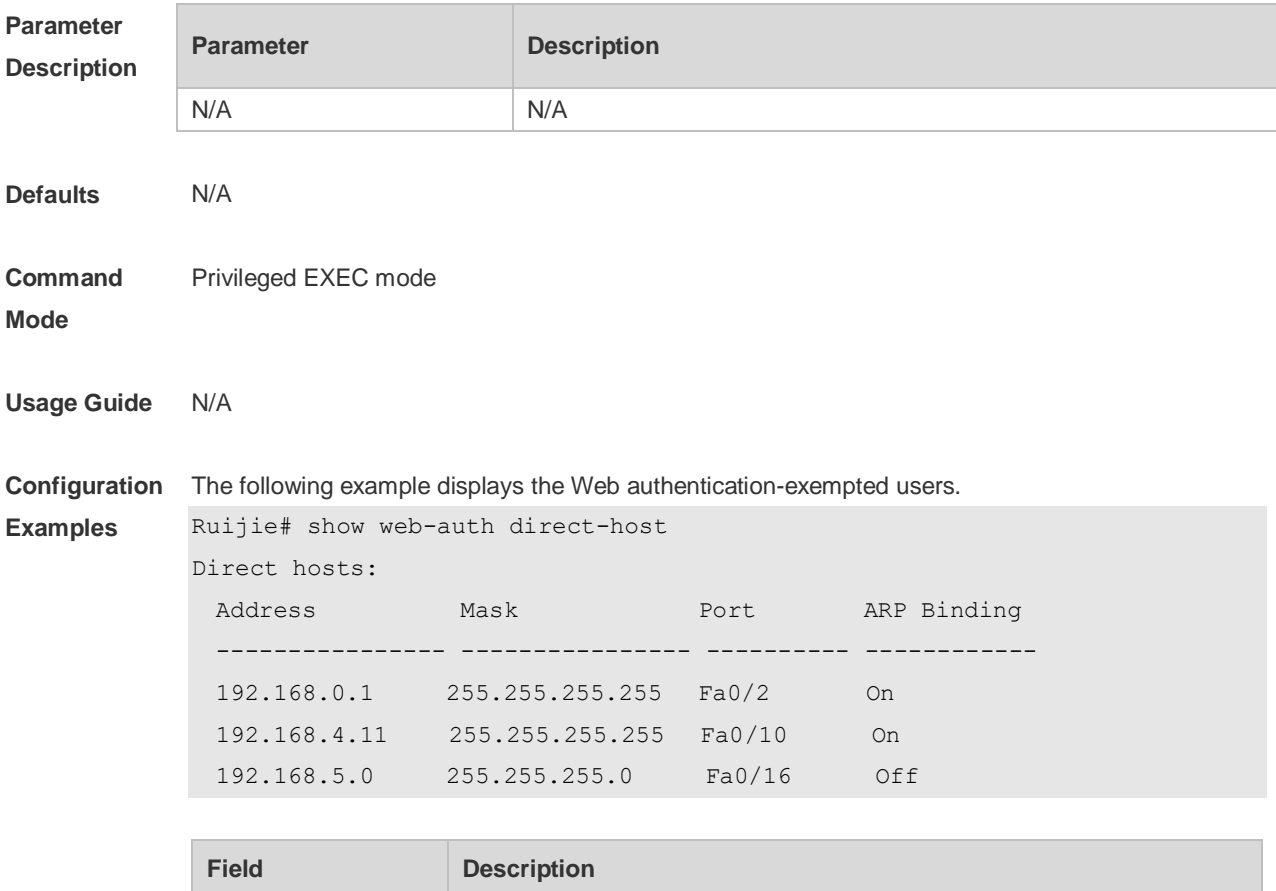

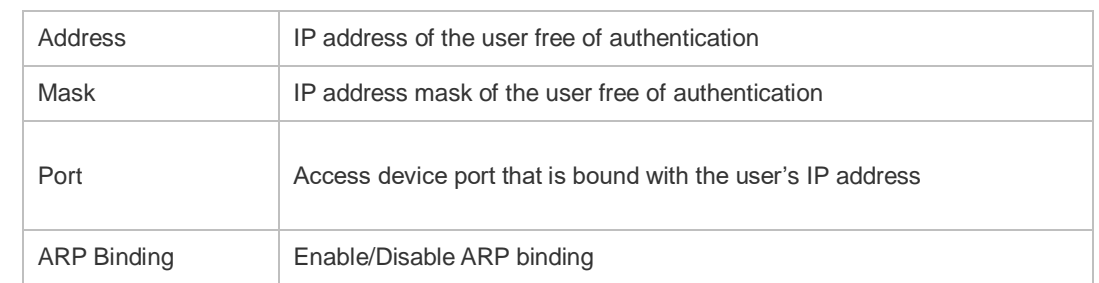

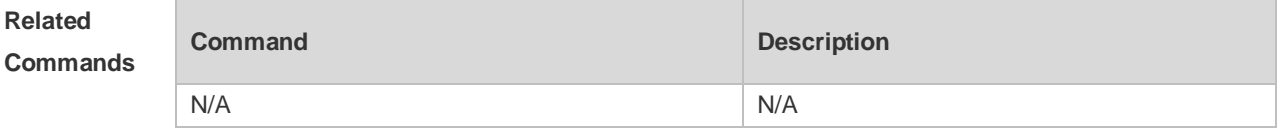

**Platform Description** N/A

### **1.37 show web-auth direct site**

Use this command to display the range of the Web authentication-exempted network resources. **show web-auth direct-site**

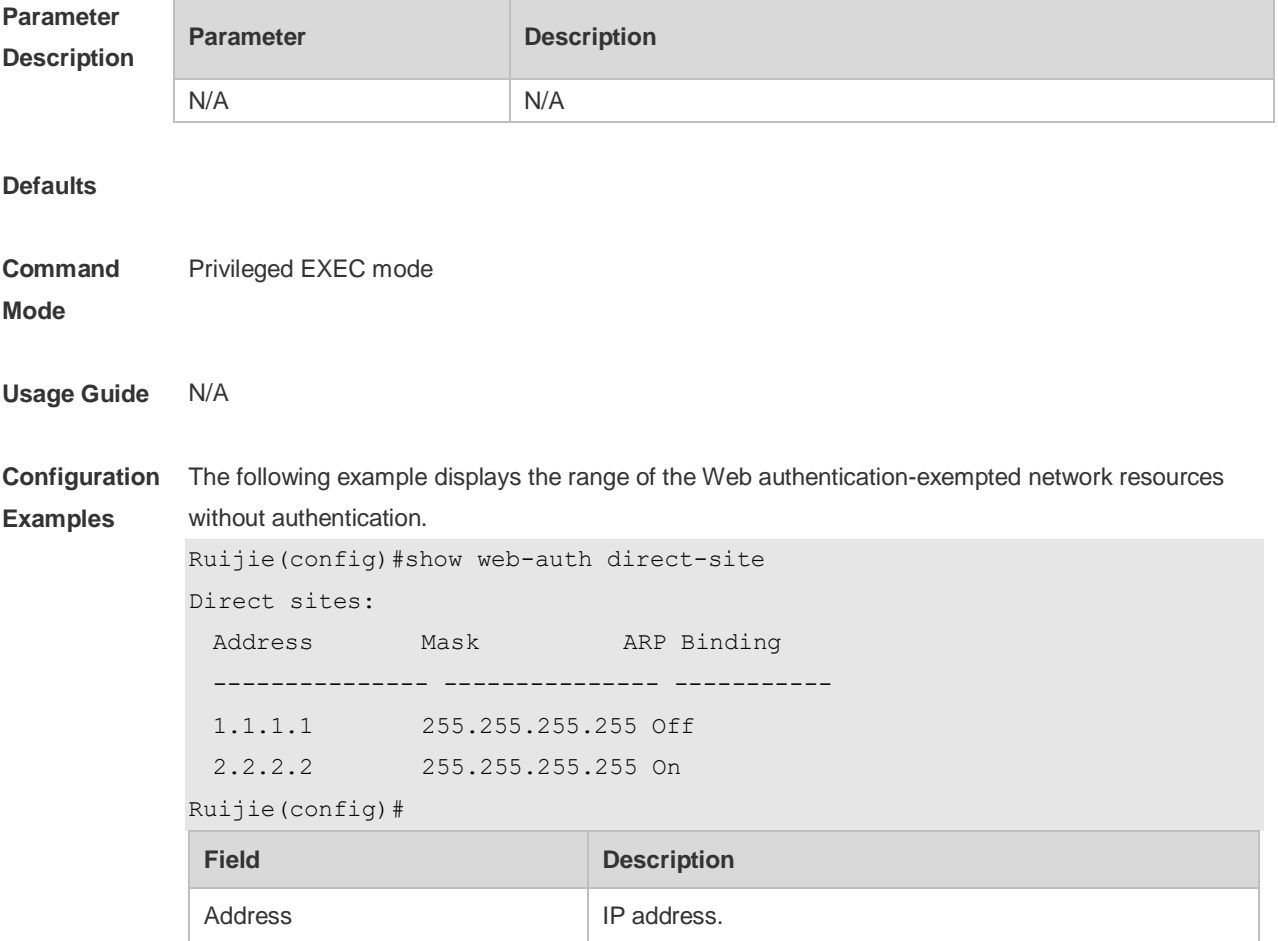

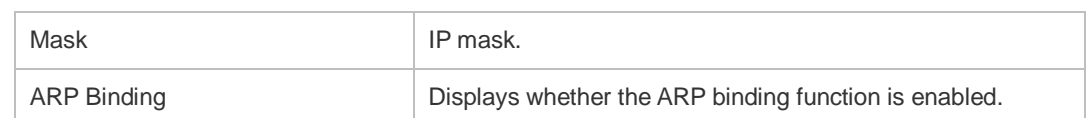

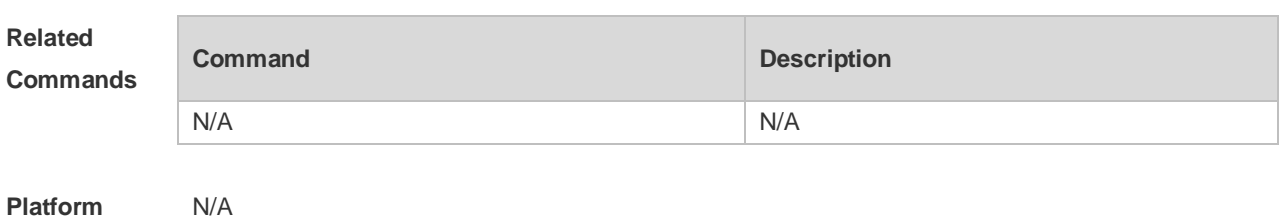

**Platform Description**

### **1.38 show web-auth noise**

Use this command to display the anti-noise configuration. **show web-auth noise**

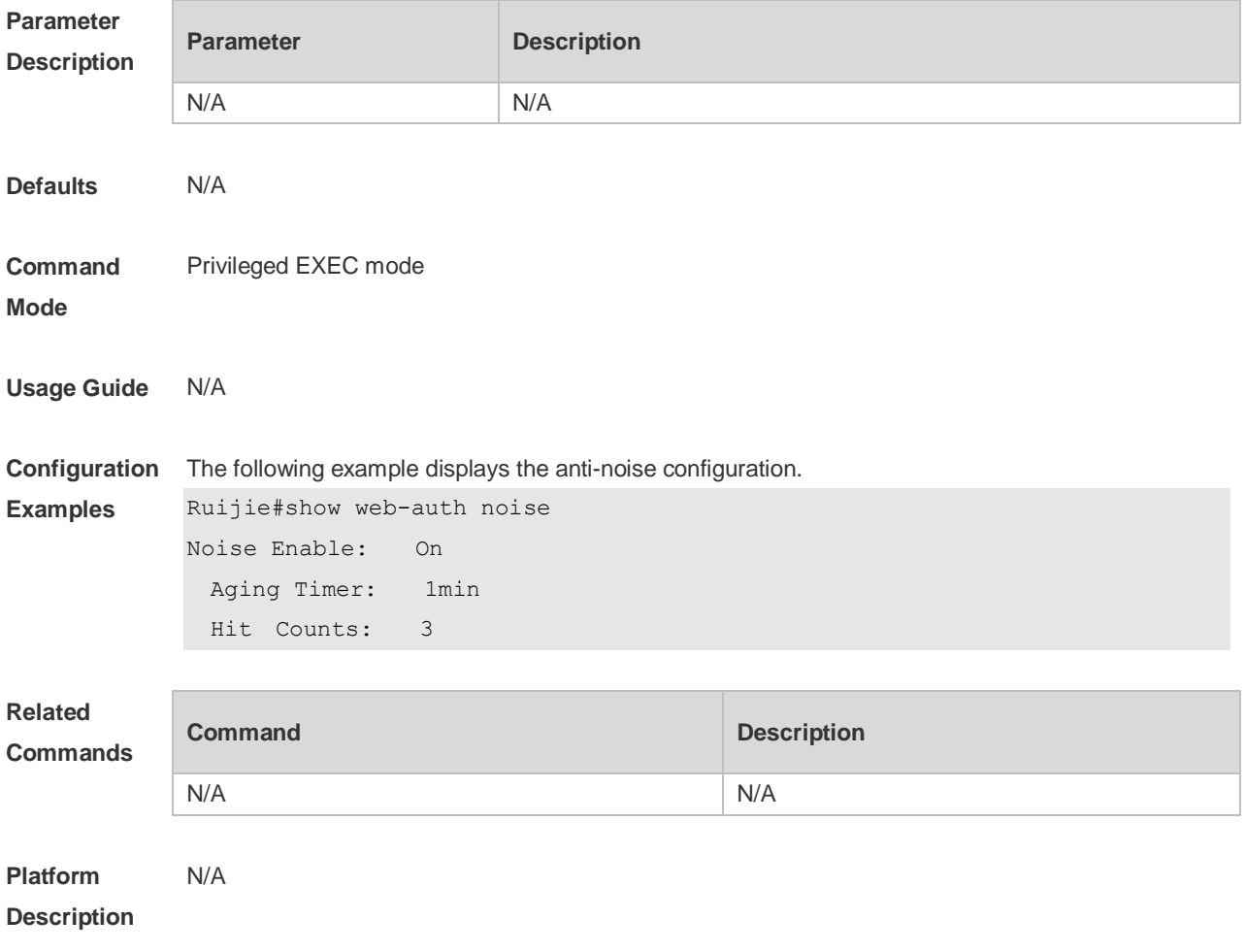

## **1.39 show web-auth parameter**

Use this command to display the HTTP redirect configuration. **show web-auth parameter**

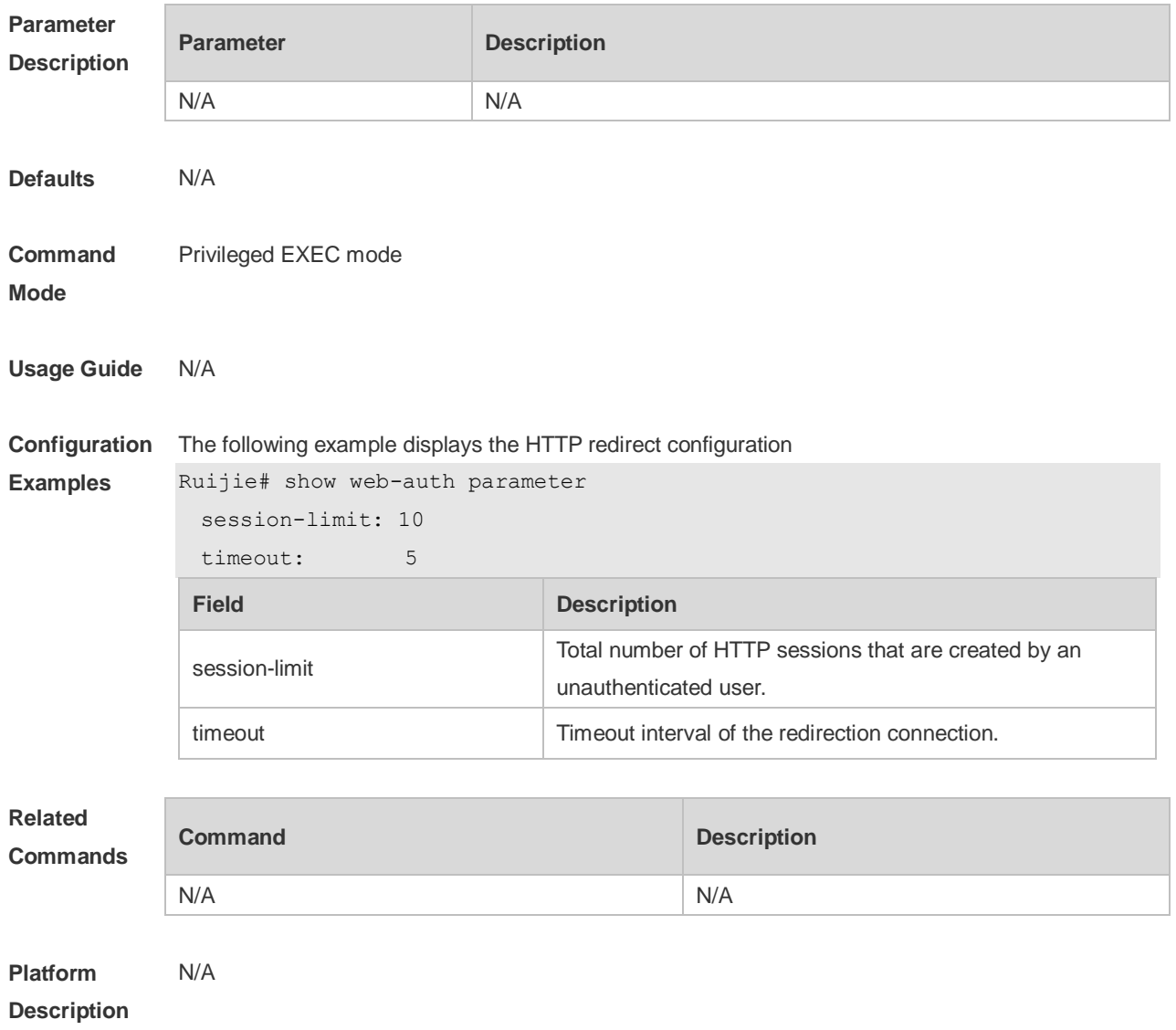

## **1.40 show web-auth portal-check**

Use this command to display the portal-check configuration. **show web-auth portal-check**

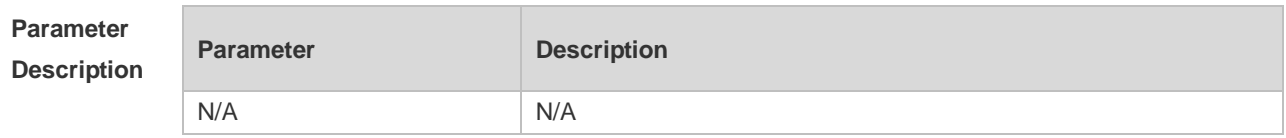

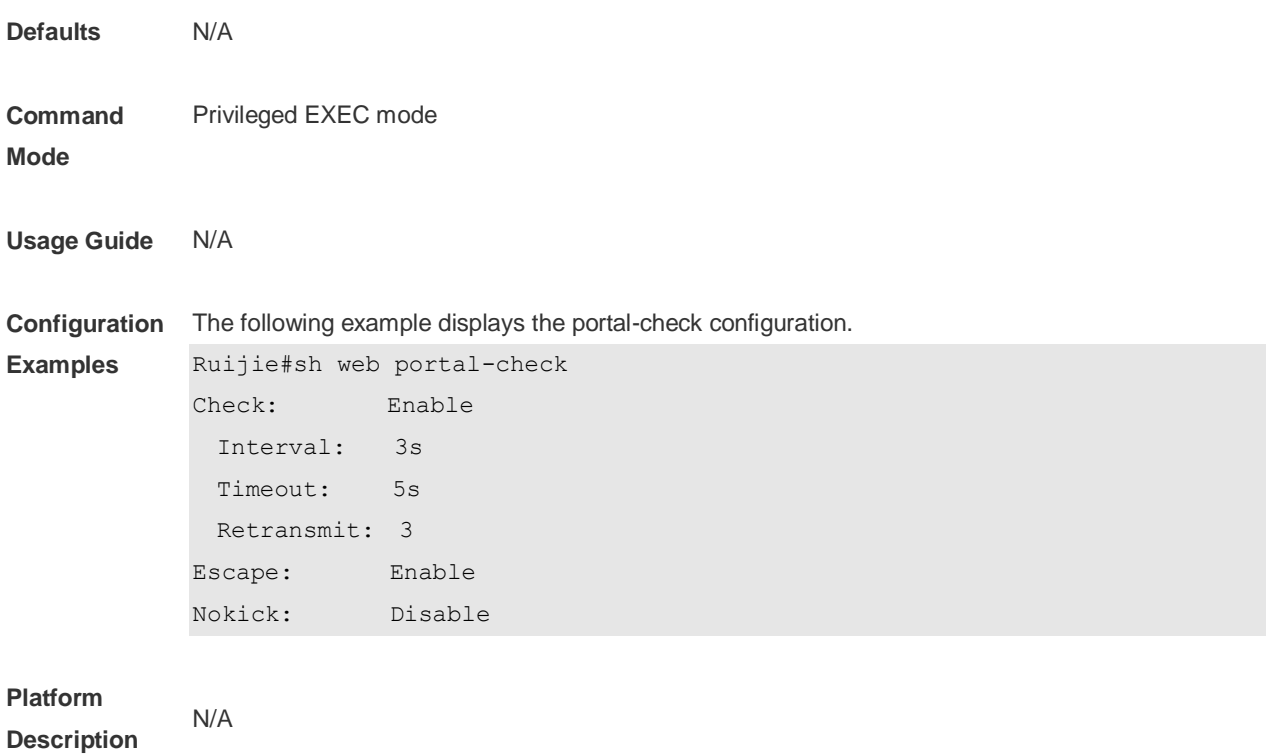

## **1.41 show web-auth rdport**

Use this command to display the TCP interception port. **show web-auth rdport**

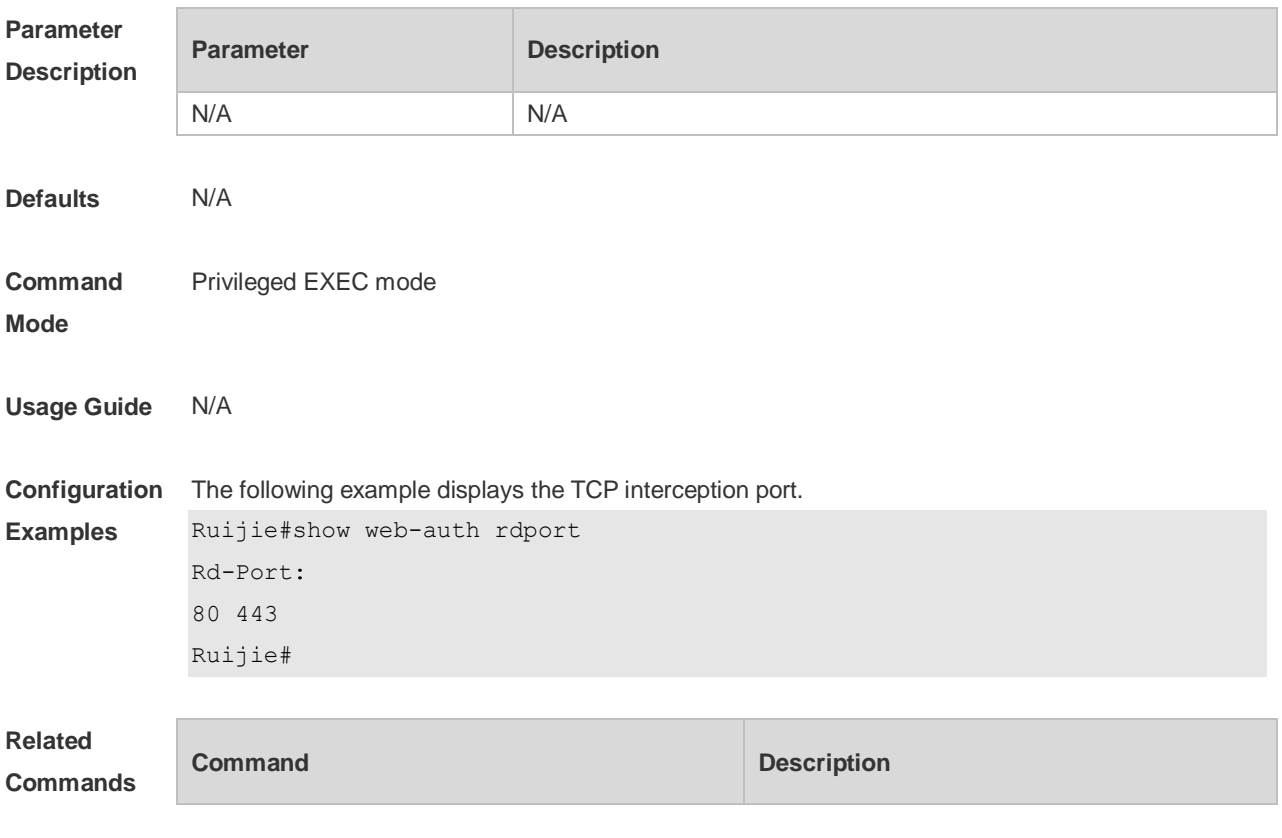

N/A N/A

**Platform Description** N/A

## **1.42 show web-auth template**

Use this command to display the portal server configuration. **show web-auth template**

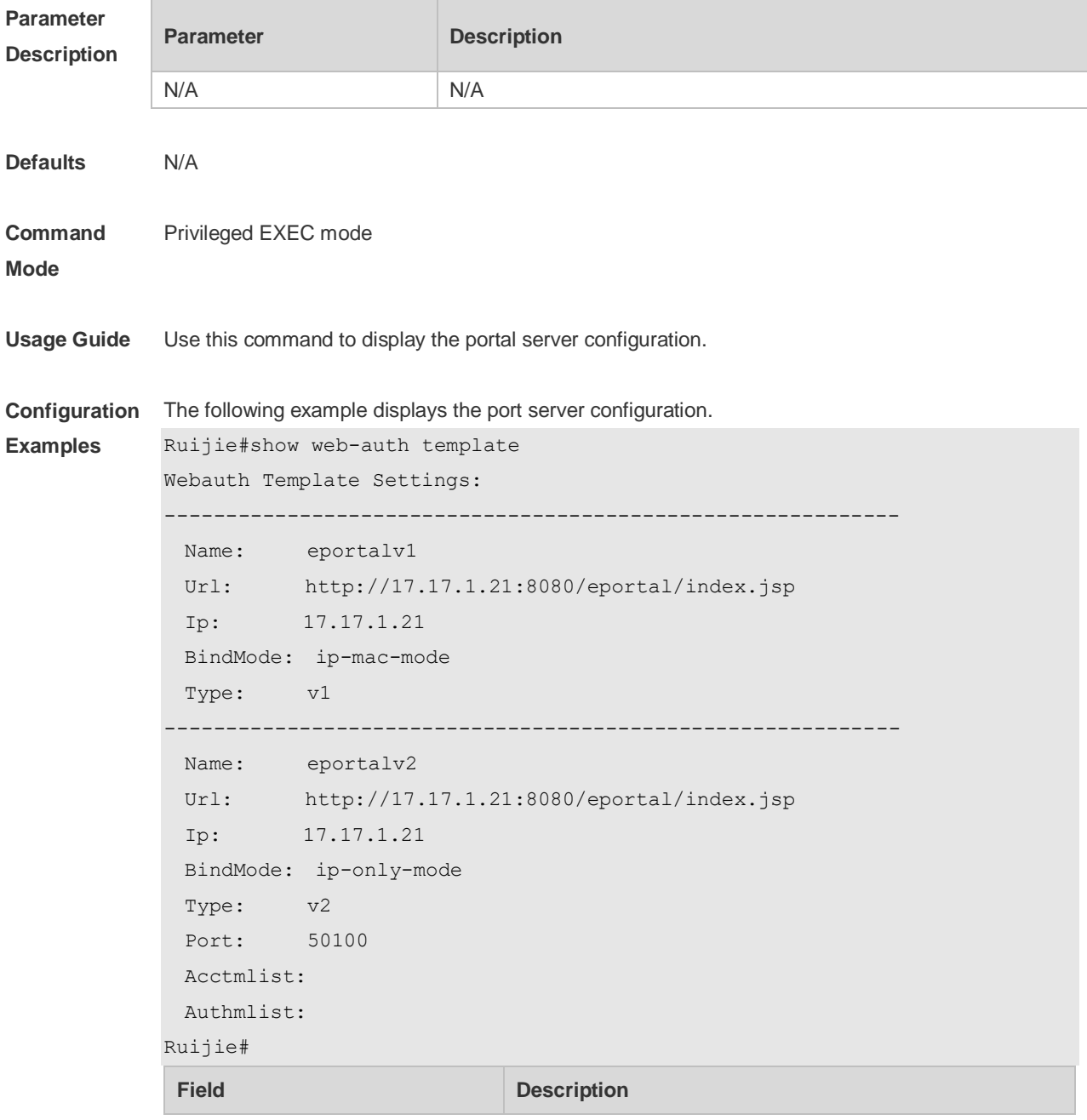

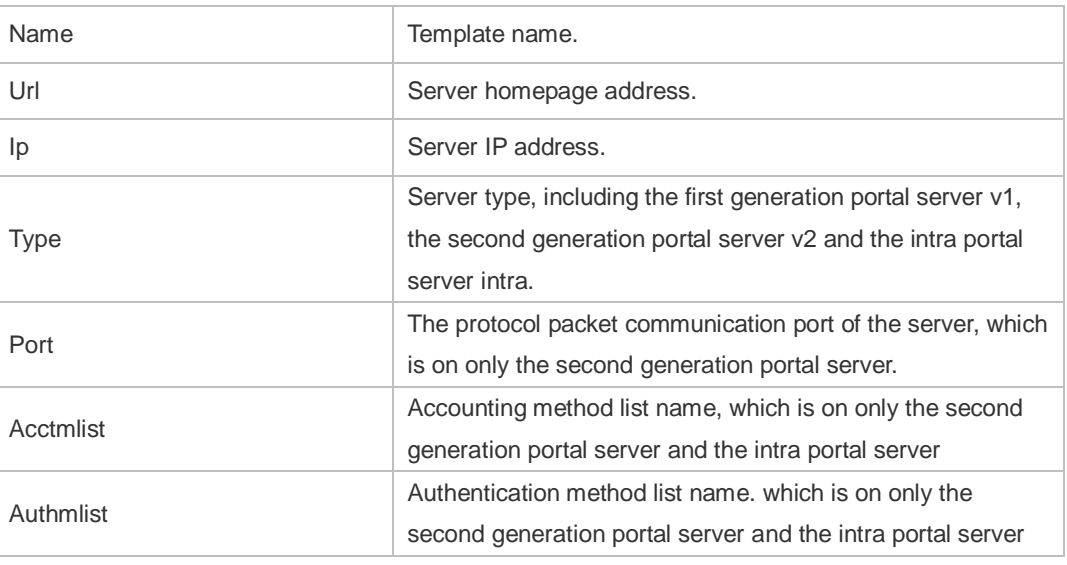

#### **Related**

**Commands**

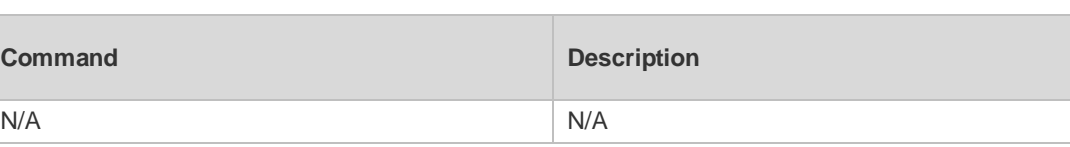

**Platform Description** N/A

#### **1.43 show web-auth user**

Use this comma to display the online information, including IP address, interface, and online duration, of all users or the specified users.

**show web-auth user** { **all** | **ip** *ip-address* | **mac** *mac-address* | **name** *name-string* | **session-id** *num*| **escape** }

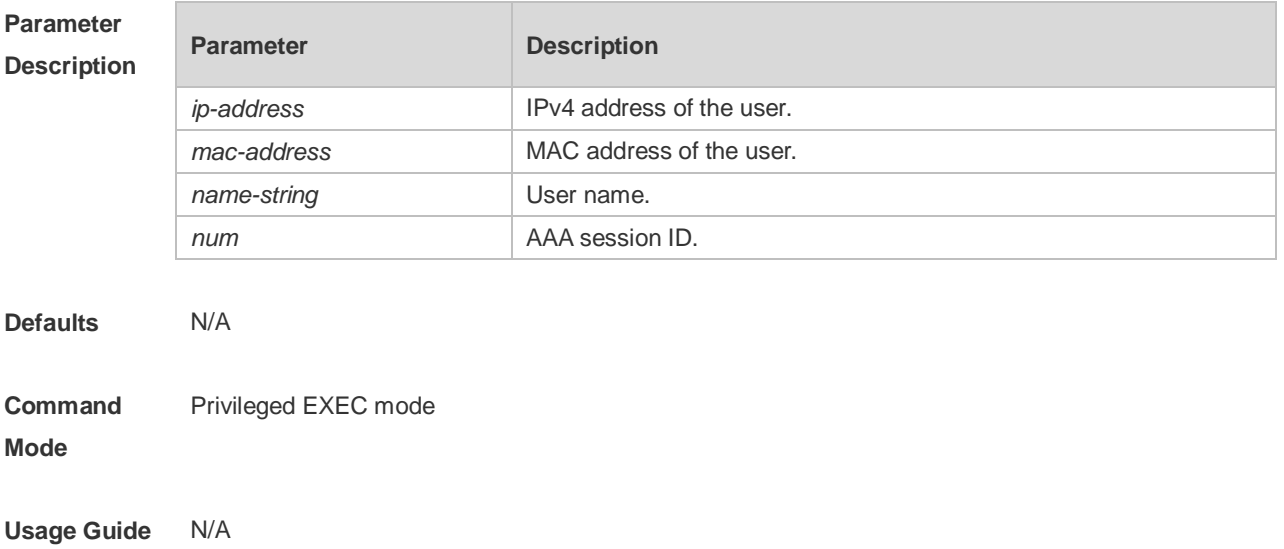

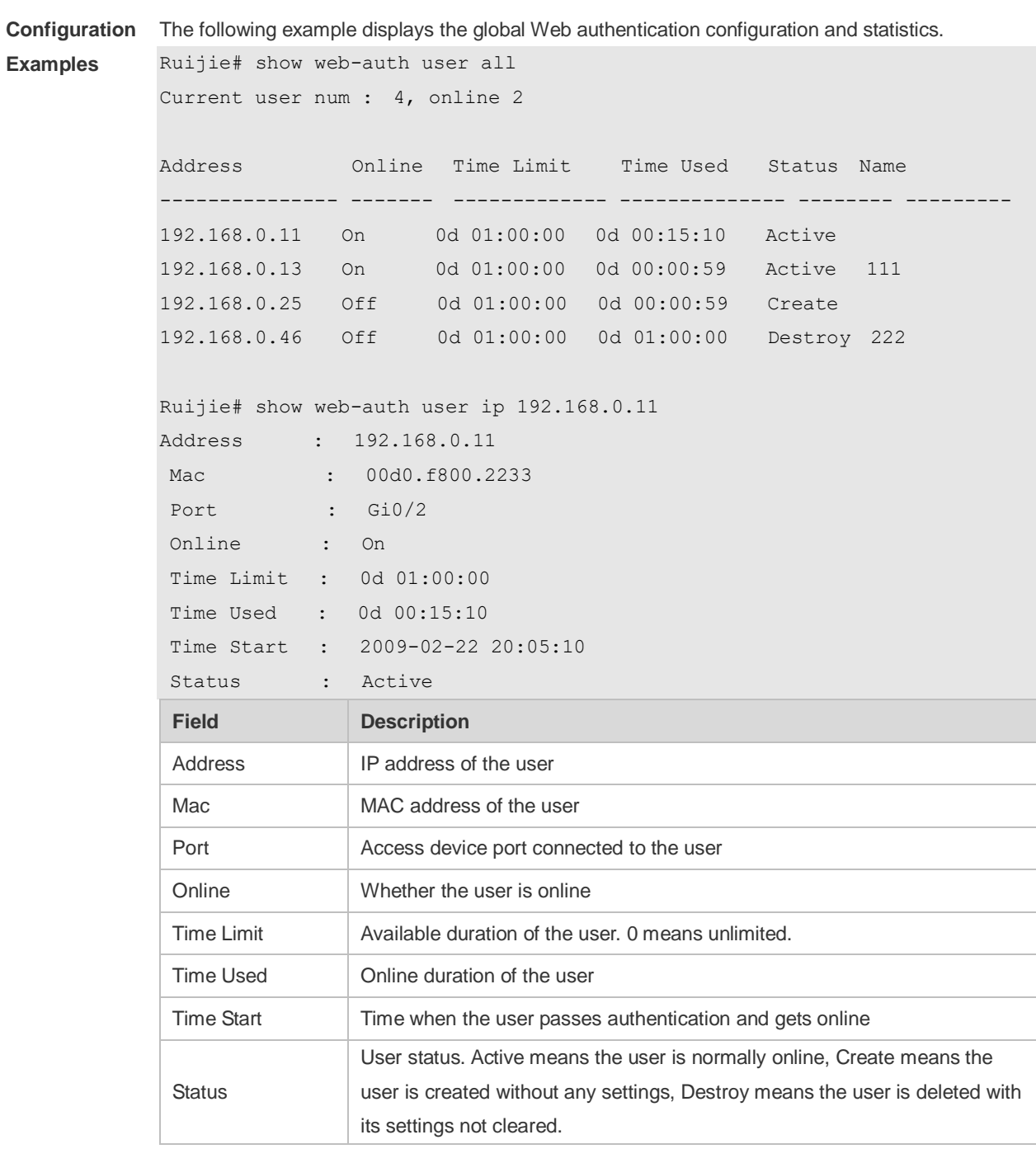

#### **Related**

**Commands**

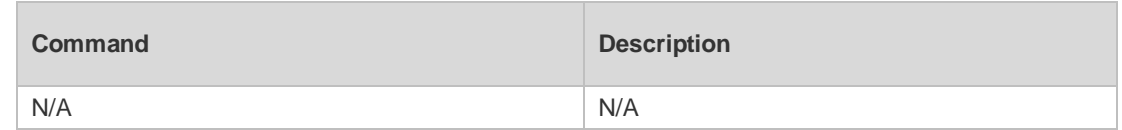

**Platform**  N/A

**Description**

## **1.44 temporary-permit**

Use this command to enable the temporary permit function. Use the **no** form of this command to disable the function. **temporary-permit** *seconds* **no temporary-permit**

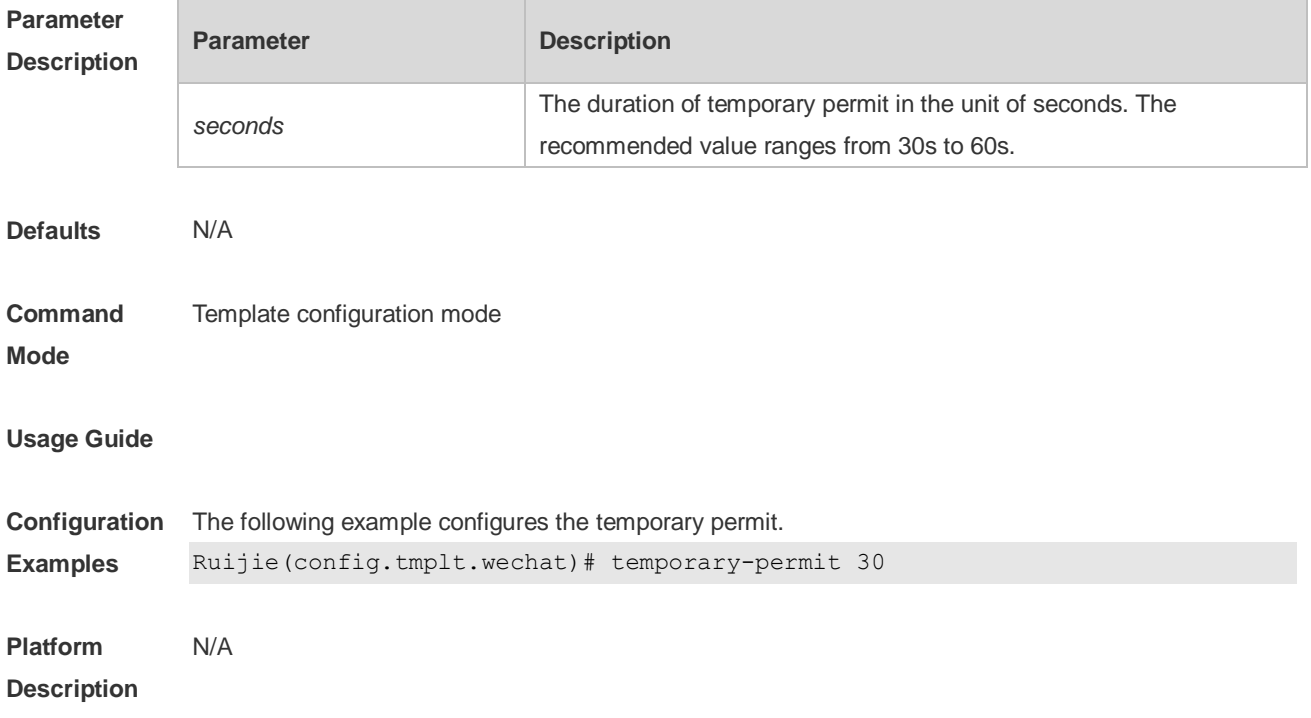

### **1.45 time-interval**

Use this command to set the interval for popup advertisement. Use the **no** form of this command to restore the default setting. **time-interval** *{ hour }* **no time-interval**

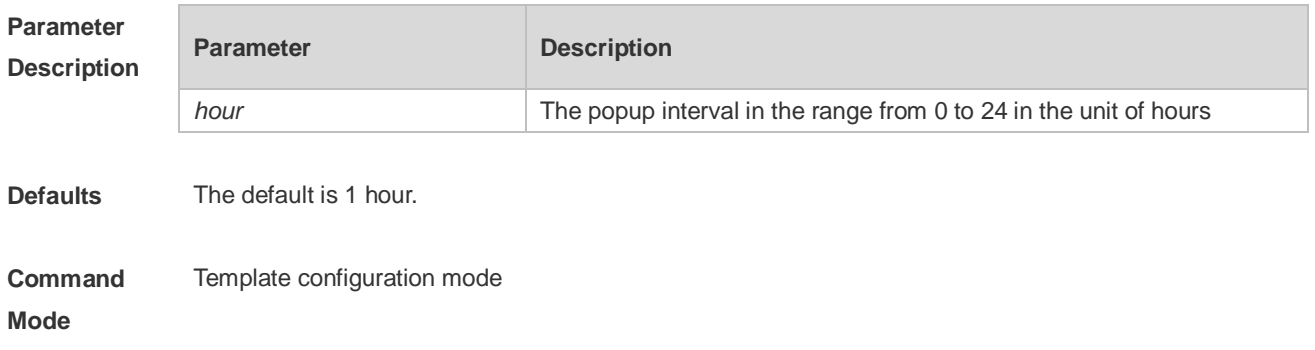

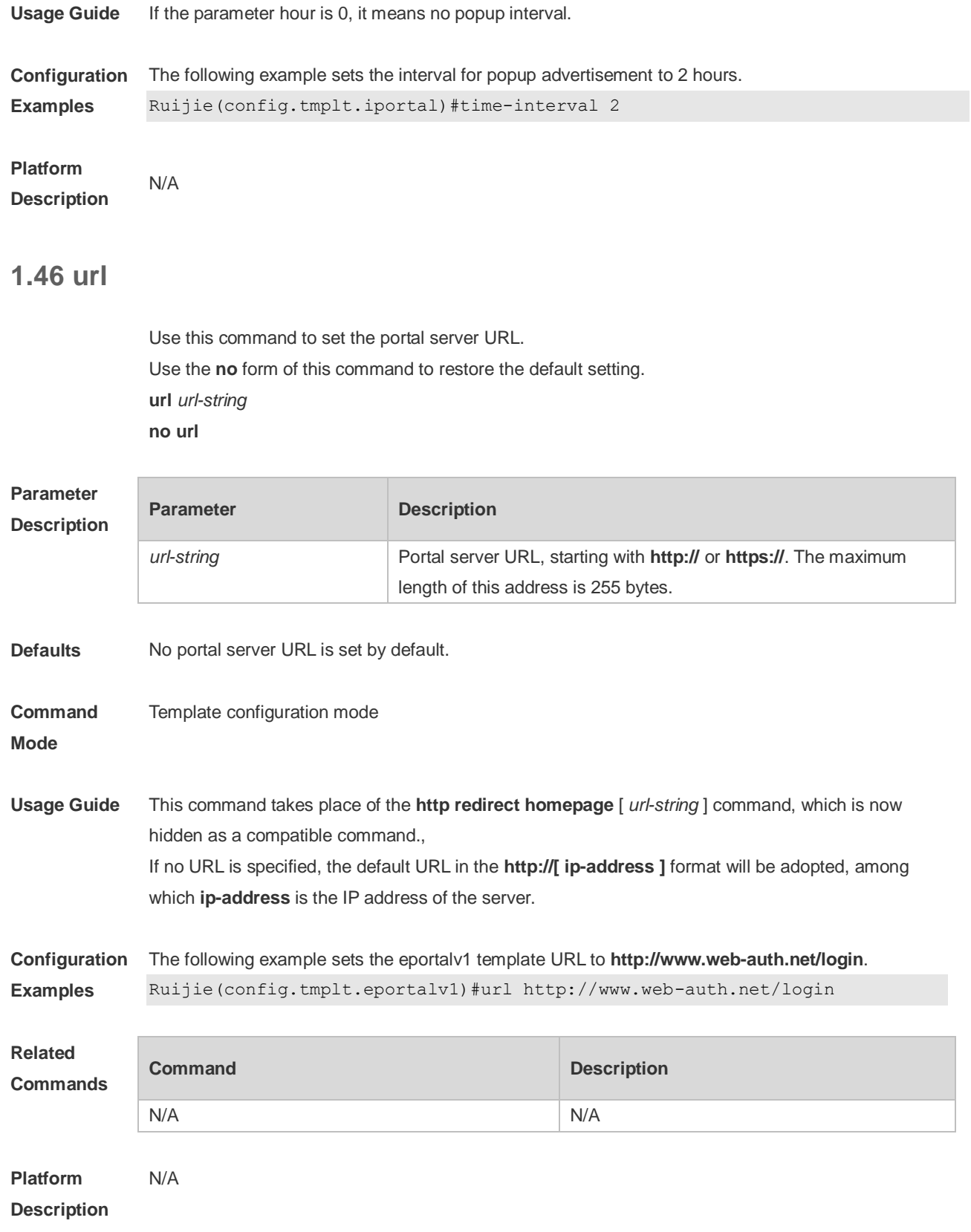

#### **1.47 version**

Use this command to specify the authentication version for Wechat access. Use the **no** form of this command to restore the default setting. **version {1.0 | 16wifi | 3.0} no version**

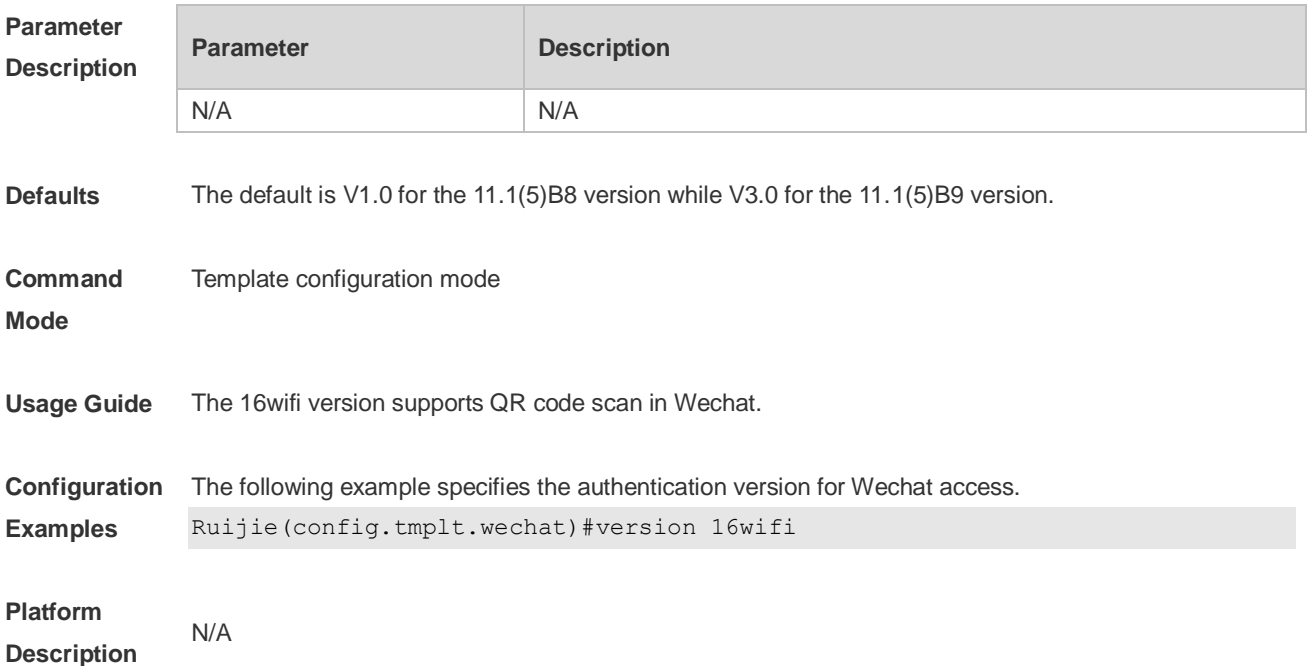

#### **1.48 webauth**

Use this command to enable Web authentication. Use the **no** form of this command to restore the default setting. **webauth no webauth**

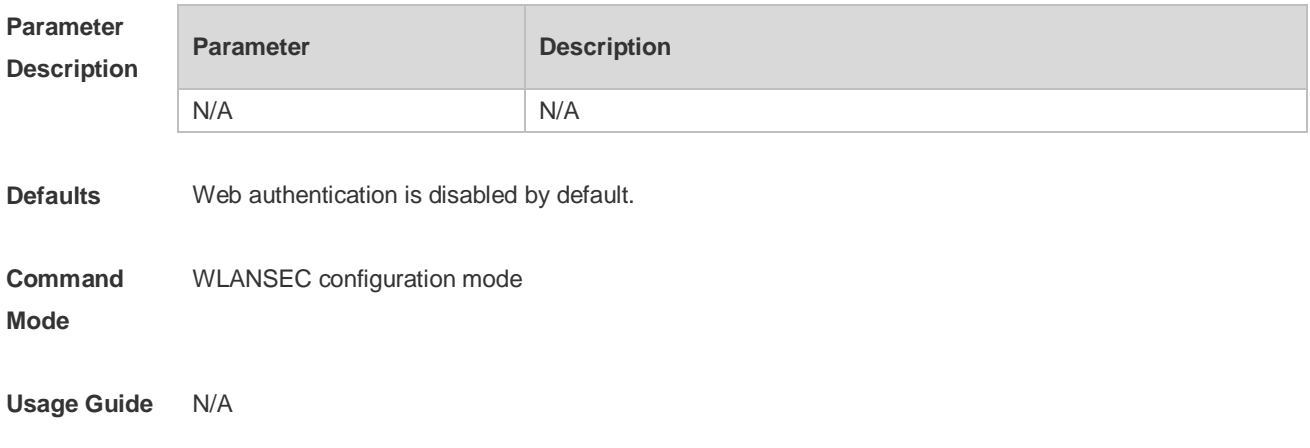

**Configuration Examples** The following example enables Web authentication. Ruijie (config)# webauth

**Platform Description** N/A

#### **1.49 web-auth accounting jitter-off**

Use this command to enable jitter-off accounting function. Use **no** form of this command to restore the default setting. **web-auth accounting jitter-off no web-auth accounting jitter-off**

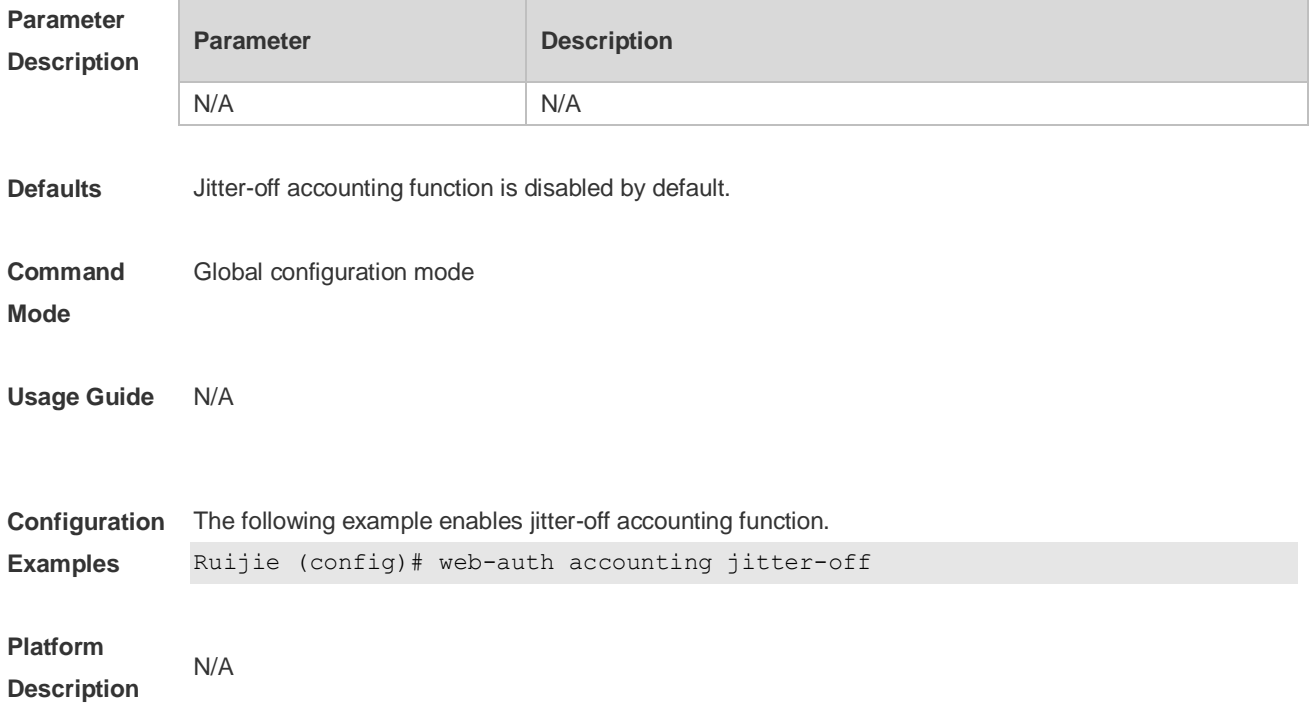

#### **1.50 web-auth accounting v2**

Use this command to specify an accounting method. Use **no** form of this command to restore the default setting. **web-auth accounting v2 { default |** *name* **} no web-auth accounting v2 { default |** *name* **}**

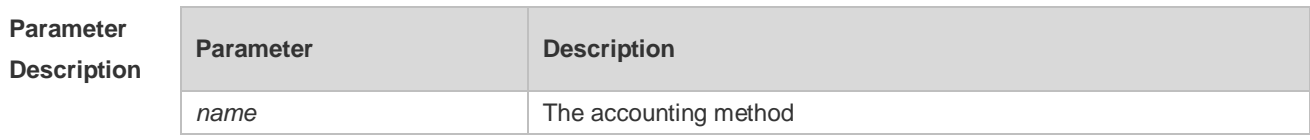

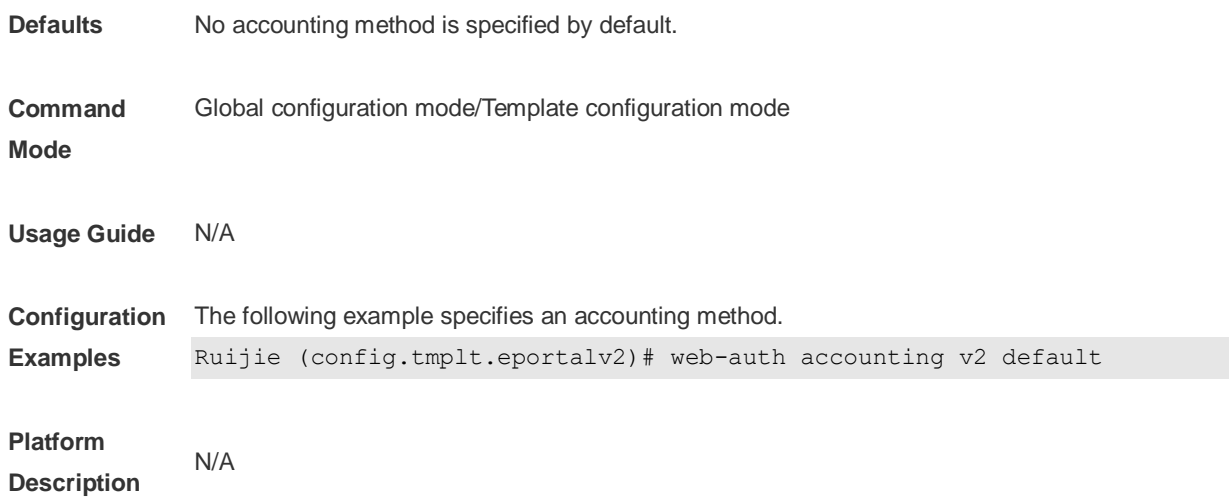

#### **1.51 web-auth authentication v2**

Use this command to specify an authentication method. Use **no** form of this command to restore the default setting. **web-auth authentication v2 [ default |** *name* **] no web-auth authentication v2 [ default |** *name* **]**

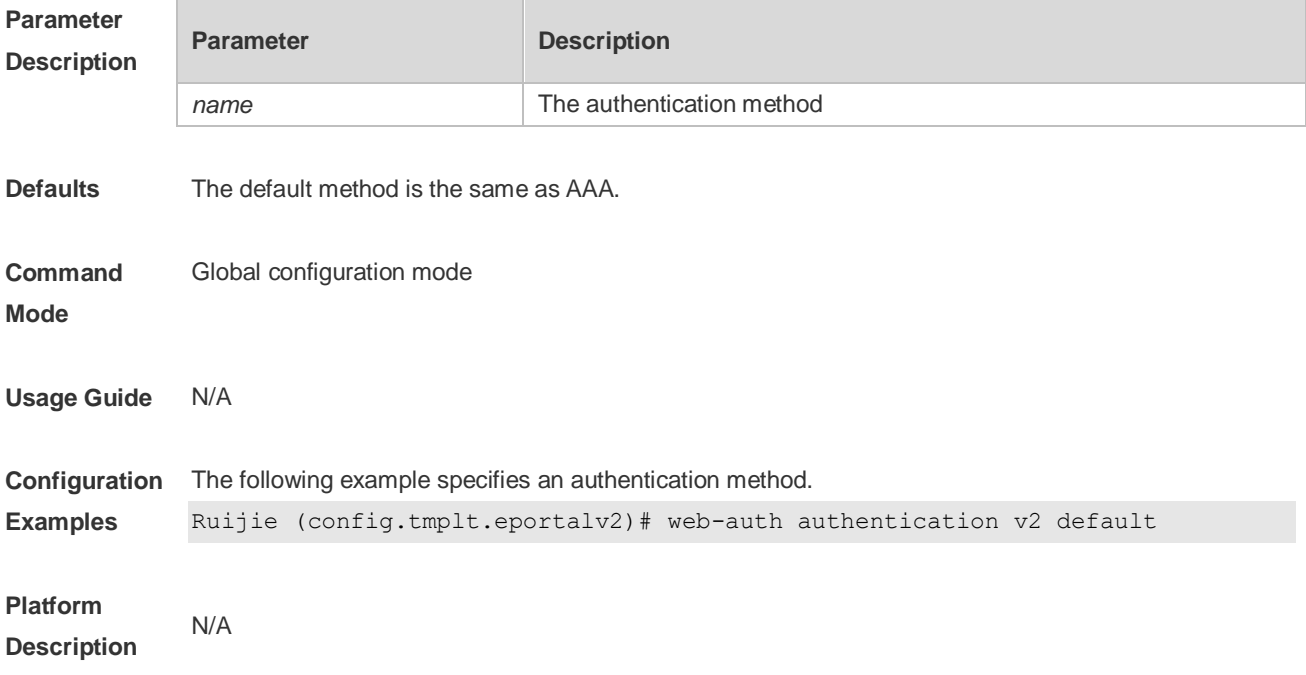

#### **1.52 web-auth acl**

Use this command to configure a blacklist or whitelist. Use **no** form of this command to restore the default setting. **web-auth acl** { **black-ip** *ip***|black-port** *port* | **black-url** *name* | **white-url** *name* }

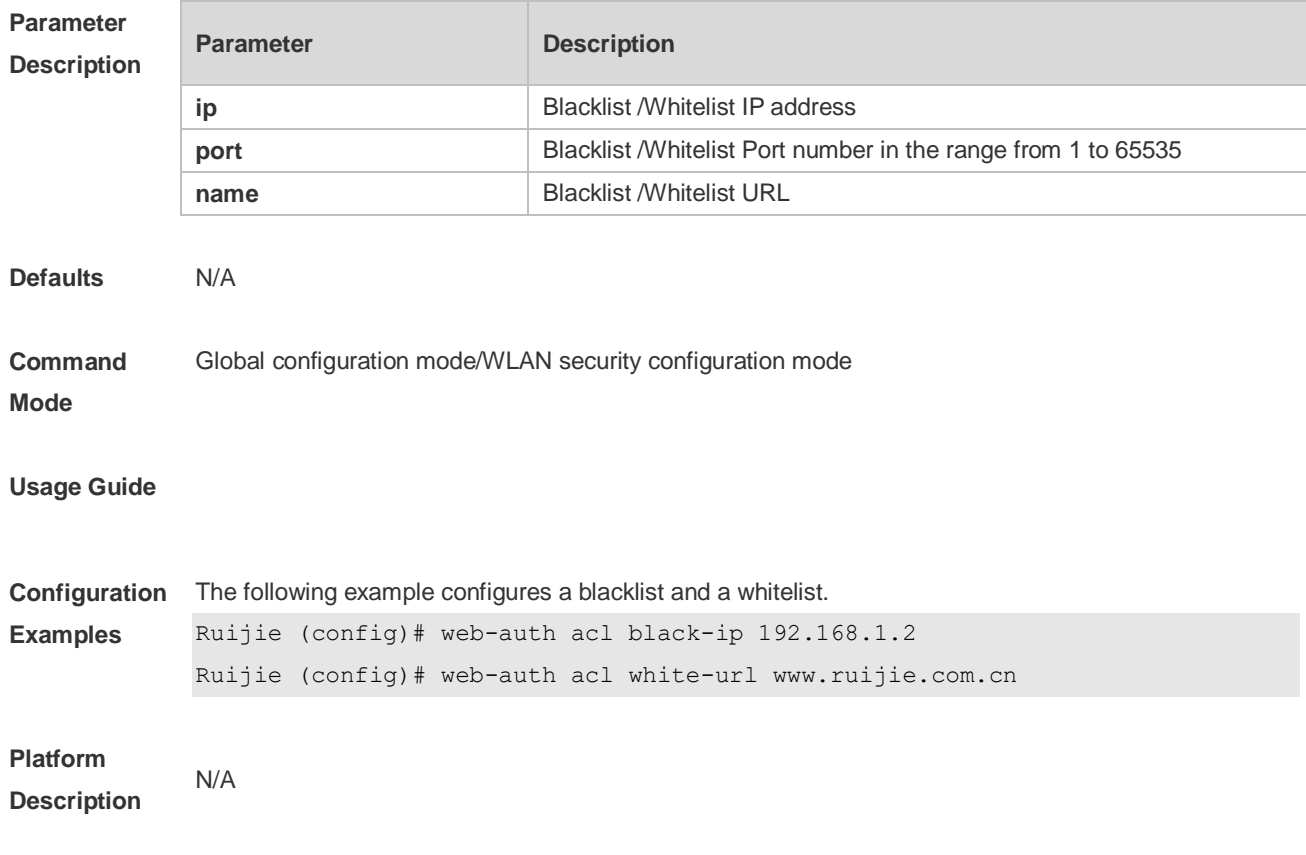

#### **no web-auth acl** { **black-ip** *ip* | **black-port** *port* **| black-url** *name* **| white-url** *name* }

#### **1.53 web-auth bind-portal**

Use this command to bind MAC SMS authentication to the portal server. Use **no** form of this command to restore the default setting. **web-auth bind-portal** *string* [ **type** { **local-spec** | **group-spec** } ] **no web-auth bind-portal**

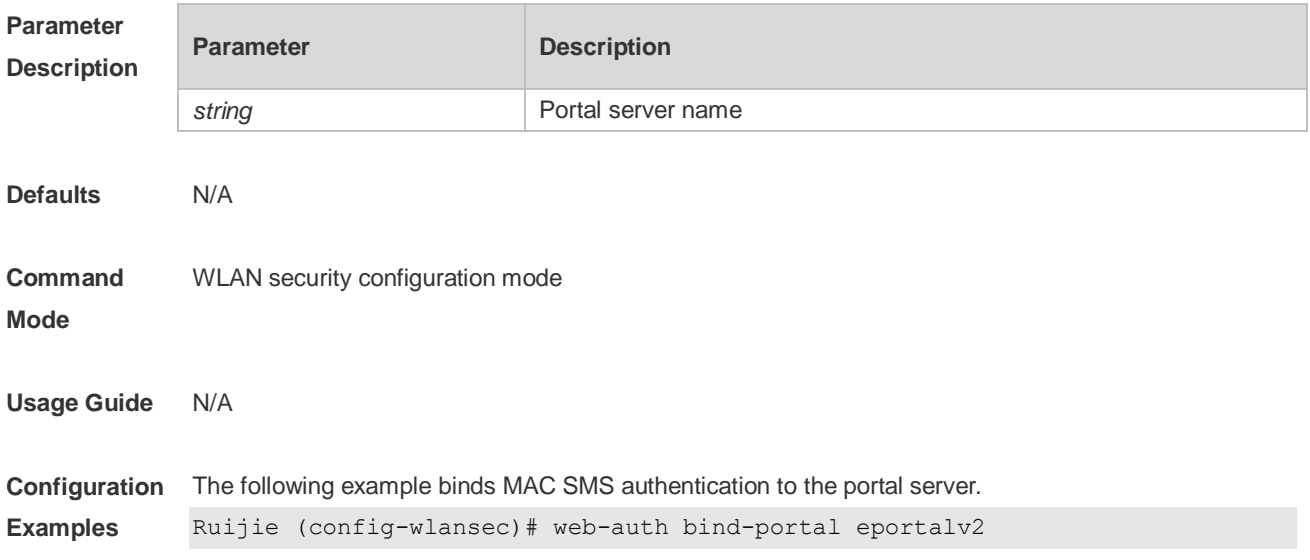

**Platform Description** N/A

### **1.54 web-auth dhcp-check**

Use this command to enable DHCP IP address check. Use **no** form of this command to restore the default setting. **web-auth dhcp-check no web-auth dhcp-check**

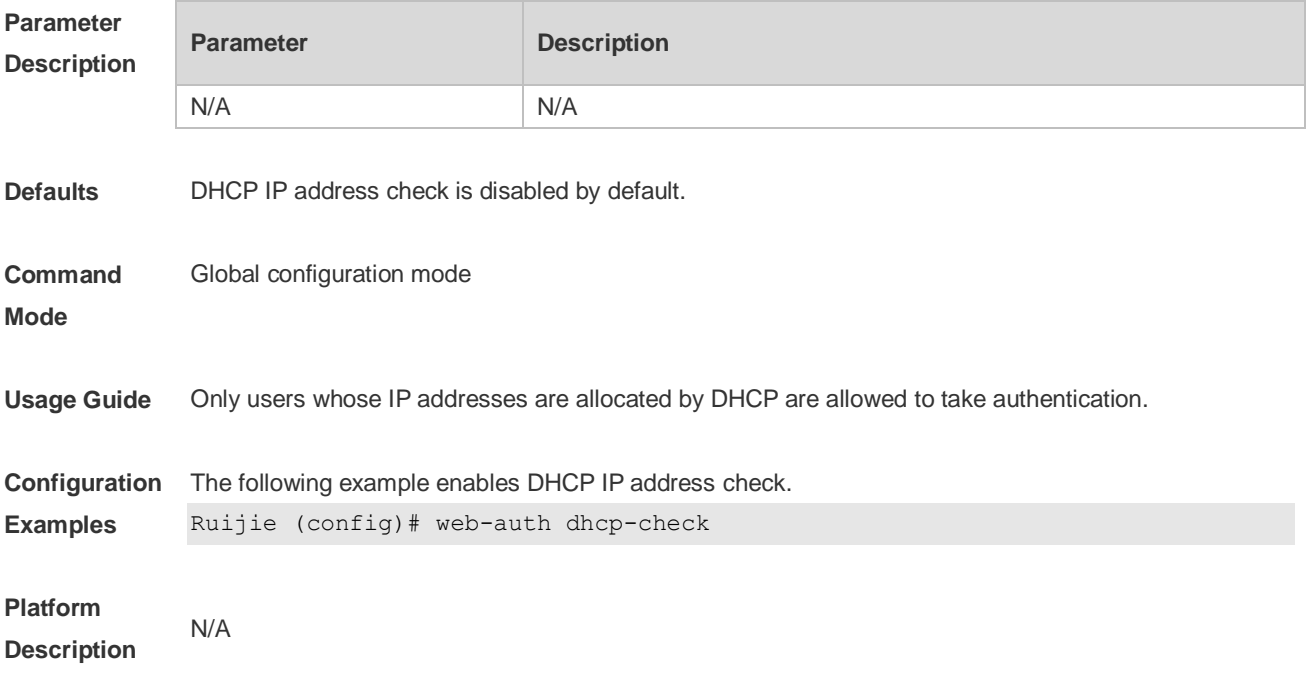

#### **1.55 web-auth direct-host**

Use this command to set the authentication-exempted IP/MAC address range. Use the **no** form of this command to restore the default setting. **web-auth direct-host** { *ipv4-address* [ i*p-mask* ] [ **arp** ] | *ipv6-address* | *mac-address*} [ **port**  *interface-name* ] **no web-auth direct-host** { *ipv4-address* [ i*p-mask* ] | *ipv6-address* | *mac-address*}

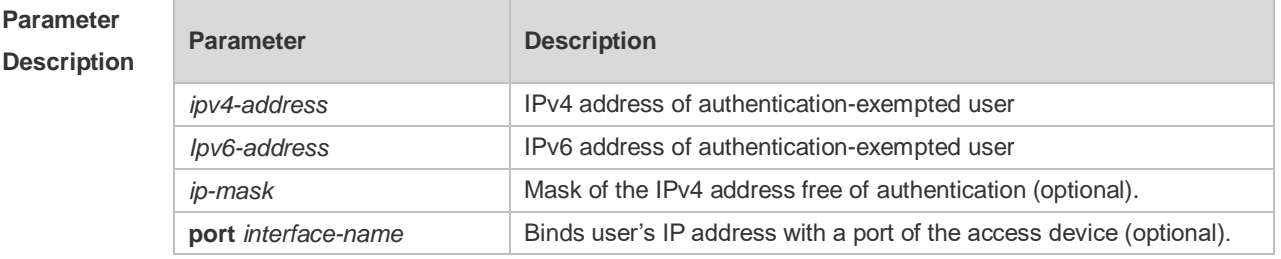

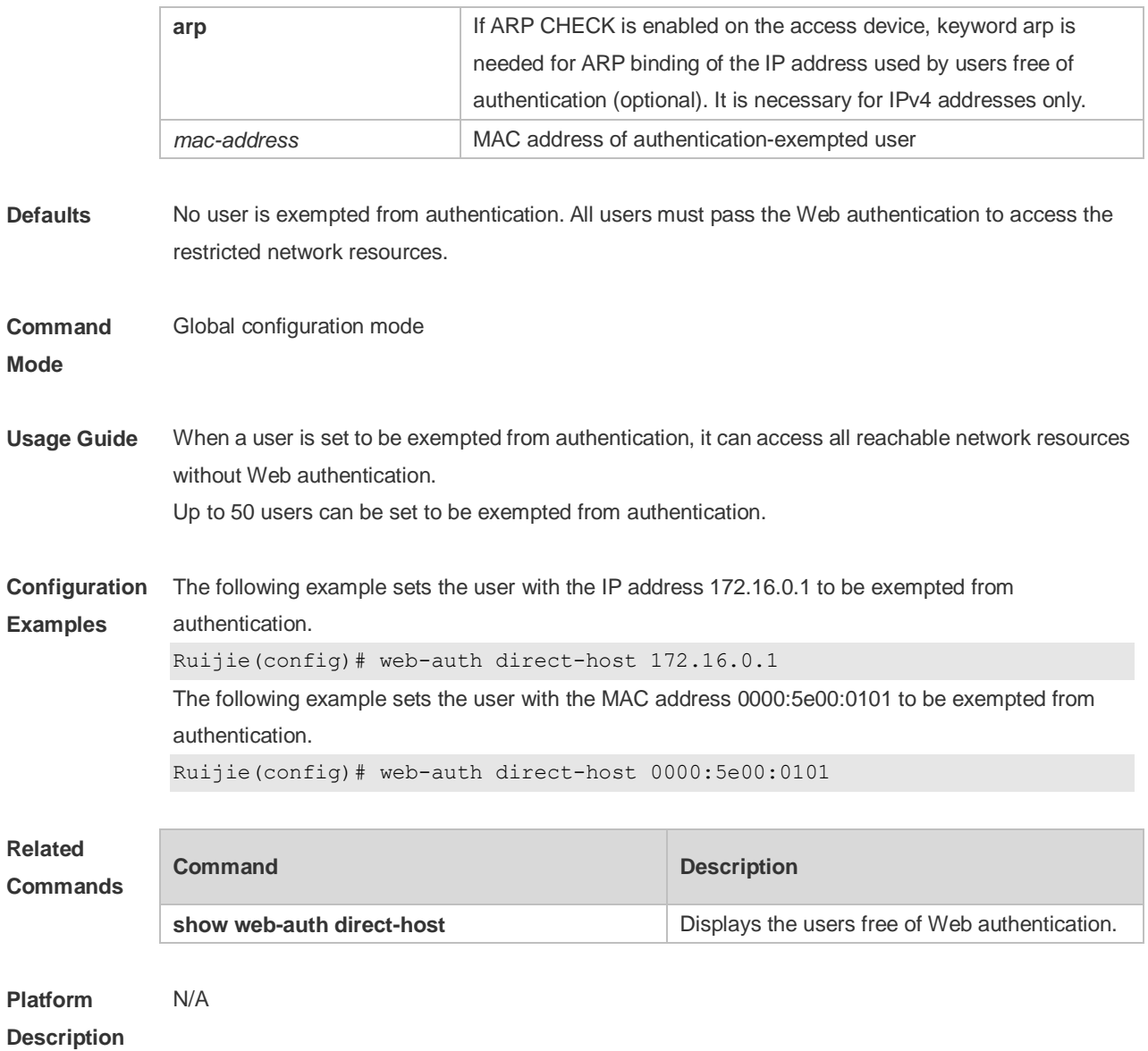

## **1.56 web-auth dkey-compatible url-parameter**

Use this command to configure the DKEY-compatible URL string. Use the **no** form of this command to restore the default setting. **web-auth dkey-compatible url-parameter** *string* **no web-auth dkey-compatible url-parameter**

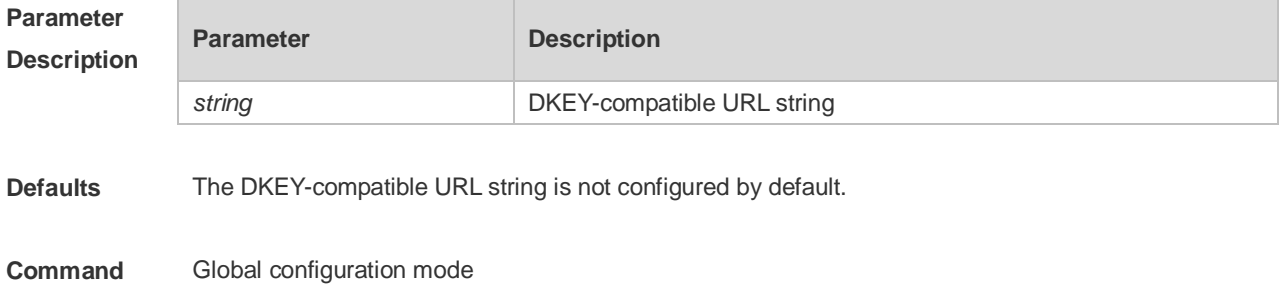

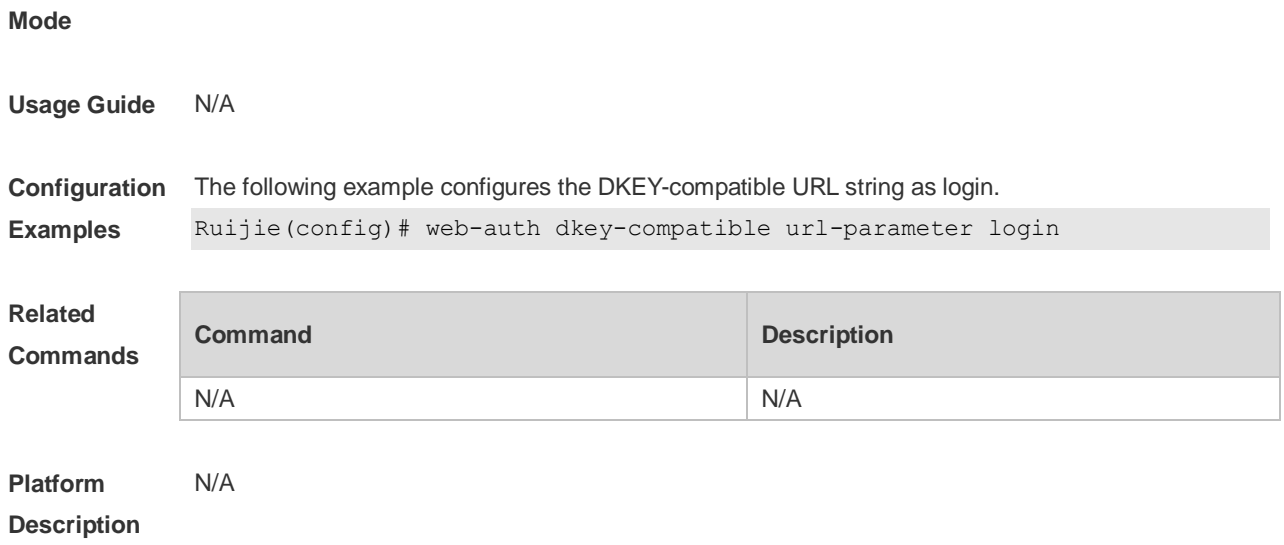

## **1.57 web-auth enable**

Use this command to enable the Web authentication function on a port. This command is compatible with the **web-auth port-control** command. Use the **no** form of this command to restore the default setting. **web-auth enable** [ **eportalv1 | eportalv2 |** *template-name* ] **no web-auth enable**

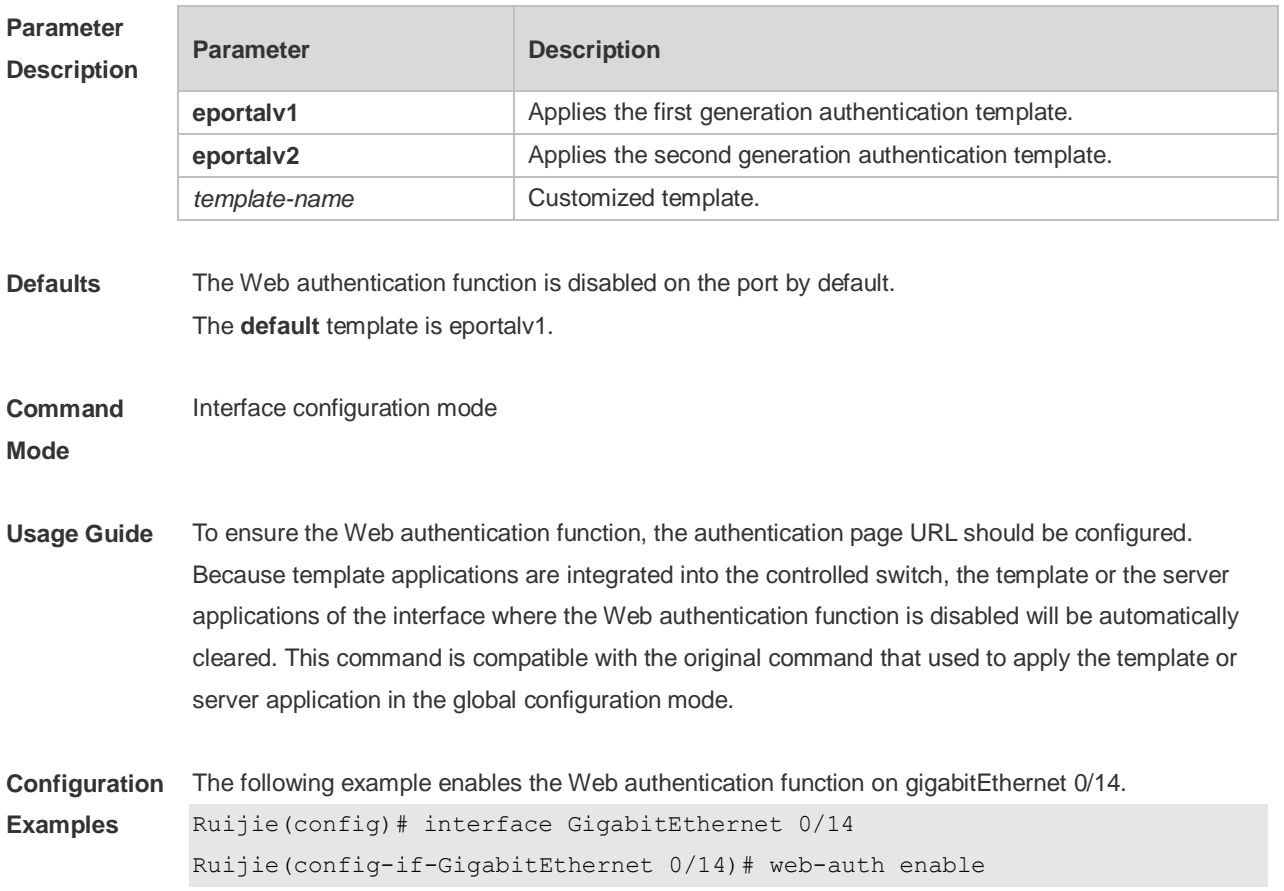

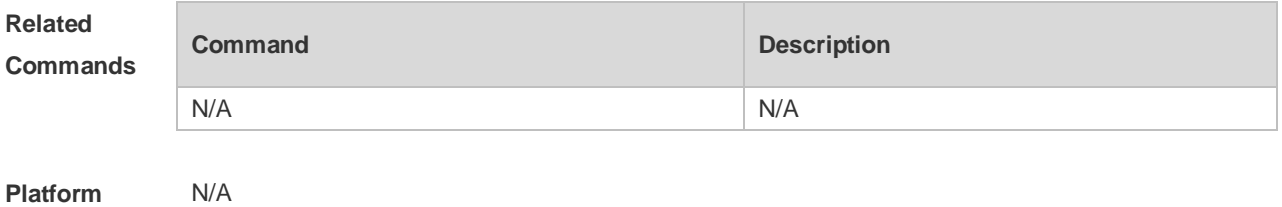

**Description**

#### **1.58 web-auth logging enable**

Use this command to enable the Web authentication syslog function. Use the **no** form of this command to restore the default setting. **web-auth logging enable** { *num* } **no web-auth logging enable**

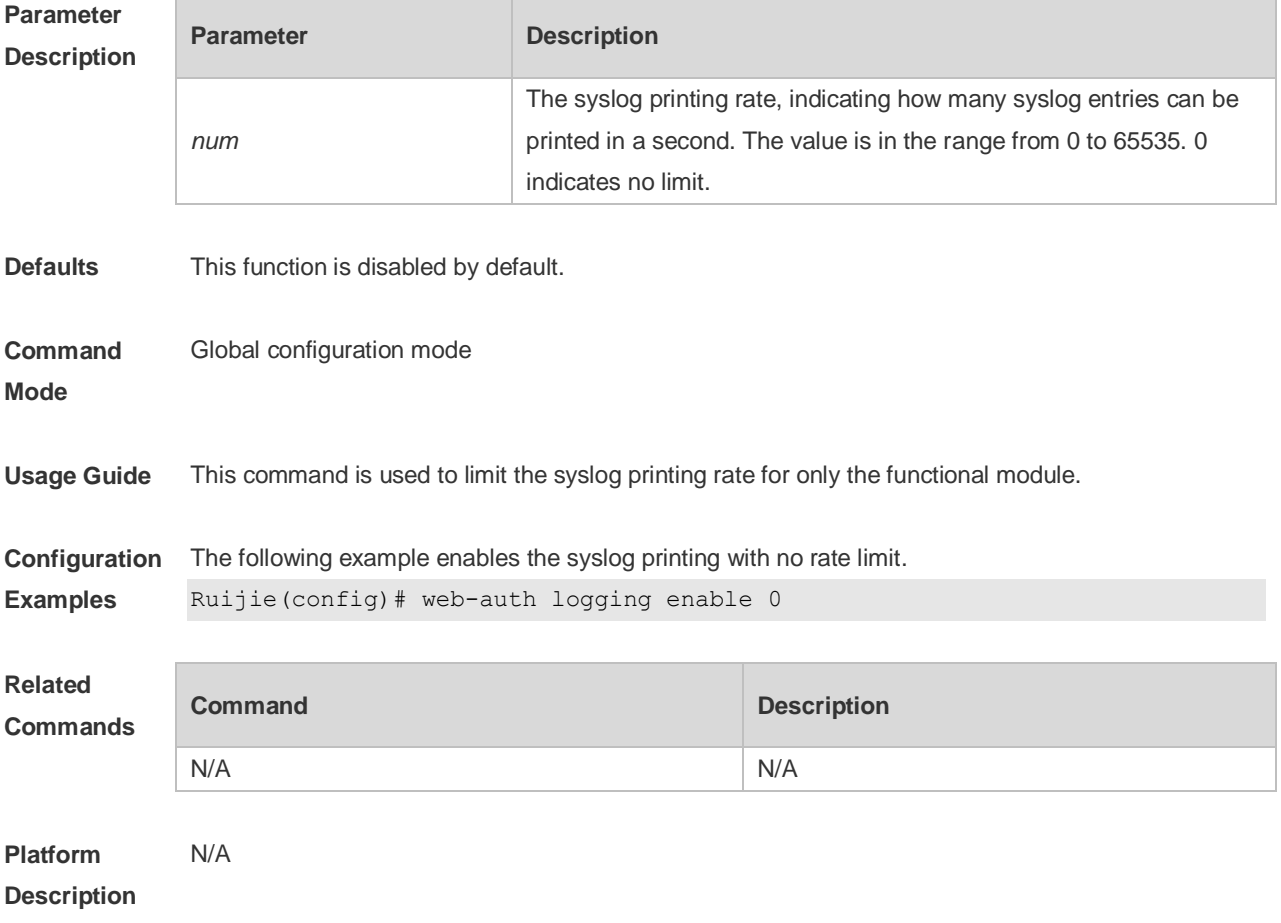

#### **1.59 web-auth noise**

Use this command to configure the anti-noise policy. Use the no form of this command to restore the default setting.

#### **web-auth noise** [ **aging** *agmin* ] [ **hit** *times* ] **no web-auth noise**

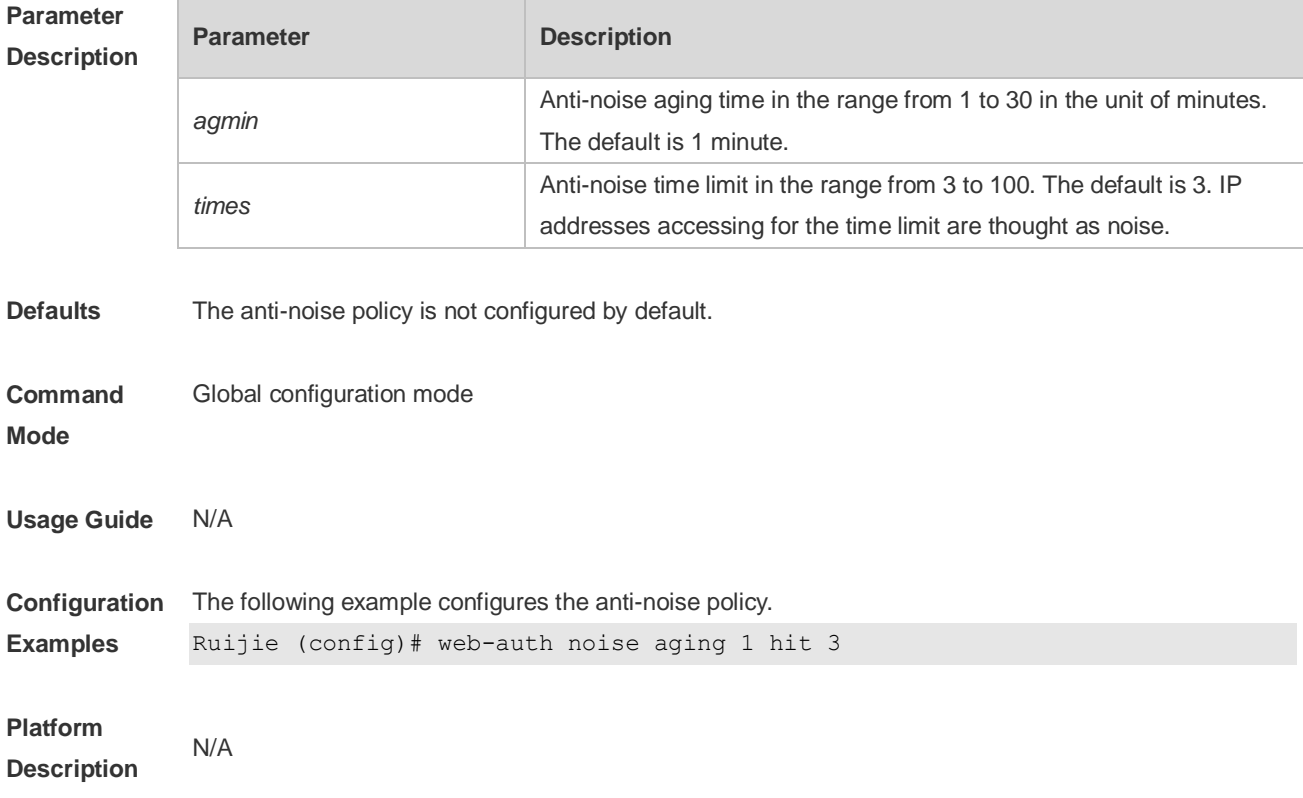

#### **1.60 web-auth offline-detect**

Use this command to configure the online keepalive time for users. Authenticated online users are forced to go offline if their traffic is lower than the specified threshold within a specified interval. **web-auth offline-detect interval** *interval* **flow** *thredshold*

Use this command to restore the default setting. **default web-auth offline-detect**

Use this command to disable online detection for users. **no web-auth ping**

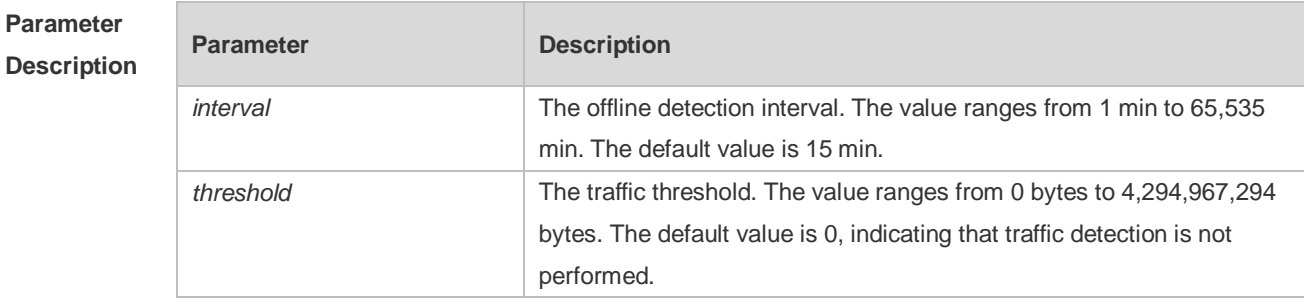

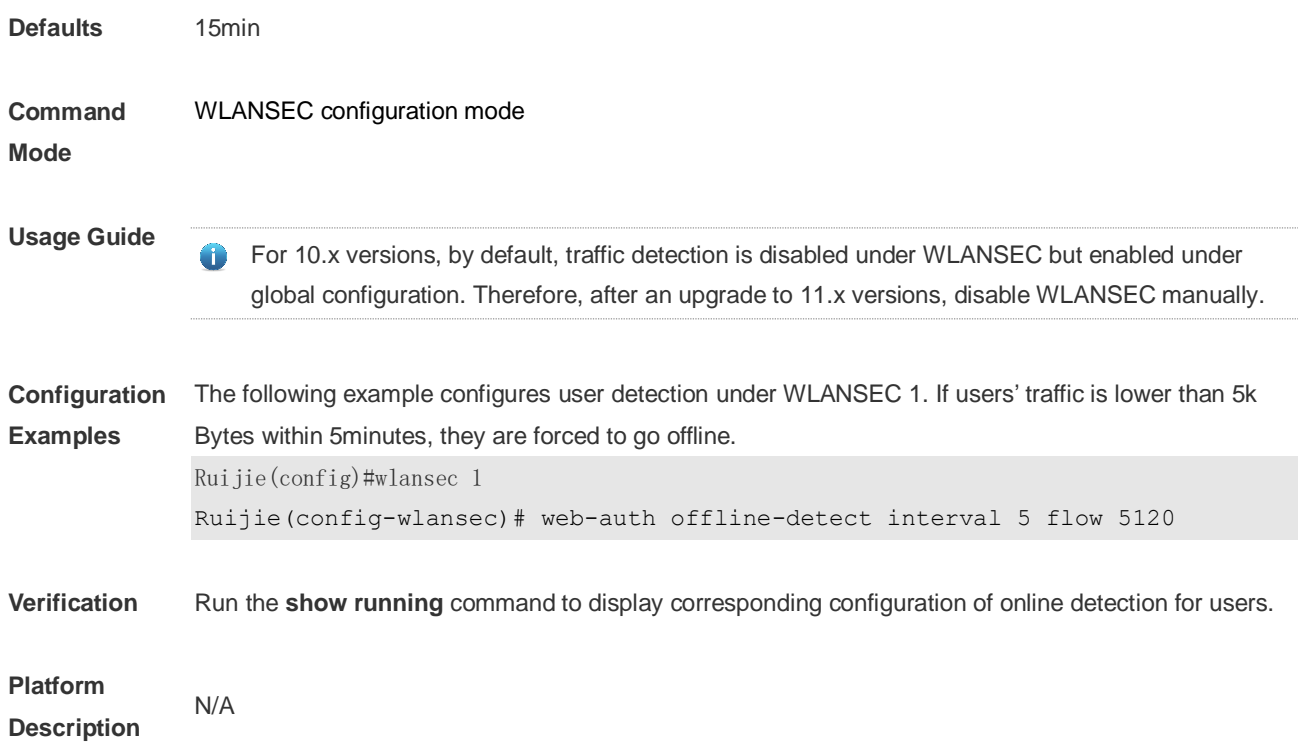

## **1.61 web-auth ping**

Use this command to ping the portal server. Use the no form of this command to restore the default setting. **web-auth ping** [ **interval** *minutes* ] [ **retry** *times* ] **no web-auth ping**

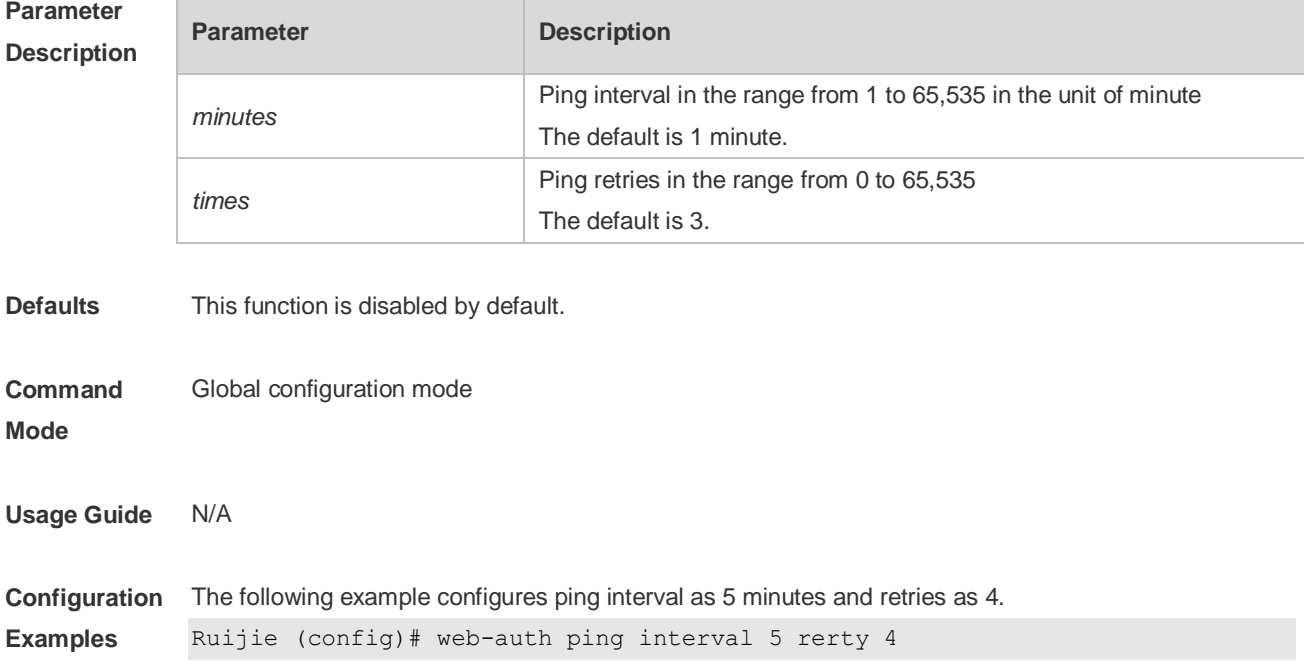

**Platform Description** N/A

#### **1.62 web-auth portal**

Use this command to map different portal servers with users in different subnets. Use the **no** form of this command to restore the default setting. **web-auth portal { eportalv1 | eportalv2 | iportal | wechat | wifidog |** *name* **} no web-auth portal { eportalv1 | eportalv2 | iportal | wechat | wifidog |** *name* **}**

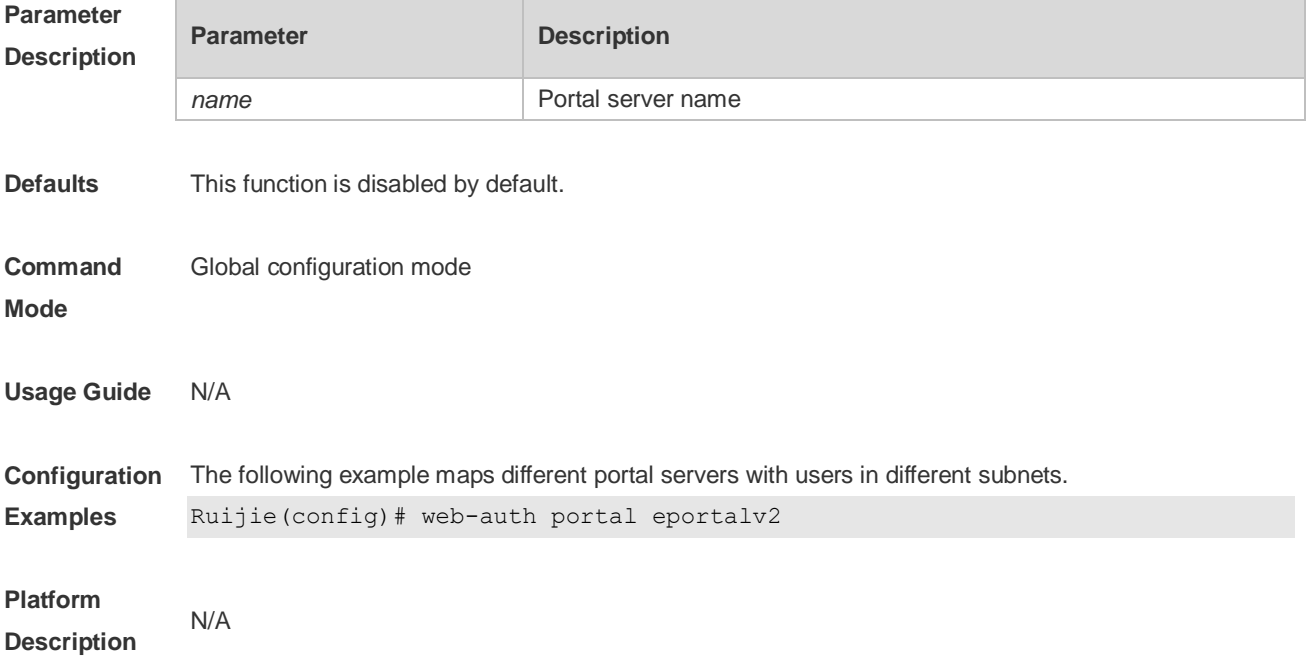

#### **1.63 web-auth portal extension**

Use this command to enable portal extension to support CMCC portal server. Use the **no** form of this command to restore the default setting. **no web-auth portal extension default web-auth portal extension**

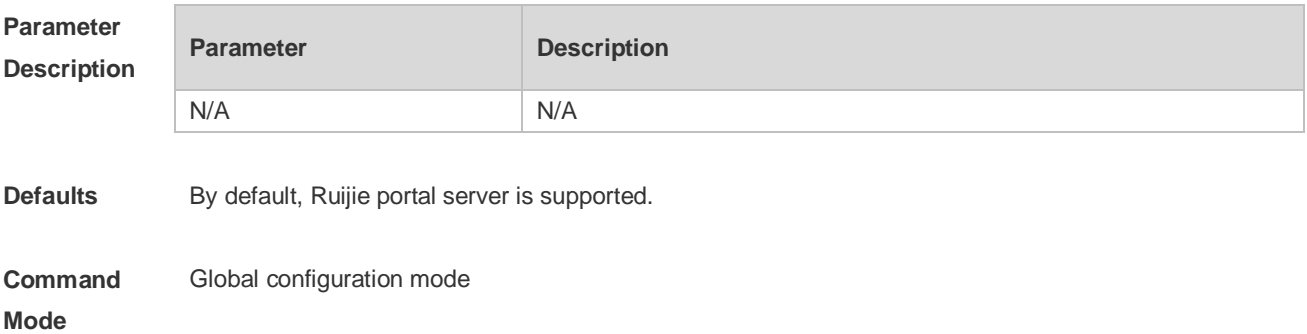

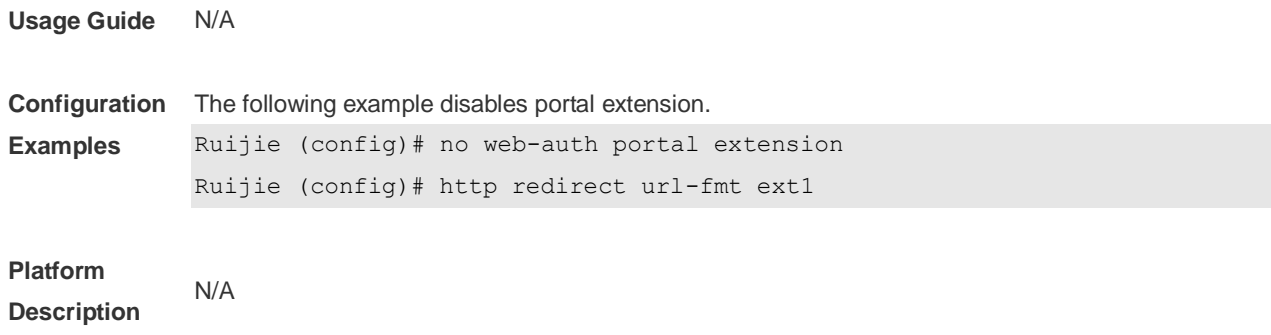

## **1.64 web-auth portal key**

Use this command to set the communication key between the access device and the authentication server.

Use the **no** form of this command to clear the communication key between the redirected Web request of a user and the authentication server. **web-auth portal key** *key-string*

**no web-auth portal key**

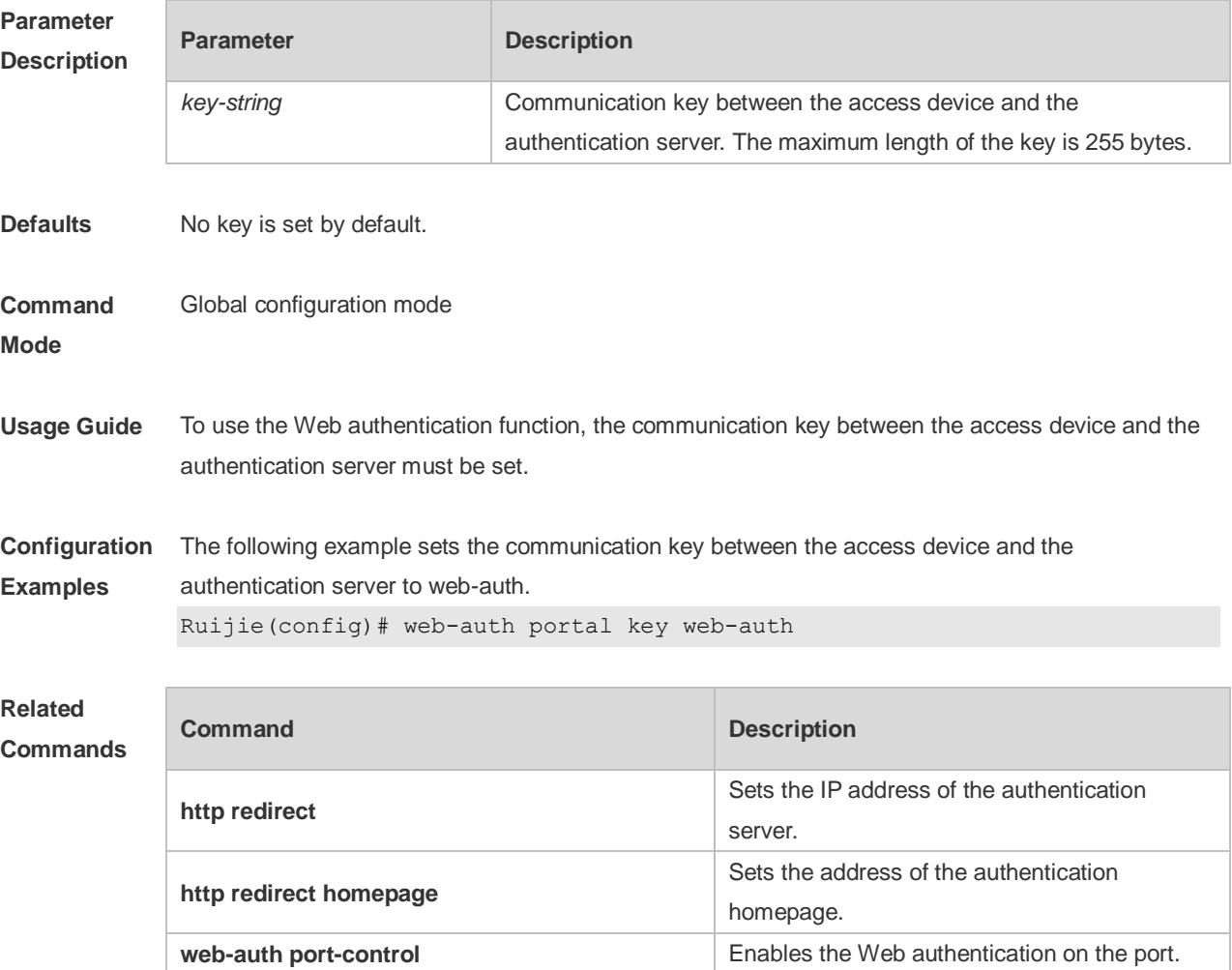

**Platform Description** N/A

## **1.65 web-auth portal-attribute**

Use this command to configure transparent transmission of the 0x05 attribute of the portal protocol. Use the **no** form of this command to restore the default setting. **web-auth portal-attribute [5 | textinfo] no web-auth portal-attribute [5 | textinfo]**

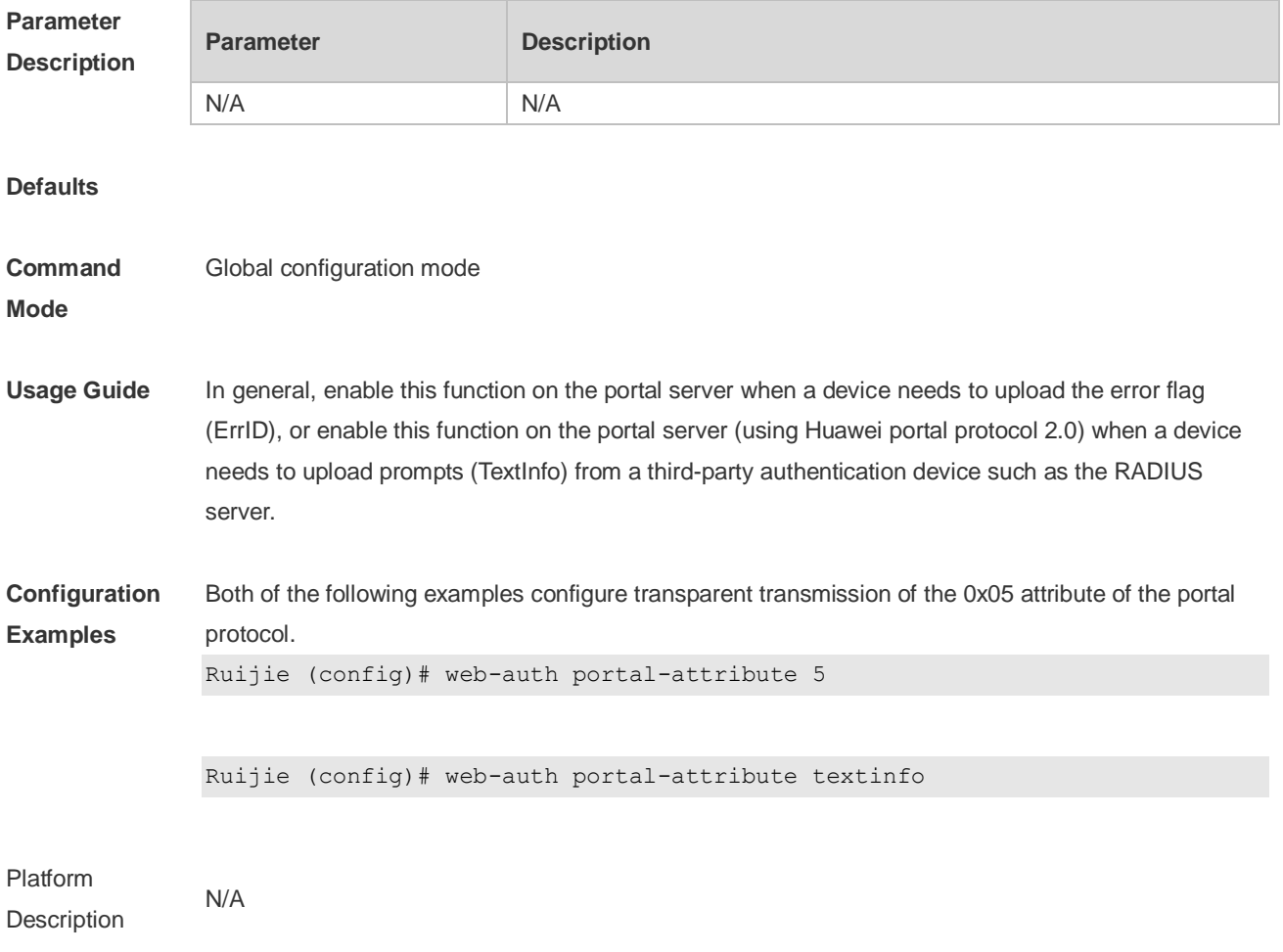

#### **1.66 web-auth portal-check**

Use this command to enable portal server check. Use the **no** form of this command to restore the default setting. **web-auth portal-check** [ **interval** *intsec* ] [ **timeout** *tosec* ] [ **retransmit** *retires* ] **no web-auth porta-check**
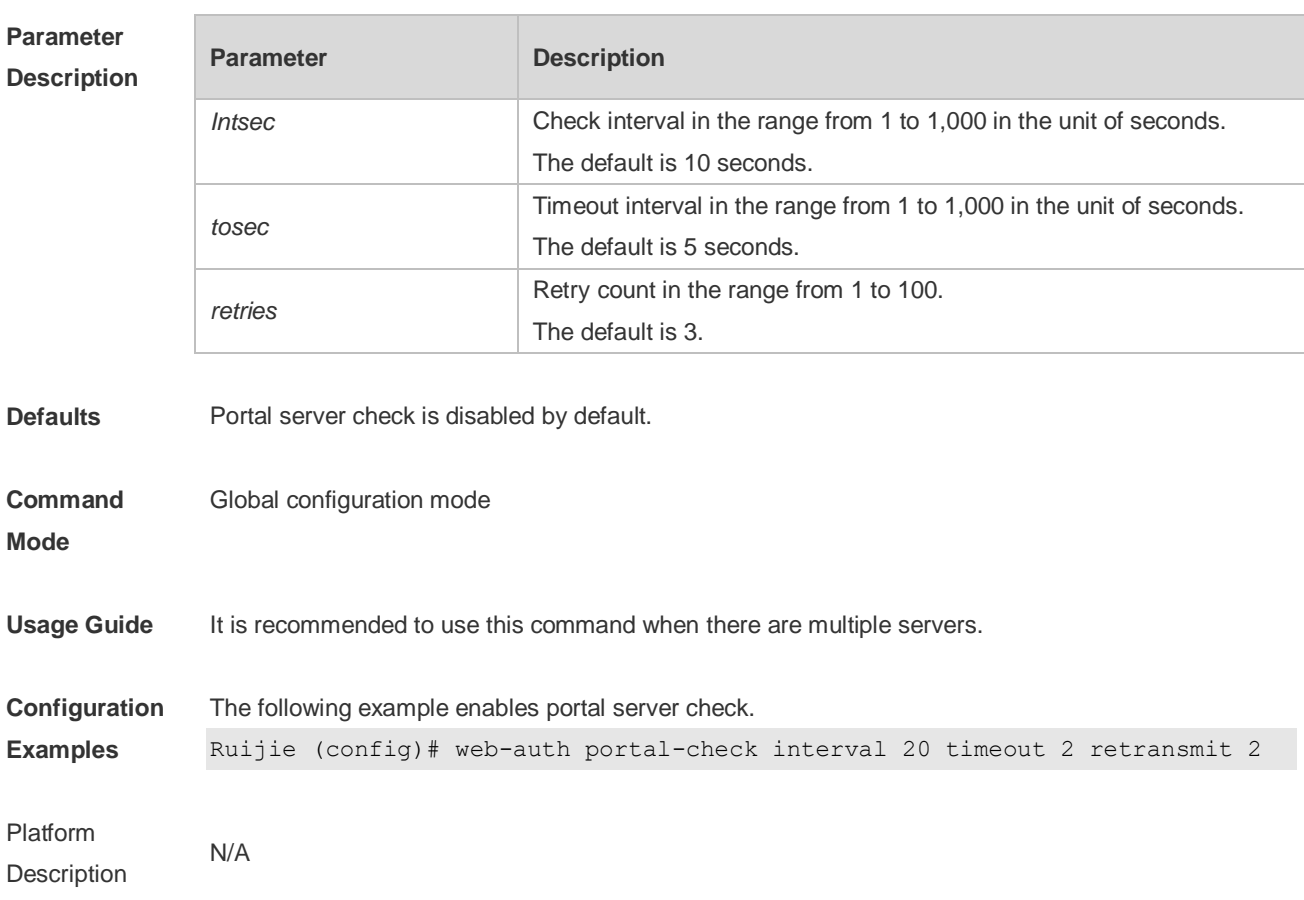

### **1.67 web-auth portal-escape**

Use this command to enable portal-escape function. Use the **no** form of this command to restore the default setting. **web-auth portal-escape no web-auth portal-escape**

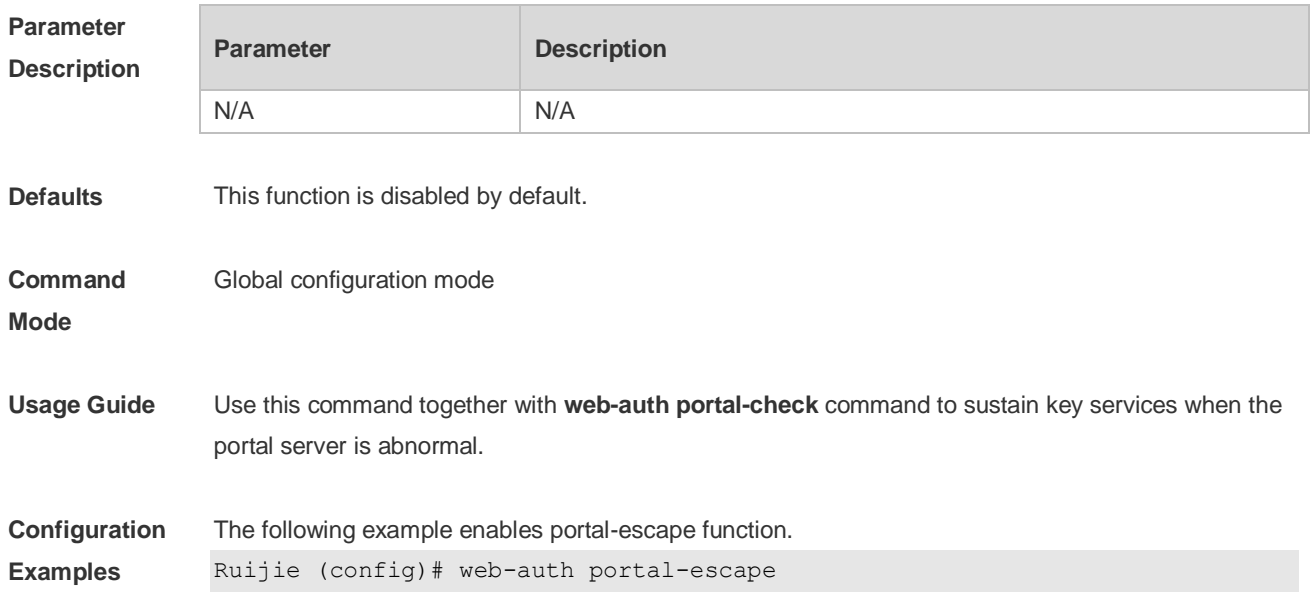

**Platform Description** N/A

## **1.68 web-auth portal-valid unique-name**

Use this command to enable uniqueness check of portal authentication accounts. Use the **no** form of this command to restore the default setting. **web-auth portal-valid unique-name no web-auth portal-vallid unique-name**

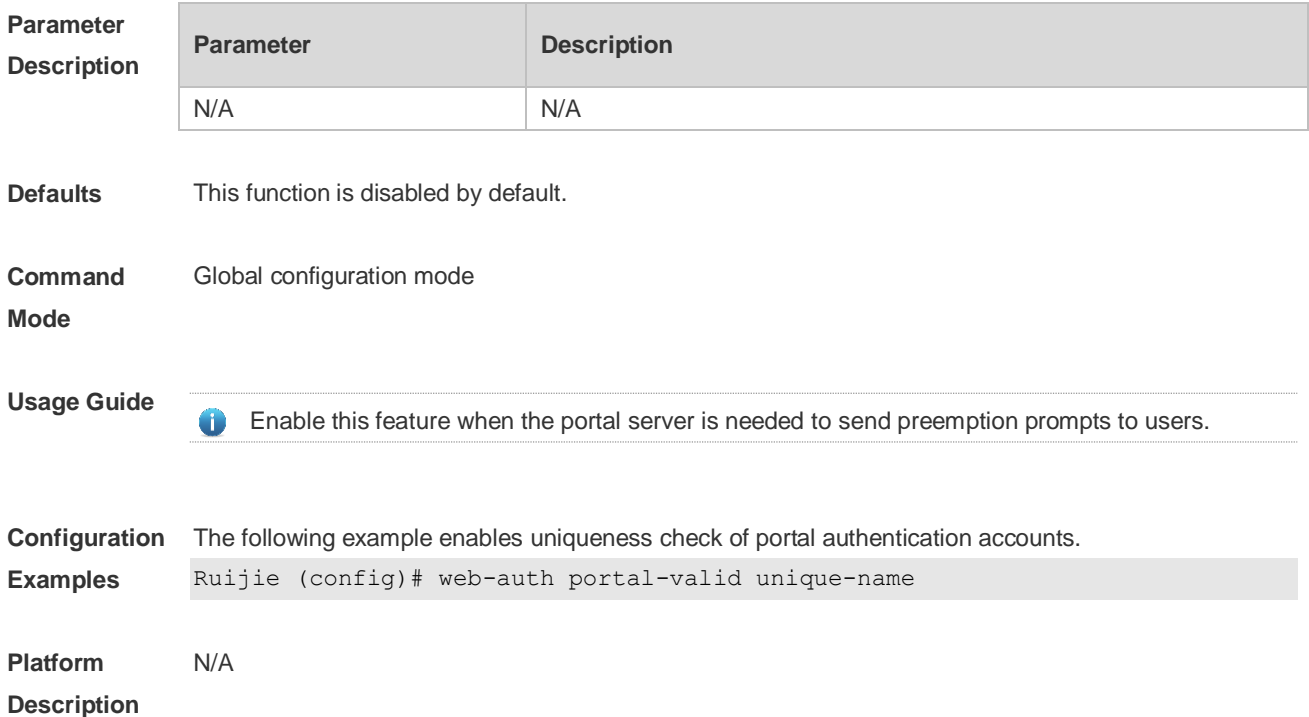

#### **1.69 web-auth sms-flow**

Use this command to configure the interval and threshold of flow detection. Use the **no** form of this command to restore the default setting. **web-auth sms-flow [ interval** *interval* **] [threshold** *flows* **] no web-auth sms-flow [ interval** *interval* **] [threshold** *flows* **]**

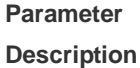

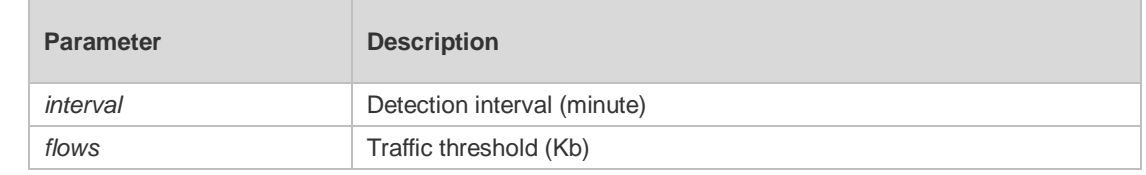

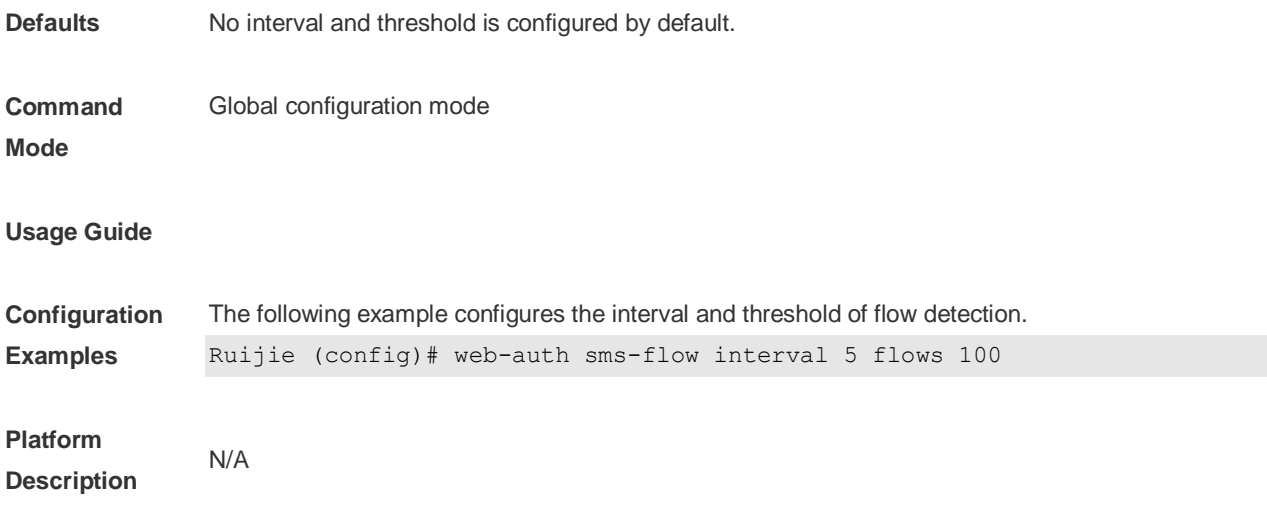

#### **1.70 web-auth sta-leave detection**

Use this command to disable STA connectivity detection. **no web-auth sta-leave detection**

Use this command to restore the default setting. **default web-auth sta-leave detection**

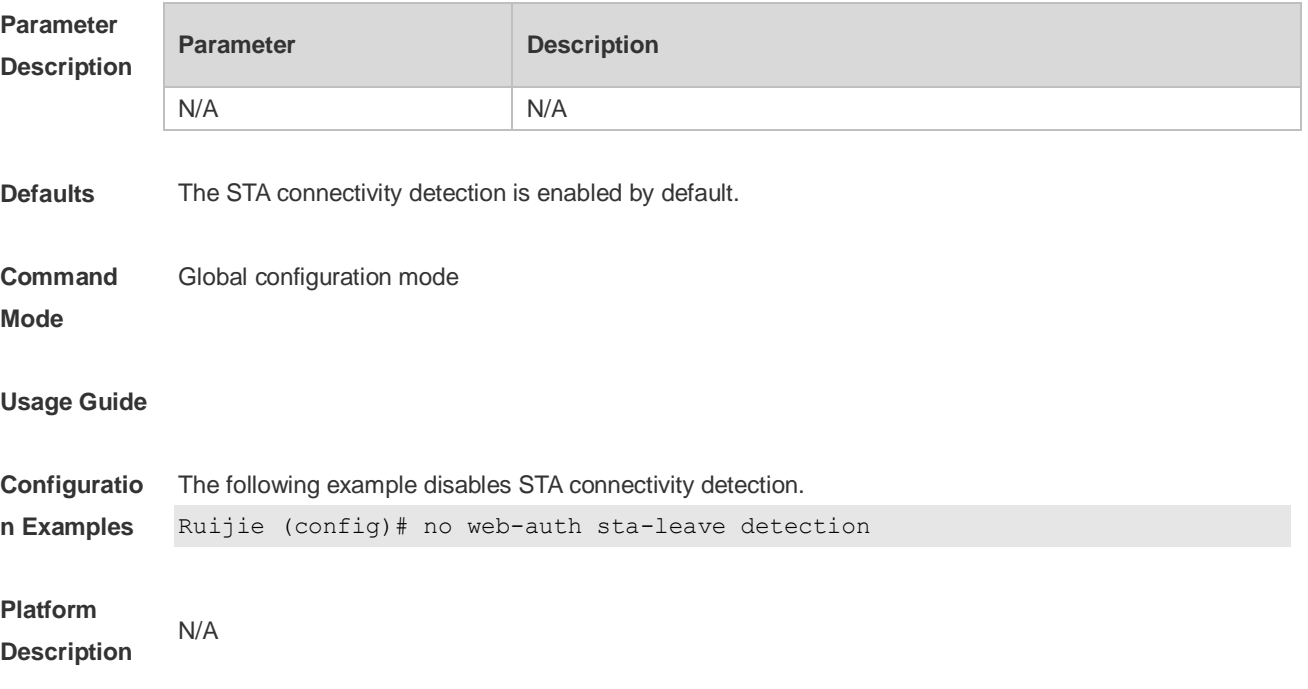

# **1.71 web-auth sta-perception enable**

Use this command to enable smart authentication for Wechat access. Use the **no** form of this command to restore the default setting.

#### **web-auth sta-perception enable no web-auth sta-perception enable**

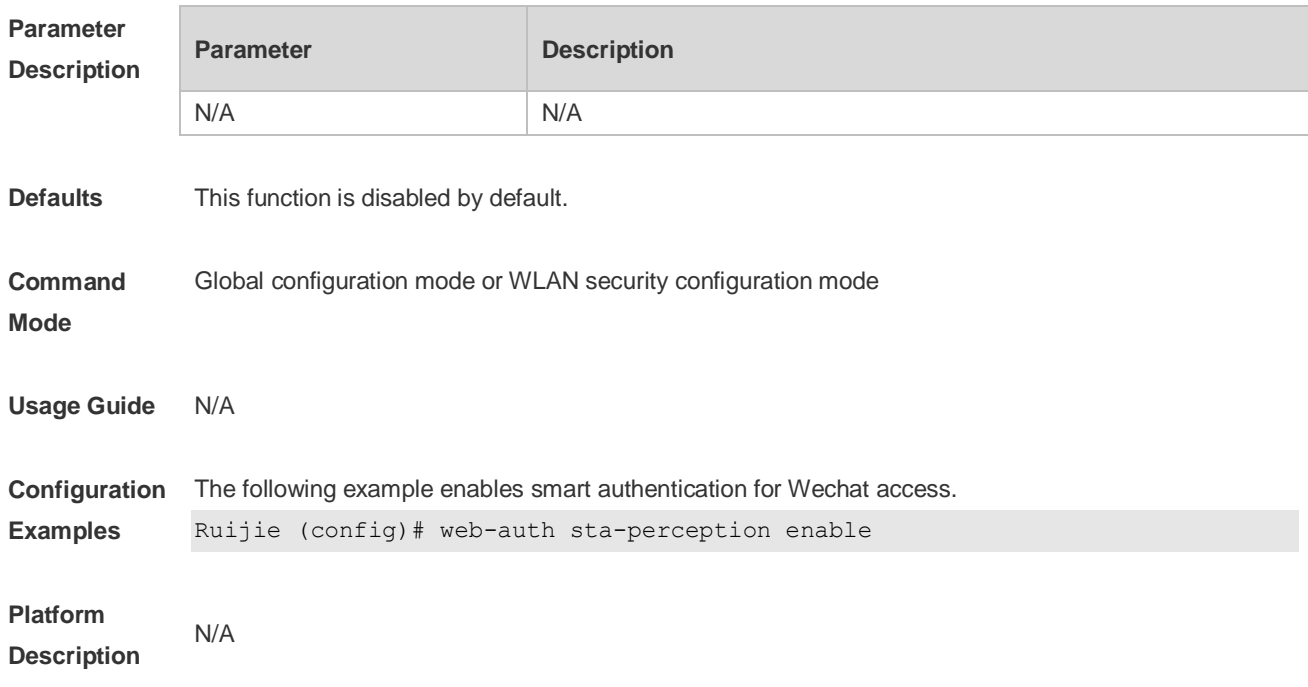

#### **1.72 web-auth template**

Use this command to create the first generation authentication template and enter its configuration mode.

#### **web-auth template eportalv1**

Use this command to create the customized first generation authentication template and enter its configuration mode.

**web-auth template** { template-name } **v1**

Use this command to create the second generation authentication template and enter its configuration mode.

#### **web-auth template eportalv2**

Use this command to create the customized second generation authentication template and enter its configuration mode. **web-auth template** { *template-name* } **v2**

Use this command to create the built-in authentication template and enter its configuration mode. **web-auth template iportal**

Use this command to create the customized built-in authentication template and enter its configuration mode.

#### **web-auth template** { template-name } **intra**

Use this command to create the WiFiDog authentication template and enter its configuration mode. **web-auth template wifidog**

Use this command to create the customized WiFiDog authentication template and enter its configuration mode.

**web-auth template** { template-name } **wifidog**

Use this command to create the Wechat authentication template and enter its configuration mode. **web-auth template wechat**

Use this command to create the customized Wechat authentication template and enter its configuration mode.

**web-auth template** { template-name } **wechat**

Use this command to remove the template. **no web-auth template** { *template-name* }

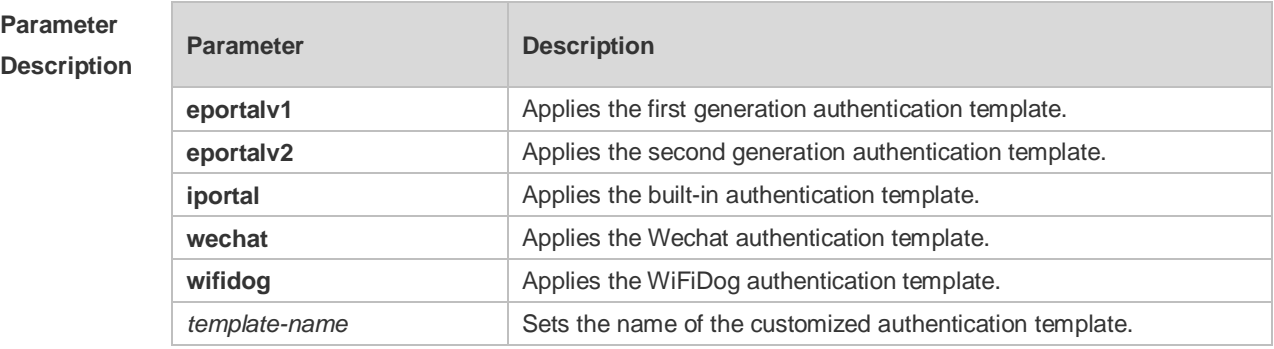

**Defaults** No template is configured by default.

```
Command 
                Global configuration mode
```
**Mode**

**Usage Guide** You can enter the **eportalv1** template mode to configure the IP address and URL instead of executing the **http redirect** and **http redirect homepage** commands**.** The **http redirect** and **http redirect homepage** commands are compatible on the device, which will be converted to this command. The original command **portal-server** is compatible on the device, which will be converted to this command.

> To ensure the Web authentication function, configure and apply a functional portal server. The **eportalv1** template is applied by default. The IP address, the URL and the communication secret key of the **eportalv1** template should be configured. If no URL format is specified, the default **http://[ ip-address ]** format will be adopted. The IP address of the portal server is the network resource exempted from authentication, so the unauthenticated user can access it. The device limits

the uplink traffic that accesses the IP address to prevent attacks. The upper limit is proportionate to the number of the physical ports.

**Configuration Examples** The following example configures the **eportalv1** template. Ruijie(config)# web-auth template eportalv1 Ruijie(config.tmplt.eportalv1)#

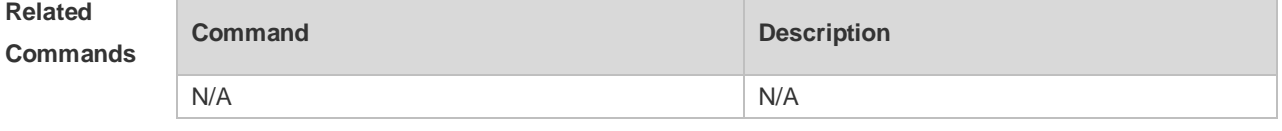

**Platform Description** N/A

### **1.73 web-auth update-interval**

Use this command to set the interval at which the online user information is updated. Use the **no** form of this command to restore the default setting. **web-auth update-interval** {*seconds*} **no web-auth update-interval**

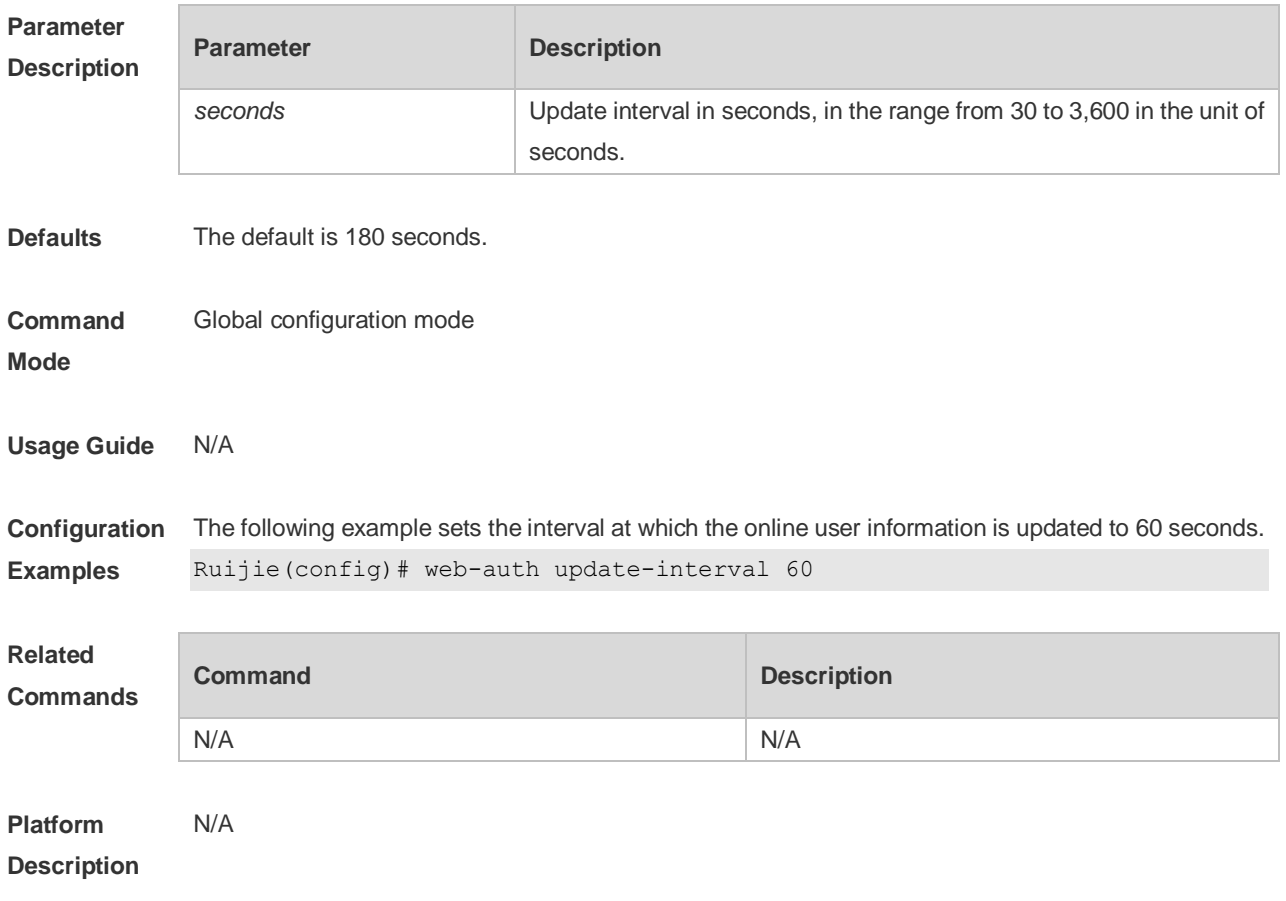

## **1.74 web-auth valid-ip-acct**

Use this command to configure the time during which STAs can attempt to obtain IP addresses. The STAs that fail to obtain IP addresses after the specified time has elapsed are forced offline. **web-auth valid-ip-acct [ timeout** *seconds* **]**

Use this command to restore the default setting. **no web-auth valid-ip-acct**

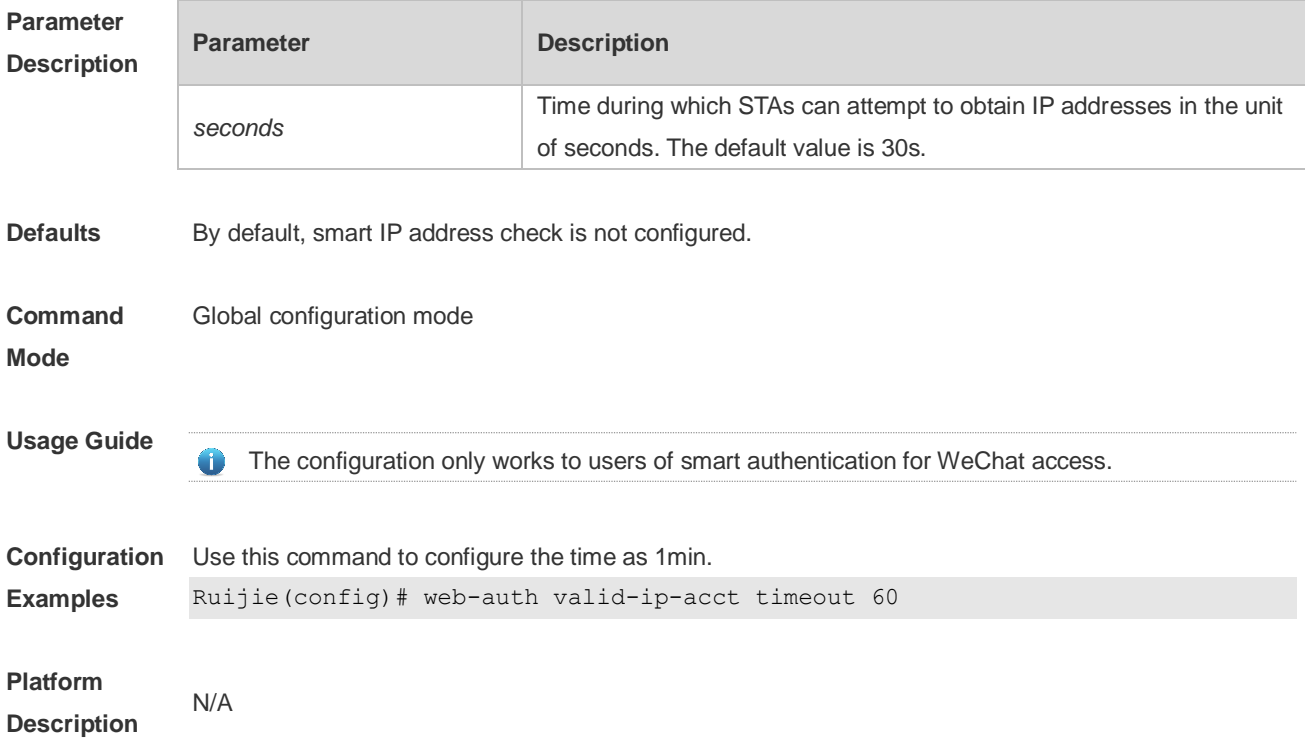

#### **1.75 web-auth wechat-check**

Use this command to configure detection of the authentication server for WeChat access. Use the **no** form of this command to restore the default setting. **web-auth wechat-check interval** *minutes* **no web-auth wechat-check**

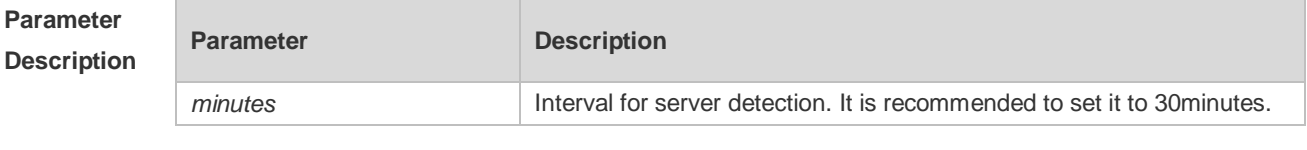

**Defaults** Server detection is not configured by default.

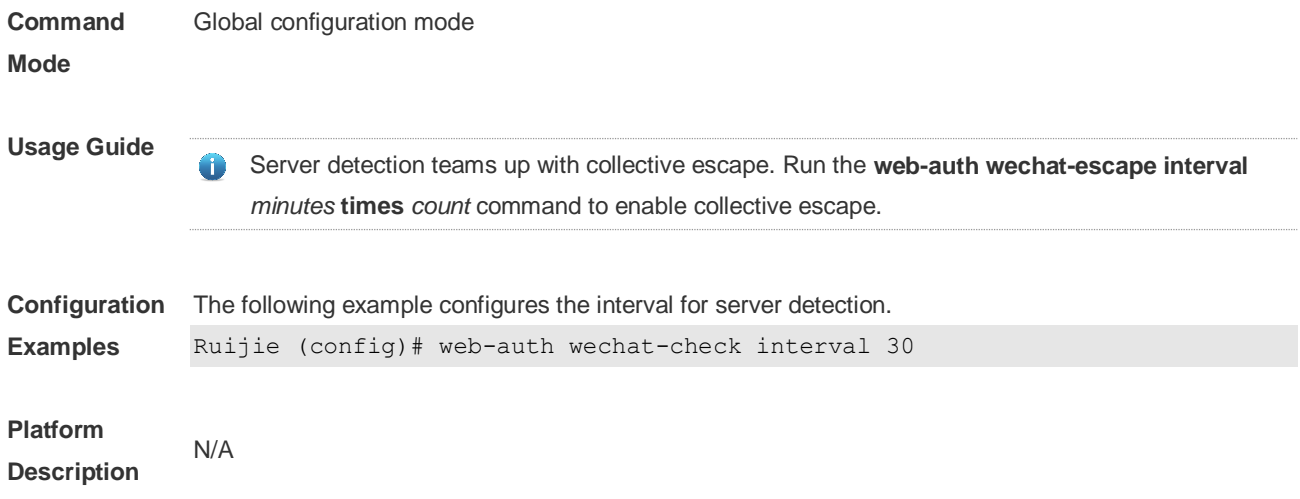

### **1.76 web-auth wechat-escape**

Use this command to enable collective escape of the authentication server for WeChat access. **web-auth wechat-escape interval** *minutes* **times** *count* Use the **no** form of this command to disable collective escape. **no web-auth wechat-check**

Use this command to cancel collective escape and resume single escape. As a trigger, it is not displayed when running the **show running-config** command. **web-auth wechat-escape recover**

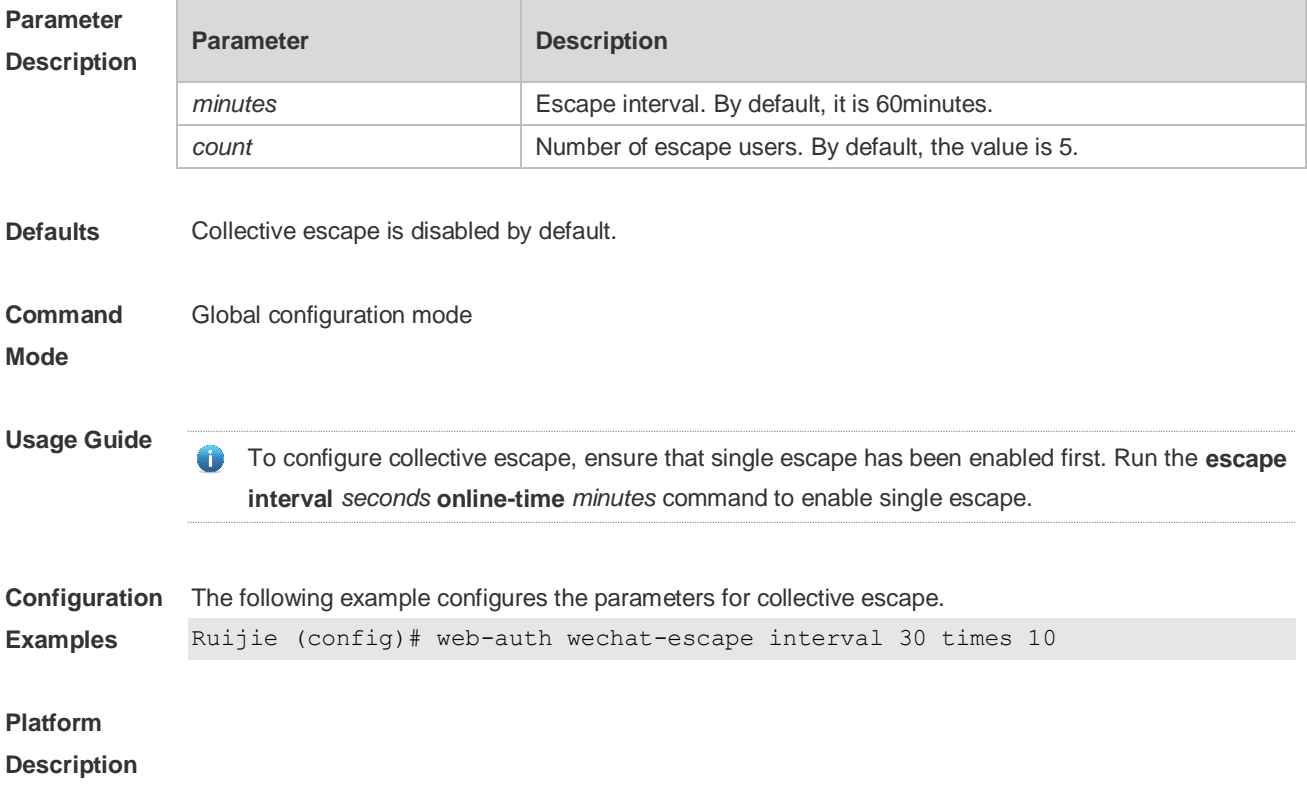

## **1.77 web-auth wechat-template wlan-range portal-ip nas-ip**

Use this command to enable the one-click switch configuration via WeChat. **web-auth wechat-template** *name* **wlan-range** *wlanid-start wlanid-end* **portal-ip** *portal-ip-addr* **nas-ip** *nas-ip-addr* **[ios-adapter | perception]**

Use the **no** form of this command to disable the one-click switch configuration via WeChat. **no web-auth wechat-template** *name*

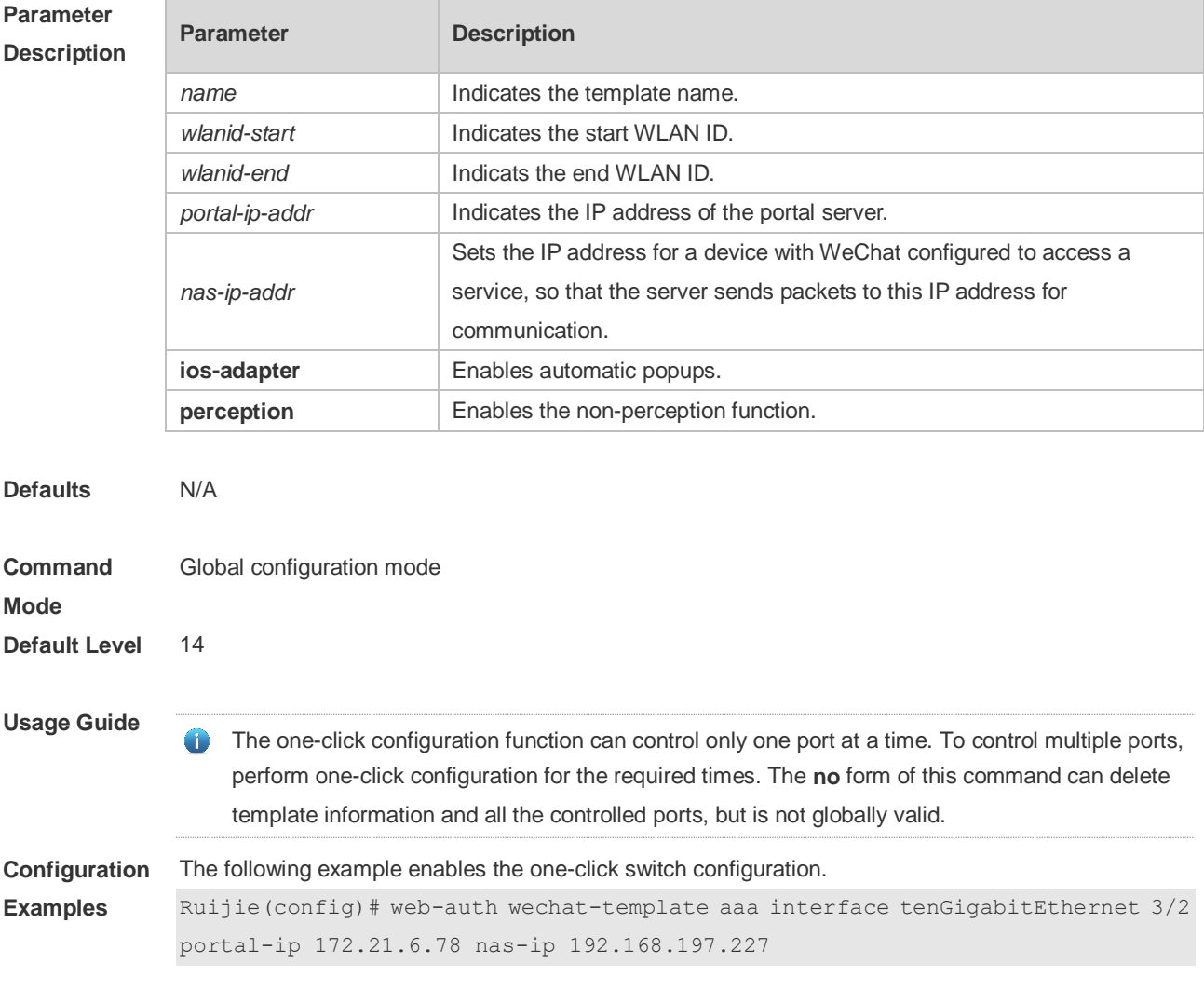

**Verification**

#### **1.78 web-auth wifidog-template wlan-range portal-ip nas-ip url**

Use this command to enable the one-click switch configuration via WiFiDog. **web-auth wifidog-template** *name* **wlan-range** *wlanid-start wlanid-end* **portal-ip** *portal-ip-addr* **nas-ip** *nas-ip-addr* **url** *url-string* **[perception]**

Use the **no** form of this command to disable the one-click switch configuration via WiFiDog. **no web-auth wifidog-template** *name*

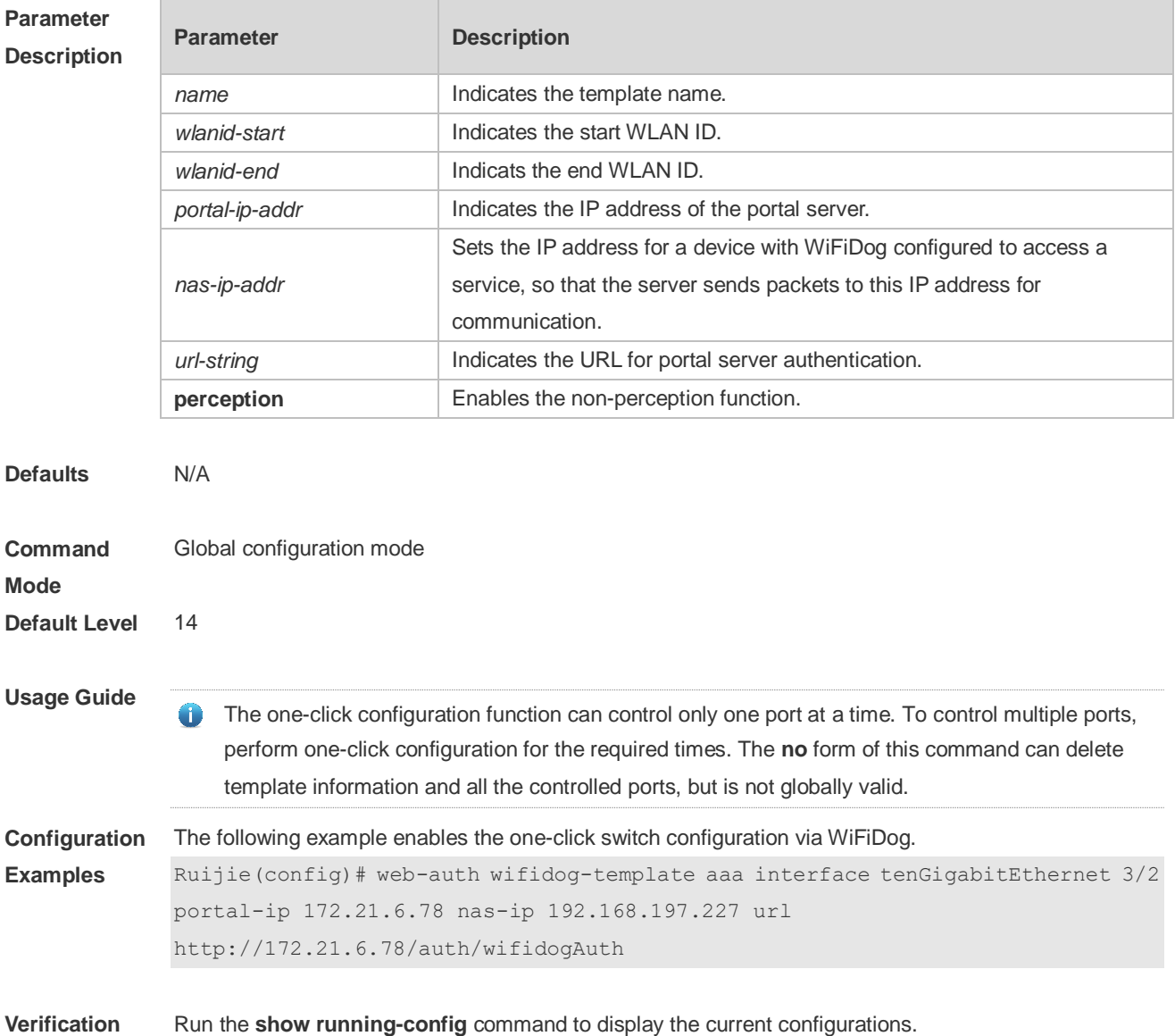

### **1.79 web-auth wlan-ac-ip**

Use this command to configure the ACIP parameter in redirect URL. Use the **no** form of this command to restore the default setting. **web-auth wlan-ac-ip** *ipv4* **no web-auth wlan-ac-ip**

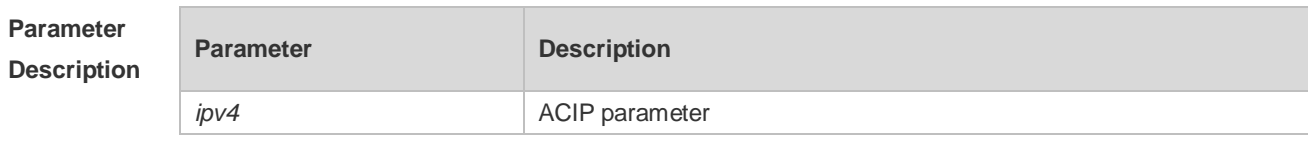

**Defaults** The ACIP Parameter is not configured by default.

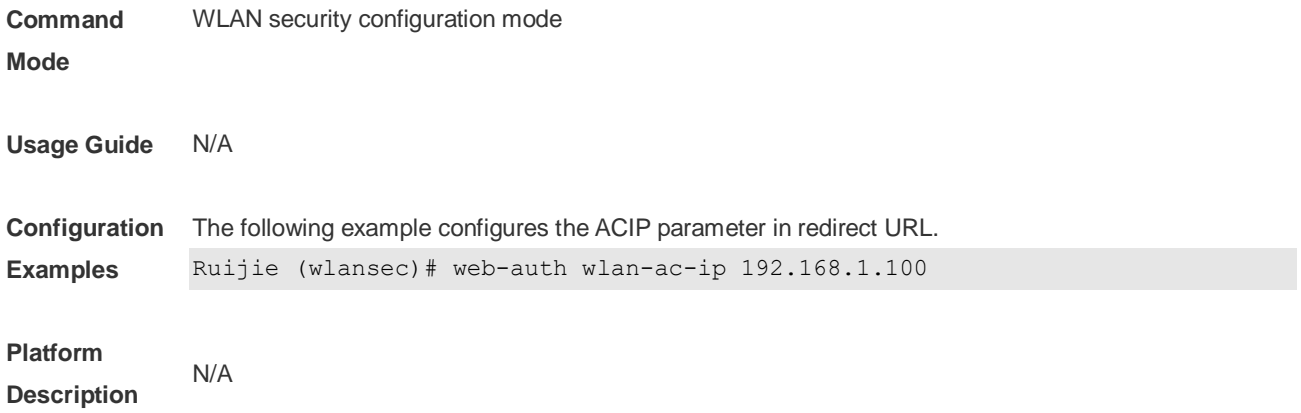

### **1.80 web-auth winterface**

Use this command to configure the winterface parameter in redirect URL. Use the **no** form of this command to restore the default setting. **web-auth winterface** *string* **no web-auth winterface**

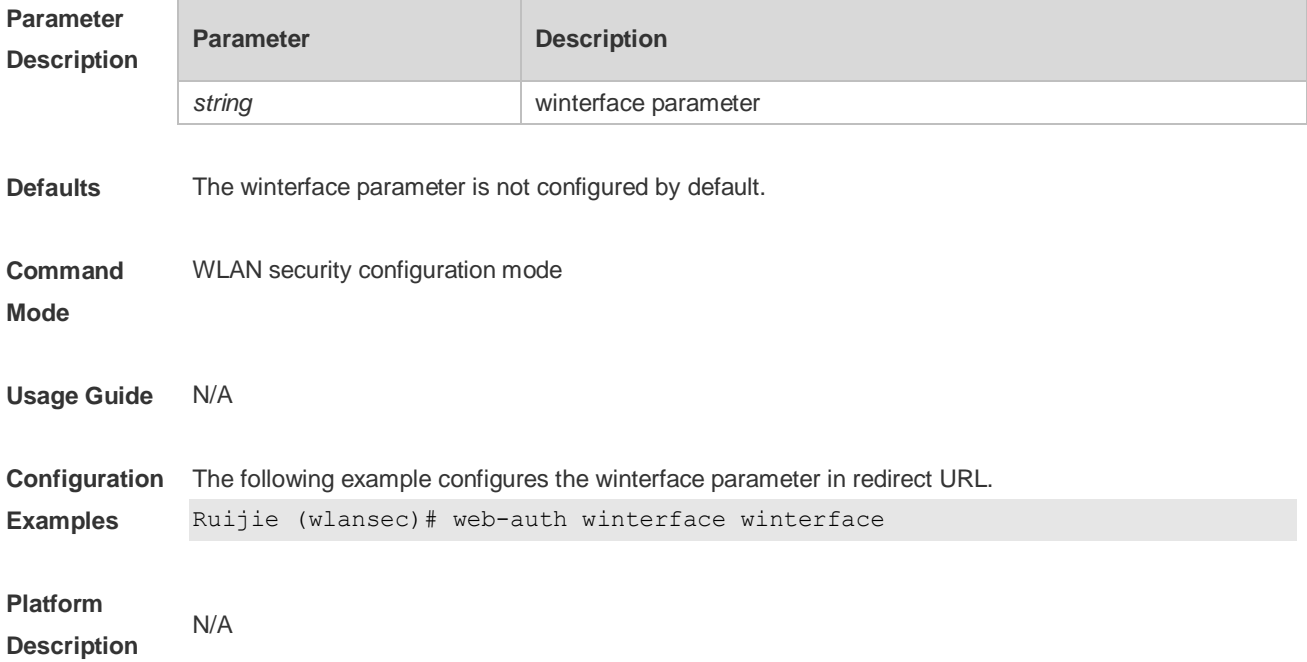

# **2 AAA Commands**

#### **2.1 aaa accounting commands**

Use this command to configure NAS command accounting. Use the **no** form of this command to restore the default setting. **aaa accounting commands** *level* **{ default |** *list-name* **} start-stop** *method1* [ *method2*…] **no aaa accounting commands** *level* { **default |** *list-name* }

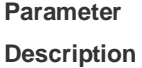

**Command** 

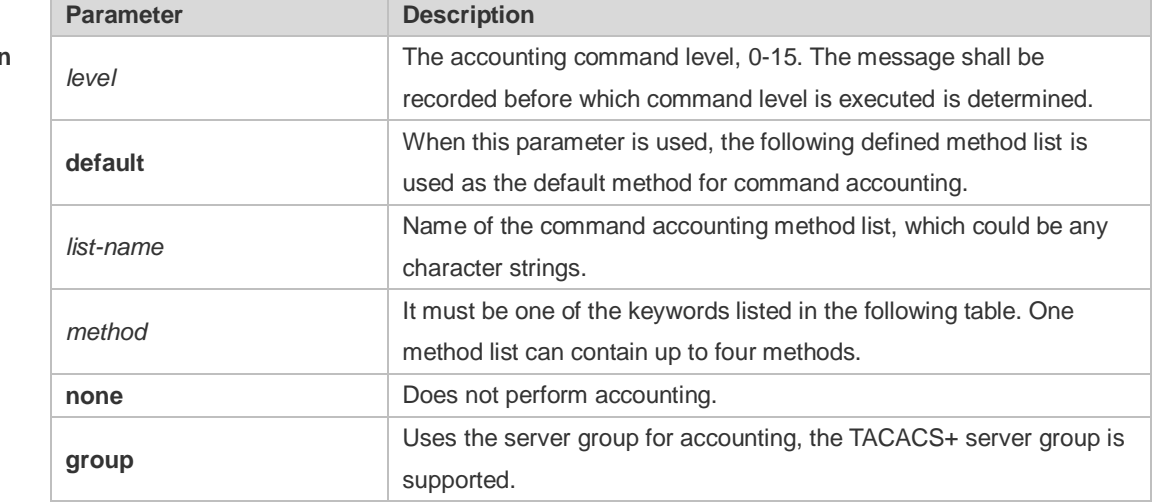

**Defaults** This function is disabled by default.

Global configuration mode

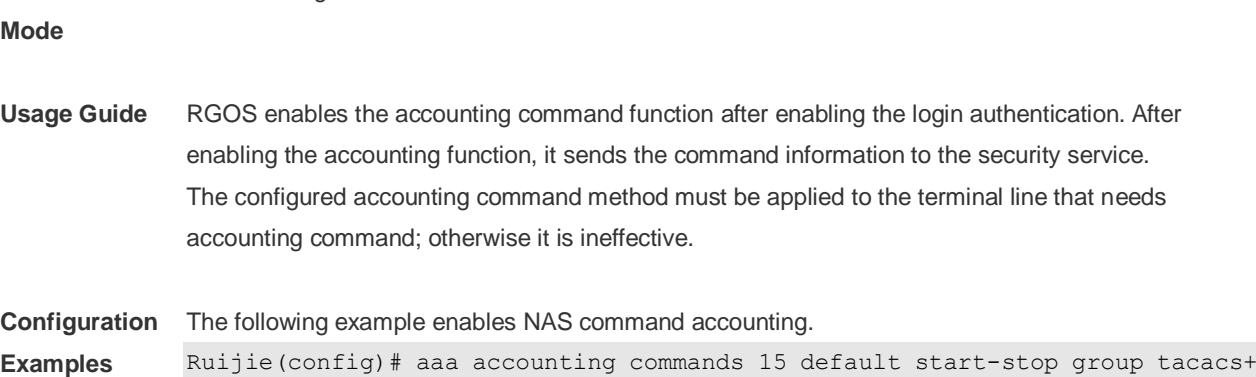

#### **Related Commands Command Description aaa new-model** Enables the AAA security service. **aaa authentication befines AAA** authentication. **accounting commands** Applies the accounting commands to the terminal line.

#### **Platform Description** N/A

### **2.2 aaa accounting exec**

Use this command to enable NAS access accounting. Use the **no** form of this command to restore the default setting. **aaa accounting exec** { **default |** *list-name* } **start-stop** *method1* [ *method2..*.] **no aaa accounting exec** { **default** | *list-name* }

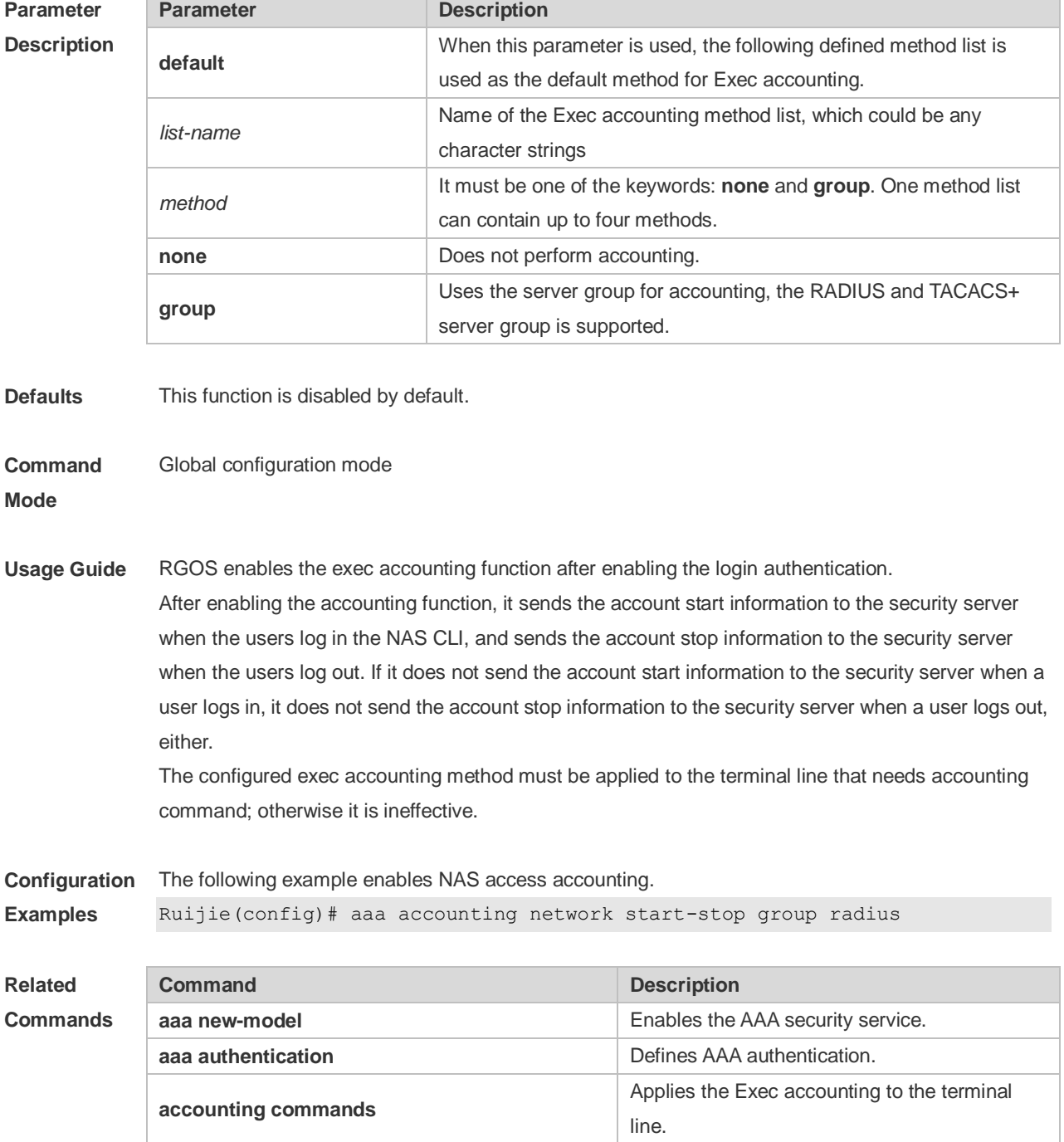

**Platform Description** N/A

#### **2.3 aaa accounting network**

Use this command to enable network access accounting. Use the **no** form of this command to restore the default setting. **aaa accounting network { default |** *list-name* **} start-stop** *method1* [ *method2*..] **no aaa accounting network** { **default** | *list-name* }

#### **Parameter Description**

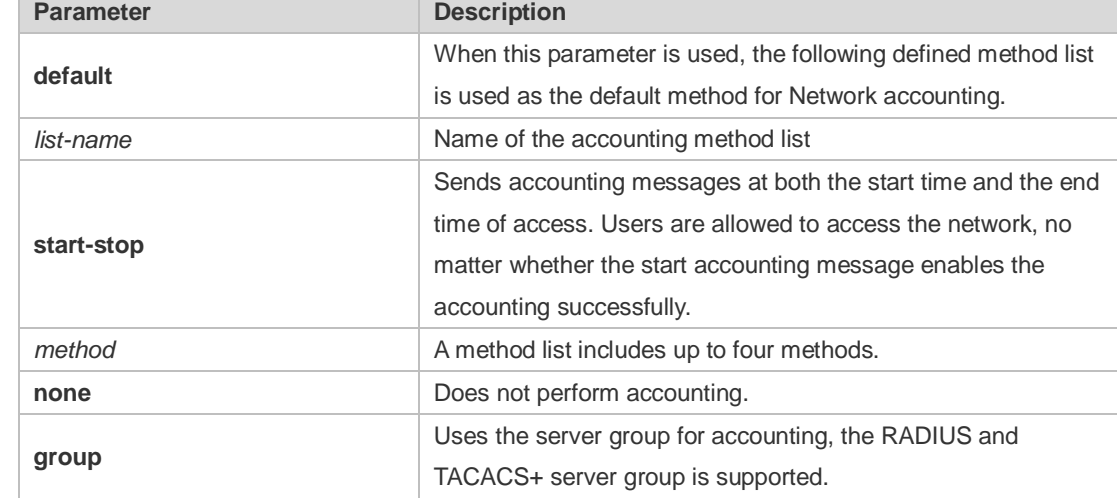

**Defaults** This function is disabled by default.

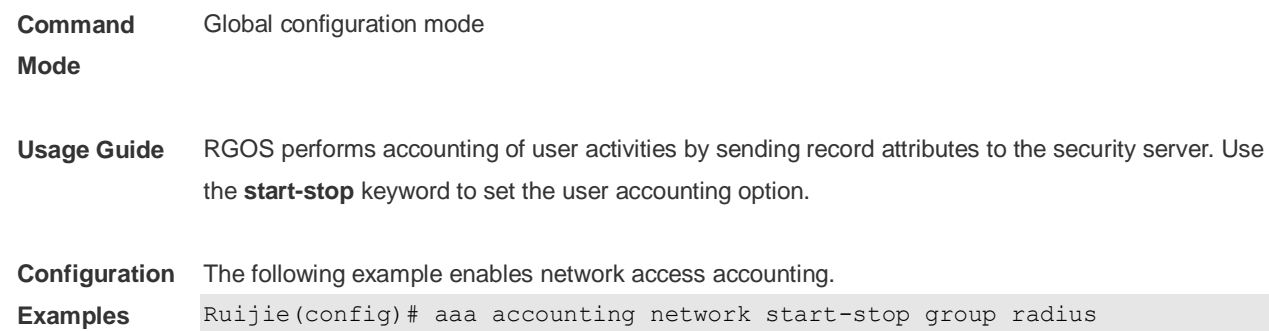

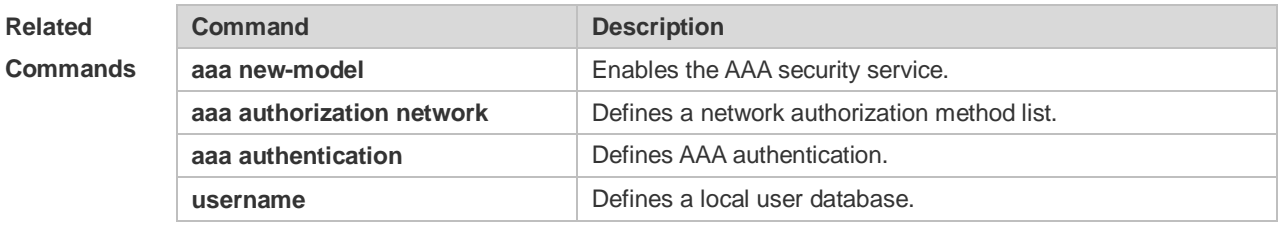

**Platform Description** N/A

# **2.4 aaa accounting update**

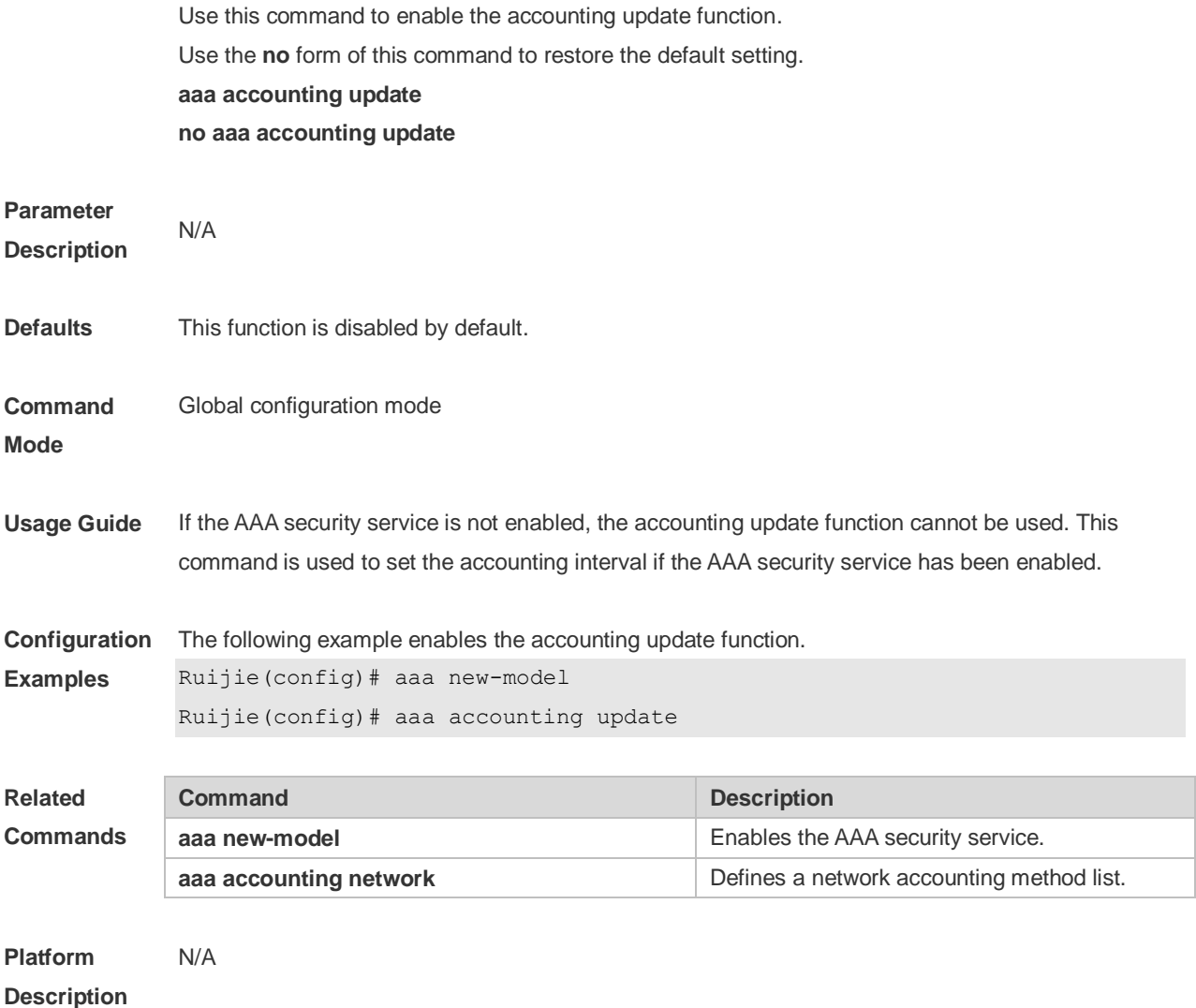

### **2.5 aaa accounting update periodic**

Use this command to set the interval of sending the accounting update message. Use the **no** form of this command to restore the default setting. **aaa accounting update periodic** *interval* **no aaa accounting update periodic**

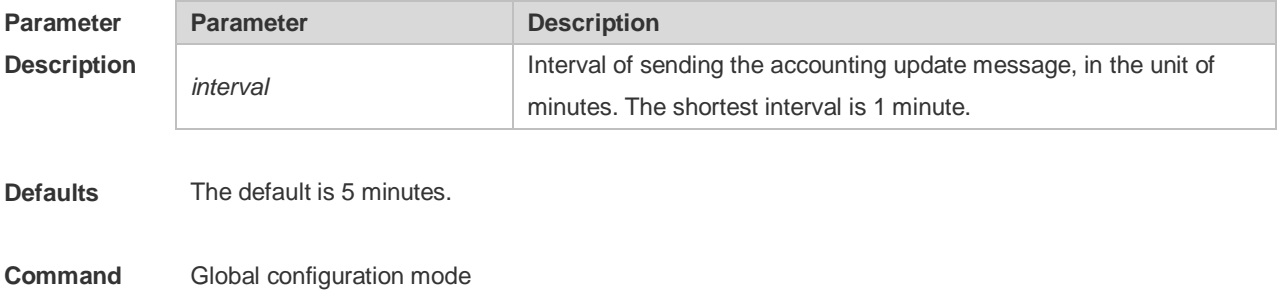

**Mode**

#### **Usage Guide** If the AAA security service is not enabled, the accounting update function cannot be used. This command is used to set the accounting interval if the AAA security service has been enabled. **Configuration Examples** The following example sets the interval of accounting update to 1 minute. Ruijie(config)# aaa new-model Ruijie(config)# aaa accounting update Ruijie(config)# aaa accounting update periodic 1 **Related Commands Command Description aaa new-model** Enables the AAA security service. **aaa accounting network** Defines a network accounting method list. **Platform Description** N/A

#### **2.6 aaa authentication dot1x**

Use this command to enable AAA authentication 802.1x and configure the 802.1x user authentication method list.

Use the **no** form of this command to delete the 802.1x user authentication method list.

**aaa authentication dot1x** { **default** | *list-name* } *method1* [ *method2*...]

**no aaa authentication dot1x** { **default** | *list-name* }

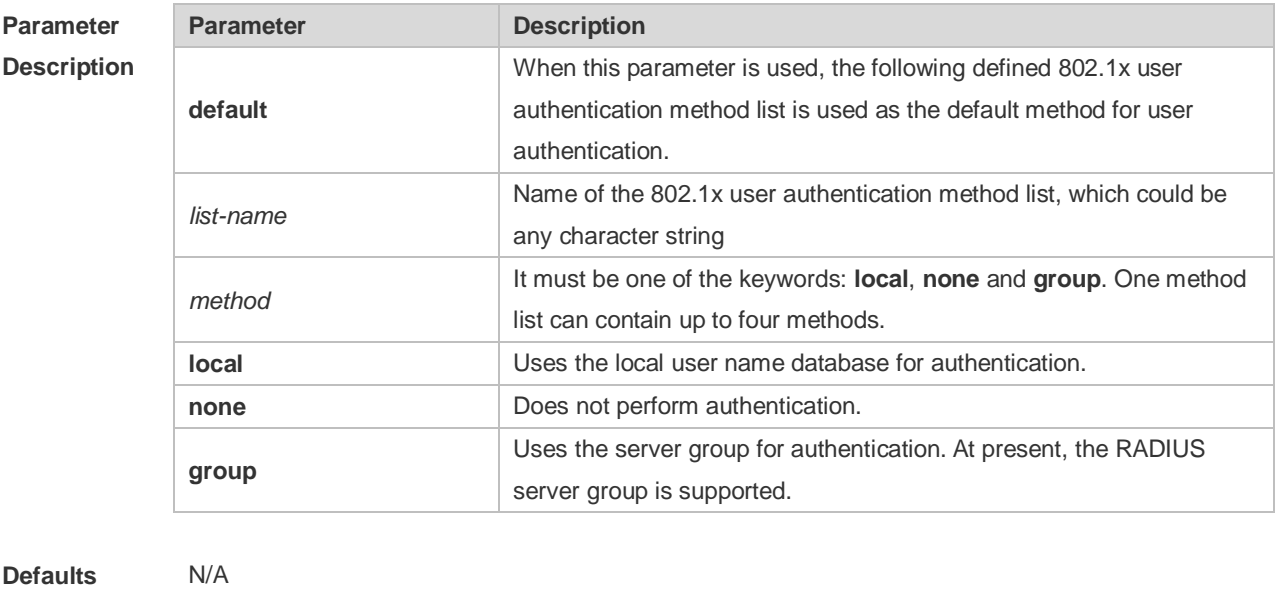

**Command Mode** Global configuration mode Usage Guide If the AAA 802.1x security service is enabled on the device, users must use AAA for 802.1x user authentication negotiation. You must use the **aaa authentication dot1x** command to configure a default or optional method list for 802.1x user authentication. The next method can be used for authentication only when the current method does not work.

**Configuration Examples** The following example defines an AAA authentication method list named **RDS\_D1X**. In the authentication method list, first the RADIUS security server is used for authentication. If the RADIUS security server does not respond, the local user database is used for authentication. Ruijie(config)# aaa authentication dot1x rds\_d1x group radius local

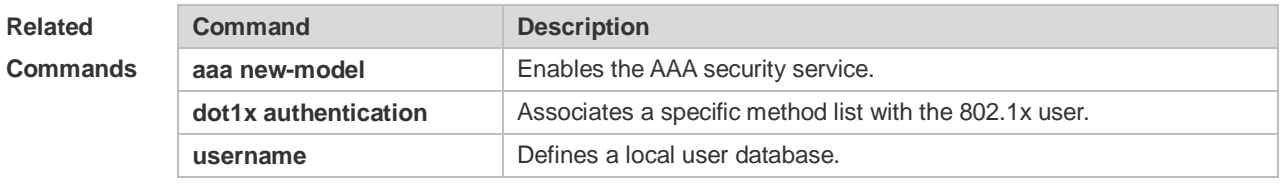

**Platform Description** N/A

#### **2.7 aaa authentication enable**

Use this command to enable AAA Enable authentication and configure the Enable authentication method list.

Use the **no** form of this command to delete the user authentication method list.

**aaa authentication enable default** *method1* [ *method2*...]

**no aaa authentication enable default**

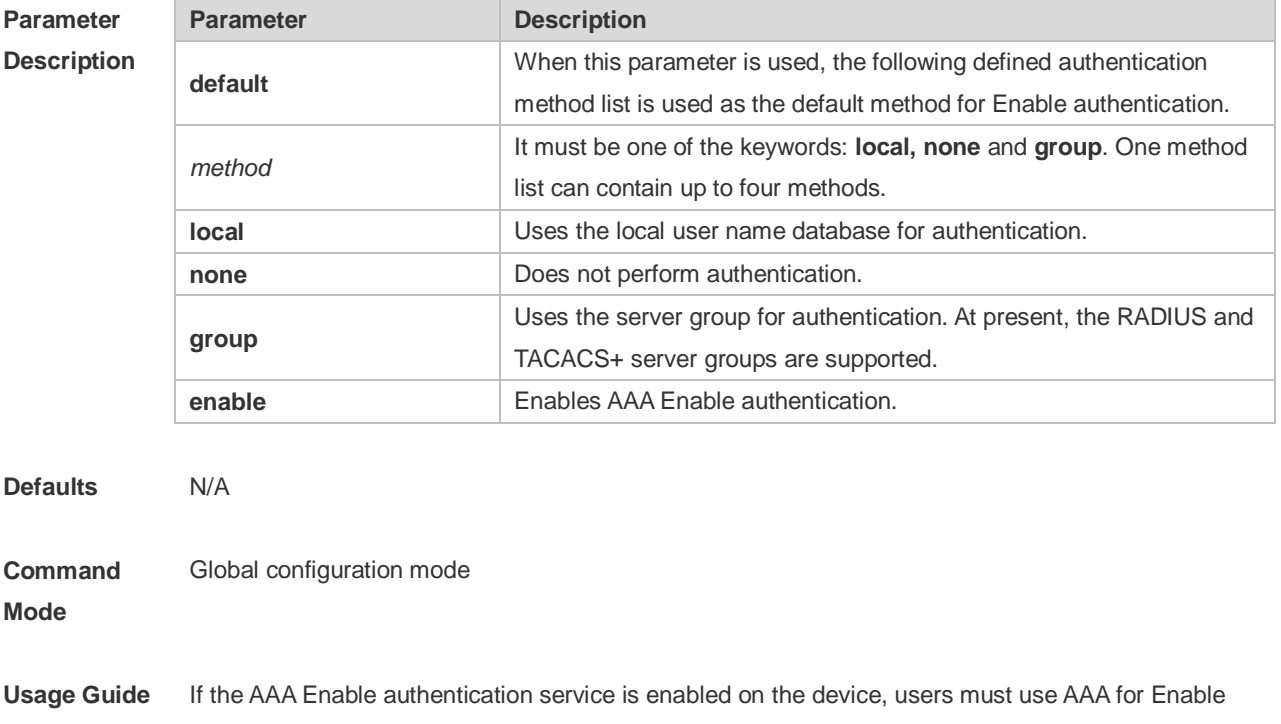

authentication negotiation. You must use the **aaa authentication enable** command to configure a default or optional method list for Enable authentication. The next method can be used for authentication only when the current method does not work. The Enable authentication function automatically takes effect after configuring the Enable authentication method list.

**Configuration Examples** The following example defines an AAA Enable authentication method list. In the authentication method list, first the RADIUS security server is used for authentication. If the RADIUS security server does not respond, the local user database is used for authentication. Ruijie(config)# aaa authentication enable default group radius local

**Related Commands Command Description aaa new-model Enables the AAA security service. enable** Switchover the user level. **username** Defines a local user database.

**Platform Description** N/A

#### **2.8 aaa authentication iportal**

Use this command to enable AAA Portal Web user authentication. Use the **no** form of this command to delete the authentication method list. **aaa authentication iportal** { **default** | *list-name* } *method1* [ *method2...*] **no aaa authentication iporta**l { **default** | *list-name* }

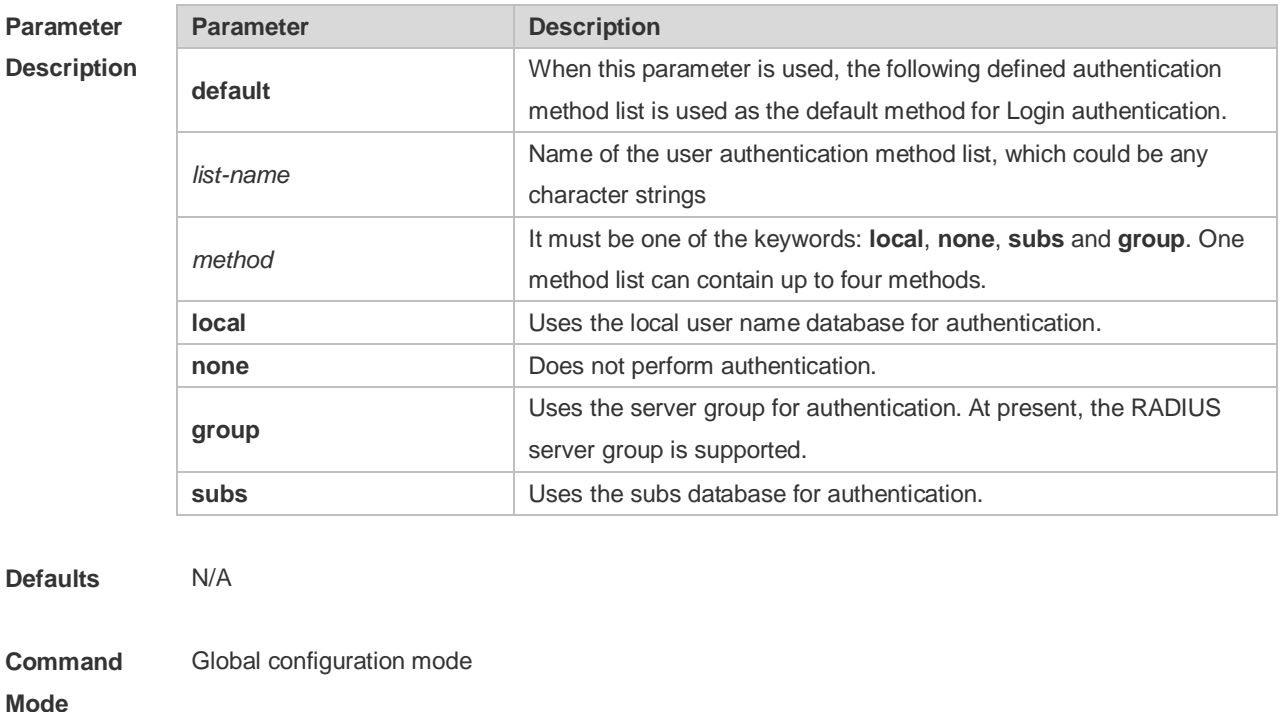

66

**Usage Guide** If the AAA Portal Web security service is enabled on the device, users must use AAA for Portal Web authentication negotiation. You must use the **aaa authentication iportal** command to configure a default or optional method list for Portal Web authentication.

**Configuration Examples** The following example defines an AAA Portal Web authentication method list named **rds\_web**. First the RADIUS security server is used for authentication. If the RADIUS security server does not respond, the local user database is used for authentication. Ruijie(config)# aaa authentication iportal rds\_web group radius local

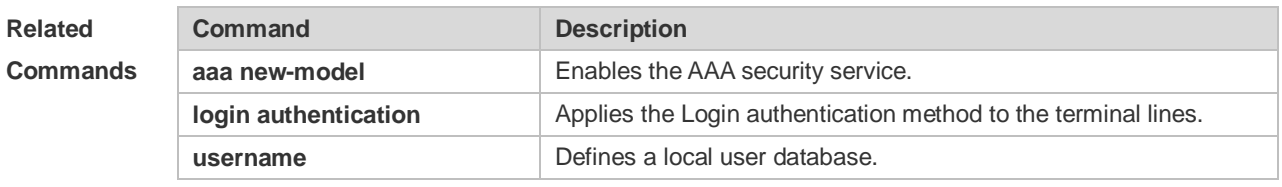

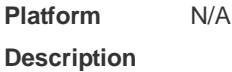

#### **2.9 aaa authentication login**

Use this command to enable AAA Login authentication and configure the Login authentication method list.

Use the **no** form of this command to delete the authentication method list. **aaa authentication login** { **default** | *list-name* } *method1* [ *method2*..] **no aaa authentication login** { **default** | *list-name* }

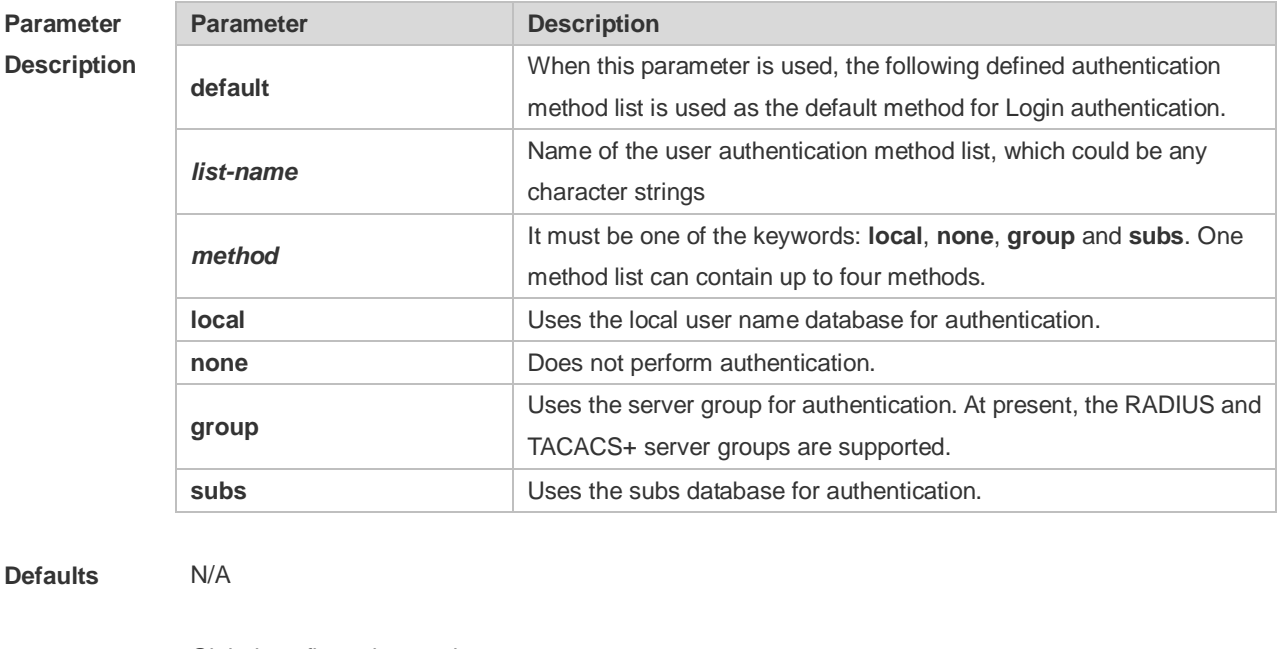

**Command**  Global configuration mode

**Mode**

**Usage Guide** If the AAA Login authentication security service is enabled on the device, users must use AAA for Login authentication negotiation. You must use the **aaa authentication login** command to configure a default or optional method list for Login authentication. The next method can be used for authentication only when the current method does not work. You need to apply the configured Login authentication method to the terminal line which needs Login authentication. Otherwise, the configured Login authentication method is invalid.

**Configuration Examples** The following example defines an AAA Login authentication method list named list-1. In the authentication method list, first the RADIUS security server is used for authentication. If the RADIUS security server does not respond, the local user database is used for authentication. Ruijie(config)# aaa authentication login list-1 group radius local

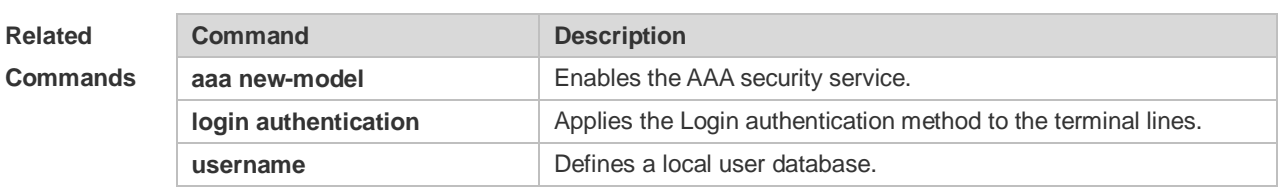

```
Platform 
Description
```
#### **2.10 aaa authentication ppp**

N/A

Use this command to enable the AAA authentication for PPP user and configure the PPP user authentication method list.

Use the **no** form of this command to delete the authentication method list. **aaa authentication ppp** { **default** | *list-name* } *method1* [ *method2*...] **no aaa authentication ppp** { **default** | *list-name* }

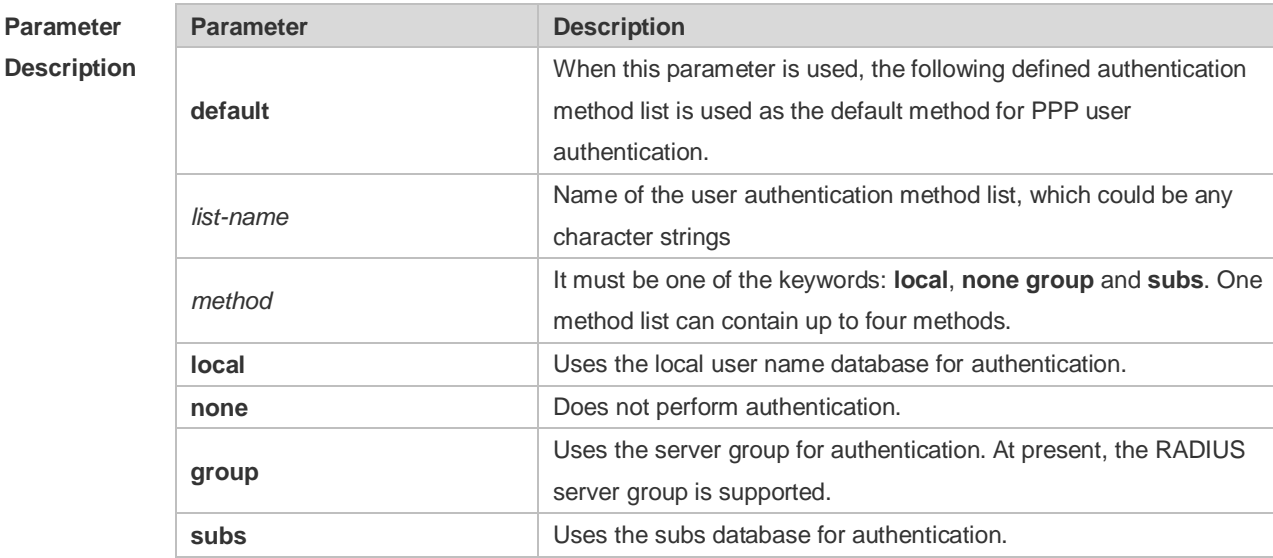

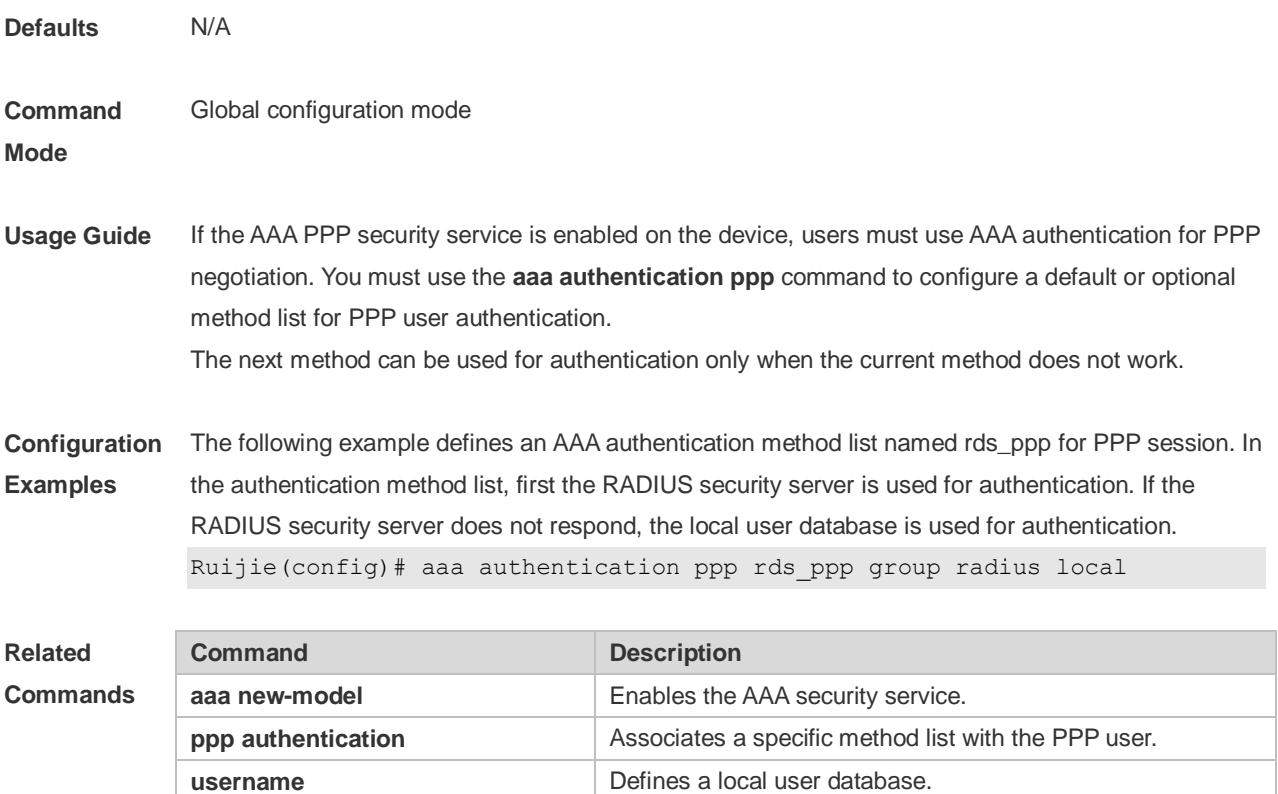

```
Platform 
Description
                N/A
```
# **2.11 aaa authentication sslvpn**

Use this command to enable AAA authentication for the SSL VPN user and configure the SSL VPN user authentication method list.

Use the **no** form of this command to delete the authentication method list. **aaa authentication sslvpn** { **default** | *list-name* } *method1* [ *method2..*.] **no aaa authentication sslvpn** { **default** | *list-name* }

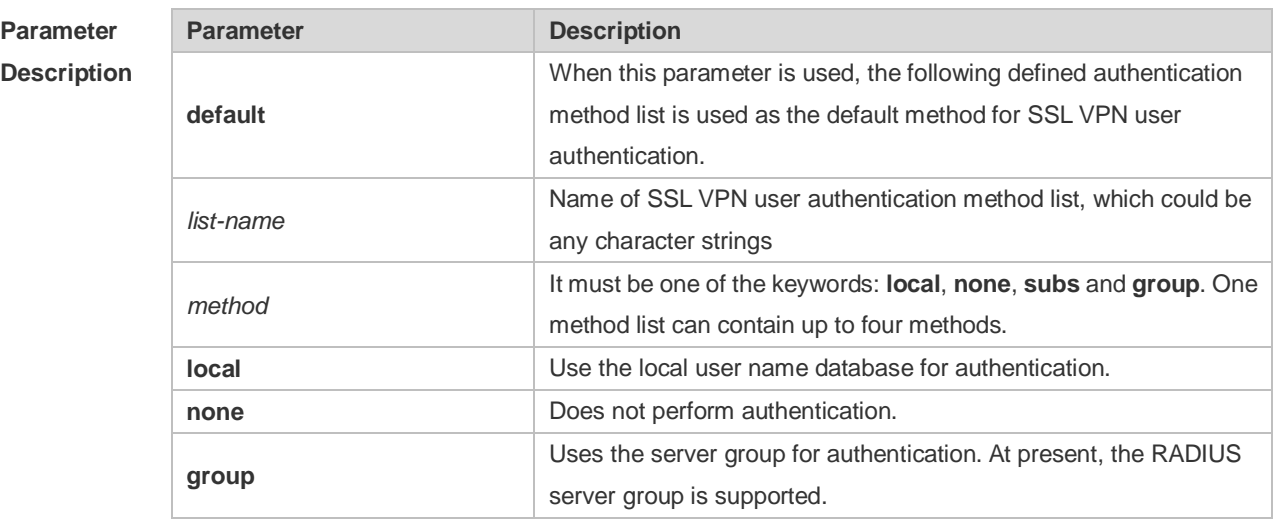

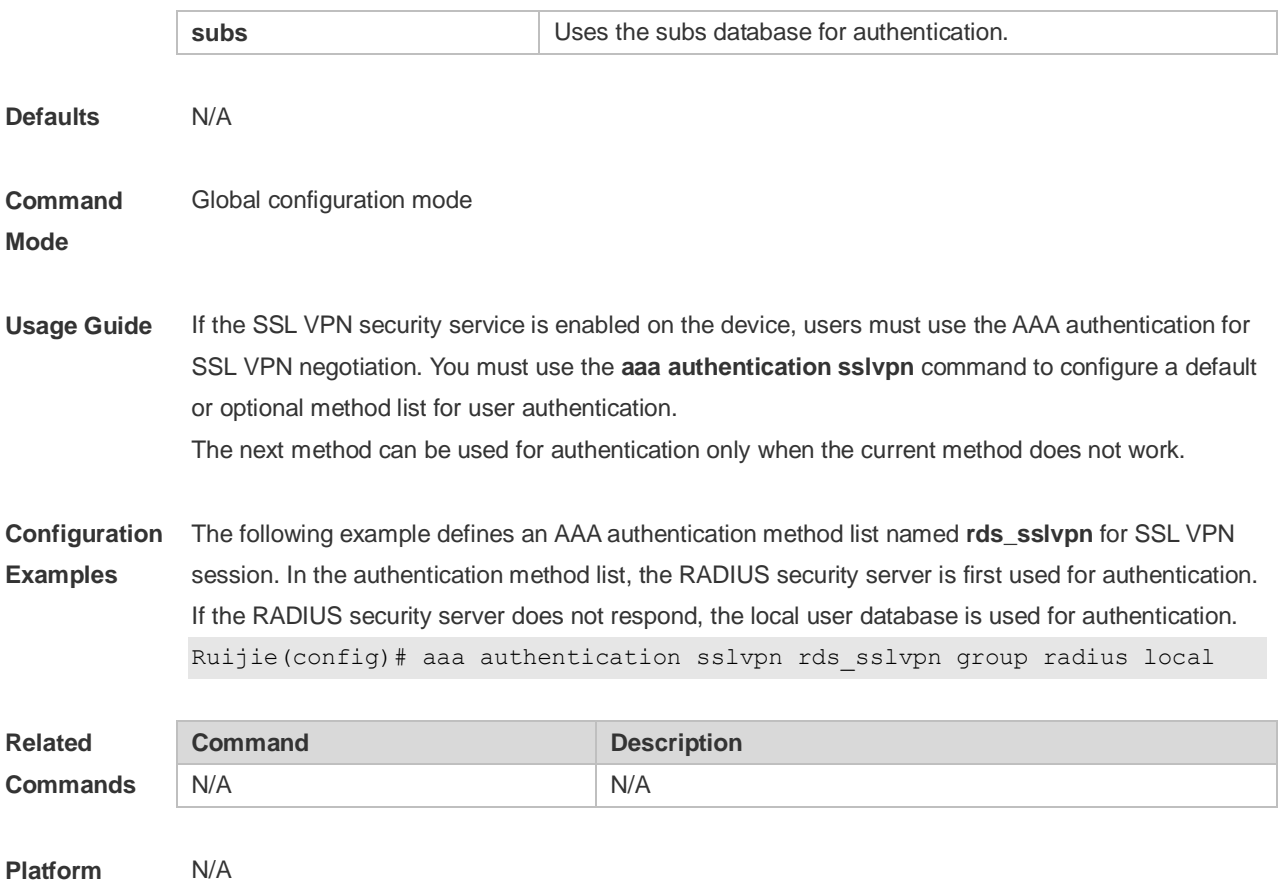

**Description**

#### **2.12 aaa authentication web-auth**

Use this command to enable AAA second-generation Web authentication and configure the second-generation Web authentication method list in global configuration mode. Use the **no** form of this command to delete the authentication method list. **aaa authentication web-auth** { **default** | *list-name* } *method1* [ *method2*...] **no aaa authentication web-auth** { **default** | *list-name* }

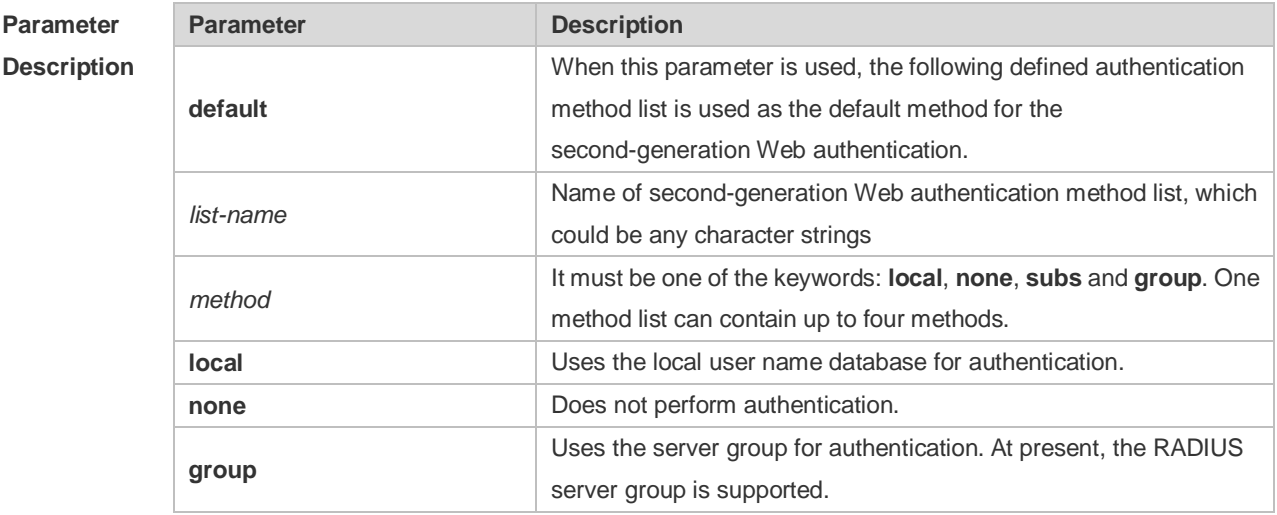

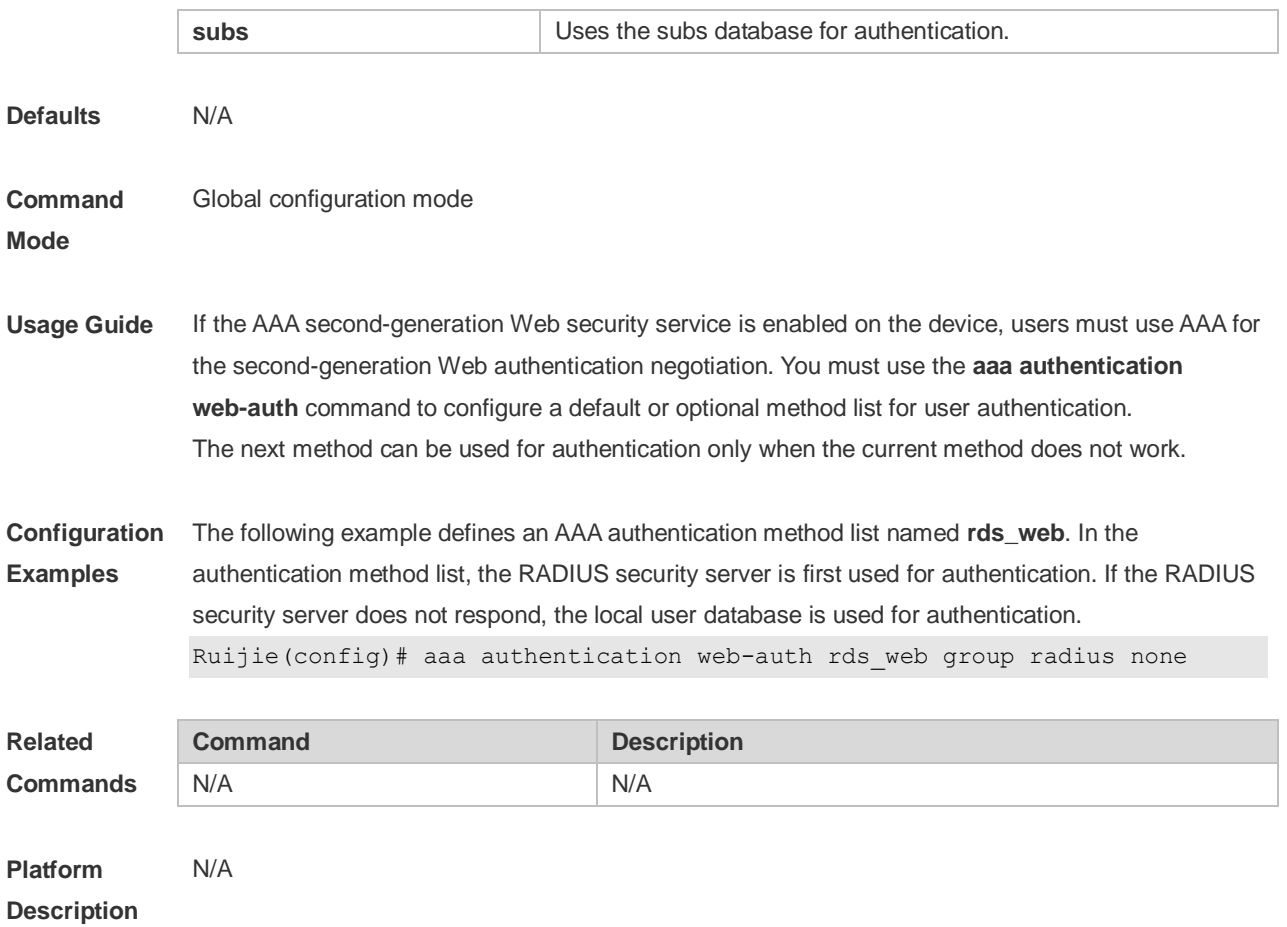

#### **2.13 aaa authorization commands**

Use this command to authorize the command executed by the user who has logged in the NAS CLI. Use the **no** form of this command to restore the default setting. **aaa authorization commands** *level* { **default** | *list-name* } *method1* [ *method2.*..] **no aaa authorization commands** *level* { **default** | *list-name* }

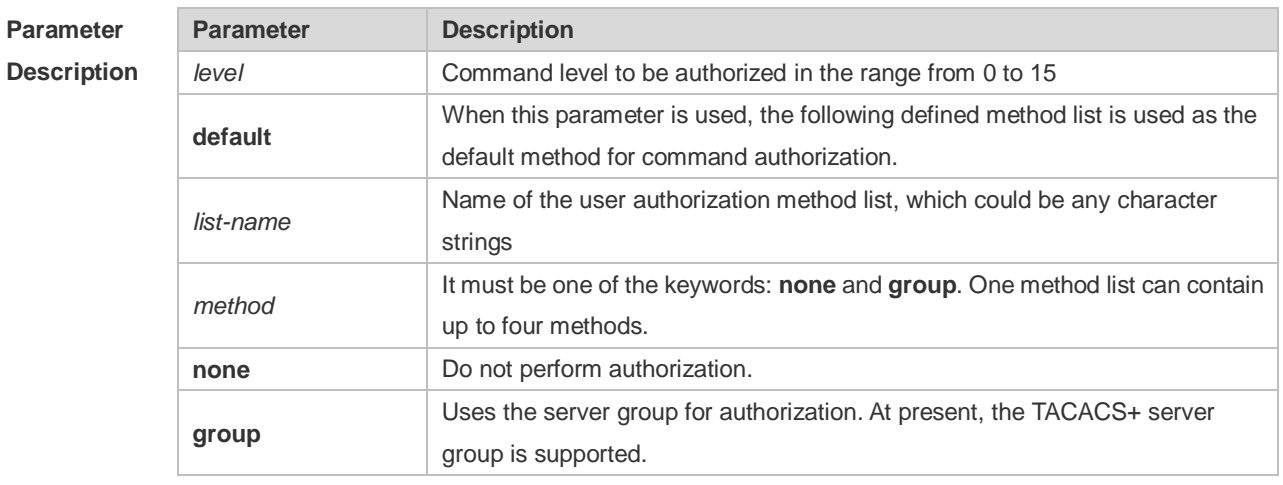

**Defaults** This function is disabled by default.

#### **Command**  Global configuration mode

#### **Mode**

**Usage Guide** RGOS supports authorization of the commands executed by the users. When the users input and attempt to execute a command, AAA sends this command to the security server. This command is to be executed if the security server allows to. Otherwise, it will prompt command deny. It is necessary to specify the command level when configuring the command authorization, and this specified command level is the default command level. The configured command authorization method must be applied to terminal line which requires the command authorization. Otherwise, the configured command authorization method is ineffective.

**Configuration Examples** The following example uses the TACACS+ server to authorize the level 15 command. Ruijie(config)# aaa authorization commands 15 default group tacacs+

| <b>Related</b> | Command                | <b>Description</b>                                       |
|----------------|------------------------|----------------------------------------------------------|
| Commands       | aaa new-model          | Enables the AAA security service.                        |
|                | authorization commands | Applies the command authorization for the terminal line. |
|                |                        |                                                          |

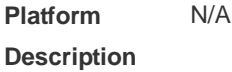

#### **2.14 aaa authorization config-commands**

Use this command to authorize the configuration commands (including in the global configuration mode and its sub-mode). Use the **no** form of this command to restore the default setting. **aaa authorization config-commands**

# **no aaa authorization config-commands**

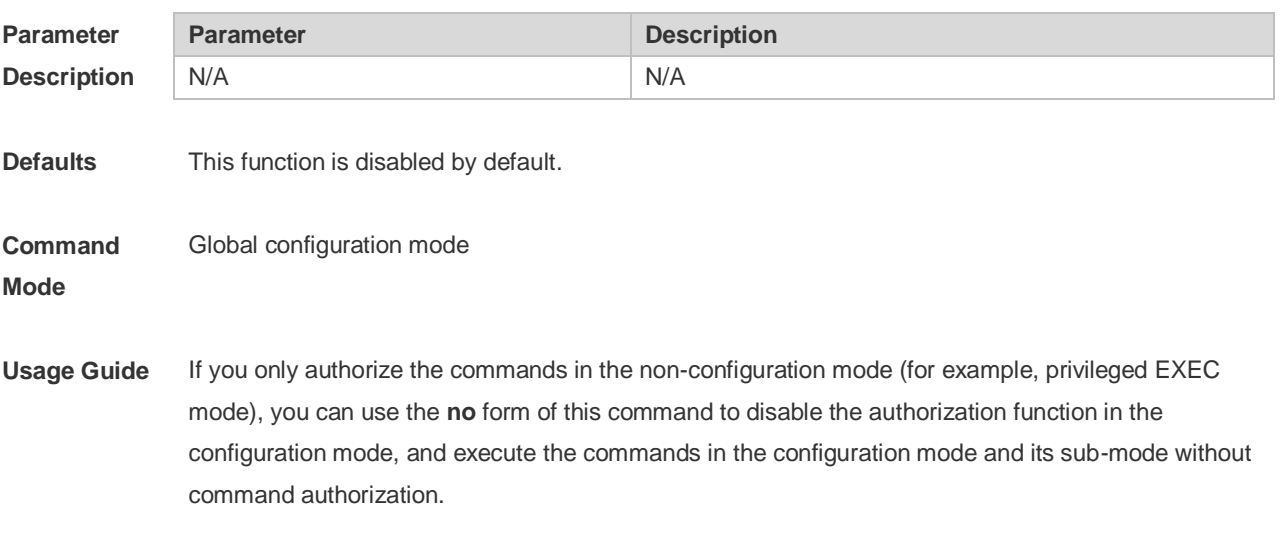

**Configuration** The following example enables the configuration command authorization function.

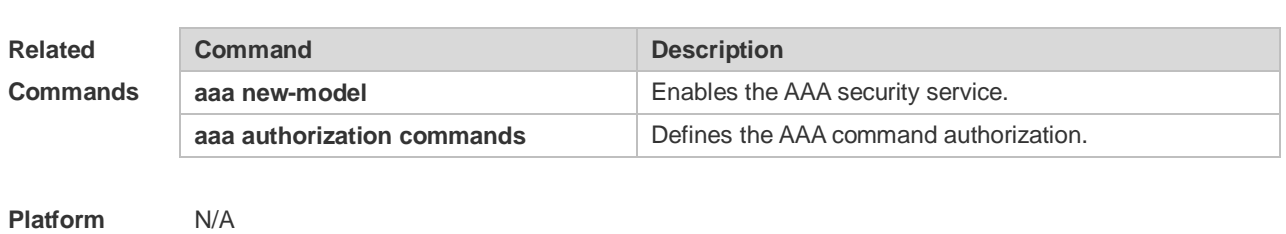

#### **Examples** Ruijie(config)# aaa authorization config-commands

#### **Platform Description**

## **2.15 aaa authorization console**

Use this command to authorize the commands of the users who have logged in the console. Use the **no** form of this command to restore the default setting. **aaa authorization console**

**no aaa authorization console**

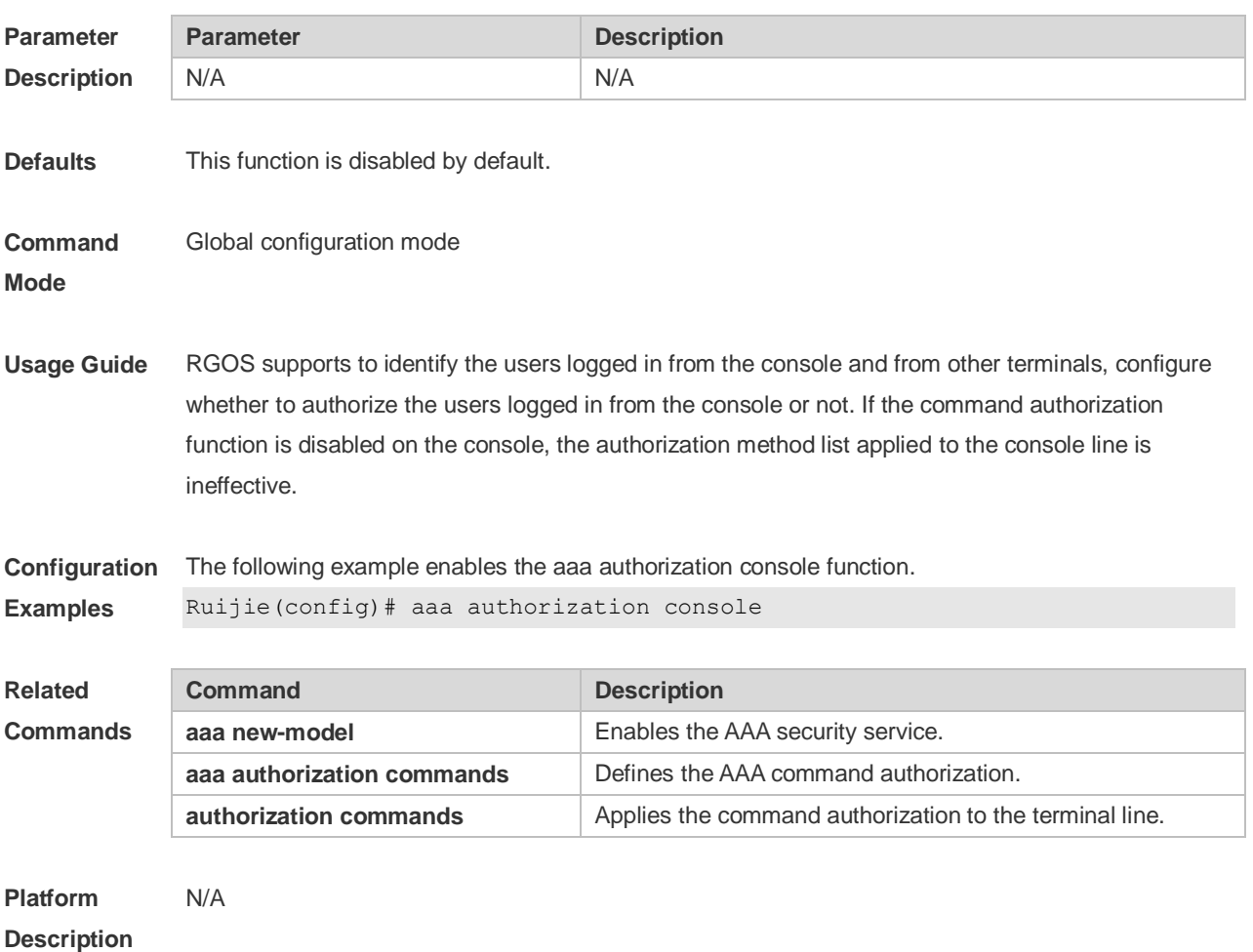

# **2.16 aaa authorization exec**

Use this command to authorize the users logged in the NAS CLI and assign the authority level.

Use the **no** form of this command to restore the default setting. **aaa authorization exec** { **default** | *list-name* } *method1* [ *method2*...] **no aaa authorization exec** { **default** | *list-name* }

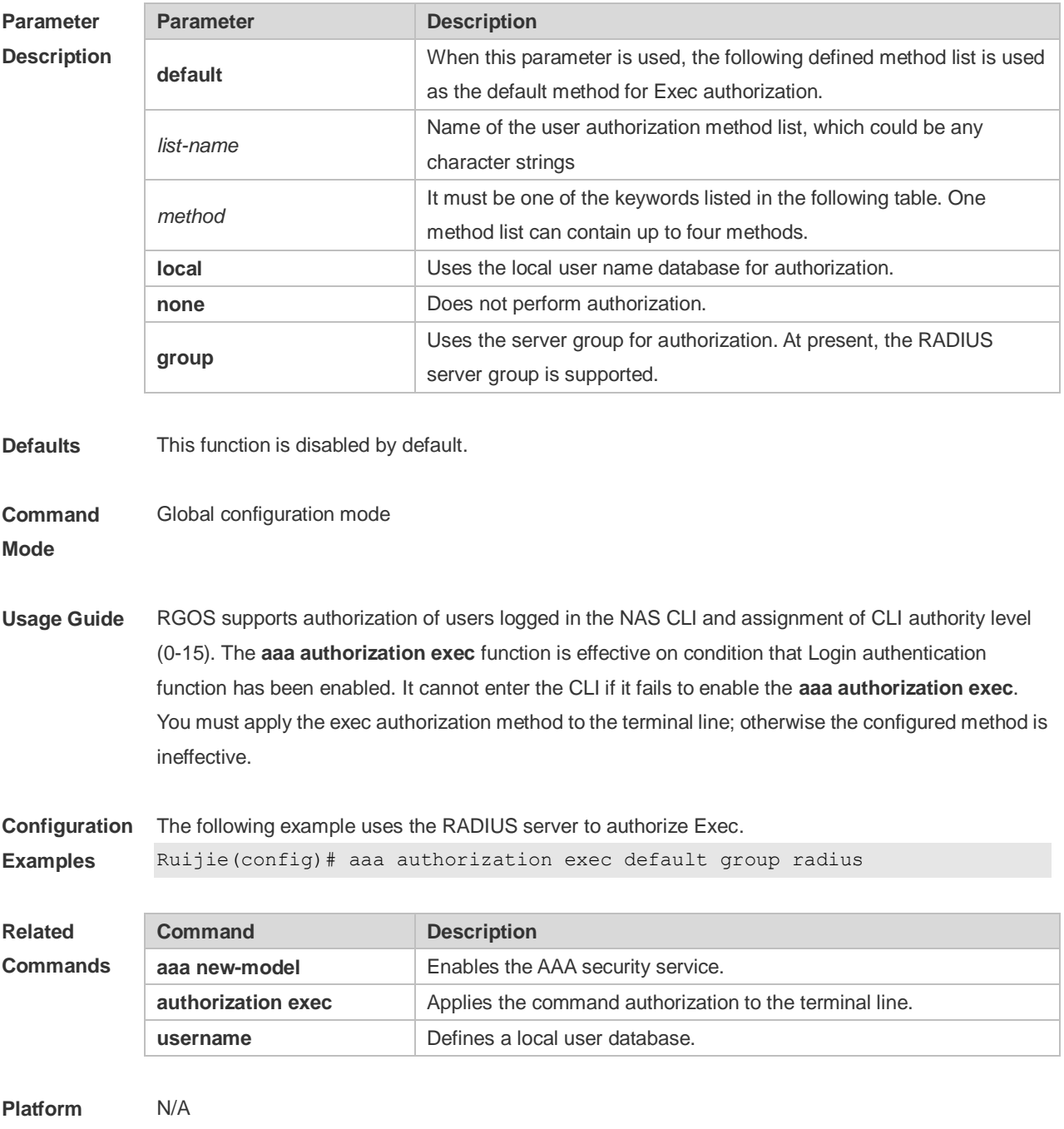

**Description**

#### **2.17 aaa authorization network**

Use this command to authorize the service requests (including such protocols as PPP and SLIP) from the users that access the network.

Use the **no** form of this command to restore the default setting.

**aaa authorization network** { **default** | *list-name* } *method1* [ *method2*...] **no aaa authorization network** { **default** | *list-name* }

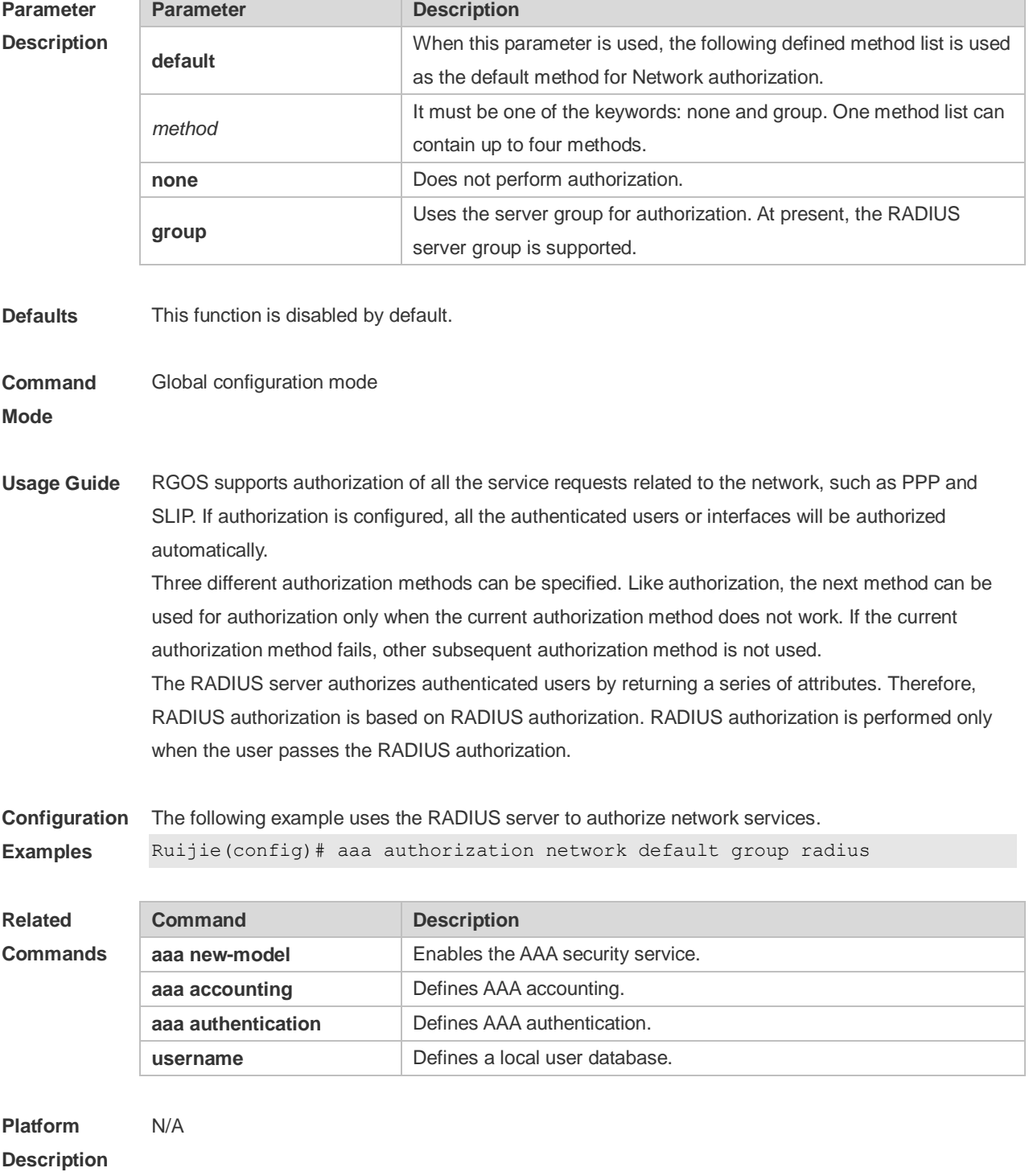

# **2.18 aaa domain**

Use this command to configure the domain attributes.

Use the **no** form of this command to restore the default setting.

#### **aaa domain** { **default** | *domain-name* } **no aaa domain** { **default |** *domain-name* }

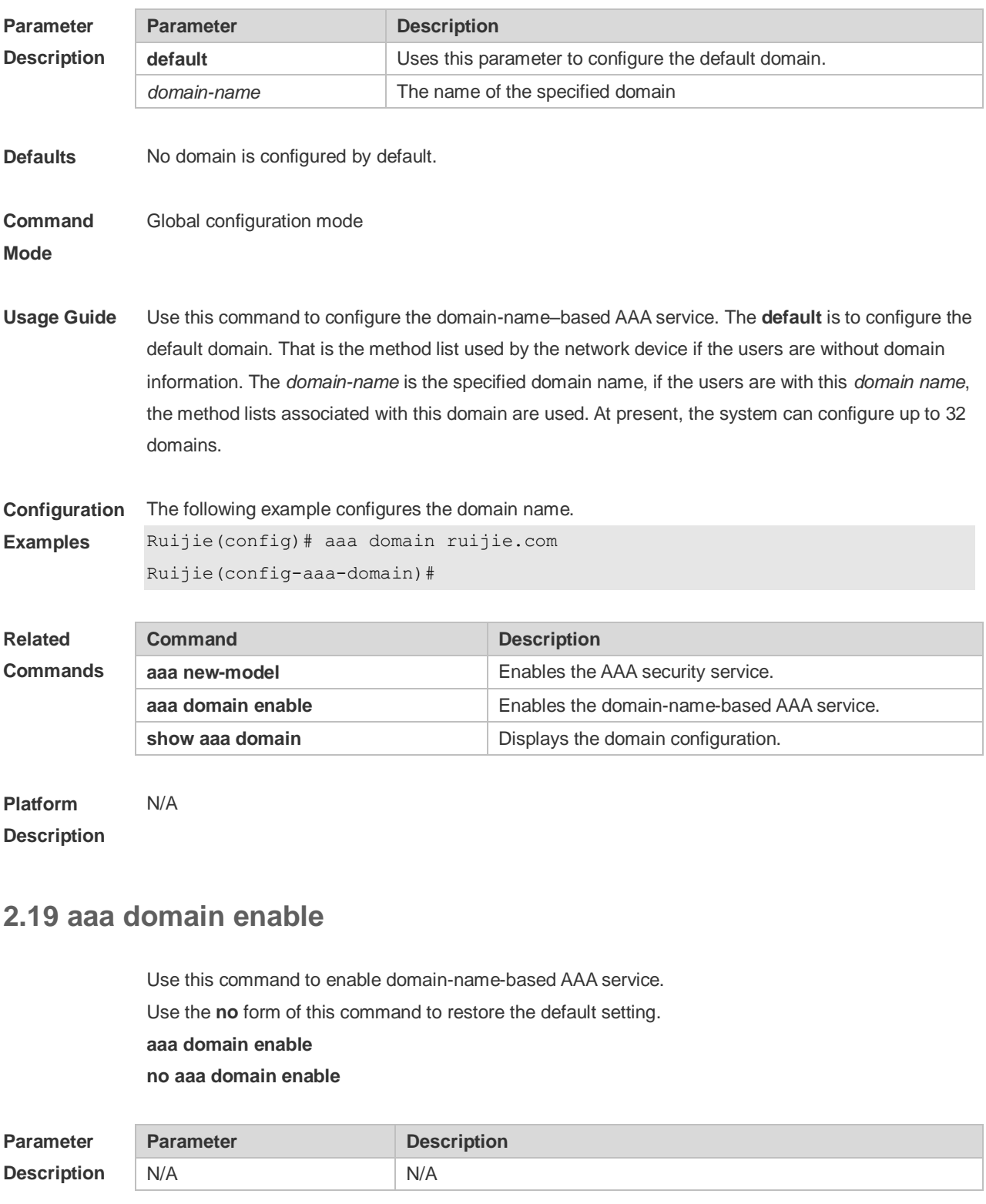

**Defaults** This function is disabled by default.

**Command Global configuration mode** 

#### **Mode**

**Usage Guide** To perform the domain-name-based AAA service configuration, enable this service.

**Configuration**  The following example enables the domain-name-based AAA service.

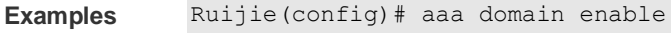

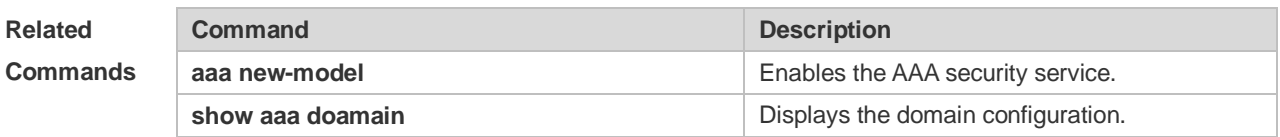

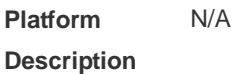

### **2.20 aaa local authentication attempts**

Use this command to set login attempt times. **aaa local authentication attempts** *max-attempts*

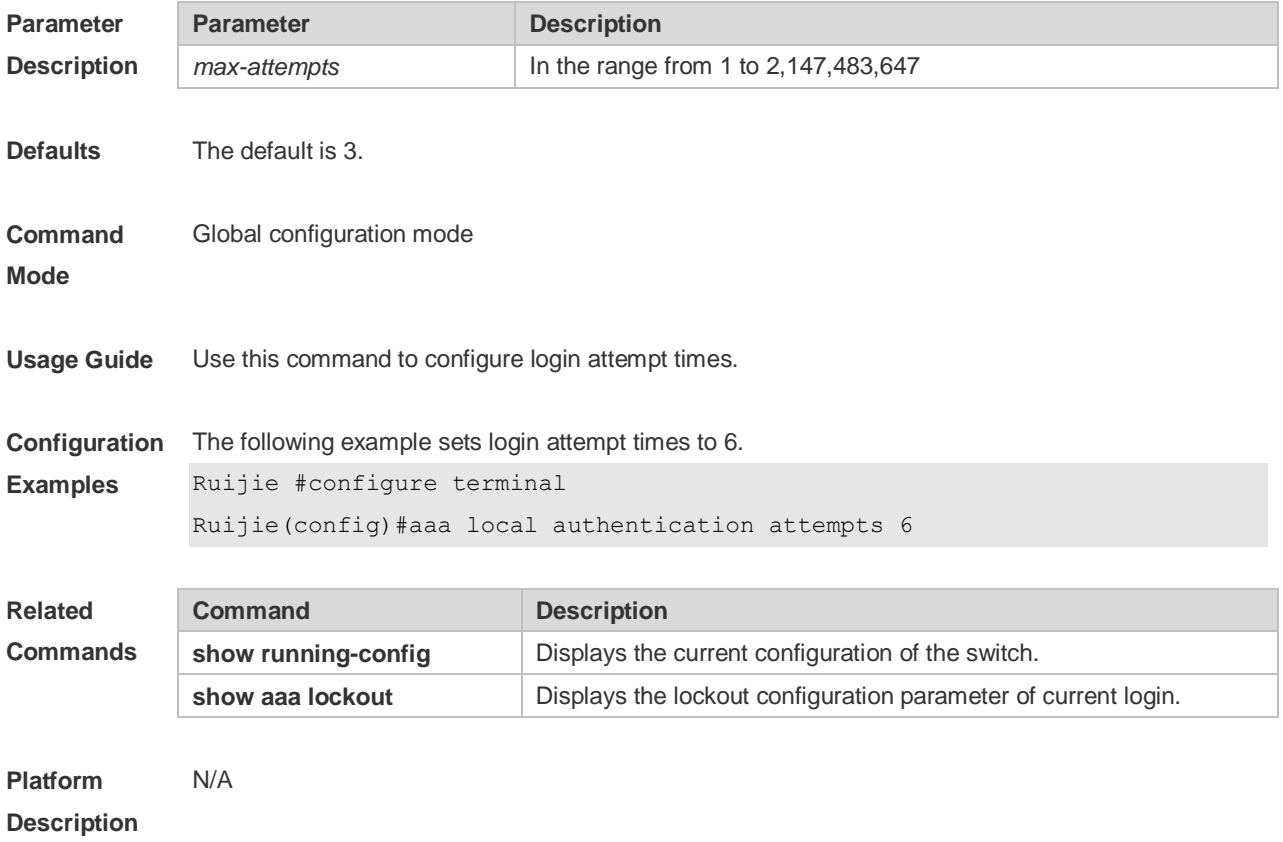

## **2.21 aaa local authentication lockout-time**

Use this command to configure the lockout-time period when the login user has attempted for more

than the limited times.

#### **aaa local authentication lockout-time** *lockout-time*

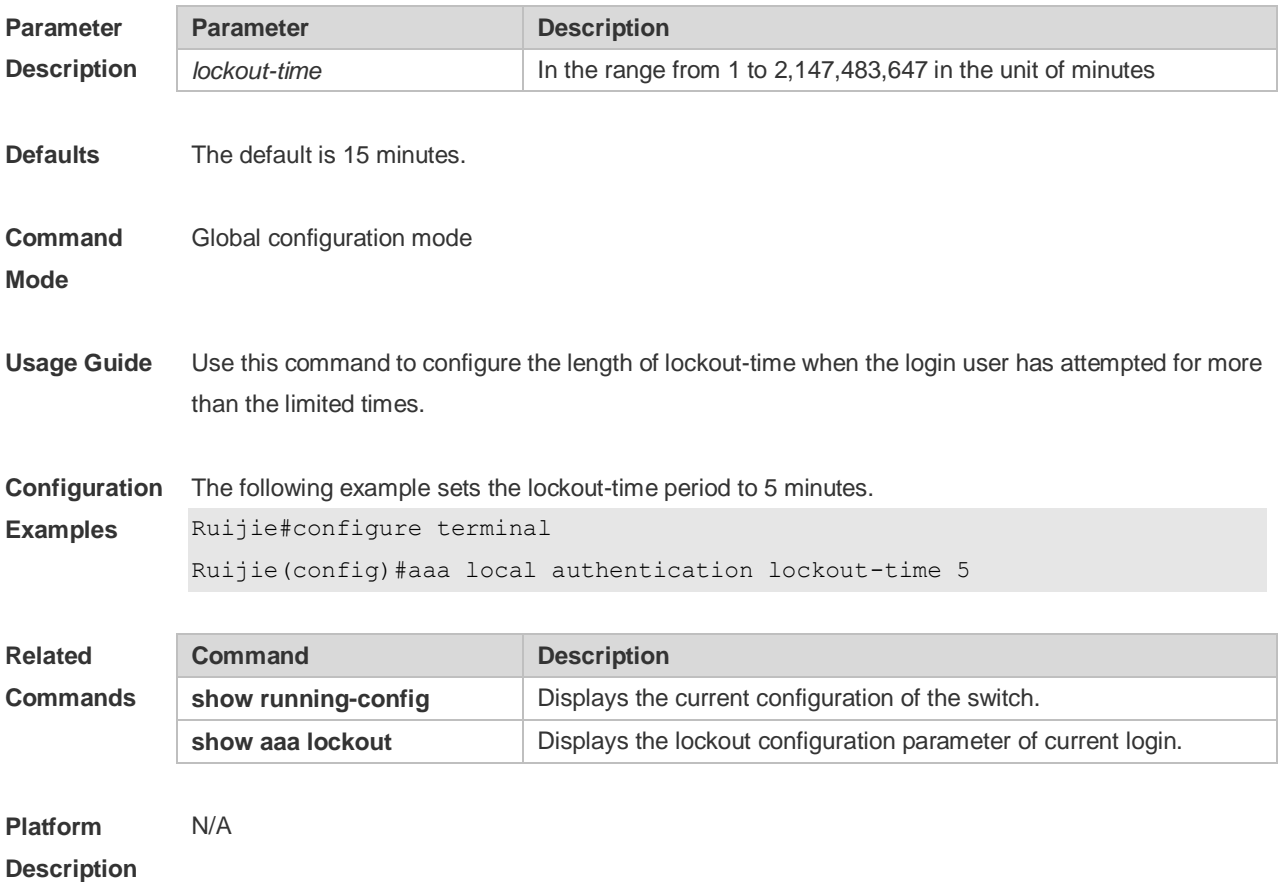

# **2.22 aaa local user allow public account**

Use this command to allow the local account (username or subs) to be shared by multiple terminals with Web authentication configured or built-in. **aaa local user allow public account**

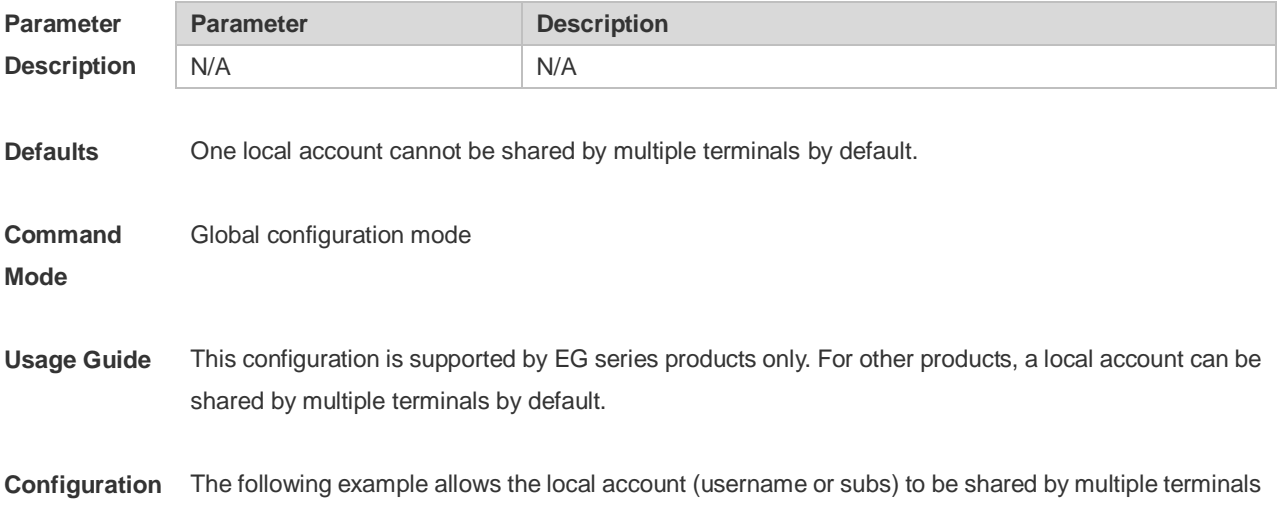

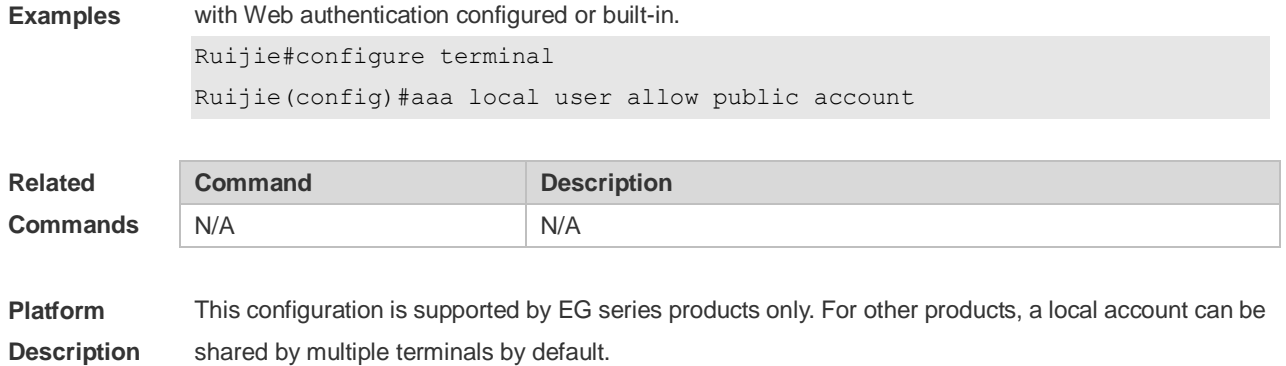

#### **2.23 aaa log enable**

Use this command to enable the system to print the syslog informing AAA authentication success. Use the **no** form of this command to restore the default setting. **aaa log enable no aaa log enable**

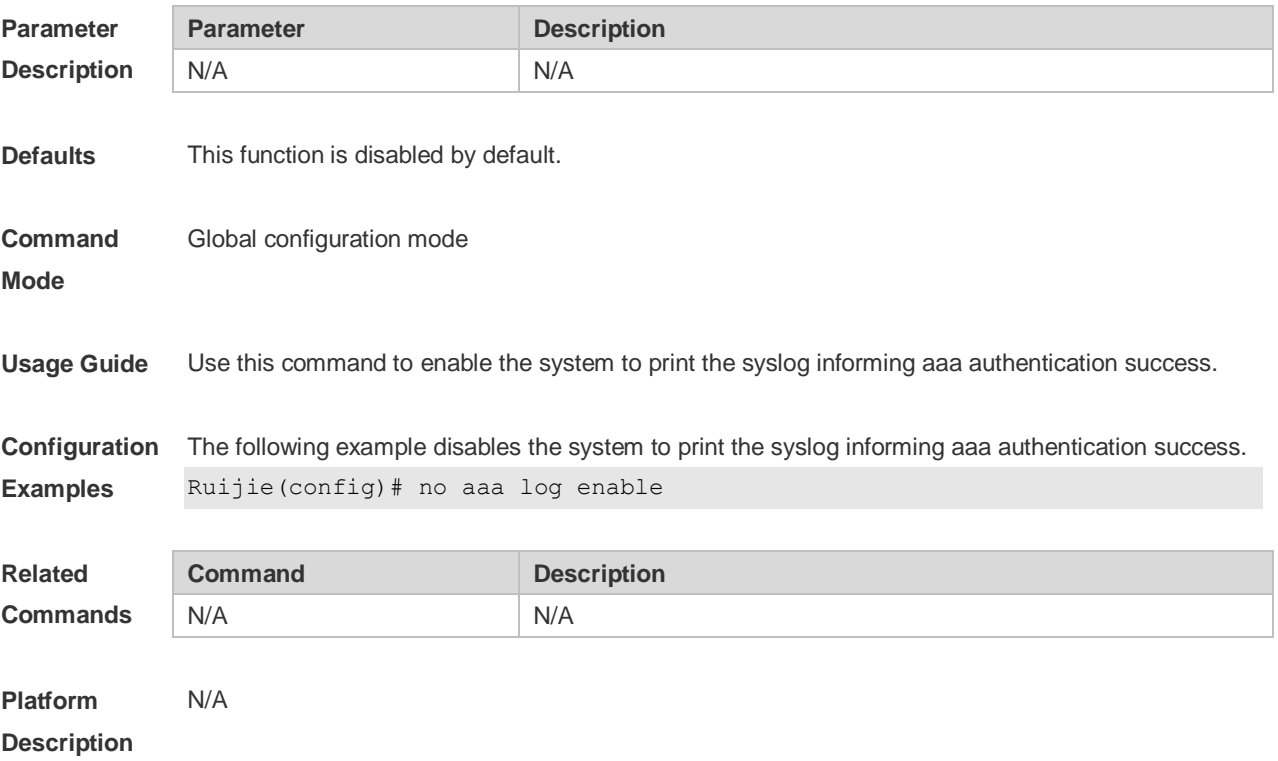

#### **2.24 aaa log rate-limit**

Use this command to set the rate of printing the syslog informing AAA authentication success. Use the **no** form of this command to restore the default printing rate. **aaa log rate-limit** *num* **no aaa log rate-limit**

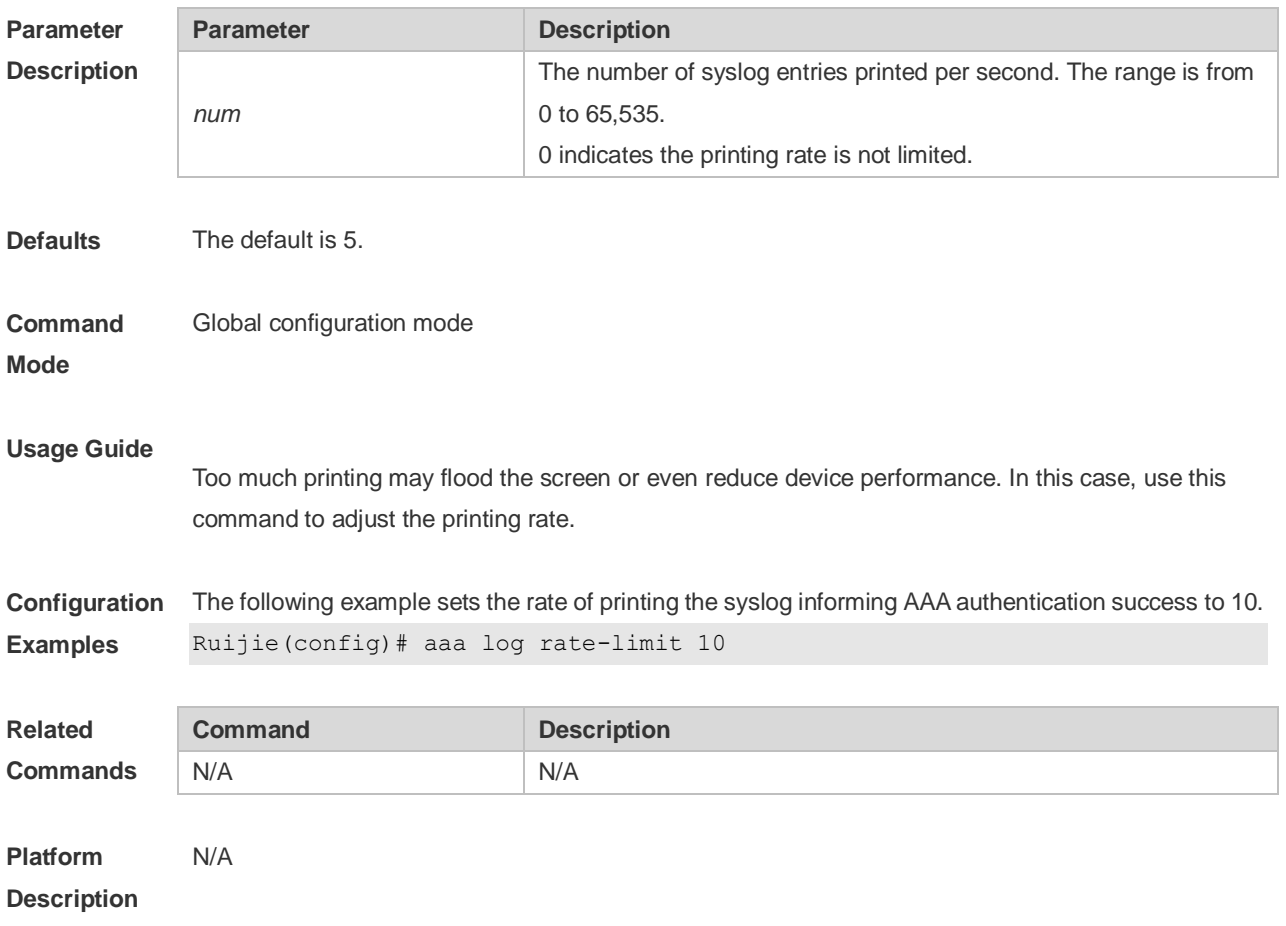

## **2.25 aaa new-model**

Use this command to enable the RGOS AAA security service. Use the **no** form of this command to restore the default setting. **aaa new-model no aaa new-model**

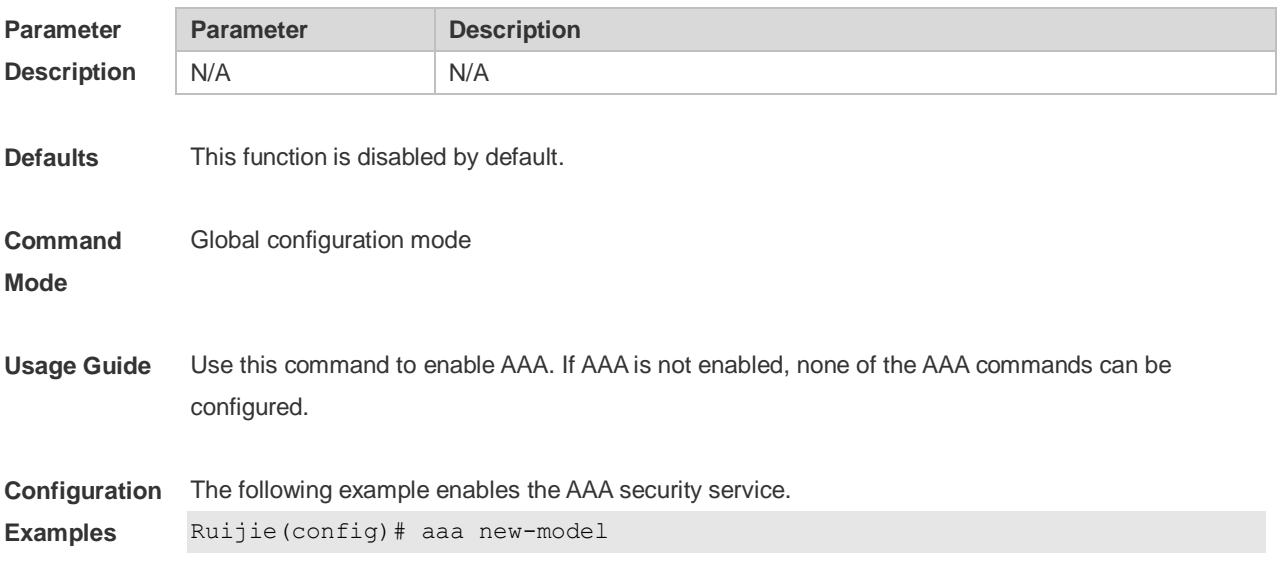

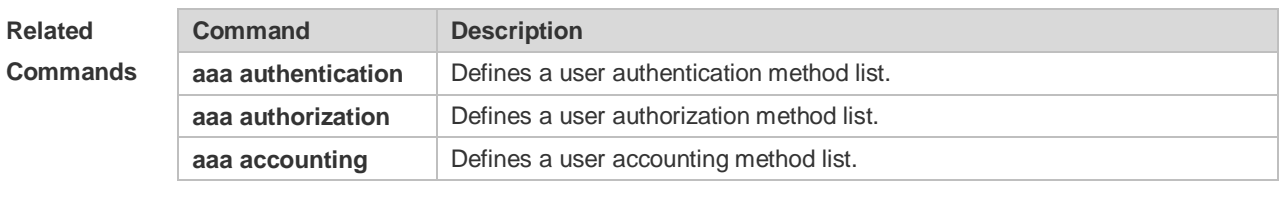

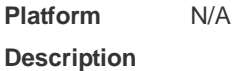

#### **2.26 access-limit**

Use this command to configure the number of users limit for the domain, which is only valid for the IEEE802.1 users. Use the **no** form of this command to restore the default setting. **access-limit** *num* **no access-limit**

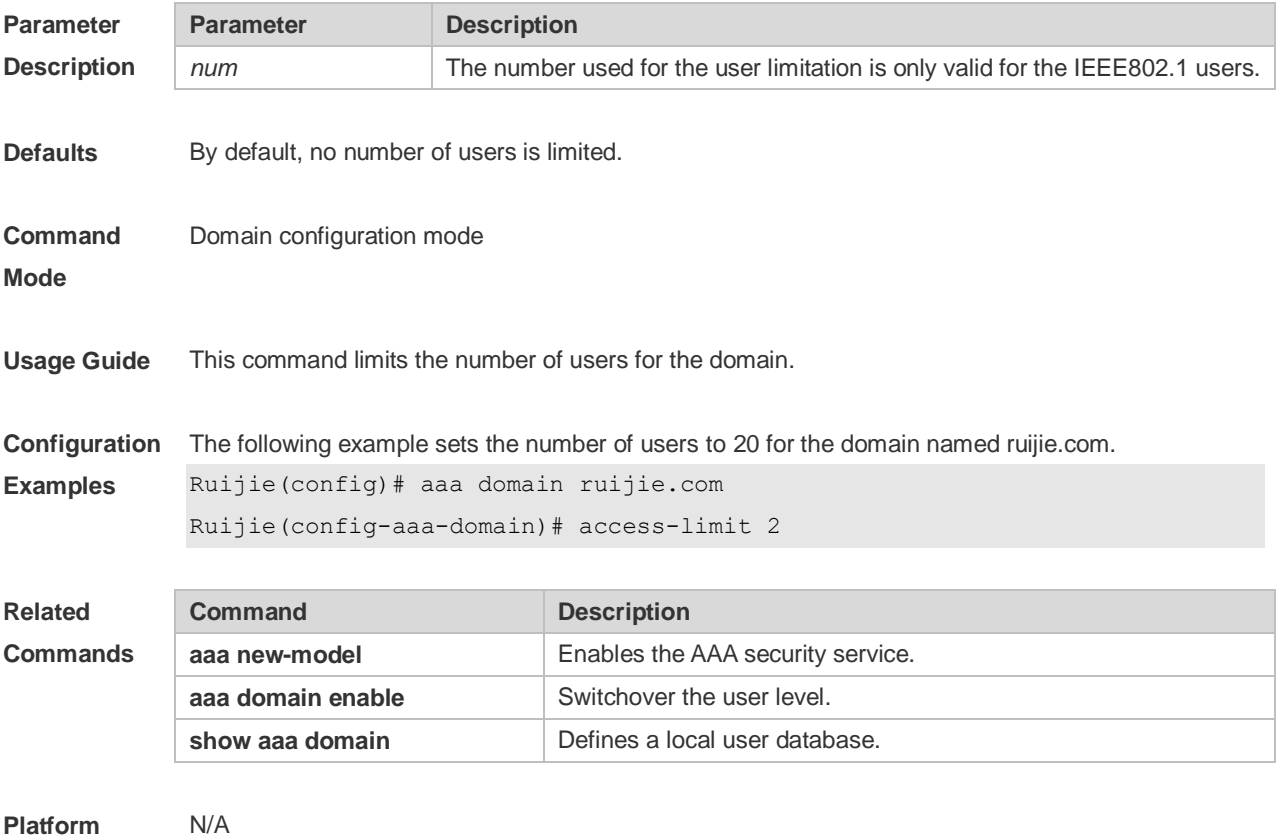

**Platform Description**

#### **2.27 accounting network**

Use this command to configure the Network accounting list. Use the **no** form of this command to restore the default setting. **accounting network** { **default** | *list-name* }

#### **no accounting network**

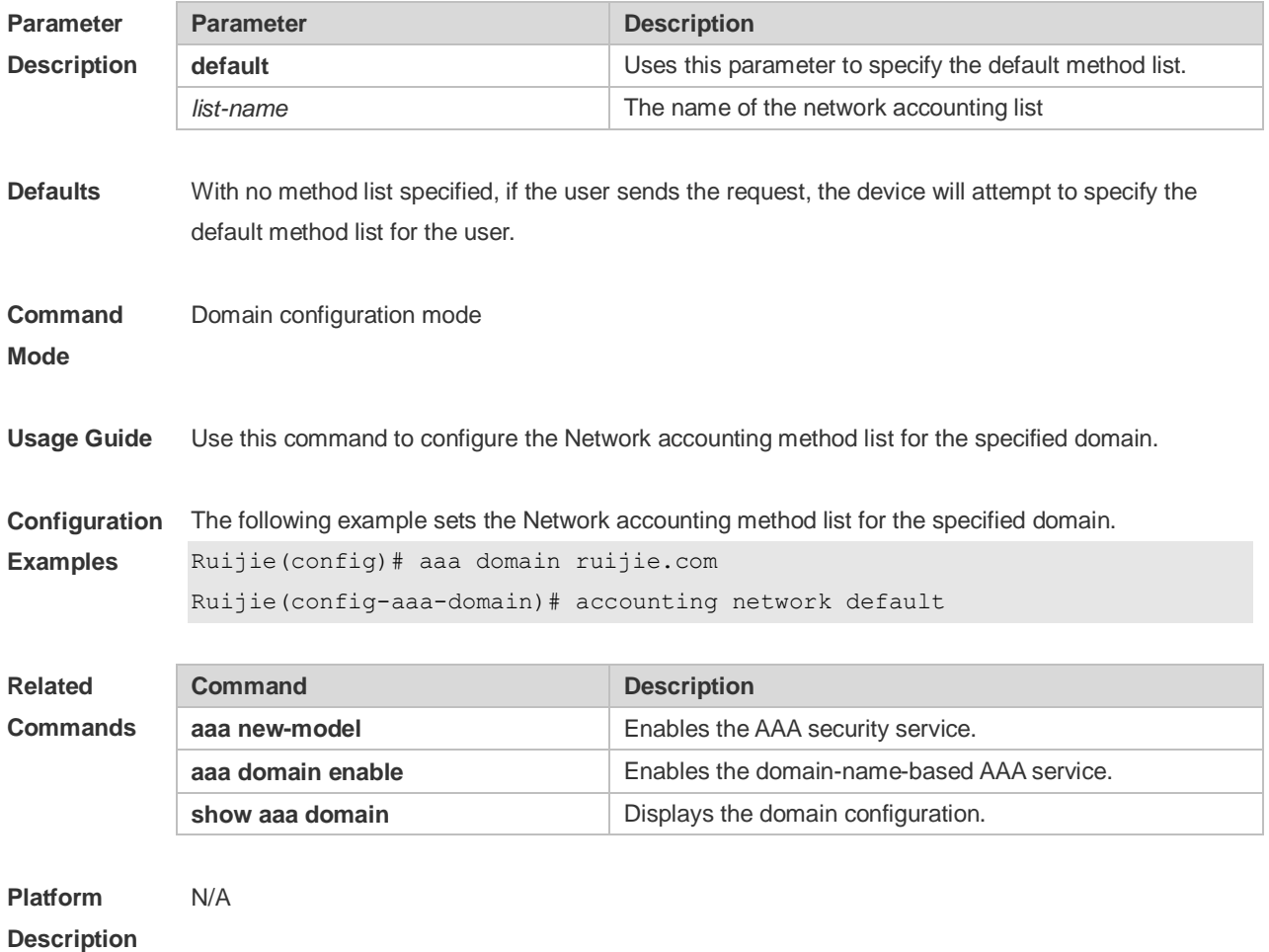

# **2.28 authentication dot1x**

Use this command to configure the IEEE802.1x authentication list. Use the **no** form of this command to restore the default setting. **authentication dot1x** { **default** | *list-name* } **no authentication dot1x**

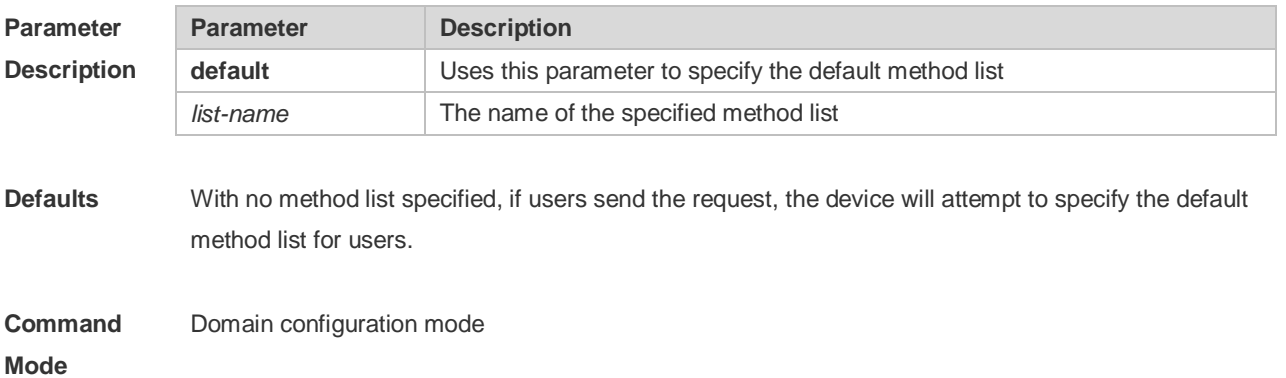

**Usage Guide** Specify an IEEE802.1x authentication method list for the domain.

**Configuration Examples** The following example sets an IEEE802.1x authentication method list for the specified domain. Ruijie(config)# aaa domain ruijie.com Ruijie(config-aaa-domain)# authentication dot1x default

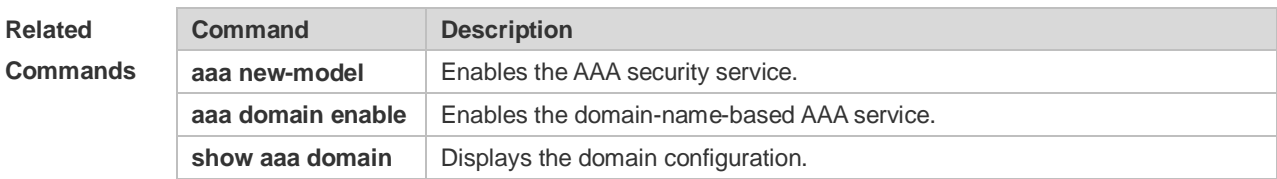

**Platform Description** N/A

#### **2.29 authorization network**

Use this command to configure the Network authorization list. Use the **no** form of this command to restore the default setting. **authorization network** { **default** | *list-name* } **no authorization network**

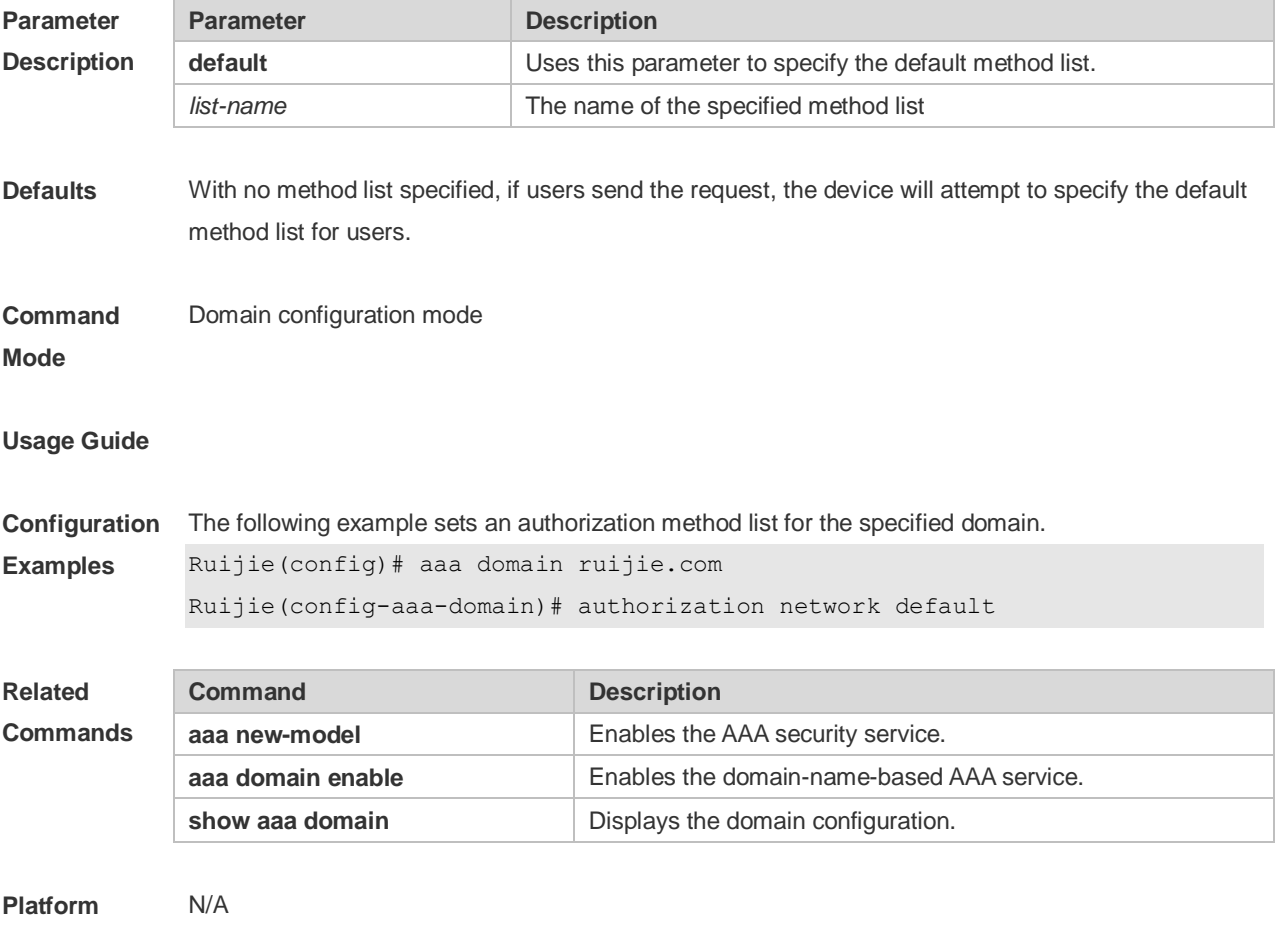

#### **Description**

# **2.30 clear aaa local user lockout**

Use this command to clear the lockout user list. **clear aaa local user lockout** { **all | user-name** *word* }

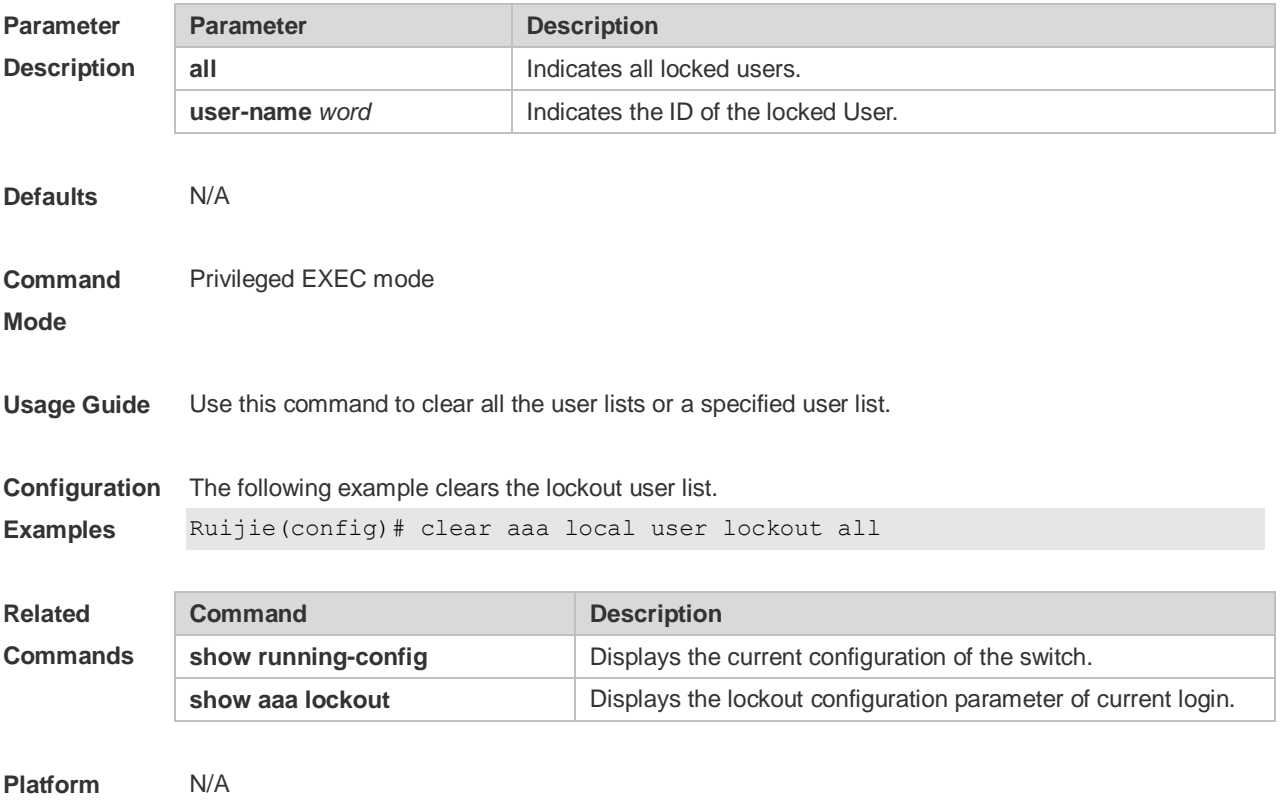

#### **Description**

# **2.31 show aaa accounting update**

Use this command to display the accounting update information. **show aaa accounting update**

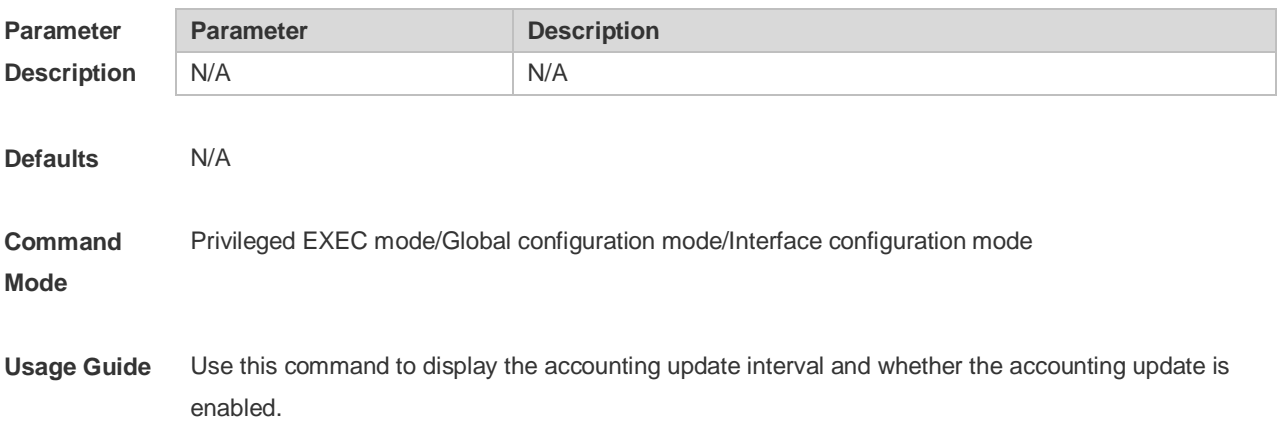
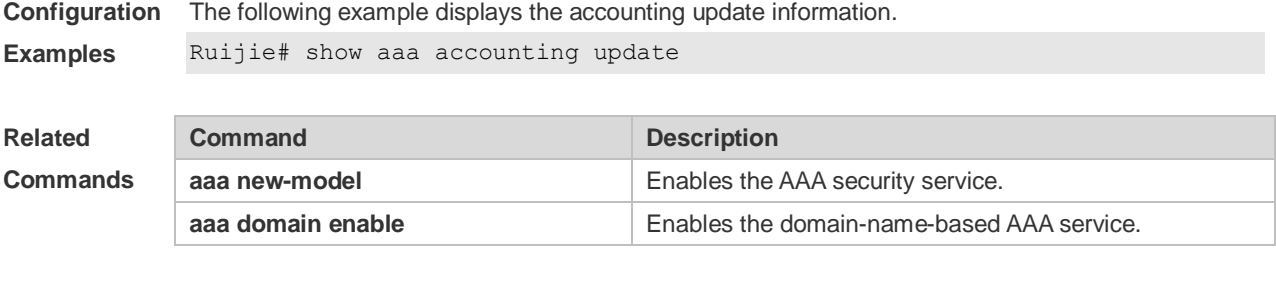

## **2.32 show aaa domain**

Use this command to display all current domain information. **show aaa domain** [ **default** | *domain-name* ]

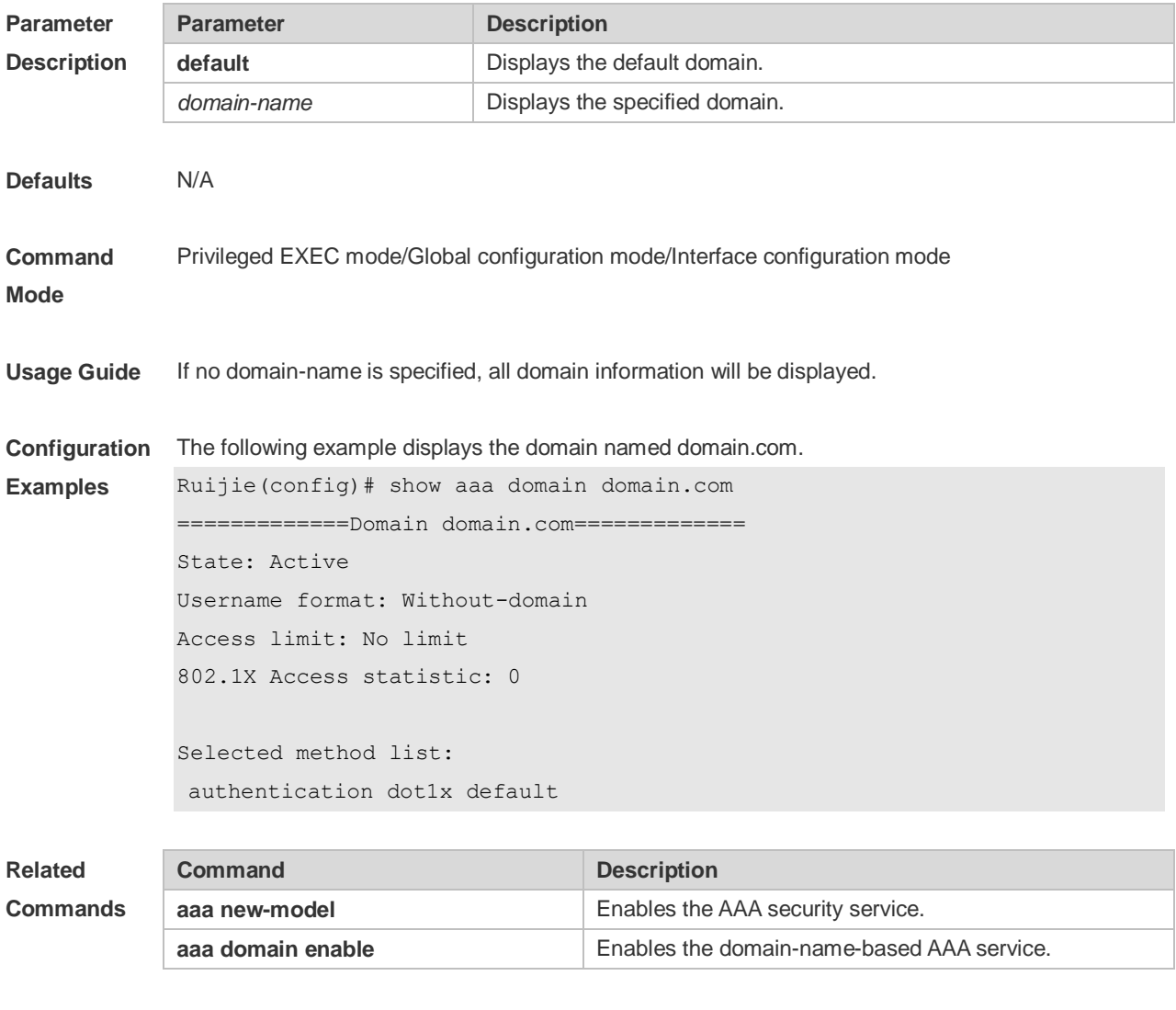

**Platform** N/A

#### **Description**

# **2.33 show aaa lockout**

Use this command to display the lockout configuration. **show aaa lockout**

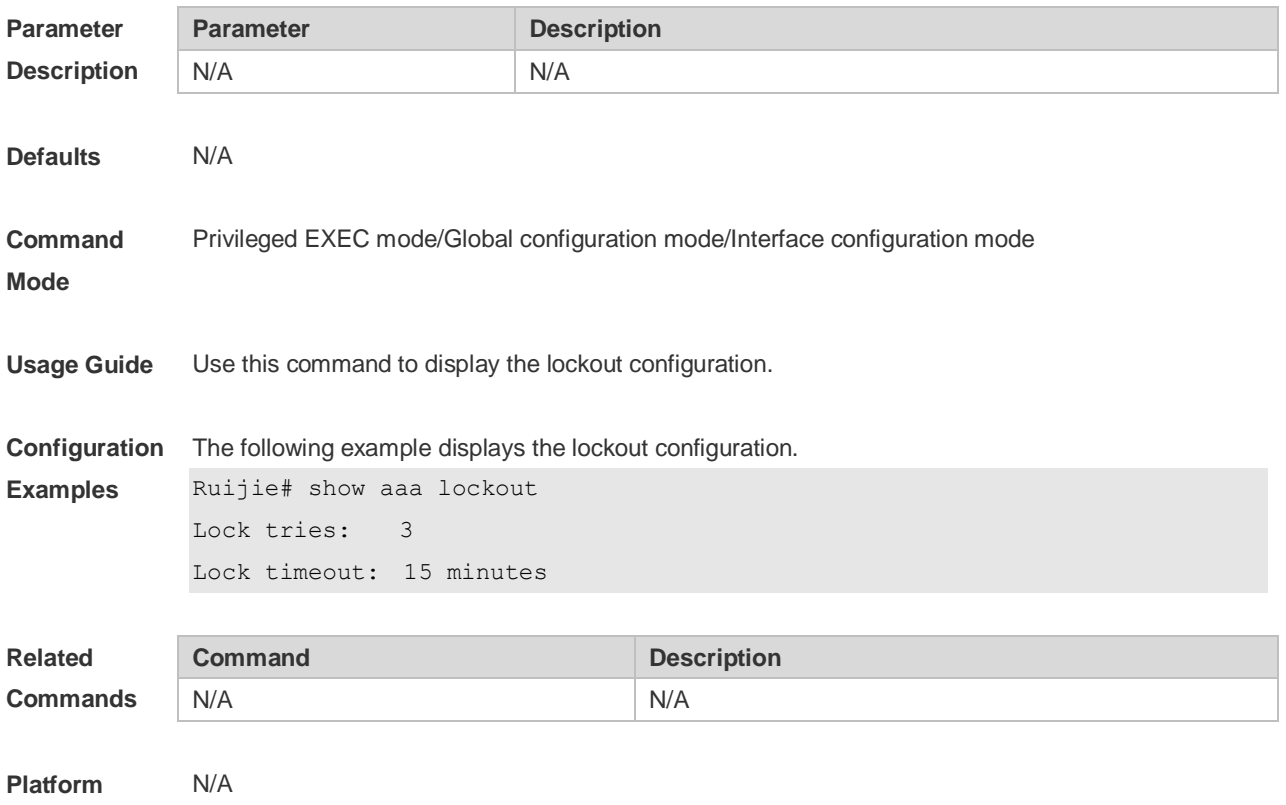

**Description**

# **2.34 show aaa group**

Use this command to display all the server groups configured for AAA. **show aaa group**

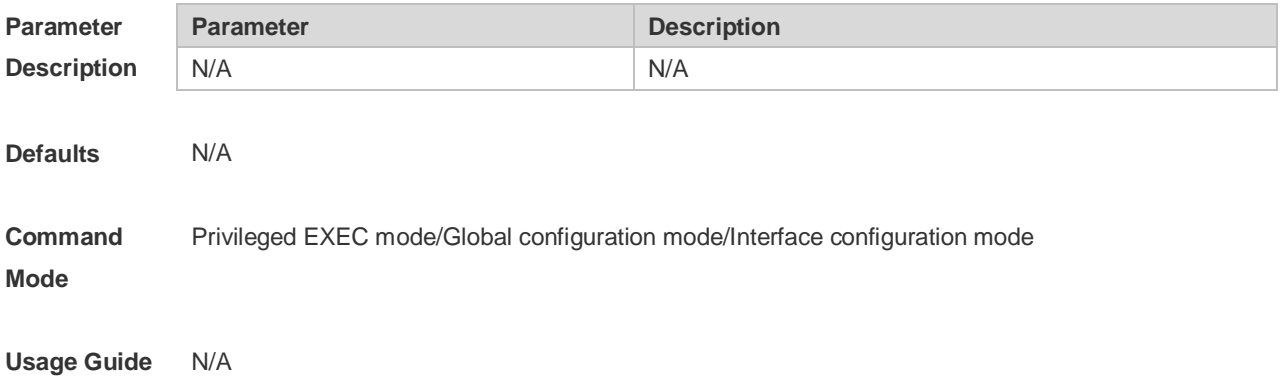

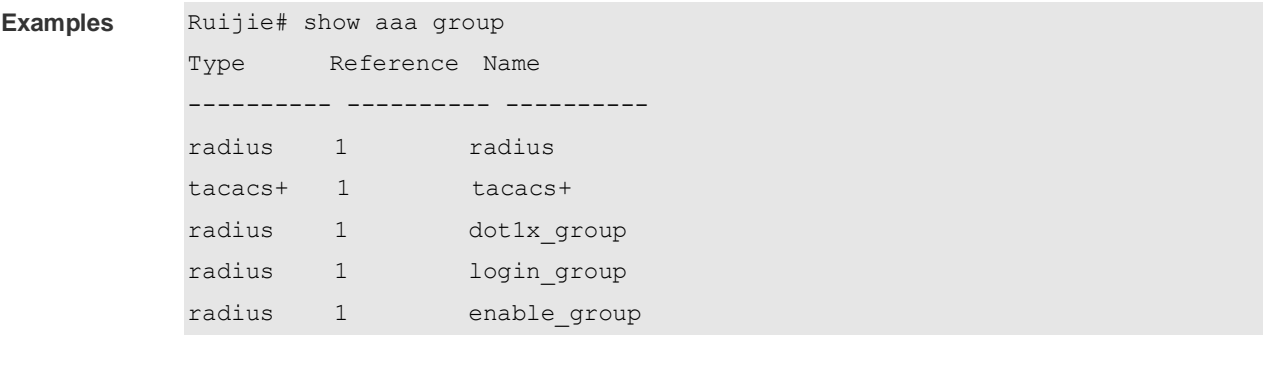

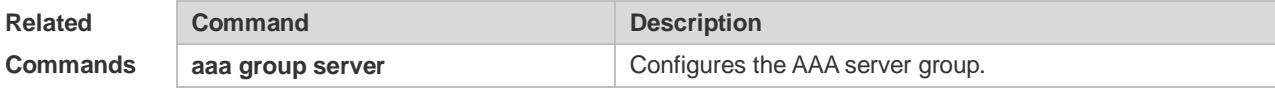

## **2.35 show aaa method-list**

Use this command to display all AAA method lists. **show aaa method-list**

**Configuration**  The following command displays all the server groups.

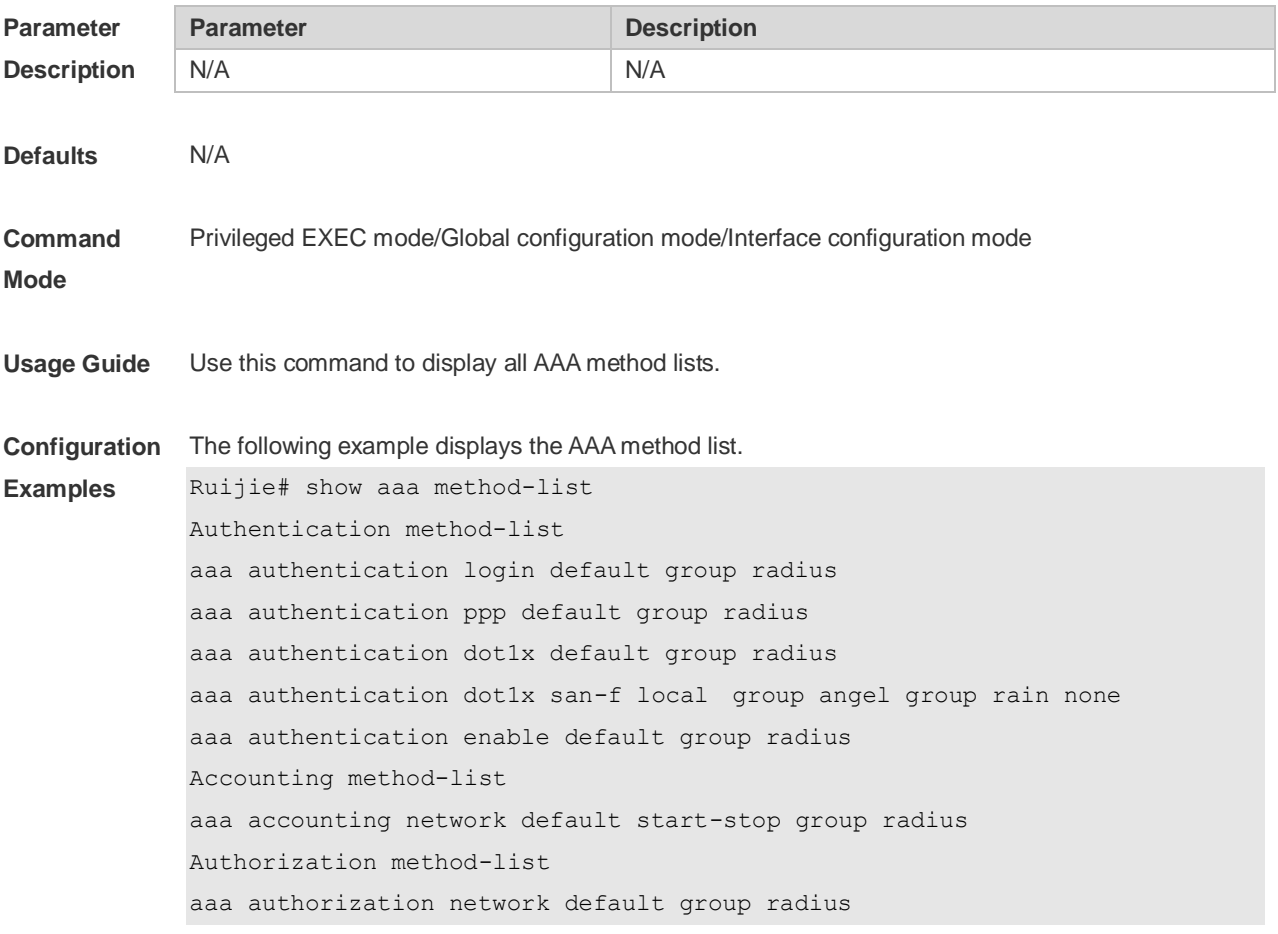

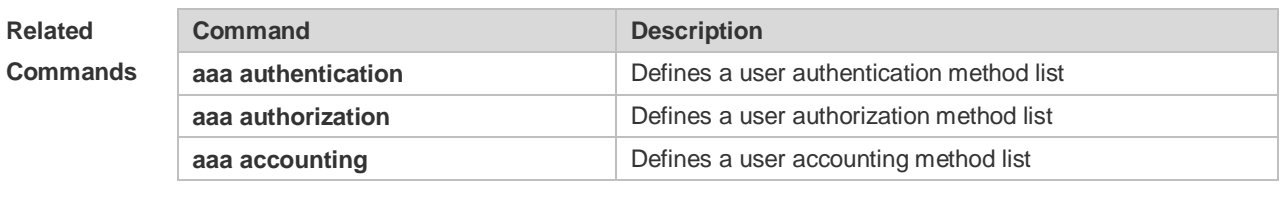

#### **2.36 show aaa user**

Use this command to display AAA user information. **show aaa user { all | lockout | by-id** *session-id* **| by-name** *user-name* **}**

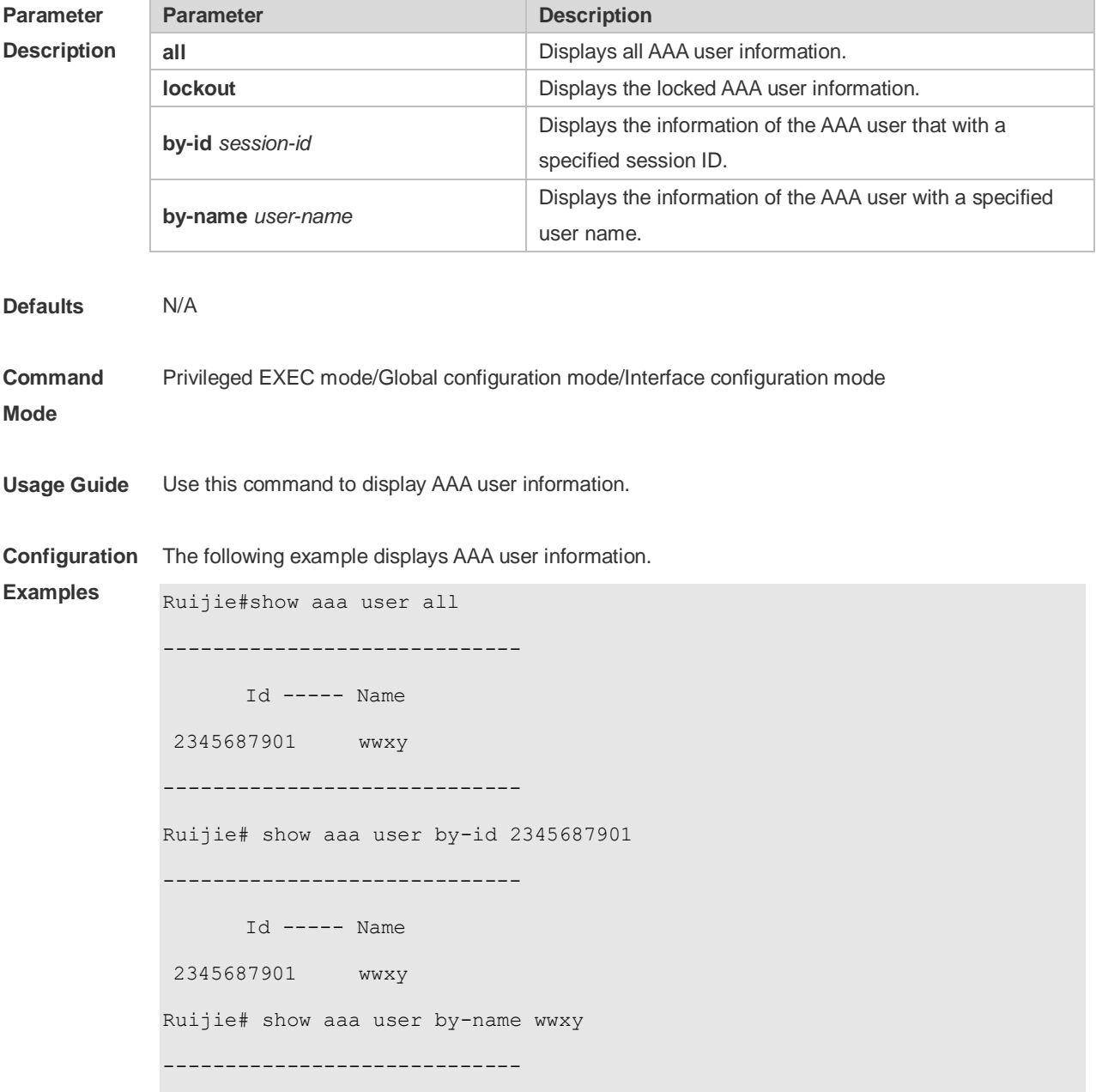

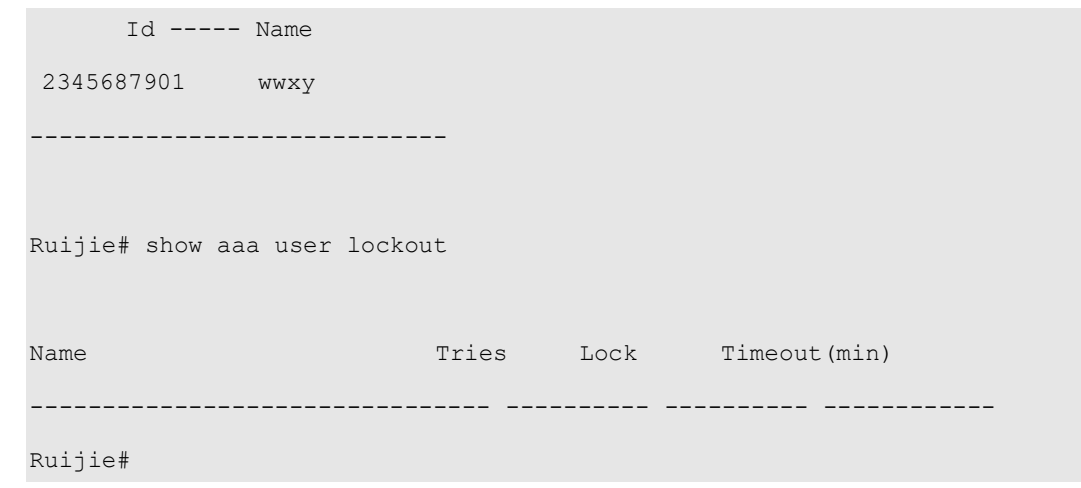

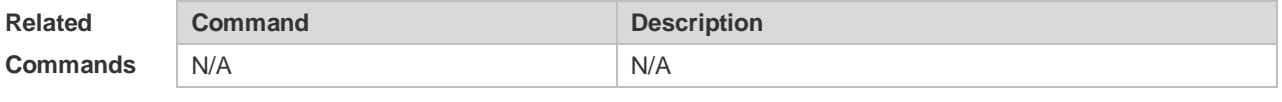

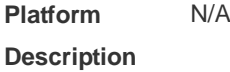

#### **2.37 state**

Use this command to set whether the configured domain is valid. Use the **no** form of this command to restore the default setting. **state** { **block | active** } **no state**

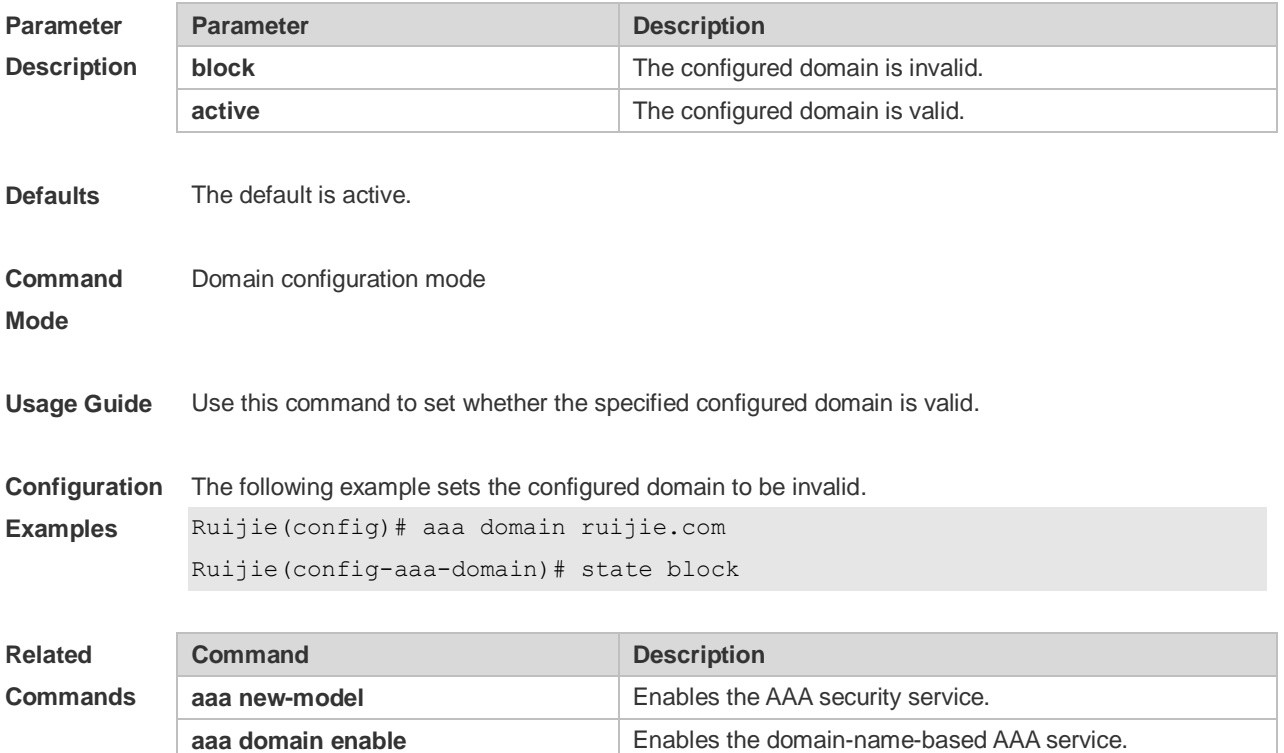

**show aaa domain enable Displays the domain configuration.** 

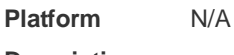

**Description**

#### **2.38 username-format**

Use this command to configure the user name whether to be with the domain information when the NAS interacts with the servers. Use the **no** form of this command to restore the default setting. **username-format** { **without-domain** | **with-domain** } **no username-format**

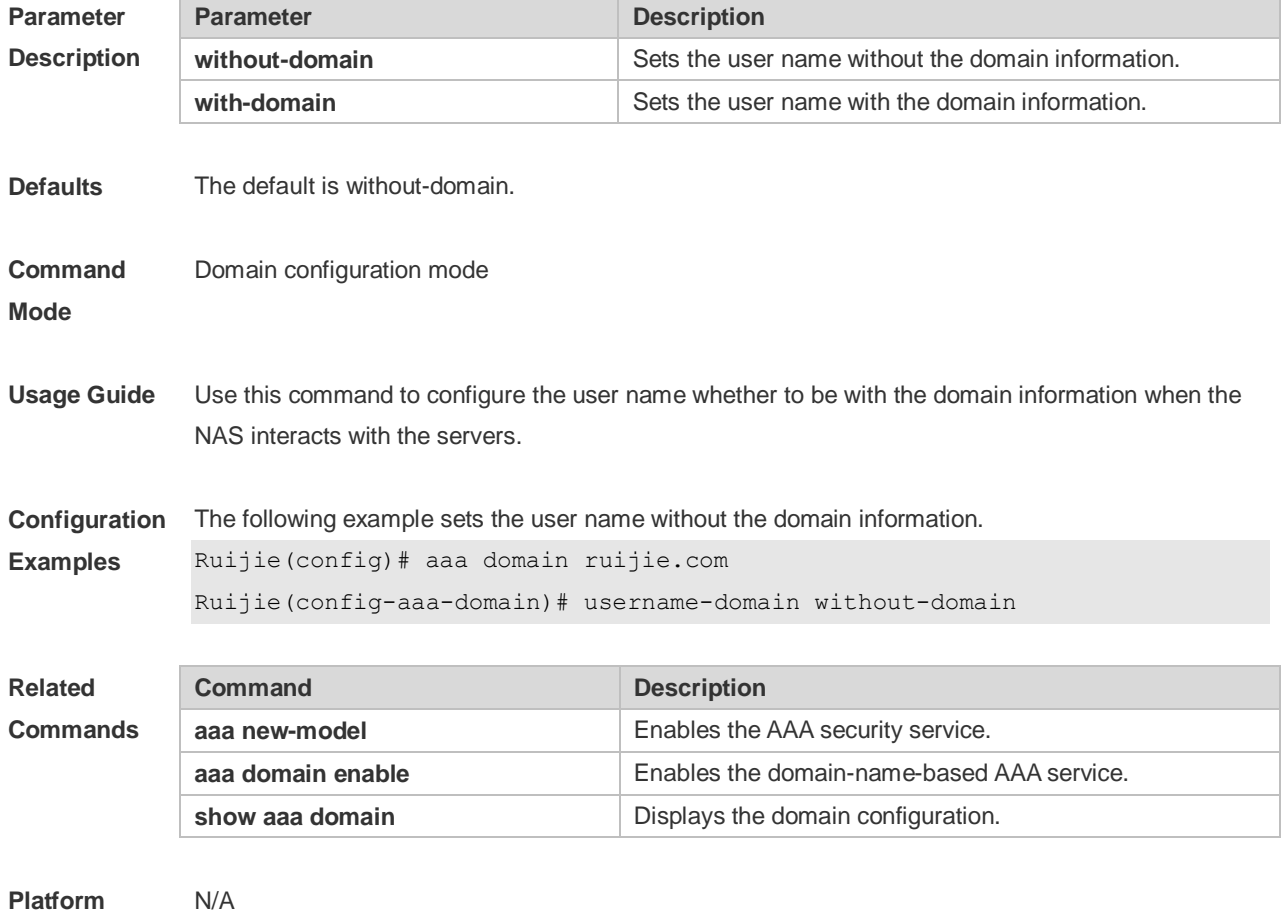

**Description**

# **3 RADIUS Commands**

#### **3.1 aaa group server radius**

Use this command to enter AAA server group configuration mode. Use the **no** form of this command to restore the default setting. **aaa group server radius** *name* **no aaa group server radius** *name*

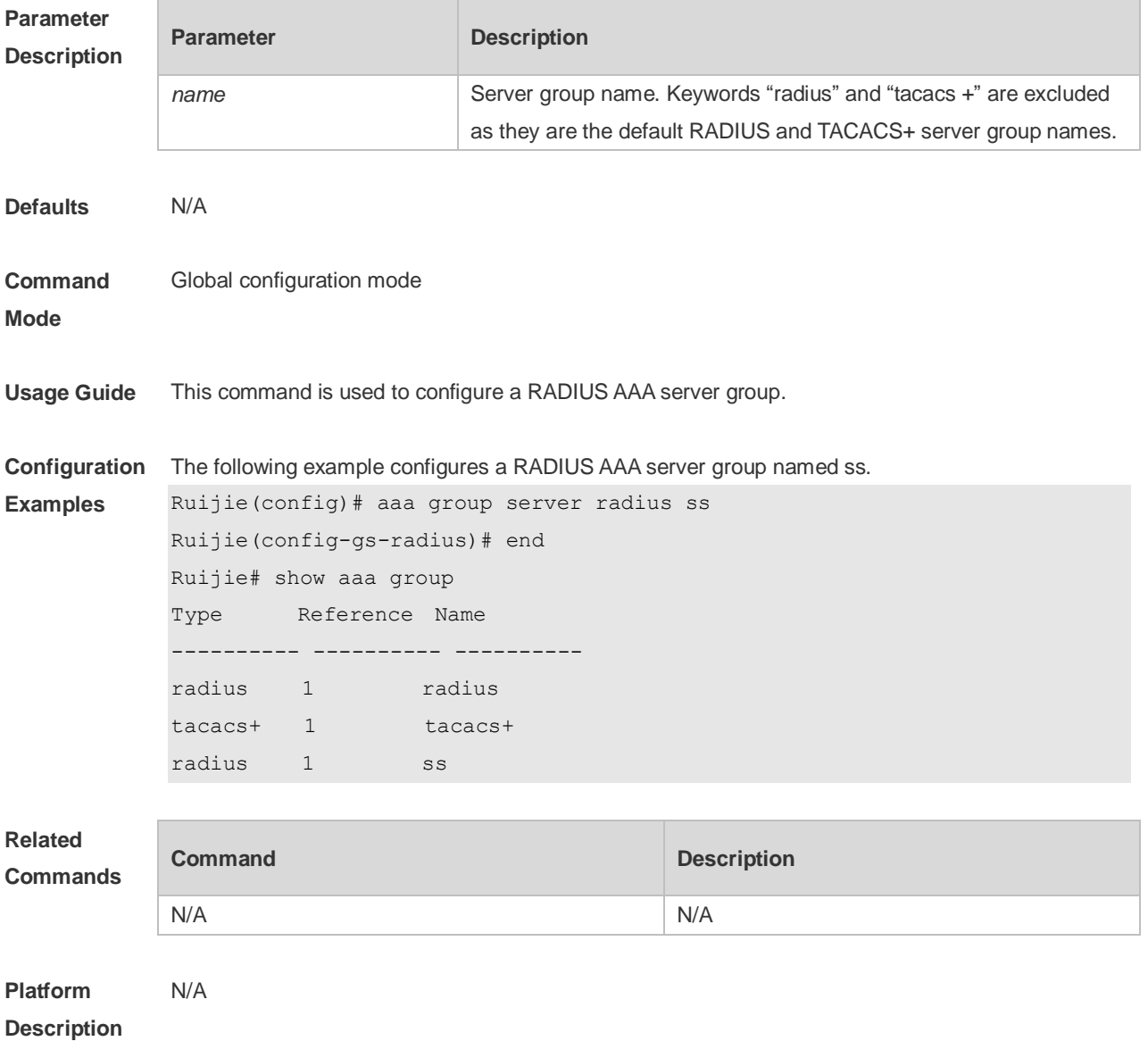

# **3.2 ip radius source-interface**

Use this command to specify the source IP address for the RADIUS packet.

Use the **no** form of this command to delete the source IP address for the RADIUS packet. **ip radius source-interface** *interface-name* **no radius source-interface** *interface-name*

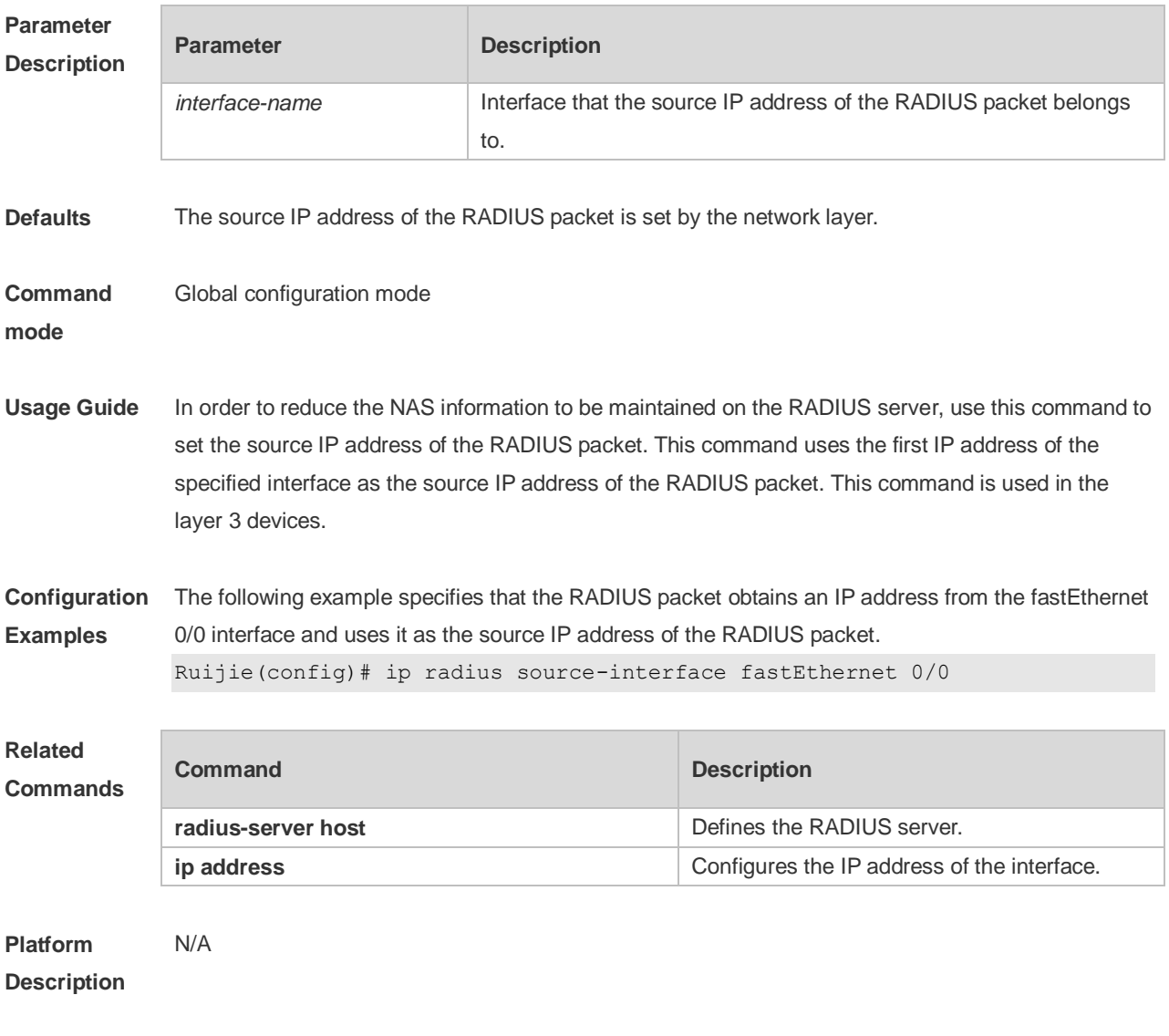

## **3.3 ip vrf forwarding**

Use this command to select a VRF for the AAA server group. Use the **no** form of this command to restore the default setting. **ip vrf forwarding** *vrf\_name* **no ip vrf forwarding**

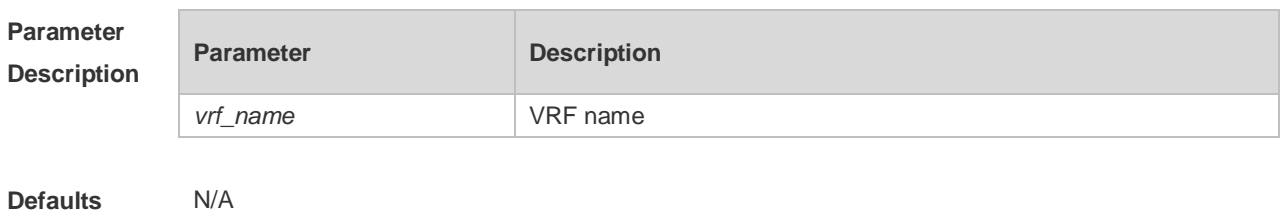

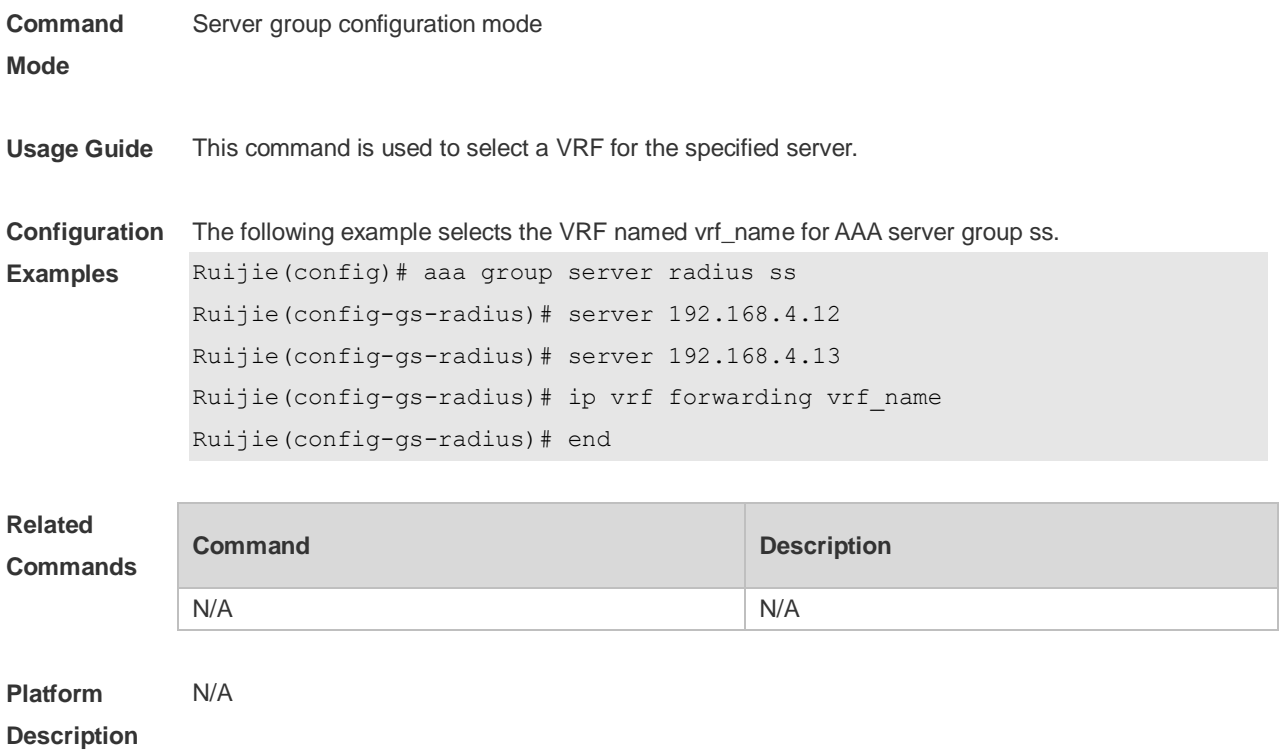

#### **3.4 radius attribute**

Use this command to set the private attribute type value.

Use the **no** form of this command to restore the default setting.

**radius attribute** { *id* **| down-rate-limit | dscp | mac-limit | up-rate-limit** } **vendor-type** *type* **no radius attribute** { *id* | **down-rate-limit** | **dscp** | **mac-limit | up-rate-limit** } **vendor-type**

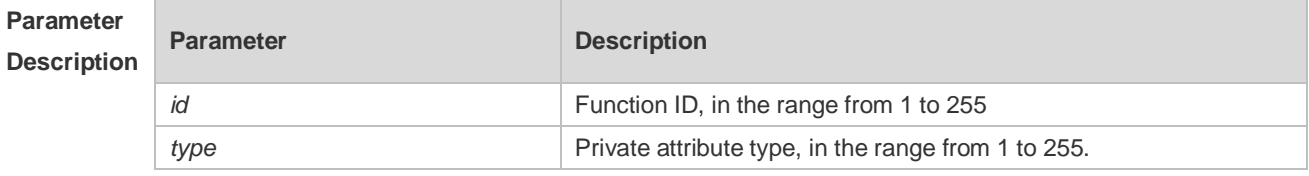

**Defaults** Only the default configuration of private attributes in Ruijie is recognized.

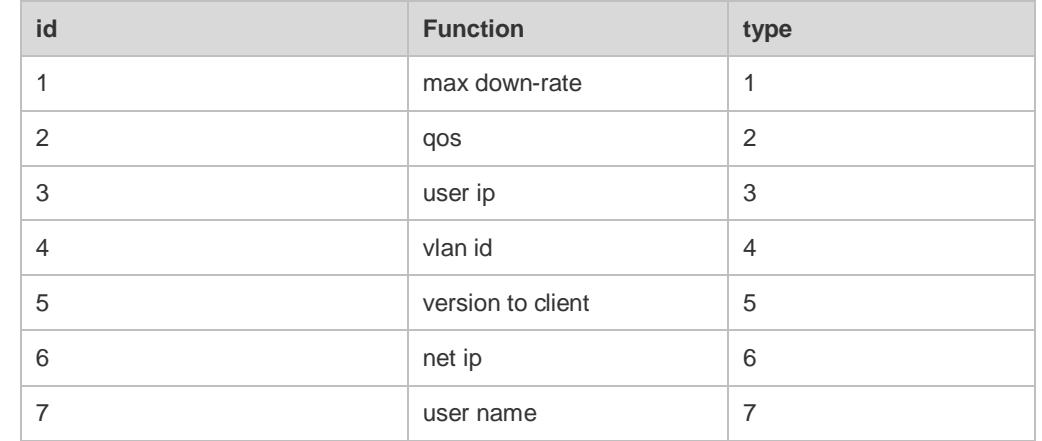

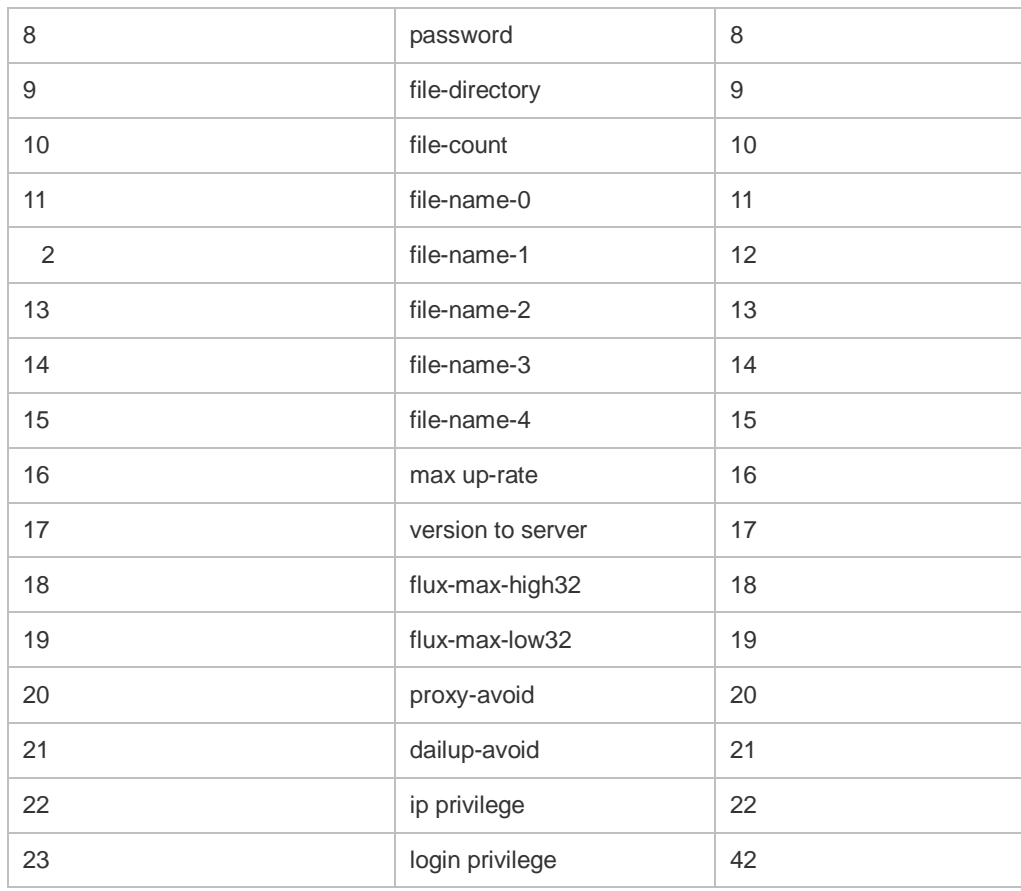

Extended attributes:

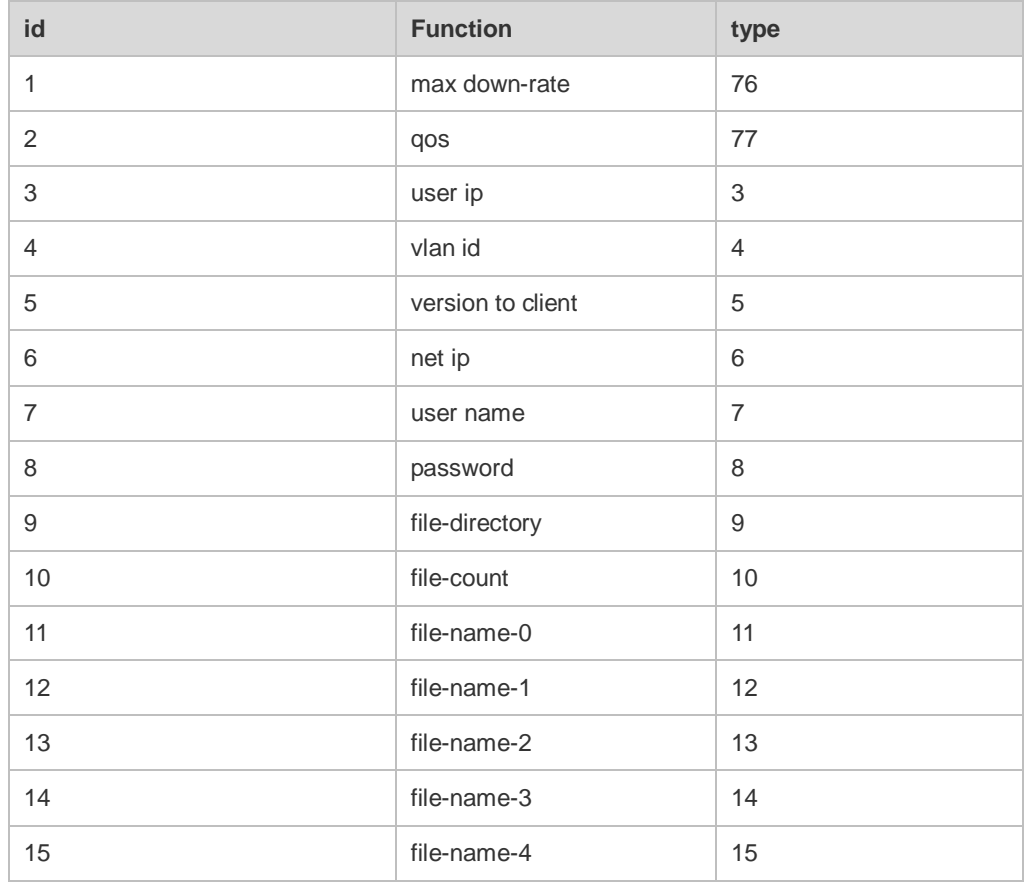

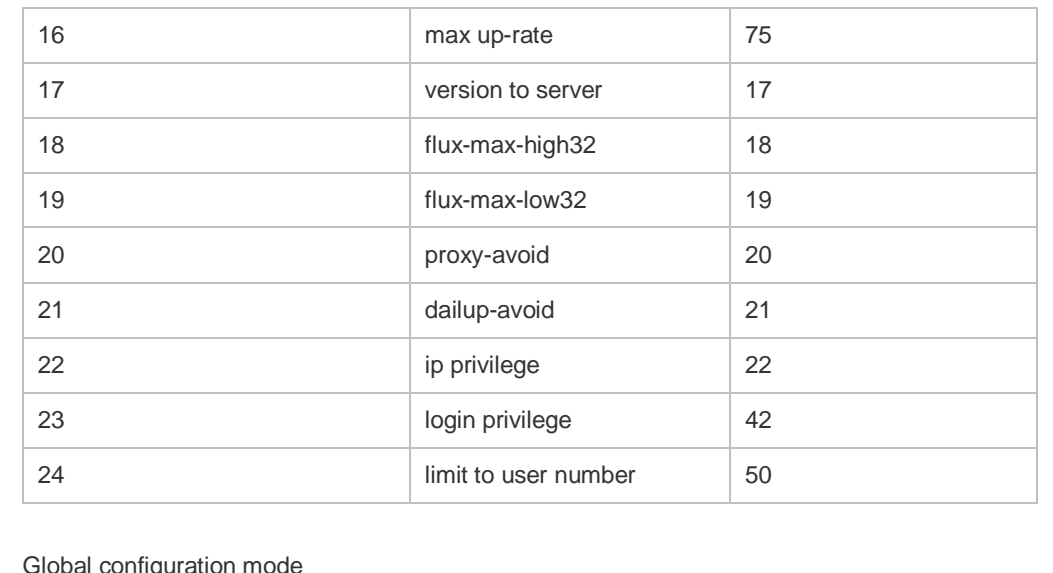

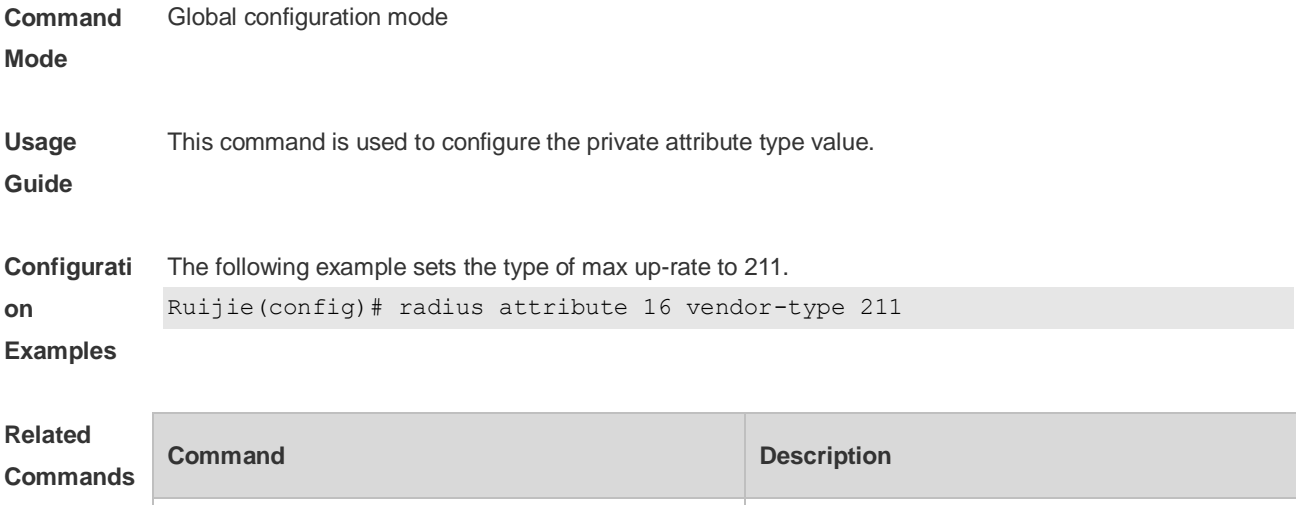

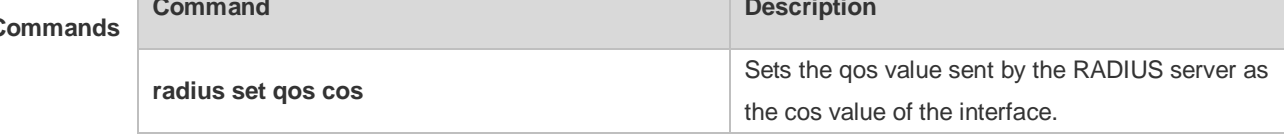

## **3.5 radius vendor-specific extend**

Use this command to extend RADIUS not to differentiate the IDs of private vendors. Use the **no** form of this command to restore the default setting. **radius vendor-specific extend no radius vendor-specific extend**

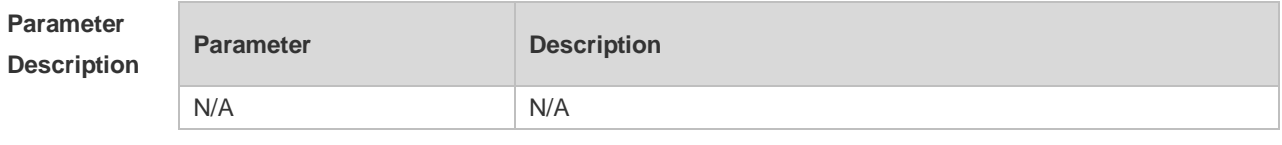

**Defaults** Only the private vendor IDs of Ruijie are recognized.

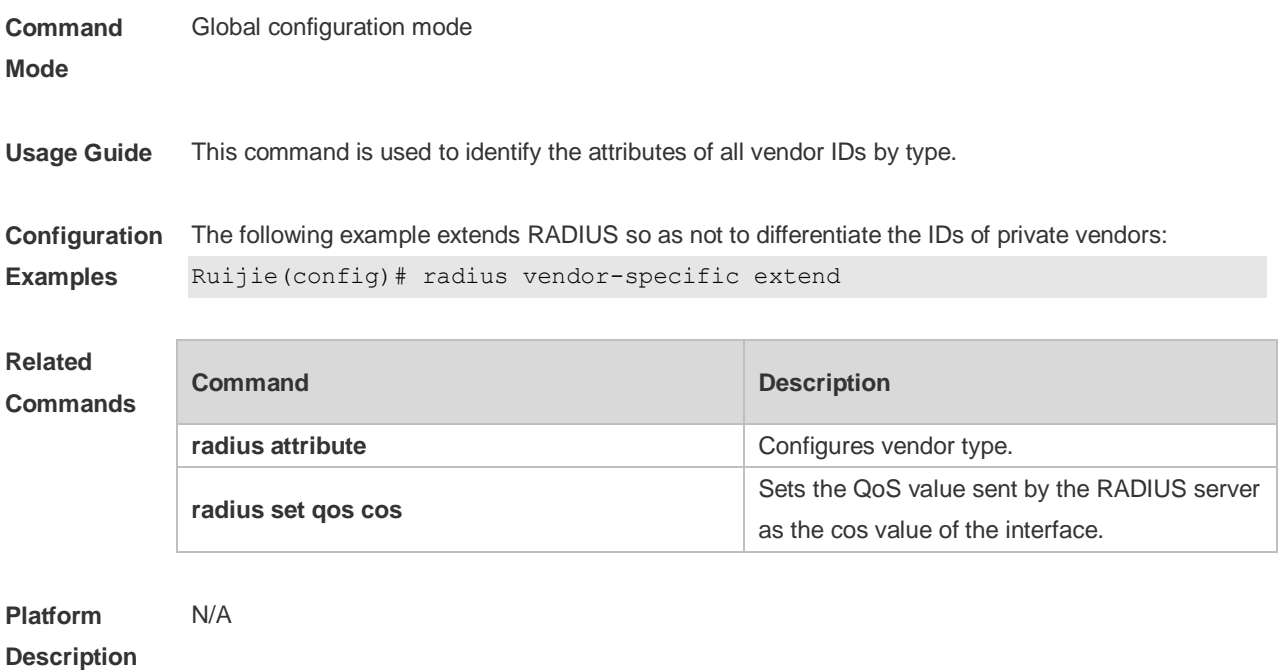

#### **3.6 radius vendor-specific attribute support**

Use this command to configure whether RADIUS accounting request packets carry the private attribute of a specified vendor.

Use the **no** form of this command to configure that RADIUS accounting request packets do not carry the private attribute of a specified vendor.

**radius vendor-specific attribute support { cisco | huawei | ms} no radius vendor-specific attribute support { cisco | huawei | ms}**

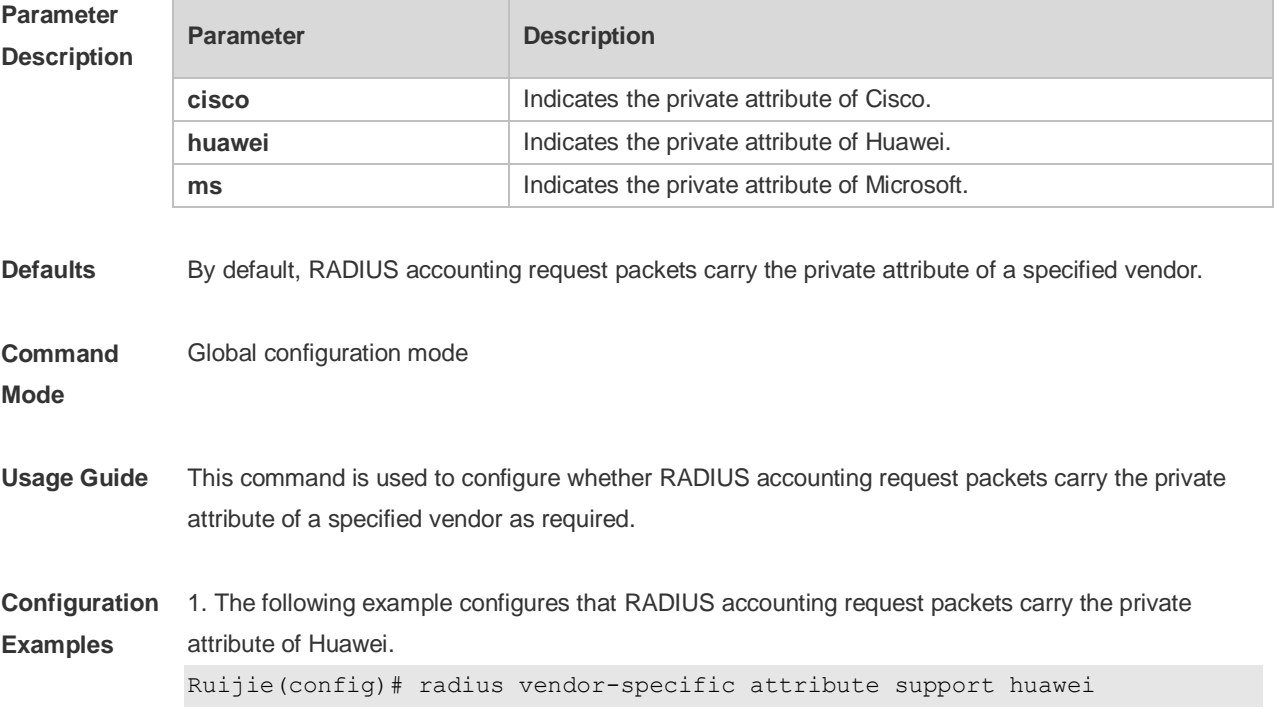

2. The following example configures that RADIUS accounting request packets do not carry the private attribute of Huawei.

Ruijie(config)# no radius vendor-specific attribute support huawei

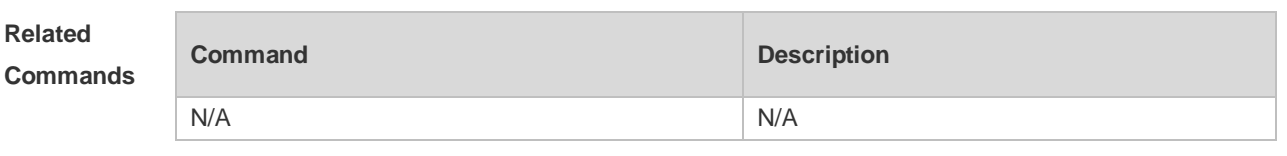

**Platform**  N/A

**Description**

#### **3.7 radius-server account update retransmit**

Use this command to configure accounting update packet retransmission for the second generation Web authentication user.

Use the **no** form of this command to restore the default setting,

**radius-server account update retransmit**

**no radius-server account update retransmit**

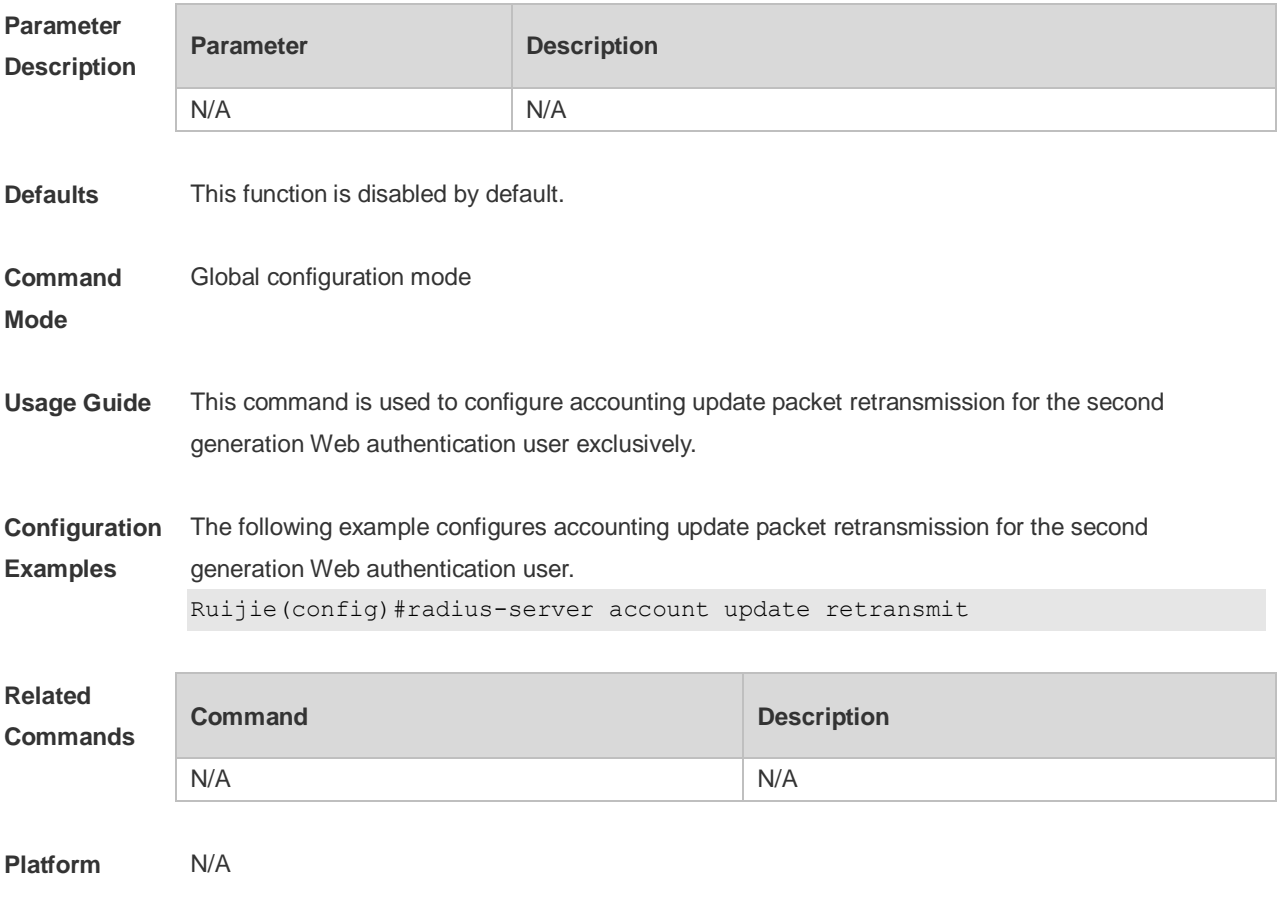

#### **Description**

#### **3.8 radius-server attribute 31**

Use this command to specify the MAC-based format of RADIUS Calling-Station-ID attribute. Use the **no** form of this command to restore the default setting. **radius-server attribute 31 mac format** { **ietf** | **normal** | **unformatted** } **no radius-server attribute 31 mac format**

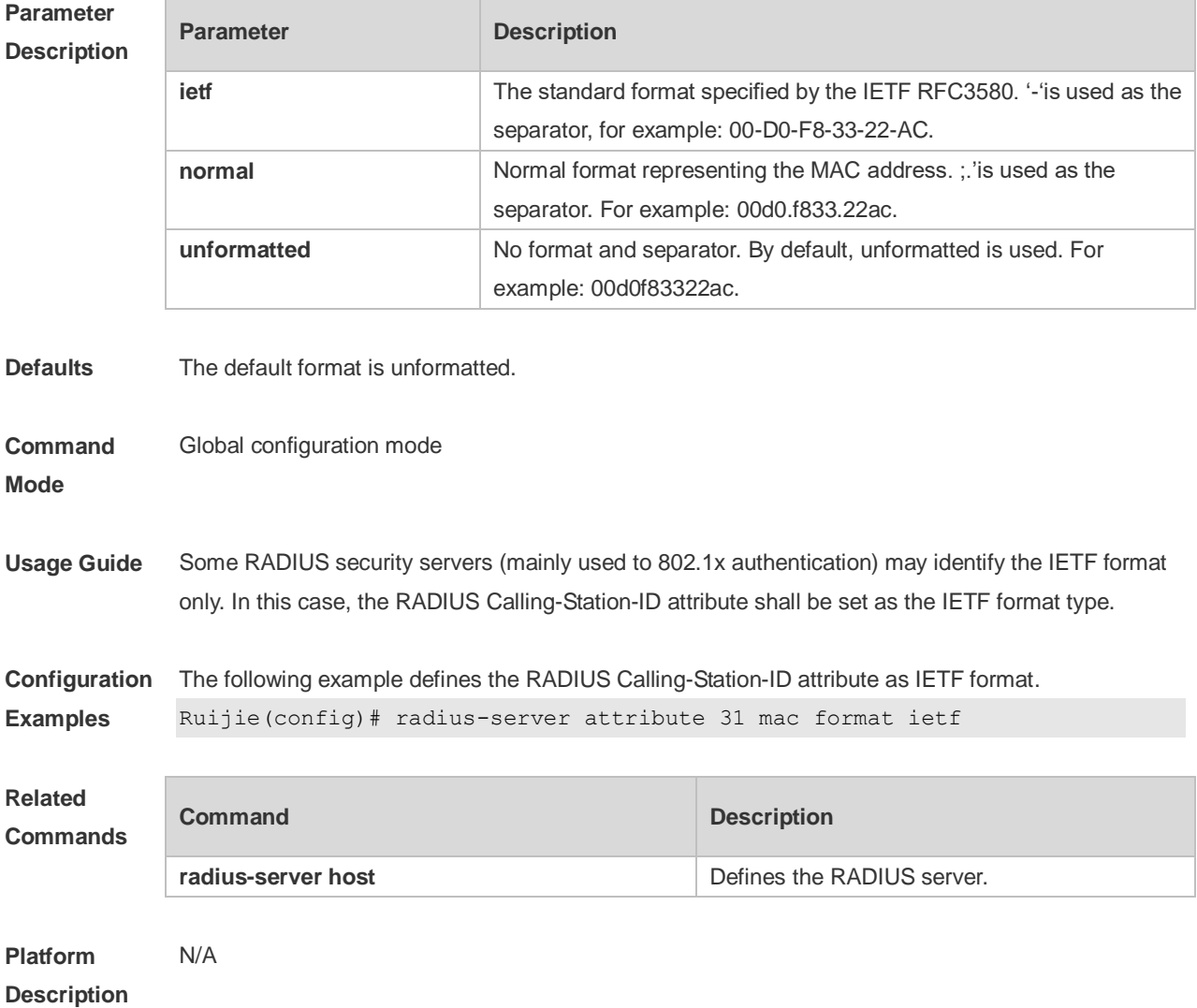

#### **3.9 radius-server attribute class**

Use this command to analyze the flow control value of the RADIUS CLASS attributes. Use the **no** form of this command to restore the default setting. **radius-server attribute class user-flow-control** { **format-16bytes** | **format-32bytes** } **no radius-server attribute class user-flow-control**

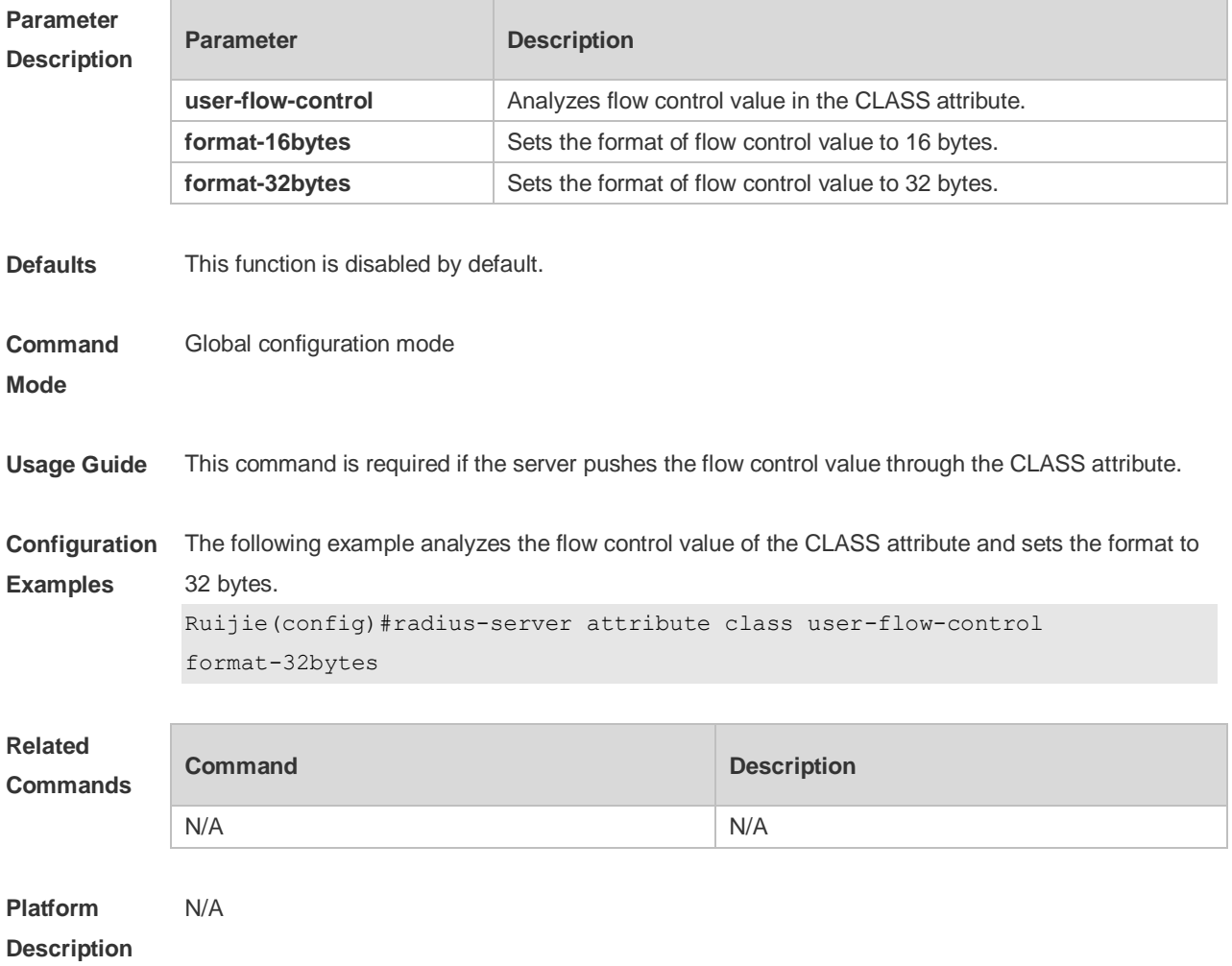

#### **3.10 radius-server dead-criteria**

Use this command to configure criteria on a device to determine that the Radius server is unreachable.

Use the **no** form of this command to restore the default setting.

**radius-server dead-criteria** { **time** *seconds* [ **tries** *number* ] **| tries** *number* }

**no radius-server dead-criteria** { **time** *seconds* [ **tries** *number* ] **| tries** *number* }

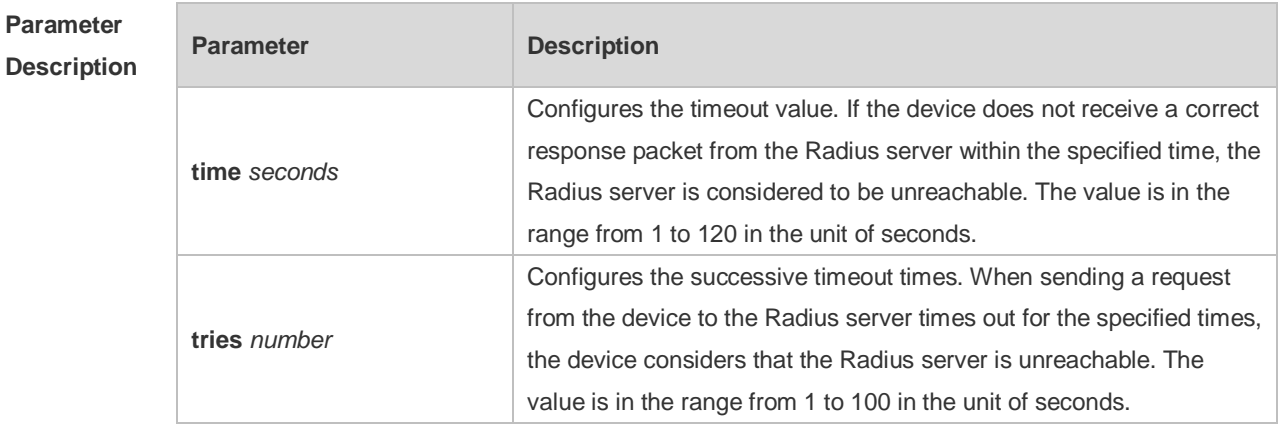

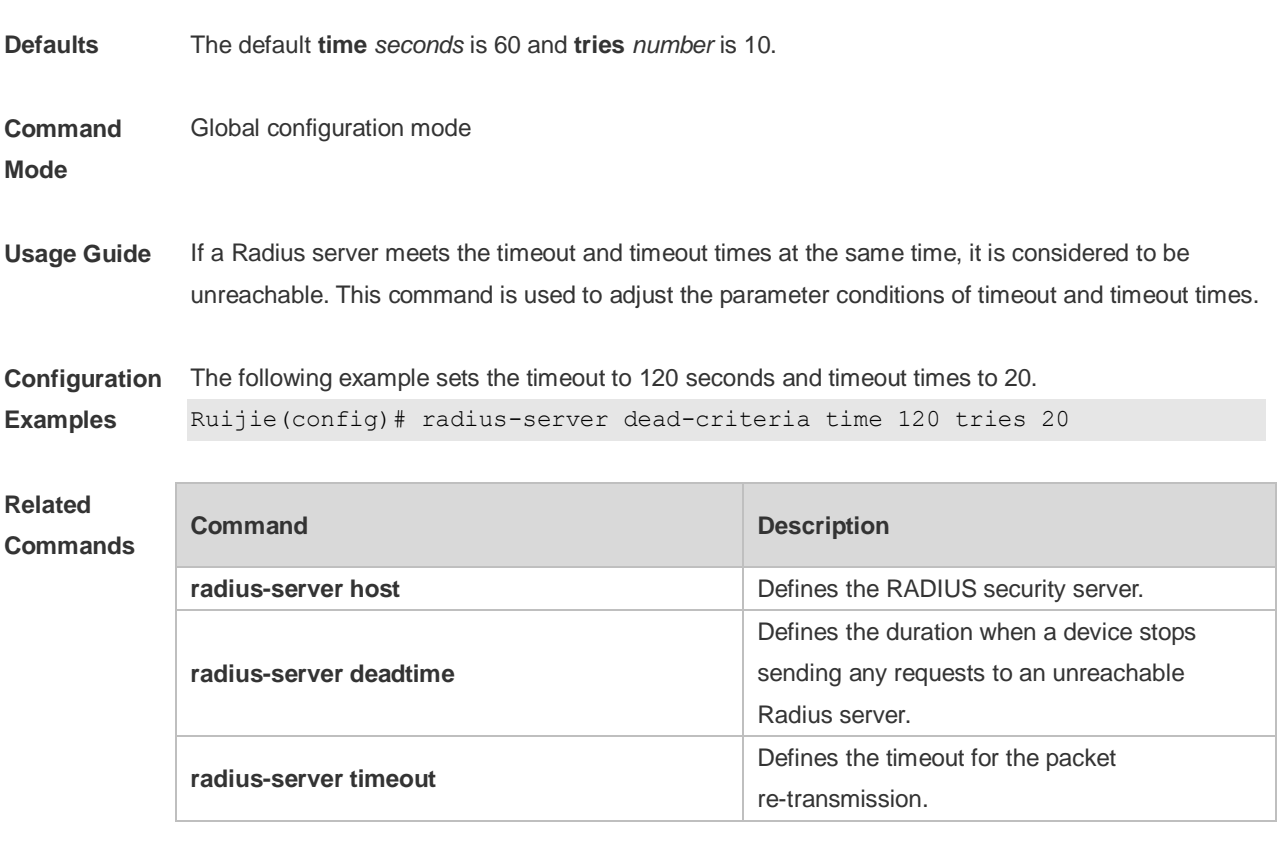

#### **3.11 radius-server deadtime**

Use this command to configure the duration when a device stops sending any requests to an unreachable Radius server.

Use the **no** form of this command to restore the default setting.

**radius-server deadtime** *minutes*

**no radius-server deadtime**

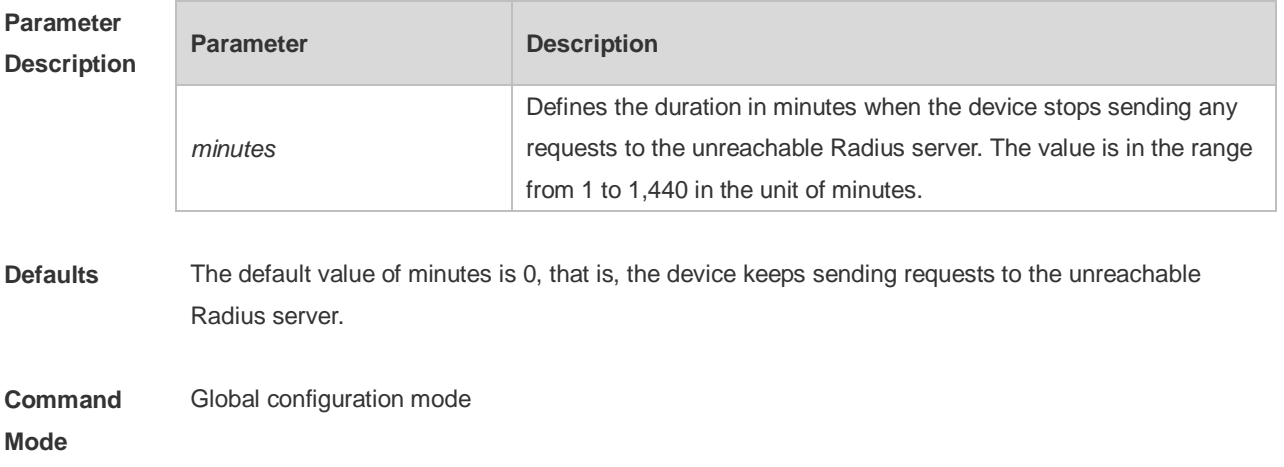

**Usage Guide** If active Radius server detection is enabled on the device, the time parameter of this command does not take effect on the Radius server. Otherwise, the Radius server becomes reachable when the duration set by this command is shorter than the unreachable time.

**Configuration Examples** The following example sets the duration when the device stops sending requests to 1 minute. Ruijie(config)# radius-server deadtime 1

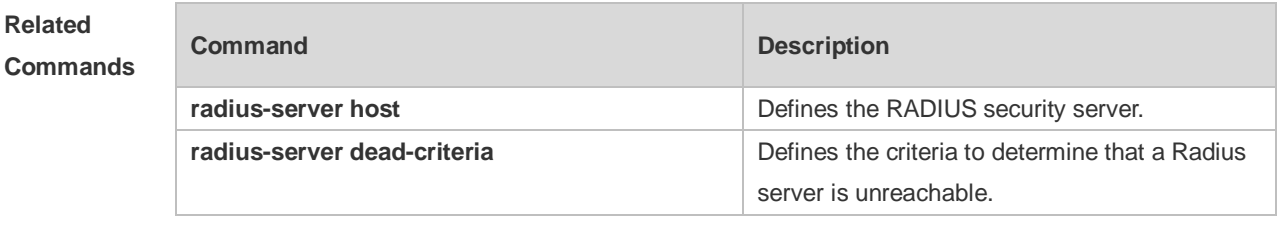

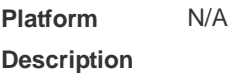

#### **3.12 radius-server host**

Use this command to specify a RADIUS security server host. Use the **no** form of this command to restore the default setting. **radius-server host** [ **oob**] { *ipv4-address* | *ipv6-address* } [ **auth-port** *port-number* ] [ **acct-port**  *port-number* ] [ **test username** *name* [ **idle-time** *time* ] [ **ignore-auth-port** ] [ **ignore-acct-port** ] ] [ **key** [ **0** | **7** ] *text-string* ] **no radius-server host** { *ipv4-address* | *ipv6-address* }

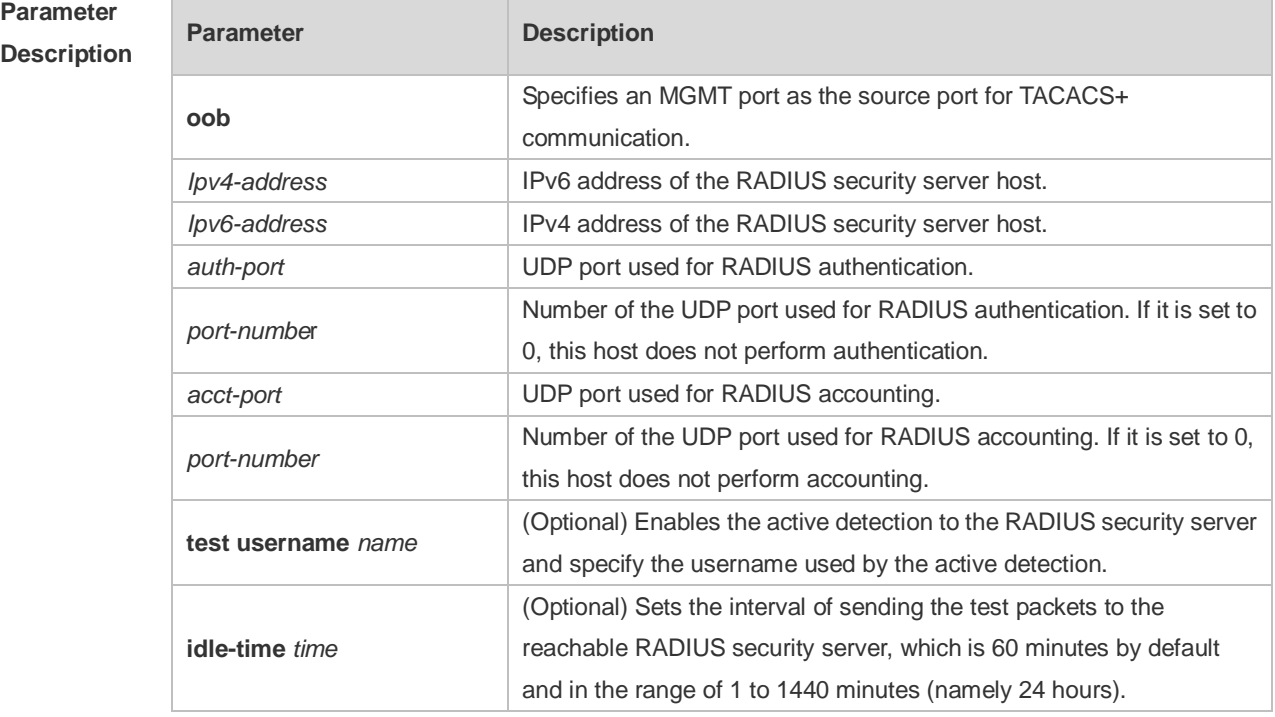

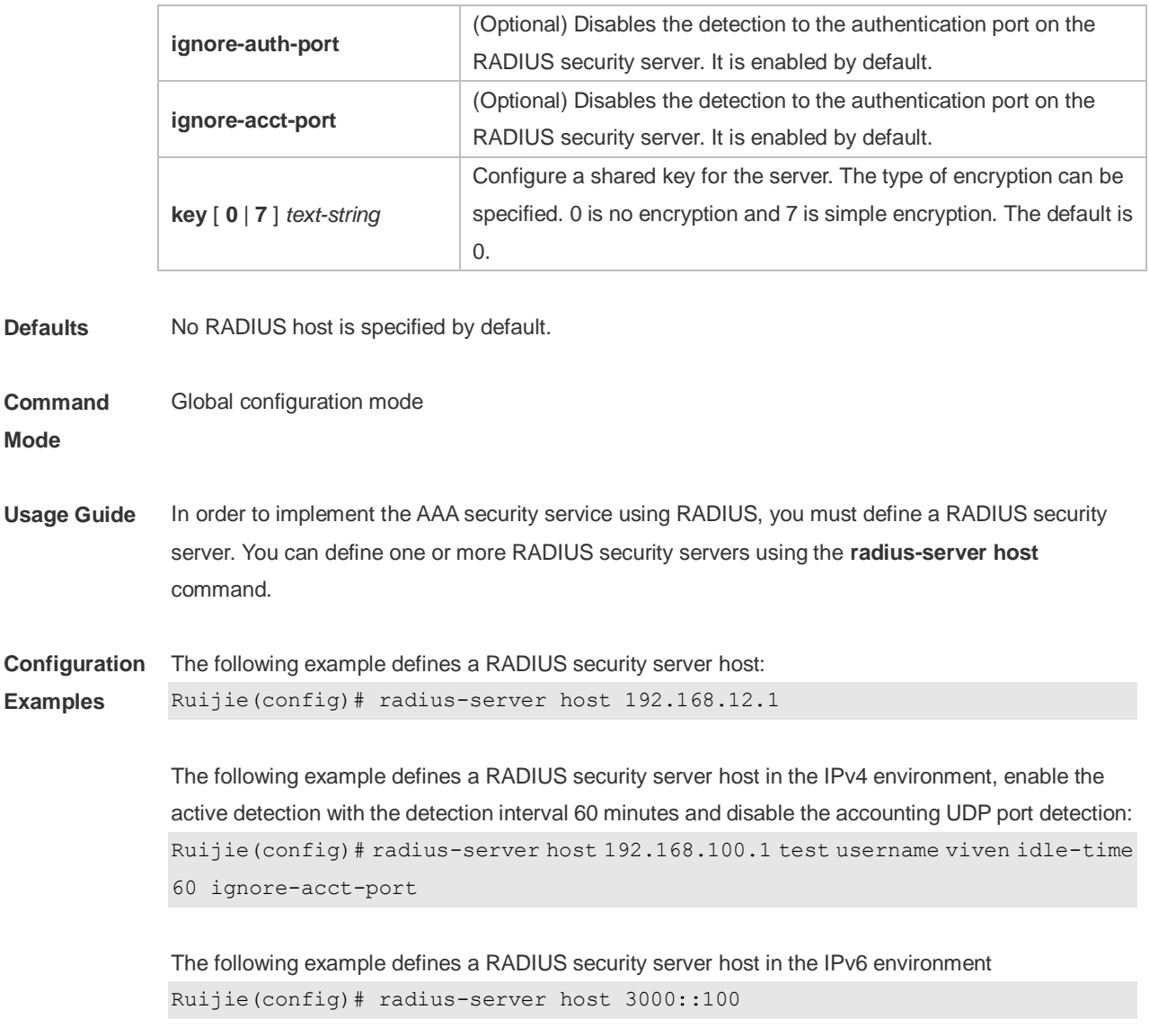

#### **Related Commands**

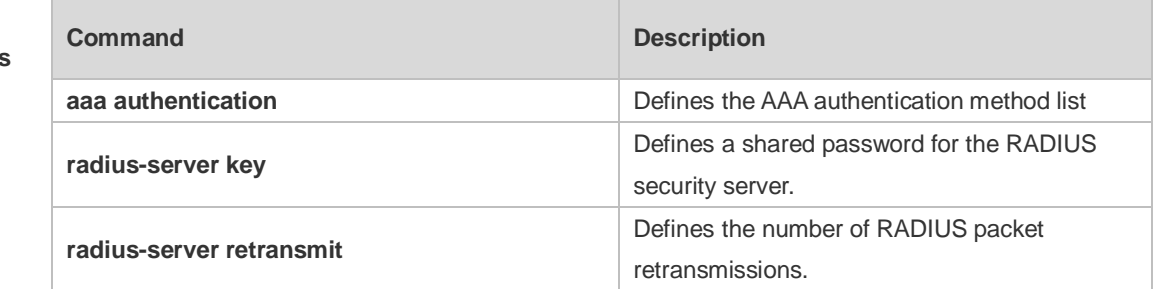

**Platform Description** N/A

# **3.13 radius-server key**

Use this command to define a shared password for the network access server (device) to communicate with the RADIUS security server.

Use the **no** form of this command to restore the default setting. **radius-server key** [ **0 | 7** ] *text-string* **no radius-server key**

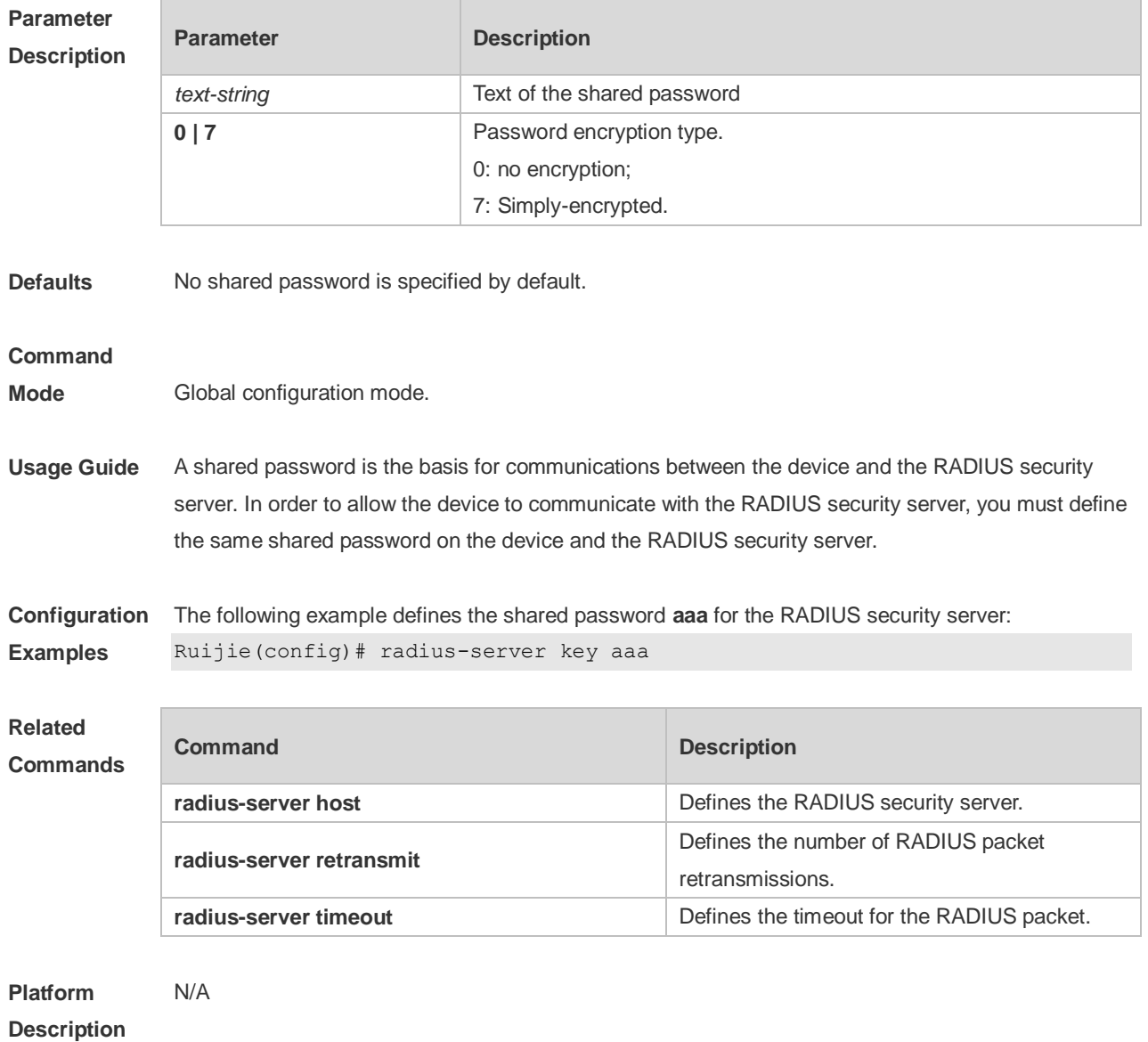

#### **3.14 radius-server retransmit**

Use this command to configure the number of packet retransmissions before the device considers that the RADIUS security server does not respond. Use the **no** form of this command to restore the default setting. **radius-server retransmit** *retries* **no radius-server retransmit**

**Parameter Description Parameter Description** 

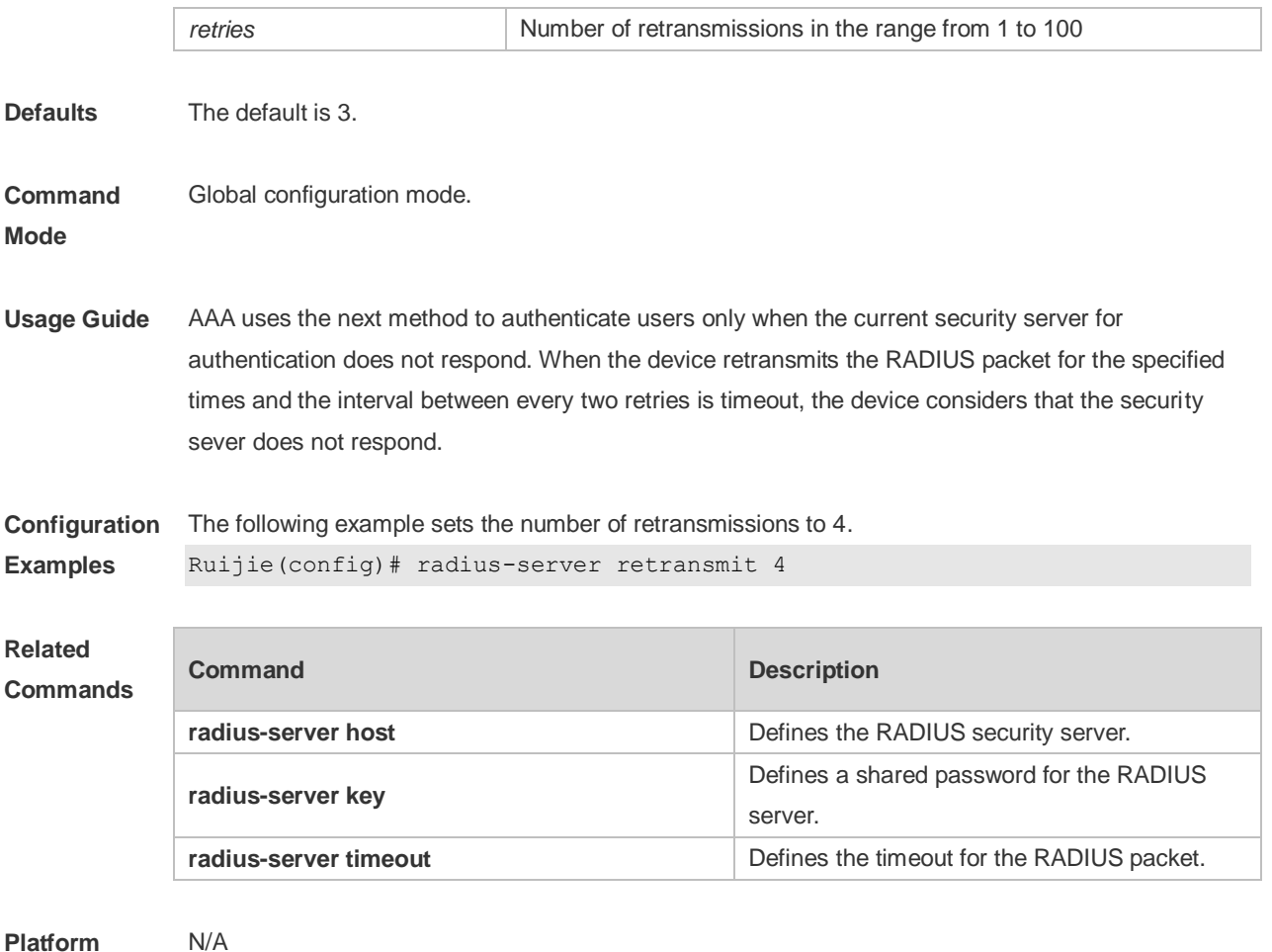

# **3.15 radius-server source-port**

Use this command to configure the source port to send RADIUS packets. Use the **no** form of this command to restore the default setting. **radius-server source-port** *port* **no radius-server source-port**

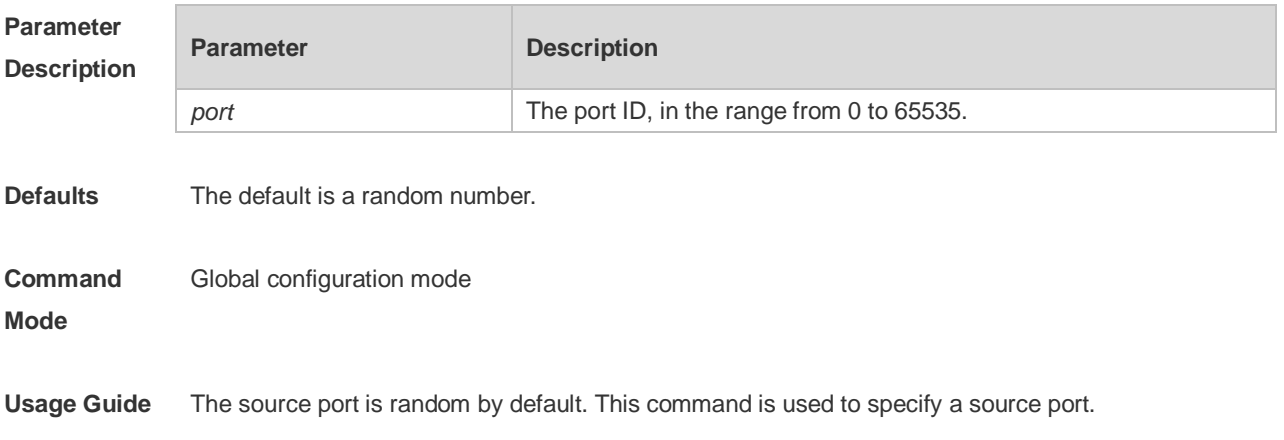

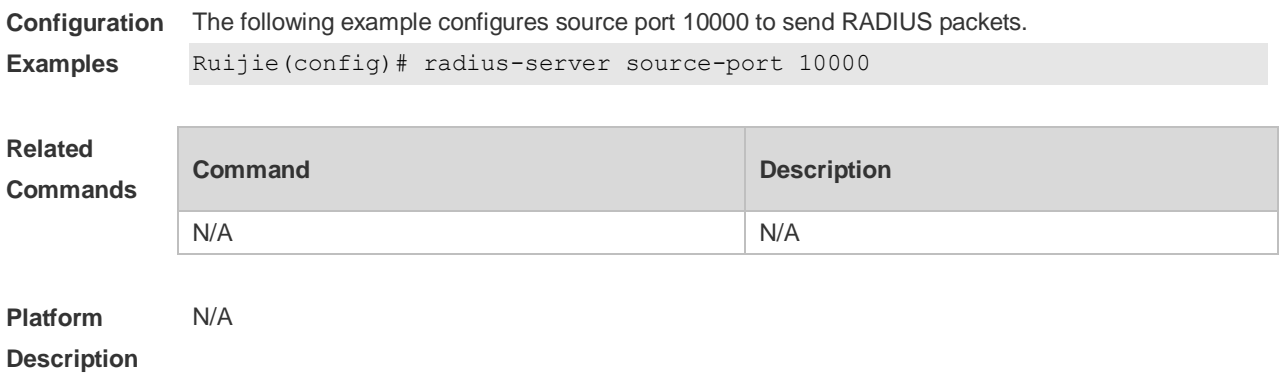

## **3.16 radius-server timeout**

Use this command to set the time for the device to wait for a response from the security server after retransmitting the RADIUS packet. Use the **no** form of this command to restore the default setting.

**radius-server timeout** *seconds*

**no radius-server timeout**

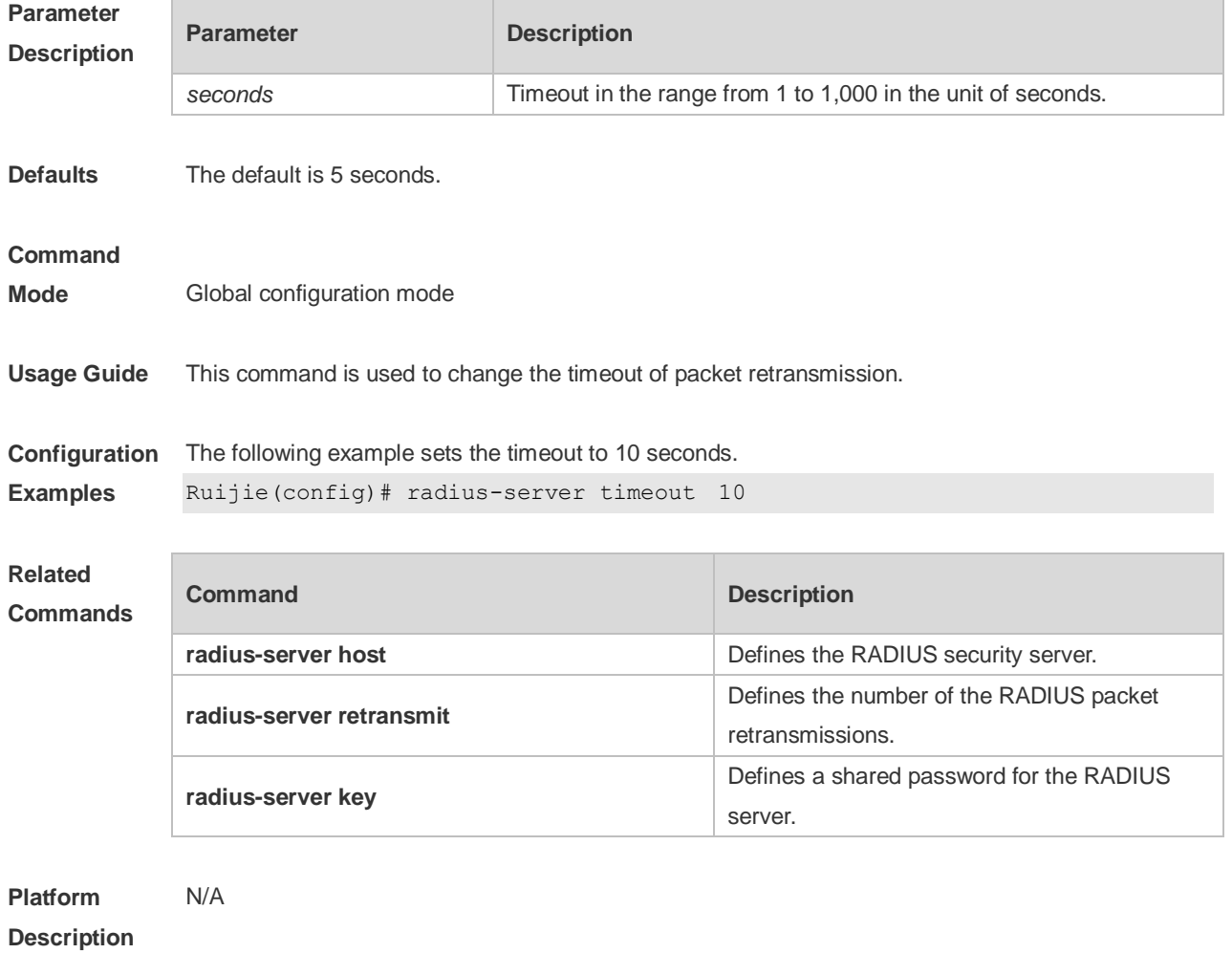

#### **3.17 radius set qos cos**

Use this command to set the QoS value sent by the RADIUS server as the CoS value of the interface. Use the **no** form of this command to restore the default setting.

**radius set qos cos**

**no radius set qos cos**

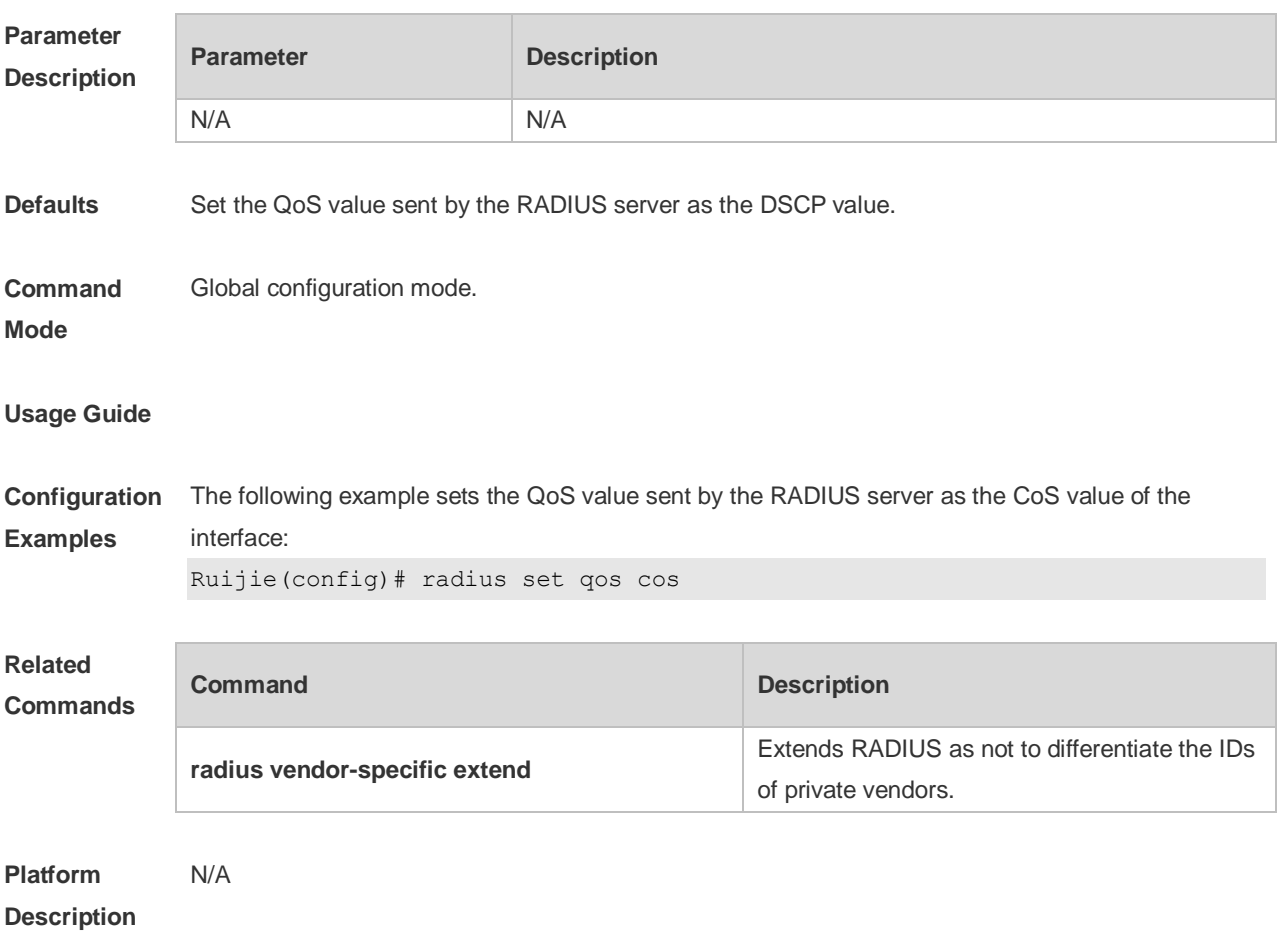

### **3.18 radius support cui**

Use this command to enable RADIUS to support the cui function. Use the **no** form of this command to restore the default setting. **radius support cui no radius support cui**

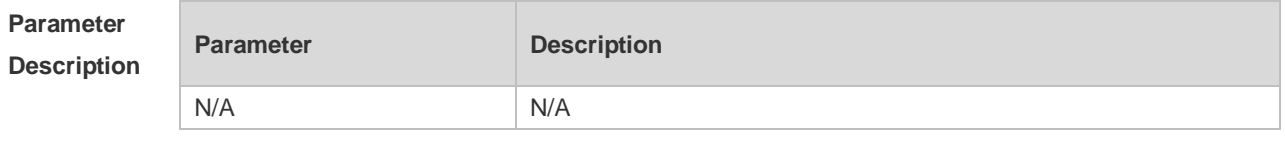

**Defaults** This function is disabled by default.

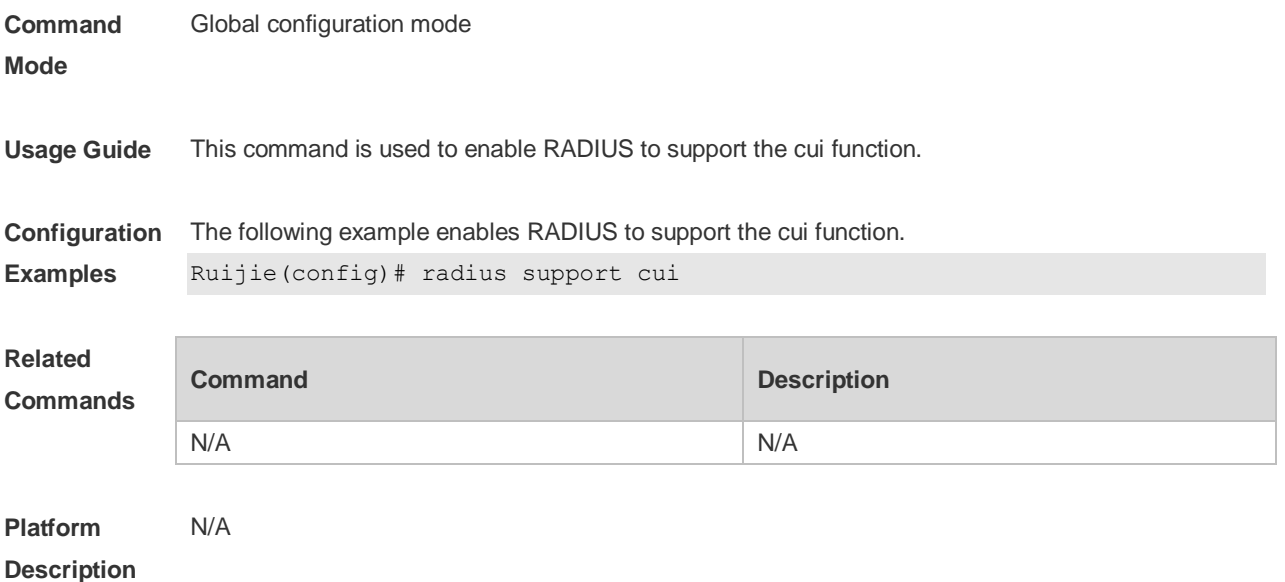

#### **3.19 server auth-port acct-port**

Use this command to add the server of the AAA server group. Use the **no** form of this command to restore the default setting. **server** { *ipv4-addr* | *ipv6-addr*} [ **auth-port** *port1* ] [ **acct-port** *port2* ] **no server** { *ipv4-addr* | *ipv6-addr*} [ **auth-port** *port1* ] [ **acct-port** *port2* ]

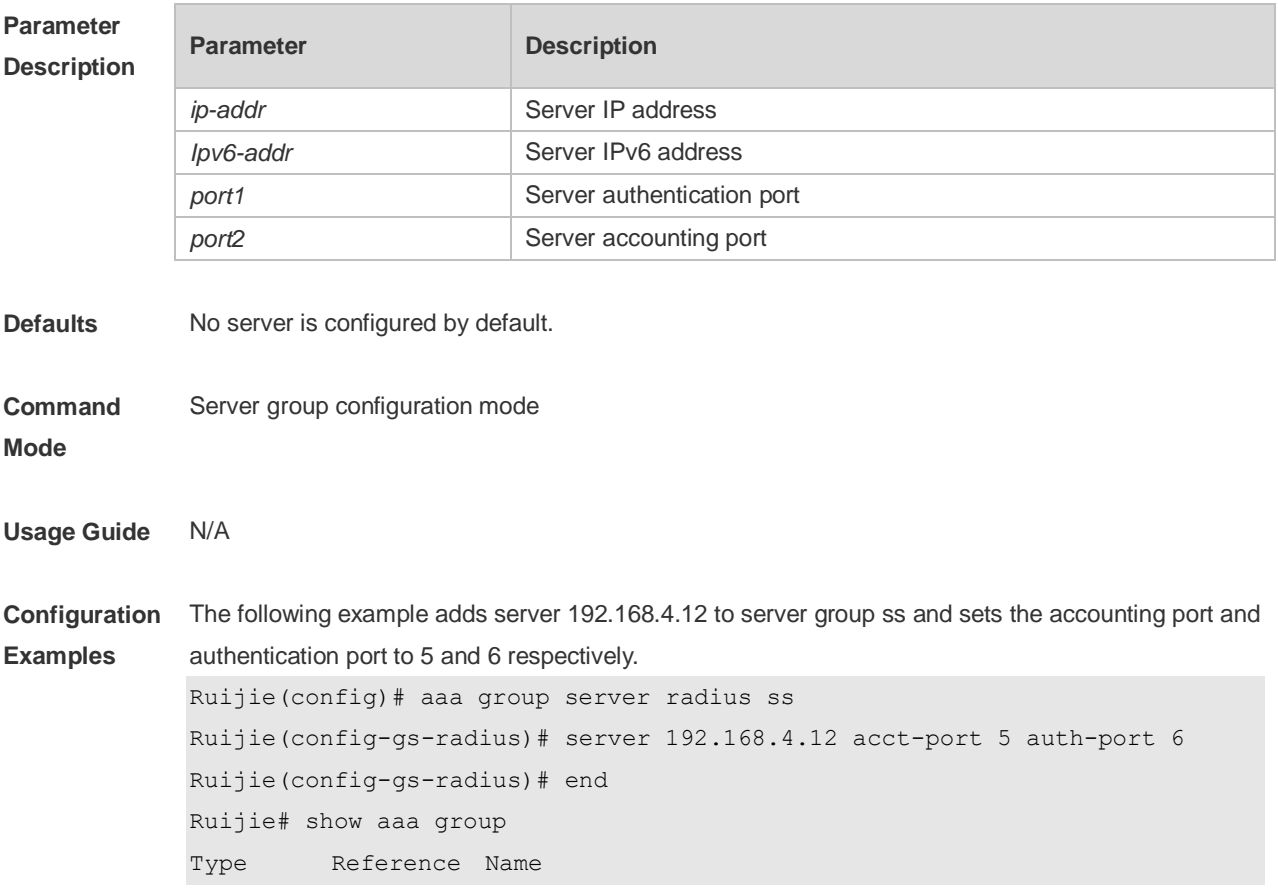

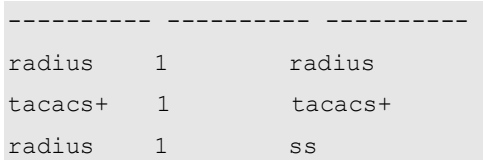

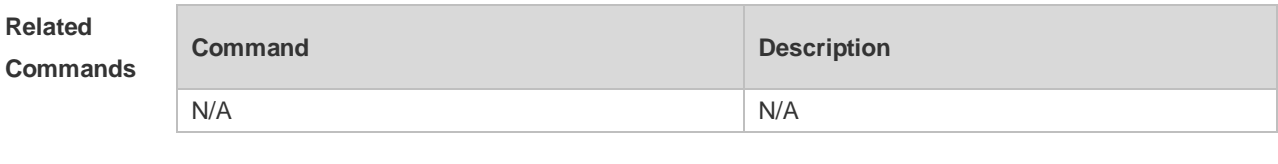

## **3.20 show radius acct statistics**

Use this command to display RADIUS accounting statistics. **show radius acct statistics**

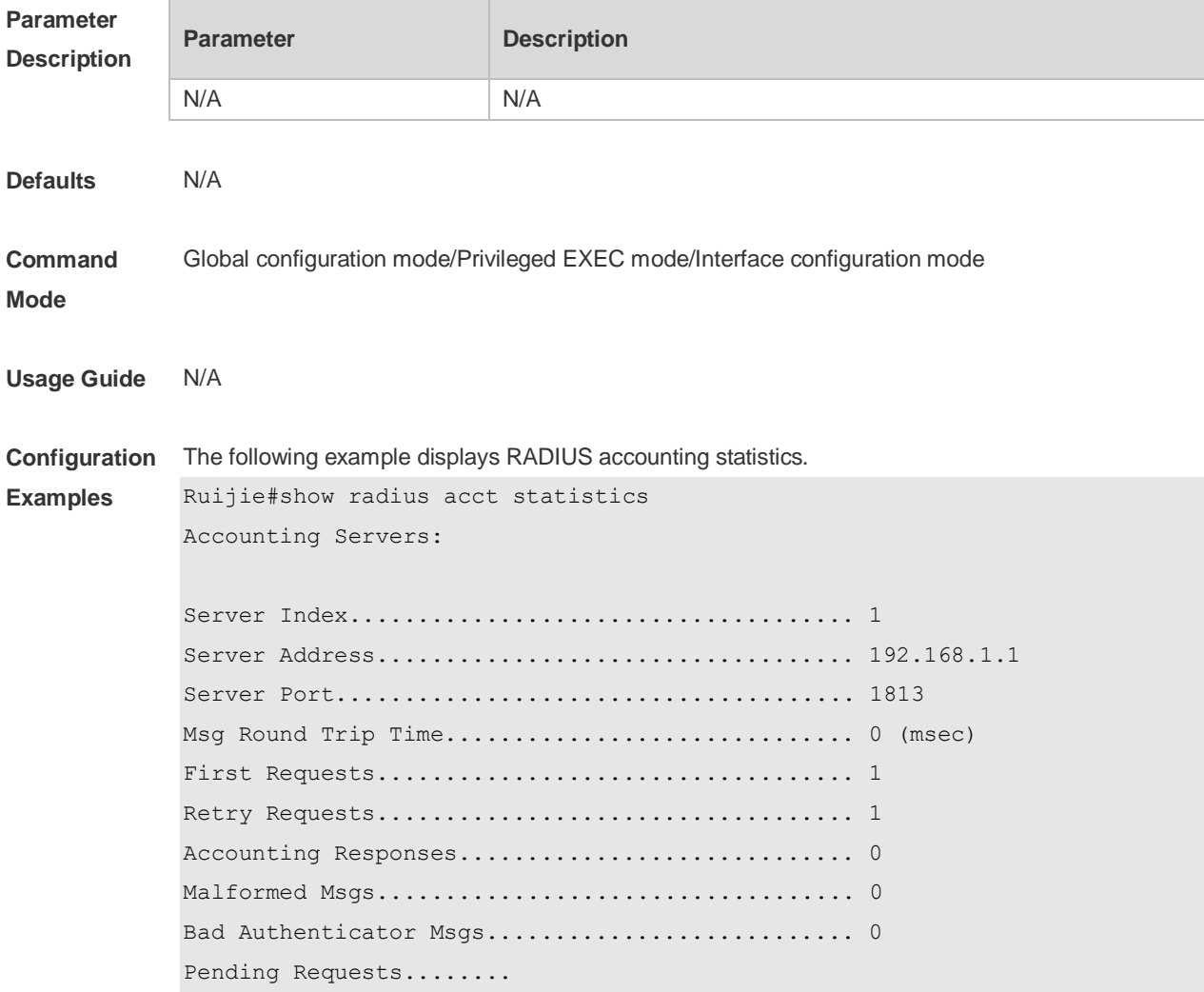

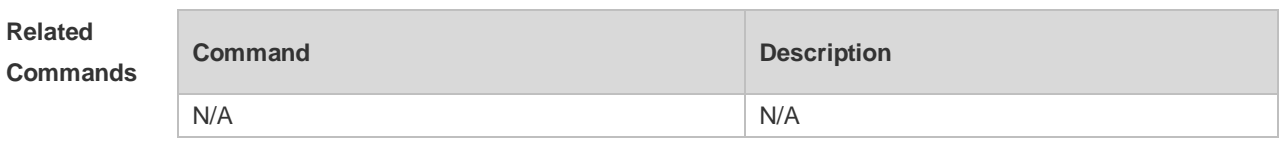

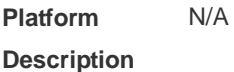

# **3.21 show radius auth statistics**

Use this command to display RADIUS authentication statistics. **show radius auth statistics**

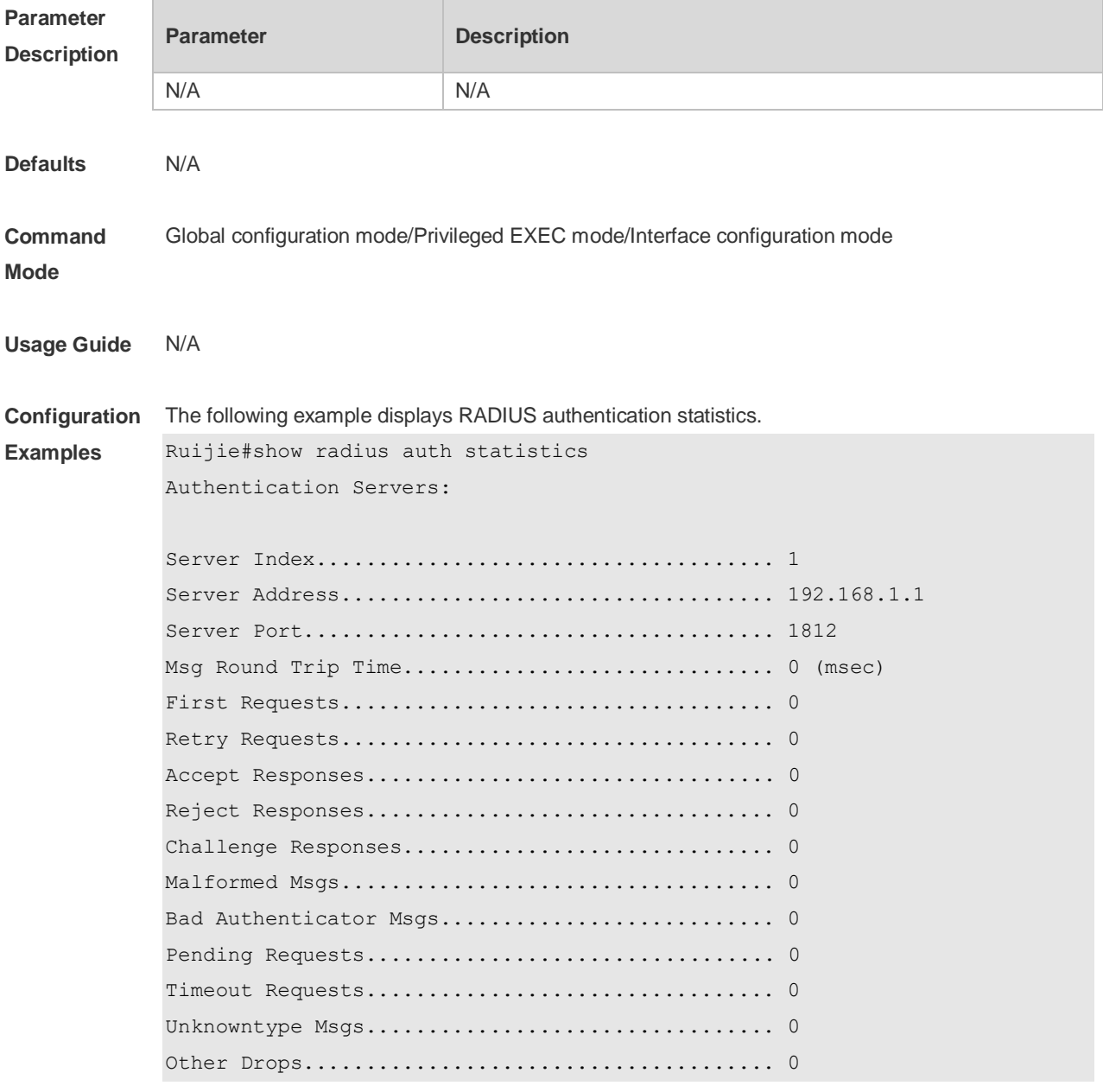

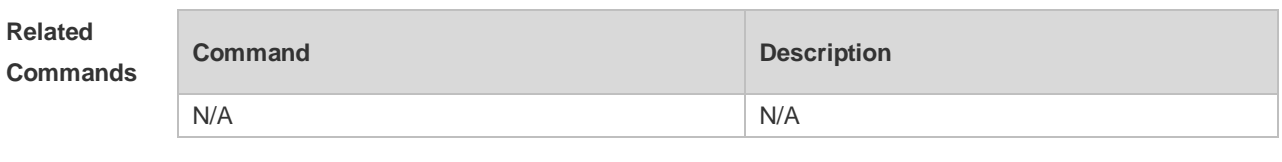

# **3.22 show radius group**

Use this command to display RADIUS server group configuration. **show radius group**

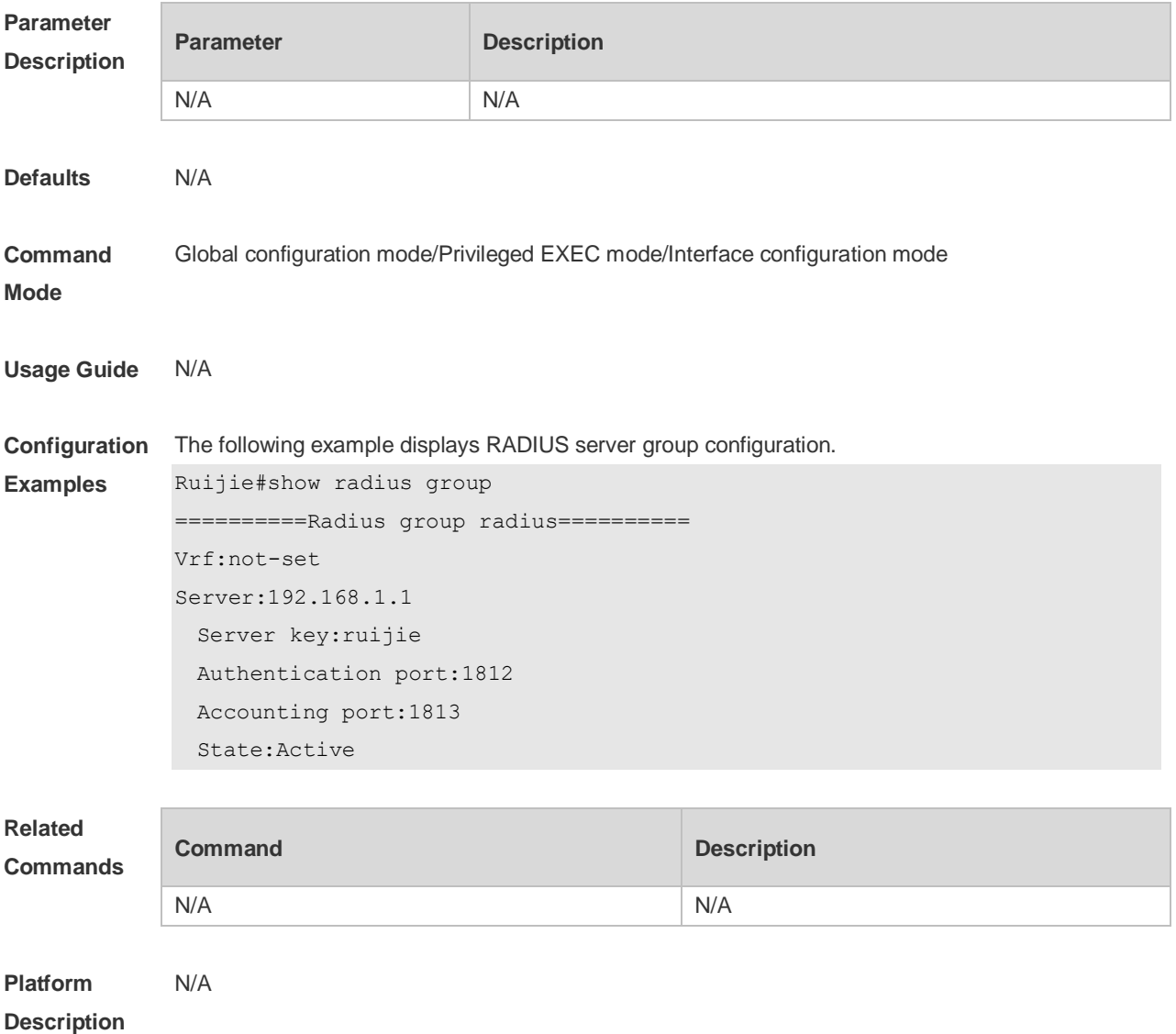

# **3.23 show radius parameter**

Use this command to display global RADIUS server parameters.

**show radius parameter**

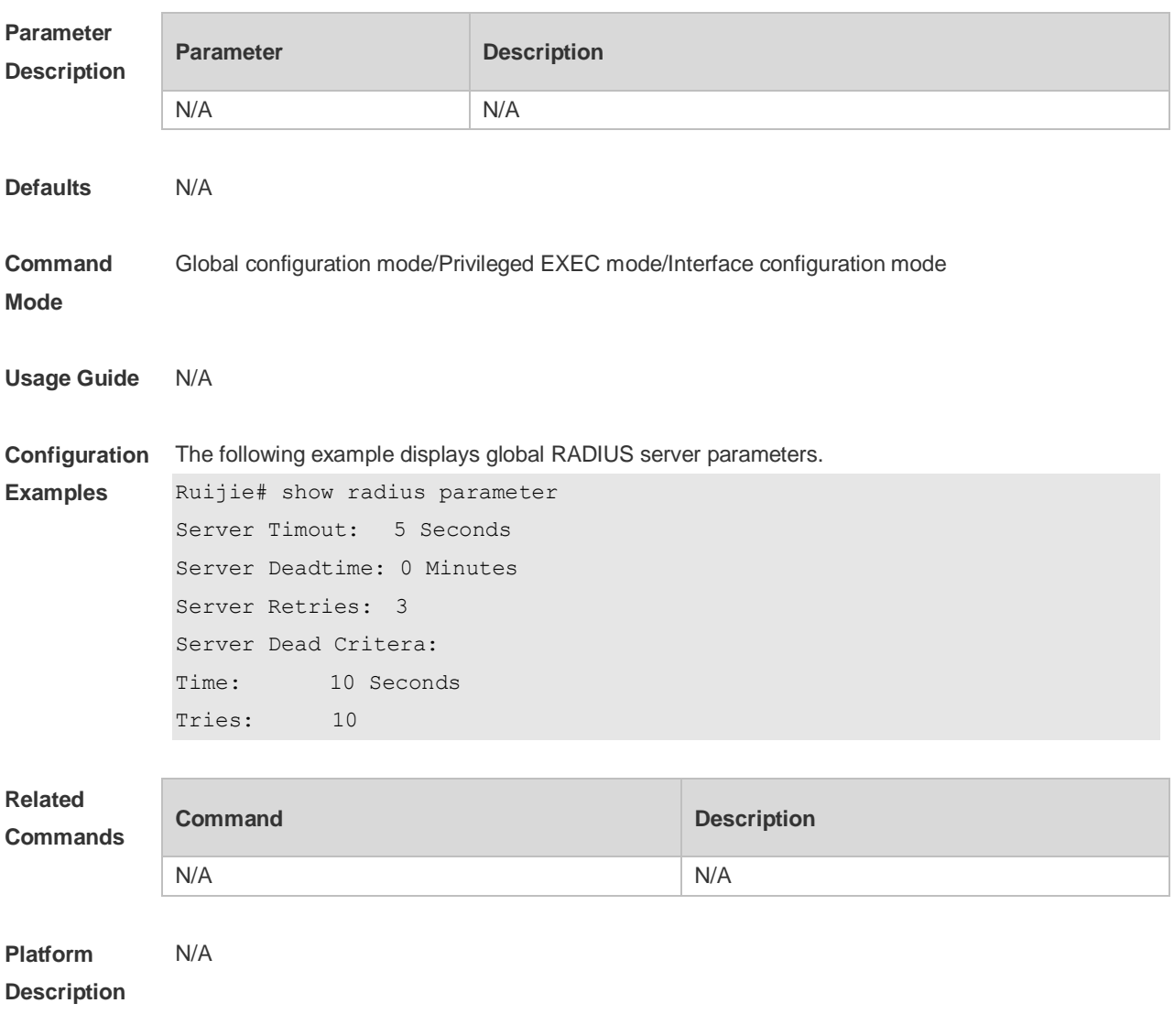

## **3.24 show radius server**

Use this command to display the configuration of the RADIUS server. **show radius server**

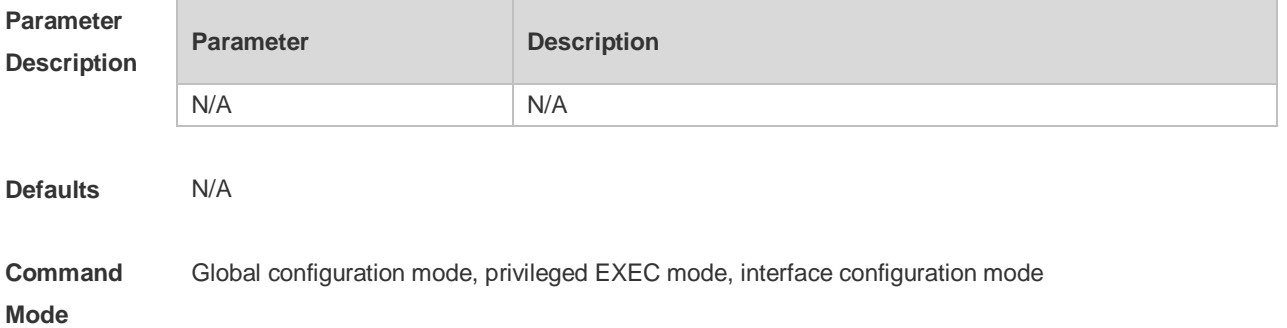

÷.

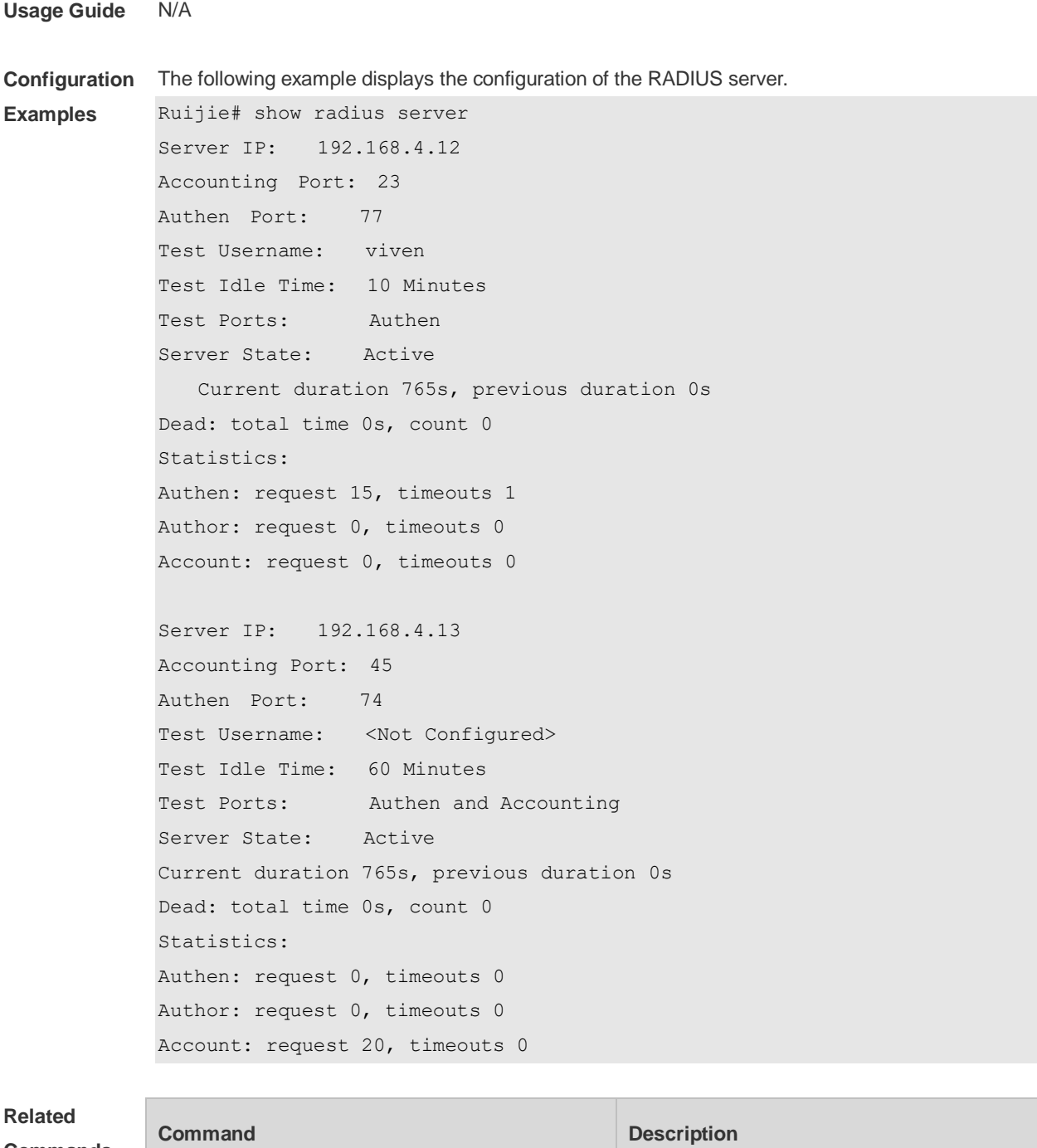

#### **Commands**

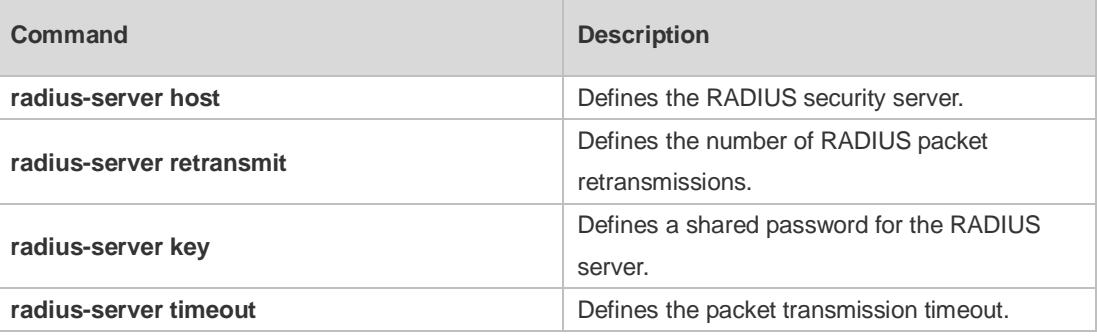

#### **Platform**  N/A

**Description**

# **3.25 show radius vendor-specific**

Use this command to display the configuration of the private vendors. **show radius vendor-specific**

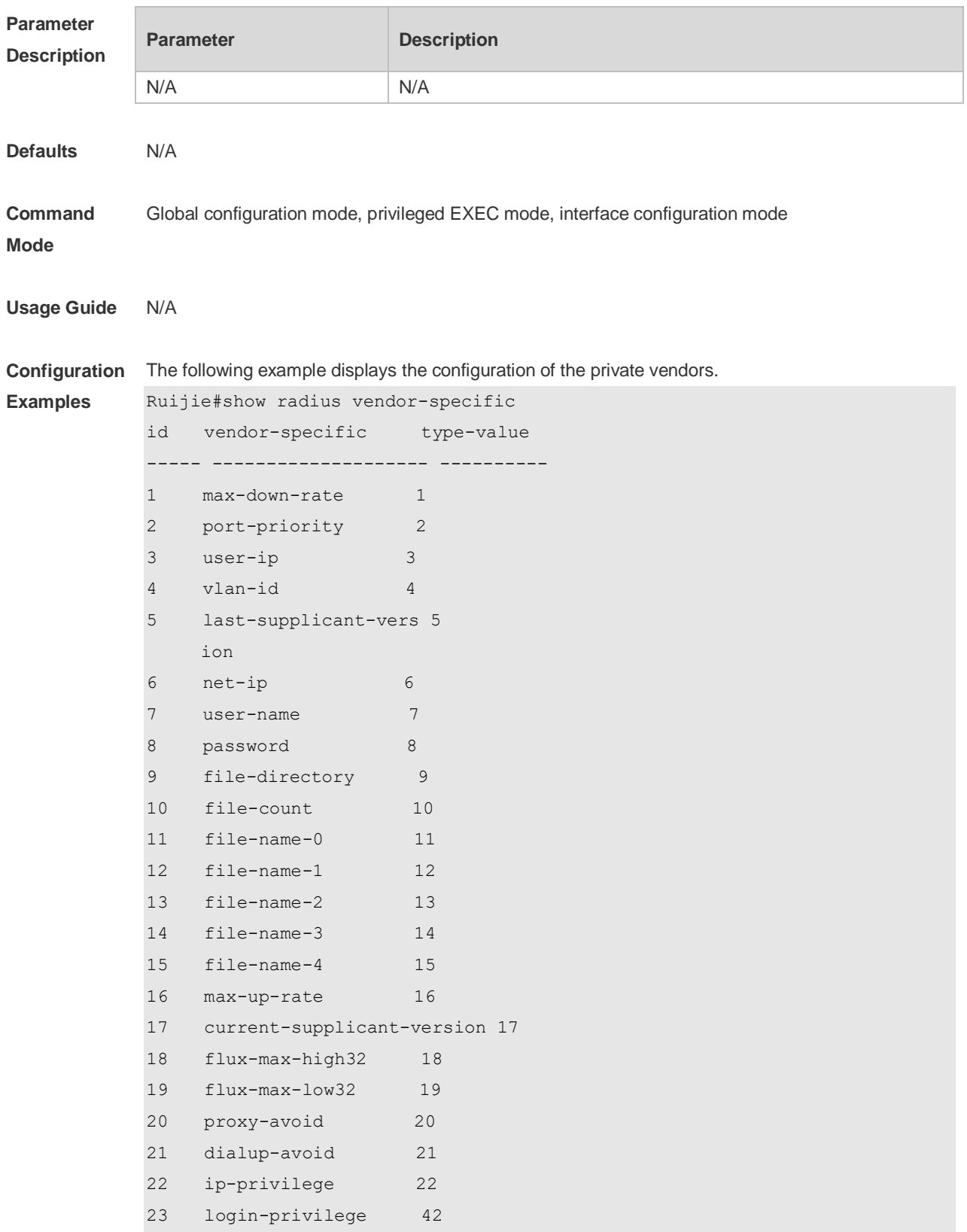

26 ipv6-multicast-addre 79 ss 27 ipv4-multicast-addre 87 ss

#### **Related Commands**

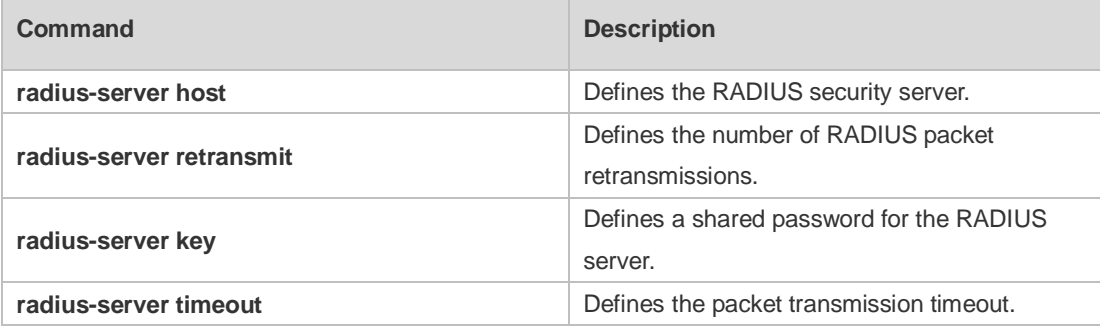

#### **Platform**  N/A

**Description**

# **4 802.1X Commands**

#### **4.1 clear dot1x user all**

Use this command to clear all the 802.1X authentication users. **clear dot1x user all**

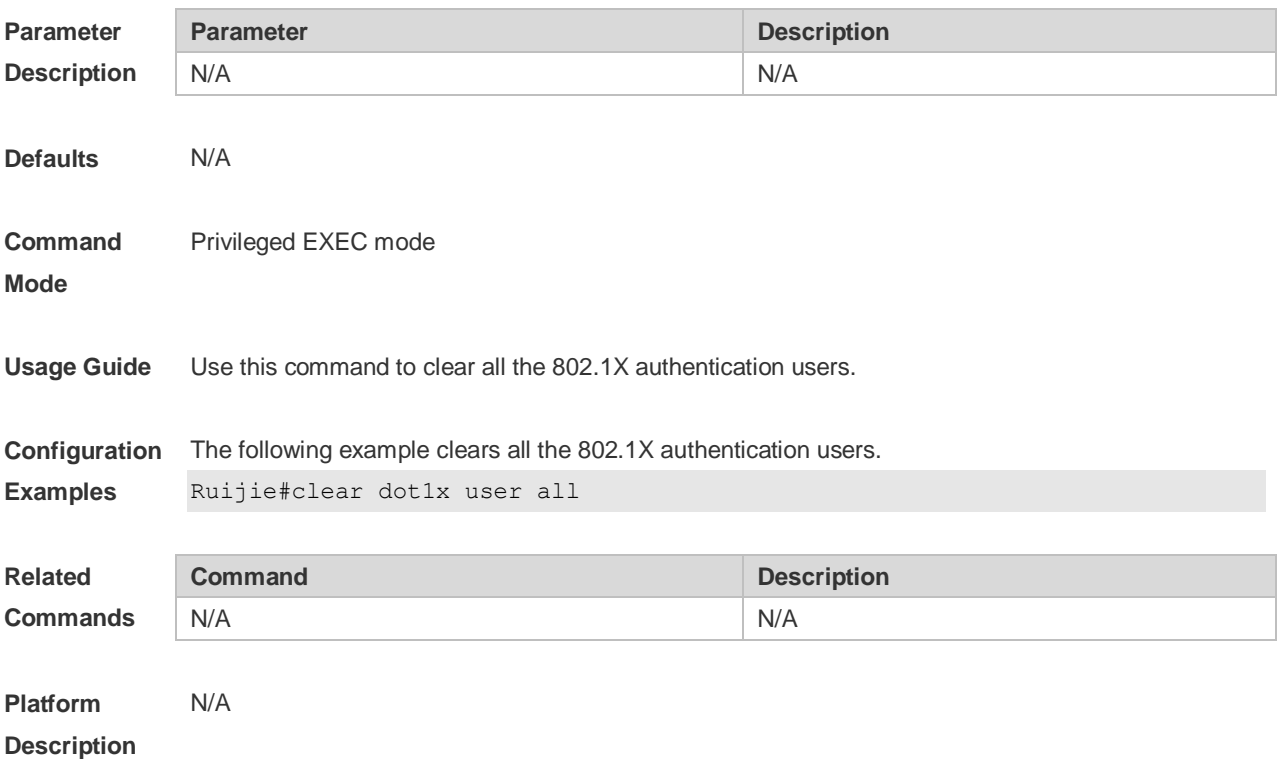

#### **4.2 clear dot1x user id**

Use this command to clear 802.1X authentication users according to session IDs. **clear dot1x user id** *session-id*

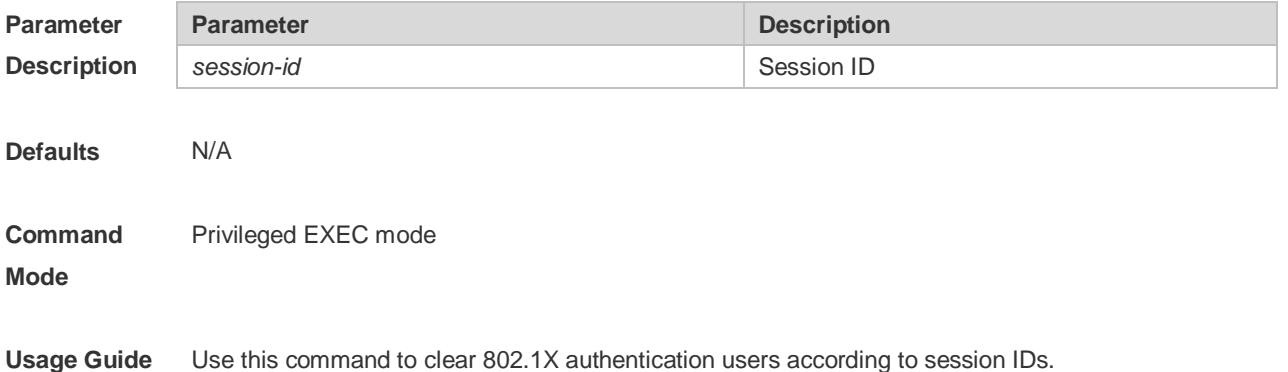

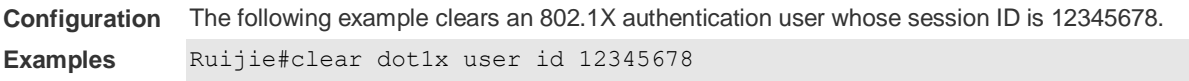

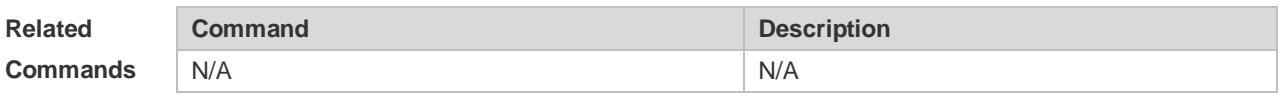

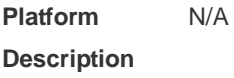

#### **4.3 clear dot1x user mac**

Use this command to clear 802.1X authentication users according to MAC addresses. **clear dot1x user mac** *mac-addr*

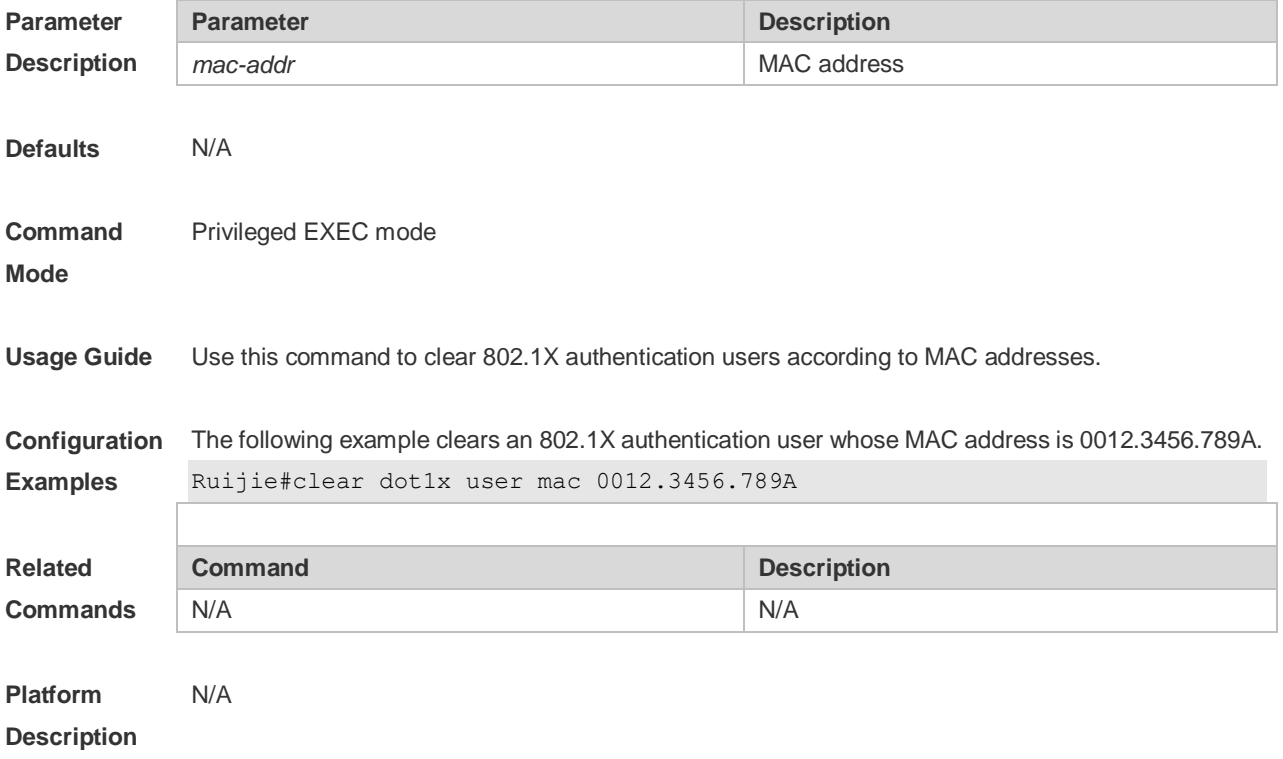

#### **4.4 clear dot1x user name**

Use this command to clear the 802.1 X authentication users according to the username. **clear dot1x user name** *name-str*

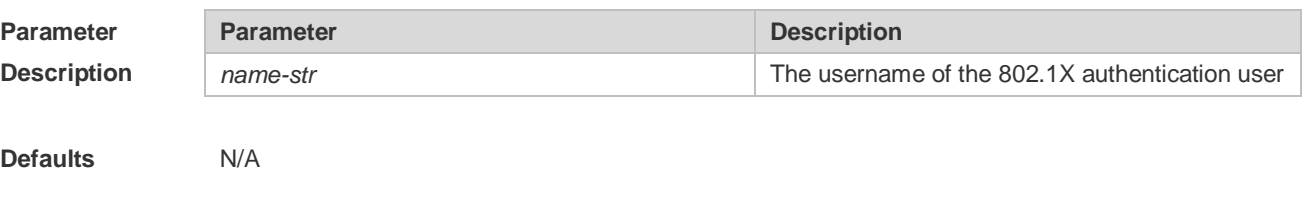

#### **Command Mode** Privileged EXEC mode **Usage Guide** Use this command to clear the 802.1 X authentication users according to the username. **Configuration Examples** The following example clears the 802.1X authentication user named 802.1X-user. Ruijie#clear dot1x user name dot1x-user **Related Command Description**

N/A N/A

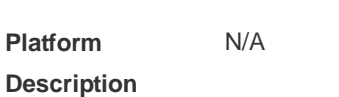

**Commands**

#### **4.5 clear dot1x user ip**

Use this command to clear 802.1X authentication users according to IP addresses. **clear dot1x user ip** *ip-addr*

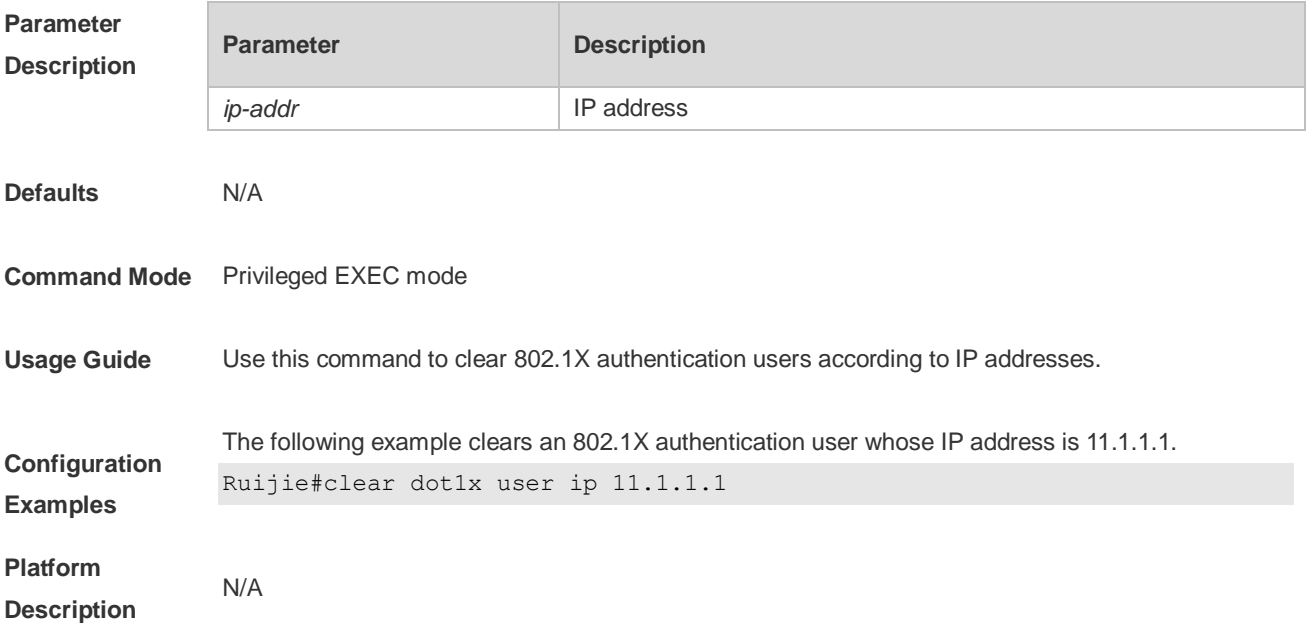

#### **4.6 dot1x accounting**

Use this command to configure the accounting list. **dot1x accounting** *list-name*

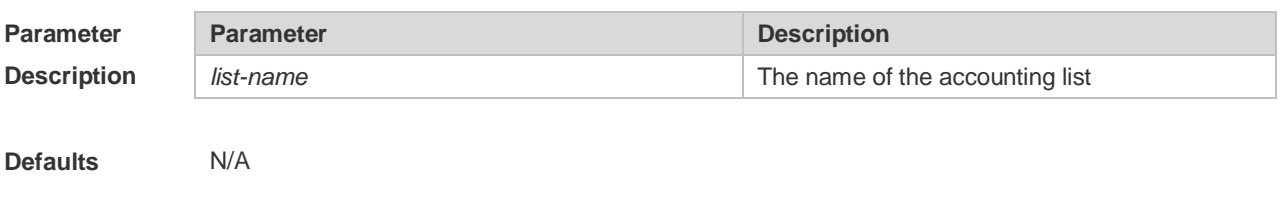

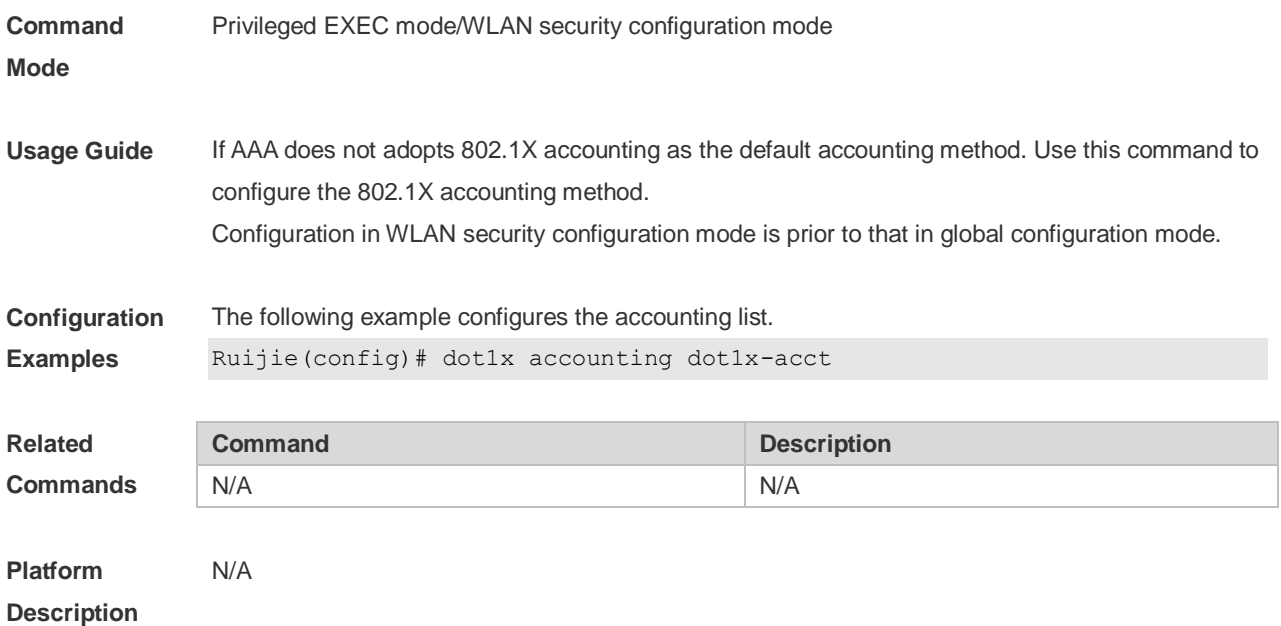

#### **4.7 dot1x acct-update base-on first-time server**

Use this command to assign the accounting update interval for the first authentication. Use the **no** form of this command to restore the default settings. **dot1x acct-update base-on first-time server no dot1x acct-update base-on first-time server**

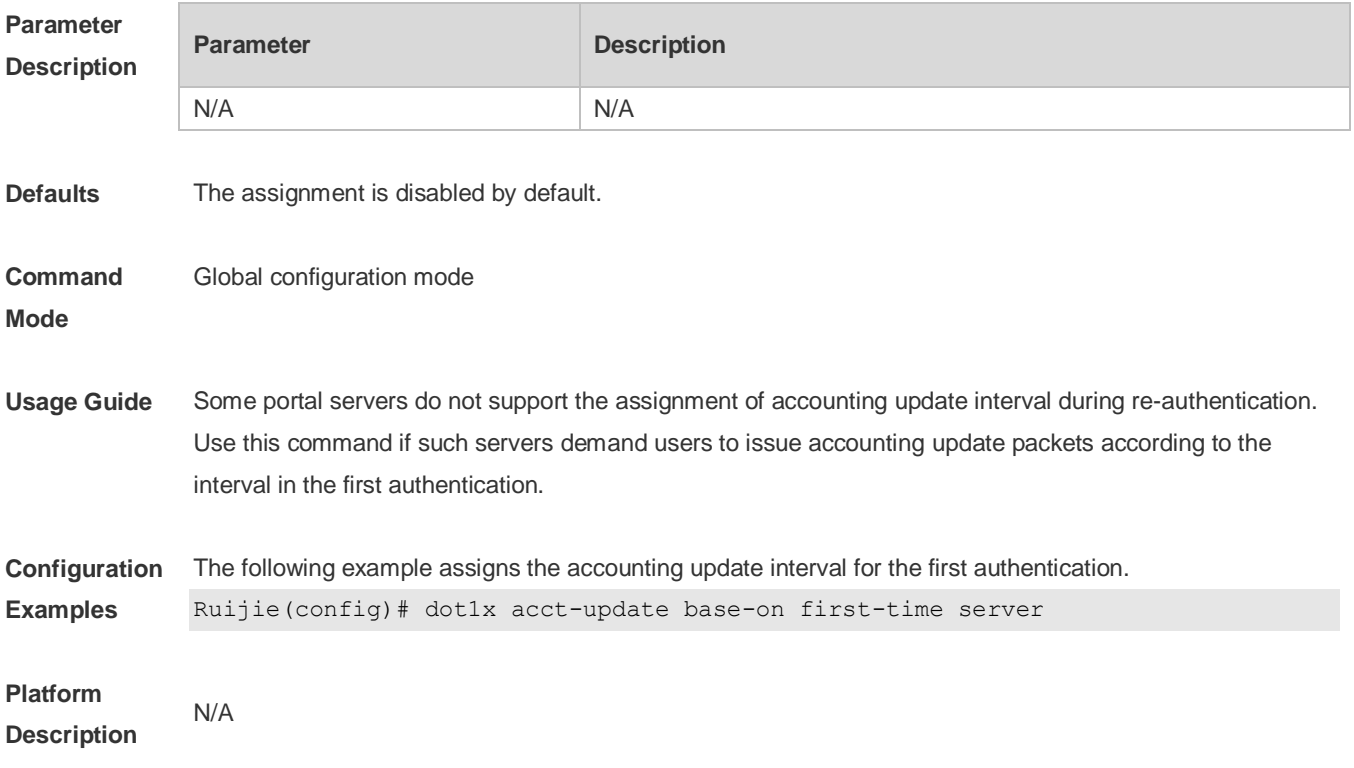

## **4.8 dot1x auth-mode**

Use this command to specify the 802.1X authentication mode. **dot1x auth-mode** { **eap** | **chap** | **pap** }

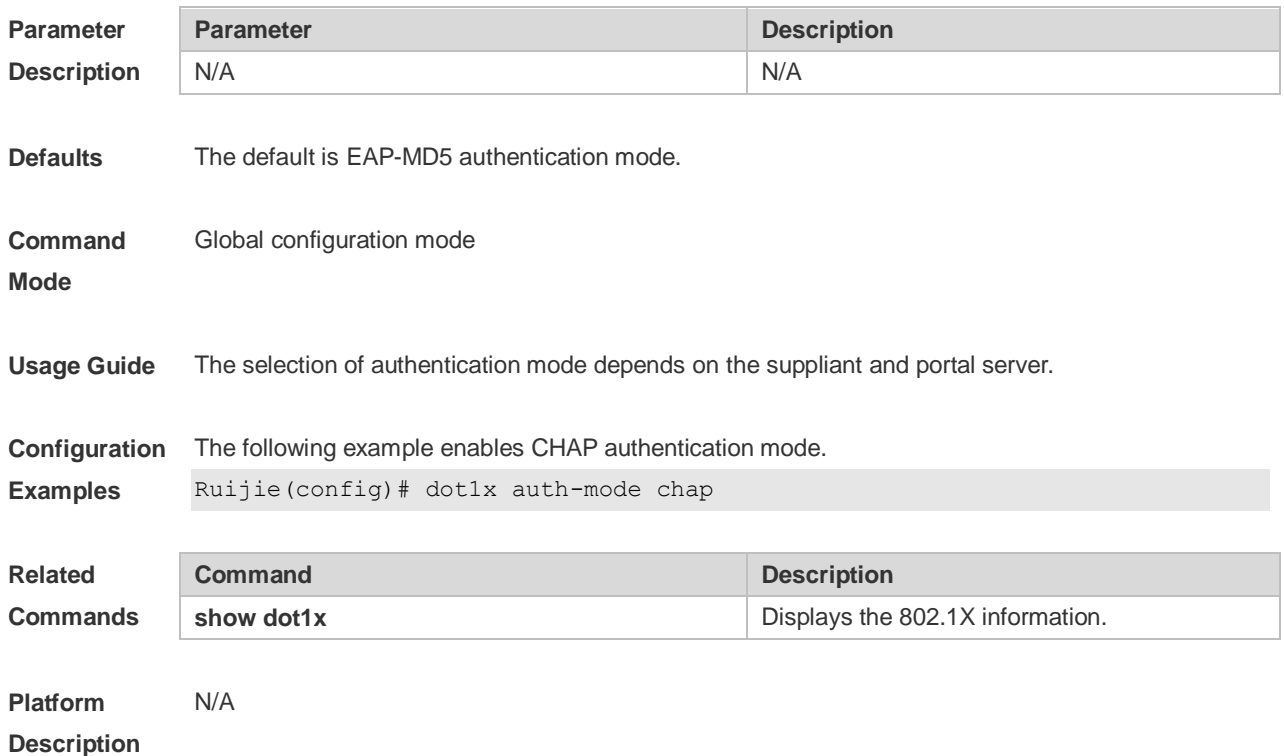

### **4.9 dot1x authentication**

Use this command to configure the authentication method list. **dot1x authentication** *list-name*

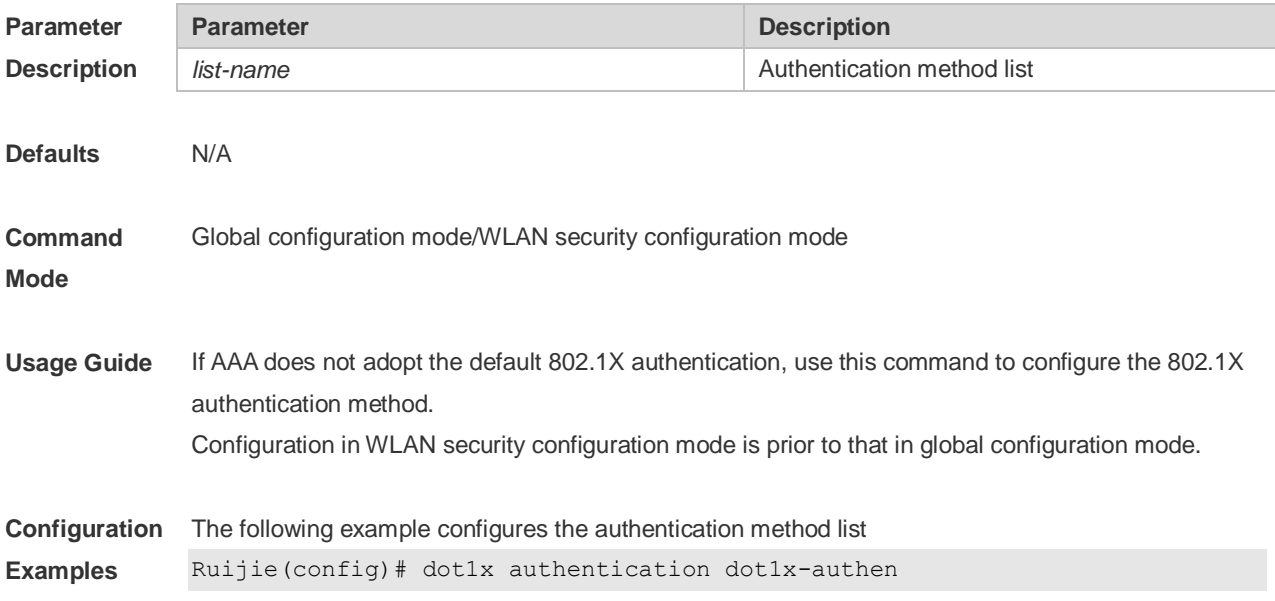

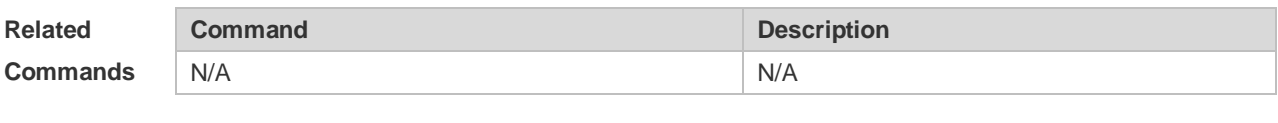

# **4.10 dot1x dbg-filter**

Use this command to enable debug information print for a user with a specified MAC address. Use the **no** form of this command to clear the debug information. **dot1x dbg-filter** *H.H.H* **no dot1x dbg-filter** *H.H.H*

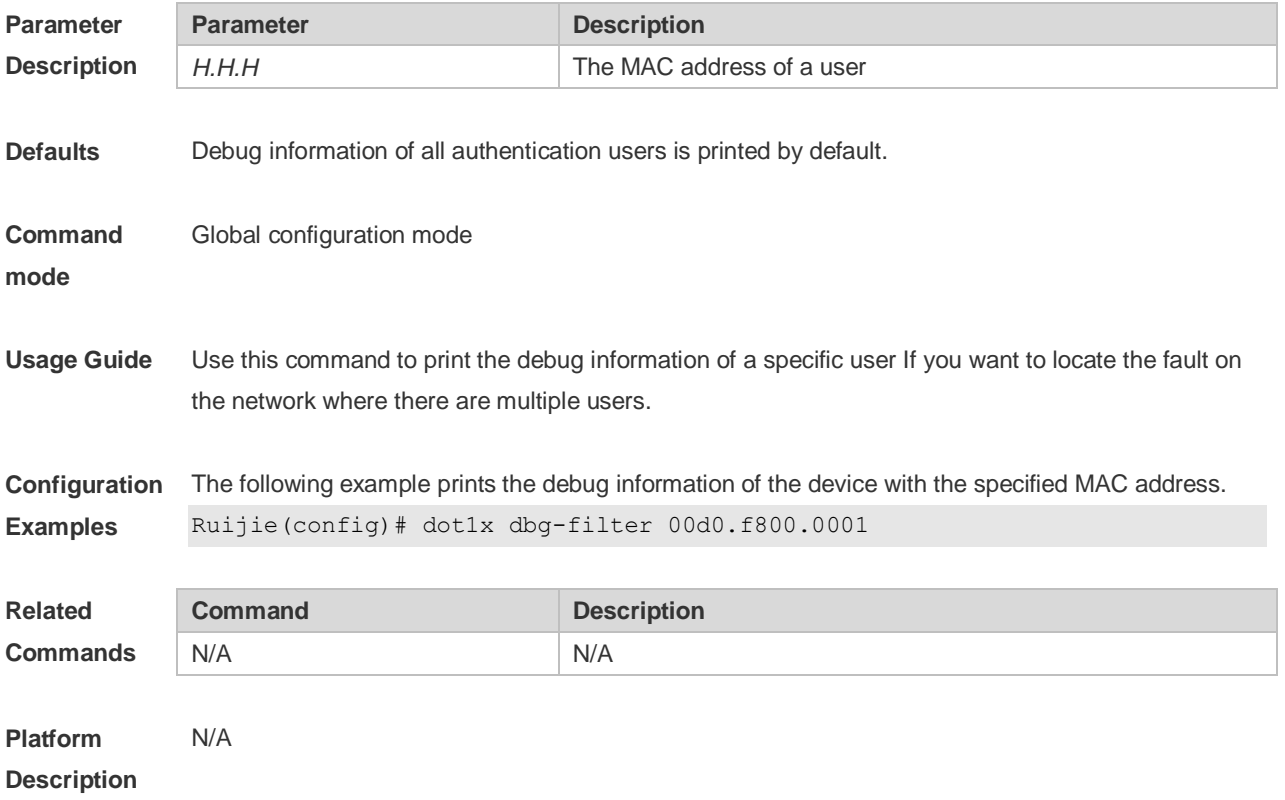

#### **4.11 dot1x default-user-limit**

Use this command to set the maximum auth-user number on controlled interfaces. Use the **no** form of this command to restore the default setting. **dot1x default-user-limit** *num* **no dot1x default-user-limit**

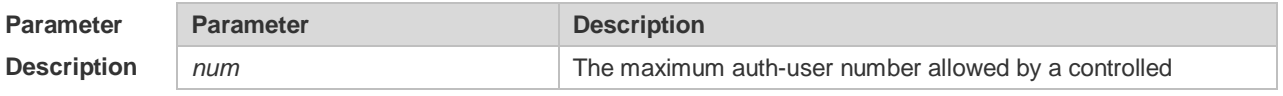
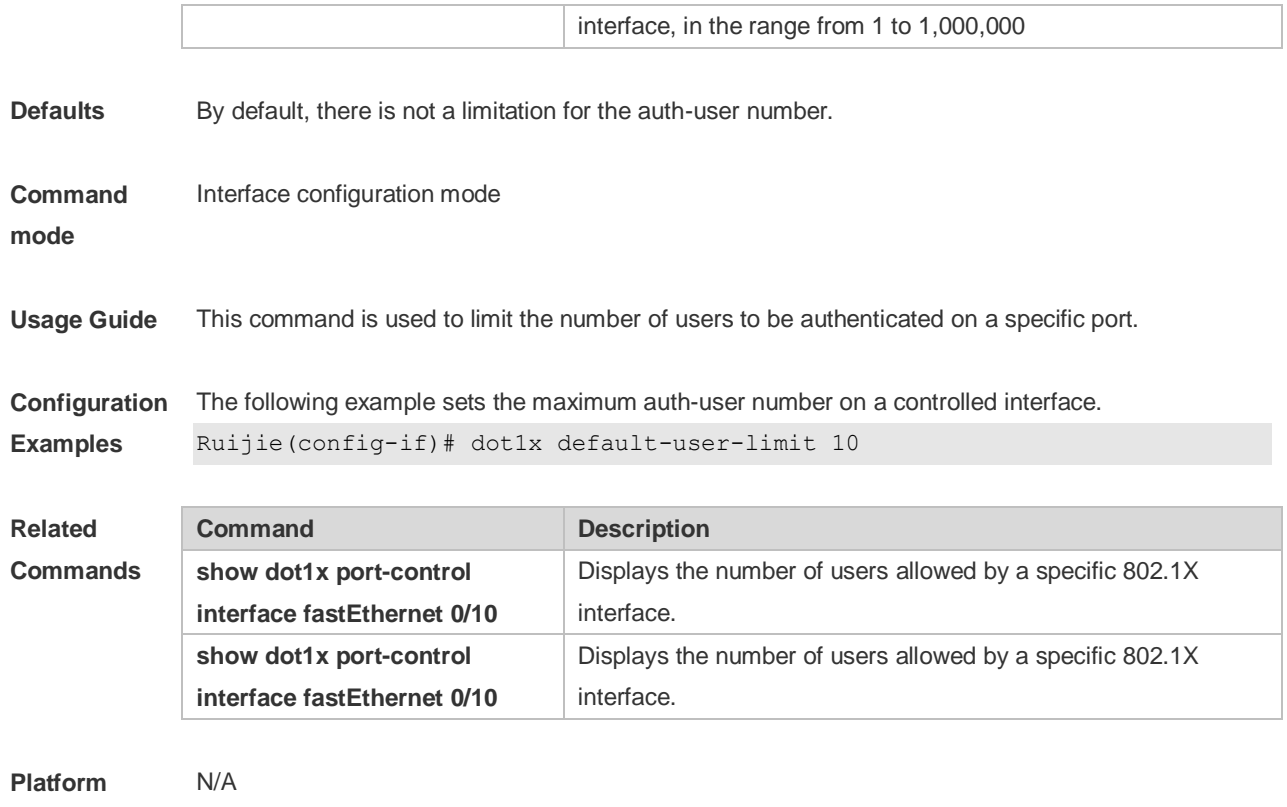

#### **Description**

## **4.12 dot1x default**

Use this command to restore 802.1X configuration to the default setting. **dot1x default**

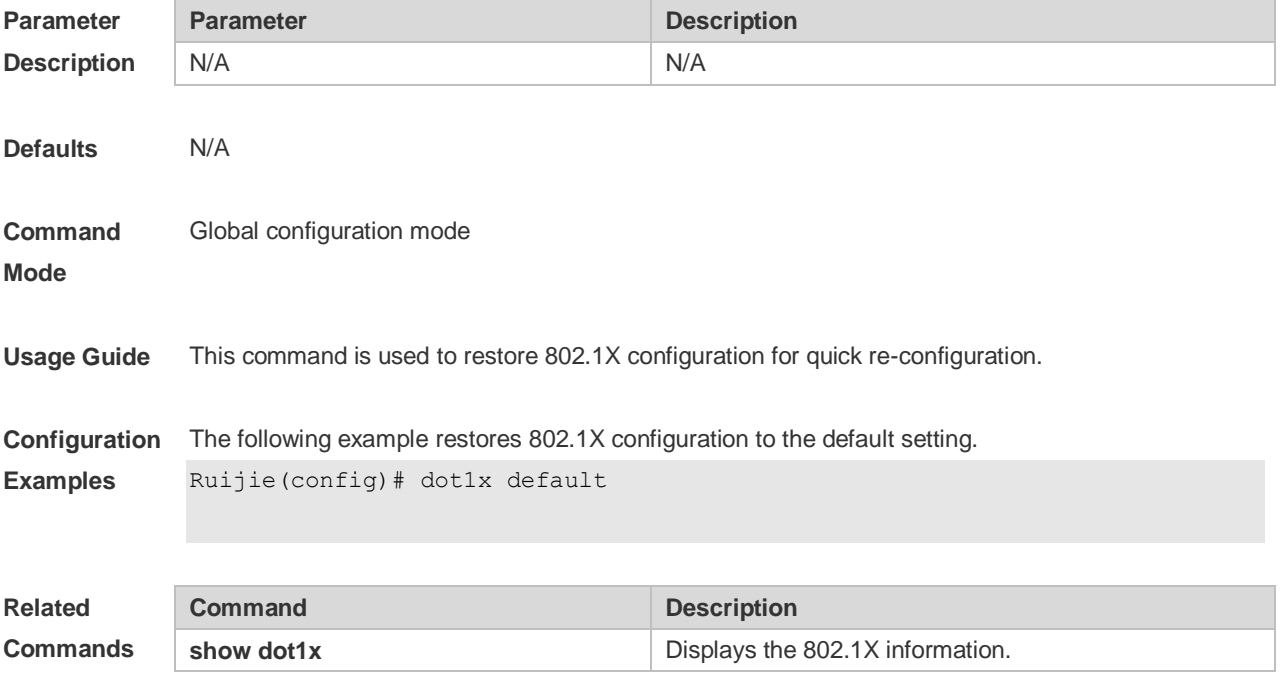

**Platform Description** N/A

## **4.13 dot1x encryption only**

Use this command to enable the 802.1X authentication for only encryption purpose. WEB authentication functions in place of 802.1X for authentication purpose. Use the **no** form of this command to restore the default setting. **dot1x encryption only no dot1x encryption only**

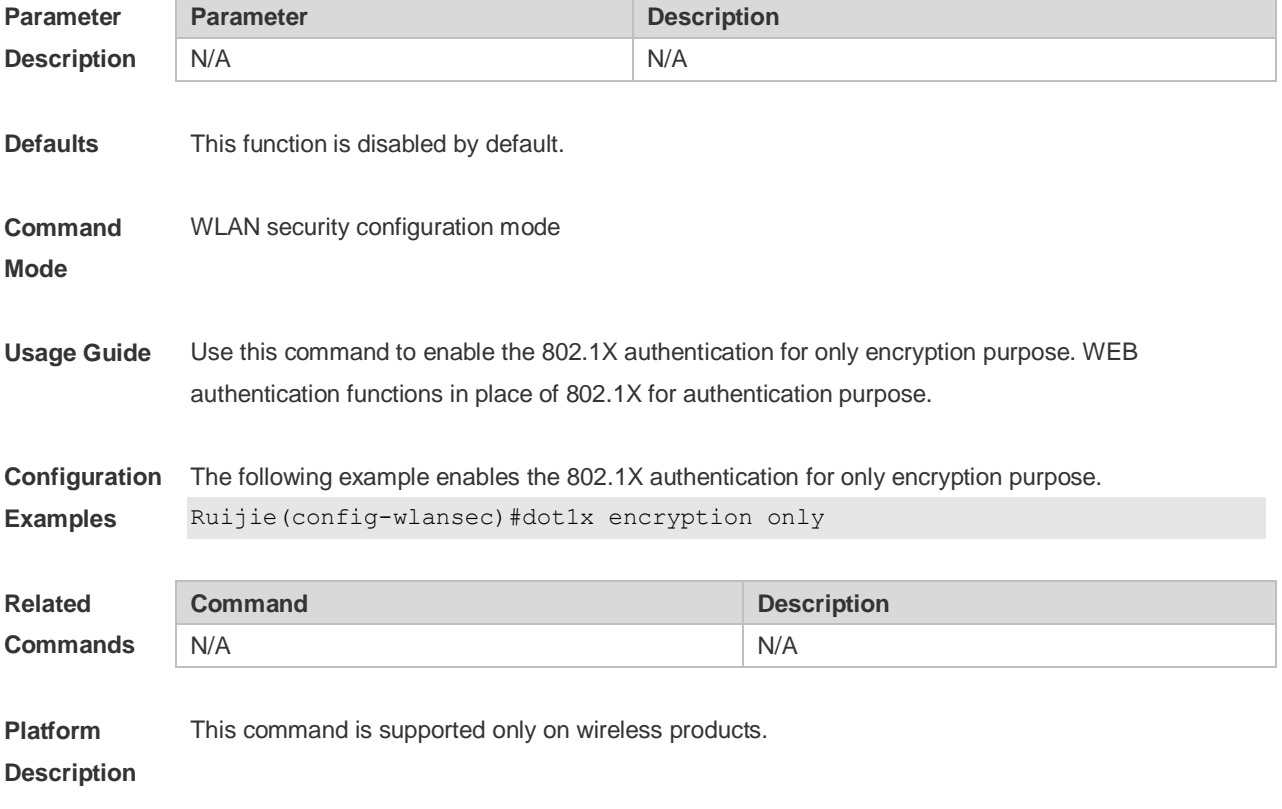

## **4.14 dot1x event server-invalid action bypass-wlan**

Use this command to enable the RADIUS server bypass function and support the bypass WLAN. Use the **no** form of this command to restore the default setting. **dot1x event server-invalid action bypass-wlan** *wlan-id* **no dot1x event server-invalid action bypass-wlan**

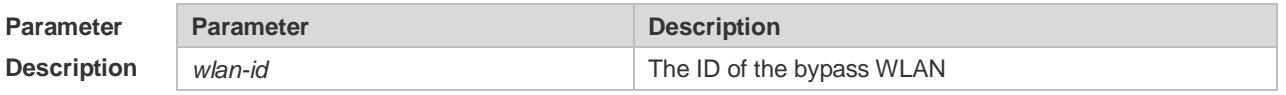

**Defaults** This function is disabled by default.

**Description**

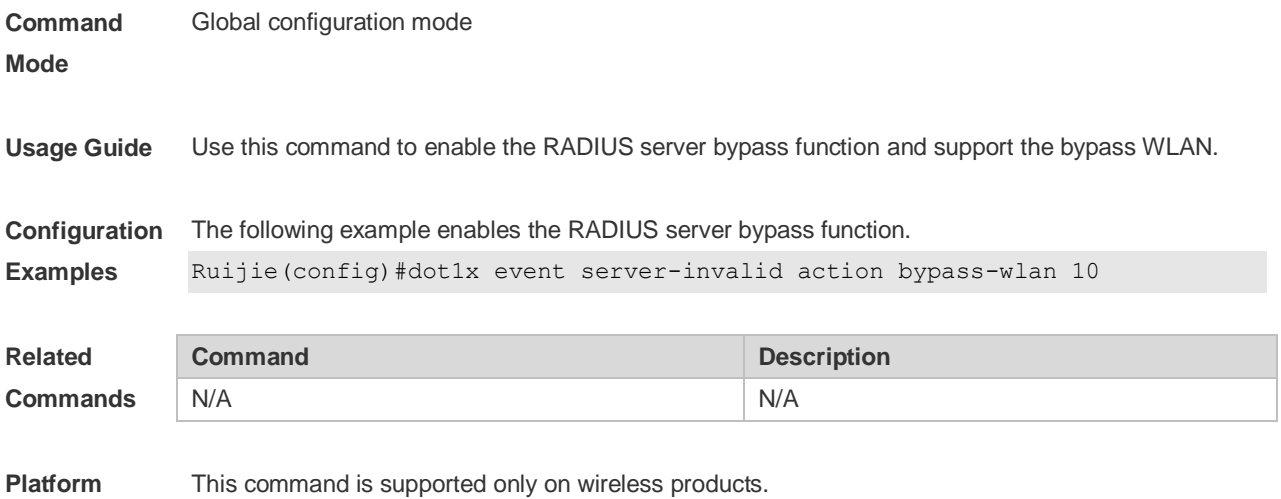

# **4.15 dot1x get-static-ip enable**

Use this command to obtain static IP addresses. **dot1x get-static-ip enable** Use this command to restore the default setting. **no dot1x get-static-ip enable**

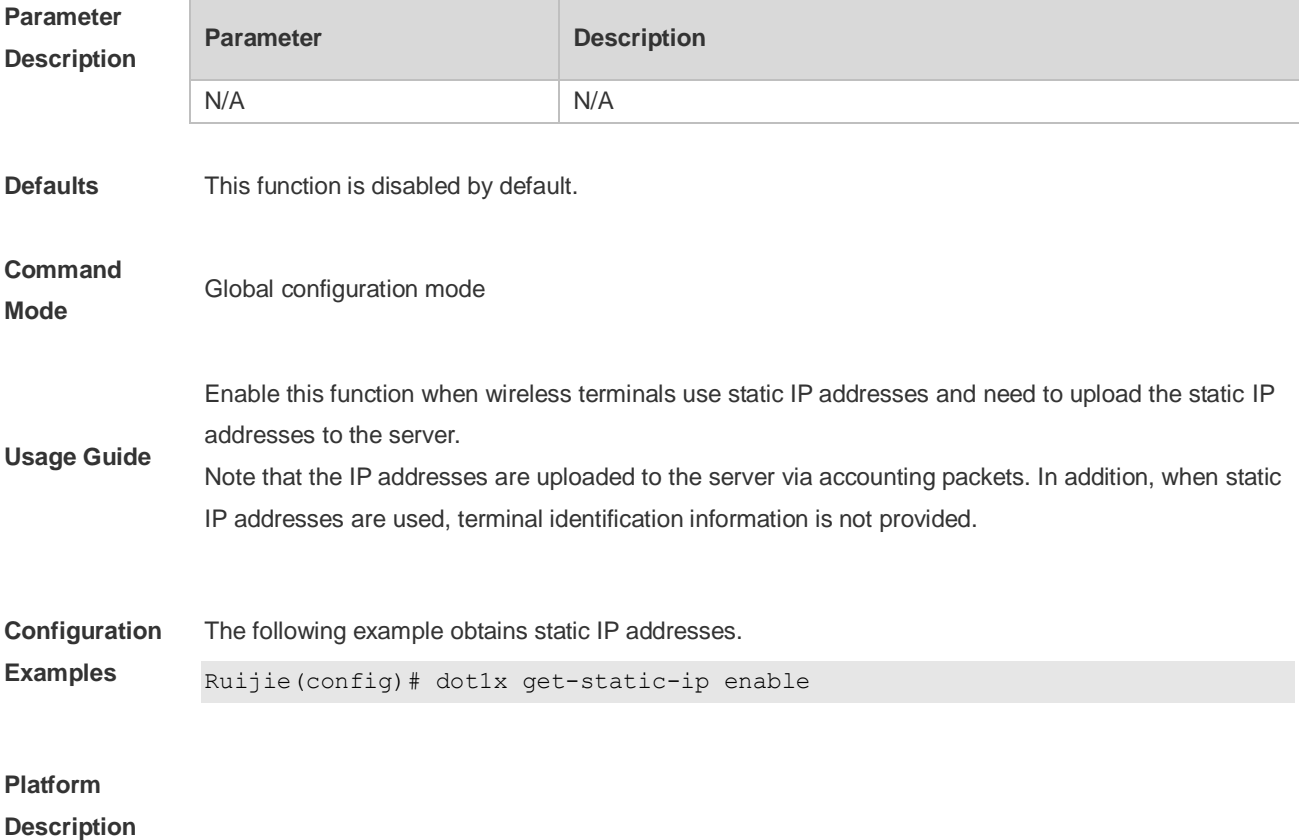

# **4.16 dot1x logging rate-limit**

Use this command to set the logging rate-limit. **dot1x logging rate-limit** *value* Use this command to restore the default setting. **no dot1x logging**

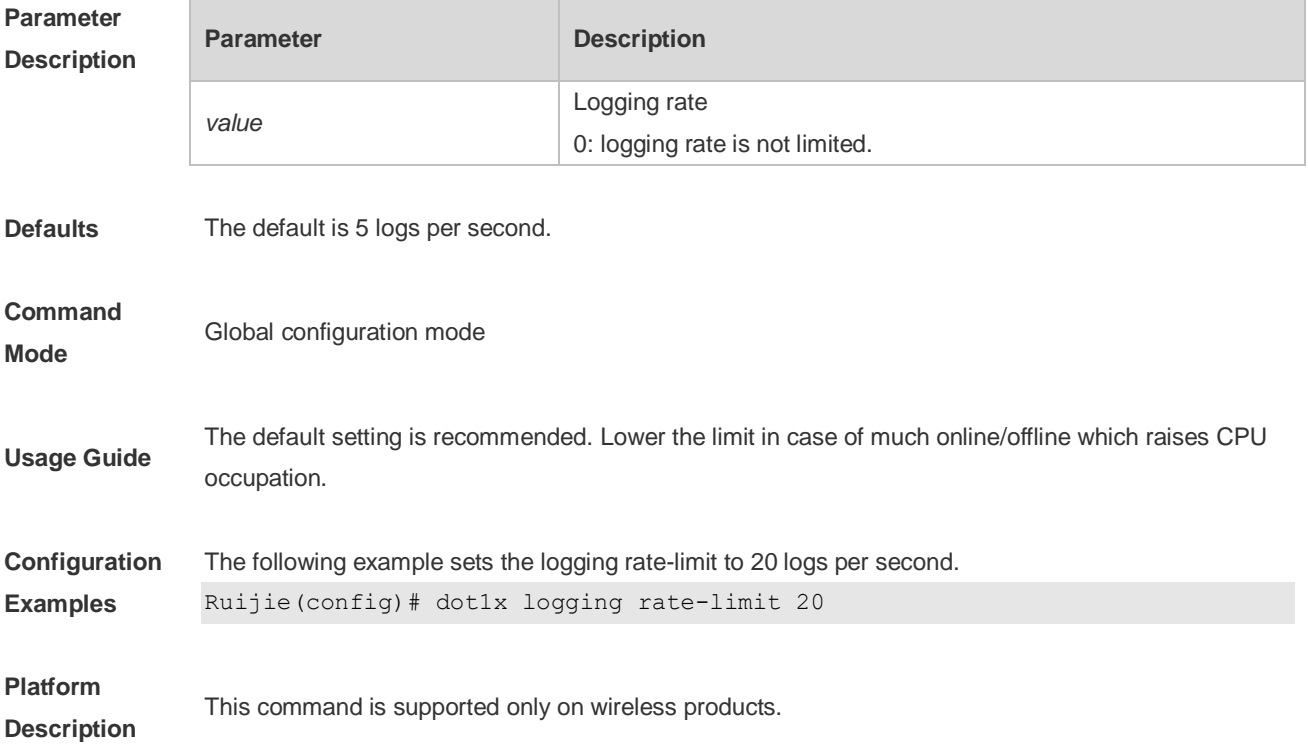

## **4.17 dot1x mab-username upper**

Use this command to enable uppercase letters in MAB user names. **dot1x mab-username upper**

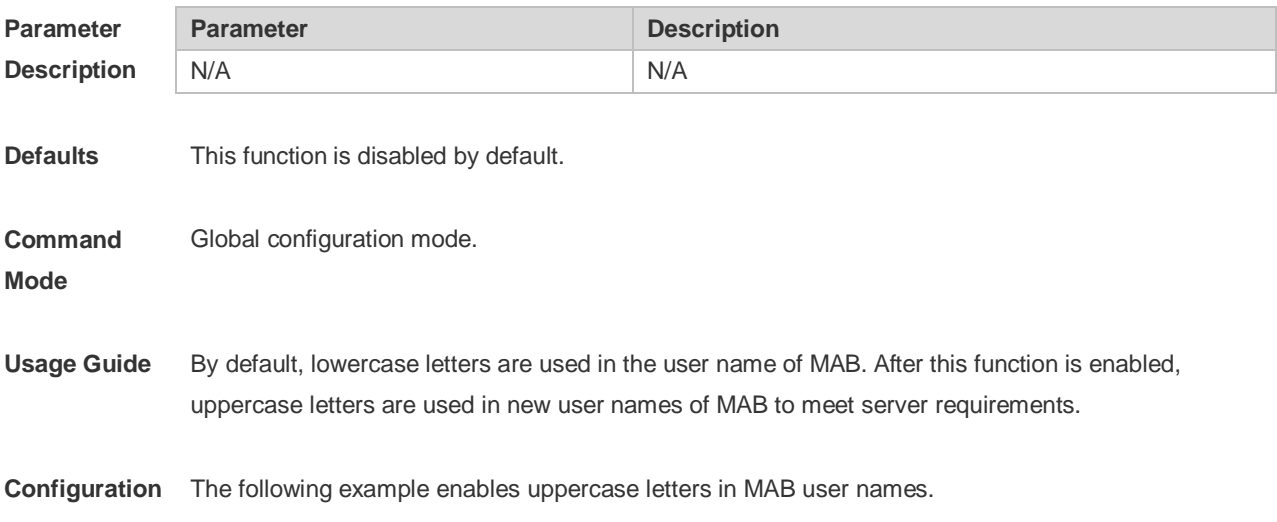

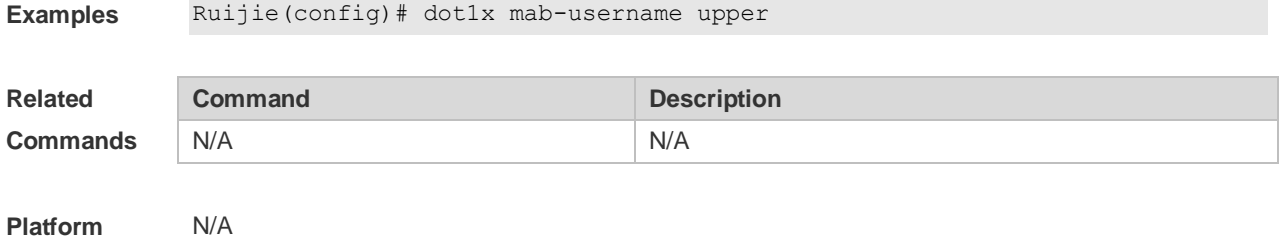

**Description**

#### **4.18 dot1x mab-username format**

Use this command to configure the MAB authentication user name format. Use the **no** form of this command to restore the default settings. **dot1x mab-username format [with-dot | with-colon | with-hyphen] no dot1x mab-username format**

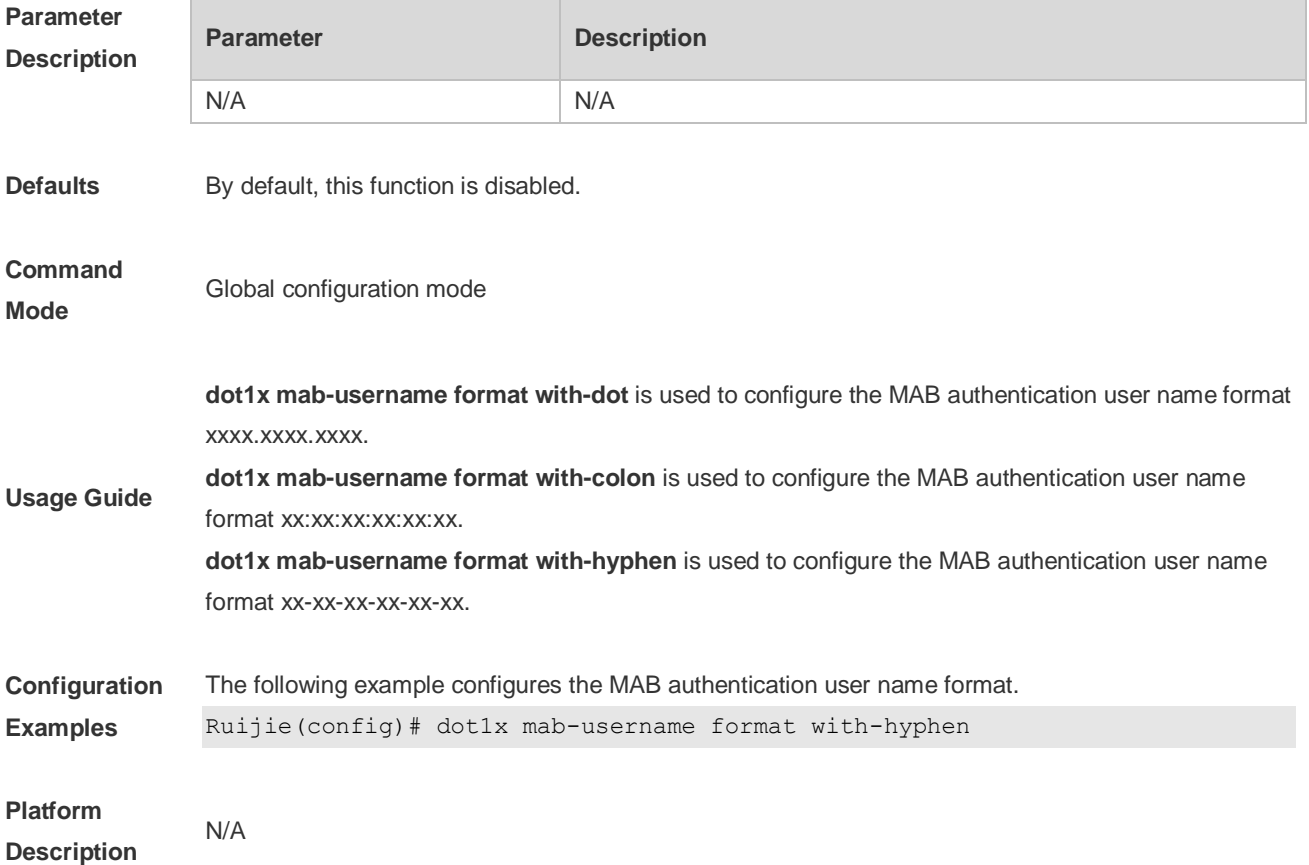

#### **4.19 dot1x max-req**

Use this command to set the maximum attempts of authentication requests. **dot1x max-req** *num*

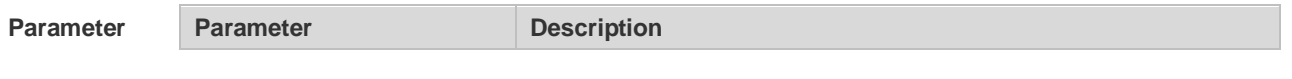

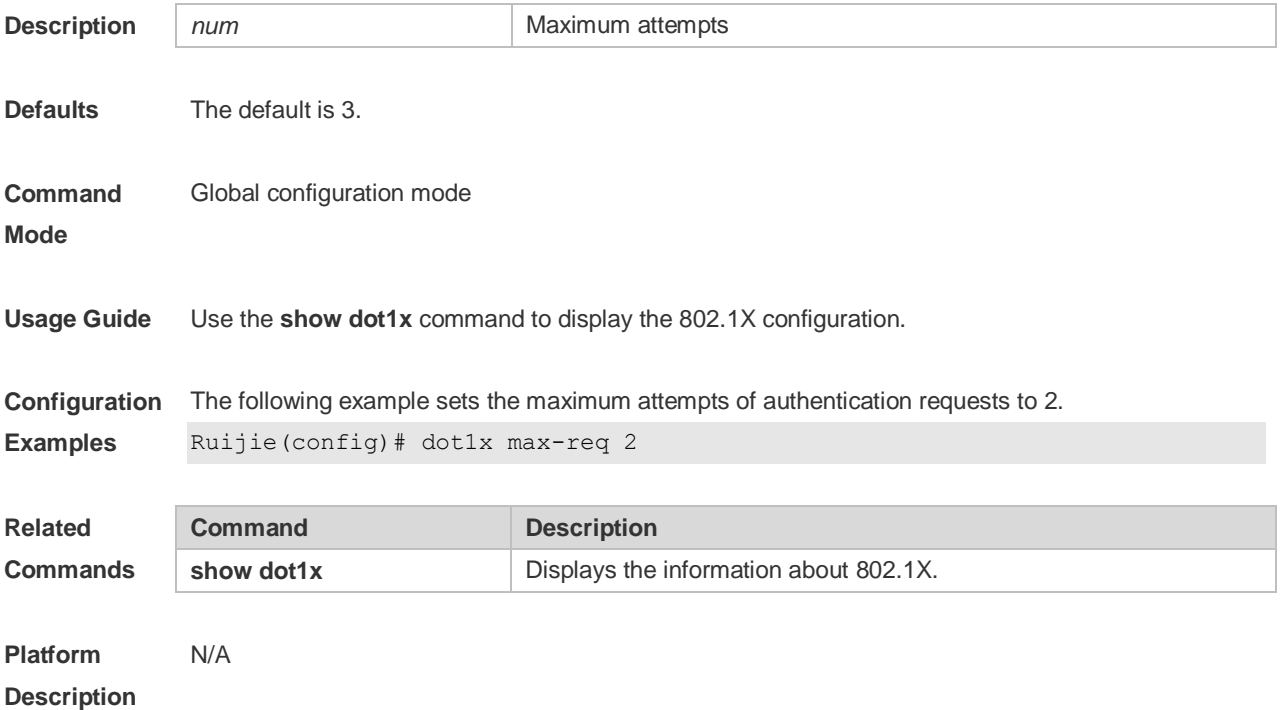

## **4.20 dot1x multi-account enable**

Use this command to enable the user with one single MAC address to perform authentication with multiple accounts.

Use the **no** form of this command to restore the default setting.

**dot1x multi-account enable**

**no dot1x multi-account enable**

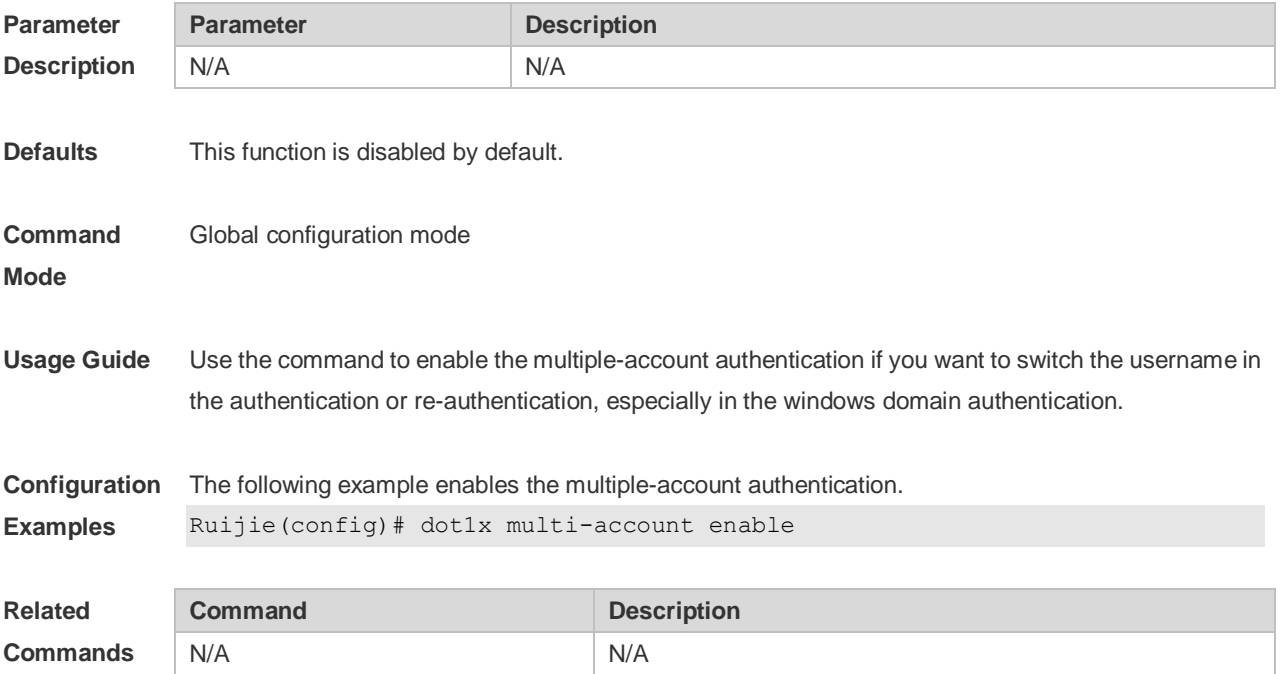

**Platform Description** N/A

#### **4.21 dot1x offline-detect**

Use this command to enable traffic detection. Use the **no** form of this command to disable this function. **dot1x offline-detect** {[**interval** *val*] | [**flow** *num*]} **no dot1x offline-detect** {[**interval** *val*] | [**flow** *num*]}

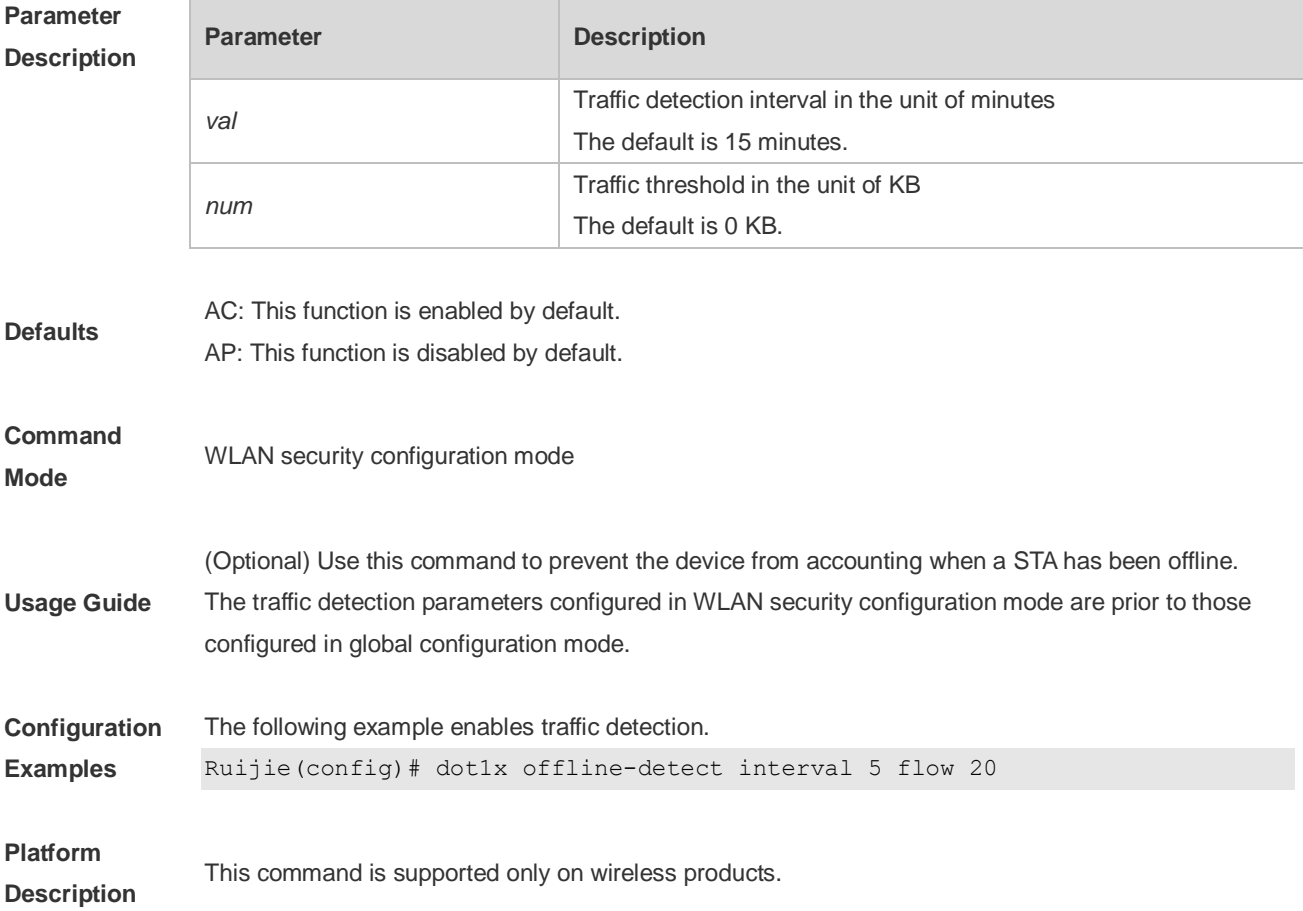

## **4.22 dot1x reauth-max**

Use this command to set the maximum re-auth attempts. Use the **no** form of this command to restore the default setting. **dot1x reauth-max** *num*

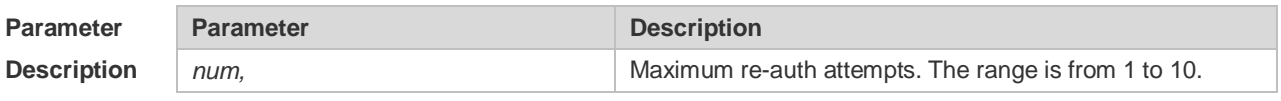

**Defaults** The default is 3.

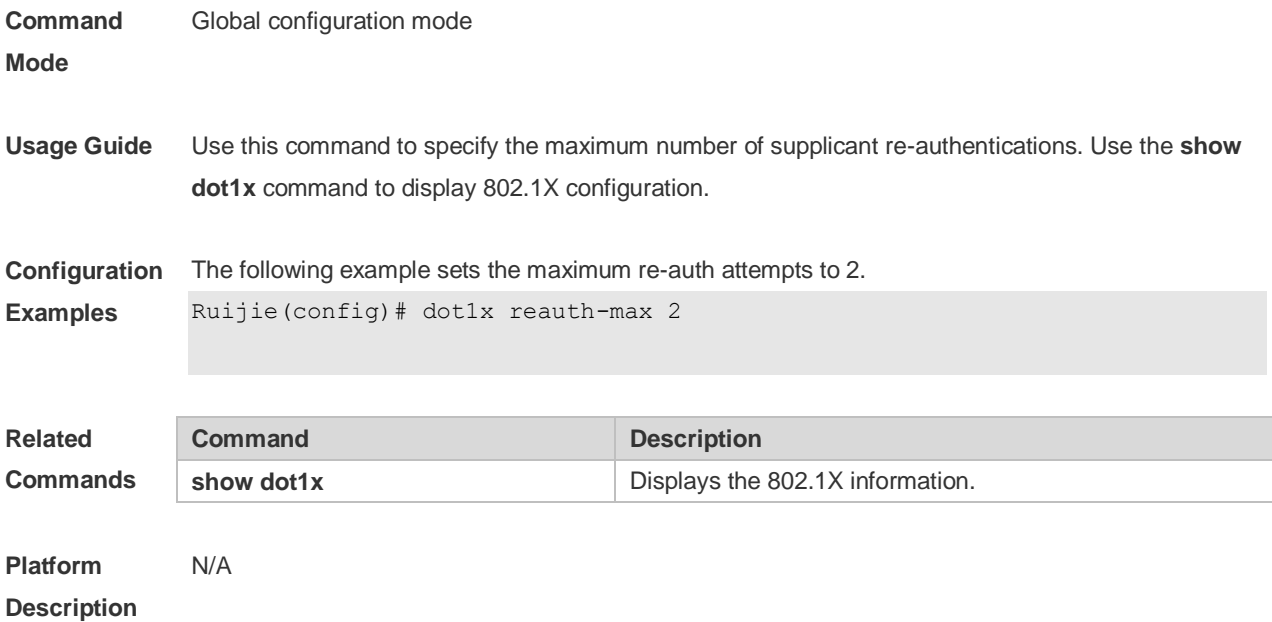

## **4.23 dot1x re-authentication**

Use this command to enable timed re-authentication function. Use the **no** form of the command to restore the default setting. **dot1x re-authentication no dot1x re-authentication**

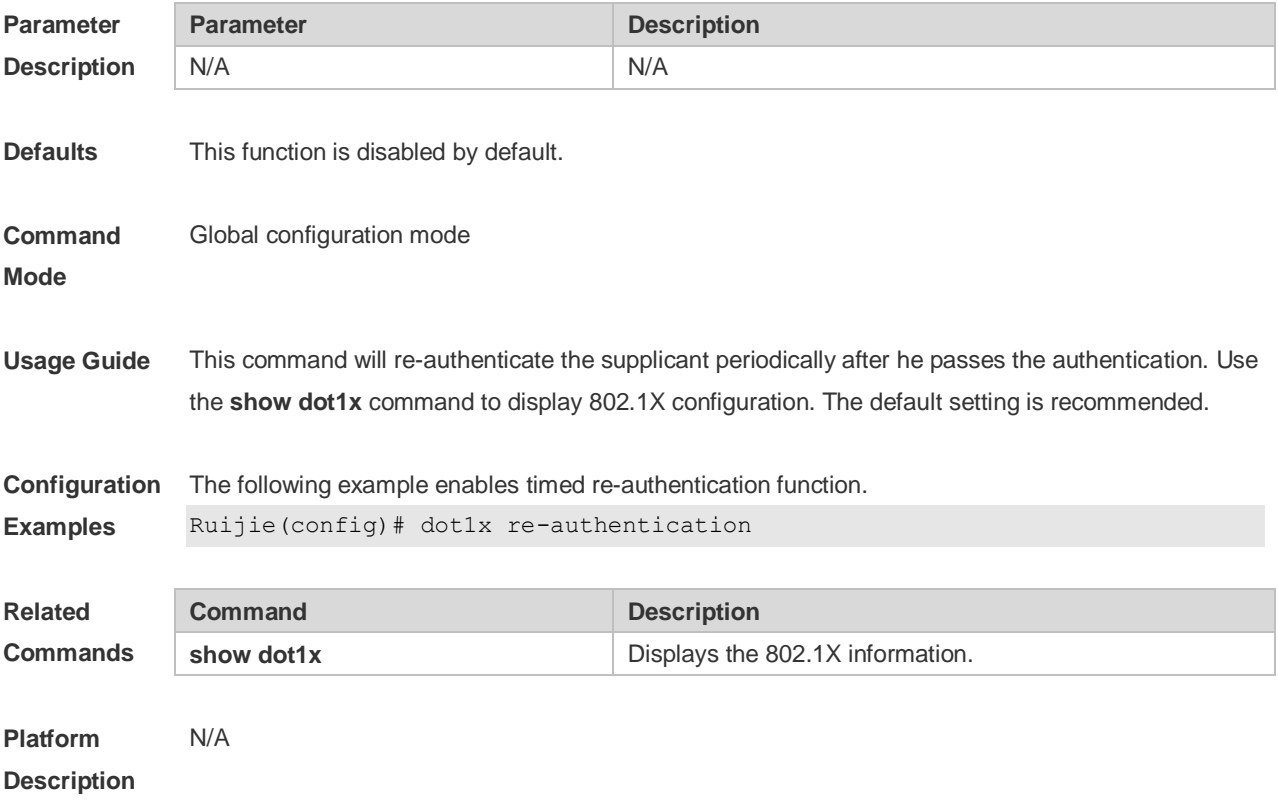

# **4.24 dot1x timeout re-authperiod**

Use this command to set the re-authentication interval when re-authentication is enabled. **dot1x timeout re-authperiod** *time*

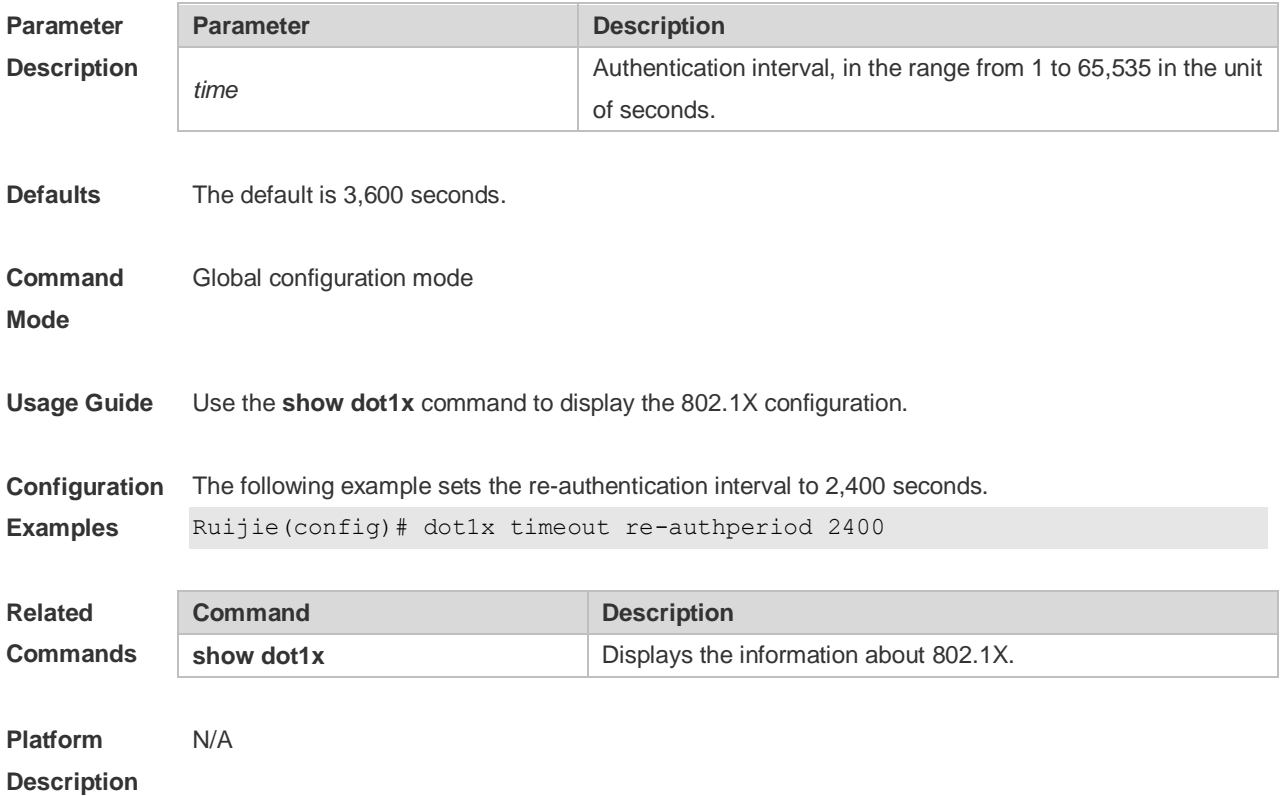

## **4.25 dot1x timeout quiet-period**

Use this command to set the quiet period after authentication failure. Use the **no** form of this command to restore the default setting. **dot1x timeout quiet-period** *time*

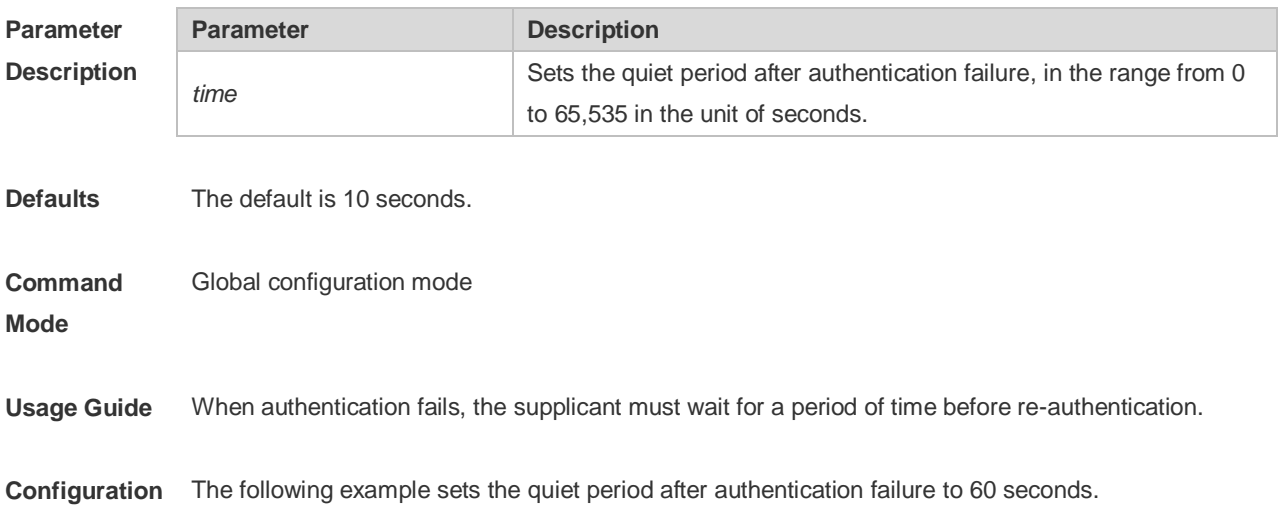

#### **Examples** Ruijie(config)# dot1x timeout quiet-period 60 **Related Commands Command Description show dot1x** Displays the 802.1X information. **Platform**  N/A

**Description**

#### **4.26 dot1x timeout supp-timeout**

Use this command to set the authentication timeout between the device and the supplicant. Use the **no** form of this command to restore the default setting. **dot1x timeout supp-timeout** *time*

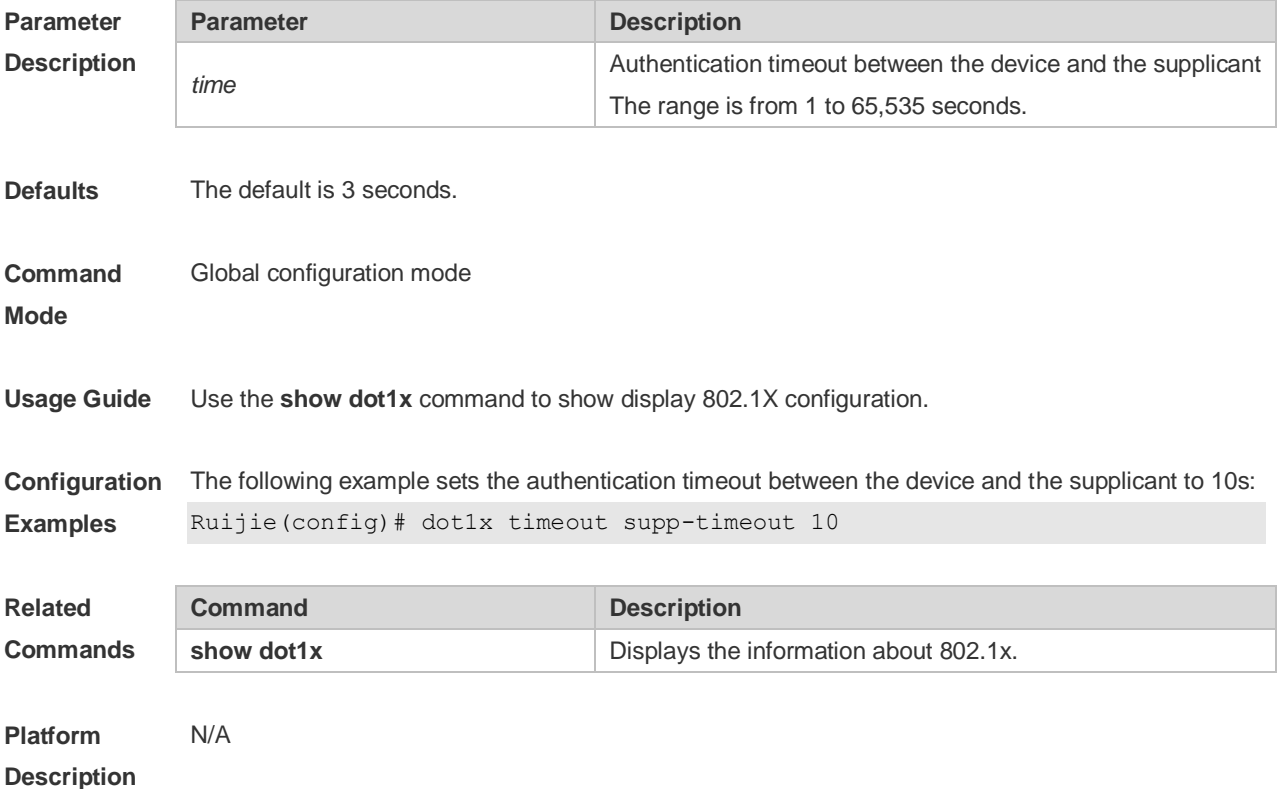

#### **4.27 dot1x timeout server-timeout**

Use this command to set the server timeout interval. **dot1x timeout server-timeout** *time*

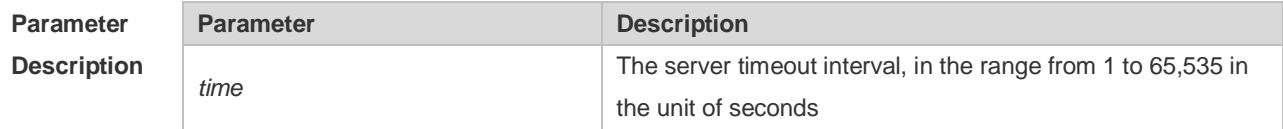

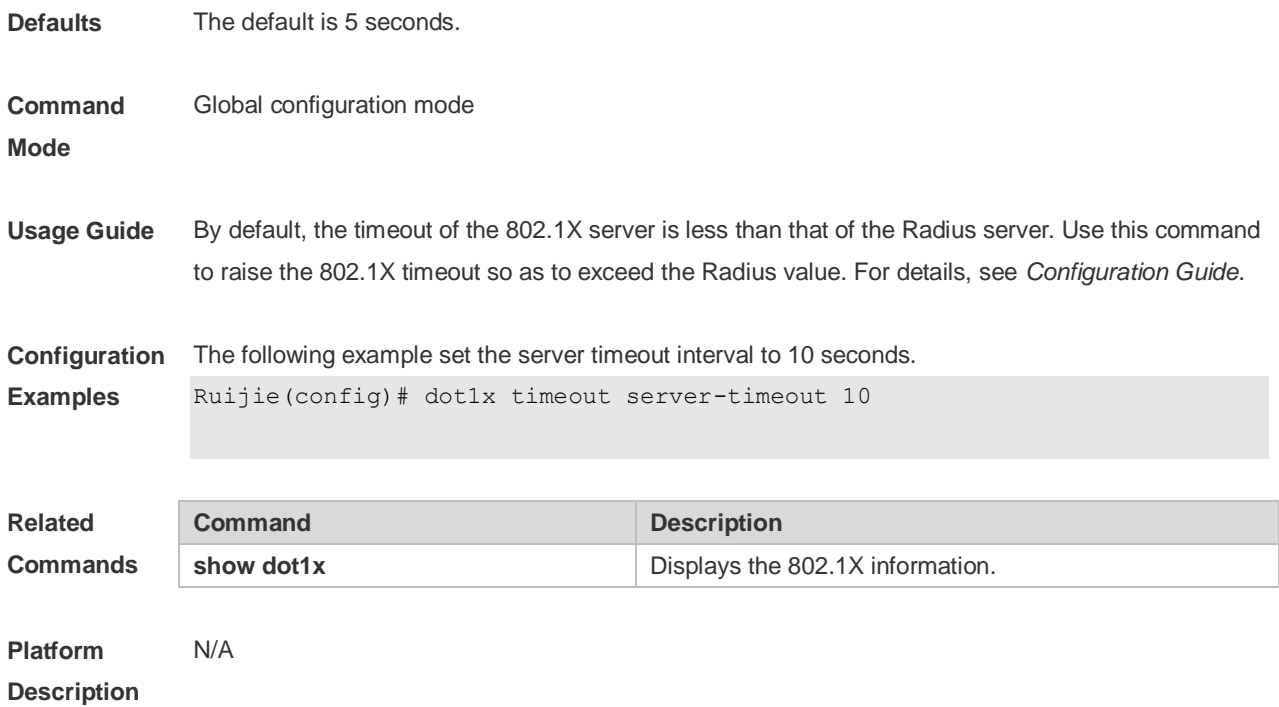

## **4.28 dot1x timeout tx-period**

Use this command to set the request/id packet re-transmission interval. **dot1x timeout tx-period** *time*

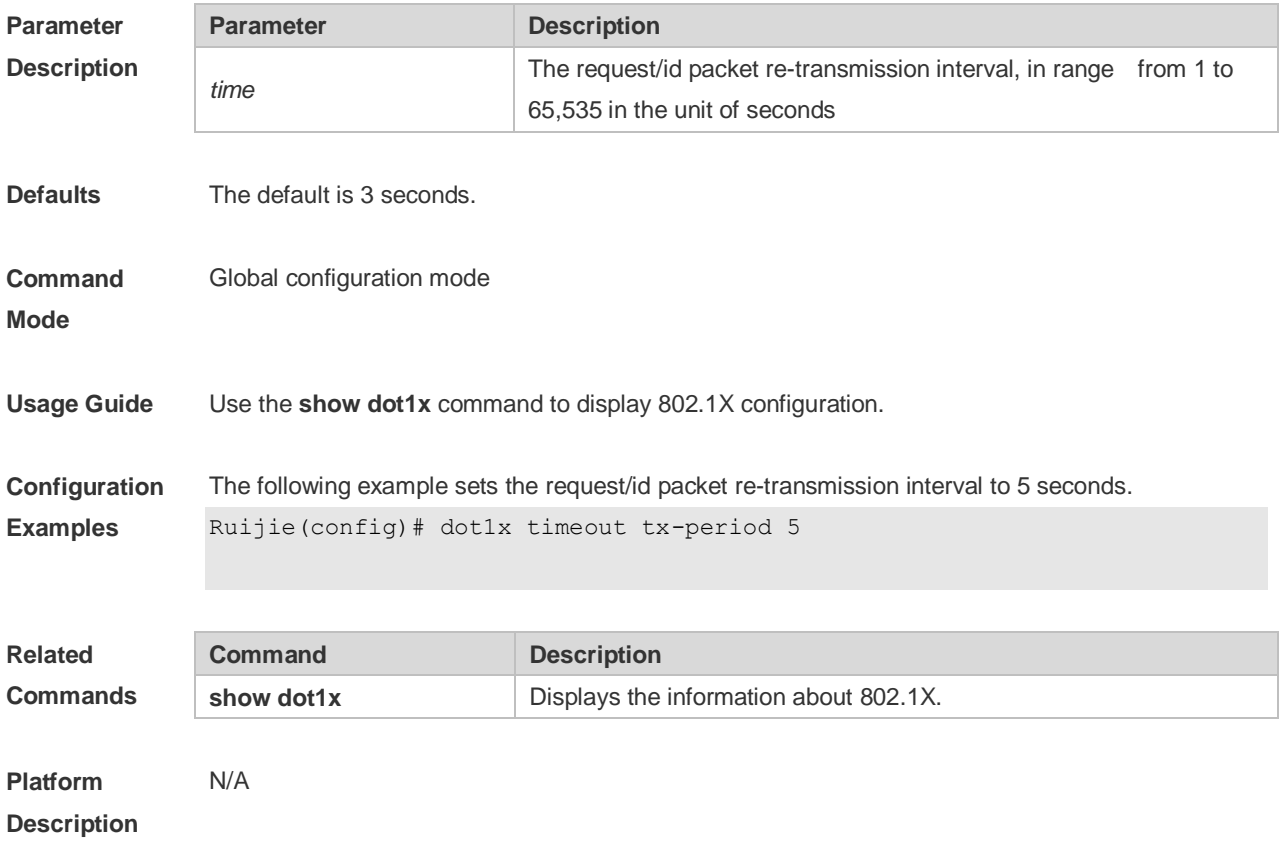

## **4.29 dot1x user-trap enable**

Use this command to enable users to send online/offline traps. Use the **no** form of this command to restore the default setting. **dot1x user-trap enable no dot1x user-trap enable**

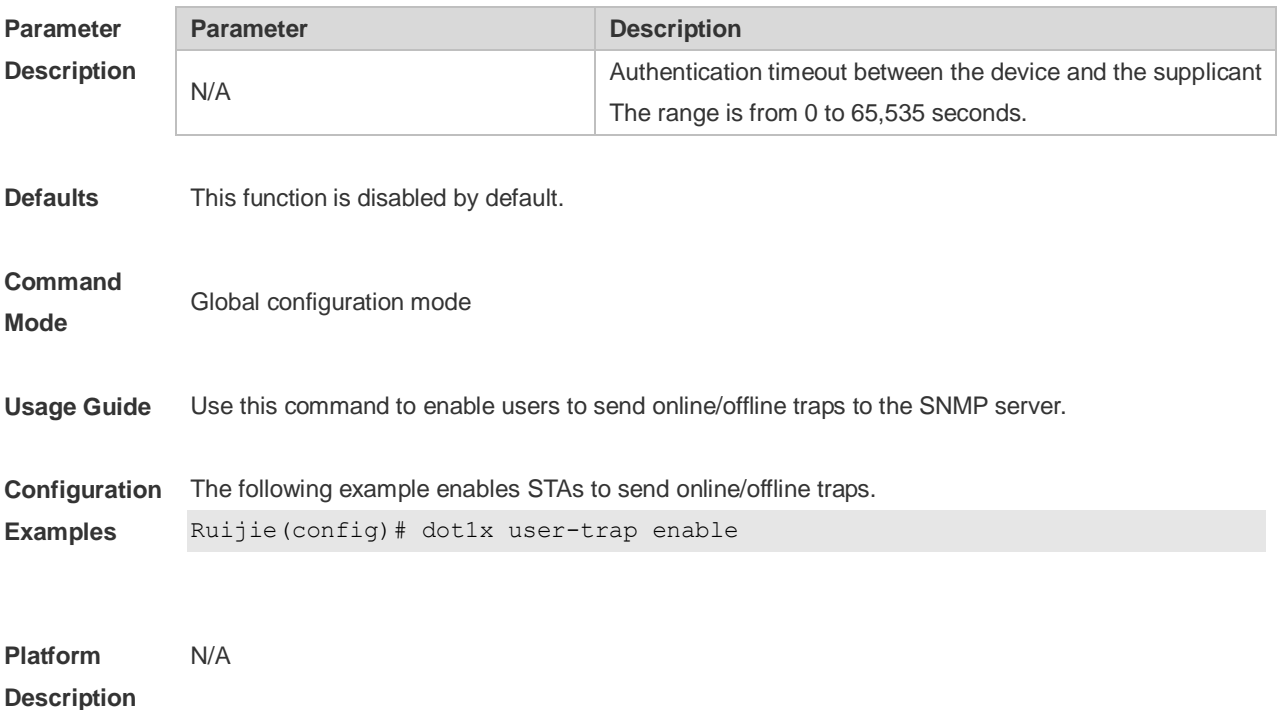

#### **4.30 dot1x valid-ip-acct enable**

Use this command to enable IP address-triggered accounting. Use the **no** form of this command to restore the default setting. **dot1x valid-ip-acct enable no dot1x valid-ip-acct enable**

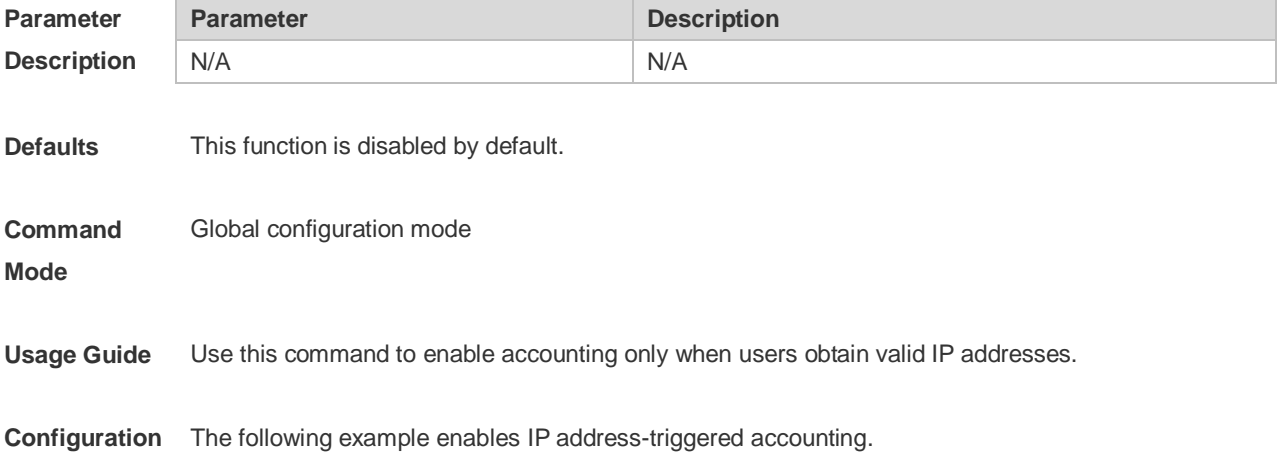

Examples Ruijie(config)#dot1x valid-ip-acct enable

**Platform Description** N/A

## **4.31 dot1x valid-ip-acct timeout**

Use this command to configure IP address-triggered accounting timeout. Use the **no** form of this command to restore the default setting. **dot1x valid-ip-acct timeout** *time* **no dot1x valid-ip-acct timeout**

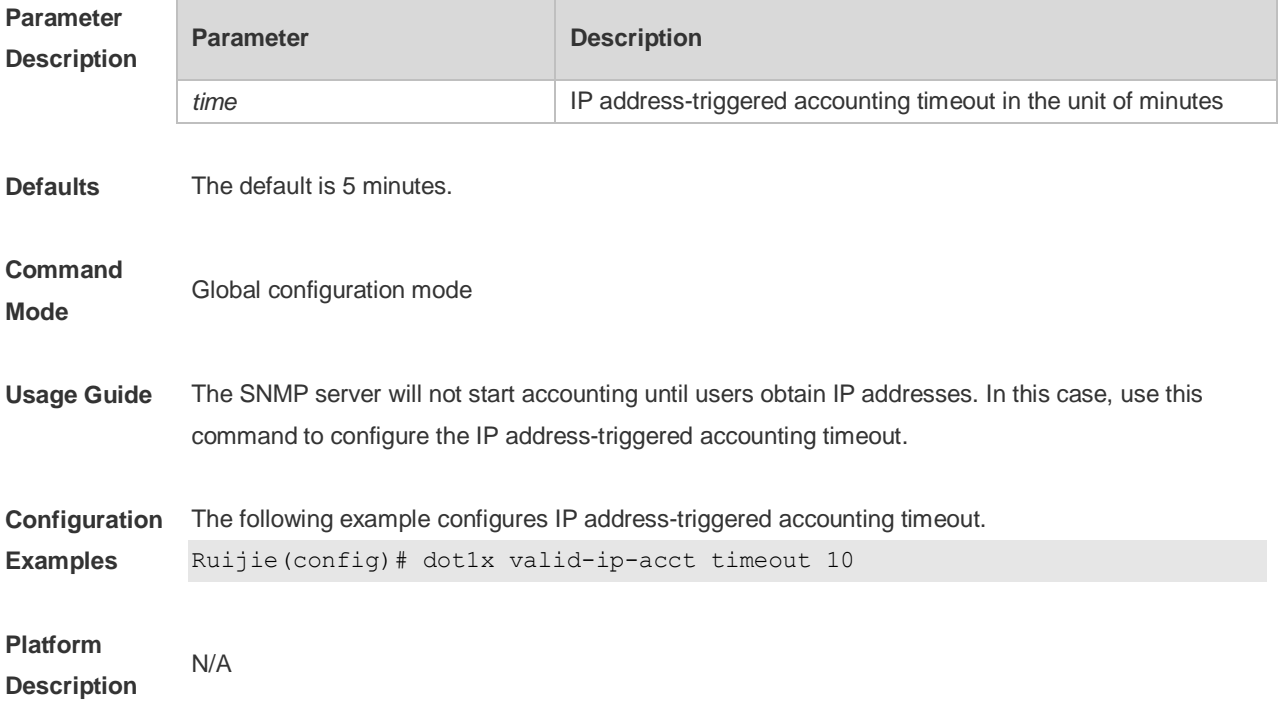

## **4.32 dot1x-mab**

Use this command to enable MAB function in WLAN. Use the **no** form of this command to restore the default setting. **dot1x-mab no dot1x-mab**

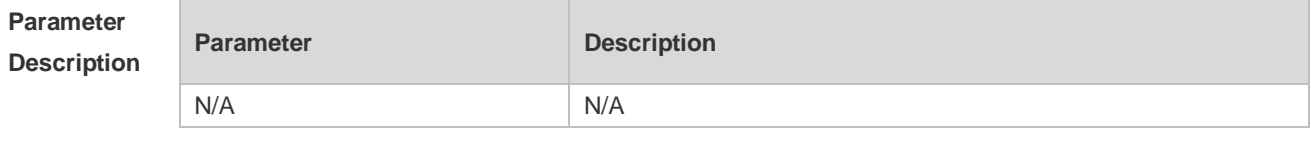

**Defaults** This function is disabled by default.

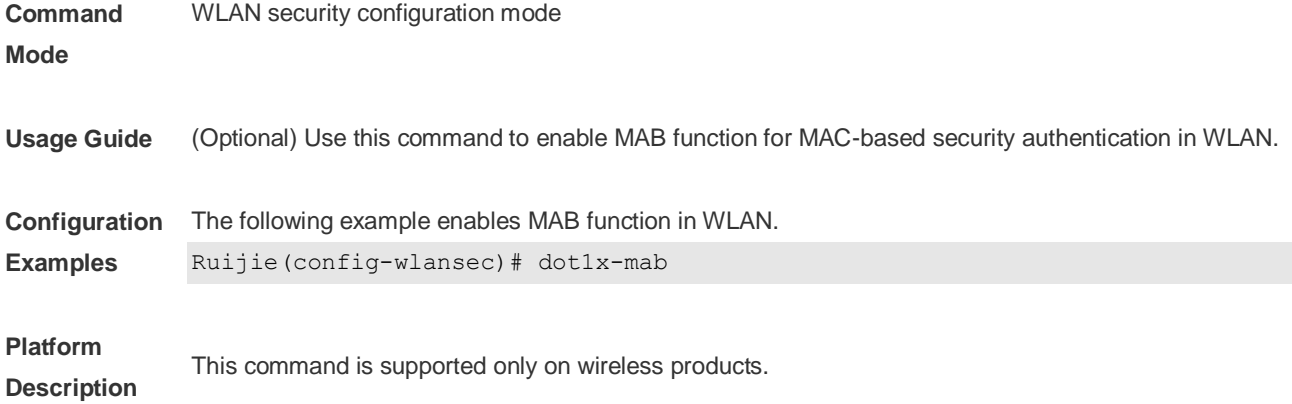

## **4.33 show dot1x**

Use this command to display the 802.1X setting. **show dot1x**

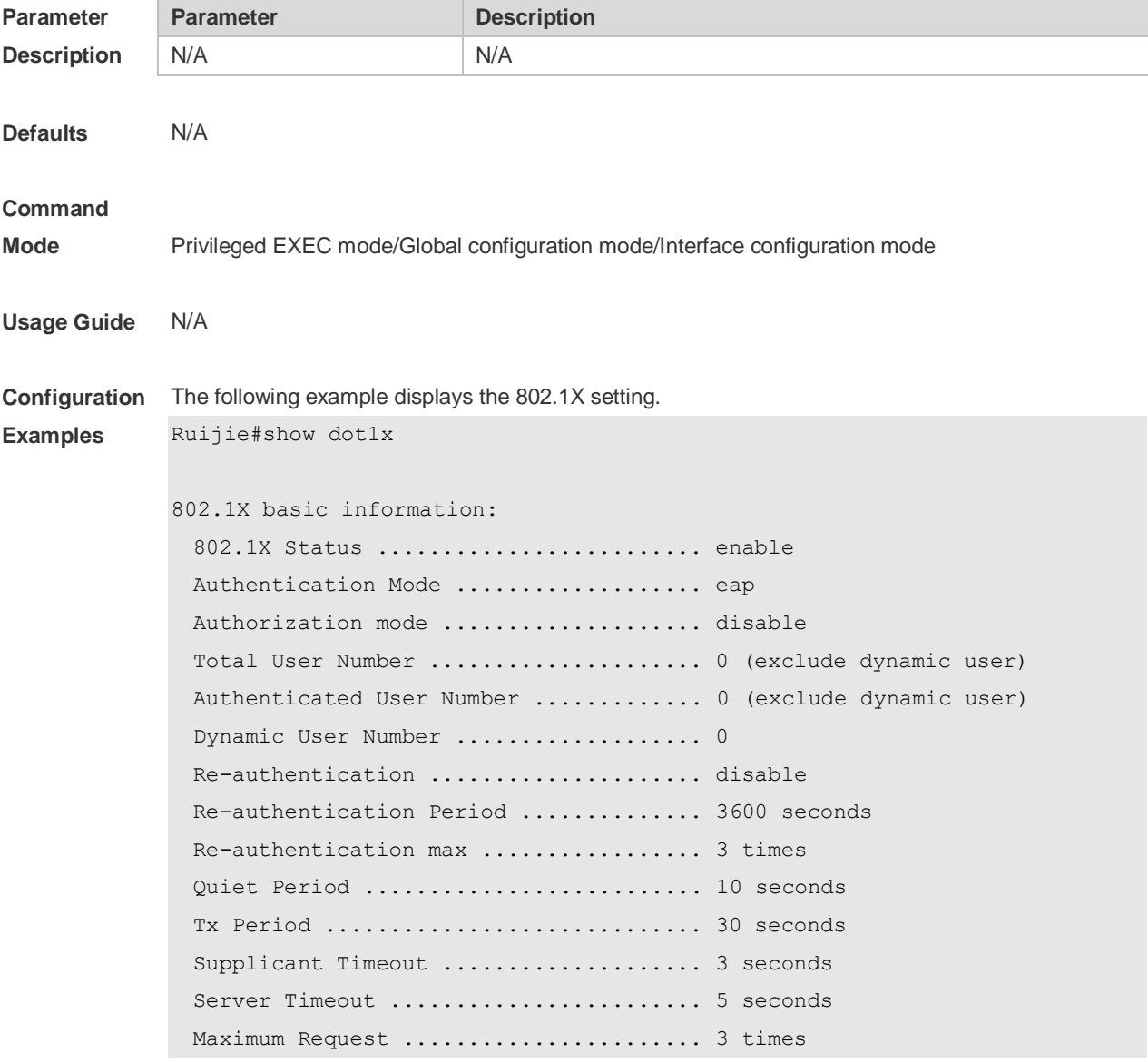

 Client Online Probe ................... disable Eapol Tag ............................... enable 802.1x redirect ....................... disable Private supplicant only ................ disable

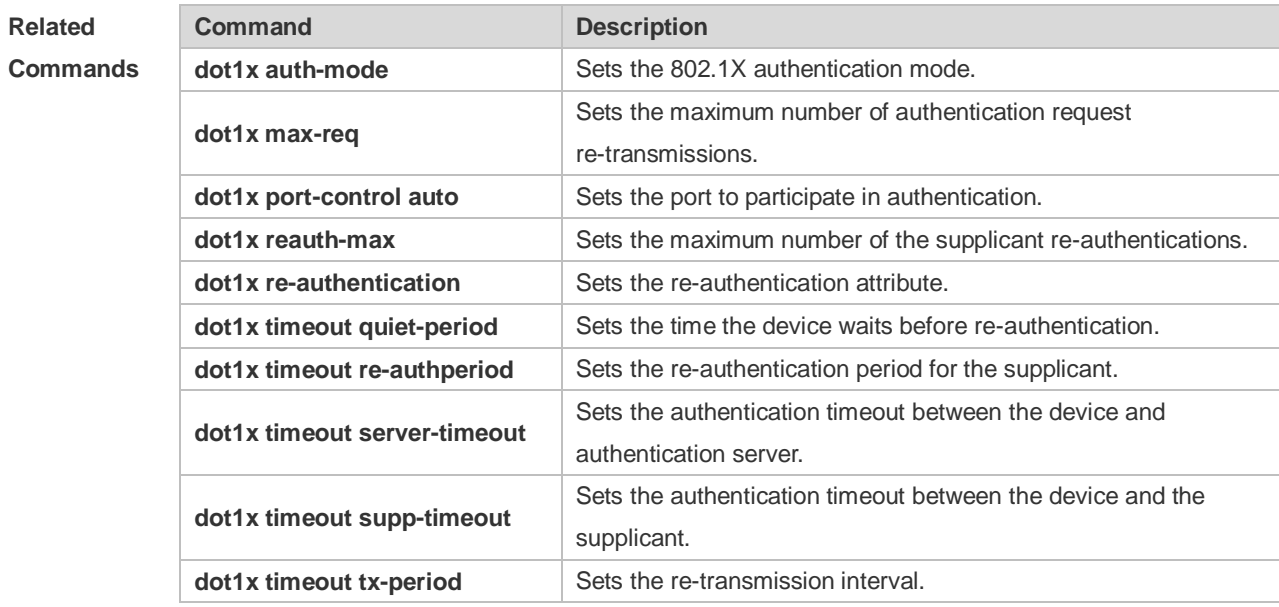

**Platform Description** N/A

#### **4.34 show dot1x auth-address-table**

Use this command to display 802.1X authentication address table. **show dot1x auth-address-table** [ **address** *addr |* **interface** *interface* ]

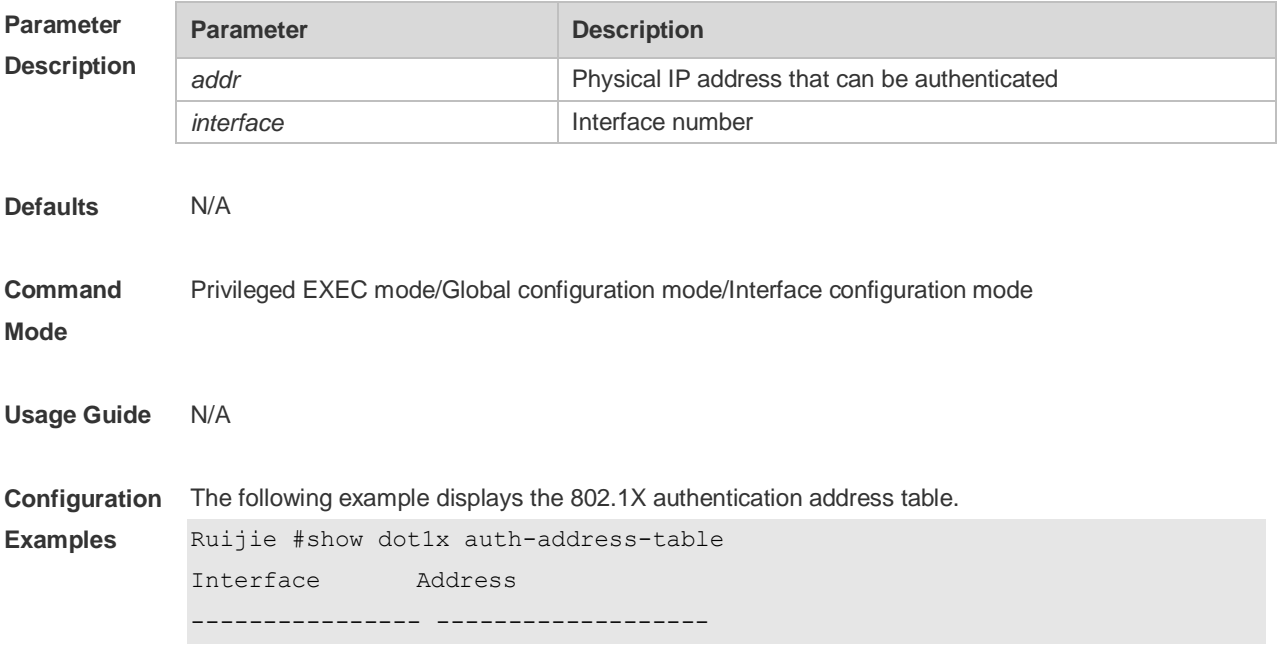

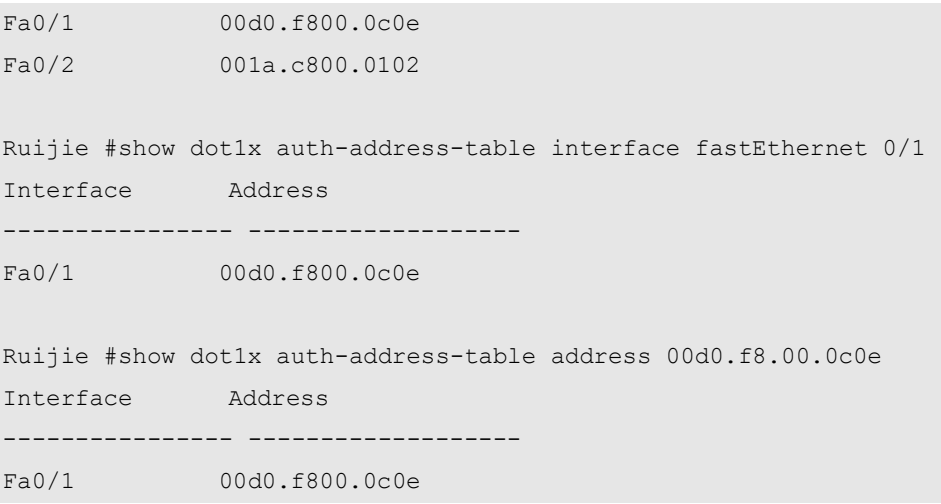

#### **Related Commands**

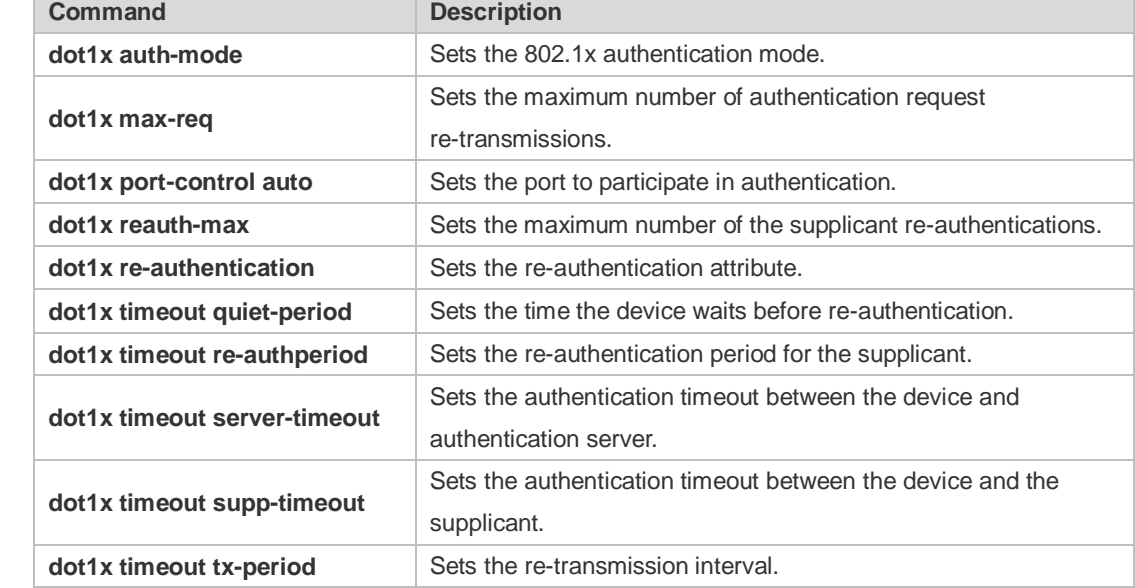

**Platform Description** N/A

## **4.35 show dot1x auto-req**

Use this command to display the auto-request authentication information. **show dot1x auto-req**

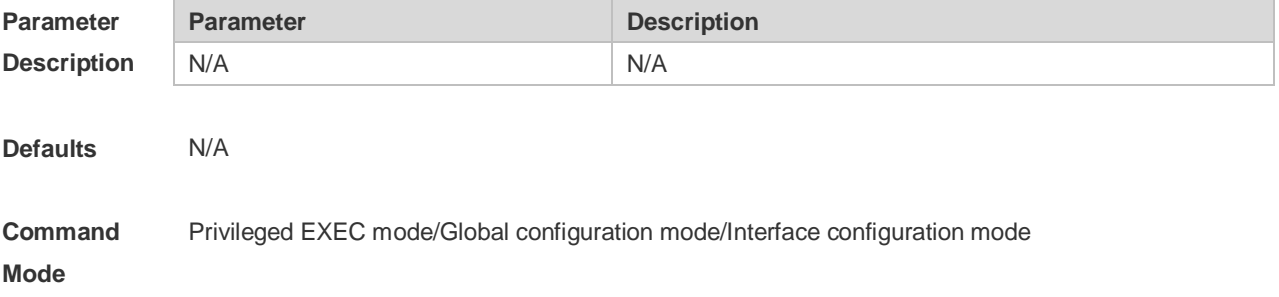

#### **Usage Guide** N/A

**Configuration**  The following example displays the auto-request authentication information.

> Ruijie# show dot1x auto-req Auto-Req: Enabled User-Detect : Enabled Packet-Num : 0 Req-Interval: 30 Seconds

#### **Related Command**

**Examples**

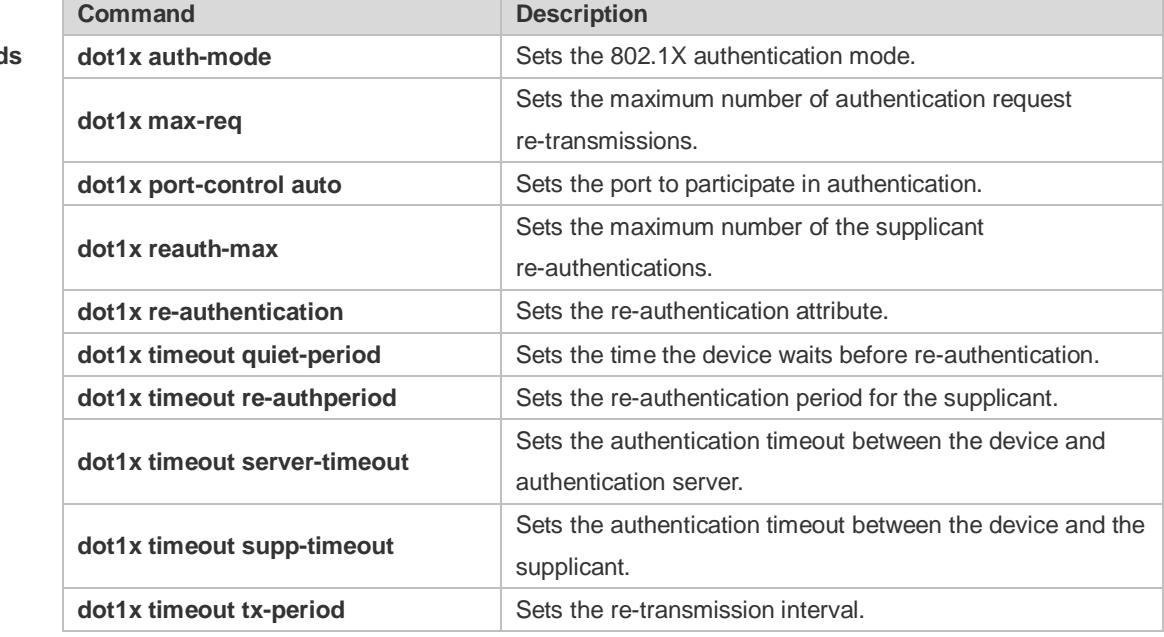

#### **Platform**  N/A

**Description**

#### **4.36 show dot1x max-req**

Use this command to display the maximum number of request/challenge packet transmission. **show dot1x max-req**

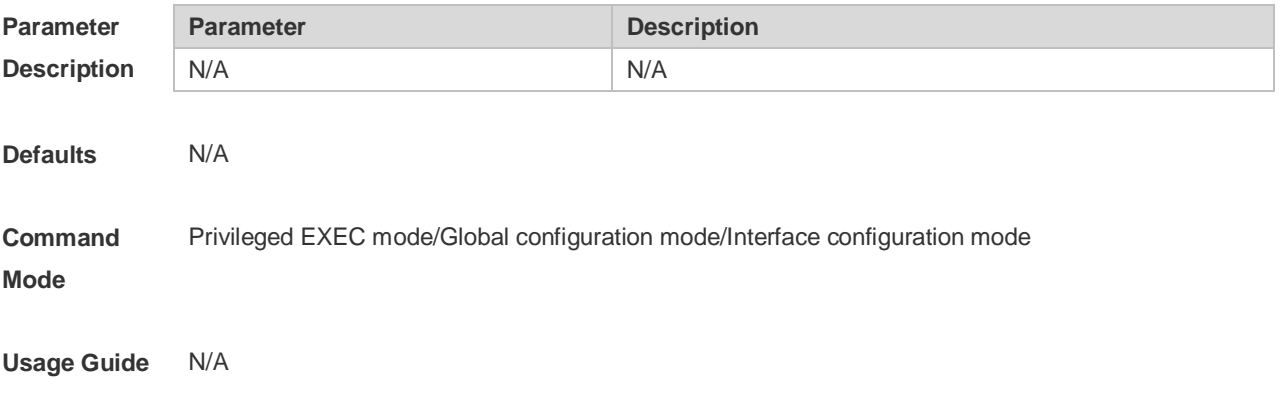

#### **Configuration**  The following example displays the maximum number of request/challenge packet transmission. **Examples** Ruijie#show dot1x max-req

Max-Req: 3 Times

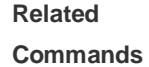

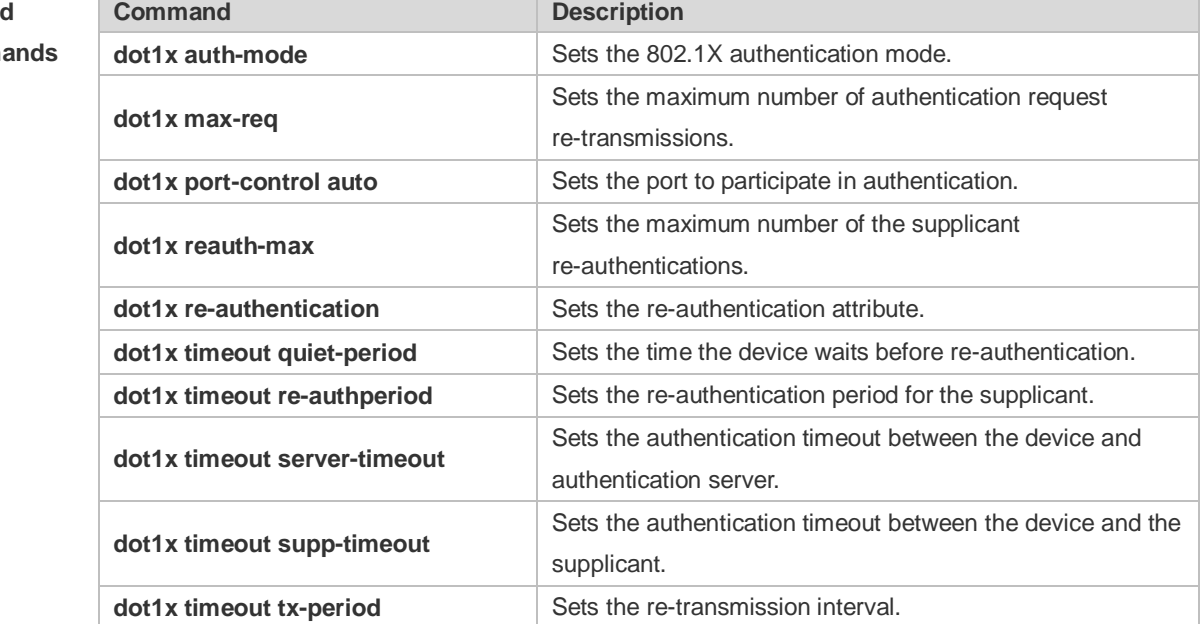

**Platform Description** N/A

## **4.37 show dot1x port-control**

Use this command to display the port-control information. **show dot1x port-control** [ **interface** *interface-type interface-number*]

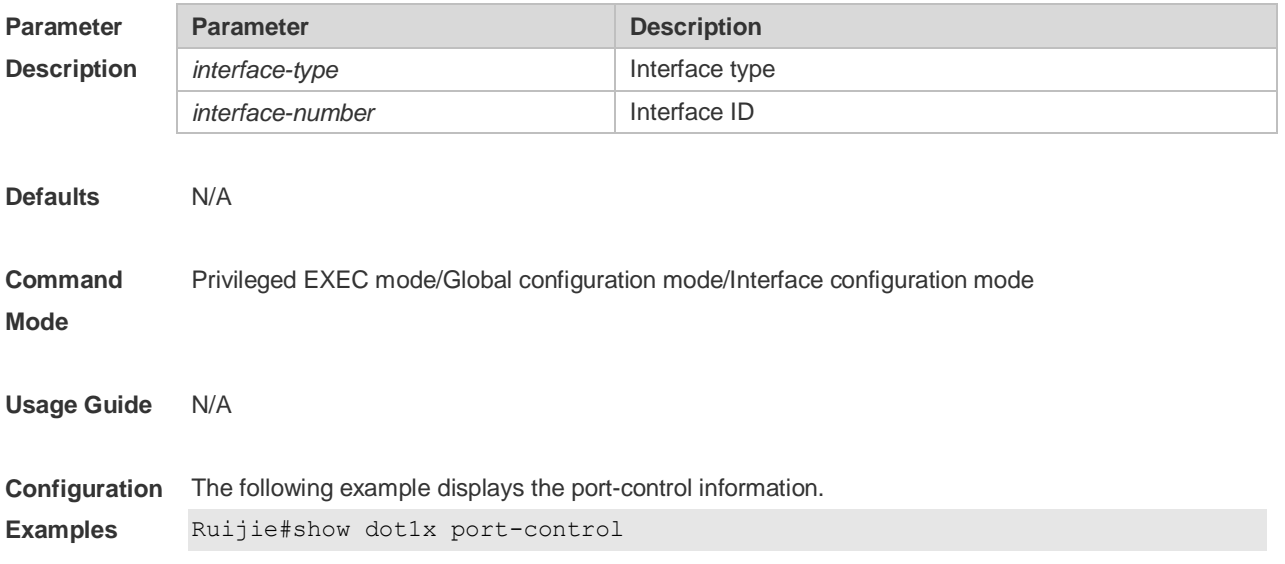

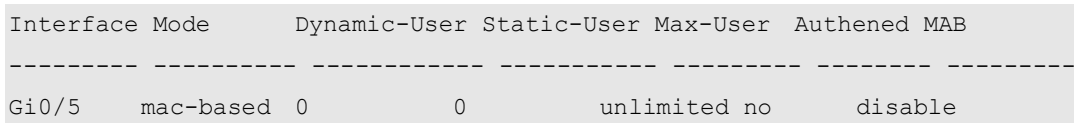

**Rela Commands** 

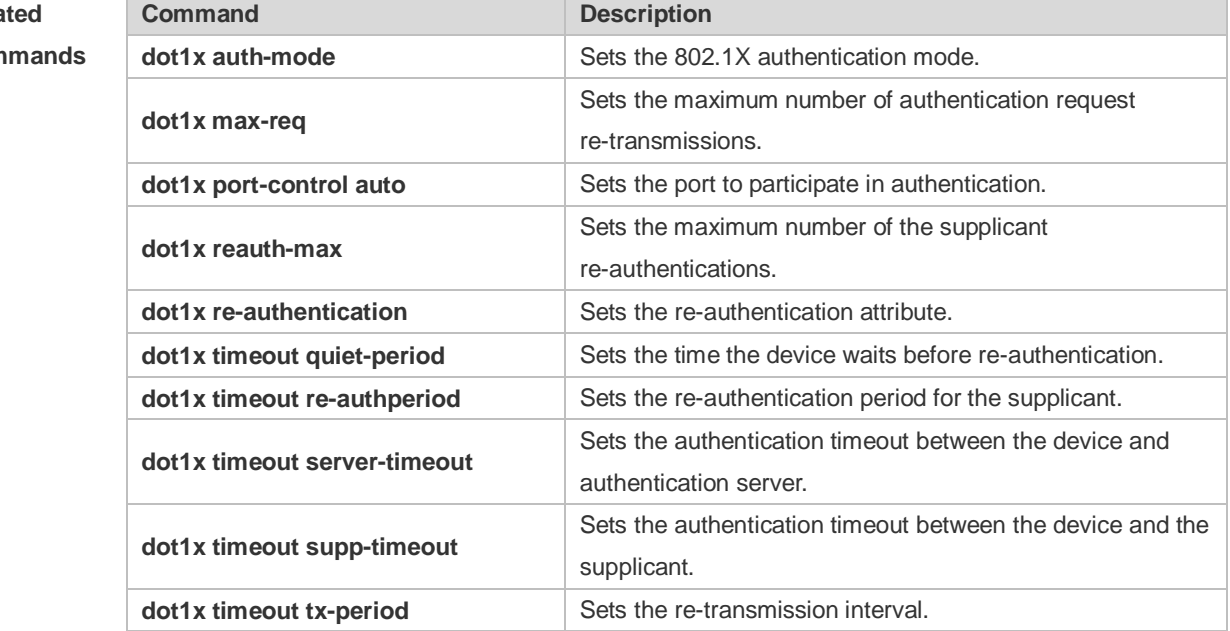

**Platform Description** N/A

## **4.38 show dot1x private-supplicant-only**

Use this command to display the information about the private supplicant. **show dot1x private-supplicant-only**

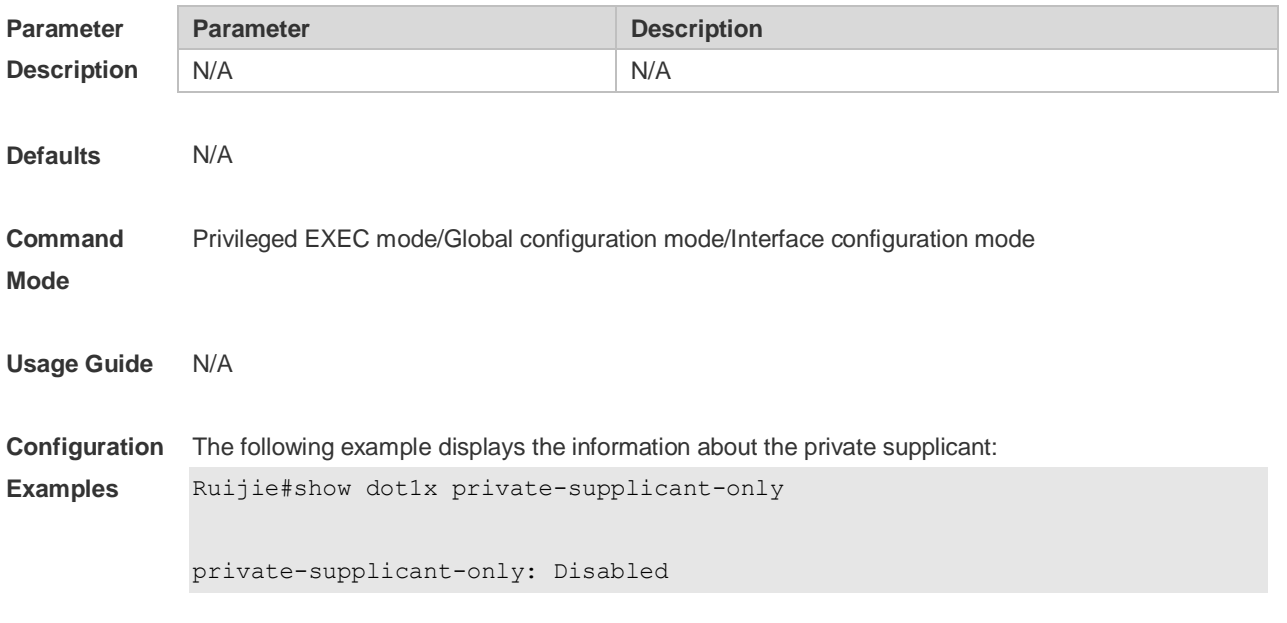

# **Related**

## **Commands**

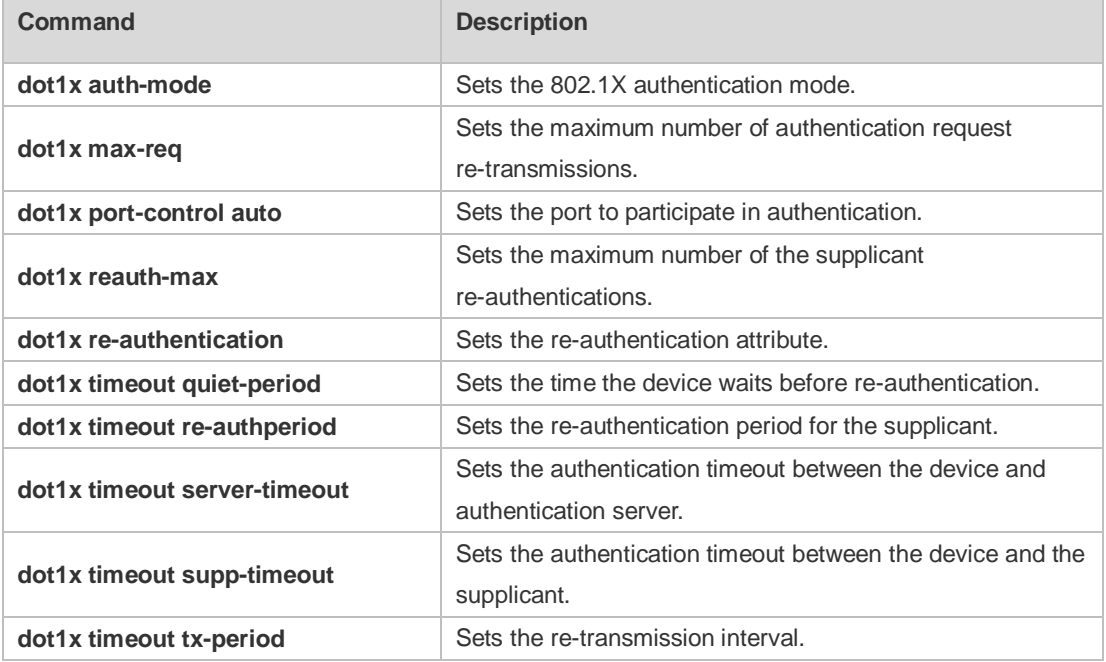

#### **Platform Description** N/A

## **4.39 show dot1x probe-timer**

Use this command to display the configuration of online user probe. **show dot1x probe-timer**

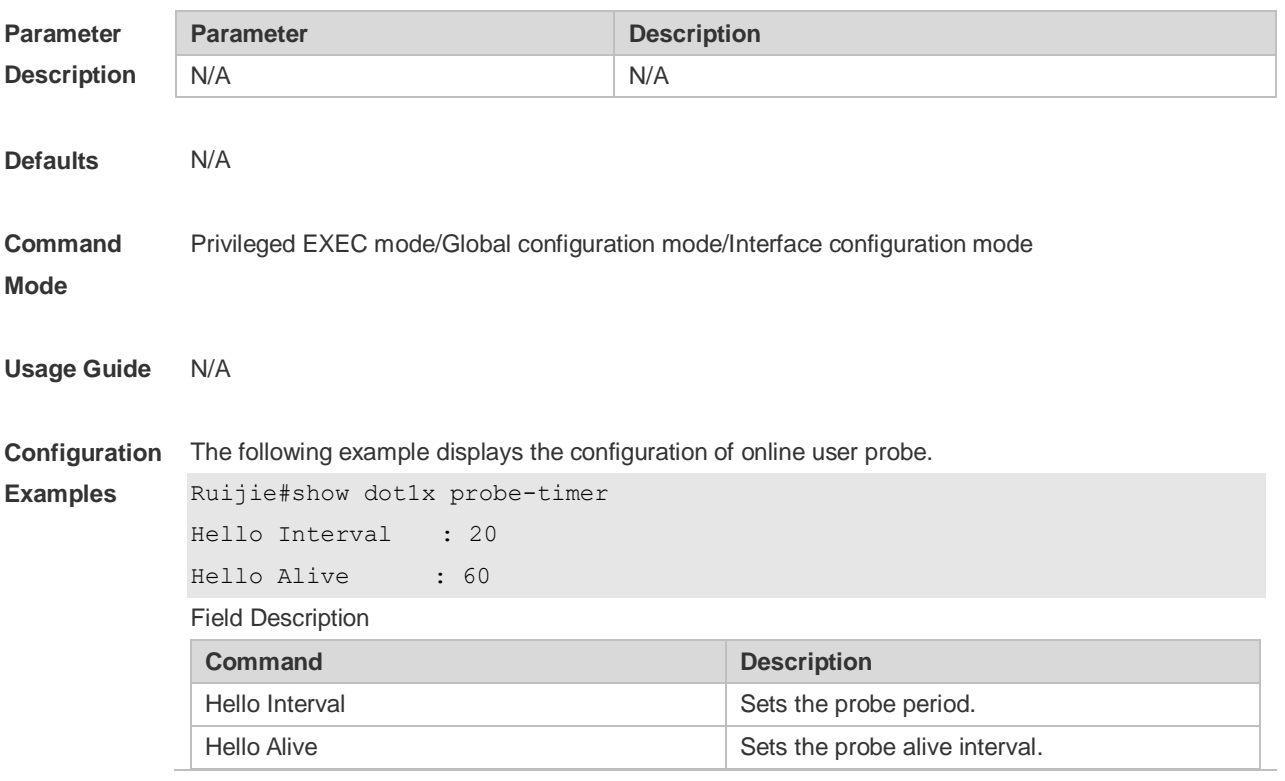

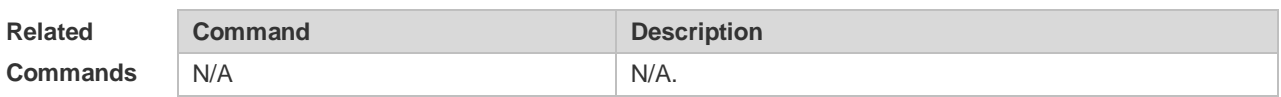

**Platform**  N/A

**Description**

## **4.40 show dot1x re-authentication**

Use this command to display re-authentication status. **show dot1x re-authentication**

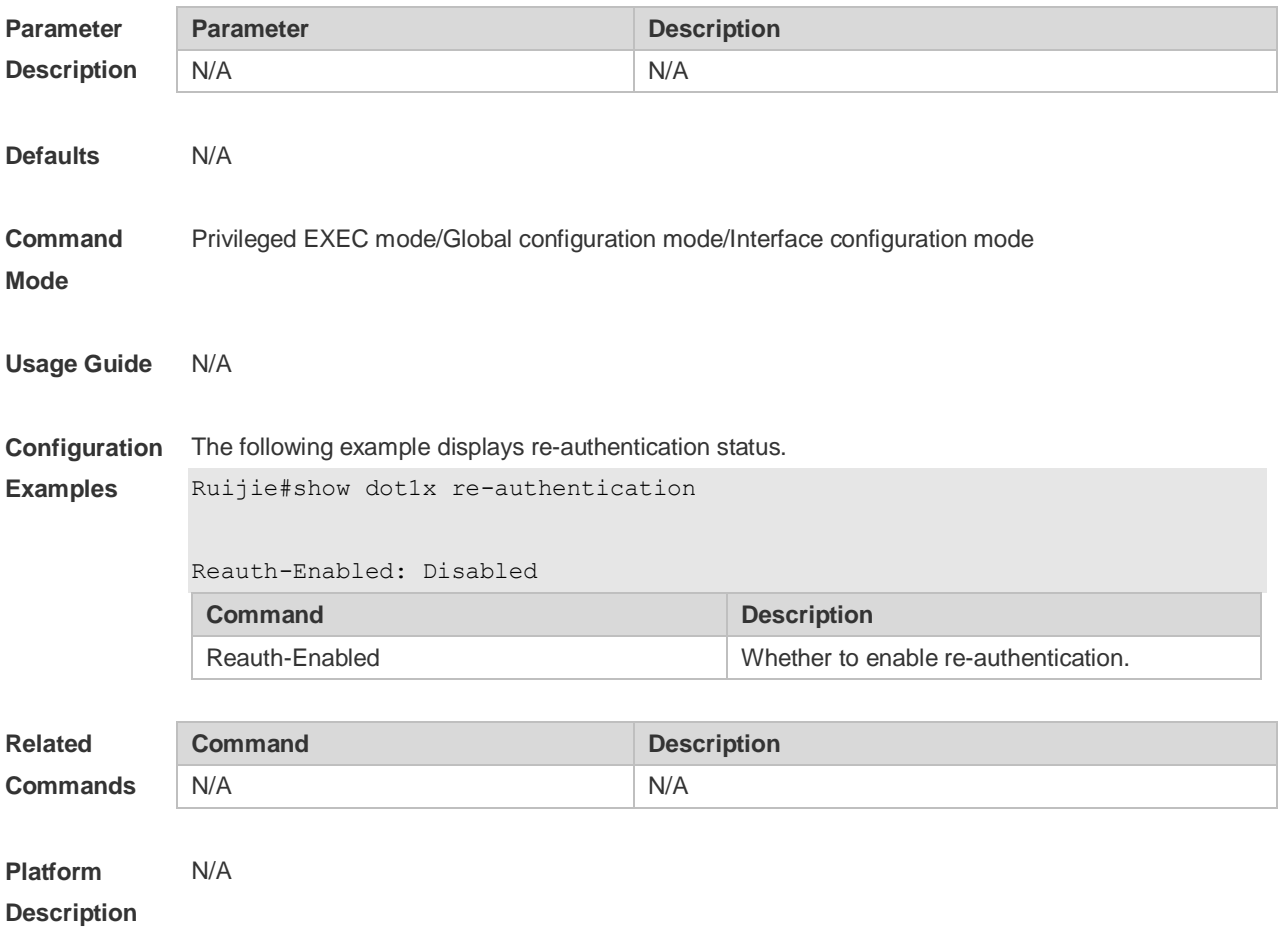

## **4.41 show dot1x reauth-max**

Use this command to display the maximum re-auth attempts. **show dot1x reauth-max**

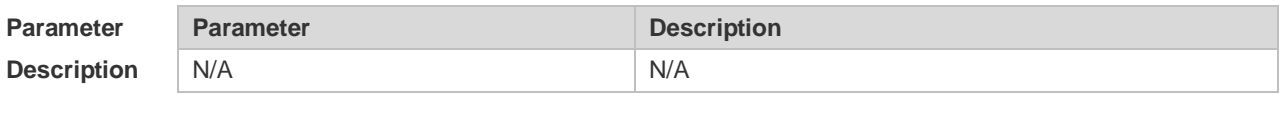

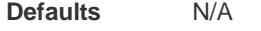

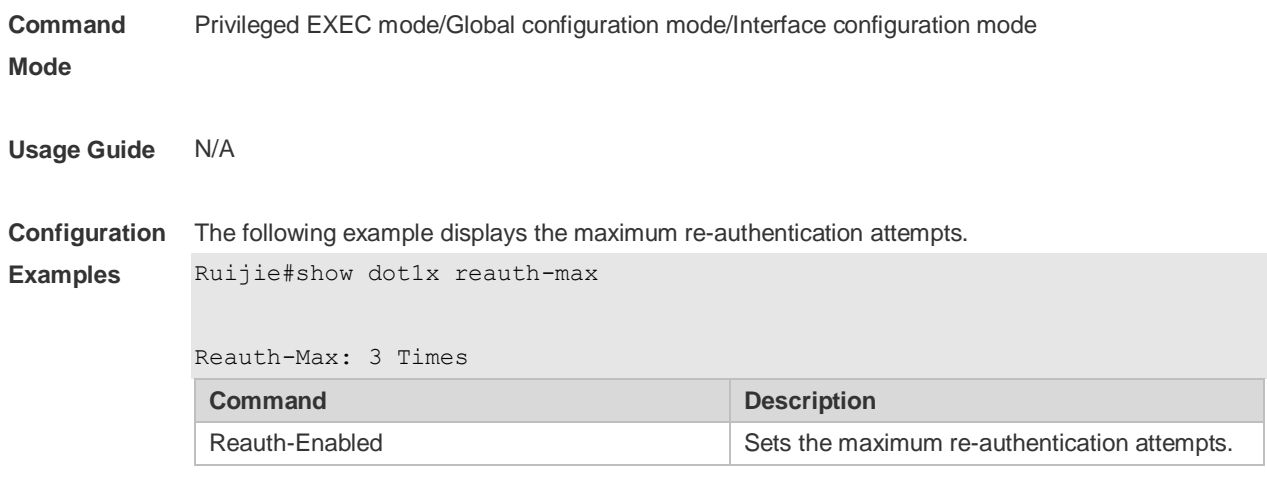

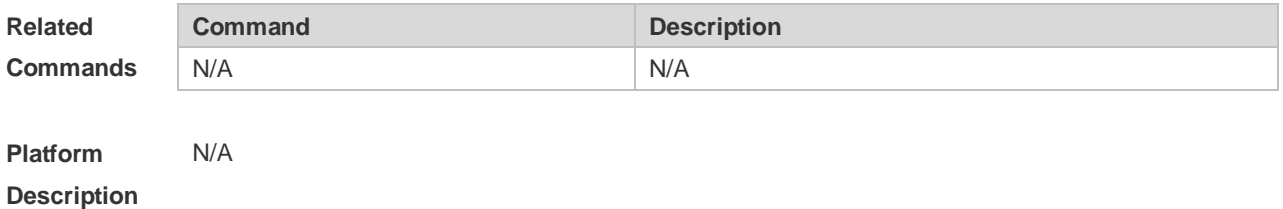

# **4.42 show dot1x summary**

Use this command to display the 802.1X authentication summary. **show dot1x summary**

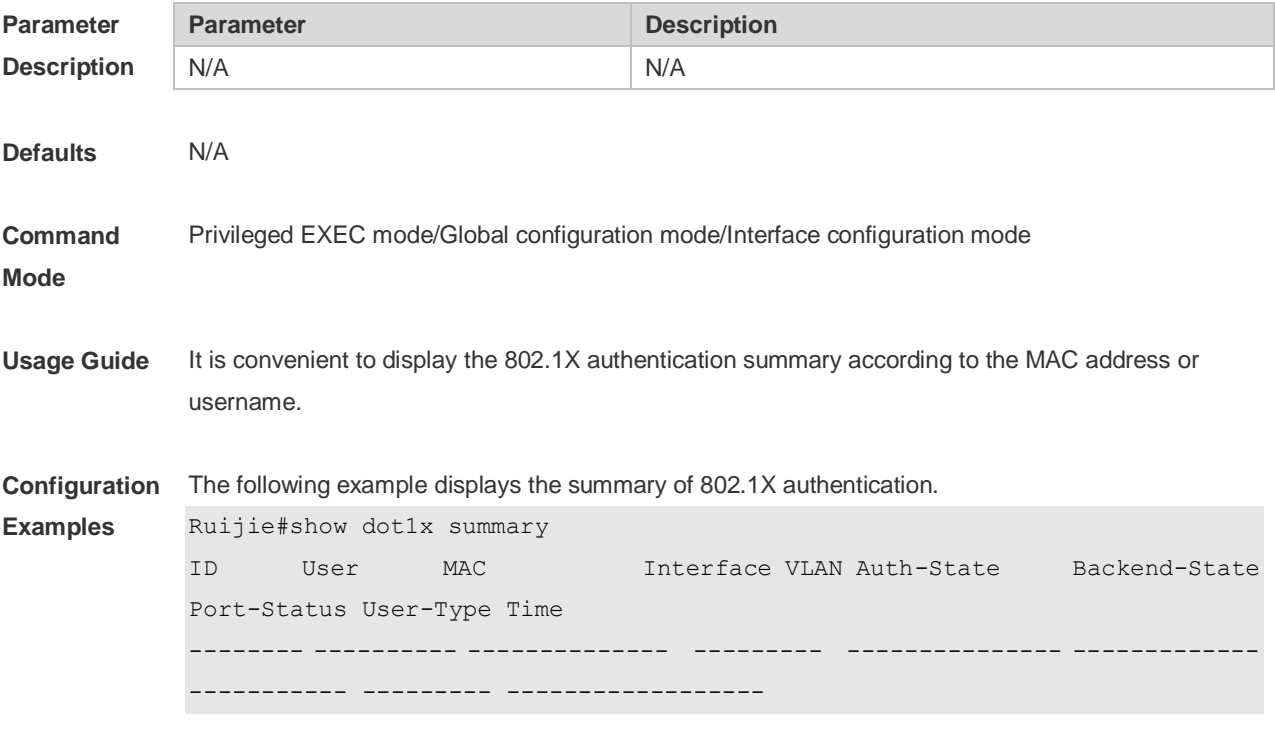

# **Related**

## **Commands**

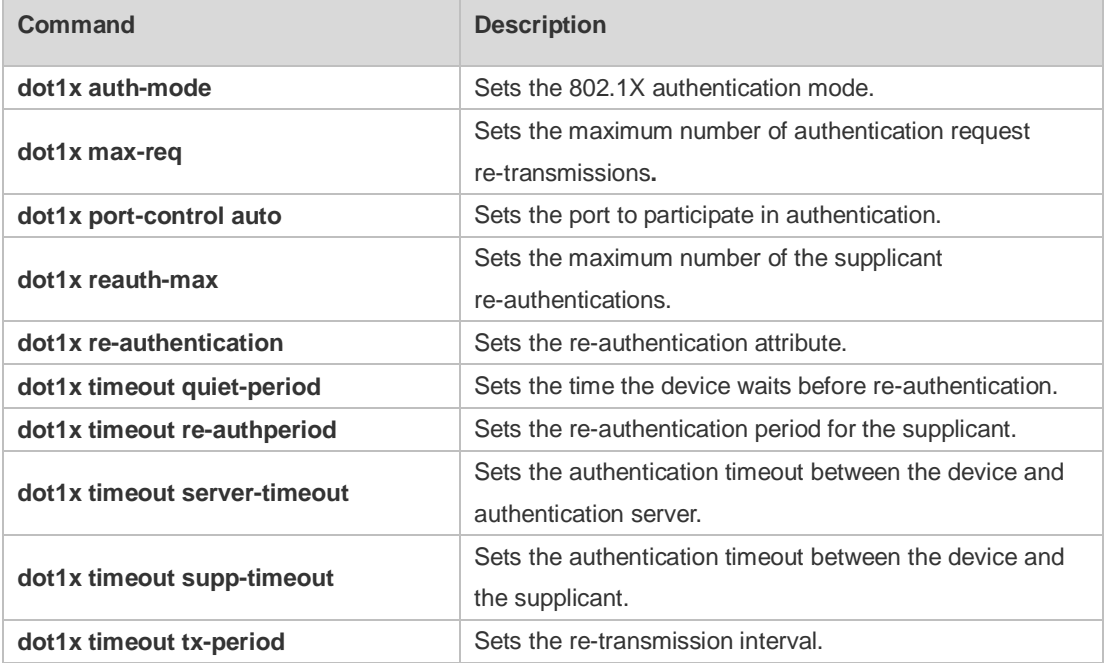

#### **Platform Description** N/A

## **4.43 show dot1x timeout quiet-period**

Use this command to display the time for the device to wait before re-authentication quiet period after the authentication failure.

#### **show dot1x timeout quiet-period**

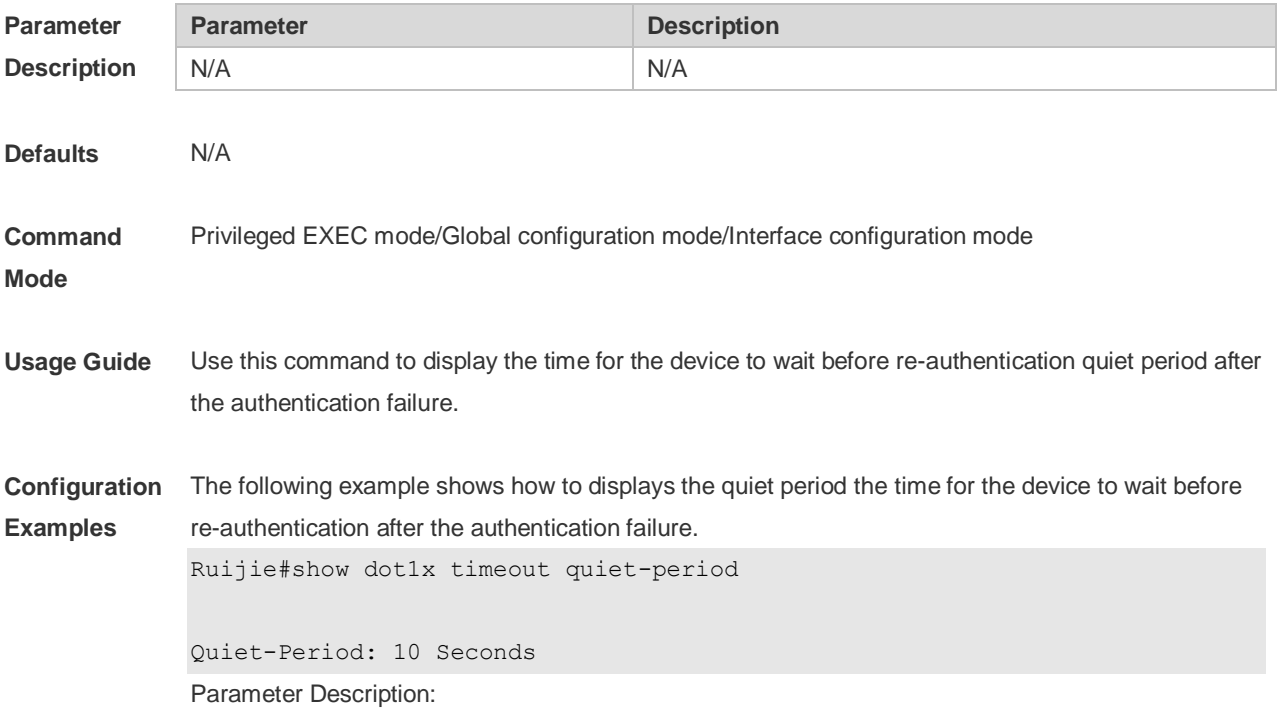

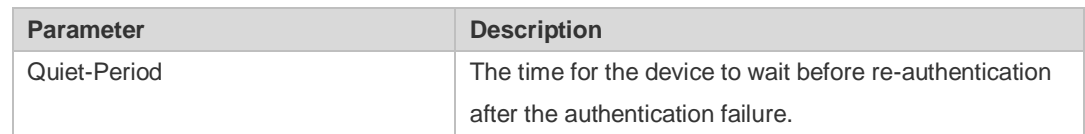

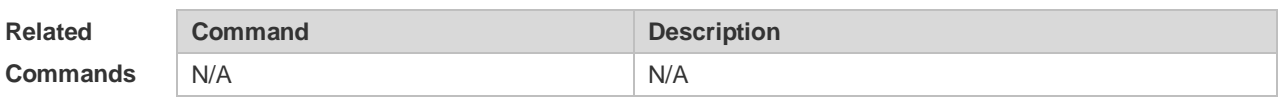

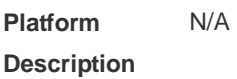

## **4.44 show dot1x timeout re-authperiod**

Use this command to display the re-authentication interval. **show dot1x timeout re-authperiod**

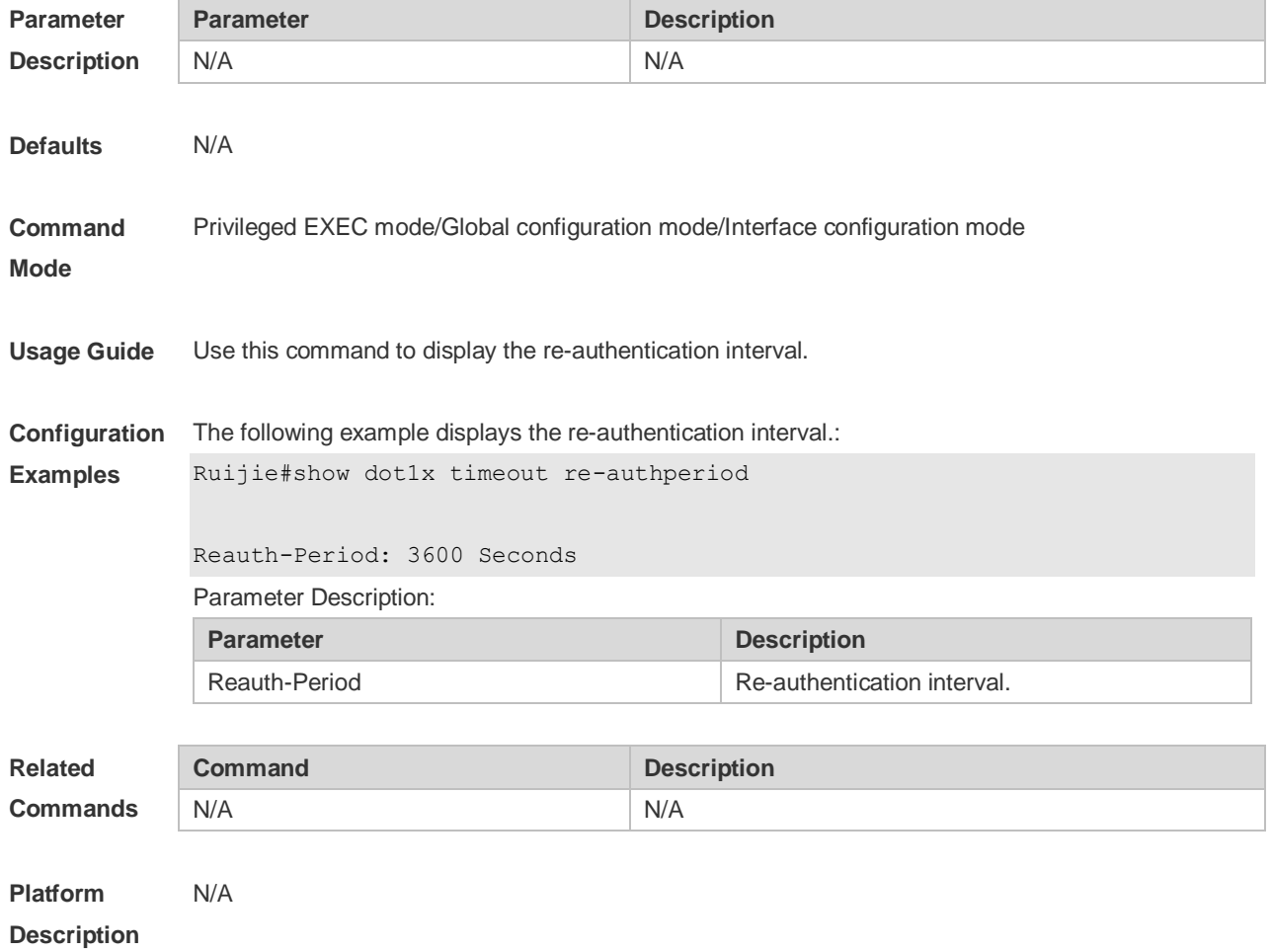

#### **4.45 show dot1x timeout server-timeout**

Use this command to display the authentication timeout period. **show dot1x timeout server-timeout**

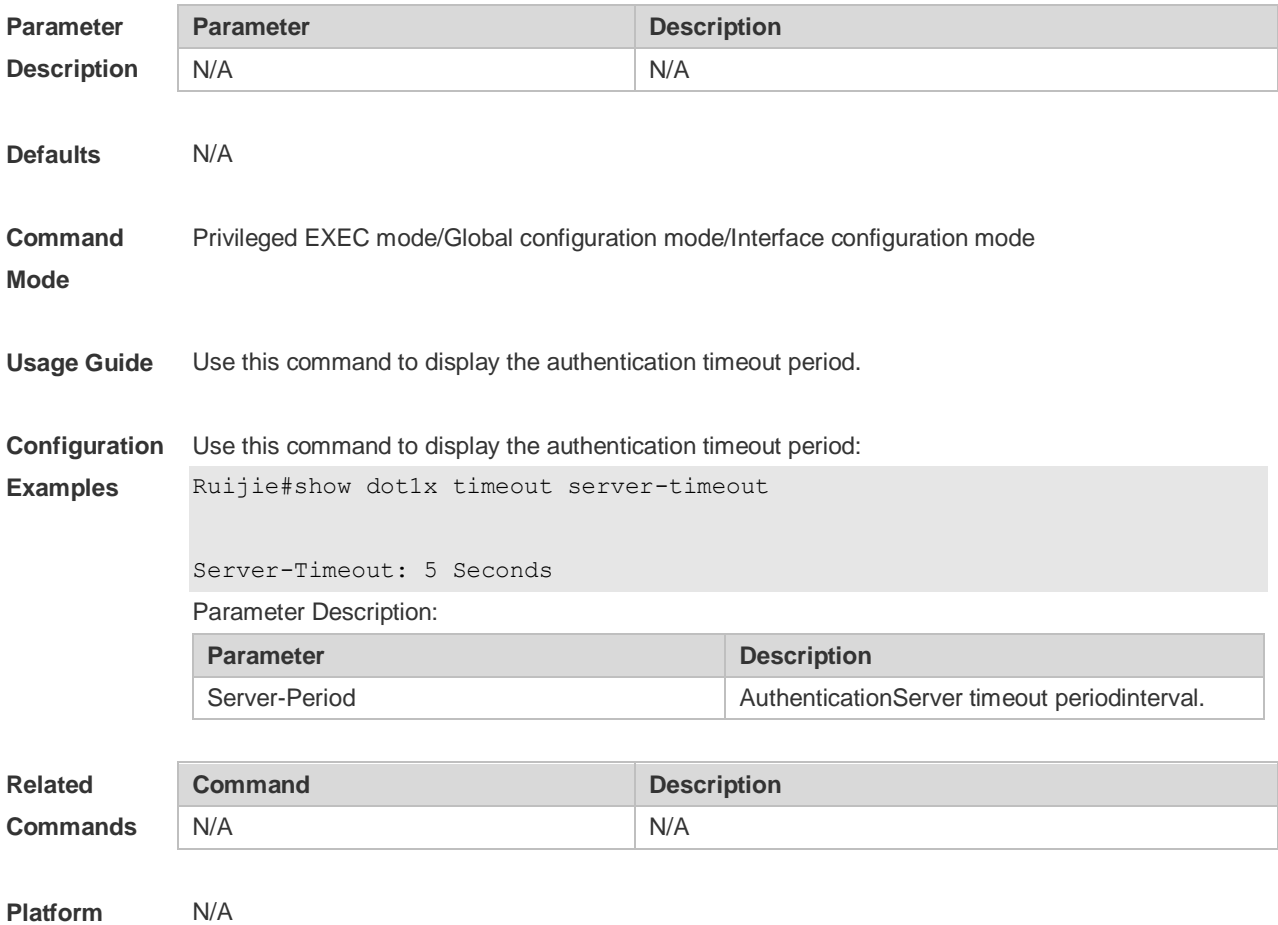

**Description**

## **4.46 show dot1x timeout supp-timeout**

Use this command to display the request/challenge packets re-transmission interval. **show dot1x timeout supp-timeout**

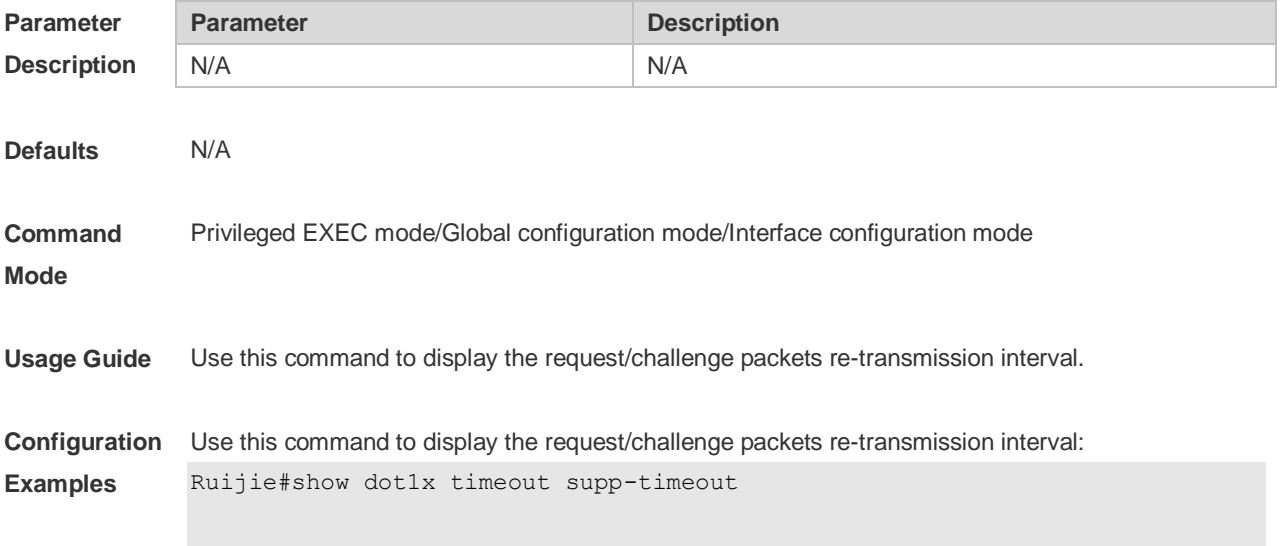

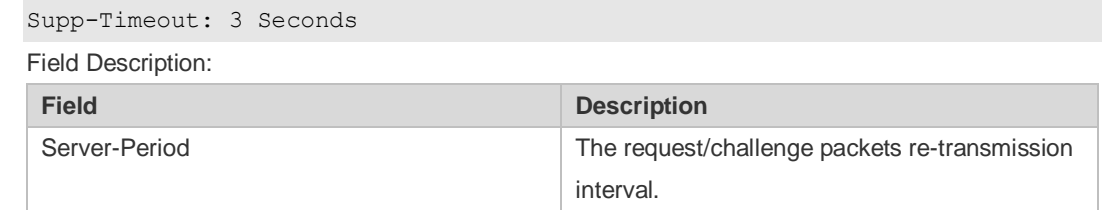

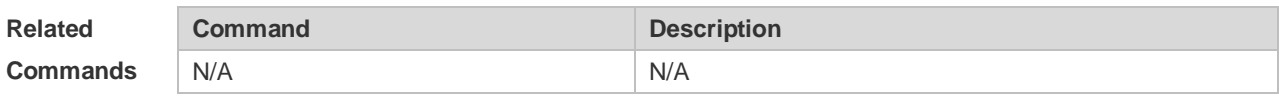

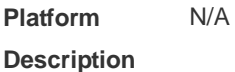

## **4.47 show dot1x timeout tx-period**

Use this command to display the request/id packets re-transmission interval. **show dot1x timeout tx-period**

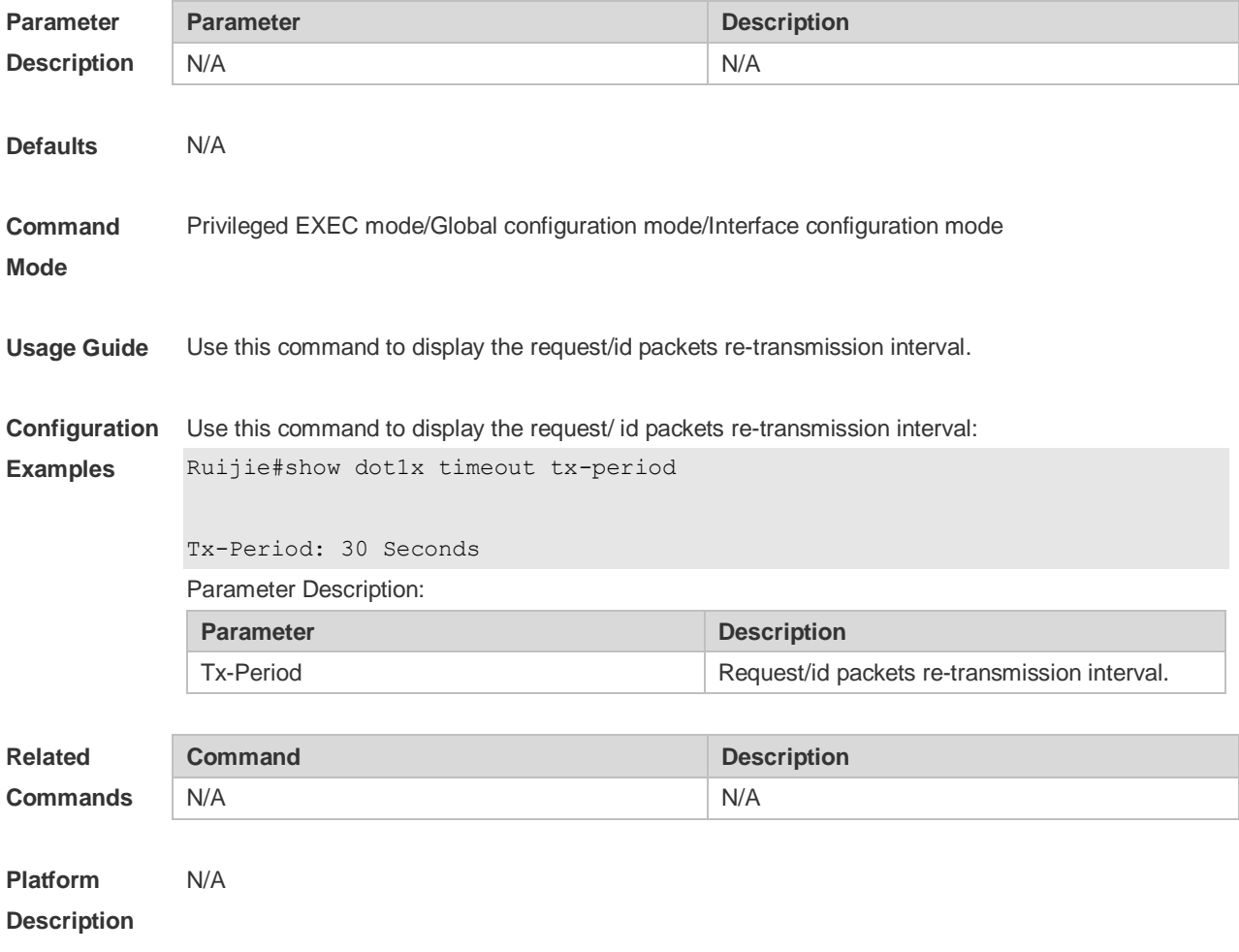

## **4.48 show dot1x user id**

Use this command to display the information about 802.1X authentication users based on user IDs. **show dot1x user id** *id*

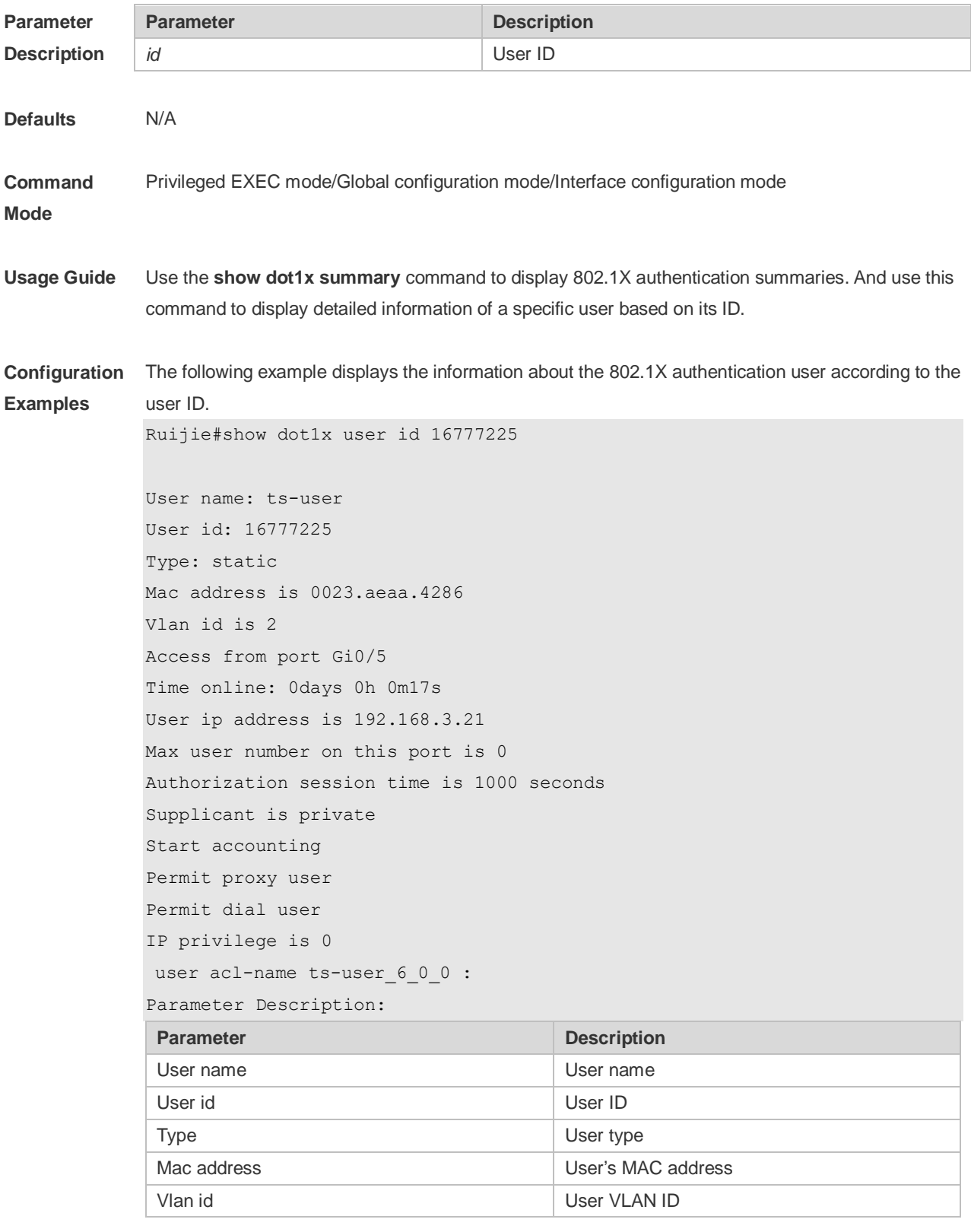

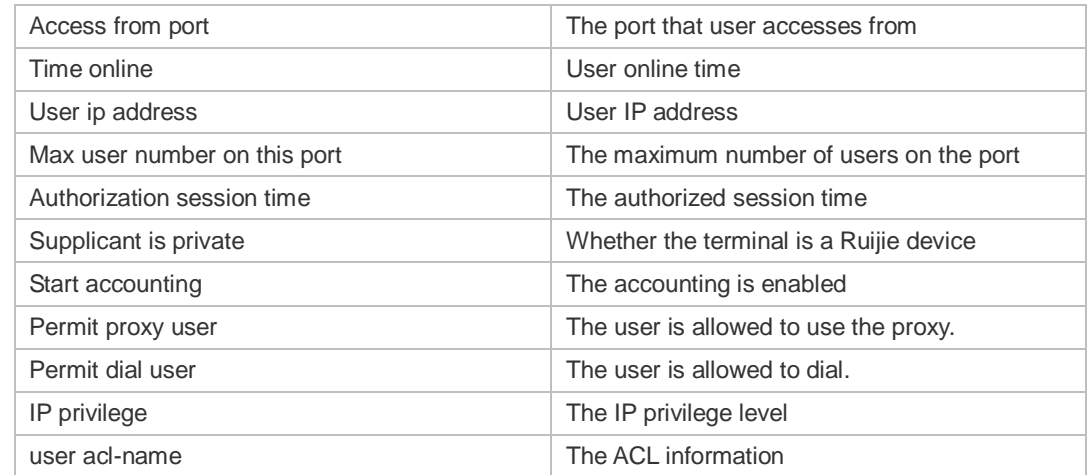

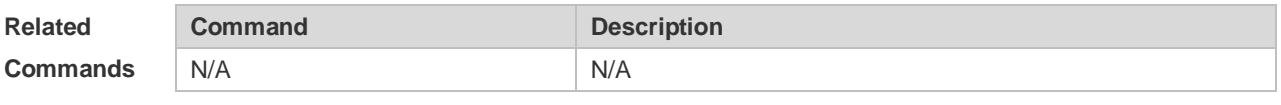

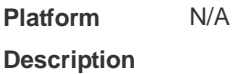

## **4.49 show dot1x user mac**

Use this command to display the information about 802.1X authentication users based on MAC addresses.

**show dot1x user mac** *mac-addr*

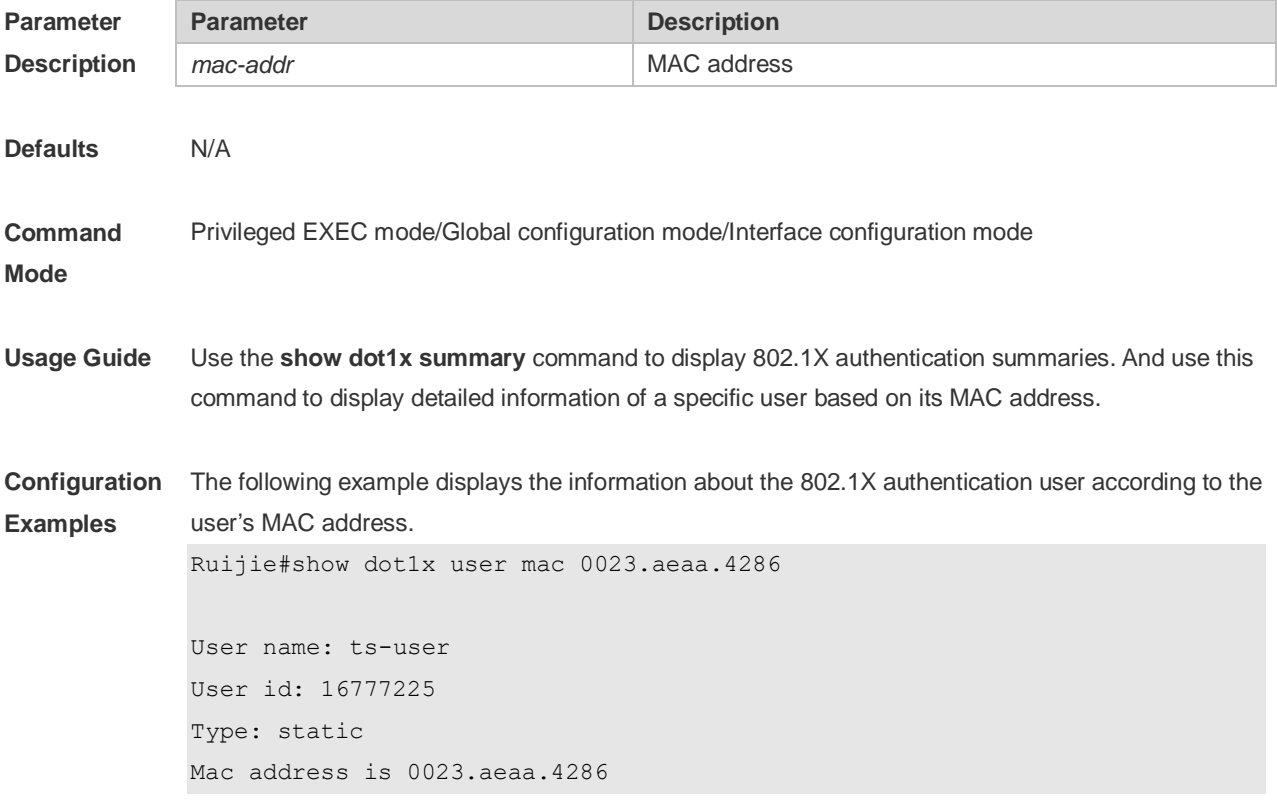

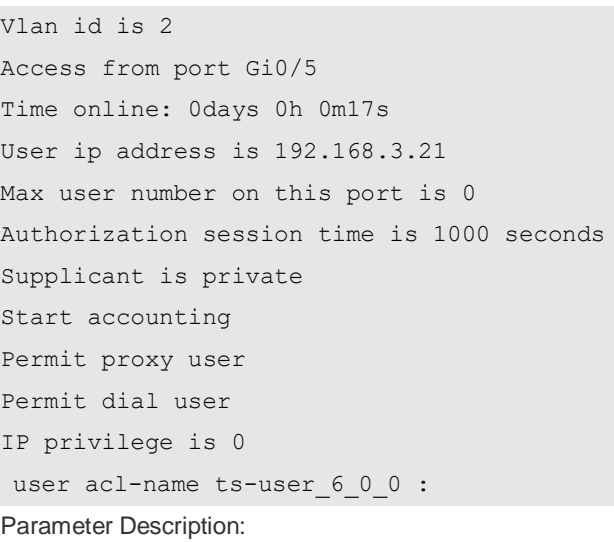

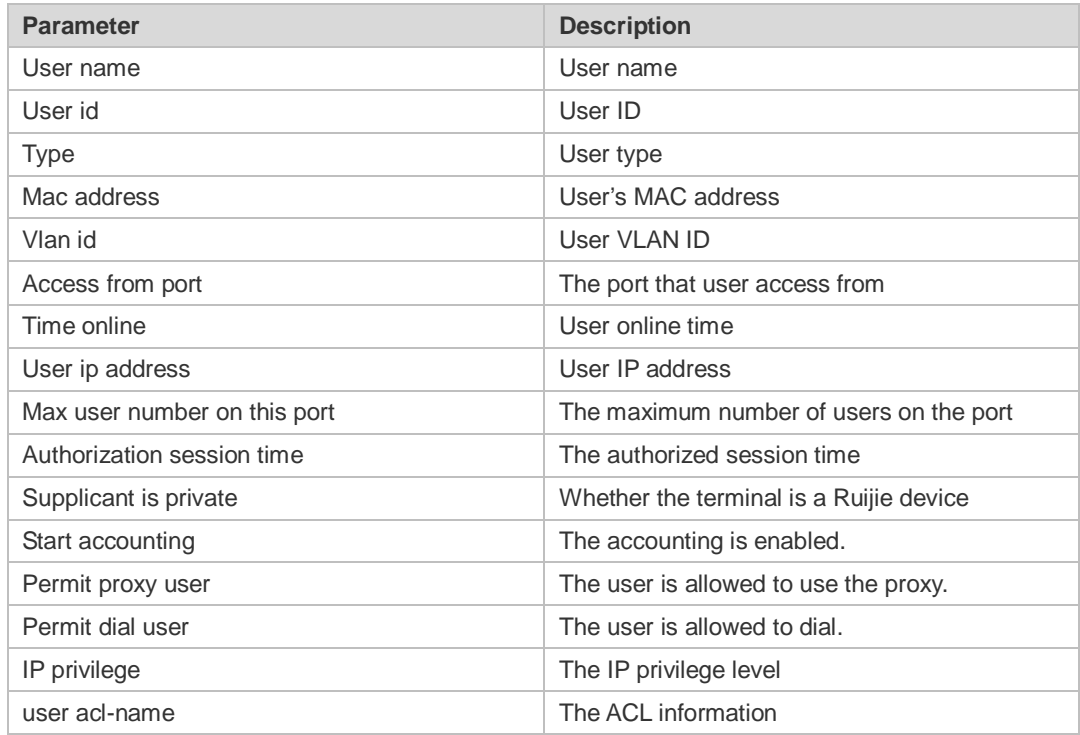

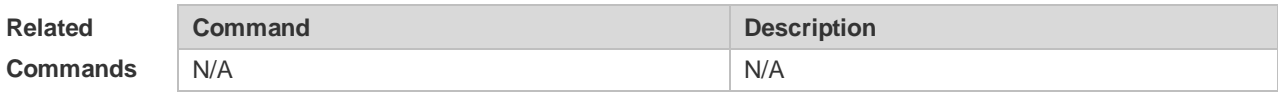

**Platform Description** N/A

## **4.50 show dot1x user name**

Use this command to display information about 802.1X authentication users based on usernames. **show dot1x user name** *name*

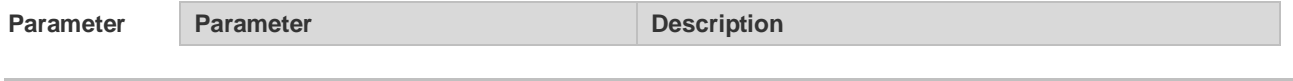

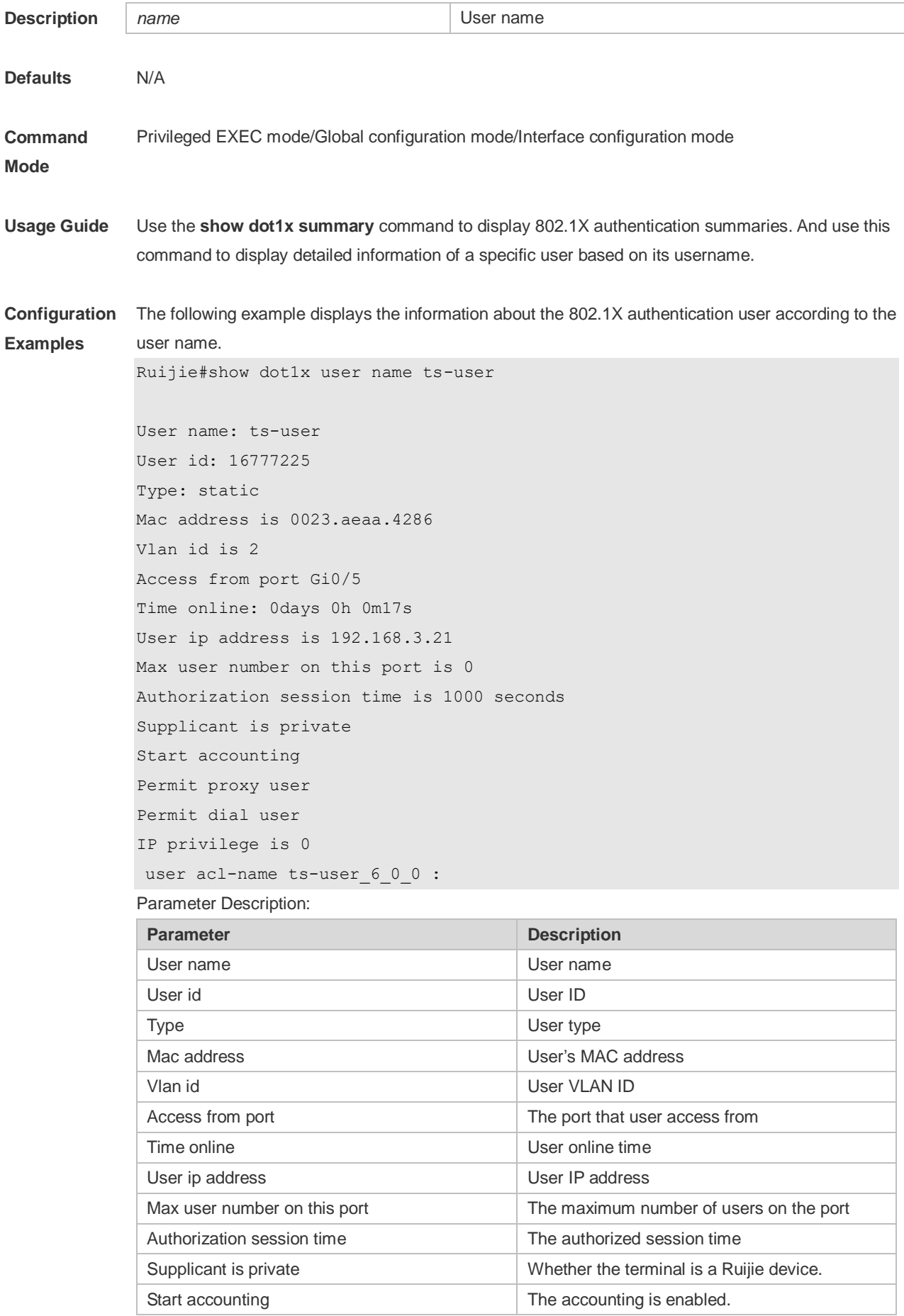

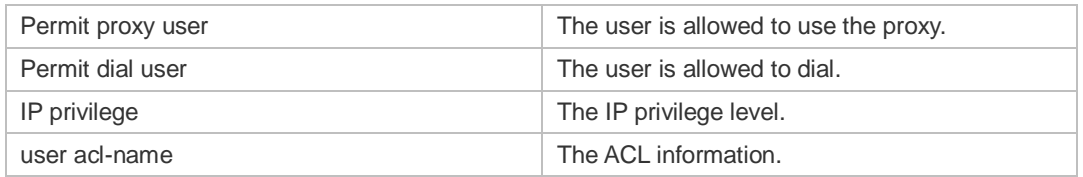

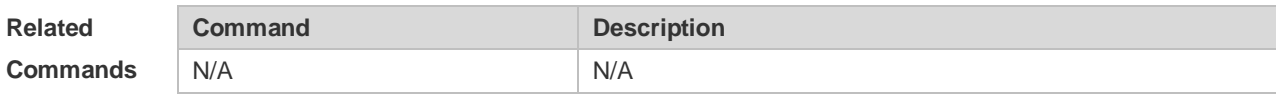

**Platform Description**

N/A

# **5 ARP-Check Commands**

## **5.1 arp-check**

Use this command to enable the ARP check function on the Layer 2 interface. Use the **no** form of this command to restore the default setting. **arp-check no arp-check**

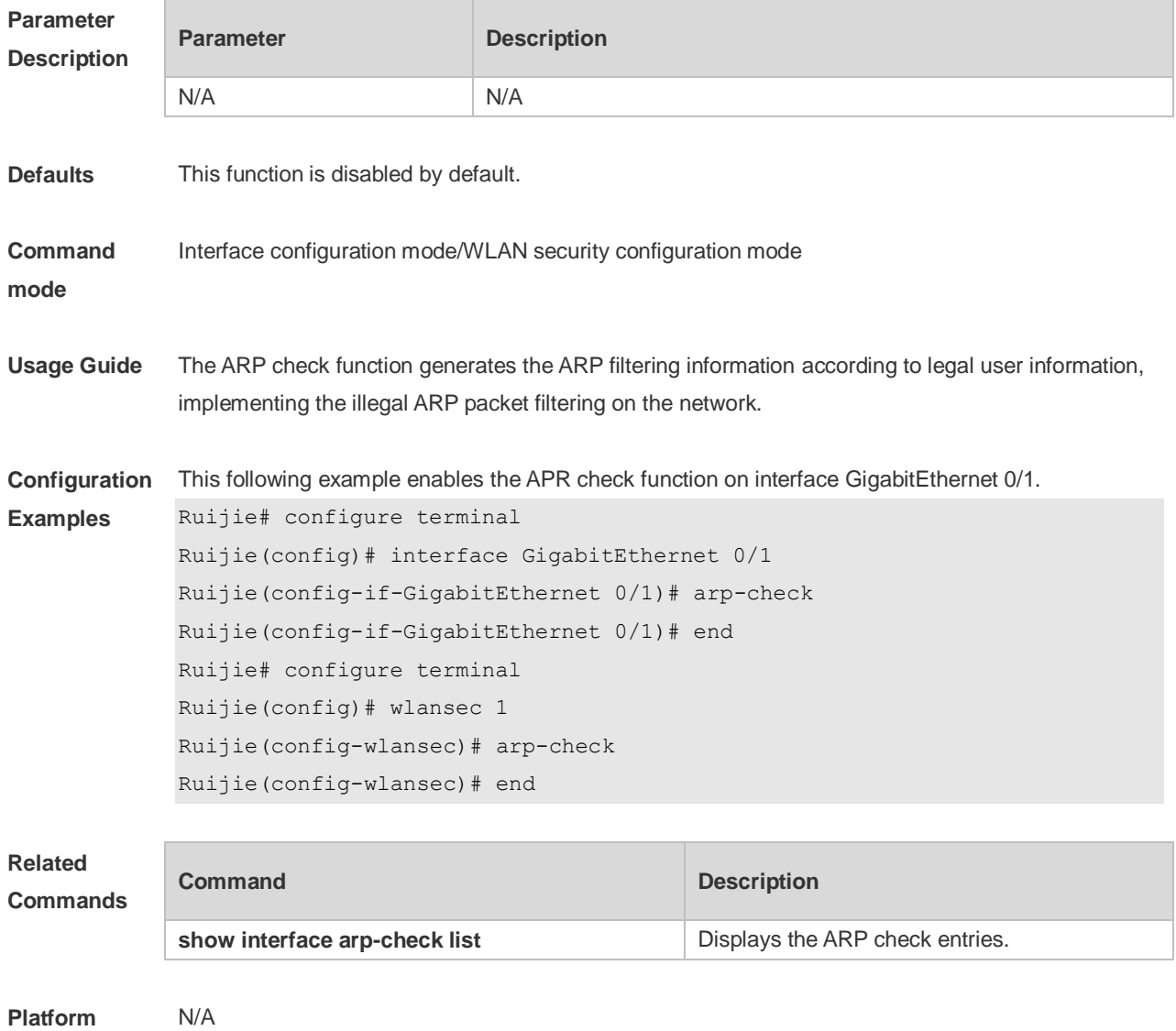

**Description**

## **5.2 show interfaces arp-check list**

Use this command to display the ARP check entries on the Layer 2 interface.

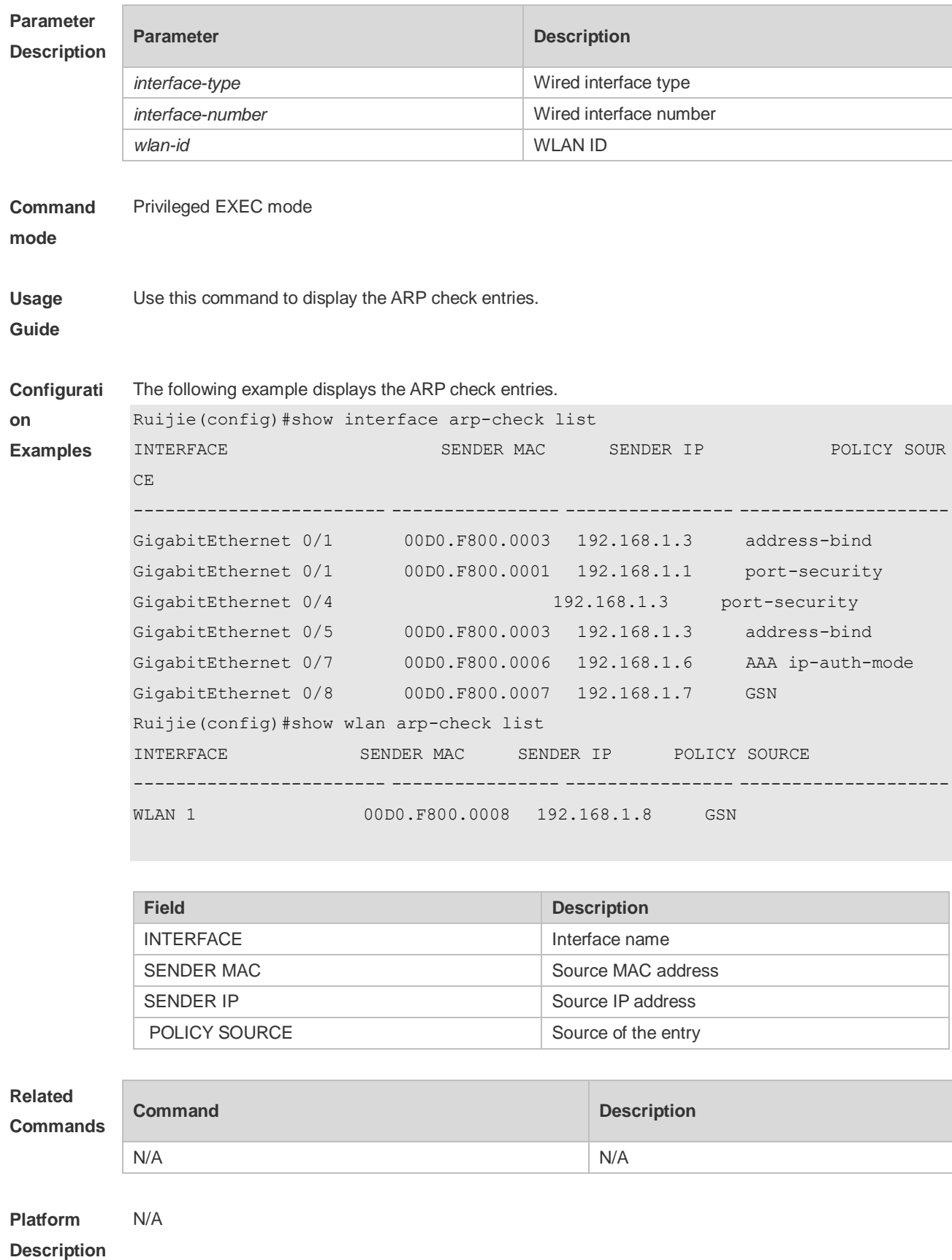

#### **show** { **interface** [ *interface-type interface-number* ] | **wlan** [ *wlan-id* ] } **arp**-**check list**

# **6 Anti-ARP Spoofing Commands**

## **6.1 anti-arp-spoofing ip**

Use this command to enable anti-ARP spoofing. Use the **no** form of this command to disable this function. **anti-arp-spoofing ip** *ip-address* **no anti-arp-spoofing ip** *ip-address*

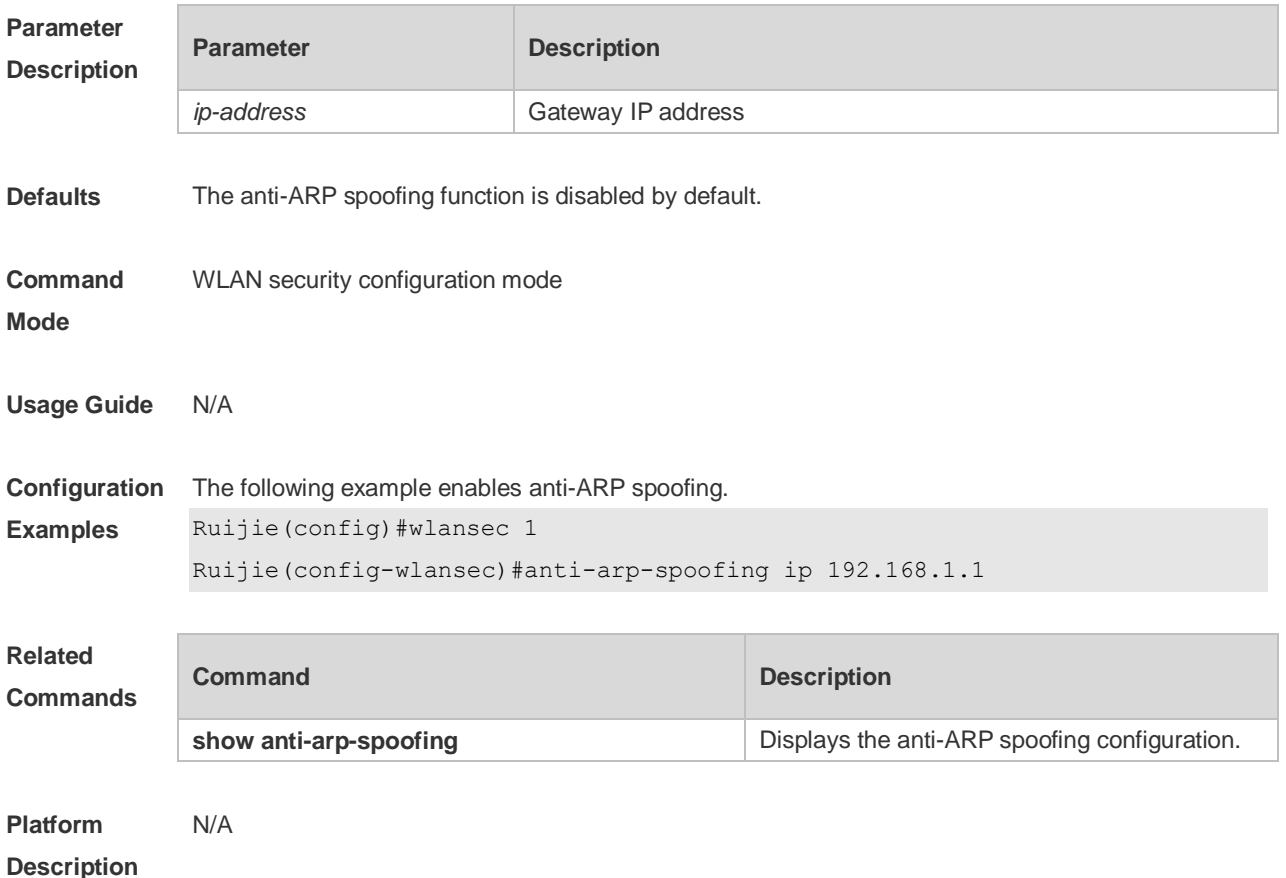

## **6.2 show anti-arp-spoofing**

Use this command to display the anti-ARP spoofing configuration on all interfaces. **show anti-arp-spoofing**

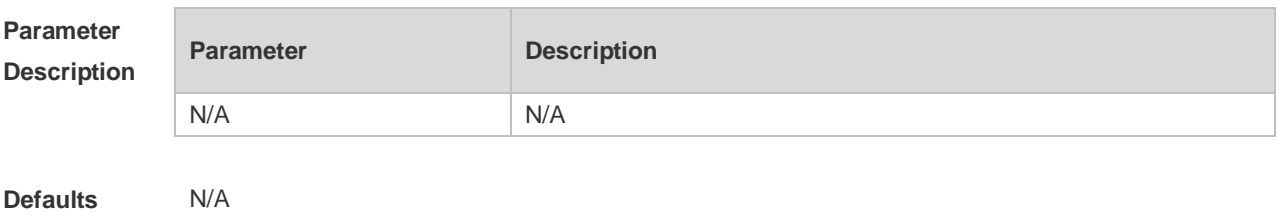

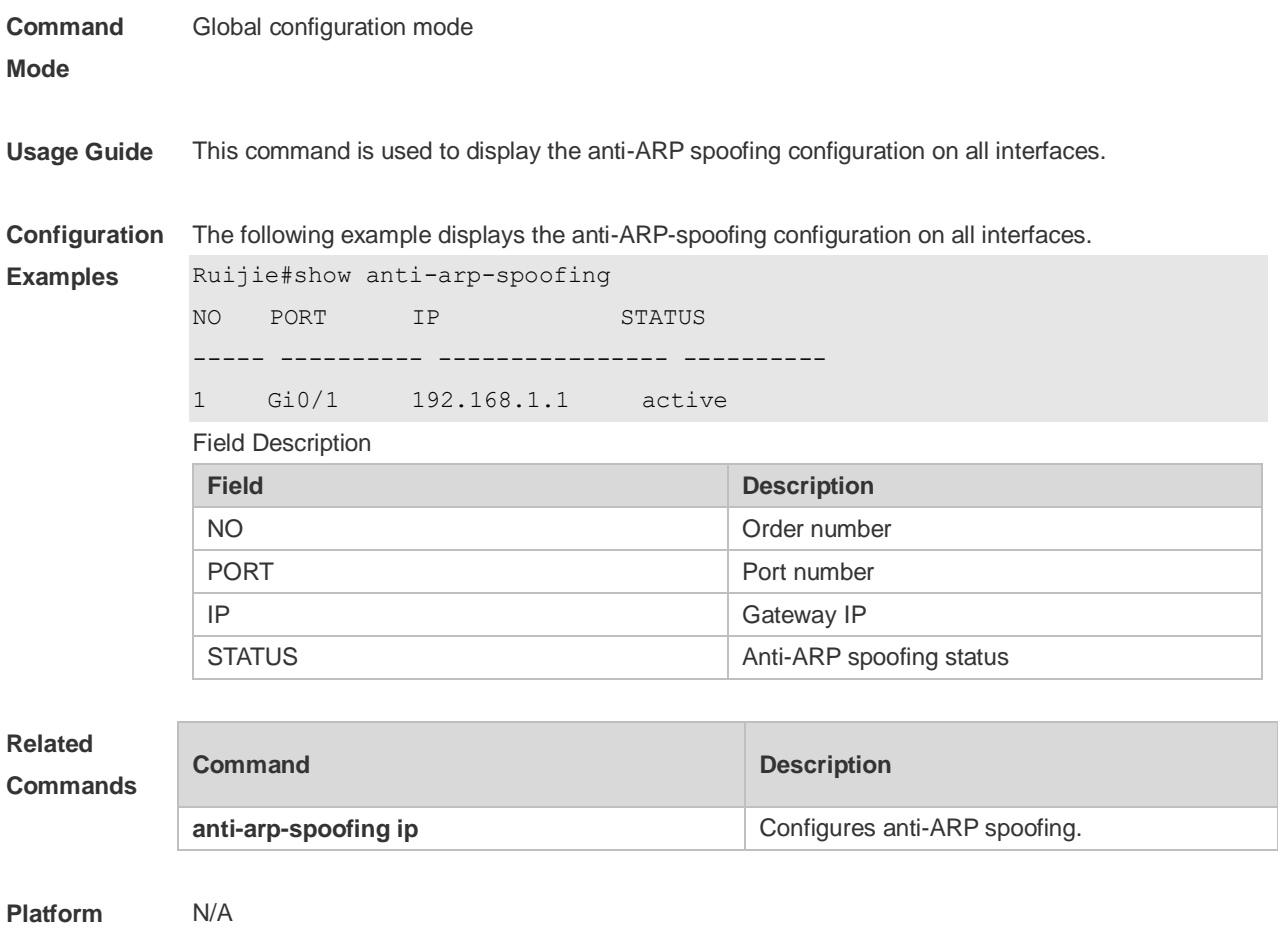

**Description**

# **7 Global IP-MAC Binding Commands**

## **7.1 address-bind**

Use this command to configure global IP-MAC address binding. Use the **no** form of this command to restore the default setting.

**address-bind** { *ip-address* | *ipv6-address* } *mac-address* **no address-bind** { *ip-address* | *ipv6-address* } *mac-address*

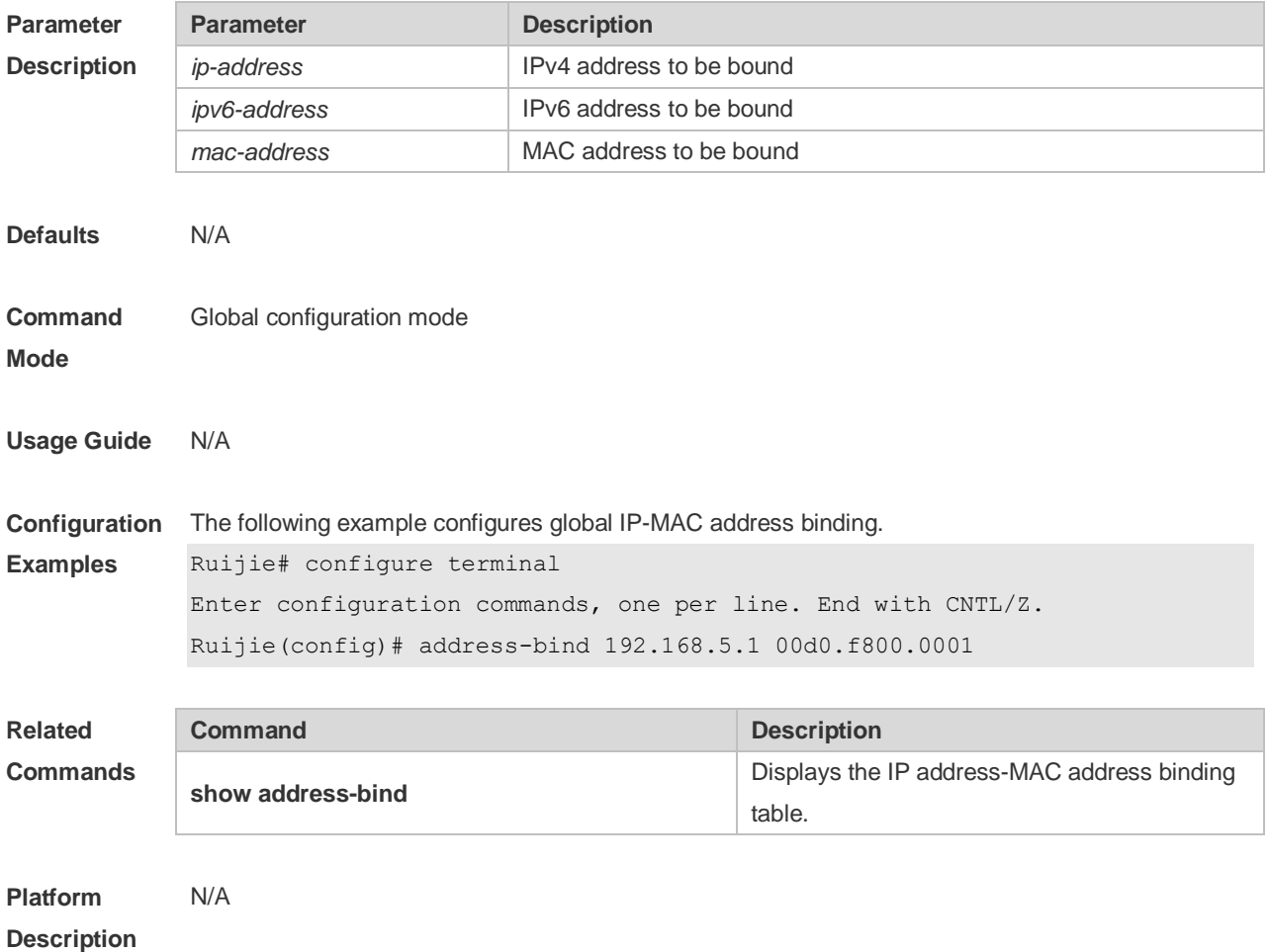

#### **7.2 address-bind install**

Use this command to enable a binding policy globally. Use the **no** form of this command to restore the default setting. **address-bind install no address-bind install**

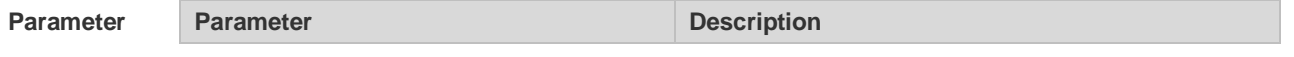
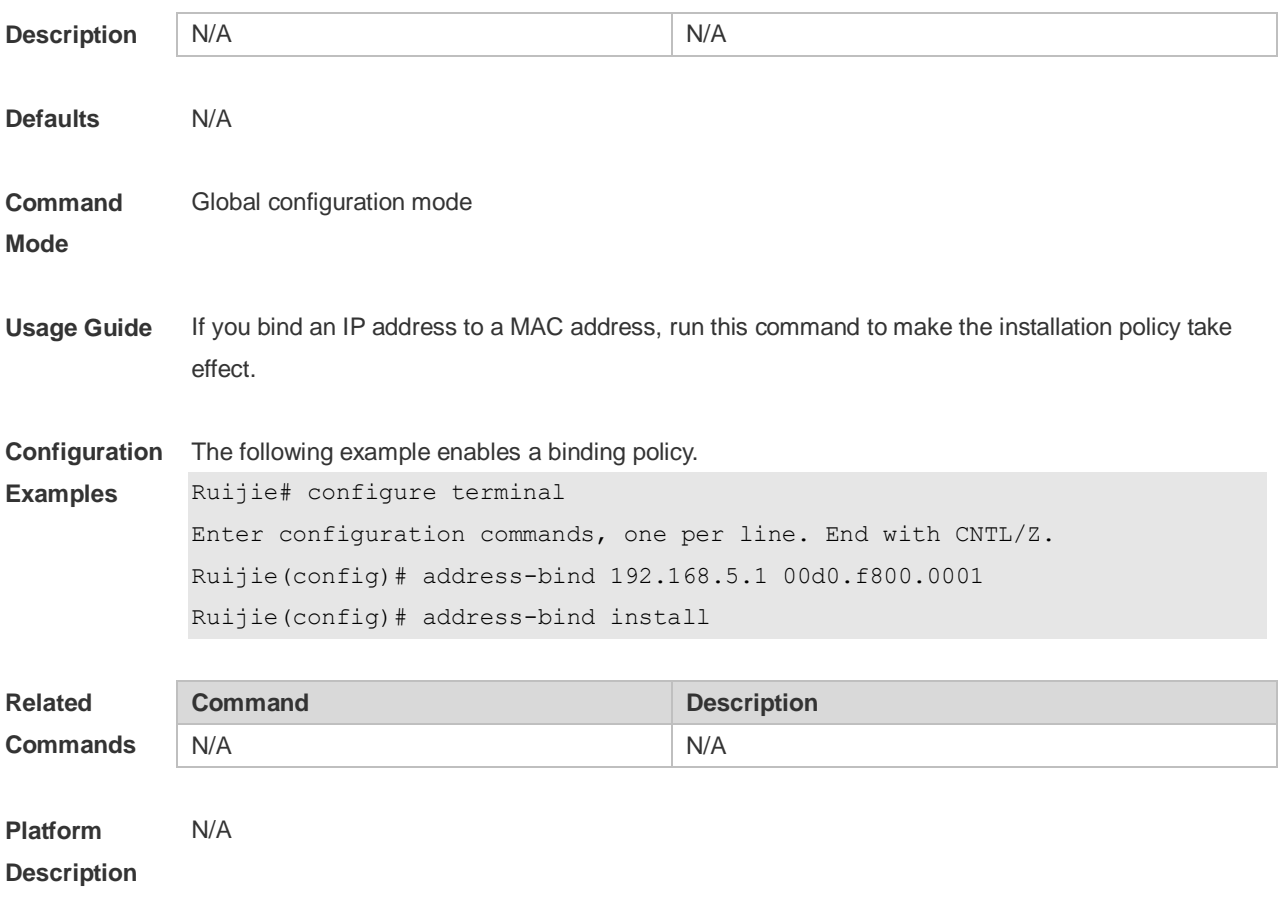

#### **7.3 address-bind ipv6-mode**

This command is used to set the IPv6 address binding mode. Use the **no** form of this command to restore the default setting. This command is also used to set the compatible mode. **address-bind ipv6-mode** { **compatible** | **loose** | **strict** } **no address-bind ipv6-mode**

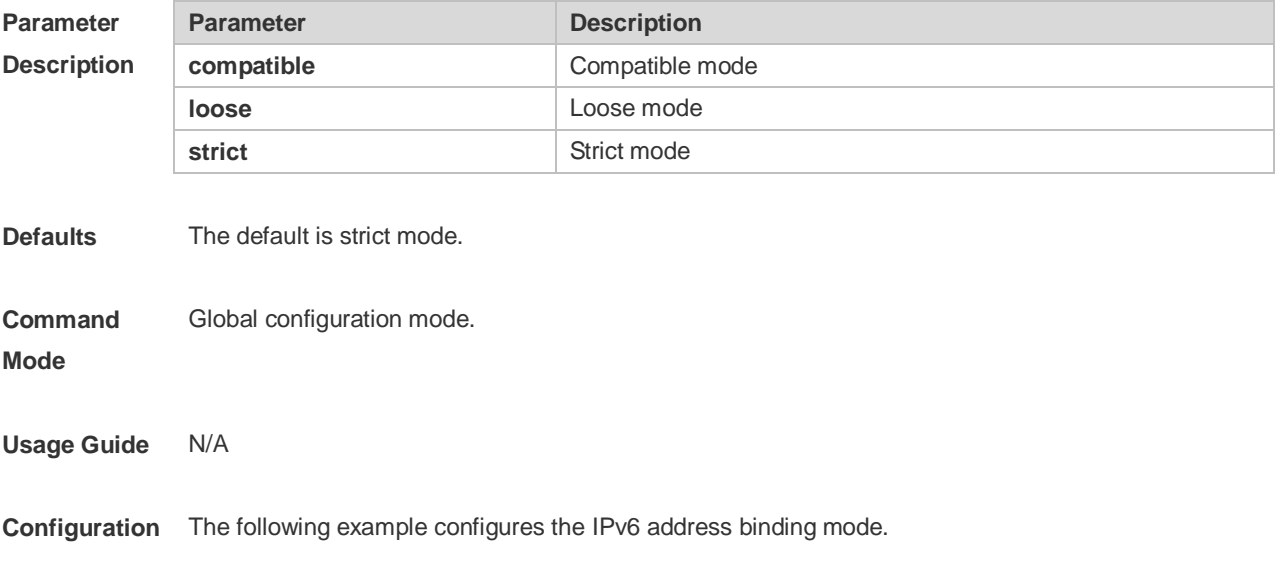

**Description**

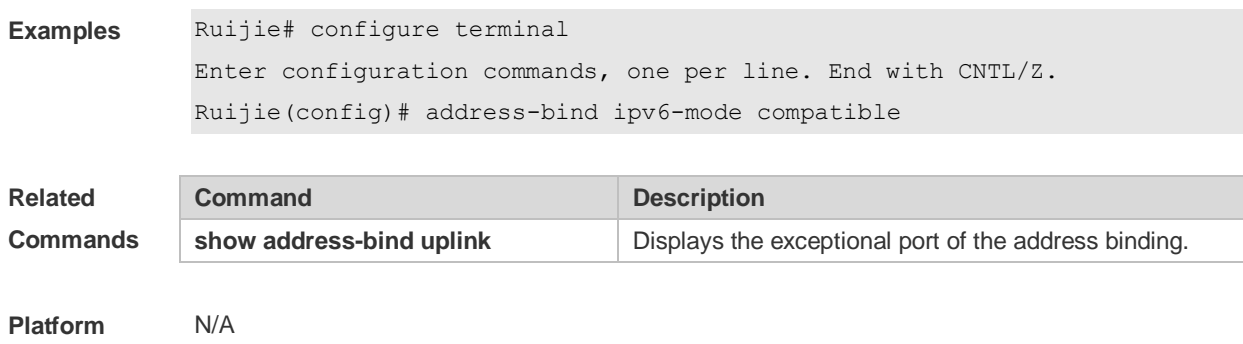

## **7.4 address-bind uplink**

This command is used to configure the exception port. Use the **no** form of this command to restore the default setting.

**address-bind uplink** *interface-id*

**no address-bind uplink** *interface-id*

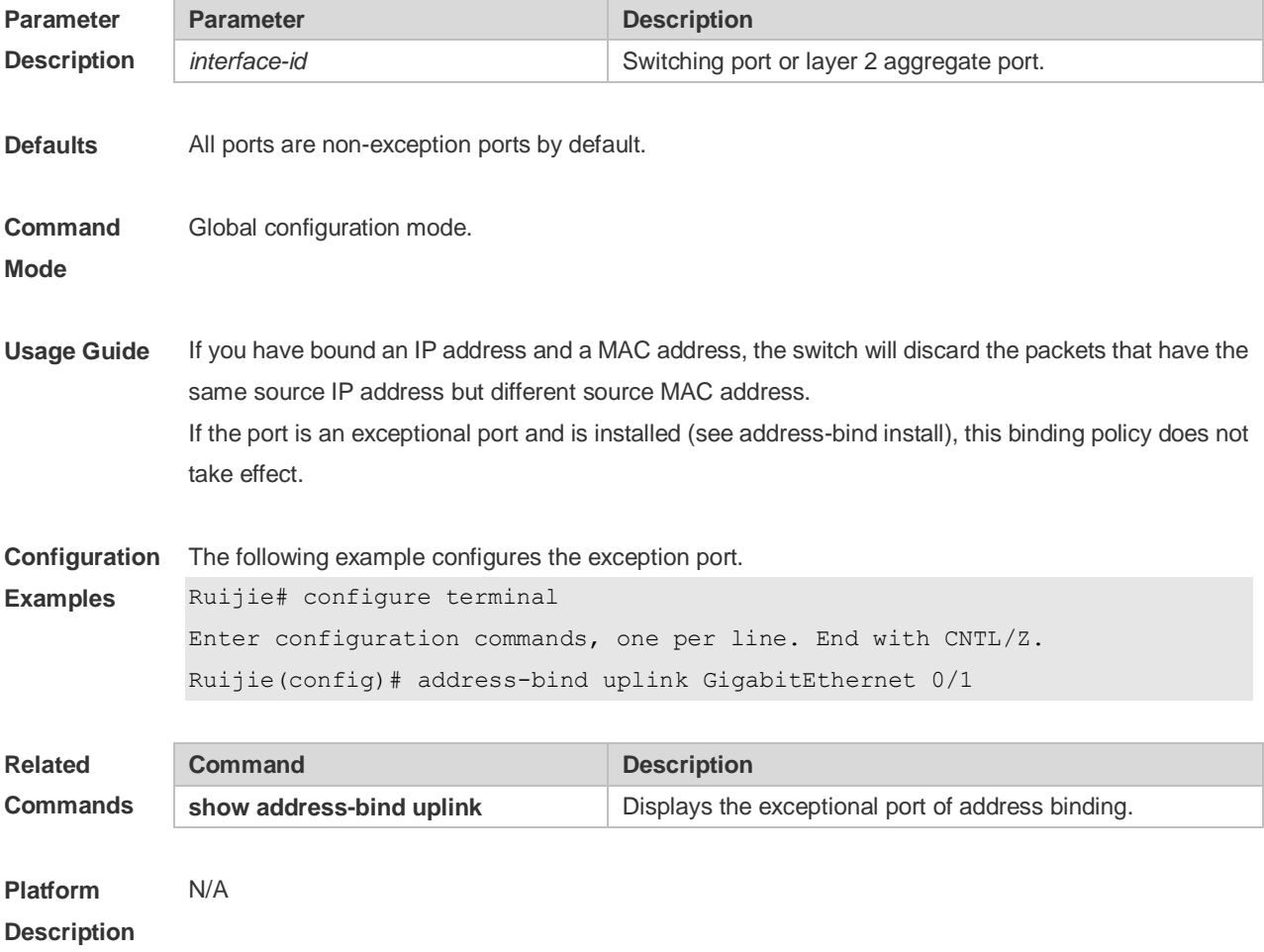

## **7.5 show address-bind**

Use this command to display global IP address-MAC address binding. **show address-bind**

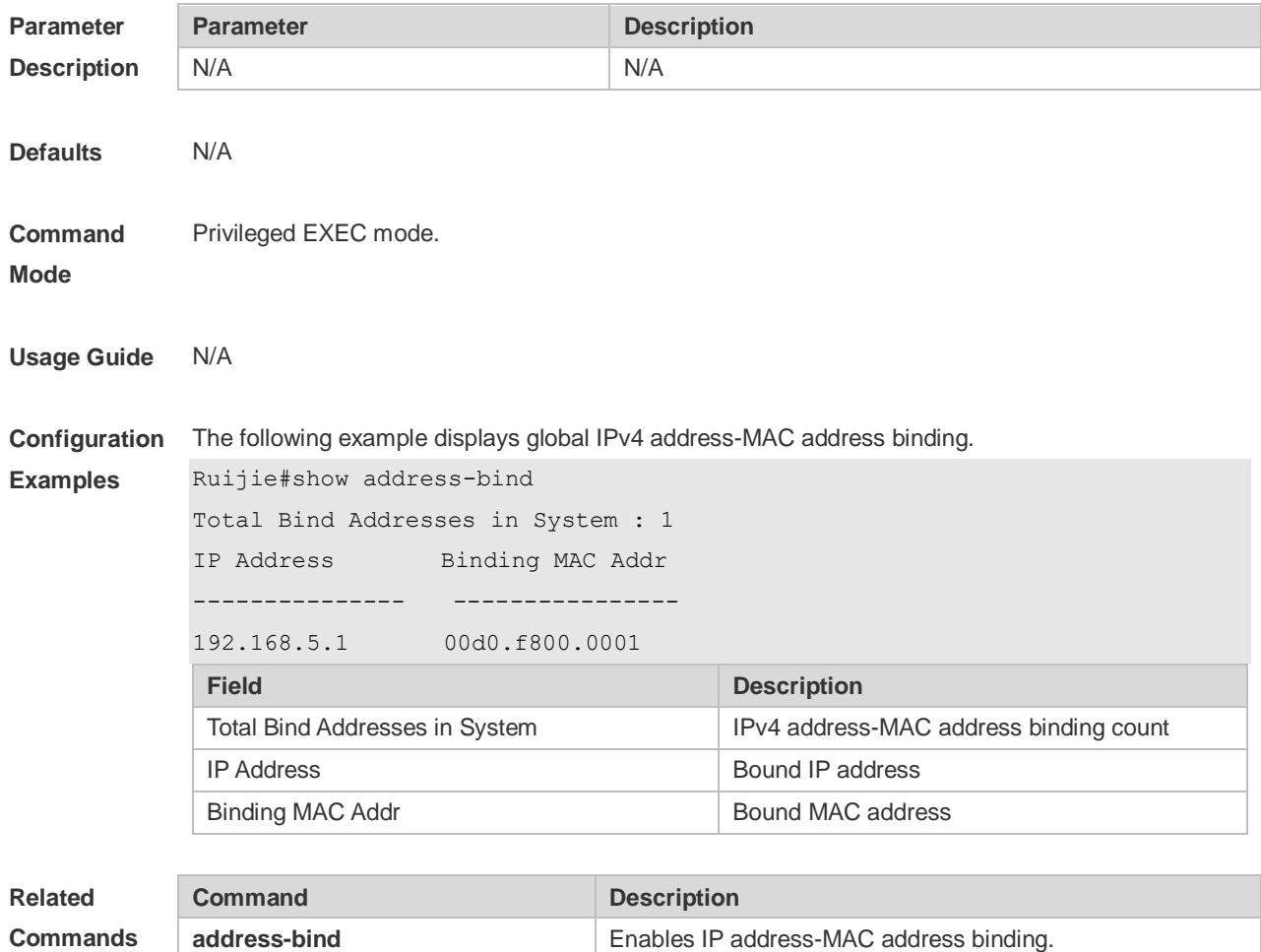

**Platform Description** N/A

## **7.6 show address-bind uplink**

Use this command to display the exception port. **show address-bind uplink**

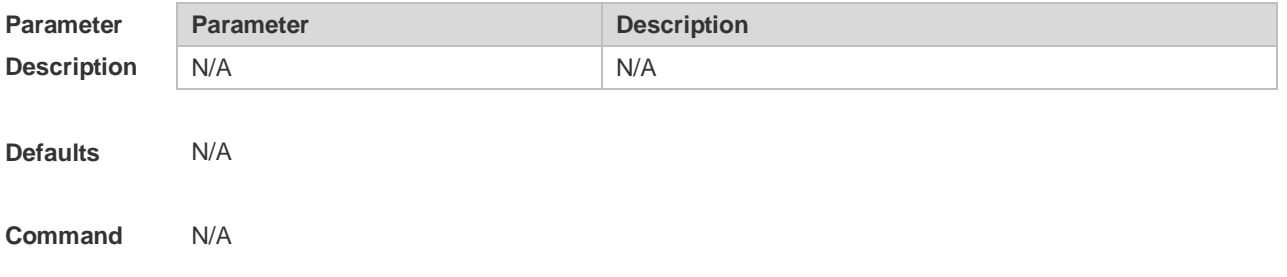

#### **mode**

**Examples**

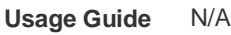

**Configuration**  The following example displays the exception port.

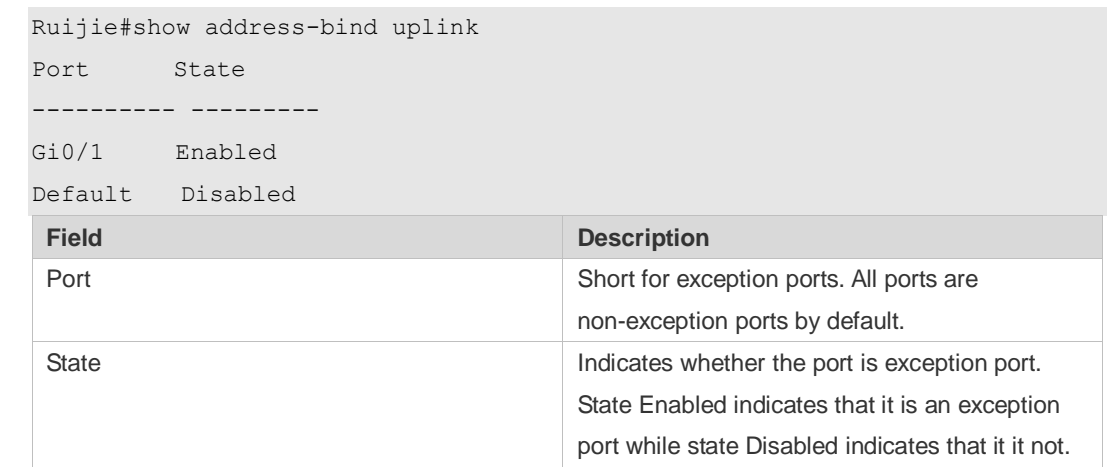

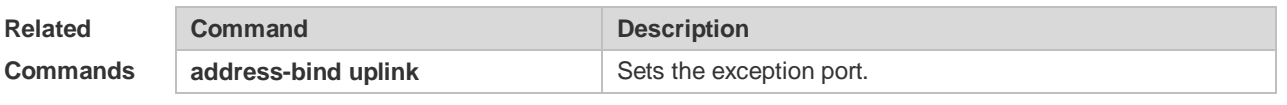

**Platform Description** N/A

# **8 DHCP Snooping Commands**

## **8.1 clear ip dhcp snooping binding**

Use this command to delete the dynamic user information from the DHCP Snooping binding database.

**clear ip dhcp snooping binding** [ *ip* ] [ *mac* ] [ **vlan** *vlan-id* ] [ **interface** *interface-id* | **wlan** *wlan-id* ]

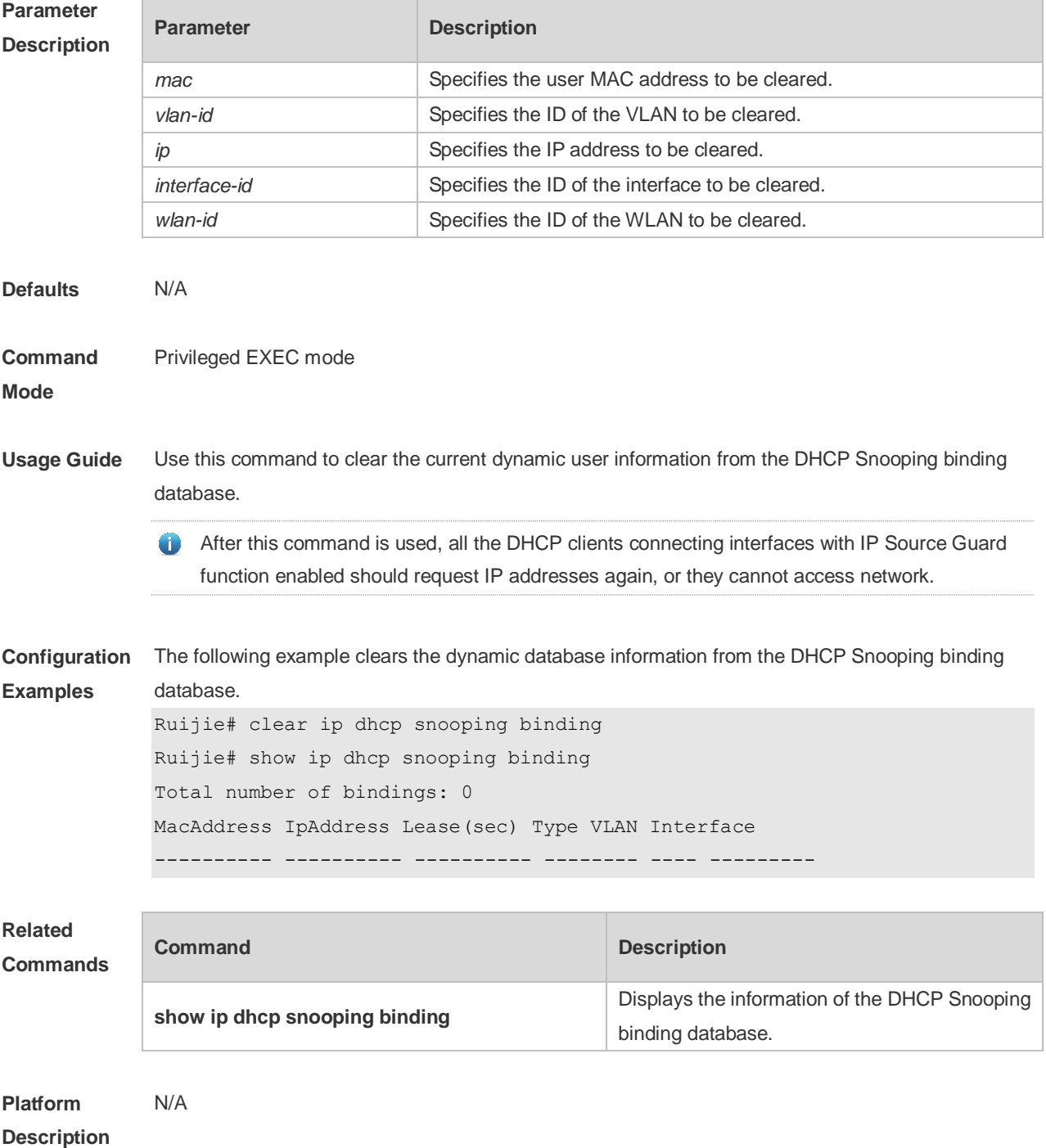

## **8.2 ip dhcp snooping**

Use this command to enable the DHCP Snooping function globally. Use the **no** form of this command to restore the default setting. **ip dhcp snooping no ip dhcp snooping**

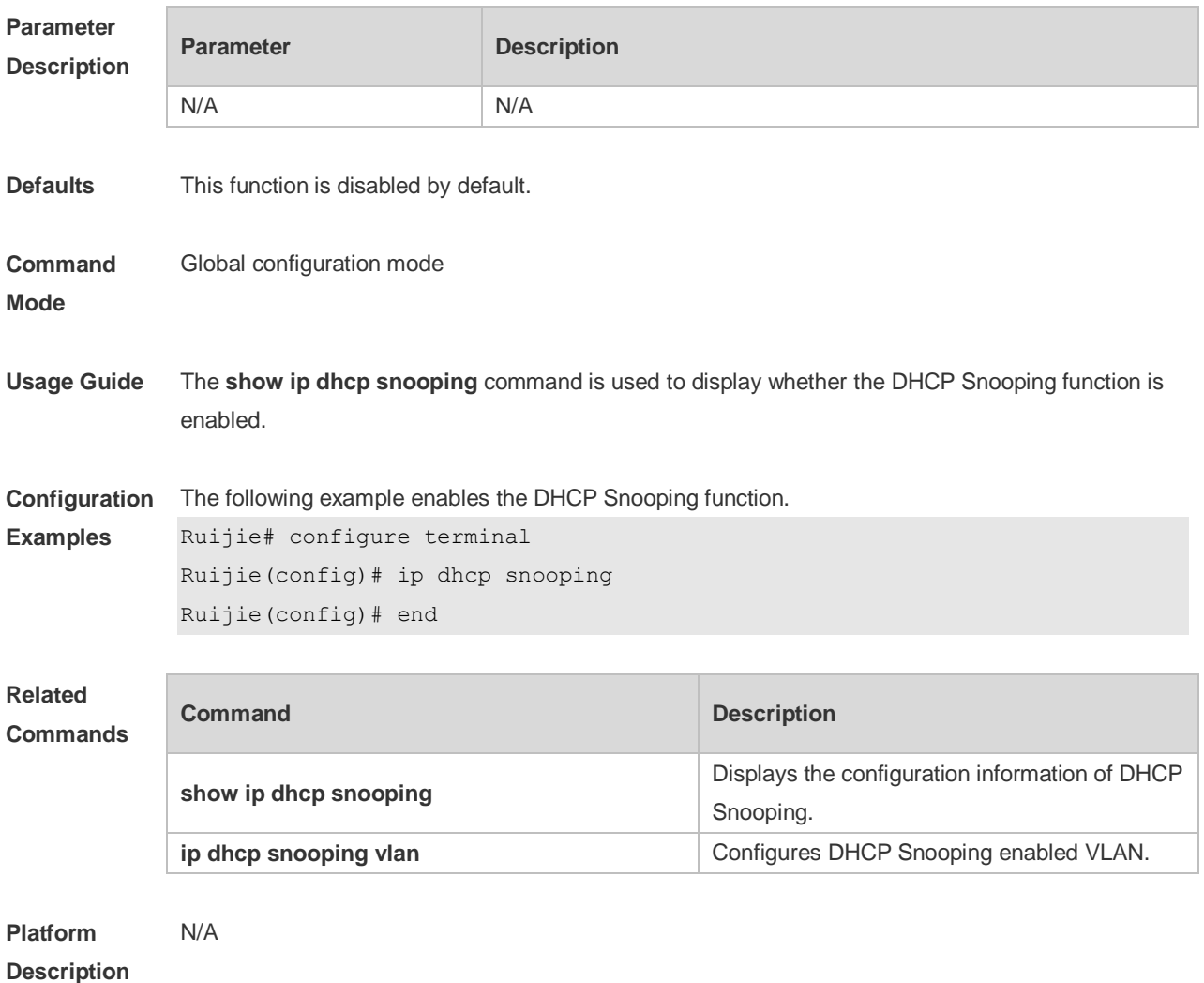

#### **8.3 ip dhcp snooping bootp-bind**

Use this command to enable DHCP Snooping BOOTP-bind function. Use the **no** form of this command to restore the default setting. **ip dhcp snooping bootp-bind no ip dhcp snooping bootp-bind**

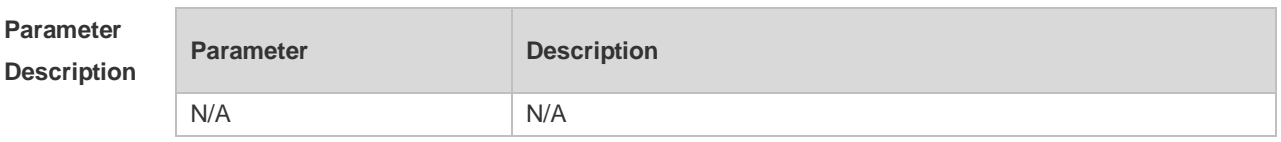

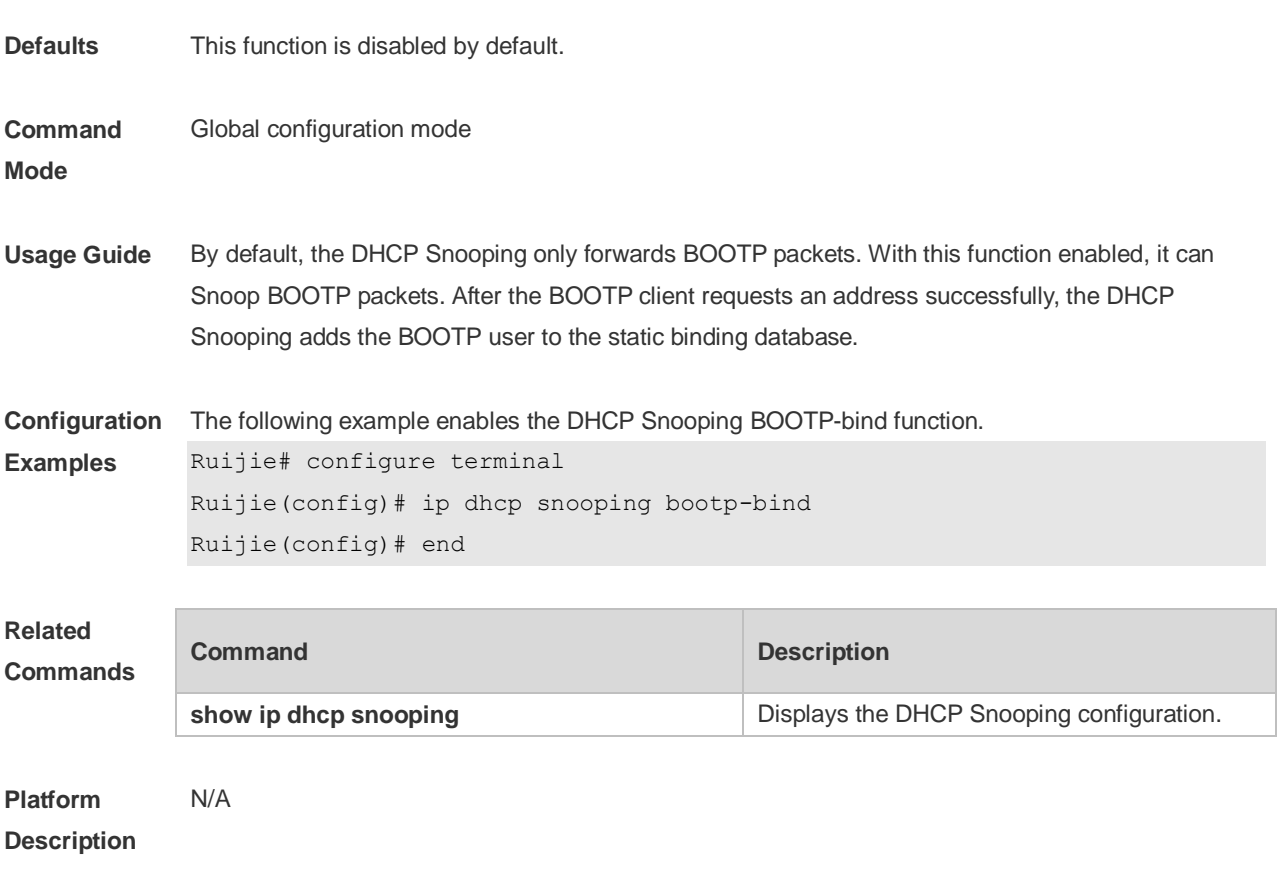

### **8.4 ip dhcp snooping check-giaddr**

Use this command to enable DHCP Snooping to support the function of processing Relay requests. Use the **no** form of this command to restore the default setting. **ip dhcp snooping check-giaddr no ip dhcp snooping check-giaddr**

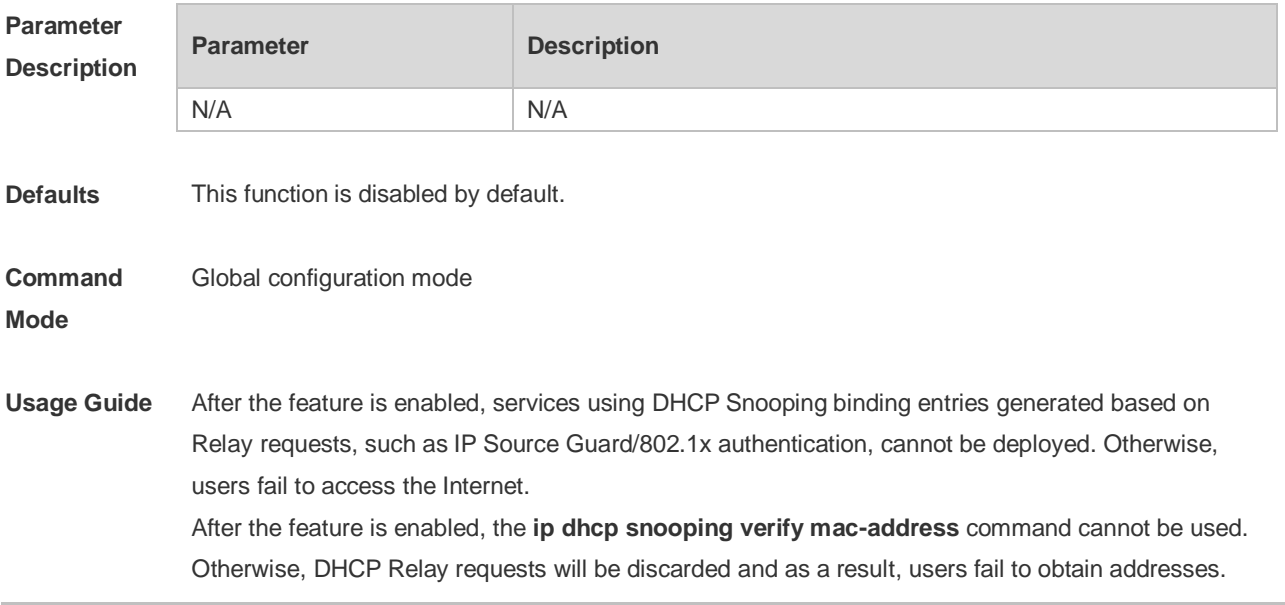

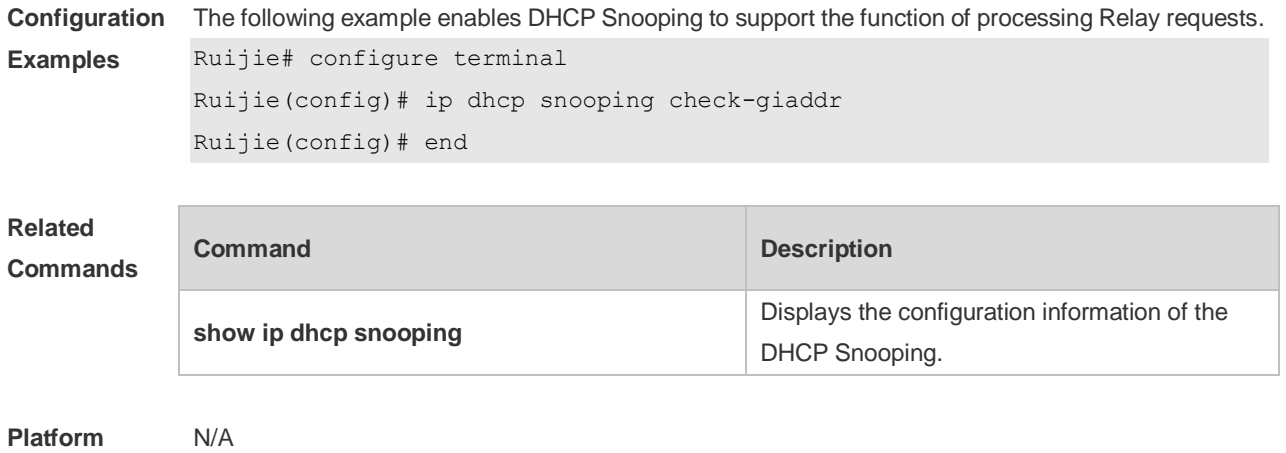

```
Description
```
## **8.5 ip dhcp snooping clear-broadcast-flag**

Use this command to enable the function of clearing the broadcast flag bit. Use the **no** form of this command to restore the default setting. **ip dhcp snooping clear-broadcast-flag no ip dhcp snooping clear-broadcast-flag**

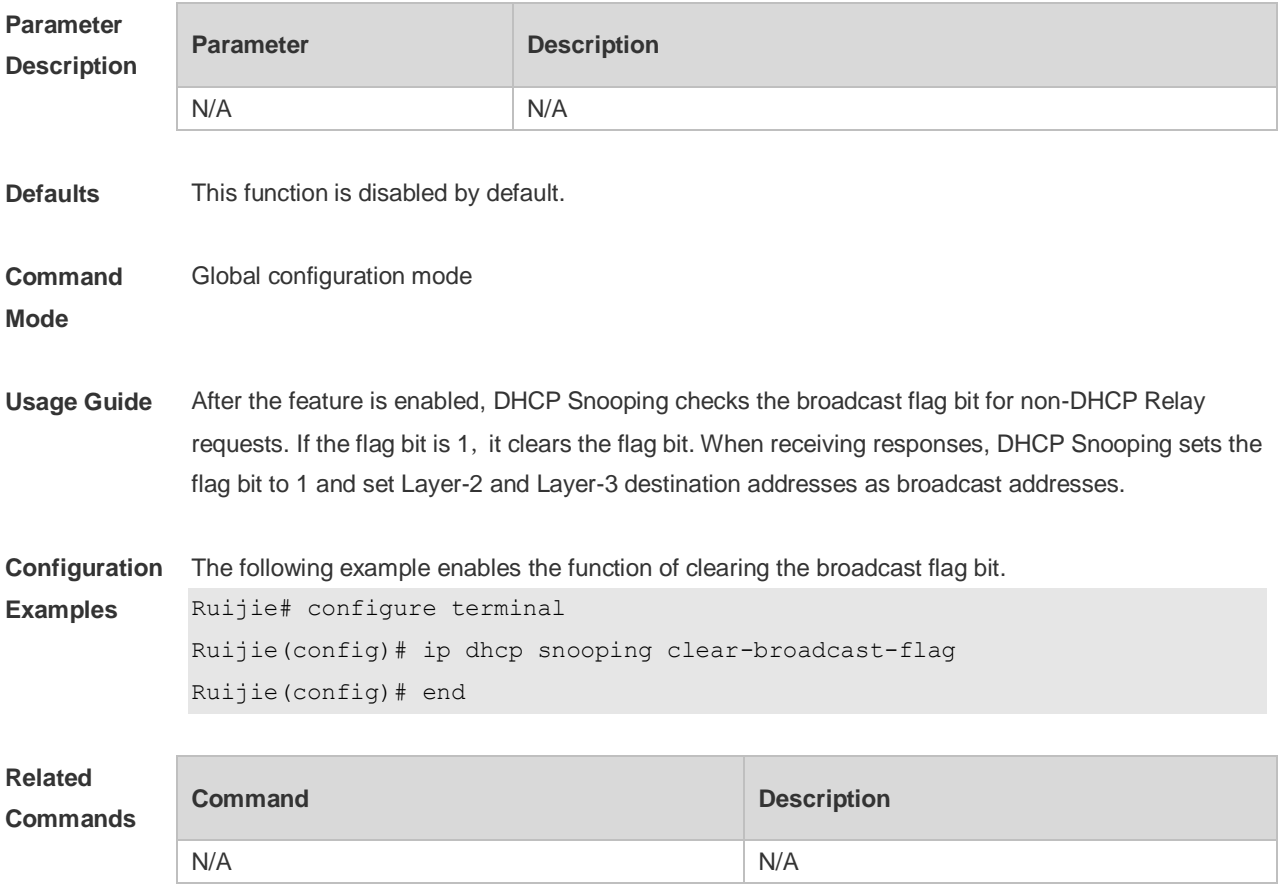

**Platform Description** N/A

### **8.6 ip dhcp snooping database write-delay**

Use this command to configure the switch to write the dynamic user information of the DHCP Snooping binding database into the flash periodically. Use the **no** form of this command to restore the default setting. **ip dhcp snooping database write-delay** *time* **no ip dhcp snooping database write-delay**

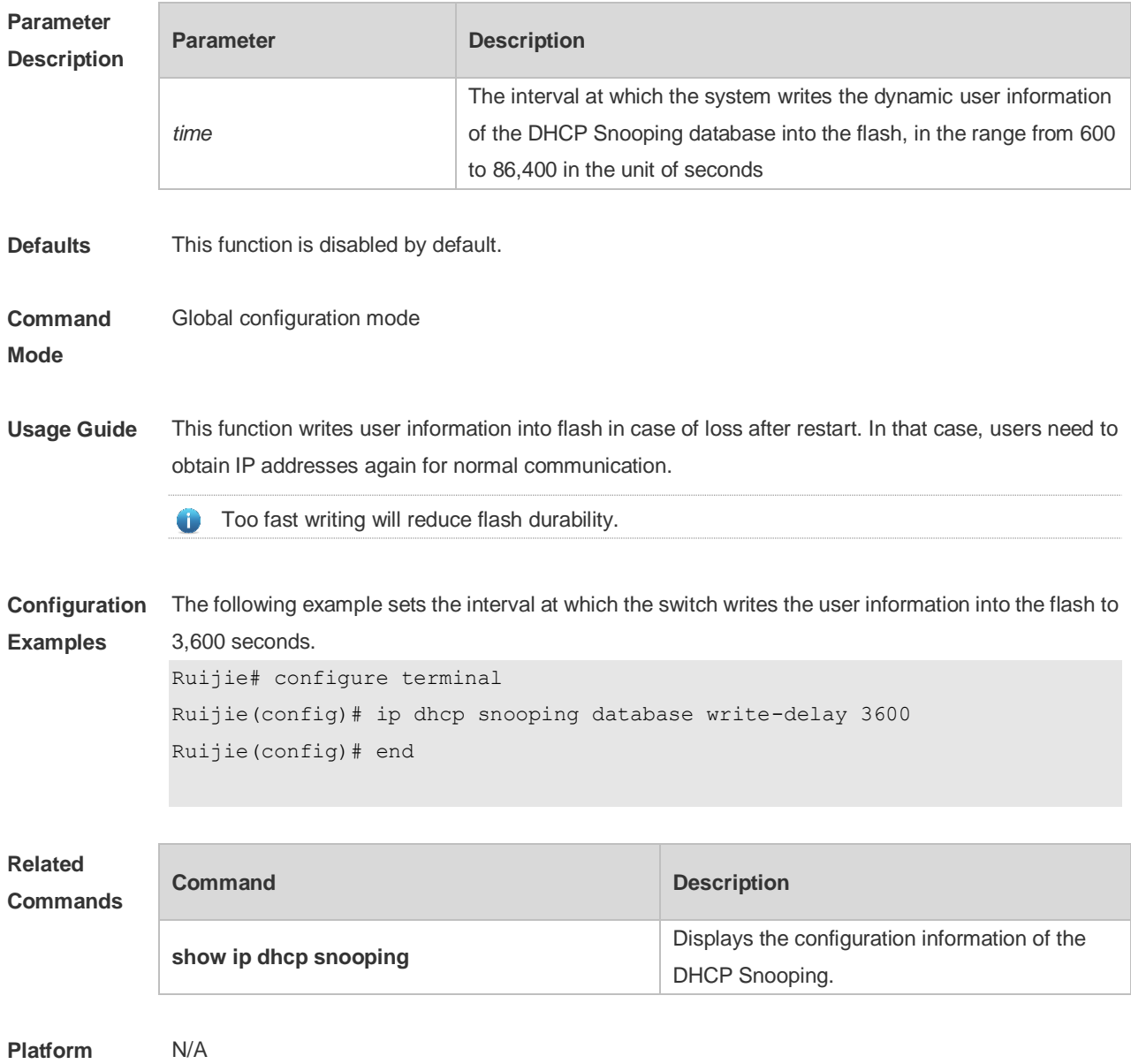

#### **Description**

#### **8.7 ip dhcp snooping database write-to-flash**

Use this command to write the dynamic user information of the DHCP binding database into flash in real time.

**ip dhcp snooping database write-to-flash**

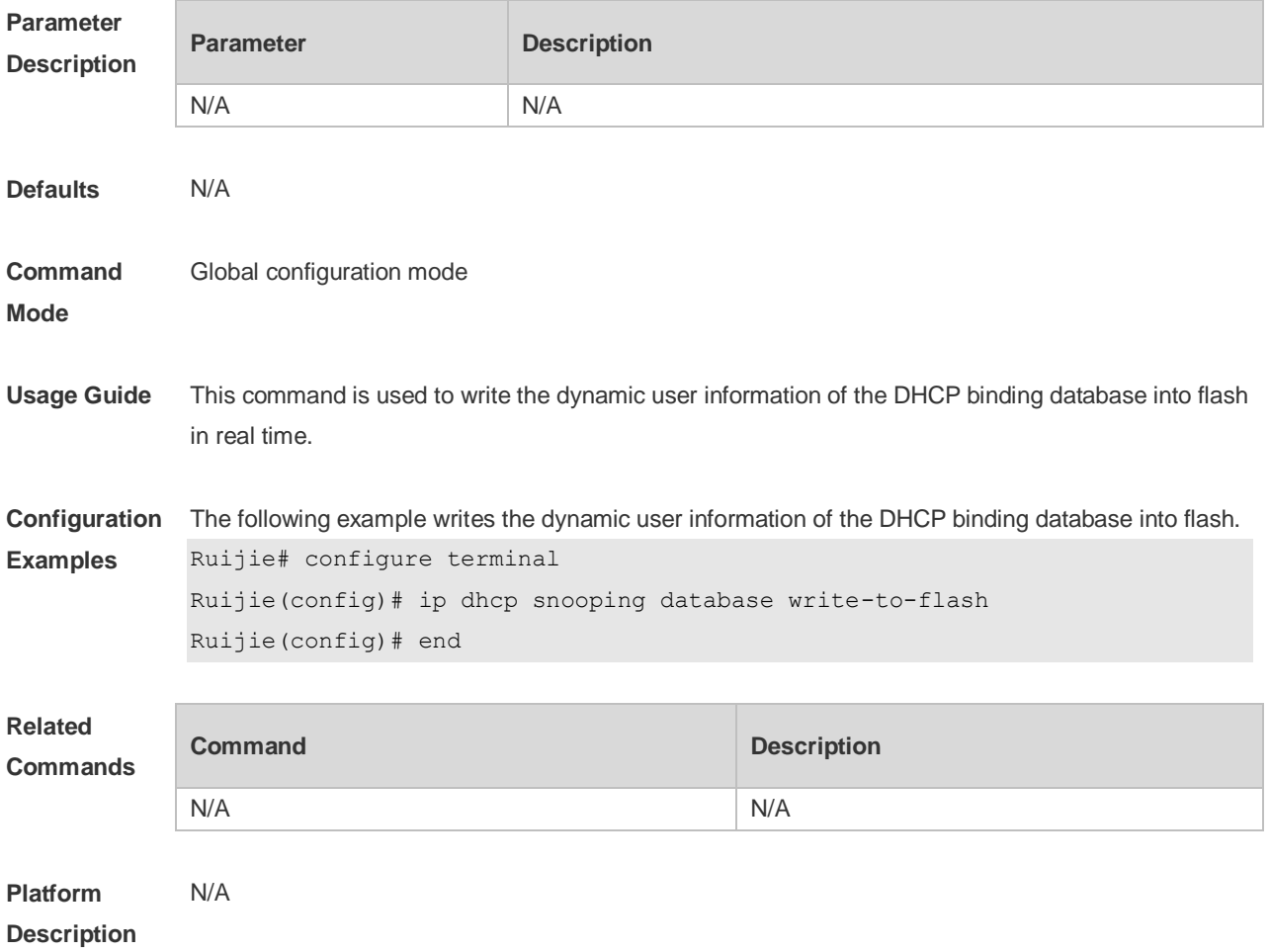

## **8.8 ip dhcp snooping information option**

Use this command to add option82 to the DHCP request message. Use the **no** form of this command to restore the default setting. **ip dhcp snooping information option** [ **standard-format** ] **no ip dhcp snooping information option** [ **standard-format** ]

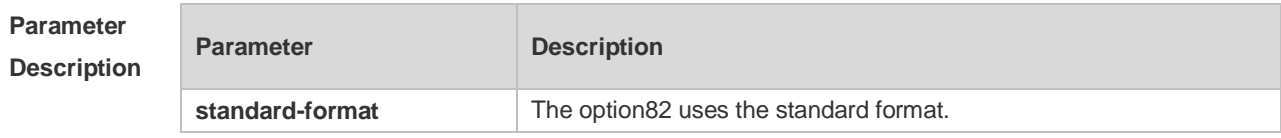

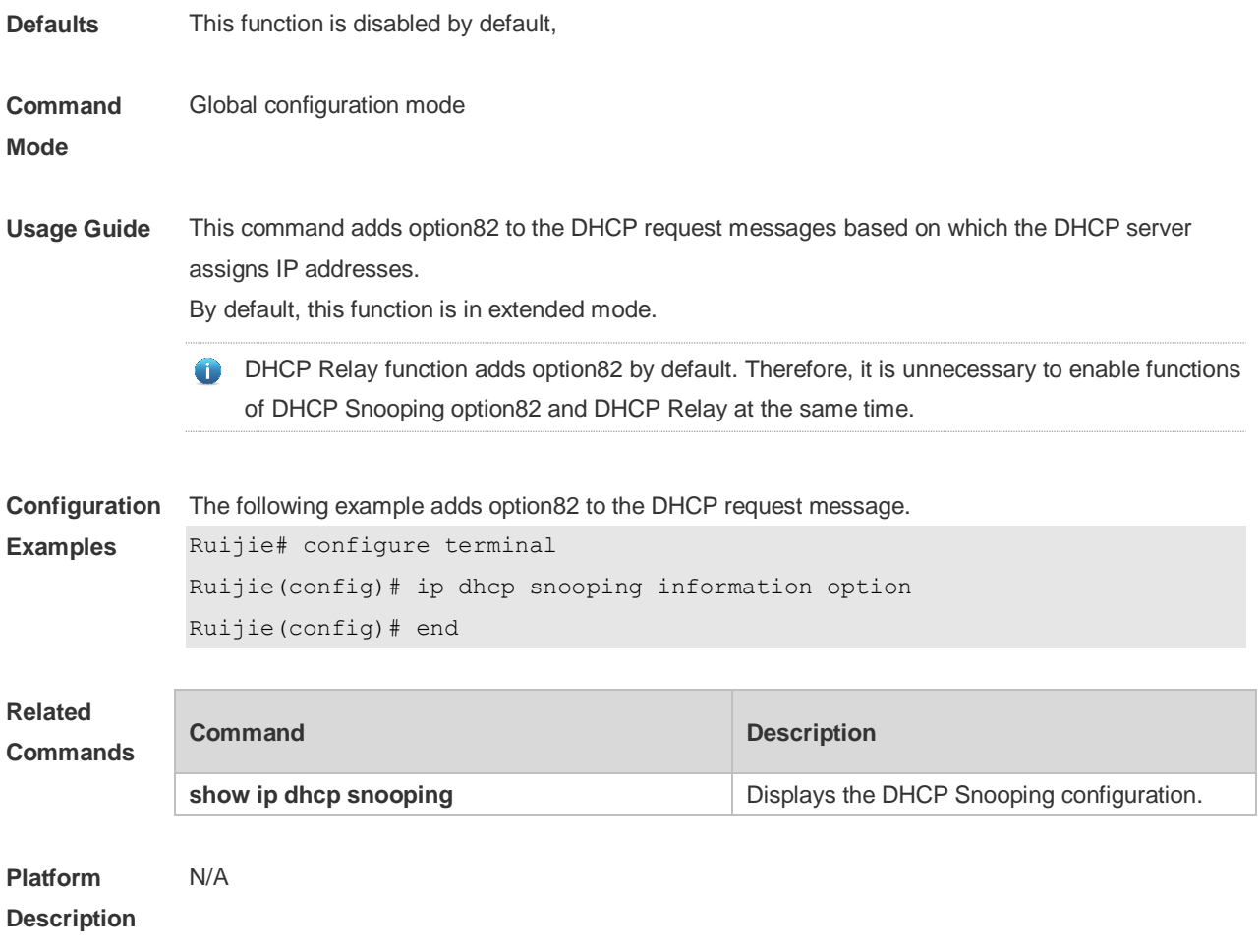

## **8.9 ip dhcp snooping information option format remote-id**

Use this command to set the option82 sub-option remote-id as the customized character string. Use the **no** form of this command to restore the default setting.

**ip dhcp snooping information option format remote-id** { **string** *ascii-string* **| hostname** } **no ip dhcp snooping information option format remote-id** { **string** *ascii-string* **| hostname** }

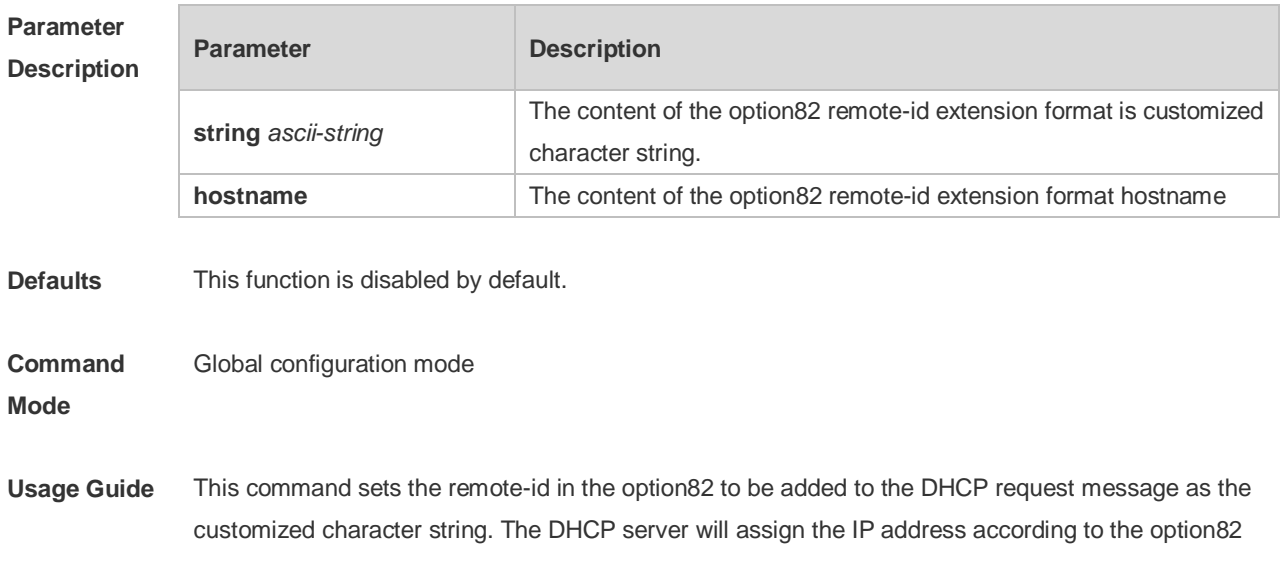

information.

**Configuration**  The following example adds the option82 into the DHCP request packets with the content of **Examples** remote-id as hostname. Ruijie# configure terminal Ruijie(config)# ip dhcp snooping information option format remote-id hostname **Related Commands Command Description** N/A N/A **Platform Description** N/A

#### **8.10 ip dhcp snooping suppression**

Use this command to set the port to be the suppression status. Use the **no** form of this command to restore the default setting. **ip dhcp snooping suppression no ip dhcp snooping suppression**

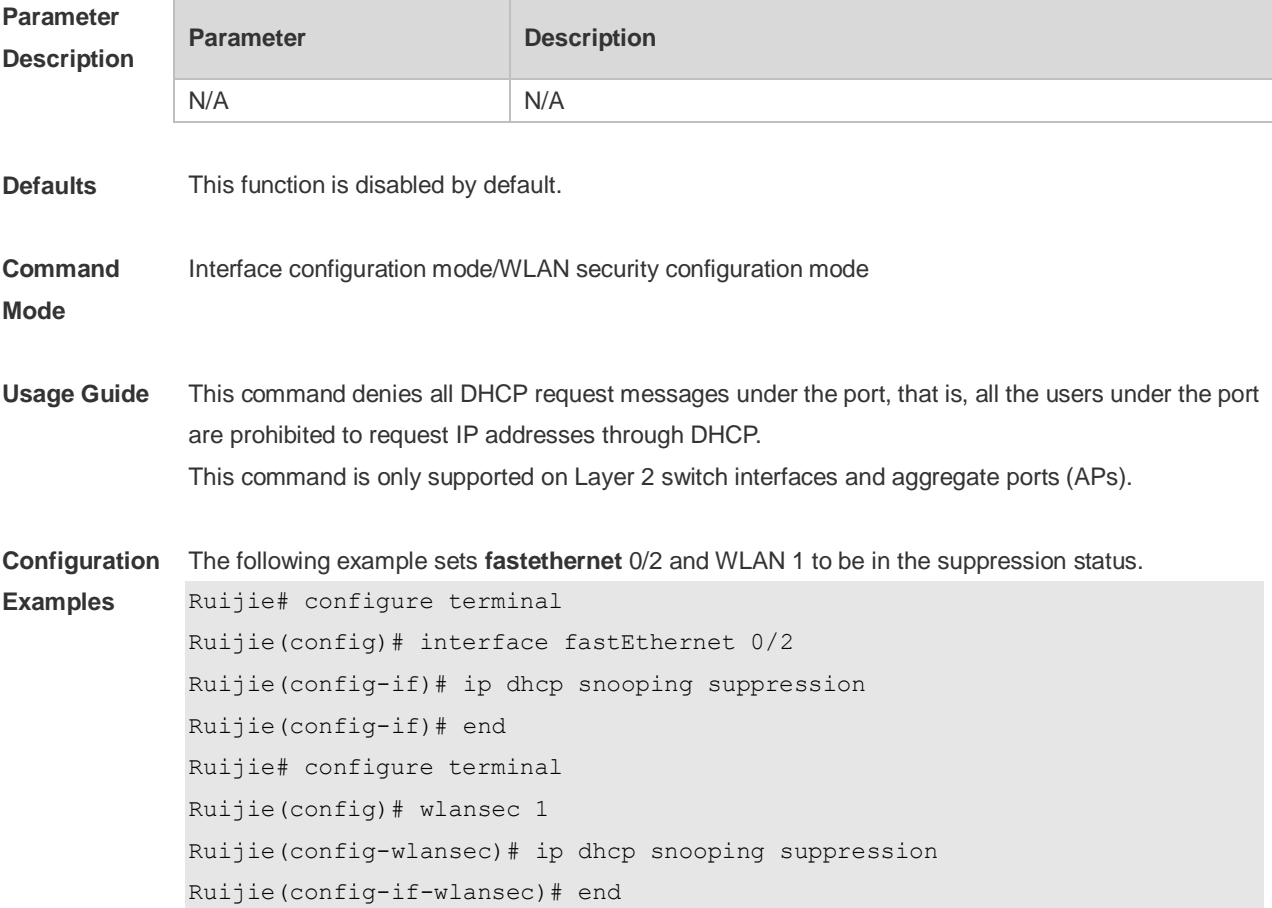

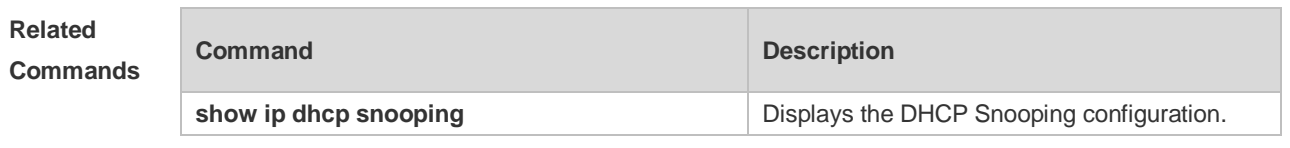

**Platform Description** N/A

## **8.11 ip dhcp snooping trust**

Use this command to set the trusted ports for DHCP Snooping. Use the **no** form of this command to restore the default setting. **ip dhcp snooping trust no ip dhcp snooping trust**

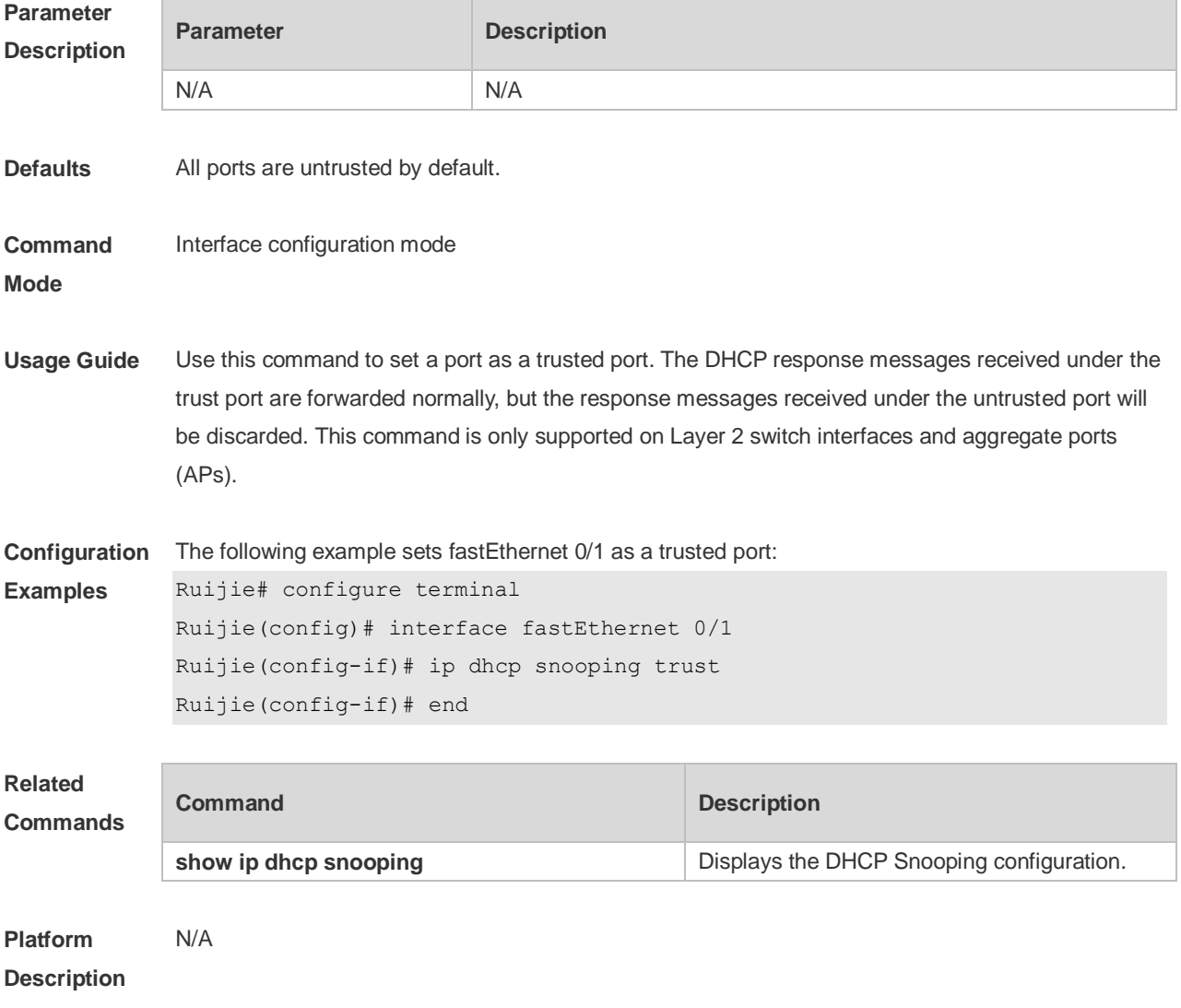

## **8.12 ip dhcp snooping verify mac-address**

Use this command to check whether the source MAC address of the DHCP request message matches against the **client addr** field of the DHCP message. Use the **no** form of this command to restore the default setting. **ip dhcp snooping verify mac-address no ip dhcp snooping verify mac-address**

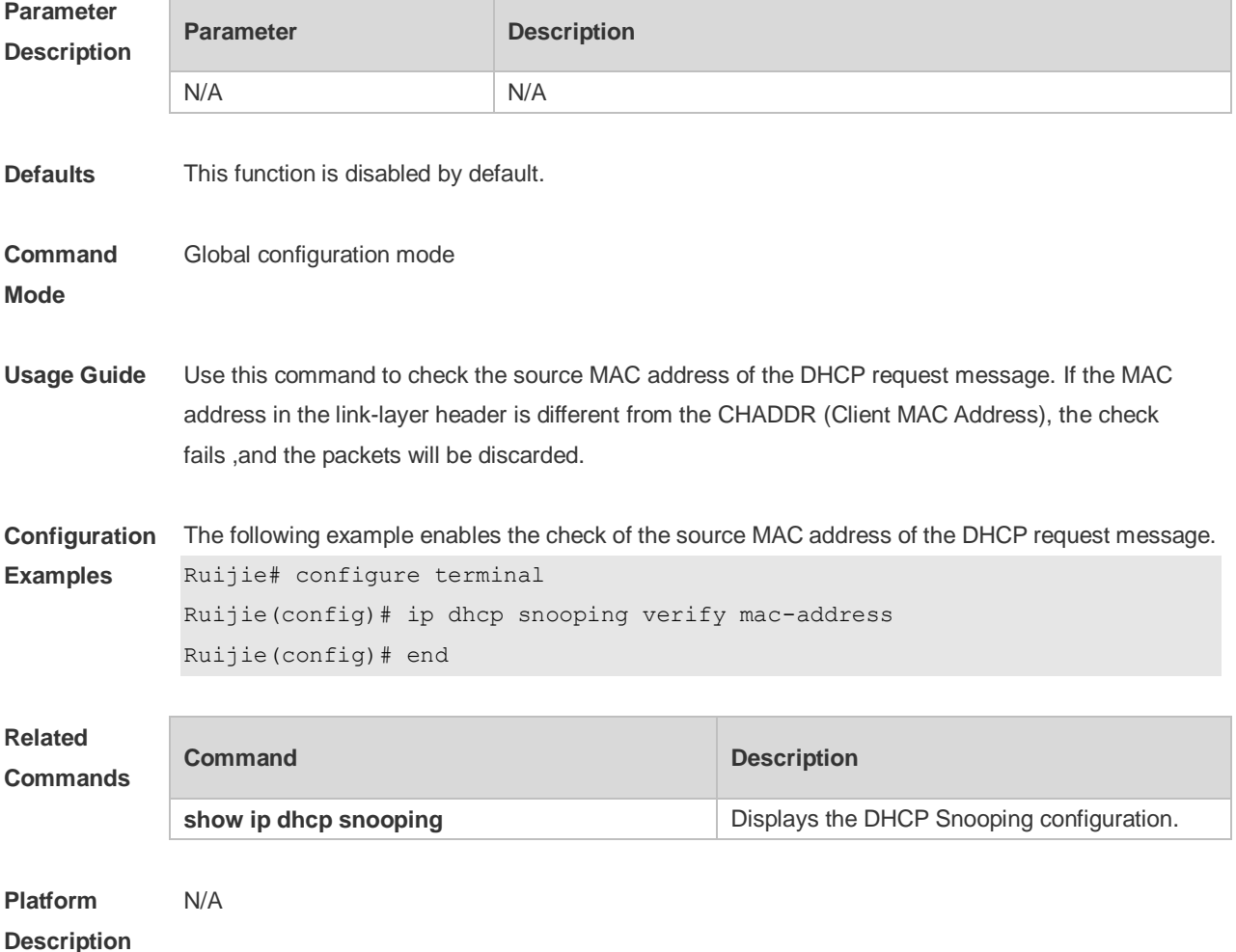

#### **8.13 ip dhcp snooping vlan**

Use this command to enable DHCP Snooping for the specific VLAN. Use the **no** form of this command to restore the default setting. **ip dhcp snooping vlan** {*vlan-rng* | { *vlan-min* [ *vlan-max* ] } } **no ip dhcp snooping vlan** {*vlan-rng* | { *vlan-min* [ *vlan-max* ] } }

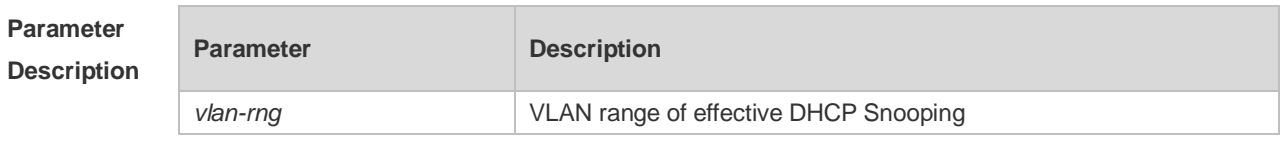

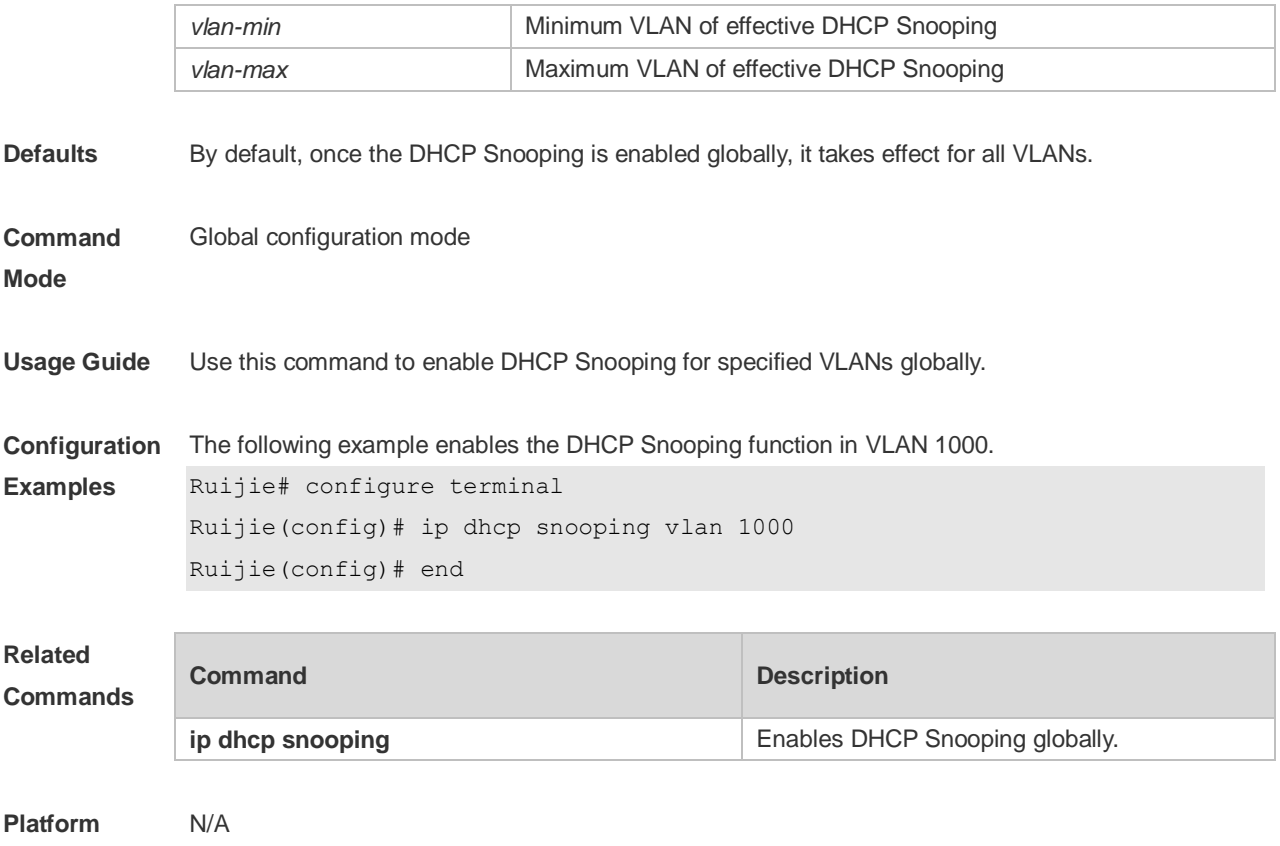

**Description**

## **8.14 ip dhcp snooping vlan information option change-vlan-to vlan**

Use this command to enable the option82 sub-option circuit-id and change the VLAN in the circuit-id into the specified VLAN.

Use the **no** form of this command to restore the default setting.

**ip dhcp snooping vlan** *vlan-id* **information option change-vlan-to vlan** *vlan-id* **no ip dhcp snooping vlan** *vlan-id* **information option change-vlan-to vlan** *vlan-id*

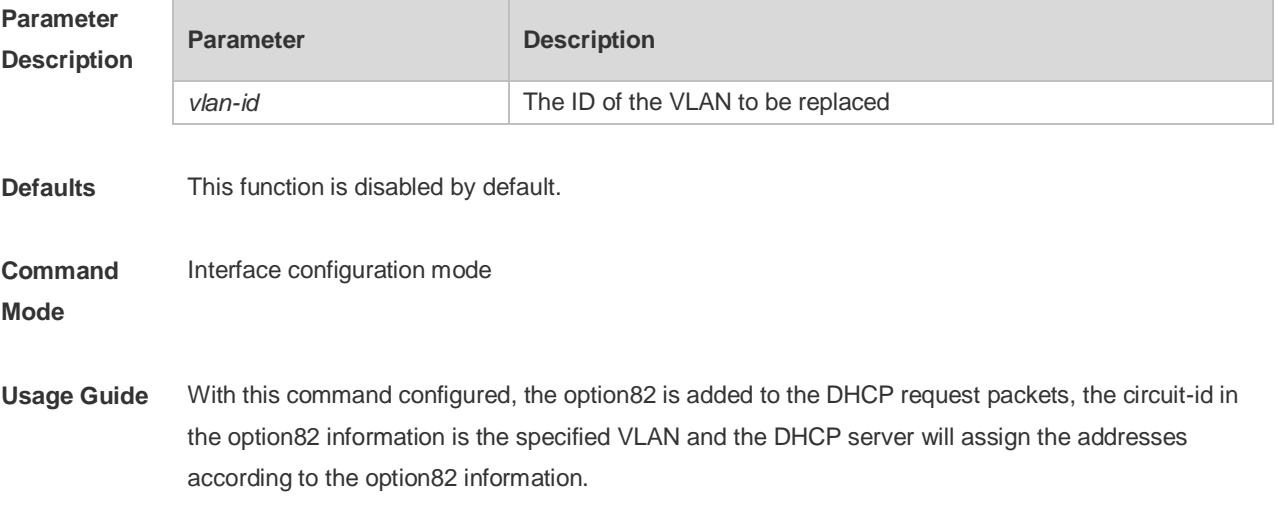

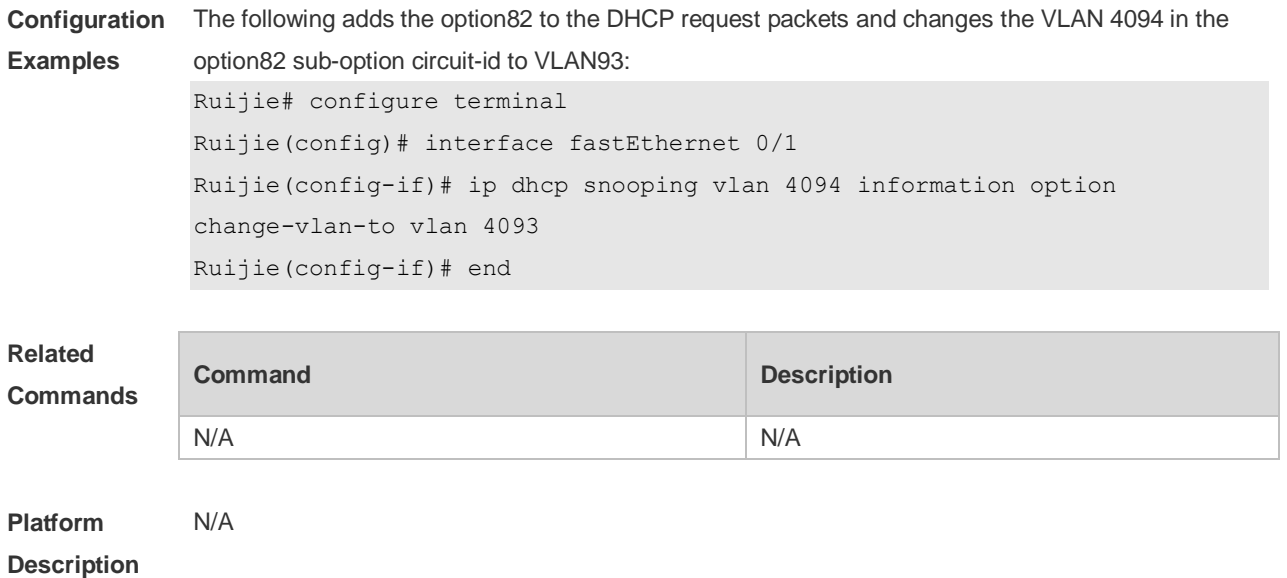

## **8.15 ip dhcp snooping vlan information option format-type circuit-id**

### **string**

Use this command to configure the option82 sub-option circuit-id as user-defined (the storage format is ASCII) and to perform the packet forwarding.

Use the **no** form of this command to restore the default setting.

**ip dhcp snooping vlan** *vlan-id* **information option format-type circuit-id string** *ascii-string* **no ip dhcp snooping vlan** *vlan-id* **information option format-type circuit-id string** *ascii-string*

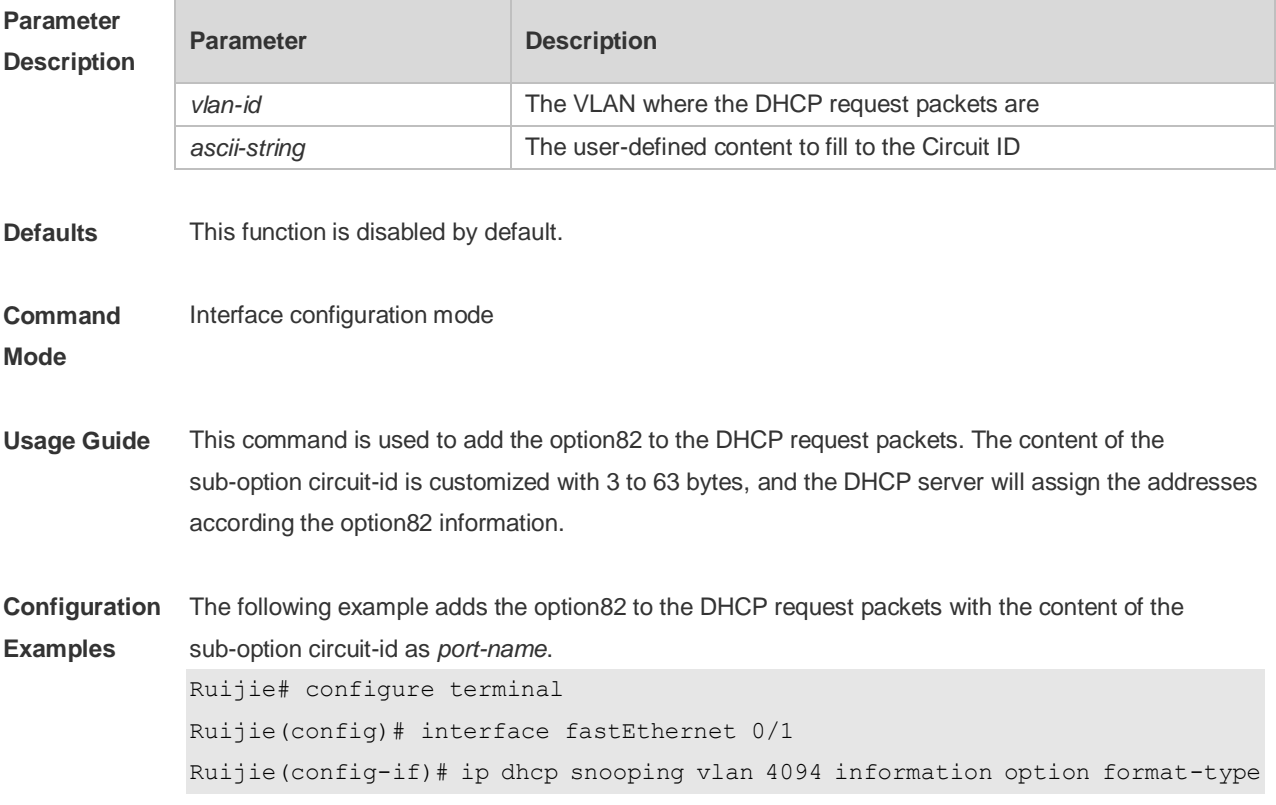

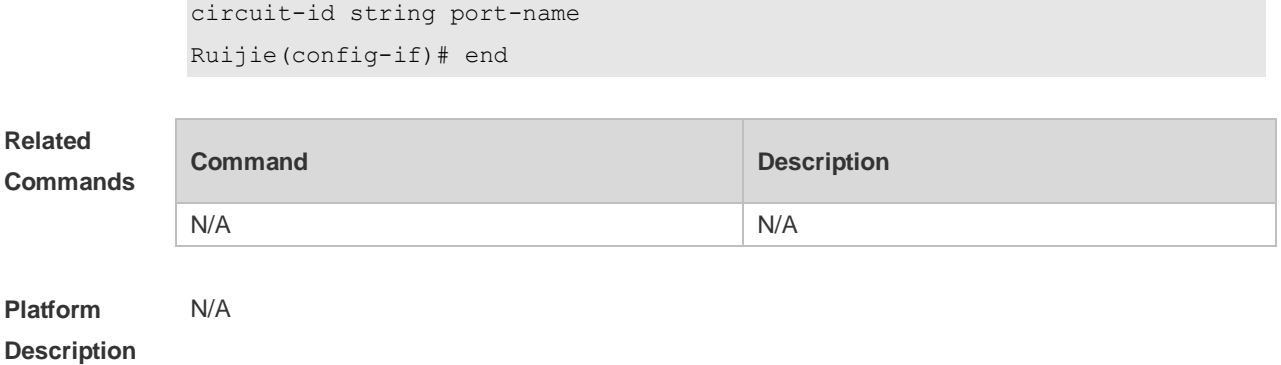

## **8.16 ip dhcp snooping vlan max-user**

Use this command to set the maximum number of users bound with the VLAN. Use the **no** form of this command to restore the default setting. **ip dhcp snooping vlan** *vlan-word* **max-user** *user-number* **no ip dhcp snooping vlan** *vlan-word* **max-user** *user-number*

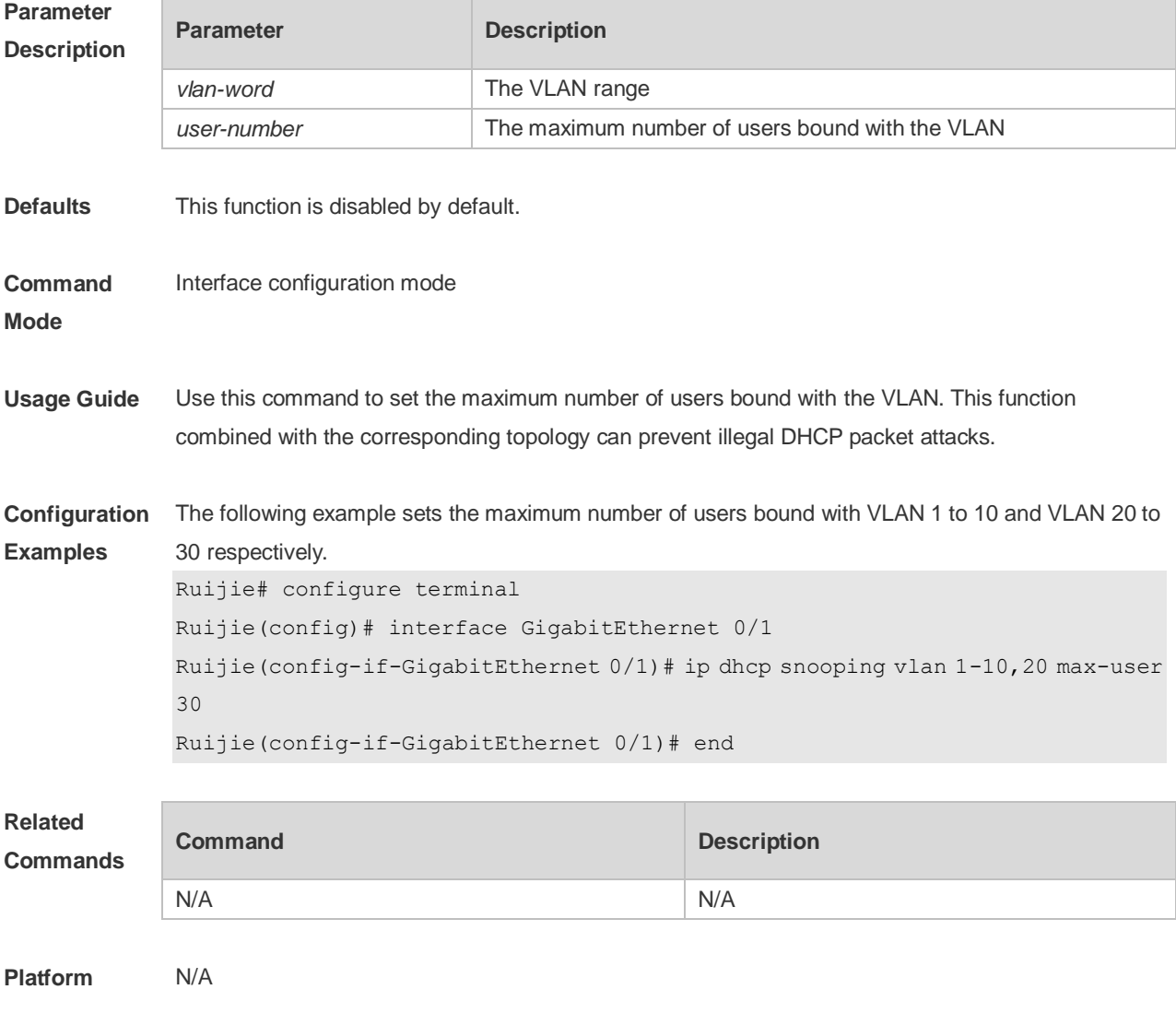

#### **Description**

## **8.17 renew ip dhcp snooping database**

Use this command to import the information in current flash to the DHCP Snooping binding database manually as needed.

**renew ip dhcp snooping database**

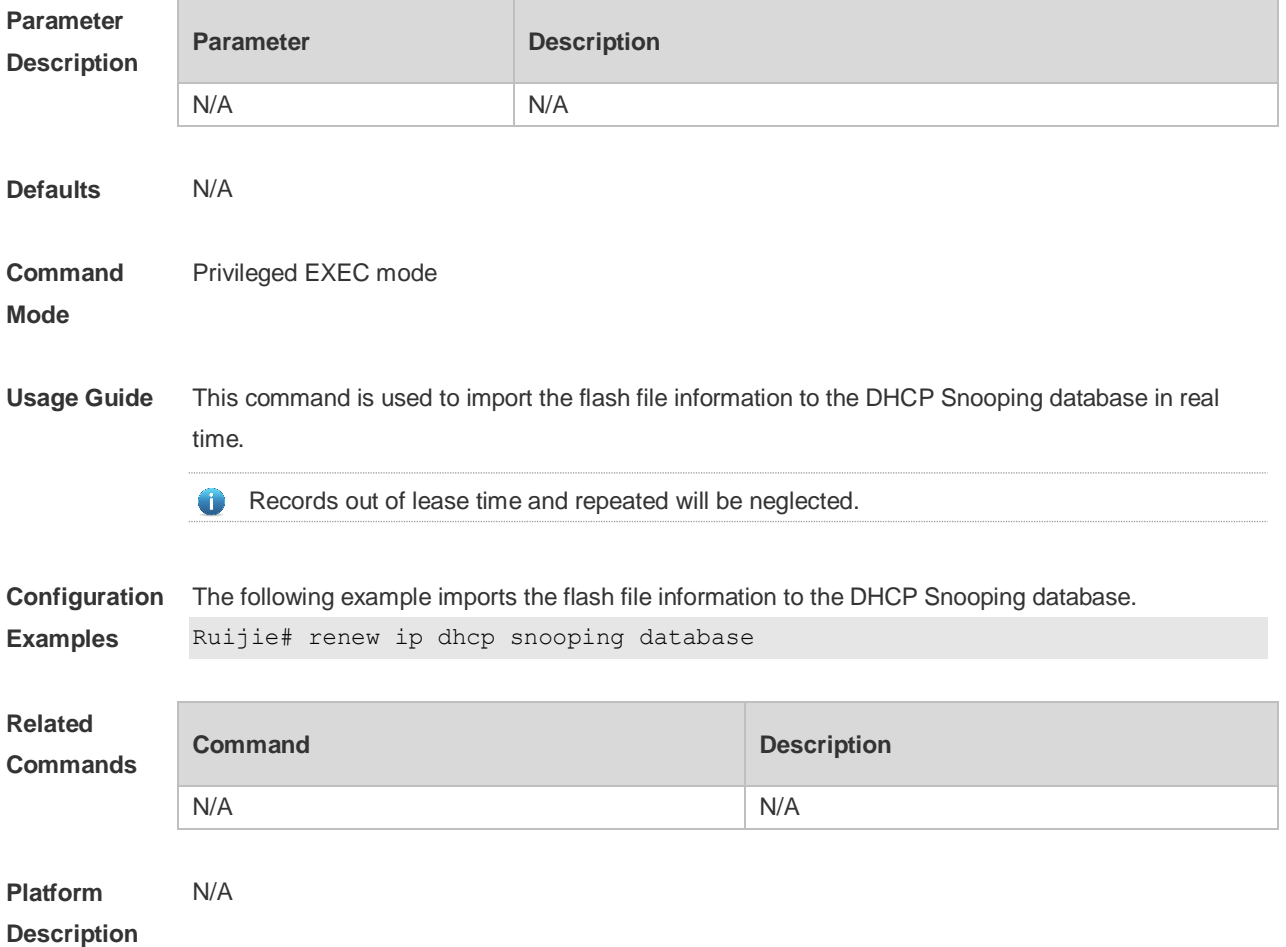

#### **8.18 show ip dhcp snooping**

Use this command to display the DHCP Snooping configuration. **show ip dhcp snooping**

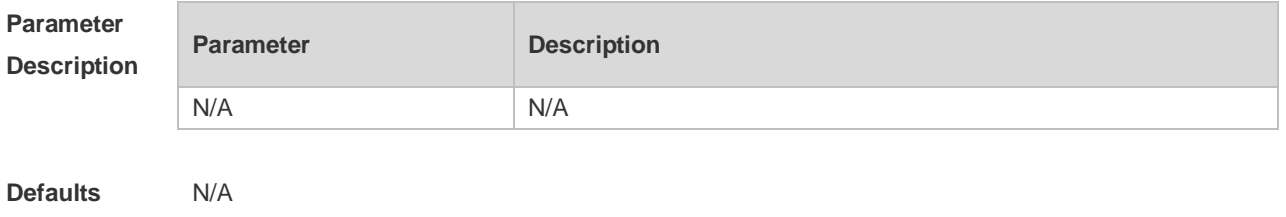

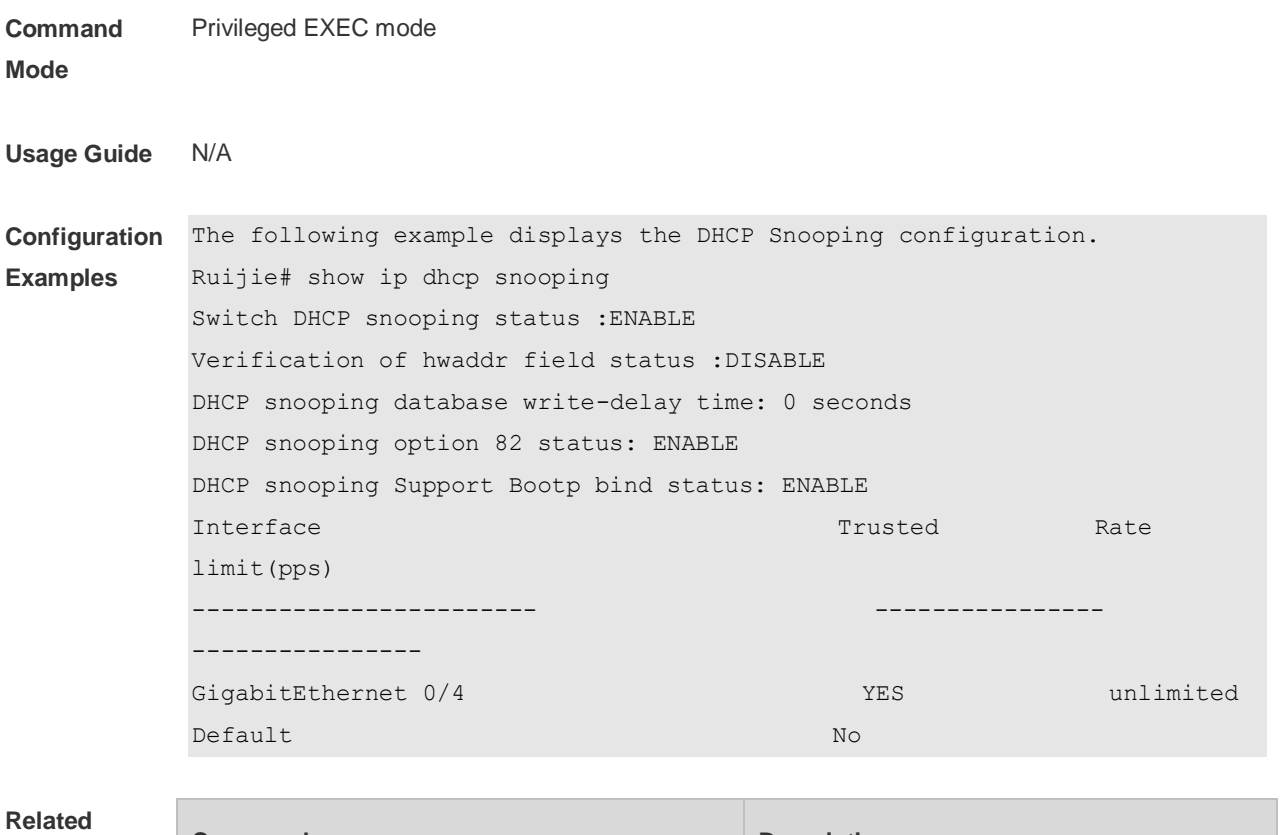

#### **Commands**

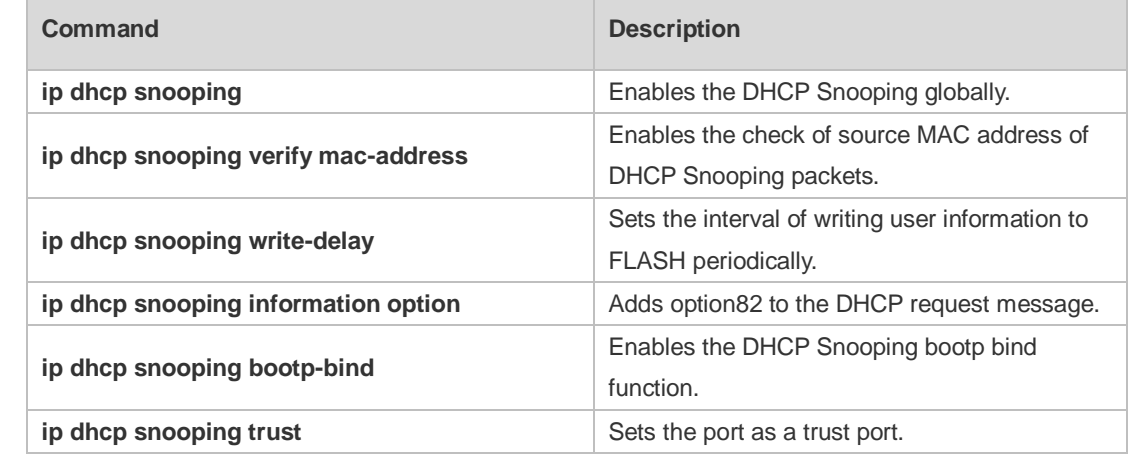

#### **Platform Description** N/A

## **8.19 show ip dhcp snooping binding**

Use this command to display the information of the DHCP Snooping binding database. **show ip dhcp snooping binding**

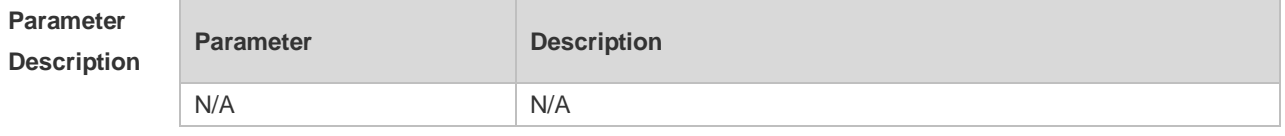

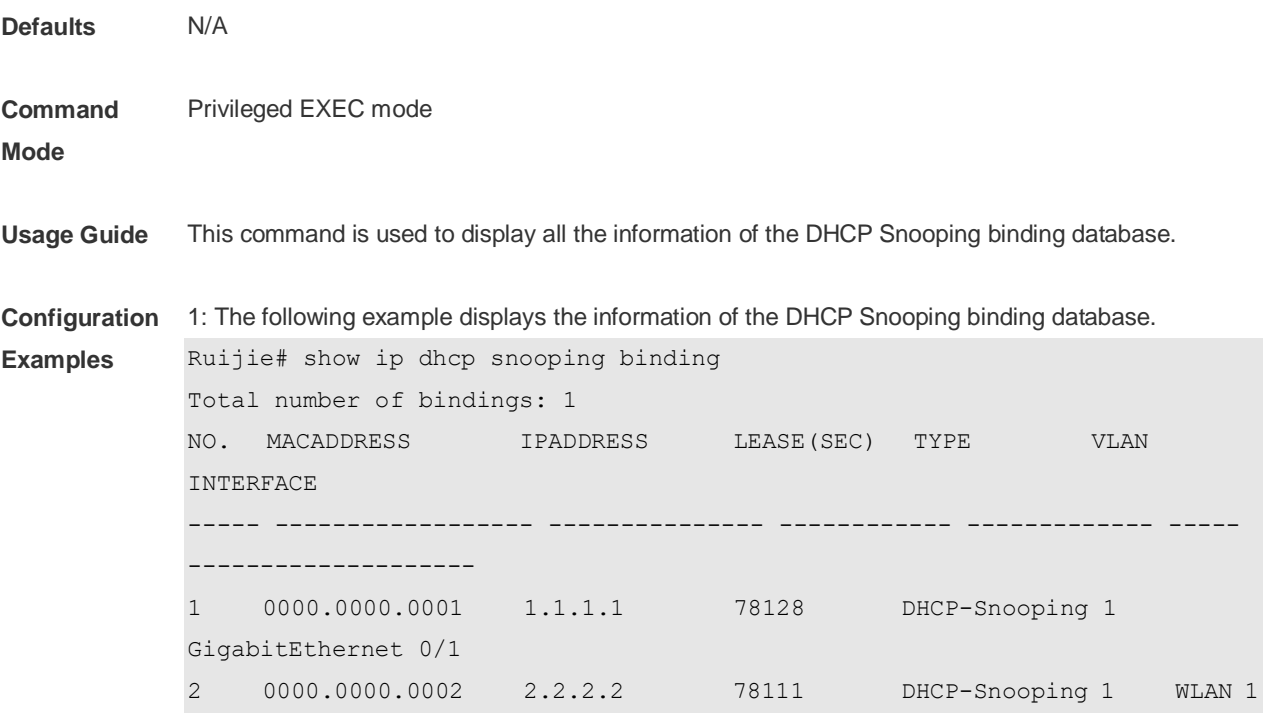

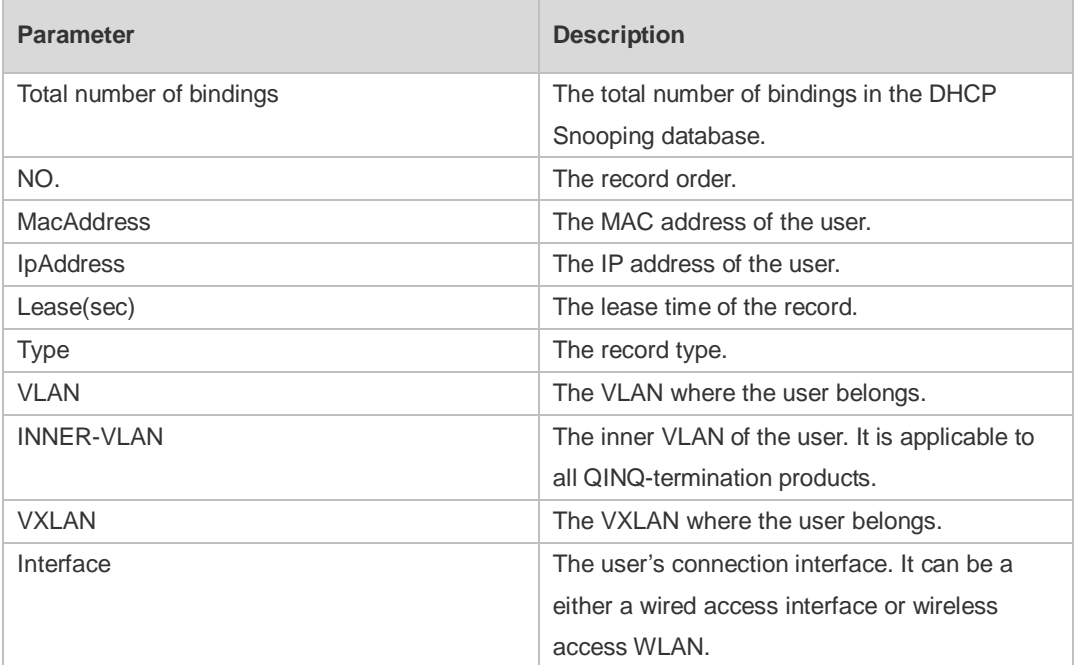

**Related Commands**

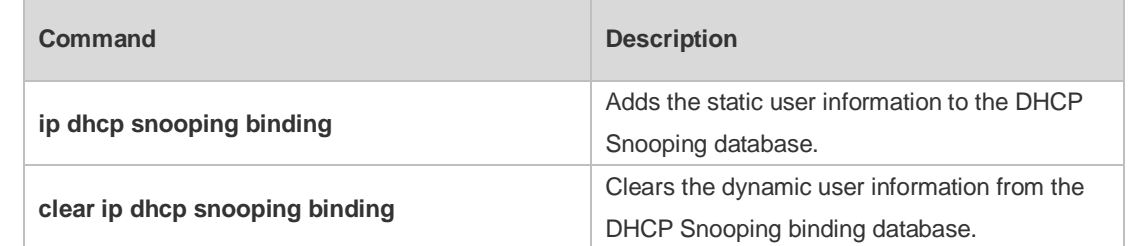

**Platform** N/A

#### **Description**

## **9 IP Source Guard Commands**

## **9.1 ip source binding**

Use this command to add static user information to IP source address binding database. Use the **no** form of this command to delete static user information from IP source address binding database.

**ip source binding** *mac-address* **vlan** *vlan-id ip-address* { **interface** *interface-id* **| wlan** *wlan-id* **| ip-mac | ip-only** }

**no ip source binding** *mac-address* **vlan** *vlan-id ip-address* { **interface** *interface-id* **| wlan** *wlan-id* **| ip-mac | ip-only** }

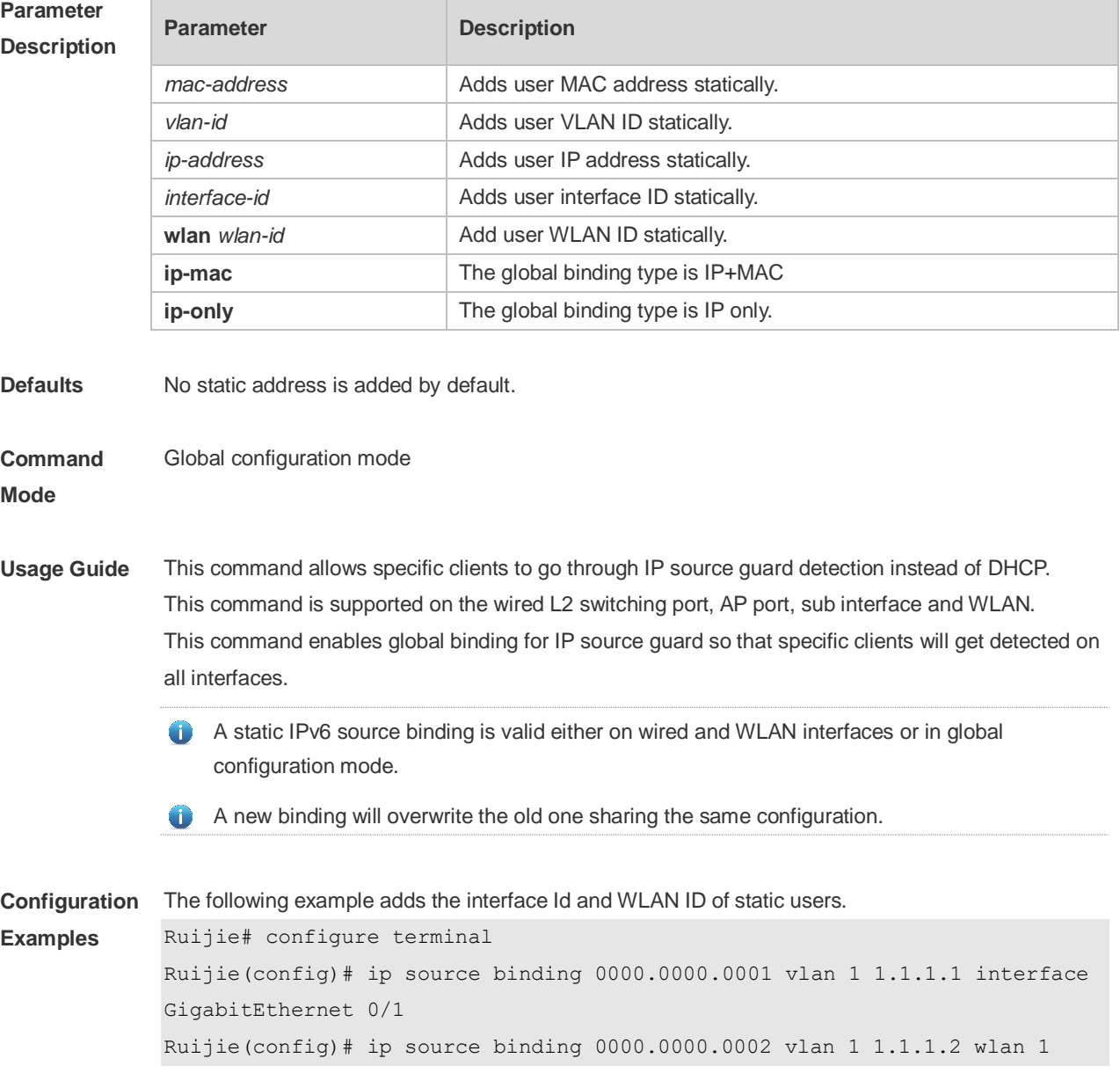

Ruijie(config)# end

The following example adds static user information based on IP-MAC binding. Ruijie# configure terminal

Ruijie(config)# ip source binding 0000.0000.0001 vlan 1 1.1.1.1 ip-mac Ruijie(config)# end

The following example adds static user information based on IP binding.

Ruijie# configure terminal Ruijie(config)# ip source binding 0000.0000.0001 vlan 1 1.1.1.1 ip-only Ruijie(config)# end

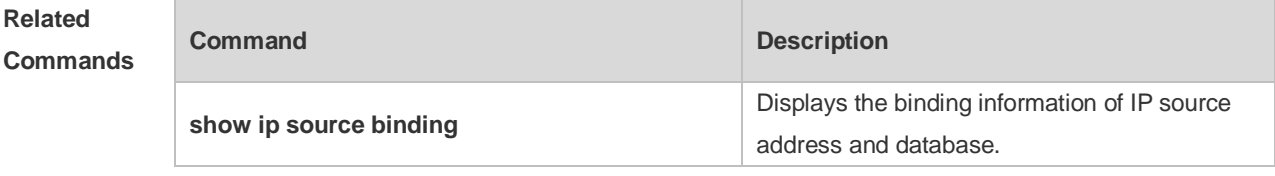

#### **Platform Description** N/A

#### **9.2 ip verify source**

Use this command to enable IP Source Guard function on the interface. Use the **no** form of this command to restore the default setting. **ip verify source** [ **port-security** ] **no ip verify source**

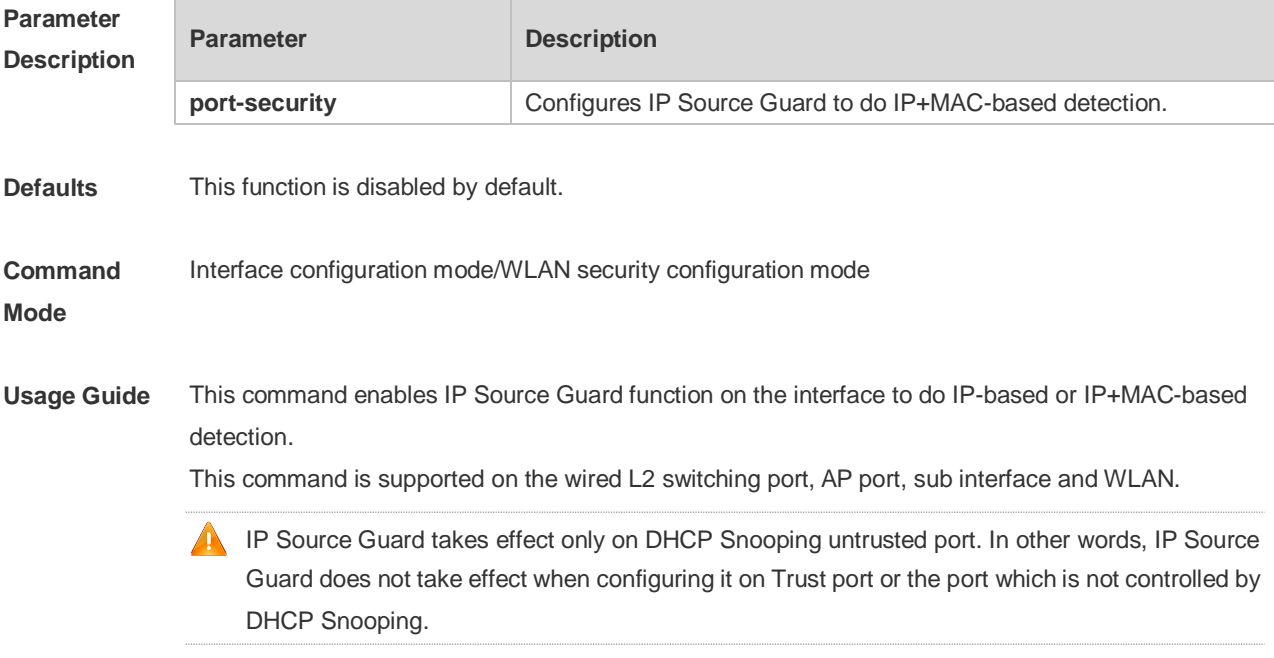

**Configuration Examples**

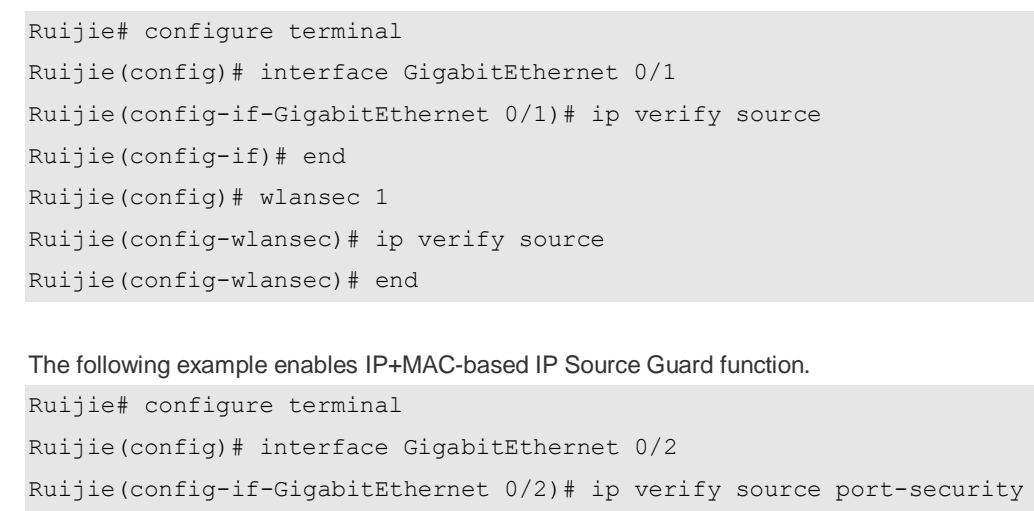

The following example enables IP-based IP Source Guard function.

Ruijie(config-if)# end Ruijie(config)# wlansec 2 Ruijie(config-wlansec)# ip verify source port-security Ruijie(config-wlansec)# end

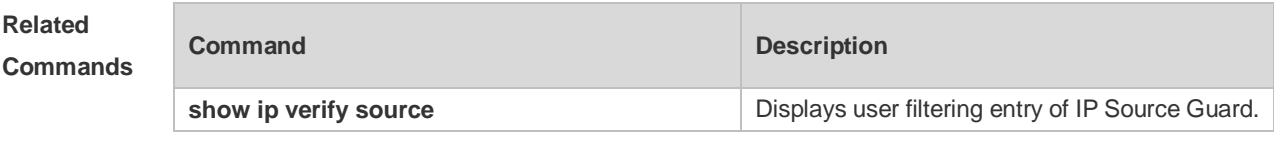

**Platform Description**

## **9.3 ip verify source exclude-vlan**

N/A

Use this command to exclude a VLAN from the IP source guard configuration on the port. Use the **no** form of this command to restore the function. **ip verify source exclude-vlan** *vlan-id* **no ip verify source exclude-vlan** *vlan-id*

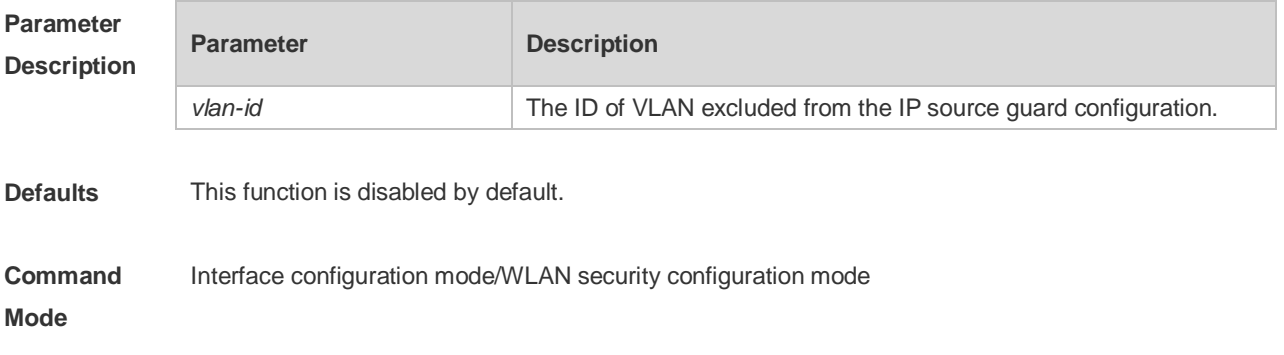

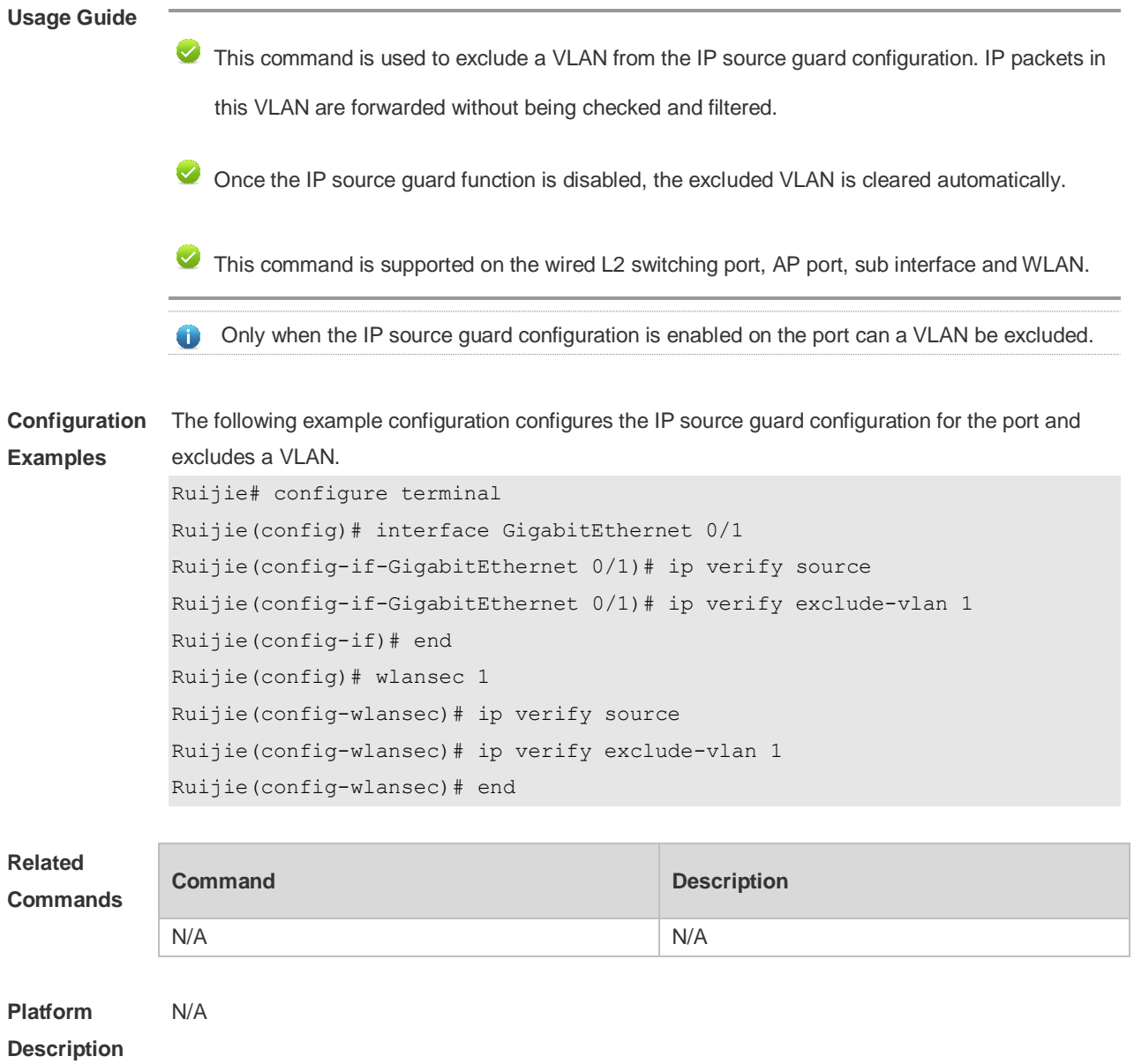

## **9.4 show ip source binding**

Use this command to display the binding information of IP source addresses and database. **show ip source binding** [ *ip-address* ] [ *mac-address* ] [ **dhcp-snooping** ] [ **static** ] [ **vlan** *vlan-id* ] [ **interface** *interface-id* ] [**wlan** *wlan-id*]

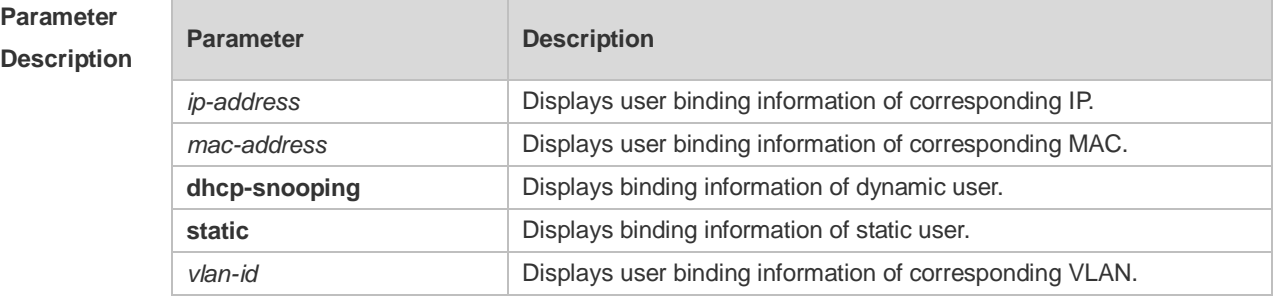

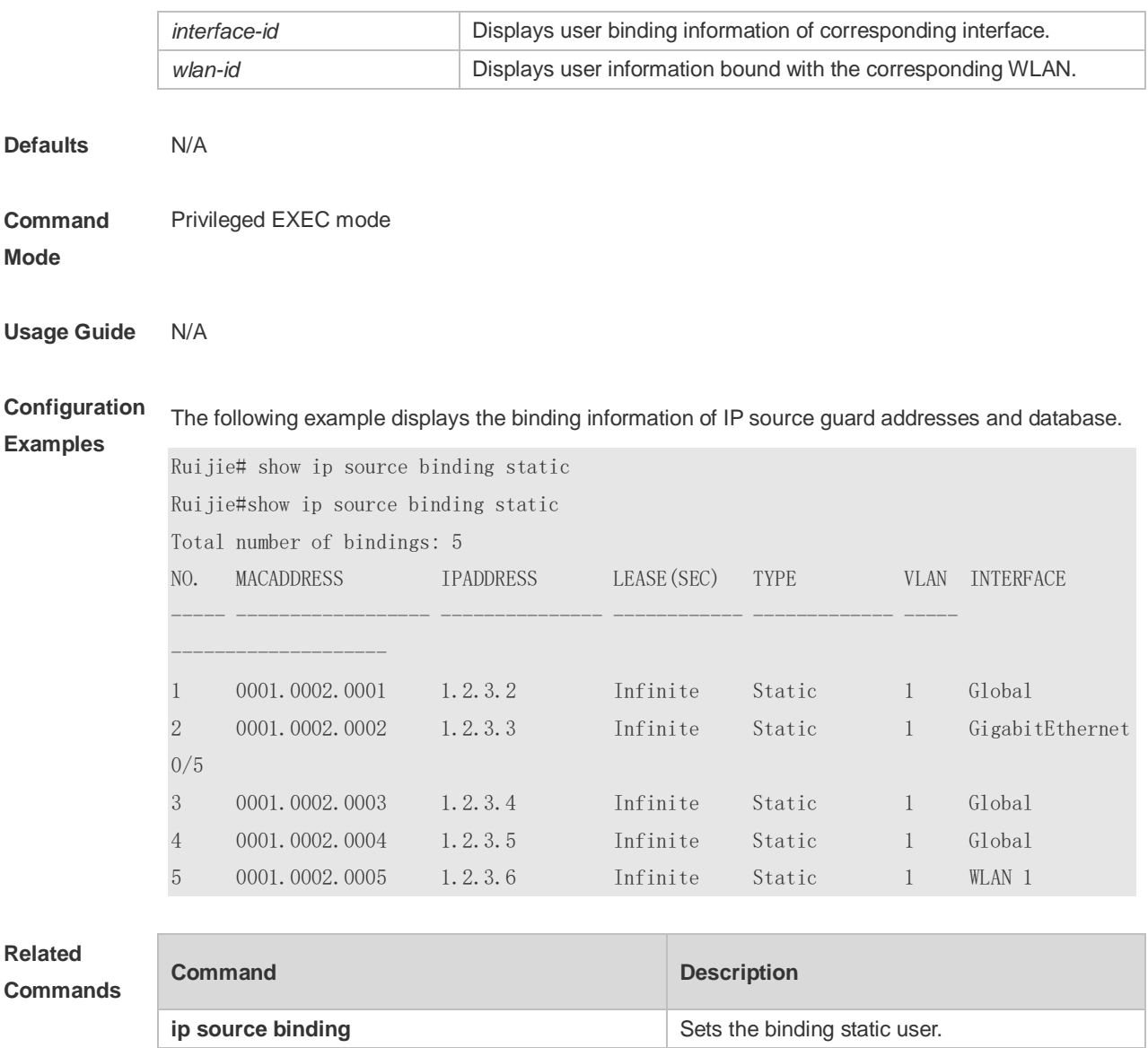

**Platform Description** N/A

## **9.5 show ip verify source**

Use this command to display user filtering entry of IP Source Guard. **show ip verify source** [ **interface** *interface-id* ] [**wlan** *wlan-id*]

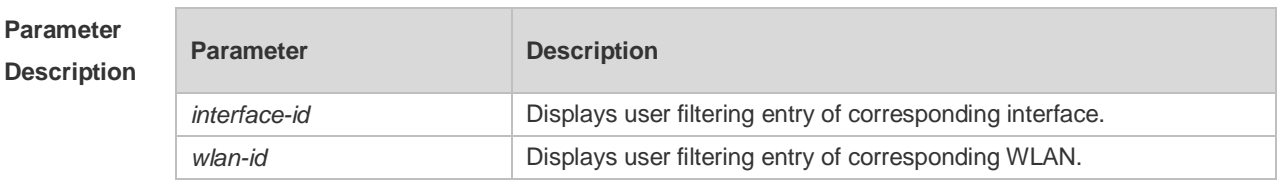

**Defaults** N/A

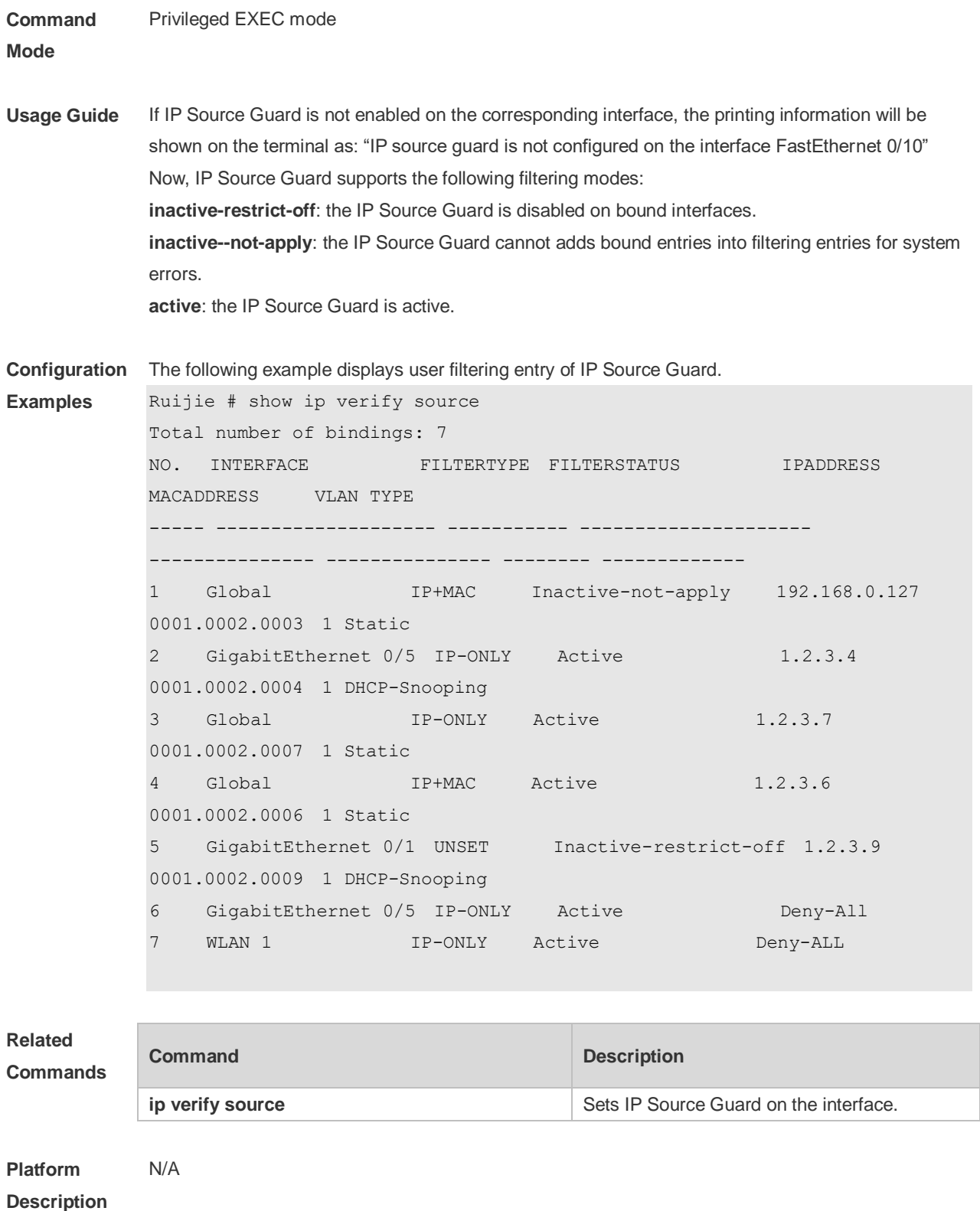

# **10 DNS Snooping Commands**

## **10.1 clear free-url**

Use this command to clear authentication-free URLs. **clear free-url**

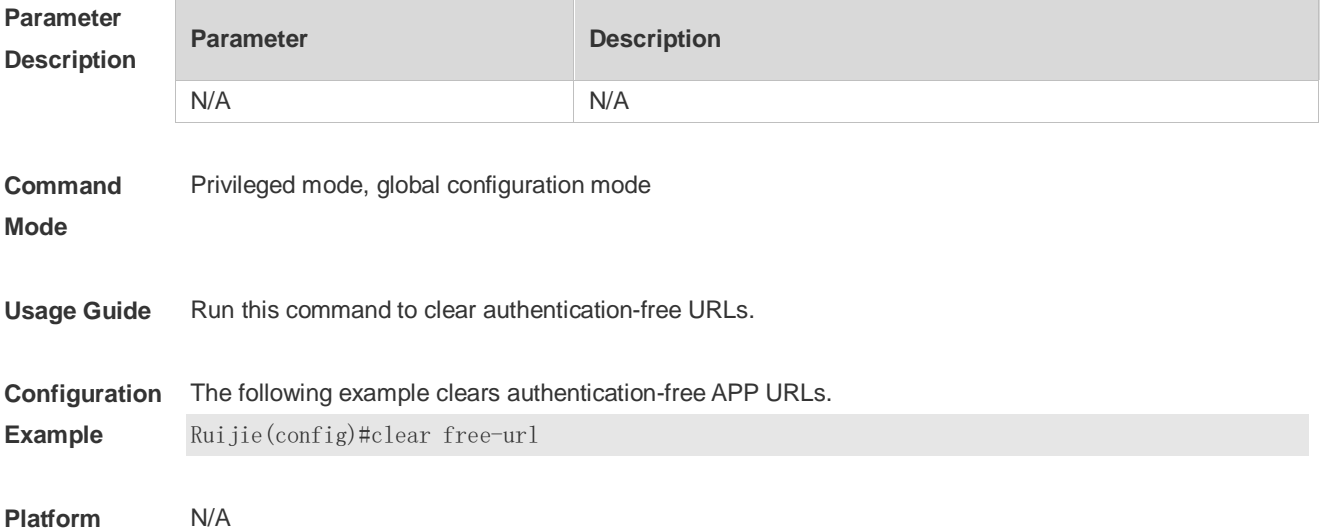

#### **10.2 free-url**

Use this command to configure authentication-free URL. **free-url** { **weixin** | **sina** | **iphone** | **url** *url* }

Use the **no** form of this command to clear authentication-free URL. **no free-url** { **weixin** | **sina** | **iphone** | **url** *url* }

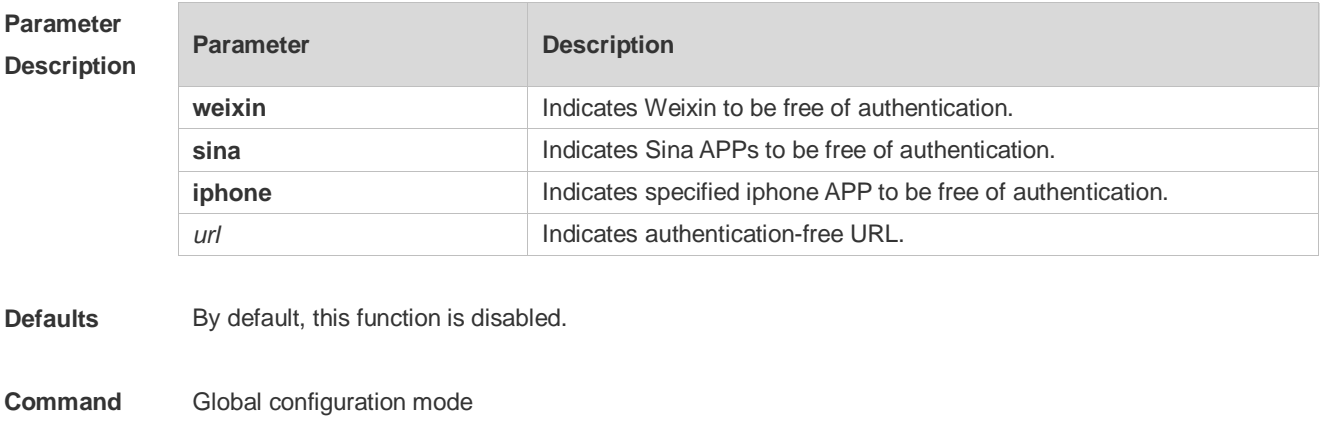

**Mode**

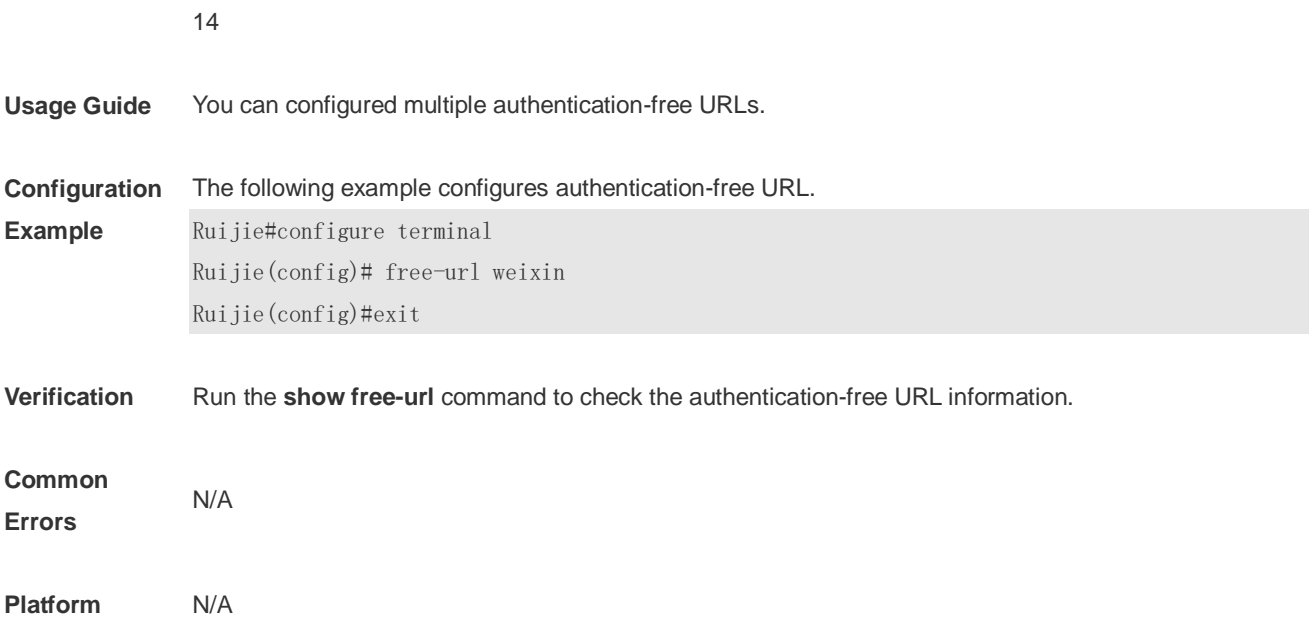

## **10.3 show free-url**

Displays authentication-free URLs. **show free-url**

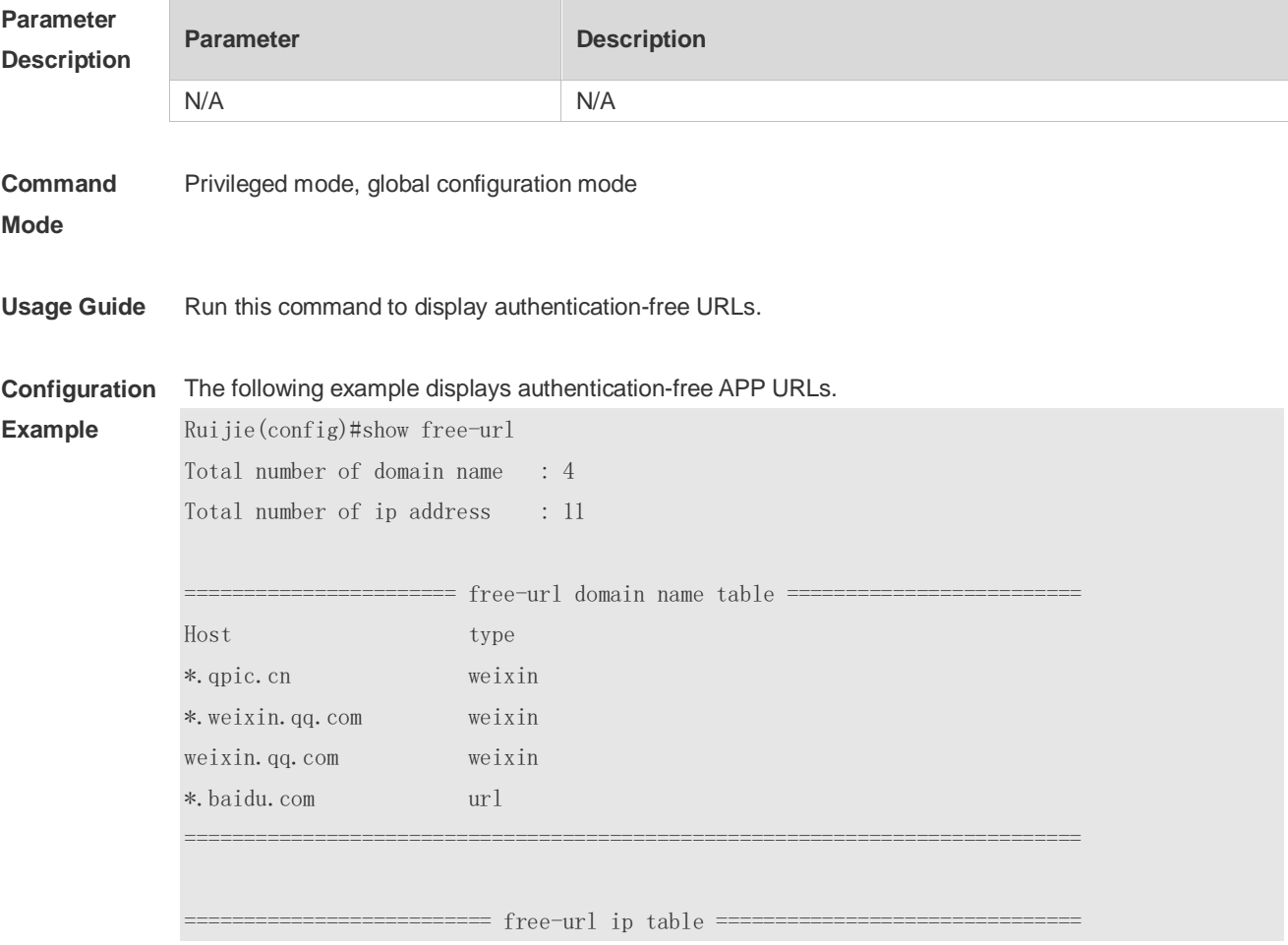

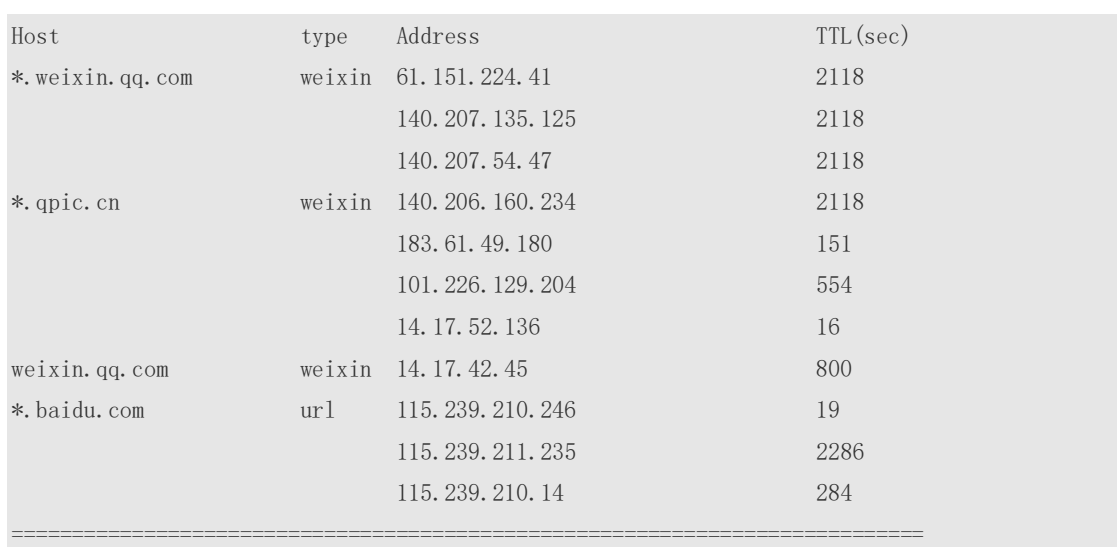

#### Parameters:

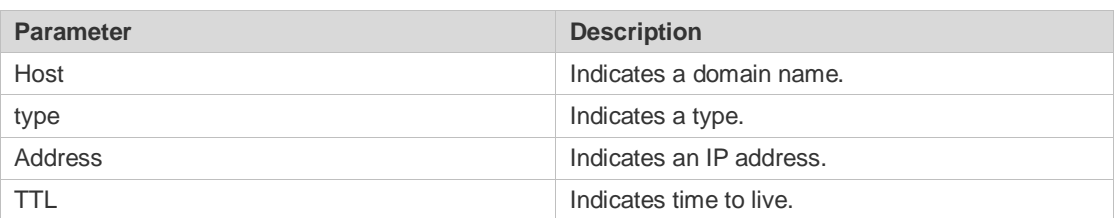

**Platform** N/A

# **11 IGMP Snooping Commands**

## **11.1 clear ip igmp snooping gda-table**

Use this command to clear the Group Destination Address (GDA) table. **clear ip igmp snooping gda-table**

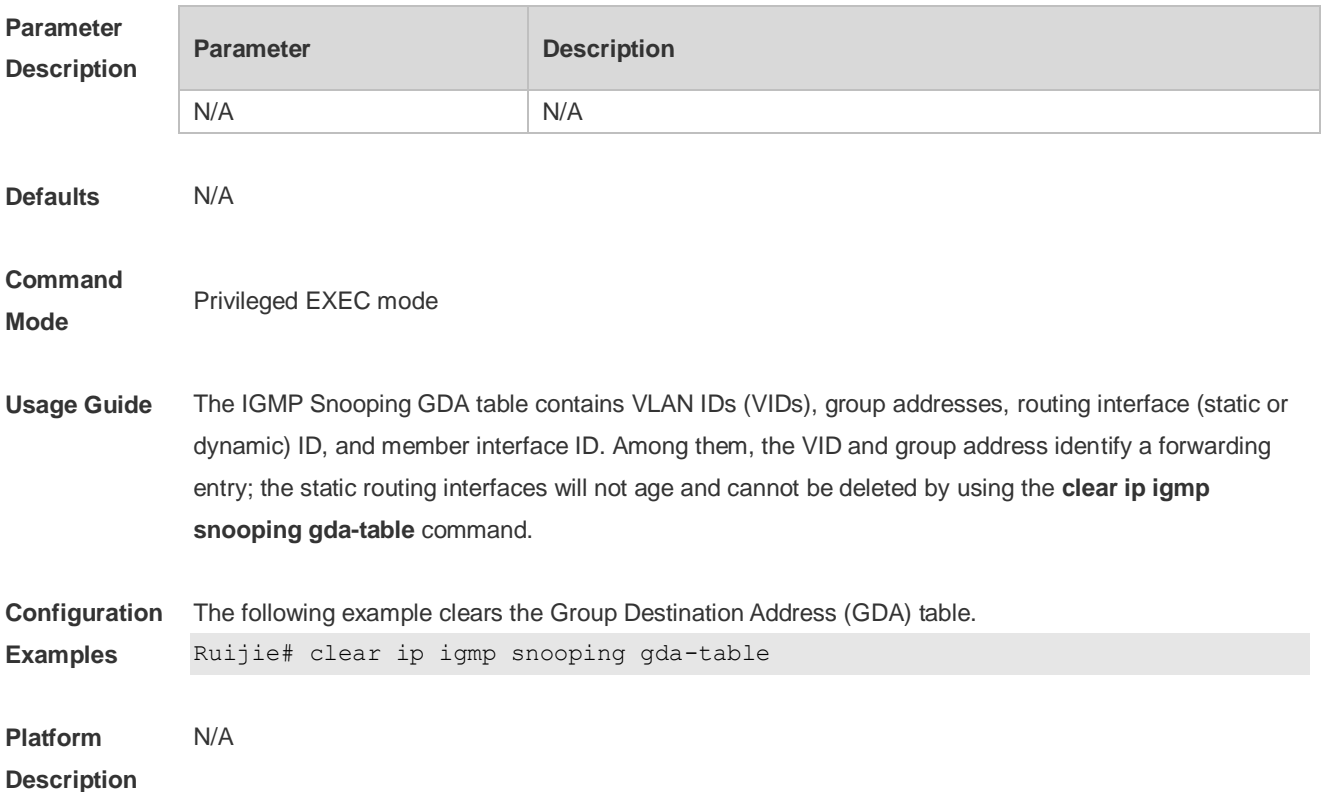

#### **11.2 ip igmp snooping**

Use this command to enable IGMP snooping and enter the IVGL mode. **ip igmp snooping** Use the **no** or **default** command to restore the default setting. **no ip igmp snooping default ip igmp snooping**

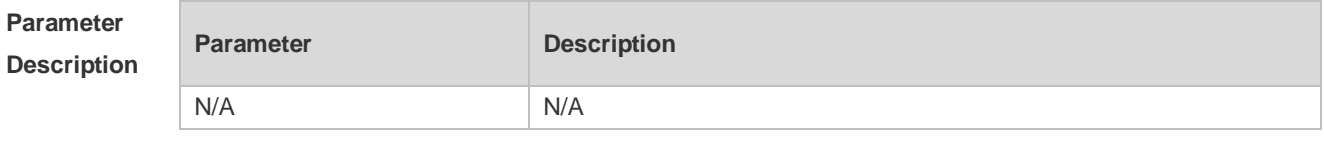

**Defaults** IGMP Snooping is disabled by default.

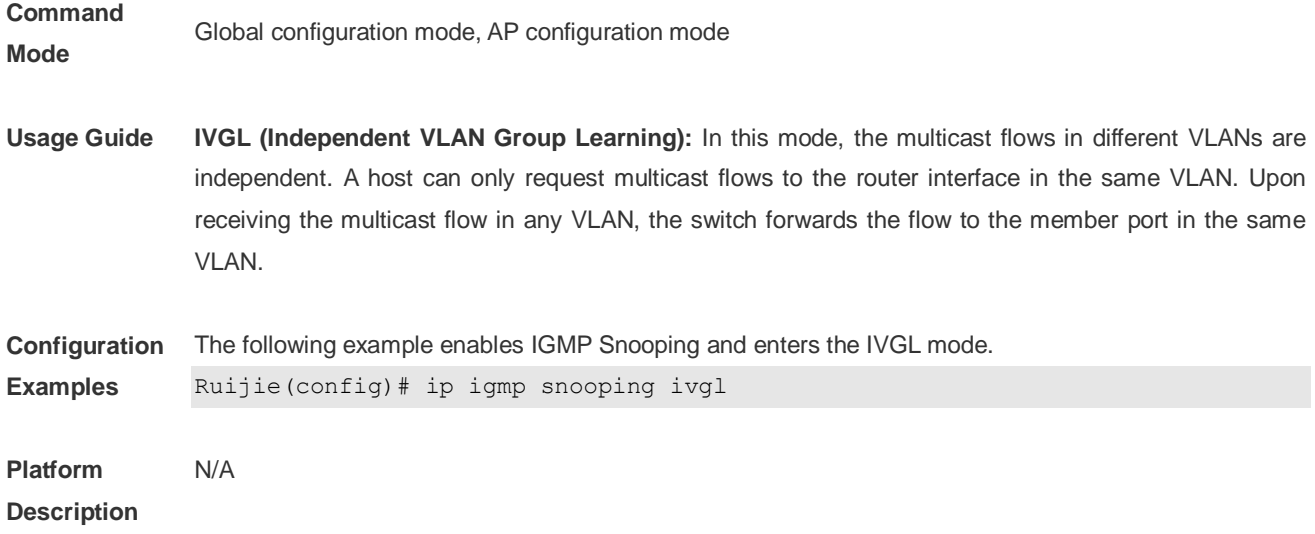

## **11.3 ip igmp snooping fast-leave enable**

Use this command to enable the fast leave function. Use the **no** or **default** form of this command to restore the default setting. **ip igmp snooping fast-leave enable no ip igmp snooping fast-leave enable default ip igmp snooping fast-leave enable**

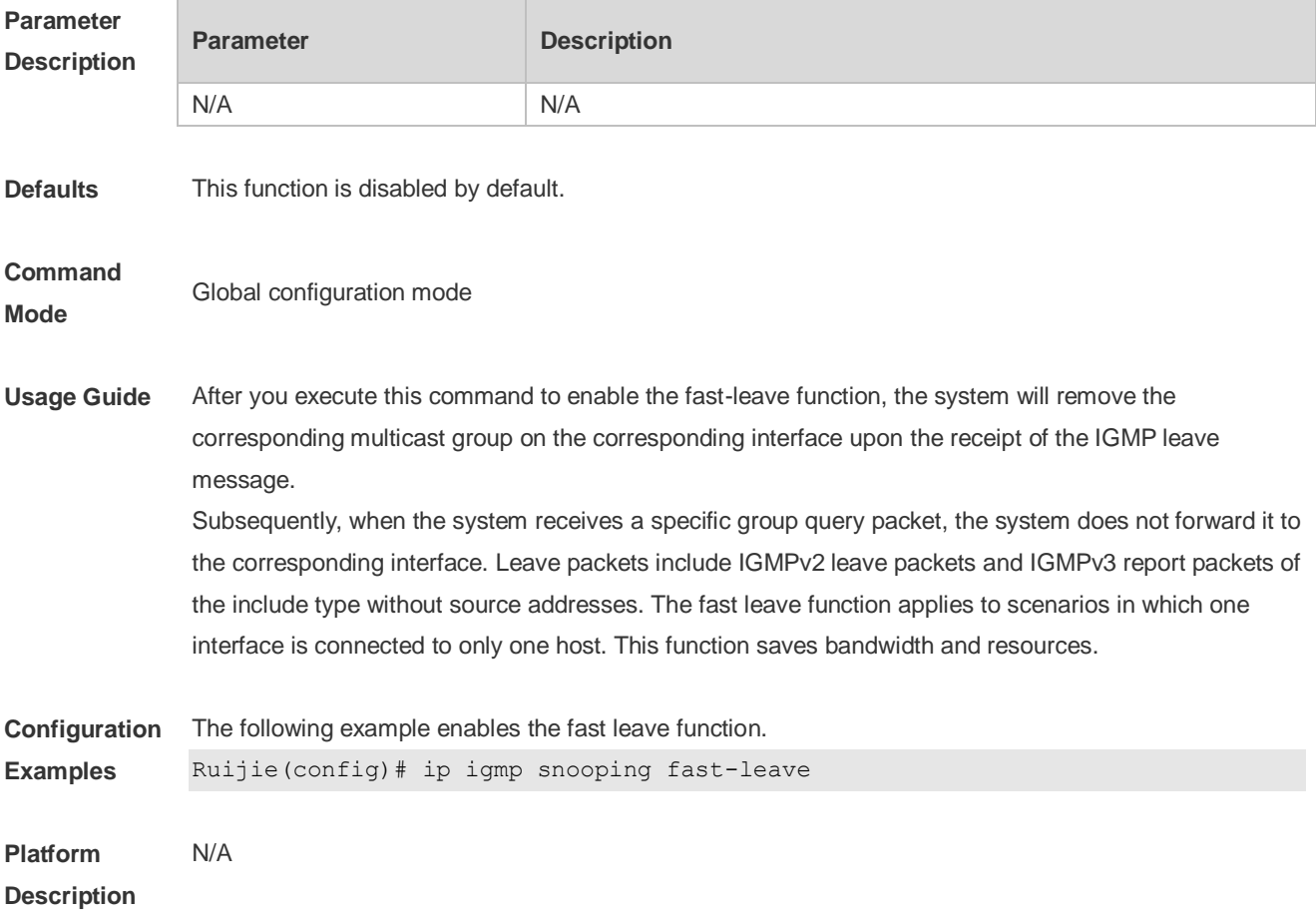

## **11.4 ip igmp snooping host-aging-time**

Use this command to configure the aging time of IGMP dynamic ports. Use the **no** or **default** form of this command to restore the default setting. **ip igmp snooping host-aging-time** *seconds* **no ip igmp snooping host-aging-time default ip igmp snooping host-aging-time**

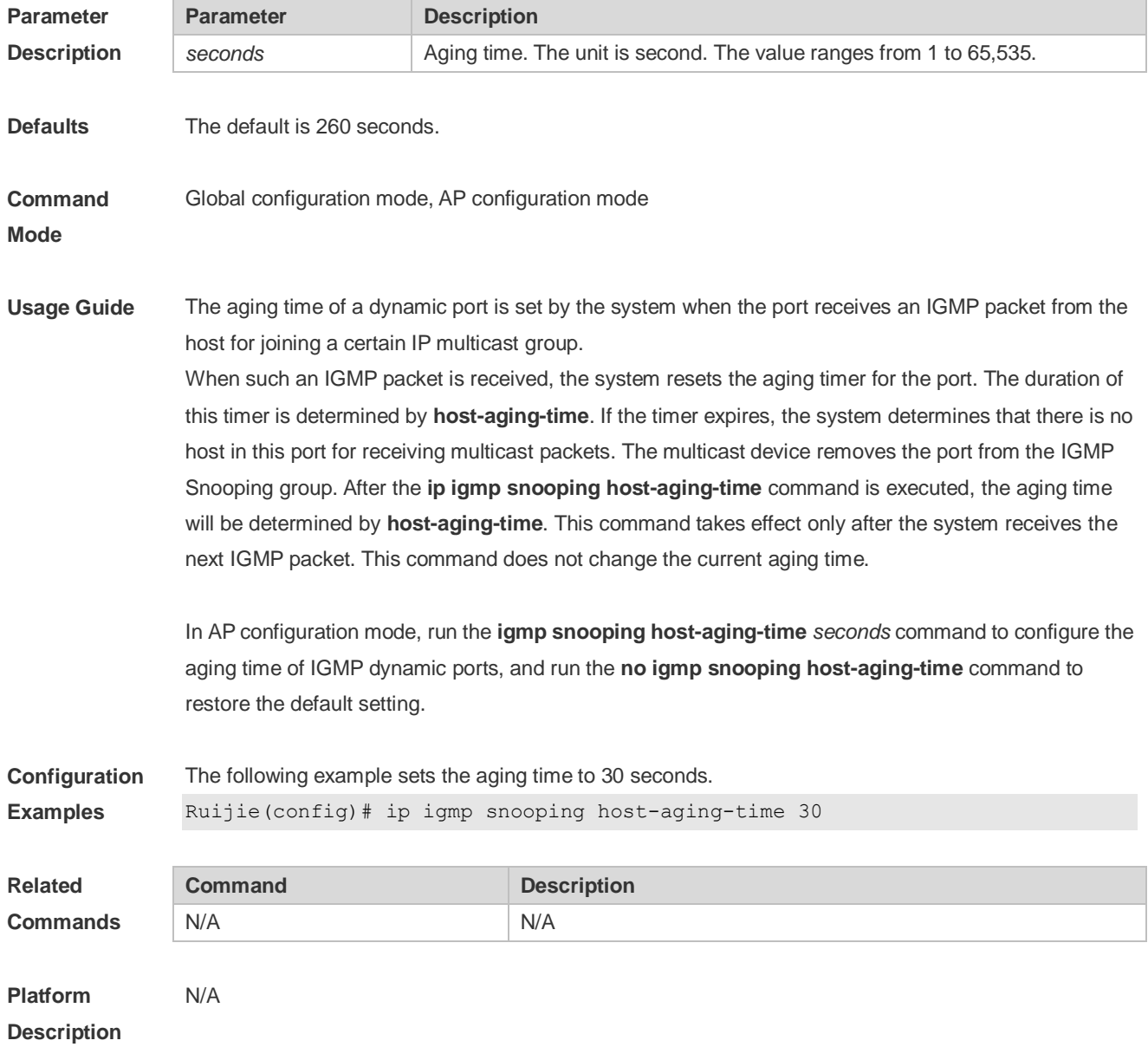

### **11.5 ip igmp snooping ignore-query-timer**

Use this command to ignore the query timer. Use the **no** or **default** form of this command to restore the default setting. **ip igmp snooping ignore-query-timer**

#### **no ip igmp snooping ignore-query-timer default ip igmp snooping ignore-query-timer**

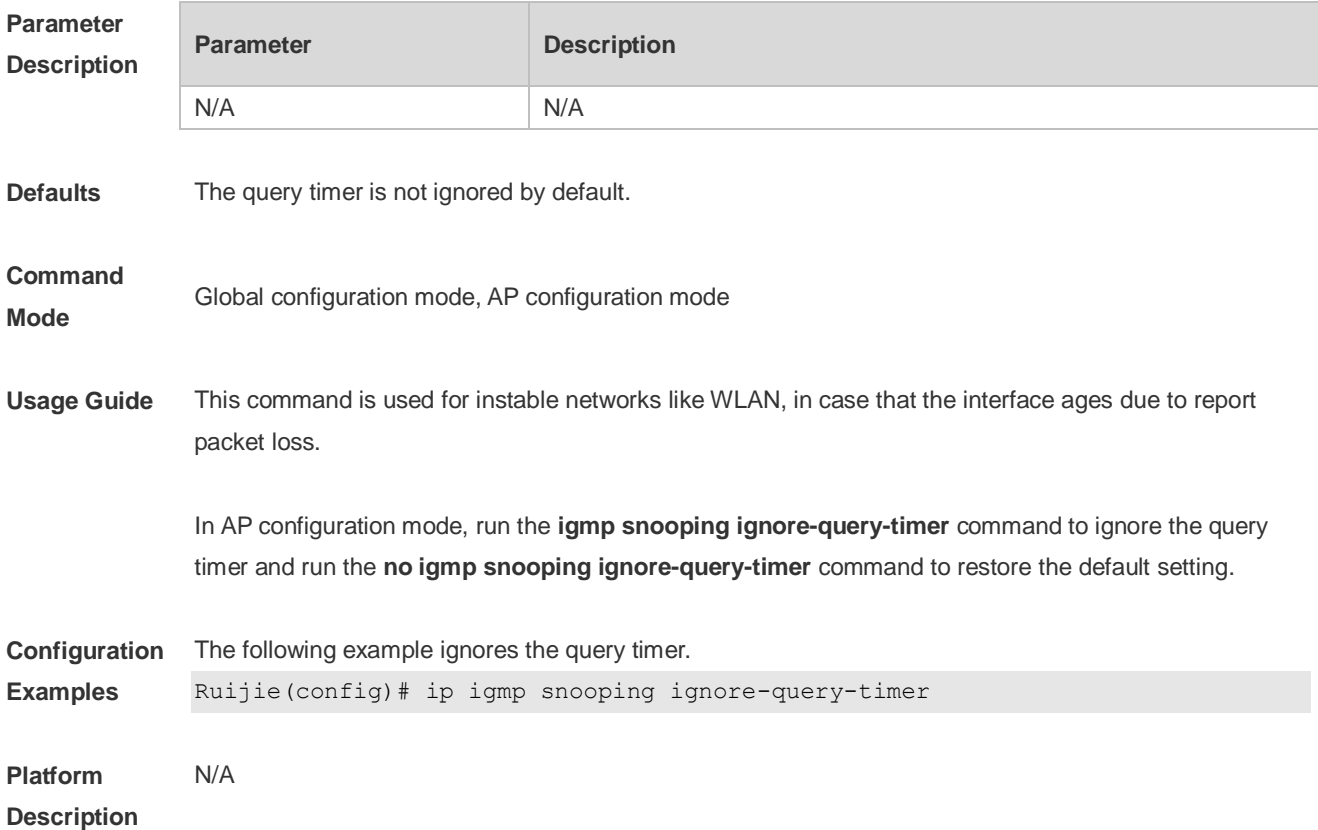

### **11.6 ip igmp snooping mcast-to-unicast enable**

Use this command to enable multicast-to-unicast forwarding. Use the **no** or **default** form of this command to restore the default setting. **ip igmp snooping mcast-to-unicast enable no ip igmp snooping mcast-to-unicast enable default ip igmp snooping mcast-to-unicast enable**

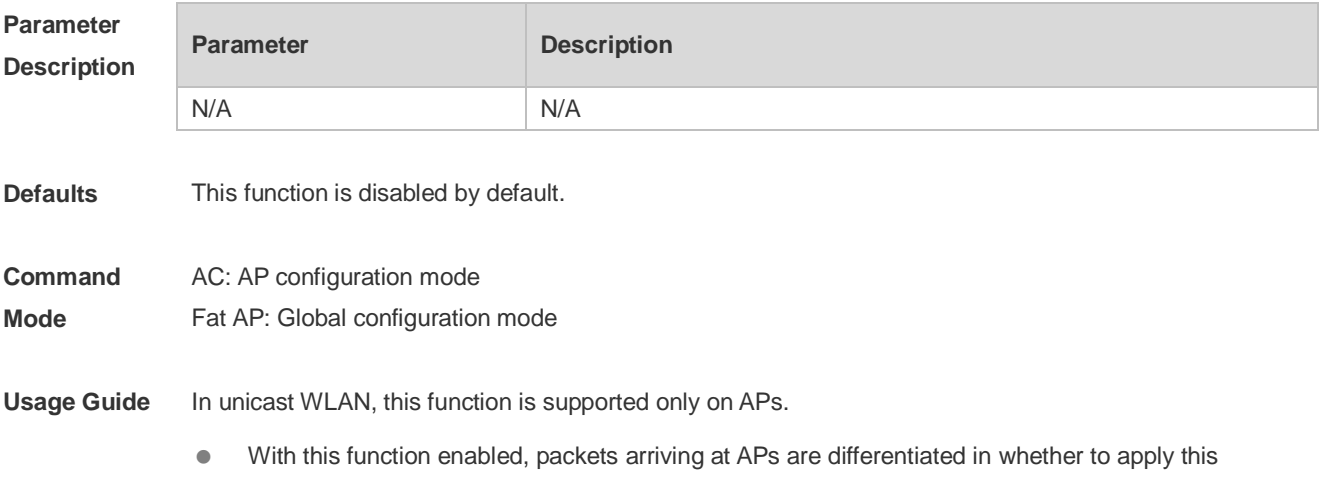

function.

- In AP configuration mode, run the **igmp snooping mcast-to-unicast enable** command to enable this function and the **no igmp snooping mcast-to-unicast enable** command to disabled it.
- This function takes effect only when enabled on users following multicast-to-unicast policies like the packet rate and the group range.

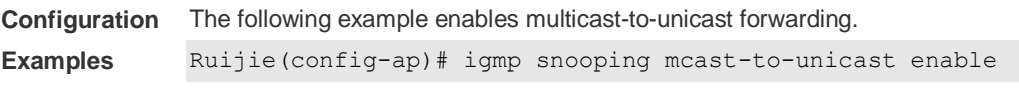

**Platform Description** N/A

### **11.7 ip igmp snooping mcast-to-unicast group-range**

Use this command to set the multicast-to-unicast group range. Use the **no** or **default** form of this command to restore the default setting. **ip igmp snooping mcast-to-unicast group-range** *ip-addr ip-addr* **no ip igmp snooping mcast-to-unicast group-range default ip igmp snooping mcast-to-unicast group-range**

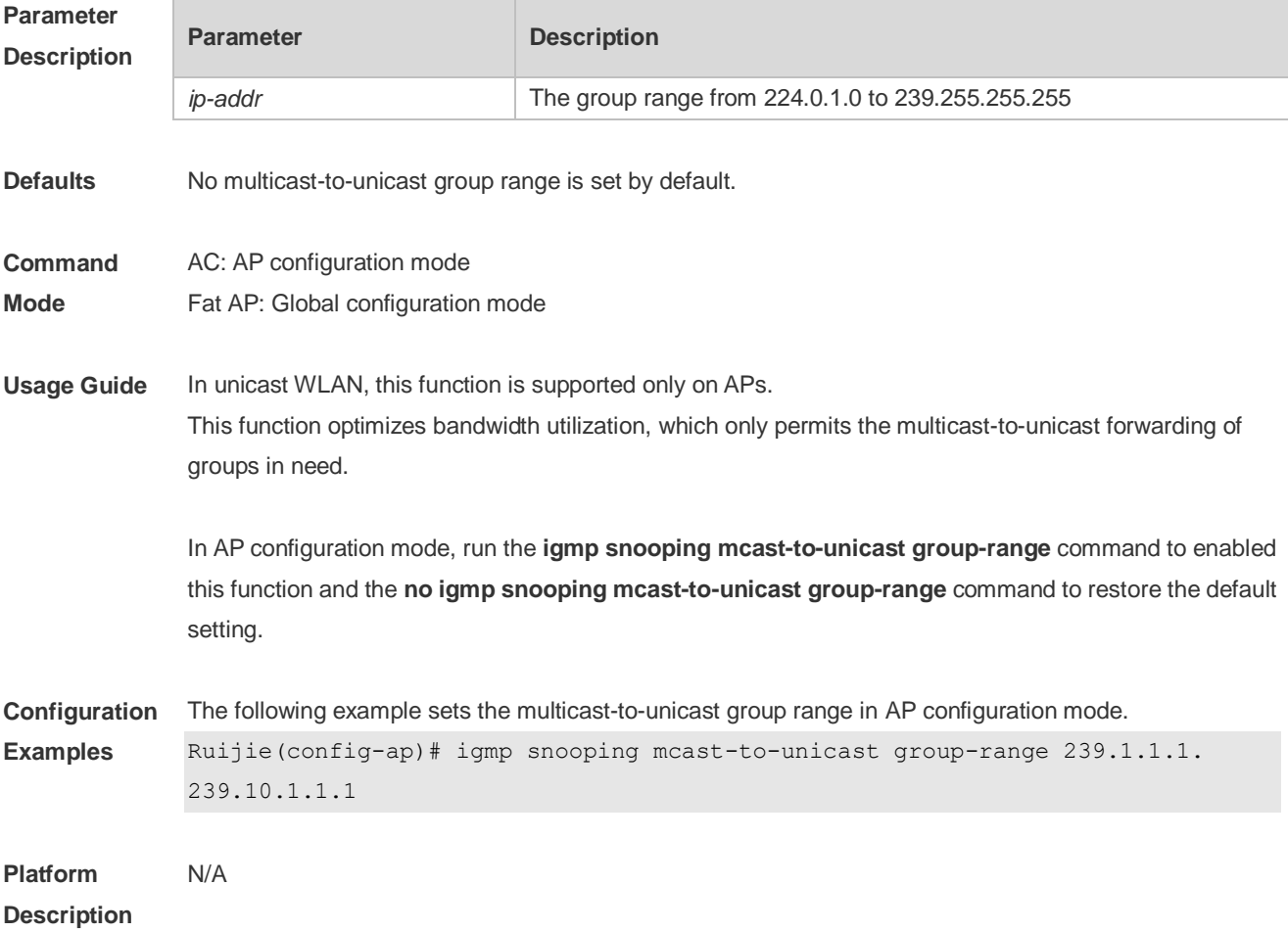

#### **11.8 ip igmp snooping mast-to-unicast max-group**

Use this command to set the maximum multicast-to-unicast group number. Use the **no** or **default** form of this command to restore the default setting. **ip igmp snooping mcast-to-unicast max-group** *number* **no ip igmp snooping mcast-to-unicast max-group default ip igmp snooping mcast-to-unicast max-group**

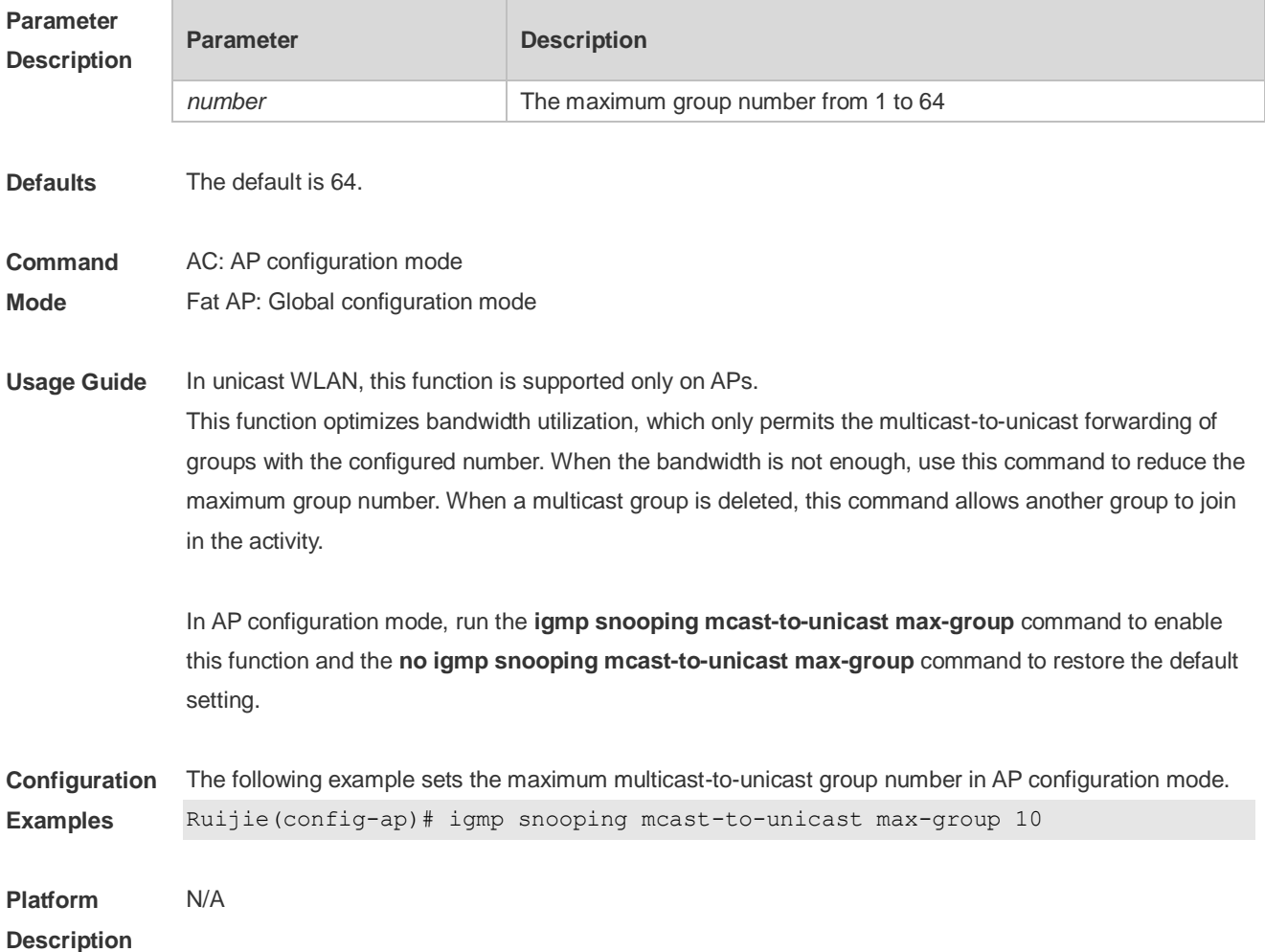

#### **11.9 ip igmp snooping mrouter learn pim-dvmrp**

Use this command to configure a device to listen to the IGMP Query/Dvmrp or PIM Help packets dynamically in order to automatically identify a routing interface Use the **no** form of this command to disable the dynamic learning. Use the **default** form of this command to restore the default setting. **ip igmp snooping mrouter learn pim-dvmrp no ip igmp snooping mrouter learn pim-dvmrp default ip igmp snooping** [ **vlan** *vid* ] **mrouter learn pim-dvmrp**
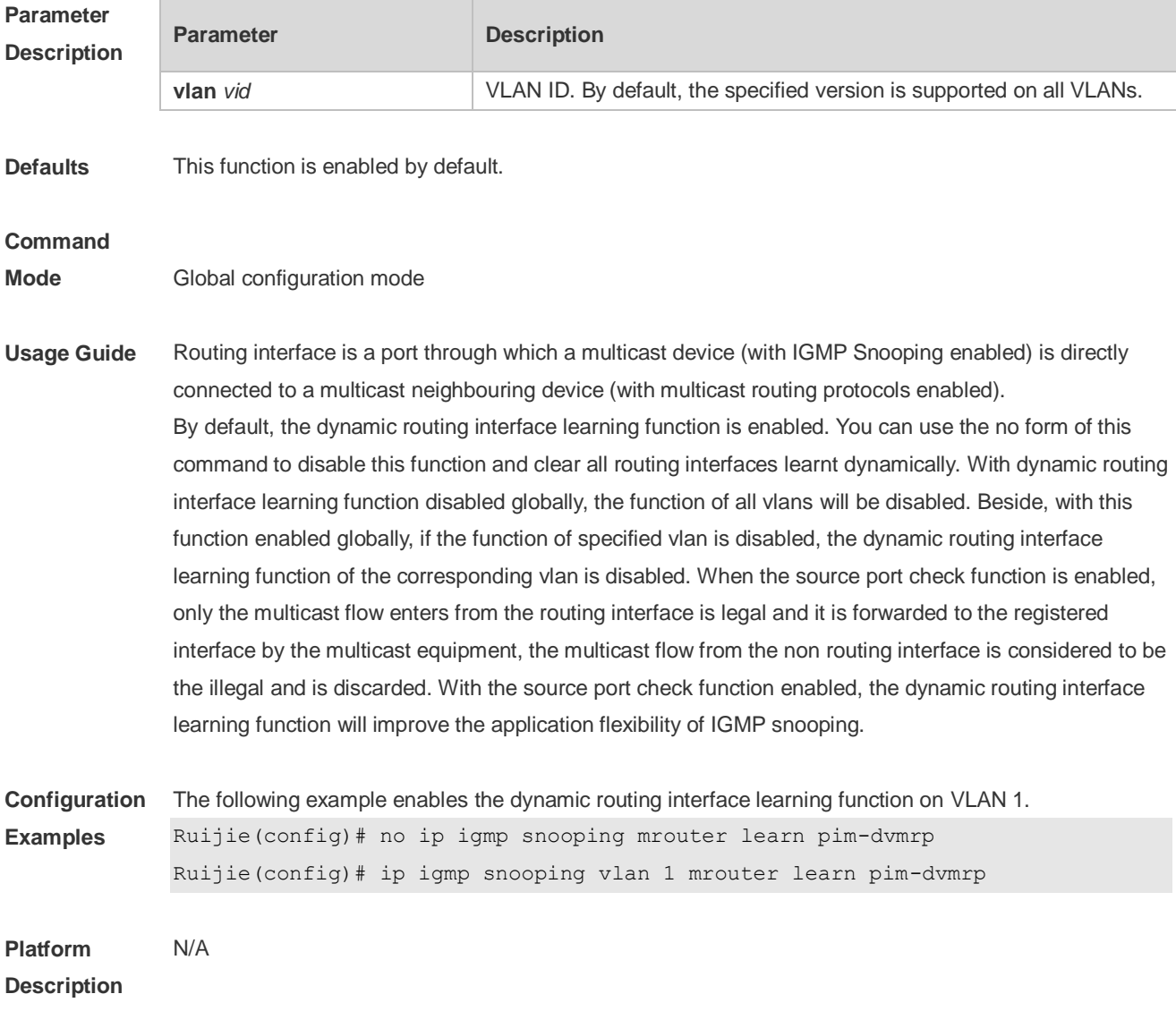

# **11.10 ip igmp snooping querier**

Use this command to enable the IGMP querier. Use **no** or **default** form of this command to restore the default setting. **ip igmp snooping** [ **vlan** *vid* ] **querier no ip igmp snooping** [ **vlan** *vid* ] **querier default ip igmp snooping** [ **vlan** *vid* ] **querier**

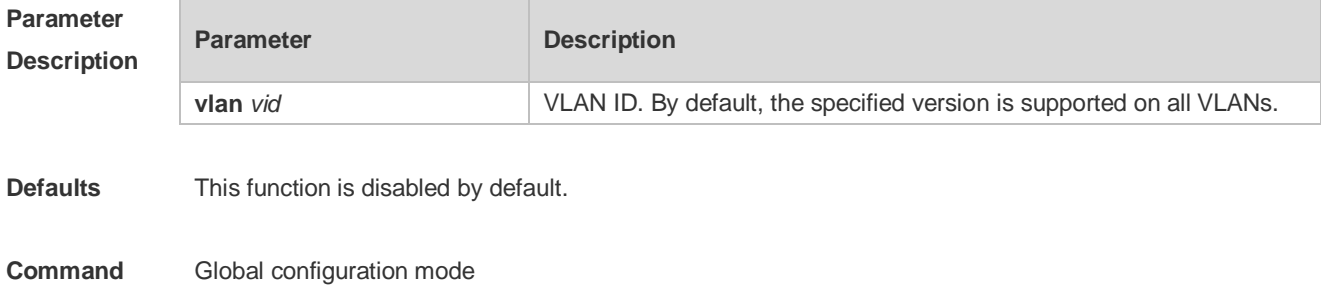

#### **Mode**

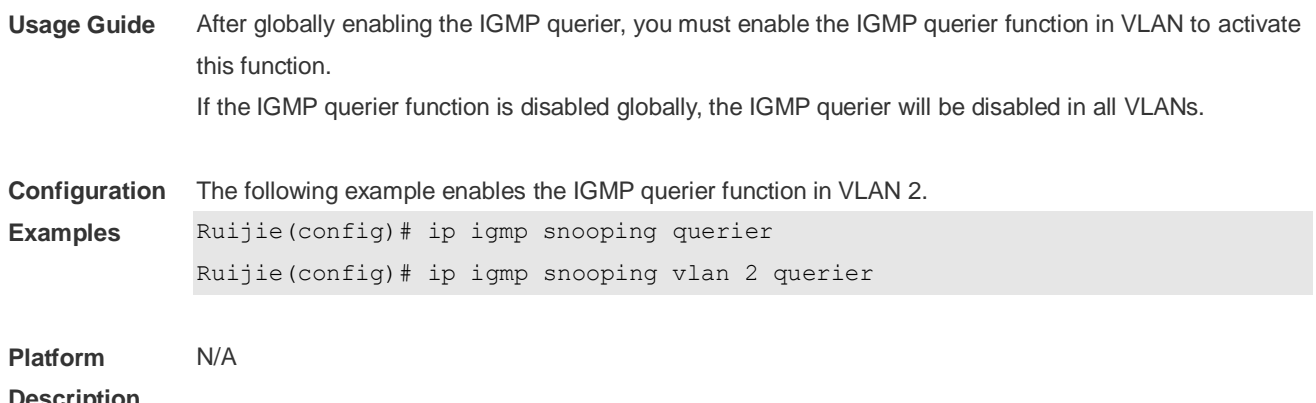

#### **Description**

# **11.11 ip igmp snooping querier address**

Use this command to specify a source IP address for IGMP querier. Use **no** or **default** form of this command to remove the source IP address configured. **ip igmp snooping** [ **vlan** *vid* ] **querier address** *a.b.c.d* **no ip igmp snooping** [ **vlan** *vid* ] **querier address default ip igmp snooping** [ **vlan** *vid* ] **querier address**

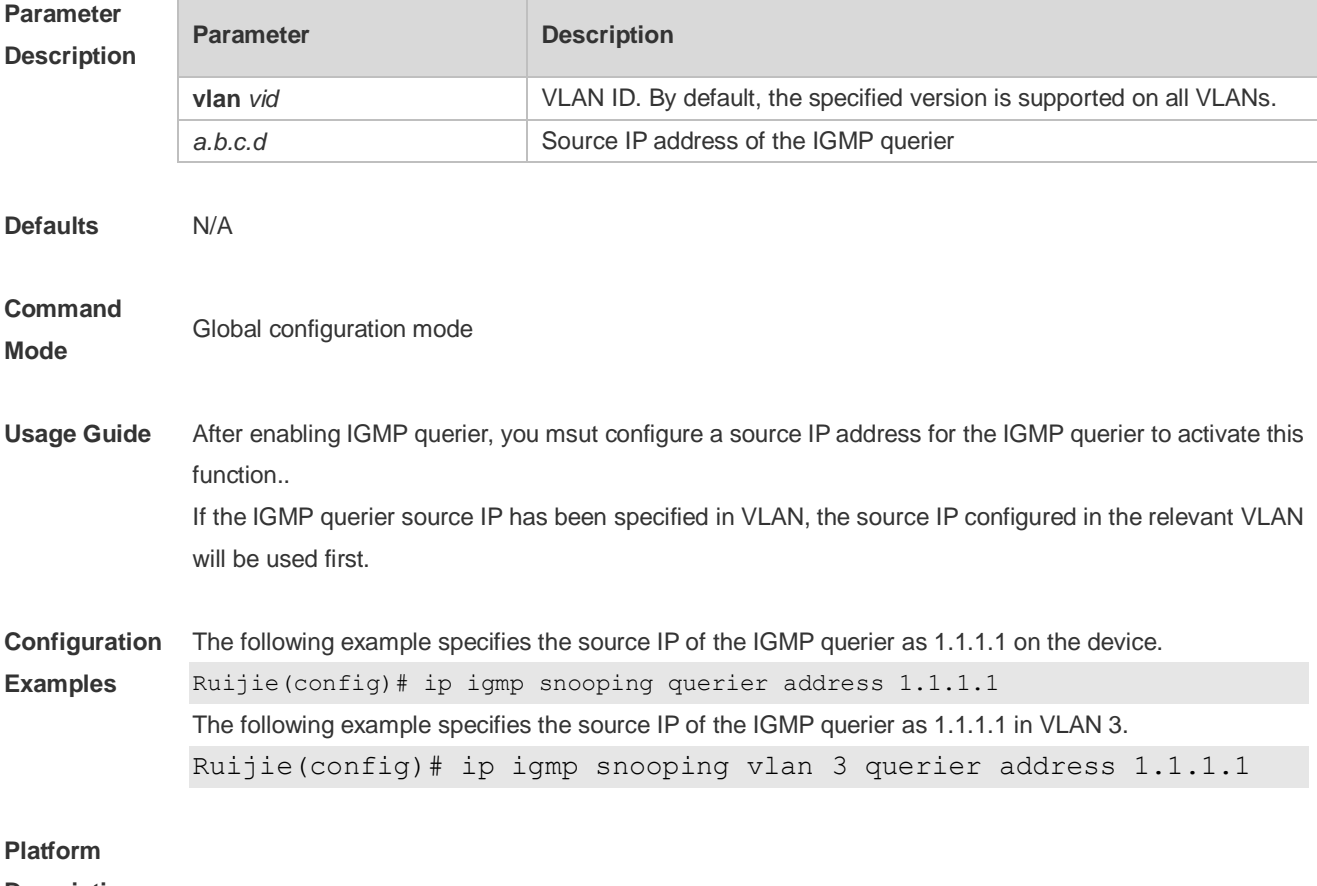

#### **Description**

# **11.12 ip igmp snooping querier max-response-time**

Use this command to configure the maximum response time of the IGMP querier. Use **no** or **default** form of this command to restore to the default setting. **ip igmp snooping** [ **vlan** *vid* ] **querier max-response-time** *seconds* **no ip igmp snooping [ vlan** *vid* **] querier max-response-time default ip igmp snooping** [ **vlan** *vid* ] **querier max-response-time**

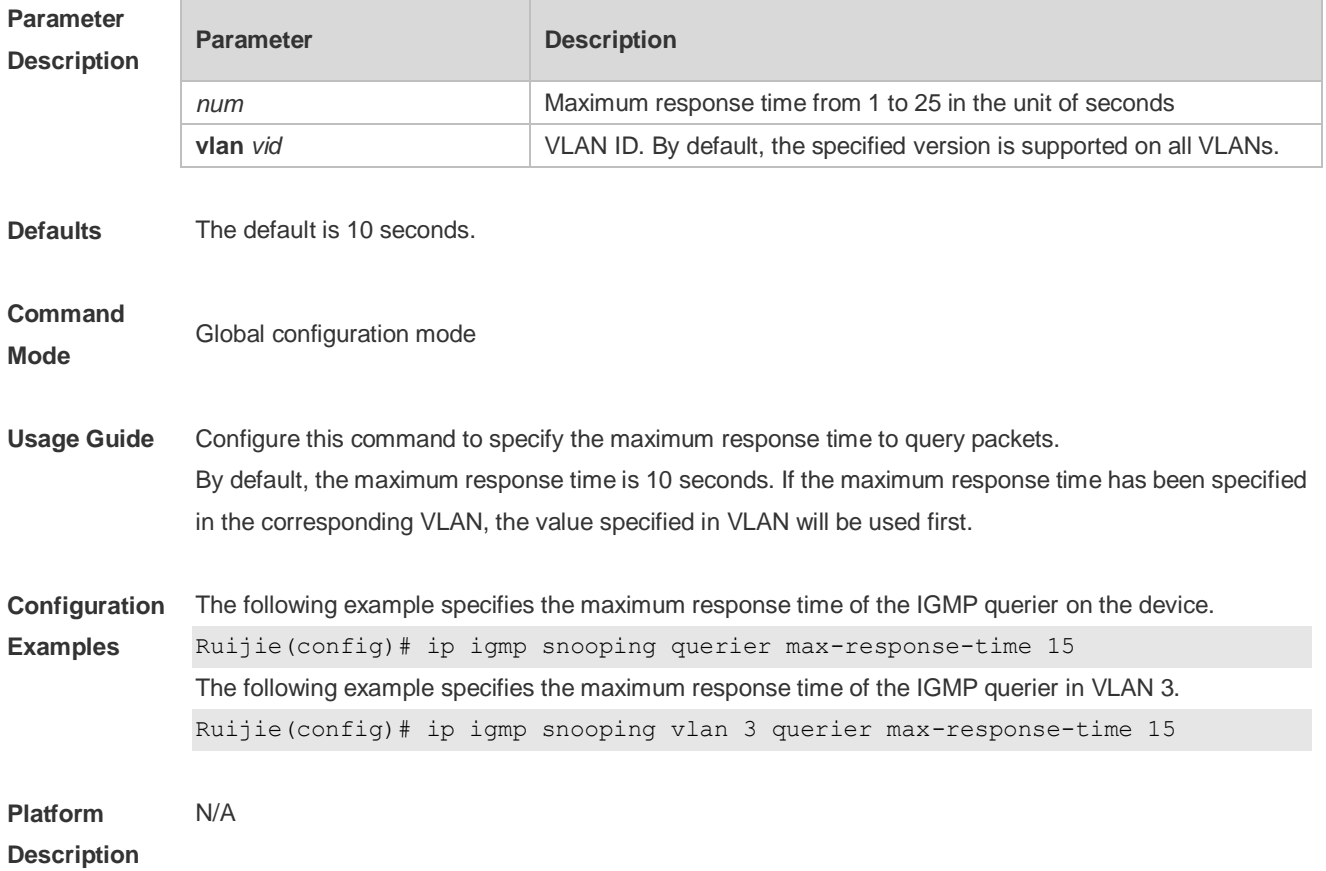

# **11.13 ip igmp snooping querier query-interval**

Use this command to specify the interval for IGMP querier to send query packets. Use **no** or **default** form of this command to restore the default setting. **ip igmp snooping querier query-interval** *seconds* **no ip igmp snooping querier query-interval default ip igmp snooping** [ **vlan** *vid* ] **querier query-interval**

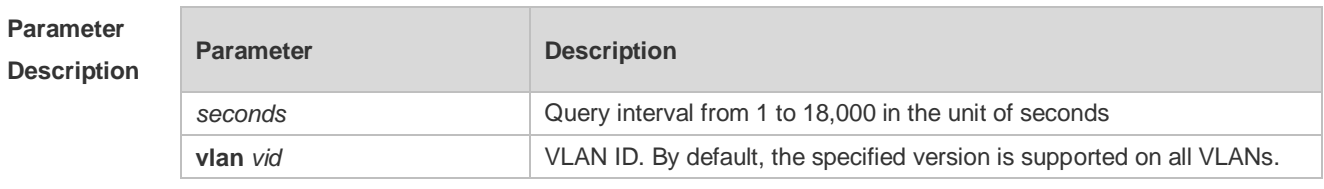

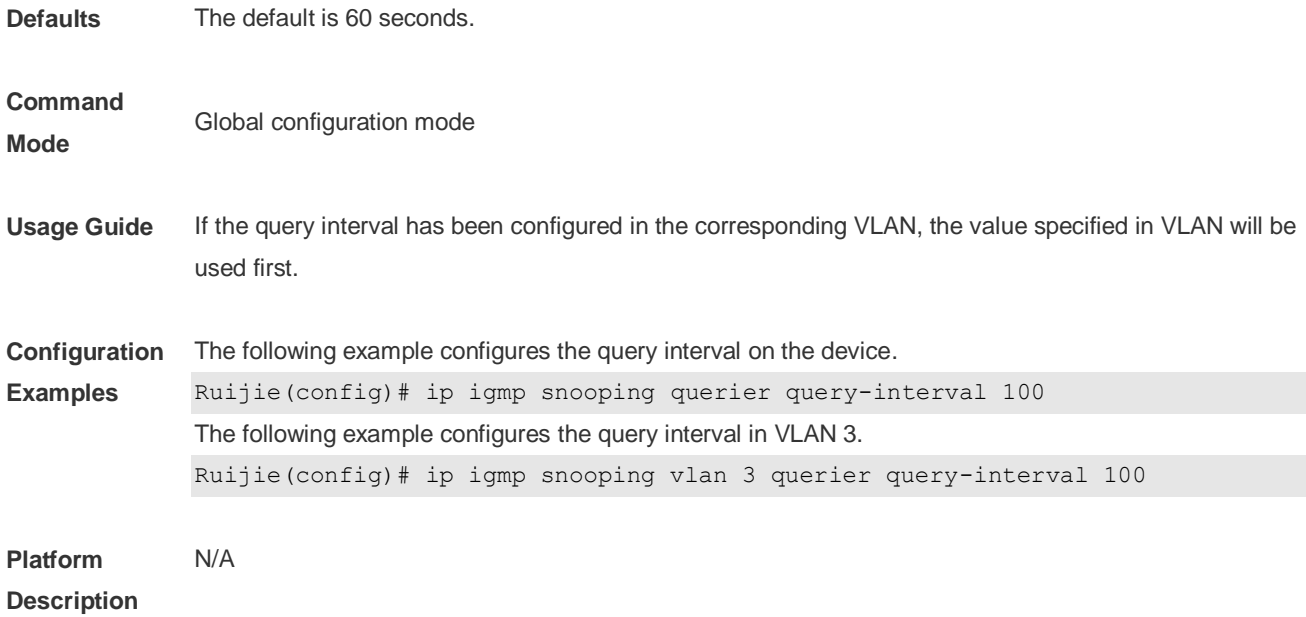

# **11.14 ip igmp snooping querier timer expiry**

Use this command to specify the expiration timer for non-querier. Use **no** form of this command to restore the default setting. **ip igmp snooping** [ **vlan** *vid* ] **querier timer expiry** *seconds* **ip igmp snooping** [ **vlan** *vid* ] **querier timer expiry** *seconds* **default ip igmp snooping** [ **vlan** *vid* ] **querier timer expiry**

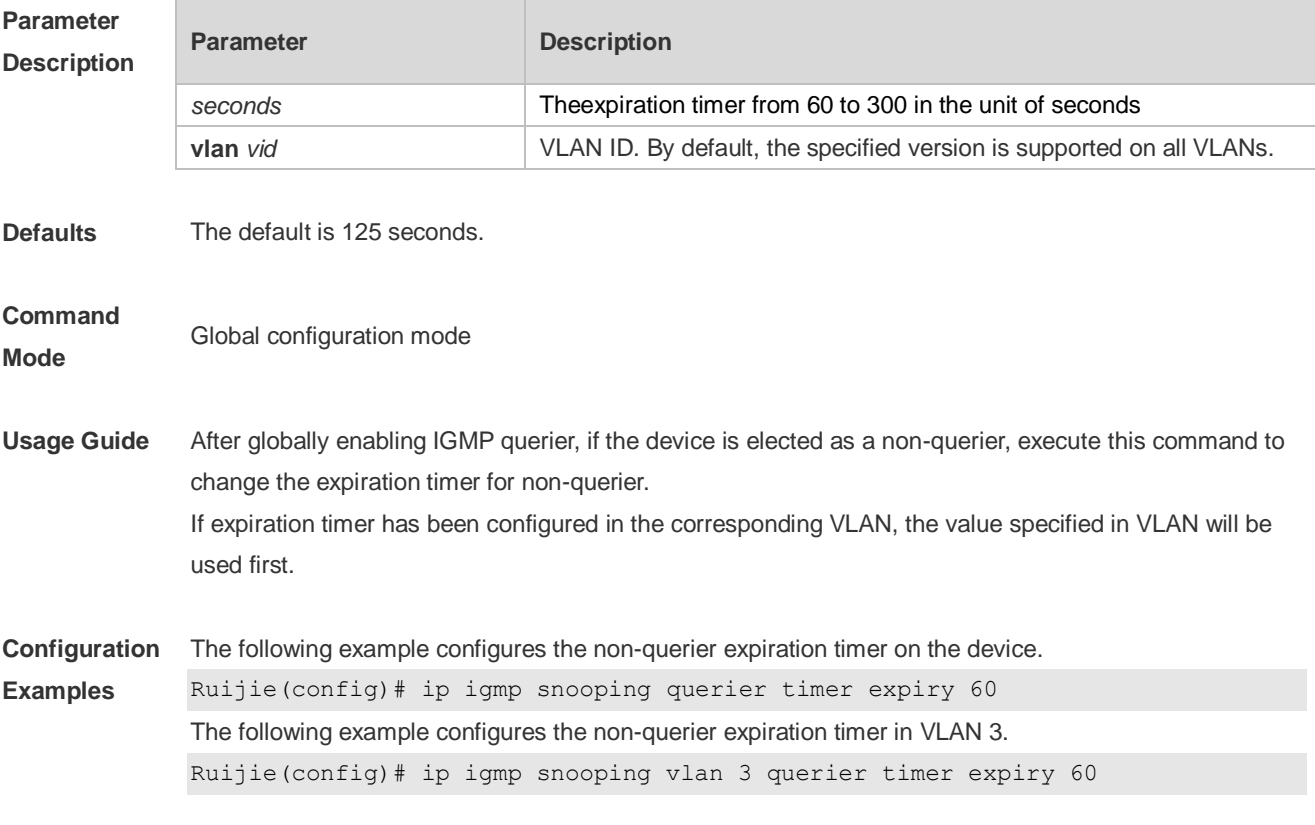

#### **Platform Description** N/A

# **11.15 ip igmp snooping querier version**

Use the following commands to specify IGMP Snooping querier version. **ip igmp snooping** [ **vlan** *vid* ] **querier version 1 ip igmp snooping** [ **vlan** *vid* ] **querier version 2** Use **no** or **default** form of this command to restore to the default setting. **no ip igmp snooping** [ **vlan** *vid* ] **querier version default ip igmp snooping** [ **vlan** *vid* ] **querier version**

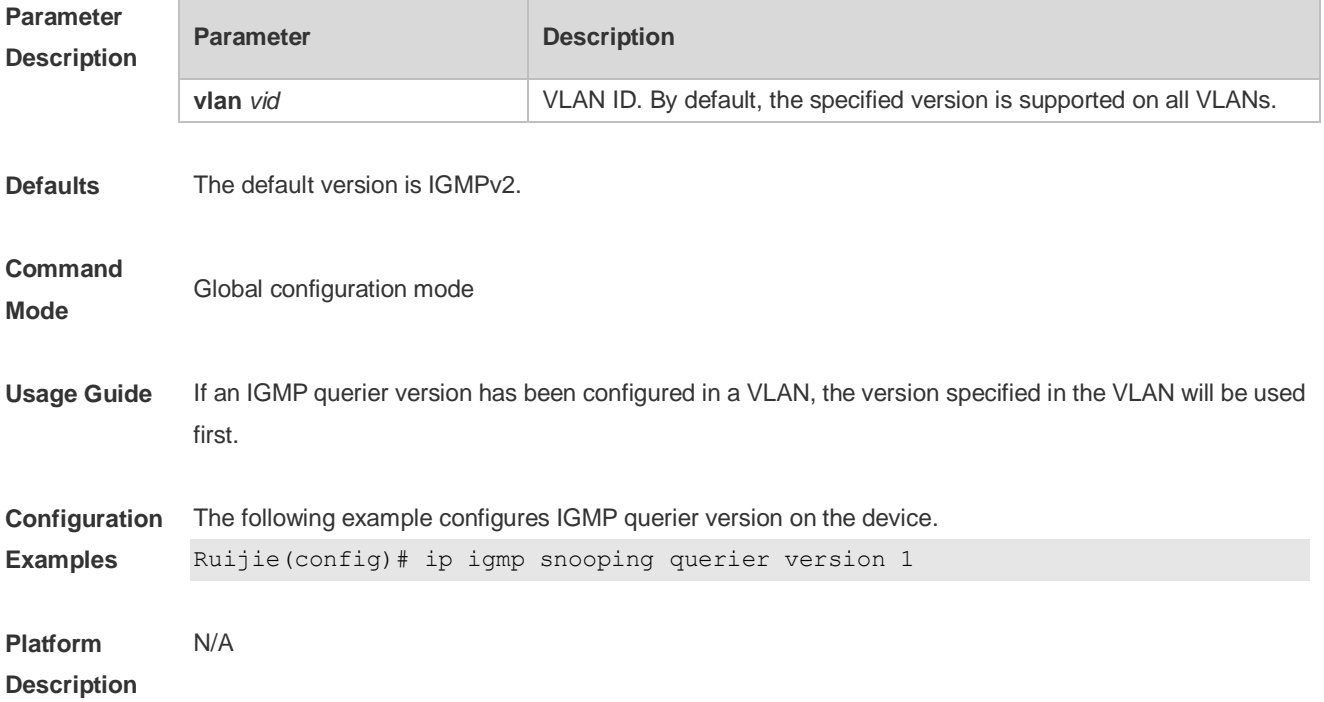

# **11.16 ip igmp snooping query-max-response-time**

Use this command to specify the time for the switch to wait for the member join message after receiving the **query** message.

Use the **no** or **default** form of this command to restore the default setting.

**ip igmp snooping query-max-response-time** *seconds*

**no ip igmp snooping query-max-resposne-time**

**default ip igmp snooping query-max-response-time**

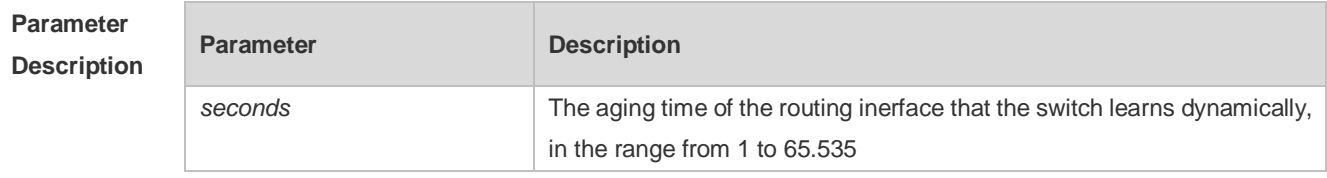

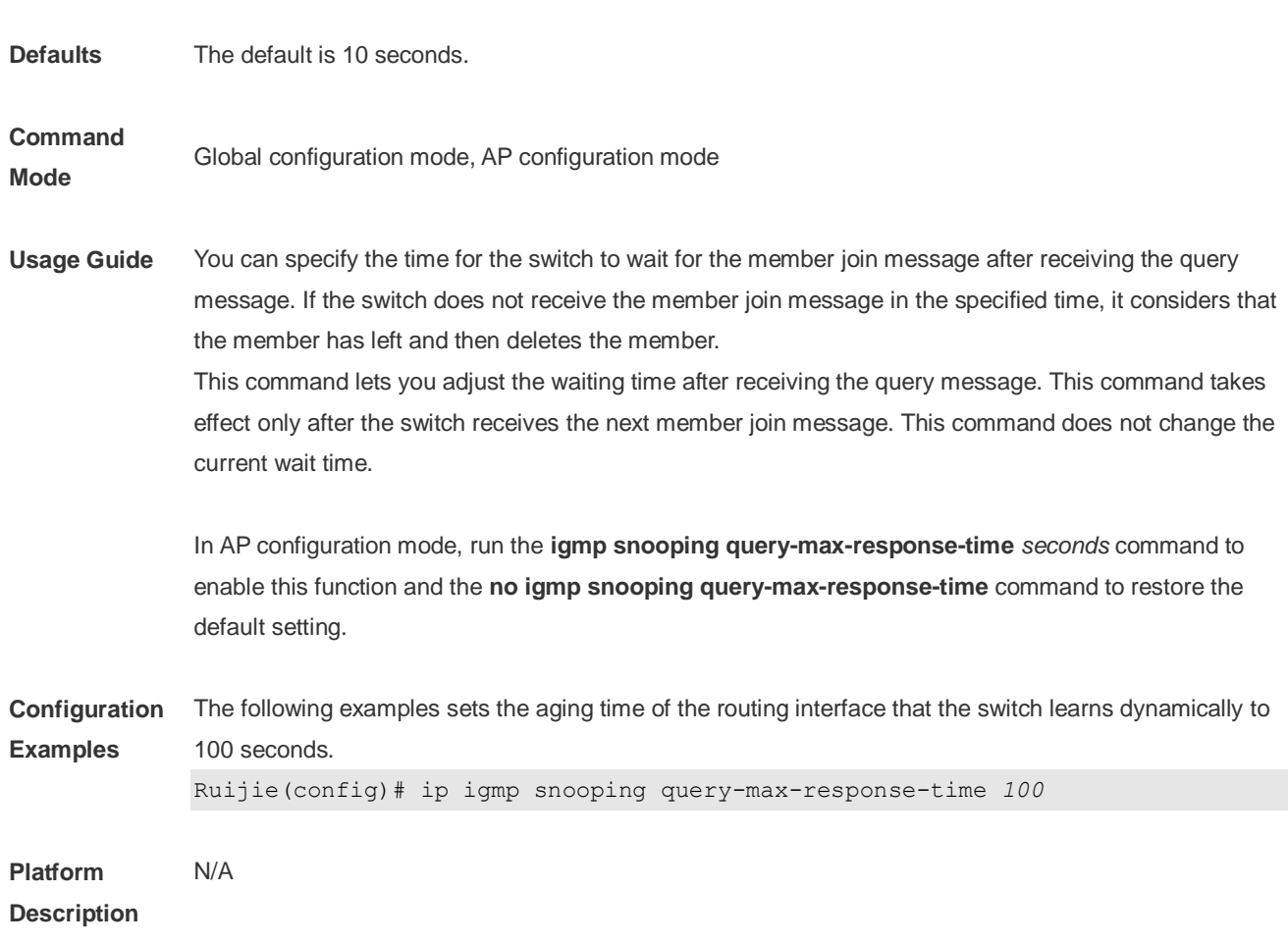

# **11.17 ip igmp snooping source-check port**

Use this command to enable the source port check function of IGMP Snooping. Use the **no** or **default** form of this command to restore the default setting. **ip igmp snooping source-check port no ip igmp snooping source-check port default ip igmp snooping source-check port**

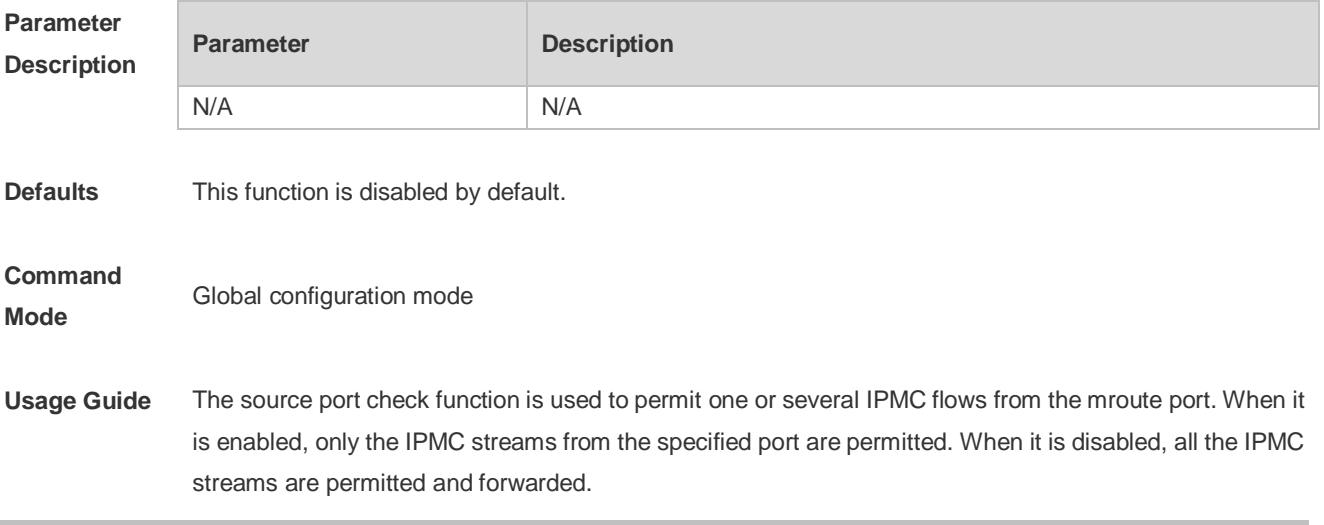

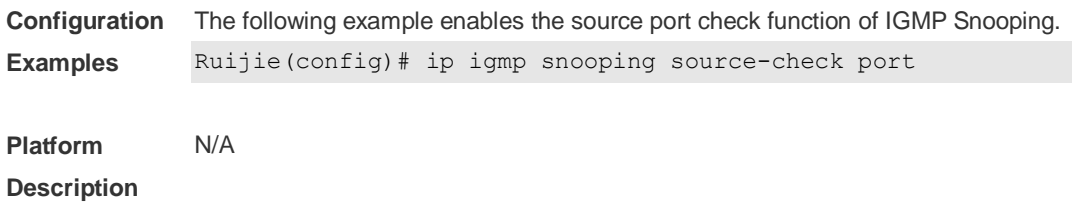

# **11.18 ip igmp snooping suppression enable**

Use this command to enable IGMP snooping suppression. Use the **no** or **default** form of this command to restore the default setting. **ip igmp snooping suppression enable no ip igmp snooping suppression enable default ip igmp snooping suppression enable**

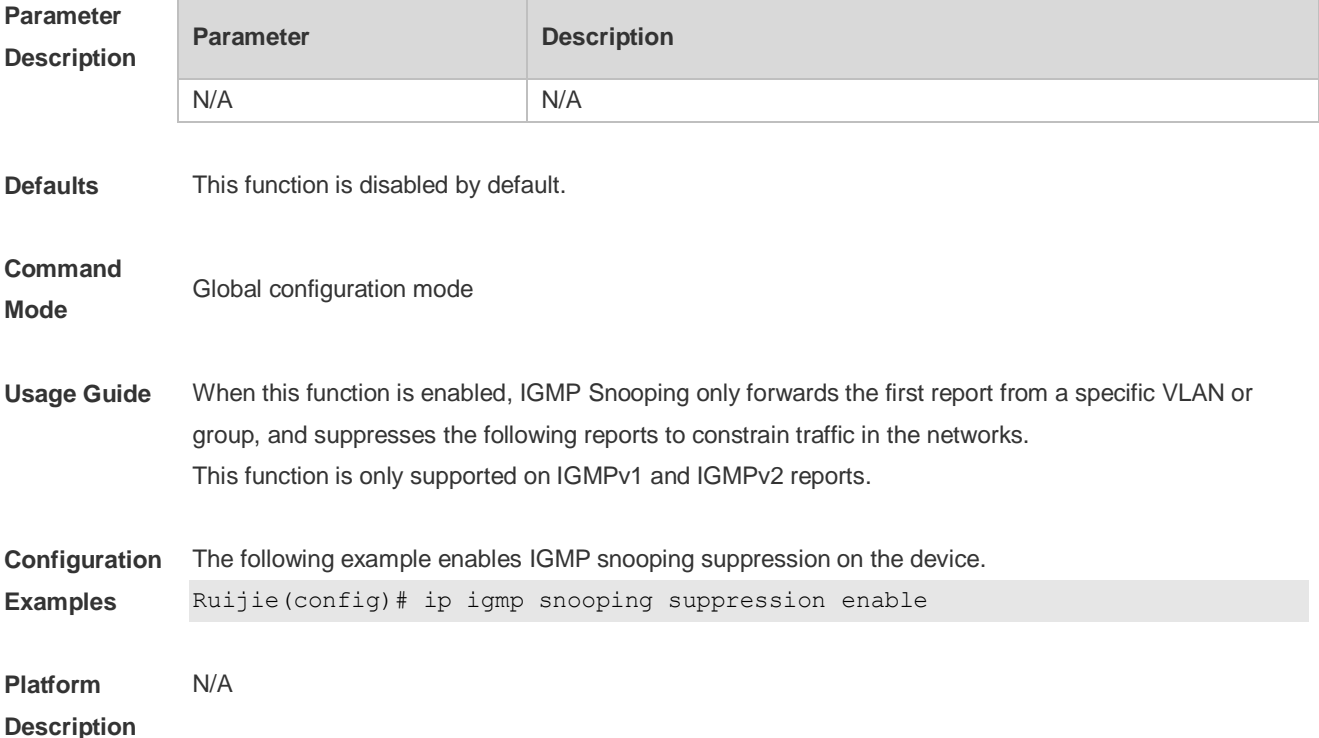

## **11.19 ip igmp snooping vlan**

Use this command to enable the IGMP Snooping in the specified VLAN and enter IVGL mode. Use the **no** form of this command is used to disable the IGMP Snooping. Use the **default** form of this command to restore the default setting. **ip igmp snooping vlan** *vid* **no ip igmp snooping vlan** *vid* **default ip igmp snooping vlan** *vid*

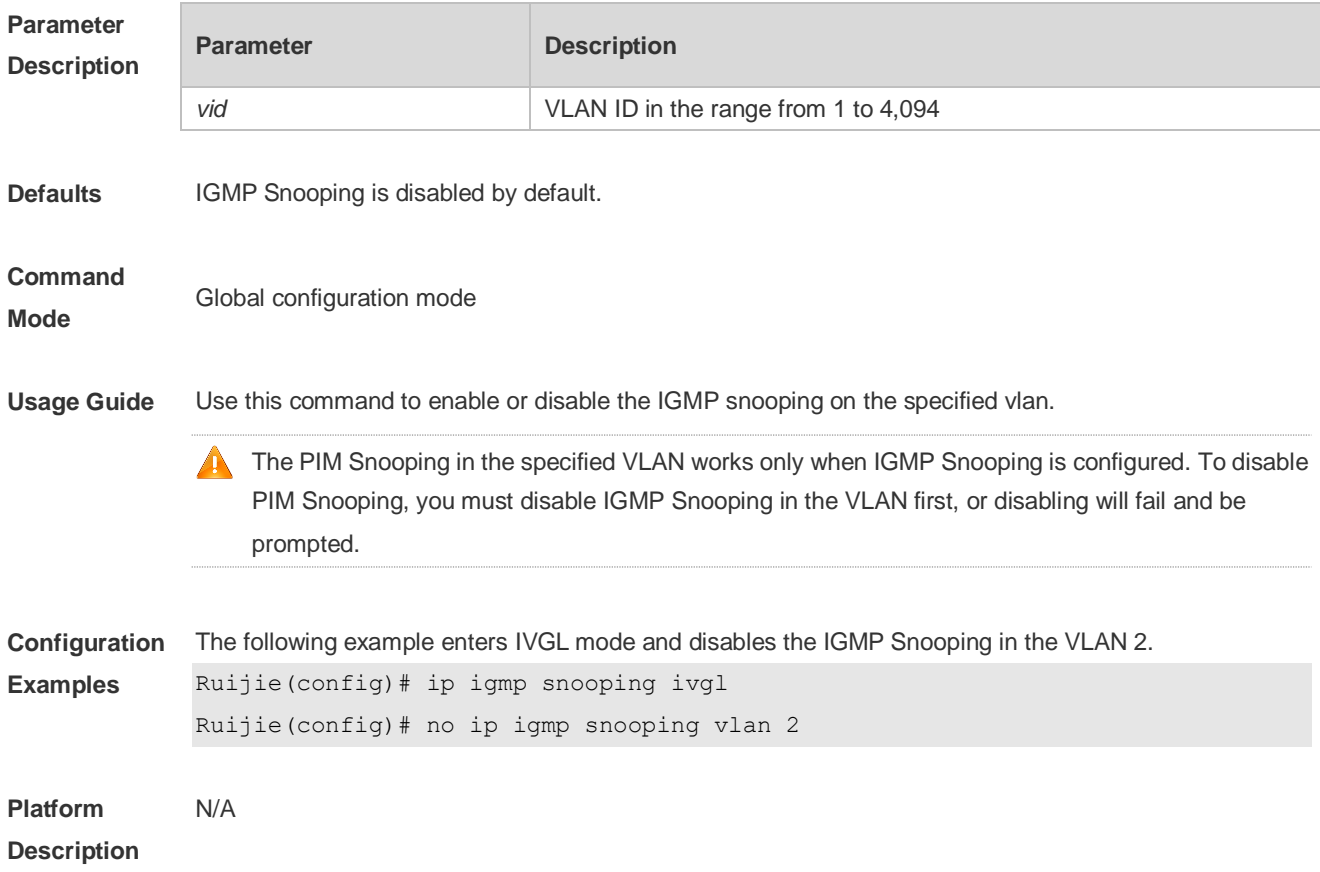

# **11.20 ip igmp snooping vlan fast-leave enable**

Use this command to enable fast-leave function for the specified VLAN. Use the **no** form of this command to disable this function. Use the **default** form of this command to restore the default setting. **ip igmp snooping vlan** *vid* **fast-leave enable no ip igmp snooping vlan** *vid* **fast-leave enable default ip igmp snooping vlan** *vid* **fast-leave enable**

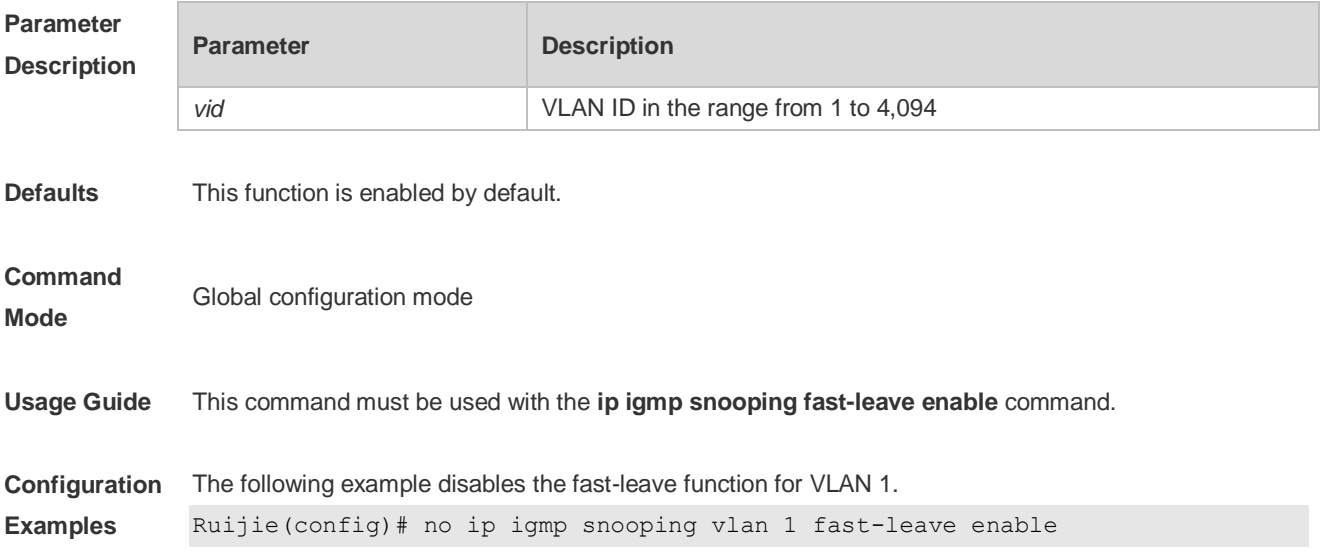

**Platform Description** N/A

# **11.21 ip igmp snooping vlan mrouter interface**

Use this command to configure a static routing interface. Use the **no** form of this command to delete a static routing interface. Use the **default** form of this command to restore the default setting. **ip igmp snooping vlan** *vid* **mrouter interface** *interface-type interface-number* **no ip igmp snooping vlan** *vid* **mrouter interface** *interface-type interface-number* **default ip igmp snooping vlan** *vid* **mrouter interface** *interface-type interface-number*

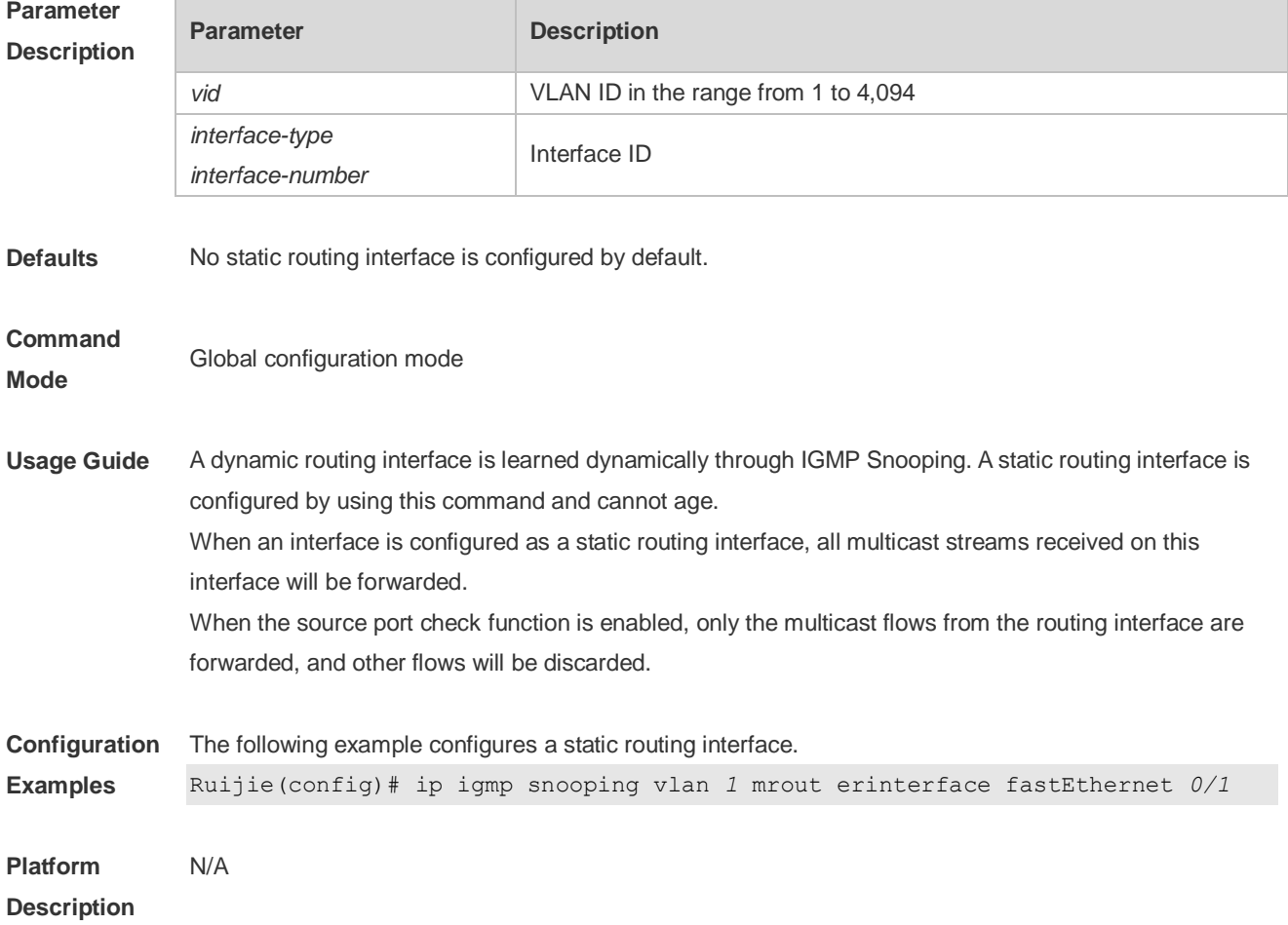

# **11.22 ip igmp snooping vlan static interface**

Use this command to configure a static member interface of a multicast group. Use the **no** form of this command to delete a static member interface from a multicast group. Use the **default** form of this command to restore the default setting. **ip igmp snooping vlan** *vid* **static** *group-address* **interface** *interface-type interface-number*

**no ip igmp snooping vlan** *vid* **static** *group-address* **interface** *interface-type interface-number* **default ip igmp snooping vlan** *vid* **static** *group-address* **interface** *interface-type interface-number*

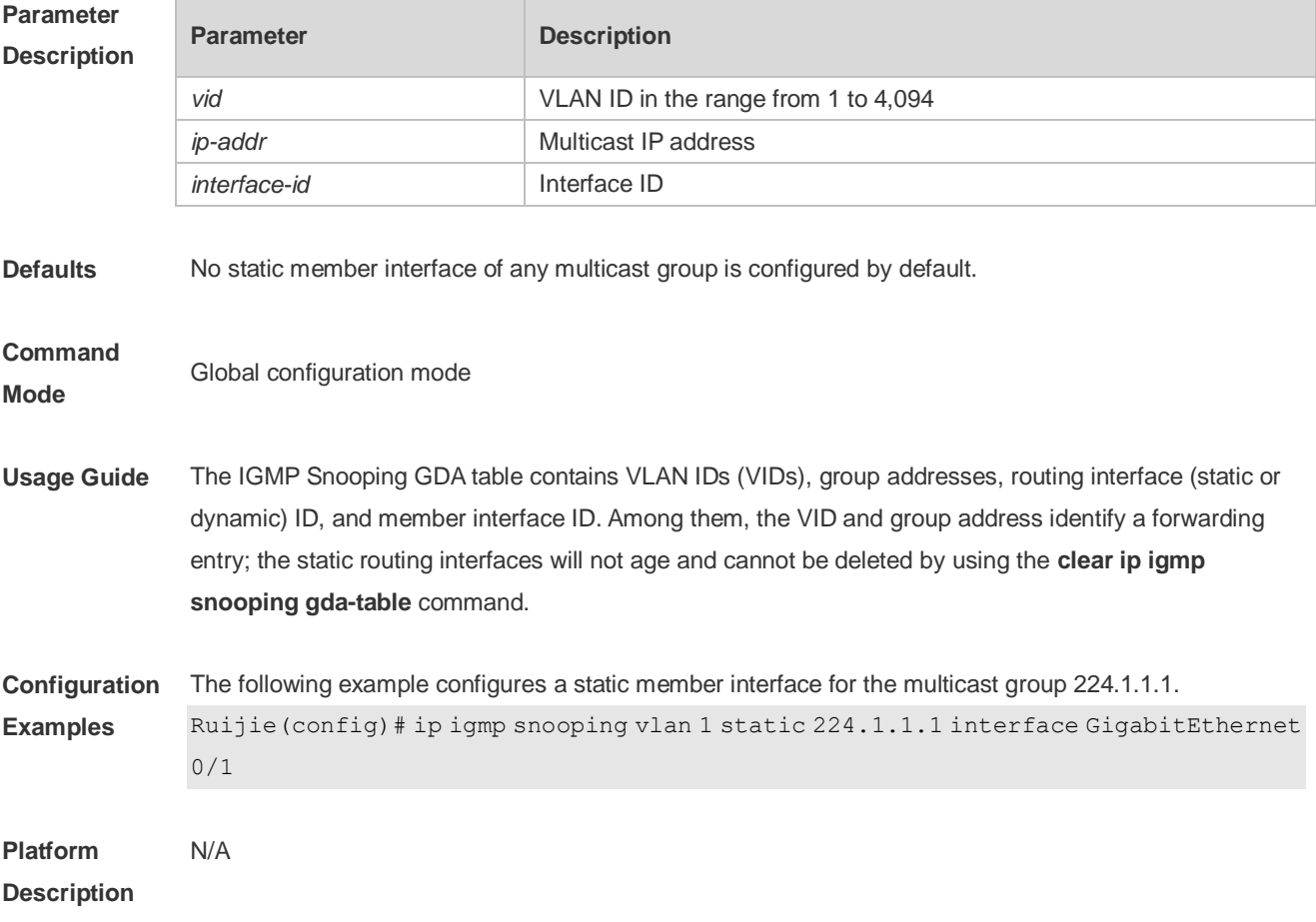

# **11.23 ip multicast wlan**

Use this command to enable global multicast mode. Use the **no** or **default** form of this command to restore the default setting. **ip multicast wlan no ip multicast wlan default ip multicast wlan**

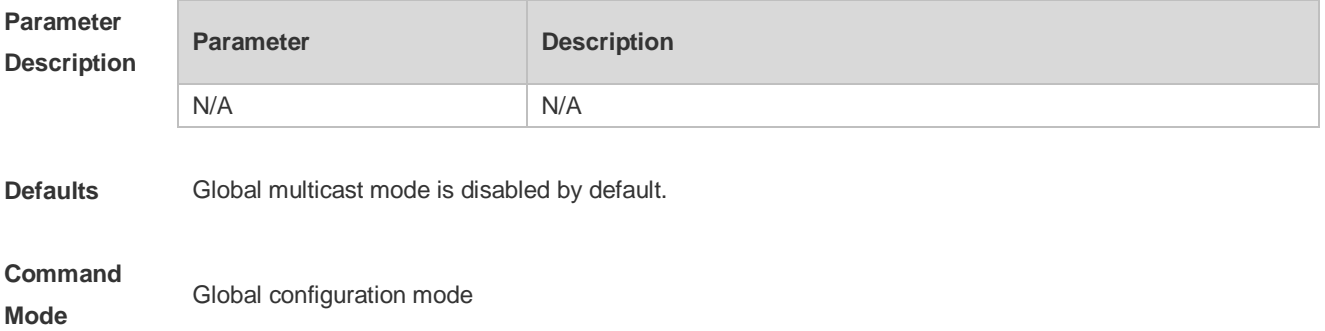

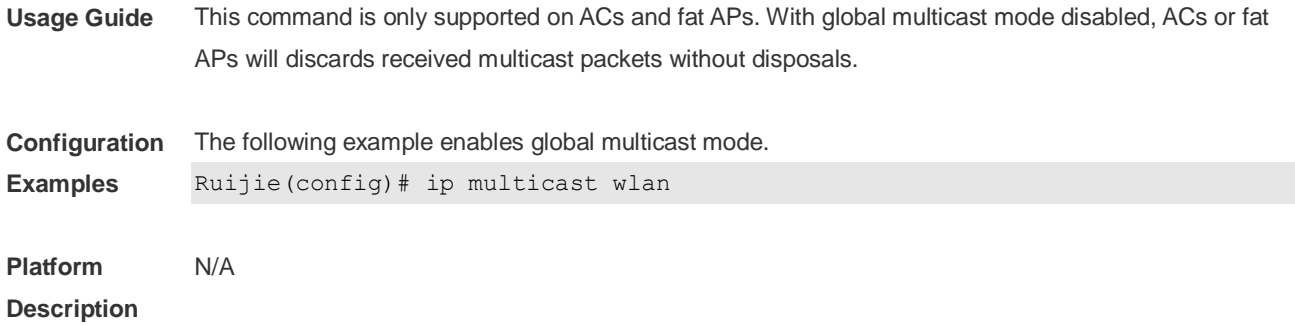

# **11.24 show ip igmp snooping**

Use this command to display related information of IGMP Snooping. **show ip igmp snooping** [**gda-table** | **interfaces** *interface-type interface-number* | **mdevice***|* **statistics** [**vlan** *vlan-id*] *|* **querier** [ **detail | vlan** *vid* ] *|* **user-info** ]

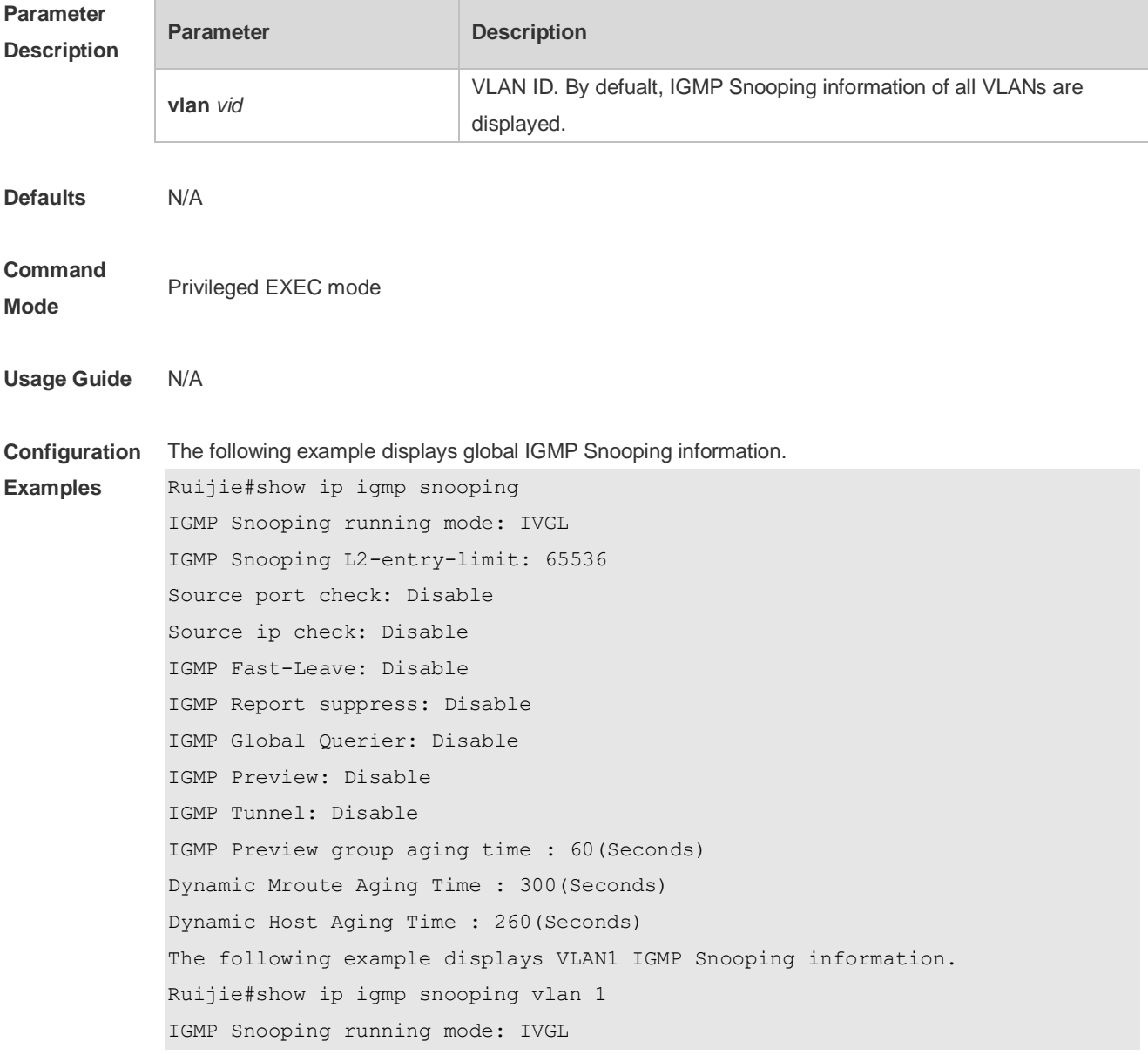

```
IGMP Snooping L2-entry-limit: 65536
Global IGMPv2 Fast-Leave :Disable
Global multicast router learning mode :Enable
Query Max Response Time: 10 (Seconds)
Dynamic Mroute Aging Time : 300(Seconds)
Dynamic Host Aging Time : 260(Seconds)
vlan 1
-------------
IGMP Snooping state: Enable
Multicast router learning mode: pim-dvmrp
IGMP Fast-Leave: Disable
IGMP VLAN querier: Disable
IGMP VLAN Mode: STATIC
```

```
Platform 
Description
               N/A
```
# **12 ACL**

# **12.1 command ID table**

For IDs used in the following commands, refer to the command ID table below:

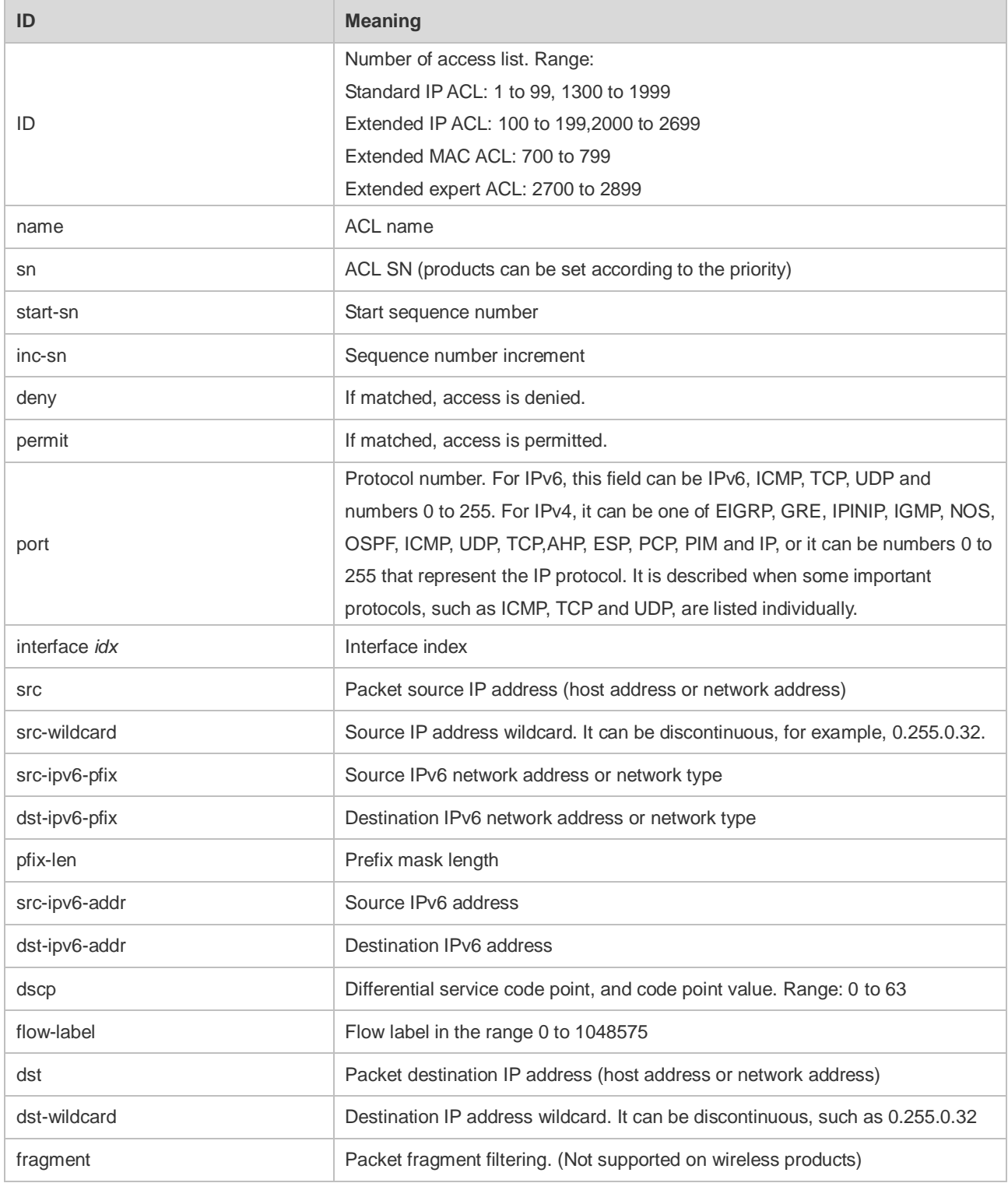

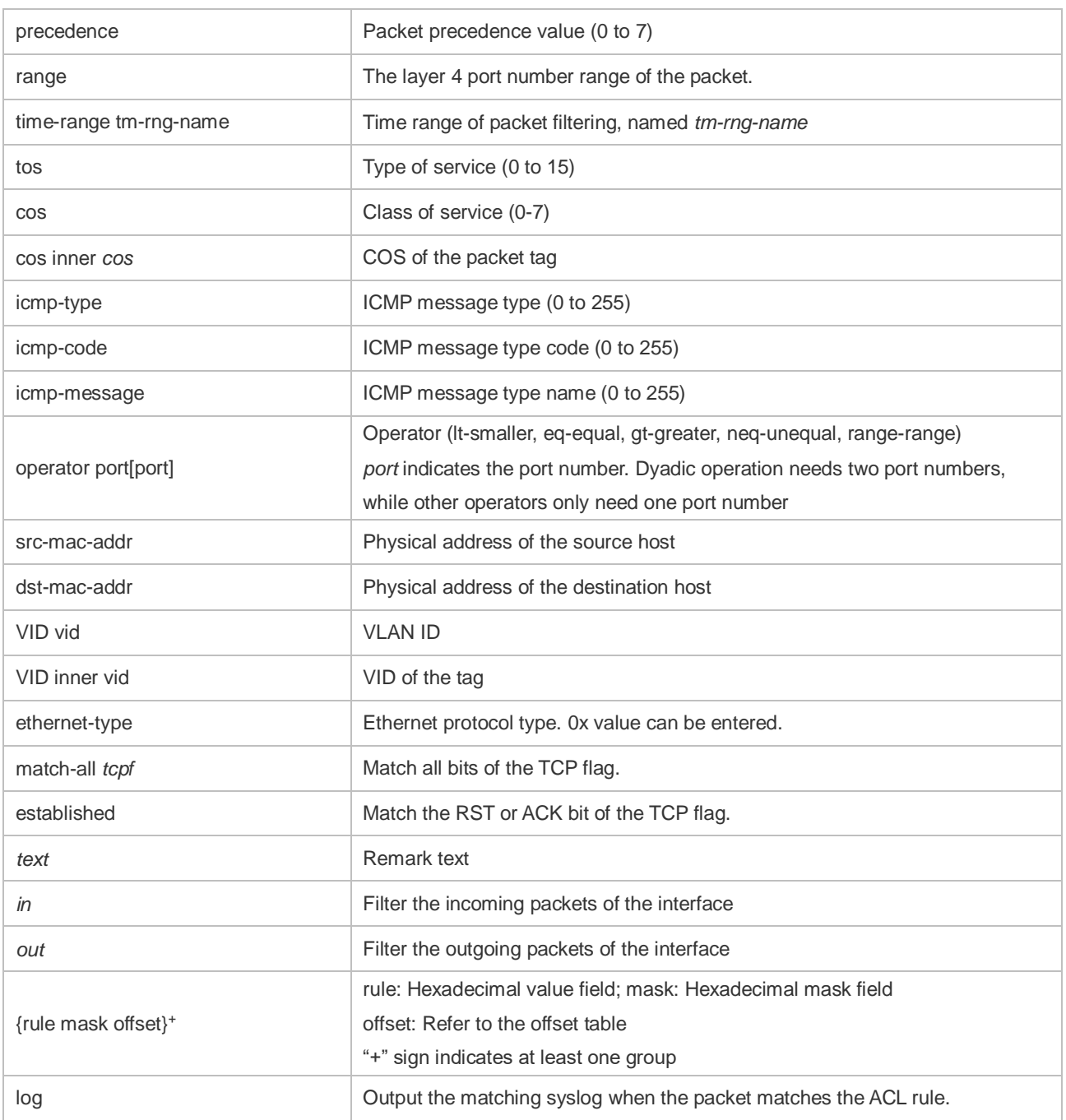

The fields in the packet are as follows:

AA AA AA AA AA AA BB BB BB BB BB BB CC CC DD DD

DD DD EE FF GG HH HH HH II II JJ KK LL LL MM MM

NN NN OO PP QQ QQ RR RR RR RR SS SS SS SS TT TT

UU UU VV VV VV VV WW WW WW WW XY ZZ aa aa bb bb

The corresponding offset table is as follows:

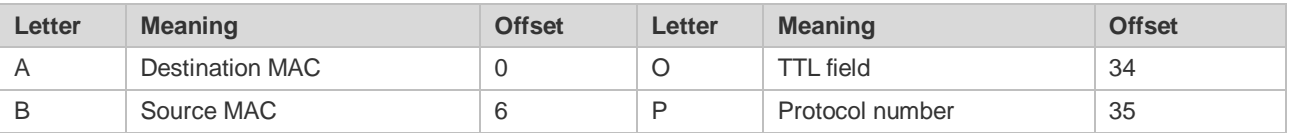

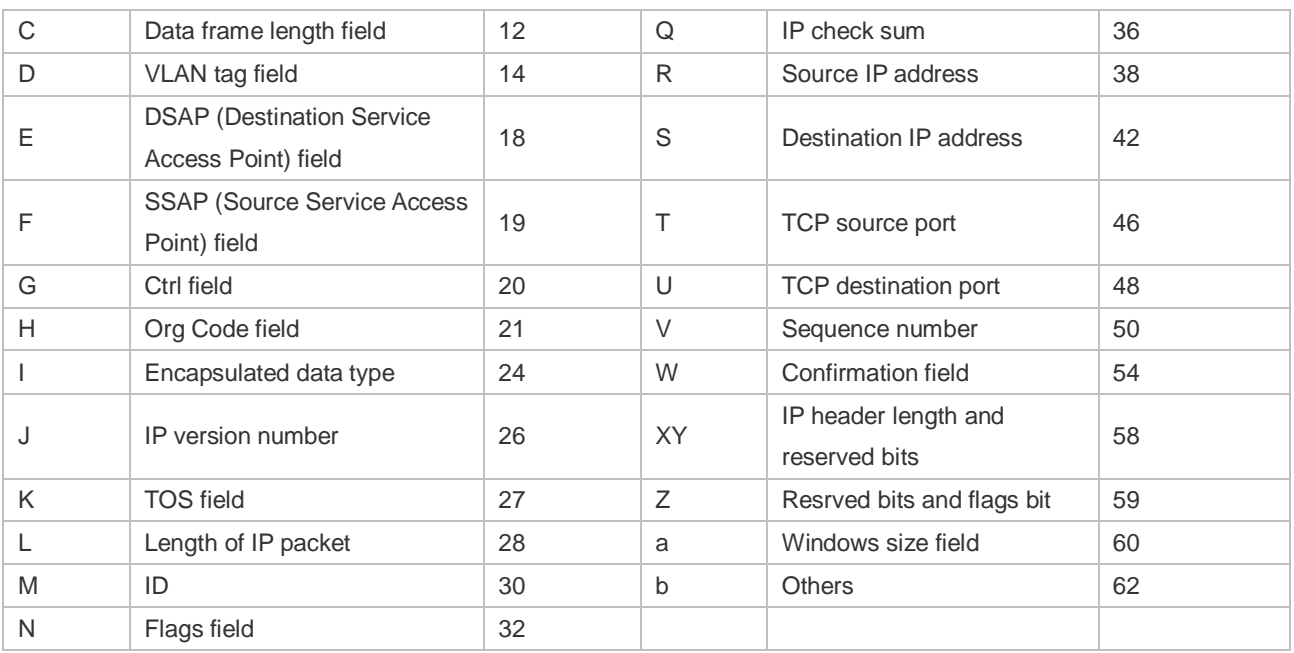

The offsets of fields in the above table are their offsets in 802.3 data frames of SNAP+tag.

## **12.2 access-list**

Use this command to create an access list to filter data packets. Use the **no** form of this command to remove the specified access list.

1. Standard IP access list (1 to 99, 1300 to 1999)

**access-list** *id* { **deny** | **permit** } { *source source-wildcard* | **host** *source* | **any | interface** *idx* } [**time-range** *tm-range-name* ] [ **log** ]

2. Extended IP access list (100 to 199, 2000 to 2699)

**access-list** *id* {**deny** | **permit**} **protocol** {*source source-wildcard* | **host** *source* | **any| interface** *idx* } {*destination destination-wildcard* | **host** *destination* | **any**} [**precedence** *precedence*] [**tos** *tos*] [**fragment**] [**range** *lower upper*] [**time-range** *time-range-name*] [ **log** ]

3. Extended MAC access list (700 to 799)

**access-list** *id* {**deny** | **permit**} {**any** | **host** *source-mac-address* } {**any** | **host** *destination-mac-address* } [*ethernet-type*][**cos** [*out*][ **inner** *in*]]

4. Extended expert access list (2700 to 2899)

**access-list** *id* {**deny** | **permit**} [**protocol** | [*ethernet-type*][ **cos** [*out*][ **inner** *in*]]] [**VID** [*out*][**inner** *in*]] {**source** *source-wildcard* | **host** *source* | **any**} {**host** *source-mac-address* | **any**} {**destination** *destination-wildcard* | **host** *destination* | **any**} {**host** *destination-mac-address* | **any**} ][**precedence** *precedence*] [**tos** *tos*] [**fragment**] [**time-range** *time-range-name*]

When you select the Ethernet-type field or cos field:

**access-list** *id* {**deny** | **permit**} {*ethernet-type|* **cos** [*out*][ **inner** *in*]} [**VID** [*out*][**inner** *in*]] {**source**  *source-wildcard* | **host** *source* | **any**} {**host** *source-mac-address* | **any** } {**destination** 

*destination-wildcard* | **host** *destination* | **any**} {**host** *destination-mac-address* | **any**} [**time-range** *time-range-name*]

When you select the protocol field:

**access-list** *id* {deny | permit} **protocol [VID** [*out*][**inne**r *in*]] {**source** *source-wildcard* | host *source* | **any**} {**host** *source-mac-address* | **any** }{destination *destination-wildcard* | **host** *destination* | **any} {host** *destination-mac-address* | **any} [precedence** *precedence*] [**tos** *tos*] **[fragment]** [**range** *lower upper*] **[time-range** *time-range-name*]

Extended expert ACLs of some important protocols:

#### **Internet Control Message Protocol** (ICMP)

**access-list** *id* {**deny** | **permit**} **icmp** [**VID** [*out*][**inner** *in*]] {**source** *source-wildcard* | **host** *source* | **any**} {**host** *source-mac-address* | **any** } {**destination** *destination-wildcard* | **host** *destination* | **any**} {**host**  *destination-mac-address* | **any**} [ *icmp-type* ] [ [ *icmp-type* [*icmp-code* ] ] | [ *icmp-message* ] ] [**precedence** *precedence*] [**tos** *tos*] [**fragment**] [**time-range** *time-range-name*] **Transmission Control Protocol** (TCP)

**access-list** *id* {**deny** | **permit**} **tcp** [**VID** [*out*][**inner** *in*]]{**source** *source-wildcard* | **host** *Source* | **any**} {**host** *source-mac-address* | **any** } [**operator** port [*port*] ] {**destination** *destination-wildcard* | **host** *destination* | **any**} {**host** *destination-mac-address* | **any**} [**operator port** [*port*] ] [**precedence**  *precedence*] [**tos** *tos*] [**fragment**] [**range** *lower upper*] [**time-range** *time-range-name*] [ **match-all**  *tcp-flag* | **established** ]

#### **User Datagram Protocol** (UDP)

**access-list** *id* {**deny** | **permit**} **udp** [ **VID** [*out*][**inner** *in*]] {**source** *source –wildcard* | **host** *source* | **any**} {**host** *source-mac-address* | **any** } [ **operator port** [*port*] ] {**destination** *destination-wildcard* | **host** *destination* | **any**}{**host** *destination-mac-address* | **any**} [**operator port** [*port*] ] [**precedence**  *precedence*] [**tos** *tos*] [**fragment**] [**range** *lower upper*] [**time-range** *time-range-name*]

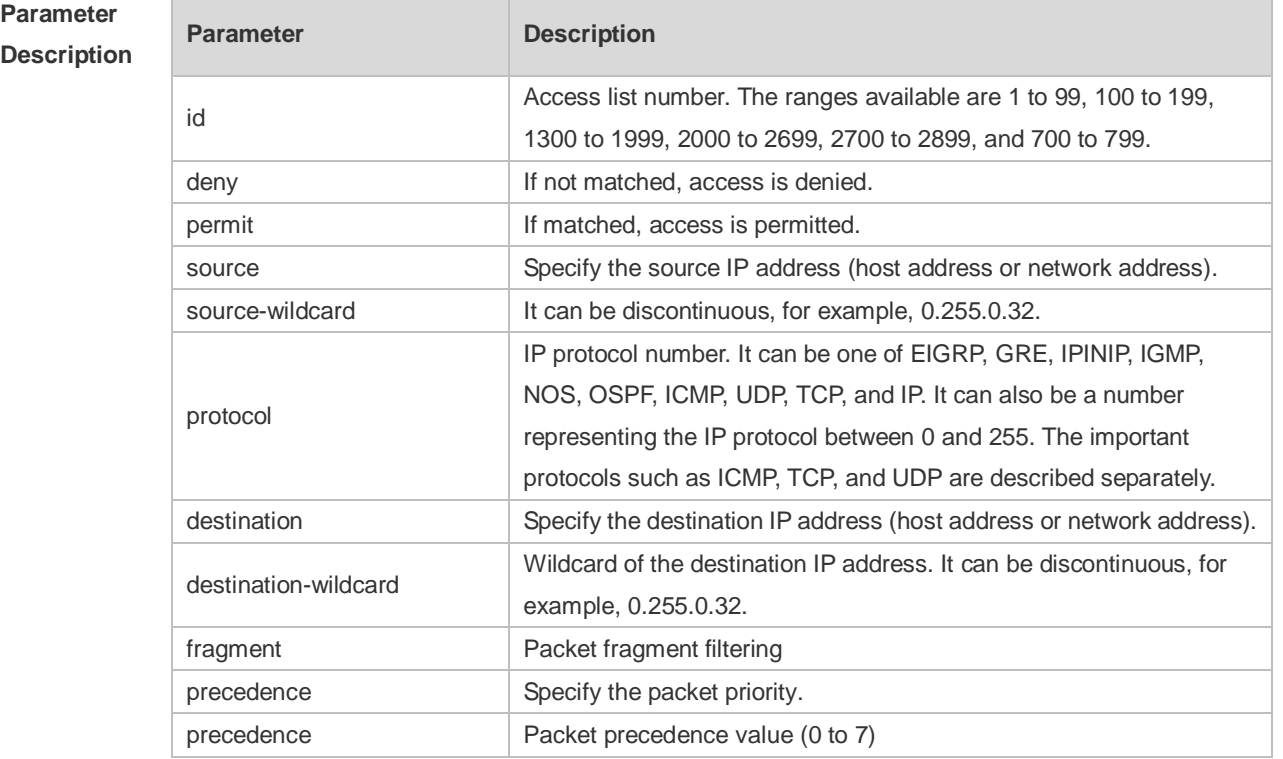

# **Parameter**

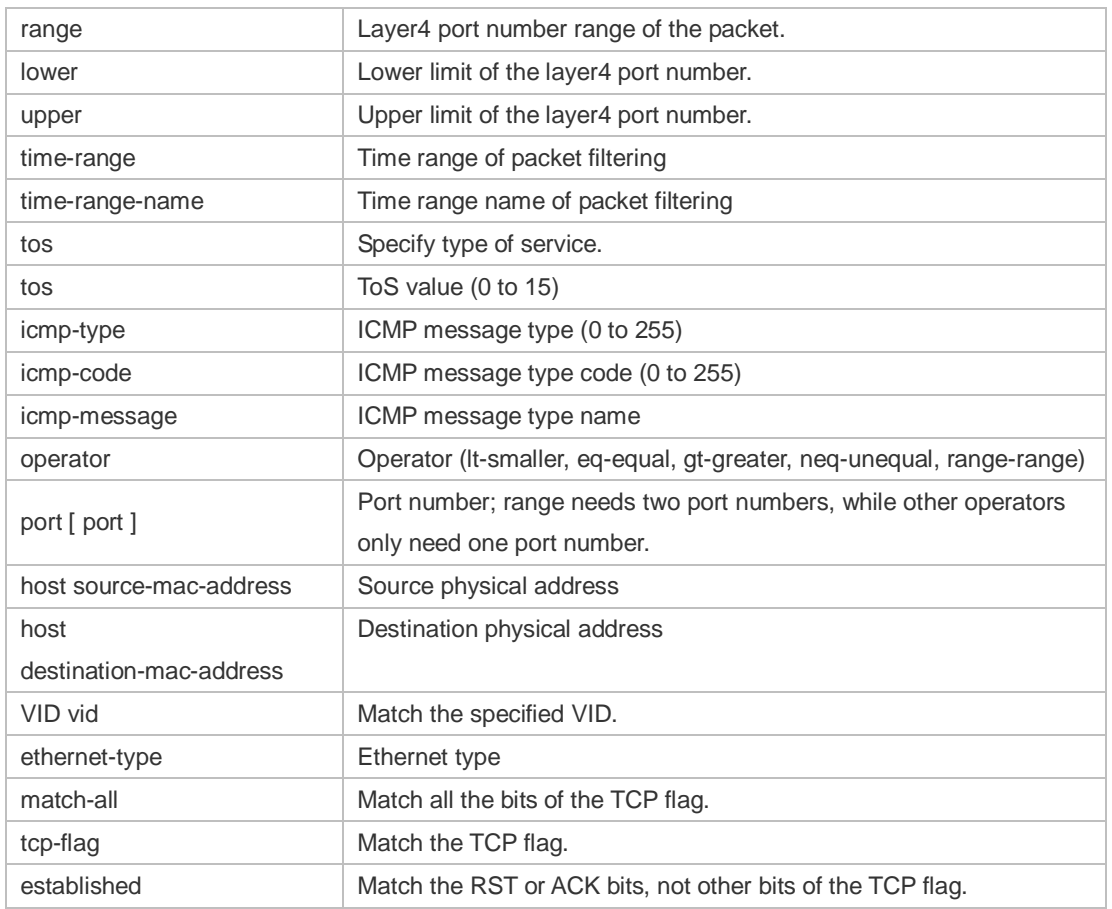

**Defaults** N/A

**Command**  Global configuration mode.

**Mode**

**Usage Guide** To filter the data by using the access control list, you must first define a series of rule statements by using the access list. You can use ACLs of the appropriate types according to the security needs: The standard IP ACL (1 to 99, 1300 to 1999) only controls the source IP addresses. The extended IP ACL (100 to 199, 2000 to 2699) can enforce strict control over the source and destination IP addresses.

The extended MAC ACL (700 to 799) can match against the source/destination MAC addresses and Ethernet type.

The extended expert access list (2700 to 2899) is a combination of the above and can match and filter the VLAN ID.

For the layer-3 routing protocols including the unicast routing protocol and multicast routing protocol, the following parameters are not supported by the ACL: **precedence** *precedence*/**tos**

*tos*/**fragments**/**range** *lower upper/***time-range** *time-range-name*

The TCP Flag includes part or all of the following:

urg

ack

- psh
- rst
- syn
- $\bullet$  fin

The packet precedence is as below:

- $\bullet$  critical
- flash
- **flash-override**
- **•** immediate
- internet
- network
- **•** priority
- **•** routine

The service types are as below:

- **•** max-reliability
- max-throughput
- **•** min-delay
- min-monetary-cost
- normal

The ICMP message types are as below:

- administratively-prohibited
- dod-host-prohibited
- dod-net-prohibited
- $\bullet$  echo
- **echo-reply**
- fragment-time-exceeded
- general-parameter-problem
- **•** host-isolated
- host-precedence-unreachable
- **•** host-redirect
- **•** host-tos-redirect
- host-tos-unreachable
- host-unknown
- **•** host-unreachable
- **•** information-reply
- **•** information-request
- **•** mask-reply
- mask-request
- mobile-redirect
- **net-redirect**
- net-tos-redirect
- net-tos-unreachable
- net-unreachable
- network-unknown
- no-room-for-option
- $\bullet$  option-missing
- packet-too-big
- parameter-problem
- port-unreachable
- precedence-unreachable
- protocol-unreachable
- redirect
- device-advertisement
- **device-solicitation**
- **source-quench**
- **source-route-failed**
- **•** time-exceeded
- **•** timestamp-reply
- **•** timestamp-request
- **ttl-exceeded**
- **•** unreachable

The TCP ports are as follows. A port can be specified by port name and port number:

- bgp
- chargen
- cmd
- **e** daytime
- **o** discard
- **o** domain
- echo
- $e$  exec
- $\bullet$  finger
- $e$  ftp
- **•** ftp-data
- $\bullet$  gopher
- hostname
- ident
- $\bullet$  irc
- klogin
- **•** kshell
- $\bullet$   $\Box$
- **·** login
- $\bullet$  nntp
- pim-auto-rp
- pop2
- pop3
- smtp
- **sunrpc**
- syslog
- tacacs
- $\bullet$  talk
- telnet
- $\bullet$  time
- $\bullet$  uucp
- whois
- www

The UDP ports are as follows. A UDP port can be specified by port name and port number.

- biff
- bootpc
- **•** bootps
- **o** discard
- **o** dnsix
- **·** domain
- echo
- isakmp
- mobile-ip
- **•** nameserver
- netbios-dgm
- netbios-ns
- netbios-ss
- $\bullet$  ntp
- pim-auto-rp
- $\bullet$  rip
- snmp
- snmptrap
- **sunrpc**
- **syslog**
- **•** tacacs
- $\bullet$  talk
- $\bullet$  tftp
- $\bullet$  time
- who
- xdmcp

The Ethernet types are as below:

- aarp
- appletalk
- decnet-iv
- **·** diagnostic
- $e$  etype-6000
- $e$  etype-8042
- lat
- lavc-sca
- mop-console
- mop-dump
- mumps
- netbios
- vines-echo
- xns-idp
- To remove ACL rules, run the **no** {**sn** | **permit** | **deny**} command in ACL configuration mode.

#### **Configuration**  1. Example of the standard IP ACL

**Examples**

The following basic IP ACL allows the packets whose source IP addresses are 192.168.1.64 - 192.168.1.127 to pass:

```
Ruijie (config)#access-list 1 permit 192.168.1.64 0.0.0.63
```
2. Example of the extended IP ACL

The following extended IP ACL allows the DNS messages and ICMP messages to pass:

```
Ruijie(config)#access-list 102 permit tcp any any eq domain log
Ruijie(config)#access-list 102 permit udp any any eq domain log
Ruijie(config)#access-list 102 permit icmp any any echo log
Ruijie(config)#access-list 102 permit icmp any any echo-reply
```
3. Example of the extended MAC ACL

This example shows how to deny the host with the MAC address 00d0f8000c0c to provide service with the protocol type 100 on gigabit Ethernet port 1/1. The configuration procedure is as below:

Ruijie(config)#access-list 702 deny host 00d0f8000c0c any aarp

Ruijie(config)# interface gigabitethernet 1/1

Ruijie(config-if)# mac access-group 702 in

4. Example of the extended expert ACL

The following example shows how to create and display an extended expert ACL. This expert ACL denies all the TCP packets with the source IP address 192.168.12.3 and the source MAC address 00d0.f800.0044.

```
Ruijie(config)#access-list 2702 deny tcp host 192.168.12.3 mac 00d0.f800.0044
any any
Ruijie(config)# access-list 2702 permit any any any any
Ruijie(config)# show access-lists
expert access-list extended 2702
10 deny tcp host 192.168.12.3 mac 00d0.f800.0044 any any
10 permit any any any any
```
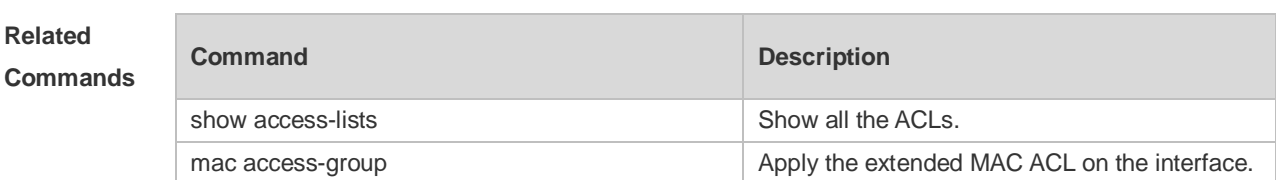

**Platform Description** N/A

# **12.3 access-list list-remark**

Ē

Use this command to write a helpful comment (remark) for an access list. Use the **no** form of this command to remove the remark. **access-list** *id* **list-remark** *text* **no access-list** *id* **list-remark**

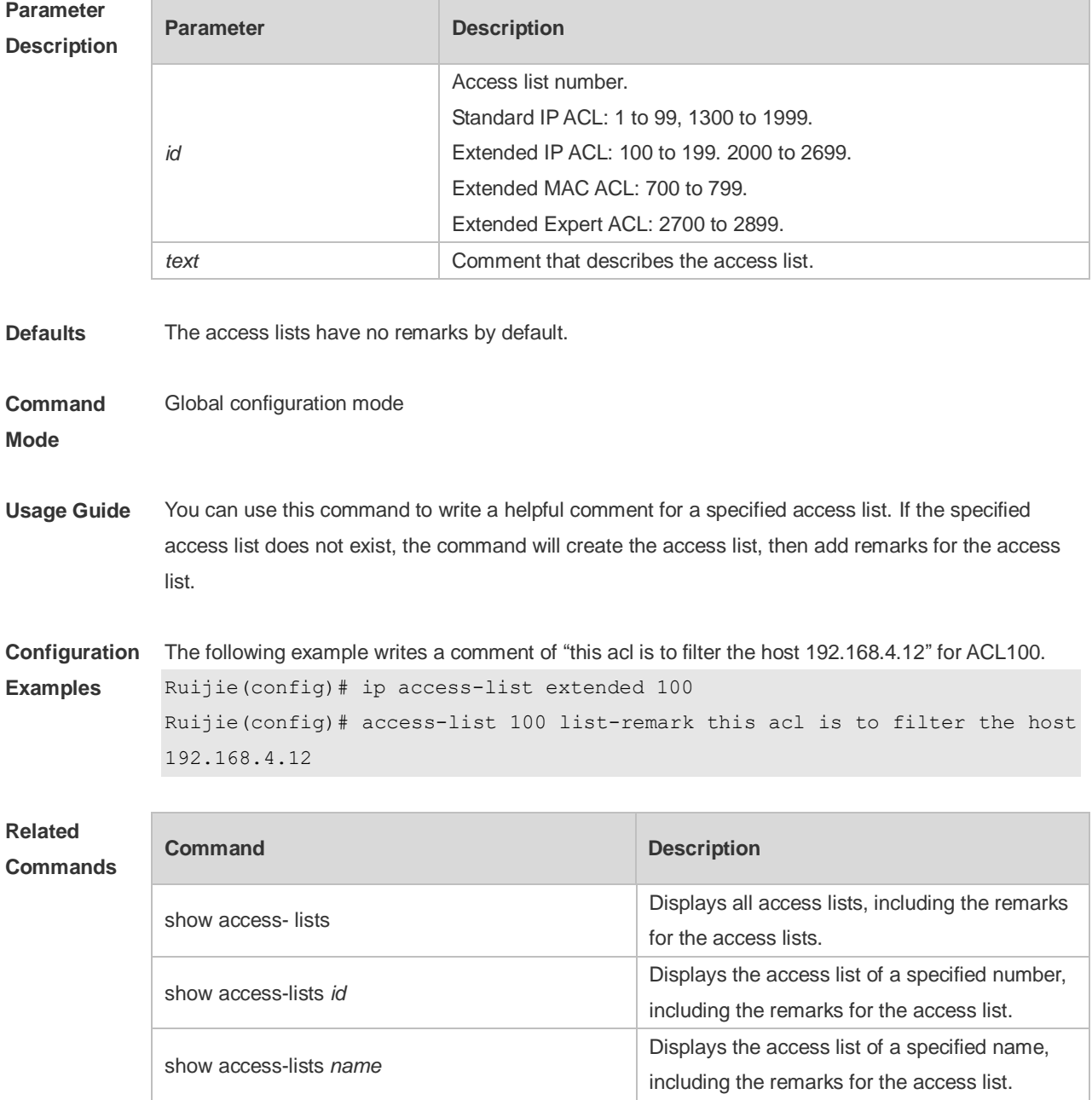

#### **Platform**

#### **Description**

# **12.4 access-list remark**

Use this command to write a helpful comment (remark) for an entry in a numbered access list. Use the **no** form of this command to remove the remark. **access-list** *id* **remark** *text* **no access-list** *id* **remark** *text*

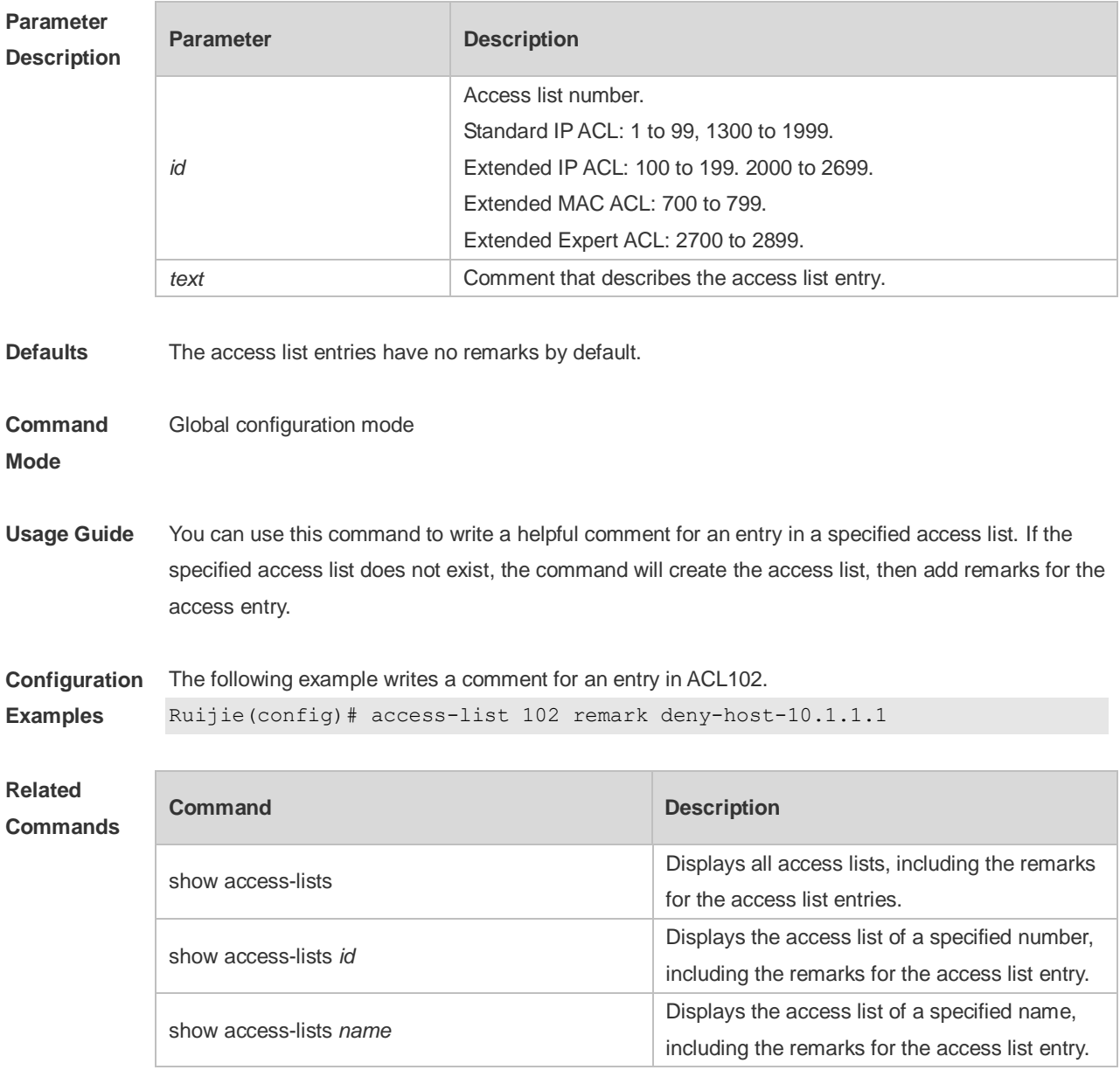

#### **Platform**

**Description**

# **12.5 deny**

One or multiple **deny** conditions are used to determine whether to forward or discard the packet. In ACL configuration mode, you can modify the existent ACL or configure according to the protocol details.

5. Standard IP ACL

[*sn*] **deny** {*source source-wildcard* | **host** *source* | **any| interface** *idx* }[**time-range** *tm-range-name*] [ **log** ]

6. Extended IP ACL

[*sn*] **deny protocol source** *source-wildcard* **destination** *destination-wildcard* [**precedence** *precedence*] [**tos** *tos*] [**fragment**] [**range** *lower upper*] [**time-range** *time-range-name*] [ **log** ] Extended IP ACLs of some important protocols:

Internet Control Message Prot (ICMP)

[*sn*] **deny icmp** {**source** *source-wildcard* | **host** *source* | **any**} {**destination** *destination-wildcard* | **host** *destination* | **any**} [*icmp-type*] [[*icmp-type* [*icmp-code*]] | [*icmp-message*]] [**precedence** *precedence*] [**tos** *tos*] [**fragment**] [**time-range** *time-range-name*]

Transmission Control Protocol (TCP)

[*sn*] deny udp {*source source –wildcard* | **host** *source* | **any**} [ *operator* **port** [*port*]] {*destination destination-wildcard* | **host** *destination* | **any**} [*operator* **port** [*port*]] [**precedence** *precedence*] [**tos** *tos*] [**fragment**] [**range** *lower upper*] [**time-range** *time-range-name*] [ **match-all** *tcp-flag |*  **established** ]

User Datagram Protocol (UDP)

[*sn*] deny udp {*source source –wildcard* | **host** *source* | **any**} [ *operator* **port** [*port*]] {*destination destination-wildcard* | **host** *destination* | **any**} [*operator* **port** [*port*]] [**precedence** *precedence*] [**tos** *tos*] [**fragment**] [**range** *lower upper*] [**time-range** *time-range-name*]

7. Extended MAC ACL

[ *sn* ] **deny** { **any** | **host** *source-mac-address* } { **any** | **host** *destination-mac-address* } [ *ethernet-type* ] [ **cos** [ *out* ] [ **inner** *in* ] ]

8. Extended expert ACL

[*sn*] **deny**[**protocol** | [*ethernet-type*][ **cos** [*out*] [**inner** *in*]]] [[**VID** [*out*][**inner** *in*]]] {*source source-wildcard* | **host** *source* | **any**}{**host** *source-mac-address* | **any** } {*destination destination-wildcard* | **host** *destination* | **any**} {**host** *destination-mac-address* | **any**} [**precedence** *precedence*] [**tos** *tos*][**fragment**] [**range** *lower upper*] [**time-range** *time-range-name*]

When you select the ethernet-type field or cos field:

[*sn*] **deny** {[*ethernet-type*}[**cos** [*out*] [**inner** *in*]]} [[**VID** [*out*][**inner** *in*]]] {*source source-wildcard* | **host**  *source* | **any**} {**host** *source-mac-address* | **any** } {*destination destination-wildcard* | **host** *destination* | **any**} {**host** *destination-mac-address* | **any**} [**time-range** *time-range-name*]

When you select the protocol field:

[**time-range** *time-range-name*]

Extended expert ACLs of some important protocols

#### **Internet Control Message Protocol** (ICMP)

[sn] **deny icmp** [[VID [out|[inner *in*]]] {*source source-wildcard* | **host** *source* | **any**} {**host** *source-mac-address* | **any**} {*destination destination-wildcard* | **host** *destination* | **any**} {**host**  *destination-mac-address* | **any**} [*icmp-type*] [[*icmp-type* [*icmp-code* ]] | [*icmp-message*]] [**precedence**  *precedence*] [**tos** *tos*] [**fragment**] [**time-range** *time-range-name*]

#### **Transmission Control Protocol** (TCP)

[*sn*] **deny tcp** [[**VID** [*out*][**inner** *in*]]]{*source source-wildcard* | **host** *Source* | **any**} {**host**  *source-mac-address* | **any** } [*operator* **port** [*port*]] {*destination destination-wildcard* | **host** *destination* | **any**} {**host** *destination-mac-address* | **any**} [*operator* **port** [*port*]] [**precedence** *precedence*] [**tos** *tos*] [**fragment**] [**range** *lower upper*] [**time-range** *time-range-name*] [**match-all** *tcp-flag |* **established**] **User Datagram Protocol** (UDP)

[*sn*] **deny udp** [[**VID** [*out*][**inner** *in*]]]{*source source –wildcard* | **host** *source* | **any**} {**host**  *source-mac-address* | **any** } [ *operator* **port** [*port*]] {*destination destination-wildcard* | **host** *destination*  | **any**}{**host** *destination-mac-address* | **any**} [*operator* **port** [*port*]] [**precedence** *precedence*] [**tos** *tos*] [**fragment**] [**range** *lower upper*] [**time-range** *time-range-name*]

#### **Address Resolution Protocol** (ARP)

[*sn*] **deny arp** {**vid** *vlan-id*}[ **host** *source-mac-address* | **any**] [**host** *destination –mac-address* | **any**] {*sender-ip sender-ip–wildcard* | **host** *sender-ip* | **any**} {*sender-mac sender-mac-wildcard* | **host** *sender-mac* | **any**} {*target-ip target-ip–wildcard* | **host** *target-ip* | **any**}

#### 5. Extended IPv6 ACL

[*sn*] **deny protocol**{*source-ipv6-prefix*/*prefix-length* | **any** | **host** *source-ipv6-address* } {*destination-ipv6-prefix / prefix-length* | **any**| *hostdestination-ipv6-address*} [**dscp** *dscp*] [**flow-label**  *flow-label*] [**fragment**] [**range** *lower upper*] [**time-range** *time-range-name*] Extended ipv6 ACLs of some important protocols:

#### **Internet Control Message Protocol** (ICMP)

[*sn*]**deny icmp** {*source-ipv6-prefix / prefix-length | any source-ipv6-address* | **host**} {*destination-ipv6-prefix* / *prefix-length*| **host** *destination-ipv6-address* | **any**} [*icmp-type*] [[*icmp-type* [*icmp-code*]] | [*icmp-message*]] [**dscp** *dscp*] [**flow-label** *flow-label*] [**fragment**] [**time-range** *time-range-name*]

#### **Transmission Control Protocol** (TCP)

[*sn*] **deny tcp** {*source-ipv6-prefix / prefix-length* | **host***source-ipv6-address* | **any**}[*operator* **port**[*port*]] {*destination-ipv6-prefix* /*prefix-length* | **host** *destination-ipv6-address* | **any**} [*operator* **port** [*port*]] [**dscp** *dscp*] [**flow-label** *flow-label*] [**fragment**] [**range** *lower upper*] [**time-range** *time-range-name*] [**match-all** *tcp-flag |* **established**]

#### **User Datagram Protocol** (UDP)

[sn] **deny udp** {*source-ipv6-prefix/prefix-length* | **host** *source-ipv6-address* | **any**} [*operator* **port** [*port*]] {*destination-ipv6-prefix /prefix-length* | **host** *destination-ipv6-address* | **any**}[*operator* **port** [*port*]] [**dscp** *dscp*] [**flow-label** *flow-label*] [**fragment**] [**range** *lower upper*] [**time-range**

#### *time-range-name*]

#### **Parameter Description**

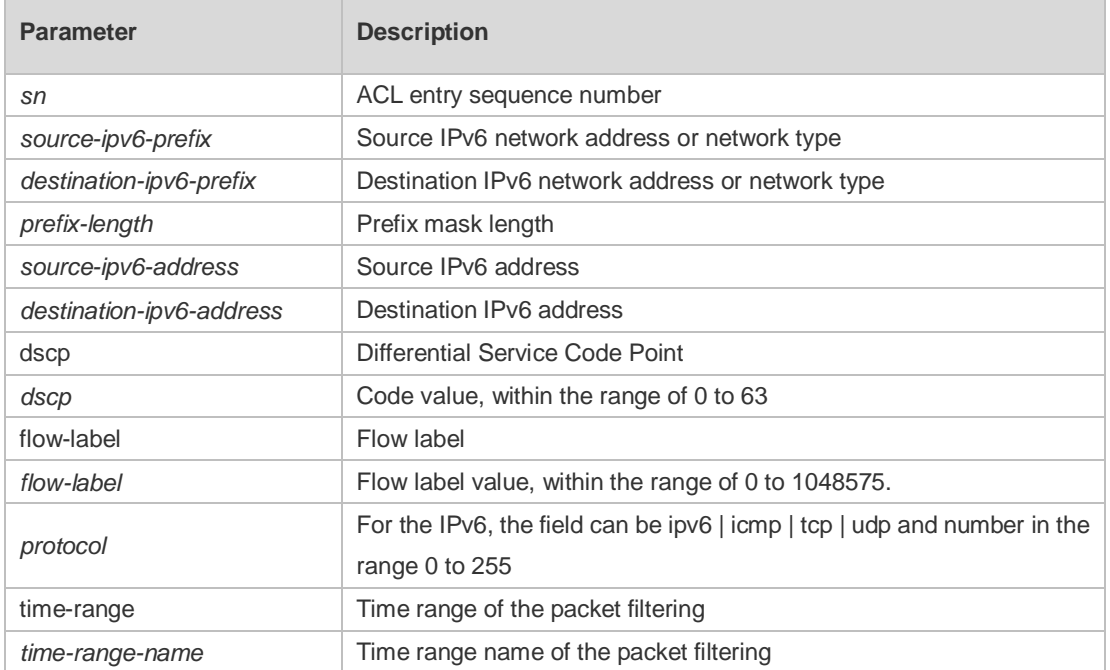

# **Defaults** No entry

**Command**  ACL configuration mode.

#### **mode**

**Usage Guide** Use this command to configure the filtering entry of ACLs in ACL configuration mode.

**Configuration Examples** The following example shows how to create and display an extended expert ACL. This expert ACL denies all the TCP packets with the source IP address 192.168.4.12 and the source MAC address 001300498272.

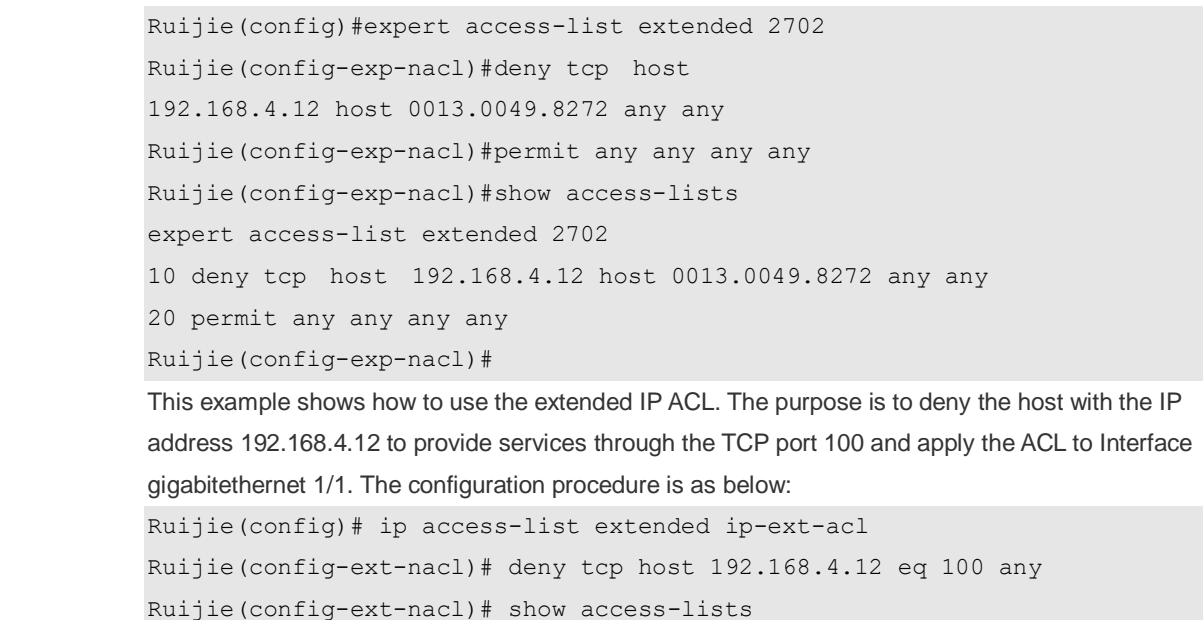

```
ip access-list extended ip-ext-acl
10 deny tcp host 192.168.4.12 eq 100 any
Ruijie(config-ext-nacl)#exit
Ruijie(config)#interface gigabitethernet 1/1
Ruijie(config-if)#ip access-group ip-ext-acl in
Ruijie(config-if)#
```
This example shows how to use the extended MAC ACL. The purpose is to deny the host with the MAC address 0013.0049.8272 to send Ethernet frames of the type 100 and apply the rule to Interface gigabitethernet 1/1. The configuration procedure is as below:

```
Ruijie(config)#mac access-list extended mac1
```

```
Ruijie(config-mac-nacl)#deny host 0013.0049.8272 any aarp
```

```
Ruijie(config-mac-nacl)# show access-lists
```
mac access-list extended mac1

10 deny host 0013.0049.8272 any aarp

Ruijie(config-mac-nacl)#exit

```
Ruijie(config)# interface gigabitethernet 1/1
```
Ruijie(config-if)# mac access-group mac1 in

This example shows how to use the standard IP ACL. The purpose is to deny the host with the IP address 192.168.4.12 and apply the rule to Interface gigabitethernet 1/1. The configuration procedure is as below:

```
Ruijie(config)#ip access-list standard 34
```

```
Ruijie(config-ext-nacl)# deny host 192.168.4.12
```

```
Ruijie(config-ext-nacl)#show access-lists
```

```
ip access-list standard 34
```

```
10 deny host 192.168.4.12
```

```
Ruijie(config-ext-nacl)#exit
```
Ruijie(config)# interface gigabitethernet 1/1

```
Ruijie(config-if)# ip access-group 34 in
```
This example shows how to use the extended IPV6 ACL. The purpose is to deny the host with the IP address 192.168.4.12 and apply the rule to Interface gigabitethernet 1/1. The configuration procedure is as below:

```
Ruijie(config)#ipv6 access-list extended v6-acl
Ruijie(config-ipv6-nacl)#11 deny ipv6 host 192.168.4.12 any
Ruijie(config-ipv6-nacl)#show access-lists
ipv6 access-list extended v6-acl
11 deny ipv6 host 192.168.4.12 any
Ruijie(config-ipv6-nacl)# exit
Ruijie(config)# interface gigabitethernet 1/1
Ruijie(config-if)# ipv6 traffic-filter v6-acl in
```
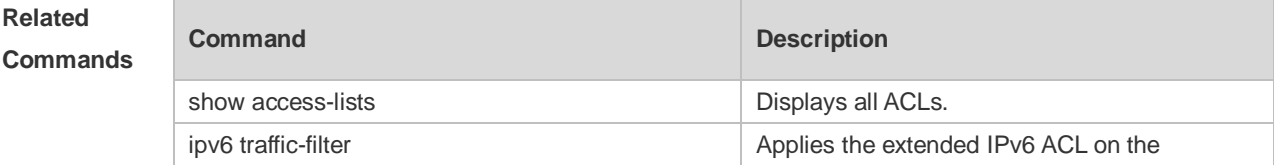

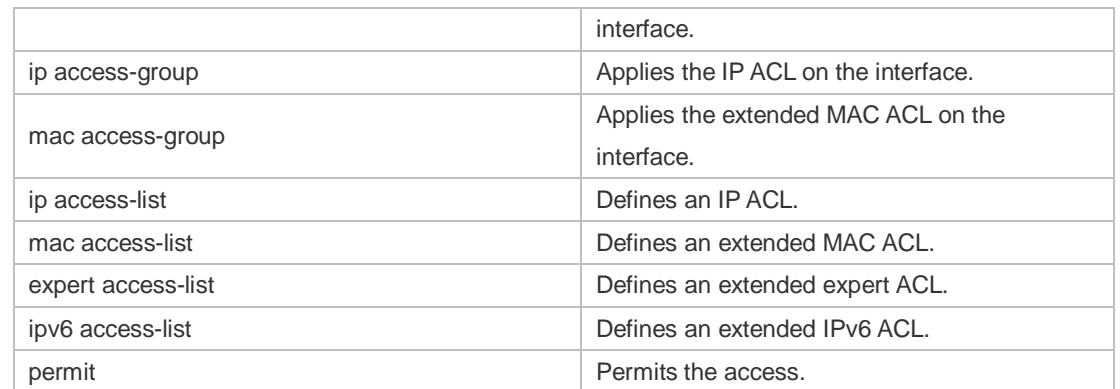

#### **Platform Description** N/A

# **12.6 expert access-group**

Use this command to apply the specified expert access list on the specified interface to control the input and output data streams. Use the **no** form of the command to remove the application. **expert access-group** { *id* | *name* } { **in** | **out** } **no expert access-group** { *id* | *name* } { **in** | **out** }

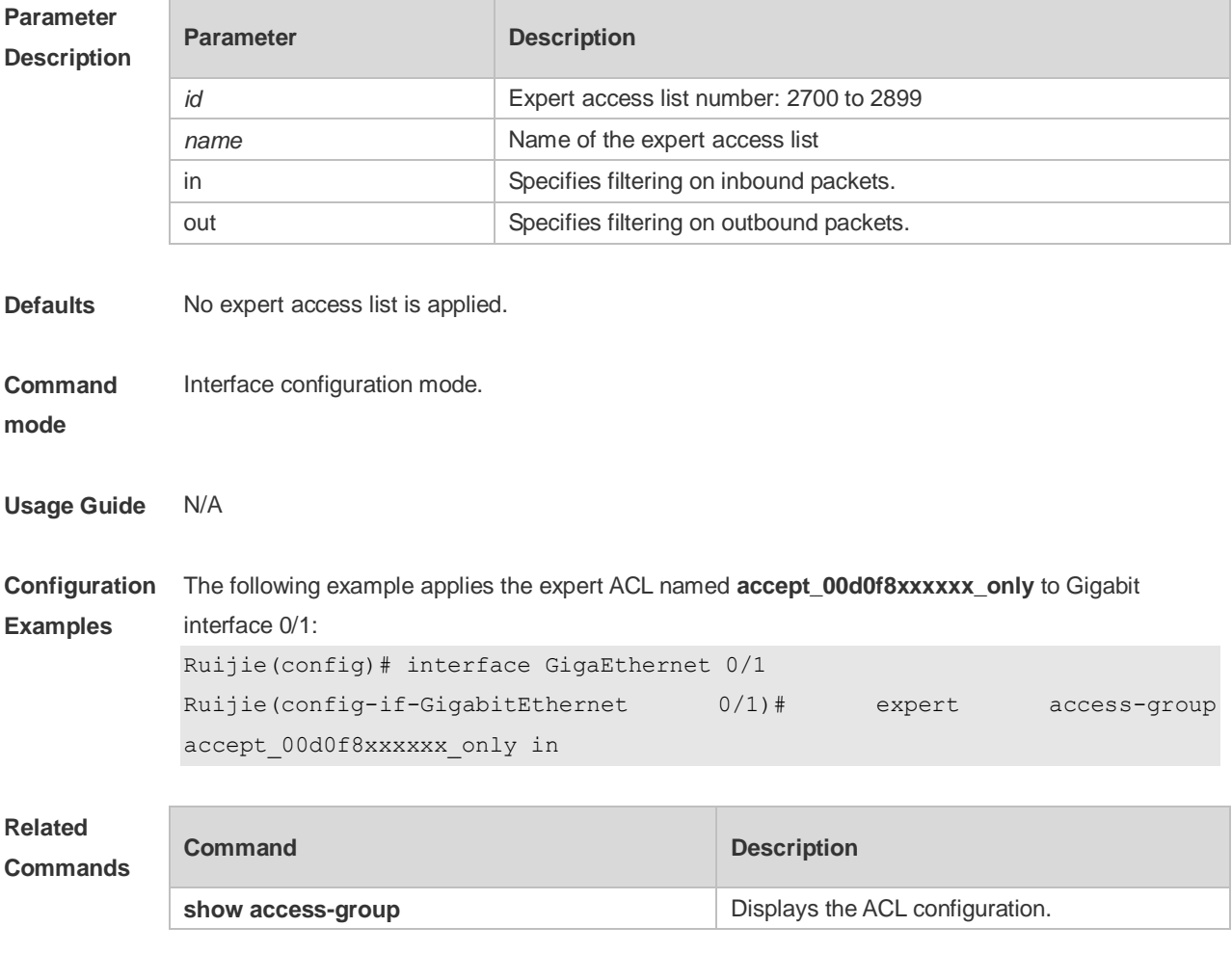

**Platform Description** N/A

# **12.7 expert access-list extended**

Use this command to create an extended expert access list. Use the **no** form of the command to remove the ACL. **expert access-list extended** {*id* | *name*} **no expert access-list extended** {*id* | *name*}

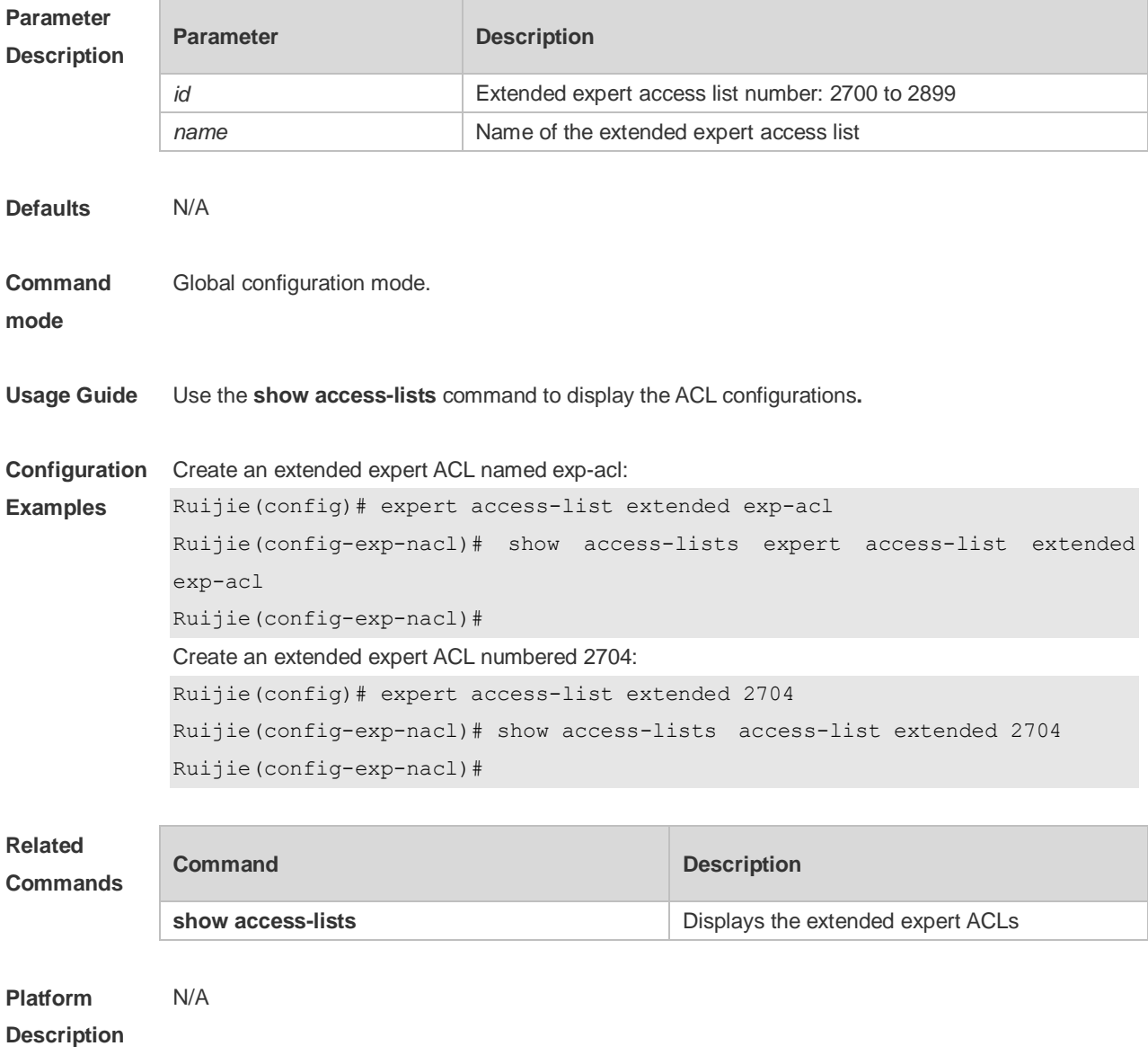

# **12.8 expert access-list resequence**

Use this command to resequence an expert access list. Use the no form of this command to restore the default order of access entries.

**expert access-list resequence** { *id* | *name* } *start-sn inc-sn*

**no expert access-list resequence** { *id* | *name* }

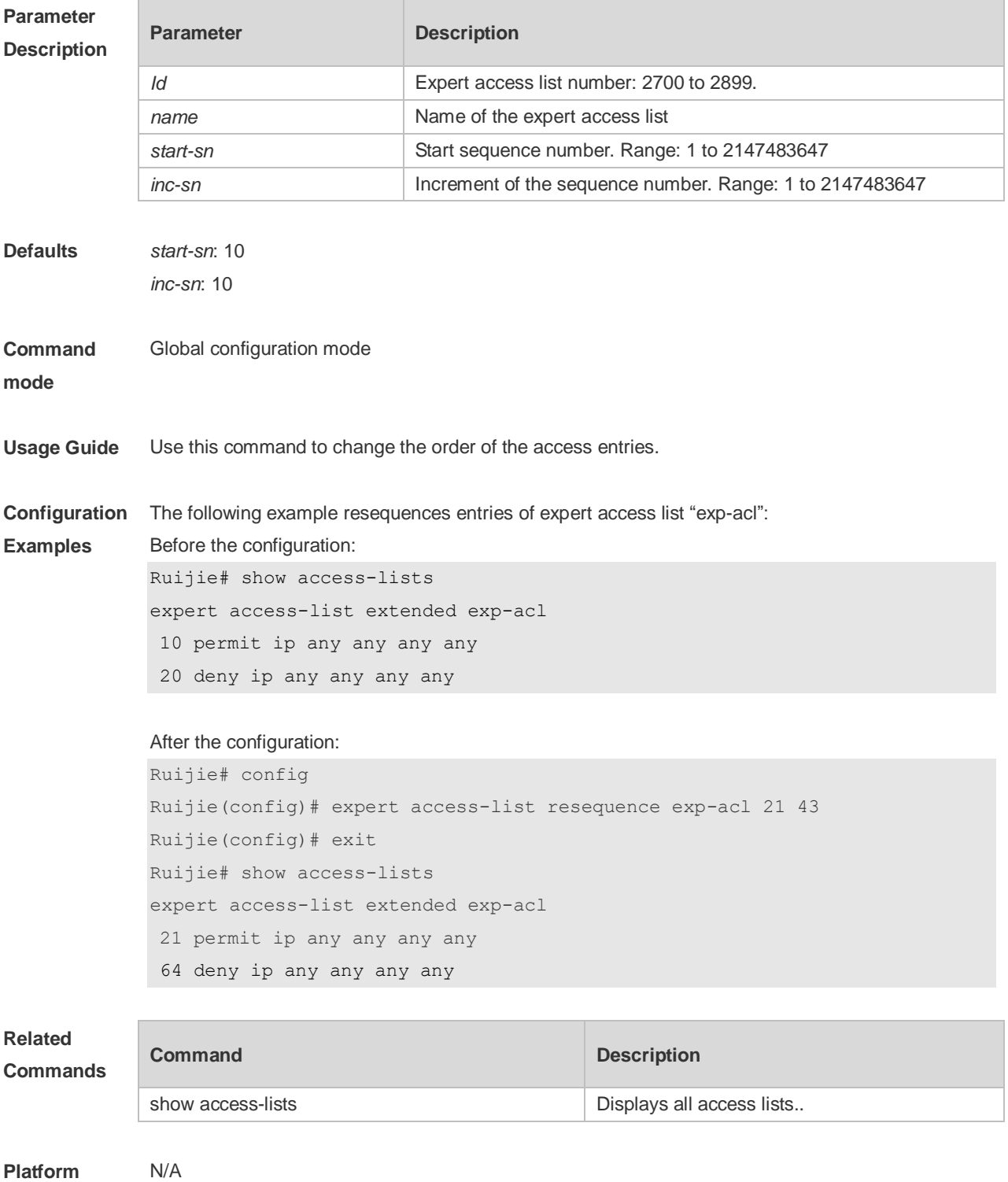

#### **Description**

# **12.9 ip access-group**

Use this command to apply a specific access list globally or to an interface or VXLAN. Use the **no** form of this command to remove the access list from the interface. **ip access-group** {*id* | *name*} {**in** | **out**} **no ip access-group** { *id* | *name*} {**in** | **out**}

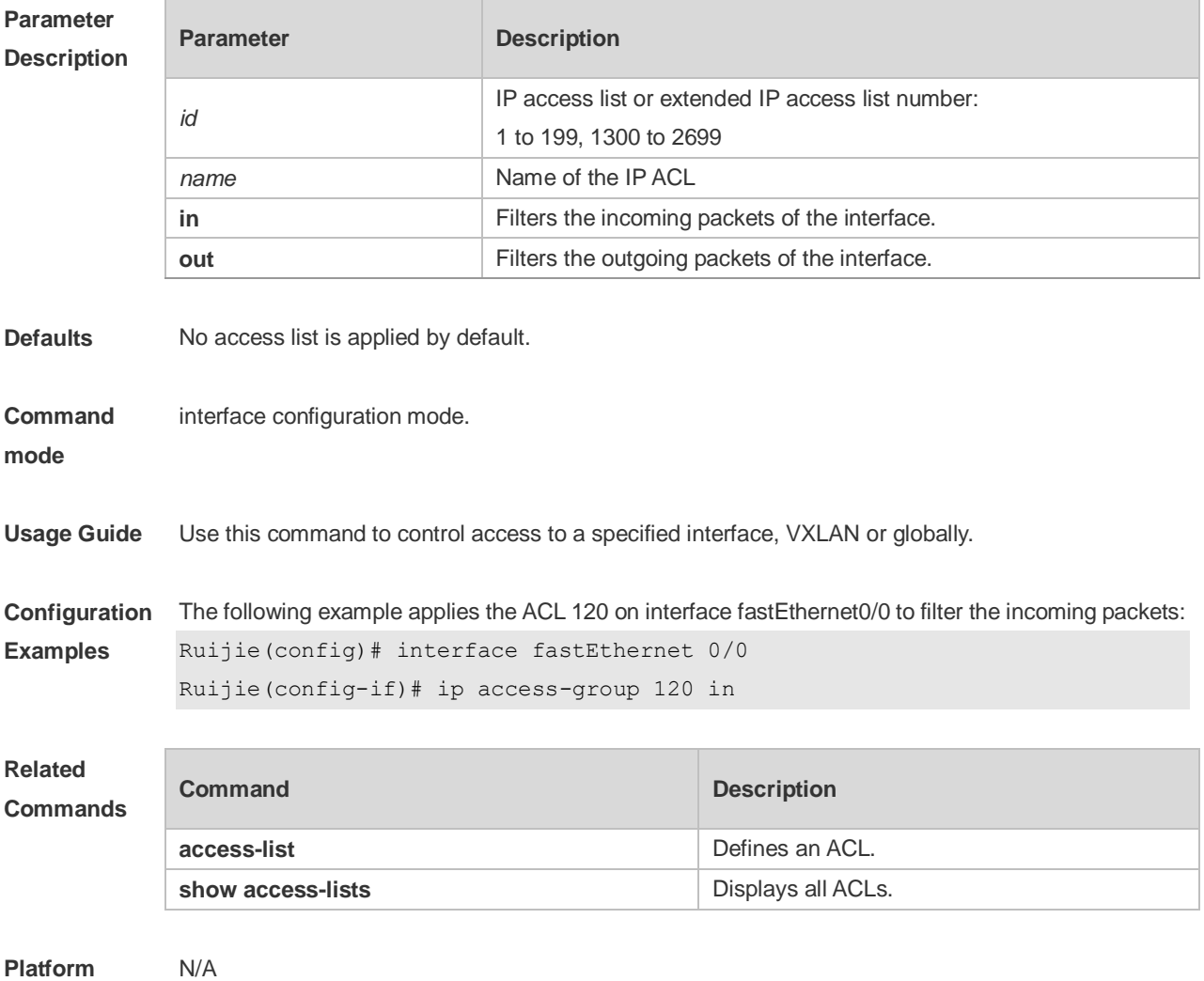

**Description**

### **12.10 ip access-list**

Use this command to create a standard IP access list or extended IP access list. Use the **no** form of the command to remove the access list.

**ip access-list** {**extended** | **standard**} {*id* | *name*}

**no ip access-list** {**extended** | **standard**} {*id* | *name*}

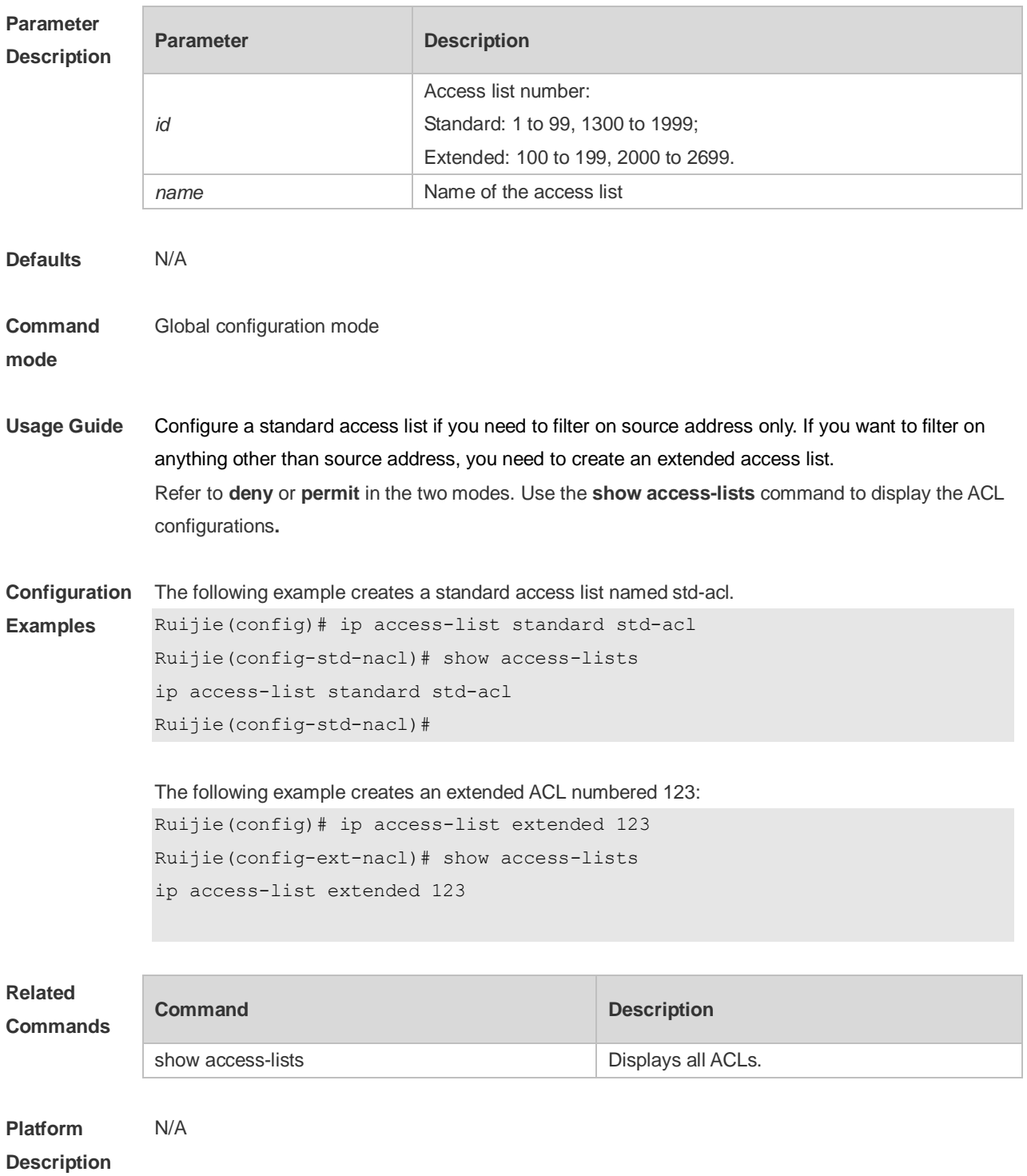

# **12.11 ip access-list resequence**

Use this command to resequence a standard or extended IP access list. Use the **no** form of this command to restore the default order of access entries. **ip access-list resequence** { *id* | *name* } *start-sn inc-sn* **no ip access-list resequence** { *id* | *name* }

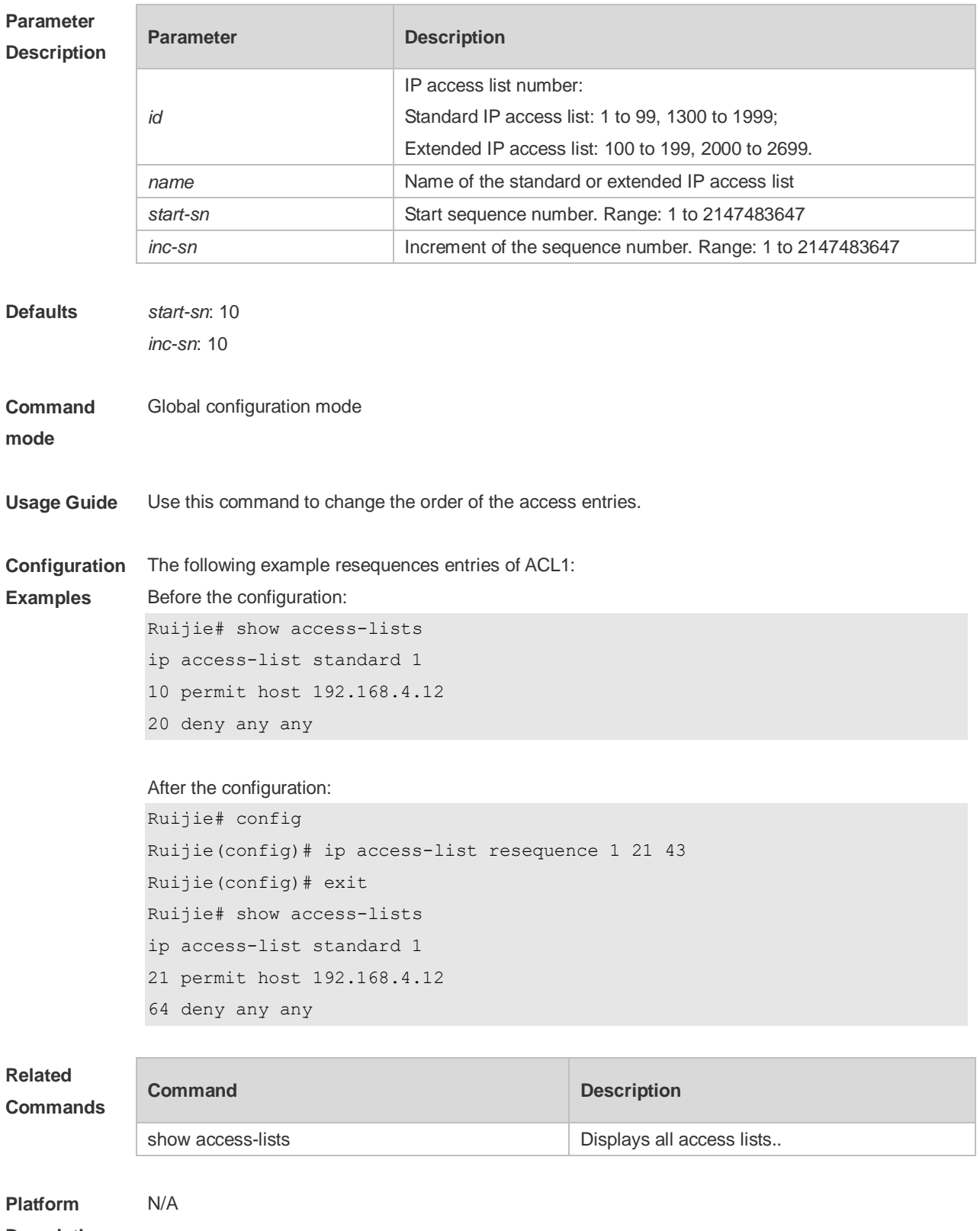

# **Description**

# **12.12 ipv6 access-list**

Use this command to create an IPv6 access list and to place the device in IPv6 access list

configuration mode. Use the **no** form of this command to remove the access list. **ipv6 access-list** *name* **no ipv6 access-list** *name*

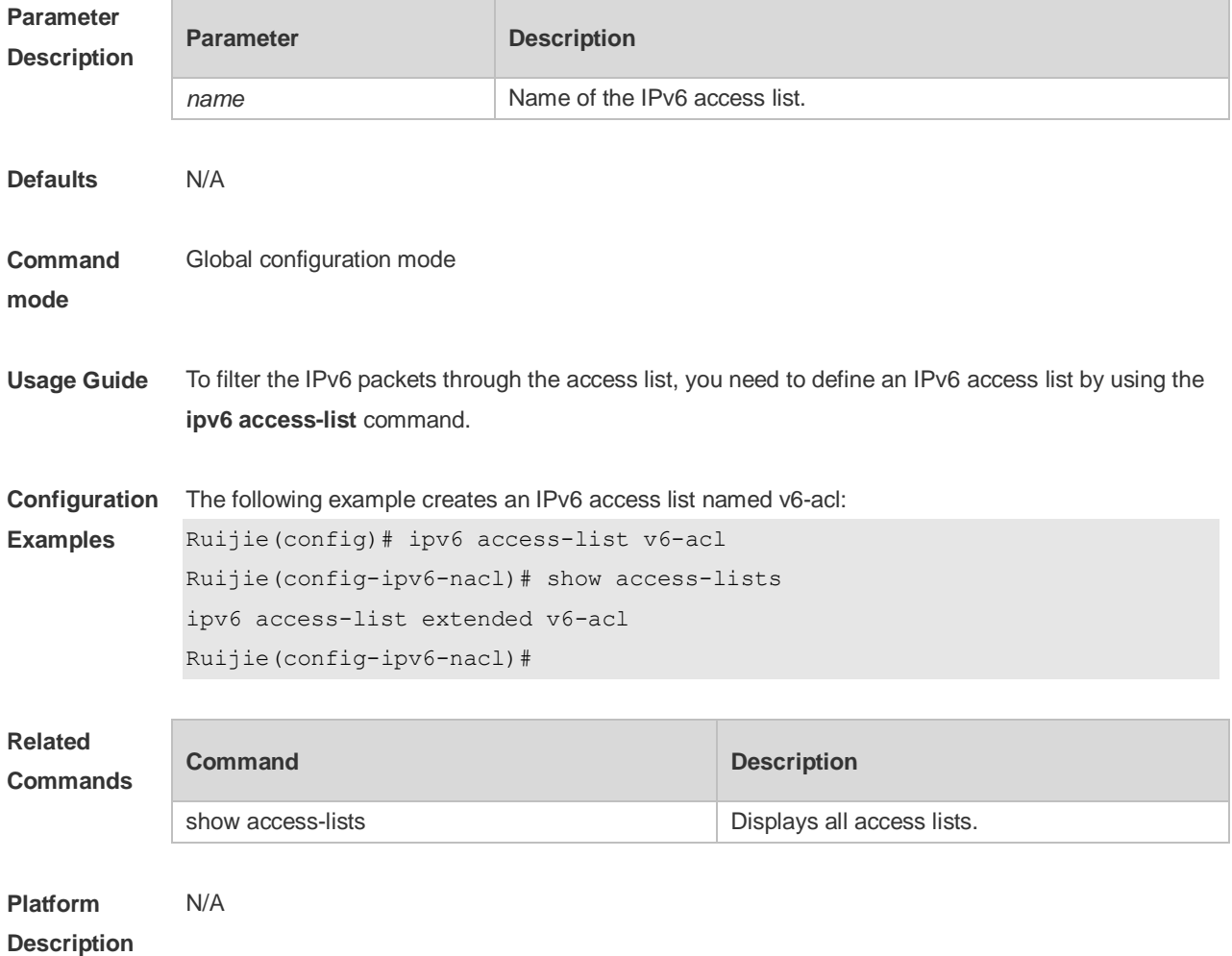

# **12.13 ipv6 access-list resequence**

Use this command to resequence an IPv6 access list. Use the **no** form of this command to restore the default order of access entries.

**ipv6 access-list resequence** *name start-sn inc-sn*

**no ipv6 access-list resequence** *name*

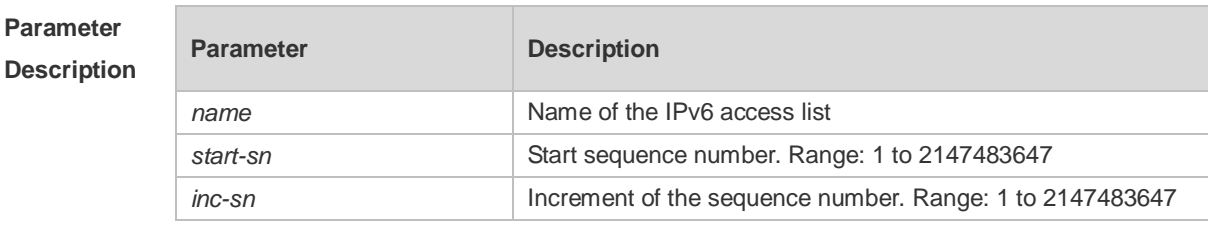

**Defaults** *start-sn*: 10

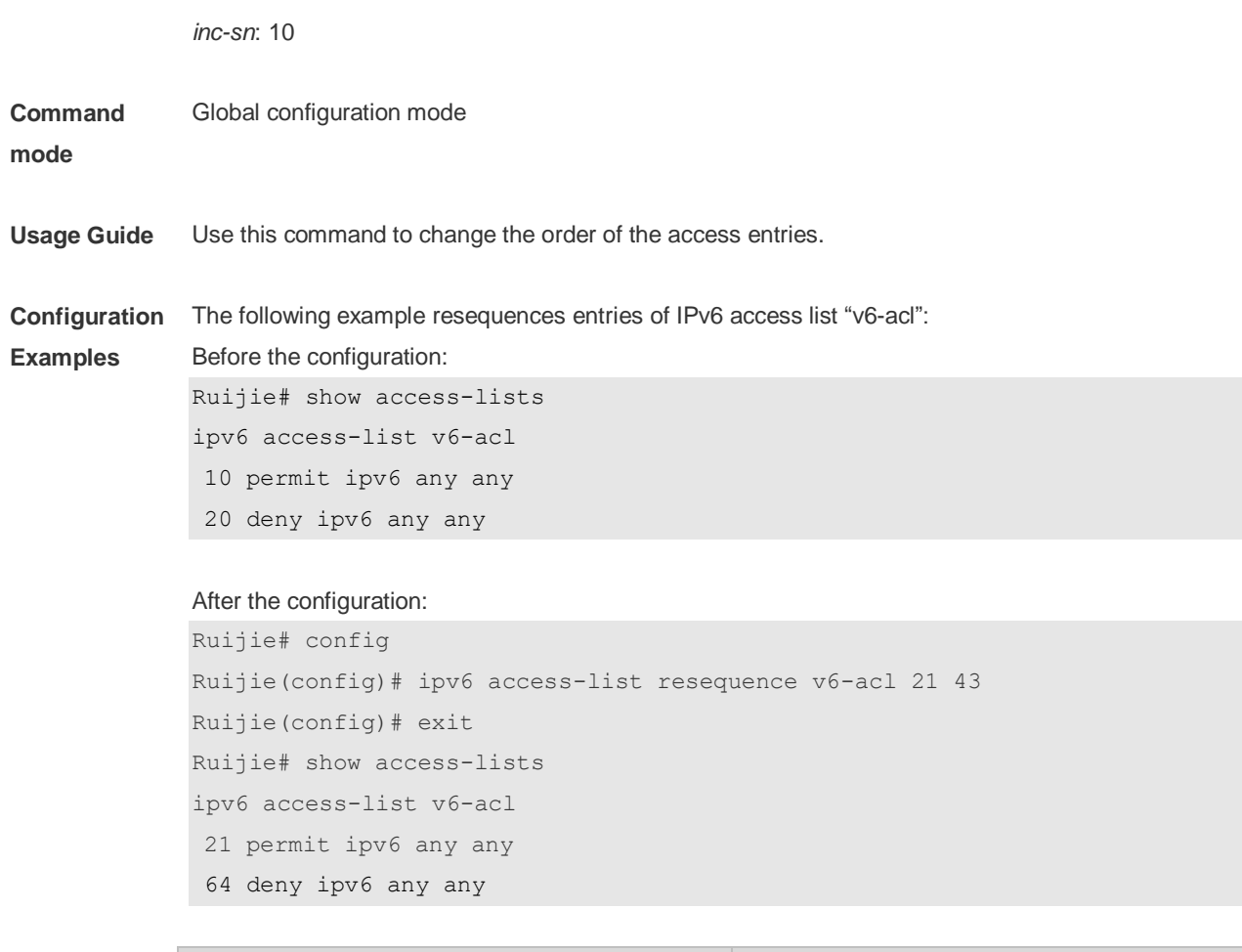

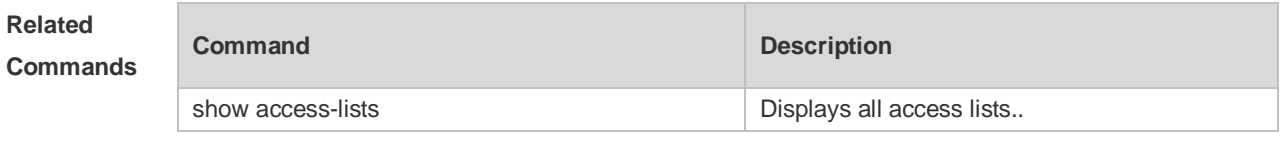

**Platform Description** N/A

# **12.14 ipv6 traffic-filter**

Use this command to apply an IPV6 access list on the specified interface/VXLAN. Use the **no** form of the command to remove the IPv6 access list from the interface/VXLAN. **ipv6 traffic-filter** *name* { **in** | **out** } **no ipv6 traffic-filter** *name* { **in** | **out** }

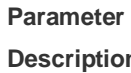

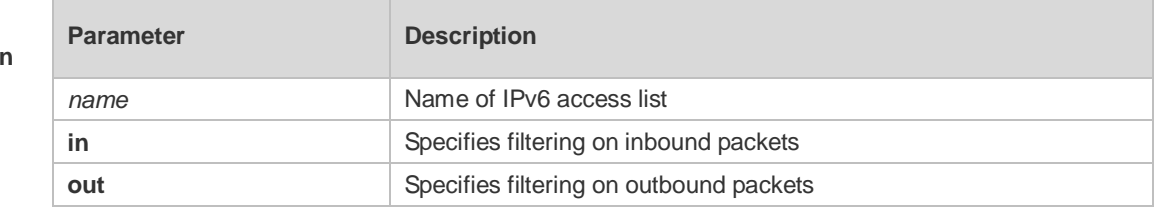
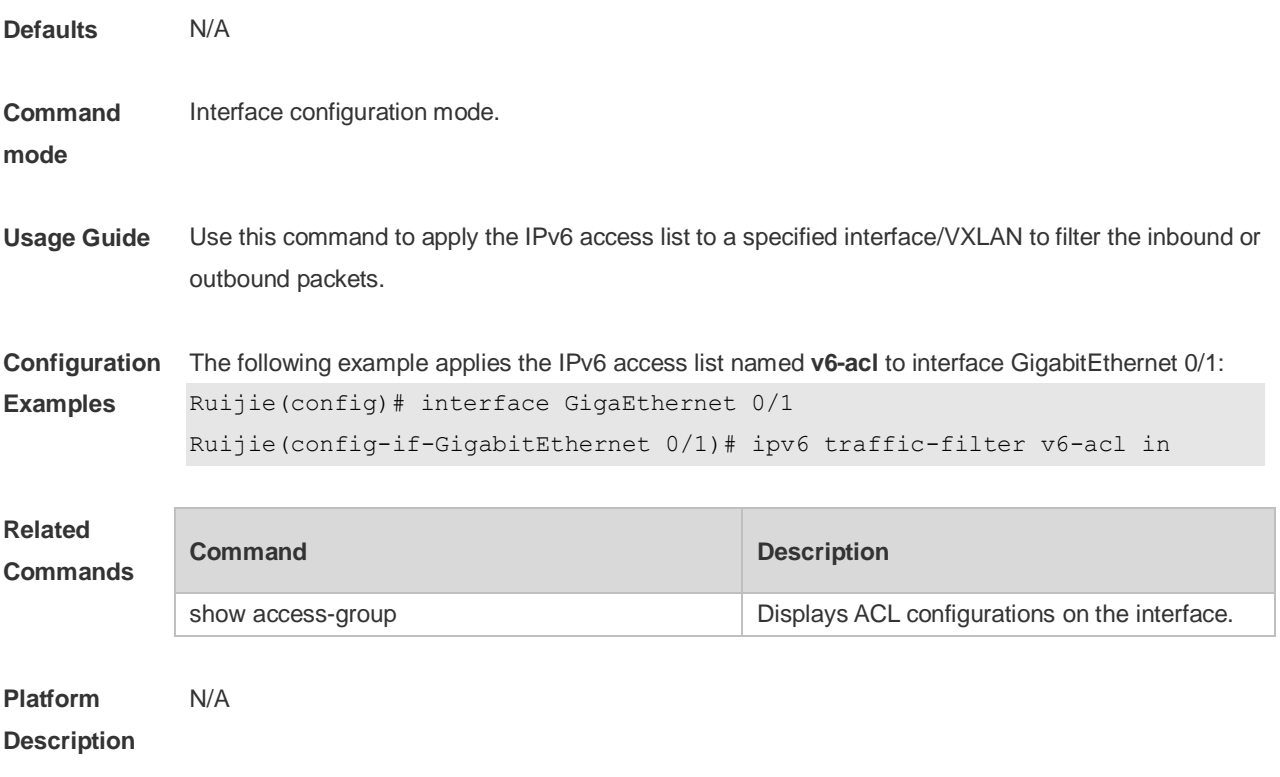

## **12.15 list-remark**

Use this command to write a helpful comment (remark) for an access list. Use the **no** form of this command to remove the remark. **list-remark** *text* **no list-remark**

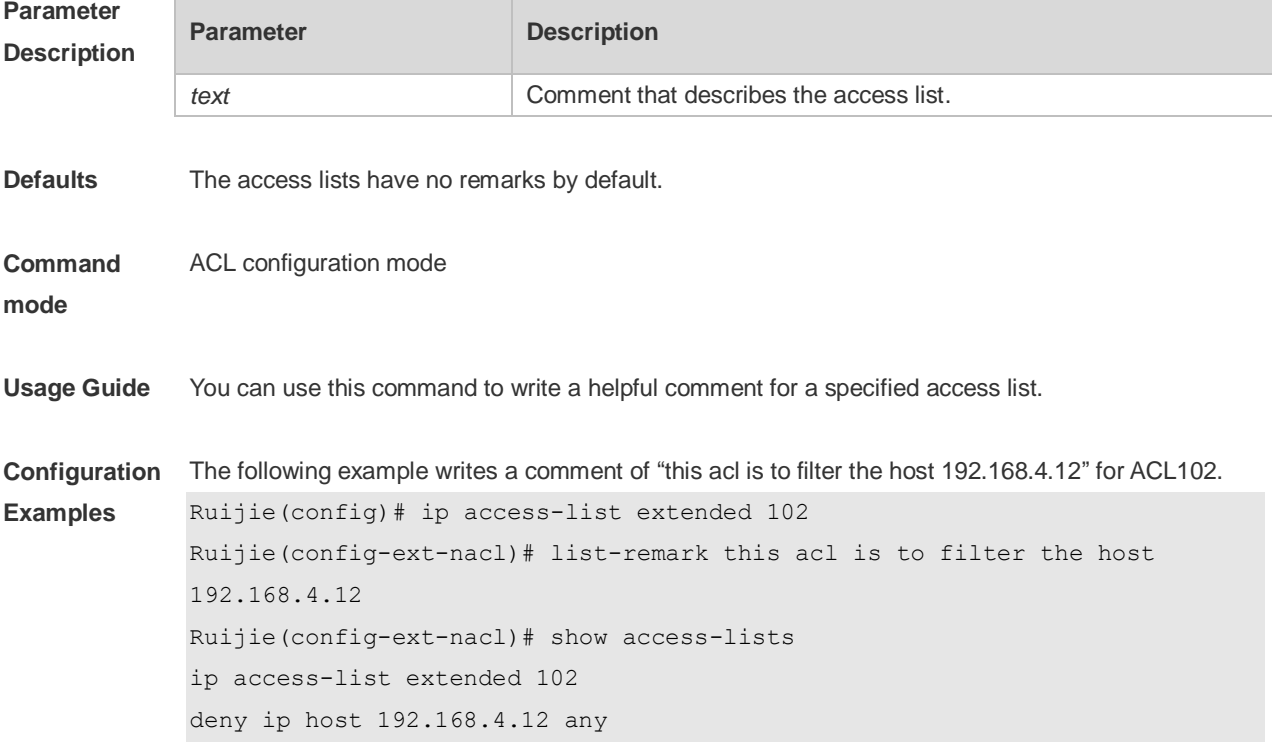

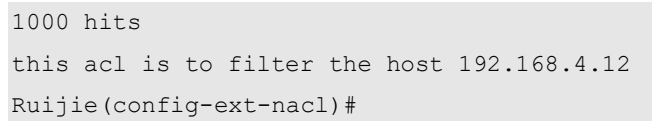

#### **Related Commands**

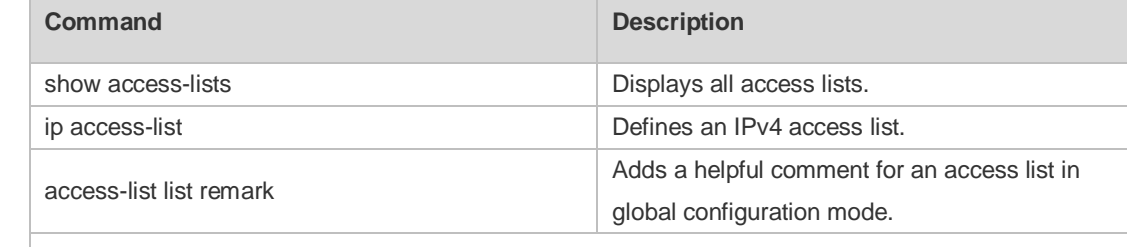

**Platform** 

#### **Description**

### **12.16 mac access-group**

N/A

Use this command to apply the specified MAC access list on the specified interface. Use the **no** form of the command to remove the access list from the interface. **mac access-group** { *id* | *name* } { **in** | **out** } **no mac access-group** { *id* | *name* } { **in** | **out** }

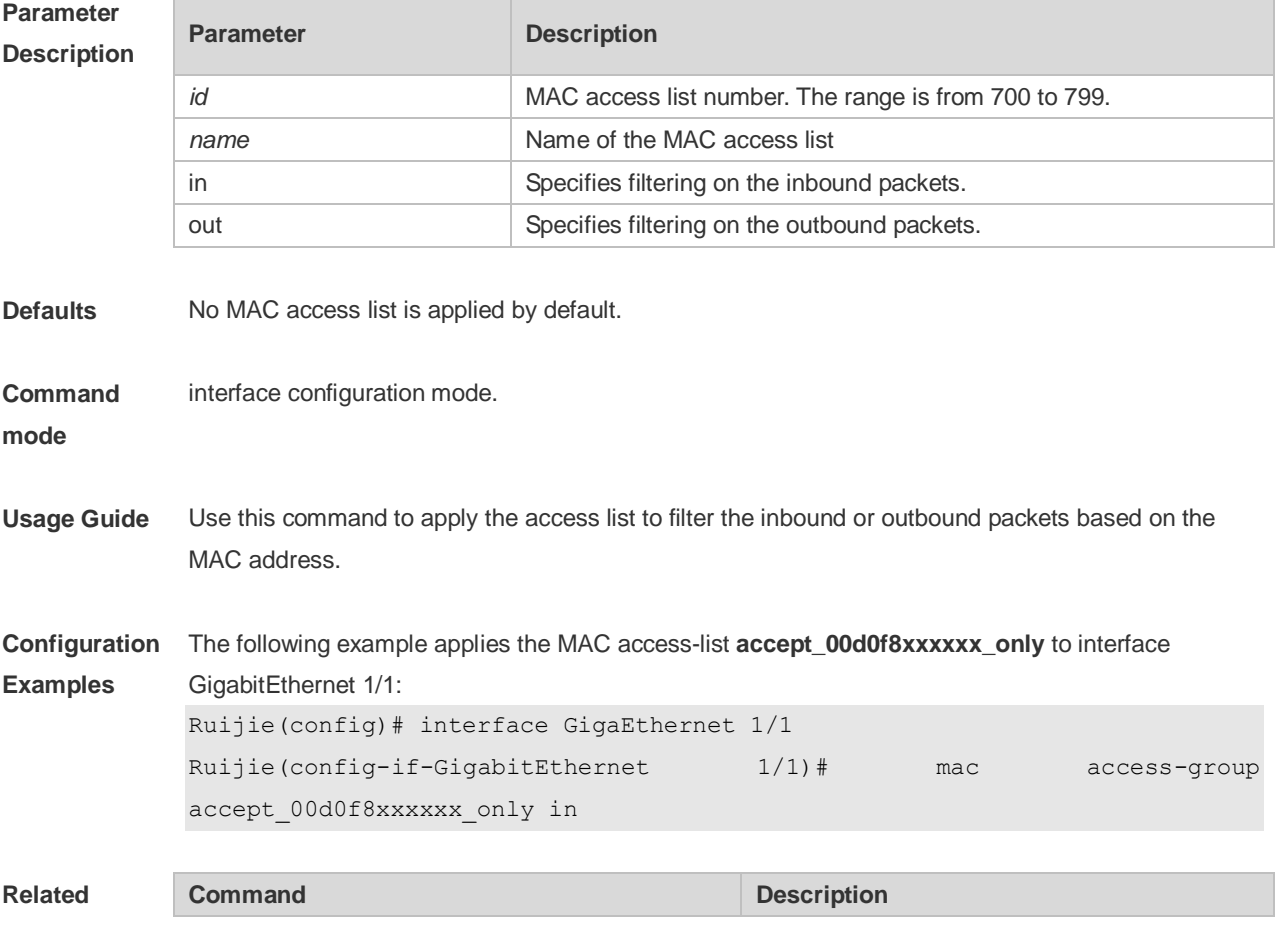

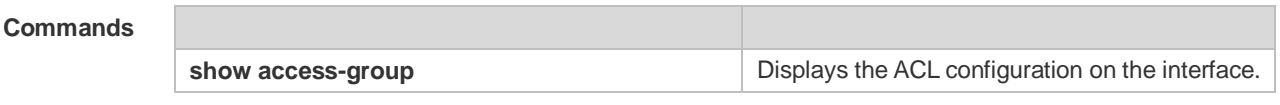

**Platform**  N/A

**Description**

### **12.17 mac access-list extended**

Use this command to create an extended MAC access list. Use the **no** form of the command to remove the MAC access list.

**mac access-list extended** { *id* | *name* }

**no mac access-list extended** { *id* | *name* }

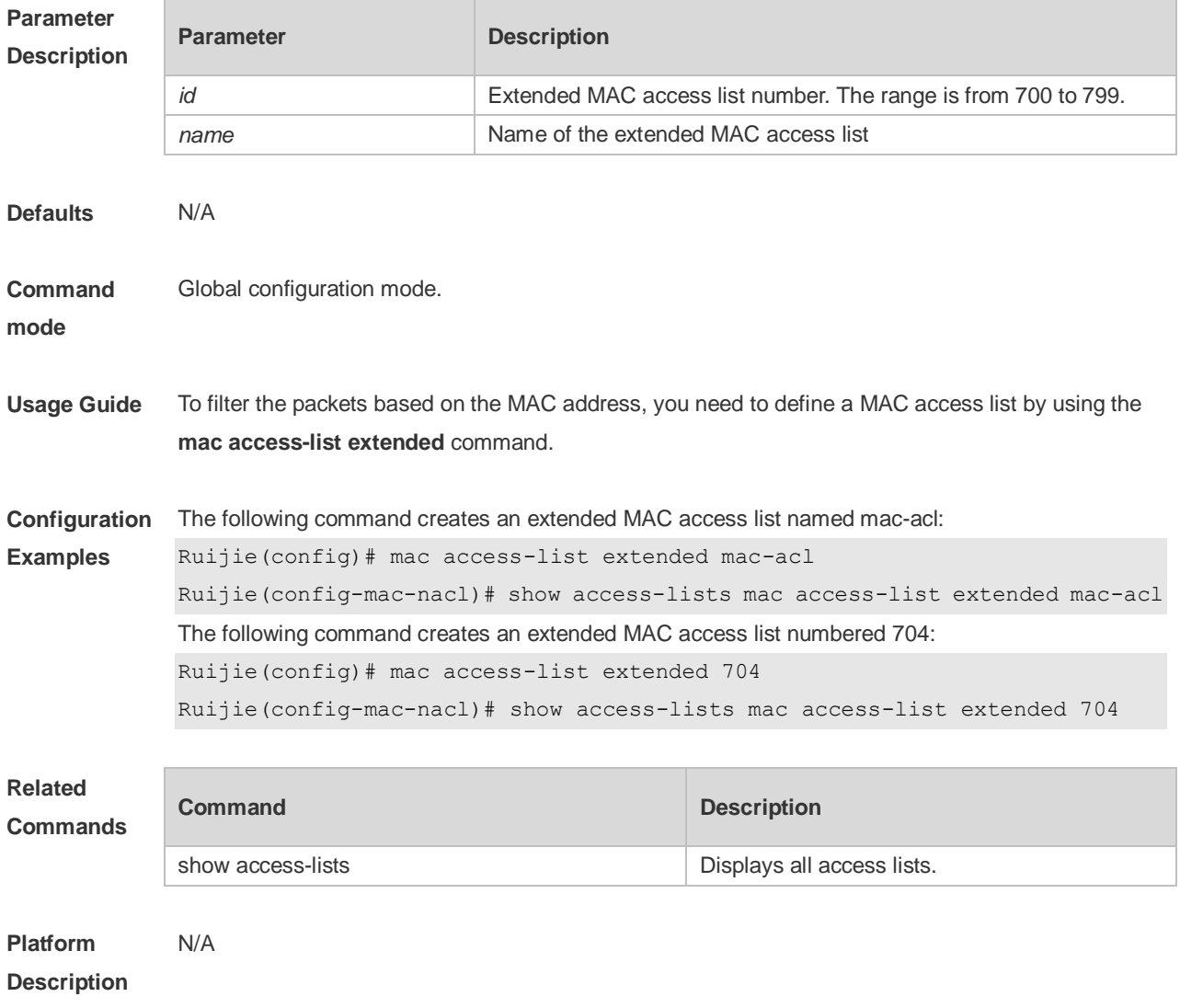

## **12.18 mac access-list resequence**

Use this command to resequence an extended MAC access list. Use the **no** form of this command to restore the default order of access entries.

**mac access-list resequence** { *id* | *name* } *start-sn inc-sn*

**no mac access-list resequence** { *id* | *name* }

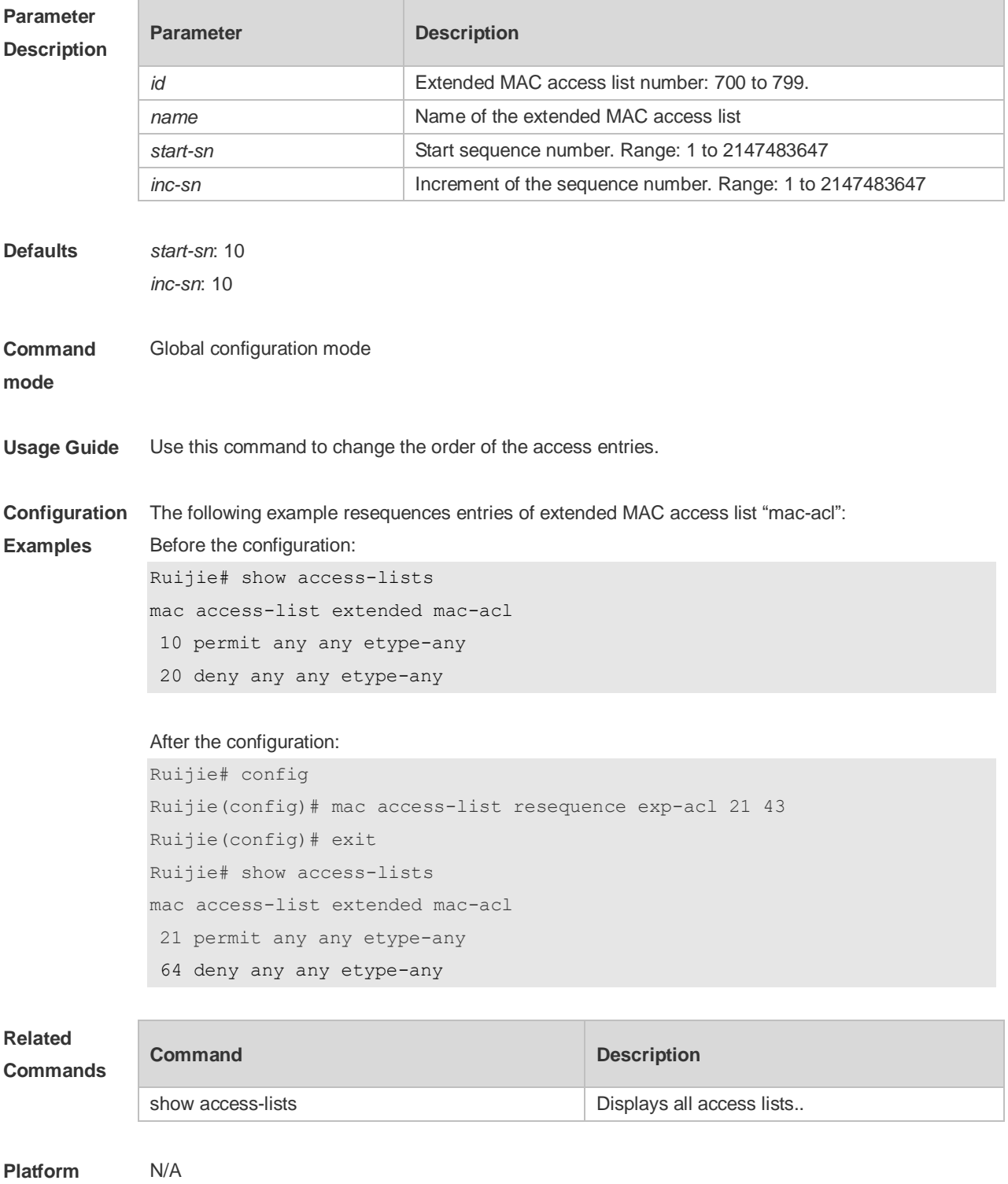

#### **Description**

### **12.19 permit**

One or multiple **permit** conditions are used to determine whether to forward or discard the packet. In ACL configuration mode, you can modify the existent ACL or configure according to the protocol details.

9. Standard IP ACL

[ *sn* ] **permit** {*source source-wildcard* | **host** *source* | **any | interface** *idx* } [ **time-range** *tm-range-name*] [ **log** ]

10. Extended IP ACL

[ *sn* ] **permit protocol** *source source-wildcard destination destination-wildcard* [ **precedence** *precedence* ] [ **tos** *tos* ] [ **fragment** ] [ **range** *lower upper* ] [ **time-range** *time-range-name* ] [ **log** ] Extended IP ACLs of some important protocols:

Internet Control Message Protocol (ICMP)

[ *sn* ] **permit icmp** {*source source-wildcard* | **host** *source* | **any** } { *destination destination-wildcard* | **host** *destination* | **any** } [ *icmp-type* ] [ [ *icmp-type* [*icmp-code* ] ] | [ *icmp-message* ] ] [ **precedence** *precedence* ] [ **tos** *tos* ] [ **fragment** ] [ **time-range** *time-range-name* ]

Transmission Control Protocol (TCP)

[ *sn* ] **permit tcp** { *source source-wildcard* | **host** *source* | **any** } [ *operator* **port** [ *port* ] ] { *destination destination-wildcard* | **host** *destination* | **any** } [ *operator* **port** [ *port* ] ] [ **precedence** *precedence* ] [ **tos** *tos* ] [ **fragment** ] [ **range** *lower upper* ] [ **time-range** *time-range-name* ] [ **match-all** *tcp-flag |*  **established** ]

User Datagram Protocol (UDP)

[*sn*] **permit udp** {*source source -wildcard*|**host** *source* |**any**} [ *operator* **port** [*port*]] {*destination destination-wildcard* |**host** *destination* | **any**} [**operator port** [*port*]] [**precedence** *precedence*] [**tos** *tos*] [**fragment**] [**range** *lower upper*] [**time-range** *time-range-name*]

#### 11. Extended MAC ACL

[*sn*] **permit** { **any** | **host** *source-mac-address* { **any** | **host** *destination-mac-address* } [ *ethernet-type* ] [ **cos** [ *out* ] [ **inner** *in* ] ]

#### 12. Extended expert ACL

[*sn*] **permit** [**protocol** | [*ethernet-type*][ **cos** [*out*] [**inner** *in*]]] [**VID** [*out][***inner** *in]*] {*source source-wildcard* | **host** *source* | **any**} {**host** *source-*mac*-address* | **any** } {*destination destination-wildcard* | **host** *destination* | **any**} {**host** *destination-mac-address* | **any**} [**precedence** *precedence*] [**tos** *tos*][**fragment**] [**range** *lower upper*] [**time-range** *time-range-name*] When you select the Ethernet-type field or cos field:

[*sn*] **permit** {*ethernet-type|* **cos** [*out*] [**inner** *in*]} [**VID** [*out*][**inner** *in*]] {*source source-wildcard* | **host**  *source* | **any**} {**host** *source-mac-address* | **any** } {*destination destination-wildcard* | **host** *destination*  | **any**} {**host** *destination-mac-address* | **any**} [**time-range** *time-range-name*] When you select the protocol field:

[*sn*] **permit protocol** [**VID** [*out][***inner** *in*]] {*source source-wildcard* | **host** *Source* | **any**} {**host**

*source-mac-address* | **any** } {*destination destination-wildcard* | **host** *destination* | **any**} {**host** *destination-mac-address* | **any**} [**precedence** *precedence*] [**tos** *tos*] [**fragment**] [**range** *lower upper*] [**time-range** *time-range-name*]

Extended expert ACLs of some important protocols:

Internet Control Message Protocol (ICMP)

[*sn*] **permit icmp** [**VID** [*out*][**inner** *in*]] {*source source-wildcard* | **host** *source* | **any**} {**host** *source-mac-address* | **any** } {*destination destination-wildcard* | **host** *destination* | **any**} {**host** *destination-mac-address* | **any**}[ *icmp-type* ] [[*icmp-type* [*icmp-code* ]] | [ *icmp-message* ]] [**precedence** *precedence*] [**tos** *tos*] [**fragment**] [**time-range** *time-range-name*] Transmission Control Protocol (TCP)

[*sn*] **permit tcp** [**VID** [*ou*t][**inner** *in*]]{*source source-wildcard* | **host** *Source* | **any**} {**host**  *source-mac-address* | **any** } [*operator* **port** [*port*]] {*destination destination-wildcard* | **host** *destination* | **any**} {**host** *destination-mac-address* | **any**} [*operator* **port** [*port*]] [**precedence** *precedence*] [**tos** *tos*] [**fragment**] [**range** *lower upper*] [**time-range** *time-range-name*] [**match-all** *tcp-flag |* **established**] User Datagram Protocol (UDP)

[sn] **permit udp [VID** [*out*][inner *in*]]{*source source –wildcard* | **host** *source* | **any**} {**host** *source-mac-address* | **any** } [ *operator* **port** [*port*]] {*destination destination-wildcard* | **host** *destination*  | **any**} {**host** *destination-mac-address* | **any**} [*operator* **port** [*port*]] [**precedence** *precedence*] [**tos** *tos*] [**fragment**] [**range** *lower upper*] [**time-range** *time-range-name*] Address Resolution Protocol (ARP)

[*sn*] **permit arp** {**vid** *vlan-id***}** [**host** *source-mac-address* | **any**] [**host** *destination –mac-address* | **any**] {*sender-ip sender-ip–wildcard* | **host** *sender-ip* | **any**} {*sender-mac sender-mac-wildcard* | **host** *sender-mac* | **any**} {*target-ip target-ip–wildcard* | **host** *target-ip* | **any**}

#### 13. Extended IPv6 ACL

[*sn*] **permit protocol** {*source-ipv6-prefix* / *prefix-length* | **any** | **host** *source-ipv6-address*} {*destination-ipv6-prefix* / *prefix-length* | **any**| *hostdestination-ipv6-address*} [**dscp** *dscp*] [**flow-label**  *flow-label*] [**fragment**] [**range** *lower upper*] [**time-range** *time-range-name*] Extended IPv6 ACLs of some important protocols:

Internet Control Message Protocol (ICMP)

[*sn*] **permit icmp** {*source-ipv6-prefix* / *prefix-length* | **any** *source-ipv6-address* | **host**} {*destination-ipv6-prefix* / *prefix-length*| **host** *destination-ipv6-address* | **any**} [*icmp-type*] [[*icmp-type* [*icmp-code*]] | [*icmp-message*]] [**dscp** *dscp*] [**flow-label** *flow-label*][**fragment**] [**time-range** *time-range-name*]

Transmission Control Protocol (TCP)

[*sn*] **permit tcp** {*source-ipv6-prefix* / *prefix-length* | **host** *source-ipv6-address* | **any**} [*operator* **port**  [*port*] ] {*destination-ipv6-prefix* / *prefix-length* | **host** *destination-ipv6-address* | **any**} [*operator* **port**  [*port*]] [**dscp** *dscp*] [**flow-label** *flow-label*] [**fragment**] [**range** *lower upper*] [**time-range** *time-range-name*] [**match-all** *tcp-flag |* **established**]

User Datagram Protocol (UDP)

[*sn*] **permit udp** {*source-ipv6-prefix* / *prefix-length* | **host** *source-ipv6-address* | **any**} [*operator* **port**  [*port*] ] {*destination-ipv6-prefix* / *prefix-length* | **host** *destination-ipv6-address* | **any**} [*operator* **port** [*port*]] [**dscp** *dscp*] [**flow-label** *flow-label*] [**fragment**] [**range** *lower upper*] [**time-range** *time-range-name*]

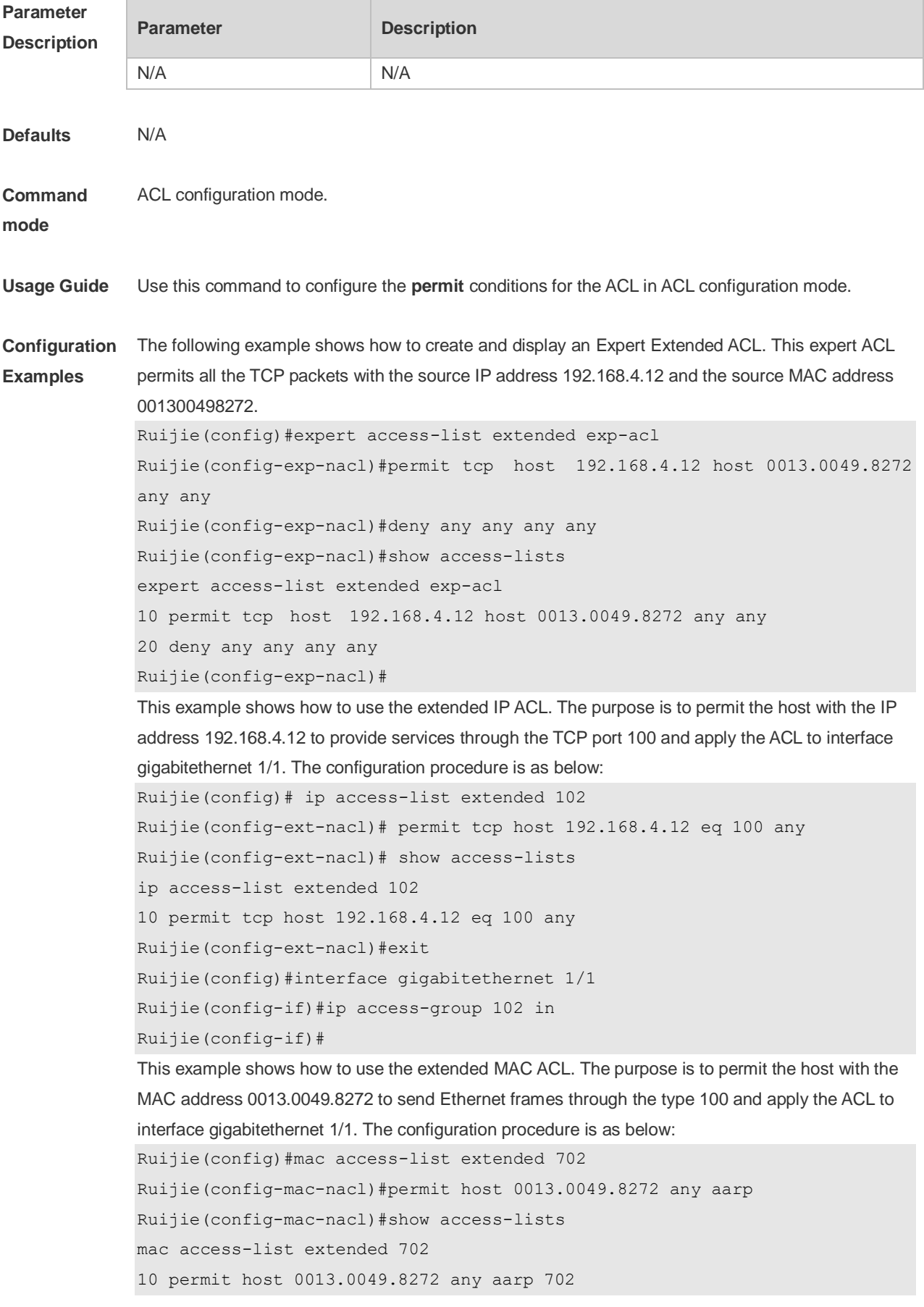

```
Ruijie(config-mac-nacl)#exit
Ruijie(config)#interface gigabitethernet 1/1
Ruijie(config-if)#mac access-group 702 in
This example shows how to use the standard IP ACL. The purpose is to permit the host with the IP 
address 192.168.4.12 and apply the ACL to interface gigabitethernet 1/1. The configuration 
procedure is as below:
Ruijie(config)#ip access-list standard std-acl
Ruijie(config-std-nacl)#permit host 192.168.4.12
Ruijie(config-std-nacl)#show access-lists
ip access-list standard std-acl
   10 permit host 192.168.4.12
Ruijie(config-std-nacl)#exit
Ruijie(config)# interface gigabitethernet 1/1
Ruijie(config-if)# ip access-group std-acl in
This example shows how to use the extended IPV6 ACL. The purpose is to permit the host with the IP 
address 192.168.4.12 and apply the ACL to interface gigabitethernet 1/1. The configuration 
procedure is as below:
Ruijie(config)#ipv6 access-list extended v6-acl
Ruijie(config-ipv6-nacl)#11 permit ipv6 host ::192.168.4.12 any
Ruijie(config-ipv6-nacl)# show access-lists
ipv6 access-list extended v6-acl
11 permit ipv6 host ::192.168.4.12 any
Ruijie(config-ipv6-nacl)# exit
Ruijie(config)#interface gigabitethernet 1/1
```

```
Ruijie(config-if)#ipv6 traffic-filter v6-acl in
```
#### **Related Commands**

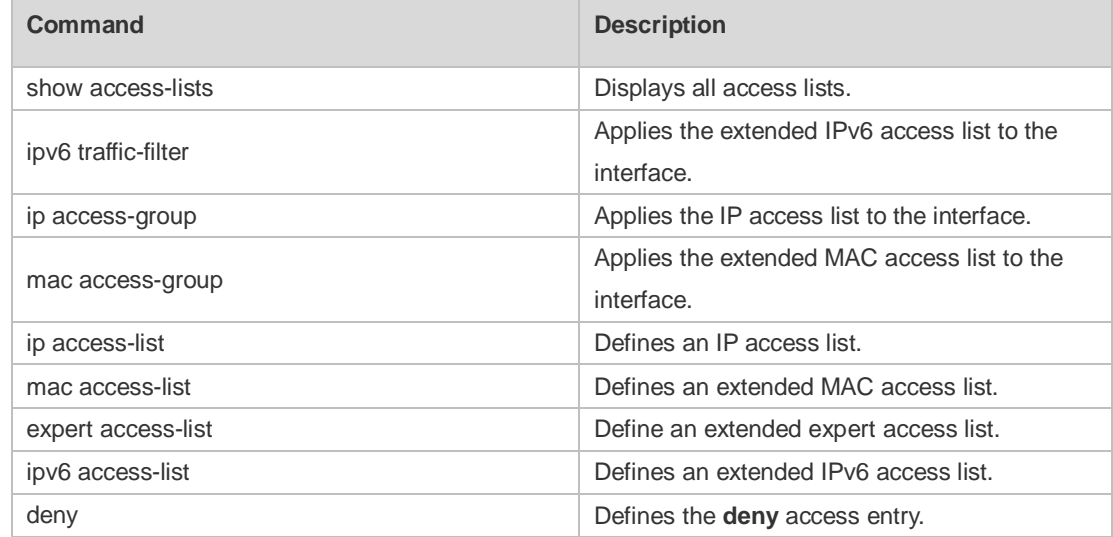

#### **Platform**

N/A

**Description**

### **12.20 remark**

Use this command to write a helpful comment (remark) for an entry in the access list. Use the **no** form of this command to remove the remark. **remark** *text*

**no remark**

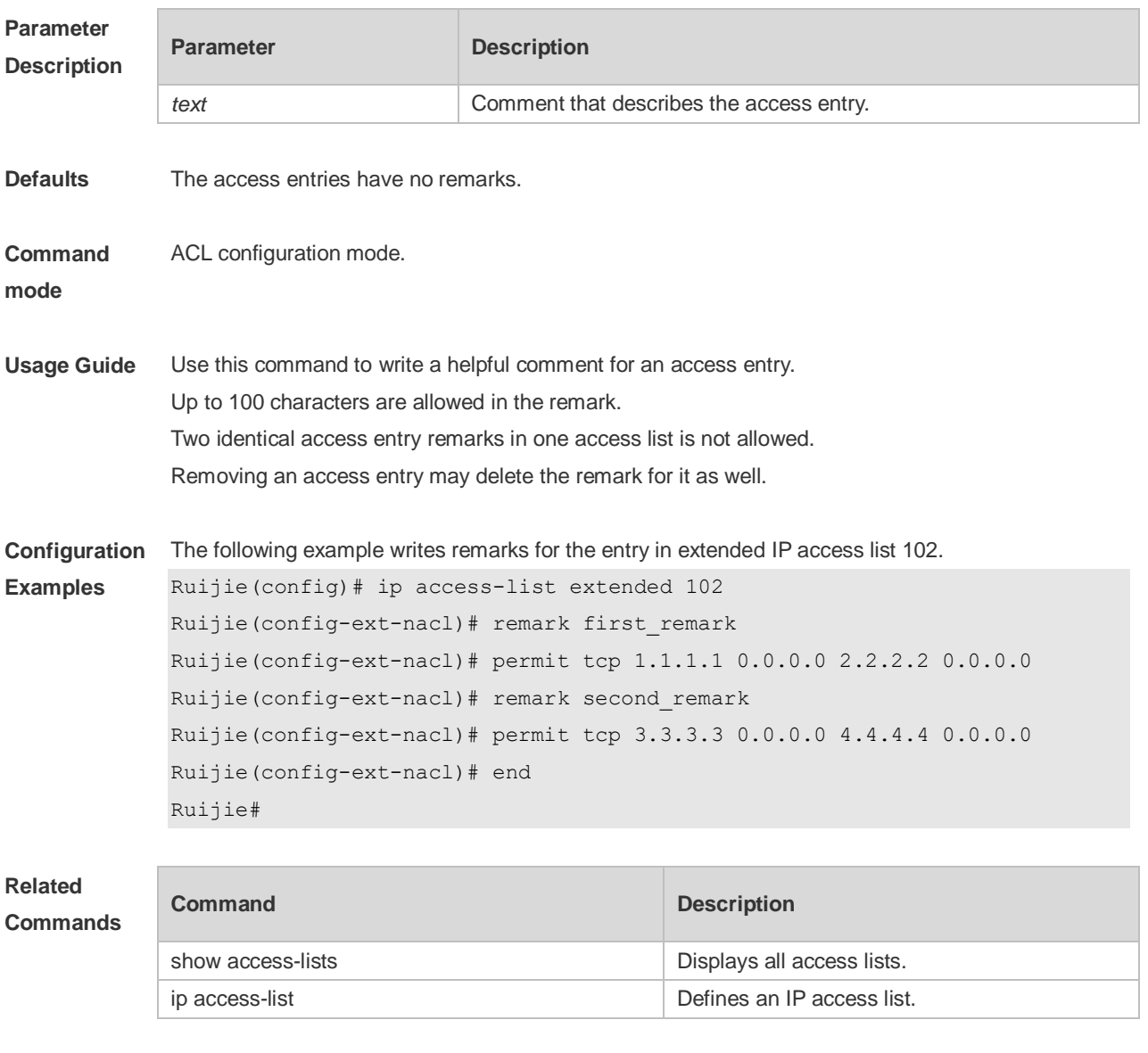

**Platform Description** N/A

### **12.21 security access-group**

Use this command to configure an interface secure channel. Use the **no** form of this command to remove the channel.

**security access-group** { *id* | *name* }

#### **no security access-group**

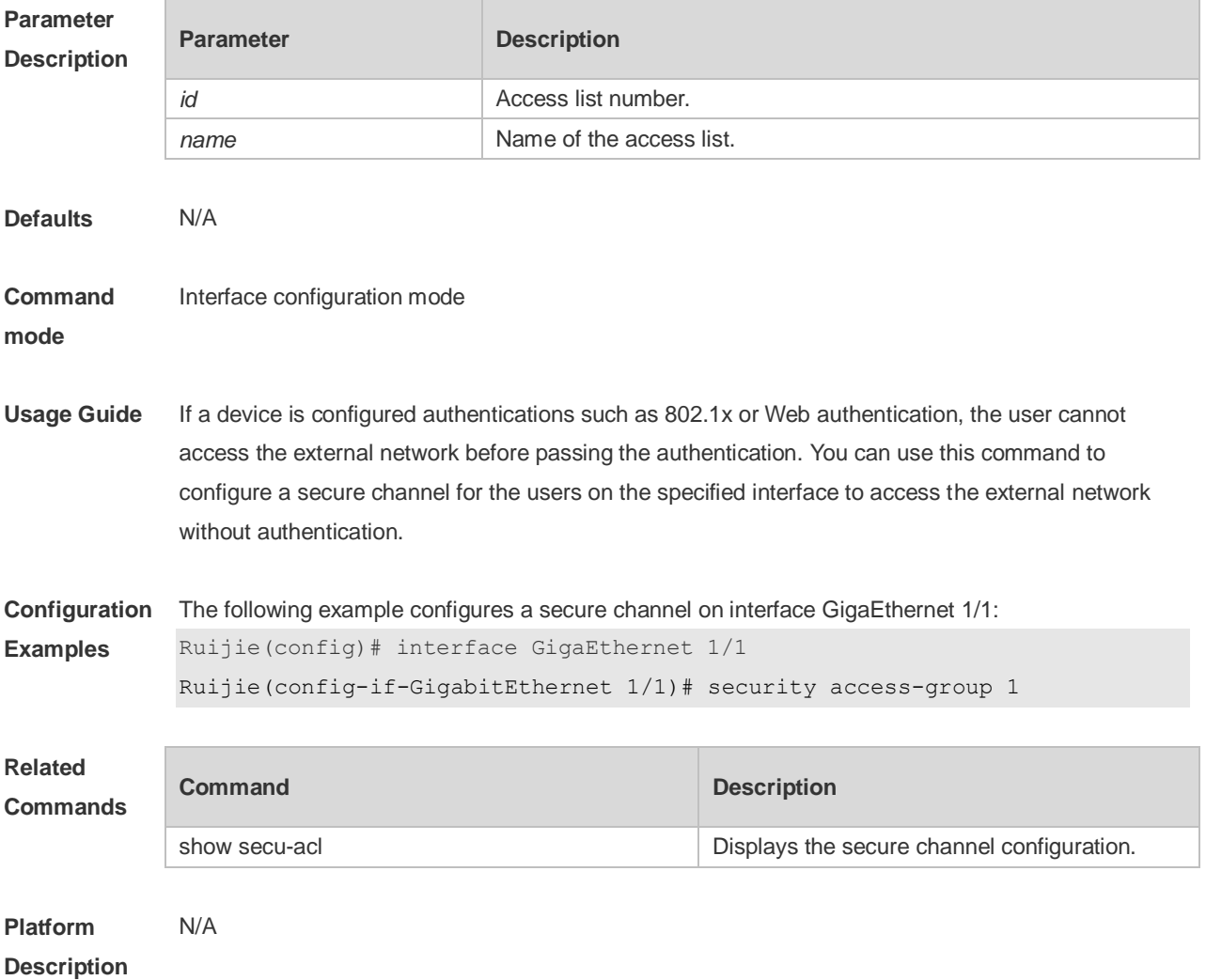

## **12.22 security global access-group**

Use this command to configure the global secure channel. **security global access-group** { *id | name* } **no security global access-group**

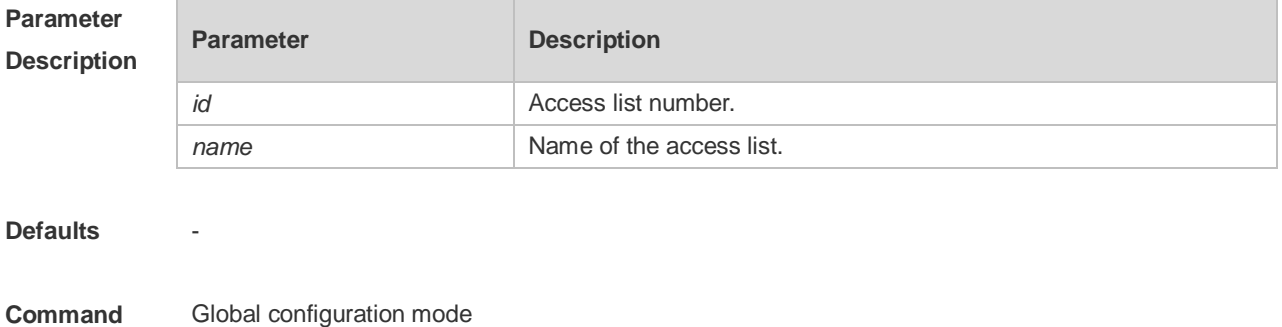

**mode**

**Usage Guide** If a device is configured authentications such as 802.1x or Web authentication, the user cannot access the external network before passing the authentication. You can use this command to configure a global secure channel for some users to access the external network without authentication.

**Configuration Examples** The following example configures a global secure channel. Ruijie(config)#security global access-group 1

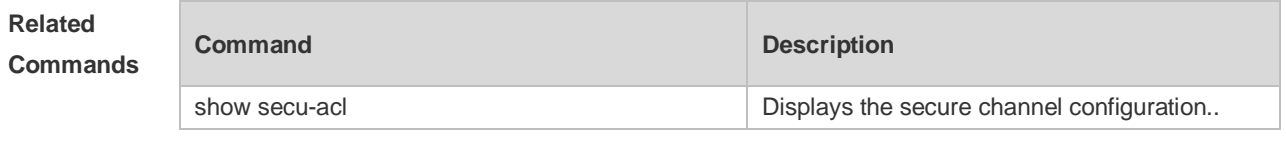

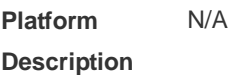

### **12.23 security uplink enable**

Use this command to configure an exceptional interface of the global secure channel. **security uplink enable no security uplink enable**

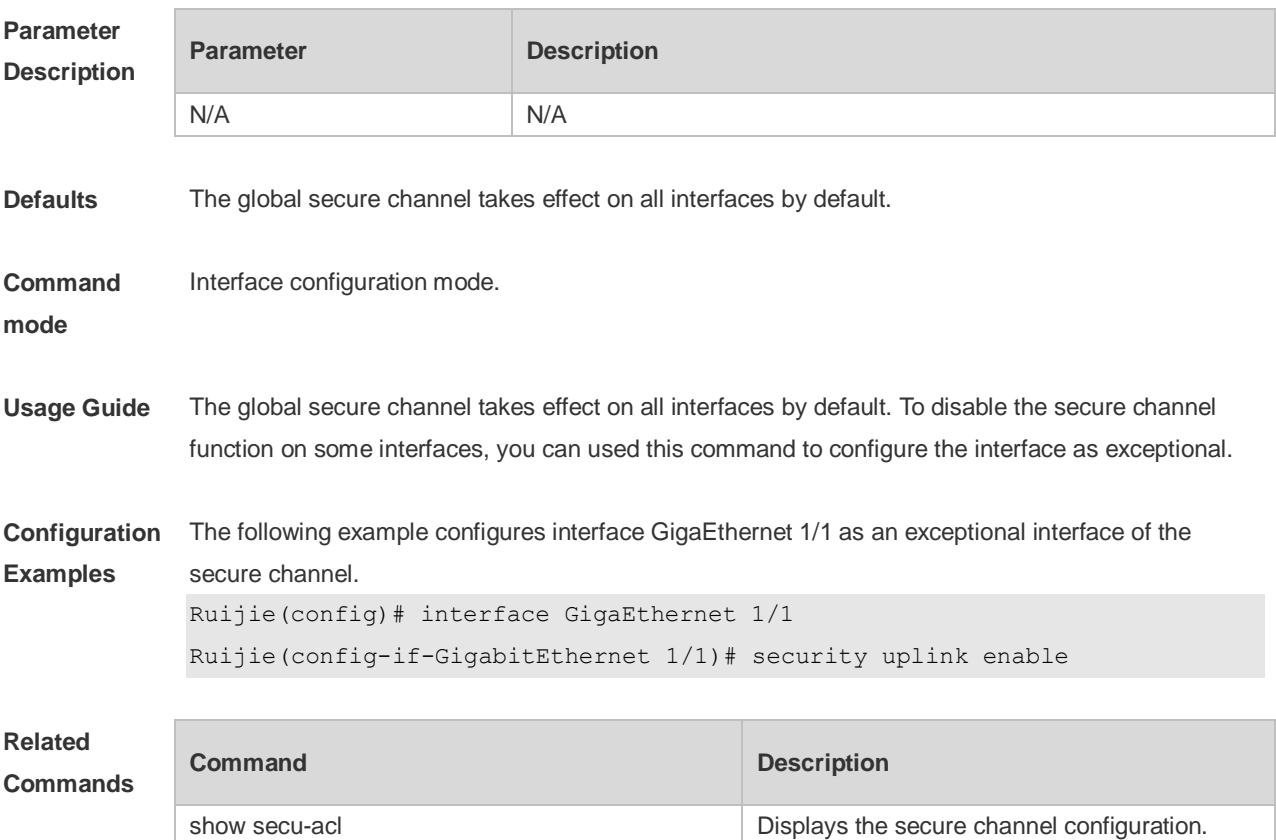

**Platform Description** N/A

### **12.24 show access-group**

Use this command to display the access list applied to the interface. **show access-group** [ **interface** *interface-name* ]

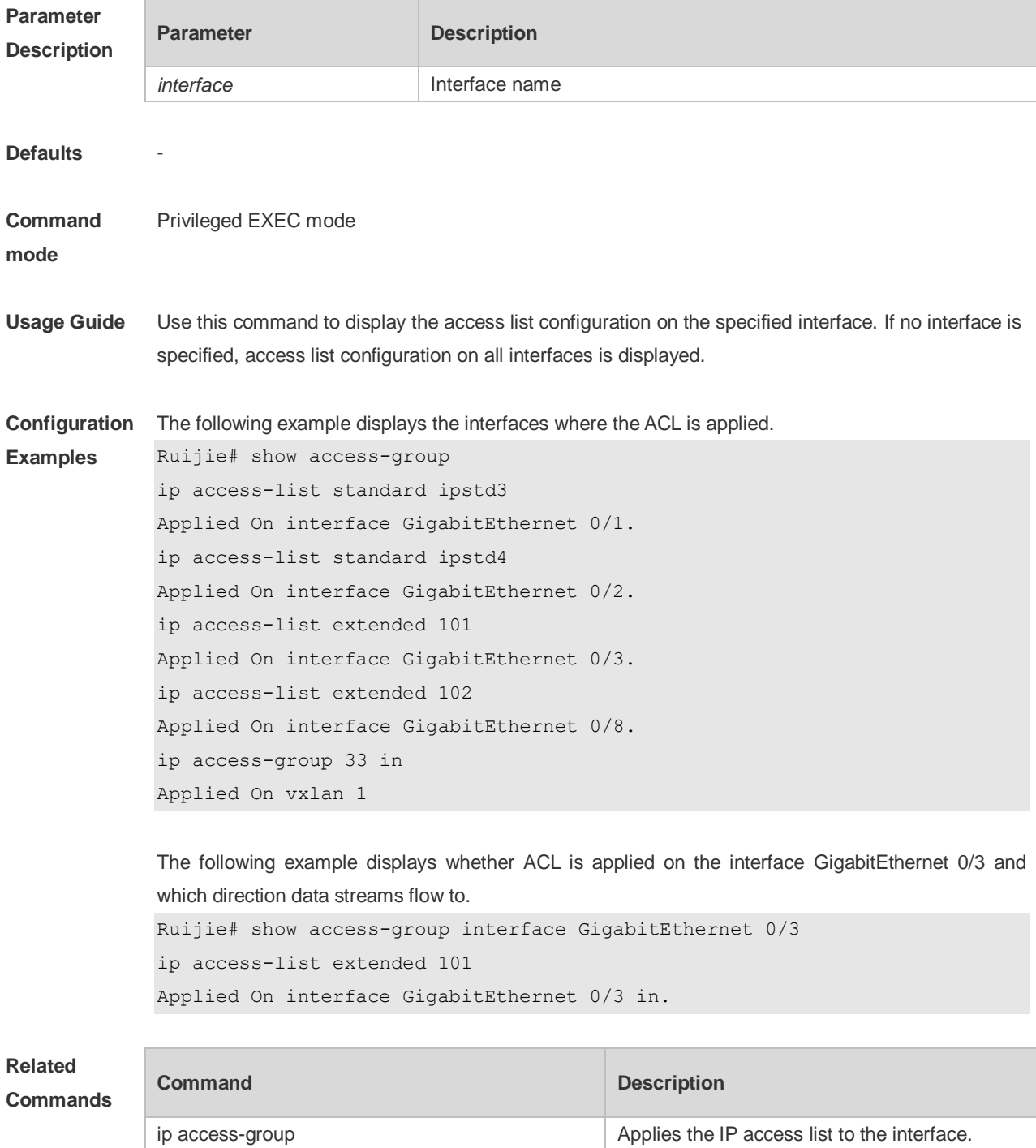

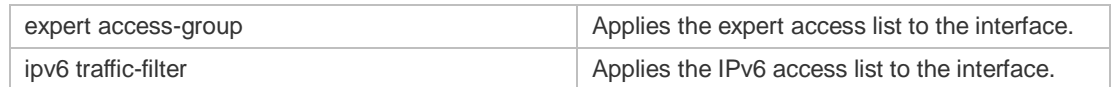

**Platform**  N/A

**Description**

### **12.25 show access-lists**

Use this command to display all access lists or the specified access list. **show access-lists** [ *id* | *name* ] [ **summary** ]

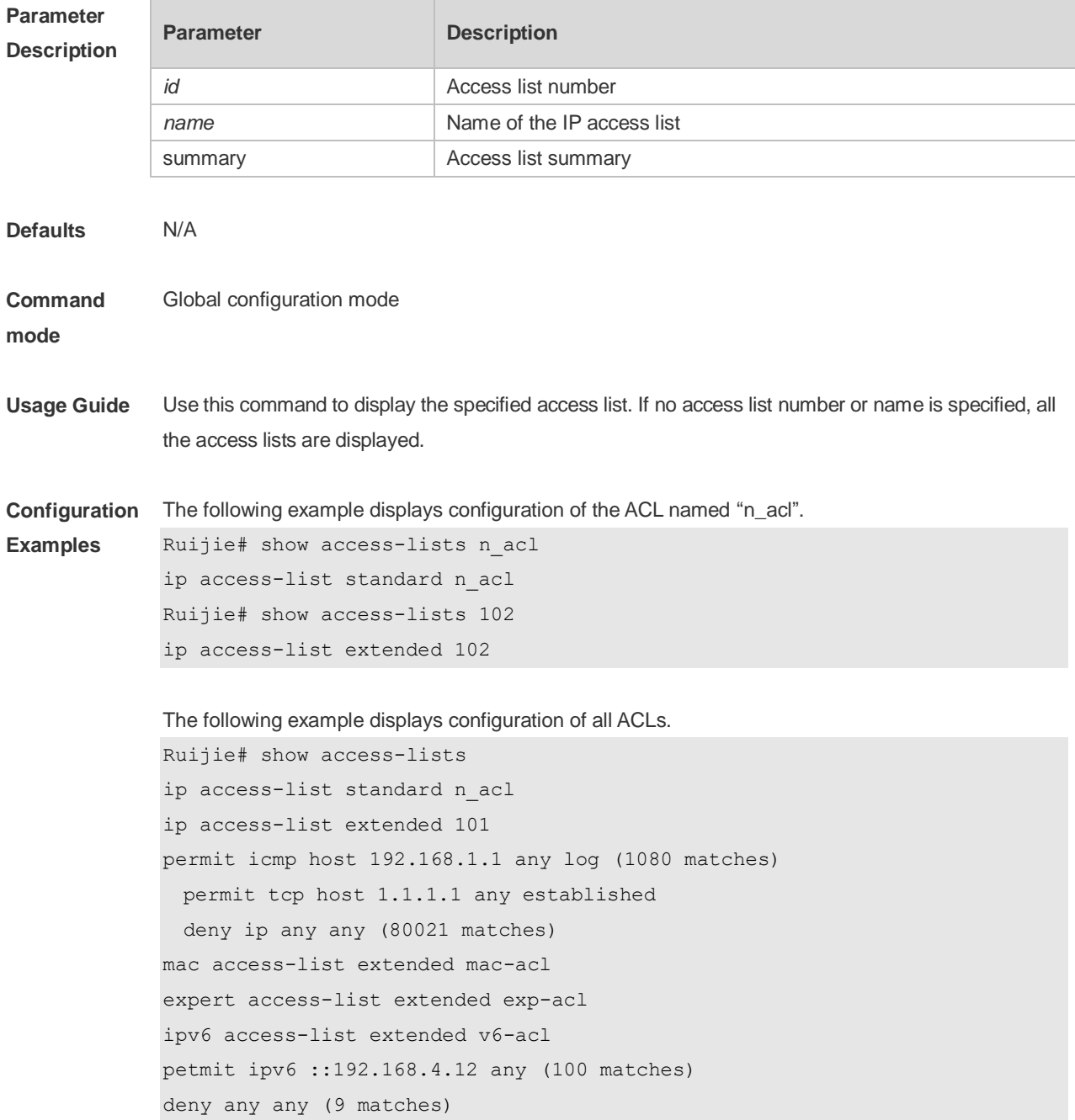

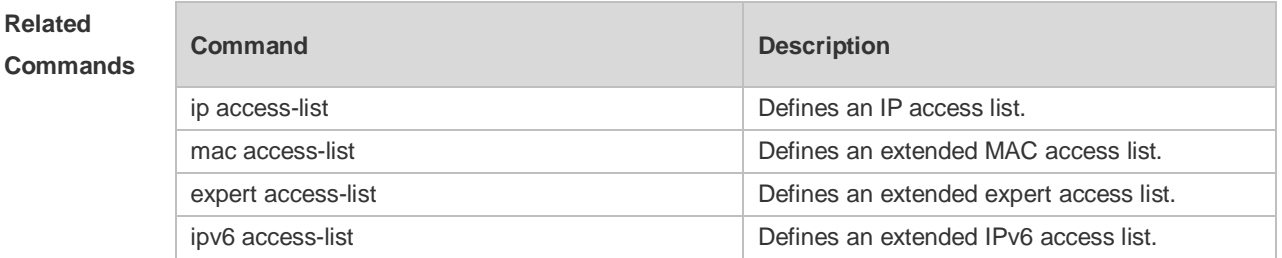

#### **Platform Description** N/A

### **12.26 show expert access-group**

Use this command to display the expert access list applied to the interface. **show expert access-group** [ **interface** *interface-name* ] ]

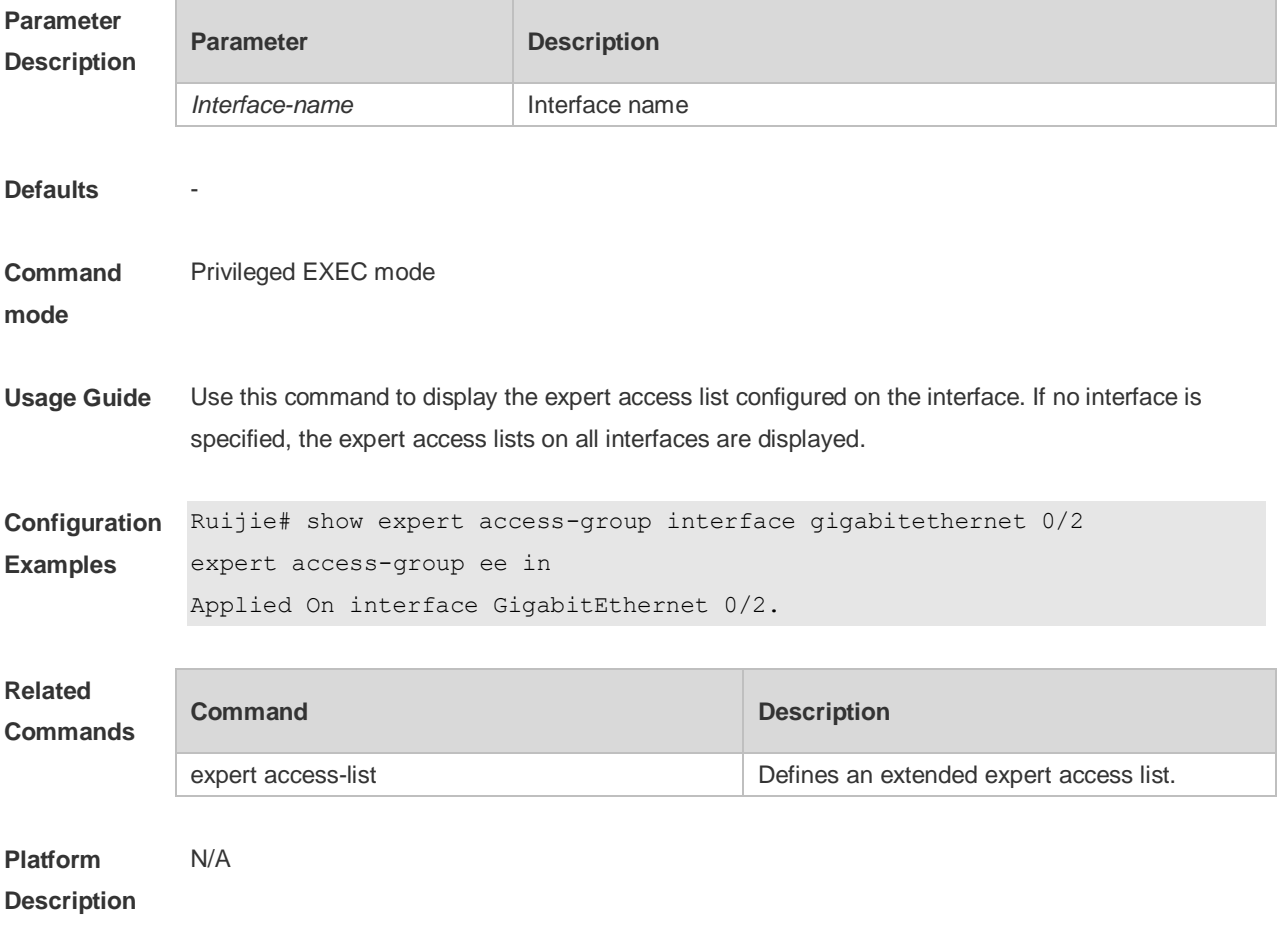

### **12.27 show ip access-group**

Use this command to display the standard and extended IP access lists on the interface. **show ip access-group** [ **interface** *interface-name* ]

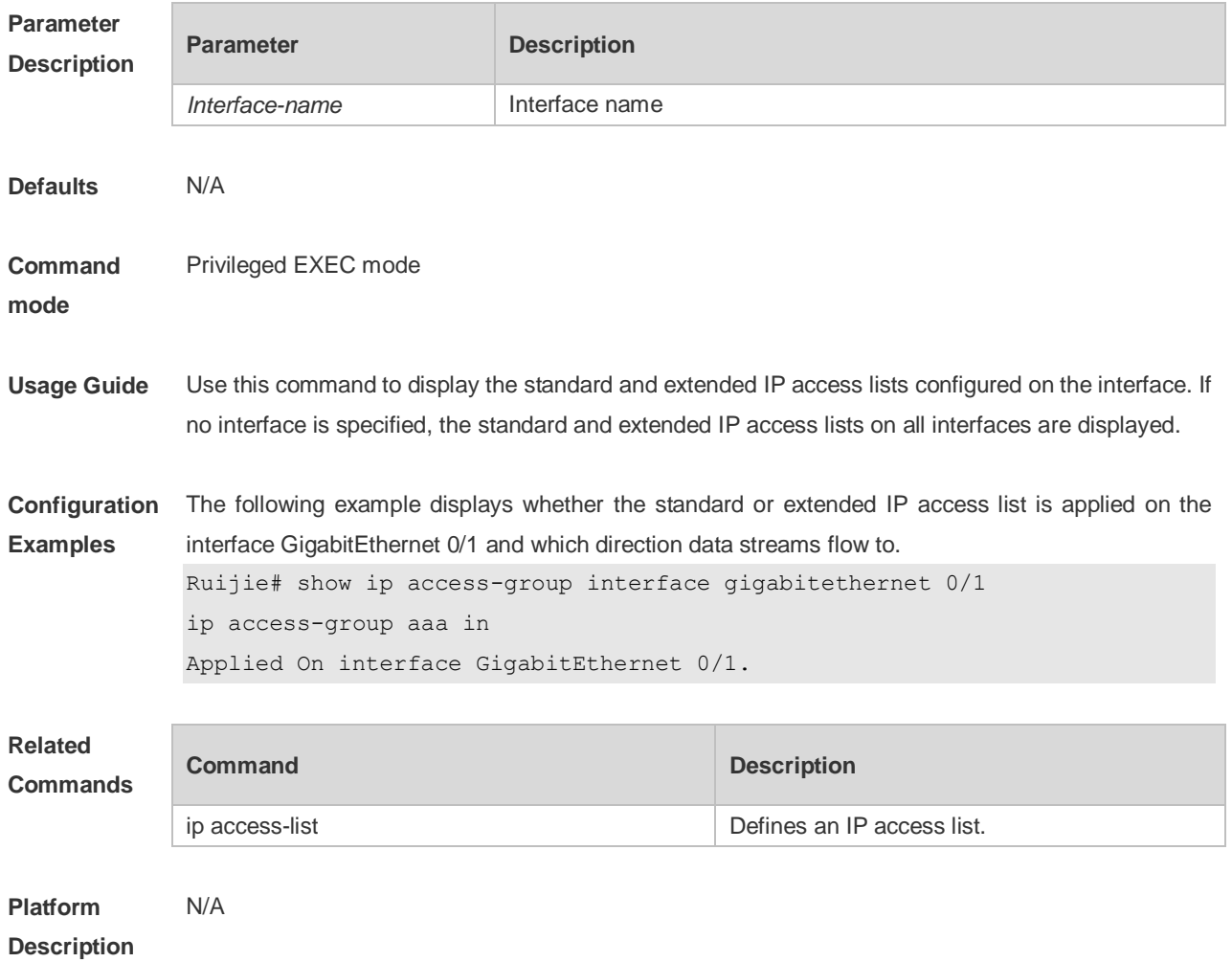

## **12.28 show ipv6 traffic-filter**

Use this command to display the IPv6 access list on the interface. **show ipv6 traffic-filter** [ **interface** *interface-name* ]

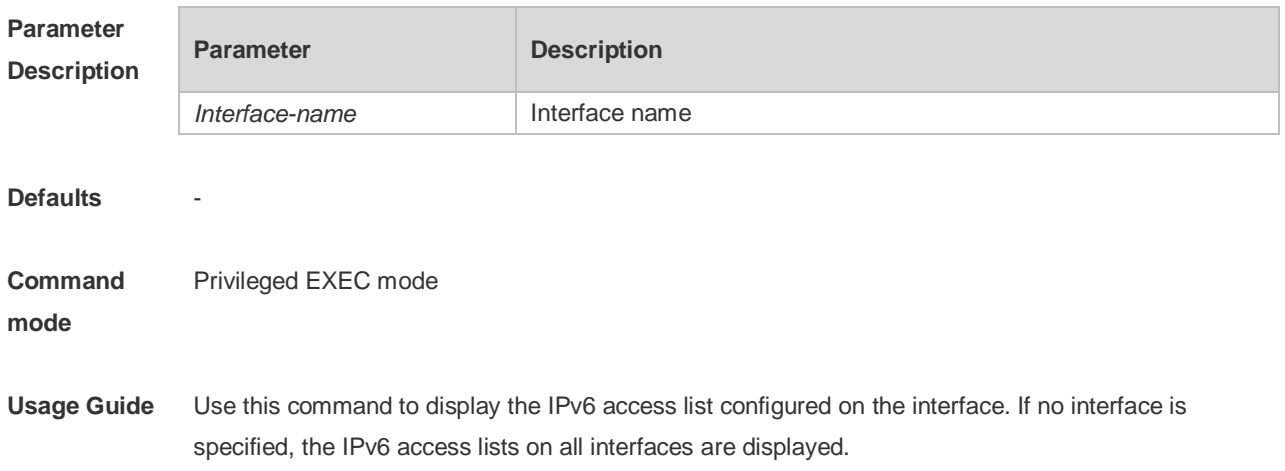

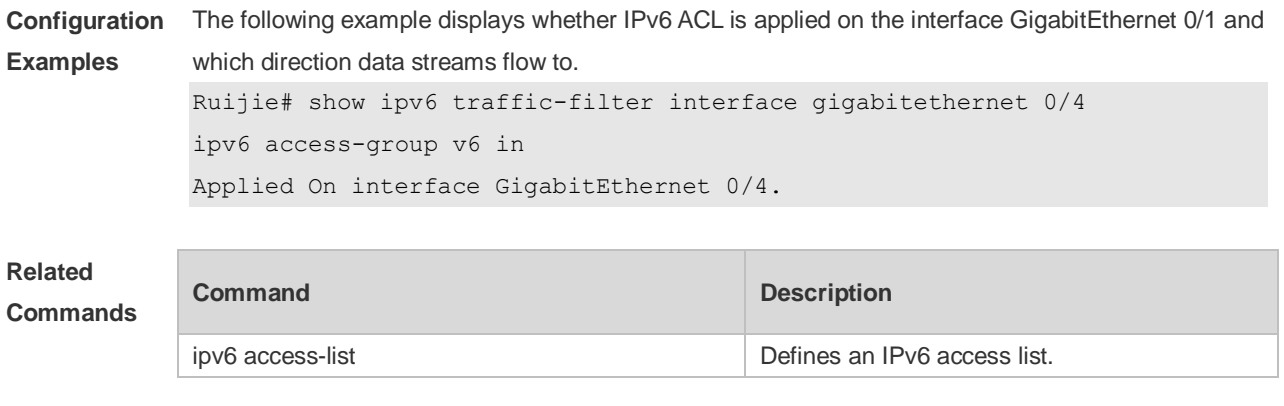

**Platform Description** N/A

## **12.29 show mac access-group**

Use this command to display the MAC access list on the interface. **show mac access-group** [ **interface** *interface-name* ]

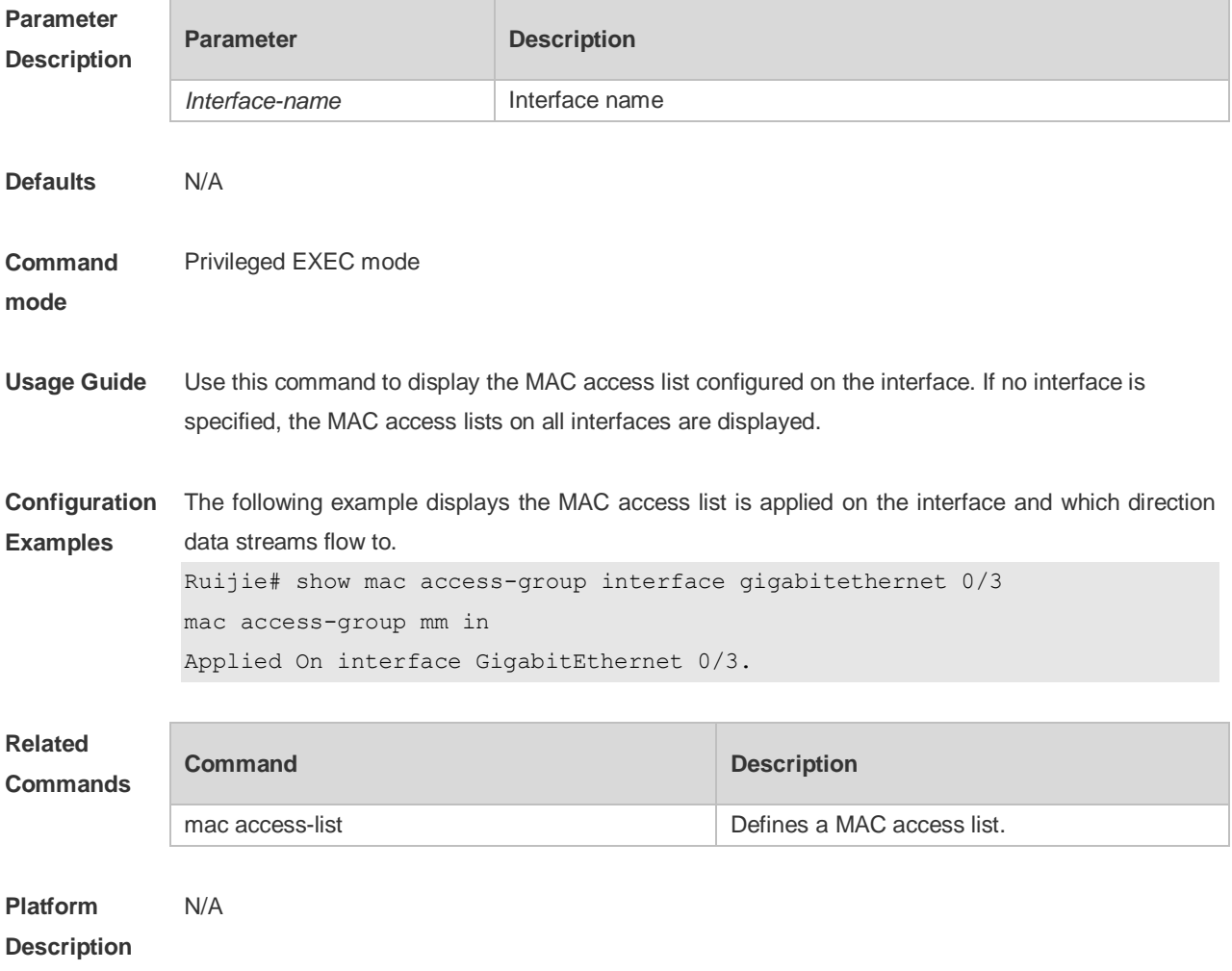

### **12.30 svi router-acls enable**

Use this command to enable the SVI filter only for the Layer3 packets. Use the **no** form of this command to disable this function. **svi router-acls enable**

**no svi router-acls enable**

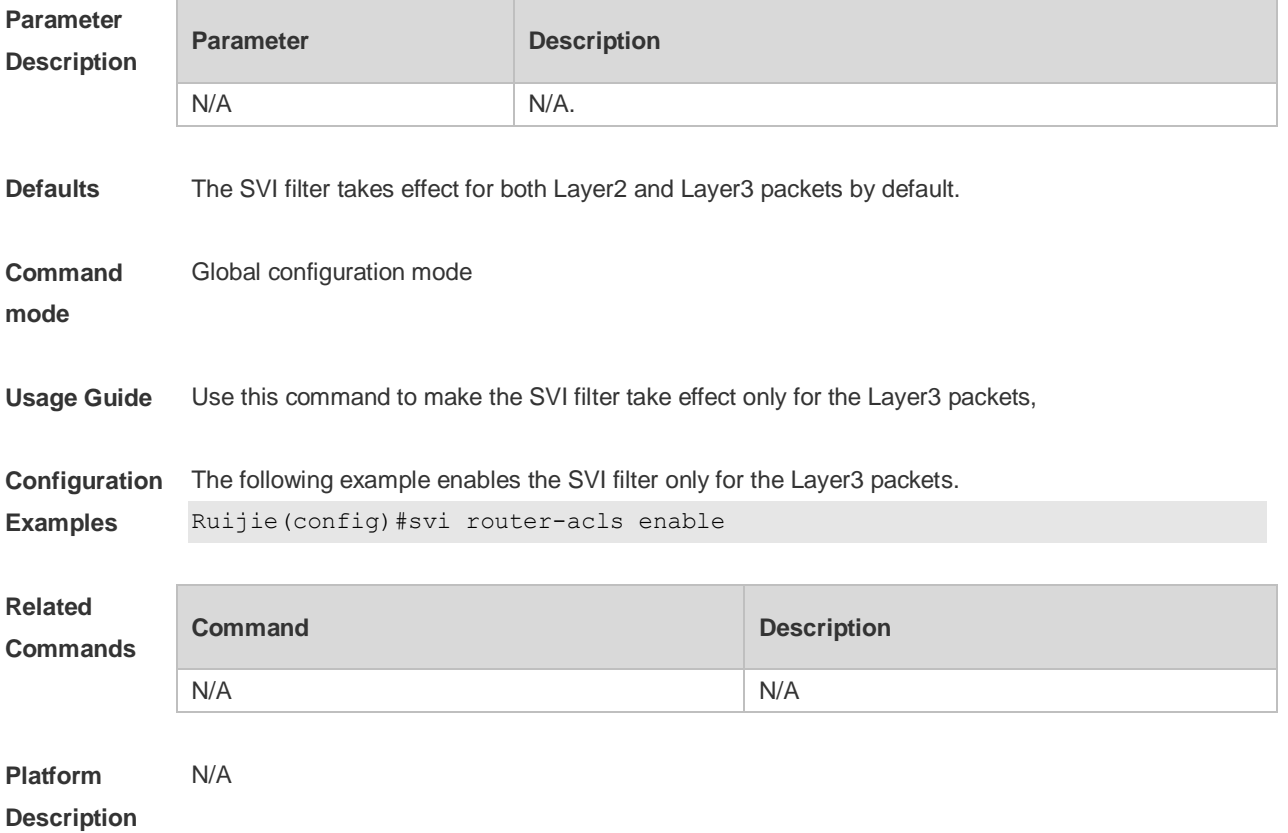

# **13 SCC Commands**

## **13.1 Identifier Description**

The following is a list of command identifiers used in commands for reference:

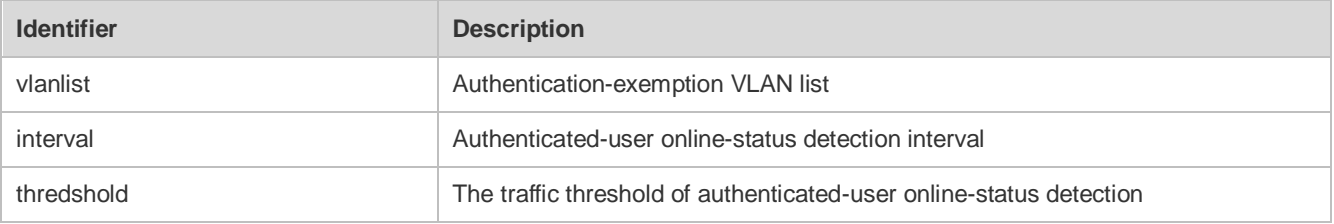

### **13.2 downstream average-rate burst-rate**

Use this command to configure the downstream traffic average and burst threshold. **downstream average-rate** *avg-threshold* **burst-rate** *burst-threshold*

Use this command to remove the downstream traffic average and burst threshold. **no downstream**

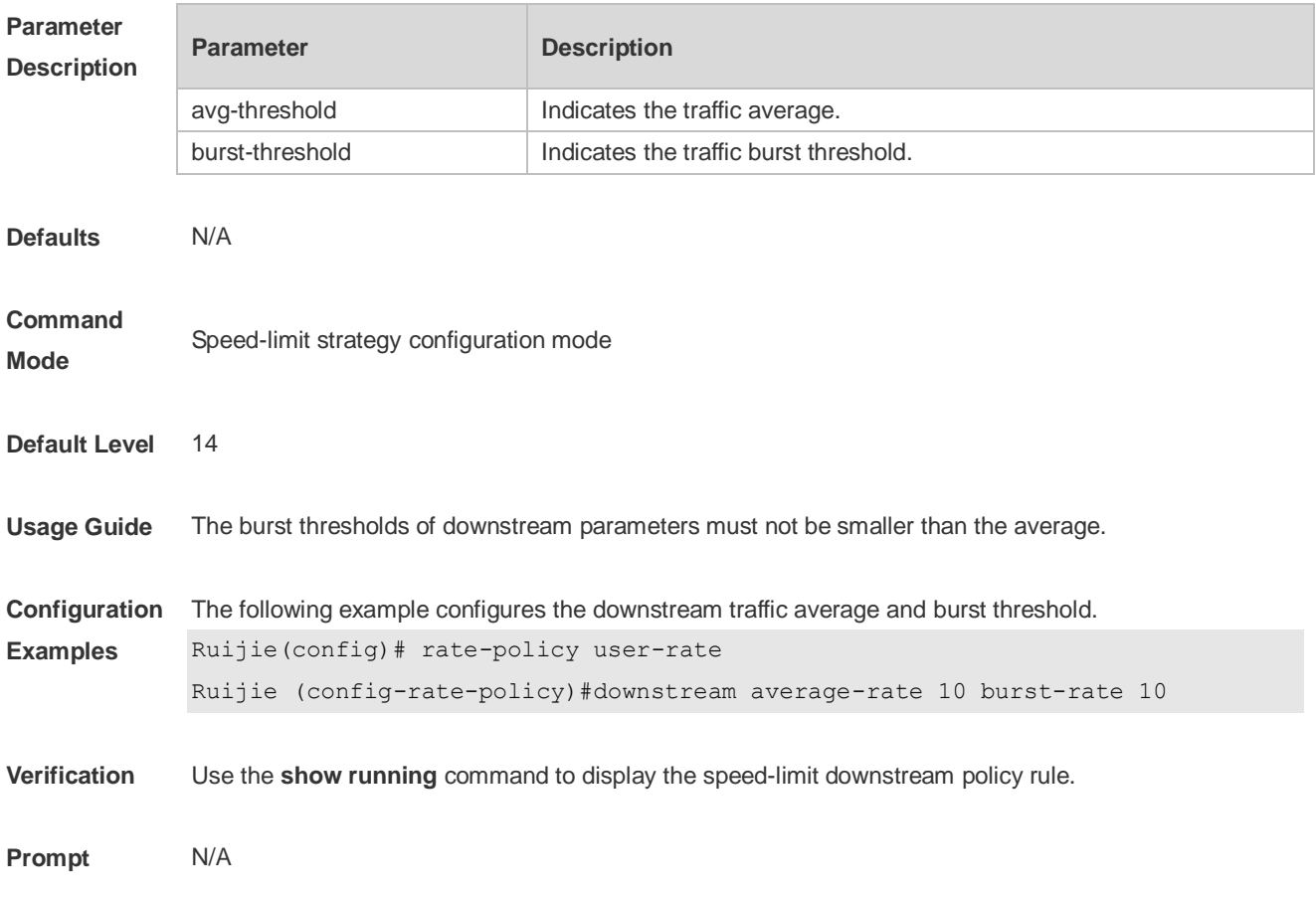

#### **Messages**

**Common Errors** N/A

#### **Platforms**

# **13.3 filter-policy**

Use this command to enter filtering policy configuration mode. **filter-policy** *filter-name*

Use this command to configure in filtering policy configuration mode. **filter-acl** { *acl-name* | *acl-id* }

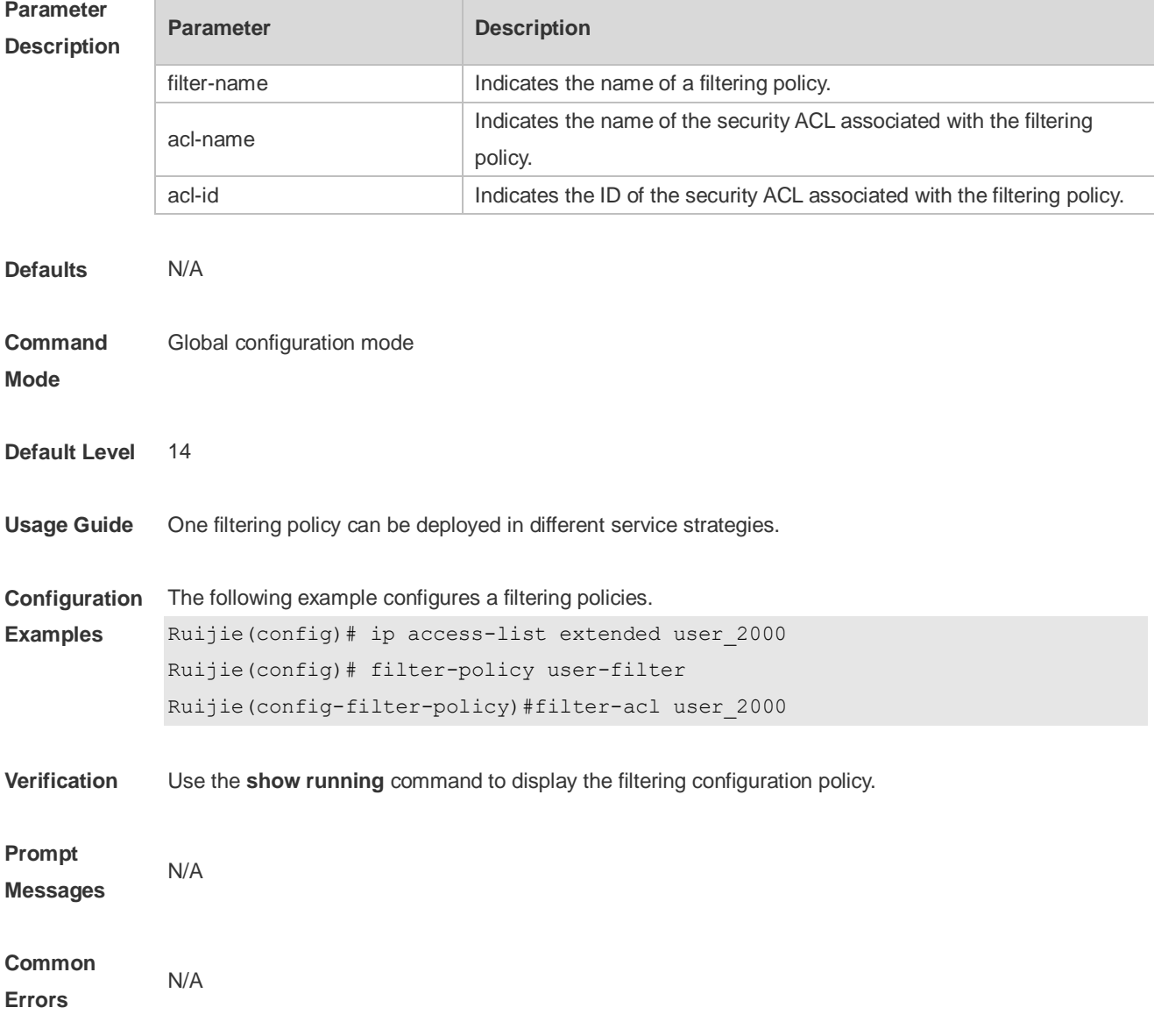

#### **Platforms**

## **13.4 filter-policy apply**

Use this command to configure the filtering policy to be used. **filter-policy** *filter-name* **apply**

Use this command to enable the specified filtering policy. **no filter-policy**

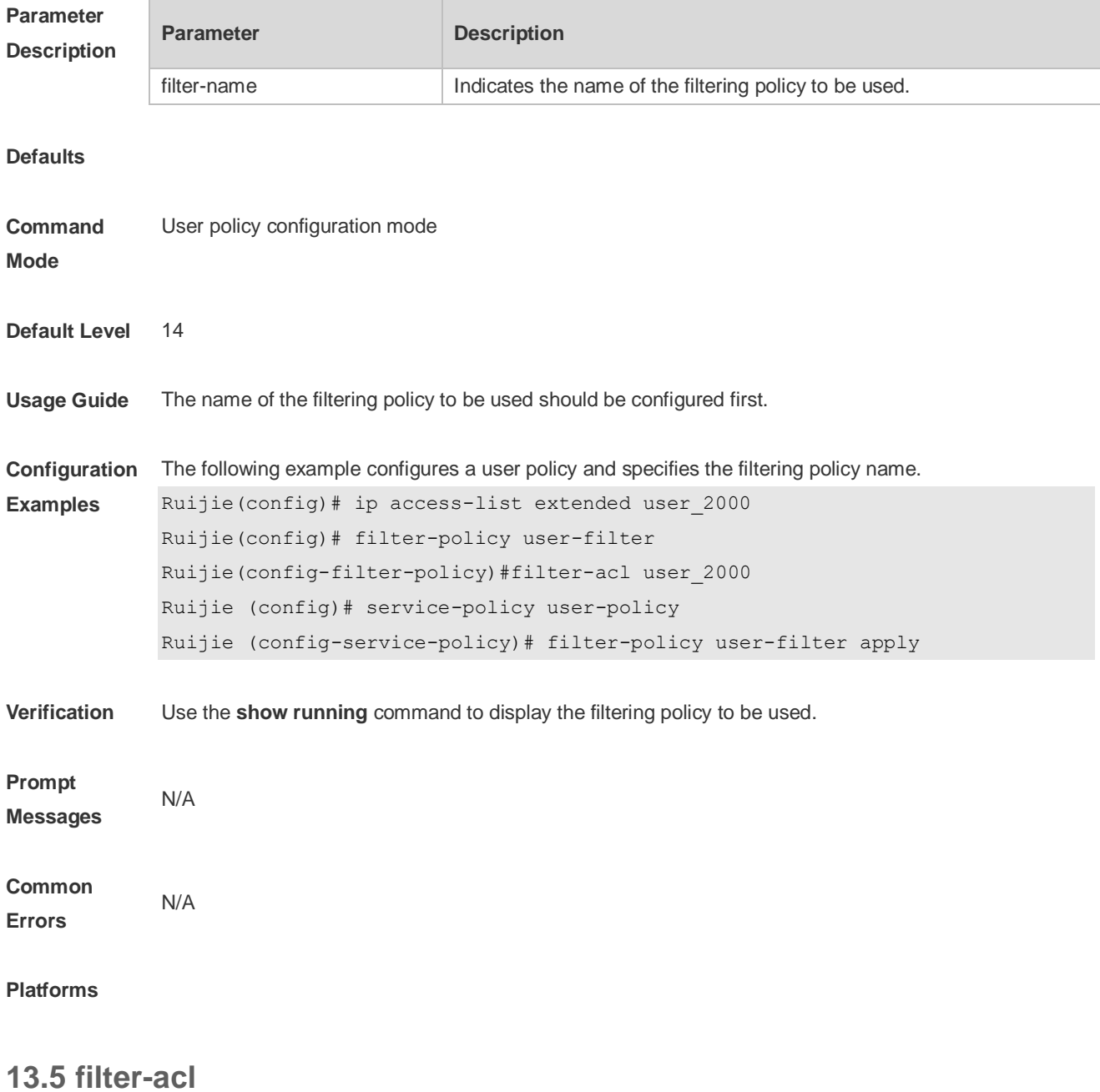

Use this command to configure the security ACL associated with the filtering policy.

**filter-acl** { *acl-name* | *acl-id* }

Use this command to remove the security ACL associated with the filtering policy. **no filter-acl**

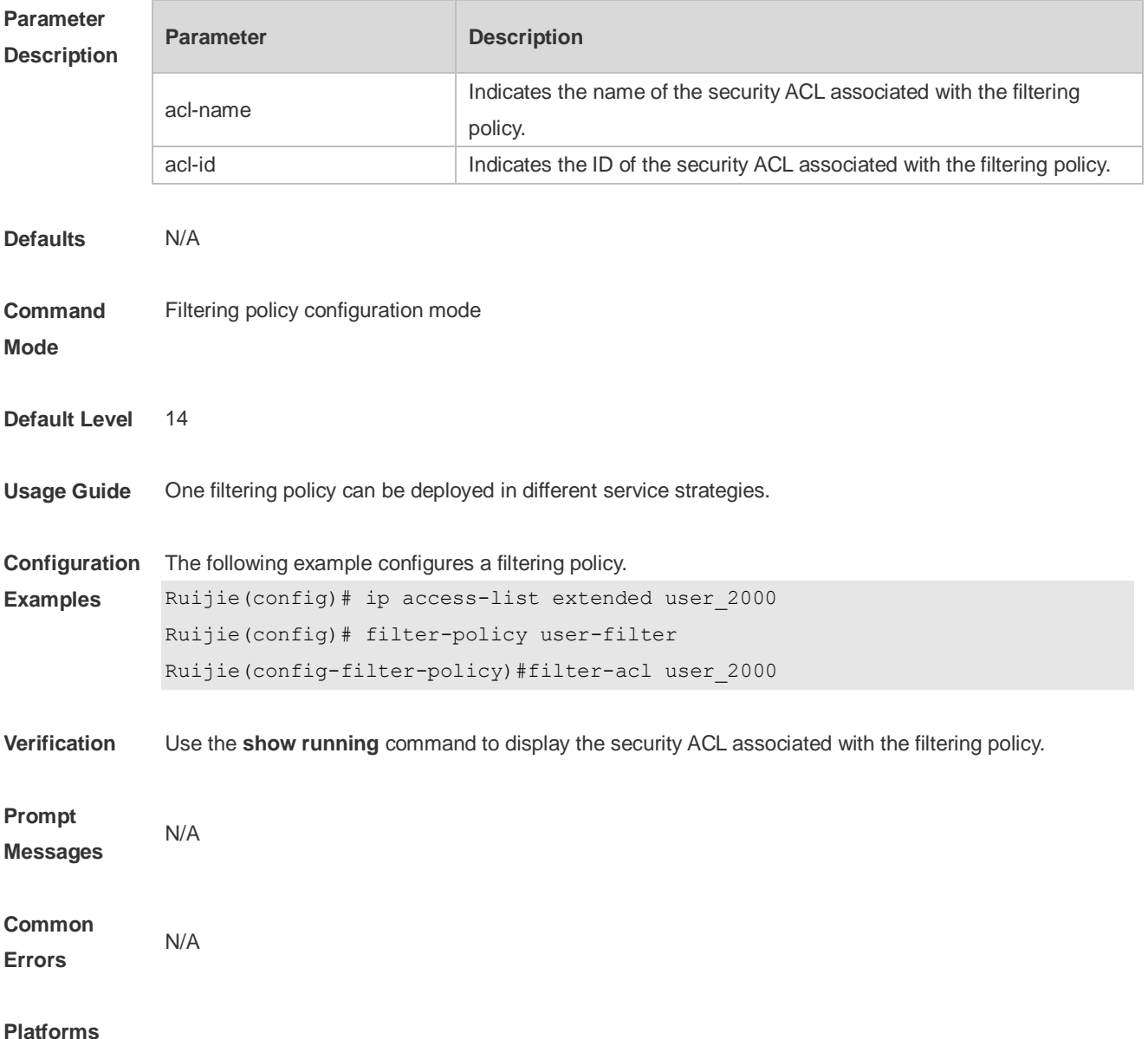

### **13.6 offline-detect interval threshold**

Use this command to configure user online-status detection, so that a user is disconnected when its traffic is lower than a specified threshold or is zero in a specified interval. **offline-detect interval** *interval* **threshold** *thredshold*

Use this command to restore the default user online-status detection configuration. **default offline-detect**

Use this command to disable user online-status detection. **no offline-detect**

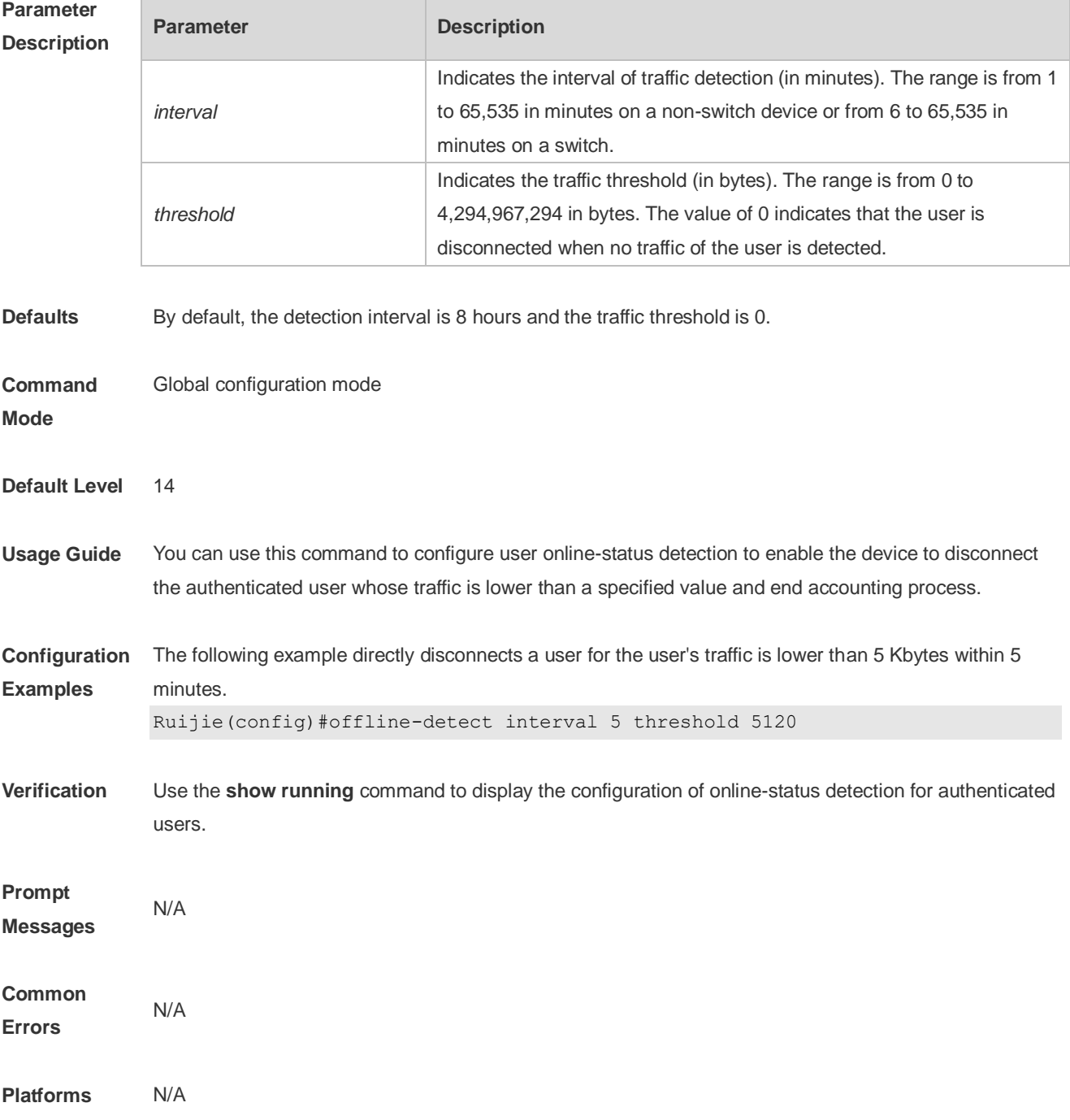

## **13.7 rate-policy**

Use this command to enter speed-limit policy configuration mode. **show direct-vlan**

Use this command to configure the upstream traffic average and burst threshold. **{downstream | upstream } average-rate** *avg-threshold* **burst-rate** *burst-threshold*

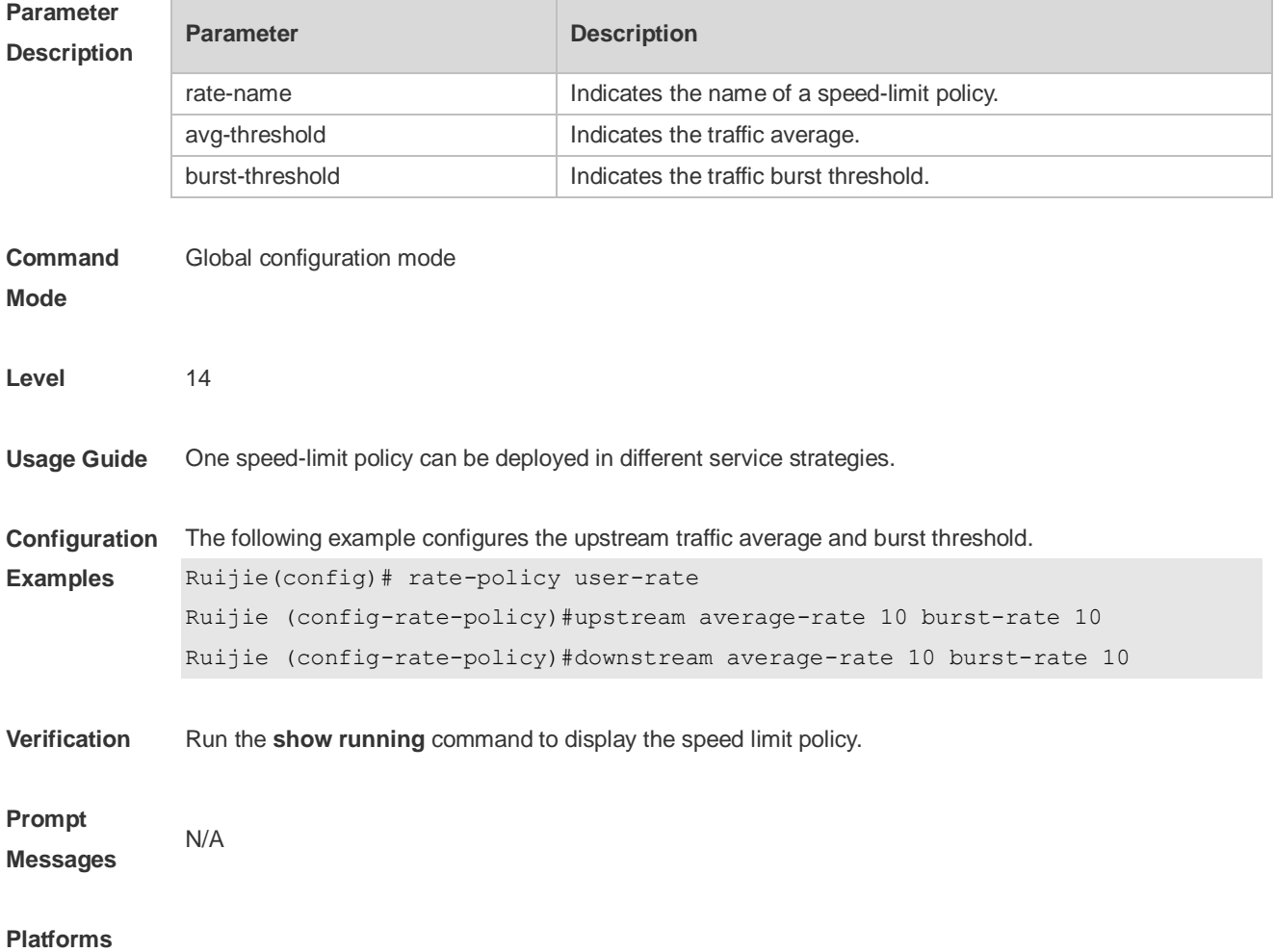

## **13.8 rate-policy apply**

Use this command to configure the speed-limit policy to be used. **rate-policy** *rate-name* **apply**

Use this command to apply the specified speed-limit policy. **no rate-policy**

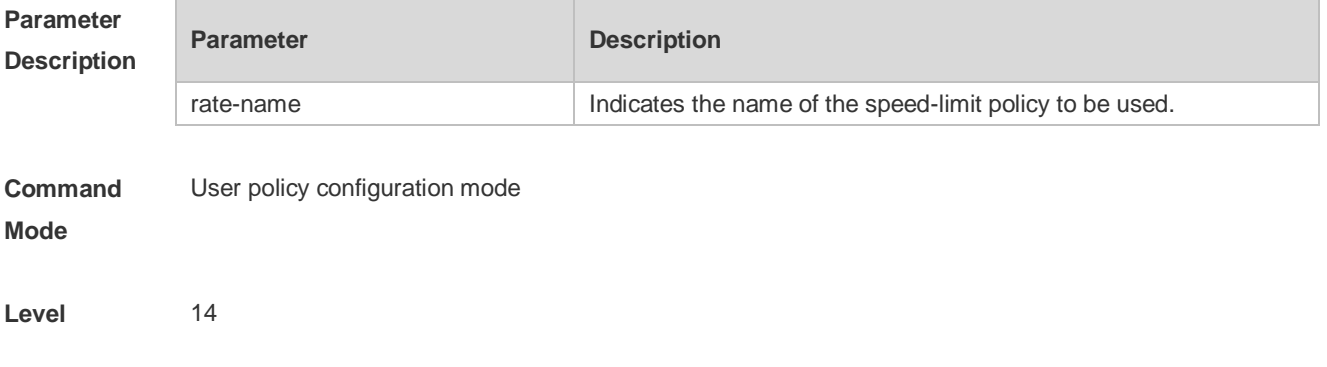

**Usage Guide** The name of the speed-limit policy to be used should be configured first.

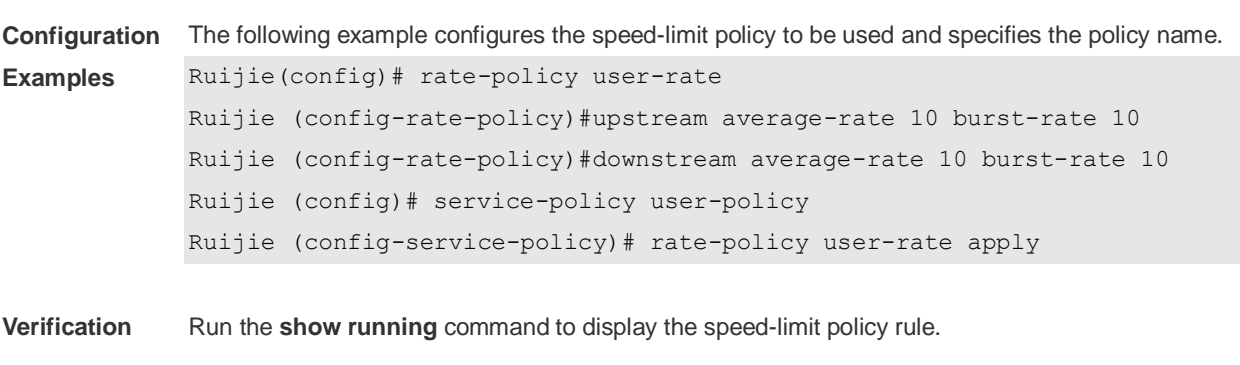

**Prompt** 

**Messages**

**Platforms**

## **13.9 service-policy**

N/A

Use this command to enter user policy configuration mode. **service-policy** *service-name*

Use this command to apply the specified speed-limit policy. **rate-policy** *rate-name* **apply**

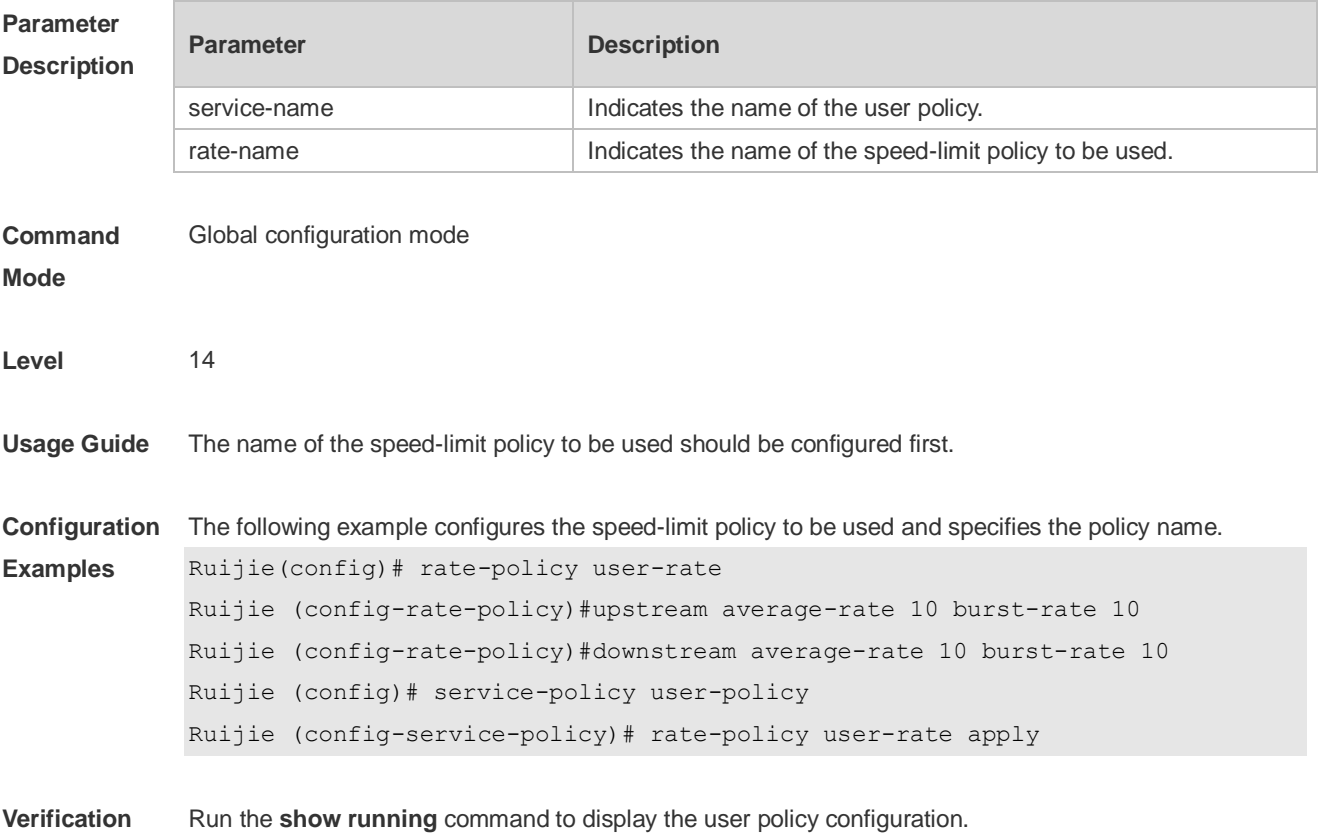

**Prompt Messages** N/A

#### **Platforms**

### **13.10 upstream average-rate burst-rate**

Use this command to configure the upstream traffic average and burst threshold. **upstream average-rate** *avg-threshold* **burst-rate** *burst-threshold*

Use this command to remove the upstream traffic average and burst threshold. **no upstream**

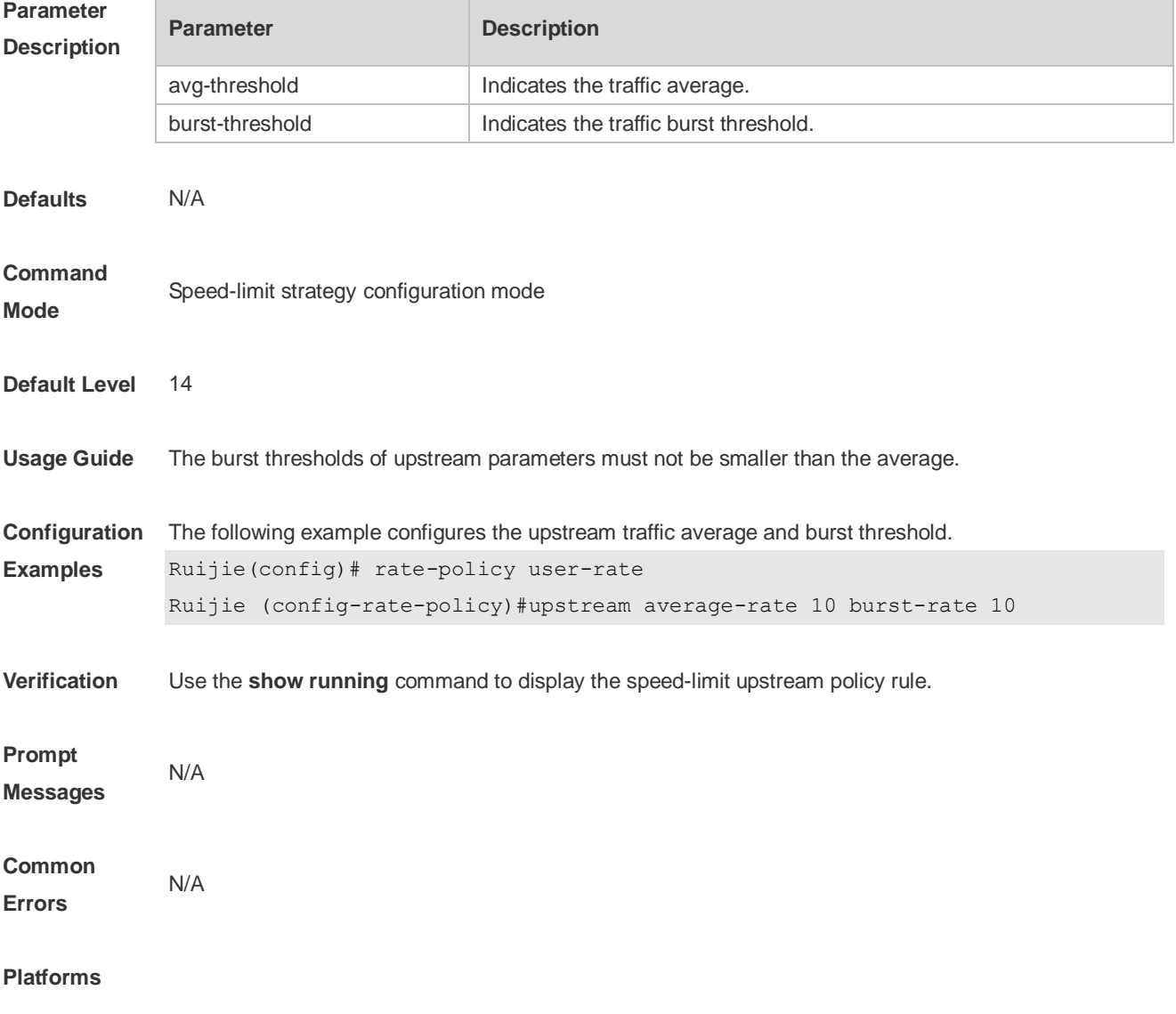

# **14 Password-Policy Commands**

### **14.1 password policy life-cycle**

Use this command to set the password lifecycle. Use the **no** form of this command to restore the default setting.

**password policy life-cycle days no password policy life-cycle**

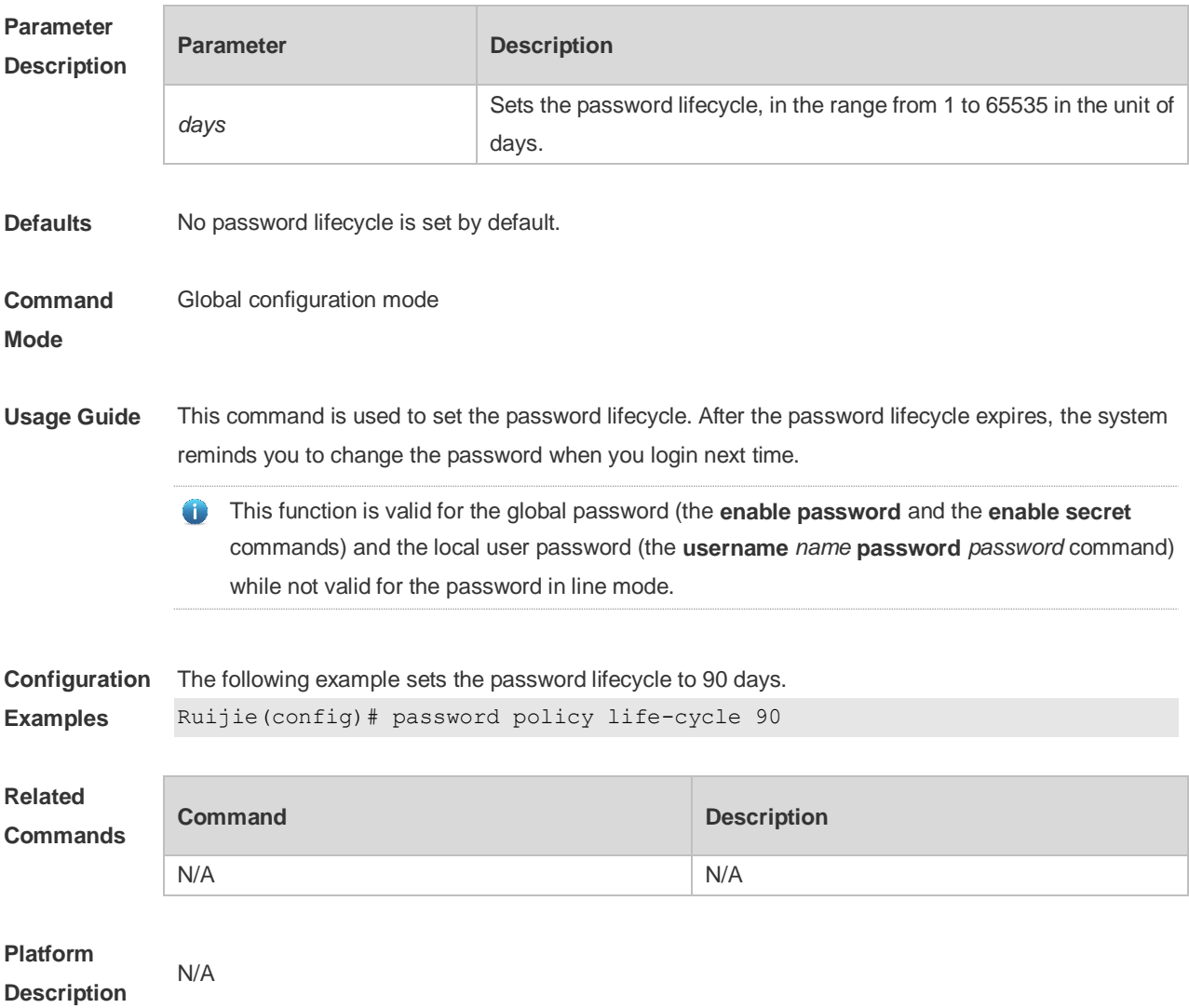

### **14.2 password policy min-size**

Use this command to set the minimum length of the password. Use the **no** form of this command to restore the default setting. **password policy min-size** *length*

**no password policy min-size**

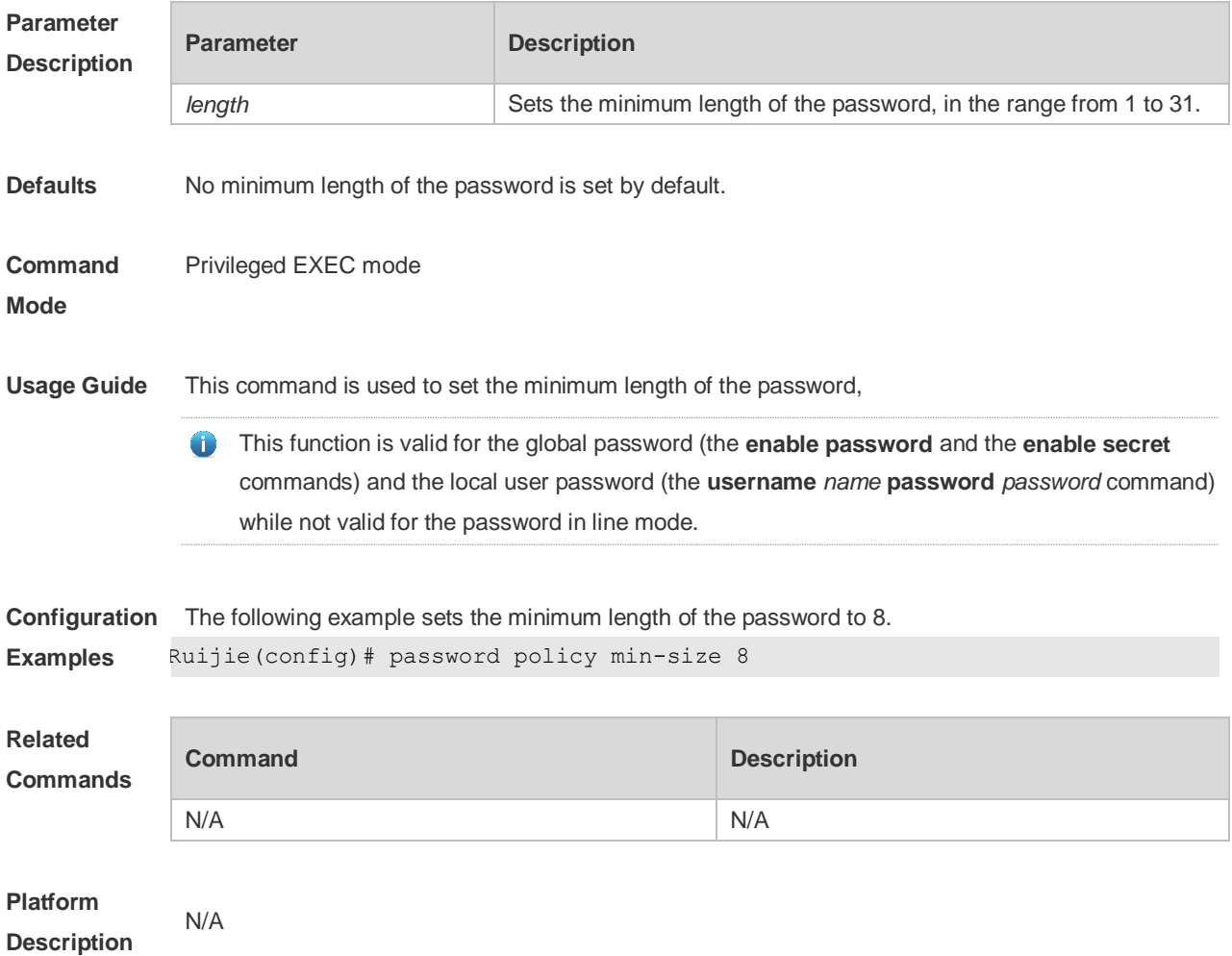

## **14.3 password policy no-repeat-times**

Use this command to ban the use of passwords used in the past several times. Use the no form of this command to restore the default setting. **password policy no-repeat-times** *times* **no password policy no-repeat-times**

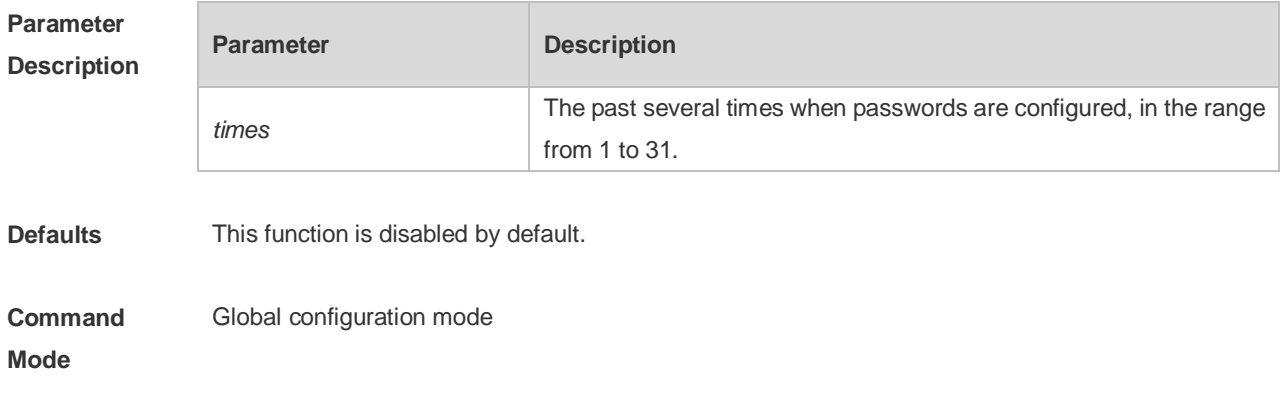

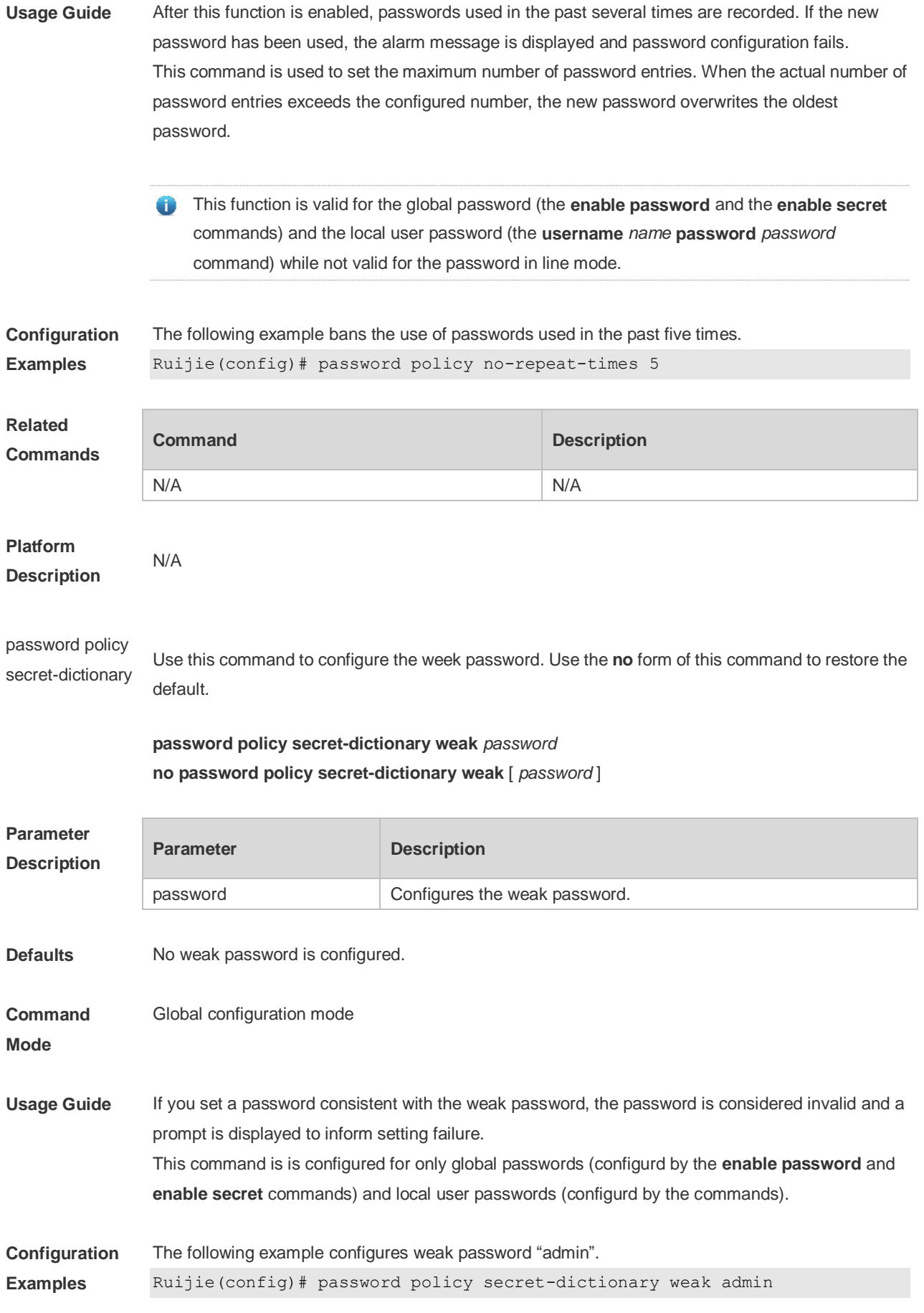

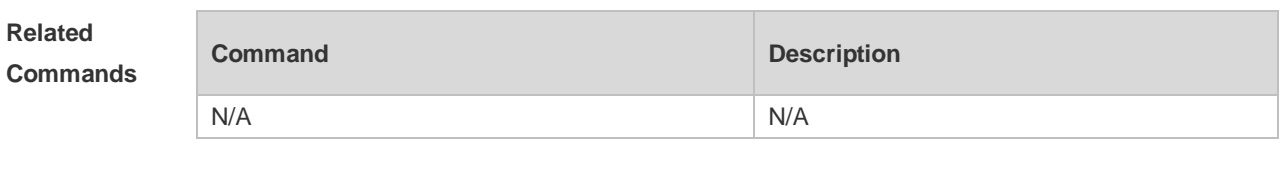

**Platform Description**

# **14.4 password policy strong**

N/A

Use this command to enable strong password check. **password policy strong no password policy strong**

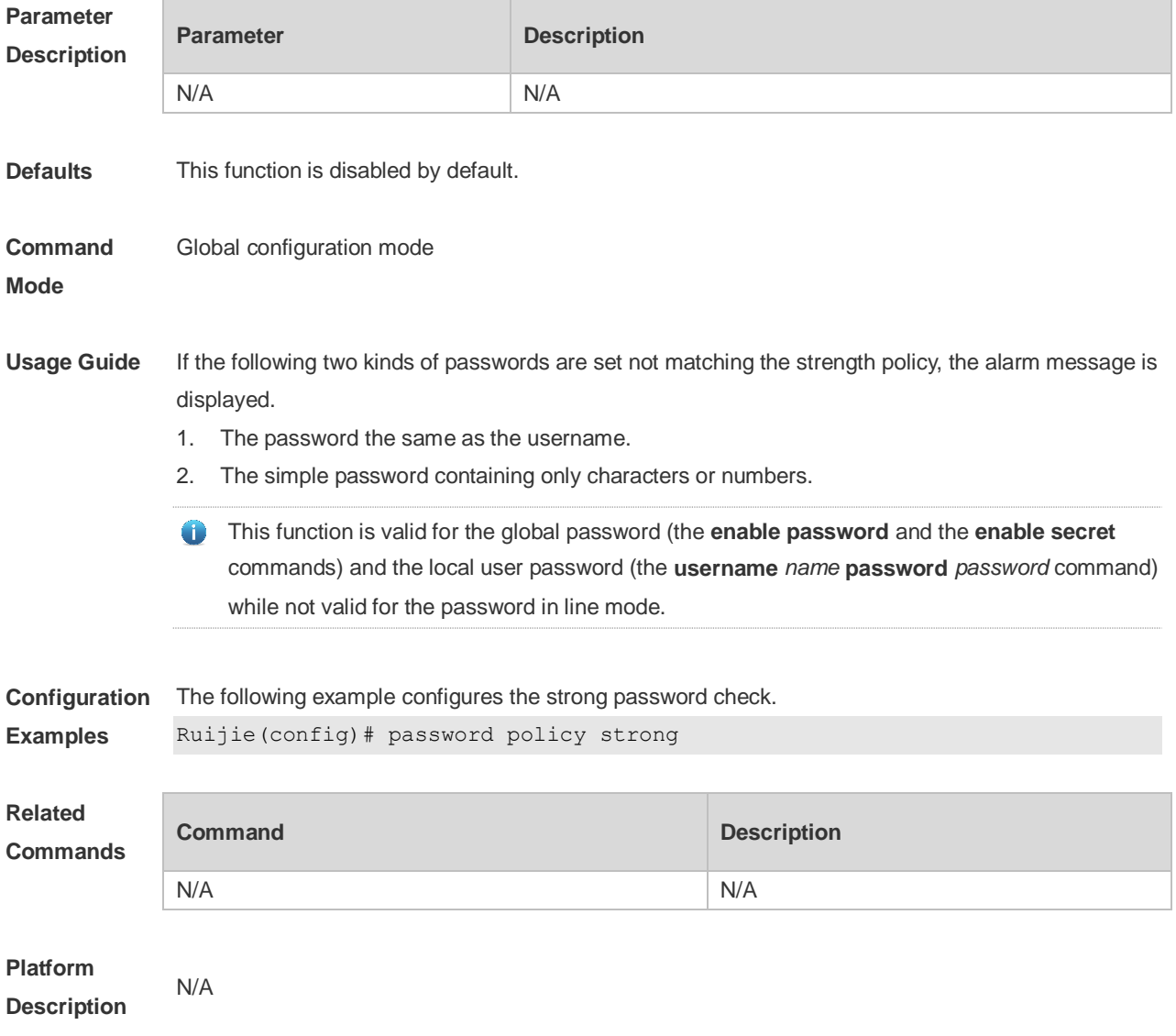

## **14.5 service password-encryption**

Use this command to encrypt a password. Use the **no** form of this command to restore default setting. **service password-encryption no service password-encryption**

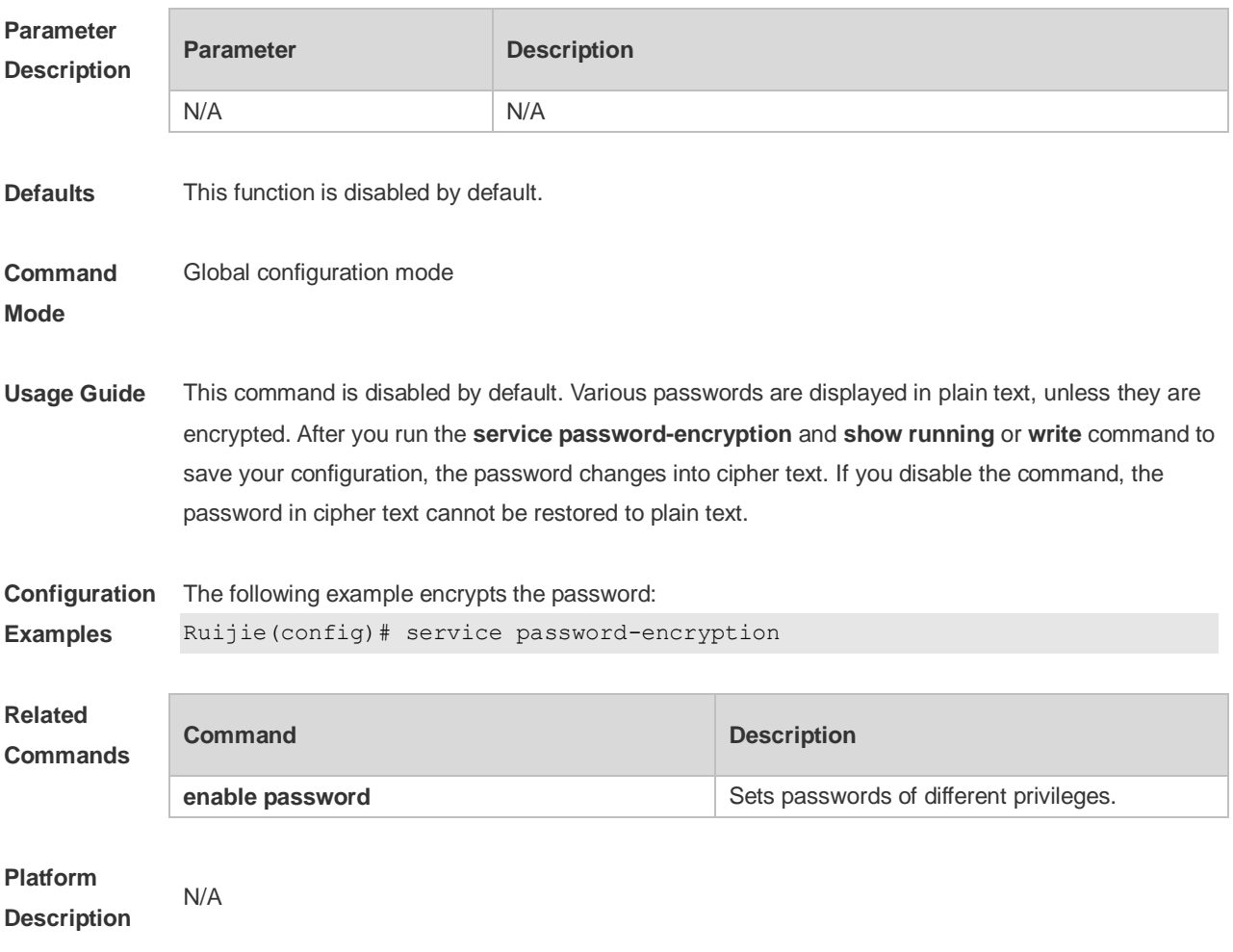

## **14.6 show password policy**

Use this command to display the password security policy set by the user. **show password policy**

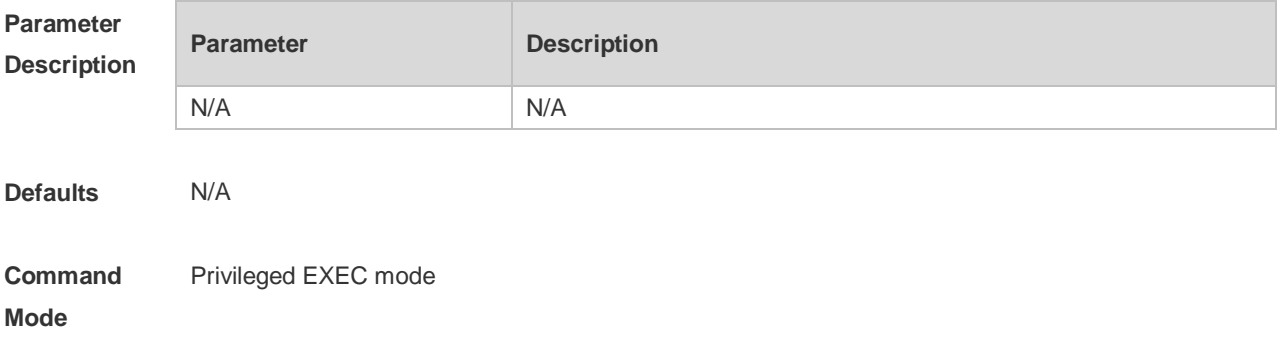

**Usage Guide** This command is used to display the password security policy set by the user.

**Configuration**  The following example displays the password security policy set by the user.

**Examples**

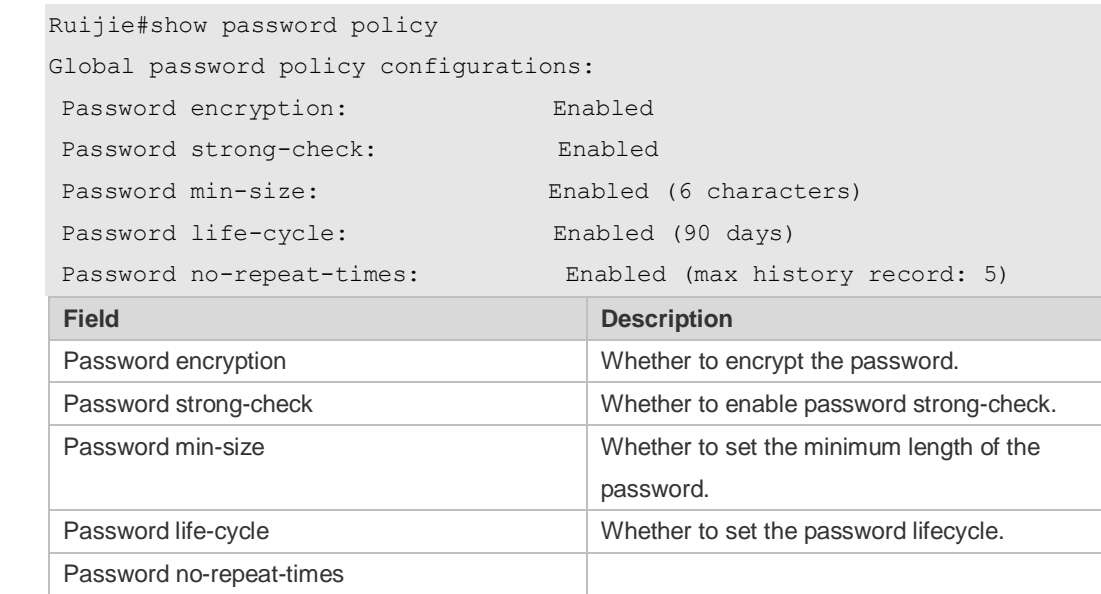

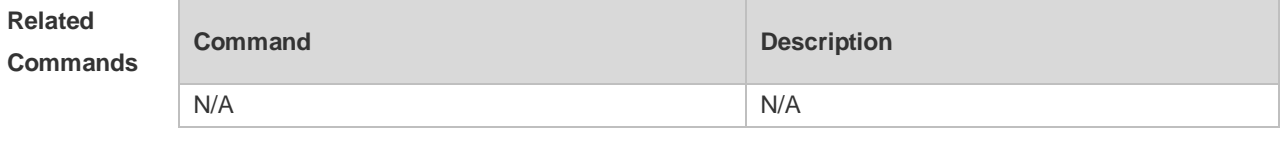

**Platform Description** N/A

# **15 SSH Commands**

## **15.1 crypto key generate**

Use this command to generate a public key to the SSH server. **crypto key generate** { **rsa | dsa** }

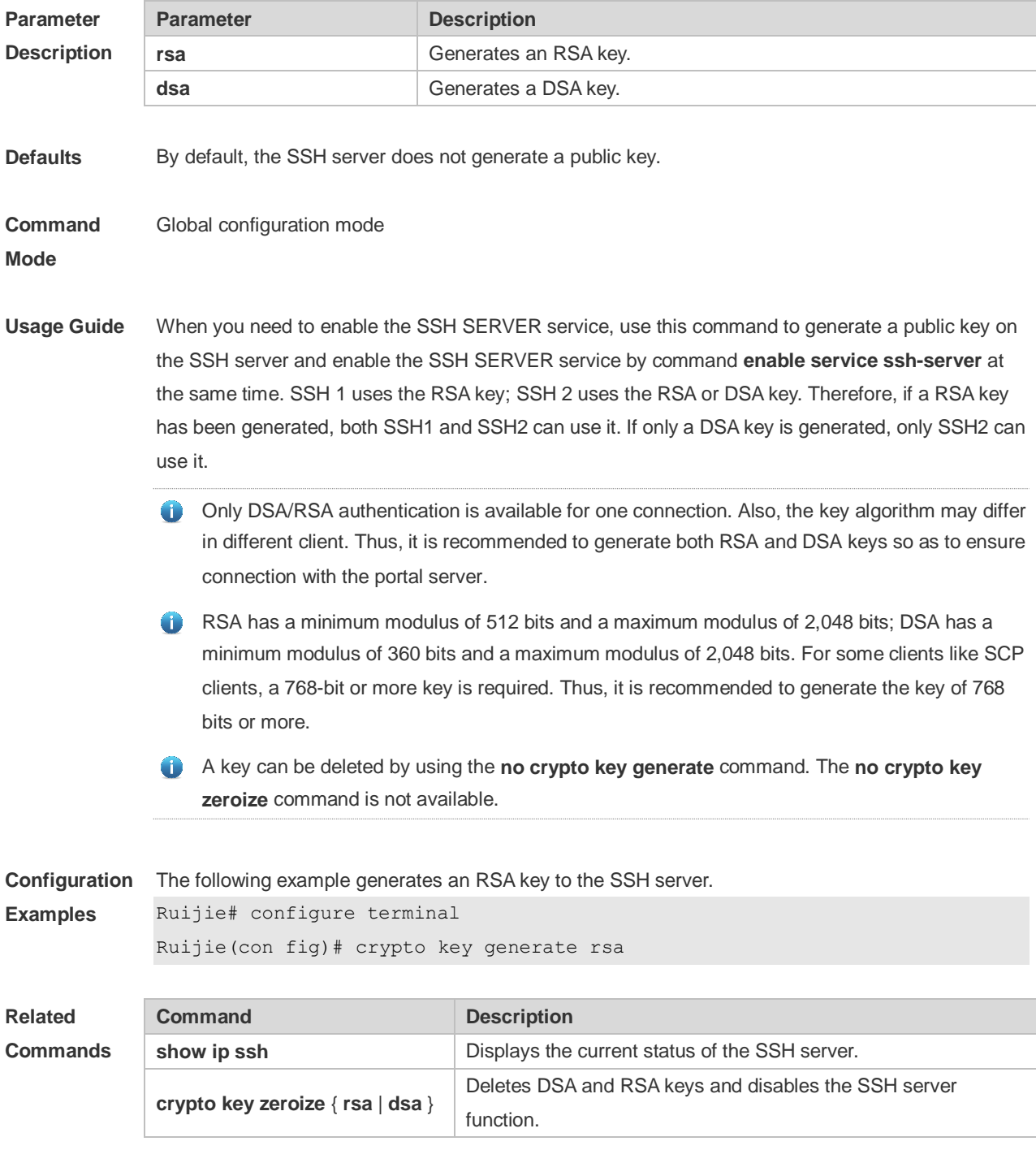

**Platform Description** N/A

## **15.2 crypto key zeroize**

Use this command to delete a public key to the SSH server. **crypto key zeroize** { **rsa | dsa** }

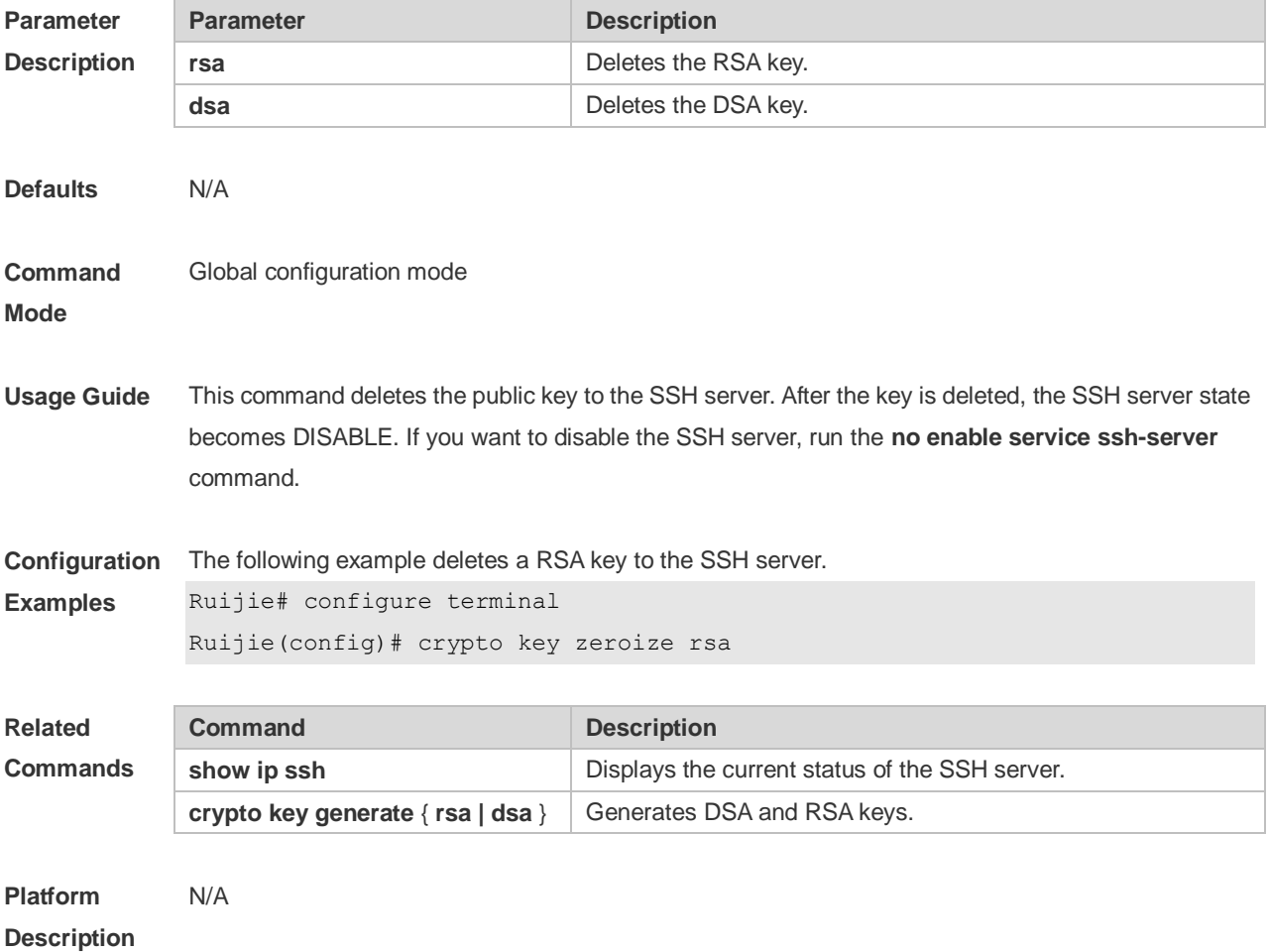

**15.3 disconnect ssh**

Use this command to disconnect the established SSH connection. **disconnect ssh** [ **vty** ] *session-id*

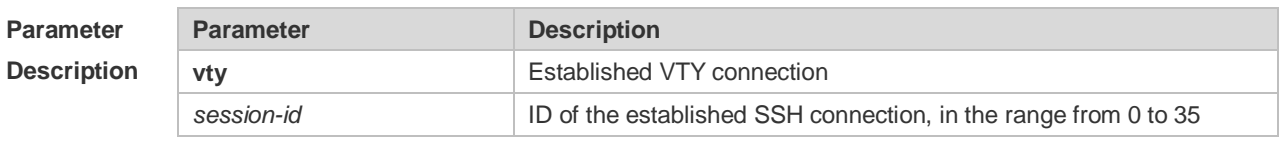

**Defaults** N/A

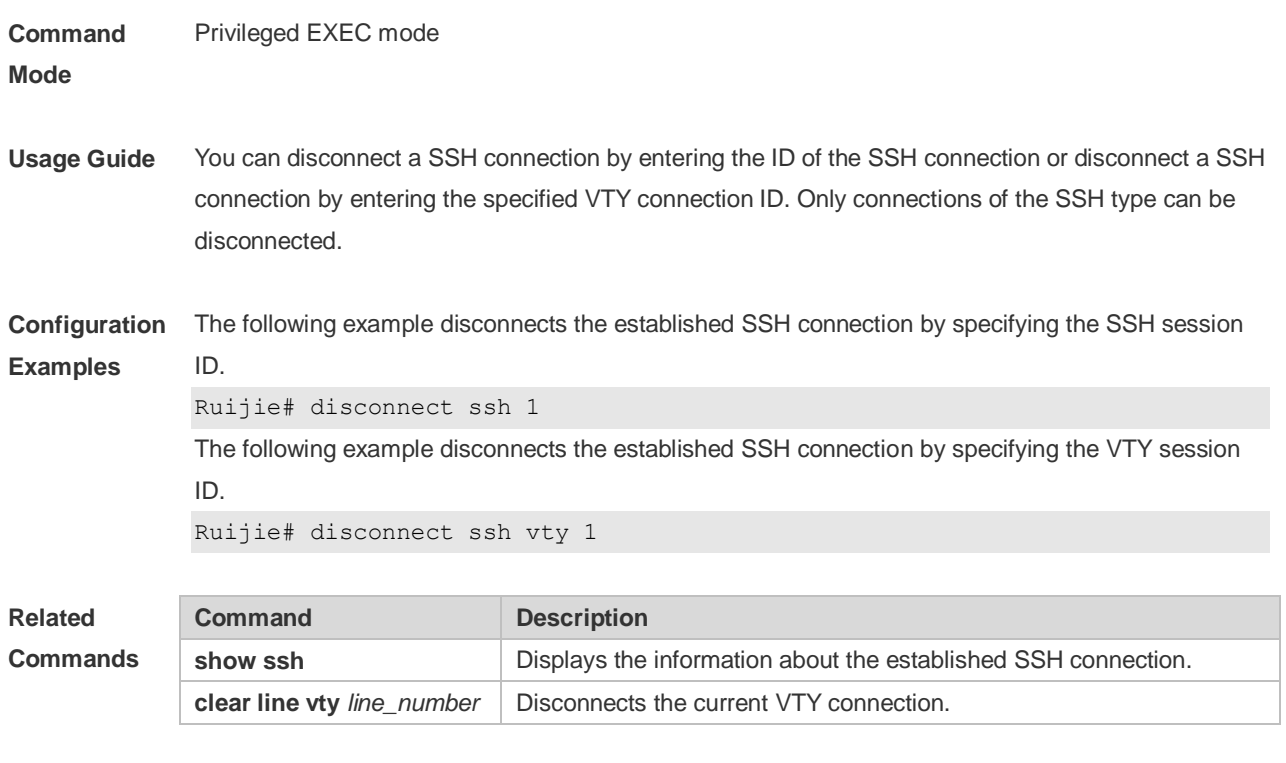

**Platform Description**

## **15.4 ip scp server enable**

N/A

Use this command to enable the SCP server function on a network device. Use the **no** form of this command to restore the default setting. **ip scp server enable no ip scp server enable**

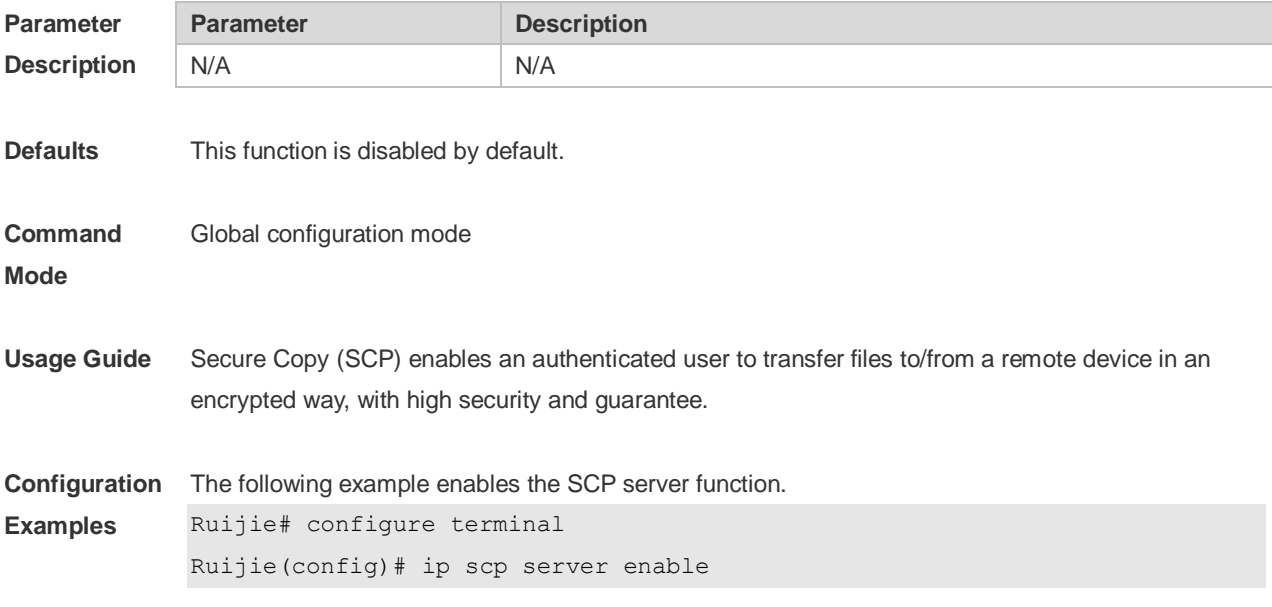

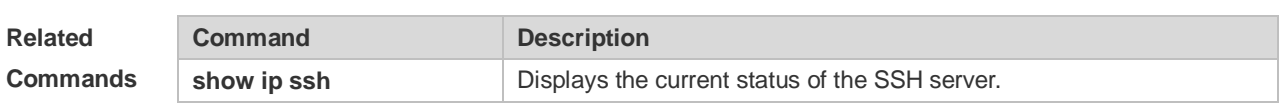

**Platform**  N/A

**Description**

## **15.5 ip ssh authentication-retries**

Use this command to set the authentication retry times of the SSH server. Use the **no** form of this command to restore the default setting. **ip ssh authentication-retries** *retry times* **no ip ssh authentication-retries**

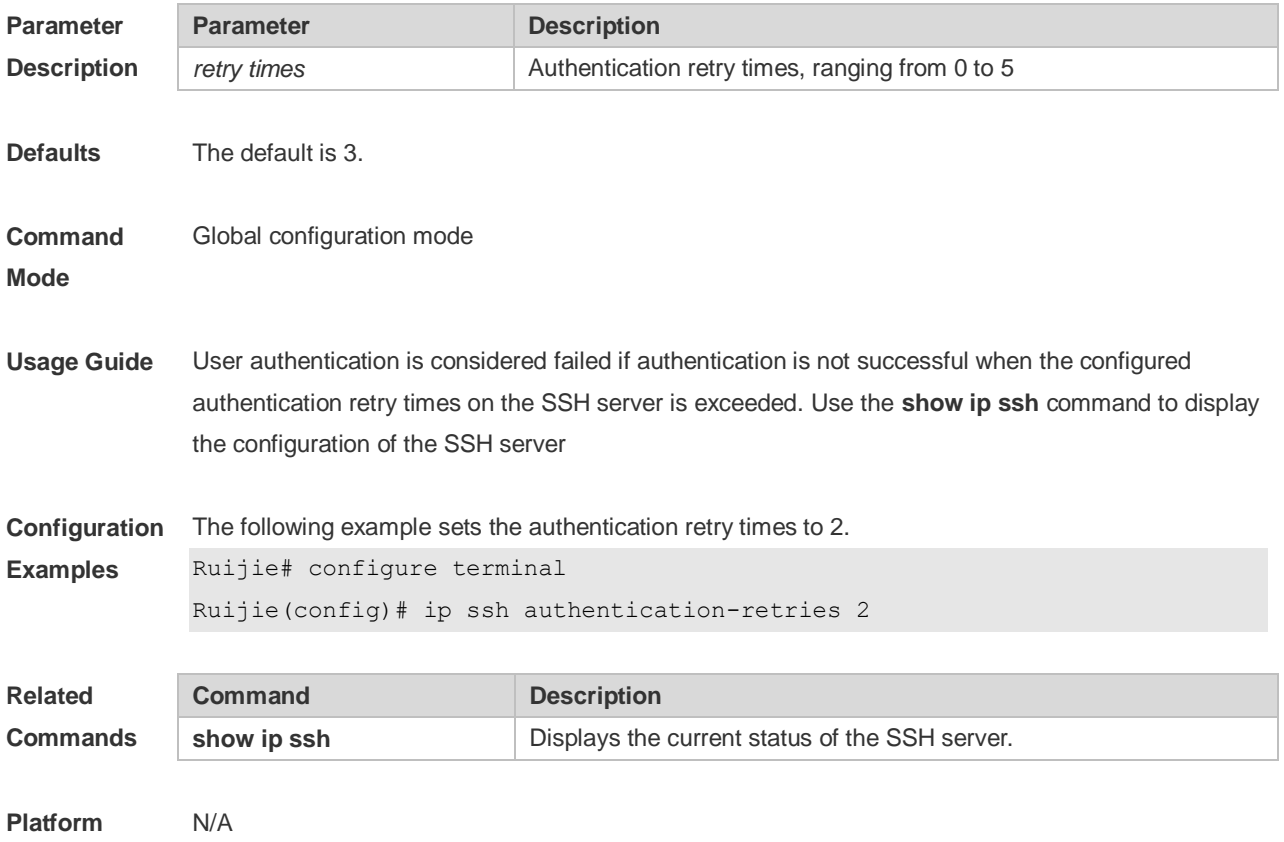

**Description**

### **15.6 ip ssh cipher-mode**

Use this command to set the SSH server encryption mode. Use the **no** form of this command to restore the default setting. **ip ssh cipher-mode** { **cbc** | **ctr** | **others** } **no ip ssh cipher-mode Parameter Description** 

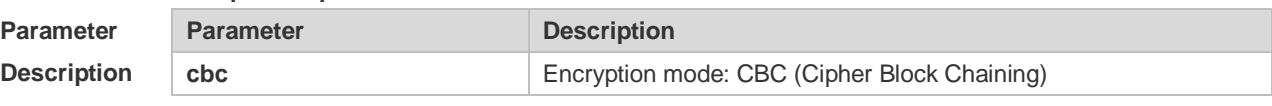

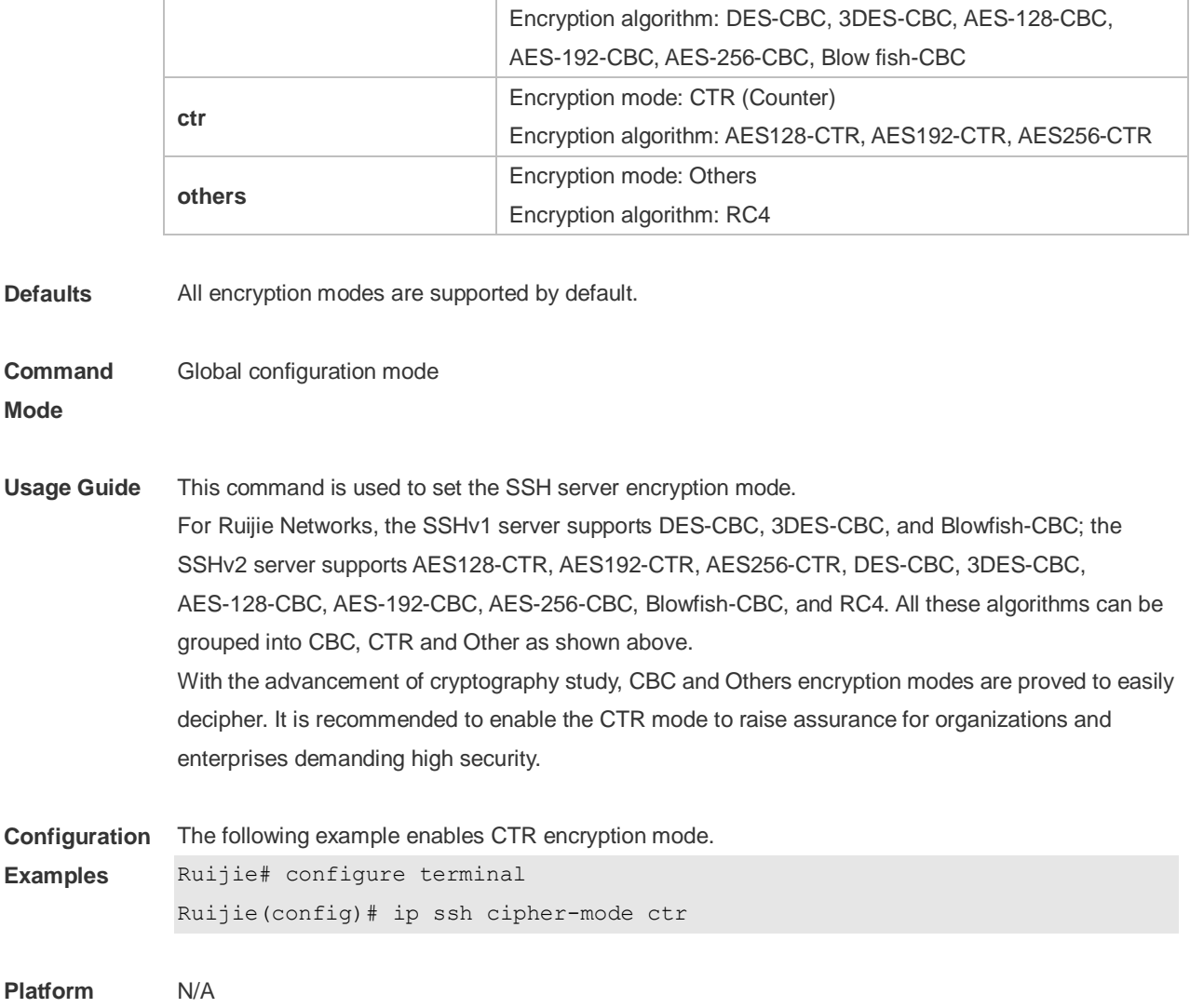

#### **Description**

## **15.7 ip ssh hmac-algorithm**

Use this command to set th[e algorithm for message authentication.](http://www.baidu.com/link?url=GkhOVBM-KWW0jS1DBtFFX3-RgRHEbXooGiJgdpZ5vFclPd-JNRoMzz7o_cWElYC6-1KHdHrLNbBUYHALgbCqFa) Use the **no** form of this command to restore the default setting. **ip ssh hmac-algorithm** { **md5** | **md5-96** | **sha1** | **sha1-96** }

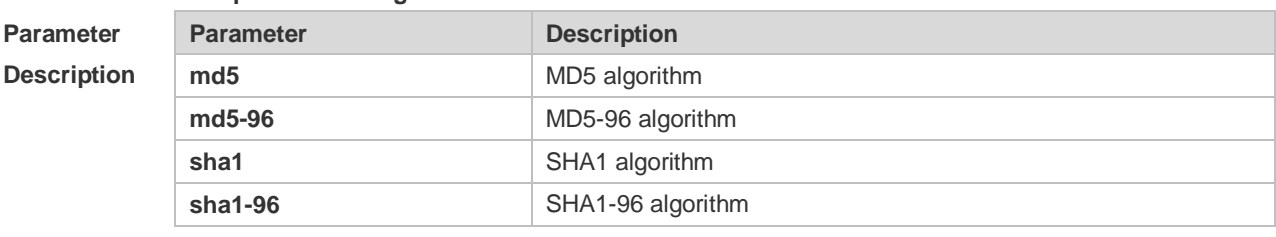

**Defaults** SSHv1: all the algorithms are not supported. SSHv2: all the algorithms are supported.

**no ip ssh hmac-algorithm**
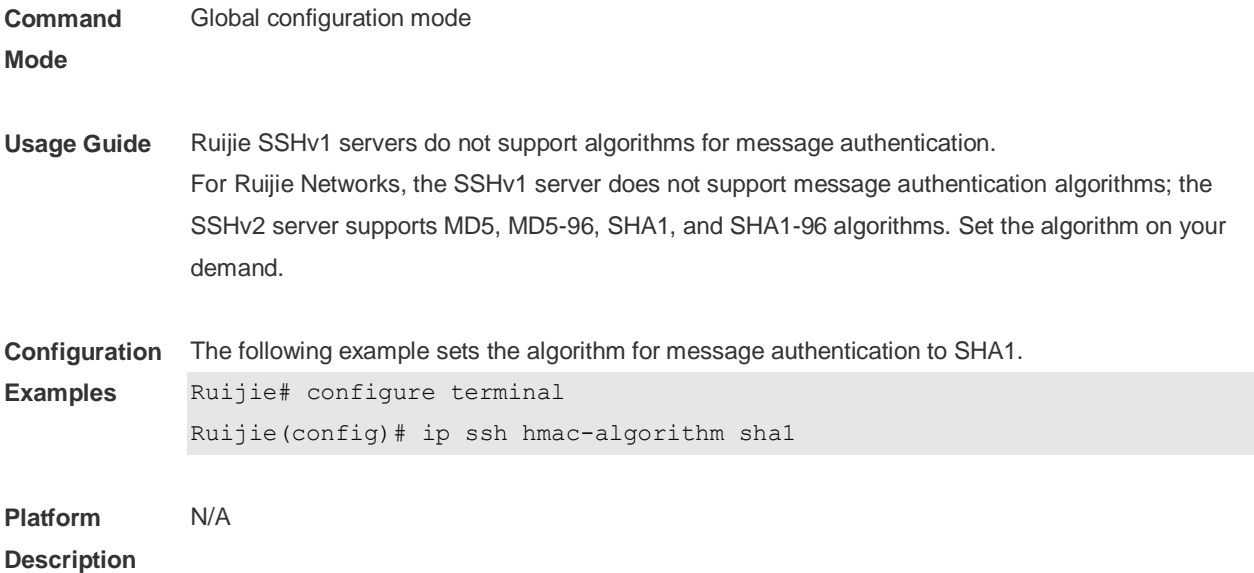

#### **15.8 ip ssh peer**

Use this command to associate the public key file and the user name on the client. During client login authentication, you can specify a public key file based on the user name.

Use the **no** form of this command to restore the default setting.

**ip ssh peer** *username* **public-key** { **rsa** | **dsa** } *filename*

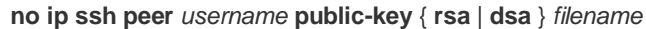

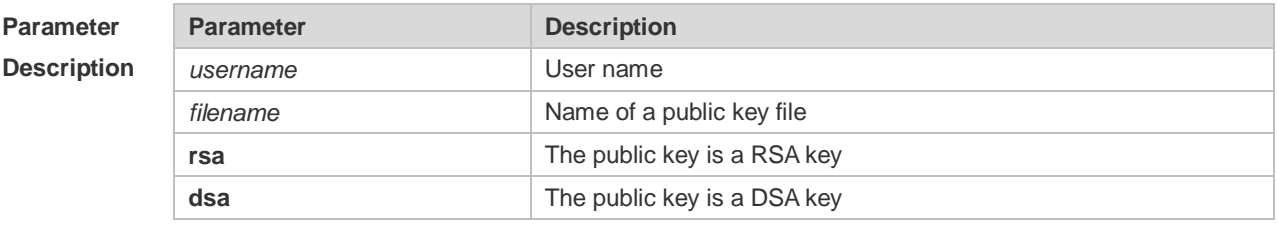

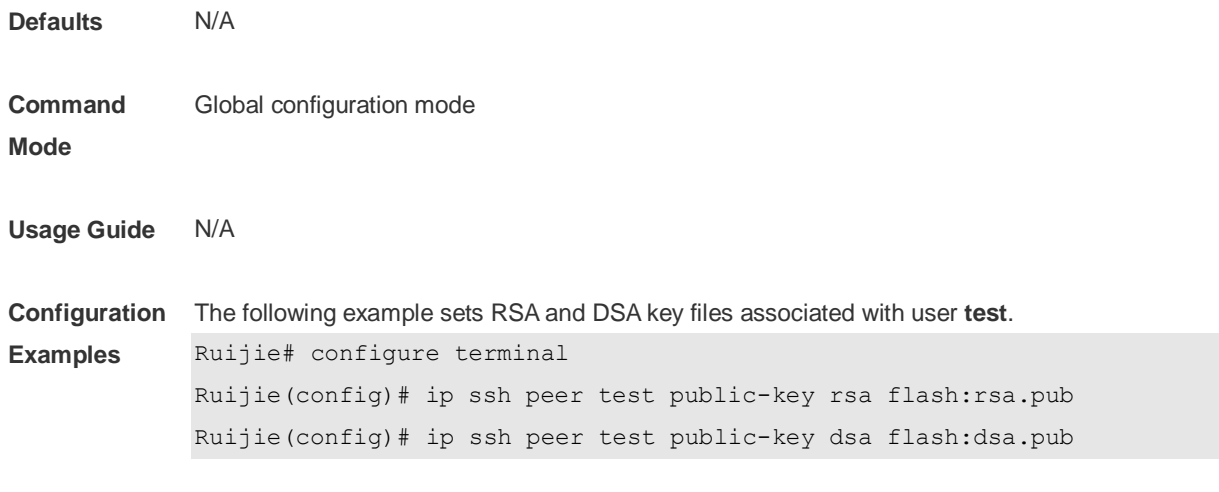

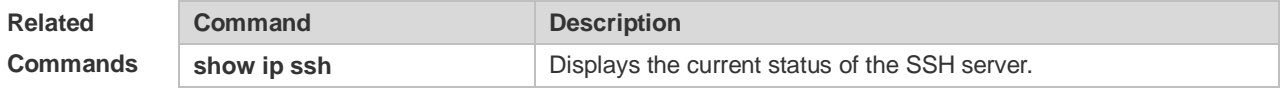

**Platform Description** N/A

#### **15.9 ip ssh time-out**

Use this command to set the authentication timeout for the SSH server. Use the **no** form of this command to restore the default setting. **ip ssh time-out** *time* **no ip ssh time-out**

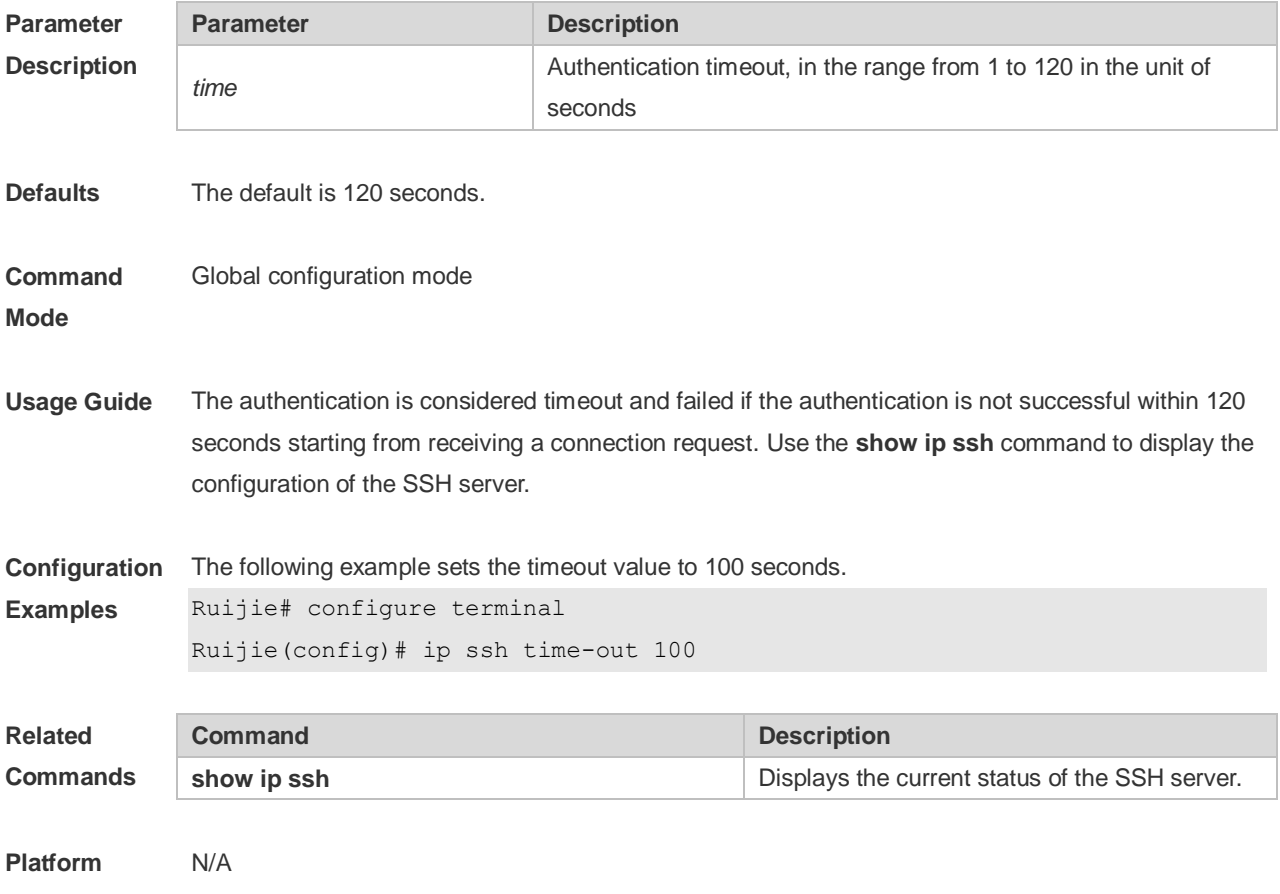

**Description**

## **15.10 ip ssh version**

Use this command to set the version of the SSH server. Use the **no** form of this command to restore the default setting. **ip ssh version** { **1** *|* **2** } **no ip ssh version**

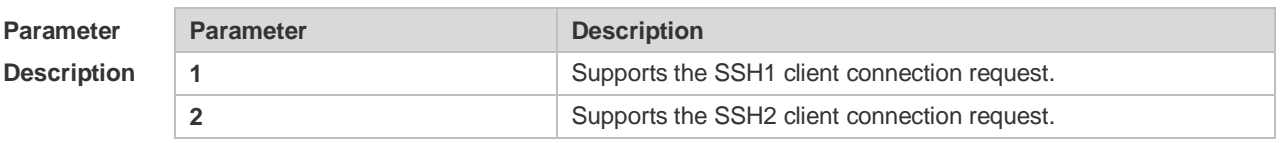

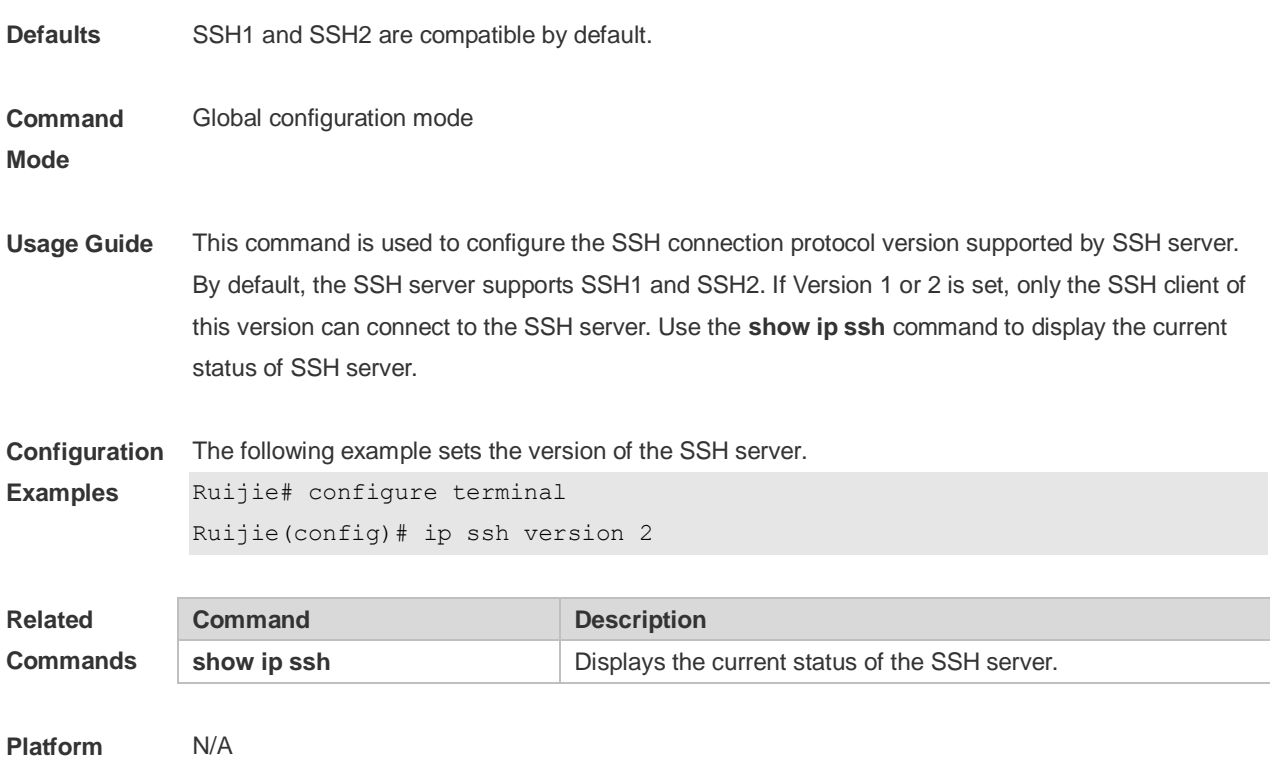

# **Description**

# **15.11 show crypto key mypubkey**

Use this command to display the information about the public key part of the public key to the SSH server.

**show crypto key mypubkey** { **rsa | dsa** }

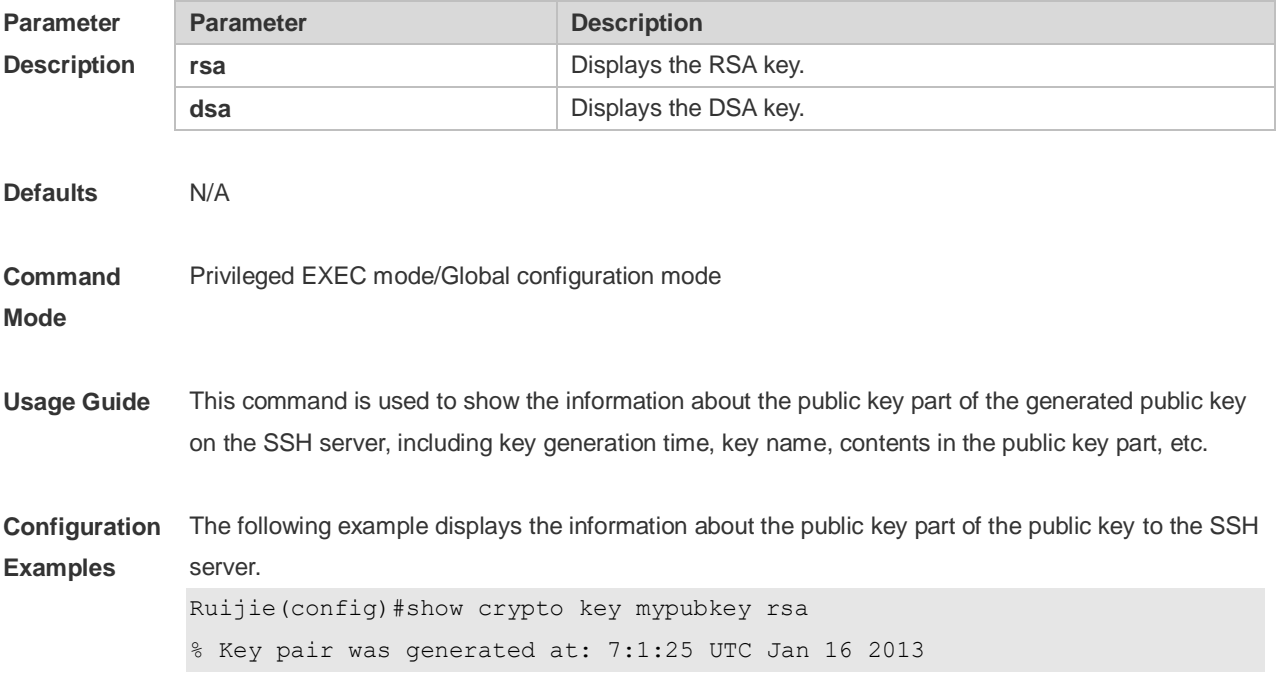

```
Key name: RSA1 private
Usage: SSH Purpose Key
Key is not exportable.
Key Data:
        AAAAAwEA AQAAAEEA 2m6H/J+2 xOMLW5MR 8tOmpW1I XU1QItVN mLdR+G7O 
Q10kz+4/
        /IgYR0ge 1sZNg32u dFEifZ6D zfLySPqC MTWLfw==
% Key pair was generated at: 7:1:25 UTC Jan 16 2013
Key name: RSA private
Usage: SSH Purpose Key
Key is not exportable.
Key Data:
        AAAAAwEA AQAAAEEA 0E5w2H0k v744uTIR yZBd/7AM 8pLItnW3 XH3LhEEi 
BbZGZvn3
        LEYYfQ9s pgYL0ZQf S0s/GY0X gJOMsc6z i8OAkQ==
```
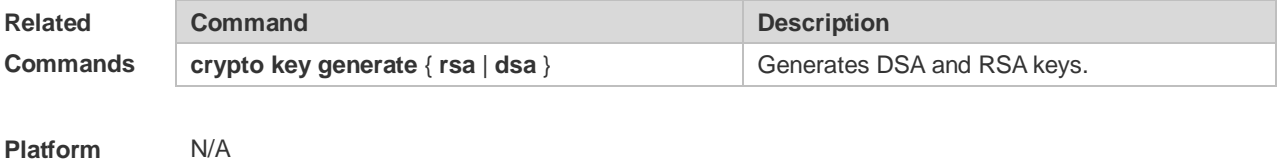

**Description**

### **15.12 show ip ssh**

Use this command to display the information of the SSH server. **show ip ssh**

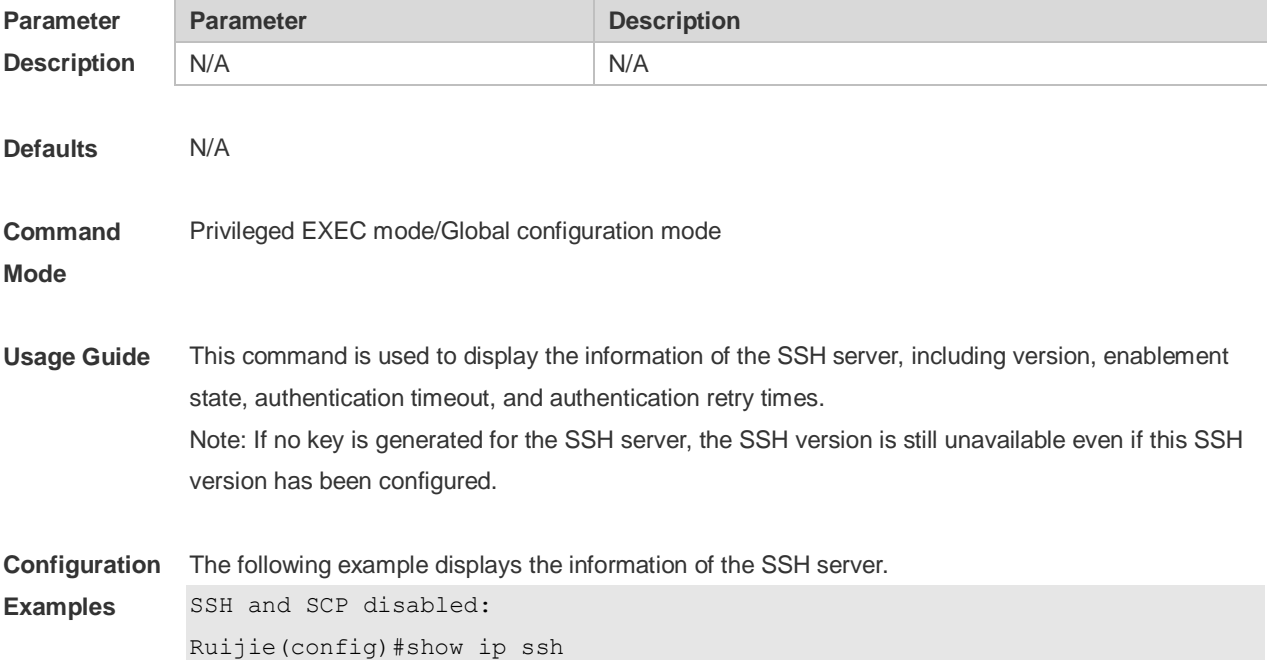

```
SSH Disable - version 1.99
please generate rsa and dsa key to enable SSH
Authentication timeout: 120 secs
Authentication retries: 3
SSH SCP Server: disabled
SSH and SCP enabled:
Ruijie(config)#show ip ssh
SSH Enable - version 1.99
Authentication timeout: 120 secs
Authentication retries: 3
SSH SCP Server: enabled
```
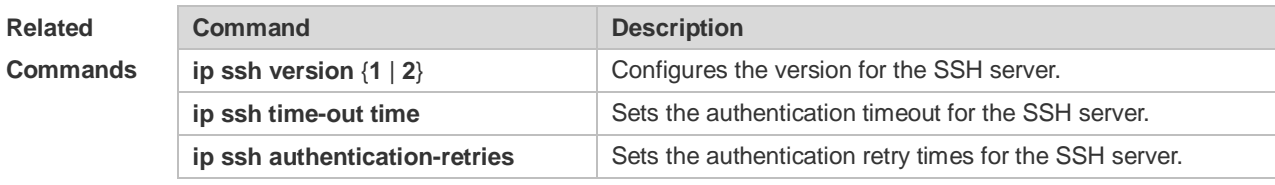

```
Platform 
Description
                N/A
```
#### **15.13 show ssh**

Use this command to display the information about the established SSH connection. **show ssh**

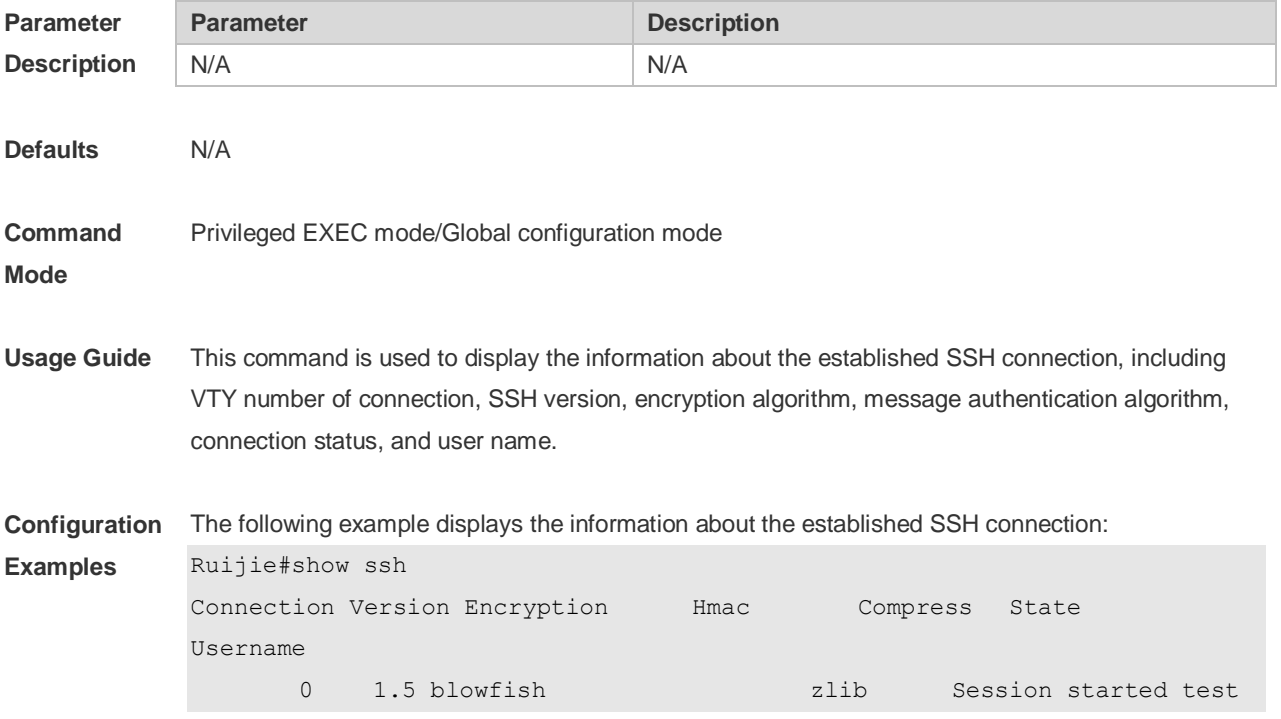

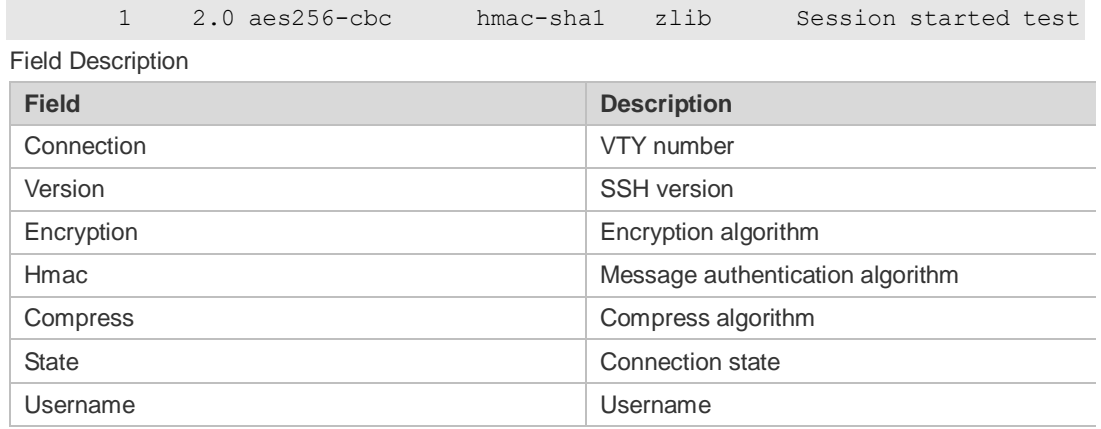

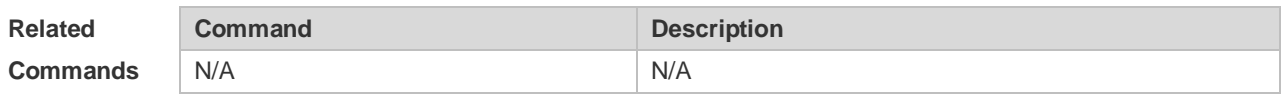

**Platform**  N/A

**Description**

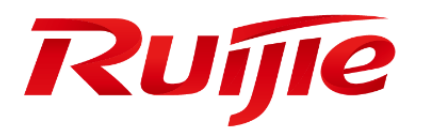

System Configuration Commands

- 1. Command Line Interface Commands
- 2. Basic Configuration Management Commands
- 3. LINE Commands
- 4. RMON Commands
- 5. File System Commands
- 6. SNMP Commands
- 7. HTTP Service Commands
- 8. Syslog Commands
- 9. RLOG Commands
- 10.CWMP Commands
- 11.LED Commands
- 12.PKG\_MGMT Commands
- 13.SYS Command
- 14.NTP Commands
- 15.SNTP Commands
- 16.TIME Range Commands

# **1 Command Line Interface Commands**

### **1.1 alias**

Use this command to configure a command alias in global configuration mode. Use the **no** or **default**  form of this command to restore the default setting. **alias** *mode command-alias original-command* **no alias** *mode command-alias* **default alias** *mode* [*command-alias*]

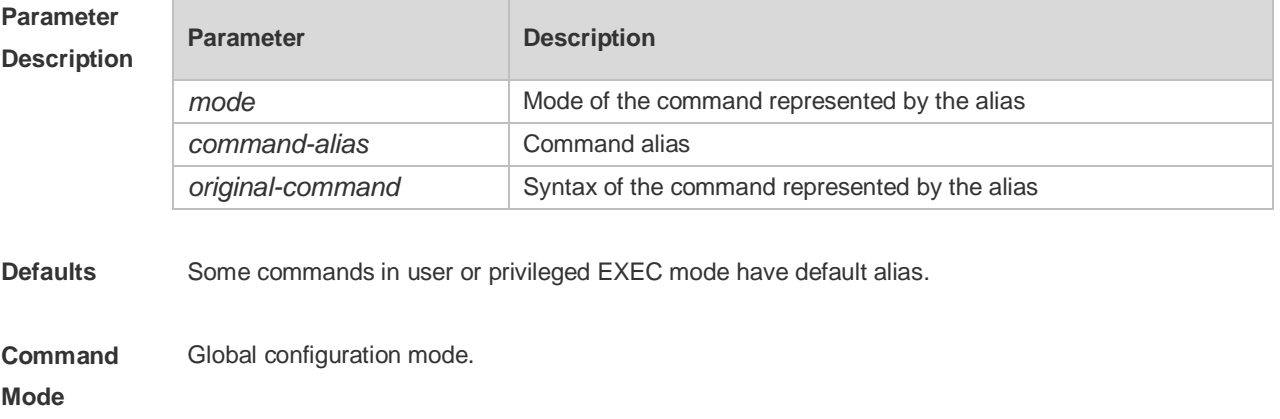

**Usage Guide** The following table lists the default alias of the commands in privileged EXEC mode.

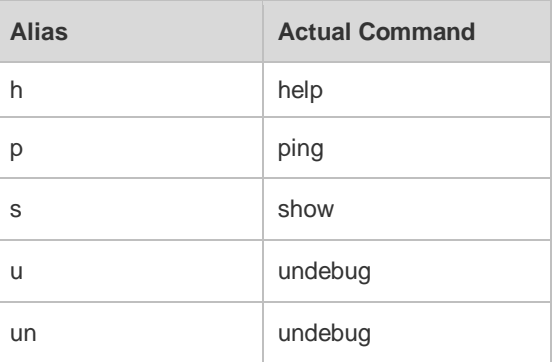

The default alias cannot be removed by the **no alias exec** command.

After configuring the alias, you can use a word to replace a command. For example, you can create an alias to represent the first part of a command, and then type the rest part of the command. The mode of the command represented by the alias is the command mode existing in the current system. In the global configuration mode, you can use the **alias ?** command to list all the modes under which you can configure alias for commands.

Ruijie(config)# alias ?

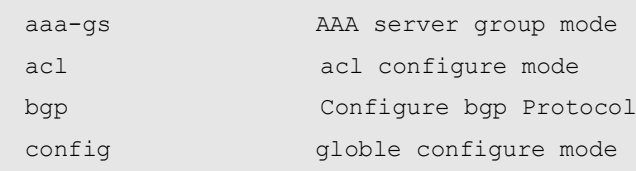

```
......
```
The alias also has its help information that is displayed after \* in the following format: \*command-alias=original-command

For example, in the privileged EXEC mode, the default alias s stands for show. You can enter s? to query the key words beginning with s and the help information of the alias.

```
Ruijie#s?
```
\*s=show show start-chat start-terminal-service

If an alias represents more than one word, the command will be displayed in brackets. For example, if you set sv stand for show version in the privileged EXEC mode, then:

Ruijie#s?

\*s=show \*sv="show version" show start-chat

```
start-terminal-service
```
The alias must begin with the first letter of the command. The first letter of the command cannot be a space. The space before the command cannot be used as a valid alias.

Ruijie# s?

show start-chat start-terminal-service

The command alias also has its help information. For example, if the alias ia represents ip address in the interface configuration mode, then:

Ruijie(config-if)#ia ?

A.B.C.D IP address

dhcp IP Address via DHCP

Ruijie(config-if)# ip address

The above help information lists the parameters of **ip address** and shows the actual command name. You must enter an entire alias; otherwise it cannot be recognized.

Use the **show aliases** command to show the aliases setting in the system.

**Configuration Examples** The following example uses def-route to represent the default route setting of ip route 0.0.0.0 0.0.0.0 192.168.1.1 in the global configuration mode: Ruijie# configure terminal Ruijie(config)# alias config def-route ip route 0.0.0.0 0.0.0.0 192.168.1.1 Ruijie(config)#def-route?

\*def-route="ip route 0.0.0.0 0.0.0.0 192.168.1.1"

Ruijie(config)# end Ruijie# show aliases config globle configure mode alias: def-route ip route 0.0.0.0 0.0.0.0 192.168.1.1

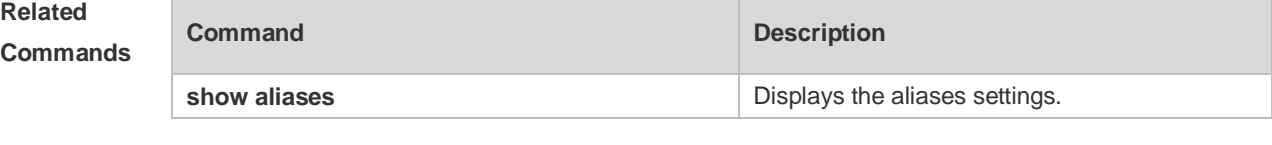

**Platform Description** N/A

## **1.2 privilege**

Use this command to attribute the execution rights of a command to a command level in global configuration mode. Use the **no** form of this command to restore the default setting. **privilege** *mode* [ **all** ] [ **level** *level* **| reset** ] *command-string* **no privilege** *mode* [ **all** ] [ **level** *level* ] *command-string*

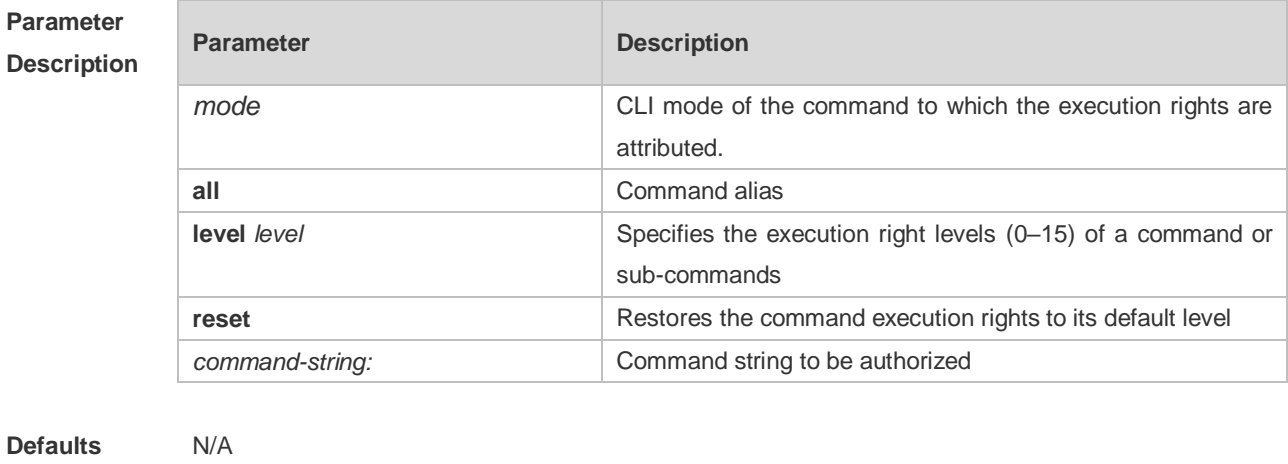

#### **Command Mode** Global configuration mode.

**Usage Guide** The following table lists some key words that can be authorized by the **privilege** command in CLI mode. The number of command modes that can be authorized may vary with different devices. In the global configuration mode, you can use the **privilege ?** command to list all CLI command modes that can be authorized.

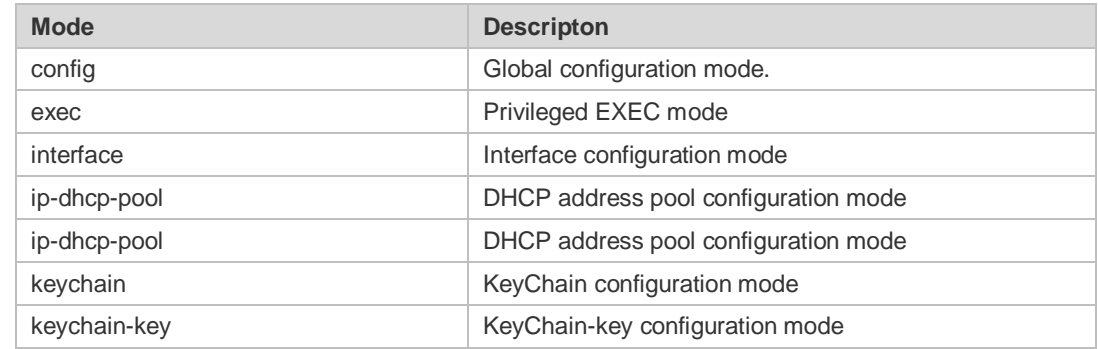

**Configuration Examples** The following example sets the password of CLI level 1 as **test** and attribute the **reload** rights to reset the device: Ruijie(config)#privilege exec level 1 reload You can access the CLI window as level-1 user to usef the **reload** command: Ruijie>reload ? LINE Reason for reload <cr> You can use the key word **all** to attribute all sub-commands of reload to level-1 users: Ruijie(config)# privilege exec all level 1 reload

After the above setting, you can access the CLI window as level-1 user to use all sub commands of the **reload** command:

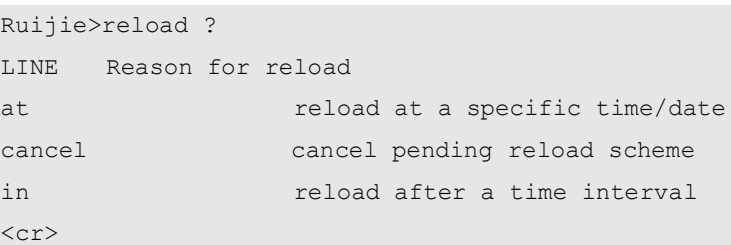

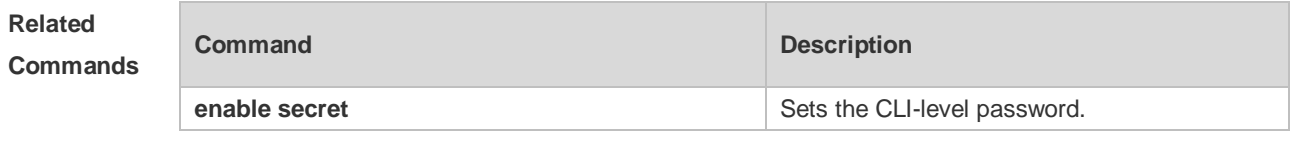

**Platform Description** N/A.

# **1.3 show aliases**

Use this command to show all the command aliases or aliases in special command modes. **show aliases** [ *mode* ]

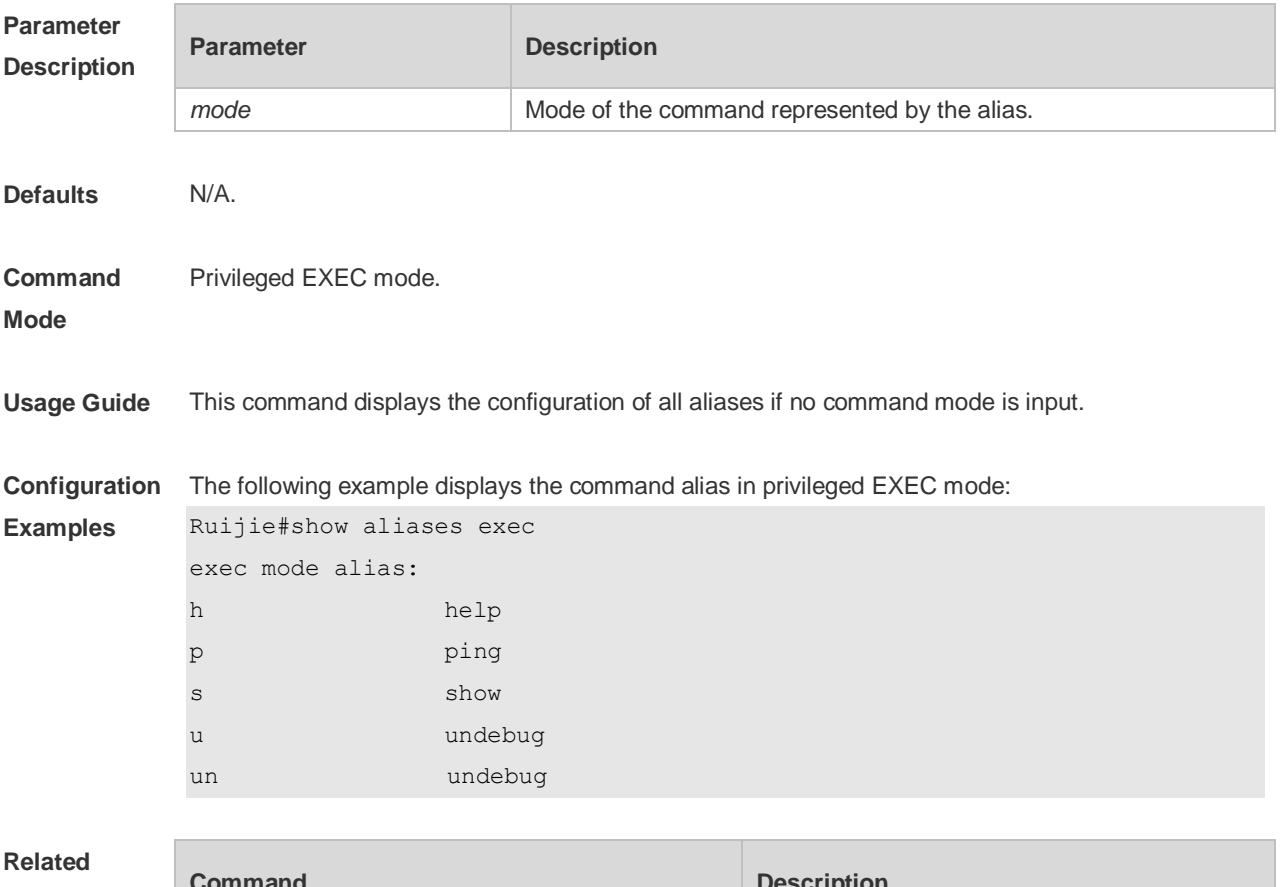

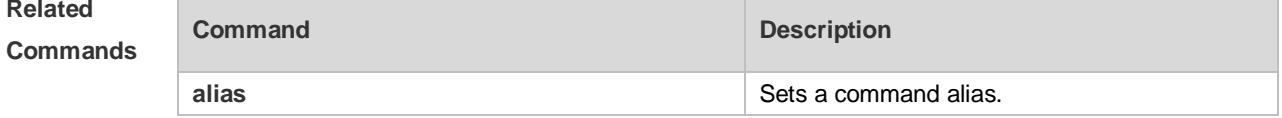

**Platform Description** N/A.

# **2 Basic Configuration Management Commands**

#### **2.1 <1-99>**

Use this command to restore the suspended Telnet Client session. **<1-99>**

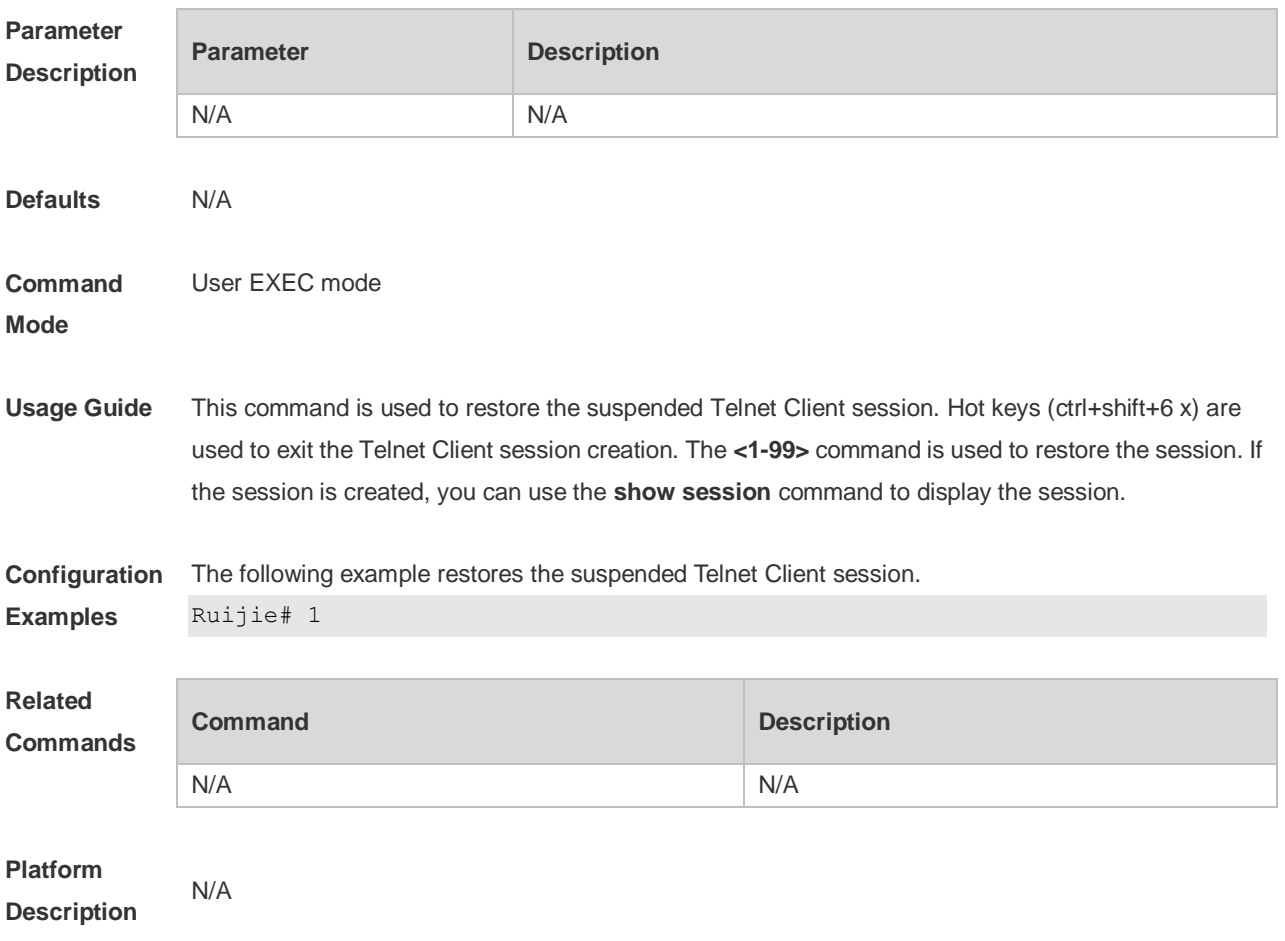

#### **2.2 banner exec**

Use this command to configure a message to welcome the user entering user EXEC mode through the line. Use the **no** form of this command to restore the default setting. **banner exec** *c message c* **no banner exec**

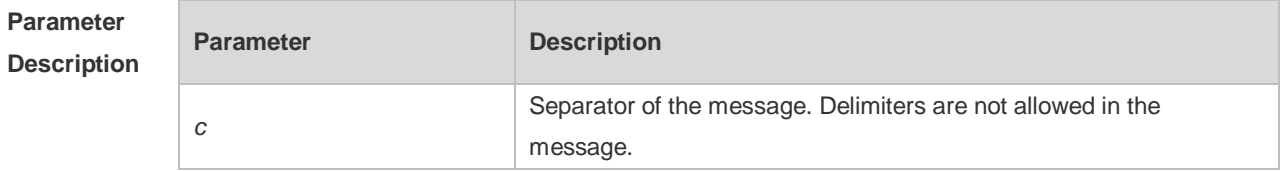

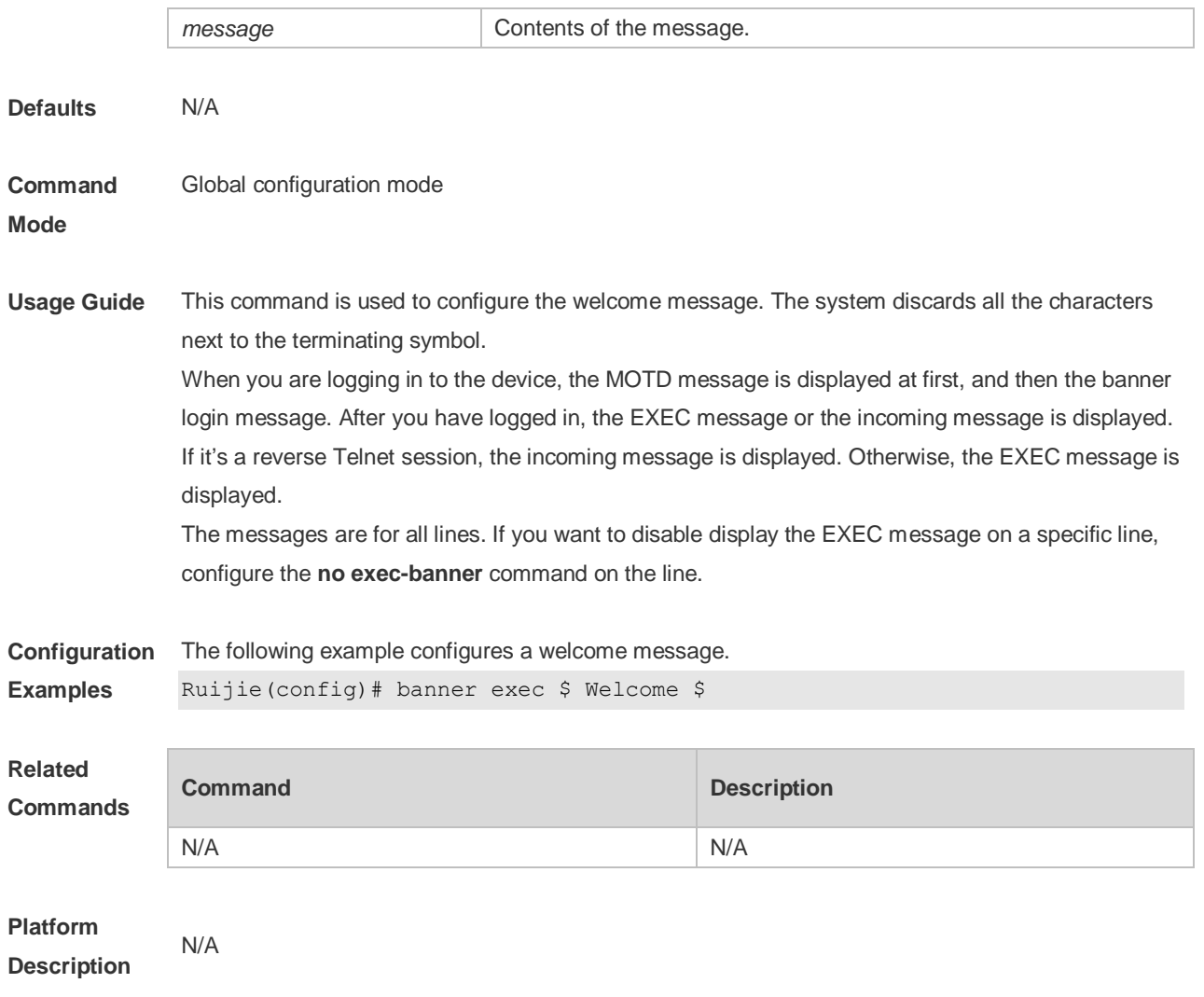

# **2.3 banner incoming**

Use this command to configure a prompt message for reverse Telnet session. Use the **no** form of this command to remove the setting. **banner incoming** *c message c* **no banner incoming**

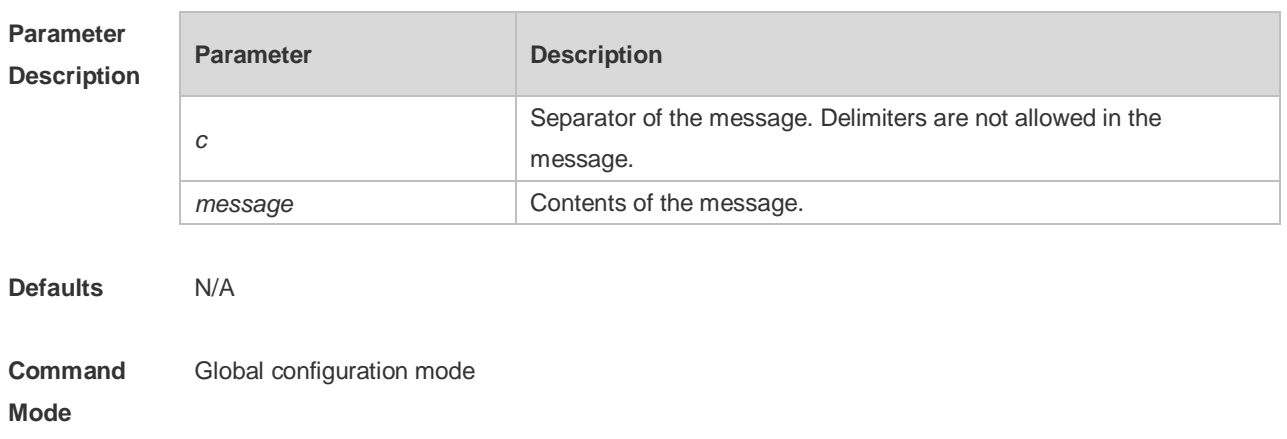

**Usage Guide** This command is used to configure a prompt message. The system discards all the characters next to the terminating symbol. When you are logging in to the device, the MOTD message is displayed at first, and then the banner login message. After you have logged in, the welcome message or the prompt message is displayed. If it's a reverse Telnet session, the prompt message is displayed. Otherwise, the welcome message is displayed.

**Configuration Examples** The following example configures a prompt message for reverse Telnet session. Ruijie(config)# banner incoming \$ Welcome \$

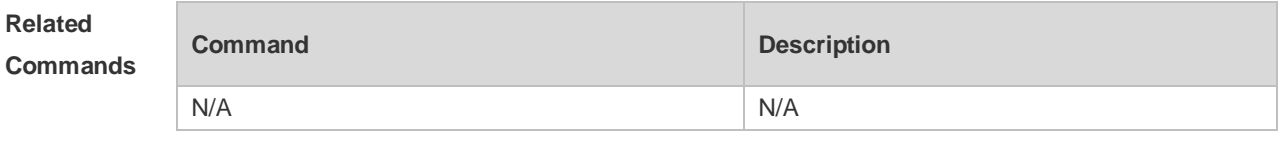

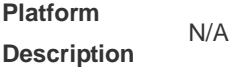

# **2.4 banner login**

Use this command to configure a login banner. Use **no** form of this command to r remove the setting. **banner login** *c message c* **no banner login**

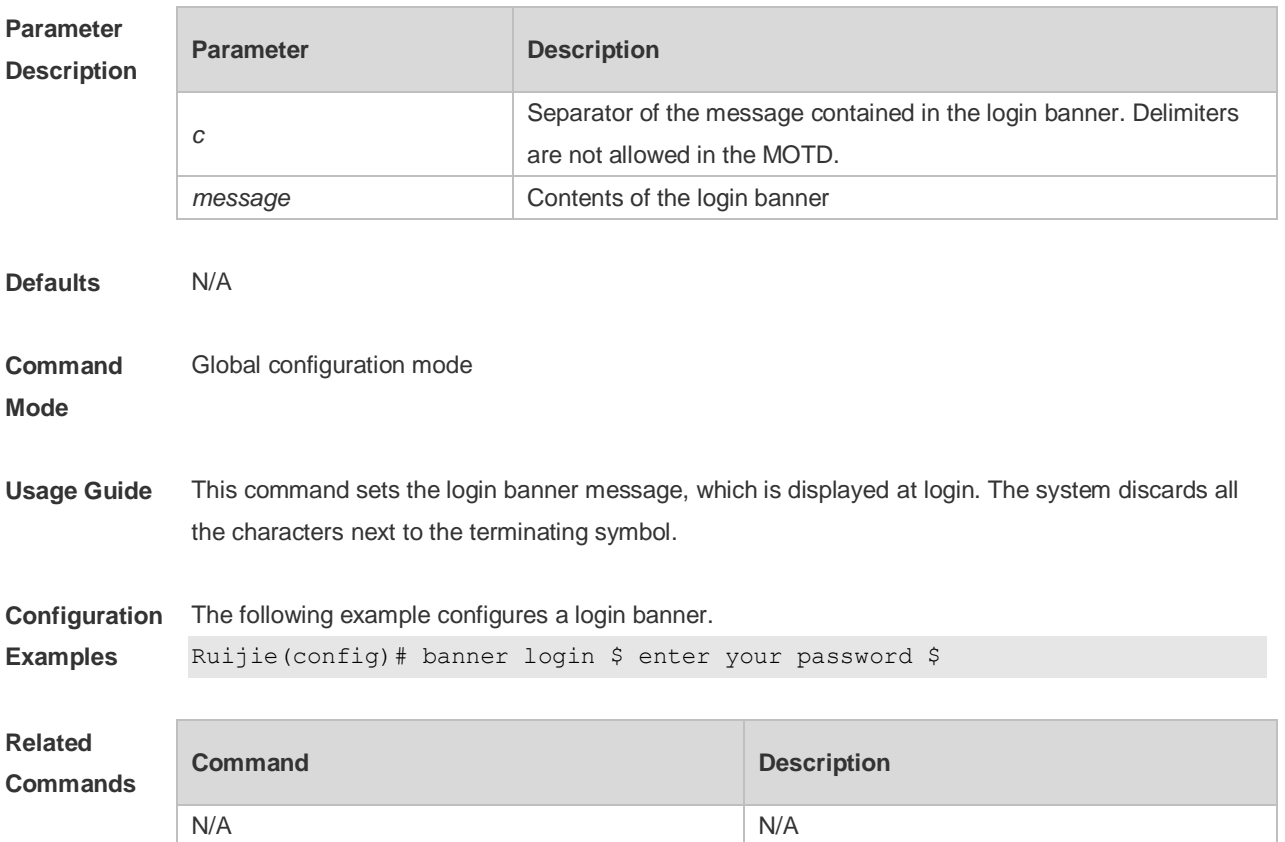

**Platform Description** N/A

#### **2.5 banner motd**

Use this command to set the Message-of-the-Day ( MOTD ) . Use the **no** form of this command to remove the setting. **banner** [ **motd** ] *c message c* **no banner** [ **motd** ]

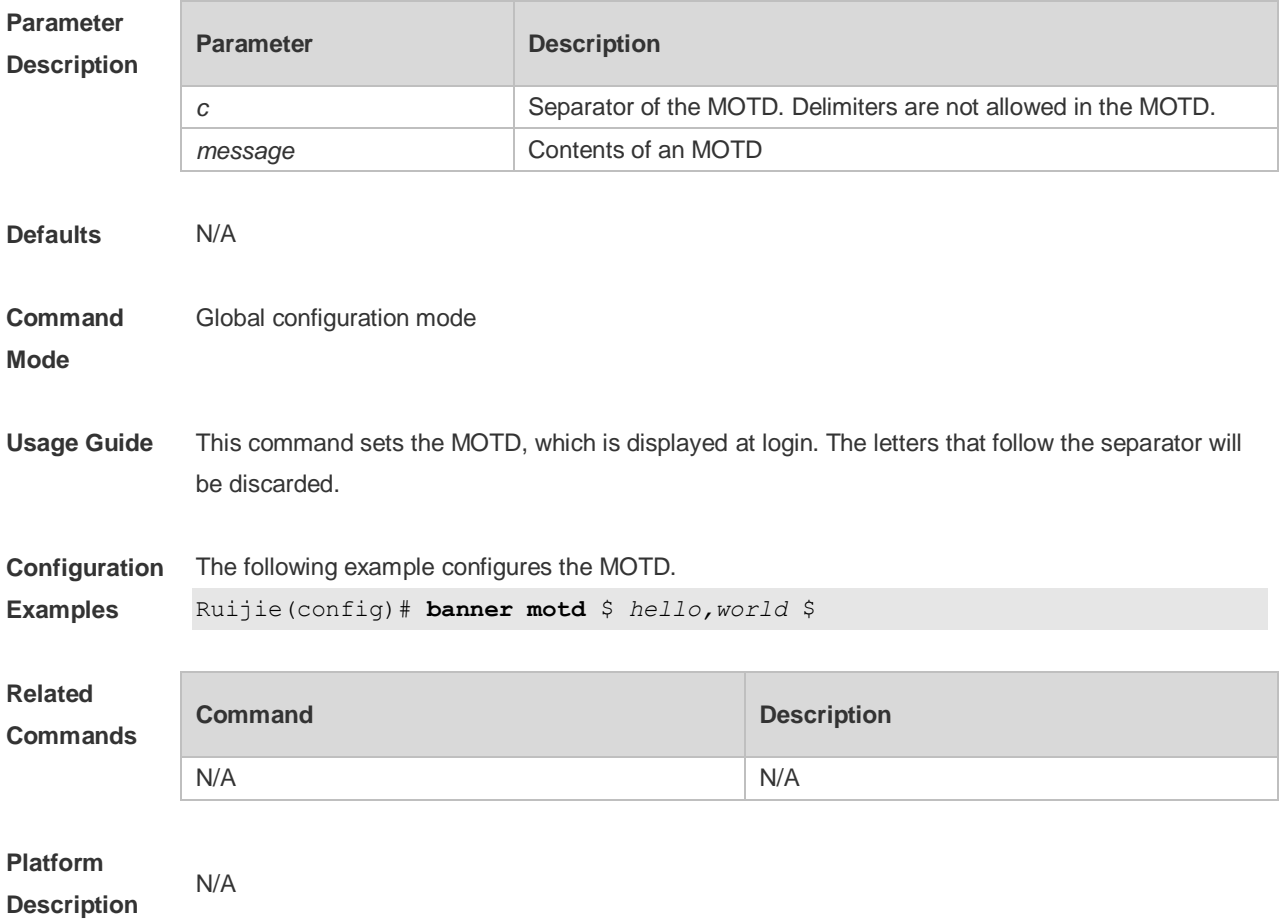

## **2.6 banner prompt-timeout**

Use this command to configure the prompt-timeout message to notify timeout. Use the **no** form of this command to remove the setting. **banner prompt-timeout** *c message c* **no banner prompt-timeout**

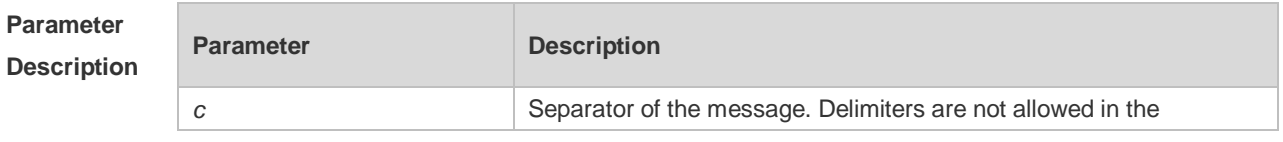

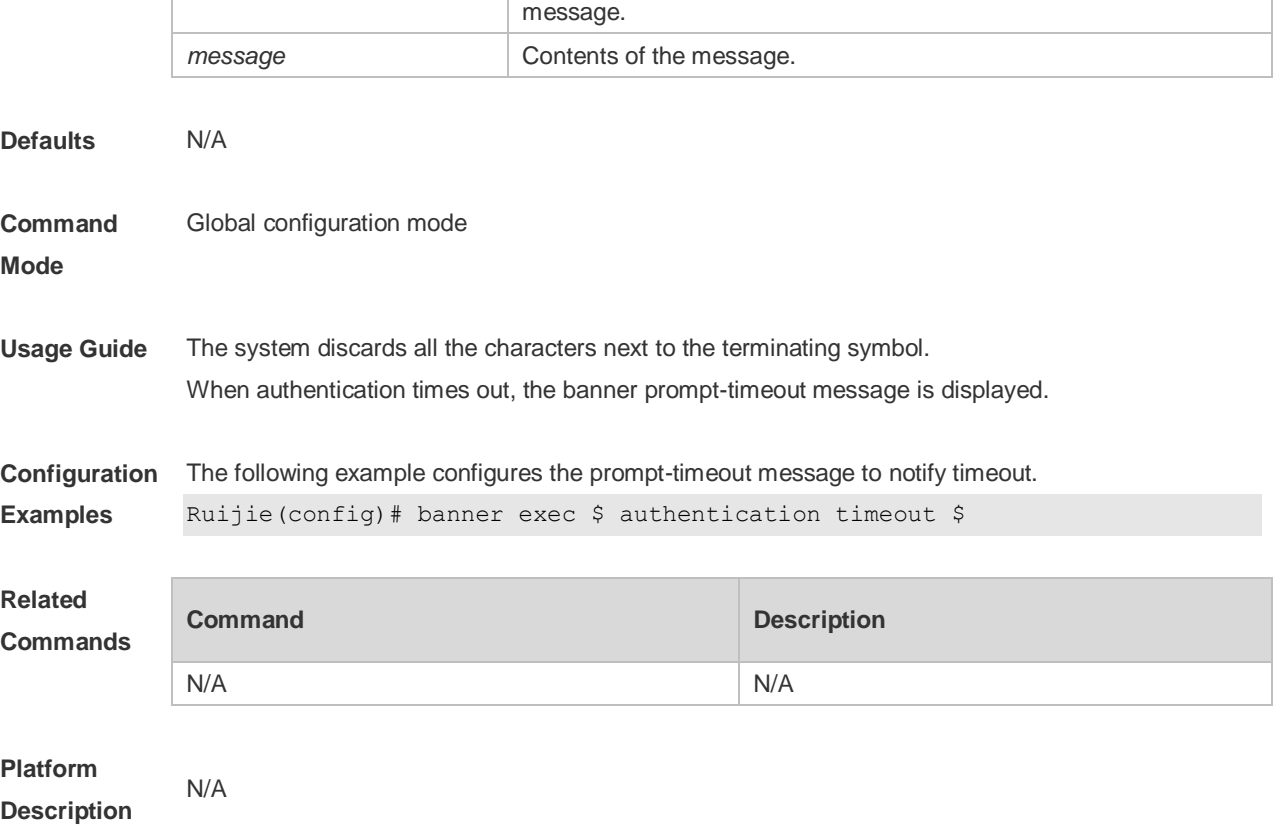

T

# **2.7 banner slip-ppp**

 $\overline{\phantom{a}}$ 

Use this command to configure the slip-ppp message for the SLIP/PPP session. Use the **no** form of this command to remove the setting. **banner slip-ppp** *c message c* **no banner slip-pp**

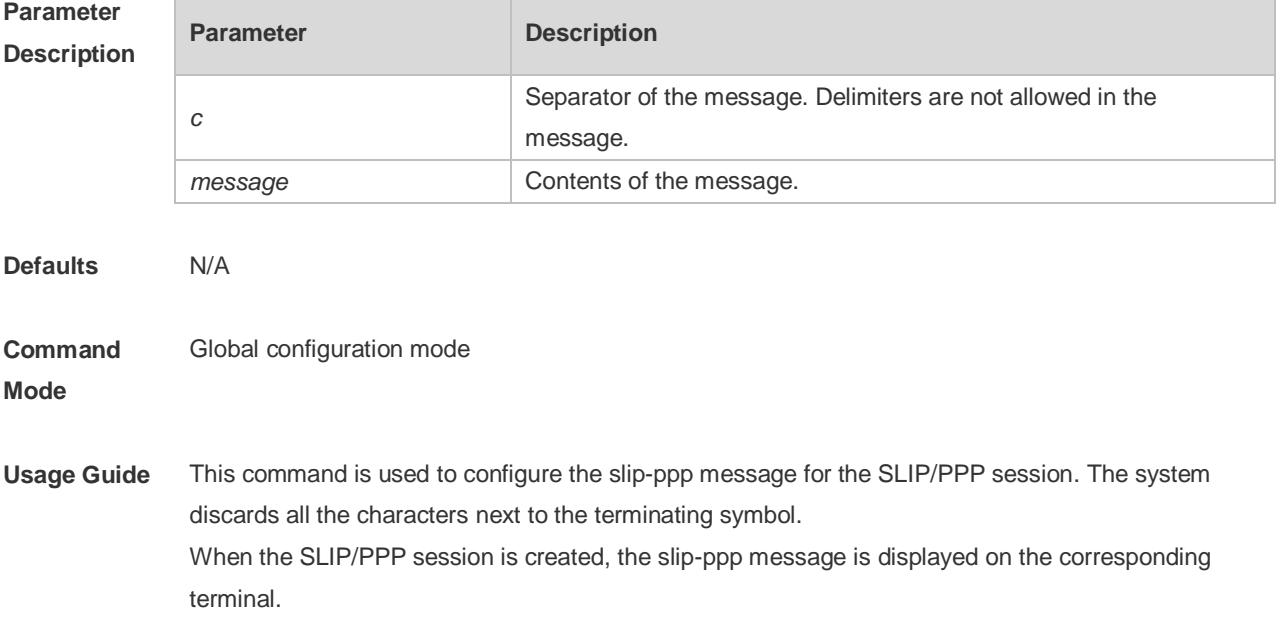

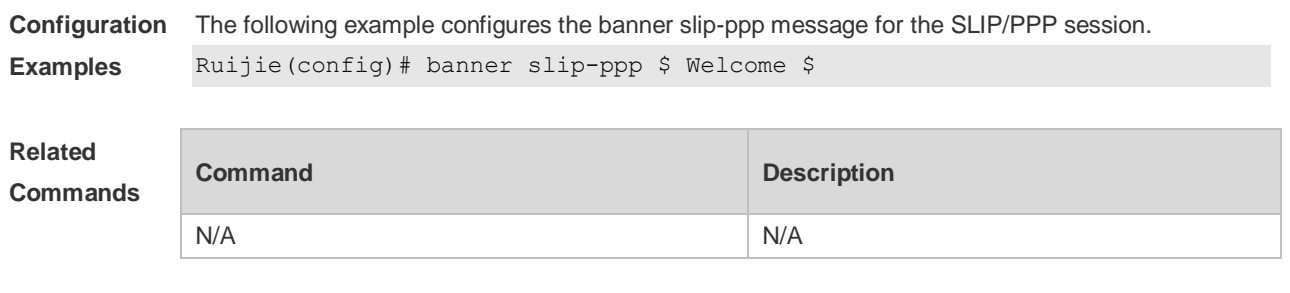

**Platform Description** N/A

# **2.8 configure**

Use this command to enter global configuration mode. **configure** [ **terminal** ]

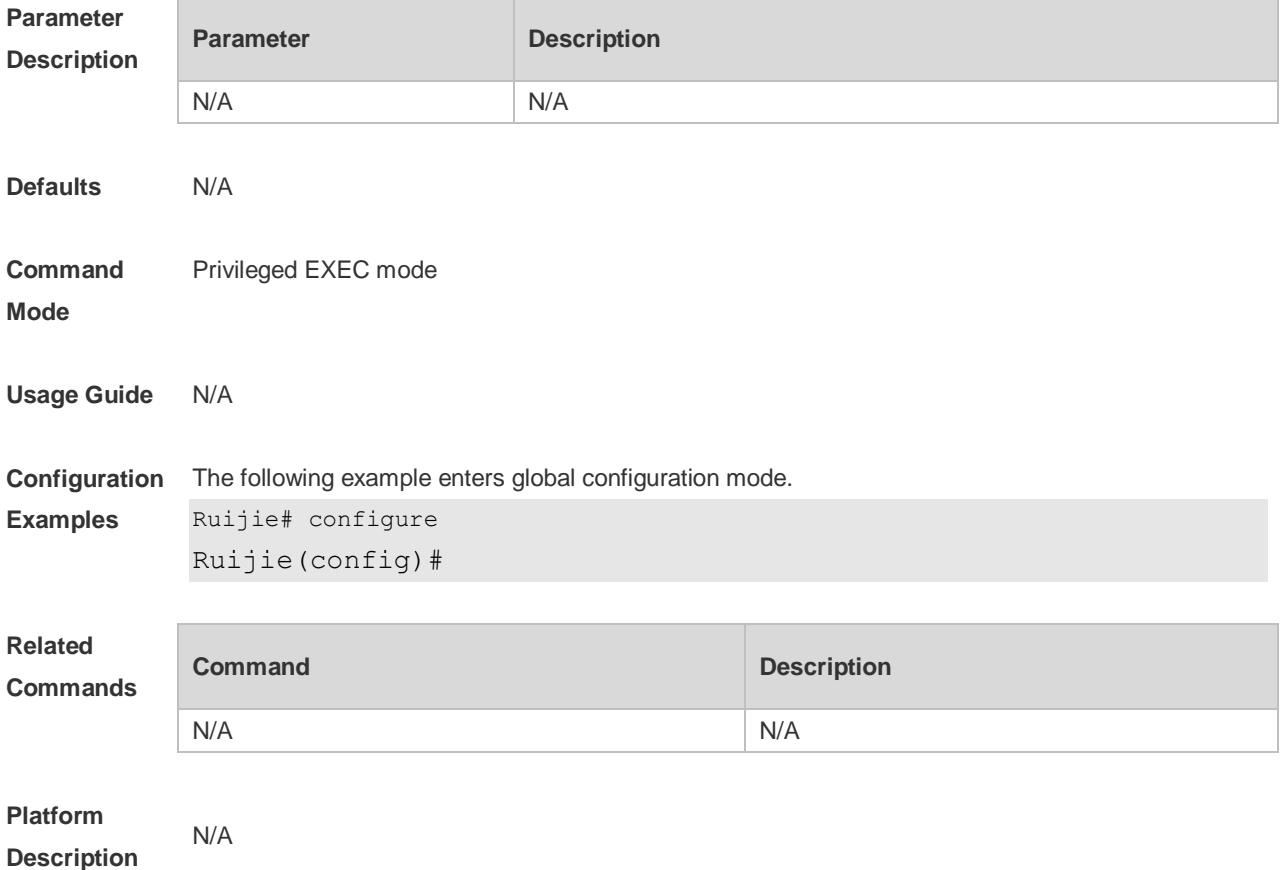

#### **2.9 disable**

Use this command to switch from privileged EXEC mode to user EXEC mode or lower the privilege level.

**disable** [ *privilege-level* ]

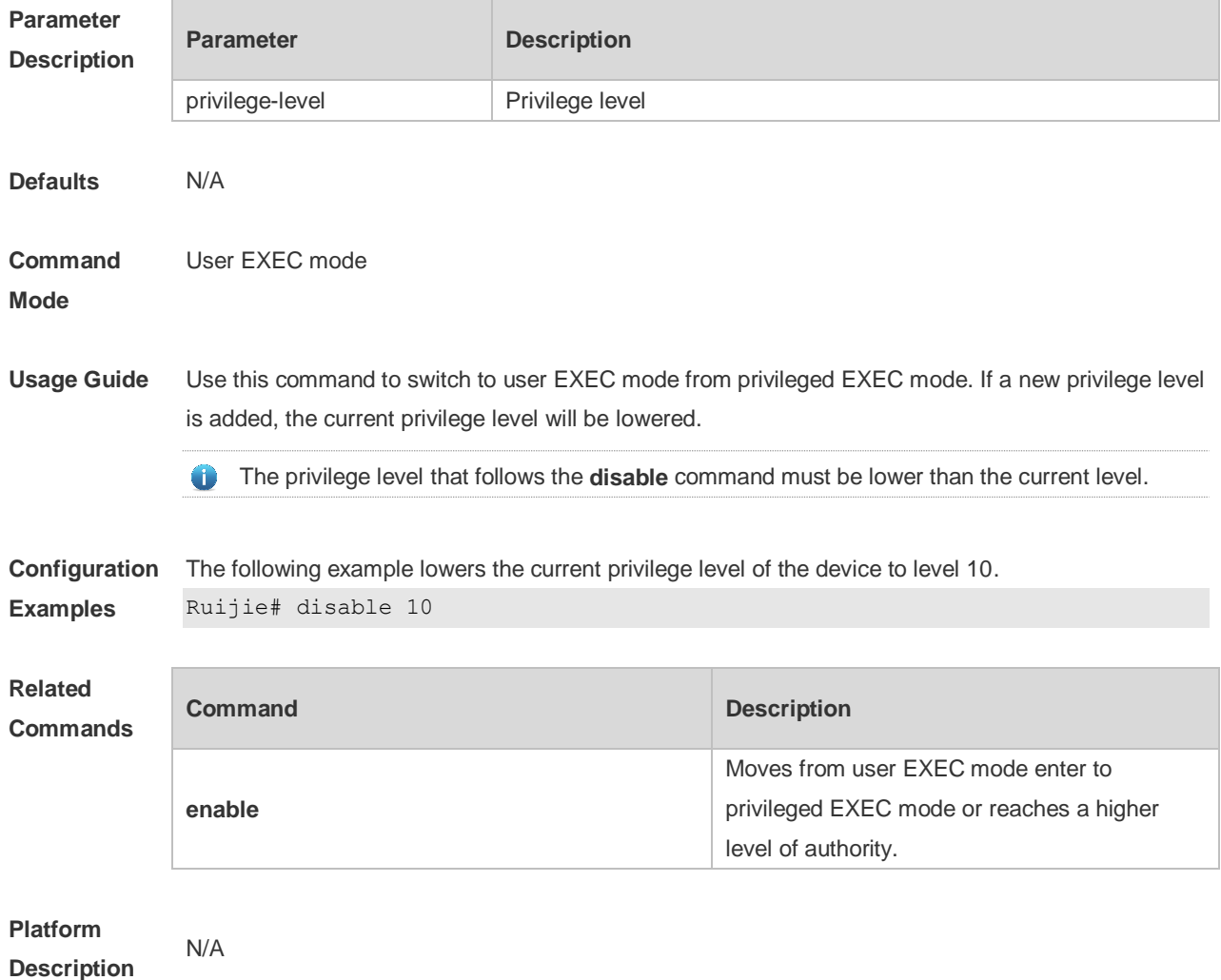

## **2.10 disconnect**

Use this command to disconnect the Telnet Client session. **disconnect** *session-id*

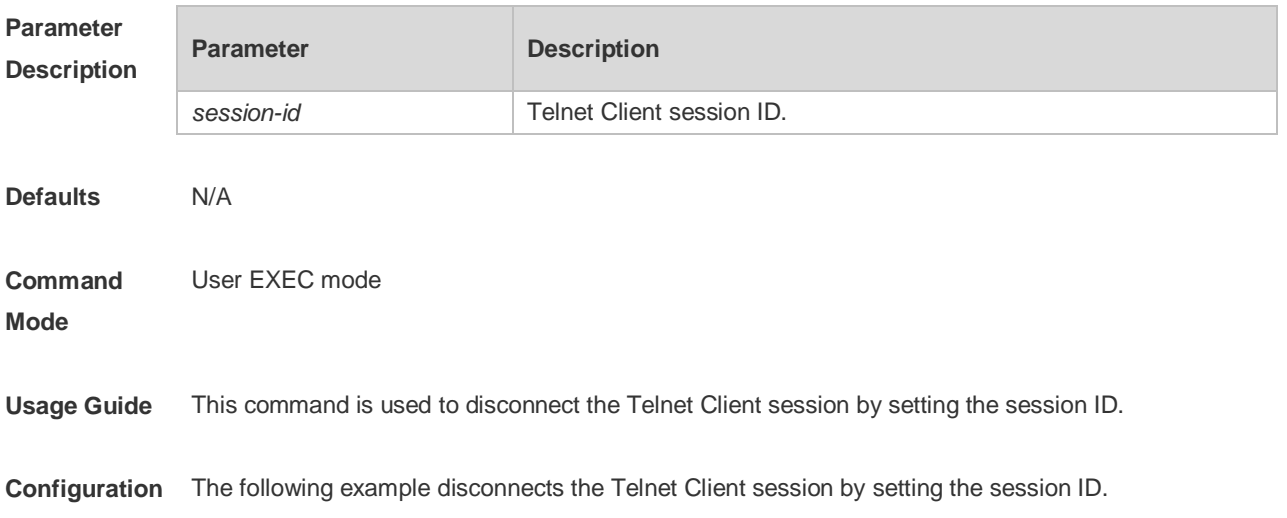

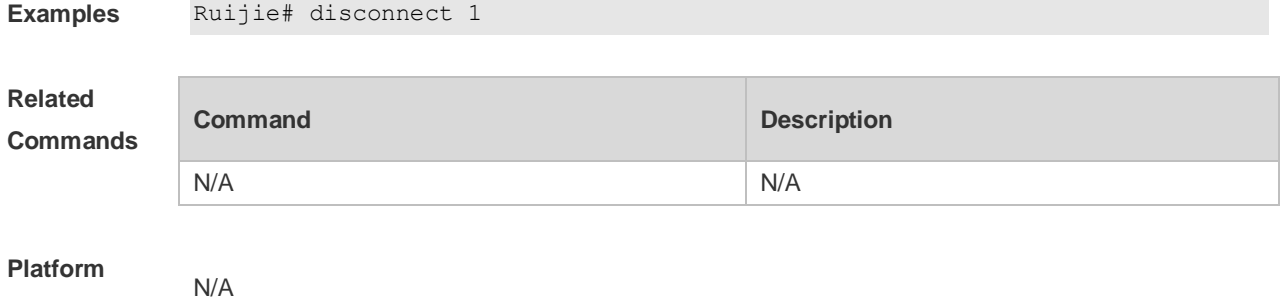

**2.11 enable**

**Description**

Use this command to enter privileged EXEC mode. **enable** [ *privilege-level* ]

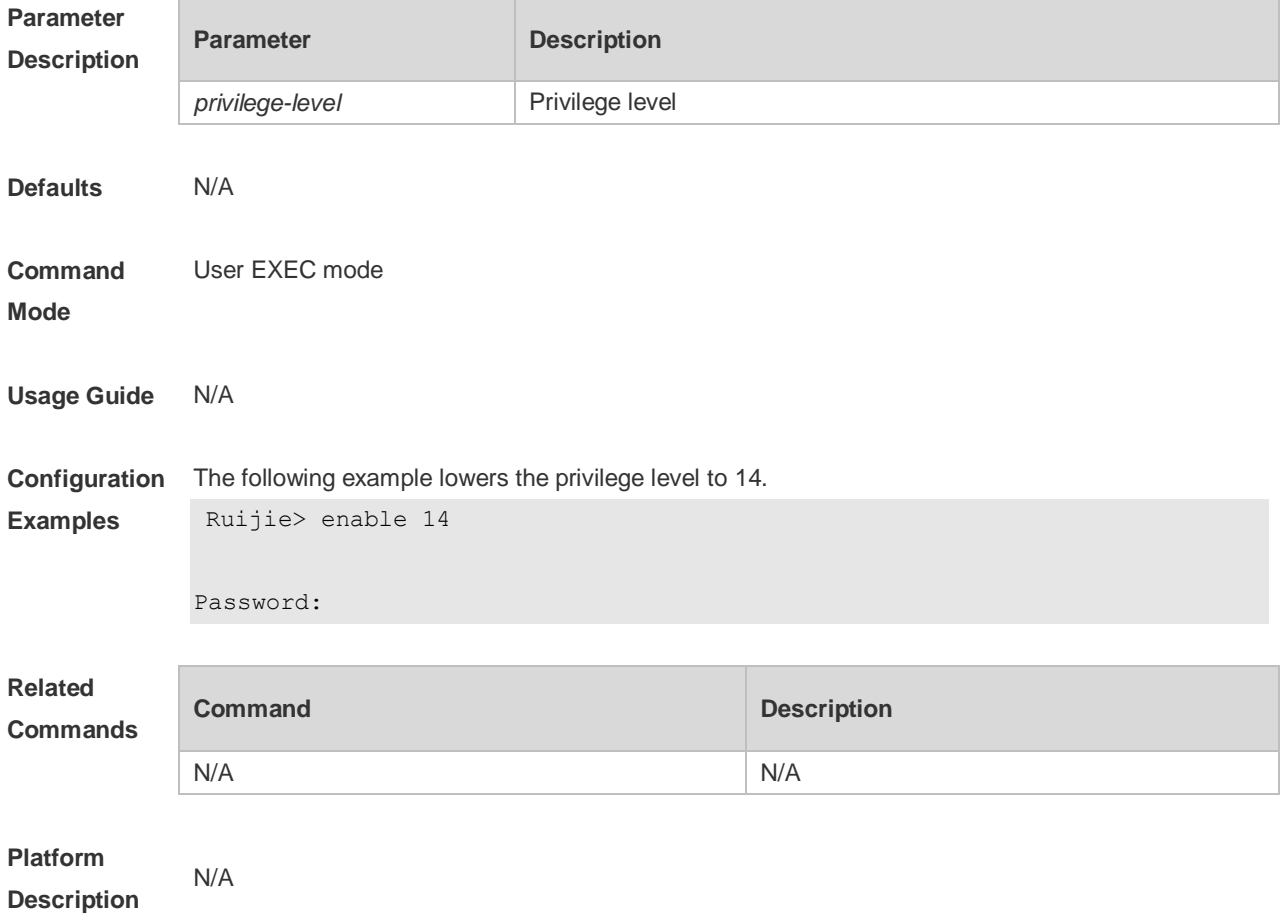

# **2.12 enable password**

Use this command to configure passwords for different privilege levels. Use the **no** form of this command to restore the default setting. **enable password** [ **level** *level* ] { [ **0** ] *password* | **7** *encrypted-password* } **no enable password** [ **level** *level* ]

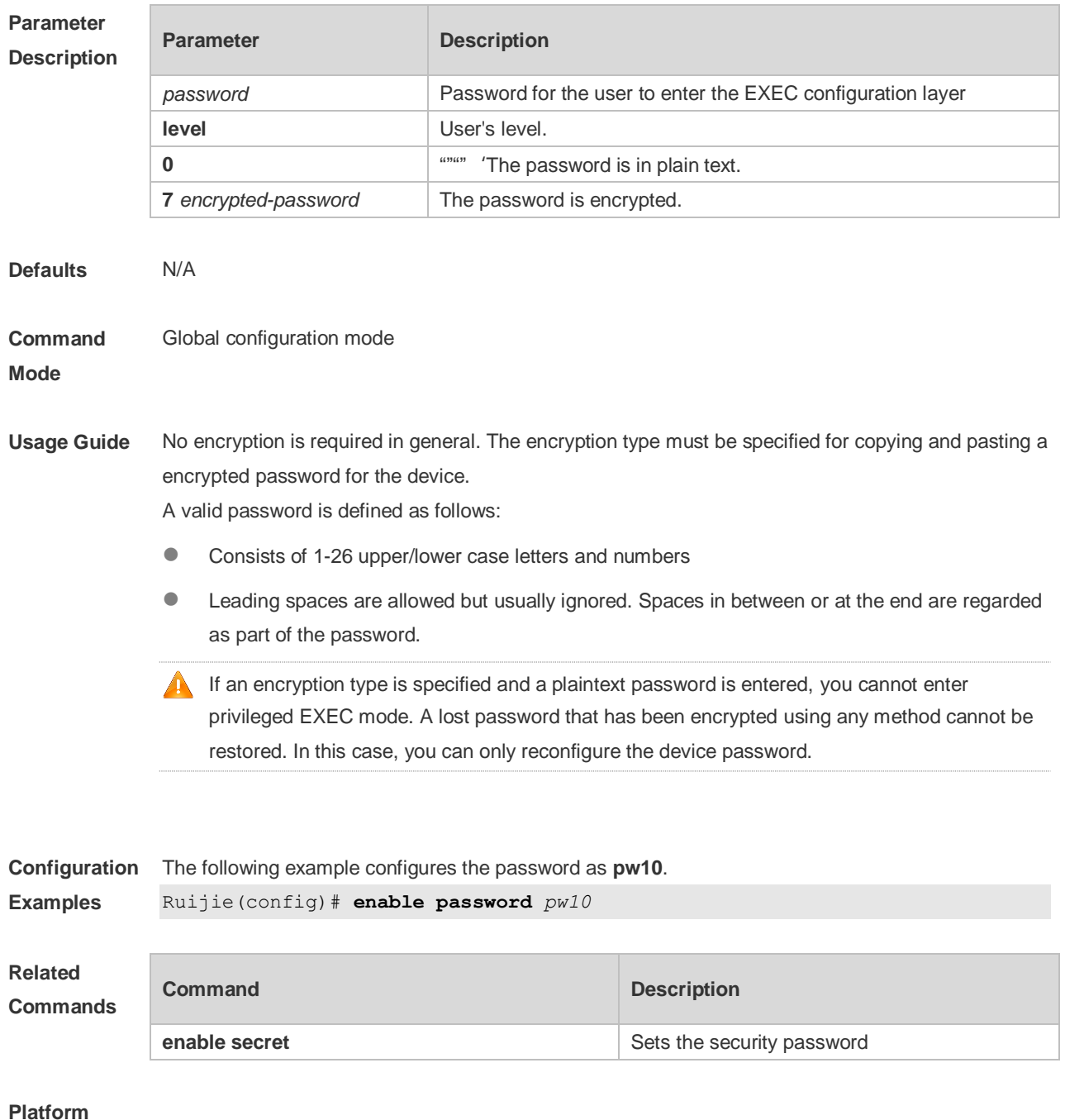

**Description** N/A **enable secret** Sets the security password

## **2.13 enable secret**

Use this command to configure a security password for different privilege levels. Use the **no** form of this command to restore the default setting. **enable secret** [ **level** *level* ] { [ **0** ] *password* | **5** *encrypted-secret* } **no enable secret** [ **level** *level* ]

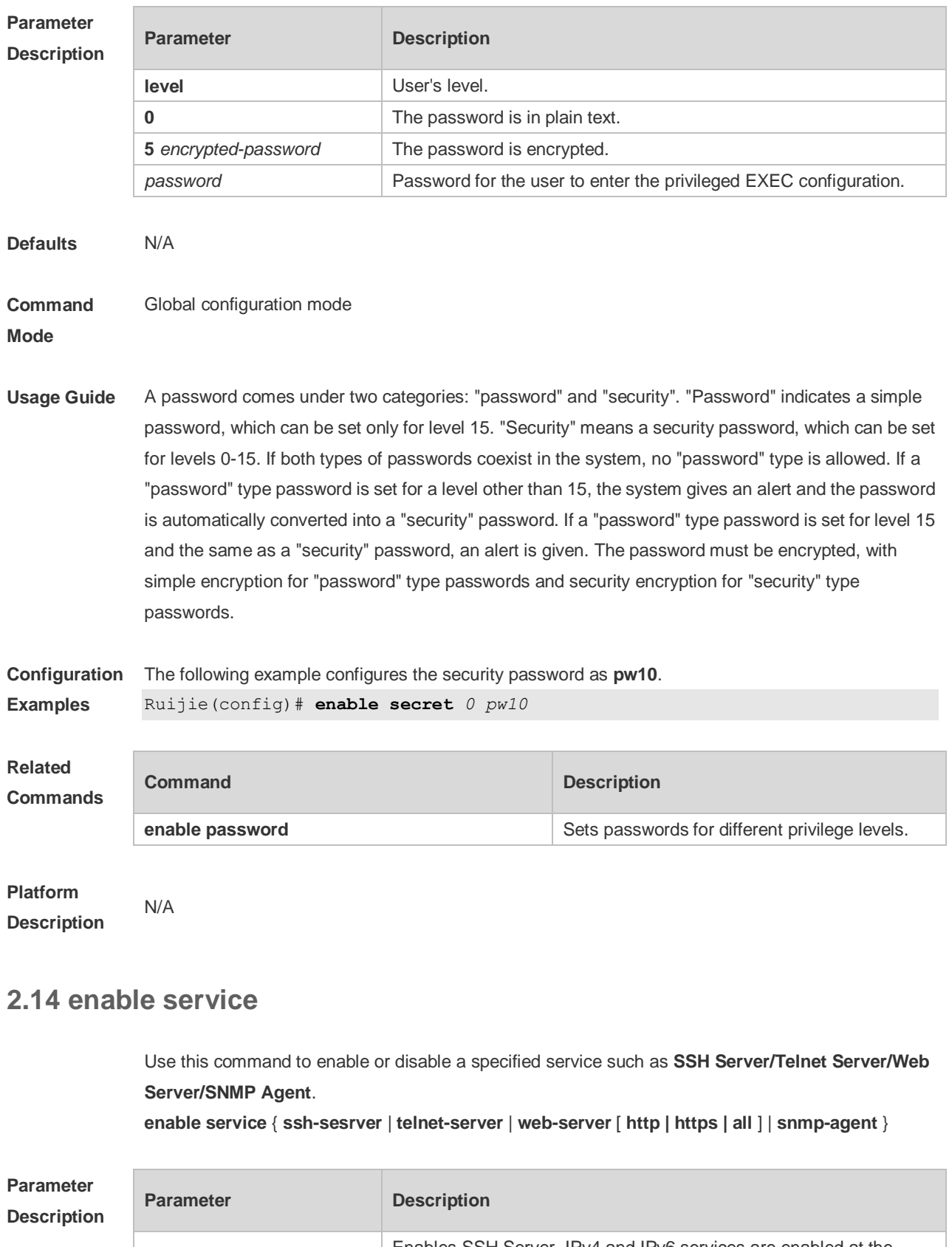

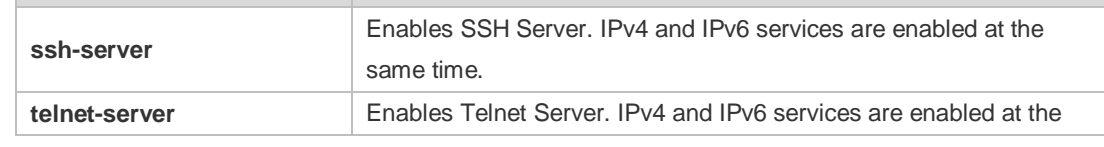

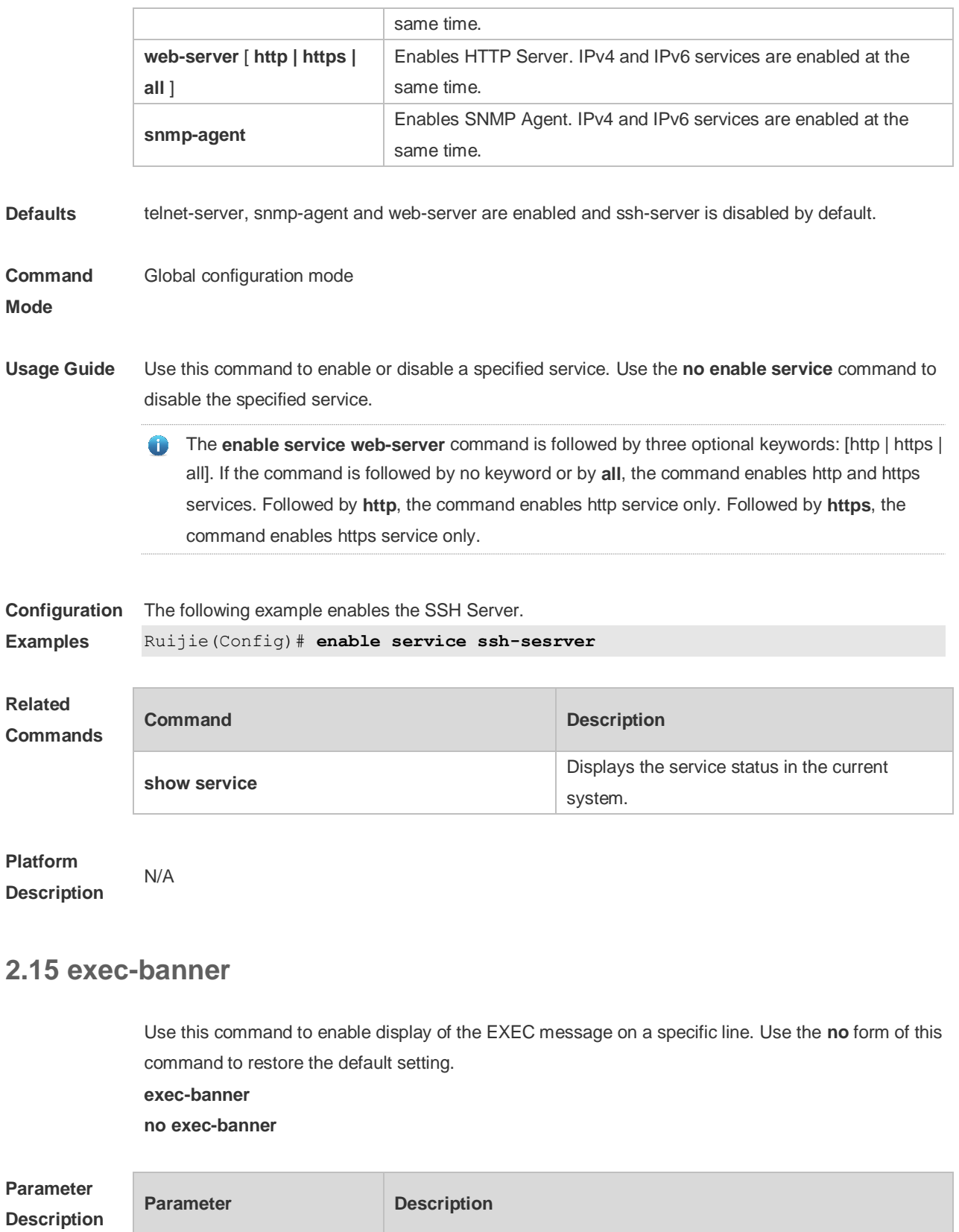

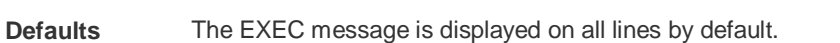

N/A N/A

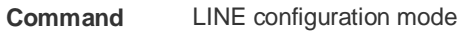

**Mode**

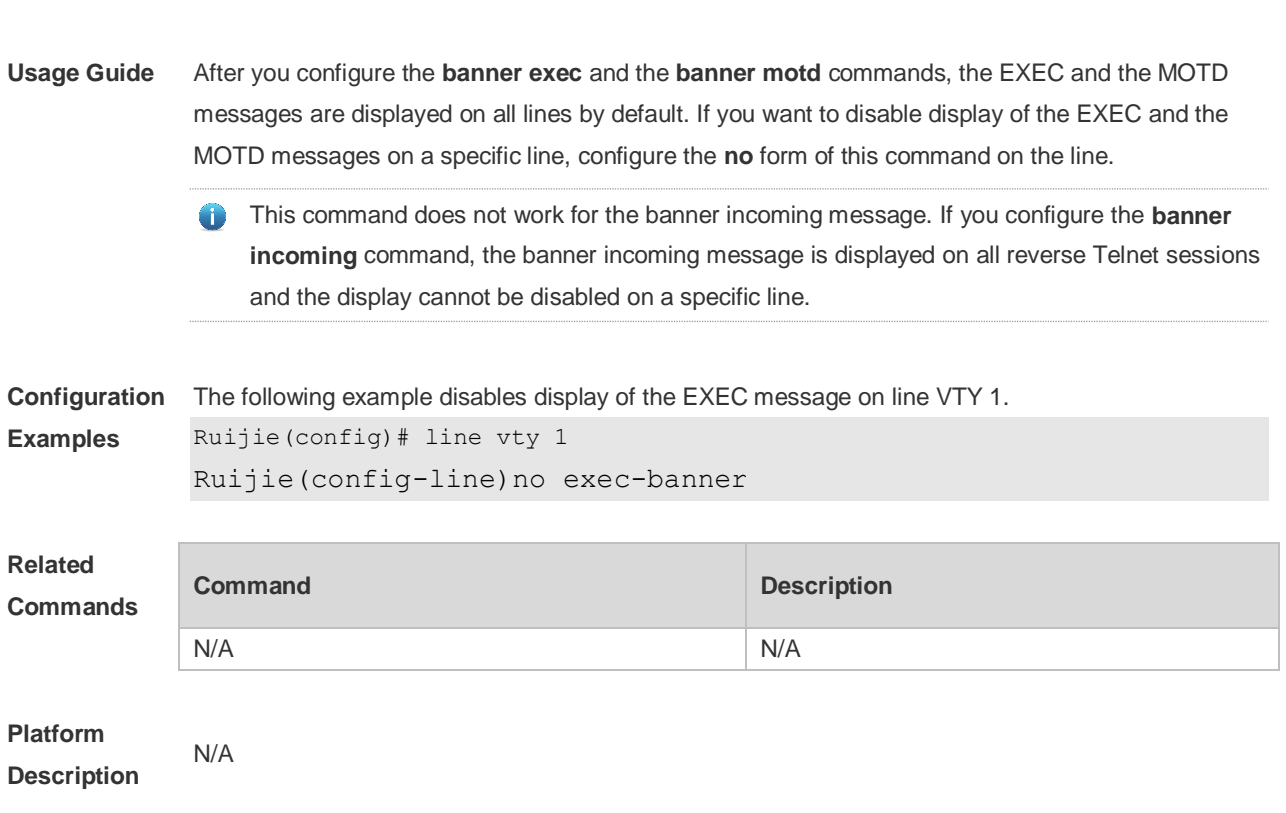

# **2.16 exec-timeout**

Use this command to configure connection timeout for this device in LINE mode. Use the **no** form of this command to restore the default setting and the connection never expires. **exec-timeout** *minutes* [ *seconds* ] **no exec-timeout**

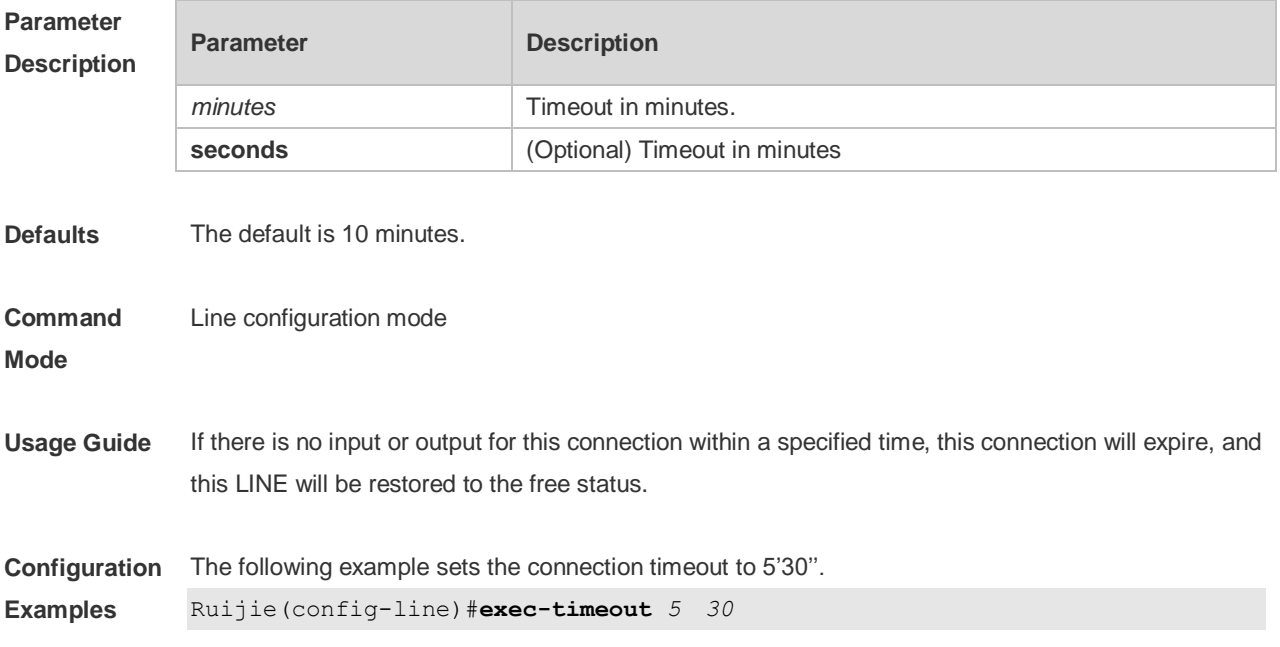

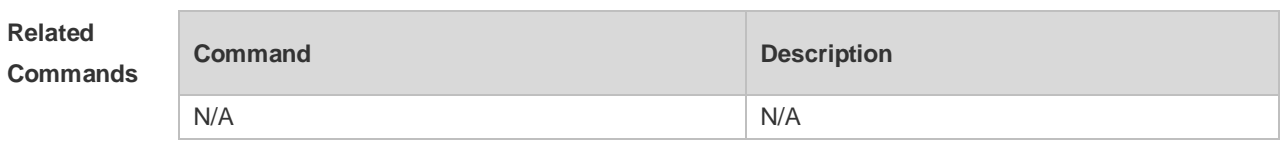

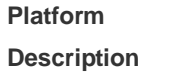

N/A

# **2.17 help**

Use this command to display the help information. **help**

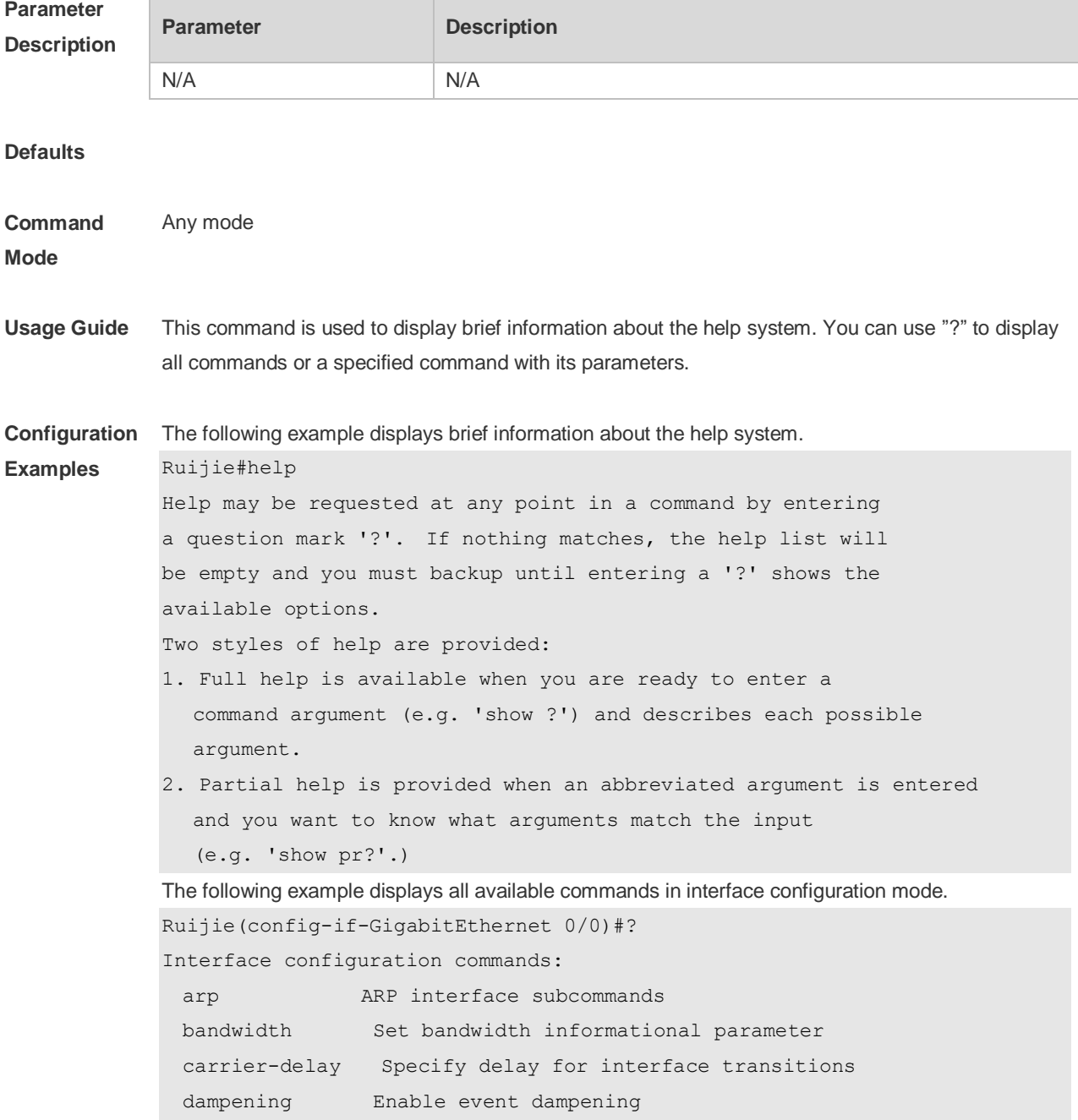

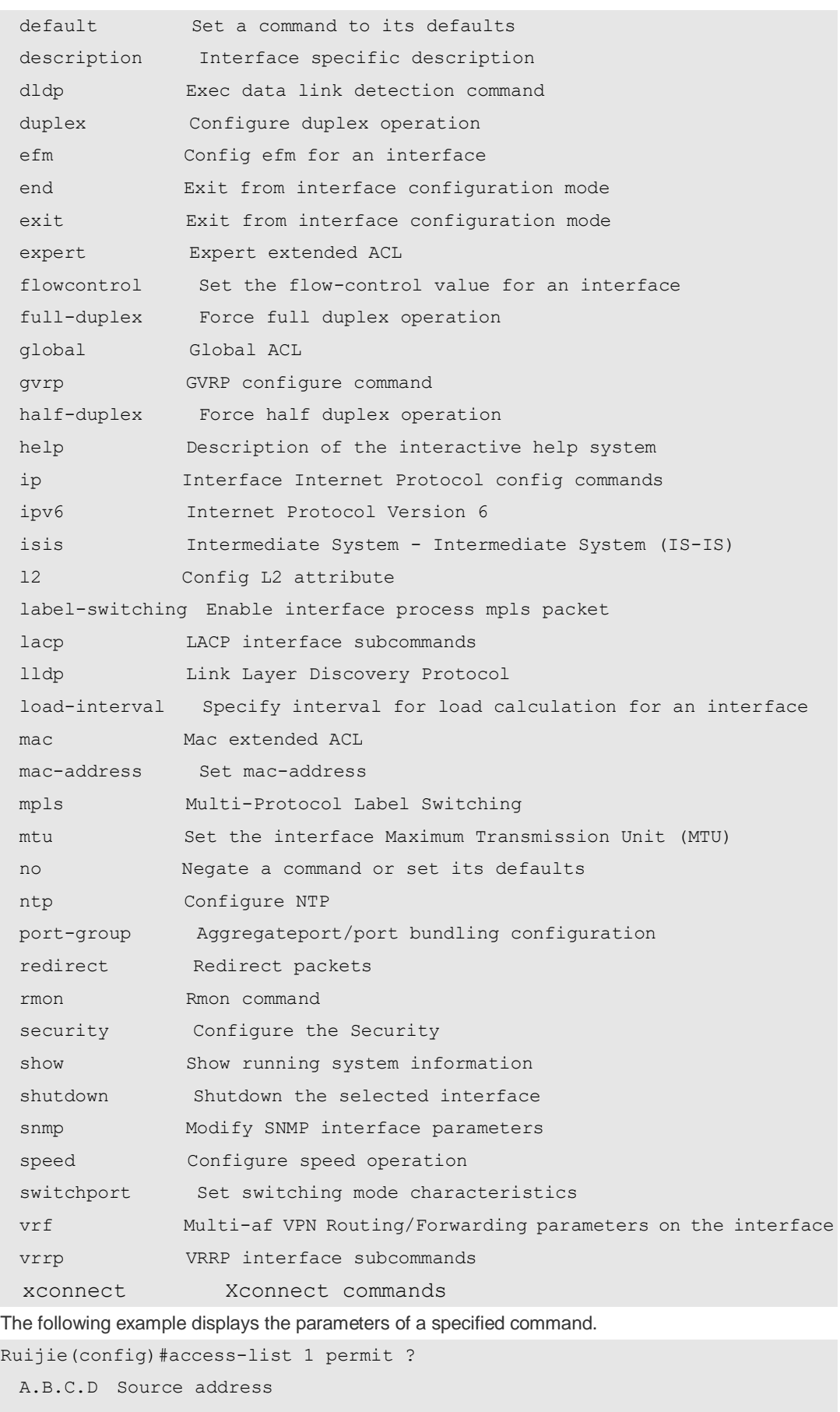

any Any source host

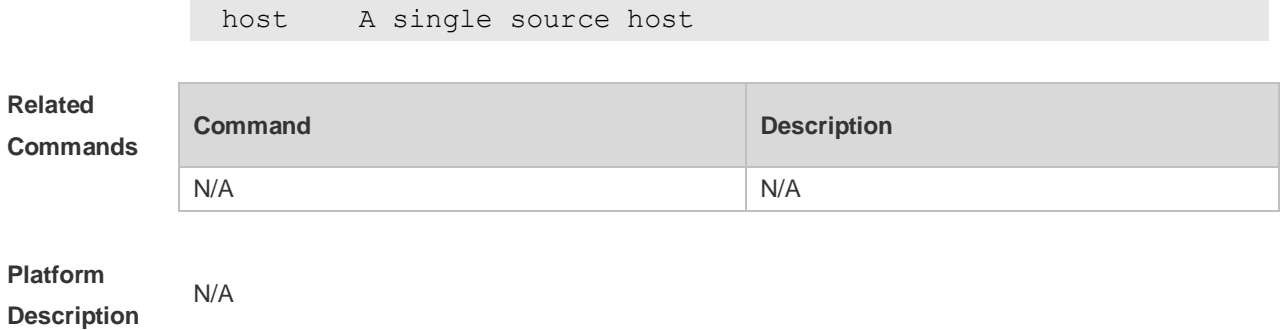

#### **2.18 hostname**

Use this command to specify or modify the hostname of a device**. hostname** *name*

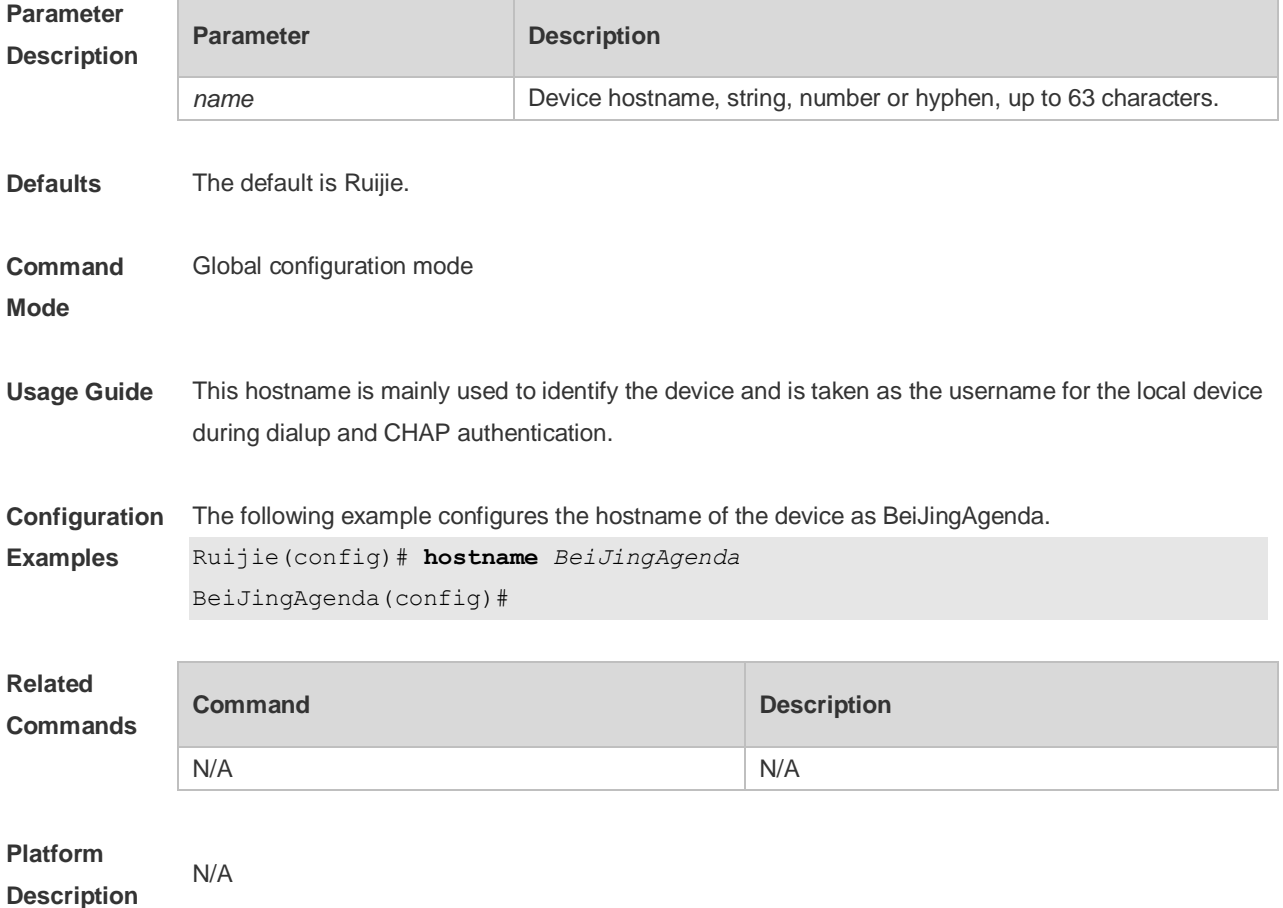

# **2.19 ip telnet source-interface**

Use this command to configure the IP address of an interface as the source address for Telnet connection.

**ip telnet source-interface** *interface-name*

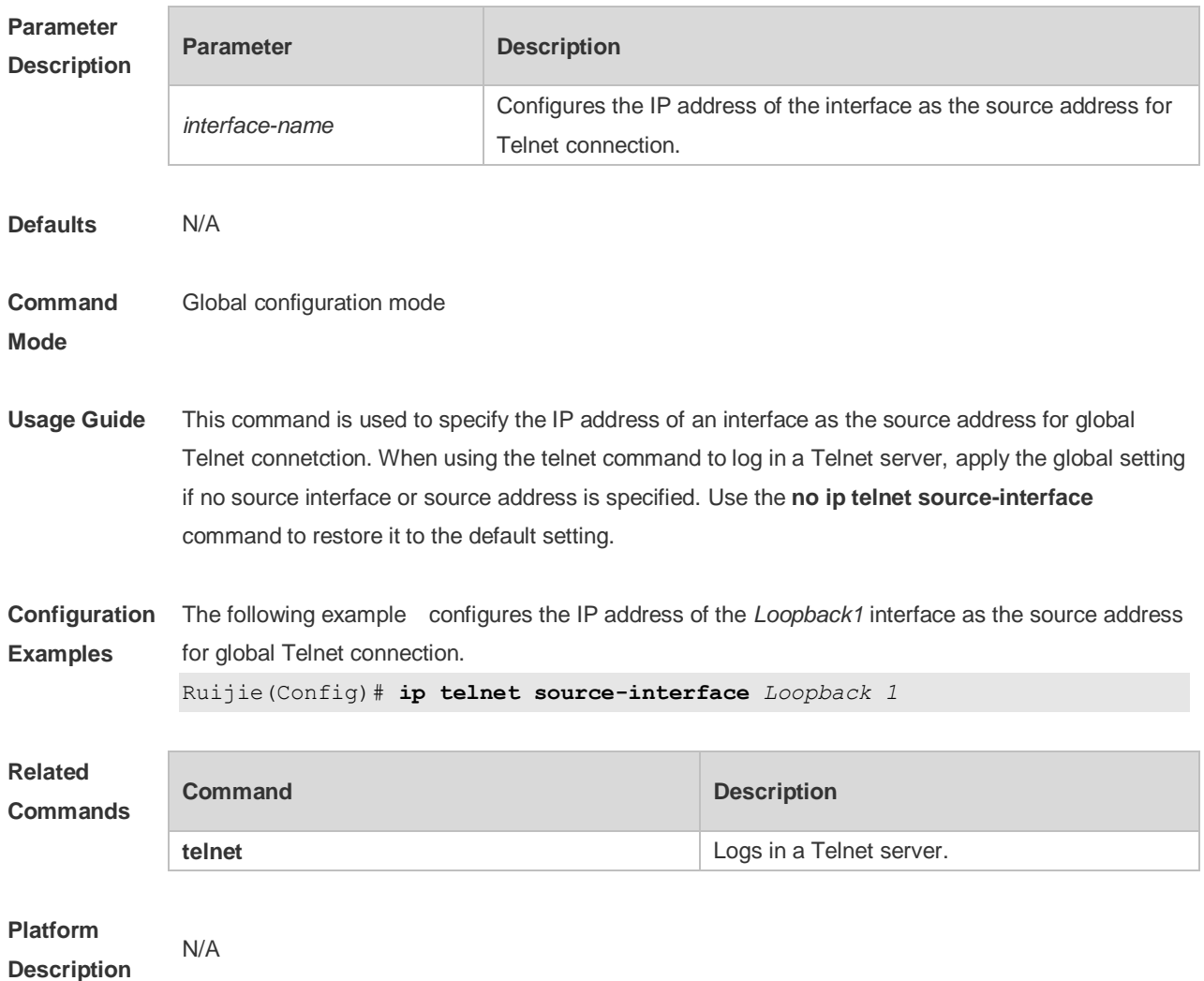

# **2.20 lock**

Use this command to set a temporary password for the terminal. **lock**

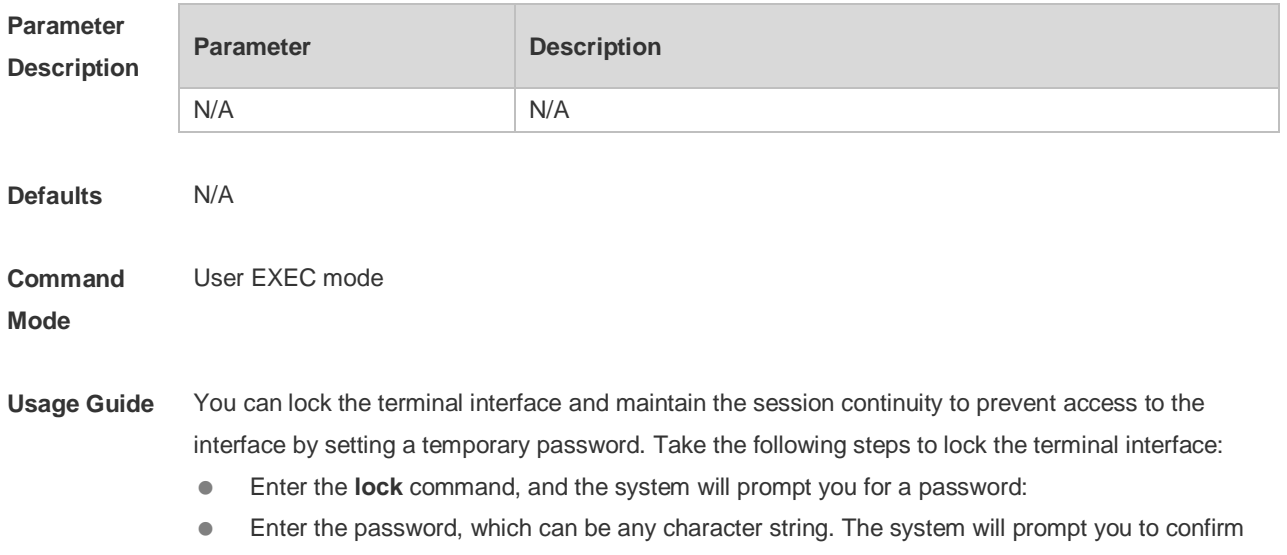

**Examples**

the password, clear the screen, and display the "Locked" information.

- $\bullet$  To access the terminal, enter the preset temporary password.
- To lock the terminal, run the **lockable** command in line configuration mode and enable terminal locking in the corresponding line.

**Configuration**  The following example locks a terminal interface.

> Ruijie(config-line)# **lockable** Ruijie(config-line)# **end** Ruijie# **lock** Password: <password> Again: <password> Locked Password: <password> Ruijie#

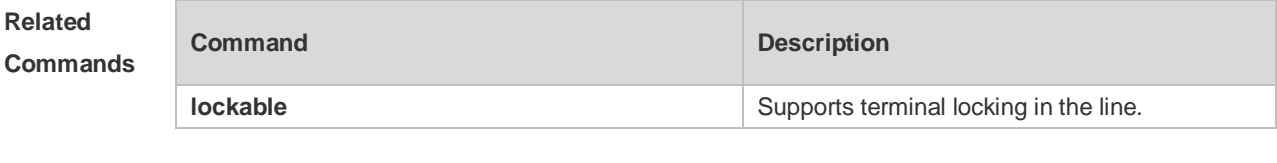

# **Platform**

**Description**

#### **2.21 lockable**

N/A

Use this command to support the **lock** command at the terminal. Use the **no** form of this command to restore the default setting. **lockable no lockable**

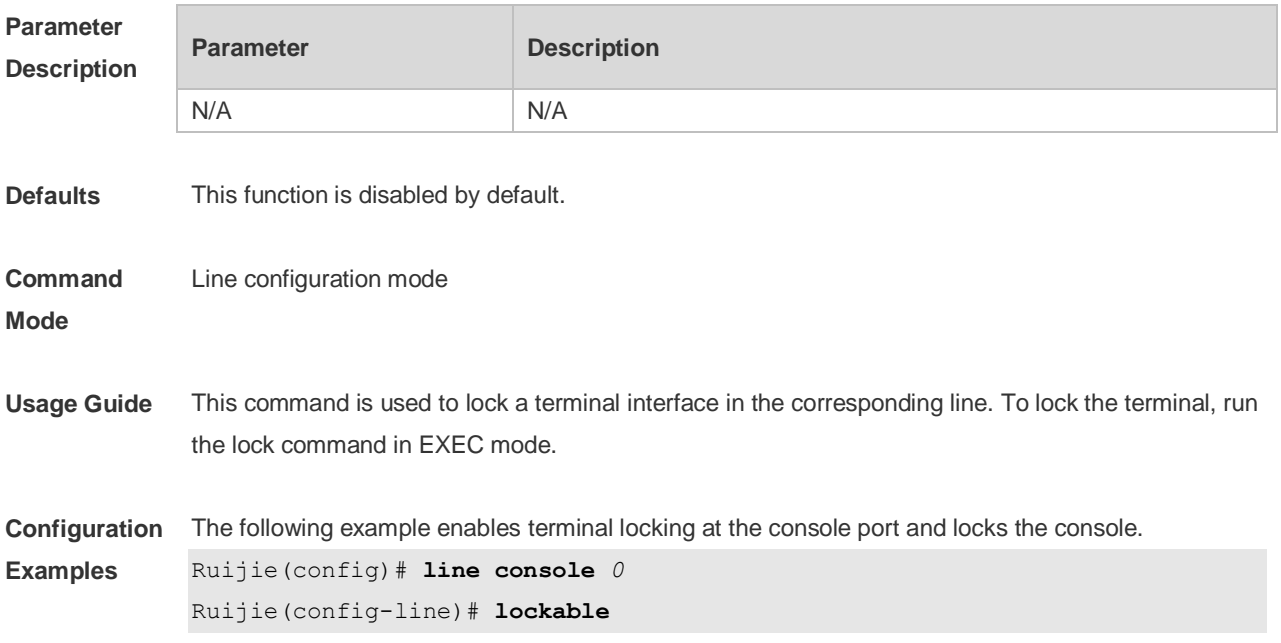

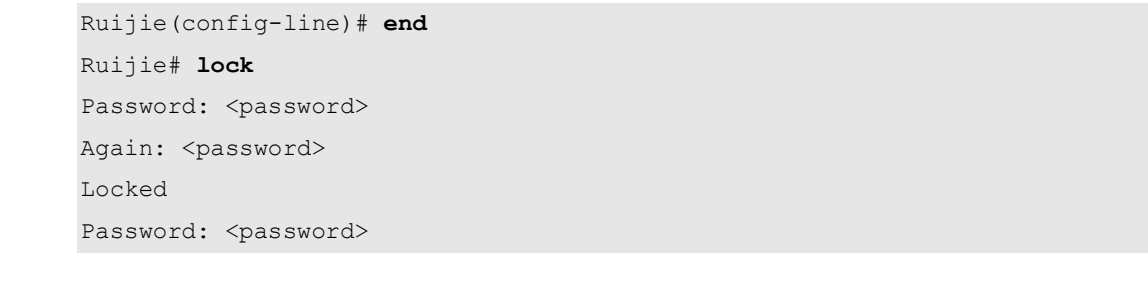

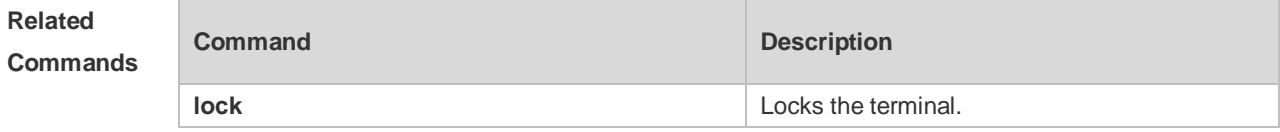

#### **Platform Description**

N/A

# **2.22 login**

Use this command to enable simple login password authentication on the interface if AAA is disabled. Use the **no** form of this command to restore the default setting. **login no login**

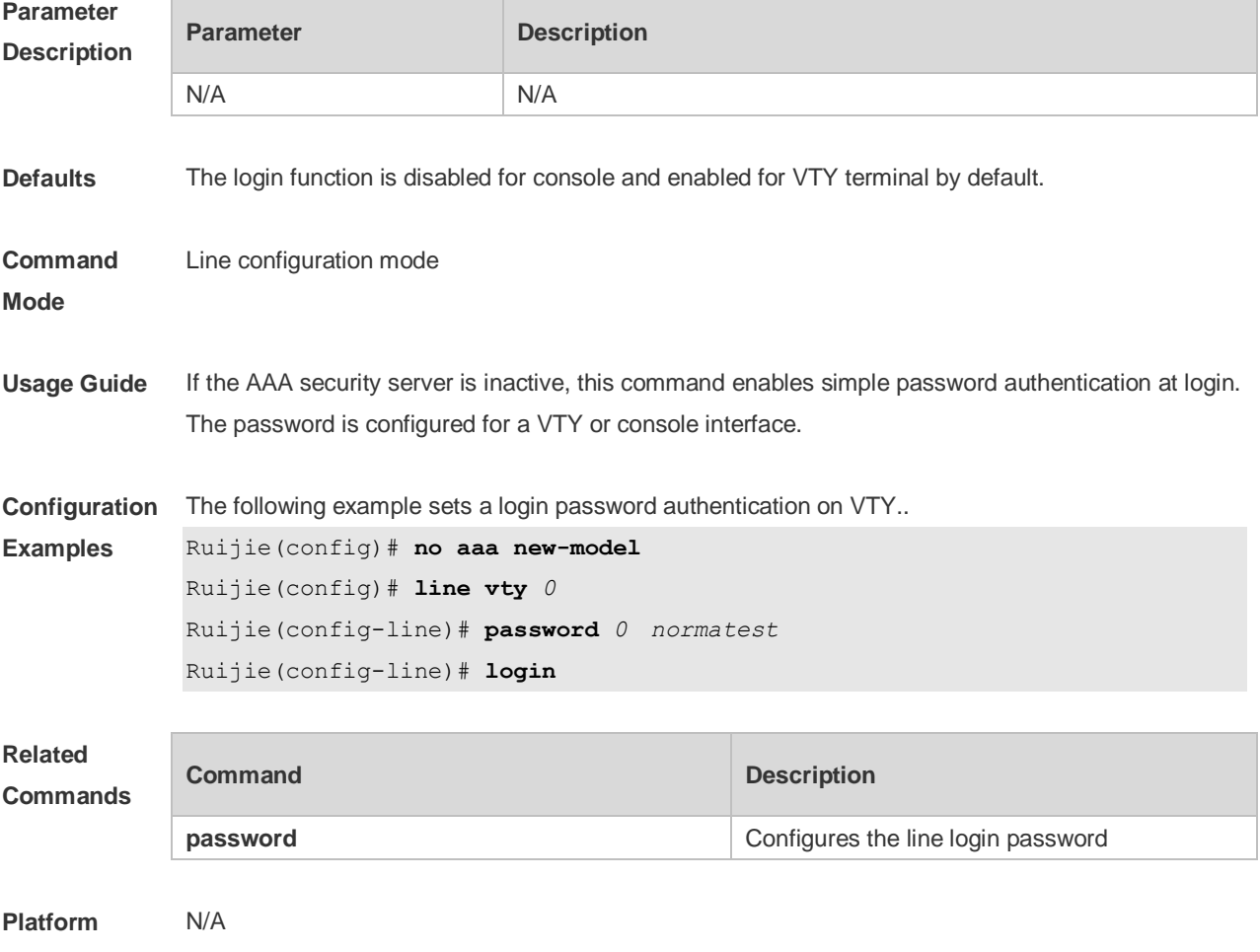

#### **Description**

#### **2.23 login authentication**

If the AAA is enabled, login authentication must be performed on the AAA server. Use this command to associate login authentication method list. Use the **no** form of this command to restore the default setting.

**login authentication** { **default |** *list-name* } **no login authentication** { **default** | *list-name* }

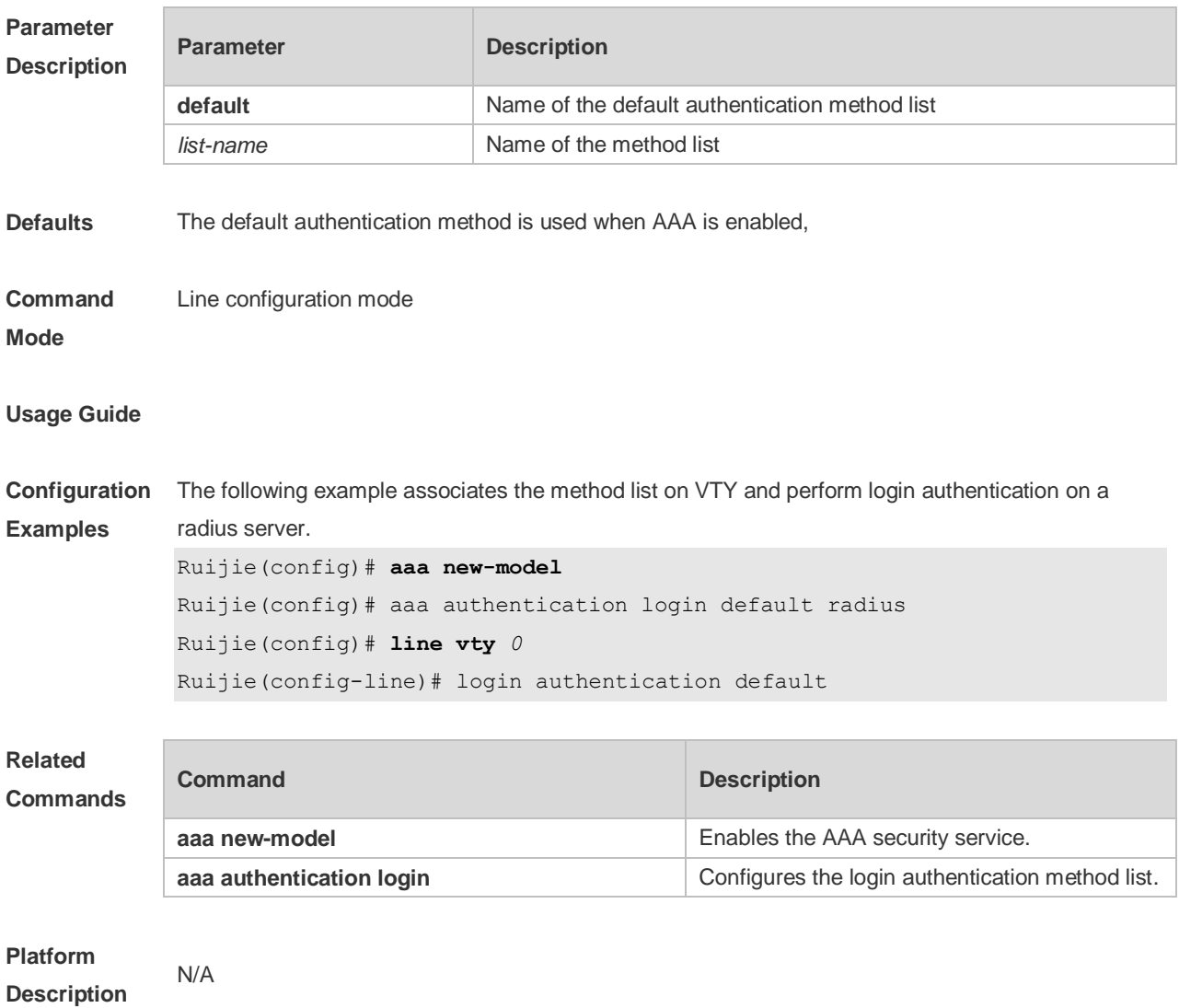

#### **2.24 login local**

Use this command to enable local user authentication on the interface if AAA is disabled. Use the **no** form of this command to restore the default setting. **login local no login local**

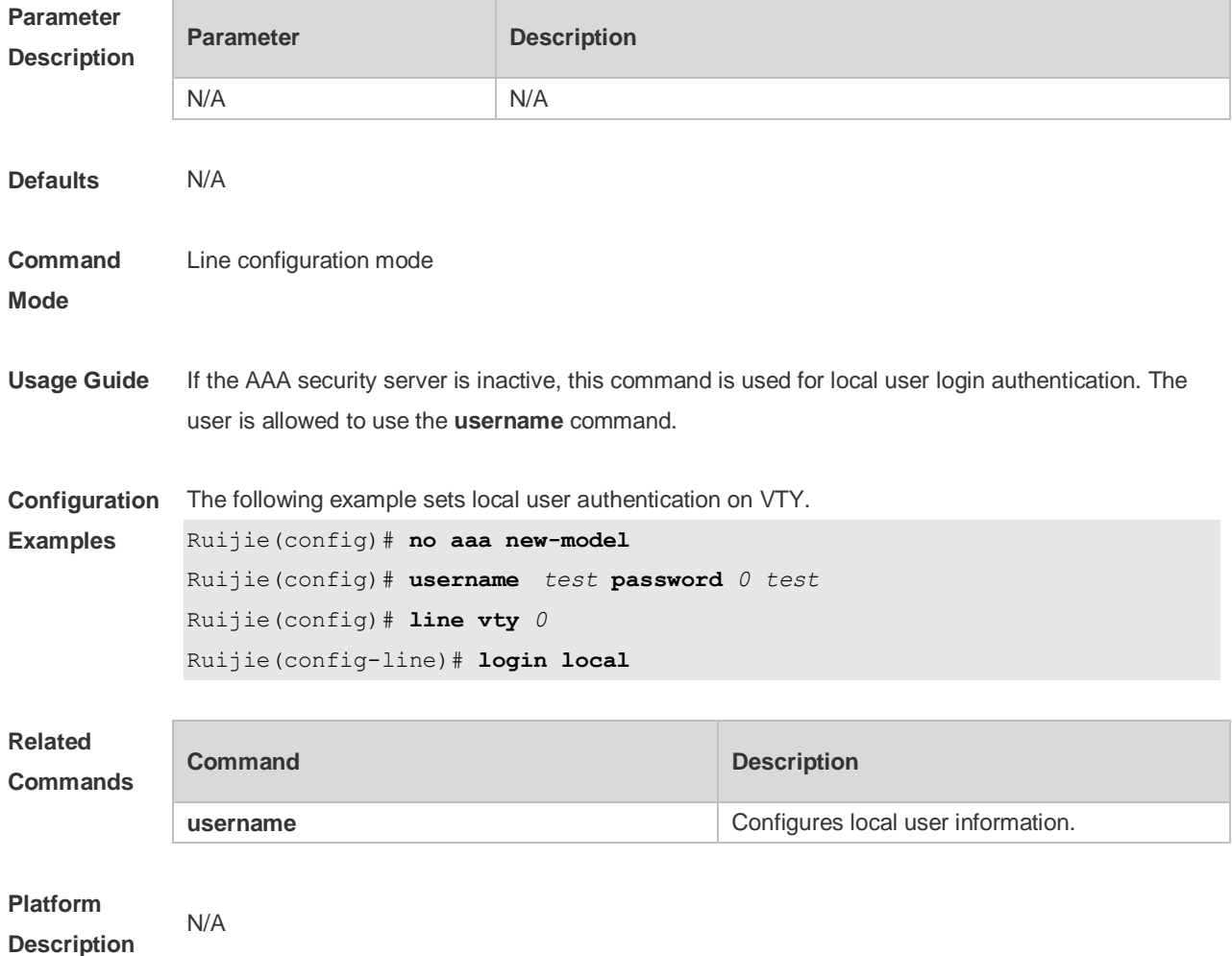

### **2.25 motd-banner**

Use this command to enable display of the MOTD message on a specified line. Use the **no** form of this command to restore the default setting. **motd-banner no motd-banner**

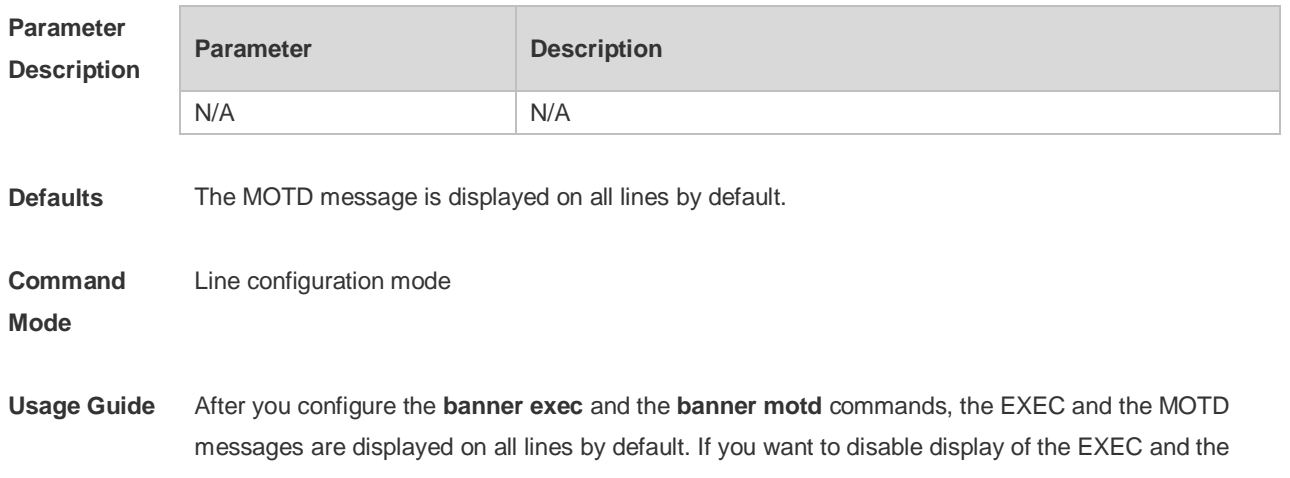

MOTD messages on a specific line, configure the **no** form of this command on the line.

This command does not work for the incoming message. If you configure the **banner incoming** A command, the banner incoming message is displayed on all reverse Telnet sessions and the display cannot be disabled on a specific line.

**Configuration Examples** The following example disables display of the MOTD message on VTY 1.

Ruijie(config)# line vty 1

Ruijie(config-line)no motd-banner

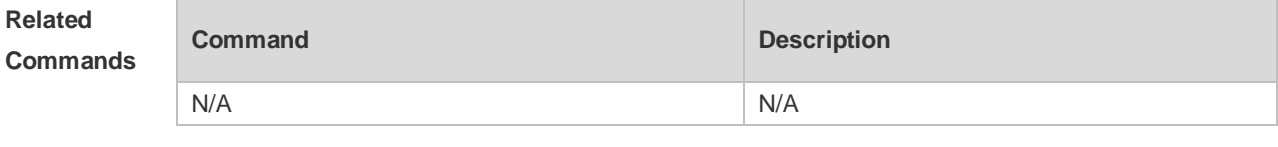

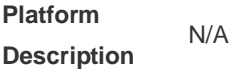

### **2.26 password**

Use this command to configure a password for line login, run the **password** command. Use the **no** form of this command to restore the default setting. **password** { [ **0** ] *password* | **7** *encrypted-password* }

```
no password
```
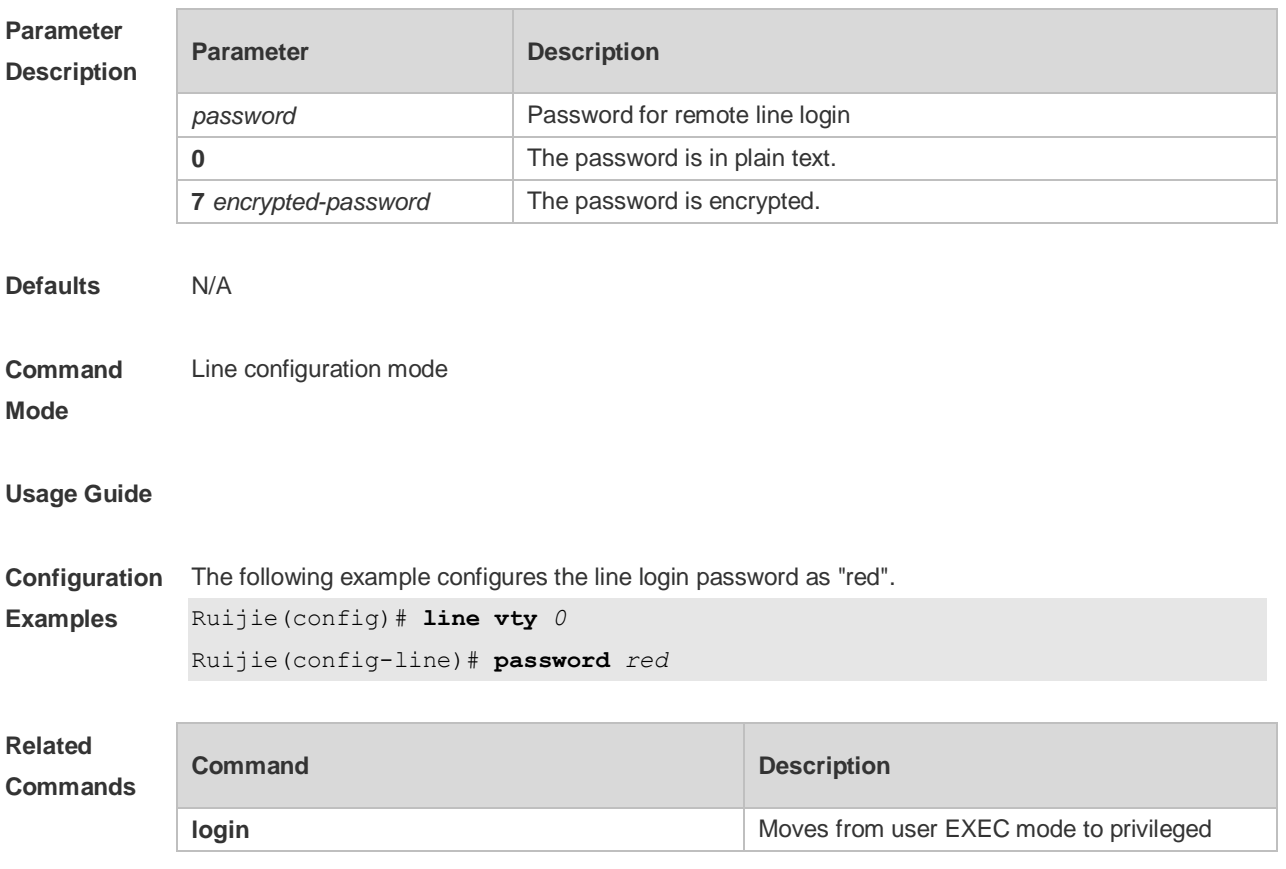

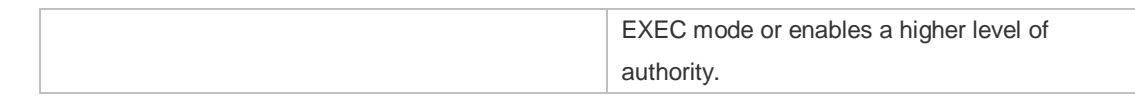

## **Platform**

**Description**

## **2.27 prompt**

Use this command to set the **prompt** command. Use the **no** form of this command to restore the default setting.

**prompt string**

N/A

**no prompt**

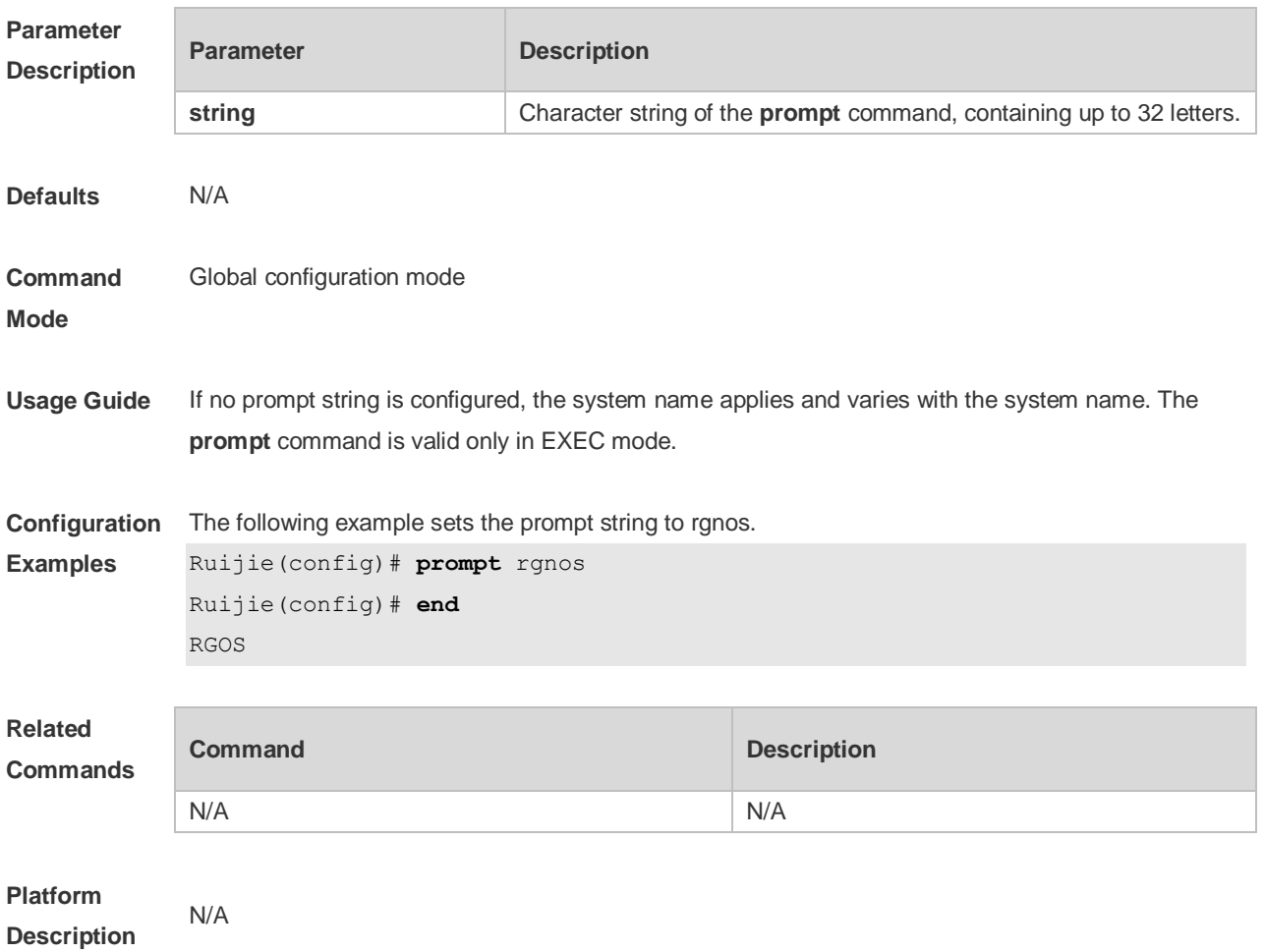

## **2.28 secret**

Use this command to set a password encrypted by irreversible MD5 for line login. Use the **no** form of this command to restore the default setting. **secret** { [ **0** ] *password* | **5** *encrypted-secret* } **no secret**

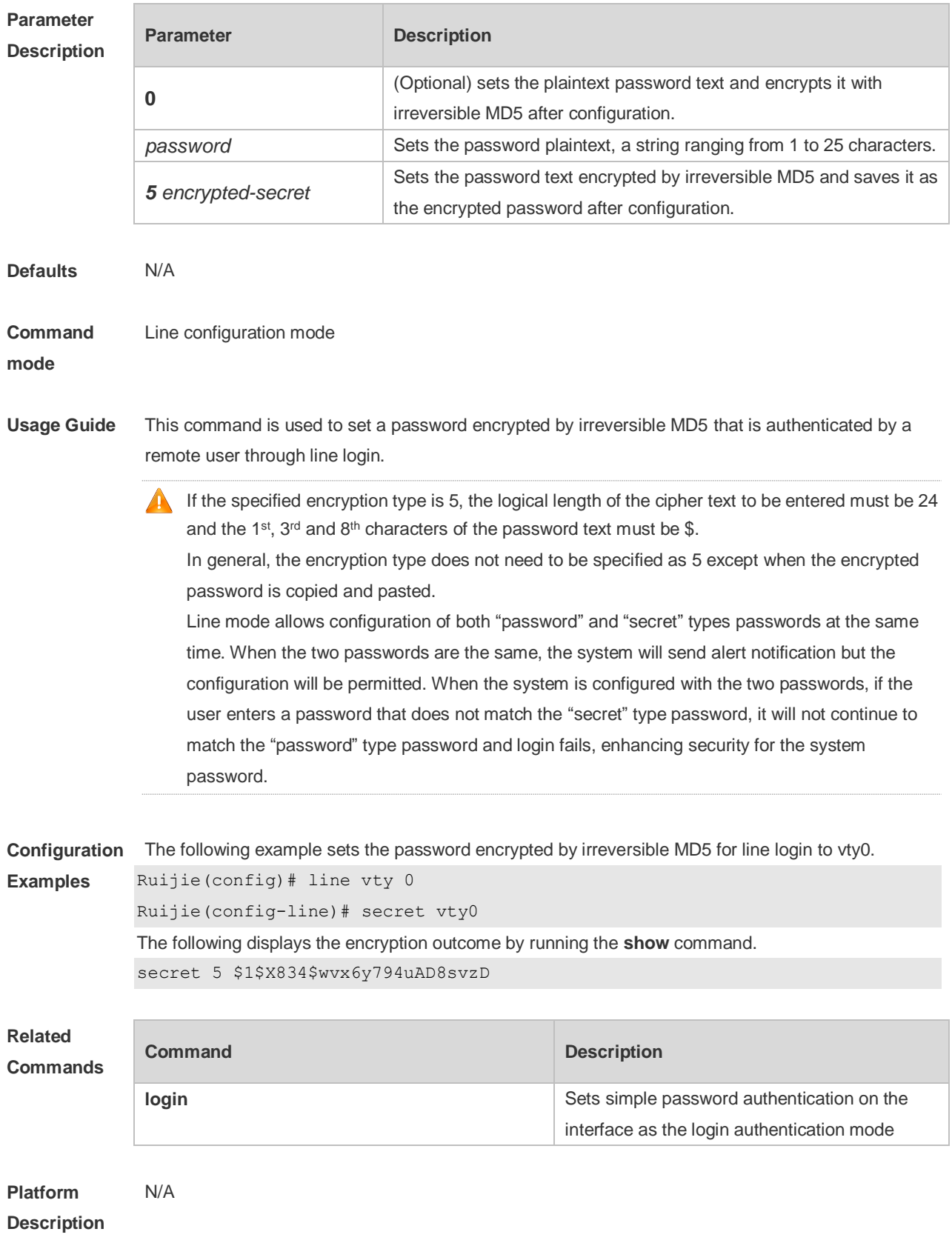
# **2.29 session-timeout**

Use this command to configure the session timeout for a remote terminal. Use the **no** form of this command to restore the default setting and the session never expires. **session-timeout** *minutes* [ **output** ] **no session-timeout**

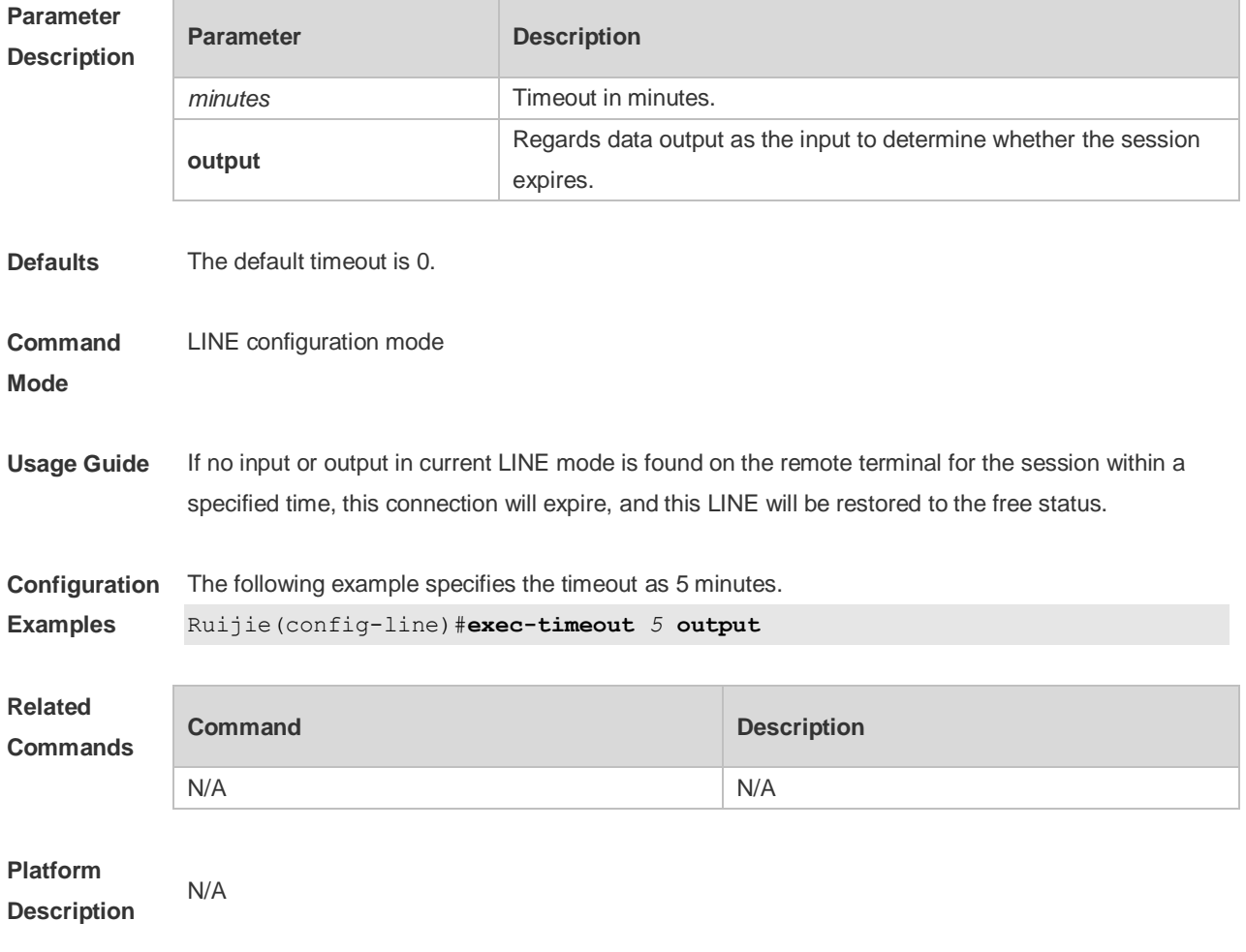

#### **2.30 show line**

Use this command to display the configuration of a line. **show line** { **console** *line-num* | **vty** *line-num* | *line-num* }

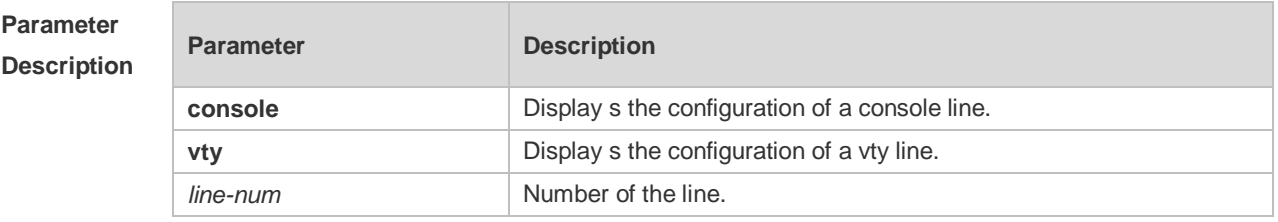

**Defaults** N/A

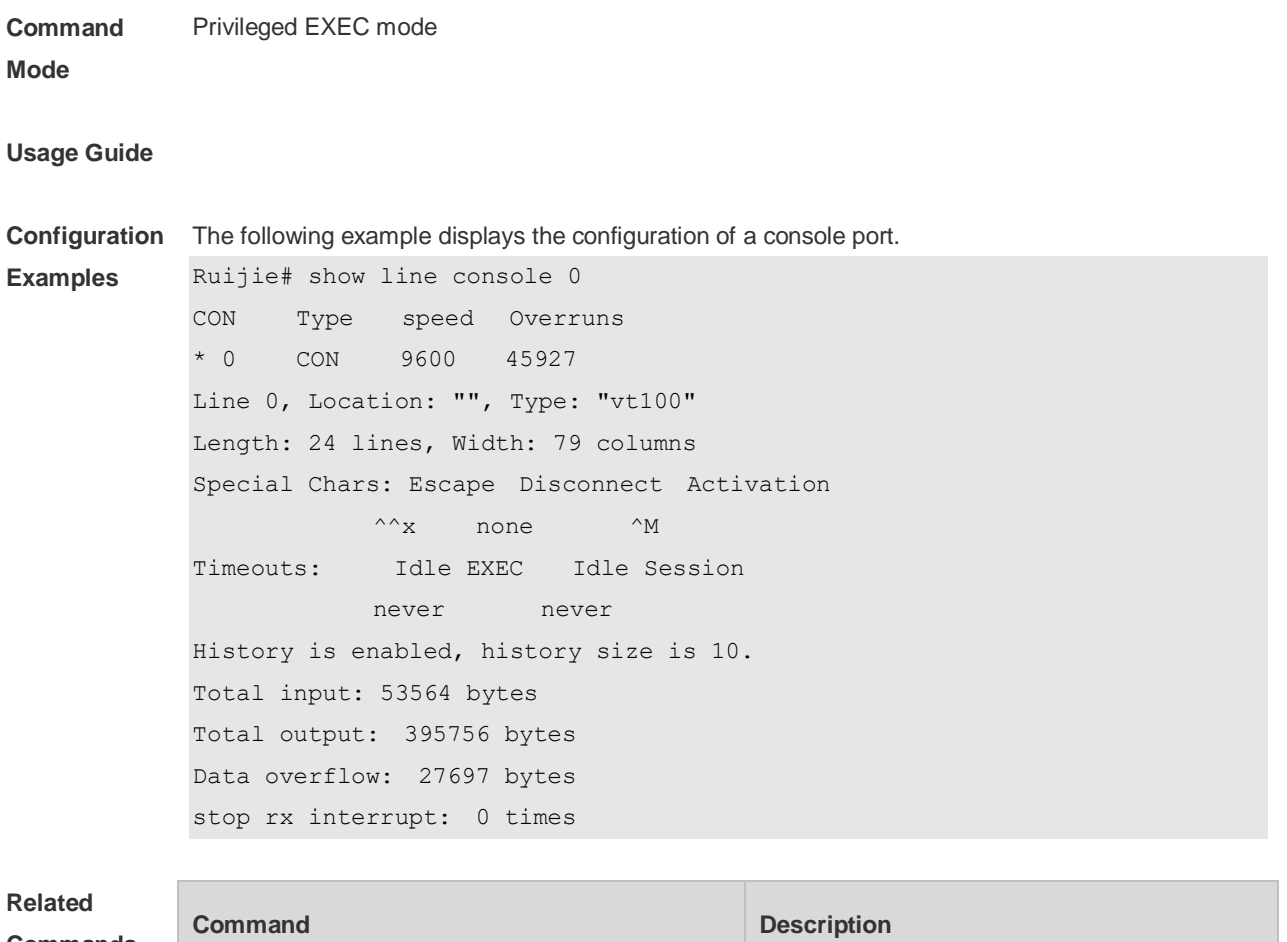

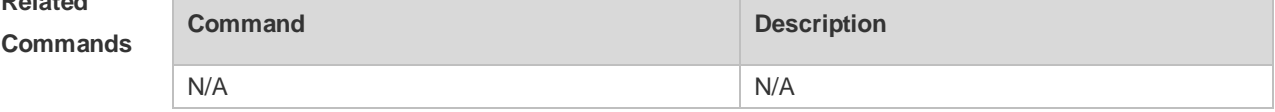

#### **Platform Description** N/A

#### **2.31 show reload**

Use this command to display the system restart settings. **show reload**

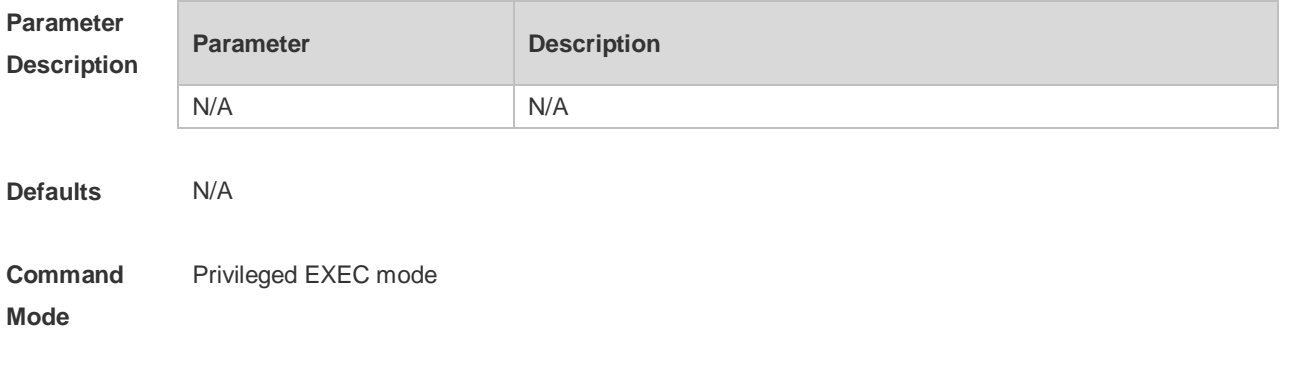

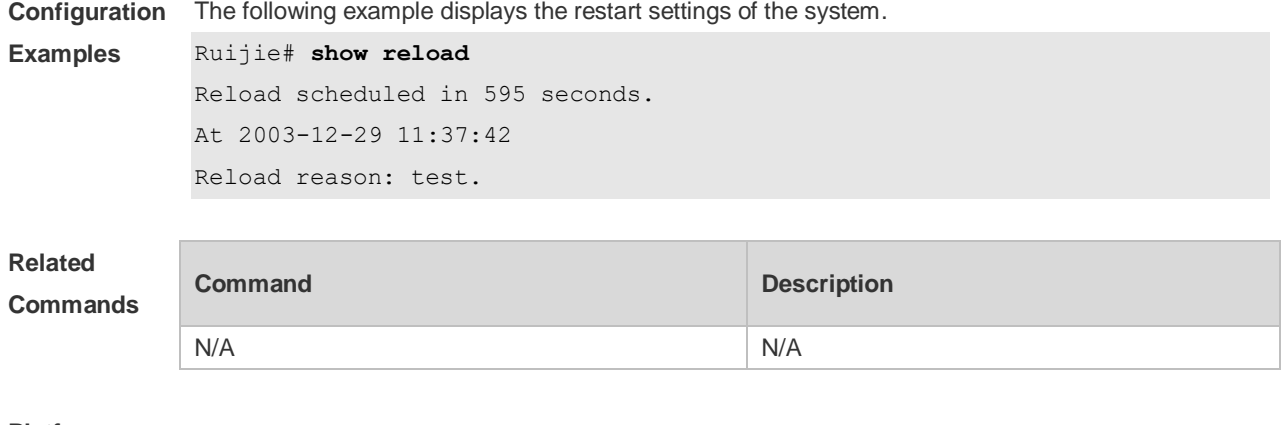

**Platform Description**

# **2.32 show running-config**

N/A

Use this command to display how the current device system is configured.. **show running-config** [ **interface** *interface* ]

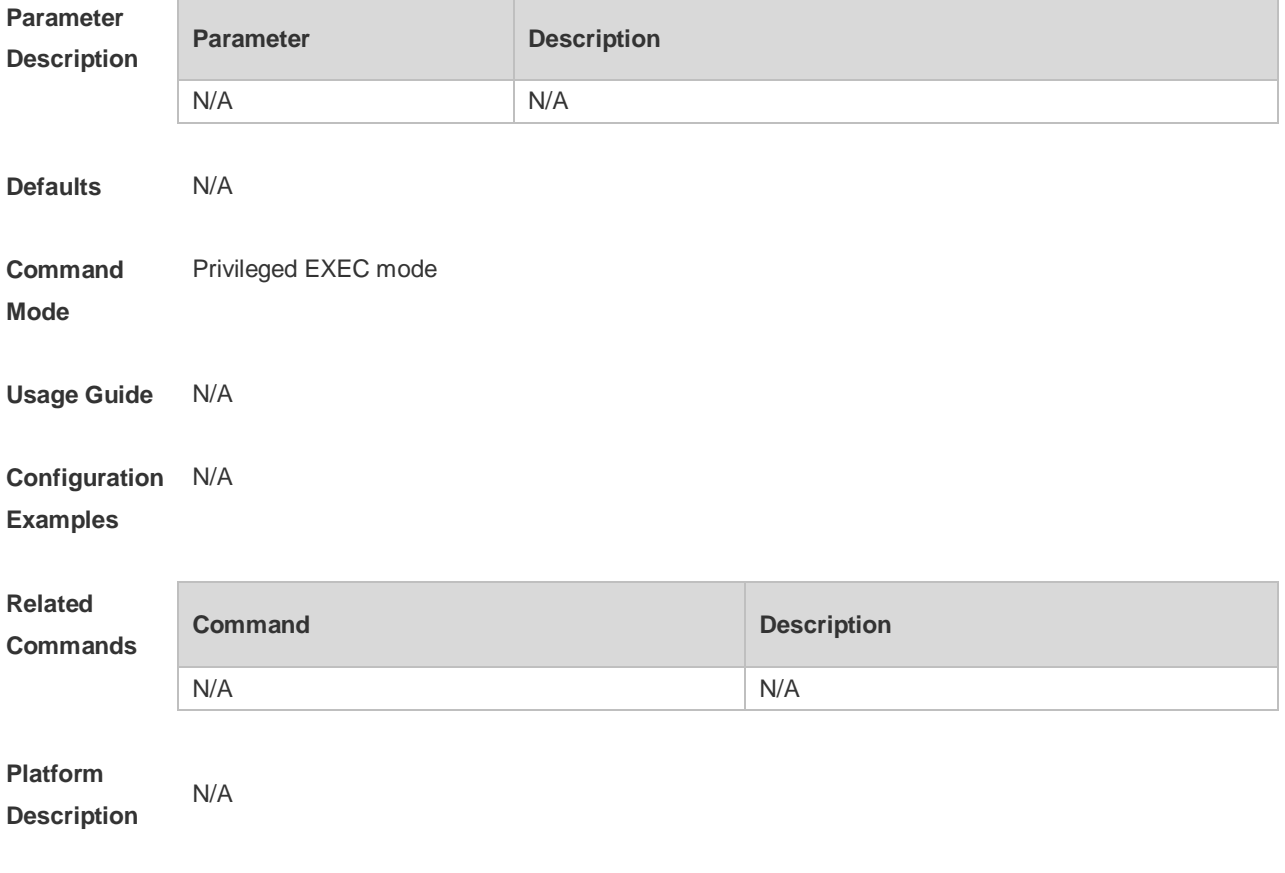

## **2.33 show service**

Use this command to display the service status.

#### **show service**

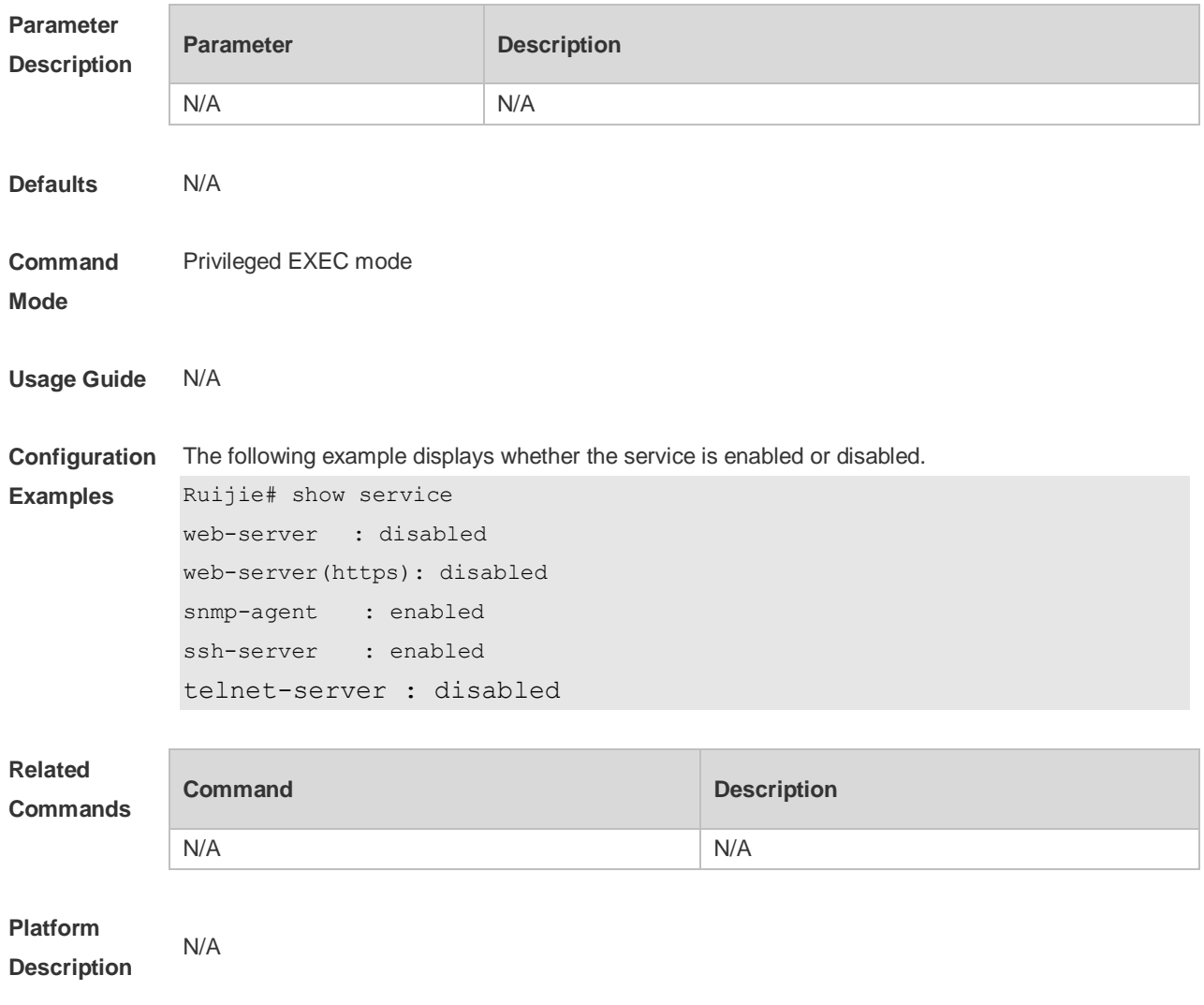

# **2.34 show sessions**

Use this command to display the Telnet Client session information. **show sessions**

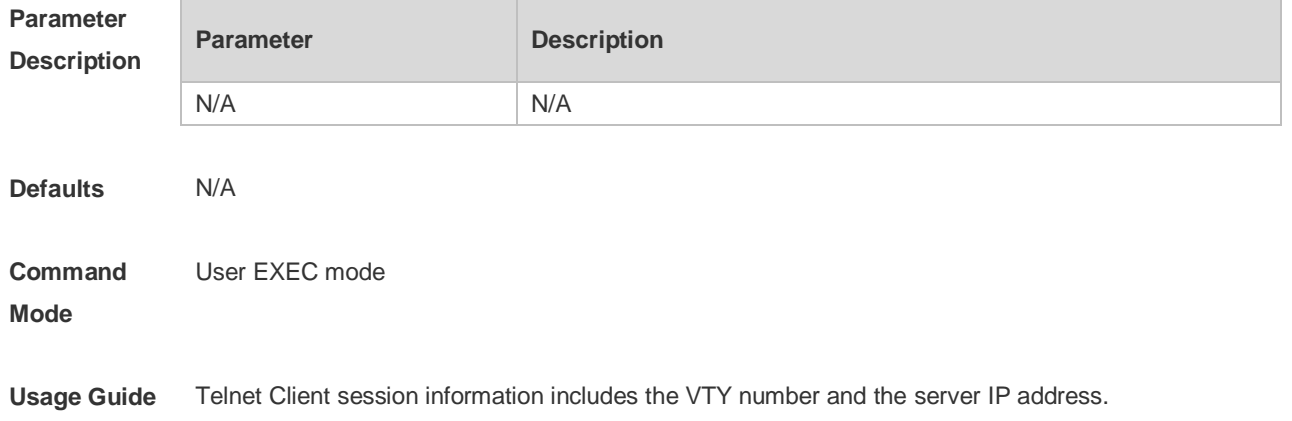

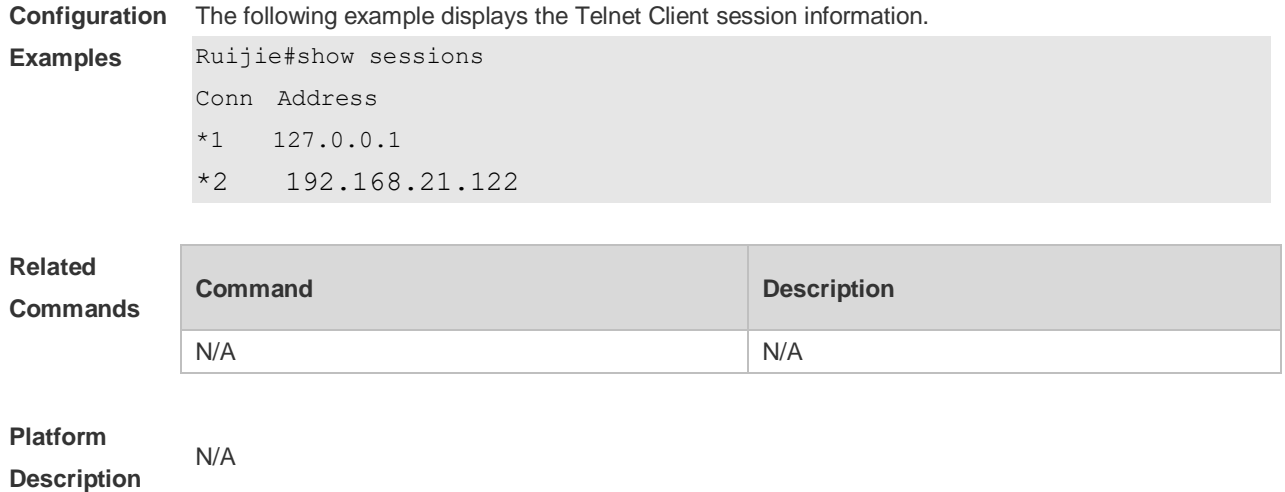

# **2.35 show startup-config**

Use this command to display the device configuration stored in the Non Volatile Random Access Memory (NVRAM).

#### **show startup-config**

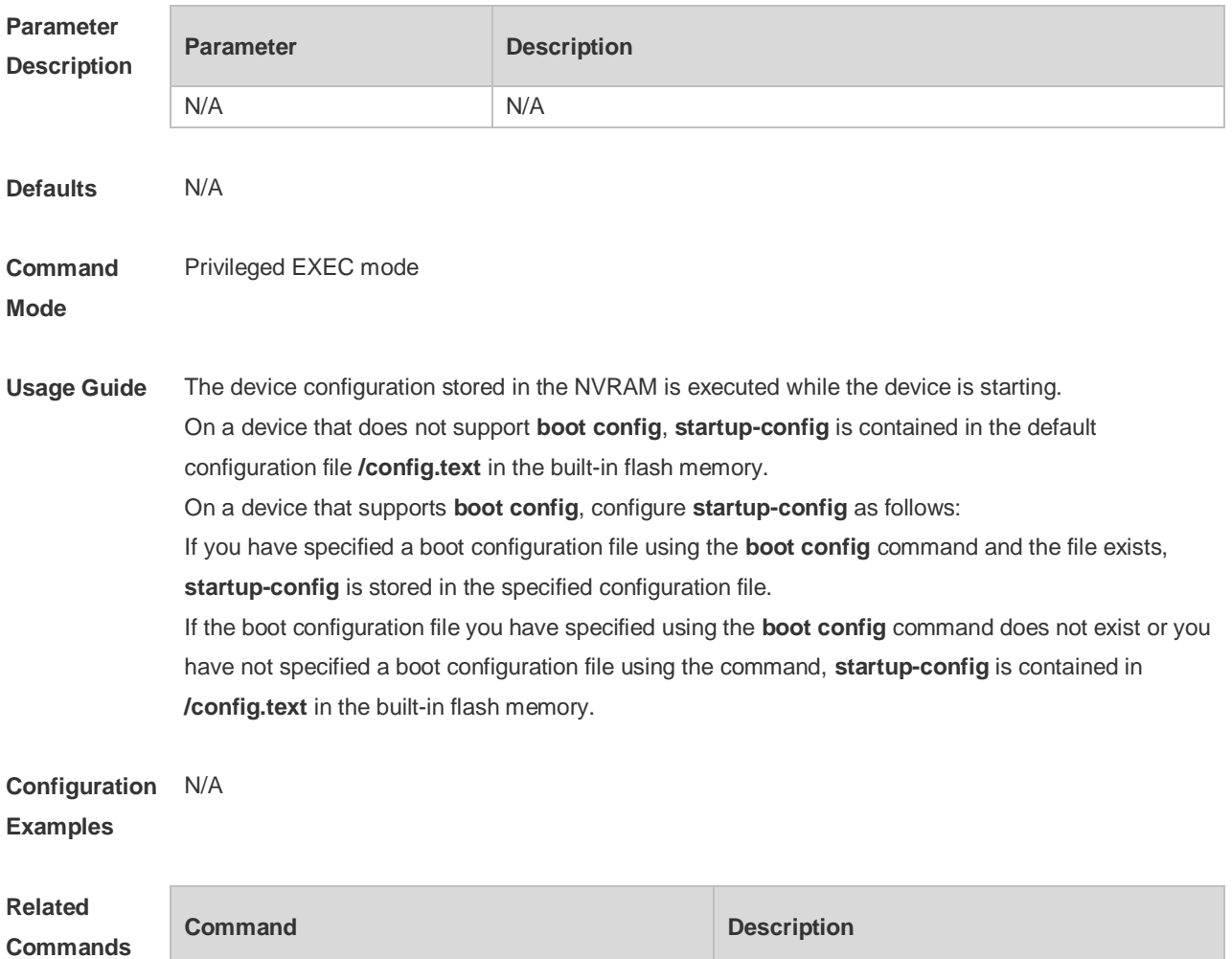

**boot config boot configured boot configuration** file.

**Platform Description** N/A

## **2.36 show this**

Use this command to display effective configuration in the current mode. **show this**

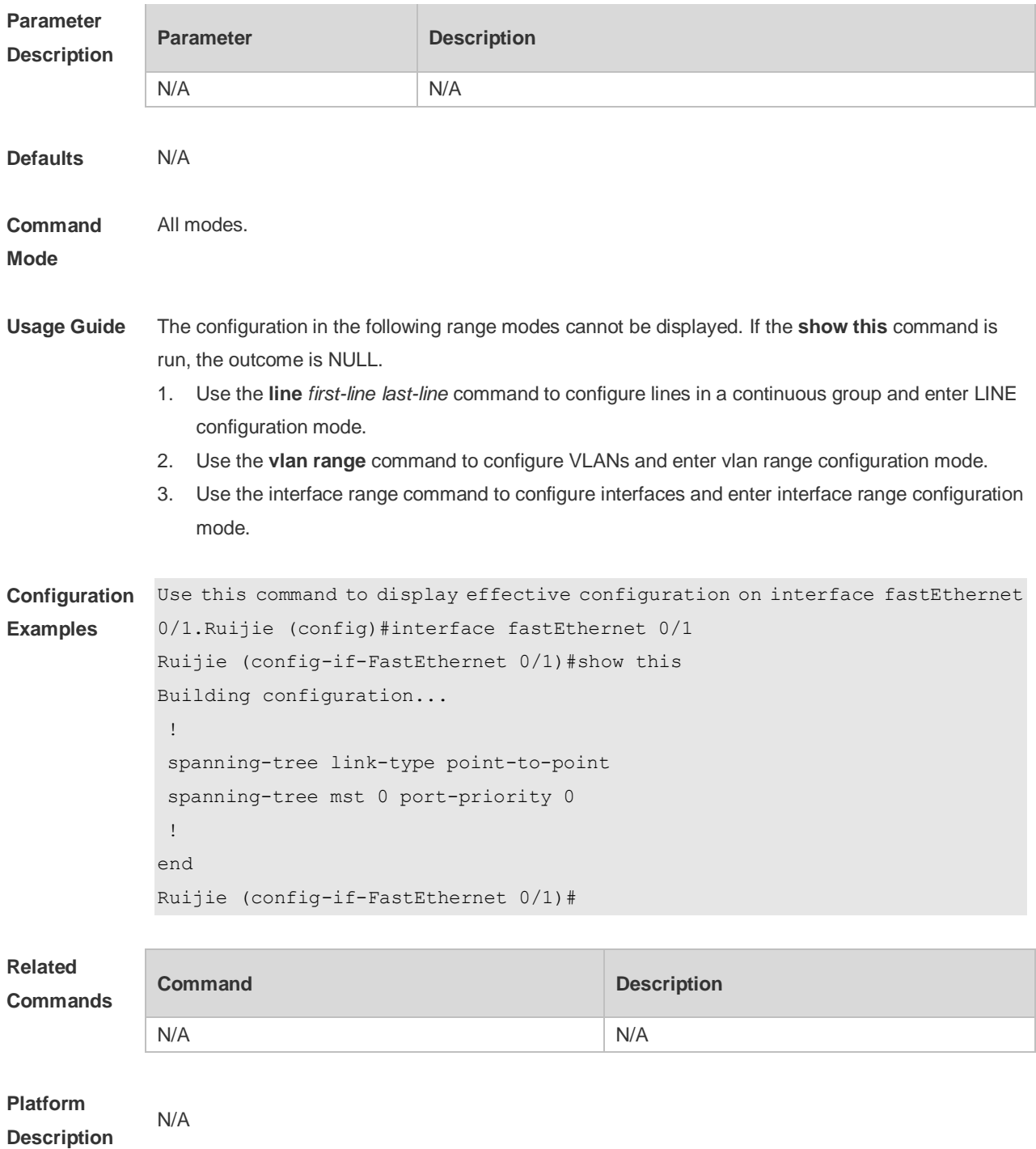

## **2.37 speed**

Use this command to set the speed at which the terminal transmits packets. Use the **no** form of this command to restore the default setting. **speed** *speed* **no speed**

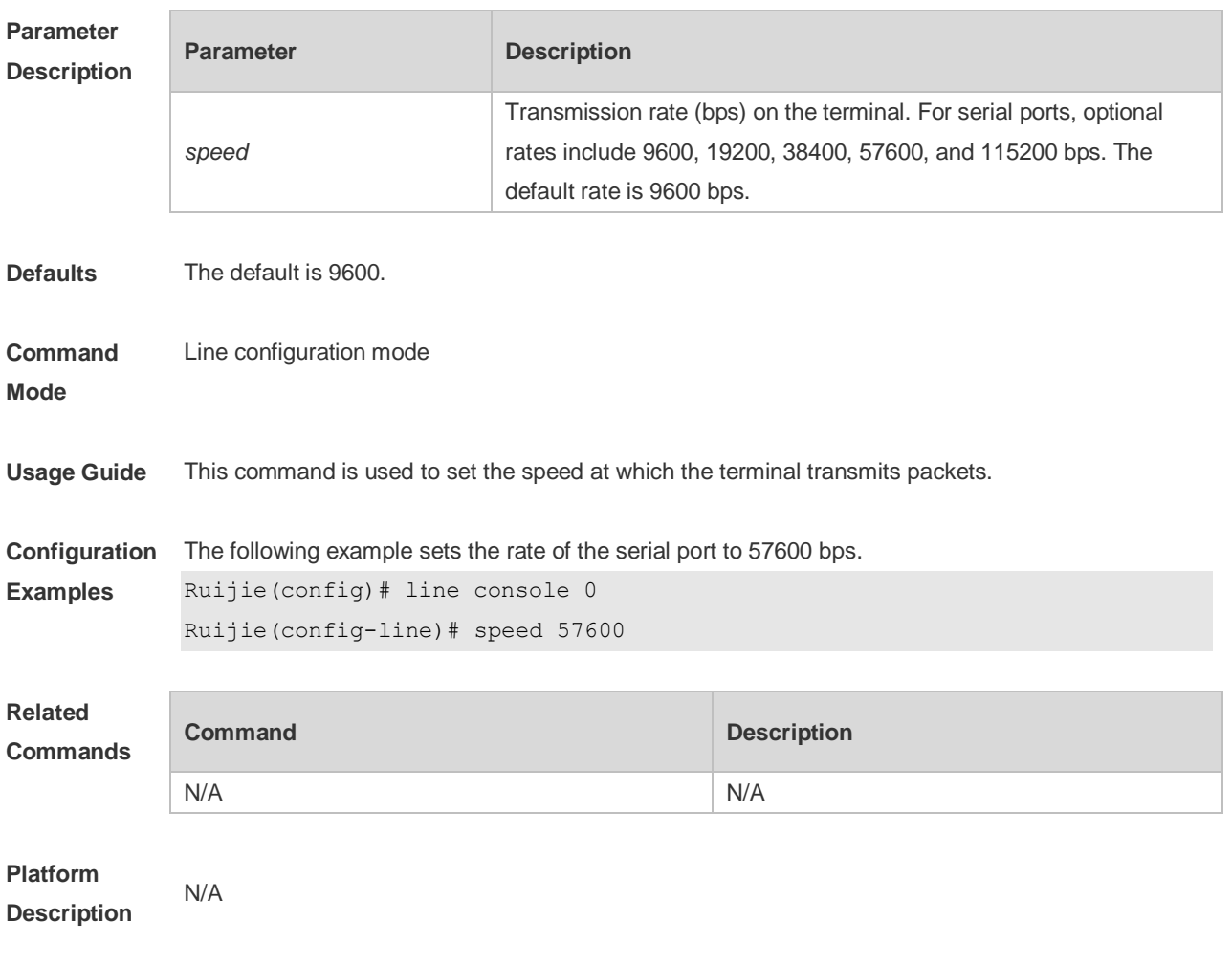

#### **2.38 telnet**

Use this command to log in a server that supports telnet connection. **telnet** *host* [ *port* ] [ **/source** { **ip** *A.B.C.D* | **ipv6** *X:X:X:X::X* | **interface** *interface-name* } ]

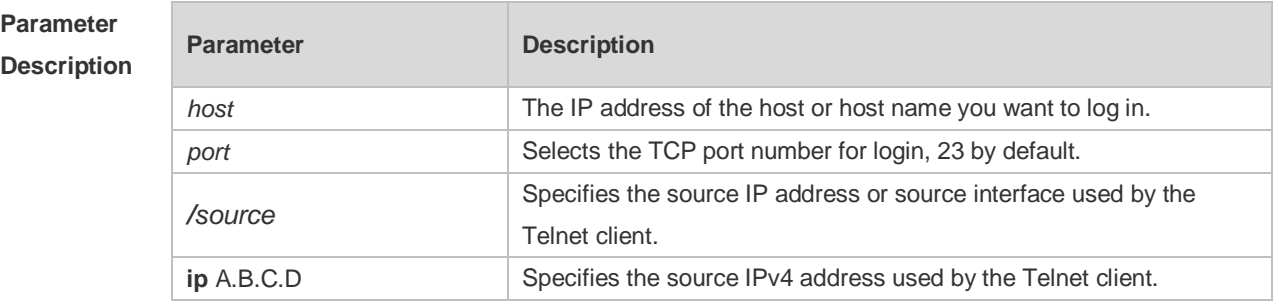

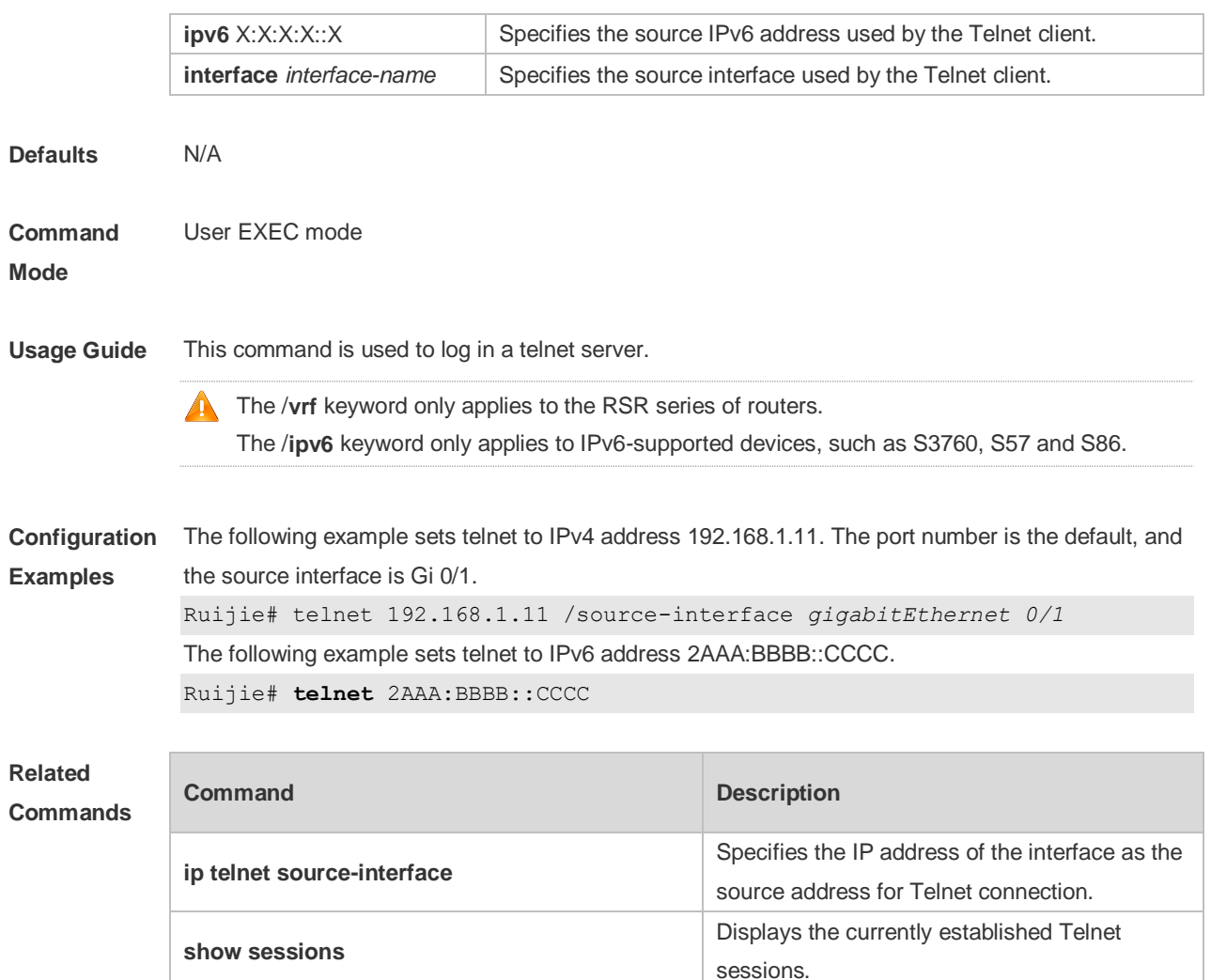

**exit exit** Exits current connection.

#### **Platform Description** N/A

#### **2.39 username**

Use this command to set a local username and optional authorization information.. Use the **no** form of this command to restore the default setting.

**username** *name* [ **login mode** { **console** | **ssh** | **telnet** } ] [ **online amount** *number* ] [ **permission** *oper-mode path* ] [ **privilege** *privilege-level* ] [ **reject remote-login** ] [ **web-auth** ] [ **pwd-modify** ] [ **nopassword** | **password** [ **0** | **7** ] *text-string* ]

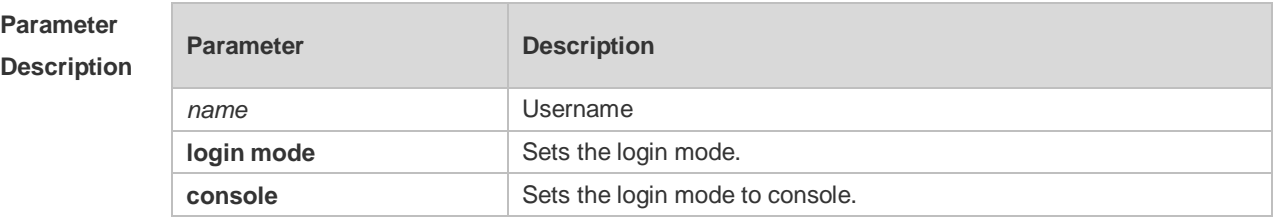

#### **no username** *name*

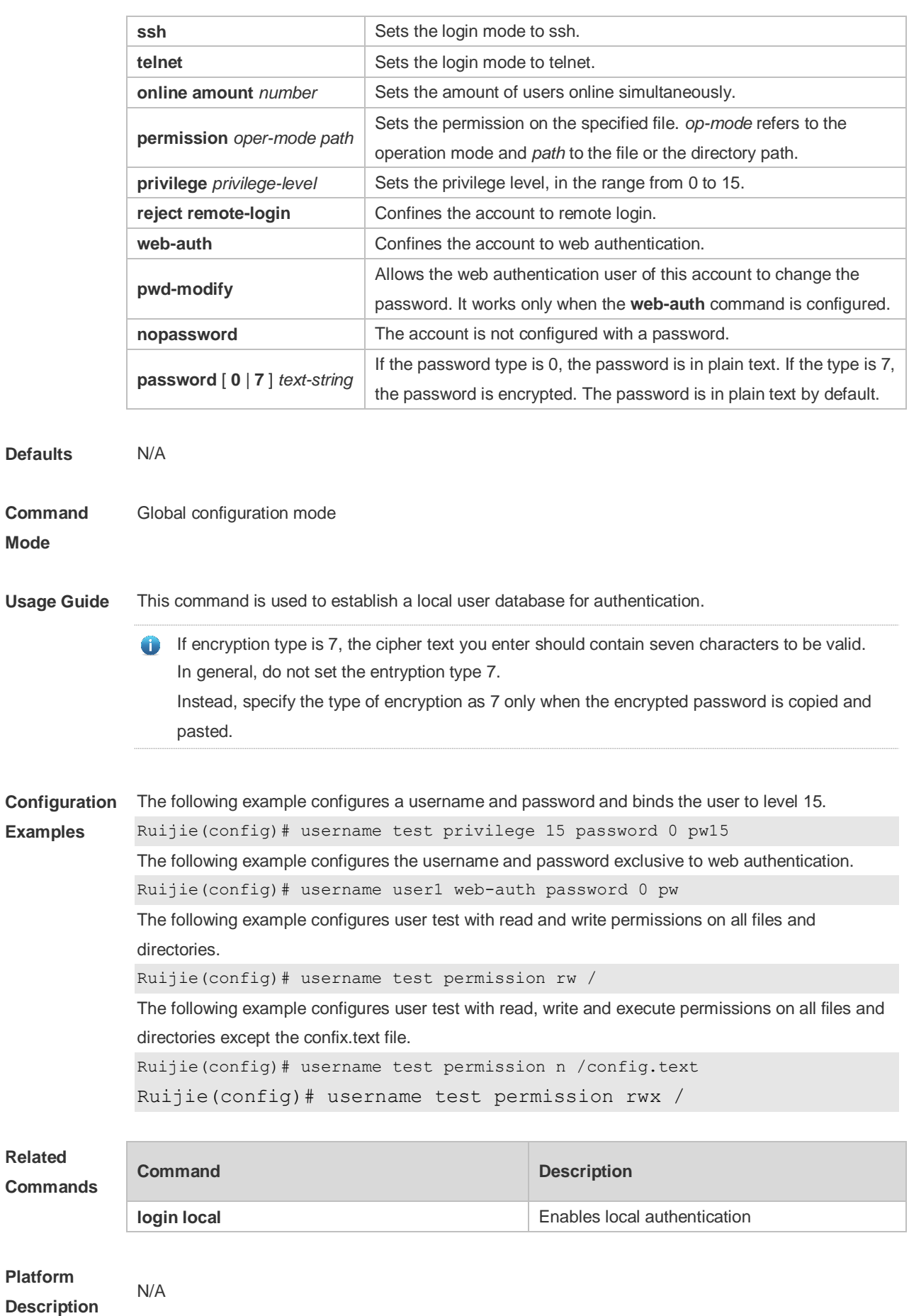

# **2.40 username import**

Use this command to import user information from the file. **username import** *filename*

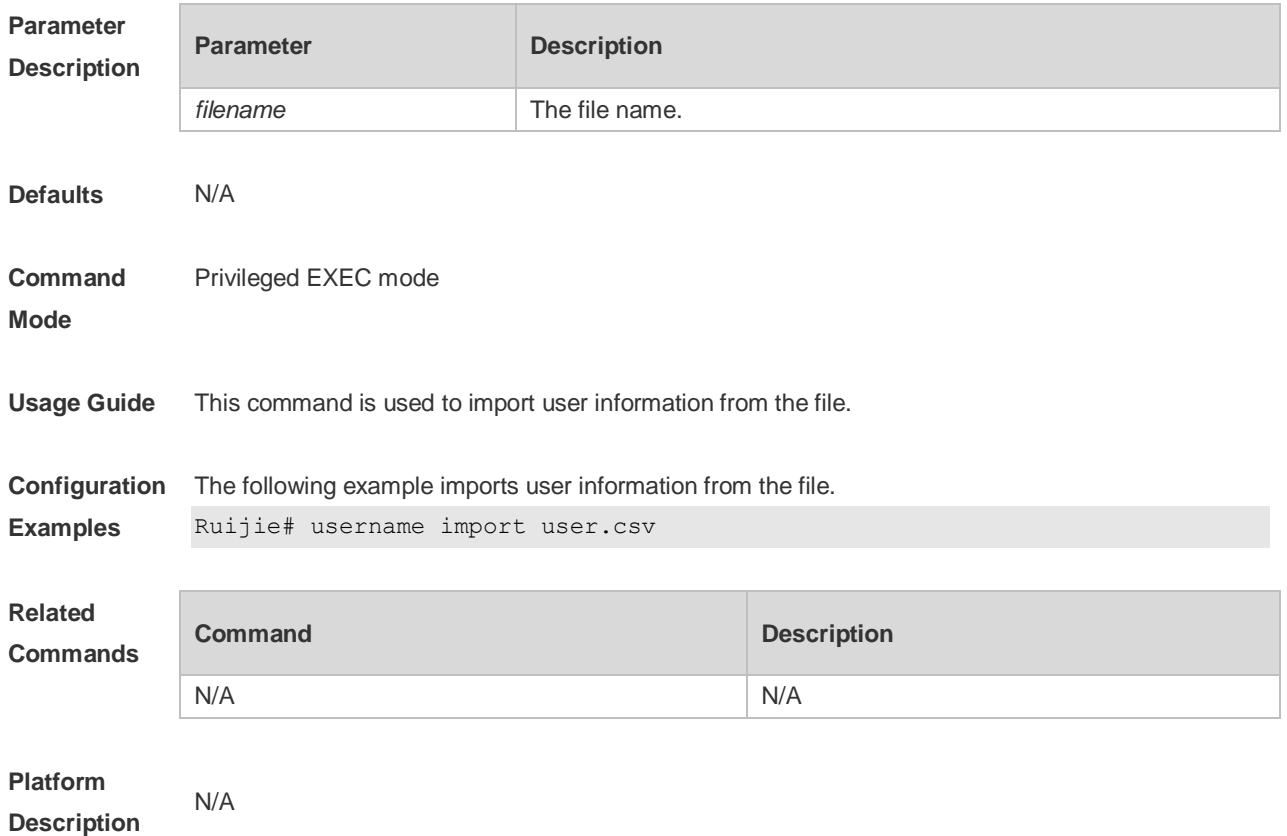

#### **2.41 username export**

Use this command to export user information to the file. **username export** *filename*

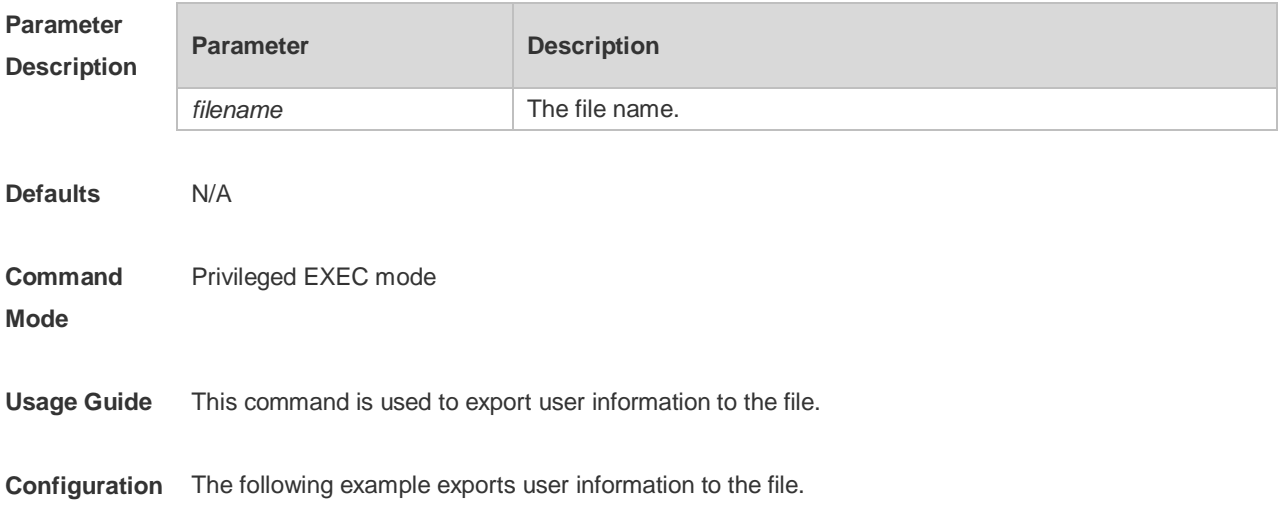

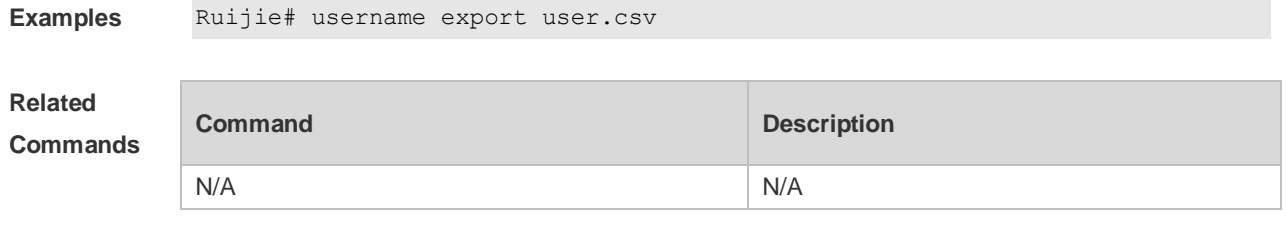

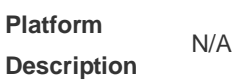

# **2.42 write**

П

Use this command to save **running-config** at a specified location. **write** [ **memory | terminal** ]

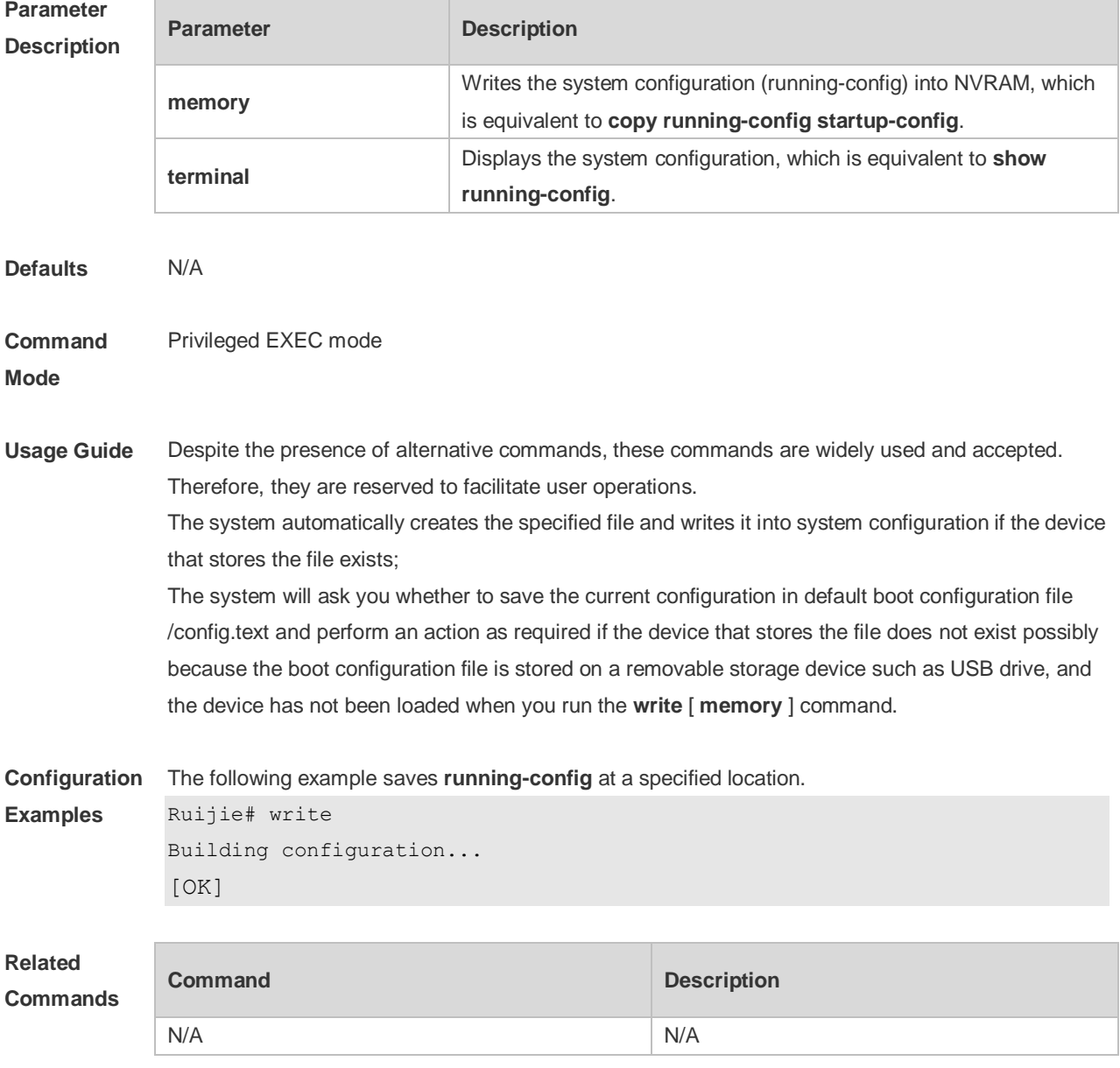

**Platform Description** N/A

# **3 LINE Commands**

#### **3.1 access-class**

Use this command to control login into the terminal through IPv4 ACL. Use the **no** form of this command to restore the default setting. **access-class** { *access-list-number* | *access-list-name* } { **in | out** } **no access-class** { *access-list-number* | *access-list-name* } { **in | out** }

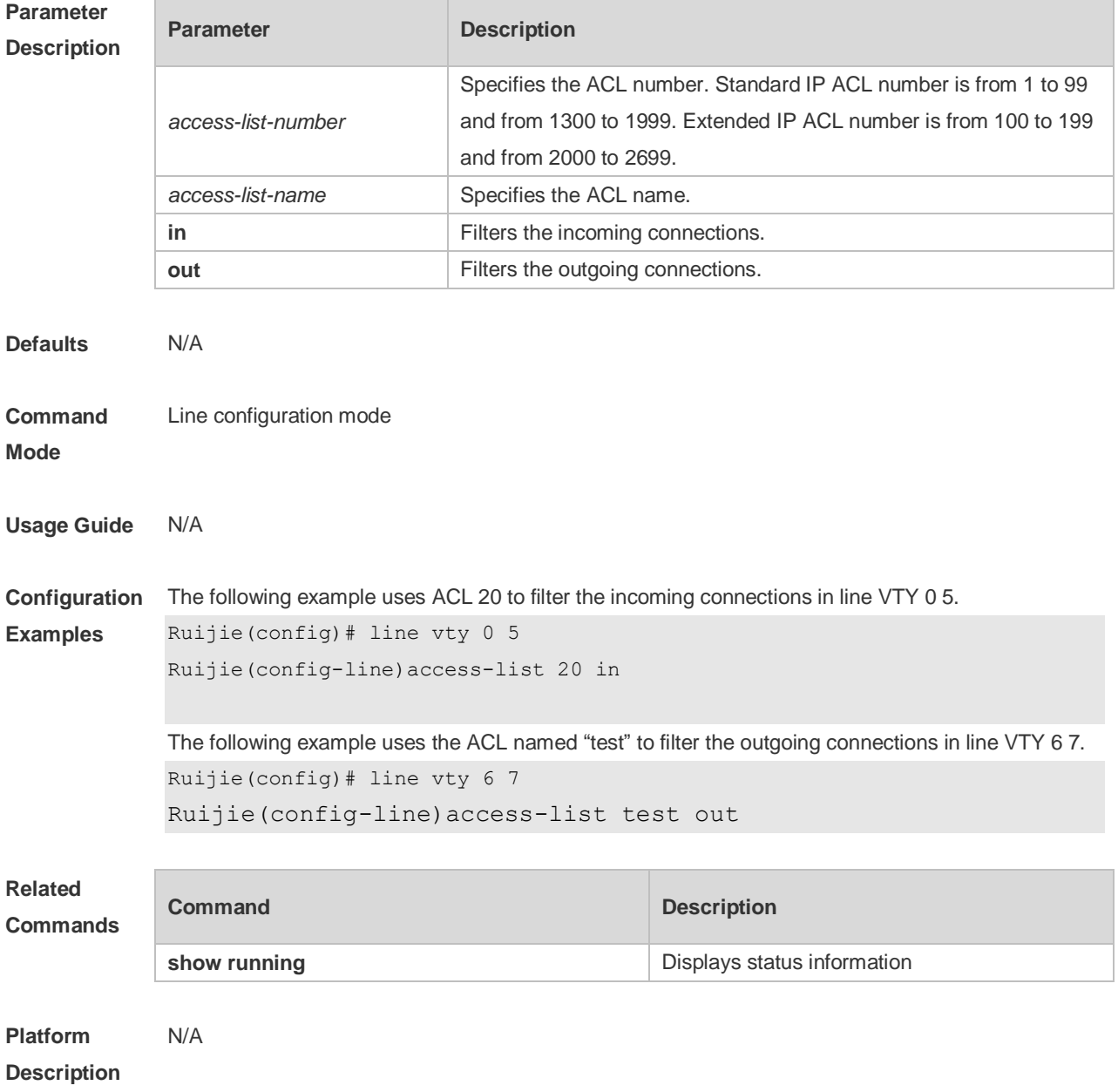

# **3.2 accounting commands**

Use this command to enable command accounting in the line. Use the **no** form of this command to restore the default setting. **accounting commands** *level* { **default** | *list-name* } **no accounting commands** *level*

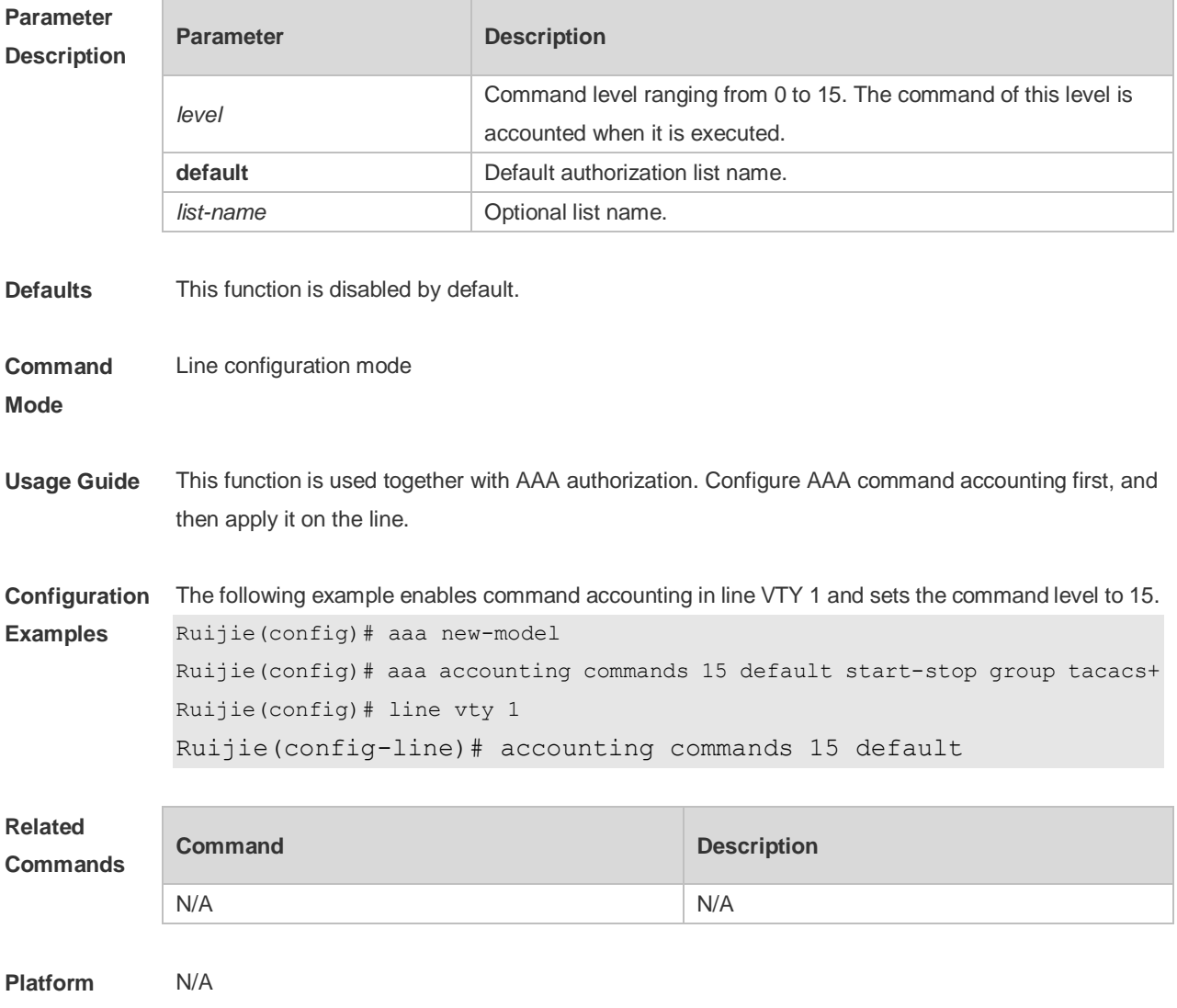

**Description**

#### **3.3 accounting exec**

Use this command to enable user access accounting in the line. Use the **no** form of this command to restore the default setting. **accounting commands** { **default** | *list-name* } **no accounting commands** *level*

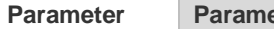

**Parameter Parameter Parameter** Parameter

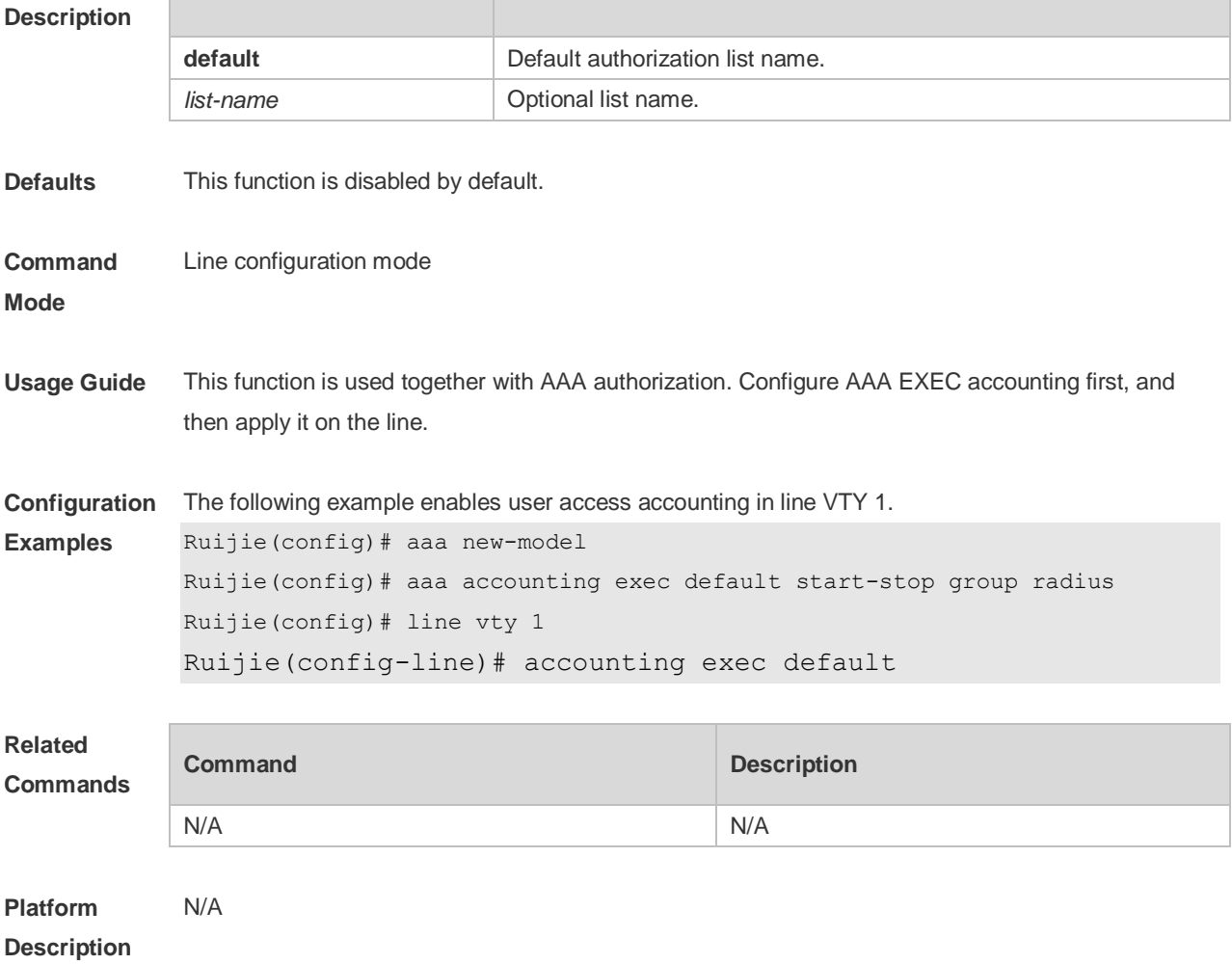

# **3.4 authorization commands**

Use this command to enable authorization on commands, Use the **no** form of this command to restore the default setting.

**authorization commands** *level* { **default** | *list-name* } **no authorization commands** *level*

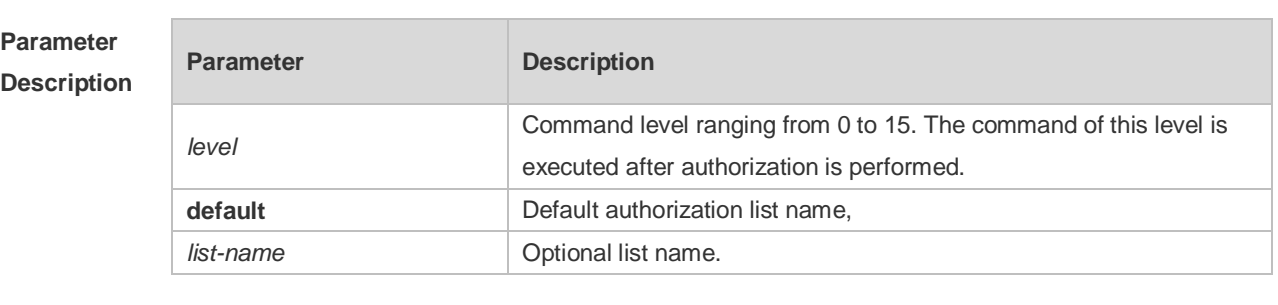

**Defaults** This function is disabled by default.

**Command Mode** Line configuration mode

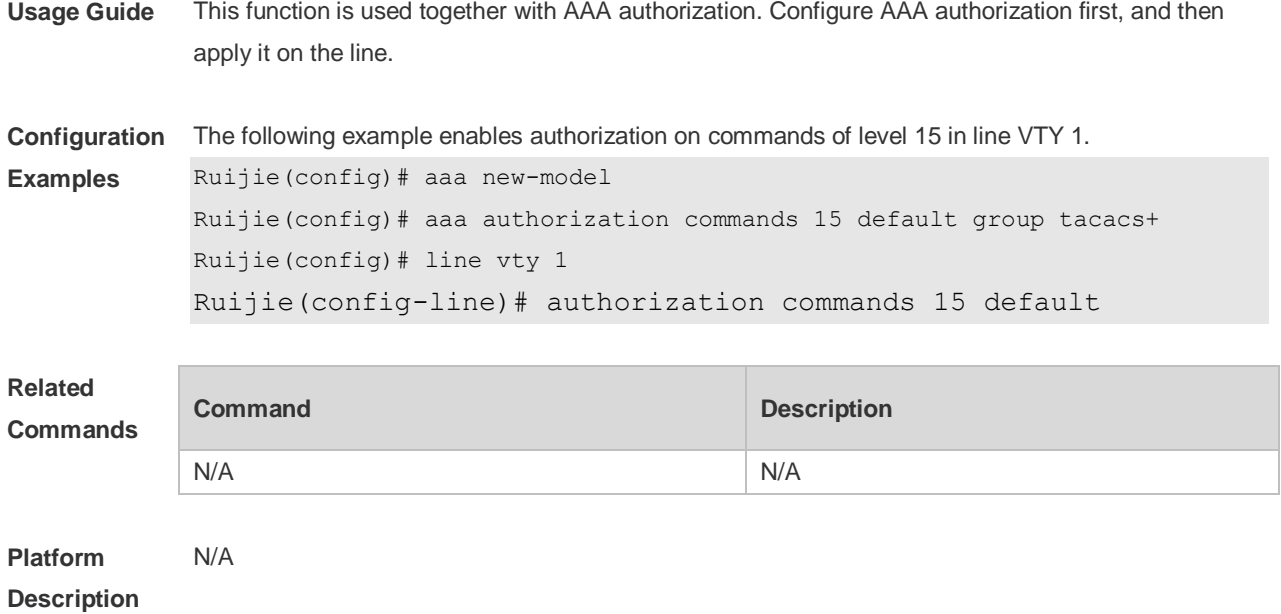

# **3.5 authorization exec**

Use this command to enable EXEC authorization for the line. Use the **no** form of this command to restore the default setting. **authorization** { **default** | *list-name* } **no authorization exec**

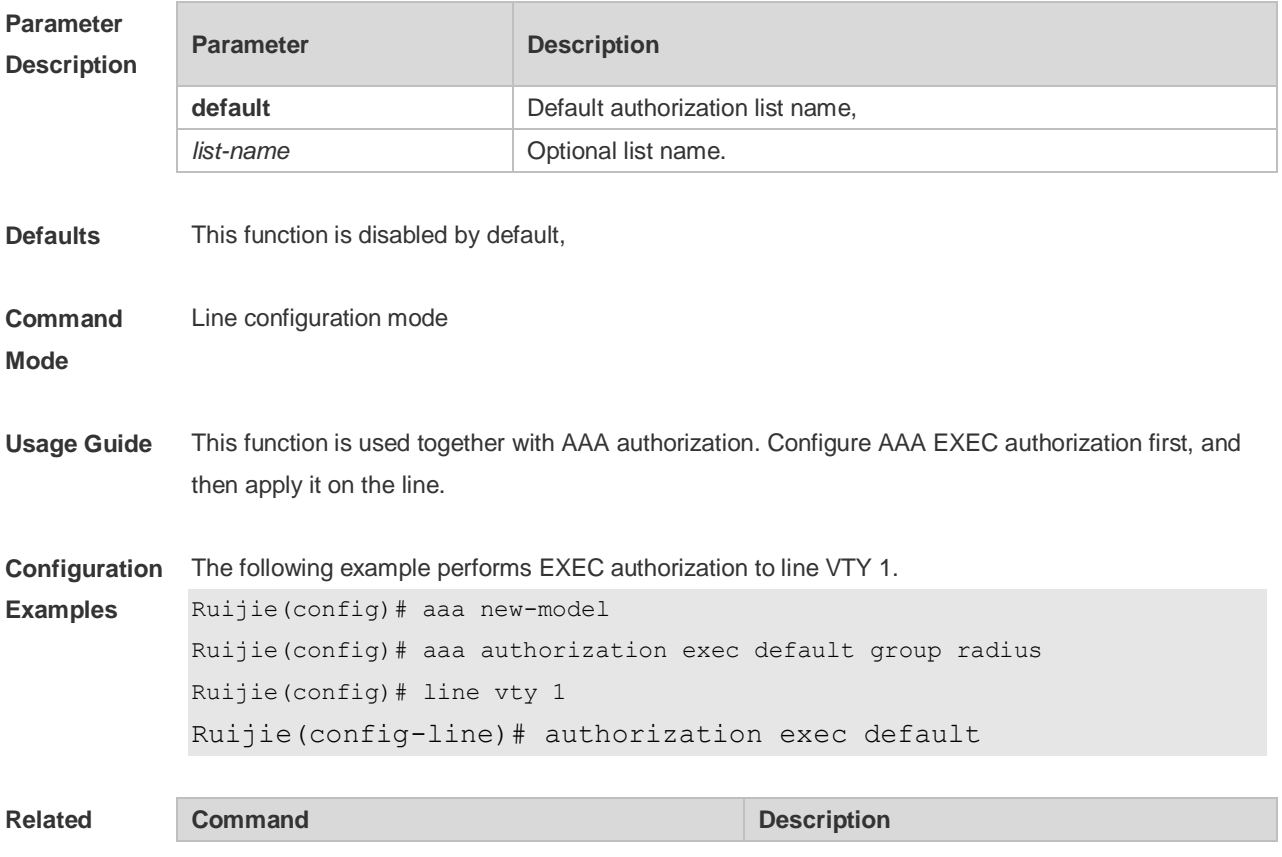

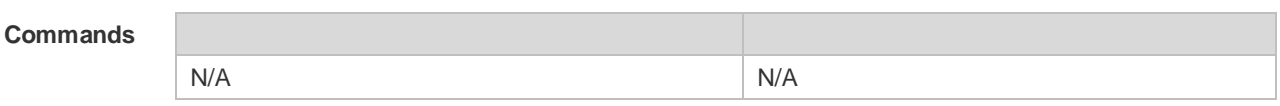

**Platform**  N/A

#### **Description**

#### **3.6 clear line**

Use this command to clear connection status of the line. **clear line** { **console** *line-num* | **vty** *line-num* **|** *line-num* }

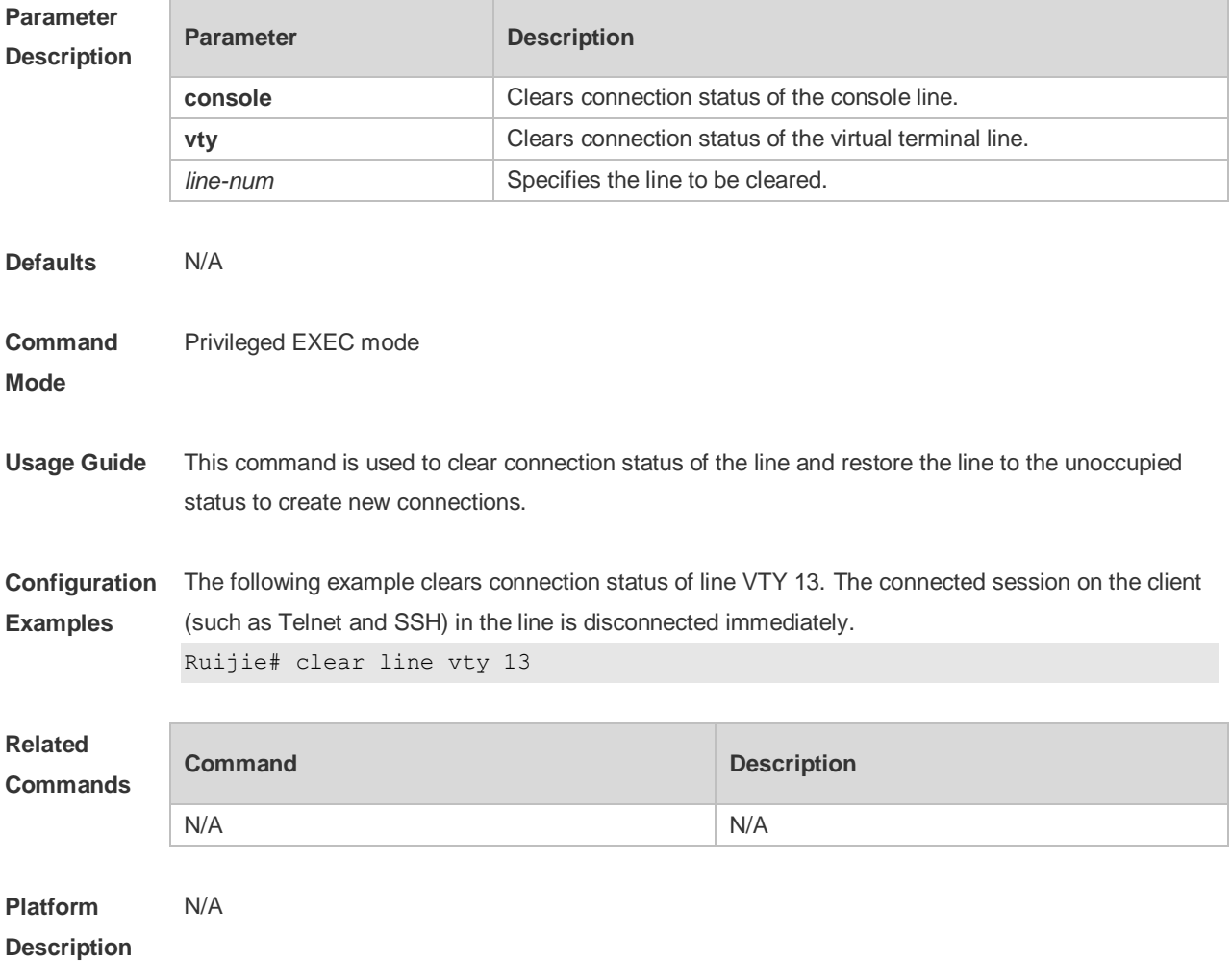

#### **3.7 disconnect-character**

Use this command to set the hot key that disconnects the terminal service connection. Use the **no** form of this command to restore the default setting. **disconnect-character** *ascii-value* **no disconnect-character**

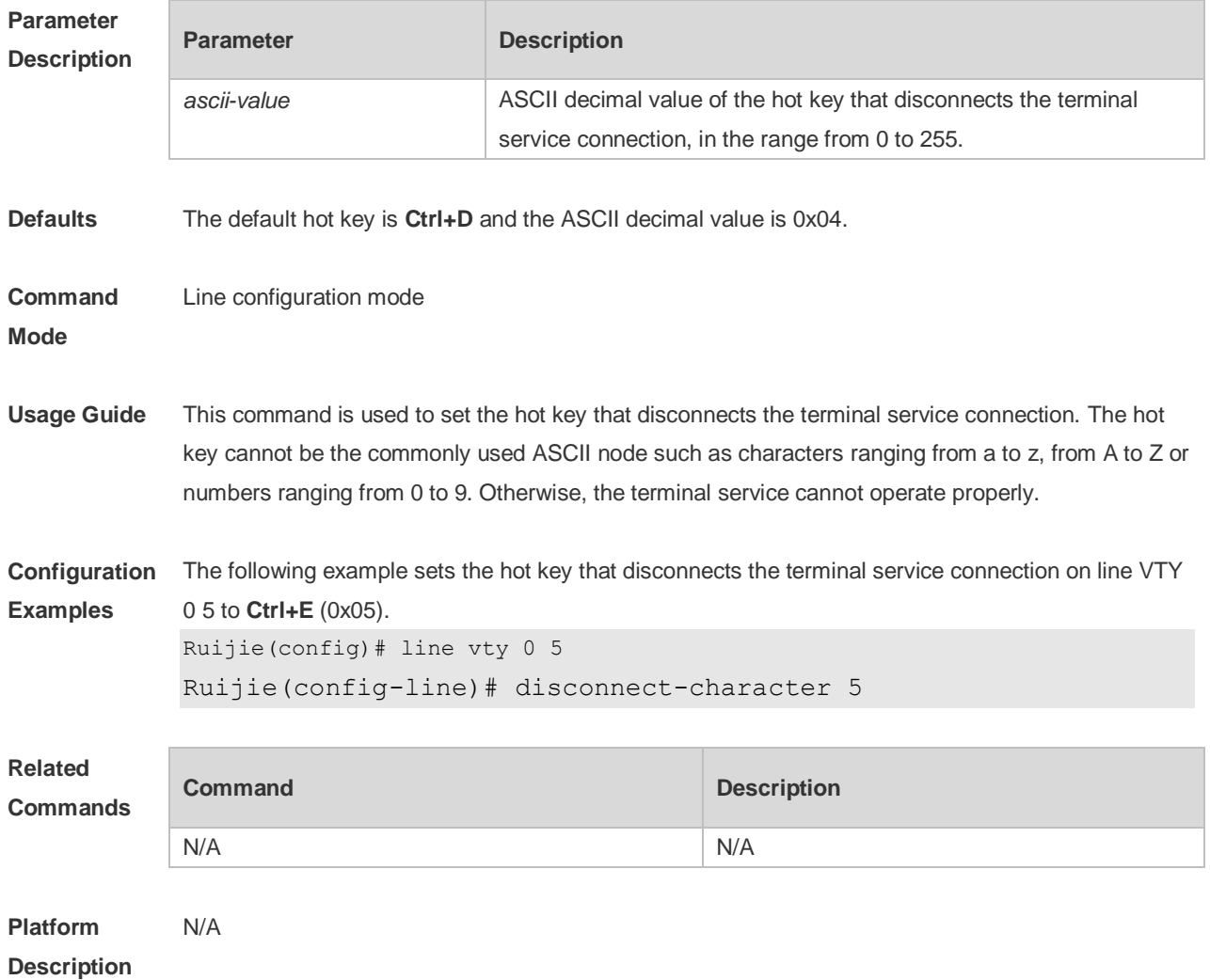

# **3.8 escape-character**

Use this command to set the escape character for the line. Use the **no** form of this command to restore the default setting. **escape-character** *escape-value* **no escape-character**

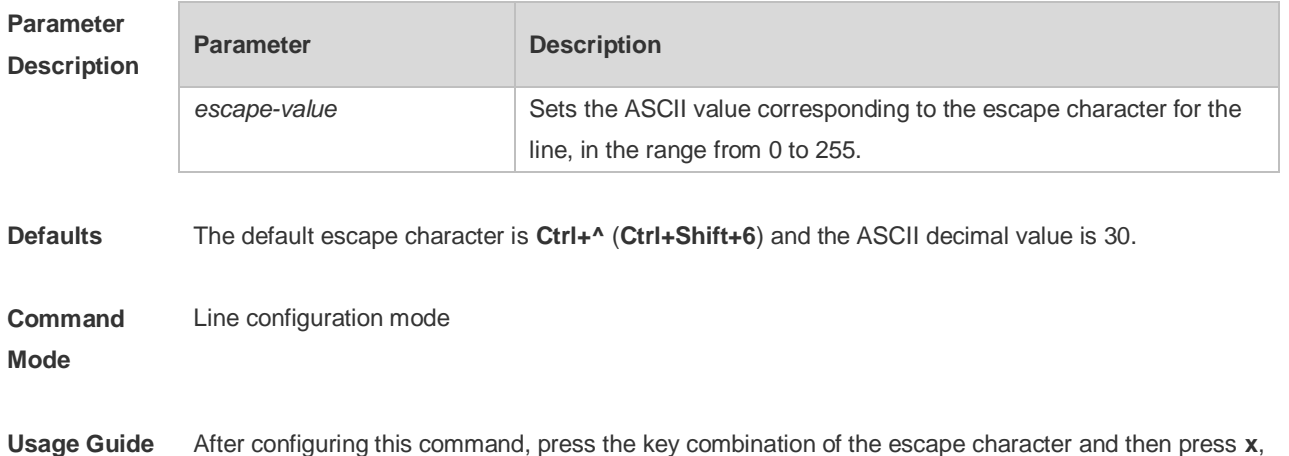

the current session is disconnected to return to the original session.

**Configuration**  The following example sets the escape character for the line to 23 (**Ctrl+w**).

```
Examples
Ruijie(config)# line vty 0
 Ruijie(config-line)# escape-character 23
```
**Related Commands Command Description** N/A N/A

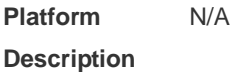

#### **3.9 exec**

Use this command to enable the line to enter the command line interface. Use the **no** form of this command to disable the function. **exec**

**no exec**

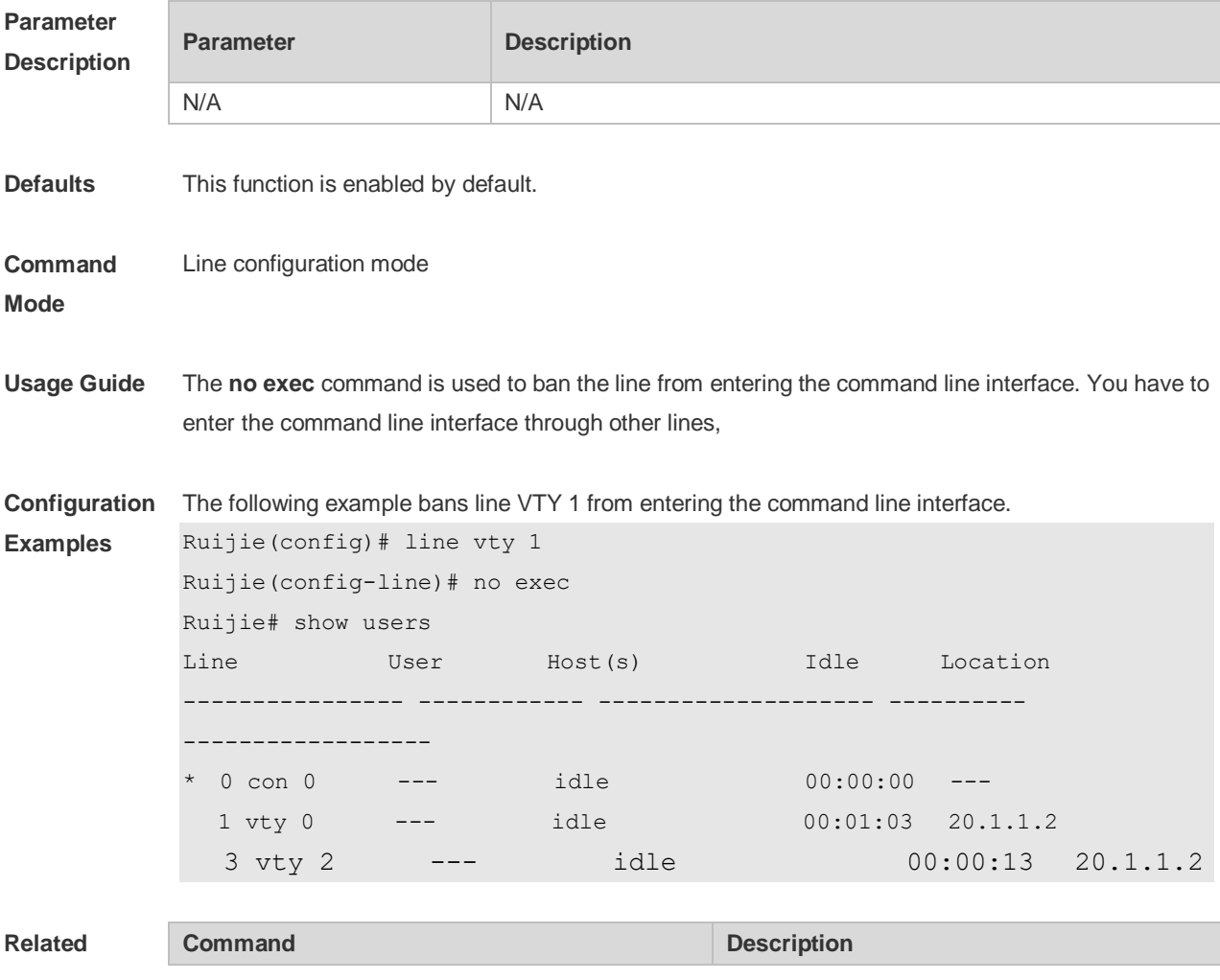

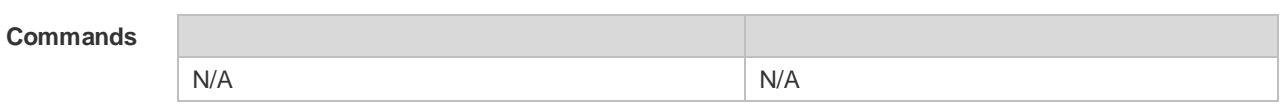

**Platform**  N/A

**Description**

# **3.10 history**

Use this command to enable command history for the line or set the number of commands in the command history. Use the **no history** command to disable command history. Use the **no history**  size command to restore the number of commands in the command history to the default setting. **history** [ **size** *size* ] **no history no history size**

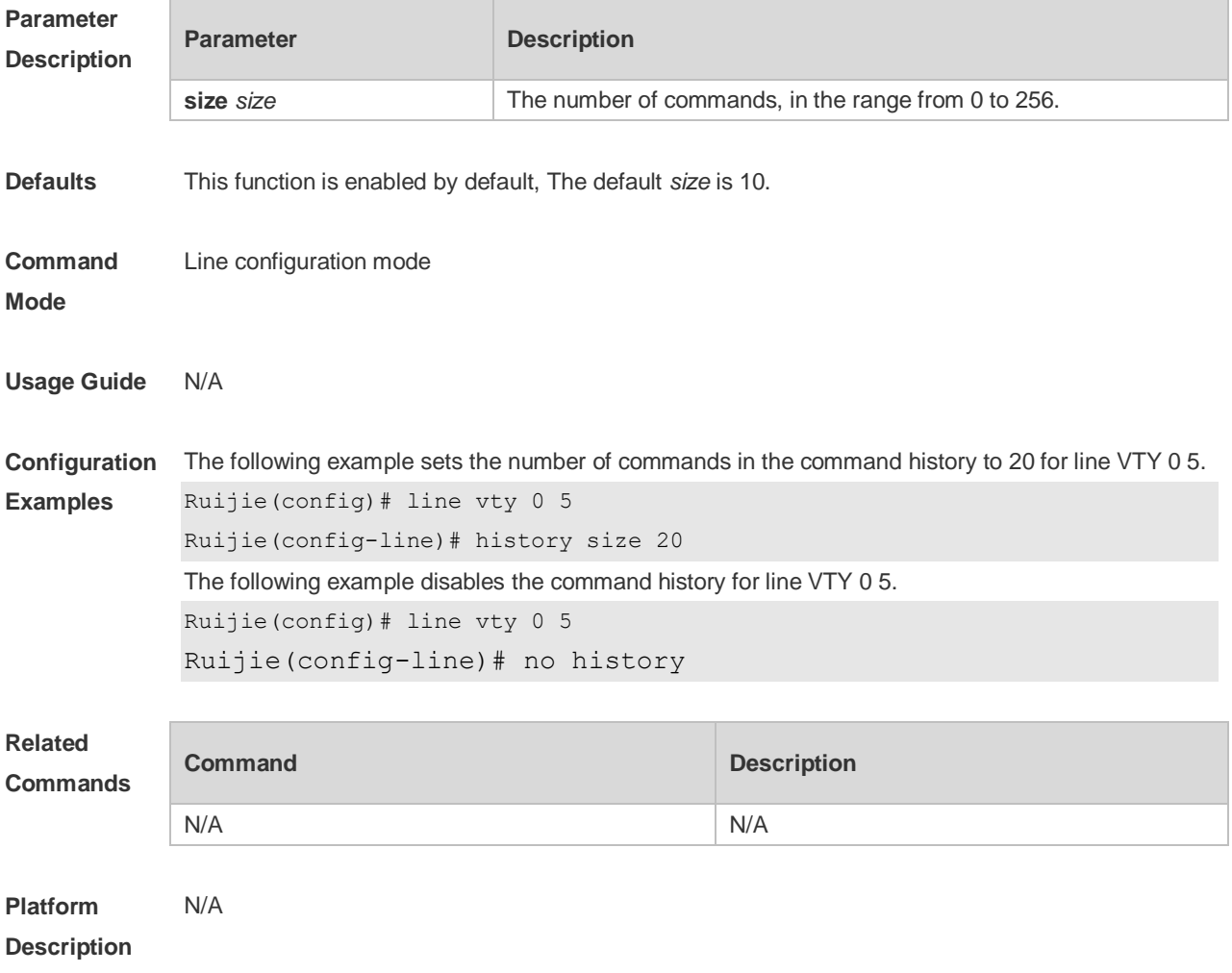

# **3.11 ipv6 access-class**

Use this command to configure access to the terminal through IPv6 ACL. Use the **no** form of this

command to restore the default setting. **ipv6 access-class** *access-list-name* { **in** | **out** } **no ipv6 access-class** *access-list-name* { **in** | **out** }

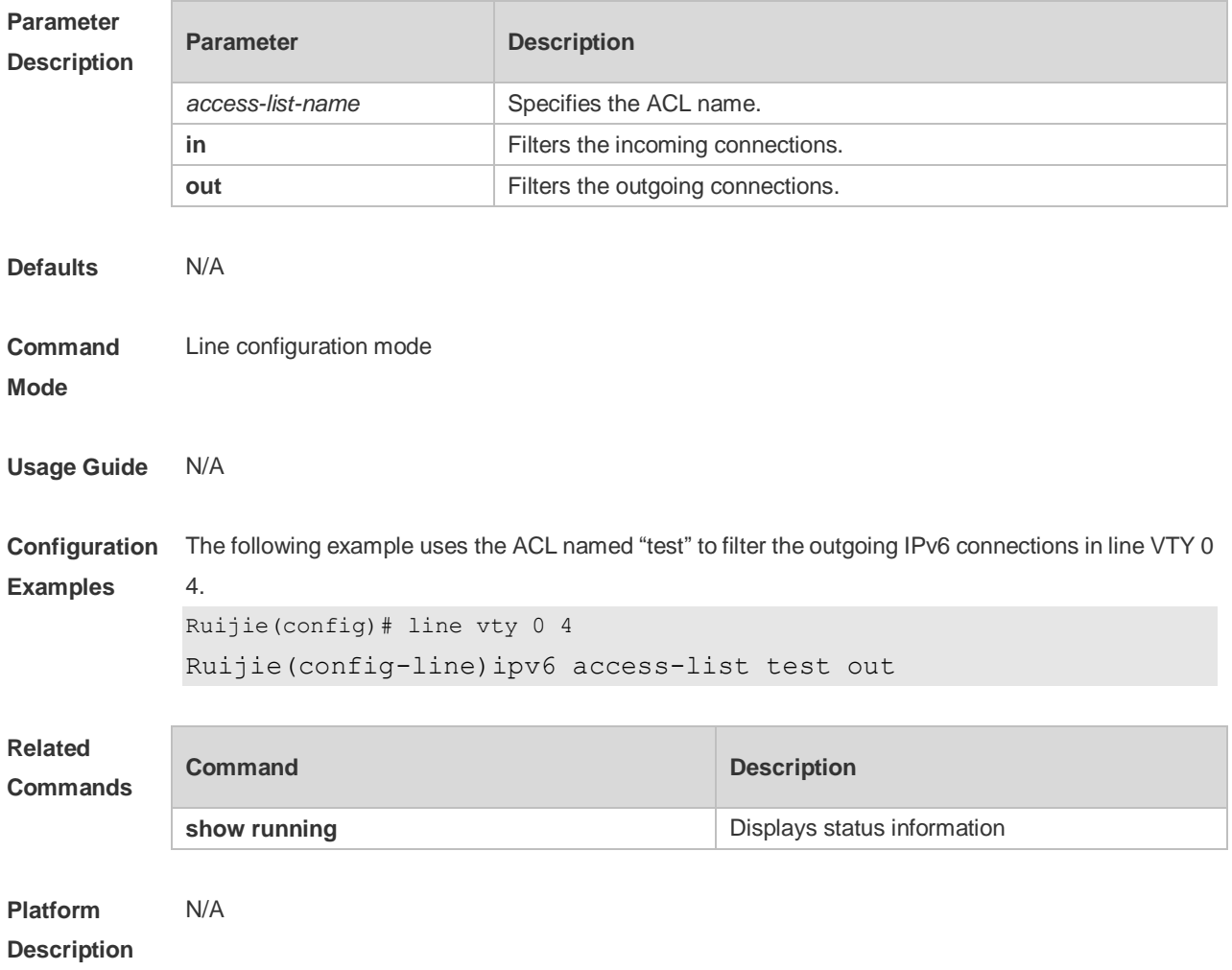

# **3.12 length**

Use this command to set the screen length for the line. Use the **no** form of this command to restore the default setting. **length** *screen-length* **no length**

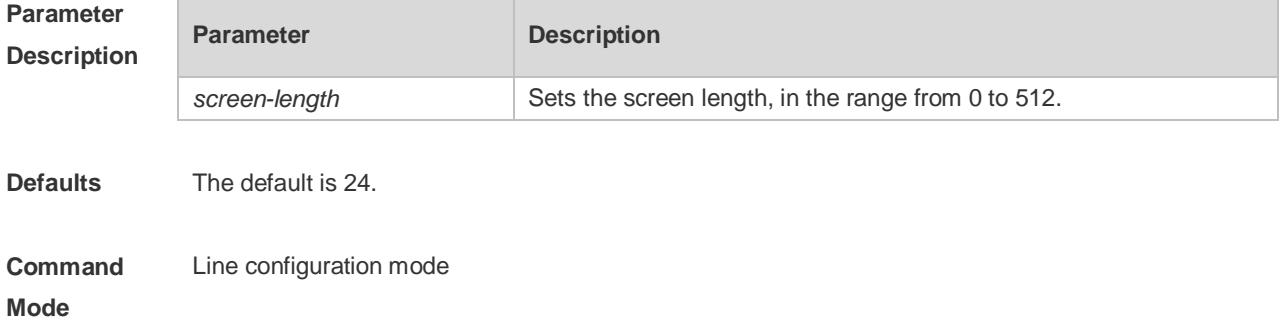

#### **Usage Guide** N/A

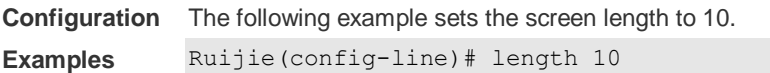

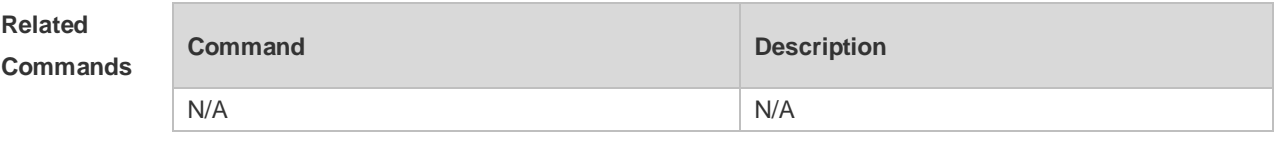

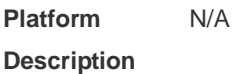

## **3.13 line**

Use this command to enter the specified LINE mode. **line** [**console** |**vty** ] *first-line* [ *last-line* ]

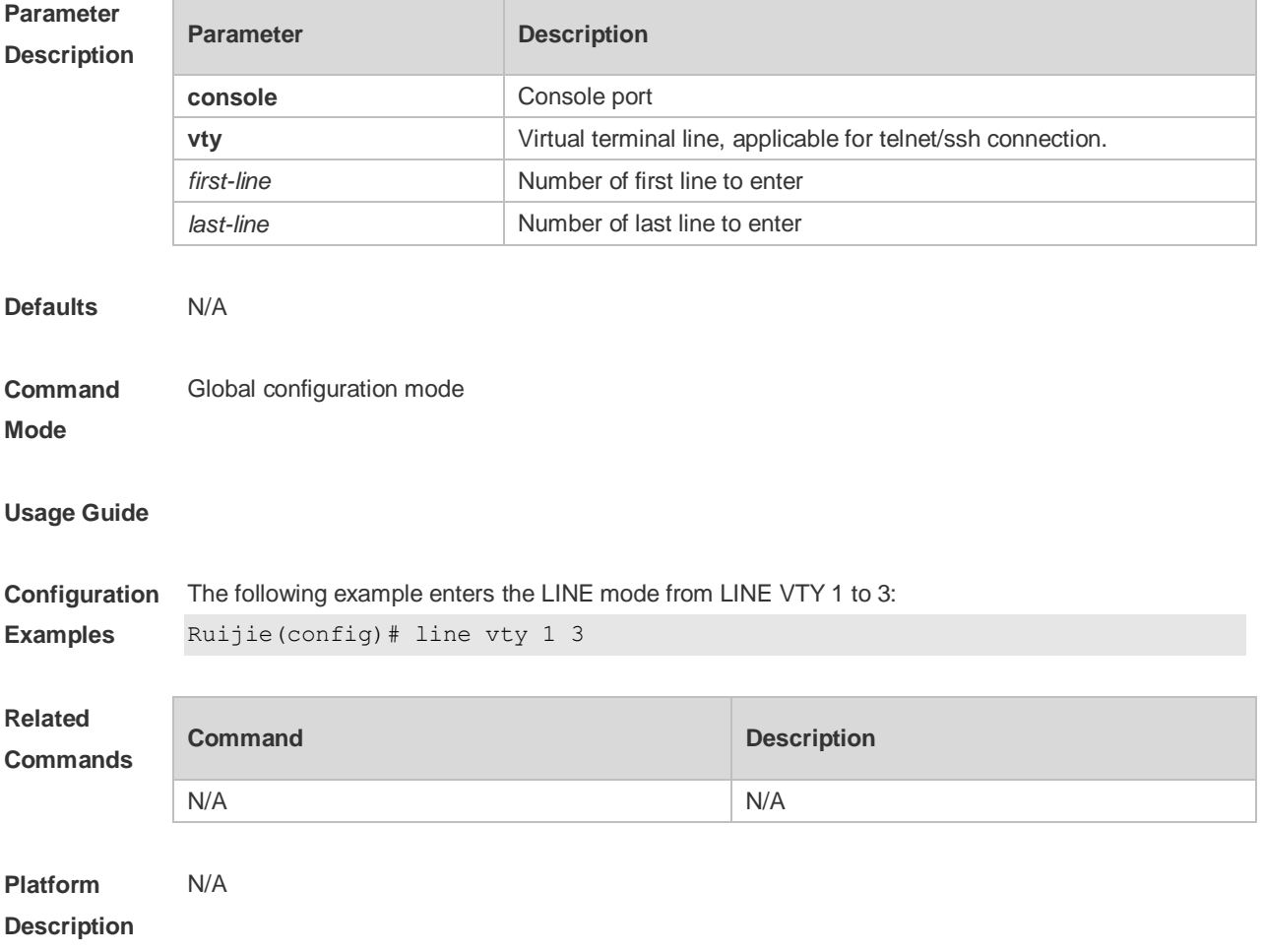

#### **3.14 line vty**

Use this command to increase the number of VTY connections currently available. Use the **no** form of this command to restore the default setting. **line vty** *line-number* **no line vty** *line-number*

**Parameter Description Parameter Description** *line-number* The number of VTY connections **Defaults** By default, there are five available VTY connections, numbered 0 to 4. **Command Mode** Global configuration mode. **Usage Guide Configuration Examples** The following example increases the number of available VTY connections to 20. The available VTY connections are numbered 0 to 19. Ruijie(config)# line vty 19 Decrease the number of available VTY connections to 10. The available VTY connections are numbered 0-9. Ruijie(config)# line vty 10 **Related Commands Command Description** N/A N/A **Platform**  N/A

**Description**

#### **3.15 location**

Use this command to configure the line location description. Use the **no** form of this command to restore the default setting. **location** *location* **no location**

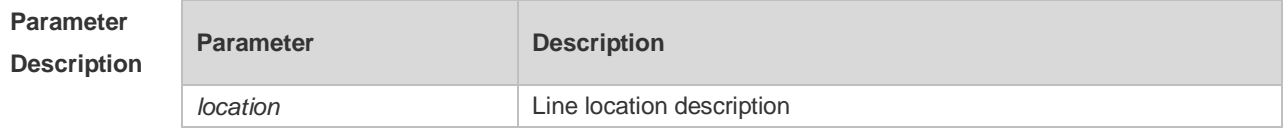

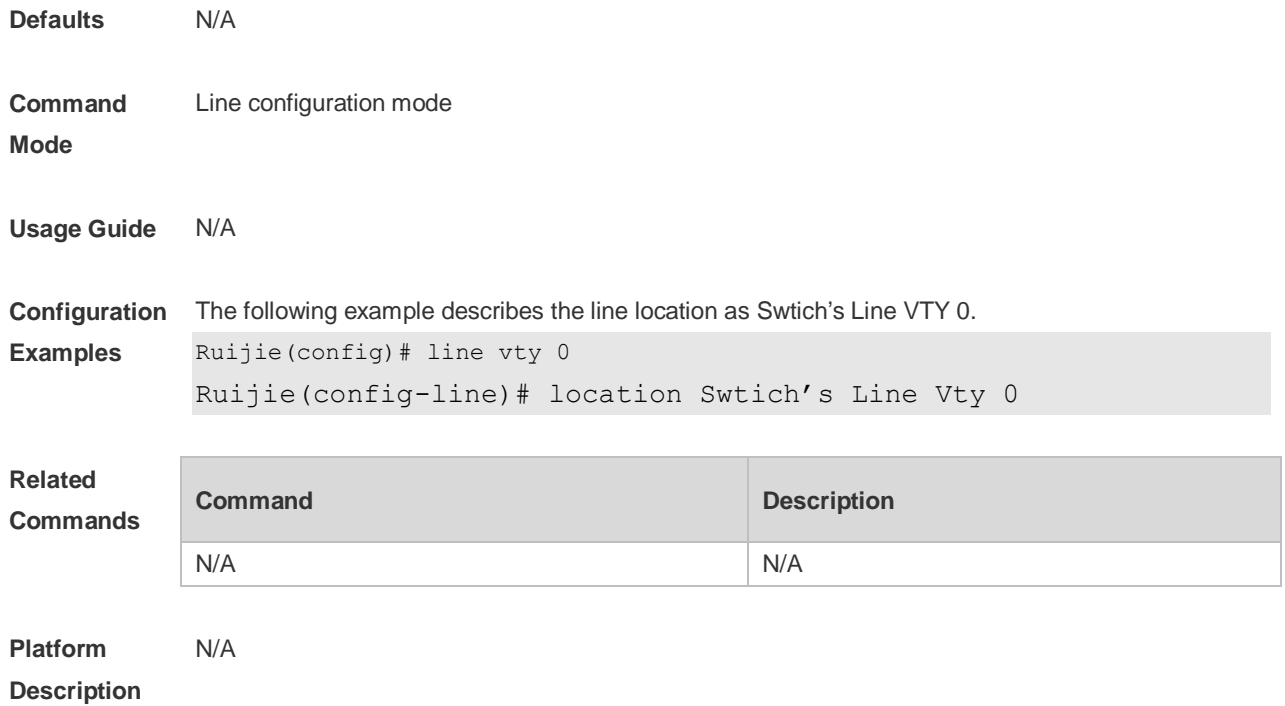

# **3.16 monitor**

Use this command to enable log display on the terminal. Use the **no** form of this command to restore the default setting, **monitor**

**no monitor**

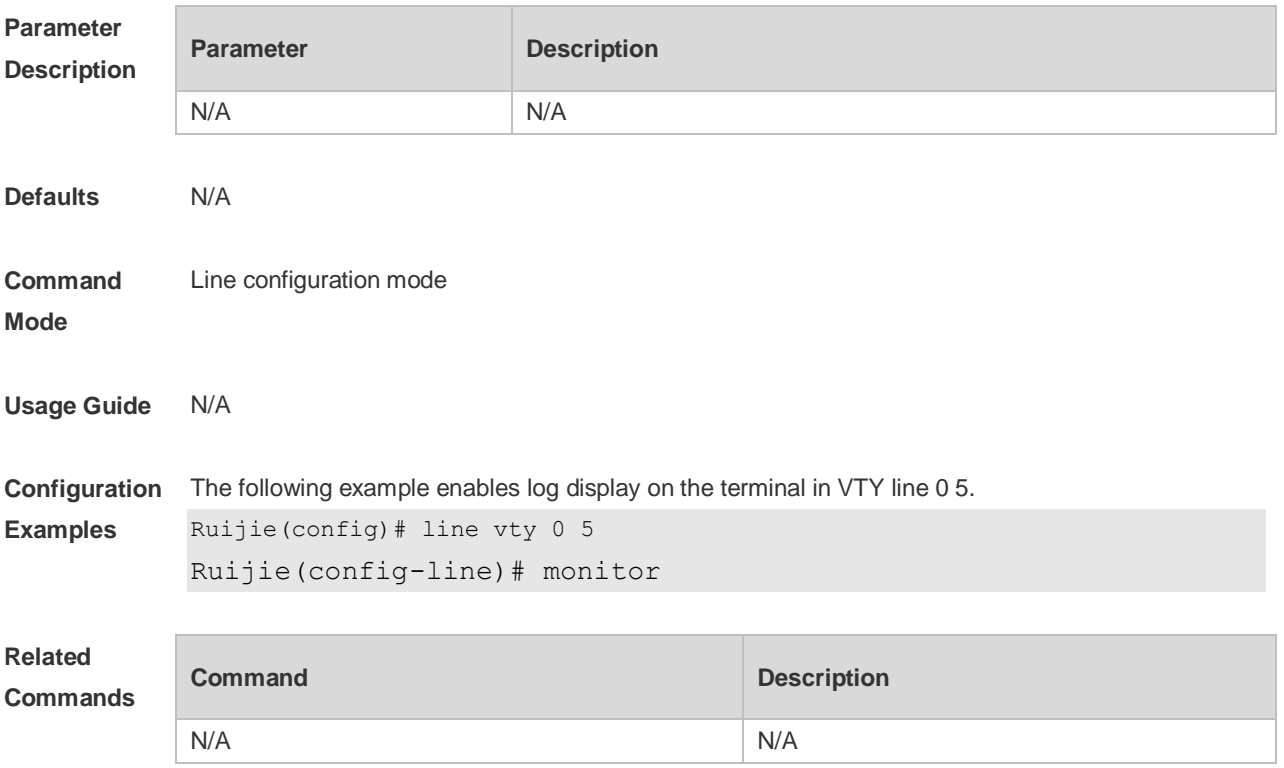

**Platform Description** N/A

# **3.17 privilege level**

Use this command to set the privilege level for the line. Use the **no** form of this command to restore the default setting. **privilege level** *level* **no privilege level**

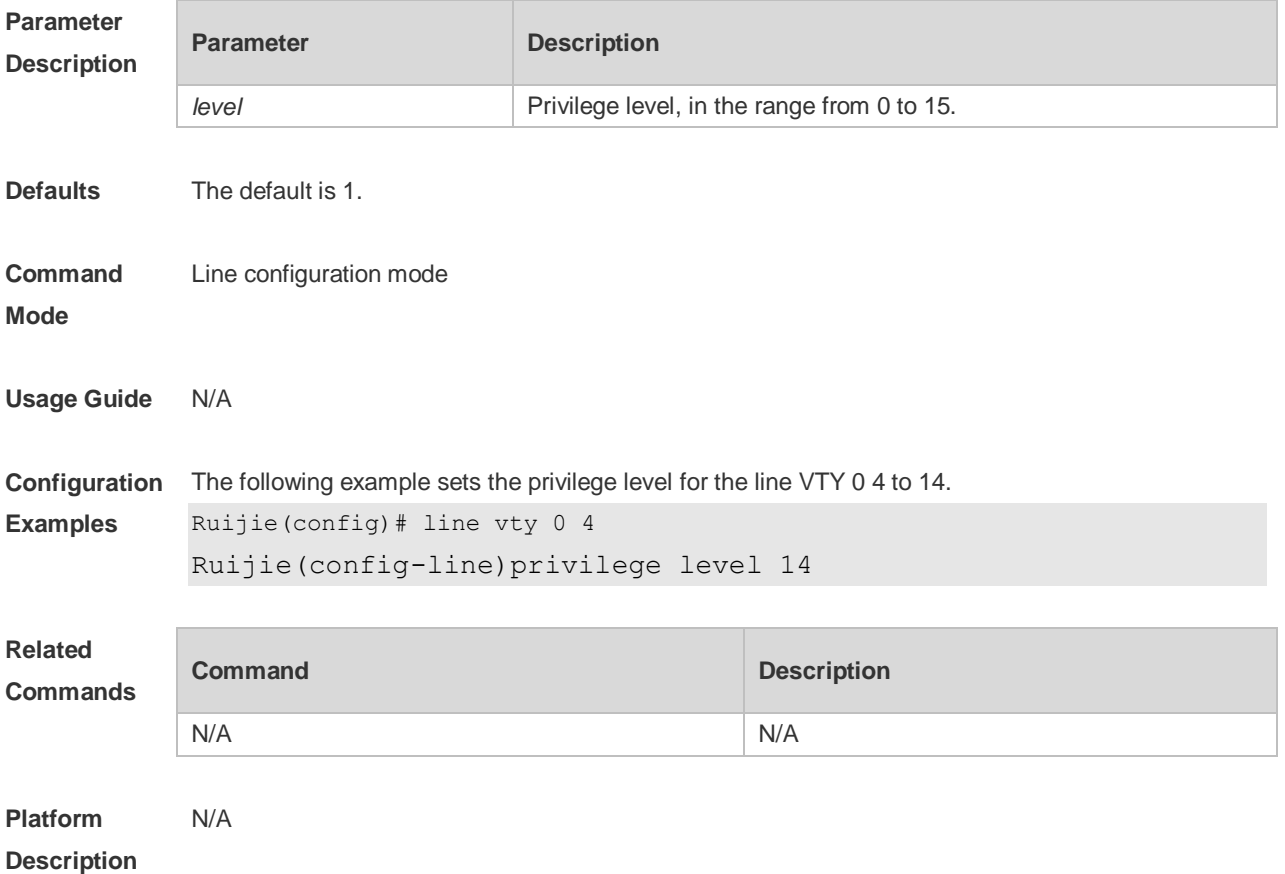

#### **3.18 refuse-message**

Use this command to set the login refusal message for the line. Use the **no** form of this command to restore the default setting.

**refuse-message** [ *c message c* ] **no refuse-message**

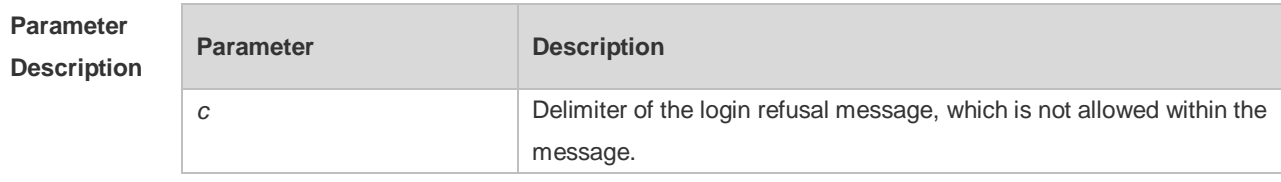

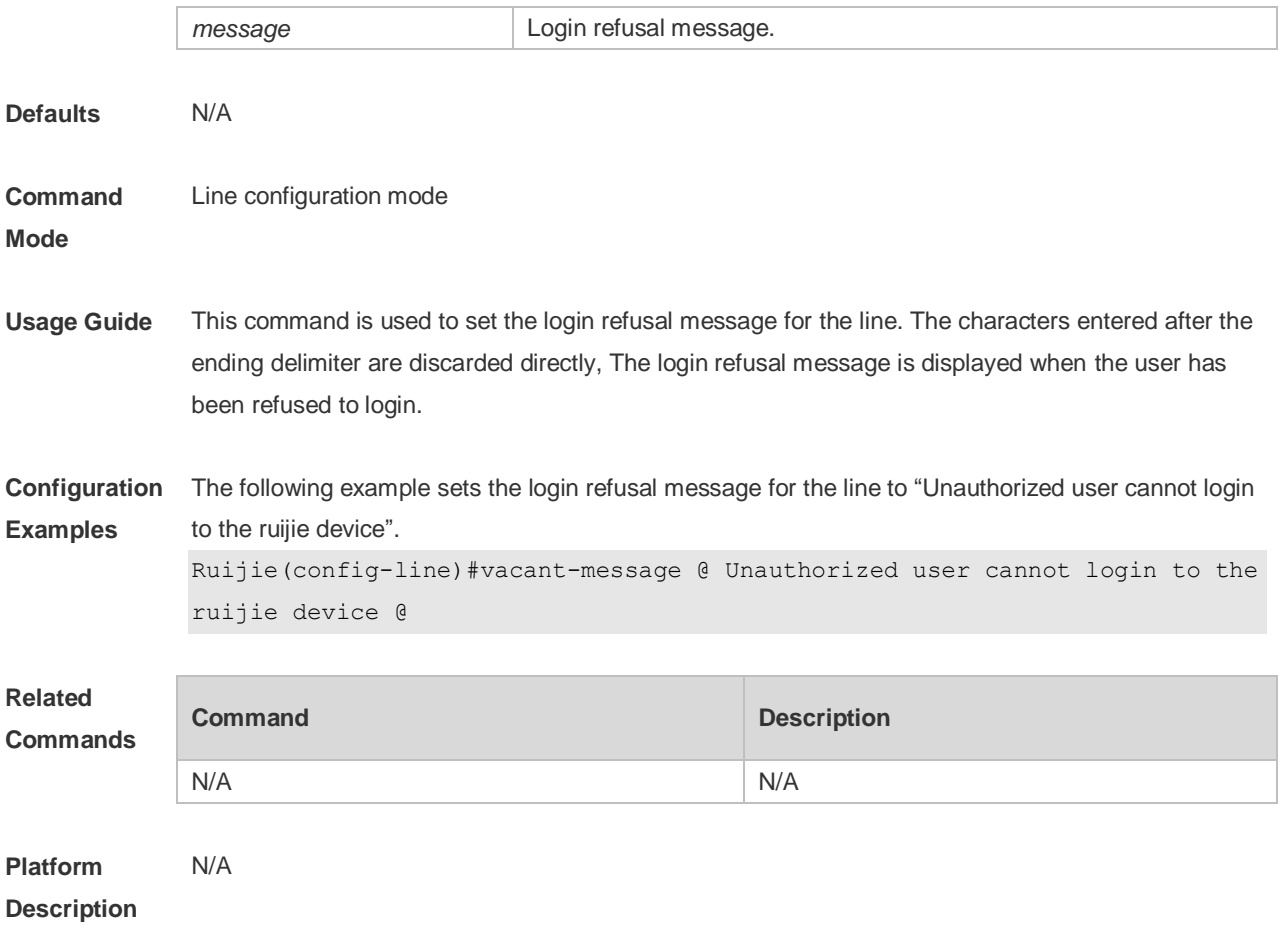

# **3.19 show history**

Use this command to display the command history of the line. **show history**

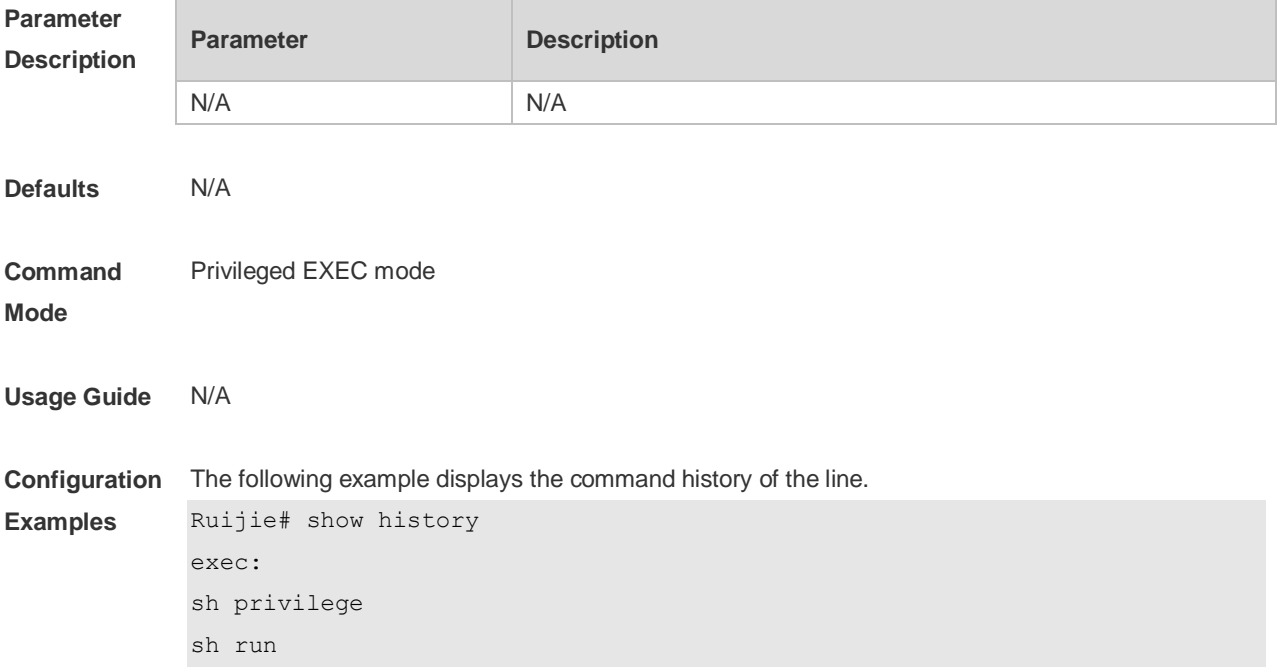

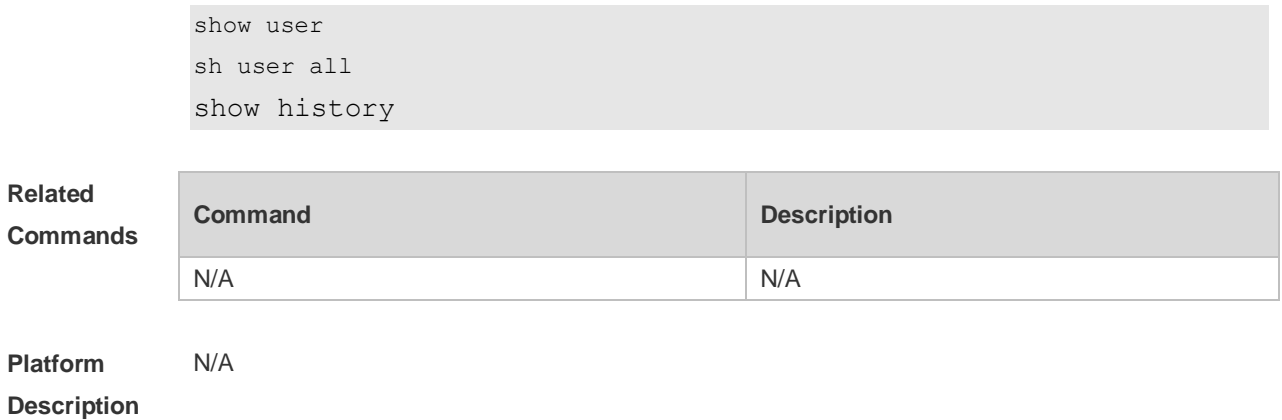

### **3.20 show line**

Use this command to display line configuration. **show line** { **console** *line-num* | **vty** *line-num* **|** *line-num* }

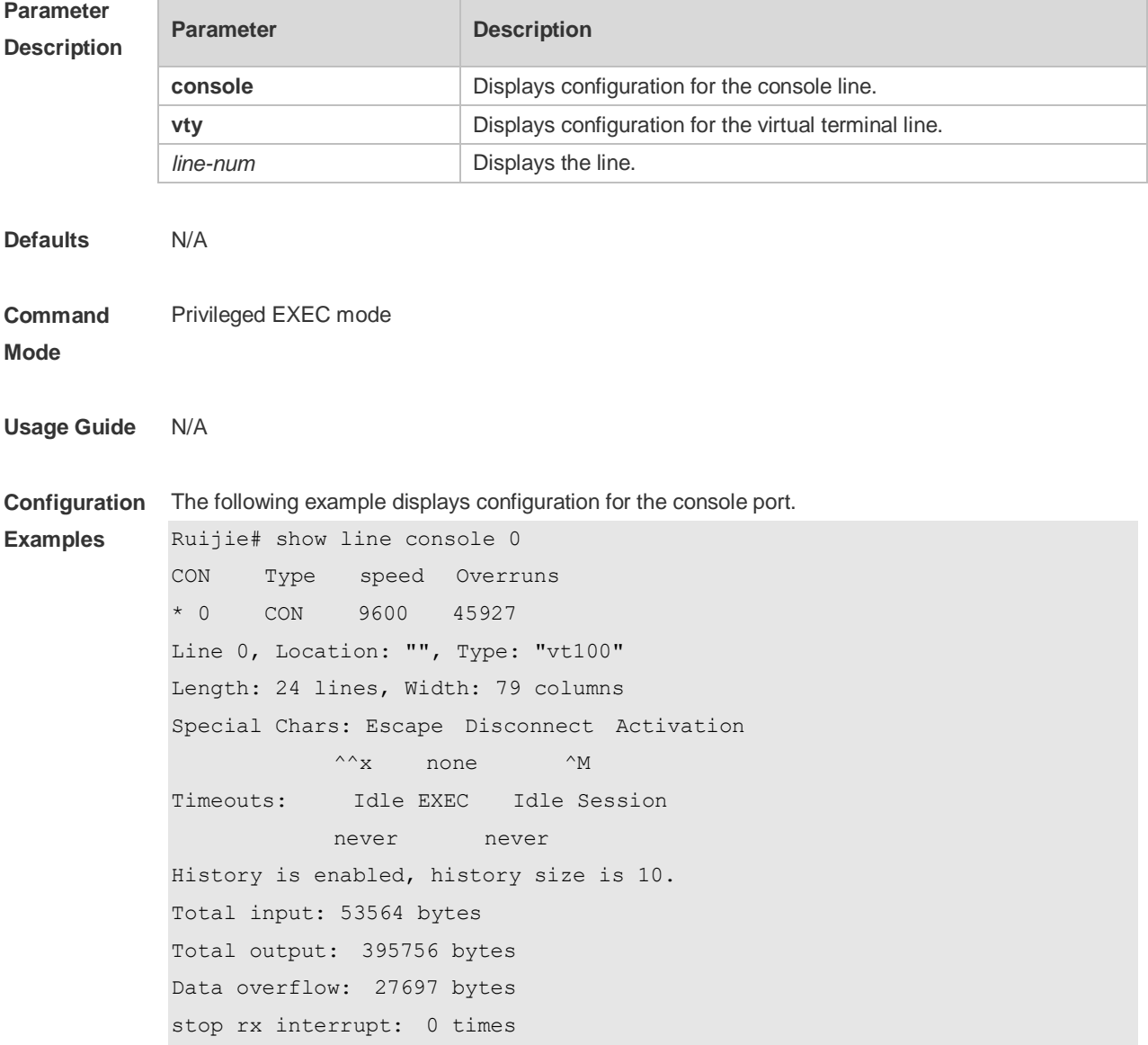

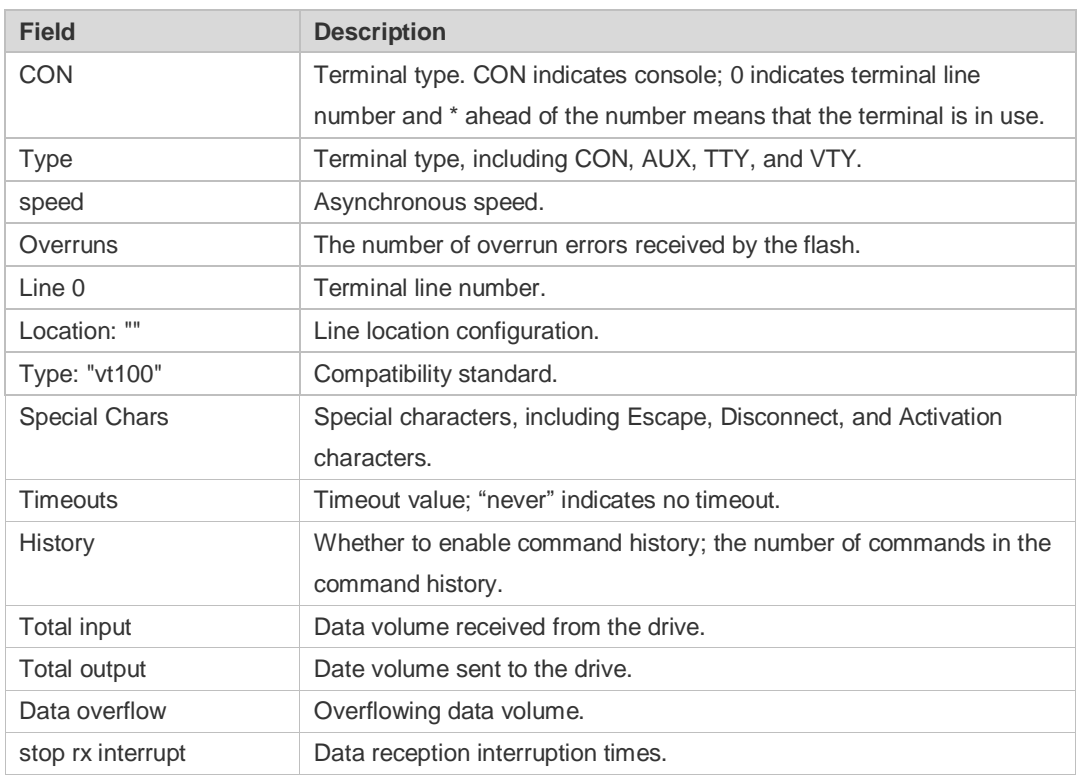

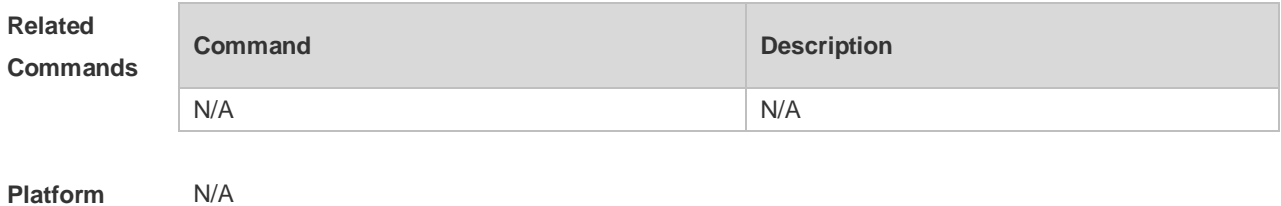

**Description**

# **3.21 show privilege**

Use this command to display the privilege level of the line. **show privilege**

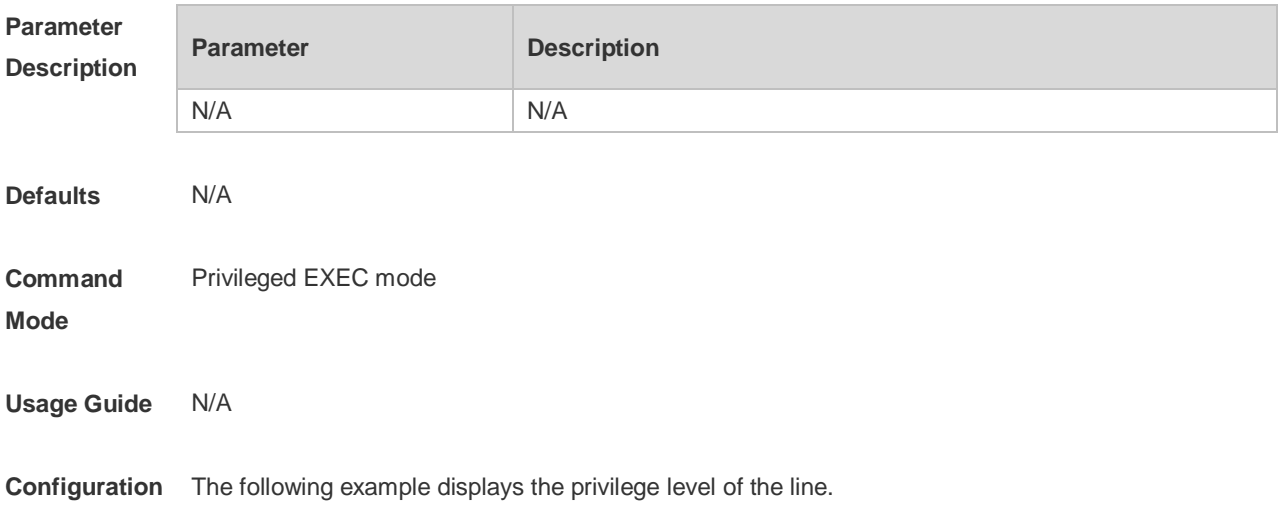

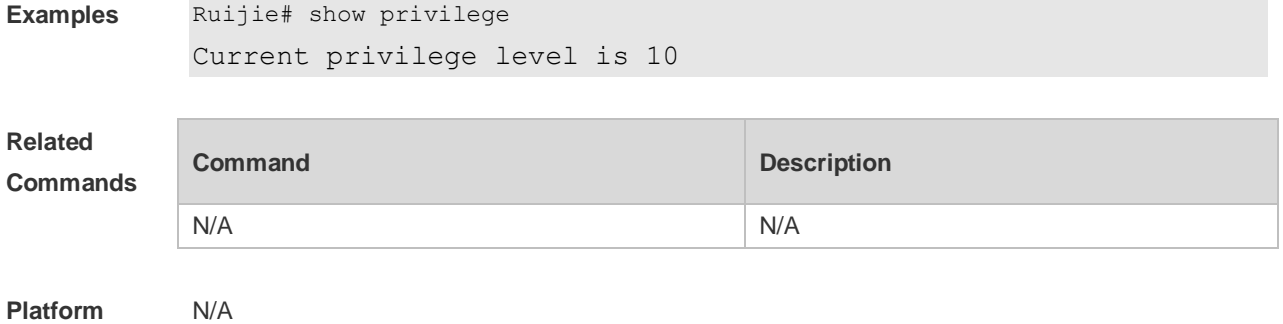

**Description**

#### **3.22 show users**

r.

Use this command to display the login user information. **show users** [ **all** ]

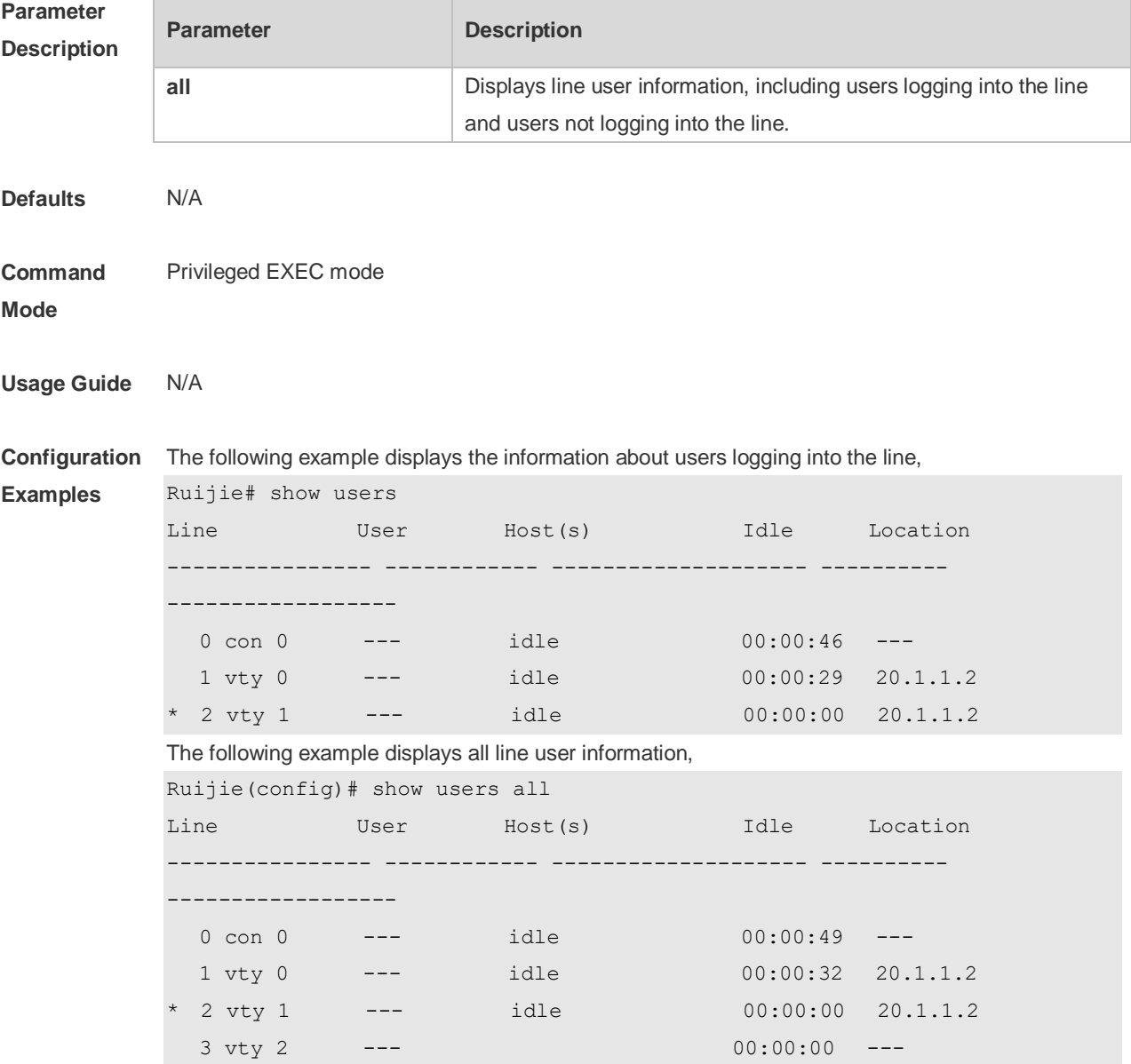

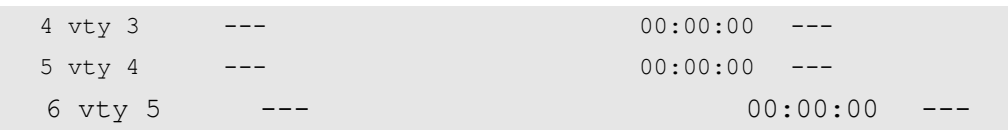

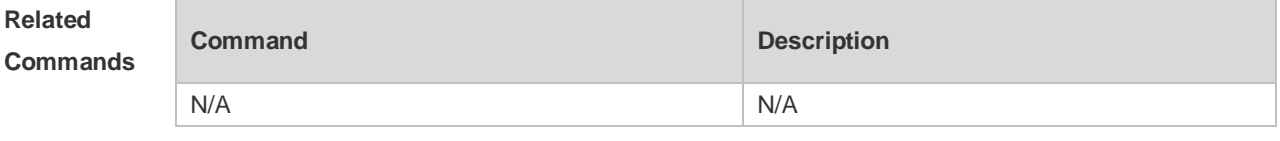

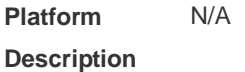

#### **3.23 speed**

Use this command to configure the baud rate for the specified line. Use the **no** form of this command to restore the default setting, **speed** *baudrate* **no speed**

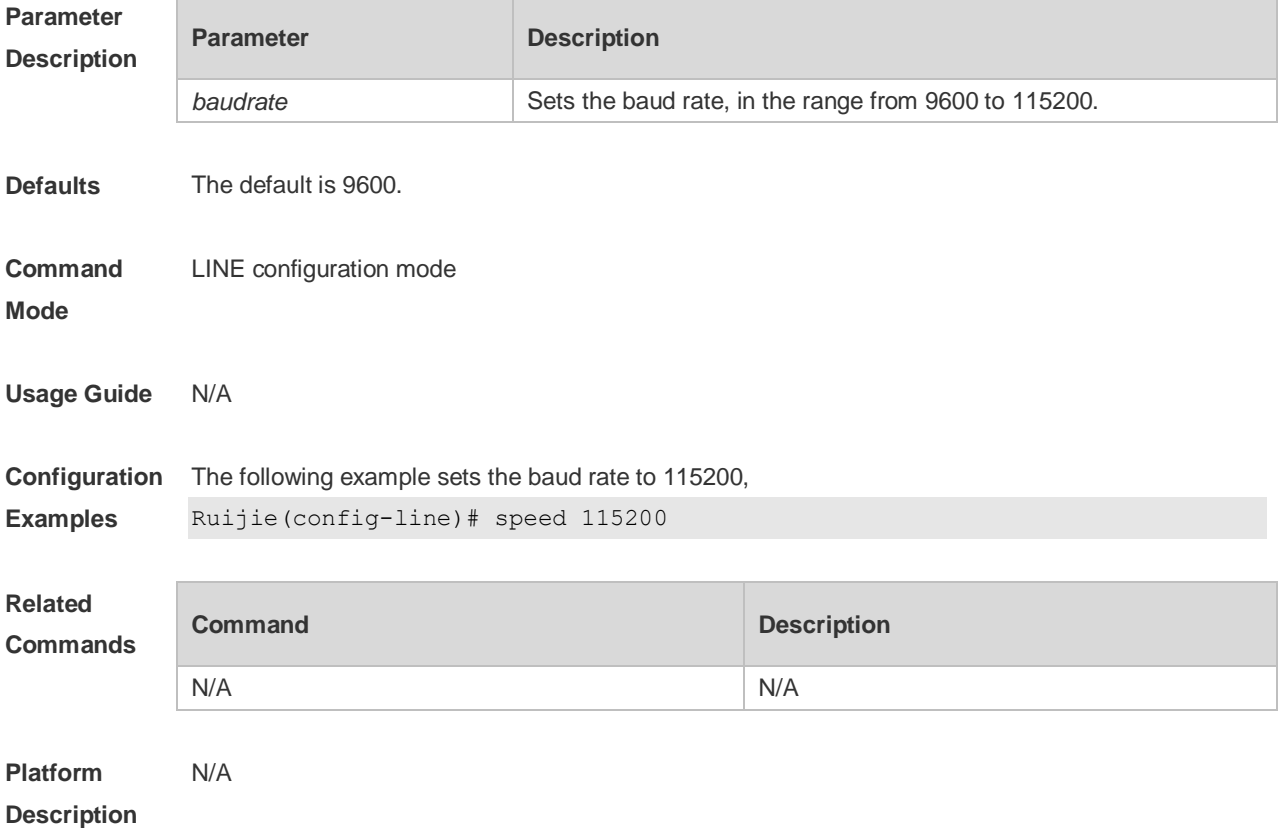

#### **3.24 terminal escape-character**

Use this command to set the escape character for the current terminal. Use the **no** form of this command to restore the default setting.

#### **terminal escape-character** *escape-value* **terminal no escape-character**

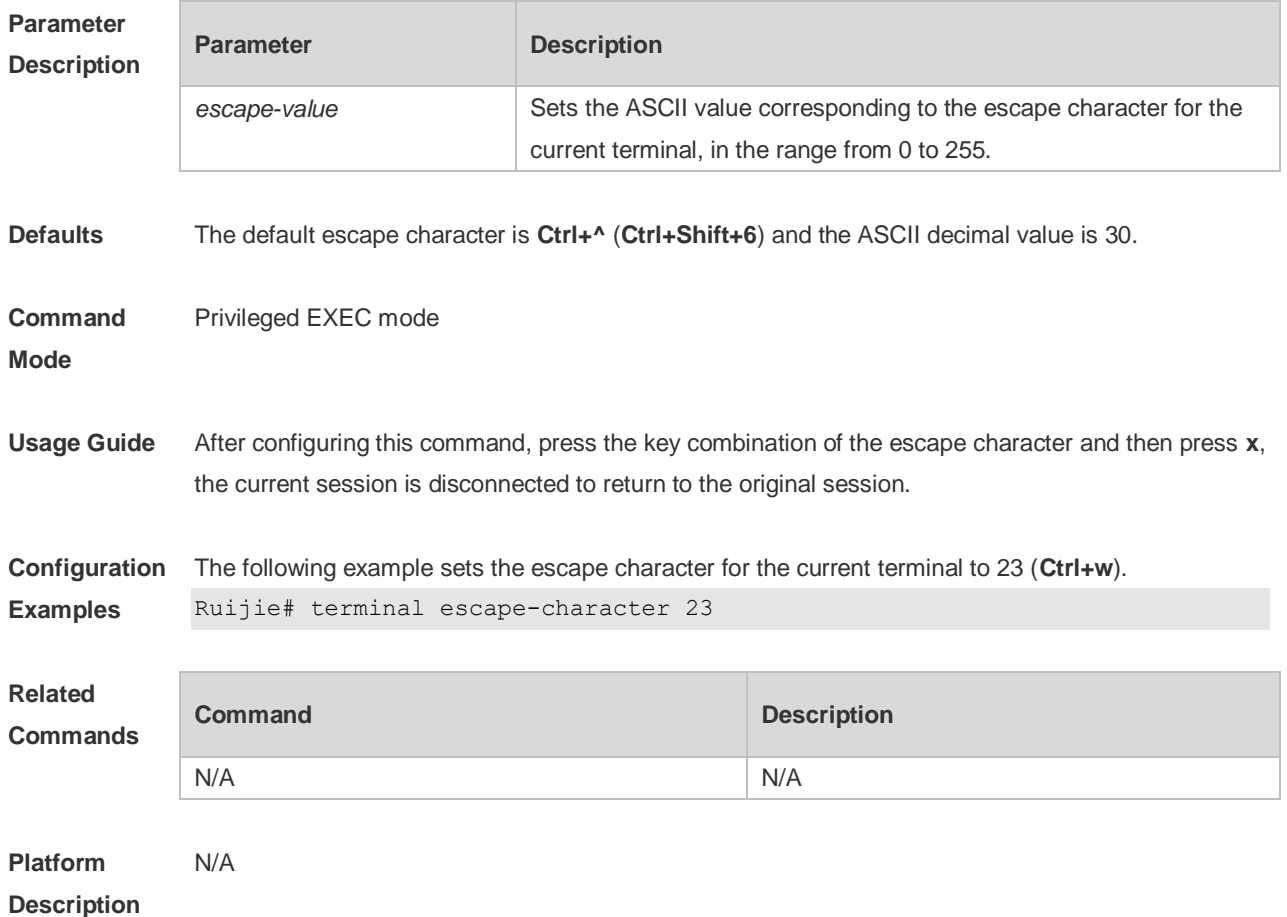

# **3.25 terminal history**

Use this command to enable command history for the current terminal or set the number of commands in the command history. Use the **no history** command to disable command history. Use the **no history size** command to restore the number of commands in the command history to the default setting. **terminal history** [ **size** *size* ] **terminal no history terminal no history size**

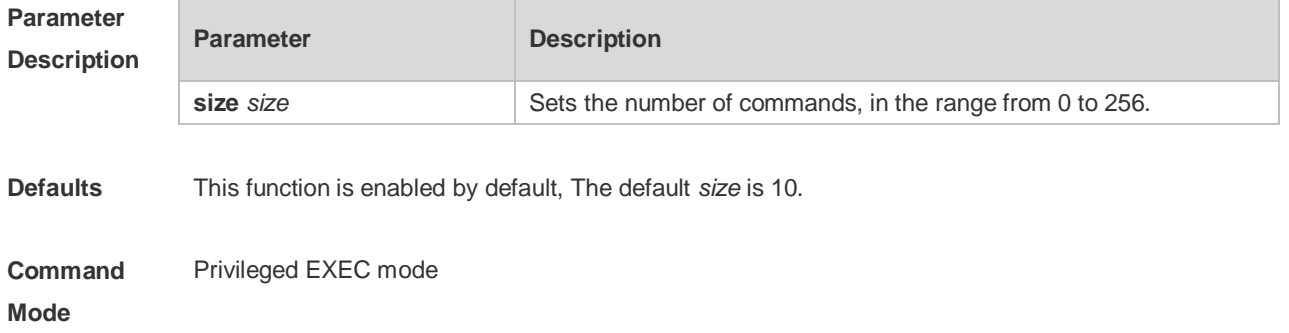

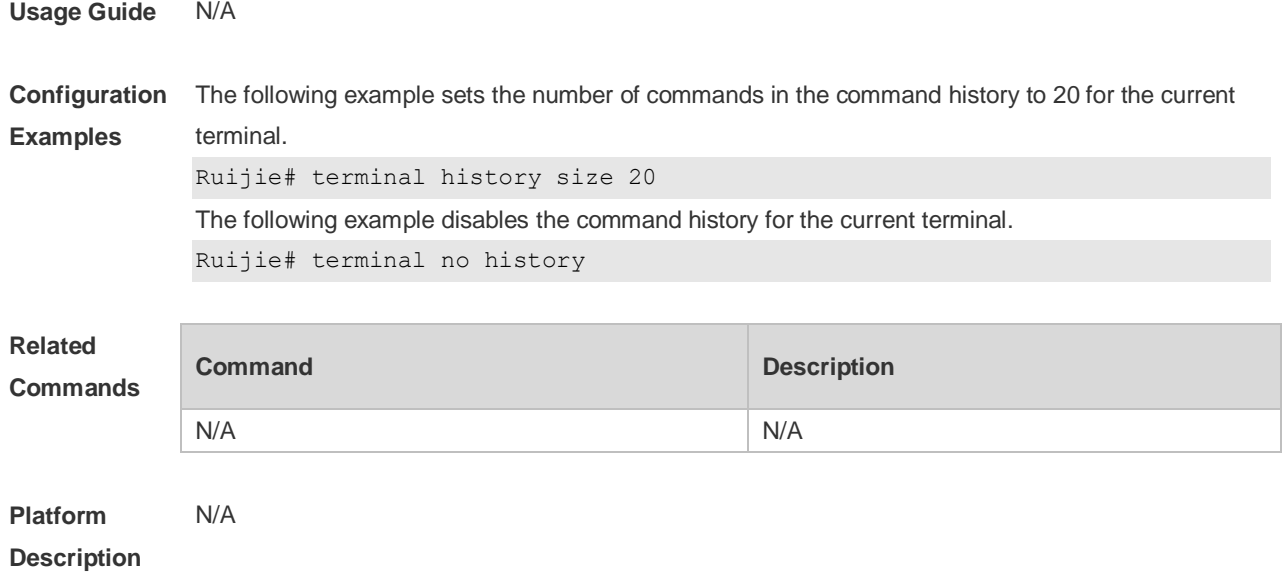

# **3.26 terminal length**

Use this command to set the screen length for the current terminal. Use the **no** form of this command to restore the default setting. **terminal length** *screen-length* **terminal no length**

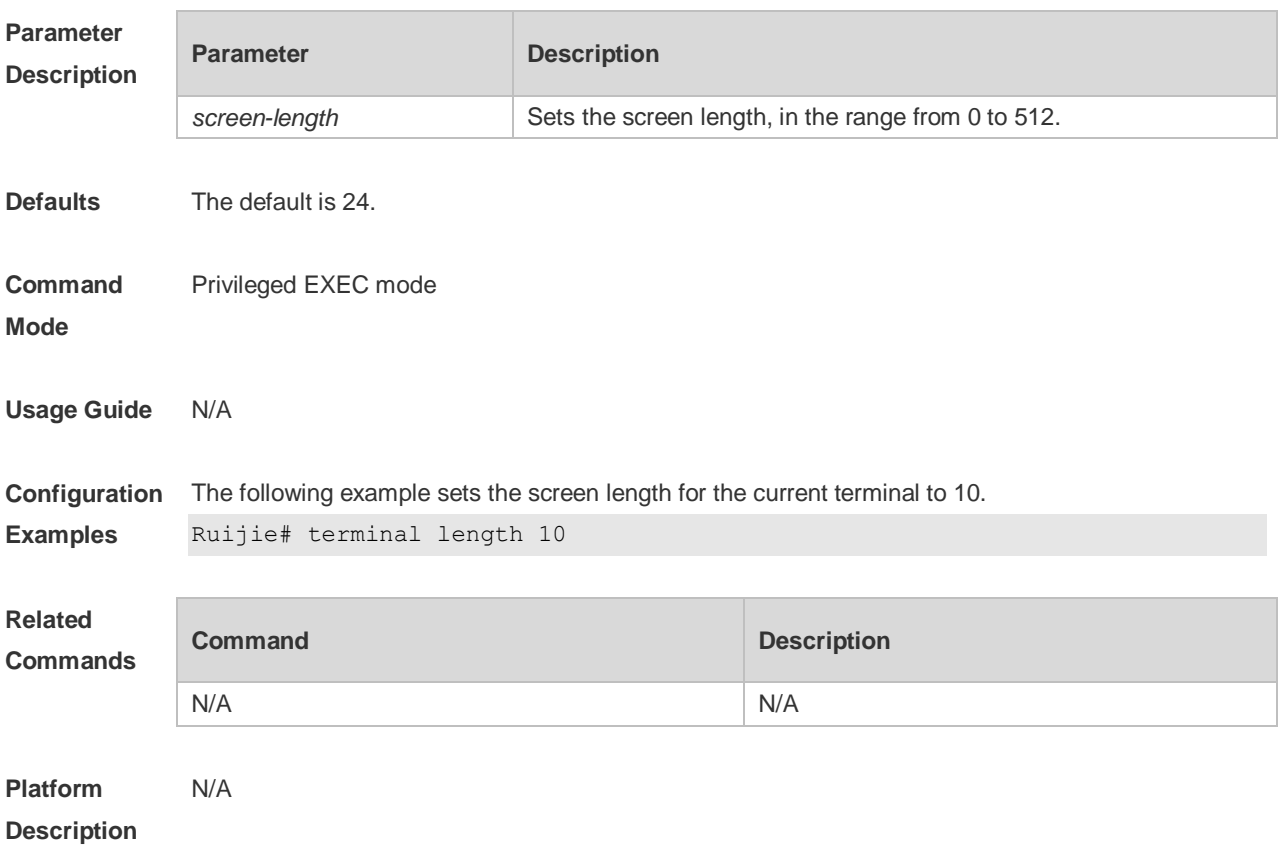

# **3.27 terminal location**

Use this command to configure location description for the current device. Use the **no** form of this command to restore the default setting. **terminal location** *location* **terminal no location**

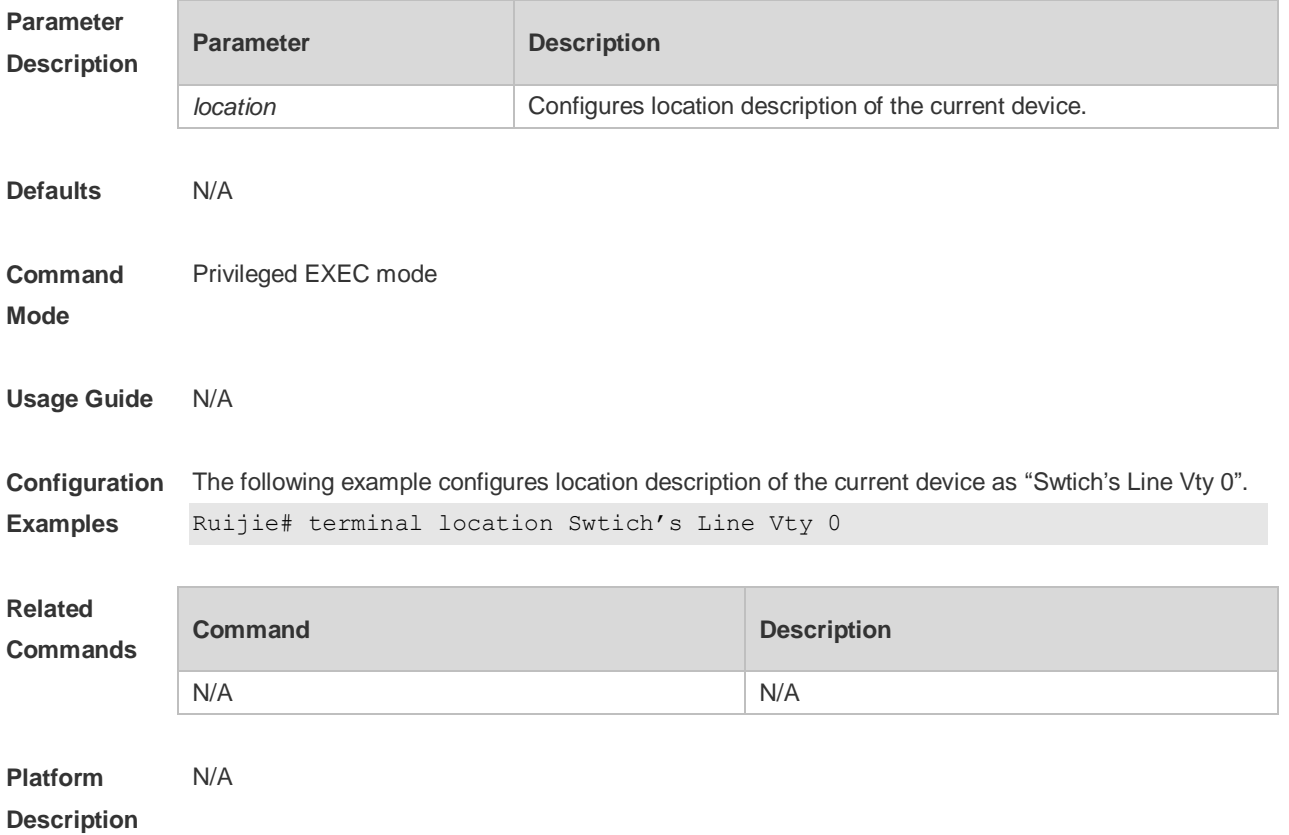

#### **3.28 terminal speed**

Use this command to configure the baud rate for the current terminal. Use the **no** form of this command to restore the default setting, **terminal speed** *baudrate* **terminal no speed**

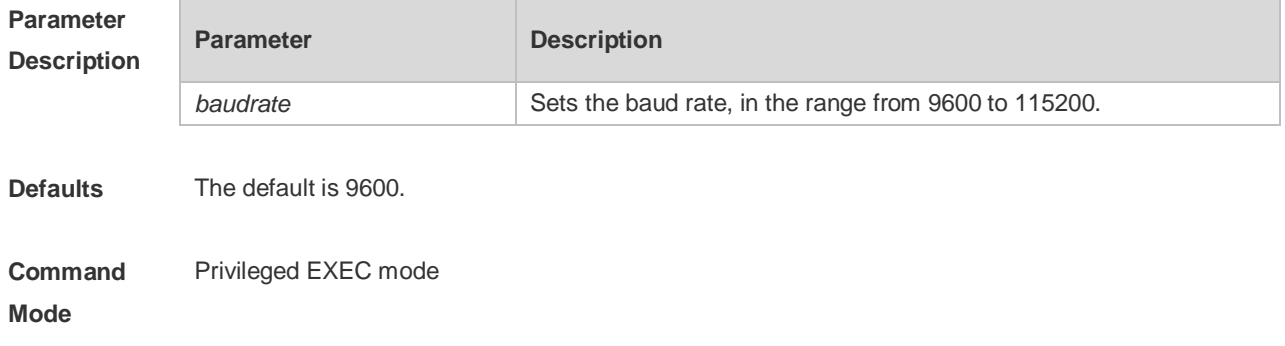

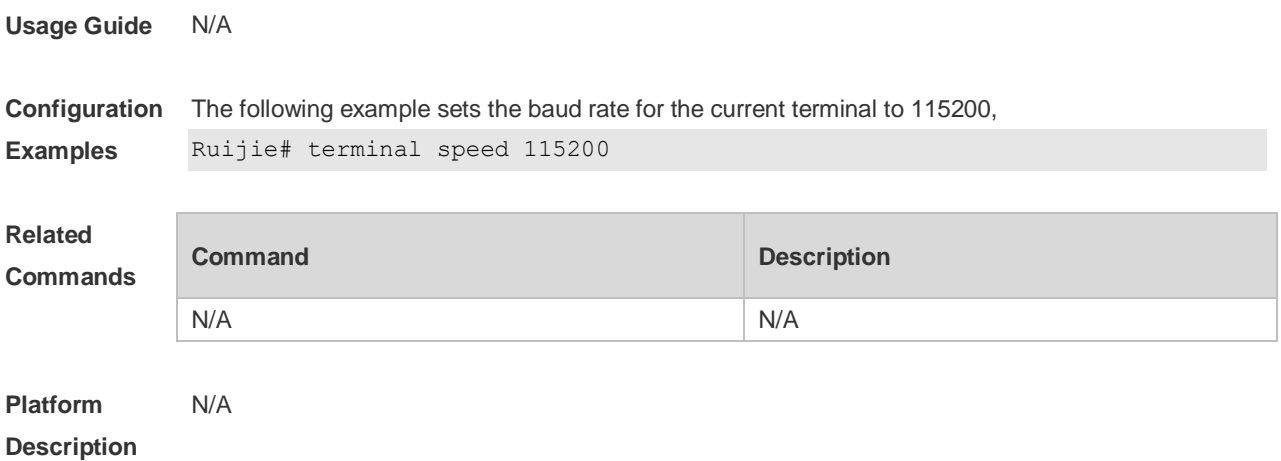

#### **3.29 terminal width**

Use this command to set the screen width for the terminal. **terminal width** *screen***-***width* **terminal no width**

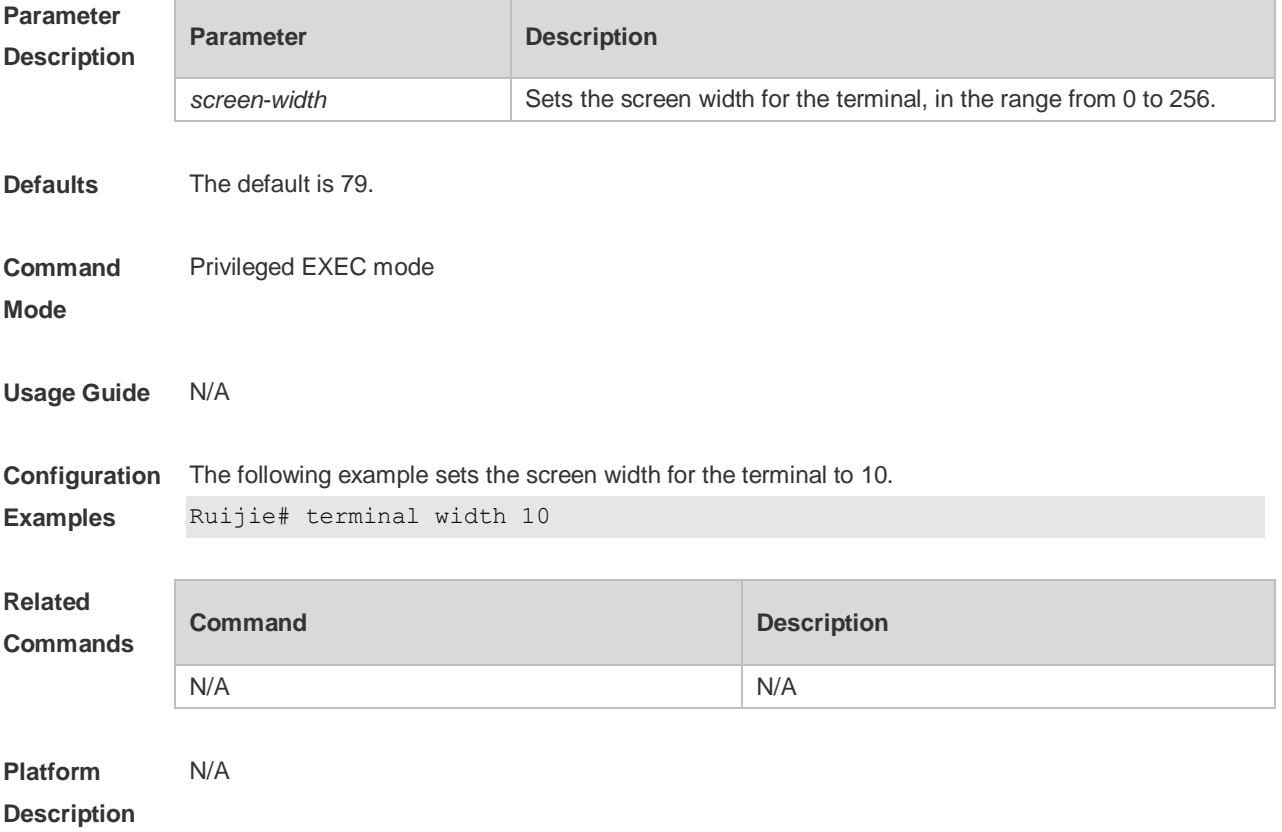

# **3.30 timeout login**

Use this command to set the login authentication timeout for the line. Use the **no** form of this

command to restore the default setting. **timeout login response** *seconds* **no timeout login response**

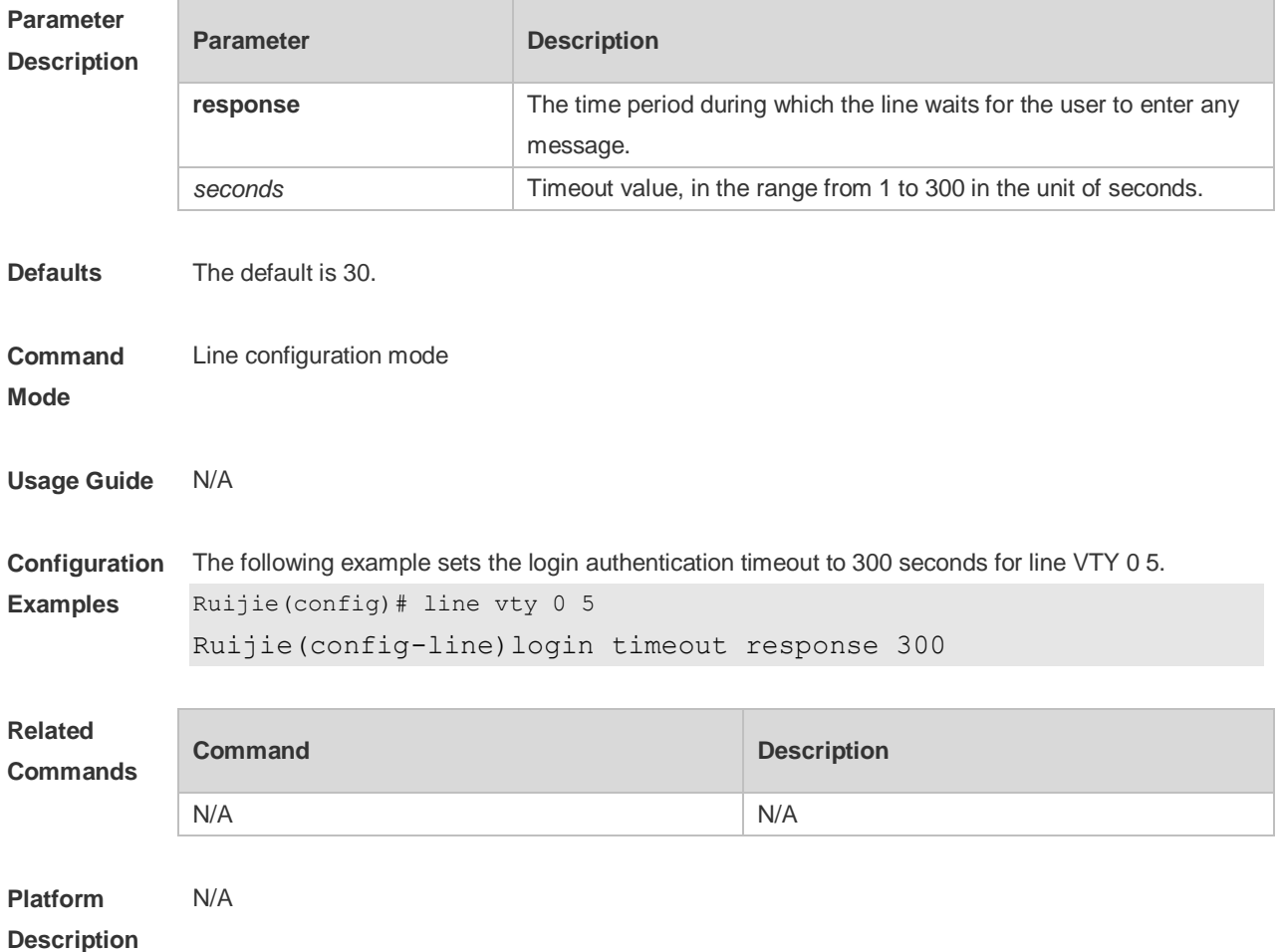

# **3.31 transport input**

Use this command to set the specified protocol under Line that can be used for communication. Use the **no** form of this command to restore the default setting. **transport input** { **all** | **ssh** | **telnet | none** } **no transport input** { **all** | **ssh** | **telnet** | **none** }

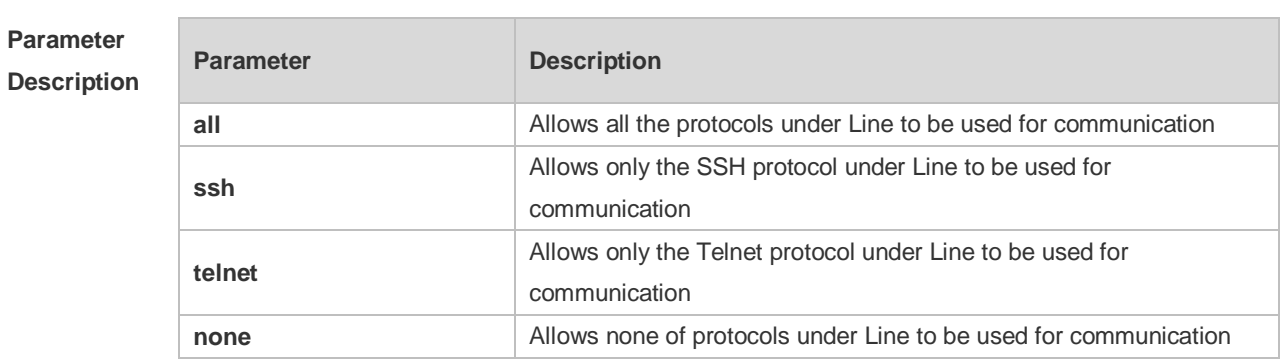

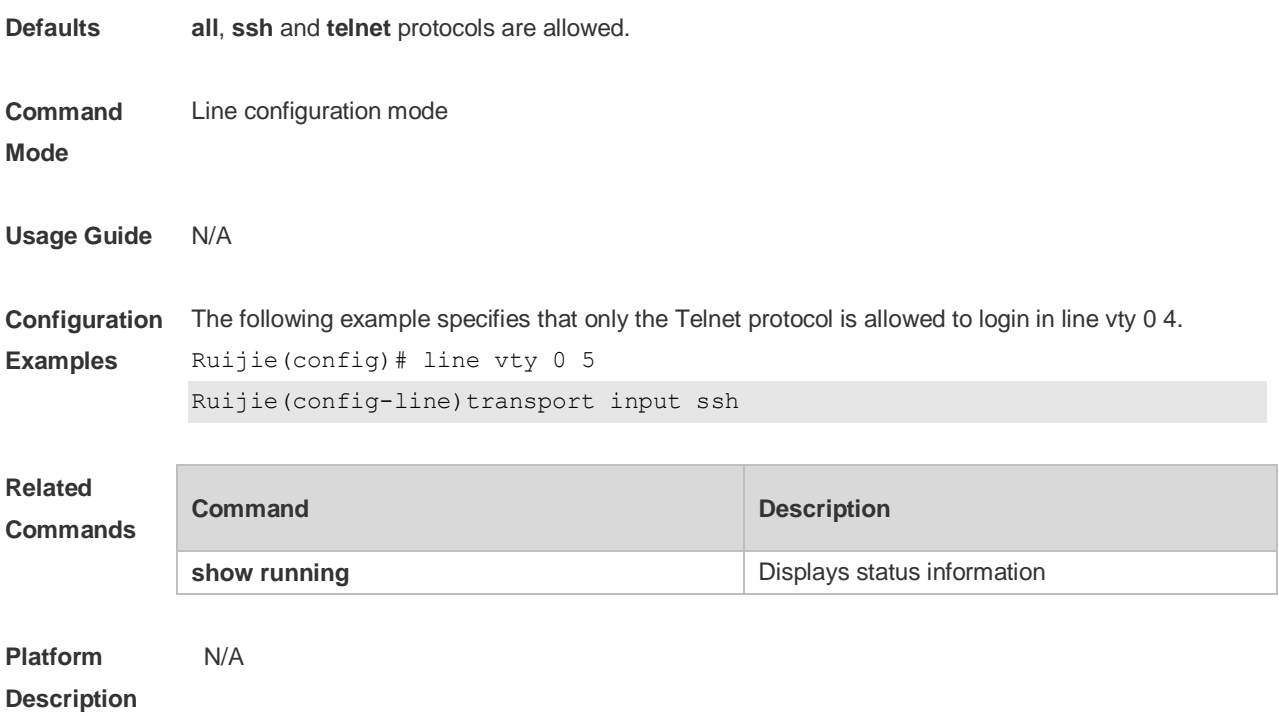

# **3.32 vacant-message**

Use this command to set the logout message. Use the **no** form of this command to restore the default setting.

**vacant-message** [ *c message c* ] **no vacant-message**

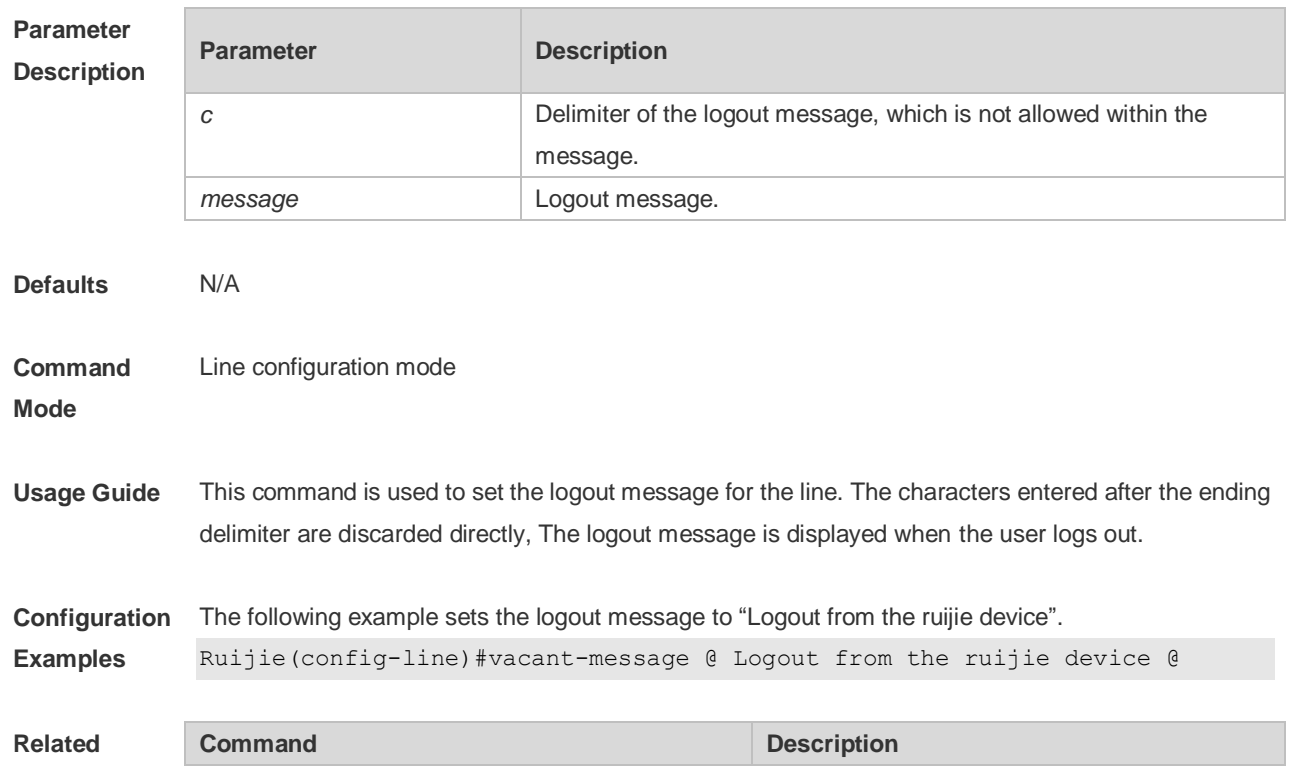
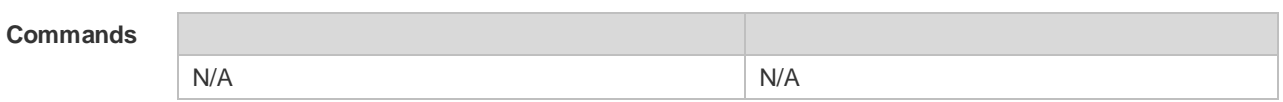

**Platform**  N/A

#### **Description**

## **3.33 width**

Use this command to set the screen width for the line. Use the **no** form of this command to restore the default setting, **width** *screen***-***width* **no width**

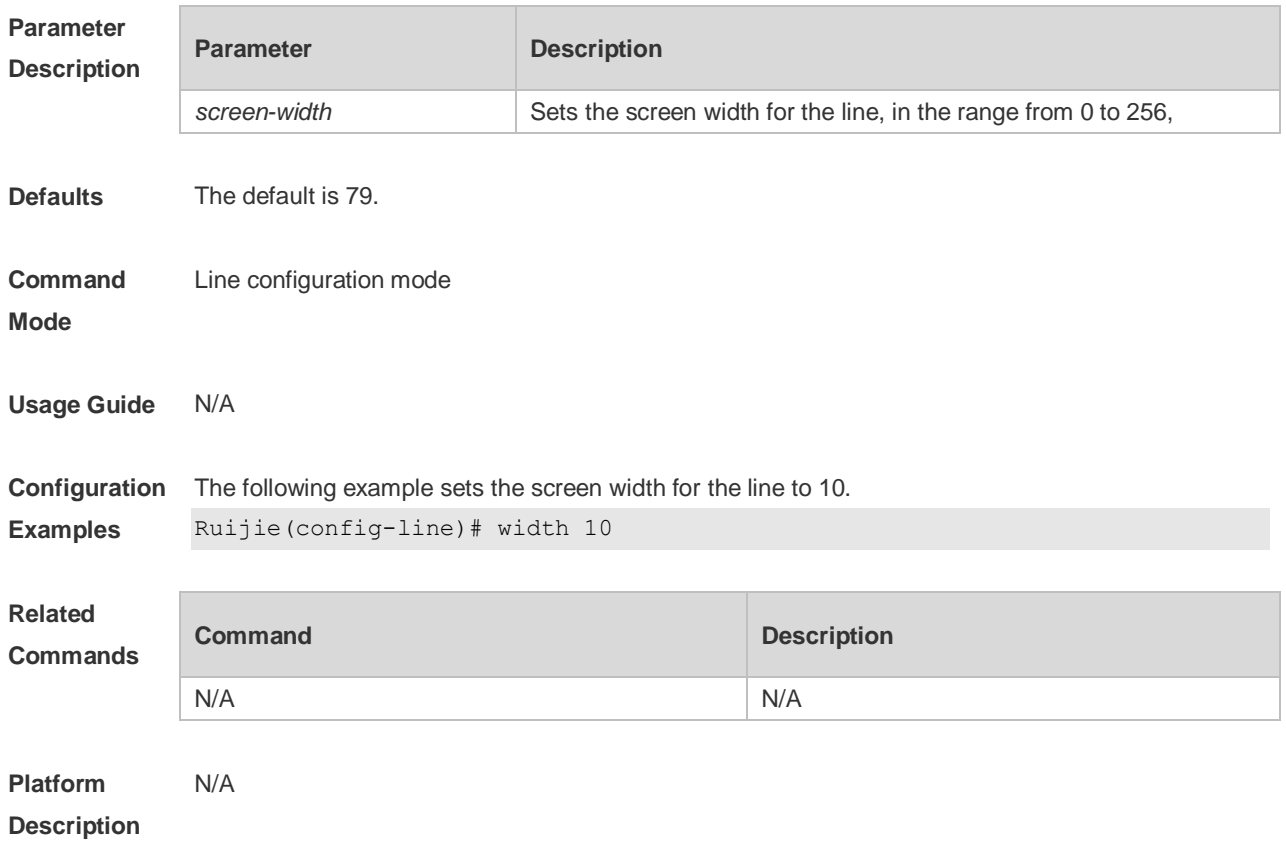

# **4 RMON Commands**

#### *4.1* **rmon alarm**

Use this command to monitor a MIB variable. Use the **no** form of this command to remove the alarm entry.

**rmon alarm** *number variable interval* {**absolute** | **delta** } **rising-threshold** *value* [*event-number*] **falling-threshold** *value* [*event-number*] [**owner** *ownername*] **no rmon alarm** *number*

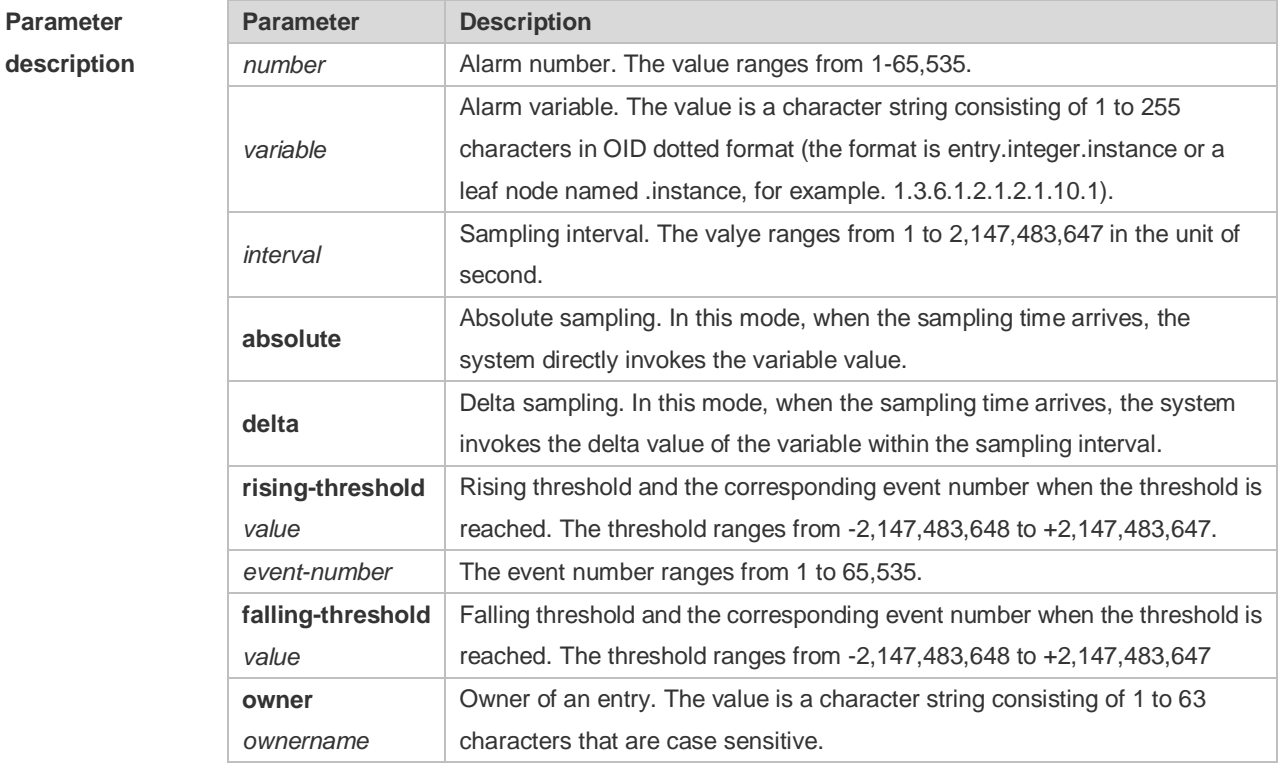

**Default** N/A. **Command mode** Global configuration mode. **Usage guidelines** The RGOS allows you to modify the configured history information of the Ethernet network, including variable, absolute/delta, owner, rising-threshold/falling-threshold, and the corresponding events. However, the modification does not take effect immediately until the system triggers the monitoring event at the next time. **Examples** The example below monitors the MIB variable instance ifInNUcastPkts.6. Ruijie(config)# rmon alarm *10 1.3.6.1.2.1.2.2.1.12.6 30* delta

rising-threshold *20 1* falling-threshold *10 1* owner *zhangsan*

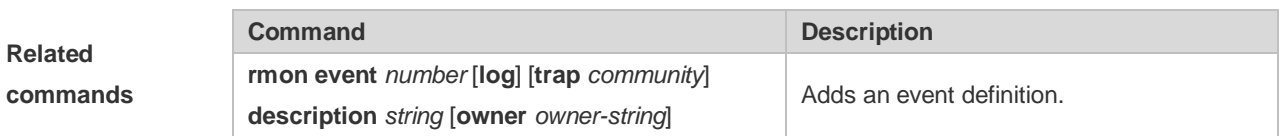

## *4.2* **rmon collection history**

Use this command to enable history statistics on the Ethernet interface. Use the **no** form of this command to remove the history entry.

**rmon collection history** *index* [**owner** *ownername*] [**buckets** *bucket-number*] [**interval** *seconds*]

**no rmon collection history** *index*

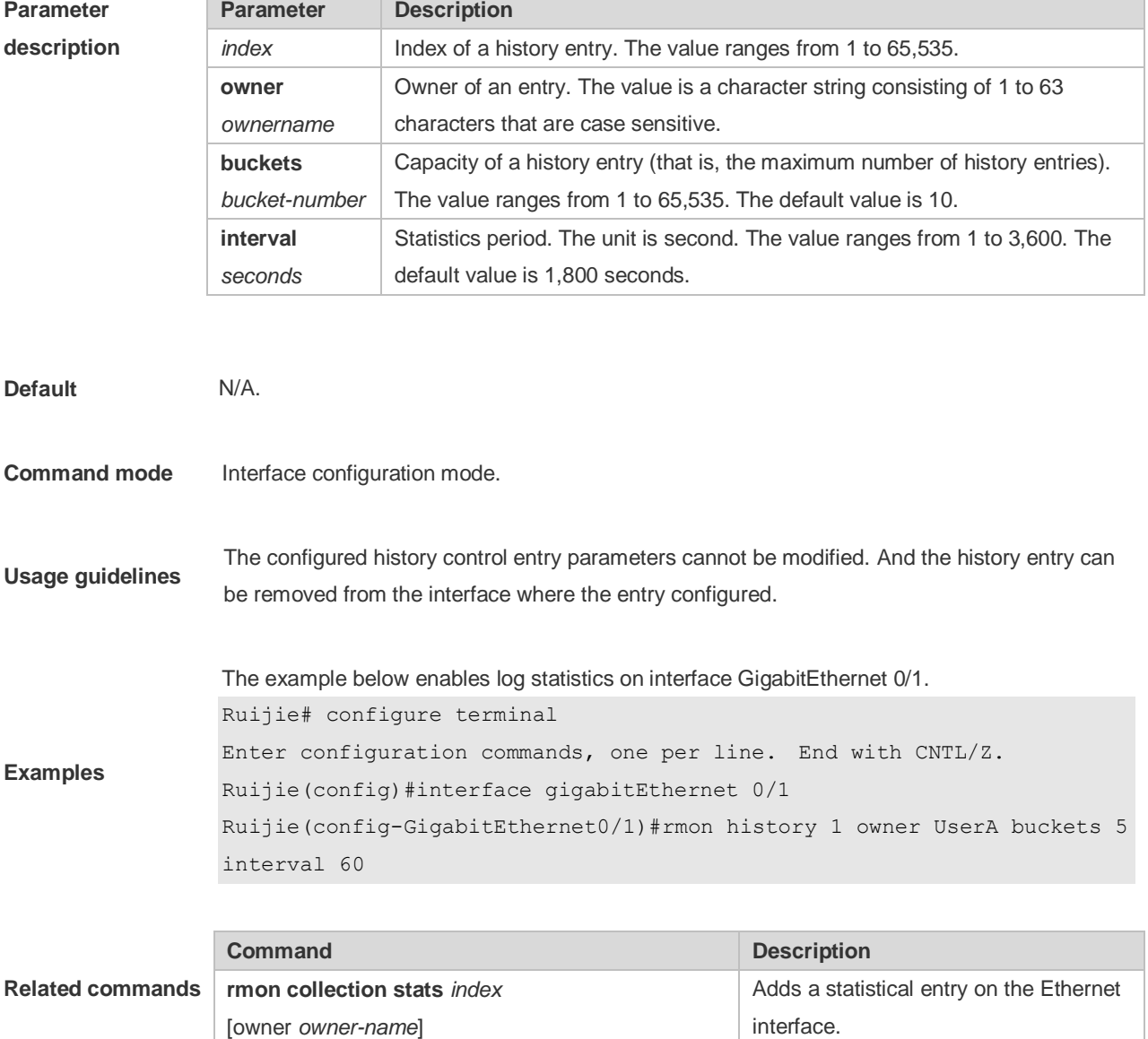

### **4.3 rmon collection stats**

Use this command to monitor an Ethernet interface. Use the **no** form of this command to remove the configuration. **rmon collection stats** *index* [**owner** *owner-string*] **no rmon collection stats** *index*

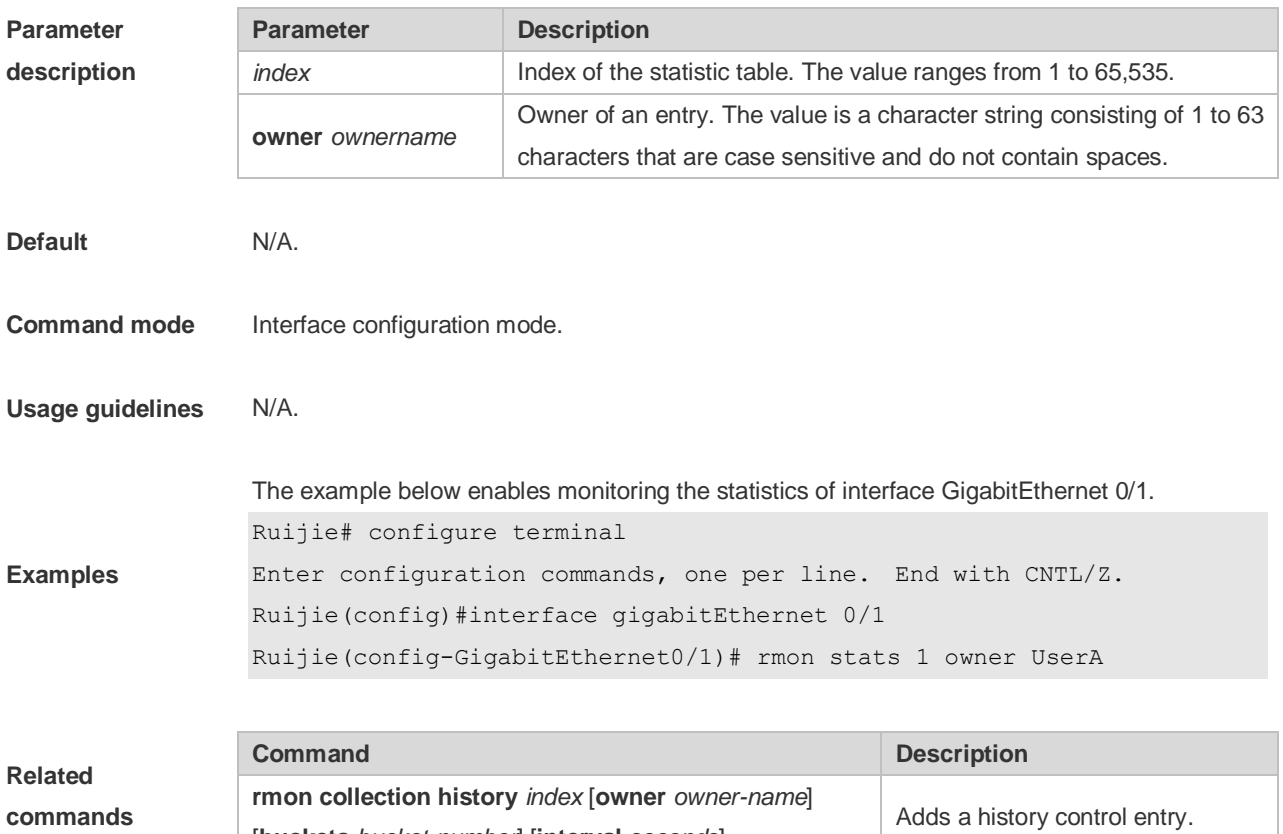

[**buckets** *bucket-number*] [**interval** *seconds*]

#### *4.4* **rmon event**

Use this command to define an event. Use the **no** form of this command to remove the event entry. **rmon event** *number* [ **log** ] [ **trap** *community* ] [ *description-string* ] [ **description** *description-string* ] [ **owner** *owner-name* ] **no rmon event** *number*

**Parameter description Parameter** Description *number* **Event number.** The value ranges from 1 to 65,535. **log** (Optional) Log event. When a log event is triggered, the system records a log. **trap** *community* (Optional) Trap event. When a trap event is triggered, the system sends trap with the group named "community".

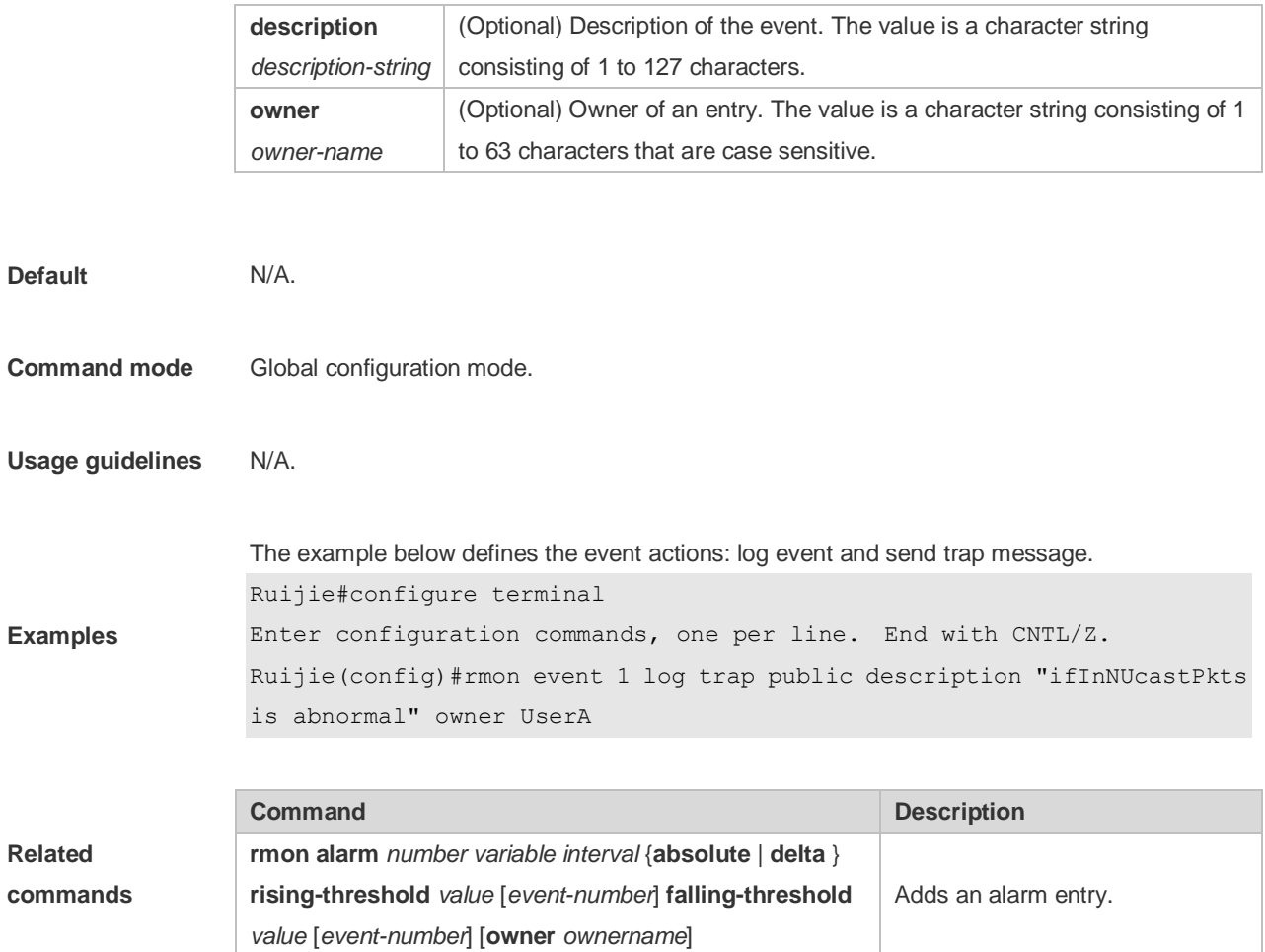

## **4.5 show rmon**

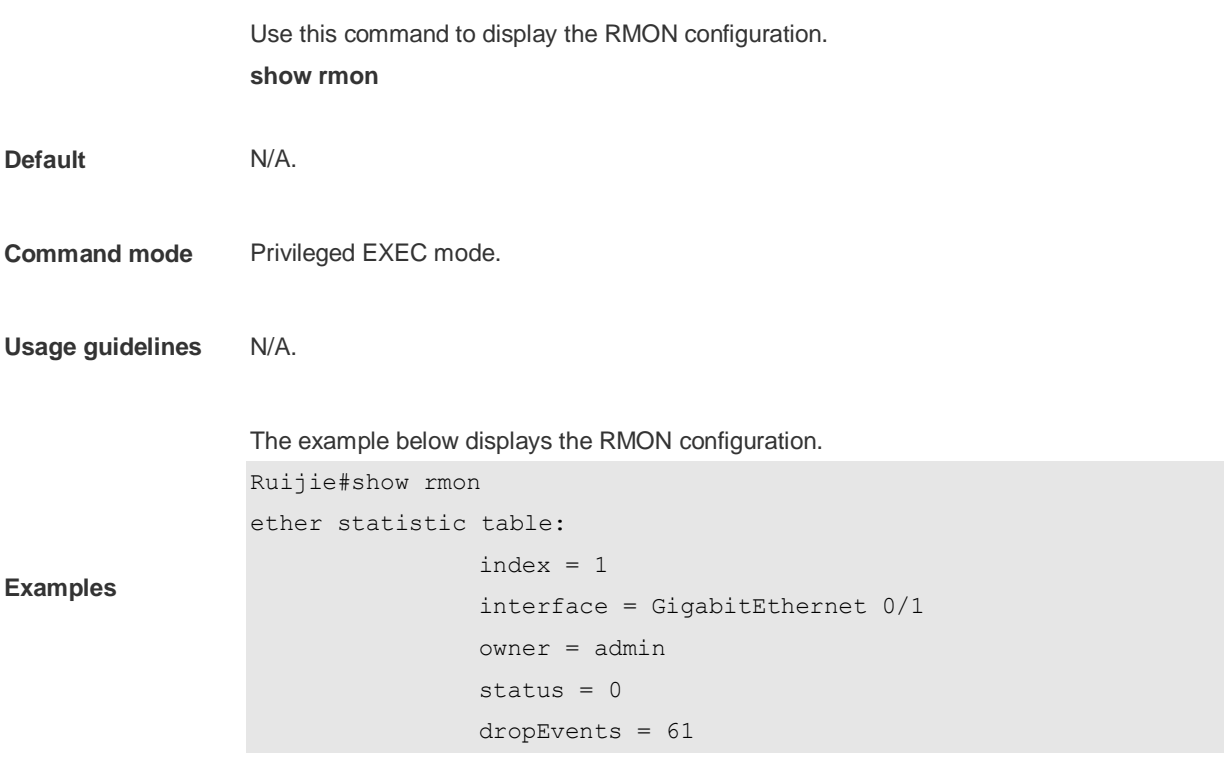

```
 octets = 170647461
                 pkts = 580375
                 broadcastPkts = 2135
                 multiPkts = 3615
                 crcAlignErrors = 0
                 underSizePkts = 0
                 overSizePkts = 0
                fragments = 0 jabbers = 0
                 collisions = 0
                 packets64Octets = 3254668
                 packets65To127Octets = 1833370
                 packets128To255Octets = 2098146
                 packets256To511Octets = 126716
                 packets512To1023Octets = 363621
                 packets1024To1518Octets = 1077865
rmon history control table:
                index = 1 interface = GigabitEthernet 0/1
                 bucketsRequested = 5
                 bucketsGranted = 5
                interval = 60 owner = UserA
                stats = 1rmon history table:
                index = 1 sampleIndex = 2485
                intervalStart = 7d:22h:56m:38sdropEvents = 0octets = 5840pkts = 27 broadcastPkts = 0
                multipkts = 0 crcAlignErrors = 0
                 underSizePkts = 0
                 overSizePkts = 0
                 fragments = 0
                 jabbers = 0
                 collisions = 0
                 utilization = 0
rmon alarm table:
```

```
 index: 1
```

```
 interval: 60
                 oid = 1.3.6.1.2.1.2.2.1.12.6
                 sampleType: 2
                 alarmValue: 0
                 startupAlarm: 3
                 risingThreshold: 20
                 fallingThreshold: 10
                 risingEventIndex: 1
                 fallingEventIndex: 1
                 owner: UserA
                 status: 1
rmon event table:
                index = 1 description = ifInNUcastPkts is abnormal
                type = 4 community = public
                 lastTimeSent = 0d:0h:0m:0s
                 owner =UserA
                status = 1rmon log table:
                 eventIndex = 1
                index = 1logTime = 6 d:19 h:21 m:48 s logDescription = ifInNUcastPkts is abnormal
```
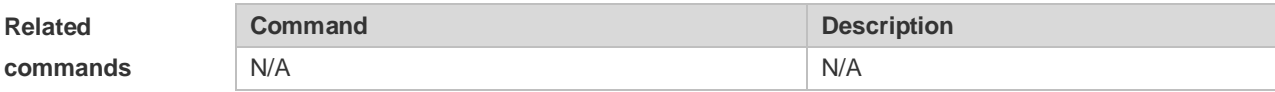

## **4.6 show rmon alarm**

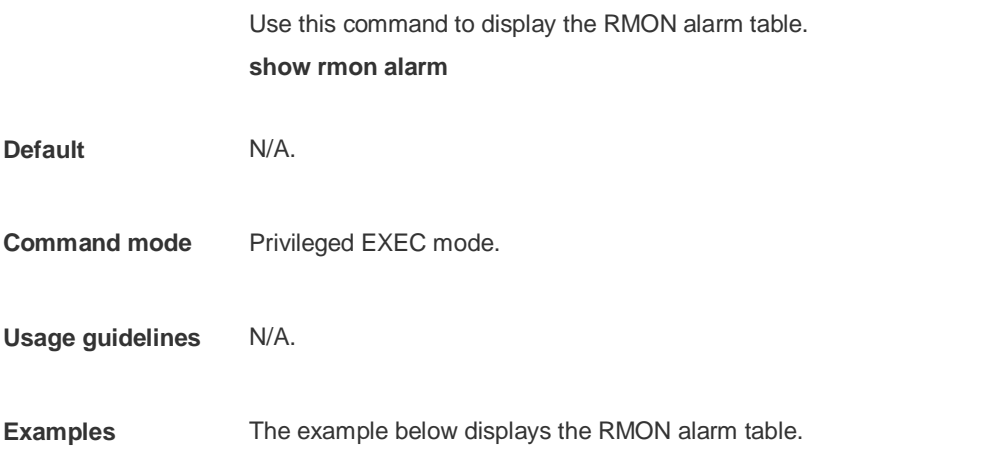

Ruijie#show rmon alarm

```
rmon alarm table: 
                 index: 1
                 interval: 60
                oid = 1.3.6.1.2.1.2.2.1.12.6 sampleType: 2
                 alarmValue: 0
                 startupAlarm: 3
                 risingThreshold: 20
                 fallingThreshold: 10
                 risingEventIndex: 1
                 fallingEventIndex: 1
                 owner: UserA
                 status: 1
```
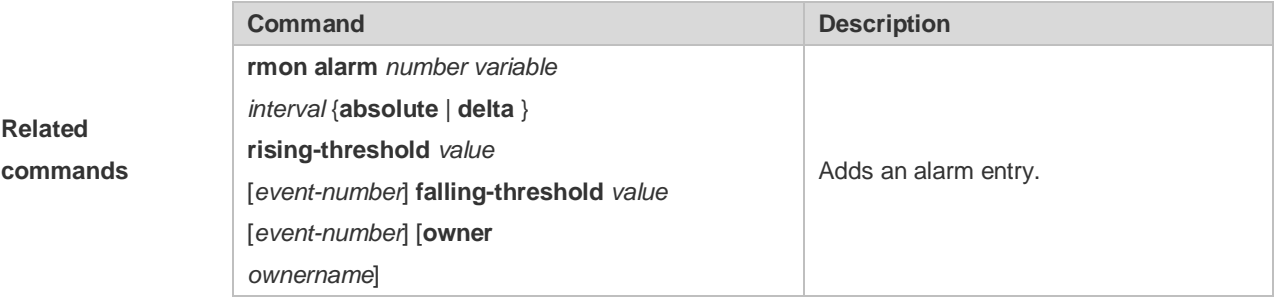

## 4.7 **show rmon event**

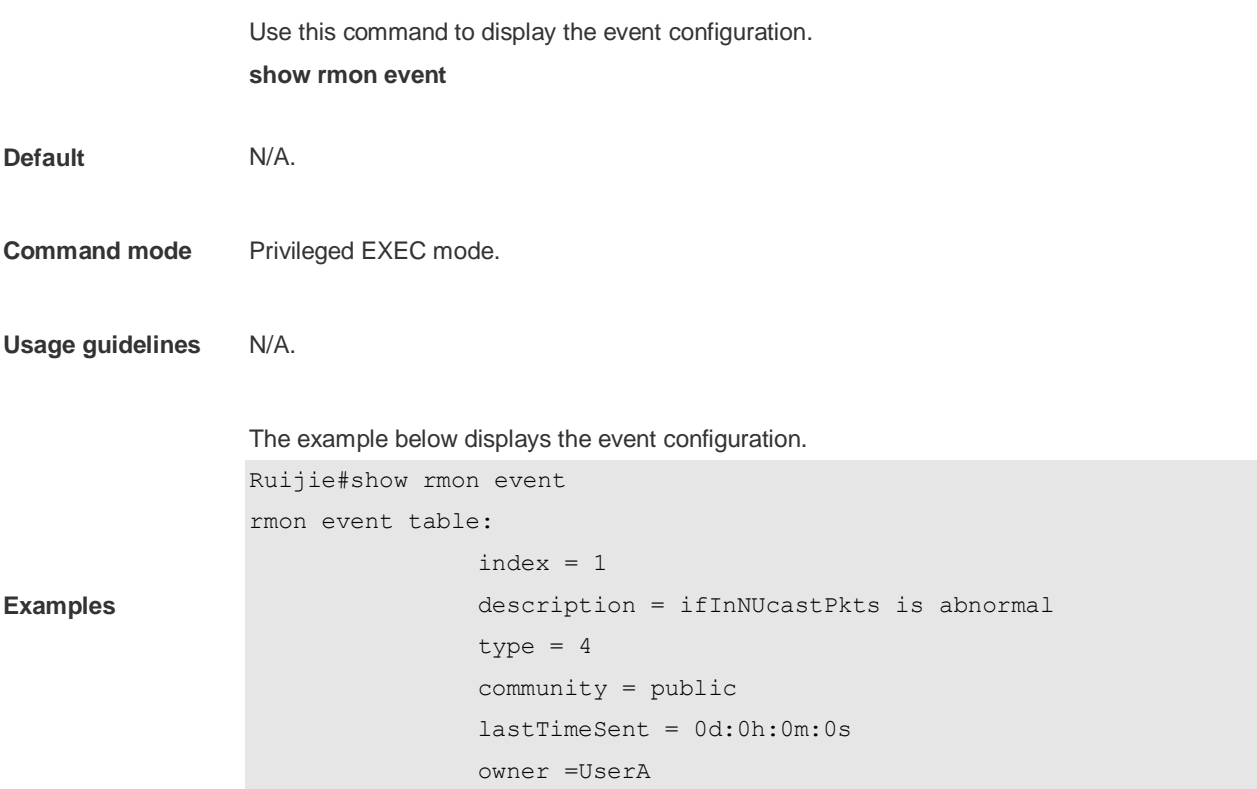

```
 status = 1
```

```
rmon log table:
```
 eventIndex = 1  $index = 1$  $logTime = 6d:19h:21m:48s$ logDescription = ifInNUcastPkts is abnormal

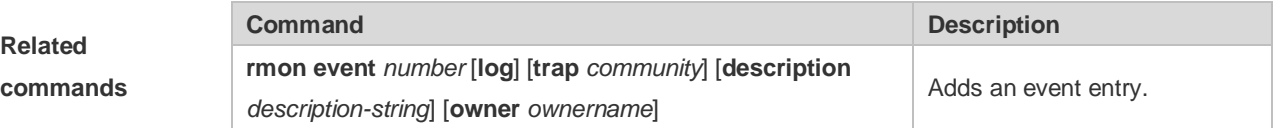

## 4.8 **show rmon history**

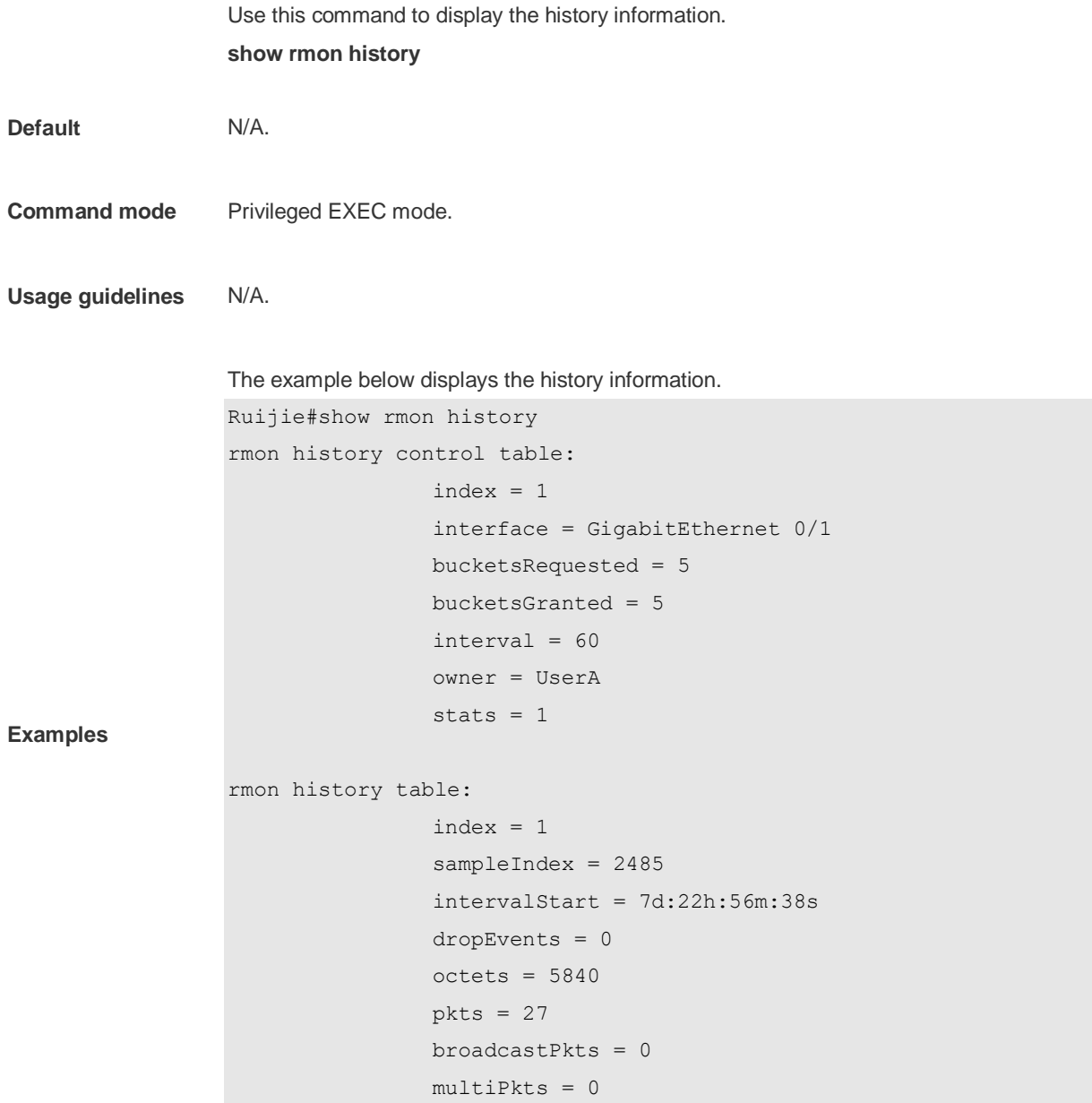

```
 crcAlignErrors = 0
 underSizePkts = 0
 overSizePkts = 0
 fragments = 0
 jabbers = 0
 collisions = 0
 utilization = 0
```
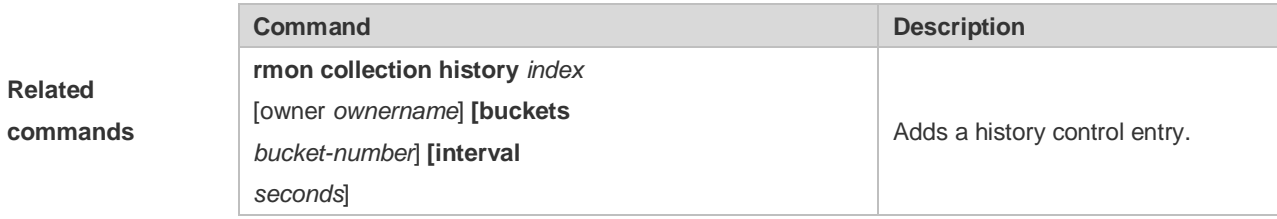

## **4.9 show rmon statistics**

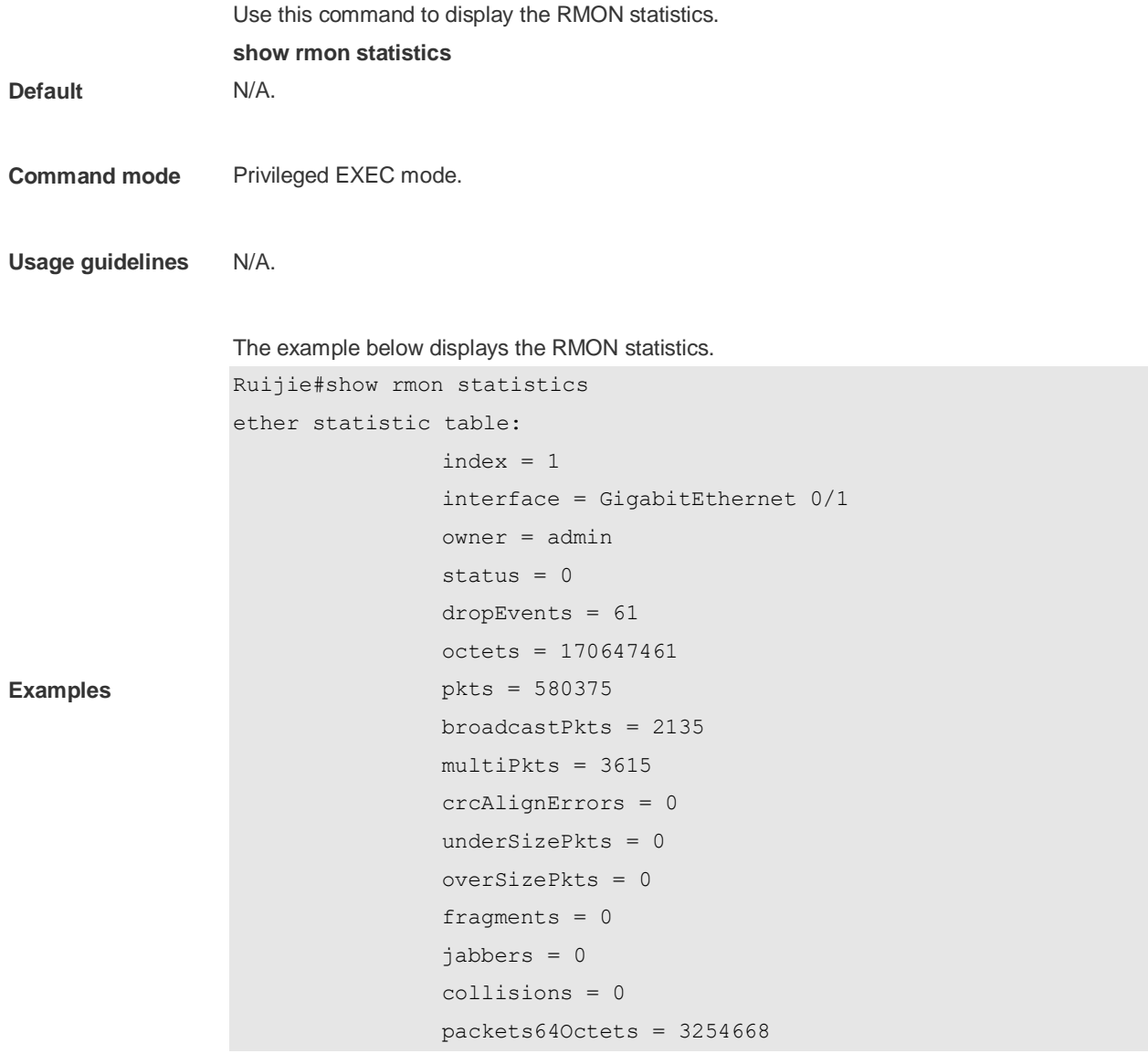

 packets65To127Octets = 1833370 packets128To255Octets = 2098146 packets256To511Octets = 126716 packets512To1023Octets = 363621 packets1024To1518Octets = 1077865

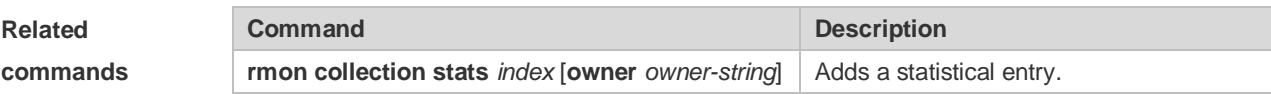

# **5 File System Commands**

## **5.1 cd**

Use this command to set the present directory for the file system. **cd** *[ filesystem: ] [ directory ]*

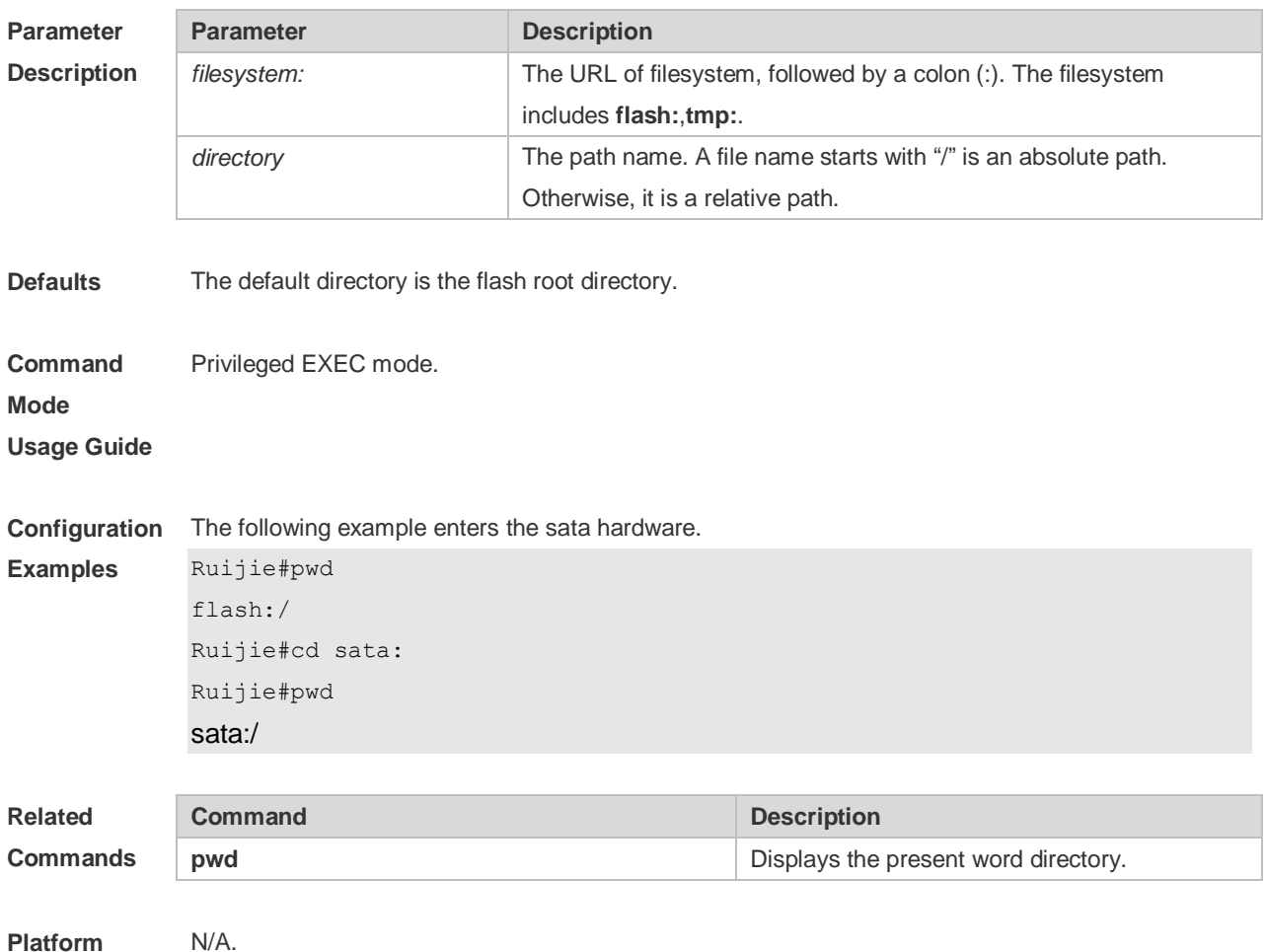

**Description**

### **5.2 copy**

Use this command to copy a file from the specified source directory to the specified destination directory.

*copy source-url destination-url*

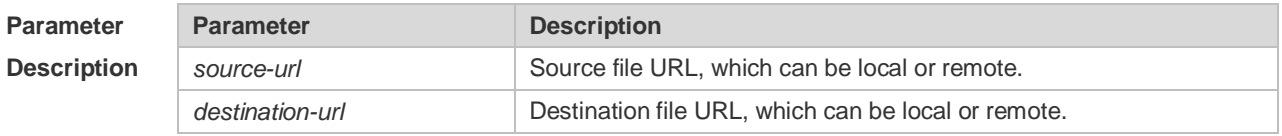

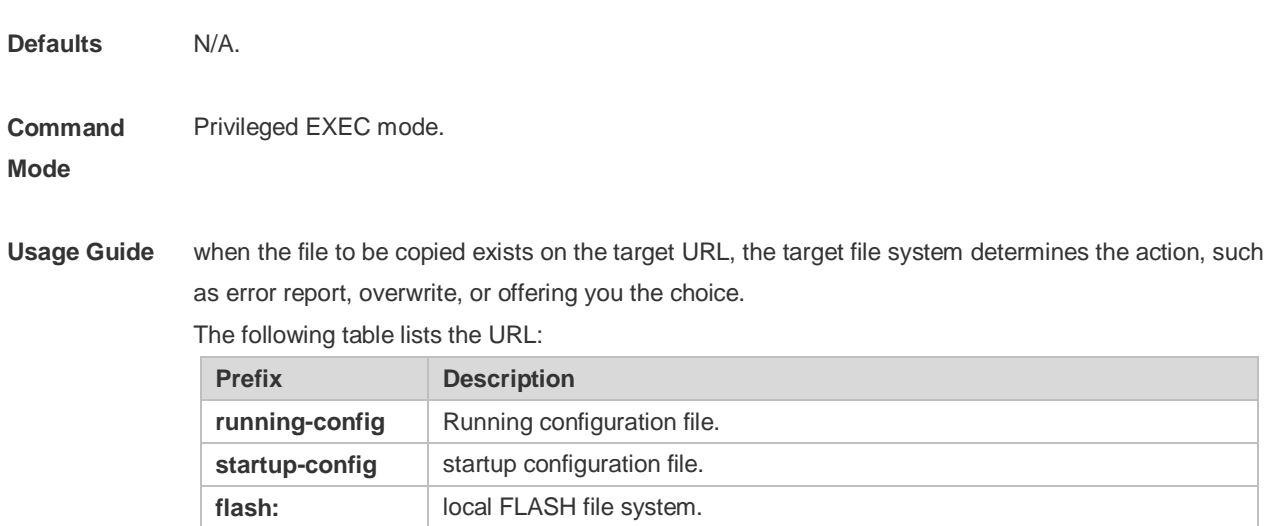

**tftp:** The URL of TFTP network server, in the format as follows: **tftp**:[[//location]/directory]**/filename**

**Configuration Examples** The following example copies the netconfig file from device 192.168.64.2 to the FLASH disk and the netconfile file exists locally. Ruijie#copy tftp://192.168.64.2/netconfig flash:/netconfig Do you want to overwrite [/data/netconfig]? [Y/N]:y Press Ctrl+C to quit ! Copy success.

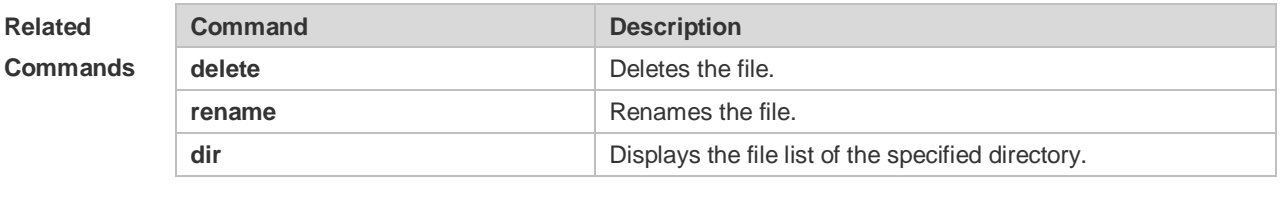

**Platform Description** N/A

### **5.3 delete**

Use this command to delete the files in the present directory. **delete** [ *filesystem*: ] *file-url*

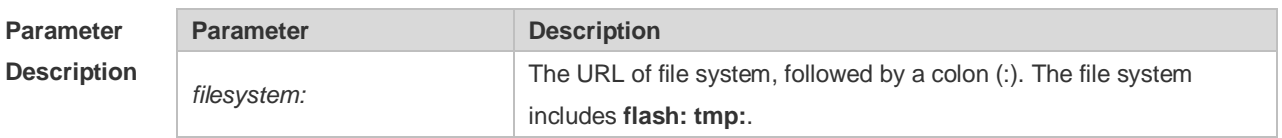

**Mode**

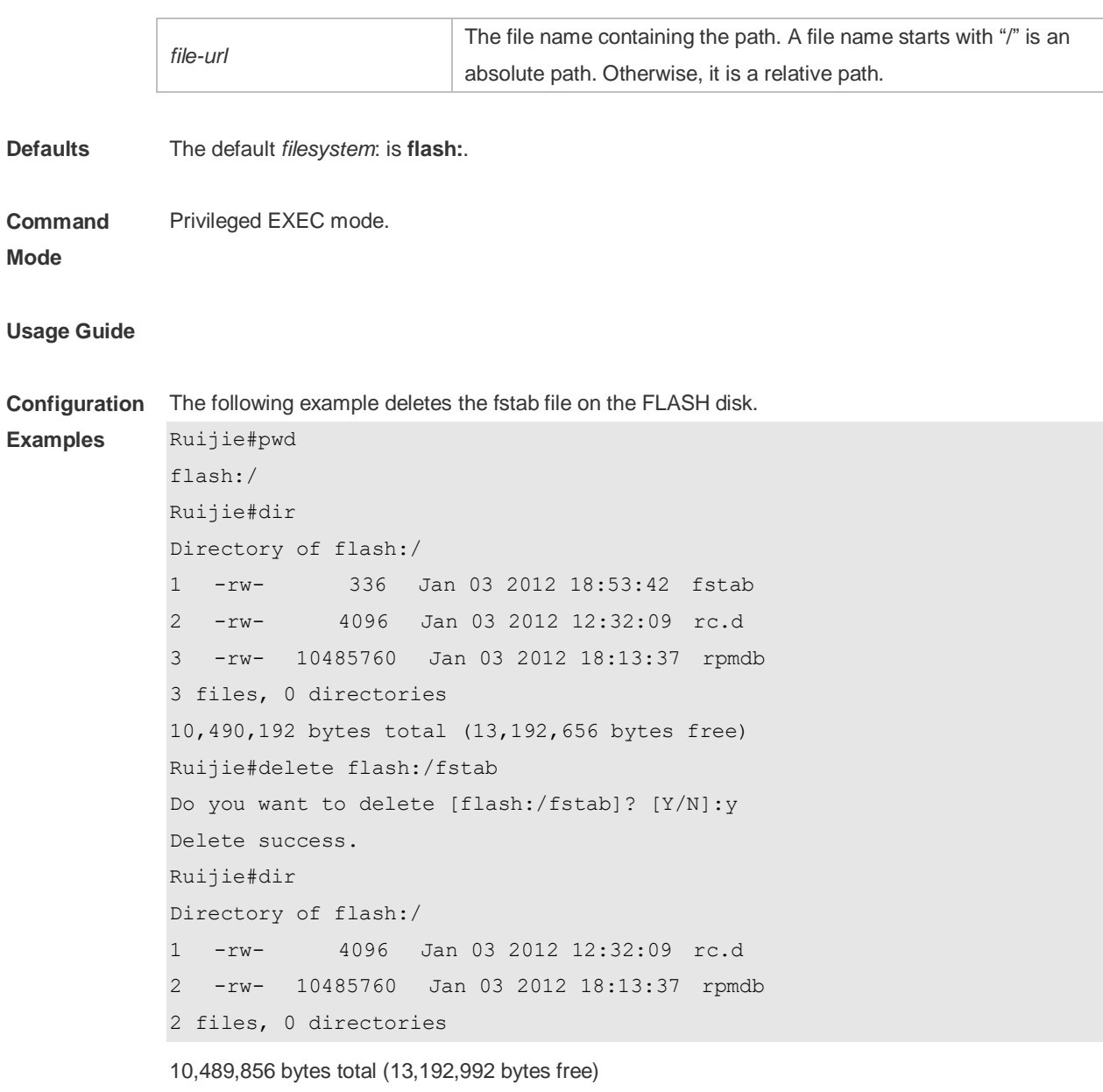

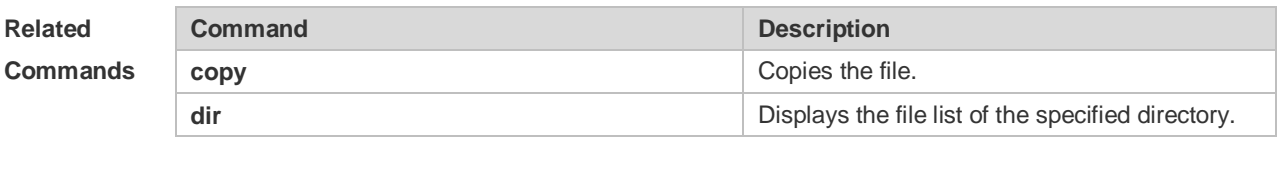

#### **Platform Description** N/A

## **5.4 dir**

Use this command to display the files in the present directory.

**dir** [ *filesystem*: ] [ *directory* ]

**Parameter Parameter Description** 

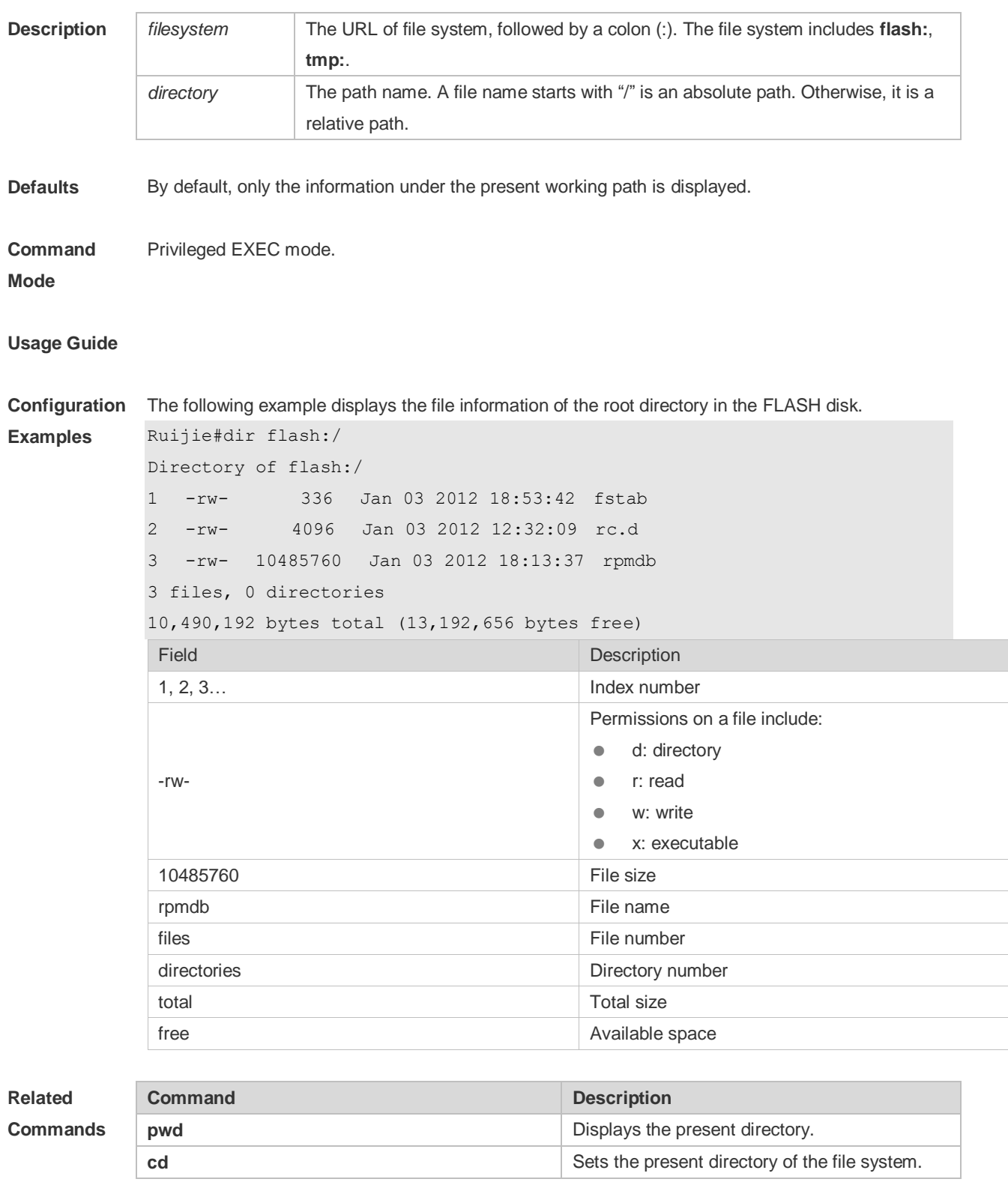

**Platform** 

N/A.

**Description**

## **5.5 erase**

Use this command to erase the device or file that does't have a file system. **erase** *filesystem*

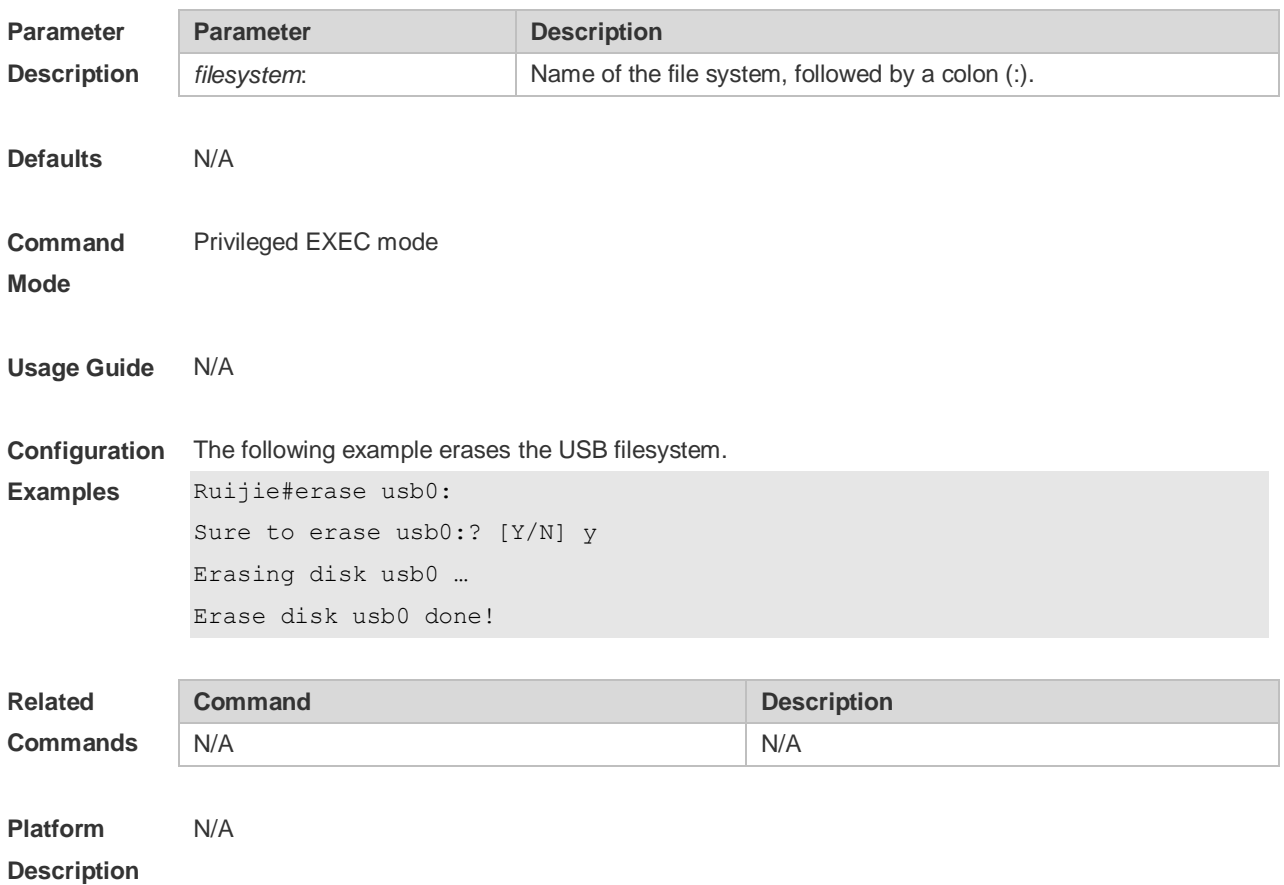

### **5.6 mkdir**

Use this command to create a directory. **mkdir** [ *filesystem*: ] *directory*

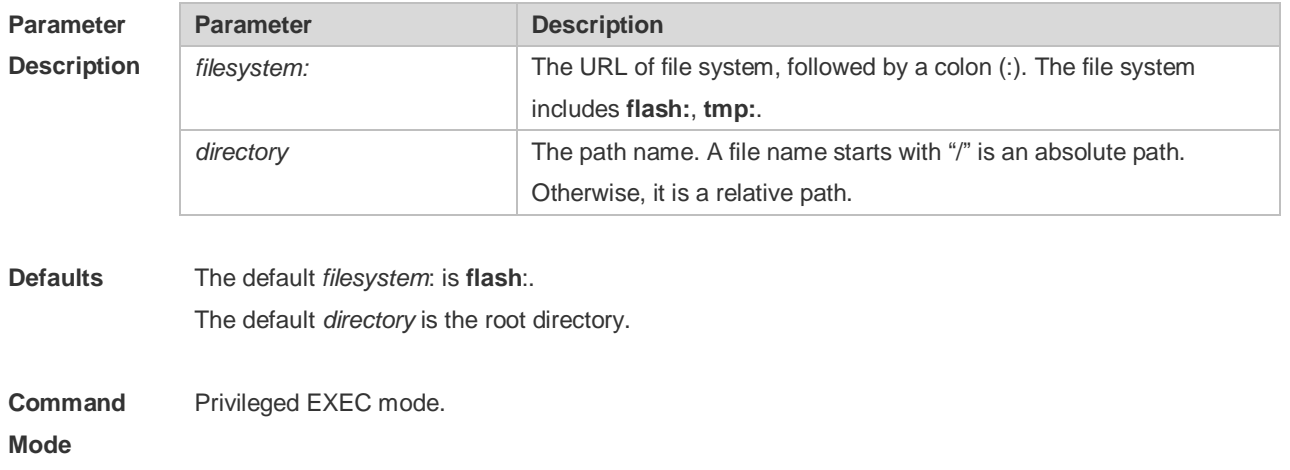

#### **Usage Guide**

```
Configuration 
Examples
            The following example creates a directory named newdir:
            Ruijie#dir
            Directory of flash:/
            1 -rw- 336 Jan 03 2012 18:53:42 fstab
            2 -rw- 4096 Jan 03 2012 12:32:09 rc.d
            3 -rw- 10485760 Jan 03 2012 18:13:37 rpmdb 
            3 files, 0 directories
            10,490,132 bytes total (13,192,656 bytes free)
            Ruijie#mkdir newdir
            Created dir flash:/newdir
            Ruijie#dir
            Directory of flash:/
            1 -rw- 336 Jan 03 2012 18:53:42 fstab
            2 -rw- 4096 Jan 03 2012 12:32:09 rc.d
            3 -rw- 10485760 Jan 03 2012 18:13:37 rpmdb
            4 drw- 4096 Jan 03 2012 18:13:37 newdir 
            3 files, 1 directories
            10,494,228 bytes total (13,188,560 bytes free)
```
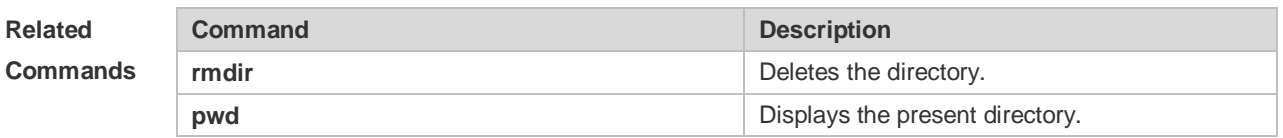

#### **Platform Description** N/A

#### **5.7 more**

Use this command to display the content of a file. **more** [ /**ascii** | /**binary** ] [ *filesystem*: ] *file-url*

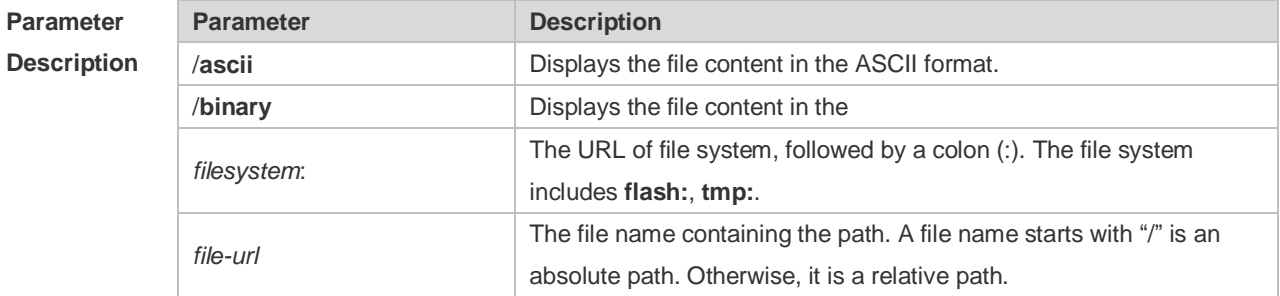

**Defaults** The file is displayed in its own format by default.

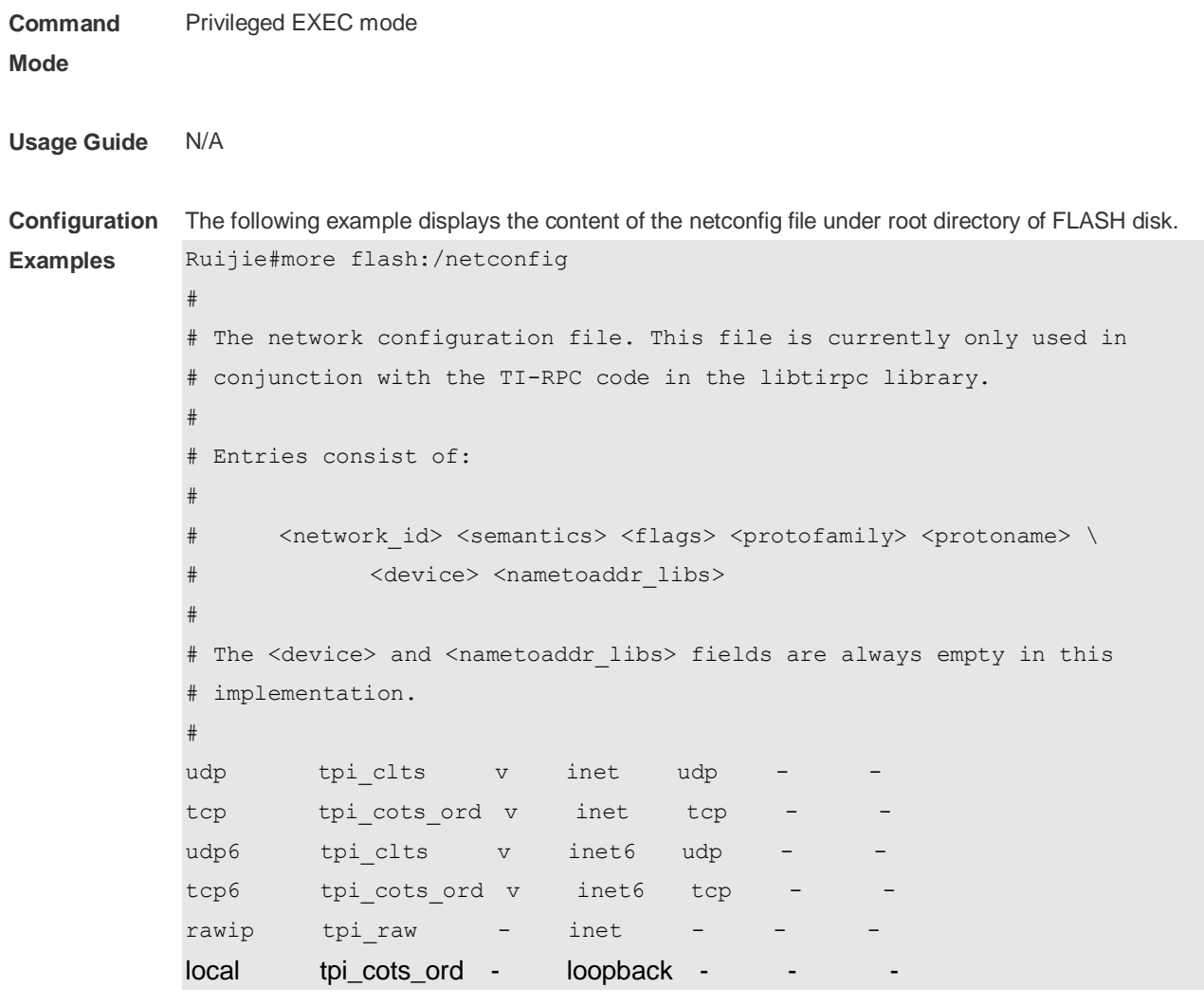

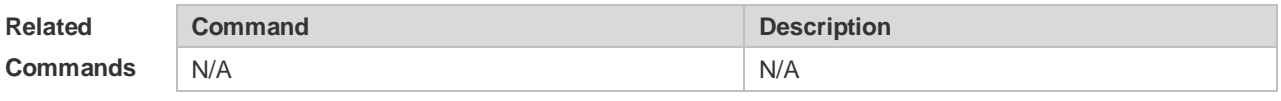

```
Platform 
Description
               N/A
```
## **5.8 pwd**

Use this command to display the working path. **pwd**

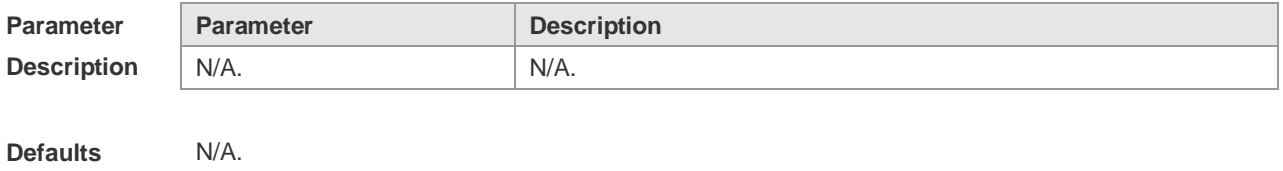

#### **Usage Guide**

**Examples**

**Configuration**  The following example displays the process of switching the working directory from flash: to sata:.

> Ruijie#pwd flash:/ Ruijie#cd sata:/ Ruijie#pwd sata:/

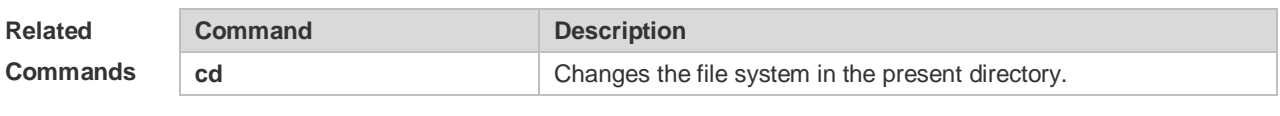

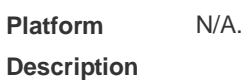

#### **5.9 rename**

Use this command to move or rename the specified file. *rename src-url dst-url*

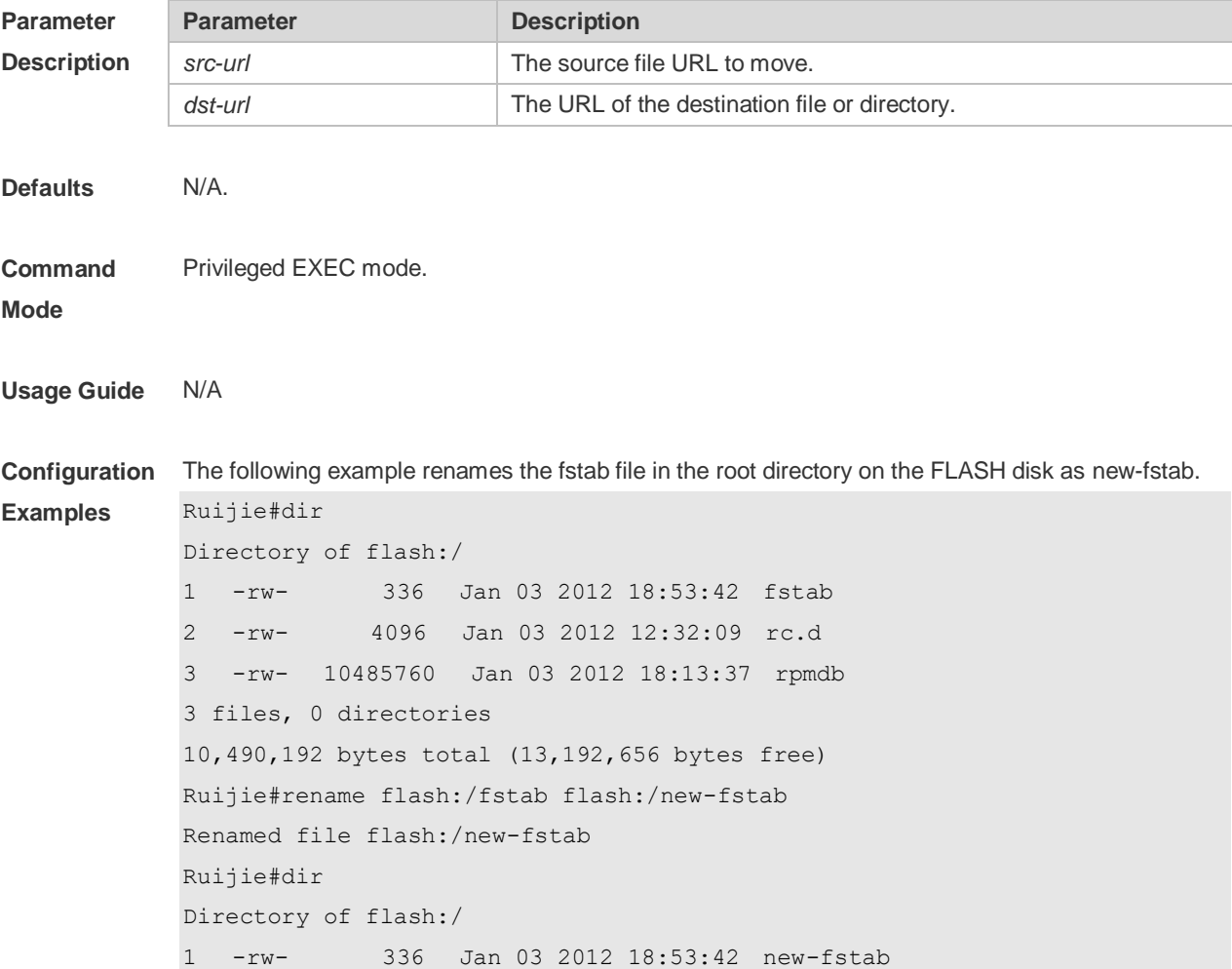

2 -rw- 4096 Jan 03 2012 12:32:09 rc.d 3 -rw- 10485760 Jan 03 2012 18:13:37 rpmdb 3 files, 0 directories 10,490,192 bytes total (13,192,656 bytes free)

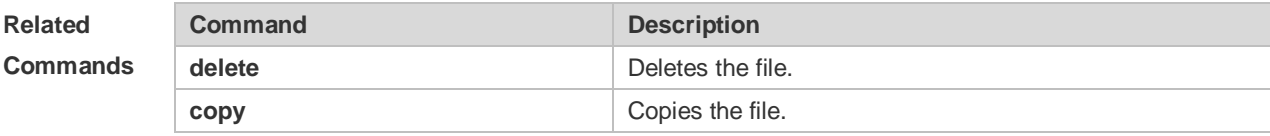

#### **Platform Description** N/A

## **5.10 rmdir**

Use this command to delete an empty directory. **rmdir** [ *filesystem*: ] *directory*

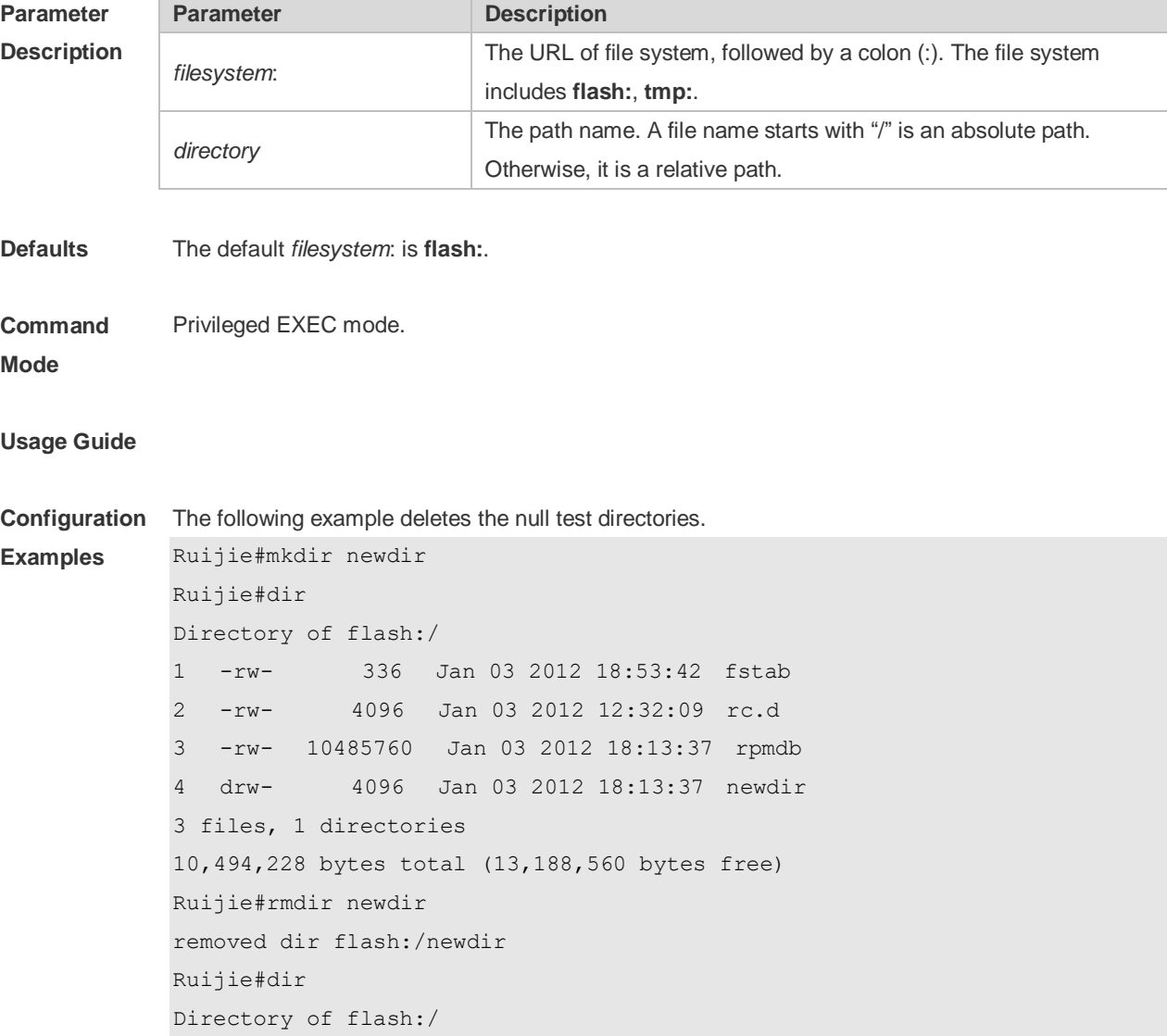

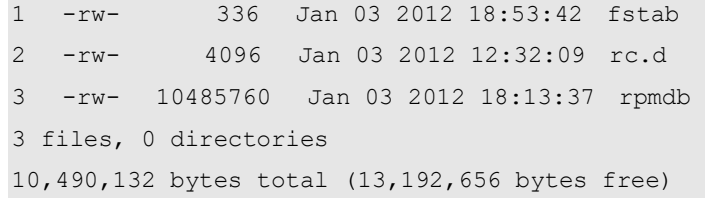

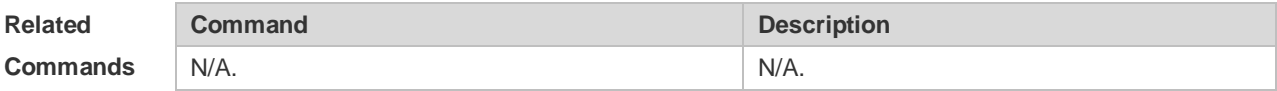

**Platform Description** N/A.

# **5.11 show file systems**

Use this command to display the file system information. **show file systems**

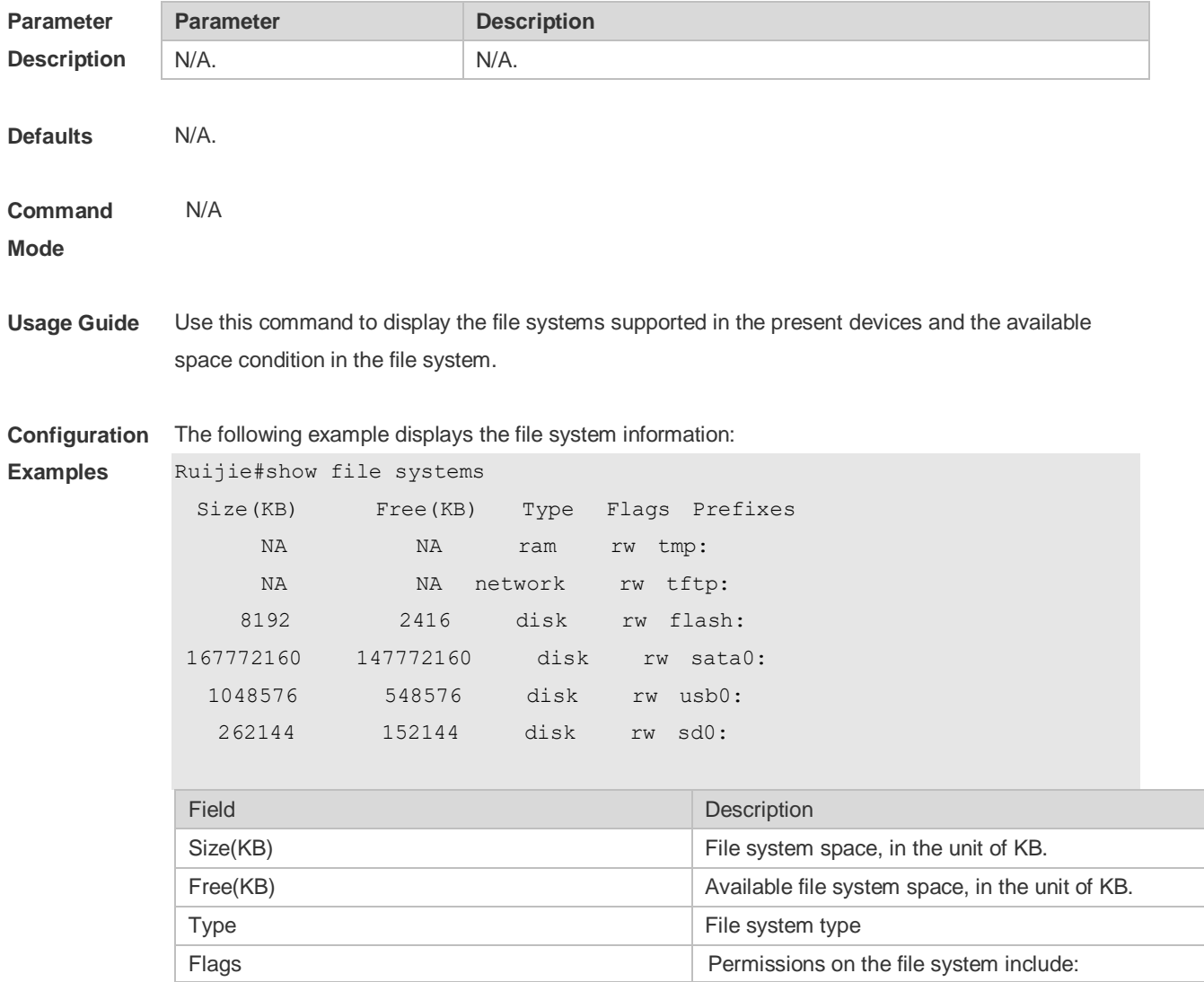

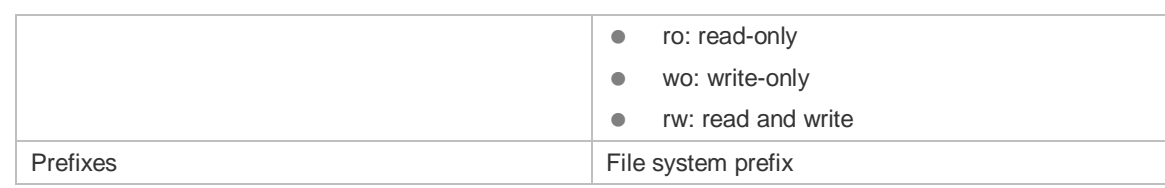

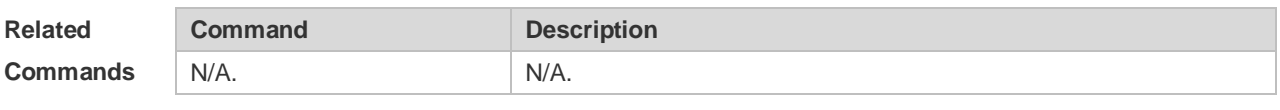

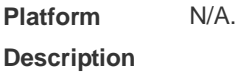

## **5.12 show mount**

Use this command to display the mounted information. **show mount**

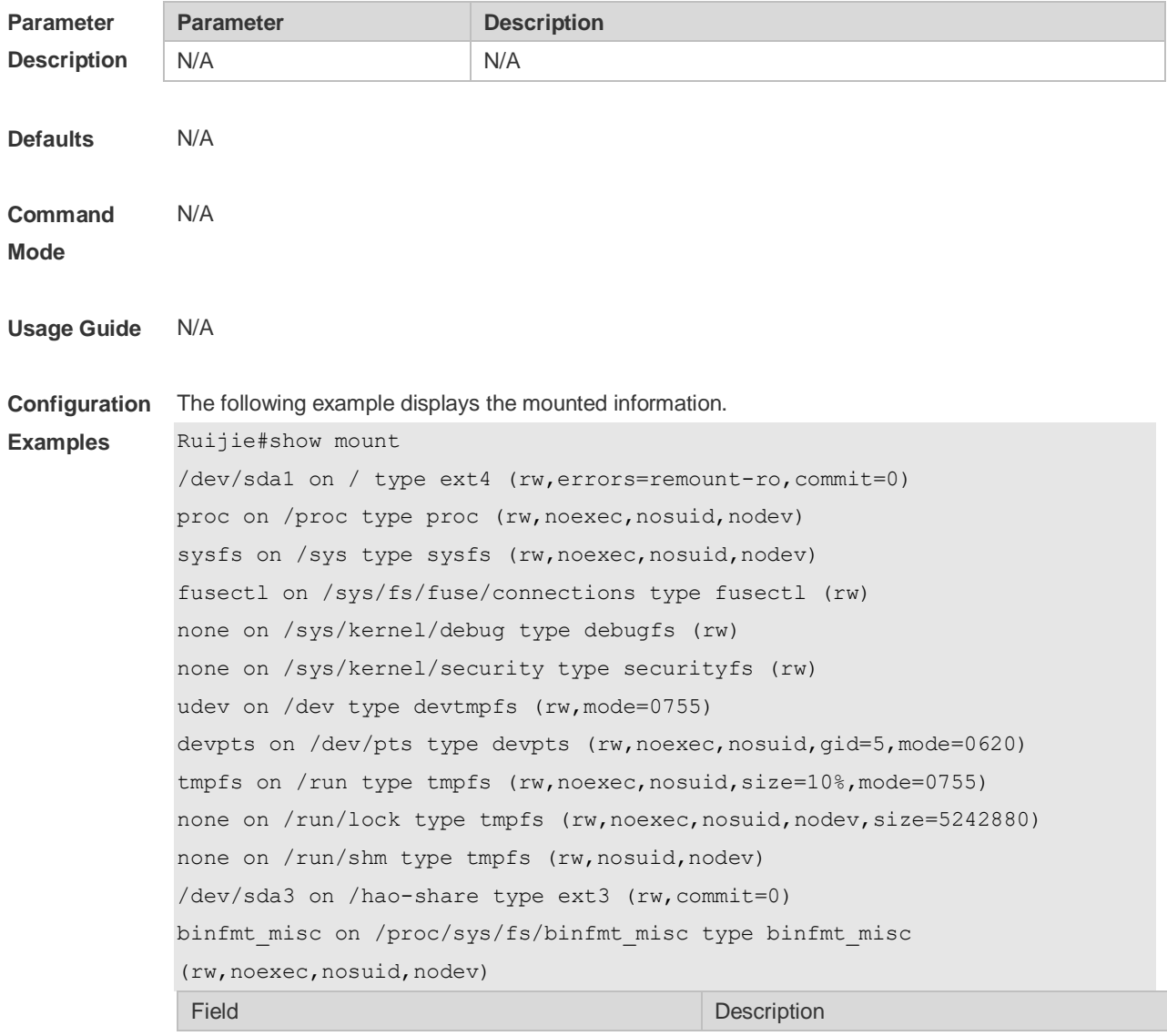

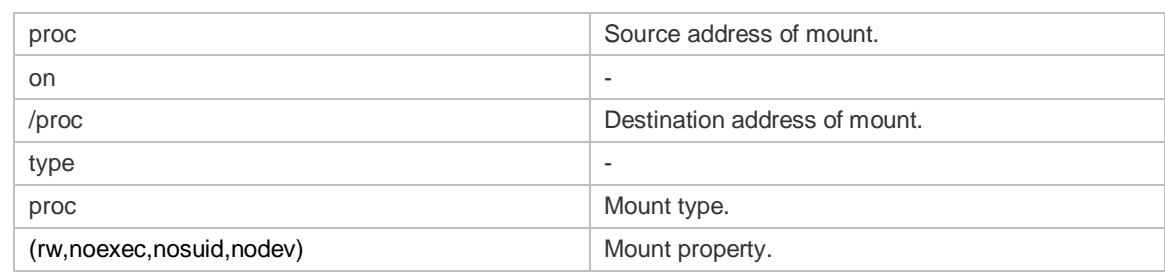

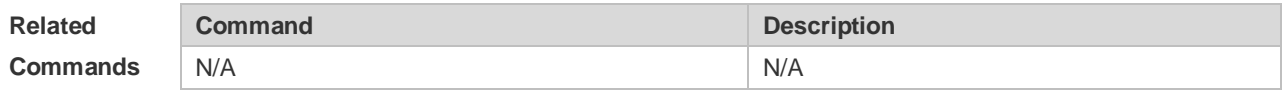

**Platform Description** N/A

### **5.13 tree**

Use this command to display the file tree of the current directory. **tree** [ *filesystem*: ] [ *directory* ]

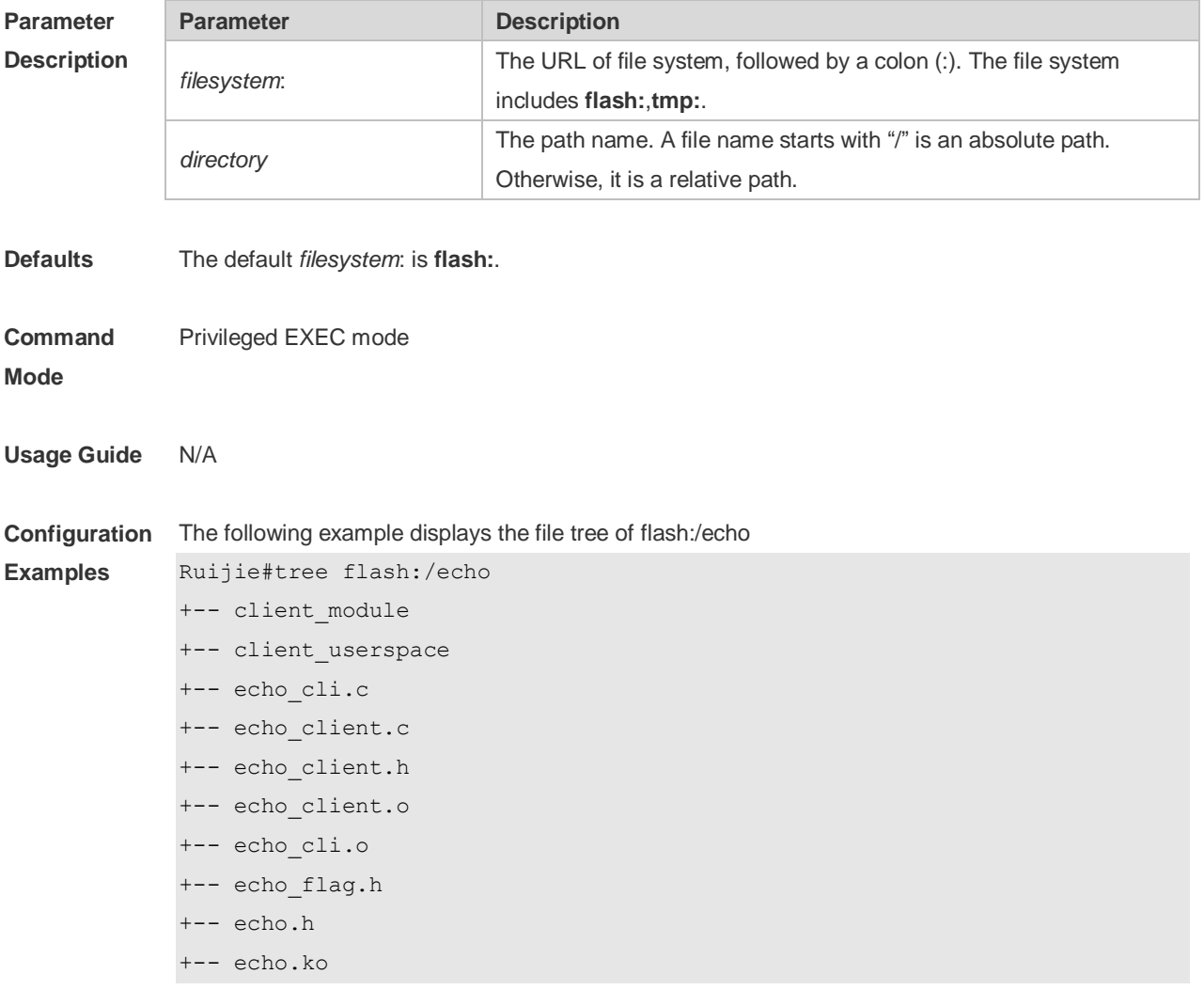

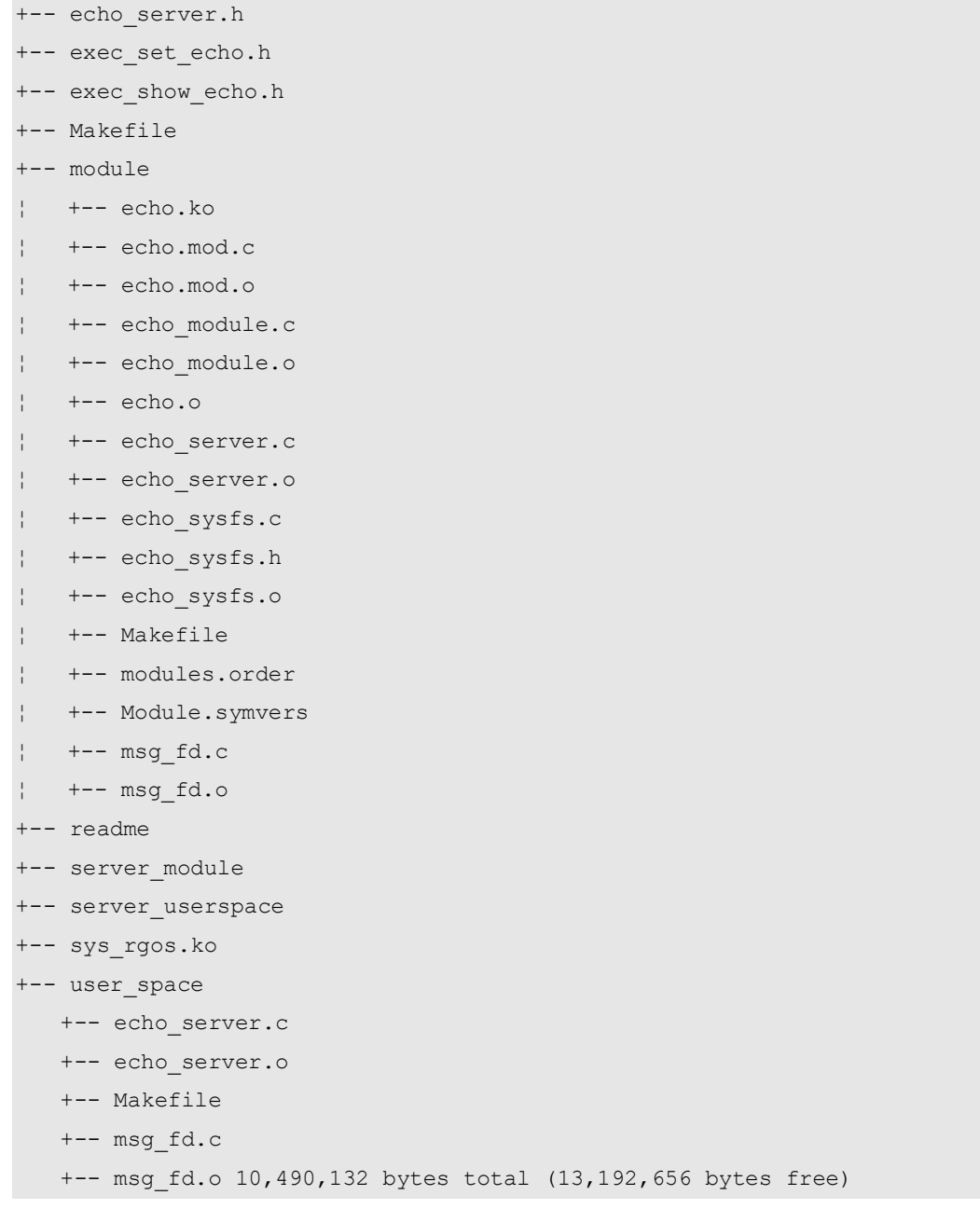

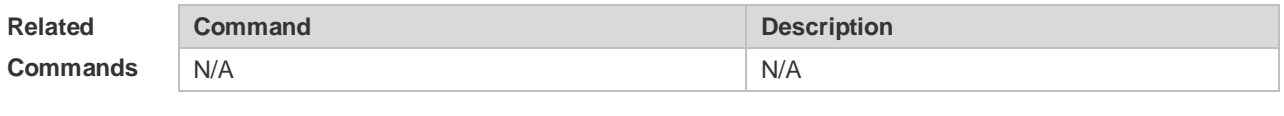

```
Platform 
Description
               N/A
```
## **5.14 verify**

Use this command to compute, display and verify Message Digest 5 (MD5). **verify** [ **/md5** *md5-value* ] *filesystem***:** [ *file-url* ]

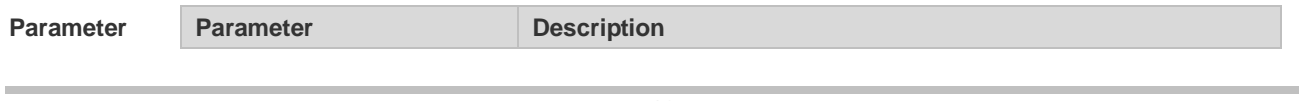

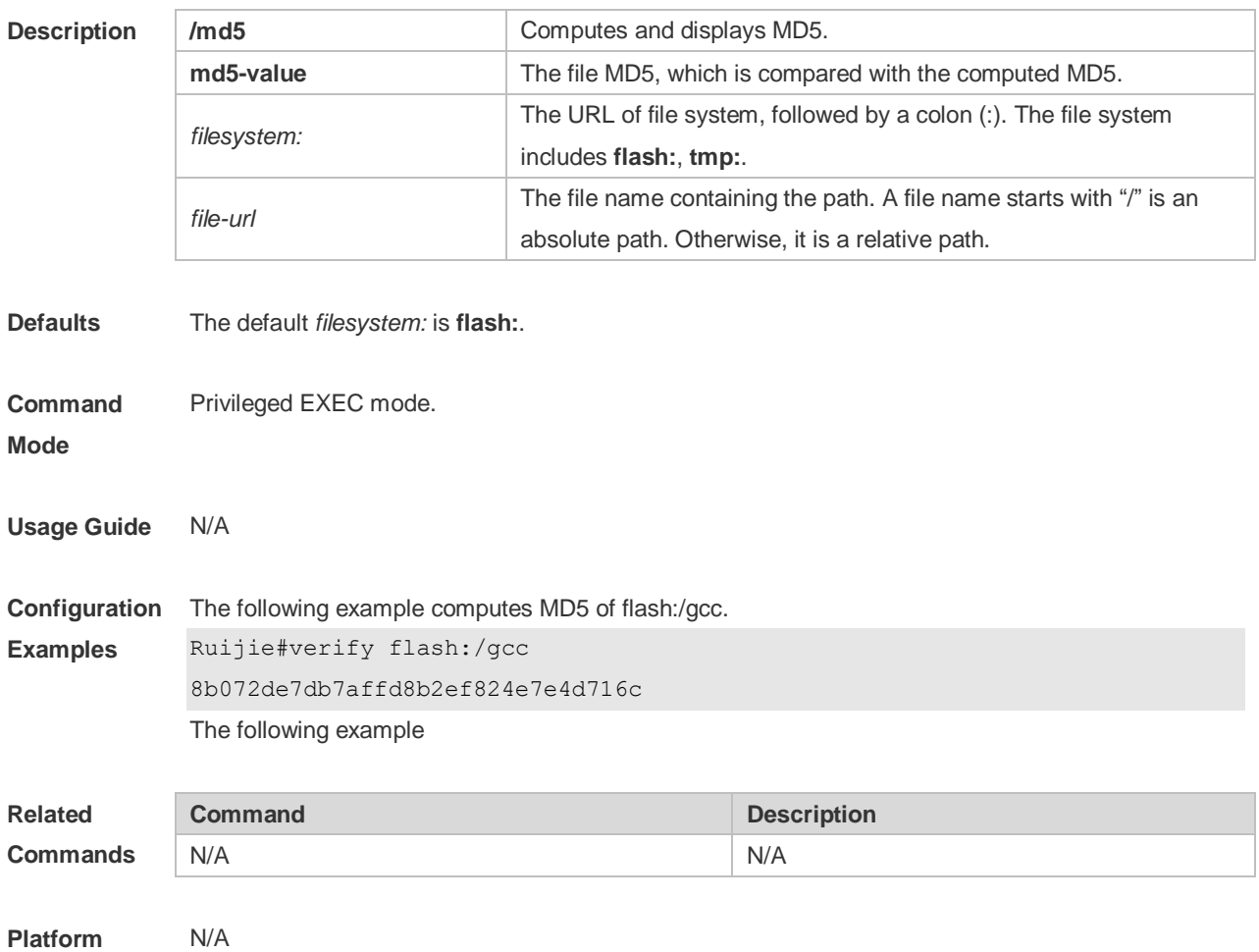

## **5.15 show disk**

Use this command to display USB/Flash information. **show disk** [ **usb** | **flash** ]

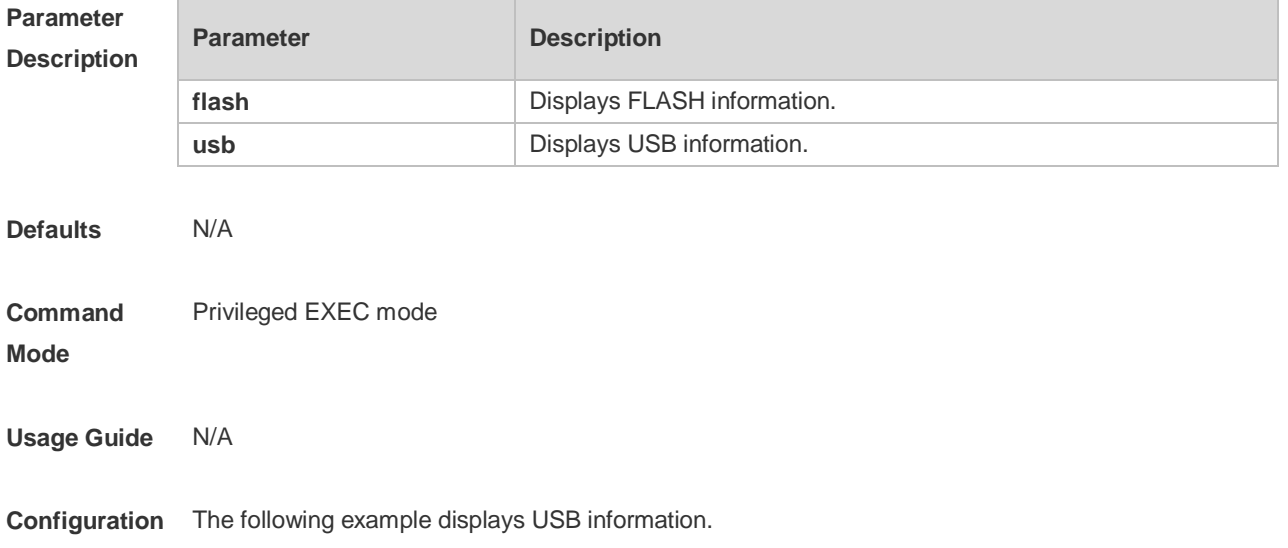

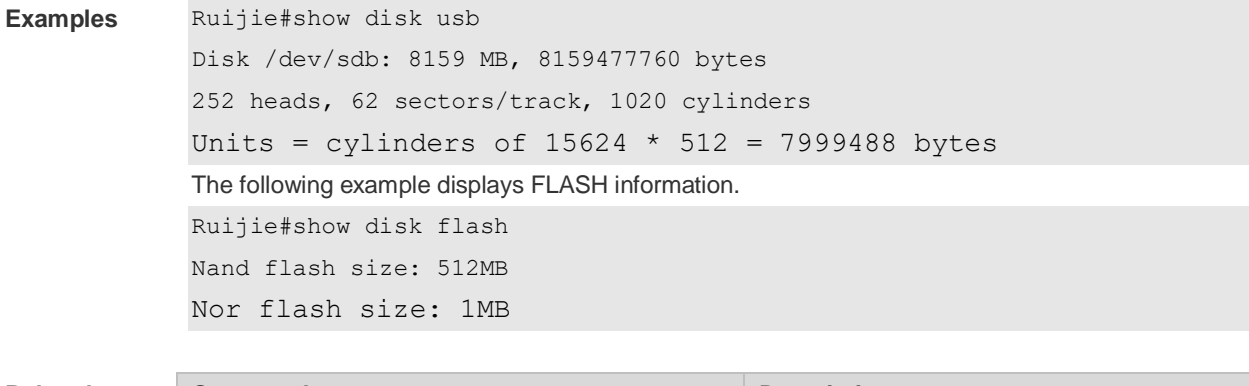

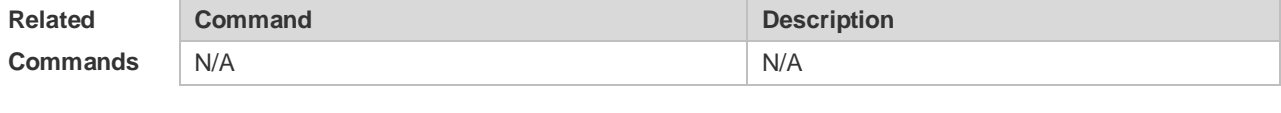

**Platform**  N/A

**Description**

# **6 SNMP Commands**

## **6.1 clear snmp locked-ip**

Use this command to clear the source IP addresses which are locked after continuous SNMP authentication failures.

**clear snmp locked-ip** [ **ipv4** *ipv4-address* | **ipv6** *ipv6-address* ]

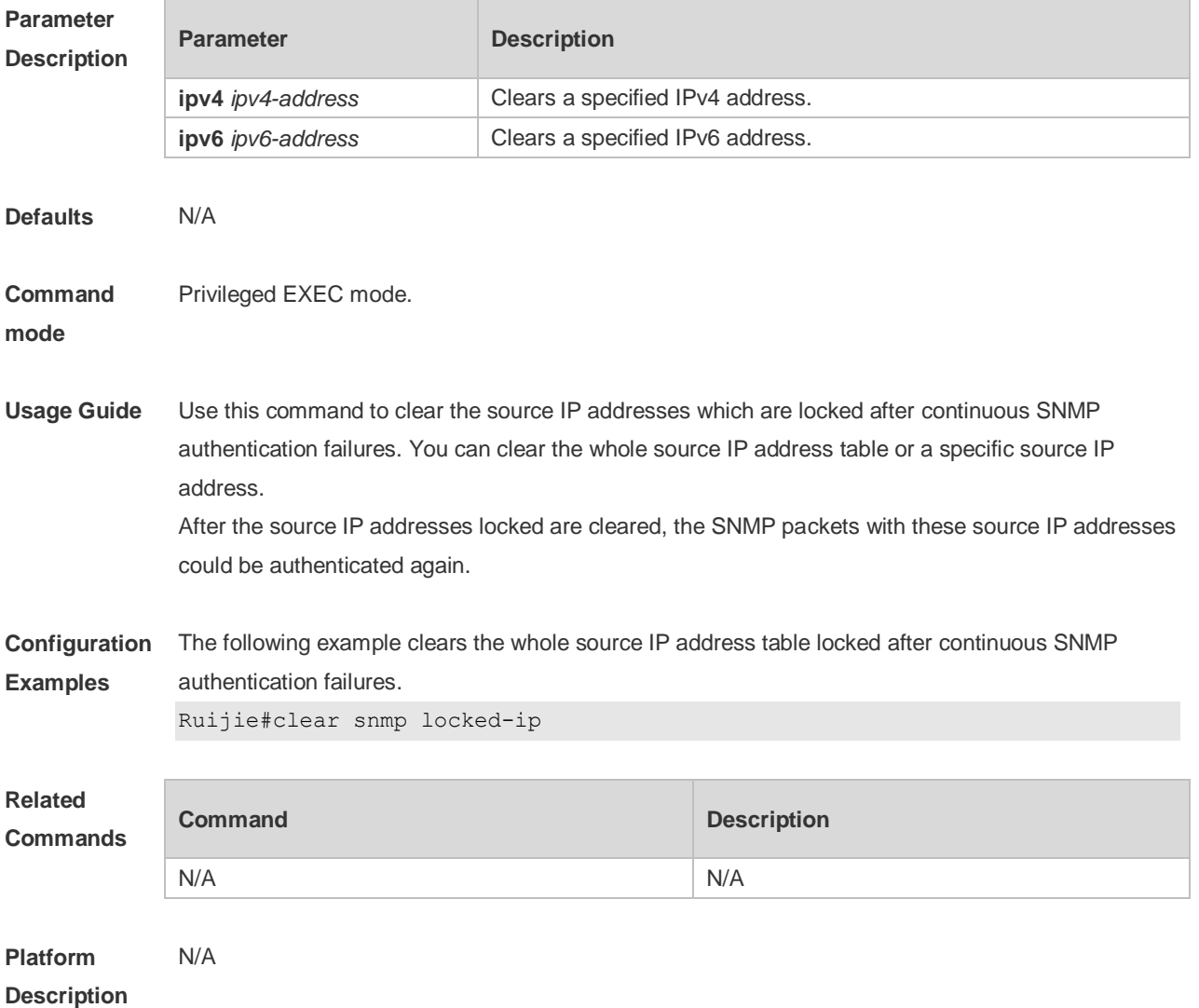

## **6.2 no snmp-server**

Use this command to disable the SNMP agent function. **no snmp-server**

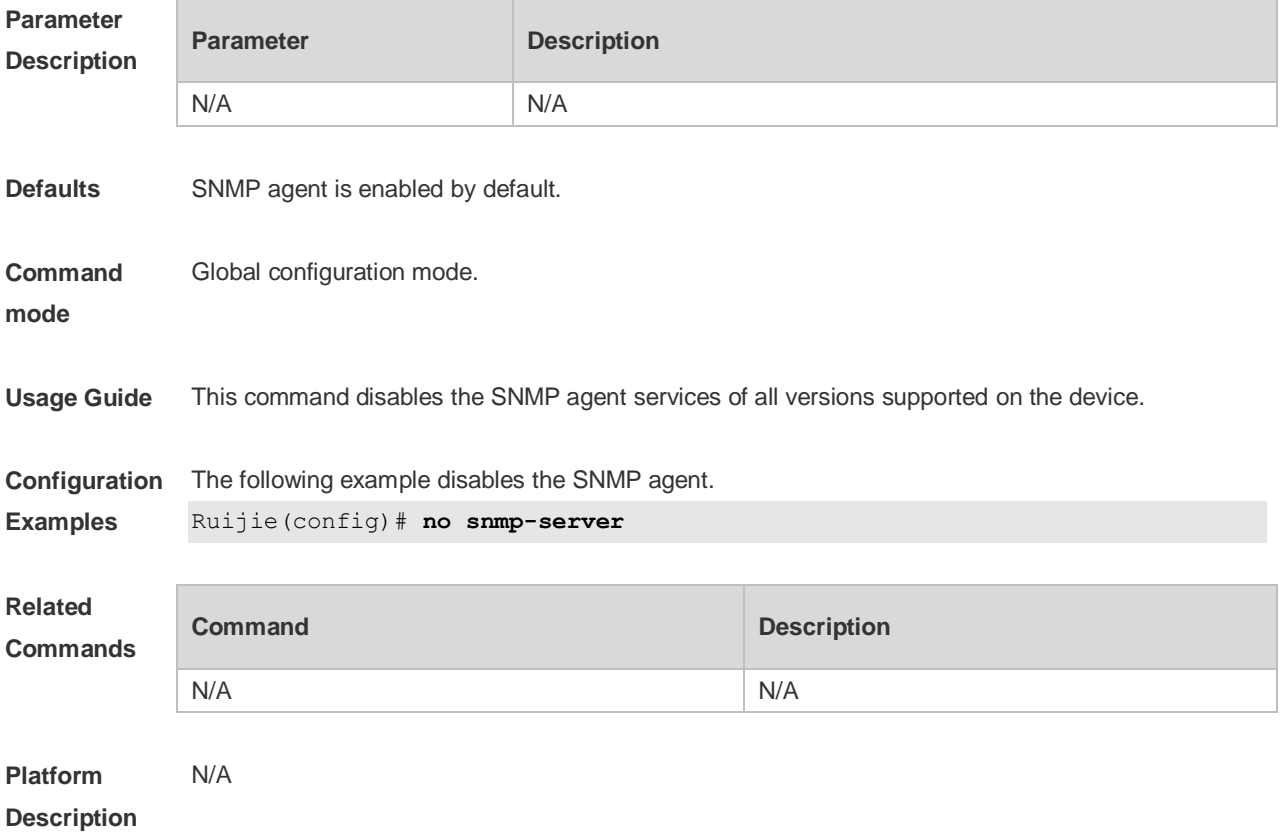

## **6.3 show snmp**

Use this command to display the SNMP configuration. **show snmp** [ **mib** | **user** | **view** | **group** | **host | locked-ip | process-mib-time** ]

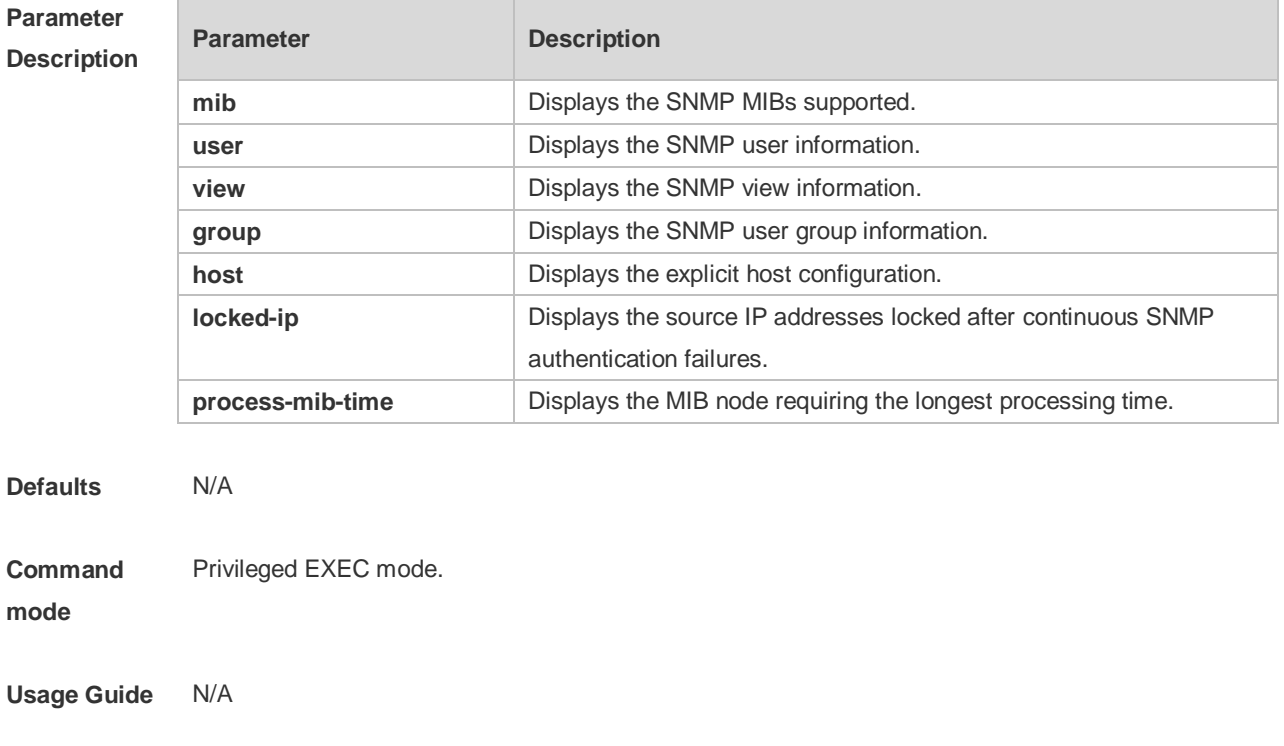

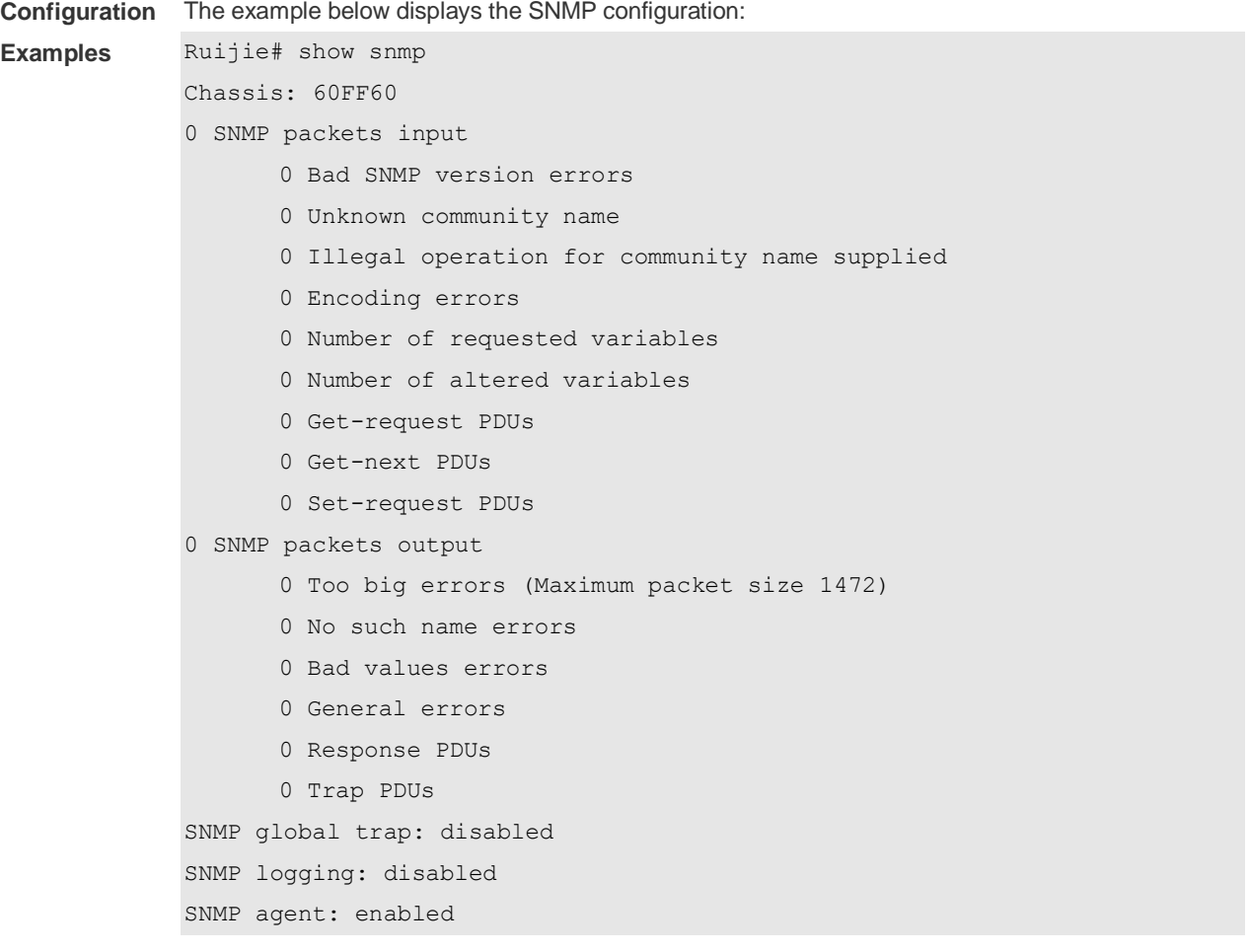

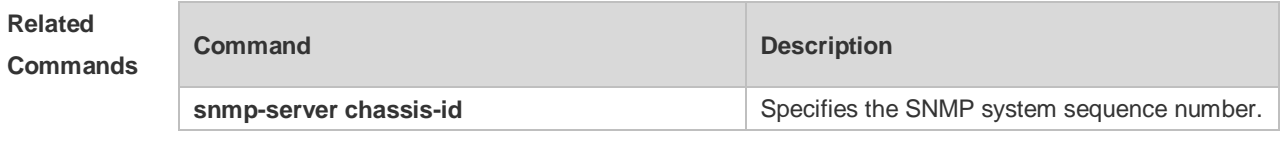

#### **Platform**  N/A

**Description**

## **6.4 snmp trap link-status**

Use this command to enable the interface to send link traps. Use the **no** form of this command to disable the interface to send link traps. **snmp trap link-status no snmp trap link-status**

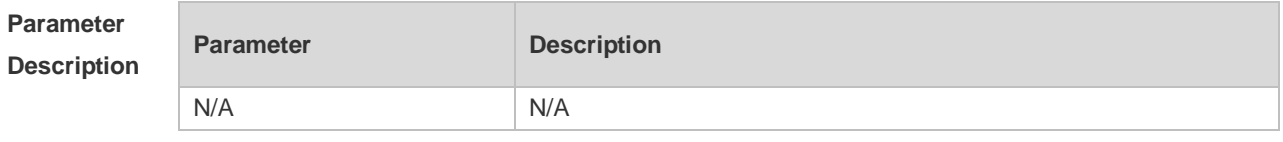

**Defaults** Sending link traps on the interface is enabled by default. If the interface link status changes, SNMP

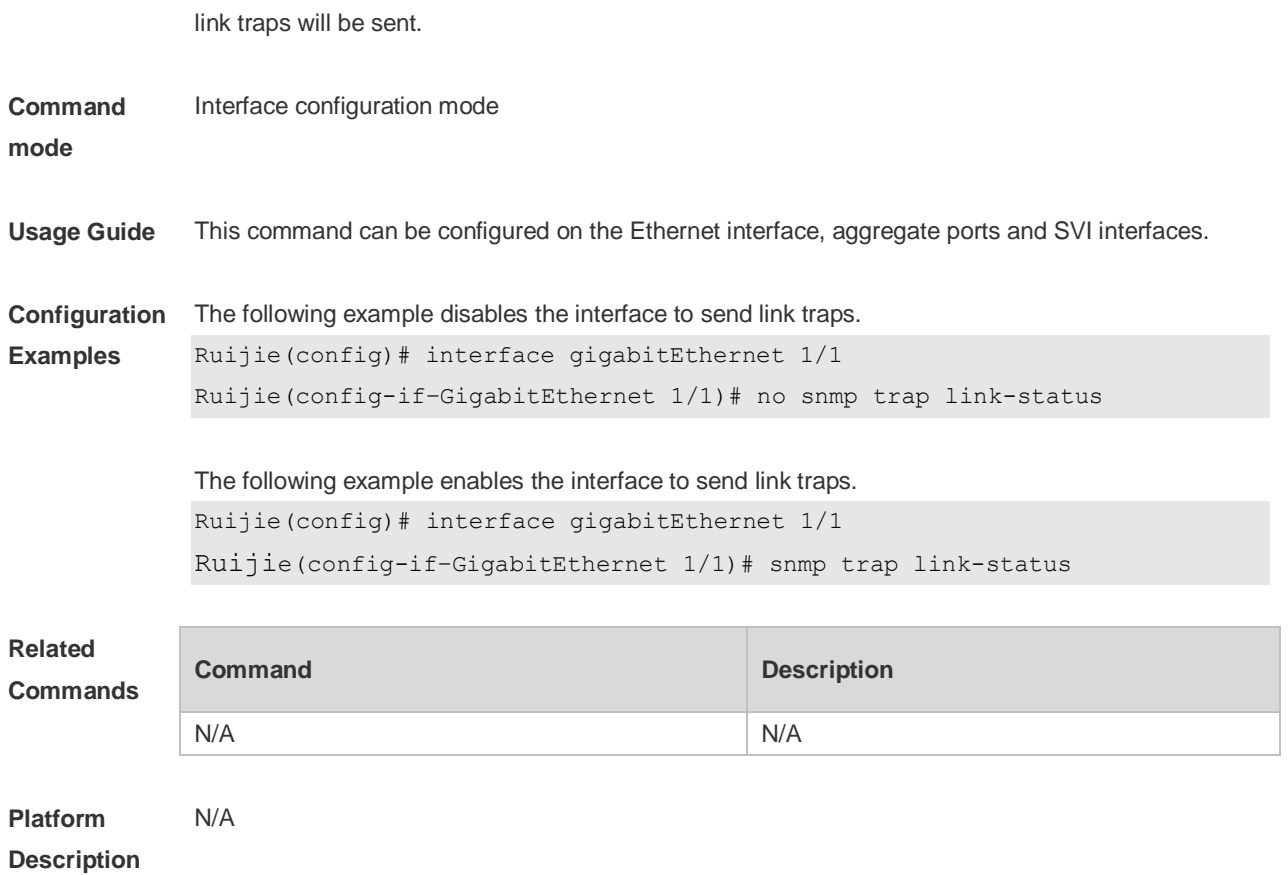

## **6.5 snmp-server authentication attempt**

Use this command to configure the maximum number of continuous SNMP authentication failures, and specified the action policy for the authentication failure. Use the **no** form of this command to remove the limit of continuous SNMP authentication failures and the related action policies. **snmp-server authentication attempt** *times* **exceed** { **lock** | **lock-time** *minutes* | **unlock** } **no snmp-server authentication attempt** *times* **exceed** { **lock** | **lock-time** *minutes* | **unlock** }

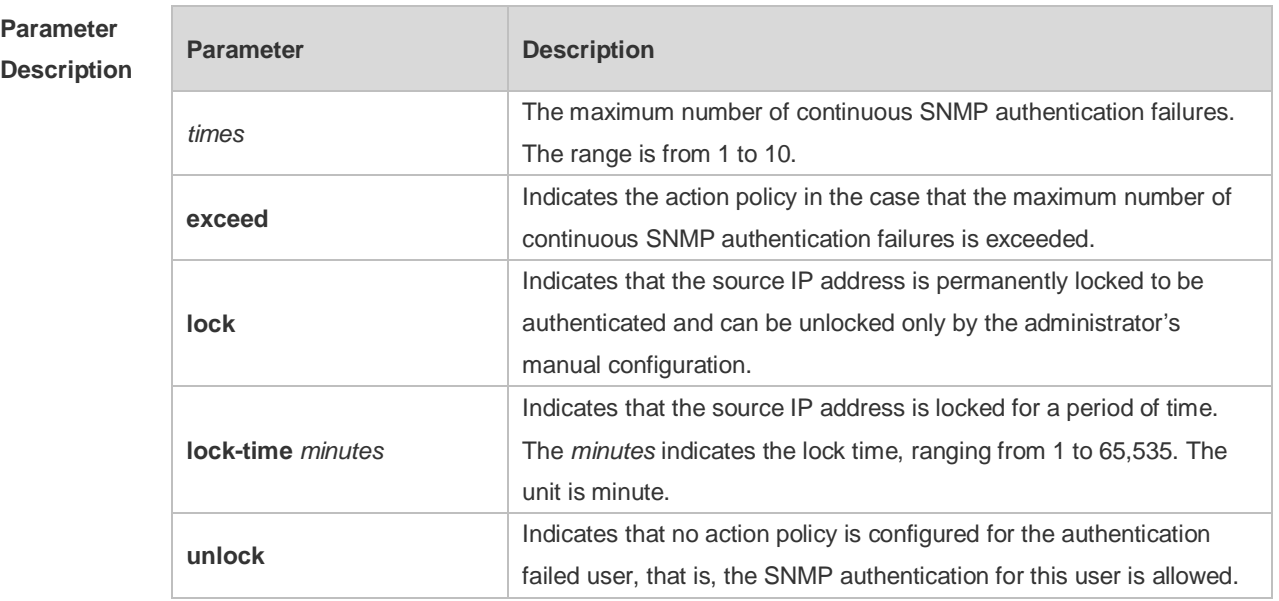

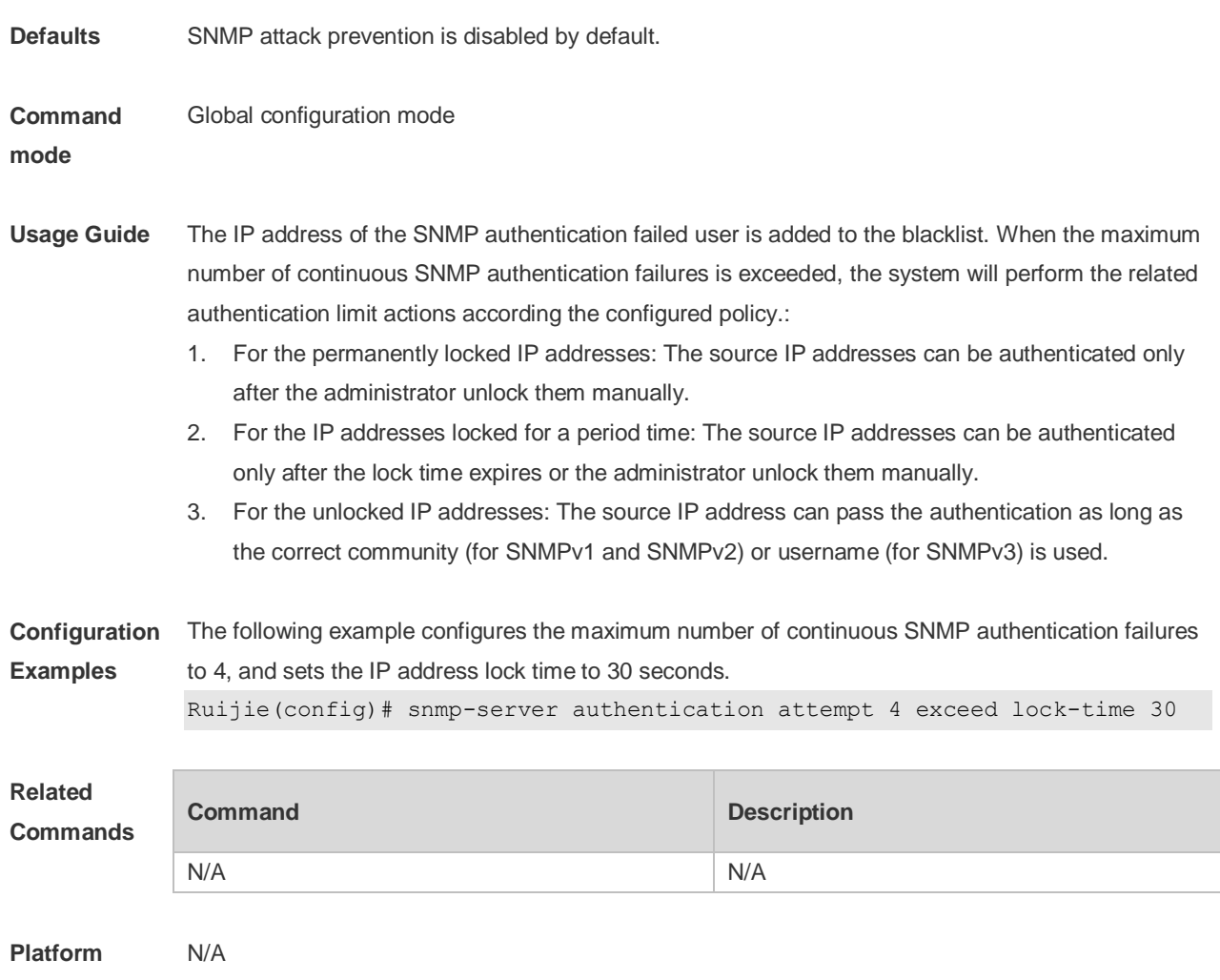

## **6.6 snmp-server cache enable**

Use this command to enable MIB cache globally. Use the **no** form of this command to disable MIB cache.

**snmp-server cache enable**

**no snmp-server cache enable**

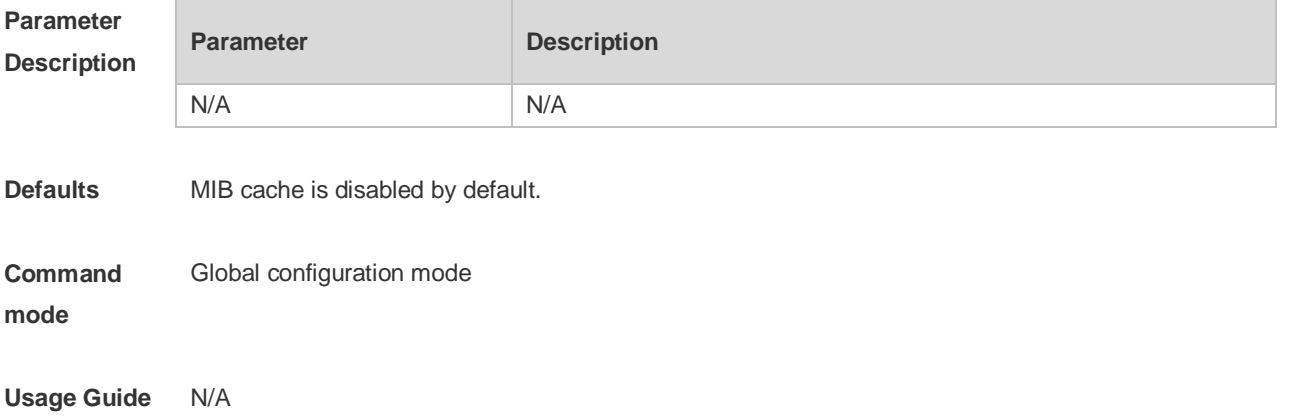

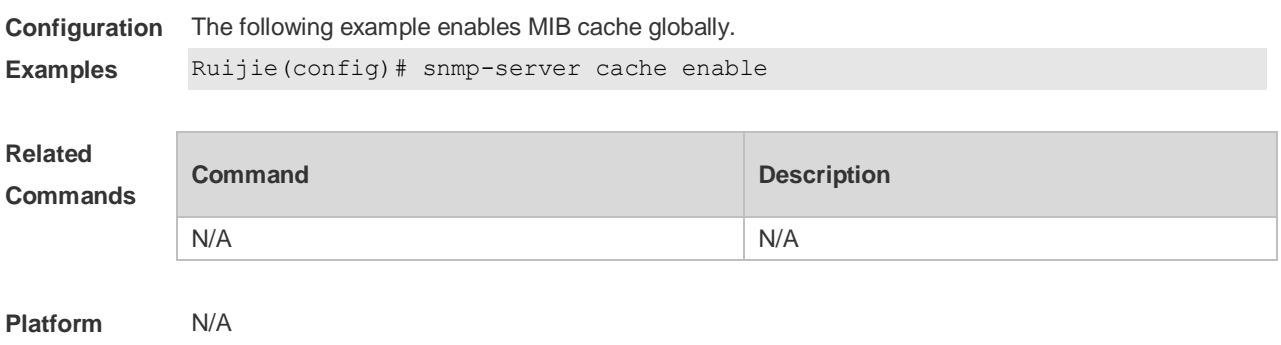

## **6.7 snmp-server cache oid**

Use this command to enable MIB cache for a specified node and configure the update interval for the MIB cache. Use the **no** form of this command to restore the default setting. **snmp-server cache oid** *oid-string* [ **update-timer** *seconds* ] **no snmp-server cache oid** *oid-string* [ **update-timer** ]

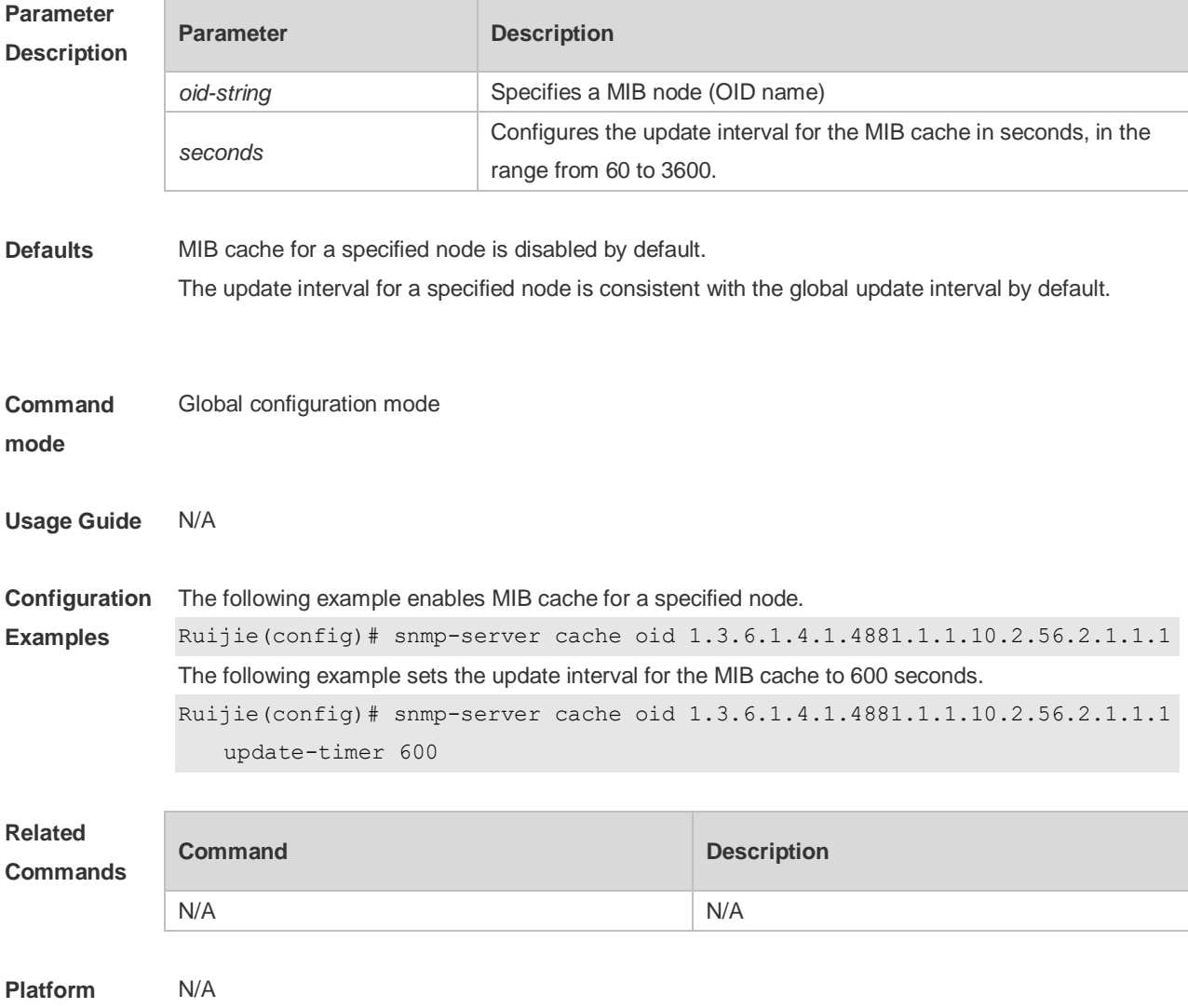

### **6.8 snmp-server cache update-timer**

Use this command to configure the update interval for the MIB cache globally. Use the **no** form of this command to restore the default setting. **snmp-server cache update-timer** *seconds* **no snmp-server cache update-timer**

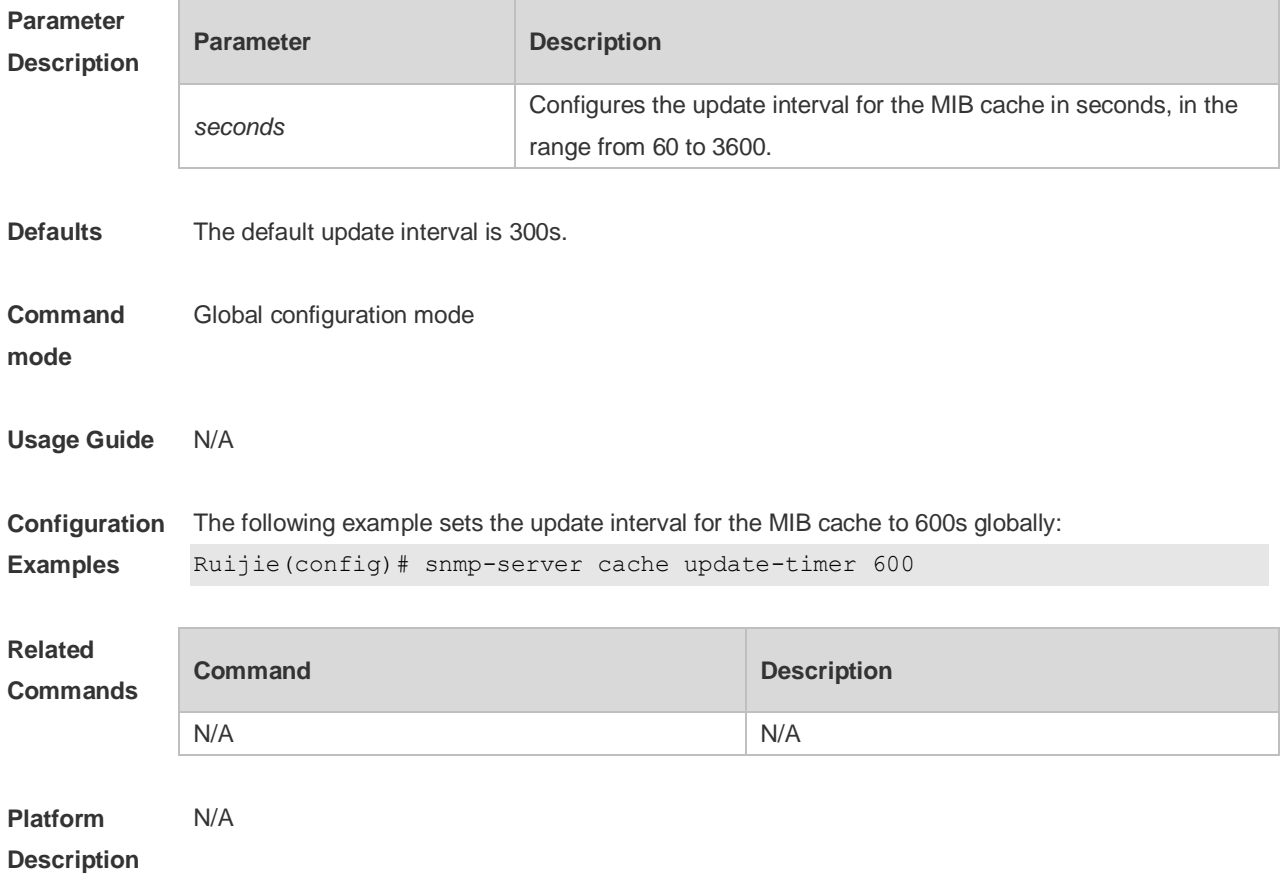

## **6.9 snmp-server chassis-id**

Use this command to specify the SNMP chassis ID. Use the **no** form of this command to restore the default chassis ID. **snmp-server chassis-id** *text*

**no snmp-server chassis-id**

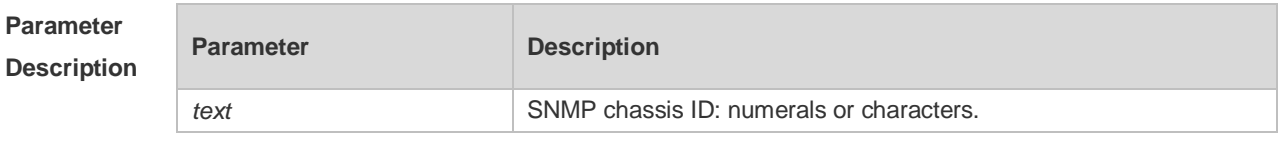

**Defaults** The default is 60FF60.

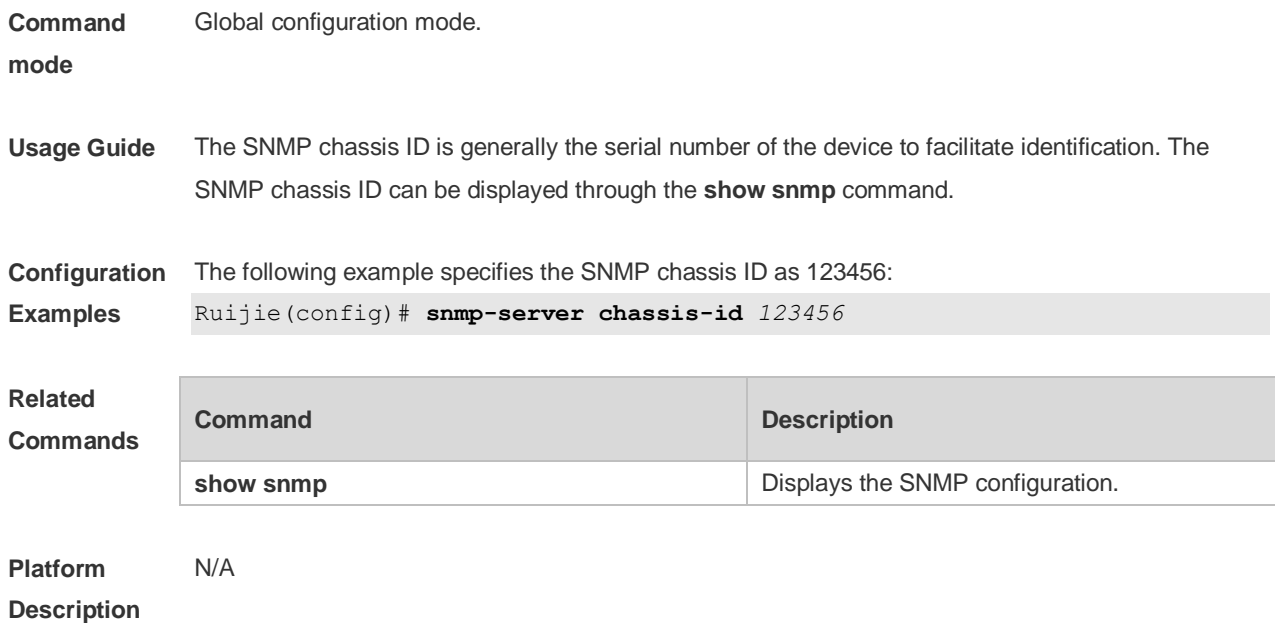

## **6.10 snmp-server community**

Use this command to specify the SNMP community access string. Use the **no** form of this command to remove the SNMP community access string. **snmp-server community** [ 0 | 7 ] *string* [ **view** *view-name* ] [ [ **ro** | **rw** ] [ **host** *ipaddr* ] [ **ipv6** *ipv6-aclname* ] [ *aclnum* ] [ *aclname* ] **no snmp-server community** [ 0 | 7 ] *string*

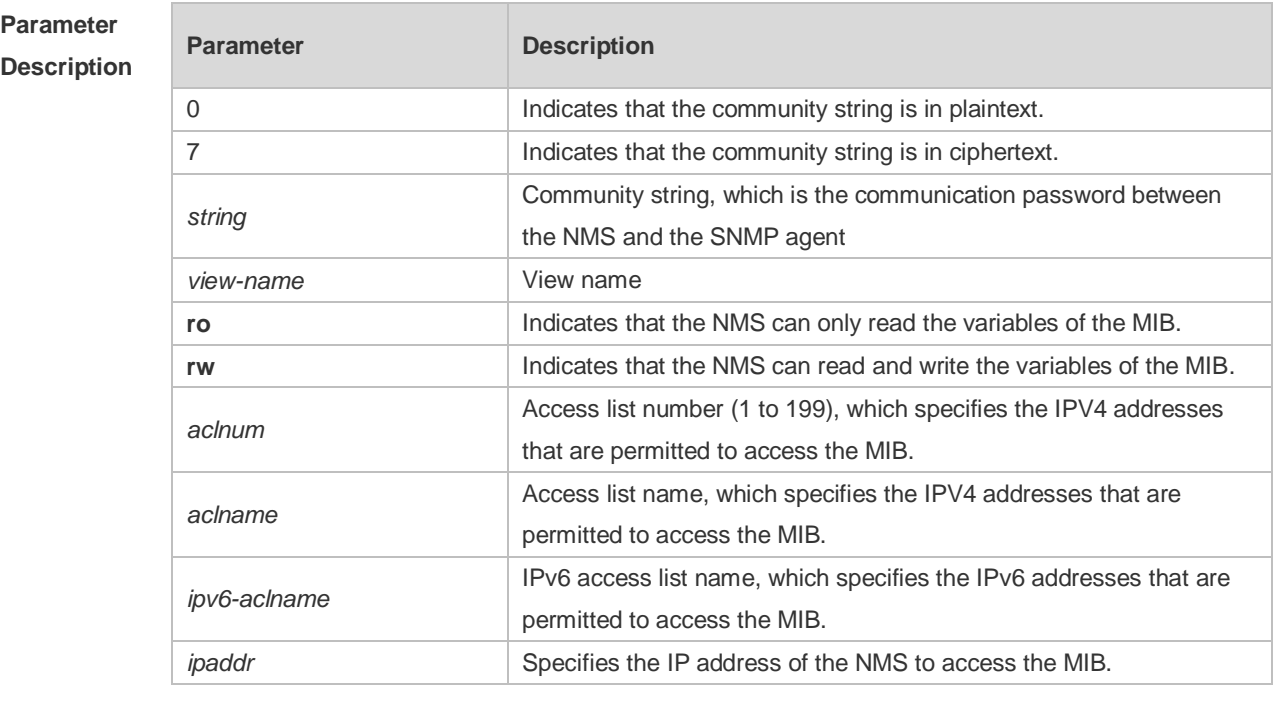

**Defaults** All communities are read only by default.

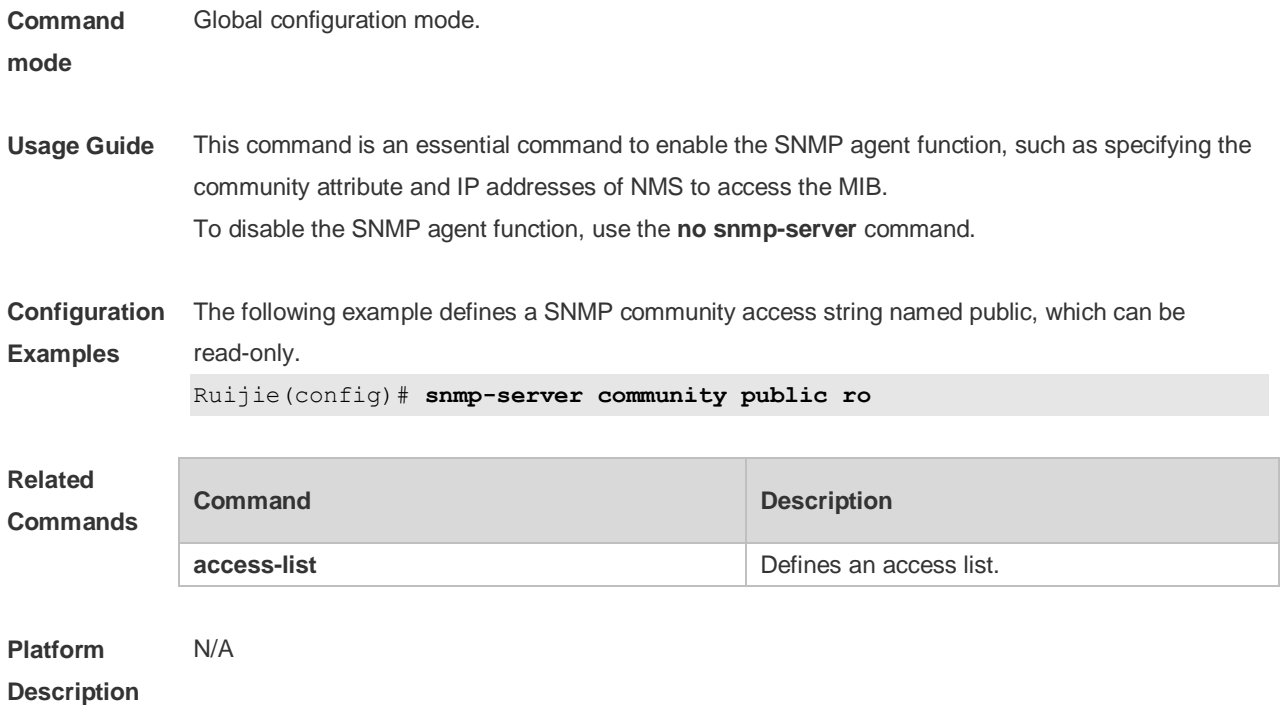

## **6.11 snmp-server contact**

Use this command to specify the system contact string. Use the **no** form of this command to remove the system contact string.

**snmp-server contact** *text*

**no snmp-server contact**

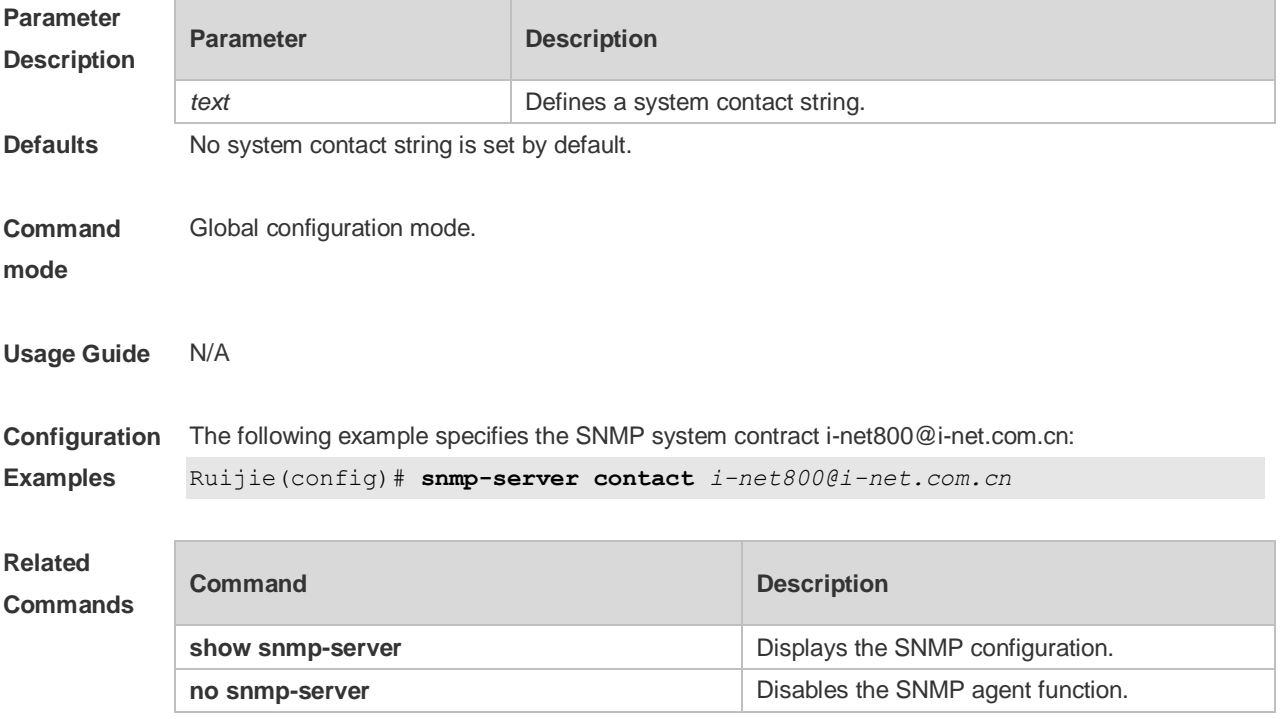

#### **Platform Description** N/A

## **6.12 snmp-server enable traps**

Use this command to enable the SNMP agent to send the SNMP trap massage to NMS. Use the **no** form of this command to disable the SNMP agent to send the SNMP trap massage to NMS. **snmp-server enable traps** [ *notification-type* ] **no snmp-server enable traps**

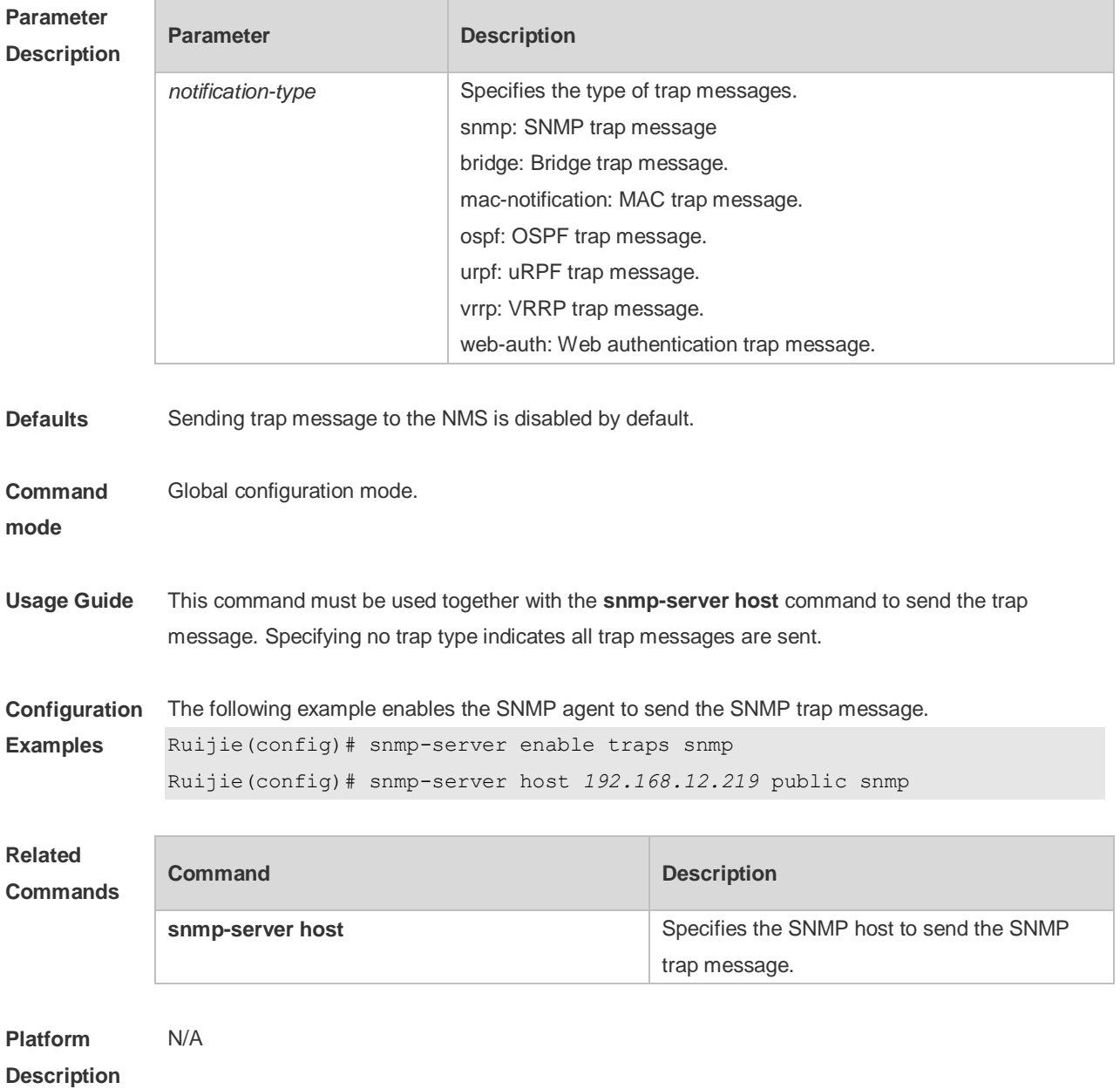
### **6.13 snmp-server flow-control**

Use this command to configure the SNMP flow control. Use the **no** form of this command to restore the default setting.

**snmp-server flow-control pps** [ *count* ]

**no snmp-server flow-control pps**

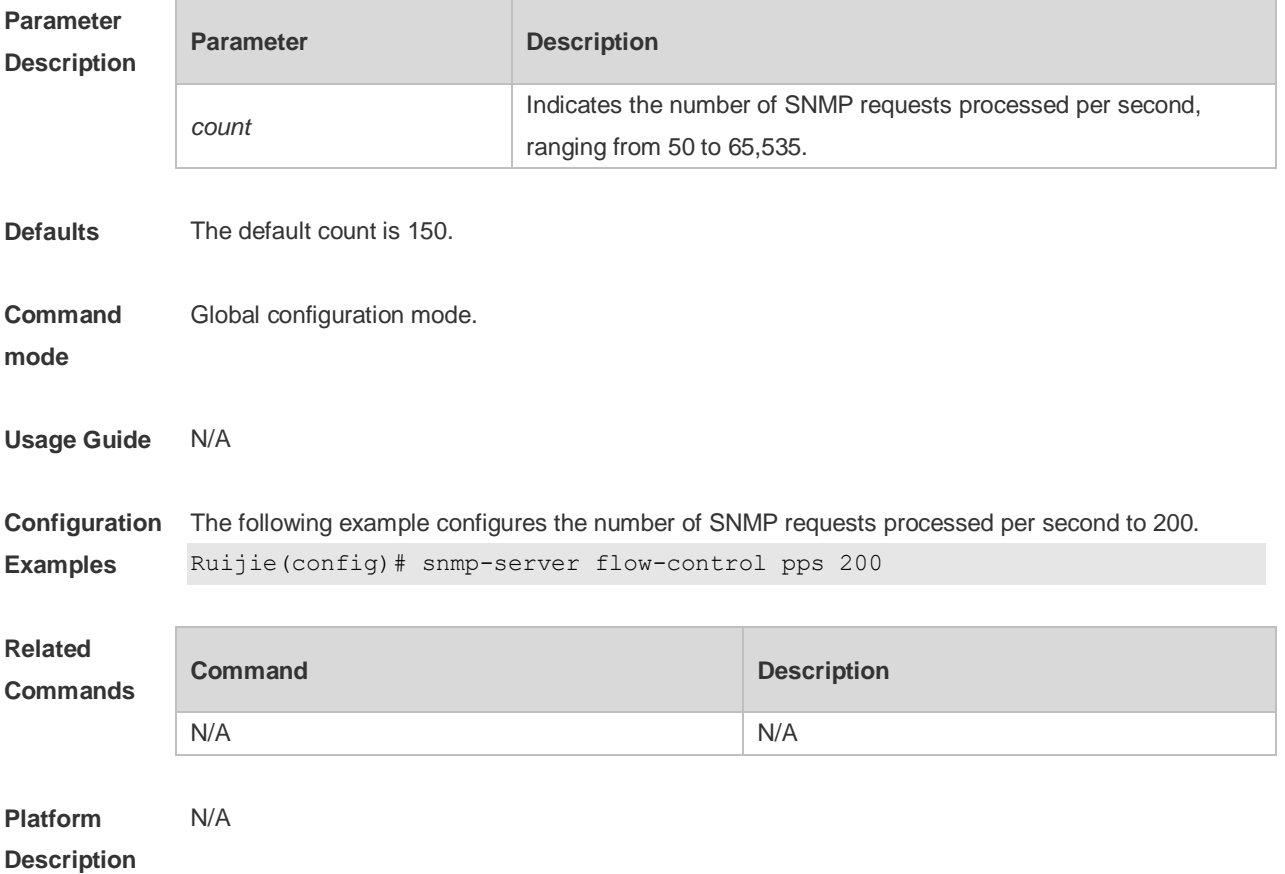

### **6.14 snmp-server group**

Use this command to configure a new SNMP group**.** Use the **no** form of this command to remove a specified SNMP group.

**snmp-server group** *groupname* { **v1** | **v2c** | **v3** { **auth** | **noauth** | **priv** } } [ **read** *readview* ] [ **write**  *writeview* ] [ **access** { [ **ipv6** *ipv6\_aclname* | *aclnum* | *aclname* } ]

**no snmp-server group** *groupname* {**v1** | **v2c** | **v3** { **auth** | **noauth** | **priv** } }

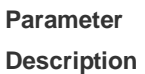

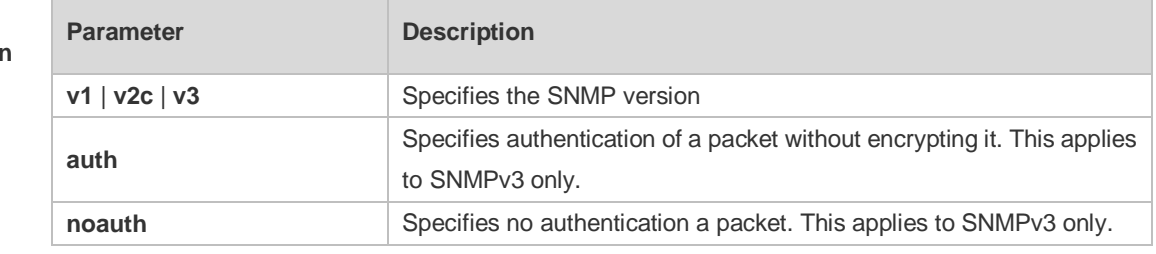

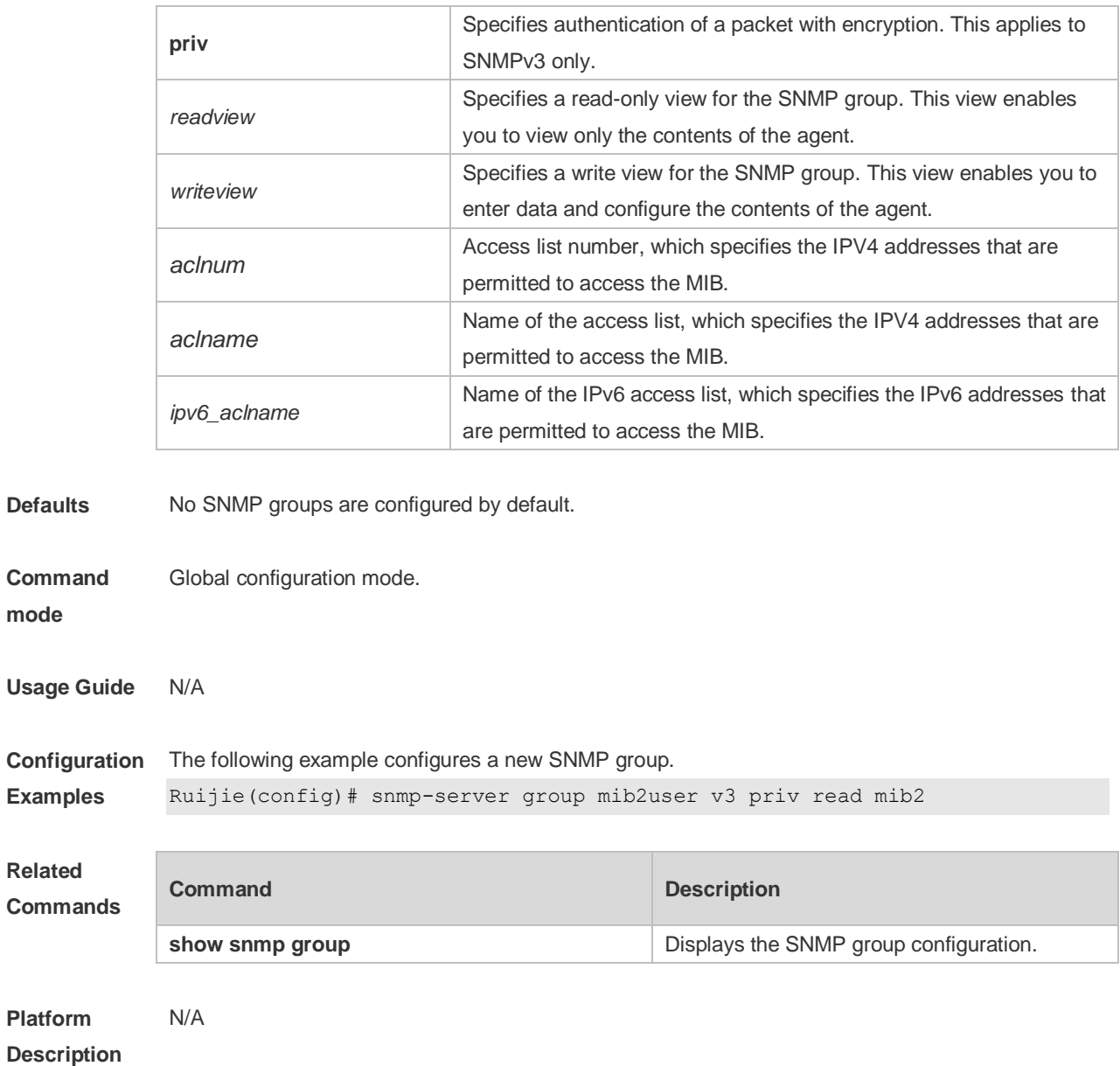

### **6.15 snmp-server host**

Use this command to specify the SNMP host (NMS) to send the trap message. Use the **no** form of this command to remove the specified SNMP host. **snmp-server host**{ *host-addr* | **ipv6** *ipv6-addr* } [ **traps | informs** ] [ **version** { **1** | **2c** | **3** [ **auth** | **noauth** | **priv** ] ] *community-string* [ **udp-port** *port-num* ] [ *notification-type* ] **no snmp-server host** { *host-addr* | **ipv6** *ipv6-addr* } [ **traps | informs** ] [ **version** { **1** | **2c** | **3** { **auth** | **noauth** | **priv** } ] *community-string* [ **udp-port** *port-num* ]

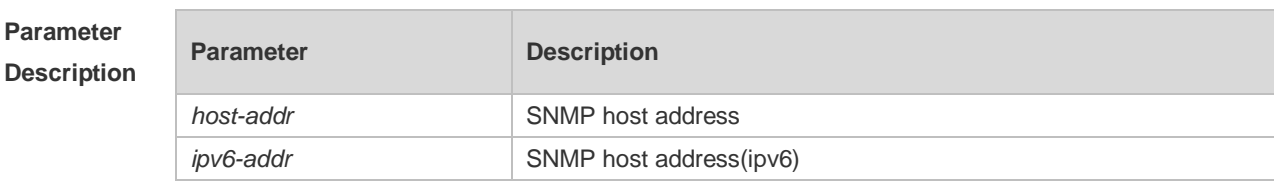

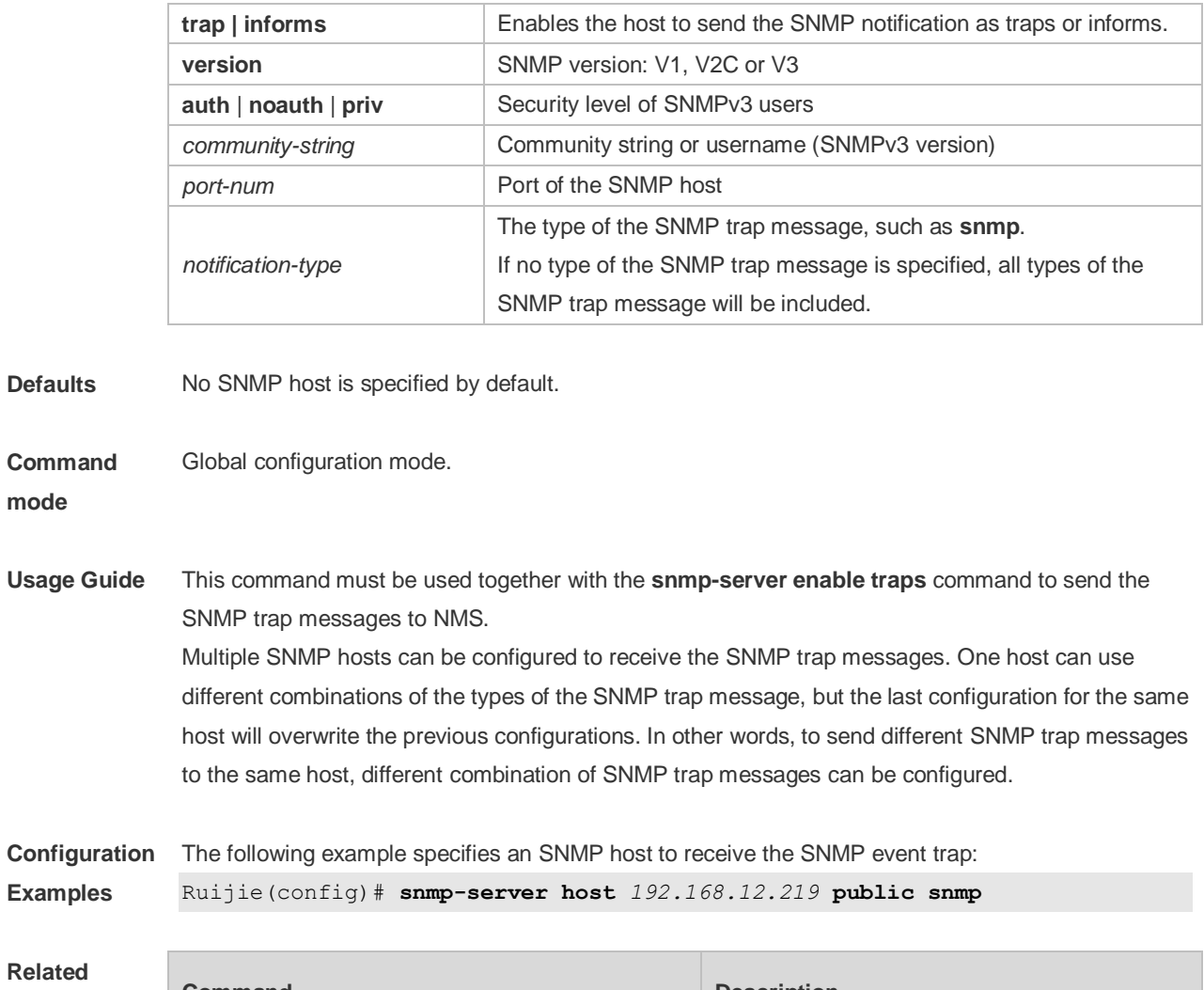

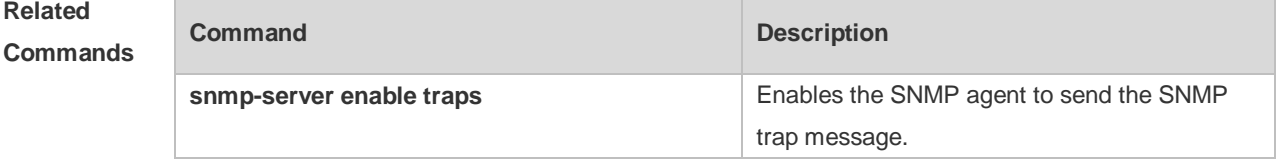

**Platform Description** N/A

## **6.16 snmp-server inform**

Use this command to configure the resend times for inform requests and the inform request timeout**.**  Use the **no** form of this command to restore the default settings. **snmp-server inform** [ **retries** *retry-time |* **timeout** *time* ] **no snmp-server inform**

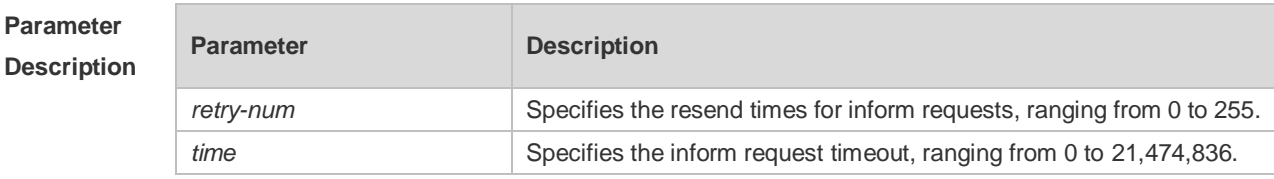

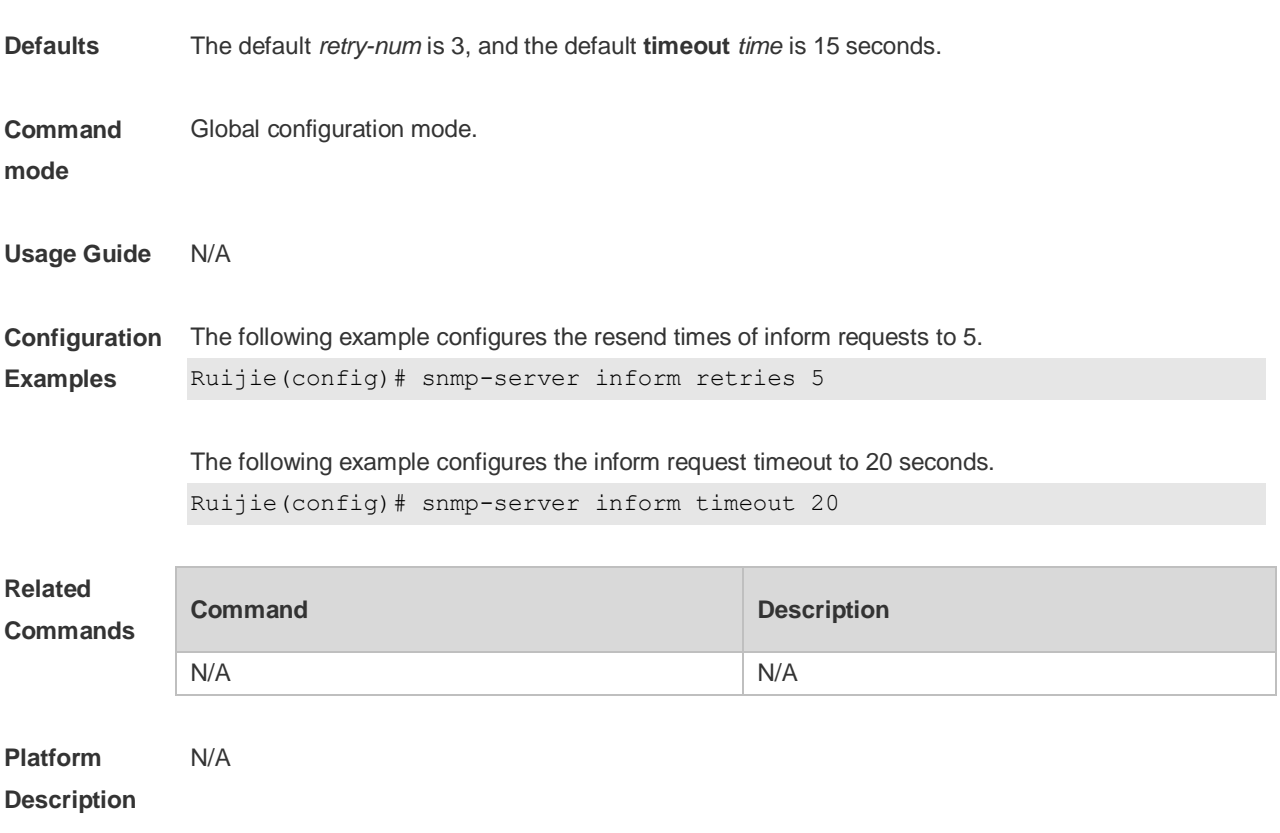

## **6.17 snmp-server location**

Use this command to set the system location string. Use the **no** form of this command to remove the system location string. **snmp-server location** *text* **no snmp-server location**

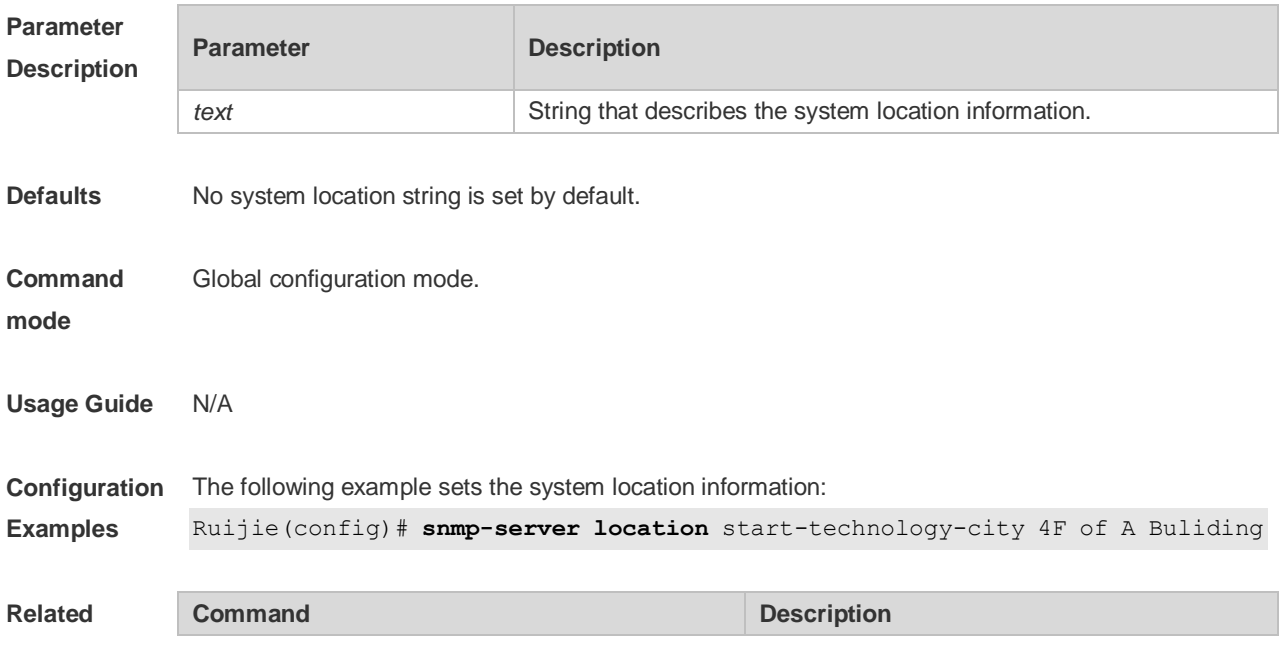

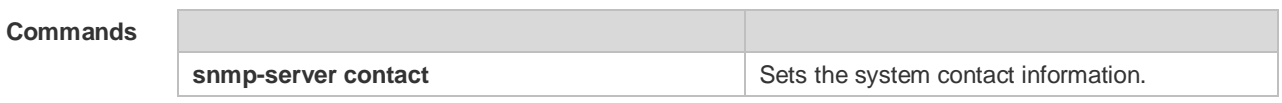

**Platform**  N/A

**Description**

### **6.18 snmp-server net-id**

Use this command to configure the network element coding information of the device. Use the **no** form of this command to remove the network element coding information. **snmp-server net-id** *text* **no snmp-server net-id**

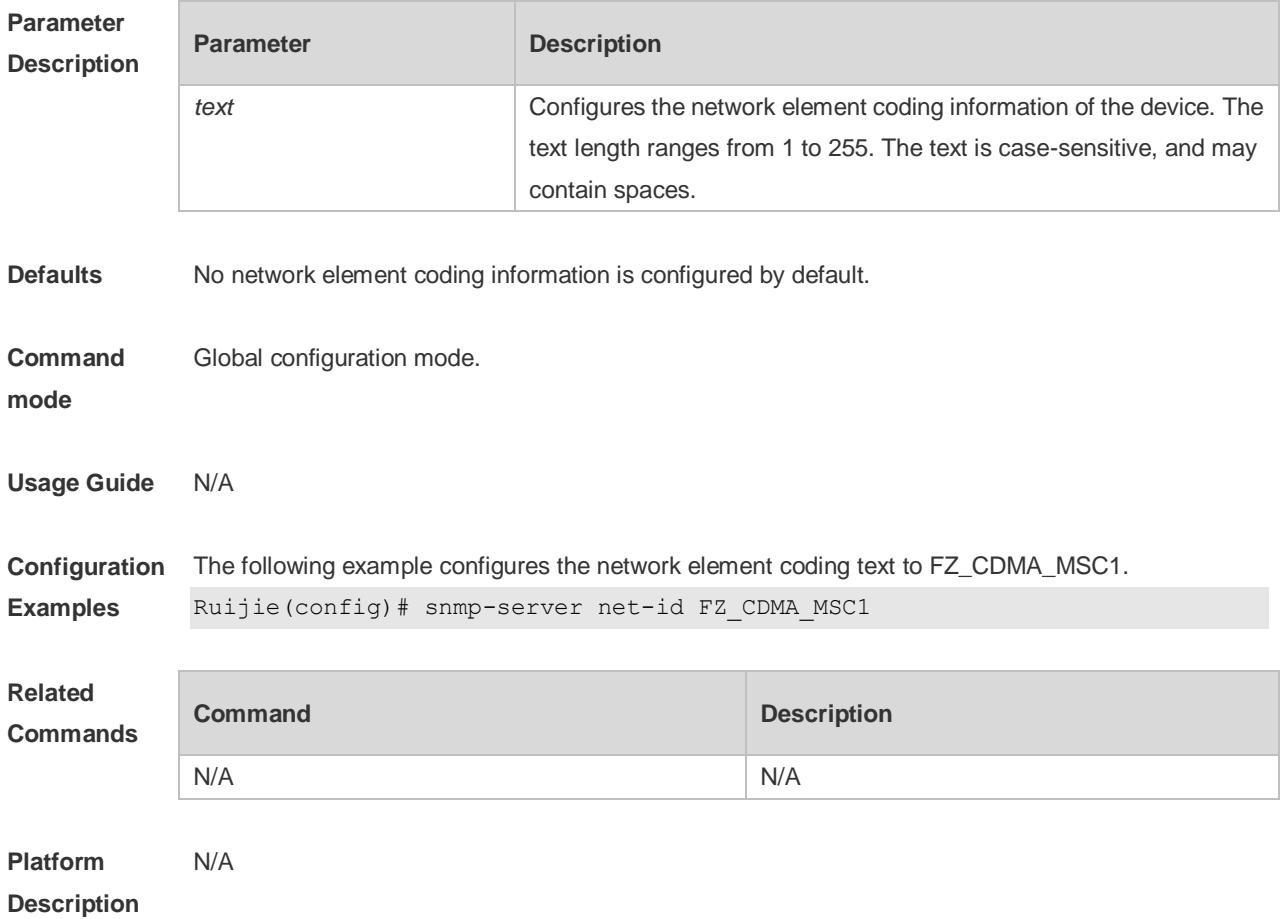

### **6.19 snmp-server packetsize**

Use this command to specify the largest size of the SNMP packet. Use the **no** form of this command to restore the default value. **snmp-server packetsize** *byte-count* **no snmp-server packetsize**

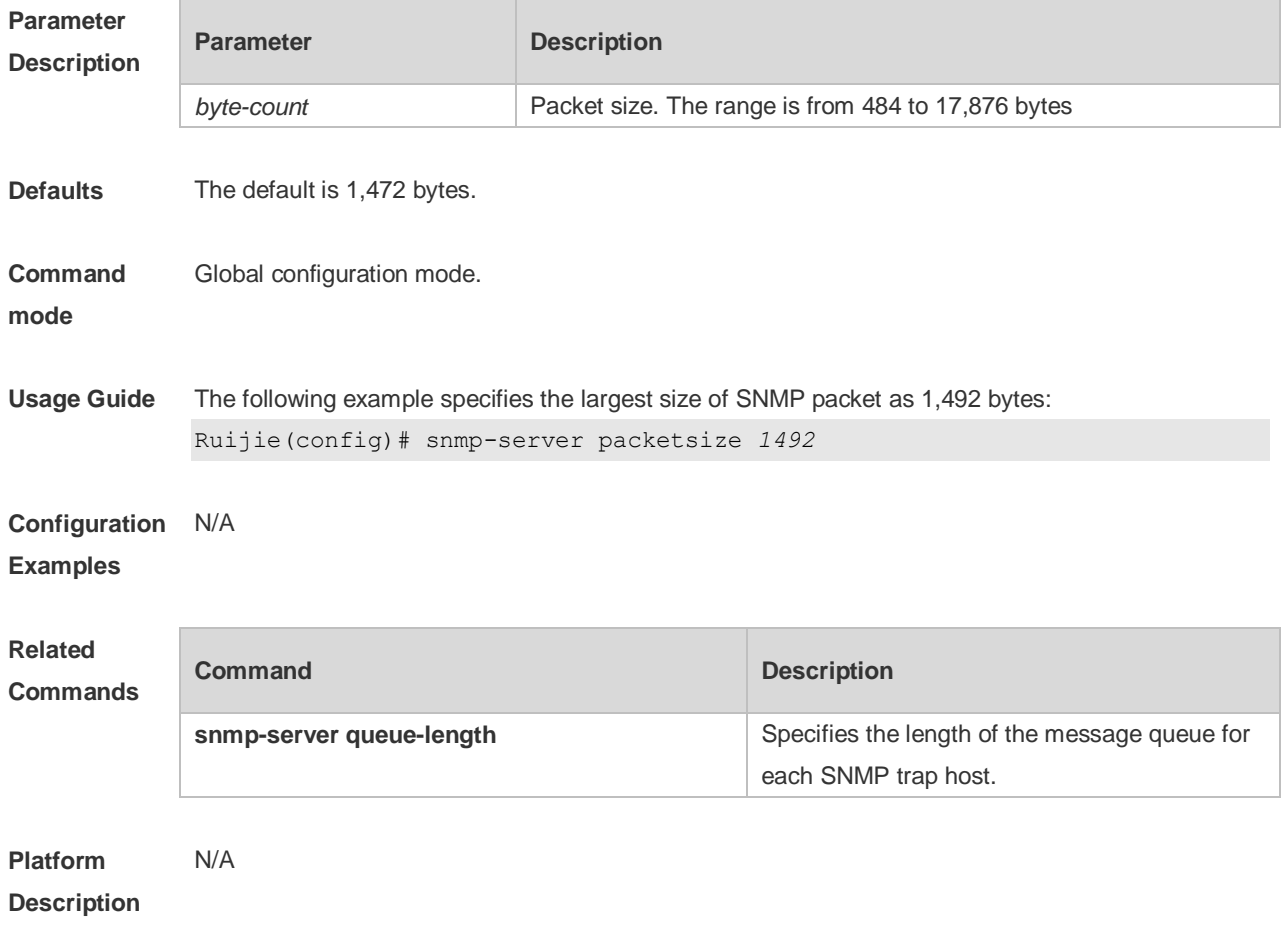

## **6.20 snmp-server queue-length**

Use this command to specify the length of the message queue for each SNMP trap host. Use the **no** form of this command to restore the default value.

**snmp-server queue-length** *length*

| no snmp-server queue-length |  |
|-----------------------------|--|
|-----------------------------|--|

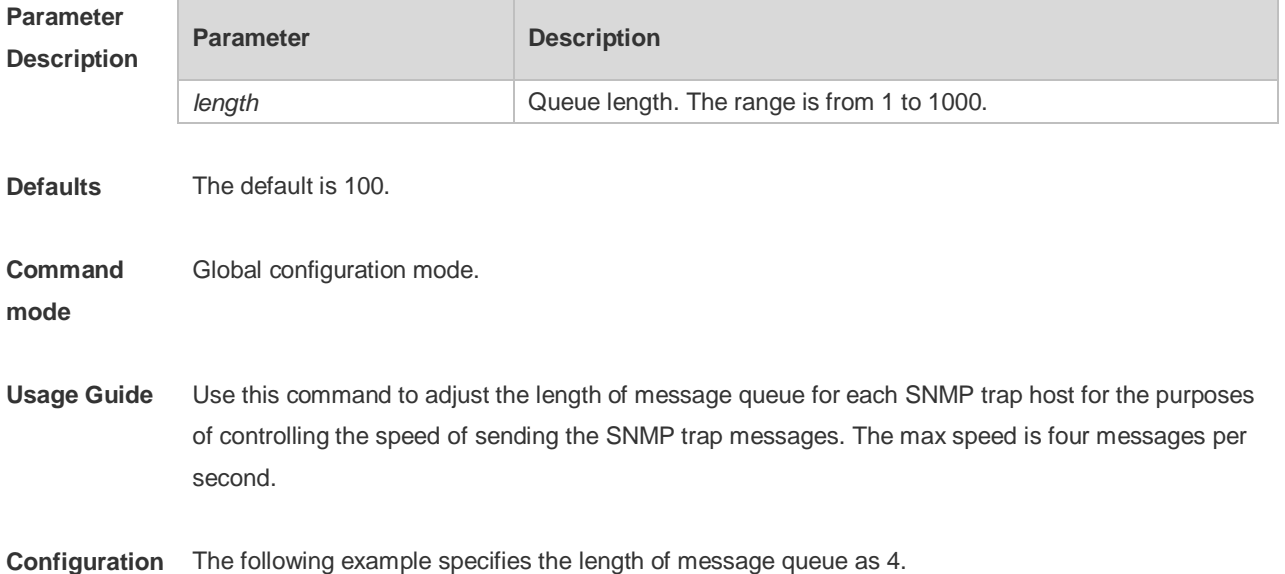

#### **Examples** Ruijie(config)# snmp-server queue-length *4*

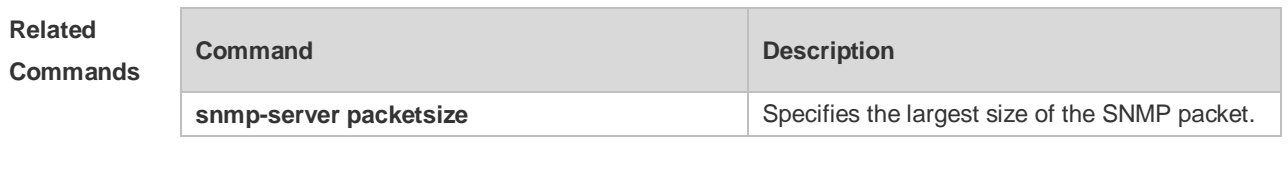

**Platform Description** N/A

### **6.21 snmp-server system-shutdown**

Use this command to enable the SNMP message reload function. Use the **no** form of this command to disable the SNMP message reload function.

**snmp-server system-shutdown**

**no snmp-server system-shutdown**

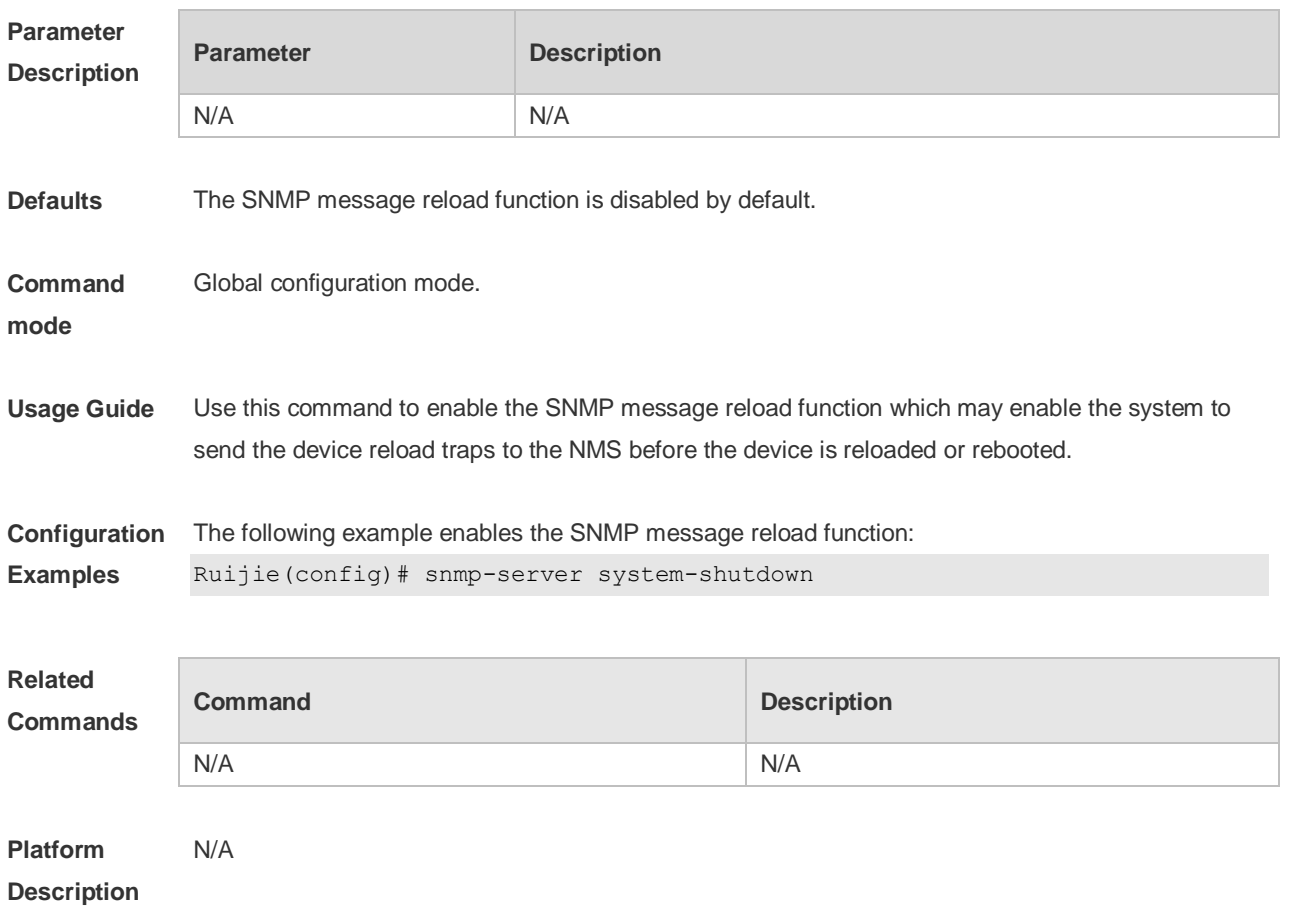

### **6.22 snmp-server trap-format private**

Use this command to configure the SNMP traps with private fields. Use the **no** form of this command to restore the default trap format.

**snmp-server trap-format private**

#### **no snmp-server trap-format private**

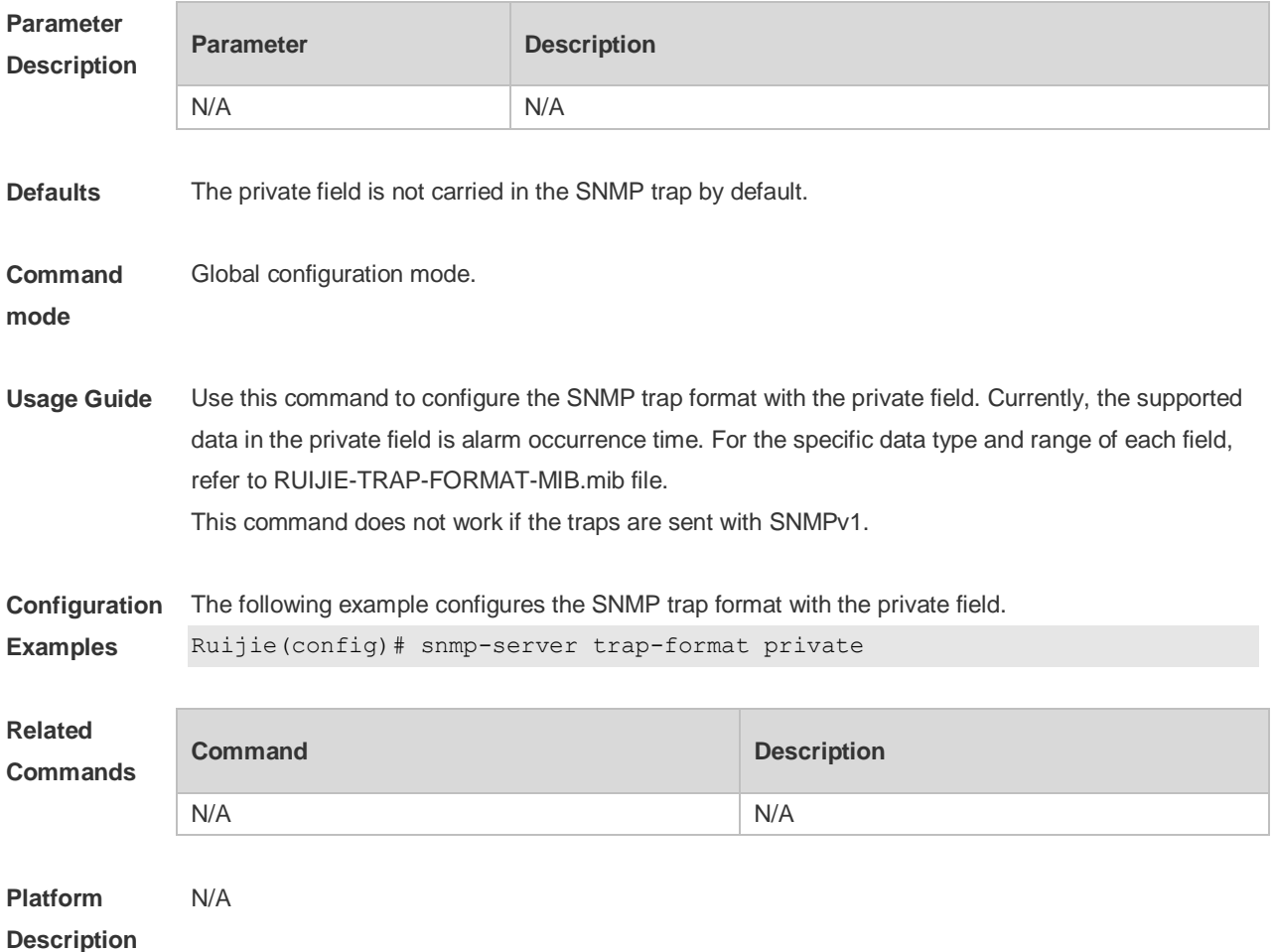

### **6.23 snmp-server trap-source**

Use this command to specify the source interface of the SNMP trap message. Use the **no** form of this command to restore the default value.

**snmp-server trap-source** *interface*

**no snmp-server trap-source**

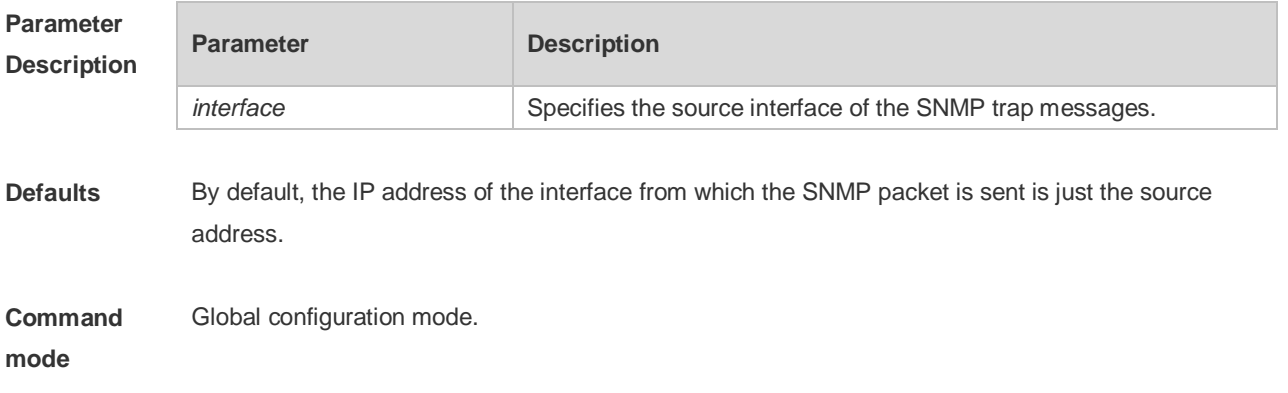

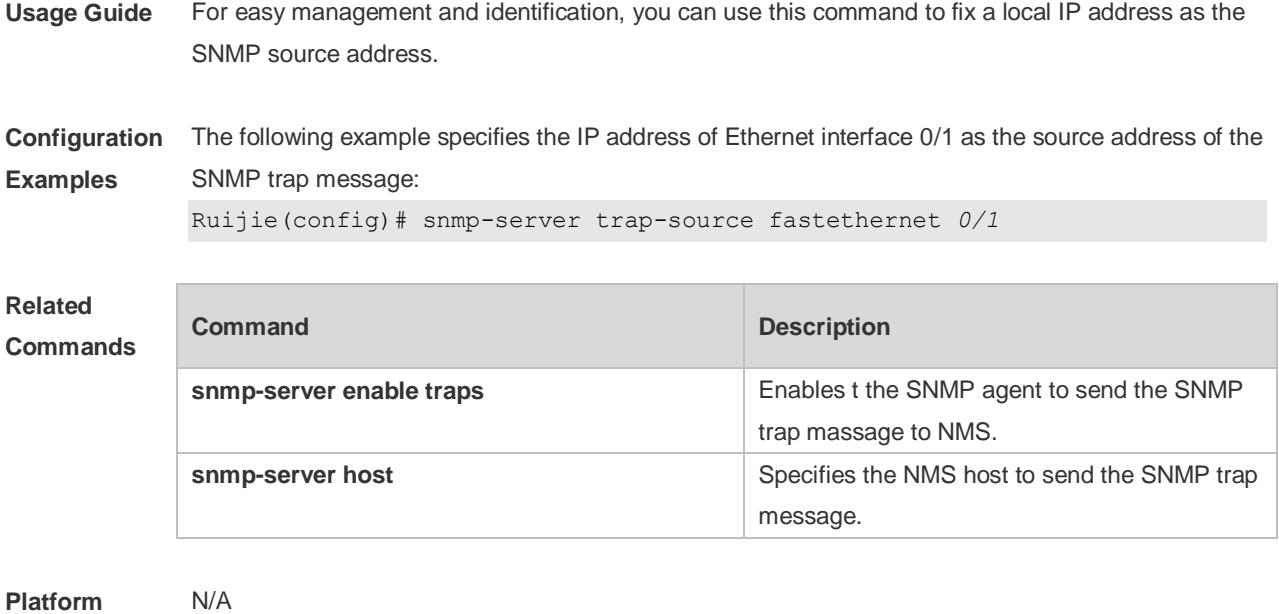

**Description**

## **6.24 snmp-server trap-timeout**

Use this command to define the retransmission timeout time of the SNMP trap message. Use the **no** form of this command to restore the default value.

**snmp-server trap-timeout** *seconds*

**no snmp-server trap-timeout**

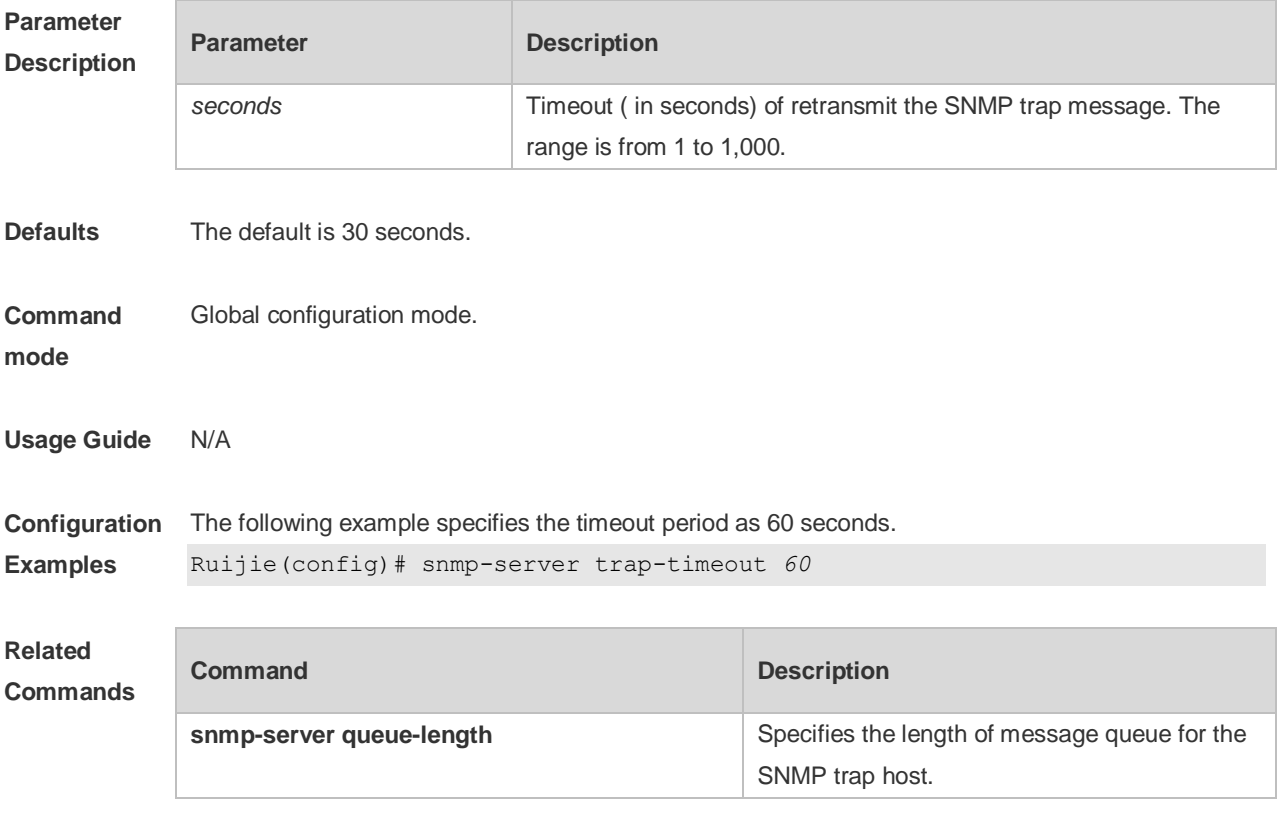

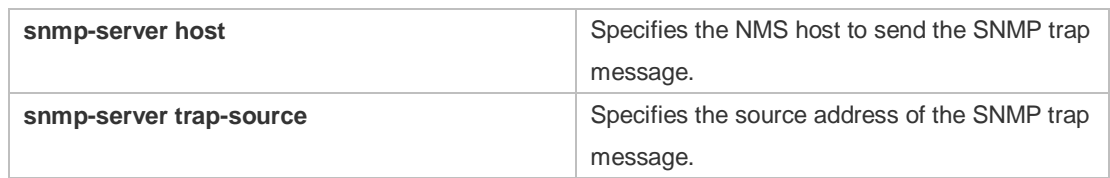

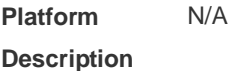

## **6.25 snmp-server udp-port**

Use this command to specify a port to receive SNMP packets**.** Use the **no** form of this command to restore the default setting.

**snmp-server udp port** *port-number*

**no snmp-server udp port**

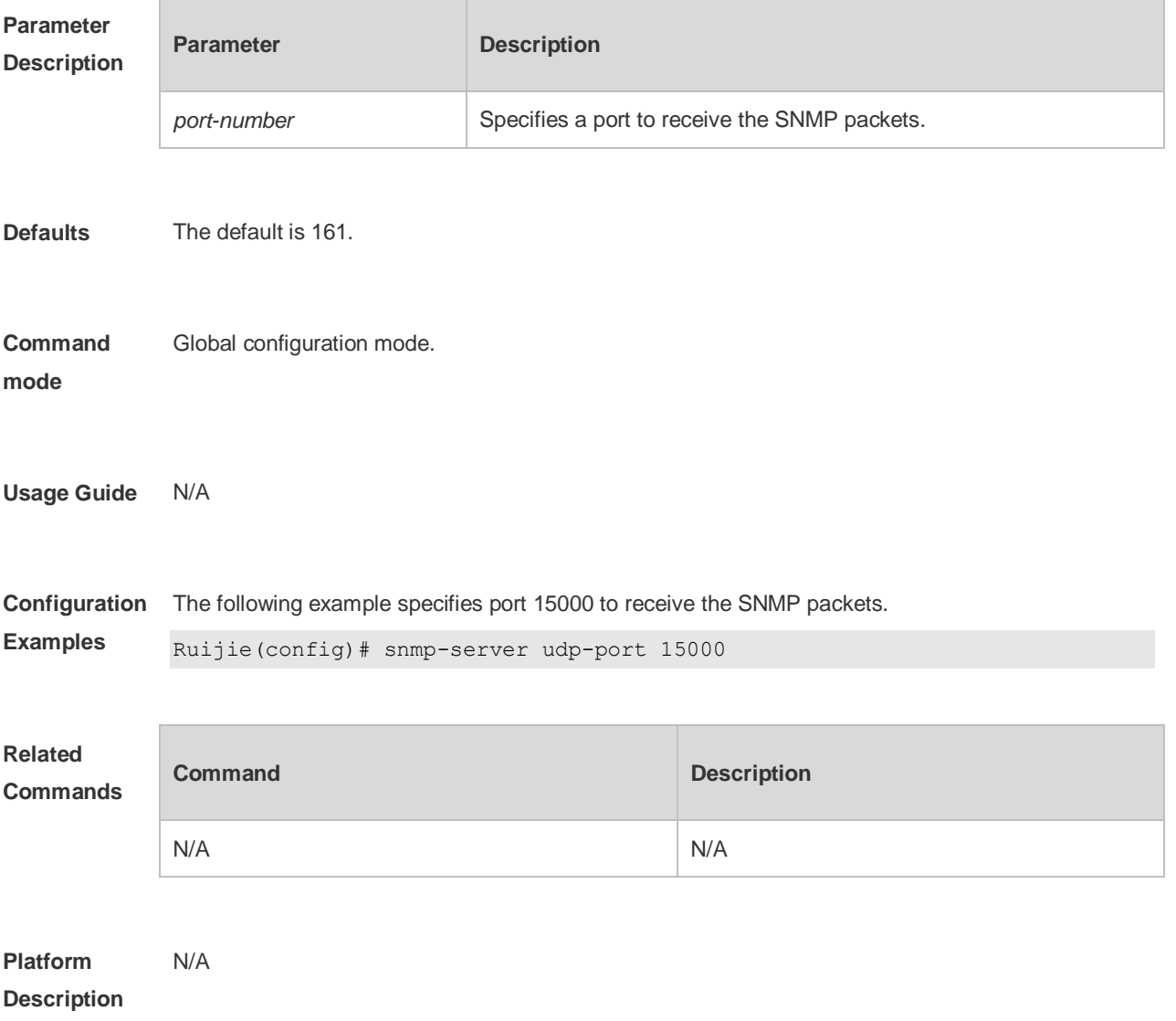

### **6.26 snmp-server user**

Use this command to configure a new user to an SNMP group**.** Use the **no** form of this command to remove a user from an SNMP group.

**snmp-server user** *username groupname* { **v1** | **v2c** | **v3** [ **encrypted** ] [ **auth** { **md5** | **sha** } *auth-password* ] [ **priv des56** *priv-password* ] } [ **access** { [ **ipv6** *ipv6\_aclname* ] [ *aclnum* | *aclname* } ] ]

**no snmp-server user** *username groupname* { **v1** | **v2c** | **v3** }

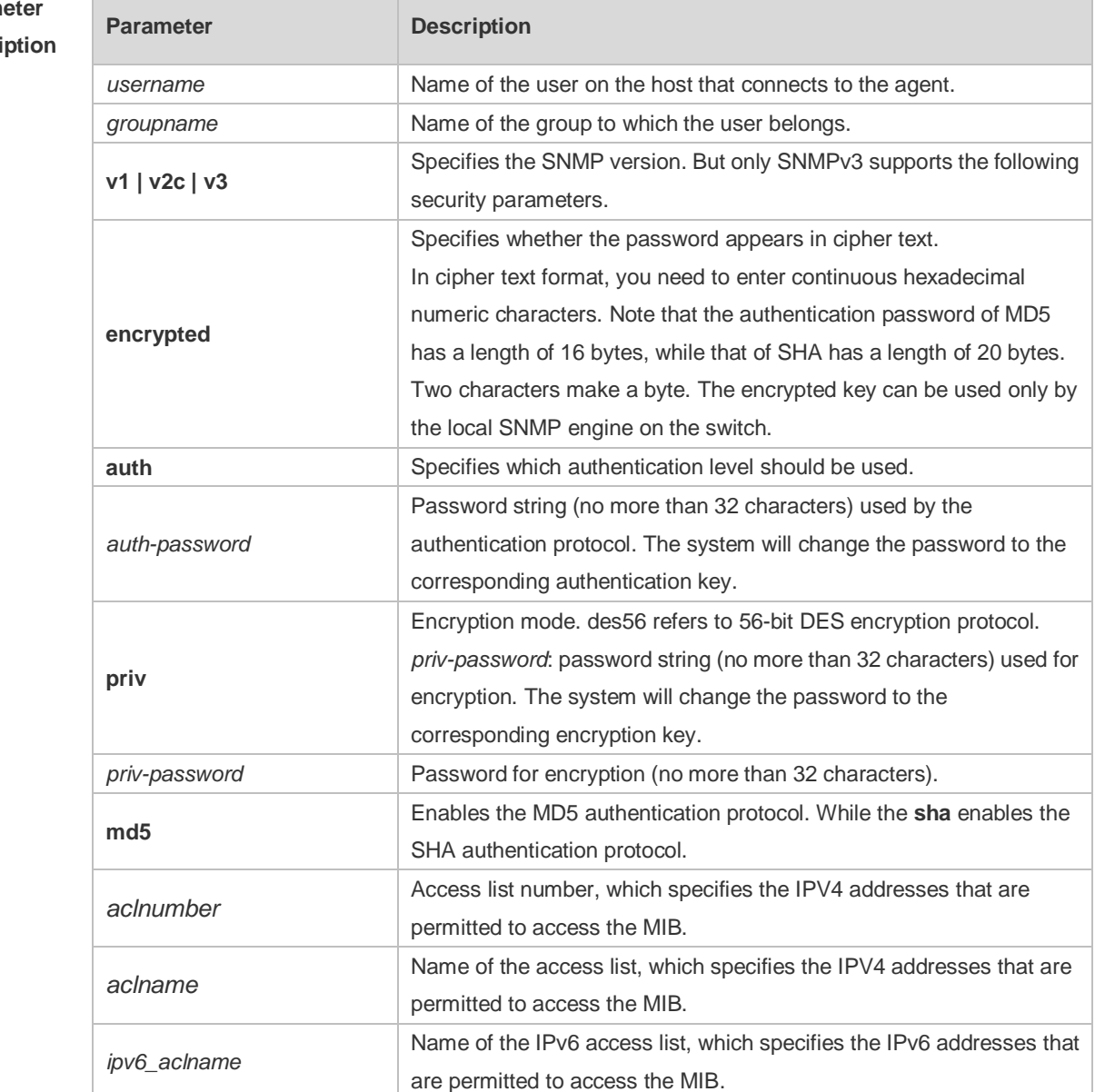

**Param Descri** 

**Defaults** No user is configured by default.

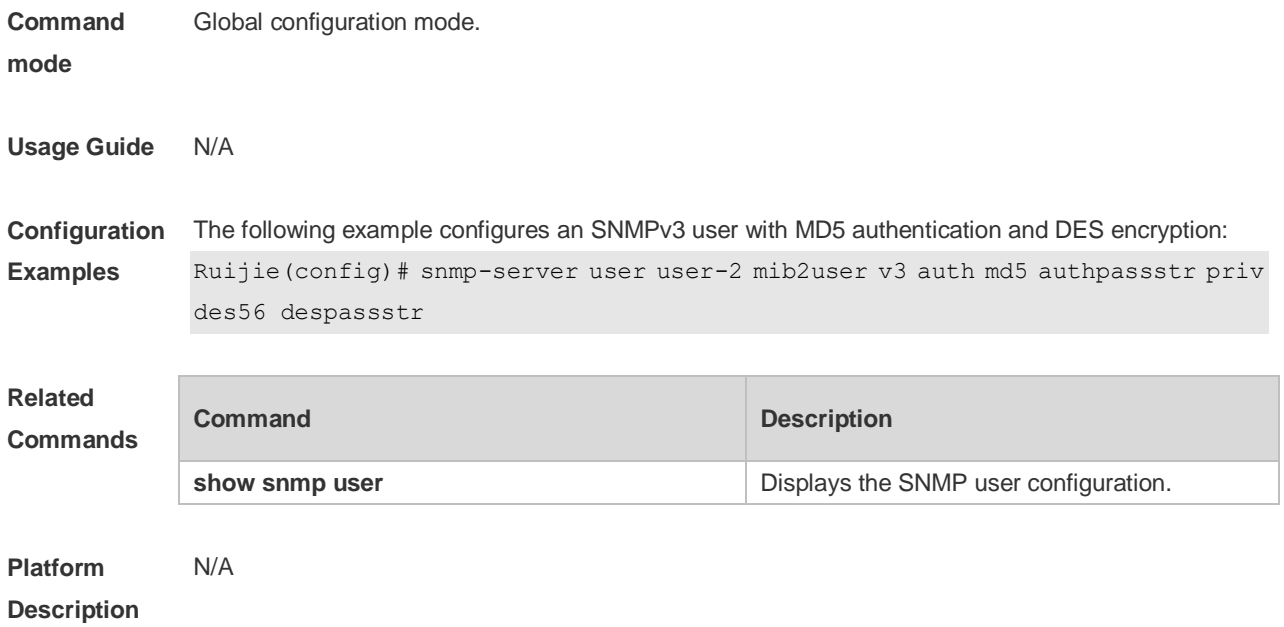

## **6.27 snmp-server view**

Use this command to configure an SNMP view**.** Use the **no** form of this command to remove an SNMP view.

```
snmp-server view view-name oid-tree { include | exclude }
no snmp-server view view-name [ oid-tree ]
```
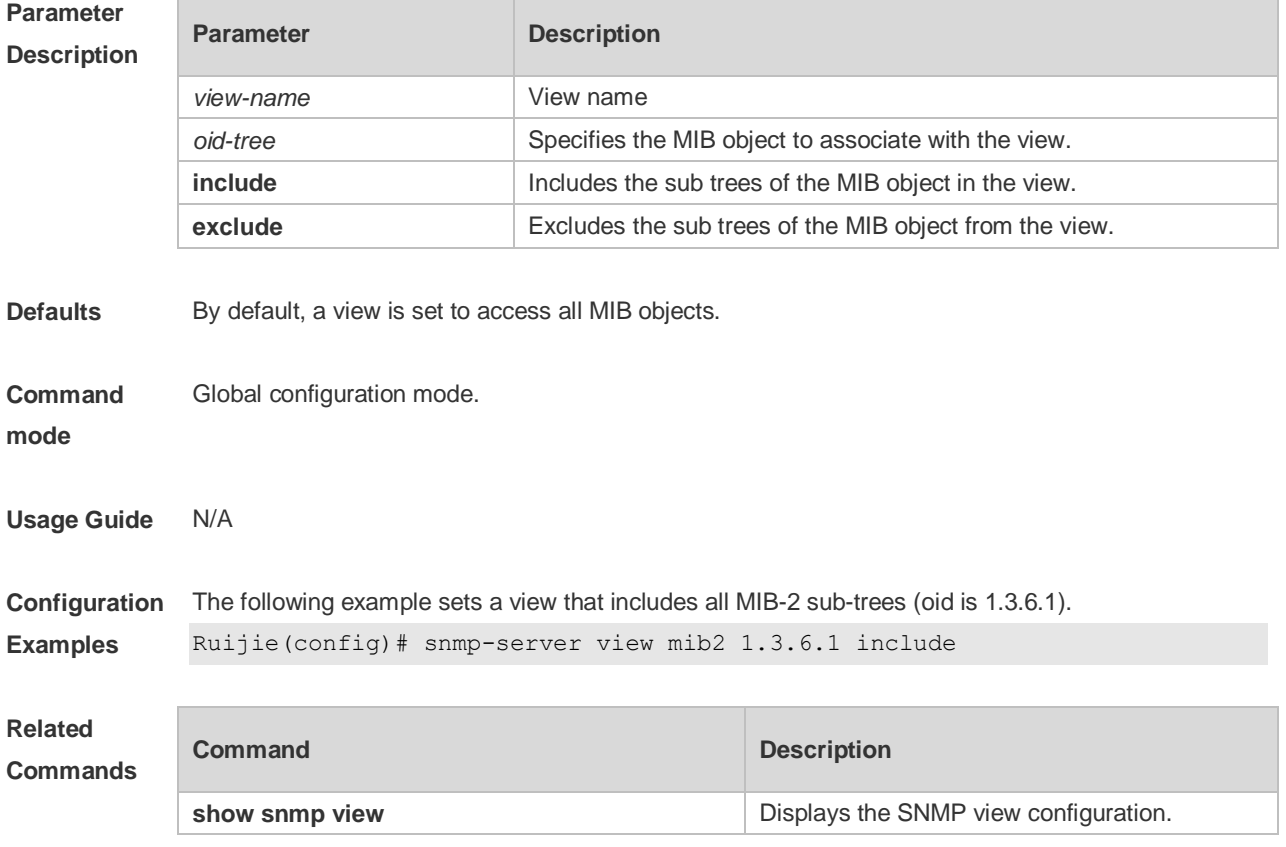

**Platform Description** N/A

## **7 HTTP Service Commands**

### **7.1 enable service web-server**

Use this command to enable the HTTP service function. Use the **no** or **default** form of this command to disable the HTTP service function. **enable service web-server** [ **http** | **https** | **all** ] **no enable service web-server** [ **http** | **https** ] **default enable service web-server** [ **http** | **https** ]

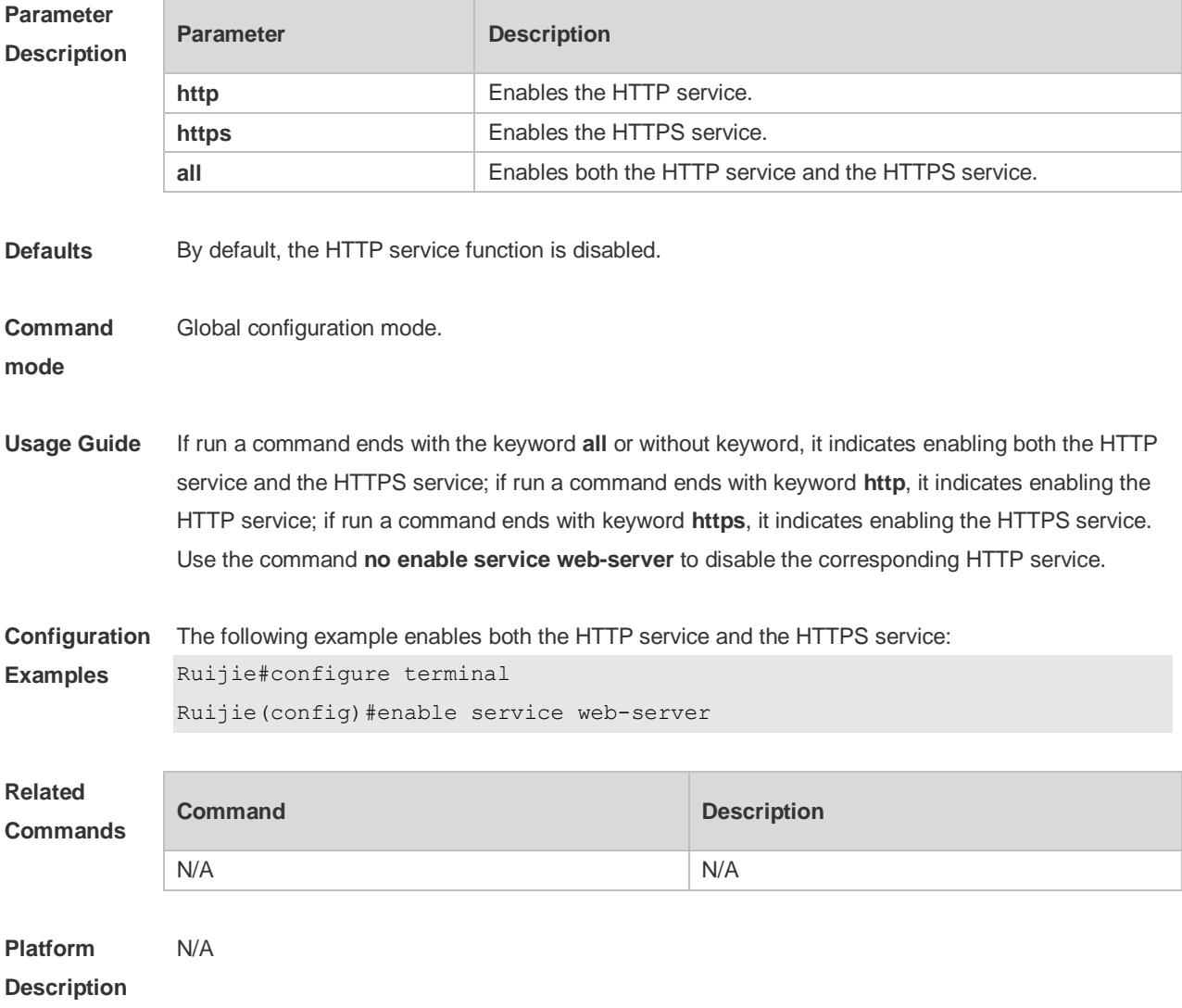

### **7.2 http port**

Use this command to configure the HTTP port number.

Use the **no** form of this command to restore the default HTTP port number.

### **http port** *port-number* **no http port**

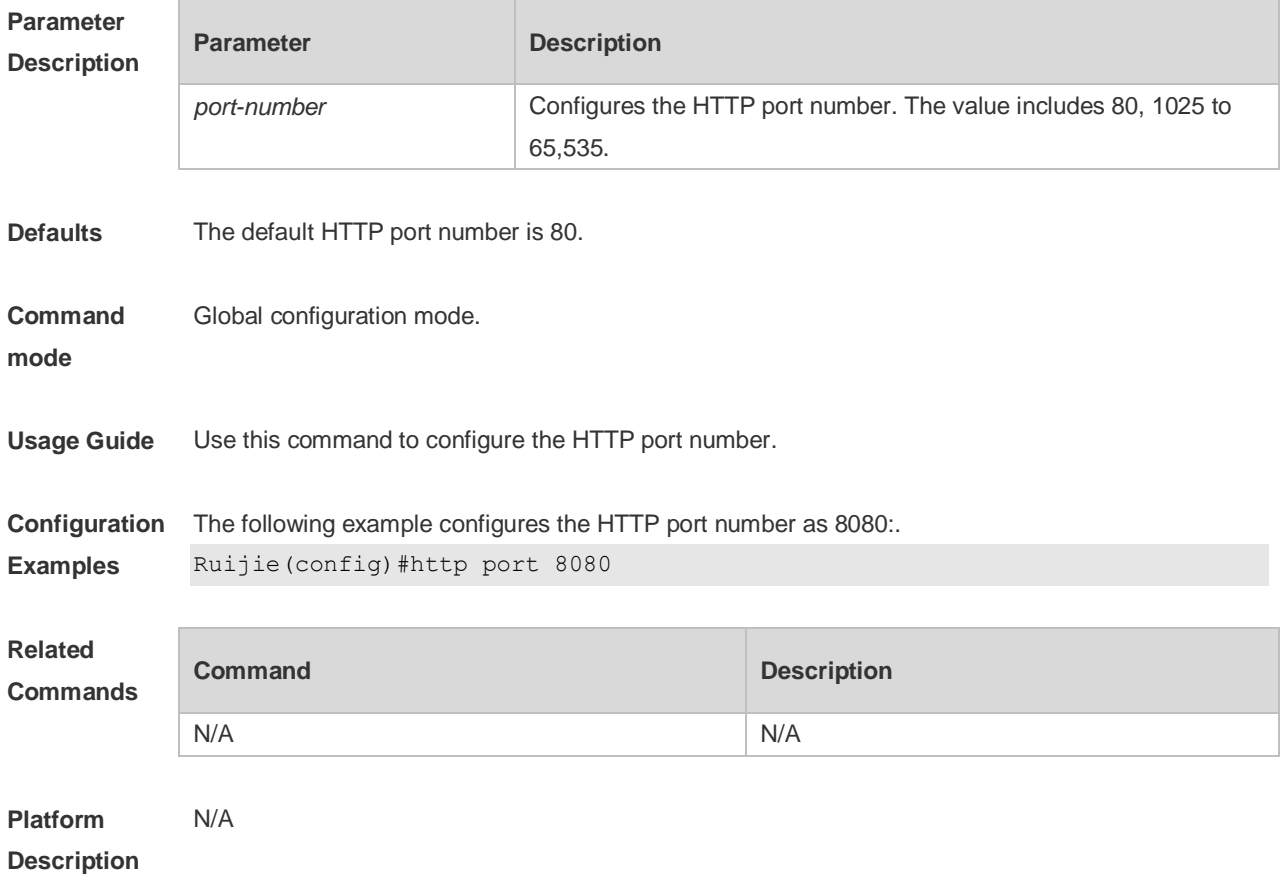

### **7.3 http secure-port**

Use this command to configure the HTTPS port number. Use the **no** form of this command to restore the default HTTPS port number. **http secure-port** *port-number* **no http secure-port**

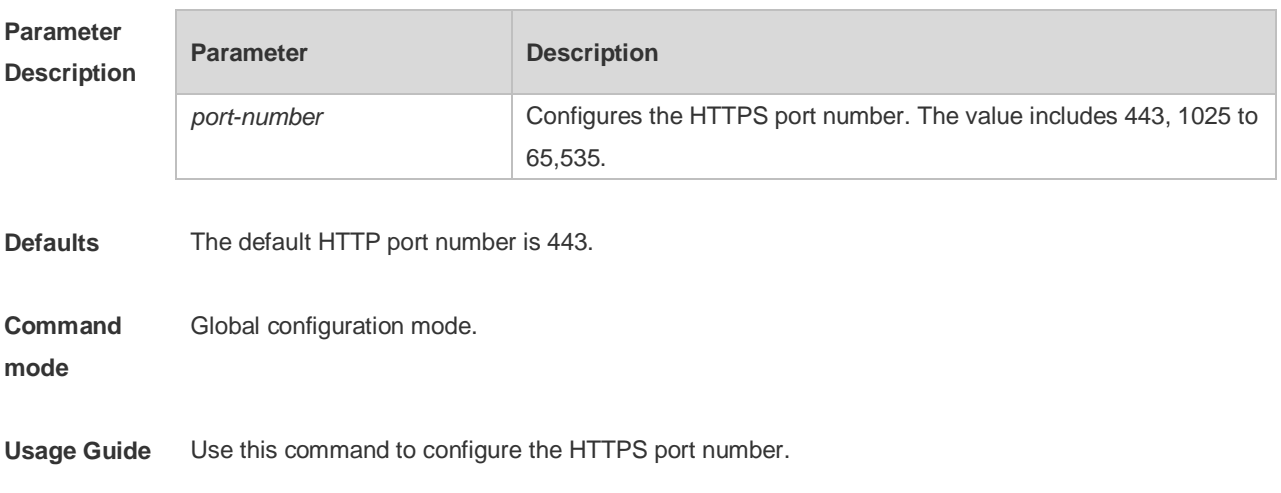

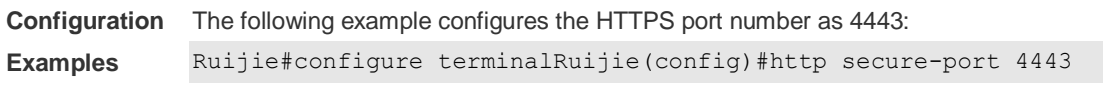

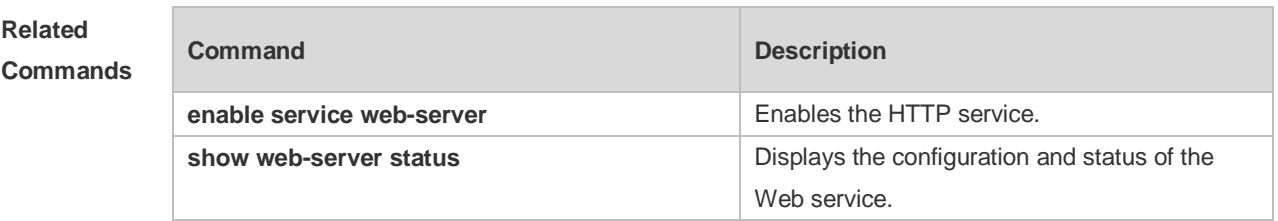

**Platform Description** N/A

## **7.4 show web-server status**

Use this command to display the configuration and status of the Web service.

#### **show web-server status**

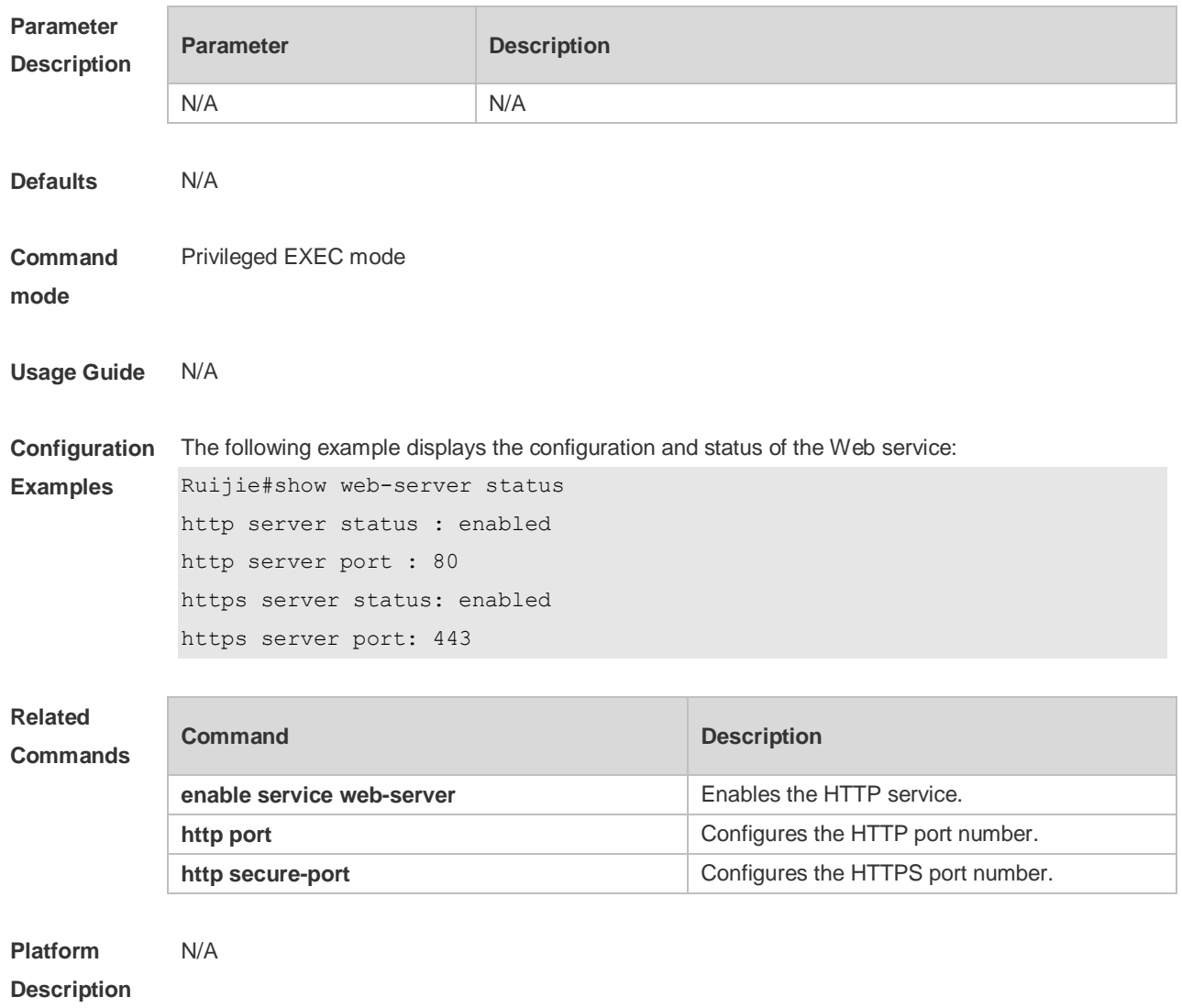

## **7.5 upgrade web**

Use this command to upgrade the Web package in local file system. **upgrade web** *uri*

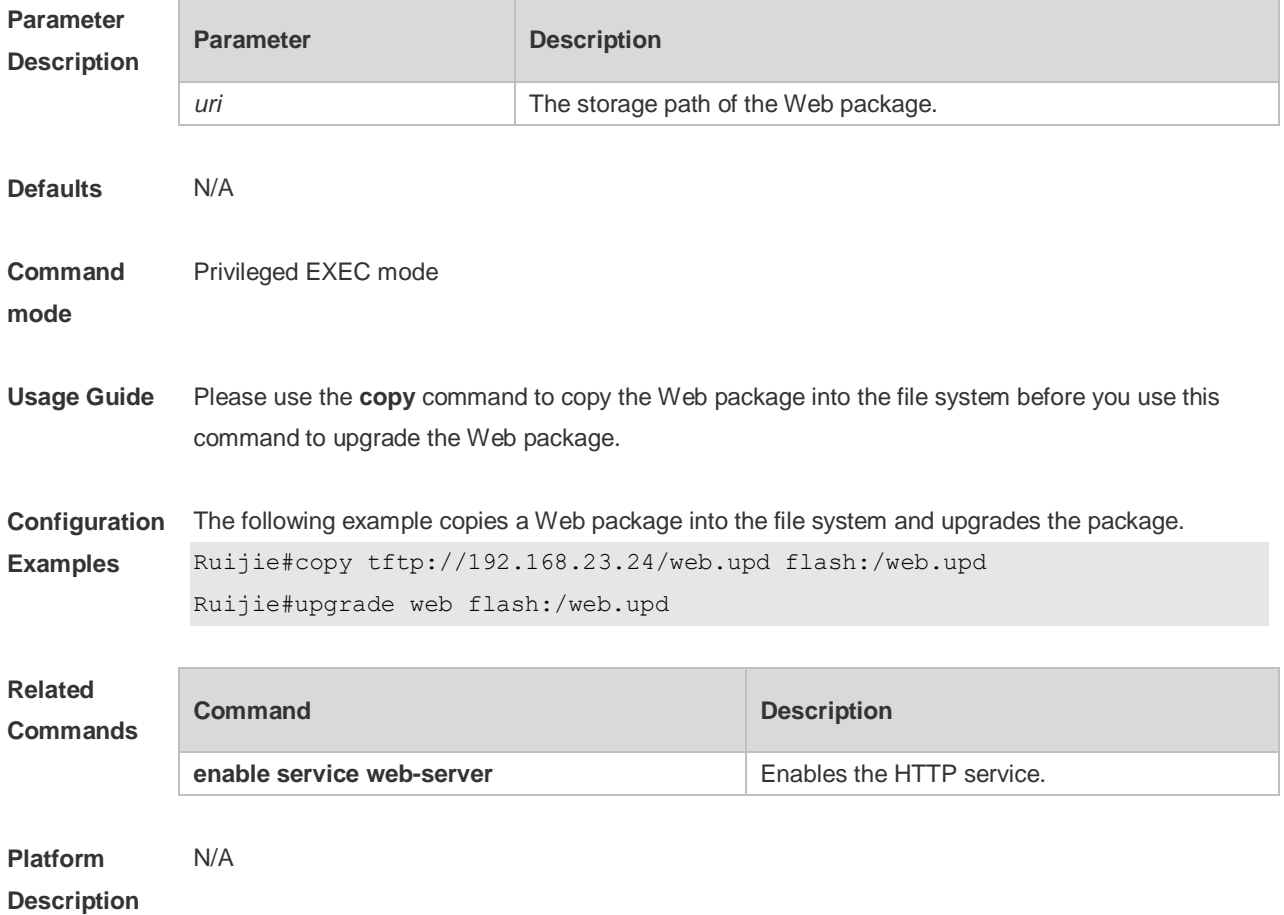

## **7.6 upgrade web download**

Use this command to download the Web package from the TFTP server and upgrade the package automatically.

#### **upgrade web download tftp:** *path*

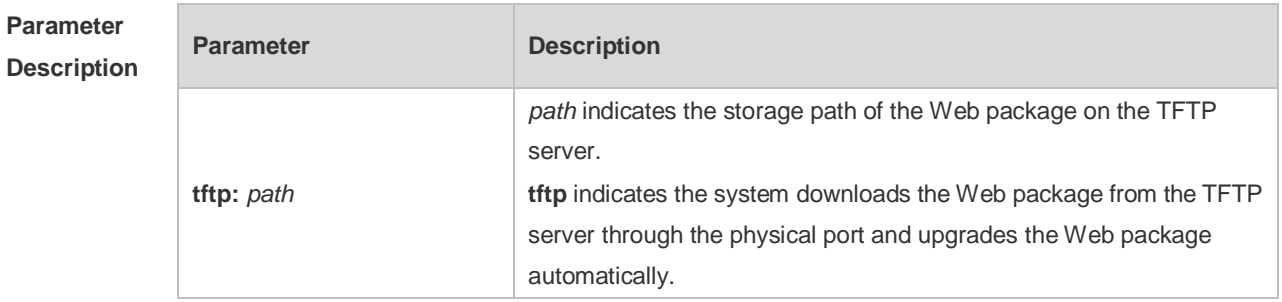

**Defaults** N/A

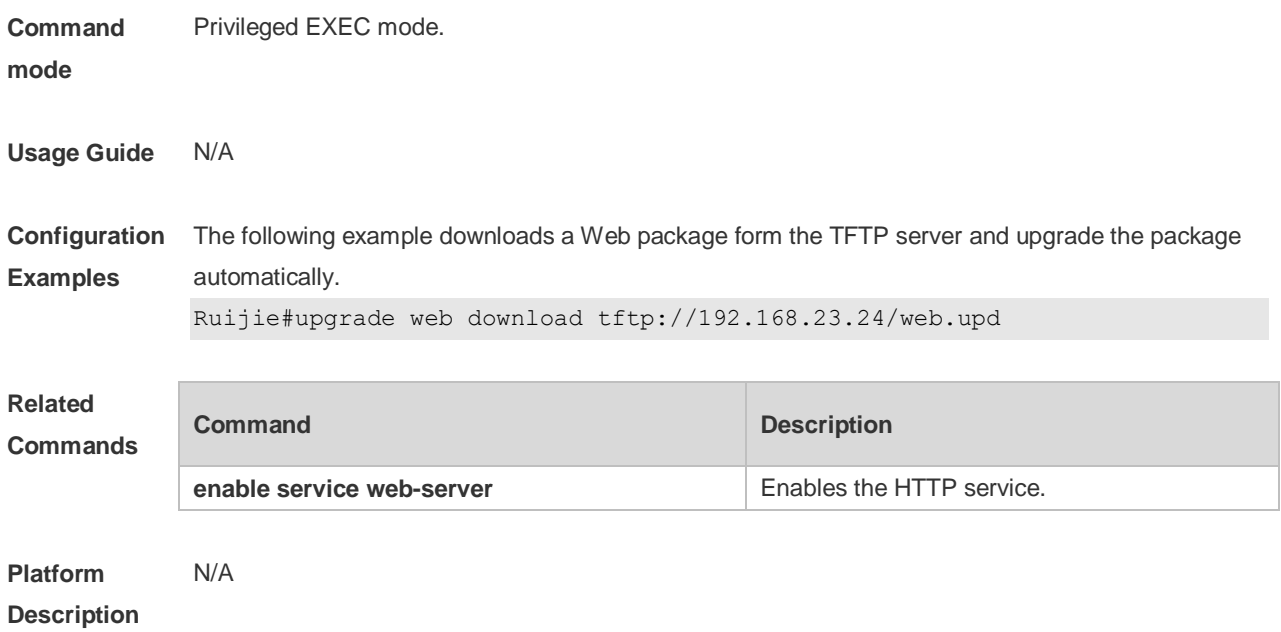

### **7.7 webmaster level**

Use this command to configure the username and password for Web login authentication. Use the **no** form of this command to restore the default setting. **webmaster level** *privilege-level* **username** *name* **password** { *password* | [ **0 | 7** ]

*encrypted-password* }

**no webmaster level** *privilege-level* [ **username** name ]

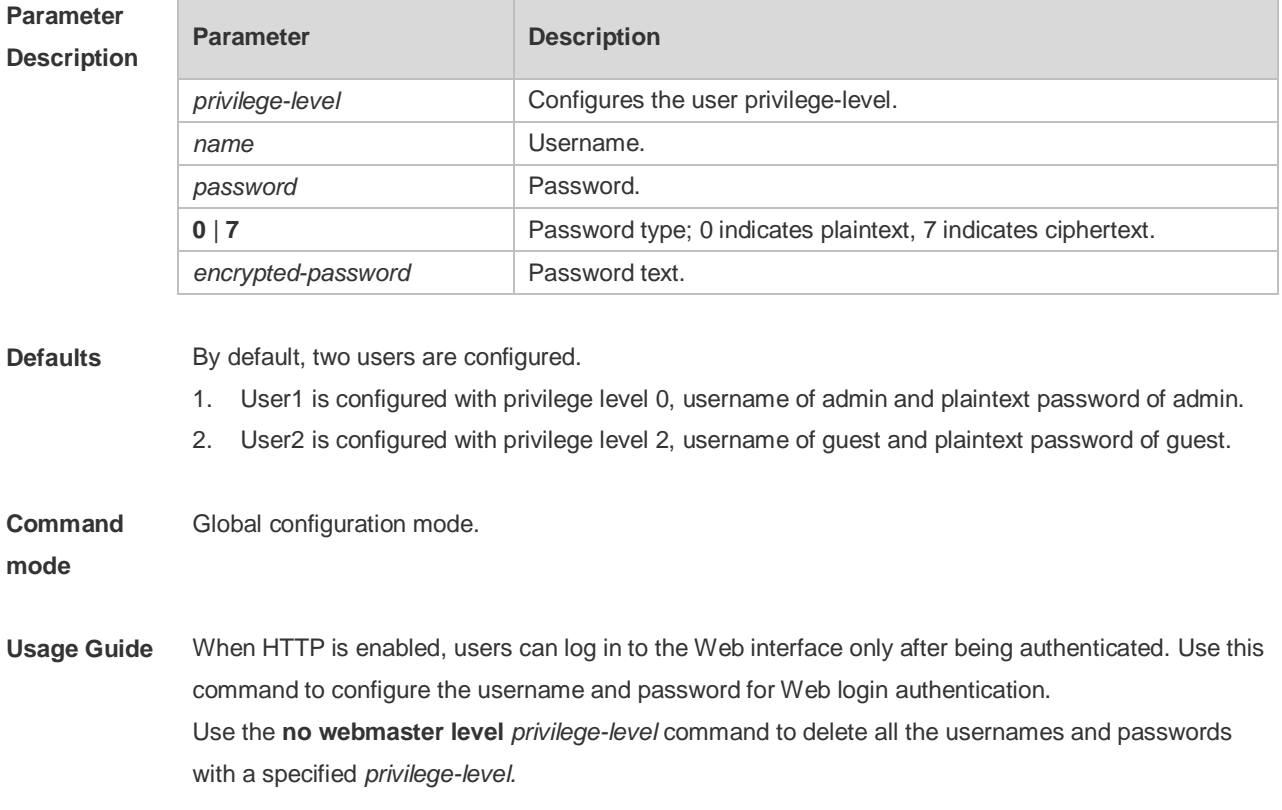

Use the **no webmaster level** *privilege-level* **username** *name* command to delete the specified username and password.

Usernames and passwords come with three permission levels, each of which includes at most 10 usernames and passwords.

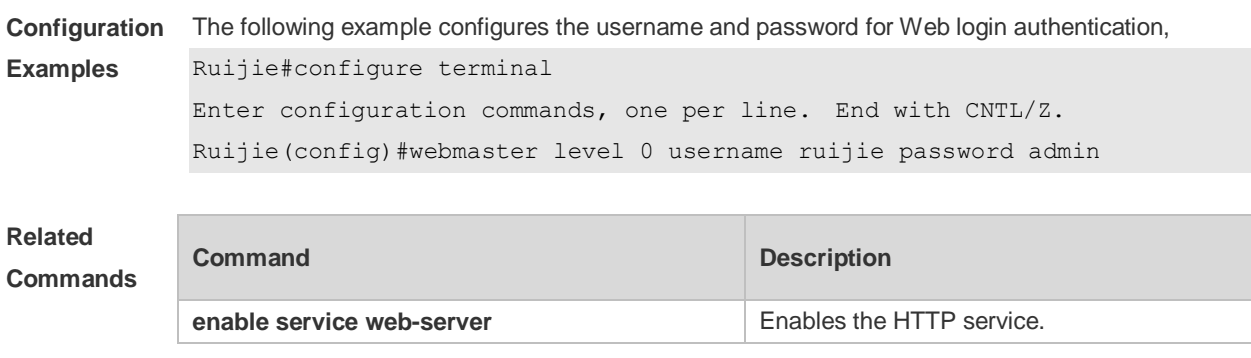

**Platform Description** N/A

## **8 Syslog Commands**

### 8.1 **clear logging**

Use this command to clear the logs from the buffer in privileged EXEC mode.

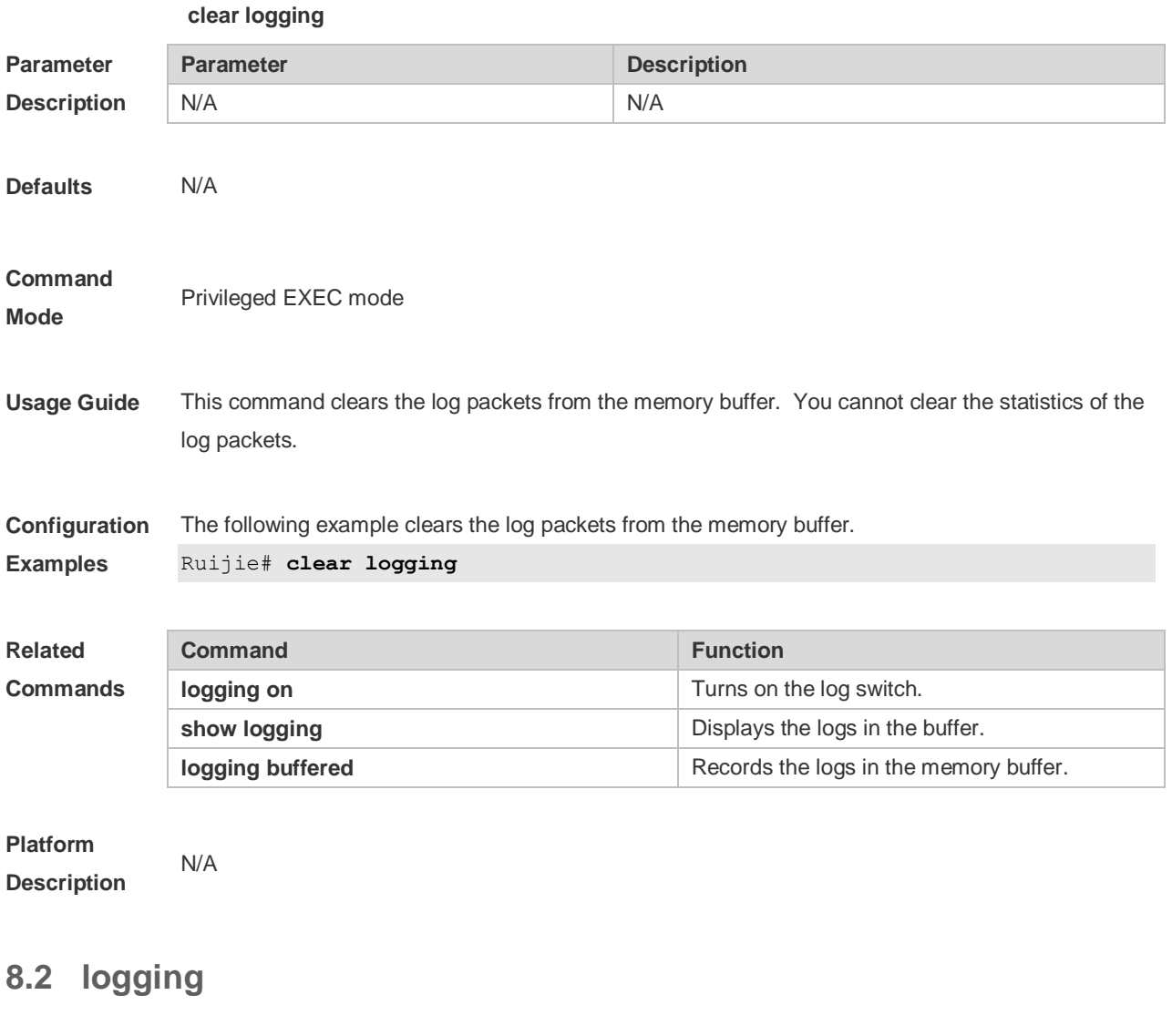

Use this command to send the log message to the specified syslog server. **logging** { *ip-address* | **ipv6** *ipv6-address* } [ **udp-prot** *port* ] Use this command to delete the specified syslog server. **no logging** { *ip-address* ] | **ipv6** *ipv6-address* } Use this command to restore the default port 514. **no logging** { *ip-address*] | **ipv6** *ipv6-address* } **udp-prot**

**Parameter Description**

**Parameter Description** 

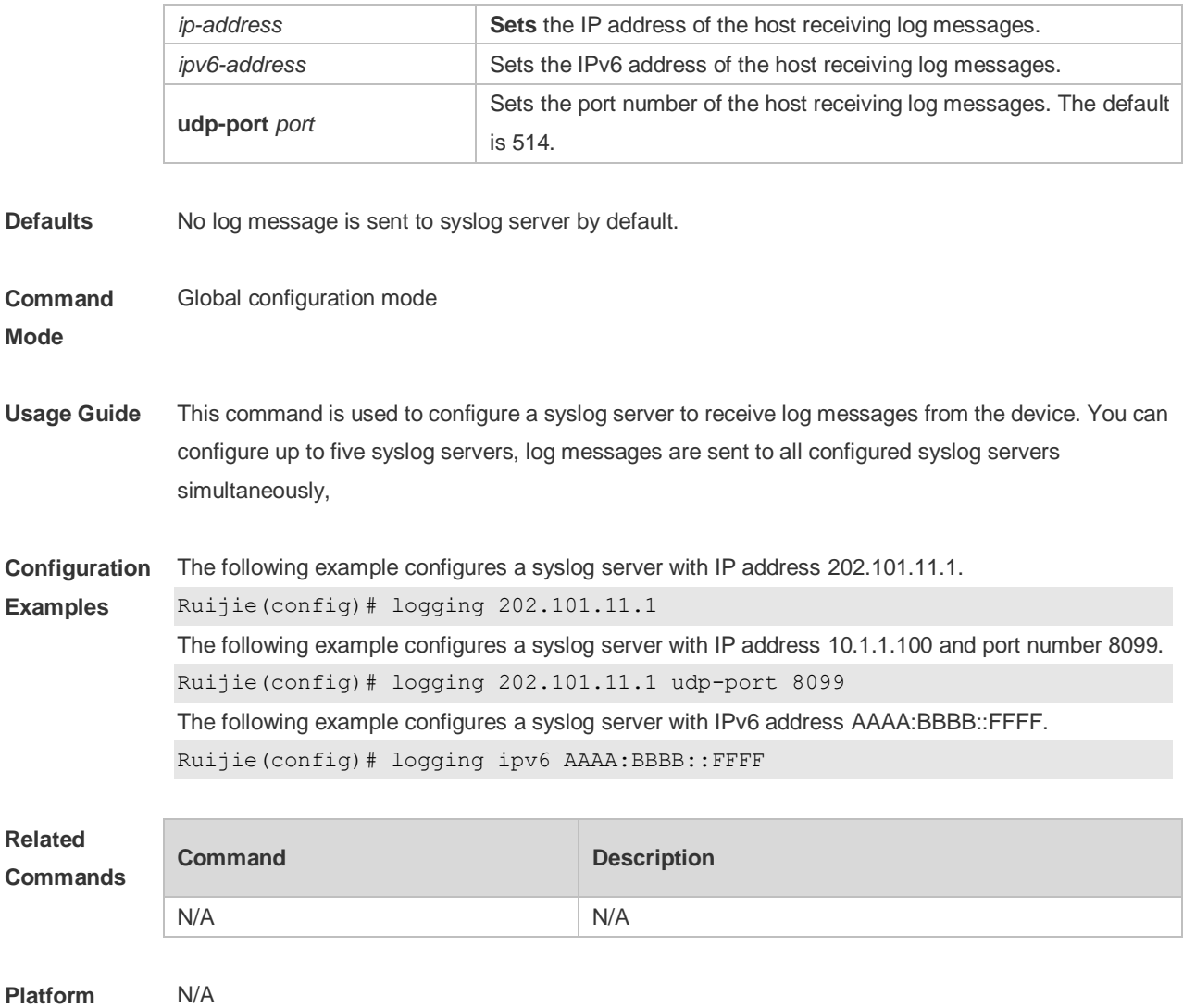

#### **Description**

## **8.3 logging buffered**

Use this command to set the memory buffer parameters (log severity, buffer size) for logs at global configuration layer. Use the **no** form of the command to disable recording logs in the memory buffer. Use the **default** form of this command to restore the default setting.

**logging buffered** [ *buffer-size* | *level* ]

**no logging buffered**

#### **default logging buffered**

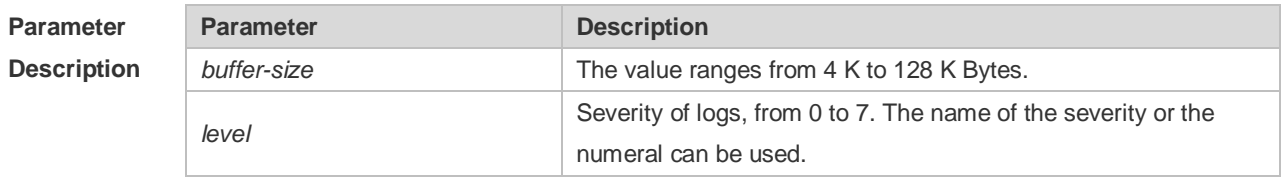

**Defaults** The buffer size is 4 K Bytes

The log severity is 7.

#### **Command**

**Mode Global configuration mode** 

**Usage Guide** The memory buffer for log is used in recycled manner. That is, when the memory buffer with the specified size is full, the oldest information will be overwritten. To show the log information in the memory buffer, run the **show logging** command in privileged user mode.

> The logs in the memory buffer are temporary, and will be cleared in case of device restart or the execution of the **clear logging** command in privileged user mode. To trace a problem, it is required to record logs in flash or send them to Syslog Server.

The log information is classified into the following 8 levels (Table 1):

#### **Table-1**

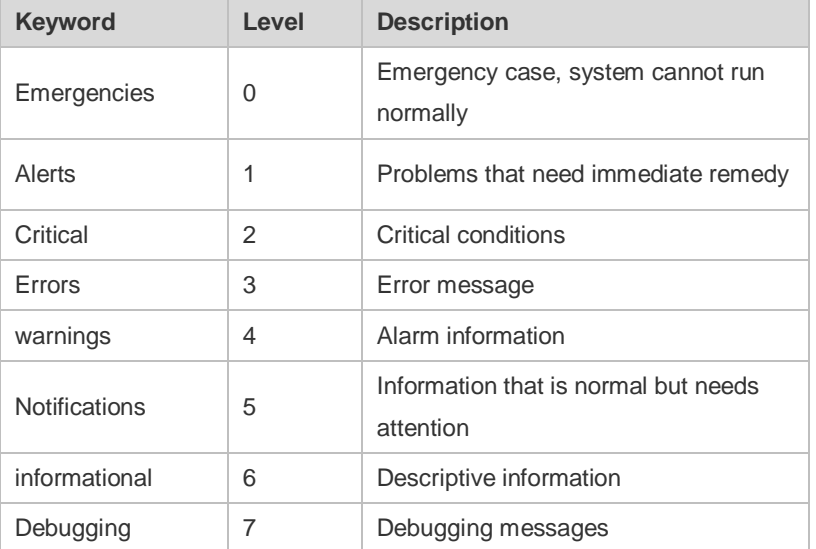

Lower value indicates higher level. That is, level 0 indicates the information of the highest level. When the level of log information to be displayed on devices is specified, the log information at or below the set level will be allowed to be displayed.

After running the system for a long time, modifying the log buffer size especially in condition of large buffer may fails due to the insufficent availble continuous memory. The failure message will be shown. It is recommended to modify the log buffer size as soon as the system starts.

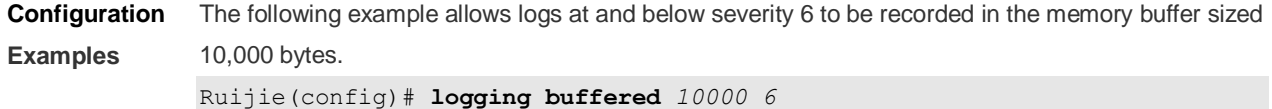

**Related Commands Command Description logging on** Turns on the log switch. **show logging** Displays the logs in the buffer. **clear logging Clears** the logs in the log buffer. **Platform Description** N/A

### **8.4 logging console**

Use this command to set the severity of logs that are allowed to be displayed on the console in global configuration mode. Use the **no** form of this command to prohibit printing log messages on the console. **logging console** [ *level* ]

**no logging console**

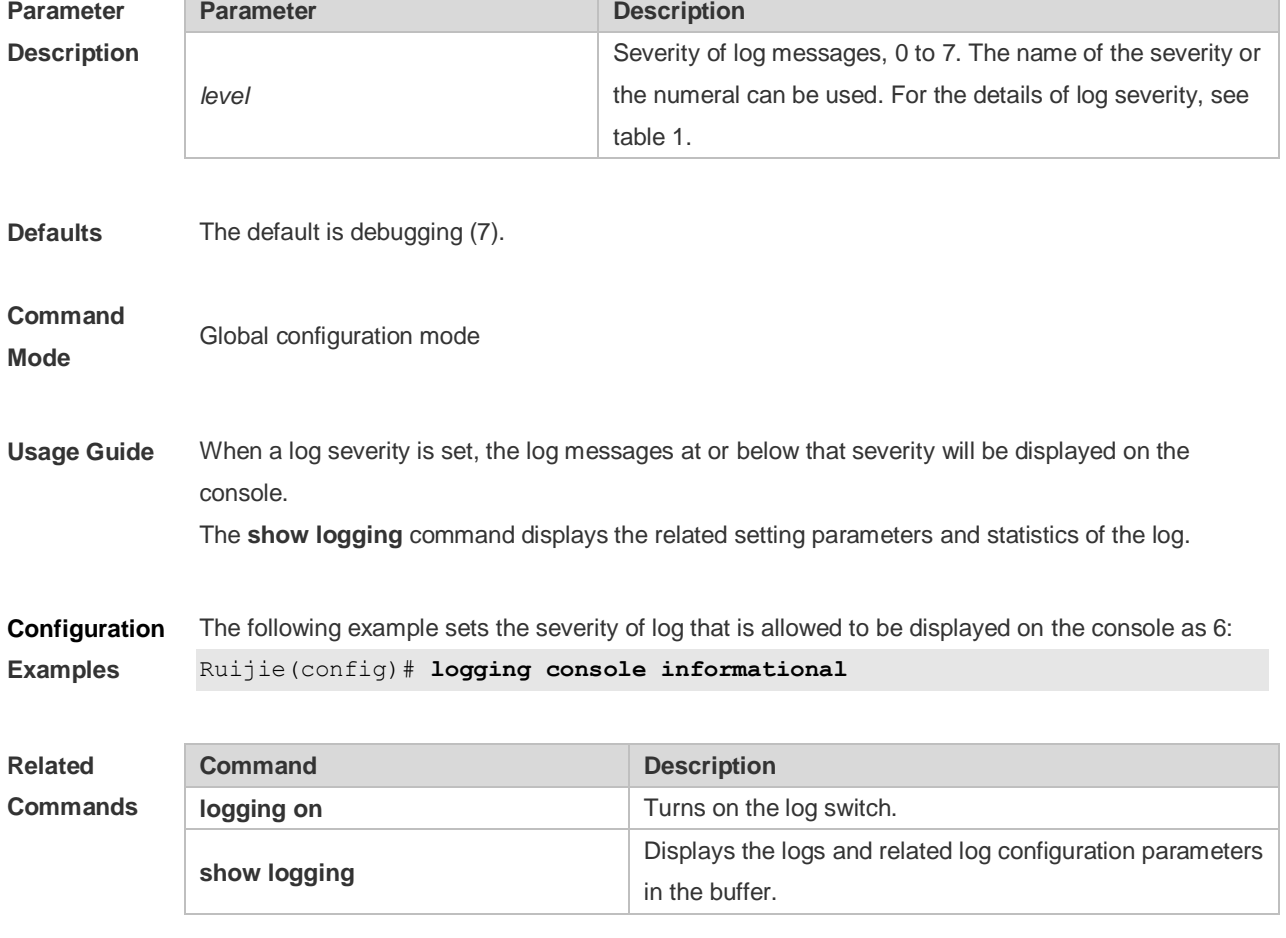

**Platform Description** N/A

### **8.5 logging count**

Use this command to enable the log statistics function in global configuration mode. Use the **no** form of this command to restore the default setting.

**logging count**

**no logging count**

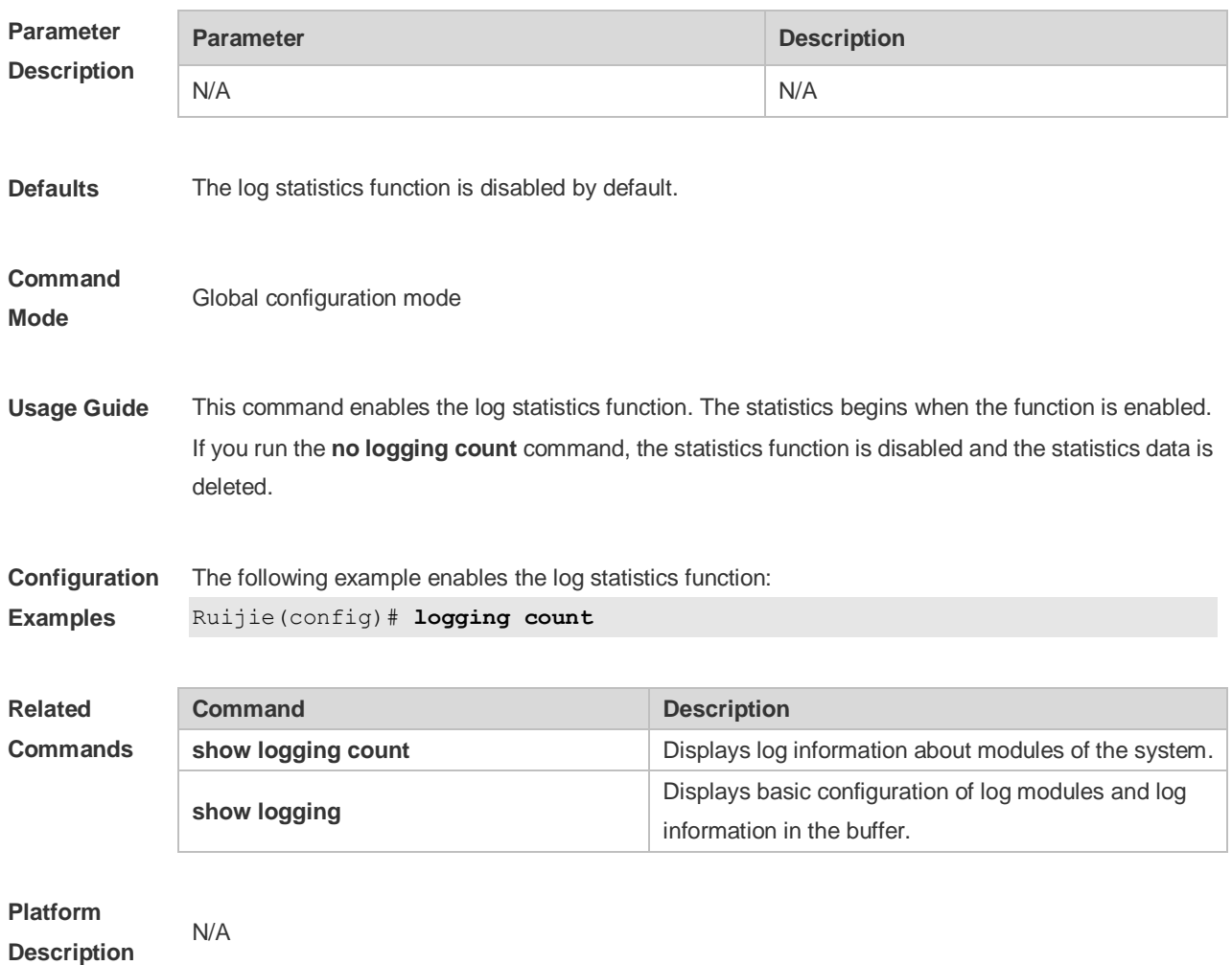

## **8.6 logging delay-send file**

Use this command to set the name of the log file saved locally for delay sending. Use the no form of this command to restore the default setting. **logging delay-send file flash**:*filename* **no logging delay-send file**

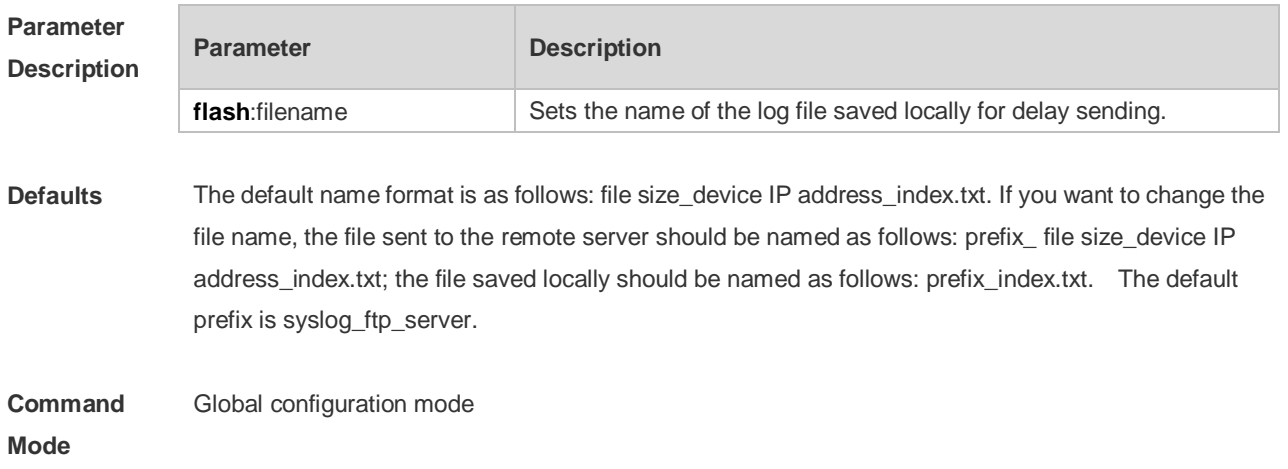

**Description**

**Usage Guide** The file name cannot contain special symbols including .  $\vee$  : \* " < > and |. For example, the file name is log\_server, file index 5, file size 1000B and device IP address 10.2.3.5. The log file sent to the remote server is named log\_server\_1000\_10.2.3.5\_5.txt and the log file saved locally is named log\_server\_5.txt. If the device has an IPv6 address, the colon (:) in the IPv6 address is replaced by the hyphen (-). For example, the is log\_server, file index 6, file size 1000B and device IPv6 address 2001::1. The log file sent to the remote server is named log\_server\_1000\_2001-1\_6.txt and the log file saved locally is named log\_server\_6.txt.

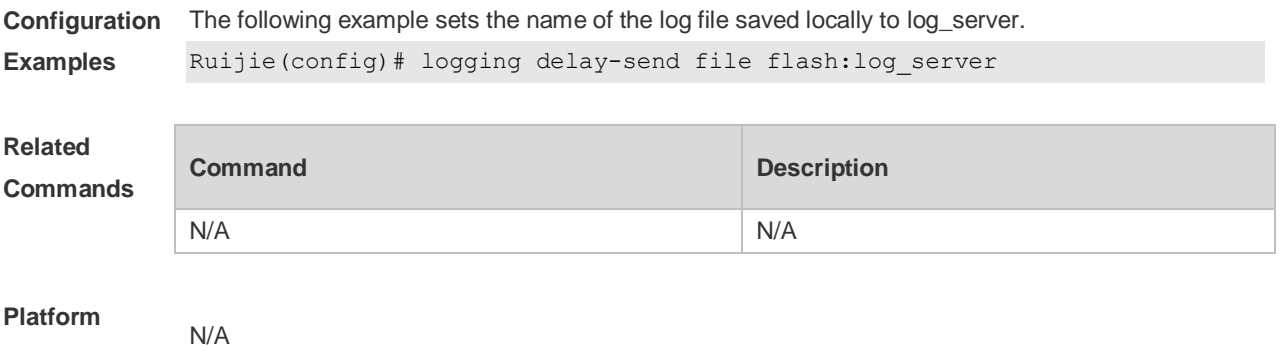

## **8.7 logging delay-send interval**

Use this command to set the interval at which log sending is delayed. Use the no form of this command to restore the default setting. **logging delay-send interval** seconds **no logging delay-send interval**

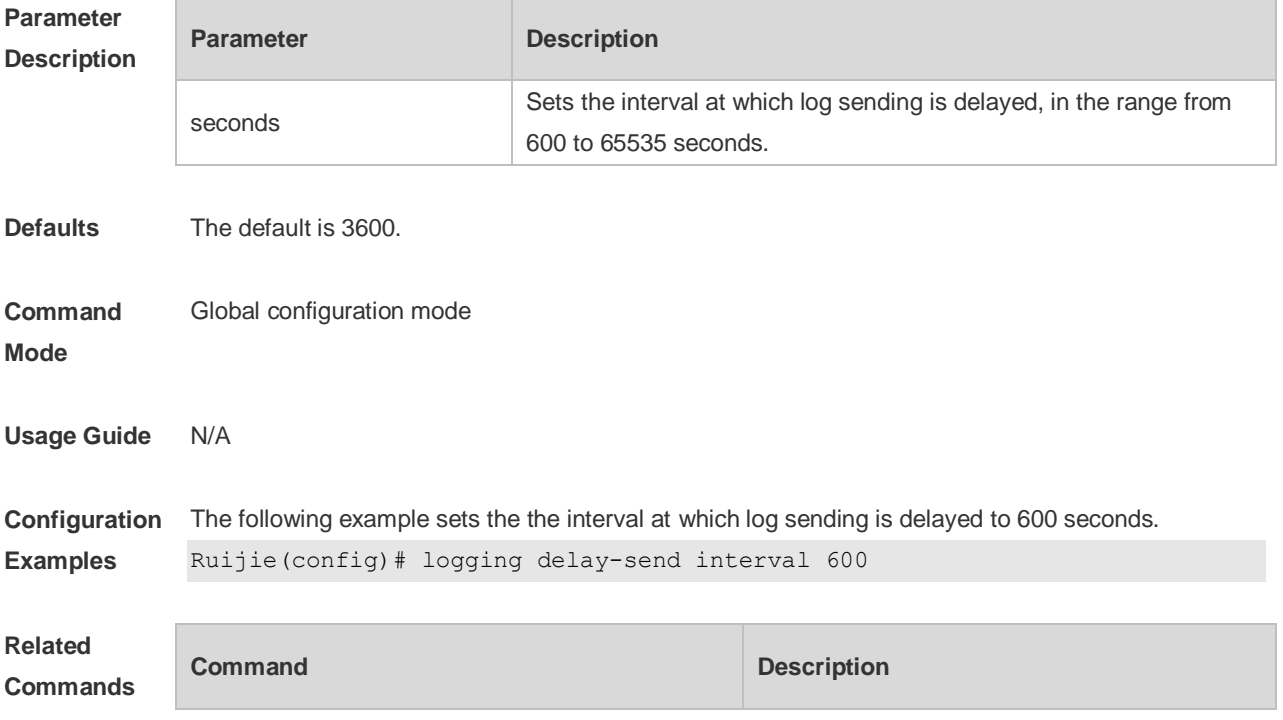

N/A N/A

## **Platform**

**Description**

### **8.8 logging delay-send server**

N/A

Use this command to configure the serve address and log sending mode. Use the no form of this command to restore the default setting.

**logging delay-send server** { *ip-address* | **ipv6** *ipv6-address* } **mode** { **ftp user** *username* **password**  [ **0** | **7** ] *password* | **tftp** }

**no logging delay-send server** { *ip-address* | **ipv6** *ipv6-address* }

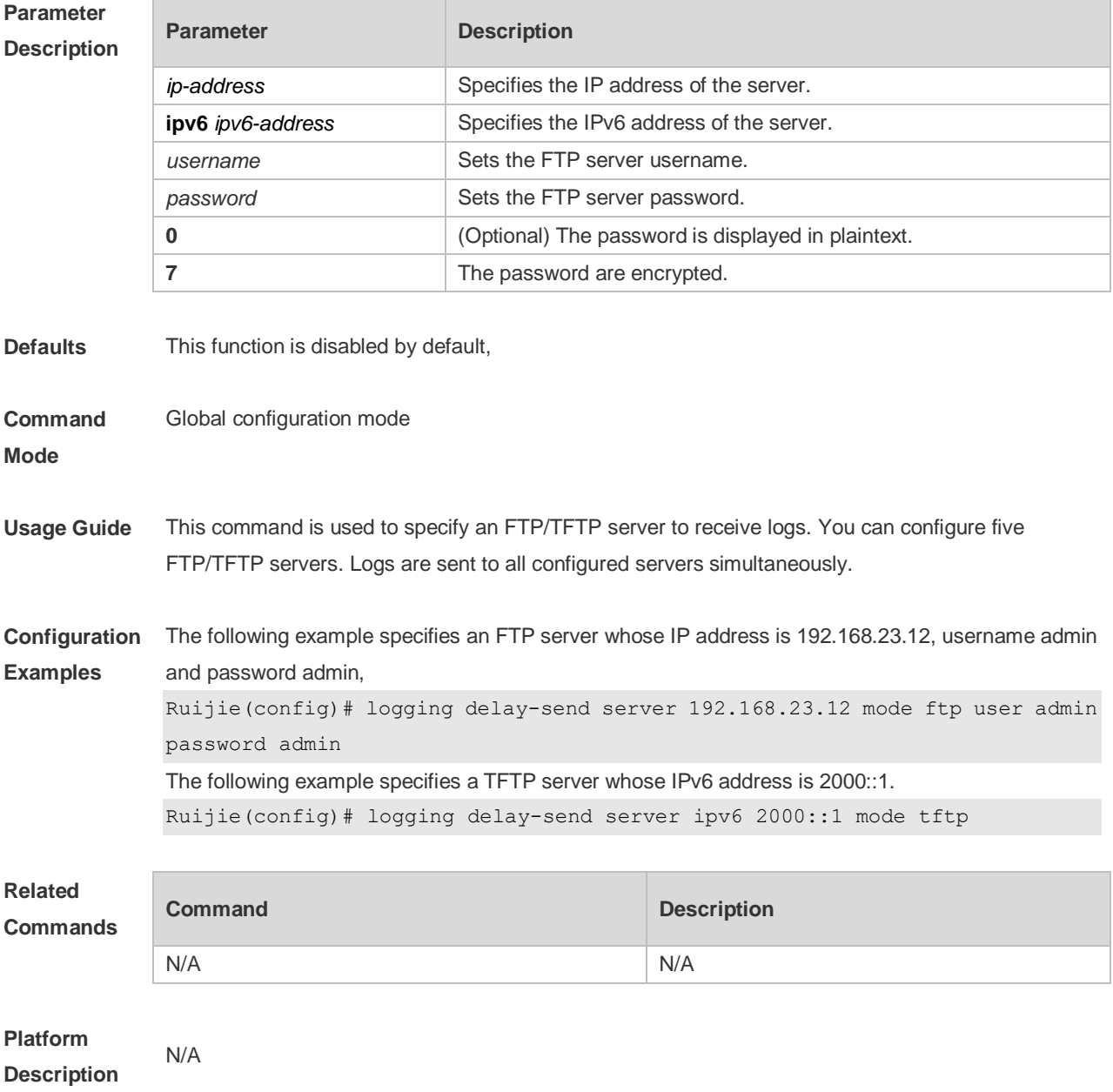

## **8.9 logging delay-send terminal**

Use this command to enable delay in sending logs to console and remote terminal. Use the no form of this command to restore the default setting. **logging delay-send terminal**

**no logging delay-send terminal**

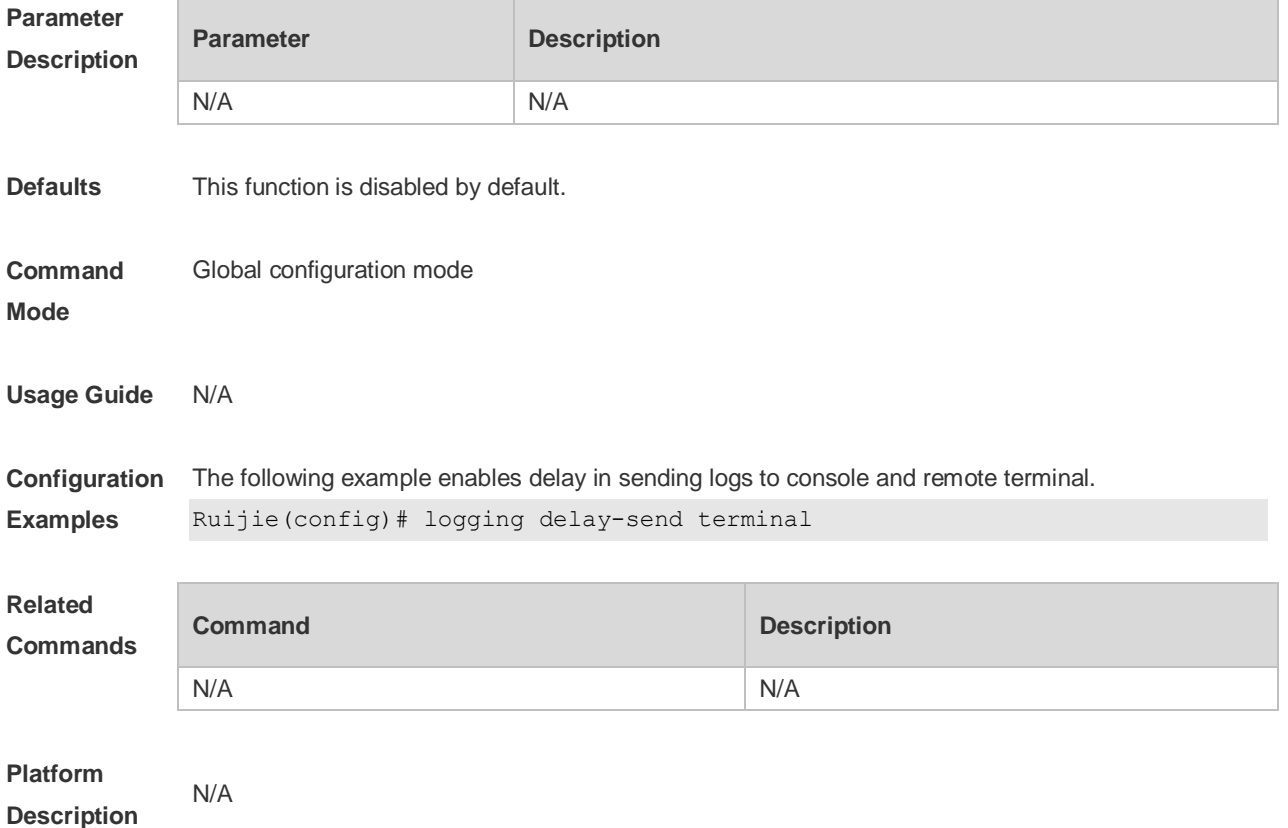

## **8.10 logging facility**

Use this command to configure the device value of the log information in global configuration mode. Use the **no** form of the command to restore the default setting.

**logging facility** *facility-type*

**no logging facility**

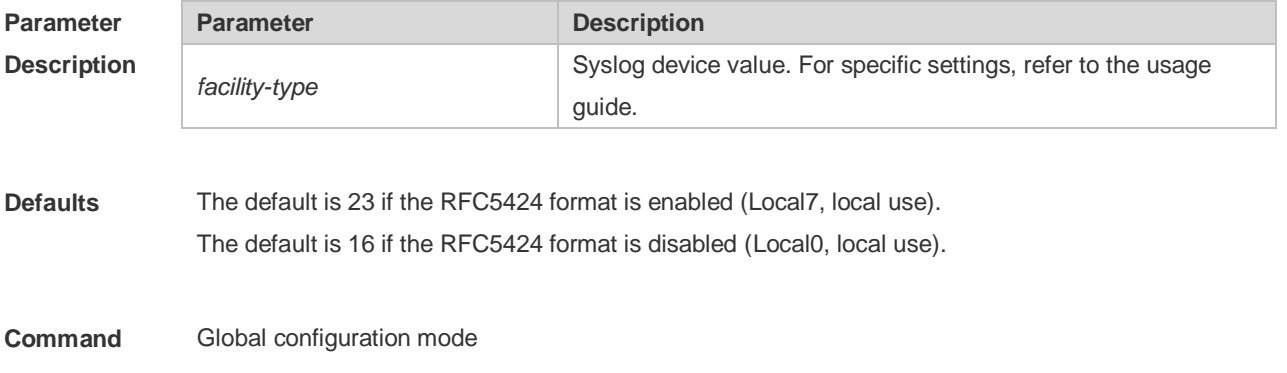

#### **Mode**

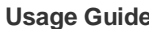

#### The following table (Table-2) is the possible device values of Syslog:

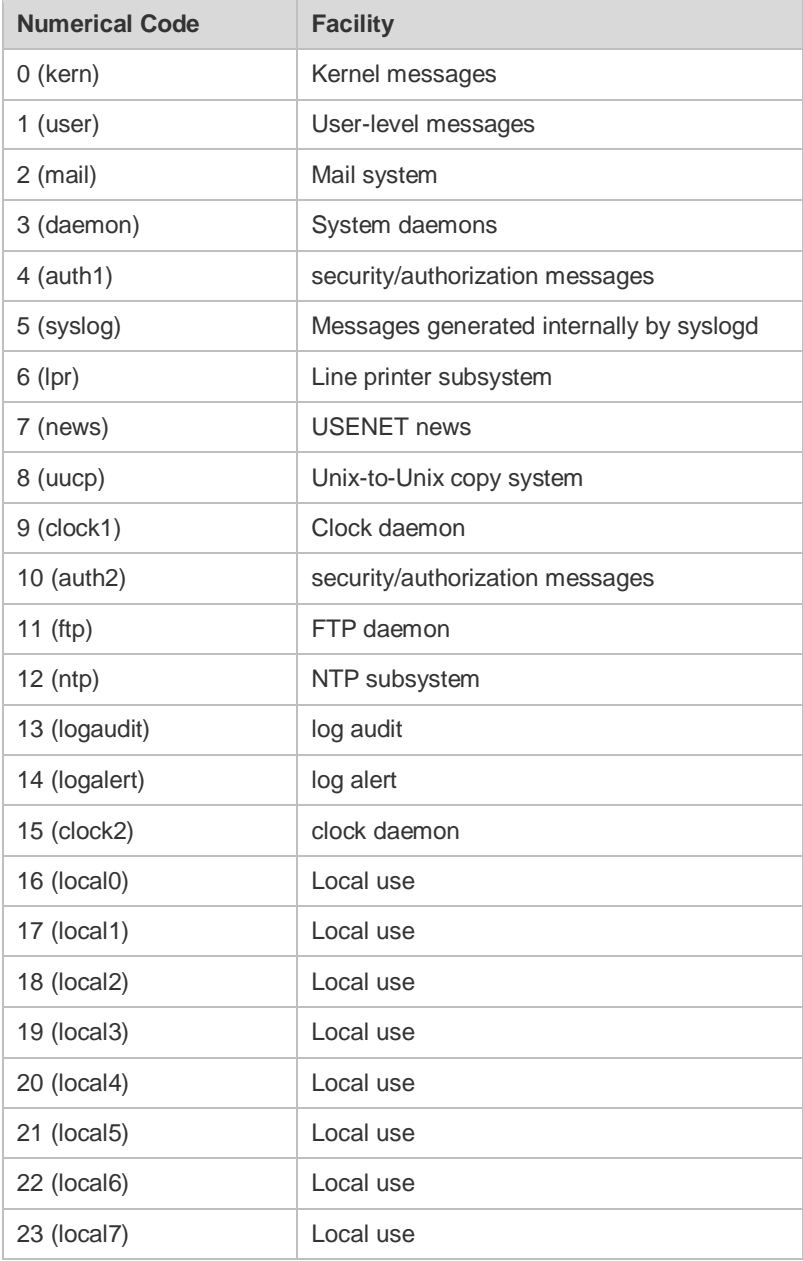

The default device value of RGOS is 23 (local 7).

#### **Configuration** The following example sets the device value of **Syslog** as **kernel**:

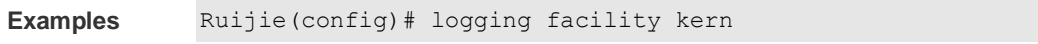

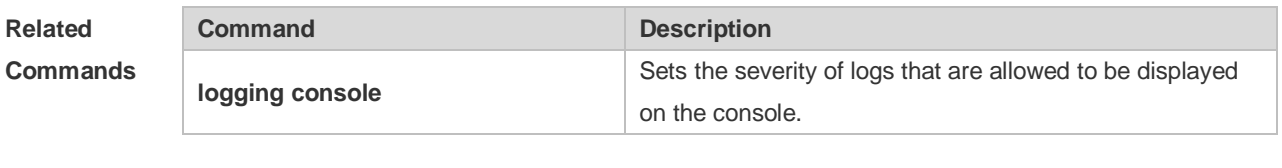

**Platform** N/A

#### **Description**

## **8.11 logging file**

Use this command to save log messages in the log file, which can be saved in hardware disk, expanded FLASH. Use the no form of this command to restore the default setting, **logging file flash:***filename* [ *max-file-size* ] [ *level* ] **no logging file**

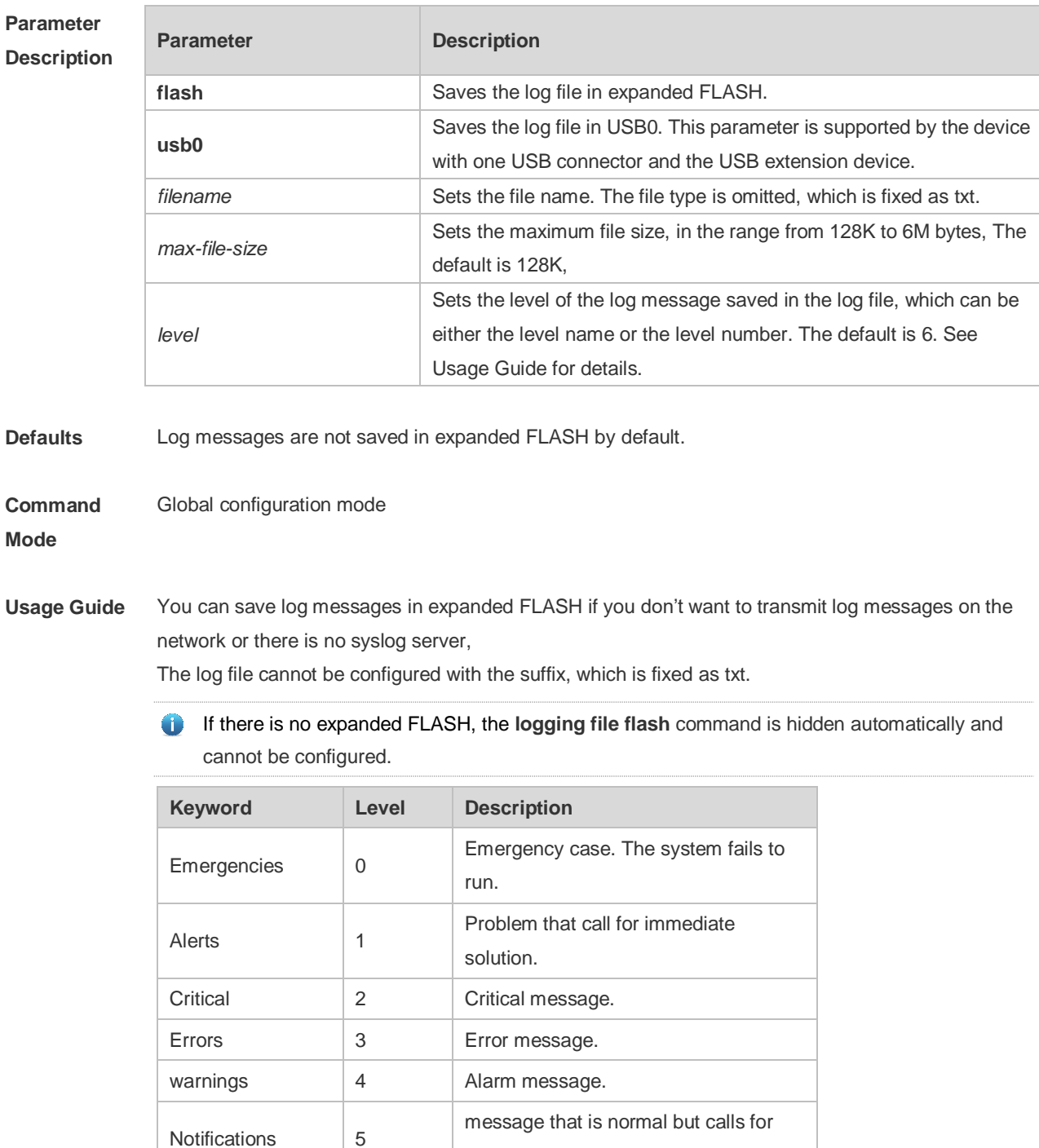

attention.

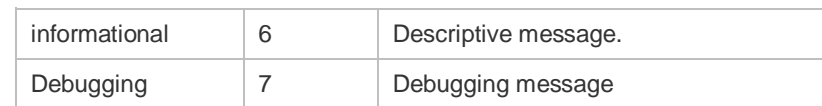

**Configuration Examples** The following example saves the log message in expanded FLASH and sets file name, file size and log level to syslog.txt, 128K and 6 respectively. Ruijie(config)# logging file flash:syslog

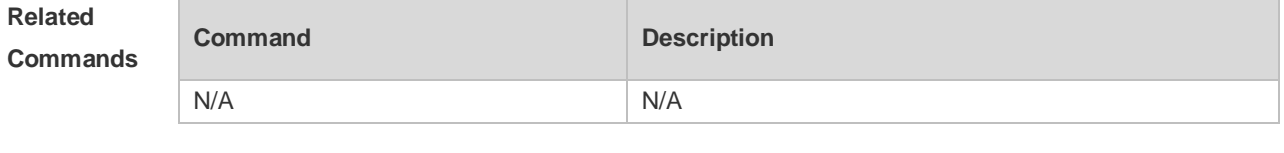

**Platform Description** N/A

## **8.12 logging flash flush**

Use this command to write log messages in the system buffer into the flash file immediately. **logging flash flush**

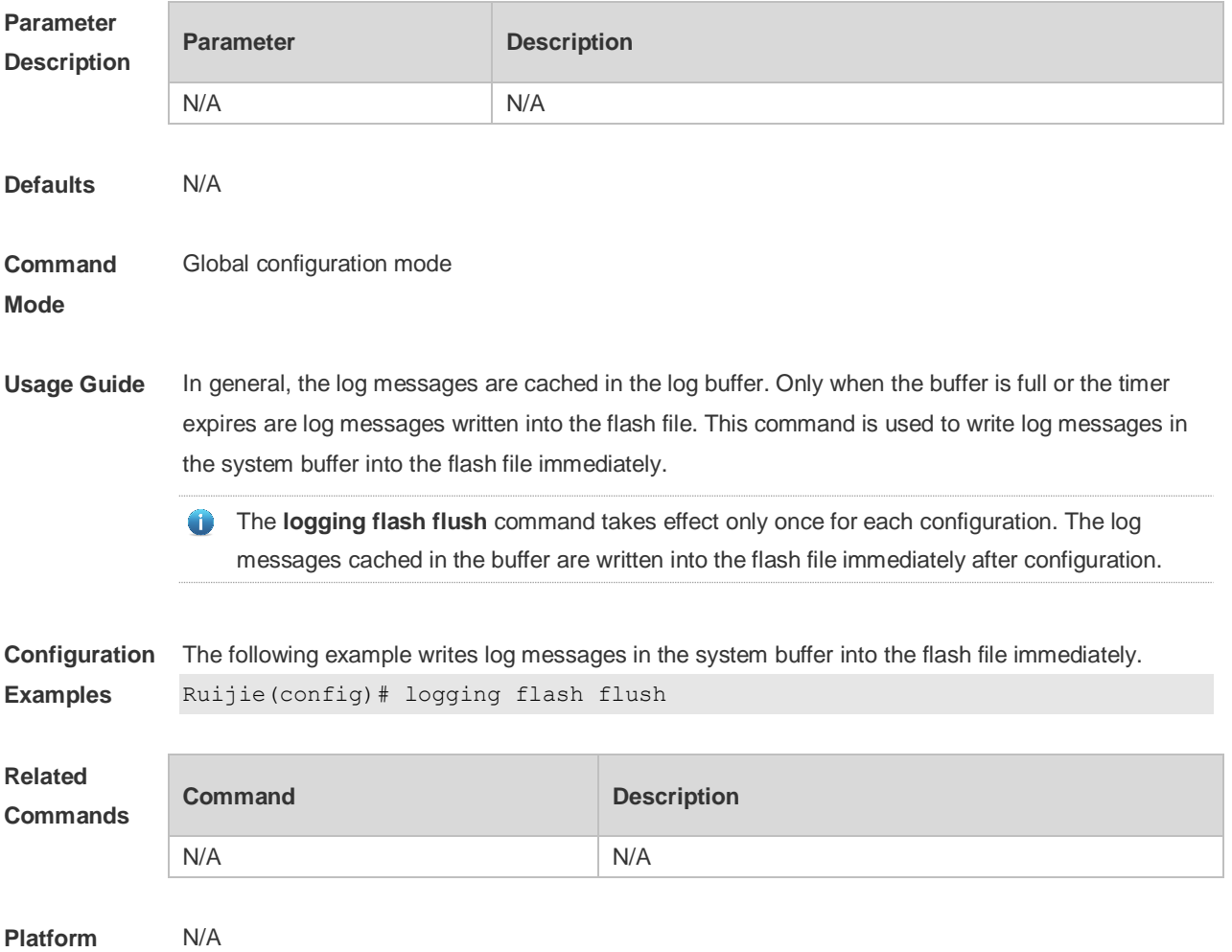

#### **Description**

## **8.13 logging flash interval**

Use this command to set the interval to write log messages into the flash file, Use the no form of this command to restore the default setting. **logging flash interval** *seconds* **no logging flash interval**

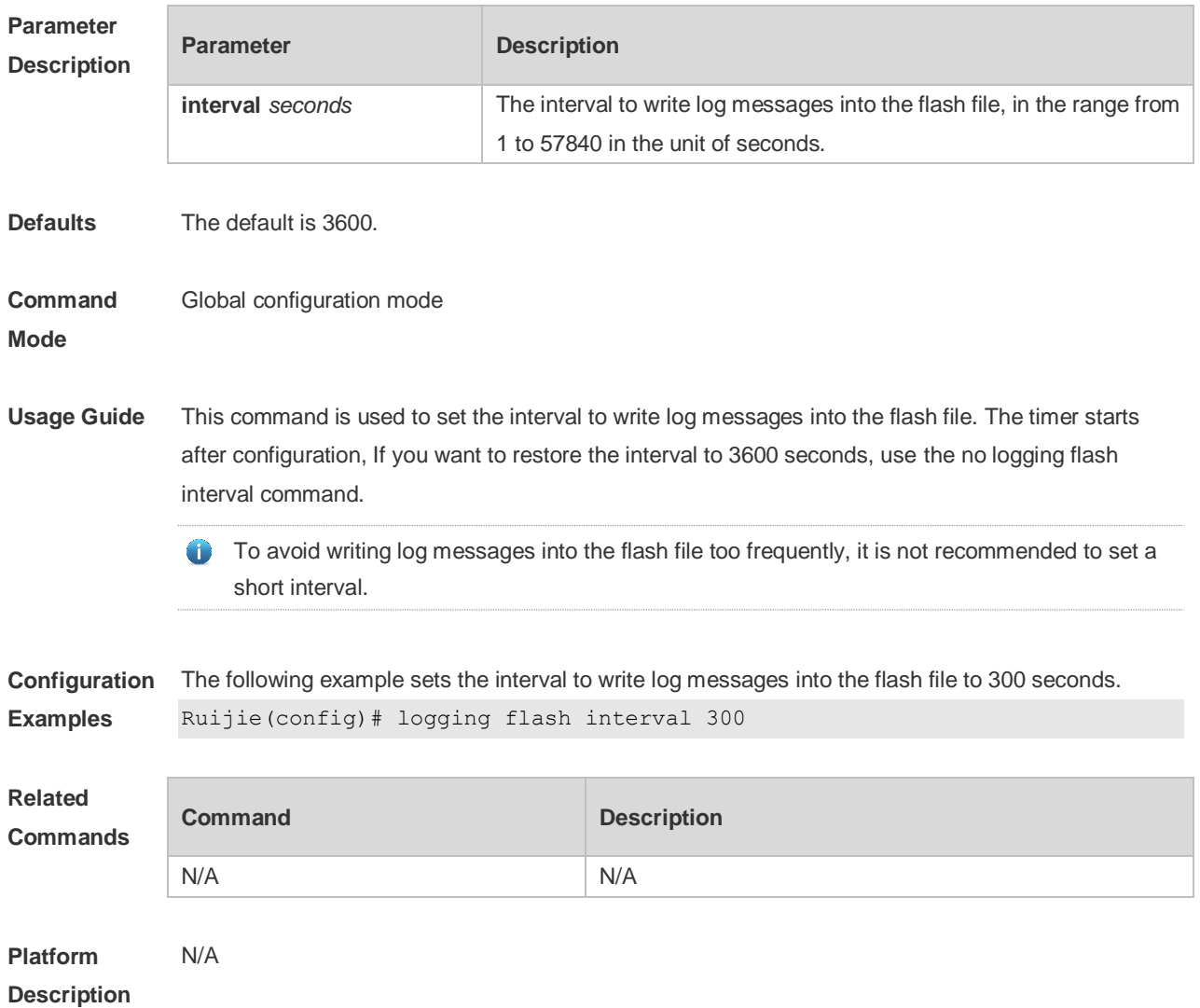

### **8.14 logging filter direction**

Use this command to filter the log messages destined to a certain direction. Use the no form of this command to restore the default setting. **logging filter direction** { **all** | **buffer** | **file** | **server** | **terminal** } **no logging filter direction** { **all** | **buffer** | **file** | **server** | **terminal** }

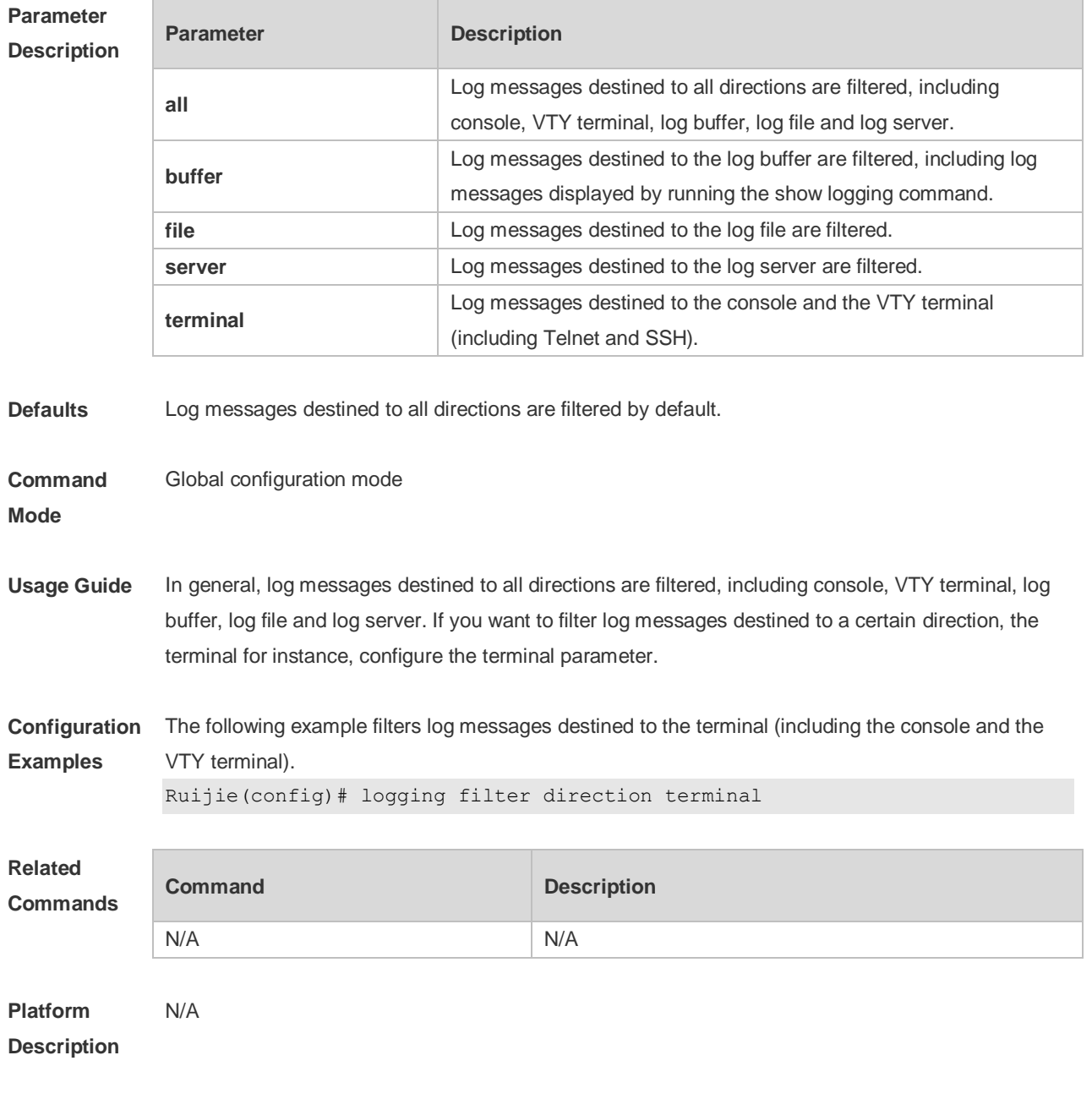

## **8.15 logging filter type**

Use this command to configure the filter type of log messages. Use the no form of this command to restore the default setting. **logging filter type** { **contains-only** | **filter-only** }

**no logging filter type**

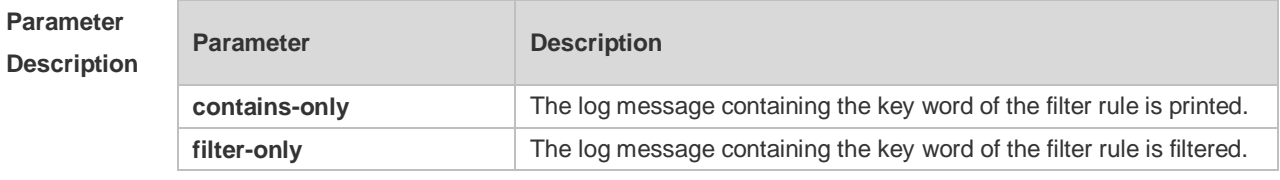

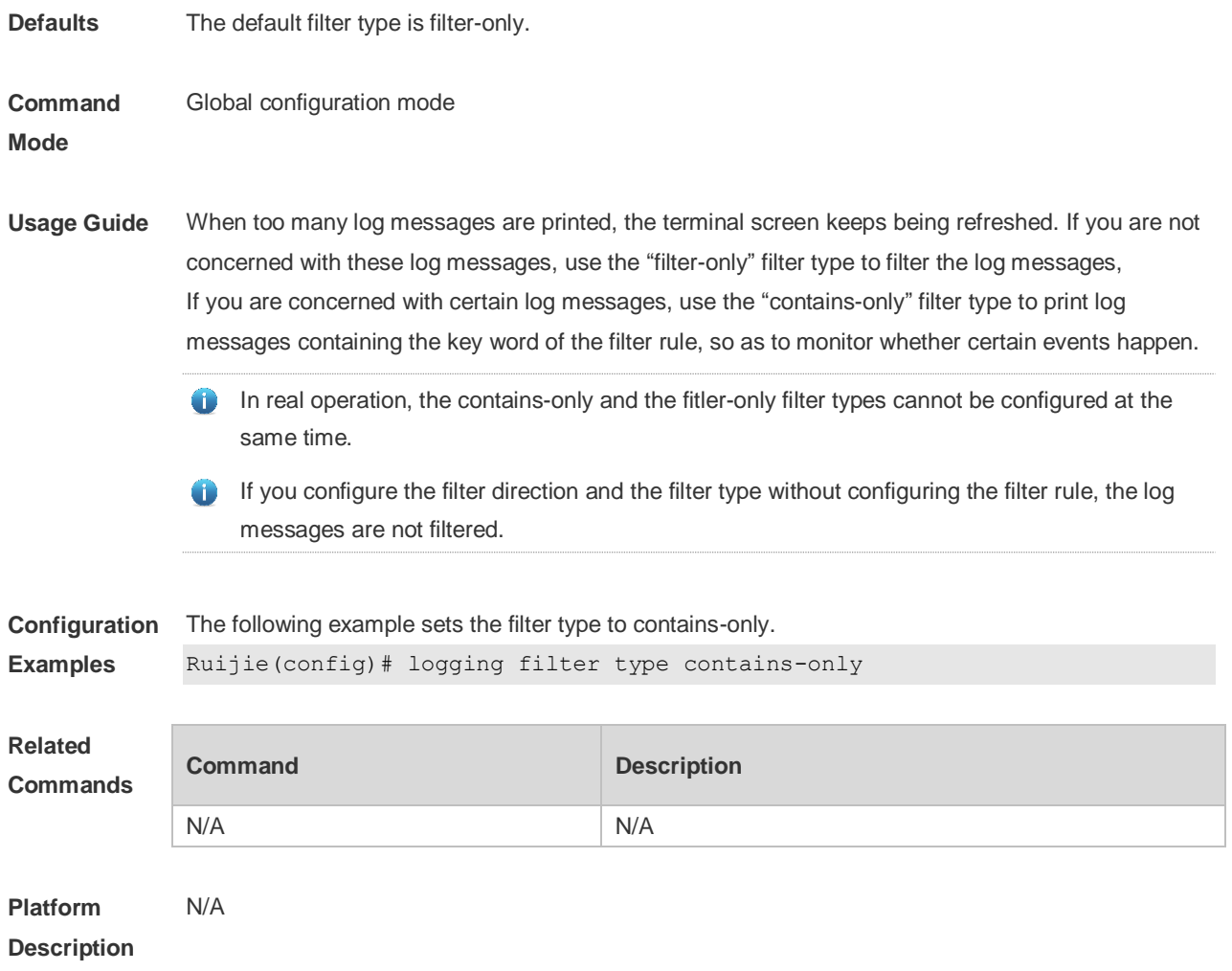

### **8.16 logging filter rule**

Use this command to configure the filter rule of the log message, **logging filter rule** { **exact-match module** *module-name* **mnemonic** *mnemonic-name* **level** *level* | **single-match** [ **level** *level* | **mnemonic** *mnemonic-name* | **module** *module-name* ] } Use this command to delete the "exact-match" filter rule. **no logging filter rule exact-match** [ **module** *module-name* **mnemonic** *mnemonic-name* **level**

*level* ]

Use this command to delete the "single-match" filter rule.

**no logging filter rule single-match** [ **level** *level* | **mnemonic** *mnemonic-name* | **module**  *module-name* ]

#### **Parameter Description**

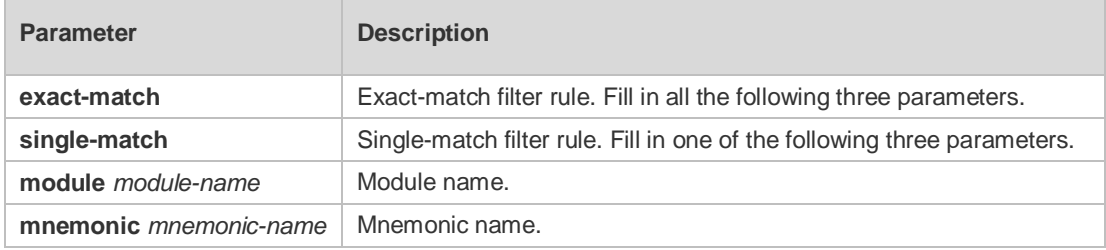

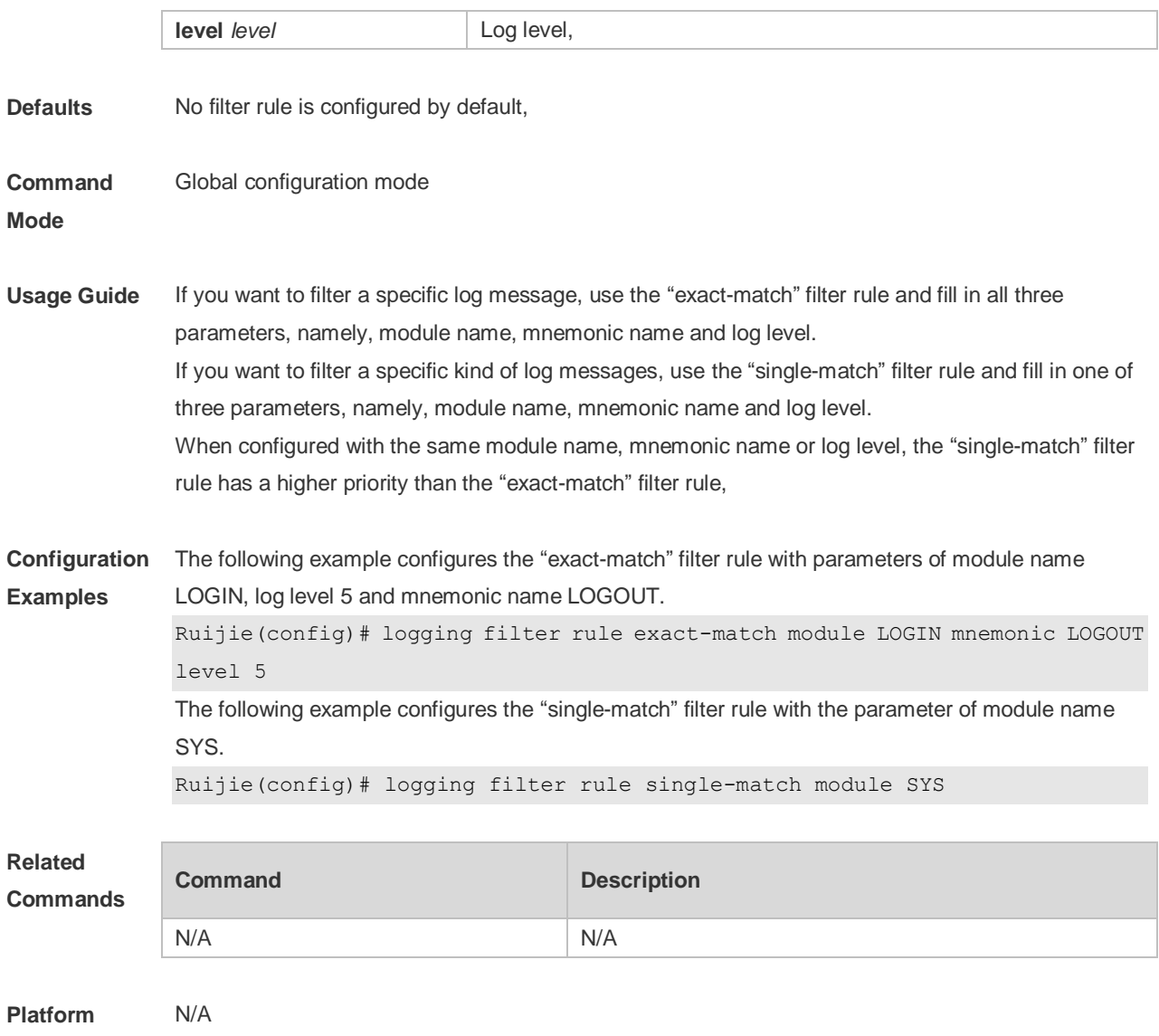

# **Description**

## **8.17 logging life-time**

Use this command to configure the preservation duration of logs in expanded FLASH. Use the no form of this command to restore the default setting. **logging life-time level** *level days* **no logging life-time level** *level*

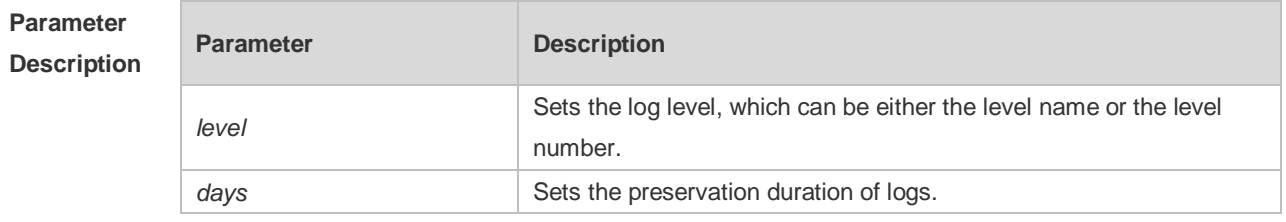

**Defaults** No preservation duration is set by default.

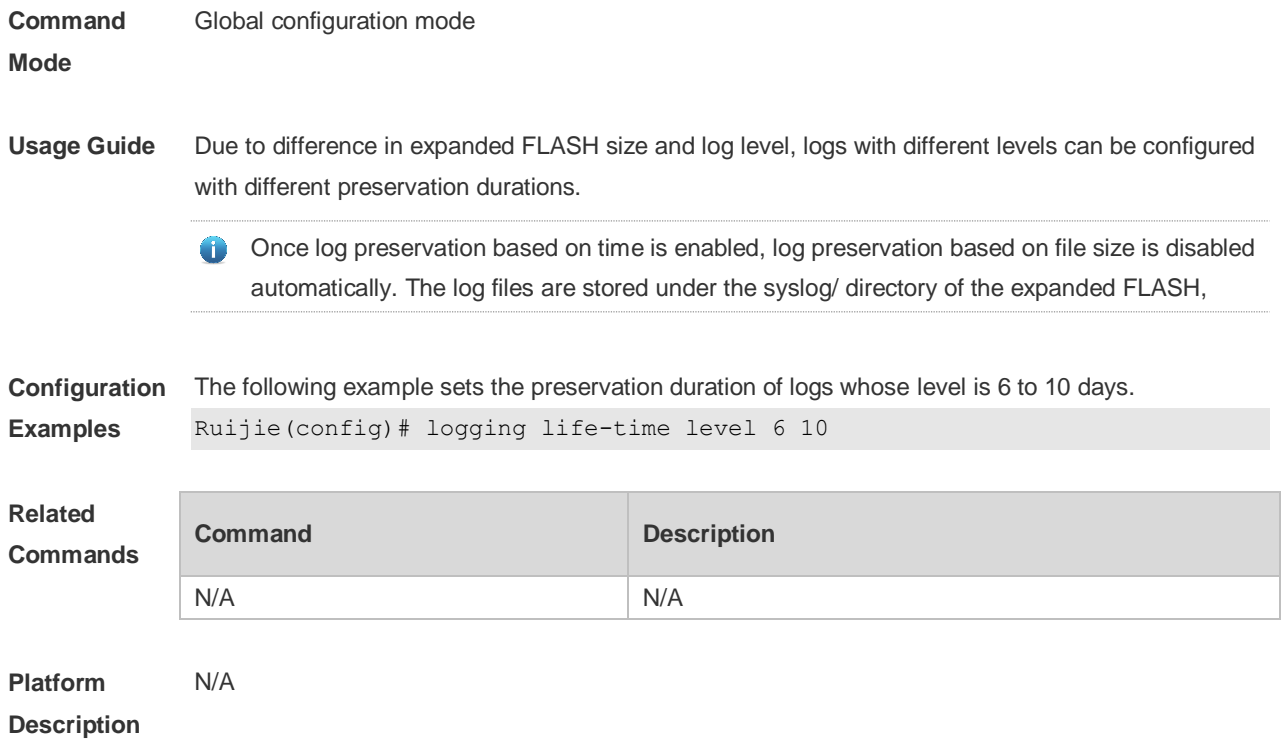

## **8.18 logging monitor**

Use this command to set the severity of logs that are allowed to be displayed on the VTY window (telnet window, SSH window, etc.) in global configuration mode. Use the **no** form of this command to disable this function.

**logging monitor** [ *level* ]

**no logging monitor**

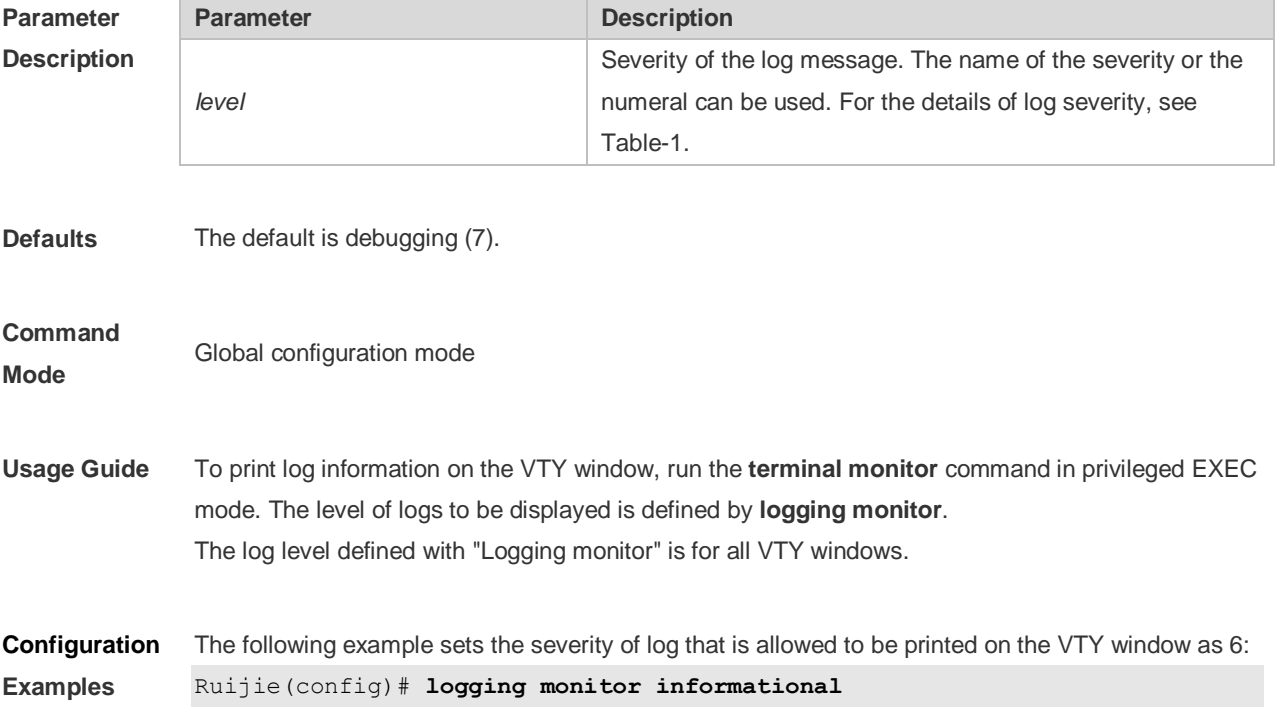

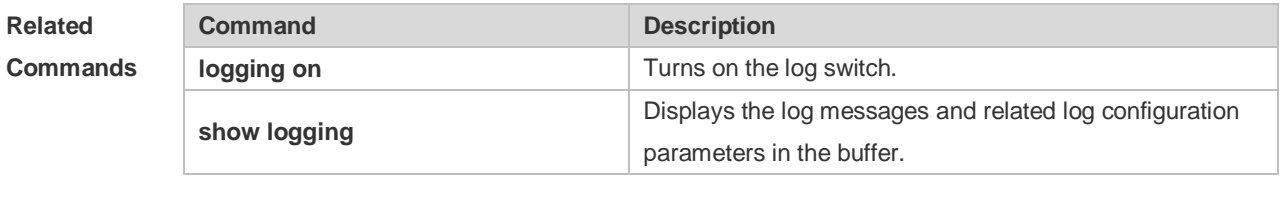

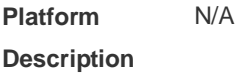

## **8.19 logging on**

Use this command globally to allow logs to be displayed on different devices. Use the **no** form of this command to disable this fucntion.

**logging on**

**no logging on**

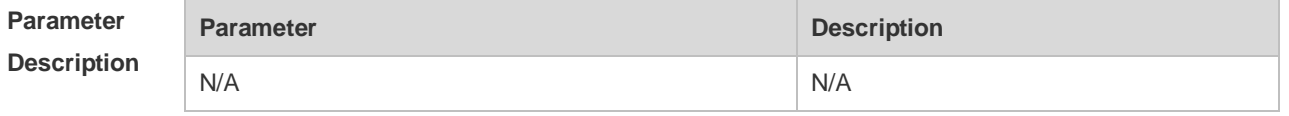

- **Defaults** Logs are allowed to be displayed on different devices.
- **Command Mode** Global configuration mode
- **Usage Guide** Log information can not only be shown in the Console window and VTY window, but also be recorded in different devices such as the memory buffer, the expanded FLASH and the Syslog Server. This command is the total log switch. If this switch is turned off, no log will be displayed or recorded unless the severity level is greater than 1.

**Configuration**  The following example disables the log switch on the device.

**Examples** Ruijie(config)# **no logging on**

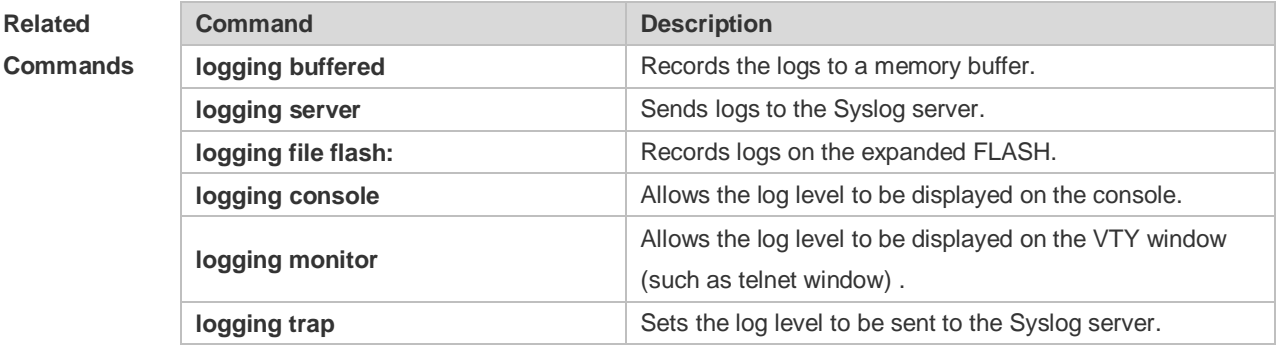
# **8.20 logging policy**

Use this command to configure the severity ranking policy. Use the no form of this command to remove one policy, Use the no logging policy command to remove all policies. **logging policy module** *module-name* [ **not-lesser-than** ] *level* **direction** { **all** | **server** | **file** | **console** | **monitor** | **buffer** } **no logging policy module** *module-name* [ **not-lesser-than** ] *level* **direction** { **all** | **server** | **file** | **console** | **monitor** | **buffer** } **no logging policy**

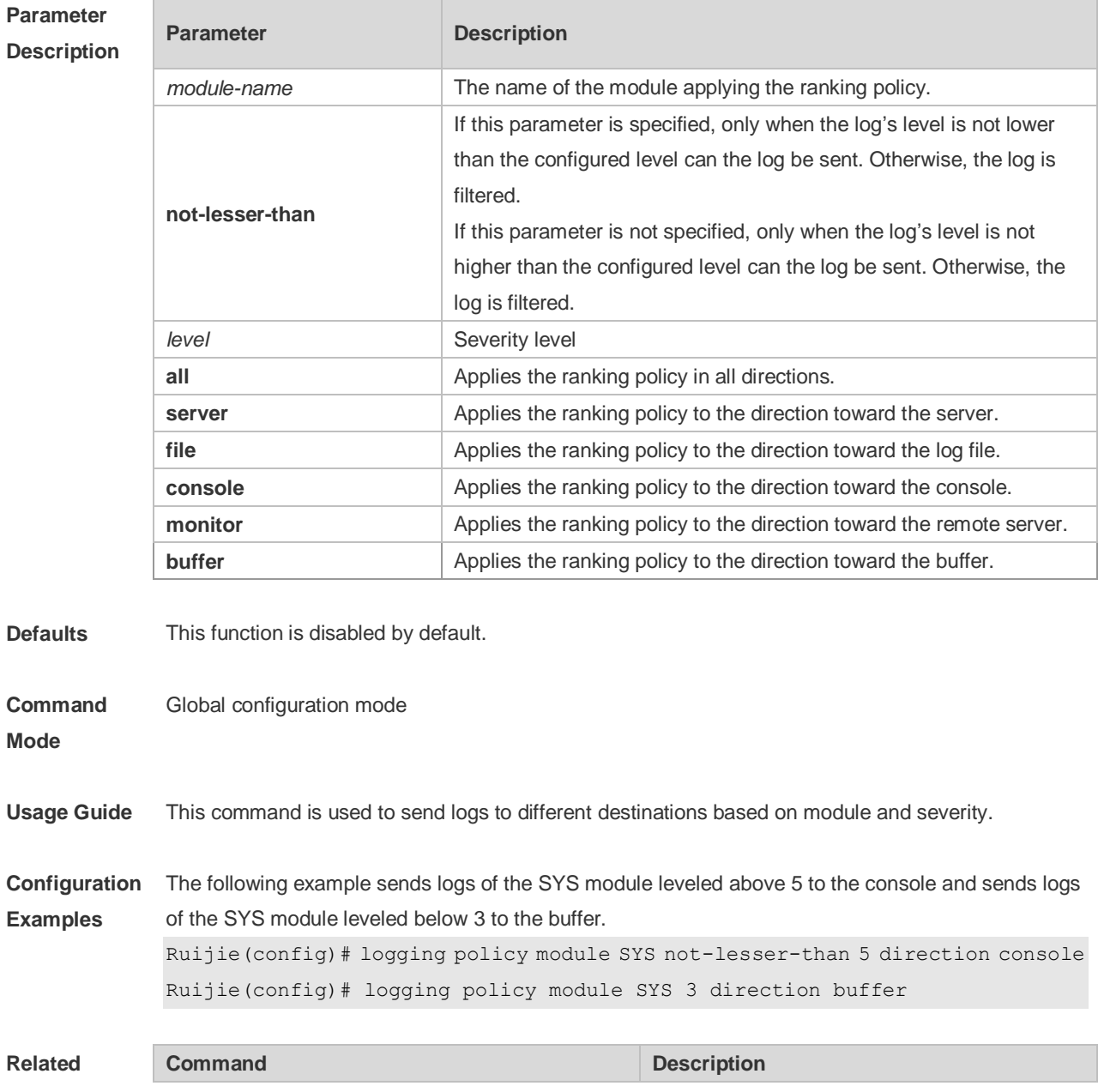

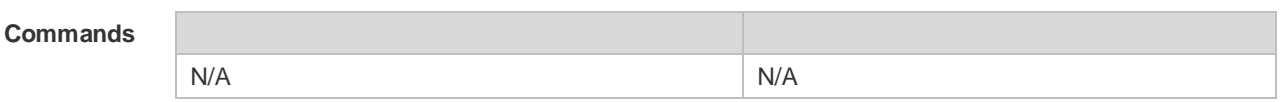

# **8.21 logging rate-limit**

Use this command to enable log rate limit function to limit the output logs in a second in the global configuration mode. Use the **no** form of this command to disable this function.

**logging rate-limit** { *number* | **all** *number* | **console** { *number* | **all** *number* } } [ **except** *severity* ] **no logging rate-limit**

**Parameter Description**

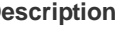

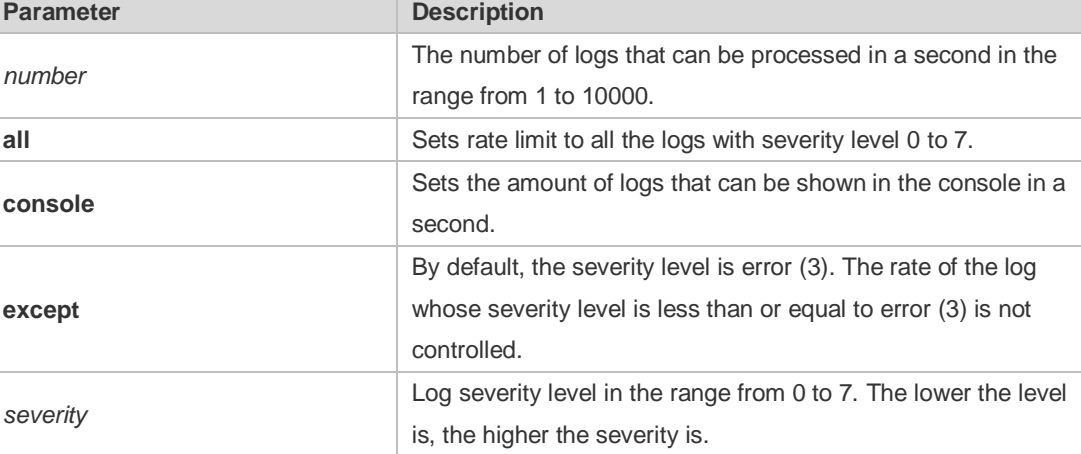

**Defaults** The log rate limit function is disabled by default.

**show logging**

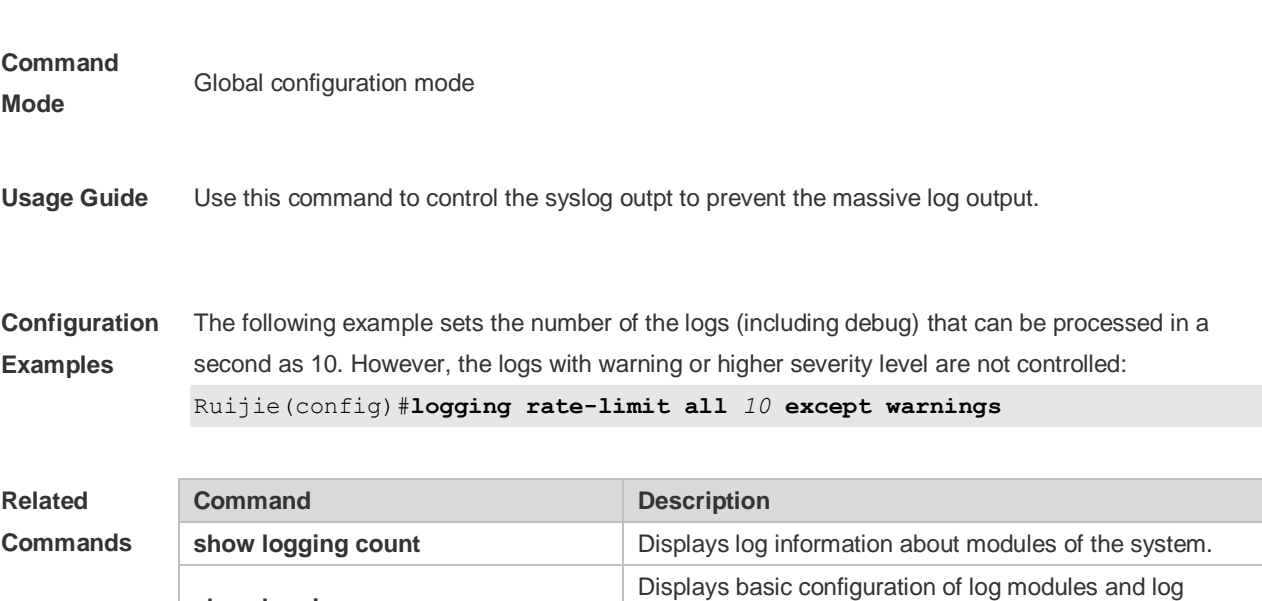

information in the buffer.

# **8.22 logging server**

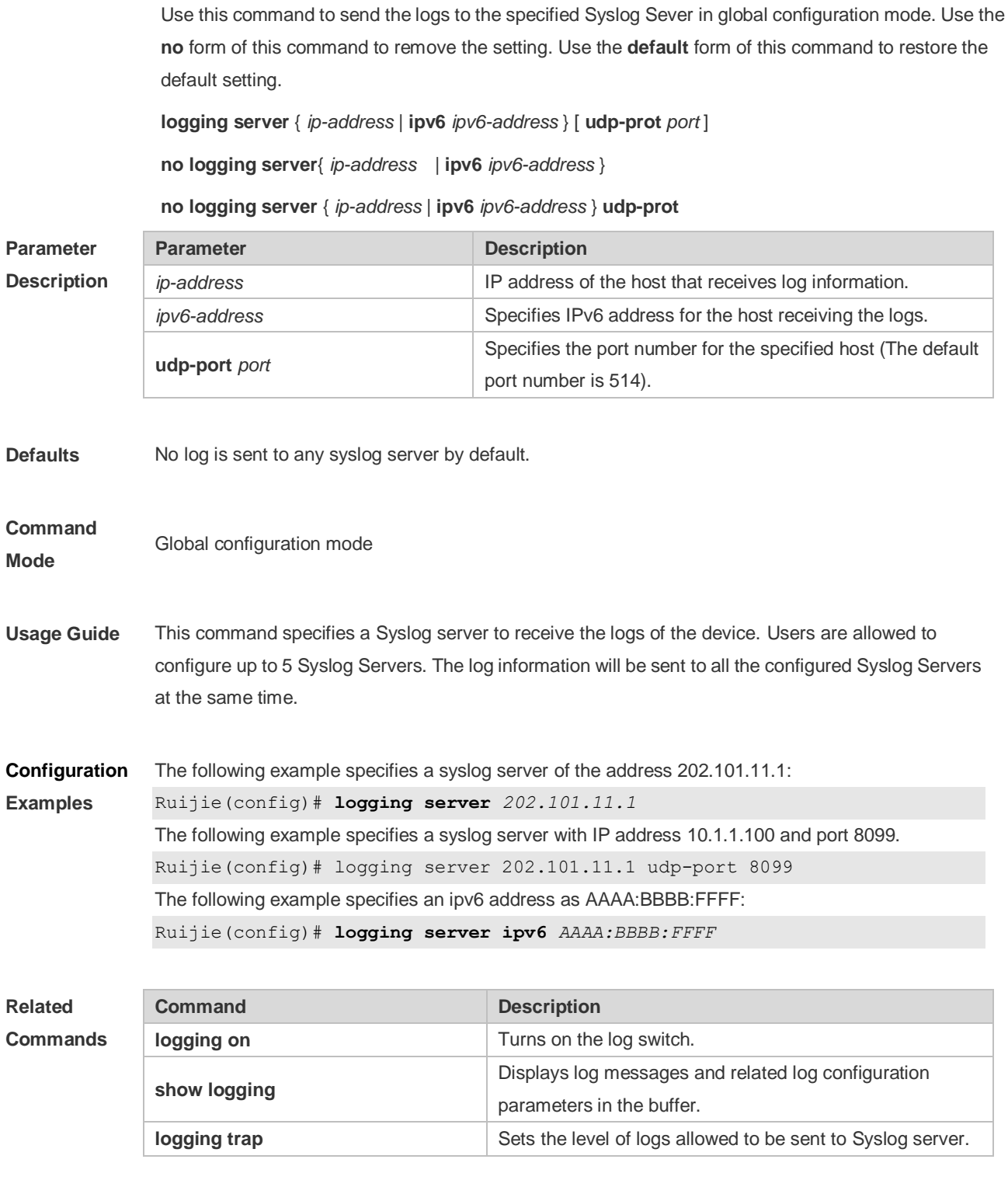

**Platform Description** N/A

### **8.23 logging source interface**

Use this command to configure the source interface of logs in global configuration mode. Use the **no** form of this command to restore the default setting.

**logging source** [ **interface** ] *interface-type interface-number*

**no logging source** [ **interface** ]

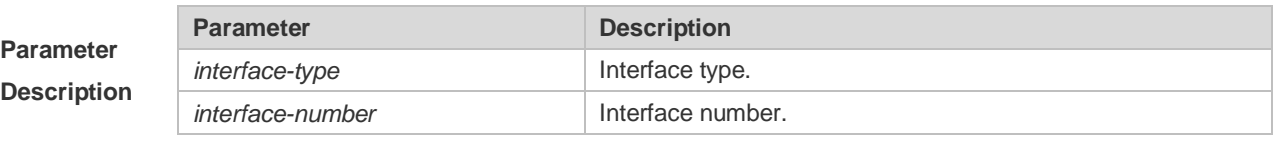

**Defaults** No source interface is configured by default.

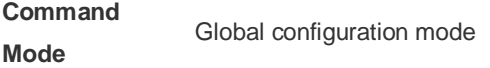

**Usage Guide** By default, the source address of the log messages sent to the syslog server is the address of the sending interface. For easy tracing and management, this command can be used to fix the source address of all log messages as an interface address, so that the administrator can identify which device is sending the message through the unique addresses. If the source interface is not configured on the device, or no IP address is configured for the source interface, the source address of the log messages is the address of the sending interface.

**Configuration Examples** The following example specifies loopback 0 as the source address of the syslog messages: Ruijie(config)# **logging source interface loopback** *0*

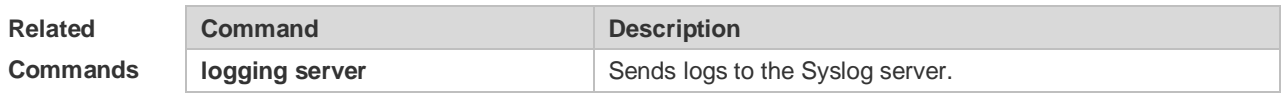

**Platform Description** N/A

### **8.24 logging source ip | ipv6**

Use this command to configure the source IP address of logs in global configuration mode. Use the **no** form of this command to restore the default setting.

**logging source** {**ip** *ip-address* | **ipv6** *ipv6-address*}

**no logging source** { **ip | ipv6** }

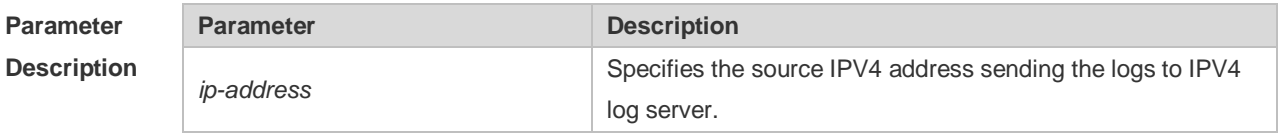

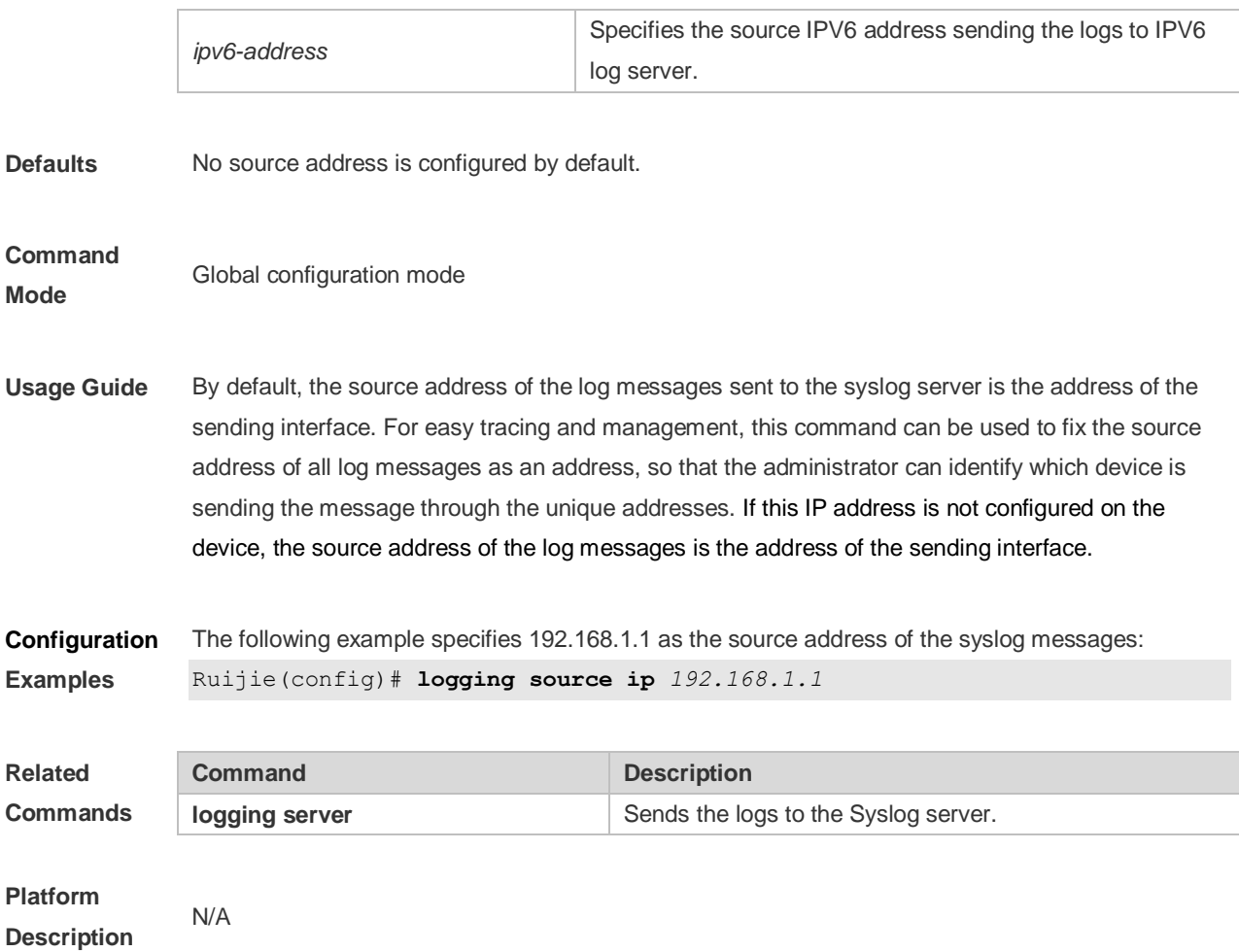

# **8.25 logging statistic enable**

Use this command to enable logging periodically. Use no form of this command to restore the default setting.

- **logging statistic enable**
- **no logging statistic enable**

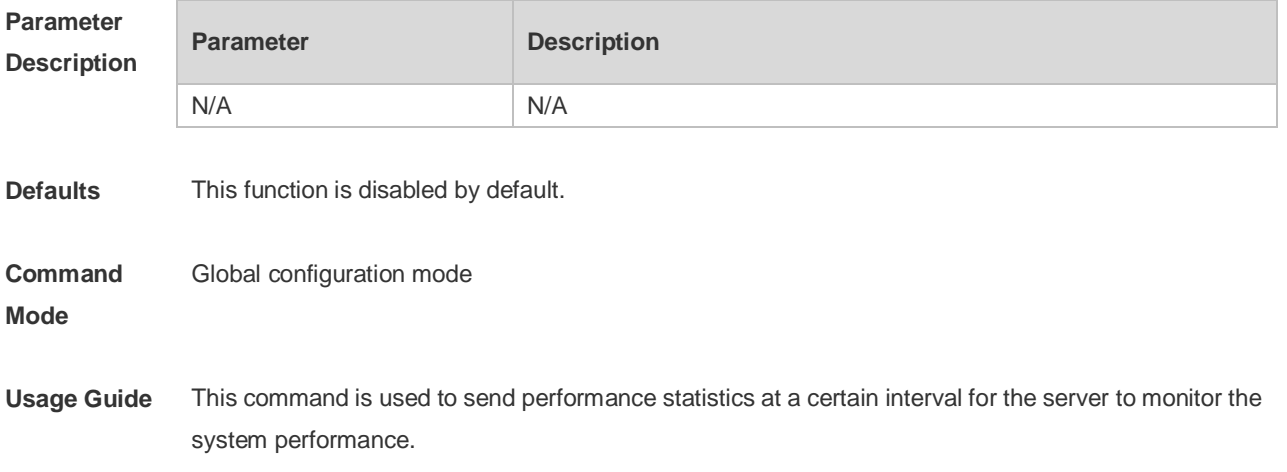

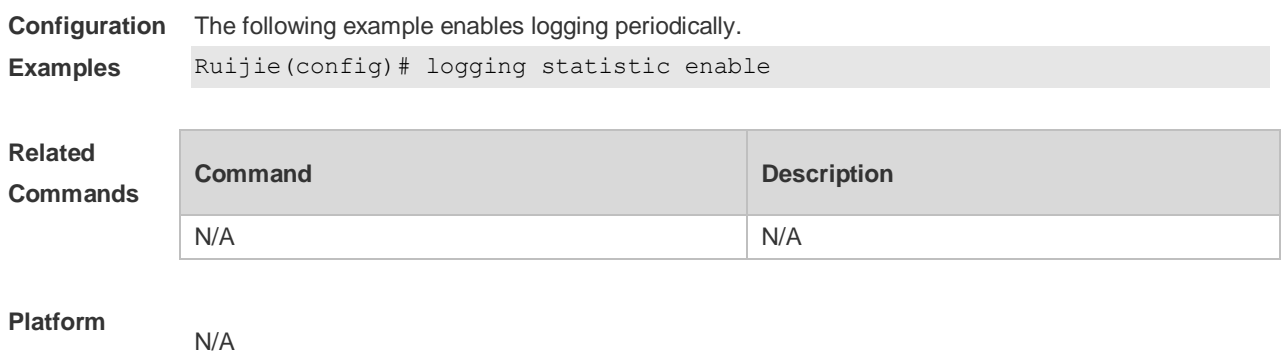

**Description**

# **8.26 logging statistic interval**

Use this command to configure the interval at which logs are sent. Use the no form of this command to restore the default setting. **logging statistic mnemonic** *mnemonic* **interval** *minutes*

**no logging statistic mnemonic** *mnemonic*

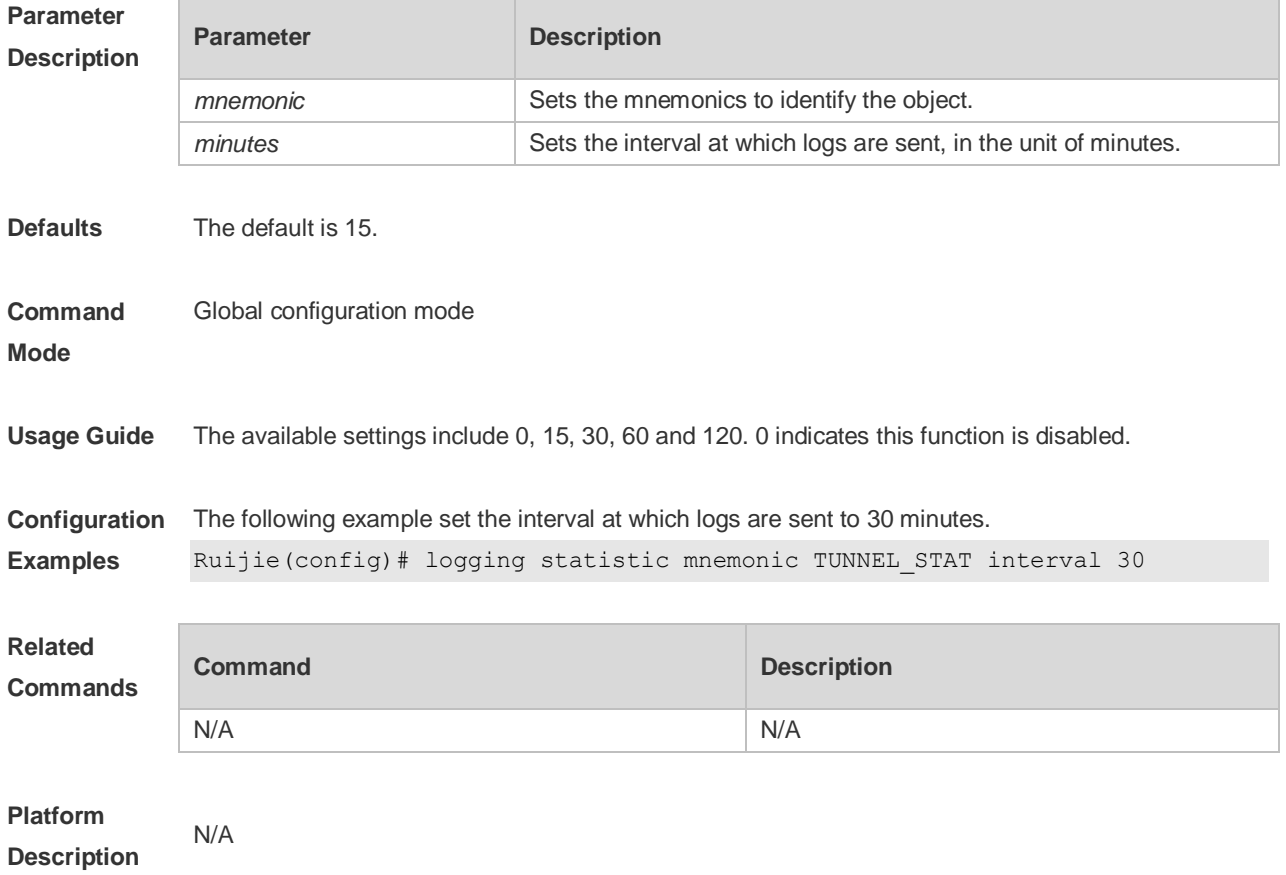

### **8.27 logging statistic terminal**

Use this command to enable logs to be sent to the console and the remote terminal periodically. Use the no form of this command to restore the default setting.

#### **logging statistic terminal no logging statistic terminal**

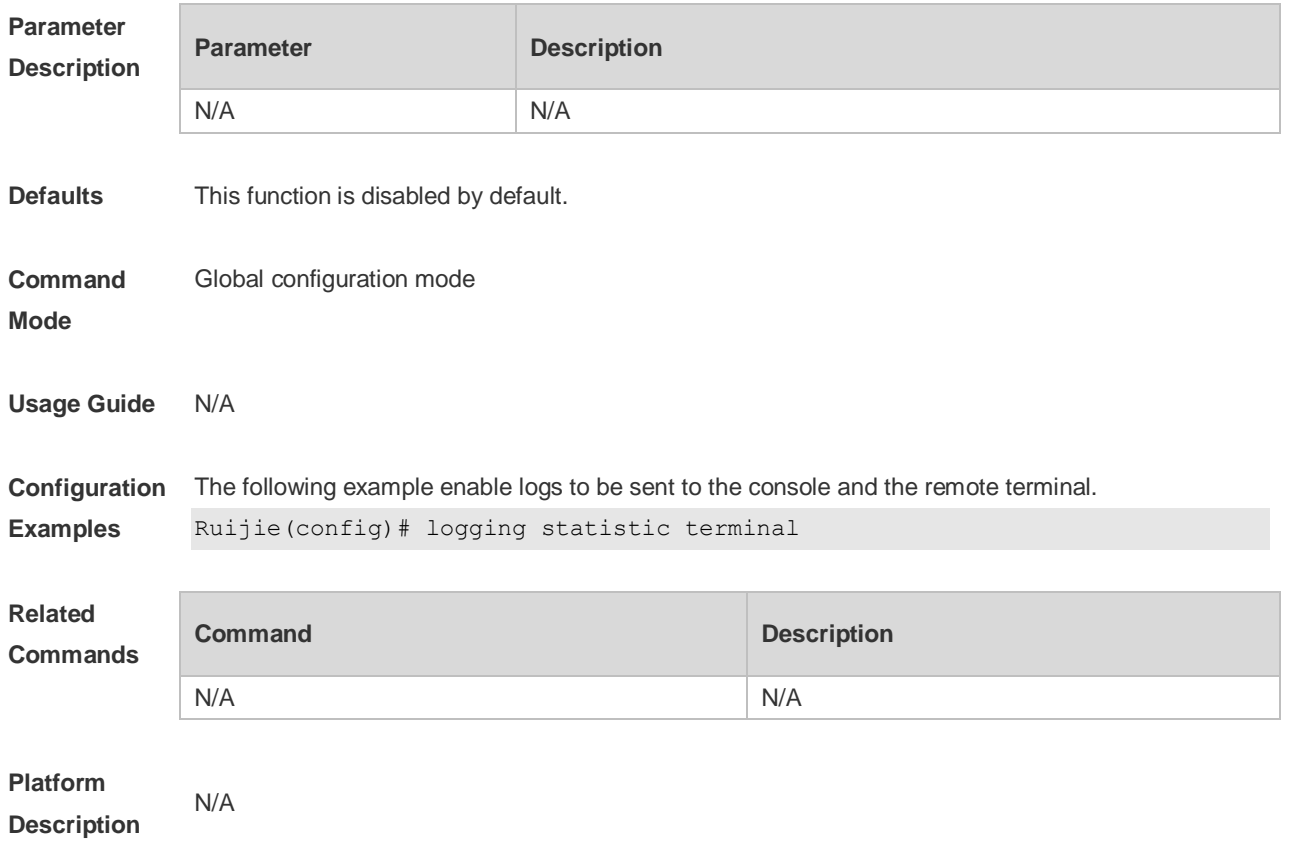

# **8.28 logging synchronous**

Use this command to enable synchronization function between user input and log output in line configuration mode to prevent interruption when the user is keying in characters. Use the **no** form of this command to restore the default setting.

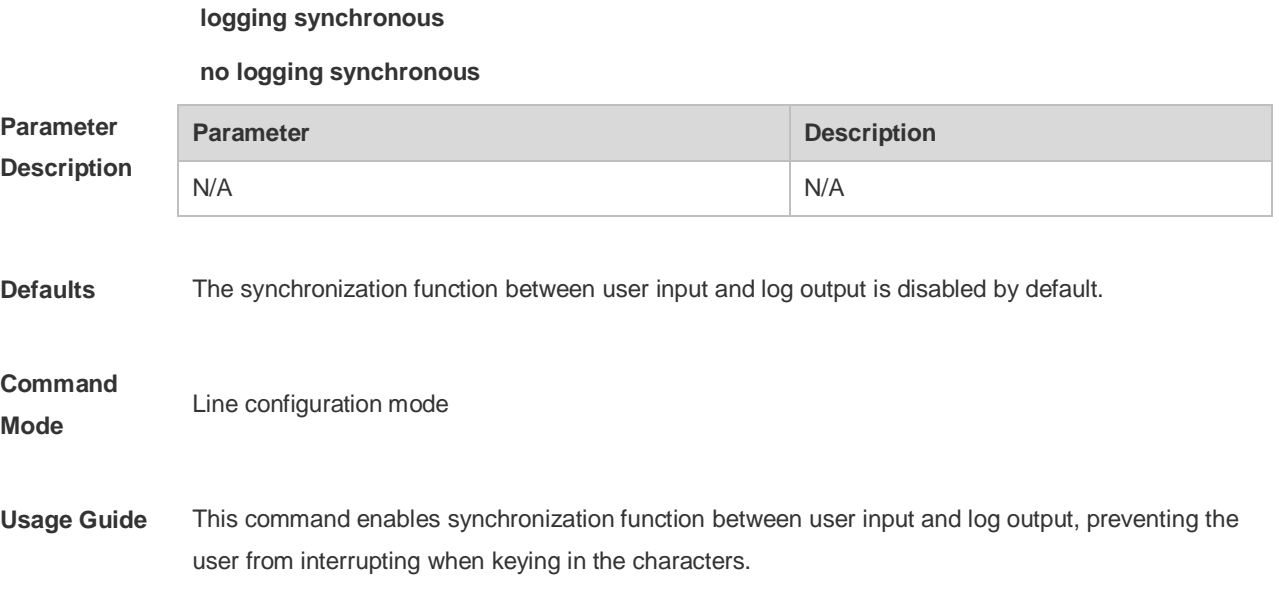

**Configuration Examples** Ruijie(config)#**line console** *0* Ruijie(config-line)#logging synchronous Print UP-DOWN logs on the port when keying in the command, the input command will be output again: Ruijie# configure terminal Oct 9 23:40:55 %LINK-5-CHANGED: Interface GigabitEthernet 0/1, changed state to down Oct 9 23:40:55 %LINEPROTO-5-UPDOWN: Line protocol on Interface GigabitEthernet 0/1, changed state to DOWN Ruijie# **configure terminal**//----the input command by the user is output again rather than being intererupted.

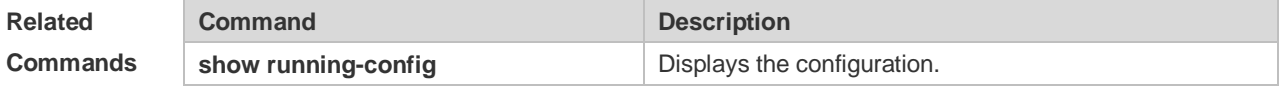

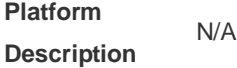

### **8.29 logging trap**

Use this command to set the severity of logs that are allowed to be sent to the syslog server in global configuration mode. Use the **no** form of this command to prohibit sending log messages to the Syslog server.

**logging trap** [*level*]

**no logging trap**

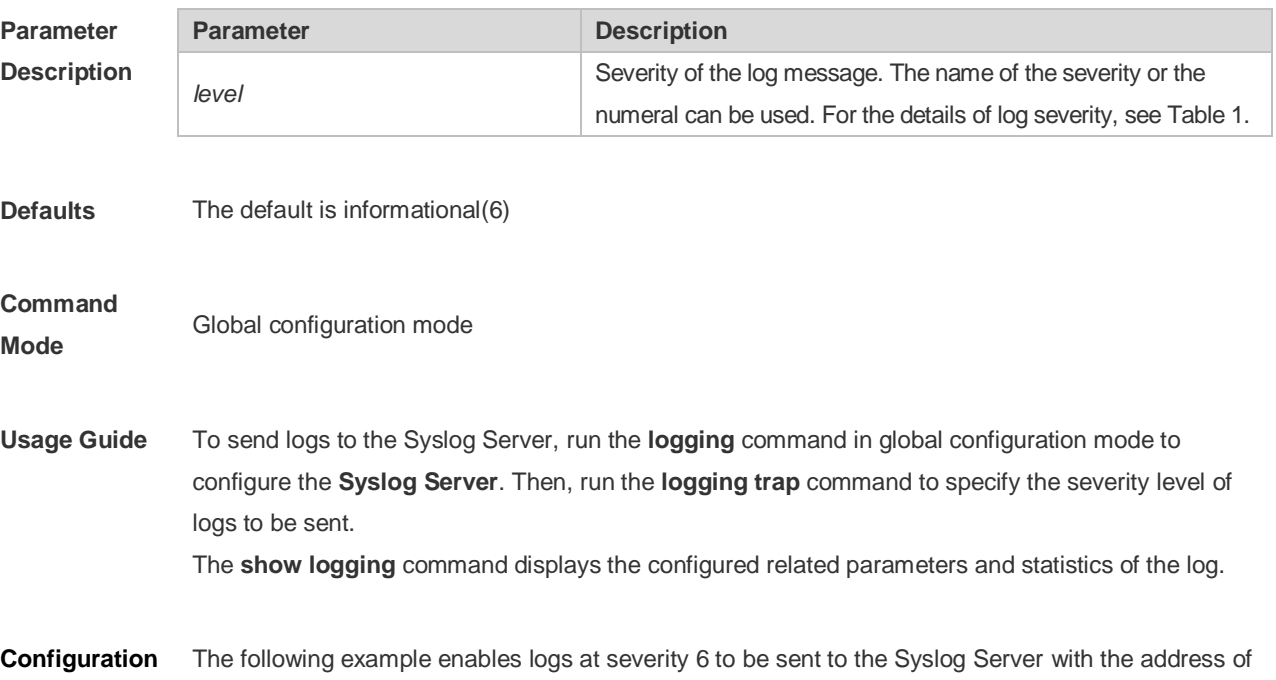

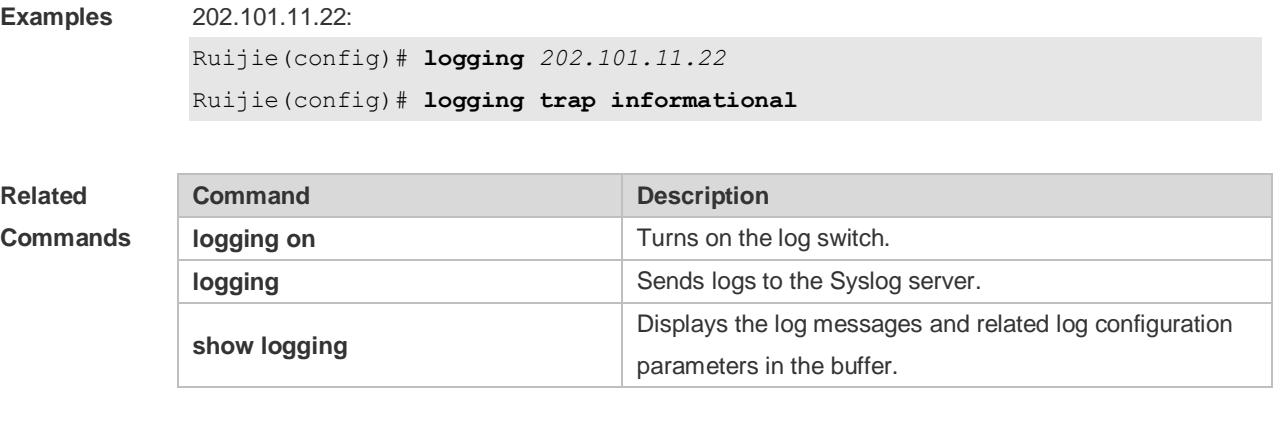

### **Platform**

**Description**

# **8.30 logging userinfo**

N/A

Use this command to enable the logging function to record user log/exit. Use the no form of this command to restore the default setting. **logging userinfo no logging userinfo**

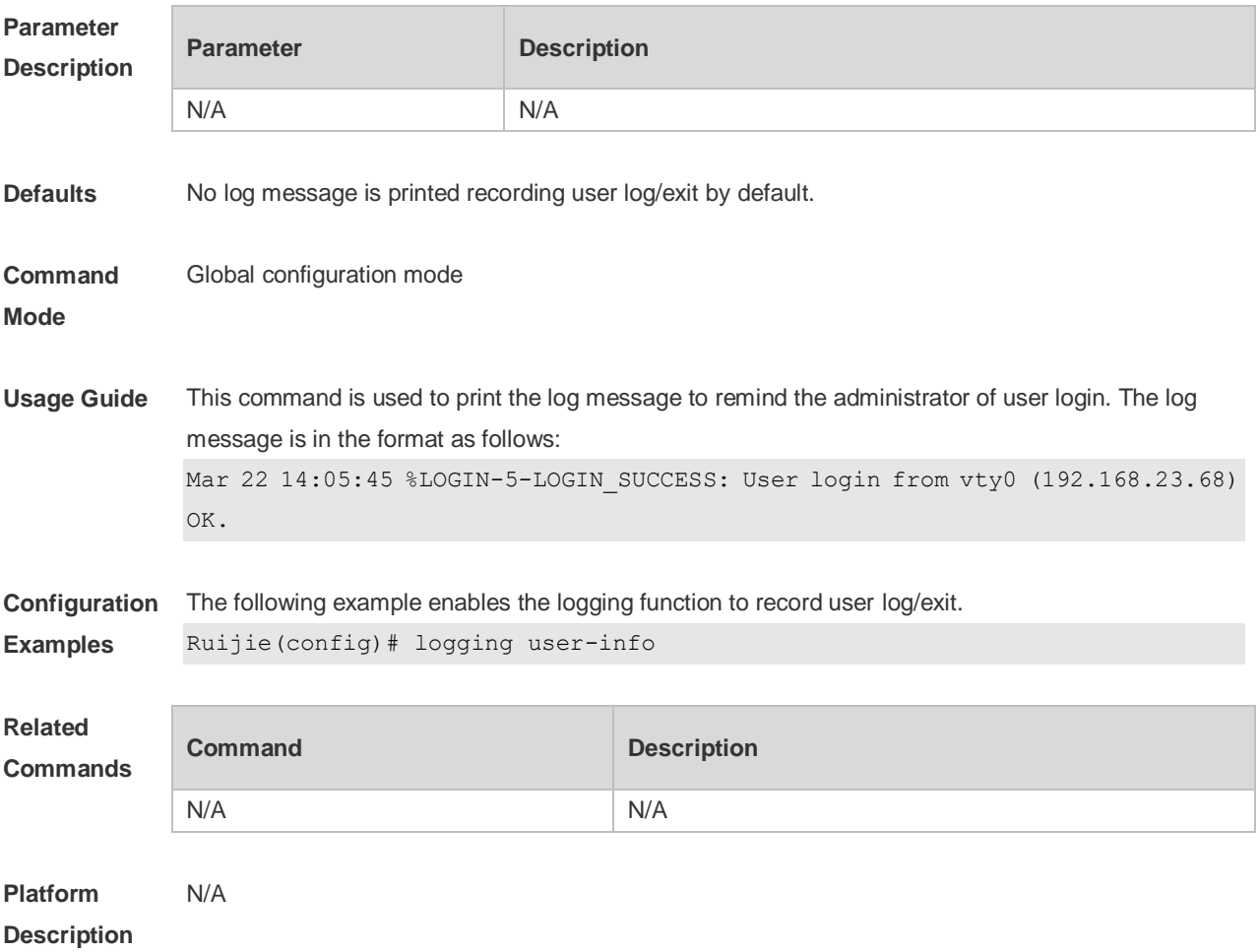

# **8.31 logging userinfo command-log**

Use this command to enable the logging function to record user operation. Use the no form of this command to restore the default setting. **logging userinfo command-log no logging userinfo command-log**

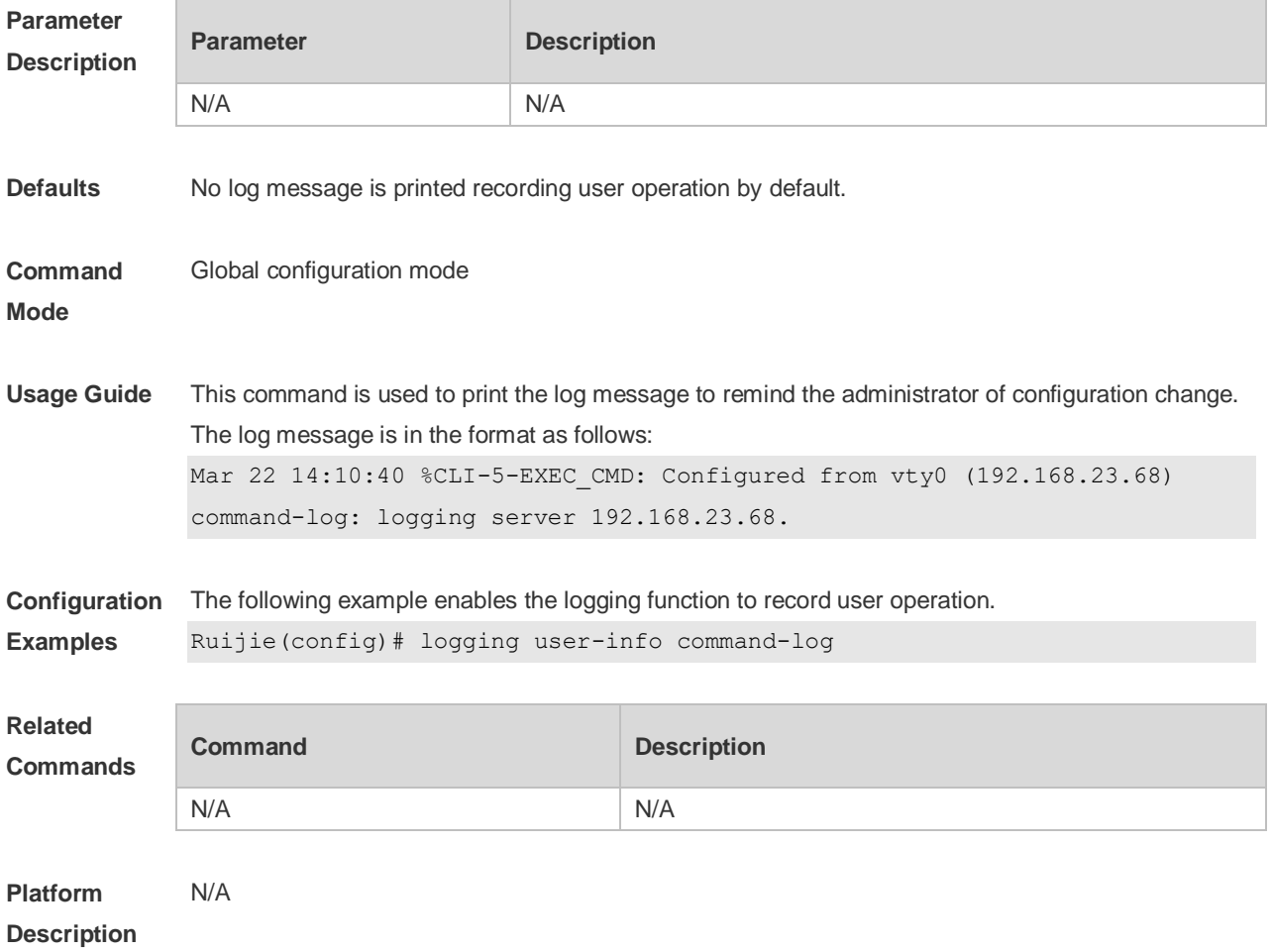

### **8.32 service log-format rfc5424**

Use this command to enable the RFC5424 format. Use the no form of this command to restore the default setting.

**service log-format rfc5424**

**no service log-format rfc5424**

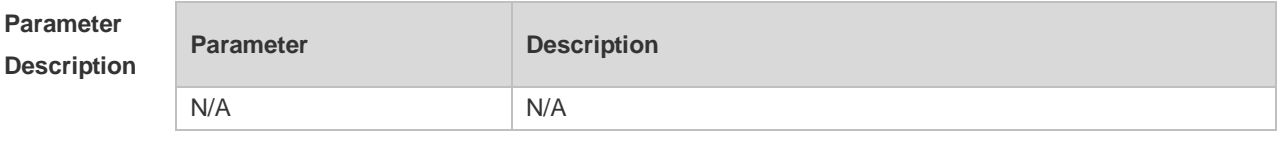

**Defaults** The RFC3164 format is used by default.

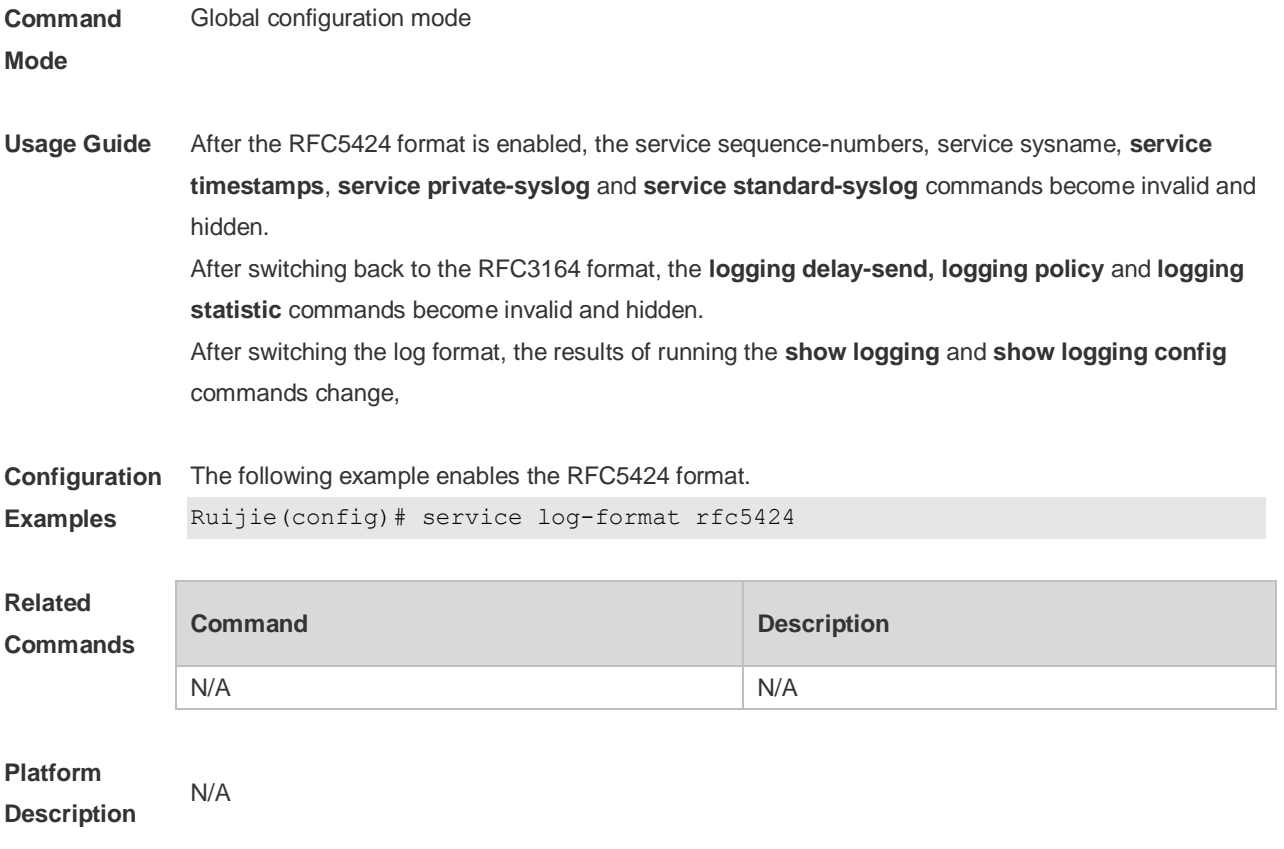

## **8.33 service private-syslog**

Use this command to set the syslog format to the private syslog format. Use the no form of this command to restore the default setting. **service private-syslog no service private-syslog**

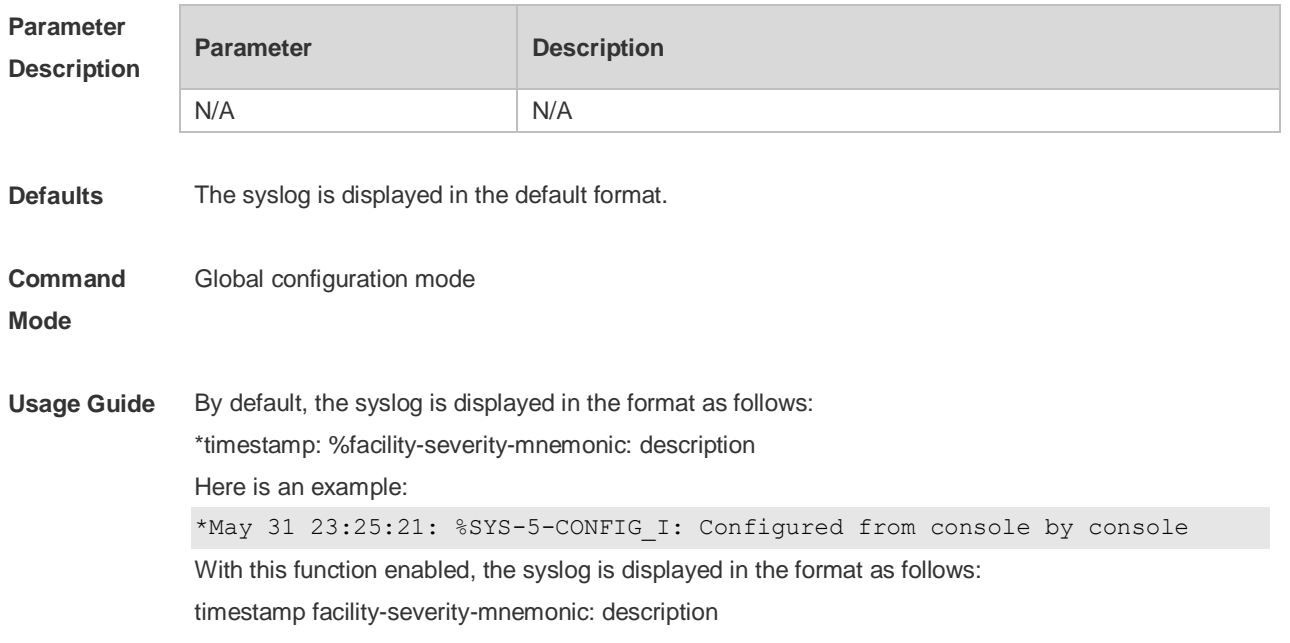

Here is an example: May 31 23:31:28 SYS-5-CONFIG\_I: Configured from console by console The difference between the private syslog format and the default syslog format lies in the following marks: The private syslog does not have "\*" before the timestamp, ":" after the timestamp and "%" before the identifying string. **Configuration Examples** The following example sets the private syslog format. Ruijie(config)# service private-syslog **Related Commands Command Description** N/A N/A **Platform Description** N/A

### **8.34 service sequence-numbers**

Use this command to attach serial numbers into the logs in global configuration mode. Use the **no** form of this command to restore the default setting.

**service sequence-numbers**

#### **no service sequence-numbers**

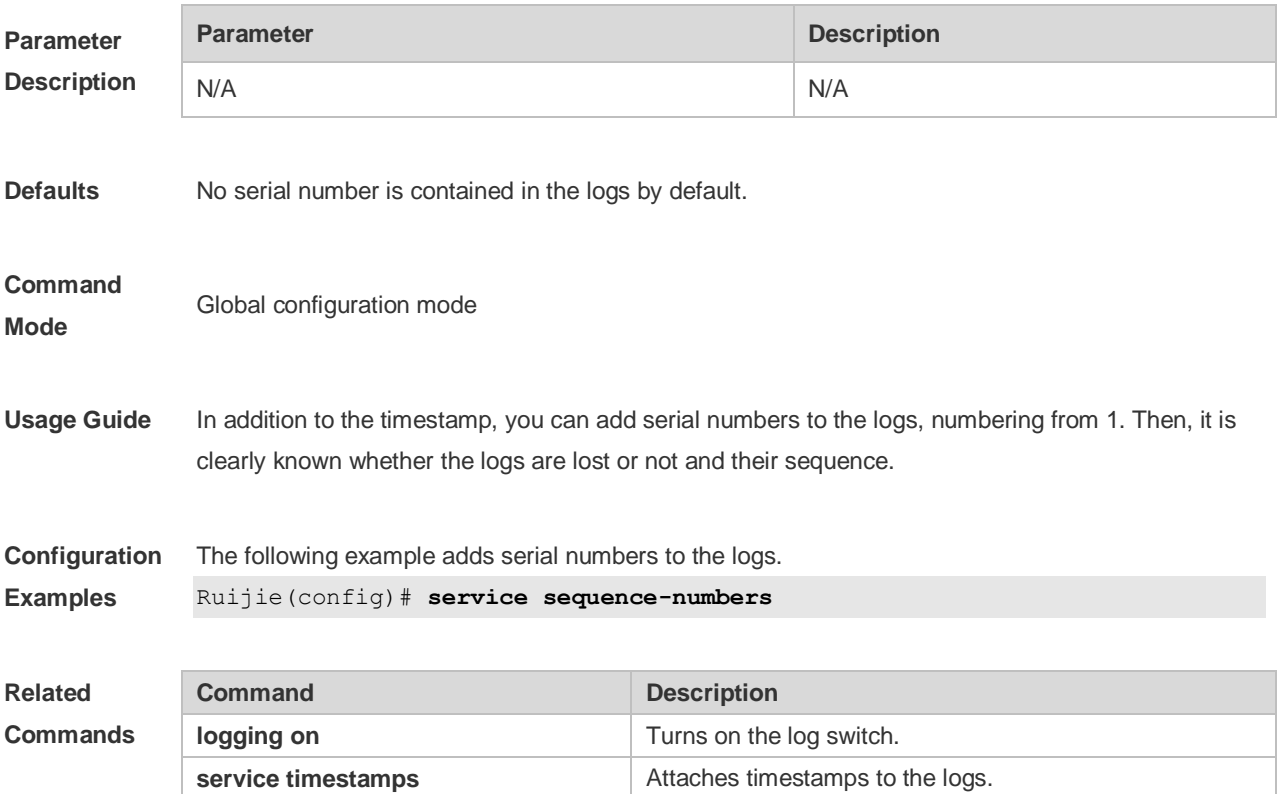

# **8.35 service standard-syslog**

Use this command to set the syslog format to the standard syslog format defined in RFC3164. Use the no form of this command to restore the default setting. **service standard-syslog no service standard-syslog**

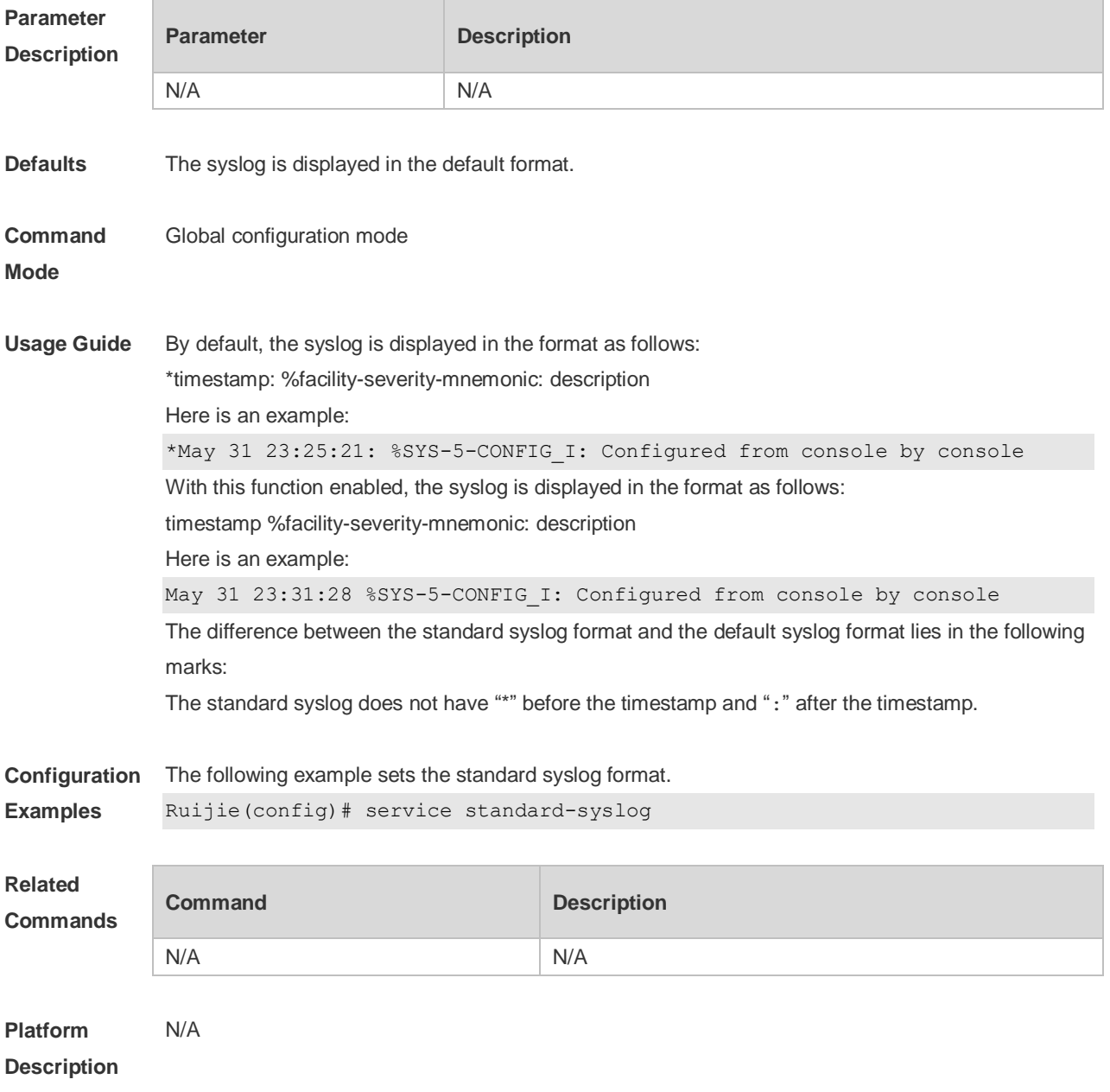

### **8.36 service sysname**

Use this command to attach system name to logs in global configuration mode. Use the **no** form of this command to restore the default setting.

**service sysname no service sysname Parameter Description Parameter Description** N/A N/A **Defaults** No system name is attached to logs by default. **Command Mode** Global configuration mode **Usage Guide** This command allows you to decide whether to add system name in the log information. **Configuration Examples** The following example adds a system name in the log information: Mar 22 15:28:02 %SYS-5-CONFIG: Configured from console by console Ruijie #**config terminal** Enter configuration commands, one per line. End with CNTL/Z. Ruijie (config)#**service sysname** Ruijie (config)#**end** Ruijie # Mar 22 15:35:57 S3250 %SYS-5-CONFIG: Configured from console by console

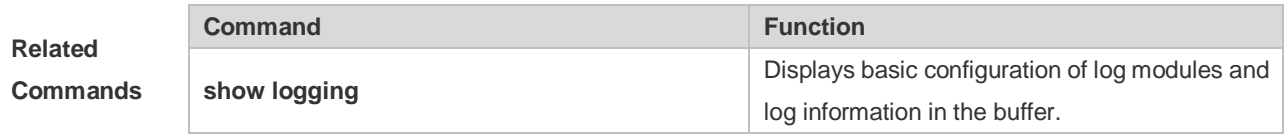

**Platform Description**

### **8.37 service timestamps**

N/A

Use this command to attach timestamp into logs in global configuration mode. Use the **no** form of this command to remove the timestamp from the logs. Use the **default** form of this command to restore the default setting.

**service timestamps** [ *message-type* [ **uptime | datetime** [ **msec** | **year** ] ] ]

**no service timestamps** [ *message-type* ]

**default service timestamps** [ *message-type* ]

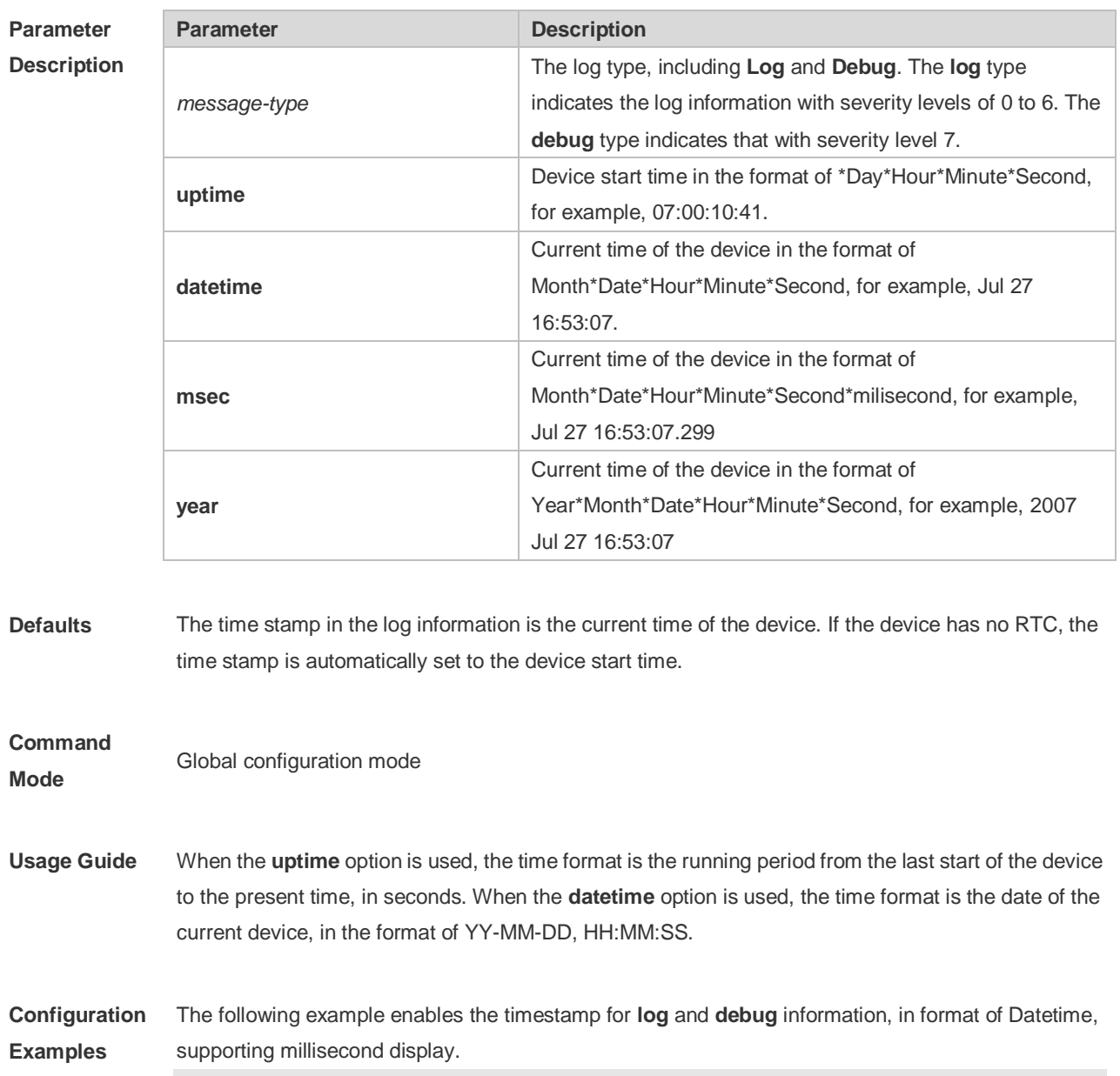

Ruijie(config)# **service timestamps debug datetime msec** Ruijie(config)# **service timestamps log datetime msec** Ruijie(config)# **end** Ruijie(config)# **Oct** *8 23:04:58.301 %SYS-5-CONFIG I:* configured from console by console

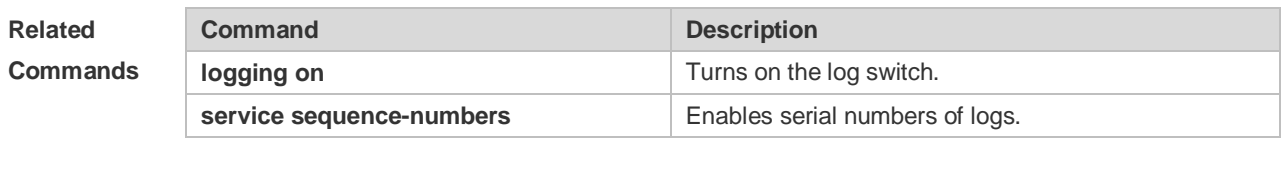

#### **Platform Description**

N/A

# 8.38 **show logging**

Use this command to display configured parameters and statistics of logs and log messages in the memory buffer at privileged user layer. The log messages are sorted by the timestamp from before to now.

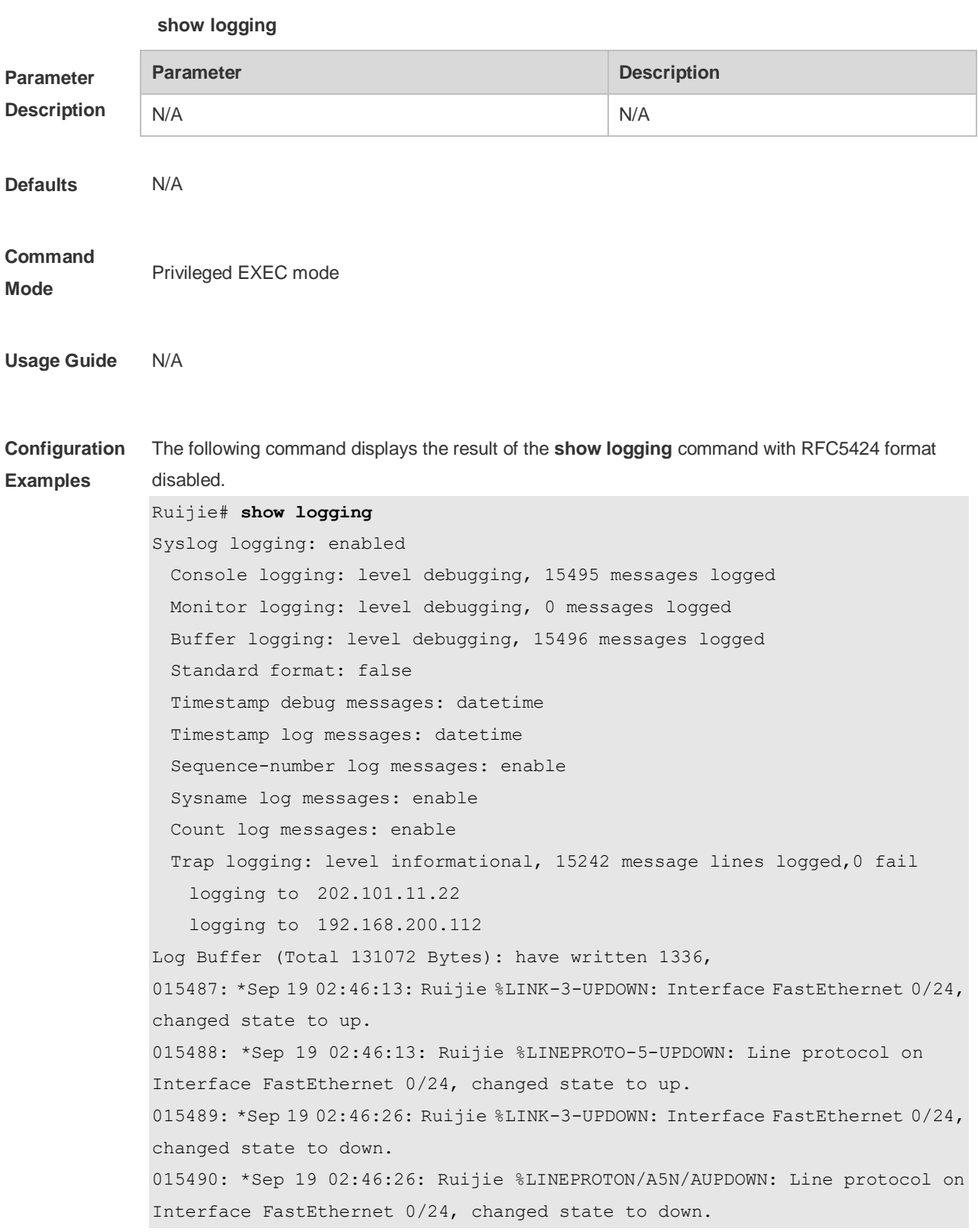

```
015491: *Sep 19 02:46:28: Ruijie %LINKN/A3N/AUPDOWN: Interface FastEthernet 
0/24, changed state to up.
015492: *Sep 19 02:46:28: Ruijie %LINEPROTO-5-UPDOWN: Line protocol on 
Interface FastEthernet 0/24, changed state to up.
Log information description:
```
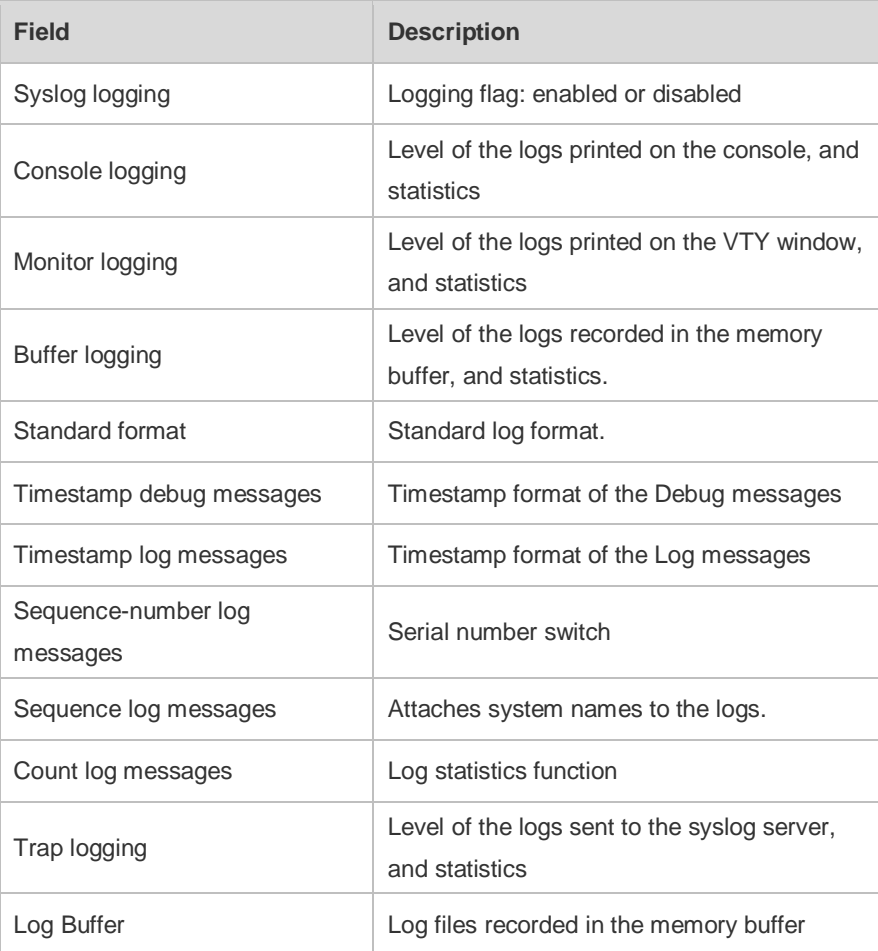

The following example displays the result of the **show logging** command with RFC5424 format enabled.

Ruijie# show logging

```
Syslog logging: enabled
```

```
 Console logging: level debugging, 4740 messages logged
  Monitor logging: level debugging, 0 messages logged
  Buffer logging: level debugging, 4745 messages logged
  Statistic log messages: disable 
  Statistic log messages to terminal: disable
 Delay-send file name: syslog ftp server, Current write index: 3, Current send
index:3, Cycle:10 seconds
 Count log messages: enable
  Trap logging: level informational, 2641 message lines logged,4155 fail 
    logging to 192.168.23.89 
   logging to 2000::1
  Delay-send logging: 2641 message lines logged
```

```
 logging to 192.168.23.89 by tftp 
Log Buffer (Total 4096 Bytes): have written 4096, Overwritten 3292 
<135>1 2013-07-24T12:19:33.130290Z ruijie - 7 - - Please config the IP address 
for capwap.
<132>1 2013-07-24T12:20:02.80313Z ruijie CAPWAP 4 NO_IP_ADDR - No ip address 
for capwap.
<135>1 2013-07-24T12:20:02.80343Z ruijie - 7 - - Please config the IP address 
for capwap.
<132>1 2013-07-24T12:20:32.250265Z ruijie CAPWAP 4 NO_IP_ADDR - No ip address 
for capwap.
<134>1 2013-07-24T12:29:33.410123Z ruijie SYS 6 SHELL_LOGIN [USER@4881 
name="" type="" from="console"] user login success.
<134>1 2013-07-24T12:29:34.343763Z ruijie SYS 6 SHELL_CMD 
[USER@4881 name=""][CMD@4881 task="rl_con" cmd="enable"]
Field Description
Syslog logging CONFIDENTIAL CONFIDENT Logging flag: enabled or disabled
Console logging Level of the logs printed on the console, and statistics
Monitor logging
                                 Level of the logs printed on the VTY window, and 
                                 statistics
Buffer logging
                                 Level of the logs recorded in the memory buffer, and 
                                 statistics.
 Count log messages Log statistics function
 Statistic log messages Enables/disables log sending periodically
 Statistic log messages to terminal
                                 Enables/ disables log sending to console and remote 
                                 terminal
Delay-send file name
                                 Local filename of log delay-sending cache, index of 
                                  write file and delay interval
 Trap logging Level of the logs sent to the syslog server and statistics
 Delay-send logging The server address, log sending mode and statistics
 Log Buffer Log files recorded in the memory buffer
```
#### **Related Command**

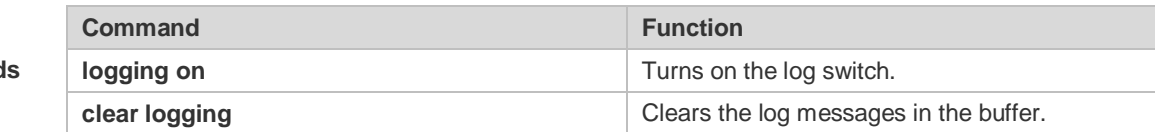

**Platform Description**

# **8.39 show logging config**

N/A

Use this command to display log configuration and statistics. **show logging config**

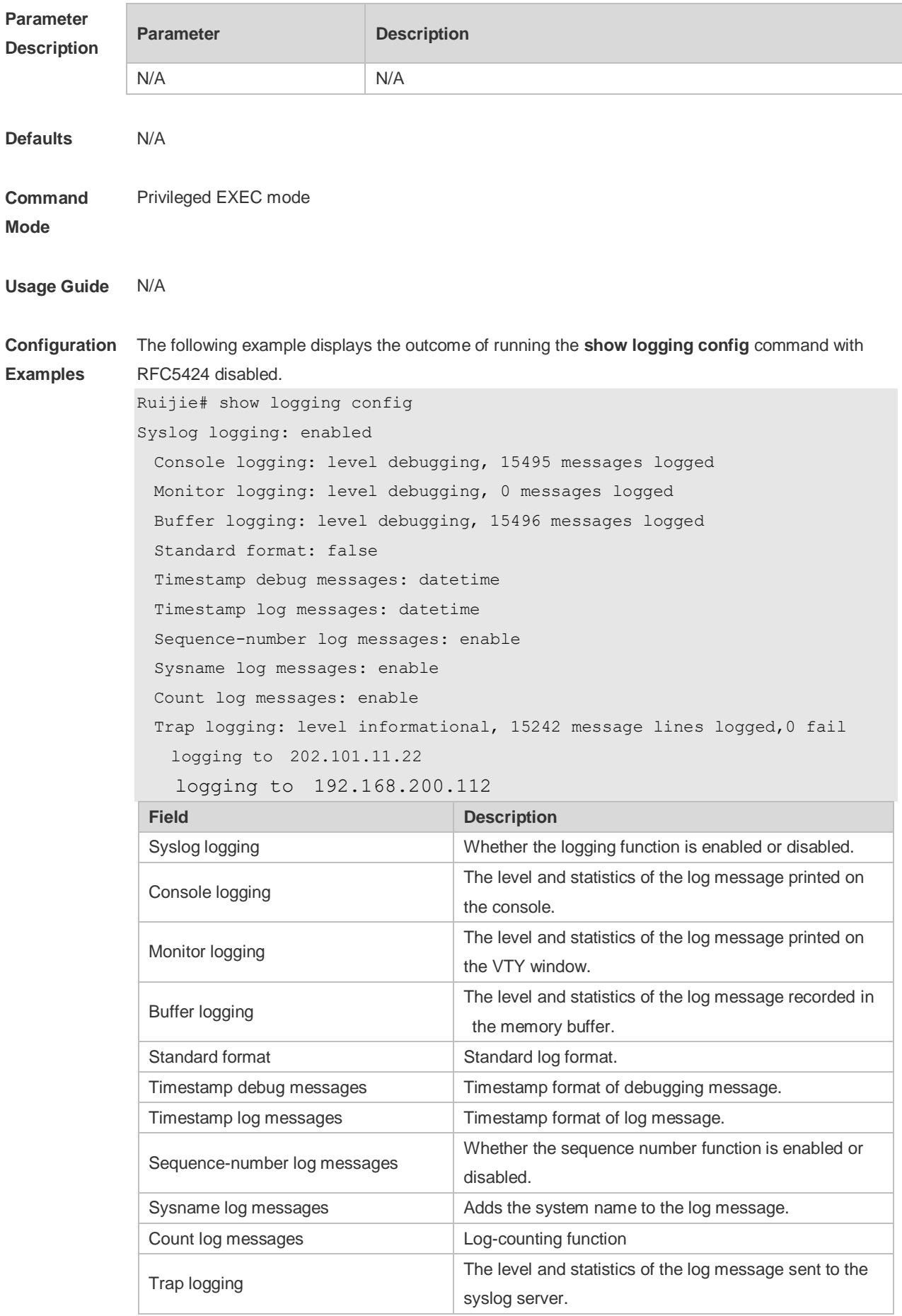

The following example displays the outcome of running the **show logging config** command with RFC5424 enabled. Ruijie# show logging Syslog logging: enabled Console logging: level debugging, 4740 messages logged Monitor logging: level debugging, 0 messages logged Buffer logging: level debugging, 4745 messages logged Statistic log messages: disable Statistic log messages to terminal: disable Delay-send file name: syslog\_ftp\_server, Current write index: 3, Current send index:3, Cycle:10 seconds Count log messages: enable Trap logging: level informational, 2641 message lines logged,4155 fail logging to 192.168.23.89 logging to 2000::1 Delay-send logging: 2641 message lines logged logging to 192.168.23.89 by tftp **Field Description** Syslog logging **Logging flag:** enabled or disabled Console logging **Level of the logs printed on the console, and statistics** Monitor logging Level of the logs printed on the VTY window, and statistics Buffer logging Level of the logs recorded in the memory buffer, and statistics. Count log messages Log statistics function Statistic log messages Enables/disables log sending periodically Statistic log messages to terminal Enables/ disables log sending to output console and remove terminal Delay-send file name Local filename of log delay-sending cache, index of write file and delay interval Trap logging Trap logging Level of the logs sent to the syslog server and statistics Delay-send logging The server address, log sending way and statistics

**Related Commands** **Command Description** N/A N/A

**Platform Description**

### **8.40 show logging count**

N/A

Use this command to display the statistics about occurrence times, and the last occurrence time of each module log in the system in privileged mode.

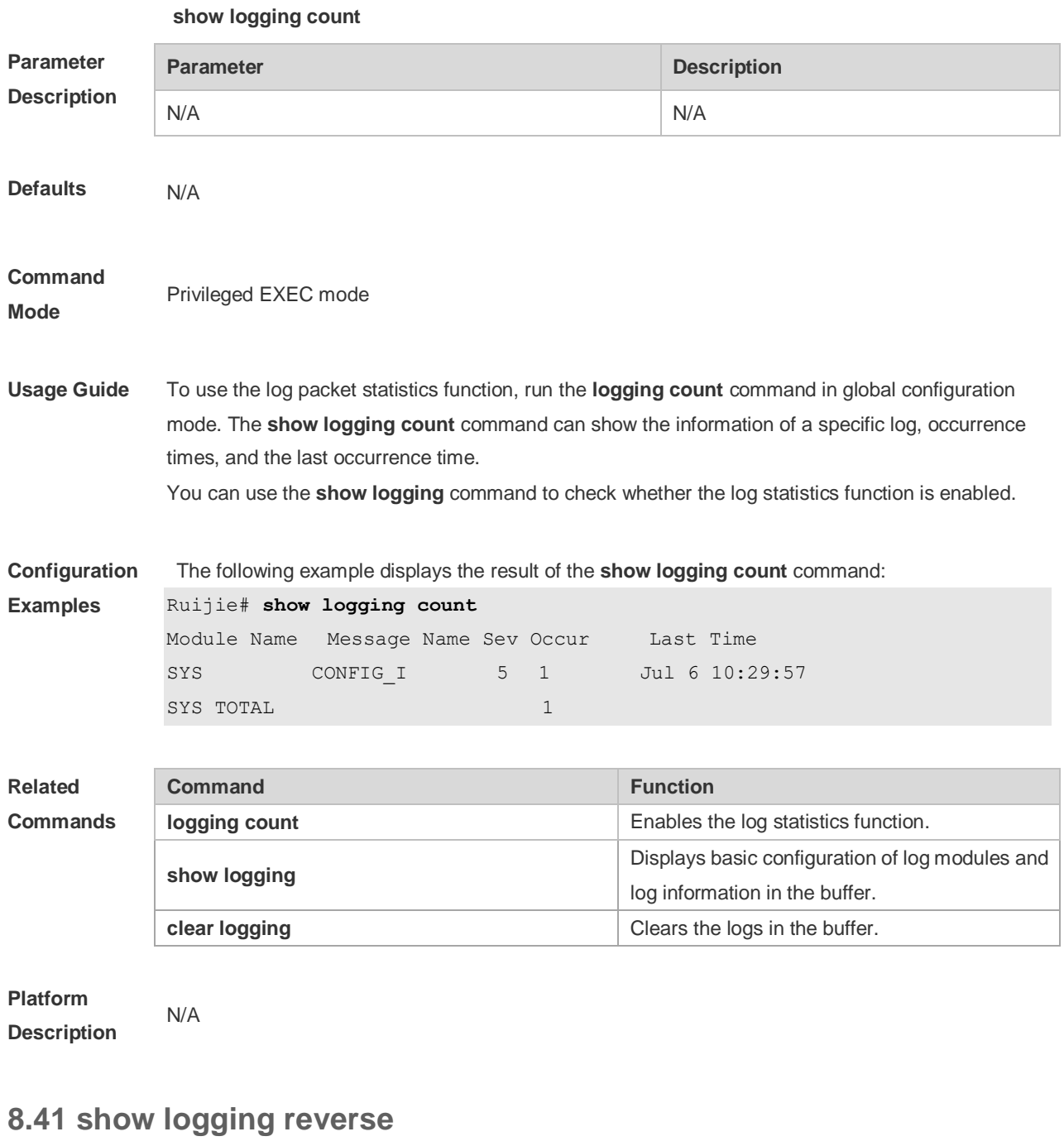

Use this command to display configured parameters and statistics of logs and log messages in the memory buffer at privileged user layer. The log messages are sorted by the timestamp from now to before.

#### **show logging reverse**

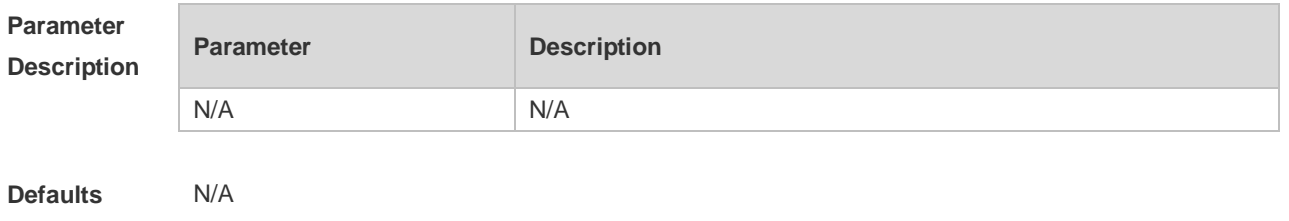

#### **Command**  Privileged EXEC mode

**Mode**

**Usage Guide**

```
Configuration 
Examples
             The following command displays the result of the show logging reverse command with RFC5424 
             format disabled.
             Ruijie# show logging reverse
             Syslog logging: enabled
                Console logging: level debugging, 15495 messages logged
                Monitor logging: level debugging, 0 messages logged
                Buffer logging: level debugging, 15496 messages logged
                Standard format: false
                Timestamp debug messages: datetime
                Timestamp log messages: datetime
                Sequence-number log messages: enable
                Sysname log messages: enable
                Count log messages: enable
                Trap logging: level informational, 15242 message lines logged,0 fail
                  logging to 202.101.11.22
                  logging to 192.168.200.112
             Log Buffer (Total 131072 Bytes): have written 1336,
             015492: *Sep 19 02:46:28: Ruijie %LINEPROTO-5-UPDOWN: Line protocol on 
             Interface FastEthernet 0/24, changed state to up.
             015491: *Sep 19 02:46:28: Ruijie %LINK-3-UPDOWN: Interface FastEthernet 0/24, 
             changed state to up.
             015490: *Sep 19 02:46:26: Ruijie %LINEPROTO-5-UPDOWN: Line protocol on 
             Interface FastEthernet 0/24, changed state to down.
             015489: *Sep 19 02:46:26: Ruijie %LINK-3-UPDOWN: Interface FastEthernet 0/24, 
             changed state to down.
             015488: *Sep 19 02:46:13: Ruijie %LINEPROTO-5-UPDOWN: Line protocol on 
             Interface FastEthernet 0/24, changed state to up.
             015487: *Sep 19 02:46:13: Ruijie %LINK-3-UPDOWN: Interface FastEthernet 0/24, 
             changed state to up.
               Field Description
               Syslog logging Logging flag: enabled or disabled
               Console logging
                                          Level of the logs printed on the console, and 
                                          statistics
```
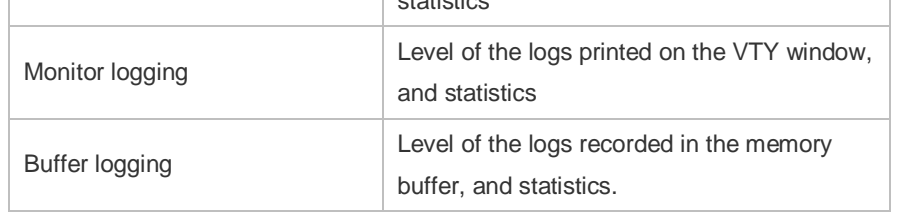

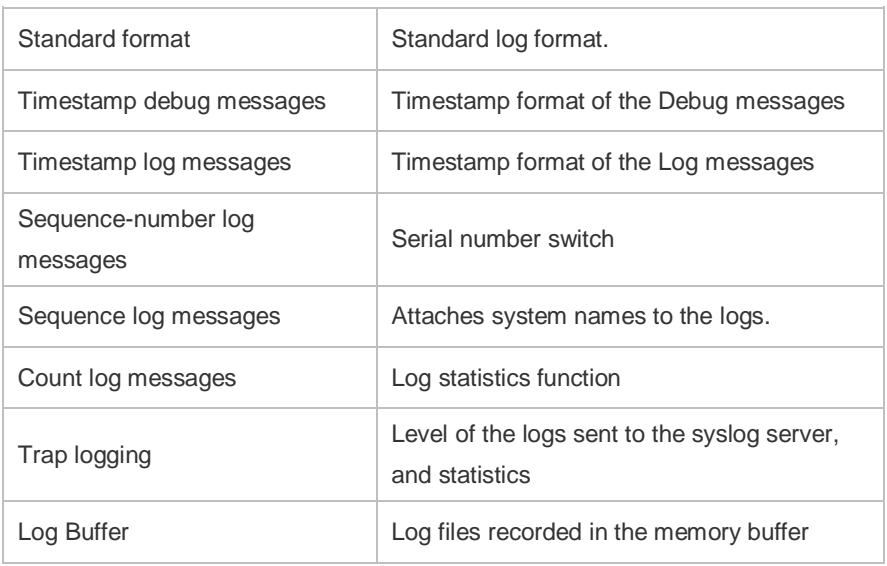

The following example displays the result of the **show logging reverse** command with RFC5424 format enabled.

```
Ruijie# show logging reverse
Syslog logging: enabled
  Console logging: level debugging, 4740 messages logged
  Monitor logging: level debugging, 0 messages logged
  Buffer logging: level debugging, 4745 messages logged
  Statistic log messages: disable 
  Statistic log messages to terminal: disable 
  Delay-send file name:syslog_ftp_server, Current write index:3, Current send 
index:3, Cycle:10 seconds
 Count log messages: enable
  Trap logging: level informational, 2641 message lines logged,4155 fail 
    logging to 192.168.23.89 
    logging to 2000::1 
  Delay-send logging: 2641 message lines logged
    logging to 192.168.23.89 by tftp 
Log Buffer (Total 4096 Bytes): have written 4096, Overwritten 3292 
<134>1 2013-07-24T12:29:34.343763Z ruijie SYS 6 SHELL_CMD [USER@4881 
name=""][CMD@4881 task="rl con" cmd="enable"]
<134>1 2013-07-24T12:29:33.410123Z ruijie SYS 6 SHELL_LOGIN [USER@4881 name="" 
type="" from="console"] user login success.
<132>1 2013-07-24T12:20:32.250265Z ruijie CAPWAP 4 NO_IP_ADDR - No ip address 
for capwap.
<135>1 2013-07-24T12:20:02.80343Z ruijie - 7 - - Please config the IP address 
for capwap.
<132>1 2013-07-24T12:20:02.80313Z ruijie CAPWAP 4 NO_IP_ADDR - No ip address 
for capwap.
<135>1 2013-07-24T12:19:33.130290Z ruijie - 7 - - Please config the 
IP address for capwap.
 Field Description
```
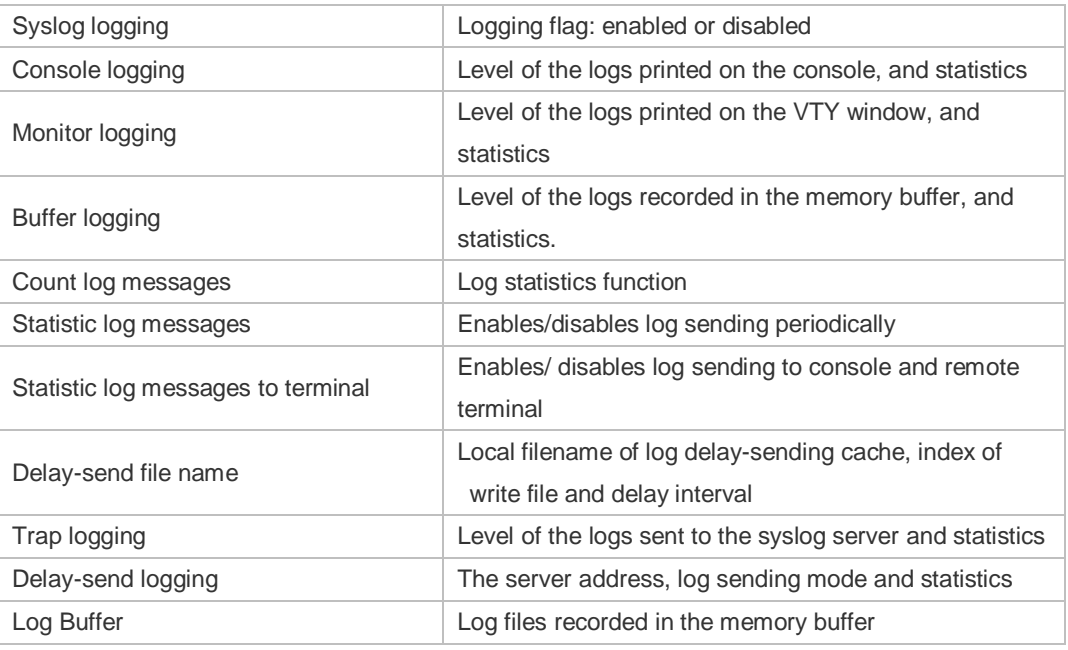

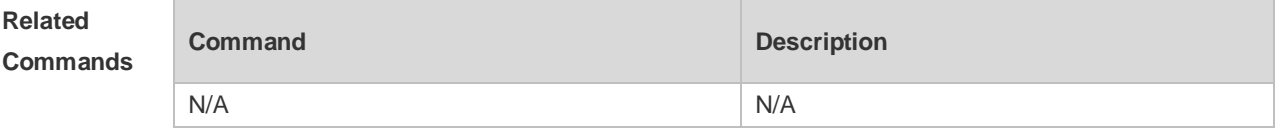

# **8.42 terminal monitor**

N/A

Use this command to show logs on the current VTY window. Use the **no** form of this command to restore the default setting.

#### **terminal monitor**

**terminal no monitor**

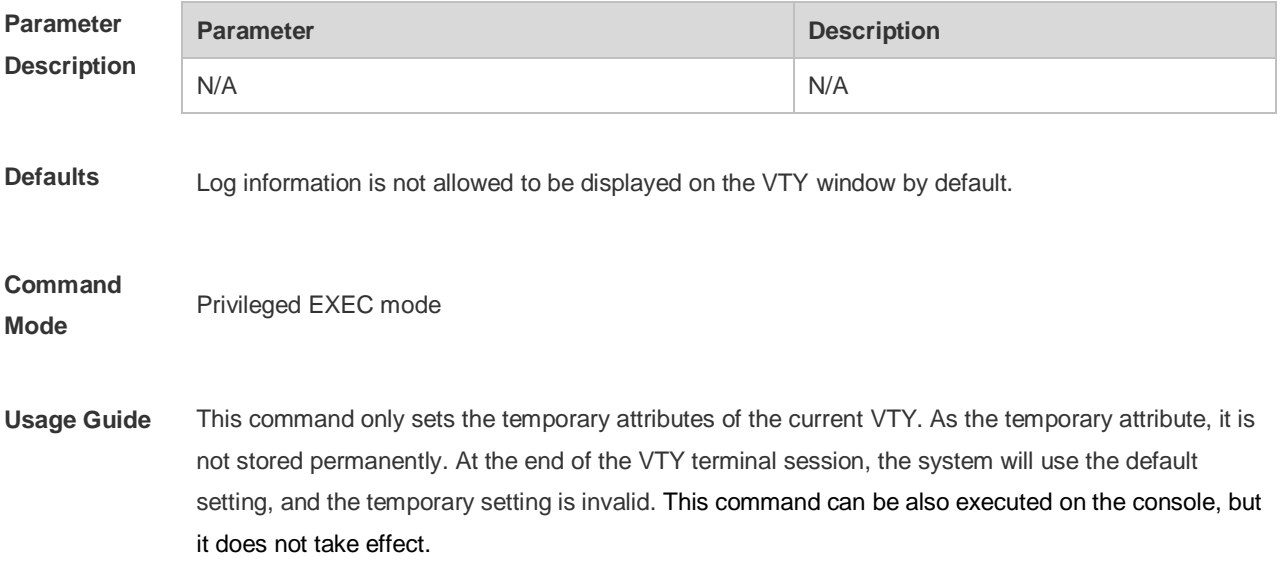

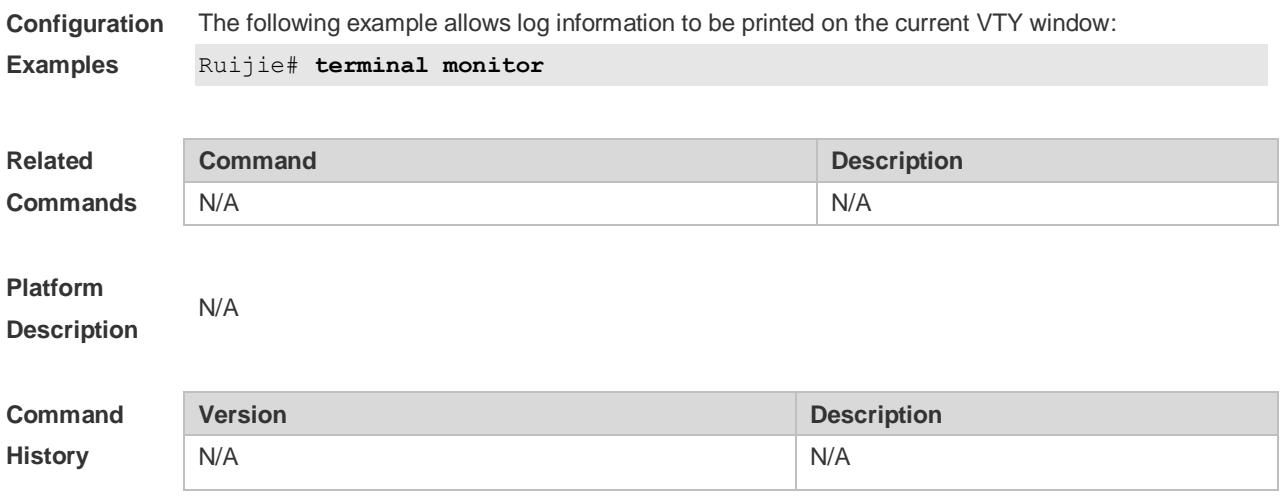

# **9 RLOG Commands**

### **9.1 rlog server**

Use this command to configure the RLOG server. Use the **no** form of this command to remove the configuration. **rlog server** *ip-address*[ **vrf** *vrf-name*] [ **port** *port-num* ] **no rlog server** *ip-address*

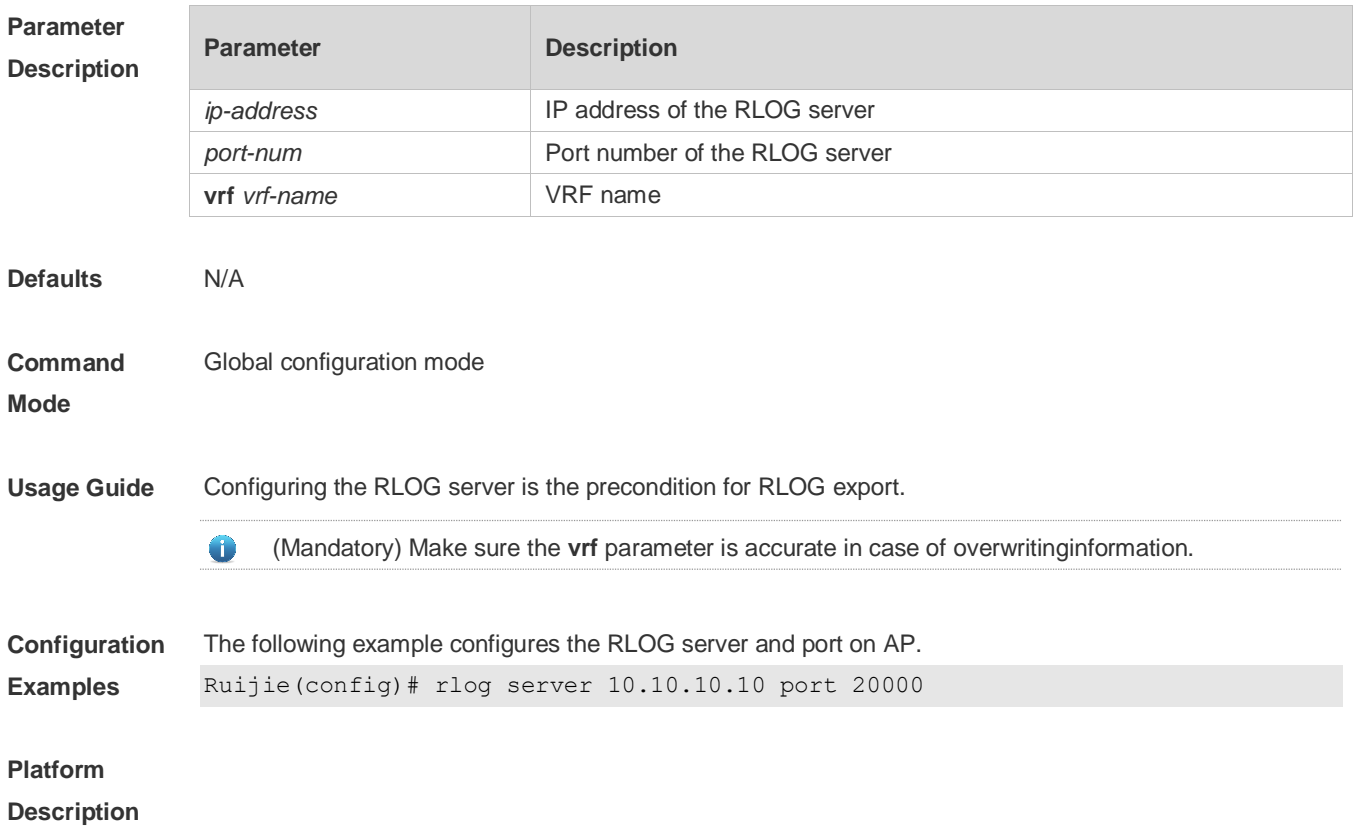

# **9.2 rlog type**

Use this command to set the RLOG type. Use the **no** form of this command to remove the configuration. **rlog type** *n* **server** *server-ip* **priority** *prio* **no rlog type** *n* **server** *server-ip*

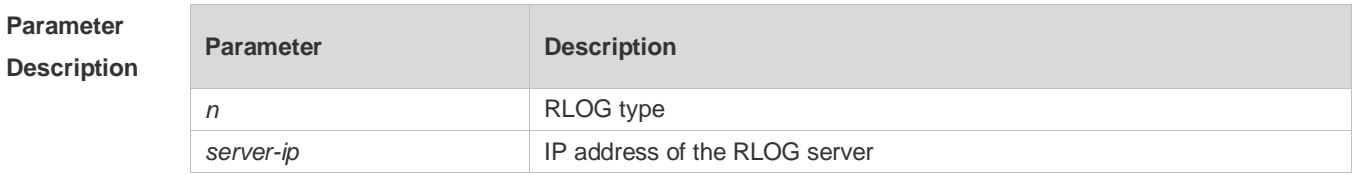

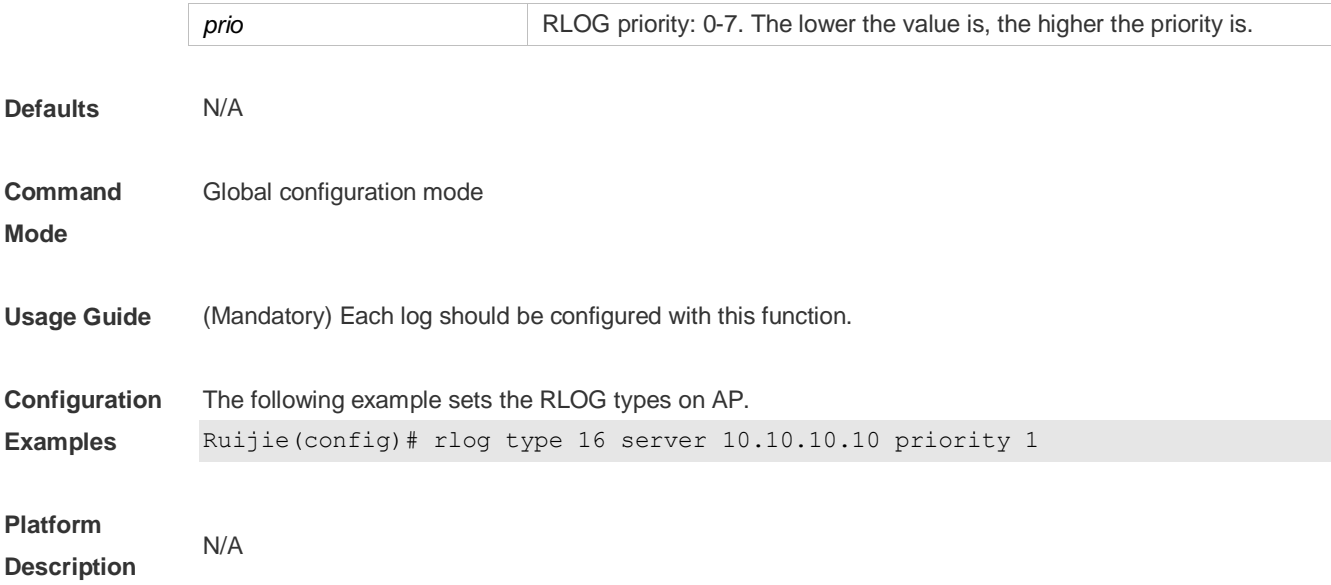

### **9.3 rlog export-rate**

Use this command to set the RLOG export rate. Use the **no** form of this command to restore the default setting. **rlog export-rate** *val* **no rlog export-rate**

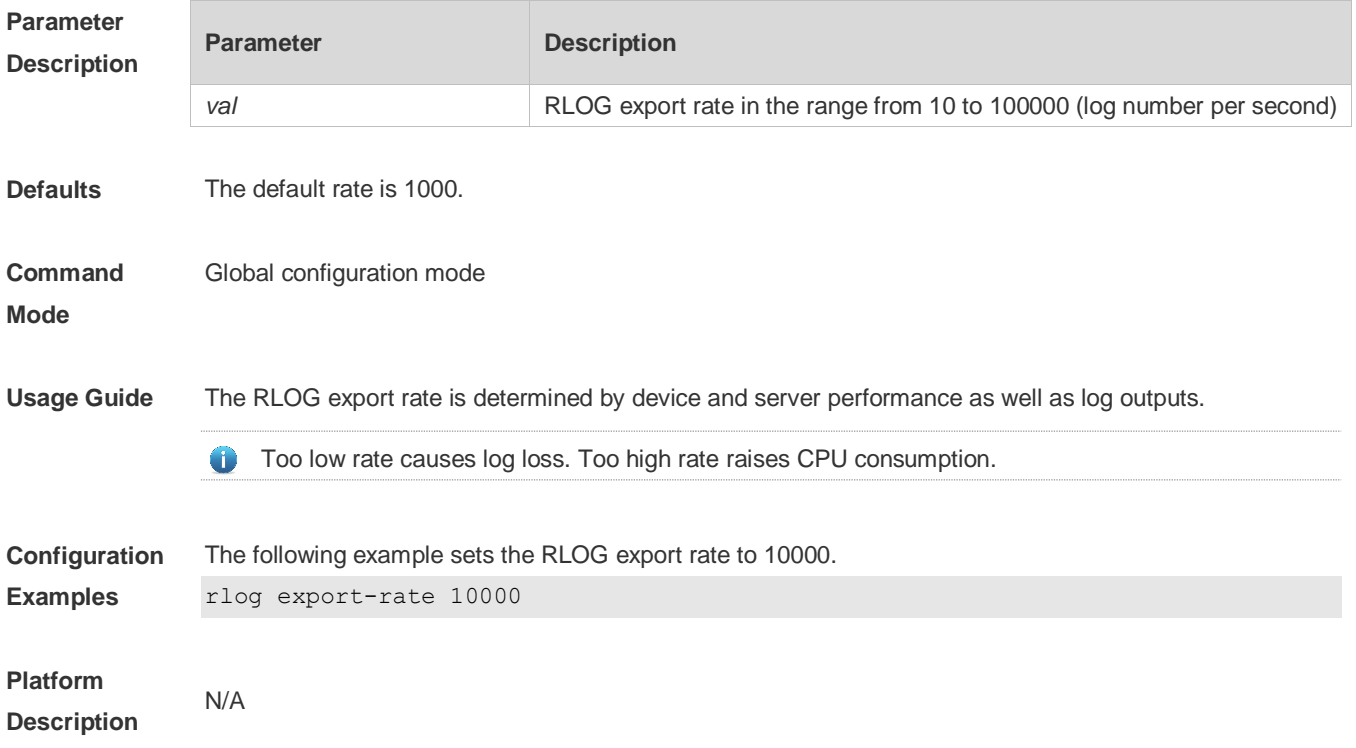

# **9.4 rlog set**

Use this command to enable RLOG-combination export.

Use the **no** form of this command to remove the configuration. **rlog set log-com no rlog set log-com**

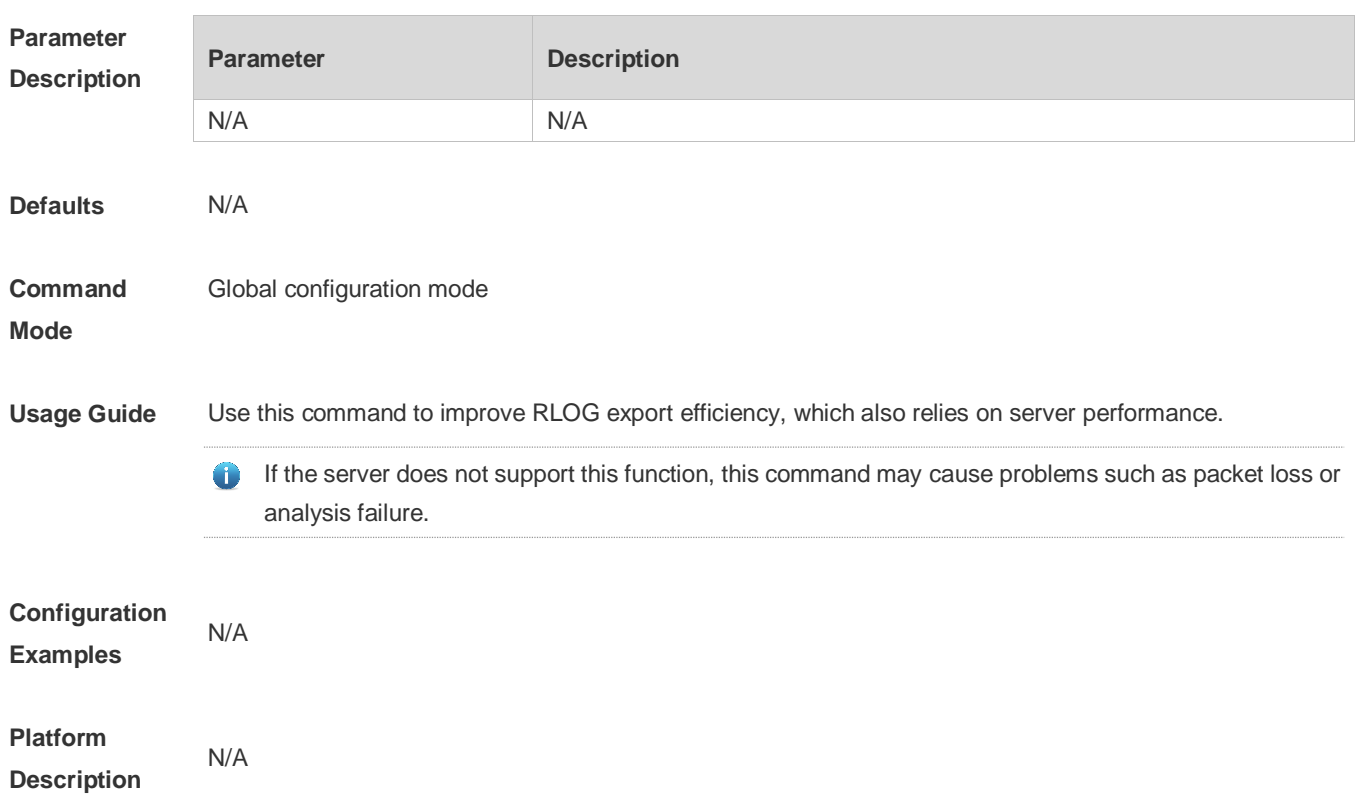

# **9.5 rlog dev-ip**

Use this command to set the IP address of the RLOG device. Use the **no** form of this command to remove the configuration. **rlog dev-ip** *ip* **no rlog dev-ip**

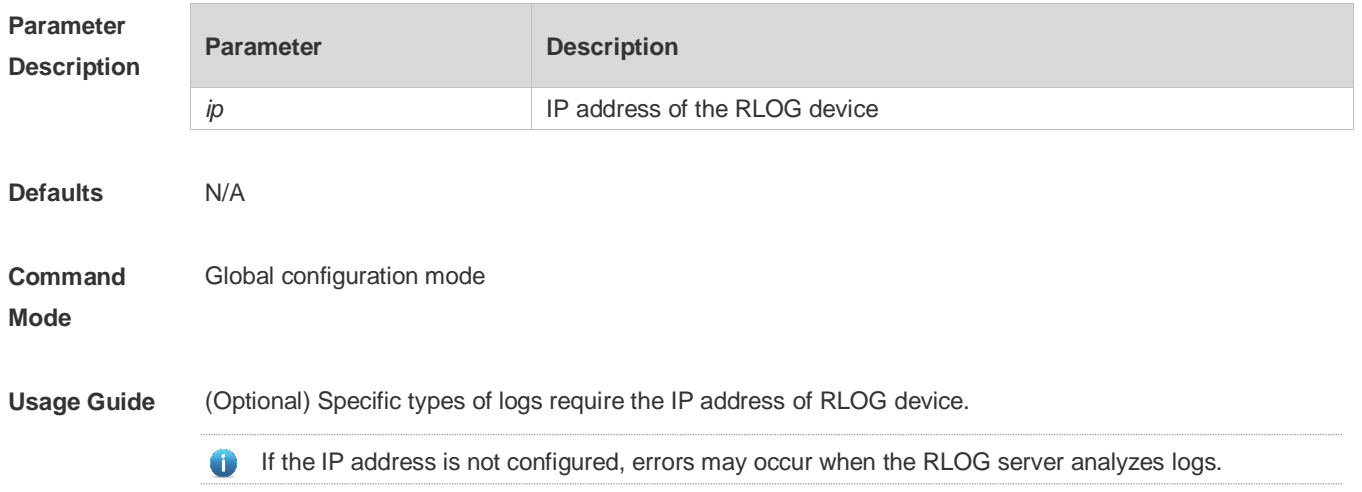

**Configuration Examples** The following example sets the IP address of the RLOG device to 10.10.10.2. Ruijie(config)# rlog dev-ip 10.10.10.2

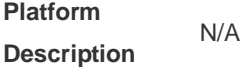

### **9.6 rlog filter**

Use this command to configure the RLOG filtering. Use the **no** form of this command to remove the configuration. **rlog filter** *aclid* **no rlog filter**

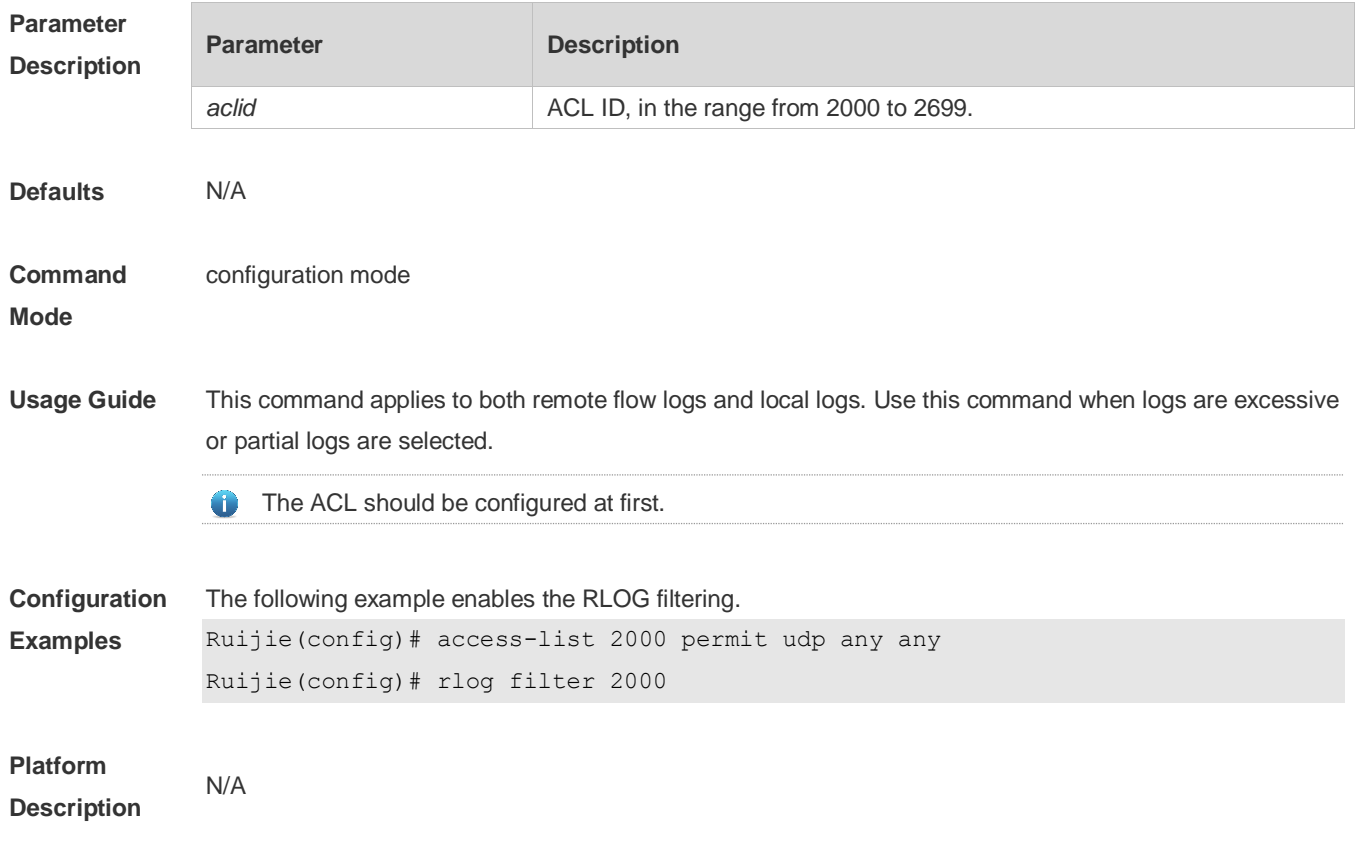

### **9.7 show rlog**

Use this command to display the RLOG configuration. **show rlog**

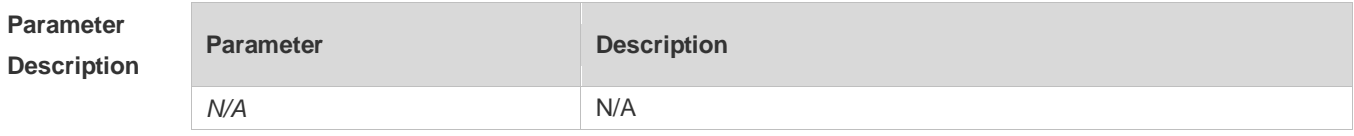

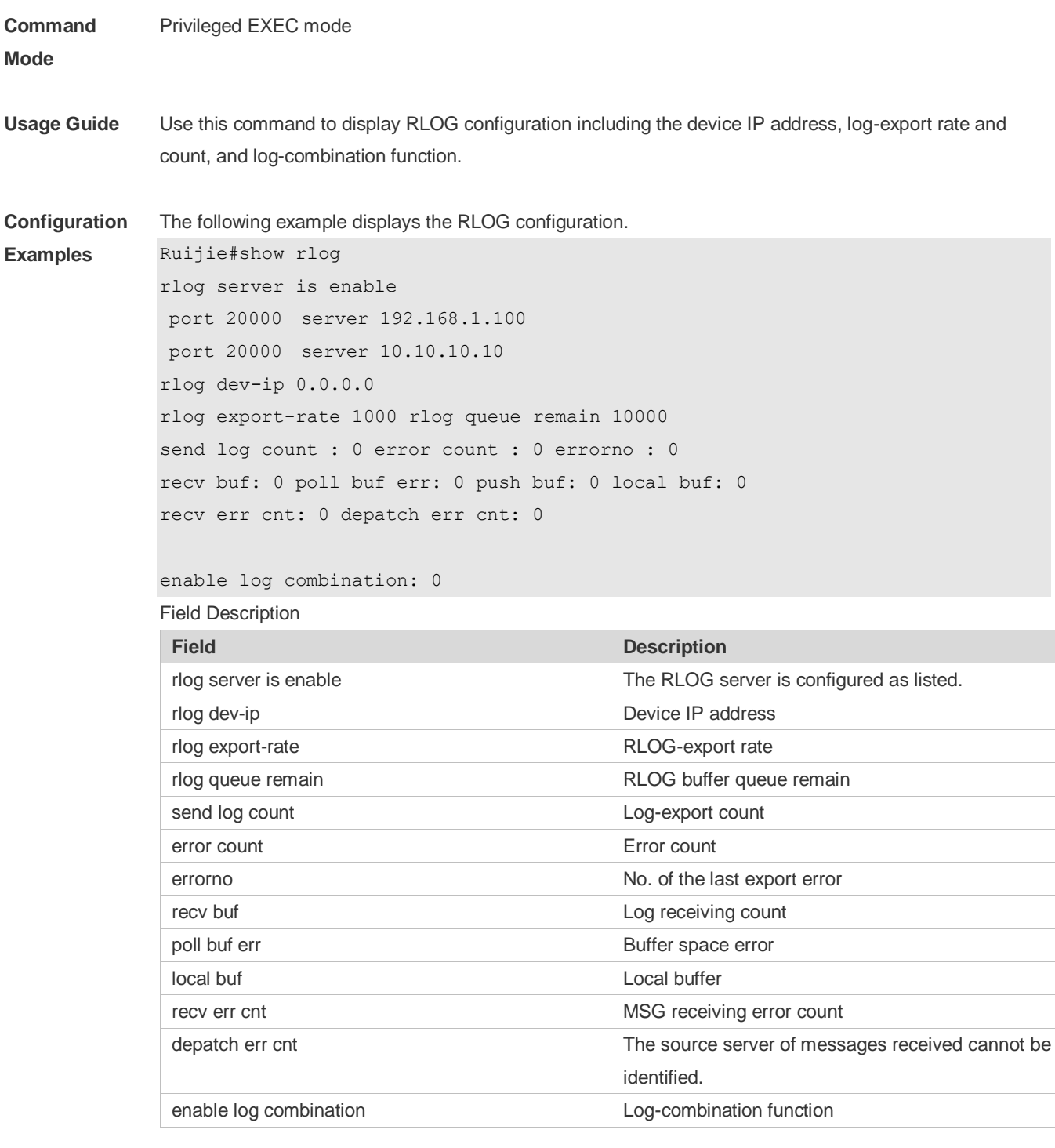

N/A

# **9.8 show rlog-type**

Use this command to display the RLOG type. **show rlog-type**

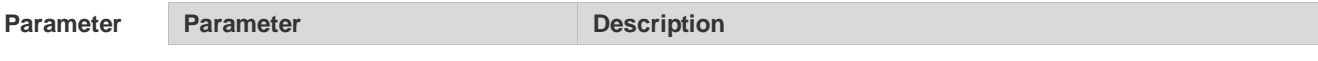

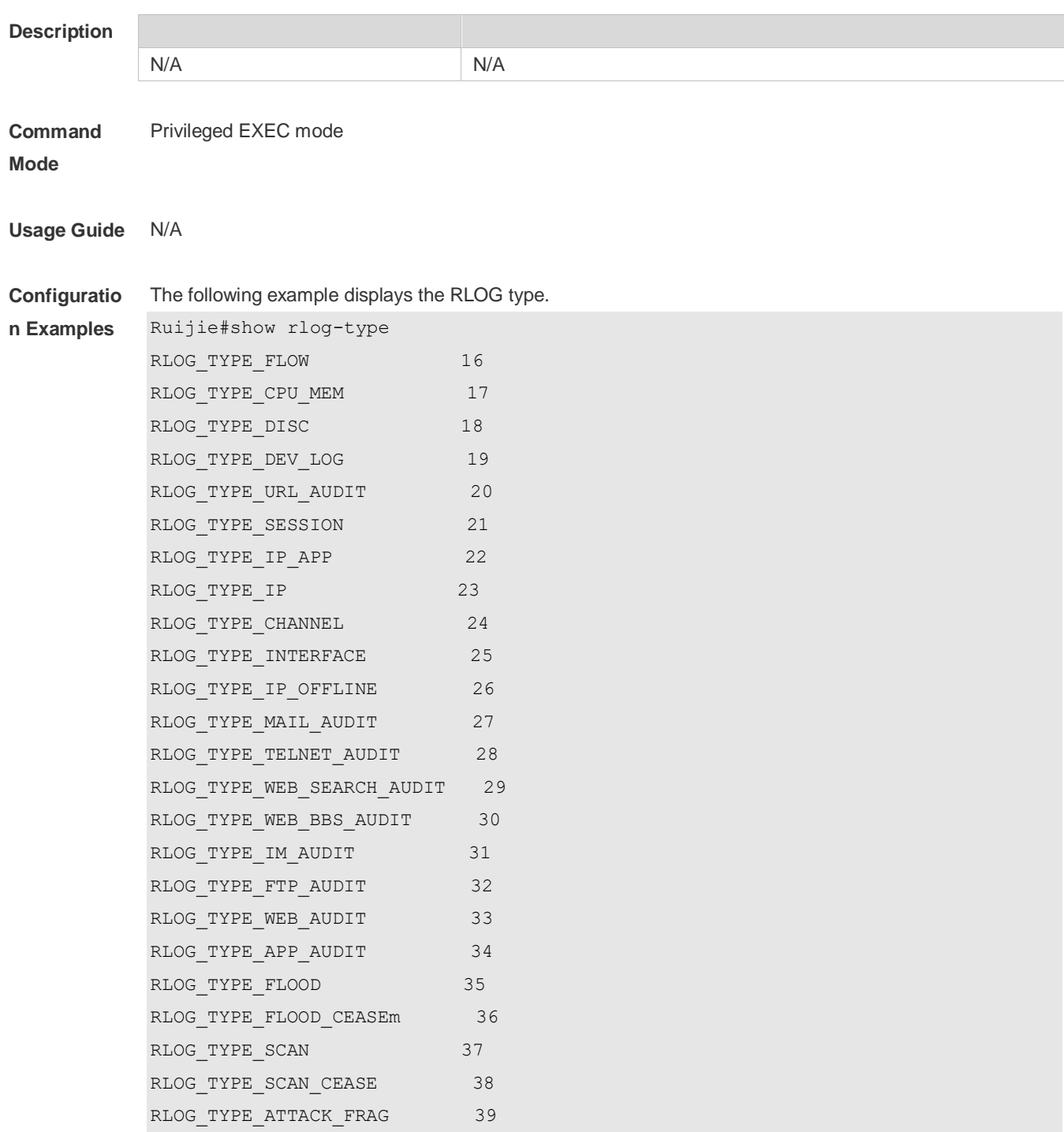

# **9.9 show rlog-status**

Use this command to display the RLOG server details. **show rlog-status** { [ **server** *ip* ] | [ **client** ] | [ **log** ] }

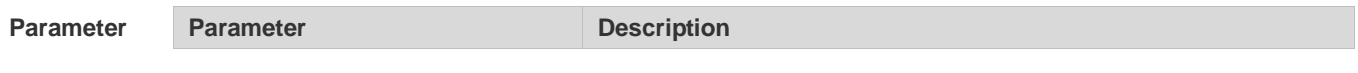

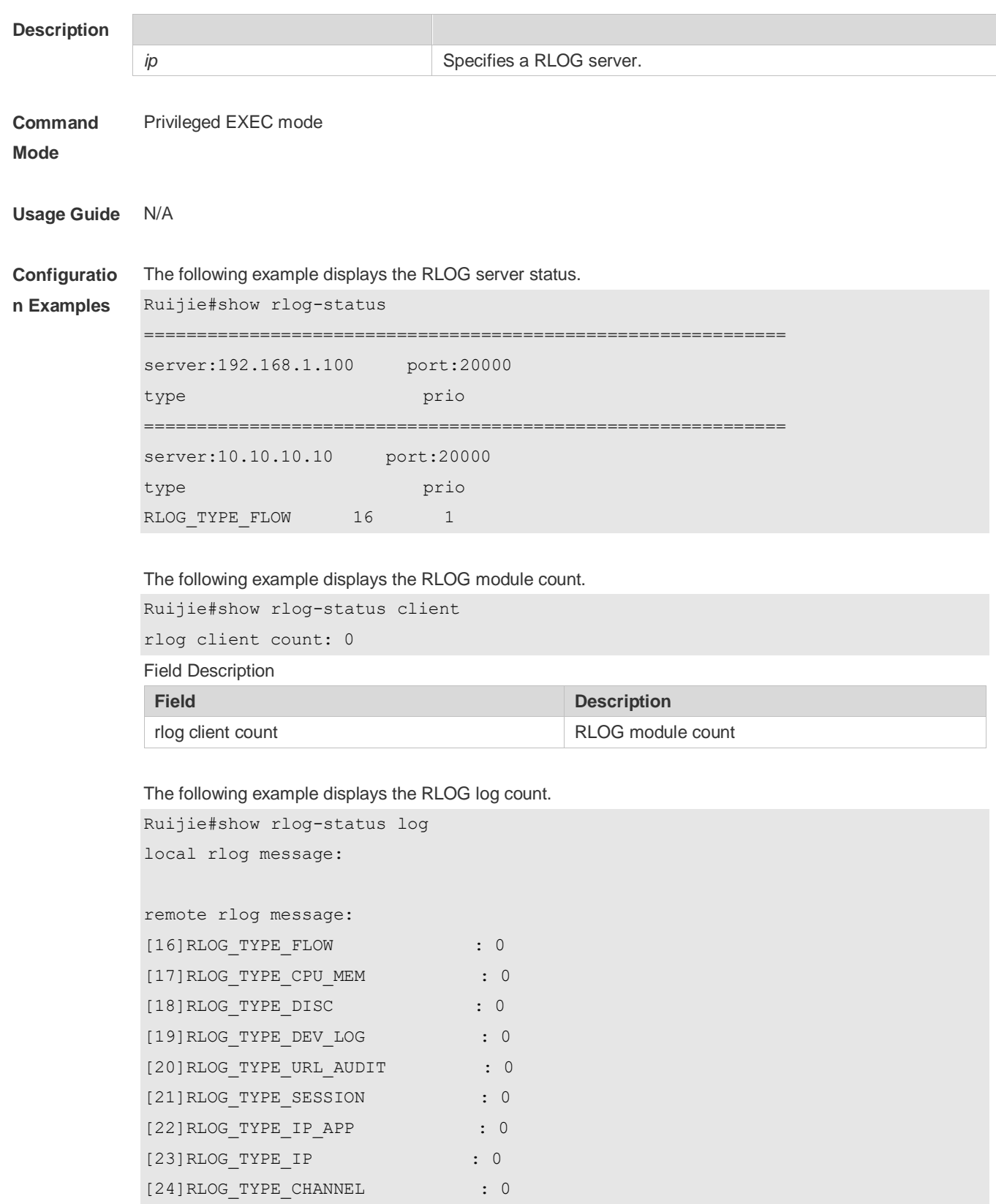

[25]RLOG\_TYPE\_INTERFACE : 0 [26]RLOG\_TYPE\_IP\_OFFLINE : 0 [27]RLOG\_TYPE\_MAIL\_AUDIT : 0 [28]RLOG\_TYPE\_TELNET\_AUDIT : 0 [29]RLOG\_TYPE\_WEB\_SEARCH\_AUDIT : 0

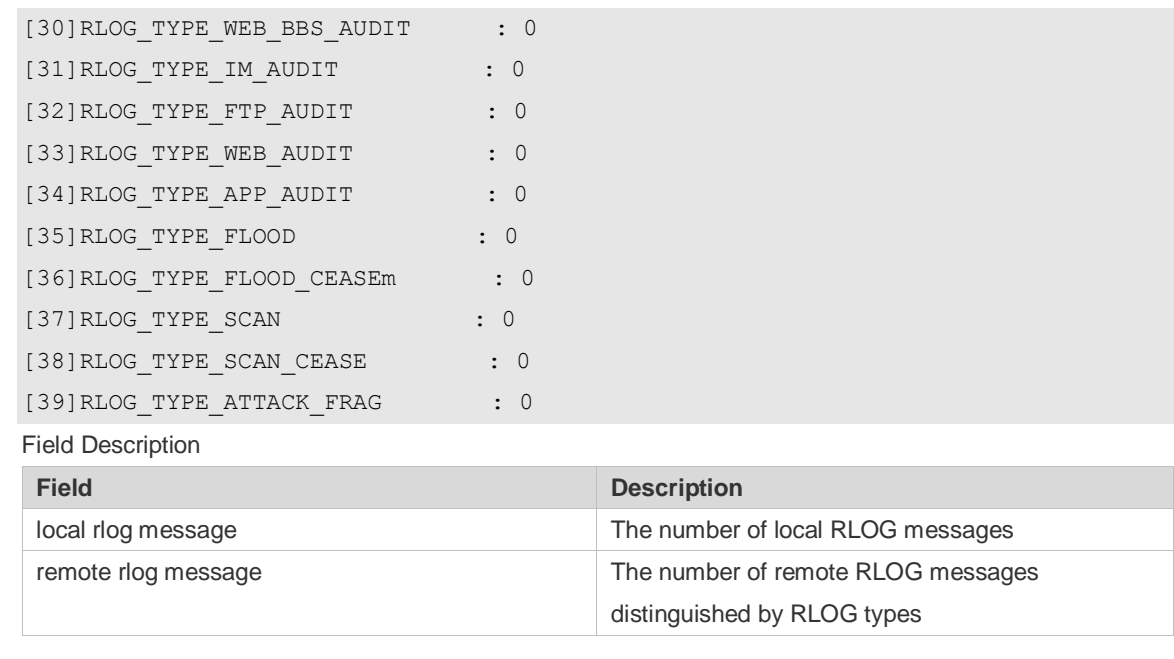

N/A

# **10 CWMP Commands**

### **10.1 acs password**

Use this command to configure the ACS password to be authenticated for the CPE to connect to the ACS. Use the **no** form of this command to cancel the configuration. **acs password** { *password* | *encryption-type encrypted-password* } **no acs password**

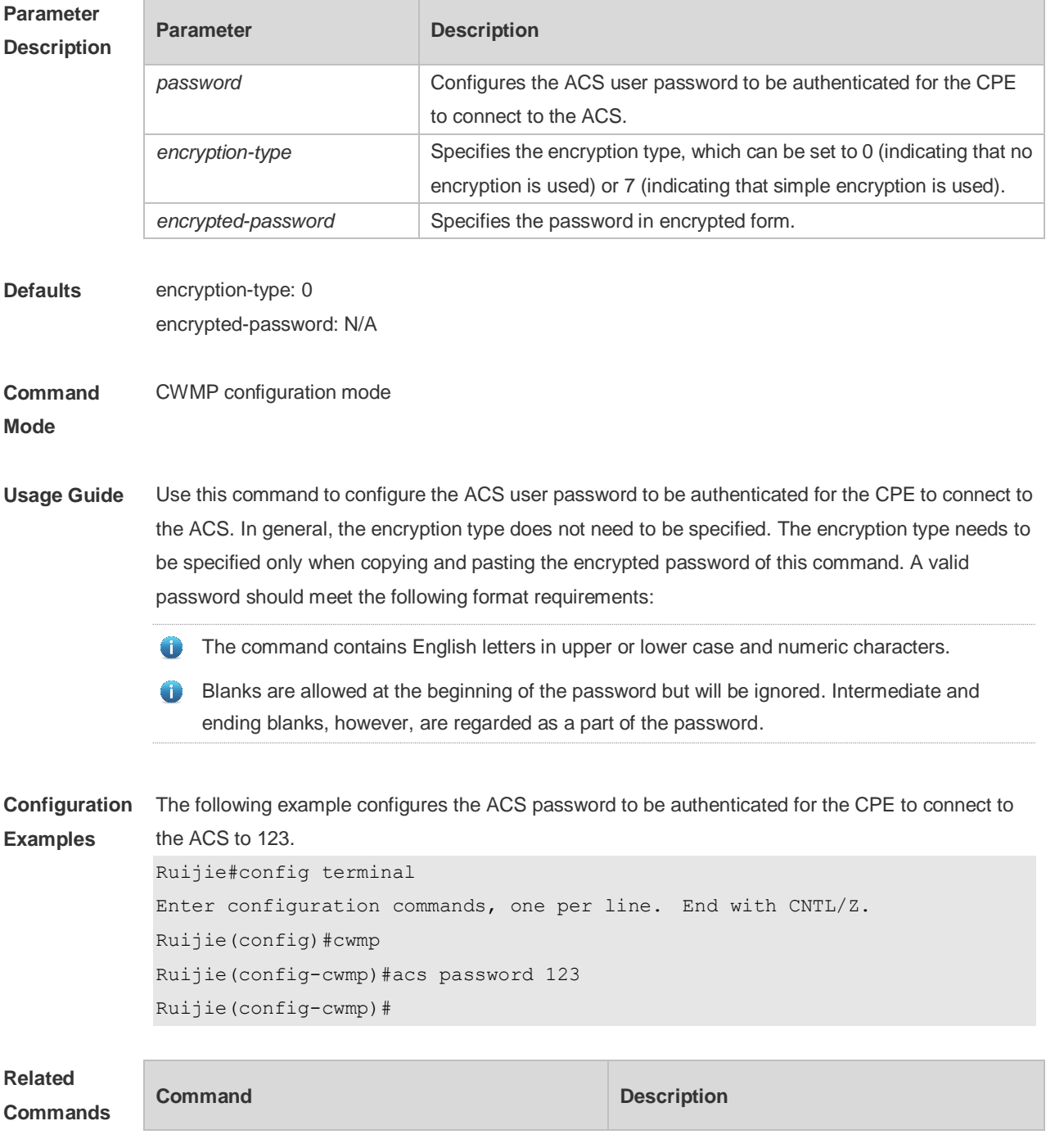

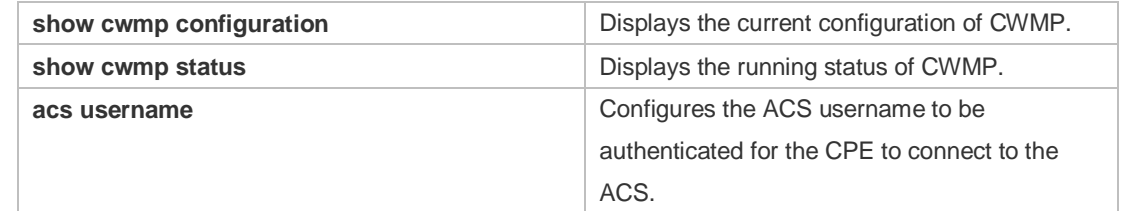

## **10.2 acs url**

Use this command to configure the URL of the ACS to which the CPE will connect. Use the **no** form of this command to restore the default setting. **acs url** *url* **no acs url**

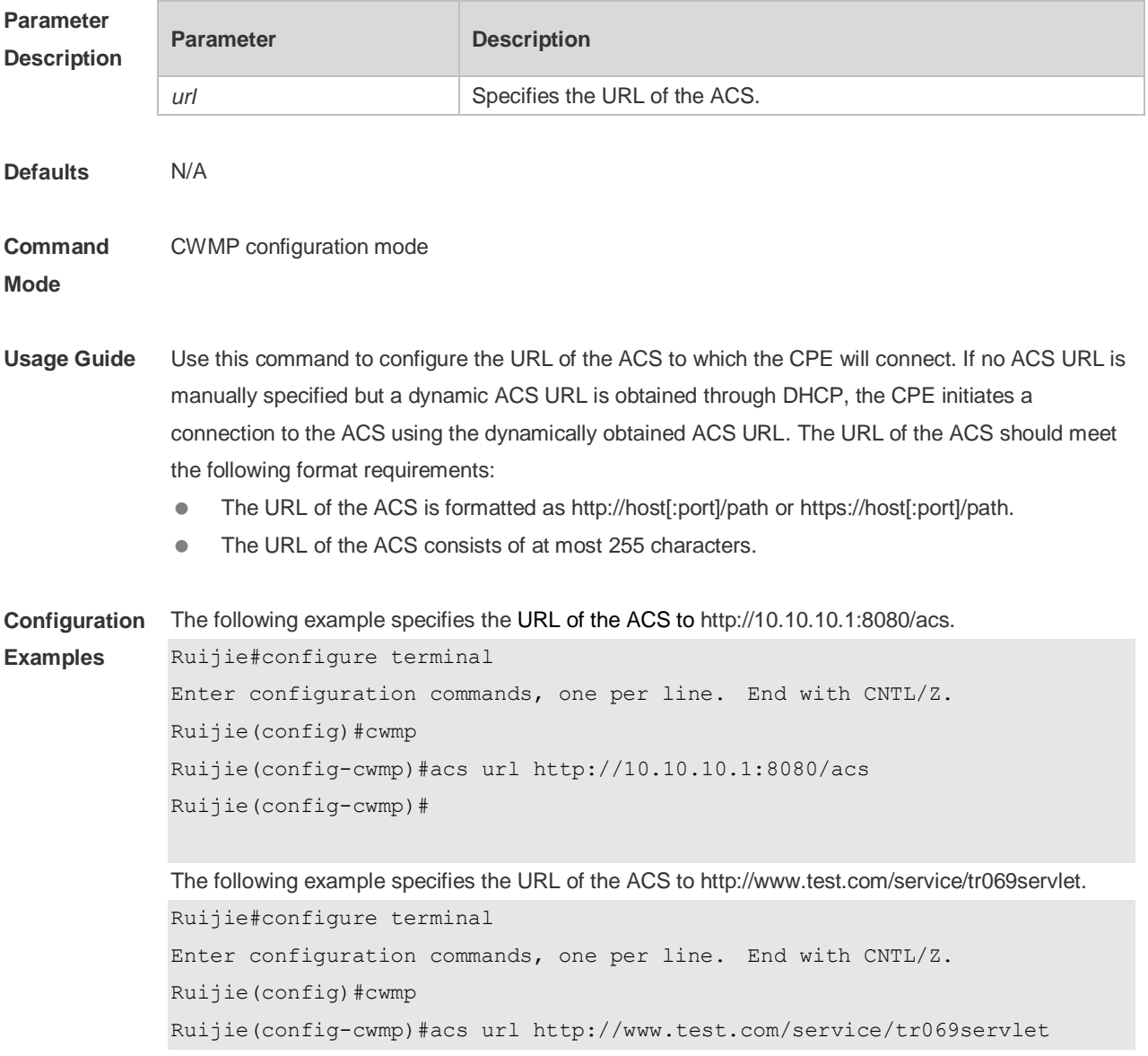

Ruijie(config-cwmp)#

# **Related**

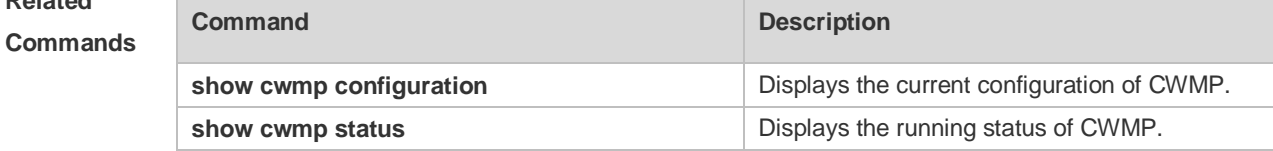

**Platform Description** N/A

### **10.3 acs username**

Use this command to configure the ACS username to be authenticated for the CPE to connect to the ACS. Use the **no** form of this command to restore the default setting.

**acs username** *username*

**no acs username**

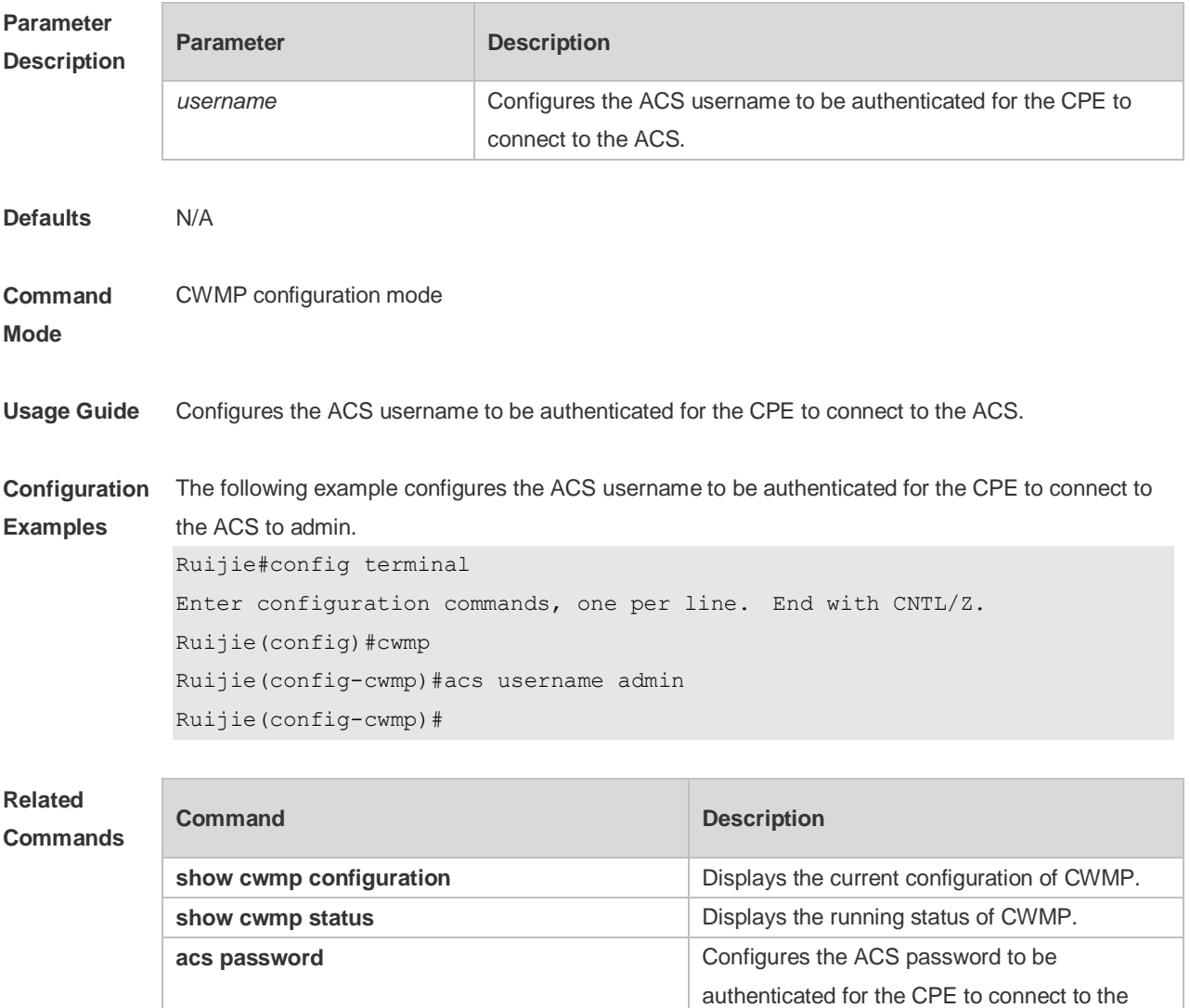
ACS.

**Platform**  N/A

**Description**

### **cpe back-up**

Use this command to configure the backup and restoration of the main program and configuration file of the CPE.

Use the **no** form of this command to disable this function. **cpe back-up** [ **delay-time** *seconds* ]

**no cpe back-up**

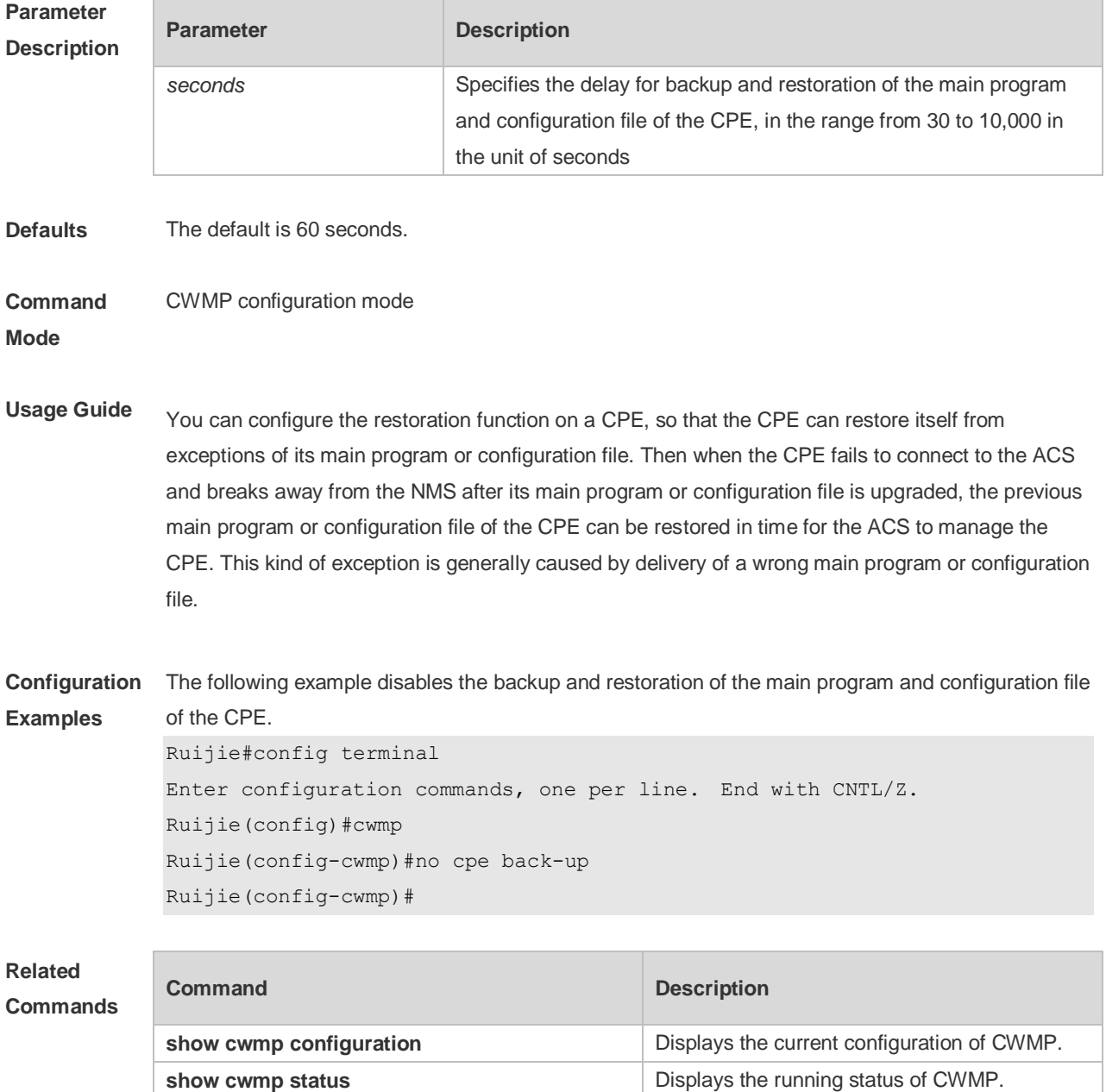

**Platform Description** N/A

### **10.4 cpe back-up**

Use this command to enable the CPE backup function. Use the **no** form of this command to restore the default setting. **cpe back-up** [**delay-time** *seconds*] **no cpe back-up**

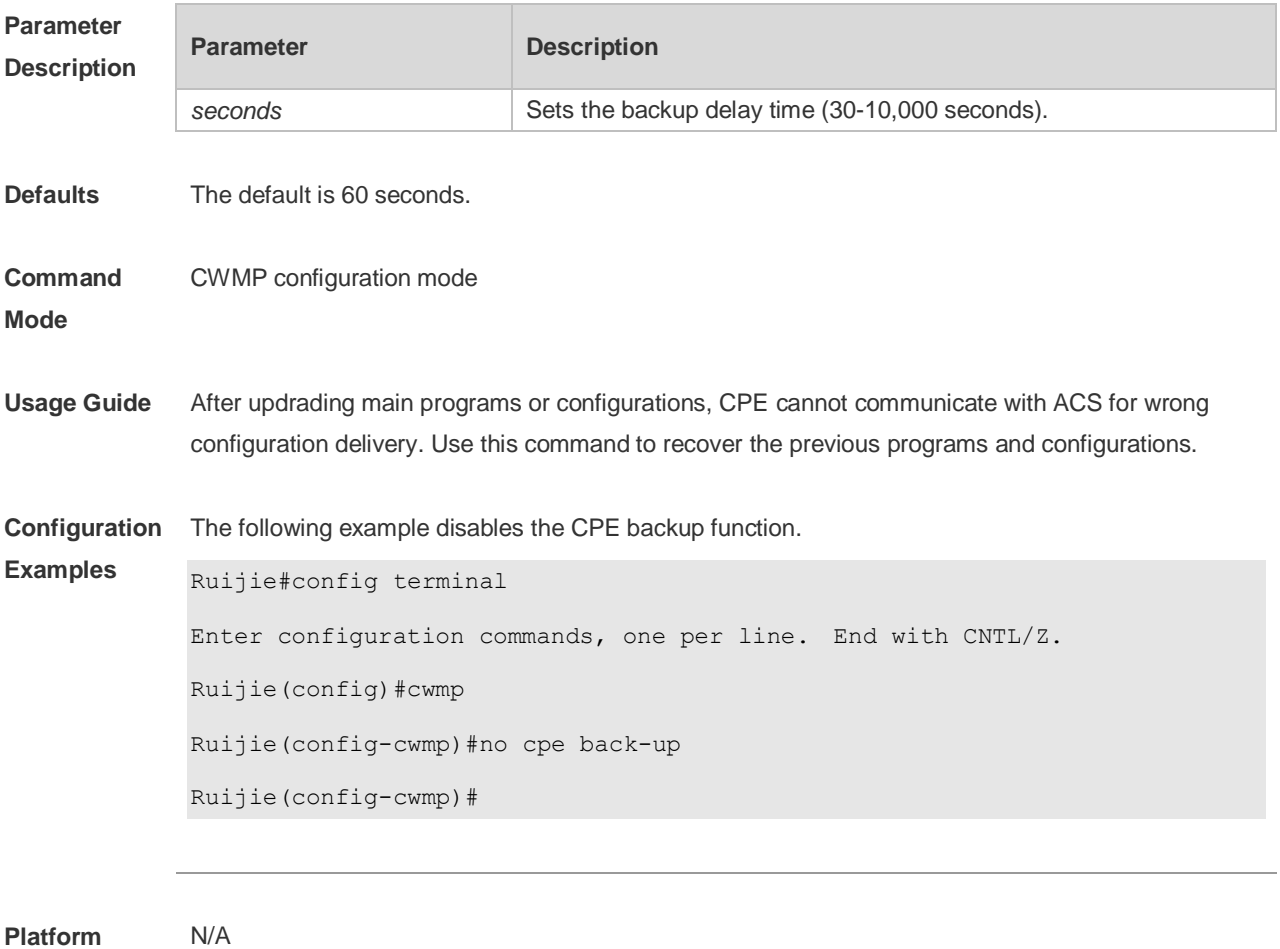

**Description**

### **10.5 cpe inform**

Use this command to configure the periodic notification function of the CPE. Use the **no** form of this command to restore the default setting **cpe inform** [ **interval** *seconds* ] [ **starttime** *time* ] **no cpe inform**

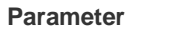

**Parameter Description** 

Ē.

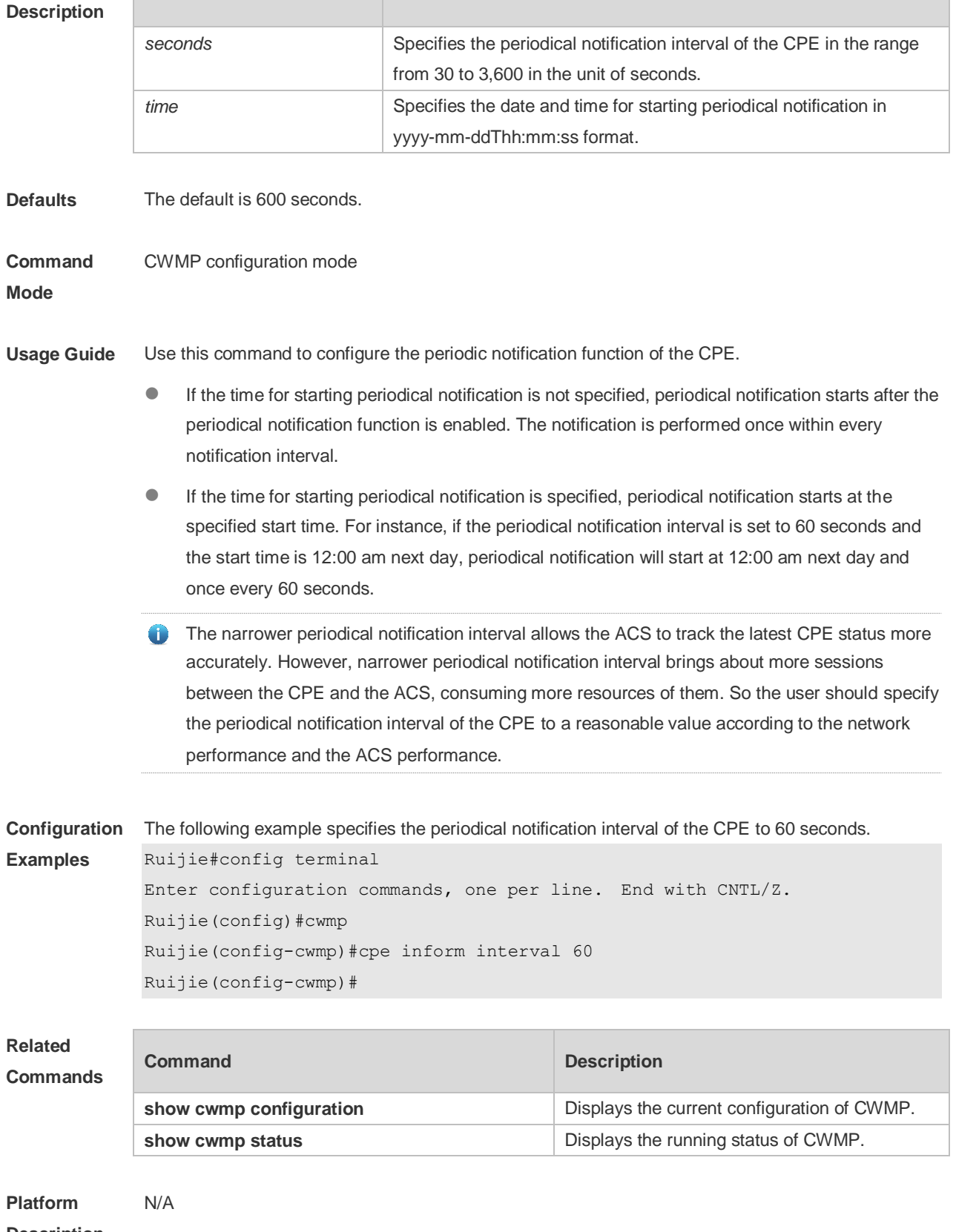

**Description**

# **10.6 cpe password**

Use this command to configure the CPE password to be authenticated for the ACS to connect to the CPE. Use the **no** form of this command to cancel the configuration. **cpe password** { *password* | *encryption-type encrypted-password* } **no cpe password**

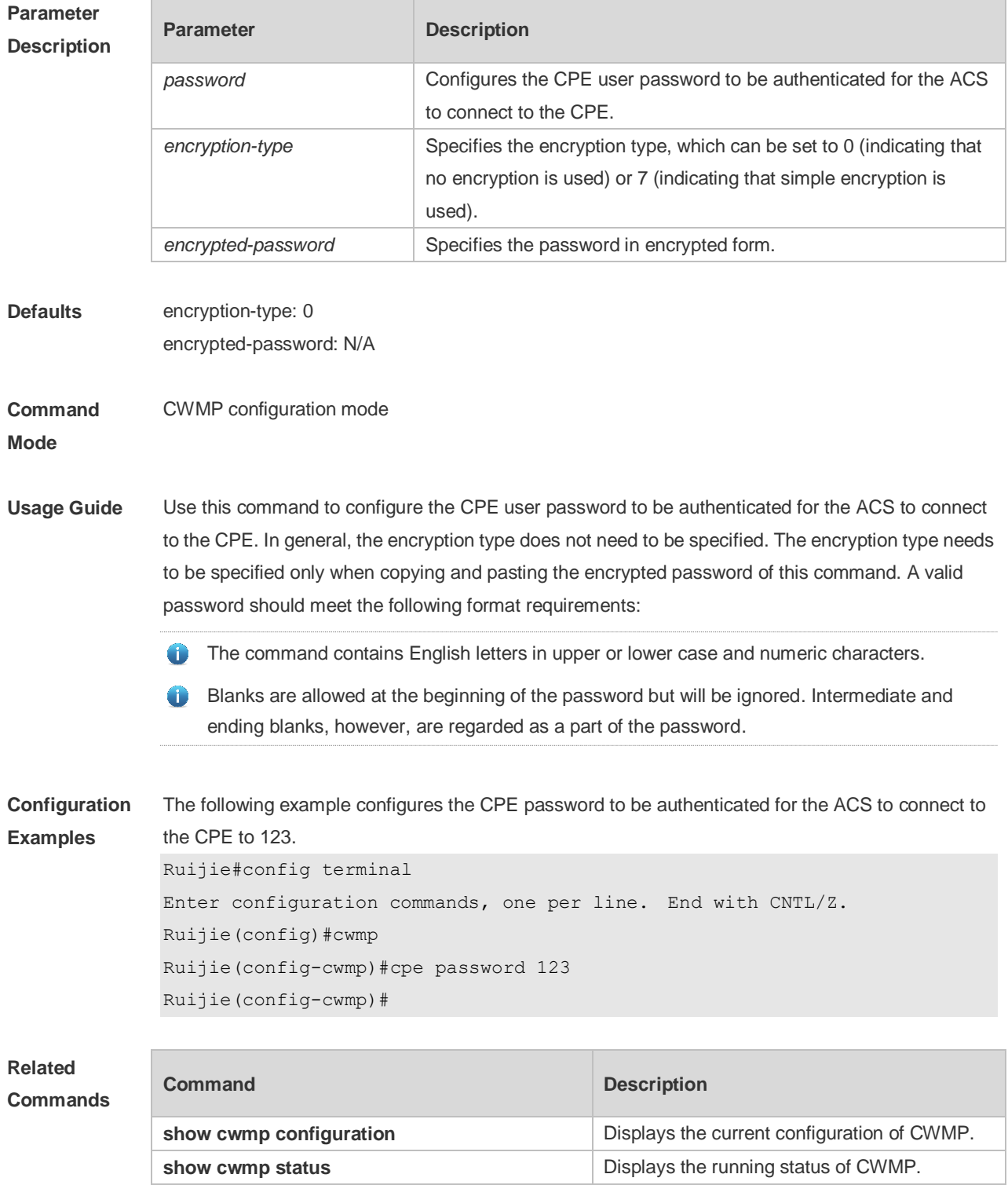

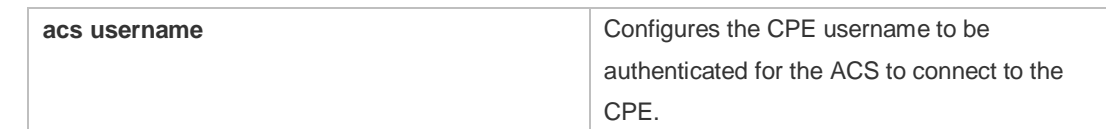

#### **Platform Description** N/A

# **10.7 cpe url**

Use this command to configure the URL of the CPE to which the ACS will connect. Use the **no** form of this command to restore default setting. **cpe url** *url* **no cpe url**

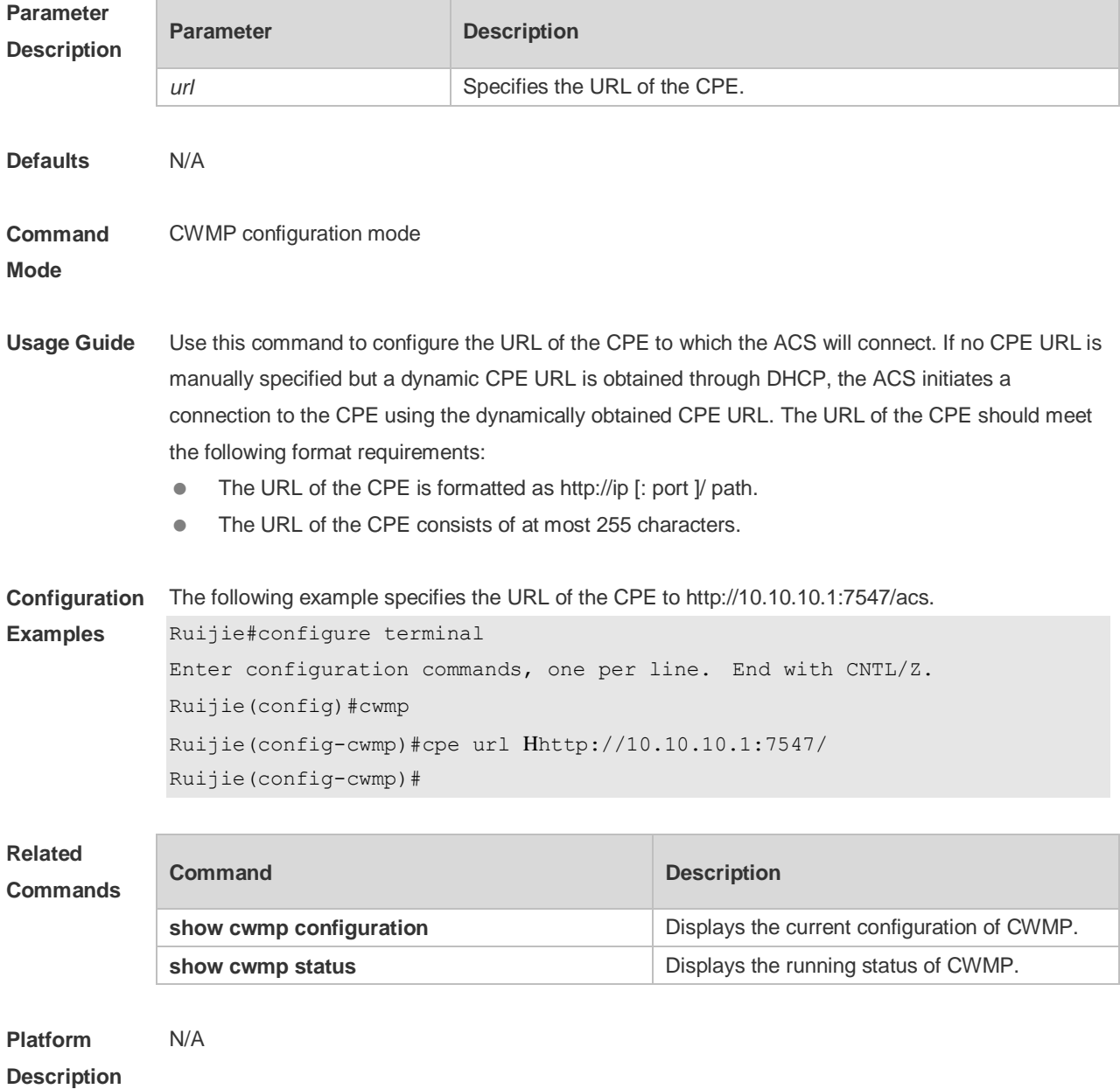

### **10.8 cpe username**

Use this command to configure the ACS username to be authenticated for the CPE to connect to the ACS.

Use the **no** form of this command to restore the default setting.

**cpe username** *username*

**no cpe username**

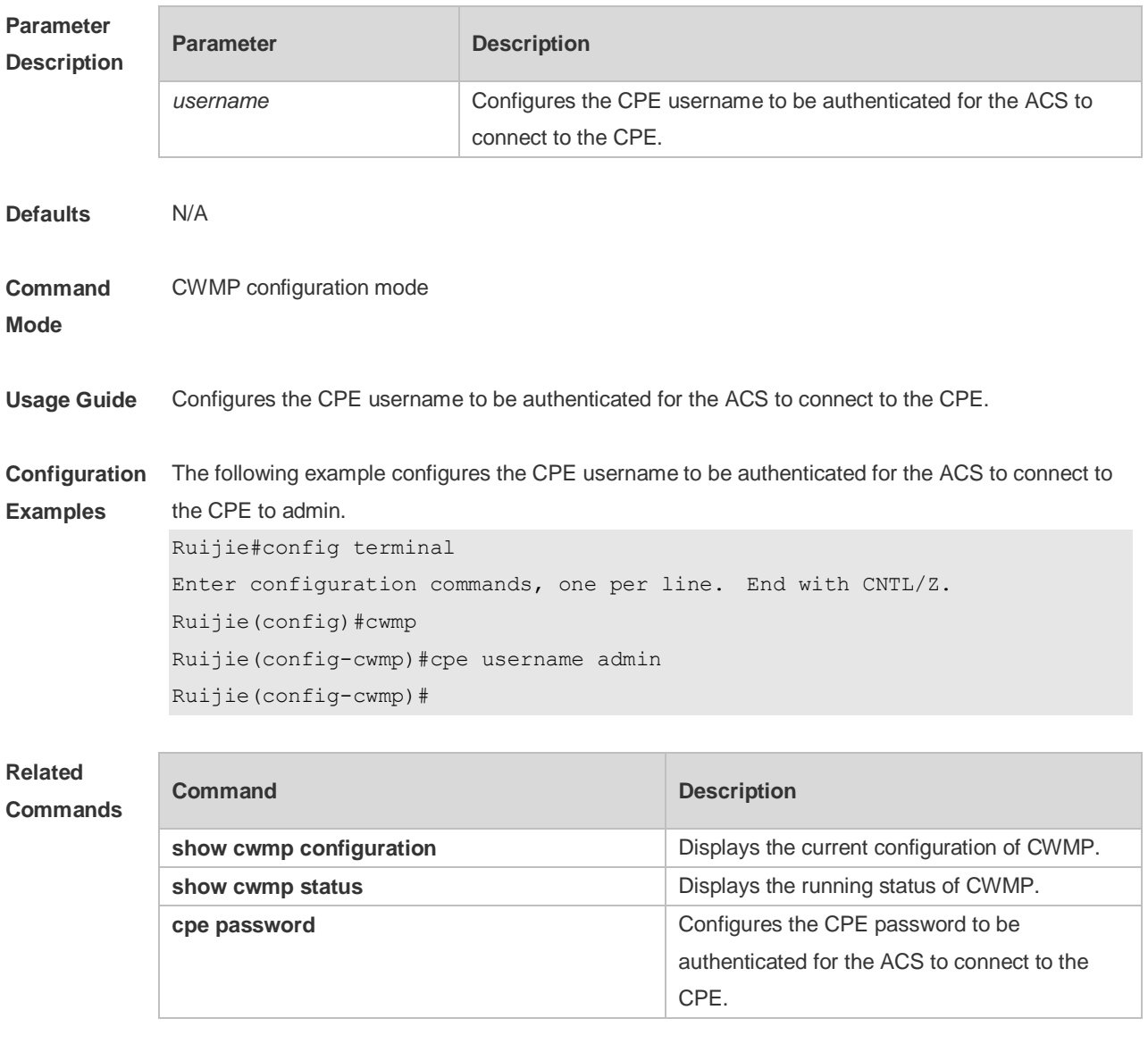

**Platform Description** N/A

### **10.9 cwmp**

Use this command to enable the CWMP function.

Use the **no** form of this command to disable this function.

### **cwmp**

**no cwmp**

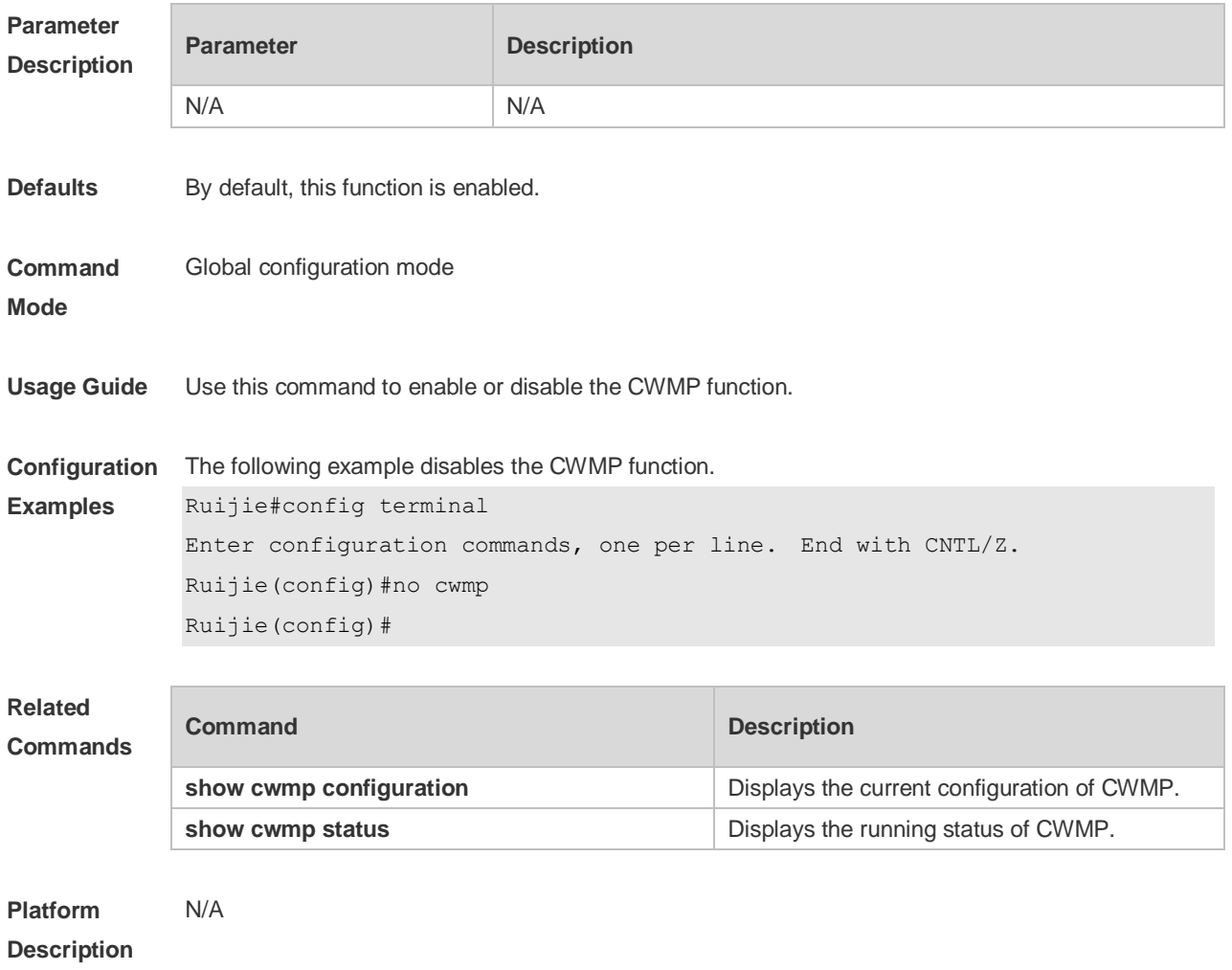

### **10.10 disable download**

Use this command to disable the function of downloading main program and configuration files from the ACS. Use the **no** form of this command to restore the default setting. **disable download**

### **no disable download**

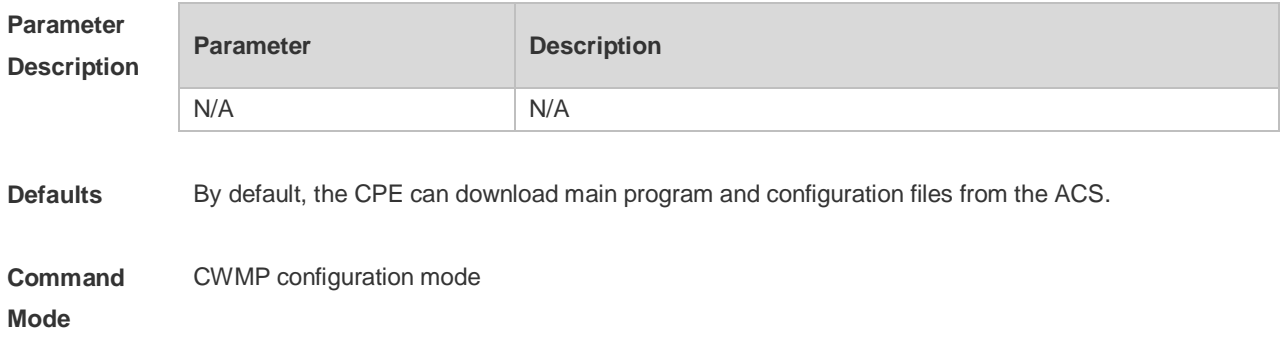

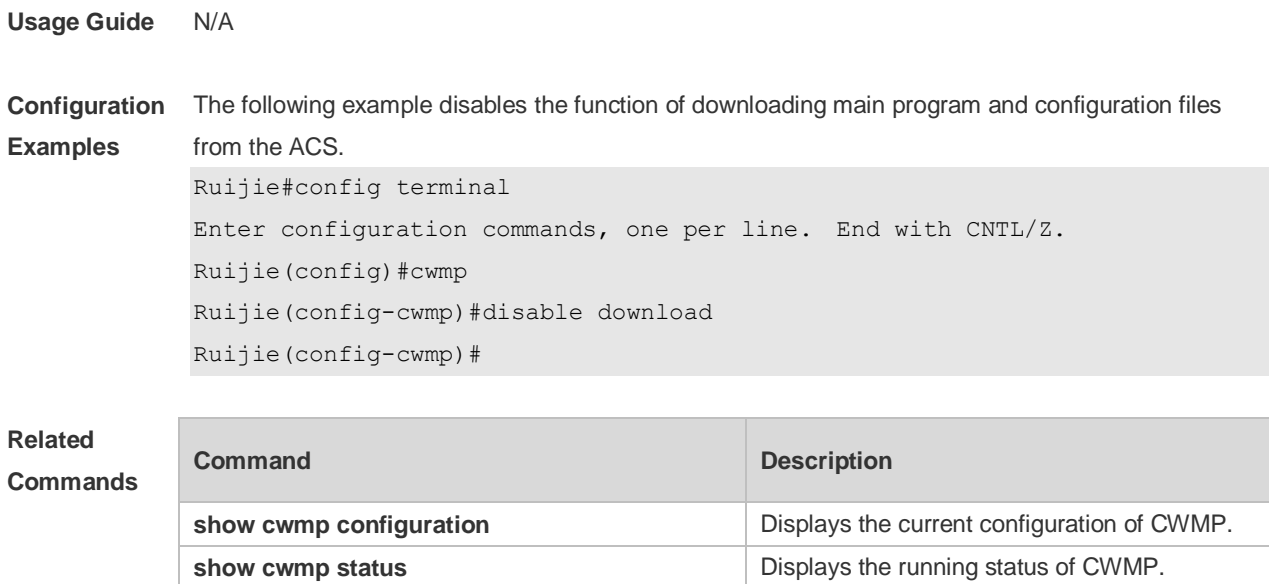

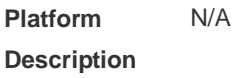

### **10.11 disable upload**

Use this command to disable the function of uploading configuration and log files to the ACS. Use the **no** form of this command to restore the default setting. **disable upload no disable upload**

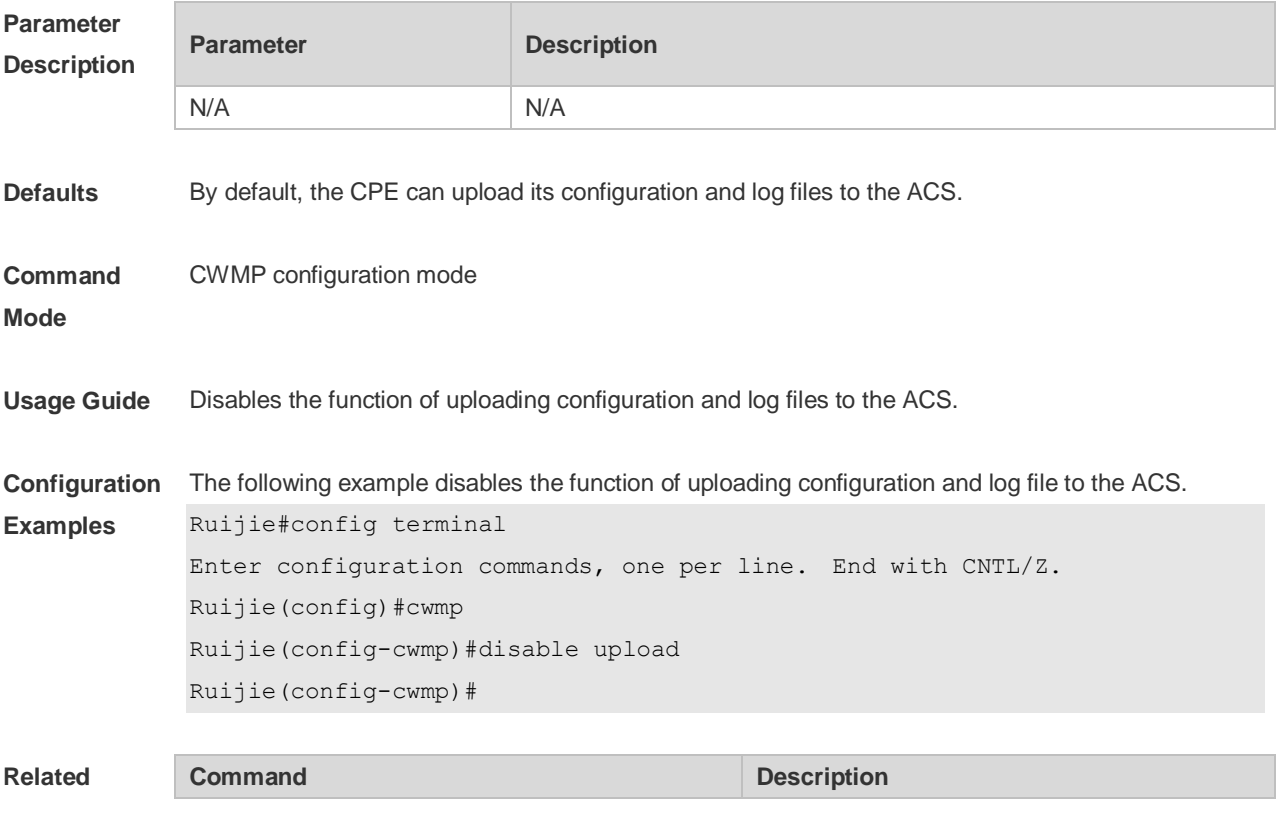

г

#### **Commands**

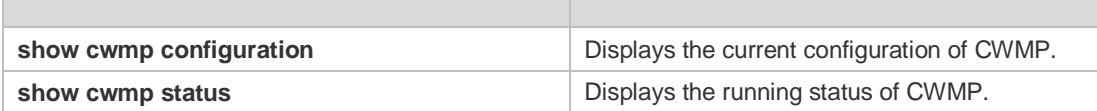

**Platform Description** N/A

# **10.12 show cwmp configuration**

Use this command to display the current configuration of CWMP. **show cwmp configuration**

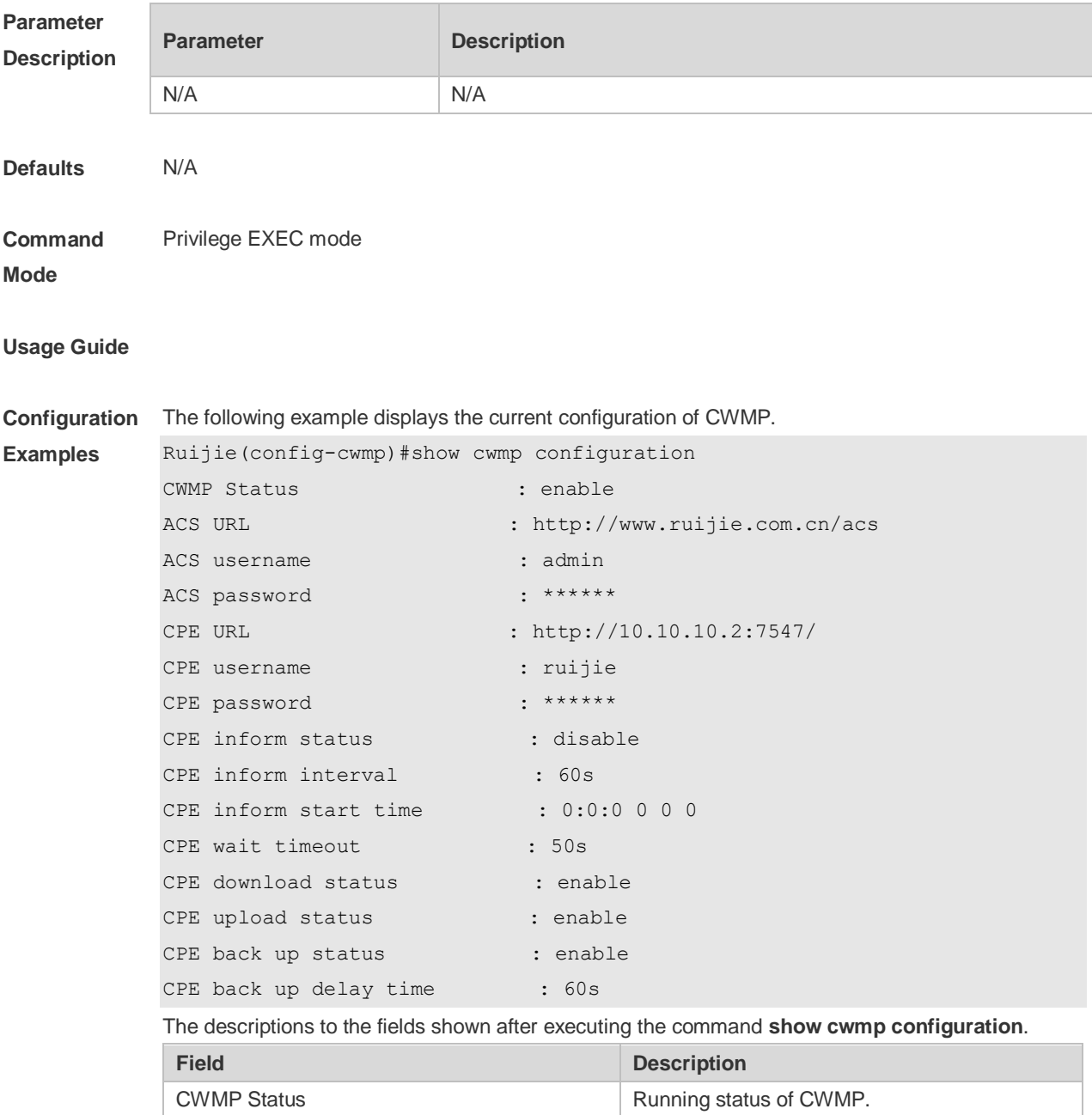

ACS URL URL of the ACS.

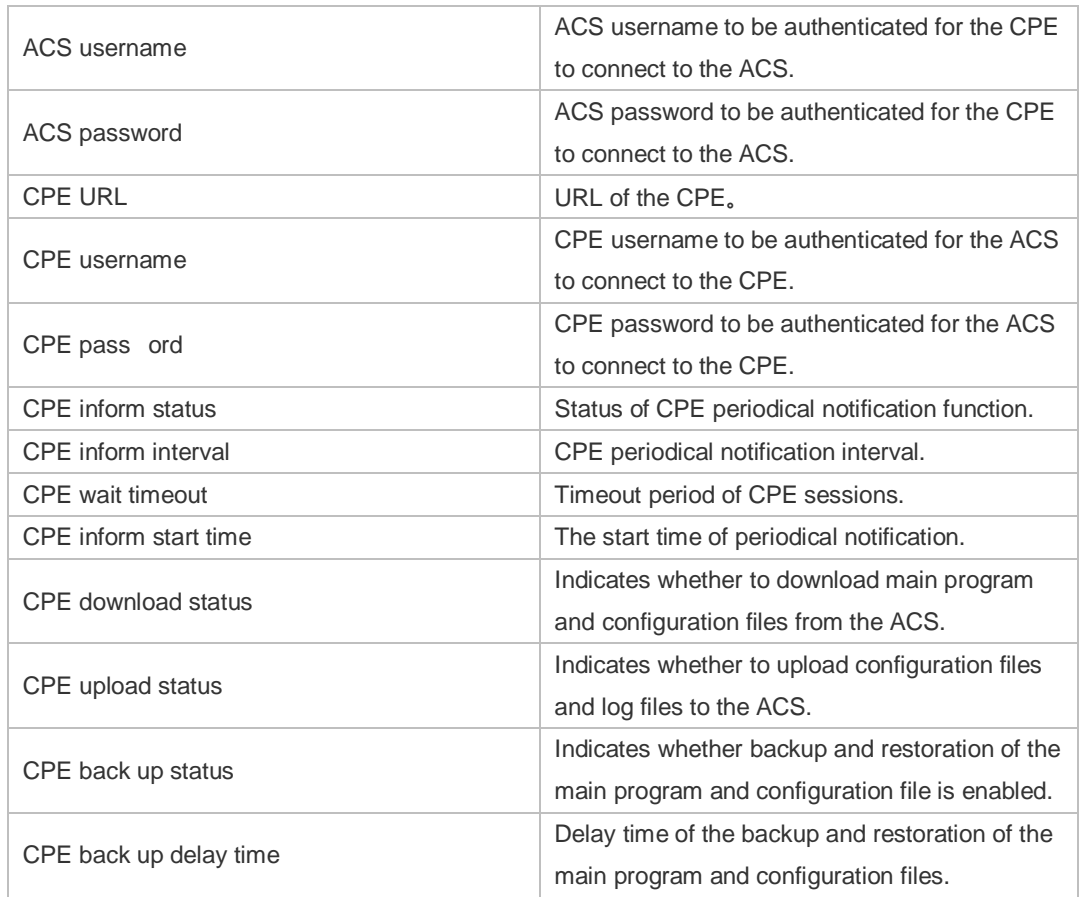

#### **Related Commands Command Description show cwmp status because the running status of CWMP.**

**Platform Description** N/A

### **10.13 show cwmp status**

Uses this command to display the running status of CWMP **show cwmp status**

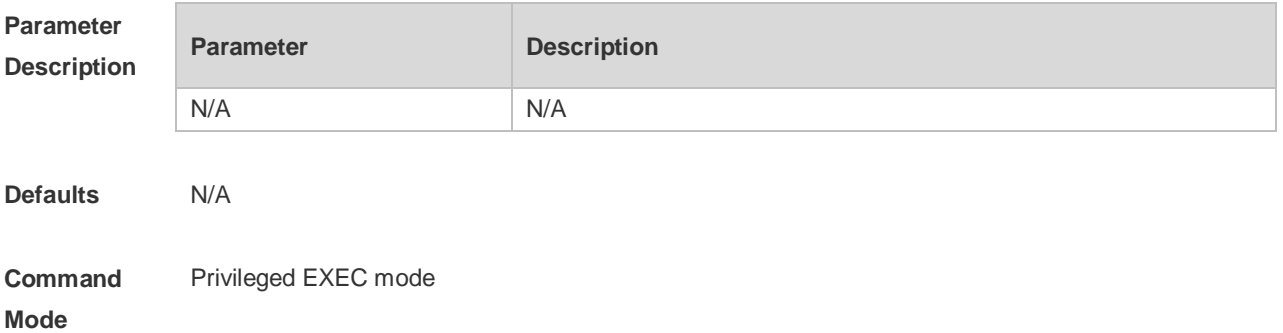

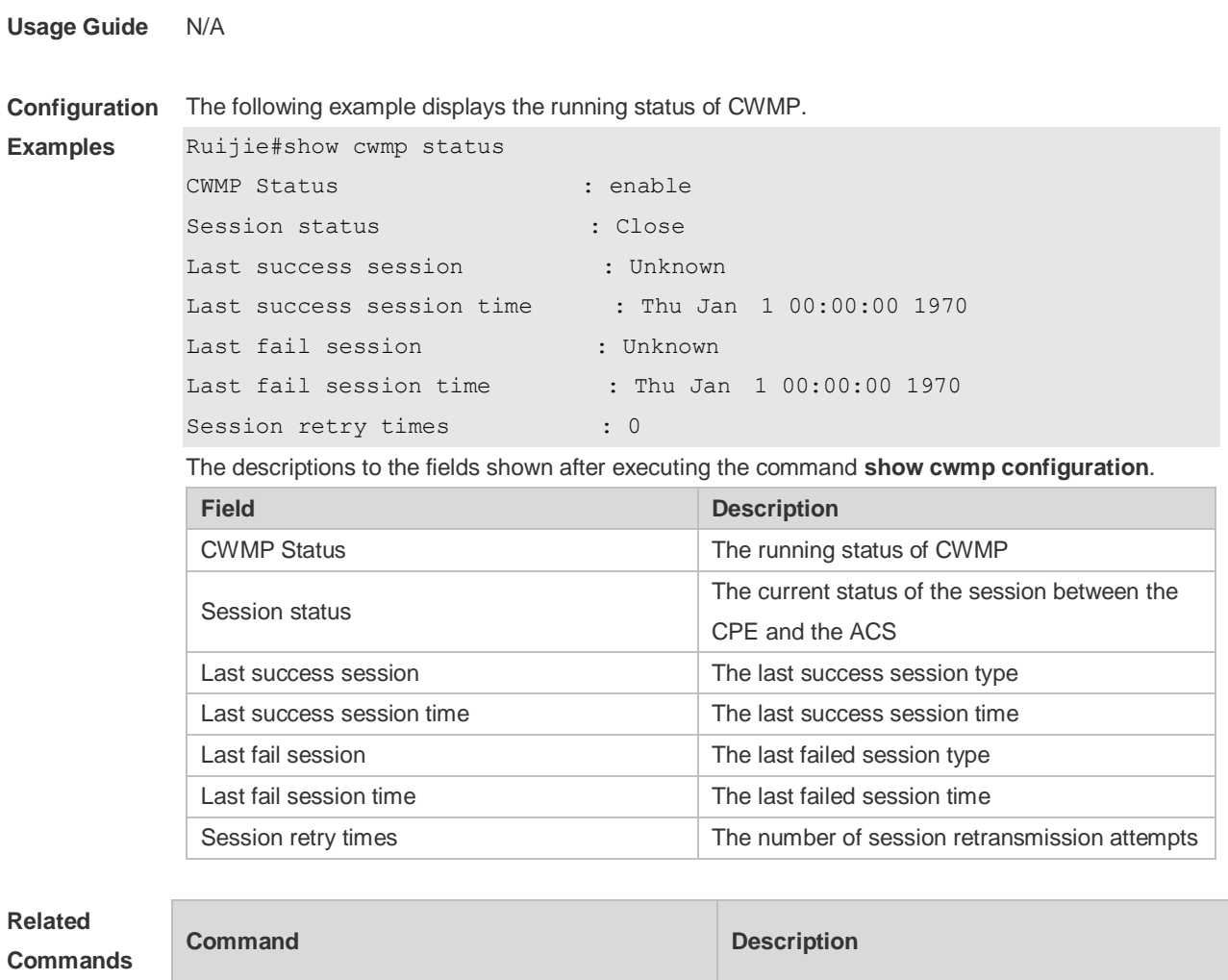

**show cwmp configuration** Displays the current configuration of CWMP.

**Platform Description** N/A

# **10.14 timer cpe-timeout**

Uses this command to configure the session timeout period of the CPE. **timer cpe- timeout** *seconds* **no timer cpe-timeout**

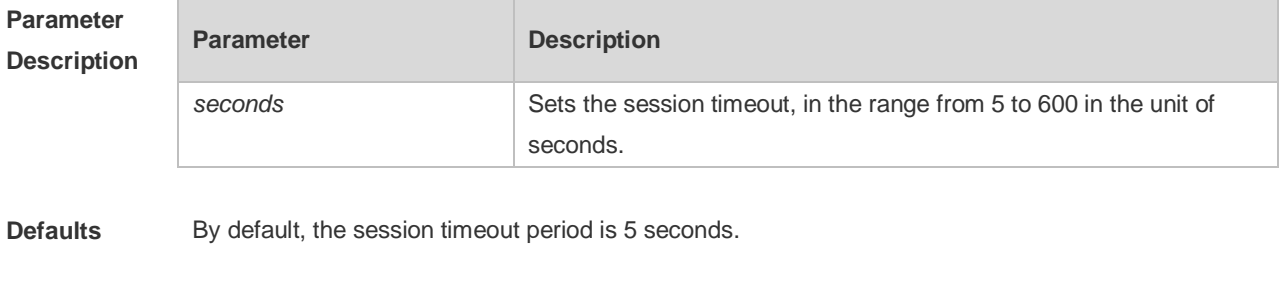

**Command** CWMP configuration mode

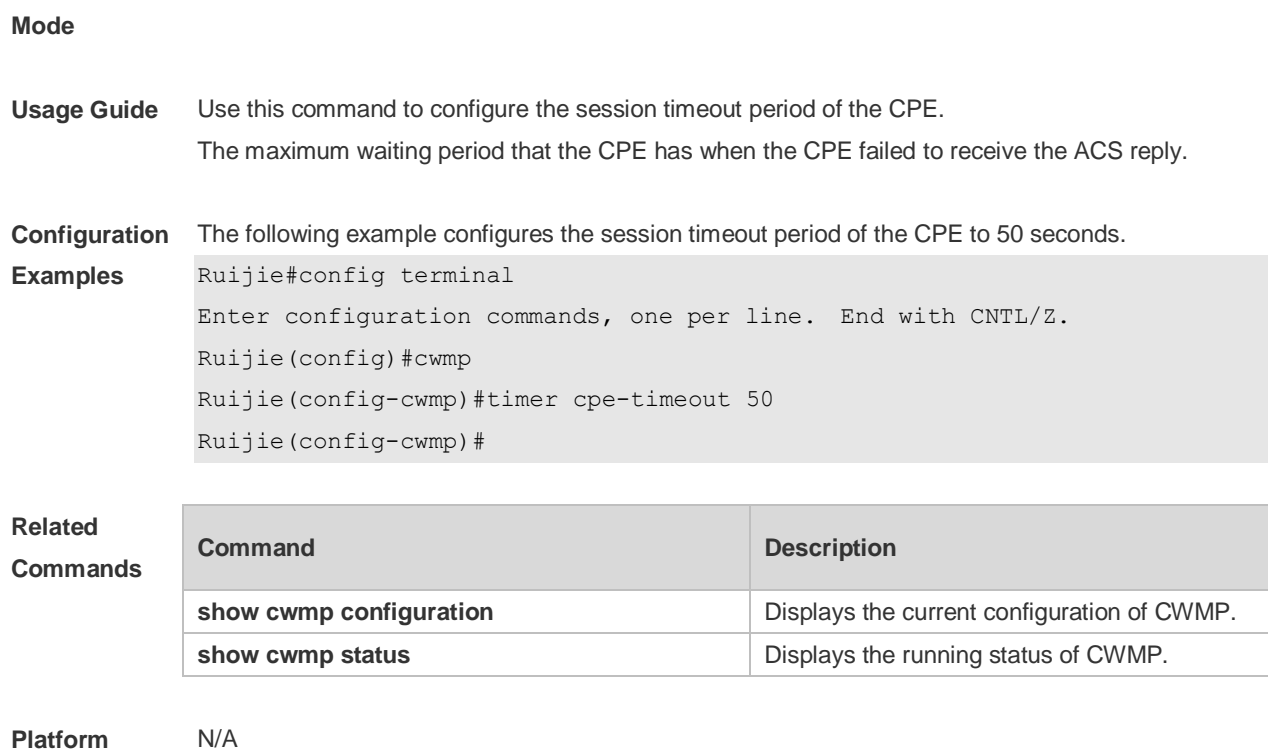

**Description**

# **11 LED Commands**

# **11.1 quiet-mode session**

Use this command to configure LED quiet mode. Use the **no** form of this command to restore the default setting. **quiet-mode session** *session-num* **no quiet-mode session** *session-num*

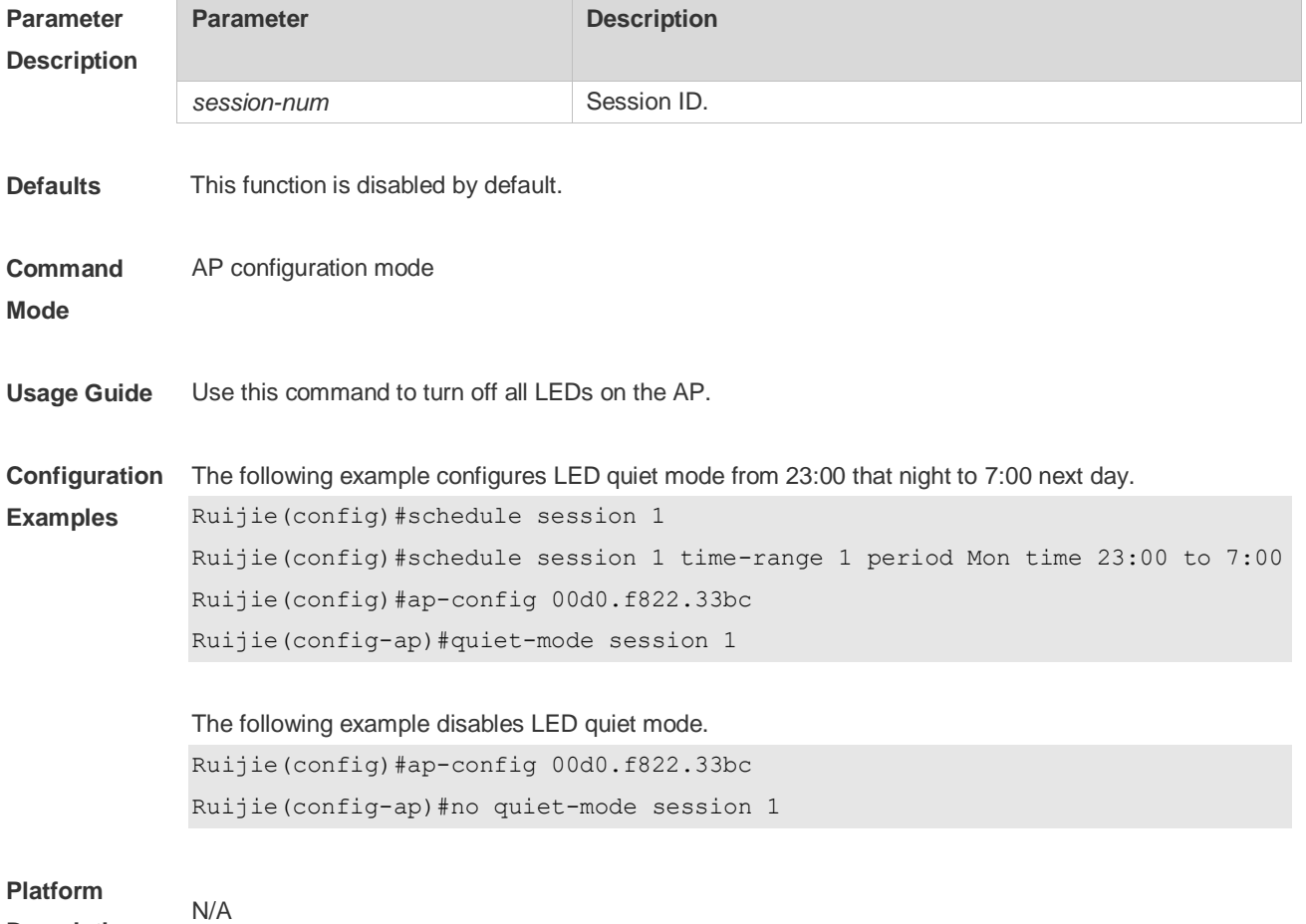

**Description**

# **12 PKG\_MGMT Commands**

# **12.1 patch active**

Use this command to activate a patch to take effect. **patch active**

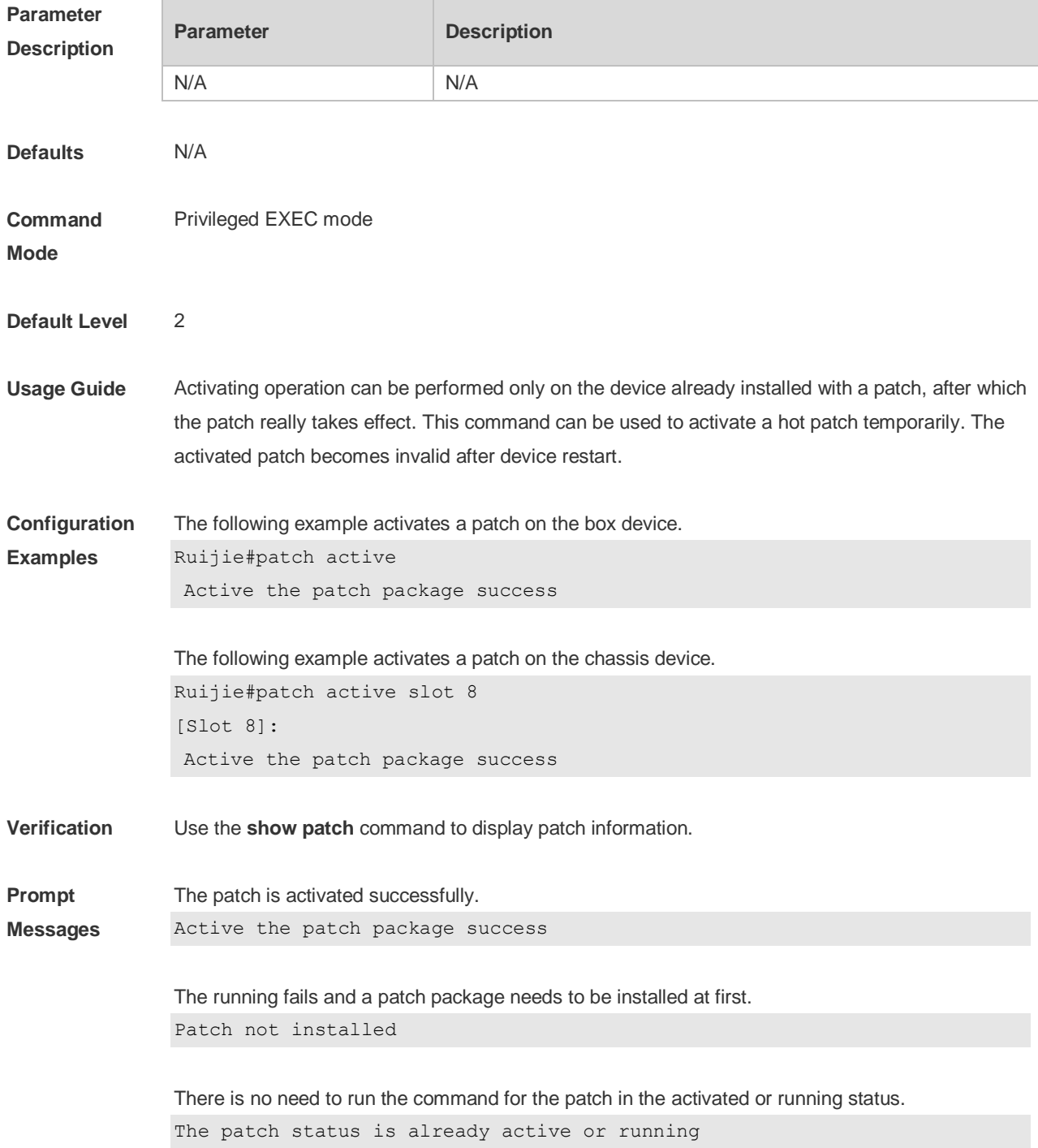

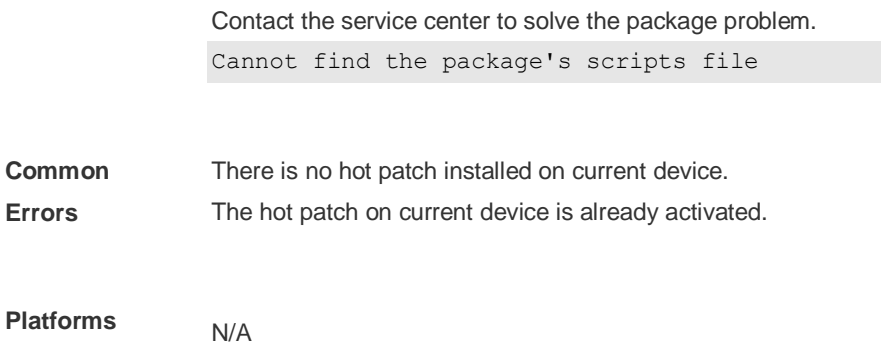

# **12.2 patch deactive**

Use this command to deactivate a patch. **patch deactive** 

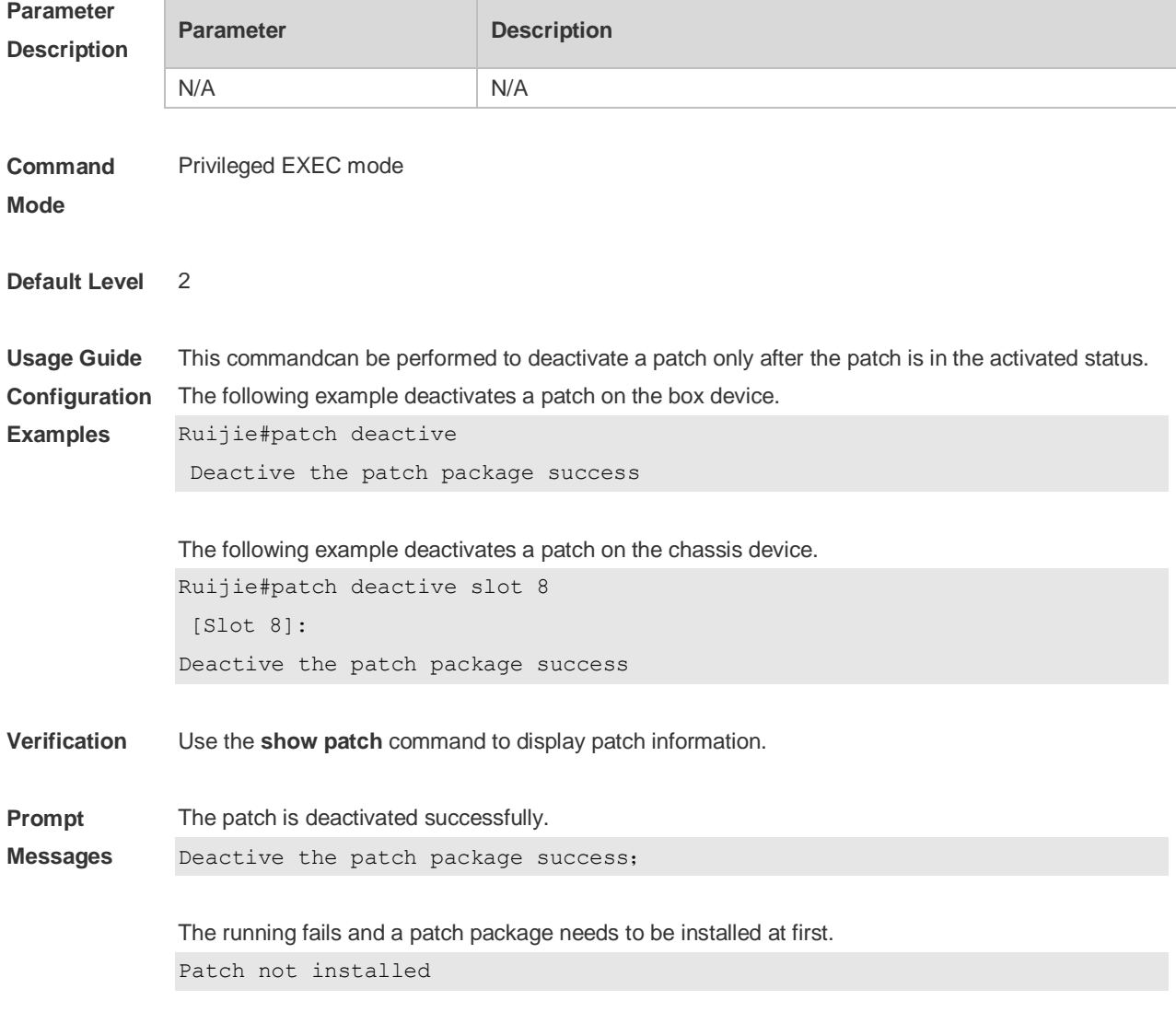

There is no need to run the command for the patch in the deactivated status.

The patch is not in active or running status

Contact the service center to solve the package problem.

Cannot find the package's scripts file

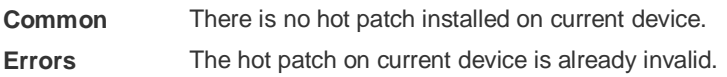

# **12.3 patch delete**

Use this command to uninstall a patch. **patch delete**

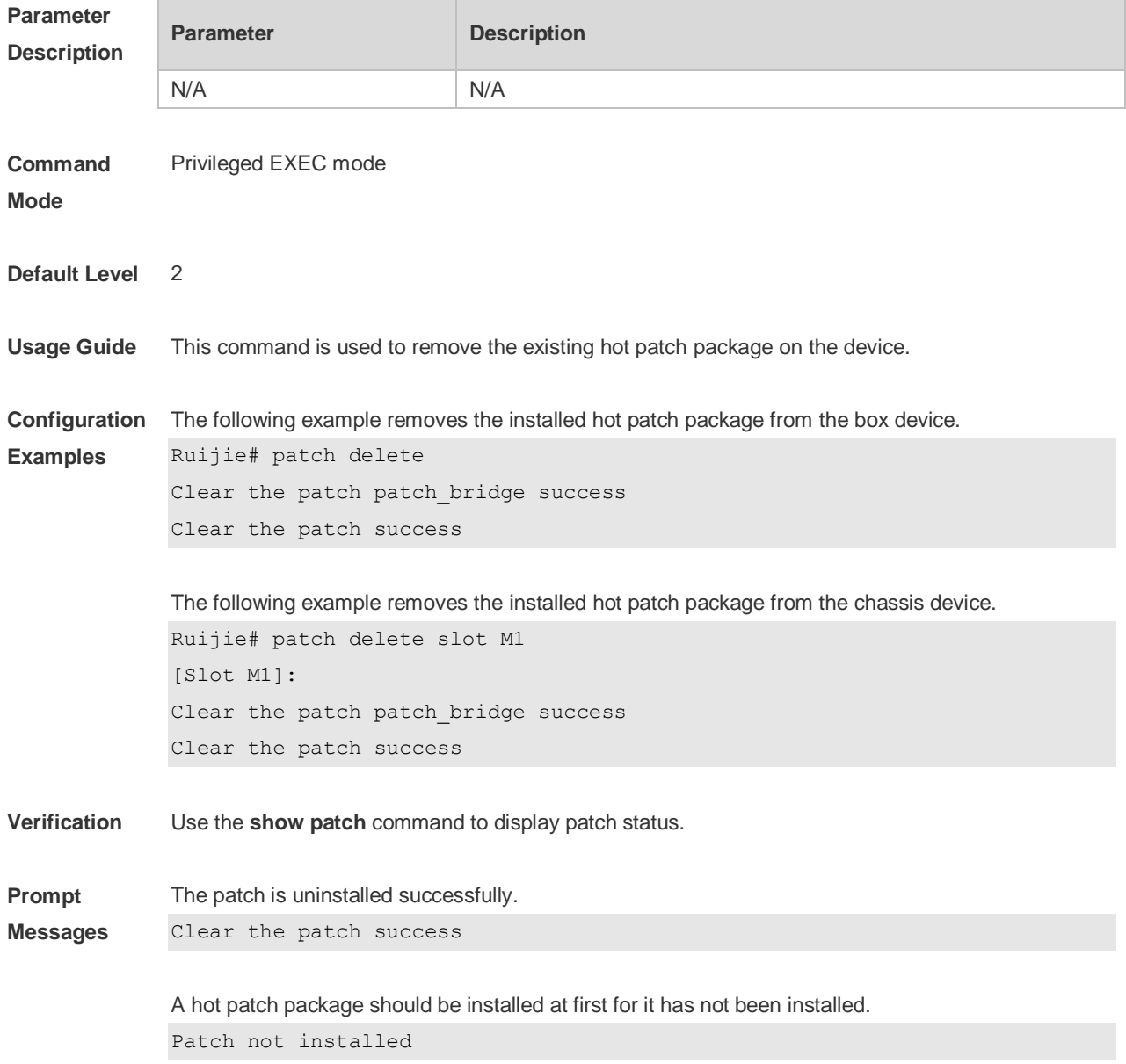

**Common Errors** There is no hot patch installed on current device.

# **12.4 patch running**

Use this command to activate a patch permanently. **patch running**

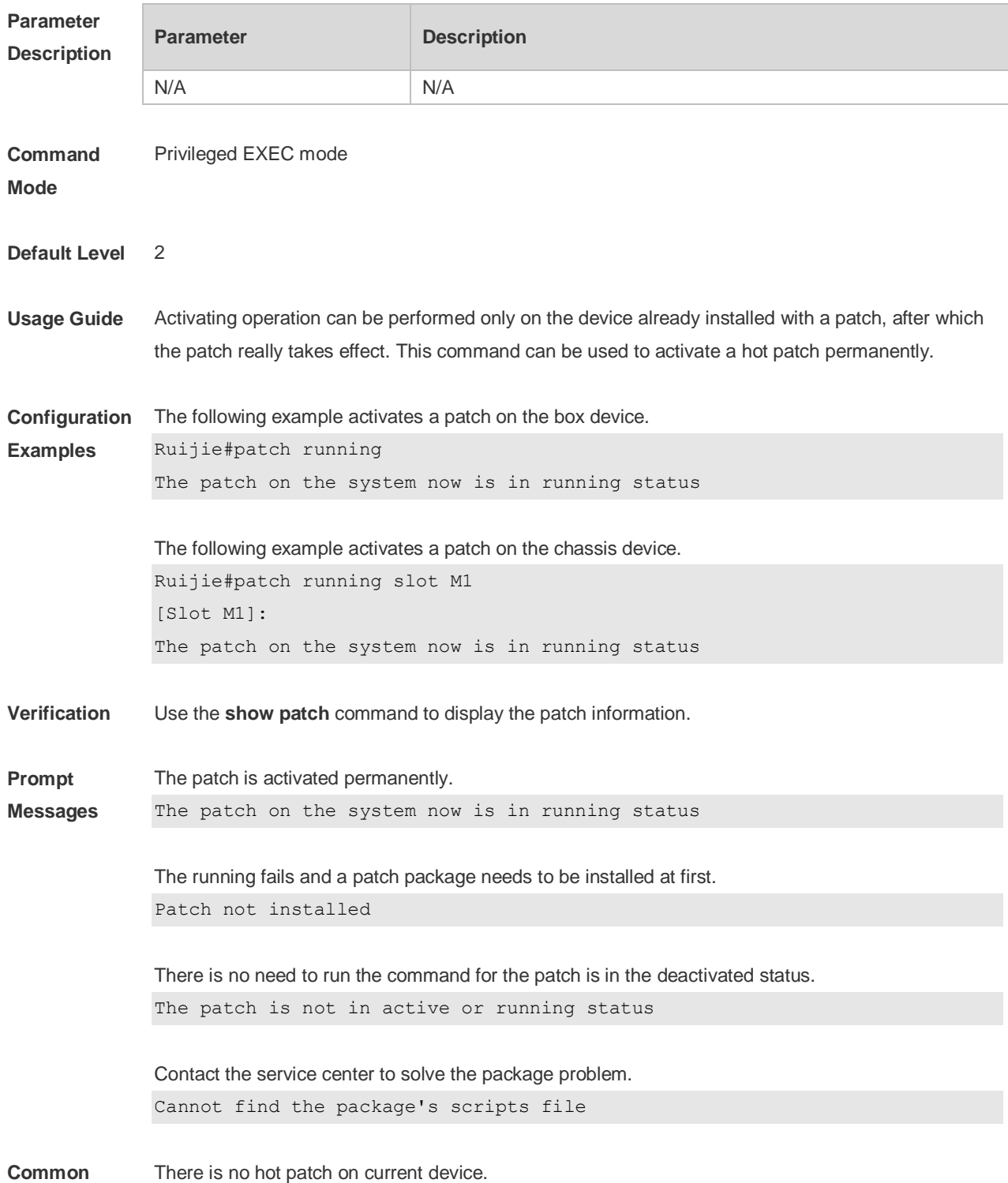

#### **Errors** The hot patch is already activated on current device.

### **12.5 show component**

Use this command todisplay all components already installed on current device and their information. **show component** [ *component \_name* ]

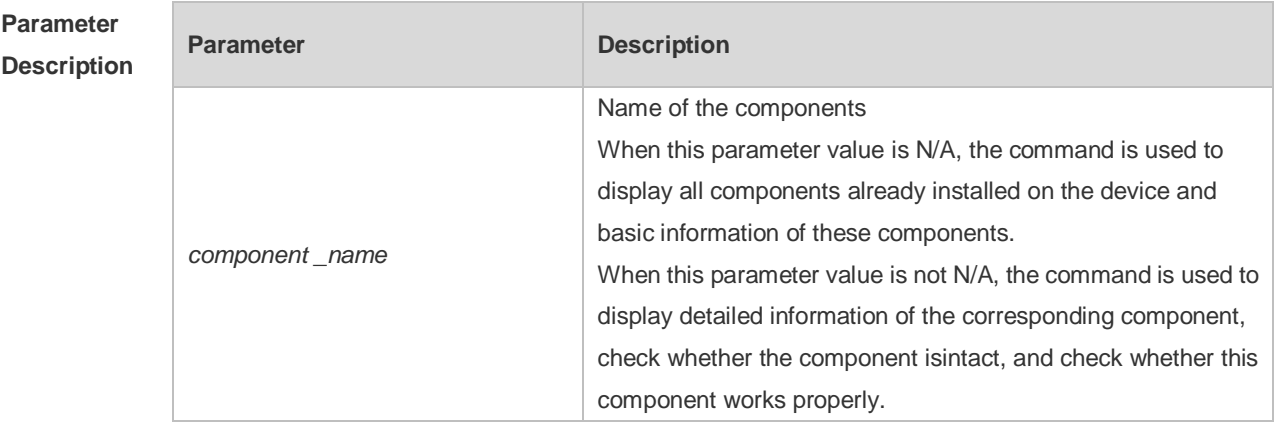

#### **Command**  Privileged EXEC mode

#### **Mode**

**Default Level** 2

- **Usage Guide** This command includes one with *component\_name* and one without *component\_name*. During upgrade, it requires users to understand all components installed on current device and their version information before components deletion. This needs to use the **show component** command without *component\_name*. The **show component** command with *component\_name* is used to obtain details of the corresponding component. The detailed information enables users to easily realize components' operation and damage. It is significant to insure their troubleshooting, security and reliability.
	- Some components in use will change their defaults files. Though this is more possibly normal than malicious, the **show component** command is used only to judge whether component files change in use. It is unable to distinguish natural damage from malicious one. It depends on users to make a further judgment.

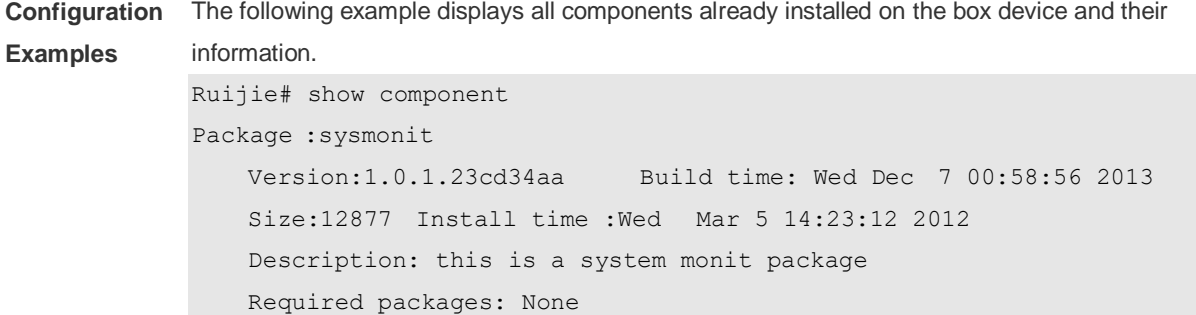

Package:bridge

```
Version:2.0.1.37cd5cda Build time: Wed Dec 7 00:54:56 2013
Size:23245 Install time :Wed Mar 5 14:30:12 2012
Description: this is a bridge package
Required packages: None 
-------------------------------------------------------------------
```
-------------------------------------------------------------------

This command is used to obtain all components already installed on the device and theirbasic information. The information offers a basis for users to decide whether to upgrade or delete components.

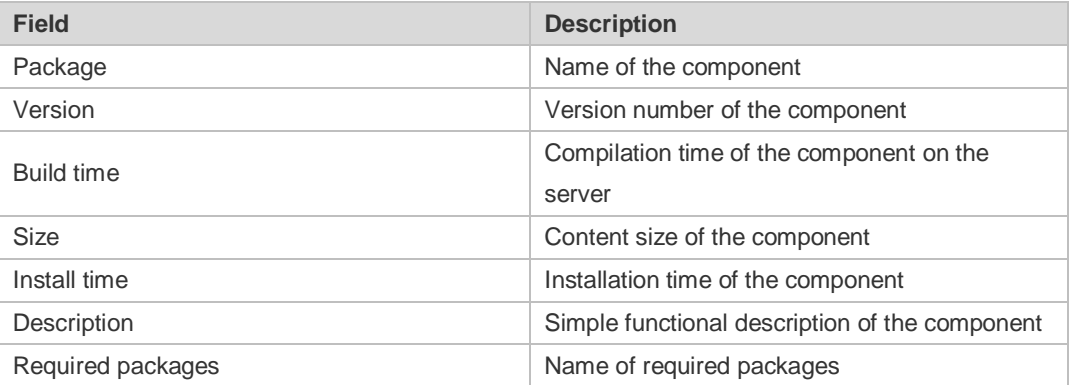

The following example displays the information of all feature components already installed on the chassis device.

```
Ruijie#show component slot 8
Ruijie#*
[Slot 8]:
Package : utils-system
     Version: 1.0.0.433ef8d Build time: Sun May 19 19:22:54 2013 
     Size: 823936 Install time: Sun May 19 19:27:04 2013 
     Description: utils system compile
     Required packages: None 
  -----------------------------------
Package : tcl-expect
    Version: 1.0.0.433ef8d Build time: Sun May 19 19:19:18 2013 
     Size: 3474153 Install time: Sun May 19 19:27:04 2013 
     Description: tcl & expect packages
     Required packages: None
```

```
-----------------------------------
```
The following example displays the information of specified components already installed on the box device.

```
Ruijie# show componentbridge
package:bridge
   Version: 2.3.1.1252ea Build time: Wed Dec 7 00:54:56 2013
   Size:26945 Install time : Wed Mar 19:23:15 2012
```

```
Description:this is a bridge package
Required packages: None 
Package files: 
    /lib64
    /lib64/libbridge.so
    /sbin
/sbin/bridge
 Package file validate: [OK]
 Required relationship verify: [OK]
```
The other information except the basic information of components is listed as follows.

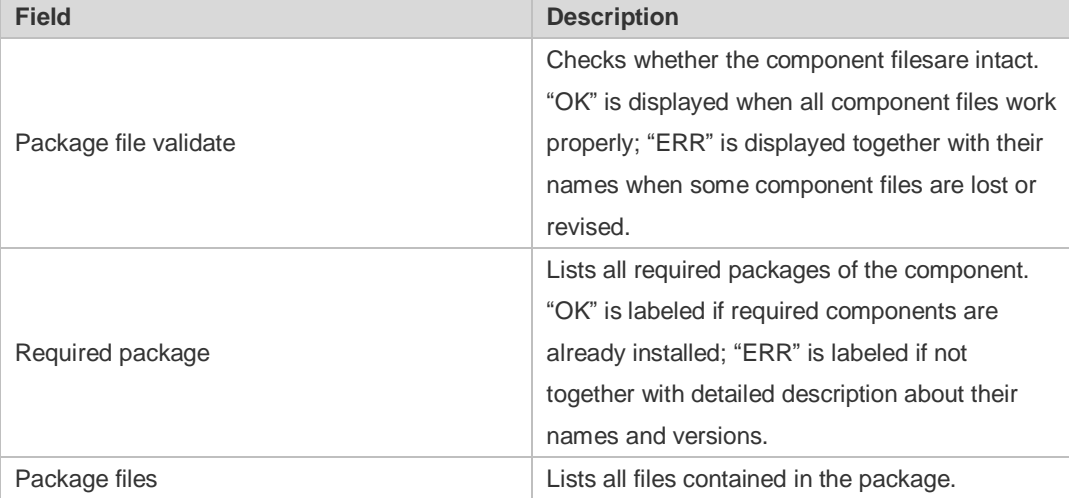

**Prompt** 

```
The execution is successful with all components information displayed.
```

```
Messages
```

```
Package :sysmonit
```

```
Version:1.0.1.23cd34aa Build time: Wed Dec 7 00:58:56 2013
Size:12877 Install time :Wed Mar 5 14:23:12 2012
Description: this is a system monit package
Required packages: None 
-------------------------------------------------------------------
```
Package:bridge

```
Version:2.0.1.37cd5cda Build time: Wed Dec 7 00:54:56 2013
   Size:23245 Install time :Wed Mar 5 14:30:12 2012
   Description: this is a bridge package
   Required packages: None 
-------------------------------------------------------------------
```
### **12.6 show patch**

Use this command to display the information of a hot patch package already installed on the device. **show patch** [ *patch \_name* ]

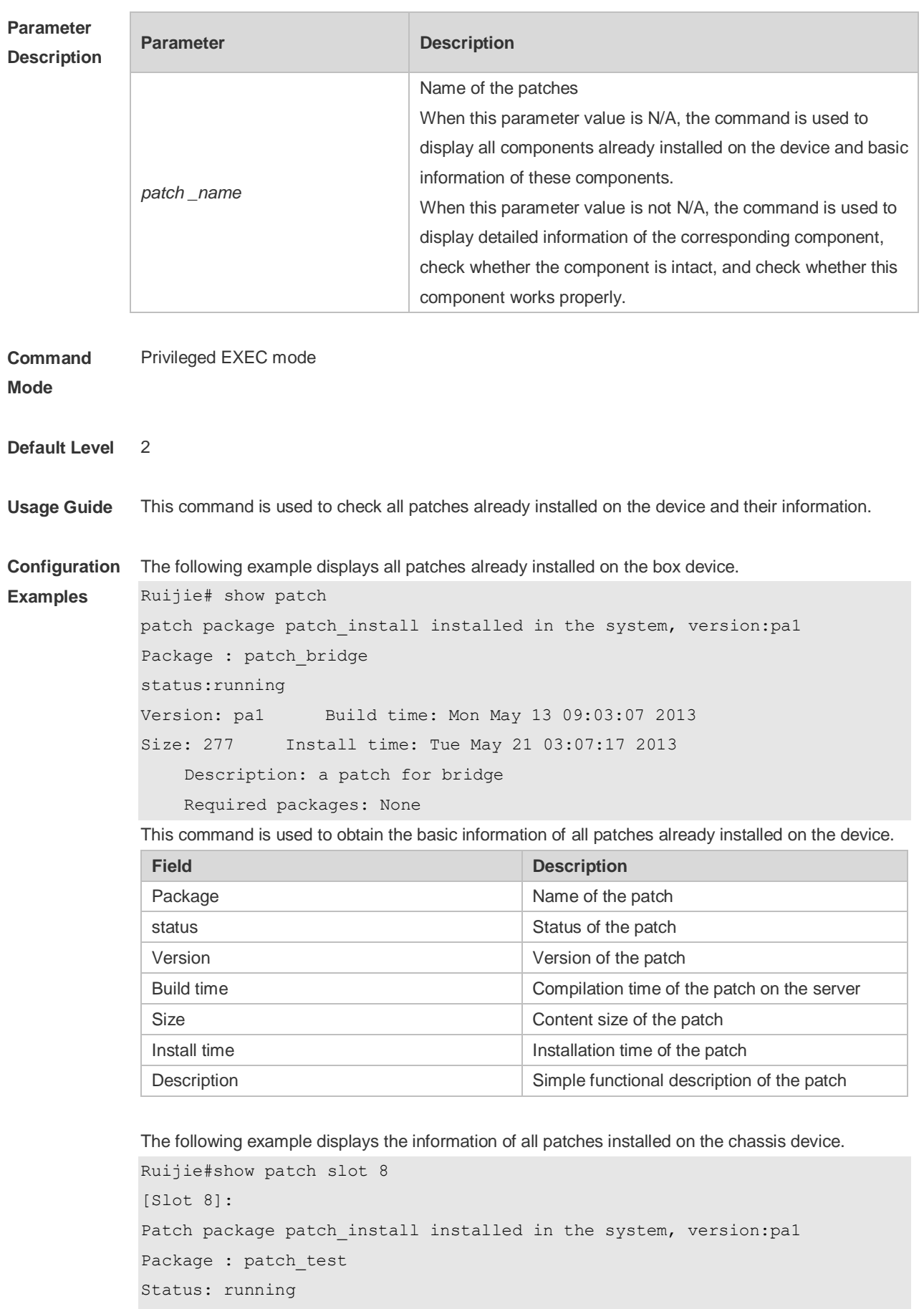

Version: 1.0.0.05151504

```
 Build time: Wed May 15 07:04:28 2013 
     Size: 1804
     Install time: Thu Jan 1 00:56:43 1970 
     Description: Experimentation
     Required packages: None 
-----------------------------------
```
The following example displays the information of particular patches installed on the box device. Ruijie# show componentbridge

#### package:bridge

```
Version: 2.3.1.1252ea Build time: Wed Dec 7 00:54:56 2011
Size:26945 Install time : Wed Mar 19:23:15 2012
Description:this is a bridge package
Required packages: None 
Package files: 
   /lib64
   /lib64/libbridge.so
   /sbin
/sbin/bridge
```

```
 Package file validate: [OK]
```
The other information except the basic information of the patch is listed as follows:

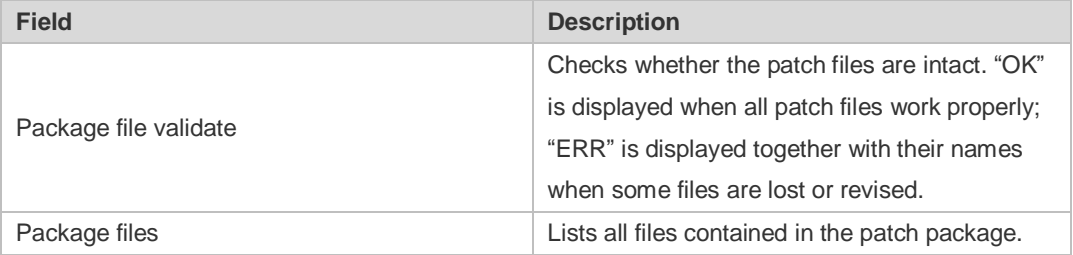

**Prompt Messages** The information of the patch is displayed after successful running. Patch package patch\_install installed in the system, version:pa1 Package : patch bridge Status:running Version: pa1 Build time: Mon May 13 09:03:07 2013 Size: 277 Install time: Tue May 21 03:07:17 2013 Description: a patch for bridge Required packages: None

### **12.7 show upgrade file**

Use this command to display the information of the installation package files in the device file system. **show upgrade file** *url*

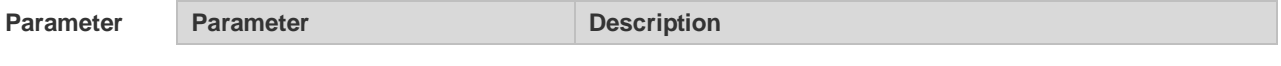

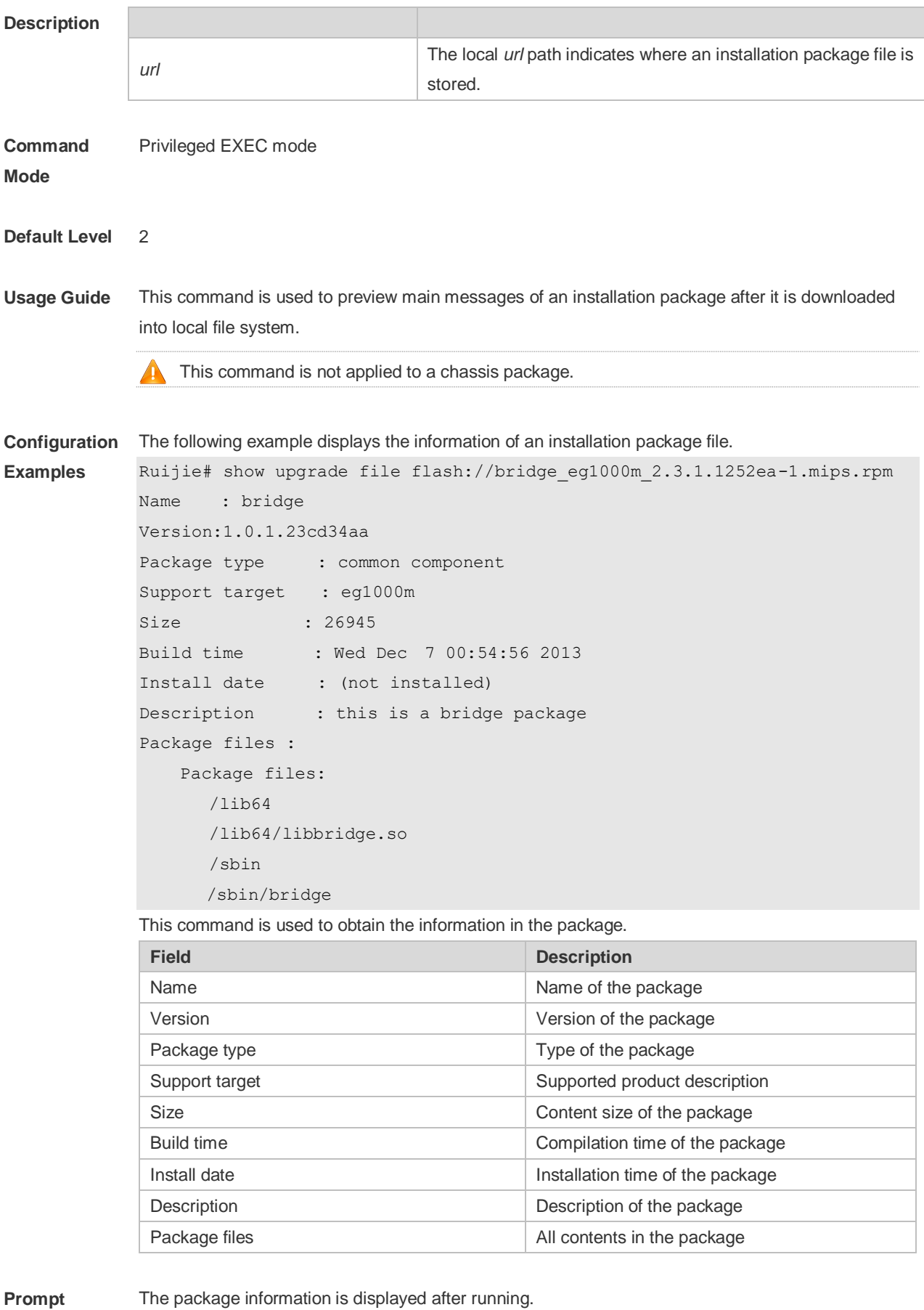

**Prompt Messages**

Name : bridge

```
Version:1.0.1.23cd34aa
Package type : common component
Support target : eg1000m
Size : 26945
Build time : Wed Dec 7 00:54:56 2013
Install date : (not installed)
Description : this is a bridge package
Package files :
   Package files: 
       /lib64
       /lib64/libbridge.so
       /sbin
   /sbin/bridge
```
### **12.8 show upgrade history**

Use this command to display the upgrade history. **show upgrade history**

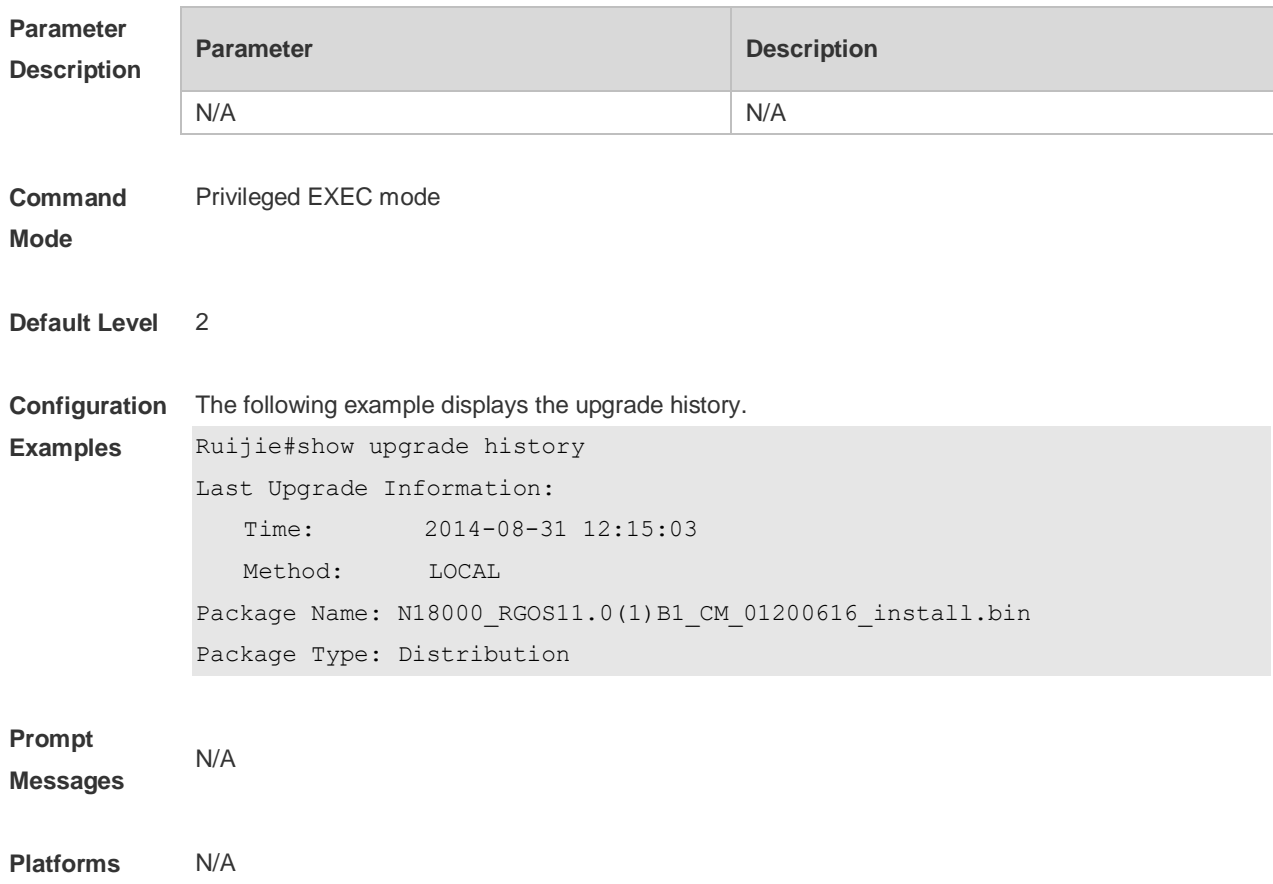

# **12.9 upgrade**

Use this command to install and upgrade an installation package in the local file system. **upgrade** [*url* [ **force** ]

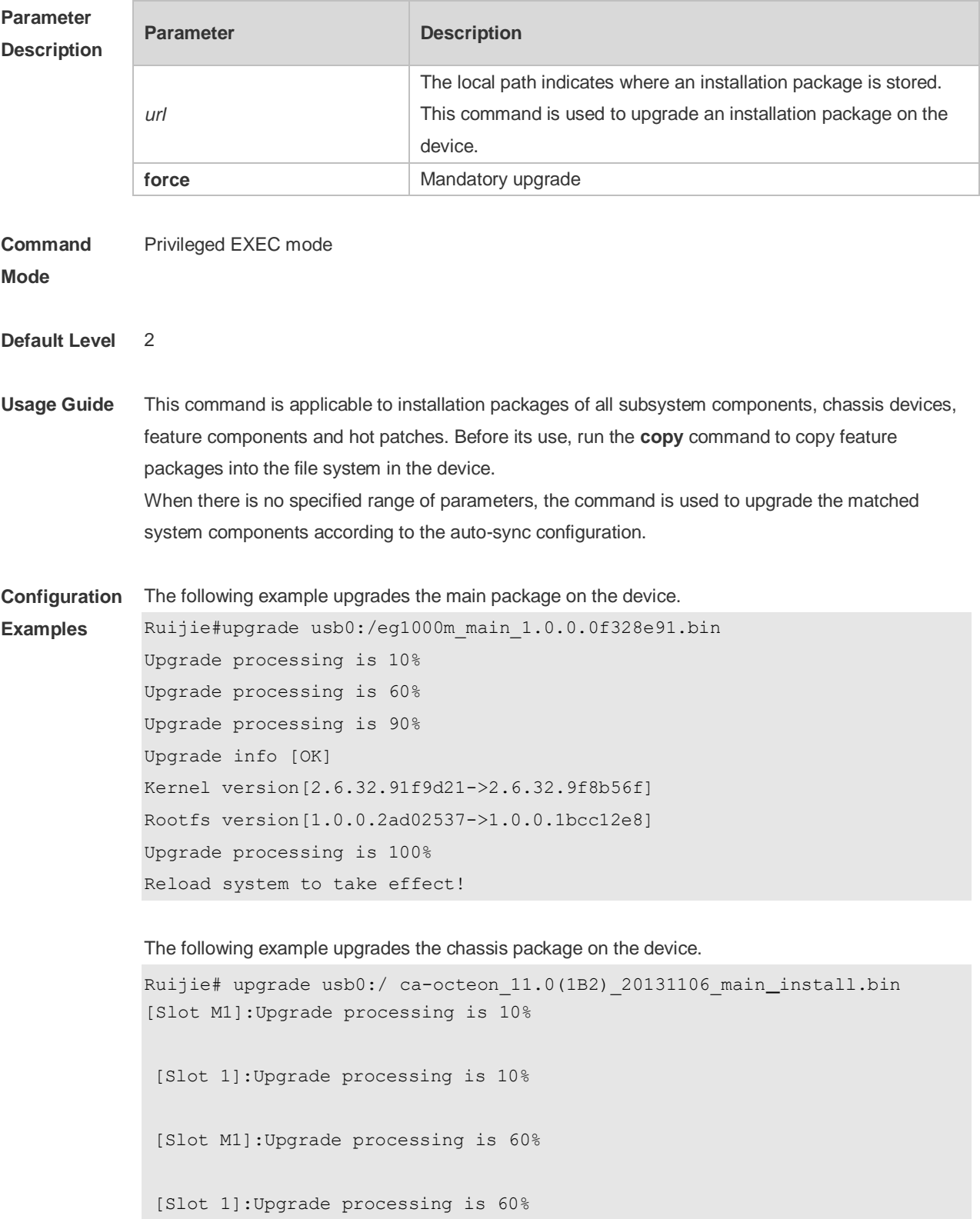

**Prompt** 

```
[Slot M1]:Upgrade processing is 90%
               [Slot M1]:
               Upgrade info [OK]
                  Kernel version[2.6.32.abb2b41f170c81->2.6.32.abb2b415749f40]
                  Rootfs version[1.0.0.d5f0de03->1.0.0.660e0085]
               [Slot M1]:Restart to take effect !
               [Slot M1]:Upgrade processing is 100%
               [Slot 1]:Upgrade processing is 90%
               [Slot 1]:
               Upgrade info [OK]
                 Kernel version[2.6.32.9f8b56f1d45ab2 ->2.6.32.0f48cb9f170c81]
                  Rootfs version[1.0.0.2ad02537->1.0.0.1bcc12e8]
               [Slot 1]:Restart to take effect !
               [Slot 1]:Upgrade processing is 100%
               [slot: M1]
                 device name: ca-octeon-cm
                 status: SUCCESS
               [slot: 1]
                 device name: ca-octeon-lc
              Status: SUCCESS
Verification Run the show version detail command to check whether the upgrade of a subsystem component is
              successful.
              Run the show component command to check whether the upgrade of a feature component is 
              successful. upgrading a feature component
              Run the show patch command to check whether the upgrade of a hot patch is successful.
Messages
              The prompt message of successful running is displayed.
              Upgrade info [OK]
              The installation package is invalid or damaged and needs to be regained for upgrade command.
              Invalid package file
              The installation package is not available on the device and needs to be regained for upgrade 
              command.
```
Device don't support

There is no need to upgrade the device.

The version in device is newer or the same

When there is insufficient space for upgrade, check USB flash disk attached on the device. No enough space for decompress

Contact the service center to solve the system problem. No enough space, rootfs been destroyed. Please upgrade in uboot

The existing patch package needs to be uninstalled before upgrade. Already exist patch, please uninstall before upgrade

The patch package is not applicable to this system and needs to be changed. Patch compatibility err

The upgrade of a patch package is not available on this device and needs to be regained. some origin cmpnt has change

### **12.10 upgrade download tftp**

Use this command to download, install and upgrade installation packages from the tftp server. **upgrade download tftp:**/*path* [ **force** ]

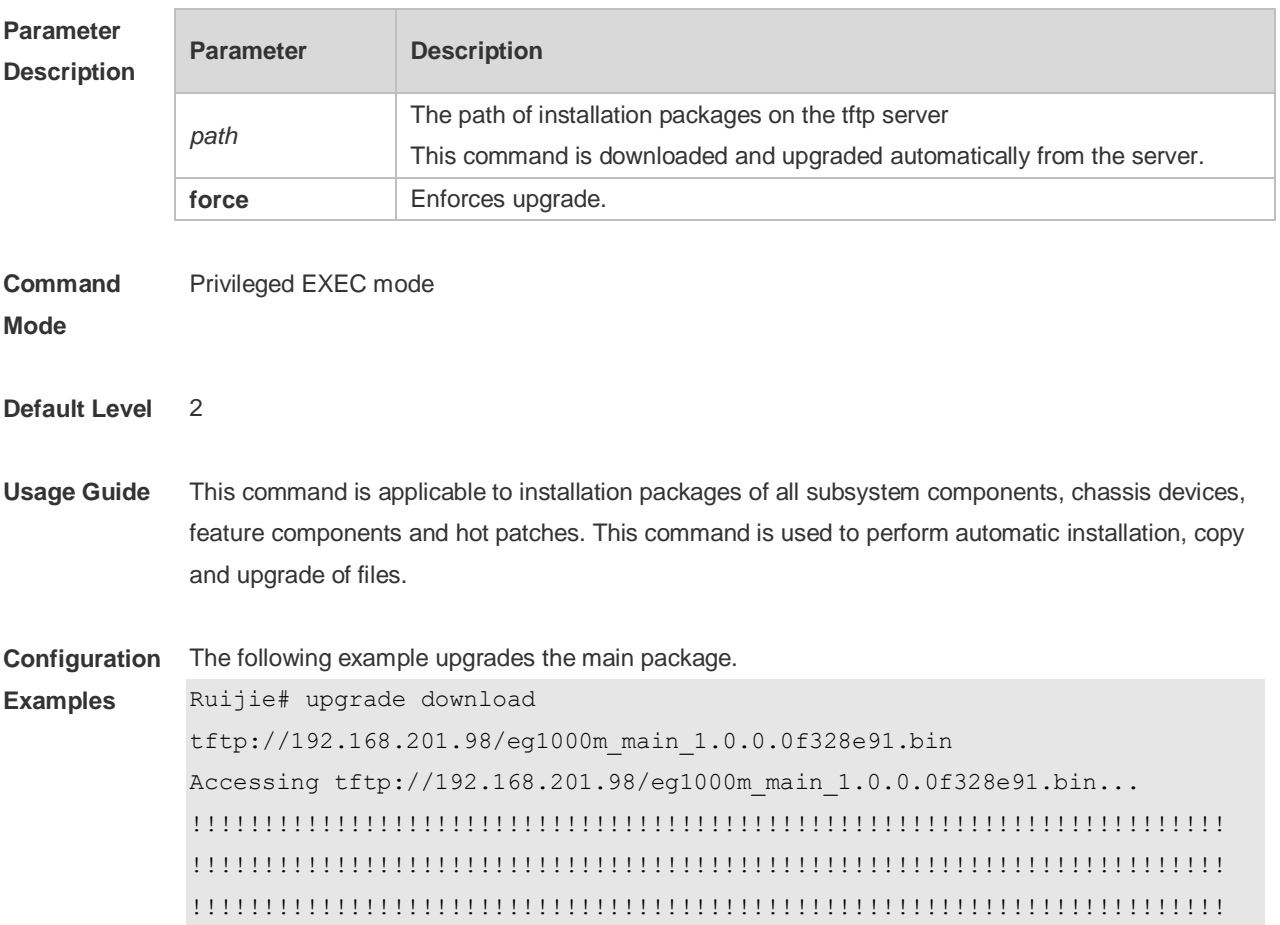

```
!!!!!!!!!!!!!!!!!!!!!!!!!!!!!!!!!!!!!!!!!!!!!!!!!!!!!!!!!!!!!!!!!!!!!!!!
               !!!!!!!!!!!!!!!!! 
               Transmission finished, file length 21525888 bytes.
                Upgrade processing is 10%
               Upgrade processing is 60%
                Upgrade processing is 90%
                Upgrade info [OK]
                        Kernel version[2.6.32.91f9d21->2.6.32.9f8b56f]
                        Rootfs version[1.0.0.2ad02537->1.0.0.1bcc12e8]
                Upgrade processing is 100%
               Reload to take effect!
Verification Run the show version detail command to check whether the upgrade of a subsystem component is 
               successful.
               Run the show component command to check whether the upgrade of a feature component is 
               successful.
               Run the show patch command to check whether the upgrade is successful of a hot patch package.
Prompt 
Messages
               The prompt message of successful running is displayed.
               Upgrade info [OK];
               The installation package is invalid or damaged and needs to be regained for upgrade command.
               Invalid package file
               The installation package is not available on the device and needs to be regained for upgrade 
               command.
               Device don't support
               There is no need to upgrade the device.
               The version in device is newer or the same
               When there is insufficient space for upgrade, check USB flash disk attached on the device.
               No enough space for decompress
               Contact the service center to solve the system problem.
               No enough space, rootfs been destroyed. Please upgrade in uboot
               The existing patch package needs to be deleted.
               Already exist patch, please uninstall before upgrade
               The patch package is not compatible on this device. Replace the package..
               Patch compatibility err
               The upgrade of the patch package is not applied to the device. Regain the package.
```
Some origin component has change

# **12.11 upgrade rollback**

Use this command to roll a subsystem back to the version before the upgrade. **upgrade rollback**

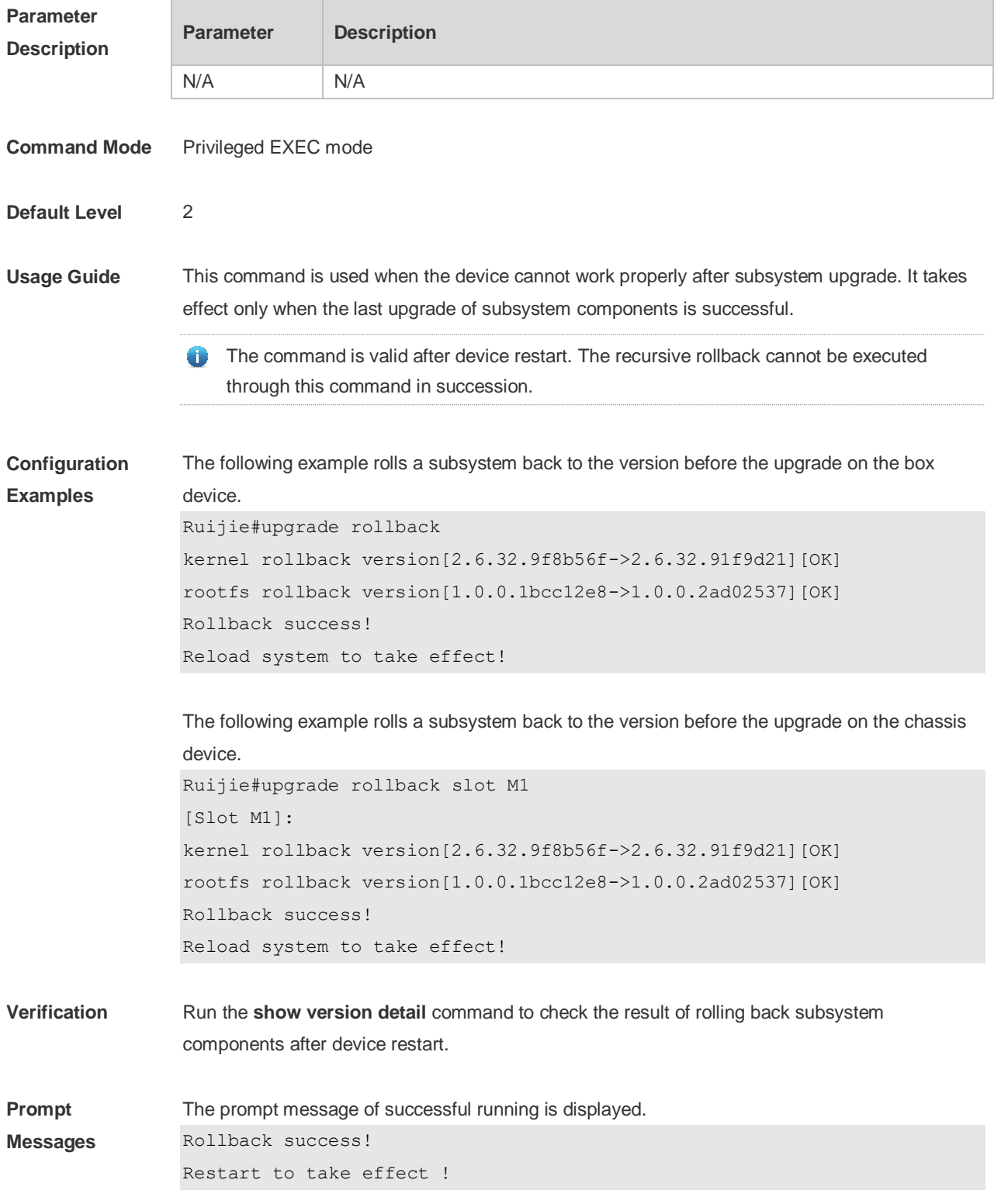

The rollback operation cannot be performed when subsystem components have not been upgraded last time.

Not subsys package last upgrade

The rollback operation cannot be performed for the last upgrade is not successful. Last upgrade err or skip

The upgrade command has not been run or the rollback operation has been performed. Monitor file lost

**Common Errors** The last upgrade is not for subsystem components, but for feature packages, hot patch packages and so on. Run the rollback command for subsystem once.

### **12.12 clear storage**

Use this command to remove an installation package on the local device. **clearstorage**[ *url* ]

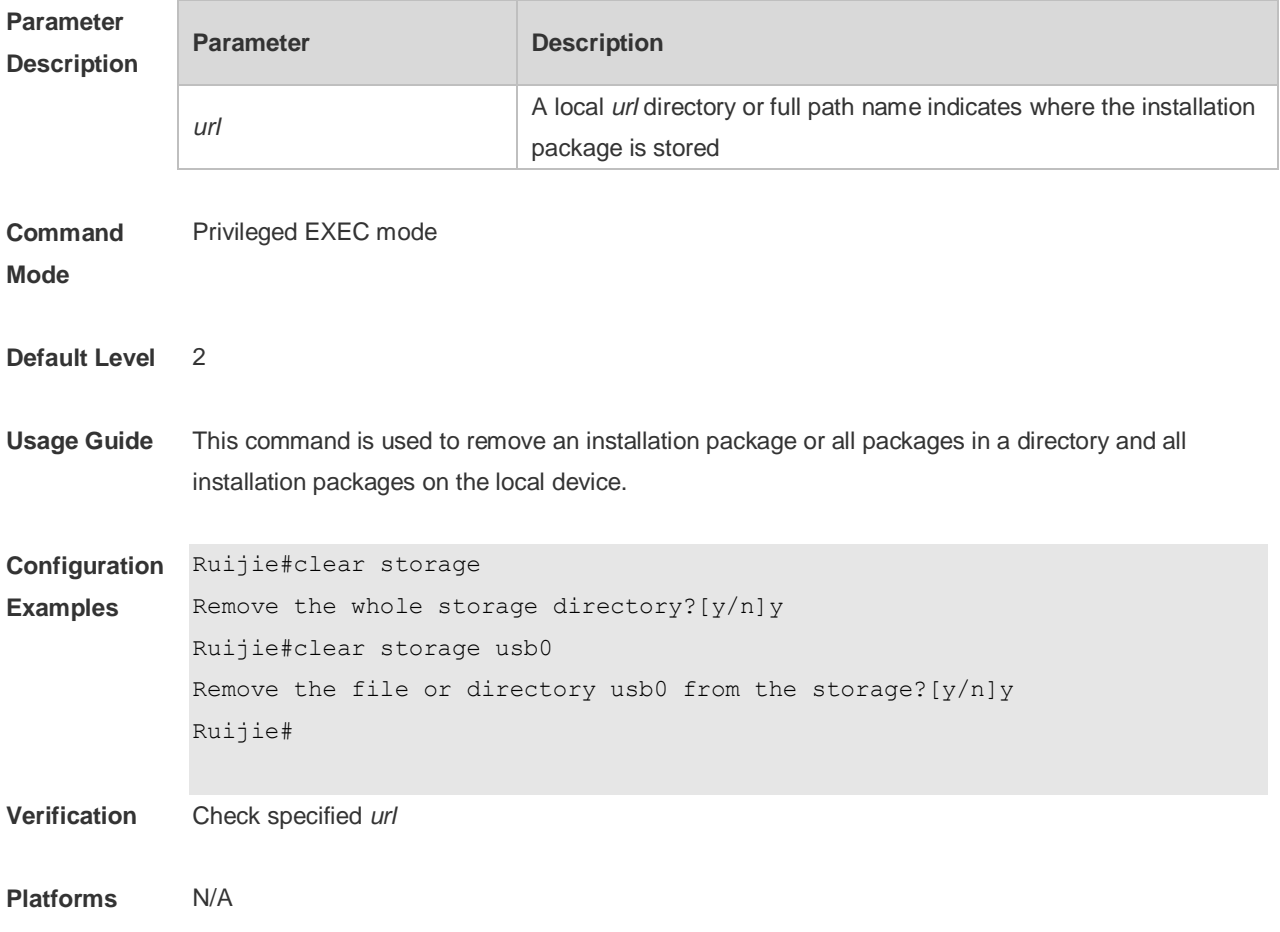

# **13 SYS Commands**

### **13.1 calendar set**

Use this command to set the hardware calendar. **calendar set** [ *month* [ *day* [ *year* ] ] ]

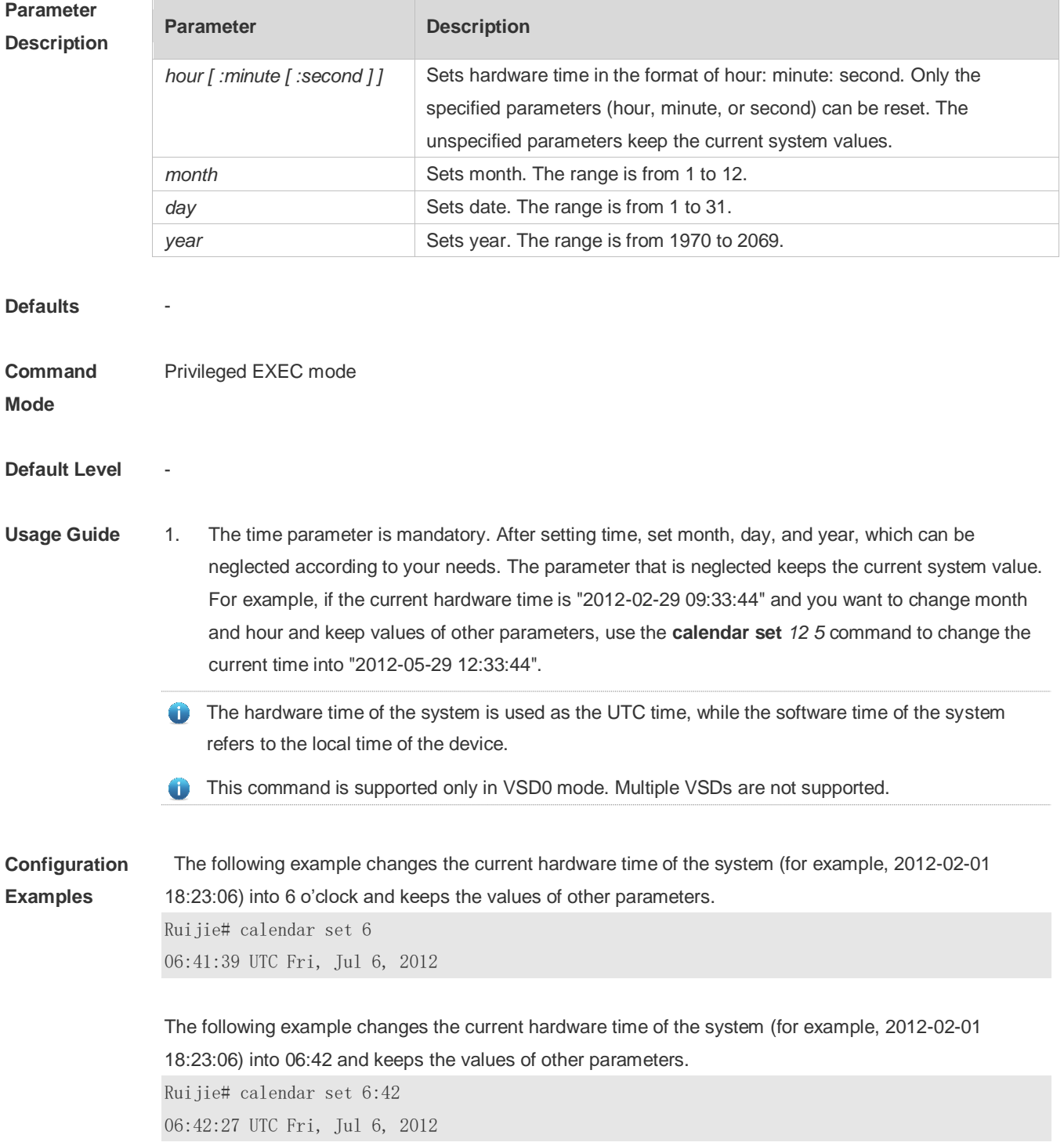

The following example changes the current hardware time of the system (for example, 2012-02-01 18:23:06) into March 2 and keeps the values of other parameters.

Ruijie# calendar set 18 3 2 18:43:05 UTC Fri, Mar 2, 2012

Because the *hour* parameter is mandatory, set it to the current time if you do not need to change its value. As shown in the last example, enter **18** (hour), and then enter **3** (month) and **2** (day).

#### **Check Method**

### **Platform Description**

# **13.2 clock read-calendar**

-

Use this command to enable the system to synchronize the software time with the hardware time. **clock read-calendar**

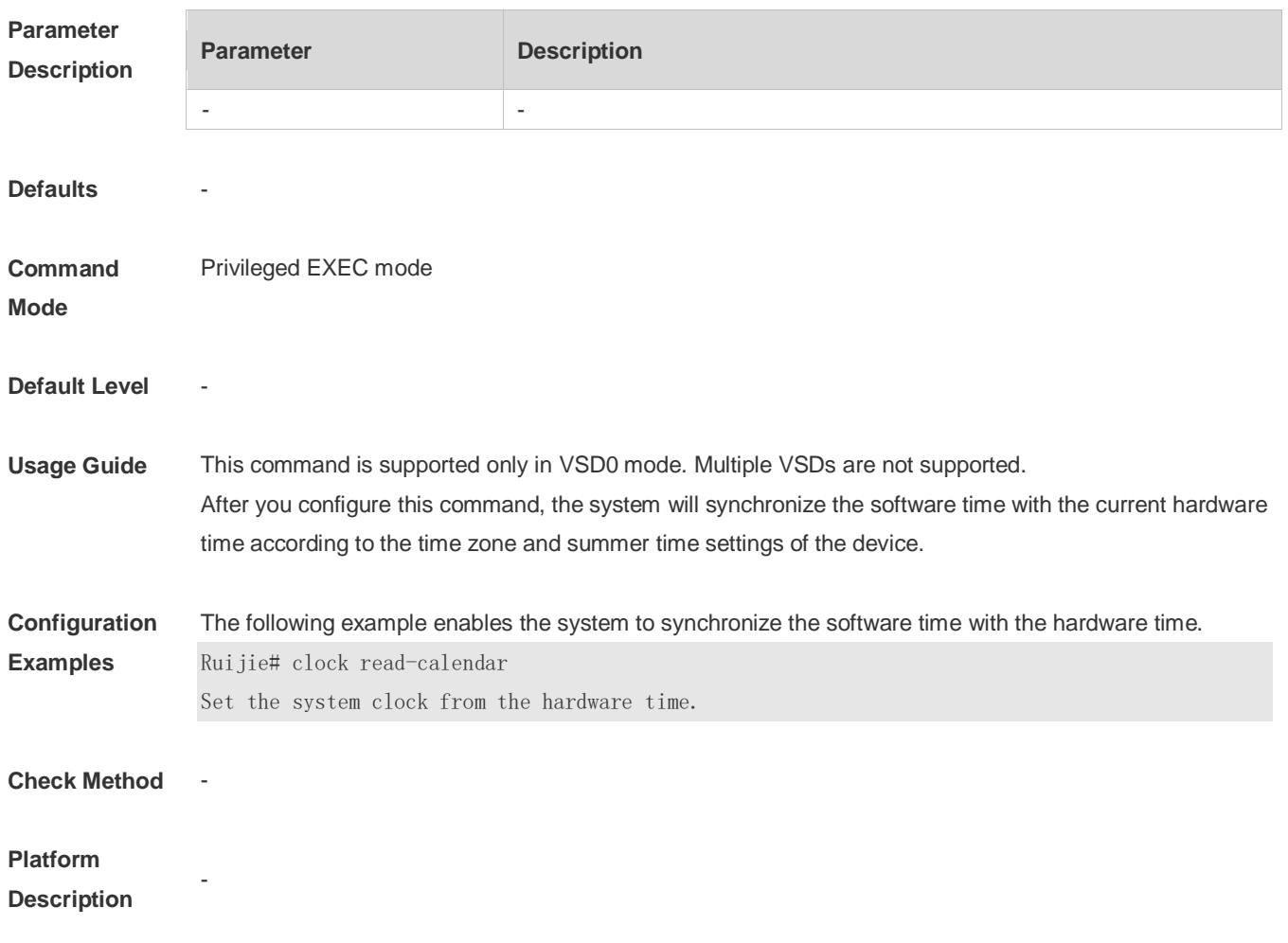

# **13.3 clock set**

Use this command to set the system software clock. **clock set** [ *month* [ *day* [ *year* ] ] ]

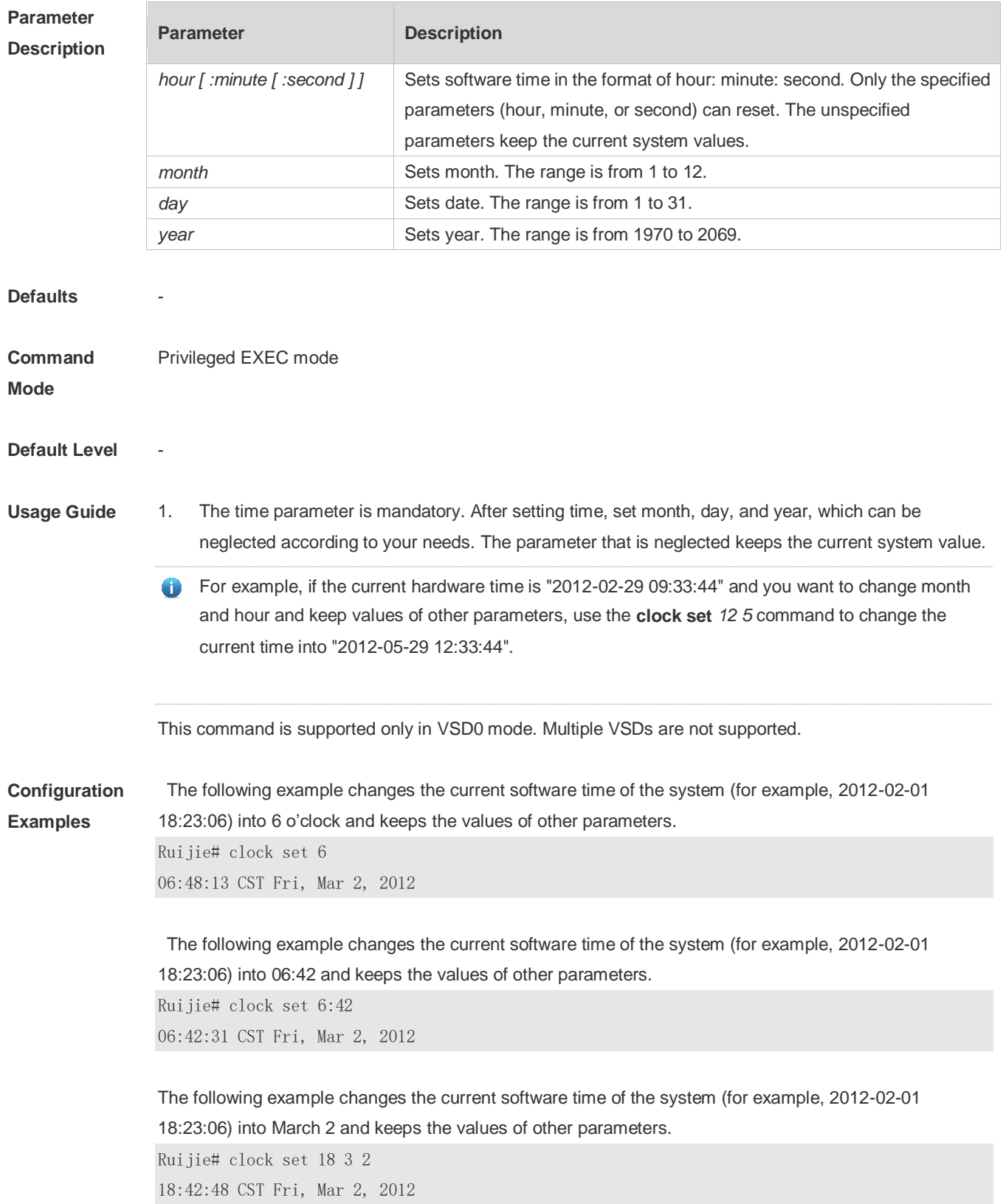

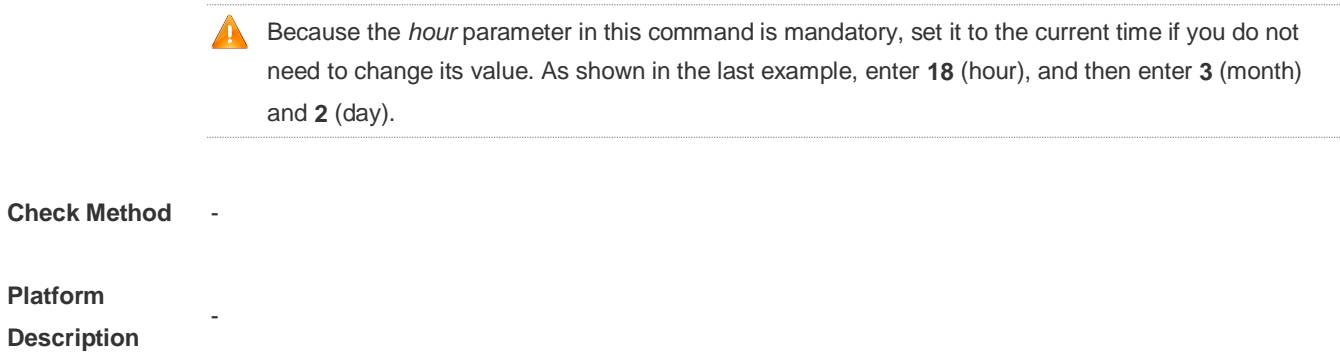

# **13.4 clock summer-time**

Use this command to set the summer time. **clock summer-time** *zone* **start** *start-month* [*week*|**last**] *start-date hh:mm* **end** *end-month* [*week*| **last**] *end-date hh:mm* [ **ahead** *hours-offset* [*minutes-offset* ]

Use this command to disable the summer time. **no clock summer-time**

#### **Parameter**

**Description**

| <b>Parameter</b> | <b>Description</b>                                                           |
|------------------|------------------------------------------------------------------------------|
| zone             | Summer time name. It can only be a letter between A and Z or between a       |
|                  | and z, which is not case sensitive. The summer time name contains 3 to 31    |
|                  | characters.                                                                  |
| start            | Indicates the start time of the summer time.                                 |
| start-month      | Start month. Value range: January, February, March, April, May, June,        |
|                  | July, August, September, October, November, and December. The value is       |
|                  | not case sensitive and you are allowed to enter an incomplete word, for      |
|                  | example, Febr and FebRu.                                                     |
| week             | Start week in the start month. The range is from 1 to 5.                     |
| last             | The last week of the specified month.                                        |
| start-date       | Day in the start week of the start month. Value range: Sunday, Monday,       |
|                  | Tuesday, Wednesday, Thursday, Friday, and Saturday. The value is not         |
|                  | case sensitive and you are allowed to enter an incomplete word, for          |
|                  | example, Web and WeDne.                                                      |
| hh:mm            | Time, in the format of hour: minute.                                         |
| end              | Indicates the end time of the summer time.                                   |
| end-month        | End month. Value range: January, February, March, April, May, June, July,    |
|                  | August, September, October, November, and December. The value is not         |
|                  | case sensitive and you may enter an incomplete word, for example, Febr       |
|                  | and FebRu.                                                                   |
| ahead            | Indicates how much time for the summer time ahead of the standard time       |
|                  | during the effective period of the summer time. By default, the summer time  |
|                  | is one hour ahead of the standard time.                                      |
| hours-offset     | Hours ahead of the standard time. The range is from 0 to 12. You are not     |
|                  | allowed to set it to 00:00.                                                  |
| minutes-offset   | Minutes ahead of the standard time. The range is from 0 to 59. If            |
|                  | hours-offset has been set to 0, you are not allowed to set minutes-offset to |
|                  | 0.                                                                           |

**Defaults Command Mode** configuration mode **Default Level Usage Guide** This command is supported only in VSD0 mode. Multiple VSDs are not supported. **Configuration Examples** Assume that the time zone name of your living place is ABC and the standard time is 8:15 ahead of UTC, namely, GMT+08:15. The summer time period starts from the first Saturday in February to the third Monday in May and the summer time is 01:20 ahead of the standard time. In this case, the summer time is

```
Ruijie(config)# clock timezone ABC 8 15
Set time zone name: ABC (GMT+08:15)
Ruijie(config)#show clock
16:39:16 ABC Wed, Feb 29, 2012
Ruijie(config)#show calendar 
08:24:35 GMT Wed, Feb 29, 2012
Ruijie(config)# clock summer-time TZA start Feb 1 sat 2:00 end May 3 Monday 18:30 ahead 1 20
*May 10 03:45:58: %SYS-5-CLOCKUPDATE: Set summer-time: TZA from February the 1st Saturday at 2:00 
TO May the 3rd Monday at 18:30, ahead 1 hour 20 minute
Set summer-time: TZA from February the 1st Saturday at 2:00 TO May the 3rd Monday at 18:30, ahead 
1 hour 20 minute
Ruijie# show clock
18:00:08 TZA Wed, Feb 29, 2012
# If the time is set to non-summer time, the time zone name is restored to ABC.
Ruijie#clo set 18 1 1
*Jan 1 18:00:09: %SYS-5-CLOCKUPDATE: Set system clock: 18:00:09 ABC Sun, Jan 1, 2012
Set system clock: 18:00:09 ABC Sun, Jan 1, 2012
Ruijie#show clock
18:00:12 ABC Sun, Jan 1, 2012
```
09:35 ahead of the UTC time, but non-summer time is still 08:15 ahead of the UTC time.

If the system uses the default summer time that is one hour ahead of the standard time, ahead and the parameters behind ahead can be neglected. For example, set the summer time to start from 2:00 a.m. of the first Sunday in April to 2:00 a.m. of the last Sunday in October and set the summer time to one hour ahead of the standard time.

Ruijie(config)#clo summer-time PDT start April 1 sunday 2:00 end October last Sunday 2:00 \*May 10 03:15:05: %SYS-5-CLOCKUPDATE: Set summer-time: PDT from April the 1st Sunday at 2:00 TO October the last Sunday at 2:00, ahead 1 hour Set summer-time: PDT from April the 1st Sunday at 2:00 TO October the last Sunday at 2:00, ahead 1 hour

#### The following example disables summer time.

Ruijie(config)#no clock summer-time \*Jan 1 18:01:09: %SYS-5-CLOCKUPDATE: Set no summer time. Set no summer time.

**Check Method** 

**Platform Description**

-
## **13.5 clock timezone**

Use this command to set the time zone. **clock timezone** [ *name hours-offset* [ *minutes-offset* ] ]

Use this command to remove the time zone settings. **no clock timezone**

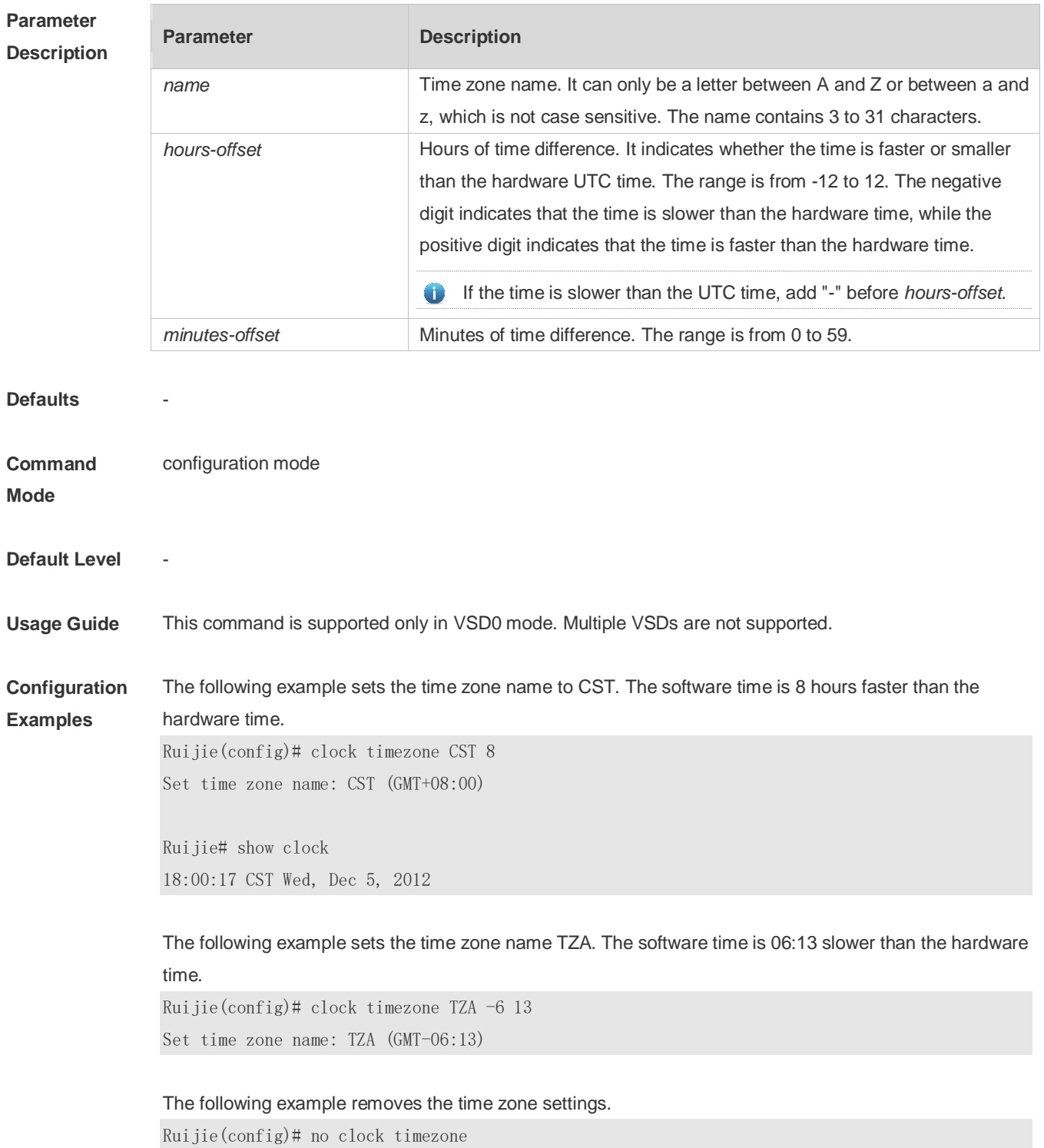

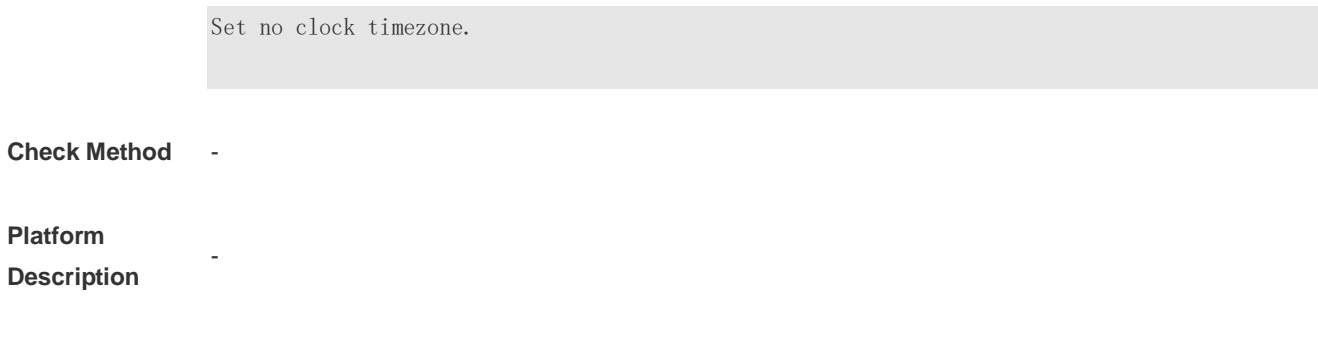

## **13.6 clock update-calendar**

Use this command to enable the system to synchronize the hardware time with the software time. **clock update-calendar**

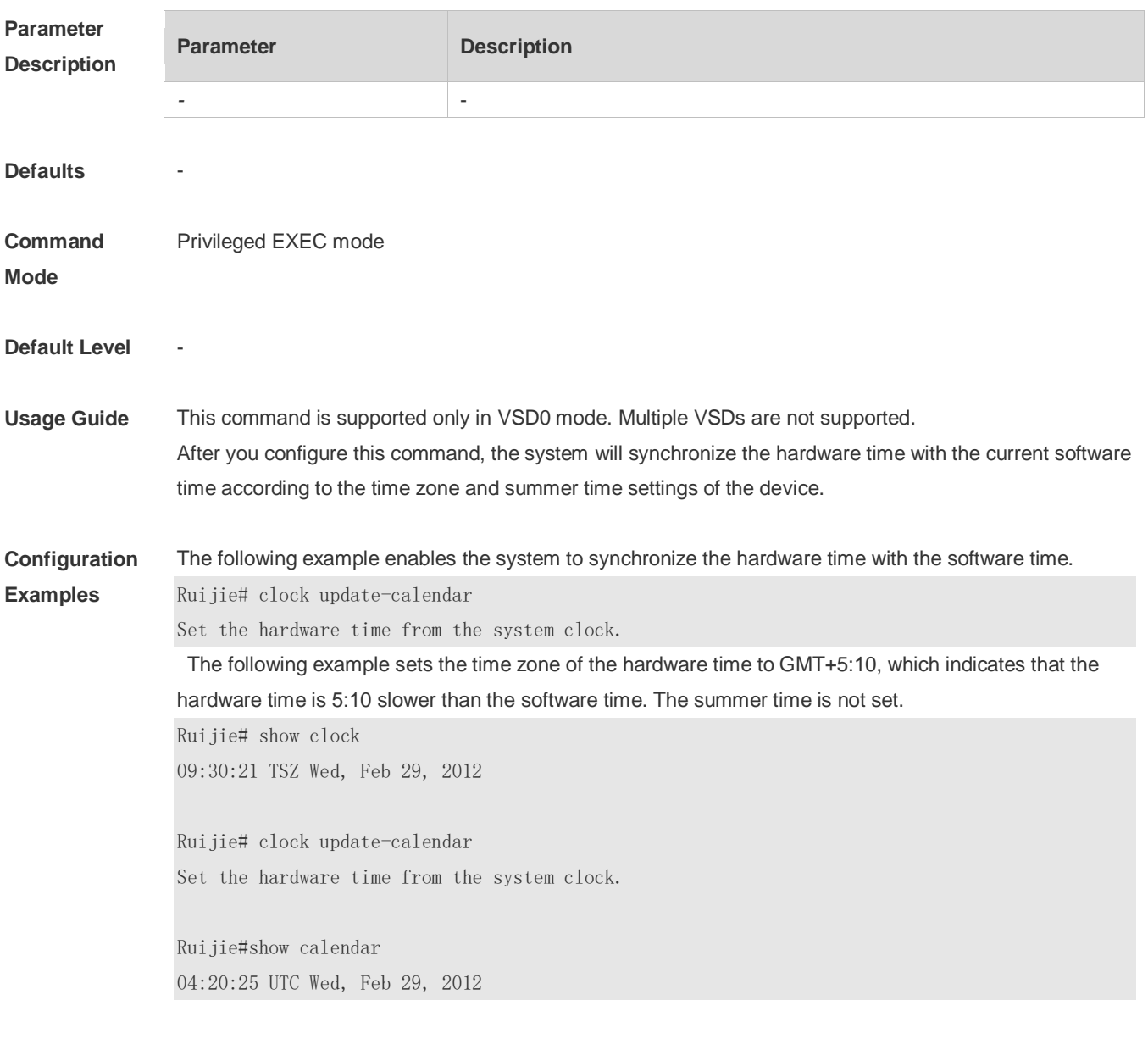

The following example sets the hardware time. If it is set to GMT+5:10 and the summer time is set to be 1:15 faster from the first Monday in February 1 to the second Sunday in June 1, it indicates that the

hardware time is 6:25 slower than the software time during the effective period of the summer time. Ruijie# show clock 09:30:02 TSZ Wed, Feb 29, 2012 Ruijie# clock update-calendar Set the hardware time from the system clock. Ruijie#show calendar 03:05:08 UTC Wed, Feb 29, 2012

#### **Check Method**

**Platform** 

**Description**

### **13.7 cpu high-watermark set**

-

Use this command to set the high watermark of the CPU usage and enable CPU usage monitoring. **cpu high-watermark set** [ [**up** *up-value* ] [**down** *down-value*] ]

Use this command to disable CPU usage monitoring. **no cpu high-watermark set**

Use this command to restore the default settings. **default cpu high-watermark set**

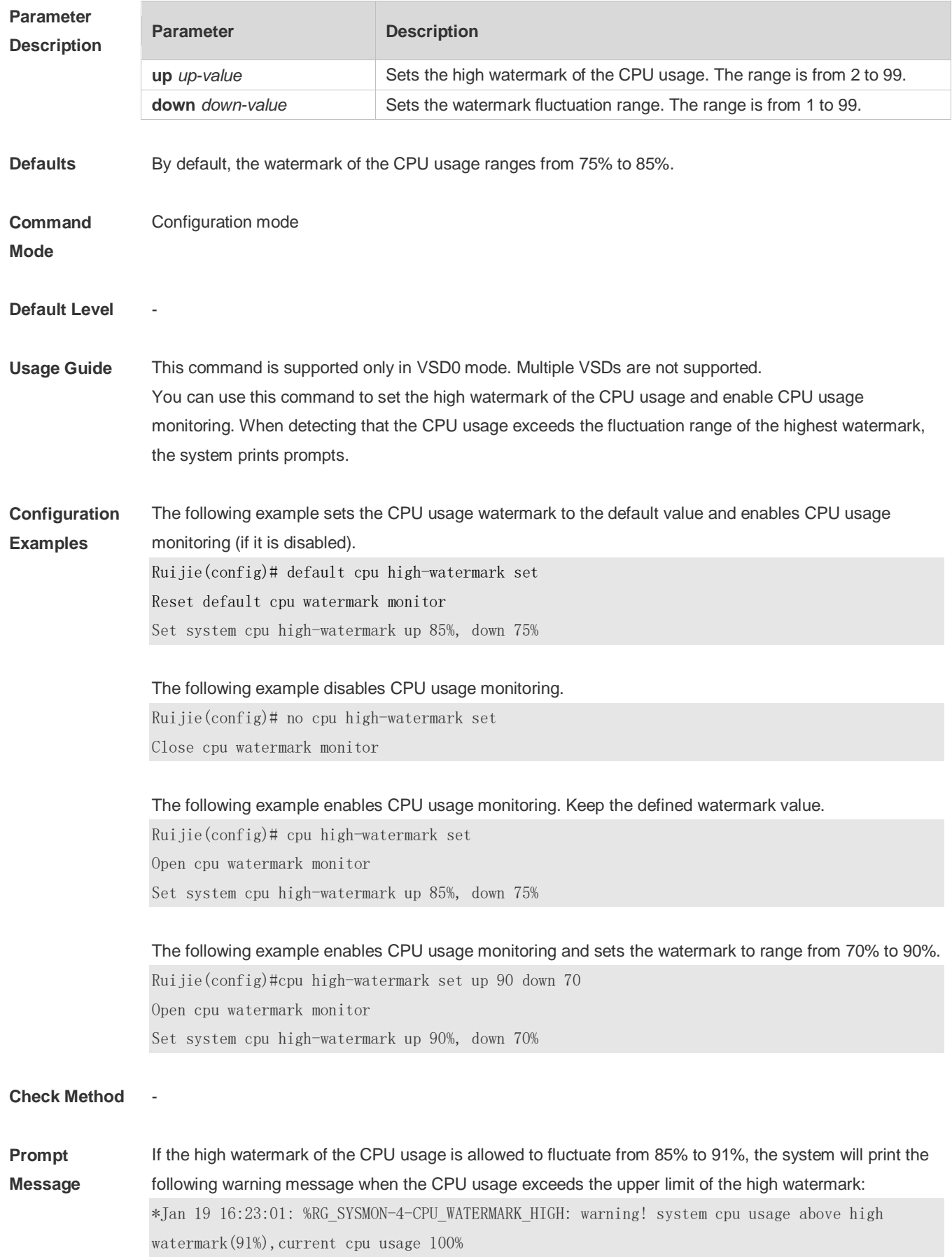

When the CPU usage is less than the lower limit of the high watermark, the system will print the following message about warning release:

\*Jan 20 07:02:52: %RG\_SYSMON-5- CPU\_WATERMARK:withdraw warning! system cpu usage below high watermark(85%), current cpu usage 36%

#### **Platform**

**Description**

### **13.8 memory low-watermark set**

-

Use this command to set memory usage threshold and enable memory usage monitoring. **memory low-watermark set** *mem-rate*

Use this command to disable memory usage monitoring. **no memory low-watermark set**

Use this command to restore the default settings. **default memory low-watermark set**

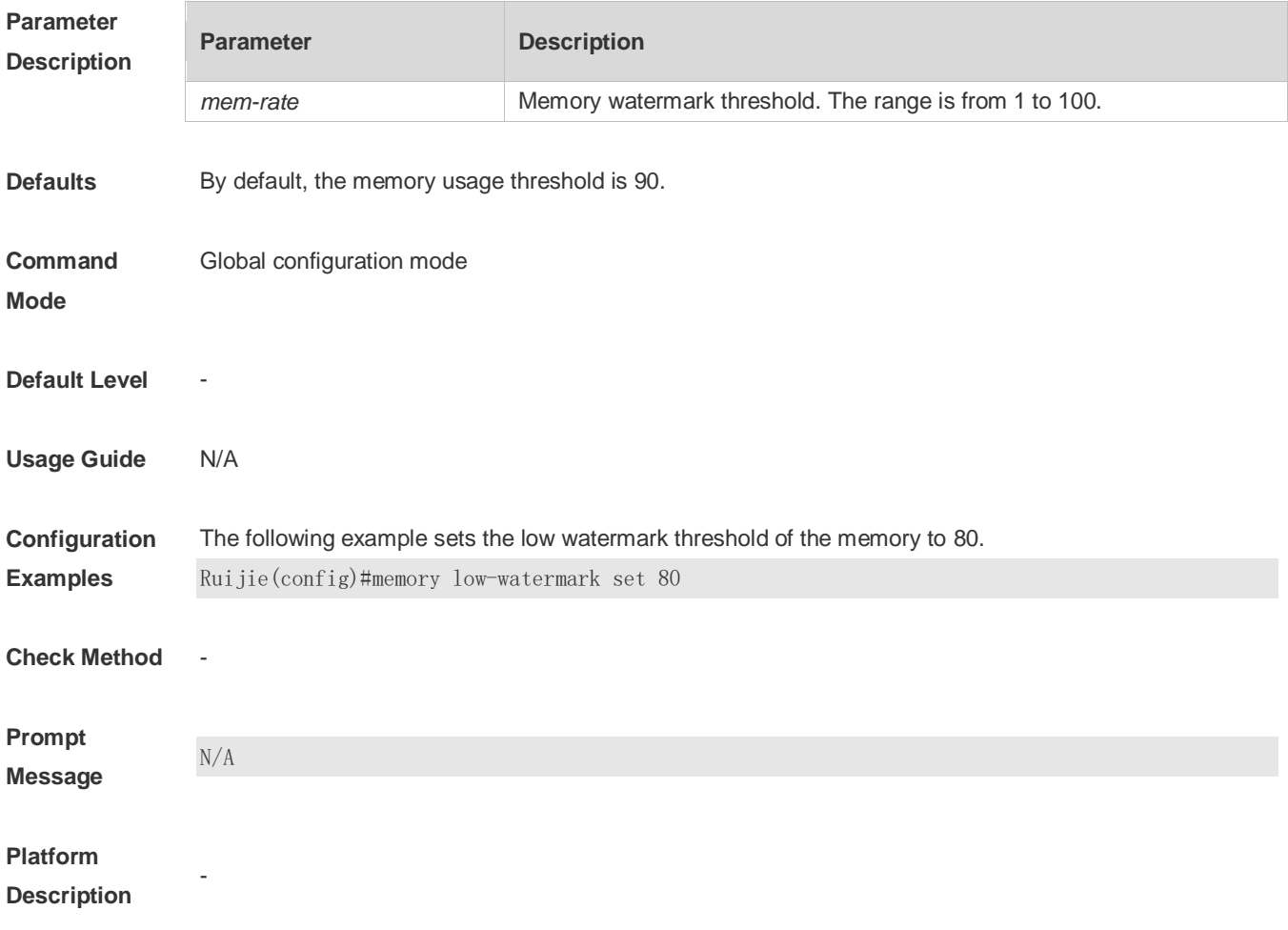

# **13.9 memory history clear**

Use this command to clear the history of the memory usage. **memory history clear** [ **one-forth | half | all** ]

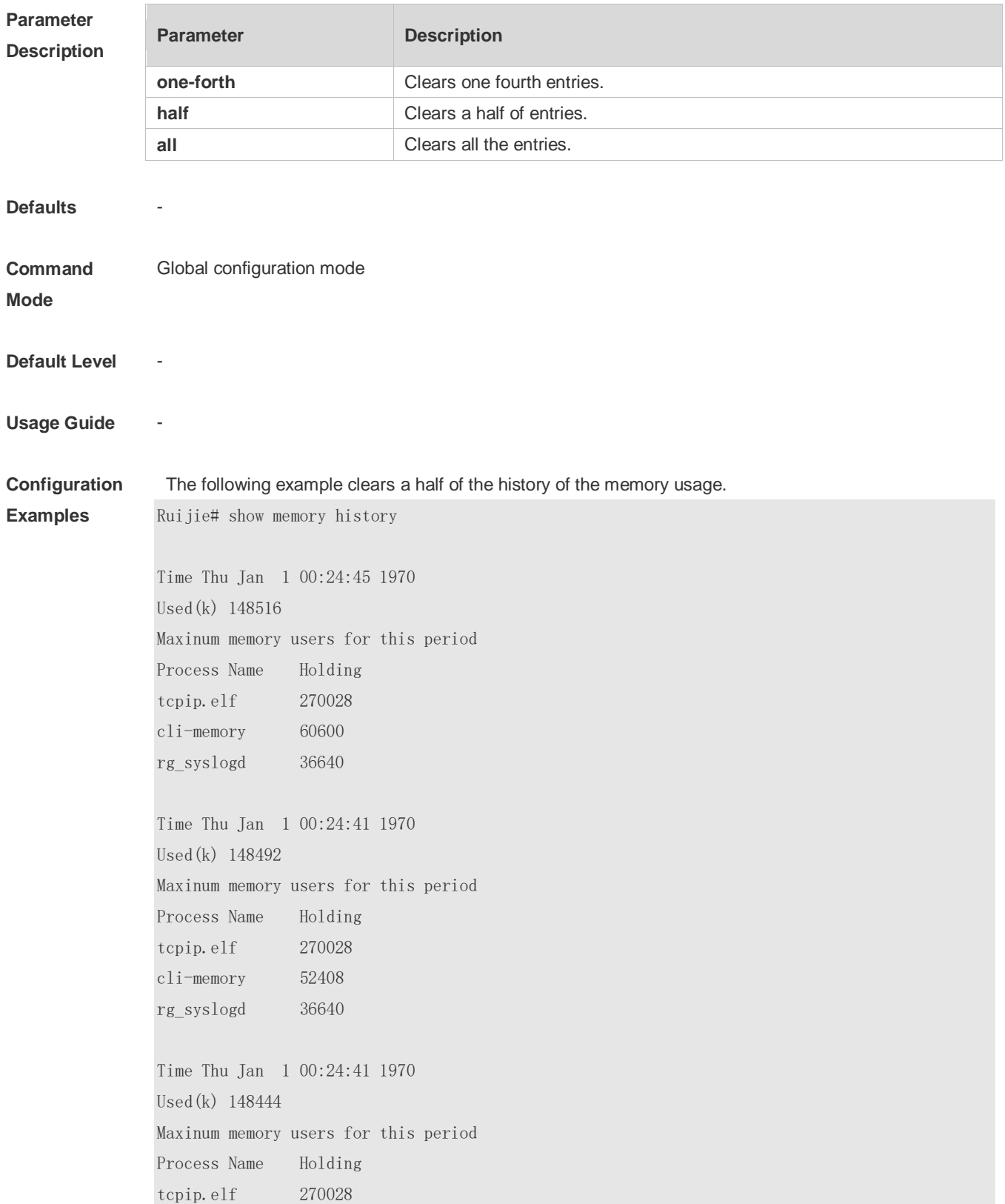

cli-memory 44088 rg\_syslogd 36640 Ruijie(config)#memory history clear half 2 out of 5 records in the history table to be cleared... Clear done !

#### **Check Method** -

-

-

**Prompt Message**

**Platform Description**

### **13.10 reload**

Use this command to reload the device. **reload** [ **at** { *hour* [ :*minute* [ :*second* ] ] } [ *month* [ *day* [ *year* ] ] ]

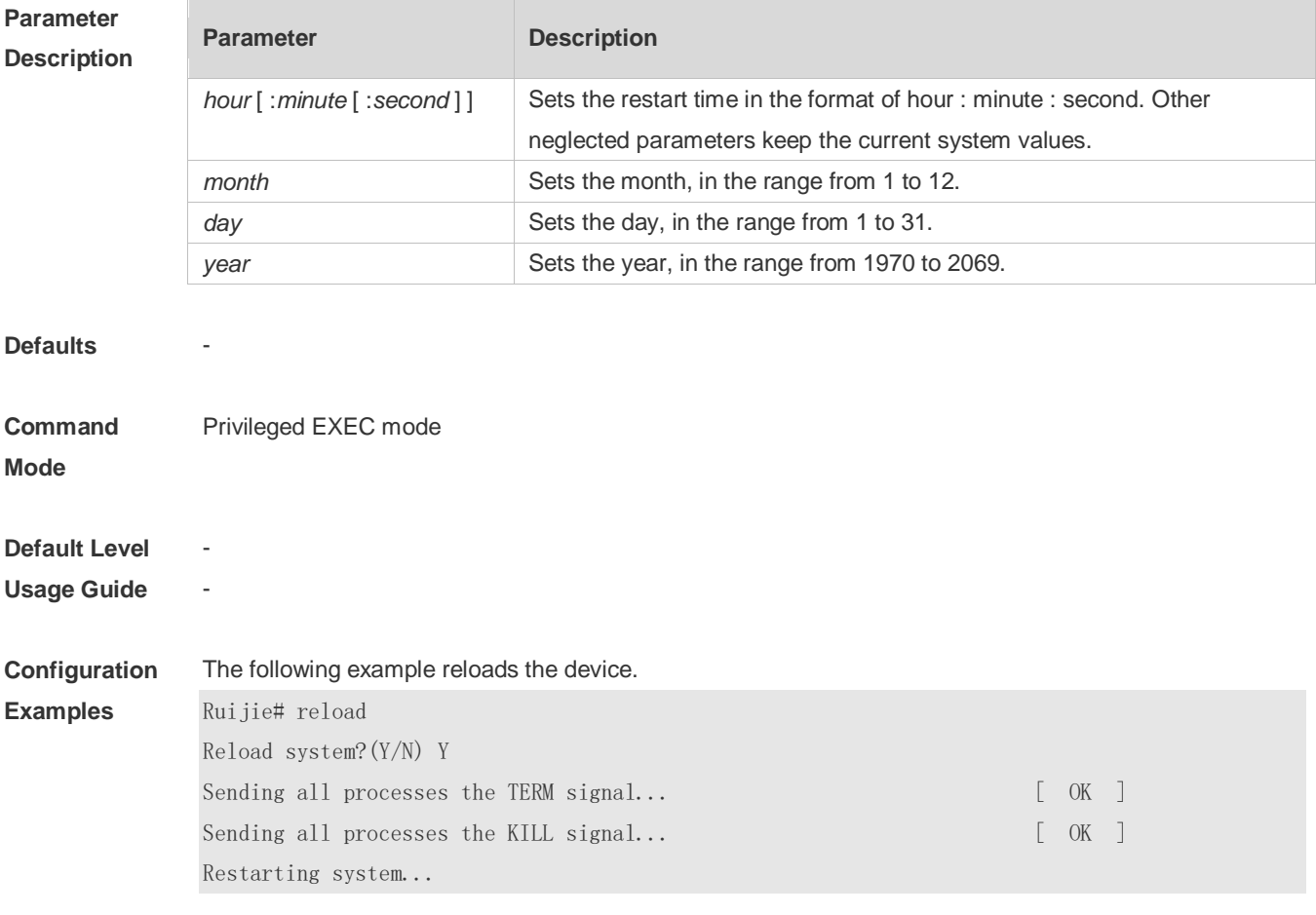

#### **Check Method** -

#### **Prompt**

**Message**

### **Platform**

**Description**

## **13.11 show calendar**

-

-

Use this command to display the hardware calendar. **show calendar**

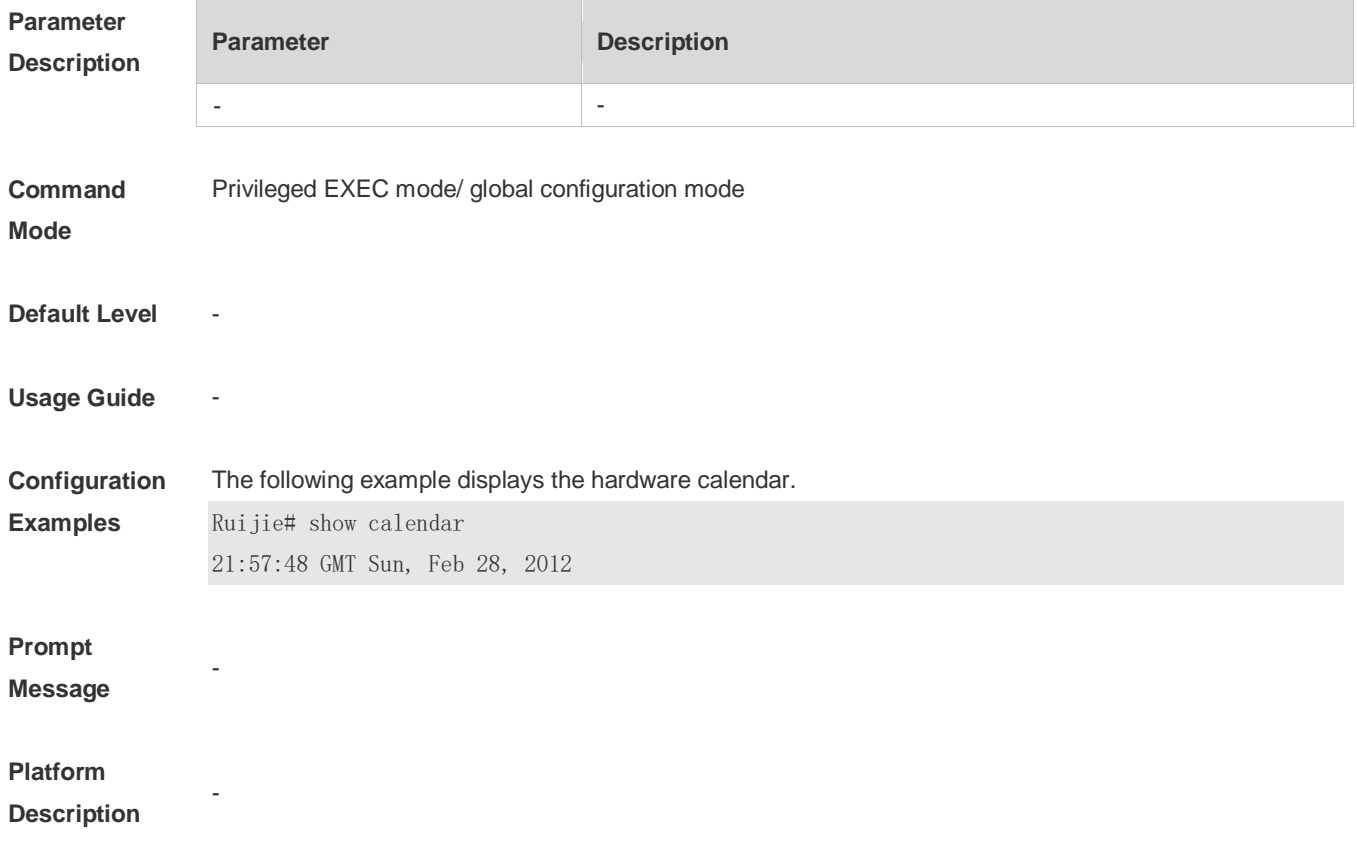

## **13.12 show clock**

Use this command to display the system software clock. **show clock**

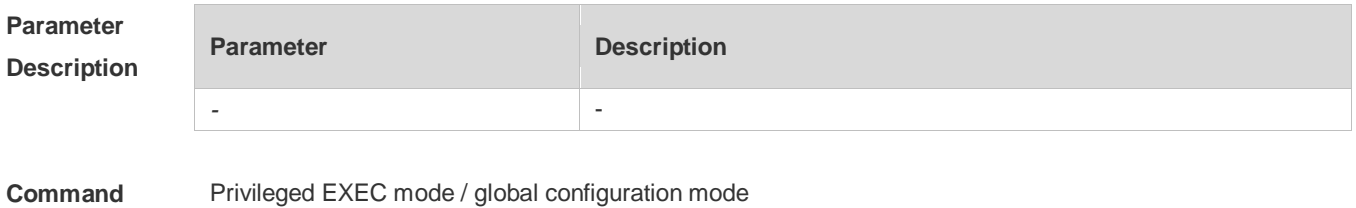

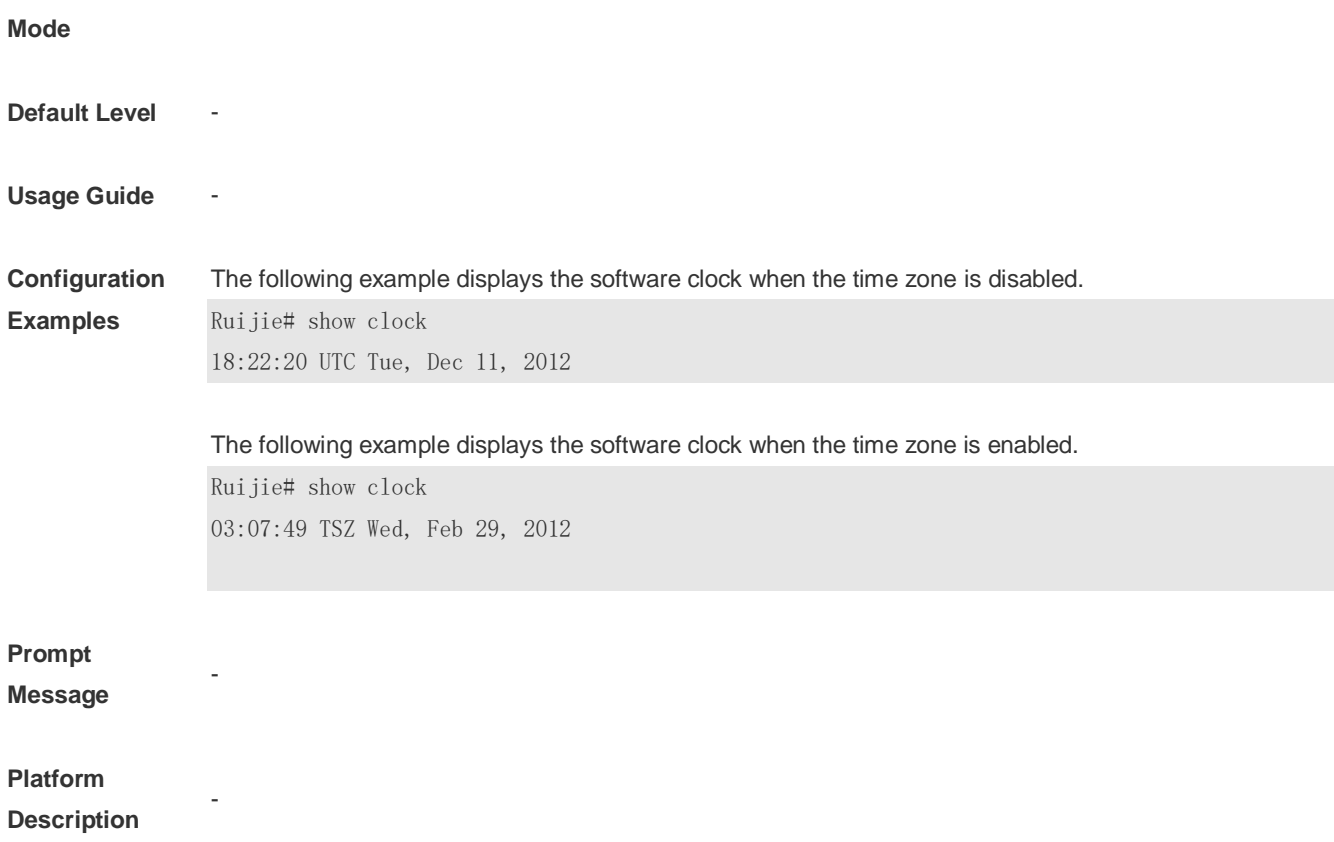

## **13.13 show memory**

Ė

Use this command to display the system memory. **show memory** [ **sorted total | history | low-watermark |** *process-id* **|** *process-name* ]

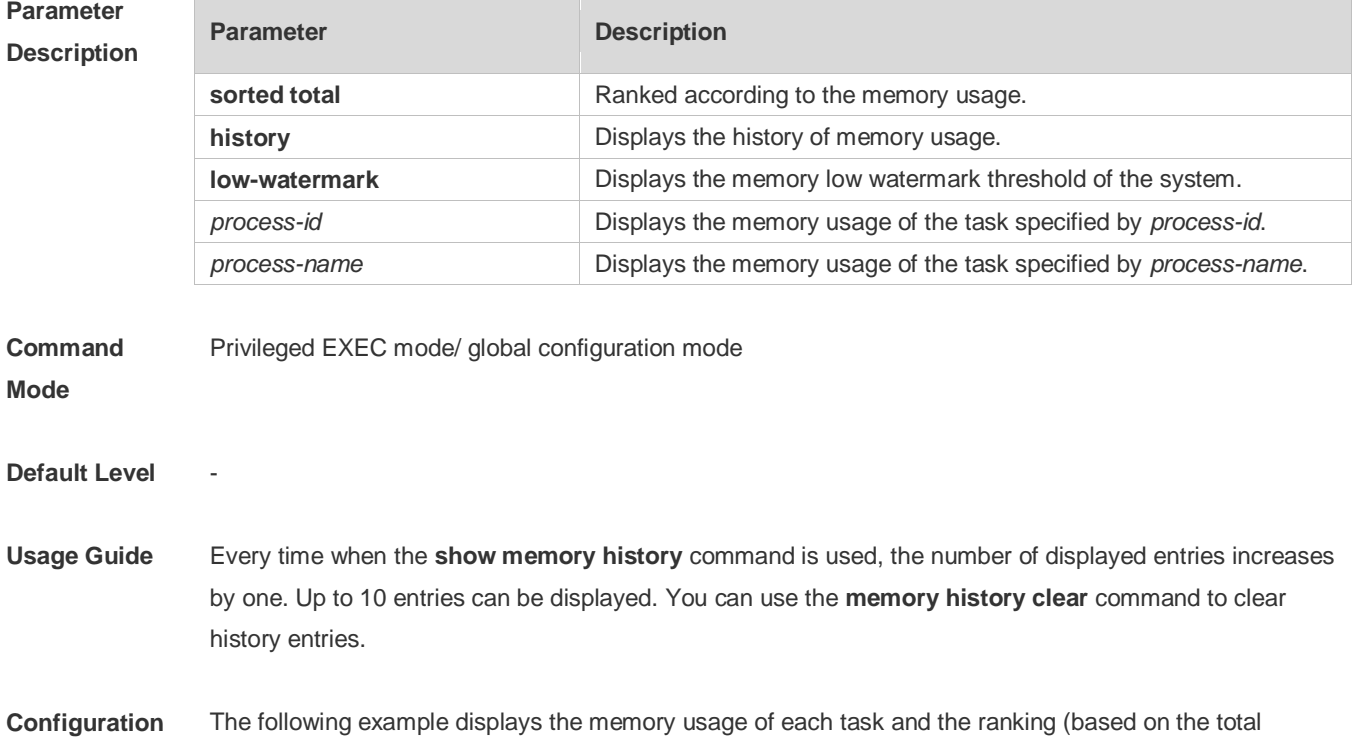

#### **Examples** memory usage).

Ruijie# show memory sorted System Memory: 508324K total, 481560K used, 26764K free, 31.5% used rate Used detail: 149112K active, 247776K inactive, 30460K mapped, 50460K slab, 3752K others PID Text(K) Rss(K) Data(K) Stack(K) Total(K) Process

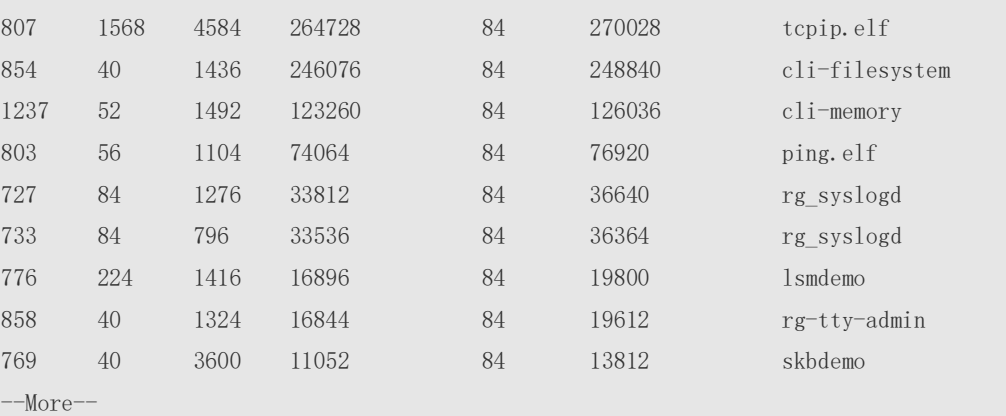

Description of some keywords in the command:

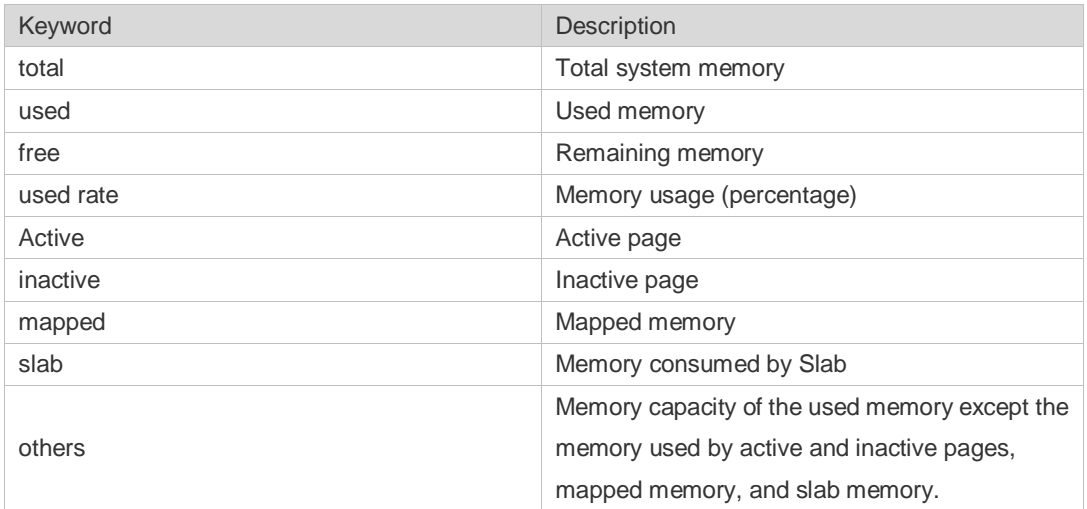

Description of the displayed information on each task:

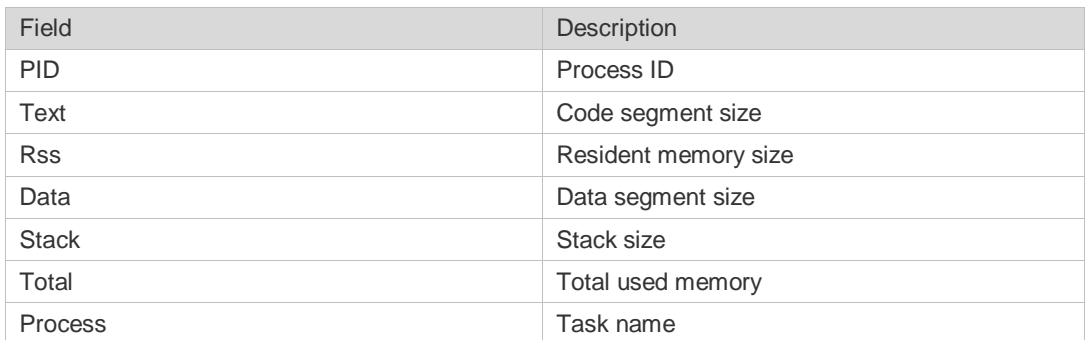

**Prompt** 

**Message**

-

#### **Platform Description**

## **13.14 show memory vsd**

Г

-

Use this command to display memory information. **show memory vsd** *vsd\_id*

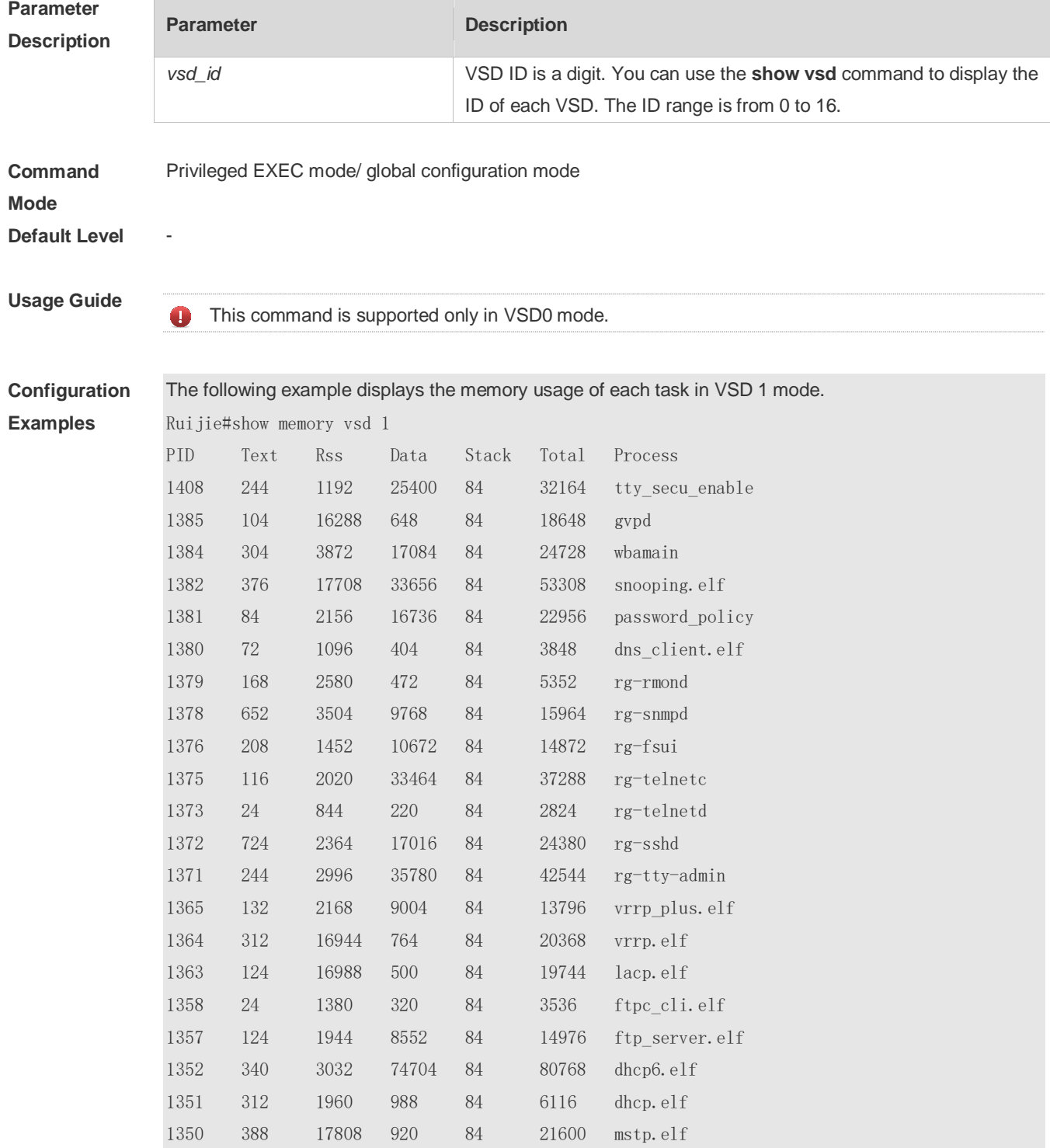

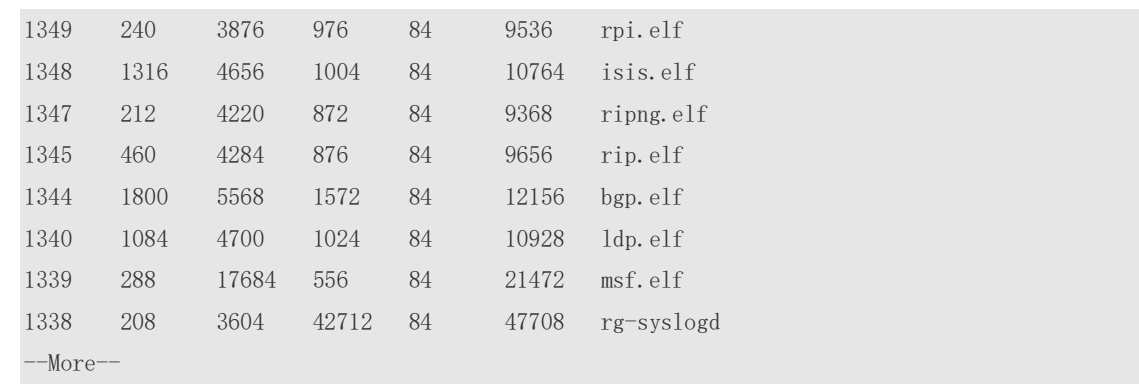

#### **Prompt Message**

## **Platform**

#### **Description**

## **13.15 show pci-bus**

-

-

Use this command to display the information on the device mounted to the PCI bus. **show pci-bus**

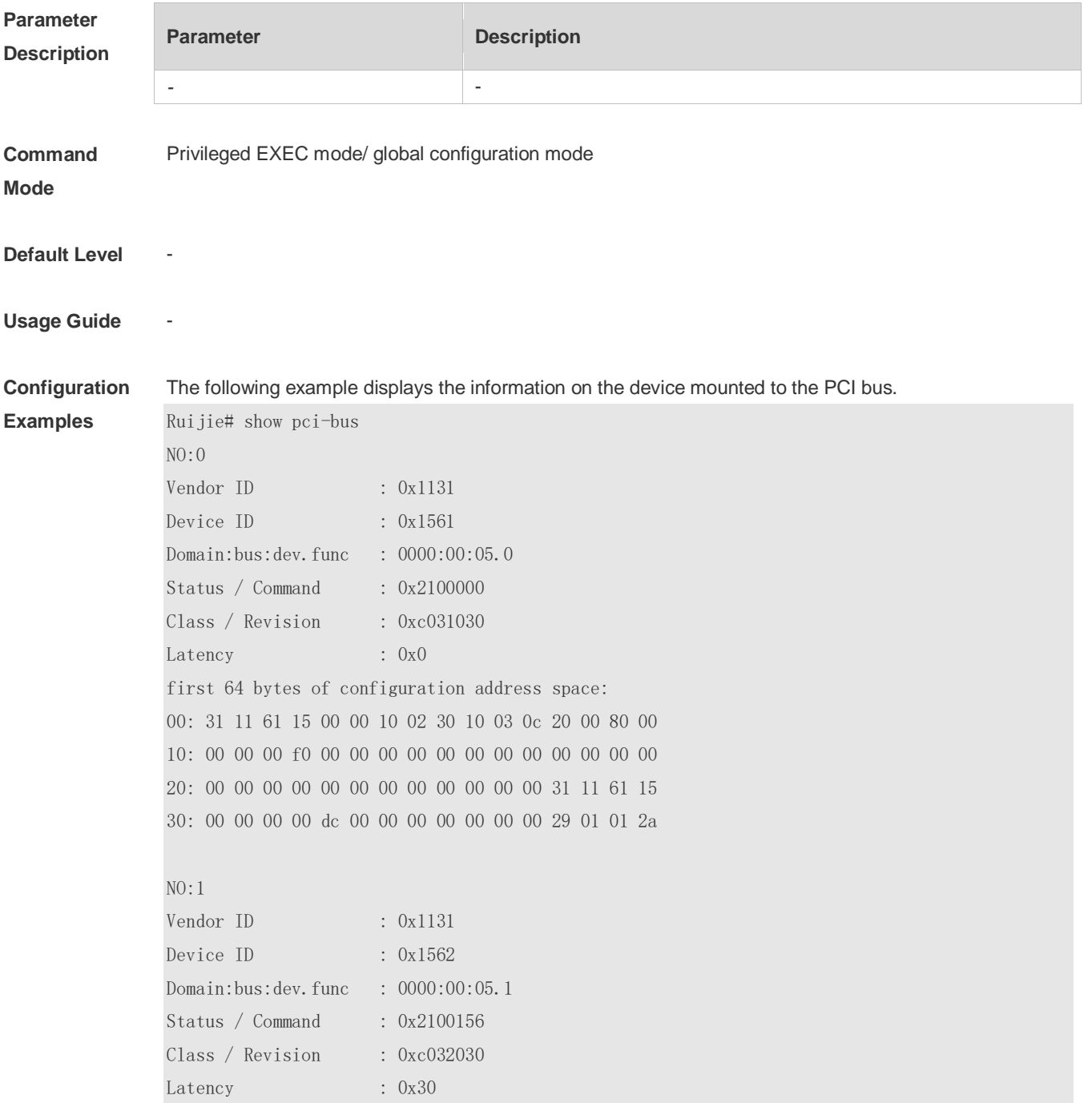

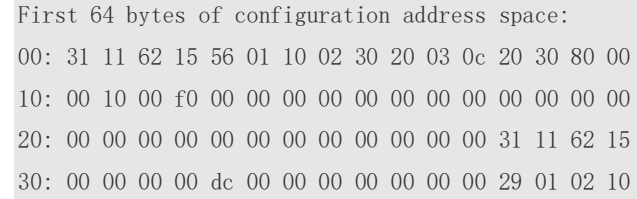

#### **Prompt**

**Message**

#### **Platform Description**

### **13.16 show processes cpu**

-

-

Use this command to display system task information. **show processes cpu** [ **history** [ **table** ] | [ **5sec | 1min | 5min | 15min** ] [ **nonzero** ] ]

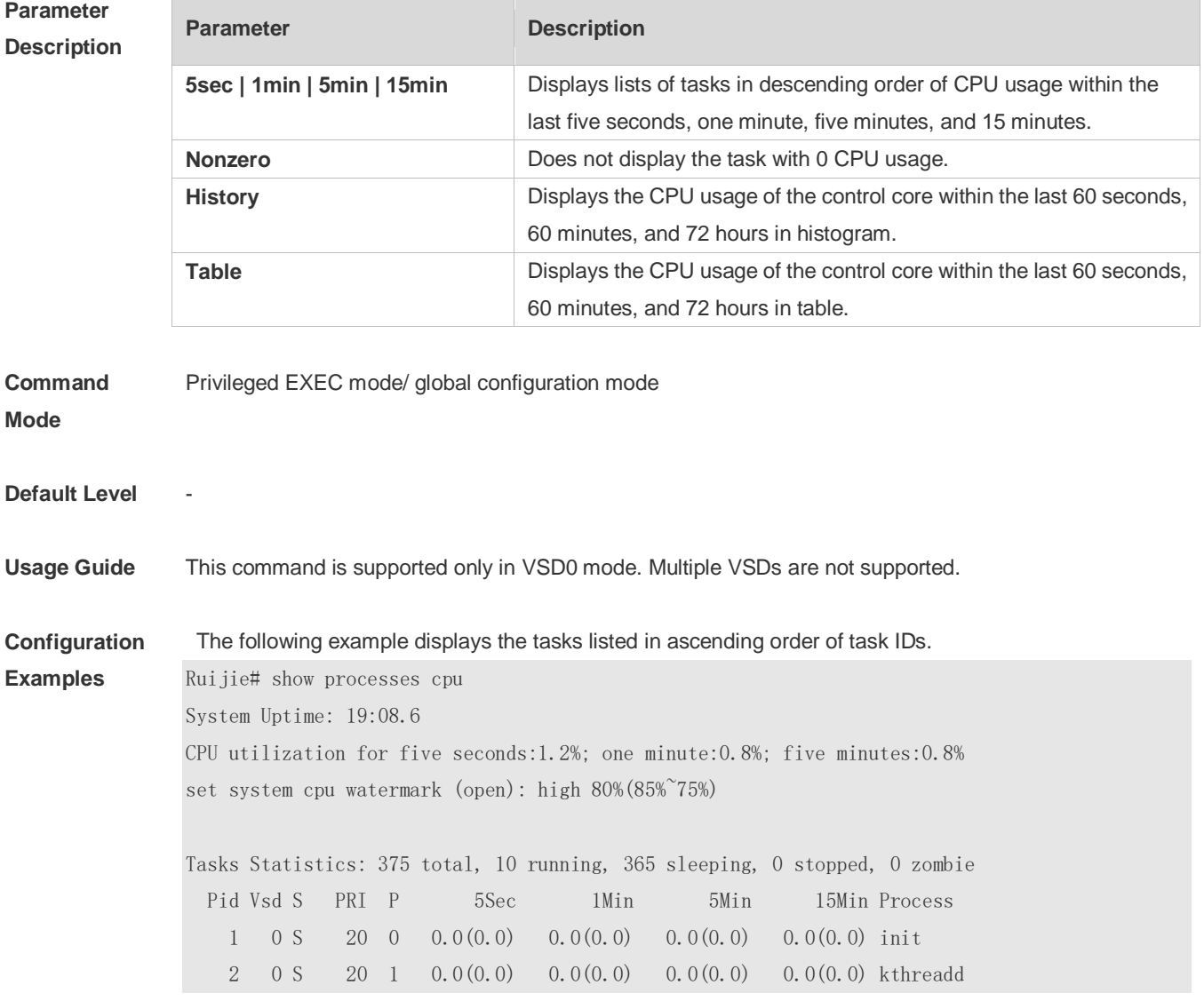

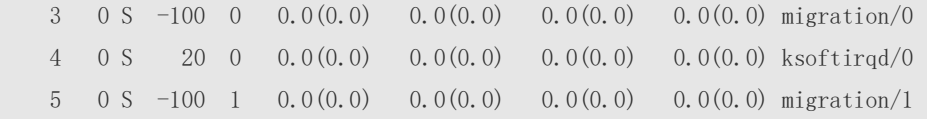

--More--

The following example displays the tasks listed in ascending order of task IDs without displaying the tasks with 0 CPU usage within 15 minutes.

Ruijie# show processes cpu nonzero

Description of the information displayed in this command:

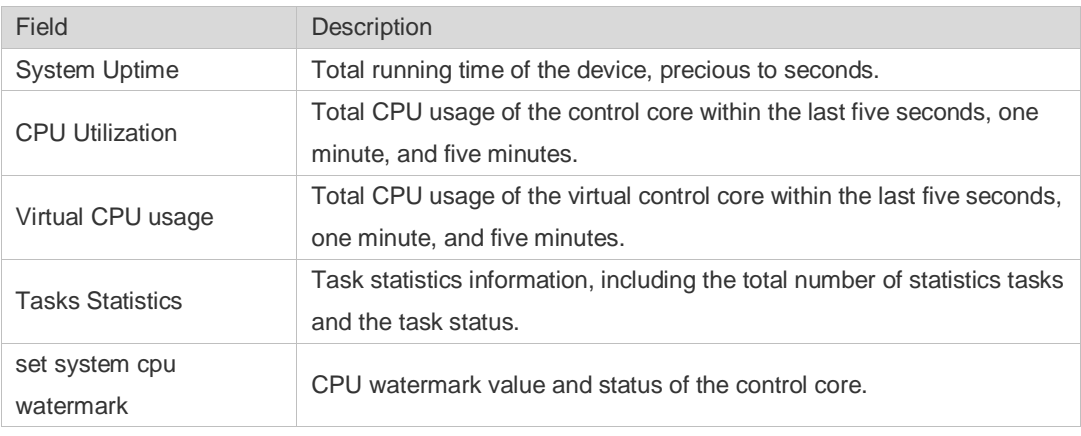

The task running statuses are listed below:

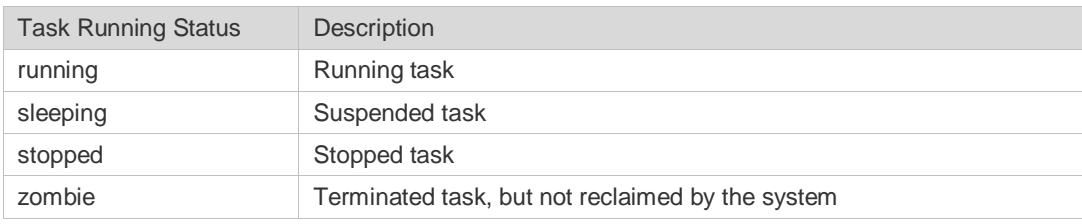

Description of each task:

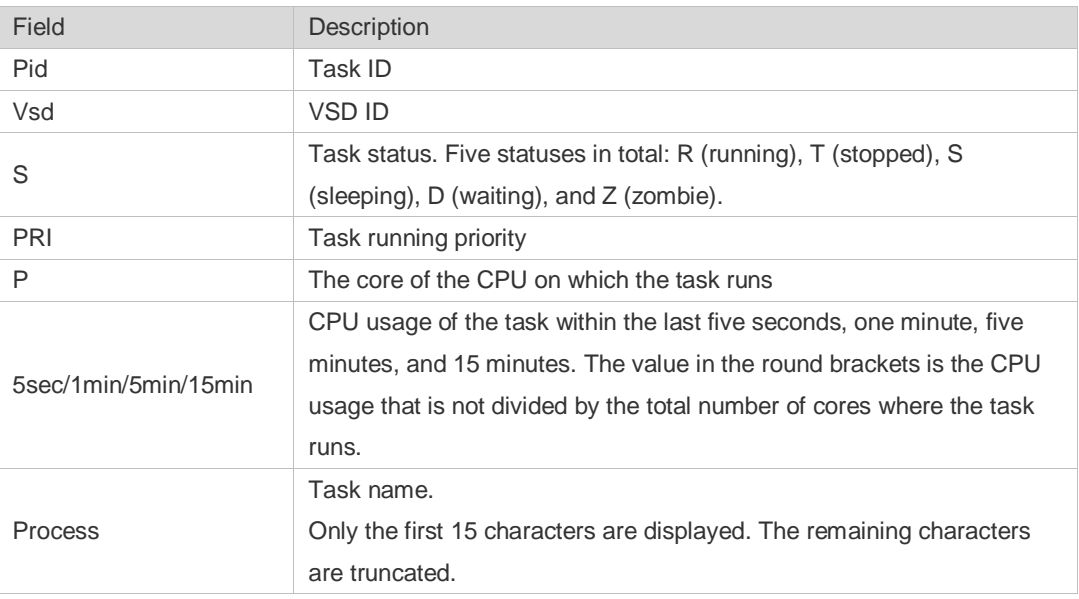

The following example displays the CPU usage in ascending order of task IDs and only the processes with non-zero CPU usage within 15 minutes are displayed.

Ruijie #show processes cpu nonzero

The following example displays the CPU usage in descending order within five seconds and the tasks with zero CPU usage within one second are not displayed.

Ruijie #show processes cpu 5sec nonzero

The following example displays the CPU usage of the control core in histograms within the last 60 seconds, 60 minutes, and 72 hours.

The first histogram displays the CPU usage of the control core within 300 seconds. Every segment in the x-coordinate is five seconds, and every segment in the y-coordinate is 5%. The symbol "\*" indicates the CPU usage at the last specified second. In other words, the first segment on the x-coordinate nearest to 0 is the CPU usage in the last five seconds, measured in %.

The second histogram displays the CPU usage of the control core within the last 60 minutes, measured in %. Every segment on the x-coordinate is 1 minute.

The third histogram displays the CPU usage of the control core within the last 72 hours, measured in %. Every segment on the x-coordinate is 1 hour.

#### Example:

Ruijie#show processes cpu history

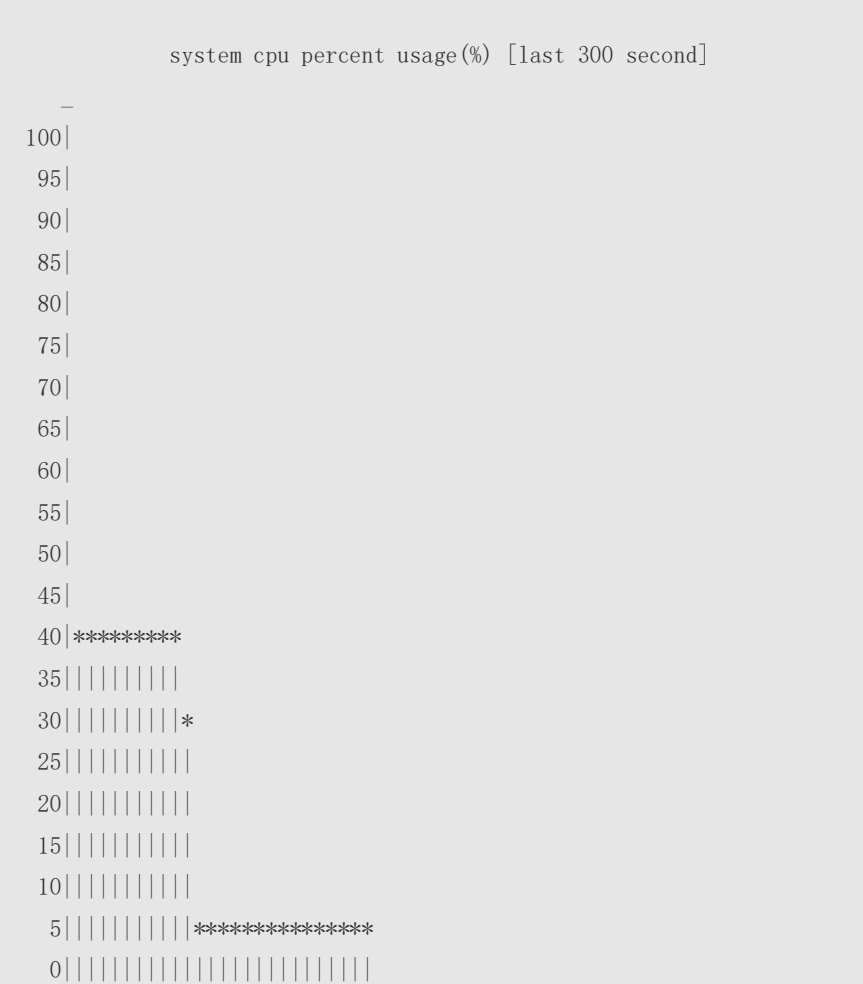

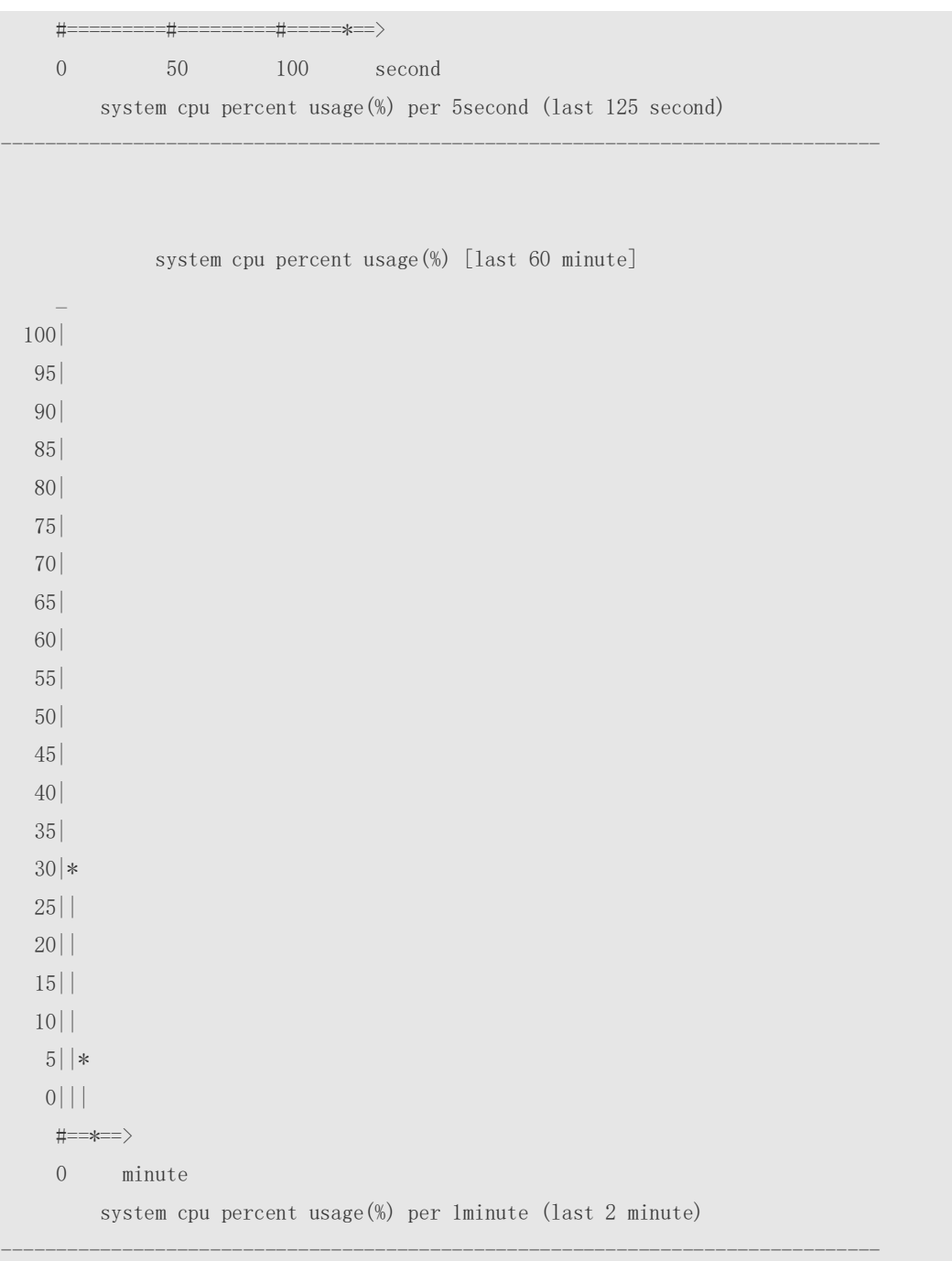

The following example displays the CPU usage of the core 0 in tables within the last 60 seconds, 60 minutes, and 72 hours.

The first table lists the CPU usage within 300 seconds. The first cell indicates the CPU usage within the last five seconds.

The second table lists the CPU usage within the last 60 minutes, measured in %. The two adjacent cells show the CPU usage measured at an interval of one minute.

The third table lists the CPU usage within the last 72 hours, measured in %. The two adjacent cells show the CPU usage measured at an interval of one hour.

#### Example:

```
Ruijie #show processes cpu history table
              system cpu percent usage(%) [last 300 second]
```
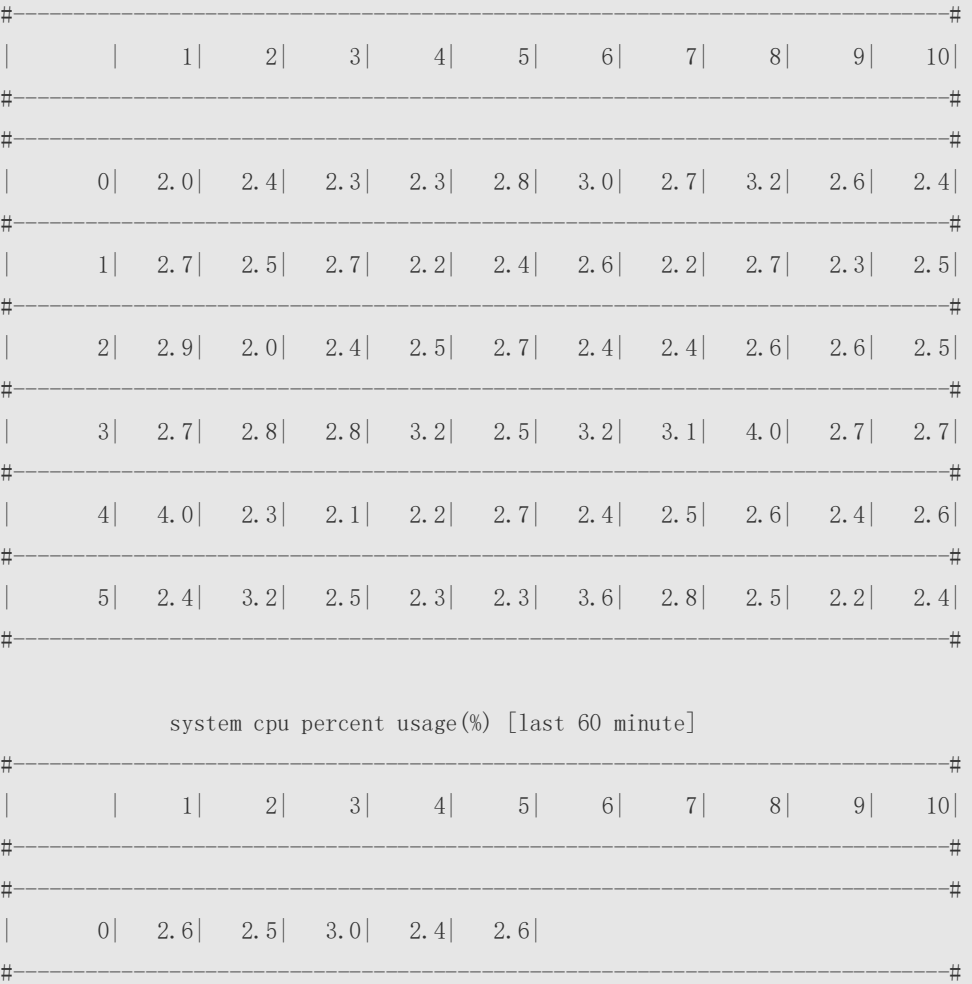

### **Prompt**

**Message**

-

-

### **Platform**

**Description**

## **13.17 show processes cpu detailed**

Use this command to display the details of the specified task. **show processes cpu detailed** { *process-id* | process-*name* }

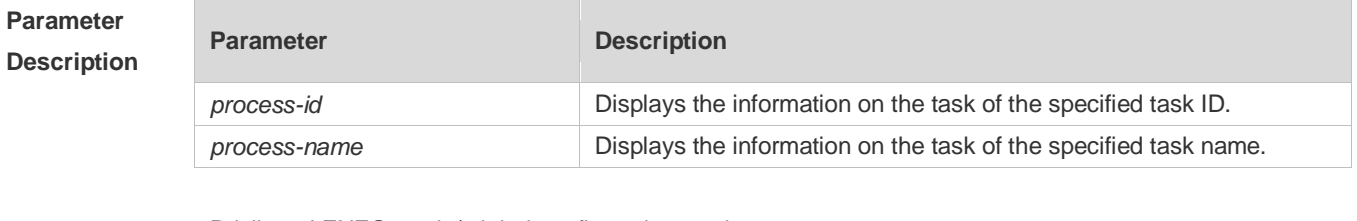

**Command**  Privileged EXEC mode/ global configuration mode

**Mode**

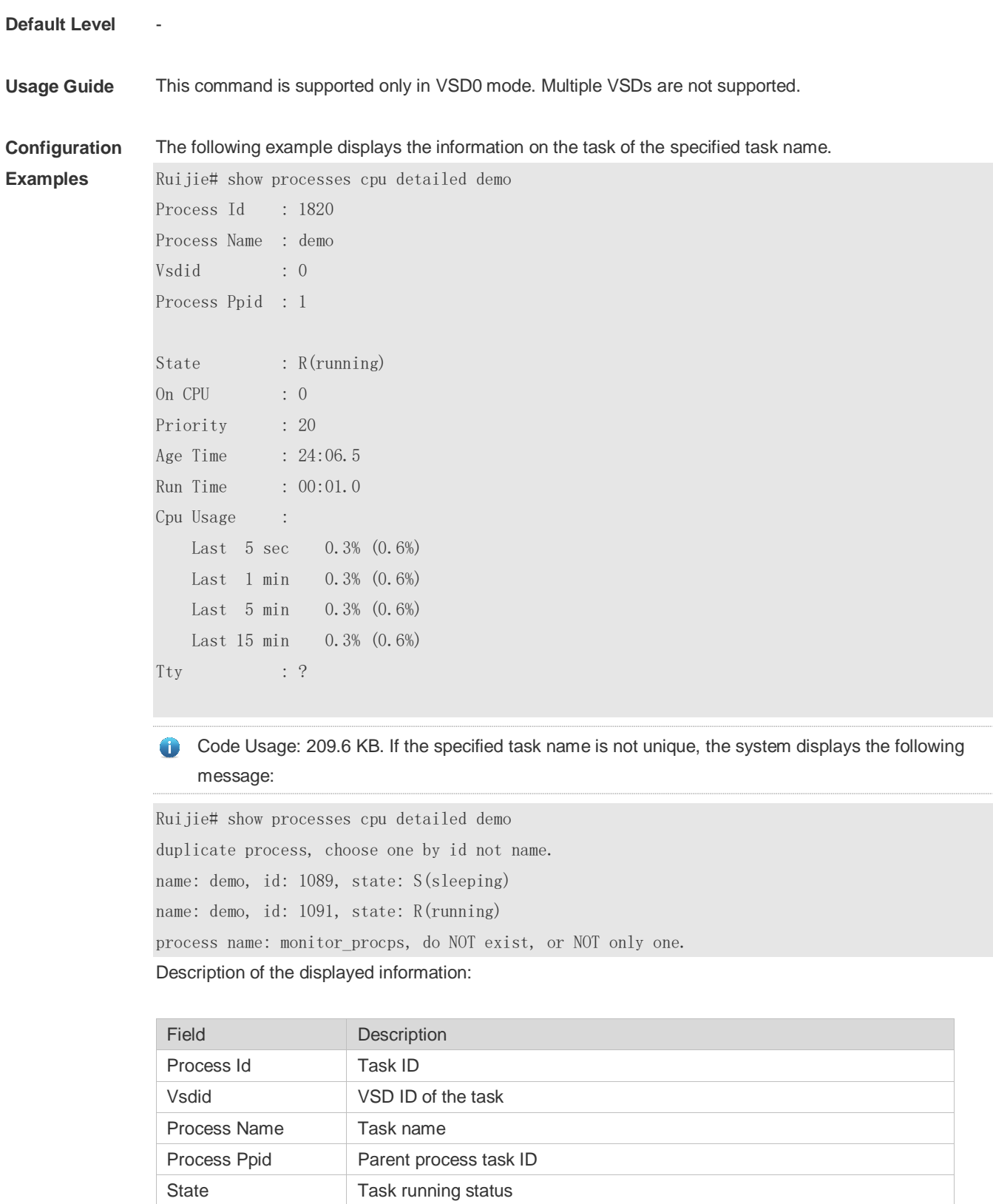

Run Time Duration for the task from self-startup to being executed

On CPU CPU where the task is running

Age Time Duration for the task from self-startup to now

Priority **Task priority** 

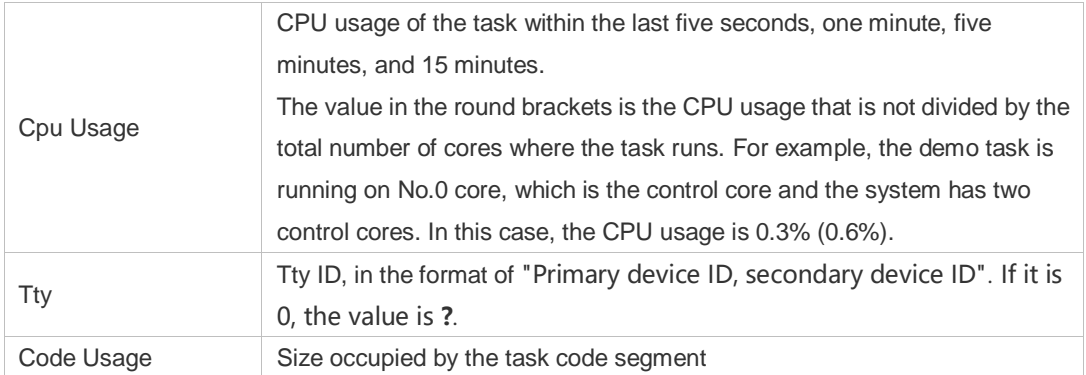

The following example displays the information on the task of the specified task ID.

```
Process Id : 130
Process Name : crypto
Vsdid : 0
Process Ppid : 2
State : S(sleeping)
On CPU : 0
Priority : 0
Age Time : 03:41:09.9
Run Time : 00:00.0
Cpu Usage :
   Last 5 sec 0.0% (0.0%)
   Last 1 min 0.0% (0.0%)
    Last 5 min 0.0%( 0.0%)
   Last 15 min 0.0% (0.0%)
\begin{tabular}{lllllll} \multicolumn{2}{l}{{\bf Try}} & & \multicolumn{2}{l}{\bf:} & ? \end{tabular}Code Usage : 0.0KB.
```
Ruijie# show process cpu detailed 1715

**Prompt Message**

**Platform Description**

### **13.18 show processes vsd**

-

-

Use this command to display system task of the specified VSD. **show process vsd** *vsd\_id* **cpu**

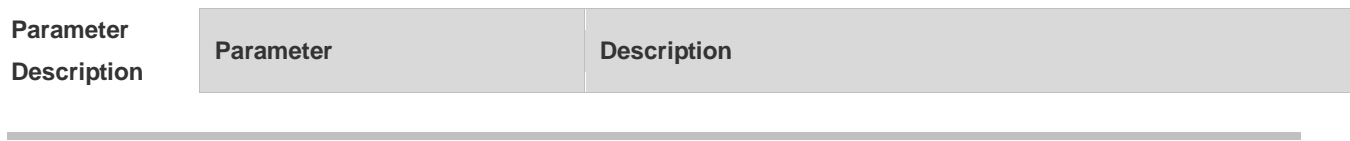

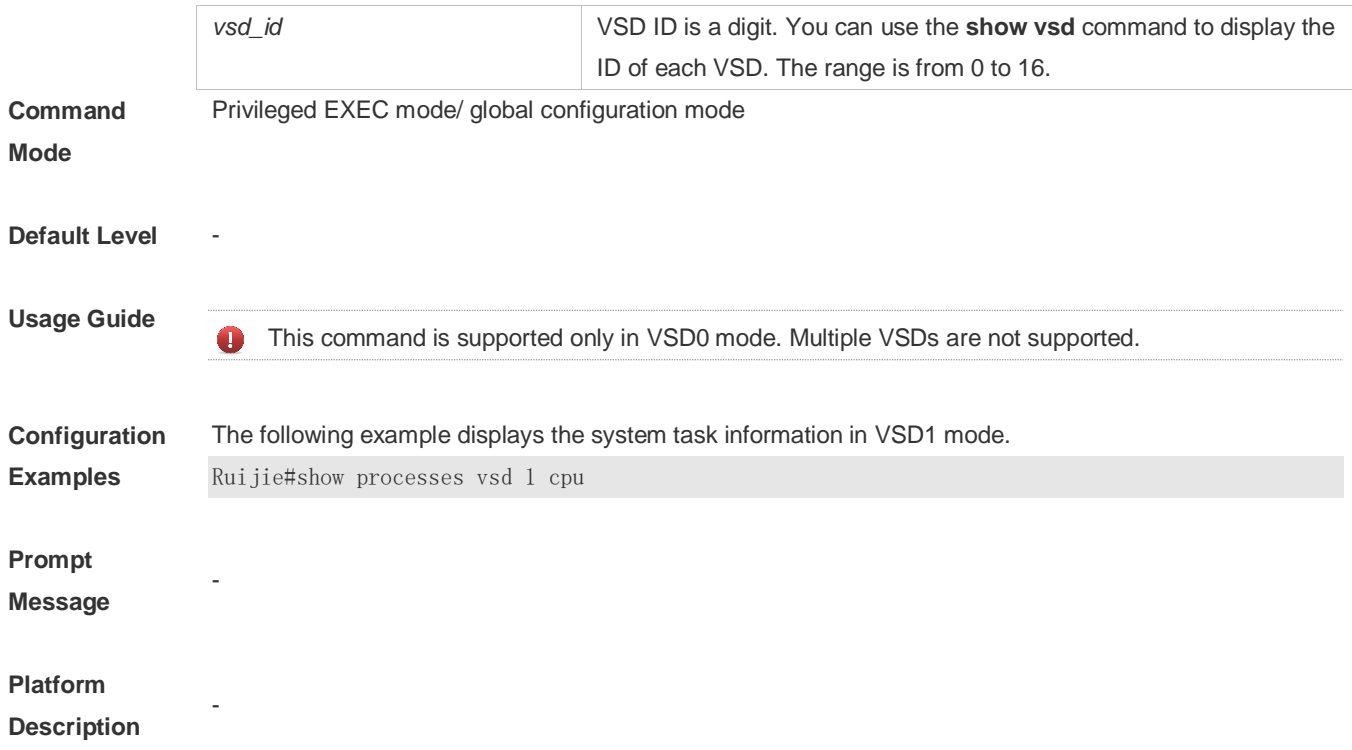

## **13.19 show usb-bus**

Use this command to display the information on the device mounted to the USB bus. **show usb-bus**

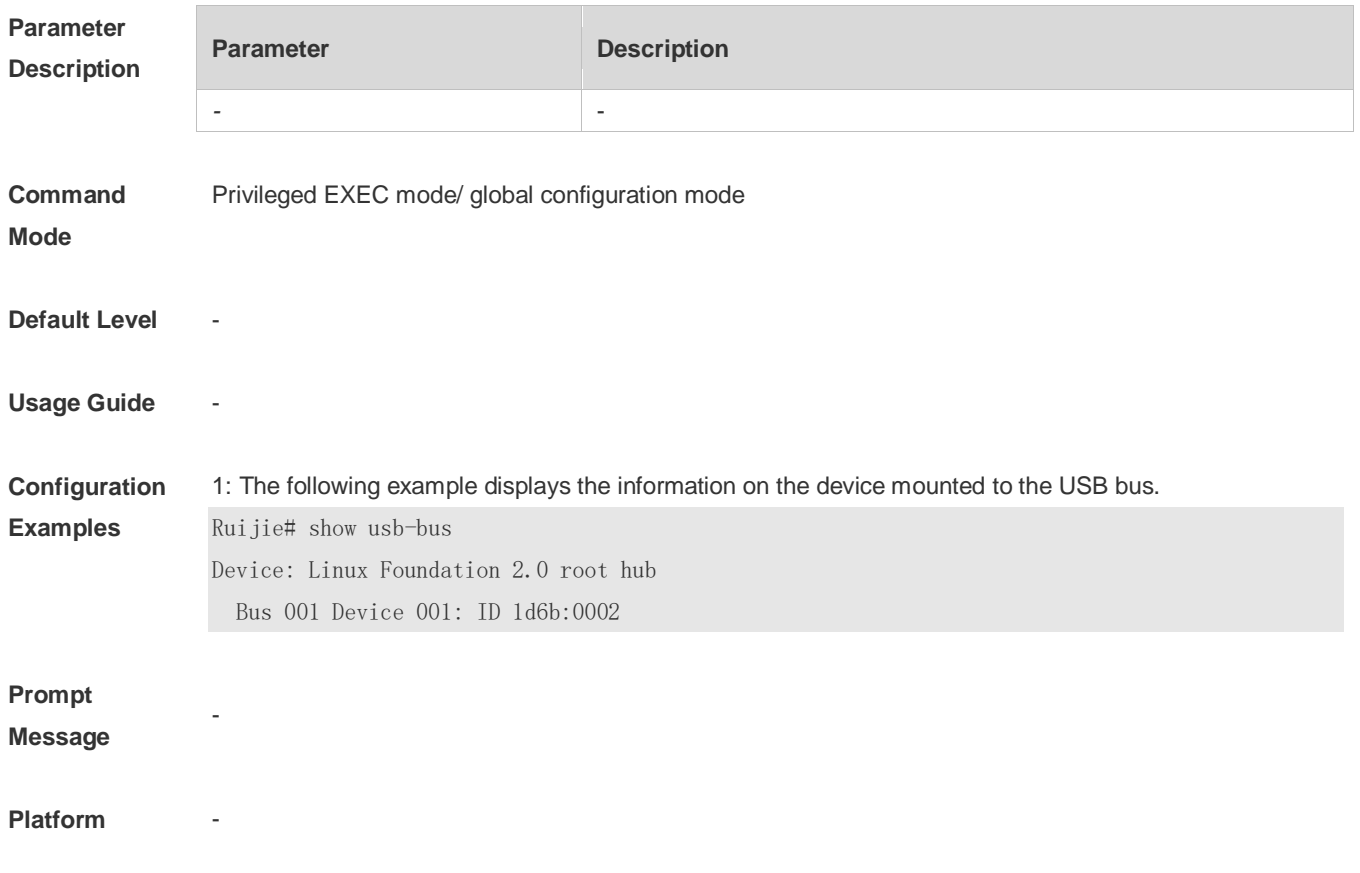

#### **Description**

## **13.20 show version**

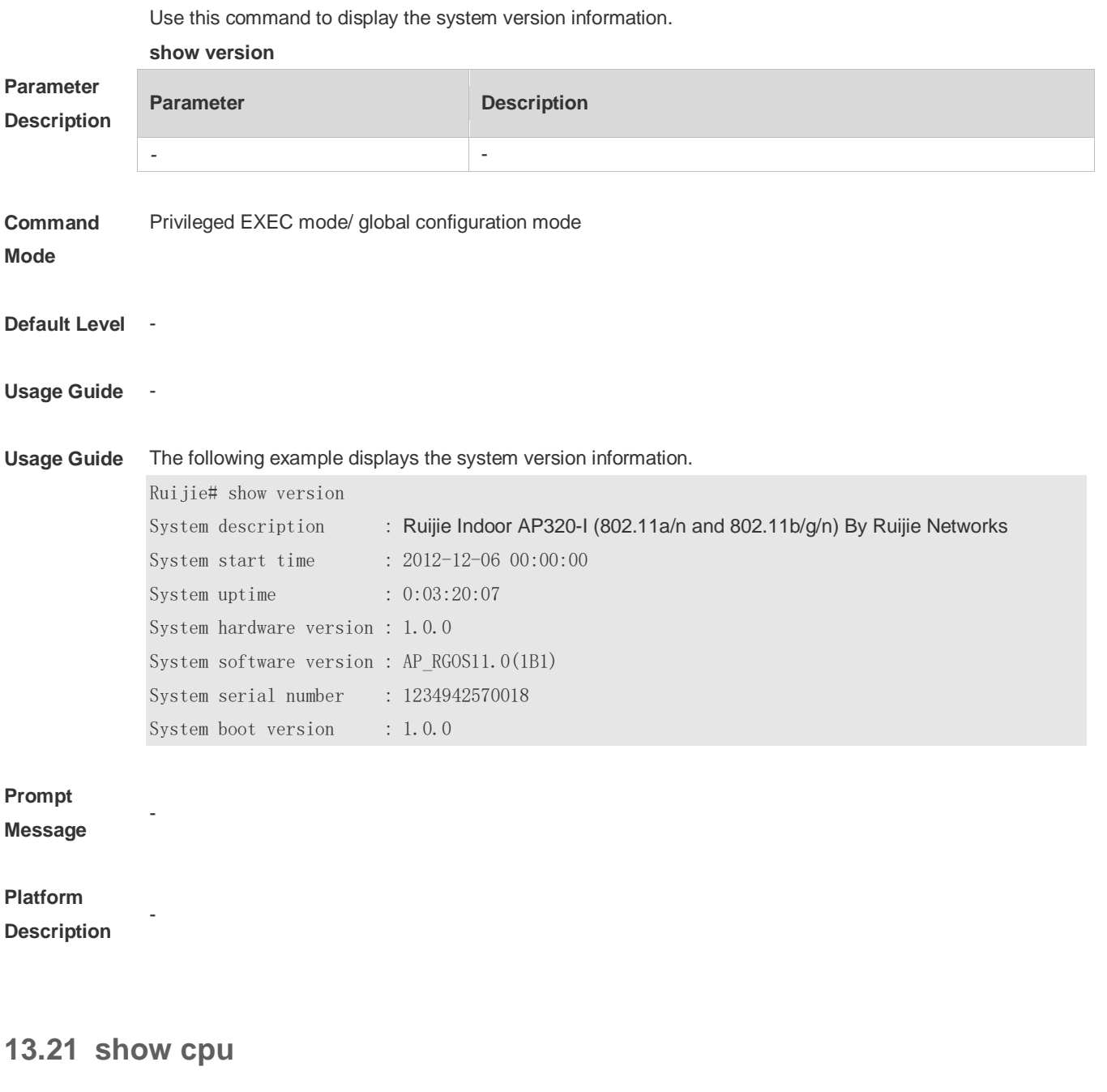

Use this command to display the information on the system task running on the control core instead of the non-virtual core.

**show cpu**

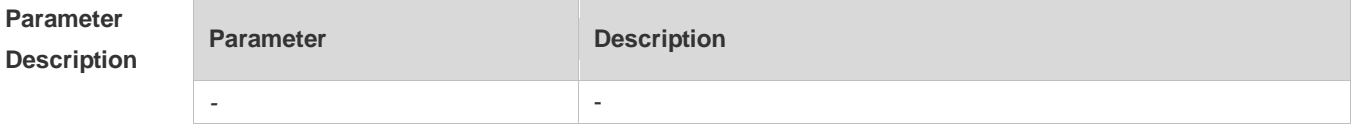

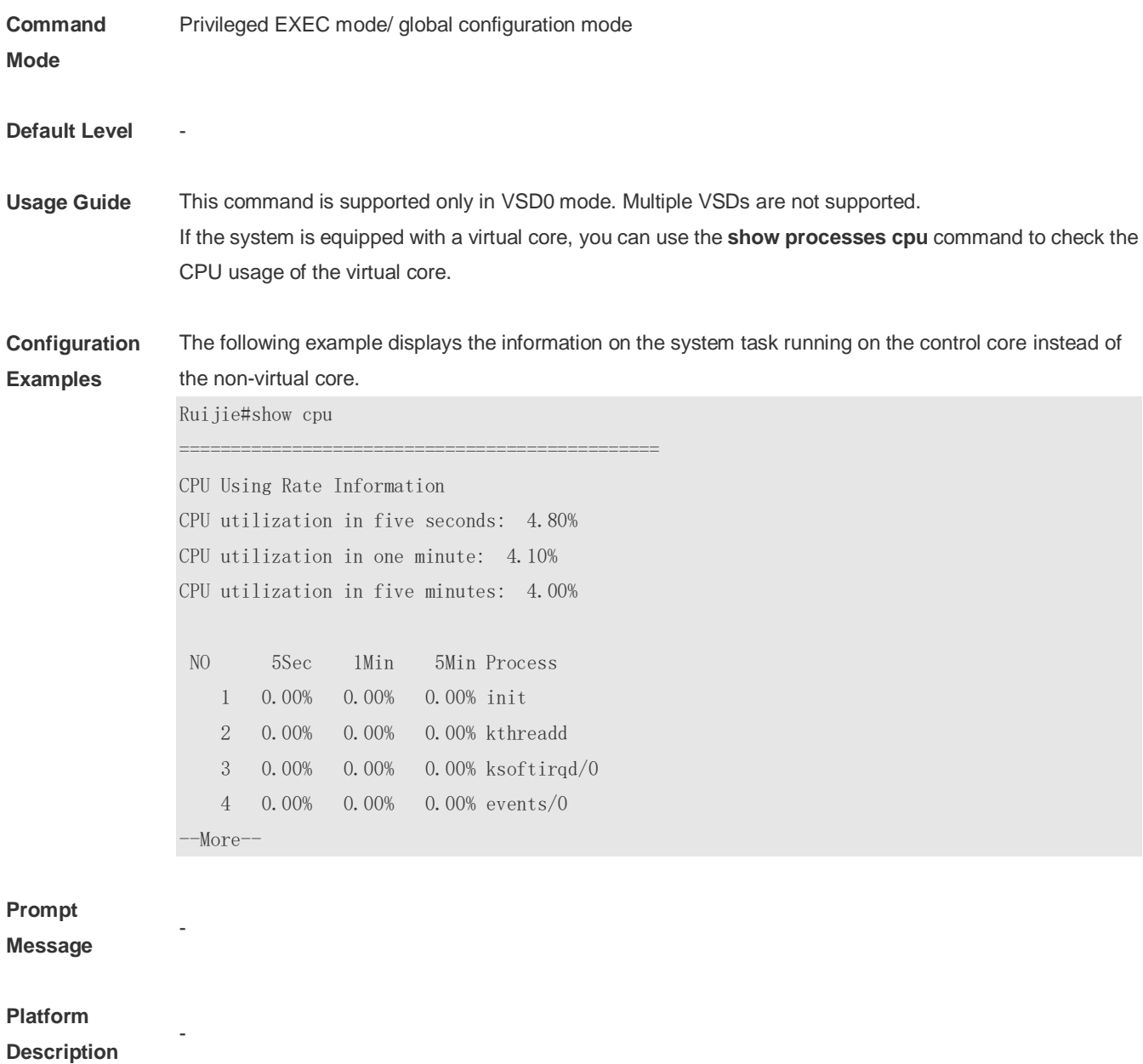

# **14 NTP Commands**

## **14.1 no ntp**

Use this command to disable Network Time Protocol (NTP), and clear all NTP configuration. **no ntp**

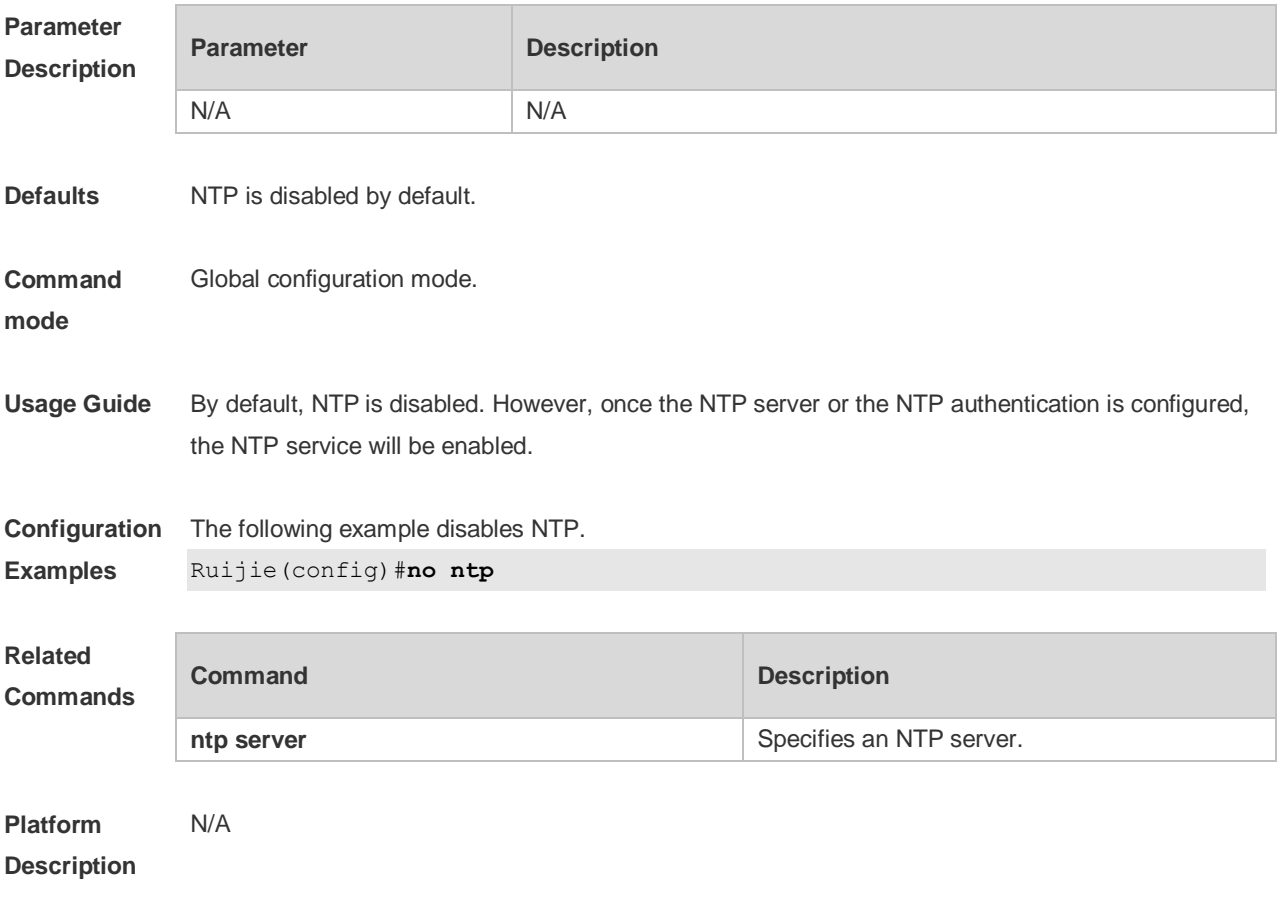

### **14.2 ntp access-group**

Use this command to configure an access group to control NTP access. Use the **no** form of this command to remove the peer access group.

**ntp access-group** { **peer** | **serve** | **serve-only** | **query-only** } *access-list-number | access-list-name* **no ntp access-group** { **peer** | **serve** | **serve-only** | **query-only** } *access-list-number | access-list-name*

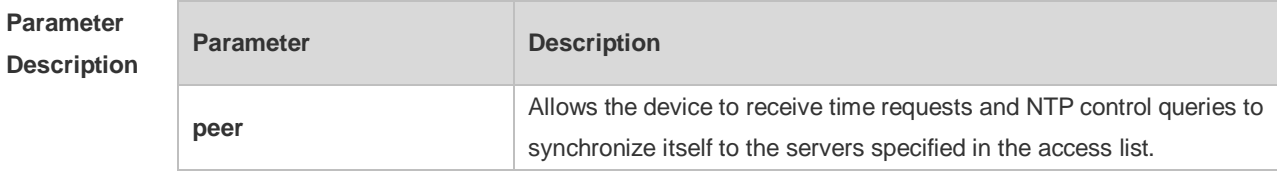

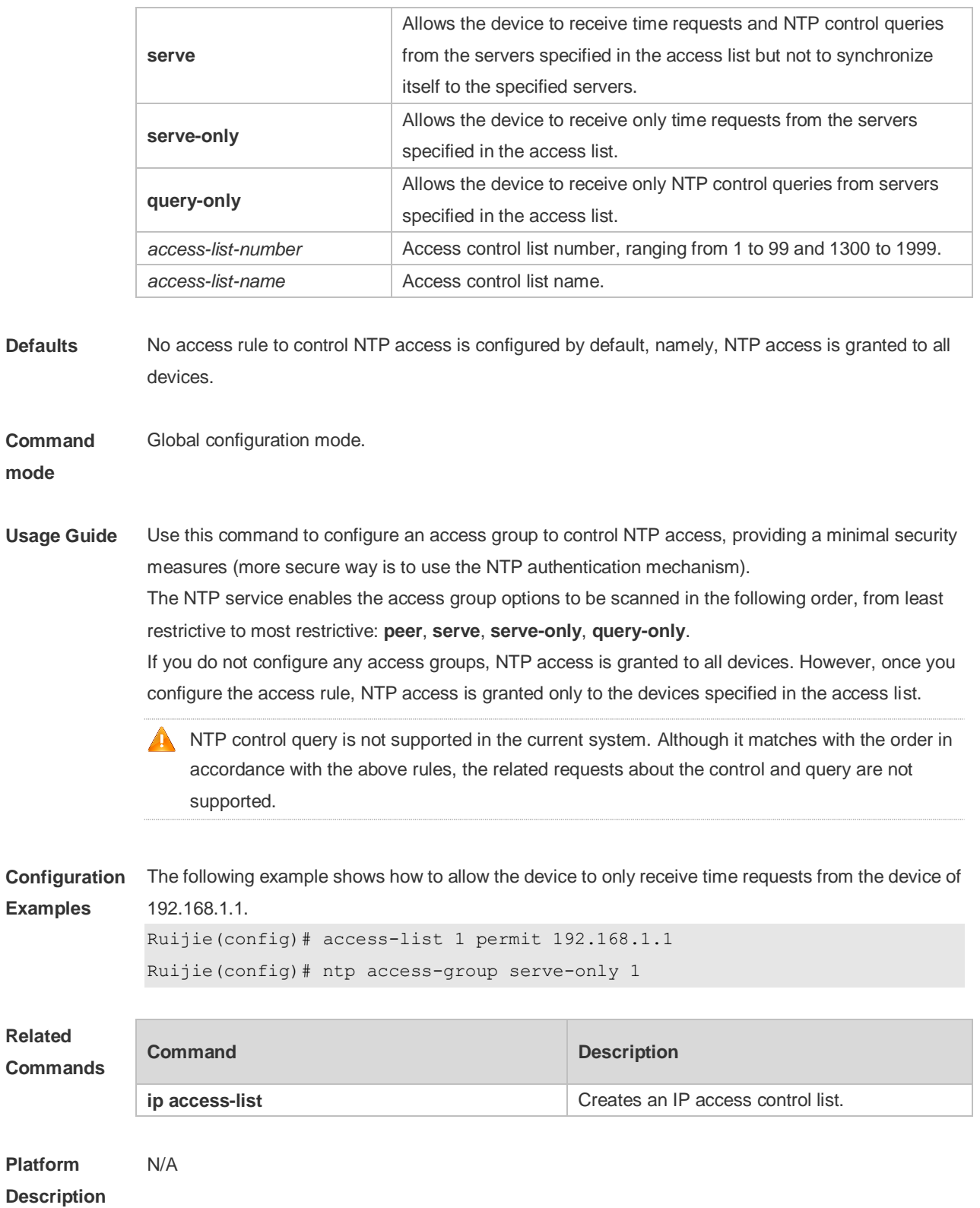

## **14.3 ntp authenticate**

Use this command to enable NTP authentication. Use the **no** form of this command to disable NTP authentication.

**ntp authenticate**

#### **no ntp authenticate**

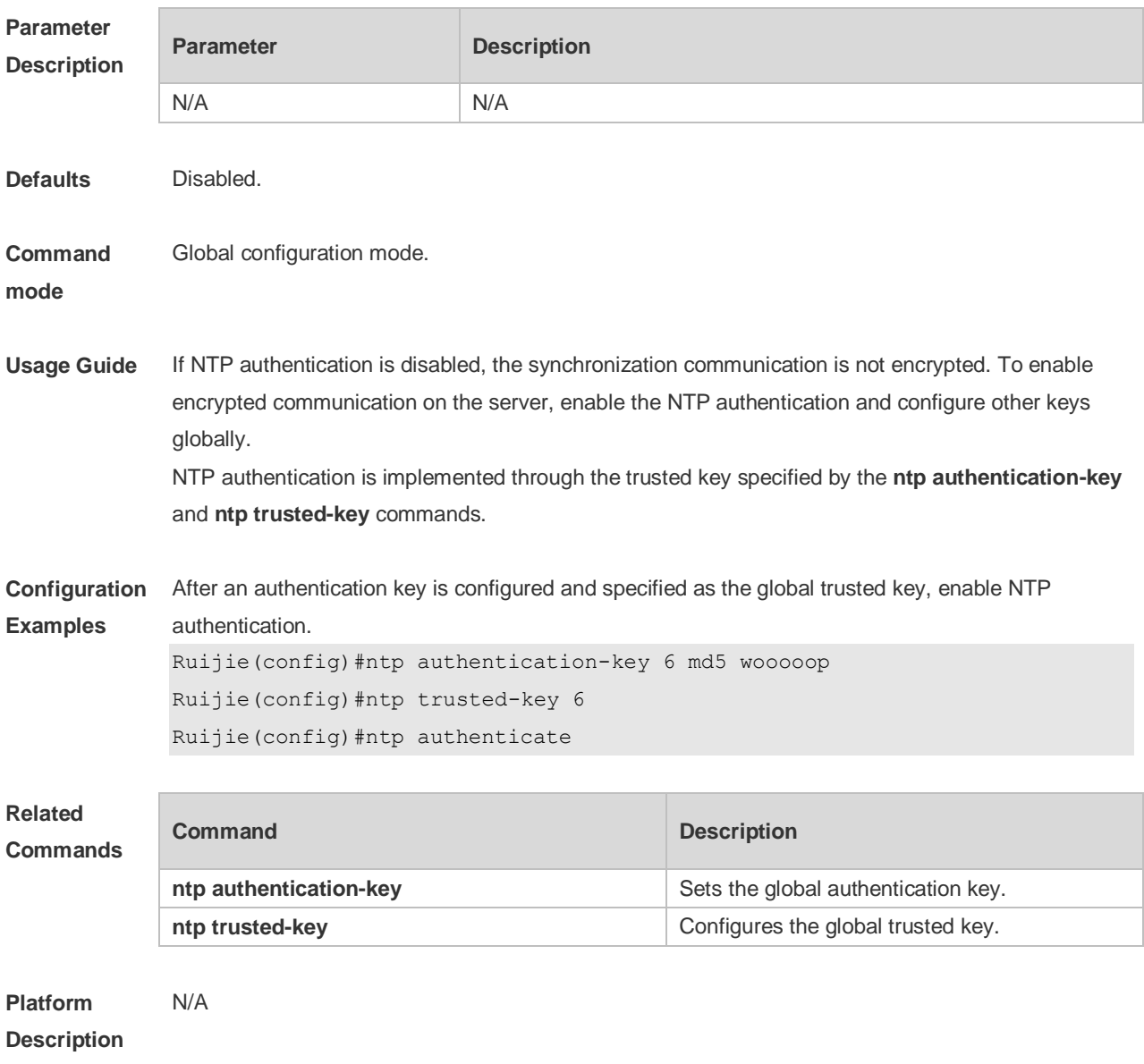

## **14.4 ntp authentication-key**

Use this command to configure an NTP authentication key. Use the **no** form of this command to remove the NTP authentication key. **ntp authentication-key** *key-id* **md5** *key-string* [*enc-type*] **no ntp authentication-key** *key-id*

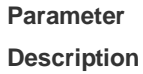

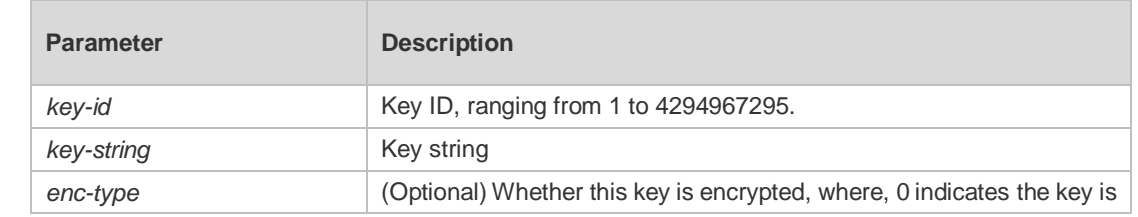

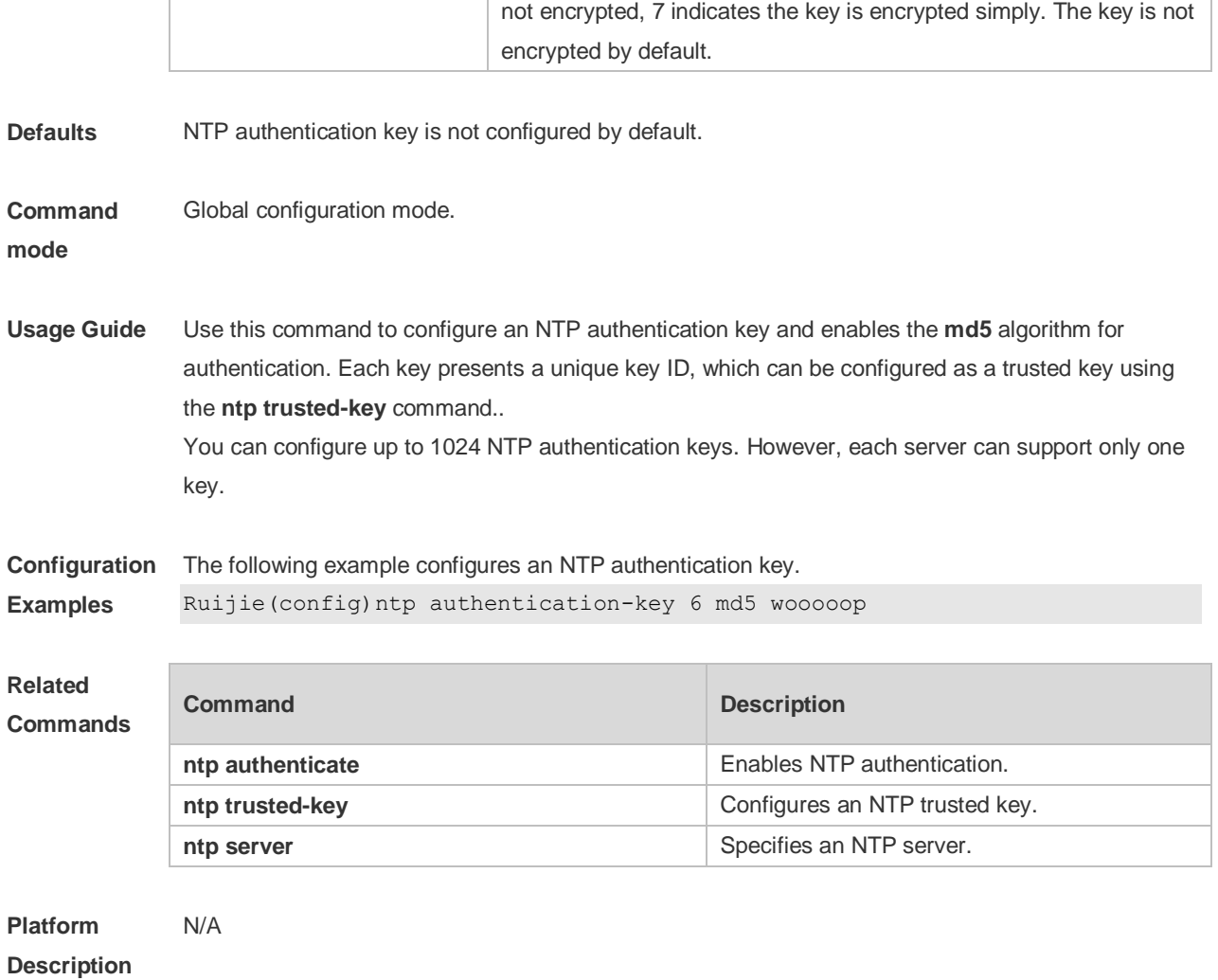

## **14.5 ntp disable**

Use this command to disable the device to receive NTP packets on the specified interface. **ntp disable**

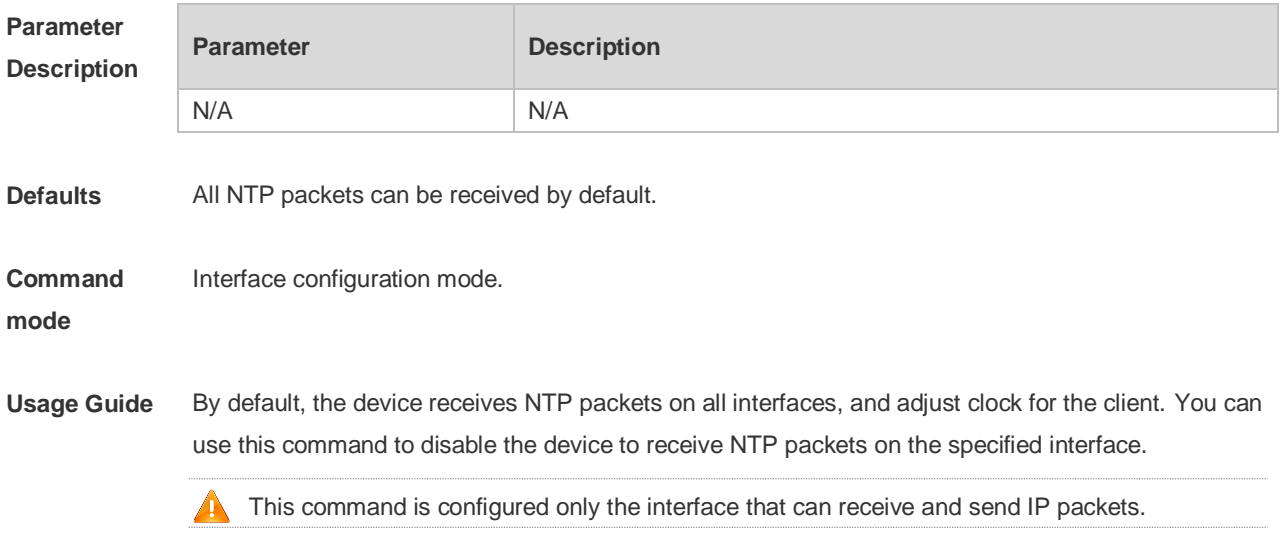

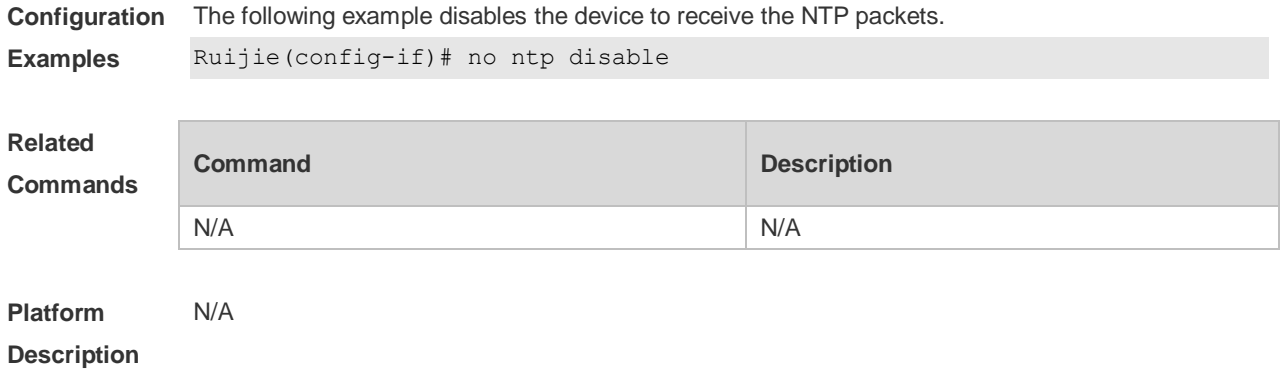

### **14.6 ntp master**

Use this command to configure the device to act as an authoritative NTP server, synchronizing time to other devices. Use the **no** form of this command to remove the device as an authoritative NTP server. **ntp master** [ *stratum* ]

**no ntp master**

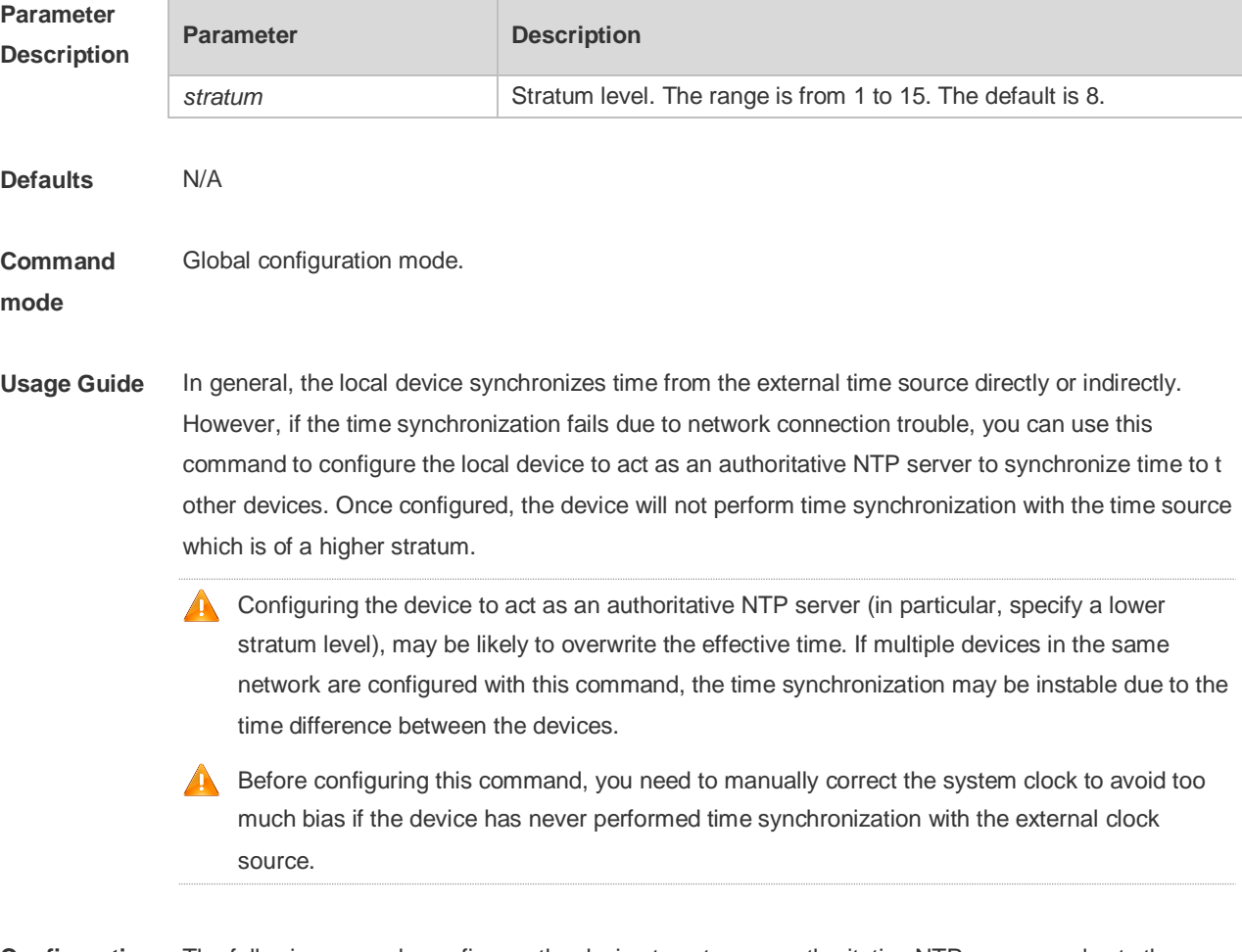

**Configuration**  The following example configures the device to act as an authoritative NTP server, and sets the **Examples** stratum level to 12:

#### Ruijie(config)# **ntp master** *12*

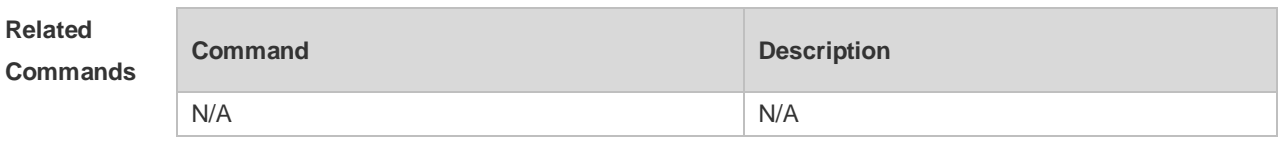

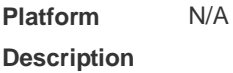

### **14.7 ntp server**

Use this command to specify a NTP server for the NTP client. Use the **no** form of this command to delete the specified NTP server.

**ntp server** { *ip-addr | domain |* **ip** *domain |* **ipv6** *domain* } [ **version** *version* ] [ **source** *if-name* ] [ **key**  *keyid* ] [ **prefer** ]

**no ntp server** *ip-addr*

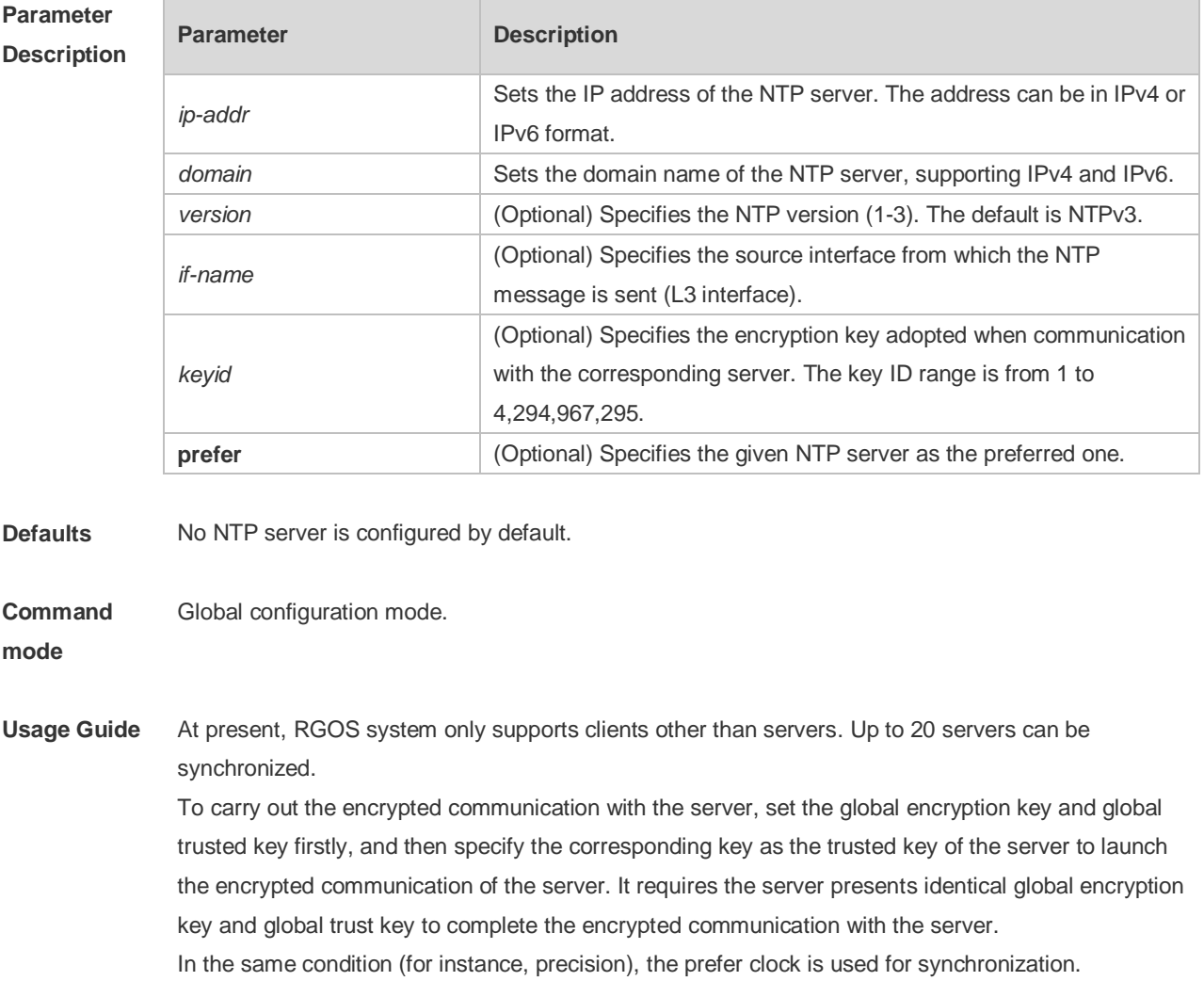

The source interface of NTP packets must be configured with the IP address and can be

communicated with the peer.

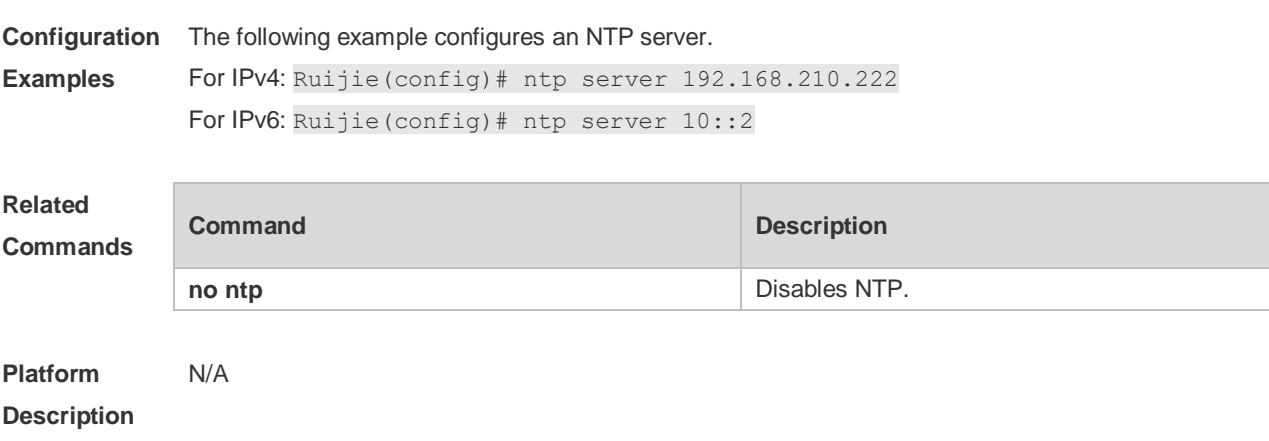

# **14.8 ntp trusted-key**

Use this command to set a global trusted key. Use the **no** form of this command to remove the global trusted key.

**ntp trusted-key** *key-id*

**no ntp trusted-key** *key-id*

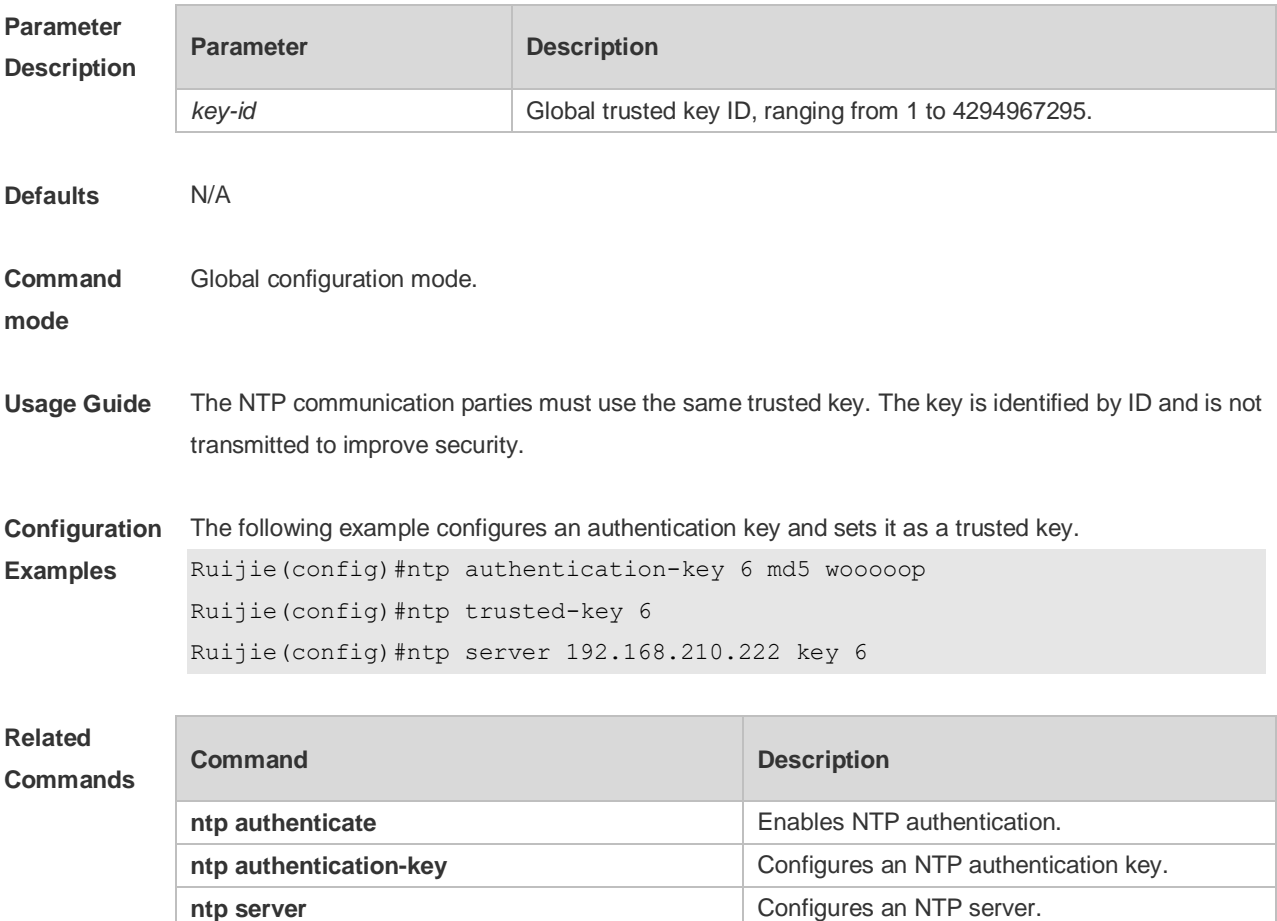

**Platform Description** N/A

## **14.9 ntp update-calendar**

Use this command to enable the NTP client to periodically update the device clock with the time synchronized from the external source clock. Use the **no** form of this command to remove this function.

**ntp update-calendar**

**no ntp update-calendar**

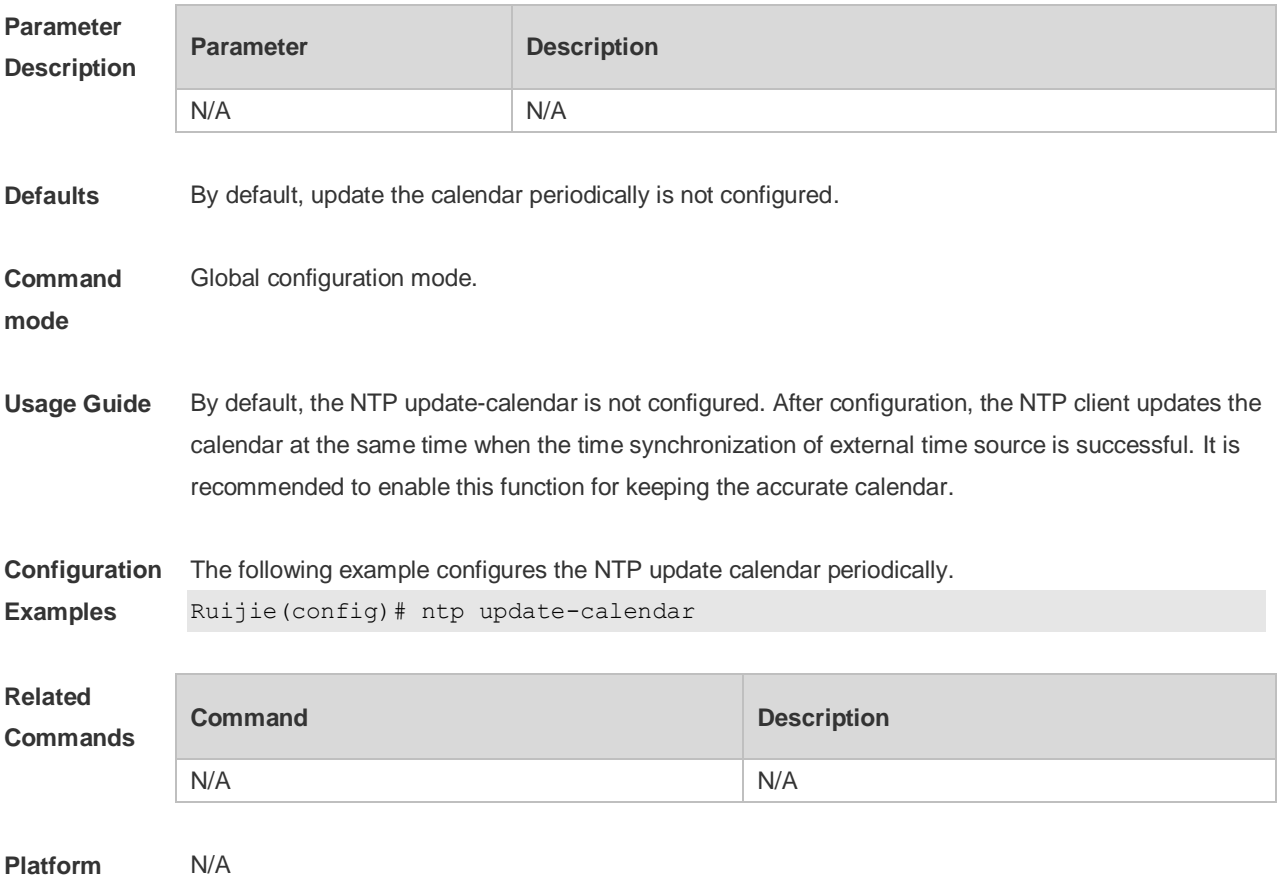

**Description**

### **14.10 show ntp server**

Use this command to display the NTP server configuration. **show ntp server**

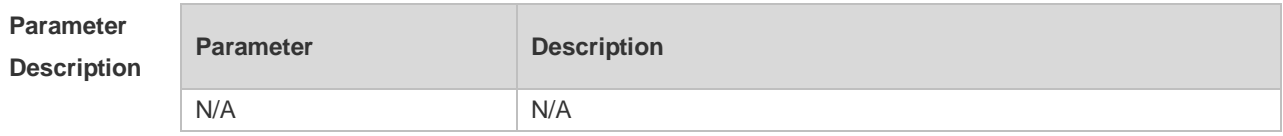

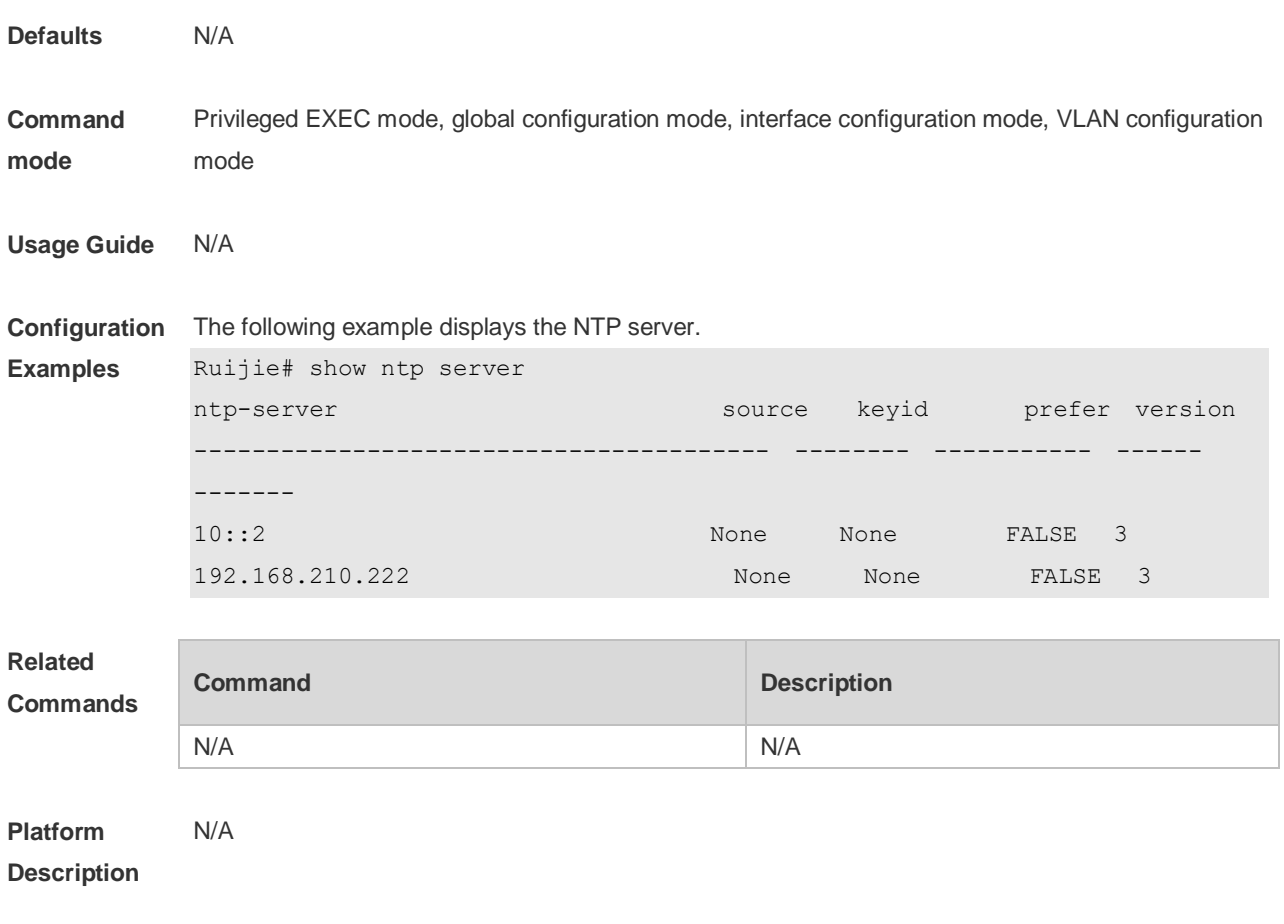

## **14.11 show ntp status**

Use this command to display the NTP configuration. **show ntp status**

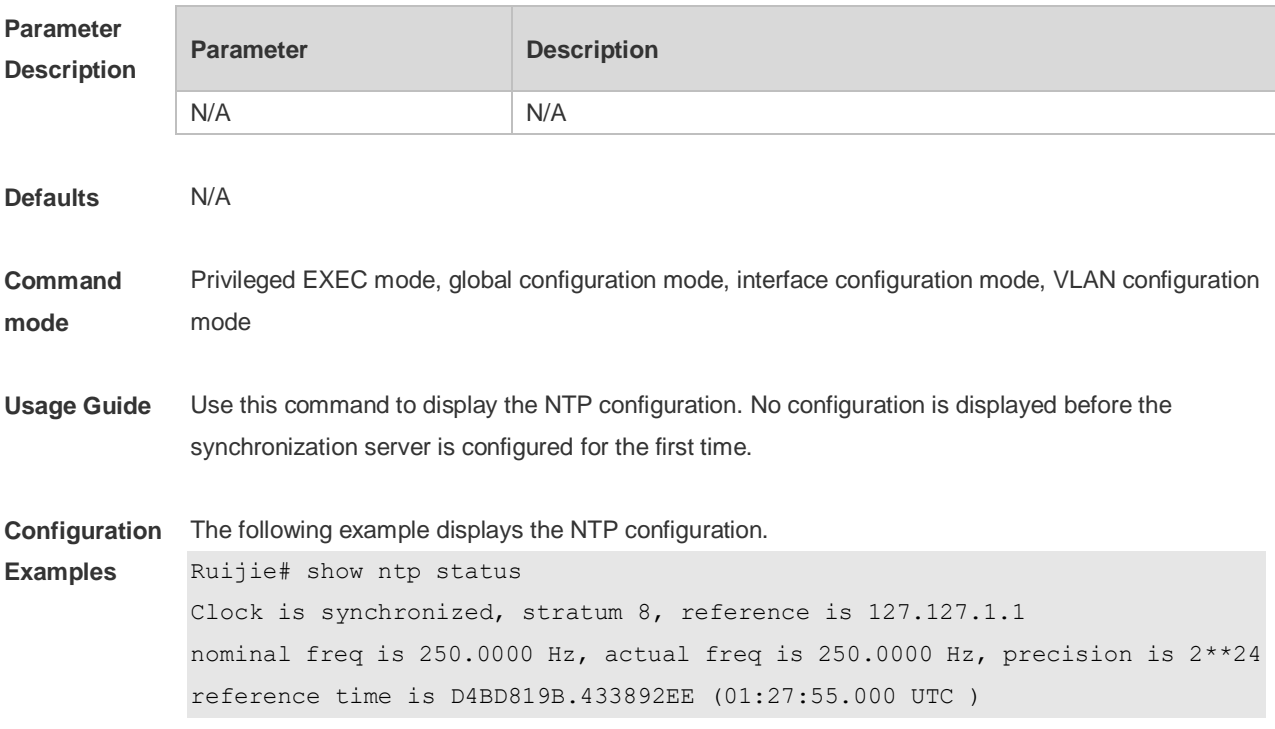

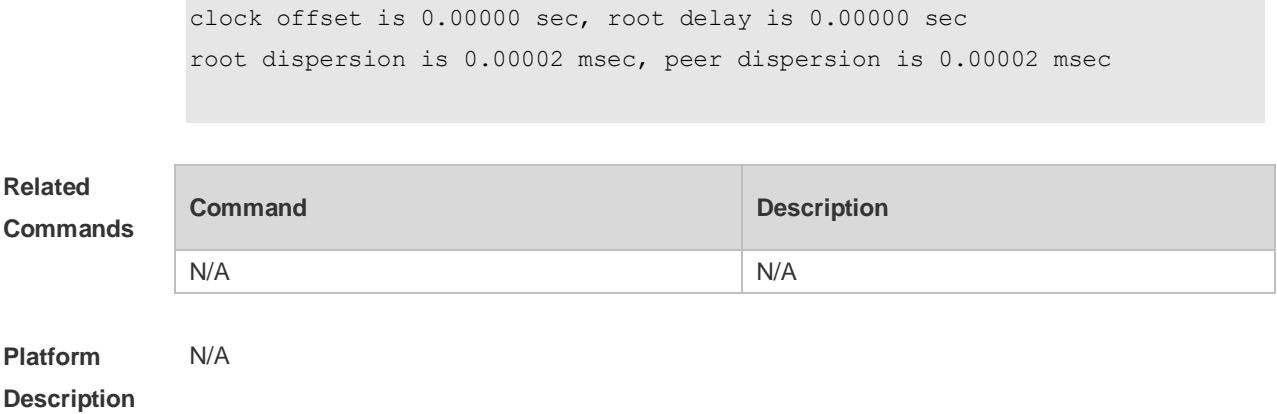

# **15 SNTP Commands**

### **15.1 sntp enable**

Use this command to enable the SNTP function. Use the **no** form of this command to restore the default value. **sntp enable**

**no sntp enable**

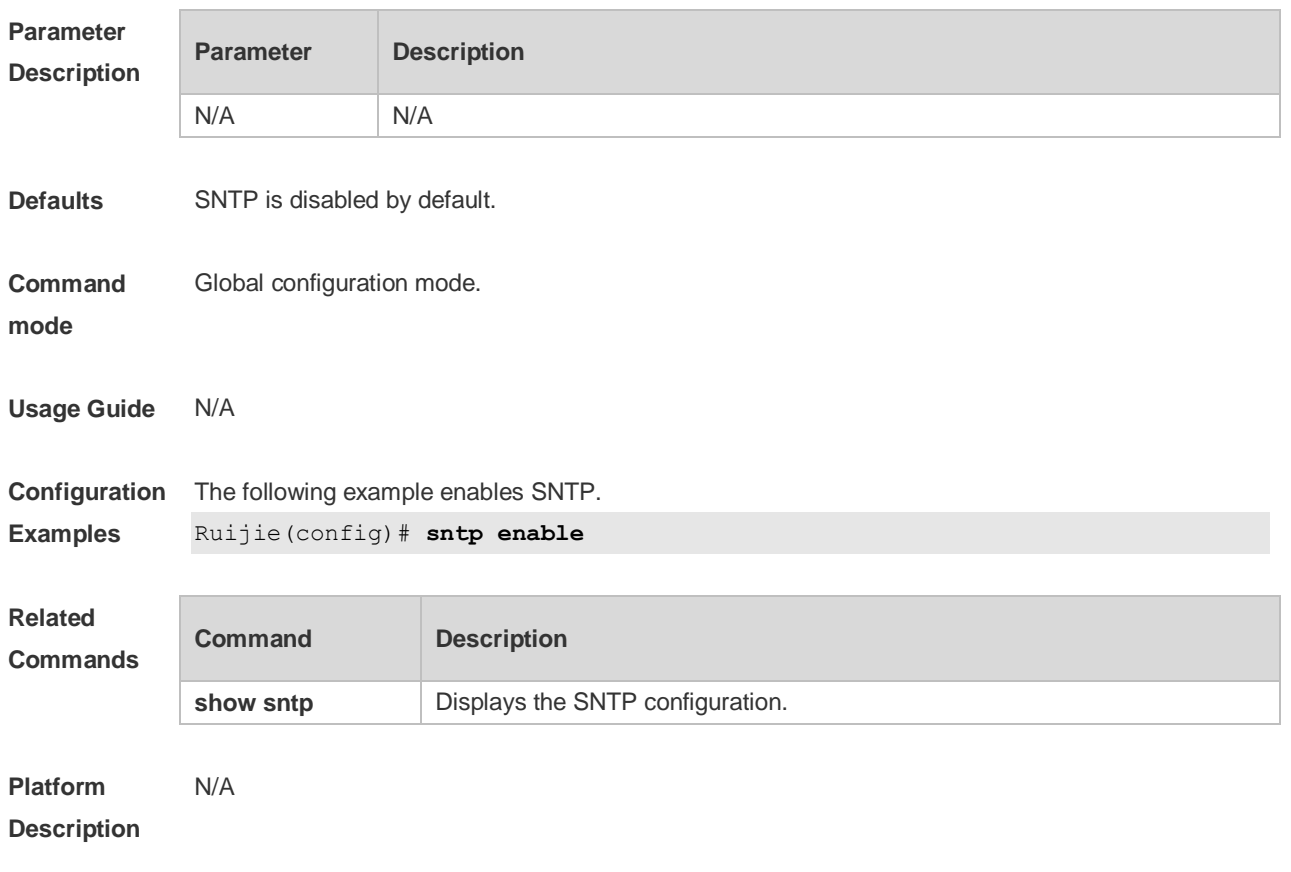

### **15.2 sntp interval**

Use this command to set the interval for the SNTP client to synchronize its clock with the NTP/SNTP server. Use the **no** form of this command to restore the default synchronization interval. **sntp interval** *seconds* **no sntp interval**

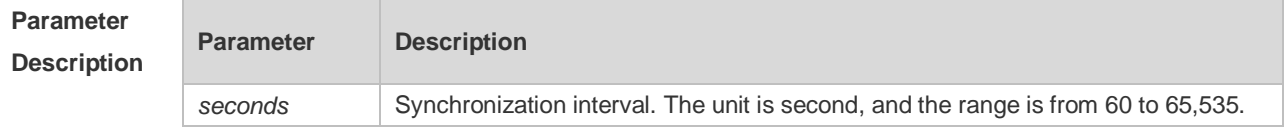

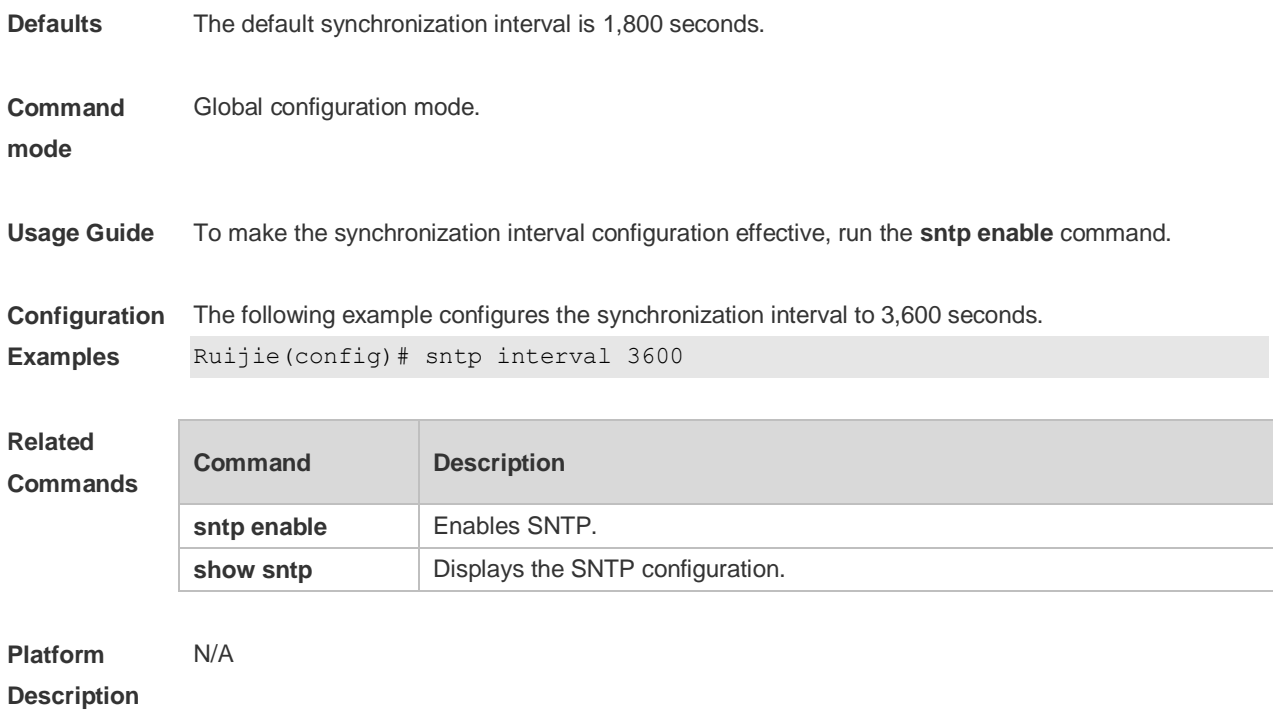

## **15.3 sntp server**

Use this command to specify an SNTP server. Use the **no** form of this command to remove the SNTP server.

**sntp server** *ip- address*

**no sntp server**

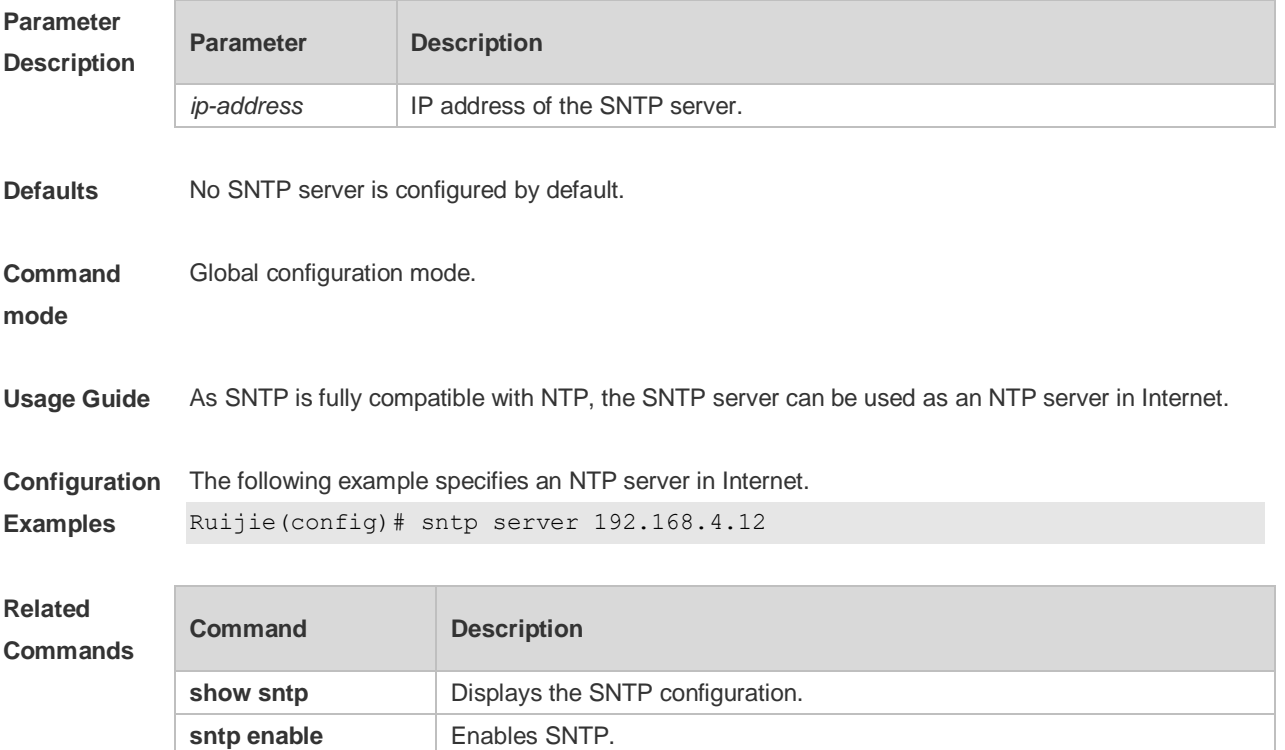

**Platform Description** N/A

## **15.4 show sntp**

Use this command to display the SNTP configuration. **show sntp**

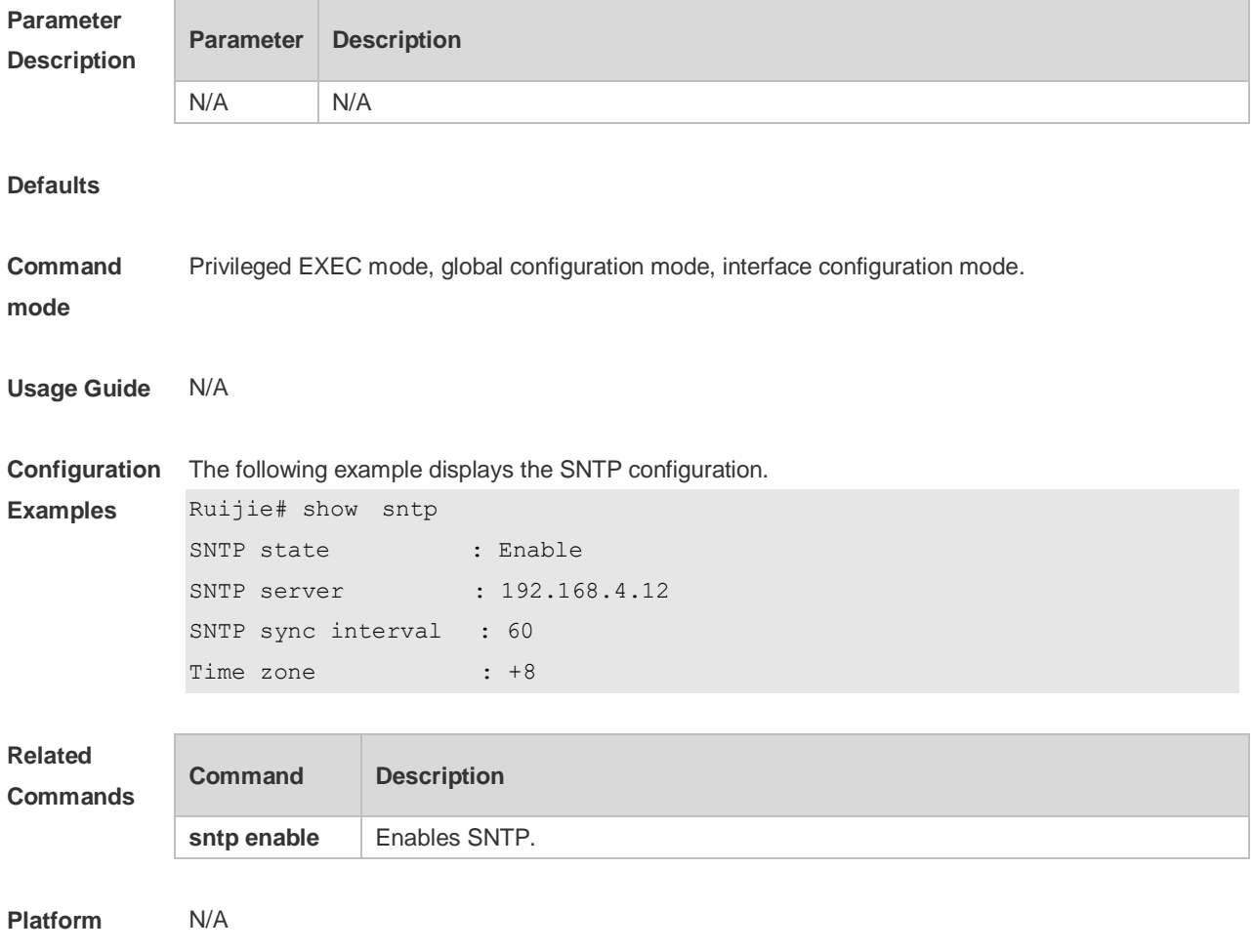

**Description**
# **16 Time Range Commands**

#### **16.1 absolute**

Use this command to configure an absolute time range. **absolute** { [ **star**t *time date* ] [ **end** *time date* ] }

Use the **no** form of this command to remove the absolute time range. **no absolute**

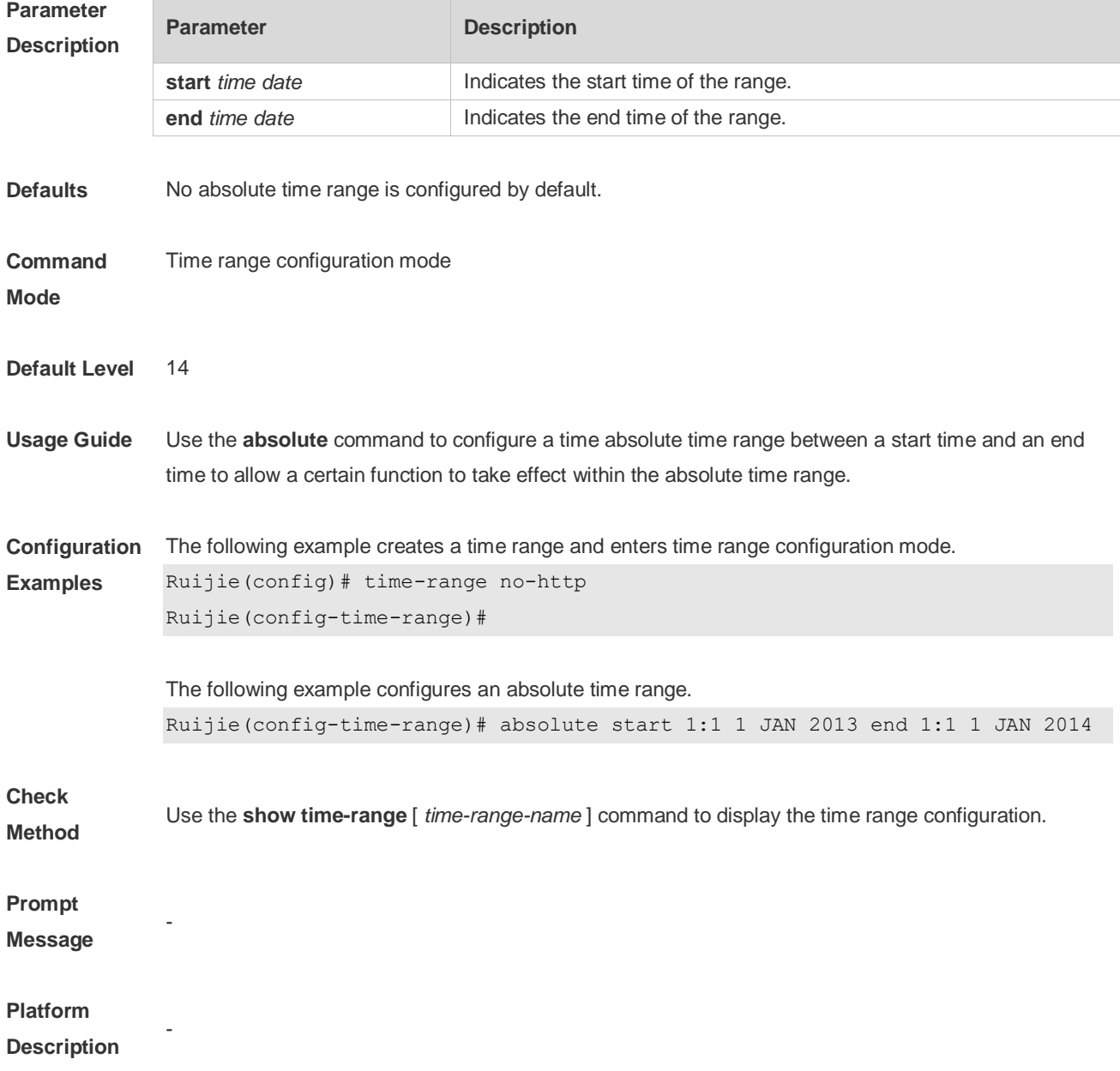

## **16.2 periodic**

Use this command to configure periodic time. **periodic** *day-of-the-week time* **to** [ *day-of-the-week* ] *time*

Use the **no** form of this command to remove the configured periodic time. **no periodic** *day-of-the-week time* **to** [ *day-of-the-week* ] *time*

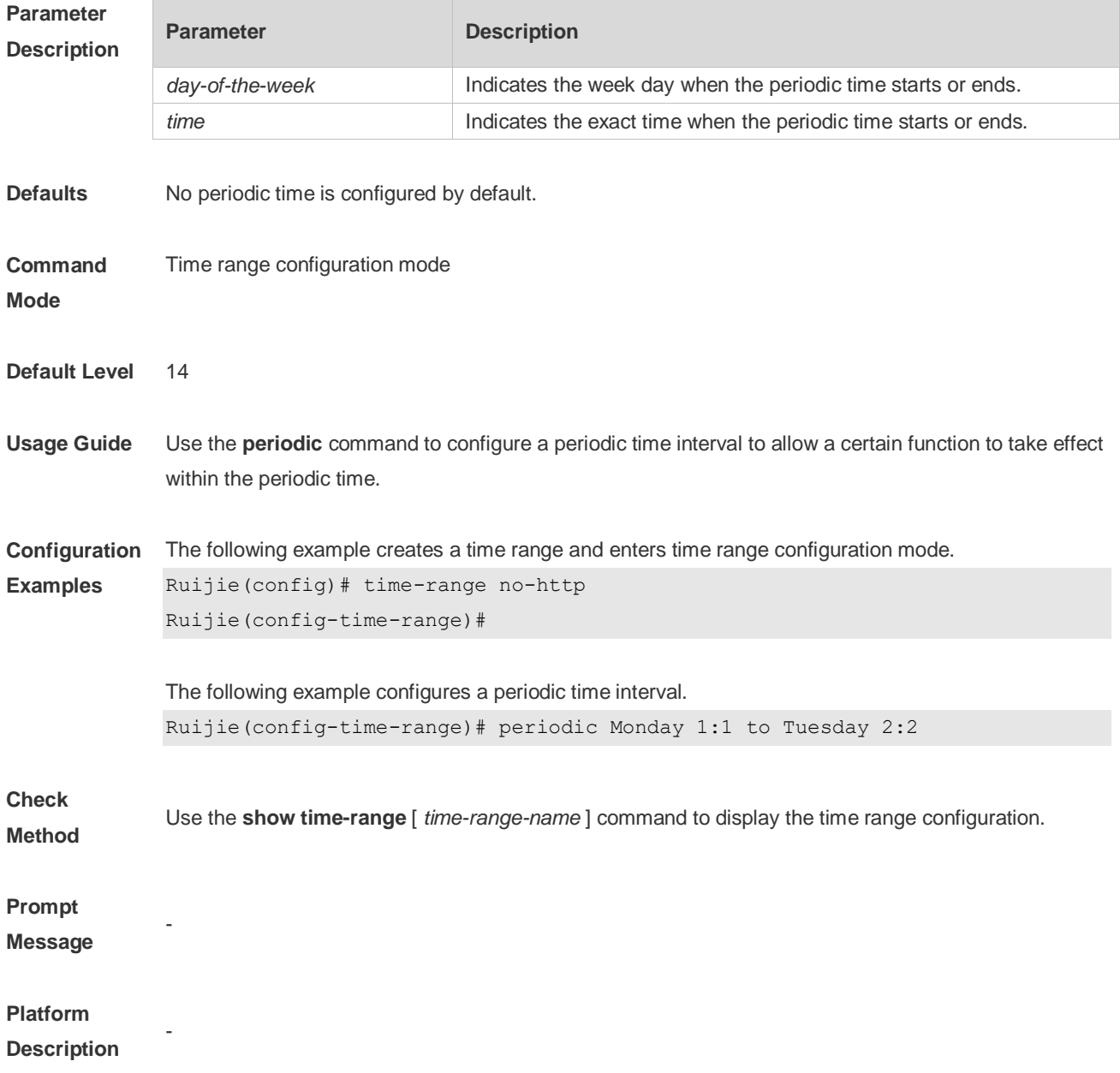

### **16.3 show time-range**

Use this command to display the time range configuration. **show time-range** [ *time-range-name* ]

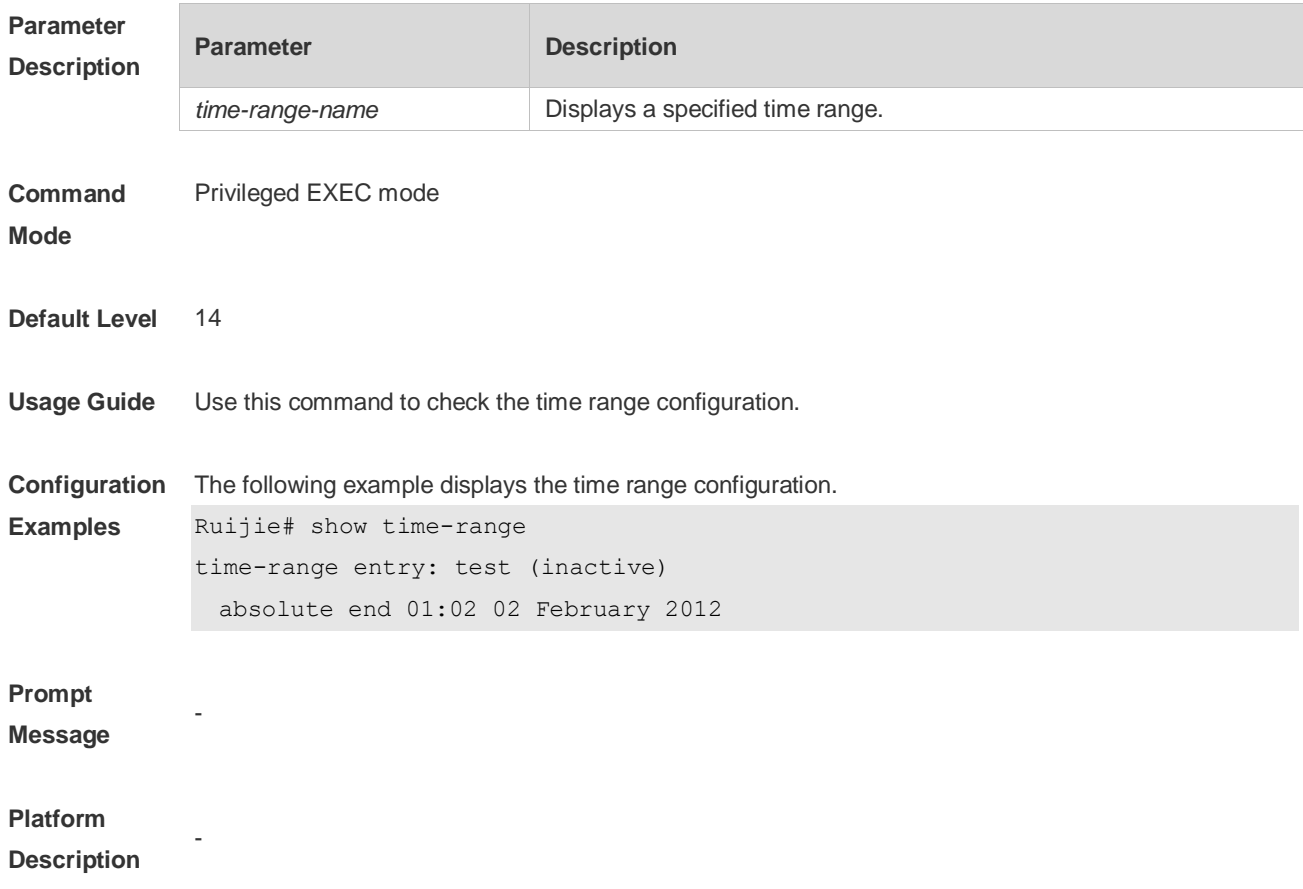

### **16.4 time-range**

Use this command to create a time range and enter time range configuration mode. **time-range** *time-range-name*

Use the **no** form of this command to remove the configured time range. **no time-range** *time-range-name*

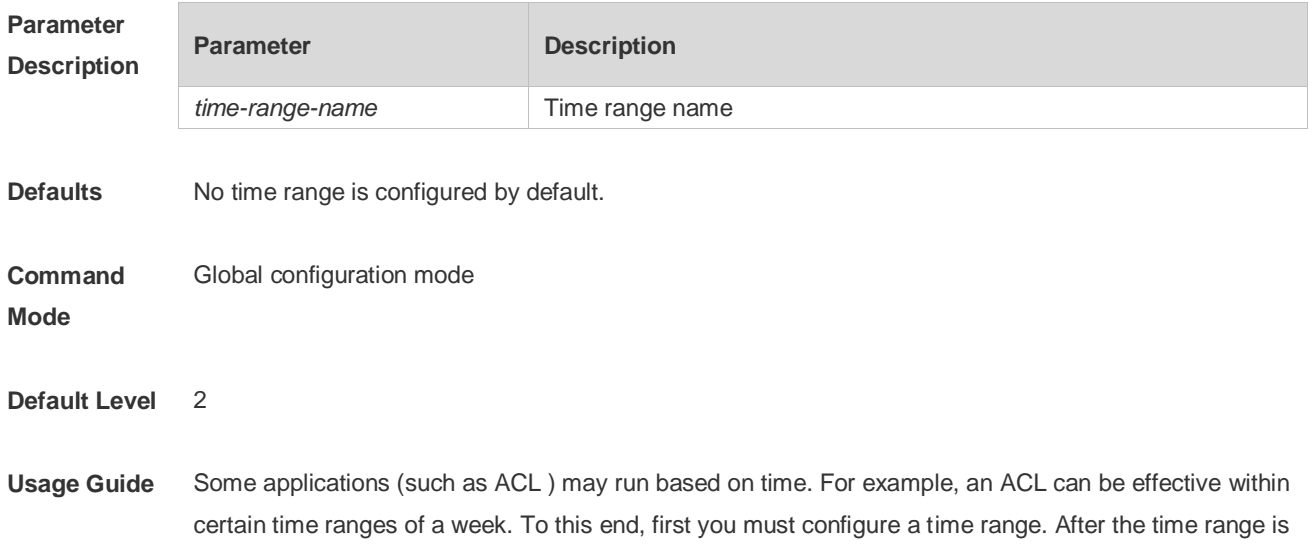

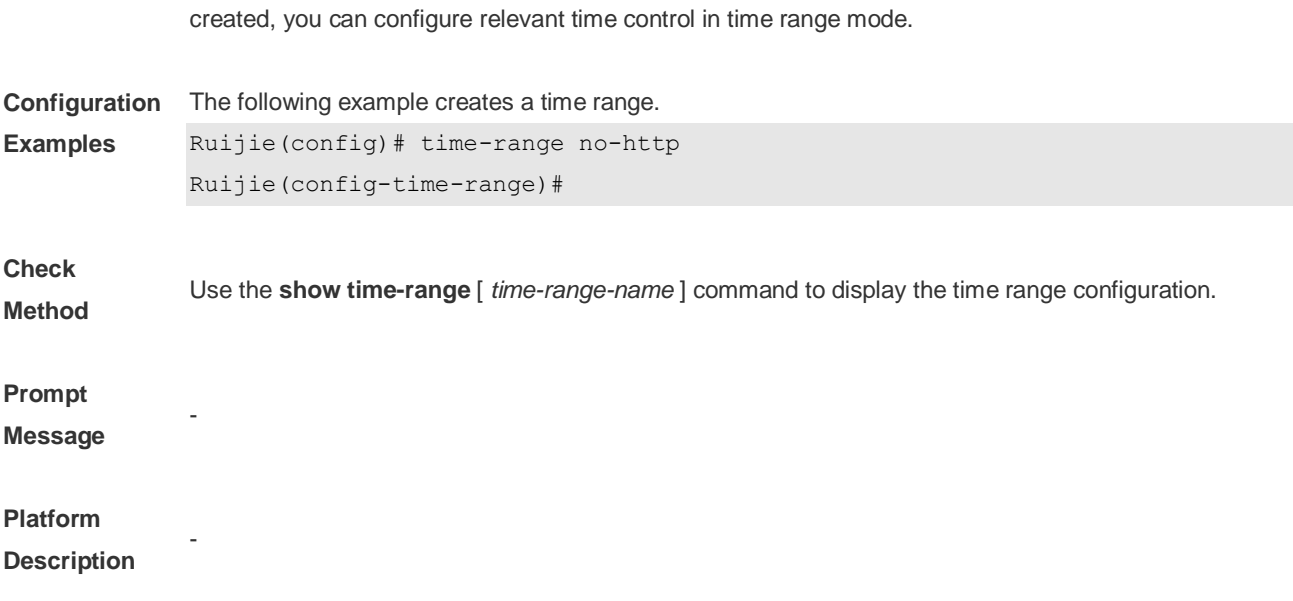